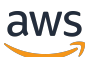

Developer Guide, Version 2

# **AWS IoT Greengrass**

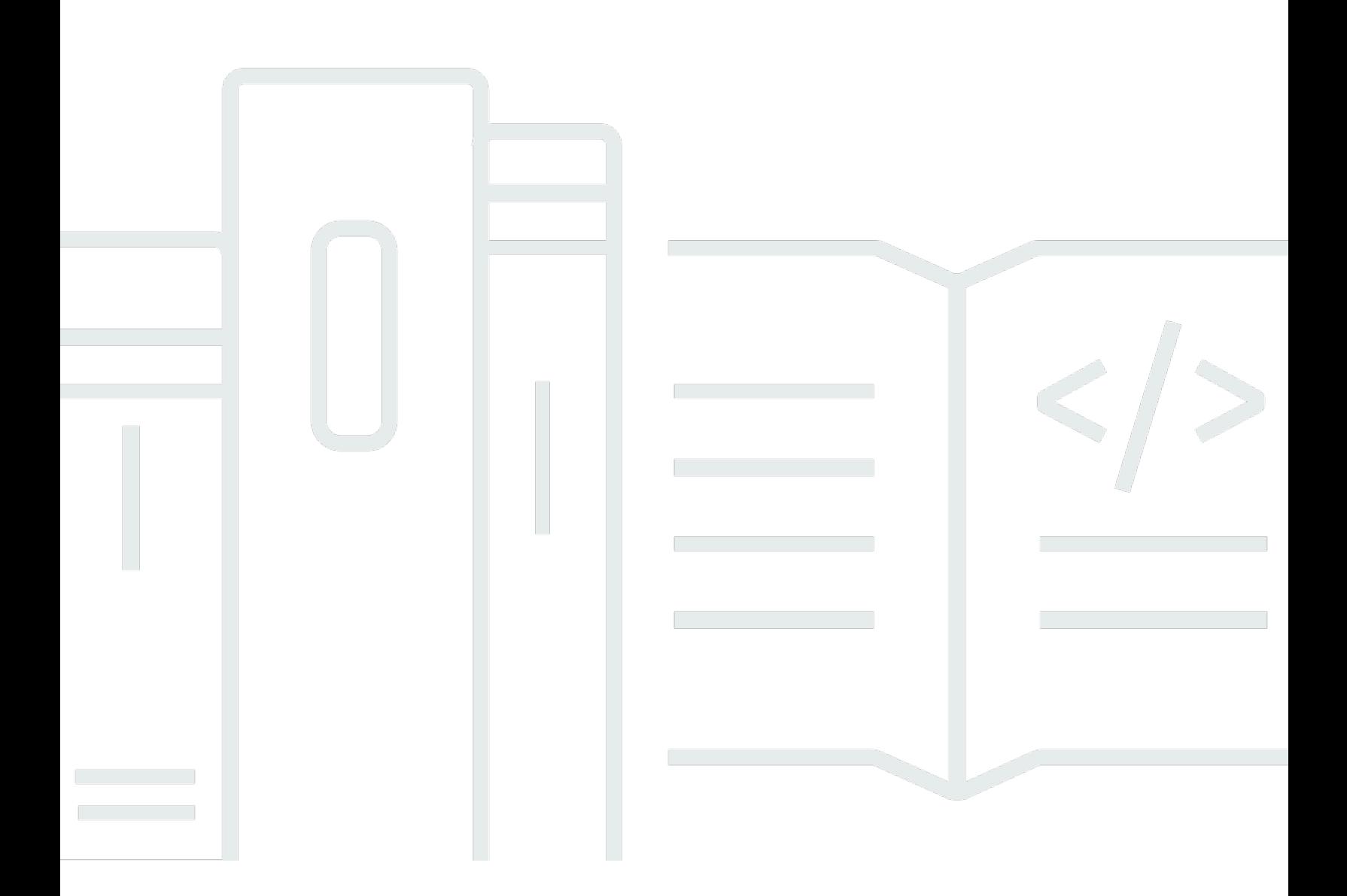

Copyright © 2024 Amazon Web Services, Inc. and/or its affiliates. All rights reserved.

### **AWS IoT Greengrass: Developer Guide, Version 2**

Copyright © 2024 Amazon Web Services, Inc. and/or its affiliates. All rights reserved.

Amazon's trademarks and trade dress may not be used in connection with any product or service that is not Amazon's, in any manner that is likely to cause confusion among customers, or in any manner that disparages or discredits Amazon. All other trademarks not owned by Amazon are the property of their respective owners, who may or may not be affiliated with, connected to, or sponsored by Amazon.

## **Table of Contents**

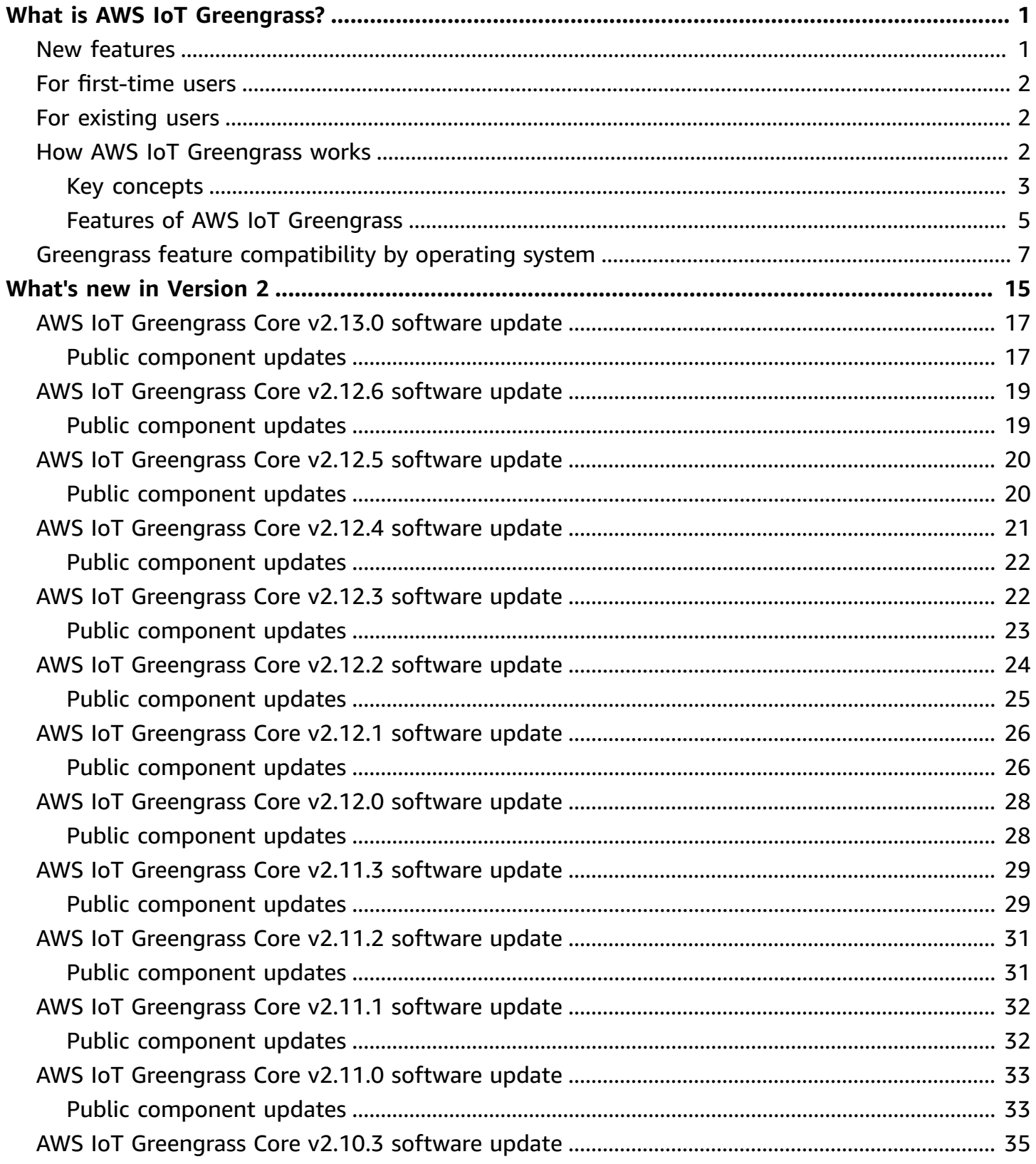

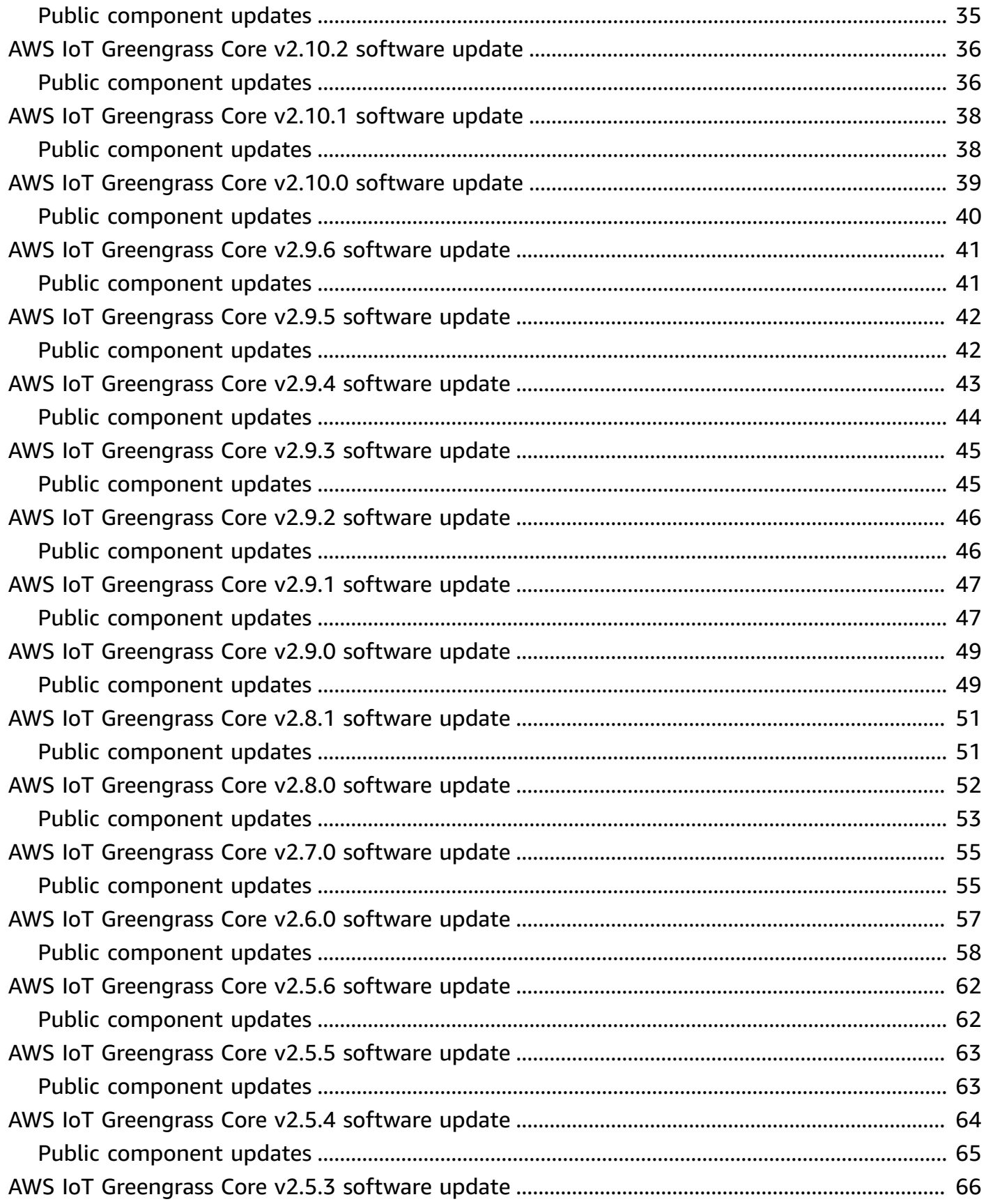

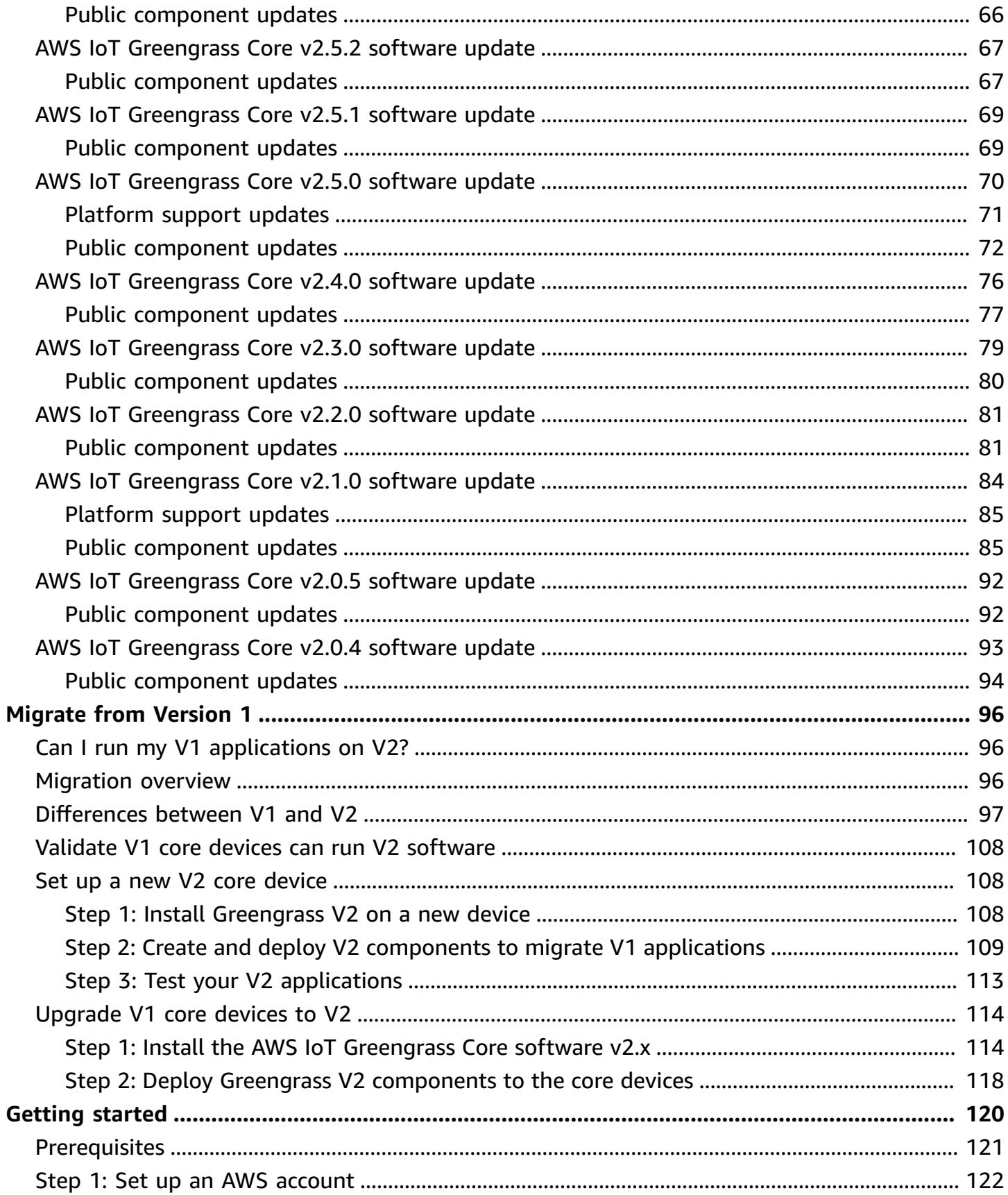

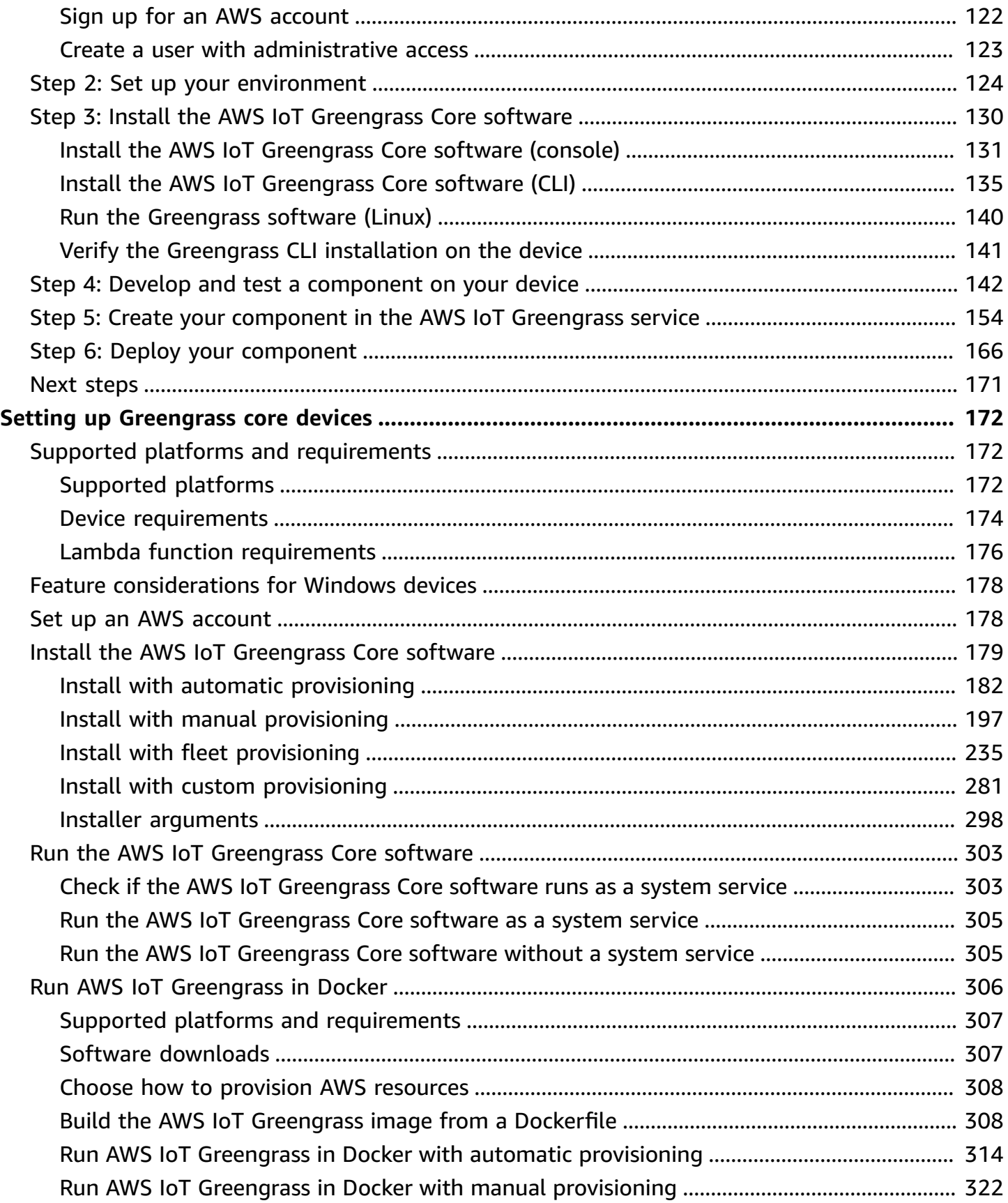

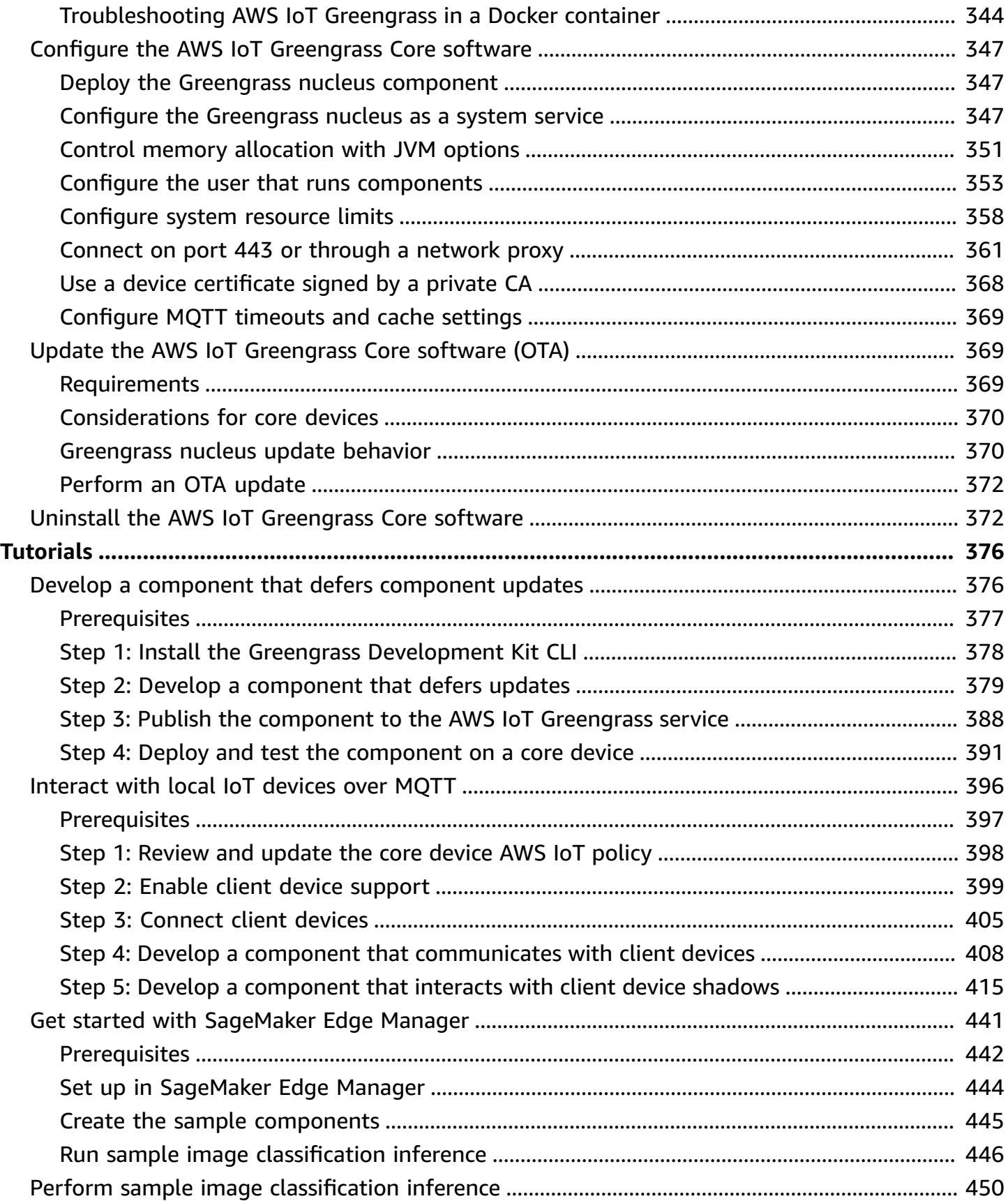

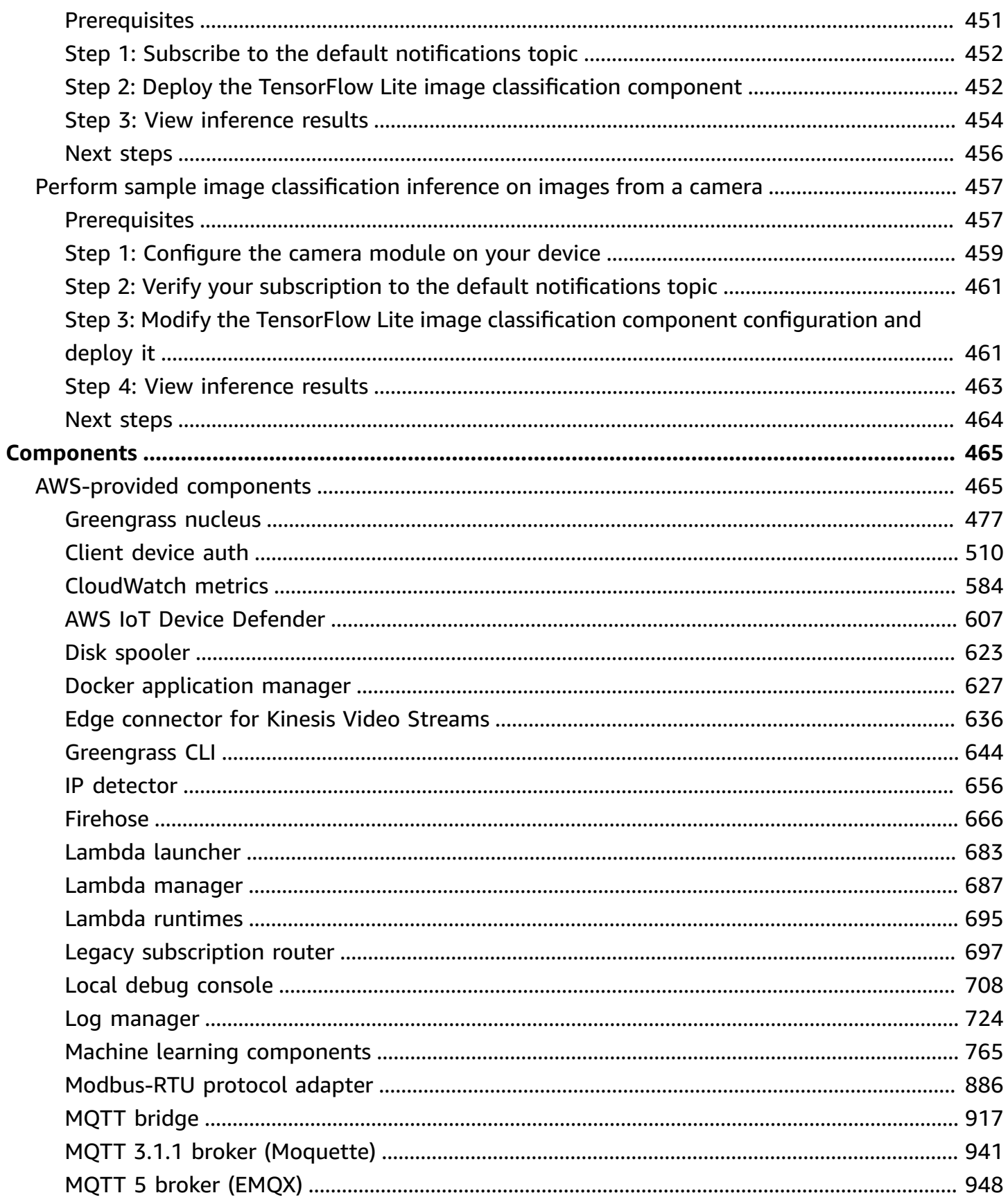

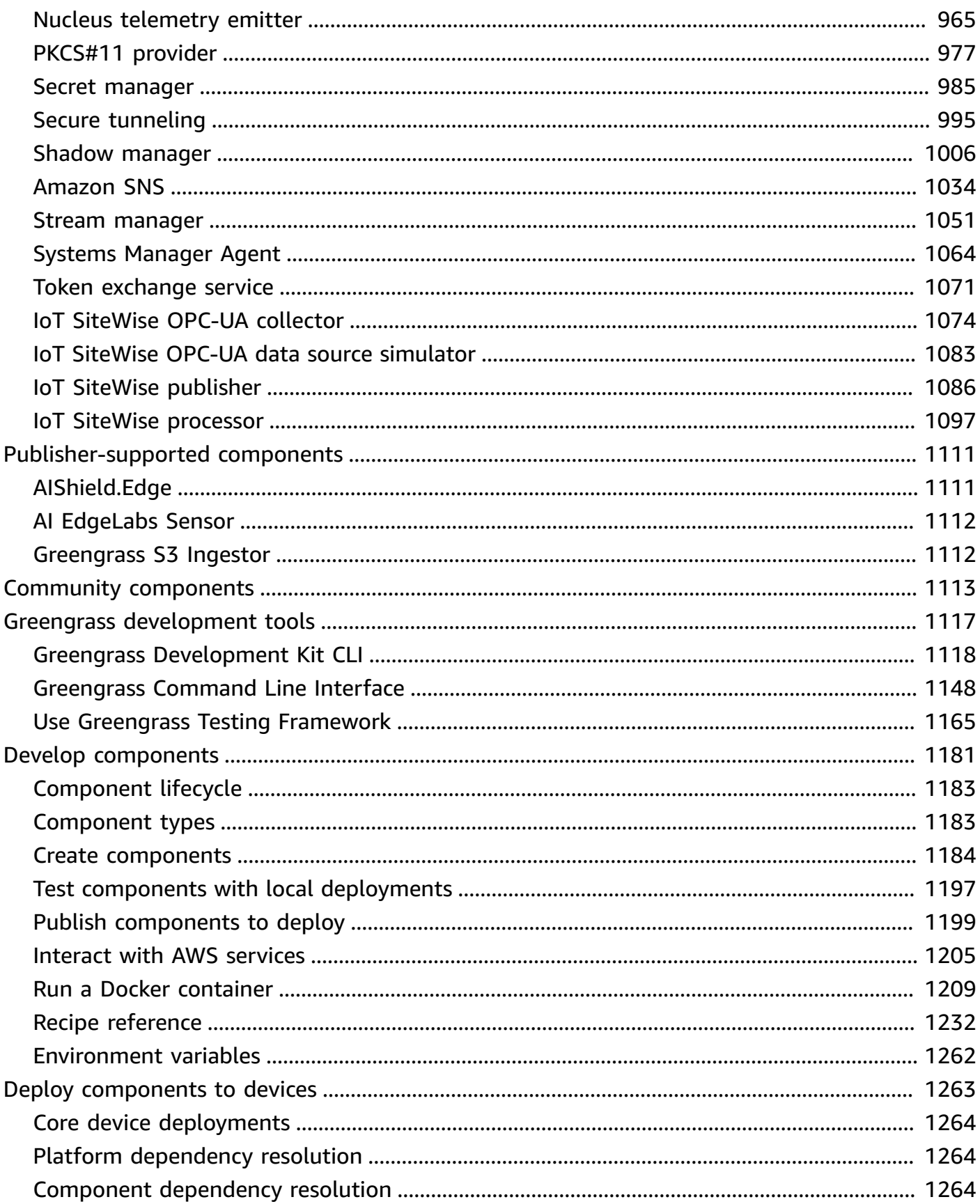

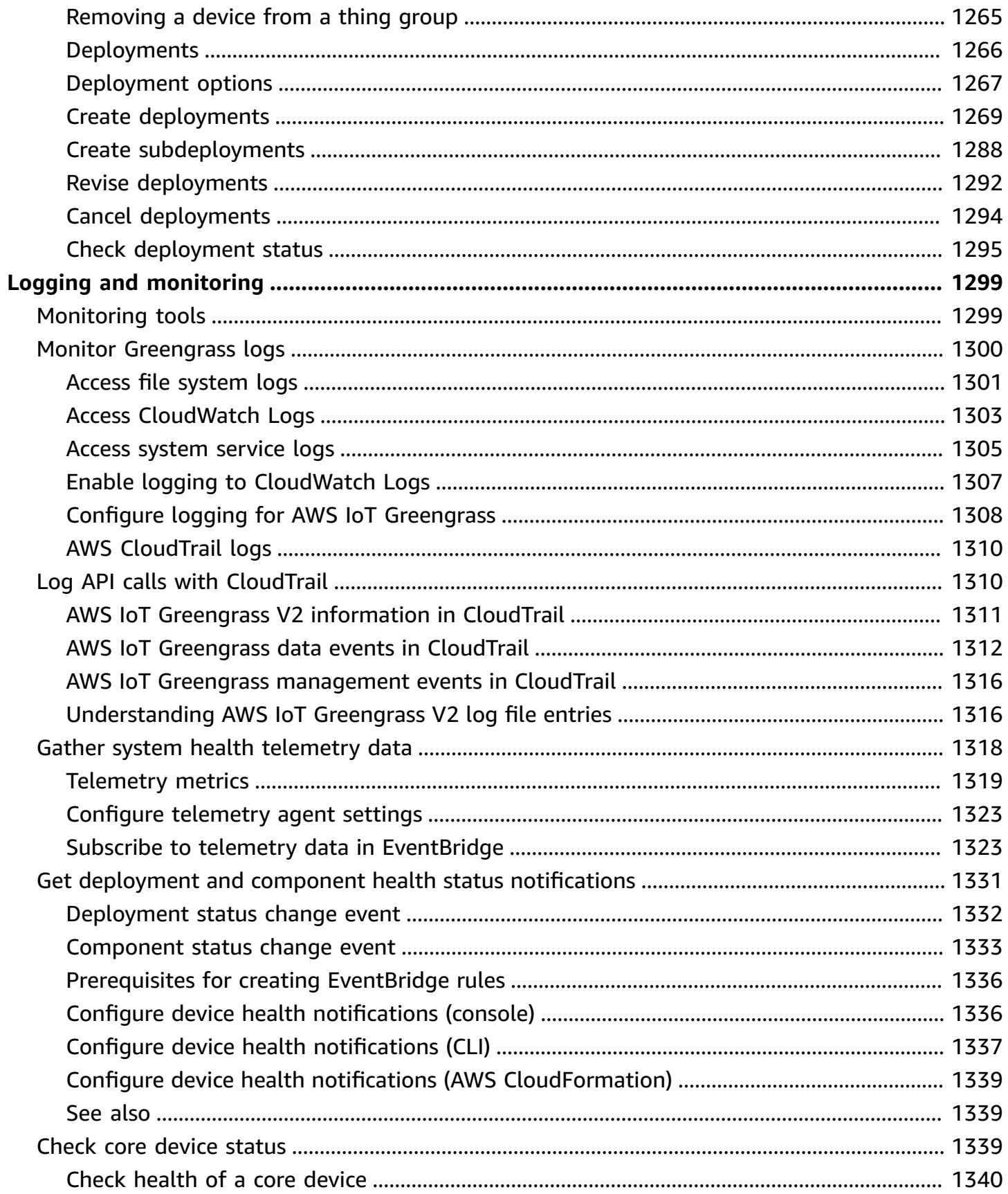

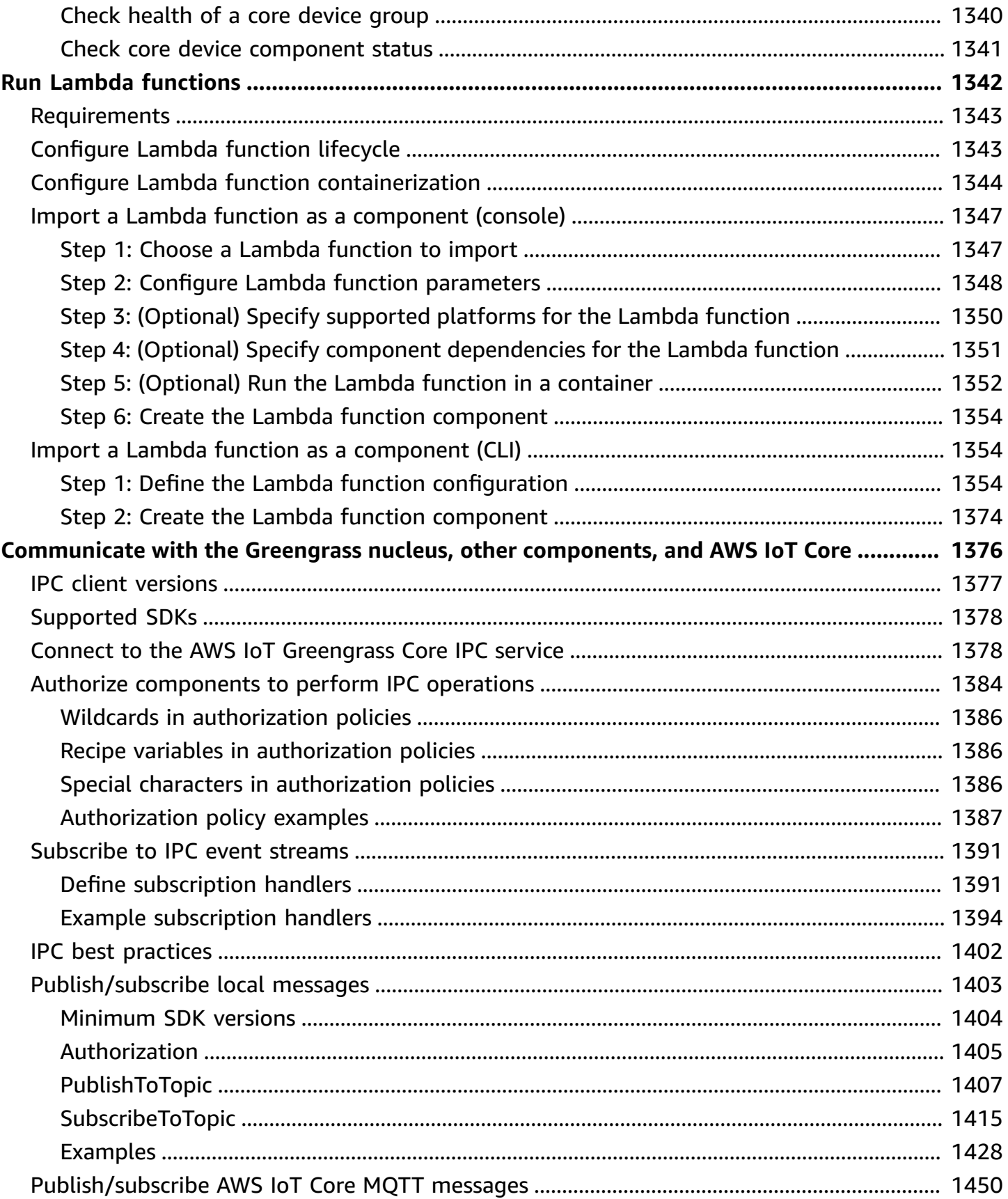

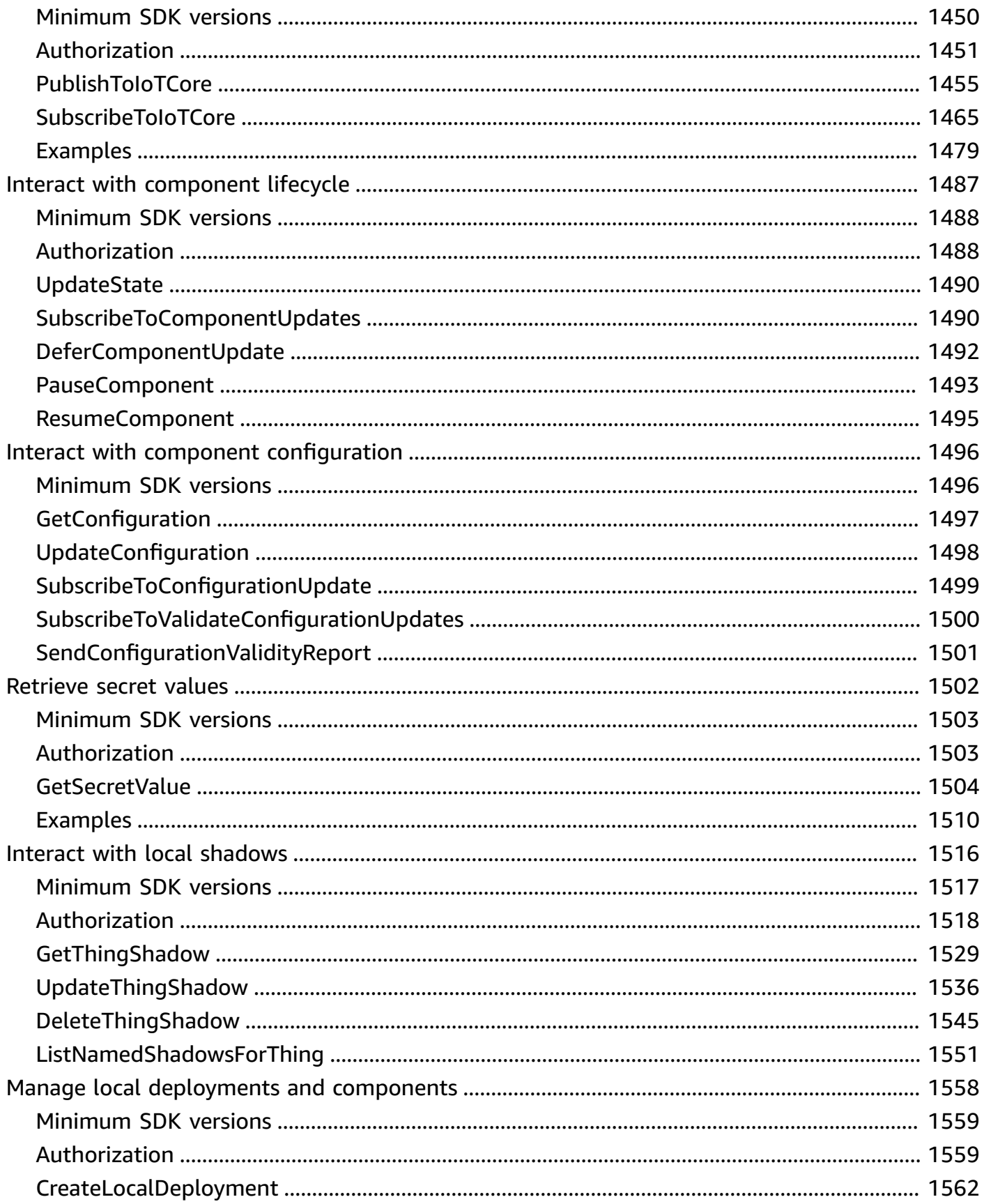

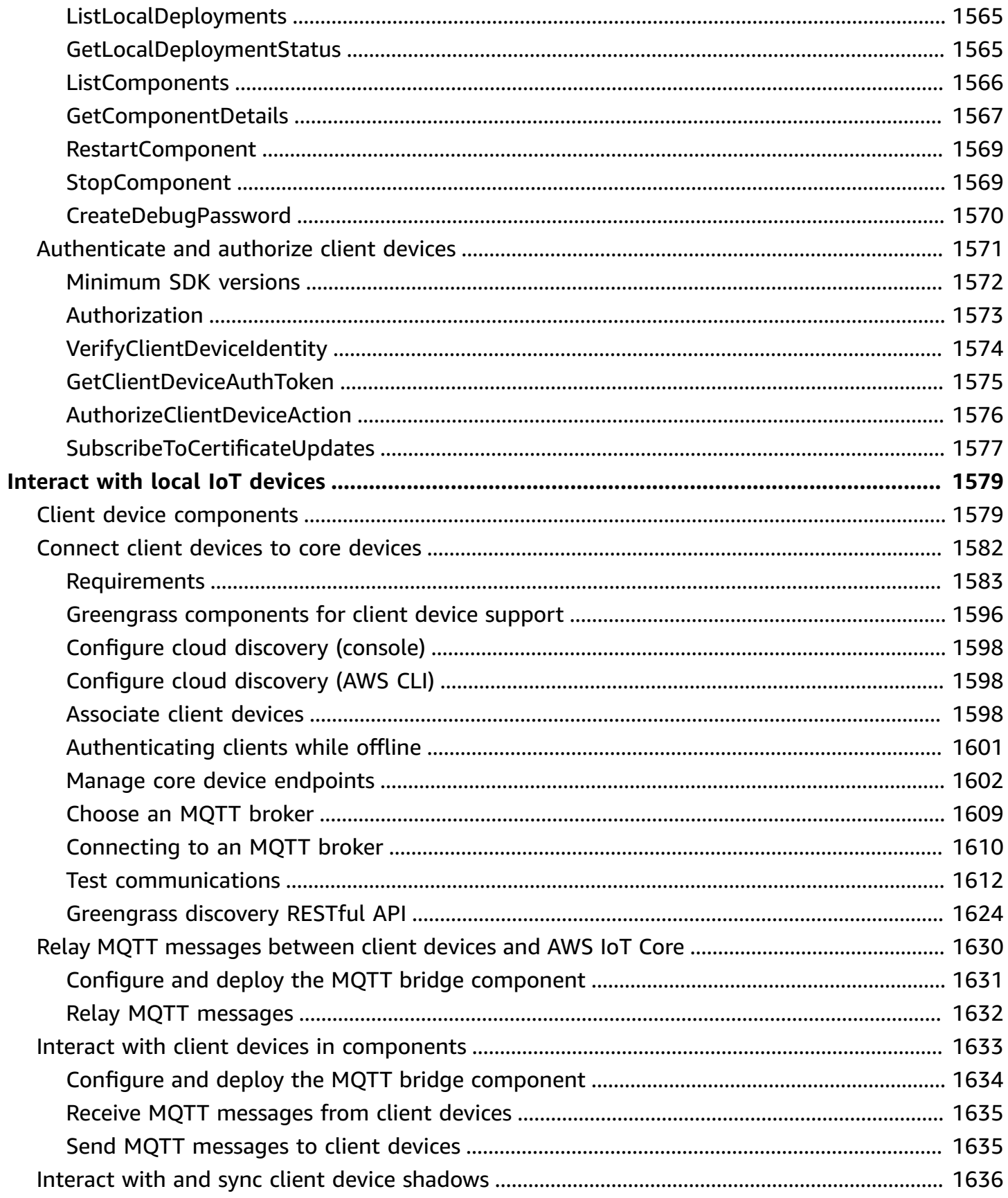

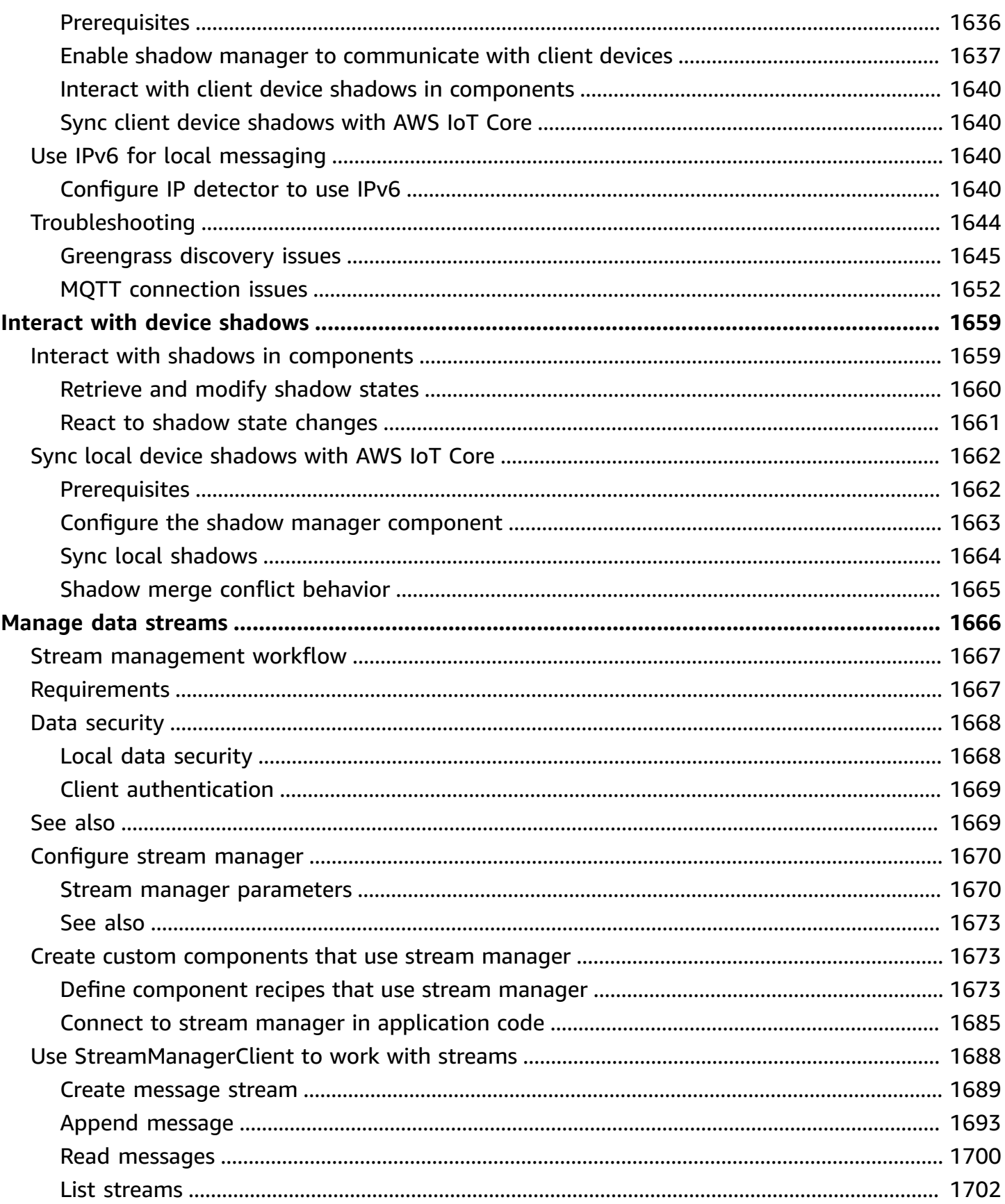

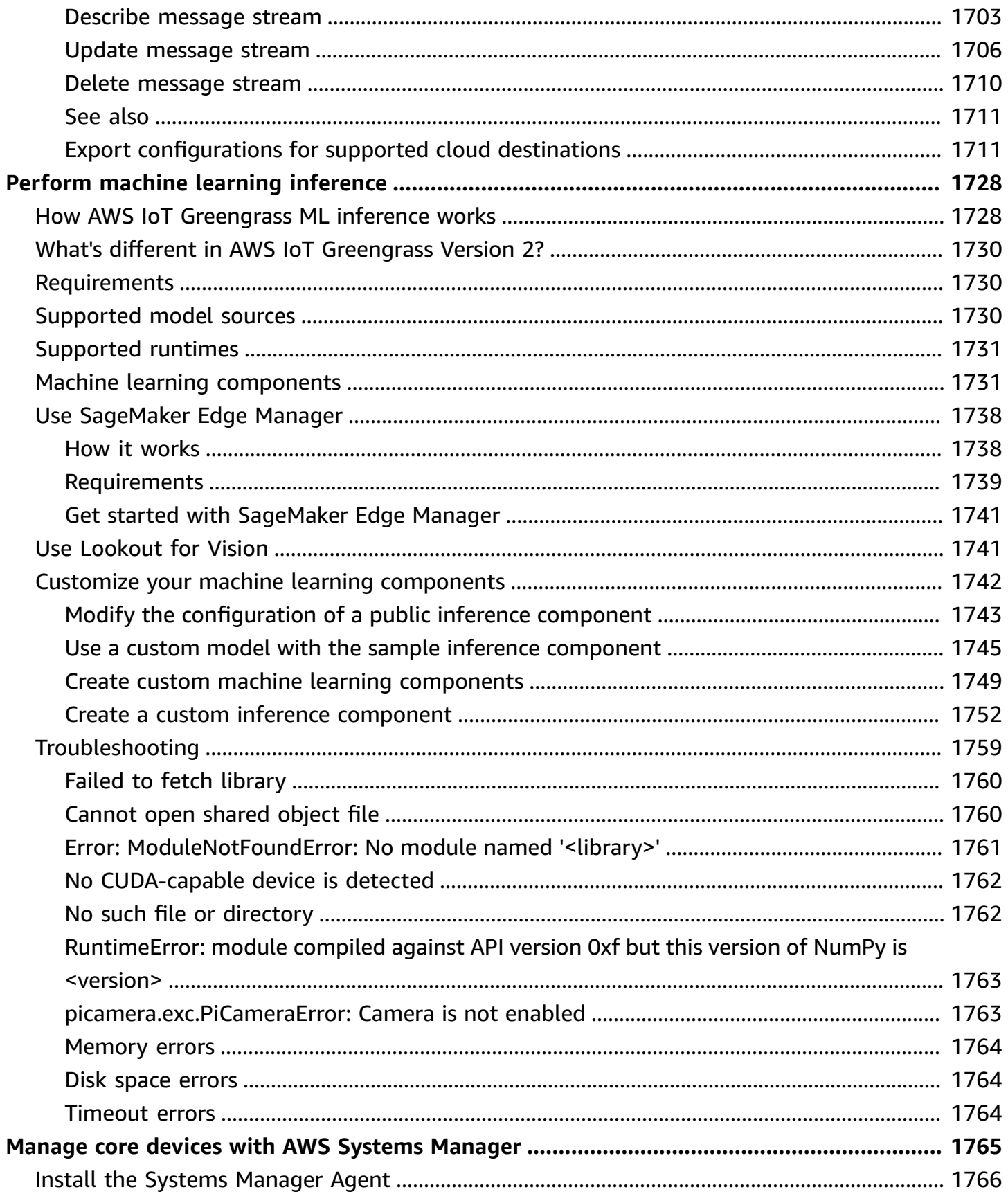

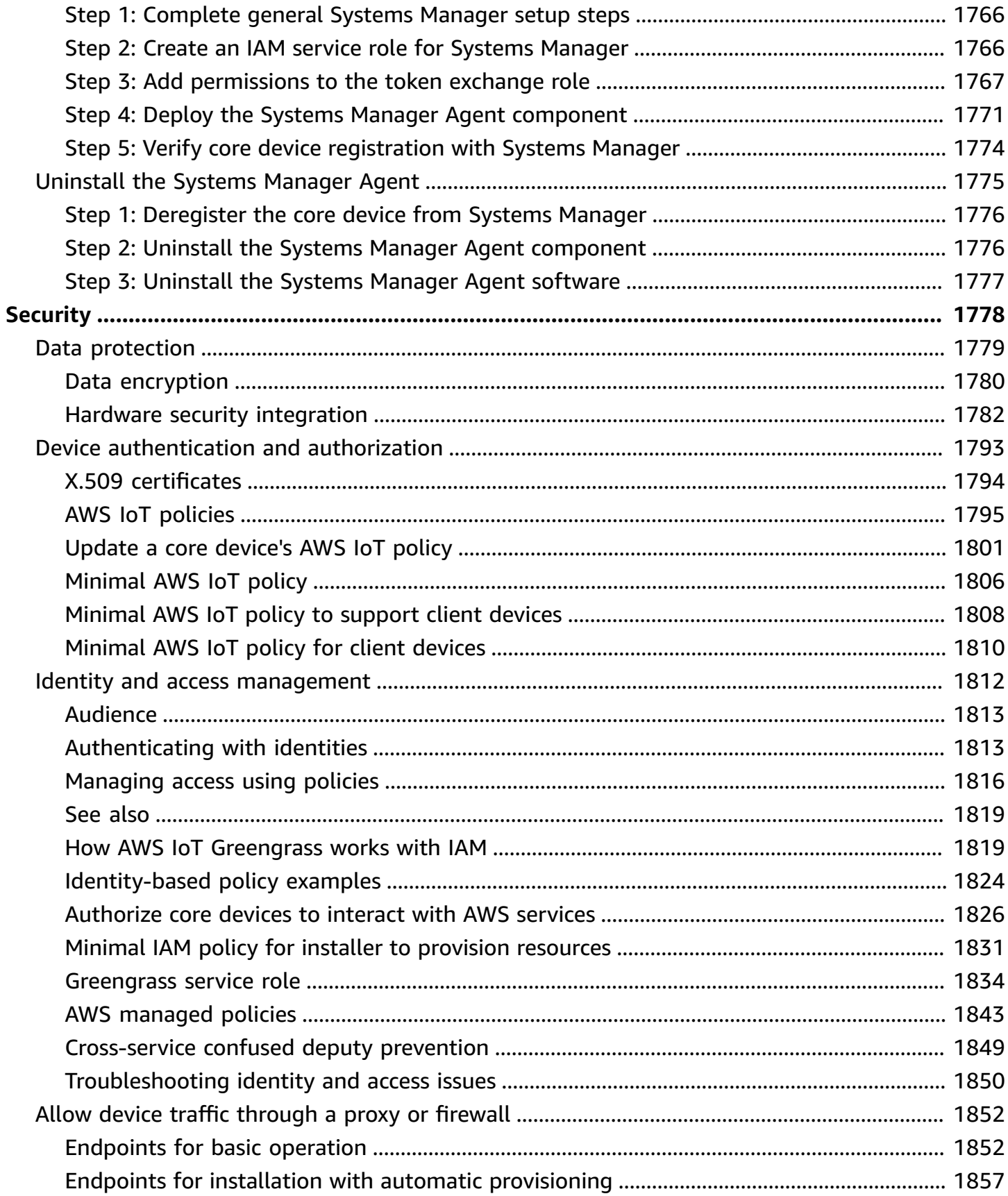

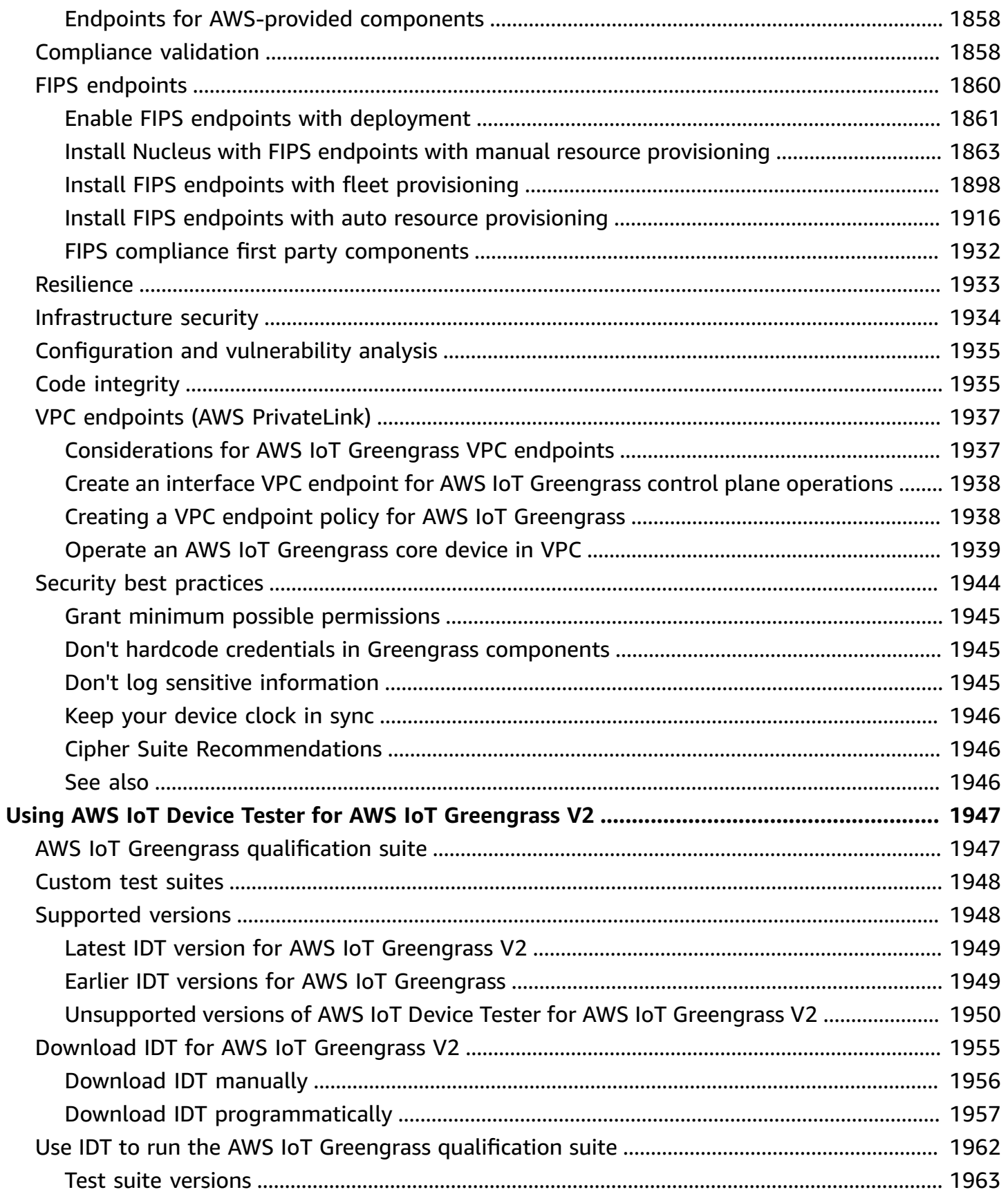

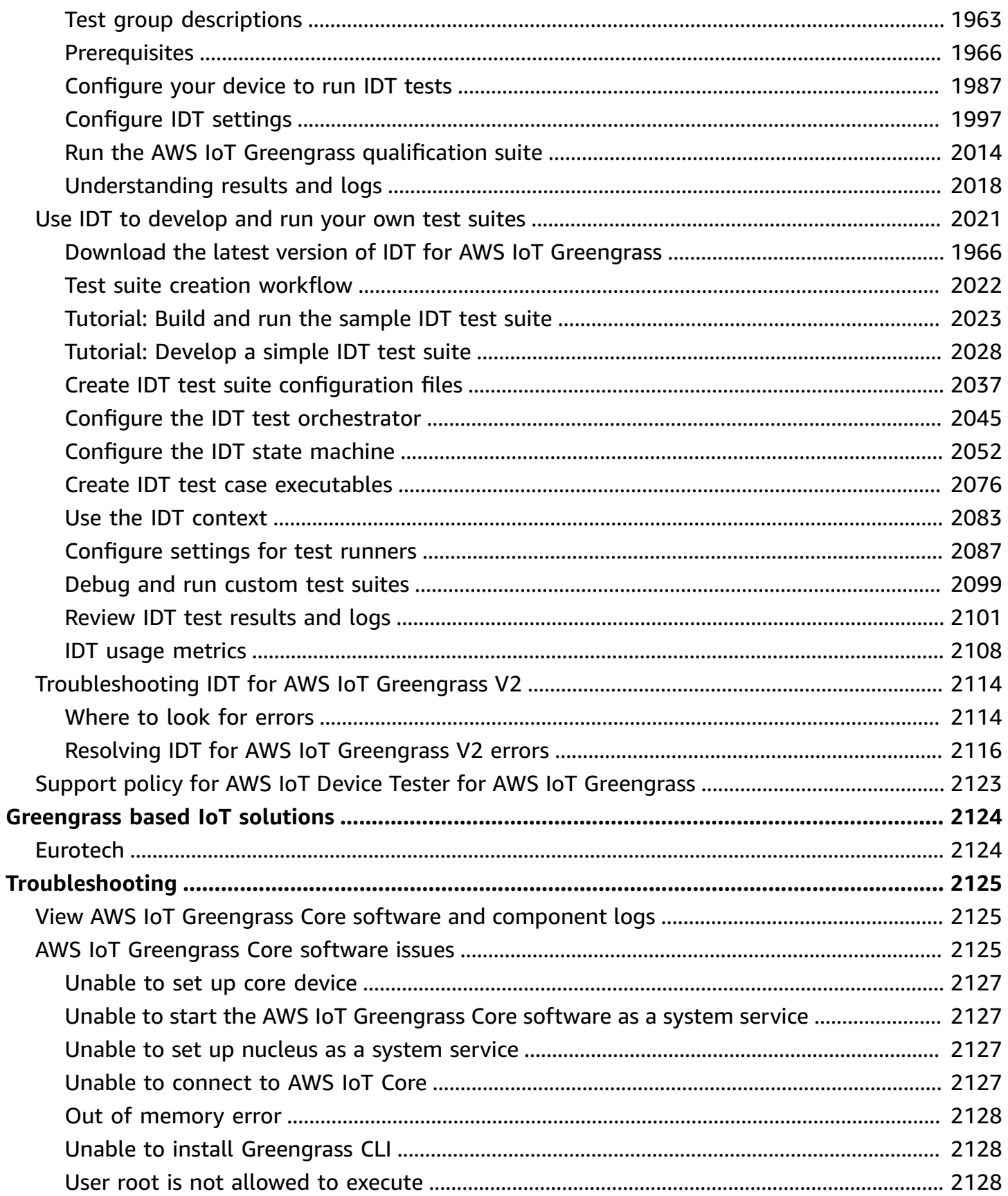

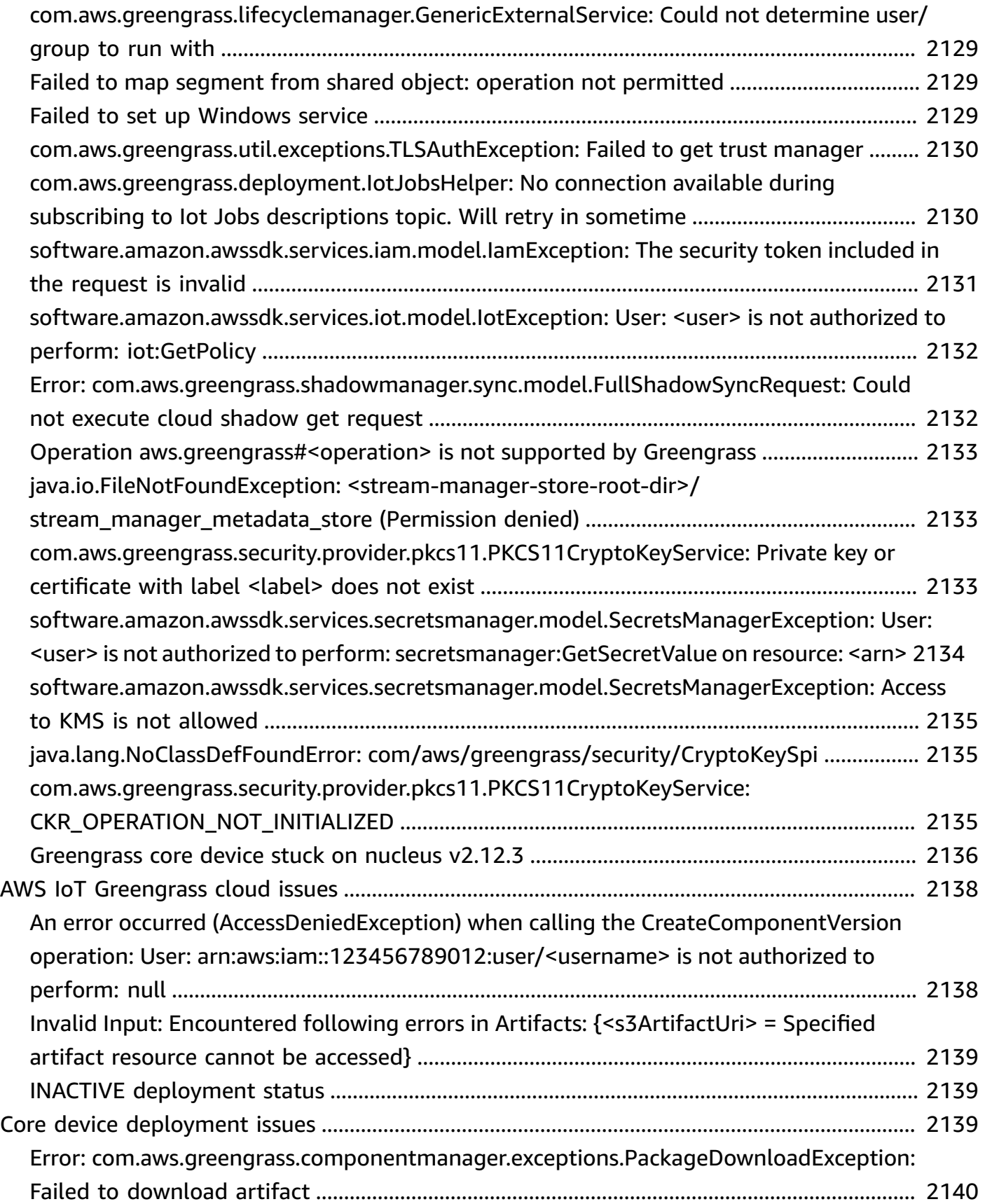

#### [Error:](#page-2163-0)

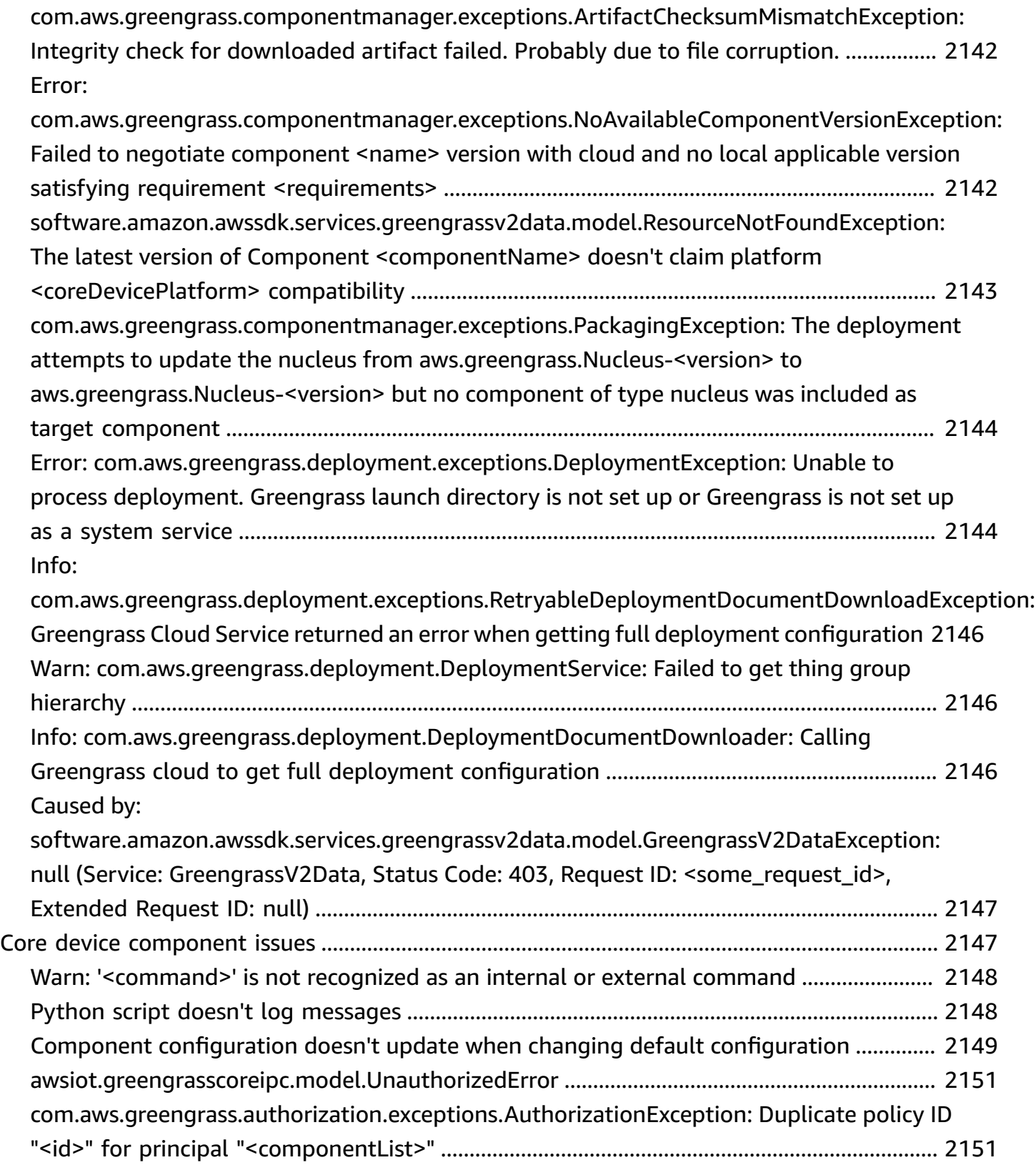

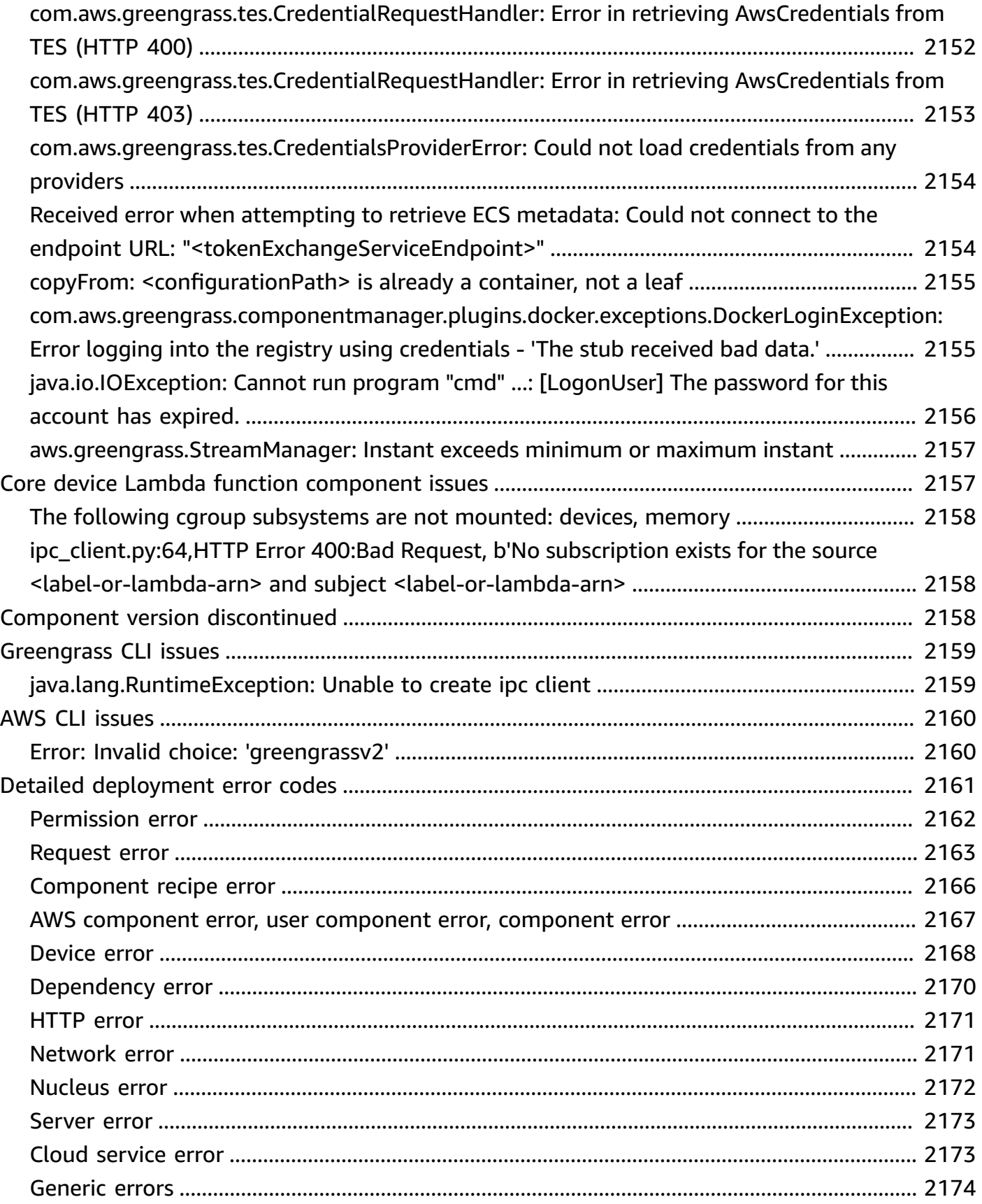

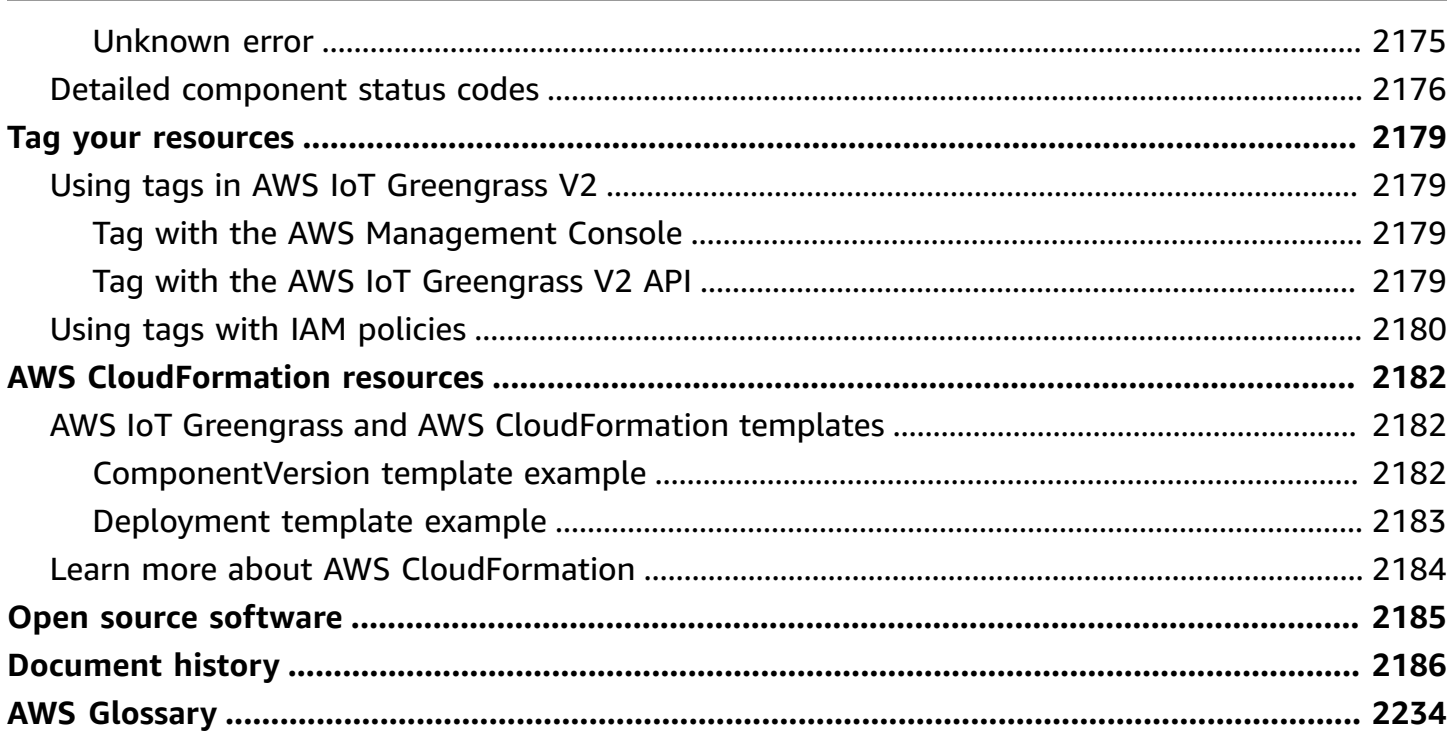

## <span id="page-22-0"></span>**What is AWS IoT Greengrass?**

AWS IoT Greengrass is an open source Internet of Things (IoT) edge runtime and cloud service that helps you build, deploy and manage IoT applications on your devices. You can use AWS IoT Greengrass to build software that enables your devices to act locally on the data that they generate, run predictions based on machine learning models, and filter and aggregate device data. AWS IoT Greengrass enables your devices to collect and analyze data closer to where that data is generated, react autonomously to local events, and communicate securely with other devices on the local network. Greengrass devices can also communicate securely with AWS IoT Core and export IoT data to the AWS Cloud. You can use AWS IoT Greengrass to build edge applications using pre-built software modules, called components, that can connect your edge devices to AWS services or third-party services. You can also use AWS IoT Greengrass to package and run your software using Lambda functions, Docker containers, native operating system processes, or custom runtimes of your choice.

The following example shows how an AWS IoT Greengrass device interacts with the AWS Cloud.

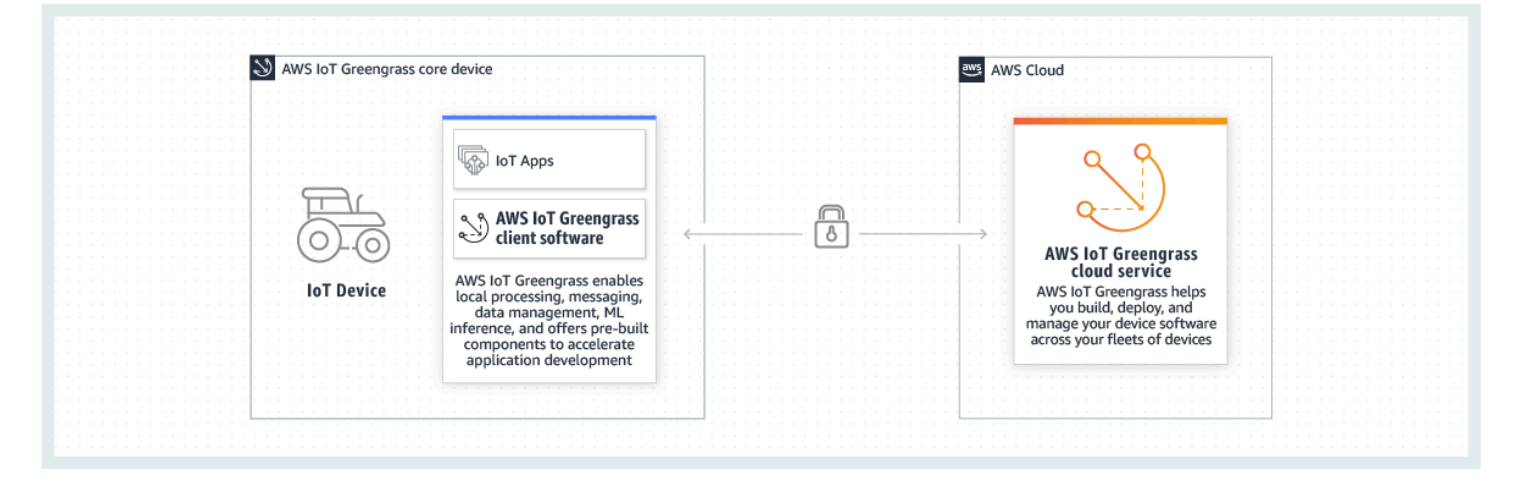

## <span id="page-22-1"></span>**New features**

AWS IoT Greengrass V2 introduces new features and improvements. The following includes more information about the new features offered in version 2.

• What's new in AWS IoT [Greengrass](#page-36-0) Version 2

## <span id="page-23-0"></span>**For first-time users of AWS IoT Greengrass**

If you're new to AWS IoT Greengrass, we recommend that you review the following section:

• How AWS IoT [Greengrass](#page-23-2) works

Next, follow the getting started [tutorial](#page-141-0) to try out the basic features of AWS IoT Greengrass. In this tutorial, you install the AWS IoT Greengrass Core software on a device, develop a Hello World component, and package that component for deployment.

## <span id="page-23-1"></span>**For existing users of AWS IoT Greengrass V1**

For current users of AWS IoT Greengrass V1, we recommend the following topics to help you understand the differences between Greengrass version 1 and Greengrass version 2, and learn how to move from version 1 to version 2:

• Migrate from AWS IoT [Greengrass](#page-117-0) Version 1

## <span id="page-23-2"></span>**How AWS IoT Greengrass works**

The AWS IoT Greengrass client software, also called AWS IoT Greengrass Core software, runs on Windows and Linux-based distributions, such as Ubuntu or Raspberry Pi OS, for devices with ARM or x86 architectures. With AWS IoT Greengrass, you can program devices to act locally on the data they generate, run predictions based on machine learning models, and filter and aggregate device data. AWS IoT Greengrass enables local execution of AWS Lambda functions, Docker containers, native OS processes, or custom runtimes of your choice.

AWS IoT Greengrass provides pre-built software modules called components that let you easily extend edge device functionality. AWS IoT Greengrass components enable you to connect to AWS services and third-party applications at the edge. After you develop your IoT applications, AWS IoT Greengrass enables you to remotely deploy, configure, and manage those applications on your fleet of devices in the field.

The following example shows how an AWS IoT Greengrass device interacts with the AWS IoT Greengrass cloud service and other AWS services in the AWS Cloud.

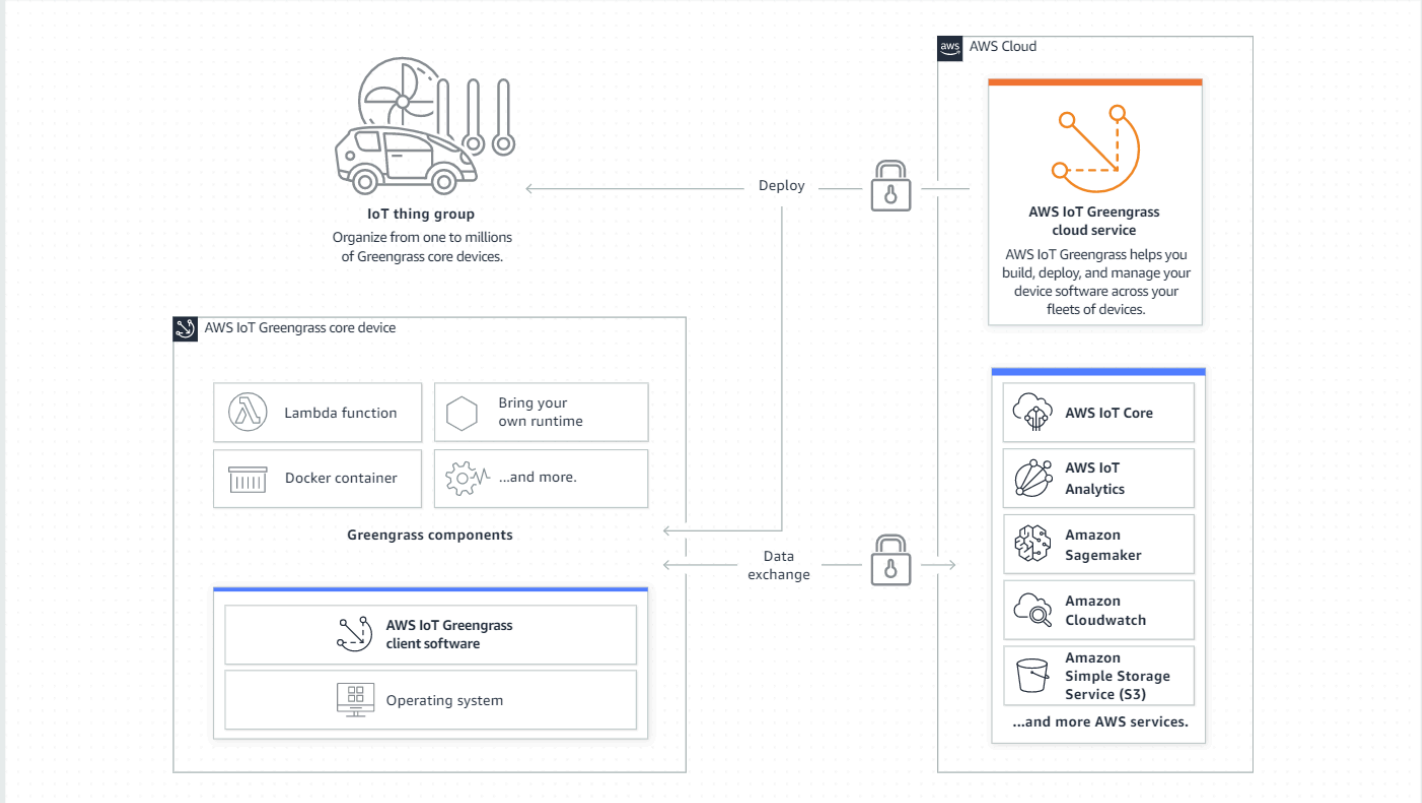

### <span id="page-24-0"></span>**Key concepts for AWS IoT Greengrass**

The following are essential concepts for understanding and using AWS IoT Greengrass:

#### **AWS IoT thing**

An AWS IoT thing is a representation of a specific device or logical entity. Information about a thing is stored in the AWS IoT registry.

#### **Greengrass core device**

A device that runs the AWS IoT Greengrass Core software. A Greengrass core device is an AWS IoT thing. You can add multiple core devices to AWS IoT thing groups to create and manage groups of Greengrass core devices. For more information, see Setting up AWS IoT [Greengrass](#page-193-0) core [devices.](#page-193-0)

#### **Greengrass client device**

A device that connects to and communicates with a Greengrass core device over MQTT. A Greengrass client device is an AWS IoT thing. The core device can process, filter, and aggregate data from client devices that connect to it. You can configure the core device to relay MQTT

messages between client devices, the AWS IoT Core cloud service, and Greengrass components. For more information, see [Interact](#page-1600-0) with local IoT devices.

Client devices can run [FreeRTOS](https://docs.aws.amazon.com/freertos/latest/userguide/freertos-lib-gg-connectivity.html) or use the AWS IoT [Device](https://docs.aws.amazon.com/iot/latest/developerguide/iot-sdks.html) SDK or [Greengrass](#page-1645-0) discovery API to get information about core devices to which they can connect.

#### **Greengrass component**

A software module that is deployed to and runs on a Greengrass core device. All software that is developed and deployed with AWS IoT Greengrass is modeled as a component. AWS IoT Greengrass provides pre-built public components that provide features and functionality that you can use in your applications. You can also develop your own custom components, on your local device or in the cloud. After you develop a custom component, you can use the AWS IoT Greengrass cloud service to deploy it to single or multiple core devices. You can create a custom component and deploy that component to a core device. When you do, the core device downloads the following resources to run the component:

- **Recipe**: A JSON or YAML file that describes the software module by defining component details, configuration, and parameters.
- **Artifact**: The source code, binaries, or scripts that define the software that will run on your device. You can create artifacts from scratch, or you can create a component using a Lambda function, a Docker container, or a custom runtime.
- **Dependency**: The relationship between components that enables you to enforce automatic updates or restarts of dependent components. For example, you can have a secure message processing component dependent on an encryption component. This ensures that any updates to the encryption component automatically update and restart the message processing component.

For more information, see [AWS-provided](#page-486-1) components and Develop AWS IoT [Greengrass](#page-1202-0) [components](#page-1202-0).

#### **Deployment**

The process to send components and apply the desired component configuration to a destination target device, which can be a single Greengrass core device or a group of Greengrass core devices. Deployments automatically apply any updated component configurations to the target and include any other components that are defined as dependencies. You can also clone an existing deployment to create a new deployment that uses the same components but is deployed to a different target. Deployments are continuous, which means that any updates you make to the components or the component configuration of a deployment automatically

get sent to all destination targets. For more information, see Deploy AWS IoT [Greengrass](#page-1284-0) [components](#page-1284-0) to devices.

#### **AWS IoT Greengrass Core software**

The set of all AWS IoT Greengrass software that you install on a core device. AWS IoT Greengrass Core software comprises the following:

- **Nucleus**: This required component provides the minimum functionality of the AWS IoT Greengrass Core software. The nucleus manages deployments, orchestration, and lifecycle management of other components. It also facilitates communication between AWS IoT Greengrass components locally on an individual device. For more information, see [Greengrass](#page-498-0) [nucleus](#page-498-0).
- **Optional components**: These configurable components are provided by AWS IoT Greengrass and enable additional features on your edge devices. Depending on your requirements, you can choose the optional components that you want to deploy to your device, such as data streaming, local machine learning inference, or a local command line interface. For more information, see [AWS-provided](#page-486-1) components.

You can upgrade your AWS IoT Greengrass Core software by deploying new versions of your components to your device.

### <span id="page-26-0"></span>**Features of AWS IoT Greengrass**

AWS IoT Greengrass Version 2 consists of the following elements:

- **Software distributions**
	- The Greengrass nucleus [component,](#page-498-0) which is the minimum installation of the AWS IoT Greengrass Core software. This component manages deployments, orchestration, and lifecycle management of Greengrass components.
	- Additional optional [AWS-provided](#page-486-1) components that integrate with services, protocols, and software.
	- Greengrass [development](#page-1138-0) tools, which you can use to create, test, build, publish, and deploy custom Greengrass components.
	- The AWS IoT Device SDK, which contains the interprocess [communication](#page-1397-0) (IPC) library for custom Greengrass components and the [Greengrass](#page-1645-0) discovery library for client devices.
	- The Stream Manager SDK, which you can use to [manage](#page-1687-0) data streams on core devices.
- **Cloud service**
- AWS IoT Greengrass V2 API
- AWS IoT Greengrass V2 console

#### **AWS IoT Greengrass Core software**

You can use the AWS IoT Greengrass Core software that runs on your edge devices to do the following:

- Process data streams on the local device with automatic exports to the AWS Cloud. For more information, see Manage data streams on [Greengrass](#page-1687-0) core devices.
- Support MQTT messaging between AWS IoT and components. For more information, see [Publish/subscribe](#page-1471-0) AWS IoT Core MQTT messages.
- Interact with local devices that connect and communicate over MQTT. For more information, see [Interact](#page-1600-0) with local IoT devices.
- Support local publish and subscribe messaging between components. For more information, see [Publish/subscribe local messages.](#page-1424-0)
- Deploy and invoke components and Lambda functions. For more information, see [Deploy](#page-1284-0) AWS IoT Greengrass [components](#page-1284-0) to devices.
- Manage component lifecycles, such as with support for install and run scripts. For more information, see AWS IoT Greengrass [component](#page-1253-0) recipe reference.
- Perform secure, over-the-air (OTA) software updates of the AWS IoT Greengrass Core software and custom components. For more information, see Update the AWS IoT [Greengrass](#page-390-1) Core [software](#page-390-1) (OTA) and Deploy AWS IoT Greengrass [components](#page-1284-0) to devices.
- Provide secure, encrypted storage of local secrets and controlled access by components. For more information, see Secret [manager.](#page-1006-0)
- Secure connections between devices and the AWS Cloud with device authentication and authorization. For more information, see Device [authentication](#page-1814-0) and authorization for AWS IoT [Greengrass.](#page-1814-0)

You configure and manage Greengrass core devices through AWS IoT Greengrass APIs where you create continuous software deployments. For more information, see Deploy AWS IoT [Greengrass](#page-1284-0) [components](#page-1284-0) to devices.

Some features are supported on only certain platforms. For more information, see [Greengrass](#page-28-0) feature [compatibility](#page-28-0) by operating system.

For more information about supported platforms, requirements, and downloads, see [Setting](#page-193-0) up AWS IoT [Greengrass](#page-193-0) core devices.

<span id="page-28-0"></span>By downloading this software, you agree to the Greengrass Core Software License [Agreement.](https://greengrass-release-license.s3.us-west-2.amazonaws.com/greengrass-license-v1.pdf)

## **Greengrass feature compatibility by operating system**

AWS IoT Greengrass supports devices that run various operating systems. Some features are supported on only certain operating systems. Use the following tables to learn which features are available for each supported operating system. For more information about supported operating systems, requirements, and how to set up Greengrass core devices, see [Setting](#page-193-0) up AWS IoT [Greengrass](#page-193-0) core devices.

#### **Messaging**

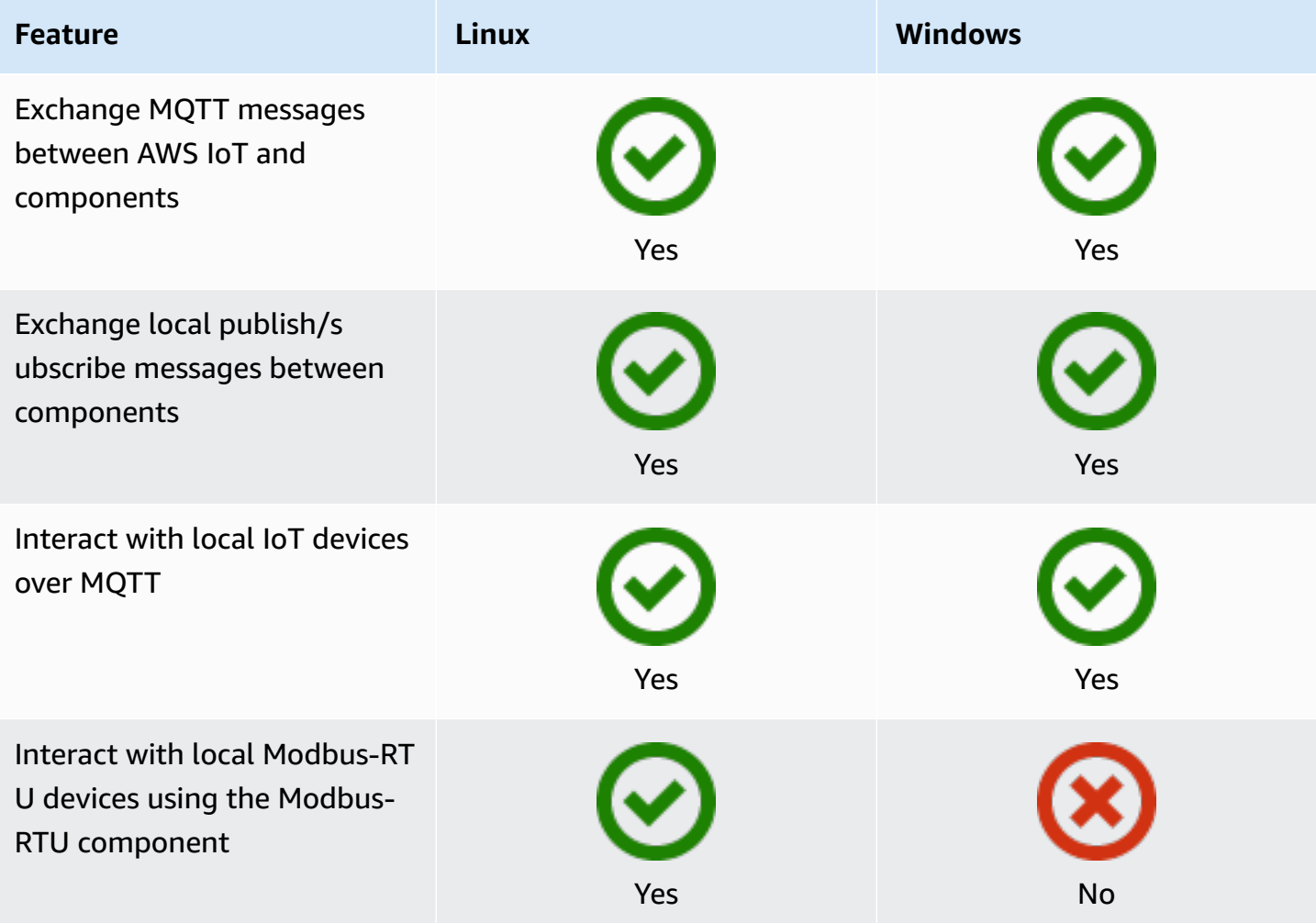

#### **Security**

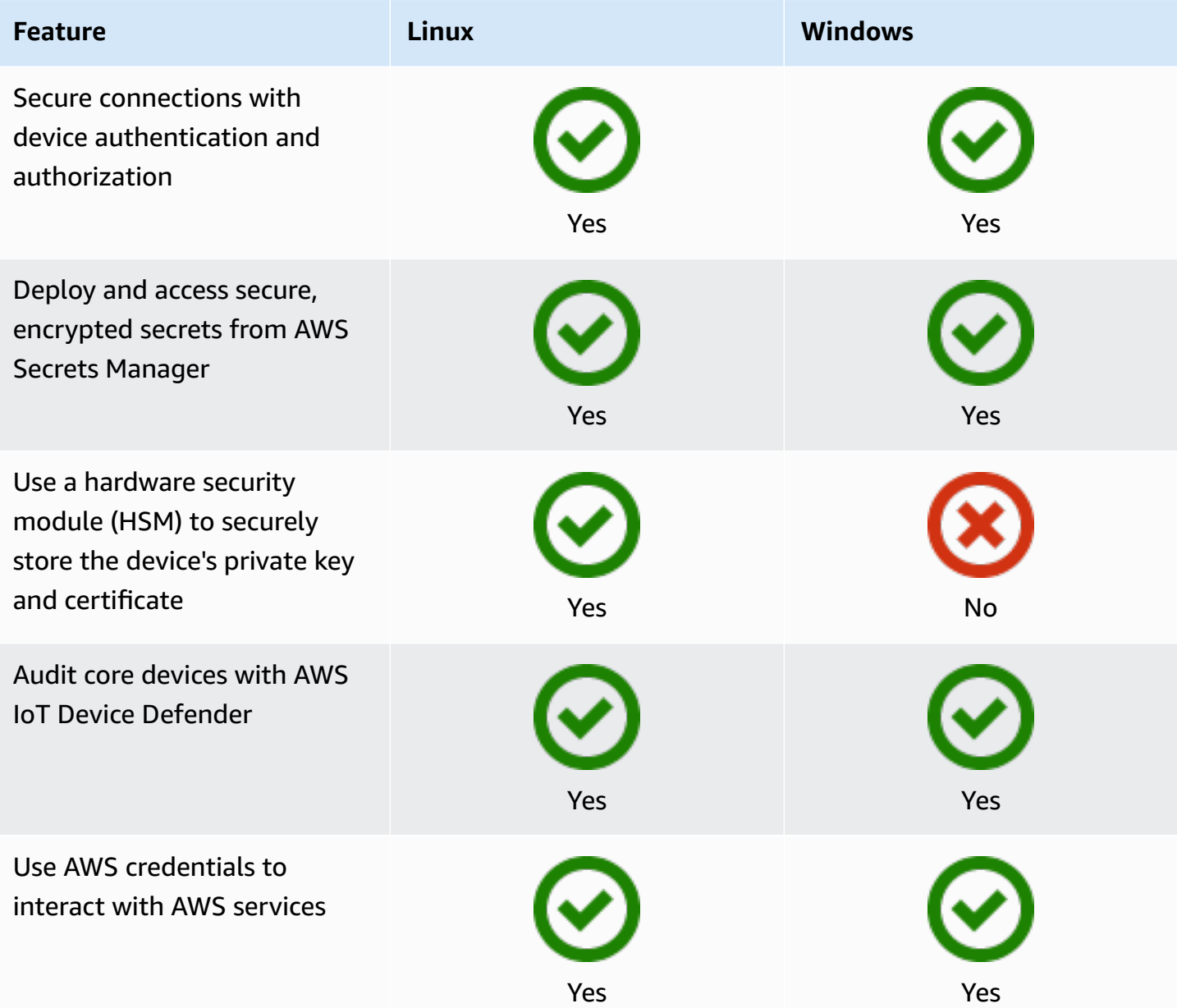

### **Installation**

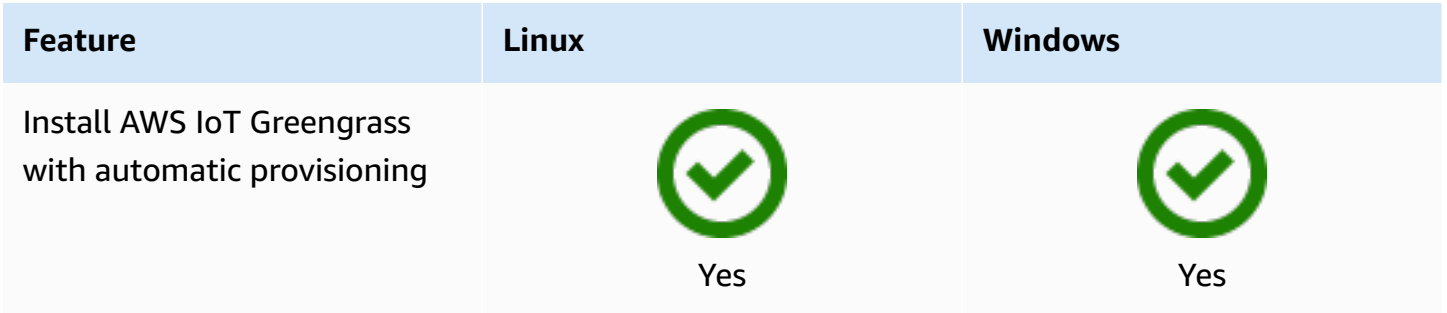

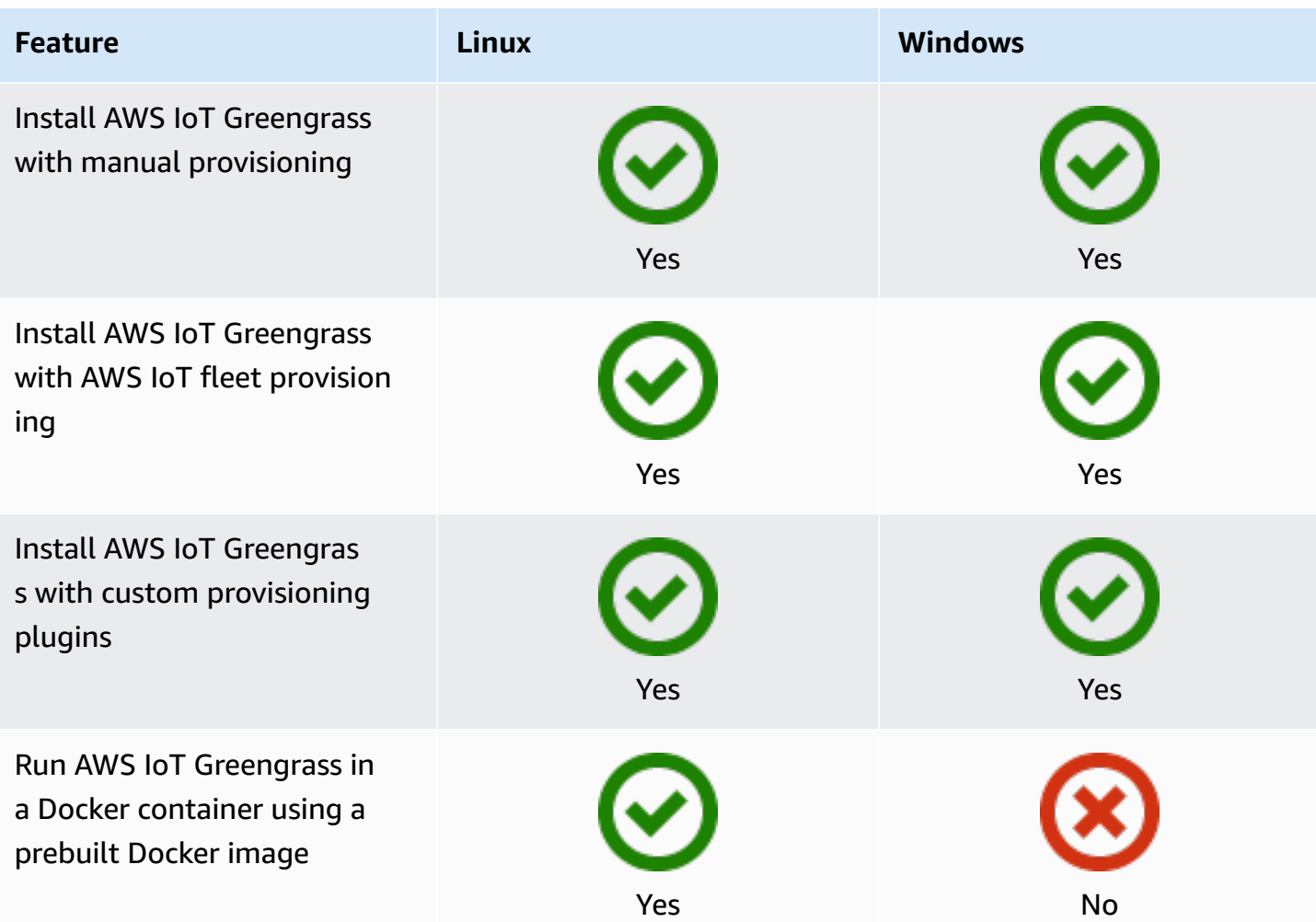

### **Remote maintenance and updates**

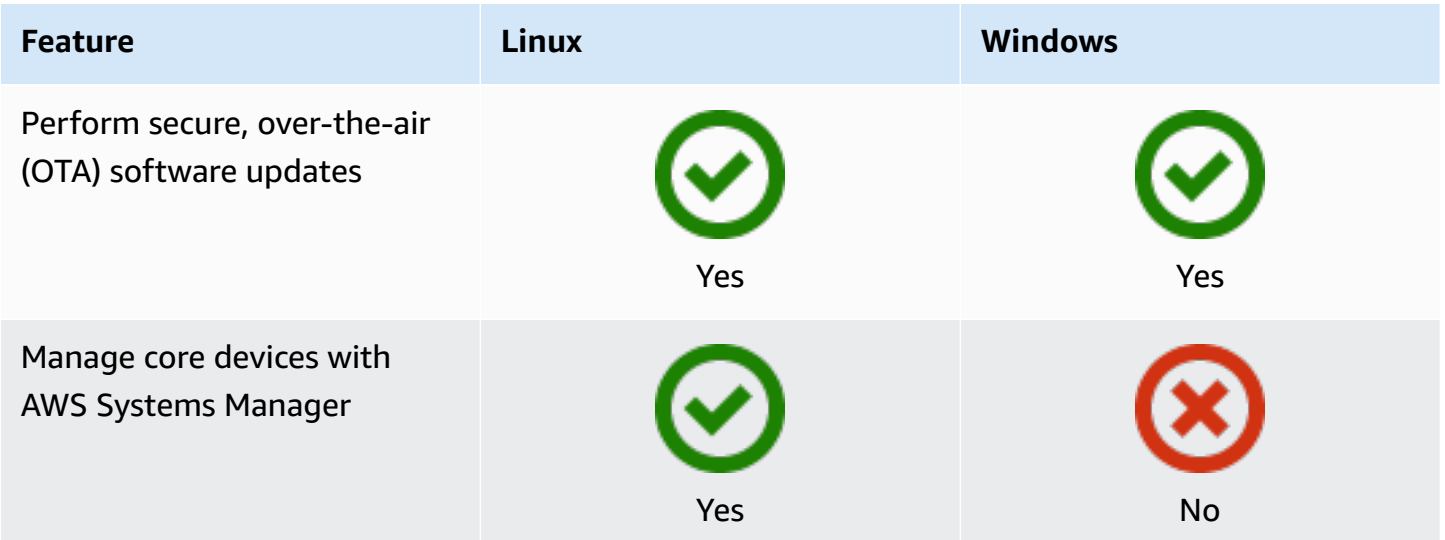

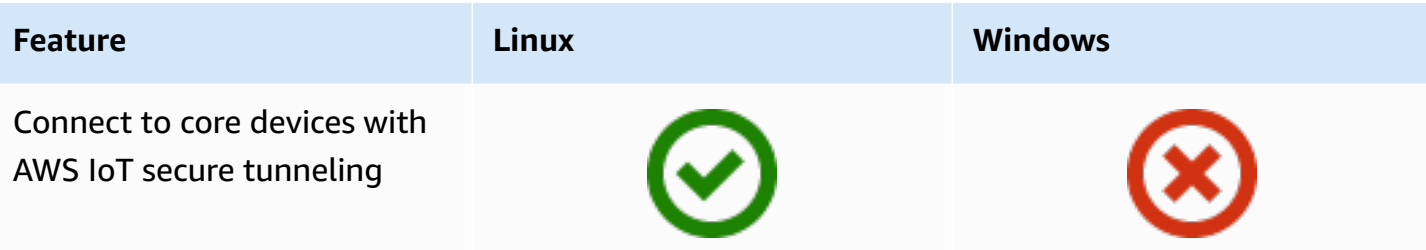

**Yes** No

### **Machine learning**

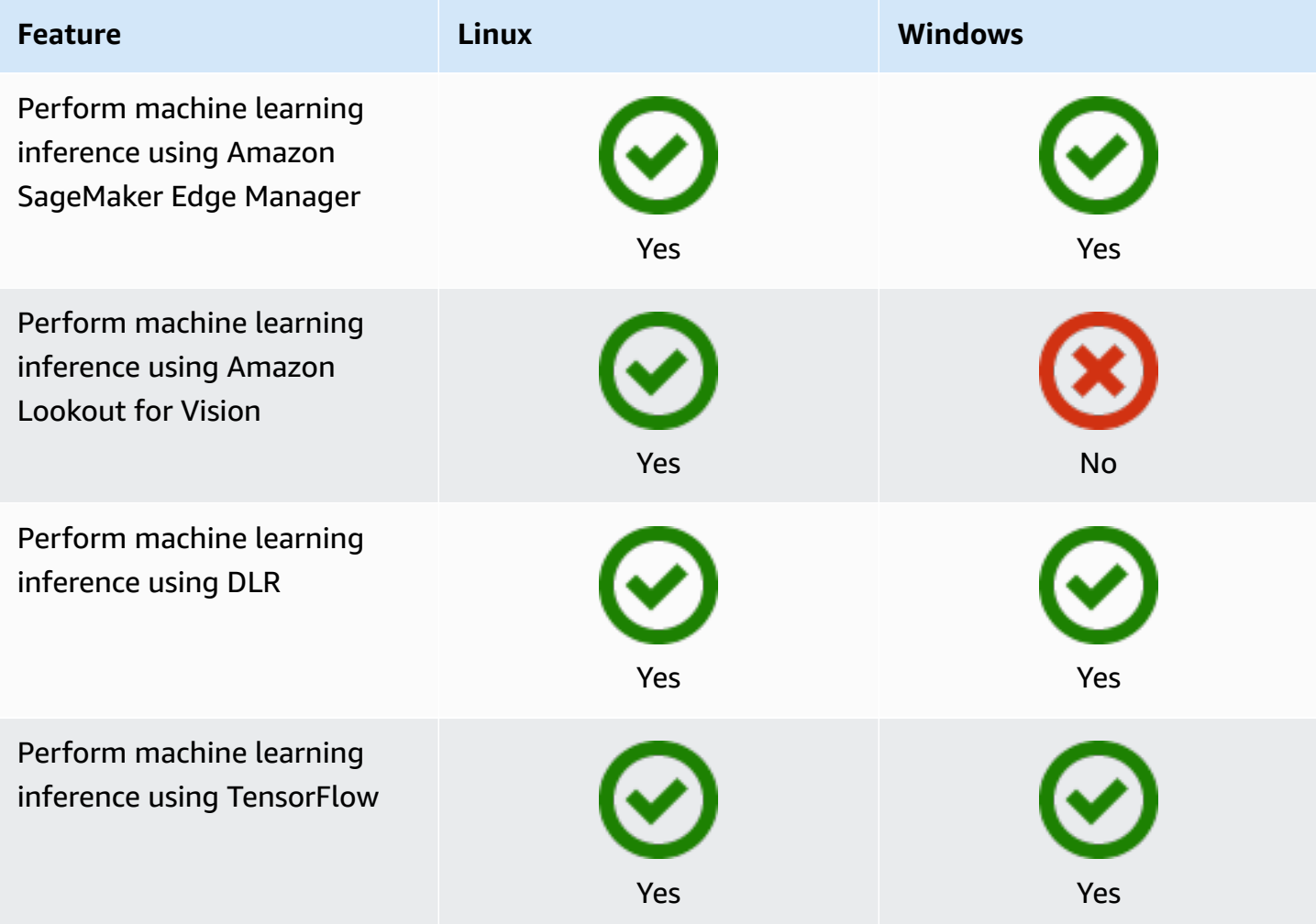

#### **Component features**

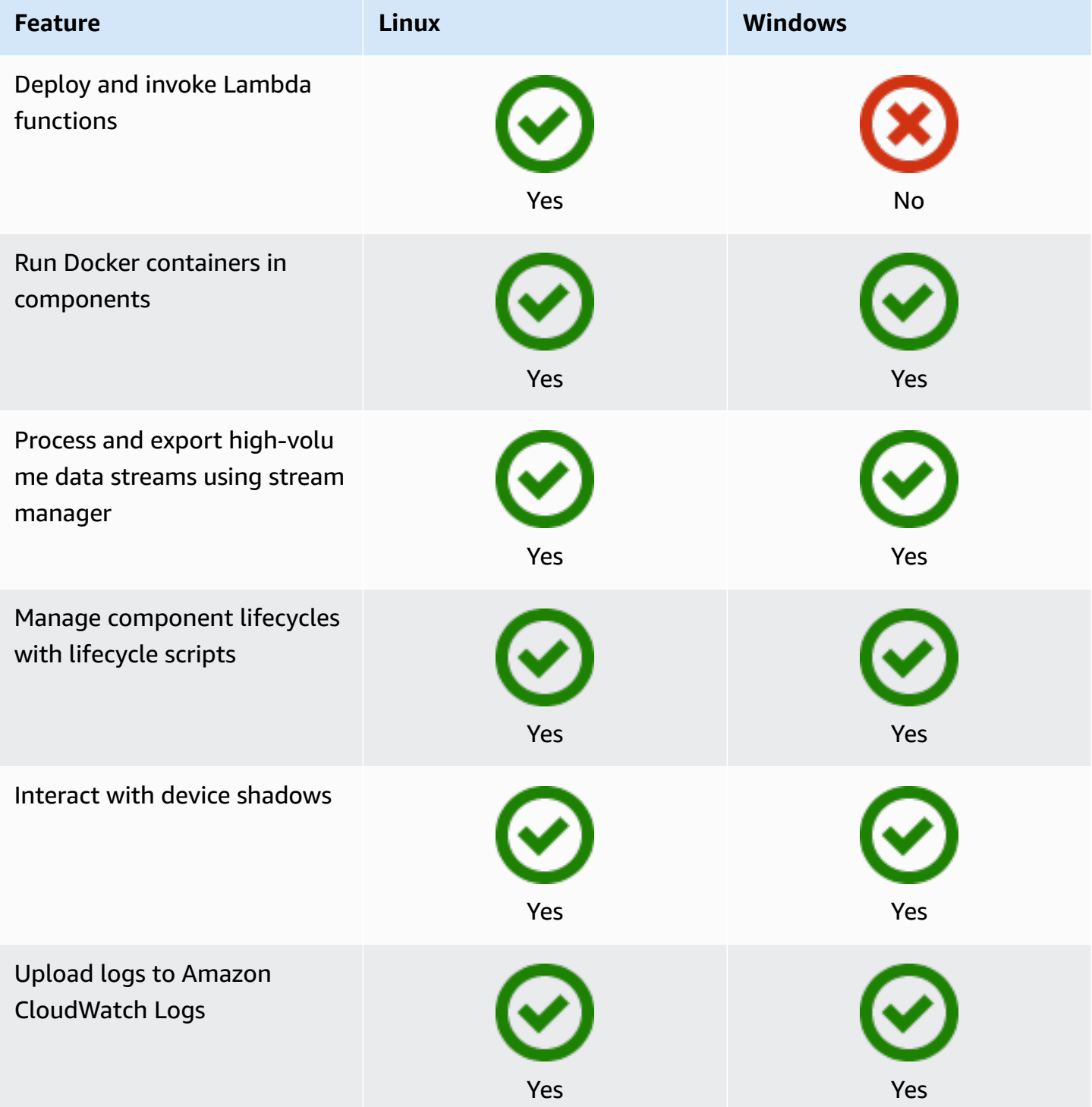

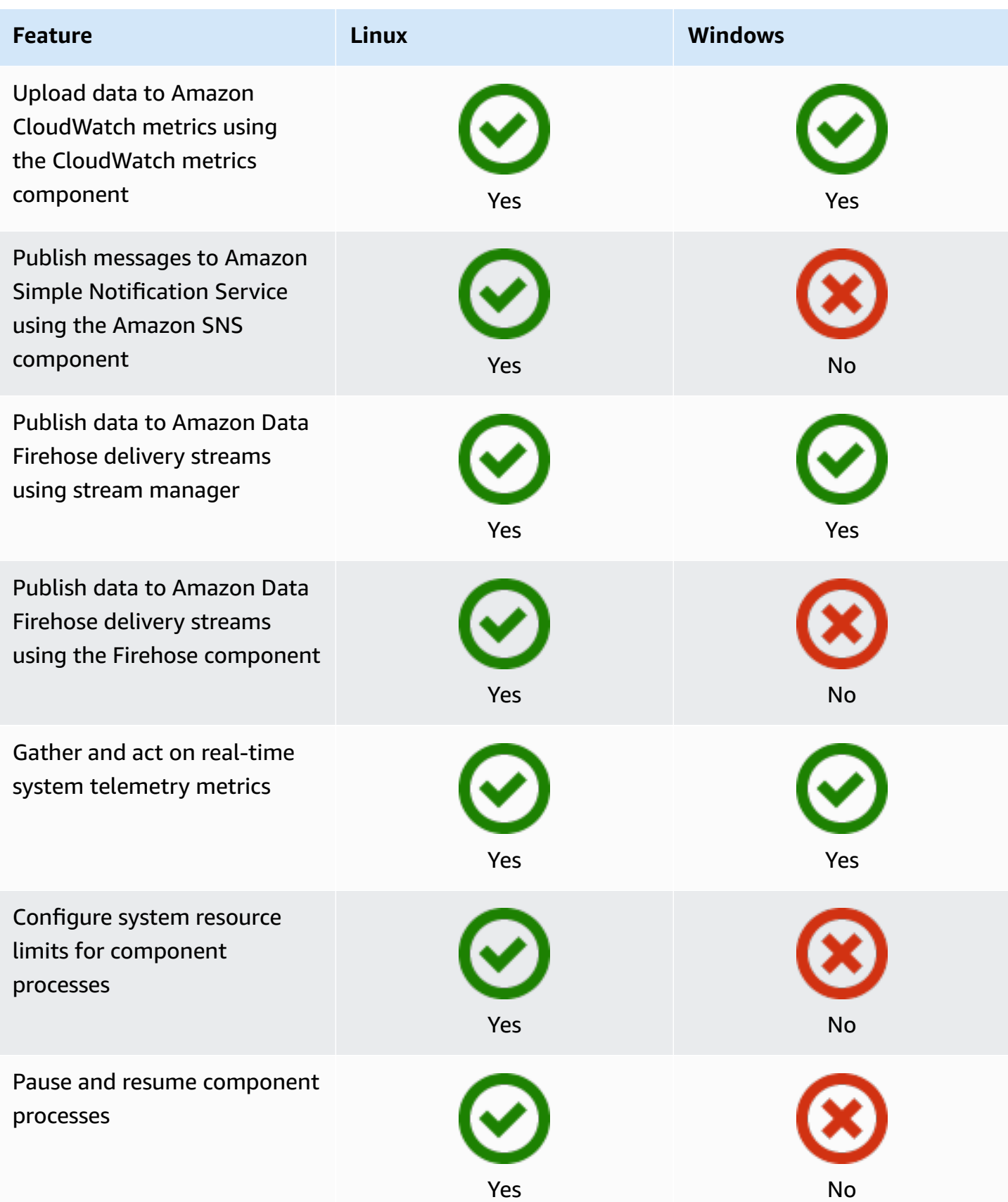

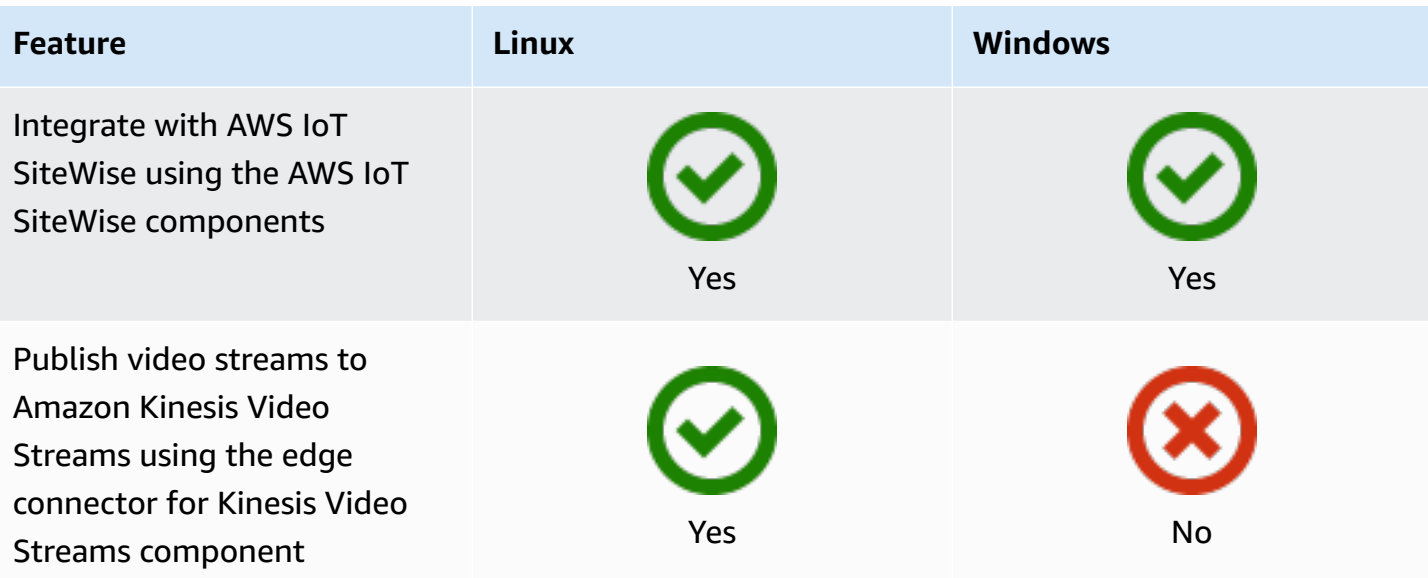

### **Component development**

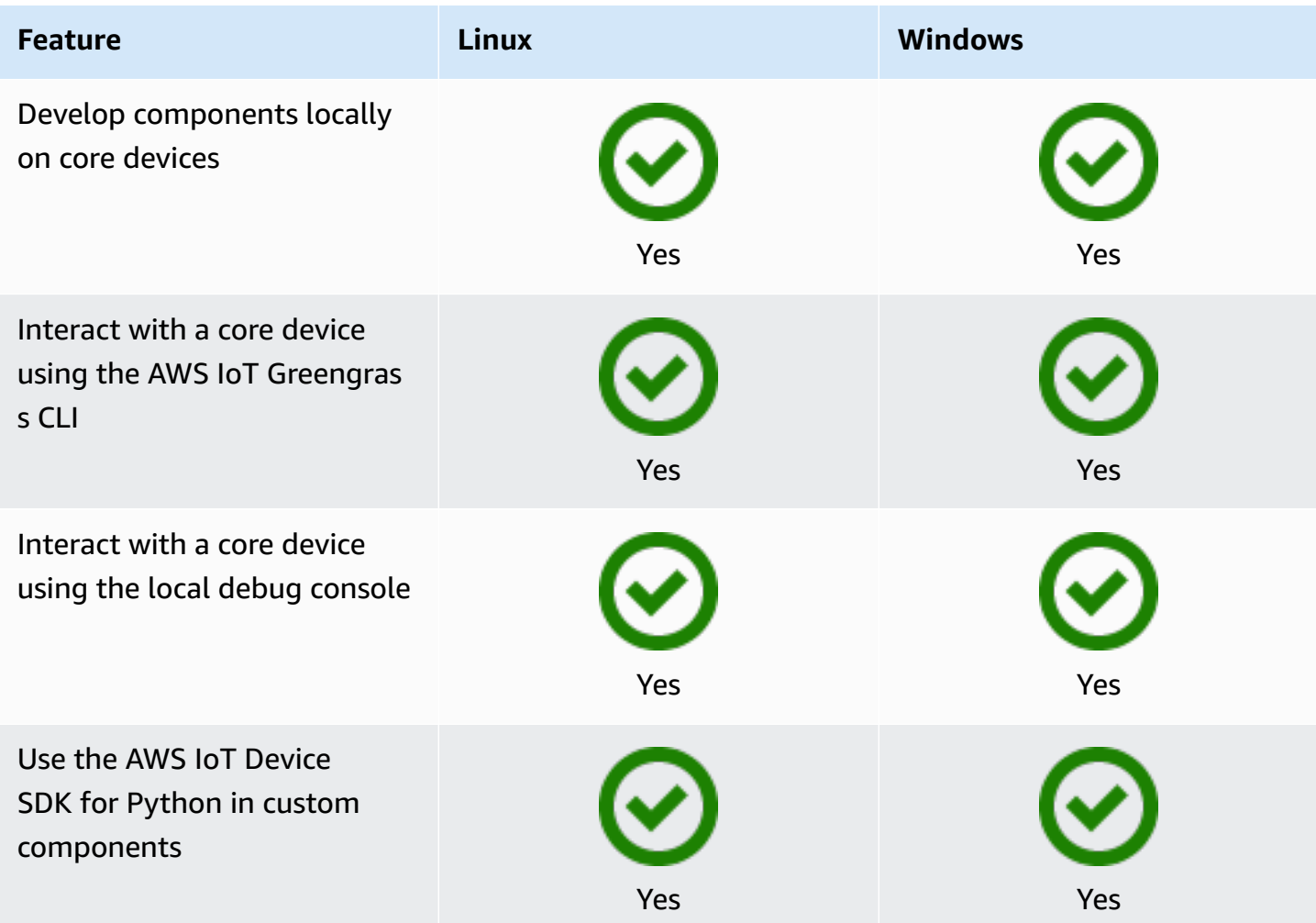

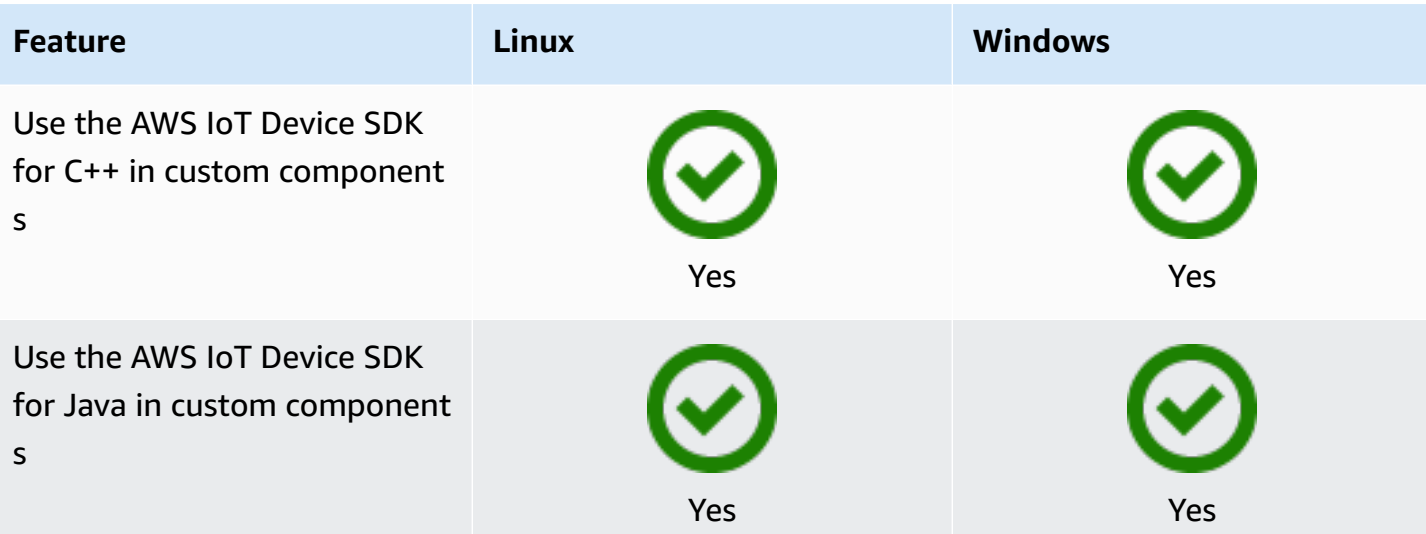

### **Device certification**

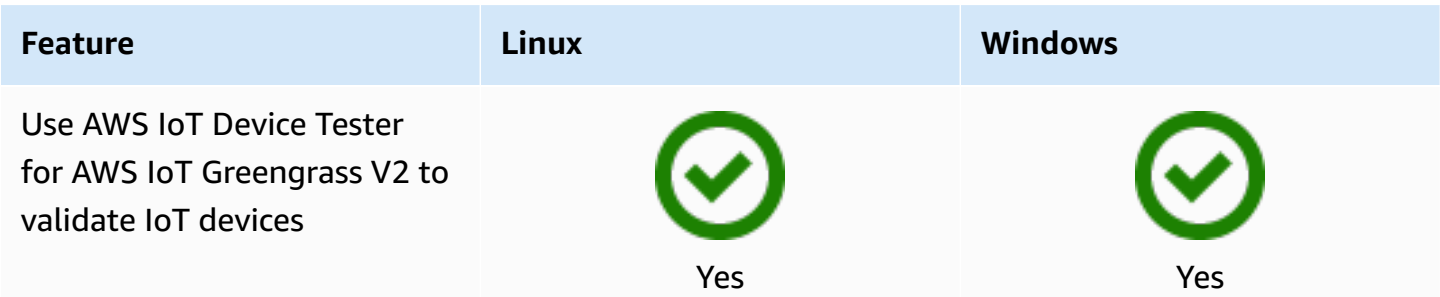
## **What's new in AWS IoT Greengrass Version 2**

AWS IoT Greengrass Version 2 is a major version of AWS IoT Greengrass that introduces the following features:

- **Publisher-supported components** AWS IoT Greengrass now offers Publisher-supported components. These components are developed, offered, and serviced by third-party vendors. For more information, see [Publisher-supported](#page-1132-0) components.
- **Operate a Greengrass device in VPC** Operating a Greengrass core device in VPC is now available. This enables you to perform deployments in VPC without public internet access. For more information, see Operate an AWS IoT [Greengrass](#page-1960-0) core device in VPC.
- **Greengrass Testing Framework (GTF)** GTF for AWS IoT Greengrass Version 2 is now available. GTF is a collection of building blocks to support end-to-end automation. It enables AWS IoT Greengrass Version 2 internal customers to use the same testing framework that the service team uses for qualifying software changes, automated acceptance, and quality assurance purposes. For more information, see Greengrass Testing [Framework](https://github.com/aws-greengrass/aws-greengrass-testing) on Github.
- **PSA-certified** AWS IoT Greengrass nucleus versions 2.7.0 and later are now Platform Security Architecture (PSA) certified. For more information, see AWS IoT Greengrass is [PSA-certified](https://www.psacertified.org/products/aws-iot-greengrass/).

AWS IoT Greengrass release notes provide details about AWS IoT Greengrass releases—new features, updates and improvements, and general fixes. AWS IoT Greengrass has the following types of releases:

- New feature releases for AWS IoT Greengrass
- AWS IoT Greengrass Core software updates

This section contains all of the AWS IoT Greengrass V2 release notes, latest first, and includes major feature changes and significant bug fixes. For information about additional minor fixes, see the [aws-greengrass](https://github.com/aws-greengrass) organization on GitHub.

#### **Release notes**

- Release: AWS IoT [Greengrass](#page-38-0) Core v2.13.0 software update on August 26, 2024
- Release: AWS IoT [Greengrass](#page-40-0) Core v2.12.6 software update on May 24, 2024
- Release: AWS IoT [Greengrass](#page-41-0) Core v2.12.5 software update on April 25, 2024
- Release: AWS IoT [Greengrass](#page-42-0) Core v2.12.4 software update on April 02, 2024
- Release: AWS IoT [Greengrass](#page-43-0) Core v2.12.3 software update on March 27, 2024
- Release: AWS IoT [Greengrass](#page-45-0) Core v2.12.2 software update on February 15, 2024
- Release: AWS IoT [Greengrass](#page-47-0) Core v2.12.1 software update on December 8, 2023
- Release: AWS IoT [Greengrass](#page-49-0) Core v2.12.0 software update on November 7, 2023
- Release: AWS IoT [Greengrass](#page-50-0) Core v2.11.3 software update on October 18, 2023
- Release: AWS IoT [Greengrass](#page-52-0) Core v2.11.2 software update on August 9, 2023
- Release: AWS IoT [Greengrass](#page-53-0) Core v2.11.1 software update on July 21, 2023
- Release: AWS IoT [Greengrass](#page-54-0) Core v2.11.0 software update on June 28, 2023
- Release: AWS IoT [Greengrass](#page-56-0) Core v2.10.3 software update on June 21, 2023
- Release: AWS IoT [Greengrass](#page-57-0) Core v2.10.2 software update on June 5, 2023
- Release: AWS IoT [Greengrass](#page-59-0) Core v2.10.1 software update on May 11, 2023
- Release: AWS IoT [Greengrass](#page-60-0) Core v2.10.0 software update on May 9, 2023
- Release: AWS IoT [Greengrass](#page-62-0) Core v2.9.6 software update on April 20, 2023
- Release: AWS IoT [Greengrass](#page-63-0) Core v2.9.5 software update on March 30, 2023
- Release: AWS IoT [Greengrass](#page-64-0) Core v2.9.4 software update on February 24, 2023
- Release: AWS IoT [Greengrass](#page-66-0) Core v2.9.3 software update on February 01, 2023
- Release: AWS IoT [Greengrass](#page-67-0) Core v2.9.2 software update on December 22, 2022
- Release: AWS IoT [Greengrass](#page-68-0) Core v2.9.1 software update on November 18, 2022
- Release: AWS IoT [Greengrass](#page-70-0) Core v2.9.0 software update on November 15, 2022
- Release: AWS IoT [Greengrass](#page-72-0) Core v2.8.1 software update on October 13, 2022
- Release: AWS IoT [Greengrass](#page-73-0) Core v2.8.0 software update on October 7, 2022
- Release: AWS IoT [Greengrass](#page-76-0) Core v2.7.0 software update on July 28, 2022
- Release: AWS IoT [Greengrass](#page-78-0) Core v2.6.0 software update on June 27, 2022
- Release: AWS IoT [Greengrass](#page-83-0) Core v2.5.6 software update on May 31, 2022
- Release: AWS IoT [Greengrass](#page-84-0) Core v2.5.5 software update on April 6, 2022
- Release: AWS IoT [Greengrass](#page-85-0) Core v2.5.4 software update on March 23, 2022
- Release: AWS IoT [Greengrass](#page-87-0) Core v2.5.3 software update on January 6, 2022
- Release: AWS IoT [Greengrass](#page-88-0) Core v2.5.2 software update on December 3, 2021
- Release: AWS IoT [Greengrass](#page-90-0) Core v2.5.1 software update on November 23, 2021
- Release: AWS IoT [Greengrass](#page-91-0) Core v2.5.0 software update on November 12, 2021
- Release: AWS IoT [Greengrass](#page-97-0) Core v2.4.0 software update on August 3, 2021
- Release: AWS IoT [Greengrass](#page-100-0) Core v2.3.0 software update on June 29, 2021
- Release: AWS IoT [Greengrass](#page-102-0) Core v2.2.0 software update on June 18, 2021
- Release: AWS IoT [Greengrass](#page-105-0) Core v2.1.0 software update on April 26, 2021
- Release: AWS IoT [Greengrass](#page-113-0) Core v2.0.5 software update on March 09, 2021
- Release: AWS IoT [Greengrass](#page-114-0) Core v2.0.4 software update on February 04, 2021

# <span id="page-38-0"></span>**Release: AWS IoT Greengrass Core v2.13.0 software update on August 26, 2024**

This release provides version 2.13.0 of the Greengrass nucleus component.

**Release date:** August 26, 2024

## **Public component updates**

The following table lists AWS-provided components that include new and updated features.

#### **Important**

When you deploy a component, AWS IoT Greengrass installs the latest supported versions of all of that component's dependencies. Because of this, new patch versions of AWSprovided public components might be automatically deployed to your core devices if you add new devices to a thing group, or you update the deployment that targets those devices. Some automatic updates, such as a nucleus update, can cause your devices to restart unexpectedly.

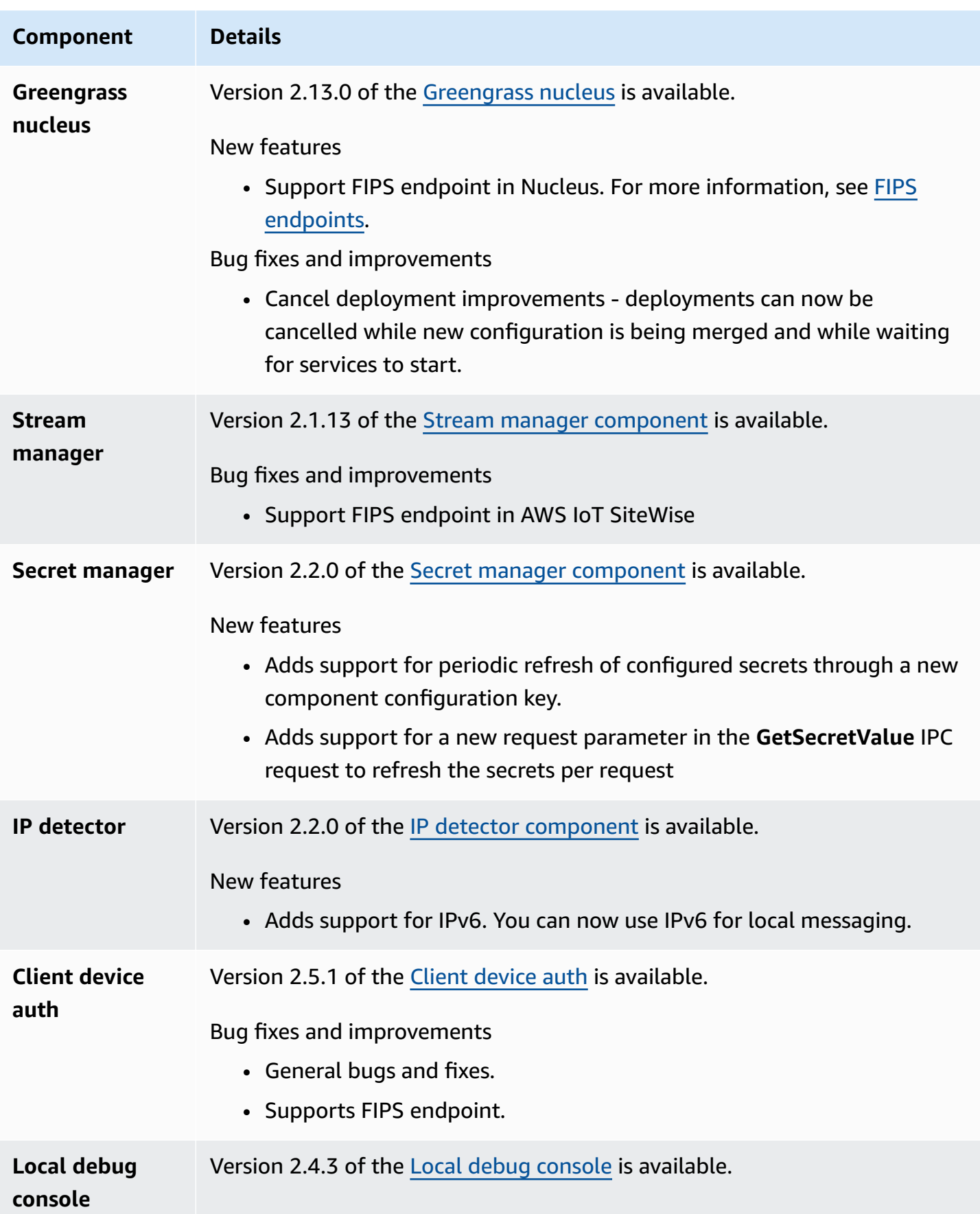

## **Component Details** Bug fixes and improvements

• Fixes an issue that incorrectly displayed STREAM\_MANAGER\_EXP ORTER\_MAX\_BANDWIDTH in Mpbs instead of bytes/sec.

# <span id="page-40-0"></span>**Release: AWS IoT Greengrass Core v2.12.6 software update on May 24, 2024**

This release provides version 2.12.6 of the Greengrass nucleus component and updates to AWSprovided components.

**Release date:** May 24, 2024

### **Release details**

• Public [component](#page-40-1) updates

## <span id="page-40-1"></span>**Public component updates**

The following table lists components provided by AWS that include new and updated features.

### **Important**

When you deploy a component, AWS IoT Greengrass installs the latest supported versions of all of that component's dependencies. Because of this, new patch versions of AWSprovided public components might be automatically deployed to your core devices if you add new devices to a thing group, or you update the deployment that targets those devices. Some automatic updates, such as a nucleus update, can cause your devices to restart unexpectedly.

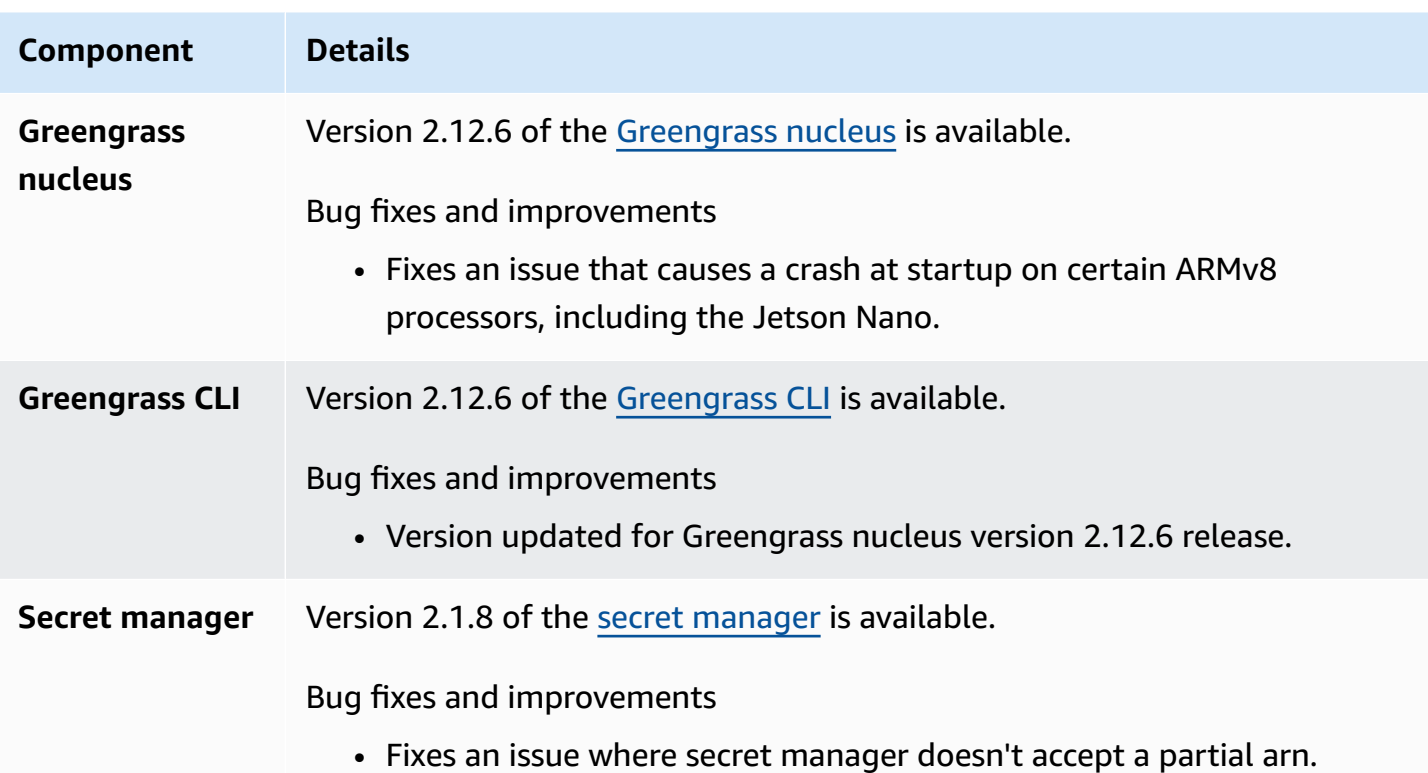

# <span id="page-41-0"></span>**Release: AWS IoT Greengrass Core v2.12.5 software update on April 25, 2024**

This release provides version 2.12.5 of the Greengrass nucleus component and updates to AWSprovided components.

**Release date:** April 25, 2024

### **Release details**

• Public [component](#page-41-1) updates

## <span id="page-41-1"></span>**Public component updates**

The following table lists components provided by AWS that include new and updated features.

### **Important**

When you deploy a component, AWS IoT Greengrass installs the latest supported versions of all of that component's dependencies. Because of this, new patch versions of AWS-

provided public components might be automatically deployed to your core devices if you add new devices to a thing group, or you update the deployment that targets those devices. Some automatic updates, such as a nucleus update, can cause your devices to restart unexpectedly.

To prevent unintended updates for a component that is running on your device, we recommend that you directly include your preferred version of that component when you create a [deployment.](#page-1290-0) For more information about update behavior for AWS IoT Greengrass Core software, see Update the AWS IoT [Greengrass](#page-390-0) Core software (OTA).

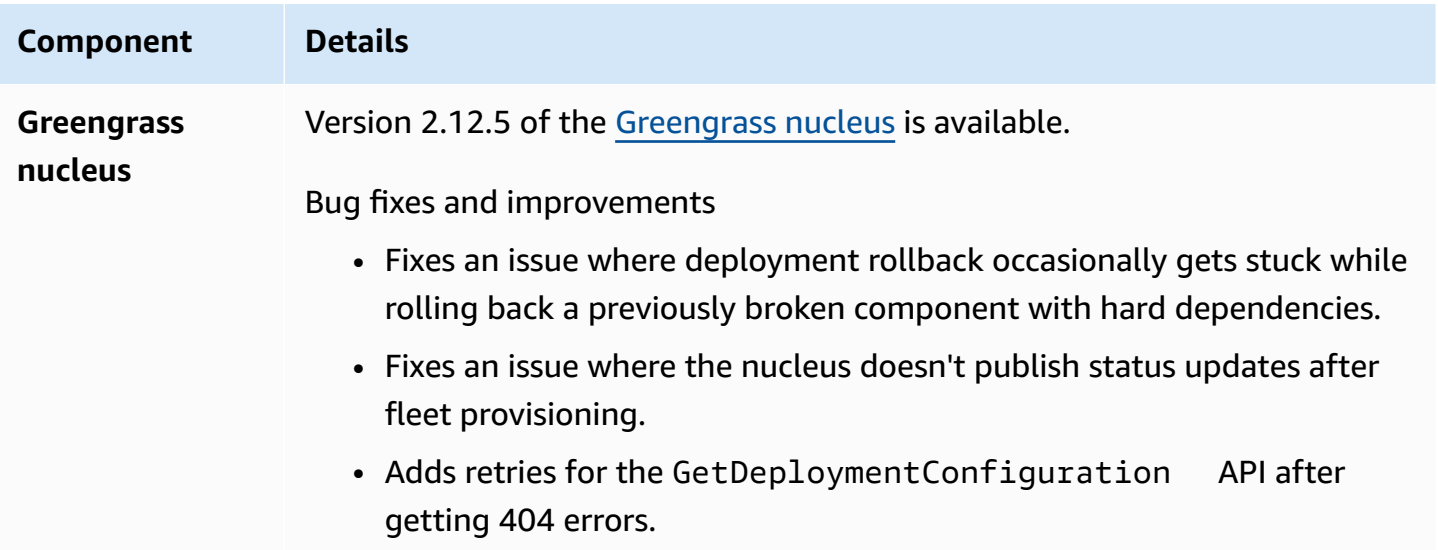

# <span id="page-42-0"></span>**Release: AWS IoT Greengrass Core v2.12.4 software update on April 02, 2024**

This release provides version 2.12.4 of the Greengrass nucleus component and updates to AWSprovided components.

**Release date:** April 02, 2024

### **Release details**

• Public [component](#page-43-1) updates

## <span id="page-43-1"></span>**Public component updates**

The following table lists components provided by AWS that include new and updated features.

### **Important**

When you deploy a component, AWS IoT Greengrass installs the latest supported versions of all of that component's dependencies. Because of this, new patch versions of AWSprovided public components might be automatically deployed to your core devices if you add new devices to a thing group, or you update the deployment that targets those devices. Some automatic updates, such as a nucleus update, can cause your devices to restart unexpectedly.

To prevent unintended updates for a component that is running on your device, we recommend that you directly include your preferred version of that component when you create a [deployment.](#page-1290-0) For more information about update behavior for AWS IoT Greengrass Core software, see Update the AWS IoT [Greengrass](#page-390-0) Core software (OTA).

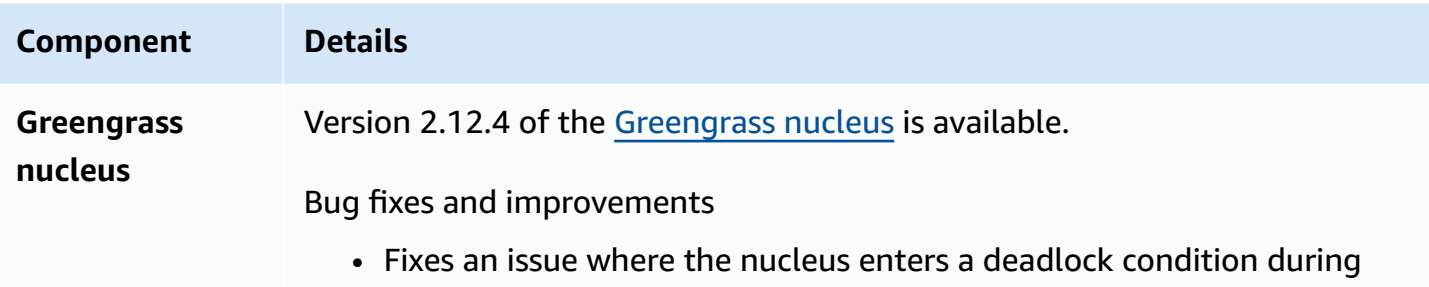

# <span id="page-43-0"></span>**Release: AWS IoT Greengrass Core v2.12.3 software update on March 27, 2024**

startup on some Linux devices.

This release provides version 2.12.3 of the Greengrass nucleus component and updates to AWSprovided components.

**Release date:** March 27, 2024

#### **Release details**

• Public [component](#page-44-0) updates

## <span id="page-44-0"></span>**Public component updates**

The following table lists components provided by AWS that include new and updated features.

### **Important**

When you deploy a component, AWS IoT Greengrass installs the latest supported versions of all of that component's dependencies. Because of this, new patch versions of AWSprovided public components might be automatically deployed to your core devices if you add new devices to a thing group, or you update the deployment that targets those devices. Some automatic updates, such as a nucleus update, can cause your devices to restart unexpectedly.

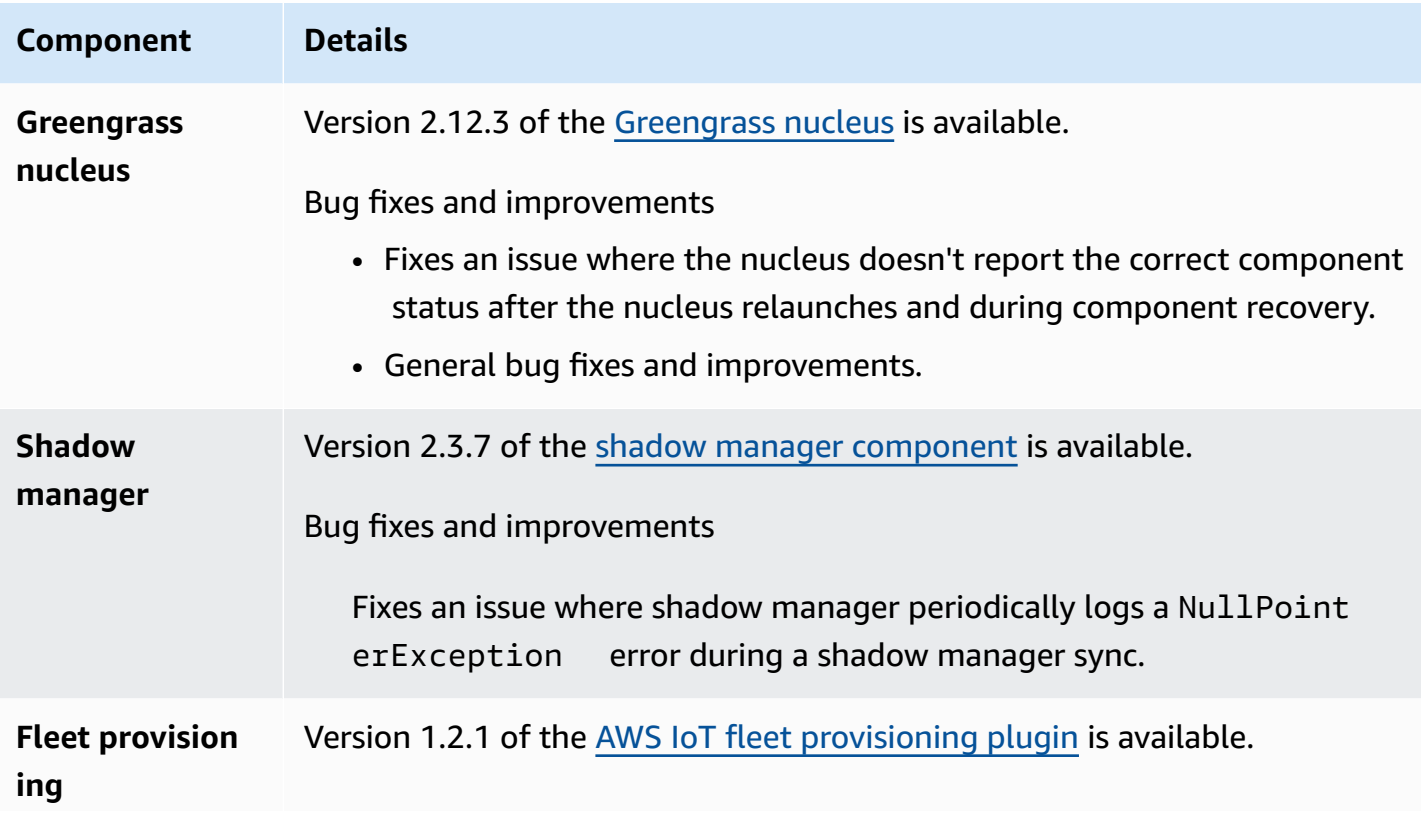

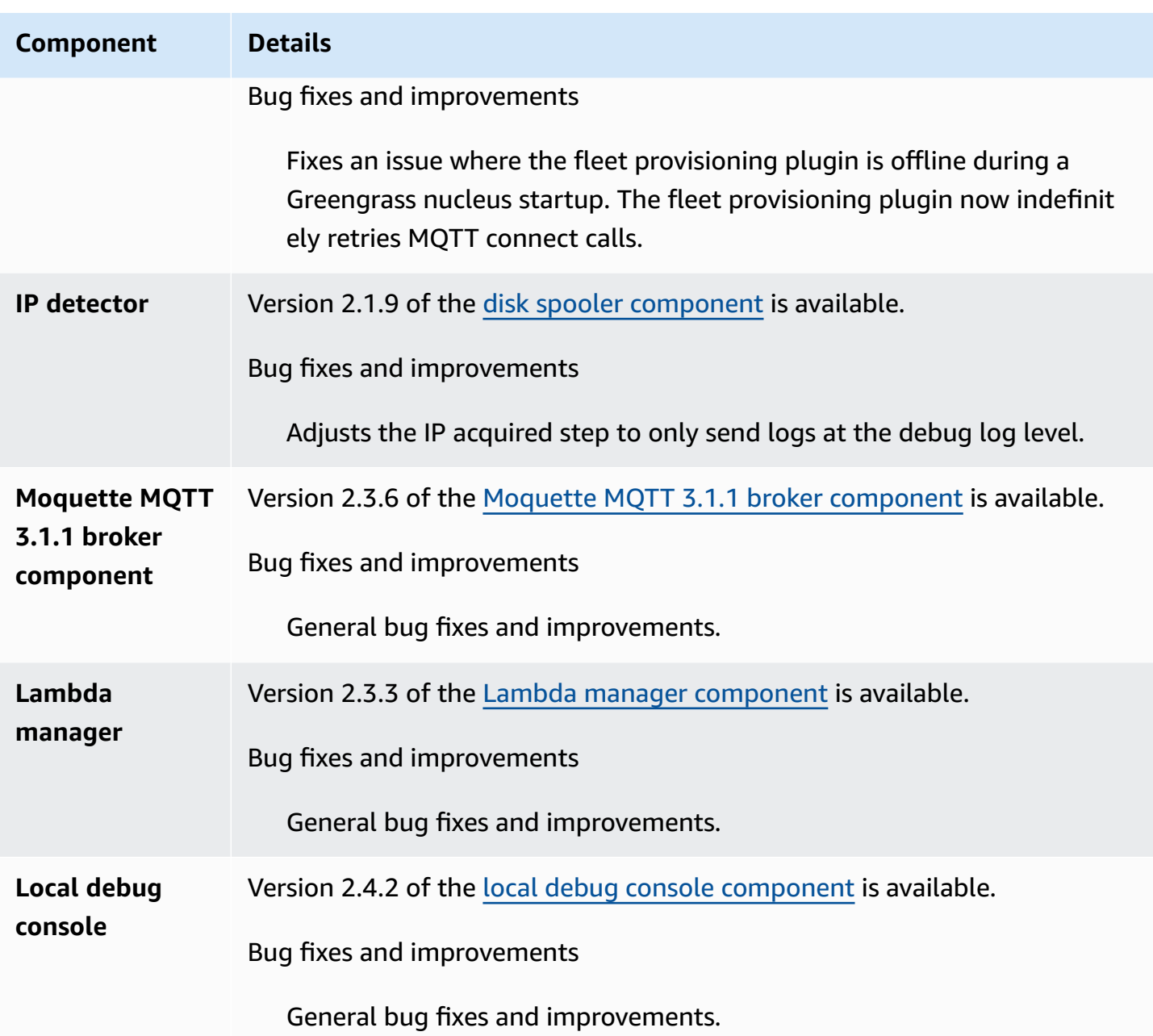

# <span id="page-45-0"></span>**Release: AWS IoT Greengrass Core v2.12.2 software update on February 15, 2024**

This release provides version 2.12.2 of the Greengrass nucleus component and updates to AWSprovided components.

**Release date:** February 15, 2024

### **Release details**

• Public [component](#page-46-0) updates

## <span id="page-46-0"></span>**Public component updates**

The following table lists components provided by AWS that include new and updated features.

#### **Important**

When you deploy a component, AWS IoT Greengrass installs the latest supported versions of all of that component's dependencies. Because of this, new patch versions of AWSprovided public components might be automatically deployed to your core devices if you add new devices to a thing group, or you update the deployment that targets those devices. Some automatic updates, such as a nucleus update, can cause your devices to restart unexpectedly.

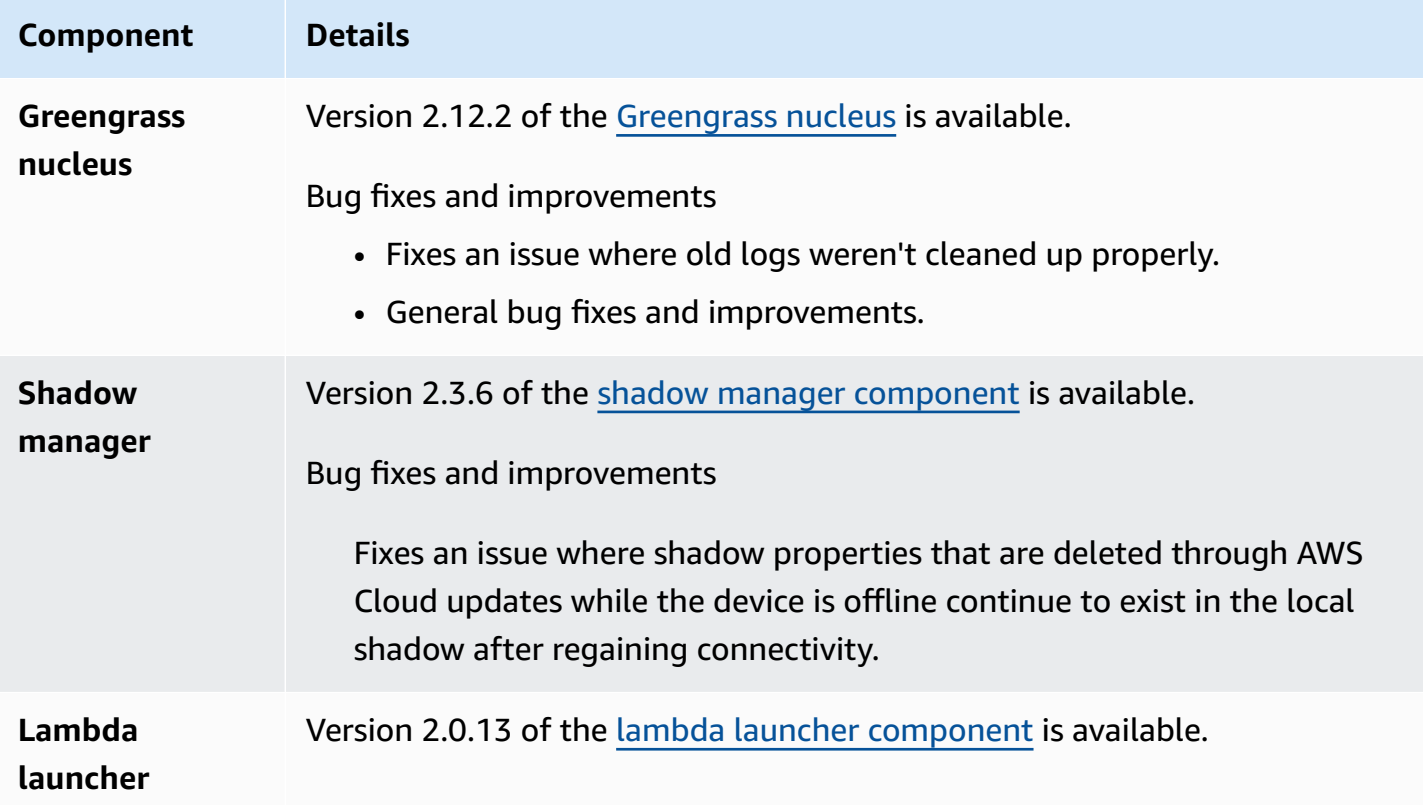

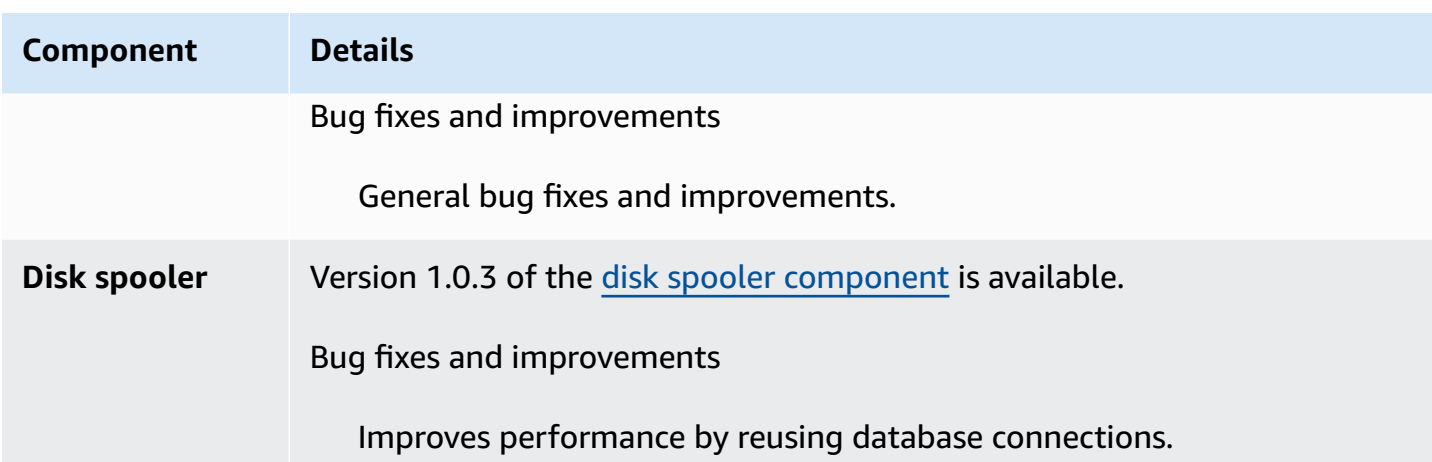

# <span id="page-47-0"></span>**Release: AWS IoT Greengrass Core v2.12.1 software update on December 8, 2023**

This release provides version 2.12.1 of the Greengrass nucleus component and updates to AWSprovided components.

**Release date:** December 8, 2023

### **Release details**

• Public [component](#page-47-1) updates

## <span id="page-47-1"></span>**Public component updates**

The following table lists components provided by AWS that include new and updated features.

### **Important**

When you deploy a component, AWS IoT Greengrass installs the latest supported versions of all of that component's dependencies. Because of this, new patch versions of AWSprovided public components might be automatically deployed to your core devices if you add new devices to a thing group, or you update the deployment that targets those devices. Some automatic updates, such as a nucleus update, can cause your devices to restart unexpectedly.

To prevent unintended updates for a component that is running on your device, we recommend that you directly include your preferred version of that component when you create a [deployment.](#page-1290-0) For more information about update behavior for AWS IoT Greengrass Core software, see Update the AWS IoT [Greengrass](#page-390-0) Core software (OTA).

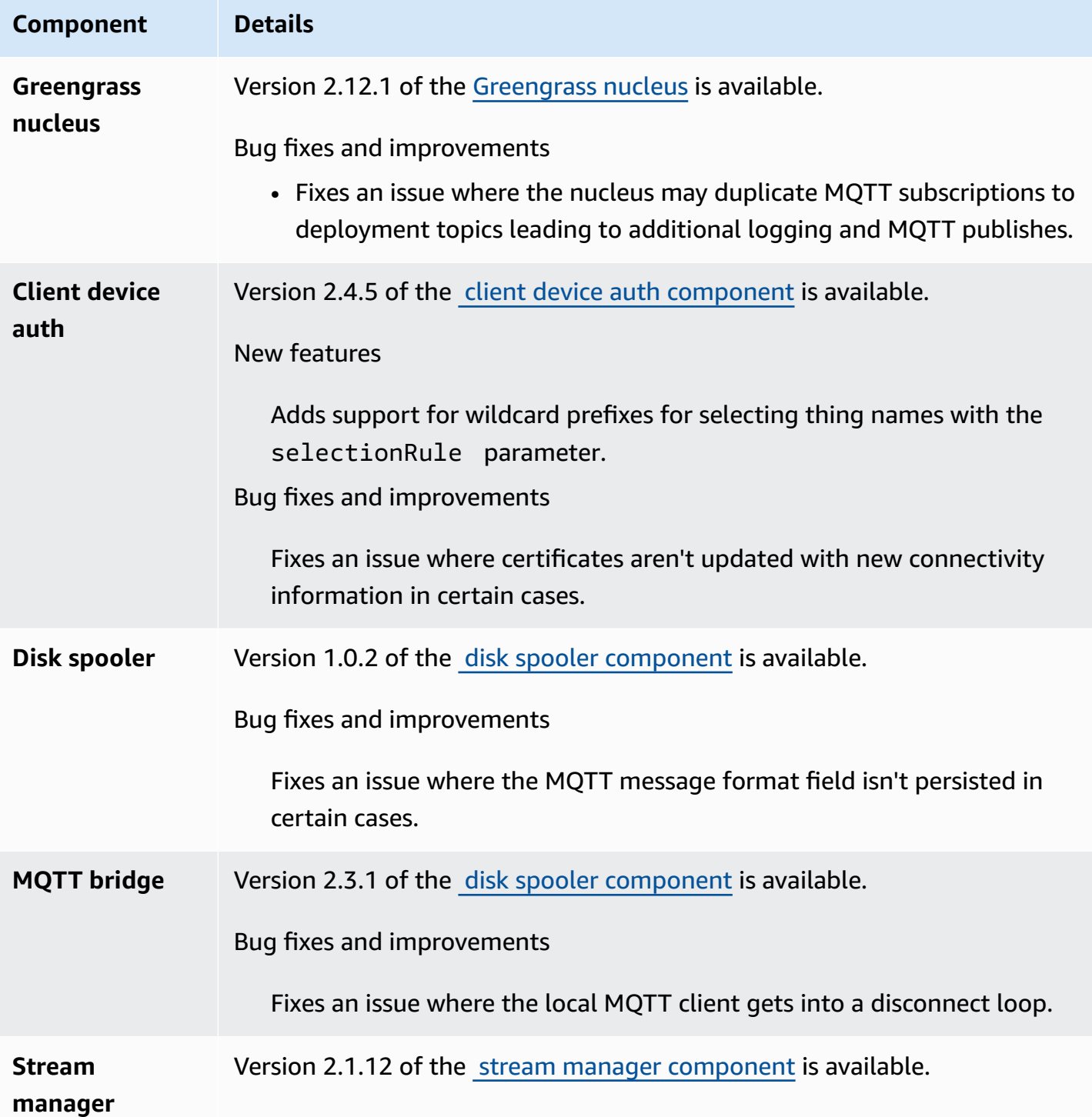

### **Component Details**

Bug fixes and improvements

Updates the order that credentials are used so that Greengrass credentia ls are preferred for AWS service requests.

# <span id="page-49-0"></span>**Release: AWS IoT Greengrass Core v2.12.0 software update on November 7, 2023**

This release provides version 2.12.0 of the Greengrass nucleus component and updates to AWSprovided components.

**Release date:** November 7, 2023

#### **Release highlights**

• **Bootstrap on rollback** – AWS IoT Greengrass now provides a Greengrass nucleus configuration parameter called BootstrapOnRollback. This feature enables you to run the bootstrap lifecycle steps as part of a rollback deployment.

#### **Release details**

• Public [component](#page-49-1) updates

## <span id="page-49-1"></span>**Public component updates**

The following table lists components provided by AWS that include new and updated features.

#### **Important**

When you deploy a component, AWS IoT Greengrass installs the latest supported versions of all of that component's dependencies. Because of this, new patch versions of AWSprovided public components might be automatically deployed to your core devices if you add new devices to a thing group, or you update the deployment that targets those devices. Some automatic updates, such as a nucleus update, can cause your devices to restart unexpectedly.

To prevent unintended updates for a component that is running on your device, we recommend that you directly include your preferred version of that component when you create a [deployment.](#page-1290-0) For more information about update behavior for AWS IoT Greengrass Core software, see Update the AWS IoT [Greengrass](#page-390-0) Core software (OTA).

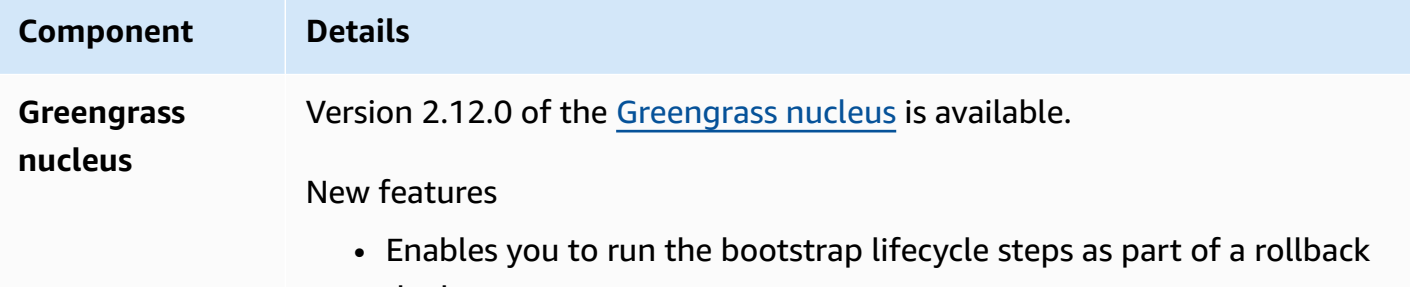

# <span id="page-50-0"></span>**Release: AWS IoT Greengrass Core v2.11.3 software update on October 18, 2023**

This release provides version 2.11.3 of the Greengrass nucleus component.

deployment.

**Release date:** October 18, 2023

#### **Release details**

• Public [component](#page-50-1) updates

## <span id="page-50-1"></span>**Public component updates**

The following table lists components provided by AWS that include new and updated features.

### **Important**

When you deploy a component, AWS IoT Greengrass installs the latest supported versions of all of that component's dependencies. Because of this, new patch versions of AWSprovided public components might be automatically deployed to your core devices if you add new devices to a thing group, or you update the deployment that targets those devices. Some automatic updates, such as a nucleus update, can cause your devices to restart unexpectedly.

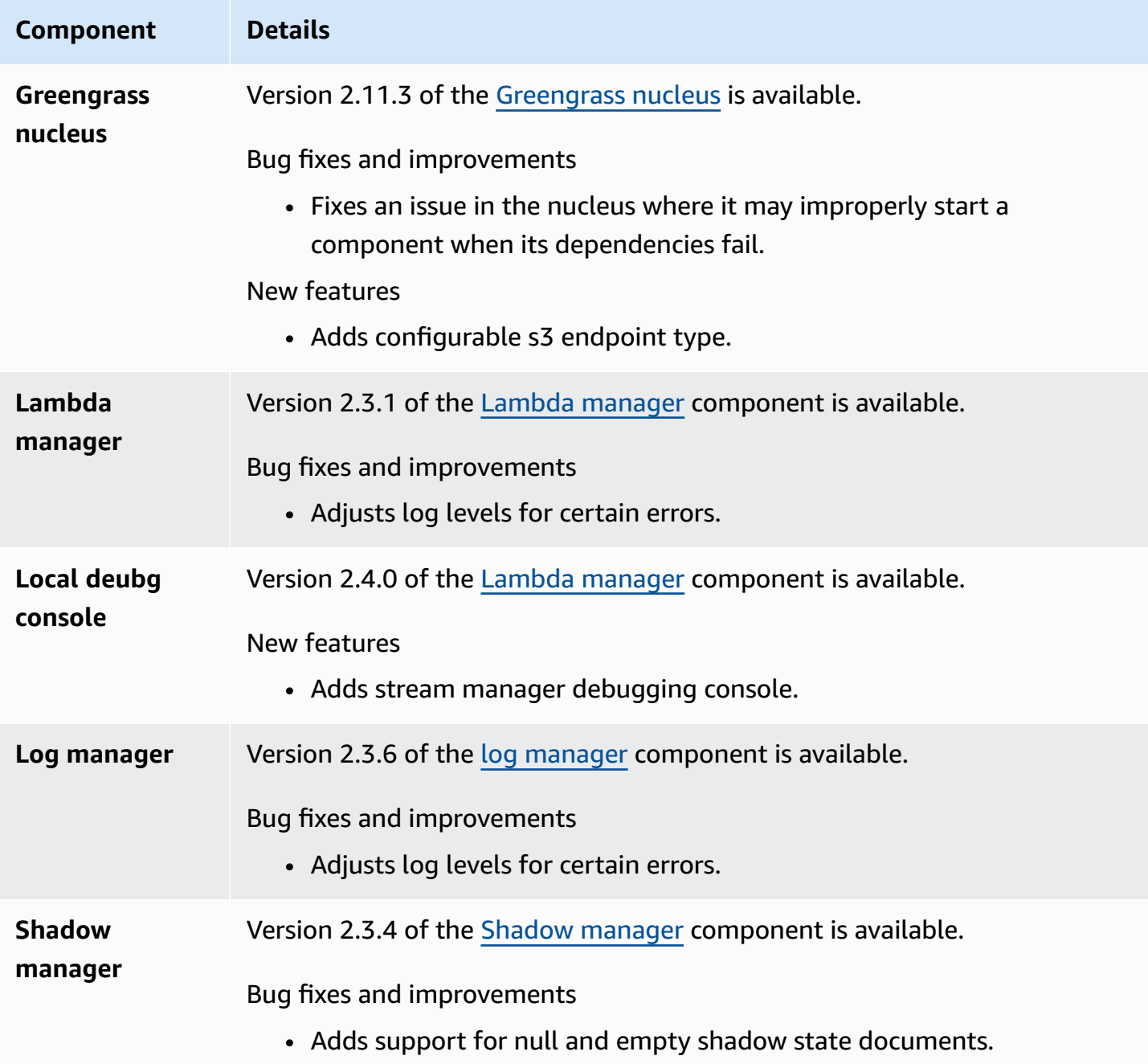

# <span id="page-52-0"></span>**Release: AWS IoT Greengrass Core v2.11.2 software update on August 9, 2023**

This release provides version 2.11.2 of the Greengrass nucleus component.

**Release date:** August 9, 2023

### **Release details**

• Public [component](#page-52-1) updates

## <span id="page-52-1"></span>**Public component updates**

The following table lists components provided by AWS that include new and updated features.

### **Important**

When you deploy a component, AWS IoT Greengrass installs the latest supported versions of all of that component's dependencies. Because of this, new patch versions of AWSprovided public components might be automatically deployed to your core devices if you add new devices to a thing group, or you update the deployment that targets those devices. Some automatic updates, such as a nucleus update, can cause your devices to restart unexpectedly.

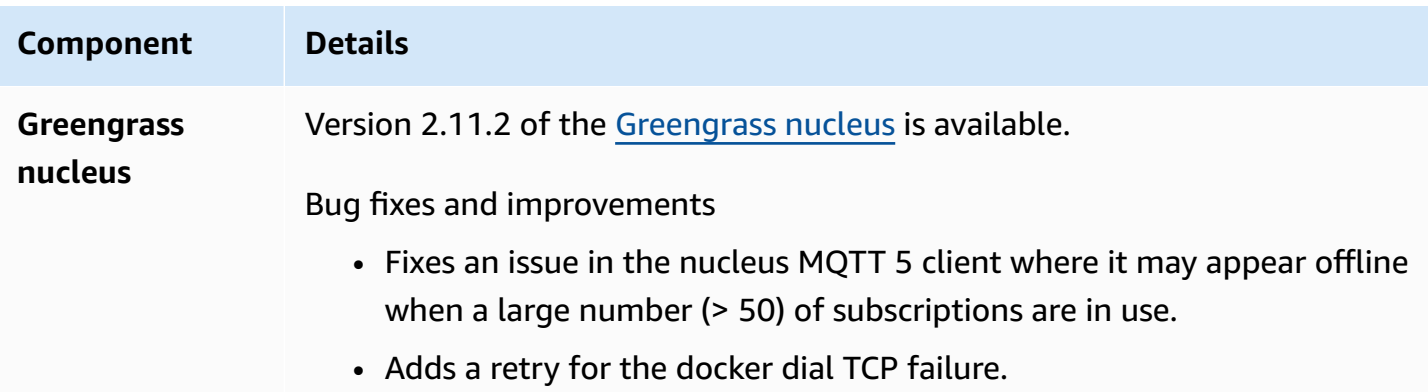

# <span id="page-53-0"></span>**Release: AWS IoT Greengrass Core v2.11.1 software update on July 21, 2023**

This release provides version 2.11.1 of the Greengrass nucleus component.

**Release date:** July 21, 2023

#### **Release details**

• Public [component](#page-53-1) updates

## <span id="page-53-1"></span>**Public component updates**

The following table lists components provided by AWS that include new and updated features.

### **Important**

When you deploy a component, AWS IoT Greengrass installs the latest supported versions of all of that component's dependencies. Because of this, new patch versions of AWSprovided public components might be automatically deployed to your core devices if you add new devices to a thing group, or you update the deployment that targets those devices. Some automatic updates, such as a nucleus update, can cause your devices to restart unexpectedly.

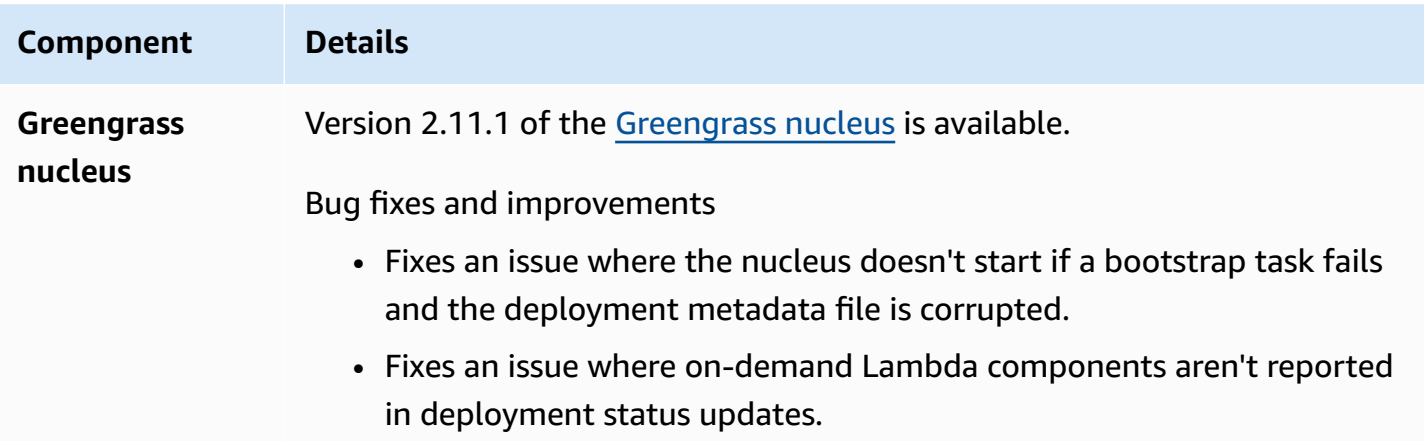

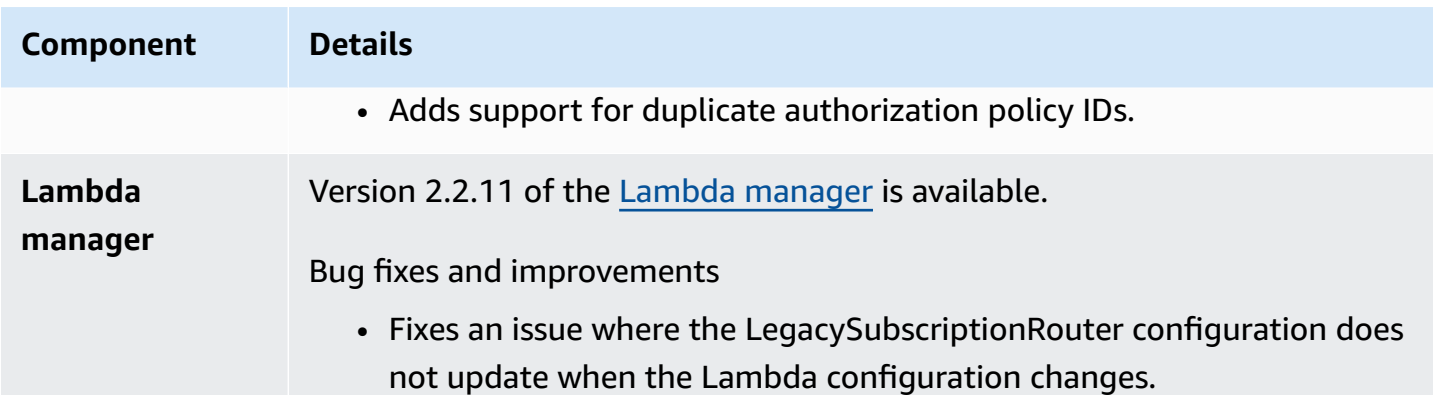

# <span id="page-54-0"></span>**Release: AWS IoT Greengrass Core v2.11.0 software update on June 28, 2023**

This release provides version 2.11.0 of the Greengrass nucleus component.

**Release date:** June 28, 2023

#### **Release highlights**

- **Persistent disk spooler** AWS IoT Greengrass now provides a persistent spooler implementation for messages spooled from Greengrass core devices to AWS IoT Core. This component will store these outbound messages on disk. For more information, see [Disk spooler](#page-644-0).
- **Local deployment improvements** You can now cancel local deployments, set deployment failing handling polices, and get detailed deployment status.
- **Logging speed improvements** Log upload speeds for the log manager component have been improved.

#### **Release details**

• Public [component](#page-54-1) updates

## <span id="page-54-1"></span>**Public component updates**

The following table lists components provided by AWS that include new and updated features.

### **A** Important

When you deploy a component, AWS IoT Greengrass installs the latest supported versions of all of that component's dependencies. Because of this, new patch versions of AWSprovided public components might be automatically deployed to your core devices if you add new devices to a thing group, or you update the deployment that targets those devices. Some automatic updates, such as a nucleus update, can cause your devices to restart unexpectedly.

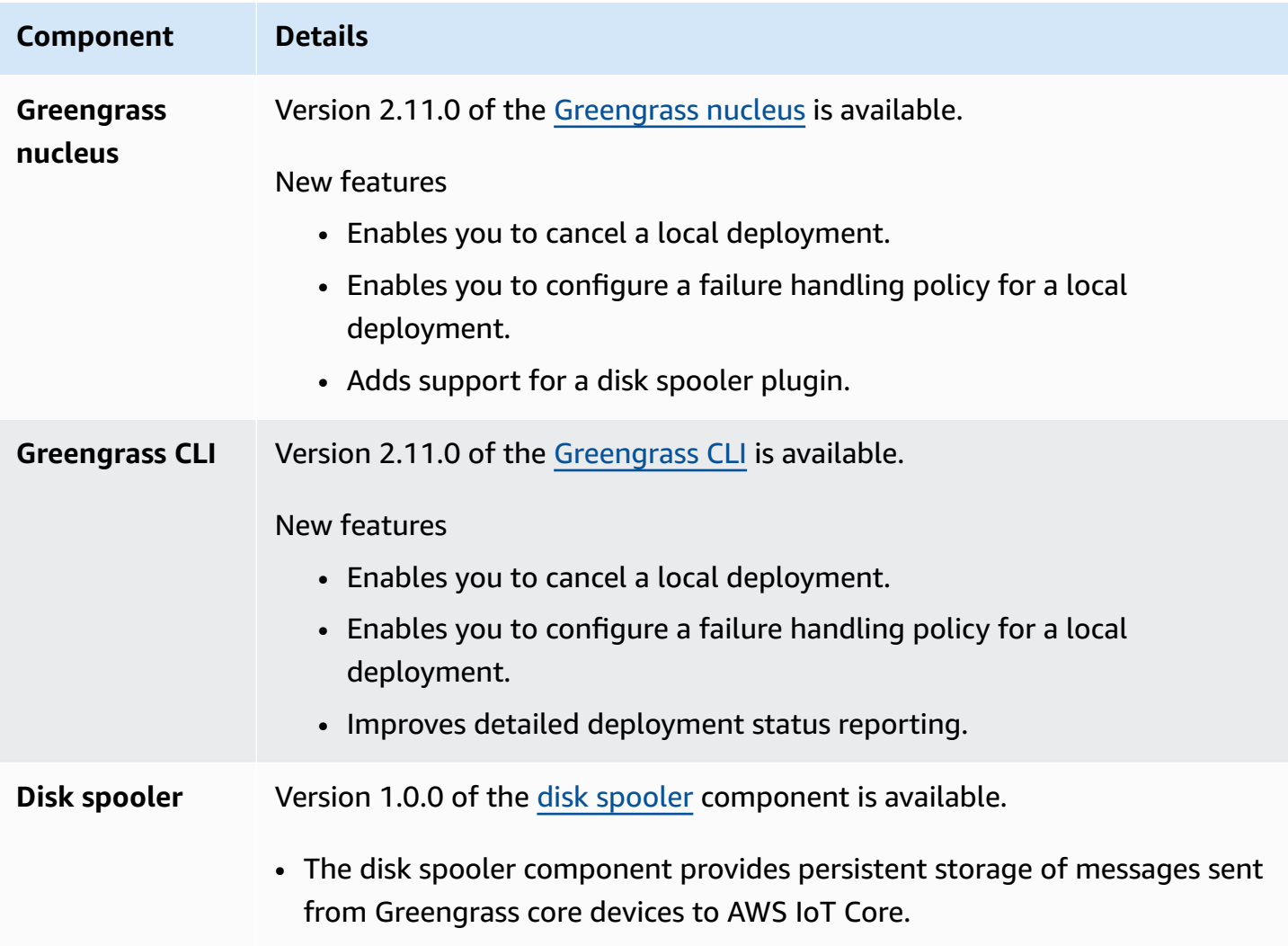

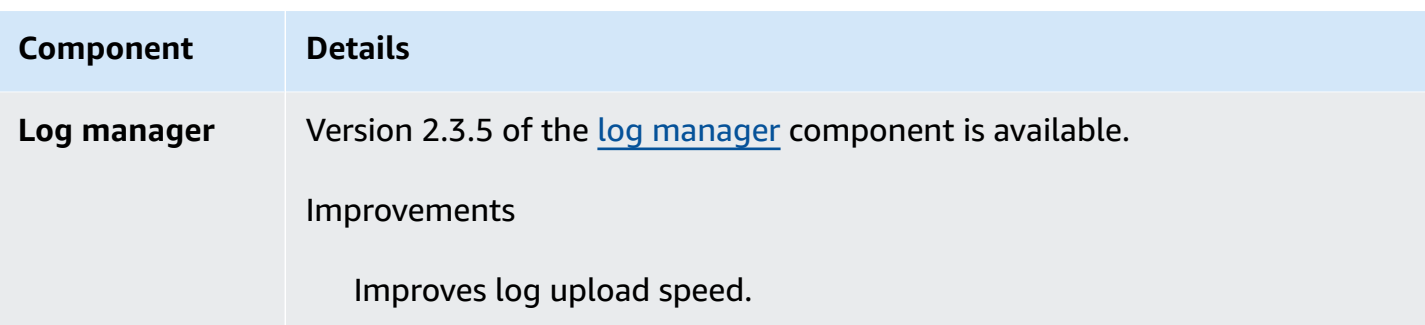

# <span id="page-56-0"></span>**Release: AWS IoT Greengrass Core v2.10.3 software update on June 21, 2023**

This release provides version 2.10.3 of the Greengrass nucleus component.

**Release date:** June 21, 2023

#### **Release details**

• Public [component](#page-56-1) updates

## <span id="page-56-1"></span>**Public component updates**

The following table lists components provided by AWS that include new and updated features.

### **Important**

When you deploy a component, AWS IoT Greengrass installs the latest supported versions of all of that component's dependencies. Because of this, new patch versions of AWSprovided public components might be automatically deployed to your core devices if you add new devices to a thing group, or you update the deployment that targets those devices. Some automatic updates, such as a nucleus update, can cause your devices to restart unexpectedly.

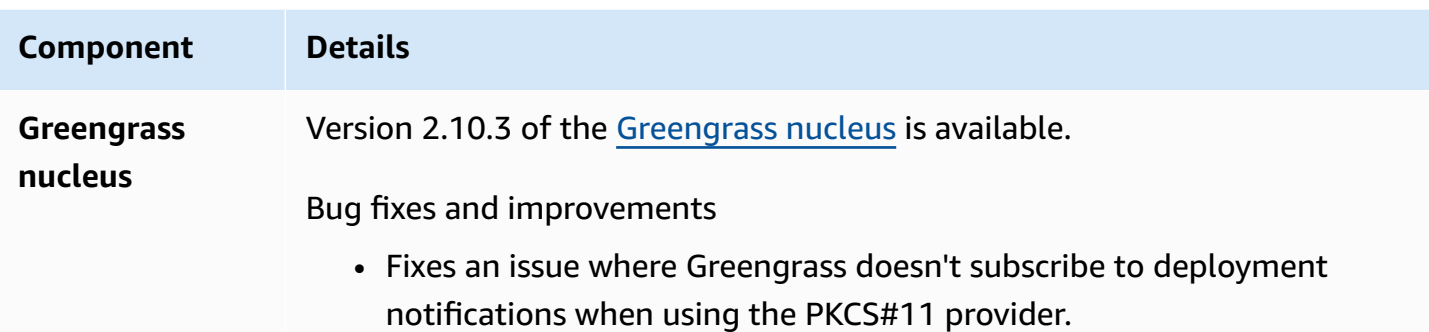

# <span id="page-57-0"></span>**Release: AWS IoT Greengrass Core v2.10.2 software update on June 5, 2023**

This release provides version 2.10.2 of the Greengrass nucleus component.

**Release date:** June 5, 2023

#### **Release details**

• Public [component](#page-57-1) updates

## <span id="page-57-1"></span>**Public component updates**

The following table lists components provided by AWS that include new and updated features.

#### **Important**

When you deploy a component, AWS IoT Greengrass installs the latest supported versions of all of that component's dependencies. Because of this, new patch versions of AWSprovided public components might be automatically deployed to your core devices if you add new devices to a thing group, or you update the deployment that targets those devices. Some automatic updates, such as a nucleus update, can cause your devices to restart unexpectedly.

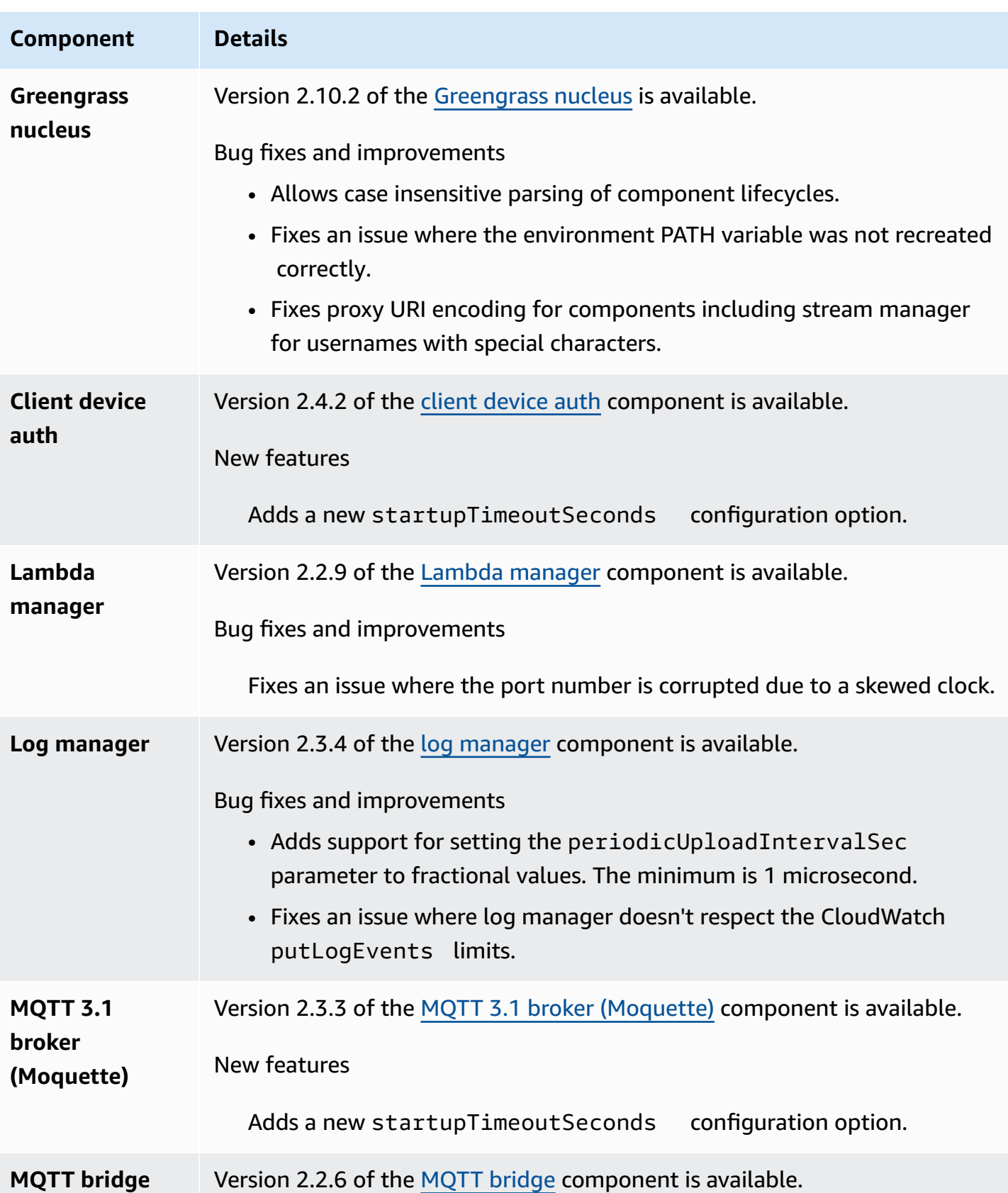

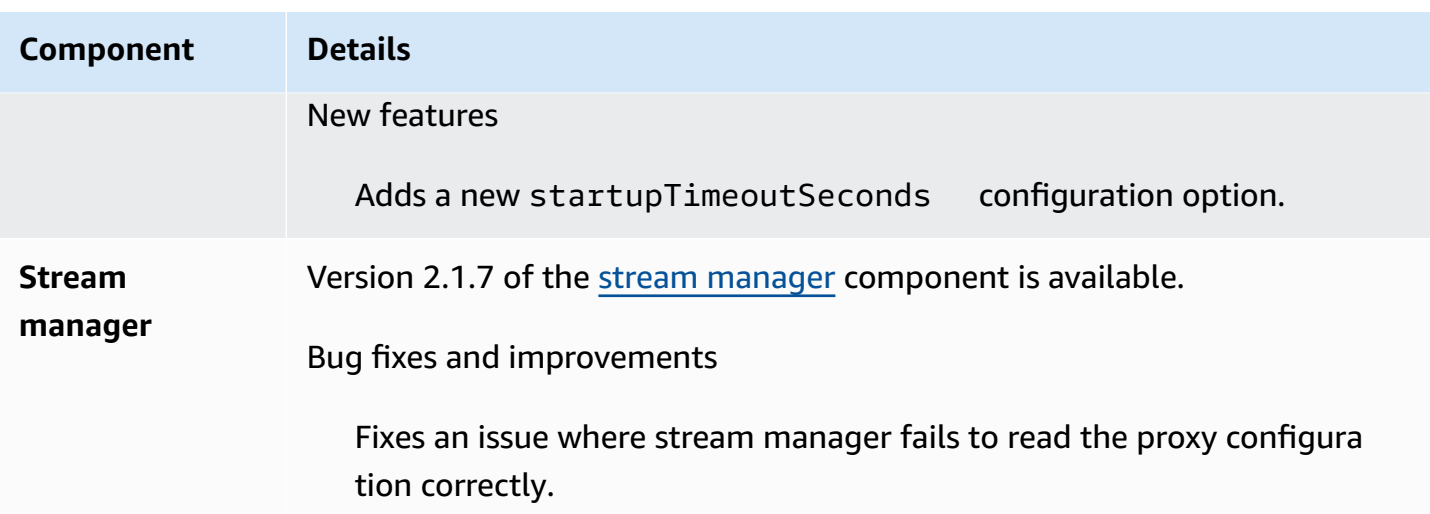

# <span id="page-59-0"></span>**Release: AWS IoT Greengrass Core v2.10.1 software update on May 11, 2023**

This release provides version 2.10.1 of the Greengrass nucleus component.

**Release date:** May 11, 2023

#### **Release details**

• Public [component](#page-59-1) updates

## <span id="page-59-1"></span>**Public component updates**

The following table lists components provided by AWS that include new and updated features.

### **Important**

When you deploy a component, AWS IoT Greengrass installs the latest supported versions of all of that component's dependencies. Because of this, new patch versions of AWSprovided public components might be automatically deployed to your core devices if you add new devices to a thing group, or you update the deployment that targets those devices. Some automatic updates, such as a nucleus update, can cause your devices to restart unexpectedly.

To prevent unintended updates for a component that is running on your device, we recommend that you directly include your preferred version of that component when you create a [deployment.](#page-1290-0) For more information about update behavior for AWS IoT Greengrass Core software, see Update the AWS IoT [Greengrass](#page-390-0) Core software (OTA).

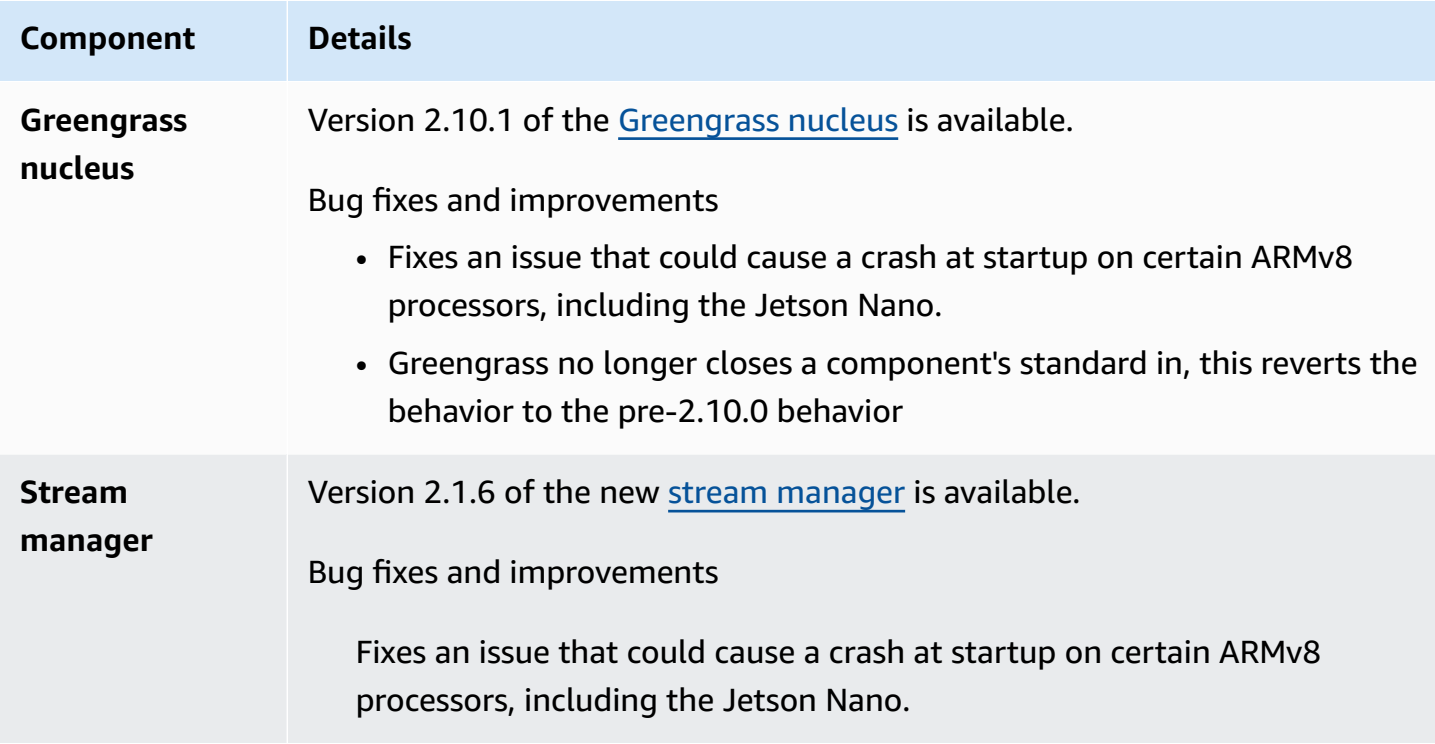

# <span id="page-60-0"></span>**Release: AWS IoT Greengrass Core v2.10.0 software update on May 9, 2023**

This release provides version 2.10.0 of the Greengrass nucleus component and updates to AWSprovided components.

**Release date:** May 9, 2023

#### **Release highlights**

• **MQTT5 support** – AWS IoT Greengrass now supports sending and receiving messages from AWS IoT Core using MQTT5. For more information, see Publish AWS IoT Core MQTT [messages.](https://docs.aws.amazon.com/greengrass/v2/developerguide/ipc-iot-core-mqtt.html#ipc-operation-publishtoiotcore)

#### **Release details**

• Public [component](#page-61-0) updates

## <span id="page-61-0"></span>**Public component updates**

The following table lists components provided by AWS that include new and updated features.

### **A** Important

When you deploy a component, AWS IoT Greengrass installs the latest supported versions of all of that component's dependencies. Because of this, new patch versions of AWSprovided public components might be automatically deployed to your core devices if you add new devices to a thing group, or you update the deployment that targets those devices. Some automatic updates, such as a nucleus update, can cause your devices to restart unexpectedly.

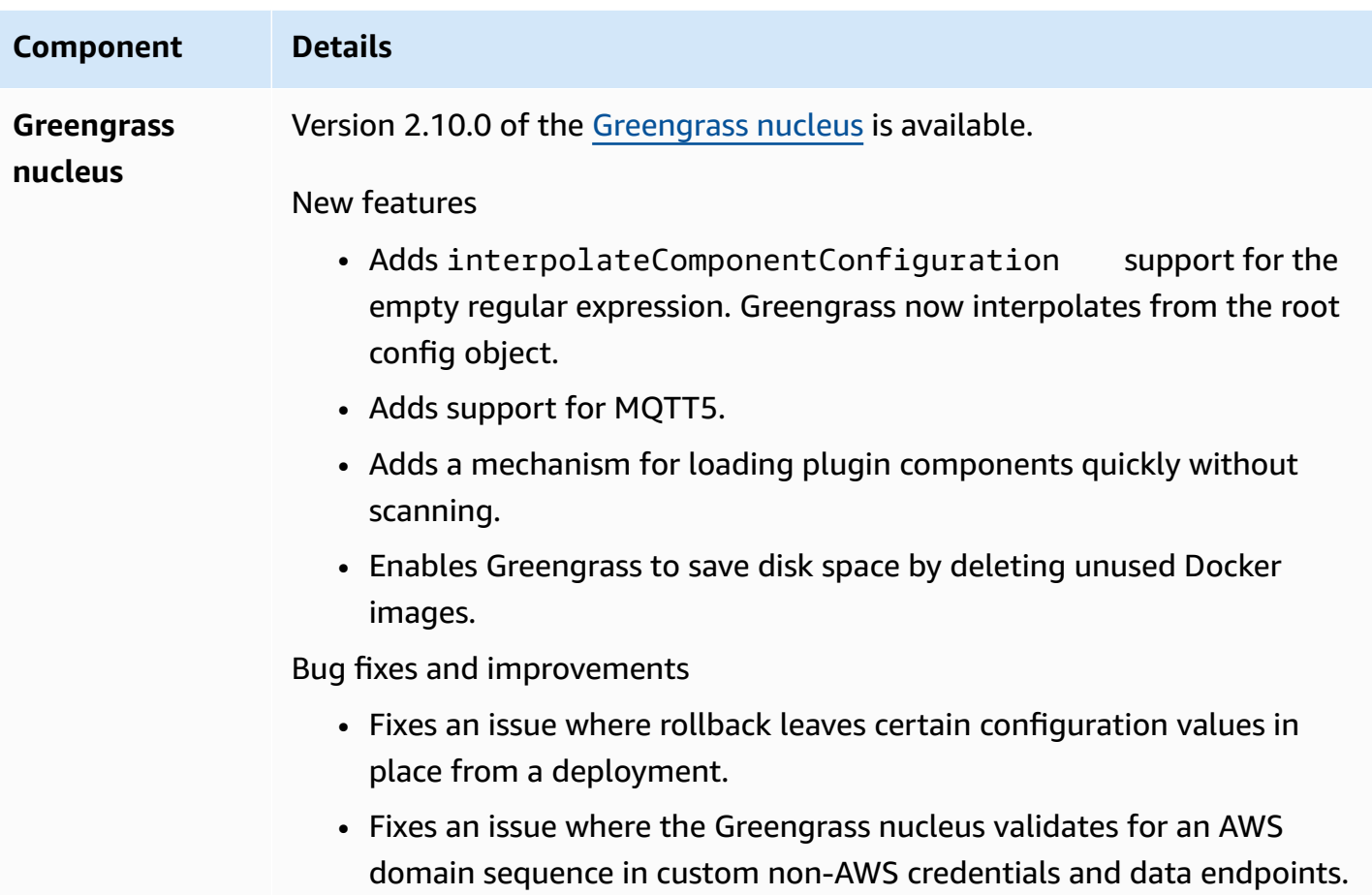

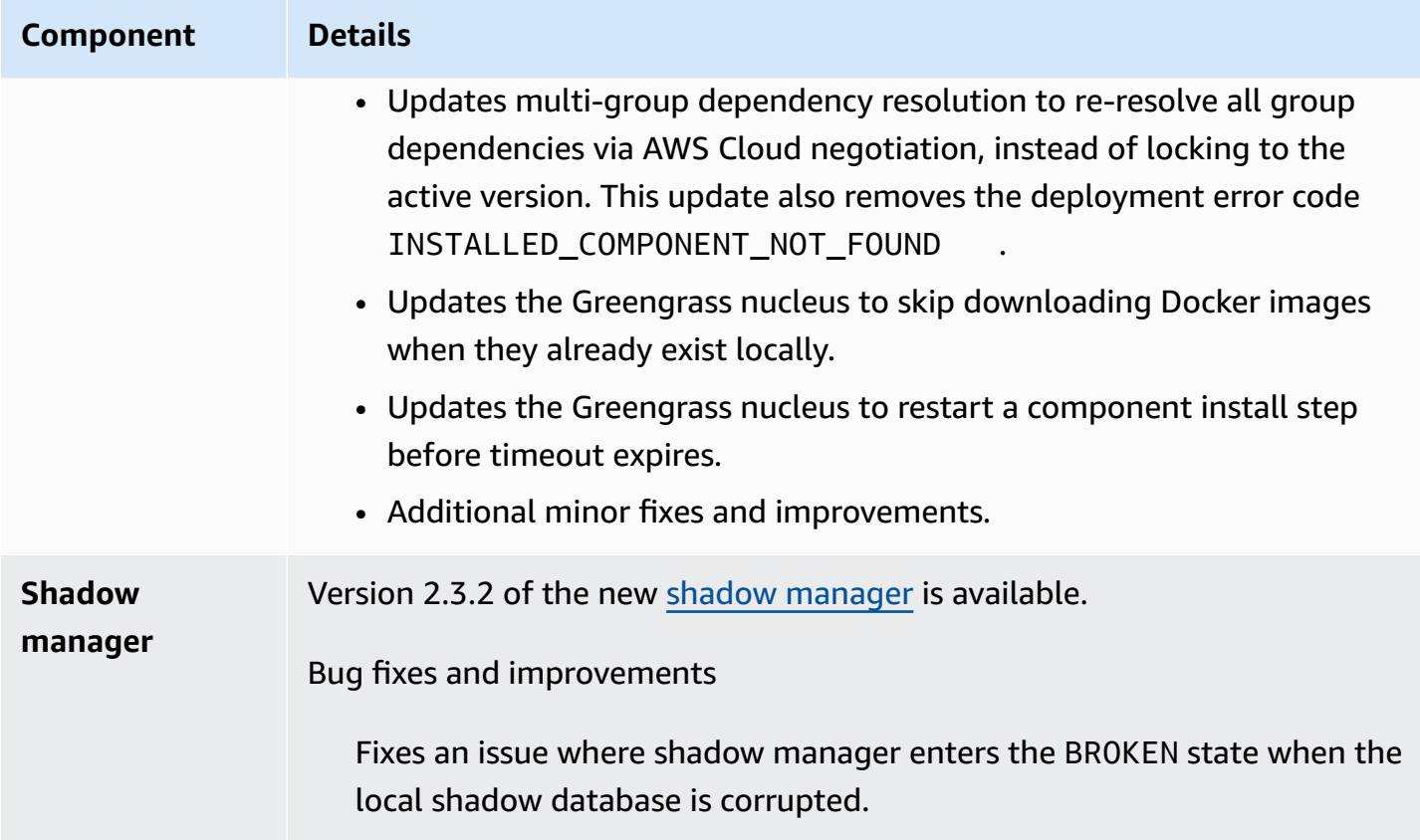

# <span id="page-62-0"></span>**Release: AWS IoT Greengrass Core v2.9.6 software update on April 20, 2023**

This release provides version 2.9.6 of the Greengrass nucleus component.

**Release date:** April 20, 2023

### **Release details**

• Public [component](#page-62-1) updates

## <span id="page-62-1"></span>**Public component updates**

The following table lists components provided by AWS that include new and updated features.

### **Important**

When you deploy a component, AWS IoT Greengrass installs the latest supported versions of all of that component's dependencies. Because of this, new patch versions of AWS-

provided public components might be automatically deployed to your core devices if you add new devices to a thing group, or you update the deployment that targets those devices. Some automatic updates, such as a nucleus update, can cause your devices to restart unexpectedly.

To prevent unintended updates for a component that is running on your device, we recommend that you directly include your preferred version of that component when you create a [deployment.](#page-1290-0) For more information about update behavior for AWS IoT Greengrass Core software, see Update the AWS IoT [Greengrass](#page-390-0) Core software (OTA).

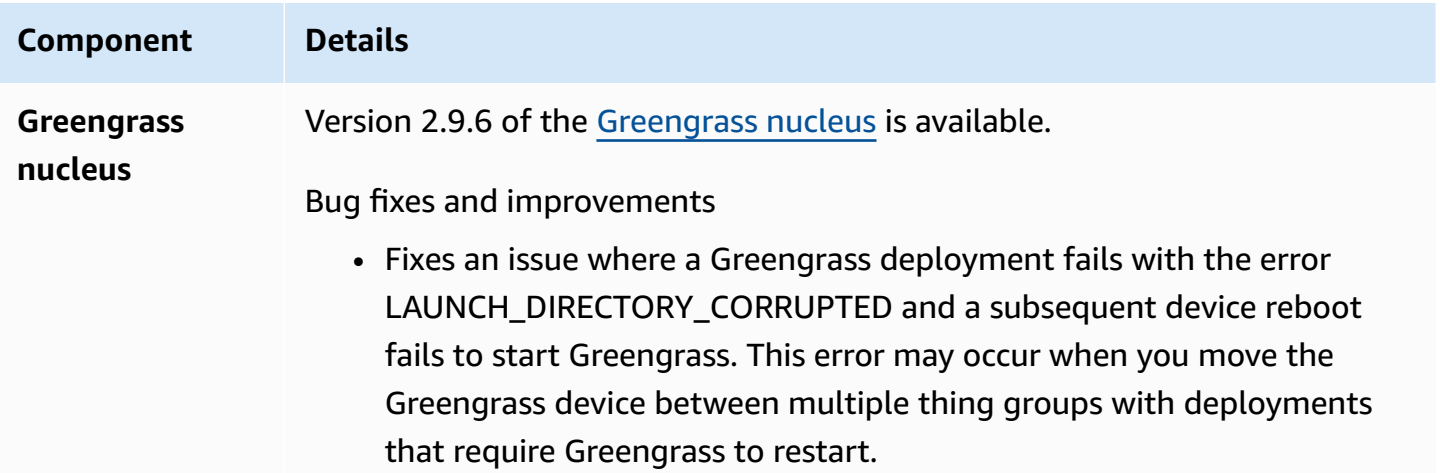

# <span id="page-63-0"></span>**Release: AWS IoT Greengrass Core v2.9.5 software update on March 30, 2023**

This release provides version 2.9.5 of the Greengrass nucleus component.

**Release date:** March 30, 2023

### **Release details**

• Public [component](#page-63-1) updates

## <span id="page-63-1"></span>**Public component updates**

The following table lists components provided by AWS that include new and updated features.

### **Important**

When you deploy a component, AWS IoT Greengrass installs the latest supported versions of all of that component's dependencies. Because of this, new patch versions of AWSprovided public components might be automatically deployed to your core devices if you add new devices to a thing group, or you update the deployment that targets those devices. Some automatic updates, such as a nucleus update, can cause your devices to restart unexpectedly.

To prevent unintended updates for a component that is running on your device, we recommend that you directly include your preferred version of that component when you create a [deployment.](#page-1290-0) For more information about update behavior for AWS IoT Greengrass Core software, see Update the AWS IoT [Greengrass](#page-390-0) Core software (OTA).

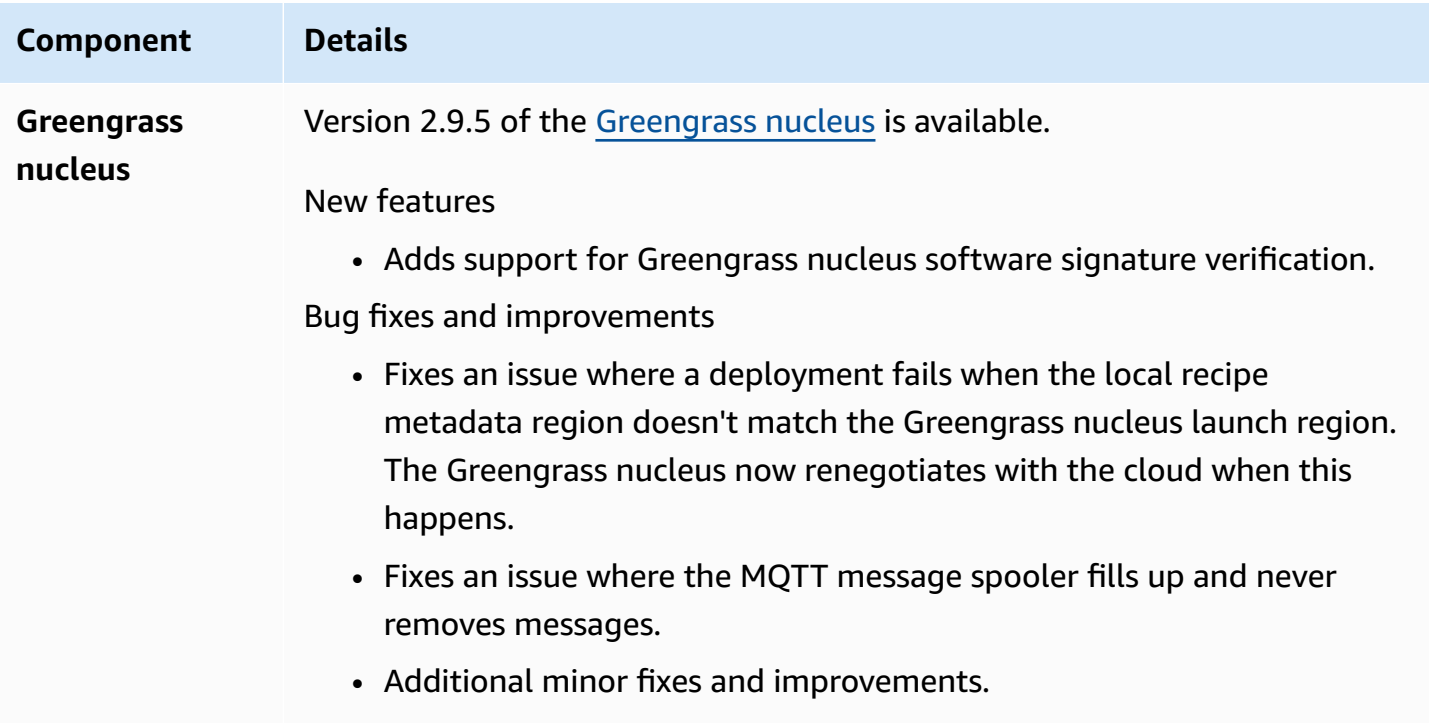

# <span id="page-64-0"></span>**Release: AWS IoT Greengrass Core v2.9.4 software update on February 24, 2023**

This release provides version 2.9.4 of the Greengrass nucleus component.

**Release date:** February 24, 2023

#### **Release details**

• Public [component](#page-65-0) updates

## <span id="page-65-0"></span>**Public component updates**

The following table lists components provided by AWS that include new and updated features.

### **Important**

When you deploy a component, AWS IoT Greengrass installs the latest supported versions of all of that component's dependencies. Because of this, new patch versions of AWSprovided public components might be automatically deployed to your core devices if you add new devices to a thing group, or you update the deployment that targets those devices. Some automatic updates, such as a nucleus update, can cause your devices to restart unexpectedly.

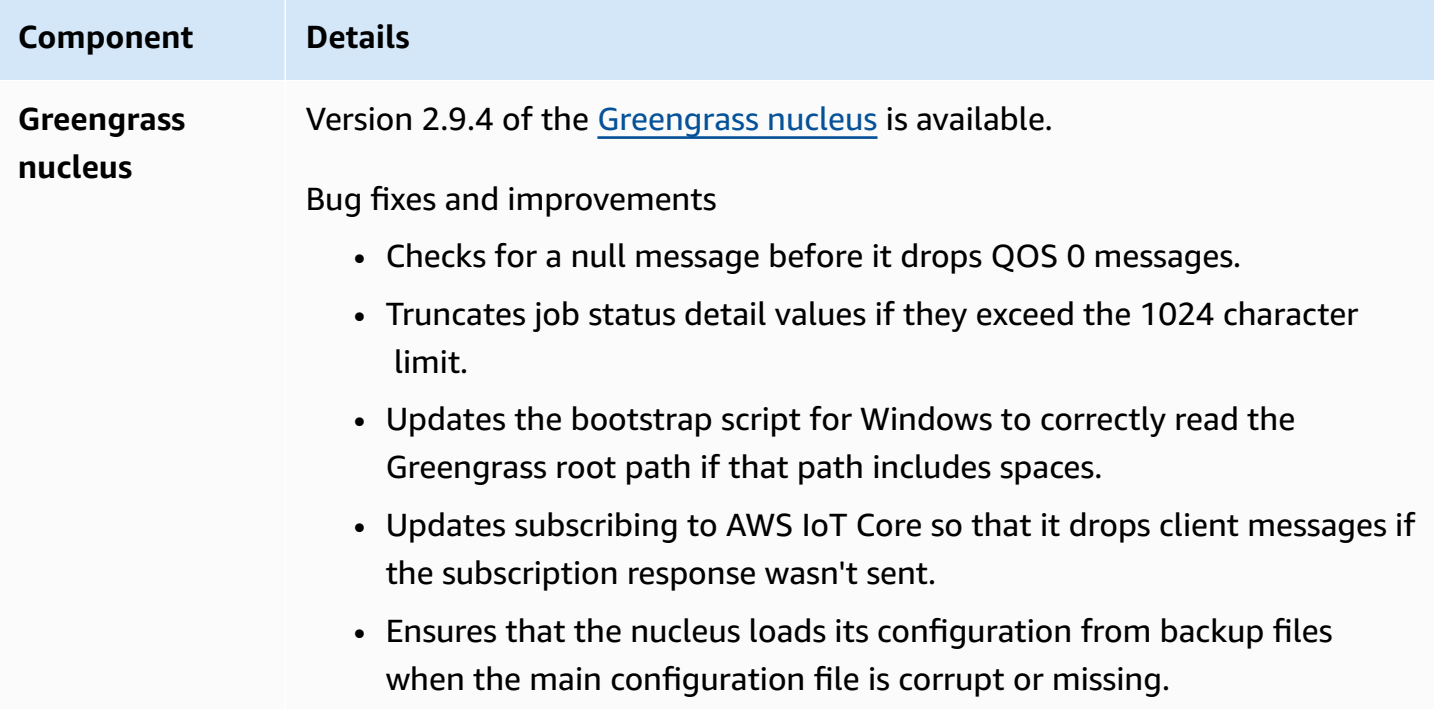

# <span id="page-66-0"></span>**Release: AWS IoT Greengrass Core v2.9.3 software update on February 01, 2023**

This release provides version 2.9.3 of the Greengrass nucleus component.

**Release date:** February 01, 2023

#### **Release details**

• Public [component](#page-66-1) updates

## <span id="page-66-1"></span>**Public component updates**

The following table lists components provided by AWS that include new and updated features.

### **Important**

When you deploy a component, AWS IoT Greengrass installs the latest supported versions of all of that component's dependencies. Because of this, new patch versions of AWSprovided public components might be automatically deployed to your core devices if you add new devices to a thing group, or you update the deployment that targets those devices. Some automatic updates, such as a nucleus update, can cause your devices to restart unexpectedly.

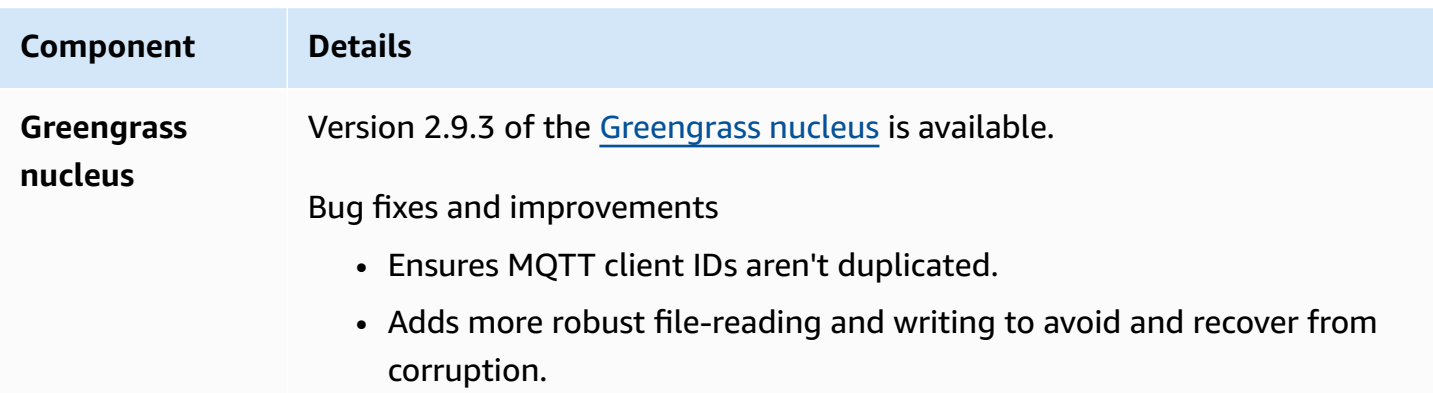

### **Component Details**

- Retries docker image pull on specific network-related errors.
- Adds the noProxyAddresses option for MQTT connection.

# <span id="page-67-0"></span>**Release: AWS IoT Greengrass Core v2.9.2 software update on December 22, 2022**

This release provides version 2.9.2 of the Greengrass nucleus component.

**Release date:** December 22, 2022

#### **Release details**

• Public [component](#page-67-1) updates

## <span id="page-67-1"></span>**Public component updates**

The following table lists AWS-provided components that include new and updated features.

#### **Important**

When you deploy a component, AWS IoT Greengrass installs the latest supported versions of all of that component's dependencies. Because of this, new patch versions of AWSprovided public components might be automatically deployed to your core devices if you add new devices to a thing group, or you update the deployment that targets those devices. Some automatic updates, such as a nucleus update, can cause your devices to restart unexpectedly.

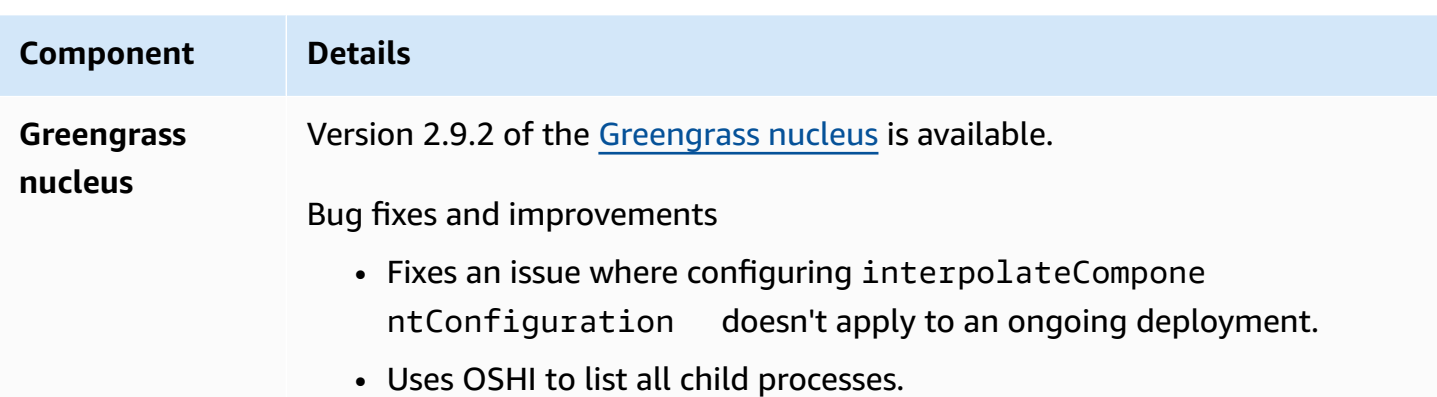

# <span id="page-68-0"></span>**Release: AWS IoT Greengrass Core v2.9.1 software update on November 18, 2022**

This release provides version 2.9.1 of the Greengrass nucleus component and updates to AWSprovided components.

**Release date:** November 18, 2022

### **Release highlights**

• **Log manager** – Log manager now processes and directly uploads active log files instead of waiting for new files to be rotated. This improvement significantly reduces log delays. For more information, see [Log manager](https://docs.aws.amazon.com/greengrass/v2/developerguide/log-manager-component.html)

### **Release details**

• Public [component](#page-68-1) updates

## <span id="page-68-1"></span>**Public component updates**

The following table lists AWS-provided components that include new and updated features.

#### **Important**

When you deploy a component, AWS IoT Greengrass installs the latest supported versions of all of that component's dependencies. Because of this, new patch versions of AWSprovided public components might be automatically deployed to your core devices if

you add new devices to a thing group, or you update the deployment that targets those devices. Some automatic updates, such as a nucleus update, can cause your devices to restart unexpectedly.

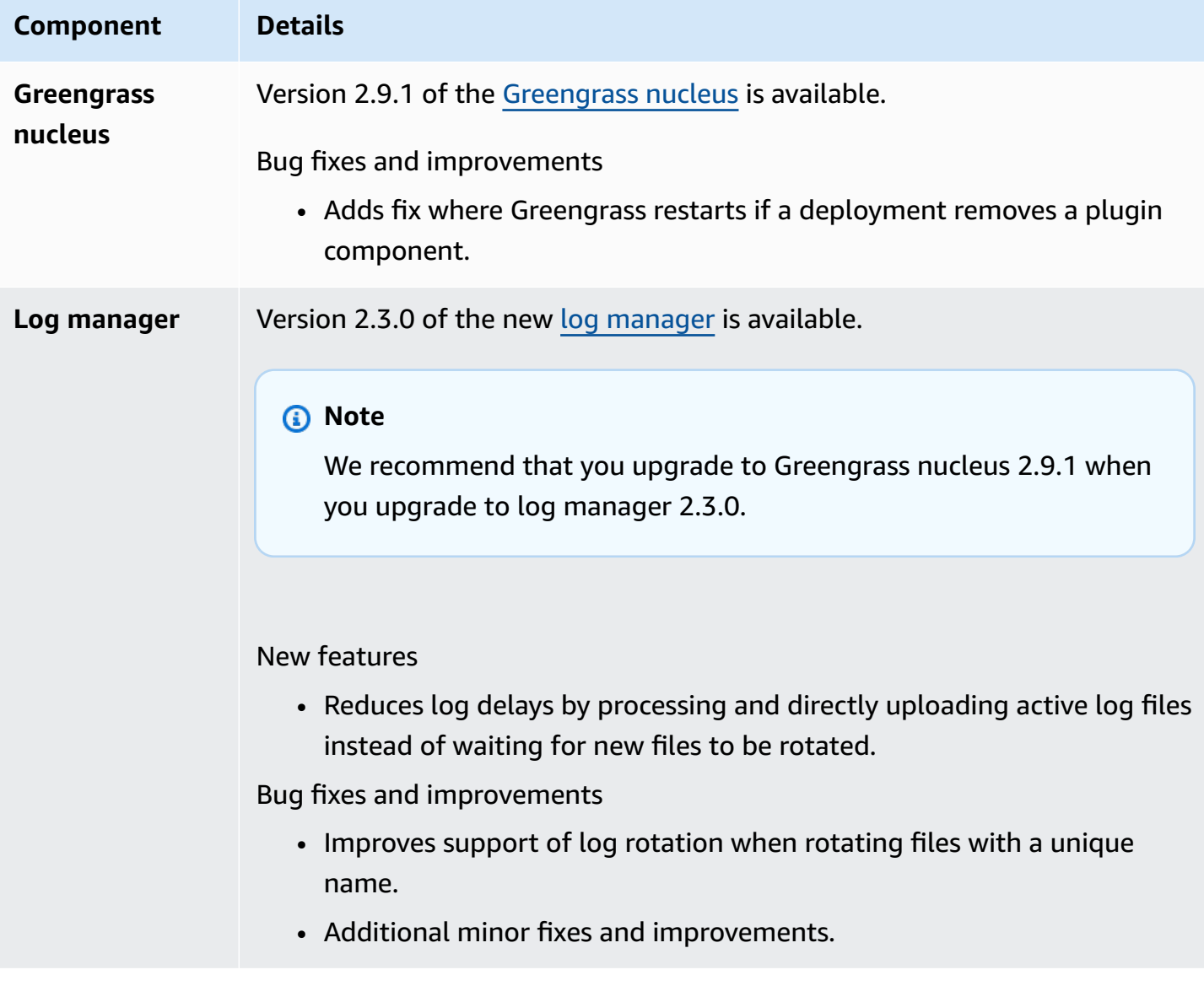

# <span id="page-70-0"></span>**Release: AWS IoT Greengrass Core v2.9.0 software update on November 15, 2022**

This release provides version 2.9.0 of the Greengrass nucleus component and updates to AWSprovided components.

**Release date:** November 15, 2022

### **Release highlights**

- **Offline authentication** AWS IoT Greengrass now supports offline authentication. You can configure your AWS IoT Greengrass core device so that client devices can connect to a core device, even when the core device isn't connected to the cloud. For more information, see [Offline](https://docs.aws.amazon.com/greengrass/v2/developerguide/offline-authentication.html)  [authentication](https://docs.aws.amazon.com/greengrass/v2/developerguide/offline-authentication.html).
- **Subdeployments** You can now create subdeployments. You can use a subdeployment to resolve unsuccessful deployments. Each subdeployment can test a different configuration of an unsuccessful deployment on a smaller subset of devices. For more information, see [Create](https://docs.aws.amazon.com/greengrass/v2/developerguide/create-subdeployments.html) [subdeployments.](https://docs.aws.amazon.com/greengrass/v2/developerguide/create-subdeployments.html)

### **Release details**

• Public [component](#page-70-1) updates

## <span id="page-70-1"></span>**Public component updates**

The following table lists AWS-provided components that include new and updated features.

### **Important**

When you deploy a component, AWS IoT Greengrass installs the latest supported versions of all of that component's dependencies. Because of this, new patch versions of AWSprovided public components might be automatically deployed to your core devices if you add new devices to a thing group, or you update the deployment that targets those devices. Some automatic updates, such as a nucleus update, can cause your devices to restart unexpectedly.

To prevent unintended updates for a component that is running on your device, we recommend that you directly include your preferred version of that component when you create a [deployment.](#page-1290-0) For more information about update behavior for AWS IoT Greengrass Core software, see Update the AWS IoT [Greengrass](#page-390-0) Core software (OTA).

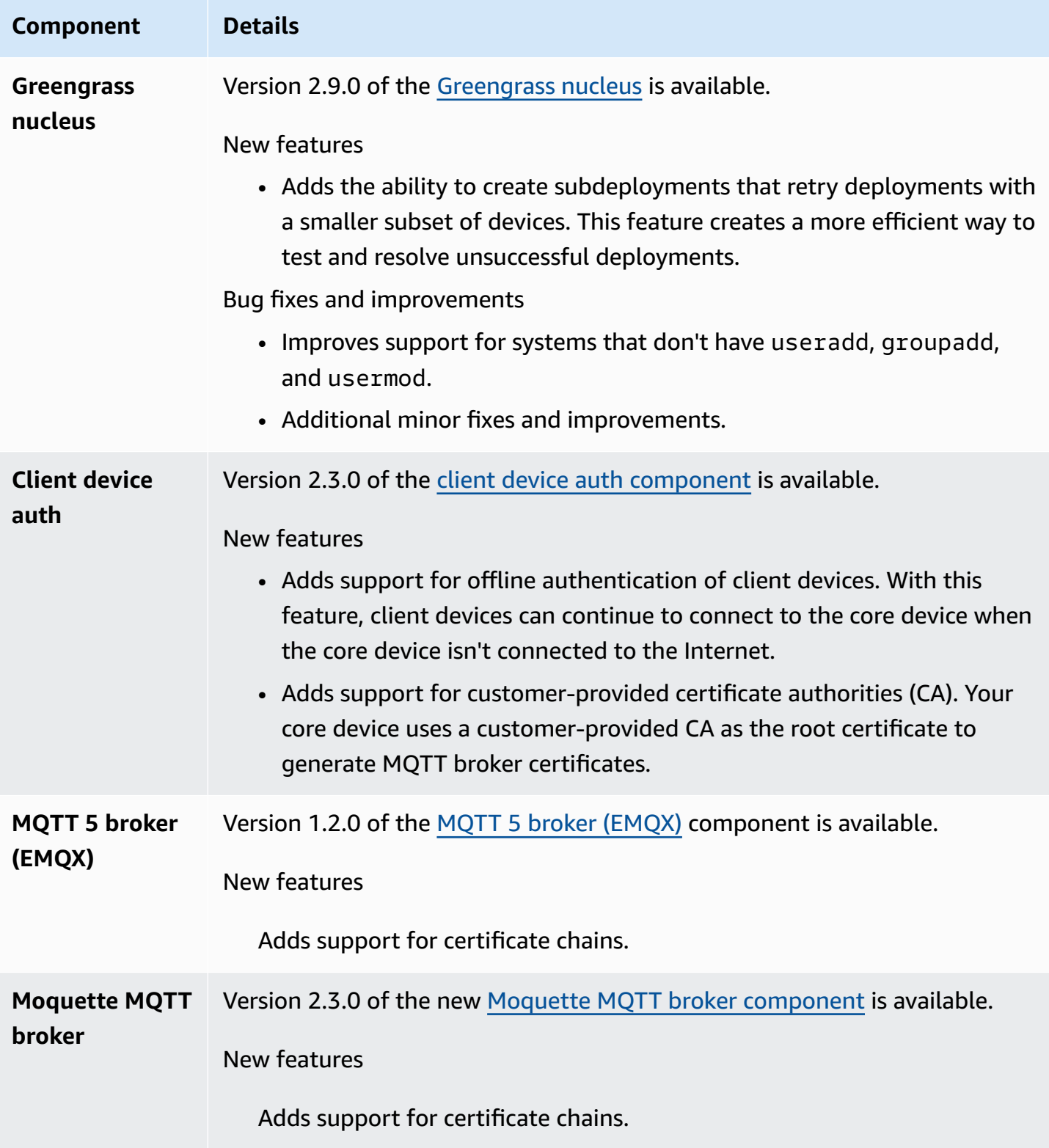
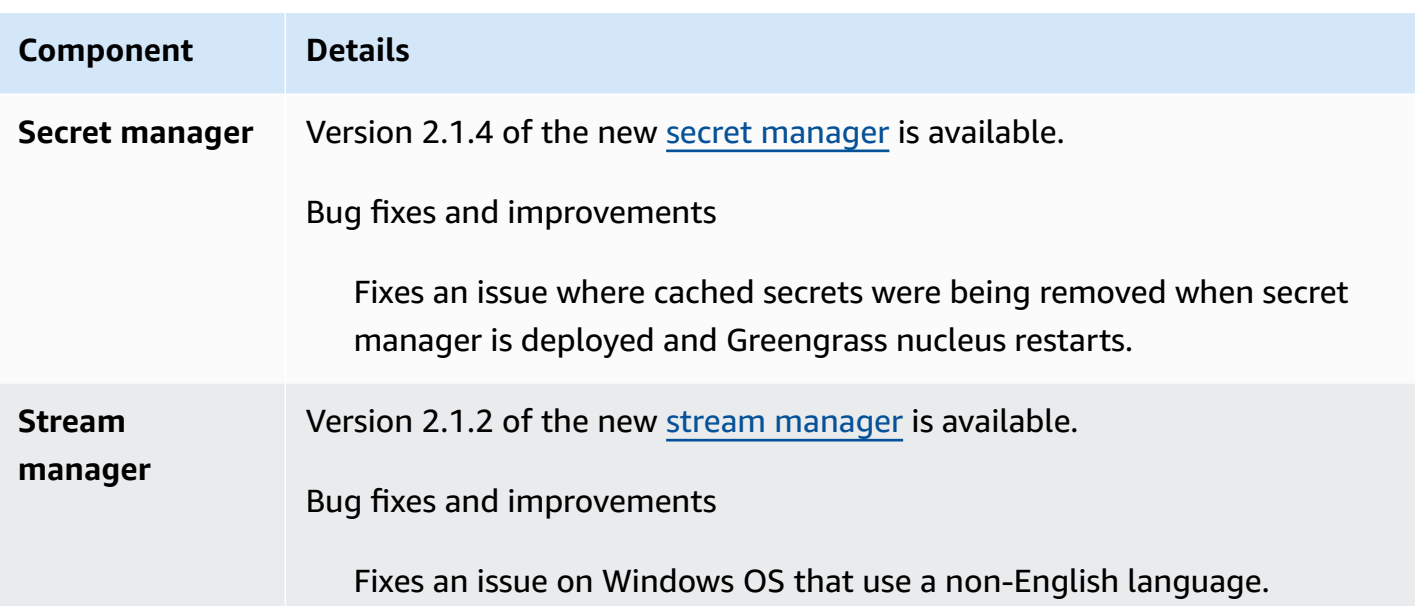

# **Release: AWS IoT Greengrass Core v2.8.1 software update on October 13, 2022**

This release provides version 2.8.1 of the Greengrass nucleus component.

**Release date:** October 13, 2022

#### *(i)* Note

If you are using Greengrass nucleus version 2.8.0, we strongly recommend that you upgrade to Greengrass nucleus version 2.8.1.

### **Release details**

• Public [component](#page-72-0) updates

### <span id="page-72-0"></span>**Public component updates**

The following table lists AWS-provided components that include new and updated features.

### **Important**

When you deploy a component, AWS IoT Greengrass installs the latest supported versions of all of that component's dependencies. Because of this, new patch versions of AWSprovided public components might be automatically deployed to your core devices if you add new devices to a thing group, or you update the deployment that targets those devices. Some automatic updates, such as a nucleus update, can cause your devices to restart unexpectedly.

To prevent unintended updates for a component that is running on your device, we recommend that you directly include your preferred version of that component when you create a [deployment.](#page-1290-0) For more information about update behavior for AWS IoT Greengrass Core software, see Update the AWS IoT [Greengrass](#page-390-0) Core software (OTA).

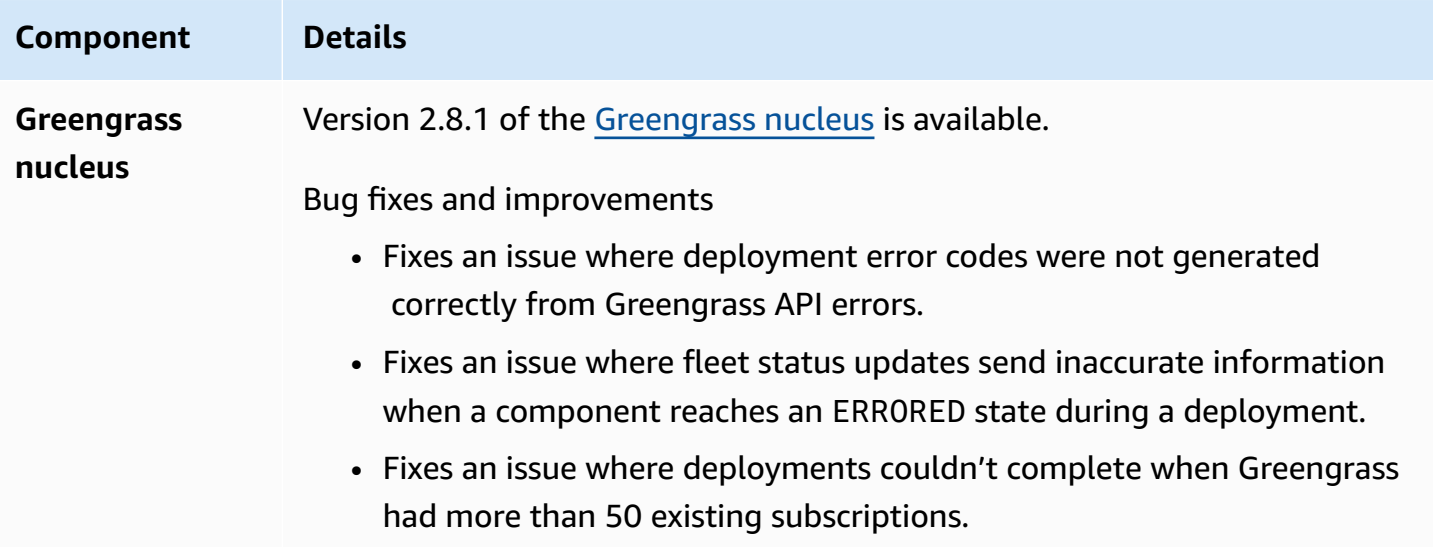

# **Release: AWS IoT Greengrass Core v2.8.0 software update on October 7, 2022**

This release provides version 2.8.0 of the Greengrass nucleus component and version 1.1.0 of the MQTT 5 broker (EMQX) component.

**Release date:** October 7, 2022

### **Release highlights**

- **Deployment error codes** The Greengrass nucleus now reports a [deployment](#page-1352-0) health status response that includes detailed error codes when a component deployment can't be completed. For more information, see Detailed [deployment](#page-2182-0) error codes.
- **Component error statuses** The Greengrass nucleus now reports a [component](#page-1352-0) health status response that includes detailed error statuses when a component enters the BROKEN or ERRORED state. For more information, see Detailed [component](#page-2197-0) status codes.

### **Release details**

• Public [component](#page-74-0) updates

### <span id="page-74-0"></span>**Public component updates**

The following table lists AWS-provided components that include new and updated features.

### **Important**

When you deploy a component, AWS IoT Greengrass installs the latest supported versions of all of that component's dependencies. Because of this, new patch versions of AWSprovided public components might be automatically deployed to your core devices if you add new devices to a thing group, or you update the deployment that targets those devices. Some automatic updates, such as a nucleus update, can cause your devices to restart unexpectedly.

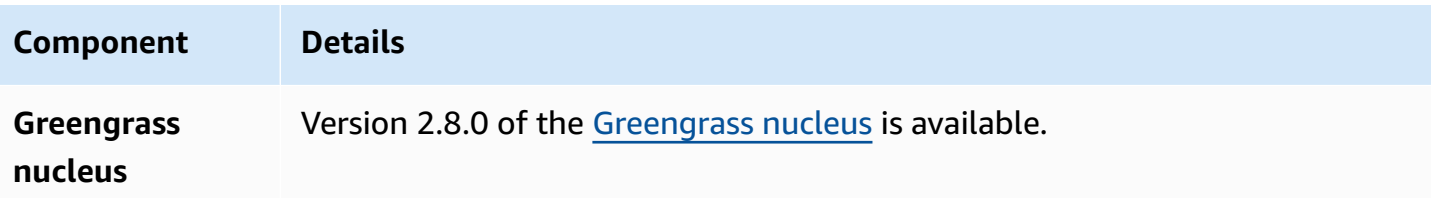

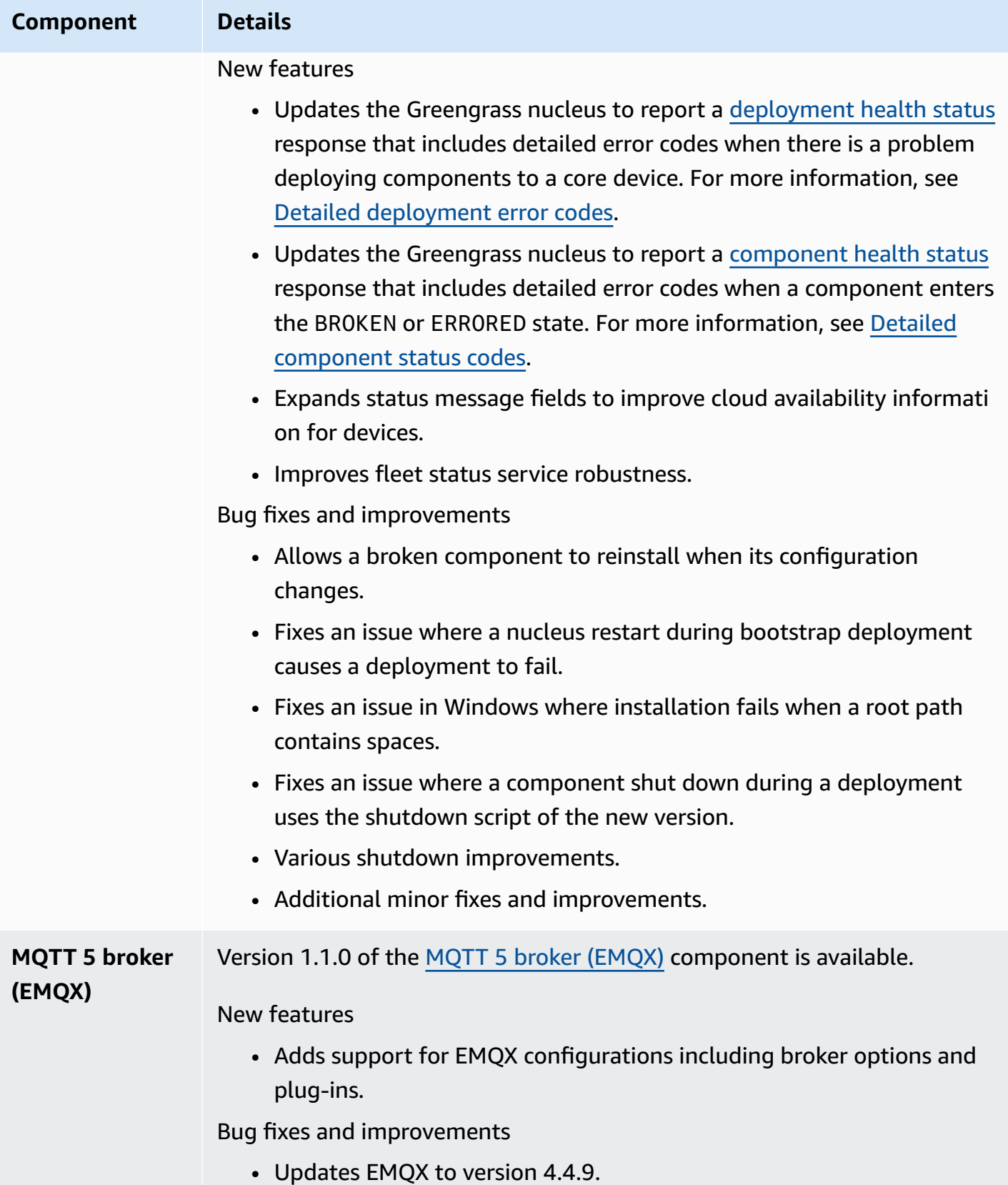

## **Release: AWS IoT Greengrass Core v2.7.0 software update on July 28, 2022**

This release provides version 2.7.0 of the Greengrass nucleus component, version 2.1.0 of the stream manager component, and version 2.2.5 of the Lambda manager component.

**Release date:** July 28, 2022

### **Release highlights**

- **Stream manager telemetry metrics** Stream manager now automatically sends telemetry metrics to Amazon EventBridge, so you can create cloud applications that monitor and analyze the volume of data that your core devices upload. For more information, see [Gather system](#page-1339-0) health telemetry data from AWS IoT [Greengrass](#page-1339-0) core devices.
- **Custom certificate authority (CA)** Client certificates signed by a custom certificate CA, where the CA isn't registered with AWS IoT, are now supported. For more information, see Use a [device](#page-389-0) [certificate](#page-389-0) signed by a private CA.

#### **Release details**

• Public [component](#page-76-0) updates

### <span id="page-76-0"></span>**Public component updates**

The following table lists AWS-provided components that include new and updated features.

### **Important**

When you deploy a component, AWS IoT Greengrass installs the latest supported versions of all of that component's dependencies. Because of this, new patch versions of AWSprovided public components might be automatically deployed to your core devices if you add new devices to a thing group, or you update the deployment that targets those devices. Some automatic updates, such as a nucleus update, can cause your devices to restart unexpectedly.

To prevent unintended updates for a component that is running on your device, we recommend that you directly include your preferred version of that component when you create a [deployment.](#page-1290-0) For more information about update behavior for AWS IoT Greengrass Core software, see Update the AWS IoT [Greengrass](#page-390-0) Core software (OTA).

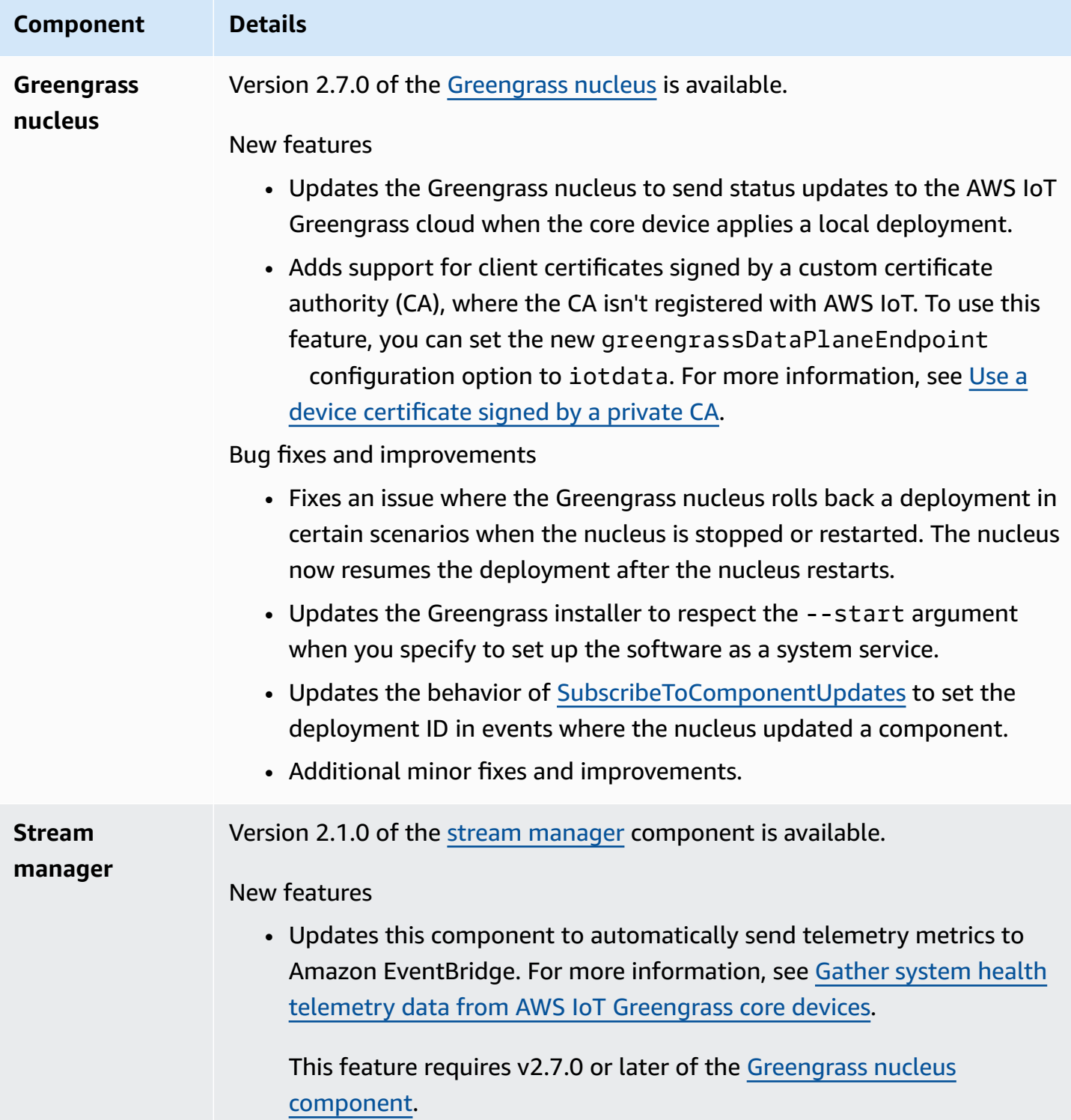

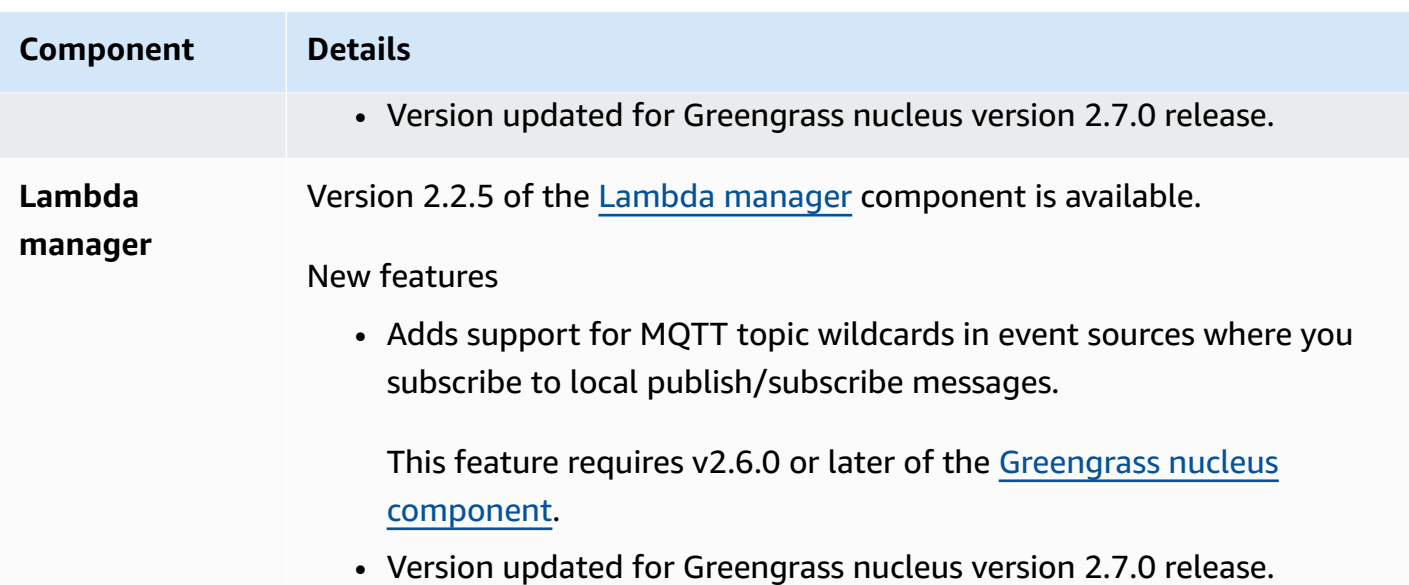

# **Release: AWS IoT Greengrass Core v2.6.0 software update on June 27, 2022**

This release provides version 2.6.0 of the Greengrass nucleus component, new AWS-provided components, and updates to AWS-provided components.

**Release date:** June 27, 2022

### **Release highlights**

- **Wildcards in local publish/subscribe topics** You can now use MQTT wildcards when you subscribe to local publish/subscribe topics. For more information, see [Publish/subscribe local](#page-1424-0) [messages](#page-1424-0) and [SubscribeToTopic.](#page-1436-0)
- **Client device shadow support** You can now interact with client device shadows in custom components and sync client device shadows with AWS IoT Core. For more information, see Interact with and sync client device [shadows.](#page-1657-0)
- **Local MQTT 5 support for client devices** You can now deploy the EMQX MQTT 5 broker to use MQTT 5 features in communication between client devices and a core device. For more information, see MQTT 5 broker [\(EMQX\)](#page-969-0) and [Connect](#page-1603-0) client devices to core devices.
- **Recipe variables in component configurations** You can now use specific recipe variables in component configurations. You can use these recipe variables when you define a component's default configuration in a recipe or when you configure a component in a deployment. For more information, see Recipe [variables](#page-1274-0) and Use recipe [variables](#page-1301-0) in merge updates.
- **Wildcards in IPC authorization policies** You can now use the \* wildcard to match any combination of characters in interprocess communication (IPC) authorization policies. This wildcard enables you to allow access to multiple resources in a single authorization policy. For more information, see Wildcards in [authorization](#page-1407-0) policies.
- **IPC operations that manage local deployments and components** You can now develop custom components that manage local deployments and view component details. For more information, see IPC: Manage local [deployments](#page-1579-0) and components.
- **IPC operations that authenticate and authorize client devices** You can now use these operations to create a custom local broker component. For more information, see [IPC:](#page-1592-0) [Authenticate](#page-1592-0) and authorize client devices.

### **Release details**

• Public [component](#page-79-0) updates

### <span id="page-79-0"></span>**Public component updates**

The following table lists AWS-provided components that include new and updated features.

### **Important**

When you deploy a component, AWS IoT Greengrass installs the latest supported versions of all of that component's dependencies. Because of this, new patch versions of AWSprovided public components might be automatically deployed to your core devices if you add new devices to a thing group, or you update the deployment that targets those devices. Some automatic updates, such as a nucleus update, can cause your devices to restart unexpectedly.

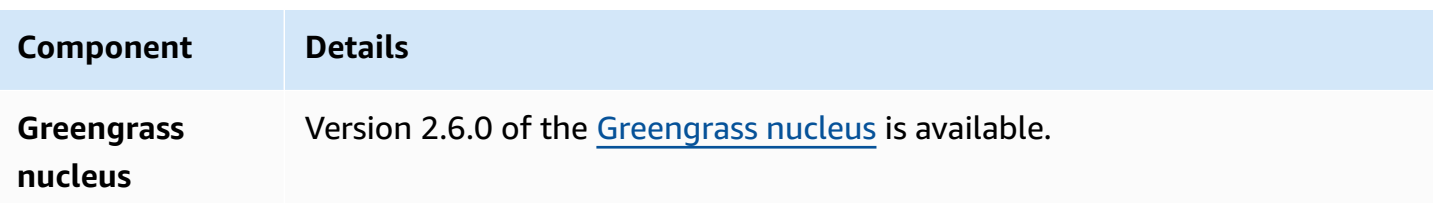

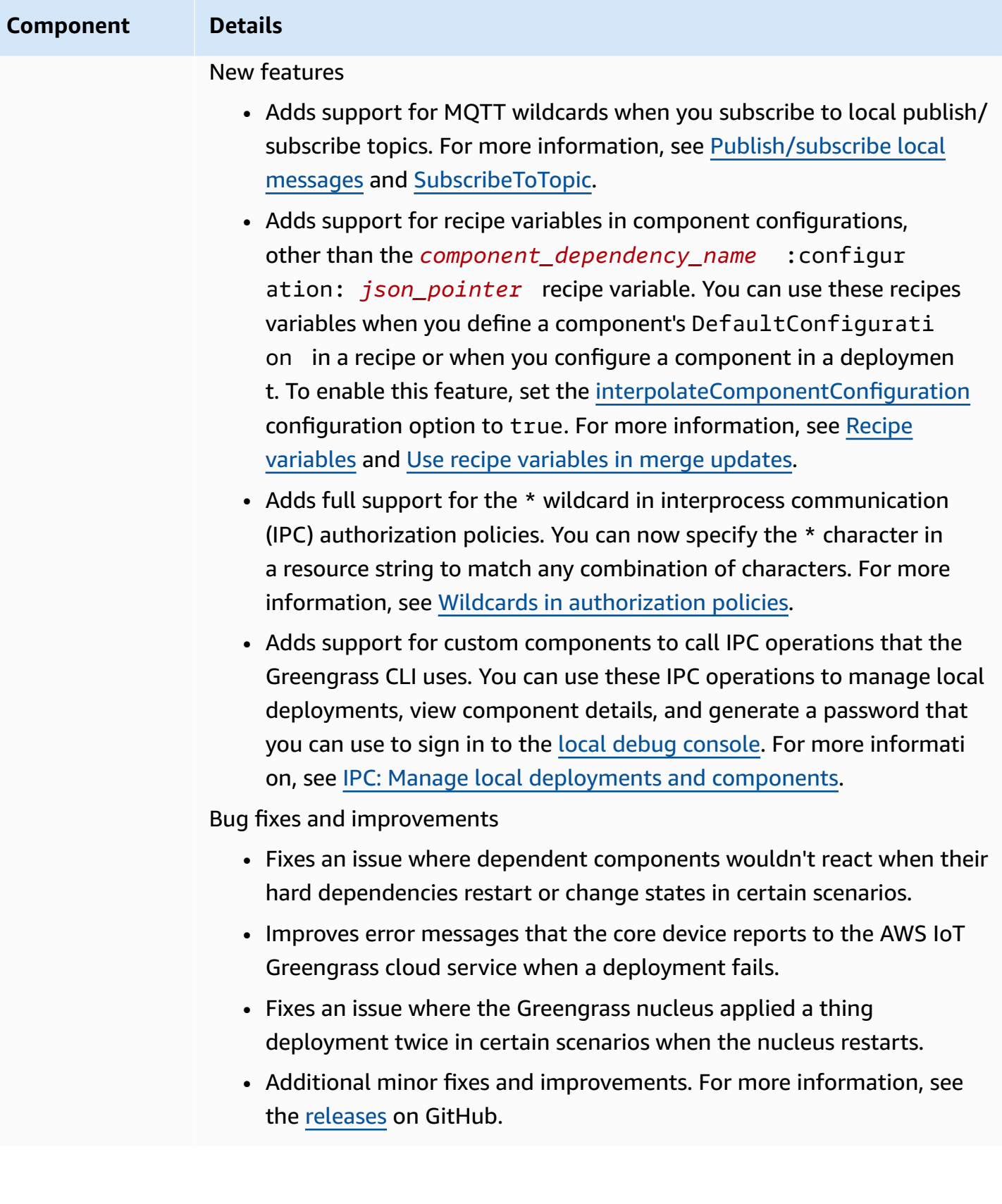

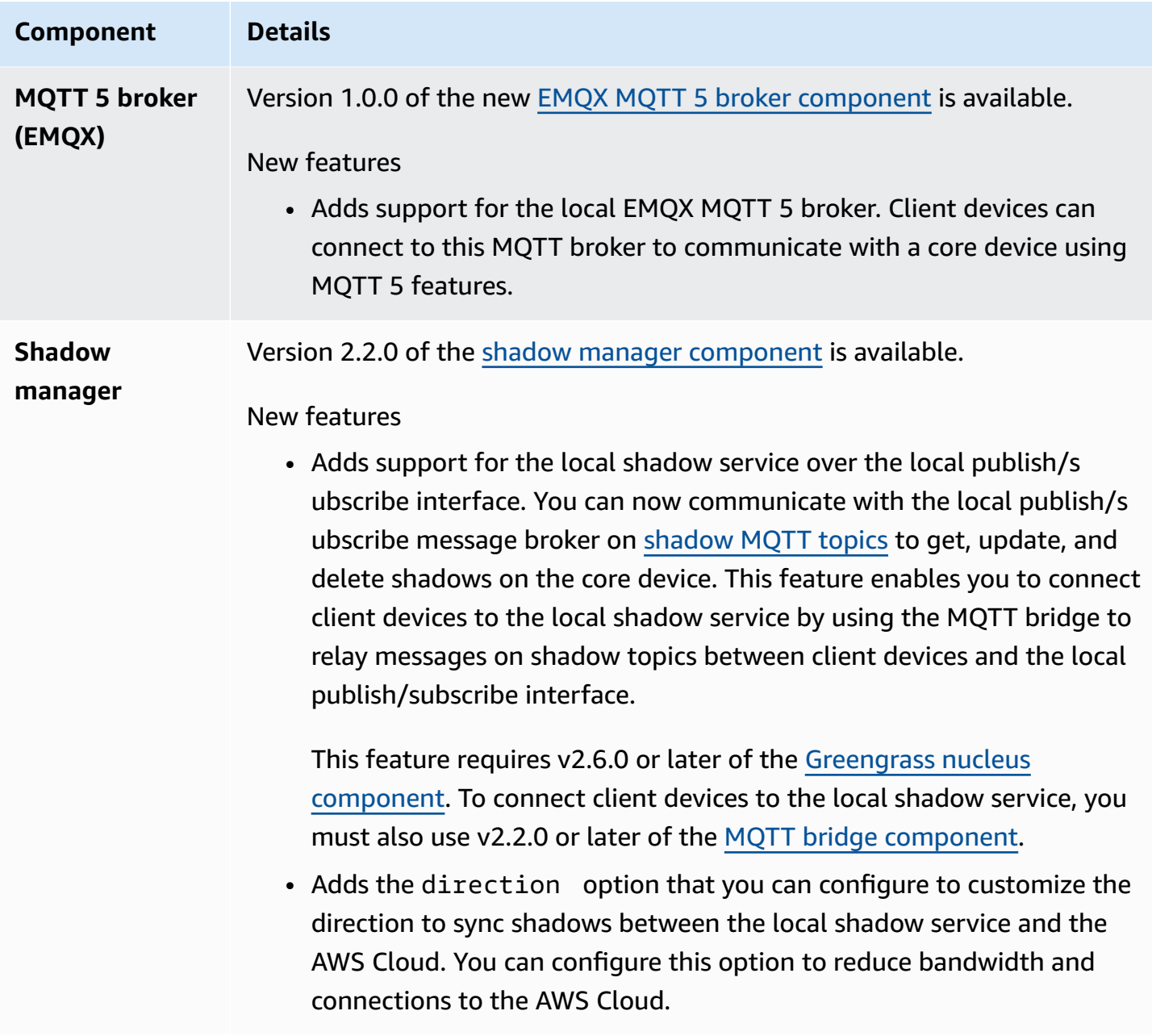

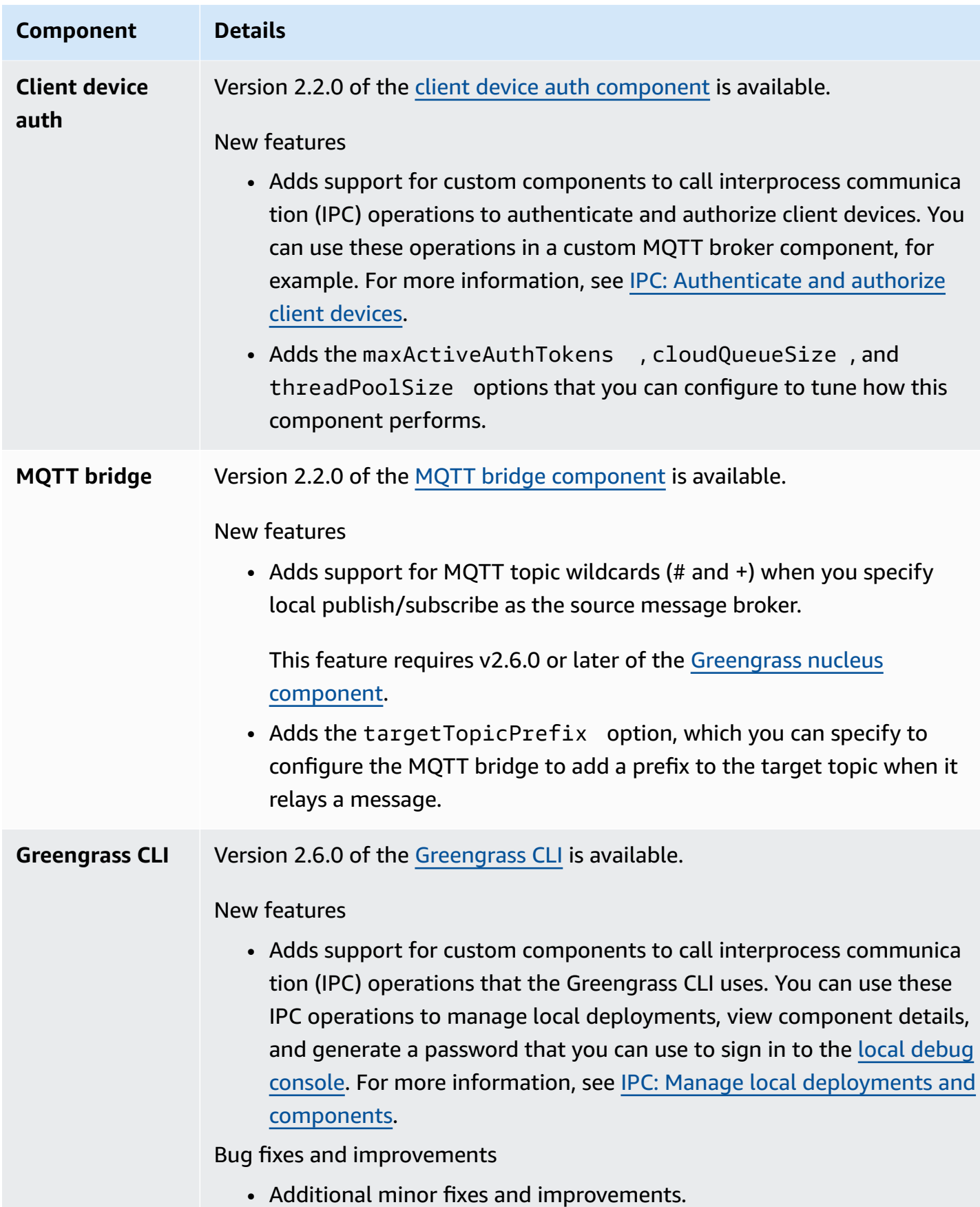

# **Release: AWS IoT Greengrass Core v2.5.6 software update on May 31, 2022**

This release provides version 2.5.6 of the Greengrass nucleus component and version 2.2.4 of the log manager component.

**Release date:** May 31, 2022

#### **Release details**

• Public [component](#page-83-0) updates

### <span id="page-83-0"></span>**Public component updates**

The following table lists AWS-provided components that include new and updated features.

#### **Important**

When you deploy a component, AWS IoT Greengrass installs the latest supported versions of all of that component's dependencies. Because of this, new patch versions of AWSprovided public components might be automatically deployed to your core devices if you add new devices to a thing group, or you update the deployment that targets those devices. Some automatic updates, such as a nucleus update, can cause your devices to restart unexpectedly.

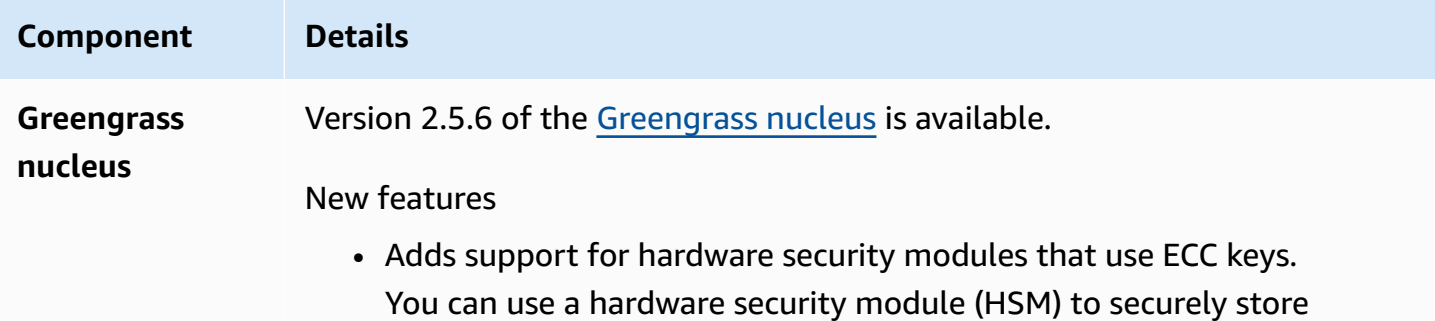

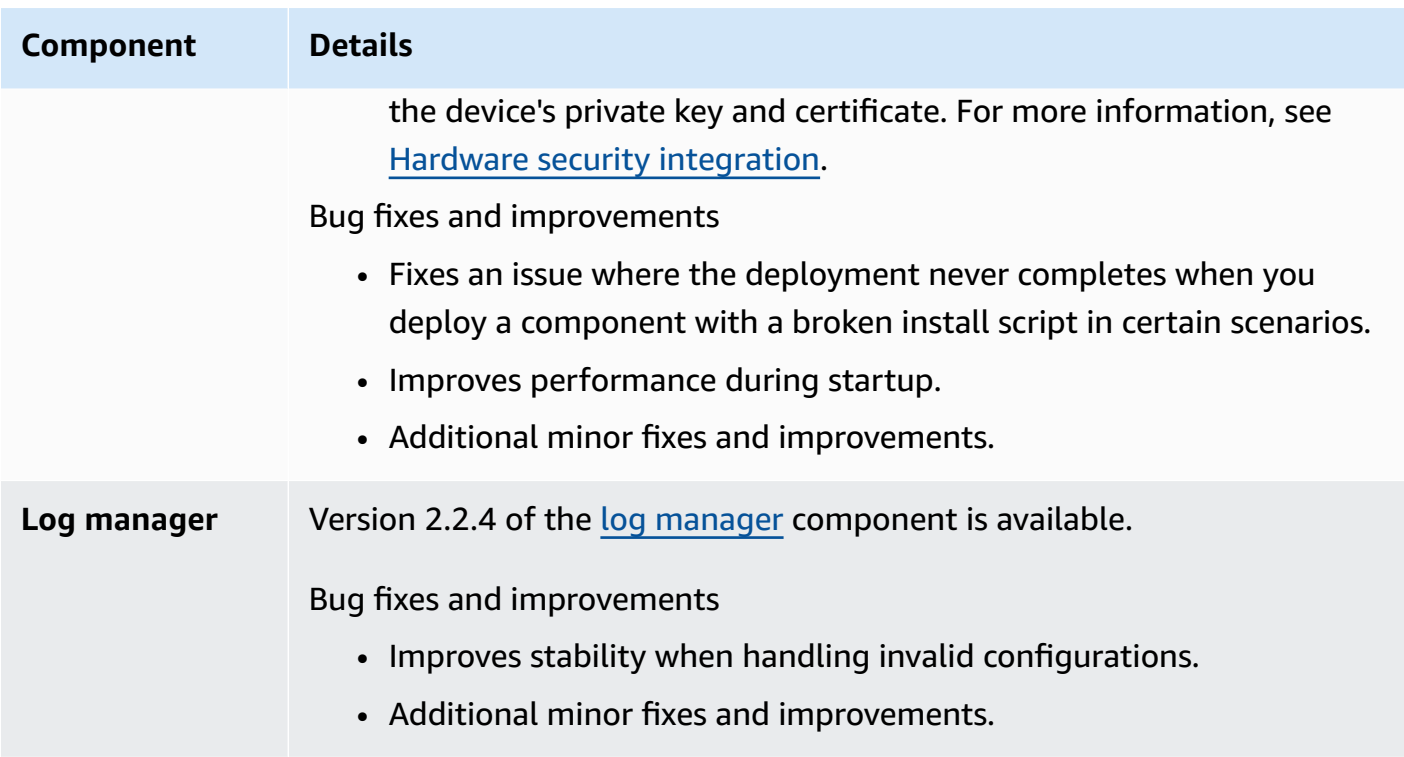

# **Release: AWS IoT Greengrass Core v2.5.5 software update on April 6, 2022**

This release provides version 2.5.5 of the Greengrass nucleus component.

**Release date:** April 6, 2022

### **Release details**

• Public [component](#page-84-0) updates

### <span id="page-84-0"></span>**Public component updates**

The following table lists AWS-provided components that include new and updated features.

### **Important**

When you deploy a component, AWS IoT Greengrass installs the latest supported versions of all of that component's dependencies. Because of this, new patch versions of AWSprovided public components might be automatically deployed to your core devices if you add new devices to a thing group, or you update the deployment that targets those

devices. Some automatic updates, such as a nucleus update, can cause your devices to restart unexpectedly.

To prevent unintended updates for a component that is running on your device, we recommend that you directly include your preferred version of that component when you create a [deployment.](#page-1290-0) For more information about update behavior for AWS IoT Greengrass Core software, see Update the AWS IoT [Greengrass](#page-390-0) Core software (OTA).

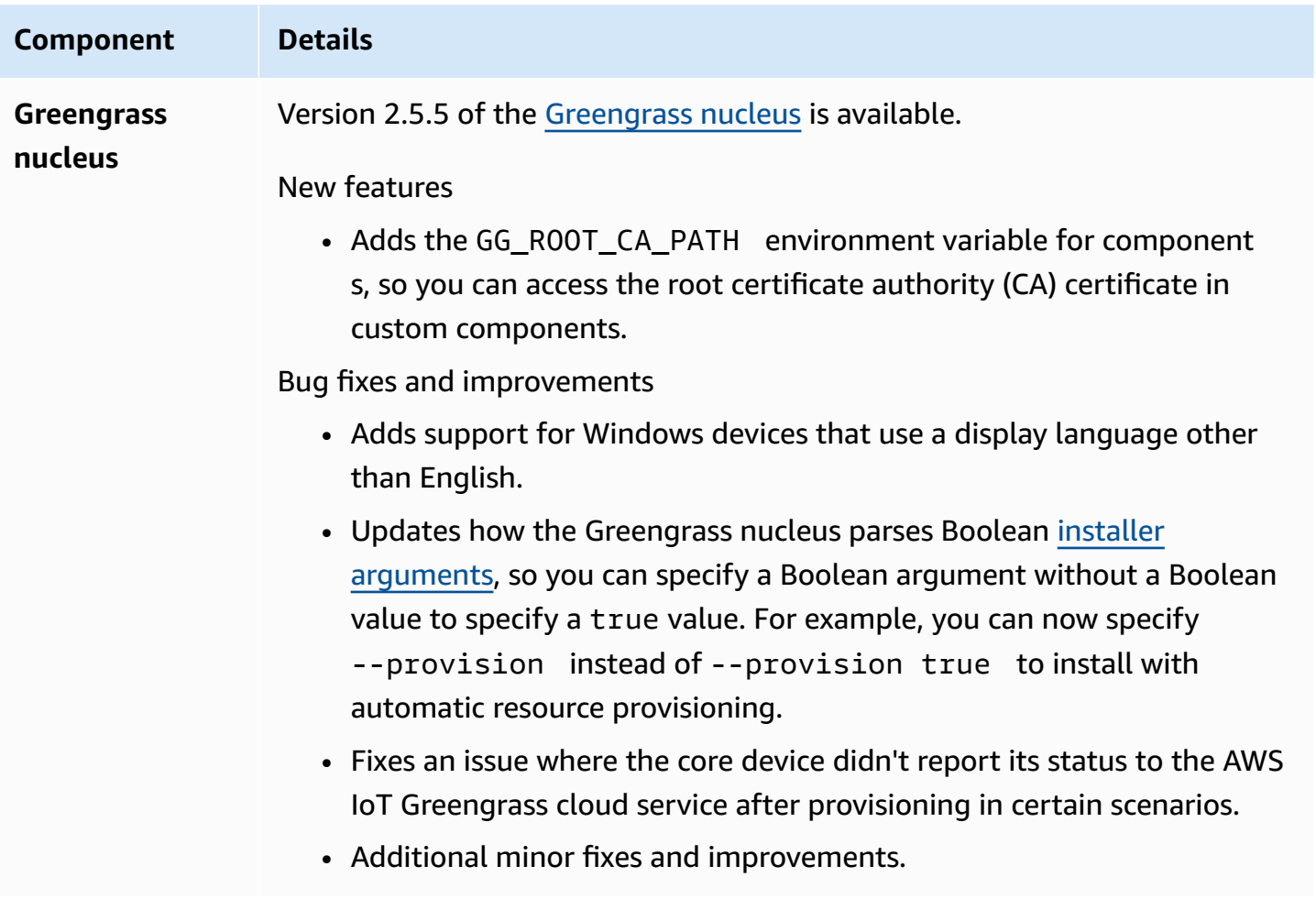

# **Release: AWS IoT Greengrass Core v2.5.4 software update on March 23, 2022**

This release provides version 2.5.4 of the Greengrass nucleus component and version 2.0.10 of the Lambda launcher component.

**Release date:** March 23, 2022

#### **Release details**

• Public [component](#page-86-0) updates

### <span id="page-86-0"></span>**Public component updates**

The following table lists AWS-provided components that include new and updated features.

### **Important**

When you deploy a component, AWS IoT Greengrass installs the latest supported versions of all of that component's dependencies. Because of this, new patch versions of AWSprovided public components might be automatically deployed to your core devices if you add new devices to a thing group, or you update the deployment that targets those devices. Some automatic updates, such as a nucleus update, can cause your devices to restart unexpectedly.

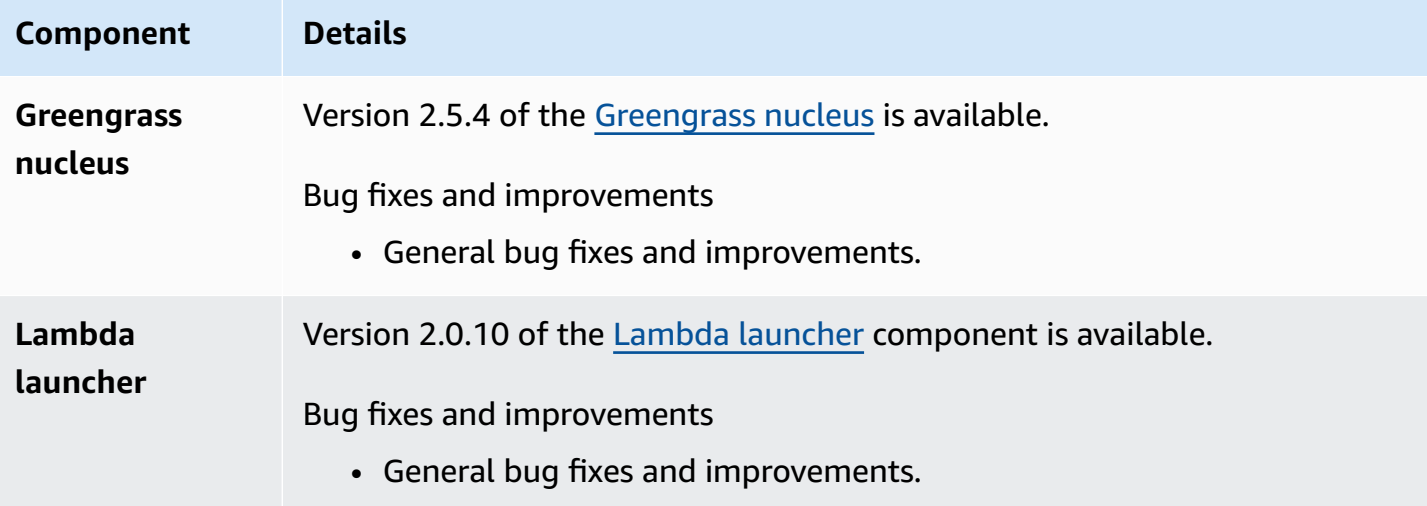

## **Release: AWS IoT Greengrass Core v2.5.3 software update on January 6, 2022**

This release provides version 2.5.3 of the Greengrass nucleus component and the new PKCS#11 provider component.

**Release date:** January 6, 2022

#### **Release highlights**

• **Hardware security integration**—You can now configure the AWS IoT Greengrass Core software to use a private key and certificate that you securely store in a hardware security module (HSM). For more information, see Hardware security [integration.](#page-1803-0)

#### **Release details**

• Public [component](#page-87-0) updates

### <span id="page-87-0"></span>**Public component updates**

The following table lists AWS-provided components that include new and updated features.

### **Important**

When you deploy a component, AWS IoT Greengrass installs the latest supported versions of all of that component's dependencies. Because of this, new patch versions of AWSprovided public components might be automatically deployed to your core devices if you add new devices to a thing group, or you update the deployment that targets those devices. Some automatic updates, such as a nucleus update, can cause your devices to restart unexpectedly.

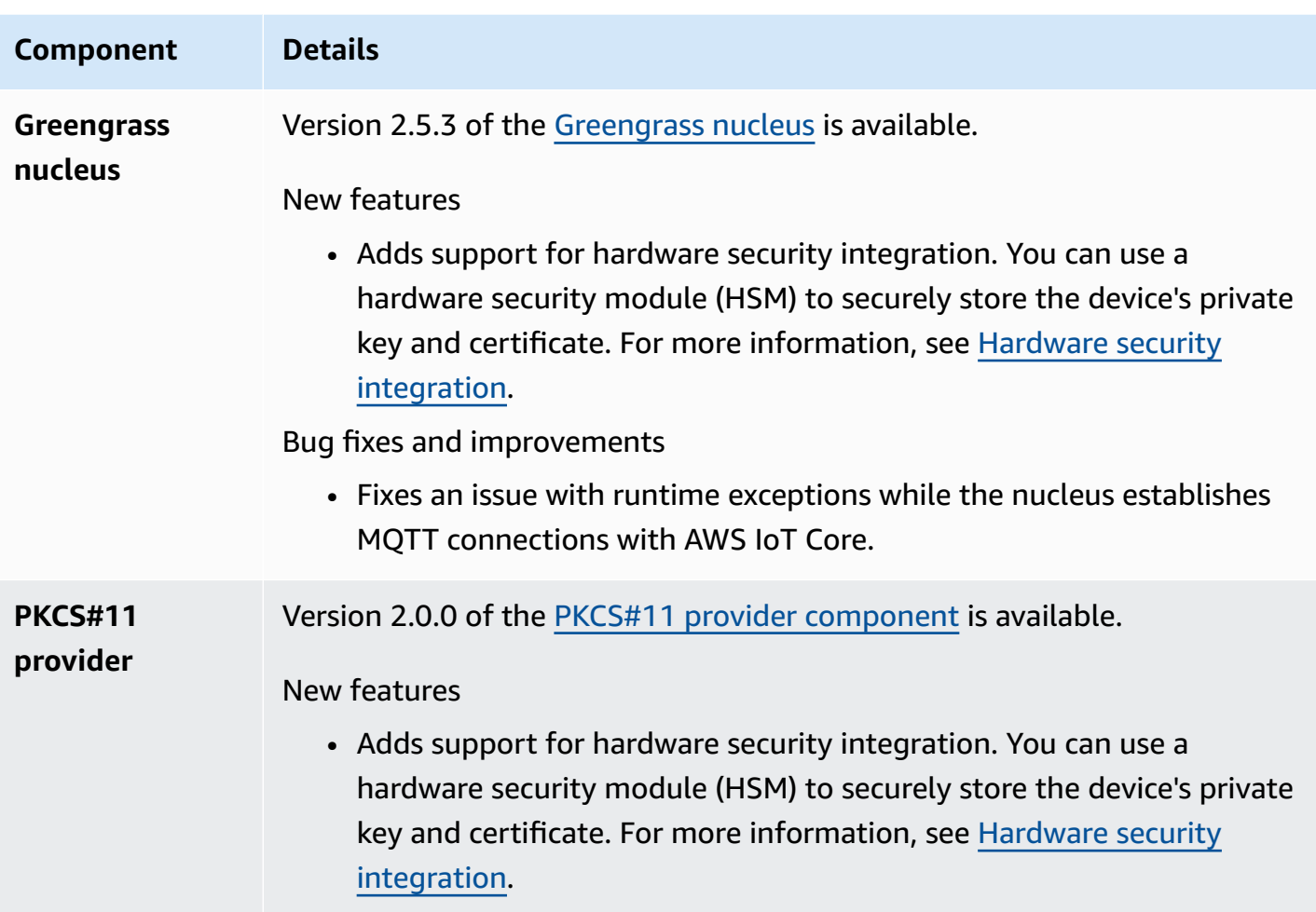

## **Release: AWS IoT Greengrass Core v2.5.2 software update on December 3, 2021**

This release provides version 2.5.2 of the Greengrass nucleus component.

**Release date:** December 3, 2021

### **Release details**

• Public [component](#page-88-0) updates

## <span id="page-88-0"></span>**Public component updates**

The following table lists AWS-provided components that include new and updated features.

### **A** Important

When you deploy a component, AWS IoT Greengrass installs the latest supported versions of all of that component's dependencies. Because of this, new patch versions of AWSprovided public components might be automatically deployed to your core devices if you add new devices to a thing group, or you update the deployment that targets those devices. Some automatic updates, such as a nucleus update, can cause your devices to restart unexpectedly.

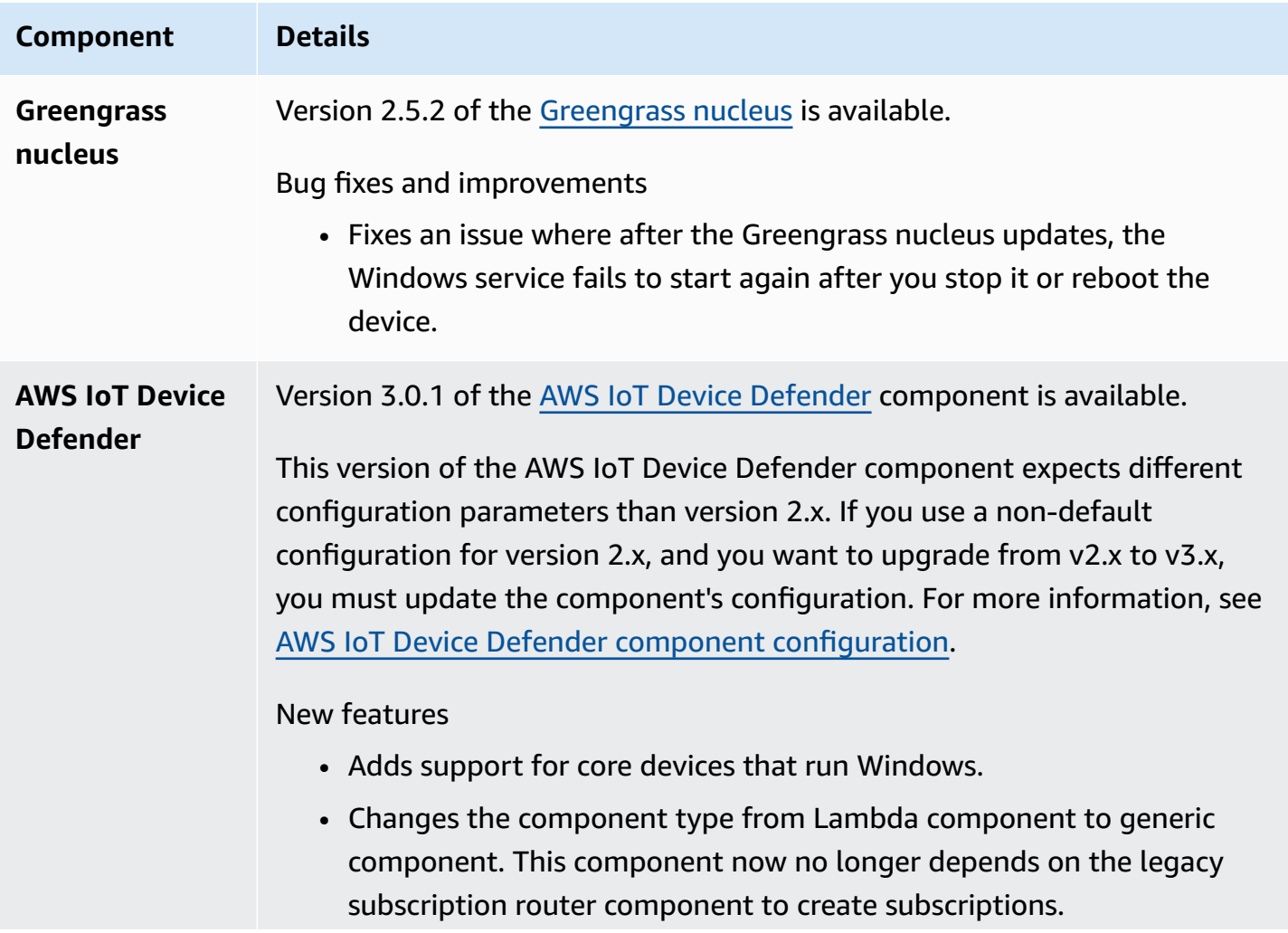

## **Component Details** • Adds the new UseInstaller configuration parameter that lets you optionally disable the installation script that installs component dependencies.

## **Release: AWS IoT Greengrass Core v2.5.1 software update on November 23, 2021**

This release provides version 2.5.1 of the Greengrass nucleus component.

**Release date:** November 23, 2021

### **Release details**

• Public [component](#page-90-0) updates

### <span id="page-90-0"></span>**Public component updates**

The following table lists AWS-provided components that include new and updated features.

### **Important**

When you deploy a component, AWS IoT Greengrass installs the latest supported versions of all of that component's dependencies. Because of this, new patch versions of AWSprovided public components might be automatically deployed to your core devices if you add new devices to a thing group, or you update the deployment that targets those devices. Some automatic updates, such as a nucleus update, can cause your devices to restart unexpectedly.

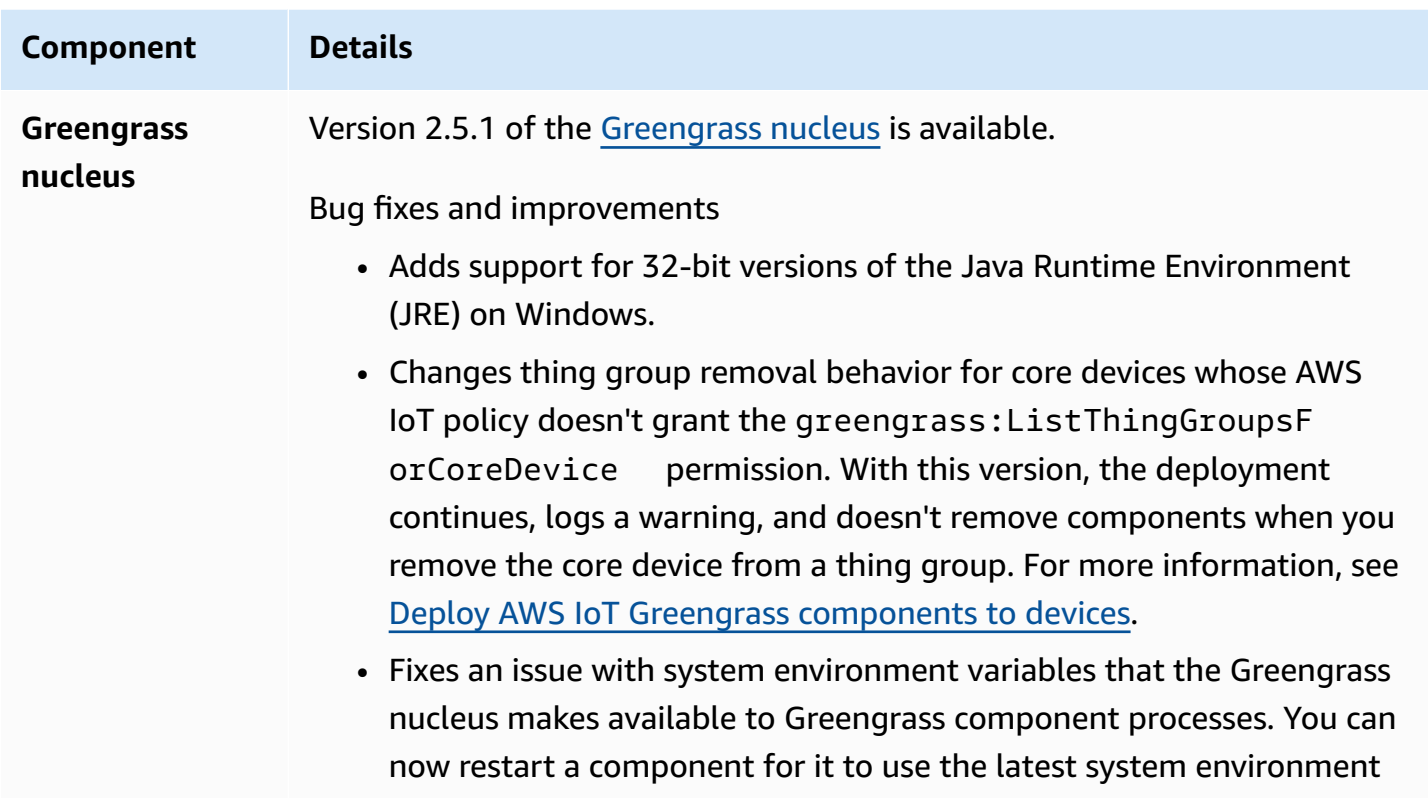

## **Release: AWS IoT Greengrass Core v2.5.0 software update on November 12, 2021**

variables.

This release provides version 2.5.0 of the Greengrass nucleus component, new AWS-provided components, and updates to AWS-provided components.

**Release date:** November 12, 2021

### **Release highlights**

- **Windows device support**—You can now run the AWS IoT Greengrass Core software on devices running Windows operating systems. For more information, see [Supported](#page-193-0) platforms and [requirements](#page-193-0) and Greengrass feature [compatibility](#page-28-0) by operating system.
- **New thing group removal behavior**—You can now remove a core device from a thing group to remove that thing group's components in the next deployment to that device.

### **Important**

As a result of this change, a core device's AWS IoT policy must have the greengrass:ListThingGroupsForCoreDevice permission. If you used the [AWS](#page-203-0) IoT [Greengrass](#page-203-0) Core software installer to provision resources, the default AWS IoT policy allows greengrass:\*, which includes this permission. For more information, see [Device](#page-1814-0) [authentication](#page-1814-0) and authorization for AWS IoT Greengrass.

- **Hardware security support**—You can now configure the AWS IoT Greengrass Core software to use a hardware security module (HSM), so you can securely store the device's private key and certificate. For more information, see Hardware security [integration](#page-1803-0).
- **HTTPS proxy support**—You can now configure the AWS IoT Greengrass Core software to connect through HTTPS proxies. For more information, see [Connect](#page-382-0) on port 443 or through a [network](#page-382-0) proxy.

### **Release details**

- [Platform](#page-92-0) support updates
- Public [component](#page-93-0) updates

### <span id="page-92-0"></span>**Platform support updates**

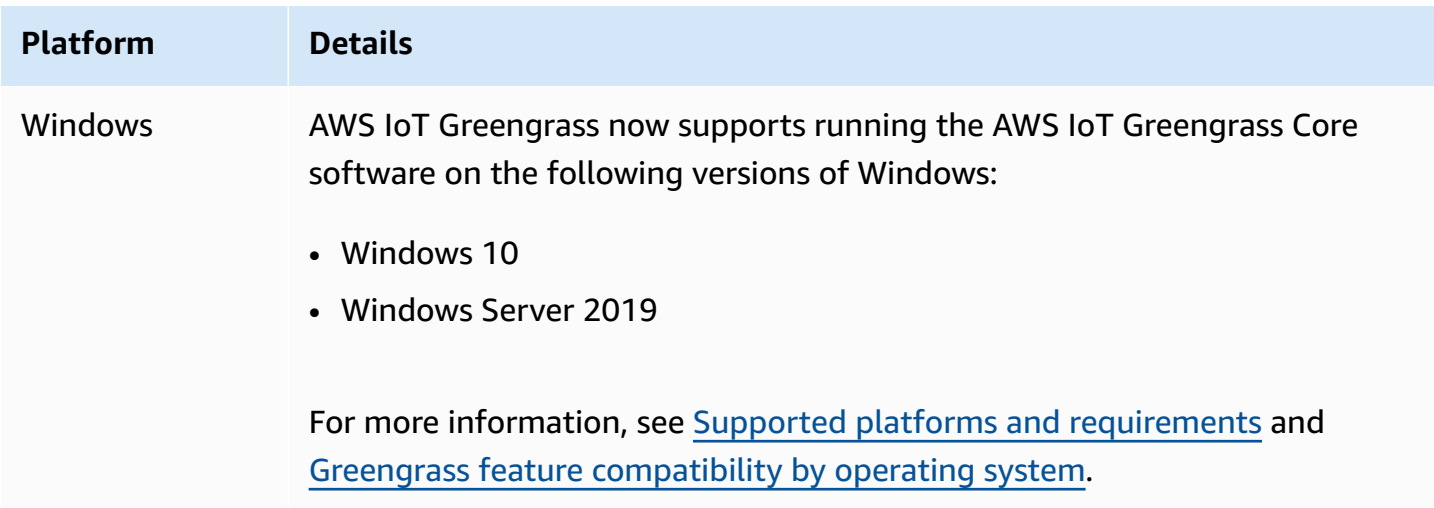

## <span id="page-93-0"></span>**Public component updates**

The following table lists AWS-provided components that include new and updated features.

### **Important**

When you deploy a component, AWS IoT Greengrass installs the latest supported versions of all of that component's dependencies. Because of this, new patch versions of AWSprovided public components might be automatically deployed to your core devices if you add new devices to a thing group, or you update the deployment that targets those devices. Some automatic updates, such as a nucleus update, can cause your devices to restart unexpectedly.

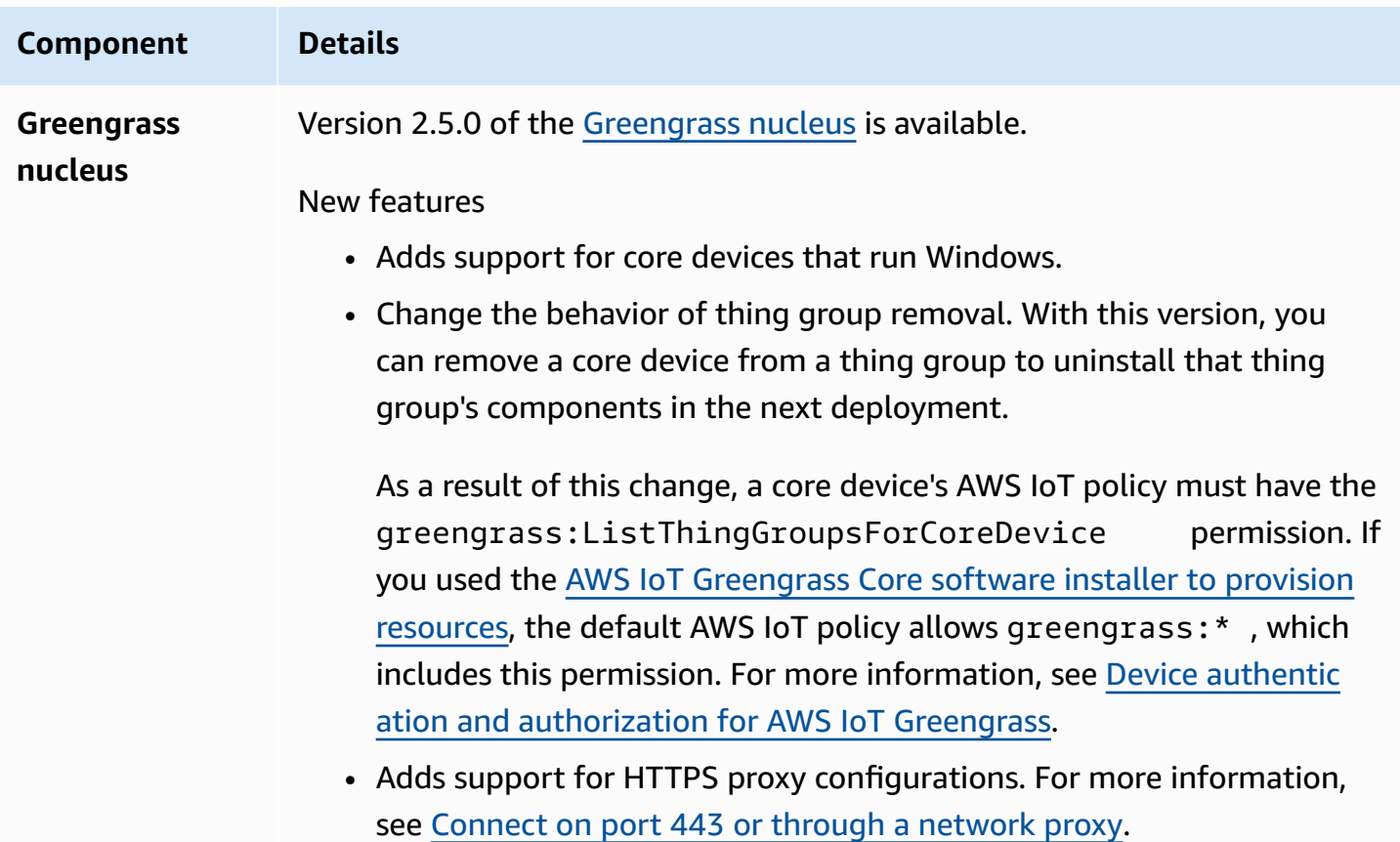

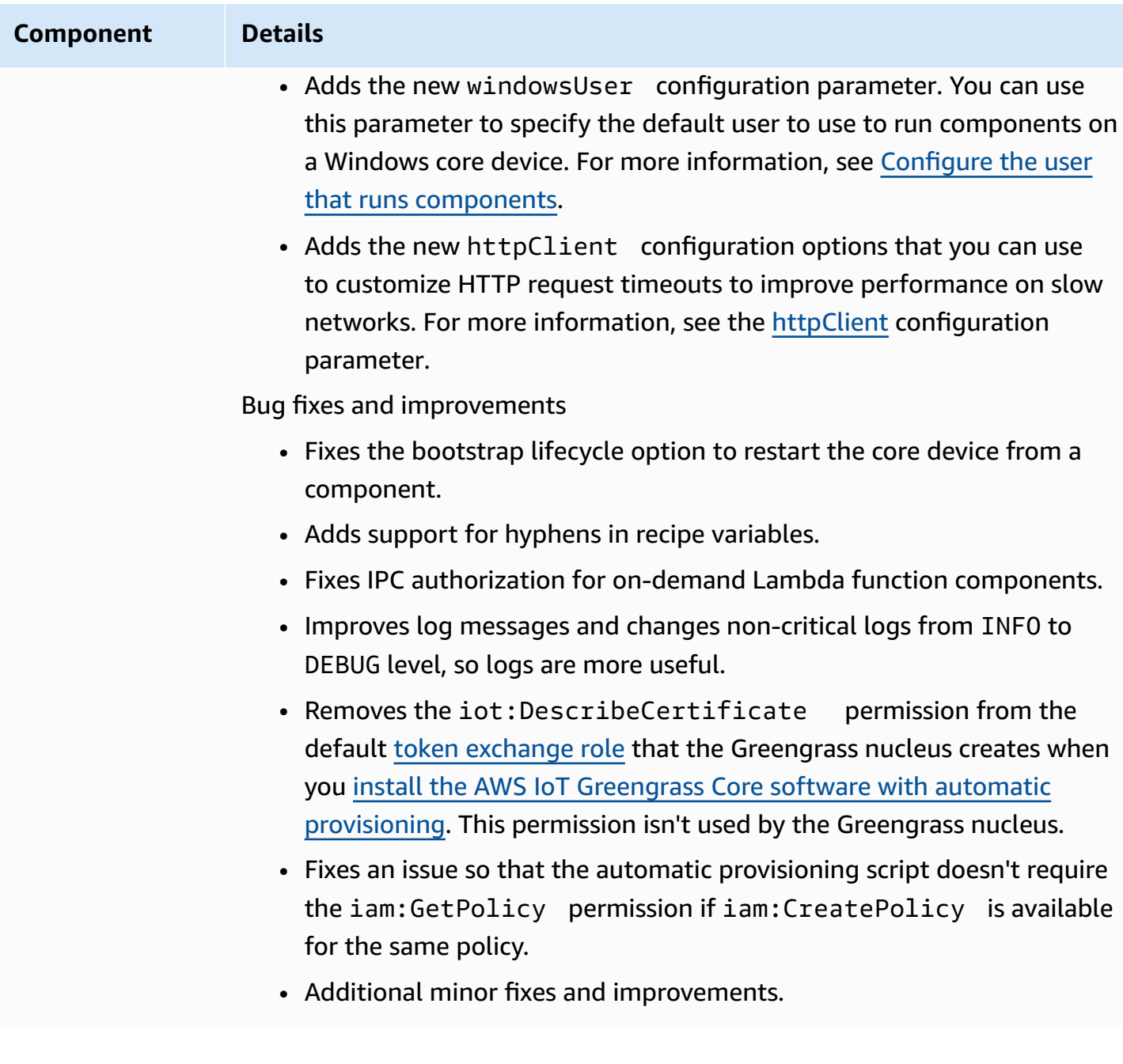

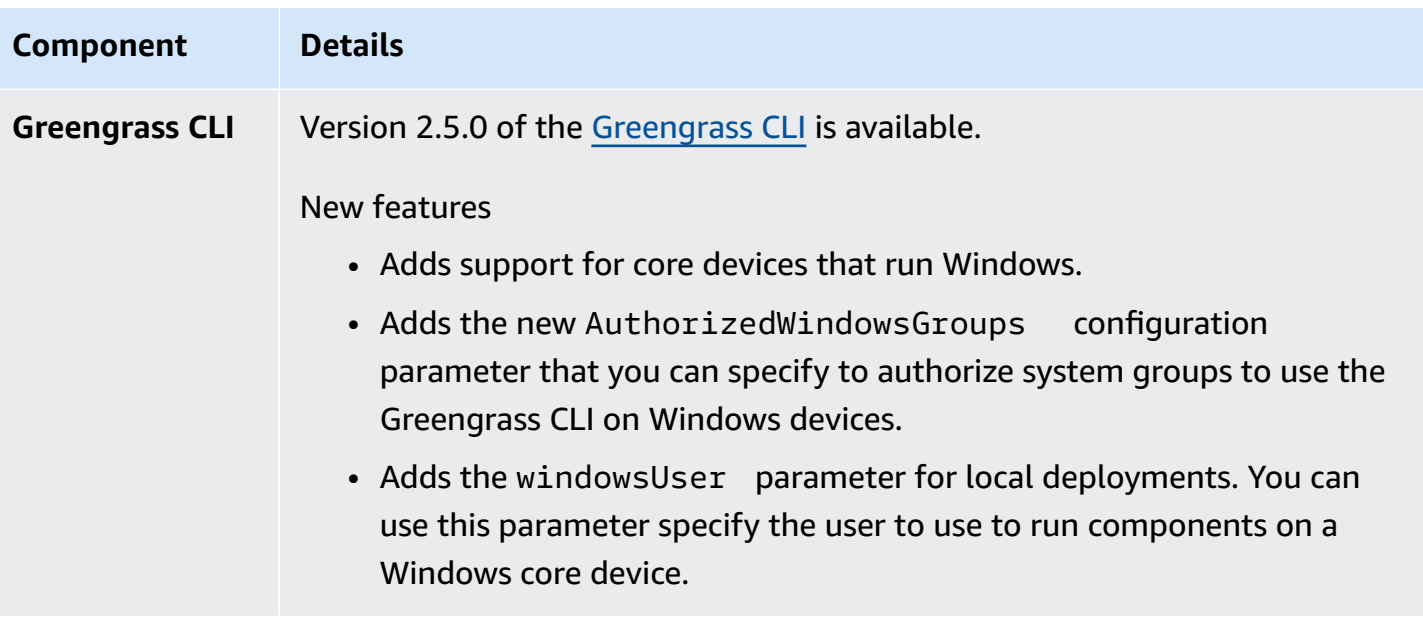

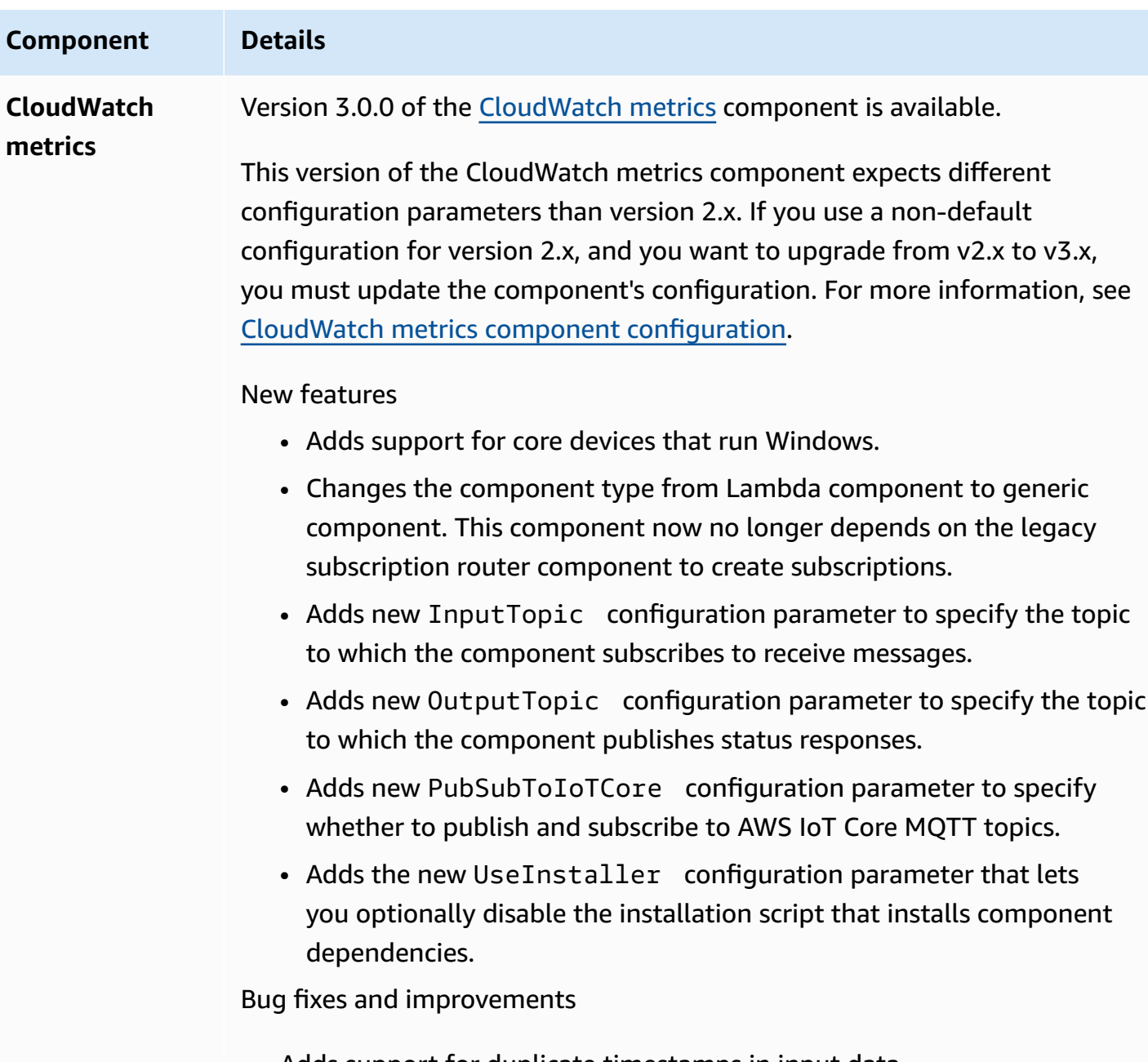

Adds support for duplicate timestamps in input data.

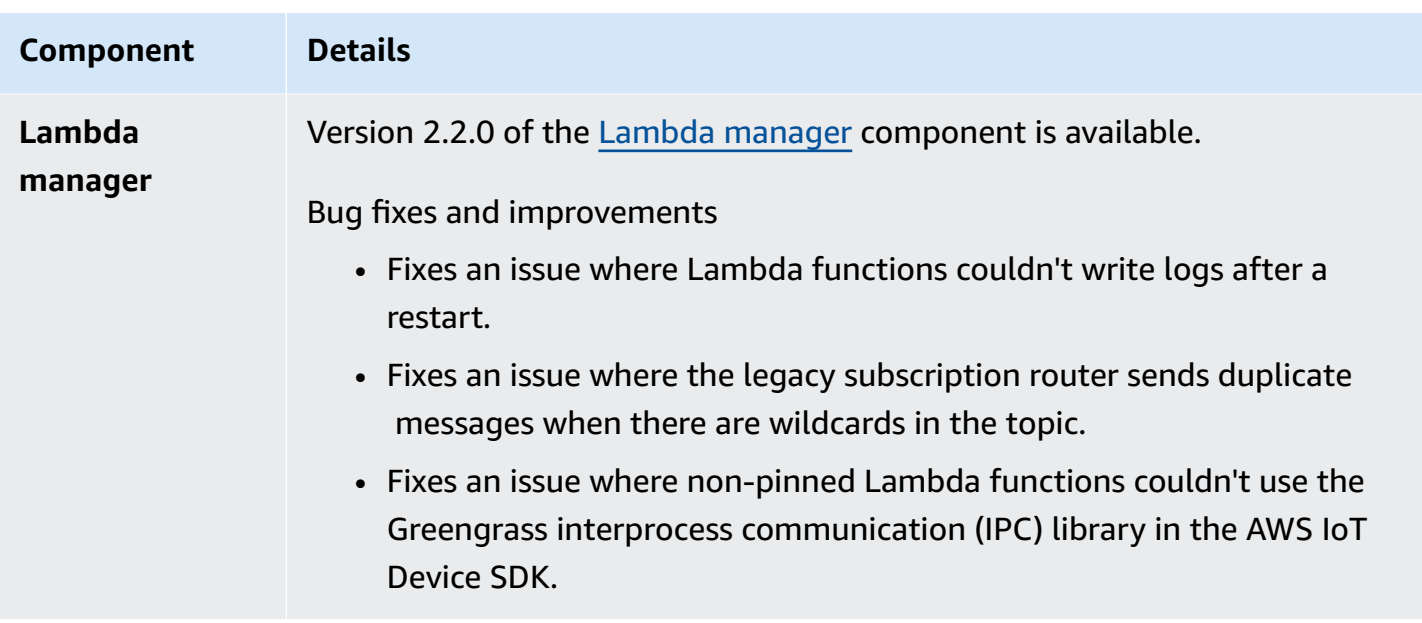

# **Release: AWS IoT Greengrass Core v2.4.0 software update on August 3, 2021**

This release provides version 2.4.0 of the Greengrass nucleus component, new AWS-provided components, and updates to AWS-provided components.

**Release date:** August 3, 2021

### **Release highlights**

- **System resource limits**—The Greengrass nucleus component now supports system resource limits. You can configure the maximum amount of CPU and RAM usage that each component's processes can use on the core device. For more information, see [Configure](#page-379-0) system resource limits for [components](#page-379-0).
- **Pause/resume components**—The Greengrass nucleus now supports pausing and resuming components. You can use the interprocess communication (IPC) library to develop custom components that pause and resume other components' processes. For more information, see [PauseComponent](#page-1514-0) and [ResumeComponent](#page-1516-0).
- **Install with AWS IoT fleet provisioning**—Use the new AWS IoT fleet provisioning plugin to install the AWS IoT Greengrass Core software on devices that connect to AWS IoT to provision required AWS resources. Devices use a claim certificate to provision. You can embed the claim certificate on devices during manufacturing, so each device can provision as soon as it comes

online. For more information, see Install AWS IoT [Greengrass](#page-256-0) Core software with AWS IoT fleet [provisioning.](#page-256-0)

• **Install with custom provisioning**—Develop a custom provisioning plugin to provision required AWS resources when you install the AWS IoT Greengrass Core software on devices. You can create a Java application that runs during installation to set up Greengrass core devices for your custom use case. For more information, see Install AWS IoT [Greengrass](#page-302-0) Core software with custom resource [provisioning.](#page-302-0)

#### **Release details**

• Public [component](#page-98-0) updates

### <span id="page-98-0"></span>**Public component updates**

The following table lists AWS-provided components that include new and updated features.

### **Important**

When you deploy a component, AWS IoT Greengrass installs the latest supported versions of all of that component's dependencies. Because of this, new patch versions of AWSprovided public components might be automatically deployed to your core devices if you add new devices to a thing group, or you update the deployment that targets those devices. Some automatic updates, such as a nucleus update, can cause your devices to restart unexpectedly.

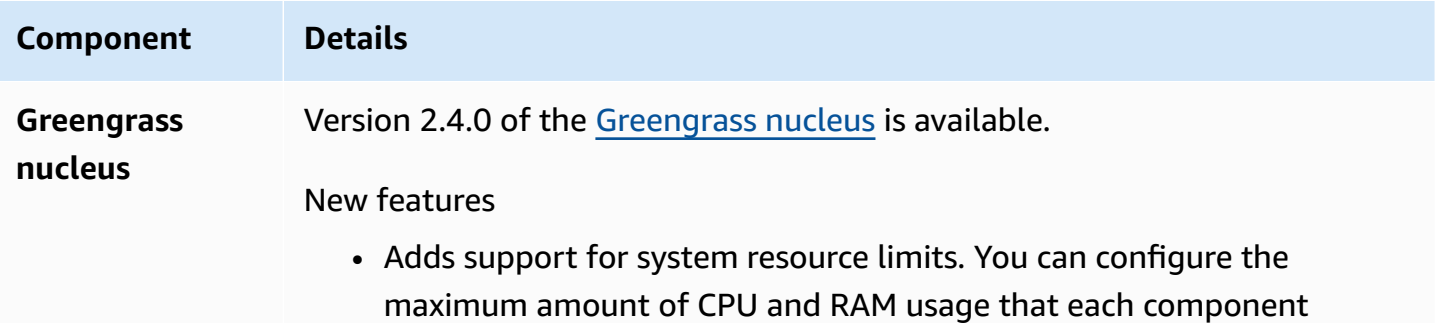

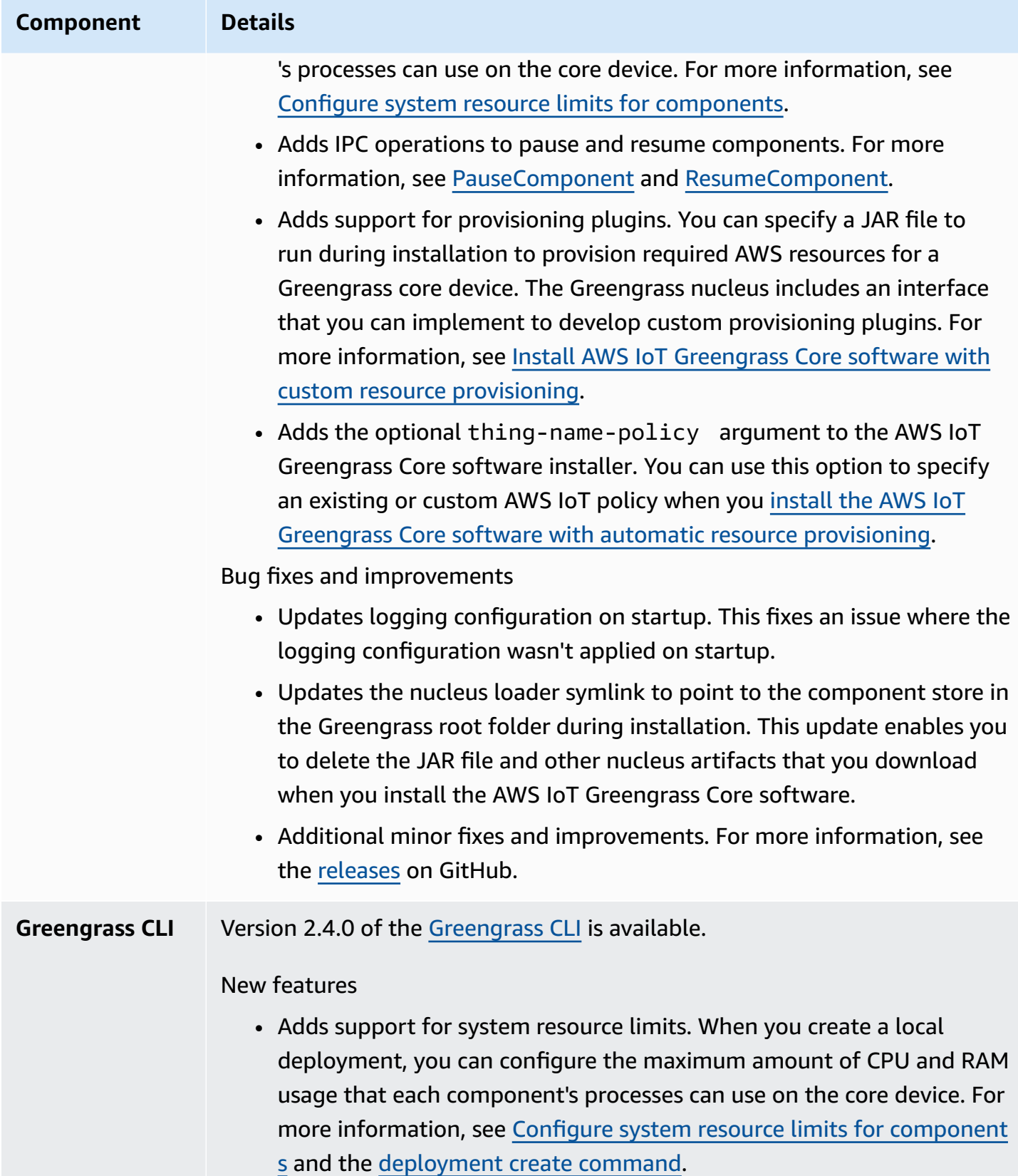

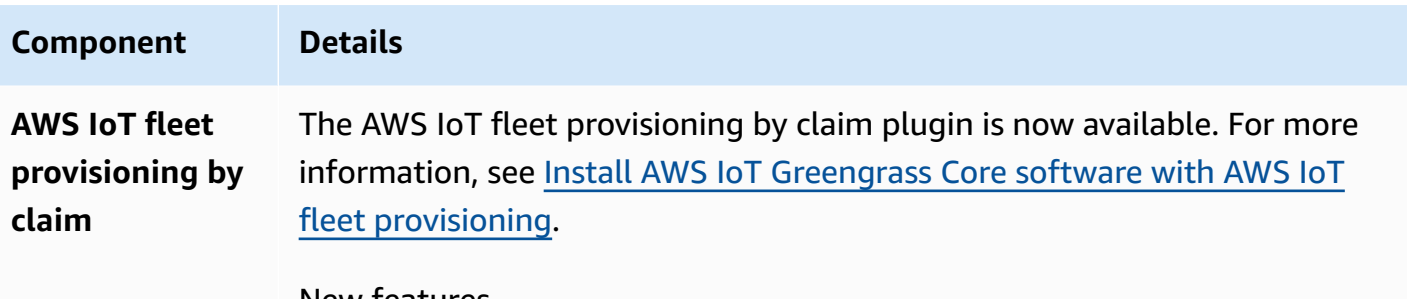

#### New features

• Adds support to install the AWS IoT Greengrass Core software with AWS IoT fleet provisioning. During installation, devices connect to AWS IoT to provision required AWS resources and download device certifica tes to use for regular operations.

## **Release: AWS IoT Greengrass Core v2.3.0 software update on June 29, 2021**

This release provides version 2.3.0 of the Greengrass nucleus component.

**Release date:** June 29, 2021

#### **Release highlights**

• **Large configuration support**—The Greengrass nucleus component now supports deployment documents up to 10 MB. You can now deploy larger configuration updates to Greengrass components.

#### **A** Note

To use this feature, a core device's AWS IoT policy must allow the greengrass:GetDeploymentConfiguration permission. If you used the [AWS](#page-203-0) IoT [Greengrass](#page-203-0) Core software installer to provision resources, your core device's AWS IoT policy allows greengrass:\*, which includes this permission. For more information, see Device [authentication](#page-1814-0) and authorization for AWS IoT Greengrass.

### **Release details**

• Public [component](#page-101-0) updates

## <span id="page-101-0"></span>**Public component updates**

The following table lists AWS-provided components that include new and updated features.

### **Important**

When you deploy a component, AWS IoT Greengrass installs the latest supported versions of all of that component's dependencies. Because of this, new patch versions of AWSprovided public components might be automatically deployed to your core devices if you add new devices to a thing group, or you update the deployment that targets those devices. Some automatic updates, such as a nucleus update, can cause your devices to restart unexpectedly.

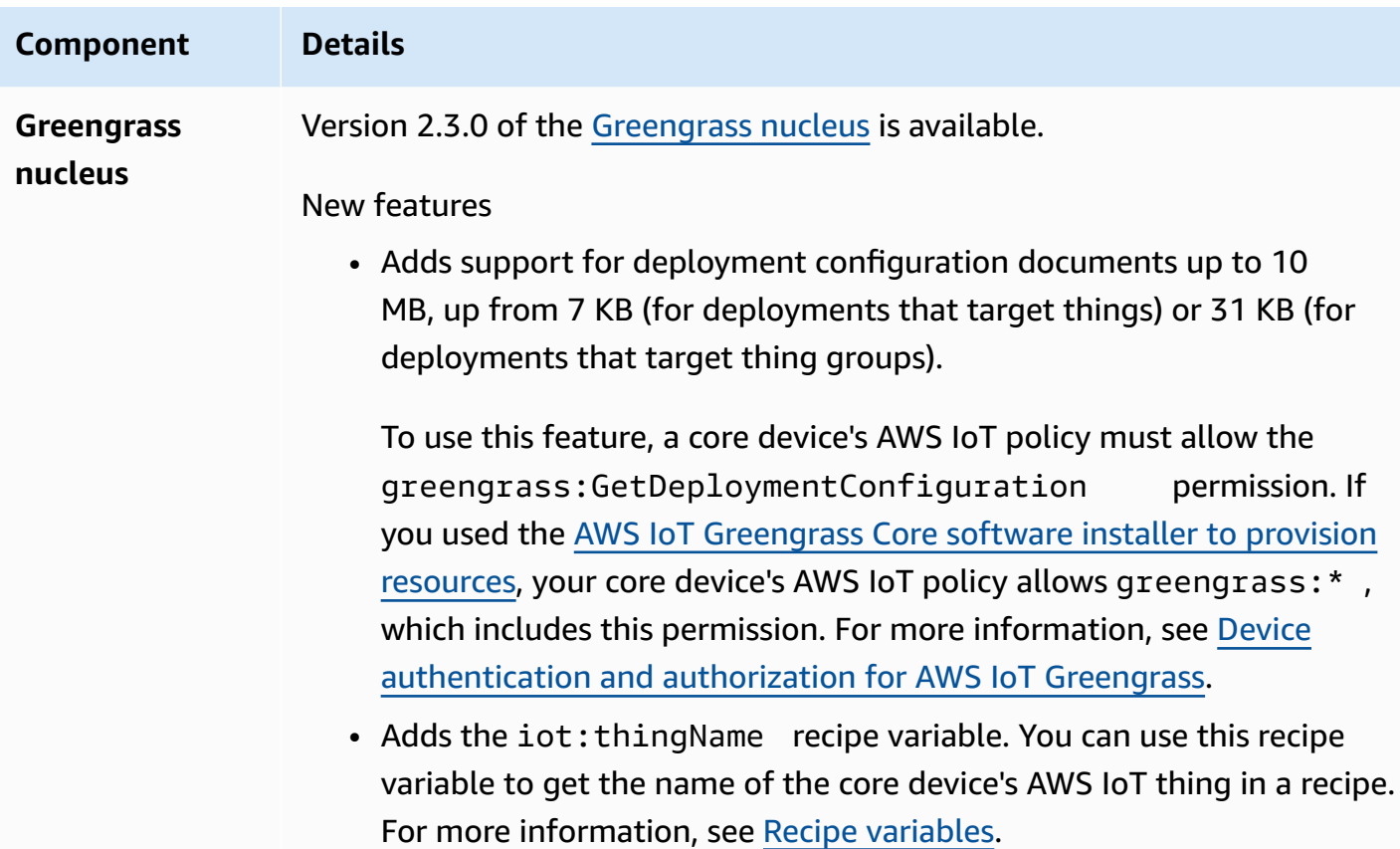

### **Component Details**

Bug fixes and improvements

• Additional minor fixes and improvements. For more information, see the [releases](https://github.com/aws-greengrass/aws-greengrass-nucleus/releases) on GitHub.

# **Release: AWS IoT Greengrass Core v2.2.0 software update on June 18, 2021**

This release provides version 2.2.0 of the Greengrass nucleus component, new AWS-provided components, and updates to AWS-provided components.

**Release date:** June 18, 2021

### **Release highlights**

- **Client device support**—The new AWS-provided client device components enable you to connect client devices to your core devices using cloud discovery. You can sync client devices with AWS IoT Core and interact with client devices in Greengrass components. For more information, see [Interact](#page-1600-0) with local IoT devices.
- **Local shadow service**—The new shadow manager component enables the local shadow service on your core devices. You can use this shadow service to interact with local shadows while offline using the Greengrass interprocess communication (IPC) libraries in the AWS IoT Device SDK. You can also use the shadow manager component to synchronize local shadow states with AWS IoT Core. For more information, see Interact with device [shadows](#page-1680-0).

### **Release details**

• Public [component](#page-102-0) updates

### <span id="page-102-0"></span>**Public component updates**

The following table lists AWS-provided components that include new and updated features.

### **Important**

When you deploy a component, AWS IoT Greengrass installs the latest supported versions of all of that component's dependencies. Because of this, new patch versions of AWSprovided public components might be automatically deployed to your core devices if you add new devices to a thing group, or you update the deployment that targets those devices. Some automatic updates, such as a nucleus update, can cause your devices to restart unexpectedly.

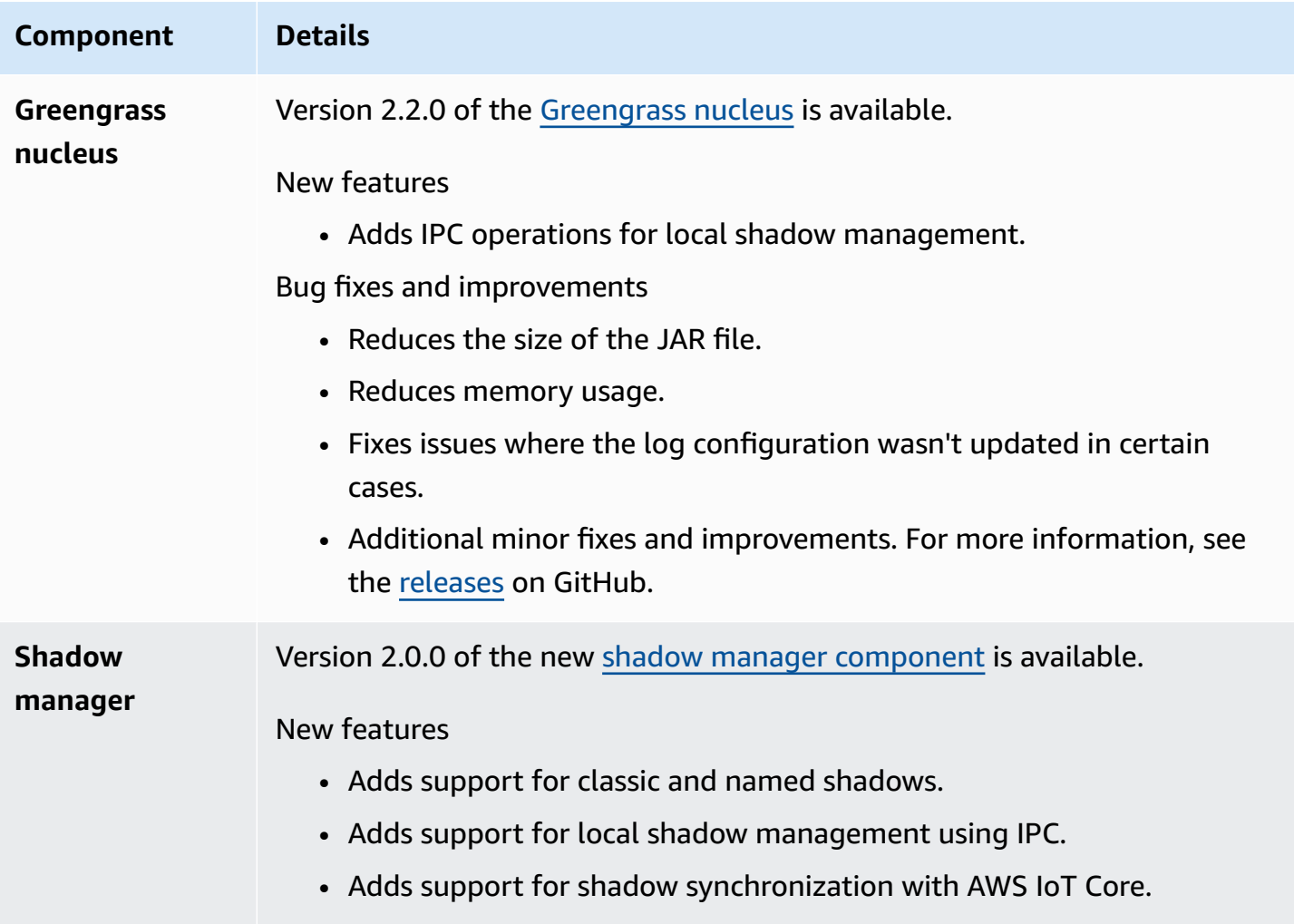

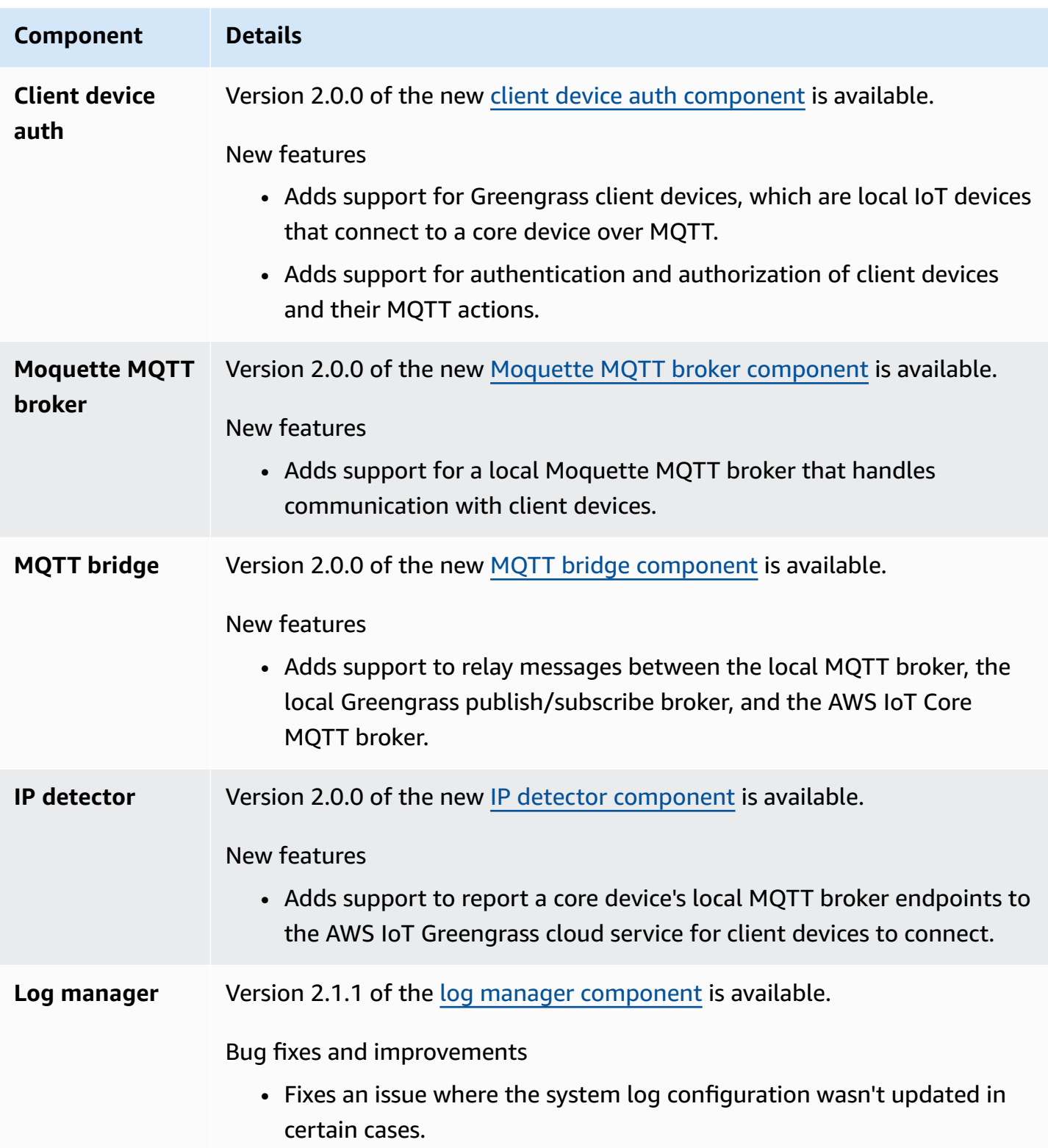

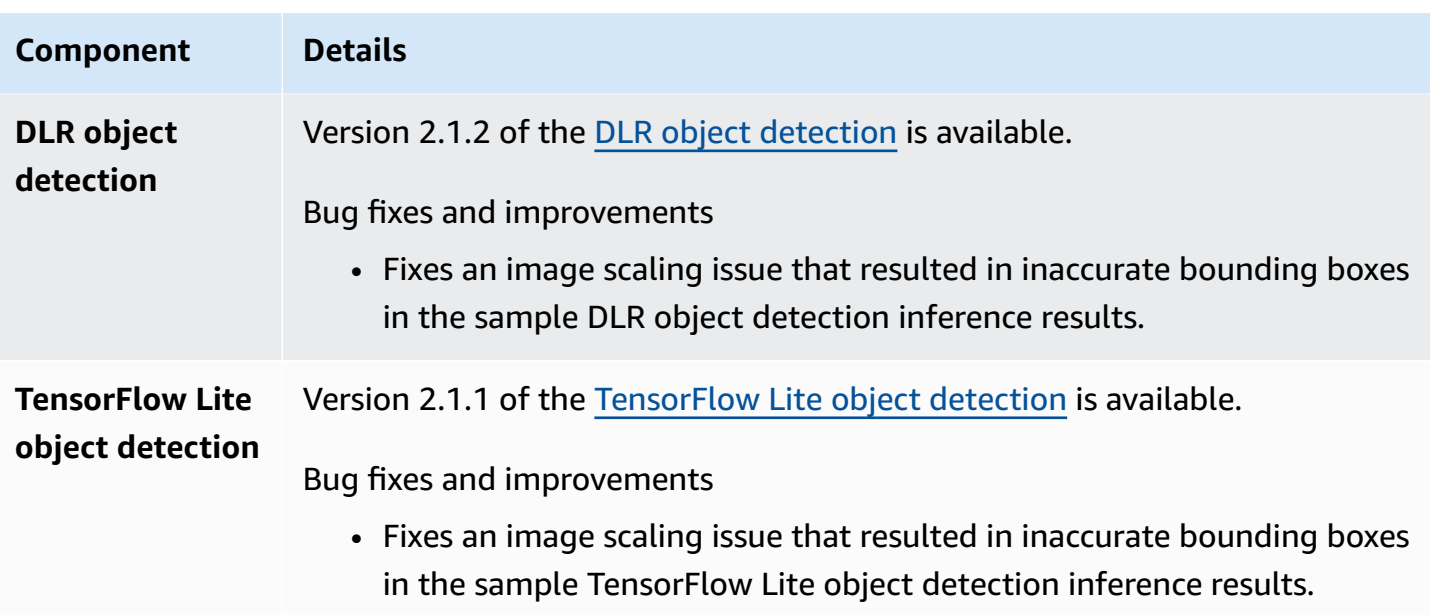

# **Release: AWS IoT Greengrass Core v2.1.0 software update on April 26, 2021**

This release provides version 2.1.0 of the Greengrass nucleus component and updates AWSprovided components.

**Release date:** April 26, 2021

### **Release highlights**

- **Docker Hub and Amazon Elastic Container Registry (Amazon ECR) integration**—The new Docker application manager component enables you to download public or private images from Amazon ECR. You can also use this component to download public images from Docker Hub and AWS Marketplace. For more information, see Run a Docker [container.](#page-1230-0)
- **Dockerfile and Docker images for AWS IoT Greengrass Core software**—You can use the Greengrass Docker image to run AWS IoT Greengrass in a Docker container that uses Amazon Linux 2 as the base operating system. You can also use the AWS IoT Greengrass Dockerfile to build your own Greengrass image. For more information, see Run AWS IoT [Greengrass](#page-327-0) Core software in a Docker [container.](#page-327-0)
- **Support for additional machine learning frameworks and platforms**—You can deploy sample machine learning inference components that use pre-trained models to perform sample image classification and object detection using TensorFlow Lite 2.5.0 and DLR 1.6.0. This release also

extends sample machine learning support for Armv8 (AArch64) devices. For more information, see Perform machine learning [inference.](#page-1749-0)

#### **Release details**

- [Platform](#page-106-0) support updates
- Public [component](#page-106-1) updates

## <span id="page-106-0"></span>**Platform support updates**

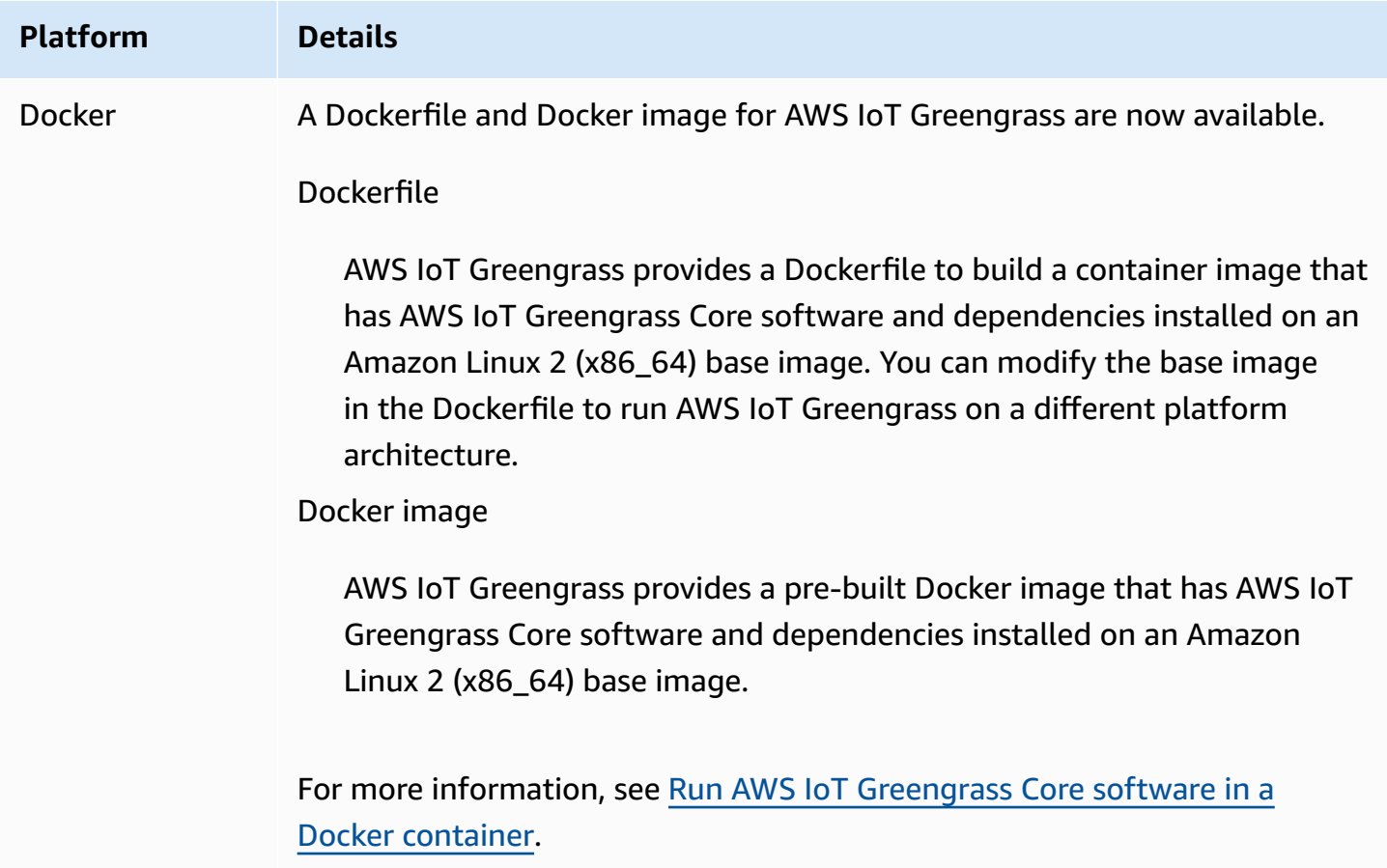

### <span id="page-106-1"></span>**Public component updates**

The following table lists AWS-provided components that include new and updated features.

### **Important**

When you deploy a component, AWS IoT Greengrass installs the latest supported versions of all of that component's dependencies. Because of this, new patch versions of AWSprovided public components might be automatically deployed to your core devices if you add new devices to a thing group, or you update the deployment that targets those devices. Some automatic updates, such as a nucleus update, can cause your devices to restart unexpectedly.

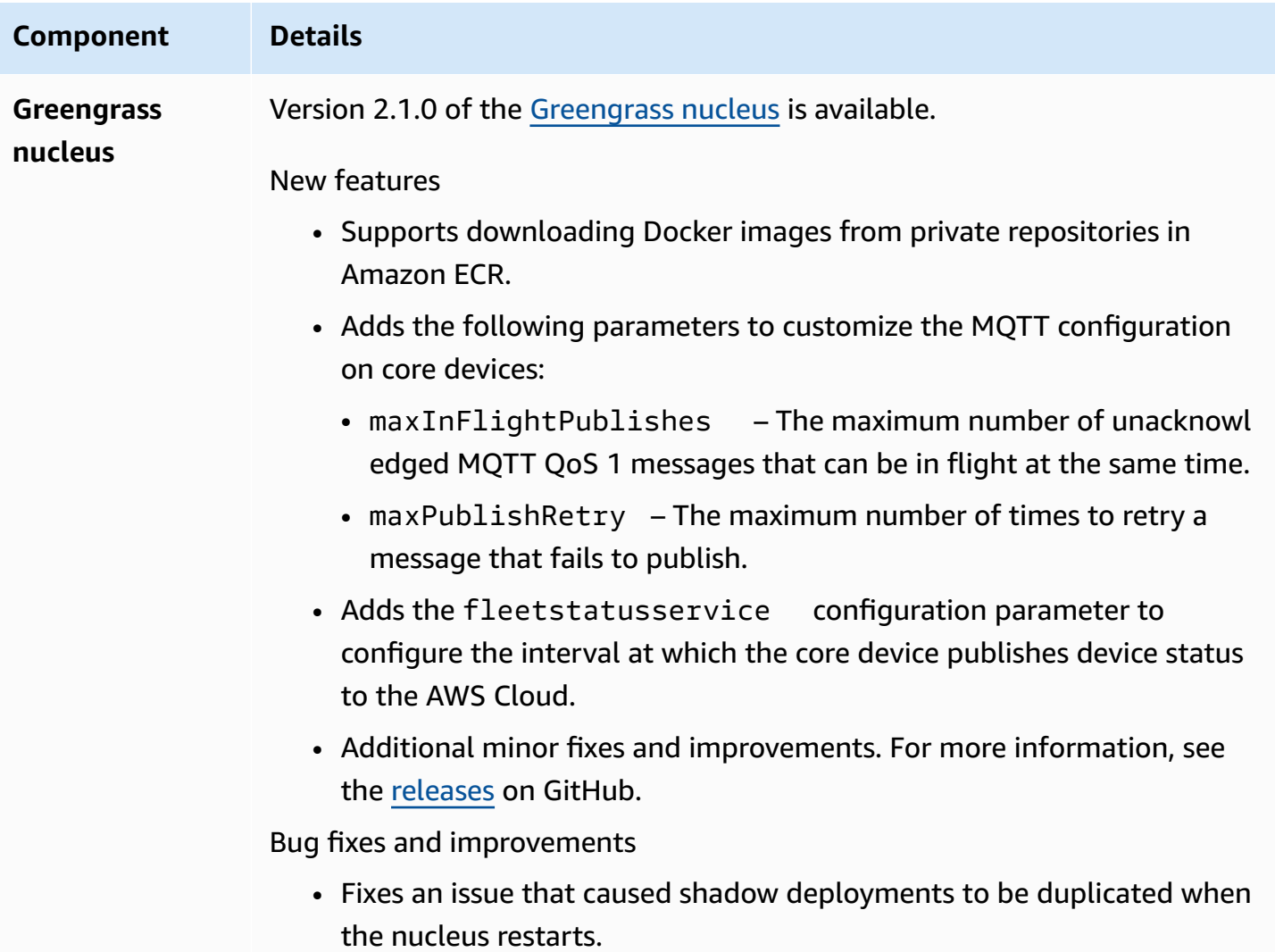
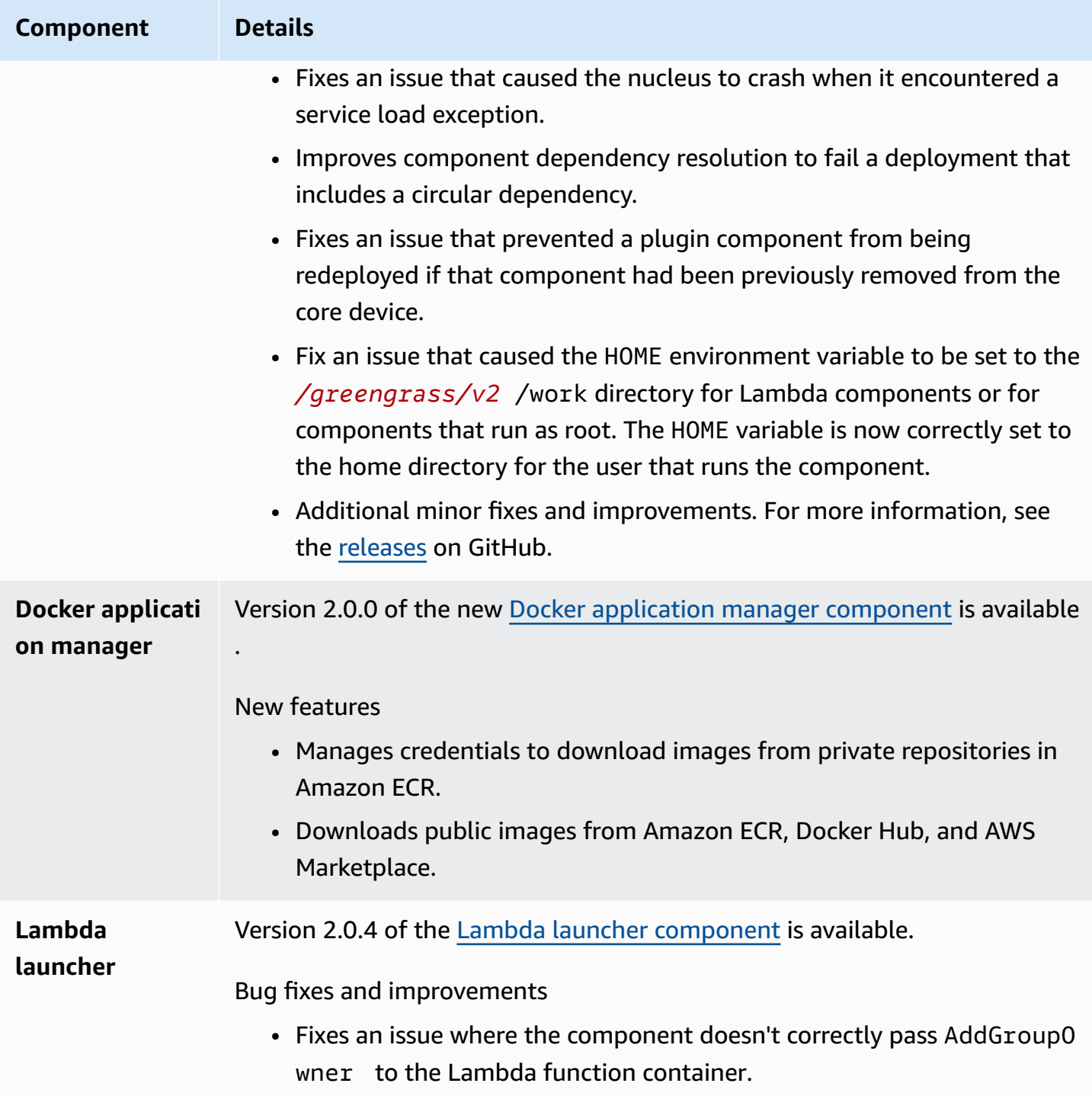

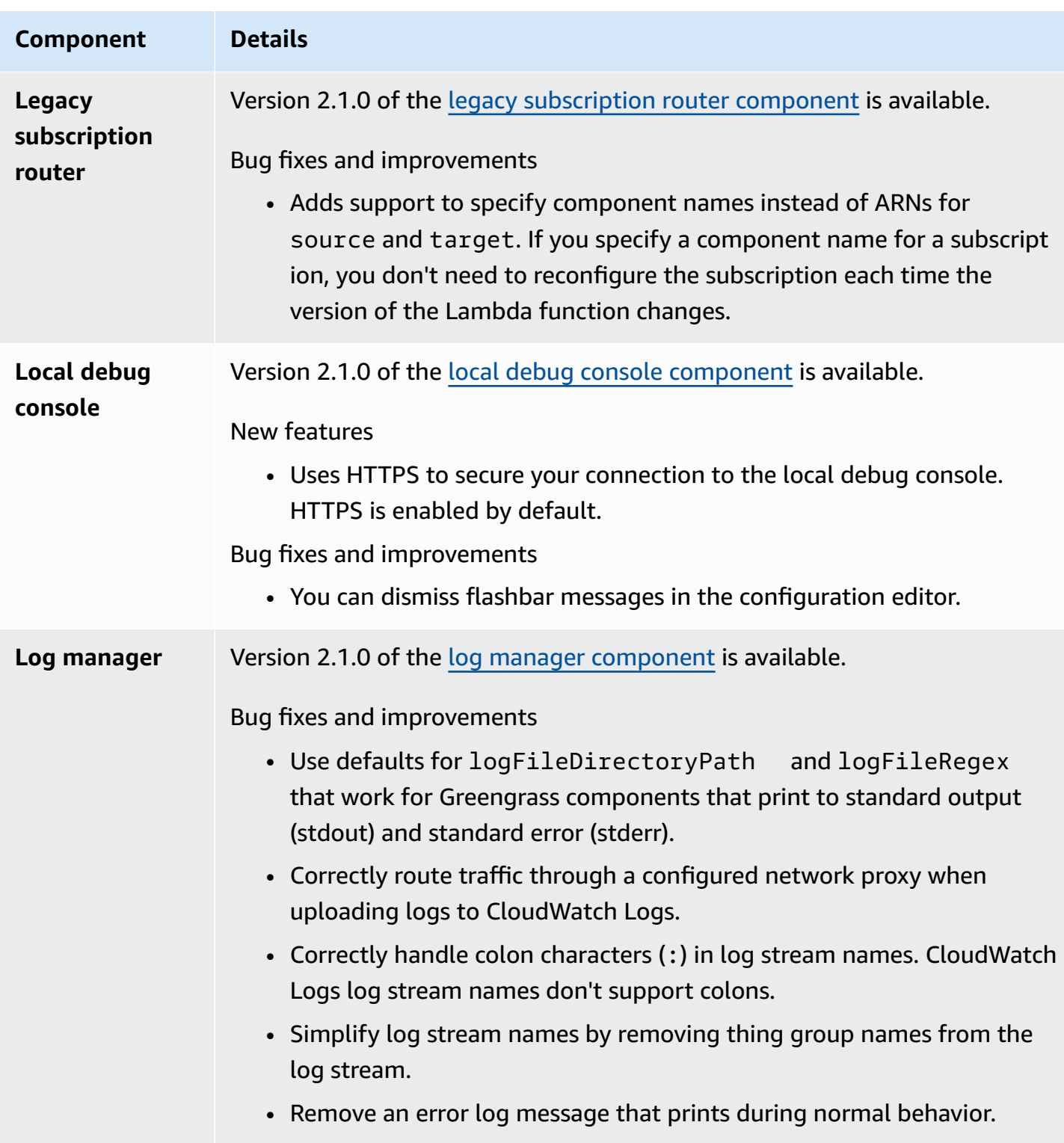

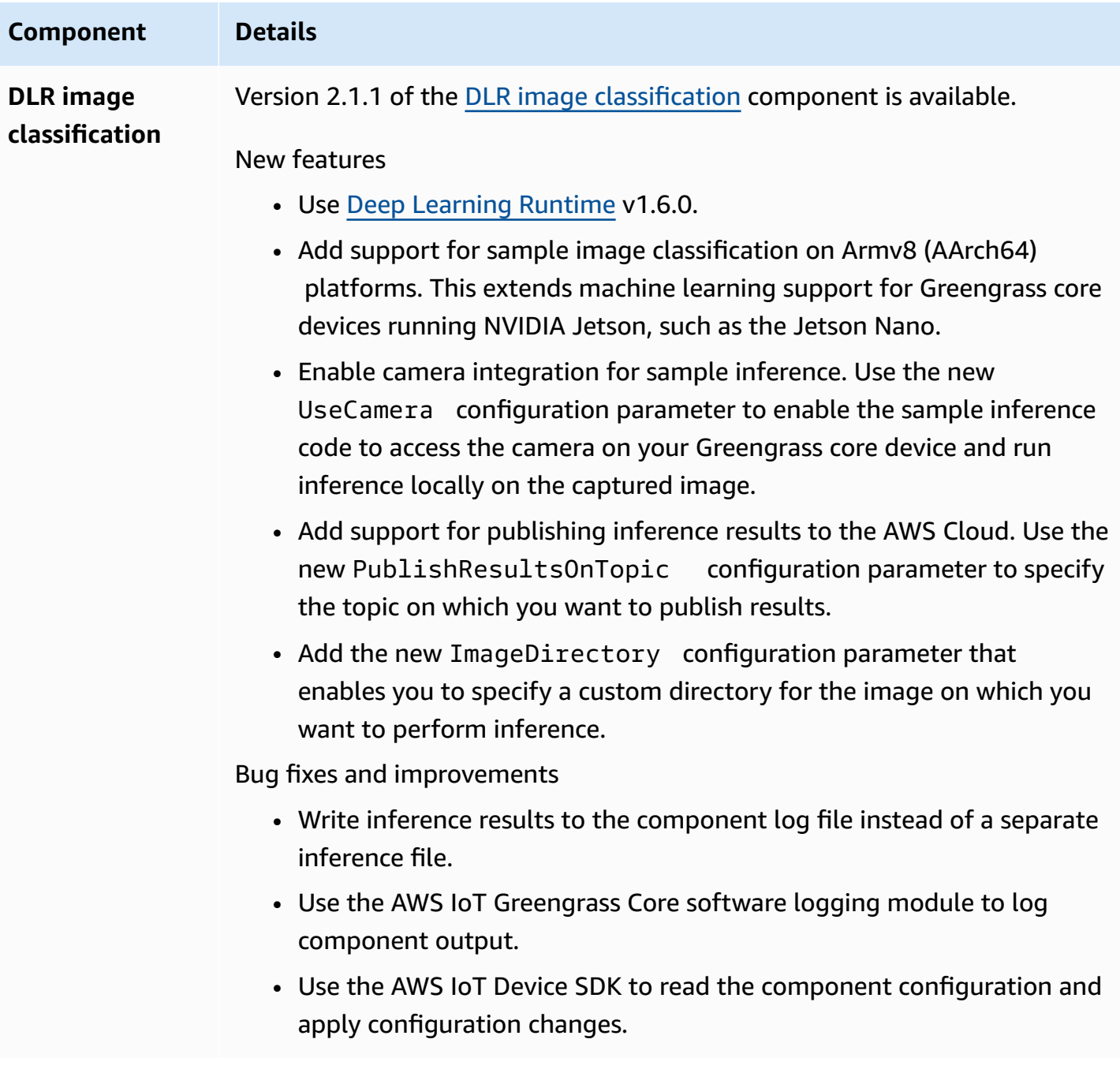

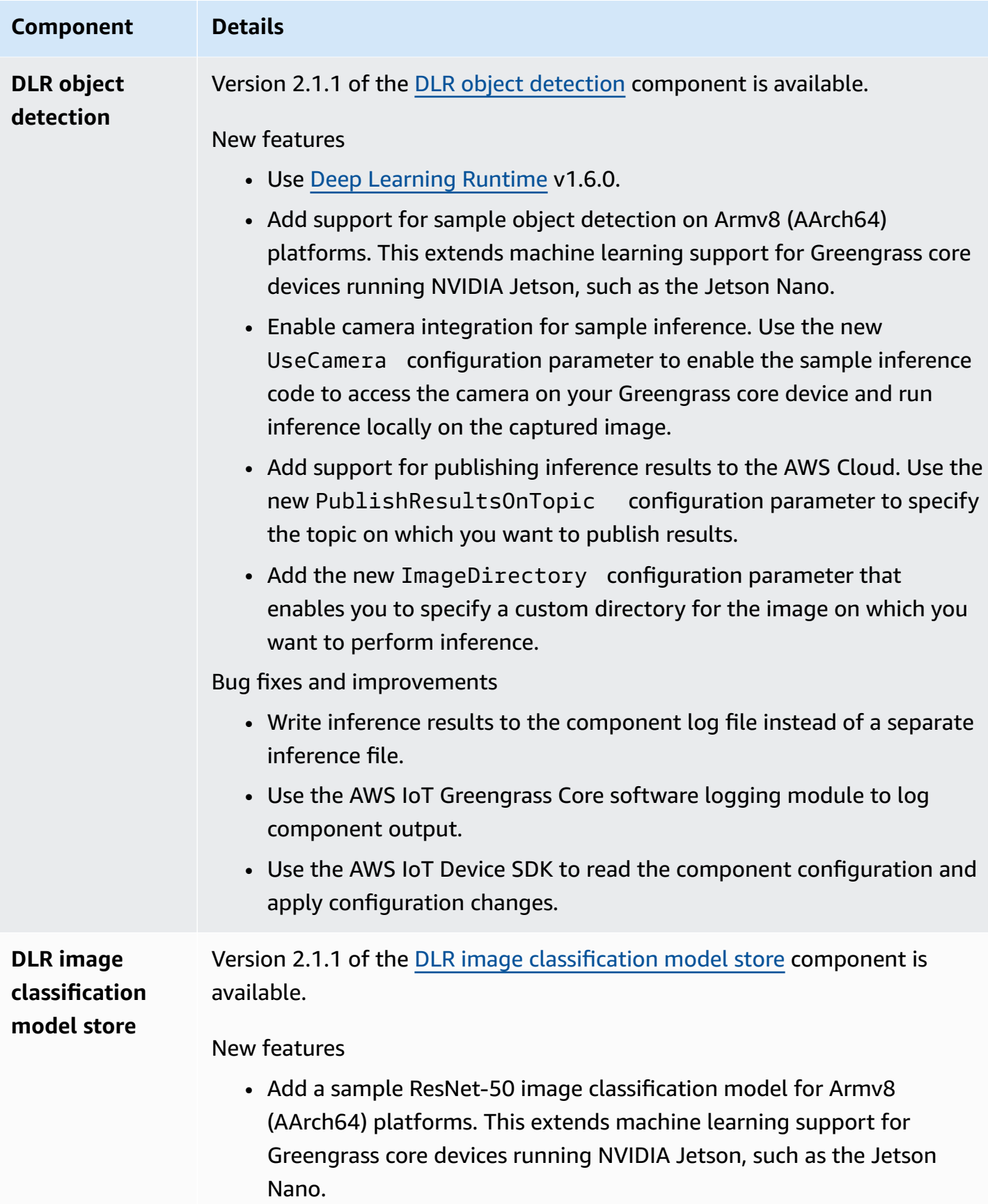

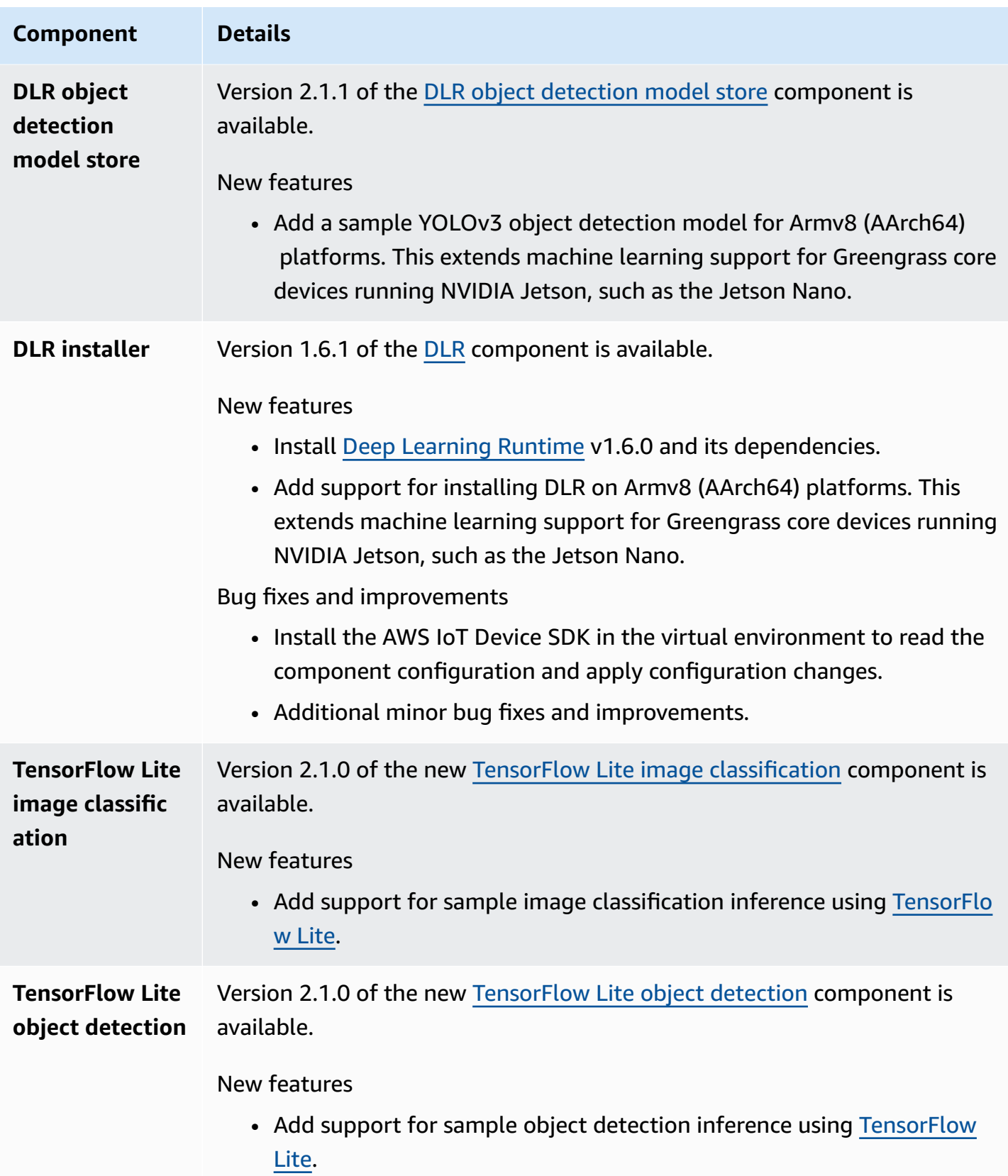

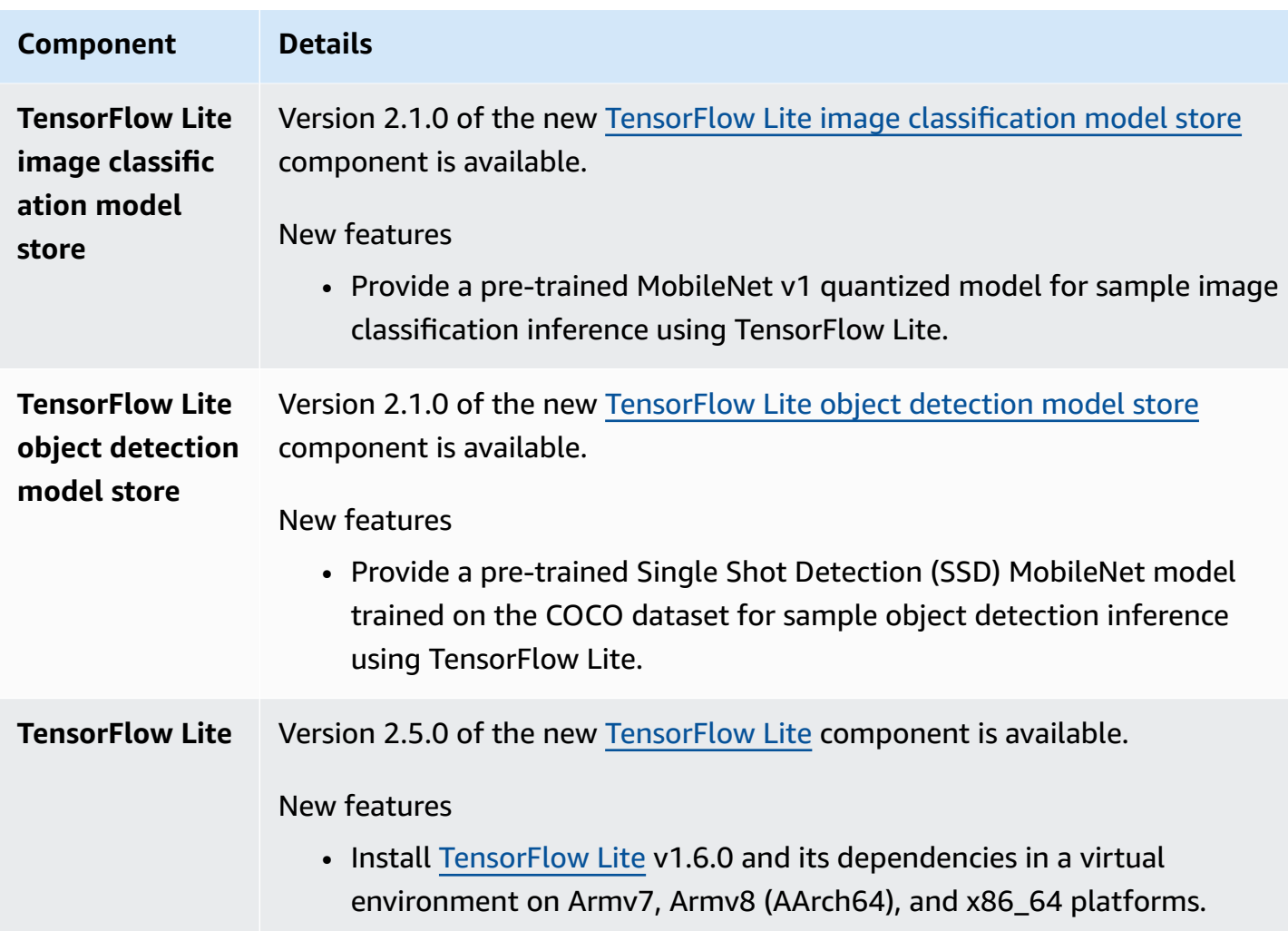

## **Release: AWS IoT Greengrass Core v2.0.5 software update on March 09, 2021**

This release provides version 2.0.5 of the Greengrass nucleus component and updates AWSprovided components. It fixes an issue with network proxy support and an issue with the Greengrass data plane endpoint in AWS China Regions.

**Release date:** March 09, 2021

### **Public component updates**

The following table lists AWS-provided components that include new and updated features.

#### **Important**

When you deploy a component, AWS IoT Greengrass installs the latest supported versions of all of that component's dependencies. Because of this, new patch versions of AWSprovided public components might be automatically deployed to your core devices if you add new devices to a thing group, or you update the deployment that targets those devices. Some automatic updates, such as a nucleus update, can cause your devices to restart unexpectedly.

To prevent unintended updates for a component that is running on your device, we recommend that you directly include your preferred version of that component when you create a [deployment.](#page-1290-0) For more information about update behavior for AWS IoT Greengrass Core software, see Update the AWS IoT [Greengrass](#page-390-0) Core software (OTA).

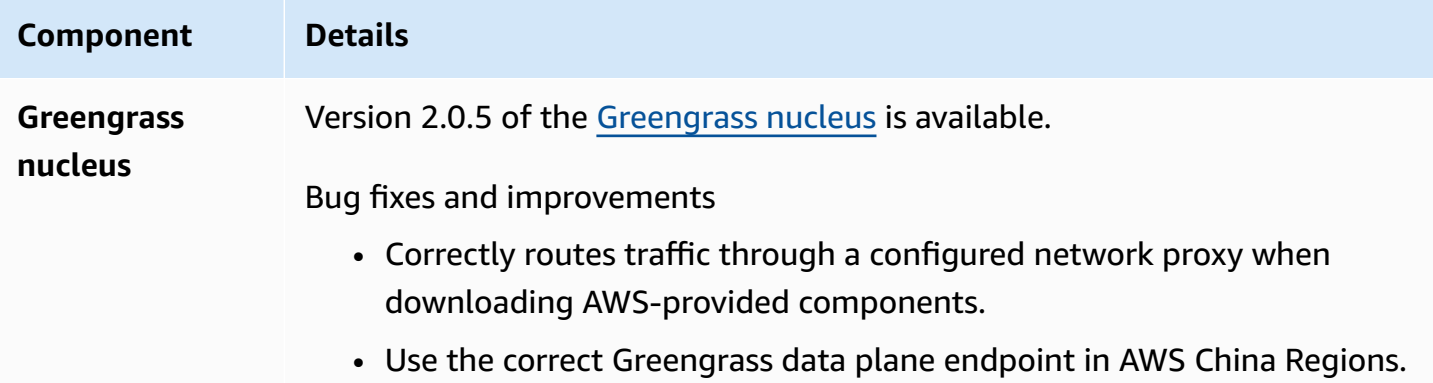

## **Release: AWS IoT Greengrass Core v2.0.4 software update on February 04, 2021**

This release provides version 2.0.4 of the Greengrass nucleus component. It includes the new greengrassDataPlanePort parameter to configure HTTPS communication over port 443 and fixes bugs. The minimal IAM policy now requires the iam:GetPolicy and sts:GetCallerIdentity when the AWS IoT Greengrass Core software installer is run with - provision true.

**Release date:** February 04, 2021

### **Public component updates**

The following table lists AWS-provided components that include new and updated features.

#### **Important**

When you deploy a component, AWS IoT Greengrass installs the latest supported versions of all of that component's dependencies. Because of this, new patch versions of AWSprovided public components might be automatically deployed to your core devices if you add new devices to a thing group, or you update the deployment that targets those devices. Some automatic updates, such as a nucleus update, can cause your devices to restart unexpectedly.

To prevent unintended updates for a component that is running on your device, we recommend that you directly include your preferred version of that component when you create a [deployment.](#page-1290-0) For more information about update behavior for AWS IoT Greengrass Core software, see Update the AWS IoT [Greengrass](#page-390-0) Core software (OTA).

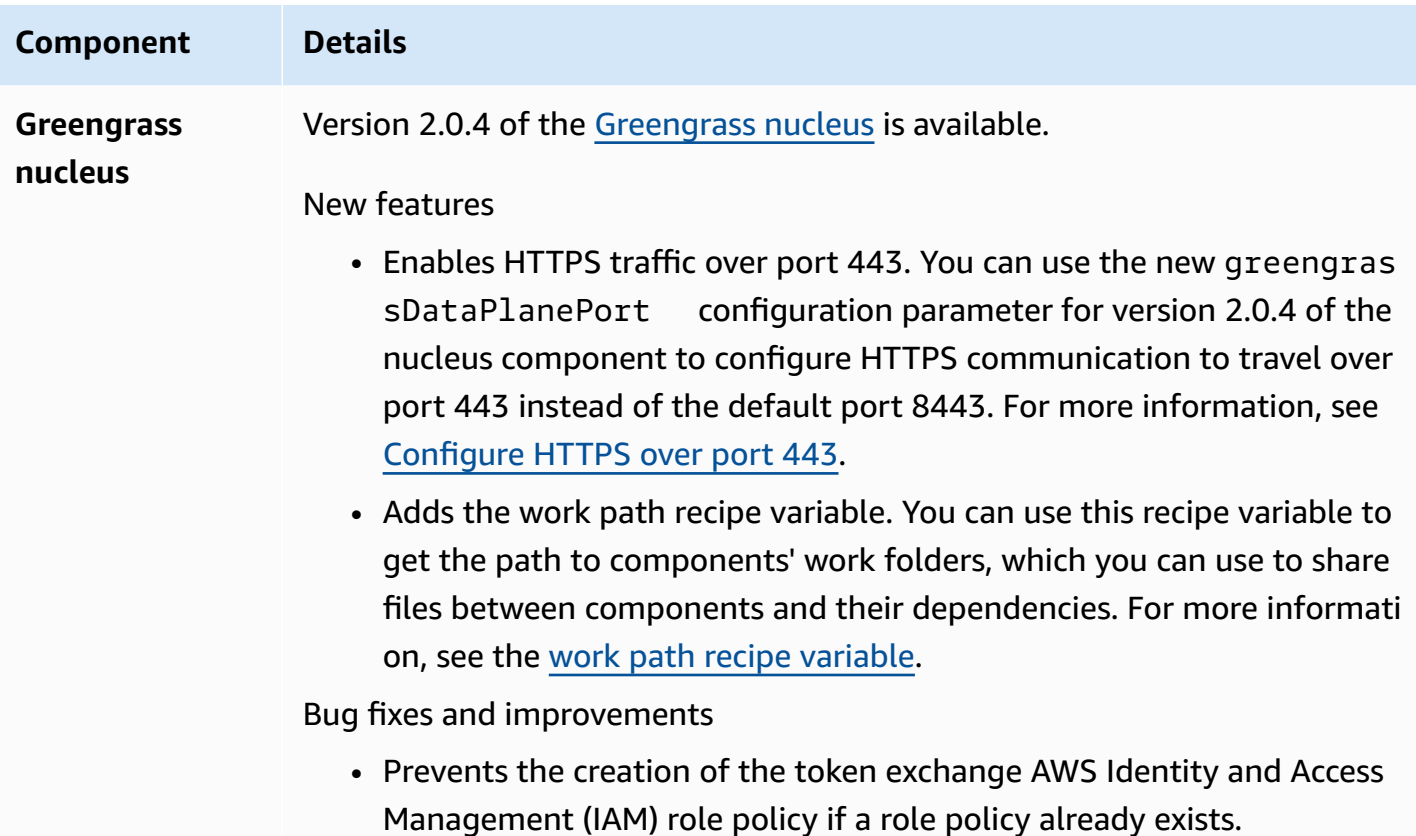

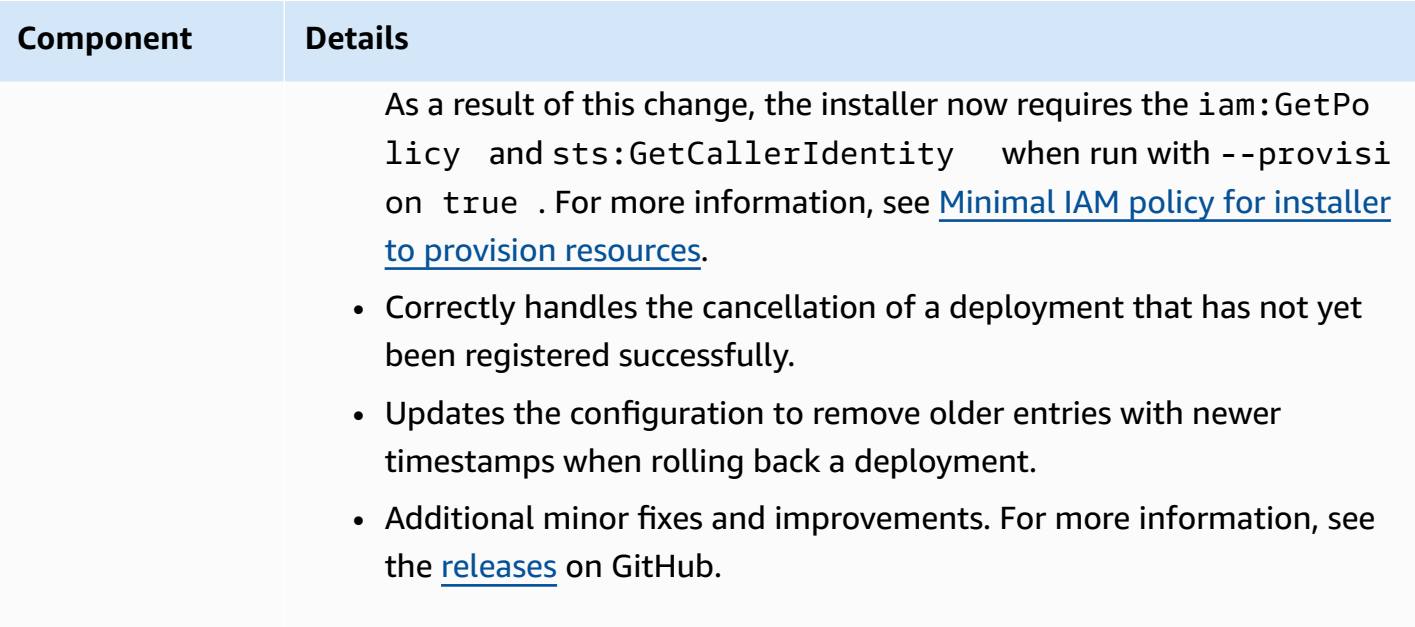

## **Migrate from AWS IoT Greengrass Version 1**

AWS IoT Greengrass Version 2 is a major version release of the AWS IoT Greengrass Core software, APIs, and console. AWS IoT Greengrass V2 introduces several improvements to AWS IoT Greengrass V1, such as modular applications, deployments to large fleets of devices, and support for additional platforms.

#### **(i)** Note

After June 30, 2023 AWS IoT Greengrass Version 1 no longer receives feature updates, enhancements, bug fixes, or security patches. For more information, see the [AWS](https://docs.aws.amazon.com/greengrass/v1/developerguide/maintenance-policy.html) IoT Greengrass V1 [maintenance](https://docs.aws.amazon.com/greengrass/v1/developerguide/maintenance-policy.html) policy. If you use AWS IoT Greengrass V1, we strongly recommend that you migrate to AWS IoT Greengrass V2.

Follow instructions in this guide to migrate from AWS IoT Greengrass V1 to AWS IoT Greengrass V2.

### **Can I run my V1 applications on V2?**

Most V1 applications can run on V2 core devices without needing to change the application code. If your V1 applications use the following feature, you won't be able to run them on V2.

• The C and C++ Lambda function runtimes

If your V1 applications use either of the following features, you must modify your application code to use the AWS IoT Device SDK V2 to run the applications on AWS IoT Greengrass V2.

- Interact with the local shadow service
- Publish messages to local connected devices (Greengrass devices)

### **Migration overview**

At a high level, you can use the following procedure to upgrade core devices from AWS IoT Greengrass V1 to AWS IoT Greengrass V2. The exact procedure that you follow depends on the specific requirements for your environment.

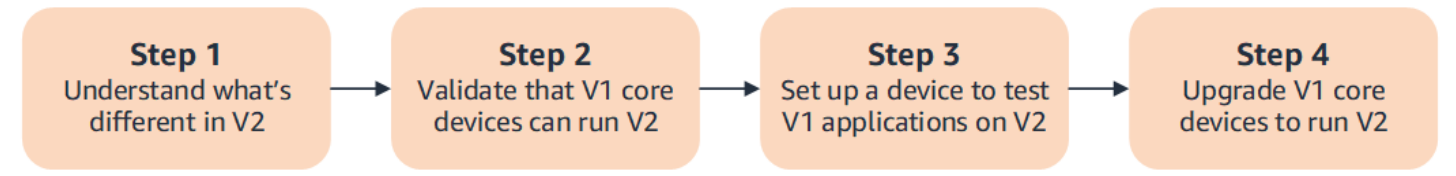

#### 1. **[Understand](#page-118-0) the differences between V1 and V2**

AWS IoT Greengrass V2 introduces new fundamental concepts for device fleets and deployable software, and V2 simplifies several concepts from V1.

The AWS IoT Greengrass V2 cloud service and AWS IoT Greengrass Core software v2.x aren't backward compatible with the AWS IoT Greengrass V1 cloud service and AWS IoT Greengrass Core software v1.x. As a result, AWS IoT Greengrass V1 over-the-air (OTA) updates can't upgrade core devices from V1 to V2.

#### 2. **[Validate](#page-129-0) that V1 core devices can run V2**

Validate that a V1 core device can run the AWS IoT Greengrass Core software v2.x and AWS IoT Greengrass V2 features. AWS IoT Greengrass V2 has different device requirements than AWS IoT Greengrass V1.

#### 3. **Set up a new device to test V1 [applications](#page-129-1) on V2**

To minimize risk to your devices in production, create a new device to test your V1 applications on V2. After you install the AWS IoT Greengrass Core software v2.x, you can create and deploy AWS IoT Greengrass V2 components to migrate and test your AWS IoT Greengrass V1 applications.

#### 4. **[Upgrade](#page-135-0) V1 core devices to run V2**

Upgrade an existing V1 core device to run the AWS IoT Greengrass Core software v2.x and AWS IoT Greengrass V2 components. To migrate a fleet of devices from V1 to V2, you repeat this step for each device in the fleet.

## <span id="page-118-0"></span>**Differences between AWS IoT Greengrass V1 and AWS IoT Greengrass V2**

AWS IoT Greengrass V2 introduces new fundamental concepts for devices, fleets, and deployable software. This section describes the V1 concepts that are different in V2.

#### **Greengrass concepts and terminology**

#### **Concept AWS IoT Greengrass V1 AWS IoT Greengrass V2** Application code In AWS IoT Greengrass V1, Lambda functions define the software that runs on core devices. In each Greengrass group, you define subscript In AWS IoT Greengrass V2, *components* are the software modules that run on core devices.

limits.

ions and local resources that the function uses. For Lambda

functions that the AWS IoT Greengrass Core software runs in a containerized

Lambda runtime environme

parameters, such as memory

nt, you define container

- Each component has a *recipe* that defines the component's metadata, parameters, dependenc ies, and scripts to run at each step in the component lifecycle.
- The recipe also defines the component's *artifacts*, which are binary files, such as scripts, compiled code, and static resources.
- When you deploy a component to a core device, the core device downloads the component recipe and artifacts to run the component.

You can import your V1 Lambda functions as components that run in a Lambda runtime environme nt in AWS IoT Greengrass V2. When you import the Lambda function, you specify the subscriptions, local resources , and container parameter

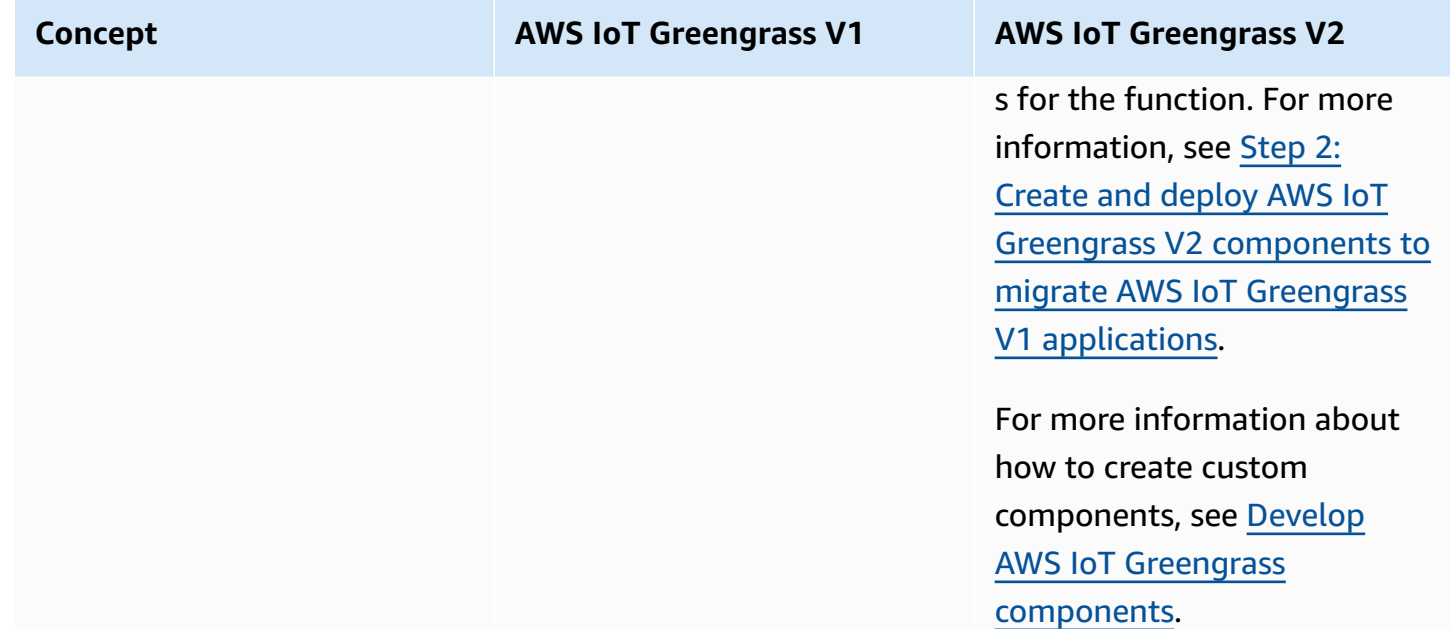

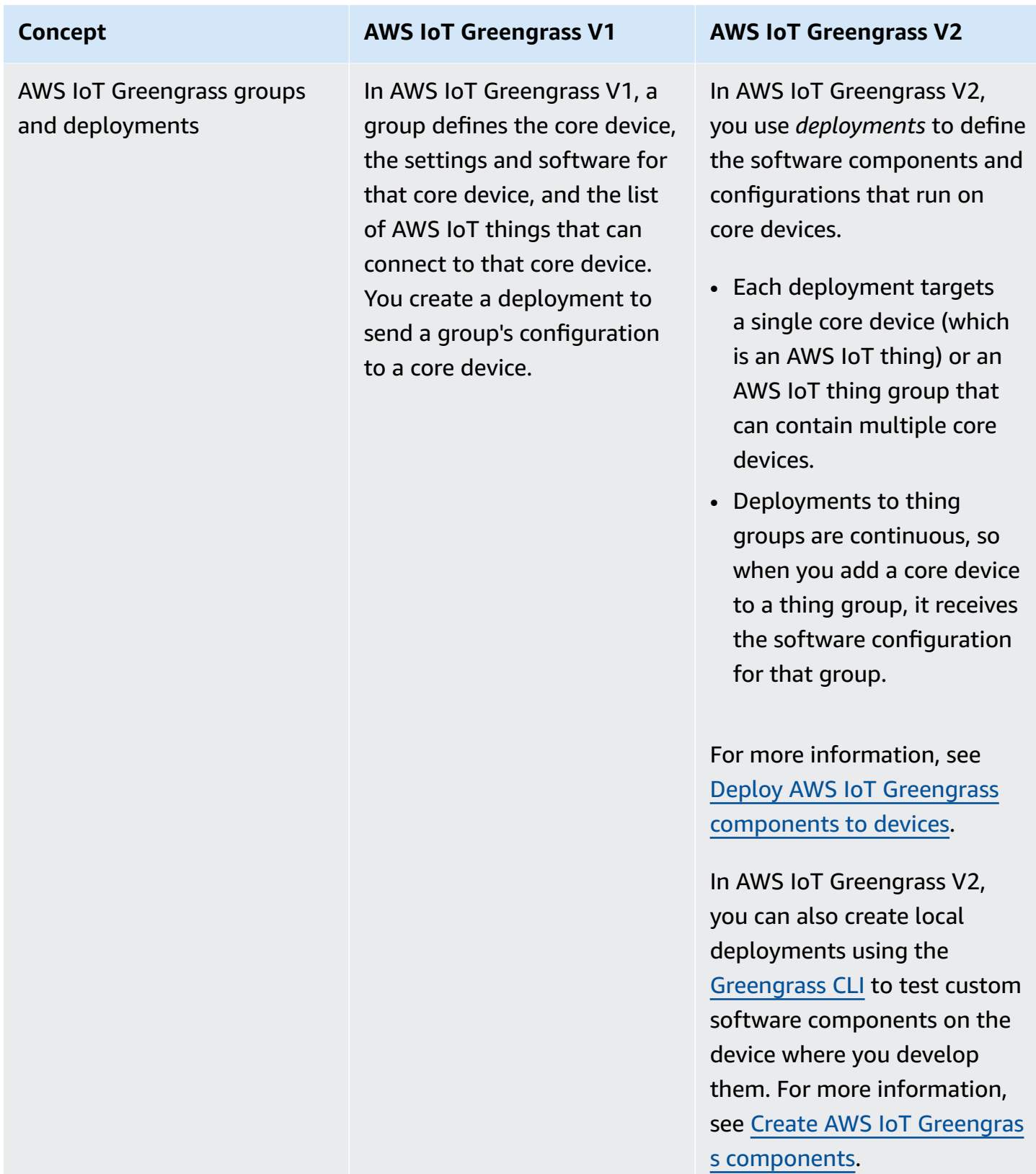

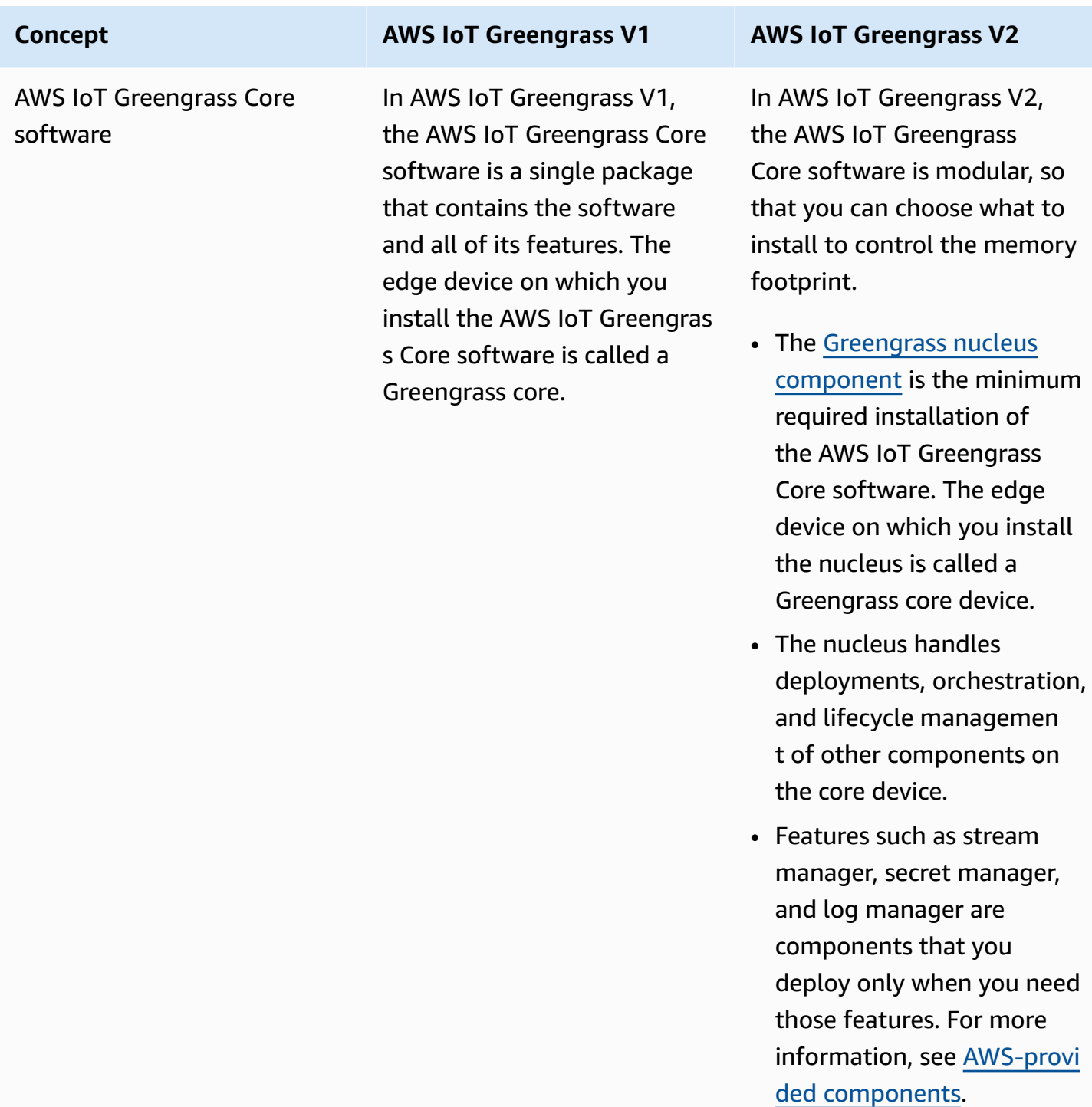

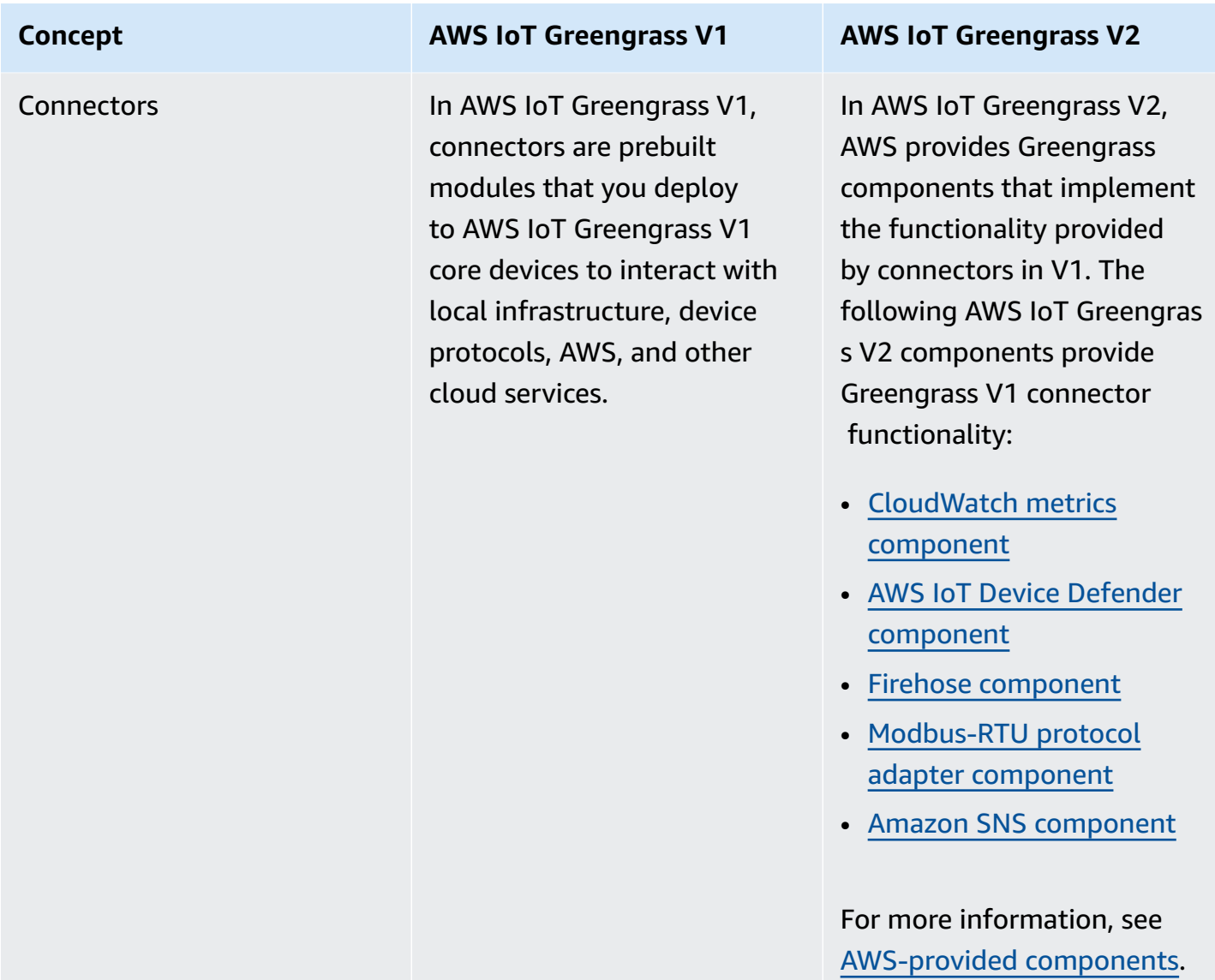

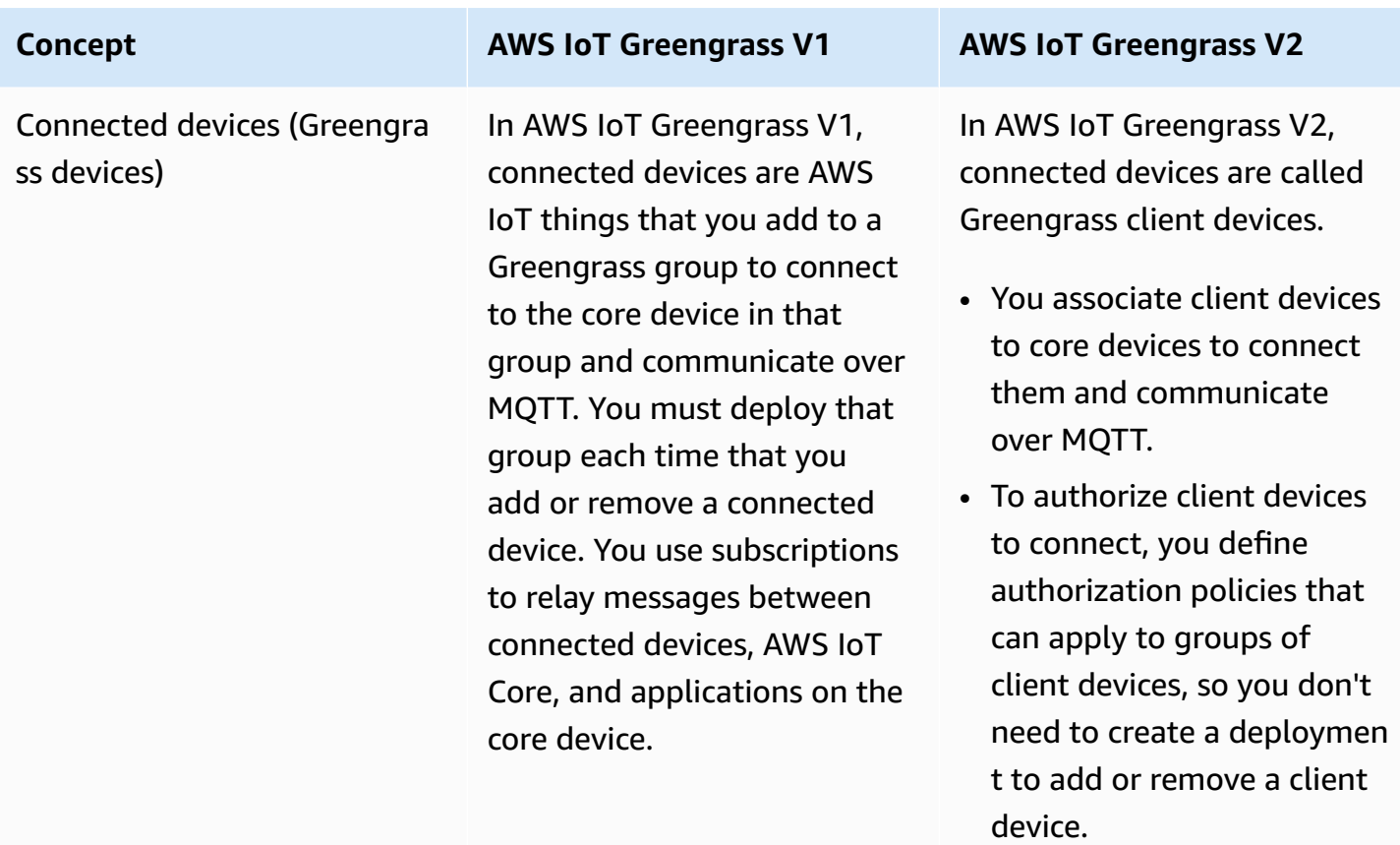

• To relay messages between client devices, AWS IoT Core, and Greengrass components, you can configure an optional MQTT bridge component.

In both AWS IoT Greengrass V1 and AWS IoT Greengrass V2, devices can run [FreeRTOS](https://docs.aws.amazon.com/freertos/latest/userguide/freertos-lib-gg-connectivity.html) or use the AWS IoT [Device](https://docs.aws.amazon.com/iot/latest/developerguide/iot-sdks.html) [SDK](https://docs.aws.amazon.com/iot/latest/developerguide/iot-sdks.html) or [Greengrass](#page-1645-0) discovery  [API](#page-1645-0) to get information about core devices to which they can connect. The Greengras s discovery API is backward compatible, so if you have client devices that connect

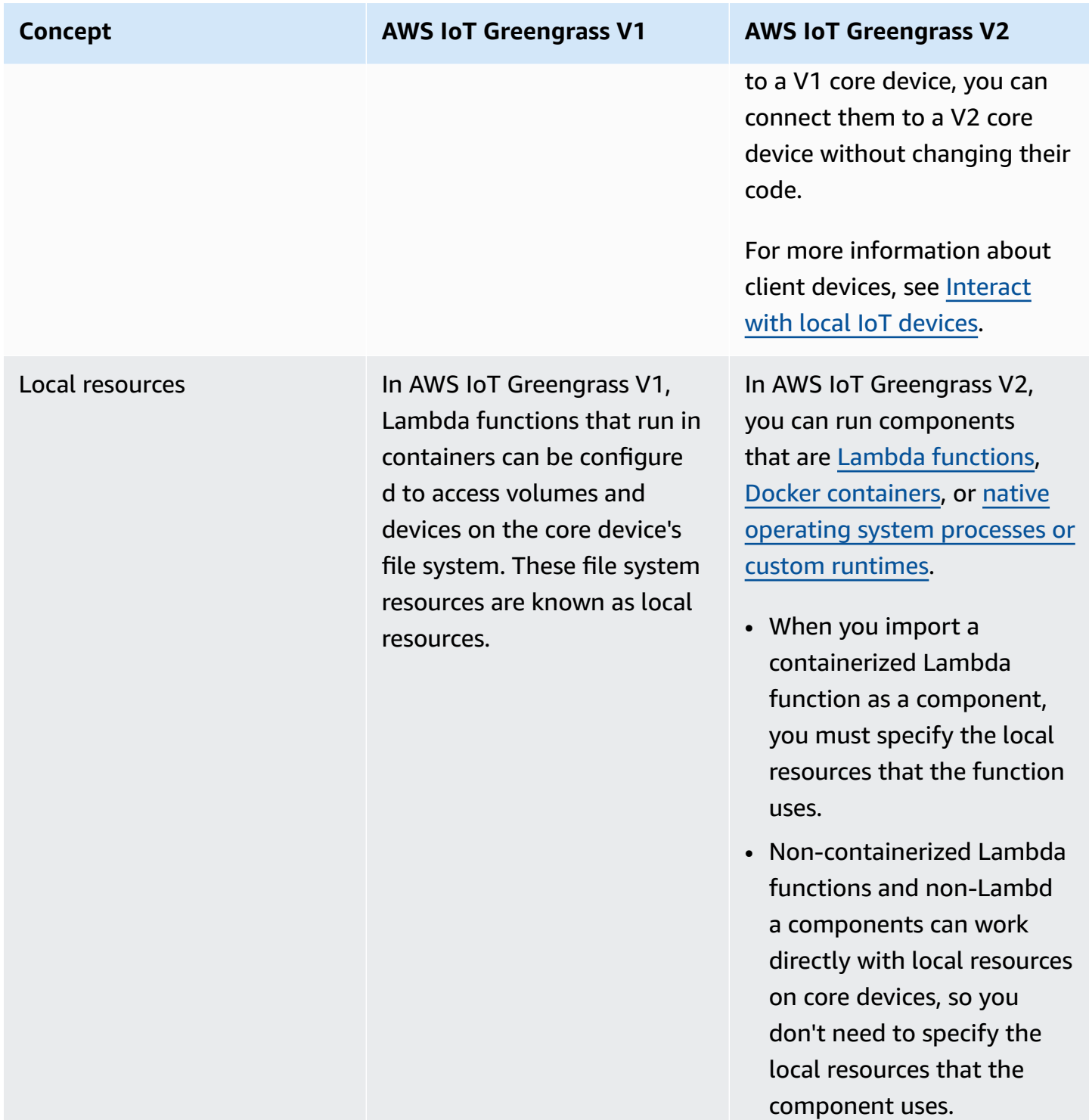

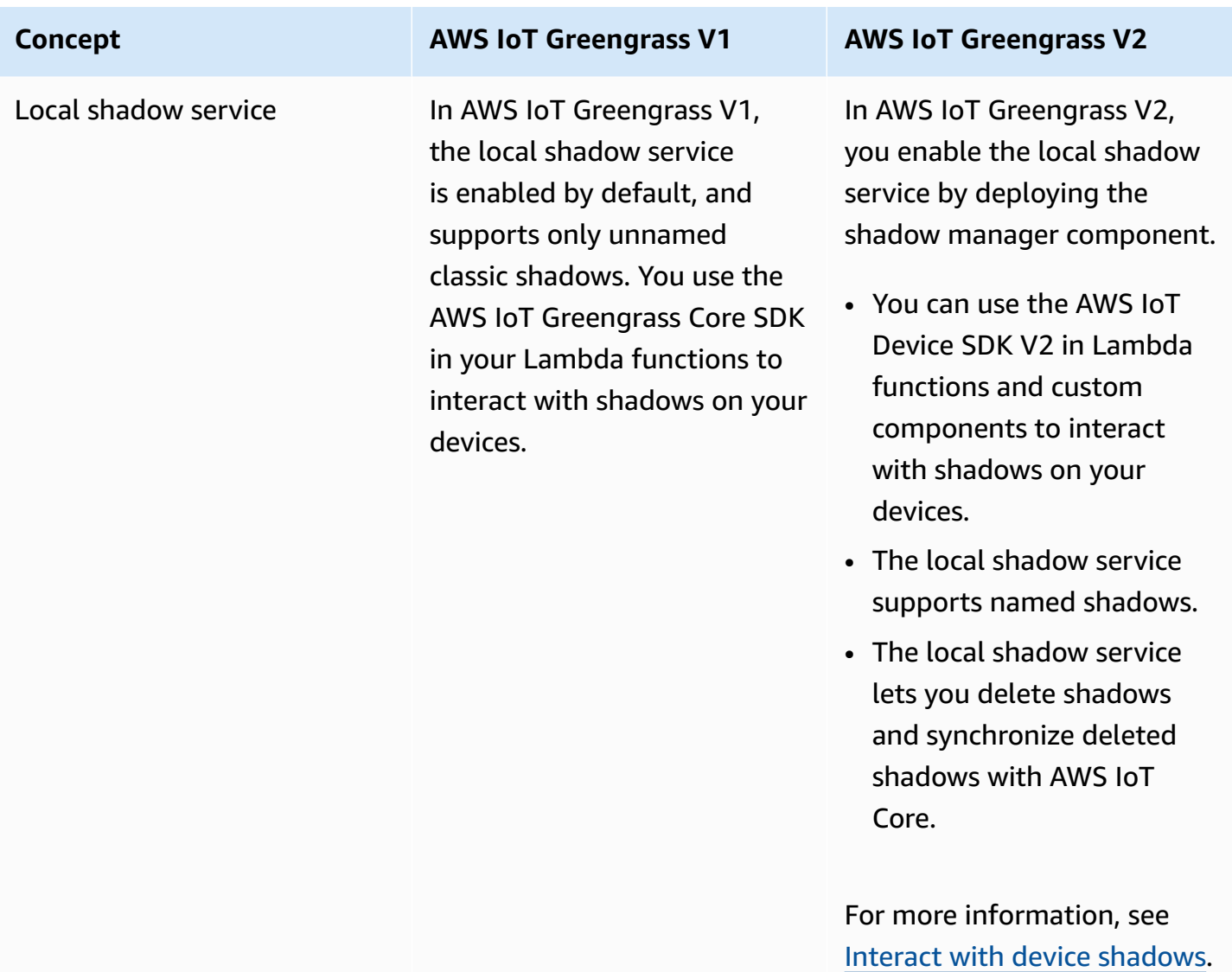

#### **Concept AWS IoT Greengrass V1 AWS IoT Greengrass V2**

Subscriptions In AWS IoT Greengrass V1, you define subscriptions for a Greengrass group to specify communication channels between Lambda functions , connectors, connected devices, the AWS IoT Core MQTT broker, and the local shadow service. Subscript ions specify where Lambda functions receive event messages to consume as function payloads.

In AWS IoT Greengrass V2, you specify communica tion channels without using subscriptions.

- Components manage their own communication channels to interact with local publish/subscribe messages, AWS IoT Core MQTT messages, and the local shadow service.
	- To develop a component that reacts to messages from another component or the AWS IoT Core MQTT broker, you can use interprocess communication (IPC) interfaces for [local](#page-1424-0) [publish/subscribe](#page-1424-0) [messaging](#page-1424-0) and [AWS](#page-1471-0) IoT Core MQTT [messaging.](#page-1471-0)
	- To develop a component that interacts with the local shadow service, you can use the IPC [interface](#page-1537-0) for the local [shadow](#page-1537-0) [service](#page-1537-0).
	- In the component configuration, you define *authorization policies* to specify the topics and local shadows that the

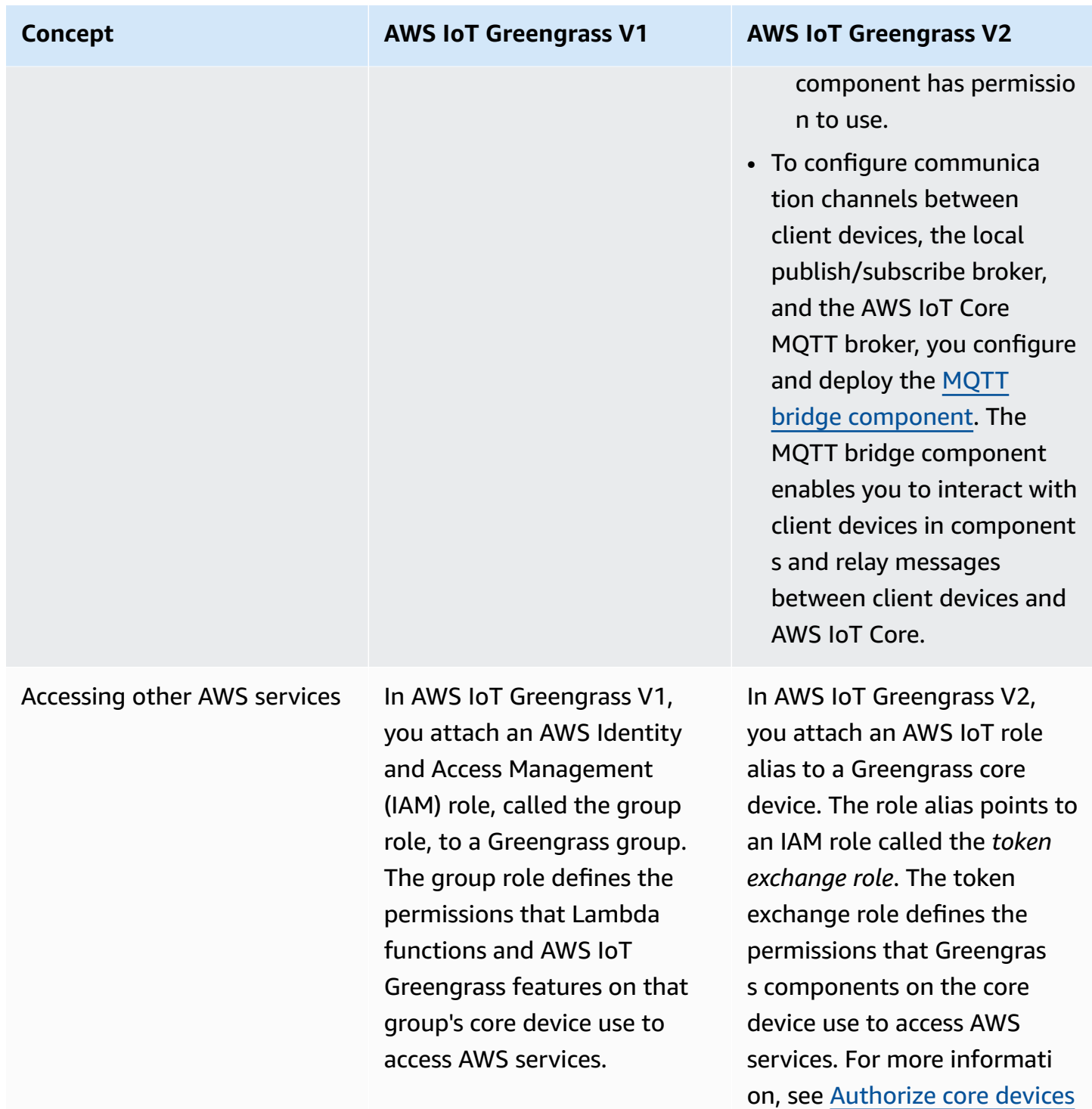

to interact with AWS [services.](#page-1847-0)

### <span id="page-129-0"></span>**Validate V1 core devices can run V2 software**

The AWS IoT Greengrass Core software v2.x has different requirements than the AWS IoT Greengrass Core software v1.x. Before you upgrade V1 core devices to V2, review the [device](#page-193-0) [requirements](#page-193-0) for AWS IoT Greengrass V2. AWS IoT Greengrass V2 doesn't currently support migration for custom Linux-based systems using the Yocto [Project](https://www.yoctoproject.org/).

You can use AWS IoT Device Tester (IDT) for AWS IoT [Greengrass](https://aws.amazon.com/greengrass/device-tester/) V2 to validate that devices meet the requirements to run the AWS IoT Greengrass Core software v2.x. IDT is a downloadable testing framework that runs on your host computer and connects to devices to be validated. [Follow](#page-1983-0) [instructions](#page-1983-0) to use IDT to run the AWS IoT Greengrass qualification suite. When you configure IDT, you can choose to validate whether devices support optional features, such as Docker, machine learning (ML), data stream management, and hardware security integration.

If IDT reports V2 test failures or errors for a V1 core device, you can't upgrade that device from V1 to V2.

### <span id="page-129-1"></span>**Set up a new V2 core device to test V1 applications**

Set up a new AWS IoT Greengrass V2 core device to deploy and test AWS-provided components and AWS Lambda functions for your AWS IoT Greengrass V1 applications. You can also use this V2 core device to develop and test additional custom Greengrass components that run native processes on core devices. After you test your applications on a V2 core device, you can upgrade your existing V1 core devices to V2 and deploy the V2 components that provide your V1 functionality.

### **Step 1: Install AWS IoT Greengrass V2 on a new device**

Install the AWS IoT Greengrass Core software v2.x on a new device. You can follow the [getting](#page-141-0) started [tutorial](#page-141-0) to set up a device and learn how to develop and deploy components. This tutorial uses automatic [provisioning](#page-203-0) to quickly set up a device. When you install the AWS IoT Greengrass Core software v2.x, specify the --deploy-dev-tools argument to deploy the [Greengrass](#page-665-0) CLI, so you can develop, test, and debug components directly on the device. For more information about other installation options, including how to install the AWS IoT Greengrass Core software behind a proxy or using a hardware security module (HSM), see Install the AWS IoT [Greengrass](#page-200-0) Core [software.](#page-200-0)

### **(Optional) Enable logging to Amazon CloudWatch Logs**

To enable a V2 core device to upload logs to Amazon CloudWatch Logs, you can deploy the AWSprovided log manager [component](#page-745-0). You can use CloudWatch Logs to view component logs, so you can debug and troubleshoot without access to the core device's file system. For more information, see Monitor AWS IoT [Greengrass](#page-1321-0) logs.

### <span id="page-130-0"></span>**Step 2: Create and deploy AWS IoT Greengrass V2 components to migrate AWS IoT Greengrass V1 applications**

You can run most AWS IoT Greengrass V1 applications on AWS IoT Greengrass V2. You can import Lambda functions as components that run on AWS IoT Greengrass V2, and you can use [AWS](#page-486-0)provided [components](#page-486-0) that offer the same functionality as AWS IoT Greengrass connectors.

You can also develop custom components to build any feature or runtime to run on Greengrass core devices. For information about how to develop and test components locally, see [Create](#page-1205-0) AWS IoT Greengrass [components](#page-1205-0).

#### **Topics**

- Import V1 Lambda [functions](#page-130-1)
- Use V1 [connectors](#page-133-0)
- Run Docker [containers](#page-133-1)
- Run machine learning [inference](#page-133-2)
- Connect V1 [Greengrass](#page-134-0) devices
- Enable the local [shadow](#page-134-1) service
- [Integrate](#page-134-2) with AWS IoT SiteWise

### <span id="page-130-1"></span>**Import V1 Lambda functions**

You can import Lambda functions as AWS IoT Greengrass V2 components. Choose from the following approaches:

- Import V1 Lambda functions directly as Greengrass components.
- Update your Lambda functions to use the Greengrass libraries in the AWS IoT Device SDK v2, and then import the Lambda functions as Greengrass components.

• Create custom components that use non-Lambda code and the AWS IoT Device SDK v2 to implement the same functionality as your Lambda functions.

If your Lambda function uses features, such as stream manager or local secrets, you must define dependencies on the AWS-provided components that package these features. When you deploy the Lambda function component, the deployment also includes the component for each feature that you define as a dependency. In the deployment, you can configure parameters, such as which secrets to deploy to the core device. Not all V1 features require a component dependency for your Lambda function on V2. The following list describes how to use V1 features in your V2 Lambda function component.

#### • **Access other AWS services**

If your Lambda function uses AWS credentials to make requests to other AWS services, the core device's token exchange role must allow the core device to perform the AWS operations that the Lambda function uses. For more information, see [Authorize](#page-1847-0) core devices to interact with AWS [services](#page-1847-0).

#### • **Stream manager**

If your Lambda function uses stream manager, specify aws.greengrass.StreamManager as a component dependency when you import the function. When you deploy the stream manager component, specify the stream manager parameters to set for the target core devices. The core device's token exchange role must allow the core device to access the AWS Cloud destinations that you use with stream manager. For more information, see Stream [manager](#page-1072-0).

#### • **Local secrets**

If your Lambda function uses local secrets, specify aws.greengrass.SecretManager as a component dependency when you import the function. When you deploy the secret manager component, specify the secret resources to deploy to the target core devices. The core device's token exchange role must allow the core device to retrieve the secret resources to deploy. For more information, see Secret [manager.](#page-1006-0)

When you deploy your Lambda function component, configure it to have an [IPC authorization](#page-1405-0)  [policy](#page-1405-0) that grants permission to use the [GetSecretValue](#page-1523-0) IPC operation in the AWS IoT Device SDK  $V2.$ 

#### • **Local shadows**

If your Lambda function interacts with local shadows, you must update the Lambda function code to use the AWS IoT Device SDK V2. You must also specify aws.greengrass.ShadowManager as a component dependency when you import the function. For more information, see Interact with device [shadows.](#page-1680-0)

When you deploy your Lambda function component, configure it to have an [IPC authorization](#page-1405-0)  [policy](#page-1405-0) that grants permission to use the shadow IPC [operations](#page-1537-0) in the AWS IoT Device SDK V2.

- **Subscriptions**
	- If your Lambda function subscribes to messages from a cloud source, specify those subscriptions as event sources when you import the function.
	- If your Lambda function subscribes to messages from another Lambda function, or if your Lambda function publishes messages to AWS IoT Core or other Lambda functions, configure and deploy the legacy [subscription](#page-718-0) router component when you deploy your Lambda function. When you deploy the legacy subscription router component, specify the subscriptions that the Lambda function uses.

#### **A** Note

The legacy subscription router component is required only if your Lambda function uses the publish() function in the AWS IoT Greengrass Core SDK. If you update your Lambda function code to use the interprocess communication (IPC) interface in the AWS IoT Device SDK V2, you don't need to deploy the legacy subscription router component. For more information, see the following interprocess [communication](#page-1397-0) services:

- [Publish/subscribe local messages](#page-1424-0)
- [Publish/subscribe](#page-1471-0) AWS IoT Core MQTT messages
- If your Lambda function subscribes to messages from local connected devices, specify those subscriptions as event sources when you import the function. You must also configure and deploy the MQTT bridge [component](#page-938-0) to relay messages from the connected devices to the local publish/subscribe topics that you specify as event sources.
- If your Lambda function publishes messages to local connected devices, you must update the Lambda function code to use the AWS IoT Device SDK V2 to [publish local publish/subscribe](#page-1424-0)  [messages](#page-1424-0). You must also configure and deploy the MQTT bridge [component](#page-938-0) to relay messages from the local publish/subscribe message broker to the connected devices.

#### • **Local volumes and devices**

If your containerized Lambda function accesses local volumes or devices, specify those volumes and devices when you import the Lambda function. This feature doesn't require a component dependency.

<span id="page-133-0"></span>For more information, see Run AWS Lambda [functions.](#page-1363-0)

#### **Use V1 connectors**

You can deploy AWS-provided components that offer the same functionality of some AWS IoT Greengrass connectors. When you create the deployment, you can configure the connectors' parameters.

The following AWS IoT Greengrass V2 components provide Greengrass V1 connector functionality:

- [CloudWatch](#page-605-0) metrics component
- AWS IoT Device Defender [component](#page-628-0)
- Firehose [component](#page-687-0)
- [Modbus-RTU](#page-907-0) protocol adapter component
- Amazon SNS [component](#page-1055-0)

#### <span id="page-133-1"></span>**Run Docker containers**

AWS IoT Greengrass V2 doesn't provide a component to directly replace the V1 Docker application deployment connector. However, you can use the Docker application manager component to download Docker images, and then create custom components that run Docker containers from the downloaded images. For more information, see Run a Docker [container](#page-1230-0) and Docker [application](#page-648-0) [manager](#page-648-0).

#### <span id="page-133-2"></span>**Run machine learning inference**

AWS IoT Greengrass V2 provides an Amazon SageMaker Edge Manager component that installs the Amazon SageMaker Edge Manager agent and enables you to use SageMaker Neo-compiled models as model components on Greengrass core devices. AWS IoT Greengrass V2 also provides components that install [Deep Learning Runtime](https://github.com/neo-ai/neo-ai-dlr) and [TensorFlow](https://www.tensorflow.org/lite/guide/python) Lite on your device. You can use the corresponding DLR and TensorFlow Lite model and inference components to perform sample image classification and object detection inference. To use other machine learning frameworks, such as MXNet and TensorFlow, you can develop your own custom components that use these frameworks.

#### <span id="page-134-0"></span>**Connect V1 Greengrass devices**

Connected devices in AWS IoT Greengrass V1 are called client devices in AWS IoT Greengrass V2. AWS IoT Greengrass V2 support for client devices is backward-compatible with AWS IoT Greengrass V1, so you can connect V1 client devices to V2 core devices without changing their application code. To enable client devices to connect to a V2 core device, deploy Greengrass components that enable client device support, and associate the client devices to the core device. To relay messages between client devices, the AWS IoT Core cloud service, and Greengrass components (including Lambda functions), deploy and configure the MQTT bridge [component.](#page-938-0) You can deploy the IP detector [component](#page-677-0) to automatically detect connectivity information, or you can manually manage endpoints. For more information, see [Interact](#page-1600-0) with local IoT devices.

#### <span id="page-134-1"></span>**Enable the local shadow service**

In AWS IoT Greengrass V2, the local shadow service is implemented by the AWS-provided shadow manager component. AWS IoT Greengrass V2 also includes support for named shadows. To enable your components to interact with local shadows and to sync shadow states to AWS IoT Core, configure and deploy the shadow manager component, and use the shadow IPC operations in your component code. For more information, see Interact with device [shadows](#page-1680-0).

### <span id="page-134-2"></span>**Integrate with AWS IoT SiteWise**

If you use your V1 core device as an AWS IoT SiteWise gateway, follow [instructions](https://docs.aws.amazon.com/iot-sitewise/latest/userguide/configure-gateway-ggv2.html) to set up your new V2 core device as an AWS IoT SiteWise gateway. AWS IoT SiteWise provides an installation script that deploys the AWS IoT SiteWise components for you.

### **Step 3: Test your AWS IoT Greengrass V2 applications**

After you create and deploy V2 components to your new V2 core device, verify that your applications meet your expectations. You can check the device's logs to view your components' standard output (stdout) and standard error (stderr) messages. For more information, see [Monitor](#page-1321-0) AWS IoT [Greengrass](#page-1321-0) logs.

If you deployed the [Greengrass](#page-665-0) CLI to the core device, you can use it to debug components and their configurations. For more information, see [Greengrass](#page-1173-0) CLI commands.

After you verify that your applications work on a V2 core device, you can deploy your application's Greengrass components to other core devices. If you developed custom components that run native processes or Docker containers, you must first publish those [components](#page-1220-0) to the AWS IoT Greengrass service to deploy them to other core devices.

### <span id="page-135-0"></span>**Upgrade Greengrass V1 core devices to Greengrass V2**

After you verify that your applications and components work on an AWS IoT Greengrass V2 core device, you can install the AWS IoT Greengrass Core software v2.x on your devices that currently run v1.x, such as production devices. Then, deploy Greengrass V2 components to run your Greengrass applications on the devices.

To upgrade a fleet of devices from V1 to V2, complete these steps for each device to upgrade. You can use thing groups to deploy V2 components to a fleet of core devices.

**Tip**

We recommend that you create a script to automate the upgrade process for a fleet of devices. If you use AWS Systems [Manager](https://docs.aws.amazon.com/systems-manager/latest/userguide/what-is-systems-manager.html) to manage your fleet, you can use Systems Manager to run that script on each device to upgrade your fleet from V1 to V2. You can contact your AWS Enterprise Support representative with questions about how to best automate the upgrade process.

### **Step 1: Install the AWS IoT Greengrass Core software v2.x**

Choose from the following options to install the AWS IoT Greengrass Core software v2.x on a V1 core device:

• **[Upgrade](#page-136-0) in fewer steps**

To upgrade in fewer steps, you can uninstall the v1.x software before you install the v2.x software.

• **Upgrade with minimal [downtime](#page-137-0)**

To upgrade with minimal downtime, you can install both versions of the AWS IoT Greengrass Core software at the same time. After you install the AWS IoT Greengrass Core software v2.x and verify that your V2 applications operate correctly, you uninstall the AWS IoT Greengrass Core software v1.x. Before you choose this option, consider the additional RAM required to run both versions of the AWS IoT Greengrass Core software at the same time.

#### <span id="page-136-0"></span>**Uninstall AWS IoT Greengrass Core v1.x before you install v2.x**

If you want to upgrade sequentially, uninstall the AWS IoT Greengrass Core software v1.x before you install v2.x on your device.

#### **To uninstall the AWS IoT Greengrass Core software v1.x**

- 1. If the AWS IoT Greengrass Core software v1.x is running as a service, you must stop, disable, and remove the service.
	- a. Stop the running AWS IoT Greengrass Core software v1.x service.

sudo systemctl stop greengrass

b. Wait until the service stops. You can use the list command to check the status of the service.

sudo systemctl list-units --type=service | grep greengrass

c. Disable the service.

sudo systemctl disable greengrass

d. Remove the service.

sudo rm /etc/systemd/system/greengrass.service

2. If the AWS IoT Greengrass Core software v1.x is not running as a service, use the following command to stop the daemon. Replace *greengrass-root* with the name of your Greengrass root folder. The default location is /greengrass.

```
cd /greengrass-root/ggc/core/
sudo ./greengrassd stop
```
3. (Optional) Back up your Greengrass root folder and, if applicable, your [custom write folder](https://docs.aws.amazon.com/greengrass/v1/developerguide/gg-core.html#write-directory), to a different folder on your device.

a. Use the following command to copy the current Greengrass root folder to a different folder, and then remove the root folder.

```
sudo cp -r /greengrass-root /path/to/greengrass-backup
rm -rf /greengrass-root
```
b. Use the following command to move the write folder to a different folder, and then remove the write folder.

```
sudo cp -r /write-directory /path/to/write-directory-backup
rm -rf /write-directory
```
You can then use the installation [instructions](#page-200-0) for AWS IoT Greengrass V2 to install the software on your device.

#### **Tip**

To reuse a core device's identity when you migrate it from V1 to V2, follow instructions to install the AWS IoT Greengrass Core software with manual [provisioning.](#page-218-0) First remove the V1 core software from the device, and then reuse the V1 core device's AWS IoT thing and certificate, and update the certificate's AWS IoT policies to grant permissions that the v2.x software requires.

#### <span id="page-137-0"></span>**Install AWS IoT Greengrass Core software v2.x on a device already running v1.x**

If you install the AWS IoT Greengrass Core v2.x software on a device that is already running the AWS IoT Greengrass Core software v1.x, keep the following in mind:

- The AWS IoT thing name for your V2 core device must be unique. Don't use the same thing name as your V1 core device.
- The ports that you use for the AWS IoT Greengrass Core software v2.x must be different from the ports that you use for v1.x.
	- Configure the V1 stream manager to use a port other than 8088. For more information, see [Configure](https://docs.aws.amazon.com/greengrass/v1/developerguide/configure-stream-manager.html) stream manager.
	- Configure the V1 MQTT broker to use a port other than 8883. For more information, see Configure the MQTT port for local [messaging](https://docs.aws.amazon.com/greengrass/v1/developerguide/gg-core.html#config-local-mqtt-port).
- AWS IoT Greengrass V2 doesn't provide the option to rename the Greengrass system service. If you run Greengrass as a system service, you must do one of the following to avoid conflicting system service names:
	- Rename the Greengrass service for v1.x before you install v2.x.
	- Install the AWS IoT Greengrass Core software v2.x without a system service, and then manually [configure](#page-368-0) the software as a system service with a name other than greengrass.

#### **To rename the Greengrass service for v1.x**

1. Stop the AWS IoT Greengrass Core software v1.x service.

sudo systemctl stop greengrass

2. Wait for the service to stop. The service can take up to a few minutes to stop. You can use the list-units command to check whether the service stopped.

sudo systemctl list-units --type=service | grep greengrass

3. Disable the service.

```
sudo systemctl disable greengrass
```
4. Rename the service.

```
sudo mv /etc/systemd/system/greengrass.service /etc/systemd/system/greengrass-
v1.service
```
5. Reload the service and start it.

```
sudo systemctl daemon-reload
sudo systemctl reset-failed
sudo systemctl enable greengrass-v1 
sudo systemctl start greengrass-v1
```
You can then use the installation [instructions](#page-200-0) for AWS IoT Greengrass V2 to install the software on your device.

#### **Tip**

To reuse a core device's identity when you migrate it from V1 to V2, follow instructions to install the AWS IoT Greengrass Core software with manual [provisioning.](#page-218-0) First remove the V1 core software from the device, and then reuse the V1 core device's AWS IoT thing and certificate, and update the certificate's AWS IoT policies to grant permissions that the v2.x software requires.

### **Step 2: Deploy AWS IoT Greengrass V2 components to the core devices**

After you install the AWS IoT Greengrass Core software v2.x on your device, create a deployment that includes the following resources. To deploy components to a fleet of similar devices, create a deployment for a thing group that contains those devices.

- Lambda function components that you created from your V1 Lambda functions. For more information, see Run AWS Lambda [functions.](#page-1363-0)
- If you use V1 subscriptions, the legacy [subscription](#page-718-0) router component.
- If you use stream manager, the stream manager [component](#page-1072-0). For more information, see [Manage](#page-1687-0) data streams on [Greengrass](#page-1687-0) core devices.
- If you use local secrets, the secret manager [component](#page-1006-0).
- If you use V1 connectors, the [AWS-provided](#page-133-0) connector components.
- If you use Docker containers, the Docker application manager [component.](#page-648-0) For more information, see Run a Docker [container.](#page-1230-0)
- If you use machine learning inference, components for machine learning support. For more information, see Perform machine learning [inference](#page-1749-0).
- If you use connected devices, the [components](#page-1600-1) for client device support. You must also enable client device support and associate the client devices with your core device. For more information, see [Interact](#page-1600-0) with local IoT devices.
- If you use device shadows, the shadow manager [component](#page-1027-0). For more information, see [Interact](#page-1680-0) with device [shadows](#page-1680-0).
- If you upload logs from Greengrass core devices to Amazon CloudWatch Logs, the [log manager](#page-745-0) [component](#page-745-0). For more information, see Monitor AWS IoT [Greengrass](#page-1321-0) logs.
- If you integrate with AWS IoT SiteWise, follow [instructions](https://docs.aws.amazon.com/iot-sitewise/latest/userguide/configure-gateway-ggv2.html) to set up the V2 core device as an AWS IoT SiteWise gateway. AWS IoT SiteWise provides an installation script that deploys the AWS IoT SiteWise components for you.
- User-defined components that you developed to implement custom functionality.

For information about creating and revising deployments, see Deploy AWS IoT [Greengrass](#page-1284-0) [components](#page-1284-0) to devices.

## <span id="page-141-0"></span>**Tutorial: Getting started with AWS IoT Greengrass V2**

You can complete this getting started tutorial to learn the basic features of AWS IoT Greengrass V2. In this tutorial, you do the following:

- 1. Install and configure the AWS IoT Greengrass Core software on a Linux device, such as a Raspberry Pi, or a Windows device. This device is a Greengrass core device.
- 2. Develop a Hello World component on your Greengrass core device. Components are software modules that run on Greengrass core devices.
- 3. Upload that component to AWS IoT Greengrass V2 in the AWS Cloud.
- 4. Deploy that component from the AWS Cloud to your Greengrass core device.

#### **A** Note

This tutorial describes how to set up a development environment and explore the features of AWS IoT Greengrass. For more information about how to set up and configure production devices, see the following:

- Setting up AWS IoT [Greengrass](#page-193-1) core devices
- Install the AWS IoT [Greengrass](#page-200-0) Core software

You can expect to spend 20 to 30 minutes on this tutorial.

#### **Topics**

- [Prerequisites](#page-142-0)
- Step 1: Set up an AWS [account](#page-143-0)
- Step 2: Set up your [environment](#page-145-0)
- Step 3: Install the AWS IoT [Greengrass](#page-151-0) Core software
- Step 4: Develop and test a [component](#page-163-0) on your device
- Step 5: Create your [component](#page-175-0) in the AWS IoT Greengrass service
- Step 6: Deploy your [component](#page-187-0)
- Next [steps](#page-192-0)

### <span id="page-142-0"></span>**Prerequisites**

To complete this getting started tutorial, you need the following:

- An AWS account. If you don't have one, see Step 1: Set up an AWS [account.](#page-143-0)
- The use of an AWS [Region](https://en.wikipedia.org/wiki/Amazon_Web_Services#Availability_and_topology) that supports AWS IoT Greengrass V2. For the list of supported Regions, see AWS IoT [Greengrass](https://docs.aws.amazon.com/general/latest/gr/greengrassv2.html) V2 endpoints and quotas in the *AWS General Reference*.
- An AWS Identity and Access Management (IAM) user with administrator permissions.
- A device to set up as a Greengrass core device, such as a Raspberry Pi with [Raspberry](https://www.raspberrypi.org/downloads/) Pi OS (previously called Raspbian), or a Windows 10 device. You must have administrator permissions on this device, or the ability to acquire administrator privileges, such as through sudo. This device must have an internet connection.

You can also choose to use a different device that meets the requirements to install and run the AWS IoT Greengrass Core software. For more information, see [Supported](#page-193-0) platforms and [requirements](#page-193-0).

If your development computer meets these requirements, you can set it up as your Greengrass core device in this tutorial.

• [Python](https://www.python.org/downloads/) 3.5 or later installed for all users on the device and added to the PATH environment variable. On Windows, you must also have the Python Launcher for Windows installed for all users.

#### **Important**

In Windows, Python doesn't install for all users by default. When you install Python, you must customize the installation to configure it for the AWS IoT Greengrass Core software to run Python scripts. For example, if you use the graphical Python installer, do the following:

- 1. Select **Install launcher for all users (recommended)**.
- 2. Choose **Customize installation**.
- 3. Choose **Next**.
- 4. Select **Install for all users**.
- 5. Select **Add Python to environment variables**.
- 6. Choose **Install**.

For more information, see Using Python on [Windows](https://docs.python.org/3/using/windows.html) in the *Python 3 documentation*.

- AWS Command Line Interface (AWS CLI) installed and configured with credentials on your development computer and on your device. Make sure you use the same AWS Region to configure the AWS CLI on your development computer and on your device. To use AWS IoT Greengrass V2 with the AWS CLI, you must have one of the following versions or later:
	- Minimum AWS CLI V1 version: v1.18.197
	- Minimum AWS CLI V2 version: v2.1.11

# **Tip** You can run the following command to check the version of the AWS CLI that you have. aws --version

For more information, see Installing, updating, and [uninstalling](https://docs.aws.amazon.com/cli/latest/userguide/cli-chap-install.html) the AWS CLI and [Configuring the](https://docs.aws.amazon.com/cli/latest/userguide/cli-chap-configure.html) [AWS](https://docs.aws.amazon.com/cli/latest/userguide/cli-chap-configure.html) CLI in the *AWS Command Line Interface User Guide*.

#### **A** Note

If you use a 32-bit ARM device, such as a Raspberry Pi with a 32-bit operating system, install AWS CLI V1. AWS CLI V2 isn't available for 32-bit ARM devices. For more information, see Installing, updating, and [uninstalling](https://docs.aws.amazon.com/cli/latest/userguide/install-cliv1.html) the AWS CLI version 1.

### <span id="page-143-0"></span>**Step 1: Set up an AWS account**

### **Sign up for an AWS account**

If you do not have an AWS account, complete the following steps to create one.

#### **To sign up for an AWS account**

- 1. Open <https://portal.aws.amazon.com/billing/signup>.
- 2. Follow the online instructions.
Part of the sign-up procedure involves receiving a phone call and entering a verification code on the phone keypad.

When you sign up for an AWS account, an *AWS account root user* is created. The root user has access to all AWS services and resources in the account. As a security best practice, assign administrative access to a user, and use only the root user to perform tasks that [require](https://docs.aws.amazon.com/IAM/latest/UserGuide/id_root-user.html#root-user-tasks) root user [access.](https://docs.aws.amazon.com/IAM/latest/UserGuide/id_root-user.html#root-user-tasks)

AWS sends you a confirmation email after the sign-up process is complete. At any time, you can view your current account activity and manage your account by going to <https://aws.amazon.com/> and choosing **My Account**.

# **Create a user with administrative access**

After you sign up for an AWS account, secure your AWS account root user, enable AWS IAM Identity Center, and create an administrative user so that you don't use the root user for everyday tasks.

# **Secure your AWS account root user**

1. Sign in to the AWS [Management](https://console.aws.amazon.com/) Console as the account owner by choosing **Root user** and entering your AWS account email address. On the next page, enter your password.

For help signing in by using root user, see [Signing](https://docs.aws.amazon.com/signin/latest/userguide/console-sign-in-tutorials.html#introduction-to-root-user-sign-in-tutorial) in as the root user in the *AWS Sign-In User Guide*.

2. Turn on multi-factor authentication (MFA) for your root user.

For instructions, see Enable a virtual MFA device for your AWS account root user [\(console\)](https://docs.aws.amazon.com/IAM/latest/UserGuide/enable-virt-mfa-for-root.html) in the *IAM User Guide*.

# **Create a user with administrative access**

1. Enable IAM Identity Center.

For instructions, see [Enabling](https://docs.aws.amazon.com/singlesignon/latest/userguide/get-set-up-for-idc.html) AWS IAM Identity Center in the *AWS IAM Identity Center User Guide*.

2. In IAM Identity Center, grant administrative access to a user.

For a tutorial about using the IAM Identity Center directory as your identity source, see [Configure](https://docs.aws.amazon.com/singlesignon/latest/userguide/quick-start-default-idc.html) user access with the default IAM Identity Center directory in the *AWS IAM Identity Center User Guide*.

## **Sign in as the user with administrative access**

• To sign in with your IAM Identity Center user, use the sign-in URL that was sent to your email address when you created the IAM Identity Center user.

For help signing in using an IAM Identity Center user, see [Signing](https://docs.aws.amazon.com/signin/latest/userguide/iam-id-center-sign-in-tutorial.html) in to the AWS access portal in the *AWS Sign-In User Guide*.

## **Assign access to additional users**

1. In IAM Identity Center, create a permission set that follows the best practice of applying leastprivilege permissions.

For instructions, see Create a [permission](https://docs.aws.amazon.com/singlesignon/latest/userguide/get-started-create-a-permission-set.html) set in the *AWS IAM Identity Center User Guide*.

2. Assign users to a group, and then assign single sign-on access to the group.

For instructions, see Add [groups](https://docs.aws.amazon.com/singlesignon/latest/userguide/addgroups.html) in the *AWS IAM Identity Center User Guide*.

# **Step 2: Set up your environment**

Follow the steps in this section to set up a Linux or Windows device to use as your AWS IoT Greengrass core device.

# **Set up a Linux device (Raspberry Pi)**

These steps assume that you use a Raspberry Pi with Raspberry Pi OS. If you use a different device or operating system, consult the relevant documentation for your device.

# **To set up a Raspberry Pi for AWS IoT Greengrass V2**

1. Enable SSH on your Raspberry Pi to remotely connect to it. For more information, see [SSH](https://www.raspberrypi.com/documentation/computers/remote-access.html#ssh) [\(Secure](https://www.raspberrypi.com/documentation/computers/remote-access.html#ssh) shell) in the *Raspberry Pi Documentation*.

2. Find the IP address of your Raspberry Pi to connect to it with SSH. To do so, you can run the following command on your Raspberry Pi.

```
hostname -I
```
3. Connect to your Raspberry Pi with SSH.

On your development computer, run the following command. Replace *username* with the name of the user to sign in, and replace *pi-ip-address* with the IP address that you found in the previous step.

ssh *username*@*pi-ip-address*

# **Important**

If your development computer uses an earlier version of Windows, you might not have the ssh command, or you might have ssh but can't connect to your Raspberry Pi. To connect to your Raspberry Pi, you can install and configure [PuTTY](https://www.chiark.greenend.org.uk/~sgtatham/putty/latest.html), which is a nocost, open source SSH client. Consult the PuTTY [documentation](https://tartarus.org/~simon/putty-snapshots/htmldoc/Chapter2.html#gs) to connect to your Raspberry Pi.

4. Install the Java runtime, which AWS IoT Greengrass Core software requires to run. On your Raspberry Pi, use the following commands to install Java 11.

sudo apt install default-jdk

When the installation completes, run the following command to verify that Java runs on your Raspberry Pi.

java -version

The command prints the version of Java that runs on the device. The output might look similar to the following example.

```
openjdk version "11.0.9.1" 2020-11-04
OpenJDK Runtime Environment (build 11.0.9.1+1-post-Debian-1deb10u2)
OpenJDK 64-Bit Server VM (build 11.0.9.1+1-post-Debian-1deb10u2, mixed mode)
```
### **Tip: Set kernel parameters on a Raspberry Pi**

If your device is a Raspberry Pi, you can complete the following steps to view and update its Linux kernel parameters:

1. Open the /boot/cmdline.txt file. This file specifies Linux kernel parameters to apply when the Raspberry Pi boots.

For example, on a Linux-based system, you can run the following command to use GNU nano to open the file.

sudo nano /boot/cmdline.txt

2. Verify that the /boot/cmdline.txt file contains the following kernel parameters. The systemd.unified\_cgroup\_hierarchy=0 parameter specifies to use cgroups v1 instead of cgroups v2.

cgroup\_enable=memory cgroup\_memory=1 systemd.unified\_cgroup\_hierarchy=0

If the /boot/cmdline.txt file doesn't contain these parameters, or it contains these parameters with different values, update the file to contain these parameters and values.

3. If you updated the /boot/cmdline.txt file, reboot the Raspberry Pi to apply the changes.

sudo reboot

# **Set up a Linux device (other)**

## **To set up a Linux device for AWS IoT Greengrass V2**

- 1. Install the Java runtime, which AWS IoT Greengrass Core software requires to run. We recommend that you use Amazon [Corretto](https://aws.amazon.com/corretto/) or [OpenJDK](https://openjdk.java.net/) long-term support versions. Version 8 or higher is required. The following commands show you how to install OpenJDK on your device.
	- For Debian-based or Ubuntu-based distributions:

sudo apt install default-jdk

• For Red Hat-based distributions:

sudo yum install java-11-openjdk-devel

• For Amazon Linux 2:

sudo amazon-linux-extras install java-openjdk11

• For Amazon Linux 2023:

sudo dnf install java-11-amazon-corretto -y

When the installation completes, run the following command to verify that Java runs on your Linux device.

java -version

The command prints the version of Java that runs on the device. For example, on a Debianbased distribution, the output might look similar to the following sample.

```
openjdk version "11.0.9.1" 2020-11-04
OpenJDK Runtime Environment (build 11.0.9.1+1-post-Debian-1deb10u2)
OpenJDK 64-Bit Server VM (build 11.0.9.1+1-post-Debian-1deb10u2, mixed mode)
```
2. (Optional) Create the default system user and group that runs components on the device. You can also choose to let the AWS IoT Greengrass Core software installer create this user and group during installation with the --component-default-user installer argument. For more information, see Installer [arguments](#page-319-0).

```
sudo useradd --system --create-home ggc_user
sudo groupadd --system ggc_group
```
- 3. Verify that the user that runs the AWS IoT Greengrass Core software (typically root), has permission to run sudo with any user and any group.
	- a. Run the following command to open the /etc/sudoers file.

sudo visudo

b. Verify that the permission for the user looks like the following example.

root ALL=(ALL:ALL) ALL

4. (Optional) To run [containerized](#page-1363-0) Lambda functions, you must enable [cgroups](https://en.wikipedia.org/wiki/Cgroups) v1, and you must enable and mount the *memory* and *devices* cgroups. If you don't plan to run containerized Lambda functions, you can skip this step.

To enable these cgroups options, boot the device with the following Linux kernel parameters.

```
cgroup_enable=memory cgroup_memory=1 systemd.unified_cgroup_hierarchy=0
```
For information about viewing and setting kernel parameters for your device, see the documentation for your operating system and boot loader. Follow the instructions to permanently set the kernel parameters.

5. Install all other required dependencies on your device as indicated by the list of requirements in Device [requirements](#page-195-0).

# **Set up a Windows device**

#### **To set up a Windows device for AWS IoT Greengrass V2**

- 1. Install the Java runtime, which AWS IoT Greengrass Core software requires to run. We recommend that you use Amazon [Corretto](https://aws.amazon.com/corretto/) or [OpenJDK](https://openjdk.java.net/) long-term support versions. Version 8 or higher is required.
- 2. Check whether Java is available on the [PATH](https://en.wikipedia.org/wiki/PATH_(variable)) system variable, and add it if not. The LocalSystem account runs the AWS IoT Greengrass Core software, so you must add Java to the PATH system variable instead of the PATH user variable for your user. Do the following:
	- a. Press the Windows key to open the start menu.
	- b. Type **environment variables** to search for the system options from the start menu.
	- c. In the start menu search results, choose **Edit the system environment variables** to open the **System properties** window.
	- d. Choose **Environment variables...** to open the **Environment Variables** window.
- e. Under **System variables**, select **Path**, and then choose **Edit**. In the **Edit environment variable** window, you can view each path on a separate line.
- f. Check if the path to the Java installation's bin folder is present. The path might look similar to the following example.

C:\\Program Files\\Amazon Corretto\\jdk11.0.13\_8\\bin

- g. If the Java installation's bin folder is missing from **Path**, choose **New** to add it, and then choose **OK**.
- 3. Open the Windows Command Prompt (cmd.exe) as an administrator.
- 4. Create the default user in the LocalSystem account on the Windows device. Replace *password* with a secure password.

net user /add ggc\_user *password*

#### **Tip**

Depending on your Windows configuration, the user's password might be set to expire at a date in the future. To ensure your Greengrass applications continue to operate, track when the password expires, and update it before it expires. You can also set the user's password to never expire.

• To check when a user and its password expire, run the following command.

net user *ggc\_user* | findstr /C:expires

• To set a user's password to never expire, run the following command.

wmic UserAccount where "Name='*ggc\_user*'" set PasswordExpires=False

• If you're using Windows 10 or later where the wmic command is [deprecated,](https://learn.microsoft.com/en-us/windows/win32/wmisdk/wmic) run the following PowerShell command.

```
Get-CimInstance -Query "SELECT * from Win32_UserAccount WHERE name = 
  'ggc_user'" | Set-CimInstance -Property @{PasswordExpires="False"}
```
5. Download and install the [PsExec](https://docs.microsoft.com/en-us/sysinternals/downloads/psexec) utility from Microsoft on the device.

6. Use the PsExec utility to store the user name and password for the default user in the Credential Manager instance for the LocalSystem account. Replace *password* with the user's password that you set earlier.

psexec -s cmd /c cmdkey /generic:ggc\_user /user:ggc\_user /pass:*password*

If the **PsExec License Agreement** opens, choose **Accept** to agree to the license and run the command.

## *(i)* Note

On Windows devices, the LocalSystem account runs the Greengrass nucleus, and you must use the PsExec utility to store the default user information in the LocalSystem account. Using the Credential Manager application stores this information in the Windows account of the currently logged on user, instead of the LocalSystem account.

# **Step 3: Install the AWS IoT Greengrass Core software**

Follow the steps in this section to set up your Raspberry Pi as a AWS IoT Greengrass core device that you can use for local development. In this section, you download and run an installer that does the following to configure the AWS IoT Greengrass Core software for your device:

- Installs the Greengrass nucleus component. The nucleus is a mandatory component and is the minimum requirement to run the AWS IoT Greengrass Core software on a device. For more information, see Greengrass nucleus [component](#page-498-0).
- Registers your device as an AWS IoT thing and downloads a digital certificate that allows your device to connect to AWS. For more information, see Device [authentication](#page-1814-0) and authorization for AWS IoT [Greengrass](#page-1814-0).
- Adds the device's AWS IoT thing to a thing group, which is a group or fleet of AWS IoT things. Thing groups enable you to manage fleets of Greengrass core devices. When you deploy software components to your devices, you can choose to deploy to individual devices or to groups of devices. For more information, see [Managing](https://docs.aws.amazon.com/iot/latest/developerguide/iot-thing-management.html) devices with AWS IoT in the *AWS IoT Core Developer Guide*.
- Creates the IAM role that allows your Greengrass core device to interact with AWS services. By default, this role allows your device to interact with AWS IoT and send logs to Amazon

CloudWatch Logs. For more information, see [Authorize](#page-1847-0) core devices to interact with AWS [services](#page-1847-0).

• Installs the AWS IoT Greengrass command line interface (greengrass-cli), which you can use to test custom components that you develop on the core device. For more information, see [Greengrass](#page-1169-0) Command Line Interface.

# **Install the AWS IoT Greengrass Core software (console)**

- 1. Sign in to the AWS IoT [Greengrass](https://console.aws.amazon.com/greengrass) console.
- 2. Under **Get started with Greengrass**, choose **Set up one core device**.
- 3. Under **Step 1: Register a Greengrass core device**, for **Core device name**, enter the name of the AWS IoT thing for your Greengrass core device. If the thing doesn't exist, the installer creates it.
- 4. Under **Step 2: Add to a thing group to apply a continuous deployment**, for **Thing group**, choose the AWS IoT thing group to which you want to add your core device.
	- If you select **Enter a new group name**, then in **Thing group name**, enter the name of the new group to create. The installer creates the new group for you.
	- If you select **Select an existing group**, then in **Thing group name**, choose the existing group that you want to use.
	- If you select **No group**, then the installer doesn't add the core device to a thing group.
- 5. Under **Step 3: Install the Greengrass Core software**, complete the following steps.
	- a. Choose your core device's operating system: **Linux** or **Windows**.
	- b. Provide your AWS credentials to the device so that the installer can provision the AWS IoT and IAM resources for your core device. To increase security, we recommend that you get temporary credentials for an IAM role that allows only the minimum permissions necessary to provision. For more information, see Minimal IAM policy for [installer](#page-1852-0) to provision [resources.](#page-1852-0)

## **A** Note

The installer doesn't save or store your credentials.

On your device, do one of the following to retrieve credentials and make them available to the AWS IoT Greengrass Core software installer:

- (Recommended) Use temporay credentials from AWS IAM Identity Center
	- i. Provide the access key ID, secret access key, and session token from the IAM Identity Center. For more information, see **Manual credential refresh** in [Getting](https://docs.aws.amazon.com/singlesignon/latest/userguide/howtogetcredentials.html#how-to-get-temp-credentials) and refreshing temporary [credentials](https://docs.aws.amazon.com/singlesignon/latest/userguide/howtogetcredentials.html#how-to-get-temp-credentials) in the *IAM Identity Center user guide*.
	- ii. Run the following commands to provide the credentials to the AWS IoT Greengrass Core software.

Linux or Unix

```
export AWS_ACCESS_KEY_ID=AKIAIOSFODNN7EXAMPLE
export AWS_SECRET_ACCESS_KEY=wJalrXUtnFEMI/K7MDENG/
bPxRfiCYEXAMPLEKEY
export AWS_SESSION_TOKEN=AQoDYXdzEJr1K...o5OytwEXAMPLE=
```
Windows Command Prompt (CMD)

```
set AWS_ACCESS_KEY_ID=AKIAIOSFODNN7EXAMPLE
set AWS_SECRET_ACCESS_KEY=wJalrXUtnFEMI/K7MDENG/bPxRfiCYEXAMPLEKEY
set AWS_SESSION_TOKEN=AQoDYXdzEJr1K...o5OytwEXAMPLE=
```
PowerShell

```
$env:AWS_ACCESS_KEY_ID="AKIAIOSFODNN7EXAMPLE"
$env:AWS_SECRET_ACCESS_KEY="wJalrXUtnFEMI/K7MDENG/
bPxRfiCYEXAMPLEKEY"
$env:AWS_SESSION_TOKEN="AQoDYXdzEJr1K...o5OytwEXAMPLE="
```
- Use temporary security credentials from an IAM role:
	- i. Provide the access key ID, secret access key, and session token from an IAM role that you assume. For more information about how to retrieve these credentials, see [Requesting](https://docs.aws.amazon.com/IAM/latest/UserGuide/id_credentials_temp_request.html) temporary security credentials in the *IAM User Guide*.
	- ii. Run the following commands to provide the credentials to the AWS IoT Greengrass Core software.

Linux or Unix

```
export AWS_ACCESS_KEY_ID=AKIAIOSFODNN7EXAMPLE
export AWS_SECRET_ACCESS_KEY=wJalrXUtnFEMI/K7MDENG/
bPxRfiCYEXAMPLEKEY
export AWS_SESSION_TOKEN=AQoDYXdzEJr1K...o5OytwEXAMPLE=
```
Windows Command Prompt (CMD)

```
set AWS_ACCESS_KEY_ID=AKIAIOSFODNN7EXAMPLE
set AWS_SECRET_ACCESS_KEY=wJalrXUtnFEMI/K7MDENG/bPxRfiCYEXAMPLEKEY
set AWS_SESSION_TOKEN=AQoDYXdzEJr1K...o5OytwEXAMPLE=
```
PowerShell

\$env:AWS\_ACCESS\_KEY\_ID="*AKIAIOSFODNN7EXAMPLE*" \$env:AWS\_SECRET\_ACCESS\_KEY="*wJalrXUtnFEMI/K7MDENG/ bPxRfiCYEXAMPLEKEY*" \$env:AWS\_SESSION\_TOKEN="*AQoDYXdzEJr1K...o5OytwEXAMPLE=*"

- Use long-term credentials from an IAM user:
	- i. Provide the access key ID and secret access key for your IAM user. You can create an IAM user for provisioning that you later delete. For the IAM policy to give the user, see Minimal IAM policy for installer to provision [resources.](#page-1852-0) For more information about how to retrieve long-term credentials, see [Managing](https://docs.aws.amazon.com/IAM/latest/UserGuide/id_credentials_access-keys.html) access keys for IAM [users](https://docs.aws.amazon.com/IAM/latest/UserGuide/id_credentials_access-keys.html) in the *IAM User Guide*.
	- ii. Run the following commands to provide the credentials to the AWS IoT Greengrass Core software.

Linux or Unix

```
export AWS_ACCESS_KEY_ID=AKIAIOSFODNN7EXAMPLE
export AWS_SECRET_ACCESS_KEY=wJalrXUtnFEMI/K7MDENG/
bPxRfiCYEXAMPLEKEY
```
Windows Command Prompt (CMD)

set AWS\_ACCESS\_KEY\_ID=*AKIAIOSFODNN7EXAMPLE*

set AWS\_SECRET\_ACCESS\_KEY=*wJalrXUtnFEMI/K7MDENG/bPxRfiCYEXAMPLEKEY*

#### PowerShell

```
$env:AWS_ACCESS_KEY_ID="AKIAIOSFODNN7EXAMPLE"
$env:AWS_SECRET_ACCESS_KEY="wJalrXUtnFEMI/K7MDENG/
bPxRfiCYEXAMPLEKEY"
```
- iii. (Optional) If you created an IAM user to provision your Greengrass device, delete the user.
- iv. (Optional) If you used the access key ID and secret access key from an existing IAM user, update the keys for the user so that they are no longer valid. For more information, see [Updating](https://docs.aws.amazon.com/IAM/latest/UserGuide/id_credentials_access-keys.html#Using_RotateAccessKey) access keys in the *AWS Identity and Access Management user guide*.
- c. Under **Run the installer**, complete the following steps.
	- i. Under **Download the installer**, choose **Copy** and run the copied command on your core device. This command downloads the latest version of the AWS IoT Greengrass Core software and unzips it on your device.
	- ii. Under **Run the installer**, choose **Copy**, and run the copied command on your core device. This command uses the AWS IoT thing and thing group names that you specified earlier to run the AWS IoT Greengrass Core software installer and set up AWS resources for your core device.

This command also does the following:

• Set up the AWS IoT Greengrass Core software as a system service that runs at boot. On Linux devices, this requires the [Systemd](https://en.wikipedia.org/wiki/Systemd) init system.

#### **Important**

On Windows core devices, you must set up the AWS IoT Greengrass Core software as a system service.

• Deploy the AWS IoT Greengrass CLI [component,](#page-1169-0) which is a command-line tool that enables you to develop custom Greengrass components on the core device.

• Specify to use the ggc\_user system user to run software components on the core device. On Linux devices, this command also specifies to use the ggc\_group system group, and the installer creates the system user and group for you.

When you run this command, you should see the following messages to indicate that the installer succeeded.

Successfully configured Nucleus with provisioned resource details! Configured Nucleus to deploy aws.greengrass.Cli component Successfully set up Nucleus as a system service

**A** Note

If you have a Linux device and it doesn't have [systemd,](https://en.wikipedia.org/wiki/Systemd) the installer won't set up the software as a system service, and you won't see the success message for setting up the nucleus as a system service.

# **Install the AWS IoT Greengrass Core software (CLI)**

## **To install and configure the AWS IoT Greengrass Core software**

1. On your Greengrass core device, run the following command to switch to the home directory.

Linux or Unix

cd ~

Windows Command Prompt (CMD)

cd %USERPROFILE%

PowerShell

 $cd \sim$ 

2. On your core device, download the AWS IoT Greengrass Core software to a file named greengrass-nucleus-latest.zip.

#### Linux or Unix

```
curl -s https://d2s8p88vqu9w66.cloudfront.net/releases/greengrass-nucleus-
latest.zip > greengrass-nucleus-latest.zip
```
Windows Command Prompt (CMD)

curl -s https://d2s8p88vqu9w66.cloudfront.net/releases/greengrass-nucleuslatest.zip > greengrass-nucleus-latest.zip

#### PowerShell

```
iwr -Uri https://d2s8p88vqu9w66.cloudfront.net/releases/greengrass-nucleus-
latest.zip -OutFile greengrass-nucleus-latest.zip
```
By downloading this software, you agree to the Greengrass Core Software License [Agreement.](https://greengrass-release-license.s3.us-west-2.amazonaws.com/greengrass-license-v1.pdf)

3. Unzip the AWS IoT Greengrass Core software to a folder on your device. Replace *GreengrassInstaller* with the folder that you want to use.

Linux or Unix

```
unzip greengrass-nucleus-latest.zip -d GreengrassInstaller && rm greengrass-
nucleus-latest.zip
```
Windows Command Prompt (CMD)

```
mkdir GreengrassInstaller && tar -xf greengrass-nucleus-latest.zip -
C GreengrassInstaller && del greengrass-nucleus-latest.zip
```
PowerShell

```
Expand-Archive -Path greengrass-nucleus-latest.zip -DestinationPath .\
\GreengrassInstaller
rm greengrass-nucleus-latest.zip
```
4. Run the following command to launch the AWS IoT Greengrass Core software installer. This command does the following:

- Create the AWS resources that the core device requires to operate.
- Set up the AWS IoT Greengrass Core software as a system service that runs at boot. On Linux devices, this requires the [Systemd](https://en.wikipedia.org/wiki/Systemd) init system.

### **Important**

On Windows core devices, you must set up the AWS IoT Greengrass Core software as a system service.

- Deploy the AWS IoT Greengrass CLI [component,](#page-1169-0) which is a command-line tool that enables you to develop custom Greengrass components on the core device.
- Specify to use the ggc\_user system user to run software components on the core device. On Linux devices, this command also specifies to use the ggc\_group system group, and the installer creates the system user and group for you.

Replace argument values in your command as follows.

- a. */greengrass/v2* or *C:\greengrass\v2*: The path to the root folder to use to install the AWS IoT Greengrass Core software.
- b. *GreengrassInstaller*. The path to the folder where you unpacked the AWS IoT Greengrass Core software installer.
- c. *region*. The AWS Region in which to find or create resources.
- d. *MyGreengrassCore*. The name of the AWS IoT thing for your Greengrass core device. If the thing doesn't exist, the installer creates it. The installer downloads the certificates to authenticate as the AWS IoT thing. For more information, see Device [authentication](#page-1814-0) and [authorization](#page-1814-0) for AWS IoT Greengrass.

### **A** Note

The thing name can't contain colon (:) characters.

e. *MyGreengrassCoreGroup*. The name of AWS IoT thing group for your Greengrass core device. If the thing group doesn't exist, the installer creates it and adds the thing to it. If the thing group exists and has an active deployment, the core device downloads and runs the software that the deployment specifies.

## **A** Note

The thing group name can't contain colon (:) characters.

- f. *GreengrassV2IoTThingPolicy*. The name of the AWS IoT policy that allows the Greengrass core devices to communicate with AWS IoT and AWS IoT Greengrass. If the AWS IoT policy doesn't exist, the installer creates a permissive AWS IoT policy with this name. You can restrict this policy's permissions for you use case. For more information, see Minimal AWS IoT policy for AWS IoT [Greengrass](#page-1827-0) V2 core devices.
- g. *GreengrassV2TokenExchangeRole*. The name of the IAM role that allows the Greengrass core device to get temporary AWS credentials. If the role doesn't exist, the installer creates it and creates and attaches a policy named *GreengrassV2TokenExchangeRole*Access. For more information, see [Authorize](#page-1847-0) core devices to [interact](#page-1847-0) with AWS services.
- h. *GreengrassCoreTokenExchangeRoleAlias*. The alias to the IAM role that allows the Greengrass core device to get temporary credentials later. If the role alias doesn't exist, the installer creates it and points it to the IAM role that you specify. For more information, see [Authorize](#page-1847-0) core devices to interact with AWS services.

Linux or Unix

```
sudo -E java -Droot="/greengrass/v2" -Dlog.store=FILE \ 
   -jar ./GreengrassInstaller/lib/Greengrass.jar \ 
   --aws-region region \ 
   --thing-name MyGreengrassCore \ 
   --thing-group-name MyGreengrassCoreGroup \ 
   --thing-policy-name GreengrassV2IoTThingPolicy \ 
   --tes-role-name GreengrassV2TokenExchangeRole \ 
   --tes-role-alias-name GreengrassCoreTokenExchangeRoleAlias \ 
   --component-default-user ggc_user:ggc_group \ 
   --provision true \ 
   --setup-system-service true \ 
   --deploy-dev-tools true
```
Windows Command Prompt (CMD)

java -Droot="*C:\greengrass\v2*" "-Dlog.store=FILE" ^

 -jar ./*GreengrassInstaller*/lib/Greengrass.jar ^ --aws-region *region* ^ --thing-name *MyGreengrassCore* ^ --thing-group-name *MyGreengrassCoreGroup* ^ --thing-policy-name *GreengrassV2IoTThingPolicy* ^ --tes-role-name *GreengrassV2TokenExchangeRole* ^ --tes-role-alias-name *GreengrassCoreTokenExchangeRoleAlias* ^ --component-default-user ggc\_user ^ --provision true ^ --setup-system-service true ^ --deploy-dev-tools true

PowerShell

java -Droot="*C:\greengrass\v2*" "-Dlog.store=FILE" `

-jar ./*GreengrassInstaller*/lib/Greengrass.jar `

--aws-region *region* `

- --thing-name *MyGreengrassCore* `
- --thing-group-name *MyGreengrassCoreGroup* `
- --thing-policy-name *GreengrassV2IoTThingPolicy* `
- --tes-role-name *GreengrassV2TokenExchangeRole* `
- --tes-role-alias-name *GreengrassCoreTokenExchangeRoleAlias* `
- --component-default-user ggc\_user `
- --provision true `
- --setup-system-service true `
- --deploy-dev-tools true

#### **A** Note

If you are running AWS IoT Greengrass on a device with limited memory, you can control the amount of memory that AWS IoT Greengrass Core software uses. To control memory allocation, you can set JVM heap size options in the jvmOptions configuration parameter in your nucleus component. For more information, see Control memory [allocation](#page-372-0) with JVM options.

When you run this command, you should see the following messages to indicate that the installer succeeded.

Successfully configured Nucleus with provisioned resource details!

Configured Nucleus to deploy aws.greengrass.Cli component Successfully set up Nucleus as a system service

## **A** Note

If you have a Linux device and it doesn't have [systemd,](https://en.wikipedia.org/wiki/Systemd) the installer won't set up the software as a system service, and you won't see the success message for setting up the nucleus as a system service.

# **(Optional) Run the Greengrass software (Linux)**

If you installed the software as a system service, the installer runs the software for you. Otherwise, you must run the software. To see if the installer set up the software as a system service, look for the following line in the installer output.

Successfully set up Nucleus as a system service

If you don't see this message, do the following to run the software:

1. Run the following command to run the software.

sudo */greengrass/v2*/alts/current/distro/bin/loader

The software prints the following message if it launches successfully.

Launched Nucleus successfully.

2. You must leave the current command shell open to keep the AWS IoT Greengrass Core software running. If you use SSH to connect to the core device, run the following command on your development computer to open a second SSH session that you can use to run additional commands on the core device. Replace *username* with the name of the user to sign in, and replace *pi-ip-address* with the IP address of the device.

ssh *username*@*pi-ip-address*

For more information about how to interact with the Greengrass system service, see [Configure](#page-368-0) the [Greengrass](#page-368-0) nucleus as a system service.

# **Verify the Greengrass CLI installation on the device**

The Greengrass CLI can take up to a minute to deploy. Run the following command to check the status of the deployment. Replace *MyGreengrassCore* with the name of your core device.

aws greengrassv2 list-effective-deployments --core-device-thing-name *MyGreengrassCore*

The coreDeviceExecutionStatus indicates the status of the deployment to the core device. When the status is SUCCEEDED, run the following command to verify that the Greengrass CLI is installed and runs. Replace */greengrass/v2* with the path to the root folder.

Linux or Unix

```
/greengrass/v2/bin/greengrass-cli help
```
Windows Command Prompt (CMD)

*C:\greengrass\v2*\bin\greengrass-cli help

PowerShell

*C:\greengrass\v2*\bin\greengrass-cli help

The command outputs help information for the Greengrass CLI. If the greengrass-cli isn't found, the deployment might have failed to install the Greengrass CLI. For more information, see [Troubleshooting](#page-2146-0) AWS IoT Greengrass V2.

You can also run the following command to manually deploy the AWS IoT Greengrass CLI to your device.

- Replace *region* with the AWS Region that you use. Make sure that you use the same AWS Region that you used to configure the AWS CLI on your device.
- Replace *account-id* with your AWS account ID.
- Replace *MyGreengrassCore* with the name of your core device.

#### Linux, macOS, or Unix

```
aws greengrassv2 create-deployment \ 
   --target-arn "arn:aws:iot:region:account-id:thing/MyGreengrassCore" \ 
   --components '{ 
     "aws.greengrass.Cli": { 
       "componentVersion": "2.13.0" 
     } 
   }'
```
Windows Command Prompt (CMD)

```
aws greengrassv2 create-deployment ^ 
   --target-arn "arn:aws:iot:region:account-id:thing/MyGreengrassCore" ^ 
   --components "{\"aws.greengrass.Cli\":{\"componentVersion\":\"2.13.0\"}}"
```
PowerShell

```
aws greengrassv2 create-deployment ` 
   --target-arn "arn:aws:iot:region:account-id:thing/MyGreengrassCore" ` 
   --components '{\"aws.greengrass.Cli\":{\"componentVersion\":\"2.13.0\"}}'
```
## **Tip**

You can add */greengrass/v2*/bin (Linux) or *C:\greengrass\v2*\bin (Windows) to your PATH environment variable to run greengrass-cli without its absolute path.

The AWS IoT Greengrass Core software and local development tools run on your device. Next, you can develop a Hello World AWS IoT Greengrass component on your device.

# **Step 4: Develop and test a component on your device**

A component is a software module that runs on AWS IoT Greengrass core devices. Components enable you to create and manage complex applications as discrete building blocks that you can reuse from one Greengrass core device to another. Every component is composed of a *recipe* and *artifacts*.

• **Recipes**

Every component contains a recipe file, which defines its metadata. The recipe also specifies the component's configuration parameters, component dependencies, lifecycle, and platform compatibility. The component lifecycle defines the commands that install, run, and shut down the component. For more information, see AWS IoT Greengrass [component](#page-1253-0) recipe reference.

You can define recipes in [JSON](https://en.wikipedia.org/wiki/JSON) or [YAML](https://en.wikipedia.org/wiki/YAML) format.

#### • **Artifacts**

Components can have any number of artifacts, which are component binaries. Artifacts can include scripts, compiled code, static resources, and any other files that a component consumes. Components can also consume artifacts from component dependencies.

With AWS IoT Greengrass, you can use the Greengrass CLI to develop and test components locally on a Greengrass core device without interaction with the AWS Cloud. When you complete your local component, you can use the component recipe and artifacts to create that component in the AWS IoT Greengrass service in the AWS Cloud, and then deploy it to all of your Greengrass core devices. For more information about components, see Develop AWS IoT Greengrass [components](#page-1202-0).

In this section, you learn how to create and run a basic Hello World component locally on your core device.

#### **To develop a Hello World component on your device**

1. Create a folder for your components with subfolders for recipes and artifacts. Run the following commands on your Greengrass core device to create these folders and change to the component folder. Replace *~/greengrassv2* or *%USERPROFILE%\greengrassv2* with the path to the folder to use for local development.

Linux or Unix

```
mkdir -p ~/greengrassv2/{recipes,artifacts}
cd ~/greengrassv2
```
#### Windows Command Prompt (CMD)

```
mkdir %USERPROFILE%\greengrassv2\\recipes, %USERPROFILE%\greengrassv2\\artifacts
cd %USERPROFILE%\greengrassv2
```
#### PowerShell

```
mkdir ~/greengrassv2/recipes, ~/greengrassv2/artifacts
cd ~/greengrassv2
```
2. Use a text editor to create a recipe file that defines your component's metadata, parameters, dependencies, lifecycle, and platform capability. Include the component version in the recipe file name so that you can identify which recipe reflects which component version. You can choose YAML or JSON format for your recipe.

For example, on a Linux-based system, you can run the following command to use GNU nano to create the file.

**JSON** 

nano recipes/*com.example.HelloWorld*-*1.0.0*.json

YAML

nano recipes/*com.example.HelloWorld*-*1.0.0*.yaml

### **(i)** Note

AWS IoT Greengrass uses semantic versions for components. Semantic versions follow a *major*.*minor*.*patch* number system. For example, version 1.0.0 represents the first major release for a component. For more information, see the [semantic](https://semver.org/) version [specification](https://semver.org/).

3. Paste the following recipe into the file.

**JSON** 

```
{ 
   "RecipeFormatVersion": "2020-01-25", 
   "ComponentName": "com.example.HelloWorld", 
   "ComponentVersion": "1.0.0", 
   "ComponentDescription": "My first AWS IoT Greengrass component.", 
   "ComponentPublisher": "Amazon",
```

```
 "ComponentConfiguration": { 
     "DefaultConfiguration": { 
        "Message": "world" 
     } 
   }, 
   "Manifests": [ 
     { 
        "Platform": { 
          "os": "linux" 
       }, 
        "Lifecycle": { 
          "run": "python3 -u {artifacts:path}/hello_world.py {configuration:/
Message}" 
       } 
     }, 
     { 
       "Platform": { 
          "os": "windows" 
       }, 
        "Lifecycle": { 
          "run": "py -3 -u {artifacts:path}/hello_world.py {configuration:/
Message}" 
        } 
     } 
   ]
}
```
YAML

```
---
RecipeFormatVersion: '2020-01-25'
ComponentName: com.example.HelloWorld
ComponentVersion: '1.0.0'
ComponentDescription: My first AWS IoT Greengrass component.
ComponentPublisher: Amazon
ComponentConfiguration: 
   DefaultConfiguration: 
     Message: world
Manifests: 
   - Platform: 
       os: linux 
     Lifecycle: 
       run: |
```

```
 python3 -u {artifacts:path}/hello_world.py "{configuration:/Message}" 
 - Platform: 
     os: windows 
   Lifecycle: 
     run: | 
       py -3 -u {artifacts:path}/hello_world.py "{configuration:/Message}"
```
This recipe's ComponentConfiguration section defines a parameter, Message, that defaults to world. The Manifests section defines a *manifest*, which is a set of lifecycle instructions and artifacts for a platform. You can define multiple manifests to specify different install instructions for various platforms, for example. In the manifest, the Lifecycle section instructs the Greengrass core device to run the Hello World script with the Message parameter value as an argument.

4. Run the following command to create a folder for the component artifacts.

Linux or Unix

mkdir -p artifacts/com.example.HelloWorld/1.0.0

Windows Command Prompt (CMD)

```
mkdir artifacts\com.example.HelloWorld\1.0.0
```
PowerShell

mkdir artifacts\com.example.HelloWorld\1.0.0

# **Important**

You must use the following format for the artifact folder path. Include the component name and version that you specify in the recipe.

artifacts/*componentName*/*componentVersion*/

5. Use a text editor to create a Python script artifact file for your Hello World component.

For example, on a Linux-based system, you can run the following command to use GNU nano to create the file.

nano artifacts/com.example.HelloWorld/1.0.0/hello\_world.py

Copy and paste the following Python script into the file.

```
import sys
message = "Hello, %s!" % sys.argv[1]
# Print the message to stdout, which Greengrass saves in a log file.
print(message)
```
6. Use the local AWS IoT Greengrass CLI to manage components on your Greengrass core device.

Run the following command to deploy the component to the AWS IoT Greengrass core. Replace */greengrass/v2* or *C:\greengrass\v2* with your AWS IoT Greengrass V2 root folder, and replace *~/greengrassv2* or *%USERPROFILE%\greengrassv2* with your component development folder.

Linux or Unix

```
sudo /greengrass/v2/bin/greengrass-cli deployment create \ 
   --recipeDir ~/greengrassv2/recipes \ 
   --artifactDir ~/greengrassv2/artifacts \ 
   --merge "com.example.HelloWorld=1.0.0"
```
Windows Command Prompt (CMD)

```
C:\greengrass\v2\bin\greengrass-cli deployment create ^ 
   --recipeDir %USERPROFILE%\greengrassv2\recipes ^ 
   --artifactDir %USERPROFILE%\greengrassv2\artifacts ^ 
   --merge "com.example.HelloWorld=1.0.0"
```
PowerShell

```
C:\greengrass\v2\bin\greengrass-cli deployment create ` 
   --recipeDir ~/greengrassv2/recipes ` 
   --artifactDir ~/greengrassv2/artifacts `
```
--merge "com.example.HelloWorld=1.0.0"

This command adds the component that uses the recipe in recipes and the Python script in artifacts. The --merge option adds or updates the component and version that you specify.

7. The AWS IoT Greengrass Core software saves stdout from component process to log files in the logs folder. Run the following command to verify that the Hello World component runs and prints messages.

Linux or Unix

sudo tail -f */greengrass/v2*/logs/com.example.HelloWorld.log

Windows Command Prompt (CMD)

type *C:\greengrass\v2*\logs\com.example.HelloWorld.log

The type command writes the file's contents to the terminal. Run this command multiple times to observe changes in the file.

#### PowerShell

gc *C:\greengrass\v2*\logs\com.example.HelloWorld.log -Tail 10 -Wait

You should see messages similar to the following example.

Hello, world!

### *A* Note

If the file doesn't exist, the local deployment may not be complete yet. If the file doesn't exist within 15 seconds, the deployment likely failed. This can occur if your recipe isn't valid, for example. Run the following command to view the AWS IoT Greengrass core log file. This file includes logs from the Greengrass core device's deployment service.

```
Linux or Unix
    sudo tail -f /greengrass/v2/logs/greengrass.log
Windows Command Prompt (CMD)
    type C:\greengrass\v2\logs\greengrass.log
  The type command writes the file's contents to the terminal. Run this command
   multiple times to observe changes in the file.
PowerShell
    gc C:\greengrass\v2\logs\greengrass.log -Tail 10 -Wait
```
8. Modify the local component to iterate and test your code. Open hello\_world.py in a text editor, and add the following code at line 4 to edit the message that the AWS IoT Greengrass core logs.

```
message += " Greetings from your first Greengrass component."
```
The hello\_world.py script should now have the following contents.

```
import sys
message = "Hello, %s!" % sys.argv[1]
message += " Greetings from your first Greengrass component."
# Print the message to stdout, which Greengrass saves in a log file.
print(message)
```
9. Run the following command to update the component with your changes.

Linux or Unix

```
sudo /greengrass/v2/bin/greengrass-cli deployment create \ 
   --recipeDir ~/greengrassv2/recipes \ 
   --artifactDir ~/greengrassv2/artifacts \ 
   --merge "com.example.HelloWorld=1.0.0"
```
#### Windows Command Prompt (CMD)

```
C:\greengrass\v2\bin\greengrass-cli deployment create ^ 
   --recipeDir %USERPROFILE%\greengrassv2\recipes ^ 
   --artifactDir %USERPROFILE%\greengrassv2\artifacts ^ 
   --merge "com.example.HelloWorld=1.0.0"
```
PowerShell

```
C:\greengrass\v2\bin\greengrass-cli deployment create ` 
   --recipeDir ~/greengrassv2/recipes ` 
   --artifactDir ~/greengrassv2/artifacts ` 
   --merge "com.example.HelloWorld=1.0.0"
```
This command updates the com.example.HelloWorld component with the latest Hello World artifact.

10. Run the following command to restart the component. When you restart a component, the core device uses the latest changes.

Linux or Unix

```
sudo /greengrass/v2/bin/greengrass-cli component restart \ 
   --names "com.example.HelloWorld"
```
Windows Command Prompt (CMD)

*C:\greengrass\v2*\bin\greengrass-cli component restart ^ --names "com.example.HelloWorld"

PowerShell

*C:\greengrass\v2*\bin\greengrass-cli component restart ` --names "com.example.HelloWorld"

11. Check the log again to verify that the Hello World component prints the new message.

Linux or Unix

sudo tail -f */greengrass/v2*/logs/com.example.HelloWorld.log

Windows Command Prompt (CMD)

type *C:\greengrass\v2*\logs\com.example.HelloWorld.log

The type command writes the file's contents to the terminal. Run this command multiple times to observe changes in the file.

#### PowerShell

gc *C:\greengrass\v2*\logs\com.example.HelloWorld.log -Tail 10 -Wait

You should see messages similar to the following example.

Hello, world! Greetings from your first Greengrass component.

12. You can update the component's configuration parameters to test different configurations. When you deploy a component, you can specify a *configuration update*, which defines how to modify the component's configuration on the core device. You can specify which configuration values to reset to default values and the new configuration values to merge onto the core device. For more information, see Update component [configurations](#page-1299-0).

Do the following:

a. Use a text editor to create a file called hello-world-config-update.json to contain the configuration update

For example, on a Linux-based system, you can run the following command to use GNU nano to create the file.

```
nano hello-world-config-update.json
```
b. Copy and paste the following JSON object into the file. This JSON object defines a configuration update that merges the value friend to the Message parameter to update its value. This configuration update doesn't specify any values to reset. You don't need to reset the Message parameter because the merge update replaces the existing value.

```
{ 
   "com.example.HelloWorld": { 
     "MERGE": { 
        "Message": "friend" 
     } 
   }
}
```
c. Run the following command to deploy the configuration update to the Hello World component.

Linux or Unix

```
sudo /greengrass/v2/bin/greengrass-cli deployment create \ 
   --merge "com.example.HelloWorld=1.0.0" \ 
   --update-config hello-world-config-update.json
```
Windows Command Prompt (CMD)

*C:\greengrass\v2*\bin\greengrass-cli deployment create ^ --merge "com.example.HelloWorld=1.0.0" ^

--update-config hello-world-config-update.json

PowerShell

```
C:\greengrass\v2\bin\greengrass-cli deployment create ` 
   --merge "com.example.HelloWorld=1.0.0" ` 
   --update-config hello-world-config-update.json
```
d. Check the log again to verify that the Hello World component outputs the new message.

Linux or Unix

sudo tail -f */greengrass/v2*/logs/com.example.HelloWorld.log

Windows Command Prompt (CMD)

type *C:\greengrass\v2*\logs\com.example.HelloWorld.log

The type command writes the file's contents to the terminal. Run this command multiple times to observe changes in the file.

PowerShell

gc *C:\greengrass\v2*\logs\com.example.HelloWorld.log -Tail 10 -Wait

You should see messages similar to the following example.

Hello, friend! Greetings from your first Greengrass component.

13. After you finish testing your component, remove it from your core device. Run the following command.

Linux or Unix

```
sudo /greengrass/v2/bin/greengrass-cli deployment create --
remove="com.example.HelloWorld"
```
Windows Command Prompt (CMD)

```
C:\greengrass\v2\bin\greengrass-cli deployment create --
remove="com.example.HelloWorld"
```
# **PowerShell**

```
C:\greengrass\v2\bin\greengrass-cli deployment create --
remove="com.example.HelloWorld"
```
## **Important**

This step is required for you to deploy the component back to the core device after you upload it to AWS IoT Greengrass. Otherwise, the deployment fails with a version compatibility error because the local deployment specifies a different version of the component.

Run the following command and verify that the com.example.HelloWorld component doesn't appear in the list of components on your device.

Linux or Unix

sudo */greengrass/v2*/bin/greengrass-cli component list

Windows Command Prompt (CMD)

*C:\greengrass\v2*\bin\greengrass-cli component list

PowerShell

*C:\greengrass\v2*\bin\greengrass-cli component list

Your Hello World component is complete, and you can now upload it to the AWS IoT Greengrass cloud service. Then, you can deploy the component to Greengrass core devices.

# **Step 5: Create your component in the AWS IoT Greengrass service**

When you finish developing a component on your core device, you can upload it to the AWS IoT Greengrass service in the AWS Cloud. You can also directly create the component in the [AWS](https://console.aws.amazon.com/greengrass) IoT [Greengrass](https://console.aws.amazon.com/greengrass) console. AWS IoT Greengrass provides a component management service that hosts your components so that you can deploy them to individual devices or fleets of devices. To upload a component to the AWS IoT Greengrass service, you complete the following steps:

- Upload component artifacts to an S3 bucket.
- Add each artifact's Amazon Simple Storage Service (Amazon S3) URI to the component recipe.
- Create a component in AWS IoT Greengrass from the component recipe.

In this section, you complete these steps on your Greengrass core device to upload your Hello World component to the AWS IoT Greengrass service.

# **Create your component in AWS IoT Greengrass (console)**

1. Use an S3 bucket in your AWS account to host AWS IoT Greengrass component artifacts. When you deploy the component to a core device, the device downloads the component's artifacts from the bucket.

You can use an existing S3 bucket, or you can create a new bucket.

- a. In the [Amazon](https://console.aws.amazon.com/s3) S3 console, under **Buckets**, choose **Create bucket**.
- b. For **Bucket name**, enter a unique bucket name. For example, you can use **greengrasscomponent-artifacts-***region***-***123456789012*. Replace *123456789012* with your AWS account ID and *region* with the AWS Region that you use for this tutorial.
- c. For **AWS region**, select the AWS Region that you use for this tutorial.
- d. Choose **Create bucket**.
- e. Under **Buckets**, choose the bucket that you created, upload the hello\_world.py script to the artifacts/com.example.HelloWorld/1.0.0 folder in the bucket. For information about uploading objects to S3 buckets, see [Uploading](https://docs.aws.amazon.com/AmazonS3/latest/userguide/upload-objects.html) objects in the *Amazon Simple Storage Service User Guide*.
- f. Copy the S3 URI of the hello\_world.py object in the S3 bucket. This URI should look similar to the following example. Replace amzn-s3-demo-bucket with the name of the S3 bucket.

s3://amzn-s3-demo-bucket/artifacts/com.example.HelloWorld/1.0.0/hello\_world.py

2. Allow the core device to access component artifacts in the S3 bucket.

Each core device has a core [device](#page-1847-0) IAM role that allows it to interact with AWS IoT and send logs to the AWS Cloud. This device role doesn't allow access to S3 buckets by default, so you must create and attach a policy that allows the core device to retrieve component artifacts from the S3 bucket.

If your device's role already allows access to the S3 bucket, you can skip this step. Otherwise, create an IAM policy that allows access and attach it to the role, as follows:

a. In the IAM [console](https://console.aws.amazon.com/iam) navigation menu, choose **Policies**, and then choose **Create policy**.

b. On the **JSON** tab, replace the placeholder content with the following policy. Replace amzn-s3-demo-bucket with the name of the S3 bucket that contains component artifacts for the core device to download.

```
{ 
   "Version": "2012-10-17", 
   "Statement": [ 
     \{ "Effect": "Allow", 
        "Action": [ 
          "s3:GetObject" 
        ], 
        "Resource": "arn:aws:s3:::amzn-s3-demo-bucket/*" 
     } 
  \mathbf{I}}
```
- c. Choose **Next**.
- d. In the **Policy details section**, for **Name**, enter **MyGreengrassV2ComponentArtifactPolicy**.
- e. Choose **Create policy**.
- f. In the IAM [console](https://console.aws.amazon.com/iam) navigation menu, choose **Role**, and then choose the name of the role for the core device. You specified this role name when you installed the AWS IoT Greengrass Core software. If you did not specify a name, the default is GreengrassV2TokenExchangeRole.
- g. Under **Permissions**, choose **Add permissions**, then choose **Attach policies**.
- h. On the **Add permissions** page, select the check box next to the MyGreengrassV2ComponentArtifactPolicy policy that you created, and then choose **Add permissions**.
- 3. Use the component recipe to create a component in the AWS IoT [Greengrass](https://console.aws.amazon.com/greengrass) console.
	- a. In the AWS IoT [Greengrass](https://console.aws.amazon.com/greengrass) console navigation menu, choose **Components**, and then choose **Create component**.
	- b. Under **Component information**, choose **Enter recipe as JSON**. The placeholder recipe should look similar to the following example.

```
{ 
   "RecipeFormatVersion": "2020-01-25",
```

```
 "ComponentName": "com.example.HelloWorld", 
   "ComponentVersion": "1.0.0", 
   "ComponentDescription": "My first AWS IoT Greengrass component.", 
   "ComponentPublisher": "Amazon", 
   "ComponentConfiguration": { 
     "DefaultConfiguration": { 
       "Message": "world" 
     } 
   }, 
   "Manifests": [ 
     { 
       "Platform": { 
         "os": "linux" 
       }, 
       "Lifecycle": { 
          "run": "python3 -u {artifacts:path}/hello_world.py \"{configuration:/
Message}\"" 
       }, 
       "Artifacts": [ 
          { 
            "URI": "s3://amzn-s3-demo-bucket/artifacts/
com.example.HelloWorld/1.0.0/hello_world.py" 
 } 
       ]
     }, 
     { 
       "Platform": { 
         "os": "windows" 
       }, 
       "Lifecycle": { 
          "run": "py -3 -u {artifacts:path}/hello_world.py \"{configuration:/
Message}\"" 
       }, 
       "Artifacts": [ 
          { 
            "URI": "s3://amzn-s3-demo-bucket/artifacts/
com.example.HelloWorld/1.0.0/hello_world.py" 
          } 
       ]
     } 
   ]
}
```
- c. Replace the placeholder URI in each Artifacts section with S3 URI of your hello\_world.py object.
- d. Choose **Create component**.
- e. On the **com.example.HelloWorld** component page, verify that the **Status** of the component is **Deployable**.

# **Create your component in AWS IoT Greengrass (AWS CLI)**

# **To upload your Hello World component**

1. Use an S3 bucket in your AWS account to host AWS IoT Greengrass component artifacts. When you deploy the component to a core device, the device downloads the component's artifacts from the bucket.

You can use an existing S3 bucket, or run the following command to create a bucket. This command creates a bucket with your AWS account ID and AWS Region to form a unique bucket name. Replace *123456789012* with your AWS account ID and *region* with the AWS Region that you use for this tutorial.

aws s3 mb s3://greengrass-component-artifacts-*123456789012*-*region*

The command outputs the following information if the request succeeds.

make\_bucket: greengrass-component-artifacts-*123456789012*-*region*

2. Allow the core device to access component artifacts in the S3 bucket.

Each core device has a core [device](#page-1847-0) IAM role that allows it to interact with AWS IoT and send logs to the AWS Cloud. This device role doesn't allow access to S3 buckets by default, so you must create and attach a policy that allows the core device to retrieve component artifacts from the S3 bucket.

If the core device's role already allows access to the S3 bucket, you can skip this step. Otherwise, create an IAM policy that allows access and attach it to the role, as follows:

a. Create a file called component-artifact-policy.json and copy the following JSON into the file. This policy allows access to all files in an S3 bucket. Replace amzn-s3-demobucket with the name of the S3 bucket.
```
{ 
   "Version": "2012-10-17", 
   "Statement": [ 
      { 
        "Effect": "Allow", 
        "Action": [ 
          "s3:GetObject" 
        ], 
        "Resource": "arn:aws:s3:::amzn-s3-demo-bucket/*" 
     } 
  \mathbf{I}}
```
b. Run the following command to create the policy from the policy document in component-artifact-policy.json.

Linux or Unix

```
aws iam create-policy \\ 
   --policy-name MyGreengrassV2ComponentArtifactPolicy \\ 
   --policy-document file://component-artifact-policy.json
```
Windows Command Prompt (CMD)

```
aws iam create-policy ^ 
   --policy-name MyGreengrassV2ComponentArtifactPolicy ^ 
   --policy-document file://component-artifact-policy.json
```
PowerShell

```
aws iam create-policy ` 
   --policy-name MyGreengrassV2ComponentArtifactPolicy ` 
   --policy-document file://component-artifact-policy.json
```
Copy the policy Amazon Resource Name (ARN) from the policy metadata in the output. You use this ARN to attach this policy to the core device role in the next step.

c. Run the following command to attach the policy to the core device role. Replace *GreengrassV2TokenExchangeRole* with the name of the role for the core device. You specified this role name when you installed the AWS IoT Greengrass Core software. Replace the policy ARN with the ARN from the previous step.

Linux or Unix

```
aws iam attach-role-policy \\ 
   --role-name GreengrassV2TokenExchangeRole \\ 
   --policy-arn 
  arn:aws:iam::123456789012:policy/MyGreengrassV2ComponentArtifactPolicy
```
Windows Command Prompt (CMD)

```
aws iam attach-role-policy ^ 
   --role-name GreengrassV2TokenExchangeRole ^ 
   --policy-arn 
  arn:aws:iam::123456789012:policy/MyGreengrassV2ComponentArtifactPolicy
```
PowerShell

```
aws iam attach-role-policy ` 
   --role-name GreengrassV2TokenExchangeRole ` 
   --policy-arn 
  arn:aws:iam::123456789012:policy/MyGreengrassV2ComponentArtifactPolicy
```
If the command has no output, it succeeded. The core device can now access artifacts that you upload to this S3 bucket.

3. Upload the Hello World Python script artifact to the S3 bucket.

Run the following command to upload the script to the same path in the bucket where the script exists on your AWS IoT Greengrass core. Replace amzn-s3-demo-bucket with the name of the S3 bucket.

Linux or Unix

```
aws s3 cp \backslash artifacts/com.example.HelloWorld/1.0.0/hello_world.py \ 
   s3://amzn-s3-demo-bucket/artifacts/com.example.HelloWorld/1.0.0/hello_world.py
```
#### Windows Command Prompt (CMD)

```
aws s3 cp ^{\wedge}artifacts/com.example.HelloWorld/1.0.0/hello_world.py ^
   s3://amzn-s3-demo-bucket/artifacts/com.example.HelloWorld/1.0.0/hello_world.py
```
PowerShell

```
aws s3 cp ` 
   artifacts/com.example.HelloWorld/1.0.0/hello_world.py ` 
   s3://amzn-s3-demo-bucket/artifacts/com.example.HelloWorld/1.0.0/hello_world.py
```
The command outputs a line that starts with upload: if the request succeeds.

4. Add the artifact's Amazon S3 URI to the component recipe.

The Amazon S3 URI is composed of the bucket name and the path to the artifact object in the bucket. Your script artifact's Amazon S3 URI is the URI that you upload the artifact to in the previous step. This URI should look similar to the following example. Replace amzn-s3-demobucket with the name of the S3 bucket.

```
s3://amzn-s3-demo-bucket/artifacts/com.example.HelloWorld/1.0.0/hello_world.py
```
To add the artifact to the recipe, add a list of Artifacts that contains a structure with the Amazon S3 URI.

#### **JSON**

```
"Artifacts": [ 
   { 
     "URI": "s3://amzn-s3-demo-bucket/artifacts/com.example.HelloWorld/1.0.0/
hello_world.py" 
   }
]
```
Open the recipe file in a text editor.

For example, on a Linux-based system, you can run the following command to use GNU nano to create the file.

nano recipes/com.example.HelloWorld-1.0.0.json

Add the artifact to the recipe. Your recipe file should look similar to the following example.

```
{ 
   "RecipeFormatVersion": "2020-01-25", 
   "ComponentName": "com.example.HelloWorld", 
   "ComponentVersion": "1.0.0", 
   "ComponentDescription": "My first AWS IoT Greengrass component.", 
   "ComponentPublisher": "Amazon", 
   "ComponentConfiguration": { 
     "DefaultConfiguration": { 
       "Message": "world" 
     } 
   }, 
   "Manifests": [ 
     { 
       "Platform": { 
         "os": "linux" 
       }, 
       "Lifecycle": { 
         "run": "python3 -u {artifacts:path}/hello_world.py \"{configuration:/
Message}\"" 
       }, 
       "Artifacts": [ 
         { 
            "URI": "s3://amzn-s3-demo-bucket/artifacts/
com.example.HelloWorld/1.0.0/hello_world.py" 
         } 
       ]
     }, 
     { 
       "Platform": { 
         "os": "windows" 
       }, 
       "Lifecycle": { 
         "run": "py -3 -u {artifacts:path}/hello_world.py \"{configuration:/
Message}\"" 
       }, 
       "Artifacts": [ 
 {
```

```
 "URI": "s3://amzn-s3-demo-bucket/artifacts/
com.example.HelloWorld/1.0.0/hello_world.py" 
          } 
       ]
     } 
   ]
}
```
YAML

```
Artifacts: 
   - URI: s3://amzn-s3-demo-bucket/artifacts/com.example.HelloWorld/1.0.0/
hello_world.py
```
Open the recipe file in a text editor.

For example, on a Linux-based system, you can run the following command to use GNU nano to create the file.

```
nano recipes/com.example.HelloWorld-1.0.0.yaml
```
Add the artifact to the recipe. Your recipe file should look similar to the following example.

```
---
RecipeFormatVersion: '2020-01-25'
ComponentName: com.example.HelloWorld
ComponentVersion: '1.0.0'
ComponentDescription: My first AWS IoT Greengrass component.
ComponentPublisher: Amazon
ComponentConfiguration: 
   DefaultConfiguration: 
     Message: world
Manifests: 
   - Platform: 
       os: linux 
     Lifecycle: 
       run: | 
         python3 -u {artifacts:path}/hello_world.py "{configuration:/Message}" 
     Artifacts: 
       - URI: s3://amzn-s3-demo-bucket/artifacts/com.example.HelloWorld/1.0.0/
hello_world.py
```

```
 - Platform: 
       os: windows 
     Lifecycle: 
       run: | 
         py -3 -u {artifacts:path}/hello_world.py "{configuration:/Message}" 
     Artifacts: 
       - URI: s3://amzn-s3-demo-bucket/artifacts/com.example.HelloWorld/1.0.0/
hello_world.py
```
5. Create a component resource in AWS IoT Greengrass from the recipe. Run the following command to create the component from the recipe, which you provide as a binary file.

**JSON** 

```
aws greengrassv2 create-component-version --inline-recipe fileb://recipes/
com.example.HelloWorld-1.0.0.json
```
YAML

```
aws greengrassv2 create-component-version --inline-recipe fileb://recipes/
com.example.HelloWorld-1.0.0.yaml
```
The response looks similar to the following example if the request succeeds.

```
{ 
   "arn": 
  "arn:aws:greengrass:region:123456789012:components:com.example.HelloWorld:versions:1.0.0", 
   "componentName": "com.example.HelloWorld", 
   "componentVersion": "1.0.0", 
   "creationTimestamp": "Mon Nov 30 09:04:05 UTC 2020", 
   "status": { 
     "componentState": "REQUESTED", 
     "message": "NONE", 
     "errors": {} 
   }
}
```
Copy the arn from the output to check the state of the component in the next step.

### **A** Note

You can also see your Hello World component in the AWS IoT [Greengrass](https://console.aws.amazon.com/greengrass) console on the **Components** page.

6. Verify that the component creates and is ready to be deployed. When you create a component, its state is REQUESTED. Then, AWS IoT Greengrass validates that the component is deployable. You can run the following command to query the component status and verify that your component is deployable. Replace the arn with the ARN from the previous step.

```
aws greengrassv2 describe-component --arn 
  "arn:aws:greengrass:region:123456789012:components:com.example.HelloWorld:versions:1.0.0"
```
If the component validates, the response indicates that the component state is DEPLOYABLE.

```
{ 
   "arn": 
  "arn:aws:greengrass:region:123456789012:components:com.example.HelloWorld:versions:1.0.0", 
   "componentName": "com.example.HelloWorld", 
   "componentVersion": "1.0.0", 
   "creationTimestamp": "2020-11-30T18:04:05.823Z", 
   "publisher": "Amazon", 
   "description": "My first Greengrass component.", 
   "status": { 
     "componentState": "DEPLOYABLE", 
     "message": "NONE", 
     "errors": {} 
   }, 
   "platforms": [ 
     { 
       "os": "linux", 
       "architecture": "all" 
     } 
   ]
}
```
Your Hello World component is now available in AWS IoT Greengrass. You can deploy it back to this Greengrass core device or to other core devices.

# **Step 6: Deploy your component**

With AWS IoT Greengrass, you can deploy components to individual devices or groups of devices. When you deploy a component, AWS IoT Greengrass installs and runs that component's software on each target device. You specify which components to deploy and the configuration update to deploy for each component. You can also control how the deployment rolls out to the devices that the deployment targets. For more information, see Deploy AWS IoT Greengrass [components](#page-1284-0) to [devices](#page-1284-0).

In this section, you deploy your Hello World component back to your Greengrass core device.

## **Deploy your component (console)**

- 1. In the AWS IoT [Greengrass](https://console.aws.amazon.com/greengrass) console navigation menu, choose **Components**.
- 2. On the **Components** page, on the **My components** tab, choose **com.example.HelloWorld**.
- 3. On the **com.example.HelloWorld** page, choose **Deploy**.
- 4. From **Add to deployment**, choose **Create new deployment**, then choose **Next**.
- 5. On the **Specify target** page, do the following:
	- a. In the **Name** box, enter **Deployment for MyGreengrassCore**.
	- b. For **Deployment target**, choose **Core device**, and the name of the AWS IoT thing for your core device. The default value in this tutorial is *MyGreengrassCore*.
	- c. Choose **Next**.
- 6. On the **Select components** page, under **My components**, verify that the **com.example.HelloWorld** component is selected, and choose **Next**.
- 7. On the **Configure components** page, choose **com.example.HelloWorld**, and do the following:
	- a. Choose **Configure component**.
	- b. Under **Configuration update**, in **Configuration to merge**, enter the following configuration.

```
{ 
   "Message": "universe"
}
```
This configuration update sets the Hello World Message parameter to universe for the device in this deployment.

- c. Choose **Confirm**.
- d. Choose **Next**.
- 8. On the **Configure advanced settings** page, keep the default configuration settings, and choose **Next**.
- 9. On the **Review** page, choose **Deploy**.
- 10. Verify that the deployment completes successfully. The deployment can take several minutes to complete. Check the Hello World log to verify the change. Run the following command on your Greengrass core device.

Linux or Unix

sudo tail -f */greengrass/v2*/logs/com.example.HelloWorld.log

Windows Command Prompt (CMD)

type *C:\greengrass\v2*\\logs\\com.example.HelloWorld.log

PowerShell

```
gc C:\greengrass\v2\\logs\\com.example.HelloWorld.log -Tail 10 -Wait
```
You should see messages similar to the following example.

Hello, universe! Greetings from your first Greengrass component.

### **A** Note

If the log messages don't change, the deployment failed or didn't reach the core device. This can occur if your core device isn't connected to the internet or doesn't have permissions to retrieve artifacts from your S3 bucket. Run the following command on your core device to view the AWS IoT Greengrass Core software log file. This file includes logs from the Greengrass core device's deployment service.

Linux or Unix

sudo tail -f */greengrass/v2*/logs/greengrass.log

Windows Command Prompt (CMD)

type *C:\greengrass\v2*\\logs\\greengrass.log

The type command writes the file's contents to the terminal. Run this command multiple times to observe changes in the file.

PowerShell

gc *C:\greengrass\v2*\\logs\\greengrass.log -Tail 10 -Wait

For more information, see [Troubleshooting](#page-2146-0) AWS IoT Greengrass V2.

## **Deploy your component (AWS CLI)**

#### **To deploy your Hello World component**

1. On your development computer, create a file called hello-world-deployment.json and copy the following JSON into the file. This file defines the components and configurations to deploy.

```
{ 
   "components": { 
     "com.example.HelloWorld": { 
        "componentVersion": "1.0.0", 
        "configurationUpdate": { 
          "merge": "{\"Message\":\"universe\"}" 
        } 
     } 
   }
}
```
This configuration file specifies to deploy version 1.0.0 of the Hello World component that you developed and published in the previous procedure. The configurationUpdate specifies to merge the component configuration in a JSON-encoded string. This configuration update sets the Hello World Message parameter to universe for the device in this deployment.

2. Run the following command to deploy the component to your Greengrass core device. You can deploy to things, which are individual devices, or thing groups, which are groups of devices. Replace *MyGreengrassCore* with the name of the AWS IoT thing for your core device.

Linux or Unix

```
aws greengrassv2 create-deployment \ 
   --target-arn "arn:aws:iot:region:account-id:thing/MyGreengrassCore" \ 
   --cli-input-json file://hello-world-deployment.json
```
Windows Command Prompt (CMD)

```
aws greengrassv2 create-deployment ^ 
   --target-arn "arn:aws:iot:region:account-id:thing/MyGreengrassCore" ^ 
   --cli-input-json file://hello-world-deployment.json
```
PowerShell

```
aws greengrassv2 create-deployment ` 
   --target-arn "arn:aws:iot:region:account-id:thing/MyGreengrassCore" ` 
   --cli-input-json file://hello-world-deployment.json
```
The command outputs a response similar to the following example.

```
{ 
   "deploymentId": "deb69c37-314a-4369-a6a1-3dff9fce73a9", 
   "iotJobId": "b5d92151-6348-4941-8603-bdbfb3e02b75", 
   "iotJobArn": "arn:aws:iot:region:account-id:job/b5d92151-6348-4941-8603-
bdbfb3e02b75"
}
```
3. Verify that the deployment completes successfully. The deployment can take several minutes to complete. Check the Hello World log to verify the change. Run the following command on your Greengrass core device.

Linux or Unix

sudo tail -f */greengrass/v2*/logs/com.example.HelloWorld.log

#### Windows Command Prompt (CMD)

type *C:\greengrass\v2*\\logs\\com.example.HelloWorld.log

#### PowerShell

gc *C:\greengrass\v2*\\logs\\com.example.HelloWorld.log -Tail 10 -Wait

You should see messages similar to the following example.

Hello, universe! Greetings from your first Greengrass component.

### **A** Note

If the log messages don't change, the deployment failed or didn't reach the core device. This can occur if your core device isn't connected to the internet or doesn't have permissions to retrieve artifacts from your S3 bucket. Run the following command on your core device to view the AWS IoT Greengrass Core software log file. This file includes logs from the Greengrass core device's deployment service.

Linux or Unix

```
sudo tail -f /greengrass/v2/logs/greengrass.log
```
Windows Command Prompt (CMD)

type *C:\greengrass\v2*\\logs\\greengrass.log

The type command writes the file's contents to the terminal. Run this command multiple times to observe changes in the file.

PowerShell

gc *C:\greengrass\v2*\\logs\\greengrass.log -Tail 10 -Wait

For more information, see [Troubleshooting](#page-2146-0) AWS IoT Greengrass V2.

# **Next steps**

You've completed this tutorial. The AWS IoT Greengrass Core software and your Hello World component run on your device. Also, your Hello World component is available in the AWS IoT Greengrass cloud service to deploy to other devices. For more information about the topics that this tutorial explores, see the following:

- Create AWS IoT Greengrass [components](#page-1205-0)
- Publish [components](#page-1220-0) to deploy to your core devices
- Deploy AWS IoT Greengrass [components](#page-1284-0) to devices

# **Setting up AWS IoT Greengrass core devices**

Complete the tasks in this section to install, configure, and run the AWS IoT Greengrass Core software.

### **(i)** Note

This section describes advanced installation and configuration of the AWS IoT Greengrass Core software. If you're a first-time user of AWS IoT Greengrass V2, we recommend that you first complete the getting started [tutorial](#page-141-0) to set up a core device and explore the features of AWS IoT Greengrass.

# **Supported platforms and requirements**

Before you begin, make sure you meet the following requirements to install and run the AWS IoT Greengrass Core software.

## **Tip**

You can search for devices that are qualified for AWS IoT Greengrass V2 in the AWS [Partner](https://devices.amazonaws.com/search?kw=%22HSI%22&page=1) Device [Catalog.](https://devices.amazonaws.com/search?kw=%22HSI%22&page=1)

## **Topics**

- [Supported](#page-193-0) platforms
- Device [requirements](#page-195-0)
- Lambda function [requirements](#page-197-0)

# <span id="page-193-0"></span>**Supported platforms**

AWS IoT Greengrass officially supports devices running the following platforms. Devices with platforms not included in this list might work, but AWS IoT Greengrass tests on only these specified platforms.

### Linux

Architectures:

- Armv7l
- Armv8 (AArch64)
- x86\_64

## Windows

Architectures:

• x86\_64

## Versions:

- Windows 10
- Windows 11
- Windows Server 2019
- Windows Server 2022

## **(i)** Note

Some AWS IoT Greengrass features aren't currently supported on Windows devices. For more information, see Greengrass feature [compatibility](#page-28-0) by operating system and Feature [considerations](#page-199-0) for Windows devices.

Linux platforms can also run AWS IoT Greengrass V2 in a Docker container. For more information, see Run AWS IoT [Greengrass](#page-327-0) Core software in a Docker container.

To build a custom Linux-based operating system, you can use the BitBake recipe for AWS IoT Greengrass V2 in the [meta-aws](https://github.com/aws/meta-aws/tree/master/recipes-iot) project. The meta-aws project provides recipes that you can use to build AWS edge software capabilities in [embedded Linux](https://elinux.org/) systems that are built with [OpenEmbedded](https://www.openembedded.org/wiki/Main_Page) and Yocto Project build frameworks. The Yocto [Project](https://www.yoctoproject.org/) is an open source collaboration project that helps you build custom Linux-based systems for embedded applications regardless of hardware architecture. The BitBake recipe for AWS IoT Greengrass V2 installs, configures, and automatically runs the AWS IoT Greengrass Core software on your device.

# <span id="page-195-0"></span>**Device requirements**

Devices must meet the following requirements to install and run the AWS IoT Greengrass Core software v2.x.

## **A** Note

You can use AWS IoT Device Tester for AWS IoT Greengrass to verify that your device can run the AWS IoT Greengrass Core software and communicate with the AWS Cloud. For more information, see Using AWS IoT Device Tester for AWS IoT [Greengrass](#page-1968-0) V2.

## Linux

- The use of an AWS [Region](https://en.wikipedia.org/wiki/Amazon_Web_Services#Availability_and_topology) that supports AWS IoT Greengrass V2. For the list of supported Regions, see AWS IoT [Greengrass](https://docs.aws.amazon.com/general/latest/gr/greengrassv2.html) V2 endpoints and quotas in the *AWS General Reference*.
- Minimum 256 MB disk space available for the AWS IoT Greengrass Core software. This requirement doesn't include components deployed to the core device.
- Minimum 96 MB RAM allocated to the AWS IoT Greengrass Core software. This requirement doesn't include components that run on the core device. For more information, see [Control](#page-372-0) memory [allocation](#page-372-0) with JVM options.
- Java Runtime Environment (JRE) version 8 or greater. Java must be available on the [PATH](https://en.wikipedia.org/wiki/PATH_(variable)) environment variable on the device. To use Java to develop custom components, you must install a Java Development Kit (JDK). We recommend that you use Amazon [Corretto](https://aws.amazon.com/corretto/) or [OpenJDK](https://openjdk.java.net/) long-term support versions. Version 8 or higher is required.
- GNU C [Library](https://www.gnu.org/software/libc/) (glibc) version 2.25 or greater.
- You must run the AWS IoT Greengrass Core software as a root user. Use sudo, for example.
- The root user that runs the AWS IoT Greengrass Core software, such as root, must have permission to run sudo with any user and any group. The /etc/sudoers file must give this user permission to run sudo as other groups. The permission for the user in /etc/sudoers should look like the following example.

root ALL=(ALL:ALL) ALL

- The core device must be able to perform outbound requests to a set of endpoints and ports. For more information, see Allow device traffic [through](#page-1873-0) a proxy or firewall.
- The /tmp directory must be mounted with exec permissions.
- All of the following shell commands:
	- ps -ax -o pid,ppid
	- sudo
	- sh
	- kill
	- cp
	- chmod
	- rm
	- ln
	- echo
	- exit
	- id
	- uname
	- grep
- Your device may also require the following optional shell commands:
	- (Optional) systemctl. This command is used to set up the AWS IoT Greengrass Core software as a system service.
	- (Optional) useradd, groupadd, and usermod. These command are used to set up the ggc\_user system user and ggc\_group system group.
	- (Optional) mkfifo. This command is used to run Lambda functions as components.
- To configure system resource limits for component processes, your device must run Linux kernel version 2.6.24 or later.
- To run Lambda functions, your device must meet additional requirements. For more information, see Lambda function [requirements](#page-197-0).

#### Windows

• The use of an AWS [Region](https://en.wikipedia.org/wiki/Amazon_Web_Services#Availability_and_topology) that supports AWS IoT Greengrass V2. For the list of supported Device re**Requigine, see AWS IoT [Greengrass](https://docs.aws.amazon.com/general/latest/gr/greengrassv2.html) V2 endpoints and quotas in the** *AWS General Reference***. 175** 

- Minimum 256 MB disk space available for the AWS IoT Greengrass Core software. This requirement doesn't include components deployed to the core device.
- Minimum 160 MB RAM allocated to the AWS IoT Greengrass Core software. This requirement doesn't include components that run on the core device. For more information, see [Control](#page-372-0) memory [allocation](#page-372-0) with JVM options.
- Java Runtime Environment (JRE) version 8 or greater. Java must be available on the [PATH](https://en.wikipedia.org/wiki/PATH_(variable)) system variable on the device. To use Java to develop custom components, you must install a Java Development Kit (JDK). We recommend that you use Amazon [Corretto](https://aws.amazon.com/corretto/) or [OpenJDK](https://openjdk.java.net/) longterm support versions. Version 8 or higher is required..

## **A** Note

To use version 2.5.0 of the [Greengrass](#page-498-0) nucleus, you must use a 64-bit version of the Java Runtime Environment (JRE). Greengrass nucleus version 2.5.1 supports 32-bit and 64-bit JREs.

- The user who installs the AWS IoT Greengrass Core software must be an administrator.
- You must install the AWS IoT Greengrass Core software as a system service. Specify setup-system-service true when you install the software.
- Each user that runs component processes must exist in the LocalSystem account, and the user's name and password must be in the Credential Manager instance for the LocalSystem account. You can set up this user when you follow instructions to [install](#page-200-0) the AWS IoT [Greengrass](#page-200-0) Core software.
- The core device must be able to perform outbound requests to a set of endpoints and ports. For more information, see Allow device traffic [through](#page-1873-0) a proxy or firewall.

# <span id="page-197-0"></span>**Lambda function requirements**

Your device must meet the following requirements to run Lambda functions:

- A Linux-based operating system.
- Your device must have the mkfifo shell command.
- Your device must run the programming language libraries that a Lambda function requires. You must install the required libraries on the device and add them to the PATH environment variable. Greengrass supports all Lambda supported versions of Python, Node.js, and Java runtimes. Greengrass doesn't apply any additional restrictions on deprecated Lambda runtime versions.

For more information about AWS IoT Greengrass support for Lambda runtimes, see Run [AWS](#page-1363-0) Lambda [functions.](#page-1363-0)

- To run containerized Lambda functions, your device must meet the following requirements:
	- Linux kernel version 4.4 or later.
	- The kernel must support [cgroups](https://en.wikipedia.org/wiki/Cgroups) v1, and you must enable and mount the following cgroups:
		- The *memory* cgroup for AWS IoT Greengrass to set the memory limit for containerized Lambda functions.
		- The *devices* cgroup for containerized Lambda functions to access system devices or volumes.

The AWS IoT Greengrass Core software doesn't support cgroups v2.

To meet this requirement, boot the device with the following Linux kernel parameters.

cgroup\_enable=memory cgroup\_memory=1 systemd.unified\_cgroup\_hierarchy=0

## **D** Tip

On a Raspberry Pi, edit the /boot/cmdline.txt file to set the device's kernel parameters.

- You must enable the following Linux kernel configurations on the device:
	- Namespace:
		- CONFIG\_IPC\_NS
		- CONFIG\_UTS\_NS
		- CONFIG\_USER\_NS
		- CONFIG\_PID\_NS
	- Cgroups:
		- CONFIG\_CGROUP\_DEVICE
		- CONFIG\_CGROUPS
		- CONFIG\_MEMCG
	- Others:
		- CONFIG\_POSIX\_MQUEUE
		- CONFIG\_OVERLAY\_FS
	- CONFIG\_HAVE\_ARCH\_SECCOMP\_FILTER
- CONFIG\_SECCOMP\_FILTER
- CONFIG\_KEYS
- CONFIG\_SECCOMP
- CONFIG\_SHMEM

## **Tip**

Check the documentation for your Linux distribution to learn how to verify and set Linux kernel parameters. You can also use AWS IoT Device Tester for AWS IoT Greengrass to verify that your device meets these requirements. For more information, see Using AWS IoT Device Tester for AWS IoT [Greengrass](#page-1968-0) V2.

# <span id="page-199-0"></span>**Feature considerations for Windows devices**

Some AWS IoT Greengrass features aren't currently supported on Windows devices. Review the feature differences to confirm if a Windows device satisfies your requirements. For more information, see Greengrass feature [compatibility](#page-28-0) by operating system.

# **Set up an AWS account**

If you do not have an AWS account, complete the following steps to create one.

## **To sign up for an AWS account**

- 1. Open <https://portal.aws.amazon.com/billing/signup>.
- 2. Follow the online instructions.

Part of the sign-up procedure involves receiving a phone call and entering a verification code on the phone keypad.

When you sign up for an AWS account, an *AWS account root user* is created. The root user has access to all AWS services and resources in the account. As a security best practice, assign administrative access to a user, and use only the root user to perform tasks that [require](https://docs.aws.amazon.com/IAM/latest/UserGuide/id_root-user.html#root-user-tasks) root user [access.](https://docs.aws.amazon.com/IAM/latest/UserGuide/id_root-user.html#root-user-tasks)

To create an administrator user, choose one of the following options.

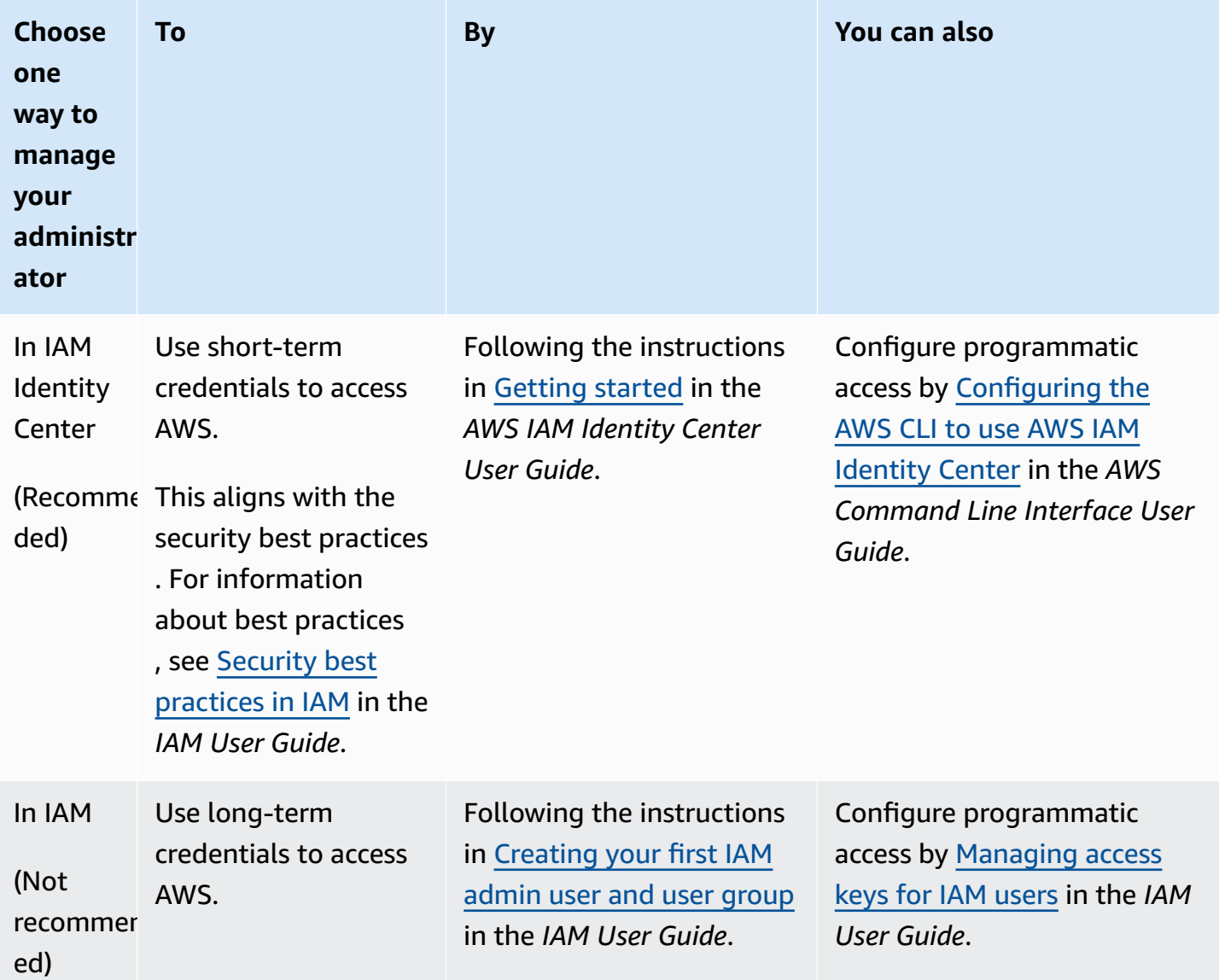

# <span id="page-200-0"></span>**Install the AWS IoT Greengrass Core software**

AWS IoT Greengrass extends AWS to edge devices so that they can act on the data they generate, while they use the AWS Cloud for management, analytics, and durable storage. Install the AWS IoT Greengrass Core software on edge devices to integrate with AWS IoT Greengrass and the AWS Cloud.

## **Important**

Before you download and install the AWS IoT Greengrass Core software, check that your core device meets the [requirements](#page-195-0) to install and run the AWS IoT Greengrass Core software v2.0.

The AWS IoT Greengrass Core software includes an installer that sets up your device as a Greengrass core device. When you run the installer, you can configure options, such as the root folder and the AWS Region to use. You can choose to have the installer create required AWS IoT and IAM resources for you. You can also choose to deploy local development tools to configure a device that you use for custom component development.

The AWS IoT Greengrass Core software requires the following AWS IoT and IAM resources to connect to the AWS Cloud and operate:

- An AWS IoT thing. When you register a device as an AWS IoT thing, that device can use a digital certificate to authenticate with AWS. This certificate allows the device to communicate with AWS IoT and AWS IoT Greengrass. For more information, see Device [authentication](#page-1814-0) and authorization for AWS IoT [Greengrass](#page-1814-0).
- (Optional) An AWS IoT thing group. You use thing groups to manage fleets of Greengrass core devices. When you deploy software components to your devices, you can choose to deploy to individual devices or to groups of devices. You can add a device to a thing group to deploy that thing group's software components to the device. For more information, see [Deploy](#page-1284-0) AWS IoT Greengrass [components](#page-1284-0) to devices.
- An IAM role. Greengrass core devices use the AWS IoT Core credentials provider to authorize calls to AWS services with an IAM role. This role allows your device to interact with AWS IoT, send logs to Amazon CloudWatch Logs, and download custom component artifacts from Amazon Simple Storage Service (Amazon S3). For more information, see [Authorize](#page-1847-0) core devices to interact with AWS [services.](#page-1847-0)
- An AWS IoT role alias. Greengrass core devices use the role alias to identify the IAM role to use. The role alias enables you to change the IAM role but keep the device configuration the same. For more information, see [Authorizing](https://docs.aws.amazon.com/iot/latest/developerguide/authorizing-direct-aws.html) direct calls to AWS services in the *AWS IoT Core Developer Guide*.

Choose one of the following options to install the AWS IoT Greengrass Core software on your core device.

## • **Quick installation**

Choose this option to set up a Greengrass core device in as few steps as possible. The installer creates the required AWS IoT and IAM resources for you. This option requires you to provide AWS credentials to the installer to create resources in your AWS account.

You can't use this option to install behind a firewall or network proxy. If your devices are behind a firewall or network proxy, consider [manual installation](#page-218-0).

For more information, see Install AWS IoT [Greengrass](#page-203-0) Core software with automatic resource [provisioning.](#page-203-0)

## • **Manual installation**

Choose this option to create the required AWS resources manually or to install behind a firewall or network proxy. By using a manual installation, you don't need to give the installer permission to create resources in your AWS account, because you create the required AWS IoT and IAM resources. You can also configure your device to connect on port 443 or through a network proxy. You can also configure the AWS IoT Greengrass Core software to use a private key and certificate that you store in a hardware security module (HSM), Trusted Platform Module (TPM), or another cryptographic element.

For more information, see Install AWS IoT [Greengrass](#page-218-0) Core software with manual resource [provisioning.](#page-218-0)

## • **Installation with AWS IoT fleet provisioning**

Choose this option to create the required AWS resources from an AWS IoT fleet provisioning template. You might choose this option to create similar devices in a fleet, or if you manufacture devices that your customers later activate, such as vehicles or smart home devices. Devices use claim certificates to authenticate and provision AWS resources, including an X.509 client certificate that the device uses to connect to the AWS Cloud for normal operation. You can embed or flash the claim certificates into the device's hardware during manufacturing, and you can use the same claim certificate and key to provision multiple devices. You can also configure devices to connect on port 443 or through a network proxy.

For more information, see Install AWS IoT [Greengrass](#page-256-0) Core software with AWS IoT fleet [provisioning.](#page-256-0)

### • **Installation with custom provisioning**

Choose this option to develop a custom Java application that provisions the required AWS resources. You might choose this option if you create your own X.509 client [certificates](https://docs.aws.amazon.com/iot/latest/developerguide/device-certs-your-own.html) or if you want more control over the provisioning process. AWS IoT Greengrass provides an interface that you can implement to exchange information between your custom provisioning application and the AWS IoT Greengrass Core software installer.

For more information, see Install AWS IoT [Greengrass](#page-302-0) Core software with custom resource [provisioning.](#page-302-0)

AWS IoT Greengrass also provides containerized environments that run the AWS IoT Greengrass Core software. You can use a Dockerfile to run AWS IoT [Greengrass](#page-327-0) in a Docker container.

### **Topics**

- Install AWS IoT Greengrass Core software with automatic resource [provisioning](#page-203-0)
- Install AWS IoT Greengrass Core software with manual resource [provisioning](#page-218-0)
- Install AWS IoT Greengrass Core software with AWS IoT fleet [provisioning](#page-256-0)
- Install AWS IoT Greengrass Core software with custom resource [provisioning](#page-302-0)
- Installer [arguments](#page-319-0)

# <span id="page-203-0"></span>**Install AWS IoT Greengrass Core software with automatic resource provisioning**

The AWS IoT Greengrass Core software includes an installer that sets up your device as a Greengrass core device. To set up a device quickly, the installer can provision the AWS IoT thing, AWS IoT thing group, IAM role, and AWS IoT role alias that the core device requires to operate. The installer can also deploy the local development tools to the core device, so you can use the device to develop and test custom software components. The installer requires AWS credentials to provision these resources and create the deployment.

If you can't provide AWS credentials to the device, you can provision the AWS resources that the core device requires to operate. You can also deploy the development tools to a core device to use as a development device. This enables you to provide fewer permissions to the device when you run the installer. For more information, see Install AWS IoT [Greengrass](#page-218-0) Core software with manual resource [provisioning.](#page-218-0)

### **Important**

Before you download the AWS IoT Greengrass Core software, check that your core device meets the [requirements](#page-195-0) to install and run the AWS IoT Greengrass Core software v2.0.

#### **Topics**

- Set up the device [environment](#page-204-0)
- Provide AWS [credentials](#page-208-0) to the device
- Download the AWS IoT [Greengrass](#page-211-0) Core software
- Install the AWS IoT [Greengrass](#page-213-0) Core software

## <span id="page-204-0"></span>**Set up the device environment**

Follow the steps in this section to set up a Linux or Windows device to use as your AWS IoT Greengrass core device.

### **Set up a Linux device**

#### **To set up a Linux device for AWS IoT Greengrass V2**

- 1. Install the Java runtime, which AWS IoT Greengrass Core software requires to run. We recommend that you use Amazon [Corretto](https://aws.amazon.com/corretto/) or [OpenJDK](https://openjdk.java.net/) long-term support versions. Version 8 or higher is required. The following commands show you how to install OpenJDK on your device.
	- For Debian-based or Ubuntu-based distributions:

sudo apt install default-jdk

• For Red Hat-based distributions:

sudo yum install java-11-openjdk-devel

• For Amazon Linux 2:

sudo amazon-linux-extras install java-openjdk11

• For Amazon Linux 2023:

sudo dnf install java-11-amazon-corretto -y

When the installation completes, run the following command to verify that Java runs on your Linux device.

```
java -version
```
The command prints the version of Java that runs on the device. For example, on a Debianbased distribution, the output might look similar to the following sample.

```
openjdk version "11.0.9.1" 2020-11-04
OpenJDK Runtime Environment (build 11.0.9.1+1-post-Debian-1deb10u2)
OpenJDK 64-Bit Server VM (build 11.0.9.1+1-post-Debian-1deb10u2, mixed mode)
```
2. (Optional) Create the default system user and group that runs components on the device. You can also choose to let the AWS IoT Greengrass Core software installer create this user and group during installation with the --component-default-user installer argument. For more information, see Installer [arguments](#page-319-0).

```
sudo useradd --system --create-home ggc_user
sudo groupadd --system ggc_group
```
- 3. Verify that the user that runs the AWS IoT Greengrass Core software (typically root), has permission to run sudo with any user and any group.
	- a. Run the following command to open the /etc/sudoers file.

```
sudo visudo
```
b. Verify that the permission for the user looks like the following example.

root ALL=(ALL:ALL) ALL

4. (Optional) To run [containerized](#page-1363-0) Lambda functions, you must enable [cgroups](https://en.wikipedia.org/wiki/Cgroups) v1, and you must enable and mount the *memory* and *devices* cgroups. If you don't plan to run containerized Lambda functions, you can skip this step.

To enable these cgroups options, boot the device with the following Linux kernel parameters.

cgroup enable=memory cgroup memory=1 systemd.unified cgroup hierarchy=0

For information about viewing and setting kernel parameters for your device, see the documentation for your operating system and boot loader. Follow the instructions to permanently set the kernel parameters.

5. Install all other required dependencies on your device as indicated by the list of requirements in Device [requirements](#page-195-0).

#### **Set up a Windows device**

#### **(i)** Note

This feature is available for v2.5.0 and later of the Greengrass nucleus [component.](#page-498-0)

#### **To set up a Windows device for AWS IoT Greengrass V2**

- 1. Install the Java runtime, which AWS IoT Greengrass Core software requires to run. We recommend that you use Amazon [Corretto](https://aws.amazon.com/corretto/) or [OpenJDK](https://openjdk.java.net/) long-term support versions. Version 8 or higher is required.
- 2. Check whether Java is available on the [PATH](https://en.wikipedia.org/wiki/PATH_(variable)) system variable, and add it if not. The LocalSystem account runs the AWS IoT Greengrass Core software, so you must add Java to the PATH system variable instead of the PATH user variable for your user. Do the following:
	- a. Press the Windows key to open the start menu.
	- b. Type **environment variables** to search for the system options from the start menu.
	- c. In the start menu search results, choose **Edit the system environment variables** to open the **System properties** window.
	- d. Choose **Environment variables...** to open the **Environment Variables** window.
	- e. Under **System variables**, select **Path**, and then choose **Edit**. In the **Edit environment variable** window, you can view each path on a separate line.
	- f. Check if the path to the Java installation's bin folder is present. The path might look similar to the following example.

C:\\Program Files\\Amazon Corretto\\jdk11.0.13\_8\\bin

- g. If the Java installation's bin folder is missing from **Path**, choose **New** to add it, and then choose **OK**.
- 3. Open the Windows Command Prompt (cmd.exe) as an administrator.
- 4. Create the default user in the LocalSystem account on the Windows device. Replace *password* with a secure password.

net user /add ggc\_user *password*

### **Tip**

Depending on your Windows configuration, the user's password might be set to expire at a date in the future. To ensure your Greengrass applications continue to operate, track when the password expires, and update it before it expires. You can also set the user's password to never expire.

• To check when a user and its password expire, run the following command.

net user *ggc\_user* | findstr /C:expires

• To set a user's password to never expire, run the following command.

wmic UserAccount where "Name='*ggc\_user*'" set PasswordExpires=False

• If you're using Windows 10 or later where the wmic command is [deprecated,](https://learn.microsoft.com/en-us/windows/win32/wmisdk/wmic) run the following PowerShell command.

Get-CimInstance -Query "SELECT \* from Win32\_UserAccount WHERE name = '*ggc\_user*'" | Set-CimInstance -Property @{PasswordExpires="False"}

- 5. Download and install the [PsExec](https://docs.microsoft.com/en-us/sysinternals/downloads/psexec) utility from Microsoft on the device.
- 6. Use the PsExec utility to store the user name and password for the default user in the Credential Manager instance for the LocalSystem account. Replace *password* with the user's password that you set earlier.

psexec -s cmd /c cmdkey /generic:ggc\_user /user:ggc\_user /pass:*password*

If the **PsExec License Agreement** opens, choose **Accept** to agree to the license and run the command.

## **A** Note

On Windows devices, the LocalSystem account runs the Greengrass nucleus, and you must use the PsExec utility to store the default user information in the LocalSystem account. Using the Credential Manager application stores this information in the Windows account of the currently logged on user, instead of the LocalSystem account.

## <span id="page-208-0"></span>**Provide AWS credentials to the device**

Provide your AWS credentials to your device so that the installer can provision the required AWS resources. For more information about the required permissions, see [Minimal](#page-1852-0) IAM policy for installer to provision [resources.](#page-1852-0)

### **To provide AWS credentials to the device**

• Provide your AWS credentials to the device so that the installer can provision the AWS IoT and IAM resources for your core device. To increase security, we recommend that you get temporary credentials for an IAM role that allows only the minimum permissions necessary to provision. For more information, see Minimal IAM policy for installer to provision [resources](#page-1852-0).

*(i)* Note

The installer doesn't save or store your credentials.

On your device, do one of the following to retrieve credentials and make them available to the AWS IoT Greengrass Core software installer:

- (Recommended) Use temporay credentials from AWS IAM Identity Center
	- a. Provide the access key ID, secret access key, and session token from the IAM Identity Center. For more information, see **Manual credential refresh** in [Getting](https://docs.aws.amazon.com/singlesignon/latest/userguide/howtogetcredentials.html#how-to-get-temp-credentials) and refreshing temporary [credentials](https://docs.aws.amazon.com/singlesignon/latest/userguide/howtogetcredentials.html#how-to-get-temp-credentials) in the *IAM Identity Center user guide*.

b. Run the following commands to provide the credentials to the AWS IoT Greengrass Core software.

Linux or Unix

```
export AWS_ACCESS_KEY_ID=AKIAIOSFODNN7EXAMPLE
export AWS_SECRET_ACCESS_KEY=wJalrXUtnFEMI/K7MDENG/bPxRfiCYEXAMPLEKEY
export AWS_SESSION_TOKEN=AQoDYXdzEJr1K...o5OytwEXAMPLE=
```
Windows Command Prompt (CMD)

```
set AWS_ACCESS_KEY_ID=AKIAIOSFODNN7EXAMPLE
set AWS_SECRET_ACCESS_KEY=wJalrXUtnFEMI/K7MDENG/bPxRfiCYEXAMPLEKEY
set AWS_SESSION_TOKEN=AQoDYXdzEJr1K...o5OytwEXAMPLE=
```
#### PowerShell

\$env:AWS\_ACCESS\_KEY\_ID="*AKIAIOSFODNN7EXAMPLE*" \$env:AWS\_SECRET\_ACCESS\_KEY="*wJalrXUtnFEMI/K7MDENG/bPxRfiCYEXAMPLEKEY*" \$env:AWS\_SESSION\_TOKEN="*AQoDYXdzEJr1K...o5OytwEXAMPLE=*"

- Use temporary security credentials from an IAM role:
	- a. Provide the access key ID, secret access key, and session token from an IAM role that you assume. For more information about how to retrieve these credentials, see [Requesting](https://docs.aws.amazon.com/IAM/latest/UserGuide/id_credentials_temp_request.html) temporary security credentials in the *IAM User Guide*.
	- b. Run the following commands to provide the credentials to the AWS IoT Greengrass Core software.

Linux or Unix

```
export AWS_ACCESS_KEY_ID=AKIAIOSFODNN7EXAMPLE
export AWS_SECRET_ACCESS_KEY=wJalrXUtnFEMI/K7MDENG/bPxRfiCYEXAMPLEKEY
export AWS_SESSION_TOKEN=AQoDYXdzEJr1K...o5OytwEXAMPLE=
```
Windows Command Prompt (CMD)

```
set AWS_ACCESS_KEY_ID=AKIAIOSFODNN7EXAMPLE
set AWS_SECRET_ACCESS_KEY=wJalrXUtnFEMI/K7MDENG/bPxRfiCYEXAMPLEKEY
```
set AWS\_SESSION\_TOKEN=*AQoDYXdzEJr1K...o5OytwEXAMPLE=*

#### PowerShell

\$env:AWS\_ACCESS\_KEY\_ID="*AKIAIOSFODNN7EXAMPLE*" \$env:AWS\_SECRET\_ACCESS\_KEY="*wJalrXUtnFEMI/K7MDENG/bPxRfiCYEXAMPLEKEY*" \$env:AWS\_SESSION\_TOKEN="*AQoDYXdzEJr1K...o5OytwEXAMPLE=*"

- Use long-term credentials from an IAM user:
	- a. Provide the access key ID and secret access key for your IAM user. You can create an IAM user for provisioning that you later delete. For the IAM policy to give the user, see Minimal IAM policy for installer to provision [resources](#page-1852-0). For more information about how to retrieve long-term credentials, see [Managing](https://docs.aws.amazon.com/IAM/latest/UserGuide/id_credentials_access-keys.html) access keys for IAM users in the *IAM User Guide*.
	- b. Run the following commands to provide the credentials to the AWS IoT Greengrass Core software.

Linux or Unix

```
export AWS_ACCESS_KEY_ID=AKIAIOSFODNN7EXAMPLE
export AWS_SECRET_ACCESS_KEY=wJalrXUtnFEMI/K7MDENG/bPxRfiCYEXAMPLEKEY
```
Windows Command Prompt (CMD)

```
set AWS_ACCESS_KEY_ID=AKIAIOSFODNN7EXAMPLE
set AWS_SECRET_ACCESS_KEY=wJalrXUtnFEMI/K7MDENG/bPxRfiCYEXAMPLEKEY
```
#### PowerShell

\$env:AWS\_ACCESS\_KEY\_ID="*AKIAIOSFODNN7EXAMPLE*" \$env:AWS\_SECRET\_ACCESS\_KEY="*wJalrXUtnFEMI/K7MDENG/bPxRfiCYEXAMPLEKEY*"

- c. (Optional) If you created an IAM user to provision your Greengrass device, delete the user.
- d. (Optional) If you used the access key ID and secret access key from an existing IAM user, update the keys for the user so that they are no longer valid. For more information, see [Updating](https://docs.aws.amazon.com/IAM/latest/UserGuide/id_credentials_access-keys.html#Using_RotateAccessKey) access keys in the *AWS Identity and Access Management user guide*.

## <span id="page-211-0"></span>**Download the AWS IoT Greengrass Core software**

You can download the latest version of the AWS IoT Greengrass Core software from the following location:

• <https://d2s8p88vqu9w66.cloudfront.net/releases/greengrass-nucleus-latest.zip>

#### **A** Note

You can download a specific version of the AWS IoT Greengrass Core software from the following location. Replace *version* with the version to download.

https://d2s8p88vqu9w66.cloudfront.net/releases/greengrass-*version*.zip

### **To download the AWS IoT Greengrass Core software**

1. On your core device, download the AWS IoT Greengrass Core software to a file named greengrass-nucleus-latest.zip.

Linux or Unix

```
curl -s https://d2s8p88vqu9w66.cloudfront.net/releases/greengrass-nucleus-
latest.zip > greengrass-nucleus-latest.zip
```
Windows Command Prompt (CMD)

curl -s https://d2s8p88vqu9w66.cloudfront.net/releases/greengrass-nucleuslatest.zip > greengrass-nucleus-latest.zip

#### PowerShell

iwr -Uri https://d2s8p88vqu9w66.cloudfront.net/releases/greengrass-nucleuslatest.zip -OutFile greengrass-nucleus-latest.zip

By downloading this software, you agree to the Greengrass Core Software License [Agreement.](https://greengrass-release-license.s3.us-west-2.amazonaws.com/greengrass-license-v1.pdf)

2. (Optional) To verify the Greengrass nucleus software signature

#### **A** Note

This feature is available with Greengrass nucleus version 2.9.5 and later.

a. Use the following command to verify your Greengrass nucleus artifact's signature:

Linux or Unix

jarsigner -verify -certs -verbose greengrass-nucleus-latest.zip

Windows Command Prompt (CMD)

The file name might look different depending on the JDK version you install. Replace *jdk17.0.6\_10* with the JDK version you installed.

"C:\\Program Files\\Amazon Corretto\\*jdk17.0.6\_10*\\bin\\jarsigner.exe" verify -certs -verbose greengrass-nucleus-latest.zip

PowerShell

The file name might look different depending on the JDK version you install. Replace *jdk17.0.6 10* with the JDK version you installed.

```
'C:\\Program Files\\Amazon Corretto\\jdk17.0.6_10\\bin\\jarsigner.exe' -
verify -certs -verbose greengrass-nucleus-latest.zip
```
- b. The jarsigner invocation yields output that indicates the results of the verification.
	- i. If the Greengrass nucleus zip file is signed, the output contains the following statement:

```
jar verified.
```
ii. If the Greengrass nucleus zip file isn't signed, the output contains the following statement:

jar is unsigned.

- c. If you provided the Jarsigner -certs option along with -verify and -verbose options, the output also includes detailed signer certificate information.
- 3. Unzip the AWS IoT Greengrass Core software to a folder on your device. Replace *GreengrassInstaller* with the folder that you want to use.

Linux or Unix

```
unzip greengrass-nucleus-latest.zip -d GreengrassInstaller && rm greengrass-
nucleus-latest.zip
```
Windows Command Prompt (CMD)

```
mkdir GreengrassInstaller && tar -xf greengrass-nucleus-latest.zip -
C GreengrassInstaller && del greengrass-nucleus-latest.zip
```
PowerShell

```
Expand-Archive -Path greengrass-nucleus-latest.zip -DestinationPath .\
\GreengrassInstaller
rm greengrass-nucleus-latest.zip
```
4. (Optional) Run the following command to see the version of the AWS IoT Greengrass Core software.

java -jar ./*GreengrassInstaller*/lib/Greengrass.jar --version

### **Important**

If you install a version of the Greengrass nucleus earlier than v2.4.0, don't remove this folder after you install the AWS IoT Greengrass Core software. The AWS IoT Greengrass Core software uses the files in this folder to run.

If you downloaded the latest version of the software, you install v2.4.0 or later, and you can remove this folder after you install the AWS IoT Greengrass Core software.

## <span id="page-213-0"></span>**Install the AWS IoT Greengrass Core software**

Run the installer with arguments that specify to do the following:

- Create the AWS resources that the core device requires to operate.
- Specify to use the ggc\_user system user to run software components on the core device. On Linux devices, this command also specifies to use the ggc\_group system group, and the installer creates the system user and group for you.
- Set up the AWS IoT Greengrass Core software as a system service that runs at boot. On Linux devices, this requires the [Systemd](https://en.wikipedia.org/wiki/Systemd) init system.

### **Important**

On Windows core devices, you must set up the AWS IoT Greengrass Core software as a system service.

To set up a development device with local development tools, specify the --deploy-devtools true argument. The local development tools can take up to a minute to deploy after the installation completes.

For more information about the arguments that you can specify, see Installer [arguments](#page-319-0).

### *(i)* Note

If you are running AWS IoT Greengrass on a device with limited memory, you can control the amount of memory that AWS IoT Greengrass Core software uses. To control memory allocation, you can set JVM heap size options in the jvmOptions configuration parameter in your nucleus component. For more information, see Control memory [allocation](#page-372-0) with JVM [options.](#page-372-0)

#### **To install the AWS IoT Greengrass Core software**

1. Run the AWS IoT Greengrass Core installer. Replace argument values in your command as follows.

## *(i)* Note

Windows has a path length limitation of 260 characters. If you are using Windows, use a root folder like C:\greengrass\v2 or D:\greengrass\v2 to keep the Greengrass components paths under the 260 character limit.

- a. */greengrass/v2* or *C:\greengrass\v2*: The path to the root folder to use to install the AWS IoT Greengrass Core software.
- b. *GreengrassInstaller*. The path to the folder where you unpacked the AWS IoT Greengrass Core software installer.
- c. *region*. The AWS Region in which to find or create resources.
- d. *MyGreengrassCore*. The name of the AWS IoT thing for your Greengrass core device. If the thing doesn't exist, the installer creates it. The installer downloads the certificates to authenticate as the AWS IoT thing. For more information, see Device [authentication](#page-1814-0) and [authorization](#page-1814-0) for AWS IoT Greengrass.

## **A** Note

The thing name can't contain colon (:) characters.

e. *MyGreengrassCoreGroup*. The name of AWS IoT thing group for your Greengrass core device. If the thing group doesn't exist, the installer creates it and adds the thing to it. If the thing group exists and has an active deployment, the core device downloads and runs the software that the deployment specifies.

## *(i)* Note

The thing group name can't contain colon (:) characters.

f. *GreengrassV2IoTThingPolicy*. The name of the AWS IoT policy that allows the Greengrass core devices to communicate with AWS IoT and AWS IoT Greengrass. If the AWS IoT policy doesn't exist, the installer creates a permissive AWS IoT policy with this name. You can restrict this policy's permissions for you use case. For more information, see Minimal AWS IoT policy for AWS IoT [Greengrass](#page-1827-0) V2 core devices.
- g. *GreengrassV2TokenExchangeRole*. The name of the IAM role that allows the Greengrass core device to get temporary AWS credentials. If the role doesn't exist, the installer creates it and creates and attaches a policy named *GreengrassV2TokenExchangeRole*Access. For more information, see [Authorize](#page-1847-0) core devices to [interact](#page-1847-0) with AWS services.
- h. *GreengrassCoreTokenExchangeRoleAlias*. The alias to the IAM role that allows the Greengrass core device to get temporary credentials later. If the role alias doesn't exist, the installer creates it and points it to the IAM role that you specify. For more information, see [Authorize](#page-1847-0) core devices to interact with AWS services.

Linux or Unix

```
sudo -E java -Droot="/greengrass/v2" -Dlog.store=FILE \ 
   -jar ./GreengrassInstaller/lib/Greengrass.jar \ 
   --aws-region region \ 
   --thing-name MyGreengrassCore \ 
   --thing-group-name MyGreengrassCoreGroup \ 
   --thing-policy-name GreengrassV2IoTThingPolicy \ 
   --tes-role-name GreengrassV2TokenExchangeRole \ 
   --tes-role-alias-name GreengrassCoreTokenExchangeRoleAlias \ 
   --component-default-user ggc_user:ggc_group \ 
   --provision true \ 
   --setup-system-service true
```
Windows Command Prompt (CMD)

```
java -Droot="C:\greengrass\v2" "-Dlog.store=FILE" ^ 
   -jar ./GreengrassInstaller/lib/Greengrass.jar ^ 
   --aws-region region ^ 
   --thing-name MyGreengrassCore ^ 
   --thing-group-name MyGreengrassCoreGroup ^ 
   --thing-policy-name GreengrassV2IoTThingPolicy ^ 
   --tes-role-name GreengrassV2TokenExchangeRole ^ 
   --tes-role-alias-name GreengrassCoreTokenExchangeRoleAlias ^ 
  --component-default-user ggc_user ^
   --provision true ^
```
--setup-system-service true

#### PowerShell

```
java -Droot="C:\greengrass\v2" "-Dlog.store=FILE" ` 
   -jar ./GreengrassInstaller/lib/Greengrass.jar ` 
   --aws-region region ` 
   --thing-name MyGreengrassCore ` 
   --thing-group-name MyGreengrassCoreGroup ` 
   --thing-policy-name GreengrassV2IoTThingPolicy ` 
   --tes-role-name GreengrassV2TokenExchangeRole ` 
   --tes-role-alias-name GreengrassCoreTokenExchangeRoleAlias ` 
   --component-default-user ggc_user ` 
   --provision true ` 
   --setup-system-service true
```
### **Important**

On Windows core devices, you must specify --setup-system-service true to set up the AWS IoT Greengrass Core software as a system service.

The installer prints the following messages if it succeeds:

- If you specify --provision, the installer prints Successfully configured Nucleus with provisioned resource details if it configured the resources successfully.
- If you specify --deploy-dev-tools, the installer prints Configured Nucleus to deploy aws.greengrass.Cli component if it created the deployment successfully.
- If you specify --setup-system-service true, the installer prints Successfully set up Nucleus as a system service if it set up and ran the software as a service.
- If you don't specify --setup-system-service true, the installer prints Launched Nucleus successfully if it succeeded and ran the software.
- 2. Skip this step if you installed [Greengrass](#page-498-0) nucleus v2.0.4 or later. If you downloaded the latest version of the software, you installed v2.0.4 or later.

Run the following command to set the required file permissions for your AWS IoT Greengrass Core software root folder. Replace */greengrass/v2* with the root folder that you specified in your installation command, and replace */greengrass* with the parent folder for your root folder.

sudo chmod 755 */greengrass/v2* && sudo chmod 755 */greengrass*

If you installed the AWS IoT Greengrass Core software as a system service, the installer runs the software for you. Otherwise, you must run the software manually. For more information, see [Run](#page-324-0)  the AWS IoT [Greengrass](#page-324-0) Core software.

#### **Note**

By default, the IAM role that the installer creates doesn't allow access to component artifacts in S3 buckets. To deploy custom components that define artifacts in Amazon S3, you must add permissions to the role to allow your core device to retrieve component artifacts. For more information, see Allow access to S3 buckets for [component](#page-1850-0) artifacts. If you don't yet have an S3 bucket for component artifacts, you can add these permissions later after you create a bucket.

For more information about how to configure and use the software and AWS IoT Greengrass, see the following:

- Configure the AWS IoT [Greengrass](#page-368-0) Core software
- Develop AWS IoT Greengrass [components](#page-1202-0)
- Deploy AWS IoT Greengrass [components](#page-1284-0) to devices
- [Greengrass](#page-1169-0) Command Line Interface

# **Install AWS IoT Greengrass Core software with manual resource provisioning**

The AWS IoT Greengrass Core software includes an installer that sets up your device as a Greengrass core device. To set up a device manually, you can create the required AWS IoT and IAM resources for the device to use. If you create these resources manually, you don't need to provide AWS credentials to the installer.

When you manually install the AWS IoT Greengrass Core software, you can also configure the device to use a network proxy or connect to AWS on port 443. You might need to specify these configuration options if your device runs behind a firewall or a network proxy, for example. For more information, see Connect on port 443 or through a [network](#page-382-0) proxy.

You can also configure the AWS IoT Greengrass Core software to use a hardware security module (HSM) through the [PKCS#11](https://en.wikipedia.org/wiki/PKCS_11) interface. This feature enables you to securely store private key and certificate files so that they aren't exposed or duplicated in software. You can store private keys and certificates on a hardware module such as an HSM, a Trusted Platform Module (TPM), or another cryptographic element. This feature is available on Linux devices only. For more information about hardware security and requirements to use it, see Hardware security [integration.](#page-1803-0)

### **Important**

Before you download the AWS IoT Greengrass Core software, check that your core device meets the [requirements](#page-195-0) to install and run the AWS IoT Greengrass Core software v2.0.

### **Topics**

- Retrieve AWS IoT [endpoints](#page-219-0)
- [Create](#page-220-0) an AWS IoT thing
- Create the thing [certificate](#page-222-0)
- Configure the thing [certificate](#page-226-0)
- Create a token [exchange](#page-228-0) role
- Download [certificates](#page-234-0) to the device
- Set up the device [environment](#page-204-0)
- Download the AWS IoT [Greengrass](#page-211-0) Core software
- Install the AWS IoT [Greengrass](#page-246-0) Core software

### <span id="page-219-0"></span>**Retrieve AWS IoT endpoints**

Get the AWS IoT endpoints for your AWS account, and save them to use later. Your device uses these endpoints to connect to AWS IoT. Do the following:

1. Get the AWS IoT data endpoint for your AWS account.

```
aws iot describe-endpoint --endpoint-type iot:Data-ATS
```
The response looks similar to the following example, if the request succeeds.

```
{ 
   "endpointAddress": "device-data-prefix-ats.iot.us-west-2.amazonaws.com"
}
```
2. Get the AWS IoT credentials endpoint for your AWS account.

aws iot describe-endpoint --endpoint-type iot:CredentialProvider

The response looks similar to the following example, if the request succeeds.

```
{ 
   "endpointAddress": "device-credentials-prefix.credentials.iot.us-
west-2.amazonaws.com"
}
```
### <span id="page-220-0"></span>**Create an AWS IoT thing**

AWS IoT *things* represent devices and logical entities that connect to AWS IoT. Greengrass core devices are AWS IoT things. When you register a device as an AWS IoT thing, that device can use a digital certificate to authenticate with AWS.

In this section, you create an AWS IoT thing that represents your device.

### **To create an AWS IoT thing**

- 1. Create an AWS IoT thing for your device. On your development computer, run the following command.
	- Replace *MyGreengrassCore* with the thing name to use. This name is also the name of your Greengrass core device.

**A** Note The thing name can't contain colon (:) characters. aws iot create-thing --thing-name *MyGreengrassCore*

The response looks similar to the following example, if the request succeeds.

```
{ 
   "thingName": "MyGreengrassCore", 
   "thingArn": "arn:aws:iot:us-west-2:123456789012:thing/MyGreengrassCore", 
   "thingId": "8cb4b6cd-268e-495d-b5b9-1713d71dbf42"
}
```
- 2. (Optional) Add the AWS IoT thing to a new or existing thing group. You use thing groups to manage fleets of Greengrass core devices. When you deploy software components to your devices, you can target individual devices or groups of devices. You can add a device to a thing group with an active Greengrass deployment to deploy that thing group's software components to the device. Do the following:
	- a. (Optional) Create an AWS IoT thing group.
		- Replace *MyGreengrassCoreGroup* with the name of the thing group to create.

**A** Note

The thing group name can't contain colon (:) characters.

aws iot create-thing-group --thing-group-name *MyGreengrassCoreGroup*

The response looks similar to the following example, if the request succeeds.

```
{ 
   "thingGroupName": "MyGreengrassCoreGroup", 
   "thingGroupArn": "arn:aws:iot:us-west-2:123456789012:thinggroup/
MyGreengrassCoreGroup", 
   "thingGroupId": "4df721e1-ff9f-4f97-92dd-02db4e3f03aa"
}
```
b. Add the AWS IoT thing to a thing group.

- Replace *MyGreengrassCore* with the name of your AWS IoT thing.
- Replace *MyGreengrassCoreGroup* with the name of the thing group.

aws iot add-thing-to-thing-group --thing-name *MyGreengrassCore* --thing-groupname *MyGreengrassCoreGroup*

The command doesn't have any output if the request succeeds.

### <span id="page-222-0"></span>**Create the thing certificate**

When you register a device as an AWS IoT thing, that device can use a digital certificate to authenticate with AWS. This certificate allows the device to communicate with AWS IoT and AWS IoT Greengrass.

In this section, you create and download certificates that your device can use to connect to AWS.

If you want to configure the AWS IoT Greengrass Core software to use a hardware security module (HSM) to securely store the private key and certificate, follow the steps to create the certificate from a private key in an HSM. Otherwise, follow the steps to create the certificate and private key in the AWS IoT service. The hardware security feature is available on Linux devices only. For more information about hardware security and requirements to use it, see Hardware security [integration.](#page-1803-0)

#### **Create the certificate and private key in the AWS IoT service**

#### **To create the thing certificate**

1. Create a folder where you download the certificates for the AWS IoT thing.

mkdir greengrass-v2-certs

2. Create and download the certificates for the AWS IoT thing.

```
aws iot create-keys-and-certificate --set-as-active --certificate-pem-outfile 
 greengrass-v2-certs/device.pem.crt --public-key-outfile greengrass-v2-certs/
public.pem.key --private-key-outfile greengrass-v2-certs/private.pem.key
```
The response looks similar to the following example, if the request succeeds.

```
{ 
   "certificateArn": "arn:aws:iot:us-west-2:123456789012:cert/
aa0b7958770878eabe251d8a7ddd547f4889c524c9b574ab9fbf65f32248b1d4", 
   "certificateId": 
  "aa0b7958770878eabe251d8a7ddd547f4889c524c9b574ab9fbf65f32248b1d4", 
   "certificatePem": "-----BEGIN CERTIFICATE-----
MIICiTCCAfICCQD6m7oRw0uXOjANBgkqhkiG9w 
  0BAQUFADCBiDELMAkGA1UEBhMCVVMxCzAJBgNVBAgTAldBMRAwDgYDVQQHEwdTZ 
 WF0dGxlMQ8wDQYDVQQKEwZBbWF6b24xFDASBgNVBAsTC0lBTSBDb25zb2xlMRIw 
  EAYDVQQDEwlUZXN0Q2lsYWMxHzAdBgkqhkiG9w0BCQEWEG5vb25lQGFtYXpvbi5 
  jb20wHhcNMTEwNDI1MjA0NTIxWhcNMTIwNDI0MjA0NTIxWjCBiDELMAkGA1UEBh 
  MCVVMxCzAJBgNVBAgTAldBMRAwDgYDVQQHEwdTZWF0dGxlMQ8wDQYDVQQKEwZBb 
 WF6b24xFDASBgNVBAsTC0lBTSBDb25zb2xlMRIwEAYDVQQDEwlUZXN0Q2lsYWMx 
  HzAdBgkqhkiG9w0BCQEWEG5vb25lQGFtYXpvbi5jb20wgZ8wDQYJKoZIhvcNAQE 
  BBQADgY0AMIGJAoGBAMaK0dn+a4GmWIWJ21uUSfwfEvySWtC2XADZ4nB+BLYgVI 
  k60CpiwsZ3G93vUEIO3IyNoH/f0wYK8m9TrDHudUZg3qX4waLG5M43q7Wgc/MbQ 
  ITxOUSQv7c7ugFFDzQGBzZswY6786m86gpEIbb3OhjZnzcvQAaRHhdlQWIMm2nr 
 AgMBAAEwDQYJKoZIhvcNAQEFBQADgYEAtCu4nUhVVxYUntneD9+h8Mg9q6q+auN 
  KyExzyLwaxlAoo7TJHidbtS4J5iNmZgXL0FkbFFBjvSfpJIlJ00zbhNYS5f6Guo 
  EDmFJl0ZxBHjJnyp378OD8uTs7fLvjx79LjSTbNYiytVbZPQUQ5Yaxu2jXnimvw 
  3rrszlaEXAMPLE=
-----END CERTIFICATE-----", 
   "keyPair": { 
     "PublicKey": "-----BEGIN PUBLIC KEY-----\
MIIBIjANBgkqhkEXAMPLEQEFAAOCAQ8AMIIBCgKCAQEAEXAMPLE1nnyJwKSMHw4h\
MMEXAMPLEuuN/dMAS3fyce8DW/4+EXAMPLEyjmoF/YVF/gHr99VEEXAMPLE5VF13\
59VK7cEXAMPLE67GK+y+jikqXOgHh/xJTwo
+sGpWEXAMPLEDz18xOd2ka4tCzuWEXAMPLEahJbYkCPUBSU8opVkR7qkEXAMPLE1DR6sx2HocliOOLtu6Fkw91swQWEXAMPLE
\\GB3ZPrNh0PzQYvjUStZeccyNCx2EXAMPLEvp9mQOUXP6plfgxwKRX2fEXAMPLEDa\
hJLXkX3rHU2xbxJSq7D+XEXAMPLEcw+LyFhI5mgFRl88eGdsAEXAMPLElnI9EesG\
FQIDAQAB\
-----END PUBLIC KEY-----\
", 
     "PrivateKey": "-----BEGIN RSA PRIVATE KEY-----\
key omitted for security reasons\
-----END RSA PRIVATE KEY-----\
^{\prime} }
}
```
Save the certificate's Amazon Resource Name (ARN) to use to configure the certificate later.

### **Create the certificate from a private key in an HSM**

### *A* Note

This feature is available for v2.5.3 and later of the Greengrass nucleus [component.](#page-498-0) AWS IoT Greengrass doesn't currently support this feature on Windows core devices.

### **To create the thing certificate**

1. On the core device, initialize a PKCS#11 token in the HSM, and generate a private key. The private key must be an RSA key with an RSA-2048 key size (or larger) or an ECC key.

### *(b)* Note

To use a hardware security module with ECC keys, you must use [Greengrass](#page-498-0) nucleus v2.5.6 or later.

To use a hardware security module and secret [manager](#page-1006-0), you must use a hardware security module with RSA keys.

Check the documentation for your HSM to learn how to initialize the token and generate the private key. If your HSM supports object IDs, specify an object ID when you generate the private key. Save the slot ID, user PIN, object label, object ID (if your HSM uses one) that you specify when you initialize the token and generate the private key. You use these values later when you import the thing certificate to the HSM and configure the AWS IoT Greengrass Core software.

- 2. Create a certificate signing request (CSR) from the private key. AWS IoT uses this CSR to create a thing certificate for the private key that you generated in the HSM. For information about how to create a CSR from the private key, see the documentation for your HSM. The CSR is a file, such as iotdevicekey.csr.
- 3. Copy the CSR from the device to your development computer. If SSH and SCP are enabled on the development computer and the device, you can use the scp command on your development computer to transfer the CSR. Replace *device-ip-address* with the IP address of your device, and replace *~/iotdevicekey.csr* with the path to the CSR file on the device.

scp *device-ip-address*:*~/iotdevicekey.csr* iotdevicekey.csr

4. On your development computer, create a folder where you download the certificate for the AWS IoT thing.

```
mkdir greengrass-v2-certs
```
5. Use the CSR file to create and download the certificate for the AWS IoT thing to your development computer.

```
aws iot create-certificate-from-csr --set-as-active --certificate-signing-
request=file://iotdevicekey.csr --certificate-pem-outfile greengrass-v2-certs/
device.pem.crt
```
The response looks similar to the following example, if the request succeeds.

```
{ 
   "certificateArn": "arn:aws:iot:us-west-2:123456789012:cert/
aa0b7958770878eabe251d8a7ddd547f4889c524c9b574ab9fbf65f32248b1d4", 
   "certificateId": 
  "aa0b7958770878eabe251d8a7ddd547f4889c524c9b574ab9fbf65f32248b1d4", 
   "certificatePem": "-----BEGIN CERTIFICATE-----
MIICiTCCAfICCQD6m7oRw0uXOjANBgkqhkiG9w 
  0BAQUFADCBiDELMAkGA1UEBhMCVVMxCzAJBgNVBAgTAldBMRAwDgYDVQQHEwdTZ 
 WF0dGxlMQ8wDQYDVQQKEwZBbWF6b24xFDASBgNVBAsTC0lBTSBDb25zb2xlMRIw 
  EAYDVQQDEwlUZXN0Q2lsYWMxHzAdBgkqhkiG9w0BCQEWEG5vb25lQGFtYXpvbi5 
  jb20wHhcNMTEwNDI1MjA0NTIxWhcNMTIwNDI0MjA0NTIxWjCBiDELMAkGA1UEBh 
 MCVVMxCzAJBgNVBAgTAldBMRAwDgYDVQQHEwdTZWF0dGxlMQ8wDQYDVQQKEwZBb 
 WF6b24xFDASBgNVBAsTC0lBTSBDb25zb2xlMRIwEAYDVQQDEwlUZXN0Q2lsYWMx 
 HzAdBgkqhkiG9w0BCQEWEG5vb25lQGFtYXpvbi5jb20wgZ8wDQYJKoZIhvcNAQE 
  BBQADgY0AMIGJAoGBAMaK0dn+a4GmWIWJ21uUSfwfEvySWtC2XADZ4nB+BLYgVI 
  k60CpiwsZ3G93vUEIO3IyNoH/f0wYK8m9TrDHudUZg3qX4waLG5M43q7Wgc/MbQ 
  ITxOUSQv7c7ugFFDzQGBzZswY6786m86gpEIbb3OhjZnzcvQAaRHhdlQWIMm2nr 
 AgMBAAEwDQYJKoZIhvcNAQEFBQADgYEAtCu4nUhVVxYUntneD9+h8Mg9q6q+auN 
  KyExzyLwaxlAoo7TJHidbtS4J5iNmZgXL0FkbFFBjvSfpJIlJ00zbhNYS5f6Guo 
 EDmFJl0ZxBHjJnyp378OD8uTs7fLvjx79LjSTbNYiytVbZPQUQ5Yaxu2jXnimvw 
 3rrszlaEXAMPLE=
-----END CERTIFICATE-----"
}
```
Save the certificate's ARN to use to configure the certificate later.

# <span id="page-226-0"></span>**Configure the thing certificate**

Attach the thing certificate to the AWS IoT thing that you created earlier, and add an AWS IoT policy to the certificate to define the AWS IoT permissions for the core device.

### **To configure the thing's certificate**

- 1. Attach the certificate to the AWS IoT thing.
	- Replace *MyGreengrassCore* with the name of your AWS IoT thing.
	- Replace the certificate Amazon Resource Name (ARN) with the ARN of the certificate that you created in the previous step.

```
aws iot attach-thing-principal --thing-name MyGreengrassCore
  --principal arn:aws:iot:us-west-2:123456789012:cert/
aa0b7958770878eabe251d8a7ddd547f4889c524c9b574ab9fbf65f32248b1d4
```
The command doesn't have any output if the request succeeds.

2. Create and attach an AWS IoT policy that defines the AWS IoT permissions for your Greengrass core device. The following policy allows access to all MQTT topics and Greengrass operations, so your device works with custom applications and future changes that require new Greengrass operations. You can restrict this policy down based on your use case. For more information, see Minimal AWS IoT policy for AWS IoT [Greengrass](#page-1827-0) V2 core devices.

If you have set up a Greengrass core device before, you can attach its AWS IoT policy instead of creating a new one.

Do the following:

a. Create a file that contains the AWS IoT policy document that Greengrass core devices require.

For example, on a Linux-based system, you can run the following command to use GNU nano to create the file.

```
nano greengrass-v2-iot-policy.json
```
Copy the following JSON into the file.

```
{ 
    "Version": "2012-10-17", 
    "Statement": [ 
     \{ "Effect": "Allow", 
         "Action": [ 
            "iot:Publish", 
            "iot:Subscribe", 
            "iot:Receive", 
            "iot:Connect", 
            "greengrass:*" 
         ], 
         "Resource": [ 
           \mathbf{u} \star \mathbf{u} ] 
      } 
  \mathbf{I}}
```
- b. Create an AWS IoT policy from the policy document.
	- Replace *GreengrassV2IoTThingPolicy* with the name of the policy to create.

```
aws iot create-policy --policy-name GreengrassV2IoTThingPolicy --policy-
document file://greengrass-v2-iot-policy.json
```
The response looks similar to the following example, if the request succeeds.

```
{ 
   "policyName": "GreengrassV2IoTThingPolicy", 
   "policyArn": "arn:aws:iot:us-west-2:123456789012:policy/
GreengrassV2IoTThingPolicy", 
   "policyDocument": "{ 
     \\"Version\\": \\"2012-10-17\\", 
     \\"Statement\\": [ 
       { 
         \\"Effect\\": \\"Allow\\", 
         \\"Action\\": [ 
           \\"iot:Publish\\", 
           \\"iot:Subscribe\\", 
           \\"iot:Receive\\",
```

```
 \\"iot:Connect\\", 
             \\"greengrass:*\\" 
           ], 
           \\"Resource\\": [ 
             \\"*\\" 
           ] 
        } 
     ] 
   }", 
   "policyVersionId": "1"
}
```
- c. Attach the AWS IoT policy to the AWS IoT thing's certificate.
	- Replace *GreengrassV2IoTThingPolicy* with the name of the policy to attach.
	- Replace the target ARN with the ARN of the certificate for your AWS IoT thing.

```
aws iot attach-policy --policy-name GreengrassV2IoTThingPolicy
  --target arn:aws:iot:us-west-2:123456789012:cert/
aa0b7958770878eabe251d8a7ddd547f4889c524c9b574ab9fbf65f32248b1d4
```
The command doesn't have any output if the request succeeds.

### <span id="page-228-0"></span>**Create a token exchange role**

Greengrass core devices use an IAM service role, called the *token exchange role*, to authorize calls to AWS services. The device uses the AWS IoT credentials provider to get temporary AWS credentials for this role, which allows the device to interact with AWS IoT, send logs to Amazon CloudWatch Logs, and download custom component artifacts from Amazon S3. For more information, see [Authorize](#page-1847-0) core devices to interact with AWS services.

You use an AWS IoT *role alias* to configure the token exchange role for Greengrass core devices. Role aliases enable you to change the token exchange role for a device but keep the device configuration the same. For more information, see [Authorizing](https://docs.aws.amazon.com/iot/latest/developerguide/authorizing-direct-aws.html) direct calls to AWS services in the *AWS IoT Core Developer Guide*.

In this section, you create a token exchange IAM role and an AWS IoT role alias that points to the role. If you have already set up a Greengrass core device, you can use its token exchange role and role alias instead of creating new ones. Then, you configure your device's AWS IoT thing to use that role and alias.

#### **To create a token exchange IAM role**

- 1. Create an IAM role that your device can use as a token exchange role. Do the following:
	- a. Create a file that contains the trust policy document that the token exchange role requires.

For example, on a Linux-based system, you can run the following command to use GNU nano to create the file.

```
nano device-role-trust-policy.json
```
Copy the following JSON into the file.

```
{ 
   "Version": "2012-10-17", 
   "Statement": [ 
     { 
        "Effect": "Allow", 
        "Principal": { 
          "Service": "credentials.iot.amazonaws.com" 
       }, 
        "Action": "sts:AssumeRole" 
     } 
   ]
}
```
- b. Create the token exchange role with the trust policy document.
	- Replace *GreengrassV2TokenExchangeRole* with the name of the IAM role to create.

```
aws iam create-role --role-name GreengrassV2TokenExchangeRole --assume-role-
policy-document file://device-role-trust-policy.json
```
The response looks similar to the following example, if the request succeeds.

{

```
 "Role": { 
   "Path": "/", 
   "RoleName": "GreengrassV2TokenExchangeRole", 
   "RoleId": "AROAZ2YMUHYHK5OKM77FB", 
   "Arn": "arn:aws:iam::123456789012:role/GreengrassV2TokenExchangeRole", 
   "CreateDate": "2021-02-06T00:13:29+00:00", 
   "AssumeRolePolicyDocument": { 
     "Version": "2012-10-17", 
     "Statement": [ 
       { 
          "Effect": "Allow", 
          "Principal": { 
            "Service": "credentials.iot.amazonaws.com" 
          }, 
          "Action": "sts:AssumeRole" 
       } 
     ] 
   } 
 }
```
c. Create a file that contains the access policy document that the token exchange role requires.

For example, on a Linux-based system, you can run the following command to use GNU nano to create the file.

```
nano device-role-access-policy.json
```
Copy the following JSON into the file.

```
{ 
   "Version": "2012-10-17", 
   "Statement": [ 
    \left\{ \right. "Effect": "Allow", 
        "Action": [ 
          "logs:CreateLogGroup", 
          "logs:CreateLogStream", 
          "logs:PutLogEvents", 
          "logs:DescribeLogStreams", 
          "s3:GetBucketLocation" 
        ],
```

```
 "Resource": "*"
```

```
 ]
}
```
### **Note**

}

This access policy doesn't allow access to component artifacts in S3 buckets. To deploy custom components that define artifacts in Amazon S3, you must add permissions to the role to allow your core device to retrieve component artifacts. For more information, see Allow access to S3 buckets for [component](#page-1850-0) artifacts. If you don't yet have an S3 bucket for component artifacts, you can add these permissions later after you create a bucket.

- d. Create the IAM policy from the policy document.
	- Replace *GreengrassV2TokenExchangeRoleAccess* with the name of the IAM policy to create.

```
aws iam create-policy --policy-name GreengrassV2TokenExchangeRoleAccess --
policy-document file://device-role-access-policy.json
```
The response looks similar to the following example, if the request succeeds.

```
{ 
   "Policy": { 
     "PolicyName": "GreengrassV2TokenExchangeRoleAccess", 
     "PolicyId": "ANPAZ2YMUHYHACI7C5Z66", 
     "Arn": "arn:aws:iam::123456789012:policy/
GreengrassV2TokenExchangeRoleAccess", 
     "Path": "/", 
     "DefaultVersionId": "v1", 
     "AttachmentCount": 0, 
     "PermissionsBoundaryUsageCount": 0, 
     "IsAttachable": true, 
     "CreateDate": "2021-02-06T00:37:17+00:00", 
     "UpdateDate": "2021-02-06T00:37:17+00:00" 
   }
}
```
- e. Attach the IAM policy to the token exchange role.
	- Replace *GreengrassV2TokenExchangeRole* with the name of the IAM role.
	- Replace the policy ARN with the ARN of the IAM policy that you created in the previous step.

```
aws iam attach-role-policy --role-name GreengrassV2TokenExchangeRole --policy-
arn arn:aws:iam::123456789012:policy/GreengrassV2TokenExchangeRoleAccess
```
The command doesn't have any output if the request succeeds.

- 2. Create an AWS IoT role alias that points to the token exchange role.
	- Replace *GreengrassCoreTokenExchangeRoleAlias* with the name of the role alias to create.
	- Replace the role ARN with the ARN of the IAM role that you created in the previous step.

```
aws iot create-role-alias --role-alias GreengrassCoreTokenExchangeRoleAlias --role-
arn arn:aws:iam::123456789012:role/GreengrassV2TokenExchangeRole
```
The response looks similar to the following example, if the request succeeds.

```
 "roleAlias": "GreengrassCoreTokenExchangeRoleAlias", 
   "roleAliasArn": "arn:aws:iot:us-west-2:123456789012:rolealias/
GreengrassCoreTokenExchangeRoleAlias"
}
```
#### **A** Note

{

To create a role alias, you must have permission to pass the token exchange IAM role to AWS IoT. If you receive an error message when you try to create a role alias, check that your AWS user has this permission. For more information, see [Granting](https://docs.aws.amazon.com/IAM/latest/UserGuide/id_roles_use_passrole.html) a user [permissions](https://docs.aws.amazon.com/IAM/latest/UserGuide/id_roles_use_passrole.html) to pass a role to an AWS service in the *AWS Identity and Access Management User Guide*.

- 3. Create and attach an AWS IoT policy that allows your Greengrass core device to use the role alias to assume the token exchange role. If you have set up a Greengrass core device before, you can attach its role alias AWS IoT policy instead of creating a new one. Do the following:
	- a. (Optional) Create a file that contains the AWS IoT policy document that the role alias requires.

For example, on a Linux-based system, you can run the following command to use GNU nano to create the file.

```
nano greengrass-v2-iot-role-alias-policy.json
```
Copy the following JSON into the file.

• Replace the resource ARN with the ARN of your role alias.

```
{ 
   "Version":"2012-10-17", 
   "Statement": [ 
     { 
       "Effect": "Allow", 
       "Action": "iot:AssumeRoleWithCertificate", 
       "Resource": "arn:aws:iot:us-west-2:123456789012:rolealias/
GreengrassCoreTokenExchangeRoleAlias" 
     } 
   ]
}
```
- b. Create an AWS IoT policy from the policy document.
	- Replace *GreengrassCoreTokenExchangeRoleAliasPolicy* with the name of the AWS IoT policy to create.

```
aws iot create-policy --policy-name GreengrassCoreTokenExchangeRoleAliasPolicy
  --policy-document file://greengrass-v2-iot-role-alias-policy.json
```
The response looks similar to the following example, if the request succeeds.

{

```
 "policyName": "GreengrassCoreTokenExchangeRoleAliasPolicy", 
   "policyArn": "arn:aws:iot:us-west-2:123456789012:policy/
GreengrassCoreTokenExchangeRoleAliasPolicy", 
   "policyDocument": "{ 
     \\"Version\\":\\"2012-10-17\\", 
     \\"Statement\\": [ 
       { 
         \\"Effect\\": \\"Allow\\", 
         \\"Action\\": \\"iot:AssumeRoleWithCertificate\\", 
         \\"Resource\\": \\"arn:aws:iot:us-west-2:123456789012:rolealias/
GreengrassCoreTokenExchangeRoleAlias\\" 
       } 
     ] 
   }", 
   "policyVersionId": "1"
}
```
- c. Attach the AWS IoT policy to the AWS IoT thing's certificate.
	- Replace *GreengrassCoreTokenExchangeRoleAliasPolicy* with the name of the role alias AWS IoT policy.
	- Replace the target ARN with the ARN of the certificate for your AWS IoT thing.

```
aws iot attach-policy --policy-name GreengrassCoreTokenExchangeRoleAliasPolicy
  --target arn:aws:iot:us-west-2:123456789012:cert/
aa0b7958770878eabe251d8a7ddd547f4889c524c9b574ab9fbf65f32248b1d4
```
The command doesn't have any output if the request succeeds.

### <span id="page-234-0"></span>**Download certificates to the device**

Earlier, you downloaded your device's certificate to your development computer. In this section, you copy the certificate to your core device to set up the device with the certificates that it uses to connect to AWS IoT. You also download the Amazon root certificate authority (CA) certificate. If you use an HSM, you also import the certificate file into the HSM in this section.

• If you created the thing certificate and private key in the AWS IoT service earlier, follow the steps to download the certificates with private key and certificate files.

• If you created the thing certificate from a private key in a hardware security module (HSM) earlier, follow the steps to download the certificates with the private key and certificate in an HSM.

### **Download certificates with private key and certificate files**

### **To download certificates to the device**

1. Copy the AWS IoT thing certificate from your development computer to the device. If SSH and SCP are enabled on the development computer and the device, you can use the scp command on your development computer to transfer the certificate. Replace *device-ip-address* with the IP address of your device.

scp -r greengrass-v2-certs/ *device-ip-address*:~

2. Create the Greengrass root folder on the device. You'll later install the AWS IoT Greengrass Core software to this folder.

### **A** Note

Windows has a path length limitation of 260 characters. If you are using Windows, use a root folder like C:\greengrass\v2 or D:\greengrass\v2 to keep the Greengrass components paths under the 260 character limit.

#### Linux or Unix

• Replace */greengrass/v2* with the folder to use.

sudo mkdir -p */greengrass/v2*

#### Windows Command Prompt

• Replace *C:\greengrass\v2* with the folder to use.

```
mkdir C:\greengrass\v2
```
#### PowerShell

• Replace *C:* \*greengrass* \  $v2$  with the folder to use.

mkdir *C:\greengrass\v2*

- 3. (Linux only) Set the permissions of the parent of the Greengrass root folder.
	- Replace */greengrass* with the parent of the root folder.

sudo chmod 755 */greengrass*

4. Copy the AWS IoT thing certificates to the Greengrass root folder.

Linux or Unix

• Replace */greengrass/v2* with the Greengrass root folder.

sudo cp -R ~/greengrass-v2-certs/\* */greengrass/v2*

#### Windows Command Prompt

• Replace *C:* \*greengrass* \  $v2$  with the folder to use.

robocopy %USERPROFILE%\greengrass-v2-certs *C:\greengrass\v2* /E

PowerShell

• Replace *C:* \*greengrass* \v2 with the folder to use.

cp -Path ~\greengrass-v2-certs\\* -Destination *C:\greengrass\v2*

5. Download the Amazon root certificate authority (CA) certificate. AWS IoT certificates are associated with Amazon's root CA certificate by default.

#### Linux or Unix

```
sudo curl -o /greengrass/v2/AmazonRootCA1.pem https://www.amazontrust.com/
repository/AmazonRootCA1.pem
```
### Windows Command Prompt (CMD)

curl -o *C:\greengrass\v2*\\AmazonRootCA1.pem https://www.amazontrust.com/ repository/AmazonRootCA1.pem

#### PowerShell

```
iwr -Uri https://www.amazontrust.com/repository/AmazonRootCA1.pem -OutFile C:
\greengrass\v2\\AmazonRootCA1.pem
```
#### **Download certificates with the private key and certificate in an HSM**

#### **A** Note

This feature is available for v2.5.3 and later of the Greengrass nucleus [component.](#page-498-0) AWS IoT Greengrass doesn't currently support this feature on Windows core devices.

### **To download certificates to the device**

1. Copy the AWS IoT thing certificate from your development computer to the device. If SSH and SCP are enabled on the development computer and the device, you can use the scp command on your development computer to transfer the certificate. Replace *device-ip-address* with the IP address of your device.

```
scp -r greengrass-v2-certs/ device-ip-address:~
```
2. Create the Greengrass root folder on the device. You'll later install the AWS IoT Greengrass Core software to this folder.

### *(i)* Note

Windows has a path length limitation of 260 characters. If you are using Windows, use a root folder like C:\greengrass\v2 or D:\greengrass\v2 to keep the Greengrass components paths under the 260 character limit.

Linux or Unix

• Replace */greengrass/v2* with the folder to use.

sudo mkdir -p */greengrass/v2*

### Windows Command Prompt

• Replace *C:* \*greengrass* \  $v2$  with the folder to use.

mkdir *C:\greengrass\v2*

PowerShell

• Replace *C:* \*greengrass* \  $v2$  with the folder to use.

mkdir *C:\greengrass\v2*

- 3. (Linux only) Set the permissions of the parent of the Greengrass root folder.
	- Replace */greengrass* with the parent of the root folder.

sudo chmod 755 */greengrass*

4. Import the thing certificate file, ~/greengrass-v2-certs/device.pem.crt, into the HSM. Check the documentation for your HSM to learn how to import certificates into it. Import the certificate using the same token, slot ID, user PIN, object label, and object ID (if your HSM uses one) where you generated the private key in the HSM earlier.

### **A** Note

If you generated the private key earlier without an object ID, and the certificate has an object ID, set the private key's object ID to the same value as the certificate. Check the documentation for your HSM to learn how to set the object ID for the private key object.

5. (Optional) Delete the thing certificate file, so that it exists only in the HSM.

```
rm ~/greengrass-v2-certs/device.pem.crt
```
6. Download the Amazon root certificate authority (CA) certificate. AWS IoT certificates are associated with Amazon's root CA certificate by default.

Linux or Unix

sudo curl -o */greengrass/v2*/AmazonRootCA1.pem https://www.amazontrust.com/ repository/AmazonRootCA1.pem

Windows Command Prompt (CMD)

```
curl -o C:\greengrass\v2\\AmazonRootCA1.pem https://www.amazontrust.com/
repository/AmazonRootCA1.pem
```
### PowerShell

iwr -Uri https://www.amazontrust.com/repository/AmazonRootCA1.pem -OutFile *C: \greengrass\v2*\\AmazonRootCA1.pem

# **Set up the device environment**

Follow the steps in this section to set up a Linux or Windows device to use as your AWS IoT Greengrass core device.

### **Set up a Linux device**

### **To set up a Linux device for AWS IoT Greengrass V2**

- 1. Install the Java runtime, which AWS IoT Greengrass Core software requires to run. We recommend that you use Amazon [Corretto](https://aws.amazon.com/corretto/) or [OpenJDK](https://openjdk.java.net/) long-term support versions. Version 8 or higher is required. The following commands show you how to install OpenJDK on your device.
	- For Debian-based or Ubuntu-based distributions:

sudo apt install default-jdk

• For Red Hat-based distributions:

sudo yum install java-11-openjdk-devel

• For Amazon Linux 2:

sudo amazon-linux-extras install java-openjdk11

• For Amazon Linux 2023:

sudo dnf install java-11-amazon-corretto -y

When the installation completes, run the following command to verify that Java runs on your Linux device.

java -version

The command prints the version of Java that runs on the device. For example, on a Debianbased distribution, the output might look similar to the following sample.

```
openjdk version "11.0.9.1" 2020-11-04
OpenJDK Runtime Environment (build 11.0.9.1+1-post-Debian-1deb10u2)
OpenJDK 64-Bit Server VM (build 11.0.9.1+1-post-Debian-1deb10u2, mixed mode)
```
2. (Optional) Create the default system user and group that runs components on the device. You can also choose to let the AWS IoT Greengrass Core software installer create this user and

group during installation with the --component-default-user installer argument. For more information, see Installer [arguments](#page-319-0).

```
sudo useradd --system --create-home ggc_user
sudo groupadd --system ggc_group
```
- 3. Verify that the user that runs the AWS IoT Greengrass Core software (typically root), has permission to run sudo with any user and any group.
	- a. Run the following command to open the /etc/sudoers file.

sudo visudo

b. Verify that the permission for the user looks like the following example.

```
root ALL=(ALL:ALL) ALL
```
4. (Optional) To run [containerized](#page-1363-0) Lambda functions, you must enable [cgroups](https://en.wikipedia.org/wiki/Cgroups) v1, and you must enable and mount the *memory* and *devices* cgroups. If you don't plan to run containerized Lambda functions, you can skip this step.

To enable these cgroups options, boot the device with the following Linux kernel parameters.

cgroup\_enable=memory cgroup\_memory=1 systemd.unified\_cgroup\_hierarchy=0

For information about viewing and setting kernel parameters for your device, see the documentation for your operating system and boot loader. Follow the instructions to permanently set the kernel parameters.

5. Install all other required dependencies on your device as indicated by the list of requirements in Device [requirements](#page-195-0).

#### **Set up a Windows device**

#### *(i)* Note

This feature is available for v2.5.0 and later of the Greengrass nucleus [component.](#page-498-0)

### **To set up a Windows device for AWS IoT Greengrass V2**

- 1. Install the Java runtime, which AWS IoT Greengrass Core software requires to run. We recommend that you use Amazon [Corretto](https://aws.amazon.com/corretto/) or [OpenJDK](https://openjdk.java.net/) long-term support versions. Version 8 or higher is required.
- 2. Check whether Java is available on the [PATH](https://en.wikipedia.org/wiki/PATH_(variable)) system variable, and add it if not. The LocalSystem account runs the AWS IoT Greengrass Core software, so you must add Java to the PATH system variable instead of the PATH user variable for your user. Do the following:
	- a. Press the Windows key to open the start menu.
	- b. Type **environment variables** to search for the system options from the start menu.
	- c. In the start menu search results, choose **Edit the system environment variables** to open the **System properties** window.
	- d. Choose **Environment variables...** to open the **Environment Variables** window.
	- e. Under **System variables**, select **Path**, and then choose **Edit**. In the **Edit environment variable** window, you can view each path on a separate line.
	- f. Check if the path to the Java installation's bin folder is present. The path might look similar to the following example.

C:\\Program Files\\Amazon Corretto\\jdk11.0.13\_8\\bin

- g. If the Java installation's bin folder is missing from **Path**, choose **New** to add it, and then choose **OK**.
- 3. Open the Windows Command Prompt (cmd.exe) as an administrator.
- 4. Create the default user in the LocalSystem account on the Windows device. Replace *password* with a secure password.

net user /add ggc\_user *password*

### **Tip**

Depending on your Windows configuration, the user's password might be set to expire at a date in the future. To ensure your Greengrass applications continue to operate, track when the password expires, and update it before it expires. You can also set the user's password to never expire.

• To check when a user and its password expire, run the following command.

```
net user ggc_user | findstr /C:expires
```
• To set a user's password to never expire, run the following command.

```
wmic UserAccount where "Name='ggc_user'" set PasswordExpires=False
```
• If you're using Windows 10 or later where the wmic command is [deprecated,](https://learn.microsoft.com/en-us/windows/win32/wmisdk/wmic) run the following PowerShell command.

```
Get-CimInstance -Query "SELECT * from Win32_UserAccount WHERE name = 
  'ggc_user'" | Set-CimInstance -Property @{PasswordExpires="False"}
```
- 5. Download and install the [PsExec](https://docs.microsoft.com/en-us/sysinternals/downloads/psexec) utility from Microsoft on the device.
- 6. Use the PsExec utility to store the user name and password for the default user in the Credential Manager instance for the LocalSystem account. Replace *password* with the user's password that you set earlier.

psexec -s cmd /c cmdkey /generic:ggc\_user /user:ggc\_user /pass:*password*

If the **PsExec License Agreement** opens, choose **Accept** to agree to the license and run the command.

### **(i)** Note

On Windows devices, the LocalSystem account runs the Greengrass nucleus, and you must use the PsExec utility to store the default user information in the LocalSystem account. Using the Credential Manager application stores this information in the Windows account of the currently logged on user, instead of the LocalSystem account.

### **Download the AWS IoT Greengrass Core software**

You can download the latest version of the AWS IoT Greengrass Core software from the following location:

### • <https://d2s8p88vqu9w66.cloudfront.net/releases/greengrass-nucleus-latest.zip>

### **A** Note

You can download a specific version of the AWS IoT Greengrass Core software from the following location. Replace *version* with the version to download.

https://d2s8p88vqu9w66.cloudfront.net/releases/greengrass-*version*.zip

### **To download the AWS IoT Greengrass Core software**

1. On your core device, download the AWS IoT Greengrass Core software to a file named greengrass-nucleus-latest.zip.

### Linux or Unix

curl -s https://d2s8p88vqu9w66.cloudfront.net/releases/greengrass-nucleuslatest.zip > greengrass-nucleus-latest.zip

Windows Command Prompt (CMD)

```
curl -s https://d2s8p88vqu9w66.cloudfront.net/releases/greengrass-nucleus-
latest.zip > greengrass-nucleus-latest.zip
```
### PowerShell

iwr -Uri https://d2s8p88vqu9w66.cloudfront.net/releases/greengrass-nucleuslatest.zip -OutFile greengrass-nucleus-latest.zip

By downloading this software, you agree to the Greengrass Core Software License [Agreement.](https://greengrass-release-license.s3.us-west-2.amazonaws.com/greengrass-license-v1.pdf)

2. (Optional) To verify the Greengrass nucleus software signature

### **A** Note

This feature is available with Greengrass nucleus version 2.9.5 and later.

a. Use the following command to verify your Greengrass nucleus artifact's signature:

Linux or Unix

```
jarsigner -verify -certs -verbose greengrass-nucleus-latest.zip
```
Windows Command Prompt (CMD)

The file name might look different depending on the JDK version you install. Replace *jdk17.0.6\_10* with the JDK version you installed.

```
"C:\\Program Files\\Amazon Corretto\\jdk17.0.6_10\\bin\\jarsigner.exe" -
verify -certs -verbose greengrass-nucleus-latest.zip
```
#### PowerShell

The file name might look different depending on the JDK version you install. Replace *jdk17.0.6\_10* with the JDK version you installed.

'C:\\Program Files\\Amazon Corretto\\*jdk17.0.6\_10*\\bin\\jarsigner.exe' verify -certs -verbose greengrass-nucleus-latest.zip

- b. The jarsigner invocation yields output that indicates the results of the verification.
	- i. If the Greengrass nucleus zip file is signed, the output contains the following statement:

```
jar verified.
```
ii. If the Greengrass nucleus zip file isn't signed, the output contains the following statement:

jar is unsigned.

- c. If you provided the Jarsigner -certs option along with -verify and -verbose options, the output also includes detailed signer certificate information.
- 3. Unzip the AWS IoT Greengrass Core software to a folder on your device. Replace *GreengrassInstaller* with the folder that you want to use.

#### Linux or Unix

```
unzip greengrass-nucleus-latest.zip -d GreengrassInstaller && rm greengrass-
nucleus-latest.zip
```
Windows Command Prompt (CMD)

```
mkdir GreengrassInstaller && tar -xf greengrass-nucleus-latest.zip -
C GreengrassInstaller && del greengrass-nucleus-latest.zip
```
PowerShell

```
Expand-Archive -Path greengrass-nucleus-latest.zip -DestinationPath .\
\GreengrassInstaller
rm greengrass-nucleus-latest.zip
```
4. (Optional) Run the following command to see the version of the AWS IoT Greengrass Core software.

java -jar ./*GreengrassInstaller*/lib/Greengrass.jar --version

#### **Important**

If you install a version of the Greengrass nucleus earlier than v2.4.0, don't remove this folder after you install the AWS IoT Greengrass Core software. The AWS IoT Greengrass Core software uses the files in this folder to run.

If you downloaded the latest version of the software, you install v2.4.0 or later, and you can remove this folder after you install the AWS IoT Greengrass Core software.

### <span id="page-246-0"></span>**Install the AWS IoT Greengrass Core software**

Run the installer with arguments that specify the following actions:

• Install from a partial configuration file that specifies to use the AWS resources and certificates that you created earlier. The AWS IoT Greengrass Core software uses a configuration file that

specifies the configuration of every Greengrass component on the device. The installer creates a complete configuration file from the partial configuration file that you provide.

- Specify to use the ggc\_user system user to run software components on the core device. On Linux devices, this command also specifies to use the ggc\_group system group, and the installer creates the system user and group for you.
- Set up the AWS IoT Greengrass Core software as a system service that runs at boot. On Linux devices, this requires the [Systemd](https://en.wikipedia.org/wiki/Systemd) init system.

### **Important**

On Windows core devices, you must set up the AWS IoT Greengrass Core software as a system service.

For more information about the arguments that you can specify, see Installer [arguments](#page-319-0).

### **A** Note

If you are running AWS IoT Greengrass on a device with limited memory, you can control the amount of memory that AWS IoT Greengrass Core software uses. To control memory allocation, you can set JVM heap size options in the jvmOptions configuration parameter in your nucleus component. For more information, see Control memory [allocation](#page-372-0) with JVM [options.](#page-372-0)

- If you created the thing certificate and private key in the AWS IoT service earlier, follow the steps to install the AWS IoT Greengrass Core software with private key and certificate files.
- If you created the thing certificate from a private key in a hardware security module (HSM) earlier, follow the steps to install the AWS IoT Greengrass Core software with the private key and certificate in an HSM.

### **Install the AWS IoT Greengrass Core software with private key and certificate files**

### **To install the AWS IoT Greengrass Core software**

1. Check the version of the AWS IoT Greengrass Core software.

• Replace *GreengrassInstaller* with the path to the folder that contains the software.

java -jar ./*GreengrassInstaller*/lib/Greengrass.jar --version

2. Use a text editor to create a configuration file named config.yaml to provide to the installer.

For example, on a Linux-based system, you can run the following command to use GNU nano to create the file.

```
nano GreengrassInstaller/config.yaml
```
Copy the following YAML content into the file. This partial configuration file specifies system parameters and Greengrass nucleus parameters.

```
---
system: 
   certificateFilePath: "/greengrass/v2/device.pem.crt" 
   privateKeyPath: "/greengrass/v2/private.pem.key" 
   rootCaPath: "/greengrass/v2/AmazonRootCA1.pem" 
   rootpath: "/greengrass/v2" 
   thingName: "MyGreengrassCore"
services: 
   aws.greengrass.Nucleus: 
     componentType: "NUCLEUS" 
     version: "2.13.0" 
     configuration: 
       awsRegion: "us-west-2" 
       iotRoleAlias: "GreengrassCoreTokenExchangeRoleAlias" 
       iotDataEndpoint: "device-data-prefix-ats.iot.us-west-2.amazonaws.com" 
       iotCredEndpoint: "device-credentials-prefix.credentials.iot.us-
west-2.amazonaws.com"
```
Then, do the following:

- Replace each instance of */greengrass/v2* with the Greengrass root folder.
- Replace *MyGreengrassCore* with the name of the AWS IoT thing.
- Replace *2.13.0* with the version of the AWS IoT Greengrass Core software.
- Replace *us-west-2* with the AWS Region where you created the resources.
- Replace *GreengrassCoreTokenExchangeRoleAlias* with the name of the token exchange role alias.
- Replace the iotDataEndpoint with your AWS IoT data endpoint.
- Replace the iotCredEndpoint with your AWS IoT credentials endpoint.

### **A** Note

In this configuration file, you can customize other nucleus configuration options such as the ports and network proxy to use, as shown in the following example. For more information, see Greengrass nucleus [configuration](#page-500-0).

```
---
system: 
   certificateFilePath: "/greengrass/v2/device.pem.crt" 
   privateKeyPath: "/greengrass/v2/private.pem.key" 
   rootCaPath: "/greengrass/v2/AmazonRootCA1.pem" 
   rootpath: "/greengrass/v2" 
   thingName: "MyGreengrassCore"
services: 
   aws.greengrass.Nucleus: 
     componentType: "NUCLEUS" 
     version: "2.13.0" 
     configuration: 
       awsRegion: "us-west-2" 
       iotRoleAlias: "GreengrassCoreTokenExchangeRoleAlias" 
       iotCredEndpoint: "device-credentials-prefix.credentials.iot.us-
west-2.amazonaws.com" 
       iotDataEndpoint: "device-data-prefix-ats.iot.us-west-2.amazonaws.com" 
       mqtt: 
         port: 443 
       greengrassDataPlanePort: 443 
       networkProxy: 
         noProxyAddresses: "http://192.168.0.1,www.example.com" 
         proxy: 
           url: "https://my-proxy-server:1100" 
           username: "Mary_Major" 
           password: "pass@word1357"
```
3. Run the installer, and specify --init-config to provide the configuration file.

- Replace */greengrass/v2* or *C:\greengrass\v2* with the Greengrass root folder.
- Replace each instance of *GreengrassInstaller* with the folder where you unpacked the installer.

Linux or Unix

```
sudo -E java -Droot="/greengrass/v2" -Dlog.store=FILE \ 
   -jar ./GreengrassInstaller/lib/Greengrass.jar \ 
   --init-config ./GreengrassInstaller/config.yaml \ 
   --component-default-user ggc_user:ggc_group \ 
   --setup-system-service true
```
Windows Command Prompt (CMD)

```
java -Droot="C:\greengrass\v2" "-Dlog.store=FILE" ^ 
   -jar ./GreengrassInstaller/lib/Greengrass.jar ^ 
   --init-config ./GreengrassInstaller/config.yaml ^ 
  --component-default-user ggc_user ^
   --setup-system-service true
```
PowerShell

```
java -Droot="C:\greengrass\v2" "-Dlog.store=FILE" ` 
   -jar ./GreengrassInstaller/lib/Greengrass.jar ` 
   --init-config ./GreengrassInstaller/config.yaml ` 
   --component-default-user ggc_user ` 
   --setup-system-service true
```
#### **Important**

On Windows core devices, you must specify --setup-system-service true to set up the AWS IoT Greengrass Core software as a system service.

If you specify --setup-system-service true, the installer prints Successfully set up Nucleus as a system service if it set up and ran the software as a system service. Otherwise, the installer doesn't output any message if it installs the software successfully.

### *(i)* Note

You can't use the deploy-dev-tools argument to deploy local development tools when you run the installer without the --provision true argument. For information about deploying the Greengrass CLI directly on your device, see [Greengrass](#page-1169-0) Command Line Interface.

4. Verify the installation by viewing the files in the root folder.

### Linux or Unix

ls */greengrass/v2*

Windows Command Prompt (CMD)

dir *C:\greengrass\v2*

### PowerShell

ls *C:\greengrass\v2*

If the installation succeeded, the root folder contains several folders, such as config, packages, and logs.

# **Install the AWS IoT Greengrass Core software with the private key and certificate in an HSM**

### *(b)* Note

This feature is available for v2.5.3 and later of the Greengrass nucleus [component.](#page-498-0) AWS IoT Greengrass doesn't currently support this feature on Windows core devices.

### **To install the AWS IoT Greengrass Core software**

- 1. Check the version of the AWS IoT Greengrass Core software.
	- Replace *GreengrassInstaller* with the path to the folder that contains the software.
```
java -jar ./GreengrassInstaller/lib/Greengrass.jar --version
```
- 2. To enable the AWS IoT Greengrass Core software to use the private key and certificate in the HSM, install the PKCS#11 provider [component](#page-998-0) when you install the AWS IoT Greengrass Core software. The PKCS#11 provider component is a plugin that you can configure during installation. You can download the latest version of the PKCS#11 provider component from the following location:
	- [https://d2s8p88vqu9w66.cloudfront.net/releases/Pkcs11Provider/](https://d2s8p88vqu9w66.cloudfront.net/releases/Pkcs11Provider/aws.greengrass.crypto.Pkcs11Provider-latest.jar) [aws.greengrass.crypto.Pkcs11Provider-latest.jar](https://d2s8p88vqu9w66.cloudfront.net/releases/Pkcs11Provider/aws.greengrass.crypto.Pkcs11Provider-latest.jar)

Download the PKCS#11 provider plugin to a file named aws.greengrass.crypto.Pkcs11Provider.jar. Replace *GreengrassInstaller* with the folder that you want to use.

curl -s https://d2s8p88vqu9w66.cloudfront.net/releases/Pkcs11Provider/ aws.greengrass.crypto.Pkcs11Provider-latest.jar > *GreengrassInstaller*/ aws.greengrass.crypto.Pkcs11Provider.jar

By downloading this software, you agree to the Greengrass Core Software License [Agreement.](https://greengrass-release-license.s3.us-west-2.amazonaws.com/greengrass-license-v1.pdf)

3. Use a text editor to create a configuration file named config.yaml to provide to the installer.

For example, on a Linux-based system, you can run the following command to use GNU nano to create the file.

```
nano GreengrassInstaller/config.yaml
```
Copy the following YAML content into the file. This partial configuration file specifies system parameters, Greengrass nucleus parameters, and PKCS#11 provider parameters.

```
---
system: 
   certificateFilePath: "pkcs11:object=iotdevicekey;type=cert" 
   privateKeyPath: "pkcs11:object=iotdevicekey;type=private" 
   rootCaPath: "/greengrass/v2/AmazonRootCA1.pem" 
   rootpath: "/greengrass/v2" 
   thingName: "MyGreengrassCore"
```
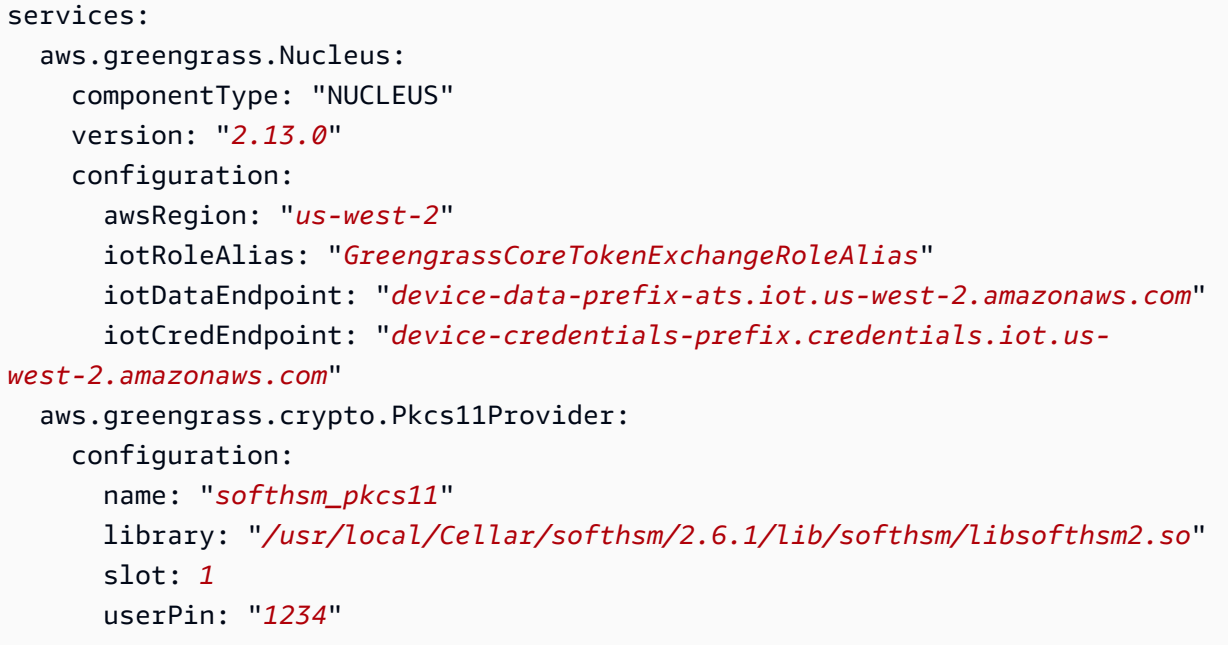

Then, do the following:

- Replace each instance of *iotdevicekey* in the PKCS#11 URIs with the object label where you created the private key and imported the certificate.
- Replace each instance of */greengrass/v2* with the Greengrass root folder.
- Replace *MyGreengrassCore* with the name of the AWS IoT thing.
- Replace *2.13.0* with the version of the AWS IoT Greengrass Core software.
- Replace *us-west-2* with the AWS Region where you created the resources.
- Replace *GreengrassCoreTokenExchangeRoleAlias* with the name of the token exchange role alias.
- Replace the iotDataEndpoint with your AWS IoT data endpoint.
- Replace the iotCredEndpoint with your AWS IoT credentials endpoint.
- Replace the configuration parameters for the aws.greengrass.crypto.Pkcs11Provider component with the values for the HSM configuration on the core device.

# *(i)* Note

In this configuration file, you can customize other nucleus configuration options such as the ports and network proxy to use, as shown in the following example. For more information, see Greengrass nucleus [configuration](#page-500-0).

```
---
system: 
   certificateFilePath: "pkcs11:object=iotdevicekey;type=cert" 
   privateKeyPath: "pkcs11:object=iotdevicekey;type=private" 
   rootCaPath: "/greengrass/v2/AmazonRootCA1.pem" 
   rootpath: "/greengrass/v2" 
   thingName: "MyGreengrassCore"
services: 
   aws.greengrass.Nucleus: 
     componentType: "NUCLEUS" 
     version: "2.13.0" 
     configuration: 
       awsRegion: "us-west-2" 
       iotRoleAlias: "GreengrassCoreTokenExchangeRoleAlias" 
       iotDataEndpoint: "device-data-prefix-ats.iot.us-west-2.amazonaws.com" 
       iotCredEndpoint: "device-credentials-prefix.credentials.iot.us-
west-2.amazonaws.com" 
       mqtt: 
         port: 443 
       greengrassDataPlanePort: 443 
       networkProxy: 
         noProxyAddresses: "http://192.168.0.1,www.example.com" 
         proxy: 
           url: "https://my-proxy-server:1100" 
           username: "Mary_Major" 
           password: "pass@word1357" 
   aws.greengrass.crypto.Pkcs11Provider: 
     configuration: 
       name: "softhsm_pkcs11" 
       library: "/usr/local/Cellar/softhsm/2.6.1/lib/softhsm/libsofthsm2.so" 
       slot: 1
       userPin: "1234"
```
4. Run the installer, and specify --init-config to provide the configuration file.

- Replace */greengrass/v2* with the Greengrass root folder.
- Replace each instance of *GreengrassInstaller* with the folder where you unpacked the installer.

```
sudo -E java -Droot="/greengrass/v2" -Dlog.store=FILE \ 
   -jar ./GreengrassInstaller/lib/Greengrass.jar \ 
   --trusted-plugin ./GreengrassInstaller/aws.greengrass.crypto.Pkcs11Provider.jar \ 
   --init-config ./GreengrassInstaller/config.yaml \ 
   --component-default-user ggc_user:ggc_group \ 
   --setup-system-service true
```
#### **Important**

On Windows core devices, you must specify --setup-system-service true to set up the AWS IoT Greengrass Core software as a system service.

If you specify --setup-system-service true, the installer prints Successfully set up Nucleus as a system service if it set up and ran the software as a system service. Otherwise, the installer doesn't output any message if it installs the software successfully.

# **A** Note

You can't use the deploy-dev-tools argument to deploy local development tools when you run the installer without the --provision true argument. For information about deploying the Greengrass CLI directly on your device, see [Greengrass](#page-1169-0) Command Line Interface.

5. Verify the installation by viewing the files in the root folder.

### Linux or Unix

ls */greengrass/v2*

Windows Command Prompt (CMD)

dir *C:\greengrass\v2*

PowerShell

ls *C:\greengrass\v2*

If the installation succeeded, the root folder contains several folders, such as config, packages, and logs.

If you installed the AWS IoT Greengrass Core software as a system service, the installer runs the software for you. Otherwise, you must run the software manually. For more information, see Run the AWS IoT [Greengrass](#page-324-0) Core software.

For more information about how to configure and use the software and AWS IoT Greengrass, see the following:

- Configure the AWS IoT [Greengrass](#page-368-0) Core software
- Develop AWS IoT Greengrass [components](#page-1202-0)
- Deploy AWS IoT Greengrass [components](#page-1284-0) to devices
- [Greengrass](#page-1169-0) Command Line Interface

# <span id="page-256-0"></span>**Install AWS IoT Greengrass Core software with AWS IoT fleet provisioning**

This feature is available for v2.4.0 and later of the Greengrass nucleus [component.](#page-498-0)

With AWS IoT fleet provisioning, you can configure AWS IoT to generate and securely deliver X.509 device certificates and private keys to your devices when they connect to AWS IoT for the first time. AWS IoT provides client certificates that are signed by the Amazon Root certificate authority (CA). You can also configure AWS IoT to specify thing groups, thing types, and permissions for Greengrass core devices that you provision with fleet provisioning. You define a *provisioning template* to define how AWS IoT provisions each device. The provisioning template specifies

the thing, policy, and certificate resources to create for a device when provisioning. For more information, see [Provisioning](https://docs.aws.amazon.com/iot/latest/developerguide/provision-template.html) templates in the *AWS IoT Core Developer Guide*.

AWS IoT Greengrass provides an AWS IoT fleet provisioning plugin that you can use to install the AWS IoT Greengrass Core software using AWS resources created by AWS IoT fleet provisioning. The fleet provisioning plugin uses *provisioning by claim*. Devices use a provisioning claim certificate and private key to obtain a unique X.509 device certificate and private key that they can use for regular operations. You can embed the claim certificate and private key in each device during manufacturing, so your customers can activate devices later when each device comes online. You can use the same claim certificate and private key for multiple devices. For more information, see [Provisioning](https://docs.aws.amazon.com/iot/latest/developerguide/provision-wo-cert.html#claim-based) by claim in the *AWS IoT Core Developer Guide*.

### **(i)** Note

The fleet provisioning plugin doesn't currently support storing private key and certificate files in a hardware security module (HSM). To use an HSM, install the AWS IoT [Greengrass](#page-218-0) Core software with manual [provisioning.](#page-218-0)

To install the AWS IoT Greengrass Core software with AWS IoT fleet provisioning, you must set up resources in your AWS account that AWS IoT uses to provision Greengrass core devices. These resources include a provisioning template, claim certificates, and a token [exchange](#page-1847-0) IAM role. After you create these resources, you can reuse them to provision multiple core devices in a fleet. For more information, see Set up AWS IoT fleet [provisioning](#page-278-0) for Greengrass core devices.

#### **Important**

Before you download the AWS IoT Greengrass Core software, check that your core device meets the [requirements](#page-195-0) to install and run the AWS IoT Greengrass Core software v2.0.

#### **Topics**

- [Prerequisites](#page-258-0)
- Retrieve AWS IoT [endpoints](#page-219-0)
- Download [certificates](#page-259-0) to the device
- Set up the device [environment](#page-204-0)
- Download the AWS IoT [Greengrass](#page-211-0) Core software
- Download the AWS IoT fleet [provisioning](#page-268-0) plugin
- Install the AWS IoT [Greengrass](#page-270-0) Core software
- Set up AWS IoT fleet [provisioning](#page-278-0) for Greengrass core devices
- Configure the AWS IoT fleet [provisioning](#page-298-0) plugin
- AWS IoT fleet [provisioning](#page-301-0) plugin changelog

# <span id="page-258-0"></span>**Prerequisites**

To install the AWS IoT Greengrass Core software with AWS IoT fleet provisioning, you must first [set](#page-278-0) up AWS IoT fleet [provisioning](#page-278-0) for Greengrass core devices. After you complete these steps once, you can use fleet provisioning to install the AWS IoT Greengrass Core software on any number of devices.

# **Retrieve AWS IoT endpoints**

Get the AWS IoT endpoints for your AWS account, and save them to use later. Your device uses these endpoints to connect to AWS IoT. Do the following:

1. Get the AWS IoT data endpoint for your AWS account.

aws iot describe-endpoint --endpoint-type iot:Data-ATS

The response looks similar to the following example, if the request succeeds.

```
{ 
   "endpointAddress": "device-data-prefix-ats.iot.us-west-2.amazonaws.com"
}
```
2. Get the AWS IoT credentials endpoint for your AWS account.

aws iot describe-endpoint --endpoint-type iot:CredentialProvider

The response looks similar to the following example, if the request succeeds.

```
{ 
   "endpointAddress": "device-credentials-prefix.credentials.iot.us-
west-2.amazonaws.com"
```
# <span id="page-259-0"></span>**Download certificates to the device**

The device uses a claim certificate and private key to authenticate its request to provision AWS resources and acquire an X.509 device certificate. You can embed the claim certificate and private key into the device during manufacturing, or copy the certificate and key to the device during installation. In this section, you copy the claim certificate and private key to the device. You also download the Amazon Root certificate authority (CA) certificate to the device.

### **Important**

Provisioning claim private keys should be secured at all times, including on Greengrass core devices. We recommend that you use Amazon CloudWatch metrics and logs to monitor for indications of misuse, such as unauthorized use of the claim certificate to provision devices. If you detect misuse, disable the provisioning claim certificate so that it can't be used for device provisioning. For more information, see [Monitoring](https://docs.aws.amazon.com/iot/latest/developerguide/monitoring_overview.html) AWS IoT in the *AWS IoT Core Developer Guide*.

To help you better manage the number of devices, and which devices, that register themselves in your AWS account, you can specify a pre-provisioning hook when you create a fleet provisioning template. A pre-provisioning hook is an AWS Lambda function that validates template parameters that devices provide during registration. For example, you might create a pre-provisioning hook that checks a device ID against a database to verify that the device has permission to provision. For more information, see [Pre-provisioning](https://docs.aws.amazon.com/iot/latest/developerguide/pre-provisioning-hook.html) [hooks](https://docs.aws.amazon.com/iot/latest/developerguide/pre-provisioning-hook.html) in the *AWS IoT Core Developer Guide*.

#### **To download claim certificates to the device**

1. Copy the claim certificate and private key to the device. If SSH and SCP are enabled on the development computer and the device, you can use the scp command on your development computer to transfer the claim certificate and private key. The following example command transfers these files a folder named claim-certs on your development computer to the device. Replace *device-ip-address* with the IP address of your device.

#### scp -r claim-certs/ *device-ip-address*:~

2. Create the Greengrass root folder on the device. You'll later install the AWS IoT Greengrass Core software to this folder.

### **A** Note

Windows has a path length limitation of 260 characters. If you are using Windows, use a root folder like C:\greengrass\v2 or D:\greengrass\v2 to keep the Greengrass components paths under the 260 character limit.

#### Linux or Unix

• Replace */greengrass/v2* with the folder to use.

sudo mkdir -p */greengrass/v2*

#### Windows Command Prompt

• Replace *C:* \*greengrass* \ v2 with the folder to use.

mkdir *C:\greengrass\v2*

### PowerShell

• Replace *C:\greengrass\v2* with the folder to use.

mkdir *C:\greengrass\v2*

- 3. (Linux only) Set the permissions of the parent of the Greengrass root folder.
	- Replace */greengrass* with the parent of the root folder.

sudo chmod 755 */greengrass*

- 4. Move the claim certificates to the Greengrass root folder.
	- Replace */greengrass/v2* or *C:\greengrass\v2* with the Greengrass root folder.

#### Linux or Unix

```
sudo mv ~/claim-certs /greengrass/v2
```
Windows Command Prompt (CMD)

```
move %USERPROFILE%\claim-certs C:\greengrass\v2
```
PowerShell

```
mv -Path ~\claim-certs -Destination C:\greengrass\v2
```
5. Download the Amazon root certificate authority (CA) certificate. AWS IoT certificates are associated with Amazon's root CA certificate by default.

Linux or Unix

```
sudo curl -o /greengrass/v2/AmazonRootCA1.pem https://www.amazontrust.com/
repository/AmazonRootCA1.pem
```
Windows Command Prompt (CMD)

```
curl -o C:\greengrass\v2\\AmazonRootCA1.pem https://www.amazontrust.com/
repository/AmazonRootCA1.pem
```
### PowerShell

```
iwr -Uri https://www.amazontrust.com/repository/AmazonRootCA1.pem -OutFile C:
\greengrass\v2\\AmazonRootCA1.pem
```
# **Set up the device environment**

Follow the steps in this section to set up a Linux or Windows device to use as your AWS IoT Greengrass core device.

### **Set up a Linux device**

### **To set up a Linux device for AWS IoT Greengrass V2**

- 1. Install the Java runtime, which AWS IoT Greengrass Core software requires to run. We recommend that you use Amazon [Corretto](https://aws.amazon.com/corretto/) or [OpenJDK](https://openjdk.java.net/) long-term support versions. Version 8 or higher is required. The following commands show you how to install OpenJDK on your device.
	- For Debian-based or Ubuntu-based distributions:

sudo apt install default-jdk

• For Red Hat-based distributions:

sudo yum install java-11-openjdk-devel

• For Amazon Linux 2:

sudo amazon-linux-extras install java-openjdk11

• For Amazon Linux 2023:

sudo dnf install java-11-amazon-corretto -y

When the installation completes, run the following command to verify that Java runs on your Linux device.

java -version

The command prints the version of Java that runs on the device. For example, on a Debianbased distribution, the output might look similar to the following sample.

```
openjdk version "11.0.9.1" 2020-11-04
OpenJDK Runtime Environment (build 11.0.9.1+1-post-Debian-1deb10u2)
OpenJDK 64-Bit Server VM (build 11.0.9.1+1-post-Debian-1deb10u2, mixed mode)
```
2. (Optional) Create the default system user and group that runs components on the device. You can also choose to let the AWS IoT Greengrass Core software installer create this user and

group during installation with the --component-default-user installer argument. For more information, see Installer [arguments](#page-319-0).

```
sudo useradd --system --create-home ggc_user
sudo groupadd --system ggc_group
```
- 3. Verify that the user that runs the AWS IoT Greengrass Core software (typically root), has permission to run sudo with any user and any group.
	- a. Run the following command to open the /etc/sudoers file.

sudo visudo

b. Verify that the permission for the user looks like the following example.

```
root ALL=(ALL:ALL) ALL
```
4. (Optional) To run [containerized](#page-1363-0) Lambda functions, you must enable [cgroups](https://en.wikipedia.org/wiki/Cgroups) v1, and you must enable and mount the *memory* and *devices* cgroups. If you don't plan to run containerized Lambda functions, you can skip this step.

To enable these cgroups options, boot the device with the following Linux kernel parameters.

cgroup\_enable=memory cgroup\_memory=1 systemd.unified\_cgroup\_hierarchy=0

For information about viewing and setting kernel parameters for your device, see the documentation for your operating system and boot loader. Follow the instructions to permanently set the kernel parameters.

5. Install all other required dependencies on your device as indicated by the list of requirements in Device [requirements](#page-195-0).

#### **Set up a Windows device**

#### *(i)* Note

This feature is available for v2.5.0 and later of the Greengrass nucleus [component.](#page-498-0)

### **To set up a Windows device for AWS IoT Greengrass V2**

- 1. Install the Java runtime, which AWS IoT Greengrass Core software requires to run. We recommend that you use Amazon [Corretto](https://aws.amazon.com/corretto/) or [OpenJDK](https://openjdk.java.net/) long-term support versions. Version 8 or higher is required.
- 2. Check whether Java is available on the [PATH](https://en.wikipedia.org/wiki/PATH_(variable)) system variable, and add it if not. The LocalSystem account runs the AWS IoT Greengrass Core software, so you must add Java to the PATH system variable instead of the PATH user variable for your user. Do the following:
	- a. Press the Windows key to open the start menu.
	- b. Type **environment variables** to search for the system options from the start menu.
	- c. In the start menu search results, choose **Edit the system environment variables** to open the **System properties** window.
	- d. Choose **Environment variables...** to open the **Environment Variables** window.
	- e. Under **System variables**, select **Path**, and then choose **Edit**. In the **Edit environment variable** window, you can view each path on a separate line.
	- f. Check if the path to the Java installation's bin folder is present. The path might look similar to the following example.

C:\\Program Files\\Amazon Corretto\\jdk11.0.13\_8\\bin

- g. If the Java installation's bin folder is missing from **Path**, choose **New** to add it, and then choose **OK**.
- 3. Open the Windows Command Prompt (cmd.exe) as an administrator.
- 4. Create the default user in the LocalSystem account on the Windows device. Replace *password* with a secure password.

net user /add ggc\_user *password*

# **Tip**

Depending on your Windows configuration, the user's password might be set to expire at a date in the future. To ensure your Greengrass applications continue to operate, track when the password expires, and update it before it expires. You can also set the user's password to never expire.

• To check when a user and its password expire, run the following command.

```
net user ggc_user | findstr /C:expires
```
• To set a user's password to never expire, run the following command.

```
wmic UserAccount where "Name='ggc_user'" set PasswordExpires=False
```
• If you're using Windows 10 or later where the wmic command is [deprecated,](https://learn.microsoft.com/en-us/windows/win32/wmisdk/wmic) run the following PowerShell command.

```
Get-CimInstance -Query "SELECT * from Win32_UserAccount WHERE name = 
  'ggc_user'" | Set-CimInstance -Property @{PasswordExpires="False"}
```
- 5. Download and install the [PsExec](https://docs.microsoft.com/en-us/sysinternals/downloads/psexec) utility from Microsoft on the device.
- 6. Use the PsExec utility to store the user name and password for the default user in the Credential Manager instance for the LocalSystem account. Replace *password* with the user's password that you set earlier.

psexec -s cmd /c cmdkey /generic:ggc\_user /user:ggc\_user /pass:*password*

If the **PsExec License Agreement** opens, choose **Accept** to agree to the license and run the command.

### **(i)** Note

On Windows devices, the LocalSystem account runs the Greengrass nucleus, and you must use the PsExec utility to store the default user information in the LocalSystem account. Using the Credential Manager application stores this information in the Windows account of the currently logged on user, instead of the LocalSystem account.

# **Download the AWS IoT Greengrass Core software**

You can download the latest version of the AWS IoT Greengrass Core software from the following location:

### • <https://d2s8p88vqu9w66.cloudfront.net/releases/greengrass-nucleus-latest.zip>

### **A** Note

You can download a specific version of the AWS IoT Greengrass Core software from the following location. Replace *version* with the version to download.

https://d2s8p88vqu9w66.cloudfront.net/releases/greengrass-*version*.zip

### **To download the AWS IoT Greengrass Core software**

1. On your core device, download the AWS IoT Greengrass Core software to a file named greengrass-nucleus-latest.zip.

### Linux or Unix

curl -s https://d2s8p88vqu9w66.cloudfront.net/releases/greengrass-nucleuslatest.zip > greengrass-nucleus-latest.zip

Windows Command Prompt (CMD)

```
curl -s https://d2s8p88vqu9w66.cloudfront.net/releases/greengrass-nucleus-
latest.zip > greengrass-nucleus-latest.zip
```
### PowerShell

iwr -Uri https://d2s8p88vqu9w66.cloudfront.net/releases/greengrass-nucleuslatest.zip -OutFile greengrass-nucleus-latest.zip

By downloading this software, you agree to the Greengrass Core Software License [Agreement.](https://greengrass-release-license.s3.us-west-2.amazonaws.com/greengrass-license-v1.pdf)

2. (Optional) To verify the Greengrass nucleus software signature

### **A** Note

This feature is available with Greengrass nucleus version 2.9.5 and later.

a. Use the following command to verify your Greengrass nucleus artifact's signature:

Linux or Unix

```
jarsigner -verify -certs -verbose greengrass-nucleus-latest.zip
```
Windows Command Prompt (CMD)

The file name might look different depending on the JDK version you install. Replace *jdk17.0.6\_10* with the JDK version you installed.

```
"C:\\Program Files\\Amazon Corretto\\jdk17.0.6_10\\bin\\jarsigner.exe" -
verify -certs -verbose greengrass-nucleus-latest.zip
```
#### PowerShell

The file name might look different depending on the JDK version you install. Replace *jdk17.0.6\_10* with the JDK version you installed.

'C:\\Program Files\\Amazon Corretto\\*jdk17.0.6\_10*\\bin\\jarsigner.exe' verify -certs -verbose greengrass-nucleus-latest.zip

- b. The jarsigner invocation yields output that indicates the results of the verification.
	- i. If the Greengrass nucleus zip file is signed, the output contains the following statement:

```
jar verified.
```
ii. If the Greengrass nucleus zip file isn't signed, the output contains the following statement:

jar is unsigned.

- c. If you provided the Jarsigner -certs option along with -verify and -verbose options, the output also includes detailed signer certificate information.
- 3. Unzip the AWS IoT Greengrass Core software to a folder on your device. Replace *GreengrassInstaller* with the folder that you want to use.

#### Linux or Unix

```
unzip greengrass-nucleus-latest.zip -d GreengrassInstaller && rm greengrass-
nucleus-latest.zip
```
Windows Command Prompt (CMD)

```
mkdir GreengrassInstaller && tar -xf greengrass-nucleus-latest.zip -
C GreengrassInstaller && del greengrass-nucleus-latest.zip
```
PowerShell

```
Expand-Archive -Path greengrass-nucleus-latest.zip -DestinationPath .\
\GreengrassInstaller
rm greengrass-nucleus-latest.zip
```
4. (Optional) Run the following command to see the version of the AWS IoT Greengrass Core software.

java -jar ./*GreengrassInstaller*/lib/Greengrass.jar --version

# **Important**

If you install a version of the Greengrass nucleus earlier than v2.4.0, don't remove this folder after you install the AWS IoT Greengrass Core software. The AWS IoT Greengrass Core software uses the files in this folder to run.

If you downloaded the latest version of the software, you install v2.4.0 or later, and you can remove this folder after you install the AWS IoT Greengrass Core software.

# <span id="page-268-0"></span>**Download the AWS IoT fleet provisioning plugin**

You can download the latest version of the AWS IoT fleet provisioning plugin from the following location:

• [https://d2s8p88vqu9w66.cloudfront.net/releases/aws-greengrass-FleetProvisioningByClaim/](https://d2s8p88vqu9w66.cloudfront.net/releases/aws-greengrass-FleetProvisioningByClaim/fleetprovisioningbyclaim-latest.jar) [fleetprovisioningbyclaim-latest.jar](https://d2s8p88vqu9w66.cloudfront.net/releases/aws-greengrass-FleetProvisioningByClaim/fleetprovisioningbyclaim-latest.jar)

# **A** Note

You can download a specific version of the AWS IoT fleet provisioning plugin from the following location. Replace *version* with the version to download. For more information about each version of the fleet provisioning plugin, see AWS IoT fleet [provisioning](#page-301-0) plugin [changelog.](#page-301-0)

https://d2s8p88vqu9w66.cloudfront.net/releases/aws-greengrass-FleetProvisioningByClaim/fleetprovisioningbyclaim-*version*.jar

The fleet provisioning plugin is open source. To view its source code, see the [AWS](https://github.com/aws-greengrass/aws-greengrass-fleet-provisioning-by-claim) IoT fleet [provisioning](https://github.com/aws-greengrass/aws-greengrass-fleet-provisioning-by-claim) plugin on GitHub.

# **To download the AWS IoT fleet provisioning plugin**

• On your device, download the AWS IoT fleet provisioning plugin to a file named aws.greengrass.FleetProvisioningByClaim.jar. Replace *GreengrassInstaller* with the folder that you want to use.

Linux or Unix

```
curl -s https://d2s8p88vqu9w66.cloudfront.net/releases/aws-greengrass-
FleetProvisioningByClaim/fleetprovisioningbyclaim-latest.jar 
  > GreengrassInstaller/aws.greengrass.FleetProvisioningByClaim.jar
```
Windows Command Prompt (CMD)

curl -s https://d2s8p88vqu9w66.cloudfront.net/releases/aws-greengrass-FleetProvisioningByClaim/fleetprovisioningbyclaim-latest.jar > *GreengrassInstaller*/aws.greengrass.FleetProvisioningByClaim.jar

### PowerShell

iwr -Uri https://d2s8p88vqu9w66.cloudfront.net/releases/aws-greengrass-FleetProvisioningByClaim/fleetprovisioningbyclaim-latest.jar - OutFile *GreengrassInstaller*/aws.greengrass.FleetProvisioningByClaim.jar By downloading this software, you agree to the Greengrass Core Software License [Agreement.](https://greengrass-release-license.s3.us-west-2.amazonaws.com/greengrass-license-v1.pdf)

# <span id="page-270-0"></span>**Install the AWS IoT Greengrass Core software**

Run the installer with arguments that specify the following actions:

- Install from a partial configuration file that specifies to use the fleet provisioning plugin to provision AWS resources. The AWS IoT Greengrass Core software uses a configuration file that specifies the configuration of every Greengrass component on the device. The installer creates a complete configuration file from the partial configuration file that you provide and the AWS resources that the fleet provisioning plugin creates.
- Specify to use the ggc\_user system user to run software components on the core device. On Linux devices, this command also specifies to use the ggc\_group system group, and the installer creates the system user and group for you.
- Set up the AWS IoT Greengrass Core software as a system service that runs at boot. On Linux devices, this requires the [Systemd](https://en.wikipedia.org/wiki/Systemd) init system.

### **Important**

On Windows core devices, you must set up the AWS IoT Greengrass Core software as a system service.

For more information about the arguments that you can specify, see Installer [arguments](#page-319-0).

#### **A** Note

If you are running AWS IoT Greengrass on a device with limited memory, you can control the amount of memory that AWS IoT Greengrass Core software uses. To control memory allocation, you can set JVM heap size options in the jvmOptions configuration parameter in your nucleus component. For more information, see Control memory [allocation](#page-372-0) with JVM [options.](#page-372-0)

### **To install the AWS IoT Greengrass Core software**

- 1. Check the version of the AWS IoT Greengrass Core software.
	- Replace *GreengrassInstaller* with the path to the folder that contains the software.

java -jar ./*GreengrassInstaller*/lib/Greengrass.jar --version

2. Use a text editor to create a configuration file named config.yaml to provide to the installer.

For example, on a Linux-based system, you can run the following command to use GNU nano to create the file.

nano *GreengrassInstaller*/config.yaml

Copy the following YAML content into the file. This partial configuration file specifies parameters for the fleet provisioning plugin. For more information about the options that you can specify, see Configure the AWS IoT fleet [provisioning](#page-298-0) plugin.

Linux or Unix

```
---
services: 
   aws.greengrass.Nucleus: 
     version: "2.13.0" 
   aws.greengrass.FleetProvisioningByClaim: 
     configuration: 
       rootPath: "/greengrass/v2" 
       awsRegion: "us-west-2" 
       iotDataEndpoint: "device-data-prefix-ats.iot.us-west-2.amazonaws.com" 
       iotCredentialEndpoint: "device-credentials-prefix.credentials.iot.us-
west-2.amazonaws.com" 
       iotRoleAlias: "GreengrassCoreTokenExchangeRoleAlias" 
       provisioningTemplate: "GreengrassFleetProvisioningTemplate" 
       claimCertificatePath: "/greengrass/v2/claim-certs/claim.pem.crt" 
       claimCertificatePrivateKeyPath: "/greengrass/v2/claim-certs/
claim.private.pem.key" 
       rootCaPath: "/greengrass/v2/AmazonRootCA1.pem" 
       templateParameters: 
         ThingName: "MyGreengrassCore"
```
ThingGroupName: "*MyGreengrassCoreGroup*"

Windows

```
---
services: 
  aws.greengrass.Nucleus: 
     version: "2.13.0" 
   aws.greengrass.FleetProvisioningByClaim: 
     configuration: 
       rootPath: "C:\\greengrass\\v2" 
       awsRegion: "us-west-2" 
       iotDataEndpoint: "device-data-prefix-ats.iot.us-west-2.amazonaws.com" 
       iotCredentialEndpoint: "device-credentials-prefix.credentials.iot.us-
west-2.amazonaws.com" 
       iotRoleAlias: "GreengrassCoreTokenExchangeRoleAlias" 
       provisioningTemplate: "GreengrassFleetProvisioningTemplate" 
       claimCertificatePath: "C:\\greengrass\\v2\\claim-certs\\claim.pem.crt" 
       claimCertificatePrivateKeyPath: "C:\\greengrass\\v2\\claim-certs\
\claim.private.pem.key" 
       rootCaPath: "C:\\greengrass\\v2\\AmazonRootCA1.pem" 
       templateParameters: 
         ThingName: "MyGreengrassCore" 
         ThingGroupName: "MyGreengrassCoreGroup"
```
Then, do the following:

- Replace *2.13.0* with the version of the AWS IoT Greengrass Core software.
- Replace each instance of */greengrass/v2* or *C:\greengrass\v2* with the Greengrass root folder.

#### **A** Note

On Windows devices, you must specify path separators as double backslashes  $(\setminus)$ , such as C:\\greengrass\\v2.

- Replace *us-west-2* with the AWS Region where you created the provisioning template and other resources.
- Replace the iotDataEndpoint with your AWS IoT data endpoint.
- Replace the iotCredentialEndpoint with your AWS IoT credentials endpoint.
- Replace *GreengrassCoreTokenExchangeRoleAlias* with the name of the token exchange role alias.
- Replace *GreengrassFleetProvisioningTemplate* with the name of the fleet provisioning template.
- Replace the claimCertificatePath with the path to the claim certificate on the device.
- Replace the claimCertificatePrivateKeyPath with the path to the claim certificate private key on the device.
- Replace the template parameters (templateParameters) with the values to use to provision the device. This example refers to the [example template](#page-290-0) that defines ThingName and ThingGroupName parameters.

# **(i)** Note

In this configuration file, you can customize other configuration options such as the ports and network proxy to use, as shown in the following example. For more information, see Greengrass nucleus [configuration](#page-500-0).

#### Linux or Unix

```
---
services: 
   aws.greengrass.Nucleus: 
     version: "2.13.0" 
     configuration: 
       mqtt: 
          port: 443 
       greengrassDataPlanePort: 443 
       networkProxy: 
          noProxyAddresses: "http://192.168.0.1,www.example.com" 
          proxy: 
            url: "http://my-proxy-server:1100" 
            username: "Mary_Major" 
            password: "pass@word1357" 
   aws.greengrass.FleetProvisioningByClaim: 
     configuration: 
       rootPath: "/greengrass/v2" 
       awsRegion: "us-west-2"
```
 iotDataEndpoint: "*device-data-prefix*-ats.iot.*uswest-2*.amazonaws.com" iotCredentialEndpoint: "*device-credentialsprefix*.credentials.iot.*us-west-2*.amazonaws.com" iotRoleAlias: "*GreengrassCoreTokenExchangeRoleAlias*" provisioningTemplate: "*GreengrassFleetProvisioningTemplate*" claimCertificatePath: "*/greengrass/v2/claim-certs/claim.pem.crt*" claimCertificatePrivateKeyPath: "*/greengrass/v2/claim-certs/ claim.private.pem.key*" rootCaPath: "*/greengrass/v2*/AmazonRootCA1.pem" templateParameters: ThingName: "*MyGreengrassCore*" ThingGroupName: "*MyGreengrassCoreGroup*" mqttPort: 443 proxyUrl: "http://my-proxy-server:1100" proxyUserName: "Mary\_Major" proxyPassword: "pass@word1357"

#### Windows

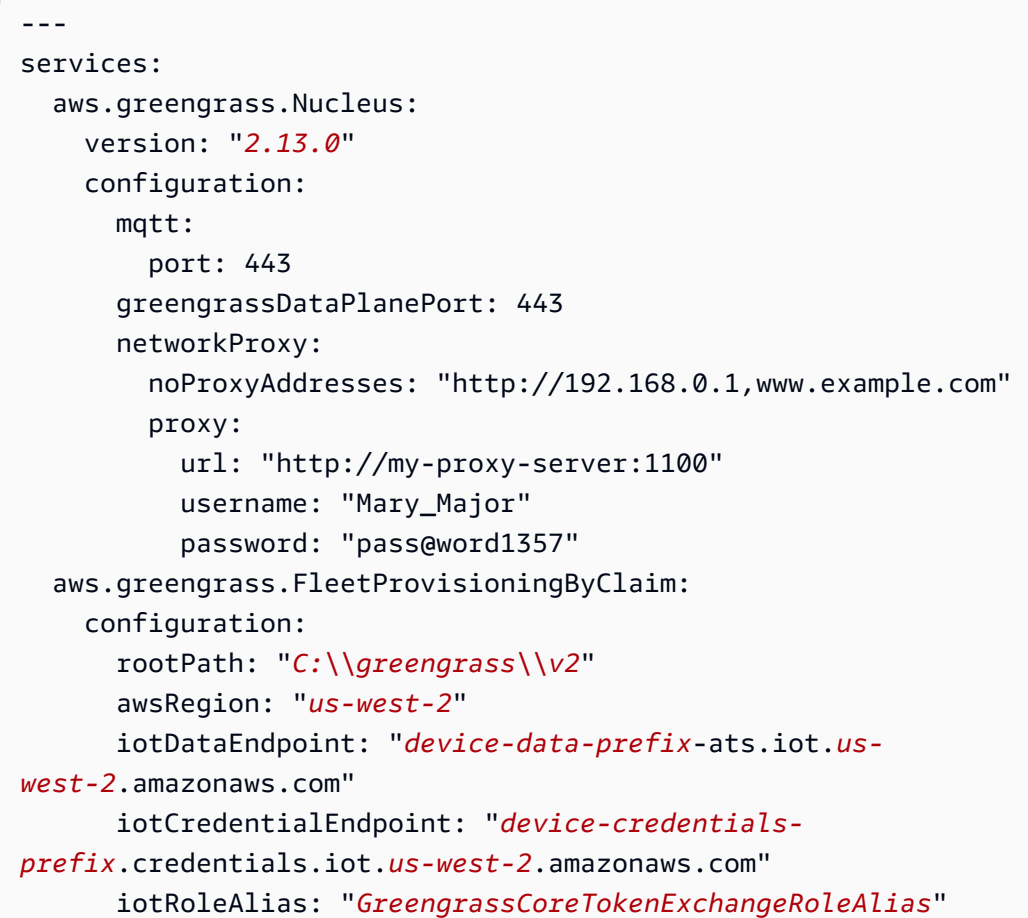

```
 provisioningTemplate: "GreengrassFleetProvisioningTemplate" 
       claimCertificatePath: "C:\\greengrass\\v2\\claim-certs\
\claim.pem.crt" 
       claimCertificatePrivateKeyPath: "C:\\greengrass\\v2\\claim-certs\
\claim.private.pem.key" 
       rootCaPath: "C:\\greengrass\\v2\\AmazonRootCA1.pem" 
       templateParameters: 
         ThingName: "MyGreengrassCore" 
         ThingGroupName: "MyGreengrassCoreGroup" 
       mqttPort: 443 
       proxyUrl: "http://my-proxy-server:1100" 
       proxyUserName: "Mary_Major" 
       proxyPassword: "pass@word1357"
```
To use an HTTPS proxy, you must use version 1.1.0 or later of the fleet provisioning plugin. You must additionally specify the rootCaPath under system, as shown in the following example.

### Linux or Unix

```
---
system: 
   rootCaPath: "/greengrass/v2/AmazonRootCA1.pem"
services: 
   ...
```
### Windows

```
---
system: 
   rootCaPath: "C:\\greengrass\\v2\\AmazonRootCA1.pem"
services: 
   ...
```
- 3. Run the installer. Specify --trusted-plugin to provide the fleet provisioning plugin, and specify --init-config to provide the configuration file.
	- Replace */greengrass/v2* with the Greengrass root folder.

• Replace each instance of *GreengrassInstaller* with the folder where you unpacked the installer.

#### Linux or Unix

```
sudo -E java -Droot="/greengrass/v2" -Dlog.store=FILE \ 
   -jar ./GreengrassInstaller/lib/Greengrass.jar \ 
   --trusted-plugin ./GreengrassInstaller/
aws.greengrass.FleetProvisioningByClaim.jar \ 
   --init-config ./GreengrassInstaller/config.yaml \ 
   --component-default-user ggc_user:ggc_group \ 
   --setup-system-service true
```
Windows Command Prompt (CMD)

```
java -Droot="C:\greengrass\v2" "-Dlog.store=FILE" ^ 
   -jar ./GreengrassInstaller/lib/Greengrass.jar ^ 
   --trusted-plugin ./GreengrassInstaller/
aws.greengrass.FleetProvisioningByClaim.jar ^ 
   --init-config ./GreengrassInstaller/config.yaml ^ 
   --component-default-user ggc_user ^ 
   --setup-system-service true
```
PowerShell

```
java -Droot="C:\greengrass\v2" "-Dlog.store=FILE" ` 
   -jar ./GreengrassInstaller/lib/Greengrass.jar ` 
   --trusted-plugin ./GreengrassInstaller/
aws.greengrass.FleetProvisioningByClaim.jar ` 
   --init-config ./GreengrassInstaller/config.yaml ` 
   --component-default-user ggc_user ` 
   --setup-system-service true
```
### **Important**

On Windows core devices, you must specify --setup-system-service true to set up the AWS IoT Greengrass Core software as a system service.

If you specify --setup-system-service true, the installer prints Successfully set up Nucleus as a system service if it set up and ran the software as a system service. Otherwise, the installer doesn't output any message if it installs the software successfully.

# *(i)* Note

You can't use the deploy-dev-tools argument to deploy local development tools when you run the installer without the --provision true argument. For information about deploying the Greengrass CLI directly on your device, see [Greengrass](#page-1169-0) Command Line Interface.

4. Verify the installation by viewing the files in the root folder.

### Linux or Unix

ls */greengrass/v2*

Windows Command Prompt (CMD)

dir *C:\greengrass\v2*

PowerShell

```
ls C:\greengrass\v2
```
If the installation succeeded, the root folder contains several folders, such as config, packages, and logs.

If you installed the AWS IoT Greengrass Core software as a system service, the installer runs the software for you. Otherwise, you must run the software manually. For more information, see Run the AWS IoT [Greengrass](#page-324-0) Core software.

For more information about how to configure and use the software and AWS IoT Greengrass, see the following:

• Configure the AWS IoT [Greengrass](#page-368-0) Core software

- Develop AWS IoT Greengrass [components](#page-1202-0)
- Deploy AWS IoT Greengrass [components](#page-1284-0) to devices
- [Greengrass](#page-1169-0) Command Line Interface

# <span id="page-278-0"></span>**Set up AWS IoT fleet provisioning for Greengrass core devices**

To install the AWS IoT Greengrass Core software with fleet [provisioning](#page-256-0), you must first set up the following resources in your AWS account. These resources enable devices to register themselves with AWS IoT and operate as Greengrass core devices. Follow steps in this section once to create and configure these resources in your AWS account.

- A token exchange IAM role, which core devices use to authorize calls to AWS services.
- An AWS IoT role alias that points to the token exchange role.
- (Optional) An AWS IoT policy, which core devices use to authorize calls to the AWS IoT and AWS IoT Greengrass services. This AWS IoT policy must allow the iot:AssumeRoleWithCertificate permission for the AWS IoT role alias that points to the token exchange role.

You can use a single AWS IoT policy for all core devices in your fleet, or you can configure your fleet provisioning template to create an AWS IoT policy for each core device.

- An AWS IoT fleet provisioning template. This template must specify the following:
	- An AWS IoT thing resource. You can specify a list of existing thing groups to deploy components to each device when it comes online.
	- An AWS IoT policy resource. This resource can define one of the following properties:
		- The name of an existing AWS IoT policy. If you choose this option, the core devices that you create from this template use the same AWS IoT policy, and you can manage their permissions as a fleet.
		- An AWS IoT policy document. If you choose this option, each core device that you create from this template uses a unique AWS IoT policy, and you can manage permissions for each individual core device.
	- An AWS IoT certificate resource. This certificate resource must use the AWS::IoT::Certificate::Id parameter to attach the certificate to the core device. For more information, see Just-in-time [provisioning](https://docs.aws.amazon.com/iot/latest/developerguide/jit-provisioning.html) in the *AWS IoT Developer Guide*.

• An AWS IoT provisioning claim certificate and private key for the fleet provisioning template. You can embed this certificate and private key in devices during manufacturing, so the devices can register and provision themselves when they come online.

# **Important**

Provisioning claim private keys should be secured at all times, including on Greengrass core devices. We recommend that you use Amazon CloudWatch metrics and logs to monitor for indications of misuse, such as unauthorized use of the claim certificate to provision devices. If you detect misuse, disable the provisioning claim certificate so that it can't be used for device provisioning. For more information, see [Monitoring](https://docs.aws.amazon.com/iot/latest/developerguide/monitoring_overview.html) AWS IoT in the *AWS IoT Core Developer Guide*.

To help you better manage the number of devices, and which devices, that register themselves in your AWS account, you can specify a pre-provisioning hook when you create a fleet provisioning template. A pre-provisioning hook is an AWS Lambda function that validates template parameters that devices provide during registration. For example, you might create a pre-provisioning hook that checks a device ID against a database to verify that the device has permission to provision. For more information, see [Pre](https://docs.aws.amazon.com/iot/latest/developerguide/pre-provisioning-hook.html)[provisioning](https://docs.aws.amazon.com/iot/latest/developerguide/pre-provisioning-hook.html) hooks in the *AWS IoT Core Developer Guide*.

• An AWS IoT policy that you attach to the provisioning claim certificate to allow devices to register and use the fleet provisioning template.

# **Topics**

- Create a token [exchange](#page-228-0) role
- [Create](#page-284-0) an AWS IoT policy
- Create a fleet [provisioning](#page-287-0) template
- Create a [provisioning](#page-293-0) claim certificate and private key

### **Create a token exchange role**

Greengrass core devices use an IAM service role, called the *token exchange role*, to authorize calls to AWS services. The device uses the AWS IoT credentials provider to get temporary AWS credentials for this role, which allows the device to interact with AWS IoT, send logs to Amazon CloudWatch Logs, and download custom component artifacts from Amazon S3. For more information, see [Authorize](#page-1847-0) core devices to interact with AWS services.

You use an AWS IoT *role alias* to configure the token exchange role for Greengrass core devices. Role aliases enable you to change the token exchange role for a device but keep the device configuration the same. For more information, see [Authorizing](https://docs.aws.amazon.com/iot/latest/developerguide/authorizing-direct-aws.html) direct calls to AWS services in the *AWS IoT Core Developer Guide*.

In this section, you create a token exchange IAM role and an AWS IoT role alias that points to the role. If you have already set up a Greengrass core device, you can use its token exchange role and role alias instead of creating new ones.

#### **To create a token exchange IAM role**

- 1. Create an IAM role that your device can use as a token exchange role. Do the following:
	- a. Create a file that contains the trust policy document that the token exchange role requires.

For example, on a Linux-based system, you can run the following command to use GNU nano to create the file.

nano device-role-trust-policy.json

Copy the following JSON into the file.

```
{ 
   "Version": "2012-10-17", 
   "Statement": [ 
     { 
        "Effect": "Allow", 
        "Principal": { 
          "Service": "credentials.iot.amazonaws.com" 
        }, 
        "Action": "sts:AssumeRole" 
     } 
  \mathbf{I}}
```
- b. Create the token exchange role with the trust policy document.
	- Replace *GreengrassV2TokenExchangeRole* with the name of the IAM role to create.

```
aws iam create-role --role-name GreengrassV2TokenExchangeRole --assume-role-
policy-document file://device-role-trust-policy.json
```
The response looks similar to the following example, if the request succeeds.

```
{ 
   "Role": { 
     "Path": "/", 
     "RoleName": "GreengrassV2TokenExchangeRole", 
     "RoleId": "AROAZ2YMUHYHK5OKM77FB", 
     "Arn": "arn:aws:iam::123456789012:role/GreengrassV2TokenExchangeRole", 
     "CreateDate": "2021-02-06T00:13:29+00:00", 
     "AssumeRolePolicyDocument": { 
       "Version": "2012-10-17", 
       "Statement": [ 
          { 
            "Effect": "Allow", 
            "Principal": { 
              "Service": "credentials.iot.amazonaws.com" 
            }, 
            "Action": "sts:AssumeRole" 
          } 
      \mathbf{I} } 
   }
```
c. Create a file that contains the access policy document that the token exchange role requires.

For example, on a Linux-based system, you can run the following command to use GNU nano to create the file.

```
nano device-role-access-policy.json
```
Copy the following JSON into the file.

```
{ 
   "Version": "2012-10-17", 
   "Statement": [ 
\{
```

```
 "Effect": "Allow", 
      "Action": [ 
        "logs:CreateLogGroup", 
        "logs:CreateLogStream", 
        "logs:PutLogEvents", 
        "logs:DescribeLogStreams", 
        "s3:GetBucketLocation" 
     ], 
      "Resource": "*" 
   } 
\mathbf{I}
```
# **Note**

}

This access policy doesn't allow access to component artifacts in S3 buckets. To deploy custom components that define artifacts in Amazon S3, you must add permissions to the role to allow your core device to retrieve component artifacts. For more information, see Allow access to S3 buckets for [component](#page-1850-0) artifacts. If you don't yet have an S3 bucket for component artifacts, you can add these permissions later after you create a bucket.

- d. Create the IAM policy from the policy document.
	- Replace *GreengrassV2TokenExchangeRoleAccess* with the name of the IAM policy to create.

```
aws iam create-policy --policy-name GreengrassV2TokenExchangeRoleAccess --
policy-document file://device-role-access-policy.json
```
The response looks similar to the following example, if the request succeeds.

```
{ 
   "Policy": { 
     "PolicyName": "GreengrassV2TokenExchangeRoleAccess", 
     "PolicyId": "ANPAZ2YMUHYHACI7C5Z66", 
     "Arn": "arn:aws:iam::123456789012:policy/
GreengrassV2TokenExchangeRoleAccess", 
     "Path": "/", 
     "DefaultVersionId": "v1",
```

```
"AttachmentCount": 0,
     "PermissionsBoundaryUsageCount": 0, 
     "IsAttachable": true, 
     "CreateDate": "2021-02-06T00:37:17+00:00", 
     "UpdateDate": "2021-02-06T00:37:17+00:00" 
   }
}
```
- e. Attach the IAM policy to the token exchange role.
	- Replace *GreengrassV2TokenExchangeRole* with the name of the IAM role.
	- Replace the policy ARN with the ARN of the IAM policy that you created in the previous step.

aws iam attach-role-policy --role-name *GreengrassV2TokenExchangeRole* --policyarn *arn:aws:iam::123456789012:policy/GreengrassV2TokenExchangeRoleAccess*

The command doesn't have any output if the request succeeds.

- 2. Create an AWS IoT role alias that points to the token exchange role.
	- Replace *GreengrassCoreTokenExchangeRoleAlias* with the name of the role alias to create.
	- Replace the role ARN with the ARN of the IAM role that you created in the previous step.

```
aws iot create-role-alias --role-alias GreengrassCoreTokenExchangeRoleAlias --role-
arn arn:aws:iam::123456789012:role/GreengrassV2TokenExchangeRole
```
The response looks similar to the following example, if the request succeeds.

```
{ 
   "roleAlias": "GreengrassCoreTokenExchangeRoleAlias", 
   "roleAliasArn": "arn:aws:iot:us-west-2:123456789012:rolealias/
GreengrassCoreTokenExchangeRoleAlias"
}
```
# *(i)* Note

To create a role alias, you must have permission to pass the token exchange IAM role to AWS IoT. If you receive an error message when you try to create a role alias, check that your AWS user has this permission. For more information, see [Granting](https://docs.aws.amazon.com/IAM/latest/UserGuide/id_roles_use_passrole.html) a user [permissions](https://docs.aws.amazon.com/IAM/latest/UserGuide/id_roles_use_passrole.html) to pass a role to an AWS service in the *AWS Identity and Access Management User Guide*.

# <span id="page-284-0"></span>**Create an AWS IoT policy**

After you register a device as an AWS IoT thing, that device can use a digital certificate to authenticate with AWS. This certificate includes one or more AWS IoT policies that define the permissions that a device can use with the certificate. These policies allow the device to communicate with AWS IoT and AWS IoT Greengrass.

With AWS IoT fleet provisioning, devices connect to AWS IoT to create and download a device certificate. In the fleet provisioning template that you create in the next section, you can specify whether AWS IoT attaches the same AWS IoT policy to all devices' certificates, or creates a new policy for each device.

In this section, you create an AWS IoT policy that AWS IoT attaches to all devices' certificates. With this approach, you can manage permissions for all devices as a fleet. If you would rather create a new AWS IoT policy for each device, you can skip this section, and refer to the policy in it when you define your fleet template.

# **To create an AWS IoT policy**

• Create an AWS IoT policy that defines the AWS IoT permissions for your fleet of Greengrass core devices. The following policy allows access to all MQTT topics and Greengrass operations, so your device works with custom applications and future changes that require new Greengrass operations. This policy also allows the iot:AssumeRoleWithCertificate permission, which allows your devices to use the token exchange role that you created in the previous section. You can restrict this policy down based on your use case. For more information, see Minimal AWS IoT policy for AWS IoT [Greengrass](#page-1827-0) V2 core devices.

Do the following:

a. Create a file that contains the AWS IoT policy document that Greengrass core devices require.

For example, on a Linux-based system, you can run the following command to use GNU nano to create the file.

```
nano greengrass-v2-iot-policy.json
```
Copy the following JSON into the file.

• Replace the iot:AssumeRoleWithCertificate resource with the ARN of the AWS IoT role alias that you created in the previous section.

```
{ 
   "Version": "2012-10-17", 
   "Statement": [ 
     { 
        "Effect": "Allow", 
        "Action": [ 
          "iot:Publish", 
          "iot:Subscribe", 
          "iot:Receive", 
          "iot:Connect", 
          "greengrass:*" 
        ], 
        "Resource": [ 
         \overline{0} * \overline{0} ] 
     }, 
      { 
        "Effect": "Allow", 
        "Action": "iot:AssumeRoleWithCertificate", 
        "Resource": "arn:aws:iot:us-west-2:123456789012:rolealias/
GreengrassCoreTokenExchangeRoleAlias" 
     } 
  \mathbf{I}}
```
b. Create an AWS IoT policy from the policy document.

• Replace *GreengrassV2IoTThingPolicy* with the name of the policy to create.

```
aws iot create-policy --policy-name GreengrassV2IoTThingPolicy --policy-
document file://greengrass-v2-iot-policy.json
```
The response looks similar to the following example, if the request succeeds.

```
{ 
   "policyName": "GreengrassV2IoTThingPolicy", 
   "policyArn": "arn:aws:iot:us-west-2:123456789012:policy/
GreengrassV2IoTThingPolicy", 
   "policyDocument": "{ 
     \"Version\": \"2012-10-17\", 
     \"Statement\": [ 
      \mathcal{L} \"Effect\": \"Allow\", 
          \"Action\": [ 
            \"iot:Publish\", 
            \"iot:Subscribe\", 
            \"iot:Receive\", 
            \"iot:Connect\", 
            \"greengrass:*\" 
          ], 
          \"Resource\": [ 
           \sum_{n} x^{n}\mathbf{I} }, 
       { 
          \"Effect\": \"Allow\", 
          \"Action\": \"iot:AssumeRoleWithCertificate\", 
          \"Resource\": \"arn:aws:iot:us-west-2:123456789012:rolealias/
GreengrassCoreTokenExchangeRoleAlias\" 
       } 
     ] 
   }", 
   "policyVersionId": "1"
}
```
### <span id="page-287-0"></span>**Create a fleet provisioning template**

AWS IoT fleet provisioning templates define how to provision AWS IoT things, policies, and certificates. To provision Greengrass core devices with the fleet provisioning plugin, you must create a template that specifies the following:

- An AWS IoT thing resource. You can specify a list of existing thing groups to deploy components to each device when it comes online.
- An AWS IoT policy resource. This resource can define one of the following properties:
	- The name of an existing AWS IoT policy. If you choose this option, the core devices that you create from this template use the same AWS IoT policy, and you can manage their permissions as a fleet.
	- An AWS IoT policy document. If you choose this option, each core device that you create from this template uses a unique AWS IoT policy, and you can manage permissions for each individual core device.
- An AWS IoT certificate resource. This certificate resource must use the AWS::IoT::Certificate::Id parameter to attach the certificate to the core device. For more information, see Just-in-time [provisioning](https://docs.aws.amazon.com/iot/latest/developerguide/jit-provisioning.html) in the *AWS IoT Developer Guide*.

In the template, you can specify to add the AWS IoT thing to a list of existing thing groups. When the core device connects to AWS IoT Greengrass for the first time, it receives Greengrass deployments for each thing group where it's a member. You can use thing groups to deploy the latest software to each device as soon as it comes online. For more information, see [Deploy](#page-1284-0) AWS IoT Greengrass [components](#page-1284-0) to devices.

The AWS IoT service requires permissions to create and update AWS IoT resources in your AWS account when provisioning devices. To give the AWS IoT service access, you create an IAM role and provide it when you create the template. AWS IoT provides an managed policy, [AWSIoTThingsRegistration,](https://console.aws.amazon.com/iam/home#/policies/arn:aws:iam::aws:policy/service-role/AWSIoTThingsRegistration) that allows access to all permissions that AWS IoT might use when provisioning devices. You can use this managed policy, or create a custom policy that scopes down the permissions in the managed policy for your use case.

In this section, you create an IAM role that allows AWS IoT to provision resources for devices, and you create a fleet provisioning template that uses that IAM role.
## **To create a fleet provisioning template**

- 1. Create an IAM role that AWS IoT can assume to provision resources in your AWS account. Do the following:
	- a. Create a file that contains the trust policy document that allows AWS IoT to assume the role.

For example, on a Linux-based system, you can run the following command to use GNU nano to create the file.

```
nano aws-iot-trust-policy.json
```
Copy the following JSON into the file.

```
{ 
   "Version": "2012-10-17", 
   "Statement": [ 
      { 
        "Effect": "Allow", 
        "Principal": { 
          "Service": "iot.amazonaws.com" 
        }, 
        "Action": "sts:AssumeRole" 
      } 
  \mathbf{I}}
```
- b. Create an IAM role with the trust policy document.
	- Replace *GreengrassFleetProvisioningRole* with the name of the IAM role to create.

```
aws iam create-role --role-name GreengrassFleetProvisioningRole --assume-role-
policy-document file://aws-iot-trust-policy.json
```
The response looks similar to the following example, if the request succeeds.

"Role": {

{

```
 "Path": "/", 
     "RoleName": "GreengrassFleetProvisioningRole", 
     "RoleId": "AROAZ2YMUHYHK5OKM77FB", 
     "Arn": "arn:aws:iam::123456789012:role/GreengrassFleetProvisioningRole", 
     "CreateDate": "2021-07-26T00:15:12+00:00", 
     "AssumeRolePolicyDocument": { 
        "Version": "2012-10-17", 
       "Statement": [ 
         \sqrt{ } "Effect": "Allow", 
            "Principal": { 
              "Service": "iot.amazonaws.com" 
            }, 
            "Action": "sts:AssumeRole" 
          } 
       ] 
     } 
   }
}
```
- c. Review the [AWSIoTThingsRegistration](https://console.aws.amazon.com/iam/home#/policies/arn:aws:iam::aws:policy/service-role/AWSIoTThingsRegistration) policy, which allows access to all permissions that AWS IoT might use when provisioning devices. You can use this managed policy, or create a custom policy that defines scoped-down permissions for your use case. If you choose to create a custom policy, do so now.
- d. Attach the IAM policy to the fleet provisioning role.
	- Replace *GreengrassFleetProvisioningRole* with the name of the IAM role.
	- If you created a custom policy in the previous step, replace the policy ARN with the ARN of the IAM policy to use.

```
aws iam attach-role-policy --role-name GreengrassFleetProvisioningRole --
policy-arn arn:aws:iam::aws:policy/service-role/AWSIoTThingsRegistration
```
The command doesn't have any output if the request succeeds.

- 2. (Optional) Create a *pre-provisioning hook*, which is an AWS Lambda function that validates template parameters that devices provide during registration. You can use a pre-provisioning hook to gain more control over which and how many devices onboard in your AWS account. For more information, see [Pre-provisioning](https://docs.aws.amazon.com/iot/latest/developerguide/pre-provisioning-hook.html) hooks in the *AWS IoT Core Developer Guide*.
- 3. Create a fleet provisioning template. Do the following:

a. Create a file to contain the provisioning template document.

For example, on a Linux-based system, you can run the following command to use GNU nano to create the file.

```
nano greengrass-fleet-provisioning-template.json
```
Write the provisioning template document. You can start from the following example provisioning template, which specifies to create an AWS IoT thing with the following properties:

- The thing's name is the value that you specify in the ThingName template parameter.
- The thing is a member of the thing group that you specify in the ThingGroupName template parameter. The thing group must exist in your AWS account.
- The thing's certificate has the AWS IoT policy named GreengrassV2IoTThingPolicy attached to it.

For more information, see [Provisioning](https://docs.aws.amazon.com/iot/latest/developerguide/provision-template.html) templates in the *AWS IoT Core Developer Guide*.

```
{ 
   "Parameters": { 
     "ThingName": { 
        "Type": "String" 
     }, 
     "ThingGroupName": { 
        "Type": "String" 
     }, 
     "AWS::IoT::Certificate::Id": { 
        "Type": "String" 
     } 
   }, 
   "Resources": { 
     "MyThing": { 
        "OverrideSettings": { 
          "AttributePayload": "REPLACE", 
          "ThingGroups": "REPLACE", 
          "ThingTypeName": "REPLACE" 
       }, 
        "Properties": {
```

```
 "AttributePayload": {}, 
          "ThingGroups": [ 
            { 
               "Ref": "ThingGroupName" 
            } 
          ], 
          "ThingName": { 
            "Ref": "ThingName" 
          } 
        }, 
        "Type": "AWS::IoT::Thing" 
     }, 
     "MyPolicy": { 
        "Properties": { 
          "PolicyName": "GreengrassV2IoTThingPolicy" 
        }, 
        "Type": "AWS::IoT::Policy" 
     }, 
     "MyCertificate": { 
        "Properties": { 
          "CertificateId": { 
            "Ref": "AWS::IoT::Certificate::Id" 
          }, 
          "Status": "Active" 
        }, 
        "Type": "AWS::IoT::Certificate" 
     } 
   }
}
```
## **A** Note

*MyThing*, *MyPolicy*, and *MyCertificate* are arbitrary names that identify each resource specification in the fleet provisioning template. AWS IoT doesn't use these names in the resources that it creates from the template. You can use these names or replace them with values that help you identify each resource in the template.

- b. Create the fleet provisioning template from the provisioning template document.
	- Replace *GreengrassFleetProvisioningTemplate* with the name of the template to create.
- Replace the template description with a description for your template.
- Replace the provisioning role ARN with the ARN of the role that you created earlier.

Linux or Unix

```
aws iot create-provisioning-template \ 
   --template-name GreengrassFleetProvisioningTemplate \ 
   --description "A provisioning template for Greengrass core devices." \ 
   --provisioning-role-arn "arn:aws:iam::123456789012:role/
GreengrassFleetProvisioningRole" \ 
  --template-body file://greengrass-fleet-provisioning-template.json \
   --enabled
```
Windows Command Prompt (CMD)

```
aws iot create-provisioning-template ^ 
   --template-name GreengrassFleetProvisioningTemplate ^ 
   --description "A provisioning template for Greengrass core devices." ^ 
   --provisioning-role-arn "arn:aws:iam::123456789012:role/
GreengrassFleetProvisioningRole" ^ 
  --template-body file://greengrass-fleet-provisioning-template.json ^
   --enabled
```
PowerShell

```
aws iot create-provisioning-template ` 
   --template-name GreengrassFleetProvisioningTemplate ` 
   --description "A provisioning template for Greengrass core devices." ` 
   --provisioning-role-arn "arn:aws:iam::123456789012:role/
GreengrassFleetProvisioningRole" ` 
  --template-body file://greengrass-fleet-provisioning-template.json `
   --enabled
```
## **(i)** Note

If you created a pre-provisioning hook, specify the ARN of the pre-provisioning hook's Lambda function with the --pre-provisioning-hook argument.

--pre-provisioning-hook targetArn=*arn:aws:lambda:uswest-2:123456789012:function:GreengrassPreProvisioningHook*

The response looks similar to the following example, if the request succeeds.

```
{ 
     "templateArn": "arn:aws:iot:us-west-2:123456789012:provisioningtemplate/
GreengrassFleetProvisioningTemplate", 
     "templateName": "GreengrassFleetProvisioningTemplate", 
     "defaultVersionId": 1
}
```
## **Create a provisioning claim certificate and private key**

Claim certificates are X.509 certificates that allow devices to register as AWS IoT things and retrieve a unique X.509 device certificate to use for regular operations. After you create a claim certificate, you attach an AWS IoT policy that allows devices to use it to create unique device certificates and provision with a fleet provisioning template. Devices with the claim certificate can provision using only the provisioning template that you allow in the AWS IoT policy.

In this section, you create the claim certificate and configure it for devices to use with the fleet provisioning template that you created in the previous section.

#### **Important**

Provisioning claim private keys should be secured at all times, including on Greengrass core devices. We recommend that you use Amazon CloudWatch metrics and logs to monitor for indications of misuse, such as unauthorized use of the claim certificate to provision devices. If you detect misuse, disable the provisioning claim certificate so that it can't be used for device provisioning. For more information, see [Monitoring](https://docs.aws.amazon.com/iot/latest/developerguide/monitoring_overview.html) AWS IoT in the *AWS IoT Core Developer Guide*.

To help you better manage the number of devices, and which devices, that register themselves in your AWS account, you can specify a pre-provisioning hook when you create a fleet provisioning template. A pre-provisioning hook is an AWS Lambda function that validates template parameters that devices provide during registration. For example, you might create a pre-provisioning hook that checks a device ID against a database to verify

that the device has permission to provision. For more information, see [Pre-provisioning](https://docs.aws.amazon.com/iot/latest/developerguide/pre-provisioning-hook.html) [hooks](https://docs.aws.amazon.com/iot/latest/developerguide/pre-provisioning-hook.html) in the *AWS IoT Core Developer Guide*.

#### **To create a provisioning claim certificate and private key**

1. Create a folder where you download the claim certificate and private key.

```
mkdir claim-certs
```
2. Create and save a certificate and private key to use for provisioning. AWS IoT provides client certificates that are signed by the Amazon Root certificate authority (CA).

Linux or Unix

```
aws iot create-keys-and-certificate \ 
   --certificate-pem-outfile "claim-certs/claim.pem.crt" \ 
   --public-key-outfile "claim-certs/claim.public.pem.key" \ 
   --private-key-outfile "claim-certs/claim.private.pem.key" \ 
   --set-as-active
```
Windows Command Prompt (CMD)

```
aws iot create-keys-and-certificate ^ 
   --certificate-pem-outfile "claim-certs/claim.pem.crt" ^ 
   --public-key-outfile "claim-certs/claim.public.pem.key" ^ 
   --private-key-outfile "claim-certs/claim.private.pem.key" ^ 
   --set-as-active
```
#### PowerShell

```
aws iot create-keys-and-certificate ` 
   --certificate-pem-outfile "claim-certs/claim.pem.crt" ` 
   --public-key-outfile "claim-certs/claim.public.pem.key" ` 
   --private-key-outfile "claim-certs/claim.private.pem.key" ` 
   --set-as-active
```
The response contains information about the certificate, if the request succeeds. Save the certificate's ARN to use later.

3. Create and attach an AWS IoT policy that allows devices to use the certificate to create unique device certificates and provision with the fleet provisioning template. The following policy allows access to the device provisioning MQTT API. For more information, see [Device](https://docs.aws.amazon.com/iot/latest/developerguide/fleet-provision-api.html) [provisioning](https://docs.aws.amazon.com/iot/latest/developerguide/fleet-provision-api.html) MQTT API in the *AWS IoT Core Developer Guide*.

Do the following:

a. Create a file that contains the AWS IoT policy document that Greengrass core devices require.

For example, on a Linux-based system, you can run the following command to use GNU nano to create the file.

nano greengrass-provisioning-claim-iot-policy.json

Copy the following JSON into the file.

- Replace each instance of *region* with the AWS Region where you set up fleet provisioning.
- Replace each instance of *account-id* with your AWS account ID.
- Replace each instance of *GreengrassFleetProvisioningTemplate* with the name of the fleet provisioning template that you created in the previous section.

```
{ 
   "Version": "2012-10-17", 
   "Statement": [ 
    \mathcal{L} "Effect": "Allow", 
        "Action": "iot:Connect", 
        "Resource": "*" 
     }, 
     { 
        "Effect": "Allow", 
        "Action": [ 
          "iot:Publish", 
          "iot:Receive" 
       ], 
        "Resource": [ 
          "arn:aws:iot:region:account-id:topic/$aws/certificates/create/*",
```

```
 "arn:aws:iot:region:account-id:topic/$aws/provisioning-
templates/GreengrassFleetProvisioningTemplate/provision/*" 
       ] 
     }, 
    \mathcal{L} "Effect": "Allow", 
       "Action": "iot:Subscribe", 
       "Resource": [ 
         "arn:aws:iot:region:account-id:topicfilter/$aws/certificates/create/*", 
         "arn:aws:iot:region:account-id:topicfilter/$aws/provisioning-
templates/GreengrassFleetProvisioningTemplate/provision/*" 
       ] 
     } 
   ]
}
```
- b. Create an AWS IoT policy from the policy document.
	- Replace *GreengrassProvisioningClaimPolicy* with the name of the policy to create.

```
aws iot create-policy --policy-name GreengrassProvisioningClaimPolicy --policy-
document file://greengrass-provisioning-claim-iot-policy.json
```
The response looks similar to the following example, if the request succeeds.

```
{ 
   "policyName": "GreengrassProvisioningClaimPolicy", 
   "policyArn": "arn:aws:iot:us-west-2:123456789012:policy/
GreengrassProvisioningClaimPolicy", 
   "policyDocument": "{ 
     \"Version\": \"2012-10-17\", 
     \"Statement\": [ 
       { 
         \"Effect\": \"Allow\", 
         \"Action\": \"iot:Connect\", 
         \"Resource\": \"*\" 
       }, 
       { 
         \"Effect\": \"Allow\", 
         \"Action\": [ 
           \"iot:Publish\",
```

```
 \"iot:Receive\" 
         ], 
         \"Resource\": [ 
           \"arn:aws:iot:region:account-id:topic/$aws/certificates/create/*\", 
           \"arn:aws:iot:region:account-id:topic/$aws/provisioning-
templates/GreengrassFleetProvisioningTemplate/provision/*\" 
         ] 
       }, 
       { 
         \"Effect\": \"Allow\", 
         \"Action\": \"iot:Subscribe\", 
         \"Resource\": [ 
           \"arn:aws:iot:region:account-id:topicfilter/$aws/certificates/create/
*\Upsilon",
           \"arn:aws:iot:region:account-id:topicfilter/$aws/provisioning-
templates/GreengrassFleetProvisioningTemplate/provision/*\" 
 ] 
       } 
    \mathbb{I} }", 
   "policyVersionId": "1"
}
```
- 4. Attach the AWS IoT policy to the provisioning claim certificate.
	- Replace *GreengrassProvisioningClaimPolicy* with the name of the policy to attach.
	- Replace the target ARN with the ARN of the provisioning claim certificate.

```
aws iot attach-policy --policy-name GreengrassProvisioningClaimPolicy --
target arn:aws:iot:us-west-2:123456789012:cert/
aa0b7958770878eabe251d8a7ddd547f4889c524c9b574ab9fbf65f32248b1d4
```
The command doesn't have any output if the request succeeds.

You now have a provisioning claim certificate and private key that devices can use to register with AWS IoT and provision themselves as Greengrass core devices. You can embed the claim certificate and private key in devices during manufacturing, or copy the certificate and key to devices before you install the AWS IoT Greengrass Core software. For more information, see [Install](#page-256-0) AWS IoT Greengrass Core software with AWS IoT fleet [provisioning.](#page-256-0)

# **Configure the AWS IoT fleet provisioning plugin**

The AWS IoT fleet provisioning plugin provides the following configuration parameters that you can customize when you install the AWS IoT Greengrass Core software with fleet [provisioning.](#page-256-0)

## rootPath

The path to the folder to use as the root for the AWS IoT Greengrass Core software. awsRegion

The AWS Region that the fleet provisioning plugin uses to provision AWS resources.

# iotDataEndpoint

The AWS IoT data endpoint for your AWS account.

iotCredentialEndpoint

The AWS IoT credentials endpoint for your AWS account.

## iotRoleAlias

The AWS IoT role alias that points to a token exchange IAM role. The AWS IoT credentials provider assumes this role to allow the Greengrass core device to interact with AWS services. For more information, see [Authorize](#page-1847-0) core devices to interact with AWS services.

## provisioningTemplate

The AWS IoT fleet provisioning template to use to provision AWS resources. This template must specify the following:

- An AWS IoT thing resource. You can specify a list of existing thing groups to deploy components to each device when it comes online.
- An AWS IoT policy resource. This resource can define one of the following properties:
	- The name of an existing AWS IoT policy. If you choose this option, the core devices that you create from this template use the same AWS IoT policy, and you can manage their permissions as a fleet.
	- An AWS IoT policy document. If you choose this option, each core device that you create from this template uses a unique AWS IoT policy, and you can manage permissions for each individual core device.
- An AWS IoT certificate resource. This certificate resource must use the AWS::IoT::Certificate::Id parameter to attach the certificate to the core device. For more information, see Just-in-time [provisioning](https://docs.aws.amazon.com/iot/latest/developerguide/jit-provisioning.html) in the *AWS IoT Developer Guide*.

For more information, see [Provisioning](https://docs.aws.amazon.com/iot/latest/developerguide/provision-template.html) templates in the *AWS IoT Core Developer Guide*.

# claimCertificatePath

The path to the provisioning claim certificate for the provisioning template that you specify in provisioningTemplate. For more information, see [CreateProvisioningClaim](https://docs.aws.amazon.com/iot/latest/apireference/API_CreateProvisioningClaim.html) in the *AWS IoT Core API Reference*.

# claimCertificatePrivateKeyPath

The path to the provisioning claim certificate private key for the provisioning template that you specify in provisioningTemplate. For more information, see [CreateProvisioningClaim](https://docs.aws.amazon.com/iot/latest/apireference/API_CreateProvisioningClaim.html) in the *AWS IoT Core API Reference*.

# **Important**

Provisioning claim private keys should be secured at all times, including on Greengrass core devices. We recommend that you use Amazon CloudWatch metrics and logs to monitor for indications of misuse, such as unauthorized use of the claim certificate to provision devices. If you detect misuse, disable the provisioning claim certificate so that it can't be used for device provisioning. For more information, see [Monitoring](https://docs.aws.amazon.com/iot/latest/developerguide/monitoring_overview.html) AWS IoT in the *AWS IoT Core Developer Guide*.

To help you better manage the number of devices, and which devices, that register themselves in your AWS account, you can specify a pre-provisioning hook when you create a fleet provisioning template. A pre-provisioning hook is an AWS Lambda function that validates template parameters that devices provide during registration. For example, you might create a pre-provisioning hook that checks a device ID against a database to verify that the device has permission to provision. For more information, see [Pre-provisioning](https://docs.aws.amazon.com/iot/latest/developerguide/pre-provisioning-hook.html) hooks in the *AWS IoT Core Developer Guide*.

## rootCaPath

The path to the Amazon root certificate authority (CA) certificate.

## templateParameters

(Optional) The map of parameters to provide to the fleet provisioning template. For more information, see [Provisioning](https://docs.aws.amazon.com/iot/latest/developerguide/provision-template.html#parameters-section) templates' parameters section in the *AWS IoT Core Developer Guide*.

## deviceId

(Optional) The device identifier to use as the client ID when the fleet provisioning plugin creates an MQTT connection to AWS IoT.

Default: A random UUID.

## mqttPort

(Optional) The port to use for MQTT connections.

Default: 8883

## proxyUrl

(Optional) The URL of the proxy server in the format scheme://userinfo@host:port. To use an HTTPS proxy, you must use version 1.1.0 or later of the fleet provisioning plugin.

• scheme – The scheme, which must be http or https.

## **Important**

Greengrass core devices must run [Greengrass](#page-498-0) nucleus v2.5.0 or later to use HTTPS proxies.

If you configure an HTTPS proxy, you must add the proxy server CA certificate to the core device's Amazon root CA certificate. For more information, see [Enable](#page-387-0) the core device to trust an [HTTPS](#page-387-0) proxy.

- userinfo (Optional) The user name and password information. If you specify this information in the url, the Greengrass core device ignores the username and password fields.
- host The host name or IP address of the proxy server.
- port (Optional) The port number. If you don't specify the port, then the Greengrass core device uses the following default values:
	- http  $-80$
	- https  $-443$

#### proxyUserName

(Optional) The user name that authenticates the proxy server.

#### proxyPassword

(Optional) The user name that authenticates the proxy server.

csrPath

(Optional) The path to the certificate signing request (CSR) file to use to create the device certificate from a CSR. For more information, see [Provisioning](https://docs.aws.amazon.com/iot/latest/developerguide/provision-wo-cert.html#claim-based) by claim in the *AWS IoT Core developer guide*.

#### csrPrivateKeyPath

(Optional, required if csrPath is declared) The path to the private key used to generate the CSR. The private key must have been used to generate the CSR. For more information, see [Provisioning](https://docs.aws.amazon.com/iot/latest/developerguide/provision-wo-cert.html#claim-based) by claim in the *AWS IoT Core developer guide*.

# **AWS IoT fleet provisioning plugin changelog**

The following table describes the changes in each version of the AWS IoT fleet provisioning by claim plugin (aws.greengrass.FleetProvisioningByClaim).

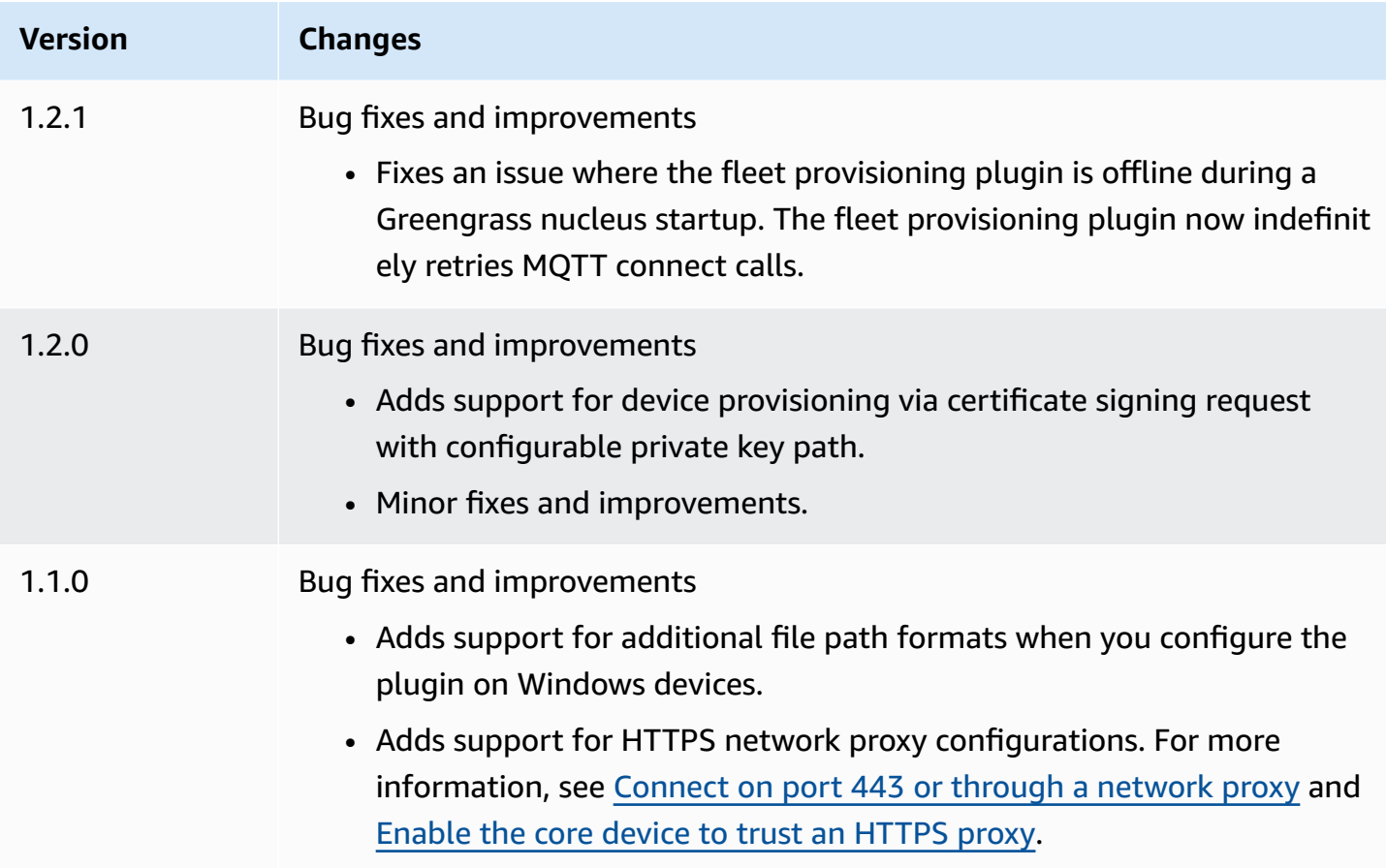

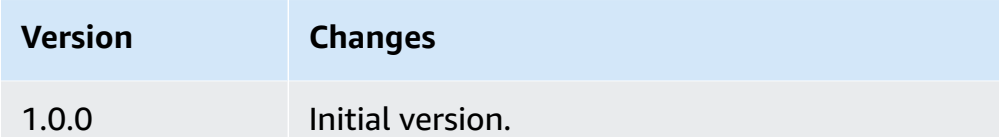

# <span id="page-302-0"></span>**Install AWS IoT Greengrass Core software with custom resource provisioning**

This feature is available for v2.4.0 and later of the Greengrass nucleus [component.](#page-498-0)

The AWS IoT Greengrass Core software installer provides a Java interface that you can implement in a custom plugin that provisions required AWS resources. You can develop a provisioning plugin to use custom X.509 client certificates or to run complex provisioning steps that other installation processes don't support. For more information, see Create your own client [certificates](https://docs.aws.amazon.com/iot/latest/developerguide/device-certs-your-own.html) in the *AWS IoT Core Developer Guide*.

To run a custom provisioning plugin when you install the AWS IoT Greengrass Core software, you create a JAR file that you provide to the installer. The installer runs the plugin, and the plugin returns a provisioning configuration that defines the AWS resources for the Greengrass core device. The installer uses this information to configure the AWS IoT Greengrass Core software on the device. For more information, see Develop custom [provisioning](#page-315-0) plugins.

## **Important**

Before you download the AWS IoT Greengrass Core software, check that your core device meets the [requirements](#page-195-0) to install and run the AWS IoT Greengrass Core software v2.0.

## **Topics**

- [Prerequisites](#page-303-0)
- Set up the device [environment](#page-204-0)
- Download the AWS IoT [Greengrass](#page-211-0) Core software
- Install the AWS IoT [Greengrass](#page-310-0) Core software
- Develop custom [provisioning](#page-315-0) plugins

# <span id="page-303-0"></span>**Prerequisites**

To install the AWS IoT Greengrass Core software with custom provisioning, you must have the following:

• A JAR file for a custom provisioning plugin that implements the DeviceIdentityInterface. The custom provisioning plugin must return values for each system and nucleus configuration parameter. Otherwise, you must provide those values in the configuration file during installation. For more information, see Develop custom [provisioning](#page-315-0) plugins.

# **Set up the device environment**

Follow the steps in this section to set up a Linux or Windows device to use as your AWS IoT Greengrass core device.

## **Set up a Linux device**

## **To set up a Linux device for AWS IoT Greengrass V2**

- 1. Install the Java runtime, which AWS IoT Greengrass Core software requires to run. We recommend that you use Amazon [Corretto](https://aws.amazon.com/corretto/) or [OpenJDK](https://openjdk.java.net/) long-term support versions. Version 8 or higher is required. The following commands show you how to install OpenJDK on your device.
	- For Debian-based or Ubuntu-based distributions:

sudo apt install default-jdk

• For Red Hat-based distributions:

sudo yum install java-11-openjdk-devel

• For Amazon Linux 2:

sudo amazon-linux-extras install java-openjdk11

• For Amazon Linux 2023:

sudo dnf install java-11-amazon-corretto -y

When the installation completes, run the following command to verify that Java runs on your Linux device.

java -version

The command prints the version of Java that runs on the device. For example, on a Debianbased distribution, the output might look similar to the following sample.

```
openjdk version "11.0.9.1" 2020-11-04
OpenJDK Runtime Environment (build 11.0.9.1+1-post-Debian-1deb10u2)
OpenJDK 64-Bit Server VM (build 11.0.9.1+1-post-Debian-1deb10u2, mixed mode)
```
2. (Optional) Create the default system user and group that runs components on the device. You can also choose to let the AWS IoT Greengrass Core software installer create this user and group during installation with the --component-default-user installer argument. For more information, see Installer [arguments](#page-319-0).

```
sudo useradd --system --create-home ggc_user
sudo groupadd --system ggc_group
```
- 3. Verify that the user that runs the AWS IoT Greengrass Core software (typically root), has permission to run sudo with any user and any group.
	- a. Run the following command to open the /etc/sudoers file.

sudo visudo

b. Verify that the permission for the user looks like the following example.

```
root ALL=(ALL:ALL) ALL
```
4. (Optional) To run [containerized](#page-1363-0) Lambda functions, you must enable [cgroups](https://en.wikipedia.org/wiki/Cgroups) v1, and you must enable and mount the *memory* and *devices* cgroups. If you don't plan to run containerized Lambda functions, you can skip this step.

To enable these cgroups options, boot the device with the following Linux kernel parameters.

cgroup\_enable=memory cgroup\_memory=1 systemd.unified\_cgroup\_hierarchy=0

For information about viewing and setting kernel parameters for your device, see the documentation for your operating system and boot loader. Follow the instructions to permanently set the kernel parameters.

5. Install all other required dependencies on your device as indicated by the list of requirements in Device [requirements](#page-195-0).

## **Set up a Windows device**

## **(i)** Note

This feature is available for v2.5.0 and later of the Greengrass nucleus [component.](#page-498-0)

## **To set up a Windows device for AWS IoT Greengrass V2**

- 1. Install the Java runtime, which AWS IoT Greengrass Core software requires to run. We recommend that you use Amazon [Corretto](https://aws.amazon.com/corretto/) or [OpenJDK](https://openjdk.java.net/) long-term support versions. Version 8 or higher is required.
- 2. Check whether Java is available on the [PATH](https://en.wikipedia.org/wiki/PATH_(variable)) system variable, and add it if not. The LocalSystem account runs the AWS IoT Greengrass Core software, so you must add Java to the PATH system variable instead of the PATH user variable for your user. Do the following:
	- a. Press the Windows key to open the start menu.
	- b. Type **environment variables** to search for the system options from the start menu.
	- c. In the start menu search results, choose **Edit the system environment variables** to open the **System properties** window.
	- d. Choose **Environment variables...** to open the **Environment Variables** window.
	- e. Under **System variables**, select **Path**, and then choose **Edit**. In the **Edit environment variable** window, you can view each path on a separate line.
	- f. Check if the path to the Java installation's bin folder is present. The path might look similar to the following example.

C:\\Program Files\\Amazon Corretto\\jdk11.0.13\_8\\bin

g. If the Java installation's bin folder is missing from **Path**, choose **New** to add it, and then choose **OK**.

- 3. Open the Windows Command Prompt (cmd.exe) as an administrator.
- 4. Create the default user in the LocalSystem account on the Windows device. Replace *password* with a secure password.

```
net user /add ggc_user password
```
# **Tip**

Depending on your Windows configuration, the user's password might be set to expire at a date in the future. To ensure your Greengrass applications continue to operate, track when the password expires, and update it before it expires. You can also set the user's password to never expire.

• To check when a user and its password expire, run the following command.

net user *ggc\_user* | findstr /C:expires

• To set a user's password to never expire, run the following command.

wmic UserAccount where "Name='*ggc\_user*'" set PasswordExpires=False

• If you're using Windows 10 or later where the wmic command is [deprecated,](https://learn.microsoft.com/en-us/windows/win32/wmisdk/wmic) run the following PowerShell command.

```
Get-CimInstance -Query "SELECT * from Win32_UserAccount WHERE name = 
  'ggc_user'" | Set-CimInstance -Property @{PasswordExpires="False"}
```
- 5. Download and install the [PsExec](https://docs.microsoft.com/en-us/sysinternals/downloads/psexec) utility from Microsoft on the device.
- 6. Use the PsExec utility to store the user name and password for the default user in the Credential Manager instance for the LocalSystem account. Replace *password* with the user's password that you set earlier.

psexec -s cmd /c cmdkey /generic:ggc\_user /user:ggc\_user /pass:*password*

If the **PsExec License Agreement** opens, choose **Accept** to agree to the license and run the command.

# **A** Note

On Windows devices, the LocalSystem account runs the Greengrass nucleus, and you must use the PsExec utility to store the default user information in the LocalSystem account. Using the Credential Manager application stores this information in the Windows account of the currently logged on user, instead of the LocalSystem account.

# **Download the AWS IoT Greengrass Core software**

You can download the latest version of the AWS IoT Greengrass Core software from the following location:

• <https://d2s8p88vqu9w66.cloudfront.net/releases/greengrass-nucleus-latest.zip>

#### **A** Note

You can download a specific version of the AWS IoT Greengrass Core software from the following location. Replace *version* with the version to download.

https://d2s8p88vqu9w66.cloudfront.net/releases/greengrass-*version*.zip

## **To download the AWS IoT Greengrass Core software**

1. On your core device, download the AWS IoT Greengrass Core software to a file named greengrass-nucleus-latest.zip.

#### Linux or Unix

curl -s https://d2s8p88vqu9w66.cloudfront.net/releases/greengrass-nucleuslatest.zip > greengrass-nucleus-latest.zip

## Windows Command Prompt (CMD)

curl -s https://d2s8p88vqu9w66.cloudfront.net/releases/greengrass-nucleuslatest.zip > greengrass-nucleus-latest.zip

#### PowerShell

```
iwr -Uri https://d2s8p88vqu9w66.cloudfront.net/releases/greengrass-nucleus-
latest.zip -OutFile greengrass-nucleus-latest.zip
```
By downloading this software, you agree to the Greengrass Core Software License [Agreement.](https://greengrass-release-license.s3.us-west-2.amazonaws.com/greengrass-license-v1.pdf)

2. (Optional) To verify the Greengrass nucleus software signature

## **A** Note

This feature is available with Greengrass nucleus version 2.9.5 and later.

a. Use the following command to verify your Greengrass nucleus artifact's signature:

Linux or Unix

```
jarsigner -verify -certs -verbose greengrass-nucleus-latest.zip
```
Windows Command Prompt (CMD)

The file name might look different depending on the JDK version you install. Replace *jdk17.0.6\_10* with the JDK version you installed.

```
"C:\\Program Files\\Amazon Corretto\\jdk17.0.6_10\\bin\\jarsigner.exe" -
verify -certs -verbose greengrass-nucleus-latest.zip
```
#### PowerShell

The file name might look different depending on the JDK version you install. Replace *jdk17.0.6\_10* with the JDK version you installed.

```
'C:\\Program Files\\Amazon Corretto\\jdk17.0.6_10\\bin\\jarsigner.exe' -
verify -certs -verbose greengrass-nucleus-latest.zip
```
b. The jarsigner invocation yields output that indicates the results of the verification.

i. If the Greengrass nucleus zip file is signed, the output contains the following statement:

```
jar verified.
```
ii. If the Greengrass nucleus zip file isn't signed, the output contains the following statement:

jar is unsigned.

- c. If you provided the Jarsigner -certs option along with -verify and -verbose options, the output also includes detailed signer certificate information.
- 3. Unzip the AWS IoT Greengrass Core software to a folder on your device. Replace *GreengrassInstaller* with the folder that you want to use.

Linux or Unix

```
unzip greengrass-nucleus-latest.zip -d GreengrassInstaller && rm greengrass-
nucleus-latest.zip
```
Windows Command Prompt (CMD)

```
mkdir GreengrassInstaller && tar -xf greengrass-nucleus-latest.zip -
C GreengrassInstaller && del greengrass-nucleus-latest.zip
```
PowerShell

```
Expand-Archive -Path greengrass-nucleus-latest.zip -DestinationPath .\
\GreengrassInstaller
rm greengrass-nucleus-latest.zip
```
4. (Optional) Run the following command to see the version of the AWS IoT Greengrass Core software.

java -jar ./*GreengrassInstaller*/lib/Greengrass.jar --version

# **Important**

If you install a version of the Greengrass nucleus earlier than v2.4.0, don't remove this folder after you install the AWS IoT Greengrass Core software. The AWS IoT Greengrass Core software uses the files in this folder to run.

If you downloaded the latest version of the software, you install v2.4.0 or later, and you can remove this folder after you install the AWS IoT Greengrass Core software.

# <span id="page-310-0"></span>**Install the AWS IoT Greengrass Core software**

Run the installer with arguments that specify the following actions:

- Install from a partial configuration file that specifies to use your custom provisioning plugin to provision AWS resources. The AWS IoT Greengrass Core software uses a configuration file that specifies the configuration of every Greengrass component on the device. The installer creates a complete configuration file from the partial configuration file that you provide and the AWS resources that the custom provisioning plugin creates.
- Specify to use the ggc\_user system user to run software components on the core device. On Linux devices, this command also specifies to use the ggc\_group system group, and the installer creates the system user and group for you.
- Set up the AWS IoT Greengrass Core software as a system service that runs at boot. On Linux devices, this requires the [Systemd](https://en.wikipedia.org/wiki/Systemd) init system.

## **A** Important

On Windows core devices, you must set up the AWS IoT Greengrass Core software as a system service.

For more information about the arguments that you can specify, see Installer [arguments](#page-319-0).

## **A** Note

If you are running AWS IoT Greengrass on a device with limited memory, you can control the amount of memory that AWS IoT Greengrass Core software uses. To control memory allocation, you can set JVM heap size options in the jvmOptions configuration parameter

in your nucleus component. For more information, see Control memory [allocation](#page-372-0) with JVM [options.](#page-372-0)

## **To install the AWS IoT Greengrass Core software (Linux)**

- 1. Check the version of the AWS IoT Greengrass Core software.
	- Replace *GreengrassInstaller* with the path to the folder that contains the software.

java -jar ./*GreengrassInstaller*/lib/Greengrass.jar --version

2. Use a text editor to create a configuration file named config.yaml to provide to the installer.

For example, on a Linux-based system, you can run the following command to use GNU nano to create the file.

nano *GreengrassInstaller*/config.yaml

Copy the following YAML content into the file.

```
---
system: 
   rootpath: "/greengrass/v2" 
   # The following values are optional. Return them from the provisioning plugin or 
 set them here. 
   # certificateFilePath: "" 
   # privateKeyPath: "" 
   # rootCaPath: "" 
   # thingName: ""
services: 
   aws.greengrass.Nucleus: 
     version: "2.13.0" 
     configuration: 
       # The following values are optional. Return them from the provisioning plugin 
  or set them here. 
       # awsRegion: "" 
       # iotRoleAlias: "" 
       # iotDataEndpoint: "" 
       # iotCredEndpoint: "" 
   com.example.CustomProvisioning:
```
configuration:

```
 # You can specify configuration parameters to provide to your plugin. 
 # pluginParameter: ""
```
Then, do the following:

- Replace *2.13.0* with the version of the AWS IoT Greengrass Core software.
- Replace each instance of */greengrass/v2* with the Greengrass root folder.
- (Optional) Specify system and nucleus configuration values. You must set these values if your provisioning plugin doesn't provide them.
- (Optional) Specify configuration parameters to provide to your provisioning plugin.

## *A* Note

In this configuration file, you can customize other configuration options, such as the ports and network proxy to use, as shown in the following example. For more information, see Greengrass nucleus [configuration](#page-500-0).

```
---
system: 
   rootpath: "/greengrass/v2" 
   # The following values are optional. Return them from the provisioning 
  plugin or set them here. 
   # certificateFilePath: "" 
   # privateKeyPath: "" 
   # rootCaPath: "" 
   # thingName: ""
services: 
   aws.greengrass.Nucleus: 
     version: "2.13.0" 
     configuration: 
       mqtt: 
          port: 443 
       greengrassDataPlanePort: 443 
       networkProxy: 
          noProxyAddresses: "http://192.168.0.1,www.example.com" 
         proxy: 
            url: "http://my-proxy-server:1100" 
            username: "Mary_Major" 
            password: "pass@word1357"
```
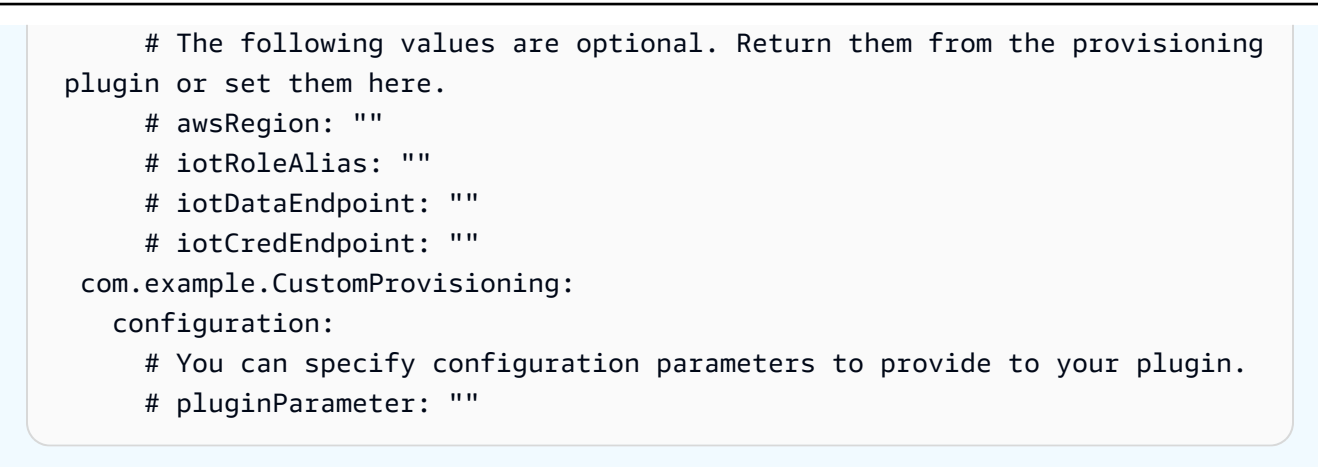

3. Run the installer. Specify --trusted-plugin to provide your custom provisioning plugin, and specify --init-config to provide the configuration file.

## **(i)** Note

Windows has a path length limitation of 260 characters. If you are using Windows, use a root folder like C:\greengrass\v2 or D:\greengrass\v2 to keep the Greengrass components paths under the 260 character limit.

- Replace */greengrass/v2* or *C:\greengrass\v2* with the Greengrass root folder.
- Replace each instance of *GreengrassInstaller* with the folder where you unpacked the installer.
- Replace the path to the custom provisioning plugin JAR file with the path to your plugin's JAR file.

#### Linux or Unix

```
sudo -E java -Droot="/greengrass/v2" -Dlog.store=FILE \ 
   -jar ./GreengrassInstaller/lib/Greengrass.jar \ 
   --trusted-plugin /path/to/com.example.CustomProvisioning.jar \ 
   --init-config ./GreengrassInstaller/config.yaml \ 
   --component-default-user ggc_user:ggc_group \ 
   --setup-system-service true
```
#### Windows Command Prompt (CMD)

```
java -Droot="C:\greengrass\v2" "-Dlog.store=FILE" ^ 
   -jar ./GreengrassInstaller/lib/Greengrass.jar ^ 
   --trusted-plugin /path/to/com.example.CustomProvisioning.jar ^ 
   --init-config ./GreengrassInstaller/config.yaml ^ 
  --component-default-user ggc_user ^
   --setup-system-service true
```
#### PowerShell

```
java -Droot="C:\greengrass\v2" "-Dlog.store=FILE" ` 
   -jar ./GreengrassInstaller/lib/Greengrass.jar ` 
   --trusted-plugin /path/to/com.example.CustomProvisioning.jar ` 
   --init-config ./GreengrassInstaller/config.yaml ` 
   --component-default-user ggc_user ` 
   --setup-system-service true
```
## **Important**

On Windows core devices, you must specify --setup-system-service true to set up the AWS IoT Greengrass Core software as a system service.

If you specify --setup-system-service true, the installer prints Successfully set up Nucleus as a system service if it set up and ran the software as a system service. Otherwise, the installer doesn't output any message if it installs the software successfully.

#### **A** Note

You can't use the deploy-dev-tools argument to deploy local development tools when you run the installer without the --provision true argument. For information about deploying the Greengrass CLI directly on your device, see [Greengrass](#page-1169-0) Command Line Interface.

4. Verify the installation by viewing the files in the root folder.

#### Linux or Unix

ls */greengrass/v2*

Windows Command Prompt (CMD)

dir *C:\greengrass\v2*

#### PowerShell

ls *C:\greengrass\v2*

If the installation succeeded, the root folder contains several folders, such as config, packages, and logs.

If you installed the AWS IoT Greengrass Core software as a system service, the installer runs the software for you. Otherwise, you must run the software manually. For more information, see Run the AWS IoT [Greengrass](#page-324-0) Core software.

For more information about how to configure and use the software and AWS IoT Greengrass, see the following:

- Configure the AWS IoT [Greengrass](#page-368-0) Core software
- Develop AWS IoT Greengrass [components](#page-1202-0)
- Deploy AWS IoT Greengrass [components](#page-1284-0) to devices
- [Greengrass](#page-1169-0) Command Line Interface

# <span id="page-315-0"></span>**Develop custom provisioning plugins**

To develop a custom provisioning plugin, create a Java class that implements the com.aws.greengrass.provisioning.DeviceIdentityInterface interface. You can include the Greengrass nucleus JAR file in your project to access this interface and its classes. This interface defines a method that inputs a plugin configuration and outputs a provisioning configuration. The provisioning configuration defines configurations for the system and the [Greengrass](#page-498-0) nucleus

[component](#page-498-0). The AWS IoT Greengrass Core software installer uses this provisioning configuration to configure the AWS IoT Greengrass Core software on a device.

After you develop a custom provisioning plugin, build it as a JAR file that you can provide to the AWS IoT Greengrass Core software installer to run your plugin during installation. The installer runs your custom provisioning plugin in the same JVM that the installer uses, so you can create a JAR that contains only your plugin code.

## *A* Note

The AWS IoT fleet [provisioning](#page-256-0) plugin implements the DeviceIdentityInterface to use fleet provisioning during installation. The fleet provisioning plugin is open source, so you can explore its source code to see an example of how to use the provisioning plugin interface. For more information, see the AWS IoT fleet [provisioning](https://github.com/aws-greengrass/aws-greengrass-fleet-provisioning-by-claim) plugin on GitHub.

# **Topics**

- [Requirements](#page-316-0)
- Implement the [DeviceIdentityInterface](#page-316-1) interface

## <span id="page-316-0"></span>**Requirements**

To develop a custom provisioning plugin, you must create a Java class that meets the following requirements:

- Uses the com.aws.greengrass package, or a package within the com.aws.greengrass package.
- Has a constructor without any arguments.
- [Implement](#page-316-1)s the DeviceIdentityInterface interface. For more information, see Implement the [DeviceIdentityInterface](#page-316-1) interface.

## <span id="page-316-1"></span>**Implement the DeviceIdentityInterface interface**

To use the com.aws.greengrass.provisioning.DeviceIdentityInterface interface in your custom plugin, add the Greengrass nucleus as a dependency to your project.

## **To use the DeviceIdentityInterface in a custom provisioning plugin project**

- You can add the Greengrass nucleus JAR file as a library, or add the Greengrass nucleus as a Maven dependency. Do one of the following:
	- To add the Greengrass nucleus JAR file as a library, download the AWS IoT Greengrass Core software, which contains the Greengrass nucleus JAR. You can download the latest version of the AWS IoT Greengrass Core software from the following location:
		- <https://d2s8p88vqu9w66.cloudfront.net/releases/greengrass-nucleus-latest.zip>

You can find the Greengrass nucleus JAR file (Greengrass.jar) in the lib folder in the ZIP file. Add this JAR file to your project.

• To consume the Greengrass nucleus in a Maven project, add a dependency the on the nucleus artifact in the com.aws.greengrass group. You must also add the greengrass-common repository, because the Greengrass nucleus isn't available in the Maven Central Repository.

```
<project ...> 
     ...
     <repositories> 
         <repository> 
              <id>greengrass-common</id> 
              <name>greengrass common</name> 
              <url>https://d2jrmugq4soldf.cloudfront.net/snapshots</url> 
         </repository> 
     </repositories> 
 ...
     <dependencies> 
         <dependency> 
              <groupId>com.aws.greengrass</groupId> 
              <artifactId>nucleus</artifactId> 
              <version>2.5.0-SNAPSHOT</version> 
              <scope>provided</scope> 
         </dependency> 
     </dependencies>
</project>
```
## **The DeviceIdentityInterface interface**

The com.aws.greengrass.provisioning.DeviceIdentityInterface interface has the following shape.

## **A** Note

You can also explore these classes in the [com.aws.greengrass.provisioning](https://github.com/aws-greengrass/aws-greengrass-nucleus/tree/main/src/main/java/com/aws/greengrass/provisioning) package of the [Greengrass](https://github.com/aws-greengrass/aws-greengrass-nucleus) nucleus source code on GitHub.

```
public interface com.aws.greengrass.provisioning.DeviceIdentityInterface { 
     ProvisionConfiguration updateIdentityConfiguration(ProvisionContext context) 
             throws RetryableProvisioningException, InterruptedException; 
     // Return the name of the plugin. 
     String name(); 
}
com.aws.greengrass.provisioning.ProvisionConfiguration { 
     SystemConfiguration systemConfiguration; 
     NucleusConfiguration nucleusConfiguration 
}
com.aws.greengrass.provisioning.ProvisionConfiguration.SystemConfiguration { 
     String certificateFilePath; 
     String privateKeyPath; 
     String rootCAPath; 
     String thingName;
}
com.aws.greengrass.provisioning.ProvisionConfiguration.NucleusConfiguration { 
     String awsRegion; 
     String iotCredentialsEndpoint; 
     String iotDataEndpoint; 
     String iotRoleAlias;
}
com.aws.greengrass.provisioning.ProvisioningContext { 
     Map<String, Object> parameterMap; 
     String provisioningPolicy; // The policy is always "PROVISION_IF_NOT_PROVISIONED".
}
```

```
com.aws.greengrass.provisioning.exceptions.RetryableProvisioningException {}
```
Each configuration value in the SystemConfiguration and NucleusConfiguration is required to install the AWS IoT Greengrass Core software, but you can return null. If your custom provisioning plugin returns null for any configuration value, you must provide that value in the system or nucleus configuration when you create the config.yaml file to provide to the AWS IoT Greengrass Core software installer. If your custom provisioning plugin returns a non-null value for an option that you also define in config.yaml, then the installer replaces the value in config.yaml with the value returned by the plugin.

# <span id="page-319-0"></span>**Installer arguments**

The AWS IoT Greengrass Core software includes an installer that sets up the software and provisions the required AWS resources for the Greengrass core device to run. The installer includes the following arguments that you can specify to configure the installation:

-h, --help

(Optional) Show the installer's help information.

--version

(Optional) Show the version of the AWS IoT Greengrass Core software.

-Droot

(Optional) The path to the folder to use as the root for the AWS IoT Greengrass Core software.

**A** Note

This argument sets a JVM property, so you must specify it before -jar when you run the installer. For example, specify java -Droot="*/greengrass/v2*" -jar /path/ to/Greengrass.jar.

Default:

- Linux: ~/.greengrass
- Windows: %USERPROFILE%/.greengrass

#### -ar, --aws-region

The AWS Region that the AWS IoT Greengrass Core software uses to retrieve or create its required AWS resources.

-p, --provision

(Optional) You can register this device as an AWS IoT thing and provision the AWS resources that the core device requires. If you specify true, the AWS IoT Greengrass Core software provisions an AWS IoT thing, (optional) an AWS IoT thing group, an IAM role, and an AWS IoT role alias.

Default: false

-tn, --thing-name

(Optional) The name of the AWS IoT thing that you register as this core device. If the thing with the name doesn't exist in your AWS account, the AWS IoT Greengrass Core software creates it.

*(i)* Note

The thing name can't contain colon (:) characters.

You must specify --provision true to apply this argument.

Default: GreengrassV2IotThing\_ plus a random UUID.

-tgn, --thing-group-name

(Optional) The name of the AWS IoT thing group where you add this core device's AWS IoT thing. If a deployment targets this thing group, this core device receives that deployment when it connects to AWS IoT Greengrass. If the thing group with this name doesn't exist in your AWS account, the AWS IoT Greengrass Core software creates it.

#### **A** Note

The thing group name can't contain colon (:) characters.

You must specify --provision true to apply this argument.

## -tpn, --thing-policy-name

This feature is available for v2.4.0 and later of the Greengrass nucleus [component.](#page-498-0)

(Optional) The name of the AWS IoT policy to attach to this core device's AWS IoT thing certificate. If the AWS IoT policy with this name doesn't exist in your AWS account, the AWS IoT Greengrass Core software creates it.

The AWS IoT Greengrass Core software creates a permissive AWS IoT policy by default. You can scope down this policy, or create a custom policy where you restrict permissions for your use case. For more information, see Minimal AWS IoT policy for AWS IoT [Greengrass](#page-1827-0) V2 core [devices](#page-1827-0).

You must specify --provision true to apply this argument.

Default: GreengrassV2IoTThingPolicy

#### -trn, --tes-role-name

(Optional) The name of the IAM role to use to acquire AWS credentials that let the core device interact with AWS services. If the role with this name doesn't exist in your AWS account, the AWS IoT Greengrass Core software creates it with the GreengrassV2TokenExchangeRoleAccess policy. This role doesn't have access to your S3 buckets where you host component artifacts. So, you must add permissions to your artifacts' S3 buckets and objects when you create a component. For more information, see [Authorize](#page-1847-0) core devices to [interact](#page-1847-0) with AWS services.

You must specify --provision true to apply this argument.

Default: GreengrassV2TokenExchangeRole

-tra, --tes-role-alias-name

(Optional) The name of the AWS IoT role alias that points to the IAM role that provides AWS credentials for this core device. If the role alias with this name doesn't exist in your AWS account, the AWS IoT Greengrass Core software creates it and points it to the IAM role that you specify.

You must specify --provision true to apply this argument.

Default: GreengrassV2TokenExchangeRoleAlias

#### -ss, --setup-system-service

(Optional) You can set up the AWS IoT Greengrass Core software as a system service that runs when this device boots. The system service name is greengrass. For more information, see Configure the [Greengrass](#page-368-1) nucleus as a system service.

On Linux operating systems, this argument requires that the systemd init system is available on the device.

## **Important**

On Windows core devices, you must set up the AWS IoT Greengrass Core software as a system service.

Default: false

-u, --component-default-user

The name or ID of the user that the AWS IoT Greengrass Core software uses to run components. For example, you can specify **ggc\_user**. This value is required when you run the installer on Windows operating systems.

On Linux operating systems, you can also optionally specify the group. Specify the user and group separated by a colon. For example, **ggc\_user:ggc\_group**.

The following additional considerations apply for Linux operating systems:

- If you run as root, the default component user is the user that is defined in the configuration file. If the configuration file doesn't define a user, this defaults to ggc\_user:ggc\_group. If ggc\_user or ggc\_group don't exist, the software creates them.
- If you run as a non-root user, the AWS IoT Greengrass Core software uses that user to run components.
- If you don't specify a group, the AWS IoT Greengrass Core software uses the primary group of the system user.

For more information, see Configure the user that runs [components.](#page-374-0)

-d, --deploy-dev-tools

(Optional) You can download and deploy the [Greengrass](#page-665-0) CLI component to this core device. You can use this tool to develop and debug components on this core device.

## **Important**

We recommend that you use this component in only development environments, not production environments. This component provides access to information and operations that you typically won't need in a production environment. Follow the principle of least privilege by deploying this component to only core devices where you need it.

You must specify --provision true to apply this argument.

Default: false

-init, --init-config

(Optional) The path to the configuration file to use to install the AWS IoT Greengrass Core software. You can use this option to set up new core devices with a specific nucleus configuration, for example.

#### **Important**

The configuration file that you specify merges with the existing configuration file on the core device. This includes the components and component configurations on the core device. We recommend the configuration file only lists the configurations that you are trying to change.

#### -tp, --trusted-plugin

(Optional) The path to a JAR file to load as a trusted plugin. Use this option to provide provisioning plugin JAR files, such as to install with fleet [provisioning](#page-256-0) or custom [provisioning,](#page-302-0) or to install with the private key and certificate in a [hardware](#page-1803-0) security module.

#### -s, --start

(Optional) You can start the AWS IoT Greengrass Core software after it installs and, optionally, provisions resources.

## Default: true
# **Run the AWS IoT Greengrass Core software**

After you install the AWS IoT [Greengrass](#page-200-0) Core software, run it to connect your device to AWS IoT Greengrass.

When you install the AWS IoT Greengrass Core software, you can specify whether to install it as a system service with [systemd](https://en.wikipedia.org/wiki/Systemd). If you choose this option, the installer runs the software for you and configures it to run when your device boots.

### **Important**

On Windows core devices, you must set up the AWS IoT Greengrass Core software as a system service.

### **Topics**

- Check if the AWS IoT [Greengrass](#page-324-0) Core software runs as a system service
- Run the AWS IoT [Greengrass](#page-326-0) Core software as a system service
- Run the AWS IoT [Greengrass](#page-326-1) Core software without a system service

## <span id="page-324-0"></span>**Check if the AWS IoT Greengrass Core software runs as a system service**

When you install the AWS IoT Greengrass Core software, you can specify the --setup-systemservice true argument to install the AWS IoT Greengrass Core software as a system service. Linux devices require the [systemd](https://en.wikipedia.org/wiki/Systemd) init system to set up the AWS IoT Greengrass Core software as a system service. If you use this option, the installer runs the software for you and configures it to run when your device boots. The installer outputs the following message if it successfully installs the AWS IoT Greengrass Core software as a system service.

Successfully set up Nucleus as a system service

If you previously installed the AWS IoT Greengrass Core software and don't have the installer output, you can check if the software installed as a system service.

### **To check if the AWS IoT Greengrass Core software is installed as a system service**

• Run the following command to check the status of the Greengrass system service.

Linux or Unix (systemd)

```
sudo systemctl status greengrass.service
```
The response looks similar to the following example if the AWS IoT Greengrass Core software is installed as a system service and active.

```
# greengrass.service - Greengrass Core 
    Loaded: loaded (/etc/systemd/system/greengrass.service; enabled; vendor 
  preset: disabled) 
    Active: active (running) since Thu 2021-02-11 01:33:44 UTC; 4 days ago 
 Main PID: 16107 (sh) 
    CGroup: /system.slice/greengrass.service 
            ##16107 /bin/sh /greengrass/v2/alts/current/distro/bin/loader 
            ##16111 java -Dlog.store=FILE -Droot=/greengrass/v2 -jar /greengrass/
v2/alts/current/distro/lib/Greengrass...
```
If systemctl or greengrass.service isn't found, the AWS IoT Greengrass Core software isn't installed as a system service. To run the software, see Run the [AWS](#page-326-1) IoT [Greengrass](#page-326-1) Core software without a system service.

Windows Command Prompt (CMD)

```
sc query greengrass
```
The response looks similar to the following example if the AWS IoT Greengrass Core software is installed as a Windows service and active.

```
SERVICE_NAME: greengrass 
      TYPE : 10 WIN32_OWN_PROCESS
      STATE : 4 RUNNING
                            (STOPPABLE, NOT_PAUSABLE, ACCEPTS_SHUTDOWN) 
       WIN32_EXIT_CODE : 0 (0x0) 
       SERVICE_EXIT_CODE : 0 (0x0) 
       CHECKPOINT : 0x0 
      WAIT_HINT : 0x0
```
#### PowerShell

Get-Service greengrass

The response looks similar to the following example if the AWS IoT Greengrass Core software is installed as a Windows service and active.

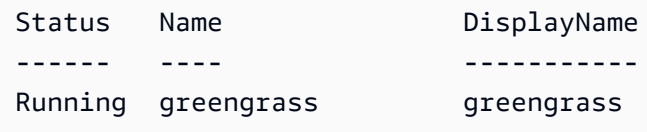

## <span id="page-326-0"></span>**Run the AWS IoT Greengrass Core software as a system service**

If the AWS IoT Greengrass Core software is installed as a system service, you can use the system service manager to start, stop, and manage the software. For more information, see [Configure](#page-368-0) the [Greengrass](#page-368-0) nucleus as a system service.

#### **To run the AWS IoT Greengrass Core software**

• Run the following command to start the AWS IoT Greengrass Core software.

Linux or Unix (systemd)

sudo systemctl start greengrass.service

Windows Command Prompt (CMD)

sc start greengrass

PowerShell

Start-Service greengrass

## <span id="page-326-1"></span>**Run the AWS IoT Greengrass Core software without a system service**

On Linux core devices, if the AWS IoT Greengrass Core software isn't installed as a system service, you can run the software's loader script to run the software.

### **To run the AWS IoT Greengrass Core software without a system service**

- Run the following command to start the AWS IoT Greengrass Core software. If you run this command in a terminal, you must keep the terminal session open to keep the AWS IoT Greengrass Core software running.
	- Replace */greengrass/v2* or *C:* \*greengrass* \*v2* with the Greengrass root folder that you use.

sudo */greengrass/v2*/alts/current/distro/bin/loader

The software prints the following message if it launches successfully.

Launched Nucleus successfully.

# **Run AWS IoT Greengrass Core software in a Docker container**

AWS IoT Greengrass can be configured to run in a Docker container. Docker is a platform that provides the tools for you to build, run, test, and deploy applications that are based on Linux containers. When you run an AWS IoT Greengrass Docker image, you can choose whether to provide your AWS credentials to the Docker container and allow the AWS IoT Greengrass Core software installer to automatically provision the AWS resources that a Greengrass core device requires to operate. If you don't want to provide AWS credentials, then you can manually provision AWS resources and run AWS IoT Greengrass Core software in the Docker container.

### **Topics**

- Supported platforms and [requirements](#page-328-0)
- AWS IoT [Greengrass](#page-328-1) Docker software downloads
- Choose how to provision AWS [resources](#page-329-0)
- Build the AWS IoT [Greengrass](#page-329-1) container image from a Dockerfile
- Run AWS IoT Greengrass in a Docker container with automatic resource [provisioning](#page-335-0)
- Run AWS IoT Greengrass in a Docker container with manual resource [provisioning](#page-343-0)
- [Troubleshooting](#page-365-0) AWS IoT Greengrass in a Docker container

## <span id="page-328-0"></span>**Supported platforms and requirements**

Host computers must meet the following minimum requirements to install and run the AWS IoT Greengrass Core software in a Docker container:

- A Linux-based operating system with an internet connection.
- [Docker](https://docs.docker.com/engine/install/) Engine version 18.09 or later.
- (Optional) Docker [Compose](https://docs.docker.com/compose/install/) version 1.22 or later. Docker Compose is required only if you want to use the Docker Compose CLI to run your Docker images.

To run Lambda function components inside of the Docker container, you must configure the container to meet additional requirements. For more information, see Lambda [function](#page-197-0) [requirements](#page-197-0).

### **Run components in process mode**

AWS IoT Greengrass doesn't support running Lambda functions or AWS-provided components in an isolated runtime environment inside the AWS IoT Greengrass Docker container. You must run these components in process mode without any isolation.

When you configure a Lambda function component, set the isolation mode to **No container**. For more information, see Run AWS Lambda [functions](#page-1363-0).

When you deploy any of the following AWS-provided components, update the configuration for each component to set the containerMode parameter to NoContainer. For more information about configuration updates, see Update component [configurations.](#page-1299-0)

- [CloudWatch](#page-605-0) metrics
- Device [Defender](#page-628-0)
- **[Firehose](#page-687-0)**
- [Modbus-RTU](#page-907-0) protocol adapter
- [Amazon](#page-1055-0) SNS

## <span id="page-328-1"></span>**AWS IoT Greengrass Docker software downloads**

AWS IoT Greengrass provides a Dockerfile to build a container image that has AWS IoT Greengrass Core software and dependencies installed on an Amazon Linux 2 (x86\_64) base image. You can

modify the base image in the Dockerfile to run AWS IoT Greengrass on a different platform architecture.

Download the Dockerfile package from [GitHub](https://github.com/aws-greengrass/aws-greengrass-docker).

The Dockerfile uses an older version of Greengrass. You should update the file to use the version of Greengrass that you want. For information about building the AWS IoT Greengrass container image from the Dockerfile, see Build the AWS IoT [Greengrass](#page-329-1) container image from a Dockerfile.

## <span id="page-329-0"></span>**Choose how to provision AWS resources**

When you install the AWS IoT Greengrass Core software in a Docker container, you can choose whether to automatically provision the AWS resources that a Greengrass core device requires to operate, or to use resources that you manually provision.

• **Automatic resource provisioning**—The installer provisions the AWS IoT thing, AWS IoT thing group, IAM role, and AWS IoT role alias when you run the AWS IoT Greengrass container image for the first time. The installer can also deploy the local development tools to the core device, so you can use the device to develop and test custom software components. To automatically provision these resources, you must provide AWS credentials as environment variables to the Docker image.

To use automatic provisioning, you must set the Docker environment variable PROVISION=true and mount a credential file to provide your AWS credentials to the container.

• **Manual resource provisioning**—If you don't want to provide AWS credentials to the container, then you can manually provision the AWS resources before you run the AWS IoT Greengrass container image. You must create a configuration file to provide information about these resources to the AWS IoT Greengrass Core software installer within the Docker container.

To use manual provisioning, you must set the Docker environment variable PROVISION=false. Manual provisioning is the default option.

For more information, see Build the AWS IoT [Greengrass](#page-329-1) container image from a Dockerfile.

## <span id="page-329-1"></span>**Build the AWS IoT Greengrass container image from a Dockerfile**

AWS provides a Dockerfile that you can download and use to run AWS IoT Greengrass Core software in a Docker container. Dockerfiles contain source code for building AWS IoT Greengrass container images.

Before you build an AWS IoT Greengrass container image, you must configure your Dockerfile to select the version of AWS IoT Greengrass Core software that you want to install. You can also configure environment variables to choose how to provision resources during installation, and customize other installation options. This section describes how to configure and build an AWS IoT Greengrass Docker image from a Dockerfile.

### **Download the Dockerfile package**

You can download the AWS IoT Greengrass Dockerfile package from GitHub:

### AWS [Greengrass](https://github.com/aws-greengrass/aws-greengrass-docker) Docker Repository

After you download the package, extract the contents to the *download-directory/*awsgreengrass-docker-*nucleus-version* folder on your computer. The Dockerfile uses an older version of Greengrass. You should update the file to use the version of Greengrass that you want.

### **Specify the AWS IoT Greengrass Core software version**

Use the following build argument in the Dockerfile to specify the version of the AWS IoT Greengrass Core software that you want to use in the AWS IoT Greengrass Docker image. By default, the Dockerfile uses the latest version of the AWS IoT Greengrass Core software.

### GREENGRASS\_RELEASE\_VERSION

The version of the AWS IoT Greengrass Core software. By default, the Dockerfile downloads the latest available version of the Greengrass nucleus. Set the value to the version of the nucleus that you want to download.

### **Set environment variables**

Environment variables enable you to customize how AWS IoT Greengrass Core software is installed in the Docker container. You can set environment variables for your AWS IoT Greengrass Docker image in various ways.

- To use the same environment variables to create multiple images, set environment variables directly in the Dockerfile.
- If you use docker run to start your container, pass environment variables as arguments in the command, or set environment variables in an environment variables file and then pass the file

as an argument. For more information about setting environment variables in Docker, see the [environment](https://docs.docker.com/engine/reference/commandline/run/#env) variables in the Docker documentation.

• If you use docker-compose up to start your container, set environment variables in an environment variables file and then pass the file as an argument. For more information about setting environment variables in Compose, see the Docker [documentation](https://docs.docker.com/compose/environment-variables/).

You can configure the following environment variables for the AWS IoT Greengrass Docker image.

### *A* Note

Don't modify the TINI\_KILL\_PROCESS\_GROUP variable in the Dockerfile. This variable allows forwarding SIGTERM to all PIDs in the PID group so that AWS IoT Greengrass Core software can shut down correctly when the Docker container is stopped.

### GGC\_ROOT\_PATH

(Optional) The path to the folder within the container to use as the root for AWS IoT Greengrass Core software.

Default: /greengrass/v2

### **PROVISION**

(Optional) Determines whether the AWS IoT Greengrass Core provisions AWS resources.

- If you specify true, AWS IoT Greengrass Core software registers the container image as an AWS IoT thing and provisions the AWS resources that the Greengrass core device requires. The AWS IoT Greengrass Core software provisions an AWS IoT thing, (optional) an AWS IoT thing group, an IAM role, and an AWS IoT role alias. For more information, see Run [AWS](#page-335-0) IoT Greengrass in a Docker container with automatic resource [provisioning.](#page-335-0)
- If you specify false, then you must create a configuration file to provide to the AWS IoT Greengrass Core installer that specifies to use the AWS resources and certificates that you manually created. For more information, see Run AWS IoT [Greengrass](#page-343-0) in a Docker container with manual resource [provisioning.](#page-343-0)

### Default: false

#### AWS\_REGION

(Optional) The AWS Region that the AWS IoT Greengrass Core software uses to retrieve or create required AWS resources.

Default: us-east-1.

#### THING\_NAME

(Optional) The name of the AWS IoT thing that you register as this core device. If the thing with this name doesn't exist in your AWS account, the AWS IoT Greengrass Core software creates it.

You must specify PROVISION=true to apply this argument.

Default: GreengrassV2IotThing\_ plus a random UUID.

THING\_GROUP\_NAME

(Optional) The name of the AWS IoT thing group where you add this core device's AWS IoT If a deployment targets this thing group, this and other core devices in that group receive that deployment when it connects to AWS IoT Greengrass. If the thing group with this name doesn't exist in your AWS account, the AWS IoT Greengrass Core software creates it.

You must specify PROVISION=true to apply this argument.

### TES\_ROLE\_NAME

(Optional) The name of the IAM role to use to acquire AWS credentials that let the Greengrass core device interact with AWS services. If the role with this name doesn't exist in your AWS account, the AWS IoT Greengrass Core software creates it with the GreengrassV2TokenExchangeRoleAccess policy. This role doesn't have access to your S3 buckets where you host component artifacts. So, you must add permissions to your artifacts' S3 buckets and objects when you create a component. For more information, see [Authorize](#page-1847-0) core devices to [interact](#page-1847-0) with AWS services.

Default: GreengrassV2TokenExchangeRole

### TES\_ROLE\_ALIAS\_NAME

(Optional) The name of the AWS IoT role alias that points to the IAM role that provides AWS credentials for the Greengrass core device. If the role alias with this name doesn't exist in your AWS account, the AWS IoT Greengrass Core software creates it and points it to the IAM role that you specify.

Default: GreengrassV2TokenExchangeRoleAlias

### COMPONENT\_DEFAULT\_USER

(Optional) The name or ID of the system user and group that the AWS IoT Greengrass Core software uses to run components. Specify the user and group, separated by a colon. The group is optional. For example, you can specify **ggc\_user:ggc\_group** or **ggc\_user**.

- If you run as root, this defaults to the user and group that the configuration file defines. If the configuration file doesn't define a user and group, this defaults to ggc\_user:ggc\_group. If ggc\_user or ggc\_group don't exist, the software creates them.
- If you run as a non-root user, the AWS IoT Greengrass Core software uses that user to run components.
- If you don't specify a group, the AWS IoT Greengrass Core software uses the primary group of the system user.

For more information, see Configure the user that runs [components.](#page-374-0)

### DEPLOY\_DEV\_TOOLS

Defines whether to download and deploy the Greengrass CLI [component](#page-665-0) in the container image. You can use the Greengrass CLI to develop and debug components locally.

### **Important**

We recommend that you use this component in only development environments, not production environments. This component provides access to information and operations that you typically won't need in a production environment. Follow the principle of least privilege by deploying this component to only core devices where you need it.

### Default: false

### INIT\_CONFIG

(Optional) The path to the configuration file to use to install the AWS IoT Greengrass Core software. You can use this option to set up new Greengrass core devices with a specific nucleus configuration, or to specify manually provisioned resources, for example. You must mount your configuration file to the path that you specify in this argument.

### TRUSTED\_PLUGIN

This feature is available for v2.4.0 and later of the Greengrass nucleus [component.](#page-498-0)

(Optional) The path to a JAR file to load as a trusted plugin. Use this option to provide provisioning plugin JAR files, such as to install with fleet [provisioning](#page-256-0) or custom [provisioning.](#page-302-0)

### THING\_POLICY\_NAME

This feature is available for v2.4.0 and later of the Greengrass nucleus [component.](#page-498-0)

(Optional) The name of the AWS IoT policy to attach to this core device's AWS IoT thing certificate. If the AWS IoT policy with this name doesn't exist in your AWS account the AWS IoT Greengrass Core software creates it.

You must specify PROVISION=true to apply this argument.

### **A** Note

The AWS IoT Greengrass Core software creates a permissive AWS IoT policy by default. You can scope down this policy, or create a custom policy where you restrict permissions for your use case. For more information, see [Minimal](#page-1827-0) AWS IoT policy for AWS IoT [Greengrass](#page-1827-0) V2 core devices.

### **Specify the dependencies to install**

The RUN instruction in the AWS IoT Greengrass Dockerfile prepares up the container environment to run the AWS IoT Greengrass Core software installer. You can customize the dependencies that are installed before the AWS IoT Greengrass Core software installer runs in the Docker container.

### **Build the AWS IoT Greengrass image**

Use the AWS IoT Greengrass Dockerfile to build an AWS IoT Greengrass container image. You can use the Docker CLI or the Docker Compose CLI to build the image and start the container. You can also use the Docker CLI to build the image and then use Docker Compose to start your container from that image.

Docker

1. On the host machine, run the following command to switch to the directory that contains the configured Dockerfile.

cd *download-directory/*aws-greengrass-docker-*nucleus-version*

2. Run the following command to build the AWS IoT Greengrass container image from the Dockerfile.

sudo docker build -t "*platform*/aws-iot-greengrass:*nucleus-version*" ./

Docker Compose

1. On the host machine, run the following command to switch to the directory that contains the Dockerfile and the Compose file.

```
cd download-directory/aws-greengrass-docker-nucleus-version
```
2. Run the following command to use the Compose file to build the AWS IoT Greengrass container image.

docker-compose -f docker-compose.yml build

You have successfully created the AWS IoT Greengrass container image. The Docker image has the AWS IoT Greengrass Core software installed. You can now run the AWS IoT Greengrass Core software in a Docker container.

# <span id="page-335-0"></span>**Run AWS IoT Greengrass in a Docker container with automatic resource provisioning**

This tutorial shows you how to install and run AWS IoT Greengrass Core software in a Docker container with automatically provisioned AWS resources and local development tools. You can use this development environment to explore AWS IoT Greengrass features in a Docker container. The software requires AWS credentials to provision these resources and deploy the local development tools.

If you can't provide AWS credentials to the container, you can provision the AWS resources that the core device requires to operate. You can also deploy the development tools to a core device to use as a development device. This enables you to provide fewer permissions to the device when you run the container. For more information, see Run AWS IoT [Greengrass](#page-343-0) in a Docker container with manual resource [provisioning.](#page-343-0)

### **Prerequisites**

To complete this tutorial, you need the following.

- An AWS account. If you don't have one, see Set up an AWS [account.](#page-199-0)
- An AWS IAM user with permissions to provision the AWS IoT and IAM resources for a Greengrass core device. The AWS IoT Greengrass Core software installer uses your AWS credentials to automatically provision these resources. For information about the minimal IAM policy to automatically provision resources, see Minimal IAM policy for installer to provision [resources.](#page-1852-0)
- An AWS IoT [Greengrass](#page-329-1) Docker image. You can build an image from the AWS IoT Greengrass [Dockerfile](#page-329-1).
- The host computer where you run the Docker container must meet the following requirements:
	- A Linux-based operating system with an internet connection.
	- [Docker](https://docs.docker.com/engine/install/) Engine version 18.09 or later.
	- (Optional) Docker [Compose](https://docs.docker.com/compose/install/) version 1.22 or later. Docker Compose is required only if you want to use the Docker Compose CLI to run your Docker images.

### **Configure your AWS credentials**

In this step, you create a credential file on the host computer that contains your AWS security credentials. When you run the AWS IoT Greengrass Docker image, you must mount the folder that contains this credential file to /root/.aws/ in the Docker container. The AWS IoT Greengrass installer uses these credentials to provision resources in your AWS account. For information about the minimal IAM policy that the installer requires to automatically provision resources, see [Minimal](#page-1852-0)  IAM policy for installer to provision [resources](#page-1852-0).

- 1. Retrieve one of the following.
	- Long-term credentials for an IAM user. For information about how to retrieve long-term credentials, see [Managing](https://docs.aws.amazon.com/IAM/latest/UserGuide/id_credentials_access-keys.html) access keys for IAM users in the *IAM User Guide*.
	- (Recommended) Temporary credentials for an IAM role. For information about how to retrieve temporary credentials, see Using temporary security [credentials](https://docs.aws.amazon.com/IAM/latest/UserGuide/id_credentials_temp_use-resources.html#using-temp-creds-sdk-cli) with the AWS CLI in the *IAM User Guide*.
- 2. Create a folder where you place your credential file.

mkdir ./greengrass-v2-credentials

3. Use a text editor to create a configuration file named credentials in the ./greengrassv2-credentials folder.

For example, you can run the following command to use GNU nano to create the credentials file.

```
nano ./greengrass-v2-credentials/credentials
```
4. Add your AWS credentials to the credentials file in the following format.

```
[default]
aws_access_key_id = AKIAIOSFODNN7EXAMPLE
aws_secret_access_key = wJalrXUtnFEMI/K7MDENG/bPxRfiCYEXAMPLEKEY
aws_session_token 
  = AQoEXAMPLEH4aoAH0gNCAPy...truncated...zrkuWJOgQs8IZZaIv2BXIa2R4Olgk
```
Include aws\_session\_token for temporary credentials only.

### **Important**

Remove the credential file from the host computer after you start the AWS IoT Greengrass container. If you don't remove the credential file, then your AWS credentials will remain mounted inside the container. For more information, see Run the AWS IoT [Greengrass](#page-339-0) Core software in a [container.](#page-339-0)

### **Create an environment file**

This tutorial uses an environment file to set the environment variables that will be passed to the AWS IoT Greengrass Core software installer inside [the](https://docs.docker.com/engine/reference/commandline/run/#env) Docker container. You can also use the -e or --env [argument](https://docs.docker.com/engine/reference/commandline/run/#env) in your docker run command to set environment variables in the Docker container or you can set the variables in an [environment](https://docs.docker.com/compose/compose-file/compose-file-v3/#environment) block in the docker-compose. yml file.

1. Use a text editor to create an environment file named .env.

For example, on a Linux-based system, you can run the following command to use GNU nano to create the .env in the current directory.

nano .env

2. Copy the following content into the file.

GGC\_ROOT\_PATH=*/greengrass/v2* AWS\_REGION=*region* PROVISION=true THING\_NAME=*MyGreengrassCore* THING\_GROUP\_NAME=*MyGreengrassCoreGroup* TES\_ROLE\_NAME=*GreengrassV2TokenExchangeRole* TES\_ROLE\_ALIAS\_NAME=*GreengrassCoreTokenExchangeRoleAlias* COMPONENT\_DEFAULT\_USER=ggc\_user:ggc\_group

Then, replace the following values.

- */greengrass/v2*. The Greengrass root folder that you want to use for installation. You use the GGC\_ROOT environment variable to set this value.
- *region*. The AWS Region where you created the resources.
- *MyGreengrassCore*. The name of the AWS IoT thing. If the thing doesn't exist, the installer creates it. The installer downloads the certificates to authenticate as the AWS IoT thing.
- *MyGreengrassCoreGroup*. The name of the AWS IoT thing group. If the thing group doesn't exist, the installer creates it and adds the thing to it. If the thing group exists and has an active deployment, the core device downloads and runs the software that the deployment specifies.
- *GreengrassV2TokenExchangeRole*. Replace with the name of the IAM token exchange role that allows the Greengrass core device to get temporary AWS credentials. If the role doesn't exist, the installer creates it and creates and attaches a policy named *GreengrassV2TokenExchangeRole*Access. For more information, see [Authorize](#page-1847-0) core devices to [interact](#page-1847-0) with AWS services.
- *GreengrassCoreTokenExchangeRoleAlias*. The token exchange role alias. If the role alias doesn't exist, the installer creates it and points it to the IAM token exchange role that you specify. For more information, see

### **A** Note

You can set the DEPLOY\_DEV\_TOOLS environment variable to true to deploy the Greengrass CLI [component,](#page-665-0) which enables you to develop custom components inside of the Docker container. We recommend that you use this component in only development environments, not production environments. This component provides access to information and operations that you typically won't need in a production environment. Follow the principle of least privilege by deploying this component to only core devices where you need it.

### <span id="page-339-0"></span>**Run the AWS IoT Greengrass Core software in a container**

This tutorial shows you how to start the Docker image that you built in a the Docker container. You can use the Docker CLI or the Docker Compose CLI to run the AWS IoT Greengrass Core software image in a Docker container.

Docker

1. Run the following command to start the Docker container.

```
docker run --rm --init -it --name docker-image \ 
  -v path/to/greengrass-v2-credentials:/root/.aws/:ro \ 
  --env-file .env \ 
 -p 8883 \
your-container-image:version
```
This example command uses the following arguments for [docker](https://docs.docker.com/engine/reference/commandline/run/) run:

- [--rm](https://docs.docker.com/engine/reference/run/#clean-up---rm). Cleans up the container when it exits.
- [--init](https://docs.docker.com/engine/reference/run/#specify-an-init-process). Uses an init process in the container.

### **A** Note

The --init argument is required to shut down AWS IoT Greengrass Core software when you stop the Docker container.

- $\bullet$   $-i$ t. (Optional) Runs the Docker container in the foreground as an interactive process. You can replace this with the -d argument to run the Docker container in detached mode instead. For more information, see Detached vs [foreground](https://docs.docker.com/engine/reference/run/#detached-vs-foreground) in the Docker documentation.
- [--name](https://docs.docker.com/engine/reference/run/#name---name). Runs a container named aws-iot-greengrass
- $\bullet$  [-v](https://docs.docker.com/storage/volumes/). Mounts a volume into the Docker container to make the configuration file and the certificate files available to AWS IoT Greengrass running inside the container.
- [--env-file](https://docs.docker.com/engine/reference/commandline/run/#env). (Optional) Specifies the environment file to set the environment variables that will be passed to the AWS IoT Greengrass Core software installer inside the Docker container. This argument is required only if you created an [environment](#page-359-0) file to set environment variables. If you didn't create an environment file, you can use --env arguments to set environment variables directly in your Docker run command.
- [-p](https://docs.docker.com/engine/reference/commandline/run/#publish). (Optional) Publishes the 8883 container port to the host machine. This argument is required if you want to connect and communicate over MQTT because AWS IoT Greengrass uses port 8883 for MQTT traffic. To open other ports, use additional -p arguments.

### *(i)* Note

To run your Docker container with increased security, you can use the --capdrop and --cap-add arguments to selectively enable Linux capabilities for your container. For more information, see [Runtime privilege and Linux capabilities](https://docs.docker.com/engine/reference/run/#runtime-privilege-and-linux-capabilities) in the Docker documentation.

2. Remove the credentials from ./greengrass-v2-credentials on the host device.

rm -rf ./greengrass-v2-credentials

### **Important**

You're removing these credentials, because they provide broad permissions that the core device needs only during setup. If you don't remove these credentials, Greengrass components and other processes running in the container can access them. If you need to provide AWS credentials to a Greengrass component, use the token exchange service. For more information, see Interact with AWS [services.](#page-1226-0)

#### Docker Compose

1. Use a text editor to create a Docker Compose file named docker-compose.yml.

For example, on a Linux-based system, you can run the following command to use GNU nano to create the docker-compose.yml in the current directory.

nano docker-compose.yml

#### **(i)** Note

You can also download and use the latest version of the AWS-provided Compose file from [GitHub.](https://github.com/aws-greengrass/aws-greengrass-docker/releases/)

2. Add the following content to the Compose file. Your file should look similar to the following example. Replace *docker-image* with the name of your Docker image.

```
version: '3.7' 
services: 
   greengrass: 
     init: true 
     container_name: aws-iot-greengrass 
     image: docker-image
     volumes: 
        - ./greengrass-v2-credentials:/root/.aws/:ro 
     env_file: .env 
     ports: 
        - "8883:8883"
```
The following parameters in this example Compose file are optional:

- ports—Publishes the 8883 container ports to the host machine. This parameter is required if you want to connect and communicate over MQTT because AWS IoT Greengrass uses port 8883 for MQTT traffic.
- env\_file—Specifies the environment file to set the environment variables that will be passed to the AWS IoT Greengrass Core software installer inside the Docker container. This parameter is required only if you created an [environment](#page-359-0) file to set environment

variables. If you didn't create an environment file, you can use the [environment](https://docs.docker.com/compose/compose-file/compose-file-v3/#environment) parameter to set the variables directly in your Compose file.

### **A** Note

To run your Docker container with increased security, you can use cap\_drop and cap\_add in your Compose file to selectively enable Linux capabilities for your container. For more information, see [Runtime privilege and Linux capabilities](https://docs.docker.com/engine/reference/run/#runtime-privilege-and-linux-capabilities) in the Docker documentation.

3. Run the following command to start the Docker container.

docker-compose -f docker-compose.yml up

4. Remove the credentials from ./greengrass-v2-credentials on the host device.

rm -rf ./greengrass-v2-credentials

### **Important**

You're removing these credentials, because they provide broad permissions that the core device needs only during setup. If you don't remove these credentials, Greengrass components and other processes running in the container can access them. If you need to provide AWS credentials to a Greengrass component, use the token exchange service. For more information, see Interact with AWS [services.](#page-1226-0)

### <span id="page-342-0"></span>**Next steps**

AWS IoT Greengrass Core software is now running in a Docker container. Run the following command to retrieve the container ID for the currently running container.

docker ps

You can then run the following command to access the container and explore AWS IoT Greengrass Core software running inside the container.

docker exec -it *container-id* /bin/bash

For information about creating a simple component, see Step 4: Develop and test a [component](#page-163-0) on your [device](#page-163-0) in Tutorial: Getting started with AWS IoT [Greengrass](#page-141-0) V2

#### **Note**

When you use docker exec to run commands inside the Docker container, those commands are not logged in the Docker logs. To log your commands in the Docker logs, attach an interactive shell to the Docker container. For more information, see [Attach](#page-367-0) an [interactive](#page-367-0) shell to the Docker container.

The AWS IoT Greengrass Core log file is called greengrass.log and is located in */greengrass/ v2*/logs. Component log files are also located in the same directory. To copy Greengrass logs to a temporary directory on the host, run the following command:

docker cp *container-id*:/greengrass/v2/logs */tmp/logs*

If you want to persist logs after a container exits or has been removed, we recommend that you bind-mount only the */greengrass/v2*/logs directory to the temporary logs directory on the host instead of mounting the entire Greengrass directory. For more information, see [Persist](#page-366-0) [Greengrass](#page-366-0) logs outside of the Docker container.

To stop a running AWS IoT Greengrass Docker container, run docker stop or docker-compose -f docker-compose.yml stop. This action sends SIGTERM to the Greengrass process and shuts down all associated processes that were started in the container. The Docker container is initialized with the docker-init executable as process PID 1, which helps in removing any leftover zombie processes. For more information, see the Specify an init [process](https://docs.docker.com/engine/reference/run/#specify-an-init-process) in the Docker documentation.

For information about troubleshooting issues with running AWS IoT Greengrass in a Docker container, see [Troubleshooting](#page-365-0) AWS IoT Greengrass in a Docker container.

# <span id="page-343-0"></span>**Run AWS IoT Greengrass in a Docker container with manual resource provisioning**

This tutorial shows you how to install and run AWS IoT Greengrass Core software in Docker container with manually provisioned AWS resources.

### **Topics**

- [Prerequisites](#page-344-0)
- Retrieve AWS IoT [endpoints](#page-219-0)
- [Create](#page-220-0) an AWS IoT thing
- Create the thing [certificate](#page-222-0)
- Configure the thing [certificate](#page-226-0)
- Create a token [exchange](#page-228-0) role
- Download [certificates](#page-234-0) to the device
- Create a [configuration](#page-358-0) file
- Create an [environment](#page-359-0) file
- Run the AWS IoT [Greengrass](#page-361-0) Core software in a container
- Next [steps](#page-342-0)

### <span id="page-344-0"></span>**Prerequisites**

To complete this tutorial, you need the following:

- An AWS account. If you don't have one, see Set up an AWS [account.](#page-199-0)
- An AWS IoT [Greengrass](#page-329-1) Docker image. You can build an image from the AWS IoT Greengrass [Dockerfile](#page-329-1).
- The host computer where you run the Docker container must meet the following requirements:
	- A Linux-based operating system with an internet connection.
	- [Docker](https://docs.docker.com/engine/install/) Engine version 18.09 or later.
	- (Optional) Docker [Compose](https://docs.docker.com/compose/install/) version 1.22 or later. Docker Compose is required only if you want to use the Docker Compose CLI to run your Docker images.

### **Retrieve AWS IoT endpoints**

Get the AWS IoT endpoints for your AWS account, and save them to use later. Your device uses these endpoints to connect to AWS IoT. Do the following:

1. Get the AWS IoT data endpoint for your AWS account.

```
aws iot describe-endpoint --endpoint-type iot:Data-ATS
```
The response looks similar to the following example, if the request succeeds.

```
{ 
   "endpointAddress": "device-data-prefix-ats.iot.us-west-2.amazonaws.com"
}
```
2. Get the AWS IoT credentials endpoint for your AWS account.

aws iot describe-endpoint --endpoint-type iot:CredentialProvider

The response looks similar to the following example, if the request succeeds.

```
{ 
   "endpointAddress": "device-credentials-prefix.credentials.iot.us-
west-2.amazonaws.com"
}
```
### **Create an AWS IoT thing**

AWS IoT *things* represent devices and logical entities that connect to AWS IoT. Greengrass core devices are AWS IoT things. When you register a device as an AWS IoT thing, that device can use a digital certificate to authenticate with AWS.

In this section, you create an AWS IoT thing that represents your device.

#### **To create an AWS IoT thing**

- 1. Create an AWS IoT thing for your device. On your development computer, run the following command.
	- Replace *MyGreengrassCore* with the thing name to use. This name is also the name of your Greengrass core device.

**A** Note The thing name can't contain colon (:) characters. aws iot create-thing --thing-name *MyGreengrassCore*

The response looks similar to the following example, if the request succeeds.

```
{ 
   "thingName": "MyGreengrassCore", 
   "thingArn": "arn:aws:iot:us-west-2:123456789012:thing/MyGreengrassCore", 
   "thingId": "8cb4b6cd-268e-495d-b5b9-1713d71dbf42"
}
```
- 2. (Optional) Add the AWS IoT thing to a new or existing thing group. You use thing groups to manage fleets of Greengrass core devices. When you deploy software components to your devices, you can target individual devices or groups of devices. You can add a device to a thing group with an active Greengrass deployment to deploy that thing group's software components to the device. Do the following:
	- a. (Optional) Create an AWS IoT thing group.
		- Replace *MyGreengrassCoreGroup* with the name of the thing group to create.

**A** Note The thing group name can't contain colon (:) characters.

aws iot create-thing-group --thing-group-name *MyGreengrassCoreGroup*

The response looks similar to the following example, if the request succeeds.

```
{ 
   "thingGroupName": "MyGreengrassCoreGroup", 
   "thingGroupArn": "arn:aws:iot:us-west-2:123456789012:thinggroup/
MyGreengrassCoreGroup", 
   "thingGroupId": "4df721e1-ff9f-4f97-92dd-02db4e3f03aa"
}
```
b. Add the AWS IoT thing to a thing group.

- Replace *MyGreengrassCore* with the name of your AWS IoT thing.
- Replace *MyGreengrassCoreGroup* with the name of the thing group.

aws iot add-thing-to-thing-group --thing-name *MyGreengrassCore* --thing-groupname *MyGreengrassCoreGroup*

The command doesn't have any output if the request succeeds.

### **Create the thing certificate**

When you register a device as an AWS IoT thing, that device can use a digital certificate to authenticate with AWS. This certificate allows the device to communicate with AWS IoT and AWS IoT Greengrass.

In this section, you create and download certificates that your device can use to connect to AWS.

#### **To create the thing certificate**

1. Create a folder where you download the certificates for the AWS IoT thing.

mkdir greengrass-v2-certs

2. Create and download the certificates for the AWS IoT thing.

```
aws iot create-keys-and-certificate --set-as-active --certificate-pem-outfile 
 greengrass-v2-certs/device.pem.crt --public-key-outfile greengrass-v2-certs/
public.pem.key --private-key-outfile greengrass-v2-certs/private.pem.key
```
The response looks similar to the following example, if the request succeeds.

```
{ 
   "certificateArn": "arn:aws:iot:us-west-2:123456789012:cert/
aa0b7958770878eabe251d8a7ddd547f4889c524c9b574ab9fbf65f32248b1d4", 
   "certificateId": 
  "aa0b7958770878eabe251d8a7ddd547f4889c524c9b574ab9fbf65f32248b1d4", 
   "certificatePem": "-----BEGIN CERTIFICATE-----
MIICiTCCAfICCQD6m7oRw0uXOjANBgkqhkiG9w 
  0BAQUFADCBiDELMAkGA1UEBhMCVVMxCzAJBgNVBAgTAldBMRAwDgYDVQQHEwdTZ
```

```
 WF0dGxlMQ8wDQYDVQQKEwZBbWF6b24xFDASBgNVBAsTC0lBTSBDb25zb2xlMRIw 
  EAYDVQQDEwlUZXN0Q2lsYWMxHzAdBgkqhkiG9w0BCQEWEG5vb25lQGFtYXpvbi5 
  jb20wHhcNMTEwNDI1MjA0NTIxWhcNMTIwNDI0MjA0NTIxWjCBiDELMAkGA1UEBh 
  MCVVMxCzAJBgNVBAgTAldBMRAwDgYDVQQHEwdTZWF0dGxlMQ8wDQYDVQQKEwZBb 
  WF6b24xFDASBgNVBAsTC0lBTSBDb25zb2xlMRIwEAYDVQQDEwlUZXN0Q2lsYWMx 
  HzAdBgkqhkiG9w0BCQEWEG5vb25lQGFtYXpvbi5jb20wgZ8wDQYJKoZIhvcNAQE 
  BBQADgY0AMIGJAoGBAMaK0dn+a4GmWIWJ21uUSfwfEvySWtC2XADZ4nB+BLYgVI 
  k60CpiwsZ3G93vUEIO3IyNoH/f0wYK8m9TrDHudUZg3qX4waLG5M43q7Wgc/MbQ 
  ITxOUSQv7c7ugFFDzQGBzZswY6786m86gpEIbb3OhjZnzcvQAaRHhdlQWIMm2nr 
  AgMBAAEwDQYJKoZIhvcNAQEFBQADgYEAtCu4nUhVVxYUntneD9+h8Mg9q6q+auN 
  KyExzyLwaxlAoo7TJHidbtS4J5iNmZgXL0FkbFFBjvSfpJIlJ00zbhNYS5f6Guo 
  EDmFJl0ZxBHjJnyp378OD8uTs7fLvjx79LjSTbNYiytVbZPQUQ5Yaxu2jXnimvw 
  3rrszlaEXAMPLE=
-----END CERTIFICATE-----", 
   "keyPair": { 
     "PublicKey": "-----BEGIN PUBLIC KEY-----\
MIIBIjANBgkqhkEXAMPLEQEFAAOCAQ8AMIIBCgKCAQEAEXAMPLE1nnyJwKSMHw4h\
MMEXAMPLEuuN/dMAS3fyce8DW/4+EXAMPLEyjmoF/YVF/gHr99VEEXAMPLE5VF13\
59VK7cEXAMPLE67GK+y+jikqXOgHh/xJTwo
+sGpWEXAMPLEDz18xOd2ka4tCzuWEXAMPLEahJbYkCPUBSU8opVkR7qkEXAMPLE1DR6sx2HocliOOLtu6Fkw91swQWEXAMPLE
\\GB3ZPrNh0PzQYvjUStZeccyNCx2EXAMPLEvp9mQOUXP6plfgxwKRX2fEXAMPLEDa\
hJLXkX3rHU2xbxJSq7D+XEXAMPLEcw+LyFhI5mgFRl88eGdsAEXAMPLElnI9EesG\
FQIDAQAB\
-----END PUBLIC KEY-----\
", 
     "PrivateKey": "-----BEGIN RSA PRIVATE KEY-----\
key omitted for security reasons\
-----END RSA PRIVATE KEY-----\
^{\prime} }
}
```
Save the certificate's Amazon Resource Name (ARN) to use to configure the certificate later.

### **Configure the thing certificate**

Attach the thing certificate to the AWS IoT thing that you created earlier, and add an AWS IoT policy to the certificate to define the AWS IoT permissions for the core device.

### **To configure the thing's certificate**

1. Attach the certificate to the AWS IoT thing.

- Replace *MyGreengrassCore* with the name of your AWS IoT thing.
- Replace the certificate Amazon Resource Name (ARN) with the ARN of the certificate that you created in the previous step.

```
aws iot attach-thing-principal --thing-name MyGreengrassCore
  --principal arn:aws:iot:us-west-2:123456789012:cert/
aa0b7958770878eabe251d8a7ddd547f4889c524c9b574ab9fbf65f32248b1d4
```
The command doesn't have any output if the request succeeds.

2. Create and attach an AWS IoT policy that defines the AWS IoT permissions for your Greengrass core device. The following policy allows access to all MQTT topics and Greengrass operations, so your device works with custom applications and future changes that require new Greengrass operations. You can restrict this policy down based on your use case. For more information, see Minimal AWS IoT policy for AWS IoT [Greengrass](#page-1827-0) V2 core devices.

If you have set up a Greengrass core device before, you can attach its AWS IoT policy instead of creating a new one.

Do the following:

a. Create a file that contains the AWS IoT policy document that Greengrass core devices require.

For example, on a Linux-based system, you can run the following command to use GNU nano to create the file.

nano greengrass-v2-iot-policy.json

Copy the following JSON into the file.

```
{ 
   "Version": "2012-10-17", 
   "Statement": [ 
     { 
        "Effect": "Allow", 
        "Action": [ 
          "iot:Publish", 
          "iot:Subscribe",
```

```
 "iot:Receive", 
            "iot:Connect", 
            "greengrass:*" 
         ], 
         "Resource": [ 
           " ] 
      } 
  \mathbf{I}}
```
- b. Create an AWS IoT policy from the policy document.
	- Replace *GreengrassV2IoTThingPolicy* with the name of the policy to create.

```
aws iot create-policy --policy-name GreengrassV2IoTThingPolicy --policy-
document file://greengrass-v2-iot-policy.json
```
The response looks similar to the following example, if the request succeeds.

```
{ 
   "policyName": "GreengrassV2IoTThingPolicy", 
   "policyArn": "arn:aws:iot:us-west-2:123456789012:policy/
GreengrassV2IoTThingPolicy", 
   "policyDocument": "{ 
     \\"Version\\": \\"2012-10-17\\", 
     \\"Statement\\": [ 
       { 
          \\"Effect\\": \\"Allow\\", 
          \\"Action\\": [ 
            \\"iot:Publish\\", 
            \\"iot:Subscribe\\", 
            \\"iot:Receive\\", 
            \\"iot:Connect\\", 
            \\"greengrass:*\\" 
          ], 
          \\"Resource\\": [ 
           \sqrt{2}\mathbf{I} } 
     ] 
   }",
```

```
 "policyVersionId": "1"
}
```
- c. Attach the AWS IoT policy to the AWS IoT thing's certificate.
	- Replace *GreengrassV2IoTThingPolicy* with the name of the policy to attach.
	- Replace the target ARN with the ARN of the certificate for your AWS IoT thing.

```
aws iot attach-policy --policy-name GreengrassV2IoTThingPolicy
  --target arn:aws:iot:us-west-2:123456789012:cert/
aa0b7958770878eabe251d8a7ddd547f4889c524c9b574ab9fbf65f32248b1d4
```
The command doesn't have any output if the request succeeds.

### **Create a token exchange role**

Greengrass core devices use an IAM service role, called the *token exchange role*, to authorize calls to AWS services. The device uses the AWS IoT credentials provider to get temporary AWS credentials for this role, which allows the device to interact with AWS IoT, send logs to Amazon CloudWatch Logs, and download custom component artifacts from Amazon S3. For more information, see [Authorize](#page-1847-0) core devices to interact with AWS services.

You use an AWS IoT *role alias* to configure the token exchange role for Greengrass core devices. Role aliases enable you to change the token exchange role for a device but keep the device configuration the same. For more information, see [Authorizing](https://docs.aws.amazon.com/iot/latest/developerguide/authorizing-direct-aws.html) direct calls to AWS services in the *AWS IoT Core Developer Guide*.

In this section, you create a token exchange IAM role and an AWS IoT role alias that points to the role. If you have already set up a Greengrass core device, you can use its token exchange role and role alias instead of creating new ones. Then, you configure your device's AWS IoT thing to use that role and alias.

### **To create a token exchange IAM role**

- 1. Create an IAM role that your device can use as a token exchange role. Do the following:
	- a. Create a file that contains the trust policy document that the token exchange role requires.

For example, on a Linux-based system, you can run the following command to use GNU nano to create the file.

```
nano device-role-trust-policy.json
```
Copy the following JSON into the file.

```
{ 
   "Version": "2012-10-17", 
   "Statement": [ 
     { 
        "Effect": "Allow", 
        "Principal": { 
          "Service": "credentials.iot.amazonaws.com" 
        }, 
        "Action": "sts:AssumeRole" 
     } 
  \mathbf{I}}
```
- b. Create the token exchange role with the trust policy document.
	- Replace *GreengrassV2TokenExchangeRole* with the name of the IAM role to create.

```
aws iam create-role --role-name GreengrassV2TokenExchangeRole --assume-role-
policy-document file://device-role-trust-policy.json
```
The response looks similar to the following example, if the request succeeds.

```
{ 
   "Role": { 
     "Path": "/", 
     "RoleName": "GreengrassV2TokenExchangeRole", 
     "RoleId": "AROAZ2YMUHYHK5OKM77FB", 
     "Arn": "arn:aws:iam::123456789012:role/GreengrassV2TokenExchangeRole", 
     "CreateDate": "2021-02-06T00:13:29+00:00", 
     "AssumeRolePolicyDocument": { 
       "Version": "2012-10-17", 
       "Statement": [ 
         {
```

```
 "Effect": "Allow", 
           "Principal": { 
             "Service": "credentials.iot.amazonaws.com" 
          }, 
           "Action": "sts:AssumeRole" 
        } 
    \mathbf{I} } 
 }
```
c. Create a file that contains the access policy document that the token exchange role requires.

For example, on a Linux-based system, you can run the following command to use GNU nano to create the file.

nano device-role-access-policy.json

Copy the following JSON into the file.

```
{ 
   "Version": "2012-10-17", 
   "Statement": [ 
    \mathcal{L} "Effect": "Allow", 
        "Action": [ 
          "logs:CreateLogGroup", 
          "logs:CreateLogStream", 
          "logs:PutLogEvents", 
          "logs:DescribeLogStreams", 
          "s3:GetBucketLocation" 
        ], 
        "Resource": "*" 
     } 
   ]
}
```
### **A** Note

This access policy doesn't allow access to component artifacts in S3 buckets. To deploy custom components that define artifacts in Amazon S3, you must add

permissions to the role to allow your core device to retrieve component artifacts. For more information, see Allow access to S3 buckets for [component](#page-1850-0) artifacts. If you don't yet have an S3 bucket for component artifacts, you can add these permissions later after you create a bucket.

- d. Create the IAM policy from the policy document.
	- Replace *GreengrassV2TokenExchangeRoleAccess* with the name of the IAM policy to create.

```
aws iam create-policy --policy-name GreengrassV2TokenExchangeRoleAccess --
policy-document file://device-role-access-policy.json
```
The response looks similar to the following example, if the request succeeds.

```
\{ "Policy": { 
     "PolicyName": "GreengrassV2TokenExchangeRoleAccess", 
     "PolicyId": "ANPAZ2YMUHYHACI7C5Z66", 
     "Arn": "arn:aws:iam::123456789012:policy/
GreengrassV2TokenExchangeRoleAccess", 
     "Path": "/", 
     "DefaultVersionId": "v1", 
    "AttachmentCount": 0,
     "PermissionsBoundaryUsageCount": 0, 
     "IsAttachable": true, 
     "CreateDate": "2021-02-06T00:37:17+00:00", 
     "UpdateDate": "2021-02-06T00:37:17+00:00" 
   }
}
```
- e. Attach the IAM policy to the token exchange role.
	- Replace *GreengrassV2TokenExchangeRole* with the name of the IAM role.
	- Replace the policy ARN with the ARN of the IAM policy that you created in the previous step.

aws iam attach-role-policy --role-name *GreengrassV2TokenExchangeRole* --policyarn *arn:aws:iam::123456789012:policy/GreengrassV2TokenExchangeRoleAccess*

The command doesn't have any output if the request succeeds.

- 2. Create an AWS IoT role alias that points to the token exchange role.
	- Replace *GreengrassCoreTokenExchangeRoleAlias* with the name of the role alias to create.
	- Replace the role ARN with the ARN of the IAM role that you created in the previous step.

```
aws iot create-role-alias --role-alias GreengrassCoreTokenExchangeRoleAlias --role-
arn arn:aws:iam::123456789012:role/GreengrassV2TokenExchangeRole
```
The response looks similar to the following example, if the request succeeds.

```
{ 
   "roleAlias": "GreengrassCoreTokenExchangeRoleAlias", 
   "roleAliasArn": "arn:aws:iot:us-west-2:123456789012:rolealias/
GreengrassCoreTokenExchangeRoleAlias"
}
```
### **A** Note

To create a role alias, you must have permission to pass the token exchange IAM role to AWS IoT. If you receive an error message when you try to create a role alias, check that your AWS user has this permission. For more information, see [Granting](https://docs.aws.amazon.com/IAM/latest/UserGuide/id_roles_use_passrole.html) a user [permissions](https://docs.aws.amazon.com/IAM/latest/UserGuide/id_roles_use_passrole.html) to pass a role to an AWS service in the *AWS Identity and Access Management User Guide*.

- 3. Create and attach an AWS IoT policy that allows your Greengrass core device to use the role alias to assume the token exchange role. If you have set up a Greengrass core device before, you can attach its role alias AWS IoT policy instead of creating a new one. Do the following:
	- a. (Optional) Create a file that contains the AWS IoT policy document that the role alias requires.

For example, on a Linux-based system, you can run the following command to use GNU nano to create the file.

```
nano greengrass-v2-iot-role-alias-policy.json
```
Copy the following JSON into the file.

• Replace the resource ARN with the ARN of your role alias.

```
{ 
   "Version":"2012-10-17", 
   "Statement": [ 
     { 
       "Effect": "Allow", 
       "Action": "iot:AssumeRoleWithCertificate", 
       "Resource": "arn:aws:iot:us-west-2:123456789012:rolealias/
GreengrassCoreTokenExchangeRoleAlias" 
     } 
   ]
}
```
- b. Create an AWS IoT policy from the policy document.
	- Replace *GreengrassCoreTokenExchangeRoleAliasPolicy* with the name of the AWS IoT policy to create.

```
aws iot create-policy --policy-name GreengrassCoreTokenExchangeRoleAliasPolicy
  --policy-document file://greengrass-v2-iot-role-alias-policy.json
```
The response looks similar to the following example, if the request succeeds.

```
{ 
   "policyName": "GreengrassCoreTokenExchangeRoleAliasPolicy", 
   "policyArn": "arn:aws:iot:us-west-2:123456789012:policy/
GreengrassCoreTokenExchangeRoleAliasPolicy", 
   "policyDocument": "{ 
     \\"Version\\":\\"2012-10-17\\", 
     \\"Statement\\": [ 
       {
```

```
 \\"Effect\\": \\"Allow\\", 
         \\"Action\\": \\"iot:AssumeRoleWithCertificate\\", 
         \\"Resource\\": \\"arn:aws:iot:us-west-2:123456789012:rolealias/
GreengrassCoreTokenExchangeRoleAlias\\" 
 } 
     ] 
   }", 
   "policyVersionId": "1"
}
```
- c. Attach the AWS IoT policy to the AWS IoT thing's certificate.
	- Replace *GreengrassCoreTokenExchangeRoleAliasPolicy* with the name of the role alias AWS IoT policy.
	- Replace the target ARN with the ARN of the certificate for your AWS IoT thing.

```
aws iot attach-policy --policy-name GreengrassCoreTokenExchangeRoleAliasPolicy
  --target arn:aws:iot:us-west-2:123456789012:cert/
aa0b7958770878eabe251d8a7ddd547f4889c524c9b574ab9fbf65f32248b1d4
```
The command doesn't have any output if the request succeeds.

### **Download certificates to the device**

Earlier, you downloaded your device's certificate to your development computer. In this section, you download the Amazon root certificate authority (CA) certificate. Then, if you plan to run the AWS IoT Greengrass Core software in Docker on a different computer than your development computer, you copy the certificates to that host computer. The AWS IoT Greengrass Core software uses these certificates to connect to the AWS IoT cloud service.

### **To download certificates to the device**

1. On your development computer, download the Amazon root certificate authority (CA) certificate. AWS IoT certificates are associated with Amazon's root CA certificate by default.

Linux or Unix

sudo curl -o ./greengrass-v2-certs/AmazonRootCA1.pem https:// www.amazontrust.com/repository/AmazonRootCA1.pem

#### Windows Command Prompt (CMD)

curl -o .\greengrass-v2-certs\AmazonRootCA1.pem https://www.amazontrust.com/ repository/AmazonRootCA1.pem

PowerShell

iwr -Uri https://www.amazontrust.com/repository/AmazonRootCA1.pem -OutFile . \greengrass-v2-certs\AmazonRootCA1.pem

2. If you plan to run the AWS IoT Greengrass Core software in Docker on a different device than your development computer, copy the certificates to the host computer. If SSH and SCP are enabled on the development computer and the host computer, you can use the scp command on your development computer to transfer the certificates. Replace *device-ip-address* with the IP address of your host computer.

scp -r greengrass-v2-certs/ *device-ip-address*:~

### <span id="page-358-0"></span>**Create a configuration file**

1. On the host computer, create a folder where you place your configuration file.

```
mkdir ./greengrass-v2-config
```
2. Use a text editor to create a configuration file named config.yaml in the ./greengrassv2-config folder.

For example, you can run the following command to use GNU nano to create the config.yaml.

```
nano ./greengrass-v2-config/config.yaml
```
3. Copy the following YAML content into the file. This partial configuration file specifies system parameters and Greengrass nucleus parameters.

```
---
system: 
   certificateFilePath: "/tmp/certs/device.pem.crt"
```
 privateKeyPath: "*/tmp/certs*/private.pem.key" rootCaPath: "*/tmp/certs*/AmazonRootCA1.pem" rootpath: "*/greengrass/v2*" thingName: "*MyGreengrassCore*" services: aws.greengrass.Nucleus: componentType: "NUCLEUS" version: "*nucleus-version*" configuration: awsRegion: "*region*" iotRoleAlias: "*GreengrassCoreTokenExchangeRoleAlias*" iotDataEndpoint: "*device-data-prefix*-ats.iot.*region*.amazonaws.com" iotCredEndpoint: "*device-credentials-prefix*.credentials.*region*.amazonaws.com"

Then, replace the following values:

- */tmp/certs*. The directory in the Docker container to which you mount the downloaded certificates when you start the container.
- */greengrass/v2*. The Greengrass root folder that you want to use for installation. You use the GGC\_ROOT environment variable to set this value.
- *MyGreengrassCore*. The name of the AWS IoT thing.
- *nucleus-version*. The version of the AWS IoT Greengrass Core software to install. This value must match the version of the Docker image or Dockerfile that you downloaded. If you downloaded the Greengrass Docker image with the latest tag, use **docker inspect** *image-id* to see the image version.
- *region*. The AWS Region where you created your AWS IoT resources. You must also specify the same value for the AWS\_REGION environment variable in your [environment](#page-359-0) file.
- *GreengrassCoreTokenExchangeRoleAlias*. The token exchange role alias.
- *device-data-prefix*. The prefix for your AWS IoT data endpoint.
- *device-credentials-prefix*. The prefix for your AWS IoT credentials endpoint.

### <span id="page-359-0"></span>**Create an environment file**

This tutorial uses an environment file to set the environment variables that will be passed to the AWS IoT Greengrass Core software installer inside [the](https://docs.docker.com/engine/reference/commandline/run/#env) Docker container. You can also use the -e or --env [argument](https://docs.docker.com/engine/reference/commandline/run/#env) in your docker run command to set environment variables in the Docker container or you can set the variables in an [environment](https://docs.docker.com/compose/compose-file/compose-file-v3/#environment) block in the docker-compose. yml file.
1. Use a text editor to create an environment file named .env.

For example, on a Linux-based system, you can run the following command to use GNU nano to create the .env in the current directory.

nano .env

2. Copy the following content into the file.

```
GGC_ROOT_PATH=/greengrass/v2
AWS_REGION=region
PROVISION=false
COMPONENT_DEFAULT_USER=ggc_user:ggc_group
INIT_CONFIG=/tmp/config/config.yaml
```
Then, replace the following values.

- */greengrass/v2*. The path to the root folder to use to install the AWS IoT Greengrass Core software.
- *region*. The AWS Region where you created your AWS IoT resources. You must specify the same value for the awsRegion configuration parameter in your [configuration](#page-358-0) file.
- */tmp/config/*. The folder where you mount the configuration file when you start the Docker container.

### *(b)* Note

You can set the DEPLOY\_DEV\_TOOLS environment variable to true to deploy the Greengrass CLI [component,](#page-665-0) which enables you to develop custom components inside of the Docker container. We recommend that you use this component in only development environments, not production environments. This component provides access to information and operations that you typically won't need in a production environment. Follow the principle of least privilege by deploying this component to only core devices where you need it.

### **Run the AWS IoT Greengrass Core software in a container**

This tutorial shows you how to start the Docker image that you built in a Docker container. You can use the Docker CLI or the Docker Compose CLI to run the AWS IoT Greengrass Core software image in a Docker container.

Docker

This tutorial shows you how to start the Docker image that you built in a the Docker container.

```
docker run --rm --init -it --name docker-image \ 
 -v path/to/greengrass-v2-config:/tmp/config/:ro \ 
 -v path/to/greengrass-v2-certs:/tmp/certs:ro \ 
  --env-file .env \ 
-p 8883 \
your-container-image:version
```
This example command uses the following arguments for [docker](https://docs.docker.com/engine/reference/commandline/run/) run:

- $\cdot$  [--rm](https://docs.docker.com/engine/reference/run/#clean-up---rm). Cleans up the container when it exits.
- $\cdot$  [--init](https://docs.docker.com/engine/reference/run/#specify-an-init-process). Uses an init process in the container.

### **Note**

The --init argument is required to shut down AWS IoT Greengrass Core software when you stop the Docker container.

- [-it](https://docs.docker.com/engine/reference/run/#foreground). (Optional) Runs the Docker container in the foreground as an interactive process. You can replace this with the -d argument to run the Docker container in detached mode instead. For more information, see Detached vs [foreground](https://docs.docker.com/engine/reference/run/#detached-vs-foreground) in the Docker documentation.
- [--name](https://docs.docker.com/engine/reference/run/#name---name). Runs a container named aws-iot-greengrass
- - v. Mounts a volume into the Docker container to make the configuration file and the certificate files available to AWS IoT Greengrass running inside the container.
- [--env-file](https://docs.docker.com/engine/reference/commandline/run/#env). (Optional) Specifies the environment file to set the environment variables that will be passed to the AWS IoT Greengrass Core software installer inside the Docker container. This argument is required only if you created an [environment](#page-359-0) file to set

environment variables. If you didn't create an environment file, you can use --env arguments to set environment variables directly in your Docker run command.

• [-p](https://docs.docker.com/engine/reference/commandline/run/#publish). (Optional) Publishes the 8883 container port to the host machine. This argument is required if you want to connect and communicate over MQTT because AWS IoT Greengrass uses port 8883 for MQTT traffic. To open other ports, use additional -p arguments.

### **A** Note

To run your Docker container with increased security, you can use the --capdrop and --cap-add arguments to selectively enable Linux capabilities for your container. For more information, see [Runtime privilege and Linux capabilities](https://docs.docker.com/engine/reference/run/#runtime-privilege-and-linux-capabilities) in the Docker documentation.

### Docker Compose

1. Use a text editor to create a Docker Compose file named docker-compose.yml.

For example, on a Linux-based system, you can run the following command to use GNU nano to create the docker-compose.yml in the current directory.

nano docker-compose.yml

### **A** Note

You can also download and use the latest version of the AWS-provided Compose file from [GitHub.](https://github.com/aws-greengrass/aws-greengrass-docker/releases/)

2. Add the following content to the Compose file. Your file should look similar to the following example. Replace *your-container-name:version* with the name of your Docker image.

```
version: '3.7' 
services: 
   greengrass:
```

```
 init: true 
 build: 
   context: . 
 container_name: aws-iot-greengrass 
 image: your-container-name:version
 volumes: 
   - /path/to/greengrass-v2-config:/tmp/config/:ro 
   - /path/to/greengrass-v2-certs:/tmp/certs:ro 
 env_file: .env 
 ports: 
   - "8883:8883"
```
The following parameters in this example Compose file are optional:

- ports—Publishes the 8883 container ports to the host machine. This parameter is required if you want to connect and communicate over MQTT because AWS IoT Greengrass uses port 8883 for MQTT traffic.
- env\_file—Specifies the environment file to set the environment variables that will be passed to the AWS IoT Greengrass Core software installer inside the Docker container. This parameter is required only if you created an [environment](#page-359-0) file to set environment variables. If you didn't create an environment file, you can use the [environment](https://docs.docker.com/compose/compose-file/compose-file-v3/#environment) parameter to set the variables directly in your Compose file.

### *(i)* Note

To run your Docker container with increased security, you can use cap\_drop and cap\_add in your Compose file to selectively enable Linux capabilities for your container. For more information, see [Runtime privilege and Linux capabilities](https://docs.docker.com/engine/reference/run/#runtime-privilege-and-linux-capabilities) in the Docker documentation.

3. Run the following command to start the container.

```
docker-compose -f docker-compose.yml up
```
### **Next steps**

AWS IoT Greengrass Core software is now running in a Docker container. Run the following command to retrieve the container ID for the currently running container.

docker ps

You can then run the following command to access the container and explore AWS IoT Greengrass Core software running inside the container.

docker exec -it *container-id* /bin/bash

For information about creating a simple component, see Step 4: Develop and test a [component](#page-163-0) on your [device](#page-163-0) in Tutorial: Getting started with AWS IoT [Greengrass](#page-141-0) V2

### **A** Note

When you use docker exec to run commands inside the Docker container, those commands are not logged in the Docker logs. To log your commands in the Docker logs, attach an interactive shell to the Docker container. For more information, see [Attach](#page-367-0) an [interactive](#page-367-0) shell to the Docker container.

The AWS IoT Greengrass Core log file is called greengrass.log and is located in */greengrass/ v2*/logs. Component log files are also located in the same directory. To copy Greengrass logs to a temporary directory on the host, run the following command:

docker cp *container-id*:/greengrass/v2/logs */tmp/logs*

If you want to persist logs after a container exits or has been removed, we recommend that you bind-mount only the */greengrass/v2*/logs directory to the temporary logs directory on the host instead of mounting the entire Greengrass directory. For more information, see [Persist](#page-366-0) [Greengrass](#page-366-0) logs outside of the Docker container.

To stop a running AWS IoT Greengrass Docker container, run docker stop or docker-compose -f docker-compose.yml stop. This action sends SIGTERM to the Greengrass process and shuts down all associated processes that were started in the container. The Docker container is initialized with the docker-init executable as process PID 1, which helps in removing any leftover zombie processes. For more information, see the Specify an init [process](https://docs.docker.com/engine/reference/run/#specify-an-init-process) in the Docker documentation.

For information about troubleshooting issues with running AWS IoT Greengrass in a Docker container, see [Troubleshooting](#page-365-0) AWS IoT Greengrass in a Docker container.

## <span id="page-365-0"></span>**Troubleshooting AWS IoT Greengrass in a Docker container**

Use the following information to help you troubleshoot issues with running AWS IoT Greengrass in a Docker container and to debug issues with AWS IoT Greengrass in the Docker container.

### **Topics**

- [Troubleshooting](#page-365-1) issues with running the Docker container
- Debugging AWS IoT [Greengrass](#page-366-1) in a Docker container

## <span id="page-365-1"></span>**Troubleshooting issues with running the Docker container**

Use the following information to help troubleshoot issues with running AWS IoT Greengrass in a Docker container.

### **Topics**

- Error: Cannot perform an [interactive](#page-365-2) login from a non TTY device
- Error: Unknown options: [-no-include-email](#page-365-3)
- Error: A firewall is blocking file Sharing between windows and the [containers.](#page-366-2)
- Error: An error occurred [\(AccessDeniedException\)](#page-366-3) when calling the GetAuthorizationToken operation: User: [arn:aws:iam::account-id:user/<user-name>](#page-366-3) is not authorized to perform: [ecr:GetAuthorizationToken](#page-366-3) on resource: \*
- Error: You have [reached](#page-366-4) your pull rate limit

### <span id="page-365-2"></span>**Error: Cannot perform an interactive login from a non TTY device**

This error can occur when you run the aws ecr get-login-password command. Make sure that you installed the latest AWS CLI version 2 or version 1. We recommend that you use the AWS CLI version 2. For more information, see [Installing](https://docs.aws.amazon.com/cli/latest/userguide/cli-chap-install.html) the AWS CLI in the *AWS Command Line Interface User Guide*.

### <span id="page-365-3"></span>**Error: Unknown options: -no-include-email**

This error can occur when you run the aws ecr get-login command. Make sure that you have the latest AWS CLI version installed (for example, run: pip install awscli --upgrade --user). For more information, see Installing the AWS [Command](https://docs.aws.amazon.com/cli/latest/userguide/awscli-install-windows.html) Line Interface on Microsoft [Windows](https://docs.aws.amazon.com/cli/latest/userguide/awscli-install-windows.html) in the *AWS Command Line Interface User Guide*.

### <span id="page-366-2"></span>**Error: A firewall is blocking file Sharing between windows and the containers.**

You might receive this error or a Firewall Detected message when running Docker on a Windows computer. This can also occur if you are signed in on a virtual private network (VPN) and your network settings are preventing the shared drive from being mounted. In that situation, turn off VPN and re-run the Docker container.

## <span id="page-366-3"></span>**Error: An error occurred (AccessDeniedException) when calling the GetAuthorizationToken operation: User: arn:aws:iam::***account-id***:user/<user-name> is not authorized to perform: ecr:GetAuthorizationToken on resource: \***

You might receive this error when running the aws ecr get-login-password command if you don't have sufficient permissions to access an Amazon ECR repository. For more information, see Amazon ECR [Repository](https://docs.aws.amazon.com/AmazonECR/latest/userguide/repository-policy-examples.html) Policy Examples and Accessing One Amazon ECR [Repository](https://docs.aws.amazon.com/AmazonECR/latest/userguide/security_iam_id-based-policy-examples.html) in the *Amazon ECR User Guide*.

### <span id="page-366-4"></span>**Error: You have reached your pull rate limit**

Docker Hub limits the number of pull requests that anonymous and Free Docker Hub users can make. If you exceed the rate limits for anonymous or free user pull requests, then you receive one of the following errors:

```
ERROR: toomanyrequests: Too Many Requests.
```
You have reached your pull rate limit.

To resolve these errors, you can wait for a few hours before you try another pull request. If you plan on consistently submitting a large number of pull requests, see the Docker Hub [website](https://www.docker.com/increase-rate-limits) for information about rate limits, and options for authenticating and upgrading your Docker account.

### <span id="page-366-1"></span>**Debugging AWS IoT Greengrass in a Docker container**

To debug issues with a Docker container, you can persist the Greengrass runtime logs or attach an interactive shell to the Docker container.

### <span id="page-366-0"></span>**Persist Greengrass logs outside of the Docker container**

After you stop a AWS IoT Greengrass container, you can use the following docker cp command to copy the Greengrass logs from the Docker container to a temporary logs directory.

docker cp *container-id*:/greengrass/v2/logs */tmp/logs*

To persist logs even after a container exits or is removed, you must run the AWS IoT Greengrass Docker container after bind-mounting the */greengrass/v2*/logs directory.

To bind-mount the */greengrass/v2*/logs directory, do one of the following when you run a new AWS IoT Greengrass Docker container.

• Include -v */tmp/logs*:*/greengrass/v2*/logs:ro in your docker run command.

Modify the volumes block in the Compose file to include the following line before you run your docker-compose up command.

volumes: - */tmp/logs*:*/greengrass/v2*/logs:ro

You can then check your logs at */tmp/logs* on your host to see Greengrass logs while AWS IoT Greengrass is running inside the Docker container.

For information about running Greengrass Docker containers, see Run AWS IoT [Greengrass](#page-343-0) in Docker with manual [provisioning](#page-343-0) and Run AWS IoT [Greengrass](#page-335-0) in Docker with automatic [provisioning](#page-335-0)

### <span id="page-367-0"></span>**Attach an interactive shell to the Docker container**

When you use docker exec to run commands inside the Docker container, those commands are not captured in the Docker logs. Logging your commands in the Docker logs can help you investigate the state of the Greengrass Docker container. Do one of the following:

• Run the following command in a separate terminal to attach your terminal's standard input, output, and error to the running container. This enables you to view and control the Docker container from your current terminal.

docker attach *container-id*

• Run the following command in a separate terminal. This enables you to run your commands in interactive mode, even if the container is not attached.

docker exec -it *container-id* sh -c "*command* > /proc/1/fd/1"

For general AWS IoT Greengrass troubleshooting, see *[Troubleshooting](#page-2146-0)*.

# **Configure the AWS IoT Greengrass Core software**

The AWS IoT Greengrass Core software provides options that you can use to configure the software. You can create deployments to configure the AWS IoT Greengrass Core software on each core device.

### **Topics**

- Deploy the Greengrass nucleus [component](#page-368-0)
- Configure the [Greengrass](#page-368-1) nucleus as a system service
- Control memory [allocation](#page-372-0) with JVM options
- Configure the user that runs [components](#page-374-0)
- Configure system resource limits for [components](#page-379-0)
- Connect on port 443 or through a [network](#page-382-0) proxy
- Use a device [certificate](#page-389-0) signed by a private CA
- [Configure](#page-390-0) MQTT timeouts and cache settings

## <span id="page-368-0"></span>**Deploy the Greengrass nucleus component**

AWS IoT Greengrass provides the AWS IoT Greengrass Core software as a component that you can deploy to your Greengrass core devices. You can create a deployment to apply the same configuration to multiple Greengrass core devices. For more information, see [Greengrass](#page-498-0) nucleus and Update the AWS IoT [Greengrass](#page-390-1) Core software (OTA).

## <span id="page-368-1"></span>**Configure the Greengrass nucleus as a system service**

You must configure the AWS IoT Greengrass Core software as a system service in your device's init system to do the following:

- Start the AWS IoT Greengrass Core software when the device boots. This is a good practice if you manage large fleets of devices.
- Install and run plugin components. Several AWS-provided components are plugin components, which enables them to interface directly with the Greengrass nucleus. For more information about component types, see [Component](#page-1204-0) types.
- Apply over-the-air (OTA) updates to the core device's AWS IoT Greengrass Core software. For more information, see Update the AWS IoT [Greengrass](#page-390-1) Core software (OTA).
- Enable components to restart the AWS IoT Greengrass Core software or the core device when a deployment updates the component to a new version or updates certain configuration parameters. For more information, see the [bootstrap](#page-1267-0) lifecycle step.

### **Important**

On Windows core devices, you must set up the AWS IoT Greengrass Core software as a system service.

### **Topics**

- [Configure](#page-369-0) the nucleus as a system service (Linux)
- Configure the nucleus as a system service [\(Windows\)](#page-370-0)

### <span id="page-369-0"></span>**Configure the nucleus as a system service (Linux)**

Linux devices support different init systems, such as initd, systemd, and SystemV. You use the --setup-system-service true argument when you install the AWS IoT Greengrass Core software to start the nucleus as a system service and configure it to launch when the device boots. The installer configures the AWS IoT Greengrass Core software as a system service with systemd.

You can also manually configure the nucleus to run as a system service. The following example is a service file for systemd.

```
[Unit]
Description=Greengrass Core
[Service]
Type=simple
PIDFile=/greengrass/v2/alts/loader.pid
RemainAfterExit=no
Restart=on-failure
RestartSec=10
ExecStart=/bin/sh /greengrass/v2/alts/current/distro/bin/loader
```

```
[Install]
```
WantedBy=multi-user.target

After you configure the system service, you can run the following commands to configure starting the device on boot and to start or stop the AWS IoT Greengrass Core software.

• To check the status of the service (systemd)

sudo systemctl status greengrass.service

• To enable the nucleus to start when the device boots.

sudo systemctl enable greengrass.service

• To stop the nucleus from starting when the device boots.

sudo systemctl disable greengrass.service

• To start the AWS IoT Greengrass Core software.

sudo systemctl start greengrass.service

• To stop the AWS IoT Greengrass Core software.

sudo systemctl stop greengrass.service

### <span id="page-370-0"></span>**Configure the nucleus as a system service (Windows)**

You use the --setup-system-service true argument when you install the AWS IoT Greengrass Core software to start the nucleus as a Windows service and configure it to launch when the device boots.

After you configure the service, you can run the following commands to configure starting the device on boot and to start or stop the AWS IoT Greengrass Core software. You must run Command Prompt or PowerShell as an administrator to run these commands.

Windows Command Prompt (CMD)

• To check the status of the service

sc query "greengrass"

• To enable the nucleus to start when the device boots.

sc config "greengrass" start=auto

• To stop the nucleus from starting when the device boots.

sc config "greengrass" start=disabled

• To start the AWS IoT Greengrass Core software.

sc start "greengrass"

• To stop the AWS IoT Greengrass Core software.

sc stop "greengrass"

#### **(i)** Note

On Windows devices, the AWS IoT Greengrass Core software ignores this shutdown signal while it shuts down Greengrass component processes. If the AWS IoT Greengrass Core software ignores the shutdown signal when you run this command, wait a few seconds, and try again.

#### PowerShell

• To check the status of the service

Get-Service -Name "greengrass"

• To enable the nucleus to start when the device boots.

Set-Service -Name "greengrass" -Status stopped -StartupType automatic

• To stop the nucleus from starting when the device boots.

Set-Service -Name "greengrass" -Status stopped -StartupType disabled

• To start the AWS IoT Greengrass Core software.

Start-Service -Name "greengrass"

• To stop the AWS IoT Greengrass Core software.

Stop-Service -Name "greengrass"

#### **A** Note

On Windows devices, the AWS IoT Greengrass Core software ignores this shutdown signal while it shuts down Greengrass component processes. If the AWS IoT Greengrass Core software ignores the shutdown signal when you run this command, wait a few seconds, and try again.

## <span id="page-372-0"></span>**Control memory allocation with JVM options**

If you're running AWS IoT Greengrass on a device with limited memory, you can use Java virtual machine (JVM) options to control the maximum heap size, garbage collection modes, and compiler options, which control the amount of memory that AWS IoT Greengrass Core software uses. The heap size in the JVM determines how much memory an application can use before [garbage](https://docs.oracle.com/javase/8/docs/technotes/guides/vm/gctuning/introduction.html) [collection](https://docs.oracle.com/javase/8/docs/technotes/guides/vm/gctuning/introduction.html) occurs, or before the application runs out of memory. The maximum heap size specifies the maximum amount of memory the JVM can allocate when expanding the heap during heavy activity.

To control memory allocation, create a new deployment or revise an existing deployment that includes the nucleus component, and specify your JVM options in the jvmOptions configuration parameter in the nucleus component [configuration](#page-506-0).

Depending on your requirements, you can run AWS IoT Greengrass Core software with reduced memory allocation or with minimum memory allocation.

#### **Reduced memory allocation**

To run AWS IoT Greengrass Core software with reduced memory allocation, we recommend that you use the following example configuration merge update to set JVM options in your nucleus configuration:

```
{ 
   "jvmOptions": "-XX:+UseSerialGC -XX:TieredStopAtLevel=1"
}
```
### **Minimum memory allocation**

To run AWS IoT Greengrass Core software with minimum memory allocation, we recommend that you use the following example configuration merge update to set JVM options in your nucleus configuration:

```
{ 
   "jvmOptions": "-Xmx32m -XX:+UseSerialGC -Xint"
}
```
### **Important**

Running AWS IoT Greengrass Core software with minimum memory allocation can have a significant performance impact on low spec systems because the JVM will do more processing when using less memory. We recommend tuning the options to balance your memory and performance needs.

These example configuration merge updates use the following JVM options:

```
-XX:+UseSerialGC
```
Specifies to use serial garbage collection for JVM heap space. The serial garbage collector is slower, but uses less memory than other JVM garbage collection implementations.

#### -XX:TieredStopAtLevel=1

Instructs the JVM to use the Java just-in-time (JIT) compiler once. Because JIT compiled code uses space in the device memory, using the JIT compiler more than once consumes more memory than a single compilation.

#### -Xmx*NN*m

Sets the maximum JVM heap size.

### **Important**

Setting the maximum heap size too low can cause slower performance or outof-memory errors. We recommend measuring your current heap usage before setting a maximum size with the -Xmx*NN*m option. Configure your JVM with the - XX:NativeMemoryTracking=detail JVM option. Then, measure your current heap usage by using the VM.native\_memory command request within the jcmd [Utility.](https://docs.oracle.com/javase/8/docs/technotes/guides/troubleshoot/tooldescr006.html)

If measurement of the heap is not an option, use -Xmx64m as a starting value to limit the heap size to 64 MB. You can then incrementally decrease the max heap size from there. For minimum memory allocation, use -Xmx32m as a starting value to limit the heap size to 32 MB.

You can increase or decrease the -Xmx value depending on your actual requirements; however, we strongly recommend that you don't set the maximum heap size below 16 MB. The amount of JVM heap size needed can also vary over time based on the plugin components deployed to the core device. If the maximum heap size is too low for your environment, then the AWS IoT Greengrass Core software might encounter unexpected errors because of insufficient memory. If you experience a slower performance or encounter errors because of insufficient memory, revert to a known good setting. For example, if your normal committed heap size is 41428KB, use - Xmx40m to slightly limit heap usage.

### -Xint

Instructs the JVM not to use the just-in-time (JIT) compiler. Instead, the JVM runs in interpreted-only mode. This mode is slower (potentially 20 times slower for deployments on low-end systems) than running JIT compiled code; however, the compiled code doesn't use any space in memory.

For information about creating configuration merge updates, see Update [component](#page-1299-0) [configurations](#page-1299-0).

## <span id="page-374-0"></span>**Configure the user that runs components**

The AWS IoT Greengrass Core software can run component processes as a system user and group different from the one that runs the software. This increases security, because you can run the AWS IoT Greengrass Core software as root, or as an administrator user, without giving those permissions to components that run on the core device.

The following table indicates which types of components the AWS IoT Greengrass Core software can run as a user that you specify. For more information, see [Component](#page-1204-0) types.

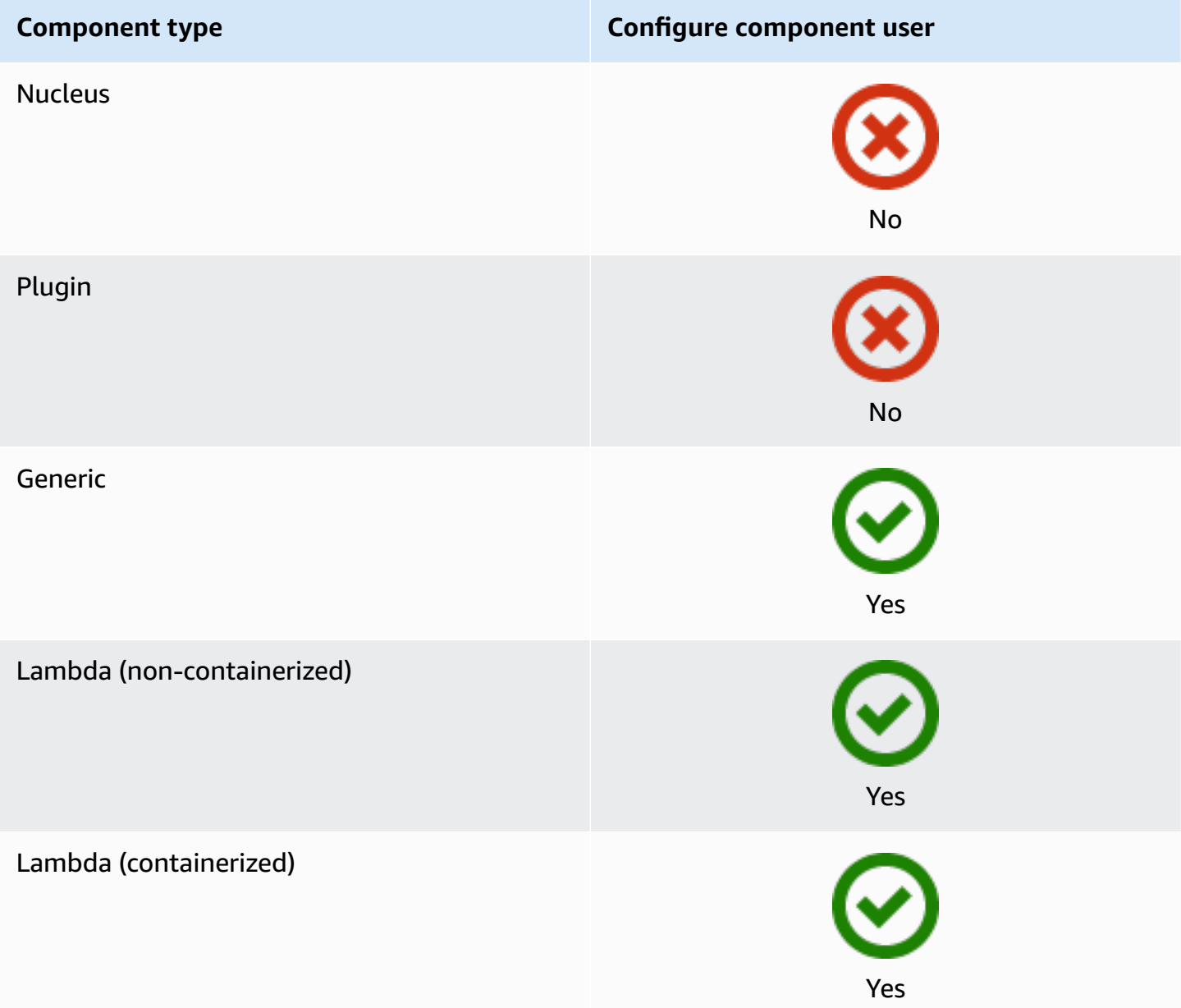

You must create the component user before you can specify it in a deployment configuration. On Windows-based devices, you must also store the user name and password for the user in the credential manager instance of the LocalSystem account. For more information, see [Set up a](#page-377-0)  [component](#page-377-0) user on Windows devices.

When you configure the component user on a Linux-based device, you can optionally also specify a group. You specify the user and group separated by a colon (:) in the following format: *user*:*group*. If you don't specify a group, the AWS IoT Greengrass Core software defaults to the primary group of the user. You can use either the name or the ID to identify the user and group.

On Linux-based devices, you can also run components as a system user that doesn't exist, also called an unknown user, to increase security. A Linux process can signal any other process that is run by the same user. An unknown user doesn't run other processes, so you can run components as an unknown user to prevent components from signaling other components on the core device. To run components as an unknown user, specify a user ID that doesn't exist on the core device. You can also specify a group ID that doesn't exist to run as an unknown group.

You can configure the user for each component and for each core device.

### • **Configure for a component**

You can configure each component to run with a user specific to that component. When you create a deployment, you can specify the user for each component in the runWith configuration for that component. The AWS IoT Greengrass Core software runs components as the specified user if you configure them. Otherwise, it defaults to run components as the default user that you configure for the core device. For more information about specifying the component user in the deployment configuration, see the [runWith](#page-1292-0) configuration parameter in Create [deployments](#page-1290-0).

### • **Configure default user for a core device**

You can configure a default user that the AWS IoT Greengrass Core software uses to run components. When the AWS IoT Greengrass Core software runs a component, it checks if you specified a user for that component, and uses it to run the component. If the component doesn't specify a user, then the AWS IoT Greengrass Core software runs the component as the default user that you configured for the core device. For more information, see [Configure](#page-377-1) the default [component](#page-377-1) user.

### *(i)* Note

On Windows-based devices, you must specify at least a default user to run components.

On Linux-based devices, the following considerations apply if you don't configure a user to run components:

• If you run the AWS IoT Greengrass Core software as root, then the software won't run components. You must specify a default user to run components if you run as root.

• If you run the AWS IoT Greengrass Core software as a non-root user, then the software runs components as that user.

### **Topics**

- Set up a [component](#page-377-0) user on Windows devices
- Configure the default [component](#page-377-1) user

### <span id="page-377-0"></span>**Set up a component user on Windows devices**

### **To set up a component user on a Windows-based device**

1. Create the component user in the LocalSystem account on the device.

net user /add *component-user password*

2. Use [Microsoft's](https://docs.microsoft.com/en-us/sysinternals/downloads/psexec) PsExec utility to store the user name and password for the component user in the Credential Manager instance for the LocalSystem account.

psexec -s cmd /c cmdkey /generic:*component-user* /user:*component-user* /pass:*password*

### *(i)* Note

On Windows-based devices, the LocalSystem account runs the Greengrass nucleus, and you must use the PsExec utility to store the component user information in the LocalSystem account. Using the Credential Manager application stores this information in the Windows account of the currently logged on user, instead of the LocalSystem account.

### <span id="page-377-1"></span>**Configure the default component user**

You can use a deployment to configure the default user on a core device. In this deployment, you update the nucleus [component](#page-498-0) configuration.

### **A** Note

You can also set the default user when you install the AWS IoT Greengrass Core software with the --component-default-user option. For more information, see [Install](#page-200-0) the AWS IoT [Greengrass](#page-200-0) Core software.

Create a [deployment](#page-1290-0) that specifies the following configuration update for the aws.greengrass.Nucleus component.

Linux

```
{ 
   "runWithDefault": { 
     "posixUser": "ggc_user:ggc_group" 
   }
}
```
### Windows

```
{ 
   "runWithDefault": { 
     "windowsUser": "ggc_user" 
   }
}
```
### **A** Note

The user that you specify must exist, and the user name and password for this user must be stored in the credential manager instance of the LocalSystem account on your Windows device. For more information, see Set up a [component](#page-377-0) user on Windows [devices](#page-377-0).

The following example defines a deployment for a Linux-based device that configures ggc\_user as the default user and ggc\_group as the default group. The merge configuration update requires a serialized JSON object.

{

```
 "components": { 
     "aws.greengrass.Nucleus": { 
       "version": "2.13.0", 
       "configurationUpdate": { 
          "merge": "{\"runWithDefault\":{\"posixUser\":\"ggc_user:ggc_group\"}}" 
       } 
     } 
   }
}
```
## <span id="page-379-0"></span>**Configure system resource limits for components**

### *A* Note

This feature is available for v2.4.0 and later of the Greengrass nucleus [component.](#page-498-0) AWS IoT Greengrass doesn't currently support this feature on Windows core devices.

You can configure the maximum amount of CPU and RAM usage that each component's processes can use on the core device.

The following table shows the types of components that support system resource limits. For more information, see [Component](#page-1204-0) types.

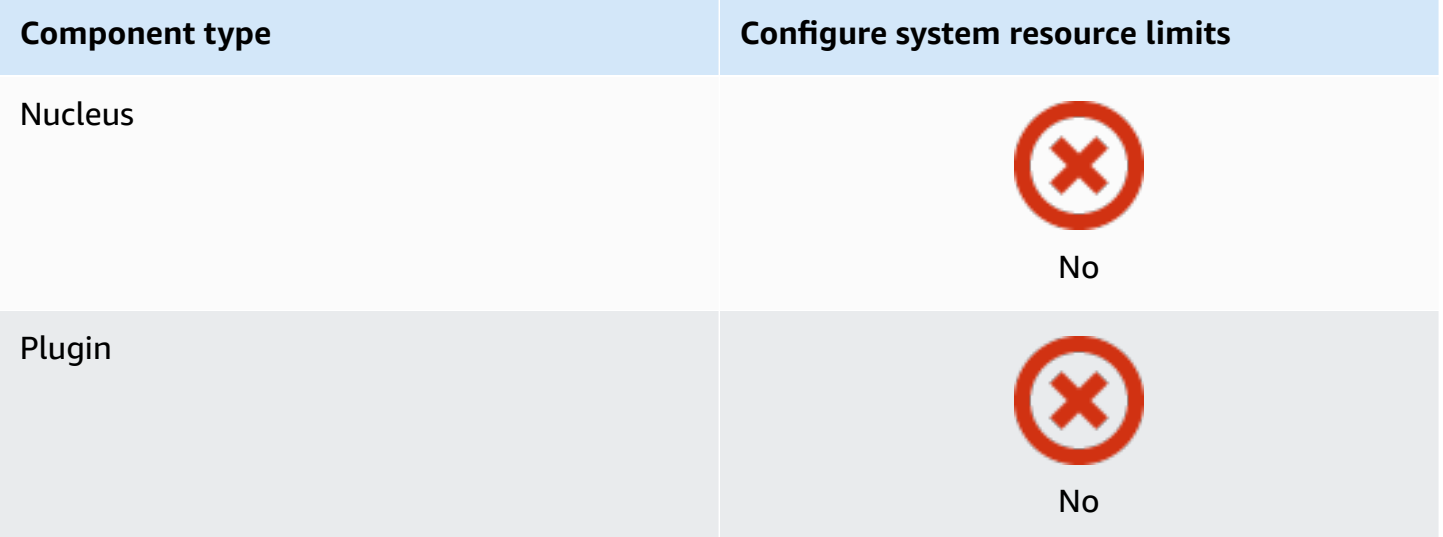

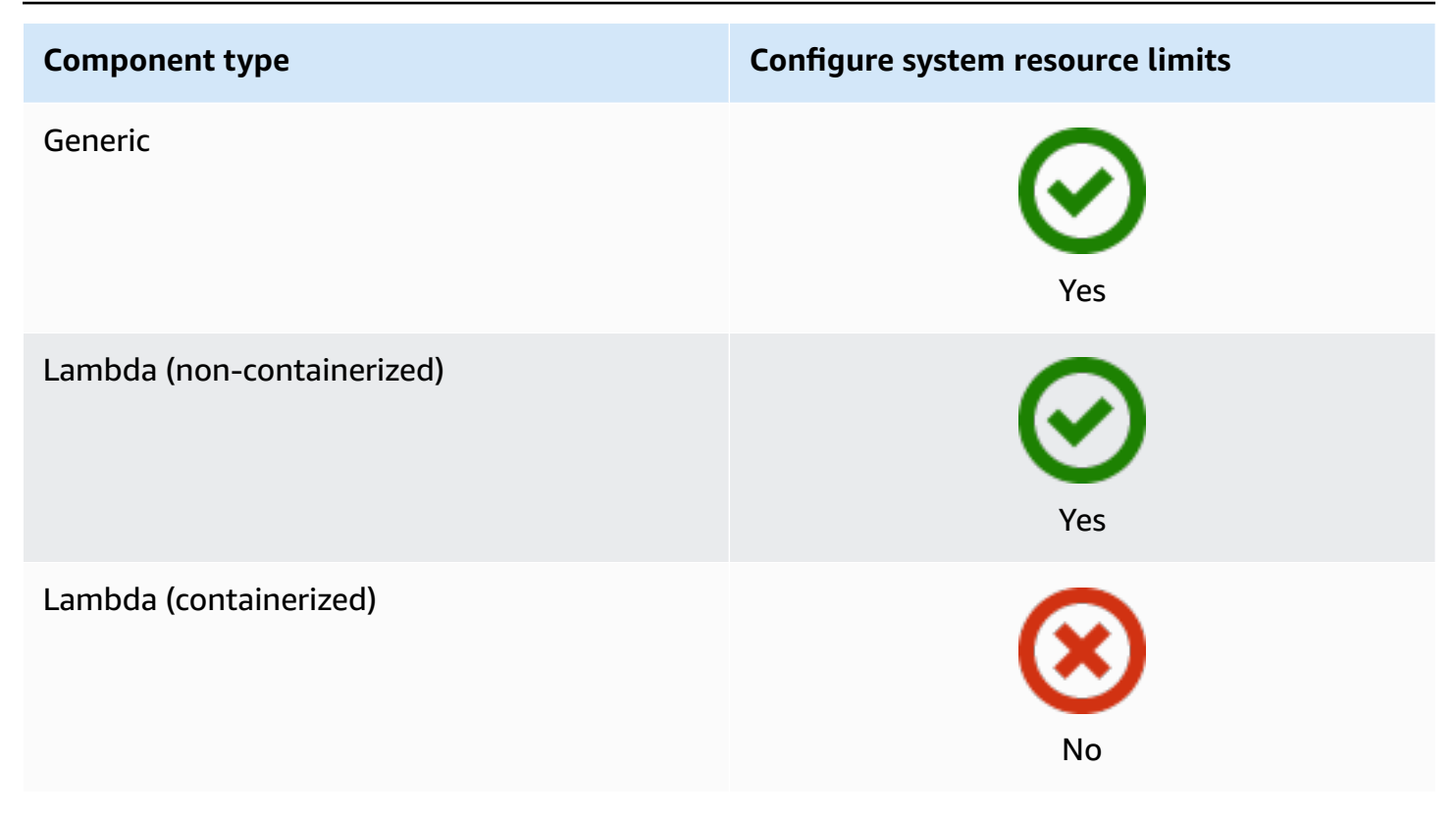

### **Important**

System resource limits aren't supported when you run AWS IoT [Greengrass](#page-327-0) Core software in a Docker [container](#page-327-0).

You can configure system resource limits for each component and for each core device.

### • **Configure for a component**

You can configure each component with system resource limits specific to that component. When you create a deployment, you can specify the system resource limits for each component in the deployment. If the component supports system resource limits, the AWS IoT Greengrass Core software applies the limits to the component's processes. If you don't specify system resource limits for a component, the AWS IoT Greengrass Core software uses any defaults that you have configured for the core device. For more information, see Create [deployments](#page-1290-0).

### • **Configure defaults for a core device**

You can configure the default system resource limits that the AWS IoT Greengrass Core software applies to components that support these limits. When the AWS IoT Greengrass Core software

runs a component, it applies the system resource limits that you specify for that component. If that component doesn't specify system resource limits, the the AWS IoT Greengrass Core software applies the default system resource limits that you configure for the core device. If you don't specify default system resource limits, the AWS IoT Greengrass Core software doesn't apply any system resource limits by default. For more information, see [Configure](#page-381-0) default system [resource](#page-381-0) limits.

### <span id="page-381-0"></span>**Configure default system resource limits**

You can deploy the Greengrass nucleus [component](#page-498-0) to configure the default system resource limits for a core device. To configure the default system resource limits, create a [deployment](#page-1290-0) that specifies the following configuration update for the aws.greengrass.Nucleus component.

```
{ 
   "runWithDefault": { 
     "systemResourceLimits": { 
        "cpu": cpuTimeLimit, 
        "memory": memoryLimitInKb
     } 
   }
}
```
The following example defines a deployment that configures the CPU time limit to 2, which is equivalent to 50% usage on a device with 4 CPU cores. This example also configures the memory usage to 100 MB.

```
{ 
   "components": { 
     "aws.greengrass.Nucleus": { 
       "version": "2.13.0", 
       "configurationUpdate": { 
          "merge": "{\"runWithDefault\":{\"systemResourceLimits\":\"cpus\":2,\"memory
\":102400}}}" 
       } 
     } 
   }
}
```
## <span id="page-382-0"></span>**Connect on port 443 or through a network proxy**

AWS IoT Greengrass core devices communicate with AWS IoT Core using the MQTT messaging protocol with TLS client authentication. By convention, MQTT over TLS uses port 8883. However, as a security measure, restrictive environments might limit inbound and outbound traffic to a small range of TCP ports. For example, a corporate firewall might open port 443 for HTTPS traffic, but close other ports that are used for less common protocols, such as port 8883 for MQTT traffic. Other restrictive environments might require all traffic to go through a proxy before connecting to the internet.

### **(i)** Note

Greengrass core devices that run Greengrass nucleus [component](#page-498-0) v2.0.3 and earlier use port 8443 to connect to the AWS IoT Greengrass data plane endpoint. These devices must be able to connect to this endpoint on port 8443. For more information, see Allow [device](#page-1873-0) traffic [through](#page-1873-0) a proxy or firewall.

To enable communication in these scenarios, AWS IoT Greengrass provides the following configuration options:

• **MQTT communication over port 443**. If your network allows connections to port 443, you can configure the Greengrass core device to use port 443 for MQTT traffic instead of the default port 8883. This can be a direct connection to port 443 or a connection through a network proxy server. Unlike the default configuration, which uses certificate-based client authentication, MQTT on port 443 uses the device [service](#page-1847-0) role for authentication.

For more information, see [Configure](#page-383-0) MQTT over port 443.

• **HTTPS communication over port 443**. The AWS IoT Greengrass Core software sends HTTPS traffic over port 8443 by default, but you can configure it to use port 443. AWS IoT Greengrass uses the [Application](https://tools.ietf.org/html/rfc7301) Layer Protocol Network (ALPN) TLS extension to enable this connection. As with the default configuration, HTTPS on port 443 uses certificate-based client authentication.

### **Important**

To use ALPN and enable HTTPS communication over port 443, your core device must run Java 8 update 252 or later. All updates of Java version 9 and later also support ALPN.

For more information, see [Configure](#page-384-0) HTTPS over port 443.

• **Connection through a network proxy**. You can configure a network proxy server to act as an intermediary for connecting to the Greengrass core device. AWS IoT Greengrass supports basic authentication for HTTP and HTTPS proxies.

Greengrass core devices must run [Greengrass](#page-498-0) nucleus v2.5.0 or later to use HTTPS proxies.

The AWS IoT Greengrass Core software passes the proxy configuration to components through the ALL\_PROXY, HTTP\_PROXY, HTTPS\_PROXY, and NO\_PROXY environment variables. Components must use these settings to connect through the proxy. Components use common libraries (such as boto3, cURL, and the python requests package) that typically use these environment variables by default to make connections. If a component also specifies these environment variables, AWS IoT Greengrass doesn't override them.

For more information, see [Configure](#page-385-0) a network proxy.

### <span id="page-383-0"></span>**Configure MQTT over port 443**

You can configure MQTT over port 443 on existing core devices or when you install the AWS IoT Greengrass Core software on a new core device.

### **Topics**

- [Configure](#page-383-1) MQTT over port 443 on existing core devices
- Configure MQTT over port 443 during [installation](#page-384-1)

### <span id="page-383-1"></span>**Configure MQTT over port 443 on existing core devices**

You can use a deployment to configure MQTT over port 443 on a single core device or a group of core devices. In this deployment, you update the nucleus [component](#page-498-0) configuration. The nucleus restarts when you update its mqtt configuration.

To configure MQTT over port 443, create a [deployment](#page-1290-0) that specifies the following configuration update for the aws.greengrass.Nucleus component.

```
{ 
   "mqtt": { 
      "port": 443
```
}

}

The following example defines a deployment that configures MQTT over port 443. The merge configuration update requires a serialized JSON object.

```
{ 
   "components": { 
     "aws.greengrass.Nucleus": { 
        "version": "2.13.0", 
        "configurationUpdate": { 
          "merge": "{\"mqtt\":{\"port\":443}}" 
        } 
     } 
   }
}
```
### <span id="page-384-1"></span>**Configure MQTT over port 443 during installation**

You can configure MQTT over port 443 when you install the AWS IoT Greengrass Core software on a core device. Use the --init-config installer argument to configure MQTT over port 443. You can specify this argument when you install with manual [provisioning,](#page-218-0) fleet [provisioning,](#page-256-0) or [custom](#page-302-0) [provisioning.](#page-302-0)

## <span id="page-384-0"></span>**Configure HTTPS over port 443**

This feature requires [Greengrass](#page-498-0) nucleus v2.0.4 or later.

You can configure HTTPS over port 443 on existing core devices or when you install the AWS IoT Greengrass Core software on a new core device.

### **Topics**

- [Configure](#page-384-2) HTTPS over port 443 on existing core devices
- Configure HTTPS over port 443 during [installation](#page-385-1)

### <span id="page-384-2"></span>**Configure HTTPS over port 443 on existing core devices**

You can use a deployment to configure HTTPS over port 443 on a single core device or a group of core devices. In this deployment, you update the nucleus [component](#page-498-0) configuration.

To configure HTTPS over port 443, create a [deployment](#page-1290-0) that specifies the following configuration update for the aws.greengrass.Nucleus component.

```
{ 
   "greengrassDataPlanePort": 443
}
```
The following example defines a deployment that configures HTTPS over port 443. The merge configuration update requires a serialized JSON object.

```
{ 
   "components": { 
     "aws.greengrass.Nucleus": { 
        "version": "2.13.0", 
        "configurationUpdate": { 
          "merge": "{\"greengrassDataPlanePort\":443}" 
       } 
     } 
   }
}
```
### <span id="page-385-1"></span>**Configure HTTPS over port 443 during installation**

You can configure HTTPS over port 443 when you install the AWS IoT Greengrass Core software on a core device. Use the --init-config installer argument to configure HTTPS over port 443. You can specify this argument when you install with manual [provisioning,](#page-218-0) fleet [provisioning,](#page-256-0) or [custom](#page-302-0) [provisioning.](#page-302-0)

### <span id="page-385-0"></span>**Configure a network proxy**

Follow a procedure in this section to configure Greengrass core devices to connect to the internet through an HTTP or HTTPS network proxy. For more information about the endpoints and ports that core devices use, see Allow device traffic [through](#page-1873-0) a proxy or firewall.

### **Important**

If your core device runs a version of the [Greengrass](#page-498-0) nucleus earlier than v2.4.0, your device's role must allow the following permissions to use a network proxy:

• iot:Connect

- iot:Publish
- iot:Receive
- iot:Subscribe

This is necessary because the device uses AWS credentials from the token exchange service to authenticate MQTT connections to AWS IoT. The device uses MQTT to receive and install deployments from the AWS Cloud, so your device won't work unless you define these permissions on its role. Devices typically use X.509 certificates to authenticate MQTT connections, but devices can't do this to authenticate when they use a proxy. For more information about how to configure the device role, see [Authorize](#page-1847-0) core devices to interact with AWS [services](#page-1847-0).

### **Topics**

- [Configure](#page-386-0) a network proxy on existing core devices
- Configure a network proxy during [installation](#page-387-0)
- [Enable](#page-387-1) the core device to trust an HTTPS proxy
- The [networkProxy](#page-388-0) object

#### <span id="page-386-0"></span>**Configure a network proxy on existing core devices**

You can use a deployment to configure a network proxy on a single core device or a group of core devices. In this deployment, you update the nucleus [component](#page-498-0) configuration. The nucleus restarts when you update its networkProxy configuration.

To configure a network proxy, create a [deployment](#page-1290-0) for the aws.greengrass.Nucleus component that merges the following configuration update. This configuration update contains the [networkProxy](#page-388-0) object.

```
{ 
   "networkProxy": { 
     "noProxyAddresses": "http://192.168.0.1,www.example.com", 
     "proxy": { 
       "url": "https://my-proxy-server:1100" 
     } 
   }
```
### }

The following example defines a deployment that configures a network proxy. The merge configuration update requires a serialized JSON object.

```
{ 
   "components": { 
     "aws.greengrass.Nucleus": { 
       "version": "2.13.0", 
       "configurationUpdate": { 
         "merge": "{\"networkProxy\":{\"noProxyAddresses\":
\"http://192.168.0.1,www.example.com\",\"proxy\":{\"url\":\"https://my-proxy-
server:1100\",\"username\":\"Mary_Major\",\"password\":\"pass@word1357\"}}}" 
       } 
     } 
   }
}
```
### <span id="page-387-0"></span>**Configure a network proxy during installation**

You can configure a network proxy when you install the AWS IoT Greengrass Core software on a core device. Use the --init-config installer argument to configure the network proxy. You can specify this argument when you install with manual [provisioning,](#page-218-0) fleet [provisioning,](#page-256-0) or [custom](#page-302-0) [provisioning.](#page-302-0)

### <span id="page-387-1"></span>**Enable the core device to trust an HTTPS proxy**

When you configure a core device to use an HTTPS proxy, you must add the proxy server certificate chain to the core device's to enable it to trust the HTTPS proxy. Otherwise, the core device might encounter errors when it tries to route traffic through the proxy. Add the proxy server CA certificate to the core device's Amazon root CA certificate file.

### **To enable the core device to trust the HTTPS proxy**

- 1. Find the Amazon root CA certificate file on the core device.
	- If you installed the AWS IoT Greengrass Core software with automatic [provisioning](#page-203-0), the Amazon root CA certificate file exists at */greengrass/v2*/rootCA.pem.
	- If you installed the AWS IoT Greengrass Core software with [manual](#page-218-0) or fleet [provisioning,](#page-256-0) the Amazon root CA certificate file might exist at */greengrass/v2*/AmazonRootCA1.pem.

If the Amazon root CA certificate doesn't exist at these locations, check the system.rootCaPath property in */greengrass/v2*/config/effectiveConfig.yaml to find its location.

2. Add the contents of the proxy server CA certificate file to the Amazon root CA certificate file.

The following example shows a proxy server CA certificate added to the Amazon root CA certificate file.

```
-----BEGIN CERTIFICATE-----
MIIEFTCCAv2gAwIQWgIVAMHSAzWG/5YVRYtRQOxXUTEpHuEmApzGCSqGSIb3DQEK
\nCwUAhuL9MQswCQwJVUzEPMAVUzEYMBYGA1UECgwP1hem9uLmNvbSBJbmMuMRww
... content of proxy CA certificate ...
+vHIRlt0e5JAm5\noTIZGoFbK82A0/nO7f/t5PSIDAim9V3Gc3pSXxCCAQoFYnui
GaPUlGk1gCE84a0X\n7Rp/lND/PuMZ/s8YjlkY2NmYmNjMCAXDTE5MTEyN2cM216
gJMIADggEPADf2/m45hzEXAMPLE=
-----END CERTIFICATE-----
-----BEGIN CERTIFICATE-----
MIIDQTCCAimgF6AwIBAgITBmyfz/5mjAo54vB4ikPmljZKyjANJmApzyMZFo6qBg
ADA5MQswCQYDVQQGEwJVUzEPMA0tMVT8QtPHRh8jrdkGA1UEChMGDV3QQDExBBKW
... content of root CA certificate ...
o/ufQJQWUCyziar1hem9uMRkwFwYVPSHCb2XV4cdFyQzR1KldZwgJcIQ6XUDgHaa
5MsI+yMRQ+hDaXJiobldXgjUka642M4UwtBV8oK2xJNDd2ZhwLnoQdeXeGADKkpy
rqXRfKoQnoZsG4q5WTP46EXAMPLE
-----END CERTIFICATE-----
```
### <span id="page-388-0"></span>**The networkProxy object**

Use the networkProxy object to specify information about the network proxy. This object contains the following information:

#### noProxyAddresses

(Optional) A comma-separated list of IP addresses or host names that are exempt from the proxy.

#### proxy

The proxy to which to connect. This object contains the following information:

### url

The URL of the proxy server in the format scheme://userinfo@host:port.

• scheme – The scheme, which must be http or https.

### **Important**

Greengrass core devices must run [Greengrass](#page-498-0) nucleus v2.5.0 or later to use HTTPS proxies.

If you configure an HTTPS proxy, you must add the proxy server CA certificate to the core device's Amazon root CA certificate. For more information, see [Enable the](#page-387-1)  core device to trust an [HTTPS](#page-387-1) proxy.

- userinfo (Optional) The user name and password information. If you specify this information in the url, the Greengrass core device ignores the username and password fields.
- host The host name or IP address of the proxy server.
- port (Optional) The port number. If you don't specify the port, then the Greengrass core device uses the following default values:
	- http  $-80$
	- $\cdot$  https 443

#### username

(Optional) The user name that authenticates the proxy server.

password

(Optional) The password that authenticates the proxy server.

## <span id="page-389-0"></span>**Use a device certificate signed by a private CA**

If you are using a custom private certificate authority (CA), you must set the Greengrass nucleus' **greengrassDataPlaneEndpoint** to **iotdata**. You can set this option during deployment or installation using the **--init-config** installer [argument.](#page-319-0)

You can customize the Greengrass data plane endpoint where the device connects. You can set this configuration option to **iotdata** to set the Greengrass data plane endpoint to the same endpoint as the IoT data endpoint, which you can specify with the **iotDataEndpoint**.

## <span id="page-390-0"></span>**Configure MQTT timeouts and cache settings**

In the AWS IoT Greengrass environment, components can use MQTT to communicate with AWS IoT Core. The AWS IoT Greengrass Core software manages MQTT messages for components. When the core device loses connection to the AWS Cloud, the software caches MQTT messages to retry later when the connection restores. You can configure settings such as message timeouts and the size of the cache. For more information, see the mqtt and mqtt.spooler configuration parameters of the Greengrass nucleus [component](#page-498-0).

AWS IoT Core imposes service quotas on its MQTT message broker. These quotas might apply to messages that you send between core devices and AWS IoT Core. For more information, see [AWS](https://docs.aws.amazon.com/general/latest/gr/iot-core.html#message-broker-limits) IoT Core [message](https://docs.aws.amazon.com/general/latest/gr/iot-core.html#message-broker-limits) broker service quotas in the *AWS General Reference*.

# <span id="page-390-1"></span>**Update the AWS IoT Greengrass Core software (OTA)**

The AWS IoT Greengrass Core software comprises the Greengrass nucleus [component](#page-498-0) and other optional components that you can deploy to your devices to perform over-the-air (OTA) updates of the software. This feature is built in to the AWS IoT Greengrass Core software.

OTA updates make it more efficient to:

- Fix security vulnerabilities.
- Address software stability issues.
- Deploy new or improved features.

### **Topics**

- [Requirements](#page-390-2)
- [Considerations](#page-391-0) for core devices
- [Greengrass](#page-391-1) nucleus update behavior
- [Perform](#page-393-0) an OTA update

## <span id="page-390-2"></span>**Requirements**

The following requirements apply to deploy OTA updates of the AWS IoT Greengrass Core software:

- The Greengrass core device must have a connection to the AWS Cloud to receive the deployment.
- The Greengrass core device must be correctly configured and provisioned with certificates and keys for authentication with AWS IoT Core and AWS IoT Greengrass.
- The AWS IoT Greengrass Core software must be set up and running as a system service. OTA updates don't work if you run the nucleus from the JAR file, Greengrass. jar. For more information, see Configure the [Greengrass](#page-368-1) nucleus as a system service.

## <span id="page-391-0"></span>**Considerations for core devices**

Before you perform an OTA update, be aware of the impact on the core devices that you update and their connected client devices:

- The Greengrass nucleus shuts down.
- All components running on the core device also shut down. If those components write to local resources, they might leave those resources in an incorrect state unless shut down properly. Components can use interprocess [communication](#page-1397-0) to tell the nucleus component to defer the update until they clean up the resources that they use.
- While the nucleus component is shut down, the core device loses its connections with the AWS Cloud and local devices. The core device won't route messages from client devices while shut down.
- Long-lived Lambda functions that run as components lose their dynamic state information and drop all pending work.

## <span id="page-391-1"></span>**Greengrass nucleus update behavior**

When you deploy a component, AWS IoT Greengrass installs the latest supported versions of all of that component's dependencies. Because of this, new patch versions of AWS-provided public components might be automatically deployed to your core devices if you add new devices to a thing group, or you update the deployment that targets those devices. Some automatic updates, such as a nucleus update, can cause your devices to restart unexpectedly.

When the version of the Greengrass nucleus [component](#page-498-0) changes, the AWS IoT Greengrass Core software—which includes the nucleus and all other components on your device—restarts to apply the changes. Because of the impact on core [devices](#page-391-0) when the nucleus component is updated, you might want to control when a new nucleus patch version is deployed to your devices. To do so, you must directly include the Greengrass nucleus component in your deployment. Directly including

a component means that you include a specific version of that component in your deployment configuration and do not rely on component dependencies to deploy that component to your devices. For more information about defining dependencies in your component recipes, see [Recipe](#page-1254-0) [format.](#page-1254-0)

Review the following table to understand the update behavior for the Greengrass nucleus component based on your actions and deployment configurations.

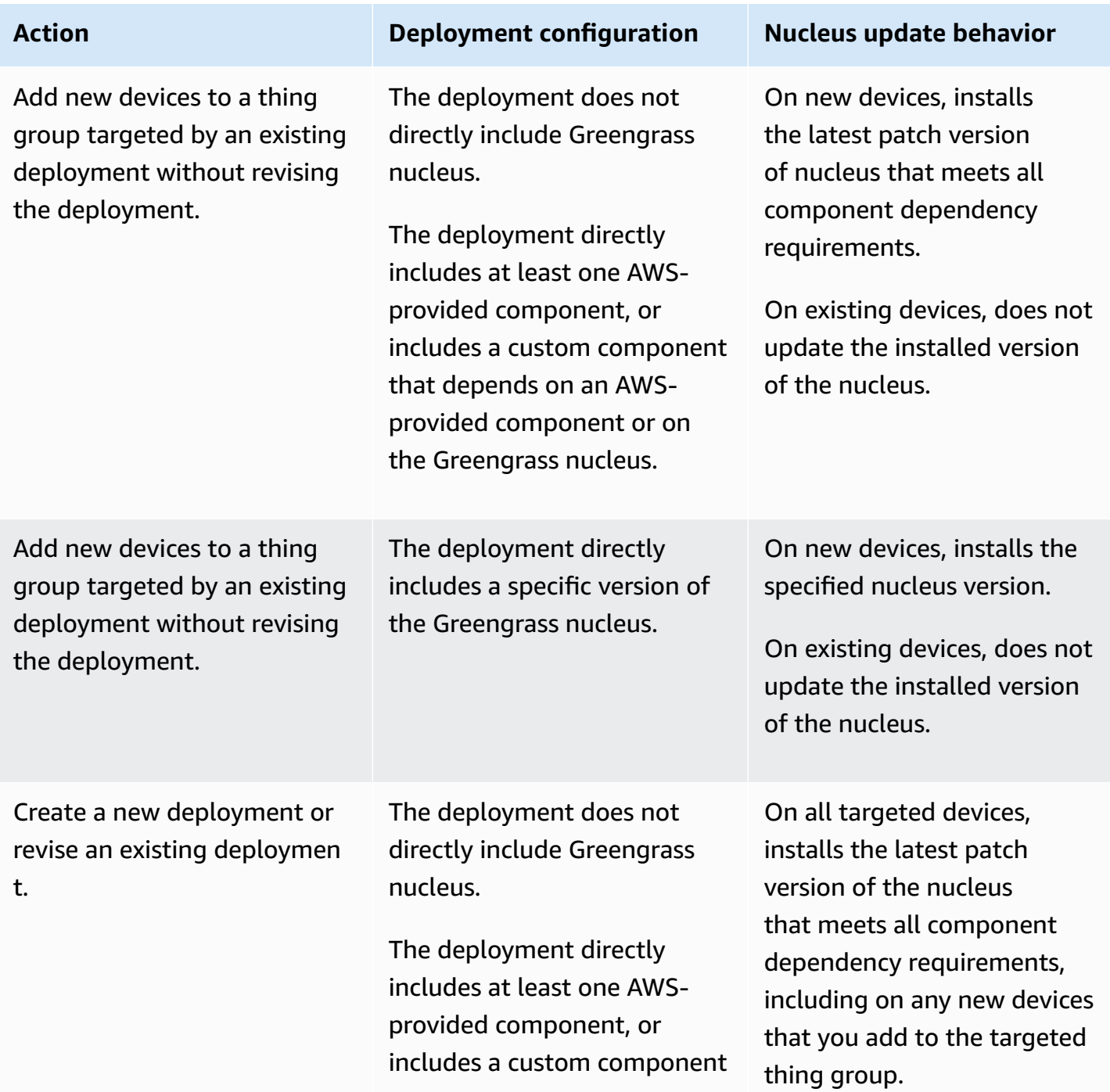

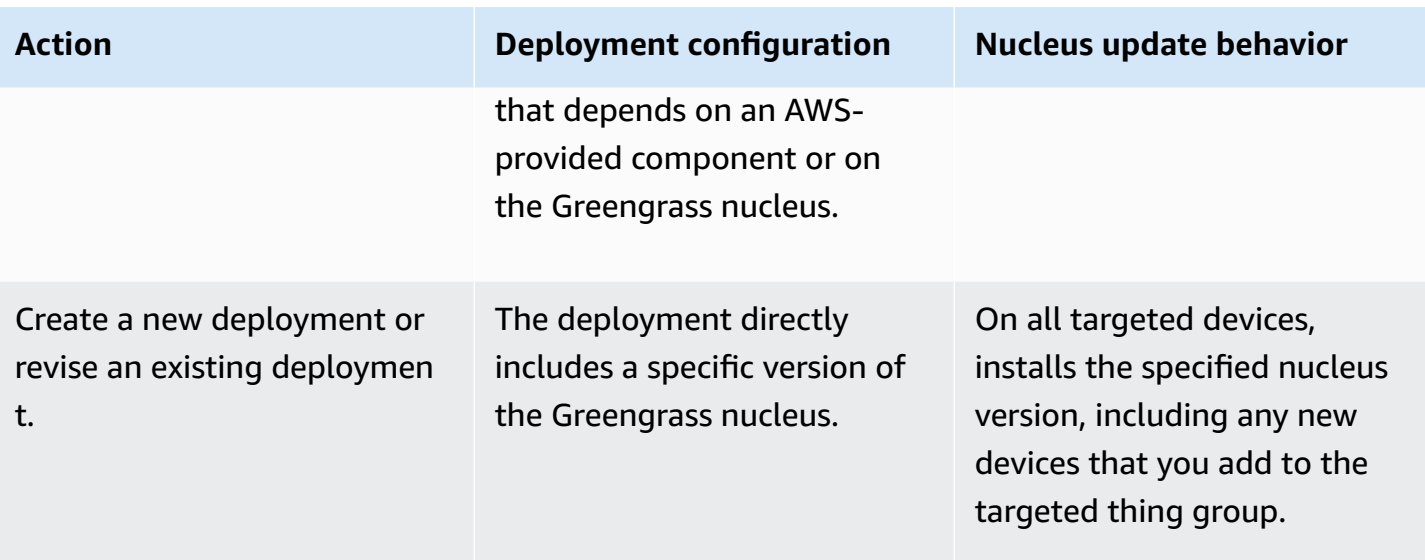

## <span id="page-393-0"></span>**Perform an OTA update**

To perform an OTA update, create a [deployment](#page-1290-0) that includes the nucleus [component](#page-498-0) and the version to install.

# **Uninstall the AWS IoT Greengrass Core software**

You can uninstall the AWS IoT Greengrass Core software to remove it from a device that you don't want to use as a Greengrass core device. You can also use these steps to clean up an installation that fails.

### **To uninstall the AWS IoT Greengrass Core software**

1. If you run the software as a system service, you must stop, disable, and remove the service. Run the following commands as appropriate for your operating system.

Linux

1. Stop the service.

sudo systemctl stop greengrass.service

2. Disable the service.

sudo systemctl disable greengrass.service

3. Remove the service.

sudo rm /etc/systemd/system/greengrass.service

4. Verify that the service is deleted.

sudo systemctl daemon-reload && sudo systemctl reset-failed

### Windows (Command Prompt)

### *C* Note

You must run Command Prompt as an administrator to run these commands.

1. Stop the service.

sc stop "greengrass"

2. Disable the service.

sc config "greengrass" start=disabled

3. Remove the service.

sc delete "greengrass"

4. Restart the device.

Windows (PowerShell)

### *(i)* Note

You must run PowerShell as an administrator to run these commands.

1. Stop the service.

Stop-Service -Name "greengrass"

2. Disable the service.

Set-Service -Name "greengrass" -Status stopped -StartupType disabled

- 3. Remove the service.
	- For PowerShell 6.0 and later:

Remove-Service -Name "greengrass" -Confirm:\$false -Verbose

• For PowerShell versions earlier than 6.0 :

Get-Item HKLM:\SYSTEM\CurrentControlSet\Services\greengrass | Remove-Item -Force -Verbose

- 4. Restart the device.
- 2. Remove the root folder from the device. Replace */greengrass/v2* or *C:\greengrass\v2* with the path to the root folder.

Linux

sudo rm -rf */greengrass/v2*

Windows (Command Prompt)

rmdir /s /q *C:\greengrass\v2*

Windows (PowerShell)

cmd.exe /c "rmdir /s /q *C:\greengrass\v2*"

- 3. Delete the core device from the AWS IoT Greengrass service. This step removes the core device's status information from the AWS Cloud. Be sure to complete this step if you plan to reinstall the AWS IoT Greengrass Core software to a core device with the same name.
	- To delete a core device from the AWS IoT Greengrass console, do the following:
		- a. Navigate to the AWS IoT [Greengrass](https://console.aws.amazon.com/greengrass) console.
- b. Choose **Core devices**.
- c. Choose the core device to delete.
- d. Choose **Delete**.
- e. In the confirmation modal, choose **Delete**.
- To delete a core device with the AWS Command Line Interface, use the [DeleteCoreDevice](https://docs.aws.amazon.com/greengrass/v2/APIReference/API_DeleteCoreDevice.html) operation. Run the following command, and replace *MyGreengrassCore* with the name of the core device.

aws greengrassv2 delete-core-device --core-device-thing-name *MyGreengrassCore*

# **AWS IoT Greengrass V2 tutorials**

AWS IoT Greengrass is a service that enables you to run AWS Lambda functions, machine learning models, and other code on edge devices. This allows you to process data locally, reducing latency and bandwidth costs while maintaining secure communication with the cloud.

You can complete the following tutorials to learn about AWS IoT Greengrass V2 and its features.

### **Topics**

- Tutorial: Develop a Greengrass [component](#page-397-0) that defers component updates
- [Tutorial:](#page-417-0) Interact with local IoT devices over MQTT
- Tutorial: Get started with [SageMaker](#page-462-0) Edge Manager
- Tutorial: Perform sample image [classification](#page-471-0) inference using TensorFlow Lite
- Tutorial: Perform sample image [classification](#page-478-0) inference on images from a camera using [TensorFlow](#page-478-0) Lite

# <span id="page-397-0"></span>**Tutorial: Develop a Greengrass component that defers component updates**

You can complete this tutorial to develop a component that defers over-the-air deployment updates. When you deploy updates to your devices, you might want to delay updates based on conditions, such as the following:

- The device has a low battery level.
- The device is running a process or job that can't be interrupted.
- The device has a limited or expensive internet connection.

#### *(i)* Note

A *component* is a software module that runs on AWS IoT Greengrass core devices. Components enable you to create and manage complex applications as discrete building blocks that you can reuse from one Greengrass core device to another.

In this tutorial, you do the following:

- 1. Install the Greengrass Development Kit CLI (GDK CLI) on your development computer. The GDK CLI provides features that help you develop custom Greengrass components.
- 2. Develop a Hello World component that defers component updates when the core device's battery level is below a threshold. This component subscribes to update notifications using the [SubscribeToComponentUpdates](#page-1511-0) IPC operation. When it receives the notification, it checks if the battery level is lower than a customizable threshold. If the battery level is below the threshold, it defers the update for 30 seconds using the [DeferComponentUpdate](#page-1513-0) IPC operation. You develop this component on your development computer using the GDK CLI.

### **A** Note

This component reads battery level from a file that you create on the core device to imitate a real battery, so you can complete this tutorial on a core device without a battery.

- 3. Publish that component to the AWS IoT Greengrass service.
- 4. Deploy that component from the AWS Cloud to a Greengrass core device to test it. Then, you modify the virtual battery level on the core device, and create additional deployments to see how the core device defers updates when the battery level is low.

You can expect to spend 20–30 minutes on this tutorial.

## **Prerequisites**

To complete this tutorial, you need the following:

- An AWS account. If you don't have one, see Set up an AWS [account.](#page-199-0)
- An AWS Identity and Access Management (IAM) user with administrator permissions.
- A Greengrass core device with an internet connection. For more information about how to set up a core device, see Setting up AWS IoT [Greengrass](#page-193-0) core devices.
	- [Python](https://www.python.org/downloads/) 3.6 or later installed for all users on the core device and added to the PATH environment variable. On Windows, you must also have the Python Launcher for Windows installed for all users.

## **Important**

In Windows, Python doesn't install for all users by default. When you install Python, you must customize the installation to configure it for the AWS IoT Greengrass Core software to run Python scripts. For example, if you use the graphical Python installer, do the following:

- 1. Select **Install launcher for all users (recommended)**.
- 2. Choose **Customize installation**.
- 3. Choose **Next**.
- 4. Select **Install for all users**.
- 5. Select **Add Python to environment variables**.
- 6. Choose **Install**.

For more information, see Using Python on [Windows](https://docs.python.org/3/using/windows.html) in the *Python 3 documentation*.

- A Windows, macOS, or Unix-like development computer with an internet connection.
	- [Python](https://www.python.org/downloads/) 3.6 or later installed on your development computer.
	- [Git](https://git-scm.com/) installed on your development computer.
	- AWS Command Line Interface (AWS CLI) installed and configured with credentials on your development computer. For more information, see [Installing, updating, and uninstalling the](https://docs.aws.amazon.com/cli/latest/userguide/cli-chap-install.html)  [AWS](https://docs.aws.amazon.com/cli/latest/userguide/cli-chap-install.html) CLI and [Configuring](https://docs.aws.amazon.com/cli/latest/userguide/cli-chap-configure.html) the AWS CLI in the *AWS Command Line Interface User Guide*.

## **A** Note

If you use a Raspberry Pi or another 32-bit ARM device, install AWS CLI V1. AWS CLI V2 isn't available for 32-bit ARM devices. For more information, see [Installing, updating,](https://docs.aws.amazon.com/cli/latest/userguide/install-cliv1.html) and [uninstalling](https://docs.aws.amazon.com/cli/latest/userguide/install-cliv1.html) the AWS CLI version 1.

## **Step 1: Install the Greengrass Development Kit CLI**

The Greengrass [Development](#page-1139-0) Kit CLI (GDK CLI) provides features that help you develop custom Greengrass components. You can use the GDK CLI to create, build, and publish custom components.

If you haven't installed the GDK CLI on your development computer, complete the following steps to install it.

### **To install the latest version of the GDK CLI**

1. On your development computer, run the following command to install the latest version of the GDK CLI from its GitHub [repository](https://github.com/aws-greengrass/aws-greengrass-gdk-cli).

```
python3 -m pip install -U git+https://github.com/aws-greengrass/aws-greengrass-gdk-
cli.git@v1.6.2
```
2. Run the following command to verify that the GDK CLI installed successfully.

```
gdk --help
```
If the gdk command isn't found, add its folder to PATH.

- On Linux devices, add /home/*MyUser*/.local/bin to PATH, and replace *MyUser* with the name of your user.
- On Windows devices, add *PythonPath*\\Scripts to PATH, and replace *PythonPath* with the path to the Python folder on your device.

## **Step 2: Develop a component that defers updates**

In this section, you develop a Hello World component in Python that defers component updates when the core device's battery level is below a threshold that you configure when you deploy the component. In this component, you use the interprocess [communication](#page-1397-0) (IPC) interface in the AWS IoT Device SDK v2 for Python. You use the [SubscribeToComponentUpdates](#page-1511-0) IPC operation to receive notifications when the core device receives a deployment. Then, you use the [DeferComponentUpdate](#page-1513-0) IPC operation to defer or acknowledge the update based on the device's battery level.

#### **To develop a Hello World component that defers updates**

1. On your development computer, create a folder for the component source code.

```
mkdir com.example.BatteryAwareHelloWorld
cd com.example.BatteryAwareHelloWorld
```
2. Use a text editor to create a file named gdk-config.json. The [GDK](#page-1158-0) CLI reads from the GDK CLI [configuration](#page-1158-0) file, named gdk-config.json, to build and publish components. This configuration file exists in the root of the component folder.

For example, on a Linux-based system, you can run the following command to use GNU nano to create the file.

nano gdk-config.json

Copy the following JSON into the file.

- Replace *Amazon* with your name.
- Replace *us-west-2* with the AWS Region where your core device operates. The GDK CLI publishes the component in this AWS Region.
- Replace *greengrass-component-artifacts* with the S3 bucket prefix to use. When you use the GDK CLI to publish the component, the GDK CLI uploads the component's artifacts to the S3 bucket whose name is formed from this value, the AWS Region, and your AWS account ID using the following format: *bucketPrefix*-*region*-*accountId*.

For example, if you specify **greengrass-component-artifacts** and **us-west-2**, and your AWS account ID is **123456789012**, the GDK CLI uses the S3 bucket named greengrass-component-artifacts-us-west-2-123456789012.

```
{ 
   "component": { 
     "com.example.BatteryAwareHelloWorld": { 
        "author": "Amazon", 
        "version": "NEXT_PATCH", 
        "build": { 
          "build_system" : "zip" 
       }, 
        "publish": { 
          "region": "us-west-2", 
          "bucket": "greengrass-component-artifacts" 
       } 
     } 
   }, 
   "gdk_version": "1.0.0"
```
}

The configuration file specifies the following:

- The version to use when the GDK CLI publishes the Greengrass component to the AWS IoT Greengrass cloud service. NEXT\_PATCH specifies to choose the next patch version after the latest version available in the AWS IoT Greengrass cloud service. If the component doesn't have a version in the AWS IoT Greengrass cloud service yet, the GDK CLI uses 1.0.0.
- The build system for the component. When you use the zip build system, the GDK CLI packages the component's source into a ZIP file that becomes the component's single artifact.
- The AWS Region where the GDK CLI publishes the Greengrass component.
- The prefix for the S3 bucket where the GDK CLI uploads the component's artifacts.
- 3. Use a text editor to create the component source code in a file named main.py.

For example, on a Linux-based system, you can run the following command to use GNU nano to create the file.

nano main.py

Copy the following Python code into the file.

```
import json 
import os 
import sys 
import time 
import traceback 
from pathlib import Path 
from awsiot.greengrasscoreipc.clientv2 import GreengrassCoreIPCClientV2 
HELLO_WORLD_PRINT_INTERVAL = 15 # Seconds 
DEFER_COMPONENT_UPDATE_INTERVAL = 30 * 1000 # Milliseconds 
class BatteryAwareHelloWorldPrinter(): 
     def __init__(self, ipc_client: GreengrassCoreIPCClientV2, battery_file_path: 
  Path, battery_threshold: float):
```

```
 self.battery_file_path = battery_file_path 
       self.battery threshold = battery threshold
       self.ipc client = ipc client
        self.subscription_operation = None 
   def on component update event(self, event):
        try: 
            if event.pre_update_event is not None: 
               if self.is battery below threshold():
                    self.defer update(event.pre update event.deployment id)
                     print('Deferred update for deployment %s' % 
                           event.pre_update_event.deployment_id) 
                else: 
                     self.acknowledge_update( 
                         event.pre_update_event.deployment_id) 
                     print('Acknowledged update for deployment %s' % 
                           event.pre_update_event.deployment_id) 
            elif event.post_update_event is not None: 
                print('Applied update for deployment') 
        except: 
            traceback.print_exc() 
    def subscribe_to_component_updates(self): 
        if self.subscription_operation == None: 
            # SubscribeToComponentUpdates returns a tuple with the response and the 
 operation. 
            _, self.subscription_operation = 
self.ipc client.subscribe to component updates(
                on_stream_event=self.on_component_update_event) 
   def close subscription(self):
       if self.subscription operation is not None:
            self.subscription_operation.close() 
            self.subscription_operation = None 
    def defer_update(self, deployment_id): 
        self.ipc_client.defer_component_update( 
            deployment_id=deployment_id, 
 recheck_after_ms=DEFER_COMPONENT_UPDATE_INTERVAL) 
    def acknowledge_update(self, deployment_id): 
        # Specify recheck_after_ms=0 to acknowledge a component update. 
       self.ipc client.defer component update(
            deployment_id=deployment_id, recheck_after_ms=0)
```

```
 def is_battery_below_threshold(self): 
         return self.get_battery_level() < self.battery_threshold 
     def get_battery_level(self): 
         # Read the battery level from the virtual battery level file. 
         with self.battery_file_path.open('r') as f: 
            data = json.load(f) return float(data['battery_level']) 
     def print_message(self): 
         message = 'Hello, World!' 
        if self.is battery below threshold():
             message += ' Battery level (%d) is below threshold (%d), so the 
  component will defer updates' % ( 
                 self.get_battery_level(), self.battery_threshold) 
         else: 
             message += ' Battery level (%d) is above threshold (%d), so the 
  component will acknowledge updates' % ( 
                 self.get_battery_level(), self.battery_threshold) 
         print(message) 
def main(): 
     # Read the battery threshold and virtual battery file path from command-line 
 args. 
    args = sys.argv[1:] battery_threshold = float(args[0]) 
     battery_file_path = Path(args[1]) 
     print('Reading battery level from %s and deferring updates when below %d' % ( 
         str(battery_file_path), battery_threshold)) 
     try: 
         # Create an IPC client and a Hello World printer that defers component 
  updates. 
        ipc client = GreengrassCoreIPCClientV2()
         hello_world_printer = BatteryAwareHelloWorldPrinter( 
             ipc_client, battery_file_path, battery_threshold) 
         hello_world_printer.subscribe_to_component_updates() 
         try: 
             # Keep the main thread alive, or the process will exit. 
             while True: 
                hello world printer.print message()
                 time.sleep(HELLO_WORLD_PRINT_INTERVAL)
```

```
 except InterruptedError: 
             print('Subscription interrupted') 
         hello_world_printer.close_subscription() 
     except Exception: 
         print('Exception occurred', file=sys.stderr) 
         traceback.print_exc() 
         exit(1) 
if __name__ == '__main__': main()
```
This Python application does the following:

- Reads the core device's battery level from a virtual battery level file that you'll create on the core device later. This virtual battery level file imitates a real battery, so you can complete this tutorial on core devices that don't have a battery.
- Reads command-line arguments for the battery threshold and the path to the virtual battery level file. The component recipe sets these command-line arguments based on configuration parameters, so you can customize these values when you deploy the component.
- Uses the IPC client V2 in the AWS IoT Device SDK v2 for [Python](https://github.com/aws/aws-iot-device-sdk-python-v2) to communicate with the AWS IoT Greengrass Core software. Compared to the original IPC client, the IPC client V2 reduces the amount of code that you need to write to use IPC in custom components.
- Subscribes to update notifications using the [SubscribeToComponentUpdates](#page-1511-0) IPC operation. The AWS IoT Greengrass Core software sends notifications before and after each deployment. The component calls the following function each time it receives a notification. If the notification is for an upcoming deployment, the component checks if the battery level is lower than a threshold. If the battery level is below the threshold, the component defers the update for 30 seconds using the [DeferComponentUpdate](#page-1513-0) IPC operation. Otherwise, if the battery level isn't below the threshold, the component acknowledges the update, so the update can proceed.

```
def on_component_update_event(self, event): 
     try: 
         if event.pre_update_event is not None: 
             if self.is_battery_below_threshold(): 
                  self.defer_update(event.pre_update_event.deployment_id) 
                  print('Deferred update for deployment %s' %
```

```
 event.pre_update_event.deployment_id) 
         else: 
             self.acknowledge_update( 
                  event.pre_update_event.deployment_id) 
             print('Acknowledged update for deployment %s' % 
                   event.pre update event.deployment id)
     elif event.post_update_event is not None: 
         print('Applied update for deployment') 
 except: 
     traceback.print_exc()
```
#### **A** Note

The AWS IoT Greengrass Core software doesn't send update notifications for local deployments, so you deploy this component using the AWS IoT Greengrass cloud service to test it.

4. Use a text editor to create the component recipe in a file named recipe. json or recipe.yaml. The component *recipe* defines the component's metadata, default configuration parameters, and platform-specific lifecycle scripts.

#### JSON

For example, on a Linux-based system, you can run the following command to use GNU nano to create the file.

nano recipe.json

Copy the following JSON into the file.

```
{ 
   "RecipeFormatVersion": "2020-01-25", 
   "ComponentName": "COMPONENT_NAME", 
   "ComponentVersion": "COMPONENT_VERSION", 
   "ComponentDescription": "This Hello World component defers updates when the 
  battery level is below a threshold.", 
   "ComponentPublisher": "COMPONENT_AUTHOR", 
   "ComponentConfiguration": { 
     "DefaultConfiguration": { 
       "BatteryThreshold": 50, 
       "LinuxBatteryFilePath": "/home/ggc_user/virtual_battery.json",
```

```
 "WindowsBatteryFilePath": "C:\\Users\\ggc_user\\virtual_battery.json" 
     } 
   }, 
   "Manifests": [ 
    \sqrt{2} "Platform": { 
         "os": "linux" 
       }, 
       "Lifecycle": { 
         "install": "python3 -m pip install --user awsiotsdk --upgrade", 
          "run": "python3 -u {artifacts:decompressedPath}/
com.example.BatteryAwareHelloWorld/main.py \"{configuration:/BatteryThreshold}\" 
 \"{configuration:/LinuxBatteryFilePath}\"" 
       }, 
       "Artifacts": [ 
         { 
            "Uri": "s3://BUCKET_NAME/COMPONENT_NAME/COMPONENT_VERSION/
com.example.BatteryAwareHelloWorld.zip", 
            "Unarchive": "ZIP" 
         } 
       ] 
     }, 
    \mathcal{L} "Platform": { 
         "os": "windows" 
       }, 
       "Lifecycle": { 
          "install": "py -3 -m pip install --user awsiotsdk --upgrade", 
         "run": "py -3 -u {artifacts:decompressedPath}/
com.example.BatteryAwareHelloWorld/main.py \"{configuration:/BatteryThreshold}\"
 \"{configuration:/WindowsBatteryFilePath}\"" 
       }, 
       "Artifacts": [ 
          { 
            "Uri": "s3://BUCKET_NAME/COMPONENT_NAME/COMPONENT_VERSION/
com.example.BatteryAwareHelloWorld.zip", 
            "Unarchive": "ZIP" 
         } 
       ] 
     } 
   ]
}
```
#### YAML

For example, on a Linux-based system, you can run the following command to use GNU nano to create the file.

nano recipe.yaml

Copy the following YAML into the file.

```
---
RecipeFormatVersion: "2020-01-25"
ComponentName: "COMPONENT_NAME"
ComponentVersion: "COMPONENT_VERSION"
ComponentDescription: "This Hello World component defers updates when the 
  battery level is below a threshold."
ComponentPublisher: "COMPONENT_AUTHOR"
ComponentConfiguration: 
   DefaultConfiguration: 
     BatteryThreshold: 50 
     LinuxBatteryFilePath: "/home/ggc_user/virtual_battery.json" 
     WindowsBatteryFilePath: "C:\\Users\\ggc_user\\virtual_battery.json"
Manifests: 
   - Platform: 
       os: linux 
     Lifecycle: 
       install: python3 -m pip install --user awsiotsdk --upgrade 
       run: python3 -u {artifacts:decompressedPath}/
com.example.BatteryAwareHelloWorld/main.py "{configuration:/BatteryThreshold}" 
  "{configuration:/LinuxBatteryFilePath}" 
     Artifacts: 
       - Uri: "s3://BUCKET_NAME/COMPONENT_NAME/COMPONENT_VERSION/
com.example.BatteryAwareHelloWorld.zip" 
         Unarchive: ZIP 
   - Platform: 
       os: windows 
     Lifecycle: 
       install: py -3 -m pip install --user awsiotsdk --upgrade 
       run: py -3 -u {artifacts:decompressedPath}/
com.example.BatteryAwareHelloWorld/main.py "{configuration:/BatteryThreshold}" 
  "{configuration:/WindowsBatteryFilePath}" 
     Artifacts:
```

```
 - Uri: "s3://BUCKET_NAME/COMPONENT_NAME/COMPONENT_VERSION/
com.example.BatteryAwareHelloWorld.zip" 
         Unarchive: ZIP
```
This recipe specifies the following:

- Default configuration parameters for the battery threshold, the virtual battery file path on Linux core devices, and the virtual battery file path on Windows core devices.
- An install lifecycle that installs the latest version of the AWS IoT Device SDK v2 for Python.
- A run lifecycle that runs the Python application in main.py.
- Placeholders, such as COMPONENT\_NAME and COMPONENT\_VERSION, where the GDK CLI replaces information when it builds the component recipe.

For more information about component recipes, see AWS IoT Greengrass [component](#page-1253-0) recipe [reference.](#page-1253-0)

## **Step 3: Publish the component to the AWS IoT Greengrass service**

In this section, you publish the Hello World component to the AWS IoT Greengrass cloud service. After a component is available in the AWS IoT Greengrass cloud service, you can deploy it to core devices. You use the GDK CLI to publish the component from your development computer to the AWS IoT Greengrass cloud service. The GDK CLI uploads the component's recipe and artifacts for you.

### **To publish the Hello World component to the AWS IoT Greengrass service**

1. Run the following command to build the component using the GDK CLI. The [component](#page-1149-0) build [command](#page-1149-0) creates a recipe and artifacts based on the GDK CLI configuration file. In this process, the GDK CLI creates a ZIP file that contains the component's source code.

gdk component build

You should see messages similar to the following example.

[2022-04-28 11:20:16] INFO - Getting project configuration from gdk-config.json

```
[2022-04-28 11:20:16] INFO - Found component recipe file 'recipe.yaml' in the 
 project directory.
[2022-04-28 11:20:16] INFO - Building the component 
  'com.example.BatteryAwareHelloWorld' with the given project configuration.
[2022-04-28 11:20:16] INFO - Using 'zip' build system to build the component.
[2022-04-28 11:20:16] WARNING - This component is identified as using 'zip' build 
 system. If this is incorrect, please exit and specify custom build command in the 
  'gdk-config.json'.
[2022-04-28 11:20:16] INFO - Zipping source code files of the component.
[2022-04-28 11:20:16] INFO - Copying over the build artifacts to the greengrass 
 component artifacts build folder.
[2022-04-28 11:20:16] INFO - Updating artifact URIs in the recipe.
[2022-04-28 11:20:16] INFO - Creating component recipe in 'C:\Users\finthomp
\greengrassv2\com.example.BatteryAwareHelloWorld\greengrass-build\recipes'.
```
2. Run the following command to publish the component to the AWS IoT Greengrass cloud service. The [component](#page-1151-0) publish command uploads the component's ZIP file artifact to an S3 bucket. Then, it updates the ZIP file's S3 URI in the component recipe and uploads the recipe to the AWS IoT Greengrass service. In this process, the GDK CLI checks what version of the Hello World component is already available in the AWS IoT Greengrass cloud service, so it can choose the next patch version after that version. If the component doesn't exist yet, the GDK CLI uses version 1.0.0.

gdk component publish

You should see messages similar to the following example. The output tells you the version of the component that the GDK CLI created.

```
[2022-04-28 11:20:29] INFO - Getting project configuration from gdk-config.json
[2022-04-28 11:20:29] INFO - Found component recipe file 'recipe.yaml' in the 
 project directory.
[2022-04-28 11:20:29] INFO - Found credentials in shared credentials file: ~/.aws/
credentials
[2022-04-28 11:20:30] INFO - No private version of the component 
 'com.example.BatteryAwareHelloWorld' exist in the account. Using '1.0.0' as the 
 next version to create.
[2022-04-28 11:20:30] INFO - Publishing the component 
 'com.example.BatteryAwareHelloWorld' with the given project configuration.
[2022-04-28 11:20:30] INFO - Uploading the component built artifacts to s3 bucket.
[2022-04-28 11:20:30] INFO - Uploading component artifacts to S3 
 bucket: greengrass-component-artifacts-us-west-2-123456789012. If this is your
```
 first time using this bucket, add the 's3:GetObject' permission to each core device's token exchange role to allow it to download the component artifacts. For more information, see https://docs.aws.amazon.com/greengrass/v2/developerguide/ device-service-role.html. [2022-04-28 11:20:30] INFO - Not creating an artifacts bucket as it already exists. [2022-04-28 11:20:30] INFO - Updating the component recipe com.example.BatteryAwareHelloWorld-1.0.0. [2022-04-28 11:20:31] INFO - Creating a new greengrass component com.example.BatteryAwareHelloWorld-1.0.0 [2022-04-28 11:20:31] INFO - Created private version '1.0.0' of the component in the account.'com.example.BatteryAwareHelloWorld'.

- 3. Copy the S3 bucket name from the output. You use the bucket name later to allow the core device to download component artifacts from this bucket.
- 4. (Optional) View the component in the AWS IoT Greengrass console to verify that it uploaded successfully. Do the following:
	- a. In the AWS IoT [Greengrass](https://console.aws.amazon.com/greengrass) console navigation menu, choose **Components**.
	- b. On the **Components** page, choose the **My components** tab, and then choose **com.example.BatteryAwareHelloWorld**.

On this page, you can see the component's recipe and other information about the component.

5. Allow the core device to access component artifacts in the S3 bucket.

Each core device has a core [device](#page-1847-0) IAM role that allows it to interact with AWS IoT and send logs to the AWS Cloud. This device role doesn't allow access to S3 buckets by default, so you must create and attach a policy that allows the core device to retrieve component artifacts from the S3 bucket.

If your device's role already allows access to the S3 bucket, you can skip this step. Otherwise, create an IAM policy that allows access and attach it to the role, as follows:

- a. In the IAM [console](https://console.aws.amazon.com/iam) navigation menu, choose **Policies**, and then choose **Create policy**.
- b. On the **JSON** tab, replace the placeholder content with the following policy. Replace *greengrass-component-artifacts-us-west-2-123456789012* with the name of the S3 bucket where the GDK CLI uploaded the component's artifacts.

For example, if you specified **greengrass-component-artifacts** and **us-west-2** in the GDK CLI configuration file, and your AWS account ID is **123456789012**, the

GDK CLI uses the S3 bucket named greengrass-component-artifacts-uswest-2-123456789012.

```
{ 
   "Version": "2012-10-17", 
   "Statement": [ 
    \mathcal{L} "Effect": "Allow", 
        "Action": [ 
          "s3:GetObject" 
        ], 
        "Resource": "arn:aws:s3:::greengrass-component-artifacts-us-
west-2-123456789012/*" 
     } 
  \mathbf{I}}
```
- c. Choose **Next**.
- d. In the **Policy details section**, for **Name**, enter **MyGreengrassV2ComponentArtifactPolicy**.
- e. Choose **Create policy**.
- f. In the IAM [console](https://console.aws.amazon.com/iam) navigation menu, choose **Role**, and then choose the name of the role for the core device. You specified this role name when you installed the AWS IoT Greengrass Core software. If you did not specify a name, the default is GreengrassV2TokenExchangeRole.
- g. Under **Permissions**, choose **Add permissions**, then choose **Attach policies**.
- h. On the **Add permissions** page, select the check box next to the MyGreengrassV2ComponentArtifactPolicy policy that you created, and then choose **Add permissions**.

## **Step 4: Deploy and test the component on a core device**

In this section, you deploy the component to the core device to test its functionality. On the core device, you create the virtual battery level file to imitate a real battery. Then, you create additional deployments and observe the component log files on the core device to see the component defer and acknowledge updates.

### **To deploy and test the Hello World component that defers updates**

- 1. Use a text editor to create a virtual battery level file. This file imitates a real battery.
	- On Linux core devices, create a file named /home/ggc\_user/virtual\_battery.json. Run the text editor with sudo permissions.
	- On Windows core devices, create a file named C:\Users\ggc\_user \virtual\_battery.json. Run the text editor as an administrator.

For example, on a Linux-based system, you can run the following command to use GNU nano to create the file.

sudo nano /home/ggc\_user/virtual\_battery.json

Copy the following JSON into the file.

```
{ 
   "battery_level": 50
}
```
- 2. Deploy the Hello World component to the core device. Do the following:
	- a. In the AWS IoT [Greengrass](https://console.aws.amazon.com/greengrass) console navigation menu, choose **Components**.
	- b. On the **Components** page, choose the **My components** tab, and then choose **com.example.BatteryAwareHelloWorld**.
	- c. On the **com.example.BatteryAwareHelloWorld** page, choose **Deploy**.
	- d. From **Add to deployment**, choose an existing deployment to revise, or choose to create a new deployment, and then choose **Next**.
	- e. If you chose to create a new deployment, choose the target core device or thing group for the deployment. On the **Specify target** page, under **Deployment target**, choose a core device or thing group, and then choose **Next**.
	- f. On the **Select components** page, verify that the **com.example.BatteryAwareHelloWorld** component is selected, choose **Next**.
	- g. On the **Configure components** page, select **com.example.BatteryAwareHelloWorld**, and then do the following:
		- i. Choose **Configure component**.

ii. In the **Configure com.example.BatteryAwareHelloWorld** modal, under **Configuration update**, in **Configuration to merge**, enter the following configuration update.

```
{ 
   "BatteryThreshold": 70
}
```
- iii. Choose **Confirm** to close the modal, and then choose **Next**.
- h. On the **Confirm advanced settings** page, in the **Deployment policies** section, under **Component update policy**, confirm that **Notify components** is selected. **Notify components** is selected by default when you create a new deployment.
- i. On the **Review** page, choose **Deploy**.

The deployment can take up to a minute to complete.

3. The AWS IoT Greengrass Core software saves stdout from component processes to log files in the logs folder. Run the following command to verify that the Hello World component runs and prints status messages.

Linux or Unix

sudo tail -f */greengrass/v2*/logs/com.example.BatteryAwareHelloWorld.log

Windows Command Prompt (CMD)

type *C:\greengrass\v2*\logs\com.example.BatteryAwareHelloWorld.log

#### PowerShell

gc *C:\greengrass\v2*\logs\com.example.BatteryAwareHelloWorld.log -Tail 10 -Wait

You should see messages similar to the following example.

```
Hello, World! Battery level (50) is below threshold (70), so the component will 
 defer updates.
```
## *(i)* Note

If the file doesn't exist, the deployment may not be complete yet. If the file doesn't exist within 30 seconds, the deployment likely failed. This can occur if the core device doesn't have permission to download the component's artifacts from the S3 bucket, for example. Run the following command to view the AWS IoT Greengrass Core software log file. This file includes logs from the Greengrass core device's deployment service.

Linux or Unix

sudo tail -f */greengrass/v2*/logs/greengrass.log

Windows Command Prompt (CMD)

type *C:\greengrass\v2*\logs\greengrass.log

The type command writes the file's contents to the terminal. Run this command multiple times to observe changes in the file.

PowerShell

gc *C:\greengrass\v2*\logs\greengrass.log -Tail 10 -Wait

- 4. Create a new deployment to the core device to verify that the component defers the update. Do the following:
	- a. In the AWS IoT [Greengrass](https://console.aws.amazon.com/greengrass) console navigation menu, choose **Deployments**.
	- b. Choose the deployment that you created or revised earlier.
	- c. On the deployment page, choose **Revise**.
	- d. In the **Revise deployment** modal, choose **Revise deployment**.
	- e. Choose **Next** at each step, and then choose **Deploy**.
- 5. Run the following command to view the component's logs again, and verify that it defers the update.

#### Linux or Unix

sudo tail -f /*greengrass/v2/logs/com.example.BatteryAwareHelloWorld.log* 

#### Windows Command Prompt (CMD)

type *C:\greengrass\v2*\logs\com.example.BatteryAwareHelloWorld.log

#### PowerShell

gc *C:\greengrass\v2*\logs\com.example.BatteryAwareHelloWorld.log -Tail 10 -Wait

You should see messages similar to the following example. The component defers the update for 30 seconds, so the component prints this message repeatedly.

Deferred update for deployment 50722a95-a05f-4e2a-9414-da80103269aa.

- 6. Use a text editor to edit the virtual battery level file and change the battery level to a value above the threshold, so the deployment can proceed.
	- On Linux core devices, edit the file named /home/ggc\_user/virtual\_battery.json. Run the text editor with sudo permissions.
	- On Windows core devices, edit the file named C:\Users\ggc\_user \virtual\_battery.json. Run the text editor as an administrator.

For example, on a Linux-based system, you can run the following command to use GNU nano to create the file.

sudo nano /home/ggc\_user/virtual\_battery.json

Change the battery level to 80.

```
{ 
   "battery_level": 80
}
```
7. Run the following command to view the component's logs again, and verify that it acknowledges the update.

Linux or Unix

sudo tail -f */greengrass/v2*/logs/com.example.BatteryAwareHelloWorld.log

Windows Command Prompt (CMD)

type *C:\greengrass\v2*\logs\com.example.BatteryAwareHelloWorld.log

#### PowerShell

```
gc C:\greengrass\v2\logs\com.example.BatteryAwareHelloWorld.log -Tail 10 -Wait
```
You should see messages similar to the following examples.

```
Hello, World! Battery level (80) is above threshold (70), so the component will 
  acknowledge updates.
Acknowledged update for deployment f9499eb2-4a40-40a7-86c1-c89887d859f1.
```
You've completed this tutorial. The Hello World component defers or acknowledges updates based on the core device's battery level. For more information about the topics that this tutorial explores, see the following:

- Develop AWS IoT Greengrass [components](#page-1202-0)
- Deploy AWS IoT Greengrass [components](#page-1284-0) to devices
- Use the AWS IoT Device SDK to [communicate](#page-1397-0) with the Greengrass nucleus, other components, and [AWS](#page-1397-0) IoT Core
- AWS IoT Greengrass Development Kit [Command-Line](#page-1139-0) Interface

# <span id="page-417-0"></span>**Tutorial: Interact with local IoT devices over MQTT**

You can complete this tutorial to configure a core device to interact with local IoT devices, called *client devices*, that connect to the core device over MQTT. In this tutorial, you configure AWS IoT things to use *cloud discovery* to connect to the core device as client devices. When you configure

cloud discovery, a client device can send a request to the AWS IoT Greengrass cloud service to discover core devices. The response from AWS IoT Greengrass includes connectivity information and certificates for the core devices that you configure the client device to discover. Then, the client device can use this information to connect to an available core device where it can communicate over MQTT.

In this tutorial, you do the following:

- 1. Review and update the core device's permissions, if needed.
- 2. Associate client devices to the core device, so they can discover the core device using cloud discovery.
- 3. Deploy Greengrass components to the core device to enable client device support.
- 4. Connect client devices to the core device and test communication with the AWS IoT Core cloud service.
- 5. Develop a custom Greengrass component that communicates with the client devices.
- 6. Develop a custom component that interacts with the client devices' AWS IoT device [shadows](https://docs.aws.amazon.com/iot/latest/developerguide/iot-device-shadows.html).

This tutorial uses a single core device and a single client device. You can also follow the tutorial to connect and test multiple client devices.

You can expect to spend 30–60 minutes on this tutorial.

## **Prerequisites**

To complete this tutorial, you need the following:

- An AWS account. If you don't have one, see Set up an AWS [account.](#page-199-0)
- An AWS Identity and Access Management (IAM) user with administrator permissions.
- A Greengrass core device. For more information about how to set up a core device, see [Setting](#page-193-0) up AWS IoT [Greengrass](#page-193-0) core devices.
	- The core device must run Greengrass nucleus v2.6.0 or later. This version includes support for wildcards in local publish/subscribe communication and support for client device shadows.

#### **A** Note

Client device support requires Greengrass nucleus v2.2.0 or later. However, this tutorial explores newer features, such as support for MQTT wildcards in local publish/subscribe and support for client device shadows. These features require Greengrass nucleus v2.6.0 or later.

- The core device must be on the same network as the client devices to connect.
- (Optional) To complete the modules where you develop custom Greengrass components, the core device must run the Greengrass CLI. For more information, see Install the [Greengrass](#page-1169-0) CLI.
- An AWS IoT thing to connect as a client device in this tutorial. For more information, see [Create](https://docs.aws.amazon.com/iot/latest/developerguide/create-iot-resources.html) AWS IoT [resources](https://docs.aws.amazon.com/iot/latest/developerguide/create-iot-resources.html) in the *AWS IoT Core Developer Guide*.
	- The client device's AWS IoT policy must allow the greengrass:Discover permission. For more information, see [Minimal](#page-1831-0) AWS IoT policy for client devices.
	- The client device must be on the same network as the core device.
	- The client device must run [Python](https://www.python.org/) 3.
	- The client device must run [Git](https://git-scm.com/).

## **Step 1: Review and update the core device AWS IoT policy**

To support client devices, a core device's AWS IoT policy must allow the following permissions:

- greengrass:PutCertificateAuthorities
- greengrass:VerifyClientDeviceIdentity
- greengrass:VerifyClientDeviceIoTCertificateAssociation
- greengrass:GetConnectivityInfo
- greengrass:UpdateConnectivityInfo (Optional) This permission is required to use the IP detector [component](#page-677-0), which reports the core device's network connectivity information to the AWS IoT Greengrass cloud service.

For more information about these permissions and AWS IoT policies for core devices, see [AWS](#page-1816-0) IoT [policies for data plane operations](#page-1816-0) and [Minimal](#page-1829-0) AWS IoT policy to support client devices.

In this section, you review the AWS IoT policies for your core device and add any required permissions that are missing. If you used the AWS IoT [Greengrass](#page-203-0) Core software installer to provision [resources,](#page-203-0) your core device has an AWS IoT policy that allows access to all AWS IoT Greengrass actions (greengrass:\*). In this case, you must update the AWS IoT policy only if you plan to configure the shadow manager component to sync device shadows with AWS IoT Core. Otherwise, you can skip this section.

### **To review and update a core device's AWS IoT policy**

- 1. In the AWS IoT [Greengrass](https://console.aws.amazon.com/greengrass) console navigation menu, choose **Core devices**.
- 2. On the **Core devices** page, choose the core device to update.
- 3. On the core device details page, choose the link to the core device's **Thing**. This link opens the thing details page in the AWS IoT console.
- 4. On the thing details page, choose **Certificates**.
- 5. In the **Certificates** tab, choose the thing's active certificate.
- 6. On the certificate details page, choose **Policies**.
- 7. In the **Policies** tab, choose the AWS IoT policy to review and update. You can add the required permissions to any policy that is attached to the core device's active certificate.

## **A** Note

If you used the AWS IoT [Greengrass](#page-203-0) Core software installer to provision resources, you have two AWS IoT policies. We recommend that you choose the policy named **GreengrassV2IoTThingPolicy**, if it exists. Core devices that you create with the quick installer use this policy name by default. If you add permissions to this policy, you are also granting these permissions to other core devices that use this policy.

- 8. In the policy overview, choose **Edit active version**.
- 9. Review the policy for the required permissions, and add any required permissions that are missing.
- 10. To set a new policy version as the active version, under **Policy version status**, select **Set the edited version as the active version for this policy**.
- 11. Choose **Save as new version**.

## **Step 2: Enable client device support**

For a client device to use cloud discovery to connect to a core device, you must associate the devices. When you associate a client device to a core device, you enable that client device to retrieve the core device's IP addresses and certificates to use to connect.

To enable client devices to securely connect to a core device and communicate with Greengrass components and AWS IoT Core, you deploy the following Greengrass components to the core device:

#### • Client [device](#page-531-0) auth (aws.greengrass.clientdevices.Auth)

Deploy the client device auth component to authenticate client devices and authorize client device actions. This component allows your AWS IoT things to connect to a core device.

This component requires some configuration to use it. You must specify groups of client devices and the operations that each group is authorized to perform, such as to connect and communicate over MQTT. For more information, see client device auth component [configuration](#page-537-0).

• MQTT 3.1.1 broker [\(Moquette\)](#page-962-0) (aws.greengrass.clientdevices.mqtt.Moquette)

Deploy the Moquette MQTT broker component to run a lightweight MQTT broker. The Moquette MQTT broker is compliant with MQTT 3.1.1 and includes local support for QoS 0, QoS 1, QoS 2, retained messages, last will messages, and persistent subscriptions.

You aren't required to configure this component to use it. However, you can configure the port where this component operates the MQTT broker. By default, it uses port 8883.

• MQTT [bridge](#page-938-0) (aws.greengrass.clientdevices.mqtt.Bridge)

(Optional) Deploy the MQTT bridge component to relay messages between client devices (local MQTT), local publish/subscribe, and AWS IoT Core MQTT. Configure this component to sync client devices with AWS IoT Core and interact with client devices from Greengrass components.

This component requires configuration to use. You must specify the topic mappings where this component relays messages. For more information, see MQTT bridge component [configuration](#page-942-0).

• IP [detector](#page-677-0) (aws.greengrass.clientdevices.IPDetector)

(Optional) Deploy the IP detector component to automatically report the core device's MQTT broker endpoints to the AWS IoT Greengrass cloud service. You cannot use this component if you have a complex network setup, such as one where a router forwards the MQTT broker port to the core device.

You aren't required to configure this component to use it.

In this section, you use the AWS IoT Greengrass console to associate client devices and deploy client device components to a core device.

#### **To enable client device support**

1. Navigate to the AWS IoT [Greengrass](https://console.aws.amazon.com/greengrass) console.

- 2. In the left navigation menu, choose **Core devices**.
- 3. On the **Core devices** page, choose the core device where you want to enable client device support.
- 4. On the core device details page, choose the **Client devices** tab.
- 5. On the **Client devices** tab, choose **Configure cloud discovery**.

The **Configure core device discovery** page opens. On this page, you can associate client devices to a core device and deploy client device components. This page selects the core device for you in **Step 1: Select target core devices**.

### *(i)* Note

You can also use this page to configure core device discovery for a thing group. If you choose this option, you can deploy client device components to all core devices in a thing group. However, if you choose this option, you must manually associate client devices to each core device later after you create the deployment. In this tutorial, you configure a single core device.

- 6. In **Step 2: Associate client devices**, associate the client device's AWS IoT thing to the core device. This enables the client device to use cloud discovery to retrieve the core device's connectivity information and certificates. Do the following:
	- a. Choose **Associate client devices**.
	- b. In the **Associate client devices with core device** modal, enter the name of the AWS IoT thing to associate.
	- c. Choose **Add**.
	- d. Choose **Associate**.
- 7. In **Step 3: Configure and deploy Greengrass components**, deploy components to enable client device support. If the target core device has a previous deployment, this page revises that deployment. Otherwise, this page creates a new deployment for the core device. Do the following to configure and deploy the client device components:
	- a. The core device must run [Greengrass](#page-498-0) nucleus v2.6.0 or later to complete this tutorial. If the core device runs an earlier version, do the following:
		- i. Select the box to deploy the **aws.greengrass.Nucleus** component.
		- ii. For the **aws.greengrass.Nucleus** component, choose **Edit configuration**.
- iii. For **Component version**, choose version 2.6.0 or later.
- iv. Choose **Confirm**.

### **Note**

If you upgrade the Greengrass nucleus from an earlier minor version, and the core device runs [AWS-provided](#page-486-0) components that depend on the nucleus, you must also update the AWS-provided components to newer versions. You can configure the version of these components when you review the deployment later in this tutorial. For more information, see Update the AWS IoT [Greengrass](#page-390-0) Core software [\(OTA\)](#page-390-0).

- b. For the **aws.greengrass.clientdevices.Auth** component, choose **Edit configuration**.
- c. In the **Edit configuration** modal for the client device auth component, configure an authorization policy that allows client devices to publish and subscribe to the MQTT broker on the core device. Do the following:
	- i. Under **Configuration**, in the **Configuration to merge** code block, enter the following configuration, which contains a *client device authorization policy*. Each device group authorization policy specifies a set of actions and the resources on which a client device can perform those actions.
		- This policy allows client devices whose names start with MyClientDevice to connect and communicate on all MQTT topics. Replace *MyClientDevice\** with the name of the AWS IoT thing to connect as a client device. You can also specify a name with the \* wildcard that matches the client device's name. The \* wildcard must be at the end of the name.

If you have a second client device to connect, replace *MyOtherClientDevice\** with the name of that client device, or a wildcard pattern that matches that client device's name. Otherwise, you can remove or keep this section of the selection rule that allows client devices with names that match MyOtherClientDevice\* to connect and communicate.

• This policy uses an OR operator to also allow client devices whose names start with MyOtherClientDevice to connect and communicate on all MQTT topics. You can remove this clause in the selection rule or modify it to match the client devices to connect.

• This policy allows the client devices to publish and subscribe on all MQTT topics. To follow best security practices, restrict the mqtt:publish and mqtt: subscribe operations to the minimal set of topics that the client devices use to communicate.

```
{ 
   "deviceGroups": { 
     "formatVersion": "2021-03-05", 
     "definitions": { 
        "MyDeviceGroup": { 
          "selectionRule": "thingName: MyClientDevice* OR 
  thingName: MyOtherClientDevice*", 
          "policyName": "MyClientDevicePolicy" 
       } 
     }, 
     "policies": { 
        "MyClientDevicePolicy": { 
          "AllowConnect": { 
            "statementDescription": "Allow client devices to connect.", 
            "operations": [ 
               "mqtt:connect" 
            ], 
            "resources": [ 
             \mathbf{u} \star \mathbf{u} ] 
          }, 
          "AllowPublish": { 
            "statementDescription": "Allow client devices to publish to all 
  topics.", 
            "operations": [ 
              "mqtt:publish" 
            ], 
            "resources": [ 
             \mathbf{u} \star \mathbf{u} ] 
          }, 
          "AllowSubscribe": { 
            "statementDescription": "Allow client devices to subscribe to all 
  topics.", 
            "operations": [
```

```
 "mqtt:subscribe" 
              ], 
              "resources": [ 
\mathbf{u} \star \mathbf{u} ] 
           } 
        } 
      } 
   }
}
```
For more information, see Client device auth component [configuration.](#page-537-0)

- ii. Choose **Confirm**.
- d. For the **aws.greengrass.clientdevices.mqtt.Bridge** component, choose **Edit configuration**.
- e. In the **Edit configuration** modal for the MQTT bridge component, configure a topic mapping that relays MQTT messages from client devices to AWS IoT Core. Do the following:
	- i. Under **Configuration**, in the **Configuration to merge** code block, enter the following configuration. This configuration specifies to relay MQTT messages on the clients/ +/hello/world topic filter from client devices to the AWS IoT Core cloud service. For example, this topic filter matches the clients/MyClientDevice1/hello/ world topic.

```
{ 
   "mqttTopicMapping": { 
     "HelloWorldIotCoreMapping": { 
        "topic": "clients/+/hello/world", 
        "source": "LocalMqtt", 
        "target": "IotCore" 
     } 
   }
}
```
For more information, see MQTT bridge component [configuration](#page-942-0).

- ii. Choose **Confirm**.
- 8. Choose **Review and deploy** to review the deployment that this page creates for you.
- 9. If you haven't previously set up the [Greengrass](#page-1855-0) service role in this Region, the console opens a modal to set up the service role for you. The client device auth component uses this service role to verify the identity of client devices, and the IP detector component uses this service role to manage core device connectivity information. Choose **Grant permissions**.
- 10. On the **Review** page, choose **Deploy** to start the deployment to the core device.
- 11. To verify that the deployment succeeds, check the status of the deployment, and check the logs on the core device. To check the status of the deployment on the core device, you can choose **Target** in the deployment **Overview**. For more information, see the following:
	- Check [deployment](#page-1316-0) status
	- Monitor AWS IoT [Greengrass](#page-1321-0) logs

## **Step 3: Connect client devices**

Client devices can use the AWS IoT Device SDK to discover, connect, and communicate with a core device. The client device must be an AWS IoT thing. For more information, see [Create](https://docs.aws.amazon.com/iot/latest/developerguide/create-iot-resources.html#create-aws-thing) a thing object in the *AWS IoT Core Developer Guide*.

In this section, you install the AWS IoT Device SDK v2 for [Python](https://github.com/aws/aws-iot-device-sdk-python-v2) and run the Greengrass discovery sample application from the AWS IoT Device SDK.

#### *(i)* Note

The AWS IoT Device SDK is also available in other programming languages. This tutorial uses the AWS IoT Device SDK v2 for Python, but you can explore the other SDKs for your use case. For more information, see AWS IoT [Device](https://docs.aws.amazon.com/iot/latest/developerguide/iot-sdks.html) SDKs in the *AWS IoT Core Developer Guide*.

## **To connect a client device to a core device**

1. Download and install the AWS IoT Device SDK v2 for [Python](https://github.com/aws/aws-iot-device-sdk-python-v2) to the AWS IoT thing to connect as a client device.

On the client device, do the following:

a. Clone the AWS IoT Device SDK v2 for Python repository to download it.

git clone https://github.com/aws/aws-iot-device-sdk-python-v2.git

b. Install the AWS IoT Device SDK v2 for Python.

python3 -m pip install --user ./aws-iot-device-sdk-python-v2

2. Change to the samples folder in the AWS IoT Device SDK v2 for Python.

cd aws-iot-device-sdk-python-v2/samples

3. Run the sample Greengrass discovery application. This application expects arguments that specify the client device thing name, the MQTT topic and message to use, and the certificates that authenticate and secure the connection. The following example sends a Hello World message to the clients/*MyClientDevice1*/hello/world topic.

### *(i)* Note

This topic matches the topic where you configured the MQTT bridge to relay messages to AWS IoT Core earlier.

- Replace *MyClientDevice1* with the client device's thing name.
- Replace  $\sim$ /certs/AmazonRootCA1.pem with the path to the Amazon root CA certificate on the client device.
- Replace *~/certs/device.pem.crt* with the path to the device certificate on the client device.
- Replace *~/certs/private.pem.key* with the path to the private key file on the client device.
- Replace *us-east-1* with the AWS Region where your client device and core device operate.

```
python3 basic_discovery.py \\ 
   --thing_name MyClientDevice1 \\ 
   --topic 'clients/MyClientDevice1/hello/world' \\ 
   --message 'Hello World!' \\ 
   --ca_file ~/certs/AmazonRootCA1.pem \\ 
   --cert ~/certs/device.pem.crt \\ 
   --key ~/certs/private.pem.key \\
```

```
 --region us-east-1 \\ 
 --verbosity Warn
```
The discovery sample application sends the message 10 times and disconnects. It also subscribes to the same topic where it publishes messages. If the output indicates that the application received MQTT messages on the topic, the client device can successfully communicate with the core device.

```
Performing greengrass discovery...
awsiot.greengrass_discovery.DiscoverResponse(gg_groups=[awsiot.greengrass_discovery.GGGroup
coreDevice-MyGreengrassCore', 
 cores=[awsiot.greengrass_discovery.GGCore(thing_arn='arn:aws:iot:us-
east-1:123456789012:thing/MyGreengrassCore', 
  connectivity=[awsiot.greengrass_discovery.ConnectivityInfo(id='203.0.113.0', 
 host_address='203.0.113.0', metadata='', port=8883)])], 
 certificate_authorities=['-----BEGIN CERTIFICATE-----\
MIICiT...EXAMPLE=\
-----END CERTIFICATE-----\
'])])
Trying core arn:aws:iot:us-east-1:123456789012:thing/MyGreengrassCore at host 
 203.0.113.0 port 8883
Connected!
Published topic clients/MyClientDevice1/hello/world: {"message": "Hello World!", 
  "sequence": 0}
Publish received on topic clients/MyClientDevice1/hello/world
b'{"message": "Hello World!", "sequence": 0}'
Published topic clients/MyClientDevice1/hello/world: {"message": "Hello World!", 
  "sequence": 1}
Publish received on topic clients/MyClientDevice1/hello/world
b'{"message": "Hello World!", "sequence": 1}'
...
Published topic clients/MyClientDevice1/hello/world: {"message": "Hello World!", 
  "sequence": 9}
Publish received on topic clients/MyClientDevice1/hello/world
b'{"message": "Hello World!", "sequence": 9}'
```
If the application outputs an error instead, see [Troubleshooting](#page-1666-0) Greengrass discovery issues.

You can also view the Greengrass logs on the core device to verify if the client device successfully connects and sends messages. For more information, see [Monitor](#page-1321-0) AWS IoT [Greengrass](#page-1321-0) logs.

- 4. Verify that the MQTT bridge relays the messages from the client device to AWS IoT Core. You can use the MQTT test client in the AWS IoT Core console to subscribe to an MQTT topic filter. Do the following:
	- a. Navigate to the AWS IoT [console](https://console.aws.amazon.com/iot).
	- b. In the left navigation menu, under **Test**, choose **MQTT test client**.
	- c. On the **Subscribe to a topic** tab, for **Topic filter**, enter clients/+/hello/world to subscribe to client device messages from the core device.
	- d. Choose **Subscribe**.
	- e. Run the publish/subscribe application on the client device again.

The MQTT test client displays the messages that you send from the client device on topics that match this topic filter.

## **Step 4: Develop a component that communicates with client devices**

You can develop Greengrass components that communicate with client devices. Components use interprocess [communication](#page-1397-0) (IPC) and the local [publish/subscribe](#page-1424-0) interface to communicate on a core device. To interact with client devices, configure the MQTT bridge component to relay messages between client devices and the local publish/subscribe interface.

In this section, you update the MQTT bridge component to relay messages from client devices to the local publish/subscribe interface. Then, you develop a component that subscribes to these messages and prints the messages when it receives them.

#### **To develop a component that communicates with client devices**

- 1. Revise the deployment to the core device and configure the MQTT bridge component to relay messages from client devices to local publish/subscribe. Do the following:
	- a. Navigate to the AWS IoT [Greengrass](https://console.aws.amazon.com/greengrass) console.
	- b. In the left navigation menu, choose **Core devices**.
	- c. On the **Core devices** page, choose the core device that you are using for this tutorial.
- d. On the core device details page, choose the **Client devices** tab.
- e. On the **Client devices** tab, choose **Configure cloud discovery**.

The **Configure core device discovery** page opens. On this page, you can change or configure which client device components deploy to the core device.

- f. In **Step 3**, for the **aws.greengrass.clientdevices.mqtt.Bridge** component, choose **Edit configuration**.
- g. In the **Edit configuration** modal for the MQTT bridge component, configure a topic mapping that relays MQTT messages from client devices to the local publish/subscribe interface. Do the following:
	- i. Under **Configuration**, in the **Configuration to merge** code block, enter the following configuration. This configuration specifies to relay MQTT messages on topics that match the clients/+/hello/world topic filter from client devices to the AWS IoT Core cloud service and the local Greengrass publish/subscribe broker.

```
{ 
   "mqttTopicMapping": { 
     "HelloWorldIotCoreMapping": { 
        "topic": "clients/+/hello/world", 
        "source": "LocalMqtt", 
        "target": "IotCore" 
     }, 
     "HelloWorldPubsubMapping": { 
        "topic": "clients/+/hello/world", 
        "source": "LocalMqtt", 
        "target": "Pubsub" 
     } 
   }
}
```
For more information, see MQTT bridge component [configuration](#page-942-0).

- ii. Choose **Confirm**.
- h. Choose **Review and deploy** to review the deployment that this page creates for you.
- i. On the **Review** page, choose **Deploy** to start the deployment to the core device.
- j. To verify that the deployment succeeds, check the status of the deployment, and check the logs on the core device. To check the status of the deployment on the core device, you can choose **Target** in the deployment **Overview**. For more information, see the following:
- Check [deployment](#page-1316-0) status
- Monitor AWS IoT [Greengrass](#page-1321-0) logs
- 2. Develop and deploy a Greengrass component that subscribes to Hello World messages from client devices. Do the following:
	- a. Create folders for recipes and artifacts on the core device.

Linux or Unix

```
mkdir recipes
mkdir -p artifacts/com.example.clientdevices.MyHelloWorldSubscriber/1.0.0
```
Windows Command Prompt (CMD)

```
mkdir recipes
mkdir artifacts\com.example.clientdevices.MyHelloWorldSubscriber\1.0.0
```
PowerShell

```
mkdir recipes
mkdir artifacts\com.example.clientdevices.MyHelloWorldSubscriber\1.0.0
```
#### **Important**

You must use the following format for the artifact folder path. Include the component name and version that you specify in the recipe.

artifacts/*componentName*/*componentVersion*/

b. Use a text editor to create a component recipe with the following contents. This recipe specifies to install the AWS IoT Device SDK v2 for Python and run a script that subscribes to the topic and prints messages.

For example, on a Linux-based system, you can run the following command to use GNU nano to create the file.
```
nano recipes/com.example.clientdevices.MyHelloWorldSubscriber-1.0.0.json
```
Copy the following recipe into the file.

```
{ 
   "RecipeFormatVersion": "2020-01-25", 
   "ComponentName": "com.example.clientdevices.MyHelloWorldSubscriber", 
   "ComponentVersion": "1.0.0", 
   "ComponentDescription": "A component that subscribes to Hello World messages 
  from client devices.", 
   "ComponentPublisher": "Amazon", 
   "ComponentConfiguration": { 
     "DefaultConfiguration": { 
       "accessControl": { 
          "aws.greengrass.ipc.pubsub": { 
            "com.example.clientdevices.MyHelloWorldSubscriber:pubsub:1": { 
              "policyDescription": "Allows access to subscribe to all topics.", 
              "operations": [ 
                "aws.greengrass#SubscribeToTopic" 
              ], 
              "resources": [ 
               \mathbf{u} \star \mathbf{u} ] 
            } 
         } 
       } 
     } 
   }, 
   "Manifests": [ 
     { 
       "Platform": { 
         "os": "linux" 
       }, 
       "Lifecycle": { 
         "install": "python3 -m pip install --user awsiotsdk", 
         "run": "python3 -u {artifacts:path}/hello_world_subscriber.py" 
       } 
     }, 
     { 
       "Platform": { 
         "os": "windows" 
       },
```

```
 "Lifecycle": { 
          "install": "py -3 -m pip install --user awsiotsdk", 
         "run": "py -3 -u {artifacts:path}/hello_world_subscriber.py" 
       } 
     } 
   ]
}
```
c. Use a text editor to create a Python script artifact named hello\_world\_subscriber.py with the following contents. This application uses the publish/subscribe IPC service to subscribe to the clients/+/hello/world topic and print messages that it receives.

For example, on a Linux-based system, you can run the following command to use GNU nano to create the file.

```
nano artifacts/com.example.clientdevices.MyHelloWorldSubscriber/1.0.0/
hello_world_subscriber.py
```
Copy the following Python code into the file.

```
import sys 
import time 
import traceback 
from awsiot.greengrasscoreipc.clientv2 import GreengrassCoreIPCClientV2 
CLIENT_DEVICE_HELLO_WORLD_TOPIC = 'clients/+/hello/world' 
TIMEOUT = 10 
def on_hello_world_message(event): 
     try: 
         message = str(event.binary_message.message, 'utf-8') 
         print('Received new message: %s' % message) 
     except: 
         traceback.print_exc() 
try: 
     ipc_client = GreengrassCoreIPCClientV2()
```

```
 # SubscribeToTopic returns a tuple with the response and the operation. 
     _, operation = ipc_client.subscribe_to_topic( 
         topic=CLIENT_DEVICE_HELLO_WORLD_TOPIC, 
  on_stream_event=on_hello_world_message) 
     print('Successfully subscribed to topic: %s' % 
           CLIENT_DEVICE_HELLO_WORLD_TOPIC) 
     # Keep the main thread alive, or the process will exit. 
     try: 
         while True: 
             time.sleep(10) 
     except InterruptedError: 
         print('Subscribe interrupted.') 
     operation.close() 
except Exception: 
     print('Exception occurred when using IPC.', file=sys.stderr) 
     traceback.print_exc() 
     exit(1)
```
#### **Note**

This component uses the IPC client V2 in the AWS IoT Device SDK v2 for [Python](https://github.com/aws/aws-iot-device-sdk-python-v2) to communicate with the AWS IoT Greengrass Core software. Compared to the original IPC client, the IPC client V2 reduces the amount of code that you need to write to use IPC in custom components.

d. Use the Greengrass CLI to deploy the component.

Linux or Unix

```
sudo /greengrass/v2/bin/greengrass-cli deployment create \ 
  --recipeDir recipes \ 
   --artifactDir artifacts \ 
   --merge "com.example.clientdevices.MyHelloWorldSubscriber=1.0.0"
```
Windows Command Prompt (CMD)

```
C:\greengrass\v2/bin/greengrass-cli deployment create ^ 
   --recipeDir recipes ^ 
   --artifactDir artifacts ^
```
--merge "com.example.clientdevices.MyHelloWorldSubscriber=1.0.0"

PowerShell

```
C:\greengrass\v2/bin/greengrass-cli deployment create ` 
   --recipeDir recipes ` 
   --artifactDir artifacts ` 
   --merge "com.example.clientdevices.MyHelloWorldSubscriber=1.0.0"
```
3. View the component logs to verify that the component installs successfully and subscribes to the topic.

Linux or Unix

```
sudo tail -f /greengrass/v2/logs/
com.example.clientdevices.MyHelloWorldSubscriber.log
```
PowerShell

```
gc C:\greengrass\v2/logs/com.example.clientdevices.MyHelloWorldSubscriber.log -
Tail 10 -Wait
```
You can keep the log feed open to verify that the core device receives messages.

4. On the client device, run the sample Greengrass discovery application again to send messages to the core device.

```
python3 basic_discovery.py \\ 
   --thing_name MyClientDevice1 \\ 
   --topic 'clients/MyClientDevice1/hello/world' \\ 
   --message 'Hello World!' \\ 
   --ca_file ~/certs/AmazonRootCA1.pem \\ 
   --cert ~/certs/device.pem.crt \\ 
   --key ~/certs/private.pem.key \\ 
   --region us-east-1 \\ 
   --verbosity Warn
```
5. View the component logs again to verify that the component receives and prints the messages from the client device.

Linux or Unix

```
sudo tail -f /greengrass/v2/logs/
com.example.clientdevices.MyHelloWorldSubscriber.log
```
PowerShell

```
gc C:\greengrass\v2/logs/com.example.clientdevices.MyHelloWorldSubscriber.log -
Tail 10 -Wait
```
# **Step 5: Develop a component that interacts with client device shadows**

You can develop Greengrass components that interact with client device's AWS IoT device [shadows](https://docs.aws.amazon.com/iot/latest/developerguide/iot-device-shadows.html). A *shadow* is a JSON document that stores the current or desired state information for an AWS IoT thing, such as a client device. Custom components can access client devices' shadows to manage their state, even when the client device isn't connected to AWS IoT. Each AWS IoT thing has an unnamed shadow, and you can also create multiple named shadows for each thing.

In this section, you deploy the shadow manager [component](#page-1027-0) to manage shadows on the core device. You also update the MQTT bridge component to relay shadow messages between client devices and the shadow manager component. Then, you develop a component that updates the client devices' shadows, and you run a sample application on the client devices that responds to shadow updates from the component. This component represents a smart light management application, where the core device manages the color state of smart lights that connect to it as client devices.

#### **To develop a component that interacts with client device shadows**

- 1. Revise the deployment to the core device to deploy the shadow manager component and configure the MQTT bridge component to relay shadow messages between client devices and local publish/subscribe, where shadow manager communicates. Do the following:
	- a. Navigate to the AWS IoT [Greengrass](https://console.aws.amazon.com/greengrass) console.
	- b. In the left navigation menu, choose **Core devices**.
	- c. On the **Core devices** page, choose the core device that you are using for this tutorial.
	- d. On the core device details page, choose the **Client devices** tab.

e. On the **Client devices** tab, choose **Configure cloud discovery**.

The **Configure core device discovery** page opens. On this page, you can change or configure which client device components deploy to the core device.

- f. In **Step 3**, for the **aws.greengrass.clientdevices.mqtt.Bridge** component, choose **Edit configuration**.
- g. In the **Edit configuration** modal for the MQTT bridge component, configure a topic mapping that relays MQTT messages on device [shadow](https://docs.aws.amazon.com/iot/latest/developerguide/reserved-topics.html#reserved-topics-shadow) topics between client devices and the local publish/subscribe interface. You also confirm that the deployment specifies a compatible MQTT bridge version. Client device shadow support requires MQTT bridge v2.2.0 or later. Do the following:
	- i. For **Component version**, choose version 2.2.0 or later.
	- ii. Under **Configuration**, in the **Configuration to merge** code block, enter the following configuration. This configuration specifies to relays MQTT messages on shadow topics.

```
{ 
   "mqttTopicMapping": { 
     "HelloWorldIotCoreMapping": { 
       "topic": "clients/+/hello/world", 
       "source": "LocalMqtt", 
       "target": "IotCore" 
     }, 
     "HelloWorldPubsubMapping": { 
       "topic": "clients/+/hello/world", 
       "source": "LocalMqtt", 
       "target": "Pubsub" 
     }, 
     "ShadowsLocalMqttToPubsub": { 
       "topic": "$aws/things/+/shadow/#", 
       "source": "LocalMqtt", 
       "target": "Pubsub" 
     }, 
     "ShadowsPubsubToLocalMqtt": { 
       "topic": "$aws/things/+/shadow/#", 
       "source": "Pubsub", 
       "target": "LocalMqtt" 
     } 
   }
```
}

For more information, see MQTT bridge component [configuration](#page-942-0).

- iii. Choose **Confirm**.
- h. In **Step 3**, select the **aws.greengrass.ShadowManager** component to deploy it.
- i. Choose **Review and deploy** to review the deployment that this page creates for you.
- j. On the **Review** page, choose **Deploy** to start the deployment to the core device.
- k. To verify that the deployment succeeds, check the status of the deployment, and check the logs on the core device. To check the status of the deployment on the core device, you can choose **Target** in the deployment **Overview**. For more information, see the following:
	- Check [deployment](#page-1316-0) status
	- Monitor AWS IoT [Greengrass](#page-1321-0) logs
- 2. Develop and deploy a Greengrass component that manages smart light client devices. Do the following:
	- a. Create a folder the component's artifacts on the core device.

Linux or Unix

mkdir -p artifacts/com.example.clientdevices.MySmartLightManager/1.0.0

Windows Command Prompt (CMD)

mkdir artifacts\com.example.clientdevices.MySmartLightManager\1.0.0

#### PowerShell

mkdir artifacts\com.example.clientdevices.MySmartLightManager\1.0.0

#### **Important**

You must use the following format for the artifact folder path. Include the component name and version that you specify in the recipe.

artifacts/*componentName*/*componentVersion*/

b. Use a text editor to create a component recipe with the following contents. This recipe specifies to install the AWS IoT Device SDK v2 for Python and run a script that interacts with smart light client devices' shadows to manage their colors.

For example, on a Linux-based system, you can run the following command to use GNU nano to create the file.

nano recipes/com.example.clientdevices.MySmartLightManager-1.0.0.json

Copy the following recipe into the file.

```
{ 
   "RecipeFormatVersion": "2020-01-25", 
   "ComponentName": "com.example.clientdevices.MySmartLightManager", 
   "ComponentVersion": "1.0.0", 
   "ComponentDescription": "A component that interacts with smart light client 
  devices.", 
   "ComponentPublisher": "Amazon", 
   "ComponentDependencies": { 
     "aws.greengrass.Nucleus": { 
       "VersionRequirement": "^2.6.0" 
     }, 
     "aws.greengrass.ShadowManager": { 
       "VersionRequirement": "^2.2.0" 
     }, 
     "aws.greengrass.clientdevices.mqtt.Bridge": { 
       "VersionRequirement": "^2.2.0" 
     } 
   }, 
   "ComponentConfiguration": { 
     "DefaultConfiguration": { 
       "smartLightDeviceNames": [], 
       "accessControl": { 
         "aws.greengrass.ShadowManager": { 
           "com.example.clientdevices.MySmartLightManager:shadow:1": { 
              "policyDescription": "Allows access to client devices' unnamed 
  shadows", 
              "operations": [
```

```
 "aws.greengrass#GetThingShadow", 
                "aws.greengrass#UpdateThingShadow" 
              ], 
              "resources": [ 
                "$aws/things/MyClientDevice*/shadow" 
 ] 
           } 
         }, 
         "aws.greengrass.ipc.pubsub": { 
           "com.example.clientdevices.MySmartLightManager:pubsub:1": { 
              "policyDescription": "Allows access to client devices' unnamed 
 shadow updates", 
              "operations": [ 
                "aws.greengrass#SubscribeToTopic" 
              ], 
              "resources": [ 
                "$aws/things/+/shadow/update/accepted" 
 ] 
           } 
         } 
       } 
     } 
   }, 
   "Manifests": [ 
     { 
       "Platform": { 
         "os": "linux" 
       }, 
       "Lifecycle": { 
         "install": "python3 -m pip install --user awsiotsdk", 
         "run": "python3 -u {artifacts:path}/smart_light_manager.py" 
       } 
     }, 
     { 
       "Platform": { 
         "os": "windows" 
       }, 
       "Lifecycle": { 
        "install": "py -3 -m pip install --user awsiotsdk",
         "run": "py -3 -u {artifacts:path}/smart_light_manager.py" 
       } 
     } 
   ]
```
}

c. Use a text editor to create a Python script artifact named smart\_light\_manager.py with the following contents. This application uses the shadow IPC service to get and update client device shadows and the local publish/subscribe IPC service to receive reported shadow updates.

For example, on a Linux-based system, you can run the following command to use GNU nano to create the file.

```
nano artifacts/com.example.clientdevices.MySmartLightManager/1.0.0/
smart_light_manager.py
```
Copy the following Python code into the file.

```
import json 
import random 
import sys 
import time 
import traceback 
from uuid import uuid4 
from awsiot.greengrasscoreipc.clientv2 import GreengrassCoreIPCClientV2 
from awsiot.greengrasscoreipc.model import ResourceNotFoundError 
SHADOW_COLOR_PROPERTY = 'color' 
CONFIGURATION_CLIENT_DEVICE_NAMES = 'smartLightDeviceNames' 
COLORS = ['red', 'orange', 'yellow', 'green', 'blue', 'purple'] 
SHADOW_UPDATE_TOPIC = '$aws/things/+/shadow/update/accepted' 
SET_COLOR_INTERVAL = 15 
class SmartLightDevice(): 
     def __init__(self, client_device_name: str, reported_color: str = None): 
         self.name = client_device_name 
         self.reported_color = reported_color 
         self.desired_color = None 
class SmartLightDeviceManager(): 
     def __init__(self, ipc_client: GreengrassCoreIPCClientV2): 
         self.ipc_client = ipc_client
```

```
 self.devices = {} 
       self.client tokens = set()
       self.shadow update accepted subscription operation = None
        self.client_device_names_configuration_subscription_operation = None 
        self.update_smart_light_device_list() 
    def update_smart_light_device_list(self): 
        # Update the device list from the component configuration. 
        response = self.ipc_client.get_configuration( 
           key_path=[CONFIGURATION_CLIENT_DEVICE_NAMES])
        # Identify the difference between the configuration and the currently 
 tracked devices. 
        current_device_names = self.devices.keys() 
       updated device names = response.value[CONFIGURATION_CLIENT_DEVICE_NAMES] 
        added_device_names = set(updated_device_names) - 
 set(current_device_names) 
        removed_device_names = set(current_device_names) - 
 set(updated_device_names) 
        # Stop tracking any smart light devices that are no longer in the 
 configuration. 
        for name in removed_device_names: 
            print('Removing %s from smart light device manager' % name) 
            self.devices.pop(name) 
        # Start tracking any new smart light devices that are in the 
 configuration. 
        for name in added_device_names: 
            print('Adding %s to smart light device manager' % name) 
            device = SmartLightDevice(name) 
            device.reported_color = self.get_device_reported_color(device) 
            self.devices[name] = device 
            print('Current color for %s is %s' % (name, 
 device.reported_color)) 
    def get_device_reported_color(self, smart_light_device): 
        try: 
            response = self.ipc_client.get_thing_shadow( 
                thing_name=smart_light_device.name, shadow_name='') 
            shadow = json.loads(str(response.payload, 'utf-8')) 
            if 'reported' in shadow['state']: 
                 return shadow['state']['reported'].get(SHADOW_COLOR_PROPERTY) 
            return None 
        except ResourceNotFoundError: 
            return None
```

```
 def request_device_color_change(self, smart_light_device, color): 
         # Generate and track a client token for the request. 
         client_token = str(uuid4()) 
         self.client_tokens.add(client_token) 
         # Create a shadow payload, which must be a blob. 
        payload_json = { 'state': { 
                 'desired': { 
                     SHADOW_COLOR_PROPERTY: color 
 } 
             }, 
             'clientToken': client_token 
         } 
         payload = bytes(json.dumps(payload_json), 'utf-8') 
         self.ipc_client.update_thing_shadow( 
             thing_name=smart_light_device.name, shadow_name='', 
 payload=payload) 
         smart_light_device.desired_color = color 
   def subscribe to shadow update accepted events(self):
         if self.shadow_update_accepted_subscription_operation == None: 
             # SubscribeToTopic returns a tuple with the response and the 
 operation. 
             _, self.shadow_update_accepted_subscription_operation = 
 self.ipc_client.subscribe_to_topic( 
                 topic=SHADOW_UPDATE_TOPIC, 
on stream event=self.on shadow update accepted event)
             print('Successfully subscribed to shadow update accepted topic') 
   def close shadow update accepted subscription(self):
        if self.shadow update accepted subscription operation is not None:
             self.shadow_update_accepted_subscription_operation.close() 
    def on_shadow_update_accepted_event(self, event): 
         try: 
             message = str(event.binary_message.message, 'utf-8') 
             accepted_payload = json.loads(message) 
             # Check for reported states from smart light devices and ignore 
 desired states from components. 
             if 'reported' in accepted_payload['state']: 
                 # Process this update only if it uses a client token created by 
 this component. 
                 client_token = accepted_payload.get('clientToken')
```
 if client\_token is not None and client\_token in self.client\_tokens: self.client tokens.remove(client token) shadow\_state = accepted\_payload['state']['reported'] if SHADOW\_COLOR\_PROPERTY in shadow\_state: reported\_color = shadow\_state[SHADOW\_COLOR\_PROPERTY] topic = event.binary\_message.context.topic client\_device\_name = topic.split('/')[2] if client device name in self.devices: # Set the reported color for the smart light device. self.devices[client\_device\_name].reported\_color = reported\_color print( 'Received shadow update confirmation from client device: %s' % client\_device\_name) else: print("Shadow update doesn't specify color") except: traceback.print\_exc() def subscribe\_to\_client\_device\_name\_configuration\_updates(self): if self.client\_device\_names\_configuration\_subscription\_operation == None: # SubscribeToConfigurationUpdate returns a tuple with the response and the operation. \_, self.client\_device\_names\_configuration\_subscription\_operation = self.ipc client.subscribe to configuration update( key\_path=[CONFIGURATION\_CLIENT\_DEVICE\_NAMES], on\_stream\_event=self.on\_client\_device\_names\_configuration\_update\_event) print( 'Successfully subscribed to configuration updates for smart light device names') def close\_client\_device\_names\_configuration\_subscription(self): if self.client\_device\_names\_configuration\_subscription\_operation is not None: self.client\_device\_names\_configuration\_subscription\_operation.close() def on\_client\_device\_names\_configuration\_update\_event(self, event): try: if CONFIGURATION\_CLIENT\_DEVICE\_NAMES in event.configuration\_update\_event.key\_path:

```
 print('Received configuration update for list of client 
  devices') 
                self.update_smart_light_device_list()
         except: 
             traceback.print_exc() 
def choose_random_color(): 
     return random.choice(COLORS) 
def main(): 
    try: 
         # Create an IPC client and a smart light device manager. 
         ipc_client = GreengrassCoreIPCClientV2() 
         smart_light_manager = SmartLightDeviceManager(ipc_client) 
         smart_light_manager.subscribe_to_shadow_update_accepted_events() 
  smart_light_manager.subscribe_to_client_device_name_configuration_updates() 
         try: 
             # Keep the main thread alive, or the process will exit. 
             while True: 
                 # Set each smart light device to a random color at a regular 
  interval. 
                 for device_name in smart_light_manager.devices: 
                     device = smart light manager.devices[device name]
                      desired_color = choose_random_color() 
                      print('Chose random color (%s) for %s' % 
                           (desired color, device name))
                      if desired_color == device.desired_color: 
                          print('Desired color for %s is already %s' % 
                               (device name, desired color))
                     elif desired color == device.reported color:
                          print('Reported color for %s is already %s' % 
                                (device_name, desired_color)) 
                      else: 
                          smart_light_manager.request_device_color_change( 
                              device, desired_color) 
                          print('Requested color change for %s to %s' % 
                                (device_name, desired_color)) 
                 time.sleep(SET_COLOR_INTERVAL) 
         except InterruptedError: 
             print('Application interrupted') 
         smart_light_manager.close_shadow_update_accepted_subscription()
```

```
 smart_light_manager.close_client_device_names_configuration_subscription() 
     except Exception: 
         print('Exception occurred', file=sys.stderr) 
         traceback.print_exc() 
        exit(1)if __name__ == '__main__': main()
```
This Python application does the following:

- Reads the component's configuration to get the list of smart light client devices to manage.
- Subscribes to configuration update notifications using the [SubscribeToConfigurationUpdate](#page-1520-0) IPC operation. The AWS IoT Greengrass Core software sends notifications each time the component's configuration changes. When the component receives a configuration update notification, it updates the list of smart light client devices that it manages.
- Gets each smart light client device's shadow to get its initial color state.
- Sets each smart light client device's color to a random color every 15 seconds. The component updates the client device's thing shadow to change its color. This operation sends a shadow delta event to the client device over MQTT.
- Subscribes to shadow update accepted messages on the local publish/subscribe interface using the [SubscribeToTopic](#page-1436-0) IPC operation. This component receives these messages to track the color of each smart light client device. When a smart light client device receives a shadow update, it sends an MQTT message to confirm that it received the update. The MQTT bridge relays this message to the local publish/subscribe interface.
- d. Use the Greengrass CLI to deploy the component. When you deploy this component, you specify the list of client devices, smartLightDeviceNames, whose shadows it manages. Replace *MyClientDevice1* with the client device's thing name.

Linux or Unix

```
sudo /greengrass/v2/bin/greengrass-cli deployment create \ 
   --recipeDir recipes \
```

```
 --artifactDir artifacts \ 
--merge "com.example.clientdevices.MySmartLightManager=1.0.0" \
 --update-config '{ 
   "com.example.clientdevices.MySmartLightManager": { 
     "MERGE": { 
       "smartLightDeviceNames": [ 
          "MyClientDevice1" 
       ] 
     } 
   } 
 }'
```
Windows Command Prompt (CMD)

```
C:\greengrass\v2/bin/greengrass-cli deployment create ^ 
   --recipeDir recipes ^ 
  --artifactDir artifacts ^ 
   --merge "com.example.clientdevices.MySmartLightManager=1.0.0" ^ 
   --update-config '{"com.example.clientdevices.MySmartLightManager":
{"MERGE":{"smartLightDeviceNames":["MyClientDevice1"]}}}'
```
PowerShell

```
C:\greengrass\v2/bin/greengrass-cli deployment create ` 
   --recipeDir recipes ` 
   --artifactDir artifacts ` 
   --merge "com.example.clientdevices.MySmartLightManager=1.0.0" ` 
   --update-config '{ 
     "com.example.clientdevices.MySmartLightManager": { 
       "MERGE": { 
          "smartLightDeviceNames": [ 
            "MyClientDevice1" 
         ] 
       } 
     } 
   }'
```
3. View the component logs to verify that the component installs and runs successfully.

#### Linux or Unix

```
sudo tail -f /greengrass/v2/logs/
com.example.clientdevices.MySmartLightManager.log
```
PowerShell

```
gc C:\greengrass\v2/logs/com.example.clientdevices.MySmartLightManager.log -Tail 
  10 -Wait
```
The component sends requests to change the color of the smart light client device. The shadow manager receives the request and sets the shadow's desired state. However, the smart light client device isn't running yet, so the shadow's reported state doesn't change. The component's logs include the following messages.

```
2022-07-07T03:49:24.908Z [INFO] (Copier) 
 com.example.clientdevices.MySmartLightManager: stdout. Chose random color (blue) 
 for MyClientDevice1. 
 {scriptName=services.com.example.clientdevices.MySmartLightManager.lifecycle.Run, 
  serviceName=com.example.clientdevices.MySmartLightManager, currentState=RUNNING}
2022-07-07T03:49:24.912Z [INFO] (Copier) 
 com.example.clientdevices.MySmartLightManager: stdout. 
 Requested color change for MyClientDevice1 to blue. 
  {scriptName=services.com.example.clientdevices.MySmartLightManager.lifecycle.Run, 
  serviceName=com.example.clientdevices.MySmartLightManager, currentState=RUNNING}
```
You can keep the log feed open to see when the component prints messages.

- 4. Download and run a sample application that uses Greengrass discovery and subscribes to device shadow updates. On the client device, do the following:
	- a. Change to the samples folder in the AWS IoT Device SDK v2 for Python. This sample application uses a command line parsing module in the samples folder.

```
cd aws-iot-device-sdk-python-v2/samples
```
b. Use a text editor to create a Python script named basic\_discovery\_shadow.py with the following contents. This application uses Greengrass discovery and shadows to keep a property in sync between the client device and the core device.

For example, on a Linux-based system, you can run the following command to use GNU nano to create the file.

```
nano basic_discovery_shadow.py
```
Copy the following Python code into the file.

```
# Copyright Amazon.com, Inc. or its affiliates. All Rights Reserved. 
# SPDX-License-Identifier: Apache-2.0. 
from awscrt import io 
from awscrt import mqtt 
from awsiot import iotshadow 
from awsiot.greengrass_discovery import DiscoveryClient 
from awsiot import mqtt_connection_builder 
from concurrent.futures import Future 
import sys 
import threading 
import traceback 
from uuid import uuid4 
# Parse arguments 
import utils.command_line_utils; 
cmdUtils = utils.command_line_utils.CommandLineUtils("Basic Discovery - 
 Greengrass discovery example with device shadows.") 
cmdUtils.add_common_mqtt_commands() 
cmdUtils.add_common_topic_message_commands() 
cmdUtils.add_common_logging_commands() 
cmdUtils.register_command("key", "<path>", "Path to your key in PEM format.", 
  True, str) 
cmdUtils.register_command("cert", "<path>", "Path to your client certificate in 
  PEM format.", True, str) 
cmdUtils.remove_command("endpoint") 
cmdUtils.register_command("thing_name", "<str>", "The name assigned to your IoT 
  Thing", required=True) 
cmdUtils.register_command("region", "<str>", "The region to connect through.", 
  required=True) 
cmdUtils.register_command("shadow_property", "<str>", "The name of the shadow 
  property you want to change (optional, default='color'", default="color") 
# Needs to be called so the command utils parse the commands 
cmdUtils.get_args()
```

```
# Using globals to simplify sample code 
is_sample_done = threading.Event() 
mqtt_connection = None 
shadow_thing_name = cmdUtils.get_command_required("thing_name") 
shadow_property = cmdUtils.get_command("shadow_property") 
SHADOW_VALUE_DEFAULT = "off" 
class LockedData: 
    def __ init (self):
         self.lock = threading.Lock() 
        self.shadow value = None
         self.disconnect_called = False 
         self.request_tokens = set() 
locked_data = LockedData() 
def on_connection_interupted(connection, error, **kwargs): 
     print('connection interrupted with error {}'.format(error)) 
def on_connection_resumed(connection, return_code, session_present, **kwargs): 
     print('connection resumed with return code {}, session present 
  {}'.format(return_code, session_present)) 
# Try IoT endpoints until we find one that works 
def try iot endpoints():
     for gg_group in discover_response.gg_groups: 
         for gg_core in gg_group.cores: 
             for connectivity_info in gg_core.connectivity: 
                 try: 
                      print('Trying core {} at host {} port 
  {}'.format(gg_core.thing_arn, connectivity_info.host_address, 
  connectivity_info.port)) 
                      mqtt_connection = mqtt_connection_builder.mtls_from_path( 
                          endpoint=connectivity_info.host_address, 
                          port=connectivity_info.port, 
                          cert_filepath=cmdUtils.get_command_required("cert"), 
                          pri_key_filepath=cmdUtils.get_command_required("key"), 
  ca_bytes=gg_group.certificate_authorities[0].encode('utf-8'), 
                          on_connection_interrupted=on_connection_interupted, 
                          on_connection_resumed=on_connection_resumed,
```

```
 client_id=cmdUtils.get_command_required("thing_name"), 
                          clean_session=False, 
                         keep alive secs=30)
                      connect_future = mqtt_connection.connect() 
                      connect_future.result() 
                      print('Connected!') 
                      return mqtt_connection 
                  except Exception as e: 
                      print('Connection failed with exception {}'.format(e)) 
                      continue 
     exit('All connection attempts failed') 
# Function for gracefully quitting this sample 
def exit(msg_or_exception): 
     if isinstance(msg_or_exception, Exception): 
         print("Exiting sample due to exception.") 
         traceback.print_exception(msg_or_exception.__class__, msg_or_exception, 
 sys.exc_info()[2]) 
     else: 
         print("Exiting sample:", msg_or_exception) 
    with locked data.lock:
         if not locked_data.disconnect_called: 
             print("Disconnecting...") 
             locked_data.disconnect_called = True 
             future = mqtt_connection.disconnect() 
             future.add_done_callback(on_disconnected) 
def on disconnected(disconnect future):
     # type: (Future) -> None 
     print("Disconnected.") 
     # Signal that sample is finished 
     is_sample_done.set() 
def on_get_shadow_accepted(response): 
     # type: (iotshadow.GetShadowResponse) -> None 
     try: 
        with locked data.lock:
             # check that this is a response to a request from this session 
             try:
```

```
 locked_data.request_tokens.remove(response.client_token) 
             except KeyError: 
                  return 
             print("Finished getting initial shadow state.") 
            if locked data.shadow value is not None:
                  print(" Ignoring initial query because a delta event has 
 already been received.") 
                  return 
         if response.state: 
             if response.state.delta: 
                  value = response.state.delta.get(shadow_property) 
                  if value: 
                      print(" Shadow contains delta value '{}'.".format(value)) 
                      change_shadow_value(value) 
                      return 
             if response.state.reported: 
                  value = response.state.reported.get(shadow_property) 
                  if value: 
                      print(" Shadow contains reported value 
  '{}'.".format(value)) 
  set_local_value_due_to_initial_query(response.state.reported[shadow_property]) 
                      return 
         print(" Shadow document lacks '{}' property. Setting 
 defaults...".format(shadow_property)) 
         change_shadow_value(SHADOW_VALUE_DEFAULT) 
         return 
     except Exception as e: 
         exit(e) 
def on_get_shadow_rejected(error): 
     # type: (iotshadow.ErrorResponse) -> None 
     try: 
         # check that this is a response to a request from this session 
        with locked data.lock:
             try: 
                  locked_data.request_tokens.remove(error.client_token) 
             except KeyError: 
                  return
```

```
if error.code == 404:
             print("Thing has no shadow document. Creating with defaults...") 
             change_shadow_value(SHADOW_VALUE_DEFAULT) 
         else: 
             exit("Get request was rejected. code:{} message:'{}'".format( 
                  error.code, error.message)) 
     except Exception as e: 
         exit(e) 
def on_shadow_delta_updated(delta): 
     # type: (iotshadow.ShadowDeltaUpdatedEvent) -> None 
     try: 
         print("Received shadow delta event.") 
         if delta.state and (shadow_property in delta.state): 
             value = delta.state[shadow_property] 
             if value is None: 
                  print(" Delta reports that '{}' was deleted. Resetting 
  defaults...".format(shadow_property)) 
                 change_shadow_value(SHADOW_VALUE_DEFAULT)
                  return 
             else: 
                  print(" Delta reports that desired value is '{}'. Changing 
  local value...".format(value)) 
                  if (delta.client_token is not None): 
                      print (" ClientToken is: " + delta.client_token) 
                  change_shadow_value(value, delta.client_token) 
         else: 
             print(" Delta did not report a change in 
  '{}'".format(shadow_property)) 
     except Exception as e: 
         exit(e) 
def on_publish_update_shadow(future): 
     #type: (Future) -> None 
     try: 
         future.result() 
         print("Update request published.") 
     except Exception as e: 
         print("Failed to publish update request.") 
         exit(e)
```

```
def on_update_shadow_accepted(response): 
     # type: (iotshadow.UpdateShadowResponse) -> None 
     try: 
         # check that this is a response to a request from this session 
        with locked data.lock:
             try: 
                  locked_data.request_tokens.remove(response.client_token) 
             except KeyError: 
                  return 
         try: 
             if response.state.reported != None: 
                 if shadow property in response.state.reported:
                      print("Finished updating reported shadow value to 
  '{}'.".format(response.state.reported[shadow_property])) # type: ignore 
                  else: 
                      print ("Could not find shadow property with name: 
  '{}'.".format(shadow_property)) # type: ignore 
             else: 
                  print("Shadow states cleared.") # when the shadow states are 
  cleared, reported and desired are set to None 
         except: 
             exit("Updated shadow is missing the target property") 
     except Exception as e: 
         exit(e) 
def on_update_shadow_rejected(error): 
     # type: (iotshadow.ErrorResponse) -> None 
     try: 
         # check that this is a response to a request from this session 
        with locked data.lock:
             try: 
                  locked_data.request_tokens.remove(error.client_token) 
             except KeyError: 
                  return 
         exit("Update request was rejected. code:{} message:'{}'".format( 
             error.code, error.message)) 
     except Exception as e: 
         exit(e) 
def set_local_value_due_to_initial_query(reported_value):
```

```
with locked data.lock:
         locked_data.shadow_value = reported_value 
def change_shadow_value(value, token=None): 
     with locked_data.lock: 
        if locked data.shadow value == value:
             print("Local value is already '{}'.".format(value)) 
             return 
         print("Changed local shadow value to '{}'.".format(value)) 
         locked_data.shadow_value = value 
         print("Updating reported shadow value to '{}'...".format(value)) 
         reuse_token = token is not None 
         # use a unique token so we can correlate this "request" message to 
         # any "response" messages received on the /accepted and /rejected 
  topics 
         if not reuse_token: 
            token = str(uuid4()) # if the value is "clear shadow" then send a UpdateShadowRequest with 
 None 
         # for both reported and desired to clear the shadow document 
  completely. 
         if value == "clear_shadow": 
             tmp_state = iotshadow.ShadowState(reported=None, desired=None, 
 reported is nullable=True, desired is nullable=True)
             request = iotshadow.UpdateShadowRequest( 
                 thing_name=shadow_thing_name, 
                 state=tmp_state, 
                 client_token=token, 
) # Otherwise, send a normal update request 
         else: 
             # if the value is "none" then set it to a Python none object to 
             # clear the individual shadow property 
             if value == "none": 
                 value = None 
             request = iotshadow.UpdateShadowRequest( 
             thing_name=shadow_thing_name, 
             state=iotshadow.ShadowState( 
                 reported={ shadow_property: value }
```

```
 ), 
                 client_token=token, 
) future = shadow_client.publish_update_shadow(request, 
  mqtt.QoS.AT_LEAST_ONCE) 
         if not reuse_token: 
             locked_data.request_tokens.add(token) 
         future.add_done_callback(on_publish_update_shadow) 
if __name__ == '__main__': tls_options = 
 io.TlsContextOptions.create_client_with_mtls_from_path(cmdUtils.get_command_required("
  cmdUtils.get_command_required("key")) 
     if cmdUtils.get_command(cmdUtils.m_cmd_ca_file): 
         tls_options.override_default_trust_store_from_path(None, 
  cmdUtils.get_command(cmdUtils.m_cmd_ca_file)) 
     tls_context = io.ClientTlsContext(tls_options) 
     socket_options = io.SocketOptions() 
     print('Performing greengrass discovery...') 
     discovery_client = 
  DiscoveryClient(io.ClientBootstrap.get_or_create_static_default(), 
  socket_options, tls_context, cmdUtils.get_command_required("region")) 
     resp_future = 
  discovery_client.discover(cmdUtils.get_command_required("thing_name")) 
     discover_response = resp_future.result() 
     print(discover_response) 
     if cmdUtils.get_command("print_discover_resp_only"): 
         exit(0) 
     mqtt_connection = try_iot_endpoints() 
     shadow_client = iotshadow.IotShadowClient(mqtt_connection) 
     try: 
         # Subscribe to necessary topics. 
        # Note that is **is** important to wait for "accepted/rejected"
  subscriptions 
         # to succeed before publishing the corresponding "request".
```

```
 print("Subscribing to Update responses...") 
       update accepted subscribed future, =shadow client.subscribe to update shadow accepted(
 request=iotshadow.UpdateShadowSubscriptionRequest(thing_name=shadow_thing_name), 
            qos=mqtt.QoS.AT_LEAST_ONCE, 
            callback=on_update_shadow_accepted) 
       update_rejected_subscribed_future, = shadow_client.subscribe_to_update_shadow_rejected( 
 request=iotshadow.UpdateShadowSubscriptionRequest(thing_name=shadow_thing_name), 
            qos=mqtt.QoS.AT_LEAST_ONCE, 
            callback=on_update_shadow_rejected) 
        # Wait for subscriptions to succeed 
        update_accepted_subscribed_future.result() 
        update_rejected_subscribed_future.result() 
        print("Subscribing to Get responses...") 
       get accepted subscribed future, = shadow_client.subscribe_to_get_shadow_accepted( 
 request=iotshadow.GetShadowSubscriptionRequest(thing_name=shadow_thing_name), 
            qos=mqtt.QoS.AT_LEAST_ONCE, 
            callback=on_get_shadow_accepted) 
       get\_rejected\_subscribed\_future, \_ = shadow_client.subscribe_to_get_shadow_rejected( 
 request=iotshadow.GetShadowSubscriptionRequest(thing_name=shadow_thing_name), 
            qos=mqtt.QoS.AT_LEAST_ONCE, 
            callback=on_get_shadow_rejected) 
        # Wait for subscriptions to succeed 
        get_accepted_subscribed_future.result() 
        get_rejected_subscribed_future.result() 
        print("Subscribing to Delta events...") 
       delta_subscribed_future, = shadow_client.subscribe_to_shadow_delta_updated_events( 
 request=iotshadow.ShadowDeltaUpdatedSubscriptionRequest(thing_name=shadow_thing_name), 
            qos=mqtt.QoS.AT_LEAST_ONCE,
```

```
 callback=on_shadow_delta_updated) 
        # Wait for subscription to succeed 
        delta_subscribed_future.result() 
        # The rest of the sample runs asynchronously. 
        # Issue request for shadow's current state. 
        # The response will be received by the on_get_accepted() callback 
        print("Requesting current shadow state...") 
       with locked data.lock:
            # use a unique token so we can correlate this "request" message to 
            # any "response" messages received on the /accepted and /rejected 
 topics 
           token = str(uuid4()) publish_get_future = shadow_client.publish_get_shadow( 
 request=iotshadow.GetShadowRequest(thing_name=shadow_thing_name, 
 client_token=token), 
                qos=mqtt.QoS.AT_LEAST_ONCE) 
            locked_data.request_tokens.add(token) 
        # Ensure that publish succeeds 
        publish_get_future.result() 
    except Exception as e: 
        exit(e) 
    # Wait for the sample to finish (user types 'quit', or an error occurs) 
    is_sample_done.wait()
```
This Python application does the following:

- Uses Greengrass discovery to discover and connect to the core device.
- Requests the shadow document from the core device to get the property's initial state.
- Subscribes to shadow delta events, which the core device sends when the property's desired value differs from its reported value. When the application receives a shadow delta event, it changes the value of the property and sends an update to the core device to set the new value as its reported value.

This application combines the Greengrass discovery and shadow samples from the AWS IoT Device SDK v2.

- c. Run the sample application. This application expects arguments that specify the client device thing name, the shadow property to use, and the certificates that authenticate and secure the connection.
	- Replace *MyClientDevice1* with the client device's thing name.
	- Replace *~/certs/AmazonRootCA1.pem* with the path to the Amazon root CA certificate on the client device.
	- Replace *~/certs/device.pem.crt* with the path to the device certificate on the client device.
	- Replace *~/certs/private.pem.key* with the path to the private key file on the client device.
	- Replace *us-east-1* with the AWS Region where your client device and core device operate.

```
python3 basic_discovery_shadow.py \ 
   --thing_name MyClientDevice1 \ 
   --shadow_property color \ 
   --ca_file ~/certs/AmazonRootCA1.pem \ 
   --cert ~/certs/device.pem.crt \ 
   --key ~/certs/private.pem.key \ 
   --region us-east-1 \ 
   --verbosity Warn
```
The sample application subscribes to the shadow topics and waits to receive shadow delta events from the core device. If the output indicates that the application receives and responds to shadow delta events, the client device can successfully interact with its shadow on the core device.

```
Performing greengrass discovery...
awsiot.greengrass_discovery.DiscoverResponse(gg_groups=[awsiot.greengrass_discovery.GGG
coreDevice-MyGreengrassCore', 
 cores=[awsiot.greengrass_discovery.GGCore(thing_arn='arn:aws:iot:us-
east-1:123456789012:thing/MyGreengrassCore', 
  connectivity=[awsiot.greengrass_discovery.ConnectivityInfo(id='203.0.113.0',
```
 host\_address='203.0.113.0', metadata='', port=8883)])], certificate\_authorities=['-----BEGIN CERTIFICATE----- \n*MIICiT...EXAMPLE=*\n-----END CERTIFICATE-----\n'])]) Trying core arn:aws:iot:us-east-1:123456789012:thing/MyGreengrassCore at host 203.0.113.0 port 8883 Connected! Subscribing to Update responses... Subscribing to Get responses... Subscribing to Delta events... Requesting current shadow state... Received shadow delta event. Delta reports that desired value is 'purple'. Changing local value... ClientToken is: 3dce4d3f-e336-41ac-aa4f-7882725f0033 Changed local shadow value to 'purple'. Updating reported shadow value to 'purple'... Update request published.

If the application outputs an error instead, see [Troubleshooting](#page-1666-0) Greengrass discovery [issues.](#page-1666-0)

You can also view the Greengrass logs on the core device to verify if the client device successfully connects and sends messages. For more information, see [Monitor](#page-1321-0) AWS IoT [Greengrass](#page-1321-0) logs.

5. View the component logs again to verify that the component receives shadow update confirmations from the smart light client device.

Linux or Unix

```
sudo tail -f /greengrass/v2/logs/
com.example.clientdevices.MySmartLightManager.log
```
PowerShell

```
gc C:\greengrass\v2/logs/com.example.clientdevices.MySmartLightManager.log -Tail 
  10 -Wait
```
The component logs messages to confirm that smart light client device changed its color.

```
2022-07-07T03:49:24.908Z [INFO] (Copier) 
  com.example.clientdevices.MySmartLightManager: stdout. Chose random color (blue)
```
 for MyClientDevice1. {scriptName=services.com.example.clientdevices.MySmartLightManager.lifecycle.Run, serviceName=com.example.clientdevices.MySmartLightManager, currentState=RUNNING} 2022-07-07T03:49:24.912Z [INFO] (Copier) com.example.clientdevices.MySmartLightManager: stdout. Requested color change for MyClientDevice1 to blue. {scriptName=services.com.example.clientdevices.MySmartLightManager.lifecycle.Run, serviceName=com.example.clientdevices.MySmartLightManager, currentState=RUNNING} 2022-07-07T03:49:24.959Z [INFO] (Copier) com.example.clientdevices.MySmartLightManager: stdout. Received shadow update confirmation from client device: MyClientDevice1. {scriptName=services.com.example.clientdevices.MySmartLightManager.lifecycle.Run, serviceName=com.example.clientdevices.MySmartLightManager, currentState=RUNNING}

#### **A** Note

The client device's shadow is in sync between the core device and the client device. However, the core device doesn't sync the client device's shadow with AWS IoT Core. You might sync a shadow with AWS IoT Core to view or modify the state of all devices in your fleet, for example. For more information about how to configure the shadow manager component to sync shadows with AWS IoT Core, see Sync local device [shadows](#page-1683-0) with AWS IoT [Core](#page-1683-0).

You've completed this tutorial. The client device connects to the core device, sends MQTT messages to AWS IoT Core and Greengrass components, and receives shadow updates from the core device. For more information about the topics covered in this tutorial, see the following:

- [Associate](#page-1619-0) client devices
- Manage core device [endpoints](#page-1623-0)
- Test client device [communications](#page-1633-0)
- [Greengrass](#page-1645-0) discovery RESTful API
- Relay MQTT [messages](#page-1651-0) between client devices and AWS IoT Core
- Interact with client devices in [components](#page-1654-0)
- Interact with device [shadows](#page-1680-0)
- Interact with and sync client device [shadows](#page-1657-0)

# **Tutorial: Get started with SageMaker Edge Manager**

### **Important**

SageMaker Edge Manager was discontinued on April 26th, 2024. For more information about continuing to deploy your models to edge devices, see [SageMaker](https://docs.aws.amazon.com/sagemaker/latest/dg/edge-eol.html) Edge Manager end [of life.](https://docs.aws.amazon.com/sagemaker/latest/dg/edge-eol.html)

Amazon SageMaker Edge Manager is a software agent that runs on edge devices. SageMaker Edge Manager provides model management for edge devices so that you can package and use Amazon SageMaker Neo-compiled models directly on Greengrass core devices. By using SageMaker Edge Manager, you can also sample model input and output data from your core devices, and send that data to the AWS Cloud for monitoring and analysis. For more information about how SageMaker Edge Manager works on Greengrass core devices, see Use Amazon [SageMaker](#page-1759-0) Edge Manager on [Greengrass](#page-1759-0) core devices.

This tutorial shows you how to get started using SageMaker Edge Manager with AWS-provided sample components on an existing core device. These sample components use the SageMaker Edge Manager component as a dependency to deploy the Edge Manager agent, and perform inference using pre-trained models that were compiled using SageMaker Neo. For more information about the SageMaker Edge Manager agent, see [SageMaker](https://docs.aws.amazon.com/sagemaker/latest/dg/edge.html) Edge Manager in the *Amazon SageMaker Developer Guide*.

To set up and use the SageMaker Edge Manager agent on an existing Greengrass core device, AWS provides example code that you can use to create the following sample inference and model components.

#### • **Image classification**

- com.greengrass.SageMakerEdgeManager.ImageClassification
- com.greengrass.SageMakerEdgeManager.ImageClassification.Model
- **Object detection**
	- com.greengrass.SageMakerEdgeManager.ObjectDetection
	- com.greengrass.SageMakerEdgeManager.ObjectDetection.Model

This tutorial shows you how to deploy the sample components and the SageMaker Edge Manager agent.

### **Topics**

- [Prerequisites](#page-463-0)
- Set up your [Greengrass](#page-465-0) core device in SageMaker Edge Manager
- Create the sample [components](#page-466-0)
- Run sample image [classification](#page-467-0) inference

# <span id="page-463-0"></span>**Prerequisites**

To complete this tutorial, you must meet the following prerequisites:

- A Greengrass core device running on Amazon Linux 2, a Debian-based Linux platform (x86\_64 or Armv8), or Windows (x86\_64). If you don't have one, see [Tutorial:](#page-141-0) Getting started with AWS IoT [Greengrass](#page-141-0) V2.
- [Python](https://www.python.org/downloads/) 3.6 or later, including pip for your version of Python, installed on your core device.
- The OpenGL API GLX runtime (libgl1-mesa-glx) installed on your core device.
- An AWS Identity and Access Management (IAM) user with administrator permissions.
- An internet-enabled Windows, Mac, or Unix-like development computer that meets the following requirements:
	- [Python](https://www.python.org/downloads/) 3.6 or later installed.
	- AWS CLI installed and configured with your IAM administrator user credentials. For more information, see [Installing](https://docs.aws.amazon.com/cli/latest/userguide/cli-chap-install.html) the AWS CLI and [Configuring](https://docs.aws.amazon.com/cli/latest/userguide/cli-chap-configure.html) the AWS CLI.
- The following S3 buckets created in the same AWS account and AWS Region as your Greengrass core device:
	- An S3 bucket to store the artifacts that are included in the sample inference and model components. This tutorial uses amzn-s3-demo-bucket1 to refer to this bucket.
	- An S3 bucket that you associate with your SageMaker edge device fleet. SageMaker Edge Manager requires an S3 bucket to create the edge device fleet, and to store sample data from running inference on your device. This tutorial uses amzn-s3-demo-bucket2 to refer to this bucket.

For information about creating S3 buckets, see Getting started with [Amazon](https://docs.aws.amazon.com/AmazonS3/latest/userguide/GetStartedWithS3.html) S3.

- The [Greengrass](#page-1847-0) device role configured with the following:
	- A trust relationship that allows credentials.iot.amazonaws.com and sagemaker.amazonaws.com to assume the role, as shown in the following IAM policy example.

```
\{ "Version": "2012-10-17", 
   "Statement": [ 
     { 
        "Effect": "Allow", 
        "Principal": { 
          "Service": "credentials.iot.amazonaws.com" 
         }, 
        "Action": "sts:AssumeRole" 
     }, 
     { 
        "Effect": "Allow", 
        "Principal": { 
          "Service": "sagemaker.amazonaws.com" 
        }, 
        "Action": "sts:AssumeRole" 
     } 
   ] 
}
```
- The [AmazonSageMakerEdgeDeviceFleetPolicy](https://console.aws.amazon.com/iam/home#/policies/arn:aws:iam::aws:policy/service-role/AmazonSageMakerEdgeDeviceFleetPolicy) IAM managed policy.
- The [AmazonSageMakerFullAccess](https://console.aws.amazon.com/iamv2/home?region=us-east-1#/policies/details/arn%3Aaws%3Aiam%3A%3Aaws%3Apolicy%2FAmazonSageMakerFullAccess?section=policy_permissions) IAM managed policy.
- The s3:GetObject action for the S3 bucket that contains your component artifacts, as shown in the following IAM policy example.

```
{ 
   "Version": "2012-10-17", 
   "Statement": [ 
  \left\{ \right. "Action": [ 
        "s3:GetObject" 
      ], 
      "Resource": [ 
        "arn:aws:s3:::amzn-s3-demo-bucket1/*" 
      ], 
      "Effect": "Allow"
```
 } ] }

# <span id="page-465-0"></span>**Set up your Greengrass core device in SageMaker Edge Manager**

Edge device fleets in SageMaker Edge Manager are collections of logically grouped devices. To use SageMaker Edge Manager with AWS IoT Greengrass, you must create an edge device fleet that uses the same AWS IoT role alias as the Greengrass core device to which you deploy the SageMaker Edge Manager agent. Then, you must register the core device as part of that fleet.

#### **Topics**

- [Create](#page-465-1) an edge device fleet
- Register your [Greengrass](#page-466-1) core device

## <span id="page-465-1"></span>**Create an edge device fleet**

#### **To create an edge device fleet (console)**

- 1. In the Amazon [SageMaker](https://console.aws.amazon.com/sagemaker) console, choose **Edge Manager**, and then choose **Edge device fleets**.
- 2. On the **Device fleets** page, choose **Create device fleet**.
- 3. Under **Device fleet properties**, do the following:
	- For **Device fleet name**, enter a name for your device fleet.
	- For **IAM role**, enter the Amazon Resource Name (ARN) of the AWS IoT role alias that you specified when setting up your Greengrass core device.
	- Disable the **Create IAM role alias** toggle.
- 4. Choose **Next**.
- 5. Under **Output configuration**, for **S3 bucket URI**, enter the URI of the S3 bucket that you want to associate with the device fleet.
- 6. Choose **Submit**.

### <span id="page-466-1"></span>**Register your Greengrass core device**

#### **To register your Greengrass core device as an edge device (console)**

- 1. In the Amazon [SageMaker](https://console.aws.amazon.com/sagemaker) console, choose **Edge Manager**, and then choose **Edge devices**.
- 2. On the **Devices** page, choose **Register devices**.
- 3. Under **Device properties**, for **Device fleet name**, enter the name of the device fleet that you created, and then choose **Next**.
- 4. Choose **Next**.
- 5. Under **Device source**, for **Device name**, enter the AWS IoT thing name of your Greengrass core device.
- 6. Choose **Submit**.

## <span id="page-466-0"></span>**Create the sample components**

To help you get started using the SageMaker Edge Manager component, AWS provides a Python script on GitHub that creates the sample inference and model components and uploads them to the AWS Cloud for you. Complete the following steps on a development computer.

#### **To create the sample components**

- 1. Download the AWS IoT Greengrass [component](https://github.com/aws-greengrass/aws-greengrass-component-examples/) examples repository on GitHub to your development computer.
- 2. Navigate to the downloaded /machine-learning/sagemaker-edge-manager folder.

cd *download-directory*/machine-learning/sagemaker-edge-manager

3. Run the following command to create and upload the sample components to the AWS Cloud.

python3 create\_components.py -r *region* -b amzn-s3-demo-bucket

Replace *region* with the AWS Region where you created your Greengrass core device, and replace amzn-s3-demo-bucket1 with the name of the S3 bucket to store your component artifacts.

## *(i)* Note

By default, the script creates sample components for both image classification and object detection inference. To create components for only a specific type of inference, specify the -i *ImageClassification | ObjectDetection* argument.

Sample inference and model components for use with SageMaker Edge Manager are now created in your AWS account. To see the sample components in the AWS IoT [Greengrass](https://console.aws.amazon.com/greengrass) console, choose **Components**, and then under **My components**, search for the following components:

- com.greengrass.SageMakerEdgeManager.ImageClassification
- com.greengrass.SageMakerEdgeManager.ImageClassification.Model
- com.greengrass.SageMakerEdgeManager.ObjectDetection
- com.greengrass.SageMakerEdgeManager.ObjectDetection.Model

# <span id="page-467-0"></span>**Run sample image classification inference**

To run image classification inference using the AWS-provided sample components and the SageMaker Edge Manager agent, you must deploy these components to your core device. Deploying these components downloads a SageMaker Neo-compiled pre-trained Resnet-50 model and installs the SageMaker Edge Manager agent on your device. The SageMaker Edge Manager agent loads the model and publishes inference results on the gg/sageMakerEdgeManager/ image-classification topic. To view these inference results, use the AWS IoT MQTT client in the AWS IoT console to subscribe to this topic.

## **Topics**

- [Subscribe to the notifications topic](#page-467-1)
- Deploy the sample [components](#page-468-0)
- View [inference](#page-470-0) results

# <span id="page-467-1"></span>**Subscribe to the notifications topic**

In this step, you configure the AWS IoT MQTT client in the AWS IoT console to watch MQTT messages published by the sample inference component. By default, the component publishes
inference results on the gg/sageMakerEdgeManager/image-classification topic. Subscribe to this topic before you deploy the component to your Greengrass core device to see the inference results when the component runs for the first time.

### **To subscribe to the default notifications topic**

- 1. In the AWS IoT [console](https://console.aws.amazon.com/iot/) navigation menu, choose **Test, MQTT test client**.
- 2. Under **Subscribe to a topic**, in the **Topic name** box, enter **gg/sageMakerEdgeManager/ image-classification**.
- 3. Choose **Subscribe**.

### **Deploy the sample components**

In this step, you configure and deploy the following components to your core device:

- aws.greengrass.SageMakerEdgeManager
- com.greengrass.SageMakerEdgeManager.ImageClassification
- com.greengrass.SageMakerEdgeManager.ImageClassification.Model

### **To deploy your components (console)**

- 1. In the AWS IoT [Greengrass](https://console.aws.amazon.com/greengrass) console navigation menu, choose **Deployments**, and then choose the deployment for your target device that you want to revise.
- 2. On the deployment page, choose **Revise**, and then choose **Revise deployment**.
- 3. On the **Specify target** page, choose **Next**.
- 4. On the **Select components** page, do the following:
	- a. Under **My components**, select the following components:
		- com.greengrass.SageMakerEdgeManager.ImageClassification
		- com.greengrass.SageMakerEdgeManager.ImageClassification.Model
	- b. Under **Public components**, turn off the **Show only selected components** toggle, and then select the aws.greengrass.SageMakerEdgeManager component.
	- c. Choose **Next**.
- 5. On the **Configure components** page, select the aws.greengrass.SageMakerEdgeManager component and do the following.
	- a. Choose **Configure component**.
	- b. Under **Configuration update**, in **Configuration to merge**, enter the following configuration.

```
{ 
     "DeviceFleetName": "device-fleet-name", 
     "BucketName": "amzn-s3-demo-bucket"
}
```
Replace *device-fleet-name* with the name of the edge device fleet that you created, and replace *amzn-s3-demo-bucket* with the name of the S3 bucket that is associated with your device fleet.

- c. Choose **Confirm**, and then choose **Next**.
- 6. On the **Configure advanced settings** page, keep the default configuration settings, and choose **Next**.
- 7. On the **Review** page, choose **Deploy**

#### **To deploy your components (AWS CLI)**

1. On your development computer, create a deployment. json file to define the deployment configuration for your SageMaker Edge Manager components. This file should look like the following example.

```
{ 
   "targetArn":"targetArn", 
   "components": { 
     "aws.greengrass.SageMakerEdgeManager": { 
       "componentVersion": "1.0.x", 
       "configurationUpdate": { 
         "merge": "{\"DeviceFleetName\":\"device-fleet-name\",\"BucketName\":\"amzn-
s3-demo-bucket2\"}" 
       } 
     }, 
     "com.greengrass.SageMakerEdgeManager.ImageClassification": { 
       "componentVersion": "1.0.x", 
       "configurationUpdate": {
```

```
 } 
     }, 
     "com.greengrass.SageMakerEdgeManager.ImageClassification.Model": { 
        "componentVersion": "1.0.x", 
        "configurationUpdate": { 
       } 
     }, 
   }
}
```
- In the targetArn field, replace *targetArn* with the Amazon Resource Name (ARN) of the thing or thing group to target for the deployment, in the following format:
	- Thing: arn:aws:iot:*region*:*account-id*:thing/*thingName*
	- Thing group: arn:aws:iot:*region*:*account-id*:thinggroup/*thingGroupName*
- In the merge field, replace *device-fleet-name* with the name of the edge device fleet that you created. Then, replace *amzn-s3-demo-bucket2* with the name of the S3 bucket that is associated with your device fleet.
- Replace the component versions for each component with the latest available version.
- 2. Run the following command to deploy the components on the device:

```
aws greengrassv2 create-deployment \ 
     --cli-input-json file://path/to/deployment.json
```
The deployment can take several minutes to complete. In the next step, check the component log to verify that the deployment completed successfully and to view the inference results.

## **View inference results**

After you deploy the components, you can view the inference results in the component log on your Greengrass core device and in the AWS IoT MQTT client in the AWS IoT console. To subscribe to the topic on which the component publishes inference results, see [Subscribe to the notifications topic](#page-467-0).

- **AWS IoT MQTT client**—To view the results that the inference component publishes on the [default notifications topic,](#page-467-0) complete the following steps:
	- 1. In the AWS IoT [console](https://console.aws.amazon.com/iot/) navigation menu, choose **Test, MQTT test client**.
	- 2. Under **Subscriptions**, choose **gg/sageMakerEdgeManager/image-classification**.

• **Component log**—To view the inference results in the component log, run the following command on your Greengrass core device.

sudo tail -f */greengrass/v2*/logs/ com.greengrass.SageMakerEdgeManager.ImageClassification.log

If you can't see inference results in the component log or in the MQTT client, the deployment failed or didn't reach the core device. This can occur if your core device isn't connected to the internet or doesn't have the right permissions to run the component. Run the following command on your core device to view the AWS IoT Greengrass Core software log file. This file includes logs from the Greengrass core device's deployment service.

sudo tail -f */greengrass/v2*/logs/greengrass.log

<span id="page-471-0"></span>For more information, see [Troubleshooting](#page-1780-0) machine learning inference.

# **Tutorial: Perform sample image classification inference using TensorFlow Lite**

This tutorial shows you how to use the TensorFlow Lite image [classification](#page-864-0) inference component to perform sample image classification inference on a Greengrass core device. This component includes the following component dependencies:

- TensorFlow Lite image classification model store component
- TensorFlow Lite runtime component

When you deploy this component, it downloads a pre-trained MobileNet v1 model and installs the [TensorFlow](https://www.tensorflow.org/lite/guide/python) Lite runtime and its dependencies. This component publishes inference results on the ml/tflite/image-classification topic. To view these inference results, use the AWS IoT MQTT client in the AWS IoT console to subscribe to this topic.

In this tutorial you deploy the sample inference component to perform image classification on the sample image that is provided by AWS IoT Greengrass. After you complete this tutorial, you can

complete Tutorial: Perform sample image [classification](#page-478-0) inference on images from a camera using [TensorFlow](#page-478-0) Lite, which shows you how to modify the sample inference component to perform image classification on images from a camera locally on a Greengrass core device.

For more information about machine learning on Greengrass devices, see Perform [machine](#page-1749-0) learning [inference](#page-1749-0).

### **Topics**

- [Prerequisites](#page-472-0)
- [Step 1: Subscribe to the default notifications topic](#page-473-0)
- Step 2: Deploy the TensorFlow Lite image [classification](#page-473-1) component
- Step 3: View [inference](#page-475-0) results
- Next [steps](#page-477-0)

# <span id="page-472-0"></span>**Prerequisites**

To complete this tutorial, you need the following:

- A Linux Greengrass core device. If you don't have one, see [Tutorial:](#page-141-0) Getting started with AWS IoT [Greengrass](#page-141-0) V2. The core device must meet the following requirements:
	- On Greengrass core devices running Amazon Linux 2 or Ubuntu 18.04, GNU C [Library](https://www.gnu.org/software/libc/) (glibc) version 2.27 or later installed on the device.
	- On Armv7l devices, such as Raspberry Pi, dependencies for OpenCV-Python installed on the device. Run the following command to install the dependencies.

```
sudo apt-get install libopenjp2-7 libilmbase23 libopenexr-dev libavcodec-dev 
  libavformat-dev libswscale-dev libv4l-dev libgtk-3-0 libwebp-dev
```
- Raspberry Pi devices that run Raspberry Pi OS Bullseye must meet the following requirements:
	- NumPy 1.22.4 or later installed on the device. Raspberry Pi OS Bullseye includes an earlier version of NumPy, so you can run the following command to upgrade NumPy on the device.

pip3 install --upgrade numpy

• The legacy camera stack enabled on the device. Raspberry Pi OS Bullseye includes a new camera stack that is enabled by default and isn't compatible, so you must enable the legacy camera stack.

#### **To enable the legacy camera stack**

1. Run the following command to open the Raspberry Pi configuration tool.

sudo raspi-config

- 2. Select **Interface Options**.
- 3. Select **Legacy camera** to enable the legacy camera stack.
- 4. Reboot the Raspberry Pi.

# <span id="page-473-0"></span>**Step 1: Subscribe to the default notifications topic**

In this step, you configure the AWS IoT MQTT client in the AWS IoT console to watch MQTT messages published by the TensorFlow Lite image classification component. By default, the component publishes inference results on the ml/tflite/image-classification topic. Subscribe to this topic before you deploy the component to your Greengrass core device to see the inference results when the component runs for the first time.

### **To subscribe to the default notifications topic**

- 1. In the AWS IoT [console](https://console.aws.amazon.com/iot/) navigation menu, choose **Test, MQTT test client**.
- 2. Under **Subscribe to a topic**, in the **Topic name** box, enter **ml/tflite/imageclassification**.
- 3. Choose **Subscribe**.

# <span id="page-473-1"></span>**Step 2: Deploy the TensorFlow Lite image classification component**

In this step, you deploy the TensorFlow Lite image classification component to your core device:

### **To deploy the TensorFlow Lite image classification component (console)**

- 1. In the AWS IoT [Greengrass](https://console.aws.amazon.com/greengrass) console navigation menu, choose **Components**.
- 2. On the **Components** page, on the **Public components** tab, choose aws.greengrass.TensorFlowLiteImageClassification.
- 3. On the **aws.greengrass.TensorFlowLiteImageClassification** page, choose **Deploy**.
- 4. From **Add to deployment**, choose one of the following:
	- a. To merge this component to an existing deployment on your target device, choose **Add to existing deployment**, and then select the deployment that you want to revise.
	- b. To create a new deployment on your target device, choose **Create new deployment**. If you have an existing deployment on your device, choosing this step replaces the existing deployment.
- 5. On the **Specify target** page, do the following:
	- a. Under **Deployment** information, enter or modify the friendly name for your deployment.
	- b. Under **Deployment targets**, select a target for your deployment, and choose **Next**. You cannot change the deployment target if you are revising an existing deployment.
- 6. On the **Select components** page, under **Public components**, verify that the aws.greengrass.TensorFlowLiteImageClassification component is selected, and choose **Next**.
- 7. On the **Configure components** page, keep the default configuration settings, and choose **Next**.
- 8. On the **Configure advanced settings** page, keep the default configuration settings, and choose **Next**.
- 9. On the **Review** page, choose **Deploy**

### **To deploy the TensorFlow Lite image classification component (AWS CLI)**

1. Create a deployment.json file to define the deployment configuration for the TensorFlow Lite image classification component. This file should look like the following:

```
{ 
   "targetArn":"targetArn", 
   "components": { 
     "aws.greengrass.TensorFlowLiteImageClassification": { 
        "componentVersion": 2.1.0, 
       "configurationUpdate": { 
       } 
     } 
   }
}
```
- In the targetArn field, replace *targetArn* with the Amazon Resource Name (ARN) of the thing or thing group to target for the deployment, in the following format:
	- Thing: arn:aws:iot:*region*:*account-id*:thing/*thingName*
	- Thing group: arn:aws:iot:*region*:*account-id*:thinggroup/*thingGroupName*
- This tutorial uses component version 2.1.0. In the aws.greengrass.TensorFlowLiteObjectDetection component object, replace *2.1.0* to use a different version of the TensorFlow Lite object detection component.
- 2. Run the following command to deploy the TensorFlow Lite image classification component on the device:

```
aws greengrassv2 create-deployment \ 
     --cli-input-json file://path/to/deployment.json
```
The deployment can take several minutes to complete. In the next step, check the component log to verify that the deployment completed successfully and to view the inference results.

# <span id="page-475-0"></span>**Step 3: View inference results**

After you deploy the component, you can view the inference results in the component log on your Greengrass core device and in the AWS IoT MQTT client in the AWS IoT console. To subscribe to the topic on which the component publishes inference results, see [Step 1: Subscribe to the default](#page-473-0) [notifications topic](#page-473-0).

- **AWS IoT MQTT client**—To view the results that the inference component publishes on the [default notifications topic,](#page-473-0) complete the following steps:
	- 1. In the AWS IoT [console](https://console.aws.amazon.com/iot/) navigation menu, choose **Test, MQTT test client**.
	- 2. Under **Subscriptions**, choose **ml/tflite/image-classification**.

You should see messages similar to the following example.

```
{ 
   "timestamp": "2021-01-01 00:00:00.000000", 
   "inference-type": "image-classification", 
   "inference-description": "Top 5 predictions with score 0.3 or above ", 
   "inference-results": [ 
\{
```

```
 "Label": "cougar, puma, catamount, mountain lion, painter, panther, Felis 
  concolor", 
        "Score": "0.5882352941176471" 
     }, 
    \sqrt{ } "Label": "Persian cat", 
        "Score": "0.5882352941176471" 
     }, 
     { 
        "Label": "tiger cat", 
        "Score": "0.5882352941176471" 
     }, 
    \sqrt{ } "Label": "dalmatian, coach dog, carriage dog", 
        "Score": "0.5607843137254902" 
     }, 
     { 
        "Label": "malamute, malemute, Alaskan malamute", 
        "Score": "0.5450980392156862" 
     } 
   ]
}
```
• **Component log**—To view the inference results in the component log, run the following command on your Greengrass core device.

sudo tail -f */greengrass/v2*/logs/aws.greengrass.TensorFlowLiteImageClassification.log

You should see results similar to the following example.

```
2021-01-01 00:00:00.000000 [INFO] (Copier) 
  aws.greengrass.TensorFlowLiteImageClassification: stdout. Publishing results to the 
  IoT core.... 
  {scriptName=services.aws.greengrass.TensorFlowLiteImageClassification.lifecycle.Run.script, 
  serviceName=aws.greengrass.TensorFlowLiteImageClassification, currentState=RUNNING} 
2021-01-01 00:00:00.000000 [INFO] (Copier) 
  aws.greengrass.TensorFlowLiteImageClassification: stdout. {"timestamp": 
  "2021-01-01 00:00:00.000000", "inference-type": "image-classification", "inference-
description": "Top 5 predictions with score 0.3 or above ", "inference-results": 
  [{"Label": "cougar, puma, catamount, mountain lion, painter, panther, Felis 
  concolor", "Score": "0.5882352941176471"}, {"Label": "Persian cat", "Score": 
  "0.5882352941176471"}, {"Label": "tiger cat", "Score": "0.5882352941176471"},
```
 {"Label": "dalmatian, coach dog, carriage dog", "Score": "0.5607843137254902"}, {"Label": "malamute, malemute, Alaskan malamute", "Score": "0.5450980392156862"}]}. {scriptName=services.aws.greengrass.TensorFlowLiteImageClassification.lifecycle.Run.script, serviceName=aws.greengrass.TensorFlowLiteImageClassification, currentState=RUNNING}

If you can't see inference results in the component log or in the MQTT client, the deployment failed or didn't reach the core device. This can occur if your core device isn't connected to the internet or doesn't have the right permissions to run the component. Run the following command on your core device to view the AWS IoT Greengrass Core software log file. This file includes logs from the Greengrass core device's deployment service.

```
sudo tail -f /greengrass/v2/logs/greengrass.log
```
<span id="page-477-0"></span>For more information, see [Troubleshooting](#page-1780-0) machine learning inference.

# **Next steps**

If you have a Greengrass core device with a supported camera interface, you can complete [Tutorial:](#page-478-0) Perform sample image [classification](#page-478-0) inference on images from a camera using TensorFlow Lite, which shows you how to modify the sample inference component to perform image classification on images from a camera.

To further explore the configuration of the sample TensorFlow Lite image [classification](#page-864-0) inference component, try the following:

- Modify the InferenceInterval configuration parameter to change how often the inference code runs.
- Modify the ImageName and ImageDirectory configuration parameters in the inference component configuration to specify a custom image to use for inference.

For information about customizing the configuration of public components or creating custom machine learning components, see Customize your machine learning [components](#page-1763-0).

# <span id="page-478-0"></span>**Tutorial: Perform sample image classification inference on images from a camera using TensorFlow Lite**

This tutorial shows you how to use the TensorFlow Lite image [classification](#page-864-0) inference component to perform sample image classification inference on images from a camera locally on a Greengrass core device. This component includes the following component dependencies:

- TensorFlow Lite image classification model store component
- TensorFlow Lite runtime component

### **(i)** Note

This tutorial accesses the camera module for [Raspberry](https://www.raspberrypi.org/) Pi or [NVIDIA Jetson Nano](https://developer.nvidia.com/embedded/jetson-nano) devices, but AWS IoT Greengrass supports other devices on Armv7l, Armv8, or x86\_64 platforms. To set up a camera for a different device, consult the relevant documentation for your device.

For more information about machine learning on Greengrass devices, see Perform [machine](#page-1749-0) learning [inference](#page-1749-0).

### **Topics**

- [Prerequisites](#page-478-1)
- Step 1: [Configure](#page-480-0) the camera module on your device
- Step 2: Verify your subscription to the default [notifications](#page-482-0) topic
- Step 3: Modify the TensorFlow Lite image classification component [configuration](#page-482-1) and deploy it
- Step 4: View [inference](#page-484-0) results
- Next [steps](#page-485-0)

# <span id="page-478-1"></span>**Prerequisites**

To complete this tutorial, you must first complete Tutorial: Perform sample image [classification](#page-471-0) inference using [TensorFlow](#page-471-0) Lite.

You also need the following:

Perform sample image classification inference on images from a camera 457

- A Linux Greengrass core device with a camera interface. This tutorial accesses the camera module on one the following supported devices:
	- [Raspberry](https://www.raspberrypi.org/) Pi running [Raspberry](https://www.raspberrypi.org/downloads/) Pi OS (previously called Raspbian)
	- [NVIDIA Jetson Nano](https://developer.nvidia.com/embedded/jetson-nano)

For information about setting up a Greengrass core device, see [Tutorial:](#page-141-0) Getting started with AWS IoT [Greengrass](#page-141-0) V2.

The core device must meet the following requirements:

- On Greengrass core devices running Amazon Linux 2 or Ubuntu 18.04, GNU C [Library](https://www.gnu.org/software/libc/) (glibc) version 2.27 or later installed on the device.
- On Armv7l devices, such as Raspberry Pi, dependencies for OpenCV-Python installed on the device. Run the following command to install the dependencies.

sudo apt-get install libopenjp2-7 libilmbase23 libopenexr-dev libavcodec-dev libavformat-dev libswscale-dev libv4l-dev libgtk-3-0 libwebp-dev

- Raspberry Pi devices that run Raspberry Pi OS Bullseye must meet the following requirements:
	- NumPy 1.22.4 or later installed on the device. Raspberry Pi OS Bullseye includes an earlier version of NumPy, so you can run the following command to upgrade NumPy on the device.

pip3 install --upgrade numpy

• The legacy camera stack enabled on the device. Raspberry Pi OS Bullseye includes a new camera stack that is enabled by default and isn't compatible, so you must enable the legacy camera stack.

#### **To enable the legacy camera stack**

1. Run the following command to open the Raspberry Pi configuration tool.

sudo raspi-config

- 2. Select **Interface Options**.
- 3. Select **Legacy camera** to enable the legacy camera stack.
- 4. Reboot the Raspberry Pi.

• For Raspberry Pi or NVIDIA Jetson Nano devices, Raspberry Pi Camera Module V2 - 8 [megapixel,](https://www.amazon.com/Raspberry-Pi-Camera-Module-Megapixel/dp/B01ER2SKFS) [1080p](https://www.amazon.com/Raspberry-Pi-Camera-Module-Megapixel/dp/B01ER2SKFS). To learn how to set up the camera, see [Connecting](https://www.raspberrypi.org/documentation/usage/camera/) the camera in the Raspberry Pi documentation.

# <span id="page-480-0"></span>**Step 1: Configure the camera module on your device**

In this step, you install and enable the camera module for your device. Run the following commands on the device.

Raspberry Pi (Armv7l)

1. Install the picamera interface for the camera module. Run the following command to install the camera module and the other Python libraries that are required for this tutorial.

sudo apt-get install -y python3-picamera

2. Verify that Picamera installed successfully.

sudo -u ggc\_user bash -c 'python3 -c "import picamera"'

If the output doesn't contain errors, the validation is successful.

#### **A** Note

If the Python executable file that is installed on your device is python3.7, use python3.7 instead of python3 for the commands in this tutorial. Make sure that your pip installation maps to the correct python3.7 or python3 version to avoid dependency errors.

3. Reboot the device.

sudo reboot

4. Open the Raspberry Pi configuration tool.

sudo raspi-config

5. Use the arrow keys to open **Interfacing Options** and enable the camera interface. If prompted, allow the device to reboot.

6. Run the following command to test the camera setup.

```
raspistill -v -o test.jpg
```
This opens a preview window on the Raspberry Pi, saves a picture named test. jpg to your current directory, and displays information about the camera in the Raspberry Pi terminal.

7. Run the following command to create a symlink to enable the inference component to access your camera from the virtual environment that is created by the runtime component.

```
sudo ln -s /usr/lib/python3/dist-packages/picamera "MLRootPath/
greengrass_ml_tflite_venv/lib/python3.7/site-packages"
```
The default value for *MLRootPath* for this tutorial is */greengrass/v2*/work/ variant.TensorFlowLite/greengrass\_ml. The greengrass\_ml\_tflite\_venv folder in this location is created when you deploy the inference component for the first time in Tutorial: Perform sample image [classification](#page-471-0) inference using TensorFlow Lite.

#### Jetson Nano (Armv8)

1. Run the following command to test the camera setup.

```
gst-launch-1.0 nvarguscamerasrc num-buffers=1 ! "video/x-raw(memory:NVMM), 
 width=1920, height=1080, format=NV12, framerate=30/1" ! nvjpegenc ! filesink 
 location=test.jpg
```
This captures and saves an image named test.jpg to your current directory.

2. (Optional) Reboot the device. If you encounter issues when you run the gst-launch command in the previous step, rebooting your device might resolve those issues.

sudo reboot

# **A** Note

For Armv8 (AArch64) devices, such as a Jetson Nano, you don't need to create a symlink to enable the inference component to access the camera from the virtual environment that is created by the runtime component.

# <span id="page-482-0"></span>**Step 2: Verify your subscription to the default notifications topic**

In Tutorial: Perform sample image [classification](#page-471-0) inference using TensorFlow Lite, you configured the AWS IoT MQTT client is configured in the AWS IoT console to watch MQTT messages published by the TensorFlow Lite image classification component on the ml/tflite/imageclassification topic. In the AWS IoT console, verify that this subscription exists. If it doesn't, follow the steps in [Step 1: Subscribe to the default notifications topic](#page-473-0) to subscribe to this topic before you deploy the component to your Greengrass core device.

# <span id="page-482-1"></span>**Step 3: Modify the TensorFlow Lite image classification component configuration and deploy it**

In this step, you configure and deploy the TensorFlow Lite image classification component to your core device:

## **To configure and deploy the TensorFlow Lite image classification component (console)**

- 1. In the AWS IoT [Greengrass](https://console.aws.amazon.com/greengrass) console navigation menu, choose **Components**.
- 2. On the **Components** page, on the **Public components** tab, choose aws.greengrass.TensorFlowLiteImageClassification.
- 3. On the **aws.greengrass.TensorFlowLiteImageClassification** page, choose **Deploy**.
- 4. From **Add to deployment**, choose one of the following:
	- a. To merge this component to an existing deployment on your target device, choose **Add to existing deployment**, and then select the deployment that you want to revise.
	- b. To create a new deployment on your target device, choose **Create new deployment**. If you have an existing deployment on your device, choosing this step replaces the existing deployment.
- 5. On the **Specify target** page, do the following:
- a. Under **Deployment** information, enter or modify the friendly name for your deployment.
- b. Under **Deployment targets**, select a target for your deployment, and choose **Next**. You cannot change the deployment target if you are revising an existing deployment.
- 6. On the **Select components** page, under **Public components**, verify that the aws.greengrass.TensorFlowLiteImageClassification component is selected, and choose **Next**.
- 7. On the **Configure components** page, do the following:
	- a. Select the inference component, and choose **Configure component**.
	- b. Under **Configuration update**, enter the following configuration update in the **Configuration to merge** box.

```
{ 
   "InferenceInterval": "60", 
   "UseCamera": "true"
}
```
With this configuration update, the component accesses the camera module on your device and performs inference on images taken by the camera. The inference code runs every 60 seconds.

- c. Choose **Confirm**, and then choose **Next**.
- 8. On the **Configure advanced settings** page, keep the default configuration settings, and choose **Next**.
- 9. On the **Review** page, choose **Deploy**

#### **To configure and deploy the TensorFlow Lite image classification component (AWS CLI)**

1. Create a deployment.json file to define the deployment configuration for the TensorFlow Lite image classification component. This file should look like the following:

```
{ 
   "targetArn":"targetArn", 
   "components": { 
     "aws.greengrass.TensorFlowLiteImageClassification": { 
       "componentVersion": 2.1.0, 
       "configurationUpdate": {
```
}

```
 "InferenceInterval": "60", 
        "UseCamera": "true" 
      } 
   } 
 }
```
- In the targetArn field, replace *targetArn* with the Amazon Resource Name (ARN) of the thing or thing group to target for the deployment, in the following format:
	- Thing: arn:aws:iot:*region*:*account-id*:thing/*thingName*
	- Thing group: arn:aws:iot:*region*:*account-id*:thinggroup/*thingGroupName*
- This tutorial uses component version 2.1.0. In the aws.greengrass.TensorFlowLiteImageClassification component object, replace *2.1.0* to use a different version of the TensorFlow Lite image classification component.

With this configuration update, the component accesses the camera module on your device and performs inference on images taken by the camera. The inference code runs every 60 seconds. Replace the following values

2. Run the following command to deploy the TensorFlow Lite image classification component on the device:

```
aws greengrassv2 create-deployment \ 
     --cli-input-json file://path/to/deployment.json
```
The deployment can take several minutes to complete. In the next step, check the component log to verify that the deployment completed successfully and to view the inference results.

# <span id="page-484-0"></span>**Step 4: View inference results**

After you deploy the component, you can view the inference results in the component log on your Greengrass core device and in the AWS IoT MQTT client in the AWS IoT console. To subscribe to the topic on which the component publishes inference results, see Step 2: Verify your [subscription](#page-482-0) to [the default notifications topic.](#page-482-0)

• **AWS IoT MQTT client**—To view the results that the inference component publishes on the [default notifications topic,](#page-473-0) complete the following steps:

- 1. In the AWS IoT [console](https://console.aws.amazon.com/iot/) navigation menu, choose **Test, MQTT test client**.
- 2. Under **Subscriptions**, choose **ml/tflite/image-classification**.
- **Component log**—To view the inference results in the component log, run the following command on your Greengrass core device.

sudo tail -f */greengrass/v2*/logs/aws.greengrass.TensorFlowLiteImageClassification.log

If you can't see inference results in the component log or in the MQTT client, the deployment failed or didn't reach the core device. This can occur if your core device isn't connected to the internet or doesn't have the required permissions to run the component. Run the following command on your core device to view the AWS IoT Greengrass Core software log file. This file includes logs from the Greengrass core device's deployment service.

sudo tail -f */greengrass/v2*/logs/greengrass.log

For more information, see [Troubleshooting](#page-1780-0) machine learning inference.

# <span id="page-485-0"></span>**Next steps**

This tutorial shows you how to use the TensorFlow Lite image classification component, with custom configuration options to perform sample image classification on images taken by a camera.

For more information about customizing the configuration of public components or creating custom machine learning components, see Customize your machine learning [components](#page-1763-0).

# **Components**

AWS IoT Greengrass components are software modules that you deploy to Greengrass core devices. Components can represent applications, runtime installers, libraries, or any code that you would run on a device. You can define components that depend on other components. For example, you might define a component that installs Python, and then define that component as a dependency of your components that run Python applications. When you deploy your components to your fleets of devices, Greengrass deploys only the software modules that your devices require.

### **Topics**

- [AWS-provided](#page-486-0) components
- [Publisher-supported](#page-1132-0) components
- Community [components](#page-1134-0)
- AWS IoT Greengrass [development](#page-1138-0) tools
- Develop AWS IoT Greengrass [components](#page-1202-0)
- Deploy AWS IoT Greengrass [components](#page-1284-0) to devices

# <span id="page-486-0"></span>**AWS-provided components**

AWS IoT Greengrass provides and maintains prebuilt components that you can deploy to your devices. These components include features (such as stream manager), AWS IoT Greengrass V1 connectors (such as CloudWatch metrics), and local development tools (such as the AWS IoT Greengrass CLI). You can deploy these [components](#page-1284-0) to your devices for their standalone functionality, or you can use them as dependencies in your custom Greengrass [components](#page-1202-0).

### **A** Note

Several AWS-provided components depend on specific minor versions of the Greengrass nucleus. Because of this dependency, you need to update these components when you update the Greengrass nucleus to a new minor version. For information about the specific versions of the nucleus that each component depends on, see the corresponding component topic. For more information about updating the nucleus, see [Update](#page-390-0) the AWS IoT [Greengrass](#page-390-0) Core software (OTA).

When a component has a component type of both generic and Lambda, the current version of the component is the generic type and a previous version of the component is the Lambda type.

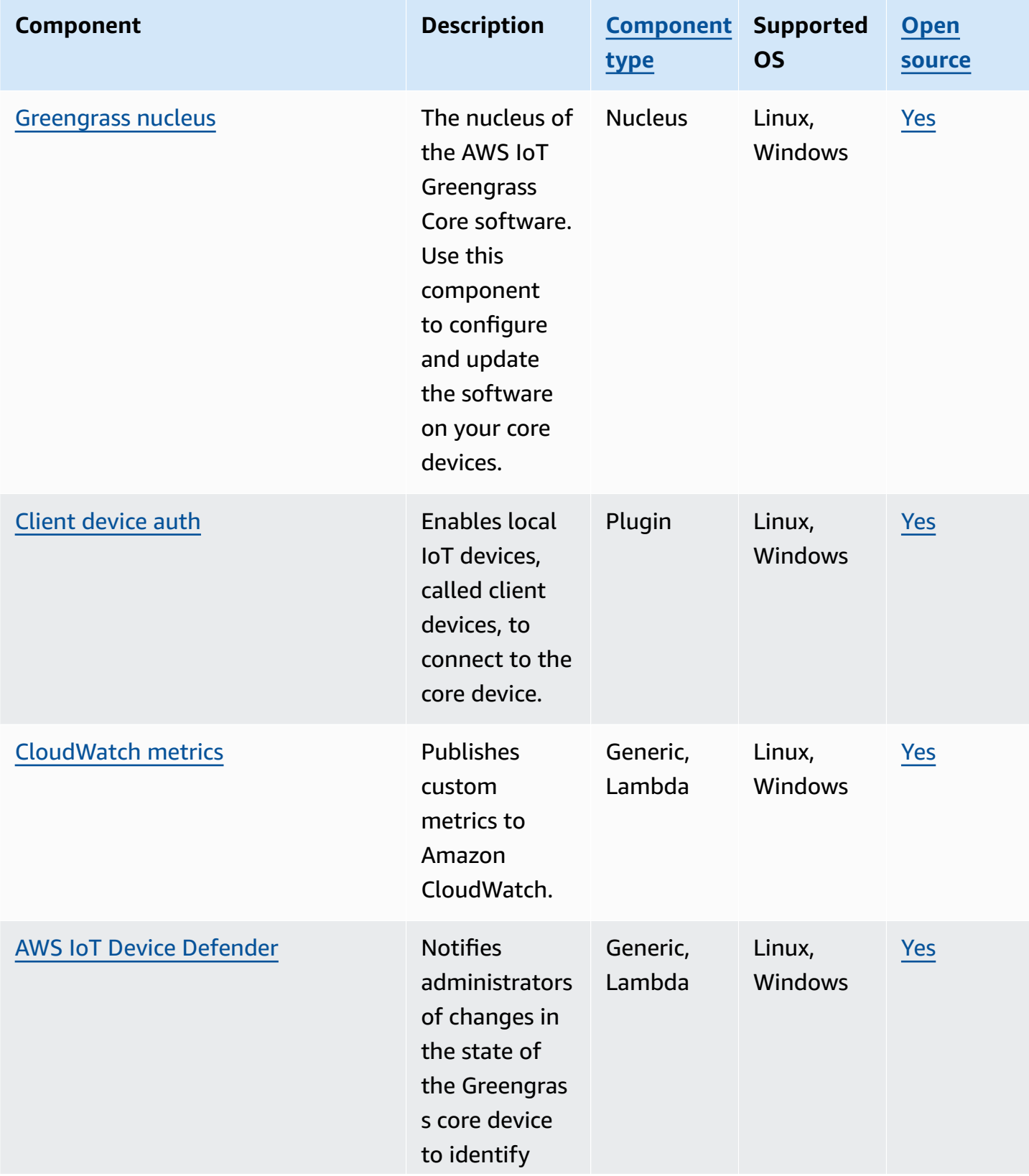

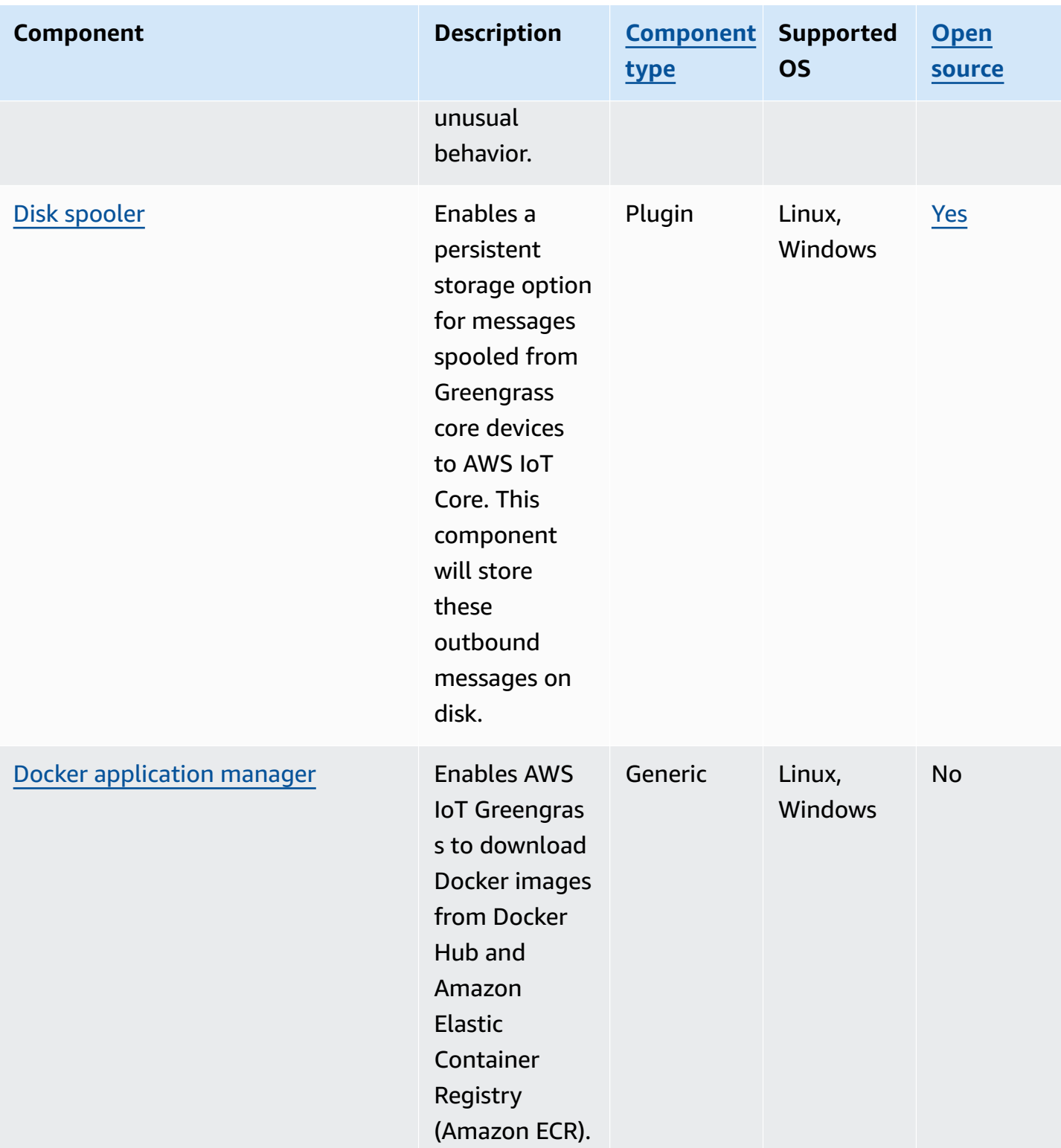

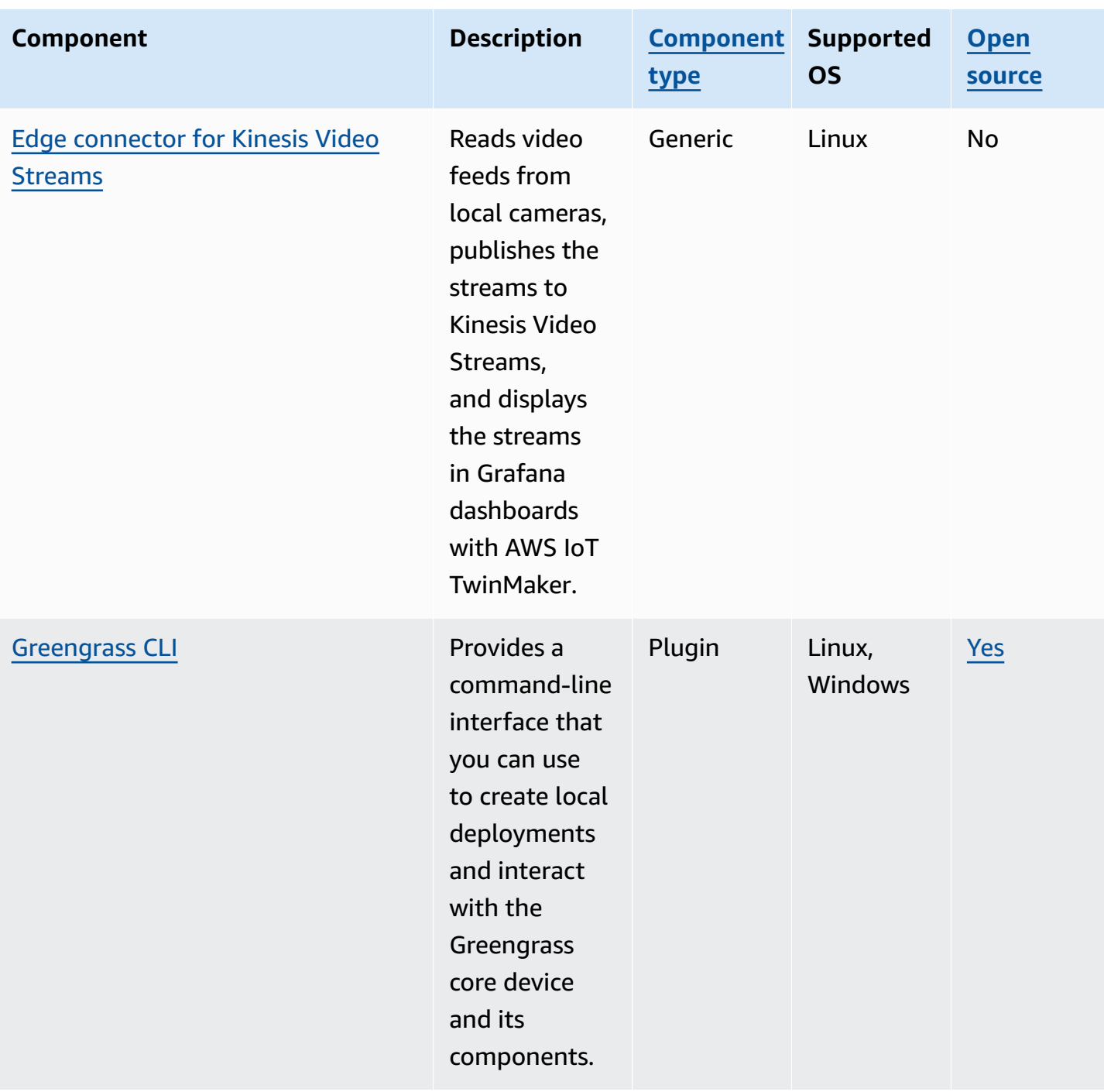

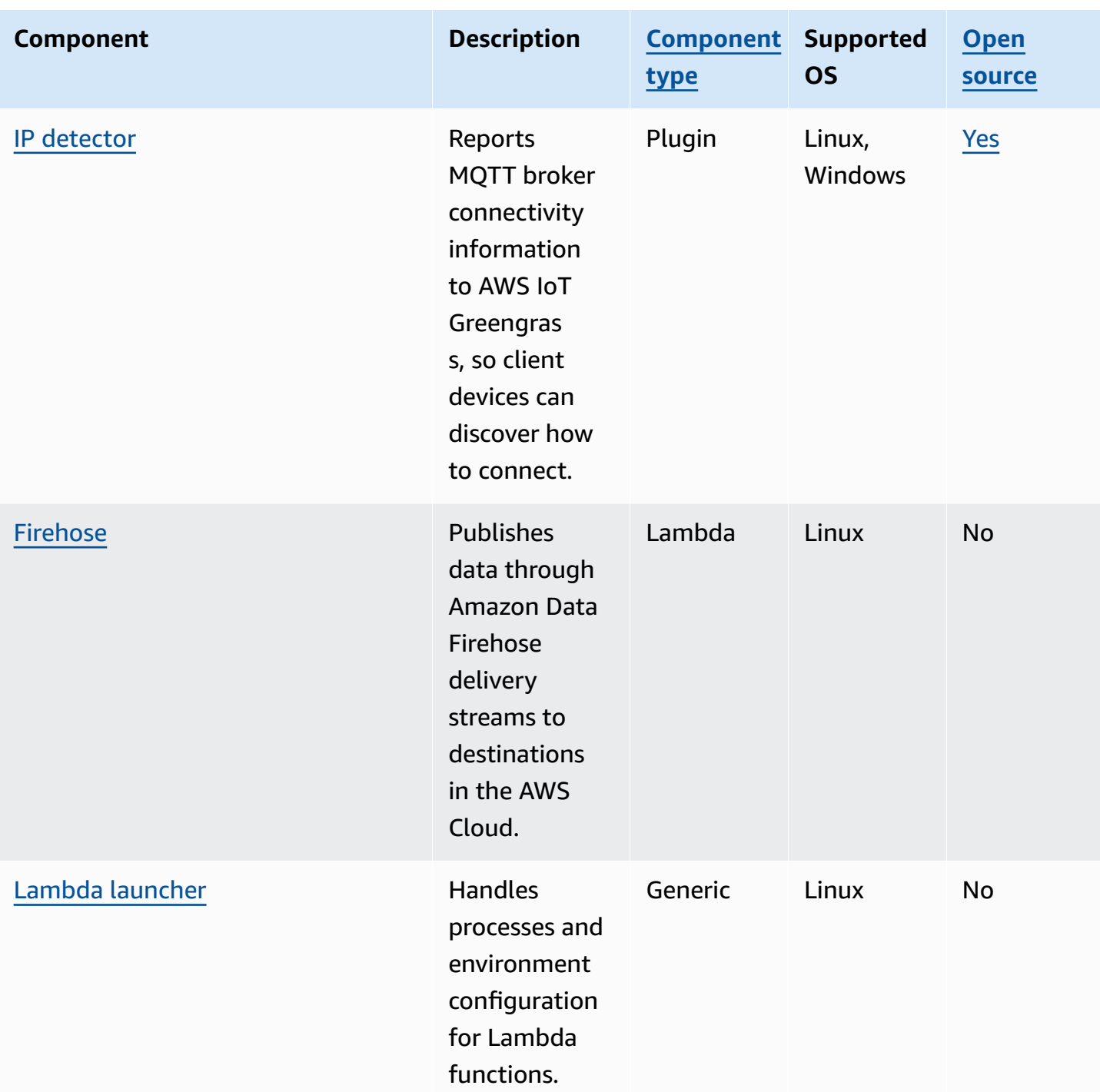

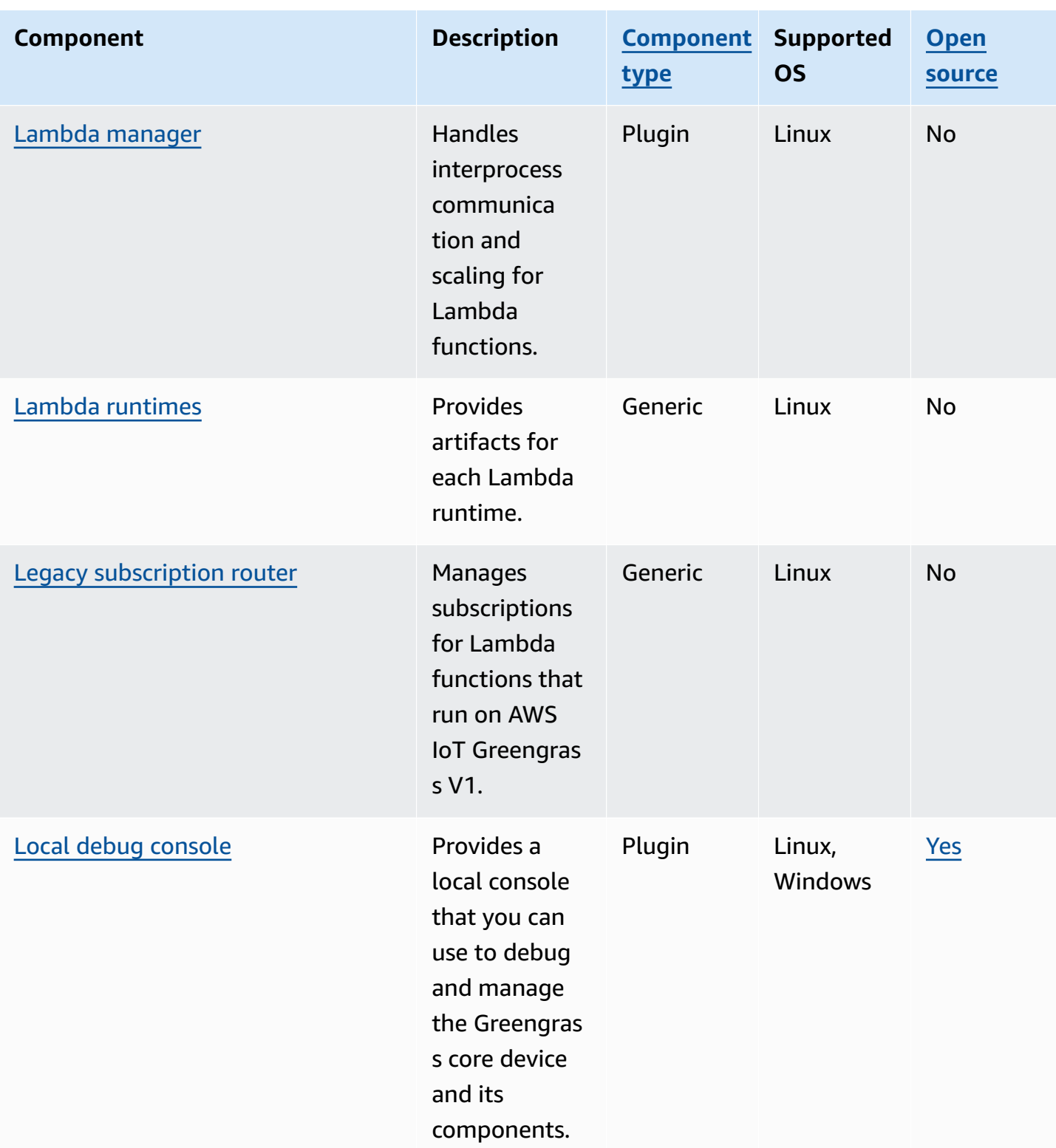

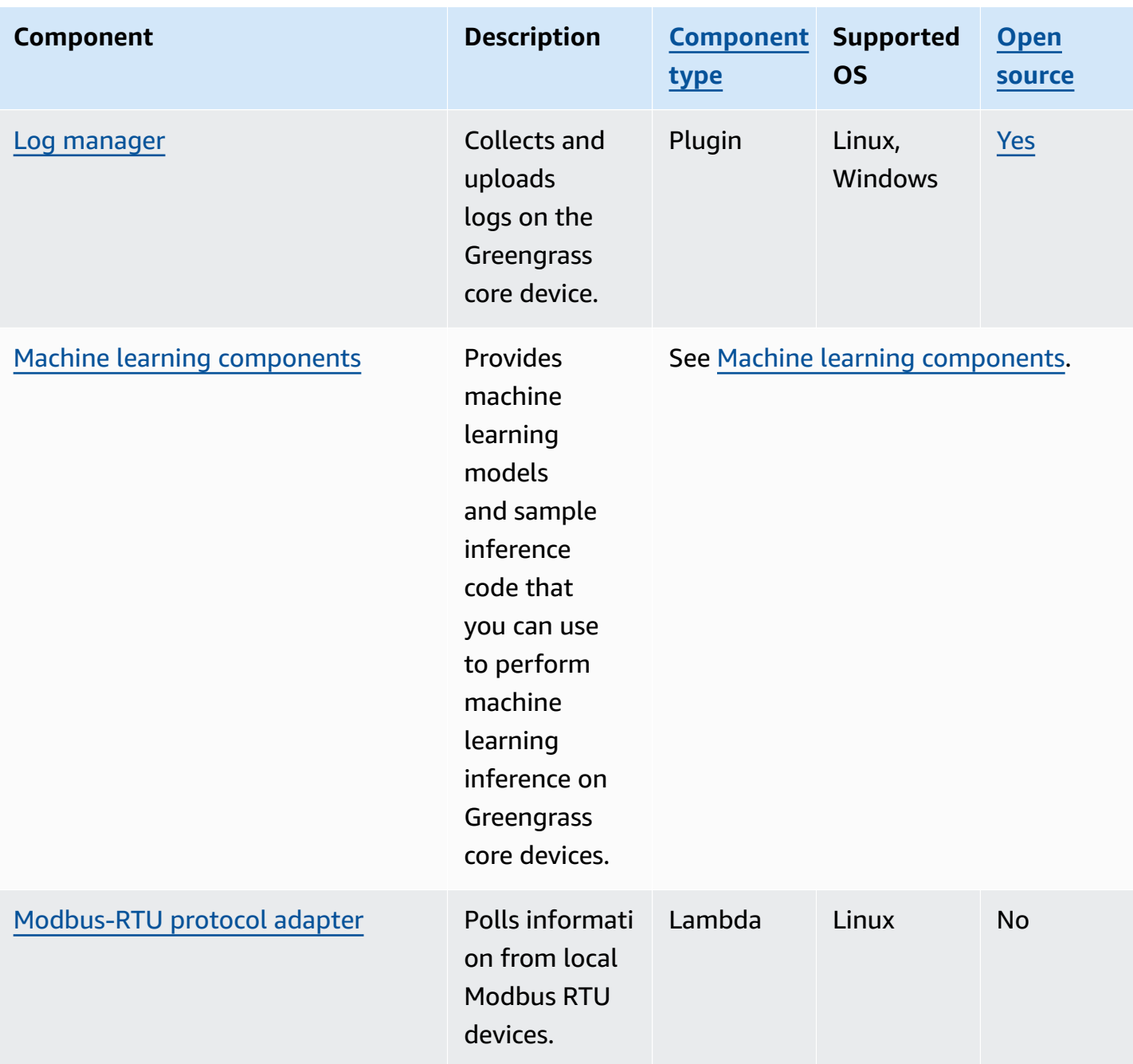

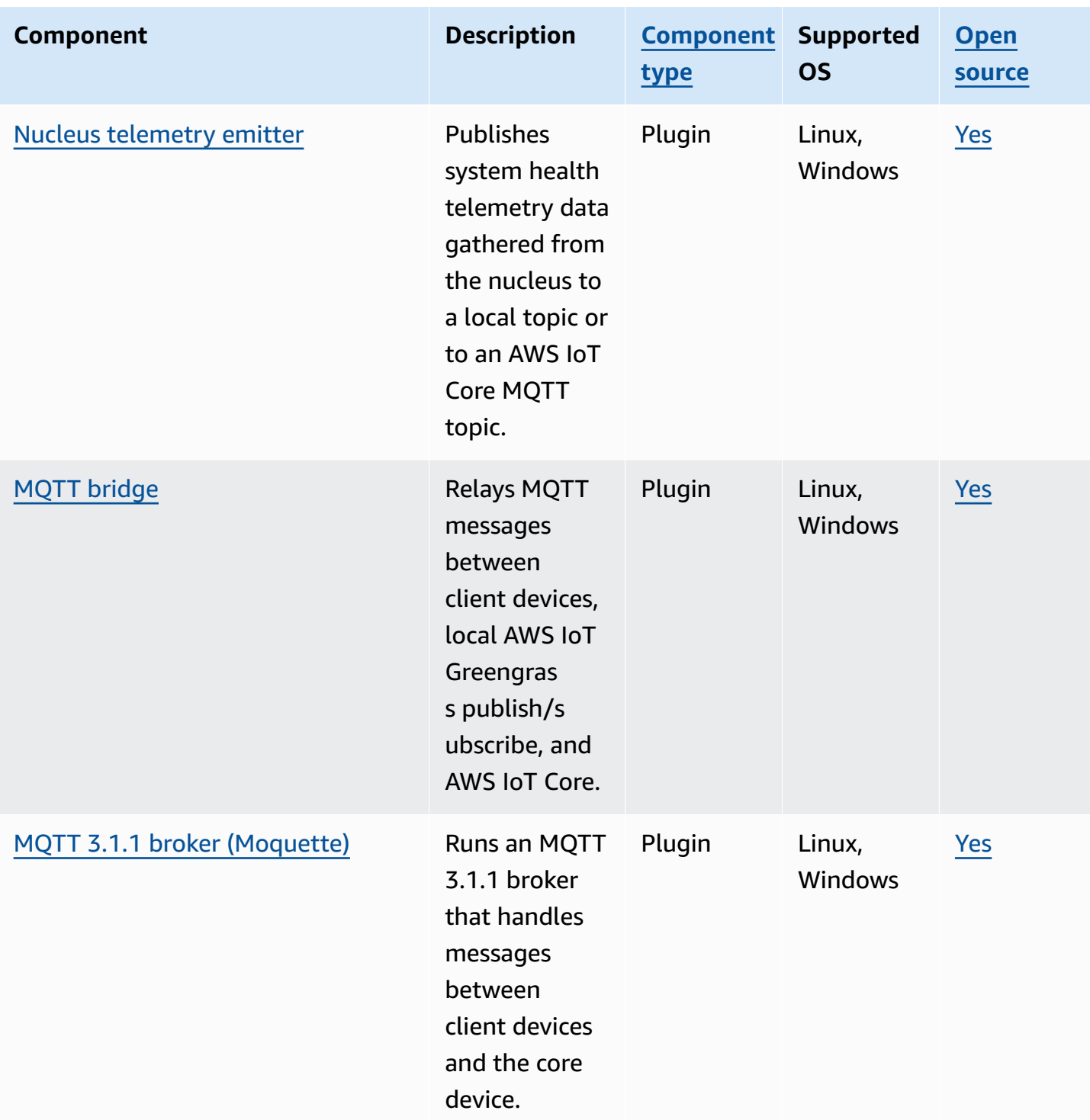

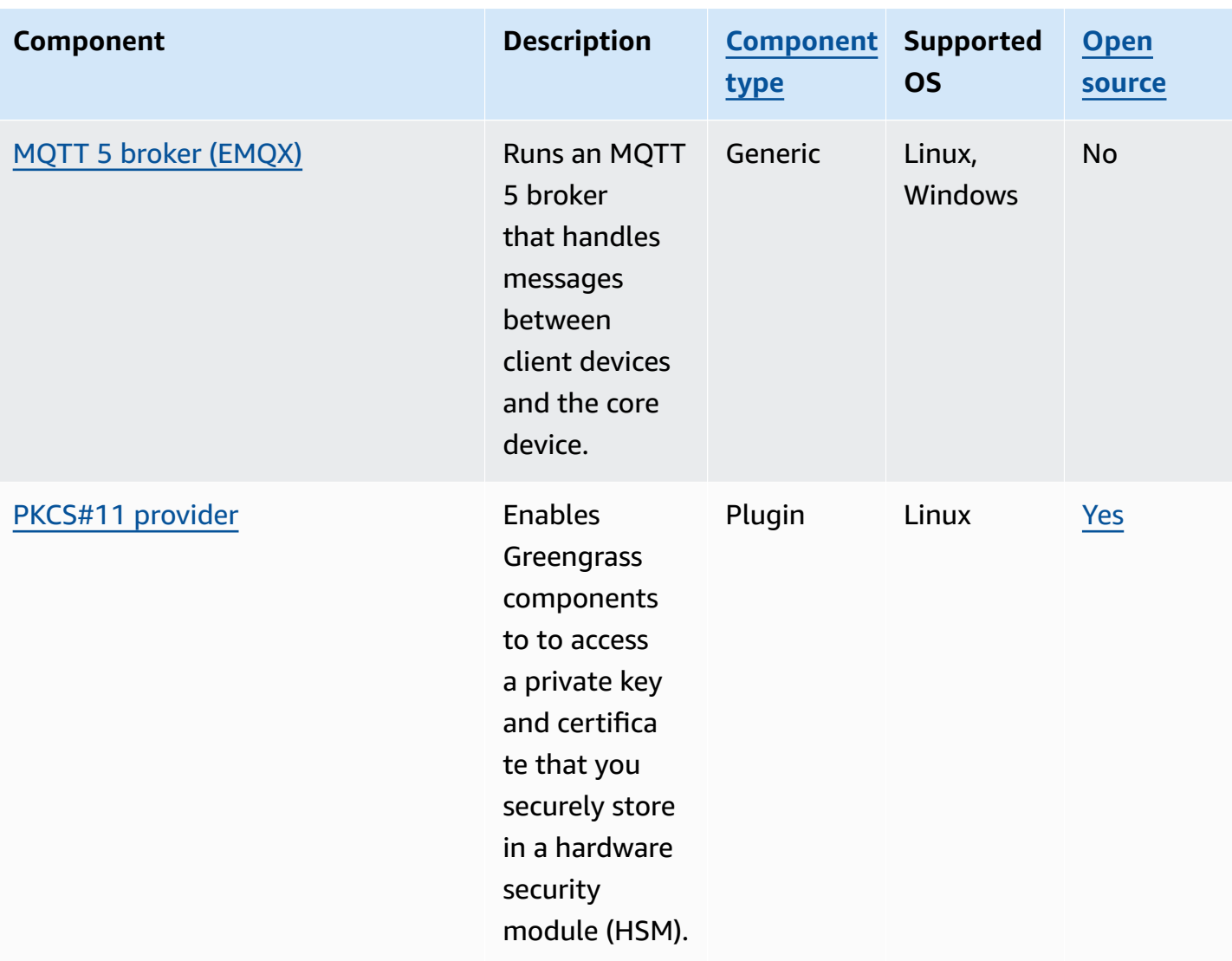

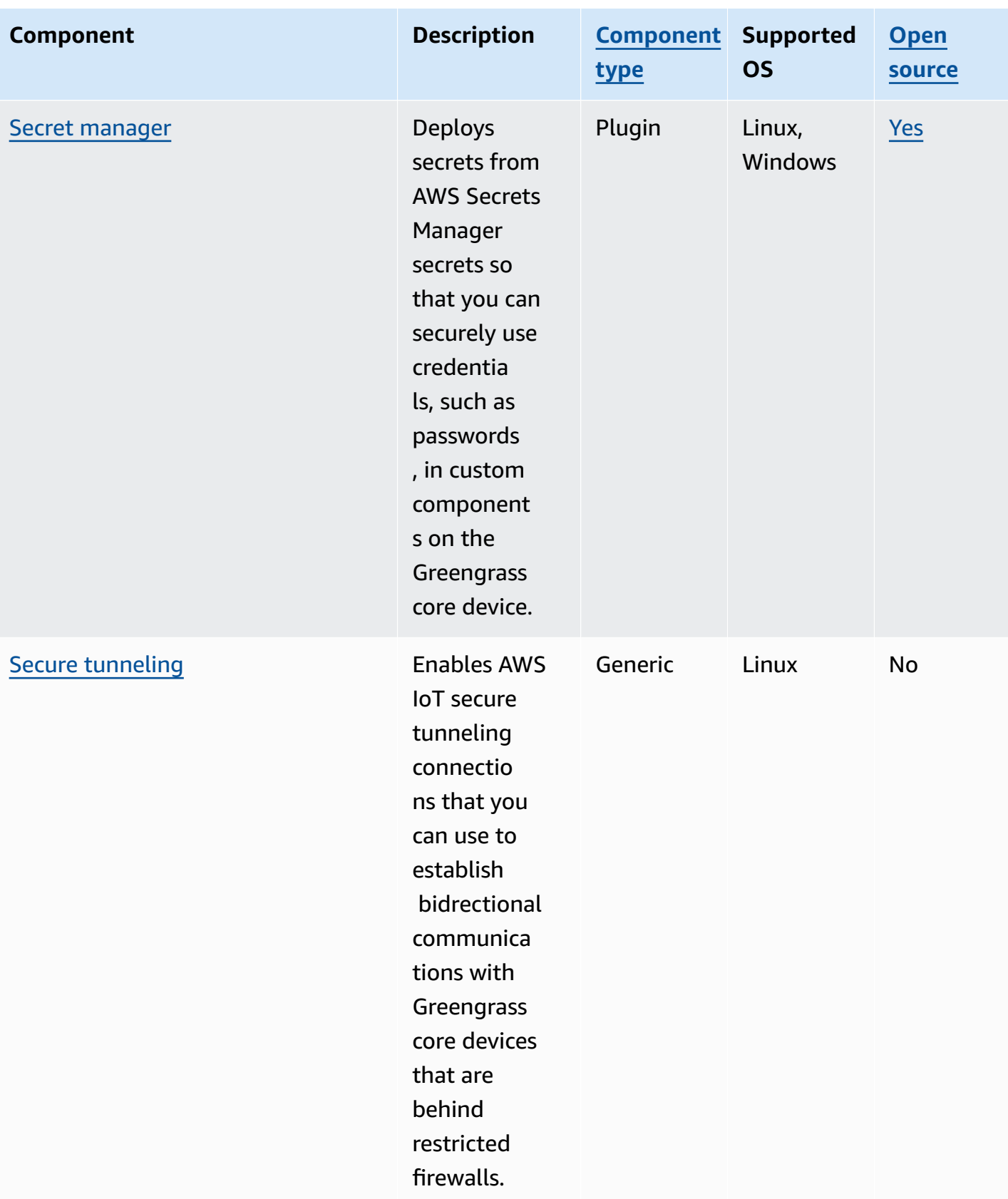

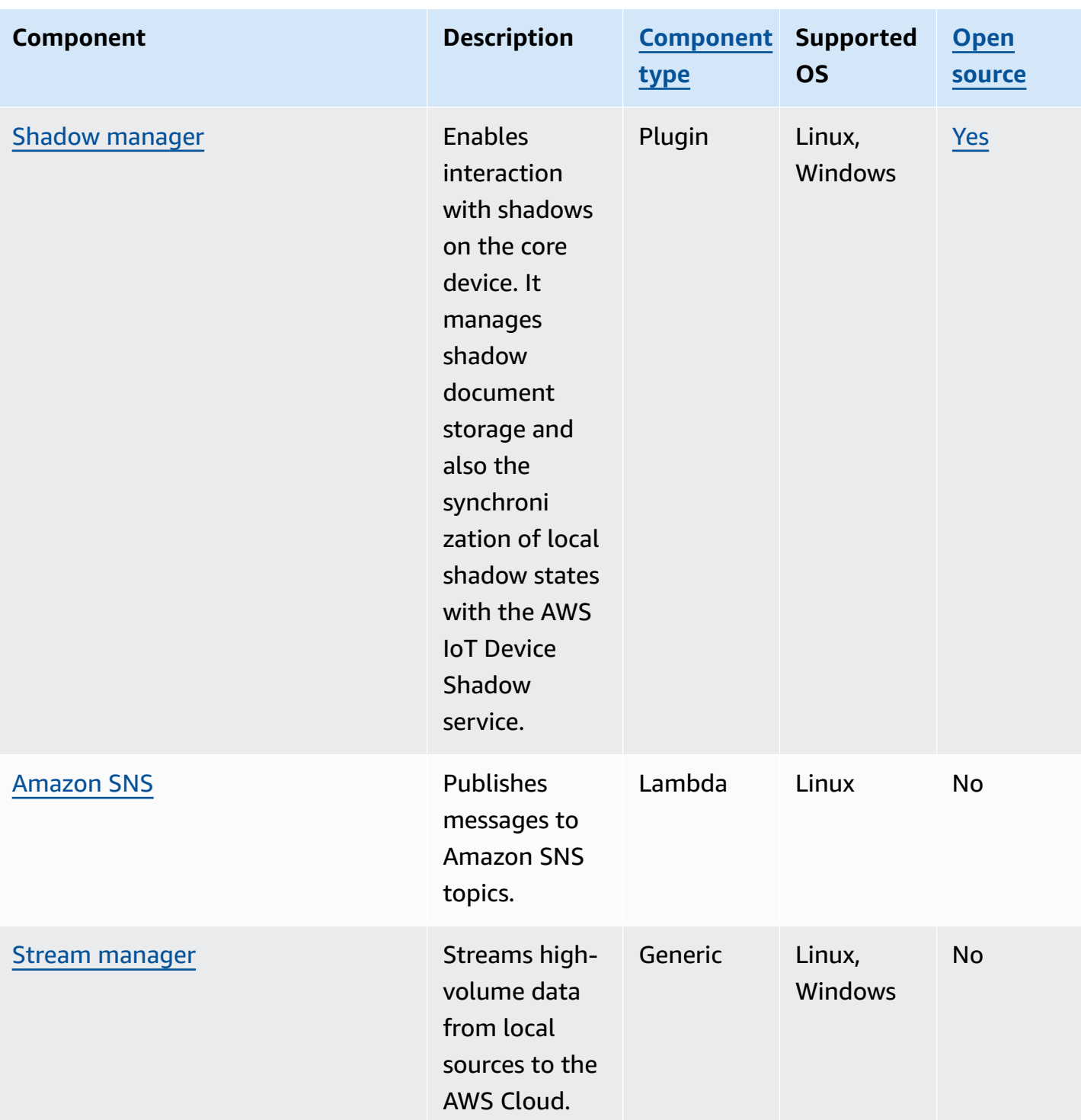

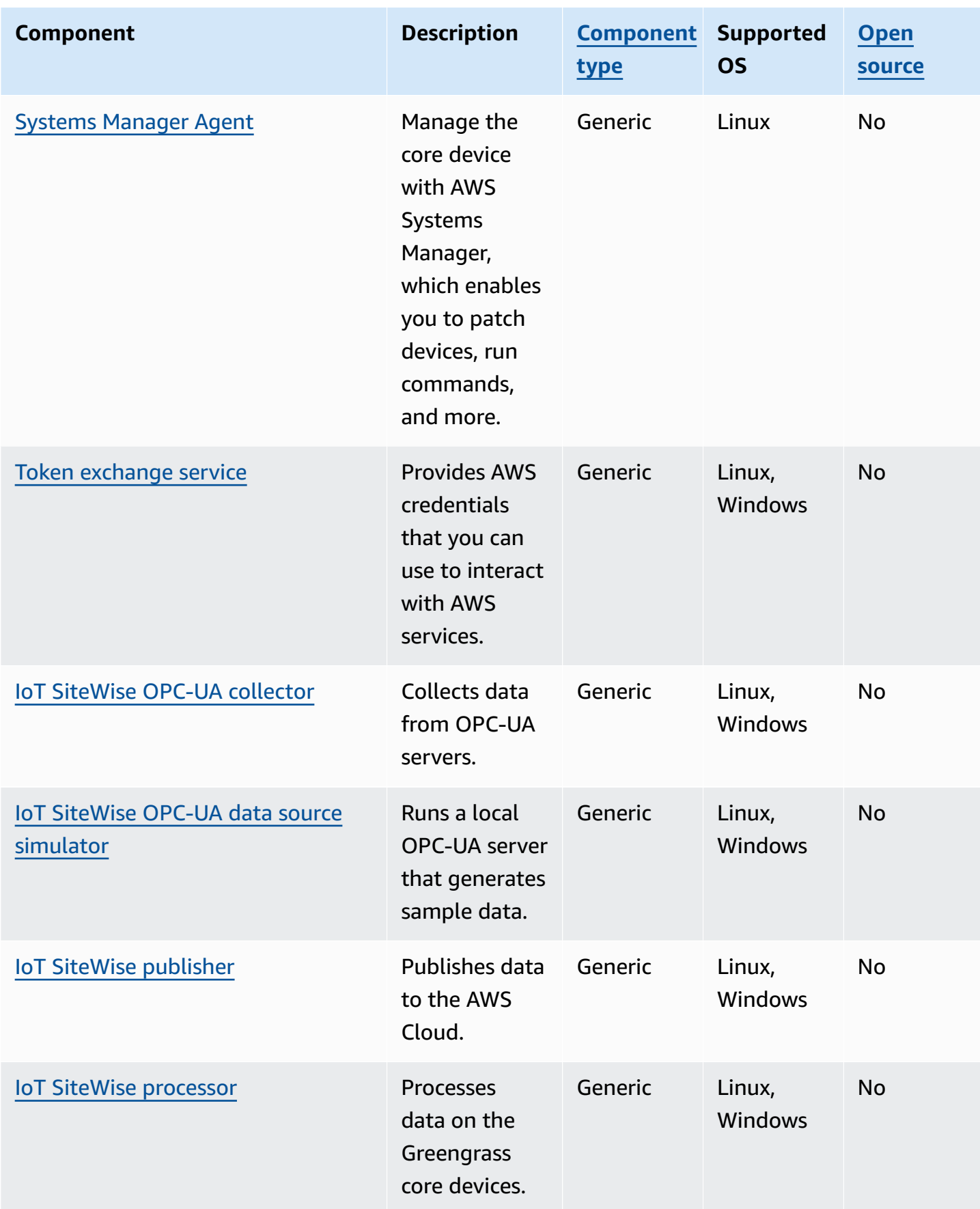

# <span id="page-498-0"></span>**Greengrass nucleus**

The Greengrass nucleus component (aws.greengrass.Nucleus) is a mandatory component and the minimum requirement to run the AWS IoT Greengrass Core software on a device. You can configure this component to customize and update your AWS IoT Greengrass Core software remotely. Deploy this component to configure settings such as proxy, device role, and AWS IoT thing configuration on your core devices.

### **Important**

When the version of the nucleus component changes, or when you change certain configuration parameters, the AWS IoT Greengrass Core software—which includes the nucleus and all other components on your device—restarts to apply the changes. When you deploy a component, AWS IoT Greengrass installs the latest supported versions of all of that component's dependencies. Because of this, new patch versions of AWSprovided public components might be automatically deployed to your core devices if you add new devices to a thing group, or you update the deployment that targets those devices. Some automatic updates, such as a nucleus update, can cause your devices to restart unexpectedly.

To prevent unintended updates for a component that is running on your device, we recommend that you directly include your preferred version of that component when you create a [deployment.](#page-1290-0) For more information about update behavior for AWS IoT Greengrass Core software, see Update the AWS IoT [Greengrass](#page-390-0) Core software (OTA).

### **Topics**

- **[Versions](#page-499-0)**
- [Operating system](#page-499-1)
- **[Requirements](#page-499-2)**
- **[Dependencies](#page-500-0)**
- Download and [installation](#page-500-1)
- [Configuration](#page-500-2)
- [Local log file](#page-514-0)
- [Changelog](#page-514-1)

### <span id="page-499-0"></span>**Versions**

This component has the following versions:

- $-2.13.x$
- 2.12.x
- 2.11.x
- 2.10.x
- 2.9.x
- 2.8.x
- 2.7.x
- 2.6.x
- 2.5.x
- $2.4.x$
- 2.3.x
- $-2.2.x$
- $-2.1x$
- $-2.0x$

## <span id="page-499-1"></span>**Operating system**

This component can be installed on core devices that run the following operating systems:

- Linux
- Windows

For more information, see [Supported](#page-193-0) platforms.

## <span id="page-499-2"></span>**Requirements**

Devices must meet certain requirements to install and run the Greengrass nucleus and the AWS IoT Greengrass Core software. For more information, see Device [requirements.](#page-195-0)

The Greengrass nucleus component is supported to run in a VPC. To deploy this component in a VPC, the following is required.

• The Greengrass nucleus component must have connectivity to AWS IoT data, AWS IoT Credentials, and Amazon S3.

# <span id="page-500-0"></span>**Dependencies**

The Greengrass nucleus does not include any component dependencies. However, several AWSprovided components include the nucleus as a dependency. For more information, see [AWS](#page-486-0)provided [components](#page-486-0).

For more information about component dependencies, see the [component](#page-1256-0) recipe reference.

# <span id="page-500-1"></span>**Download and installation**

You can download an installer that sets up the Greengrass nucleus component on your device. This installer sets up your device as a Greengrass core device. There are two types of installations that you can perform: a quick installation that creates required AWS resources for you, or a manual installation where you create the AWS resources yourself. For more information, see [Install](#page-200-0) the AWS IoT [Greengrass](#page-200-0) Core software.

You can also follow a tutorial to install the Greengrass nucleus and explore Greengrass component development. For more information, see Tutorial: Getting started with AWS IoT [Greengrass](#page-141-0) V2.

# <span id="page-500-2"></span>**Configuration**

This component provides the following configuration parameters that you can customize when you deploy the component. Some parameters require that the AWS IoT Greengrass Core software restarts to take effect. For more information about why and how to configure this component, see Configure the AWS IoT [Greengrass](#page-368-0) Core software.

### iotRoleAlias

The AWS IoT role alias that points to a token exchange IAM role. The AWS IoT credentials provider assumes this role to allow the Greengrass core device to interact with AWS services. For more information, see [Authorize](#page-1847-0) core devices to interact with AWS services.

When you run the AWS IoT Greengrass Core software with the --provision true option, the software provisions a role alias and sets its value in the nucleus component.

### interpolateComponentConfiguration

(Optional) You can enable the Greengrass nucleus to interpolate [component](#page-1274-0) recipe variables in component configurations and merge [configuration](#page-1301-0) updates. We recommend that you set this option to true so that the core device can run Greengrass components that use recipe variables in their configurations.

This feature is available for v2.6.0 and later of this component.

Default: false

networkProxy

(Optional) The network proxy to use for all connections. For more information, see [Connect](#page-382-0) on port 443 or through a [network](#page-382-0) proxy.

### **Important**

When you deploy a change to this configuration parameter, the AWS IoT Greengrass Core software restarts for the change to take effect.

This object contains the following information:

### noProxyAddresses

(Optional) A comma-separated list of IP addresses or hostnames that are exempt from the proxy.

### proxy

The proxy to which to connect. This object contains the following information:

url

The URL of the proxy server in the format scheme://userinfo@host:port.

• scheme – The scheme, which must be http or https.

### **Important**

Greengrass core devices must run [Greengrass](#page-498-0) nucleus v2.5.0 or later to use HTTPS proxies.

If you configure an HTTPS proxy, you must add the proxy server CA certificate to the core device's Amazon root CA certificate. For more information, see [Enable](#page-387-0) the core device to trust an HTTPS proxy.

- userinfo (Optional) The user name and password information. If you specify this information in the url, the Greengrass core device ignores the username and password fields.
- host The host name or IP address of the proxy server.
- port (Optional) The port number. If you don't specify the port, then the Greengrass core device uses the following default values:
	- http  $80$
	- https  $-443$

#### username

(Optional) The user name that authenticates the proxy server.

password

(Optional) The password that authenticates the proxy server.

#### mqtt

(Optional) The MQTT configuration for the Greengrass core device. For more information, see Connect on port 443 or through a [network](#page-382-0) proxy.

### **Important**

When you deploy a change to this configuration parameter, the AWS IoT Greengrass Core software restarts for the change to take effect.

This object contains the following information:

port

(Optional) The port to use for MQTT connections.

Default: 8883

### keepAliveTimeoutMs

(Optional) The amount of time in milliseconds between each PING message that the client sends to keep the MQTT connection alive. This value must be greater than pingTimeoutMs.

Default: 60000 (60 seconds)

pingTimeoutMs

(Optional) The amount of time in milliseconds that the client waits to receive a PINGACK message from the server. If the wait exceeds the timeout, the core device closes and reopens the MQTT connection. This value must be less than keepAliveTimeoutMs.

Default: 30000 (30 seconds)

operationTimeoutMs

(Optional) The amount of time in milliseconds that the client waits for MQTT operations (such as CONNECT or PUBLISH) to complete. This option doesn't apply to MQTT PING or keep alive messages.

Default: 30000 (30 seconds)

maxInFlightPublishes

(Optional) The maximum number of unacknowledged MQTT QoS 1 messages that can be in flight at the same time.

This feature is available for v2.1.0 and later of this component.

Default: 5

Valid range: Maximum value of 100

maxMessageSizeInBytes

(Optional) The maximum size of an MQTT message. If a message exceeds this size, the Greengrass nucleus rejects the message with an error.

This feature is available for v2.1.0 and later of this component.

Default: 131072 (128 KB)

Valid range: Maximum value of 2621440 (2.5 MB)
#### maxPublishRetry

(Optional) The maximum number of times to retry a message that fails to publish. You can specify -1 to retry unlimited times.

This feature is available for v2.1.0 and later of this component.

Default: 100

### spooler

(Optional) The MQTT spooler configuration for the Greengrass core device. This object contains the following information:

storageType

The storage type for storing messages. If storageType is set to Disk, the pluginName can be configured. You can specify either Memory or Disk.

This feature is available for v2.11.0 and later of the Greengrass nucleus [component.](#page-498-0)

### **Important**

If the MQTT spooler storageType is set to Disk and you want to downgrade Greengrass nucleus from version 2.11.x to an earlier version, you must change the configuration back to Memory. The only configuration for storageType that is supported in Greengrass nucleus versions 2.10.x and earlier is Memory. Not following this guidance can result in the spooler breaking. This would cause your Greengrass core device to not be able to send MQTT messages to the AWS Cloud.

Default: Memory

#### pluginName

(Optional) The plugin component name. This component will only be used if storageType is set to Disk. This option defaults to aws.greengrass.DiskSpooler and will use the Greengrass-provided [Disk spooler](#page-644-0).

This feature is available for v2.11.0 and later of the Greengrass nucleus [component.](#page-498-0)

Default: "aws.greengrass.DiskSpooler"

#### maxSizeInBytes

(Optional) The maximum size of the cache where the core device stores unprocessed MQTT messages in memory. If the cache is full, new messages are rejected.

Default: 2621440 (2.5 MB)

keepQos0WhenOffline

(Optional) You can spool MQTT QoS 0 messages that the core device receives while its offline. If you set this option to true, the core device spools QoS 0 messages that it can't send while it's offline. If you set this option to false, the core device discards these messages. The core device always spools QoS 1 messages unless the spool is full.

Default: false

#### version

(Optional) The version of MQTT. You can specify either mqtt3 or mqtt5.

This feature is available for v2.10.0 and later of the Greengrass nucleus [component.](#page-498-0)

Default: mqtt5

### receiveMaximum

(Optional) The maximum number of unacknowledged QoS1 packets the broker can send.

This feature is available for v2.10.0 and later of the Greengrass nucleus [component.](#page-498-0)

Default: 100

sessionExpirySeconds

(Optional) The amount of time in seconds you can request for a session to last from IoT Core. The default is the maximum time supported by AWS IoT Core.

This feature is available for v2.10.0 and later of the Greengrass nucleus [component.](#page-498-0)

Default: 604800 (7 days)

minimumReconnectDelaySeconds

(Optional) An option for reconnection behavior. The minimum amount of time in seconds for MQTT to reconnect.

This feature is available for v2.10.0 and later of the Greengrass nucleus [component.](#page-498-0)

Default: 1

maximumReconnectDelaySeconds

(Optional) An option for reconnection behavior. The maximum amount of time in seconds for MQTT to reconnect.

This feature is available for v2.10.0 and later of the Greengrass nucleus [component.](#page-498-0)

Default: 120

minimumConnectedTimeBeforeRetryResetSeconds

(Optional) An option for reconnection behavior. The amount of time in seconds a connection must be active before the retry delay is reset back to the minimum.

This feature is available for v2.10.0 and later of the Greengrass nucleus [component.](#page-498-0)

Default: 30

jvmOptions

(Optional) The JVM options to use to run the AWS IoT Greengrass Core software. For information about recommended JVM options for running AWS IoT Greengrass Core software, see Control memory [allocation](#page-372-0) with JVM options.

# **Important**

When you deploy a change to this configuration parameter, the AWS IoT Greengrass Core software restarts for the change to take effect.

# iotDataEndpoint

The AWS IoT data endpoint for your AWS account.

When you run the AWS IoT Greengrass Core software with the --provision true option, the software gets your data and credentials endpoints from AWS IoT and sets them in the nucleus component.

iotCredEndpoint

The AWS IoT credentials endpoint for your AWS account.

When you run the AWS IoT Greengrass Core software with the --provision true option, the software gets your data and credentials endpoints from AWS IoT and sets them in the nucleus component.

greengrassDataPlaneEndpoint

This feature is available in v2.7.0 and later of this component.

For more information, see Use a device [certificate](#page-389-0) signed by a private CA.

#### greengrassDataPlanePort

This feature is available in v2.0.4 and later of this component.

(Optional) The port to use for data plane connections. For more information, see [Connect](#page-382-0) on port 443 or through a [network](#page-382-0) proxy.

#### **Important**

You must specify a port where the device can make outbound connections. If you specify a port that is blocked, the device won't be able to connect to AWS IoT Greengrass to receive deployments.

Choose from the following options:

- 443
- 8443

Default: 8443

awsRegion

The AWS Region to use.

runWithDefault

The system user to use to run components.

#### **Important**

When you deploy a change to this configuration parameter, the AWS IoT Greengrass Core software restarts for the change to take effect.

### This object contains the following information:

### posixUser

The name or ID of the system user and, optionally, system group that the core device uses to run generic and Lambda components. Specify the user and group separated by a colon (:) in the following format: user:group. The group is optional. If you don't specify a group, the AWS IoT Greengrass Core software uses the primary group for the user. For example, you can specify ggc\_user or ggc\_user:ggc\_group. For more information, see [Configure](#page-374-0) the user that runs [components.](#page-374-0)

When you run the AWS IoT Greengrass Core software installer with the --componentdefault-user *ggc\_user*:*ggc\_group* option, the software sets this parameter in the nucleus component.

#### windowsUser

This feature is available in v2.5.0 and later of this component.

The name of the Windows user to use to run this component on Windows core devices. The user must exist on each Windows core device, and its name and password must be stored in the LocalSystem account's Credentials Manager instance. For more information, see Configure the user that runs [components](#page-374-0).

When you run the AWS IoT Greengrass Core software installer with the --componentdefault-user *ggc\_user* option, the software sets this parameter in the nucleus component.

#### systemResourceLimits

This feature is available in v2.4.0 and later of this component. AWS IoT Greengrass doesn't currently support this feature on Windows core devices.

The system resource limits to apply to generic and non-containerized Lambda component processes by default. You can override system resource limits for individual components when you create a deployment. For more information, see [Configure](#page-379-0) system resource limits for [components](#page-379-0).

This object contains the following information:

cpus

The maximum amount of CPU time that each component's processes can use on the core device. A core device's total CPU time is equivalent to the device's number of CPU cores.

For example, on a core device with 4 CPU cores, you can set this value to 2 to limit each component's processes to 50 percent usage of each CPU core. On a device with 1 CPU core, you can set this value to 0.25 to limit each component's processes to 25 percent usage of the CPU. If you set this value to a number greater than the number of CPU cores, the AWS IoT Greengrass Core software doesn't limit the components' CPU usage.

memory

The maximum amount of RAM (in kilobytes) that each component's processes can use on the core device.

#### s3EndpointType

(Optional) The S3 endpoint type. This parameter will only take effect for the US East (N. Virginia) (us-east-1) Region. Setting this parameter from any other Region will be ignored. Choose from the following options:

- REGIONAL S3 client and presigned URL uses the regional endpoint.
- GLOBAL S3 client and presigned URL uses the legacy endpoint.

Default: GLOBAL

#### fipsMode

(Optional) Causes Greengrass to use FIPS endpoints. For more information on how to enable FIPS endpoints, see [FIPS endpoints.](FIPS.html)

Choose from the following options:

- true When set to true the endpoints will use FIPS endpoint.
- false When false the endpoints will not use FIPS endpoint.

Default: false

#### logging

(Optional) The logging configuration for the core device. For more information about how to configure and use Greengrass logs, see Monitor AWS IoT [Greengrass](#page-1321-0) logs.

This object contains the following information:

level

(Optional) The minimum level of log messages to output.

Choose from the following log levels, listed here in level order:

- DEBUG
- INFO
- WARN
- ERROR

Default: INFO

## format

(Optional) The data format of the logs. Choose from the following options:

- TEXT Choose this option if you want to view logs in text form.
- JSON Choose this option if you want to view logs with the [Greengrass](#page-1181-0) CLI logs command or interact with logs programmatically.

Default: TEXT

## outputType

(Optional) The output type for logs. Choose from the following options:

- FILE The AWS IoT Greengrass Core software outputs logs to files in the directory that you specify in outputDirectory.
- CONSOLE The AWS IoT Greengrass Core software prints logs to stdout. Choose this option to view logs as the core device prints them.

Default: FILE

## fileSizeKB

(Optional) The maximum size of each log file (in kilobytes). After a log file exceeds this maximum file size, the AWS IoT Greengrass Core software creates a new log file.

This parameter applies only when you specify FILE for outputType.

Default: 1024

# totalLogsSizeKB

(Optional) The maximum total size of log files (in kilobytes) for each component, including the Greengrass nucleus. The Greengrass nucleus' log files also include logs from [plugin](#page-1204-0) 

[components](#page-1204-0). After a component's total size of log files exceeds this maximum size, the AWS IoT Greengrass Core software deletes that component's oldest log files.

This parameter is equivalent to the log manager [component's](#page-745-0) disk [space](#page-752-0) limit parameter (diskSpaceLimit), which you can specify for the Greengrass nucleus (system) and each component. The AWS IoT Greengrass Core software uses the minimum of the two values as the maximum total log size for the Greengrass nucleus and each component.

This parameter applies only when you specify FILE for outputType.

Default: 10240

outputDirectory

(Optional) The output directory for log files.

This parameter applies only when you specify FILE for outputType.

Default: */greengrass/v2*/logs, where */greengrass/v2* is the AWS IoT Greengrass root folder.

#### fleetstatus

This parameter is available in v2.1.0 and later of this component.

(Optional) The fleet status configuration for the core device.

This object contains the following information:

periodicStatusPublishIntervalSeconds

(Optional) The amount of time (in seconds) between which the core device publishes device status to the AWS Cloud.

Minimum: 86400 (24 hours)

Default: 86400 (24 hours)

#### telemetry

(Optional) The system health telemetry configuration for the core device. For more information about telemetry metrics and how to act on telemetry data, see Gather system health [telemetry](#page-1339-0) data from AWS IoT [Greengrass](#page-1339-0) core devices.

This object contains the following information:

#### enabled

(Optional) You can enable or disable telemetry.

Default: true

periodicAggregateMetricsIntervalSeconds

(Optional) The interval (in seconds) over which the core device aggregates metrics.

If you set this value lower than the minimum supported value, the nucleus uses the default value instead.

Minimum: 3600

Default: 3600

periodicPublishMetricsIntervalSeconds

(Optional) The amount of time (in seconds) between which the core device publishes telemetry metrics to the AWS Cloud.

If you set this value lower than the minimum supported value, the nucleus uses the default value instead.

Minimum: 86400

Default: 86400

deploymentPollingFrequencySeconds

(Optional) The period in seconds at which to poll for deployment notifications.

Default: 15

componentStoreMaxSizeBytes

(Optional) The maximum size on disk of the component store, which comprises component recipes and artifacts.

Default: 10000000000 (10 GB)

platformOverride

(Optional) A dictionary of attributes that identify the core device's platform. Use this to define custom platform attributes that component recipes can use to identify the correct lifecycle and artifacts for the component. For example, you might define a hardware capability attribute to deploy only the minimal set of artifacts for a component to run. For more information, see the manifest platform [parameter](#page-1259-0) in the component recipe.

You can also use this parameter to override the os and architecture platform attributes of the core device.

#### <span id="page-513-0"></span>httpClient

This parameter is available in v2.5.0 and later of this component.

(Optional) The HTTP client configuration for the core device. These configuration options apply to all HTTP requests made by this component. If a core device runs on a slower network, you can increase these timeout durations to prevent HTTP requests from timing out.

This object contains the following information:

```
connectionTimeoutMs
```
(Optional) The amount of time (in milliseconds) to wait for a connection to open before the connection request times out.

Default: 2000 (2 seconds)

socketTimeoutMs

(Optional) The amount of time (in milliseconds) to wait for data to transfer over an open connection before the connection times out.

Default: 30000 (30 seconds)

#### **Example Example: Configuration merge update**

```
{ 
   "iotRoleAlias": "GreengrassCoreTokenExchangeRoleAlias", 
   "networkProxy": { 
     "noProxyAddresses": "http://192.168.0.1,www.example.com", 
     "proxy": { 
       "url": "http://my-proxy-server:1100", 
       "username": "Mary_Major", 
       "password": "pass@word1357" 
     } 
   },
```

```
 "mqtt": { 
     "port": 443 
   }, 
   "greengrassDataPlanePort": 443, 
   "jvmOptions": "-Xmx64m", 
   "runWithDefault": { 
     "posixUser": "ggc_user:ggc_group" 
   }
}
```
# **Local log file**

This component uses the following log file.

Linux

*/greengrass/v2*/logs/greengrass.log

#### Windows

*C:\greengrass\v2*\logs\greengrass.log

#### **To view this component's logs**

• Run the following command on the core device to view this component's log file in real time. Replace */greengrass/v2* or *C:\greengrass\v2* with the path to the AWS IoT Greengrass root folder.

Linux

sudo tail -f */greengrass/v2*/logs/greengrass.log

Windows (PowerShell)

Get-Content *C:\greengrass\v2*\logs\greengrass.log -Tail 10 -Wait

# **Changelog**

The following table describes the changes in each version of the component.

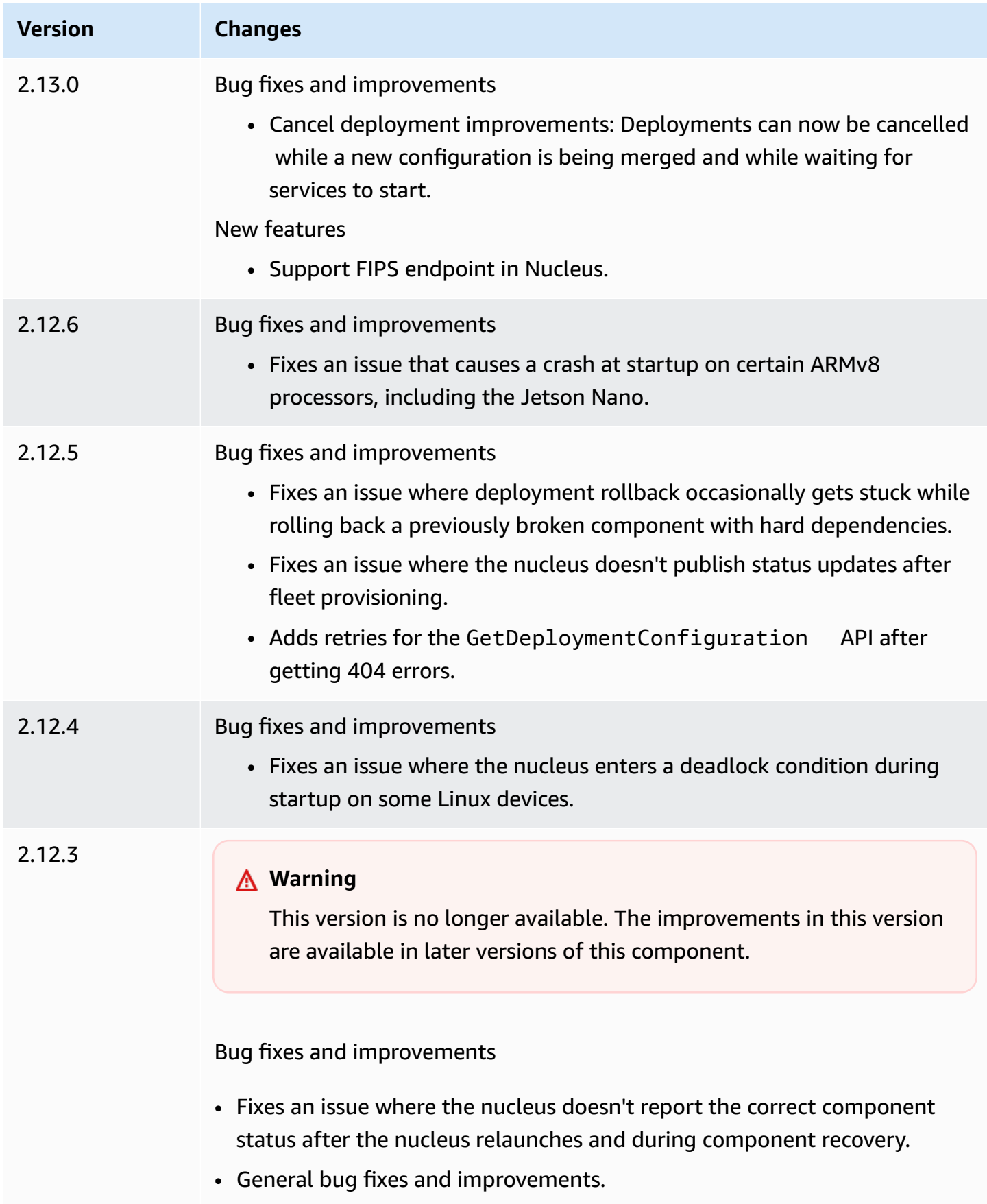

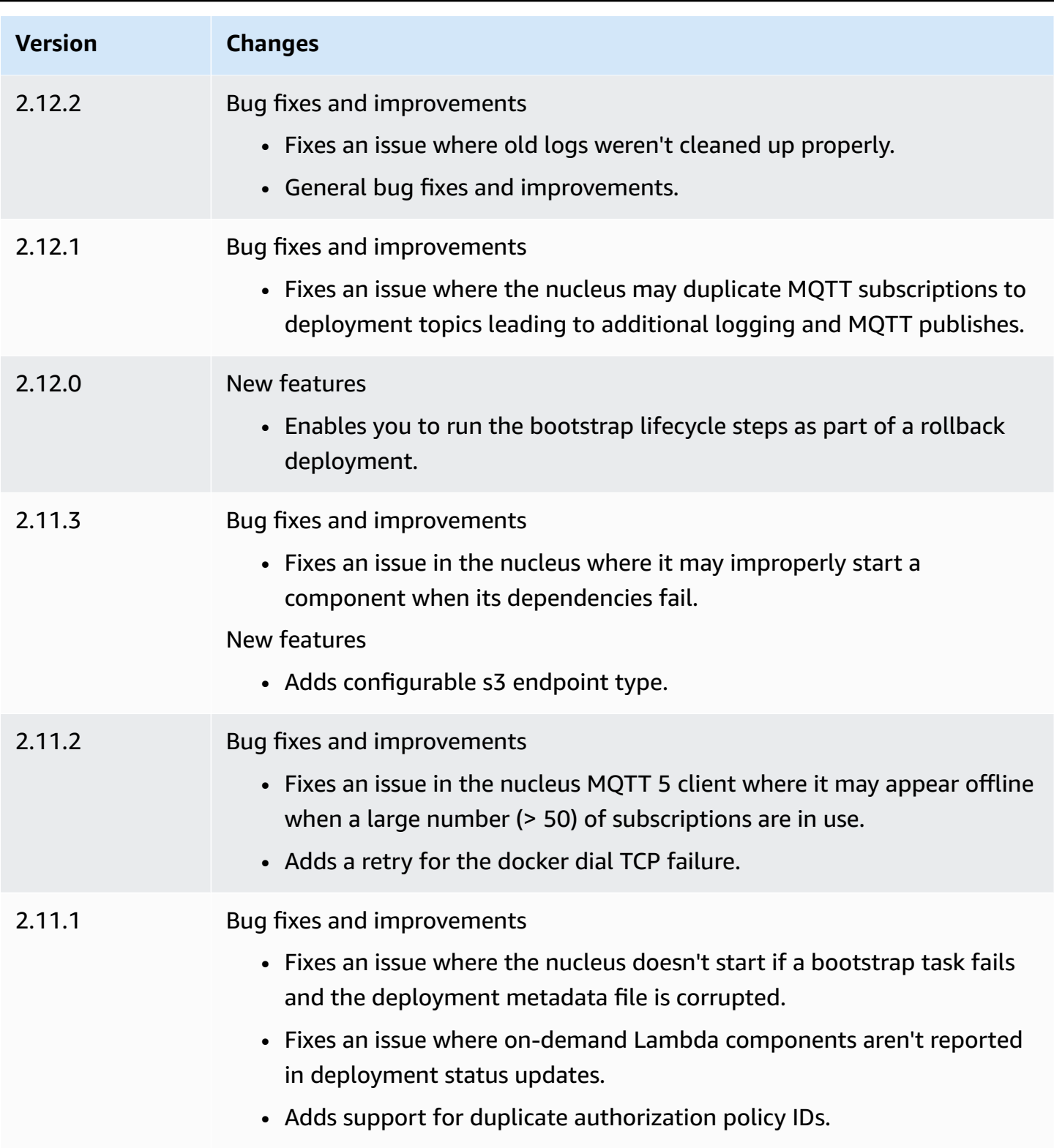

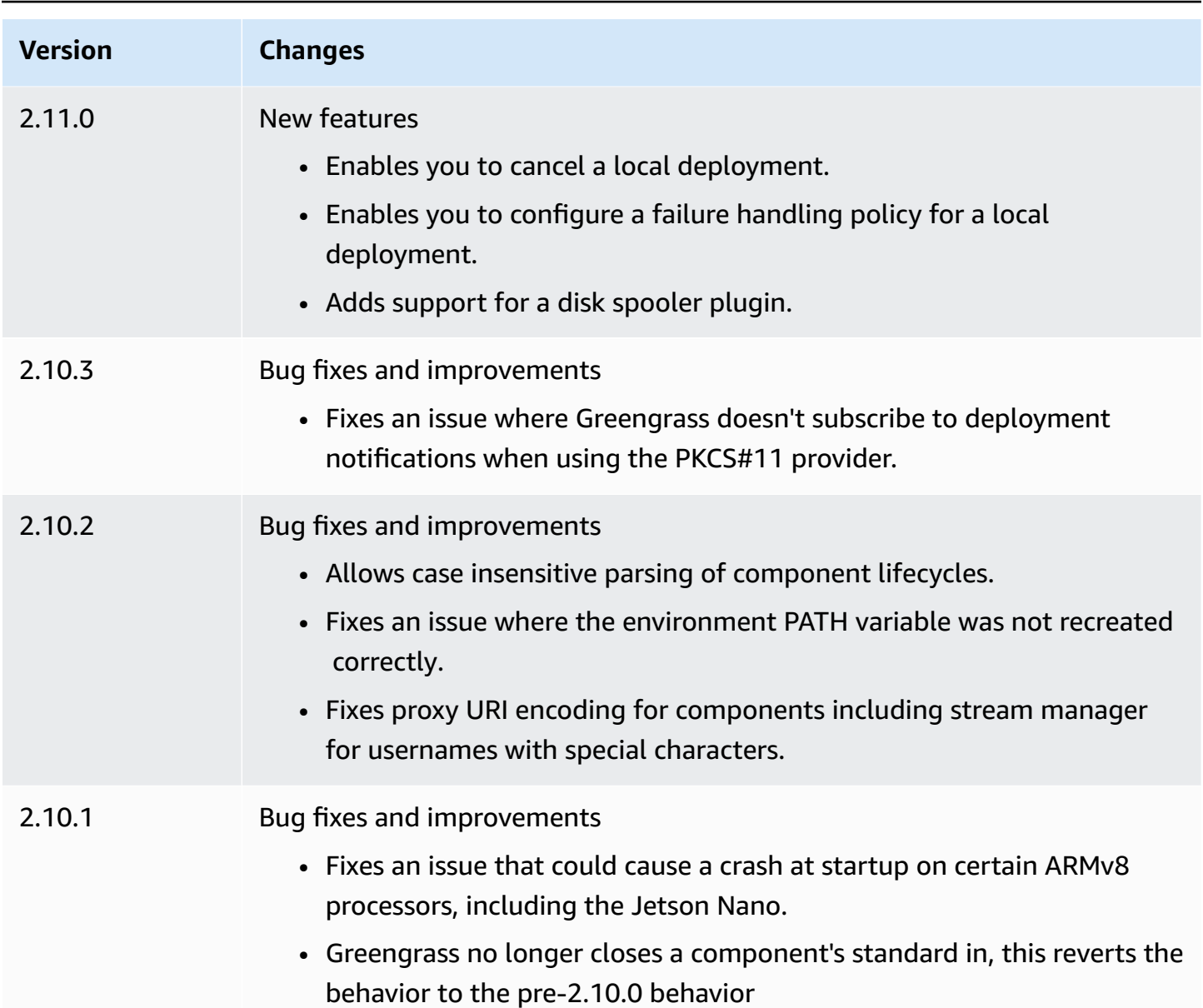

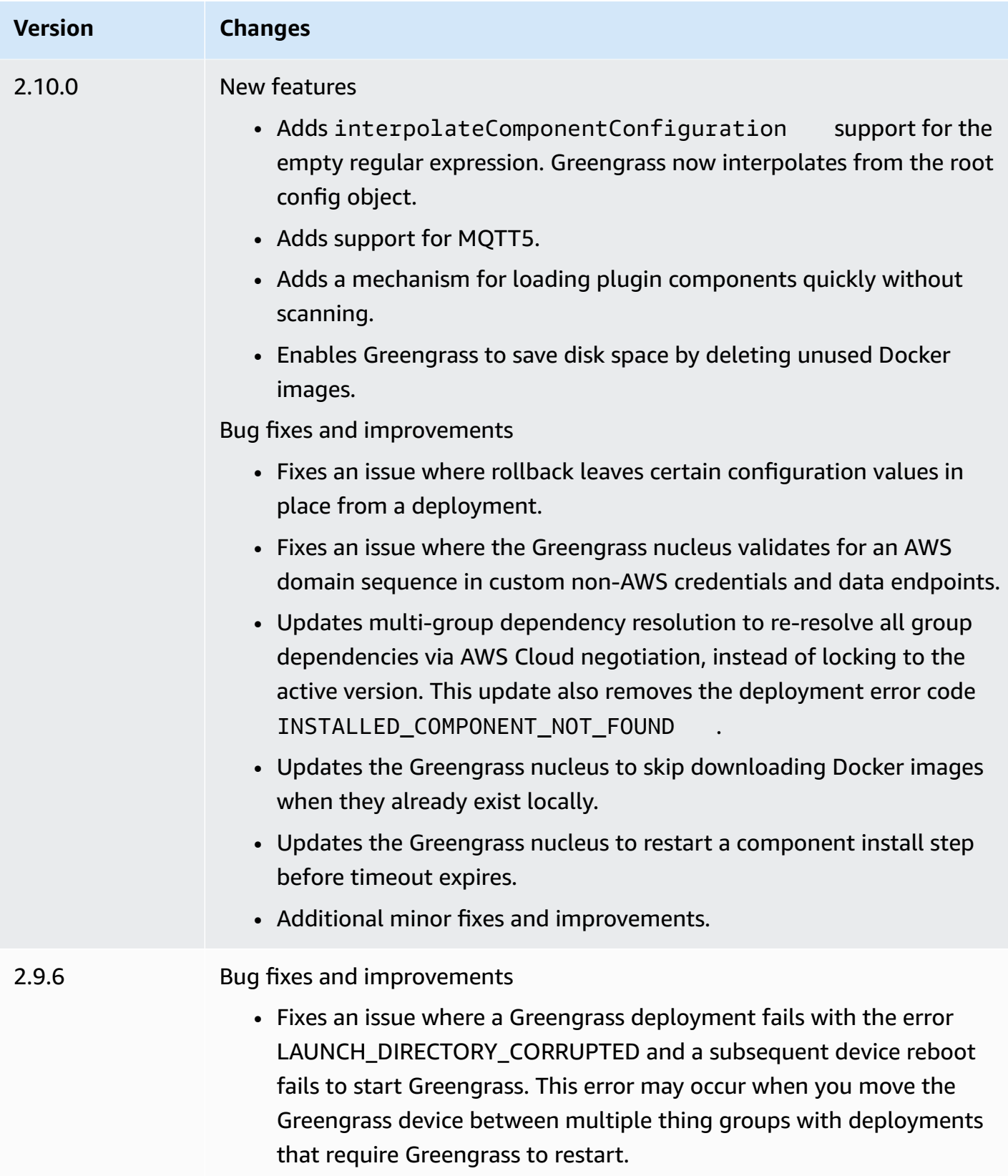

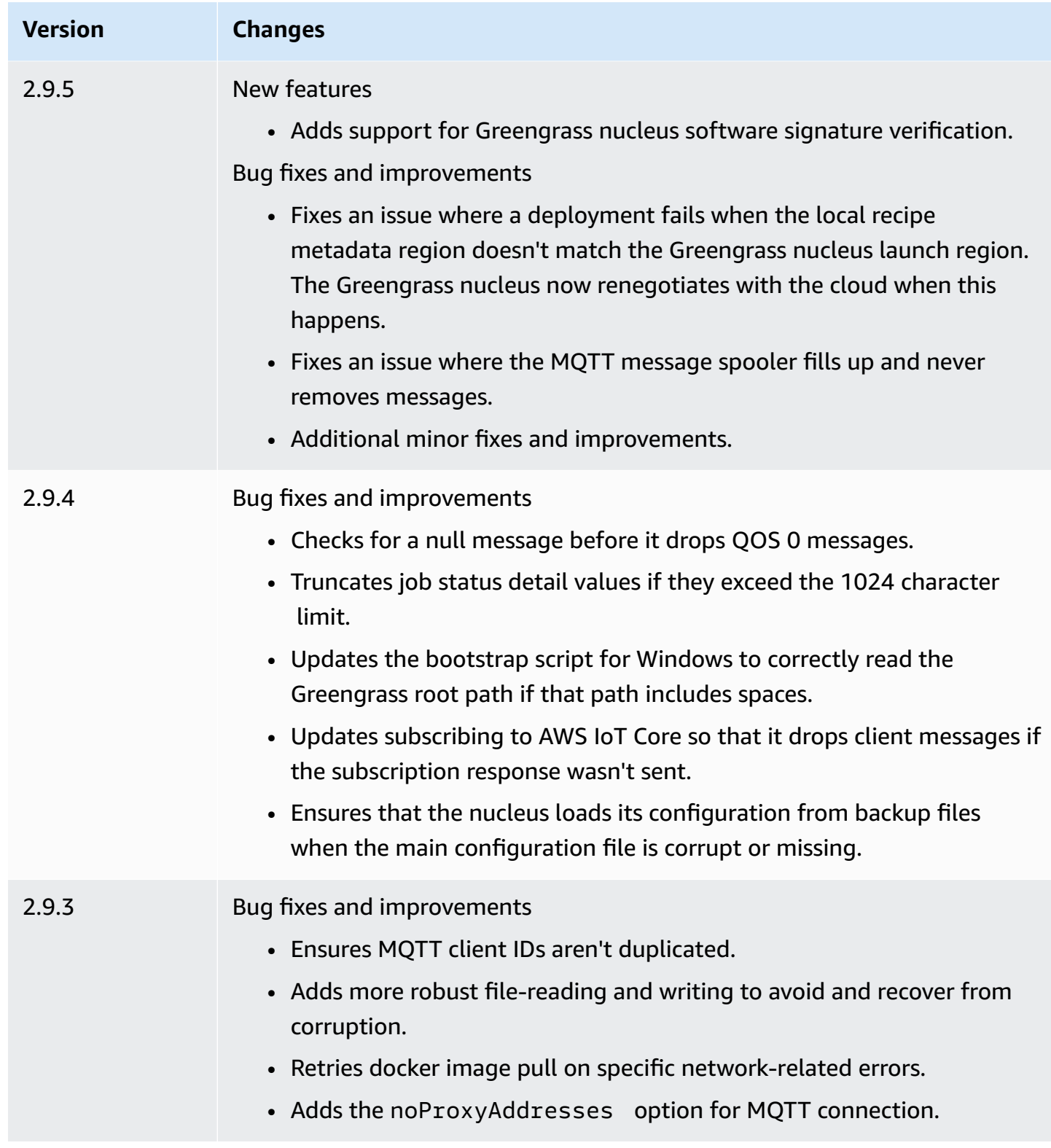

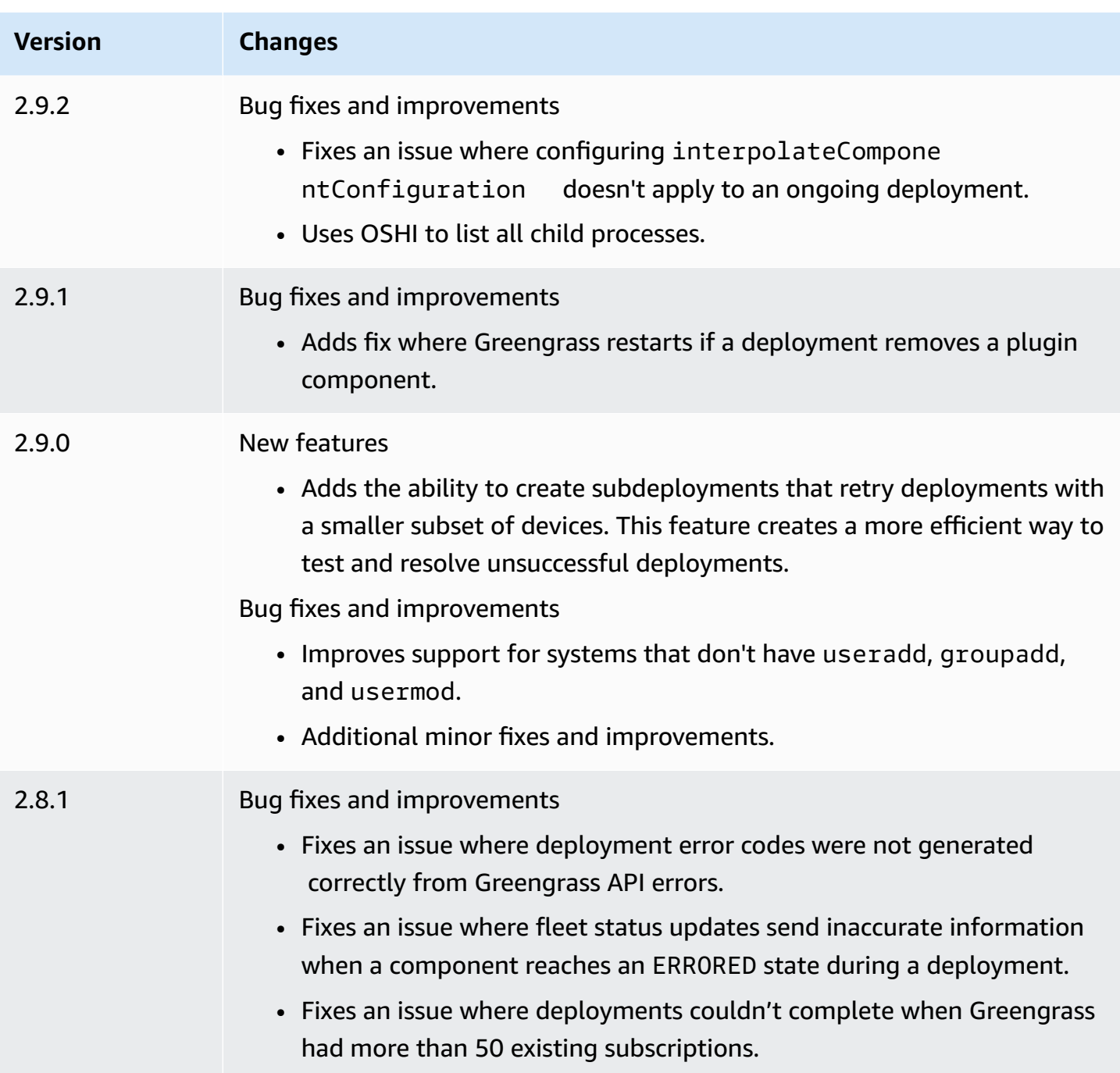

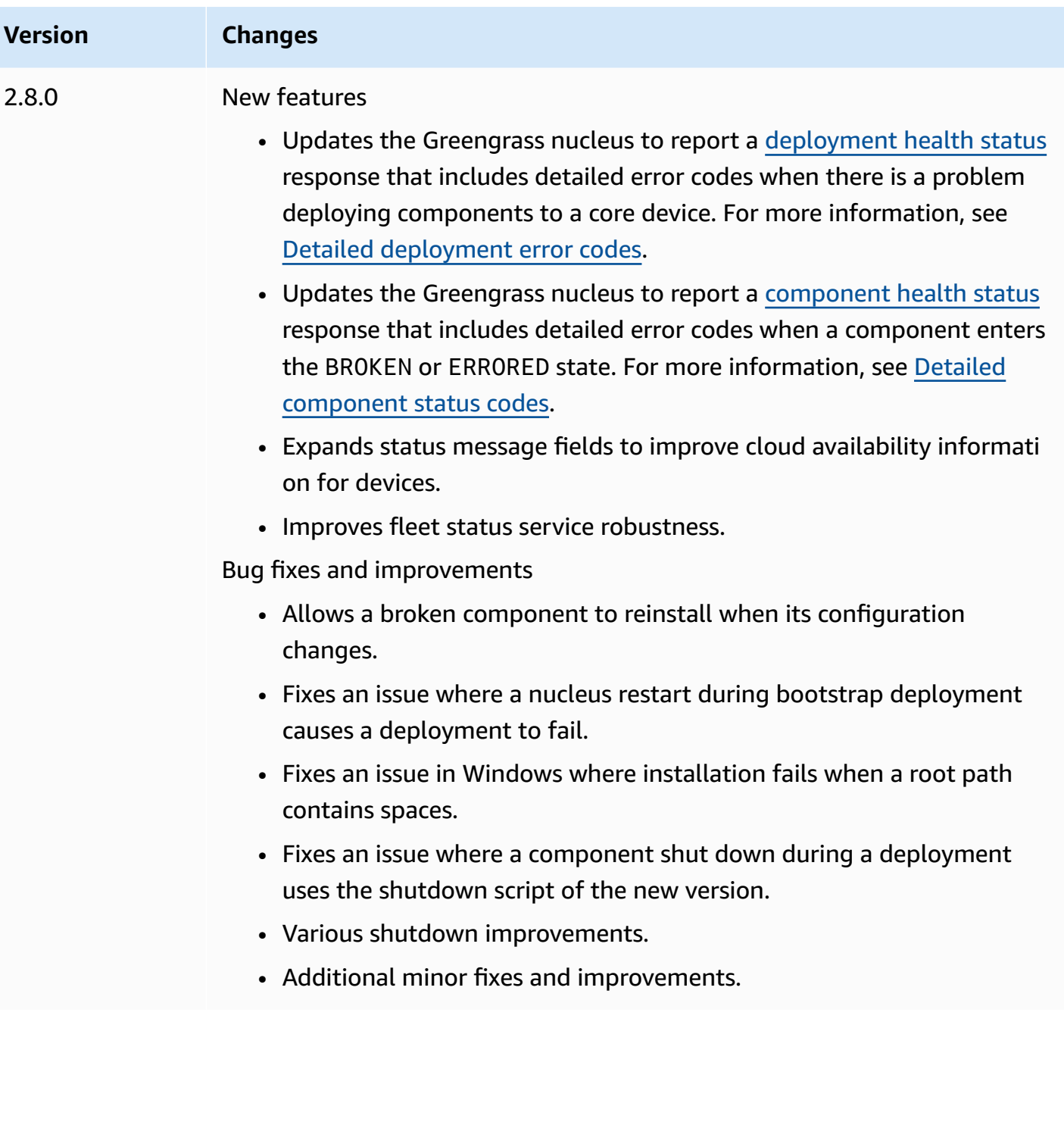

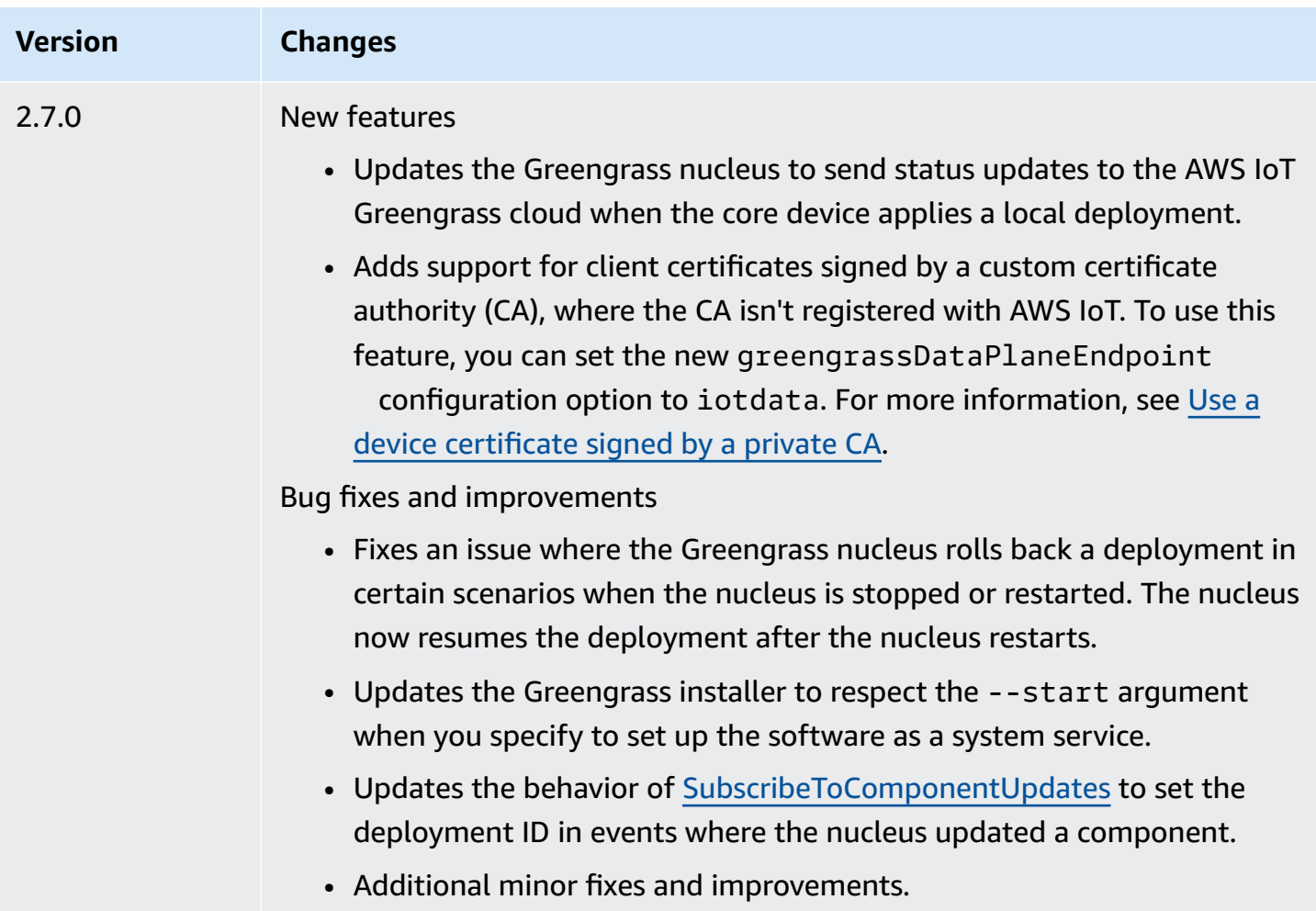

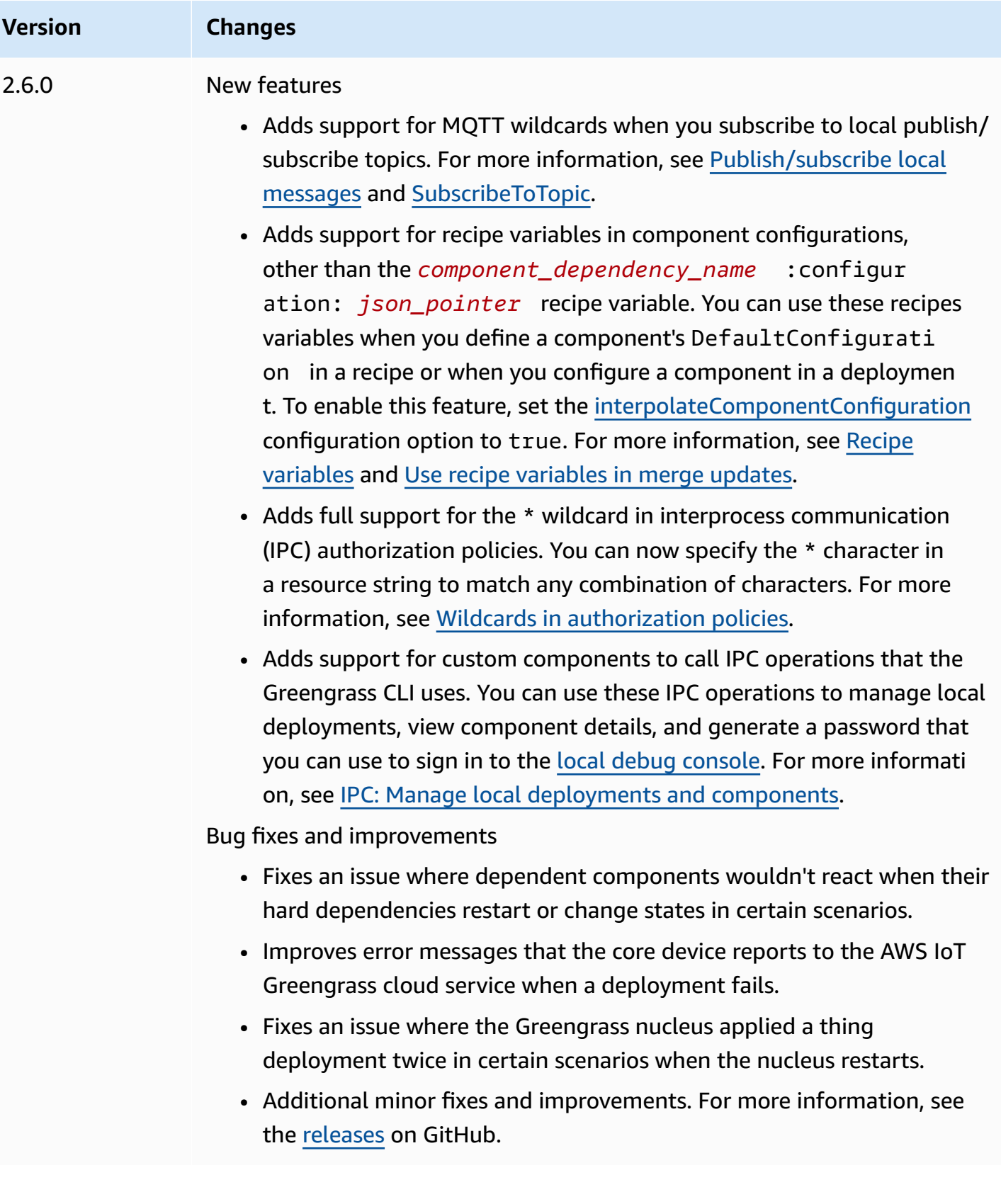

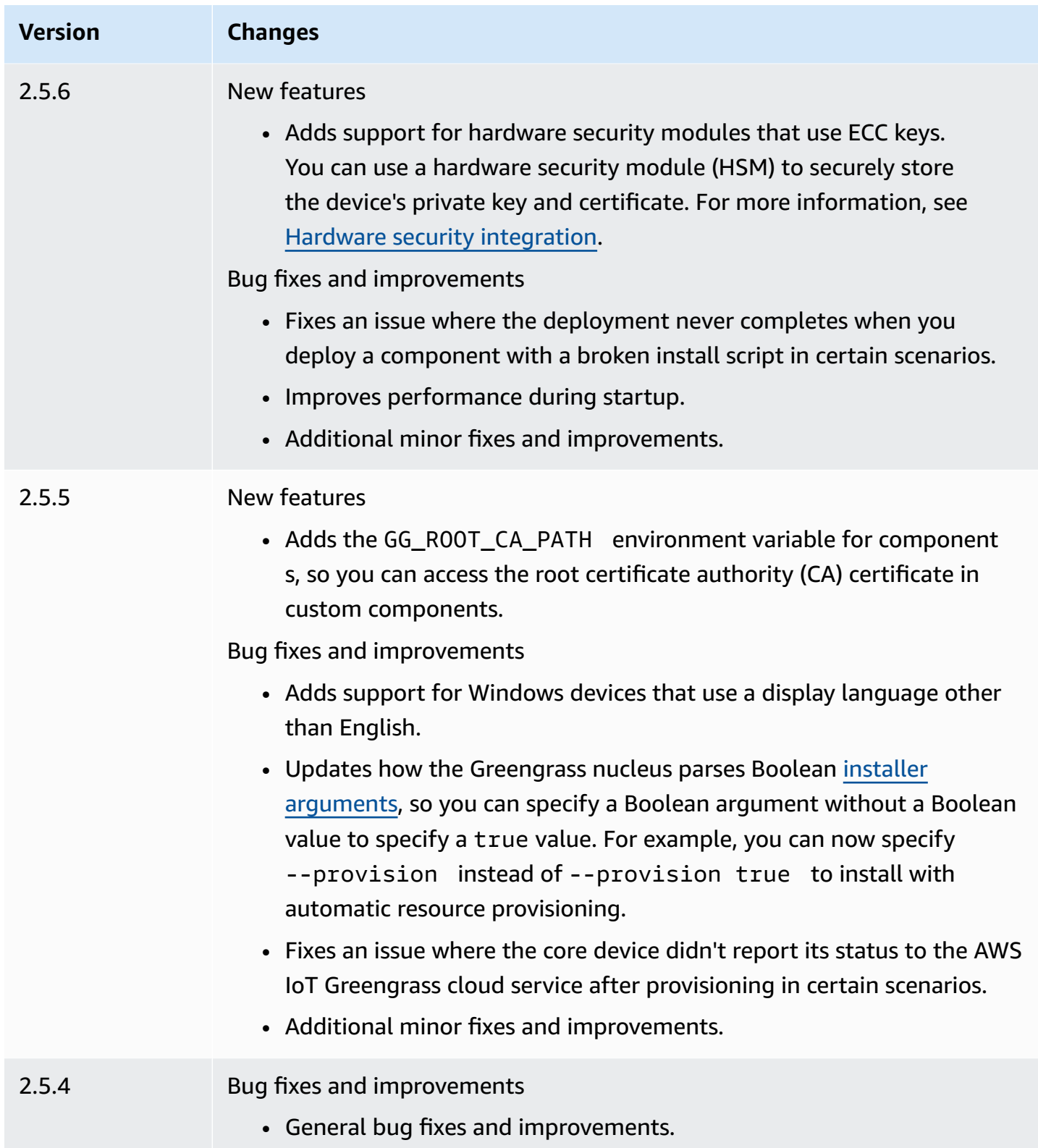

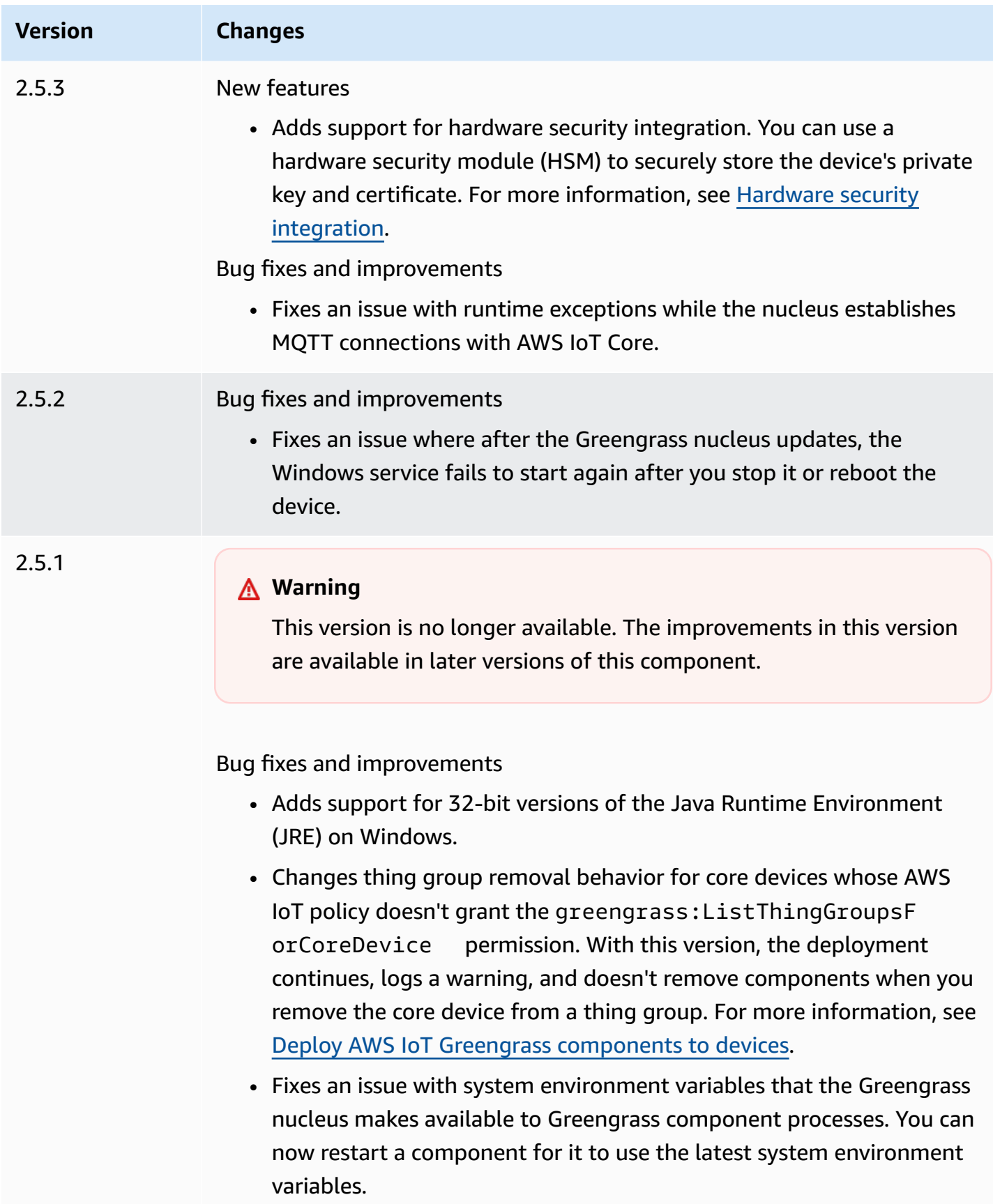

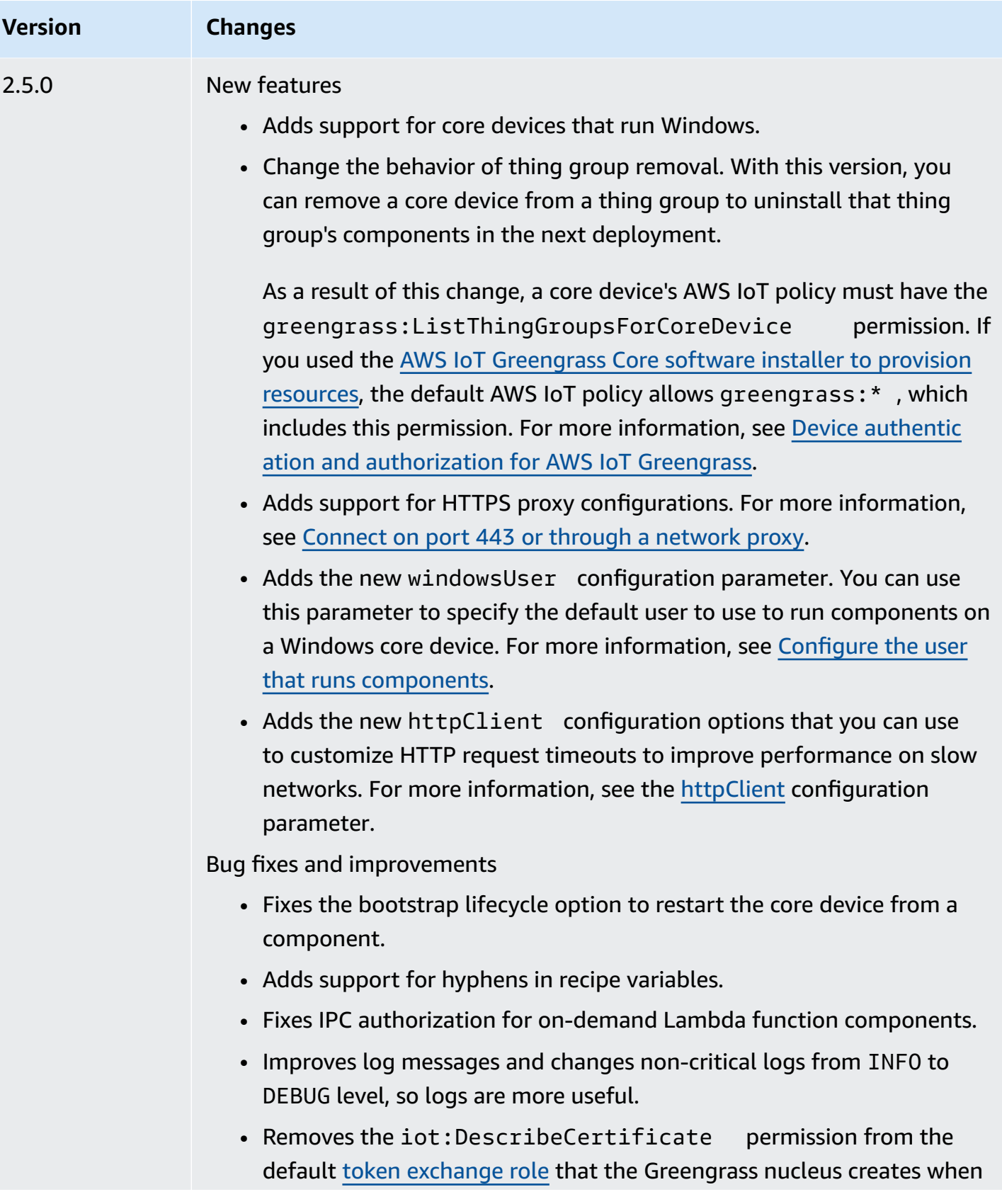

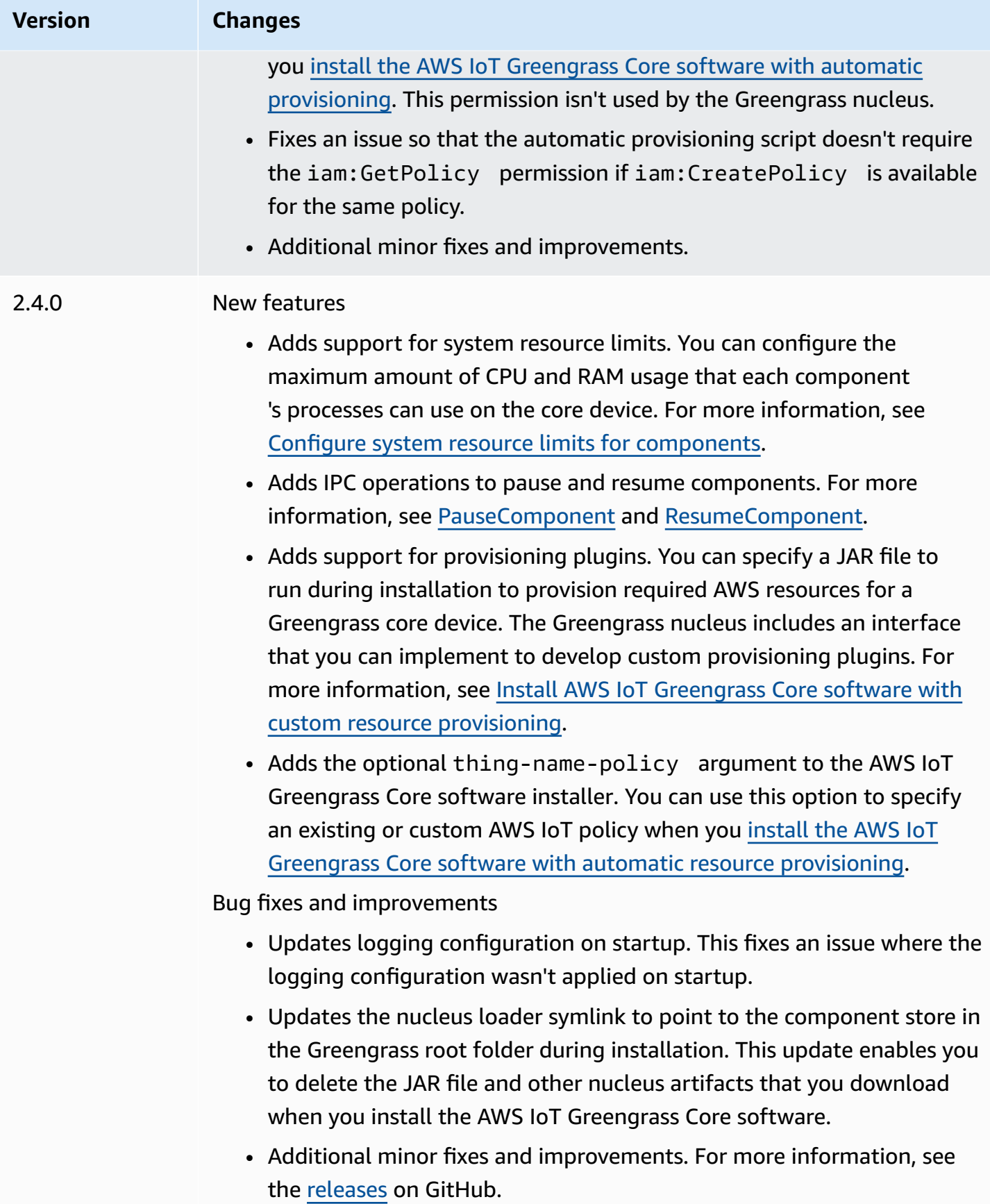

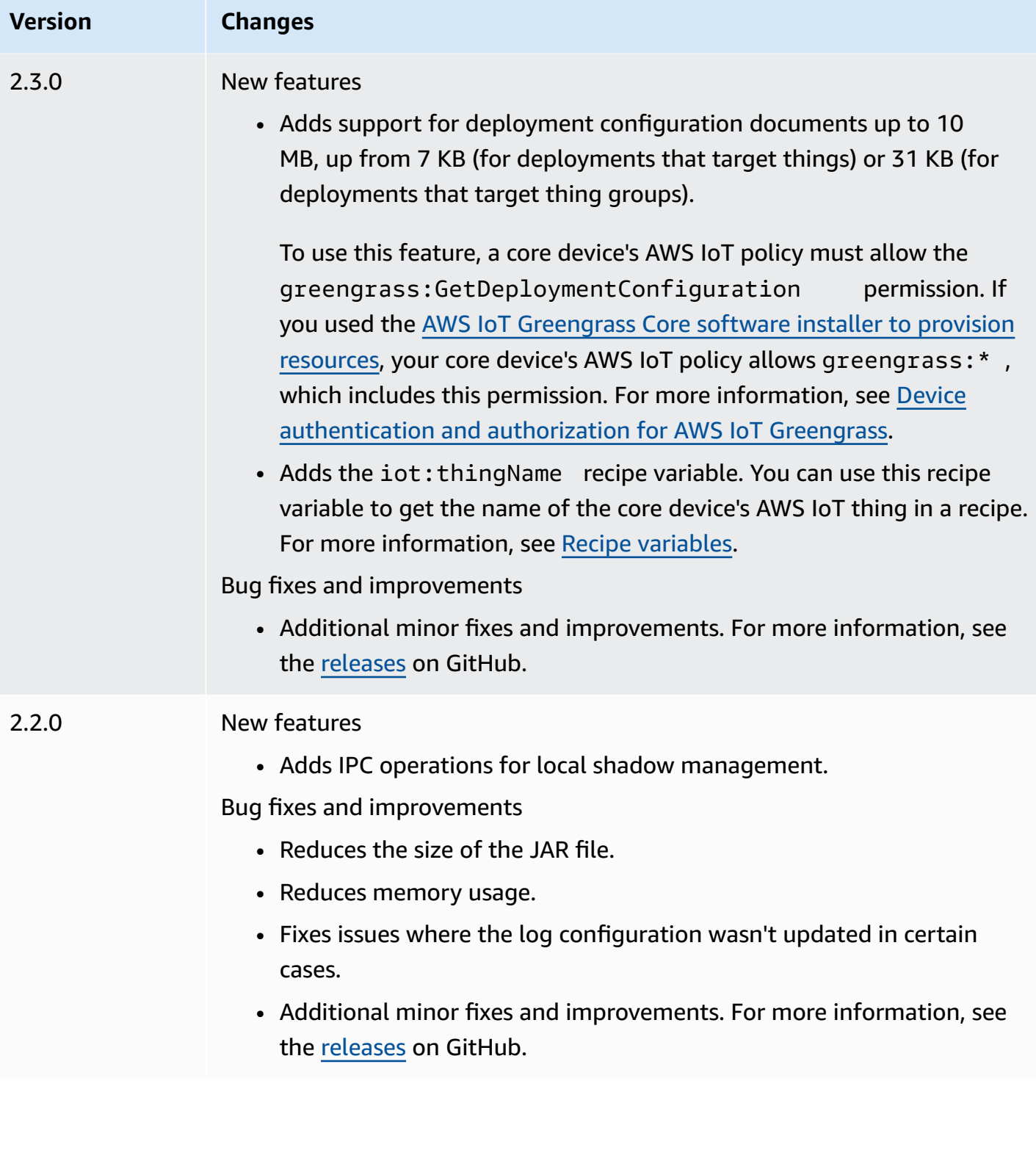

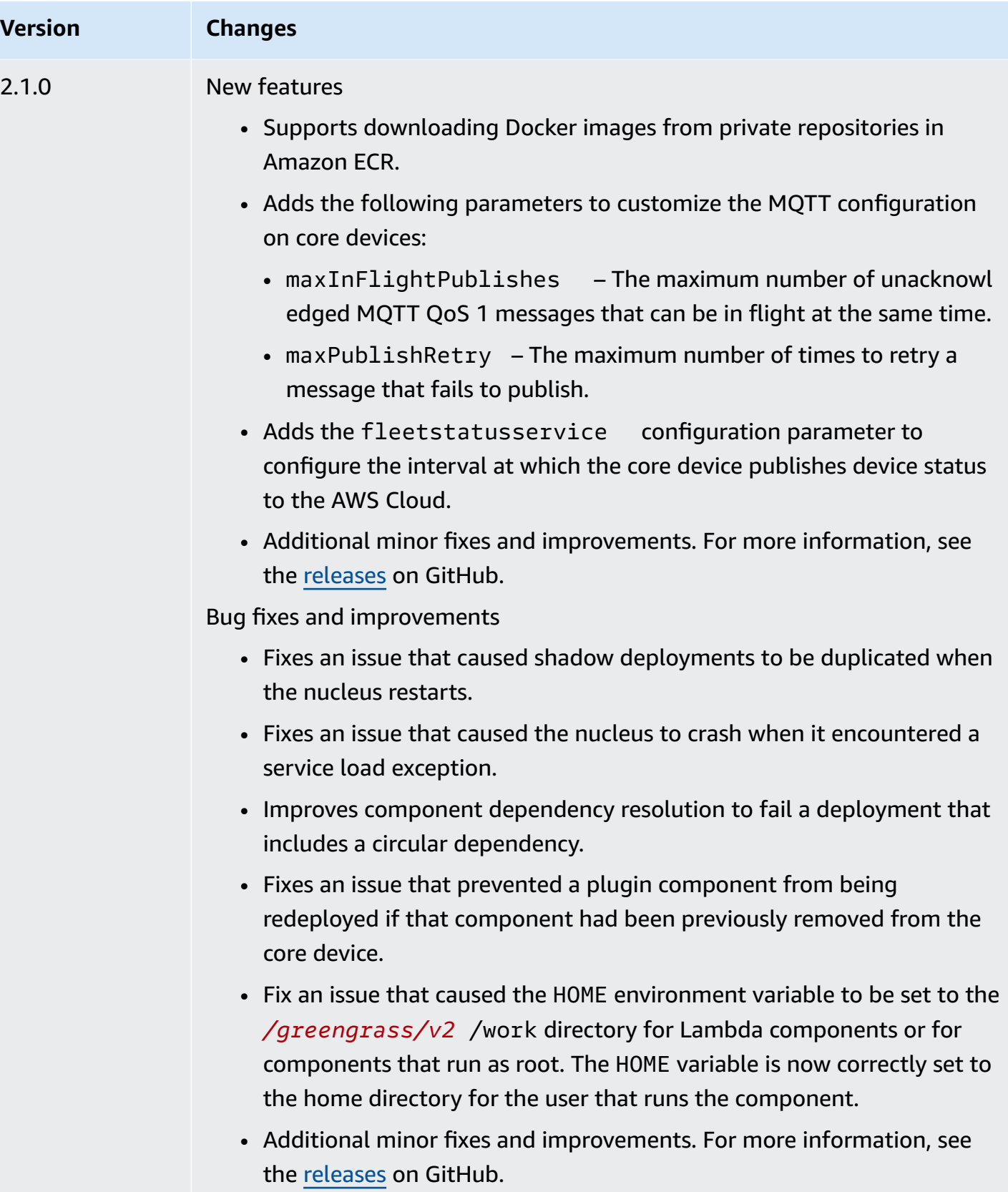

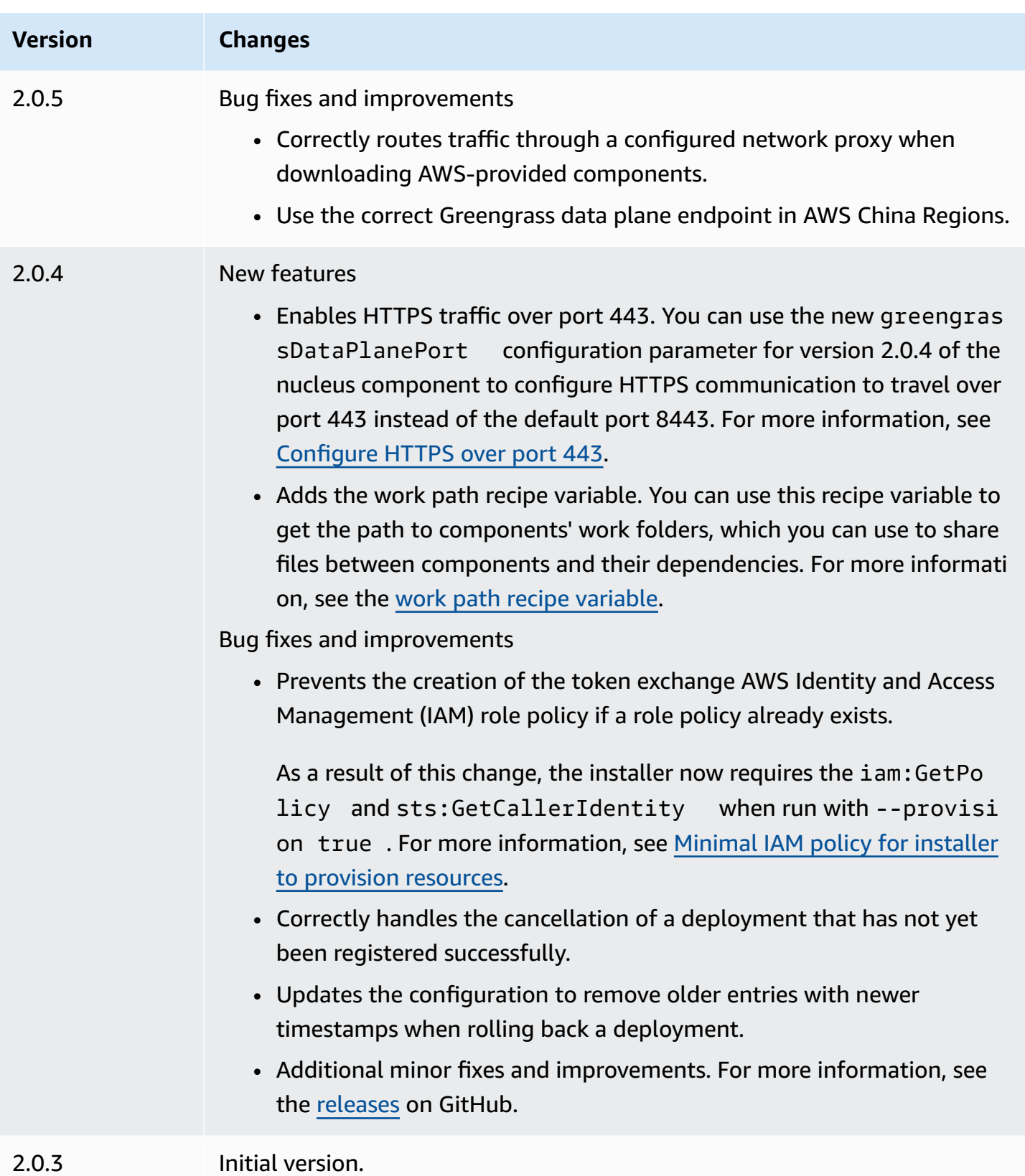

# **Client device auth**

The client device auth component (aws.greengrass.clientdevices.Auth) authenticates client devices and authorizes client device actions.

## *(b)* Note

Client devices are local IoT devices that connect to a Greengrass core device to send MQTT messages and data to process. For more information, see [Interact](#page-1600-0) with local IoT devices.

# **Topics**

- [Versions](#page-531-0)
- [Type](#page-532-0)
- [Operating system](#page-532-1)
- [Requirements](#page-532-2)
- [Dependencies](#page-534-0)
- [Configuration](#page-537-0)
- [Local log file](#page-601-0)
- [Changelog](#page-602-0)

# <span id="page-531-0"></span>**Versions**

## *(b)* Note

Client device auth version 2.3.0 has been discontinued. We strongly recommend that you upgrade to client device auth version 2.3.1 or later.

This component has the following versions:

- $2.4.x$
- 2.3.x
- $\cdot$  2.2. $x$
- $\cdot$  2.1.x

#### $\cdot$  2.0. $x$

# <span id="page-532-0"></span>**Type**

This component is a plugin component (aws.greengrass.plugin). The [Greengrass](#page-498-0) nucleus runs this component in the same Java Virtual Machine (JVM) as the nucleus. The nucleus restarts when you change this component's version on the core device.

This component uses the same log file as the Greengrass nucleus. For more information, see Monitor AWS IoT [Greengrass](#page-1321-0) logs.

For more information, see [Component](#page-1204-0) types.

# <span id="page-532-1"></span>**Operating system**

This component can be installed on core devices that run the following operating systems:

- Linux
- Windows

# <span id="page-532-2"></span>**Requirements**

This component has the following requirements:

- The [Greengrass](#page-1855-0) service role must be associated to your AWS account and allow the iot:DescribeCertificate permission.
- The core device's AWS IoT policy must allow the following permissions:
	- greengrass:GetConnectivityInfo, where the resources include the ARN of the core device that runs this component
	- greengrass:VerifyClientDeviceIoTCertificateAssociation, where the resources include the Amazon Resource Name (ARN) of each client device that connects to the core device
	- greengrass:VerifyClientDeviceIdentity
	- greengrass:PutCertificateAuthorities
	- iot:Publish, where the resources include the ARN of the following MQTT topic:
		- \$aws/things/*coreDeviceThingName*\*-gci/shadow/get
- iot:Subscribe, where the resources include the ARNs of the following MQTT topic filters:
	- \$aws/things/*coreDeviceThingName*\*-gci/shadow/update/delta
	- \$aws/things/*coreDeviceThingName*\*-gci/shadow/get/accepted
- iot:Receive, where the resources include the ARNs of the following MQTT topics:
	- \$aws/things/*coreDeviceThingName*\*-gci/shadow/update/delta
	- \$aws/things/*coreDeviceThingName*\*-gci/shadow/get/accepted

For more information, see AWS IoT policies for data plane [operations](#page-1816-0) and [Minimal](#page-1829-0) AWS IoT policy to [support](#page-1829-0) client devices.

- (Optional) To use offline authentication, the AWS Identity and Access Management (IAM) role used by the AWS IoT Greengrass service must contain the following permission:
	- greengrass:ListClientDevicesAssociatedWithCoreDevice to enable the core device to list clients for offline authentication.
- The client device auth component is supported to run in a VPC. To deploy this component in a VPC, the following is required.
	- The client device auth component must have connectivity to AWS IoT data, AWS IoT Credentials, and Amazon S3.

#### **Endpoints and ports**

This component must be able to perform outbound requests to the following endpoints and ports, in addition to endpoints and ports required for basic operation. For more information, see [Allow](#page-1873-0) device traffic [through](#page-1873-0) a proxy or firewall.

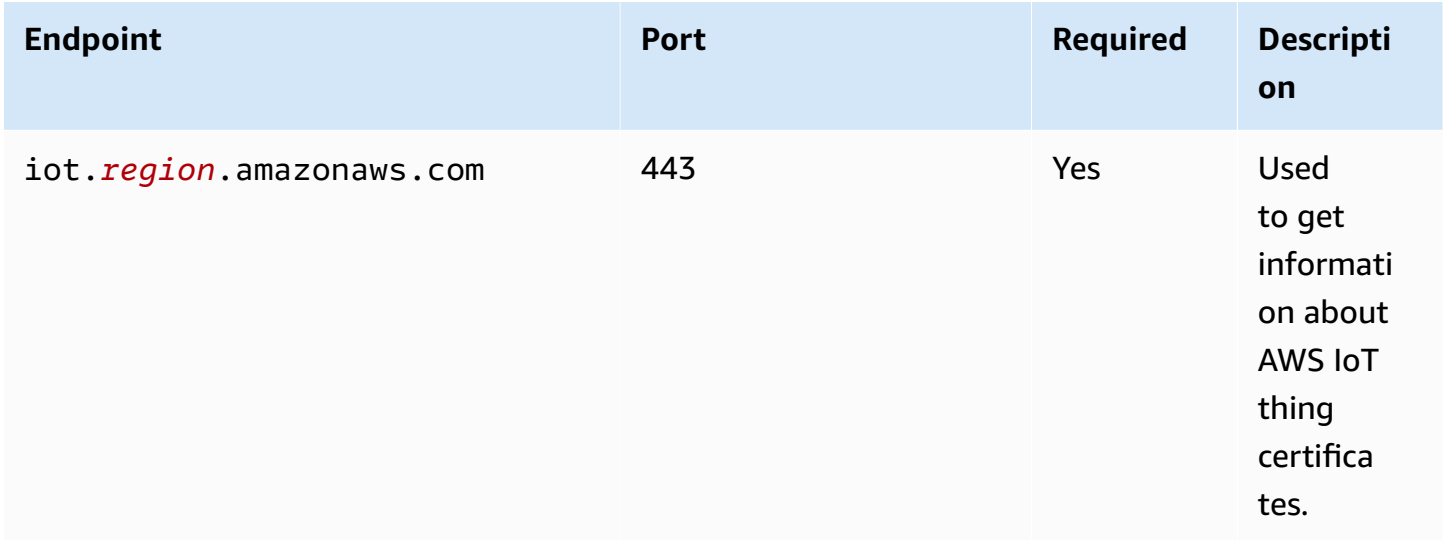

# <span id="page-534-0"></span>**Dependencies**

When you deploy a component, AWS IoT Greengrass also deploys compatible versions of its dependencies. This means that you must meet the requirements for the component and all of its dependencies to successfully deploy the component. This section lists the dependencies for the [released](#page-602-0) versions of this component and the semantic version constraints that define the component versions for each dependency. You can also view the dependencies for each version of the component in the AWS IoT [Greengrass](https://console.aws.amazon.com/greengrass) console. On the component details page, look for the **Dependencies** list.

## 2.5.1

The following table lists the dependencies for version 2.5.1 of this component.

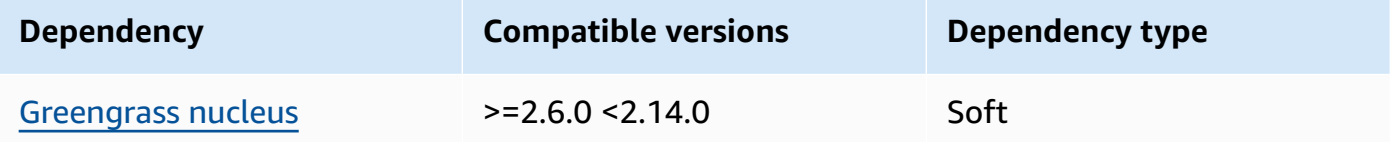

## 2.4.4 - 2.5.0

The following table lists the dependencies for version 2.4.4 of this component.

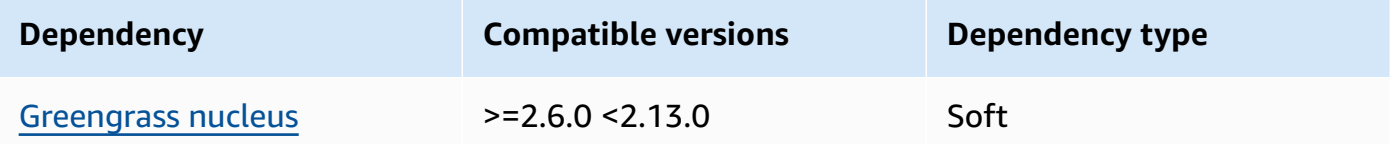

# 2.4.3

The following table lists the dependencies for version 2.4.3 of this component.

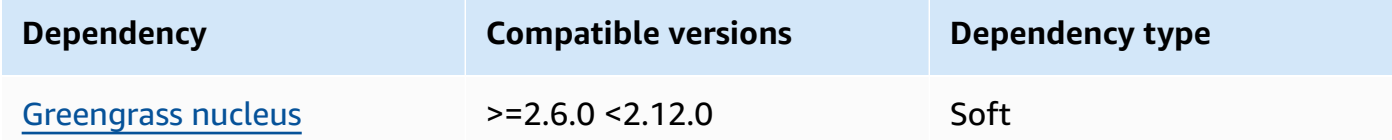

## 2.4.1 and 2.4.2

The following table lists the dependencies for version 2.4.1 and 2.4.2 of this component.

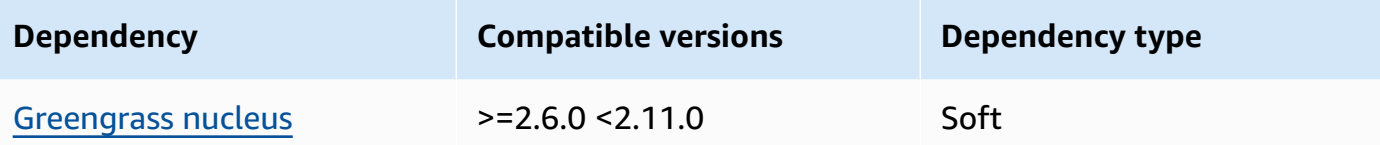

#### $2.3.0 - 2.4.0$

The following table lists the dependencies for versions 2.3.0 to 2.4.0 of this component.

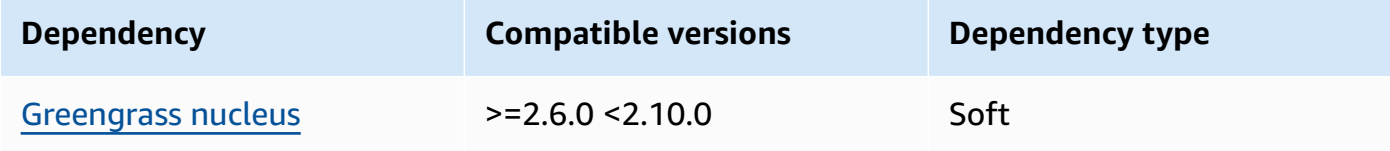

#### 2.3.0

The following table lists the dependencies for version 2.3.0 of this component.

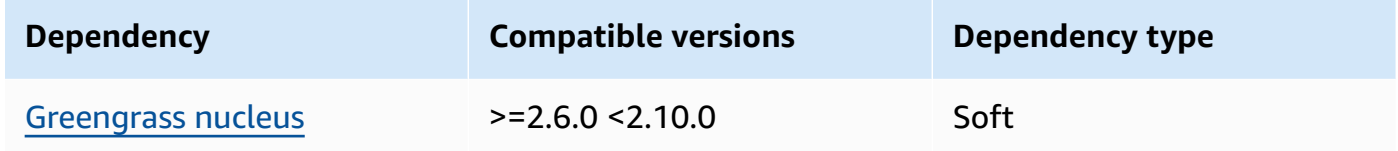

#### 2.2.3

The following table lists the dependencies for version 2.2.3 of this component.

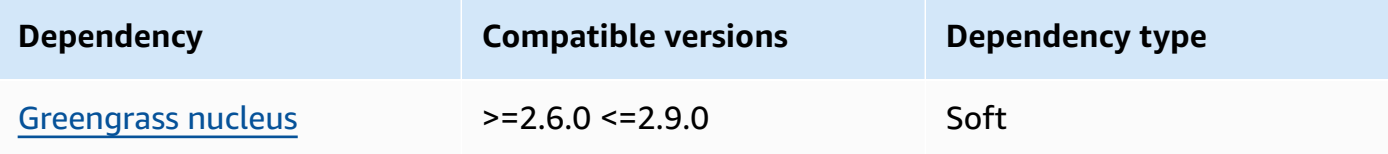

### 2.2.2

The following table lists the dependencies for version 2.2.2 of this component.

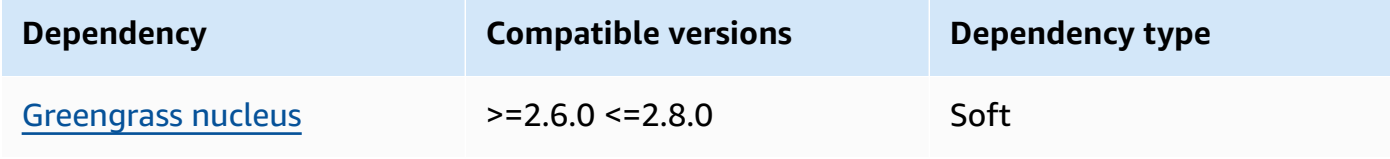

# 2.2.1

The following table lists the dependencies for version 2.2.1 of this component.

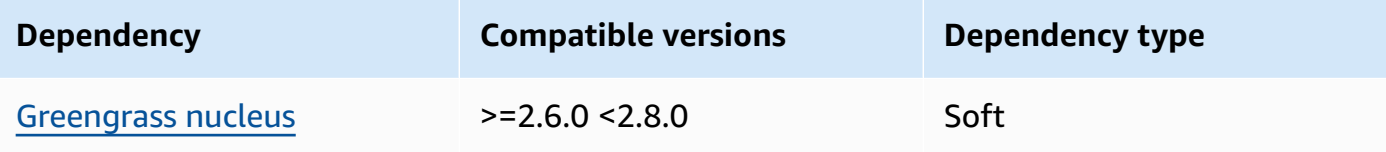

# 2.2.0

The following table lists the dependencies for version 2.2.0 of this component.

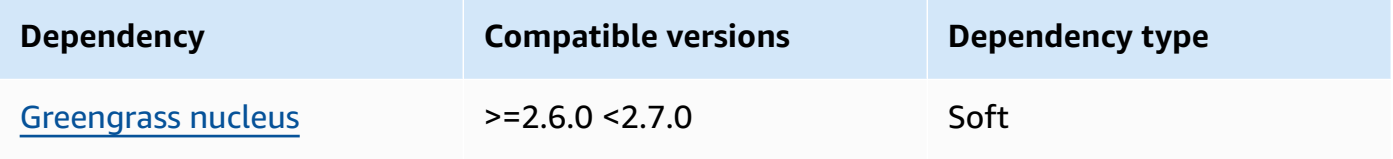

# 2.1.0

The following table lists the dependencies for version 2.1.0 of this component.

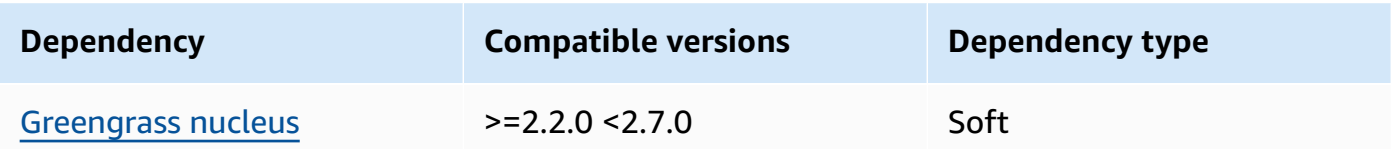

# 2.0.4

The following table lists the dependencies for version 2.0.4 of this component.

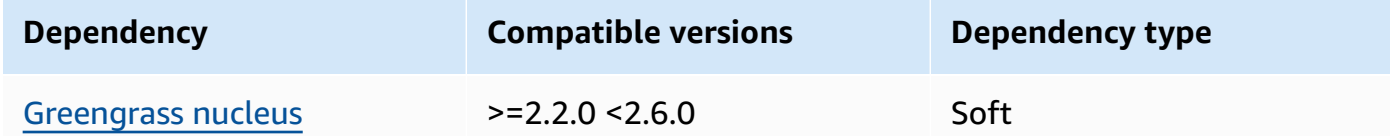

# 2.0.2 and 2.0.3

The following table lists the dependencies for versions 2.0.2 and 2.0.3 of this component.

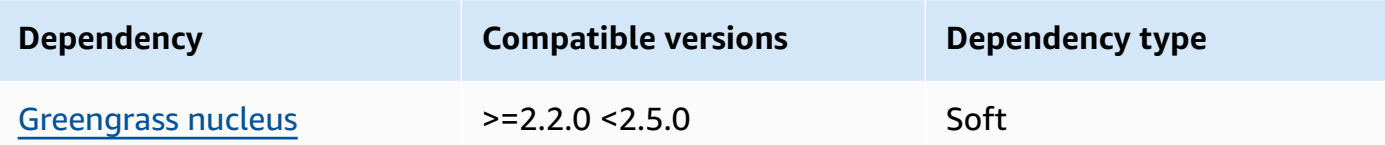

### 2.0.1

The following table lists the dependencies for version 2.0.1 of this component.

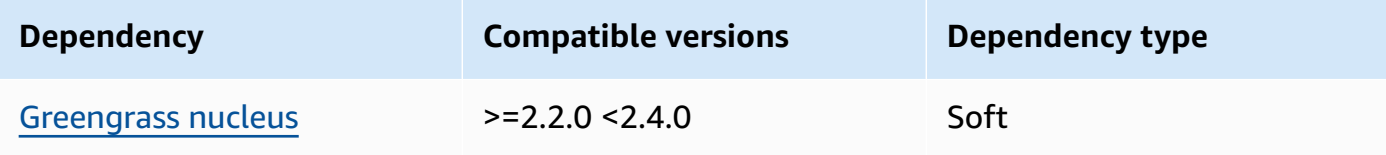

## 2.0.0

The following table lists the dependencies for version 2.0.0 of this component.

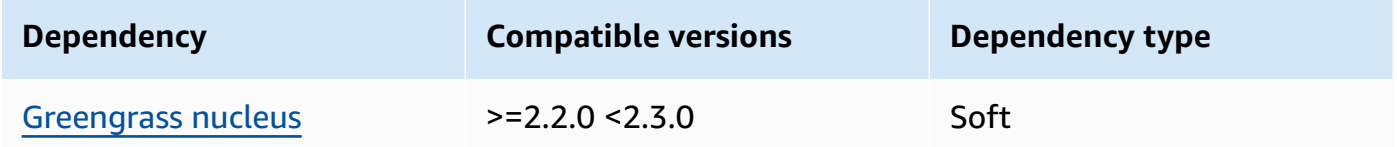

For more information about component dependencies, see the [component](#page-1256-0) recipe reference.

# <span id="page-537-0"></span>**Configuration**

This component provides the following configuration parameters that you can customize when you deploy the component.

## **A** Note

The subscribe permission is evaluated during a client subscribe request to the local MQTT broker. If the client's existing subscribe permission is revoked, the client will no longer be able to subscribe to a topic. It will, however, continue to receive messages from any previously subscribed topics. To prevent this behavior, the local MQTT broker should be restarted after revoking subscribe permission to force reauthorization of clients. For the MQTT 5 broker (EMQX) component, update the restartIdentifier configuration to restart the MQTT 5 broker.

For the MQTT 3.1.1 broker (Moquette) component, it restarts weekly by default when the server certificate changes forcing clients to reauthorize. You can force a restart either by changing the connectivity information (IP addresses) of the core device or by making a deployment to remove the broker component and then deploy it again later.

## v2.5.0

## deviceGroups

Device groups are groups of client devices that have permissions to connect and communicate with a core device. Use selection rules to identify groups of client devices, and define *client device authorization policies* that specify the permissions for each device group.

This object contains the following information:

### formatVersion

The format version for this configuration object.

Choose from the following options:

• 2021-03-05

#### definitions

The device groups for this core device. Each definition specifies a *selection rule* to evaluate if a client device is a member of the group. Each definition also specifies the permissions policy to apply to client devices that match the selection rule. If a client device is a member of multiple device groups, the device's permissions are comprised of each group's permissions policy.

This object contains the following information:

## *groupNameKey*

The name of this device group. Replace *groupNameKey* with a name that helps you identify this device group.

This object contains the following information:

selectionRule

The query that specifies which client devices are members of this device group. When a client device connects, the core device evaluates this selection rule to

determine if the client device is a member of this device group. If the client device is a member, the core device uses this device group's policy to authorize the client device's actions.

Each selection rule comprises at least one *selection rule clause*, which is a single expression query that can match client devices. Selection rules use the same query syntax as AWS IoT fleet indexing. For more information about selection rule syntax, see AWS IoT fleet [indexing](https://docs.aws.amazon.com/iot/latest/developerguide/query-syntax.html) query syntax in the *AWS IoT Core Developer Guide*.

Use the \* wildcard to match multiple client devices with one selection rule clause. You can use this wildcard at the beginning and end of the thing name to match client devices whose names start or end with the string that you specify. You can also use this wildcard to match all client devices.

#### **A** Note

To select a value that contains a colon character (:), escape the colon with a backslash character (\). In formats such as JSON, you must escape backslash characters, so you enter two backslash characters before the colon character. For example, specify thingName: MyTeam\\:ClientDevice1 to select a thing whose name is MyTeam:ClientDevice1.

You can specify the following selector:

• thingName – The name of a client device's AWS IoT thing.

#### **Example Example selection rule**

The following selection rule matches client devices whose names are MyClientDevice1 or MyClientDevice2.

thingName: MyClientDevice1 OR thingName: MyClientDevice2

#### **Example Example selection rule (use wildcards)**

The following selection rule matches client devices whose names start with MyClientDevice.
thingName: MyClientDevice\*

#### **Example Example selection rule (use wildcards)**

The following selection rule matches client devices whose names end with MyClientDevice.

```
thingName: *MyClientDevice
```
#### **Example Example selection rule (match all devices)**

The following selection rule matches all client devices.

thingName: \*

policyName

The permissions policy that applies to client devices in this device group. Specify the name of a policy that you define in the policies object.

policies

The client device authorization policies for client devices that connect to the core device. Each authorization policy specifies a set of actions and the resources where a client device can perform those actions.

This object contains the following information:

#### *policyNameKey*

The name of this authorization policy. Replace *policyNameKey* with a name that helps you identify this authorization policy. You use this policy name to define which policy applies to a device group.

This object contains the following information:

#### *statementNameKey*

The name of this policy statement. Replace *statementNameKey* with a name that helps you identify this policy statement.

This object contains the following information:

operations

The list of operations to allow for the resources in this policy.

You can include any of the following operations:

• mqtt:connect – Grants permission to connect to the core device. Client devices must have this permission to connect to a core device.

This operation supports the following resources:

- mqtt:clientId:*deviceClientId* Restrict access based on the client ID that a client device uses to connect to the core device's MQTT broker. Replace *deviceClientId* with the client ID to use.
- mqtt:publish Grants permission to publish MQTT messages to topics.

This operation supports the following resources:

• mqtt:topic:*mqttTopic* – Restrict access based on the MQTT topic where a client device publishes a message. Replace *mqttTopic* with the topic to use.

This resource doesn't support MQTT topic wildcards.

• mqtt:subscribe – Grants permission to subscribe to MQTT topic filters to receive messages.

This operation supports the following resources:

• mqtt:topicfilter:*mqttTopicFilter* – Restrict access based on the MQTT topics where a client device can subscribe to messages. Replace *mqttTopicFilter* with the topic filter to use.

This resource supports the + and # MQTT topic wildcards. For more information, see [MQTT](https://docs.aws.amazon.com/iot/latest/developerguide/topics.html) topics in the *AWS IoT Core Developer Guide*.

The client device can subscribe to the exact topic filters that you allow. For example, if you allow the client device to subscribe to the mqtt:topicfilter:client/+/status resource, the client device can subscribe to client/+/status but not client/client1/status.

You can specify the \* wildcard to allow access to all actions.

#### resources

The list of resources to allow for the operations in this policy. Specify resources that correspond to the operations in this policy. For example, you might specify a list of MQTT topic resources (mqtt:topic:*mqttTopic*) in a policy that specifies the mqtt: publish operation.

You can specify the \* wildcard anywhere within the resource variable to allow access to all resources. For example, you can specify **mqtt:topic:my\*** to allow access to resources that match that input.

The following resource variable is supported:

• mqtt:topic:\${iot:Connection.Thing.ThingName}

This resolves to the name of the thing in the AWS IoT Core registry for which the policy is being evaluated. AWS IoT Core uses the certificate the device presents when it authenticates to determine which thing to use to verify the connection. This policy variable is only available when a device connects over MQTT or MQTT over the WebSocket protocol.

```
statementDescription
```
(Optional) A description for this policy statement.

#### certificates

(Optional) The certificate configuration options for this core device. This object contains the following information:

```
serverCertificateValiditySeconds
```
(Optional) The amount of time (in seconds) after which the local MQTT server certificate expires. You can configure this option to customize how often client devices disconnect and reconnect to the core device.

This component rotates the local MQTT server certificate 24 hours before it expires. The MQTT broker, such as the Moquette MQTT broker [component](#page-962-0), generates a new certificate and restarts. When this happens, all client devices connected to this core device are disconnected. Client devices can reconnect to the core device after a short period of time.

Default: 604800 (7 days)

Minimum value: 172800 (2 days)

Maximum value: 864000 (10 days)

performance

(Optional) The performance configuration options for this core device. This object contains the following information:

maxActiveAuthTokens

(Optional) The maximum number of active client device authorization tokens. You can increase this number to enable a greater number of client devices to connect to a single core device, without reauthenticating them.

Default: 2500

cloudRequestQueueSize

(Optional) The maximum number of AWS Cloud requests to queue before this component rejects requests.

Default: 100

```
maxConcurrentCloudRequests
```
(Optional) The maximum number of concurrent requests to send to the AWS Cloud. You can increase this number to improve authentication performance on core devices where you connect large numbers of client devices.

Default: 1

```
certificateAuthority
```
(Optional) Certificate authority configuration options to replace the core device intermediate authority with your own intermediate certificate authority.

## **A** Note

If you configure your Greengrass core device with a custom certificate authority (CA) and use the same CA to issue client device certificates, Greengrass bypasses authorization policy checks for client device MQTT operations. The client device auth component fully trusts clients using certificates signed by the CA that it is configured to use.

To restrict this behavior when using a custom CA, create and sign client devices using a different CA or intermediate CA, then adjust the certificateUri and certificateChainUri fields to point to the correct intermediate CA.

This object contains the following information.

## certificateUri

The location of the certificate. It can be a file system URI or a URI that points to a certificate stored in a hardware security module.

# certificateChainUri

The location of the certificate chain for the core device CA. This should be the complete certificate chain back to your root CA. It can be a file system URI or a URI that points to a certificate chain stored in a hardware security module.

# privateKeyUri

The location of the core device's private key. This can be a file system URI or a URI that points to a certificate private key stored in a hardware security module.

## security

(Optional) Security configuration options for this core device. This object contains the following information.

# clientDeviceTrustDurationMinutes

The duration in minutes that the authentication information of a client device can be trusted before it's required to reauthenticate with the core device. The default value is 1.

#### metrics

(Optional) The metrics options for this core device. Error metrics will only display if there is an error with the client device auth. This object contains the following information: disableMetrics

If the disableMetrics field is set as true, the client device auth won't collect metrics.

## Default: false

# aggregatePeriodSeconds

The aggregation period in seconds that determines how often the client device auth aggregates metrics and sends them to the telemetry agent. This doesn't change how often metrics are published because the telemetry agent still publishes them once a day.

Default: 3600

startupTimeoutSeconds

(Optional) The maximum of time in seconds for the component to start. The component's state changes to BROKEN if it exceeds this timeout.

Default: 120

# **Example Example: Configuration merge update (using a restrictive policy)**

The following example configuration specifies to allow client devices whose names start with MyClientDevice to connect and publish/subscribe on all topics.

```
{ 
   "deviceGroups": { 
     "formatVersion": "2021-03-05", 
     "definitions": { 
        "MyDeviceGroup": { 
          "selectionRule": "thingName: MyClientDevice*", 
          "policyName": "MyRestrictivePolicy" 
        } 
     }, 
     "policies": { 
        "MyRestrictivePolicy": { 
          "AllowConnect": { 
            "statementDescription": "Allow client devices to connect.", 
            "operations": [ 
              "mqtt:connect" 
            ], 
            "resources": [ 
              "\mathbf{I} }, 
          "AllowPublish": { 
            "statementDescription": "Allow client devices to publish on test/topic.", 
            "operations": [
```

```
 "mqtt:publish" 
            ], 
             "resources": [ 
               "mqtt:topic:test/topic" 
            ] 
          }, 
          "AllowSubscribe": { 
             "statementDescription": "Allow client devices to subscribe to test/topic/
response.", 
             "operations": [ 
               "mqtt:subscribe" 
            ], 
             "resources": [ 
               "mqtt:topicfilter:test/topic/response" 
            ] 
          } 
        } 
     } 
   }
}
```
# **Example Example: Configuration merge update (using a permissive policy)**

The following example configuration specifies to allow all client devices to connect and publish/ subscribe on all topics.

```
{ 
   "deviceGroups": { 
     "formatVersion": "2021-03-05", 
     "definitions": { 
        "MyPermissiveDeviceGroup": { 
          "selectionRule": "thingName: *", 
          "policyName": "MyPermissivePolicy" 
       } 
     }, 
     "policies": { 
        "MyPermissivePolicy": { 
          "AllowAll": { 
            "statementDescription": "Allow client devices to perform all actions.", 
            "operations": [ 
             0\star 0 ], 
            "resources": [
```

```
\mathbf{u} \star \mathbf{u} ] 
            } 
         } 
      } 
   }
}
```
# **Example Example: Configuration merge update (using a thing name policy)**

The following example configuration enables client devices to publish on topics that begin with the client device's thing name and end with the string topic.

```
{ 
   "deviceGroups": { 
     "formatVersion": "2021-03-05", 
     "definitions": { 
       "myThing": { 
          "selectionRule": "thingName: *", 
          "policyName": "MyThingNamePolicy" 
       } 
     }, 
     "policies": { 
       "MyThingNamePolicy": { 
          "policyStatement": { 
            "statementDescription": "mqtt publish", 
            "operations": [ 
              "mqtt:publish" 
            ], 
            "resources": [ 
              "mqtt:topic:${iot:Connection.Thing.ThingName}/*/topic" 
 ] 
          } 
       } 
     } 
   }
}
```
# v2.4.5

# deviceGroups

Device groups are groups of client devices that have permissions to connect and communicate with a core device. Use selection rules to identify groups of client devices, and define *client device authorization policies* that specify the permissions for each device group.

This object contains the following information:

# formatVersion

The format version for this configuration object.

Choose from the following options:

• 2021-03-05

# definitions

The device groups for this core device. Each definition specifies a *selection rule* to evaluate if a client device is a member of the group. Each definition also specifies the permissions policy to apply to client devices that match the selection rule. If a client device is a member of multiple device groups, the device's permissions are comprised of each group's permissions policy.

This object contains the following information:

# *groupNameKey*

The name of this device group. Replace *groupNameKey* with a name that helps you identify this device group.

This object contains the following information:

# selectionRule

The query that specifies which client devices are members of this device group. When a client device connects, the core device evaluates this selection rule to determine if the client device is a member of this device group. If the client device is a member, the core device uses this device group's policy to authorize the client device's actions.

Each selection rule comprises at least one *selection rule clause*, which is a single expression query that can match client devices. Selection rules use the same

query syntax as AWS IoT fleet indexing. For more information about selection rule syntax, see AWS IoT fleet [indexing](https://docs.aws.amazon.com/iot/latest/developerguide/query-syntax.html) query syntax in the *AWS IoT Core Developer Guide*.

Use the \* wildcard to match multiple client devices with one selection rule clause. You can use this wildcard at the beginning and end of the thing name to match client devices whose names start or end with the string that you specify. You can also use this wildcard to match all client devices.

#### **A** Note

To select a value that contains a colon character (:), escape the colon with a backslash character (\). In formats such as JSON, you must escape backslash characters, so you enter two backslash characters before the colon character. For example, specify thingName: MyTeam\\:ClientDevice1 to select a thing whose name is MyTeam:ClientDevice1.

You can specify the following selector:

• thingName – The name of a client device's AWS IoT thing.

## **Example Example selection rule**

The following selection rule matches client devices whose names are MyClientDevice1 or MyClientDevice2.

thingName: MyClientDevice1 OR thingName: MyClientDevice2

## **Example Example selection rule (use wildcards)**

The following selection rule matches client devices whose names start with MyClientDevice.

```
thingName: MyClientDevice*
```
## **Example Example selection rule (use wildcards)**

The following selection rule matches client devices whose names end with MyClientDevice.

thingName: \*MyClientDevice

#### **Example Example selection rule (match all devices)**

The following selection rule matches all client devices.

thingName: \*

policyName

The permissions policy that applies to client devices in this device group. Specify the name of a policy that you define in the policies object.

#### policies

The client device authorization policies for client devices that connect to the core device. Each authorization policy specifies a set of actions and the resources where a client device can perform those actions.

This object contains the following information:

#### *policyNameKey*

The name of this authorization policy. Replace *policyNameKey* with a name that helps you identify this authorization policy. You use this policy name to define which policy applies to a device group.

This object contains the following information:

*statementNameKey*

The name of this policy statement. Replace *statementNameKey* with a name that helps you identify this policy statement.

This object contains the following information:

operations

The list of operations to allow for the resources in this policy.

You can include any of the following operations:

• mqtt:connect – Grants permission to connect to the core device. Client devices must have this permission to connect to a core device.

This operation supports the following resources:

- mqtt:clientId:*deviceClientId* Restrict access based on the client ID that a client device uses to connect to the core device's MQTT broker. Replace *deviceClientId* with the client ID to use.
- mqtt:publish Grants permission to publish MQTT messages to topics.

This operation supports the following resources:

• mqtt:topic:*mqttTopic* – Restrict access based on the MQTT topic where a client device publishes a message. Replace *mqttTopic* with the topic to use.

This resource doesn't support MQTT topic wildcards.

• mqtt:subscribe – Grants permission to subscribe to MQTT topic filters to receive messages.

This operation supports the following resources:

• mqtt:topicfilter:*mqttTopicFilter* – Restrict access based on the MQTT topics where a client device can subscribe to messages. Replace *mqttTopicFilter* with the topic filter to use.

This resource supports the + and # MQTT topic wildcards. For more information, see [MQTT](https://docs.aws.amazon.com/iot/latest/developerguide/topics.html) topics in the *AWS IoT Core Developer Guide*.

The client device can subscribe to the exact topic filters that you allow. For example, if you allow the client device to subscribe to the mqtt:topicfilter:client/+/status resource, the client device can subscribe to client/+/status but not client/client1/status.

You can specify the \* wildcard to allow access to all actions.

## resources

The list of resources to allow for the operations in this policy. Specify resources that correspond to the operations in this policy. For example, you might specify a list of MQTT topic resources (mqtt:topic:*mqttTopic*) in a policy that specifies the mqtt: publish operation.

You can specify the \* wildcard to allow access to all resources. You can't use the \* wildcard to match partial resource identifiers. For example, you can specify **"resources": "\*"**, but you can't specify **"resources": "mqtt:clientId:\*"**.

statementDescription

(Optional) A description for this policy statement.

## certificates

(Optional) The certificate configuration options for this core device. This object contains the following information:

serverCertificateValiditySeconds

(Optional) The amount of time (in seconds) after which the local MQTT server certificate expires. You can configure this option to customize how often client devices disconnect and reconnect to the core device.

This component rotates the local MQTT server certificate 24 hours before it expires. The MQTT broker, such as the Moquette MQTT broker [component](#page-962-0), generates a new certificate and restarts. When this happens, all client devices connected to this core device are disconnected. Client devices can reconnect to the core device after a short period of time.

Default: 604800 (7 days)

Minimum value: 172800 (2 days)

Maximum value: 864000 (10 days)

## performance

(Optional) The performance configuration options for this core device. This object contains the following information:

maxActiveAuthTokens

(Optional) The maximum number of active client device authorization tokens. You can increase this number to enable a greater number of client devices to connect to a single core device, without reauthenticating them.

Default: 2500

# cloudRequestQueueSize

(Optional) The maximum number of AWS Cloud requests to queue before this component rejects requests.

Default: 100

maxConcurrentCloudRequests

(Optional) The maximum number of concurrent requests to send to the AWS Cloud. You can increase this number to improve authentication performance on core devices where you connect large numbers of client devices.

Default: 1

# certificateAuthority

(Optional) Certificate authority configuration options to replace the core device intermediate authority with your own intermediate certificate authority.

# *(i)* Note

If you configure your Greengrass core device with a custom certificate authority (CA) and use the same CA to issue client device certificates, Greengrass bypasses authorization policy checks for client device MQTT operations. The client device auth component fully trusts clients using certificates signed by the CA that it is configured to use.

To restrict this behavior when using a custom CA, create and sign client devices using a different CA or intermediate CA, then adjust the certificateUri and certificateChainUri fields to point to the correct intermediate CA.

This object contains the following information.

## certificateUri

The location of the certificate. It can be a file system URI or a URI that points to a certificate stored in a hardware security module.

# certificateChainUri

The location of the certificate chain for the core device CA. This should be the complete certificate chain back to your root CA. It can be a file system URI or a URI that points to a certificate chain stored in a hardware security module.

# privateKeyUri

The location of the core device's private key. This can be a file system URI or a URI that points to a certificate private key stored in a hardware security module.

## security

(Optional) Security configuration options for this core device. This object contains the following information.

clientDeviceTrustDurationMinutes

The duration in minutes that the authentication information of a client device can be trusted before it's required to reauthenticate with the core device. The default value is 1.

## metrics

(Optional) The metrics options for this core device. Error metrics will only display if there is an error with the client device auth. This object contains the following information:

## disableMetrics

If the disableMetrics field is set as true, the client device auth won't collect metrics.

Default: false

#### aggregatePeriodSeconds

The aggregation period in seconds that determines how often the client device auth aggregates metrics and sends them to the telemetry agent. This doesn't change how often metrics are published because the telemetry agent still publishes them once a day.

Default: 3600

#### startupTimeoutSeconds

(Optional) The maximum of time in seconds for the component to start. The component's state changes to BROKEN if it exceeds this timeout.

Default: 120

# **Example Example: Configuration merge update (using a restrictive policy)**

The following example configuration specifies to allow client devices whose names start with MyClientDevice to connect and publish/subscribe on all topics.

```
{ 
   "deviceGroups": { 
     "formatVersion": "2021-03-05", 
     "definitions": { 
       "MyDeviceGroup": { 
          "selectionRule": "thingName: MyClientDevice*", 
          "policyName": "MyRestrictivePolicy" 
       } 
     }, 
     "policies": { 
       "MyRestrictivePolicy": { 
          "AllowConnect": { 
            "statementDescription": "Allow client devices to connect.", 
            "operations": [ 
              "mqtt:connect" 
            ], 
            "resources": [ 
             " ] 
         }, 
          "AllowPublish": { 
            "statementDescription": "Allow client devices to publish on test/topic.", 
            "operations": [ 
              "mqtt:publish" 
            ], 
            "resources": [ 
              "mqtt:topic:test/topic" 
 ] 
         }, 
          "AllowSubscribe": { 
            "statementDescription": "Allow client devices to subscribe to test/topic/
response.", 
            "operations": [ 
              "mqtt:subscribe" 
            ], 
            "resources": [
```

```
 "mqtt:topicfilter:test/topic/response" 
              ] 
           } 
        } 
      } 
   }
}
```
# **Example Example: Configuration merge update (using a permissive policy)**

The following example configuration specifies to allow all client devices to connect and publish/ subscribe on all topics.

```
{ 
   "deviceGroups": { 
      "formatVersion": "2021-03-05", 
      "definitions": { 
        "MyPermissiveDeviceGroup": { 
           "selectionRule": "thingName: *", 
           "policyName": "MyPermissivePolicy" 
        } 
      }, 
      "policies": { 
        "MyPermissivePolicy": { 
           "AllowAll": { 
              "statementDescription": "Allow client devices to perform all actions.", 
              "operations": [ 
               \overline{0} * \overline{0} ], 
              "resources": [ 
               \overline{0} * \overline{0} ] 
           } 
        } 
      } 
   }
}
```
## v2.4.2 - v2.4.4

## deviceGroups

Device groups are groups of client devices that have permissions to connect and communicate with a core device. Use selection rules to identify groups of client devices, and define *client device authorization policies* that specify the permissions for each device group.

This object contains the following information:

## formatVersion

The format version for this configuration object.

Choose from the following options:

• 2021-03-05

# definitions

The device groups for this core device. Each definition specifies a *selection rule* to evaluate if a client device is a member of the group. Each definition also specifies the permissions policy to apply to client devices that match the selection rule. If a client device is a member of multiple device groups, the device's permissions are comprised of each group's permissions policy.

This object contains the following information:

## *groupNameKey*

The name of this device group. Replace *groupNameKey* with a name that helps you identify this device group.

This object contains the following information:

## selectionRule

The query that specifies which client devices are members of this device group. When a client device connects, the core device evaluates this selection rule to determine if the client device is a member of this device group. If the client device is a member, the core device uses this device group's policy to authorize the client device's actions.

Each selection rule comprises at least one *selection rule clause*, which is a single expression query that can match client devices. Selection rules use the same

query syntax as AWS IoT fleet indexing. For more information about selection rule syntax, see AWS IoT fleet [indexing](https://docs.aws.amazon.com/iot/latest/developerguide/query-syntax.html) query syntax in the *AWS IoT Core Developer Guide*.

Use the \* wildcard to match multiple client devices with one selection rule clause. You can use this wildcard at the end of the thing name to match client devices whose names start with a string that you specify. You can also use this wildcard to match all client devices.

#### **A** Note

To select a value that contains a colon character (:), escape the colon with a backslash character  $(\setminus \setminus)$ . In formats such as JSON, you must escape backslash characters, so you enter two backslash characters before the colon character. For example, specify thingName: MyTeam\\\\:ClientDevice1 to select a thing whose name is MyTeam:ClientDevice1.

You can specify the following selector:

• thingName – The name of a client device's AWS IoT thing.

## **Example Example selection rule**

The following selection rule matches client devices whose names are MyClientDevice1 or MyClientDevice2.

thingName: MyClientDevice1 OR thingName: MyClientDevice2

## **Example Example selection rule (use wildcards)**

The following selection rule matches client devices whose names start with MyClientDevice.

```
thingName: MyClientDevice*
```
## **Example Example selection rule (match all devices)**

The following selection rule matches all client devices.

thingName: \*

policyName

The permissions policy that applies to client devices in this device group. Specify the name of a policy that you define in the policies object.

#### policies

The client device authorization policies for client devices that connect to the core device. Each authorization policy specifies a set of actions and the resources where a client device can perform those actions.

This object contains the following information:

## *policyNameKey*

The name of this authorization policy. Replace *policyNameKey* with a name that helps you identify this authorization policy. You use this policy name to define which policy applies to a device group.

This object contains the following information:

#### *statementNameKey*

The name of this policy statement. Replace *statementNameKey* with a name that helps you identify this policy statement.

This object contains the following information:

operations

The list of operations to allow for the resources in this policy.

You can include any of the following operations:

• mqtt:connect – Grants permission to connect to the core device. Client devices must have this permission to connect to a core device.

This operation supports the following resources:

• mqtt:clientId:*deviceClientId* – Restrict access based on the client ID that a client device uses to connect to the core device's MQTT broker. Replace *deviceClientId* with the client ID to use.

• mqtt:publish – Grants permission to publish MQTT messages to topics.

This operation supports the following resources:

• mqtt:topic:*mqttTopic* – Restrict access based on the MQTT topic where a client device publishes a message. Replace *mqttTopic* with the topic to use.

This resource doesn't support MQTT topic wildcards.

• mqtt:subscribe – Grants permission to subscribe to MQTT topic filters to receive messages.

This operation supports the following resources:

• mqtt:topicfilter:*mqttTopicFilter* – Restrict access based on the MQTT topics where a client device can subscribe to messages. Replace *mqttTopicFilter* with the topic filter to use.

This resource supports the + and # MQTT topic wildcards. For more information, see [MQTT](https://docs.aws.amazon.com/iot/latest/developerguide/topics.html) topics in the *AWS IoT Core Developer Guide*.

The client device can subscribe to the exact topic filters that you allow. For example, if you allow the client device to subscribe to the mqtt:topicfilter:client/+/status resource, the client device can subscribe to client/+/status but not client/client1/status.

You can specify the \* wildcard to allow access to all actions.

## resources

The list of resources to allow for the operations in this policy. Specify resources that correspond to the operations in this policy. For example, you might specify a list of MQTT topic resources (mqtt:topic:*mqttTopic*) in a policy that specifies the mqtt: publish operation.

You can specify the \* wildcard to allow access to all resources. You can't use the \* wildcard to match partial resource identifiers. For example, you can specify **"resources": "\*"**, but you can't specify **"resources": "mqtt:clientId:\*"**.

statementDescription

(Optional) A description for this policy statement.

#### certificates

(Optional) The certificate configuration options for this core device. This object contains the following information:

serverCertificateValiditySeconds

(Optional) The amount of time (in seconds) after which the local MQTT server certificate expires. You can configure this option to customize how often client devices disconnect and reconnect to the core device.

This component rotates the local MQTT server certificate 24 hours before it expires. The MQTT broker, such as the Moquette MQTT broker [component](#page-962-0), generates a new certificate and restarts. When this happens, all client devices connected to this core device are disconnected. Client devices can reconnect to the core device after a short period of time.

Default: 604800 (7 days)

Minimum value: 172800 (2 days)

Maximum value: 864000 (10 days)

#### performance

(Optional) The performance configuration options for this core device. This object contains the following information:

#### maxActiveAuthTokens

(Optional) The maximum number of active client device authorization tokens. You can increase this number to enable a greater number of client devices to connect to a single core device, without reauthenticating them.

Default: 2500

cloudRequestQueueSize

(Optional) The maximum number of AWS Cloud requests to queue before this component rejects requests.

Default: 100

## maxConcurrentCloudRequests

(Optional) The maximum number of concurrent requests to send to the AWS Cloud. You can increase this number to improve authentication performance on core devices where you connect large numbers of client devices.

Default: 1

# certificateAuthority

(Optional) Certificate authority configuration options to replace the core device intermediate authority with your own intermediate certificate authority.

# **A** Note

If you configure your Greengrass core device with a custom certificate authority (CA) and use the same CA to issue client device certificates, Greengrass bypasses authorization policy checks for client device MQTT operations. The client device auth component fully trusts clients using certificates signed by the CA that it is configured to use.

To restrict this behavior when using a custom CA, create and sign client devices using a different CA or intermediate CA, then adjust the certificateUri and certificateChainUri fields to point to the correct intermediate CA.

This object contains the following information.

## certificateUri

The location of the certificate. It can be a file system URI or a URI that points to a certificate stored in a hardware security module.

## certificateChainUri

The location of the certificate chain for the core device CA. This should be the complete certificate chain back to your root CA. It can be a file system URI or a URI that points to a certificate chain stored in a hardware security module.

#### privateKeyUri

The location of the core device's private key. This can be a file system URI or a URI that points to a certificate private key stored in a hardware security module.

#### security

(Optional) Security configuration options for this core device. This object contains the following information.

clientDeviceTrustDurationMinutes

The duration in minutes that the authentication information of a client device can be trusted before it's required to reauthenticate with the core device. The default value is 1.

#### metrics

(Optional) The metrics options for this core device. Error metrics will only display if there is an error with the client device auth. This object contains the following information: disableMetrics

If the disableMetrics field is set as true, the client device auth won't collect metrics.

Default: false

```
aggregatePeriodSeconds
```
The aggregation period in seconds that determines how often the client device auth aggregates metrics and sends them to the telemetry agent. This doesn't change how often metrics are published because the telemetry agent still publishes them once a day.

Default: 3600

startupTimeoutSeconds

(Optional) The maximum of time in seconds for the component to start. The component's state changes to BROKEN if it exceeds this timeout.

Default: 120

## **Example Example: Configuration merge update (using a restrictive policy)**

The following example configuration specifies to allow client devices whose names start with MyClientDevice to connect and publish/subscribe on all topics.

```
{ 
   "deviceGroups": { 
     "formatVersion": "2021-03-05",
```

```
 "definitions": { 
        "MyDeviceGroup": { 
          "selectionRule": "thingName: MyClientDevice*", 
          "policyName": "MyRestrictivePolicy" 
       } 
     }, 
     "policies": { 
        "MyRestrictivePolicy": { 
          "AllowConnect": { 
            "statementDescription": "Allow client devices to connect.", 
            "operations": [ 
              "mqtt:connect" 
            ], 
            "resources": [ 
\mathbf{u} \star \mathbf{u} ] 
          }, 
          "AllowPublish": { 
            "statementDescription": "Allow client devices to publish on test/topic.", 
            "operations": [ 
              "mqtt:publish" 
            ], 
            "resources": [ 
              "mqtt:topic:test/topic" 
            ] 
          }, 
          "AllowSubscribe": { 
            "statementDescription": "Allow client devices to subscribe to test/topic/
response.", 
            "operations": [ 
              "mqtt:subscribe" 
            ], 
            "resources": [ 
               "mqtt:topicfilter:test/topic/response" 
            ] 
          } 
       } 
     } 
   }
}
```
## **Example Example: Configuration merge update (using a permissive policy)**

The following example configuration specifies to allow all client devices to connect and publish/ subscribe on all topics.

```
{ 
   "deviceGroups": { 
     "formatVersion": "2021-03-05", 
     "definitions": { 
        "MyPermissiveDeviceGroup": { 
          "selectionRule": "thingName: *", 
          "policyName": "MyPermissivePolicy" 
       } 
     }, 
     "policies": { 
        "MyPermissivePolicy": { 
          "AllowAll": { 
            "statementDescription": "Allow client devices to perform all actions.", 
            "operations": [ 
\mathbf{u} \star \mathbf{u} ], 
            "resources": [ 
\mathbf{u} \star \mathbf{u} ] 
          } 
        } 
     } 
   }
}
```
#### v2.4.0 - v2.4.1

deviceGroups

Device groups are groups of client devices that have permissions to connect and communicate with a core device. Use selection rules to identify groups of client devices, and define *client device authorization policies* that specify the permissions for each device group.

This object contains the following information:

formatVersion

The format version for this configuration object.

Choose from the following options:

 $-2021 - 03 - 05$ 

#### definitions

The device groups for this core device. Each definition specifies a *selection rule* to evaluate if a client device is a member of the group. Each definition also specifies the permissions policy to apply to client devices that match the selection rule. If a client device is a member of multiple device groups, the device's permissions are comprised of each group's permissions policy.

This object contains the following information:

#### *groupNameKey*

The name of this device group. Replace *groupNameKey* with a name that helps you identify this device group.

This object contains the following information:

#### selectionRule

The query that specifies which client devices are members of this device group. When a client device connects, the core device evaluates this selection rule to determine if the client device is a member of this device group. If the client device is a member, the core device uses this device group's policy to authorize the client device's actions.

Each selection rule comprises at least one *selection rule clause*, which is a single expression query that can match client devices. Selection rules use the same query syntax as AWS IoT fleet indexing. For more information about selection rule syntax, see AWS IoT fleet [indexing](https://docs.aws.amazon.com/iot/latest/developerguide/query-syntax.html) query syntax in the *AWS IoT Core Developer Guide*.

Use the \* wildcard to match multiple client devices with one selection rule clause. You can use this wildcard at the end of the thing name to match client devices whose names start with a string that you specify. You can also use this wildcard to match all client devices.

# **A** Note

To select a value that contains a colon character (:), escape the colon with a backslash character  $(\setminus \setminus)$ . In formats such as JSON, you must escape backslash characters, so you enter two backslash characters before the colon character. For example, specify thingName: MyTeam\\\\:ClientDevice1 to select a thing whose name is MyTeam:ClientDevice1.

You can specify the following selector:

• thingName – The name of a client device's AWS IoT thing.

#### **Example Example selection rule**

The following selection rule matches client devices whose names are MyClientDevice1 or MyClientDevice2.

thingName: MyClientDevice1 OR thingName: MyClientDevice2

#### **Example Example selection rule (use wildcards)**

The following selection rule matches client devices whose names start with MyClientDevice.

```
thingName: MyClientDevice*
```
#### **Example Example selection rule (match all devices)**

The following selection rule matches all client devices.

thingName: \*

#### policyName

The permissions policy that applies to client devices in this device group. Specify the name of a policy that you define in the policies object.

# policies

The client device authorization policies for client devices that connect to the core device. Each authorization policy specifies a set of actions and the resources where a client device can perform those actions.

This object contains the following information:

# *policyNameKey*

The name of this authorization policy. Replace *policyNameKey* with a name that helps you identify this authorization policy. You use this policy name to define which policy applies to a device group.

This object contains the following information:

#### *statementNameKey*

The name of this policy statement. Replace *statementNameKey* with a name that helps you identify this policy statement.

This object contains the following information:

#### operations

The list of operations to allow for the resources in this policy.

You can include any of the following operations:

• mqtt:connect – Grants permission to connect to the core device. Client devices must have this permission to connect to a core device.

This operation supports the following resources:

- mqtt:clientId:*deviceClientId* Restrict access based on the client ID that a client device uses to connect to the core device's MQTT broker. Replace *deviceClientId* with the client ID to use.
- mqtt:publish Grants permission to publish MQTT messages to topics.

This operation supports the following resources:

• mqtt:topic:*mqttTopic* – Restrict access based on the MQTT topic where a client device publishes a message. Replace *mqttTopic* with the topic to use.

This resource doesn't support MQTT topic wildcards.

• mqtt:subscribe – Grants permission to subscribe to MQTT topic filters to receive messages.

This operation supports the following resources:

• mqtt:topicfilter:*mqttTopicFilter* – Restrict access based on the MQTT topics where a client device can subscribe to messages. Replace *mqttTopicFilter* with the topic filter to use.

This resource supports the + and # MQTT topic wildcards. For more information, see [MQTT](https://docs.aws.amazon.com/iot/latest/developerguide/topics.html) topics in the *AWS IoT Core Developer Guide*.

The client device can subscribe to the exact topic filters that you allow. For example, if you allow the client device to subscribe to the mqtt:topicfilter:client/+/status resource, the client device can subscribe to client/+/status but not client/client1/status.

You can specify the \* wildcard to allow access to all actions.

## resources

The list of resources to allow for the operations in this policy. Specify resources that correspond to the operations in this policy. For example, you might specify a list of MQTT topic resources (mqtt:topic:*mqttTopic*) in a policy that specifies the mqtt: publish operation.

You can specify the \* wildcard to allow access to all resources. You can't use the \* wildcard to match partial resource identifiers. For example, you can specify **"resources": "\*"**, but you can't specify **"resources": "mqtt:clientId:\*"**.

statementDescription

(Optional) A description for this policy statement.

# certificates

(Optional) The certificate configuration options for this core device. This object contains the following information:

# serverCertificateValiditySeconds

(Optional) The amount of time (in seconds) after which the local MQTT server certificate expires. You can configure this option to customize how often client devices disconnect and reconnect to the core device.

This component rotates the local MQTT server certificate 24 hours before it expires. The MQTT broker, such as the Moquette MQTT broker [component](#page-962-0), generates a new certificate and restarts. When this happens, all client devices connected to this core device are disconnected. Client devices can reconnect to the core device after a short period of time.

Default: 604800 (7 days)

Minimum value: 172800 (2 days)

Maximum value: 864000 (10 days)

performance

(Optional) The performance configuration options for this core device. This object contains the following information:

maxActiveAuthTokens

(Optional) The maximum number of active client device authorization tokens. You can increase this number to enable a greater number of client devices to connect to a single core device, without reauthenticating them.

Default: 2500

```
cloudRequestQueueSize
```
(Optional) The maximum number of AWS Cloud requests to queue before this component rejects requests.

Default: 100

# maxConcurrentCloudRequests

(Optional) The maximum number of concurrent requests to send to the AWS Cloud. You can increase this number to improve authentication performance on core devices where you connect large numbers of client devices.

# Default: 1

## certificateAuthority

(Optional) Certificate authority configuration options to replace the core device intermediate authority with your own intermediate certificate authority. This object contains the following information.

This object contains the following information:

# certificateUri

The location of the certificate. It can be a file system URI or a URI that points to a certificate stored in a hardware security module.

# certificateChainUri

The location of the certificate chain for the core device CA. This should be the complete certificate chain back to your root CA. It can be a file system URI or a URI that points to a certificate chain stored in a hardware security module.

# privateKeyUri

The location of the core device's private key. This can be a file system URI or a URI that points to a certificate private key stored in a hardware security module.

## security

(Optional) Security configuration options for this core device. This object contains the following information.

# clientDeviceTrustDurationMinutes

The duration in minutes that the authentication information of a client device can be trusted before it's required to reauthenticate with the core device. The default value is 1.

## metrics

(Optional) The metrics options for this core device. Error metrics will only display if there is an error with the client device auth. This object contains the following information: disableMetrics

If the disableMetrics field is set as true, the client device auth won't collect metrics.

Default: false

aggregatePeriodSeconds

The aggregation period in seconds that determines how often the client device auth aggregates metrics and sends them to the telemetry agent. This doesn't change how often metrics are published because the telemetry agent still publishes them once a day.

Default: 3600

# **Example Example: Configuration merge update (using a restrictive policy)**

The following example configuration specifies to allow client devices whose names start with MyClientDevice to connect and publish/subscribe on all topics.

```
{ 
   "deviceGroups": { 
     "formatVersion": "2021-03-05", 
     "definitions": { 
        "MyDeviceGroup": { 
          "selectionRule": "thingName: MyClientDevice*", 
          "policyName": "MyRestrictivePolicy" 
        } 
     }, 
     "policies": { 
        "MyRestrictivePolicy": { 
          "AllowConnect": { 
            "statementDescription": "Allow client devices to connect.", 
            "operations": [ 
               "mqtt:connect" 
            ], 
            "resources": [ 
\mathbf{u} \star \mathbf{u}\mathbf{1} }, 
          "AllowPublish": { 
            "statementDescription": "Allow client devices to publish on test/topic.", 
            "operations": [ 
               "mqtt:publish" 
            ], 
            "resources": [ 
               "mqtt:topic:test/topic" 
            ]
```
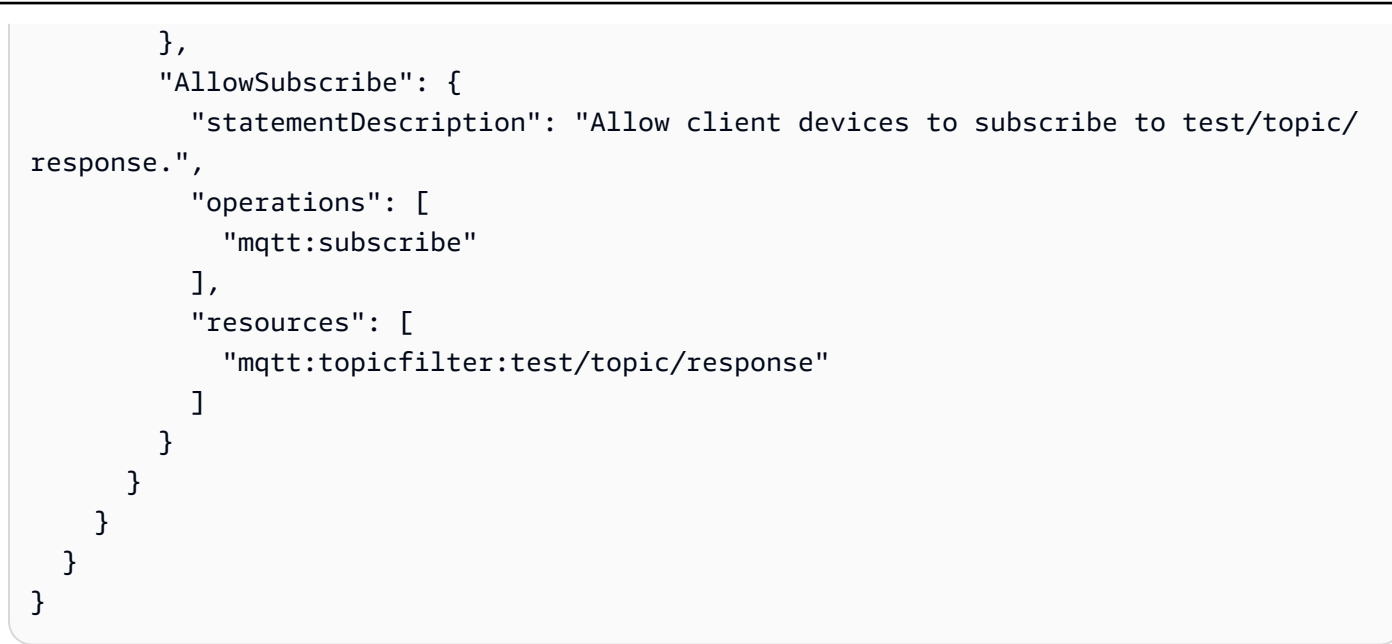

# **Example Example: Configuration merge update (using a permissive policy)**

The following example configuration specifies to allow all client devices to connect and publish/ subscribe on all topics.

```
{ 
   "deviceGroups": { 
      "formatVersion": "2021-03-05", 
      "definitions": { 
        "MyPermissiveDeviceGroup": { 
          "selectionRule": "thingName: *", 
           "policyName": "MyPermissivePolicy" 
        } 
     }, 
      "policies": { 
        "MyPermissivePolicy": { 
          "AllowAll": { 
             "statementDescription": "Allow client devices to perform all actions.", 
             "operations": [ 
              \mathbf{u} \star \mathbf{u} ], 
             "resources": [ 
\mathbf{u} \star \mathbf{u} ] 
          } 
        } 
      }
```
}

}

#### v2.3.x

deviceGroups

Device groups are groups of client devices that have permissions to connect and communicate with a core device. Use selection rules to identify groups of client devices, and define *client device authorization policies* that specify the permissions for each device group.

This object contains the following information:

formatVersion

The format version for this configuration object.

Choose from the following options:

 $-2021 - 03 - 05$ 

#### definitions

The device groups for this core device. Each definition specifies a *selection rule* to evaluate if a client device is a member of the group. Each definition also specifies the permissions policy to apply to client devices that match the selection rule. If a client device is a member of multiple device groups, the device's permissions are comprised of each group's permissions policy.

This object contains the following information:

#### *groupNameKey*

The name of this device group. Replace *groupNameKey* with a name that helps you identify this device group.

This object contains the following information:

## selectionRule

The query that specifies which client devices are members of this device group. When a client device connects, the core device evaluates this selection rule to determine if the client device is a member of this device group. If the client device

is a member, the core device uses this device group's policy to authorize the client device's actions.

Each selection rule comprises at least one *selection rule clause*, which is a single expression query that can match client devices. Selection rules use the same query syntax as AWS IoT fleet indexing. For more information about selection rule syntax, see AWS IoT fleet [indexing](https://docs.aws.amazon.com/iot/latest/developerguide/query-syntax.html) query syntax in the *AWS IoT Core Developer Guide*.

Use the \* wildcard to match multiple client devices with one selection rule clause. You can use this wildcard at the end of the thing name to match client devices whose names start with a string that you specify. You can also use this wildcard to match all client devices.

#### **Note**

To select a value that contains a colon character (:), escape the colon with a backslash character  $(\setminus \setminus)$ . In formats such as JSON, you must escape backslash characters, so you enter two backslash characters before the colon character. For example, specify thingName: MyTeam\\\\:ClientDevice1 to select a thing whose name is MyTeam:ClientDevice1.

You can specify the following selector:

• thingName – The name of a client device's AWS IoT thing.

#### **Example Example selection rule**

The following selection rule matches client devices whose names are MyClientDevice1 or MyClientDevice2.

thingName: MyClientDevice1 OR thingName: MyClientDevice2

## **Example Example selection rule (use wildcards)**

The following selection rule matches client devices whose names start with MyClientDevice.
thingName: MyClientDevice\*

#### **Example Example selection rule (match all devices)**

The following selection rule matches all client devices.

thingName: \*

policyName

The permissions policy that applies to client devices in this device group. Specify the name of a policy that you define in the policies object.

#### policies

The client device authorization policies for client devices that connect to the core device. Each authorization policy specifies a set of actions and the resources where a client device can perform those actions.

This object contains the following information:

#### *policyNameKey*

The name of this authorization policy. Replace *policyNameKey* with a name that helps you identify this authorization policy. You use this policy name to define which policy applies to a device group.

This object contains the following information:

*statementNameKey*

The name of this policy statement. Replace *statementNameKey* with a name that helps you identify this policy statement.

This object contains the following information:

operations

The list of operations to allow for the resources in this policy.

You can include any of the following operations:

• mqtt:connect – Grants permission to connect to the core device. Client devices must have this permission to connect to a core device.

This operation supports the following resources:

- mqtt:clientId:*deviceClientId* Restrict access based on the client ID that a client device uses to connect to the core device's MQTT broker. Replace *deviceClientId* with the client ID to use.
- mqtt:publish Grants permission to publish MQTT messages to topics.

This operation supports the following resources:

• mqtt:topic:*mqttTopic* – Restrict access based on the MQTT topic where a client device publishes a message. Replace *mqttTopic* with the topic to use.

This resource doesn't support MQTT topic wildcards.

• mqtt:subscribe – Grants permission to subscribe to MQTT topic filters to receive messages.

This operation supports the following resources:

• mqtt:topicfilter:*mqttTopicFilter* – Restrict access based on the MQTT topics where a client device can subscribe to messages. Replace *mqttTopicFilter* with the topic filter to use.

This resource supports the + and # MQTT topic wildcards. For more information, see [MQTT](https://docs.aws.amazon.com/iot/latest/developerguide/topics.html) topics in the *AWS IoT Core Developer Guide*.

The client device can subscribe to the exact topic filters that you allow. For example, if you allow the client device to subscribe to the mqtt:topicfilter:client/+/status resource, the client device can subscribe to client/+/status but not client/client1/status.

You can specify the \* wildcard to allow access to all actions.

## resources

The list of resources to allow for the operations in this policy. Specify resources that correspond to the operations in this policy. For example, you might specify a list of MQTT topic resources (mqtt:topic:*mqttTopic*) in a policy that specifies the mqtt: publish operation.

You can specify the \* wildcard to allow access to all resources. You can't use the \* wildcard to match partial resource identifiers. For example, you can specify **"resources": "\*"**, but you can't specify **"resources": "mqtt:clientId:\*"**.

statementDescription

(Optional) A description for this policy statement.

## certificates

(Optional) The certificate configuration options for this core device. This object contains the following information:

serverCertificateValiditySeconds

(Optional) The amount of time (in seconds) after which the local MQTT server certificate expires. You can configure this option to customize how often client devices disconnect and reconnect to the core device.

This component rotates the local MQTT server certificate 24 hours before it expires. The MQTT broker, such as the Moquette MQTT broker [component](#page-962-0), generates a new certificate and restarts. When this happens, all client devices connected to this core device are disconnected. Client devices can reconnect to the core device after a short period of time.

Default: 604800 (7 days)

Minimum value: 172800 (2 days)

Maximum value: 864000 (10 days)

## performance

(Optional) The performance configuration options for this core device. This object contains the following information:

## maxActiveAuthTokens

(Optional) The maximum number of active client device authorization tokens. You can increase this number to enable a greater number of client devices to connect to a single core device without reauthenticating them.

Default: 2500

cloudRequestQueueSize

(Optional) The maximum number of AWS Cloud requests to queue before this component rejects requests.

Default: 100

maxConcurrentCloudRequests

(Optional) The maximum number of concurrent requests to send to the AWS Cloud. You can increase this number to improve authentication performance on core devices where you connect large numbers of client devices.

Default: 1

# certificateAuthority

(Optional) Certificate authority configuration options to replace the core device intermediate authority with your own intermediate certificate authority. This object contains the following information.

## certificateUri

The location of the certificate. It can be a file system URI or a URI that points to a certificate stored in a hardware security module.

## certificateChainUri

The location of the certificate chain for the core device CA. This should be the complete certificate chain back to your root CA. It can be a file system URI or a URI that points to a certificate chain stored in a hardware security module.

## privateKeyUri

The location of the core device's private key. This can be a file system URI or a URI that points to a certificate private key stored in a hardware security module.

## security

(Optional) Security configuration options for this core device. This object contains the following information.

# clientDeviceTrustDurationMinutes

The duration in minutes that the authentication information of a client device can be trusted before it is required to reauthenticate with the core device. The default value is 1.

# **Example Example: Configuration merge update (using a restrictive policy)**

The following example configuration specifies to allow client devices whose names start with MyClientDevice to connect and publish/subscribe on all topics.

```
{ 
   "deviceGroups": { 
     "formatVersion": "2021-03-05", 
     "definitions": { 
        "MyDeviceGroup": { 
          "selectionRule": "thingName: MyClientDevice*", 
          "policyName": "MyRestrictivePolicy" 
        } 
     }, 
     "policies": { 
        "MyRestrictivePolicy": { 
          "AllowConnect": { 
             "statementDescription": "Allow client devices to connect.", 
             "operations": [ 
               "mqtt:connect" 
            ], 
             "resources": [ 
              \mathbf{u} \star \mathbf{u}\mathbf{I} }, 
          "AllowPublish": { 
             "statementDescription": "Allow client devices to publish on test/topic.", 
             "operations": [ 
               "mqtt:publish" 
            ], 
             "resources": [ 
               "mqtt:topic:test/topic" 
           \mathbf{1} }, 
          "AllowSubscribe": { 
             "statementDescription": "Allow client devices to subscribe to test/topic/
response.", 
             "operations": [
```

```
 "mqtt:subscribe" 
             ], 
              "resources": [ 
                "mqtt:topicfilter:test/topic/response" 
             ] 
           } 
        } 
      } 
   }
}
```
# **Example Example: Configuration merge update (using a permissive policy)**

The following example configuration specifies to allow all client devices to connect and publish/ subscribe on all topics.

```
{ 
   "deviceGroups": { 
      "formatVersion": "2021-03-05", 
      "definitions": { 
        "MyPermissiveDeviceGroup": { 
           "selectionRule": "thingName: *", 
           "policyName": "MyPermissivePolicy" 
        } 
      }, 
      "policies": { 
        "MyPermissivePolicy": { 
           "AllowAll": { 
             "statementDescription": "Allow client devices to perform all actions.", 
             "operations": [ 
               \overline{0} * \overline{0} ], 
             "resources": [ 
               \mathbf{u}\star\mathbf{u} ] 
          } 
        } 
      } 
   }
}
```
## v2.2.x

# deviceGroups

Device groups are groups of client devices that have permissions to connect and communicate with a core device. Use selection rules to identify groups of client devices, and define *client device authorization policies* that specify the permissions for each device group.

This object contains the following information:

# formatVersion

The format version for this configuration object.

Choose from the following options:

• 2021-03-05

# definitions

The device groups for this core device. Each definition specifies a *selection rule* to evaluate if a client device is a member of the group. Each definition also specifies the permissions policy to apply to client devices that match the selection rule. If a client device is a member of multiple device groups, the device's permissions are comprised of each group's permissions policy.

This object contains the following information:

# *groupNameKey*

The name of this device group. Replace *groupNameKey* with a name that helps you identify this device group.

This object contains the following information:

# selectionRule

The query that specifies which client devices are members of this device group. When a client device connects, the core device evaluates this selection rule to determine if the client device is a member of this device group. If the client device is a member, the core device uses this device group's policy to authorize the client device's actions.

Each selection rule comprises at least one *selection rule clause*, which is a single expression query that can match client devices. Selection rules use the same

query syntax as AWS IoT fleet indexing. For more information about selection rule syntax, see AWS IoT fleet [indexing](https://docs.aws.amazon.com/iot/latest/developerguide/query-syntax.html) query syntax in the *AWS IoT Core Developer Guide*.

Use the \* wildcard to match multiple client devices with one selection rule clause. You can use this wildcard at the end of the thing name to match client devices whose names start with a string that you specify. You can also use this wildcard to match all client devices.

#### **Note**

To select a value that contains a colon character (:), escape the colon with a backslash character  $(\setminus \setminus)$ . In formats such as JSON, you must escape backslash characters, so you enter two backslash characters before the colon character. For example, specify thingName: MyTeam\\\\:ClientDevice1 to select a thing whose name is MyTeam:ClientDevice1.

You can specify the following selector:

• thingName – The name of a client device's AWS IoT thing.

## **Example Example selection rule**

The following selection rule matches client devices whose names are MyClientDevice1 or MyClientDevice2.

thingName: MyClientDevice1 OR thingName: MyClientDevice2

## **Example Example selection rule (use wildcards)**

The following selection rule matches client devices whose names start with MyClientDevice.

```
thingName: MyClientDevice*
```
## **Example Example selection rule (match all devices)**

The following selection rule matches all client devices.

thingName: \*

policyName

The permissions policy that applies to client devices in this device group. Specify the name of a policy that you define in the policies object.

#### policies

The client device authorization policies for client devices that connect to the core device. Each authorization policy specifies a set of actions and the resources where a client device can perform those actions.

This object contains the following information:

#### *policyNameKey*

The name of this authorization policy. Replace *policyNameKey* with a name that helps you identify this authorization policy. You use this policy name to define which policy applies to a device group.

This object contains the following information:

#### *statementNameKey*

The name of this policy statement. Replace *statementNameKey* with a name that helps you identify this policy statement.

This object contains the following information:

operations

The list of operations to allow for the resources in this policy.

You can include any of the following operations:

• mqtt:connect – Grants permission to connect to the core device. Client devices must have this permission to connect to a core device.

This operation supports the following resources:

• mqtt:clientId:*deviceClientId* – Restrict access based on the client ID that a client device uses to connect to the core device's MQTT broker. Replace *deviceClientId* with the client ID to use.

• mqtt:publish – Grants permission to publish MQTT messages to topics.

This operation supports the following resources:

• mqtt:topic:*mqttTopic* – Restrict access based on the MQTT topic where a client device publishes a message. Replace *mqttTopic* with the topic to use.

This resource doesn't support MQTT topic wildcards.

• mqtt:subscribe – Grants permission to subscribe to MQTT topic filters to receive messages.

This operation supports the following resources:

• mqtt:topicfilter:*mqttTopicFilter* – Restrict access based on the MQTT topics where a client device can subscribe to messages. Replace *mqttTopicFilter* with the topic filter to use.

This resource supports the + and # MQTT topic wildcards. For more information, see [MQTT](https://docs.aws.amazon.com/iot/latest/developerguide/topics.html) topics in the *AWS IoT Core Developer Guide*.

The client device can subscribe to the exact topic filters that you allow. For example, if you allow the client device to subscribe to the mqtt:topicfilter:client/+/status resource, the client device can subscribe to client/+/status but not client/client1/status.

You can specify the \* wildcard to allow access to all actions.

## resources

The list of resources to allow for the operations in this policy. Specify resources that correspond to the operations in this policy. For example, you might specify a list of MQTT topic resources (mqtt:topic:*mqttTopic*) in a policy that specifies the mqtt: publish operation.

You can specify the \* wildcard to allow access to all resources. You can't use the \* wildcard to match partial resource identifiers. For example, you can specify **"resources": "\*"**, but you can't specify **"resources": "mqtt:clientId:\*"**.

statementDescription

(Optional) A description for this policy statement.

#### certificates

(Optional) The certificate configuration options for this core device. This object contains the following information:

serverCertificateValiditySeconds

(Optional) The amount of time (in seconds) after which the local MQTT server certificate expires. You can configure this option to customize how often client devices disconnect and reconnect to the core device.

This component rotates the local MQTT server certificate 24 hours before it expires. The MQTT broker, such as the Moquette MQTT broker [component](#page-962-0), generates a new certificate and restarts. When this happens, all client devices connected to this core device are disconnected. Client devices can reconnect to the core device after a short period of time.

Default: 604800 (7 days)

Minimum value: 172800 (2 days)

Maximum value: 864000 (10 days)

#### performance

(Optional) The performance configuration options for this core device. This object contains the following information:

#### maxActiveAuthTokens

(Optional) The maximum number of active client device authorization tokens. You can increase this number to enable a greater number of client devices to connect to a single core device without reauthenticating them.

Default: 2500

cloudRequestQueueSize

(Optional) The maximum number of AWS Cloud requests to queue before this component rejects requests.

Default: 100

## maxConcurrentCloudRequests

(Optional) The maximum number of concurrent requests to send to the AWS Cloud. You can increase this number to improve authentication performance on core devices where you connect large numbers of client devices.

Default: 1

# **Example Example: Configuration merge update (using a restrictive policy)**

The following example configuration specifies to allow client devices whose names start with MyClientDevice to connect and publish/subscribe on all topics.

```
{ 
   "deviceGroups": { 
      "formatVersion": "2021-03-05", 
      "definitions": { 
        "MyDeviceGroup": { 
          "selectionRule": "thingName: MyClientDevice*", 
          "policyName": "MyRestrictivePolicy" 
        } 
     }, 
      "policies": { 
        "MyRestrictivePolicy": { 
          "AllowConnect": { 
             "statementDescription": "Allow client devices to connect.", 
             "operations": [ 
               "mqtt:connect" 
             ], 
             "resources": [ 
              \mathbf{u} \star \mathbf{u}\mathbf{I} }, 
           "AllowPublish": { 
             "statementDescription": "Allow client devices to publish on test/topic.", 
             "operations": [ 
               "mqtt:publish" 
             ], 
             "resources": [ 
               "mqtt:topic:test/topic" 
            \mathbf{1} }, 
          "AllowSubscribe": {
```

```
 "statementDescription": "Allow client devices to subscribe to test/topic/
response.", 
            "operations": [ 
               "mqtt:subscribe" 
            ], 
            "resources": [ 
               "mqtt:topicfilter:test/topic/response" 
            ] 
          } 
       } 
     } 
   }
}
```
## **Example Example: Configuration merge update (using a permissive policy)**

The following example configuration specifies to allow all client devices to connect and publish/ subscribe on all topics.

```
{ 
   "deviceGroups": { 
      "formatVersion": "2021-03-05", 
      "definitions": { 
         "MyPermissiveDeviceGroup": { 
           "selectionRule": "thingName: *", 
           "policyName": "MyPermissivePolicy" 
        } 
      }, 
      "policies": { 
         "MyPermissivePolicy": { 
           "AllowAll": { 
              "statementDescription": "Allow client devices to perform all actions.", 
              "operations": [ 
               \mathbf{u} \star \mathbf{u} ], 
              "resources": [ 
               \mathbf{u} \star \mathbf{u}\mathbf{I} } 
         } 
      } 
   }
}
```
## v2.1.x

# deviceGroups

Device groups are groups of client devices that have permissions to connect and communicate with a core device. Use selection rules to identify groups of client devices, and define *client device authorization policies* that specify the permissions for each device group.

This object contains the following information:

# formatVersion

The format version for this configuration object.

Choose from the following options:

• 2021-03-05

# definitions

The device groups for this core device. Each definition specifies a *selection rule* to evaluate if a client device is a member of the group. Each definition also specifies the permissions policy to apply to client devices that match the selection rule. If a client device is a member of multiple device groups, the device's permissions are comprised of each group's permissions policy.

This object contains the following information:

# *groupNameKey*

The name of this device group. Replace *groupNameKey* with a name that helps you identify this device group.

This object contains the following information:

# selectionRule

The query that specifies which client devices are members of this device group. When a client device connects, the core device evaluates this selection rule to determine if the client device is a member of this device group. If the client device is a member, the core device uses this device group's policy to authorize the client device's actions.

Each selection rule comprises at least one *selection rule clause*, which is a single expression query that can match client devices. Selection rules use the same

query syntax as AWS IoT fleet indexing. For more information about selection rule syntax, see AWS IoT fleet [indexing](https://docs.aws.amazon.com/iot/latest/developerguide/query-syntax.html) query syntax in the *AWS IoT Core Developer Guide*.

Use the \* wildcard to match multiple client devices with one selection rule clause. You can use this wildcard at the end of the thing name to match client devices whose names start with a string that you specify. You can also use this wildcard to match all client devices.

#### **Note**

To select a value that contains a colon character (:), escape the colon with a backslash character  $(\setminus \setminus)$ . In formats such as JSON, you must escape backslash characters, so you enter two backslash characters before the colon character. For example, specify thingName: MyTeam\\\\:ClientDevice1 to select a thing whose name is MyTeam:ClientDevice1.

You can specify the following selector:

• thingName – The name of a client device's AWS IoT thing.

## **Example Example selection rule**

The following selection rule matches client devices whose names are MyClientDevice1 or MyClientDevice2.

thingName: MyClientDevice1 OR thingName: MyClientDevice2

## **Example Example selection rule (use wildcards)**

The following selection rule matches client devices whose names start with MyClientDevice.

```
thingName: MyClientDevice*
```
## **Example Example selection rule (match all devices)**

The following selection rule matches all client devices.

thingName: \*

policyName

The permissions policy that applies to client devices in this device group. Specify the name of a policy that you define in the policies object.

#### policies

The client device authorization policies for client devices that connect to the core device. Each authorization policy specifies a set of actions and the resources where a client device can perform those actions.

This object contains the following information:

#### *policyNameKey*

The name of this authorization policy. Replace *policyNameKey* with a name that helps you identify this authorization policy. You use this policy name to define which policy applies to a device group.

This object contains the following information:

#### *statementNameKey*

The name of this policy statement. Replace *statementNameKey* with a name that helps you identify this policy statement.

This object contains the following information:

operations

The list of operations to allow for the resources in this policy.

You can include any of the following operations:

• mqtt:connect – Grants permission to connect to the core device. Client devices must have this permission to connect to a core device.

This operation supports the following resources:

• mqtt:clientId:*deviceClientId* – Restrict access based on the client ID that a client device uses to connect to the core device's MQTT broker. Replace *deviceClientId* with the client ID to use.

• mqtt:publish – Grants permission to publish MQTT messages to topics.

This operation supports the following resources:

• mqtt:topic:*mqttTopic* – Restrict access based on the MQTT topic where a client device publishes a message. Replace *mqttTopic* with the topic to use.

This resource doesn't support MQTT topic wildcards.

• mqtt:subscribe – Grants permission to subscribe to MQTT topic filters to receive messages.

This operation supports the following resources:

• mqtt:topicfilter:*mqttTopicFilter* – Restrict access based on the MQTT topics where a client device can subscribe to messages. Replace *mqttTopicFilter* with the topic filter to use.

This resource supports the + and # MQTT topic wildcards. For more information, see [MQTT](https://docs.aws.amazon.com/iot/latest/developerguide/topics.html) topics in the *AWS IoT Core Developer Guide*.

The client device can subscribe to the exact topic filters that you allow. For example, if you allow the client device to subscribe to the mqtt:topicfilter:client/+/status resource, the client device can subscribe to client/+/status but not client/client1/status.

You can specify the \* wildcard to allow access to all actions.

## resources

The list of resources to allow for the operations in this policy. Specify resources that correspond to the operations in this policy. For example, you might specify a list of MQTT topic resources (mqtt:topic:*mqttTopic*) in a policy that specifies the mqtt: publish operation.

You can specify the \* wildcard to allow access to all resources. You can't use the \* wildcard to match partial resource identifiers. For example, you can specify **"resources": "\*"**, but you can't specify **"resources": "mqtt:clientId:\*"**.

statementDescription

(Optional) A description for this policy statement.

#### certificates

(Optional) The certificate configuration options for this core device. This object contains the following information:

serverCertificateValiditySeconds

(Optional) The amount of time (in seconds) after which the local MQTT server certificate expires. You can configure this option to customize how often client devices disconnect and reconnect to the core device.

This component rotates the local MQTT server certificate 24 hours before it expires. The MQTT broker, such as the Moquette MQTT broker [component](#page-962-0), generates a new certificate and restarts. When this happens, all client devices connected to this core device are disconnected. Client devices can reconnect to the core device after a short period of time.

Default: 604800 (7 days)

Minimum value: 172800 (2 days)

Maximum value: 864000 (10 days)

# **Example Example: Configuration merge update (using a restrictive policy)**

The following example configuration specifies to allow client devices whose names start with MyClientDevice to connect and publish/subscribe on all topics.

```
{ 
   "deviceGroups": { 
     "formatVersion": "2021-03-05", 
     "definitions": { 
       "MyDeviceGroup": { 
          "selectionRule": "thingName: MyClientDevice*", 
          "policyName": "MyRestrictivePolicy" 
       } 
     }, 
     "policies": { 
       "MyRestrictivePolicy": { 
          "AllowConnect": { 
            "statementDescription": "Allow client devices to connect.",
```

```
 "operations": [ 
               "mqtt:connect" 
             ], 
             "resources": [ 
              \mathbf{u} \star \mathbf{u} ] 
          }, 
          "AllowPublish": { 
             "statementDescription": "Allow client devices to publish on test/topic.", 
             "operations": [ 
               "mqtt:publish" 
            ], 
             "resources": [ 
               "mqtt:topic:test/topic" 
             ] 
          }, 
          "AllowSubscribe": { 
             "statementDescription": "Allow client devices to subscribe to test/topic/
response.", 
             "operations": [ 
               "mqtt:subscribe" 
             ], 
             "resources": [ 
               "mqtt:topicfilter:test/topic/response" 
 ] 
          } 
        } 
     } 
   }
}
```
# **Example Example: Configuration merge update (using a permissive policy)**

The following example configuration specifies to allow all client devices to connect and publish/ subscribe on all topics.

```
{ 
   "deviceGroups": { 
     "formatVersion": "2021-03-05", 
     "definitions": { 
       "MyPermissiveDeviceGroup": { 
          "selectionRule": "thingName: *", 
          "policyName": "MyPermissivePolicy"
```

```
 } 
     }, 
      "policies": { 
        "MyPermissivePolicy": { 
           "AllowAll": { 
             "statementDescription": "Allow client devices to perform all actions.", 
             "operations": [ 
\mathbf{u} \star \mathbf{u} ], 
             "resources": [ 
\mathbf{u} \star \mathbf{u} ] 
          } 
        } 
     } 
   }
}
```
## v2.0.x

## deviceGroups

Device groups are groups of client devices that have permissions to connect and communicate with a core device. Use selection rules to identify groups of client devices, and define *client device authorization policies* that specify the permissions for each device group.

This object contains the following information:

```
formatVersion
```
The format version for this configuration object.

Choose from the following options:

 $-2021 - 03 - 05$ 

```
definitions
```
The device groups for this core device. Each definition specifies a *selection rule* to evaluate if a client device is a member of the group. Each definition also specifies the permissions policy to apply to client devices that match the selection rule. If a client device is a member of multiple device groups, the device's permissions are comprised of each group's permissions policy.

This object contains the following information:

#### *groupNameKey*

The name of this device group. Replace *groupNameKey* with a name that helps you identify this device group.

This object contains the following information:

## selectionRule

The query that specifies which client devices are members of this device group. When a client device connects, the core device evaluates this selection rule to determine if the client device is a member of this device group. If the client device is a member, the core device uses this device group's policy to authorize the client device's actions.

Each selection rule comprises at least one *selection rule clause*, which is a single expression query that can match client devices. Selection rules use the same query syntax as AWS IoT fleet indexing. For more information about selection rule syntax, see AWS IoT fleet [indexing](https://docs.aws.amazon.com/iot/latest/developerguide/query-syntax.html) query syntax in the *AWS IoT Core Developer Guide*.

Use the \* wildcard to match multiple client devices with one selection rule clause. You can use this wildcard at the end of the thing name to match client devices whose names start with a string that you specify. You can also use this wildcard to match all client devices.

## *A* Note

To select a value that contains a colon character (:), escape the colon with a backslash character  $(\setminus \setminus)$ . In formats such as JSON, you must escape backslash characters, so you enter two backslash characters before the colon character. For example, specify thingName: MyTeam\\\\:ClientDevice1 to select a thing whose name is MyTeam:ClientDevice1.

You can specify the following selector:

• thingName – The name of a client device's AWS IoT thing.

#### **Example Example selection rule**

The following selection rule matches client devices whose names are MyClientDevice1 or MyClientDevice2.

thingName: MyClientDevice1 OR thingName: MyClientDevice2

#### **Example Example selection rule (use wildcards)**

The following selection rule matches client devices whose names start with MyClientDevice.

thingName: MyClientDevice\*

#### **Example Example selection rule (match all devices)**

The following selection rule matches all client devices.

thingName: \*

policyName

The permissions policy that applies to client devices in this device group. Specify the name of a policy that you define in the policies object.

#### policies

The client device authorization policies for client devices that connect to the core device. Each authorization policy specifies a set of actions and the resources where a client device can perform those actions.

This object contains the following information:

#### *policyNameKey*

The name of this authorization policy. Replace *policyNameKey* with a name that helps you identify this authorization policy. You use this policy name to define which policy applies to a device group.

This object contains the following information:

#### *statementNameKey*

The name of this policy statement. Replace *statementNameKey* with a name that helps you identify this policy statement.

This object contains the following information:

operations

The list of operations to allow for the resources in this policy.

You can include any of the following operations:

• mqtt:connect – Grants permission to connect to the core device. Client devices must have this permission to connect to a core device.

This operation supports the following resources:

- mqtt:clientId:*deviceClientId* Restrict access based on the client ID that a client device uses to connect to the core device's MQTT broker. Replace *deviceClientId* with the client ID to use.
- mqtt:publish Grants permission to publish MQTT messages to topics.

This operation supports the following resources:

• mqtt:topic:*mqttTopic* – Restrict access based on the MQTT topic where a client device publishes a message. Replace *mqttTopic* with the topic to use.

This resource doesn't support MQTT topic wildcards.

• mqtt:subscribe – Grants permission to subscribe to MQTT topic filters to receive messages.

This operation supports the following resources:

• mqtt:topicfilter:*mqttTopicFilter* – Restrict access based on the MQTT topics where a client device can subscribe to messages. Replace *mqttTopicFilter* with the topic filter to use.

This resource supports the + and # MQTT topic wildcards. For more information, see [MQTT](https://docs.aws.amazon.com/iot/latest/developerguide/topics.html) topics in the *AWS IoT Core Developer Guide*.

The client device can subscribe to the exact topic filters that you allow. For example, if you allow the client device to subscribe to the mqtt:topicfilter:client/+/status resource, the client device can subscribe to client/+/status but not client/client1/status.

You can specify the \* wildcard to allow access to all actions.

resources

The list of resources to allow for the operations in this policy. Specify resources that correspond to the operations in this policy. For example, you might specify a list of MQTT topic resources (mqtt:topic:*mqttTopic*) in a policy that specifies the mqtt: publish operation.

You can specify the \* wildcard to allow access to all resources. You can't use the \* wildcard to match partial resource identifiers. For example, you can specify **"resources": "\*"**, but you can't specify **"resources": "mqtt:clientId:\*"**.

statementDescription

(Optional) A description for this policy statement.

# **Example Example: Configuration merge update (using a restrictive policy)**

The following example configuration specifies to allow client devices whose names start with MyClientDevice to connect and publish/subscribe on all topics.

```
{ 
   "deviceGroups": { 
     "formatVersion": "2021-03-05", 
     "definitions": { 
       "MyDeviceGroup": { 
          "selectionRule": "thingName: MyClientDevice*", 
          "policyName": "MyRestrictivePolicy" 
       } 
     }, 
     "policies": { 
       "MyRestrictivePolicy": { 
          "AllowConnect": { 
            "statementDescription": "Allow client devices to connect.", 
            "operations": [ 
              "mqtt:connect" 
            ], 
            "resources": [
```

```
\mathbf{u} \star \mathbf{u} ] 
         }, 
         "AllowPublish": { 
            "statementDescription": "Allow client devices to publish on test/topic.", 
            "operations": [ 
              "mqtt:publish" 
           ], 
            "resources": [ 
              "mqtt:topic:test/topic" 
 ] 
         }, 
         "AllowSubscribe": { 
            "statementDescription": "Allow client devices to subscribe to test/topic/
response.", 
            "operations": [ 
              "mqtt:subscribe" 
           ], 
            "resources": [ 
              "mqtt:topicfilter:test/topic/response" 
 ] 
         } 
       } 
     } 
   }
}
```
# **Example Example: Configuration merge update (using a permissive policy)**

The following example configuration specifies to allow all client devices to connect and publish/ subscribe on all topics.

```
{ 
   "deviceGroups": { 
     "formatVersion": "2021-03-05", 
     "definitions": { 
       "MyPermissiveDeviceGroup": { 
          "selectionRule": "thingName: *", 
          "policyName": "MyPermissivePolicy" 
       } 
     }, 
     "policies": { 
       "MyPermissivePolicy": {
```

```
 "AllowAll": { 
            "statementDescription": "Allow client devices to perform all actions.", 
            "operations": [ 
              " ], 
            "resources": [ 
\mathbf{u} \star \mathbf{u} ] 
          } 
       } 
     } 
   }
}
```
# **Local log file**

This component uses the same log file as the [Greengrass](#page-498-0) nucleus component.

Linux

*/greengrass/v2*/logs/greengrass.log

Windows

```
C:\greengrass\v2\logs\greengrass.log
```
#### **To view this component's logs**

• Run the following command on the core device to view this component's log file in real time. Replace */greengrass/v2* or *C:\greengrass\v2* with the path to the AWS IoT Greengrass root folder.

Linux

```
sudo tail -f /greengrass/v2/logs/greengrass.log
```
#### Windows (PowerShell)

Get-Content *C:\greengrass\v2*\logs\greengrass.log -Tail 10 -Wait

# **Changelog**

The following table describes the changes in each version of the component.

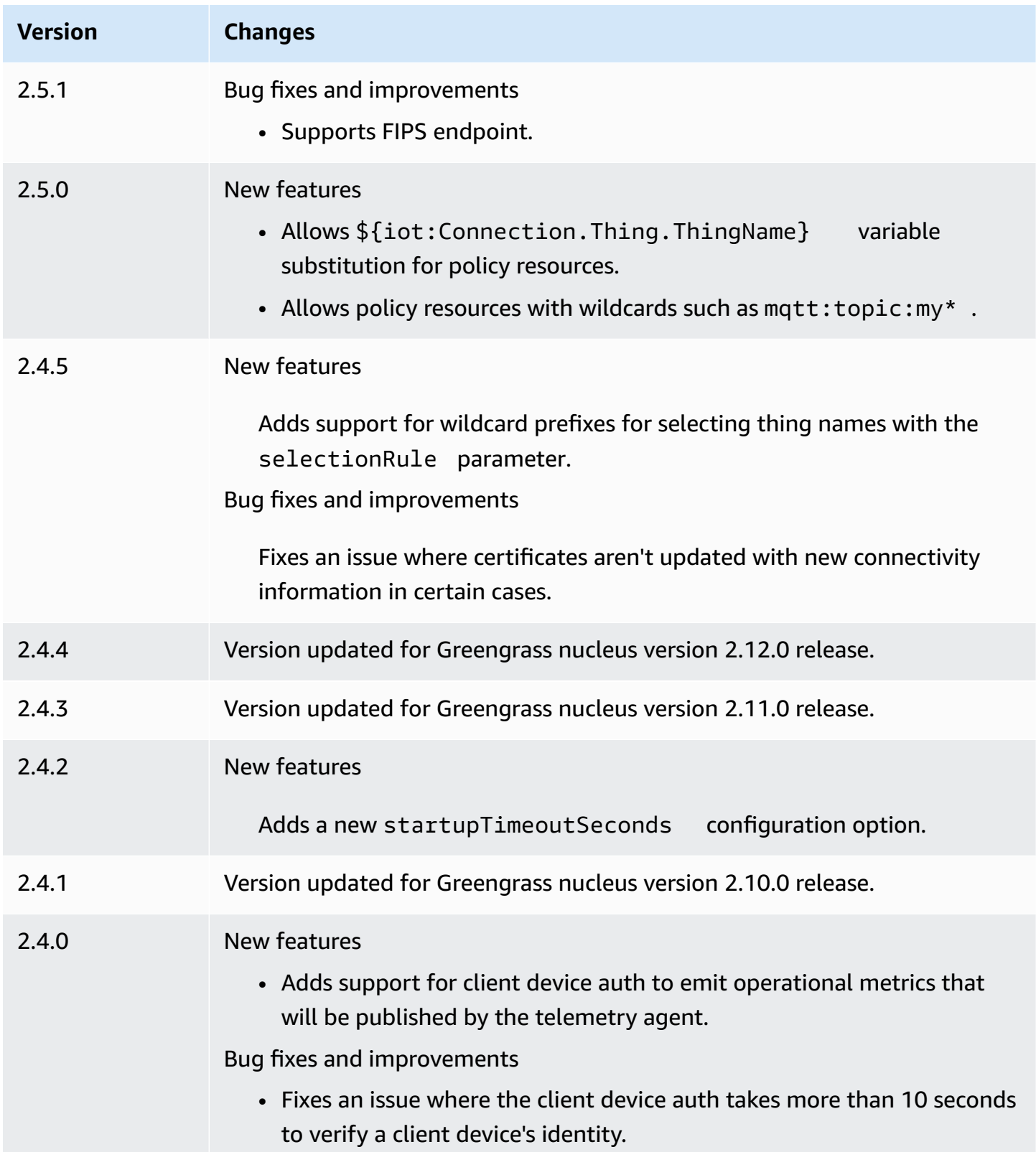

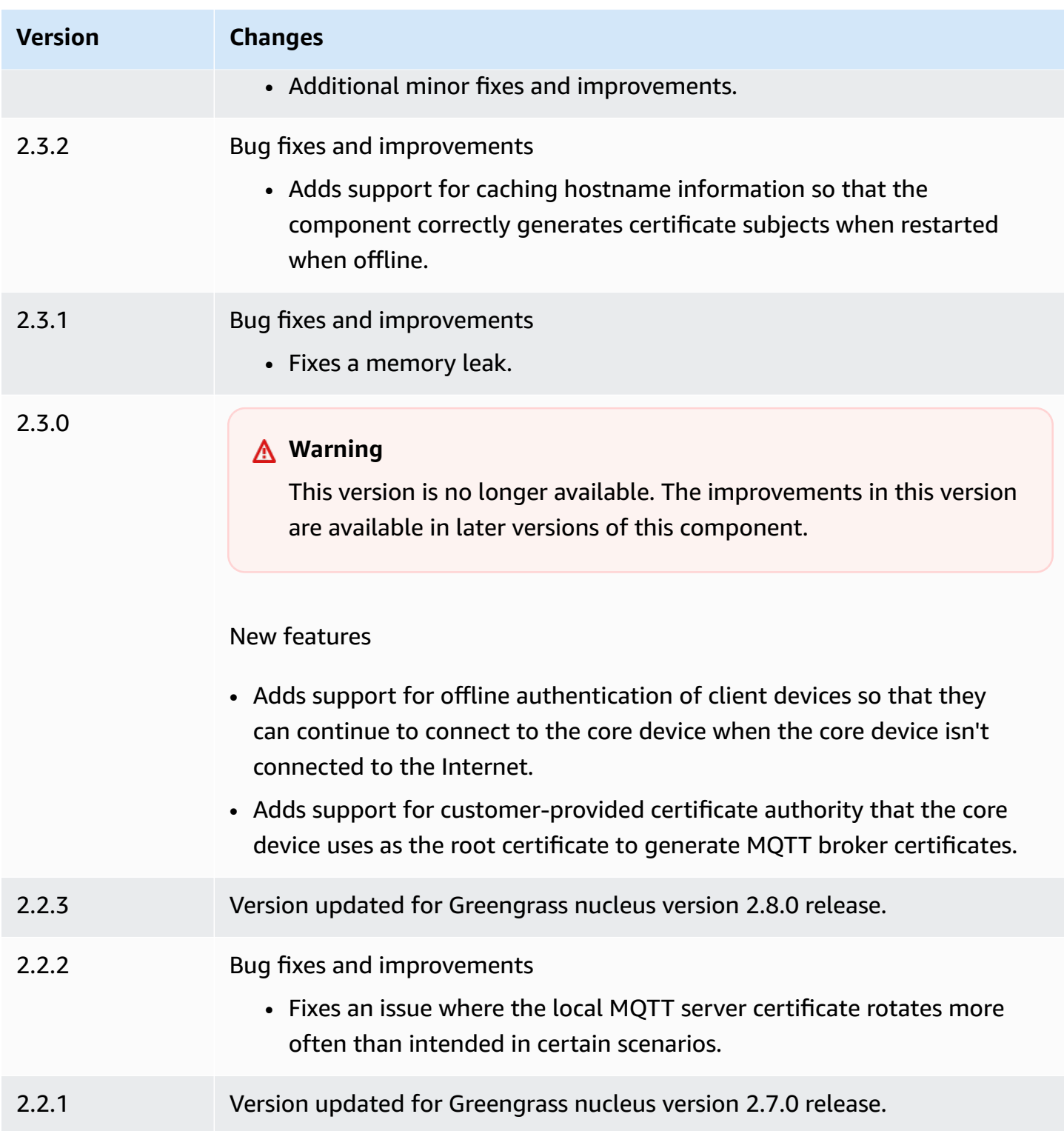

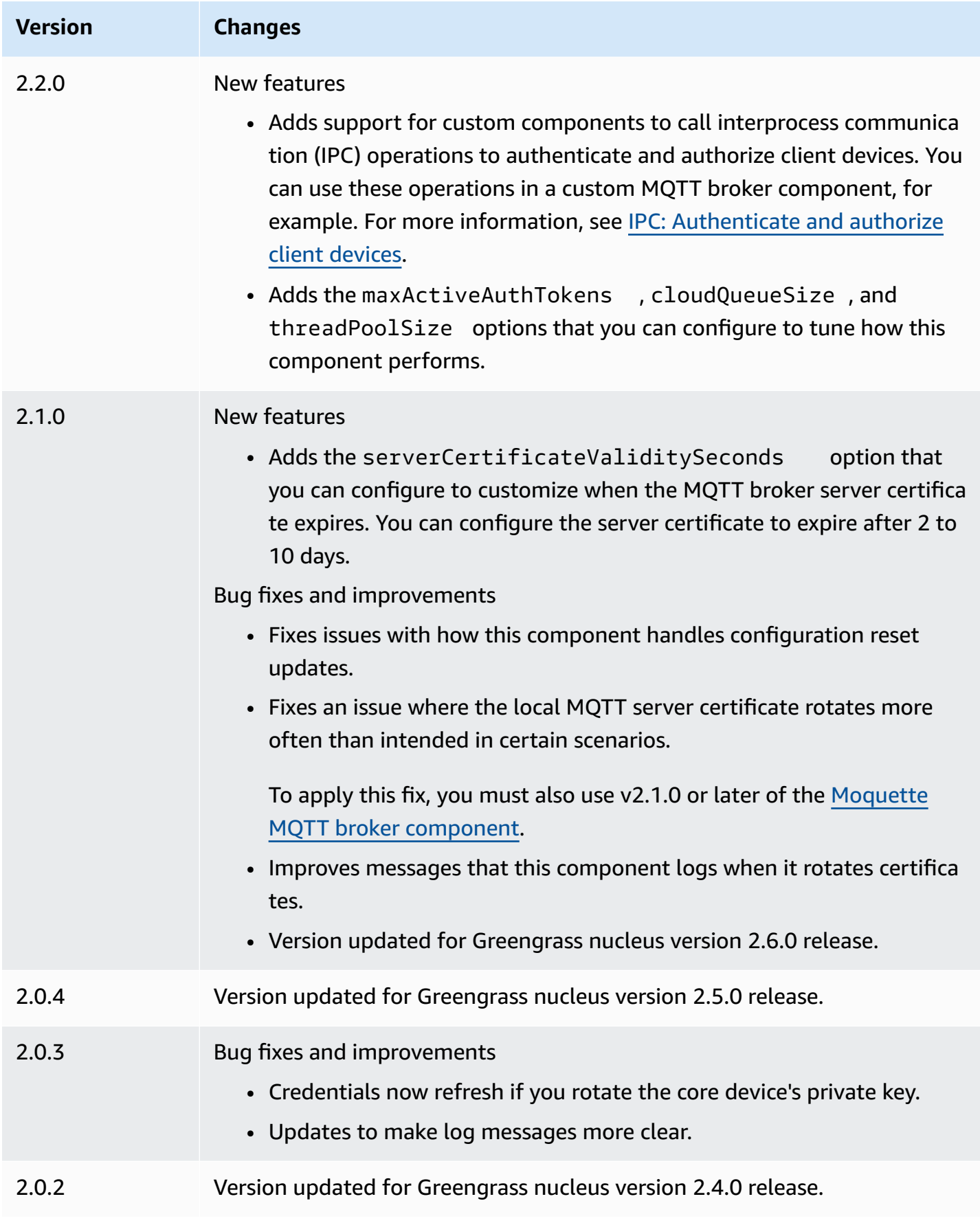

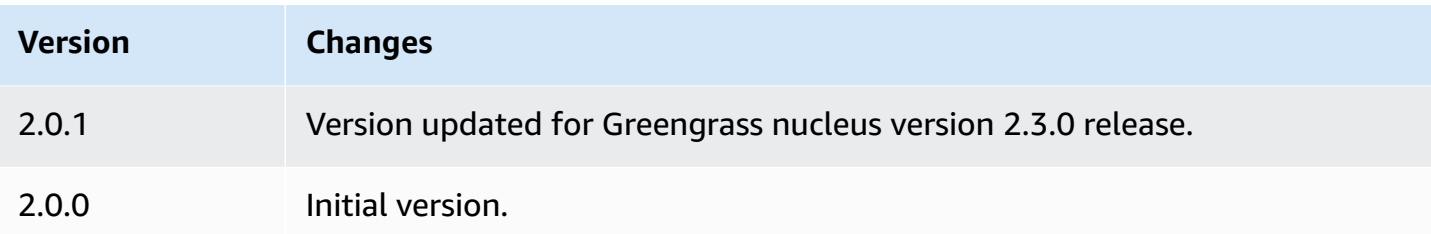

# **CloudWatch metrics**

The Amazon CloudWatch metrics component (aws.greengrass.Cloudwatch) publishes custom metrics from Greengrass core devices to Amazon CloudWatch. The component enables components to publish CloudWatch metrics, which you can use to monitor and analyze the Greengrass core device's environment. For more information, see Using Amazon [CloudWatch](https://docs.aws.amazon.com/AmazonCloudWatch/latest/monitoring/working_with_metrics.html) [metrics](https://docs.aws.amazon.com/AmazonCloudWatch/latest/monitoring/working_with_metrics.html) in the *Amazon CloudWatch User Guide*.

To publish a CloudWatch metric with this component, publish a message to a topic where this component subscribes. By default, this component subscribes to the cloudwatch/metric/put [local publish/subscribe](#page-1424-0) topic. You can specify other topics, including AWS IoT Core MQTT topics, when you deploy this component.

This component batches metrics that are in the same namespace and publishes them to CloudWatch at regular intervals.

## *(b)* Note

This component provides similar functionality to the CloudWatch metrics connector in AWS IoT Greengrass V1. For more information, see [CloudWatch](https://docs.aws.amazon.com/greengrass/latest/developerguide/cloudwatch-metrics-connector.html) metrics connector in the *AWS IoT Greengrass V1 Developer Guide*.

# **Topics**

- [Versions](#page-606-0)
- [Type](#page-606-1)
- [Operating system](#page-606-2)
- [Requirements](#page-607-0)
- [Dependencies](#page-610-0)
- [Configuration](#page-613-0)
- [Input data](#page-620-0)
- [Output data](#page-623-0)
- [Licenses](#page-625-0)
- [Local log file](#page-625-1)
- [Changelog](#page-626-0)
- [See also](#page-628-0)

# <span id="page-606-0"></span>**Versions**

This component has the following versions:

- 3.1.x
- 3.0.x
- 2.1.x
- 2.0.x

<span id="page-606-1"></span>For information about changes in each version of the component, see the [changelog.](#page-626-0)

# **Type**

#### v3.x

This component is a generic component (aws.greengrass.generic). The [Greengrass](#page-498-0) nucleus runs the component's lifecycle scripts.

#### v2.x

This component is a Lambda component (aws.greengrass.lambda). The [Greengrass](#page-498-0) nucleus runs this component's Lambda function using the Lambda launcher [component](#page-704-0).

<span id="page-606-2"></span>For more information, see [Component](#page-1204-0) types.

# **Operating system**

### v3.x

This component can be installed on core devices that run the following operating systems:

- Linux
- Windows

## v2.x

This component can be installed on Linux core devices only.

# <span id="page-607-0"></span>**Requirements**

This component has the following requirements:

3.x

- [Python](https://www.python.org/) version 3.7 installed on the core device and added to the PATH environment variable.
- The [Greengrass](#page-1847-0) device role must allow the cloudwatch:PutMetricData action, as shown in the following example IAM policy.

```
{ 
   "Version": "2012-10-17", 
   "Statement": [ 
      { 
        "Action": [ 
           "cloudwatch:PutMetricData" 
        ], 
        "Effect": "Allow", 
        "Resource": "*" 
      } 
  \mathbf{I}}
```
For more information, see Amazon [CloudWatch](https://docs.aws.amazon.com/AmazonCloudWatch/latest/monitoring/permissions-reference-cw.html) permissions reference in the *Amazon CloudWatch User Guide*.

# 2.x

• Your core device must meet the requirements to run Lambda functions. If you want the core device to run containerized Lambda functions, the device must meet the requirements to do so. For more information, see Lambda function [requirements.](#page-197-0)

- [Python](https://www.python.org/) version 3.7 installed on the core device and added to the PATH environment variable.
- The [Greengrass](#page-1847-0) device role must allow the cloudwatch:PutMetricData action, as shown in the following example IAM policy.

```
{ 
   "Version": "2012-10-17", 
   "Statement": [ 
      { 
         "Action": [ 
           "cloudwatch:PutMetricData" 
         ], 
         "Effect": "Allow", 
         "Resource": "*" 
      } 
  \mathbf{I}}
```
For more information, see Amazon [CloudWatch](https://docs.aws.amazon.com/AmazonCloudWatch/latest/monitoring/permissions-reference-cw.html) permissions reference in the *Amazon CloudWatch User Guide*.

• To receive output data from this component, you must merge the following configuration update for the legacy [subscription](#page-718-0) router component (aws.greengrass.LegacySubscriptionRouter) when you deploy this component. This configuration specifies the topic where this component publishes responses.

Legacy subscription router v2.1.x

```
{ 
   "subscriptions": { 
     "aws-greengrass-cloudwatch": { 
       "id": "aws-greengrass-cloudwatch", 
       "source": "component:aws.greengrass.Cloudwatch", 
       "subject": "cloudwatch/metric/put/status", 
       "target": "cloud" 
     } 
   }
}
```
Legacy subscription router v2.0.x

```
{ 
   "subscriptions": {
```

```
 "aws-greengrass-cloudwatch": { 
       "id": "aws-greengrass-cloudwatch", 
       "source": "arn:aws:lambda:region:aws:function:aws-greengrass-
cloudwatch:version", 
       "subject": "cloudwatch/metric/put/status", 
       "target": "cloud" 
     } 
   }
}
```
- Replace *region* with the AWS Region that you use.
- Replace *version* with the version of the Lambda function that this component runs. To find the Lambda function version, you must view the recipe for the version of this component that you want to deploy. Open this component's details page in the [AWS](https://console.aws.amazon.com/greengrass) IoT [Greengrass](https://console.aws.amazon.com/greengrass) console, and look for the **Lambda function** key-value pair. This key-value pair contains the name and version of the Lambda function.

#### **Important**

You must update the Lambda function version on the legacy subscription router every time you deploy this component. This ensures that you use the correct Lambda function version for the component version that you deploy.

For more information, see Create [deployments](#page-1290-0).

#### **Endpoints and ports**

This component must be able to perform outbound requests to the following endpoints and ports, in addition to endpoints and ports required for basic operation. For more information, see [Allow](#page-1873-0) device traffic [through](#page-1873-0) a proxy or firewall.

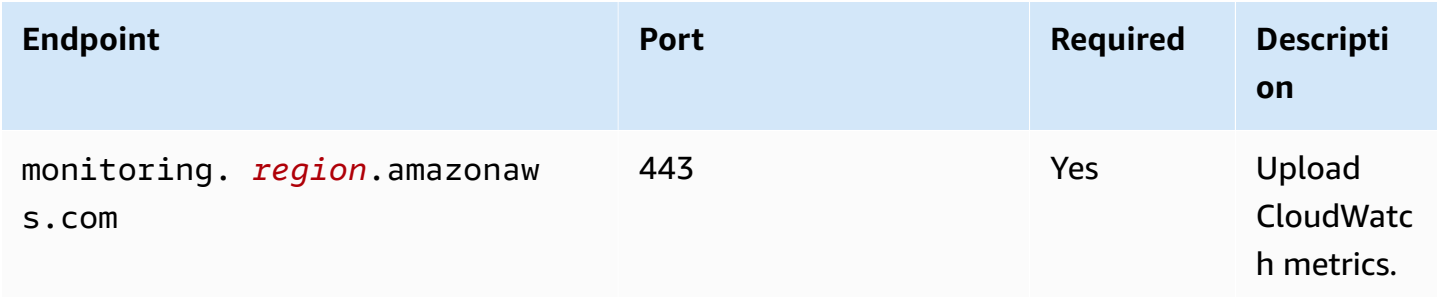

# <span id="page-610-0"></span>**Dependencies**

When you deploy a component, AWS IoT Greengrass also deploys compatible versions of its dependencies. This means that you must meet the requirements for the component and all of its dependencies to successfully deploy the component. This section lists the dependencies for the [released](#page-626-0) versions of this component and the semantic version constraints that define the component versions for each dependency. You can also view the dependencies for each version of the component in the AWS IoT [Greengrass](https://console.aws.amazon.com/greengrass) console. On the component details page, look for the **Dependencies** list.

## 3.0.0 - 3.1.0

The following table lists the dependencies for versions 3.0.0 to 3.1.0 of this component.

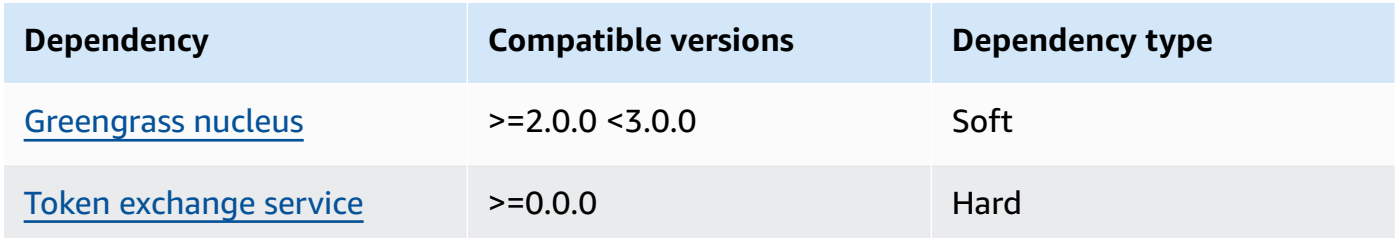

# 2.1.4 - 2.1.8

The following table lists the dependencies for version 2.1.4 and 2.1.8 of this component.

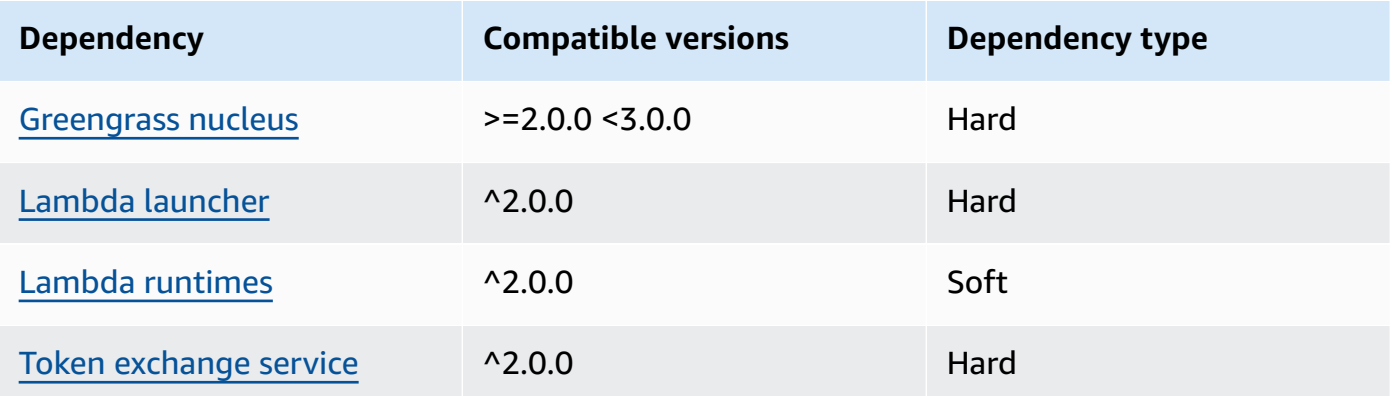

# 2.1.2 - 2.1.3

The following table lists the dependencies for version 2.1.2 and 2.1.3 of this component.

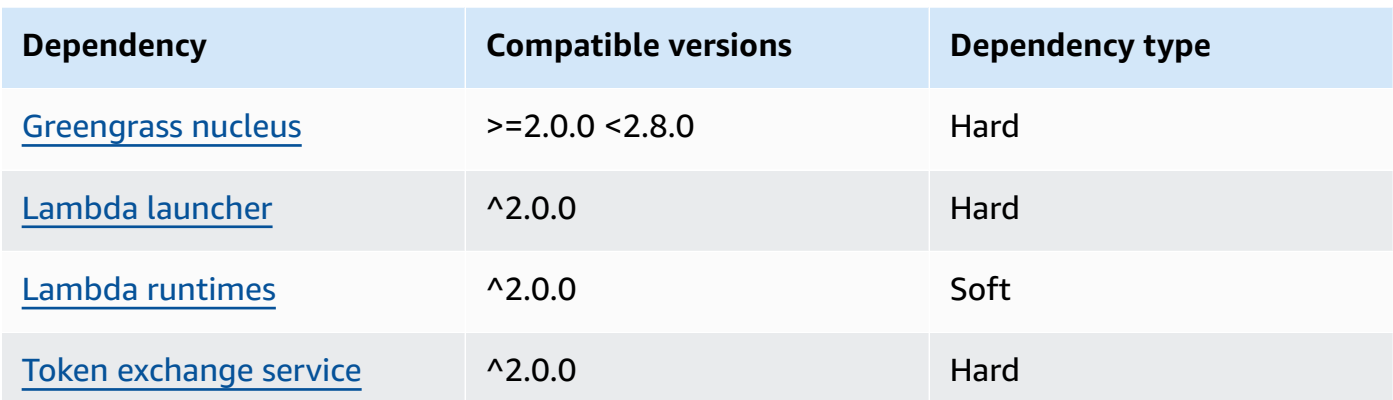

# 2.1.1

The following table lists the dependencies for version 2.1.1 of this component.

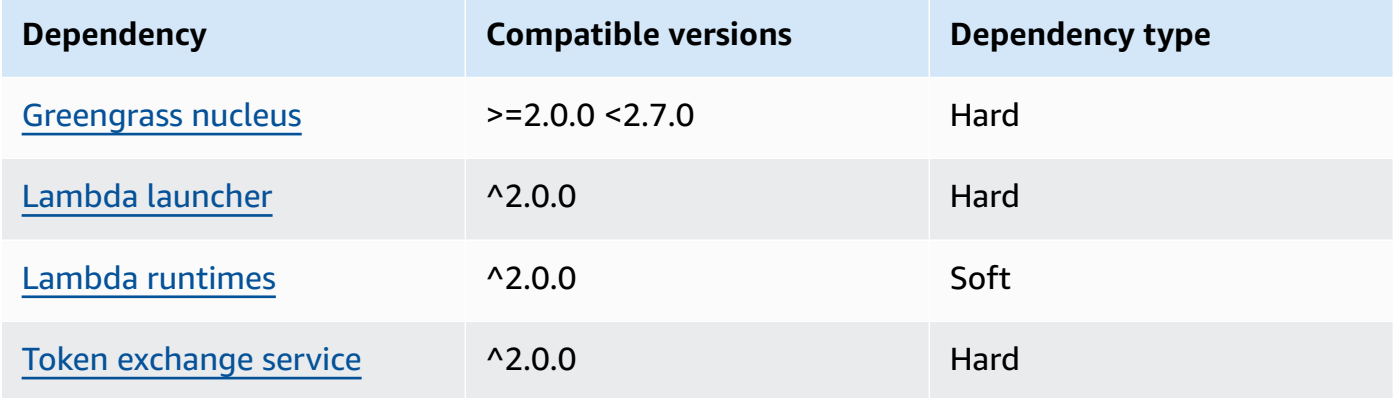

# 2.0.8 - 2.1.0

The following table lists the dependencies for versions 2.0.8 to 2.1.0 of this component.

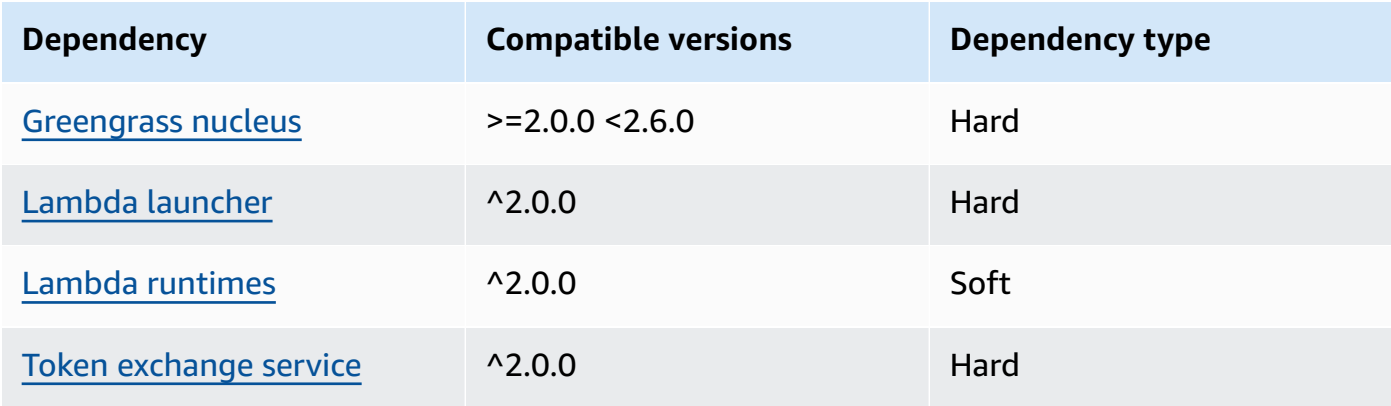
## 2.0.7

The following table lists the dependencies for version 2.0.7 of this component.

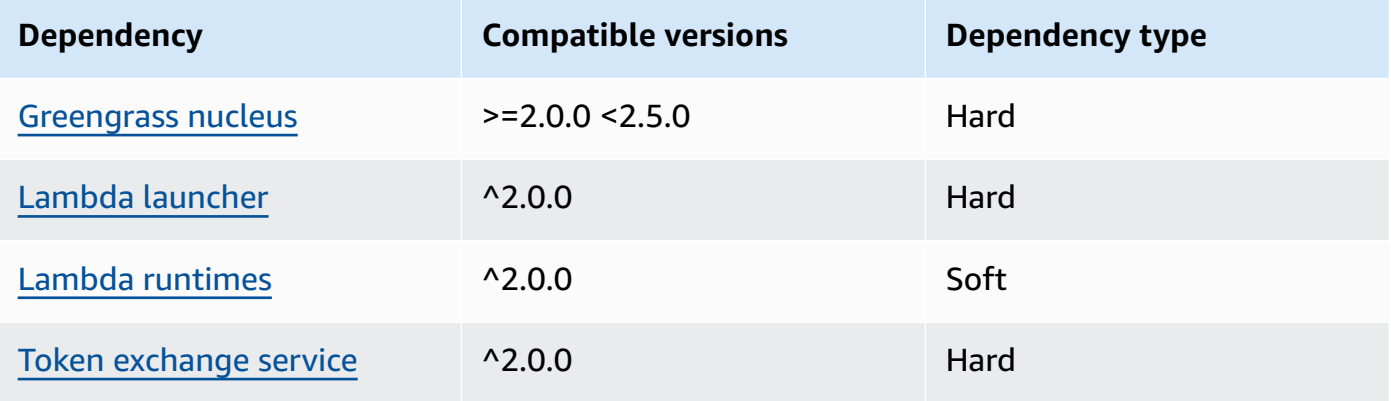

# 2.0.6

The following table lists the dependencies for version 2.0.6 of this component.

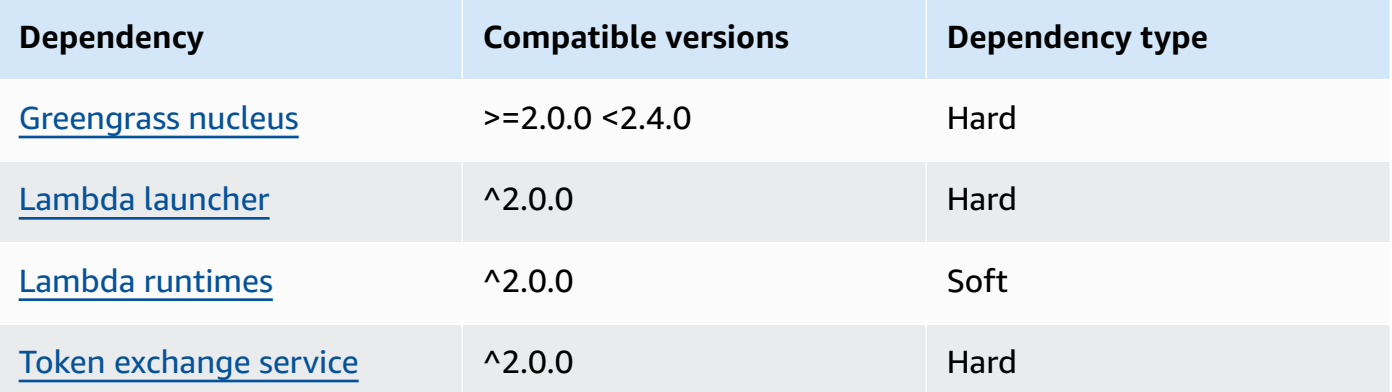

# 2.0.5

The following table lists the dependencies for version 2.0.5 of this component.

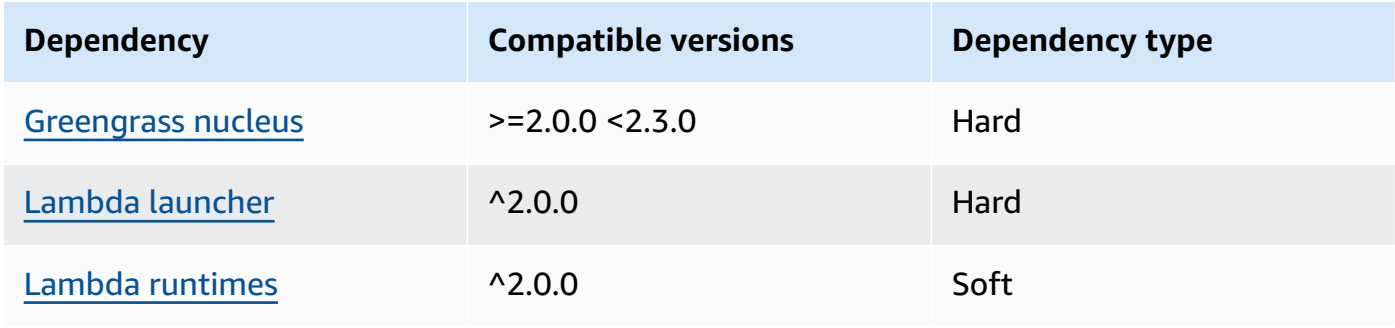

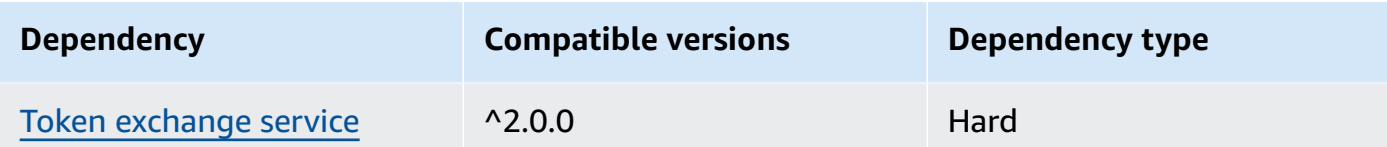

# 2.0.4

The following table lists the dependencies for version 2.0.4 of this component.

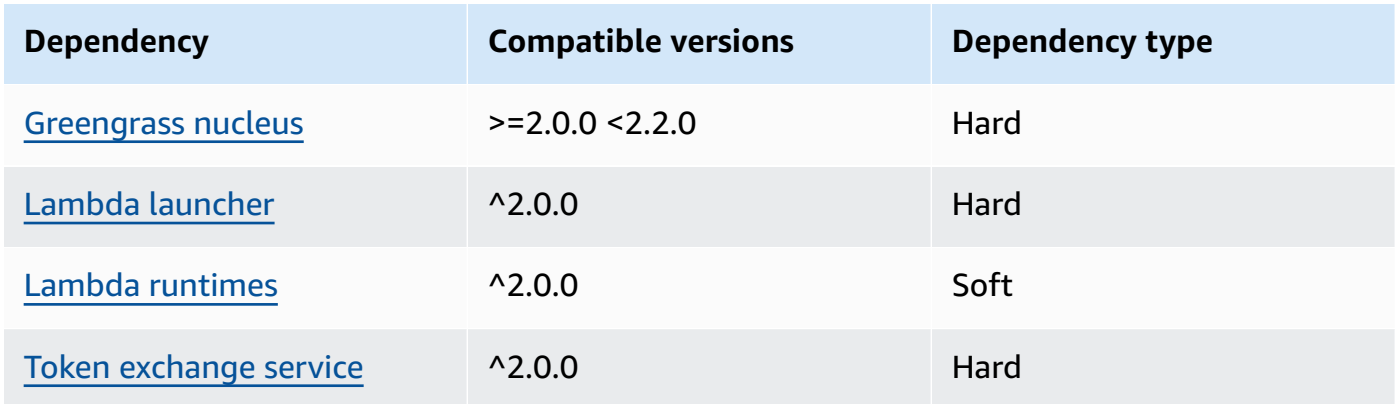

# 2.0.3

The following table lists the dependencies for version 2.0.3 of this component.

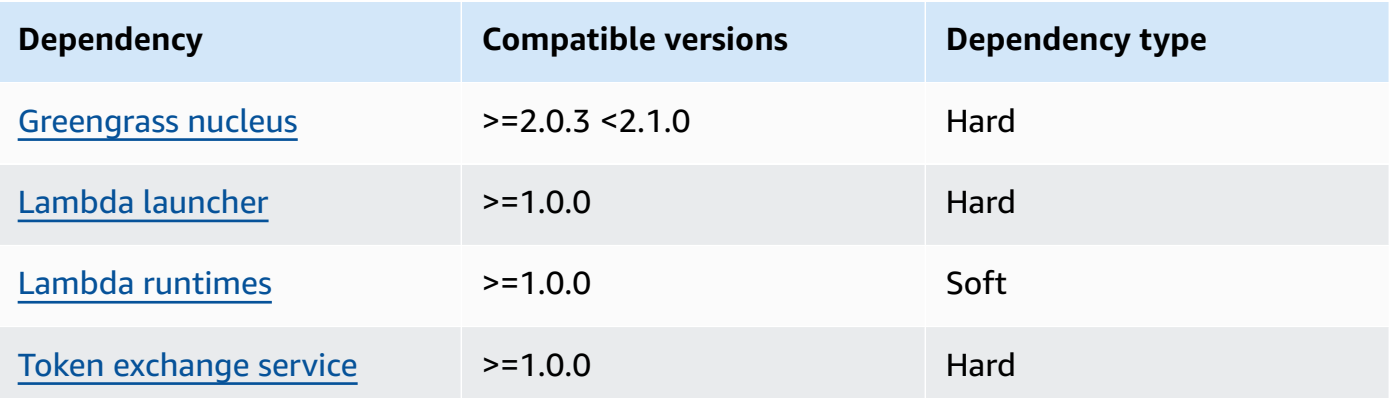

For more information about component dependencies, see the [component](#page-1256-0) recipe reference.

# <span id="page-613-0"></span>**Configuration**

This component provides the following configuration parameters that you can customize when you deploy the component.

#### v3.x

#### PublishInterval

(Optional) The maximum number of seconds to wait before the component publishes batched metrics for a given namespace. To configure the component to publish metrics as it receives them, which means without batching, specify 0.

The component publishes to CloudWatch after it receives 20 metrics in the same namespace or after the interval that you specify.

## **A** Note

The component doesn't specify the order in which events publish.

This value can be a maximum of 900 seconds.

Default: 10 seconds

```
MaxMetricsToRetain
```
(Optional) The maximum number of metrics across all namespaces to save in memory before the component replaces them with newer metrics.

This limit applies when the core device doesn't have a connection to the internet, so the component buffers the metrics to publish later. When the buffer is full, the component replaces the oldest metrics with newer ones. Metrics in a given namespace replace only metrics in the same namespace.

# **A** Note

If the host process for the component is interrupted, the component doesn't save metrics. This can happen during a deployment or when the core device restarts, for example.

This value must be at least 2,000 metrics.

Default: 5,000 metrics

### InputTopic

(Optional) The topic to which the component subscribes to receive messages. If you specify true for PubSubToIoTCore, you can use MQTT wildcards (+ and #) in this topic.

Default: cloudwatch/metric/put

#### OutputTopic

(Optional) The topic to which the component publishes status responses.

Default: cloudwatch/metric/put/status

# PubSubToIoTCore

(Optional) String value that defines whether to publish and subscribe to AWS IoT Core MQTT topics. Supported values are true and false.

Default: false

## UseInstaller

(Optional) Boolean value that defines whether to use the installer script in this component to install this component's SDK dependencies.

Set this value to false if you want to use a custom script to install dependencies, or if you want to include runtime dependencies in a pre-built Linux image. To use this component, you must install the following libraries, including any dependencies, and make them available to the default Greengrass system user.

- AWS IoT Device SDK v2 for [Python](https://github.com/aws/aws-iot-device-sdk-python-v2)
- AWS SDK for Python [\(Boto3\)](http://boto.readthedocs.org/en/latest/ref/)

Default: true

#### PublishRegion

(Optional) The AWS Region to which to publish CloudWatch metrics. This value overrides the default Region for the core device. This parameter is required only for cross-Region metrics. accessControl

(Optional) The object that contains the [authorization](#page-1405-0) policy that allows the component to publish and subscribe to the specified topics. If you specify custom values for InputTopic and OutputTopic, you must update the resource values in this object.

#### Default:

```
{ 
   "aws.greengrass.ipc.pubsub": { 
     "aws.greengrass.Cloudwatch:pubsub:1": { 
       "policyDescription": "Allows access to subscribe to input topics.", 
       "operations": [ 
         "aws.greengrass#SubscribeToTopic" 
       ], 
       "resources": [ 
         "cloudwatch/metric/put" 
       ] 
     }, 
     "aws.greengrass.Cloudwatch:pubsub:2": { 
       "policyDescription": "Allows access to publish to output topics.", 
       "operations": [ 
          "aws.greengrass#PublishToTopic" 
       ], 
       "resources": [ 
         "cloudwatch/metric/put/status" 
       ] 
     } 
   }, 
   "aws.greengrass.ipc.mqttproxy": { 
     "aws.greengrass.Cloudwatch:mqttproxy:1": { 
       "policyDescription": "Allows access to subscribe to input topics.", 
       "operations": [ 
          "aws.greengrass#SubscribeToIoTCore" 
       ], 
       "resources": [ 
         "cloudwatch/metric/put" 
       ] 
     }, 
     "aws.greengrass.Cloudwatch:mqttproxy:2": { 
       "policyDescription": "Allows access to publish to output topics.", 
       "operations": [ 
         "aws.greengrass#PublishToIoTCore" 
       ], 
       "resources": [ 
         "cloudwatch/metric/put/status" 
       ] 
     } 
   }
```
}

### **Example Example: Configuration merge update**

```
{ 
   "PublishInterval": 0, 
   "PubSubToIoTCore": true
}
```
v2.x

### **A** Note

This component's default configuration includes Lambda function parameters. We recommend that you edit only the following parameters to configure this component on your devices.

#### lambdaParams

An object that contains the parameters for this component's Lambda function. This object contains the following information:

#### EnvironmentVariables

An object that contains the Lambda function's parameters. This object contains the following information:

PUBLISH\_INTERVAL

(Optional) The maximum number of seconds to wait before the component publishes batched metrics for a given namespace. To configure the component to publish metrics as it receives them, which means without batching, specify 0.

The component publishes to CloudWatch after it receives 20 metrics in the same namespace or after the interval that you specify.

#### **A** Note

The component doesn't guarantee the order in which events publish.

This value can be at most 900 seconds.

Default: 10 seconds

MAX\_METRICS\_TO\_RETAIN

(Optional) The maximum number of metrics across all namespaces to save in memory before the component replaces them with newer metrics.

This limit applies when the core device doesn't have a connection to the internet, so the component buffers the metrics to publish later. When the buffer is full, the component replaces the oldest metrics with newer ones. Metrics in a given namespace replace only metrics in the same namespace.

#### **A** Note

If the host process for the component is interrupted, the component doesn't save metrics. This can happen during a deployment or when the core device restarts, for example.

This value must be at least 2,000 metrics.

Default: 5,000 metrics

PUBLISH\_REGION

(Optional) The AWS Region to which to publish CloudWatch metrics. This value overrides the default Region for the core device. This parameter is required only for cross-Region metrics.

#### containerMode

(Optional) The containerization mode for this component. Choose from the following options:

- NoContainer The component doesn't run in an isolated runtime environment.
- GreengrassContainer The component runs in an isolated runtime environment inside the AWS IoT Greengrass container.

Default: GreengrassContainer

#### containerParams

(Optional) An object that contains the container parameters for this component. The component uses these parameters if you specify GreengrassContainer for containerMode.

This object contains the following information:

memorySize

(Optional) The amount of memory (in kilobytes) to allocate to the component.

Defaults to 64 MB (65,535 KB).

pubsubTopics

(Optional) An object that contains the topics where the component subscribes to receive messages. You can specify each topic and whether the component subscribes to MQTT topics from AWS IoT Core or local publish/subscribe topics.

This object contains the following information:

0 – This is an array index as a string.

An object that contains the following information:

type

(Optional) The type of publish/subscribe messaging that this component uses to subscribe to messages. Choose from the following options:

- PUB\_SUB Subscribe to local publish/subscribe messages. If you choose this option, the topic can't contain MQTT wildcards. For more information about how to send messages from custom component when you specify this option, see [Publish/](#page-1424-0) [subscribe local messages](#page-1424-0).
- IOT\_CORE Subscribe to AWS IoT Core MQTT messages. If you choose this option, the topic can contain MQTT wildcards. For more information about how to send messages from custom components when you specify this option, see [Publish/](#page-1471-0) subscribe AWS IoT Core MQTT [messages](#page-1471-0).

Default: PUB\_SUB

topic

(Optional) The topic to which the component subscribes to receive messages. If you specify IotCore for type, you can use MQTT wildcards (+ and #) in this topic.

### **Example Example: Configuration merge update (container mode)**

```
{ 
   "containerMode": "GreengrassContainer"
}
```
## **Example Example: Configuration merge update (no container mode)**

```
{ 
   "containerMode": "NoContainer"
}
```
# **Input data**

This component accepts metrics on the following topic and publishes the metrics to CloudWatch. By default, this component subscribes to local publish/subscribe messages. For more information about how to publish messages to this component from your custom components, see [Publish/](#page-1424-0) [subscribe local messages](#page-1424-0).

Beginning with component version v3.0.0, you can optionally configure this component to subscribe to an MQTT topic by setting the PubSubToIoTCore configuration parameter to true. For more information about publishing messages to an MQTT topic in your custom components, see [Publish/subscribe](#page-1471-0) AWS IoT Core MQTT messages.

**Default topic:** cloudwatch/metric/put

The message accepts the following properties. Input messages must be in JSON format.

#### request

The metric in this message.

The request object contains the metric data to publish to CloudWatch. The metric values must meet the specifications of the [PutMetricData](https://docs.aws.amazon.com/AmazonCloudWatch/latest/APIReference/API_PutMetricData.html) operation.

Type: object that contains the following information:

namespace

The user-defined namespace for the metric data in this request. CloudWatch uses namespaces as containers for metric data points.

## **A** Note

You can't specify a namespace that begins with the reserved string AWS/.

Type: string

Valid pattern: [^:].\*

#### metricData

The data for the metric.

Type: object that contains the following information:

metricName

The name of the metric.

Type: string

value

The value for the metric.

# **A** Note

CloudWatch rejects values that are too small or too large. The value must be between 8.515920e-109 and 1.174271e+108 (Base 10) or 2e-360 and 2e360 (Base 2). CloudWatch doesn't support special values such as NaN, +Infinity, and -Infinity.

Type: double

#### dimensions

(Optional) The dimensions for the metric. Dimensions provide additional information about the metric and its data. A metric can define up to 10 dimensions.

This component automatically includes a dimension named coreName, where the value is the name of the core device.

Type: array of objects that each contain the following information:

name

(Optional) The dimension name.

Type: string

value

(Optional) The dimension value.

Type: string

timestamp

(Optional) The time at which the metric data was received, expressed in seconds in Unix epoch time.

Defaults to the time at which the component receives the message.

Type: double

## **Note**

If you use between versions 2.0.3 and 2.0.7 of this component, we recommend that you retrieve the timestamp separately for each metric when you send multiple metrics from a single source. Don't use a variable to store the timestamp.

# unit

(Optional) The unit of the metric.

Type: string

Valid values: Seconds, Microseconds, Milliseconds, Bytes, Kilobytes, Megabytes, Gigabytes, Terabytes, Bits, Kilobits, Megabits, Gigabits, Terabits, Percent, Count, Bytes/Second, Kilobytes/Second, Megabytes/ Second, Gigabytes/Second, Terabytes/Second, Bits/Second, Kilobits/ Second, Megabits/Second, Gigabits/Second, Terabits/Second, Count/Second, None

Defaults to None.

## **A** Note

All quotas that apply to the CloudWatch PutMetricData API apply to metrics that you publish with this component. The following quotas are especially important:

- 40 KB limit on the API payload
- 20 metrics per API request
- 150 transactions per second (TPS) for the PutMetricData API

For more information, see [CloudWatch](https://docs.aws.amazon.com/AmazonCloudWatch/latest/monitoring/cloudwatch_limits.html) service quotas in the *CloudWatch User Guide*.

# **Example Example input**

```
{ 
   "request": { 
      "namespace": "Greengrass", 
      "metricData": { 
        "metricName": "latency", 
        "dimensions": [ 
\overline{\mathcal{L}} "name": "hostname", 
             "value": "test_hostname" 
           } 
        ], 
        "timestamp": 1539027324, 
        "value": 123.0, 
        "unit": "Seconds" 
     } 
   }
}
```
# **Output data**

This component publishes responses as output data on the following local publish/subscribe topic by default. For more information about how to subscribe to messages on this topic in your custom components, see [Publish/subscribe local messages](#page-1424-0).

You can optionally configure this component to publish to an MQTT topic by setting the PubSubToIoTCore configuration parameter to true. For more information about subscribing to messages on an MQTT topic in your custom components, see [Publish/subscribe](#page-1471-0) AWS IoT Core MQTT [messages.](#page-1471-0)

#### **A** Note

Component versions 2.0.x publish responses as output data on an MQTT topic by default. You must specify the topic as the subject in the configuration for the legacy [subscription](#page-718-0) router [component.](#page-718-0)

**Default topic:** cloudwatch/metric/put/status

## **Example Example output: Success**

The response includes the namespace of the metric data and the RequestId field from the CloudWatch response.

```
{ 
   "response": { 
     "cloudwatch_rid": "70573243-d723-11e8-b095-75ff2EXAMPLE", 
     "namespace": "Greengrass", 
     "status": "success" 
   }
}
```
#### **Example Example output: Failure**

```
{ 
   "response" : { 
     "namespace": "Greengrass", 
     "error": "InvalidInputException", 
     "error_message": "cw metric is invalid", 
     "status": "fail" 
   }
}
```
#### *(b)* Note

If the component detects an error that can be retried, such as a connection error, it retries the publish in the next batch.

# **Licenses**

This component includes the following third-party software/licensing:

- AWS SDK for Python [\(Boto3\)/](https://pypi.org/project/boto3/)Apache License 2.0
- [botocore/](https://pypi.org/project/botocore/)Apache License 2.0
- [dateutil](https://pypi.org/project/python-dateutil/1.4/)/PSF License
- [docutils/](https://pypi.org/project/docutils/)BSD License, GNU General Public License (GPL), Python Software Foundation License, Public Domain
- [jmespath](https://pypi.org/project/jmespath/)/MIT License
- [s3transfer](https://pypi.org/project/s3transfer/)/Apache License 2.0
- [urllib3](https://pypi.org/project/urllib3/)/MIT License

This component is released under the [Greengrass](https://greengrass-release-license.s3.us-west-2.amazonaws.com/greengrass-license-v1.pdf) Core Software License Agreement.

# **Local log file**

This component uses the following log file.

Linux

*/greengrass/v2*/logs/aws.greengrass.Cloudwatch.log

#### Windows

*C:\greengrass\v2*\logs\aws.greengrass.Cloudwatch.log

#### **To view this component's logs**

• Run the following command on the core device to view this component's log file in real time. Replace */greengrass/v2* or *C:\greengrass\v2* with the path to the AWS IoT Greengrass root folder.

Linux

sudo tail -f */greengrass/v2*/logs/aws.greengrass.Cloudwatch.log

# Windows (PowerShell)

Get-Content *C:\greengrass\v2*\logs\aws.greengrass.Cloudwatch.log -Tail 10 -Wait

# **Changelog**

The following table describes the changes in each version of the component.

# v3.x

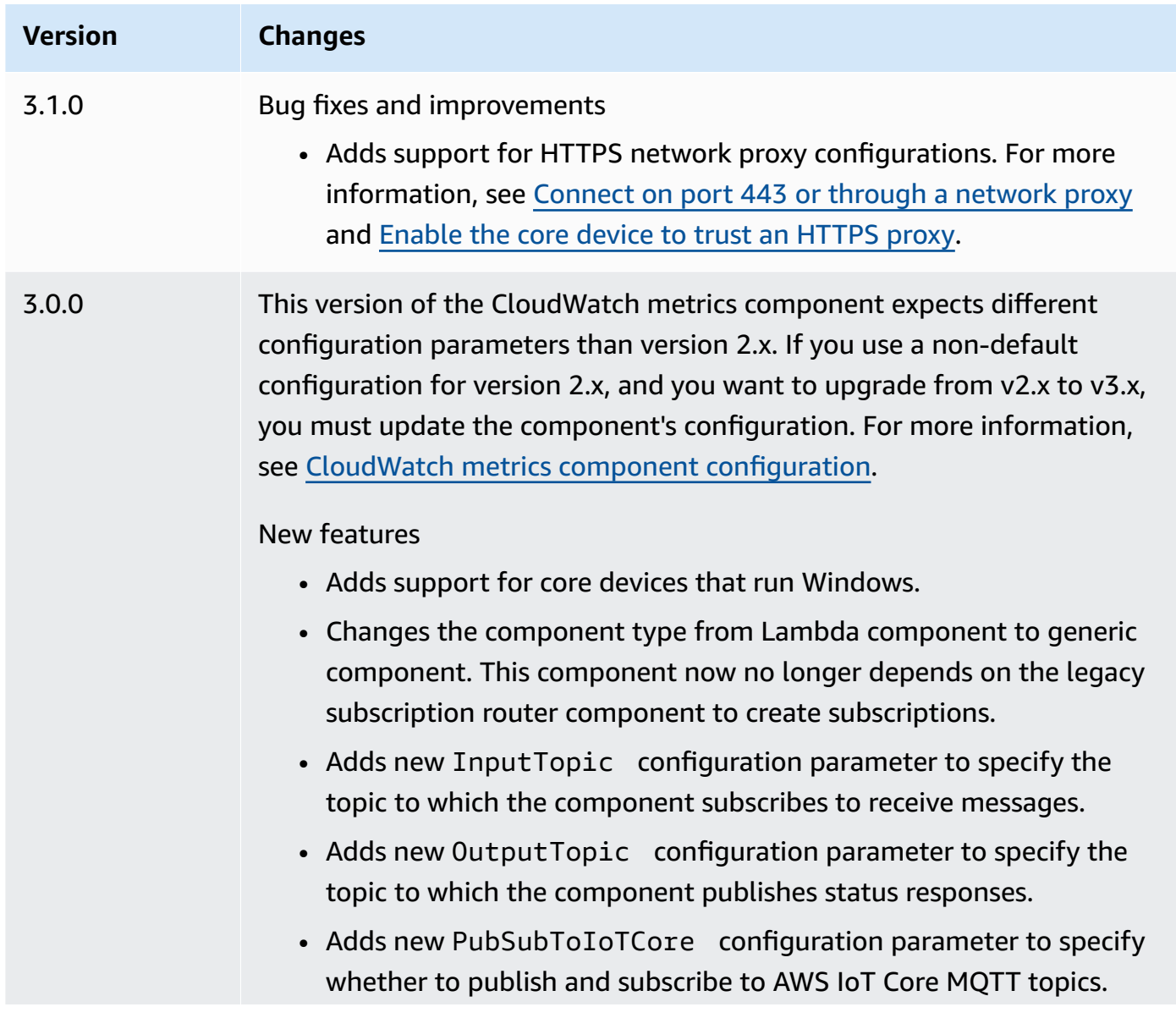

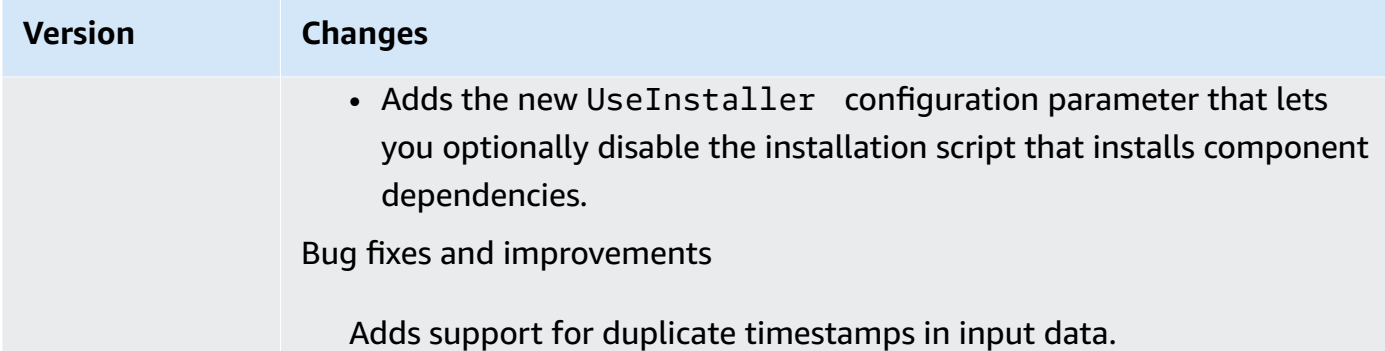

# v2.x

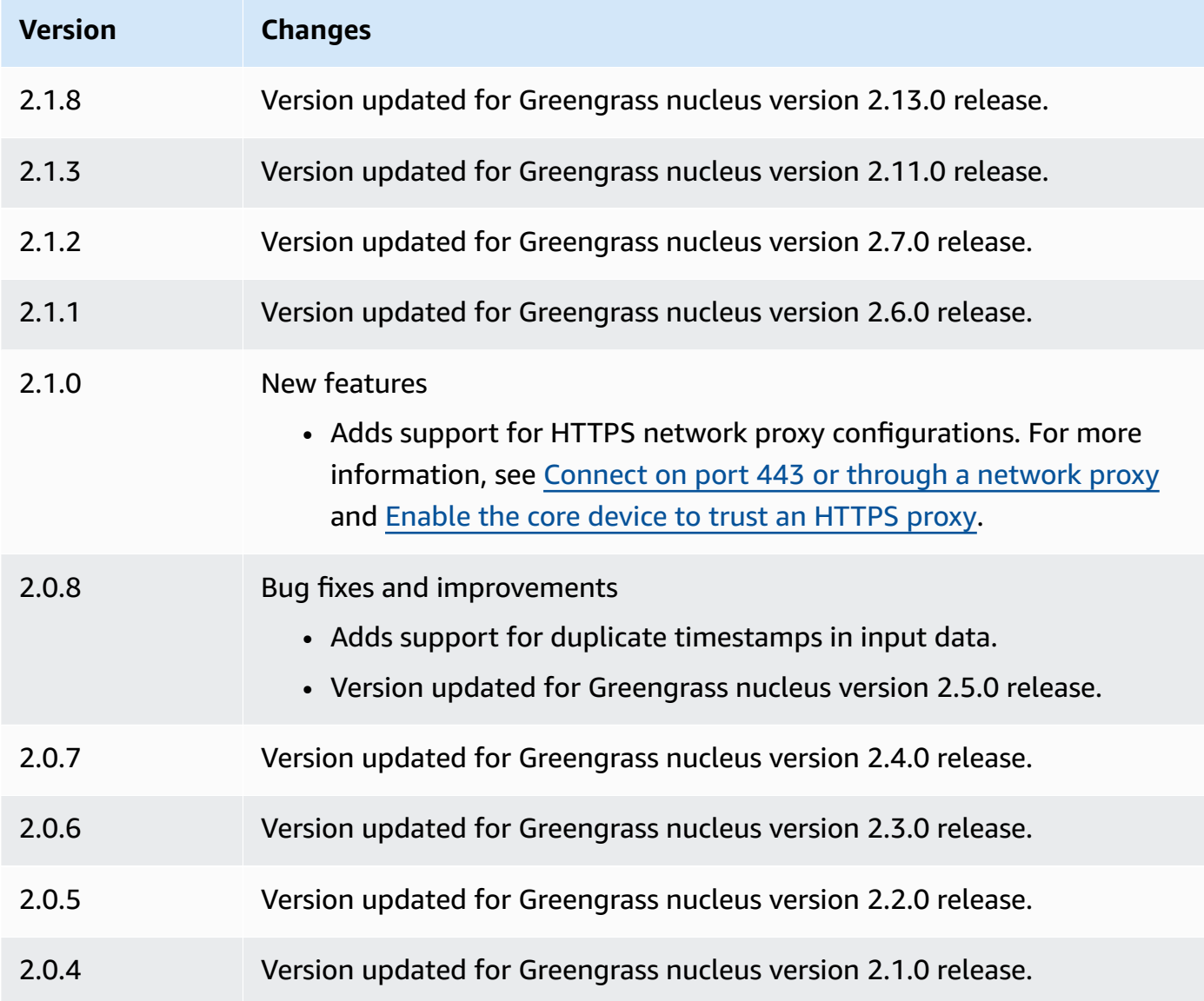

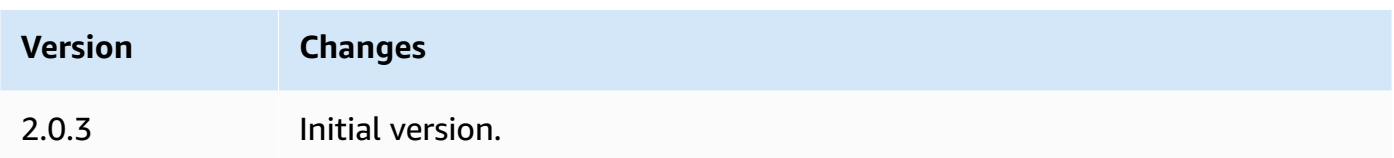

# **See also**

- Using Amazon [CloudWatch](https://docs.aws.amazon.com/AmazonCloudWatch/latest/monitoring/working_with_metrics.html) metrics in the *Amazon CloudWatch User Guide*
- [PutMetricData](https://docs.aws.amazon.com/AmazonCloudWatch/latest/APIReference/API_PutMetricData.html) in the *Amazon CloudWatch API Reference*

# **AWS IoT Device Defender**

The AWS IoT Device Defender component (aws.greengrass.DeviceDefender) notifies administrators about changes in the state of Greengrass core devices. This can help identify unusual behavior that might indicate a compromised device. For more information, see [AWS](https://docs.aws.amazon.com/iot/latest/developerguide/device-defender.html) IoT Device [Defender](https://docs.aws.amazon.com/iot/latest/developerguide/device-defender.html) in the *AWS IoT Core Developer Guide*.

This component reads system metrics on the core device. Then, it publishes the metrics to AWS IoT Device Defender. For more information about how to read and interpret the metrics that this component reports, see Device metrics document [specification](https://docs.aws.amazon.com/iot/latest/developerguide/detect-device-side-metrics.html#DetectMetricsMessagesSpec) in the *AWS IoT Core Developer Guide*.

#### **(i)** Note

This component provides similar functionality to the Device Defender connector in AWS IoT Greengrass V1. For more information, see Device Defender [connector](https://docs.aws.amazon.com/greengrass/latest/developerguide/device-defender-connector.html) in the *AWS IoT Greengrass V1 Developer Guide*.

# **Topics**

- [Versions](#page-629-0)
- [Type](#page-629-1)
- [Operating system](#page-629-2)
- [Requirements](#page-630-0)
- [Dependencies](#page-632-0)
- [Configuration](#page-636-0)
- [Input data](#page-640-0)
- [Output data](#page-640-1)
- [Local log file](#page-642-0)
- **[Licenses](#page-642-1)**
- [Changelog](#page-642-2)

## <span id="page-629-0"></span>**Versions**

This component has the following versions:

- 3.1.x
- 3.0.x
- 2.0.x

<span id="page-629-1"></span>For information about changes in each version of the component, see the [changelog.](#page-642-2)

# **Type**

#### v3.x

This component is a generic component (aws.greengrass.generic). The [Greengrass](#page-498-0) nucleus runs the component's lifecycle scripts.

#### v2.x

This component is a Lambda component (aws.greengrass.lambda). The [Greengrass](#page-498-0) nucleus runs this component's Lambda function using the Lambda launcher [component](#page-704-0).

For more information, see [Component](#page-1204-0) types.

# <span id="page-629-2"></span>**Operating system**

v3.x

This component can be installed on core devices that run the following operating systems:

- Linux
- Windows

#### v2.x

This component can be installed on Linux core devices only.

# <span id="page-630-0"></span>**Requirements**

This component has the following requirements:

### v3.x

- [Python](https://www.python.org/) version 3.7 installed on the core device and added to the PATH environment variable.
- AWS IoT Device Defender configured to use the Detect feature to monitor violations. For more information, see [Detect](https://docs.aws.amazon.com/iot/latest/developerguide/device-defender-detect.html) in the *AWS IoT Core Developer Guide*.

# v2.x

- Your core device must meet the requirements to run Lambda functions. If you want the core device to run containerized Lambda functions, the device must meet the requirements to do so. For more information, see Lambda function [requirements.](#page-197-0)
- [Python](https://www.python.org/) version 3.7 installed on the core device and added to the PATH environment variable.
- AWS IoT Device Defender configured to use the Detect feature to monitor violations. For more information, see [Detect](https://docs.aws.amazon.com/iot/latest/developerguide/device-defender-detect.html) in the *AWS IoT Core Developer Guide*.
- The [psutil](https://pypi.org/project/psutil/) library installed on the core device. Version 5.7.0 is the latest version that is verified to work with the component.
- The chor library installed on the core device. Version 1.0.0 is the latest version that is verified to work with the component.
- To receive output data from this component, you must merge the following configuration update for the legacy [subscription](#page-718-0) router component (aws.greengrass.LegacySubscriptionRouter) when you deploy this component. This configuration specifies the topic where this component publishes responses.

Legacy subscription router v2.1.x

```
{ 
   "subscriptions": { 
     "aws-greengrass-device-defender": { 
       "id": "aws-greengrass-device-defender", 
       "source": "component:aws.greengrass.DeviceDefender",
```

```
 "subject": "$aws/things/+/defender/metrics/json", 
        "target": "cloud" 
     } 
   }
}
```
Legacy subscription router v2.0.x

```
{ 
   "subscriptions": { 
     "aws-greengrass-device-defender": { 
       "id": "aws-greengrass-device-defender", 
       "source": "arn:aws:lambda:region:aws:function:aws-greengrass-device-
defender:version", 
       "subject": "$aws/things/+/defender/metrics/json", 
       "target": "cloud" 
     } 
   }
}
```
- Replace *region* with the AWS Region that you use.
- Replace *version* with the version of the Lambda function that this component runs. To find the Lambda function version, you must view the recipe for the version of this component that you want to deploy. Open this component's details page in the [AWS](https://console.aws.amazon.com/greengrass) IoT [Greengrass](https://console.aws.amazon.com/greengrass) console, and look for the **Lambda function** key-value pair. This key-value pair contains the name and version of the Lambda function.

#### **Important**

You must update the Lambda function version on the legacy subscription router every time you deploy this component. This ensures that you use the correct Lambda function version for the component version that you deploy.

For more information, see Create [deployments](#page-1290-0).

# <span id="page-632-0"></span>**Dependencies**

When you deploy a component, AWS IoT Greengrass also deploys compatible versions of its dependencies. This means that you must meet the requirements for the component and all of its dependencies to successfully deploy the component. This section lists the dependencies for the [released](#page-642-2) versions of this component and the semantic version constraints that define the component versions for each dependency. You can also view the dependencies for each version of the component in the AWS IoT [Greengrass](https://console.aws.amazon.com/greengrass) console. On the component details page, look for the **Dependencies** list.

## 3.1.1

The following table lists the dependencies for version 3.1.1 of this component.

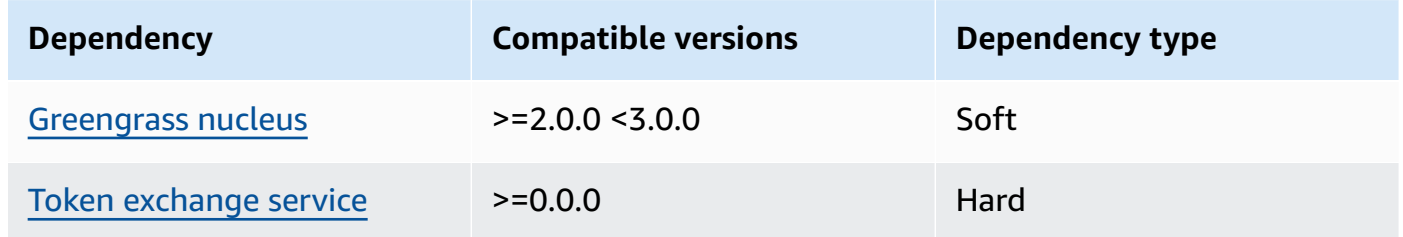

#### 3.0.0 - 3.0.2

The following table lists the dependencies for versions 3.0.0 to 3.0.2 of this component.

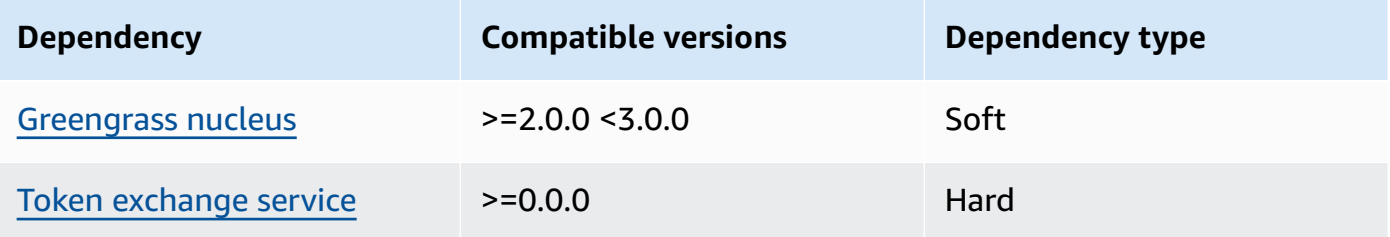

#### 2.0.12 - 2.0.16

The following table lists the dependencies for version 2.0.16 of this component.

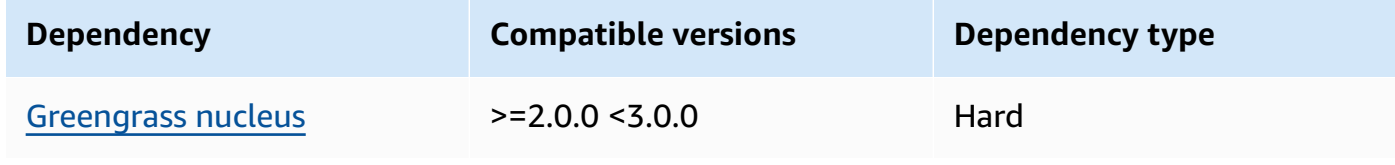

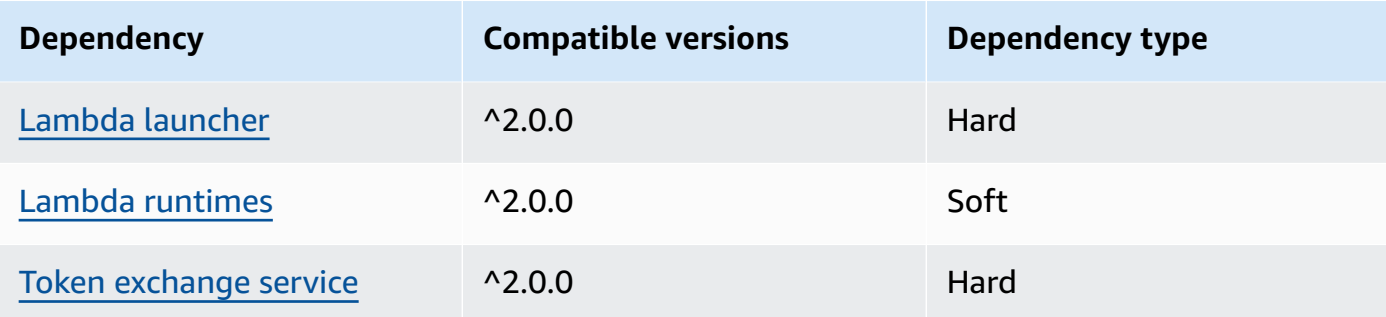

# 2.0.10 - 2.0.11

The following table lists the dependencies for version 2.0.10 and 2.0.11 of this component.

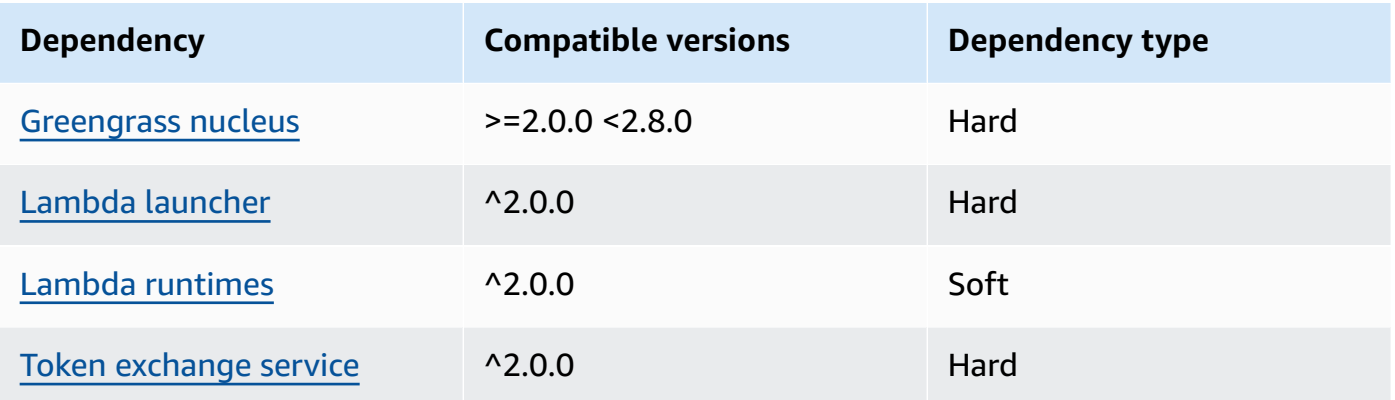

# 2.0.9

The following table lists the dependencies for version 2.0.9 of this component.

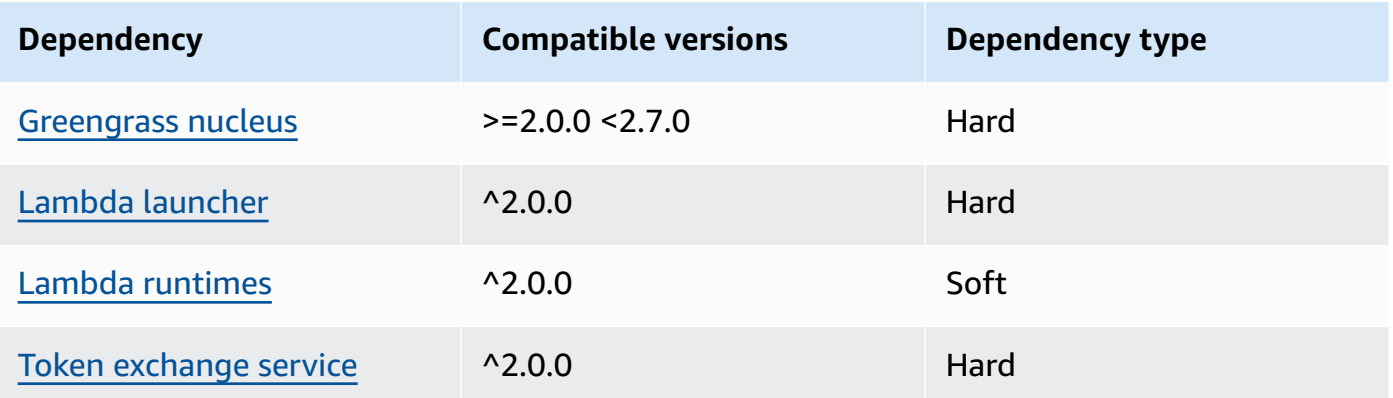

# 2.0.8

The following table lists the dependencies for version 2.0.8 of this component.

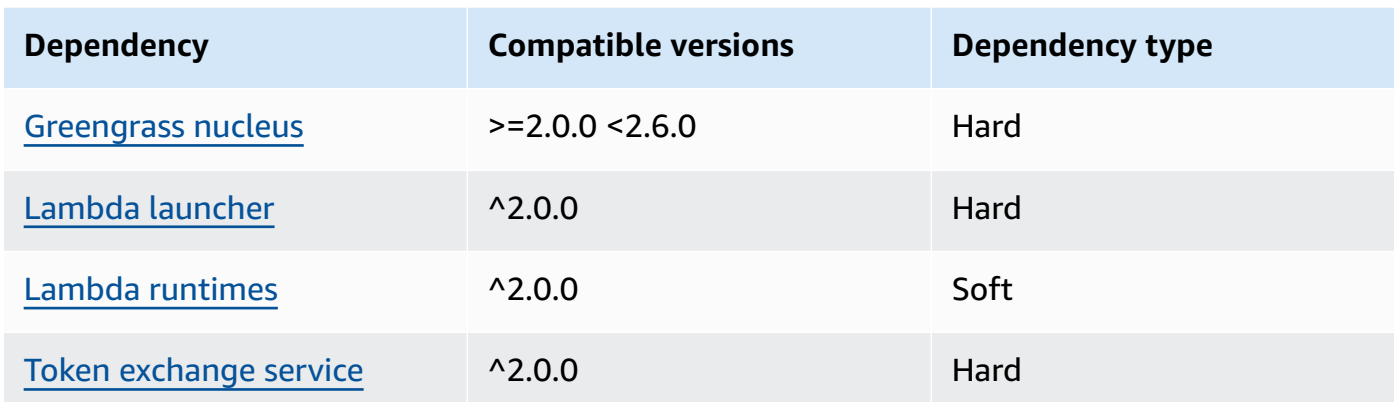

# 2.0.7

The following table lists the dependencies for version 2.0.7 of this component.

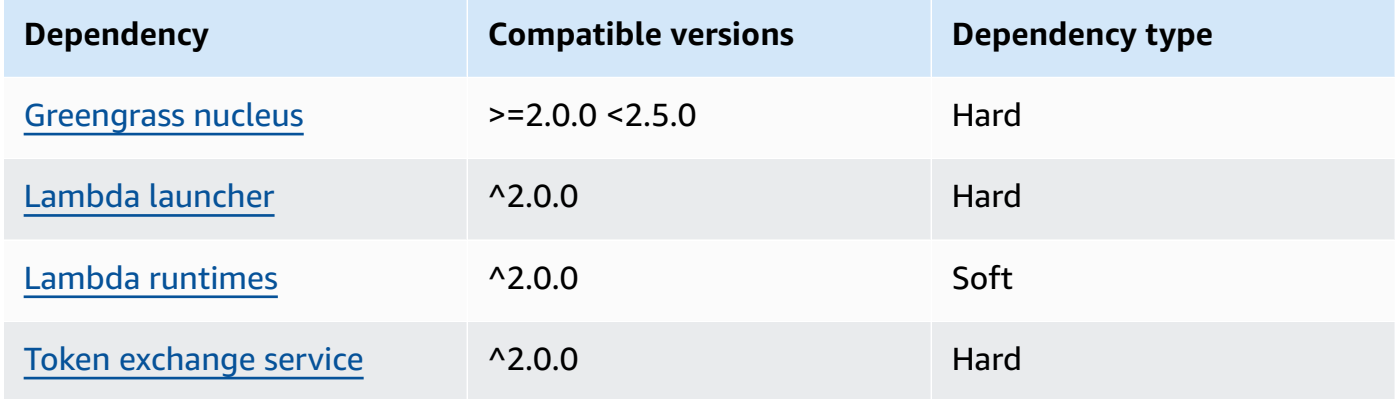

# 2.0.6

The following table lists the dependencies for version 2.0.6 of this component.

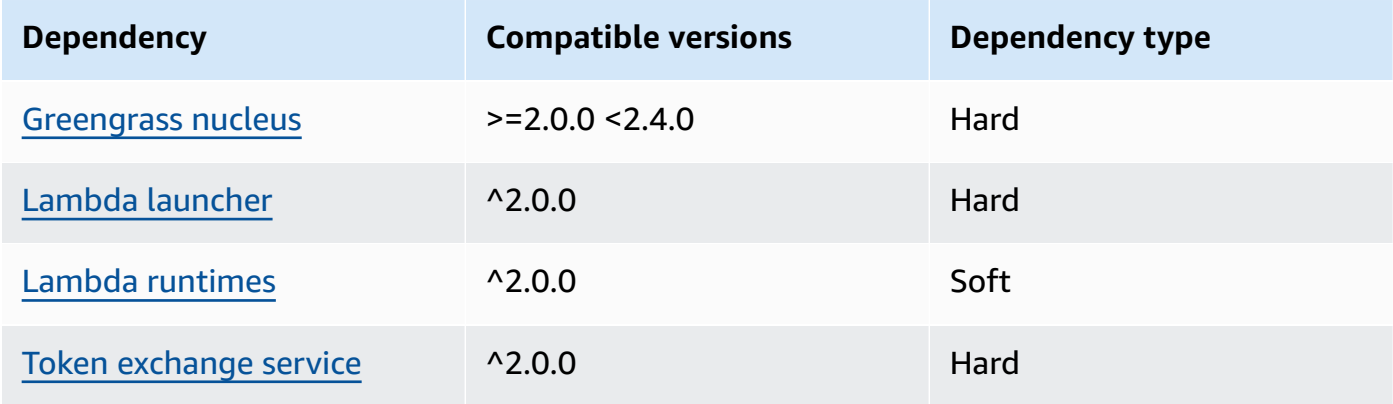

## 2.0.5

The following table lists the dependencies for version 2.0.5 of this component.

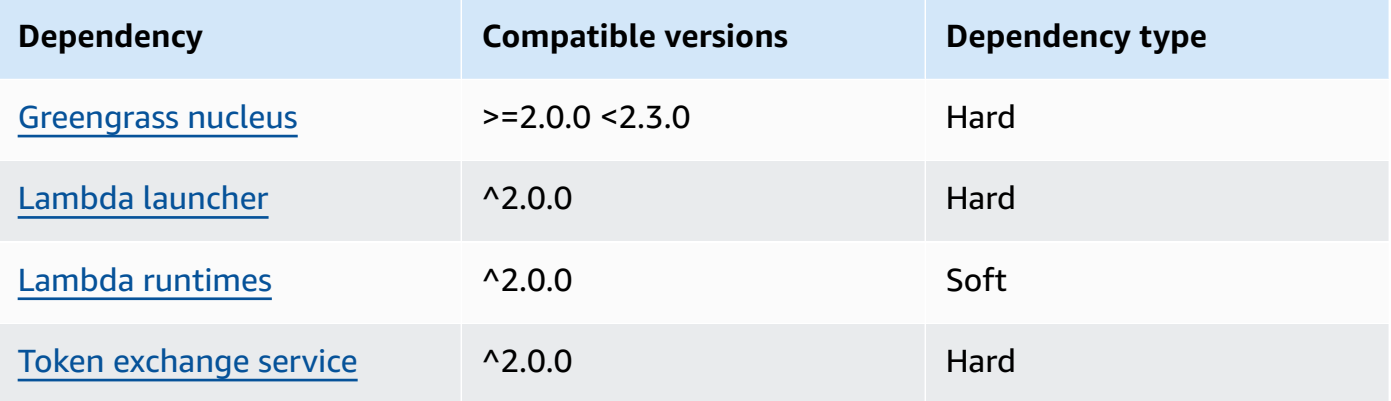

# 2.0.4

The following table lists the dependencies for version 2.0.4 of this component.

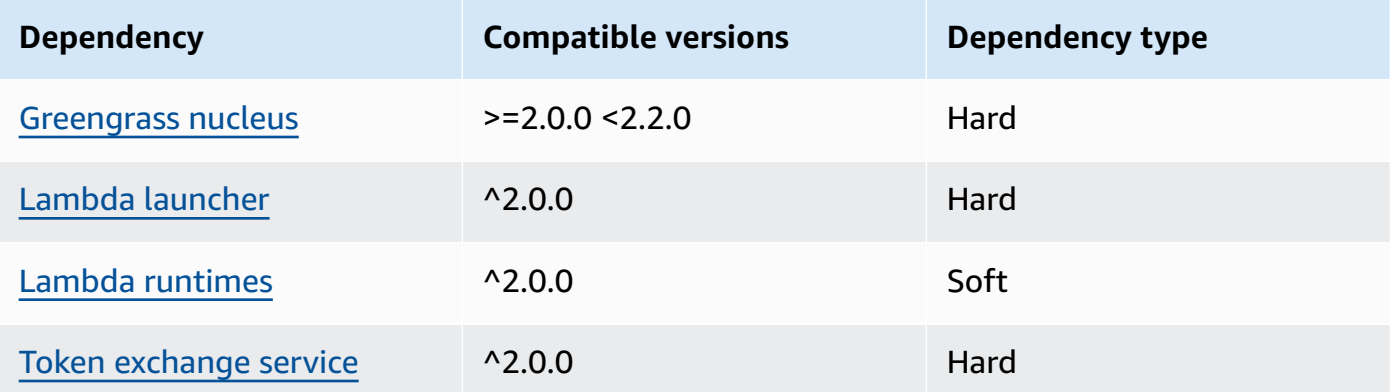

# 2.0.3

The following table lists the dependencies for version 2.0.3 of this component.

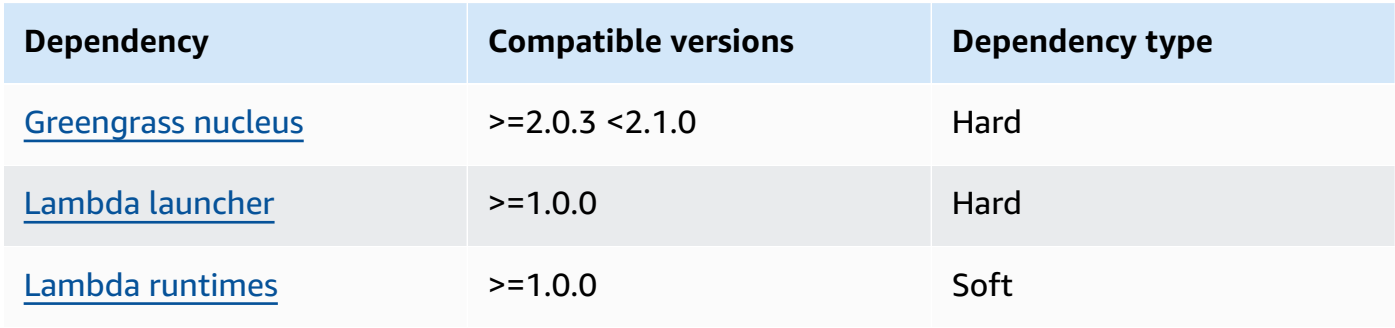

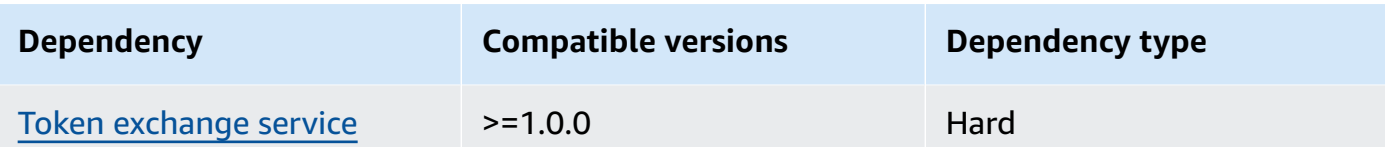

For more information about component dependencies, see the [component](#page-1256-0) recipe reference.

# <span id="page-636-0"></span>**Configuration**

This component provides the following configuration parameters that you can customize when you deploy the component.

# $v3.x$

PublishRetryCount

The amount of times the publish will be retried. This feature is available in version 3.1.1.

The minimum is 0.

The maximum is 72.

Default: 5

SampleIntervalSeconds

(Optional) The amount of time in seconds between each cycle where the component gathers and reports metrics.

The minimum value is 300 seconds (5 minutes).

Default: 300 seconds

# UseInstaller

(Optional) Boolean value that defines whether to use the installer script in this component to install this component's dependencies.

Set this value to false if you want to use a custom script to install dependencies, or if you want to include runtime dependencies in a pre-built Linux image. To use this component, you must install the following libraries, including any dependencies, and make them available to the default Greengrass system user.

- AWS IoT Device SDK v2 for [Python](https://github.com/aws/aws-iot-device-sdk-python-v2)
- [cbor](https://pypi.org/project/cbor/) library. Version 1.0.0 is the latest version that is verified to work with the component.
- [psutil](https://pypi.org/project/psutil/) library. Version 5.7.0 is the latest version that is verified to work with the component.

#### **A** Note

If you use version 3.0.0 or 3.0.1 of this component on core devices that you configure to use an HTTPS proxy, you must set this value to false. The installer script doesn't support operation behind an HTTPS proxy in these versions of this component.

Default: true

#### v2.x

#### **A** Note

This component's default configuration includes Lambda function parameters. We recommend that you edit only the following parameters to configure this component on your devices.

#### lambdaParams

An object that contains the parameters for this component's Lambda function. This object contains the following information:

#### EnvironmentVariables

An object that contains the Lambda function's parameters. This object contains the following information:

PROCFS\_PATH

(Optional) The path to the /proc folder.

- To run this component in a container, use the default value, /host-proc. The component runs in a container by default.
- To run this component in no container mode, specify /proc for this parameter.

Default: /host-proc. This is the default path where this component mounts the / proc folder in the container.

#### *(i)* Note

This component has read-only access to this folder.

## SAMPLE\_INTERVAL\_SECONDS

(Optional) The amount of time in seconds between each cycle where the component gathers and reports metrics.

The minimum value is 300 seconds (5 minutes).

Default: 300 seconds

#### containerMode

(Optional) The containerization mode for this component. Choose from the following options:

- GreengrassContainer The component runs in an isolated runtime environment inside the AWS IoT Greengrass container.
- NoContainer The component doesn't run in an isolated runtime environment.

If you specify this option, you must specify /proc for the PROCFS\_PATH environment variable parameter.

# Default: GreengrassContainer

#### containerParams

(Optional) An object that contains the container parameters for this component. The component uses these parameters if you specify GreengrassContainer for containerMode.

This object contains the following information:

memorySize

(Optional) The amount of memory (in kilobytes) to allocate to the component.

Defaults to 50,000 KB.

#### pubsubTopics

(Optional) An object that contains the topics where the component subscribes to receive messages. You can specify each topic and whether the component subscribes to MQTT topics from AWS IoT Core or local publish/subscribe topics.

This object contains the following information:

0 – This is an array index as a string.

An object that contains the following information:

type

(Optional) The type of publish/subscribe messaging that this component uses to subscribe to messages. Choose from the following options:

- PUB\_SUB Subscribe to local publish/subscribe messages. If you choose this option, the topic can't contain MQTT wildcards. For more information about how to send messages from custom component when you specify this option, see [Publish/](#page-1424-0) [subscribe local messages](#page-1424-0).
- IOT\_CORE Subscribe to AWS IoT Core MQTT messages. If you choose this option, the topic can contain MQTT wildcards. For more information about how to send messages from custom components when you specify this option, see [Publish/](#page-1471-0) subscribe AWS IoT Core MQTT [messages](#page-1471-0).

Default: PUB\_SUB

#### topic

(Optional) The topic to which the component subscribes to receive messages. If you specify IotCore for type, you can use MQTT wildcards (+ and #) in this topic.

# **Example Example: Configuration merge update (container mode)**

```
\{ "lambdaExecutionParameters": { 
     "EnvironmentVariables": { 
       "PROCFS_PATH": "/host_proc" 
     } 
   }, 
   "containerMode": "GreengrassContainer"
}
```
# **Example Example: Configuration merge update (no container mode)**

```
{ 
   "lambdaExecutionParameters": { 
     "EnvironmentVariables": { 
        "PROCFS_PATH": "/proc" 
     } 
   }, 
   "containerMode": "NoContainer"
}
```
# <span id="page-640-0"></span>**Input data**

This component doesn't accept messages as input data.

# <span id="page-640-1"></span>**Output data**

This component publishes security metrics to the following reserved topic for AWS IoT Device Defender. This component replaces *coreDeviceName* with the name of the core device when it publishes the metrics.

**Topic (AWS IoT Core MQTT):** \$aws/things/*coreDeviceName*/defender/metrics/json

# **Example Example output**

```
{ 
   "header": { 
      "report_id": 1529963534, 
      "version": "1.0" 
   }, 
   "metrics": { 
      "listening_tcp_ports": { 
        "ports": [ 
           { 
             "interface": "eth0", 
             "port": 24800 
           }, 
           { 
             "interface": "eth0", 
             "port": 22 
           }, 
           {
```

```
 "interface": "eth0", 
          "port": 53 
        } 
     ], 
     "total": 3 
   }, 
   "listening_udp_ports": { 
     "ports": [ 
        { 
          "interface": "eth0", 
          "port": 5353 
        }, 
        { 
          "interface": "eth0", 
          "port": 67 
        } 
     ], 
     "total": 2 
   }, 
   "network_stats": { 
     "bytes_in": 1157864729406, 
     "bytes_out": 1170821865, 
     "packets_in": 693092175031, 
     "packets_out": 738917180 
   }, 
   "tcp_connections": { 
     "established_connections":{ 
        "connections": [ 
          { 
             "local_interface": "eth0", 
             "local_port": 80, 
             "remote_addr": "192.168.0.1:8000" 
          }, 
          { 
             "local_interface": "eth0", 
             "local_port": 80, 
             "remote_addr": "192.168.0.1:8000" 
          } 
        ], 
        "total": 2 
     } 
   } 
 }
```
}

For more information about the metrics that this component reports, see Device metrics [document](https://docs.aws.amazon.com/iot/latest/developerguide/detect-device-side-metrics.html#DetectMetricsMessagesSpec) [specification](https://docs.aws.amazon.com/iot/latest/developerguide/detect-device-side-metrics.html#DetectMetricsMessagesSpec) in the *AWS IoT Core Developer Guide*.

# <span id="page-642-0"></span>**Local log file**

This component uses the following log file.

Linux

*/greengrass/v2*/logs/aws.greengrass.DeviceDefender.log

#### Windows

*C:\greengrass\v2*\logs\aws.greengrass.DeviceDefender.log

# **To view this component's logs**

• Run the following command on the core device to view this component's log file in real time. Replace */greengrass/v2* or *C:\greengrass\v2* with the path to the AWS IoT Greengrass root folder.

Linux

sudo tail -f */greengrass/v2*/logs/aws.greengrass.DeviceDefender.log

Windows (PowerShell)

```
Get-Content C:\greengrass\v2\logs\aws.greengrass.DeviceDefender.log -Tail 10 -
Wait
```
# <span id="page-642-1"></span>**Licenses**

This component is released under the [Greengrass](https://greengrass-release-license.s3.us-west-2.amazonaws.com/greengrass-license-v1.pdf) Core Software License Agreement.

# <span id="page-642-2"></span>**Changelog**

The following table describes the changes in each version of the component.

## v3.x

٠

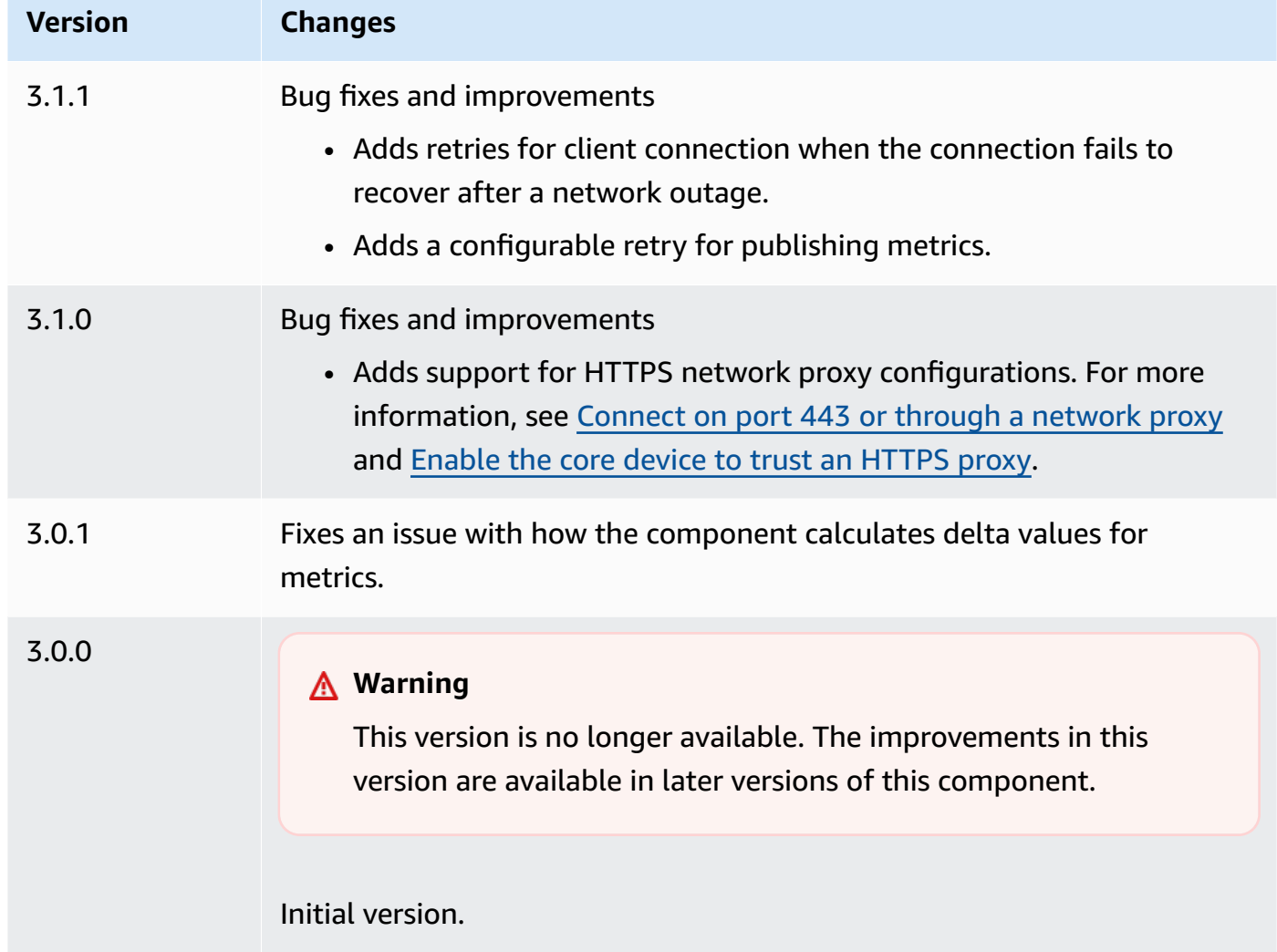

#### v2.x

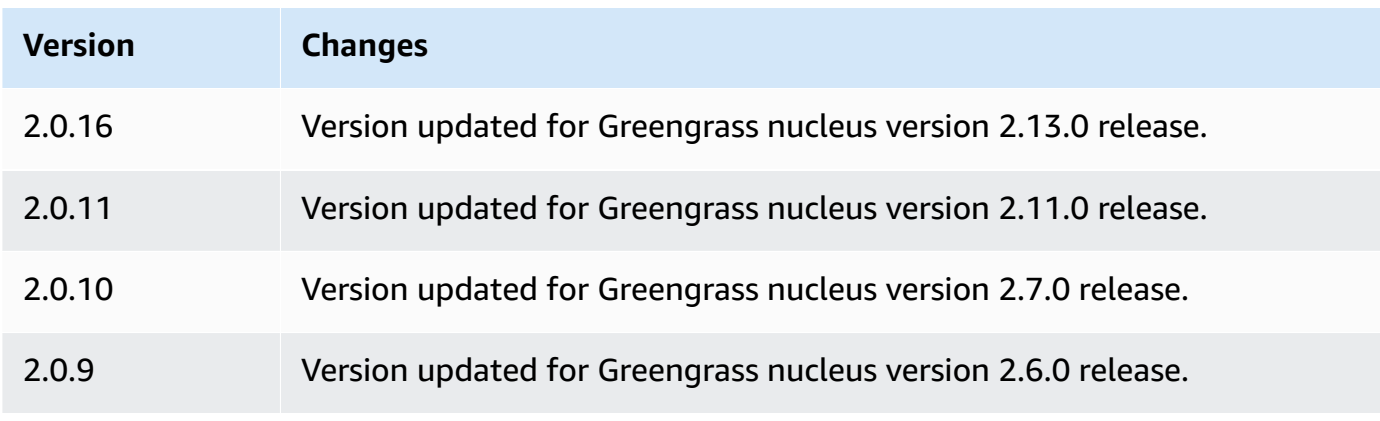

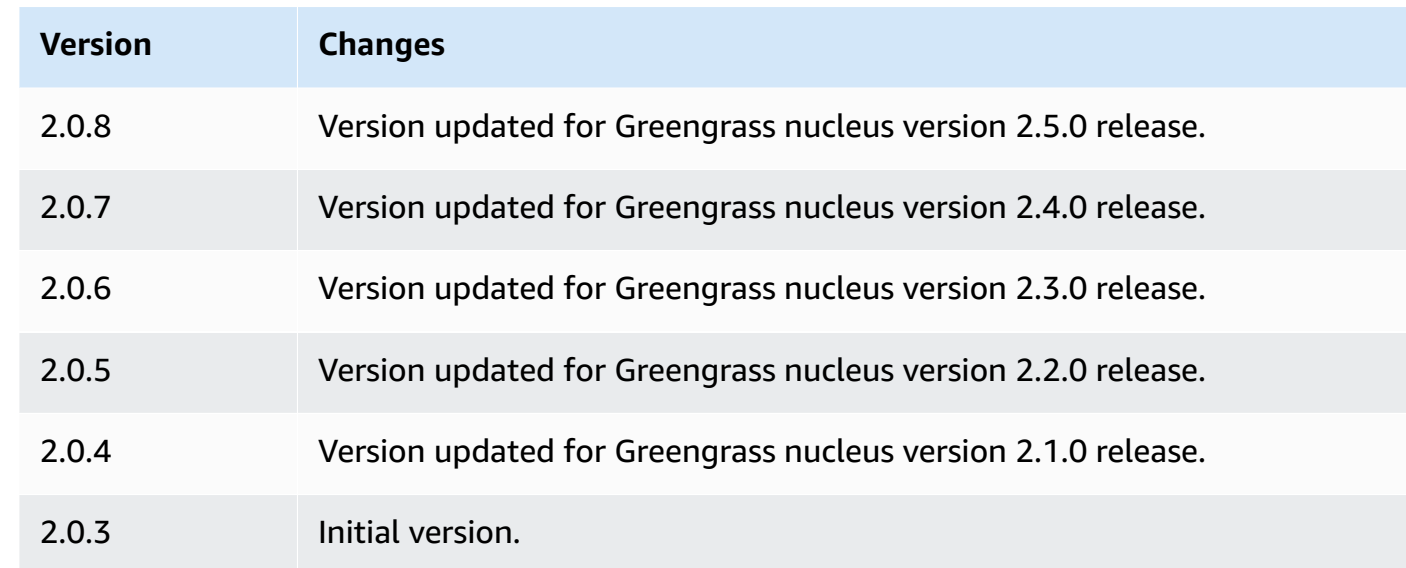

# **Disk spooler**

The disk spooler component (aws.greengrass.DiskSpooler) offers a persistent storage option for messages spooled from Greengrass core devices to AWS IoT Core. This component will store these outbound messages on disk.

# **Topics**

- [Versions](#page-644-0)
- [Type](#page-645-0)
- [Operating system](#page-645-1)
- [Requirements](#page-645-2)
- [Dependencies](#page-645-3)
- [Usage](#page-646-0)
- [Local log file](#page-646-1)
- [Changelog](#page-647-0)

# <span id="page-644-0"></span>**Versions**

This component has the following versions:

• 1.0.x

# <span id="page-645-0"></span>**Type**

This component is a plugin component (aws.greengrass.plugin). The [Greengrass](#page-498-0) nucleus runs this component in the same Java Virtual Machine (JVM) as the nucleus. The nucleus restarts when you change this component's version on the core device.

This component uses the same log file as the Greengrass nucleus. For more information, see Monitor AWS IoT [Greengrass](#page-1321-0) logs.

For more information, see [Component](#page-1204-0) types.

# <span id="page-645-1"></span>**Operating system**

This component can be installed on core devices that run the following operating systems:

- Linux
- Windows

# <span id="page-645-2"></span>**Requirements**

This component has the following requirements:

- storageType should be set to Disk to use this component. You can set this in the [Greengrass](#page-500-0) nucleus [configuration.](#page-500-0)
- maxSizeInBytes must not be configured to be greater than the available space on the device. You can set this in the Greengrass nucleus [configuration.](#page-500-0)
- The disk spooler component is supported to run in a VPC.

# <span id="page-645-3"></span>**Dependencies**

When you deploy a component, AWS IoT Greengrass also deploys compatible versions of its dependencies. This means that you must meet the requirements for the component and all of its dependencies to successfully deploy the component. This section lists the dependencies for the [released](#page-647-0) versions of this component and the semantic version constraints that define the component versions for each dependency. You can also view the dependencies for each version of the component in the AWS IoT [Greengrass](https://console.aws.amazon.com/greengrass) console. On the component details page, look for the **Dependencies** list.

### 1.0.4

The following table lists the dependencies for version 1.0.4 of this component.

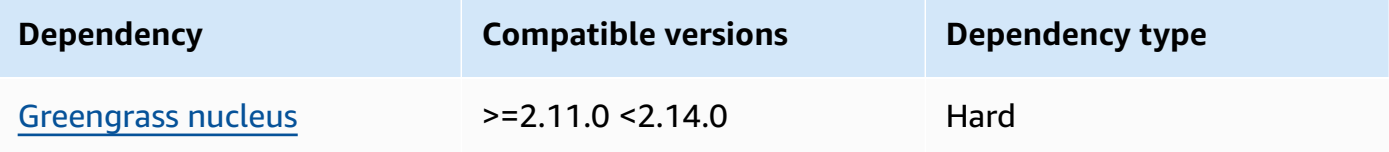

#### $1.0.1 - 1.0.3$

The following table lists the dependencies for versions 1.0.1 to 1.0.3 of this component.

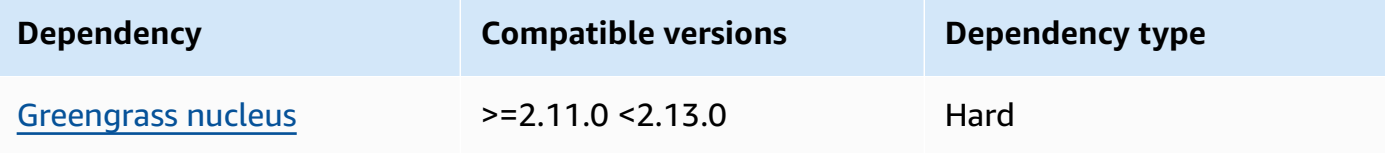

# 1.0.0

The following table lists the dependencies for version 1.0.0 of this component.

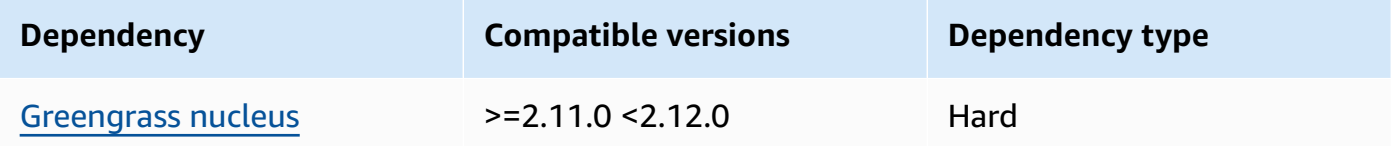

For more information about component dependencies, see the [component](#page-1256-0) recipe reference.

# <span id="page-646-0"></span>**Usage**

To use the disk spooler component, aws.greengrass.DiskSpooler must be deployed.

To configure and use this component, you must set the pluginName to aws.greengrass.DiskSpooler.

# <span id="page-646-1"></span>**Local log file**

This component uses the same log file as the [Greengrass](#page-498-0) nucleus component.

#### Linux

*/greengrass/v2*/logs/greengrass.log

#### Windows

*C:\greengrass\v2*\logs\greengrass.log

#### **To view this component's logs**

• Run the following command on the core device to view this component's log file in real time. Replace */greengrass/v2* or *C:\greengrass\v2* with the path to the AWS IoT Greengrass root folder.

Linux

sudo tail -f */greengrass/v2*/logs/greengrass.log

Windows (PowerShell)

Get-Content *C:\greengrass\v2*\logs\greengrass.log -Tail 10 -Wait

# <span id="page-647-0"></span>**Changelog**

The following table describes the changes in each version of the component.

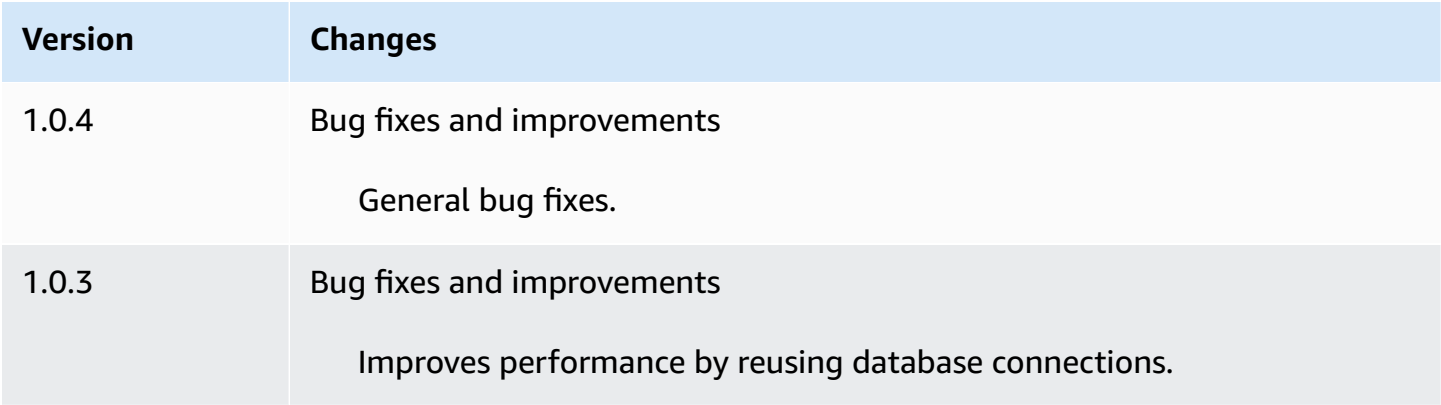
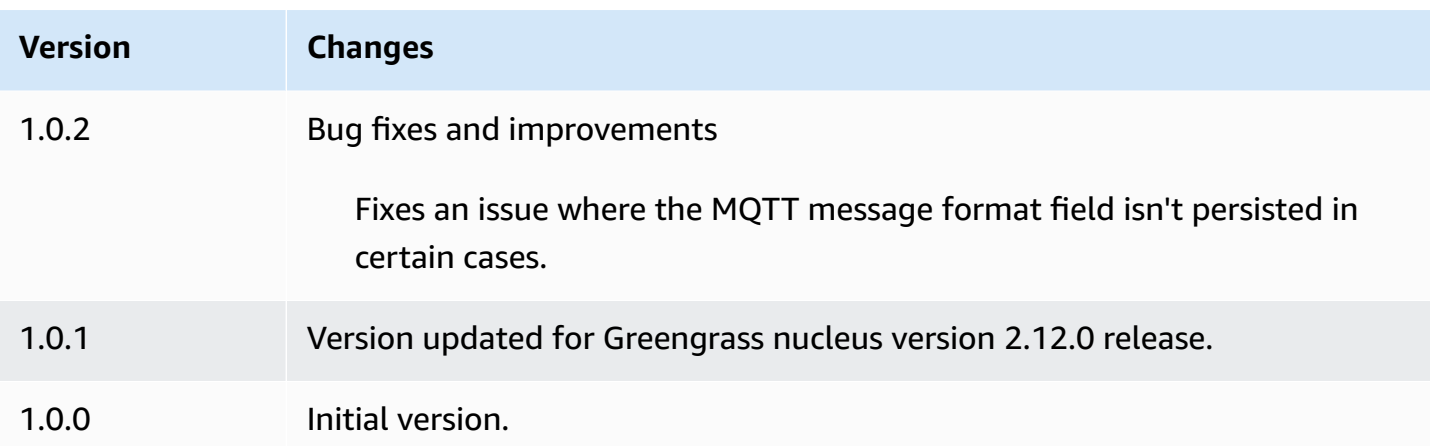

# **Docker application manager**

The Docker application manager component (aws.greengrass.DockerApplicationManager) enables AWS IoT Greengrass to download Docker images from public image registries and private registries hosted on Amazon Elastic Container Registry (Amazon ECR). It also enables AWS IoT Greengrass to manage credentials automatically to securely download images from private repositories in Amazon ECR.

When you develop a custom component that runs a Docker container, include the Docker application manager as a dependency to download the Docker images that are specified as artifacts in your component. For more information, see Run a Docker [container](#page-1230-0).

## **Topics**

- [Versions](#page-649-0)
- [Type](#page-649-1)
- [Operating system](#page-649-2)
- [Requirements](#page-649-3)
- **[Dependencies](#page-652-0)**
- **[Configuration](#page-655-0)**
- [Local log file](#page-656-0)
- [Changelog](#page-656-1)
- [See also](#page-657-0)

## <span id="page-649-0"></span>**Versions**

This component has the following versions:

• 2.0.x

# <span id="page-649-1"></span>**Type**

This component is a generic component (aws.greengrass.generic). The [Greengrass](#page-498-0) nucleus runs the component's lifecycle scripts.

For more information, see [Component](#page-1204-0) types.

## <span id="page-649-2"></span>**Operating system**

This component can be installed on core devices that run the following operating systems:

- Linux
- Windows

## <span id="page-649-3"></span>**Requirements**

This component has the following requirements:

- [Docker](https://docs.docker.com/engine/) Engine 1.9.1 or later installed on the Greengrass core device. Version 20.10 is the latest version that is verified to work with the AWS IoT Greengrass Core software. You must install Docker directly on the core device before you deploy components that run Docker containers.
- The Docker daemon started and running on the core device before you deploy this component.
- Docker images stored in one of the following supported image sources:
	- Public and private image repositories in Amazon Elastic Container Registry (Amazon ECR)
	- Public Docker Hub repository
	- Public Docker Trusted Registry
- Docker images included as artifacts in your custom Docker container components. Use the following URI formats to specify your Docker images:
	- Private Amazon ECR image: docker:*accountid*.dkr.ecr.*region*.amazonaws.com/*repository*/*image*[*:tag|@digest*]
- Public Amazon ECR image: docker:public.ecr.aws/*repository*/*image*[*:tag| @digest*]
- Public Docker Hub image: docker:*name*[*:tag|@digest*]

For more information, see Run a Docker [container](#page-1230-0).

#### **A** Note

If you don't specify the image tag or image digest in the artifact URI for an image, then the Docker application manager pulls the latest available version of that image when you deploy your custom Docker container component. To ensure that all of your core devices run the same version of an image, we recommend that you include the image tag or image digest in the artifact URI.

- The system user that runs a Docker container component must have root or administrator permissions, or you must configure Docker to run it as a non-root or non-admistrator user.
	- On Linux devices, you can add a user to the docker group to call docker commands without sudo.
	- On Windows devices, you can add a user to the docker-users group to call docker commands without adminstrator privileges.

Linux or Unix

To add ggc\_user, or the non-root user that you use to run Docker container components, to the docker group, run the following command.

sudo usermod -aG docker *ggc\_user*

For more information, see Manage Docker as a [non-root](https://docs.docker.com/engine/install/linux-postinstall/#manage-docker-as-a-non-root-user) user.

Windows Command Prompt (CMD)

To add ggc\_user, or the user that you use to run Docker container components, to the docker-users group, run the following command as an administrator.

```
net localgroup docker-users ggc_user /add
```
#### Windows PowerShell

To add ggc\_user, or the user that you use to run Docker container components, to the docker-users group, run the following command as an administrator.

Add-LocalGroupMember -Group docker-users -Member *ggc\_user*

- If you configure the AWS IoT [Greengrass](#page-382-0) Core software to use a network proxy, you must [configure](https://docs.docker.com/network/proxy/) Docker to use the same proxy server.
- If your Docker images are stored in an Amazon ECR private registry, then you must include the token exchange service component as a dependency in the Docker container component. Also, the [Greengrass](#page-1847-0) device role must allow the ecr:GetAuthorizationToken, ecr:BatchGetImage, and ecr:GetDownloadUrlForLayer actions, as shown in the following example IAM policy.

```
{ 
   "Version": "2012-10-17", 
   "Statement": [ 
     { 
        "Action": [ 
           "ecr:GetAuthorizationToken", 
          "ecr:BatchGetImage", 
          "ecr:GetDownloadUrlForLayer" 
        ], 
        "Resource": [ 
         " ], 
        "Effect": "Allow" 
     } 
   ]
}
```
- The docker application manager component is supported to run in a VPC. To deploy this component in a VPC, the following is required.
	- The docker application manager component must have connectivity to download images. For example, if you use ECR, you must have connectivity to the following endpoints.
		- \*.dkr.ecr.*region*.amazonaws.com (VPC endpoint com.amazonaws.*region*.ecr.dkr)
		- api.ecr.*region*.amazonaws.com (VPC endpoint com.amazonaws.*region*.ecr.api)

### **Endpoints and ports**

This component must be able to perform outbound requests to the following endpoints and ports, in addition to endpoints and ports required for basic operation. For more information, see [Allow](#page-1873-0) device traffic [through](#page-1873-0) a proxy or firewall.

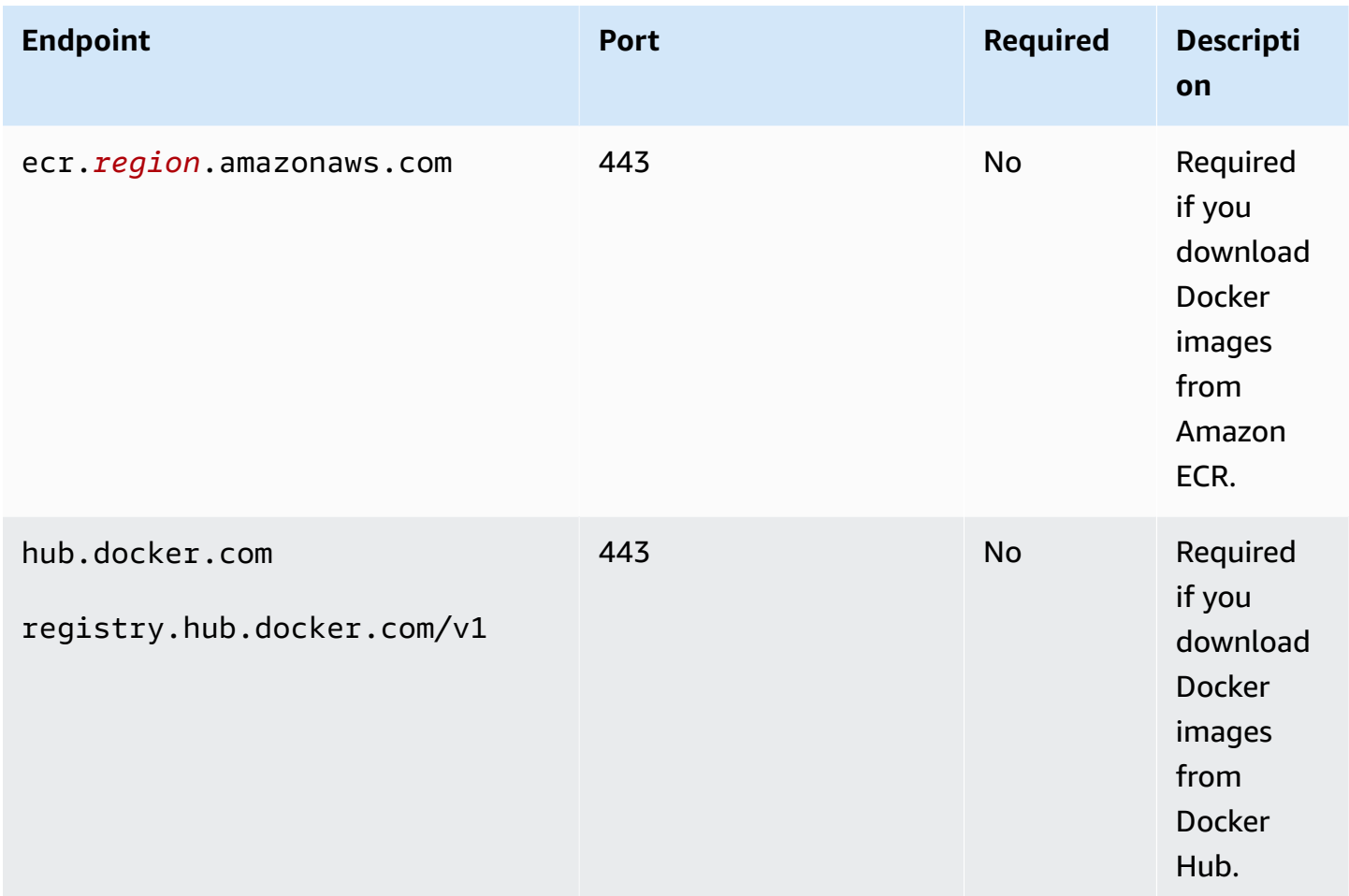

## <span id="page-652-0"></span>**Dependencies**

When you deploy a component, AWS IoT Greengrass also deploys compatible versions of its dependencies. This means that you must meet the requirements for the component and all of its dependencies to successfully deploy the component. This section lists the dependencies for the [released](#page-656-1) versions of this component and the semantic version constraints that define the component versions for each dependency. You can also view the dependencies for each version of the component in the AWS IoT [Greengrass](https://console.aws.amazon.com/greengrass) console. On the component details page, look for the **Dependencies** list.

### 2.0.12

The following table lists the dependencies for version 2.0.12 of this component.

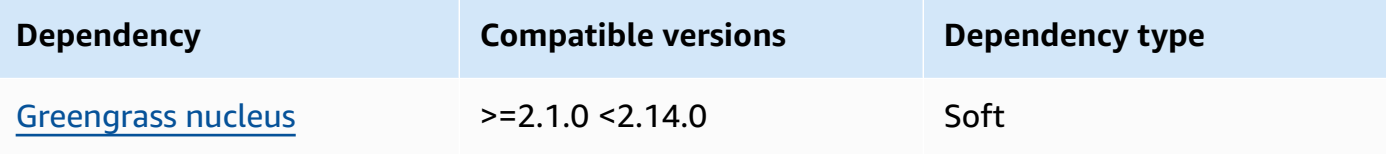

### 2.0.11

The following table lists the dependencies for version 2.0.11 of this component.

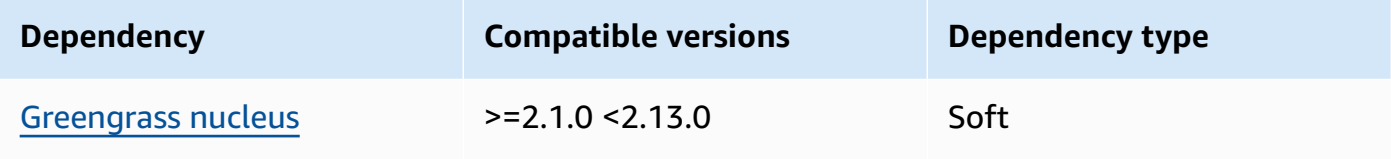

### 2.0.10

The following table lists the dependencies for version 2.0.10 of this component.

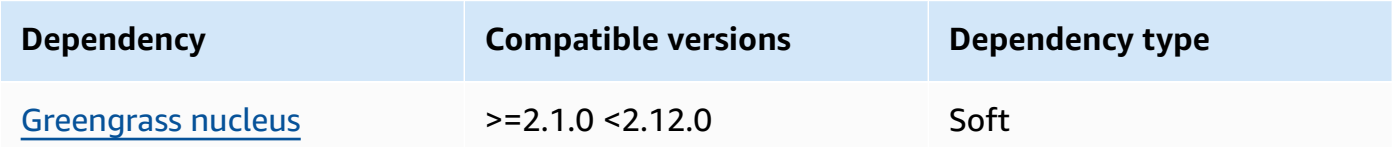

### 2.0.9

The following table lists the dependencies for version 2.0.9 of this component.

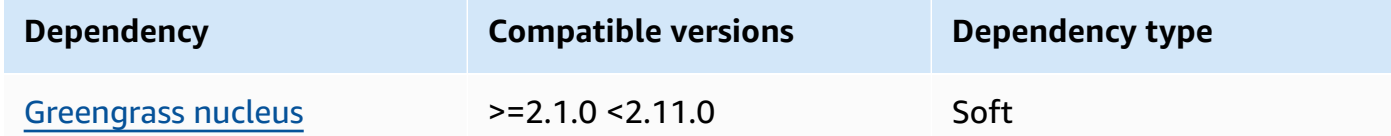

### 2.0.8

The following table lists the dependencies for version 2.0.8 of this component.

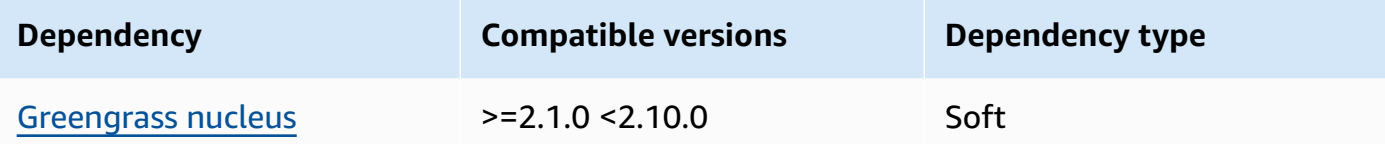

#### 2.0.7

The following table lists the dependencies for version 2.0.7 of this component.

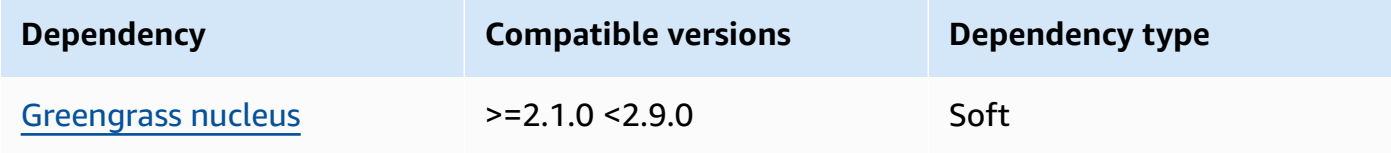

#### 2.0.6

The following table lists the dependencies for version 2.0.6 of this component.

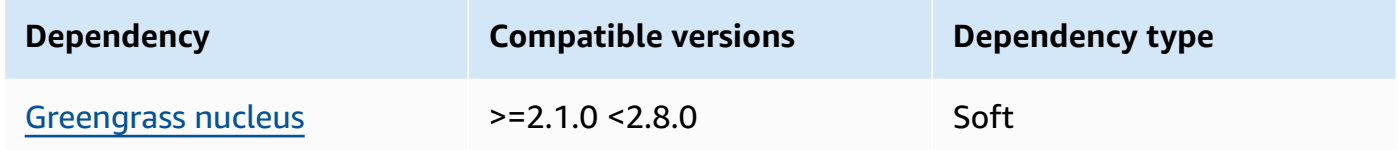

#### 2.0.5

The following table lists the dependencies for version 2.0.5 of this component.

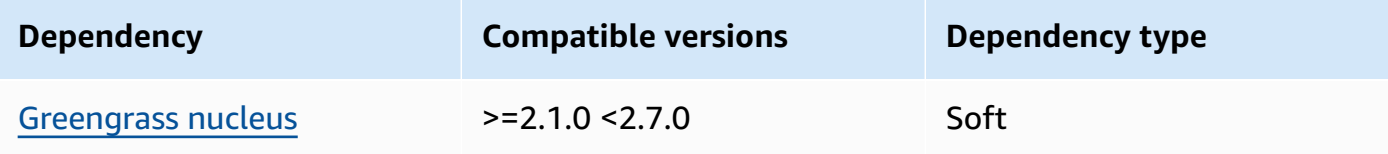

#### 2.0.4

The following table lists the dependencies for version 2.0.4 of this component.

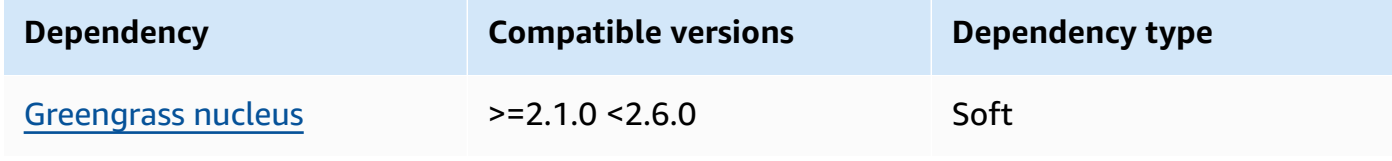

#### 2.0.3

The following table lists the dependencies for version 2.0.3 of this component.

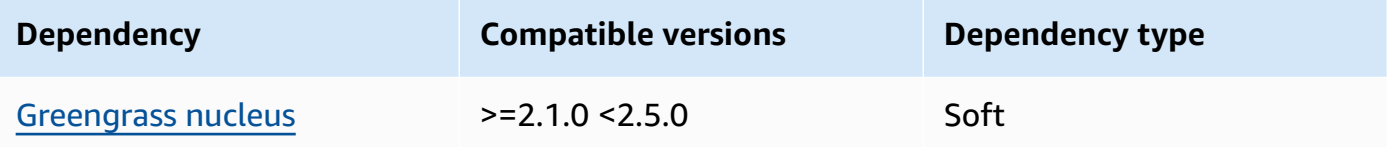

#### 2.0.2

The following table lists the dependencies for version 2.0.2 of this component.

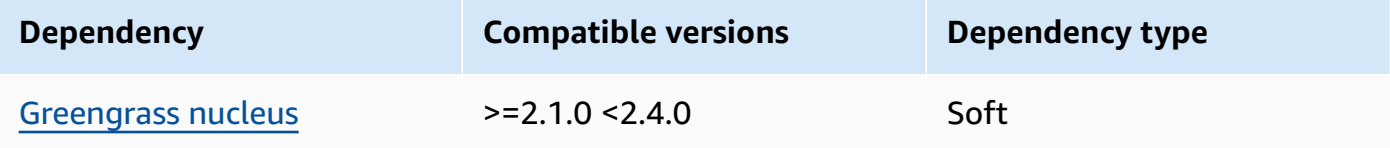

#### 2.0.1

The following table lists the dependencies for version 2.0.1 of this component.

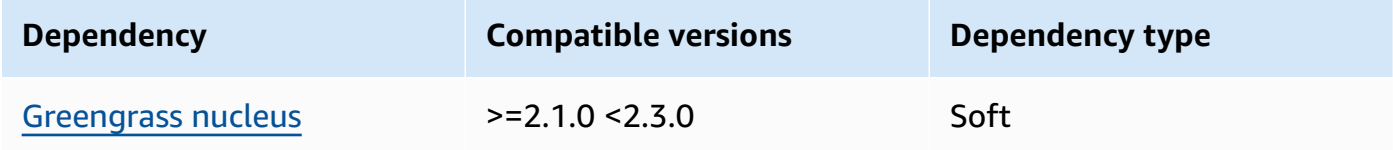

#### 2.0.0

The following table lists the dependencies for version 2.0.0 of this component.

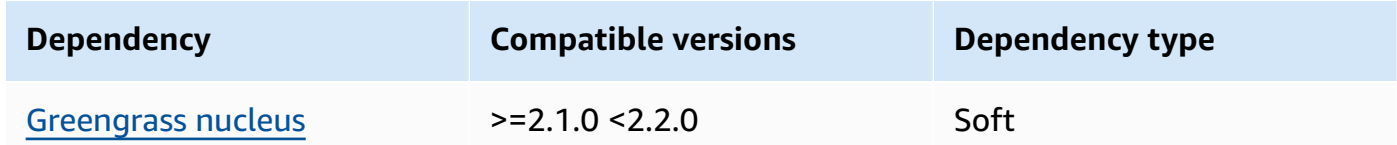

For more information about component dependencies, see the [component](#page-1256-0) recipe reference.

## <span id="page-655-0"></span>**Configuration**

This component doesn't have any configuration parameters.

## <span id="page-656-0"></span>**Local log file**

This component uses the same log file as the [Greengrass](#page-498-0) nucleus component.

Linux

*/greengrass/v2*/logs/greengrass.log

#### Windows

```
C:\greengrass\v2\logs\greengrass.log
```
#### **To view this component's logs**

• Run the following command on the core device to view this component's log file in real time. Replace */greengrass/v2* or *C:\greengrass\v2* with the path to the AWS IoT Greengrass root folder.

Linux

```
sudo tail -f /greengrass/v2/logs/greengrass.log
```
Windows (PowerShell)

Get-Content *C:\greengrass\v2*\logs\greengrass.log -Tail 10 -Wait

## <span id="page-656-1"></span>**Changelog**

The following table describes the changes in each version of the component.

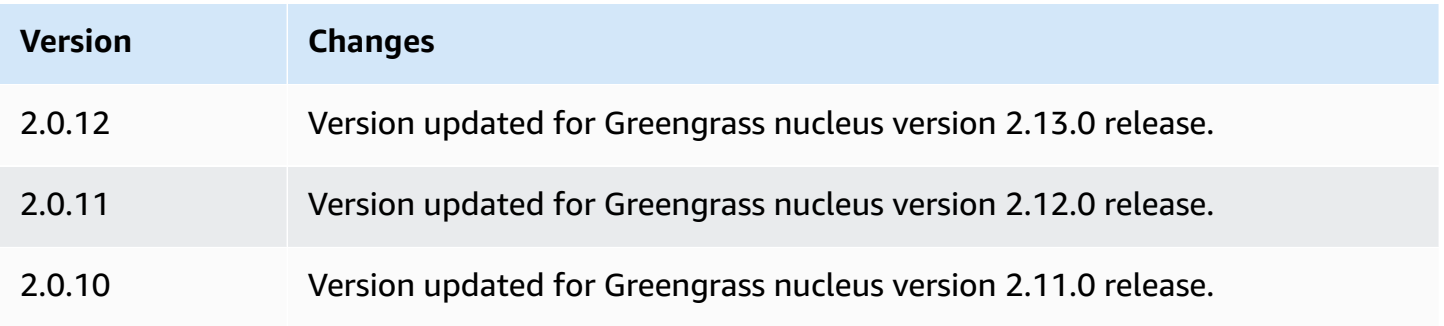

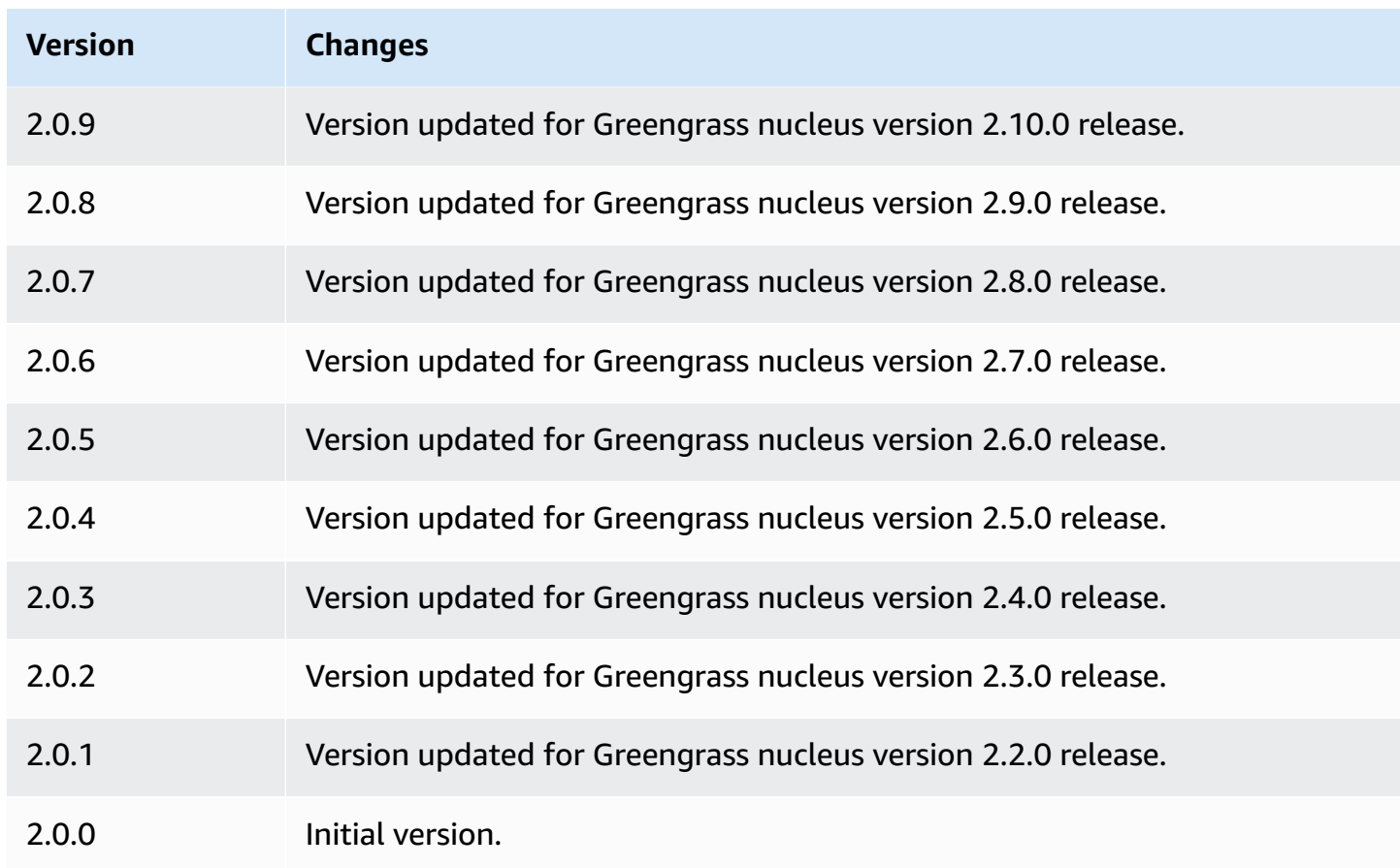

## <span id="page-657-0"></span>**See also**

• Run a Docker [container](#page-1230-0)

# **Edge connector for Kinesis Video Streams**

The edge connector for Kinesis Video Streams component (aws.iot.EdgeConnectorForKVS) reads video feeds from local cameras and publishes the streams to Kinesis Video Streams. You can configure this component to read video feeds from Internet Protocol (IP) cameras using Real Time Streaming Protocol (RTSP). Then, you can set up dashboards in Amazon [Managed](https://docs.aws.amazon.com/grafana/latest/userguide/what-is-Amazon-Managed-Service-Grafana.html) Grafana or local Grafana servers to monitor and interact with the video streams.

You can integrate this component with AWS IoT TwinMaker to display and control video streams in Grafana dashboards. AWS IoT TwinMaker is an AWS service that enables you to build operational digital twins of physical systems. You can use AWS IoT TwinMaker to visualize data from sensors, cameras, and enterprise applications for you to track your physical factories, buildings, or industrial plants. You can also use this data to monitor operations, diagnose errors, and repair errors. For more information, see What is AWS IoT [TwinMaker?](https://docs.aws.amazon.com/iot-twinmaker/latest/guide/what-is-twinmaker.html) in the *AWS IoT TwinMaker User Guide*.

This component stores its configuration in AWS IoT SiteWise, which is an AWS service that models and stores industrial data. In AWS IoT SiteWise, *assets* represent objects such as devices, equipment, or groups of other objects. To configure and use this component, you create an AWS IoT SiteWise asset for each Greengrass core device and for each IP camera connected to each core device. Each asset has properties that you configure to control features, such as live streaming, on-demand upload, and local caching. To specify the URL for each camera, you create a secret in AWS Secrets Manager that contains the URL of the camera. If the camera requires authentication, you also specify a user name and password in the URL. Then, you specify that secret in an asset property for the IP camera.

This component uploads each camera's video stream to a Kinesis video stream. You specify the name of the destination Kinesis video stream in the AWS IoT SiteWise asset configuration for each camera. If the Kinesis video stream doesn't exist, this component creates it for you.

AWS IoT TwinMaker provides a script that you can run to create these AWS IoT SiteWise assets and Secrets Manager secrets. For more information about how to create these resources, and how to install, configure, and use this component, see AWS IoT TwinMaker video [integration](https://docs.aws.amazon.com/iot-twinmaker/latest/guide/video-integration.html) in the *AWS IoT TwinMaker User Guide*.

#### **Note**

The edge connector for Kinesis Video Streams component is available only in the following AWS Regions:

- US East (N. Virginia)
- US West (Oregon)
- Europe (Frankfurt)
- Europe (Ireland)
- Asia Pacific (Singapore)

### **Topics**

- [Versions](#page-659-0)
- [Type](#page-659-1)
- [Operating system](#page-659-2)
- [Requirements](#page-659-3)
- [Dependencies](#page-663-0)
- [Configuration](#page-663-1)
- [Licenses](#page-664-0)
- [Usage](#page-664-1)
- [Local log file](#page-664-2)
- [Changelog](#page-664-3)
- [See also](#page-665-0)

## <span id="page-659-0"></span>**Versions**

This component has the following versions:

• 1.0.x

## <span id="page-659-1"></span>**Type**

This component is a generic component (aws.greengrass.generic). The [Greengrass](#page-498-0) nucleus runs the component's lifecycle scripts.

For more information, see [Component](#page-1204-0) types.

## <span id="page-659-2"></span>**Operating system**

<span id="page-659-3"></span>This component can be installed on Linux core devices only.

## **Requirements**

This component has the following requirements:

- You can deploy this component to only single core devices, because the component configuration must be unique for each core device. You can't deploy this component to groups of core devices.
- [GStreamer](https://gstreamer.freedesktop.org) 1.18.4 or later installed on the core device. For more information, see [Installing](https://gstreamer.freedesktop.org/documentation/installing/index.html?gi-language=c)  [GStreamer](https://gstreamer.freedesktop.org/documentation/installing/index.html?gi-language=c).

On a device with apt, you can run the following commands to install GStreamer.

```
sudo apt install -y libgstreamer1.0-dev libgstreamer-plugins-base1.0-dev 
  gstreamer1.0-plugins-base-apps
sudo apt install -y gstreamer1.0-libav
sudo apt install -y gstreamer1.0-plugins-bad gstreamer1.0-plugins-good gstreamer1.0-
plugins-ugly gstreamer1.0-tools
```
- An AWS IoT SiteWise asset for each core device. This AWS IoT SiteWise asset represents the core device. For more information about how to create this asset, see AWS IoT [TwinMaker](https://docs.aws.amazon.com/iot-twinmaker/latest/guide/video-integration.html) video [integration](https://docs.aws.amazon.com/iot-twinmaker/latest/guide/video-integration.html) in the *AWS IoT TwinMaker User Guide*.
- An AWS IoT SiteWise asset for each IP camera that you connect to each core device. These AWS IoT SiteWise assets represent the cameras that stream video to each core device. Each camera's asset must be associated to the asset for the core device that connects to the camera. Camera assets have properties that you can configure to specify a Kinesis video stream, an authentication secret, and video streaming parameters. For more information about how to create and configure camera assets, see AWS IoT TwinMaker video [integration](https://docs.aws.amazon.com/iot-twinmaker/latest/guide/video-integration.html) in the *AWS IoT TwinMaker User Guide*.
- An AWS Secrets Manager secret for each IP camera. This secret must define a key-value pair, where the key is RTSPStreamUrl, and the value is the URL for the camera. If the camera requires authentication, include the user name and password in this URL. You can use a script to create a secret when you create the resources that this component requires. For more information, see AWS IoT TwinMaker video [integration](https://docs.aws.amazon.com/iot-twinmaker/latest/guide/video-integration.html) in the *AWS IoT TwinMaker User Guide*.

You can also use the Secrets Manager console and API to create additional secrets. For more information, see [Create](https://docs.aws.amazon.com/secretsmanager/latest/userguide/manage_create-basic-secret.html) a secret in the *AWS Secrets Manager User Guide*.

• The [Greengrass](#page-1847-0) token exchange role must allow the following AWS Secrets Manager, AWS IoT SiteWise, and Kinesis Video Streams actions, as shown in the following example IAM policy.

#### **A** Note

This example policy allows the device to get the value of secrets named **IPCamera1Url** and **IPCamera2Url**. When you configure each IP camera, you specify a secret that contains the URL for that camera. If the camera requires authentication, you also specify a user name and password in the URL. The core device's token exchange role must allow access to the secret for each IP camera to connect.

```
{ 
   "Version": "2012-10-17", 
   "Statement": [ 
     { 
       "Action": [ 
          "secretsmanager:GetSecretValue" 
        ], 
        "Effect": "Allow", 
        "Resource": [ 
          "arn:aws:secretsmanager:region:account-id:secret:IPCamera1Url", 
          "arn:aws:secretsmanager:region:account-id:secret:IPCamera2Url" 
       ] 
     }, 
     { 
        "Action": [ 
          "iotsitewise:BatchPutAssetPropertyValue", 
          "iotsitewise:DescribeAsset", 
          "iotsitewise:DescribeAssetModel", 
          "iotsitewise:DescribeAssetProperty", 
          "iotsitewise:GetAssetPropertyValue", 
          "iotsitewise:ListAssetRelationships", 
          "iotsitewise:ListAssets", 
          "iotsitewise:ListAssociatedAssets", 
          "kinesisvideo:CreateStream", 
          "kinesisvideo:DescribeStream", 
          "kinesisvideo:GetDataEndpoint", 
          "kinesisvideo:PutMedia", 
          "kinesisvideo:TagStream" 
        ], 
        "Effect": "Allow", 
        "Resource": [ 
         \mathbf{u} \star \mathbf{u} ] 
     } 
   ]
}
```
### *A* Note

If you use a customer managed AWS Key Management Service key to encrypt secrets, the device role must also allow the kms:Decrypt action.

### **Endpoints and ports**

This component must be able to perform outbound requests to the following endpoints and ports, in addition to endpoints and ports required for basic operation. For more information, see [Allow](#page-1873-0) device traffic [through](#page-1873-0) a proxy or firewall.

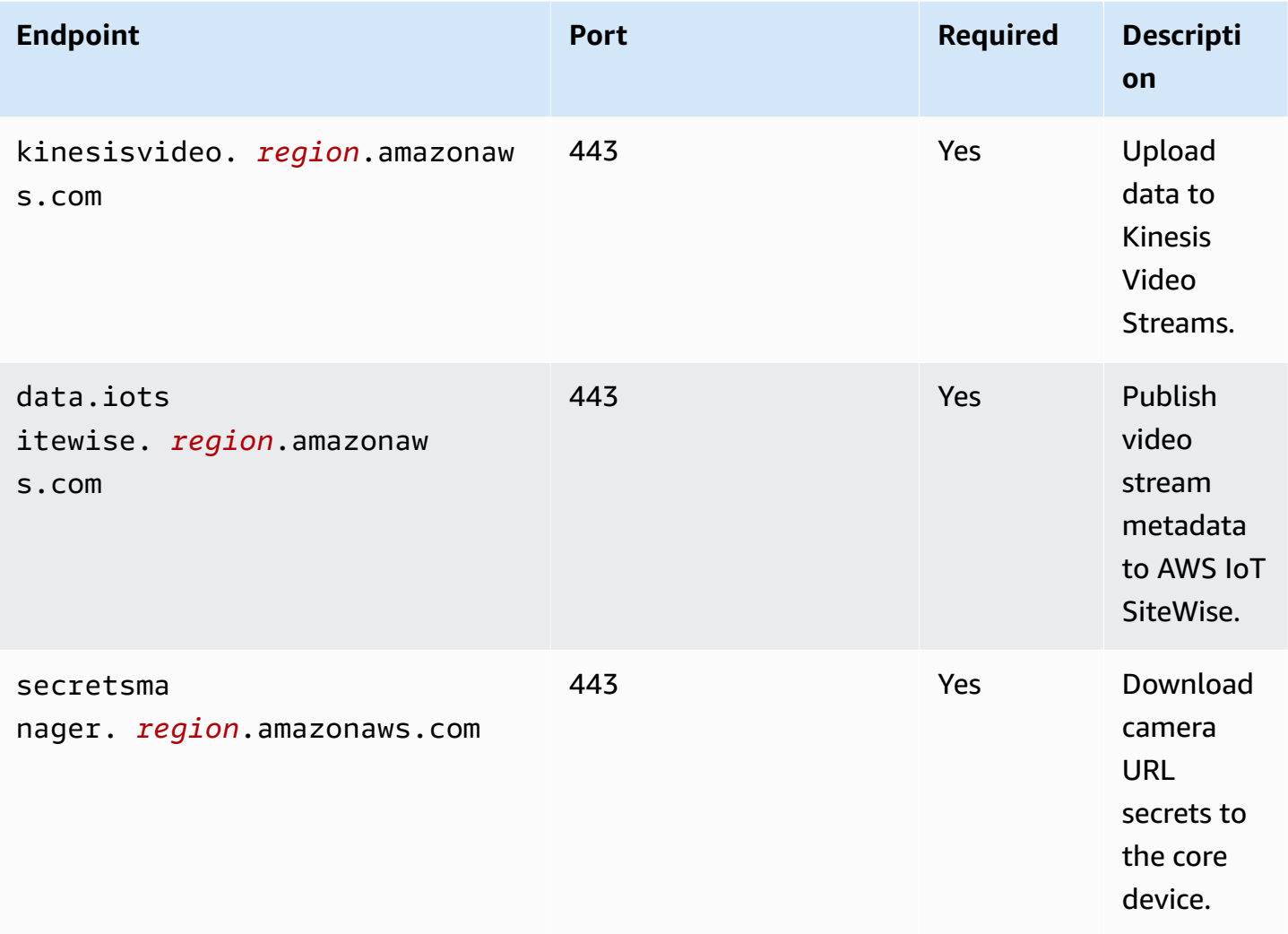

## <span id="page-663-0"></span>**Dependencies**

When you deploy a component, AWS IoT Greengrass also deploys compatible versions of its dependencies. This means that you must meet the requirements for the component and all of its dependencies to successfully deploy the component. This section lists the dependencies for the [released](#page-664-3) versions of this component and the semantic version constraints that define the component versions for each dependency. You can also view the dependencies for each version of the component in the AWS IoT [Greengrass](https://console.aws.amazon.com/greengrass) console. On the component details page, look for the **Dependencies** list.

The following table lists the dependencies for versions 1.0.0 to 1.0.5 of this component.

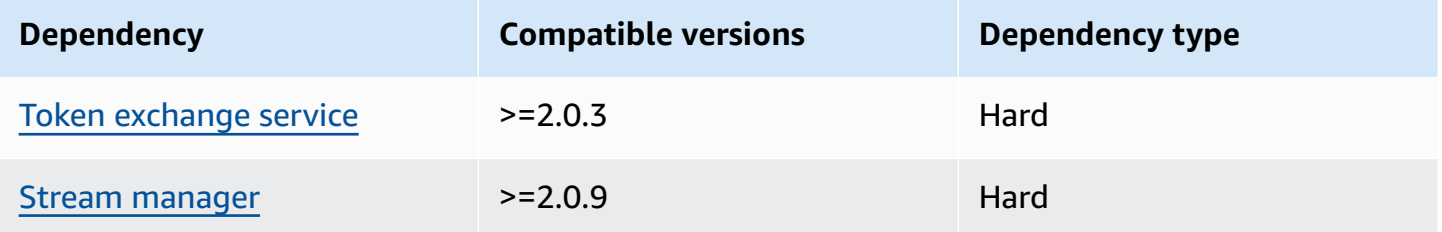

For more information about component dependencies, see the [component](#page-1256-0) recipe reference.

## <span id="page-663-1"></span>**Configuration**

This component provides the following configuration parameters that you can customize when you deploy the component.

### SiteWiseAssetIdForHub

The ID of the AWS IoT SiteWise asset that represents this core device. For more information about how to create this asset and use it to interact with this component, see [AWS](https://docs.aws.amazon.com/iot-twinmaker/latest/guide/video-integration.html) IoT TwinMaker video [integration](https://docs.aws.amazon.com/iot-twinmaker/latest/guide/video-integration.html) in the *AWS IoT TwinMaker User Guide*.

### **Example Example: Configuration merge update**

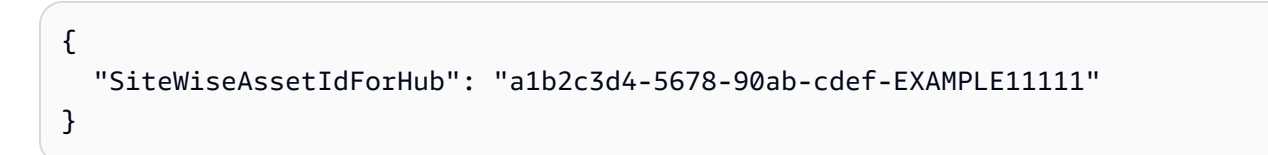

### <span id="page-664-0"></span>**Licenses**

This component includes the following third-party software/licensing:

- Quartz Job [Scheduler](http://www.quartz-scheduler.org/) / Apache License 2.0
- Java bindings for [GStreamer](https://github.com/gstreamer-java/gst1-java-core) 1.x / GNU Lesser General Public License v3.0

### <span id="page-664-1"></span>**Usage**

To configure and interact with this component, you can set properties on the AWS IoT SiteWise assets that represent the core device and the IP cameras where it connects. You can also visualize and interact with video streams in Grafana dashboards through AWS IoT TwinMaker. For more information, see AWS IoT TwinMaker video [integration](https://docs.aws.amazon.com/iot-twinmaker/latest/guide/video-integration.html) in the *AWS IoT TwinMaker User Guide*.

## <span id="page-664-2"></span>**Local log file**

This component uses the following log file.

*/greengrass/v2*/logs/aws.iot.EdgeConnectorForKVS.log

#### **To view this component's logs**

• Run the following command on the core device to view this component's log file in real time. Replace */greengrass/v2* with the path to the AWS IoT Greengrass root folder.

sudo tail -f */greengrass/v2*/logs/aws.iot.EdgeConnectorForKVS.log

# <span id="page-664-3"></span>**Changelog**

The following table describes the changes in each version of the component.

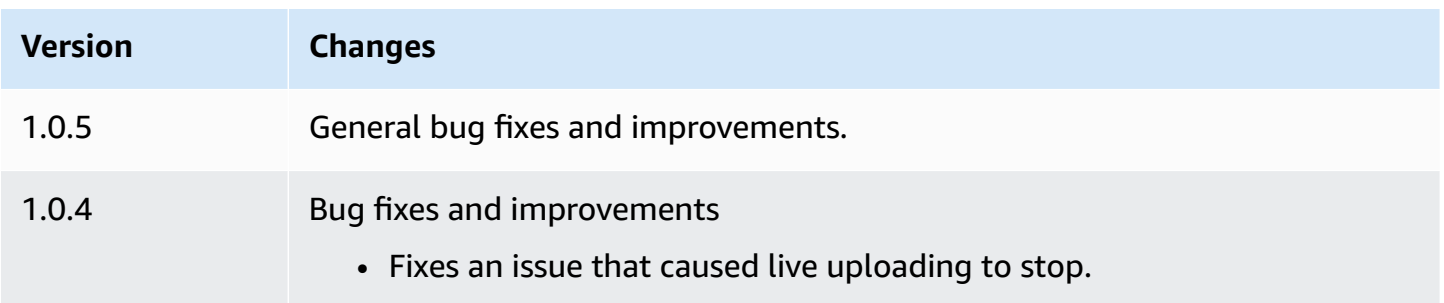

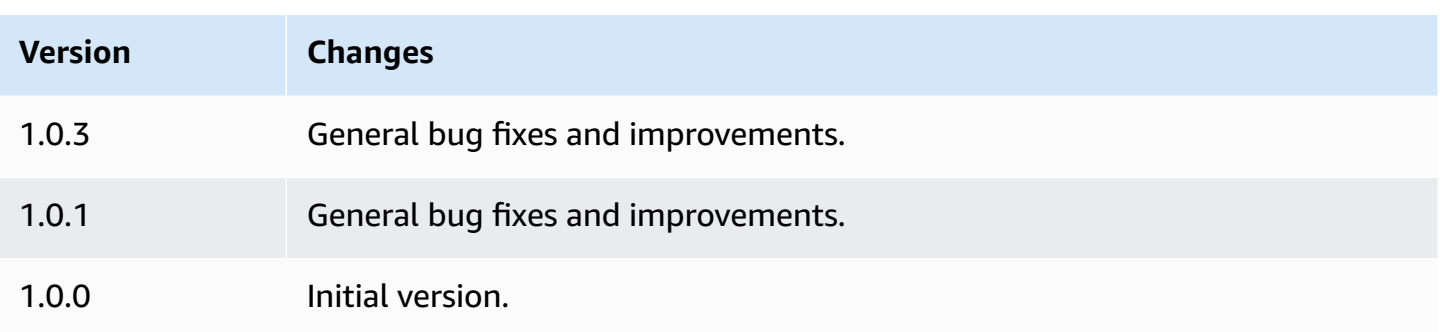

## <span id="page-665-0"></span>**See also**

- What is AWS IoT [TwinMaker?](https://docs.aws.amazon.com/iot-twinmaker/latest/guide/what-is-twinmaker.html) in the *AWS IoT TwinMaker User Guide*
- AWS IoT TwinMaker video [integration](https://docs.aws.amazon.com/iot-twinmaker/latest/guide/video-integration.html) in the *AWS IoT TwinMaker User Guide*
- What is AWS IoT [SiteWise?](https://docs.aws.amazon.com/iot-sitewise/latest/userguide/what-is-sitewise.html) in the *AWS IoT SiteWise User Guide*
- [Updating](https://docs.aws.amazon.com/iot-sitewise/latest/userguide/update-attribute-values.html) attribute values in the *AWS IoT SiteWise User Guide*
- What is AWS Secrets [Manager?](https://docs.aws.amazon.com/secretsmanager/latest/userguide/intro.html) in the *AWS Secrets Manager User Guide*
- Create and [manage](https://docs.aws.amazon.com/secretsmanager/latest/userguide/managing-secrets.html) secrets in the *AWS Secrets Manager User Guide*

# **Greengrass CLI**

The Greengrass CLI component (aws.greengrass.Cli) provides a local command-line interface that you can use on core devices to develop and debug components locally. The Greengrass CLI lets you create local deployments and restart components on the core device, for example.

You can install this component when you install the AWS IoT Greengrass Core software. For more information, see Tutorial: Getting started with AWS IoT [Greengrass](#page-141-0) V2.

## **Important**

We recommend that you use this component in only development environments, not production environments. This component provides access to information and operations that you typically won't need in a production environment. Follow the principle of least privilege by deploying this component to only core devices where you need it.

After you install this component, run the following command to view its help documentation. When this component installs, it adds a symbolic link to greengrass-cli in the */greengrass/*

*v2*/bin folder. You can run the Greengrass CLI from this path or add it to your PATH environment variable to run greengrass-cli without its absolute path.

Linux or Unix

*/greengrass/v2*/bin/greengrass-cli help

Windows

*C:\greengrass\v2*\bin\greengrass-cli help

The following command restarts a component named com.example. HelloWorld, for example.

#### Linux or Unix

```
sudo /greengrass/v2/bin/greengrass-cli component restart --names 
  "com.example.HelloWorld"
```
#### Windows

```
C:\greengrass\v2\bin\greengrass-cli component restart --names 
  "com.example.HelloWorld"
```
For more information, see [Greengrass](#page-1169-0) Command Line Interface.

#### **Topics**

- [Versions](#page-667-0)
- [Type](#page-667-1)
- [Operating system](#page-667-2)
- [Requirements](#page-668-0)
- [Dependencies](#page-668-1)
- [Configuration](#page-672-0)
- [Local log file](#page-673-0)
- [Changelog](#page-674-0)

## <span id="page-667-0"></span>**Versions**

This component has the following versions:

- 2.13.x
- 2.12.x
- 2.11.x
- 2.10.x
- 2.9.x
- 2.8.x
- $\cdot$  2.7. $x$
- 2.6.x
- 2.5.x
- $2.4.x$
- 2.3.x
- $-2.2.x$
- $\cdot$  2.1.x
- 2.0.x

# <span id="page-667-1"></span>**Type**

This component is a plugin component (aws.greengrass.plugin). The [Greengrass](#page-498-0) nucleus runs this component in the same Java Virtual Machine (JVM) as the nucleus. The nucleus restarts when you change this component's version on the core device.

This component uses the same log file as the Greengrass nucleus. For more information, see Monitor AWS IoT [Greengrass](#page-1321-0) logs.

For more information, see [Component](#page-1204-0) types.

# <span id="page-667-2"></span>**Operating system**

This component can be installed on core devices that run the following operating systems:

• Linux

• Windows

## <span id="page-668-0"></span>**Requirements**

This component has the following requirements:

- You must be authorized to use the Greengrass CLI to interact with the AWS IoT Greengrass Core software. Do one of the following to use the Greengrass CLI:
	- Use the system user that runs the AWS IoT Greengrass Core software.
	- Use a user with root or adminstrative permissions. On Linux core devices, you can use sudo to gain root permissions.
	- Use a system user that's in a group that you specify in the AuthorizedPosixGroups or AuthorizedWindowsGroups configuration parameters when you deploy the component. For more information, see Greengrass CLI component [configuration.](#page-672-0)
- The Greengrass CLI component is supported to run in a VPC.

## <span id="page-668-1"></span>**Dependencies**

When you deploy a component, AWS IoT Greengrass also deploys compatible versions of its dependencies. This means that you must meet the requirements for the component and all of its dependencies to successfully deploy the component. This section lists the dependencies for the [released](#page-674-0) versions of this component and the semantic version constraints that define the component versions for each dependency. You can also view the dependencies for each version of the component in the AWS IoT [Greengrass](https://console.aws.amazon.com/greengrass) console. On the component details page, look for the **Dependencies** list.

### 2.13.0

The following table lists the dependencies for version 2.12.0 through 2.14.0 of this component.

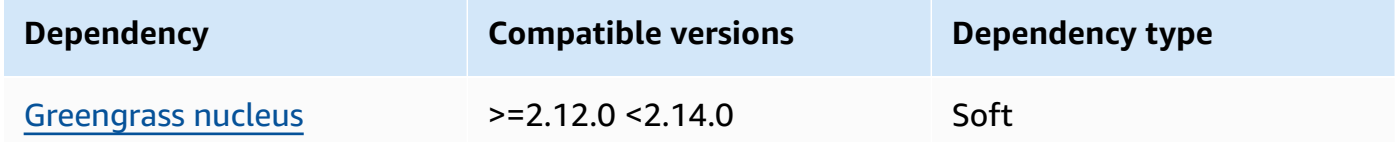

### $2.12.0 - 2.12.6$

The following table lists the dependencies for version 2.12.0 through 2.12.6 of this component.

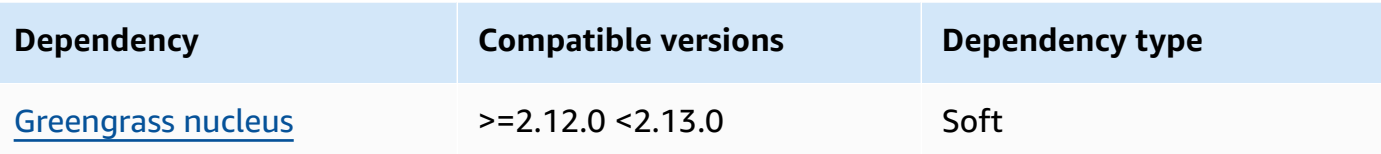

### $2.11.0 - 2.11.3$

The following table lists the dependencies for versions 2.11.0 through 2.11.3 of this component.

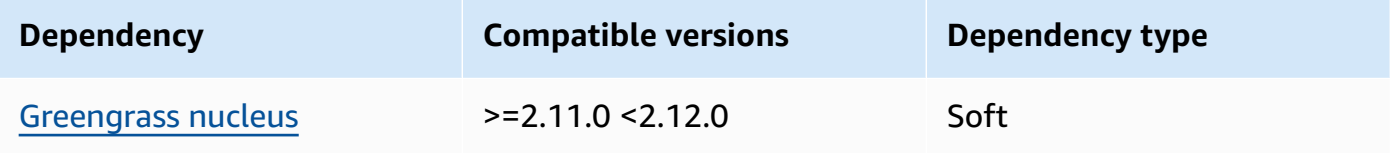

### $2.10.0 - 2.10.3$

The following table lists the dependencies for versions 2.10.0 through 2.10.3 of this component.

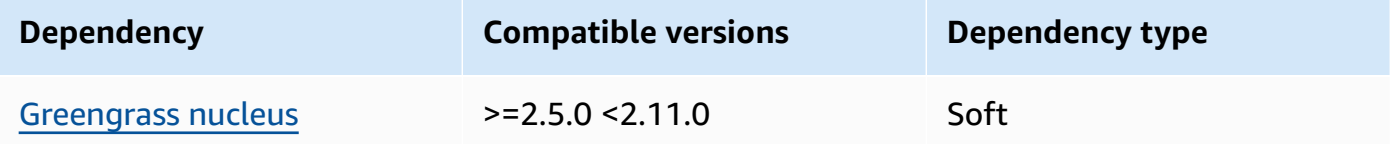

## $2.9.0 - 2.9.6$

The following table lists the dependencies for versions 2.9.0 through 2.9.6 of this component.

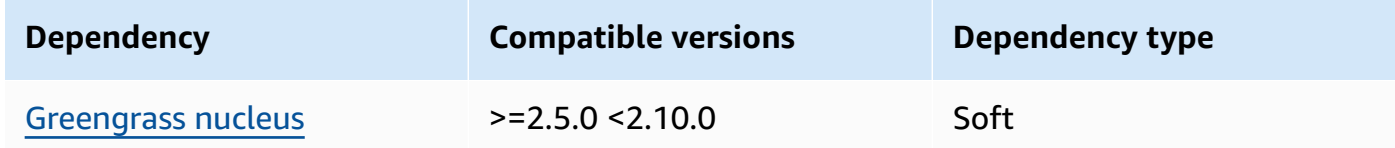

### $2.8.0 - 2.8.1$

The following table lists the dependencies for version 2.8.0 and 2.8.1 of this component.

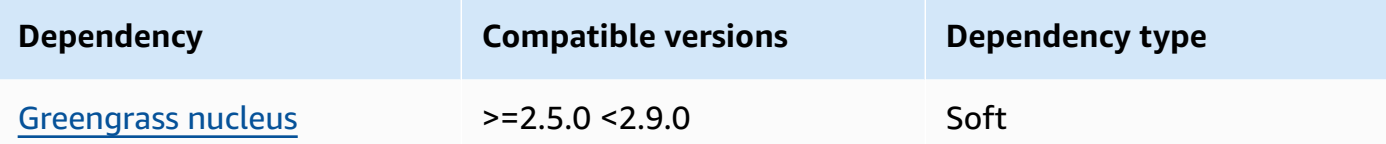

#### 2.7.0

The following table lists the dependencies for version 2.7.0 of this component.

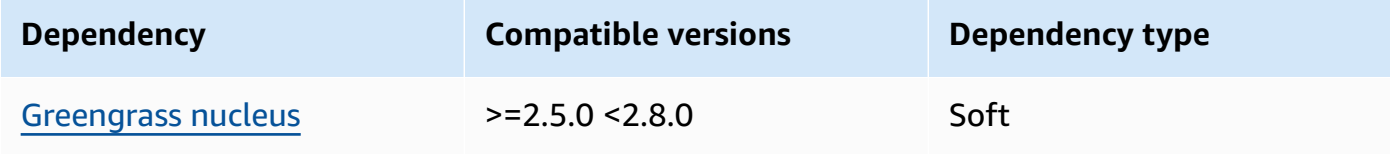

### 2.6.0

The following table lists the dependencies for version 2.6.0 of this component.

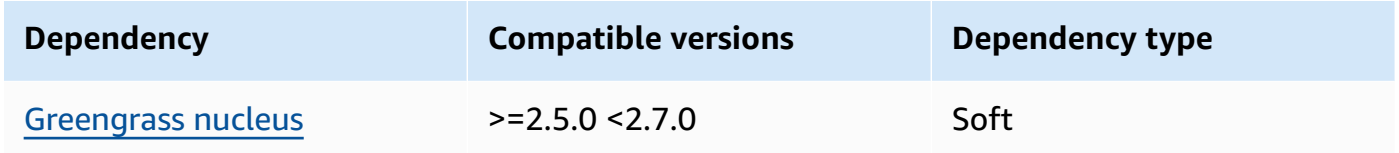

### $2.5.0 - 2.5.6$

The following table lists the dependencies for versions 2.5.0 through 2.5.6 of this component.

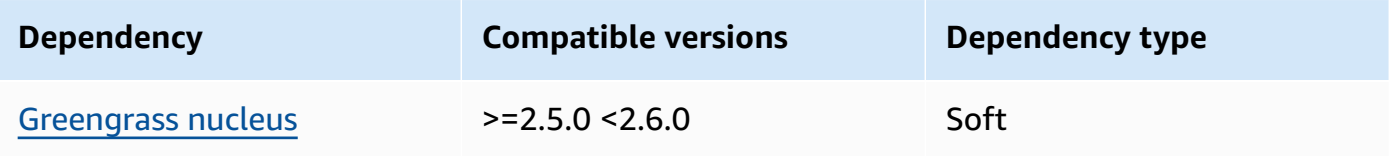

### 2.4.0

The following table lists the dependencies for version 2.4.0 of this component.

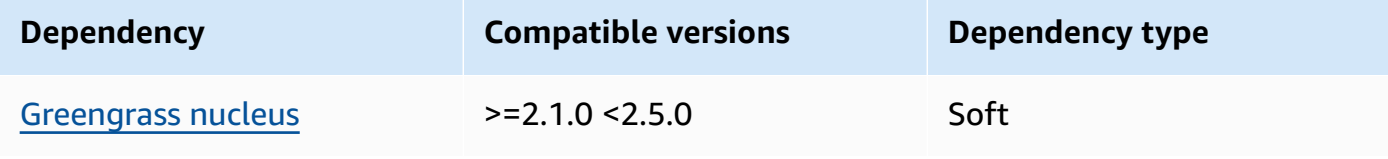

#### 2.3.0

The following table lists the dependencies for version 2.3.0 of this component.

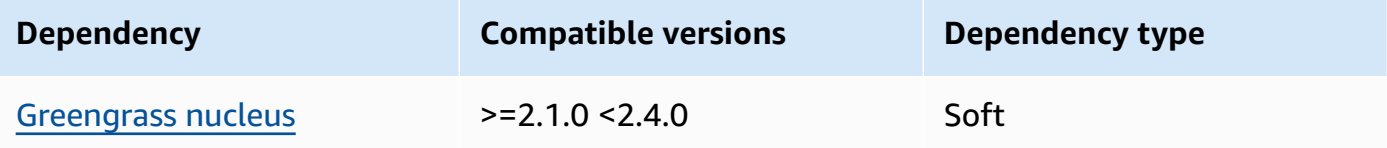

#### 2.2.0

The following table lists the dependencies for version 2.2.0 of this component.

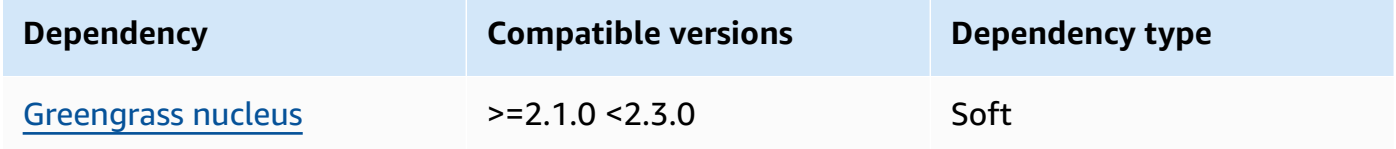

#### 2.1.0

The following table lists the dependencies for version 2.1.0 of this component.

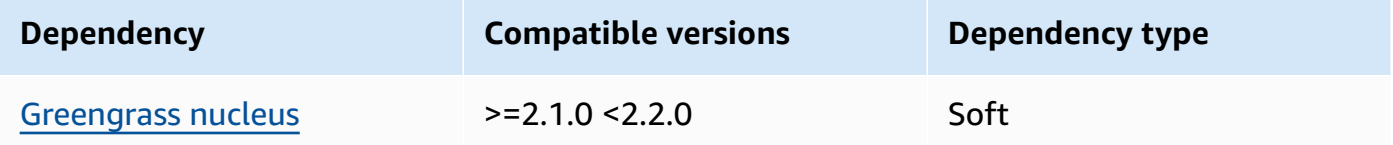

#### 2.0.x

The following table lists the dependencies for version 2.0.x of this component.

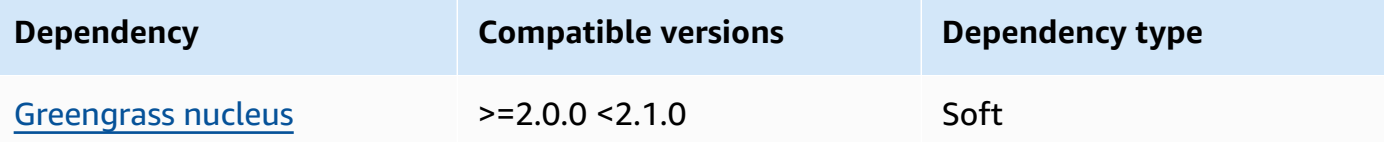

#### **A** Note

The minimum compatible version of the Greengrass nucleus corresponds to the patch version of the Greengrass CLI component.

<span id="page-672-0"></span>For more information about component dependencies, see the [component](#page-1256-0) recipe reference.

## **Configuration**

This component provides the following configuration parameters that you can customize when you deploy the component.

#### $2.5.x - 2.13.x$

#### AuthorizedPosixGroups

(Optional) A string that contains a comma-separated list of system groups. You authorize these system groups to use the Greengrass CLI to interact with the AWS IoT Greengrass Core software. You can specify group names or group IDs. For example, group1, 1002, group3 authorizes three system groups (group1, 1002, and group3) to use the Greengrass CLI.

If you don't specify any groups to authorize, you can use the Greengrass CLI as the root user (sudo) or as the system user that runs the AWS IoT Greengrass Core software.

#### AuthorizedWindowsGroups

(Optional) A string that contains a comma-separated list of system groups. You authorize these system groups to use the Greengrass CLI to interact with the AWS IoT Greengrass Core software. You can specify group names or group IDs. For example, group1, 1002, group3 authorizes three system groups (group1, 1002, and group3) to use the Greengrass CLI.

If you don't specify any groups to authorize, you can use the Greengrass CLI as an administrator or as the system user that runs the AWS IoT Greengrass Core software.

#### **Example Example: Configuration merge update**

The following example configuration specifies to authorize three POSIX system groups (group1, 1002, and group3) and two Windows user groups (Device Operators and QA Engineers) to use the Greengrass CLI.

```
{ 
   "AuthorizedPosixGroups": "group1,1002,group3", 
   "AuthorizedWindowsGroups": "Device Operators,QA Engineers"
}
```
#### $2.4x - 2.0x$

#### AuthorizedPosixGroups

(Optional) A string that contains a comma-separated list of system groups. You authorize these system groups to use the Greengrass CLI to interact with the AWS IoT Greengrass Core software. You can specify group names or group IDs. For example, group1, 1002, group3 authorizes three system groups (group1, 1002, and group3) to use the Greengrass CLI.

If you don't specify any groups to authorize, you can use the Greengrass CLI as the root user (sudo) or as the system user that runs the AWS IoT Greengrass Core software.

#### **Example Example: Configuration merge update**

The following example configuration specifies to authorize three system groups (group1, 1002, and group3) to use the Greengrass CLI.

```
{ 
   "AuthorizedPosixGroups": "group1,1002,group3"
}
```
## <span id="page-673-0"></span>**Local log file**

This component uses the same log file as the [Greengrass](#page-498-0) nucleus component.

Linux

```
/greengrass/v2/logs/greengrass.log
```
Windows

*C:\greengrass\v2*\logs\greengrass.log

#### **To view this component's logs**

• Run the following command on the core device to view this component's log file in real time. Replace */greengrass/v2* or *C:\greengrass\v2* with the path to the AWS IoT Greengrass root folder.

#### Linux

sudo tail -f */greengrass/v2*/logs/greengrass.log

## Windows (PowerShell)

```
Get-Content C:\greengrass\v2\logs\greengrass.log -Tail 10 -Wait
```
## <span id="page-674-0"></span>**Changelog**

The following table describes the changes in each version of the component.

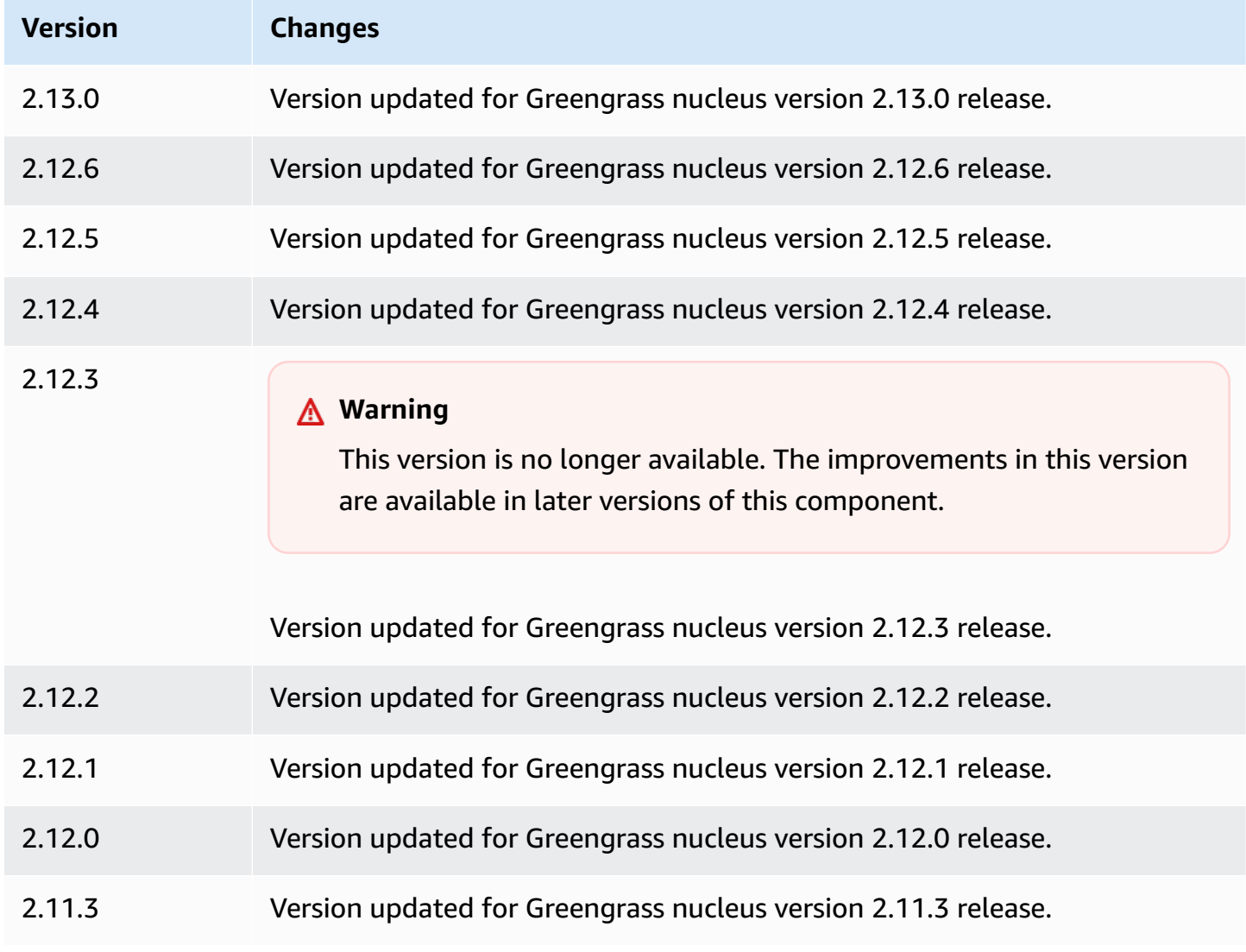

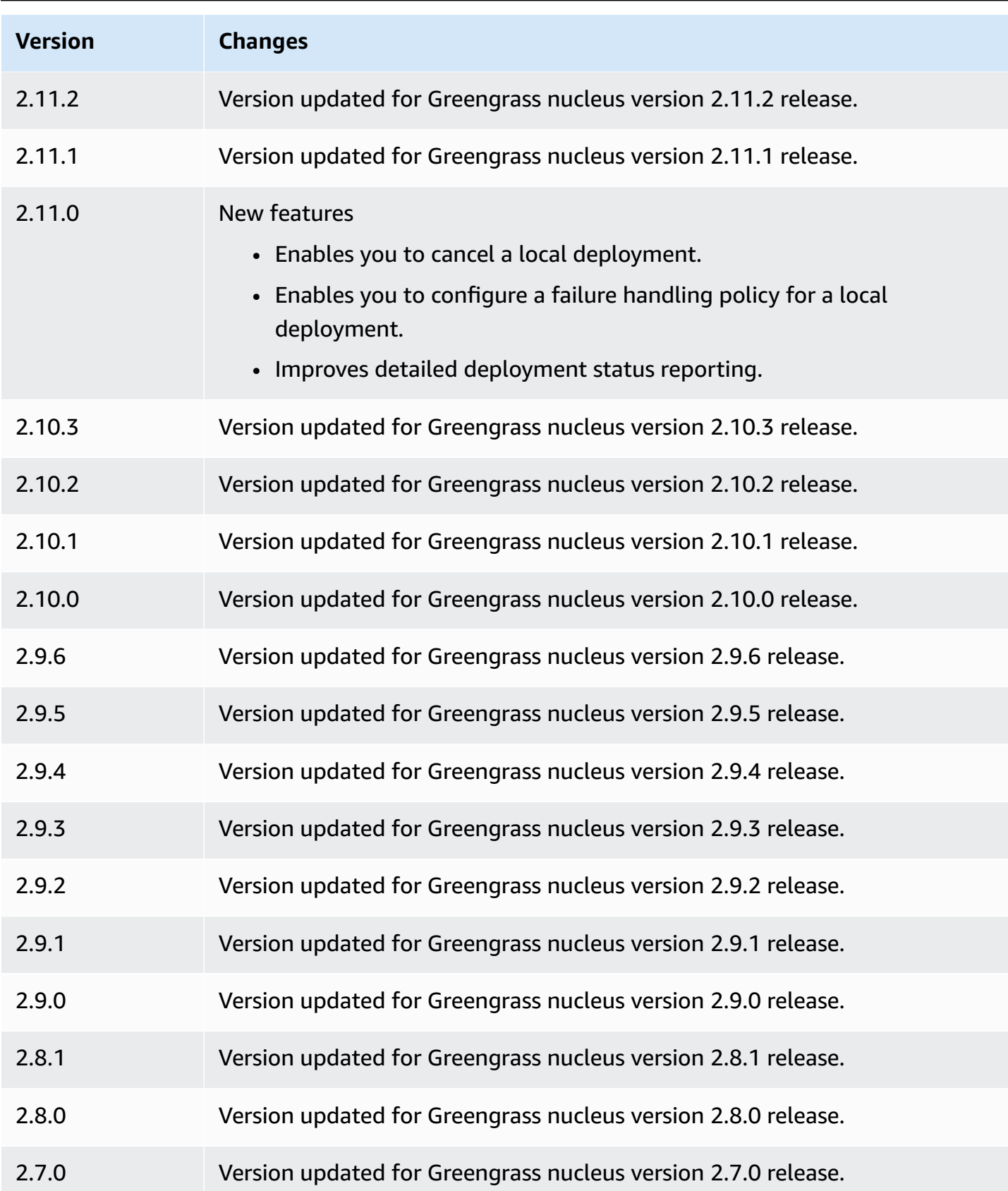

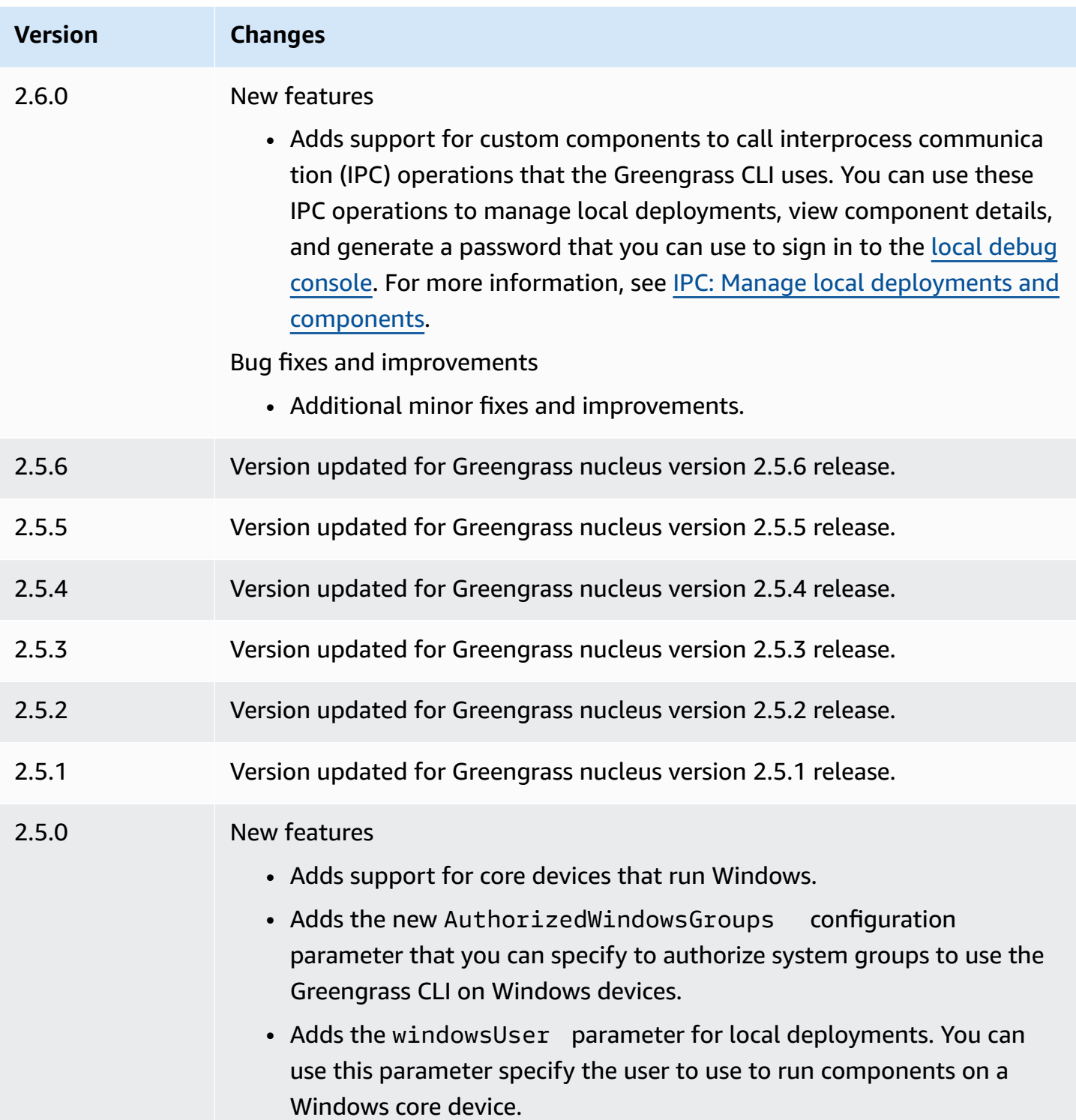

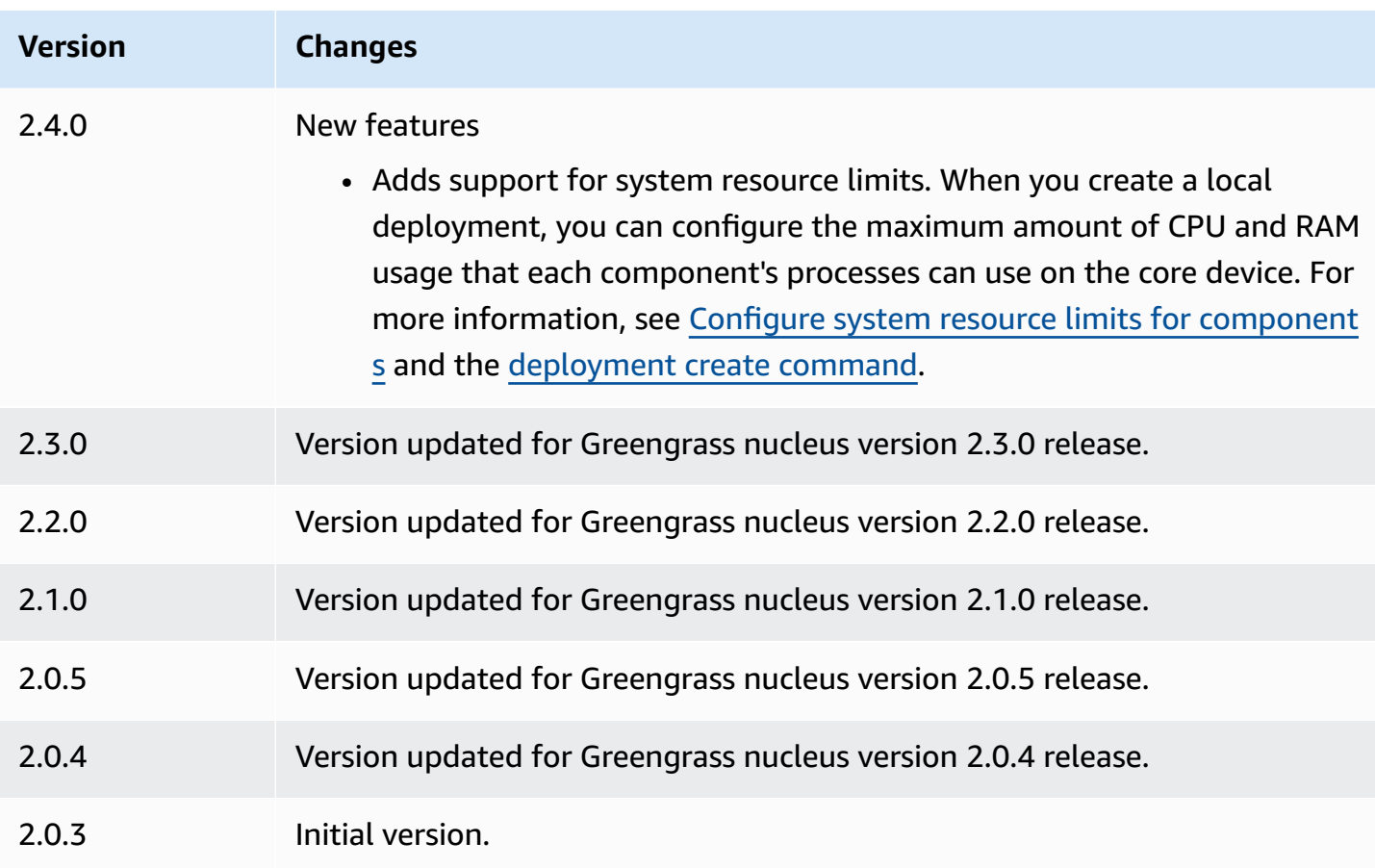

# **IP detector**

The IP detector component (aws.greengrass.clientdevices.IPDetector) does the following:

- Monitors the Greengrass core device's network connectivity information. This information includes the core device's network endpoints and the port where an MQTT broker operates.
- Updates the core device's connectivity information in the AWS IoT Greengrass cloud service.

Client devices can use Greengrass cloud discovery to retrieve associated core devices' connectivity information. Then, client devices can try to connect to each core device until they successfully connect.

### *(i)* Note

Client devices are local IoT devices that connect to a Greengrass core device to send MQTT messages and data to process. For more information, see [Interact](#page-1600-0) with local IoT devices.

The IP detector component replaces a core device's existing connectivity information with the information it detects. Because this component removes existing information, you can either use the IP detector component, or manually manage connectivity information.

### **Topics**

- [Versions](#page-678-0)
- [Type](#page-678-1)
- [Operating system](#page-679-0)
- [Requirements](#page-679-1)
- [Dependencies](#page-679-2)
- [Configuration](#page-683-0)
- [Local log file](#page-685-0)
- [Changelog](#page-686-0)

## <span id="page-678-0"></span>**Versions**

This component has the following versions:

- $-2.2x$
- 2.2.x
- $2.1.x$
- 2.0.x

# <span id="page-678-1"></span>**Type**

This component is a plugin component (aws.greengrass.plugin). The [Greengrass](#page-498-0) nucleus runs this component in the same Java Virtual Machine (JVM) as the nucleus. The nucleus restarts when you change this component's version on the core device.

This component uses the same log file as the Greengrass nucleus. For more information, see Monitor AWS IoT [Greengrass](#page-1321-0) logs.

<span id="page-679-0"></span>For more information, see [Component](#page-1204-0) types.

## **Operating system**

This component can be installed on core devices that run the following operating systems:

- Linux
- Windows

## <span id="page-679-1"></span>**Requirements**

This component has the following requirements:

- The [Greengrass](#page-1855-0) service role must be associated to your AWS account and allow the iot:GetThingShadow and iot:UpdateThingShadow permissions.
- The core device's AWS IoT policy must allow the greengrass:UpdateConnectivityInfo permission. For more information, see AWS IoT policies for data plane [operations](#page-1816-0) and [Minimal](#page-1829-0) AWS IoT policy to [support](#page-1829-0) client devices.
- If you configure the core device's MQTT broker component to use a port other than the default port 8883, you must use IP detector v2.1.0 or later. Configure it to report the port where the broker operates.
- If you have a complex network setup, the IP detector component might not be able to identify the endpoints where client devices can connect to the core device. If the IP detector component can't manage the endpoints, you must manually manage the core device endpoints instead. For example, if the core device is behind a router that forwards the MQTT broker port to it, you must specify the router's IP address as an endpoint for the core device. For more information, see Manage core device [endpoints](#page-1623-0).
- The IP detector component is supported to run in a VPC.

## <span id="page-679-2"></span>**Dependencies**

When you deploy a component, AWS IoT Greengrass also deploys compatible versions of its dependencies. This means that you must meet the requirements for the component and all of its dependencies to successfully deploy the component. This section lists the dependencies for the [released](#page-686-0) versions of this component and the semantic version constraints that define the component versions for each dependency. You can also view the dependencies for each version of the component in the AWS IoT [Greengrass](https://console.aws.amazon.com/greengrass) console. On the component details page, look for the **Dependencies** list.

### 2.2.0

The following table lists the dependencies for version 2.2.0 of this component.

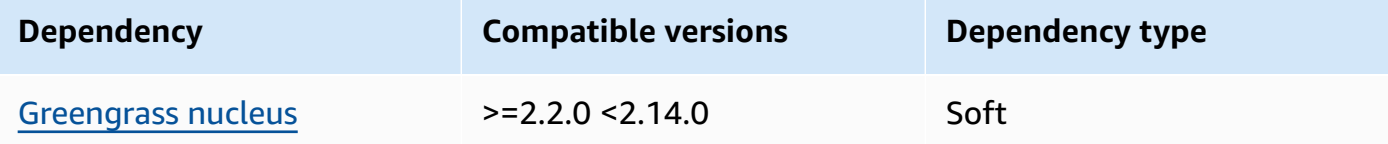

## 2.2.0

The following table lists the dependencies for version 2.2.0 of this component.

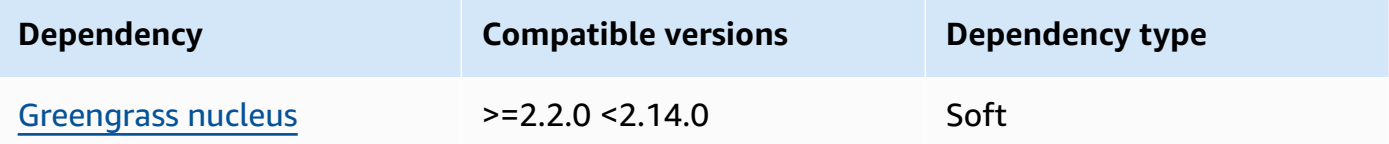

## $2.1.8 - 2.1.9$

The following table lists the dependencies for versions 2.1.8 and 2.1.9 of this component.

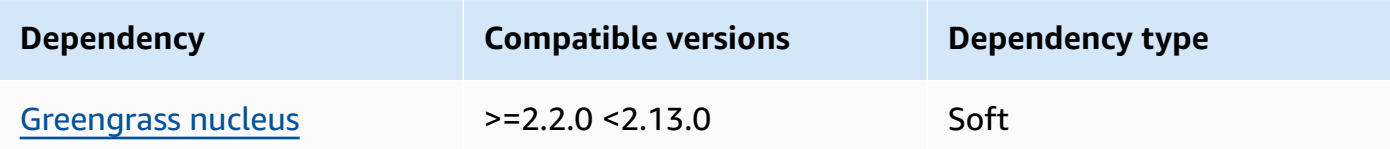

## 2.1.7

The following table lists the dependencies for version 2.1.7 of this component.

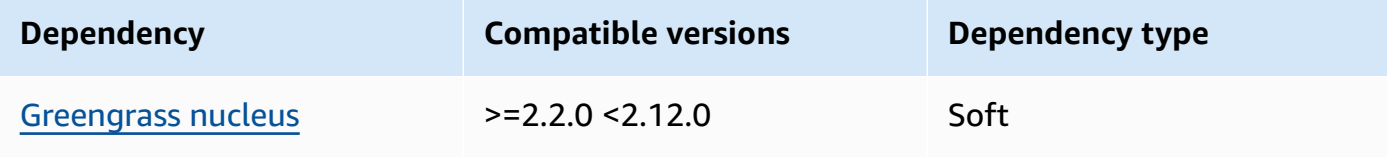

## 2.1.6

The following table lists the dependencies for version 2.1.6 of this component.

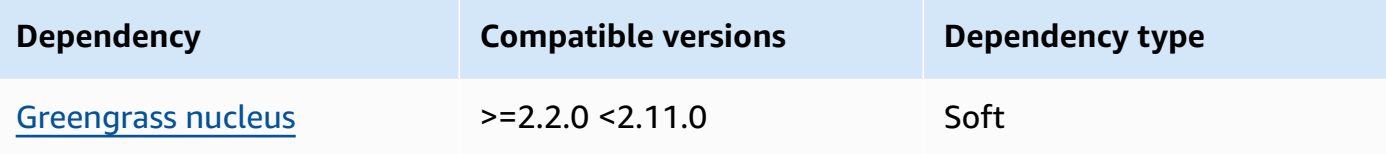

## 2.1.5

The following table lists the dependencies for version 2.1.5 of this component.

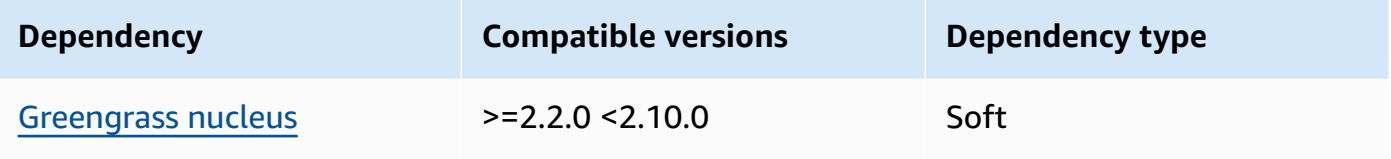

## 2.1.4

The following table lists the dependencies for version 2.1.4 of this component.

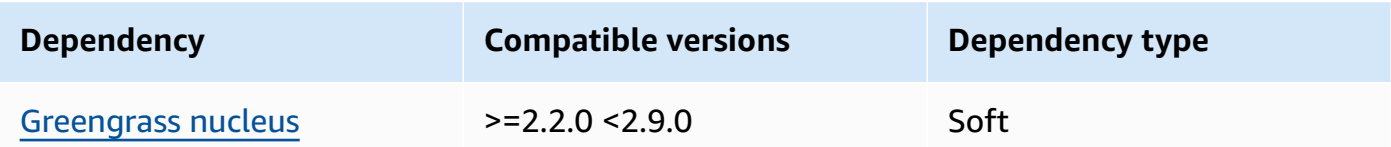

## 2.1.3

The following table lists the dependencies for version 2.1.3 of this component.

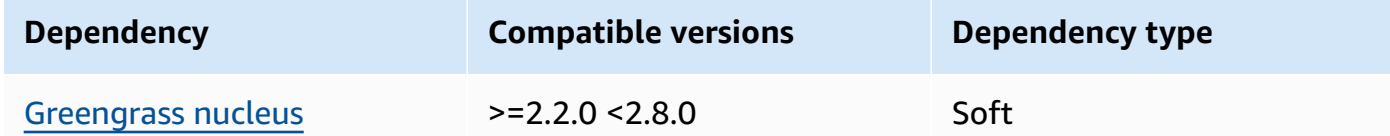

## 2.1.2

The following table lists the dependencies for version 2.1.2 of this component.

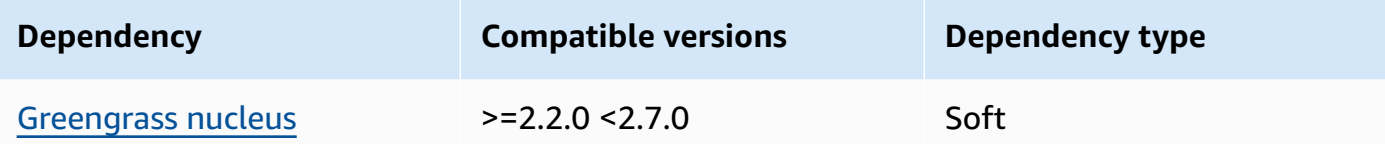

#### 2.1.1

The following table lists the dependencies for version 2.1.1 of this component.

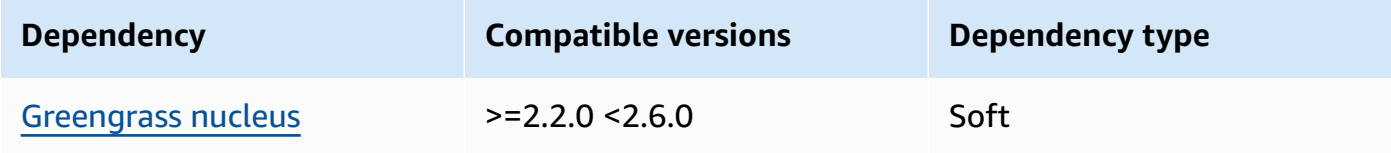

#### 2.1.0 and 2.0.2

The following table lists the dependencies for versions 2.1.0 and 2.0.2 of this component.

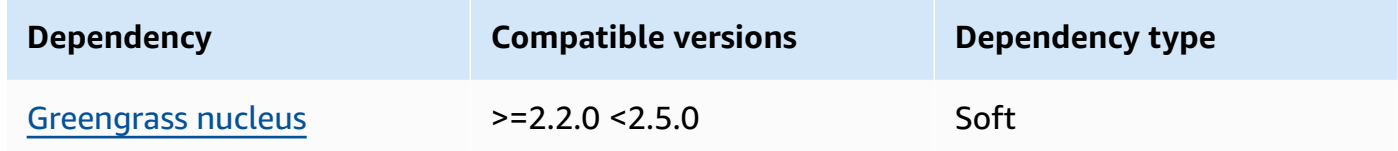

### 2.0.1

The following table lists the dependencies for version 2.0.1 of this component.

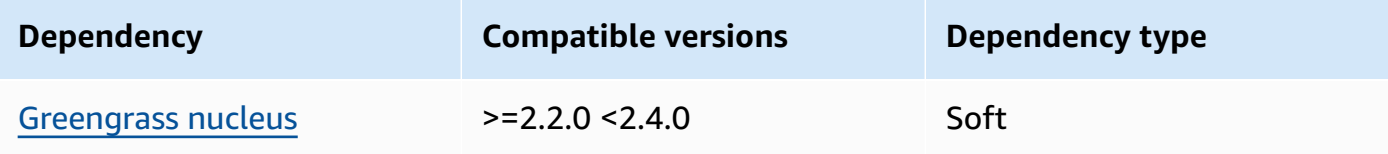

### 2.0.0

The following table lists the dependencies for version 2.0.0 of this component.

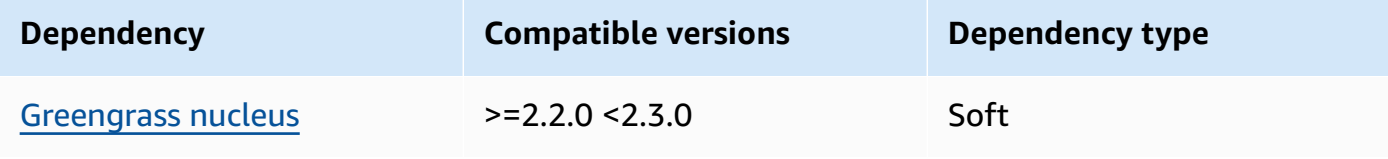

For more information about component dependencies, see the [component](#page-1256-0) recipe reference.

## <span id="page-683-0"></span>**Configuration**

This component provides the following configuration parameters that you can customize when you deploy the component.

### 2.2.x

### defaultPort

(Optional) The MQTT broker port to report when this component detects IP addresses. You must specify this parameter if you configure the MQTT broker to use a different port than the default port 8883.

Default: 8883

### includeIPv4LoopbackAddrs

(Optional) You can enable this option to detect and report IPv4 loopback addresses. These are IP addresses, such as localhost, where a device can communicate with itself. Use this option in test environments where the core device and client device run on the same system.

Default: false

includeIPv4LinkLocalAddrs

(Optional) You can enable this option to detect and report IPv4 link-local [addresses](https://en.wikipedia.org/wiki/Link-local_address). Use this option if the core device's network doesn't have Dynamic Host Configuration Protocol (DHCP) or statically assigned IP addresses.

Default: false

includeIPv6LoopbackAddrs

(Optional) You can enable this option to detect and report IPv6 loopback addresses. These are IP addresses, such as localhost, where a device can communicate with itself. Use this option in test environments where the core device and client device run on the same system. You must set includeIPv4Addrs to false and includeIPv6Addrs to true to use this option.

Default: false
### includeIPv6LinkLocalAddrs

(Optional) You can enable this option to detect and report IPv6 link-local [addresses](https://en.wikipedia.org/wiki/Link-local_address). Use this option if the core device's network doesn't have Dynamic Host Configuration Protocol (DHCP) or statically assigned IP addresses. You must set includeIPv4Addrs to false and includeIPv6Addrs to true to use this option.

Default: false

### includeIPv4Addrs

(Optional) The default is set to true. You can enable this option to publish IPv4 addresses found on the core device.

Default: true

### includeIPv6Addrs

(Optional) You can enable this option to publish IPv6 addresses found on the core device. Set includeIPv4Addrs to false to use this option.

Default: false

### 2.1.x

### defaultPort

(Optional) The MQTT broker port to report when this component detects IP addresses. You must specify this parameter if you configure the MQTT broker to use a different port than the default port 8883.

Default: 8883

### includeIPv4LoopbackAddrs

(Optional) You can enable this option to detect and report IPv4 loopback addresses. These are IP addresses, such as localhost, where a device can communicate with itself. Use this option in test environments where the core device and client device run on the same system.

Default: false

### includeIPv4LinkLocalAddrs

(Optional) You can enable this option to detect and report IPv4 link-local [addresses](https://en.wikipedia.org/wiki/Link-local_address). Use this option if the core device's network doesn't have Dynamic Host Configuration Protocol (DHCP) or statically assigned IP addresses.

Default: false

### 2.0.x

includeIPv4LoopbackAddrs

(Optional) You can enable this option to detect and report IPv4 loopback addresses. These are IP addresses, such as localhost, where a device can communicate with itself. Use this option in test environments where the core device and client device run on the same system.

Default: false

includeIPv4LinkLocalAddrs

(Optional) You can enable this option to detect and report IPv4 link-local [addresses](https://en.wikipedia.org/wiki/Link-local_address). Use this option if the core device's network doesn't have Dynamic Host Configuration Protocol (DHCP) or statically assigned IP addresses.

Default: false

## **Local log file**

This component uses the same log file as the [Greengrass](#page-498-0) nucleus component.

#### Linux

*/greengrass/v2*/logs/greengrass.log

#### Windows

*C:\greengrass\v2*\logs\greengrass.log

#### **To view this component's logs**

• Run the following command on the core device to view this component's log file in real time. Replace */greengrass/v2* or *C:\greengrass\v2* with the path to the AWS IoT Greengrass root folder.

#### Linux

sudo tail -f */greengrass/v2*/logs/greengrass.log

Windows (PowerShell)

Get-Content *C:\greengrass\v2*\logs\greengrass.log -Tail 10 -Wait

## **Changelog**

The following table describes the changes in each version of the component.

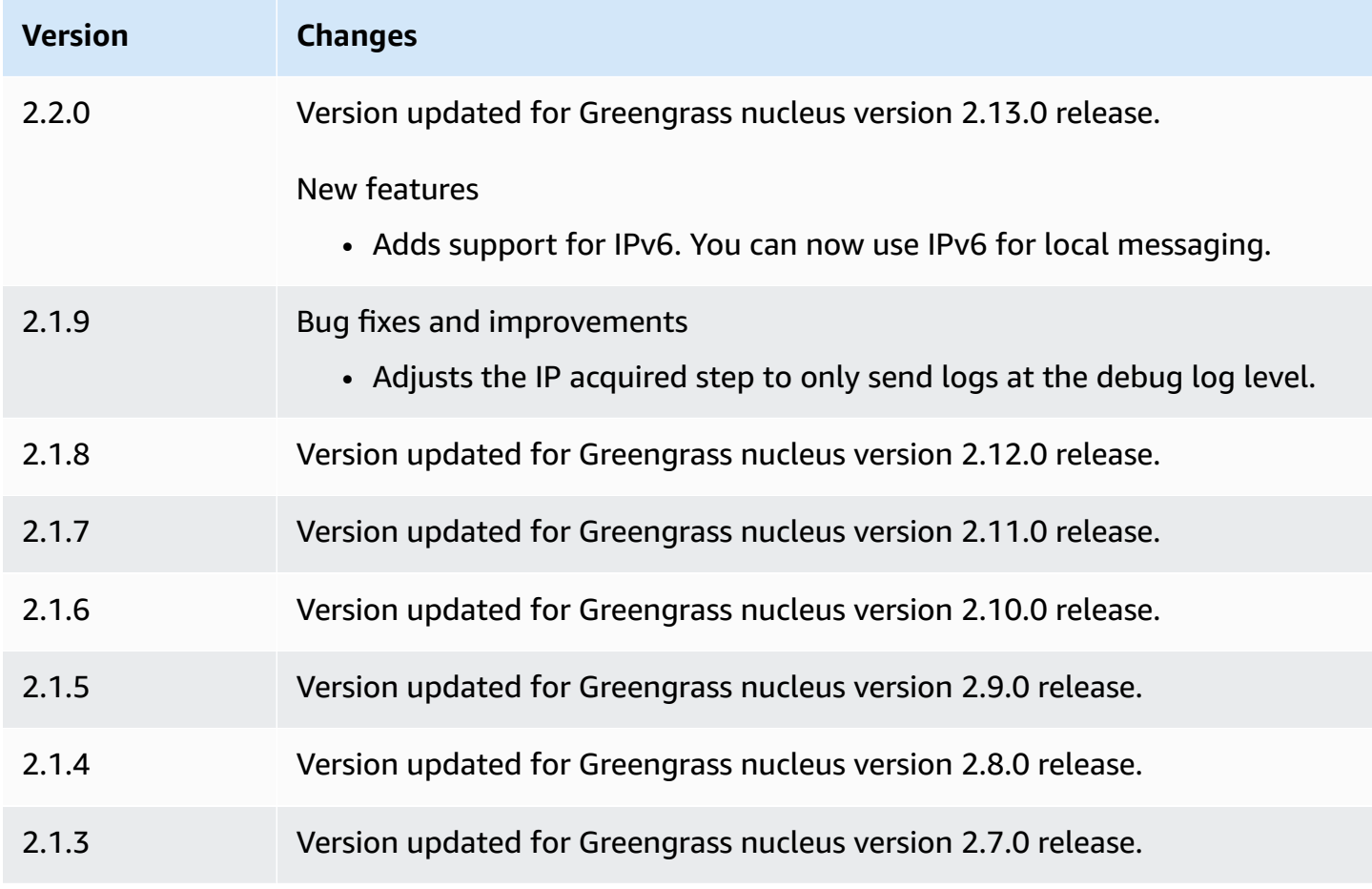

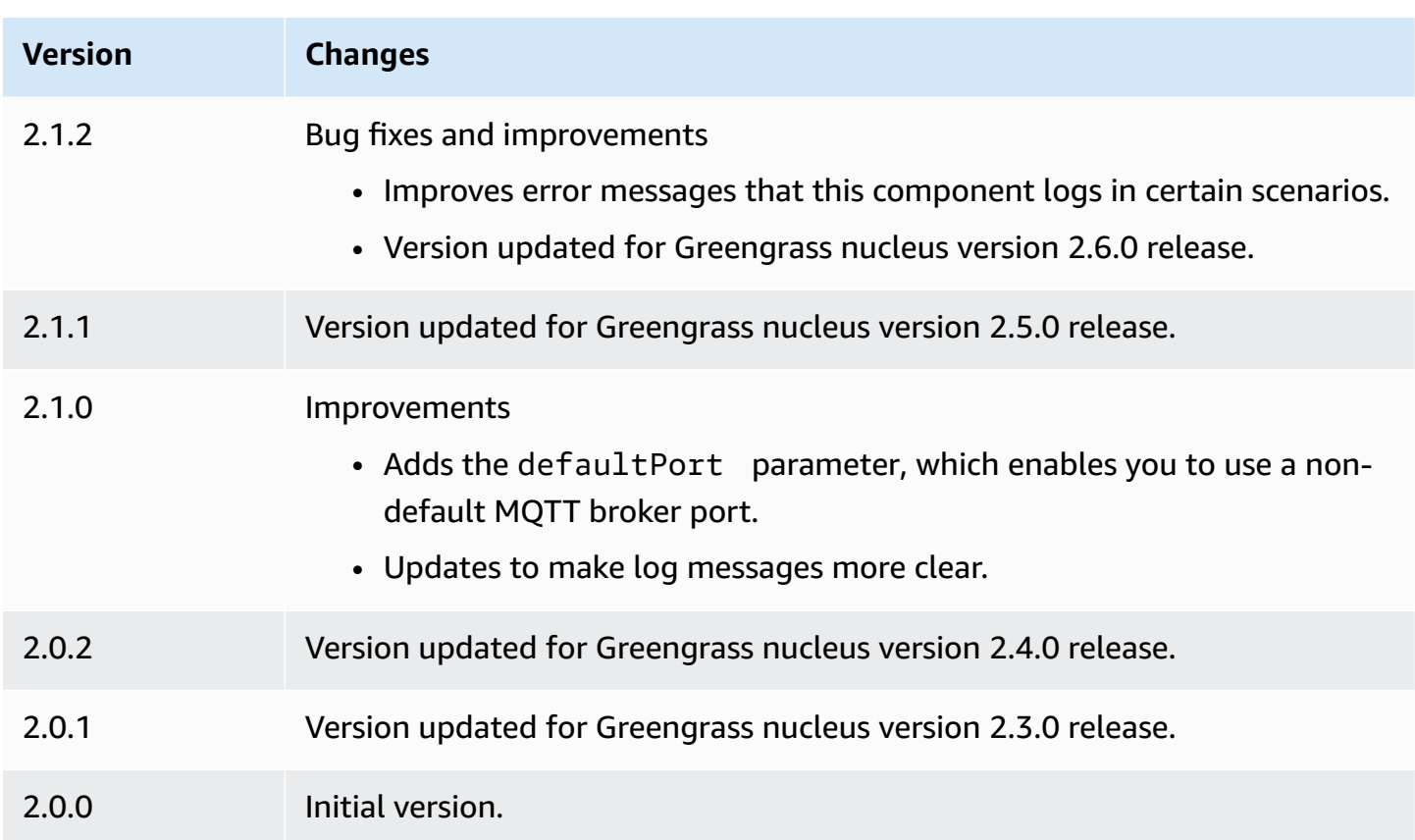

# **Firehose**

The Firehose component (aws.greengrass.KinesisFirehose) publishes data through Amazon Data Firehose delivery streams to destinations, such as Amazon S3, Amazon Redshift, and Amazon OpenSearch Service. For more information, see What is Amazon Data [Firehose?](https://docs.aws.amazon.com/firehose/latest/dev/what-is-this-service.html) in the *Amazon Data Firehose Developer Guide*.

To publish to a Kinesis delivery stream with this component, publish a message to a topic where this component subscribes. By default, this component subscribes to the kinesisfirehose/ message and kinesisfirehose/message/binary/# [local publish/subscribe](#page-1424-0) topics. You can specify other topics, including AWS IoT Core MQTT topics, when you deploy this component.

### *(i)* Note

This component provides similar functionality to the Firehose connector in AWS IoT Greengrass V1. For more information, see Firehose [connector](https://docs.aws.amazon.com/greengrass/latest/developerguide/kinesis-firehose-connector.html) in the *AWS IoT Greengrass V1 Developer Guide*.

#### **Topics**

- [Versions](#page-688-0)
- [Type](#page-688-1)
- [Operating system](#page-688-2)
- [Requirements](#page-688-3)
- [Dependencies](#page-691-0)
- [Configuration](#page-696-0)
- [Input data](#page-699-0)
- [Output data](#page-701-0)
- [Local log file](#page-702-0)
- [Licenses](#page-702-1)
- [Changelog](#page-703-0)
- [See also](#page-704-0)

## <span id="page-688-0"></span>**Versions**

This component has the following versions:

- $\cdot$  2.1.x
- 2.0.x

## <span id="page-688-1"></span>**Type**

This component is a Lambda component (aws.greengrass.lambda). The [Greengrass](#page-498-0) nucleus runs this component's Lambda function using the Lambda launcher [component](#page-704-1).

For more information, see [Component](#page-1204-0) types.

## <span id="page-688-2"></span>**Operating system**

This component can be installed on Linux core devices only.

## <span id="page-688-3"></span>**Requirements**

This component has the following requirements:

- Your core device must meet the requirements to run Lambda functions. If you want the core device to run containerized Lambda functions, the device must meet the requirements to do so. For more information, see Lambda function [requirements](#page-197-0).
- [Python](https://www.python.org/) version 3.7 installed on the core device and added to the PATH environment variable.
- The [Greengrass](#page-1847-0) device role must allow the firehose:PutRecord and firehose:PutRecordBatch actions, as shown in the following example IAM policy.

```
{ 
   "Version": "2012-10-17", 
   "Statement": [ 
      { 
        "Action": [ 
           "firehose:PutRecord", 
           "firehose:PutRecordBatch" 
        ], 
        "Effect": "Allow", 
        "Resource": [ 
           "arn:aws:firehose:region:account-id:deliverystream/stream-name" 
       \mathbf 1 } 
  \mathbf{I}}
```
You can dynamically override the default delivery stream in the input message payload for this component. If your application uses this feature, the IAM policy must include all target streams as resources. You can grant granular or conditional access to resources (for example, by using a wildcard \* naming scheme).

• To receive output data from this component, you must merge the following configuration update for the legacy [subscription](#page-718-0) router component (aws.greengrass.LegacySubscriptionRouter) when you deploy this component. This configuration specifies the topic where this component publishes responses.

Legacy subscription router v2.1.x

```
{ 
   "subscriptions": { 
     "aws-greengrass-kinesisfirehose": { 
       "id": "aws-greengrass-kinesisfirehose", 
       "source": "component:aws.greengrass.KinesisFirehose", 
       "subject": "kinesisfirehose/message/status",
```

```
 "target": "cloud" 
      } 
   }
}
```
Legacy subscription router v2.0.x

```
{ 
   "subscriptions": { 
     "aws-greengrass-kinesisfirehose": { 
       "id": "aws-greengrass-kinesisfirehose", 
       "source": "arn:aws:lambda:region:aws:function:aws-greengrass-
kinesisfirehose:version", 
       "subject": "kinesisfirehose/message/status", 
       "target": "cloud" 
     } 
   }
}
```
- Replace *region* with the AWS Region that you use.
- Replace *version* with the version of the Lambda function that this component runs. To find the Lambda function version, you must view the recipe for the version of this component that you want to deploy. Open this component's details page in the [AWS](https://console.aws.amazon.com/greengrass) IoT [Greengrass](https://console.aws.amazon.com/greengrass) console, and look for the **Lambda function** key-value pair. This key-value pair contains the name and version of the Lambda function.

### **Important**

You must update the Lambda function version on the legacy subscription router every time you deploy this component. This ensures that you use the correct Lambda function version for the component version that you deploy.

For more information, see Create [deployments](#page-1290-0).

- The Firehose component is supported to run in a VPC. To deploy this component in a VPC, the following is required.
	- The Firehose component must have connectivity to firehose.region.amazonaws.com which has the VPC endpoint of com. amazonaws. region. kinesis-firehose.

### **Endpoints and ports**

This component must be able to perform outbound requests to the following endpoints and ports, in addition to endpoints and ports required for basic operation. For more information, see [Allow](#page-1873-0) device traffic [through](#page-1873-0) a proxy or firewall.

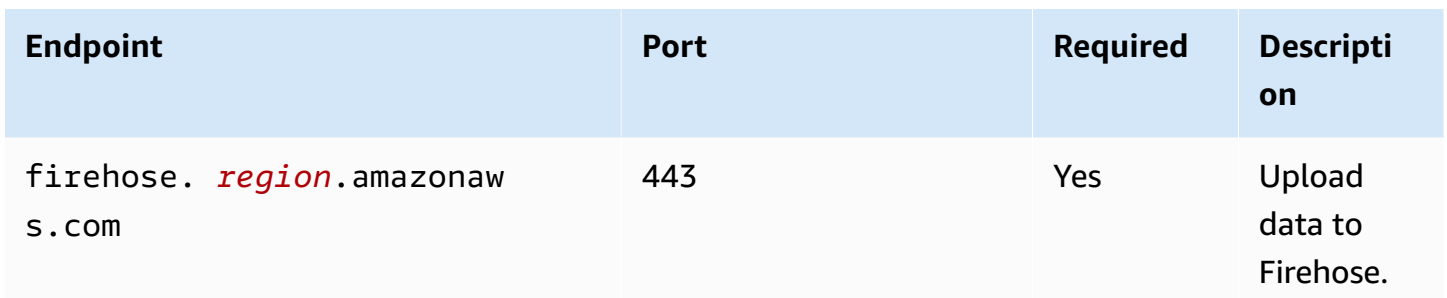

## <span id="page-691-0"></span>**Dependencies**

When you deploy a component, AWS IoT Greengrass also deploys compatible versions of its dependencies. This means that you must meet the requirements for the component and all of its dependencies to successfully deploy the component. This section lists the dependencies for the [released](#page-703-0) versions of this component and the semantic version constraints that define the component versions for each dependency. You can also view the dependencies for each version of the component in the AWS IoT [Greengrass](https://console.aws.amazon.com/greengrass) console. On the component details page, look for the **Dependencies** list.

### 2.1.8

The following table lists the dependencies for version 2.1.8 of this component.

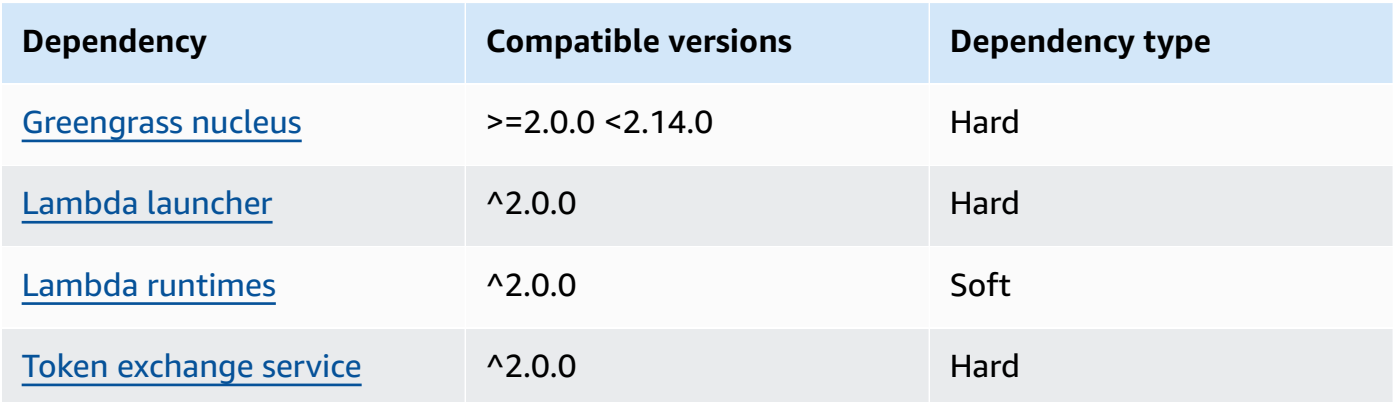

### 2.1.7

The following table lists the dependencies for version 2.1.7 of this component.

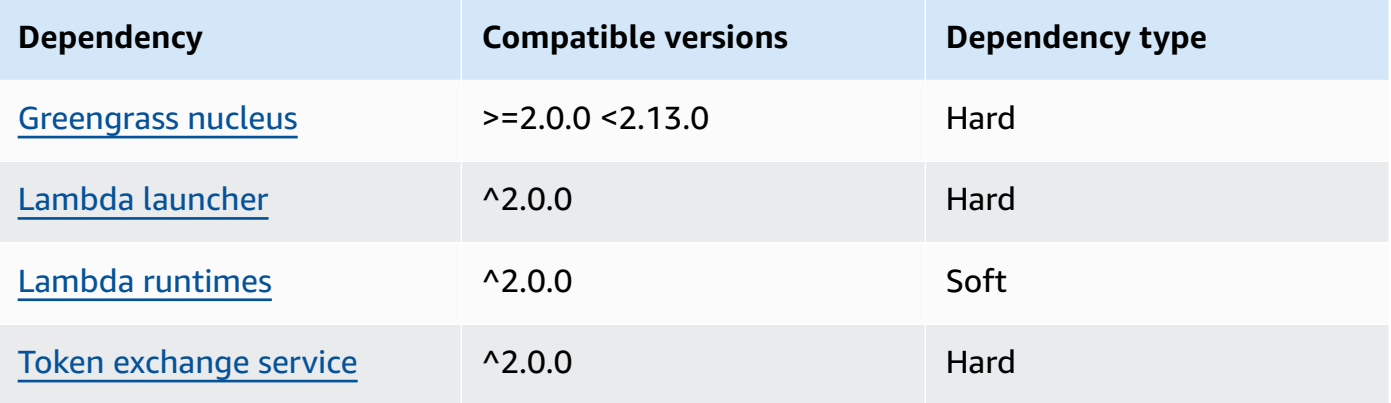

### 2.1.6

The following table lists the dependencies for version 2.1.6 of this component.

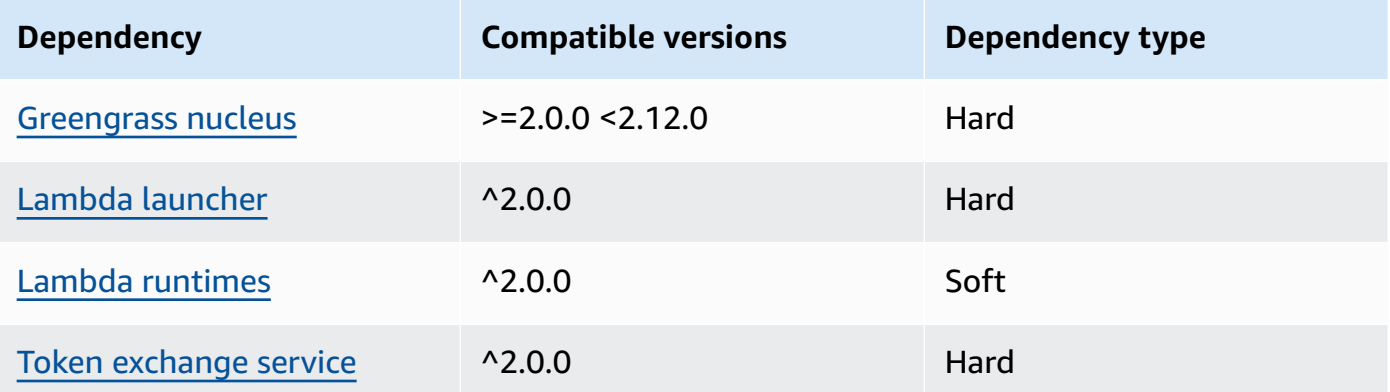

### 2.1.5

The following table lists the dependencies for version 2.1.5 of this component.

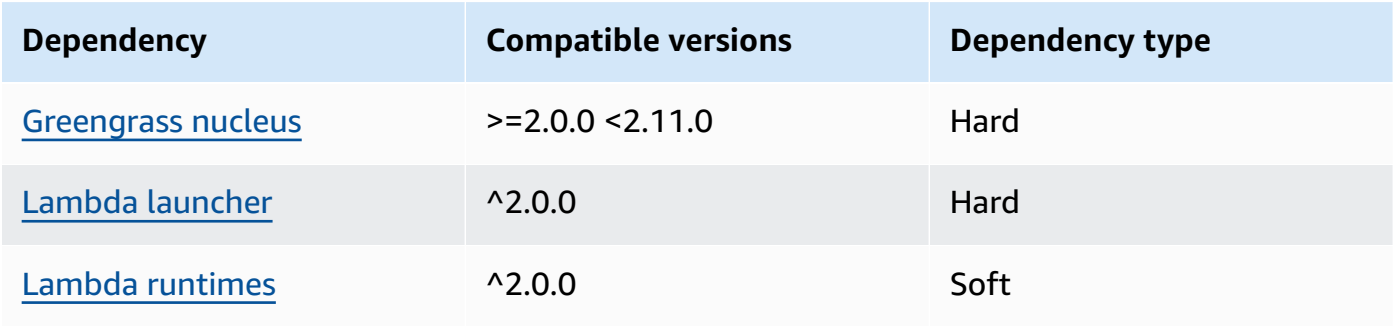

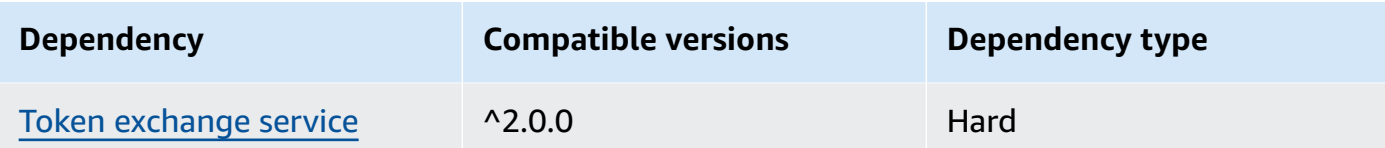

### 2.1.4

The following table lists the dependencies for version 2.1.4 of this component.

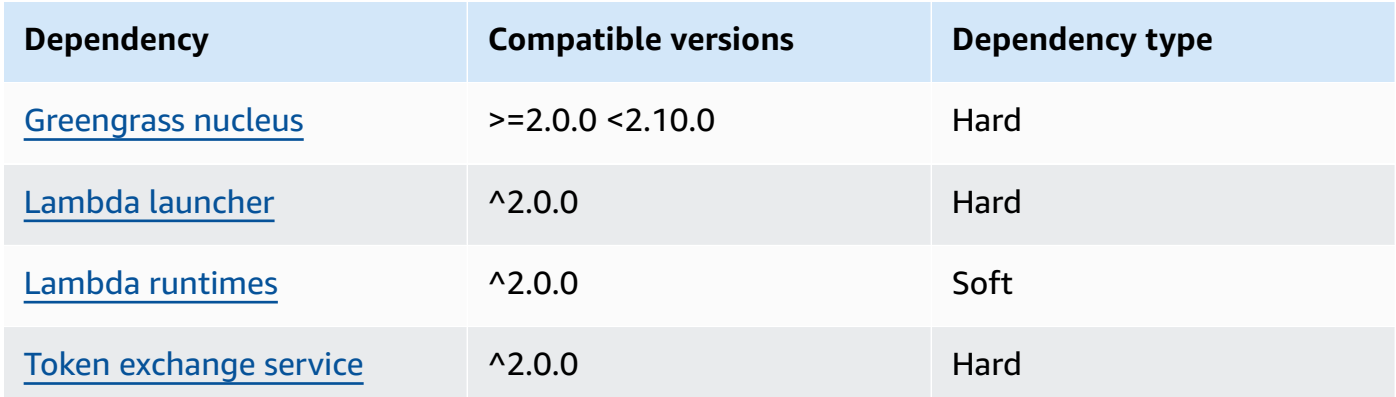

## 2.1.3

The following table lists the dependencies for version 2.1.3 of this component.

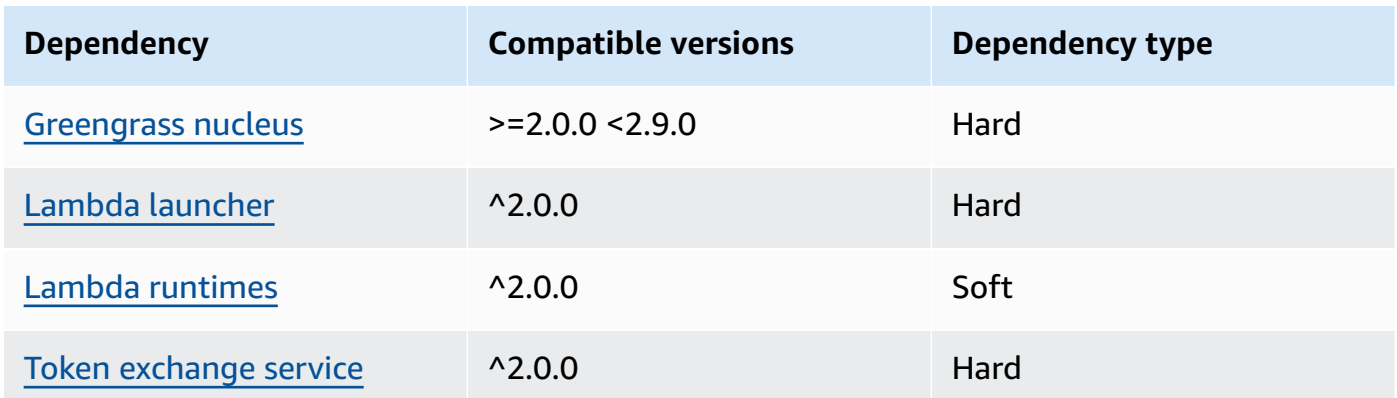

## 2.1.2

The following table lists the dependencies for version 2.1.2 of this component.

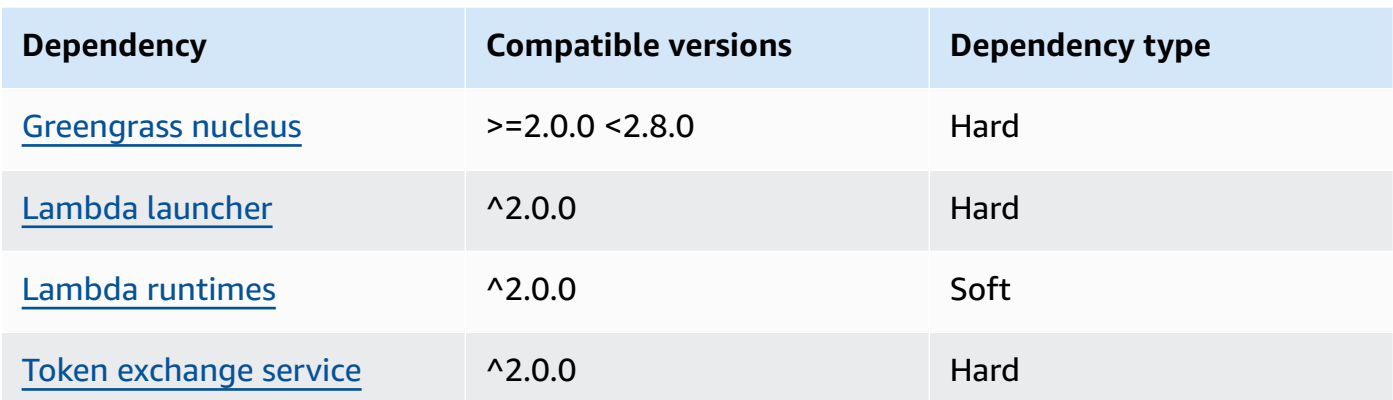

### 2.1.1

The following table lists the dependencies for version 2.1.1 of this component.

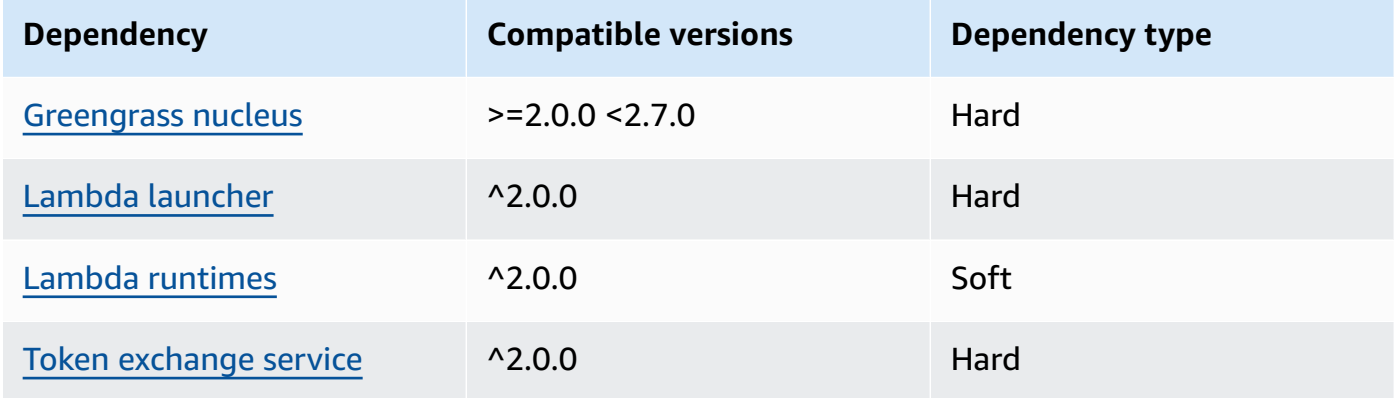

### 2.0.8 - 2.1.0

The following table lists the dependencies for versions 2.0.8 and 2.1.0 of this component.

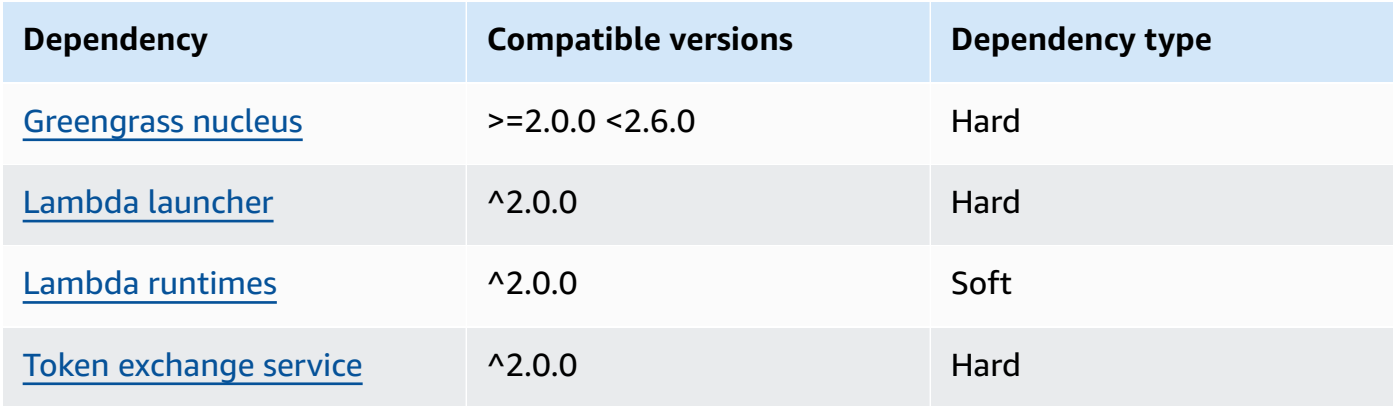

### 2.0.7

The following table lists the dependencies for version 2.0.7 of this component.

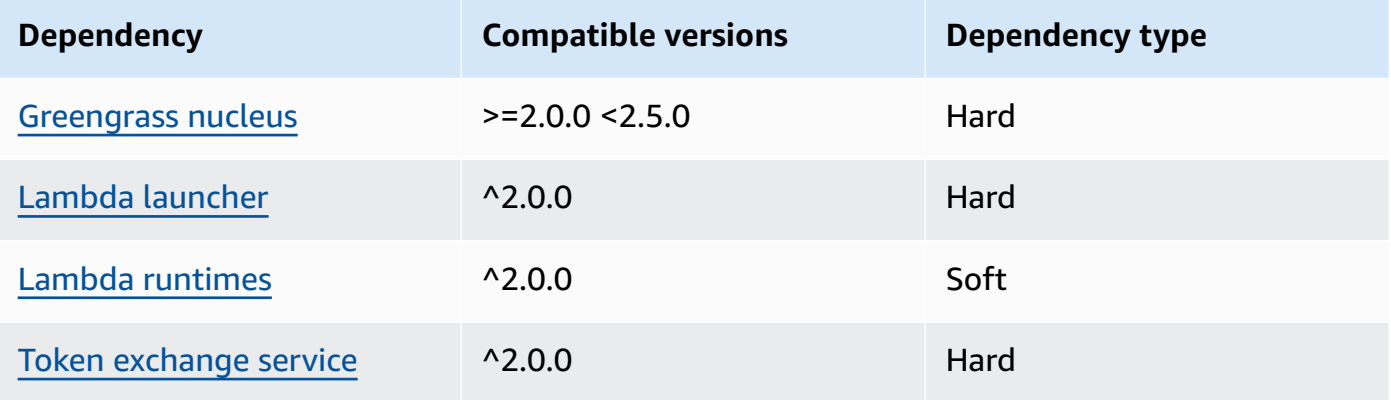

### 2.0.6

The following table lists the dependencies for version 2.0.6 of this component.

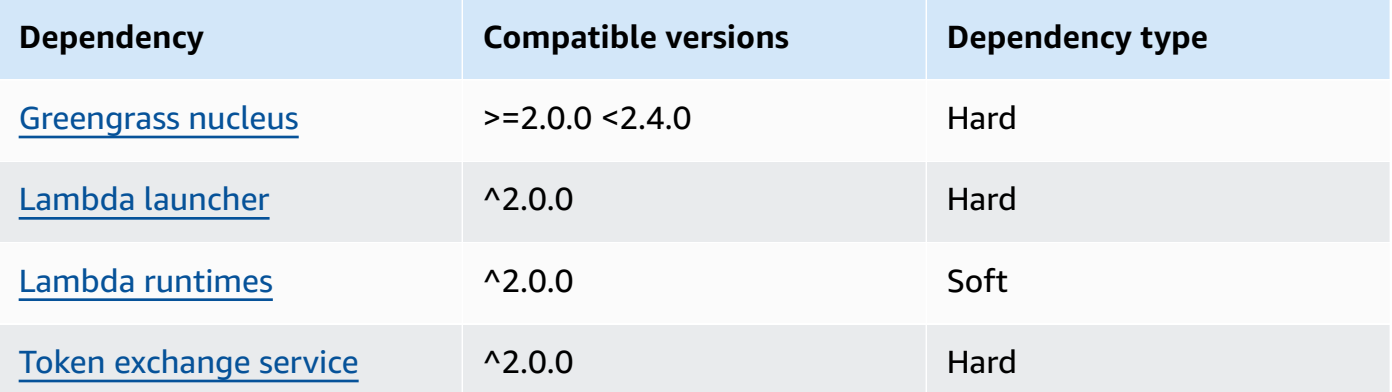

### 2.0.5

The following table lists the dependencies for version 2.0.5 of this component.

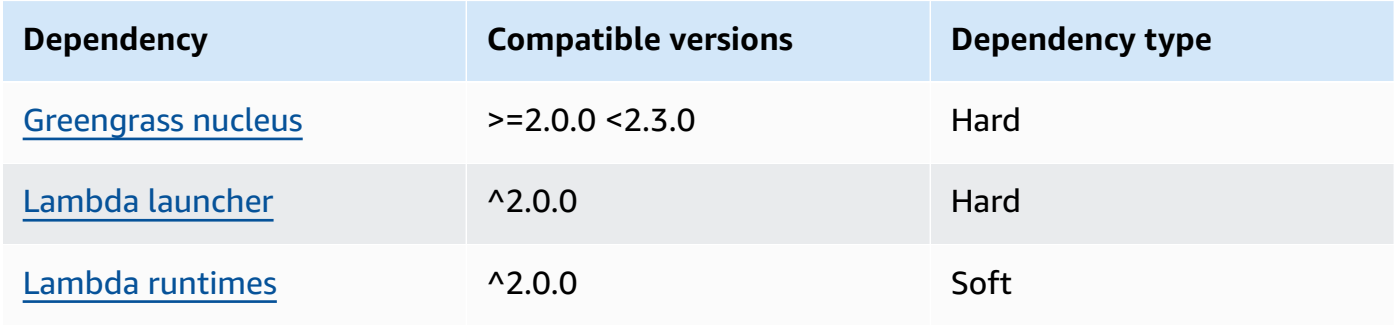

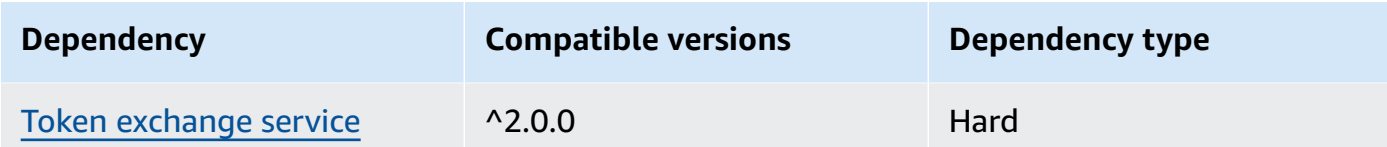

### 2.0.4

The following table lists the dependencies for version 2.0.4 of this component.

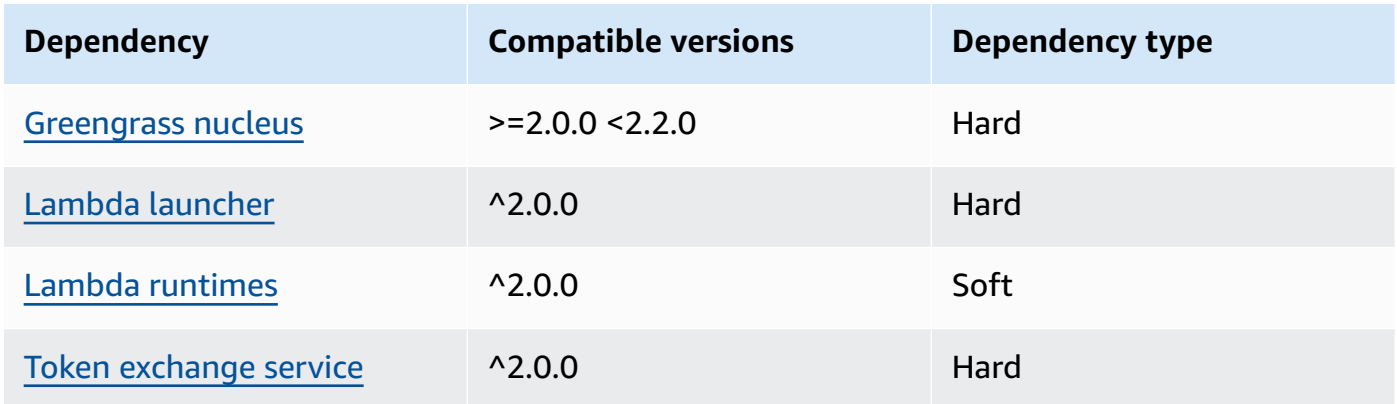

### 2.0.3

The following table lists the dependencies for version 2.0.3 of this component.

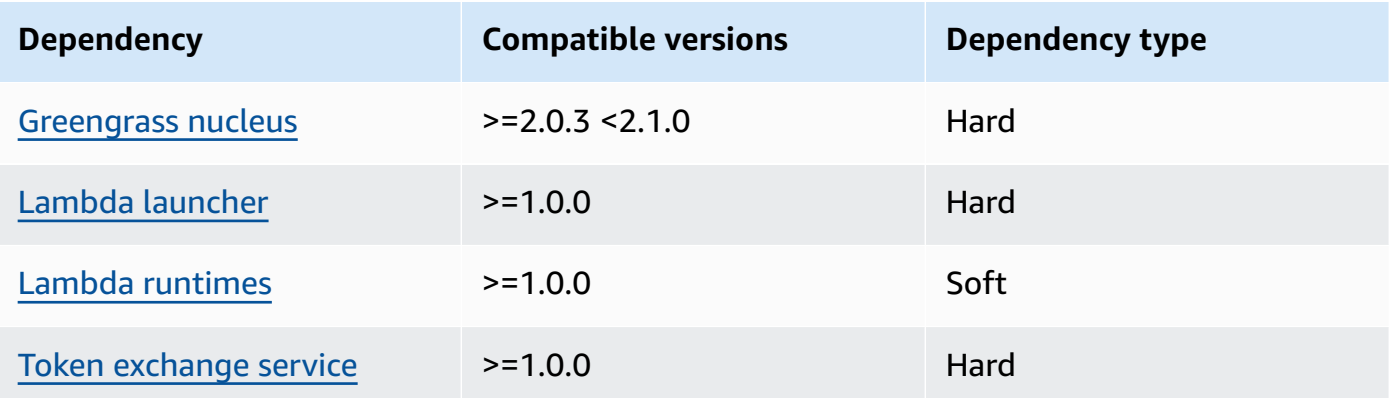

For more information about component dependencies, see the [component](#page-1256-0) recipe reference.

## <span id="page-696-0"></span>**Configuration**

This component provides the following configuration parameters that you can customize when you deploy the component.

### **A** Note

This component's default configuration includes Lambda function parameters. We recommend that you edit only the following parameters to configure this component on your devices.

### lambdaParams

An object that contains the parameters for this component's Lambda function. This object contains the following information:

EnvironmentVariables

An object that contains the Lambda function's parameters. This object contains the following information:

```
DEFAULT_DELIVERY_STREAM_ARN
```
The ARN of the default Firehose delivery stream where the component sends data. You can override the destination stream with the delivery\_stream\_arn property in the input message payload.

### **A** Note

The core device role must allow the required actions on all target delivery streams. For more information, see [Requirements](#page-688-3).

PUBLISH\_INTERVAL

(Optional) The maximum number of seconds to wait before the component publishes batched data to Firehose. To configure the component to publish metrics as it receives them, which means without batching, specify 0.

This value can be at most 900 seconds.

Default: 10 seconds

DELIVERY\_STREAM\_QUEUE\_SIZE

(Optional) The maximum number of records to retain in memory before the component rejects new records for the same delivery stream.

This value must be at least 2,000 records.

Default: 5,000 records

### containerMode

(Optional) The containerization mode for this component. Choose from the following options:

- NoContainer The component doesn't run in an isolated runtime environment.
- GreengrassContainer The component runs in an isolated runtime environment inside the AWS IoT Greengrass container.

Default: GreengrassContainer

### containerParams

(Optional) An object that contains the container parameters for this component. The component uses these parameters if you specify GreengrassContainer for containerMode.

This object contains the following information:

memorySize

(Optional) The amount of memory (in kilobytes) to allocate to the component.

Defaults to 64 MB (65,535 KB).

### pubsubTopics

(Optional) An object that contains the topics where the component subscribes to receive messages. You can specify each topic and whether the component subscribes to MQTT topics from AWS IoT Core or local publish/subscribe topics.

This object contains the following information:

0 – This is an array index as a string.

An object that contains the following information:

type

(Optional) The type of publish/subscribe messaging that this component uses to subscribe to messages. Choose from the following options:

• PUB\_SUB – Subscribe to local publish/subscribe messages. If you choose this option, the topic can't contain MQTT wildcards. For more information about how to send messages from custom component when you specify this option, see [Publish/subscribe](#page-1424-0)  [local messages](#page-1424-0).

• IOT CORE – Subscribe to AWS IoT Core MQTT messages. If you choose this option, the topic can contain MQTT wildcards. For more information about how to send messages from custom components when you specify this option, see [Publish/subscribe](#page-1471-0) AWS IoT Core MQTT [messages.](#page-1471-0)

Default: PUB\_SUB

topic

(Optional) The topic to which the component subscribes to receive messages. If you specify IotCore for type, you can use MQTT wildcards (+ and #) in this topic.

### **Example Example: Configuration merge update (container mode)**

```
{ 
   "lambdaExecutionParameters": { 
     "EnvironmentVariables": { 
       "DEFAULT_DELIVERY_STREAM_ARN": "arn:aws:firehose:us-
west-2:123456789012:deliverystream/mystream" 
     } 
   }, 
   "containerMode": "GreengrassContainer"
}
```
### **Example Example: Configuration merge update (no container mode)**

```
{ 
   "lambdaExecutionParameters": { 
     "EnvironmentVariables": { 
       "DEFAULT_DELIVERY_STREAM_ARN": "arn:aws:firehose:us-
west-2:123456789012:deliverystream/mystream" 
     } 
   }, 
   "containerMode": "NoContainer"
}
```
## <span id="page-699-0"></span>**Input data**

This component accepts stream content on the following topics and sends the content to the target delivery stream. The component accepts two types of input data:

- JSON data on the kinesisfirehose/message topic.
- Binary data on the kinesisfirehose/message/binary/# topic.

#### **Default topic for JSON data (local publish/subscribe):** kinesisfirehose/message

The message accepts the following properties. Input messages must be in JSON format.

request

The data to send to the delivery stream and the target delivery stream, if different from the default stream.

Type: object that contains the following information:

data

The data to send to the delivery stream.

Type: string

```
delivery_stream_arn
```
(Optional) The ARN of the target Firehose delivery stream. Specify this property to override the default delivery stream.

Type: string

#### id

An arbitrary ID for the request. Use this property to map an input request to an output response. When you specify this property, the component sets the id property in the response object to this value.

Type: string

#### **Example Example input**

```
{ 
   "request": { 
     "delivery_stream_arn": "arn:aws:firehose:region:account-id:deliverystream/
stream2-name", 
     "data": "Data to send to the delivery stream." 
   },
```
AWS IoT Greengrass Developer Guide, Version 2

```
 "id": "request123"
}
```
**Default topic for binary data (local publish/subscribe):** kinesisfirehose/message/binary/ #

Use this topic to send a message that contains binary data. The component doesn't parse binary data. The component streams the data as is.

To map the input request to an output response, replace the # wildcard in the message topic with an arbitrary request ID. For example, if you publish a message to kinesisfirehose/ message/binary/request123, the id property in the response object is set to request123.

If you don't want to map a request to a response, you can publish your messages to kinesisfirehose/message/binary/. Be sure to include the trailing slash (/).

## <span id="page-701-0"></span>**Output data**

This component publishes responses as output data on the following MQTT topic by default. You must specify this topic as the subject in the configuration for the legacy [subscription](#page-718-0) router [component](#page-718-0). For more information about how to subscribe to messages on this topic in your custom components, see [Publish/subscribe](#page-1471-0) AWS IoT Core MQTT messages.

**Default topic (AWS IoT Core MQTT):** kinesisfirehose/message/status

#### **Example Example output**

The response contains the status of each data record sent in the batch.

```
{ 
   "response": [ 
     { 
        "ErrorCode": "error", 
        "ErrorMessage": "test error", 
        "id": "request123", 
        "status": "fail" 
     }, 
    \{ "firehose_record_id": "xyz2", 
        "id": "request456",
```

```
 "status": "success" 
     }, 
      { 
        "firehose_record_id": "xyz3", 
        "id": "request890", 
        "status": "success" 
     } 
   ]
}
```
### **A** Note

If the component detects an error that can be retried, such as a connection error, it retries the publish in the next batch.

## <span id="page-702-0"></span>**Local log file**

This component uses the following log file.

```
/greengrass/v2/logs/aws.greengrass.KinesisFirehose.log
```
#### **To view this component's logs**

• Run the following command on the core device to view this component's log file in real time. Replace */greengrass/v2* with the path to the AWS IoT Greengrass root folder.

sudo tail -f */greengrass/v2*/logs/aws.greengrass.KinesisFirehose.log

## <span id="page-702-1"></span>**Licenses**

This component includes the following third-party software/licensing:

- AWS SDK for Python [\(Boto3\)/](https://pypi.org/project/boto3/)Apache License 2.0
- [botocore/](https://pypi.org/project/botocore/)Apache License 2.0
- [dateutil](https://pypi.org/project/python-dateutil/1.4/)/PSF License
- [docutils/](https://pypi.org/project/docutils/)BSD License, GNU General Public License (GPL), Python Software Foundation License, Public Domain
- [jmespath](https://pypi.org/project/jmespath/)/MIT License
- [s3transfer](https://pypi.org/project/s3transfer/)/Apache License 2.0
- [urllib3](https://pypi.org/project/urllib3/)/MIT License

This component is released under the [Greengrass](https://greengrass-release-license.s3.us-west-2.amazonaws.com/greengrass-license-v1.pdf) Core Software License Agreement.

## <span id="page-703-0"></span>**Changelog**

The following table describes the changes in each version of the component.

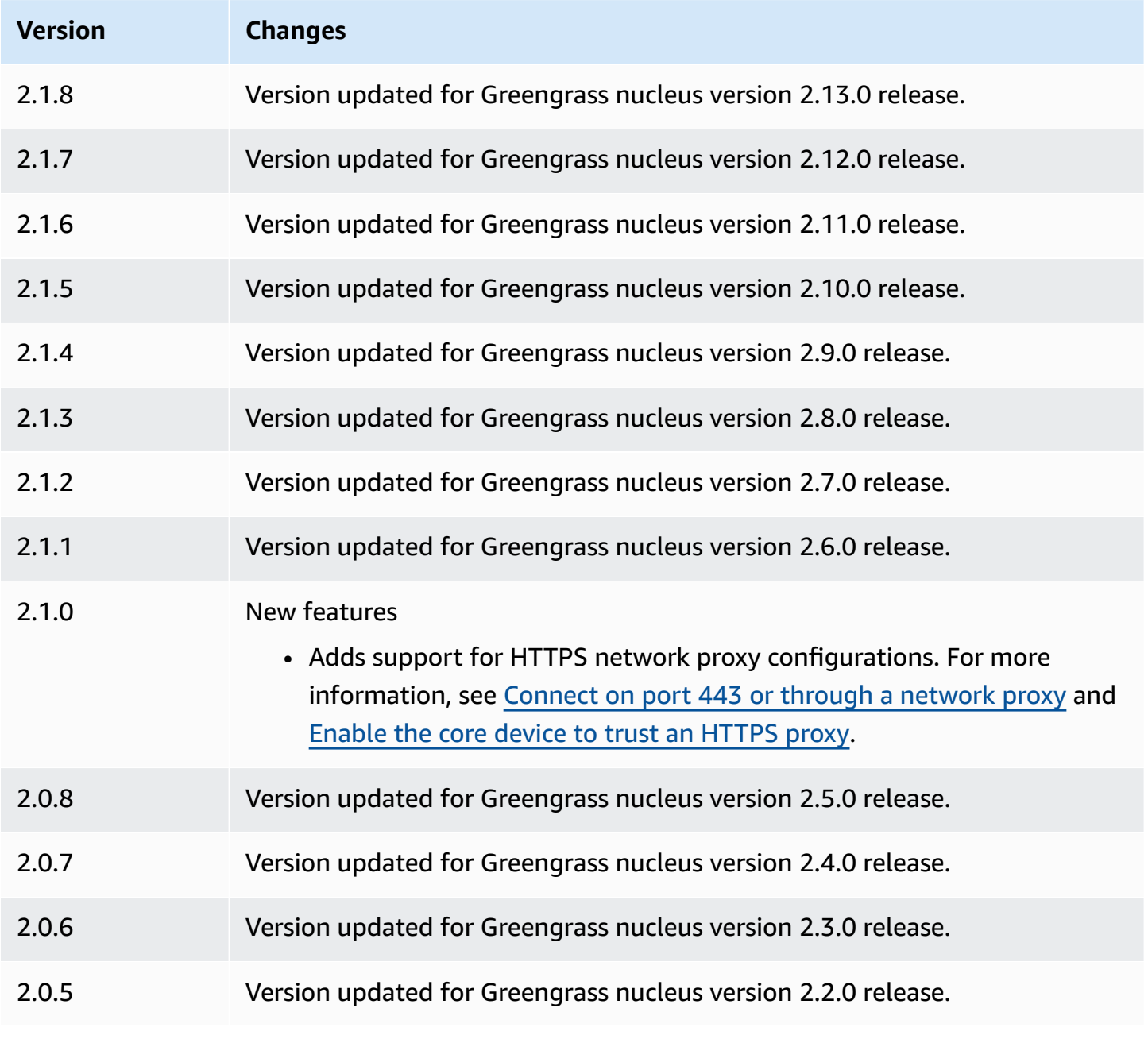

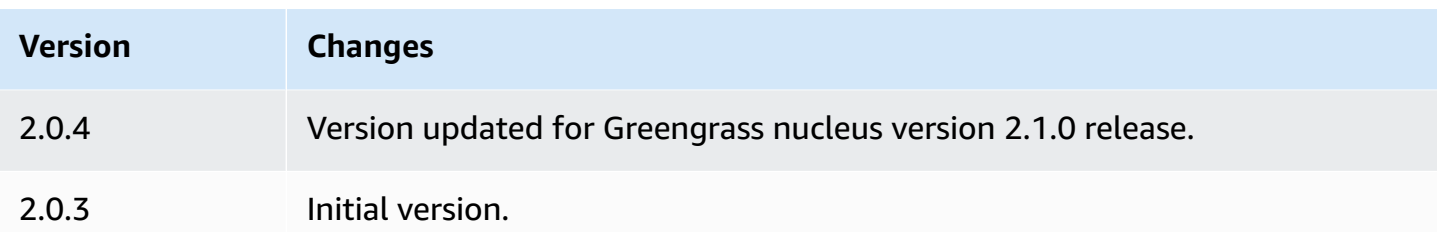

## <span id="page-704-0"></span>**See also**

• What is Amazon Data [Firehose?](https://docs.aws.amazon.com/firehose/latest/dev/what-is-this-service.html) in the *Amazon Data Firehose Developer Guide*

# <span id="page-704-1"></span>**Lambda launcher**

The Lambda launcher component (aws.greengrass.LambdaLauncher) starts and stops AWS Lambda functions on AWS IoT Greengrass core devices. This component also sets up any containerization and runs processes as the users that you specify.

### **A** Note

When you deploy a Lambda function component to a core device, the deployment also includes this component. For more information, see Run AWS Lambda [functions.](#page-1363-0)

### **Topics**

- [Versions](#page-704-2)
- [Type](#page-705-0)
- [Operating system](#page-705-1)
- [Requirements](#page-705-2)
- [Dependencies](#page-705-3)
- [Configuration](#page-706-0)
- [Local log file](#page-706-1)
- [Changelog](#page-707-0)

## <span id="page-704-2"></span>**Versions**

This component has the following versions:

#### • 2.0.x

## <span id="page-705-0"></span>**Type**

This component is a generic component (aws.greengrass.generic). The [Greengrass](#page-498-0) nucleus runs the component's lifecycle scripts.

For more information, see [Component](#page-1204-0) types.

## <span id="page-705-1"></span>**Operating system**

This component can be installed on Linux core devices only.

## <span id="page-705-2"></span>**Requirements**

This component has the following requirements:

- Your core device must meet the requirements to run Lambda functions. If you want the core device to run containerized Lambda functions, the device must meet the requirements to do so. For more information, see Lambda function [requirements](#page-197-0).
- The Lambda launcher component is supported to run in a VPC.

## <span id="page-705-3"></span>**Dependencies**

When you deploy a component, AWS IoT Greengrass also deploys compatible versions of its dependencies. This means that you must meet the requirements for the component and all of its dependencies to successfully deploy the component. This section lists the dependencies for the [released](#page-707-0) versions of this component and the semantic version constraints that define the component versions for each dependency. You can also view the dependencies for each version of the component in the AWS IoT [Greengrass](https://console.aws.amazon.com/greengrass) console. On the component details page, look for the **Dependencies** list.

 $2.0.11 - 2.0.13$ 

The following table lists the dependencies for versions 2.0.11 to 2.0.13 of this component.

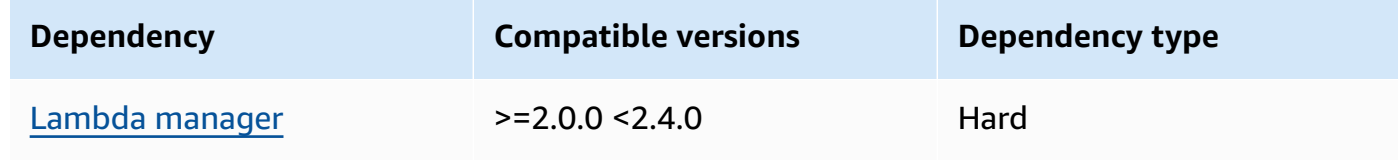

### $2.0.9 - 2.0.10$

The following table lists the dependencies for versions 2.0.9 to 2.0.10 of this component.

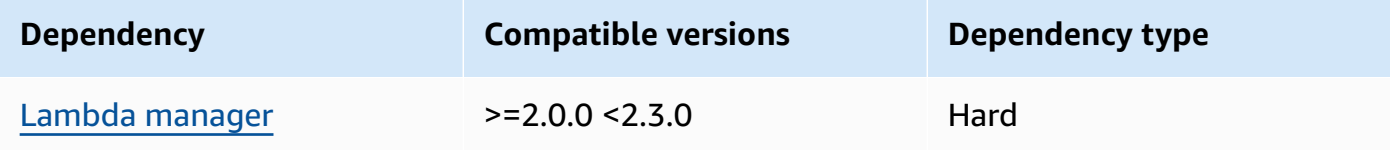

#### 2.0.4 - 2.0.8

The following table lists the dependencies for versions 2.0.4 to 2.0.8 of this component.

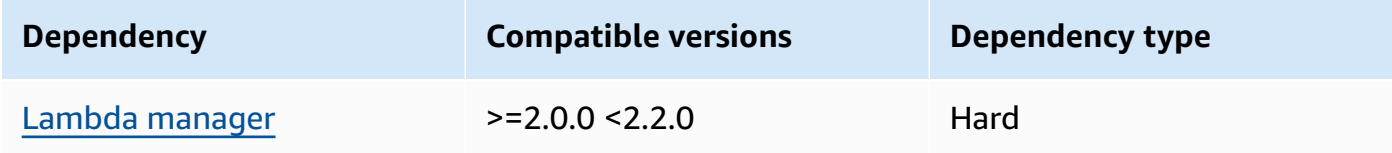

### 2.0.3

The following table lists the dependencies for version 2.0.3 of this component.

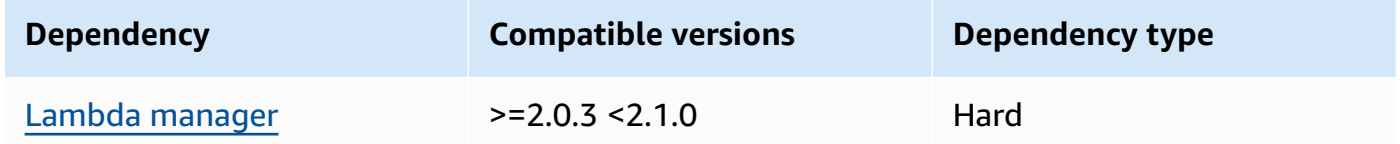

For more information about component dependencies, see the [component](#page-1256-0) recipe reference.

## <span id="page-706-0"></span>**Configuration**

<span id="page-706-1"></span>This component doesn't have any configuration parameters.

## **Local log file**

This component uses the following log file.

*/greengrass/v2*/logs/*lambdaFunctionComponentName*.log

#### **To view this component's logs**

• Run the following command on the core device to view this component's log file in real time. Replace */greengrass/v2* with the path to the AWS IoT Greengrass root folder, and replace *lambdaFunctionComponentName* with the name of the Lambda function component that this component launches.

sudo tail -f */greengrass/v2*/logs/*lambdaFunctionComponentName*.log

## <span id="page-707-0"></span>**Changelog**

The following table describes the changes in each version of the component.

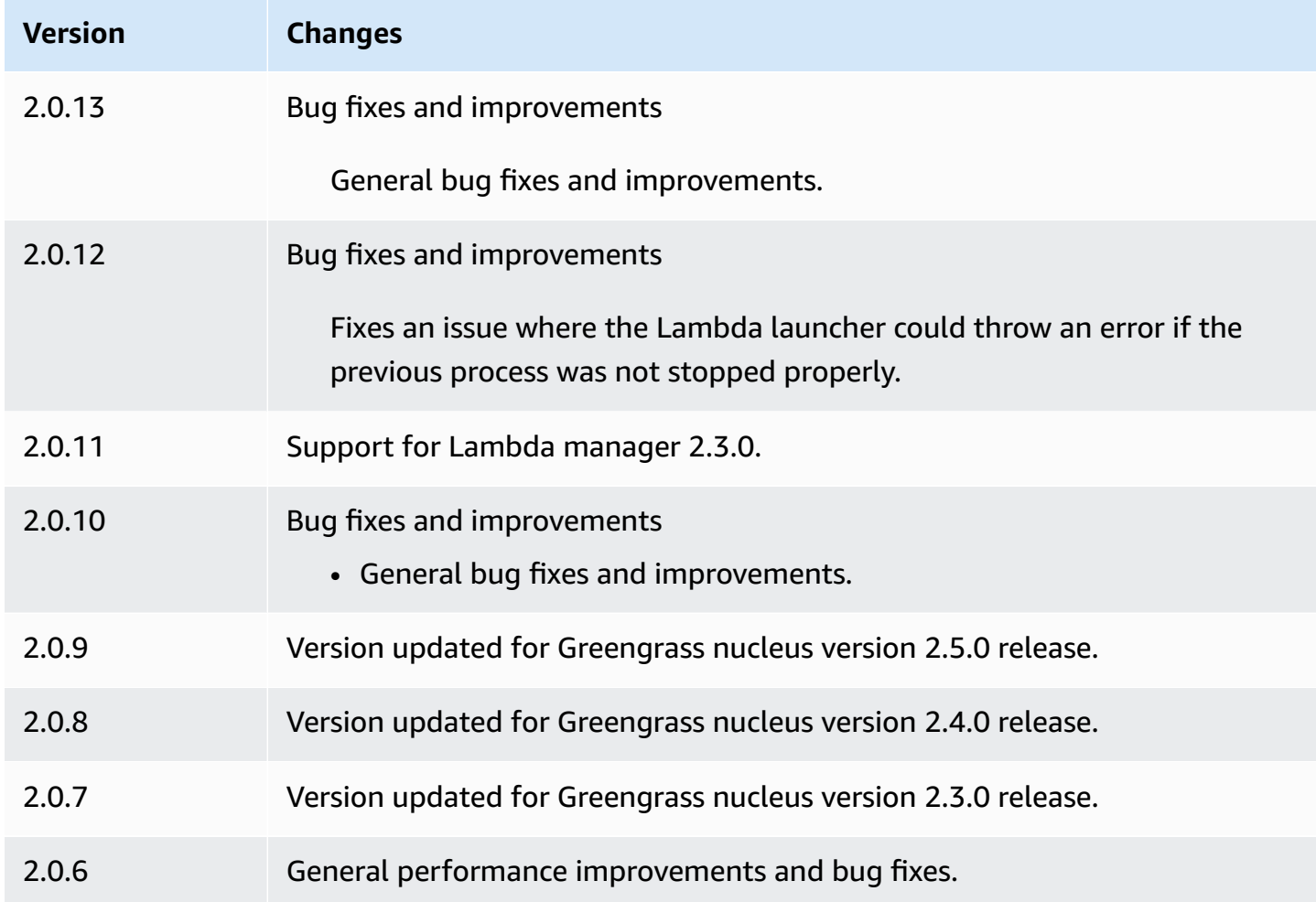

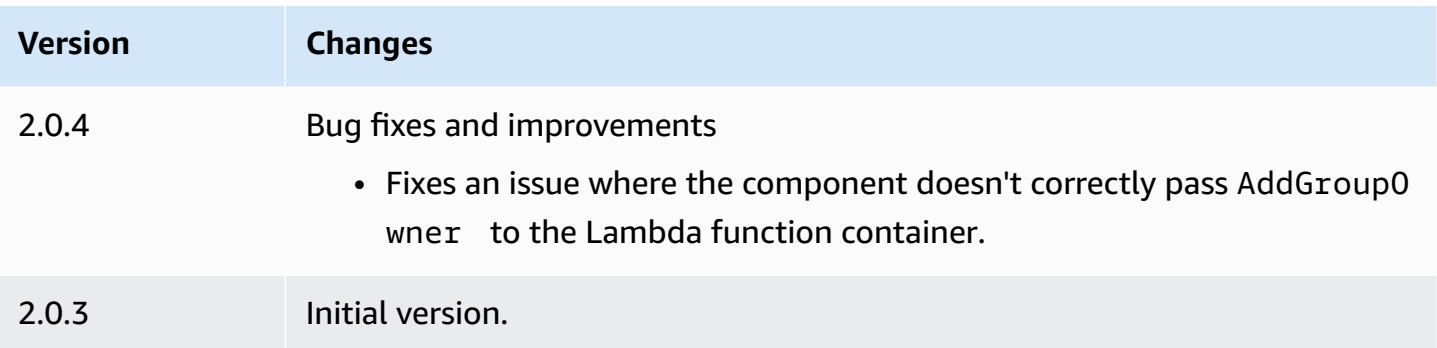

## <span id="page-708-0"></span>**Lambda manager**

The Lambda manager component (aws.greengrass.LambdaManager) manages work items and interprocess communication for AWS Lambda functions that run on the Greengrass core device.

### *(b)* Note

When you deploy a Lambda function component to a core device, the deployment also includes this component. For more information, see Run AWS Lambda [functions.](#page-1363-0)

### **Topics**

- [Versions](#page-708-1)
- [Operating system](#page-709-0)
- [Type](#page-709-1)
- [Requirements](#page-709-2)
- [Dependencies](#page-709-3)
- [Configuration](#page-713-0)
- [Local log file](#page-713-1)
- [Changelog](#page-714-0)

## <span id="page-708-1"></span>**Versions**

This component has the following versions:

- $-2.3.x$
- $\cdot$  2.2. $x$
- $\cdot$  2.1. $x$
- 2.0.x

## <span id="page-709-0"></span>**Operating system**

This component can be installed on Linux core devices only.

## <span id="page-709-1"></span>**Type**

This component is a plugin component (aws.greengrass.plugin). The [Greengrass](#page-498-0) nucleus runs this component in the same Java Virtual Machine (JVM) as the nucleus. The nucleus restarts when you change this component's version on the core device.

This component uses the same log file as the Greengrass nucleus. For more information, see Monitor AWS IoT [Greengrass](#page-1321-0) logs.

For more information, see [Component](#page-1204-0) types.

## <span id="page-709-2"></span>**Requirements**

This component has the following requirements:

- Your core device must meet the requirements to run Lambda functions. If you want the core device to run containerized Lambda functions, the device must meet the requirements to do so. For more information, see Lambda function [requirements](#page-197-0).
- The Lambda manager component is supported to run in a VPC.

## <span id="page-709-3"></span>**Dependencies**

When you deploy a component, AWS IoT Greengrass also deploys compatible versions of its dependencies. This means that you must meet the requirements for the component and all of its dependencies to successfully deploy the component. This section lists the dependencies for the [released](#page-714-0) versions of this component and the semantic version constraints that define the component versions for each dependency. You can also view the dependencies for each version of the component in the AWS IoT [Greengrass](https://console.aws.amazon.com/greengrass) console. On the component details page, look for the **Dependencies** list.

#### 2.3.4

The following table lists the dependencies for version 2.3.4 of this component.

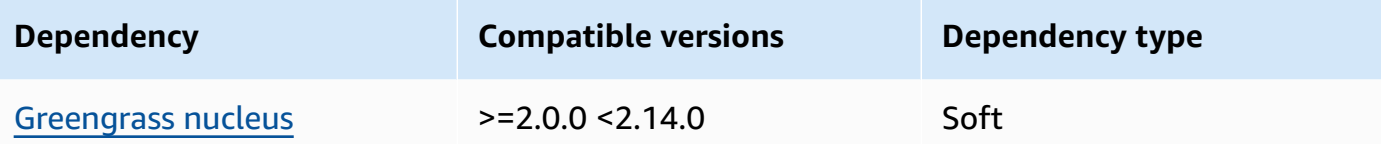

#### 2.3.2 and 2.3.3

The following table lists the dependencies for version 2.3.2 and 2.3.3 of this component.

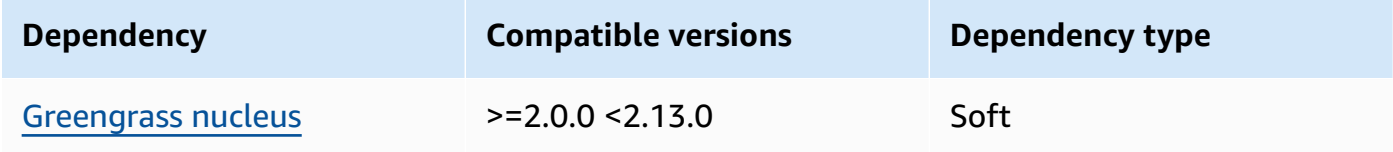

### 2.2.10 and 2.3.1

The following table lists the dependencies for version 2.2.10 and 2.3.1 of this component.

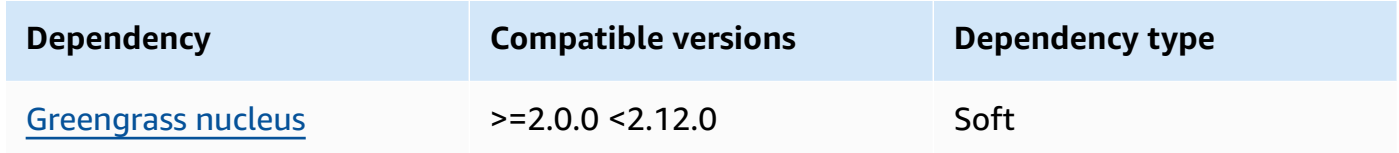

#### 2.2.8 and 2.2.9

The following table lists the dependencies for version 2.2.8 and 2.2.9 of this component.

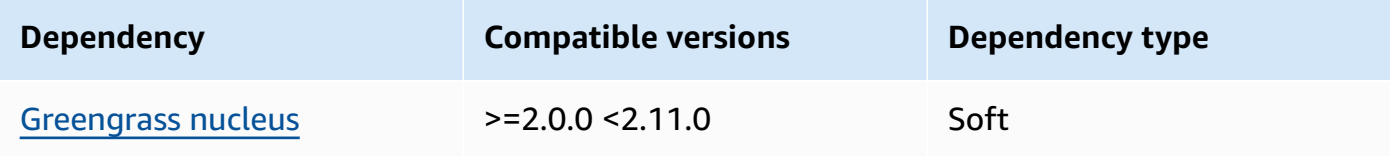

### 2.2.7

The following table lists the dependencies for version 2.2.7 of this component.

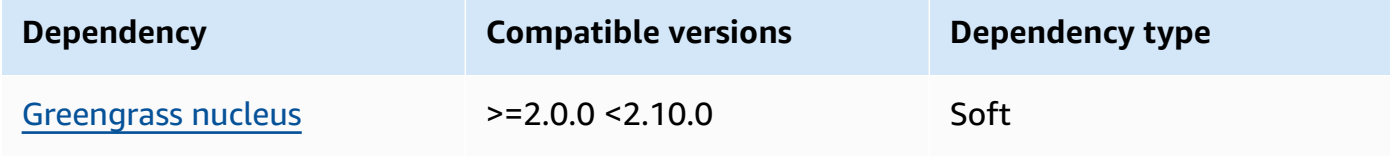

### 2.2.6

The following table lists the dependencies for version 2.2.6 of this component.

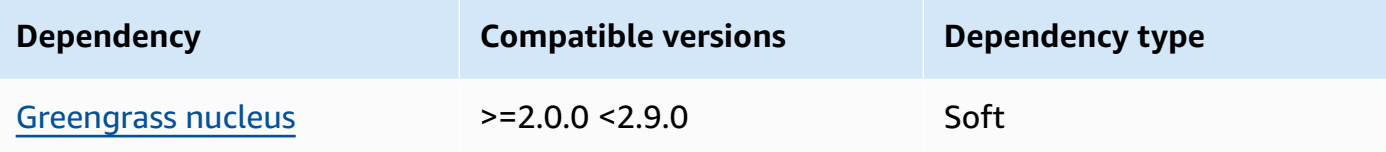

### 2.2.5

The following table lists the dependencies for version 2.2.5 of this component.

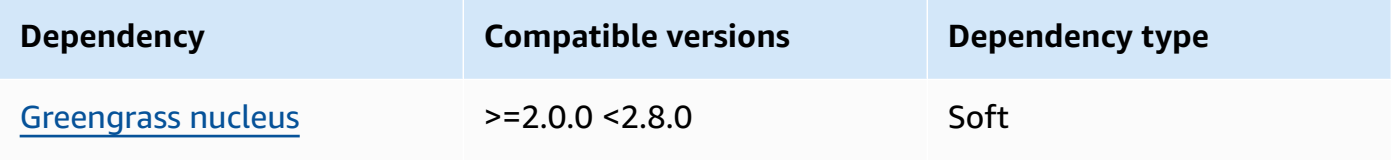

## 2.2.4

The following table lists the dependencies for version 2.2.4 of this component.

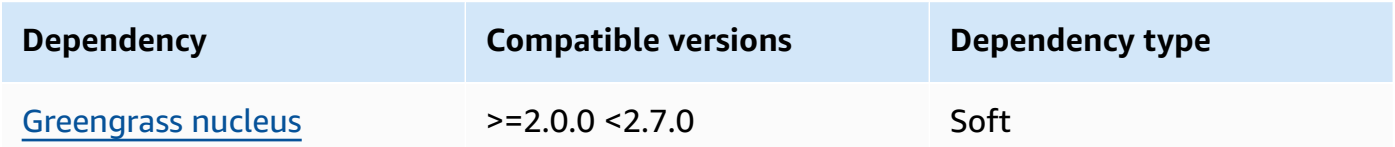

## 2.2.1 - 2.2.3

The following table lists the dependencies for versions 2.2.1 to 2.2.3 of this component.

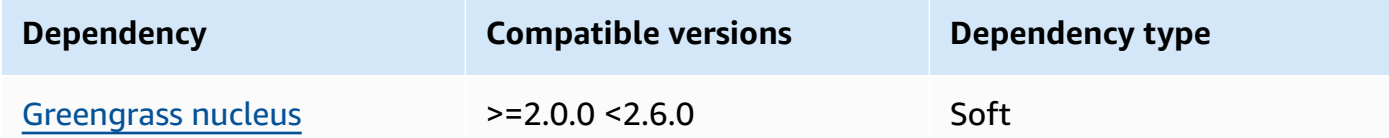

## 2.2.0

The following table lists the dependencies for version 2.2.0 of this component.

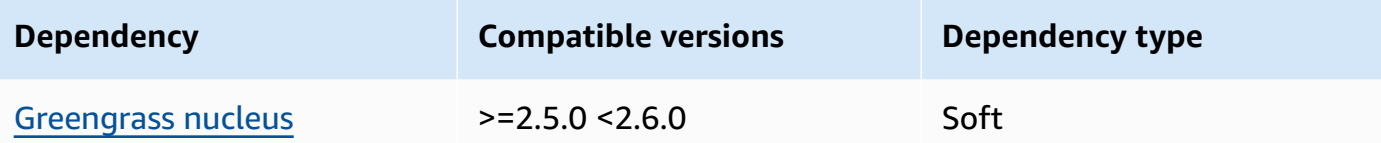

#### 2.1.3 and 2.1.4

The following table lists the dependencies for versions 2.1.3 and 2.1.4 of this component.

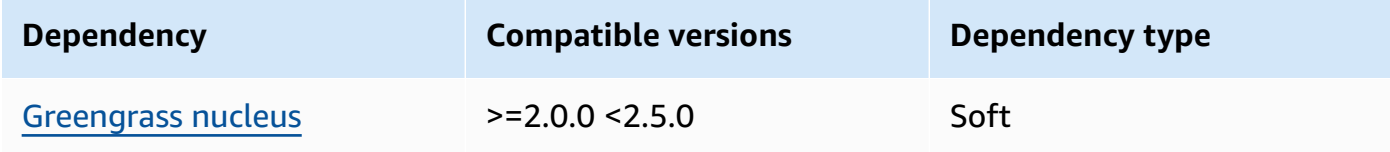

### 2.1.2

The following table lists the dependencies for version 2.1.2 of this component.

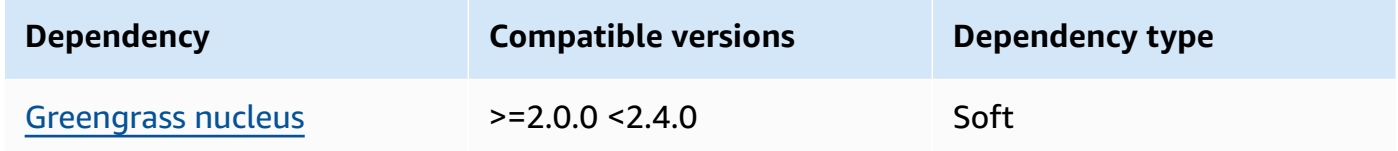

### 2.1.1

The following table lists the dependencies for version 2.1.1 of this component.

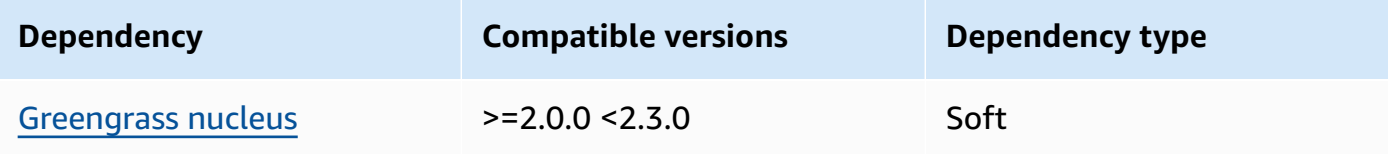

### 2.1.0

The following table lists the dependencies for version 2.1.0 of this component.

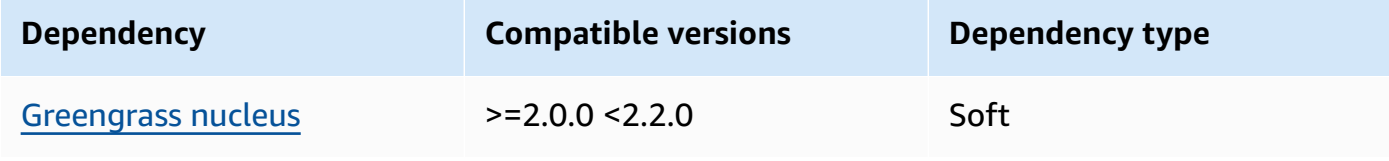

#### 2.0.x

The following table lists the dependencies for version 2.0.x of this component.

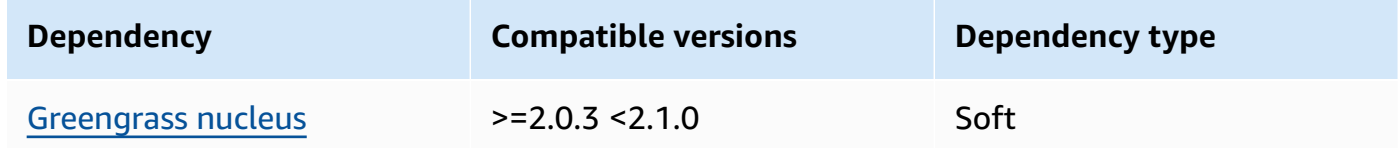

<span id="page-713-0"></span>For more information about component dependencies, see the [component](#page-1256-0) recipe reference.

## **Configuration**

This component provides the following configuration parameters that you can customize when you deploy the component.

logHandlerMode

**A** Note Only for lambda manager versions 2.3.0+

Used to choose the implementation of the Lambda log manager to use. Set the value to optimized to use fewer threads to read lambda logs.

getResultTimeoutInSecond

(Optional) The maximum amount of time in seconds that Lambda functions can run before they time out.

Default: 60

## <span id="page-713-1"></span>**Local log file**

This component uses the same log file as the [Greengrass](#page-498-0) nucleus component.

*/greengrass/v2*/logs/greengrass.log

#### **To view this component's logs**

• Run the following command on the core device to view this component's log file in real time. Replace */greengrass/v2* with the path to the AWS IoT Greengrass root folder.

sudo tail -f */greengrass/v2*/logs/greengrass.log

## <span id="page-714-0"></span>**Changelog**

The following table describes the changes in each version of the component.

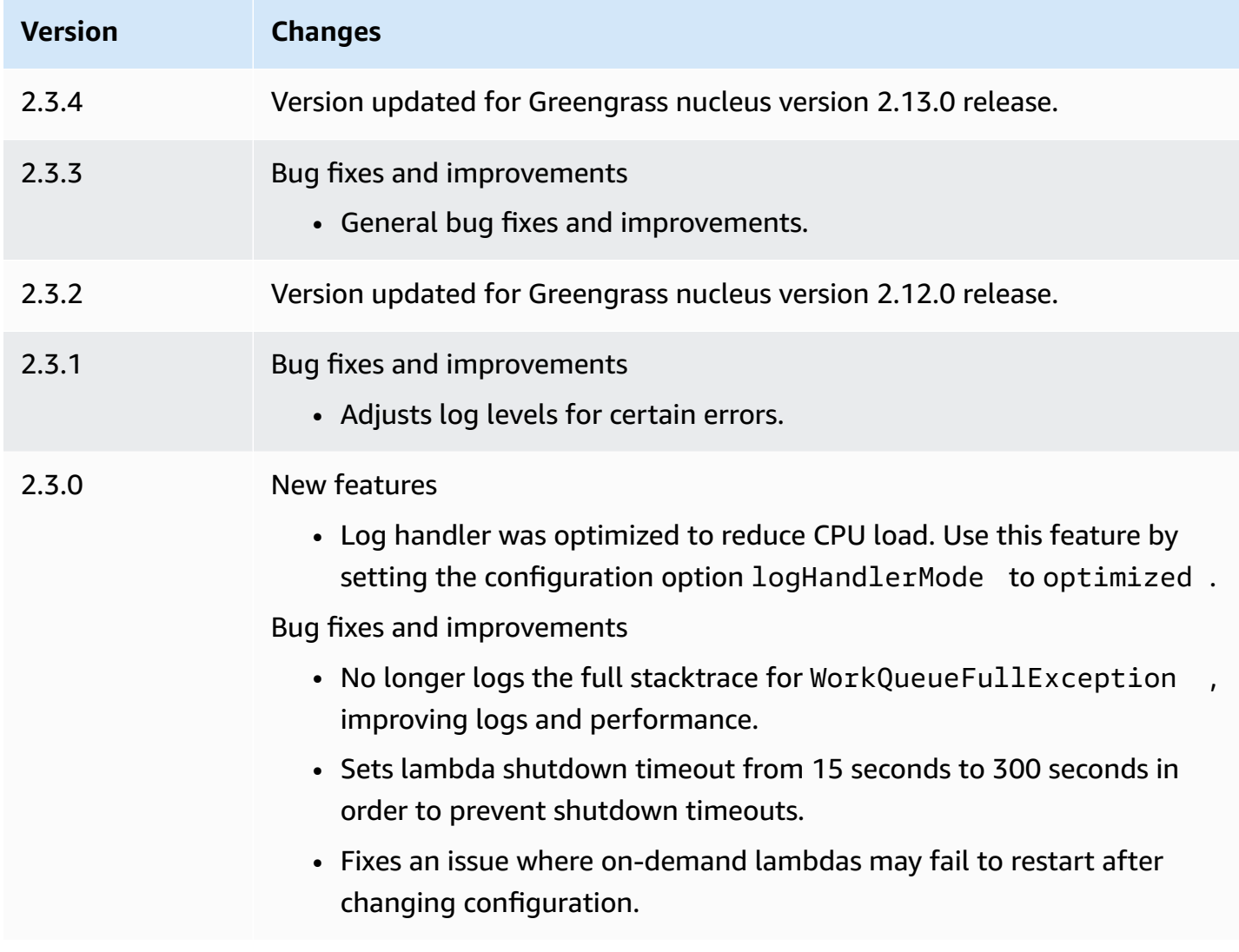

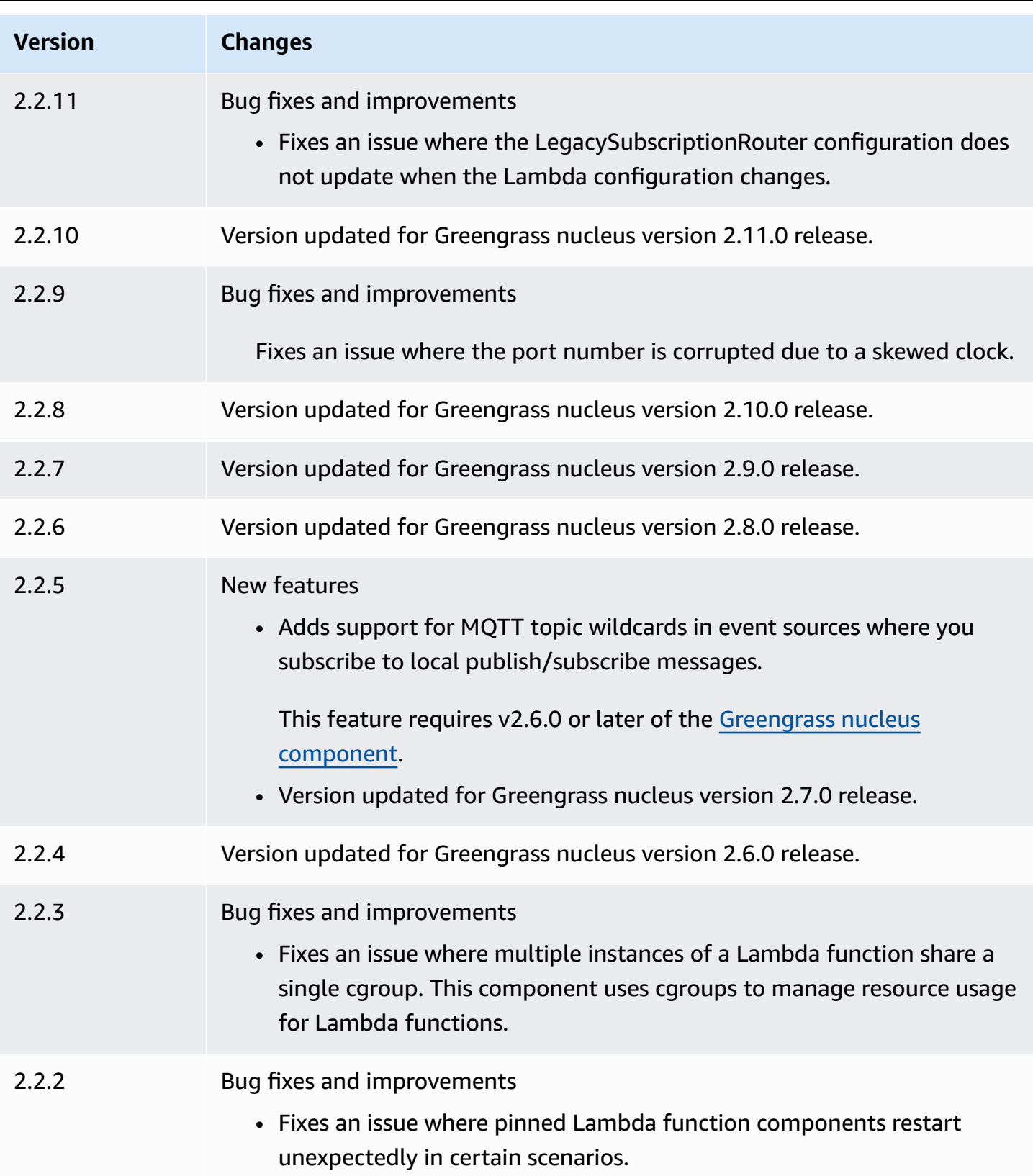

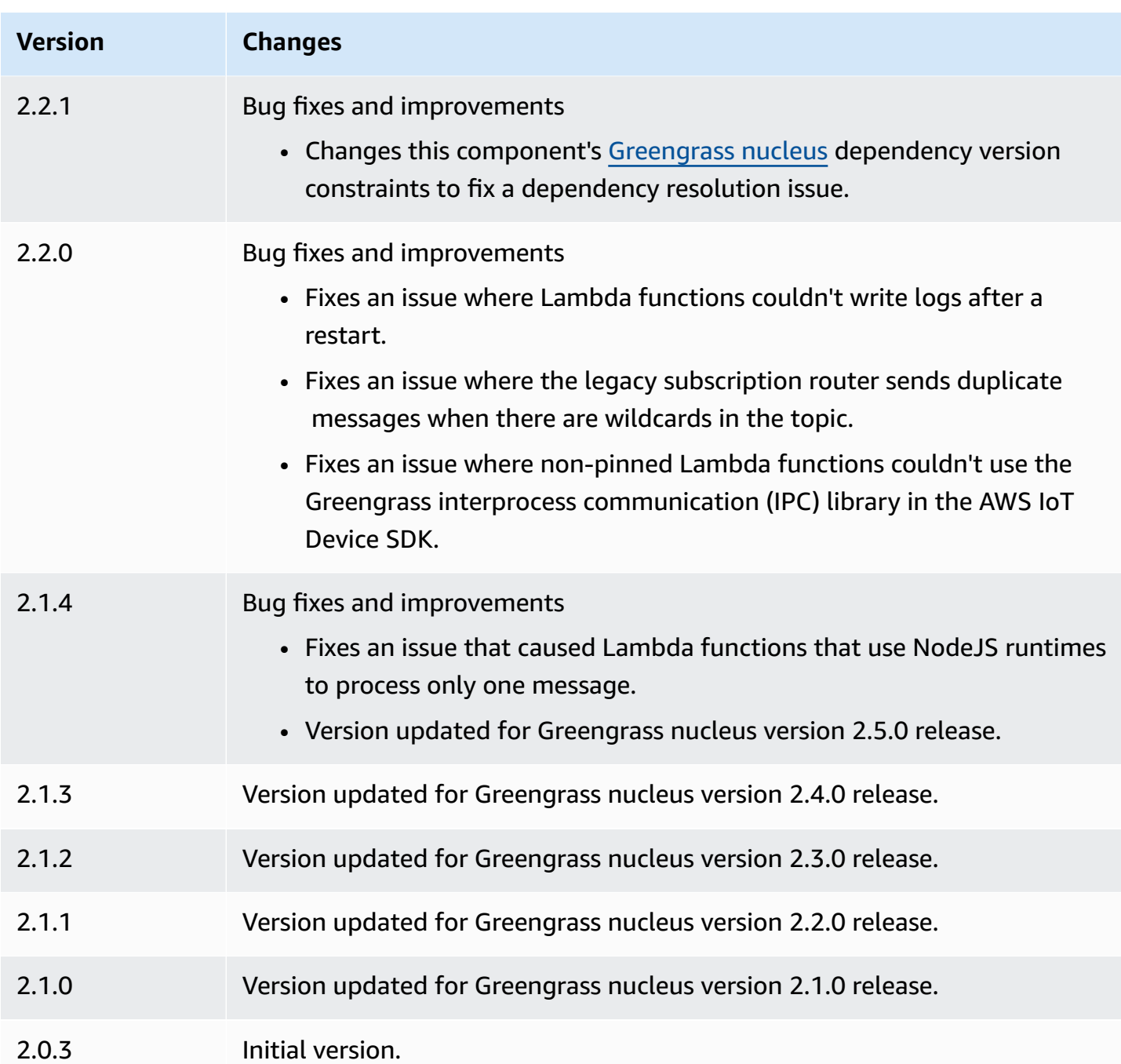

# <span id="page-716-0"></span>**Lambda runtimes**

The Lambda runtimes component (aws.greengrass.LambdaRuntimes) provides the runtimes that Greengrass core devices use to run AWS Lambda functions.

### **A** Note

When you deploy a Lambda function component to a core device, the deployment also includes this component. For more information, see Run AWS Lambda [functions.](#page-1363-0)

### **Topics**

- [Versions](#page-717-0)
- [Type](#page-717-1)
- [Operating system](#page-717-2)
- [Requirements](#page-717-3)
- [Dependencies](#page-718-1)
- [Configuration](#page-718-2)
- [Local log file](#page-718-3)
- [Changelog](#page-718-4)

### <span id="page-717-0"></span>**Versions**

This component has the following versions:

• 2.0.x

## <span id="page-717-1"></span>**Type**

This component is a generic component (aws.greengrass.generic). The [Greengrass](#page-498-0) nucleus runs the component's lifecycle scripts.

<span id="page-717-2"></span>For more information, see [Component](#page-1204-0) types.

## **Operating system**

This component can be installed on Linux core devices only.

## <span id="page-717-3"></span>**Requirements**

This component has the following requirements:

- Your core device must meet the requirements to run Lambda functions. If you want the core device to run containerized Lambda functions, the device must meet the requirements to do so. For more information, see Lambda function [requirements](#page-197-0).
- The Lambda runtimes component is supported to run in a VPC.

## <span id="page-718-1"></span>**Dependencies**

This component doesn't have any dependencies.

## <span id="page-718-2"></span>**Configuration**

This component doesn't have any configuration parameters.

## <span id="page-718-3"></span>**Local log file**

This component doesn't output logs.

## <span id="page-718-4"></span>**Changelog**

The following table describes the changes in each version of the component.

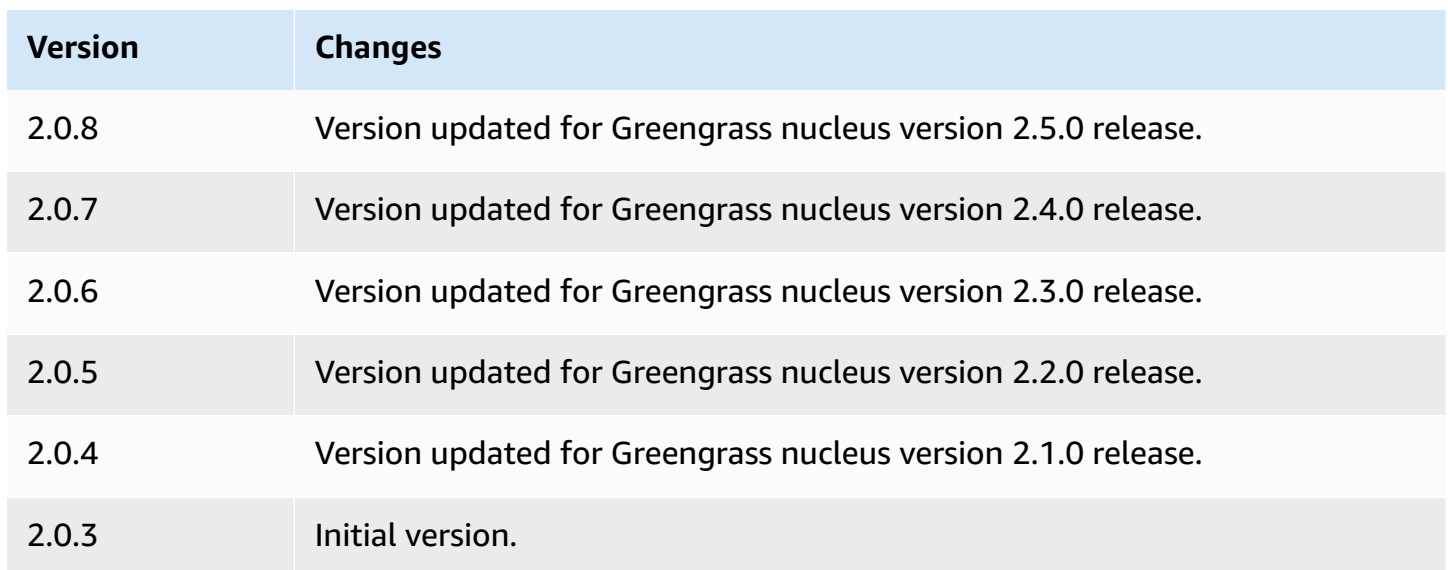

# <span id="page-718-0"></span>**Legacy subscription router**

The legacy subscription router (aws.greengrass.LegacySubscriptionRouter) manages subscriptions on the Greengrass core device. Subscriptions are a feature of AWS IoT Greengrass V1 that define the topics that Lambda functions can use for MQTT messaging on a core device. For more information, see Managed [subscriptions](https://docs.aws.amazon.com/greengrass/latest/developerguide/gg-sec.html#gg-msg-workflow) in the MQTT messaging workflow in the *AWS IoT Greengrass V1 Developer Guide*.

You can use this component to enable subscriptions for connector components and Lambda function components that use the AWS IoT Greengrass Core SDK.

#### **(i)** Note

The legacy subscription router component is required only if your Lambda function uses the publish() function in the AWS IoT Greengrass Core SDK. If you update your Lambda function code to use the interprocess communication (IPC) interface in the AWS IoT Device SDK V2, you don't need to deploy the legacy subscription router component. For more information, see the following interprocess [communication](#page-1397-0) services:

- [Publish/subscribe local messages](#page-1424-0)
- [Publish/subscribe](#page-1471-0) AWS IoT Core MQTT messages

### **Topics**

- [Versions](#page-719-0)
- [Type](#page-720-0)
- [Operating system](#page-720-1)
- [Requirements](#page-720-2)
- [Dependencies](#page-720-3)
- [Configuration](#page-723-0)
- [Local log file](#page-728-0)
- [Changelog](#page-728-1)

### <span id="page-719-0"></span>**Versions**

This component has the following versions:

- 2.1.x
- 2.0.x

Legacy subscription router 698
## **Type**

This component is a generic component (aws.greengrass.generic). The [Greengrass](#page-498-0) nucleus runs the component's lifecycle scripts.

For more information, see [Component](#page-1204-0) types.

## **Operating system**

This component can be installed on Linux core devices only.

## **Requirements**

This component has the following requirements:

• The legacy subscription router is supported to run in a VPC.

# **Dependencies**

When you deploy a component, AWS IoT Greengrass also deploys compatible versions of its dependencies. This means that you must meet the requirements for the component and all of its dependencies to successfully deploy the component. This section lists the dependencies for the [released](#page-728-0) versions of this component and the semantic version constraints that define the component versions for each dependency. You can also view the dependencies for each version of the component in the AWS IoT [Greengrass](https://console.aws.amazon.com/greengrass) console. On the component details page, look for the **Dependencies** list.

## 2.1.12

The following table lists the dependencies for version 2.1.12 of this component.

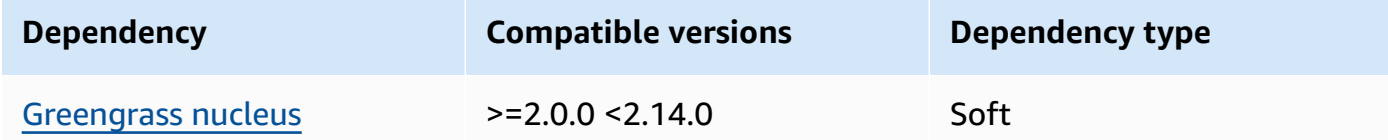

## 2.1.11

The following table lists the dependencies for version 2.1.11 of this component.

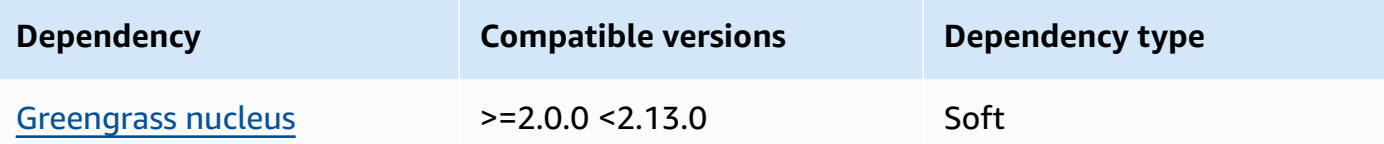

The following table lists the dependencies for version 2.1.10 of this component.

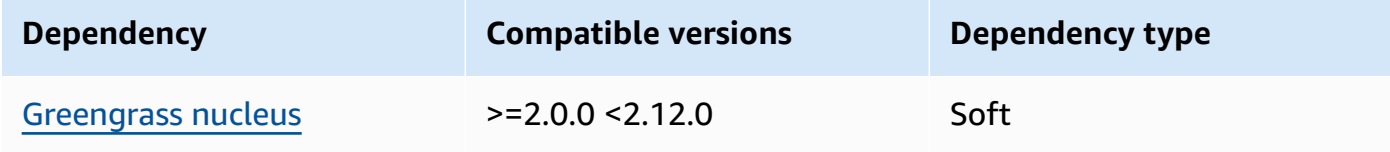

## 2.1.9

The following table lists the dependencies for version 2.1.9 of this component.

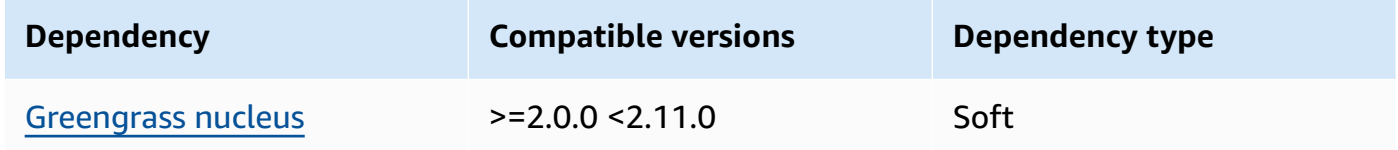

#### 2.1.8

The following table lists the dependencies for version 2.1.8 of this component.

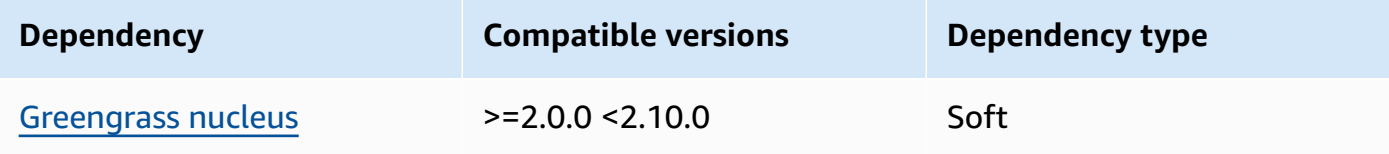

#### 2.1.7

The following table lists the dependencies for version 2.1.7 of this component.

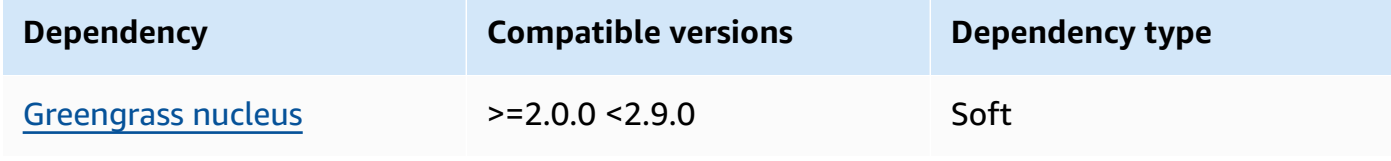

The following table lists the dependencies for version 2.1.6 of this component.

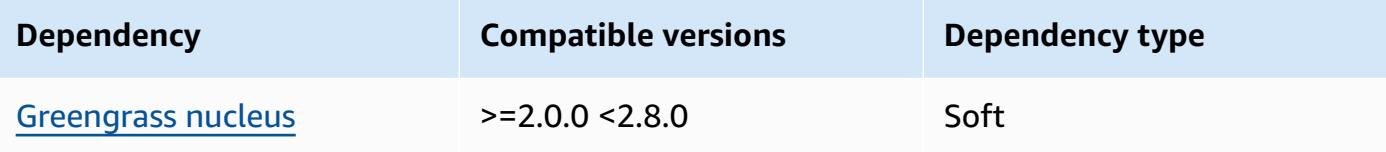

## 2.1.5

The following table lists the dependencies for version 2.1.5 of this component.

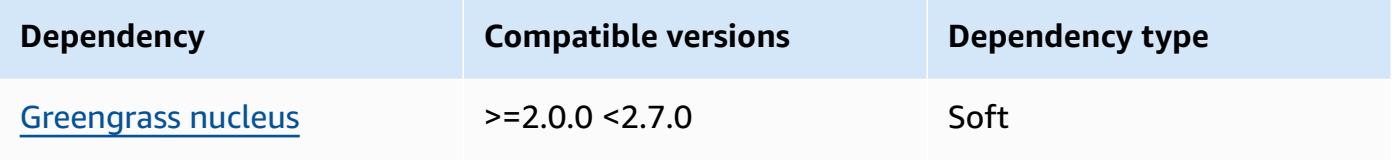

## 2.1.4

The following table lists the dependencies for version 2.1.4 of this component.

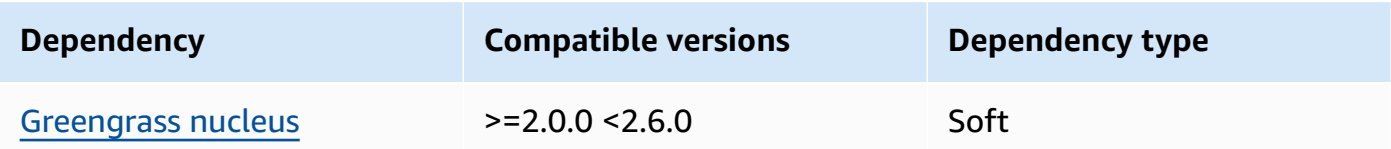

## 2.1.3

The following table lists the dependencies for version 2.1.3 of this component.

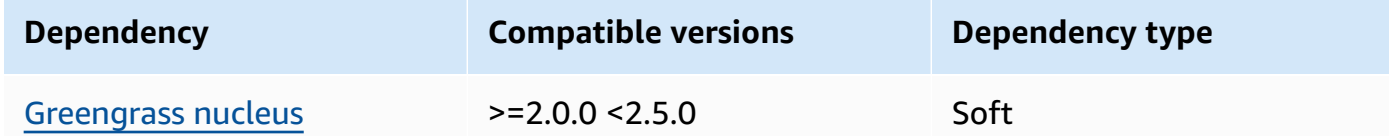

## 2.1.2

The following table lists the dependencies for version 2.1.2 of this component.

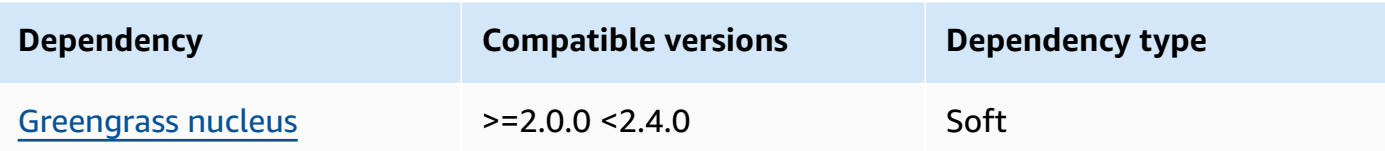

The following table lists the dependencies for version 2.1.1 of this component.

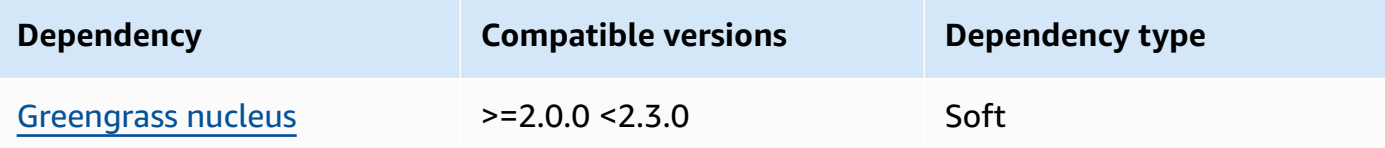

## 2.1.0

The following table lists the dependencies for version 2.1.0 of this component.

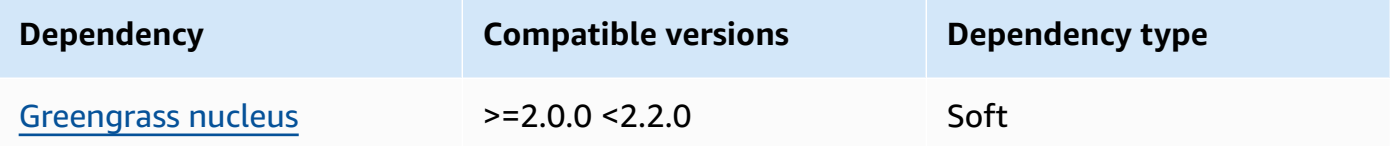

## 2.0.3

The following table lists the dependencies for version 2.0.3 of this component.

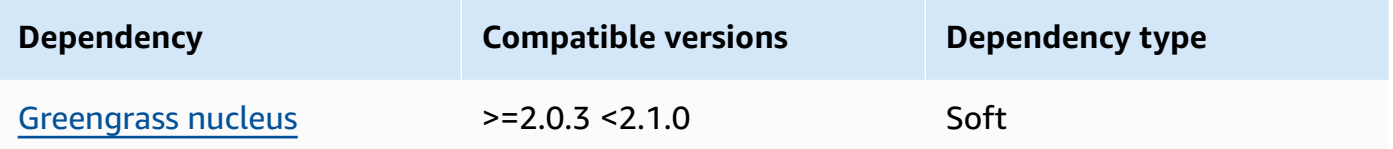

For more information about component dependencies, see the [component](#page-1256-0) recipe reference.

# **Configuration**

This component provides the following configuration parameters that you can customize when you deploy the component.

#### v2.1.x

## subscriptions

(Optional) The subscriptions to enable on the core device. This is an object, where each key is a unique ID, and each value is an object that defines the subscription for that connector. You must configure a subscription when you deploy a V1 connector component or a Lambda function that uses the AWS IoT Greengrass Core SDK.

Each subscription object contains the following information:

id

The unique ID of this subscription. This ID must match the key for this subscription object.

#### source

The Lambda function that uses the AWS IoT Greengrass Core SDK to publish MQTT messages on the topics that you specify in subject. Specify one of the following:

- The name of a Lambda function component on the core device. Specify the component name with the component: prefix, such as **component:com.example.HelloWorldLambda**.
- The Amazon Resource Name (ARN) of a Lambda function on the core device.

## **Important**

If the version of the Lambda function changes, you must configure the subscription with the new version of the function. Otherwise, this component won't route the messages until the version matches the subscription. You must specify an Amazon Resource Name (ARN) that includes the version of the function to import. You can't use version aliases like \$LATEST.

To deploy a subscription for a V1 connector component, specify the name of the component or the ARN of the connector component's Lambda function.

## subject

The MQTT topic or topic filter on which the source and target can publish and receive messages. This value supports the + and # topic wildcards.

#### target

The target that receives the MQTT messages on the topics that you specify in subject. The subscription specifies that the source function publishes MQTT messages to AWS IoT Core or to a Lambda function on the core device. Specify one of the following:

- cloud. The source function publishes MQTT messages to AWS IoT Core.
- The name of a Lambda function component on the core device. Specify the component name with the component: prefix, such as **component:com.example.HelloWorldLambda**.
- The Amazon Resource Name (ARN) of a Lambda function on the core device.

#### **Important**

If the version of the Lambda function changes, you must configure the subscription with the new version of the function. Otherwise, this component won't route the messages until the version matches the subscription. You must specify an Amazon Resource Name (ARN) that includes the version of the function to import. You can't use version aliases like \$LATEST.

Default: No subscriptions

#### **Example Example configuration update (defining a subscription to AWS IoT Core)**

The following example specifies that the com.example.HelloWorldLambda Lambda function component publishes MQTT message to AWS IoT Core on the hello/world topic.

```
{ 
   "subscriptions": { 
     "Greengrass_HelloWorld_to_cloud": { 
       "id": "Greengrass_HelloWorld_to_cloud", 
       "source": "component:com.example.HelloWorldLambda", 
       "subject": "hello/world", 
       "target": "cloud" 
     } 
   }
}
```
# **Example Example configuration update (defining a subscription to another Lambda function)**

The following example specifies that the com.example.HelloWorldLambda Lambda function component publishes MQTT messages to the com.example.MessageRelay Lambda function component on the hello/world topic.

```
{ 
   "subscriptions": { 
     "Greengrass_HelloWorld_to_MessageRelay": { 
       "id": "Greengrass_HelloWorld_to_MessageRelay", 
       "source": "component:com.example.HelloWorldLambda", 
       "subject": "hello/world", 
       "target": "component:com.example.MessageRelay" 
     } 
   }
}
```
## v2.0.x

## subscriptions

(Optional) The subscriptions to enable on the core device. This is an object, where each key is a unique ID, and each value is an object that defines the subscription for that connector. You must configure a subscription when you deploy a V1 connector component or a Lambda function that uses the AWS IoT Greengrass Core SDK.

Each subscription object contains the following information:

#### id

The unique ID of this subscription. This ID must match the key for this subscription object.

#### source

The Lambda function that uses the AWS IoT Greengrass Core SDK to publish MQTT messages on the topics that you specify in subject. Specify the following:

• The Amazon Resource Name (ARN) of a Lambda function on the core device.

## **Important**

If the version of the Lambda function changes, you must configure the subscription with the new version of the function. Otherwise, this component won't route the messages until the version matches the subscription. You must specify an Amazon Resource Name (ARN) that includes the version of the function to import. You can't use version aliases like \$LATEST.

To deploy a subscription for a V1 connector component, specify the ARN of the connector component's Lambda function.

subject

The MQTT topic or topic filter on which the source and target can publish and receive messages. This value supports the  $+$  and  $#$  topic wildcards.

#### target

The target that receives the MQTT messages on the topics that you specify in subject. The subscription specifies that the source function publishes MQTT messages to AWS IoT Core or to a Lambda function on the core device. Specify one of the following:

- cloud. The source function publishes MQTT messages to AWS IoT Core.
- The Amazon Resource Name (ARN) of a Lambda function on the core device.

## **Important**

If the version of the Lambda function changes, you must configure the subscription with the new version of the function. Otherwise, this component won't route the messages until the version matches the subscription. You must specify an Amazon Resource Name (ARN) that includes the version of the function to import. You can't use version aliases like \$LATEST.

Default: No subscriptions

## **Example Example configuration update (defining a subscription to AWS IoT Core)**

The following example specifies that the Greengrass\_HelloWorld function publishes MQTT message to AWS IoT Core on the hello/world topic.

```
"subscriptions": { 
   "Greengrass_HelloWorld_to_cloud": { 
    "id": "Greengrass HelloWorld to cloud",
     "source": "arn:aws:lambda:us-
west-2:123456789012:function:Greengrass_HelloWorld:5", 
     "subject": "hello/world", 
     "target": "cloud" 
   }
}
```
## **Example Example configuration update (defining a subscription to another Lambda function)**

The following example specifies that the Greengrass\_HelloWorld function publishes MQTT messages to the Greengrass\_MessageRelay on the hello/world topic.

```
"subscriptions": { 
   "Greengrass_HelloWorld_to_MessageRelay": { 
     "id": "Greengrass_HelloWorld_to_MessageRelay", 
     "source": "arn:aws:lambda:us-
west-2:123456789012:function:Greengrass_HelloWorld:5", 
     "subject": "hello/world", 
     "target": "arn:aws:lambda:us-
west-2:123456789012:function:Greengrass_MessageRelay:5" 
   }
}
```
# **Local log file**

This component doesn't output logs.

# <span id="page-728-0"></span>**Changelog**

The following table describes the changes in each version of the component.

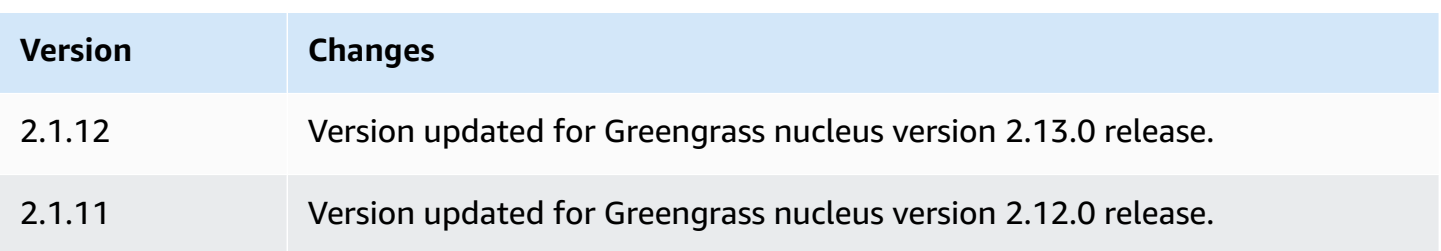

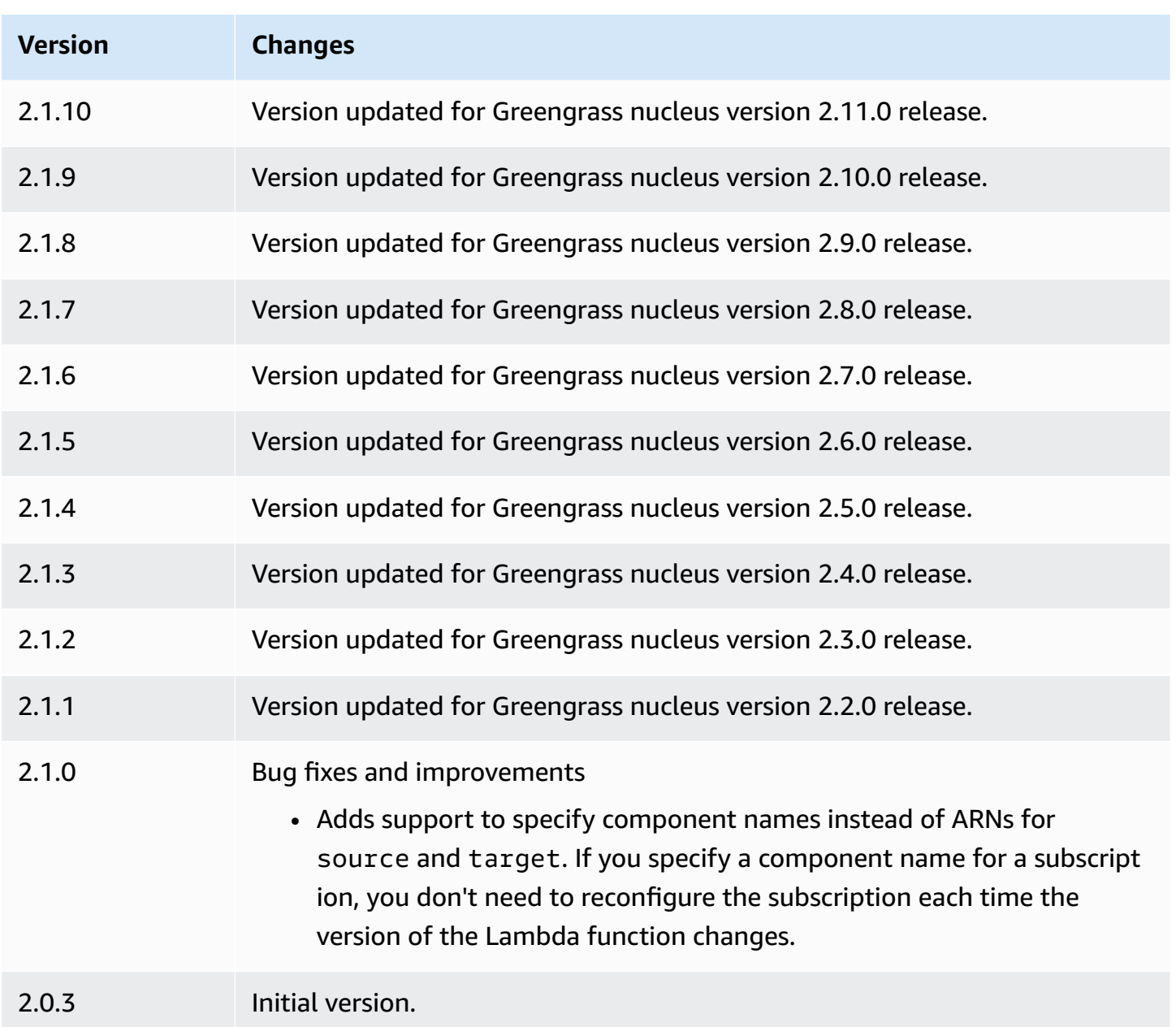

# **Local debug console**

The local debug console component (aws.greengrass.LocalDebugConsole) provides a local dashboard that displays information about your AWS IoT Greengrass core devices and its components. You can use this dashboard to debug your core device and manage local components.

## **Important**

We recommend that you use this component in only development environments, not production environments. This component provides access to information and operations that you typically won't need in a production environment. Follow the principle of least privilege by deploying this component to only core devices where you need it.

#### **Topics**

- [Versions](#page-730-0)
- [Type](#page-730-1)
- [Operating system](#page-731-0)
- [Requirements](#page-731-1)
- [Dependencies](#page-731-2)
- [Configuration](#page-736-0)
- [Usage](#page-738-0)
- [Local log file](#page-743-0)
- [Changelog](#page-744-0)

# <span id="page-730-0"></span>**Versions**

This component has the following versions:

- $2.4.x$
- $-2.3x$
- 2.2.x
- 2.1.x
- 2.0.x

# <span id="page-730-1"></span>**Type**

This component is a plugin component (aws.greengrass.plugin). The [Greengrass](#page-498-0) nucleus runs this component in the same Java Virtual Machine (JVM) as the nucleus. The nucleus restarts when you change this component's version on the core device.

This component uses the same log file as the Greengrass nucleus. For more information, see Monitor AWS IoT [Greengrass](#page-1321-0) logs.

For more information, see [Component](#page-1204-0) types.

## <span id="page-731-0"></span>**Operating system**

This component can be installed on core devices that run the following operating systems:

- Linux
- Windows

## <span id="page-731-1"></span>**Requirements**

This component has the following requirements:

- You use a user name and password to sign in to the dashboard. The username, which is debug, is provided for you. You must use the AWS IoT Greengrass CLI to create a temporary password that authenticates you with the dashboard on a core device. You must be able to use the AWS IoT Greengrass CLI to use the local debug console. For more information, see the [Greengrass](#page-668-0) CLI [requirements](#page-668-0). For more information about how to generate the password and sign in, see [Local](#page-738-0)  debug console [component](#page-738-0) usage.
- The local debug console component is supported to run in a VPC.

# <span id="page-731-2"></span>**Dependencies**

When you deploy a component, AWS IoT Greengrass also deploys compatible versions of its dependencies. This means that you must meet the requirements for the component and all of its dependencies to successfully deploy the component. This section lists the dependencies for the [released](#page-744-0) versions of this component and the semantic version constraints that define the component versions for each dependency. You can also view the dependencies for each version of the component in the AWS IoT [Greengrass](https://console.aws.amazon.com/greengrass) console. On the component details page, look for the **Dependencies** list.

#### 2.4.3

The following table lists the dependencies for version 2.4.3 of this component.

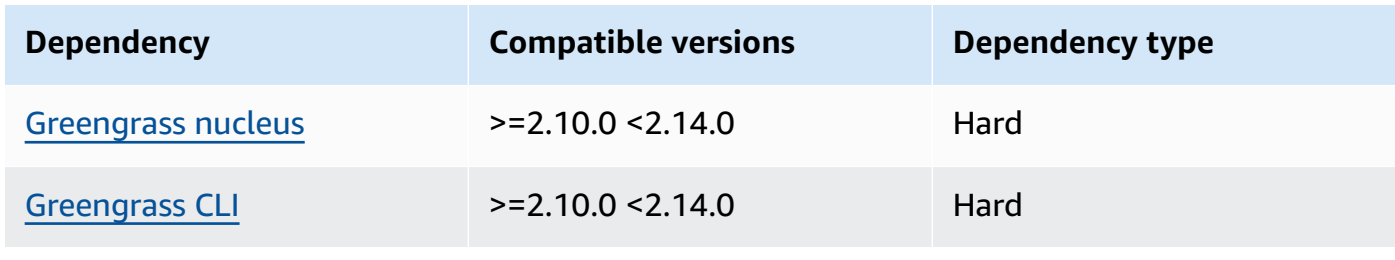

## 2.4.3

The following table lists the dependencies for version 2.4.3 of this component.

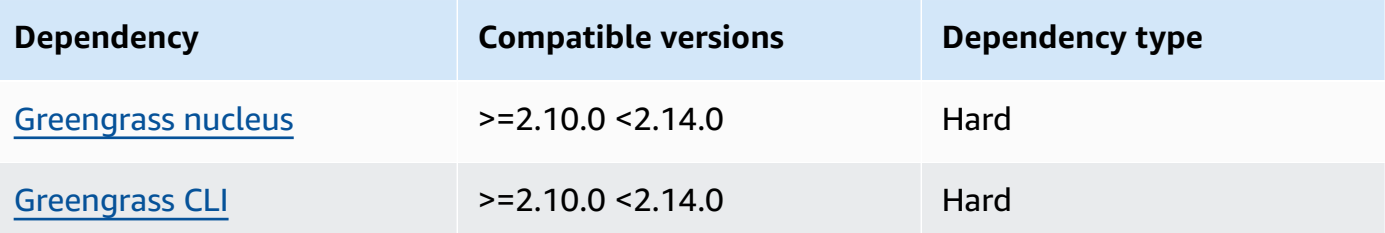

## $2.4.1 - 2.4.2$

The following table lists the dependencies for versions 2.4.1 to 2.4.2 of this component.

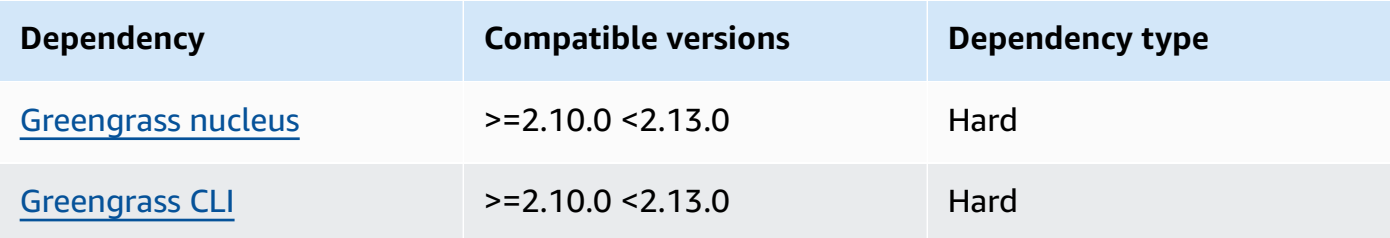

## 2.4.0

The following table lists the dependencies for version 2.4.0 of this component.

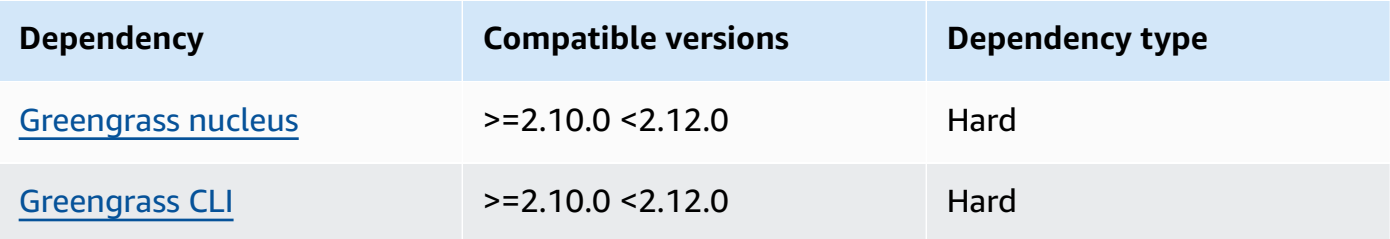

#### 2.3.0 and 2.3.1

The following table lists the dependencies for version 2.3.0 and 2.3.1 of this component.

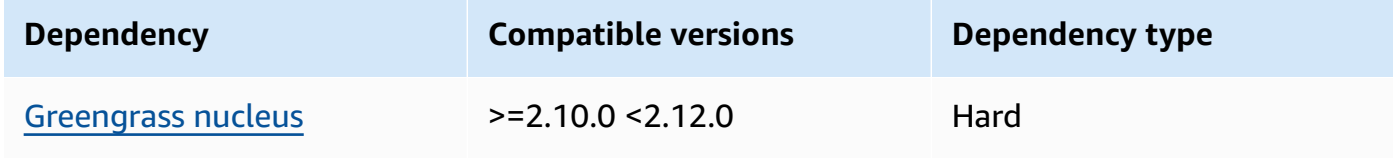

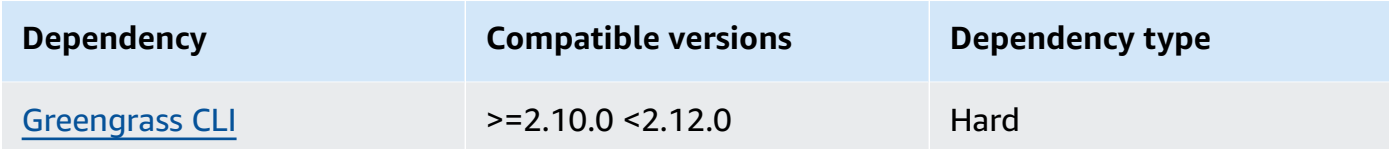

The following table lists the dependencies for version 2.2.9 of this component.

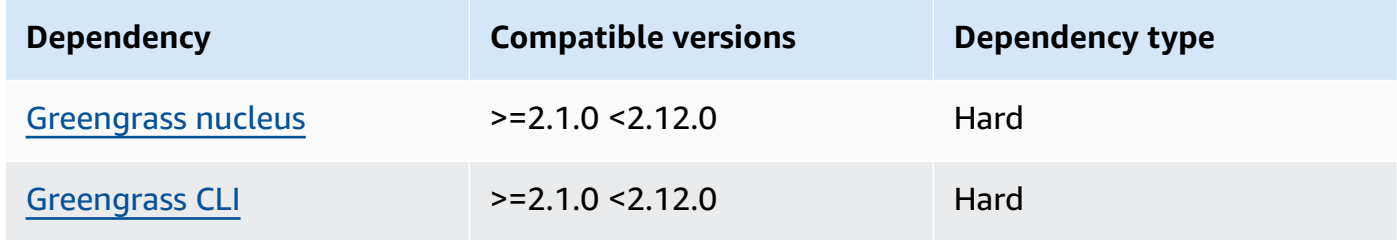

#### 2.2.8

The following table lists the dependencies for version 2.2.8 of this component.

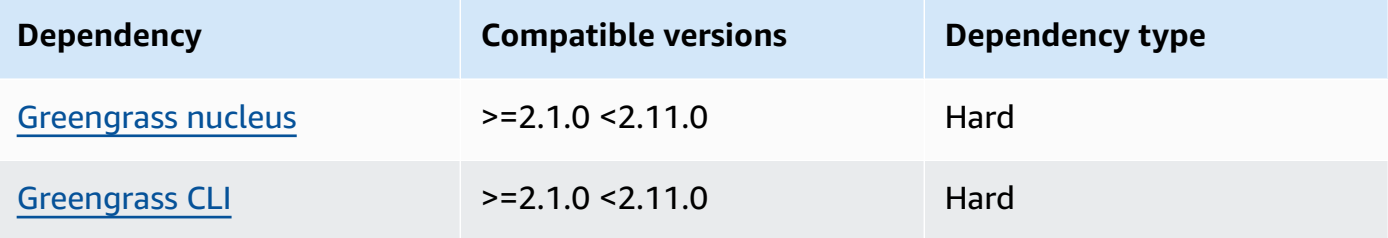

## 2.2.7

The following table lists the dependencies for version 2.2.7 of this component.

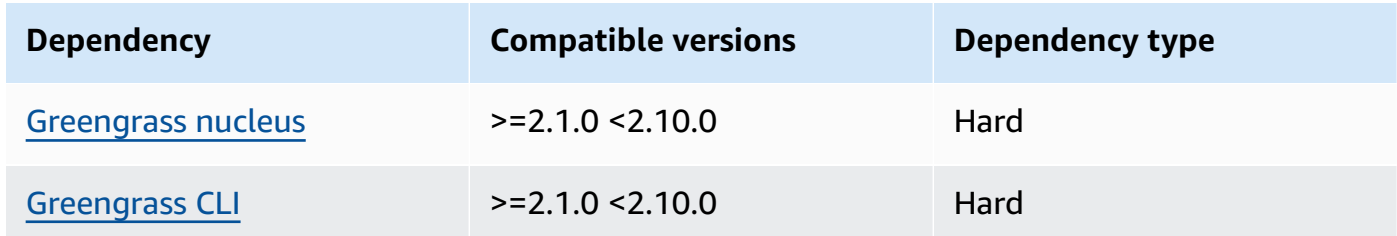

## 2.2.6

The following table lists the dependencies for version 2.2.6 of this component.

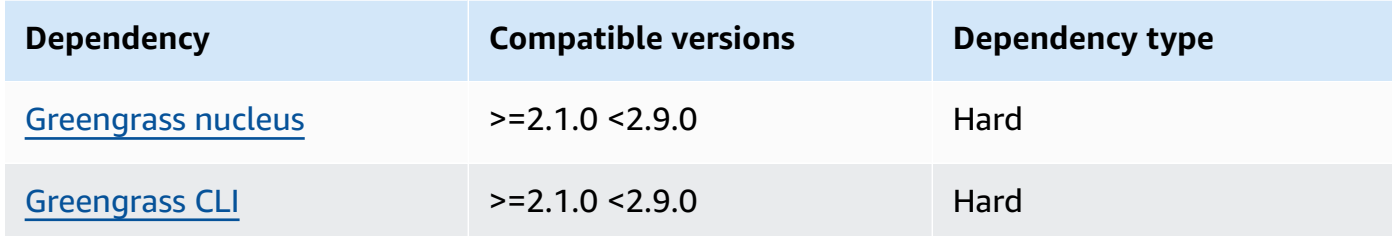

The following table lists the dependencies for version 2.2.5 of this component.

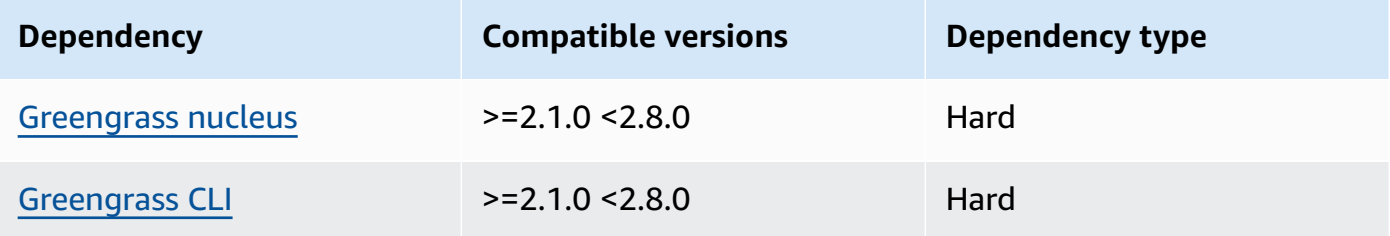

#### 2.2.4

The following table lists the dependencies for version 2.2.4 of this component.

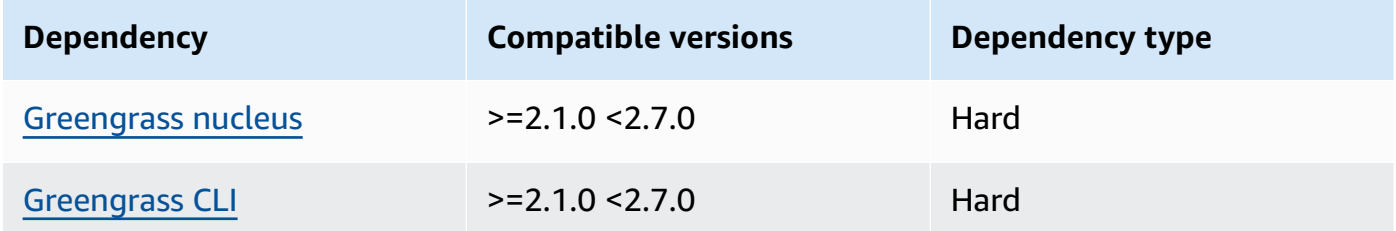

#### 2.2.3

The following table lists the dependencies for version 2.2.3 of this component.

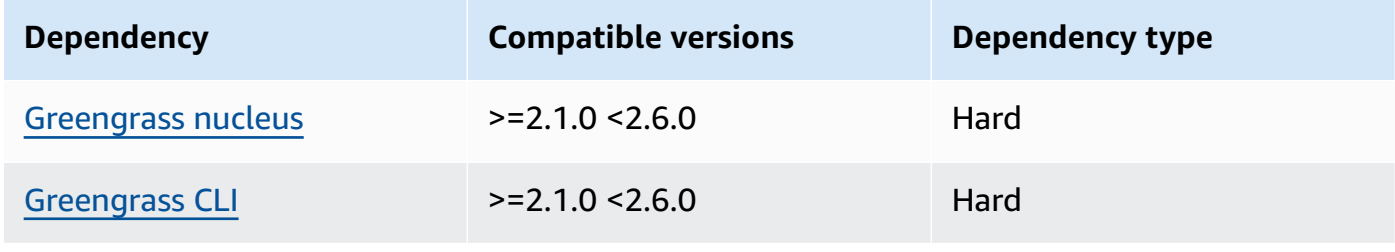

The following table lists the dependencies for version 2.2.2 of this component.

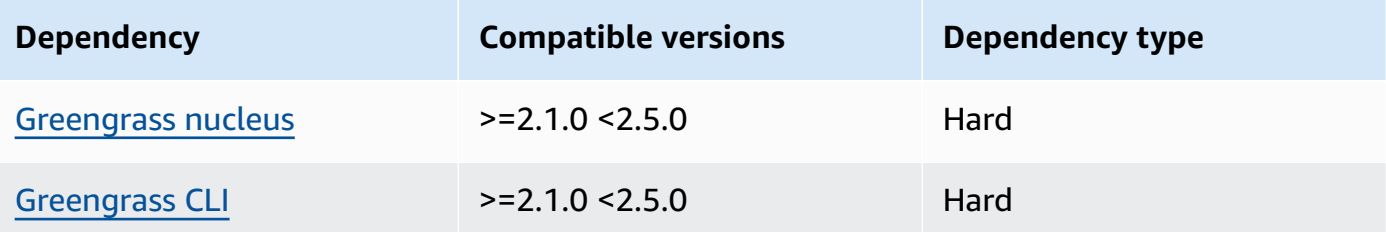

## 2.2.1

The following table lists the dependencies for version 2.2.1 of this component.

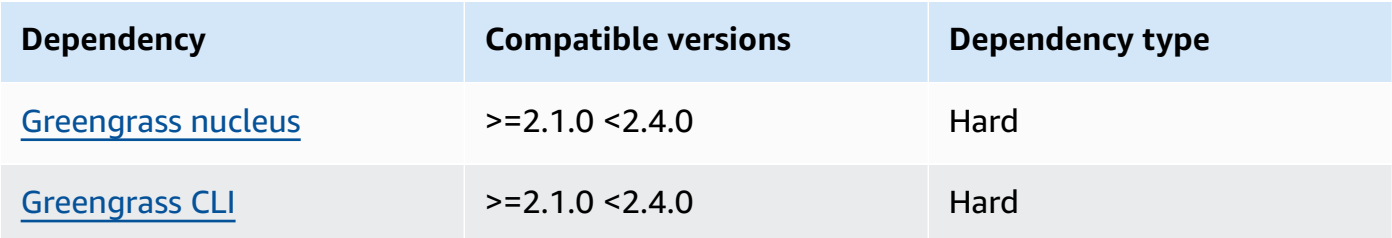

## 2.2.0

The following table lists the dependencies for version 2.2.0 of this component.

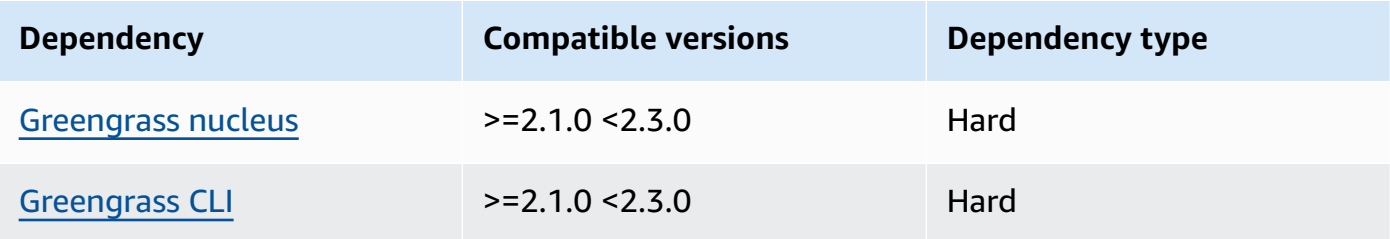

## 2.1.0

The following table lists the dependencies for version 2.1.0 of this component.

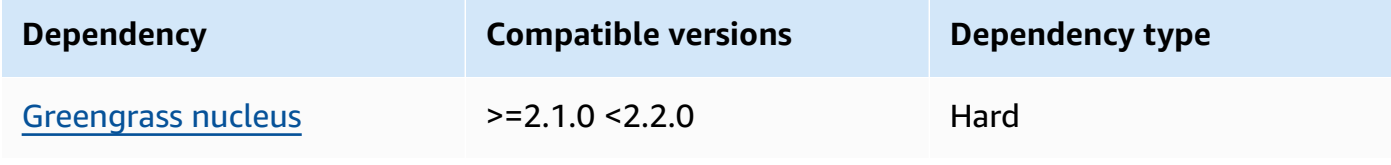

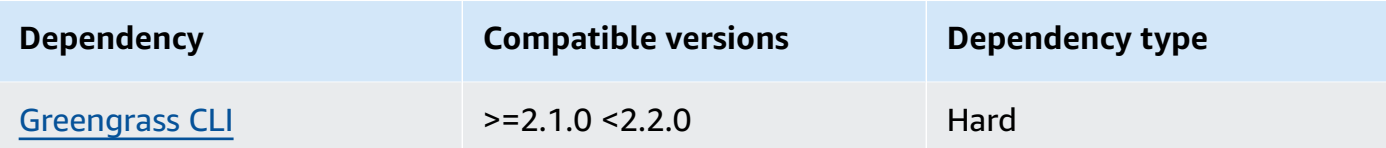

#### 2.0.x

The following table lists the dependencies for version 2.0.x of this component.

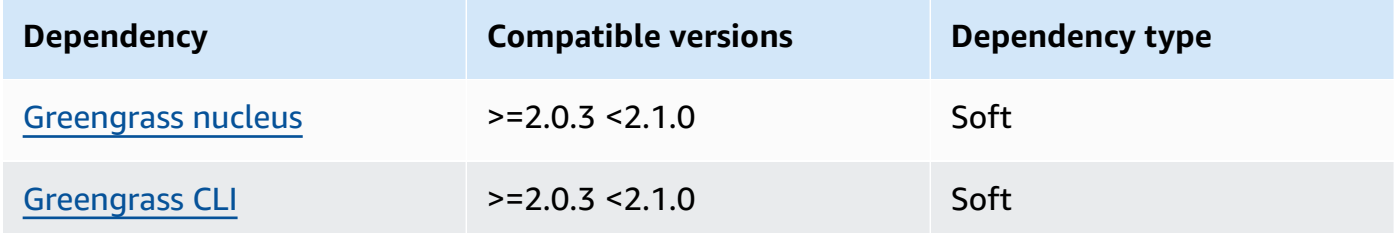

For more information about component dependencies, see the [component](#page-1256-0) recipe reference.

# <span id="page-736-0"></span>**Configuration**

This component provides the following configuration parameters that you can customize when you deploy the component.

 $v2.1.x - v2.4.x$ 

httpsEnabled

(Optional) You can enable HTTPS communication for the local debug console. If you enable HTTPS communication, the local debug console creates a self-signed certificate. Web browsers show security warnings for websites that use self-signed certificates, so you must manually verify the certificate. Then, you can bypass the warning. For more information, see [Usage](#page-738-0).

Default: true

port

(Optional) The port at which to provide the local debug console.

Default: 1441

#### websocketPort

(Optional) The websocket port to use for the local debug console.

Default: 1442

bindHostname

(Optional) The hostname to use for the local debug console.

If you run the AWS IoT [Greengrass](#page-327-0) Core software in a Docker container, set this parameter to 0.0.0.0, so you can open the local debug console outside the Docker container.

Default: localhost

#### **Example Example: Configuration merge update**

The following example configuration specifies to open the local debug console on non-default ports and disable HTTPS.

```
{ 
   "httpsEnabled": false, 
   "port": "10441", 
   "websocketPort": "10442"
}
```
#### v2.0.x

#### port

(Optional) The port at which to provide the local debug console.

Default: 1441

websocketPort

(Optional) The websocket port to use for the local debug console.

Default: 1442

bindHostname

(Optional) The hostname to use for the local debug console.

If you run the AWS IoT [Greengrass](#page-327-0) Core software in a Docker container, set this parameter to 0.0.0.0, so you can open the local debug console outside the Docker container.

Default: localhost

## **Example Example: Configuration merge update**

The following example configuration specifies to open the local debug console on non-default ports.

```
{ 
   "port": "10441", 
   "websocketPort": "10442"
}
```
## <span id="page-738-0"></span>**Usage**

To use the local debug console, create a session from the Greengrass CLI. When you create a session, the Greengrass CLI provides a user name and temporary password that you can use to sign in to the local debug console.

Follow these instructions to open the local debug console on your core device or on your development computer.

## $v2.1.x - v2.4.x$

In versions 2.1.0 and later, the local debug console uses HTTPS by default. When HTTPS is enabled, the local debug console creates a self-signed certificate to secure the connection. Your web browser shows a security warning when you open the local debug console because of this self-signed certificate. When you create a session with the Greengrass CLI, the output includes the certificate's fingerprints, so you can verify that the certificate is legitimate and the connection is secure.

You can disable HTTPS. For more information, see Local debug console [configuration](#page-736-0).

## **To open the local debug console**

1. (Optional) To view the local debug console on your development computer, you can forward the console's port over SSH. However, you must first enable the

AllowTcpForwarding option in your core device's SSH configuration file. This option is enabled by default. Run the following command on your development computer to view the dashboard at localhost:1441 on your development computer.

```
ssh -L 1441:localhost:1441 -L 1442:localhost:1442 username@core-device-ip-
address
```
## **A** Note

You can change the default ports from 1441 and 1442. For more information, see Local debug console [configuration.](#page-736-0)

<span id="page-739-0"></span>2. Create a session to use the local debug console. When you create a session, you generate a password that you use to authenticate. The local debug console requires a password to increase security, because you can use this component to view important information and perform operations on the core device. The local debug console also creates a certificate to secure the connection if you enable HTTPS in the component configuration. HTTPS is enabled by default.

Use the AWS IoT Greengrass CLI to create the session. This command generates a random 43-character password that expires after 8 hours. Replace */greengrass/v2* or *C: \greengrass\v2* with the path to the AWS IoT Greengrass V2 root folder.

Linux or Unix

sudo */greengrass/v2*/bin/greengrass-cli get-debug-password

## Windows

*C:\greengrass\v2*\bin\greengrass-cli get-debug-password

The command output looks like the following example if you have configured the local debug console to use HTTPS. You use the certificate fingerprints to verify that the connection is secure when you open the local debug console.

```
Username: debug
Password: bEDp3MOHdj8ou2w5de_sCBI2XAaguy3a8XxREXAMPLE
```
Password expires at: 2021-04-01T17:01:43.921999931-07:00 The local debug console is configured to use TLS security. The certificate is self-signed so you will need to bypass your web browser's security warnings to open the console. Before you bypass the security warning, verify that the certificate fingerprint matches the following fingerprints. SHA-256: 15 0B 2C E2 54 8B 22 DE 08 46 54 8A B1 2B 25 DE FB 02 7D 01 4E 4A 56 67 96 DA A6 CC B1 D2 C4 1B SHA-1: BC 3E 16 04 D3 80 70 DA E0 47 25 F9 90 FA D6 02 80 3E B5 C1

The debug view component creates a session that lasts for 8 hours. After that, you must generate a new password to view the local debug console again.

- 3. Open and sign in to the dashboard. View the dashboard on your Greengrass core device, or on your development computer if you forward the port over SSH. Do one of the following:
	- If you enabled HTTPS in the local debug console, which is the default setting, do the following:
		- a. Open https://localhost:1441 on your core device, or on your development computer if you forwarded the port over SSH.

Your browser might show a security warning about an invalid security certificate.

- b. If your browser shows a security warning, verify the certificate is legitimate and bypass the security warning. Do the following:
	- i. Find the SHA-256 or SHA-1 fingerprint for the certificate, and verify that it matches the SHA-256 or SHA-1 fingerprint that the get-debug-password command previously printed. Your browser might provide one or both fingerprints. Consult your browser's documentation to view the certificate and its fingerprints. In some browsers, the certificate fingerprint is called a thumbprint.

#### **A** Note

If the certificate fingerprint doesn't match, go to [Step 2](#page-739-0) to create a new session. If the certificate fingerprint still doesn't match, your connection might be insecure.

- ii. If the certificate fingerprint matches, bypass your browser's security warning to open the local debug console. Consult your browser's documentation to bypass the browser security warning.
- c. Sign in to the website using the user name and password that the get-debugpassword command printed earlier.

The local debug console opens.

d. If the local debug console shows an error that says it can't connect to the WebSocket due to a failed TLS handshake, you must bypass the self-signed security warning for the WebSocket URL.

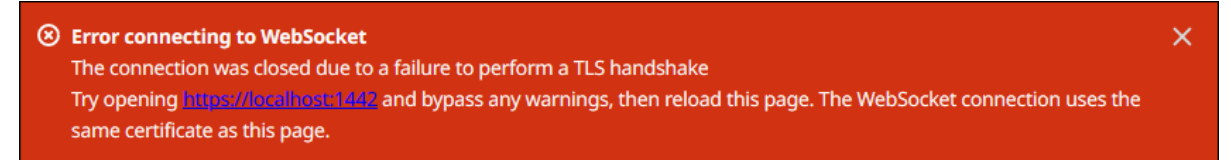

## Do the following:

- i. Open https://localhost:1442 in the same browser where you opened the local debug console.
- ii. Verify the certificate and bypass the security warning.

Your browser might show an HTTP 404 page after you bypass the warning.

iii. Open https://localhost:1441 again.

The local debug console shows information about the core device.

- If you disabled HTTPS in the local debug console, do the following:
	- a. Open http://localhost:1441 on your core device, or open it on your development computer if you forwarded the port over SSH.
	- b. Sign in to the website using the user name and password that the get-debugpassword command previously printed.

The local debug console opens.

#### v2.0.x

#### **To open the local debug console**

1. (Optional) To view the local debug console on your development computer, you can forward the console's port over SSH. However, you must first enable the AllowTcpForwarding option in your core device's SSH configuration file. This option is enabled by default. Run the following command on your development computer to view the dashboard at localhost:1441 on your development computer.

ssh -L 1441:localhost:1441 -L 1442:localhost:1442 *username*@*core-device-ipaddress*

#### *(i)* Note

You can change the default ports from 1441 and 1442. For more information, see Local debug console [configuration.](#page-736-0)

2. Create a session to use the local debug console. When you create a session, you generate a password that you use to authenticate. The local debug console requires a password to increase security, because you can use this component to view important information and perform operations on the core device.

Use the AWS IoT Greengrass CLI to create the session. This command generates a random 43-character password that expires after 8 hours. Replace */greengrass/v2* or *C: \greengrass\v2* with the path to the AWS IoT Greengrass V2 root folder.

Linux or Unix

sudo */greengrass/v2*/bin/greengrass-cli get-debug-password

#### Windows

*C:\greengrass\v2*\bin\greengrass-cli get-debug-password

The command output looks like the following example.

Username: debug

Password: bEDp3MOHdj8ou2w5de\_sCBI2XAaguy3a8XxREXAMPLE Password will expire at: 2021-04-01T17:01:43.921999931-07:00

The debug view component creates a session lasts for 4 hours, and then you must generate a new password to view the local debug console again.

- 3. Open http://localhost:1441 on your core device, or open it on your development computer if you forwarded the port over SSH.
- 4. Sign in to the website using the user name and password that the get-debug-password command previously printed.

The local debug console opens.

## <span id="page-743-0"></span>**Local log file**

This component uses the same log file as the [Greengrass](#page-498-0) nucleus component.

#### Linux

*/greengrass/v2*/logs/greengrass.log

#### Windows

```
C:\greengrass\v2\logs\greengrass.log
```
#### **To view this component's logs**

• Run the following command on the core device to view this component's log file in real time. Replace */greengrass/v2* or *C:\greengrass\v2* with the path to the AWS IoT Greengrass root folder.

Linux

```
sudo tail -f /greengrass/v2/logs/greengrass.log
```
#### Windows (PowerShell)

```
Get-Content C:\greengrass\v2\logs\greengrass.log -Tail 10 -Wait
```
# <span id="page-744-0"></span>**Changelog**

The following table describes the changes in each version of the component.

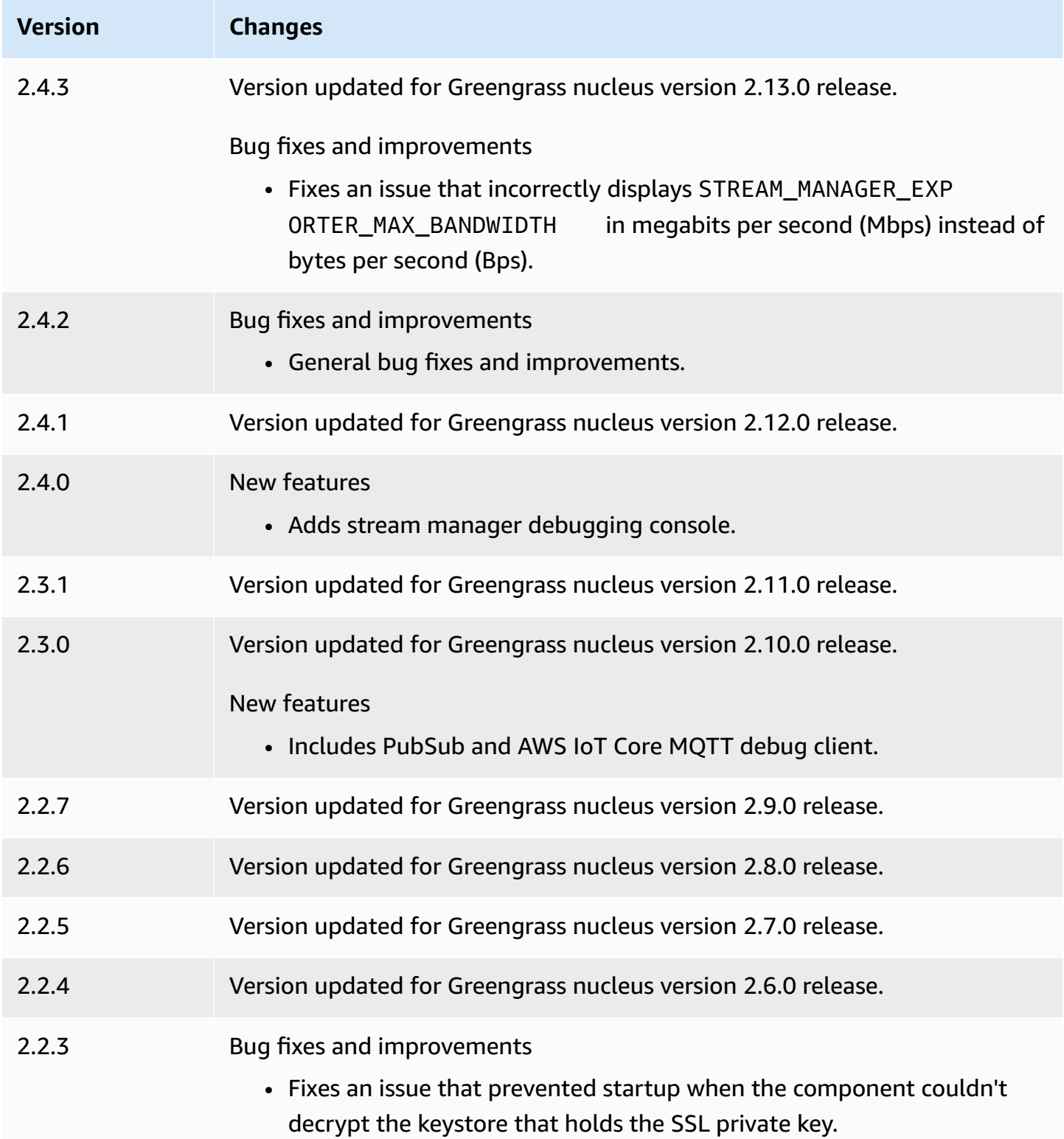

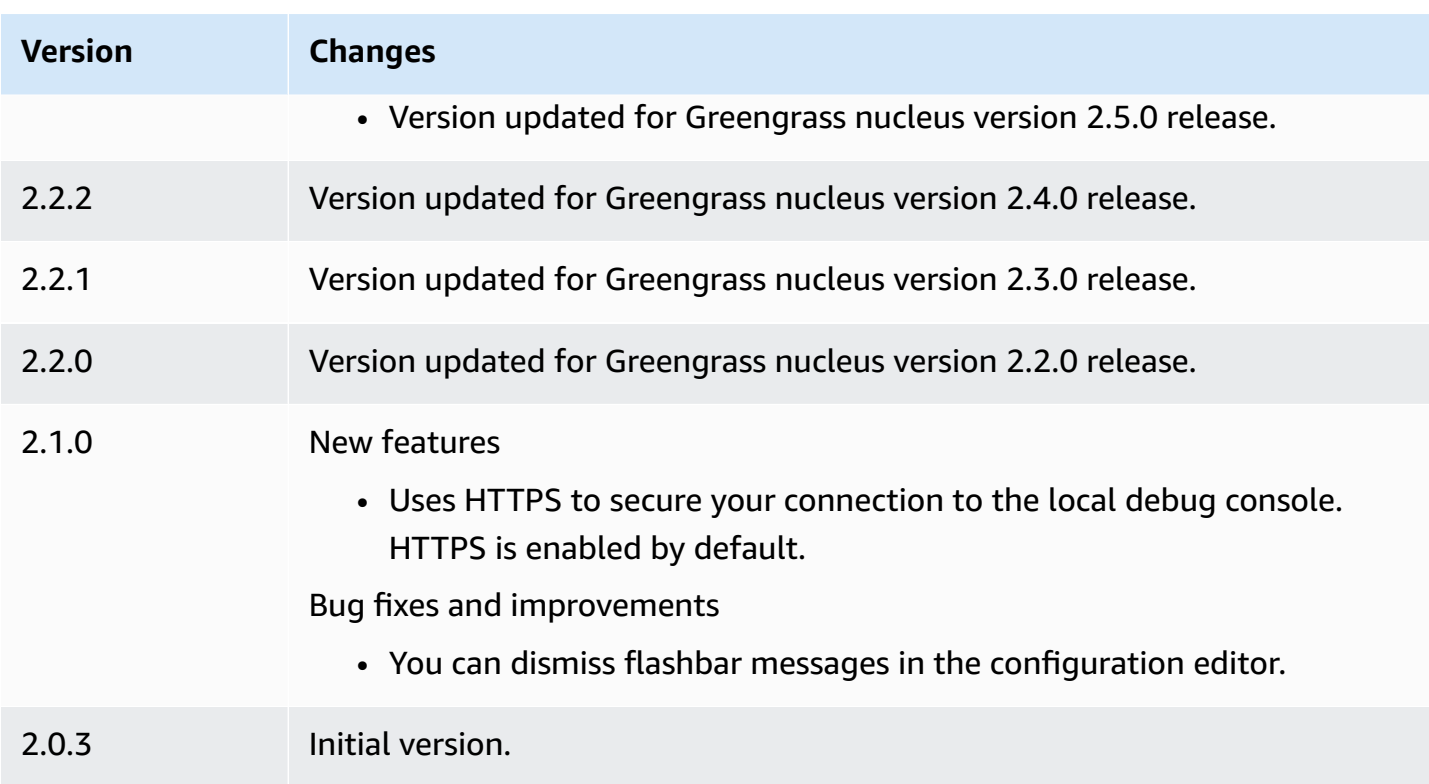

# **Log manager**

The log manager component (aws.greengrass.LogManager) uploads logs from AWS IoT Greengrass core devices to Amazon CloudWatch Logs. You can upload logs from the Greengrass nucleus, other Greengrass components, and other applications and services that aren't Greengrass components. For more information about how to monitor logs in CloudWatch Logs and on the local file system, see Monitor AWS IoT [Greengrass](#page-1321-0) logs.

The following considerations apply when you use the log manager component to write to CloudWatch Logs:

## • **Log delays**

## **A** Note

We recommend that you upgrade to log manager version 2.3.0 which reduces log delays for rotated and active log files. When you upgrade to log manager 2.3.0, we recommend you also upgrade to Greengrass nucleus 2.9.1.

The log manager component version 2.2.8 (and earlier) processes and uploads logs from only rotated log files. By default, the AWS IoT Greengrass Core software rotates log files every hour or after they are 1,024 KB. As a result, the log manager component uploads logs only after the AWS IoT Greengrass Core software or a Greengrass component writes over 1,024 KB worth of logs. You can configure a lower log file size limit to cause log files to rotate more often. This causes the log manager component to upload logs to CloudWatch Logs more frequently.

The log manager component version 2.3.0 (and later) processes and uploads all logs. When you write a new log, log manager version 2.3.0 (and later) processes and directly uploads that active log file instead of waiting for it to be rotated. This means that you can view the new log in 5 minutes or less.

The log manager component uploads new logs periodically. By default, the log manager component uploads new logs every 5 minutes. You can configure a lower upload interval, so the log manager component uploads logs to CloudWatch Logs more frequently by configuring the periodicUploadIntervalSec. For more information about how to configure this periodic interval, see [Configuration](https://docs.aws.amazon.com/greengrass/v2/developerguide/log-manager-component.html#log-manager-component-configuration).

Logs can be uploaded in near real-time from the same Greengrass file system. If you need to observe logs in real time, consider using [file system logs](#page-1322-0).

## **A** Note

If you're using different file systems to write logs to, log manager reverts back to the behavior in log manager component versions 2.2.8 and earlier. For information about accessing file system logs, see Access file [system](https://docs.aws.amazon.com/greengrass/v2/developerguide/monitor-logs.html#access-local-logs) logs.

## • **Clock skew**

The log manager component uses the standard Signature Version 4 signing process to create API requests to CloudWatch Logs. If the system time on a core device is out of sync by more than 15 minutes, then CloudWatch Logs rejects the requests. For more information, see [Signature](https://docs.aws.amazon.com/general/latest/gr/signature-version-4.html) Version 4 signing [process](https://docs.aws.amazon.com/general/latest/gr/signature-version-4.html) in the *AWS General Reference*.

For information about the log groups and log streams to which this component uploads logs, see [Usage](#page-779-0).

#### **Topics**

- [Versions](#page-747-0)
- [Type](#page-747-1)
- [Operating system](#page-747-2)
- [Requirements](#page-748-0)
- [Dependencies](#page-749-0)
- [Configuration](#page-752-0)
- [Usage](#page-779-0)
- [Local log file](#page-782-0)
- [Changelog](#page-782-1)

# <span id="page-747-0"></span>**Versions**

This component has the following versions:

- 2.3.x
- 2.2.x
- 2.1.x
- 2.0.x

# <span id="page-747-1"></span>**Type**

This component is a plugin component (aws.greengrass.plugin). The [Greengrass](#page-498-0) nucleus runs this component in the same Java Virtual Machine (JVM) as the nucleus. The nucleus restarts when you change this component's version on the core device.

This component uses the same log file as the Greengrass nucleus. For more information, see Monitor AWS IoT [Greengrass](#page-1321-0) logs.

For more information, see [Component](#page-1204-0) types.

# <span id="page-747-2"></span>**Operating system**

This component can be installed on core devices that run the following operating systems:

• Linux

• Windows

# <span id="page-748-0"></span>**Requirements**

This component has the following requirements:

• The [Greengrass](#page-1847-0) device role must allow the logs:CreateLogGroup, logs:CreateLogStream, logs:PutLogEvents, and logs:DescribeLogStreams actions, as shown in the following example IAM policy.

```
{ 
   "Version": "2012-10-17", 
   "Statement": [ 
     { 
        "Action": [ 
          "logs:CreateLogGroup", 
          "logs:CreateLogStream", 
          "logs:PutLogEvents", 
          "logs:DescribeLogStreams" 
        ], 
        "Effect": "Allow", 
        "Resource": "arn:aws:logs:*:*:*" 
     } 
   ]
}
```
## **A** Note

The [Greengrass](#page-1847-0) device role that you create when you install the AWS IoT Greengrass Core software includes the permissions in this example policy by default.

For more information, see Using [identity-based](https://docs.aws.amazon.com/AmazonCloudWatch/latest/logs/iam-identity-based-access-control-cwl.html) policies (IAM policies) for CloudWatch Logs in the *Amazon CloudWatch Logs User Guide*.

- The log manager component is supported to run in a VPC. To deploy this component in a VPC, the following is required.
	- The log manager component must have connectivity to logs. region. amazonaws. com which has the VPC endpoint of com. amazonaws.us-east-1.logs.

## **Endpoints and ports**

This component must be able to perform outbound requests to the following endpoints and ports, in addition to endpoints and ports required for basic operation. For more information, see [Allow](#page-1873-0) device traffic [through](#page-1873-0) a proxy or firewall.

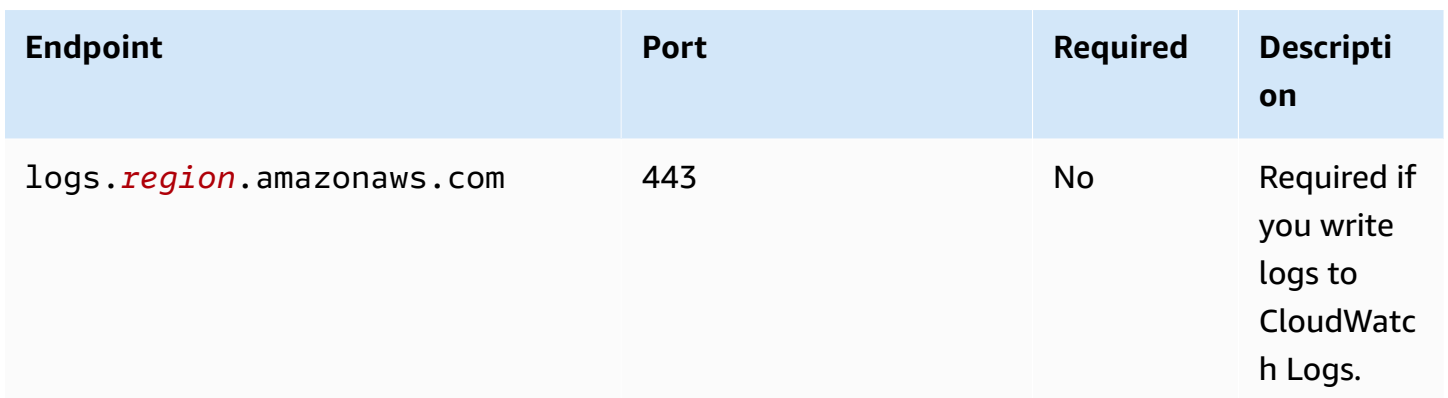

# <span id="page-749-0"></span>**Dependencies**

When you deploy a component, AWS IoT Greengrass also deploys compatible versions of its dependencies. This means that you must meet the requirements for the component and all of its dependencies to successfully deploy the component. This section lists the dependencies for the [released](#page-782-1) versions of this component and the semantic version constraints that define the component versions for each dependency. You can also view the dependencies for each version of the component in the AWS IoT [Greengrass](https://console.aws.amazon.com/greengrass) console. On the component details page, look for the **Dependencies** list.

## 2.3.8

The following table lists the dependencies for version 2.3.8 of this component.

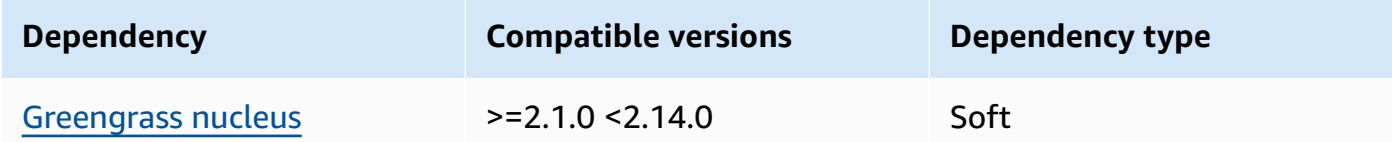

## 2.3.7

The following table lists the dependencies for version 2.3.7 of this component.

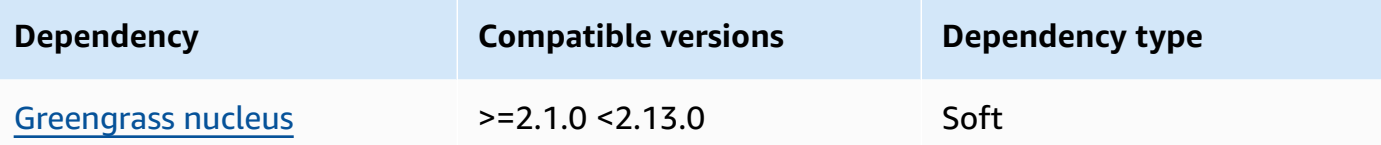

#### 2.3.5 and 2.3.6

The following table lists the dependencies for versions 2.3.5 and 2.3.6 of this component.

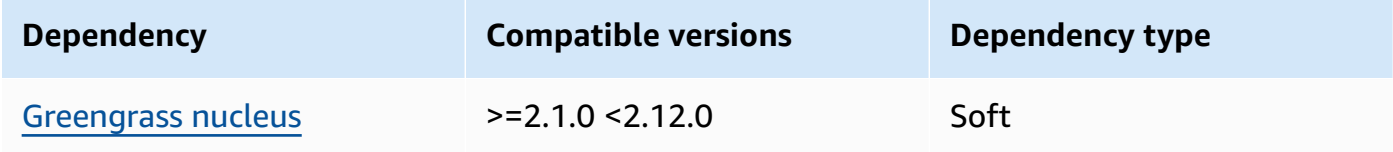

#### $2.3.3 - 2.3.4$

The following table lists the dependencies for versions 2.3.3 to 2.3.4 of this component.

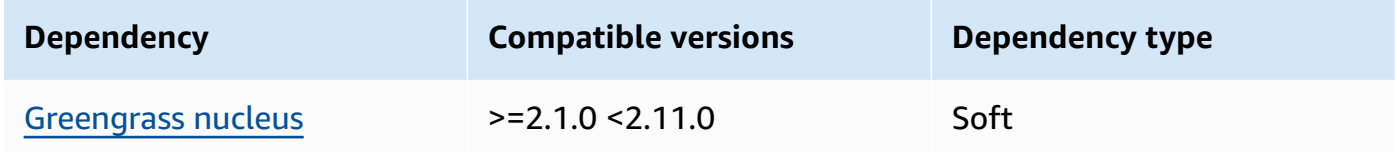

## $2.2.8 - 2.3.2$

The following table lists the dependencies for versions 2.2.8 to 2.3.2 of this component.

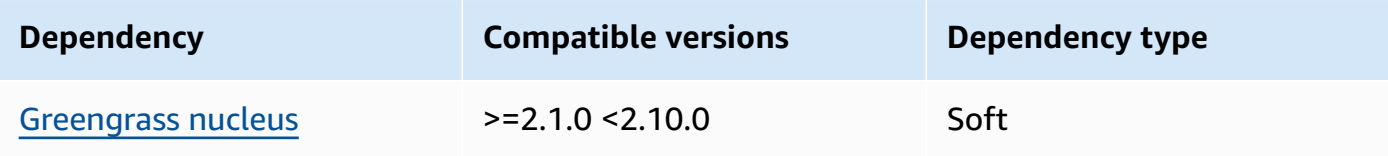

## 2.2.7

The following table lists the dependencies for version 2.2.7 of this component.

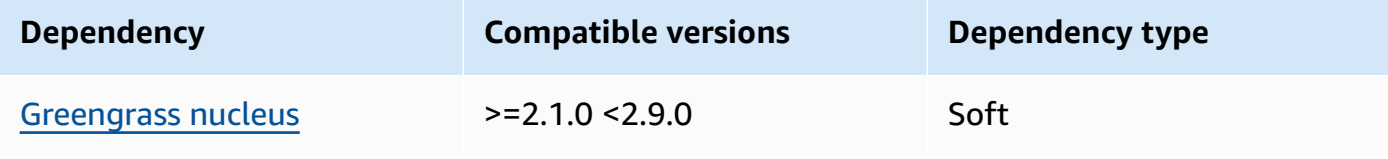

The following table lists the dependencies for version 2.2.6 of this component.

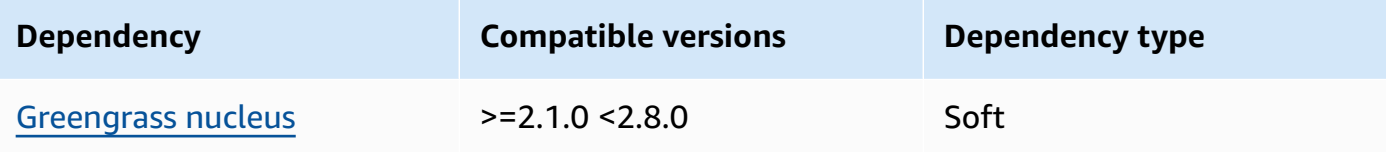

## 2.2.5

The following table lists the dependencies for version 2.2.5 of this component.

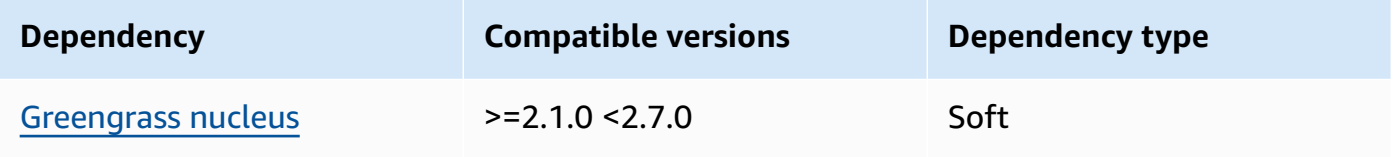

## 2.2.1 - 2.2.4

The following table lists the dependencies for versions 2.2.1 - 2.2.4 of this component.

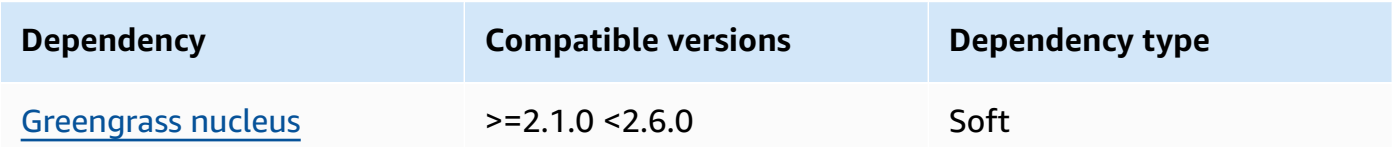

## 2.1.3 and 2.2.0

The following table lists the dependencies for versions 2.1.3 and 2.2.0 of this component.

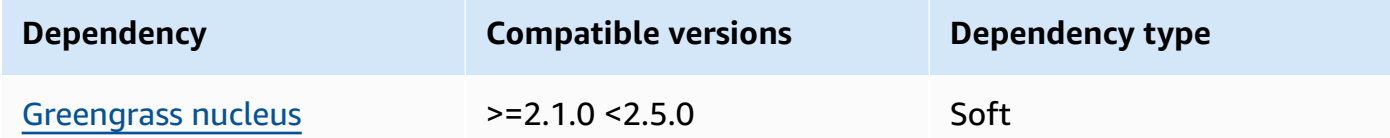

## 2.1.2

The following table lists the dependencies for version 2.1.2 of this component.

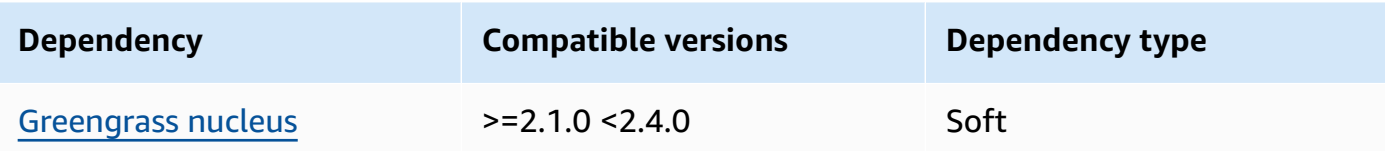

The following table lists the dependencies for version 2.1.1 of this component.

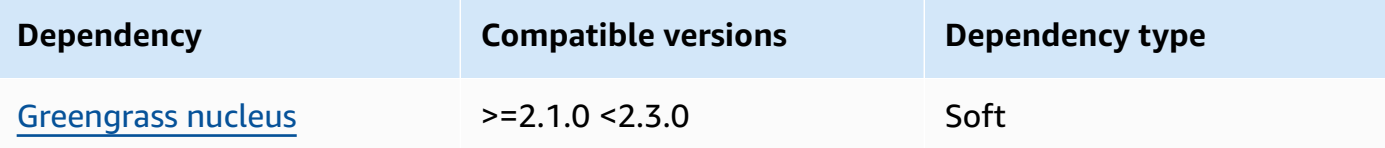

## 2.1.0

The following table lists the dependencies for version 2.1.0 of this component.

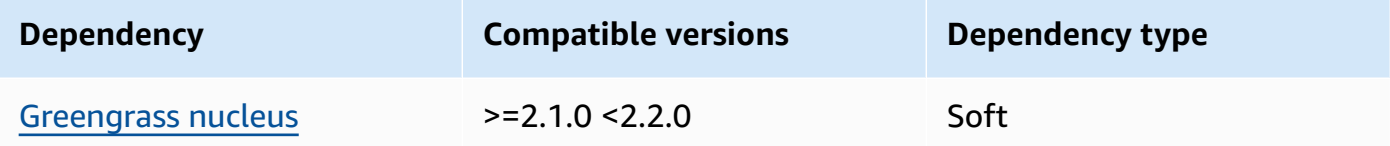

## 2.0.x

The following table lists the dependencies for version 2.0.x of this component.

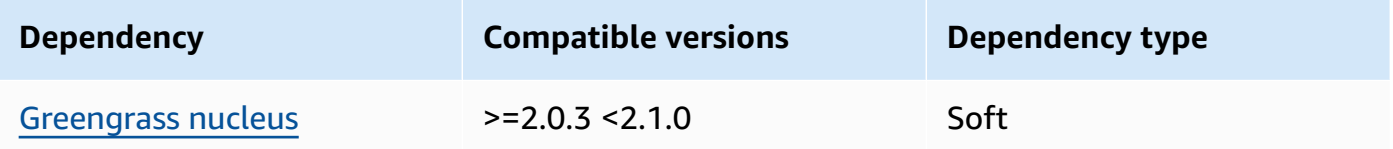

For more information about component dependencies, see the [component](#page-1256-0) recipe reference.

# <span id="page-752-0"></span>**Configuration**

This component provides the following configuration parameters that you can customize when you deploy the component.

#### $v2.3.6 - v2.3.7$

logsUploaderConfiguration

(Optional) The configuration for logs that the log manager component uploads. This object contains the following information:

systemLogsConfiguration

(Optional) The configuration for AWS IoT Greengrass Core software system logs, which include logs from the [Greengrass](#page-498-0) nucleus and plugin [components.](#page-1204-0) Specify this configuration to enable the log manager component to manage system logs. This object contains the following information:

```
uploadToCloudWatch
```
(Optional) You can upload system logs to CloudWatch Logs.

Default: false

minimumLogLevel

(Optional) The minimum level of log messages to upload. This minimum level applies only if you configure the Greengrass nucleus [component](#page-498-0) to output JSON format logs. To enable JSON format logs, specify JSON for the [logging format](#page-510-0) parameter (logging.format).

Choose from the following log levels, listed here in level order:

- DEBUG
- INFO
- WARN
- ERROR

Default: INFO

diskSpaceLimit

(Optional) The maximum total size of Greengrass system log files, in the unit you specify in diskSpaceLimitUnit. After the total size of Greengrass system log files exceeds this maximum total size, the AWS IoT Greengrass Core software deletes the oldest Greengrass system log files.

This parameter is equivalent to the log size [limit](#page-510-1) parameter (totalLogsSizeKB) of the Greengrass nucleus [component](#page-498-0). The AWS IoT Greengrass Core software uses the minimum of the two values as the maximum total Greengrass system log size.

diskSpaceLimitUnit

(Optional) The unit for the diskSpaceLimit. Choose from the following options:

- $KB kilobytes$
- MB megabytes
- $GB \text{qigabytes}$

Default: KB

deleteLogFileAfterCloudUpload

(Optional) You can delete a log file after the log manager component uploads the logs to CloudWatch Logs.

Default: false

```
componentLogsConfigurationMap
```
(Optional) A map of log configurations for components on the core device. Each componentName object in this map defines the log configuration for the component or application. The log manager component uploads these component logs to CloudWatch Logs.

## **Important**

We strongly recommend using a single configuration key per component. You should only target a group of files that have only one log file that's actively being written to when using the logFileRegex. Not following this recommendation may lead to duplicate logs getting uploaded to CloudWatch. If you are targeting multiple active log files with a single regex, we recommend you upgrade to log manager v2.3.1 or later and consider changing your configuration using the example [configuration](#page-758-0).

## **Note**

If you're upgrading from a version of log manager earlier than v2.2.0, you can continue to use the componentLogsConfiguration list instead of componentLogsConfigurationMap. However, we strongly recommend that you use the map format so that you can use merge and reset updates to modify configurations for specific components. For information about the componentLogsConfiguration parameter, see the configuration parameters for v2.1.x of this component.

#### *componentName*

The log configuration for the *componentName* component or application for this log configuration. You can specify the name of a Greengrass component or another value to identify this log group.

Each object contains the following information:

minimumLogLevel

(Optional) The minimum level of log messages to upload. This minimum level applies only if this component's logs use a specific JSON format, which you can find in the AWS IoT [Greengrass](https://github.com/aws-greengrass/aws-greengrass-logging-java) logging module repository on GitHub.

Choose from the following log levels, listed here in level order:

- DEBUG
- INFO
- WARN
- ERROR

Default: INFO

diskSpaceLimit

(Optional) The maximum total size of all log files for this component, in the unit you specify in diskSpaceLimitUnit. After the total size of this component's log files exceeds this maximum total size, the AWS IoT Greengrass Core software deletes this component's oldest log files.
This parameter is related to the log size [limit](#page-510-0) parameter (totalLogsSizeKB) of the Greengrass nucleus [component](#page-498-0). The AWS IoT Greengrass Core software uses the minimum of the two values as the maximum total log size for this component.

diskSpaceLimitUnit

(Optional) The unit for the diskSpaceLimit. Choose from the following options:

- KB kilobytes
- MB megabytes
- GB gigabytes

Default: KB

## logFileDirectoryPath

(Optional) The path to the folder that contains this component's log files.

You don't need to specify this parameter for Greengrass components that print to standard output (stdout) and standard error (stderr).

Default: */greengrass/v2*/logs.

logFileRegex

(Optional) A regular expression that specifies the log file name format that the component or application uses. The log manager component uses this regular expression to identify log files in the folder at logFileDirectoryPath.

You don't need to specify this parameter for Greengrass components that print to standard output (stdout) and standard error (stderr).

If your component or application rotates log files, specify a regex that matches the rotated log file names. For example, you might specify **hello\_world\\\\w\*.log** to upload logs for a Hello World application. The \\\\w\* pattern matches zero or more word characters, which includes alphanumeric characters and underscores. This regex matches log files with and without timestamps in their name. In this example, the log manager uploads the following log files:

- hello\_world.log The most recent log file for the Hello World application.
- hello\_world\_2020\_12\_15\_17\_0.log An older log file for the Hello World application.

Default: *componentName*\\\\w\*.log, where *componentName* is the name of the component for this log configuration.

deleteLogFileAfterCloudUpload

(Optional) You can delete a log file after the log manager component uploads the logs to CloudWatch Logs.

Default: false

#### multiLineStartPattern

(Optional) A regular expression that identifies when a log message on a new line is a new log message. If the regular expression doesn't match the new line, the log manager component appends the new line to the log message for the previous line.

By default, the log manager component checks if the line starts with a whitespace character, such as a tab or space. If it doesn't, the log manager handles that line as a new log message. Otherwise, it appends that line to the current log message. This behavior ensures that the log manager component doesn't split messages that span multiple lines, such as stack traces.

periodicUploadIntervalSec

(Optional) The period in seconds at which the log manager component checks for new log files to upload.

Default: 300 (5 minutes)

Minimum: 0.000001 (1 microsecond)

#### deprecatedVersionSupport

Indicates whether the log manager should use logging speed improvements introduced in log manager v2.3.5. Set the value to false to use the improvements.

If you set this value to false when you upgrade from log manager v2.3.1 or earlier duplicate log entries may be uploaded.

The default is true.

## **Example Example: Configuration merge update**

The following example configuration specifies to upload system logs and com.example.HelloWorld component logs to CloudWatch Logs.

```
{ 
   "logsUploaderConfiguration": { 
     "systemLogsConfiguration": { 
       "uploadToCloudWatch": "true", 
       "minimumLogLevel": "INFO", 
       "diskSpaceLimit": "10", 
       "diskSpaceLimitUnit": "MB", 
       "deleteLogFileAfterCloudUpload": "false" 
     }, 
     "componentLogsConfigurationMap": { 
       "com.example.HelloWorld": { 
          "minimumLogLevel": "INFO", 
          "diskSpaceLimit": "20", 
          "diskSpaceLimitUnit": "MB", 
          "deleteLogFileAfterCloudUpload": "false" 
       } 
     } 
   }, 
   "periodicUploadIntervalSec": "300", 
   "deprecatedVersionSupport": "false"
}
```
## **Example Example: Configuration to upload multiple active log files using log manager v2.3.1**

<span id="page-758-0"></span>The following example configuration is the recommended example if you want to target multiple active log files. This example configuration specifies what active log files you want to upload to CloudWatch. Using this configuration example configuration will also upload any rotated files that match the logFileRegex. This example configuration is supported on log manager v2.3.1.

```
{ 
   "logsUploaderConfiguration": { 
     "componentLogsConfigurationMap": { 
       "com.example.A": { 
          "logFileRegex": "com.example.A\\w*.log",
```

```
 "deleteLogFileAfterCloudUpload": "false" 
       } 
       "com.example.B": { 
          "logFileRegex": "com.example.B\\w*.log", 
          "deleteLogFileAfterCloudUpload": "false" 
       } 
     } 
   }, 
   "periodicUploadIntervalSec": "10"
}
```
#### v2.3.x

logsUploaderConfiguration

(Optional) The configuration for logs that the log manager component uploads. This object contains the following information:

```
systemLogsConfiguration
```
(Optional) The configuration for AWS IoT Greengrass Core software system logs, which include logs from the [Greengrass](#page-498-0) nucleus and plugin [components.](#page-1204-0) Specify this configuration to enable the log manager component to manage system logs. This object contains the following information:

```
uploadToCloudWatch
```
(Optional) You can upload system logs to CloudWatch Logs.

Default: false

```
minimumLogLevel
```
(Optional) The minimum level of log messages to upload. This minimum level applies only if you configure the Greengrass nucleus [component](#page-498-0) to output JSON format logs. To enable JSON format logs, specify JSON for the [logging format](#page-510-1) parameter (logging.format).

Choose from the following log levels, listed here in level order:

- DEBUG
- INFO
- WARN

• ERROR

Default: INFO

diskSpaceLimit

(Optional) The maximum total size of Greengrass system log files, in the unit you specify in diskSpaceLimitUnit. After the total size of Greengrass system log files exceeds this maximum total size, the AWS IoT Greengrass Core software deletes the oldest Greengrass system log files.

This parameter is equivalent to the log size [limit](#page-510-0) parameter (totalLogsSizeKB) of the Greengrass nucleus [component](#page-498-0). The AWS IoT Greengrass Core software uses the minimum of the two values as the maximum total Greengrass system log size.

diskSpaceLimitUnit

(Optional) The unit for the diskSpaceLimit. Choose from the following options:

- KB kilobytes
- MB megabytes
- GB gigabytes

Default: KB

#### deleteLogFileAfterCloudUpload

(Optional) You can delete a log file after the log manager component uploads the logs to CloudWatch Logs.

Default: false

componentLogsConfigurationMap

(Optional) A map of log configurations for components on the core device. Each componentName object in this map defines the log configuration for the component or application. The log manager component uploads these component logs to CloudWatch Logs.

## **Important**

We strongly recommend using a single configuration key per component. You should only target a group of files that have only one log file that's actively being written to when using the logFileRegex. Not following this recommendation

may lead to duplicate logs getting uploaded to CloudWatch. If you are targeting multiple active log files with a single regex, we recommend you upgrade to log manager v2.3.1 and consider changing your configuration using the [example](#page-758-0) [configuration](#page-758-0).

#### **Note**

If you're upgrading from a version of log manager earlier than v2.2.0, you can continue to use the componentLogsConfiguration list instead of componentLogsConfigurationMap. However, we strongly recommend that you use the map format so that you can use merge and reset updates to modify configurations for specific components. For information about the componentLogsConfiguration parameter, see the configuration parameters for v2.1.x of this component.

#### *componentName*

The log configuration for the *componentName* component or application for this log configuration. You can specify the name of a Greengrass component or another value to identify this log group.

Each object contains the following information:

minimumLogLevel

(Optional) The minimum level of log messages to upload. This minimum level applies only if this component's logs use a specific JSON format, which you can find in the AWS IoT [Greengrass](https://github.com/aws-greengrass/aws-greengrass-logging-java) logging module repository on GitHub.

Choose from the following log levels, listed here in level order:

- DEBUG
- INFO
- WARN
- ERROR

Default: INFO

## diskSpaceLimit

(Optional) The maximum total size of all log files for this component, in the unit you specify in diskSpaceLimitUnit. After the total size of this component's log files exceeds this maximum total size, the AWS IoT Greengrass Core software deletes this component's oldest log files.

This parameter is related to the log size [limit](#page-510-0) parameter (totalLogsSizeKB) of the Greengrass nucleus [component](#page-498-0). The AWS IoT Greengrass Core software uses the minimum of the two values as the maximum total log size for this component.

diskSpaceLimitUnit

(Optional) The unit for the diskSpaceLimit. Choose from the following options:

- KB kilobytes
- MB megabytes
- GB gigabytes

Default: KB

logFileDirectoryPath

(Optional) The path to the folder that contains this component's log files.

You don't need to specify this parameter for Greengrass components that print to standard output (stdout) and standard error (stderr).

```
Default: /greengrass/v2/logs.
```
logFileRegex

(Optional) A regular expression that specifies the log file name format that the component or application uses. The log manager component uses this regular expression to identify log files in the folder at logFileDirectoryPath.

You don't need to specify this parameter for Greengrass components that print to standard output (stdout) and standard error (stderr).

If your component or application rotates log files, specify a regex that matches the rotated log file names. For example, you might specify **hello\_world\\\\w\*.log** to upload logs for a Hello World application. The \\\\w\* pattern matches zero or more word characters, which includes alphanumeric characters and underscores.

This regex matches log files with and without timestamps in their name. In this example, the log manager uploads the following log files:

- hello world.log The most recent log file for the Hello World application.
- hello\_world\_2020\_12\_15\_17\_0.log An older log file for the Hello World application.

Default: *componentName*\\\\w\*.log, where *componentName* is the name of the component for this log configuration.

deleteLogFileAfterCloudUpload

(Optional) You can delete a log file after the log manager component uploads the logs to CloudWatch Logs.

Default: false

## multiLineStartPattern

(Optional) A regular expression that identifies when a log message on a new line is a new log message. If the regular expression doesn't match the new line, the log manager component appends the new line to the log message for the previous line.

By default, the log manager component checks if the line starts with a whitespace character, such as a tab or space. If it doesn't, the log manager handles that line as a new log message. Otherwise, it appends that line to the current log message. This behavior ensures that the log manager component doesn't split messages that span multiple lines, such as stack traces.

## periodicUploadIntervalSec

(Optional) The period in seconds at which the log manager component checks for new log files to upload.

Default: 300 (5 minutes)

Minimum: 0.000001 (1 microsecond)

## **Example Example: Configuration merge update**

The following example configuration specifies to upload system logs and com.example.HelloWorld component logs to CloudWatch Logs.

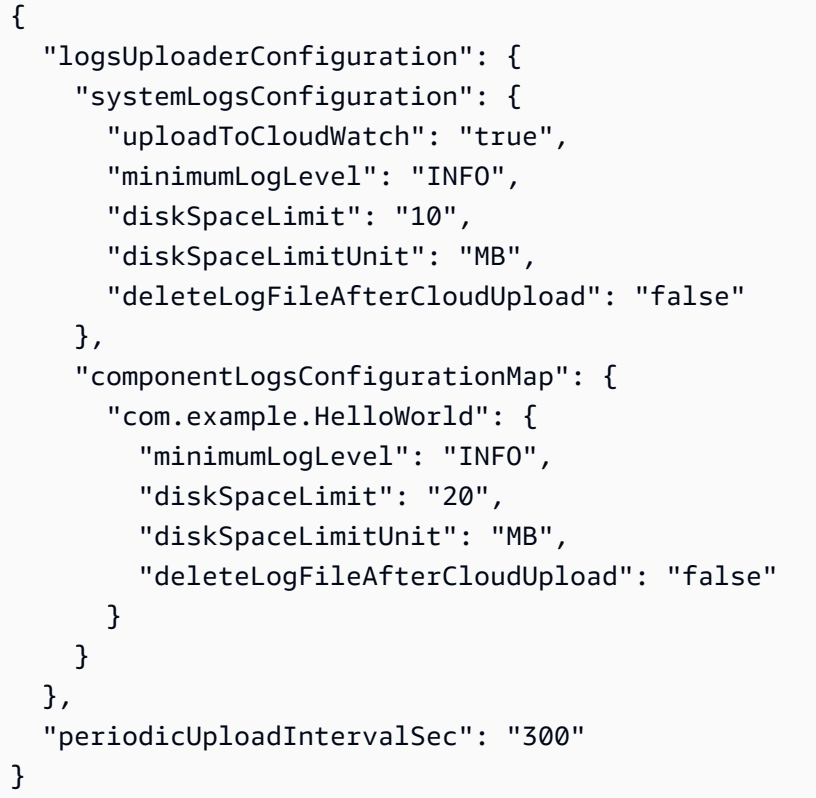

## **Example Example: Configuration to upload multiple active log files using log manager v2.3.1**

The following example configuration is the recommended example if you want to target multiple active log files. This example configuration specifies what active log files you want to upload to CloudWatch. Using this configuration example configuration will also upload any rotated files that match the logFileRegex. This example configuration is supported on log manager v2.3.1.

```
{ 
   "logsUploaderConfiguration": { 
     "componentLogsConfigurationMap": { 
       "com.example.A": { 
          "logFileRegex": "com.example.A\\w*.log", 
          "deleteLogFileAfterCloudUpload": "false" 
       } 
       "com.example.B": { 
          "logFileRegex": "com.example.B\\w*.log", 
          "deleteLogFileAfterCloudUpload": "false" 
       } 
     }
```

```
 }, 
   "periodicUploadIntervalSec": "10"
}
```
#### v2.2.x

logsUploaderConfiguration

(Optional) The configuration for logs that the log manager component uploads. This object contains the following information:

```
systemLogsConfiguration
```
(Optional) The configuration for AWS IoT Greengrass Core software system logs, which include logs from the [Greengrass](#page-498-0) nucleus and plugin [components.](#page-1204-0) Specify this configuration to enable the log manager component to manage system logs. This object contains the following information:

uploadToCloudWatch

(Optional) You can upload system logs to CloudWatch Logs.

Default: false

```
minimumLogLevel
```
(Optional) The minimum level of log messages to upload. This minimum level applies only if you configure the Greengrass nucleus [component](#page-498-0) to output JSON format logs. To enable JSON format logs, specify JSON for the [logging format](#page-510-1) parameter (logging.format).

Choose from the following log levels, listed here in level order:

- DEBUG
- INFO
- WARN
- ERROR

Default: INFO

#### diskSpaceLimit

(Optional) The maximum total size of Greengrass system log files, in the unit you specify in diskSpaceLimitUnit. After the total size of Greengrass system log files exceeds this maximum total size, the AWS IoT Greengrass Core software deletes the oldest Greengrass system log files.

This parameter is equivalent to the log size [limit](#page-510-0) parameter (totalLogsSizeKB) of the Greengrass nucleus [component](#page-498-0). The AWS IoT Greengrass Core software uses the minimum of the two values as the maximum total Greengrass system log size.

diskSpaceLimitUnit

(Optional) The unit for the diskSpaceLimit. Choose from the following options:

- KB kilobytes
- MB megabytes
- GB gigabytes

Default: KB

#### deleteLogFileAfterCloudUpload

(Optional) You can delete a log file after the log manager component uploads the logs to CloudWatch Logs.

Default: false

componentLogsConfigurationMap

(Optional) A map of log configurations for components on the core device. Each componentName object in this map defines the log configuration for the component or application. The log manager component uploads these component logs to CloudWatch Logs.

#### **Note**

If you're upgrading from a version of log manager earlier than v2.2.0, you can continue to use the componentLogsConfiguration list instead of componentLogsConfigurationMap. However, we strongly recommend that you use the map format so that you can use merge and reset updates to modify configurations for specific components. For information about the componentLogsConfiguration parameter, see the configuration parameters for v2.1.x of this component.

#### *componentName*

The log configuration for the *componentName* component or application for this log configuration. You can specify the name of a Greengrass component or another value to identify this log group.

Each object contains the following information:

minimumLogLevel

(Optional) The minimum level of log messages to upload. This minimum level applies only if this component's logs use a specific JSON format, which you can find in the AWS IoT [Greengrass](https://github.com/aws-greengrass/aws-greengrass-logging-java) logging module repository on GitHub.

Choose from the following log levels, listed here in level order:

- DEBUG
- INFO
- WARN
- ERROR

Default: INFO

diskSpaceLimit

(Optional) The maximum total size of all log files for this component, in the unit you specify in diskSpaceLimitUnit. After the total size of this component's log files exceeds this maximum total size, the AWS IoT Greengrass Core software deletes this component's oldest log files.

This parameter is related to the log size [limit](#page-510-0) parameter (totalLogsSizeKB) of the Greengrass nucleus [component](#page-498-0). The AWS IoT Greengrass Core software uses the minimum of the two values as the maximum total log size for this component.

diskSpaceLimitUnit

(Optional) The unit for the diskSpaceLimit. Choose from the following options:

- KB kilobytes
- MB megabytes
- GB gigabytes

Default: KB

## logFileDirectoryPath

(Optional) The path to the folder that contains this component's log files.

You don't need to specify this parameter for Greengrass components that print to standard output (stdout) and standard error (stderr).

Default: */greengrass/v2*/logs.

### logFileRegex

(Optional) A regular expression that specifies the log file name format that the component or application uses. The log manager component uses this regular expression to identify log files in the folder at logFileDirectoryPath.

You don't need to specify this parameter for Greengrass components that print to standard output (stdout) and standard error (stderr).

If your component or application rotates log files, specify a regex that matches the rotated log file names. For example, you might specify **hello\_world\\\\w\*.log** to upload logs for a Hello World application. The \\\\w\* pattern matches zero or more word characters, which includes alphanumeric characters and underscores. This regex matches log files with and without timestamps in their name. In this example, the log manager uploads the following log files:

- hello\_world.log The most recent log file for the Hello World application.
- hello\_world\_2020\_12\_15\_17\_0.log An older log file for the Hello World application.

Default: *componentName*\\\\w\*.log, where *componentName* is the name of the component for this log configuration.

deleteLogFileAfterCloudUpload

(Optional) You can delete a log file after the log manager component uploads the logs to CloudWatch Logs.

Default: false

multiLineStartPattern

(Optional) A regular expression that identifies when a log message on a new line is a new log message. If the regular expression doesn't match the new line, the log manager component appends the new line to the log message for the previous line.

By default, the log manager component checks if the line starts with a whitespace character, such as a tab or space. If it doesn't, the log manager handles that line as a new log message. Otherwise, it appends that line to the current log message. This behavior ensures that the log manager component doesn't split messages that span multiple lines, such as stack traces.

periodicUploadIntervalSec

(Optional) The period in seconds at which the log manager component checks for new log files to upload.

Default: 300 (5 minutes)

```
Minimum: 0.000001 (1 microsecond)
```
#### **Example Example: Configuration merge update**

The following example configuration specifies to upload system logs and com.example.HelloWorld component logs to CloudWatch Logs.

```
{ 
   "logsUploaderConfiguration": { 
     "systemLogsConfiguration": { 
       "uploadToCloudWatch": "true", 
       "minimumLogLevel": "INFO", 
       "diskSpaceLimit": "10", 
       "diskSpaceLimitUnit": "MB", 
       "deleteLogFileAfterCloudUpload": "false" 
     }, 
     "componentLogsConfigurationMap": { 
       "com.example.HelloWorld": { 
          "minimumLogLevel": "INFO", 
          "diskSpaceLimit": "20", 
          "diskSpaceLimitUnit": "MB", 
          "deleteLogFileAfterCloudUpload": "false" 
       } 
     } 
   }, 
   "periodicUploadIntervalSec": "300"
```
}

#### v2.1.x

logsUploaderConfiguration

(Optional) The configuration for logs that the log manager component uploads. This object contains the following information:

systemLogsConfiguration

(Optional) The configuration for AWS IoT Greengrass Core software system logs, which include logs from the [Greengrass](#page-498-0) nucleus and plugin [components.](#page-1204-0) Specify this configuration to enable the log manager component to manage system logs. This object contains the following information:

uploadToCloudWatch

(Optional) You can upload system logs to CloudWatch Logs.

Default: false

```
minimumLogLevel
```
(Optional) The minimum level of log messages to upload. This minimum level applies only if you configure the Greengrass nucleus [component](#page-498-0) to output JSON format logs. To enable JSON format logs, specify JSON for the [logging format](#page-510-1) parameter (logging.format).

Choose from the following log levels, listed here in level order:

- DEBUG
- INFO
- WARN
- ERROR

Default: INFO

#### diskSpaceLimit

(Optional) The maximum total size of Greengrass system log files, in the unit you specify in diskSpaceLimitUnit. After the total size of Greengrass system log files exceeds this maximum total size, the AWS IoT Greengrass Core software deletes the oldest Greengrass system log files.

This parameter is equivalent to the log size [limit](#page-510-0) parameter (totalLogsSizeKB) of the Greengrass nucleus [component](#page-498-0). The AWS IoT Greengrass Core software uses the minimum of the two values as the maximum total Greengrass system log size.

diskSpaceLimitUnit

(Optional) The unit for the diskSpaceLimit. Choose from the following options:

- $KB kilobytes$
- MB megabytes
- $\cdot$  GB gigabytes

Default: KB

#### deleteLogFileAfterCloudUpload

(Optional) You can delete a log file after the log manager component uploads the logs to CloudWatch Logs.

Default: false

#### componentLogsConfiguration

(Optional) A list of log configurations for components on the core device. Each configuration in this list defines the log configuration for a component or application. The log manager component uploads these component logs to CloudWatch Logs

Each object contains the following information:

componentName

The name of the component or application for this log configuration. You can specify the name of a Greengrass component or another value to identify this log group.

minimumLogLevel

(Optional) The minimum level of log messages to upload. This minimum level applies only if this component's logs use a specific JSON format, which you can find in the AWS IoT [Greengrass](https://github.com/aws-greengrass/aws-greengrass-logging-java) logging module repository on GitHub.

Choose from the following log levels, listed here in level order:

- DEBUG
- INFO
- WARN
- ERROR

Default: INFO

diskSpaceLimit

(Optional) The maximum total size of all log files for this component, in the unit you specify in diskSpaceLimitUnit. After the total size of this component's log files exceeds this maximum total size, the AWS IoT Greengrass Core software deletes this component's oldest log files.

This parameter is related to the log size [limit](#page-510-0) parameter (totalLogsSizeKB) of the Greengrass nucleus [component](#page-498-0). The AWS IoT Greengrass Core software uses the minimum of the two values as the maximum total log size for this component.

diskSpaceLimitUnit

(Optional) The unit for the diskSpaceLimit. Choose from the following options:

- KB kilobytes
- MB megabytes
- GB gigabytes

Default: KB

logFileDirectoryPath

(Optional) The path to the folder that contains this component's log files.

You don't need to specify this parameter for Greengrass components that print to standard output (stdout) and standard error (stderr).

Default: */greengrass/v2*/logs.

logFileRegex

(Optional) A regular expression that specifies the log file name format that the component or application uses. The log manager component uses this regular expression to identify log files in the folder at logFileDirectoryPath.

You don't need to specify this parameter for Greengrass components that print to standard output (stdout) and standard error (stderr).

If your component or application rotates log files, specify a regex that matches the rotated log file names. For example, you might specify **hello\_world\\\\w\*.log** to upload logs for a Hello World application. The  $\|\cdot\|$  w\* pattern matches zero or more word characters, which includes alphanumeric characters and underscores. This regex matches log files with and without timestamps in their name. In this example, the log manager uploads the following log files:

- hello world.log The most recent log file for the Hello World application.
- hello\_world\_2020\_12\_15\_17\_0.log An older log file for the Hello World application.

Default: *componentName*\\\\w\*.log, where *componentName* is the name of the component for this log configuration.

deleteLogFileAfterCloudUpload

(Optional) You can delete a log file after the log manager component uploads the logs to CloudWatch Logs.

Default: false

#### multiLineStartPattern

(Optional) A regular expression that identifies when a log message on a new line is a new log message. If the regular expression doesn't match the new line, the log manager component appends the new line to the log message for the previous line.

By default, the log manager component checks if the line starts with a whitespace character, such as a tab or space. If it doesn't, the log manager handles that line as a new log message. Otherwise, it appends that line to the current log message. This behavior ensures that the log manager component doesn't split messages that span multiple lines, such as stack traces.

#### periodicUploadIntervalSec

(Optional) The period in seconds at which the log manager component checks for new log files to upload.

Default: 300 (5 minutes)

#### Minimum: 0.000001 (1 microsecond)

### **Example Example: Configuration merge update**

The following example configuration specifies to upload system logs and com.example.HelloWorld component logs to CloudWatch Logs.

```
{ 
   "logsUploaderConfiguration": { 
     "systemLogsConfiguration": { 
       "uploadToCloudWatch": "true", 
       "minimumLogLevel": "INFO", 
       "diskSpaceLimit": "10", 
       "diskSpaceLimitUnit": "MB", 
       "deleteLogFileAfterCloudUpload": "false" 
     }, 
     "componentLogsConfiguration": [ 
       { 
          "componentName": "com.example.HelloWorld", 
          "minimumLogLevel": "INFO", 
          "diskSpaceLimit": "20", 
          "diskSpaceLimitUnit": "MB", 
          "deleteLogFileAfterCloudUpload": "false" 
       } 
    \mathbf{I} }, 
   "periodicUploadIntervalSec": "300"
}
```
#### v2.0.x

logsUploaderConfiguration

(Optional) The configuration for logs that the log manager component uploads. This object contains the following information:

systemLogsConfiguration

(Optional) The configuration for AWS IoT Greengrass Core software system logs. Specify this configuration to enable the log manager component to manage system logs. This object contains the following information:

uploadToCloudWatch

(Optional) You can upload system logs to CloudWatch Logs.

Default: false

minimumLogLevel

(Optional) The minimum level of log messages to upload. This minimum level applies only if you configure the Greengrass nucleus [component](#page-498-0) to output JSON format logs. To enable JSON format logs, specify JSON for the [logging format](#page-510-1) parameter (logging.format).

Choose from the following log levels, listed here in level order:

- DEBUG
- INFO
- WARN
- ERROR

Default: INFO

#### diskSpaceLimit

(Optional) The maximum total size of Greengrass system log files, in the unit you specify in diskSpaceLimitUnit. After the total size of Greengrass system log files exceeds this maximum total size, the AWS IoT Greengrass Core software deletes the oldest Greengrass system log files.

This parameter is equivalent to the log size [limit](#page-510-0) parameter (totalLogsSizeKB) of the Greengrass nucleus [component](#page-498-0). The AWS IoT Greengrass Core software uses the minimum of the two values as the maximum total Greengrass system log size.

#### diskSpaceLimitUnit

(Optional) The unit for the diskSpaceLimit. Choose from the following options:

- KB kilobytes
- MB megabytes
- $GB \text{qigabytes}$

Default: KB

## deleteLogFileAfterCloudUpload

(Optional) You can delete a log file after the log manager component uploads the logs to CloudWatch Logs.

Default: false

### componentLogsConfiguration

(Optional) A list of log configurations for components on the core device. Each configuration in this list defines the log configuration for a component or application. The log manager component uploads these component logs to CloudWatch Logs

Each object contains the following information:

componentName

The name of the component or application for this log configuration. You can specify the name of a Greengrass component or another value to identify this log group.

minimumLogLevel

(Optional) The minimum level of log messages to upload. This minimum level applies only if this component's logs use a specific JSON format, which you can find in the AWS IoT [Greengrass](https://github.com/aws-greengrass/aws-greengrass-logging-java) logging module repository on GitHub.

Choose from the following log levels, listed here in level order:

- DEBUG
- INFO
- WARN
- ERROR

Default: INFO

diskSpaceLimit

(Optional) The maximum total size of all log files for this component, in the unit you specify in diskSpaceLimitUnit. After the total size of this component's log files exceeds this maximum total size, the AWS IoT Greengrass Core software deletes this component's oldest log files.

This parameter is related to the log size [limit](#page-510-0) parameter (totalLogsSizeKB) of the Greengrass nucleus [component](#page-498-0). The AWS IoT Greengrass Core software uses the minimum of the two values as the maximum total log size for this component.

diskSpaceLimitUnit

(Optional) The unit for the diskSpaceLimit. Choose from the following options:

- KB kilobytes
- MB megabytes
- GB gigabytes

Default: KB

logFileDirectoryPath

The path to the folder that contains this component's log files.

To upload a Greengrass component's logs, specify */greengrass/v2***/logs**, and replace */greengrass/v2* with your Greengrass root folder.

## logFileRegex

A regular expression that specifies the log file name format that the component or application uses. The log manager component uses this regular expression to identify log files in the folder at logFileDirectoryPath.

To upload a Greengrass component's logs, specify a regex that matches the rotated log file names. For example, you might specify **com.example.HelloWorld\ \w\*.log** to upload logs for a Hello World component. The \\w\* pattern matches zero or more word characters, which includes alphanumeric characters and underscores. This regex matches log files with and without timestamps in their name. In this example, the log manager uploads the following log files:

- com.example.HelloWorld.log The most recent log file for the Hello World component.
- com.example.HelloWorld\_2020\_12\_15\_17\_0.log An older log file for the Hello World component. The Greengrass nucleus adds a rotating timestamp to the log files.

deleteLogFileAfterCloudUpload

(Optional) You can delete a log file after the log manager component uploads the logs to CloudWatch Logs.

Default: false

#### multiLineStartPattern

(Optional) A regular expression that identifies when a log message on a new line is a new log message. If the regular expression doesn't match the new line, the log manager component appends the new line to the log message for the previous line.

By default, the log manager component checks if the line starts with a whitespace character, such as a tab or space. If it doesn't, the log manager handles that line as a new log message. Otherwise, it appends that line to the current log message. This behavior ensures that the log manager component doesn't split messages that span multiple lines, such as stack traces.

periodicUploadIntervalSec

(Optional) The period in seconds at which the log manager component checks for new log files to upload.

Default: 300 (5 minutes)

Minimum: 0.000001 (1 microsecond)

#### **Example Example: Configuration merge update**

The following example configuration specifies to upload system logs and com.example.HelloWorld component logs to CloudWatch Logs.

```
{ 
   "logsUploaderConfiguration": { 
     "systemLogsConfiguration": { 
       "uploadToCloudWatch": "true", 
       "minimumLogLevel": "INFO", 
       "diskSpaceLimit": "10", 
       "diskSpaceLimitUnit": "MB", 
       "deleteLogFileAfterCloudUpload": "false" 
     }, 
     "componentLogsConfiguration": [ 
       { 
          "componentName": "com.example.HelloWorld", 
          "minimumLogLevel": "INFO", 
          "logFileDirectoryPath": "/greengrass/v2/logs",
```

```
 "logFileRegex": "com.example.HelloWorld\\w*.log", 
          "diskSpaceLimit": "20", 
          "diskSpaceLimitUnit": "MB", 
          "deleteLogFileAfterCloudUpload": "false" 
       } 
     ] 
   }, 
   "periodicUploadIntervalSec": "300"
}
```
## **Usage**

The log manager component uploads to the following log groups and log streams.

#### 2.1.0 and later

#### **Log group name**

/aws/greengrass/*componentType*/*region*/*componentName*

The log group name uses the following variables:

- componentType The type of the component, which can be one of the following:
	- GreengrassSystemComponent This log group includes logs for the nucleus and plugin components, which run in the same JVM as the Greengrass nucleus. The component is part of the [Greengrass](#page-498-0) nucleus.
	- UserComponent This log group includes logs for generic components, Lambda components, and other applications on the device. The component isn't part of the Greengrass nucleus.

For more information, see [Component](#page-1204-0) types.

- region The AWS Region that the core device uses.
- componentName The name of the component. For system logs, this value is System.

#### **Log stream name**

/*date*/thing/*thingName*

The log stream name uses the following variables:

- date The date of the log, such as 2020/12/15. The log manager component uses the yyyy/MM/dd format.
- thingName The name of the core device.

## **(i)** Note

If a thing name contains a colon  $($ :), the log manager replaces the colon with a plus  $(+).$ 

## 2.0.x

## **Log group name**

/aws/greengrass/*componentType*/*region*/*componentName*

The log group name uses the following variables:

- componentType The type of the component, which can be one of the following:
	- GreengrassSystemComponent The component is part of the [Greengrass](#page-498-0) nucleus.
	- UserComponent The component isn't part of the Greengrass nucleus. The log manager uses this type for Greengrass components and other applications on the device.
- region The AWS Region that the core device uses.
- componentName The name of the component. For system logs, this value is System.

#### **Log stream name**

/*date*/*deploymentTargets*/*thingName*

The log stream name uses the following variables:

- date The date of the log, such as 2020/12/15. The log manager component uses the yyyy/MM/dd format.
- deploymentTargets The things whose deployments include the component. The log manager component separates each target by a slash. If the component runs on the core device as the result of a local deployment, this value is LOCAL\_DEPLOYMENT.

Consider an example where you have a core device named MyGreengrassCore, and the core device has two deployments:

- A deployment that targets the core device, MyGreengrassCore.
- A deployment that targets a thing group named MyGreengrassCoreGroup, which contains the core device.

The deploymentTargets for this core device are thing/MyGreengrassCore/ thinggroup/MyGreengrassCoreGroup.

• thingName – The name of the core device.

#### **Formats for log entries.**

The Greengrass nucleus writes log files in either string or JSON format. For system logs, you control the format by setting the format field of the logging entry. You can find the logging entry in the Greengrass nucleus component's configuration file. For more information, see Greengrass nucleus [configuration](https://docs.aws.amazon.com/greengrass/v2/developerguide/greengrass-nucleus-component.html#greengrass-nucleus-component-configuration).

The text format is free-form and accepts any string. The following fleet status service message is an example of string formatted logging:

```
2023-03-26T18:18:27.271Z [INFO] (pool-1-thread-2)
com.aws.greengrass.status.FleetStatusService: fss-status-update-published. 
Status update published to FSS. {trigger=CADENCE, serviceName=FleetStatusService, 
currentState=RUNNING}
```
You should use the JSON format if you want to view logs with the [Greengrass](https://docs.aws.amazon.com/greengrass/v2/developerguide/gg-cli-logs.html) CLI logs command or interact with logs programmatically. The following example outlines the JSON shape:

```
{ 
    "loggerName": <string>, 
    "level": <"DEBUG" | "INFO" | "ERROR" | "TRACE" | "WARN">, 
    "eventType": <string, optional>, 
    "cause": <string, optional>, 
    "contexts": {}, 
    "thread": <string>, 
    "message": <string>, 
    "timestamp": <epoch time> # Needs to be epoch time
}
```
To control the output of your component's logs, you can use the minimumLogLevel configuration option. To use this option, your component must write its log entries in JSON format. You should use the same format as the system log file.

## **Local log file**

This component uses the same log file as the [Greengrass](#page-498-0) nucleus component.

Linux

*/greengrass/v2*/logs/greengrass.log

#### Windows

```
C:\greengrass\v2\logs\greengrass.log
```
#### **To view this component's logs**

• Run the following command on the core device to view this component's log file in real time. Replace */greengrass/v2* or *C:\greengrass\v2* with the path to the AWS IoT Greengrass root folder.

Linux

sudo tail -f */greengrass/v2*/logs/greengrass.log

Windows (PowerShell)

Get-Content *C:\greengrass\v2*\logs\greengrass.log -Tail 10 -Wait

## **Changelog**

The following table describes the changes in each version of the component.

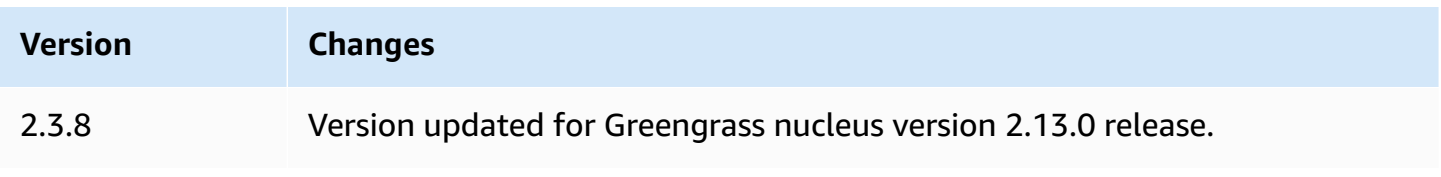

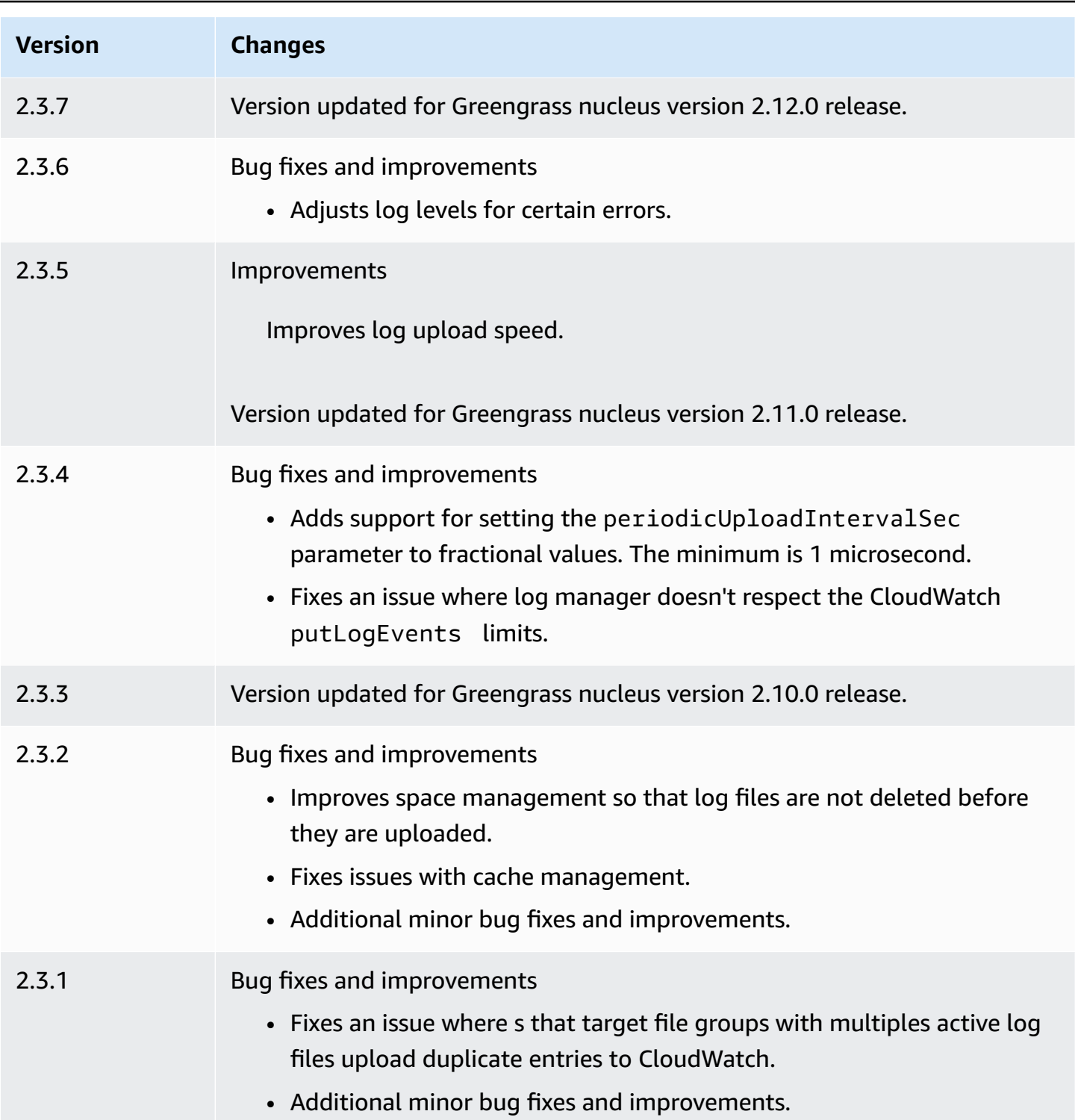

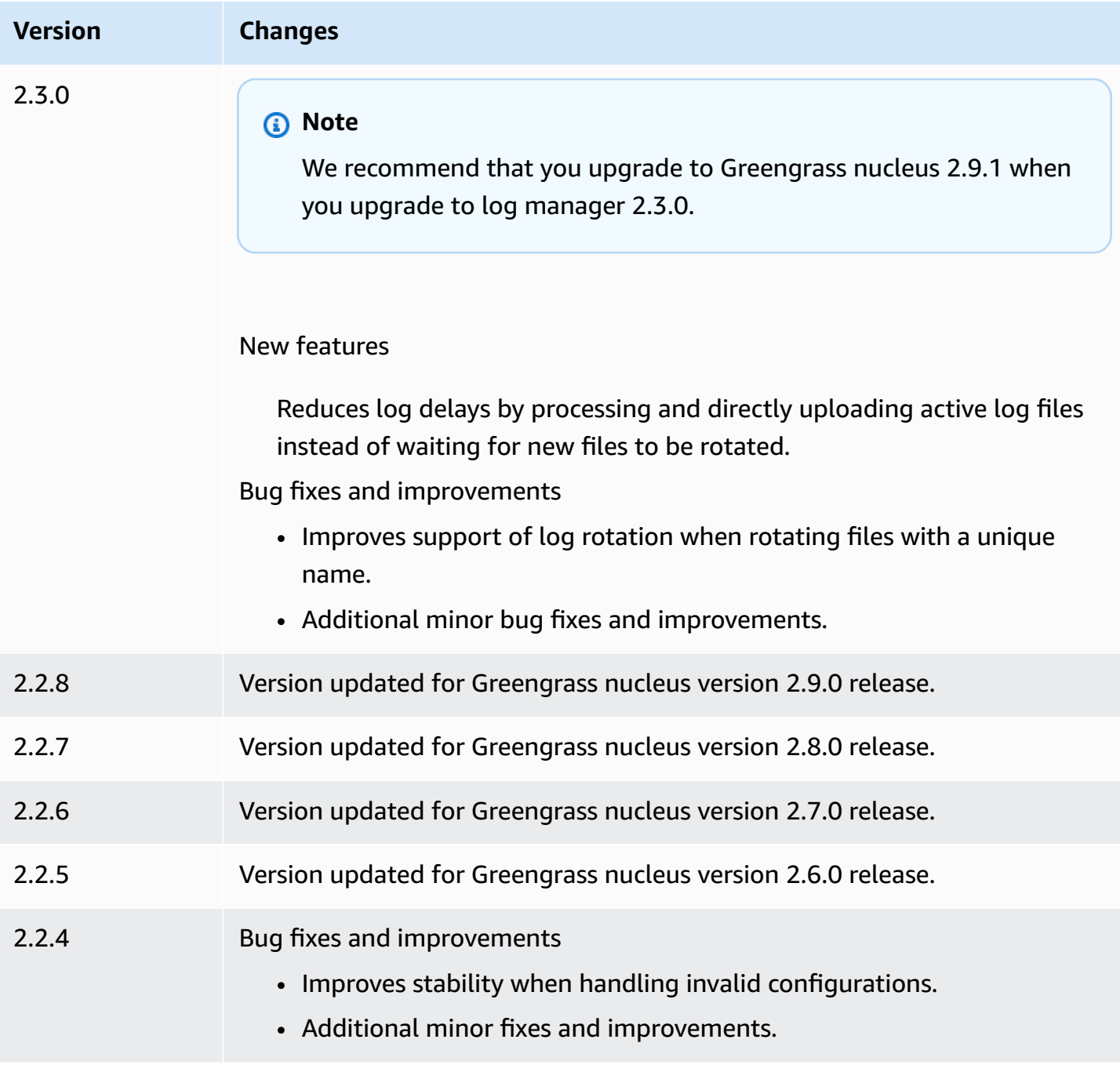

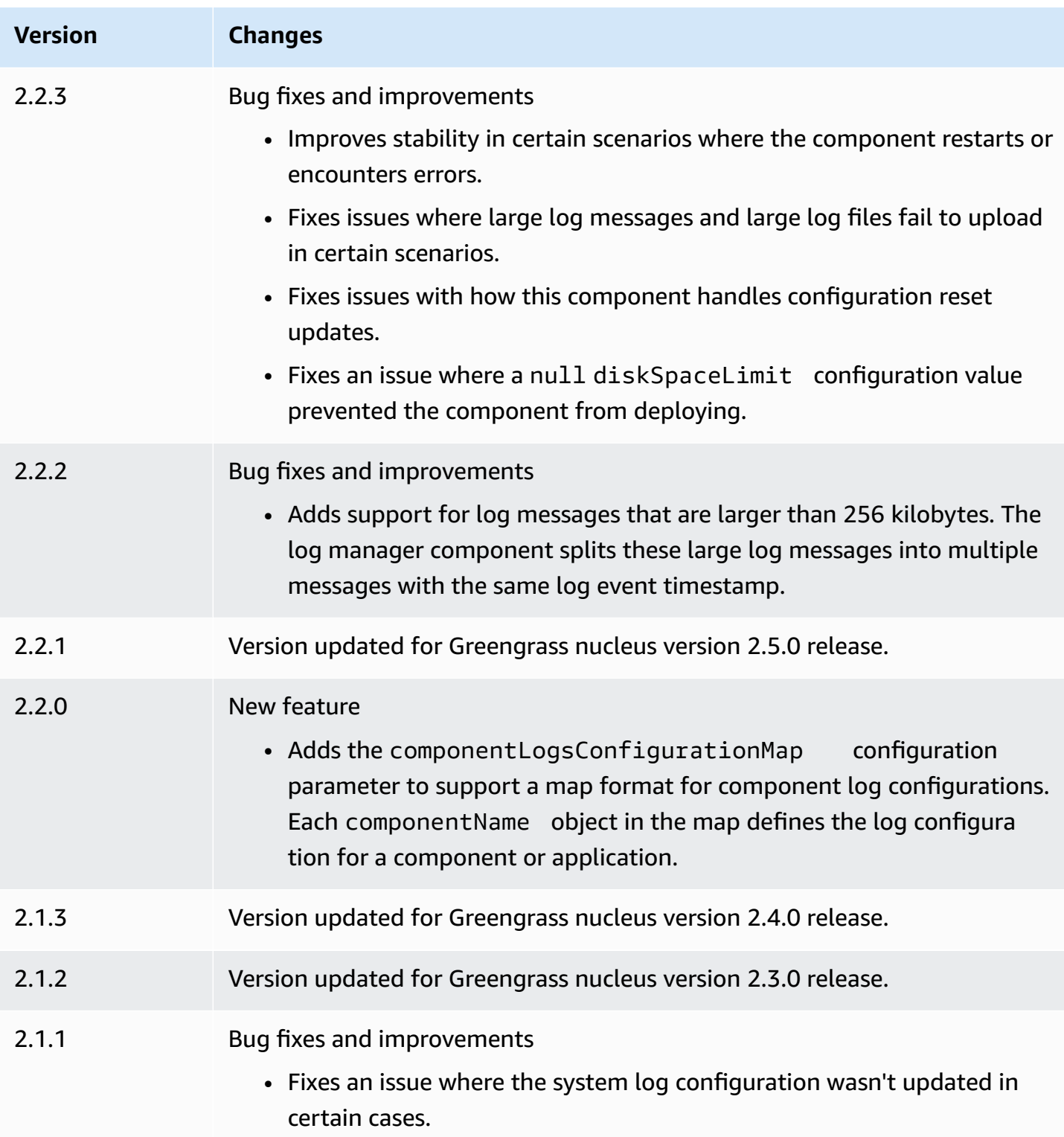

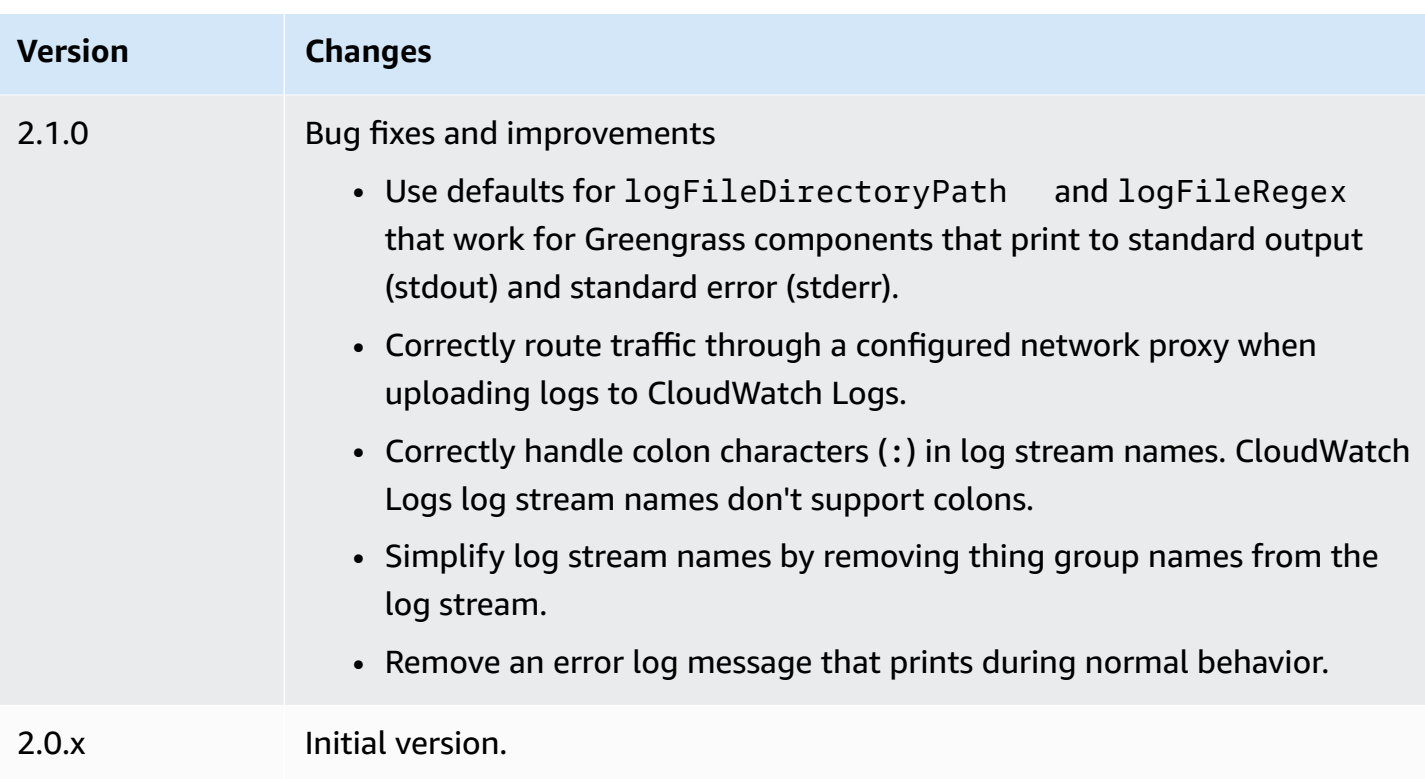

# **Machine learning components**

AWS IoT Greengrass provides the following machine learning components that you can deploy to supported devices to perform machine learning [inference](#page-1749-0) using models trained in Amazon SageMaker or with your own pre-trained models that are stored in Amazon S3.

AWS provides the following categories of machine learning components:

- **Model component**—Contains machine learning models as Greengrass artifacts.
- **Runtime component**—Contains the script that installs the machine learning framework and its dependencies on the Greengrass core device.
- **Inference component**—Contains the inference code and includes component dependencies to install the machine learning framework and download pre-trained machine learning models.

You can use the sample inference code and pre-trained models in the AWS-provided machine learning components to perform image classification and object detection using DLR and TensorFlow Lite. To perform custom machine learning inference with your own models that are stored in Amazon S3, or to use a different machine learning framework, you can use the recipes of these public components as templates to create custom machine learning components. For more information, see Customize your machine learning [components.](#page-1763-0)

AWS IoT Greengrass also includes an AWS-provided component to manage the installation and lifecycle of the SageMaker Edge Manager agent on Greengrass core devices. With SageMaker Edge Manager, you can use Amazon SageMaker Neo-compiled models directly on your core device. For more information, see Use Amazon SageMaker Edge Manager on [Greengrass](#page-1759-0) core devices.

The following table lists the machine learning components that are available in AWS IoT Greengrass.

#### *(i)* Note

Several AWS-provided components depend on specific minor versions of the Greengrass nucleus. Because of this dependency, you need to update these components when you update the Greengrass nucleus to a new minor version. For information about the specific versions of the nucleus that each component depends on, see the corresponding component topic. For more information about updating the nucleus, see [Update](#page-390-0) the AWS IoT [Greengrass](#page-390-0) Core software (OTA).

When a component has a component type of both generic and Lambda, the current version of the component is the generic type and a previous version of the component is the Lambda type.

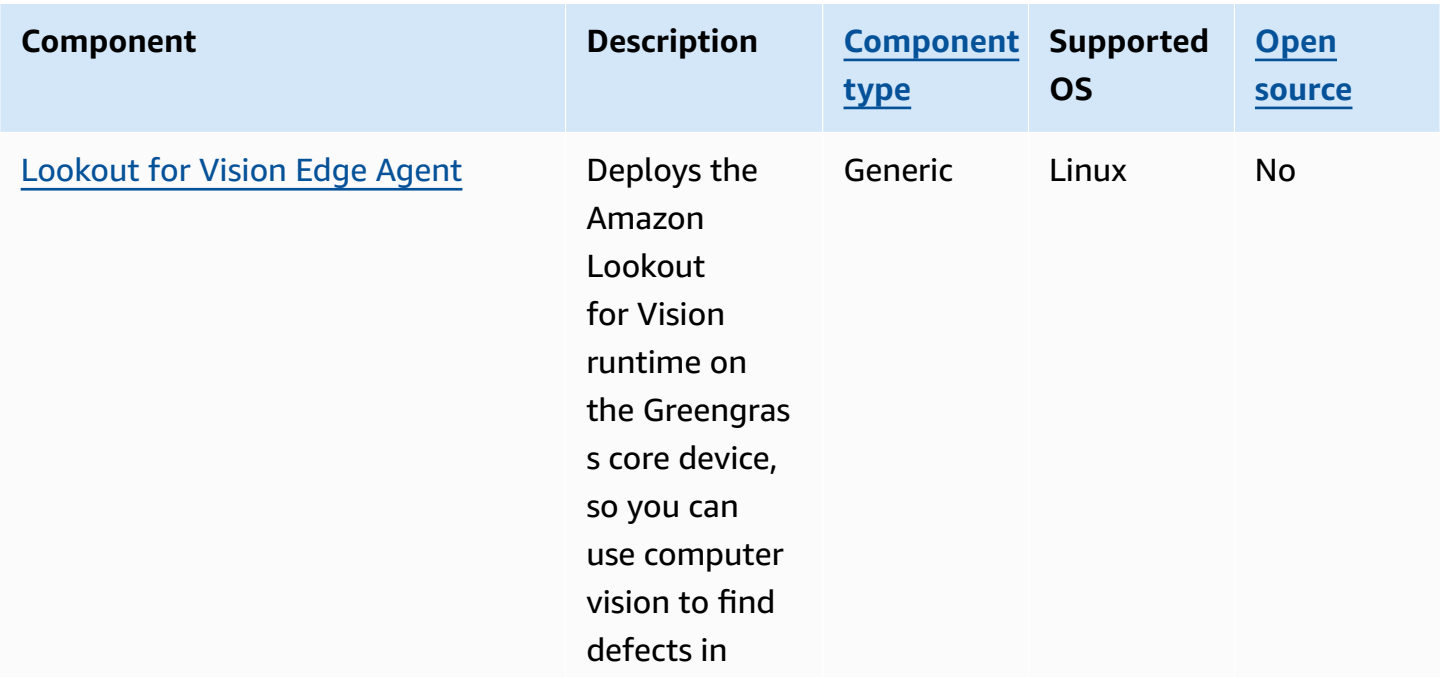

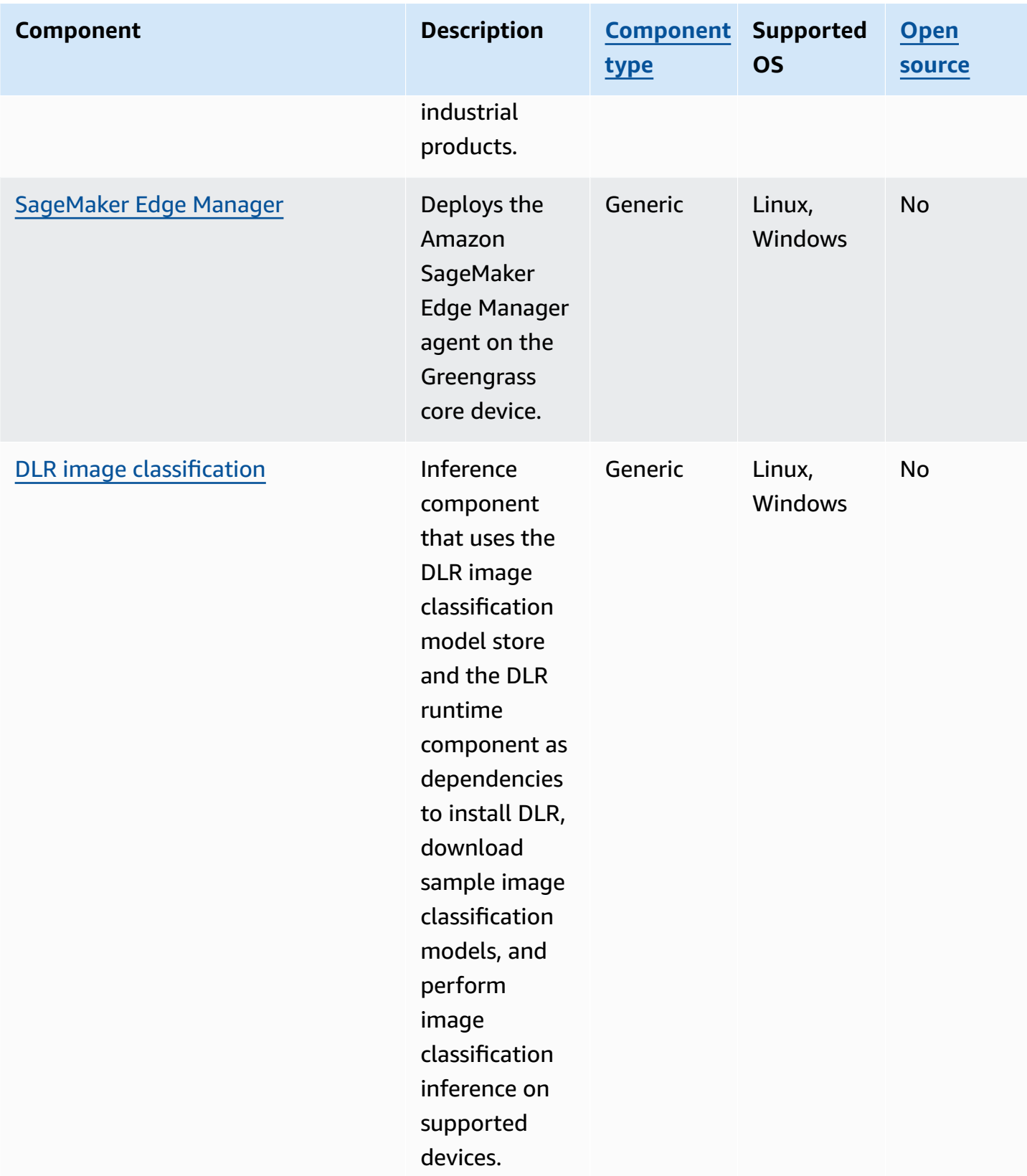

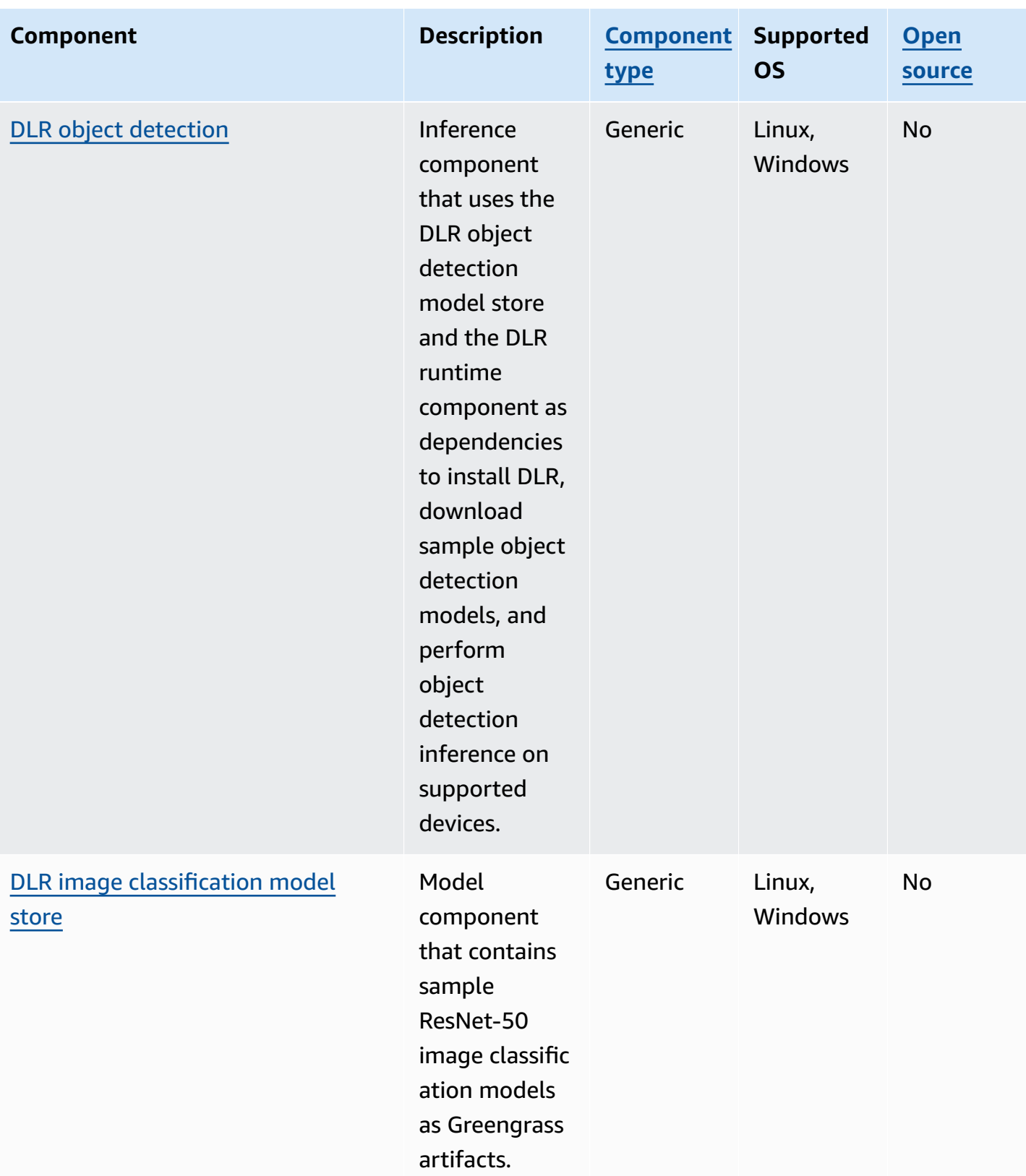

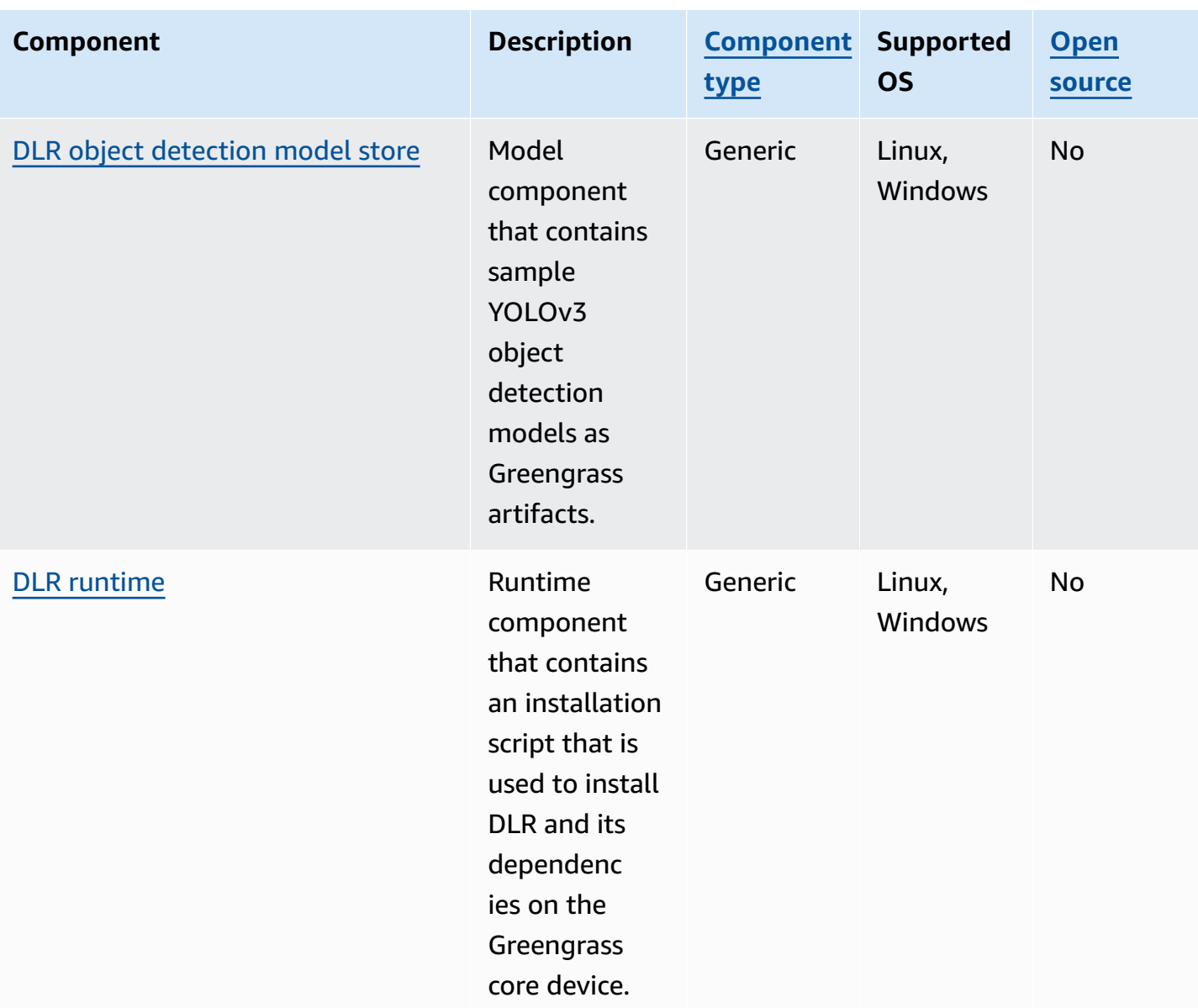

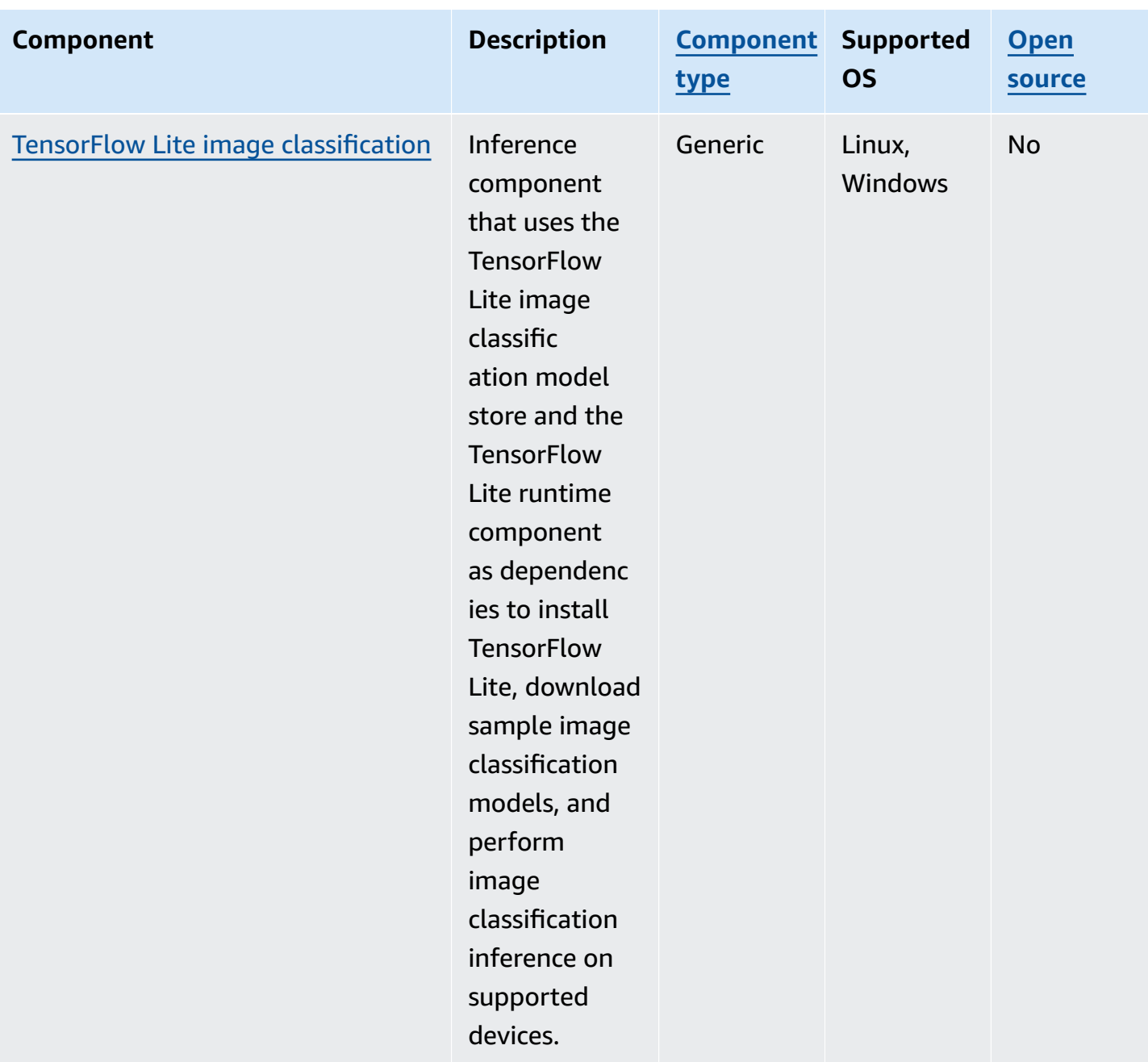
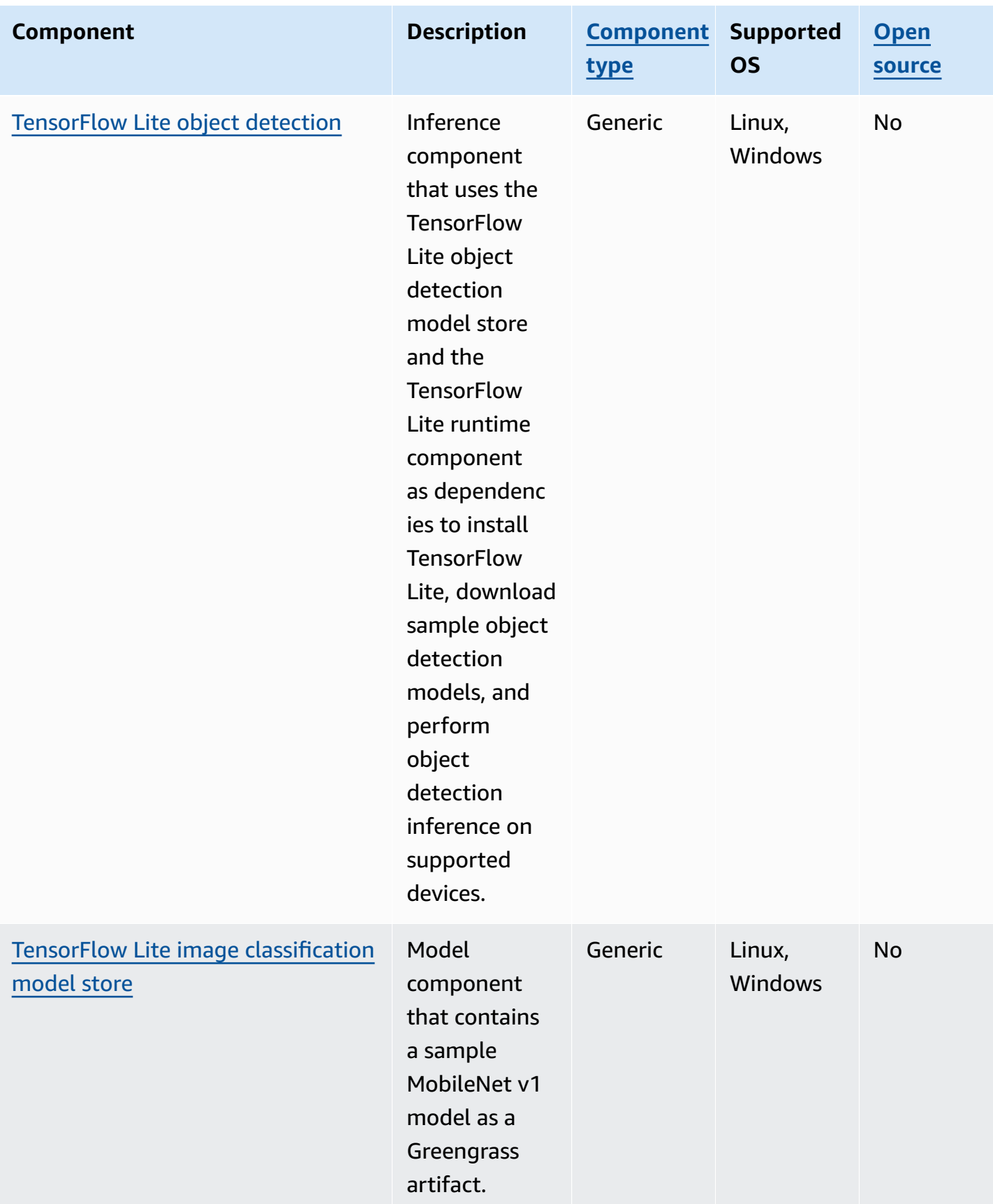

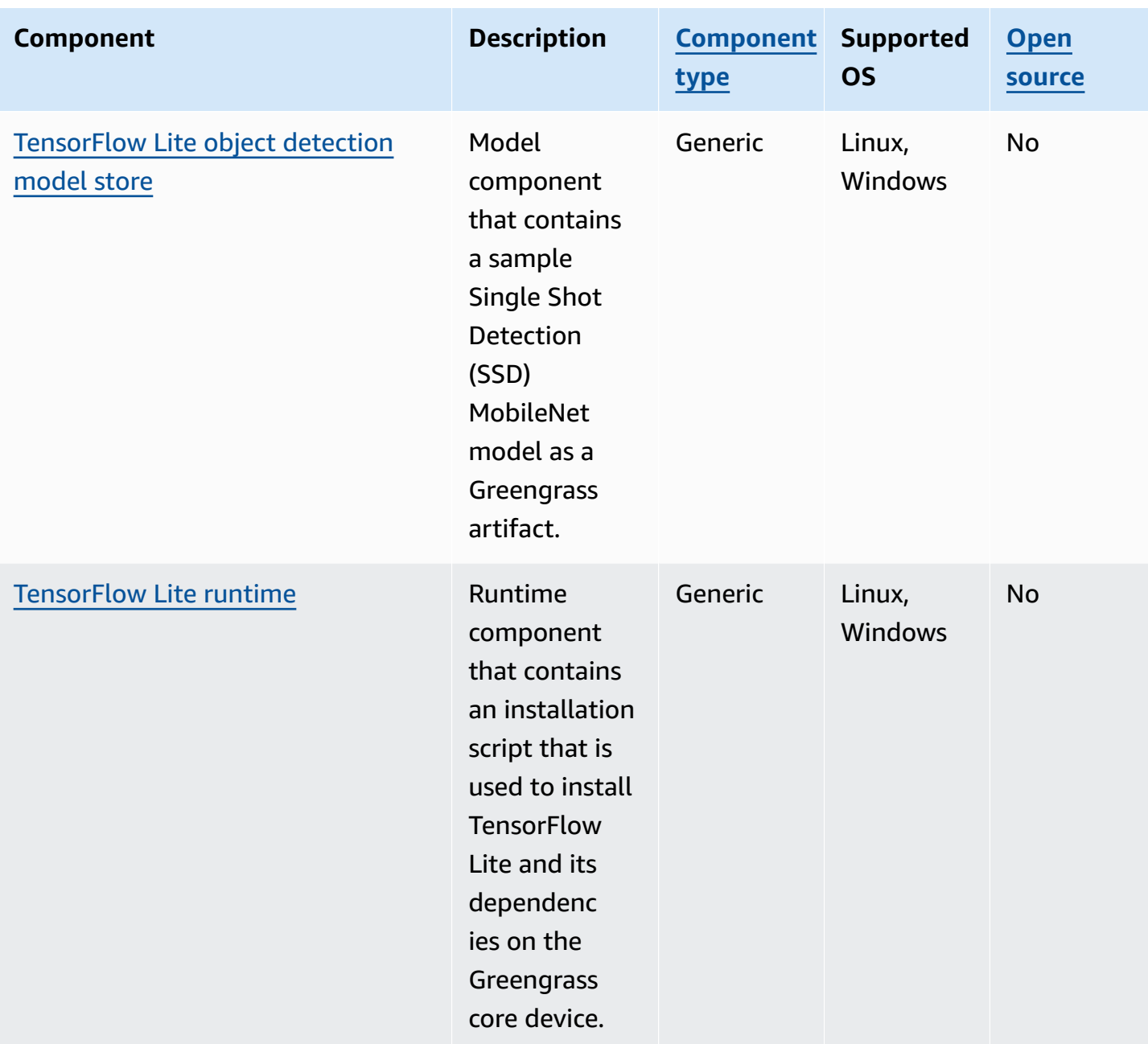

# **Lookout for Vision Edge Agent**

The Lookout for Vision Edge Agent component (aws.iot.lookoutvision.EdgeAgent) installs a local Amazon Lookout for Vision runtime server, which uses computer vision to find visual defects in industrial products.

To use this component, create and deploy Lookout for Vision machine learning model components. These machine learning models predict the presence of anomalies in images by finding patterns in images that you use to train the model. Then, you can develop and deploy custom Greengrass

components, called client application components, that provide images and video streams to this runtime component to detect anomalies using the machine learning models.

You can use the Lookout for Vision Edge Agent API to interact with this component from other Greengrass components. This API is implemented using [gRPC](https://grpc.io/), which is a protocol for making remote procedure calls. For more information, see Writing a client application [component](https://docs.aws.amazon.com/lookout-for-vision/latest/developer-guide/client-application-overview.html) and Lookout for Vision Edge Agent API [reference](https://docs.aws.amazon.com/lookout-for-vision/latest/developer-guide/edge-agent-reference.html) in the *Amazon Lookout for Vision Developer Guide*.

For more information about how to use this component, see the following:

- Use Amazon Lookout for Vision on [Greengrass](#page-1762-0) core devices
- What is Amazon [Lookout](https://docs.aws.amazon.com/lookout-for-vision/latest/developer-guide/what-is.html) for Vision? in the *Amazon Lookout for Vision Developer Guide*
- [Creating](https://docs.aws.amazon.com/lookout-for-vision/latest/developer-guide/model.html) a Lookout for Vision model in the *Amazon Lookout for Vision Developer Guide*.
- Using a [Lookout](https://docs.aws.amazon.com/lookout-for-vision/latest/developer-guide/models-devices.html) for Vision model on an edge device in the *Amazon Lookout for Vision Developer Guide*.

### **A** Note

The Lookout for Vision Edge Agent component is available only in the following AWS Regions:

- US East (Ohio)
- US East (N. Virginia)
- US West (Oregon)
- Europe (Frankfurt)
- Europe (Ireland)
- Asia Pacific (Tokyo)
- Asia Pacific (Seoul)

### **Topics**

- [Versions](#page-795-0)
- [Type](#page-795-1)
- [Operating system](#page-795-2)
- **[Requirements](#page-795-3)**
- [Dependencies](#page-797-0)
- [Configuration](#page-797-1)
- [Local log file](#page-797-2)
- [Changelog](#page-798-0)

#### <span id="page-795-0"></span>**Versions**

This component has the following versions:

- $-1.2.x$
- 1.1.x
- 1.0.x
- 0.1.x

### <span id="page-795-1"></span>**Type**

This component is a generic component (aws.greengrass.generic). The [Greengrass](#page-498-0) nucleus runs the component's lifecycle scripts.

For more information, see [Component](#page-1204-0) types.

## <span id="page-795-2"></span>**Operating system**

<span id="page-795-3"></span>This component can be installed on Linux core devices only.

### **Requirements**

This component has the following requirements:

- The Greengrass core device must use an Armv8 (AArch64) or x86\_64 architecture.
- If you use version 1.0.0 or later of this component, [Python](https://www.python.org/downloads/) 3.8 or [Python](https://www.python.org/downloads/) 3.9, including pip, installed on the Greengrass core device.

If you use version 0.1.x of this component, [Python](https://www.python.org/downloads/) 3.7, including pip, installed on the Greengrass core device.

## **A** Important

The device must have one of these exact versions of Python. This component doesn't support later versions of Python.

- To use graphics processing unit (GPU) inference, the core device must meet the following requirements. GPU inference is optional in version 1.1.0 and later of this component.
	- A graphics processing unit (GPU) that supports CUDA. For more information, see [Verify](https://docs.nvidia.com/cuda/cuda-installation-guide-linux/index.html#verify-you-have-a-cuda-capable-gpu) You Have a [CUDA-Capable](https://docs.nvidia.com/cuda/cuda-installation-guide-linux/index.html#verify-you-have-a-cuda-capable-gpu) GPU in the *CUDA Toolkit Documentation*.
	- cuDNN, CUDA, and TensorRT installed on the Greengrass core device.
		- On NVIDIA Jetson devices, such as the Jetson Nano or Jetson Xavier, cuDNN, CUDA, and TensorRT come installed with NVIDIA JetPack. You don't need to make any changes. This component supports [JetPack](https://developer.nvidia.com/jetpack-sdk-44-archive) 4.4, [JetPack](https://developer.nvidia.com/jetpack-sdk-45-archive) 4.5, [JetPack](https://developer.nvidia.com/jetpack-sdk-451-archive) 4.5.1, and [JetPack](https://developer.nvidia.com/embedded/jetpack-sdk-461) 4.6.1.

# **Important**

You must install one of these versions of JetPack and not another version. The Lookout for Vision service compiles computer vision models for these JetPack platforms.

- On x86 devices with a GPU that has the NVIDIA Ampere microarchitecture (or the GPU's compute capacity is 8.0), do the following:
	- Install cuDNN by following instructions in the [NVIDIA cuDNN Installation Guide.](https://docs.nvidia.com/deeplearning/cudnn/install-guide/index.html)
	- Install CUDA version 11.2 by following instructions in the NVIDIA CUDA [Installation](https://docs.nvidia.com/cuda/archive/11.2.0/cuda-installation-guide-linux/index.html) Guide [for Linux](https://docs.nvidia.com/cuda/archive/11.2.0/cuda-installation-guide-linux/index.html).
	- Install [TensorRT](https://docs.nvidia.com/deeplearning/tensorrt/install-guide/index.html) version 8.2.0 by following instructions in the NVIDIA TensorRT [Documentation](https://docs.nvidia.com/deeplearning/tensorrt/install-guide/index.html).
- On x86 devices with a GPU that has an NVIDIA architecture prior to Ampere (or the GPU's compute capacity is less than 8.0), do the following:
	- Install cuDNN by following instructions in the [NVIDIA cuDNN Installation Guide.](https://docs.nvidia.com/deeplearning/cudnn/install-guide/index.html)
	- Install CUDA version 10.2 by following instructions in the NVIDIA CUDA [Installation](https://docs.nvidia.com/cuda/archive/10.2/cuda-installation-guide-linux/index.html) Guide [for Linux](https://docs.nvidia.com/cuda/archive/10.2/cuda-installation-guide-linux/index.html).
	- Install TensorRT version 7.1.3 or later, but earlier than version 8.0.0, by following instructions in the NVIDIA TensorRT [Documentation](https://docs.nvidia.com/deeplearning/tensorrt/install-guide/index.html).

• The system user that runs this component must be a member of the system group that has access to the GPU on the device. The name of this group differs by operating system. Consult the documentation for your operating system and GPU to determine the name of this system group.

For example, on NVIDIA Jetson devices, the name of this group is video, and you can run the following command to add a system user to this group. Replace *ggc\_user* with the name of the user to add.

sudo usermod -aG video *ggc\_user*

#### <span id="page-797-0"></span>**Dependencies**

This component doesn't have any dependencies.

#### <span id="page-797-1"></span>**Configuration**

This component provides the following configuration parameters that you can customize when you deploy the component.

#### Socket

(Optional) The file socket where the Edge Agent operates. Lookout for Vision model components use this file socket to communicate with the Edge Agent. If you change this parameter, you must specify the same value when you deploy Lookout for Vision model components.

Default: unix:///tmp/aws.iot.lookoutvision.EdgeAgent.sock

#### <span id="page-797-2"></span>**Local log file**

This component uses the following log file.

*/greengrass/v2*/logs/aws.iot.lookoutvision.EdgeAgent.log

### **To view this component's logs**

• Run the following command on the core device to view this component's log file in real time. Replace */greengrass/v2* with the path to the AWS IoT Greengrass root folder.

sudo tail -f */greengrass/v2*/logs/aws.iot.lookoutvision.EdgeAgent.log

# <span id="page-798-0"></span>**Changelog**

The following table describes the changes in each version of the component.

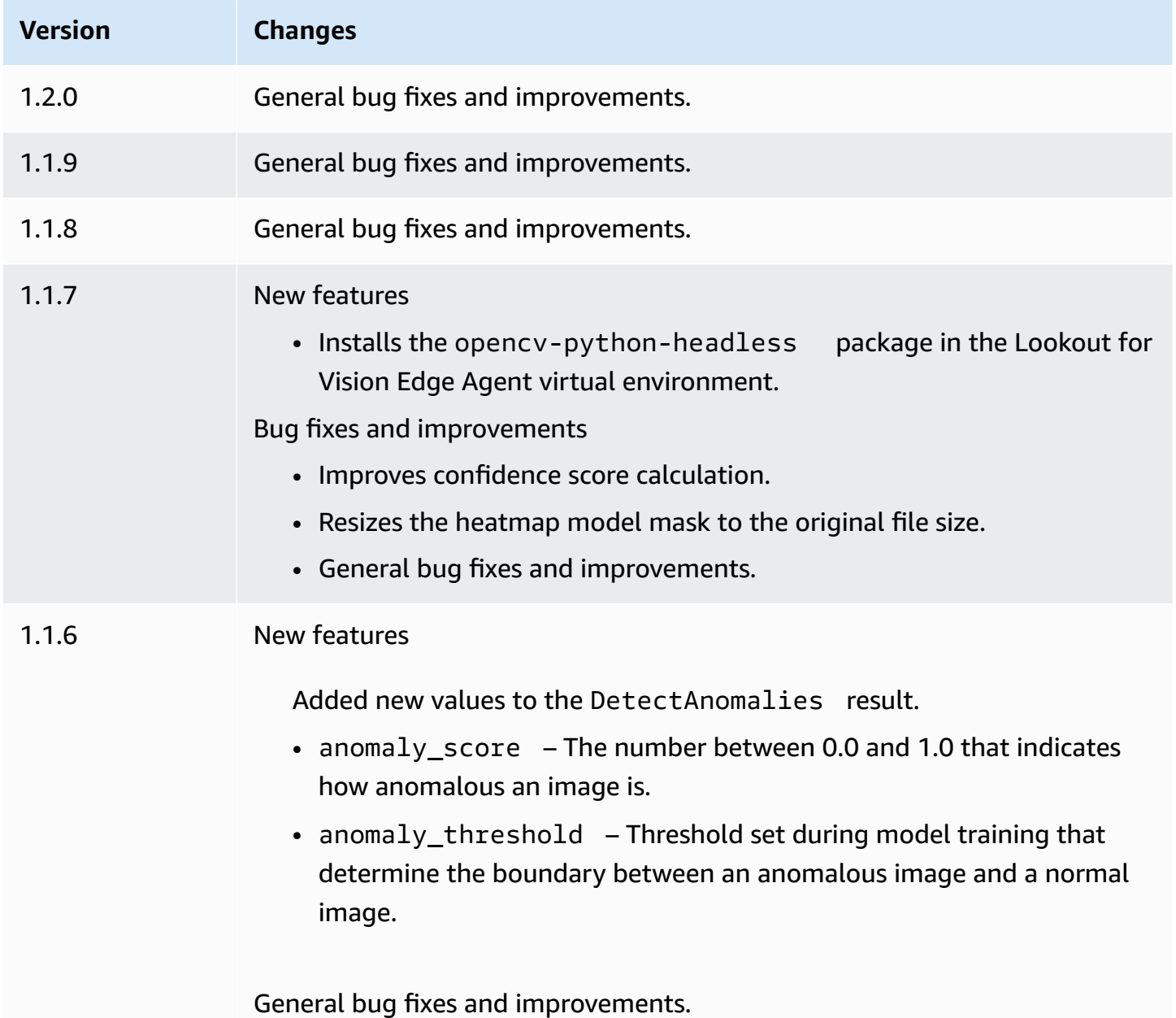

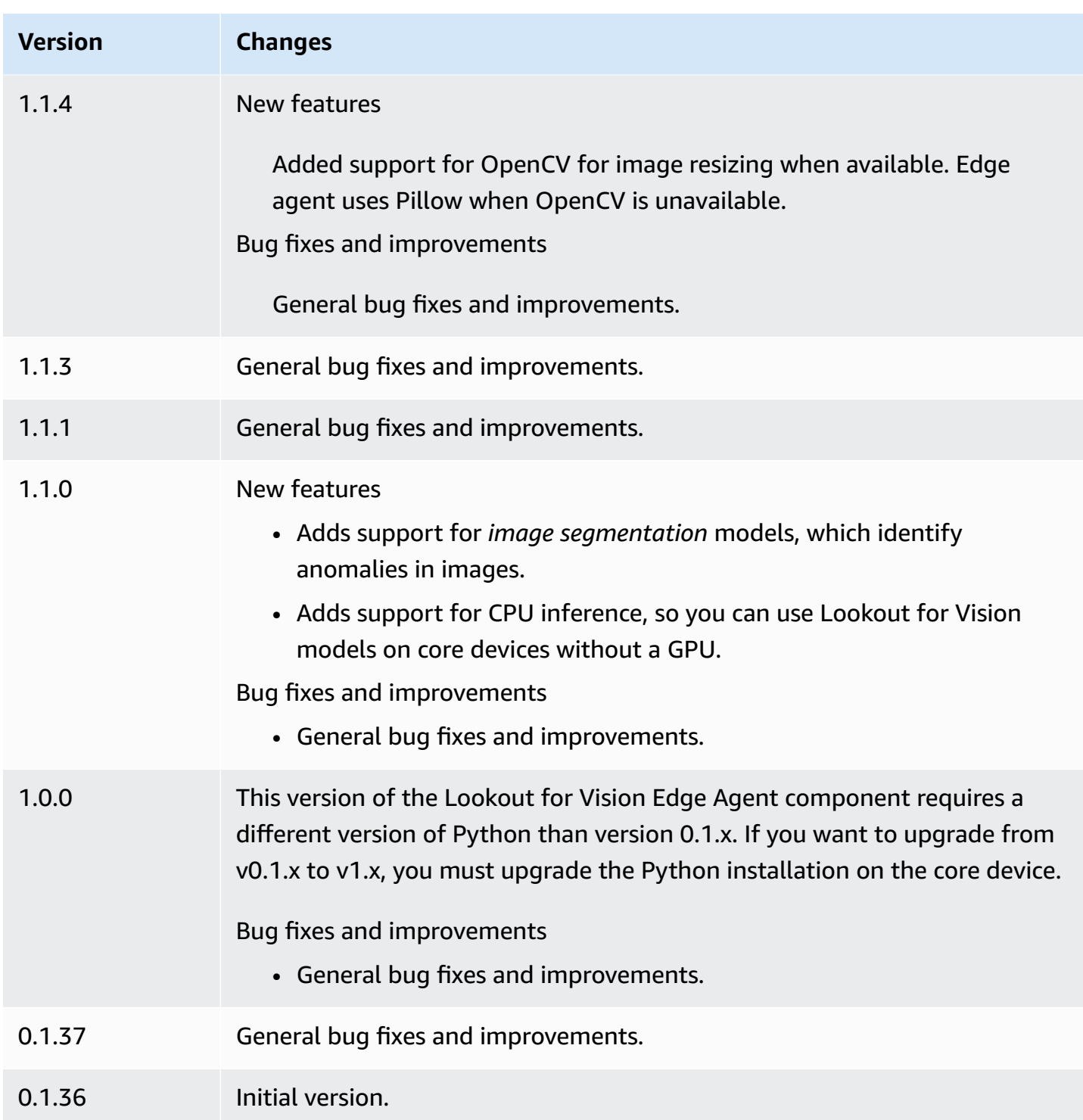

# **SageMaker Edge Manager**

# **Important**

SageMaker Edge Manager was discontinued on April 26th, 2024. For more information about continuing to deploy your models to edge devices, see [SageMaker](https://docs.aws.amazon.com/sagemaker/latest/dg/edge-eol.html) Edge Manager end [of life.](https://docs.aws.amazon.com/sagemaker/latest/dg/edge-eol.html)

The Amazon SageMaker Edge Manager component (aws.greengrass.SageMakerEdgeManager) installs the SageMaker Edge Manager agent binary.

SageMaker Edge Manager provides model management for edge devices so you can optimize, secure, monitor, and maintain machine learning models on fleets of edge devices. The SageMaker Edge Manager component installs and manages the lifecycle of the SageMaker Edge Manager agent on your core device. You can also use SageMaker Edge Manager to package and use SageMaker Neo-compiled models as model components on Greengrass core devices. For more information about using SageMaker Edge Manager agent on your core device, see Use [Amazon](#page-1759-0) SageMaker Edge Manager on [Greengrass](#page-1759-0) core devices.

SageMaker Edge Manager component v1.3.x installs Edge Manager agent binary v1.20220822.836f3023. For more information about Edge Manager agent binary versions, see Edge [Manager](https://docs.aws.amazon.com/sagemaker/latest/dg/edge-device-fleet-about) Agent.

### **A** Note

The SageMaker Edge Manager component is available only in the following AWS Regions:

- US East (Ohio)
- US East (N. Virginia)
- US West (Oregon)
- EU (Frankfurt)
- EU (Ireland)
- Asia Pacific (Tokyo)

## **Topics**

- [Versions](#page-801-0)
- [Type](#page-801-1)
- [Operating system](#page-801-2)
- [Requirements](#page-801-3)
- [Dependencies](#page-804-0)
- [Configuration](#page-807-0)
- [Local log file](#page-812-0)
- [Changelog](#page-813-0)

### <span id="page-801-0"></span>**Versions**

This component has the following versions:

- 1.3.x
- $-1.2.x$
- 1.1.x
- 1.0.x

### <span id="page-801-1"></span>**Type**

This component is a generic component (aws.greengrass.generic). The [Greengrass](#page-498-0) nucleus runs the component's lifecycle scripts.

For more information, see [Component](#page-1204-0) types.

### <span id="page-801-2"></span>**Operating system**

This component can be installed on core devices that run the following operating systems:

- Linux
- Windows

### <span id="page-801-3"></span>**Requirements**

This component has the following requirements:

- A Greengrass core device running on Amazon Linux 2, a Debian-based Linux platform (x86\_64 or Armv8), or Windows (x86\_64). If you don't have one, see [Tutorial:](#page-141-0) Getting started with AWS IoT [Greengrass](#page-141-0) V2.
- [Python](https://www.python.org/downloads/) 3.6 or later, including pip for your version of Python, installed on your core device.
- The [Greengrass](#page-1847-0) device role configured with the following:
	- A trust relationship that allows credentials.iot.amazonaws.com and sagemaker.amazonaws.com to assume the role, as shown in the following IAM policy example.

```
{ 
   "Version": "2012-10-17", 
   "Statement": [ 
     { 
        "Effect": "Allow", 
        "Principal": { 
          "Service": "credentials.iot.amazonaws.com" 
         }, 
        "Action": "sts:AssumeRole" 
     }, 
     { 
        "Effect": "Allow", 
        "Principal": { 
          "Service": "sagemaker.amazonaws.com" 
        }, 
        "Action": "sts:AssumeRole" 
     } 
   ] 
}
```
- The [AmazonSageMakerEdgeDeviceFleetPolicy](https://console.aws.amazon.com/iam/home#/policies/arn:aws:iam::aws:policy/service-role/AmazonSageMakerEdgeDeviceFleetPolicy) IAM managed policy.
- The s3:PutObject action, as shown in the following IAM policy example.

```
{ 
   "Version": "2012-10-17", 
   "Statement": [ 
    \{ "Action": [ 
          "s3:PutObject" 
        ], 
        "Resource": [ 
         "
```

```
 ], 
            "Effect": "Allow" 
        } 
    \overline{1}}
```
- An Amazon S3 bucket created in the same AWS account and AWS Region as your Greengrass core device. SageMaker Edge Manager requires an S3 bucket to create an edge device fleet, and to store sample data from running inference on your device. For information about creating S3 buckets, see Getting started with [Amazon](https://docs.aws.amazon.com/AmazonS3/latest/userguide/GetStartedWithS3.html) S3.
- A SageMaker edge device fleet that uses the same AWS IoT role alias as your Greengrass core device. For more information, see [Create](#page-465-0) an edge device fleet.
- Your Greengrass core device registered as an edge device in your SageMaker Edge device fleet. The edge device name must match the AWS IoT thing name for your core device. For more information, see Register your [Greengrass](#page-466-0) core device.

## **Endpoints and ports**

This component must be able to perform outbound requests to the following endpoints and ports, in addition to endpoints and ports required for basic operation. For more information, see [Allow](#page-1873-0) device traffic [through](#page-1873-0) a proxy or firewall.

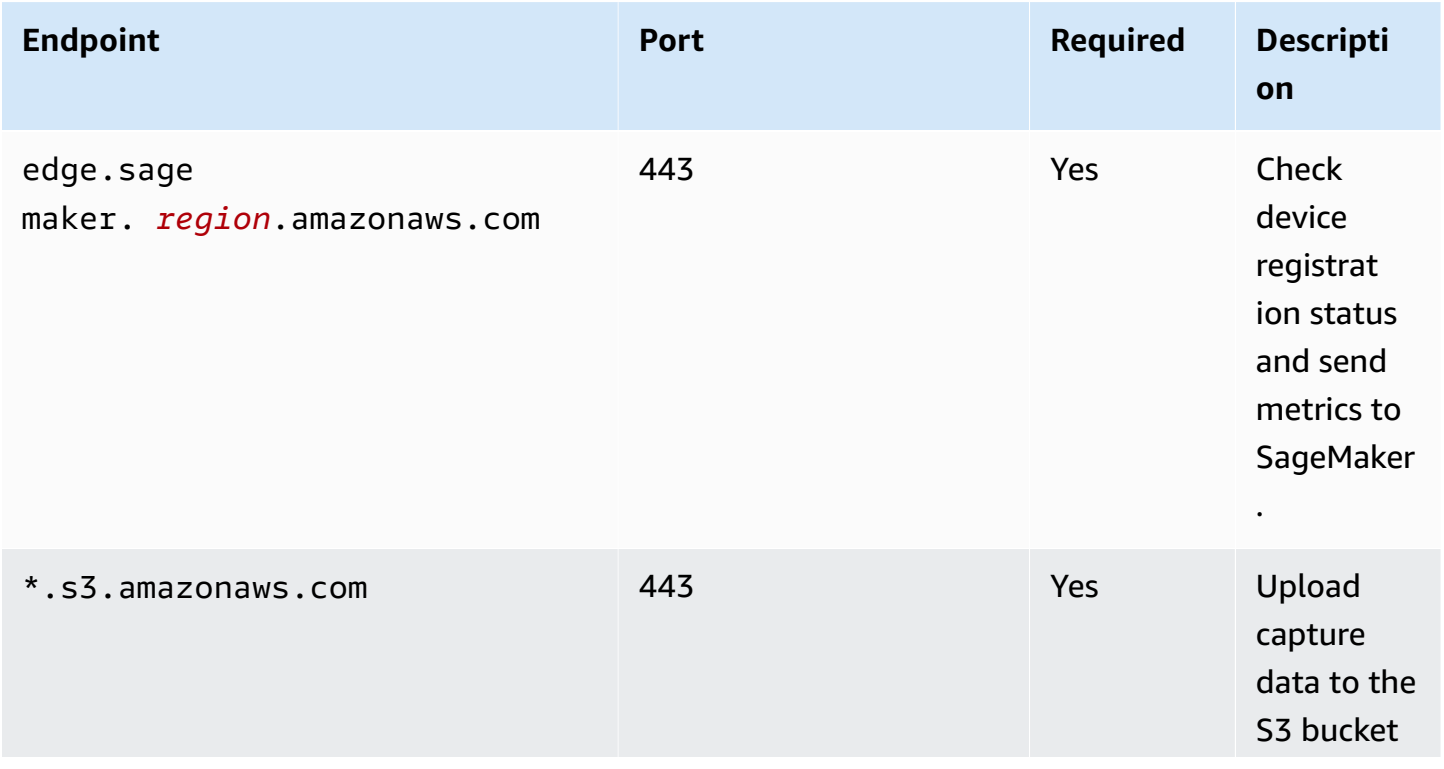

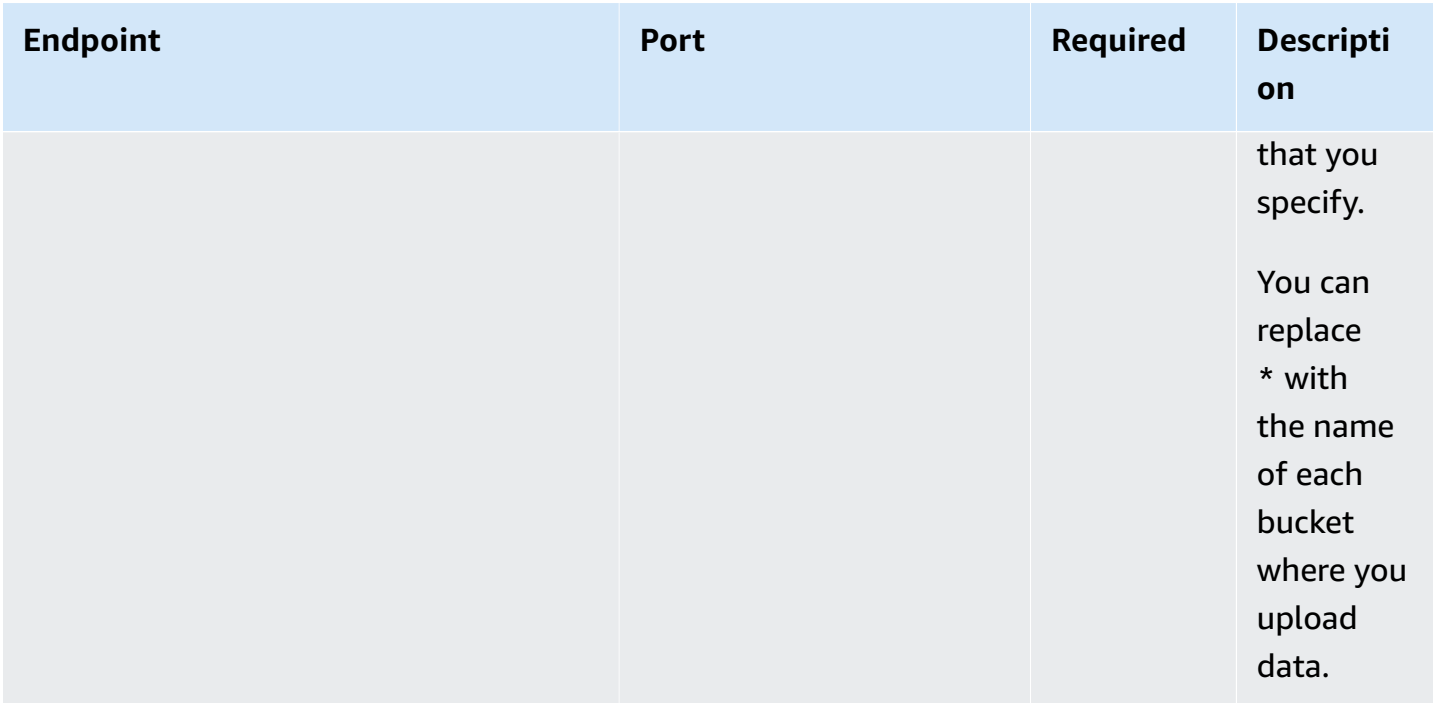

### <span id="page-804-0"></span>**Dependencies**

When you deploy a component, AWS IoT Greengrass also deploys compatible versions of its dependencies. This means that you must meet the requirements for the component and all of its dependencies to successfully deploy the component. This section lists the dependencies for the [released](#page-813-0) versions of this component and the semantic version constraints that define the component versions for each dependency. You can also view the dependencies for each version of the component in the AWS IoT [Greengrass](https://console.aws.amazon.com/greengrass) console. On the component details page, look for the **Dependencies** list.

#### 1.3.5 and 1.3.6

The following table lists the dependencies for version 1.3.5 and 1.3.6 of this component.

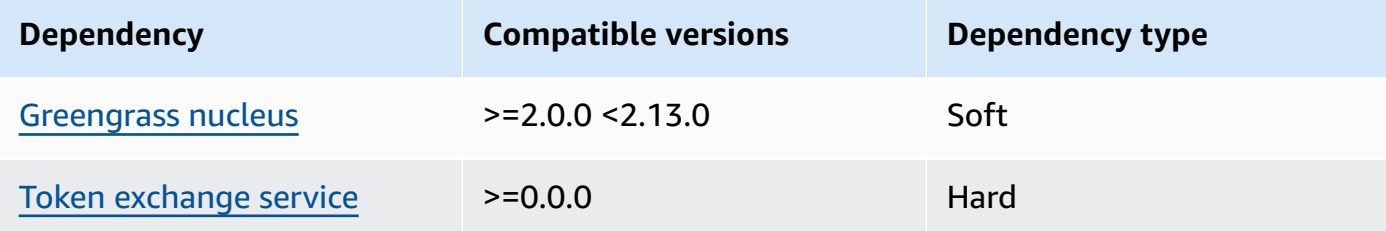

### 1.3.4

The following table lists the dependencies for version 1.3.4 of this component.

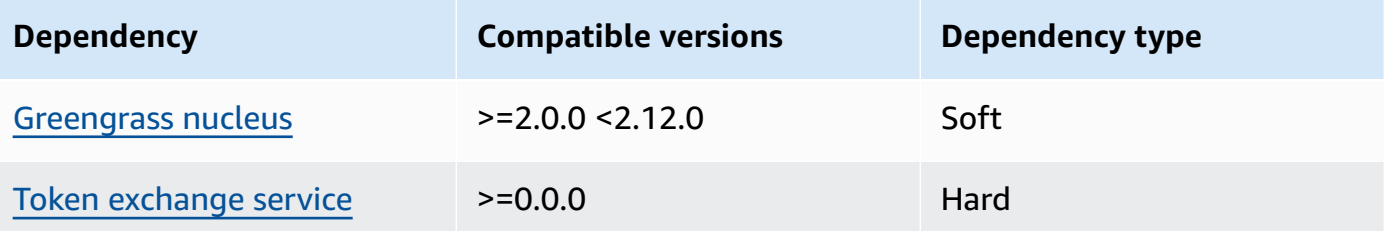

### 1.3.3

The following table lists the dependencies for version 1.3.3 of this component.

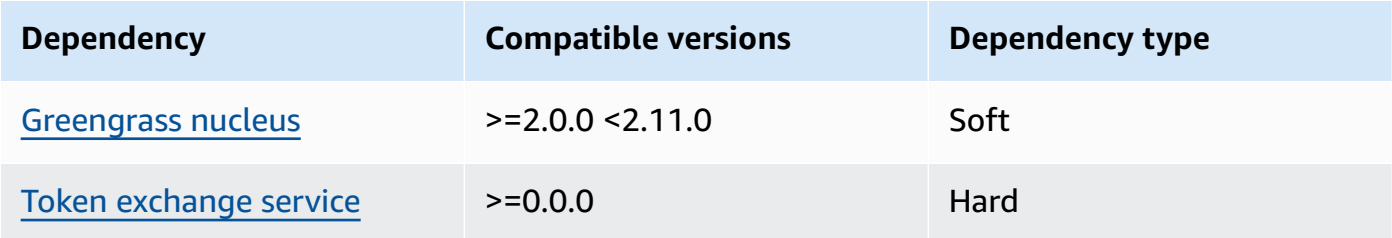

## 1.3.2

The following table lists the dependencies for version 1.3.2 of this component.

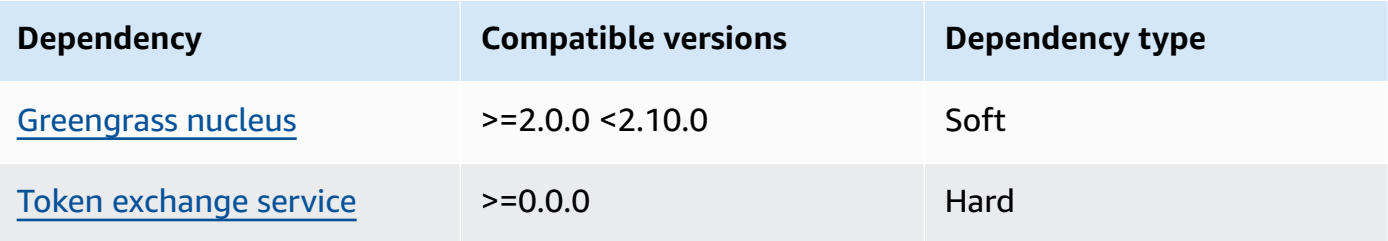

## 1.3.1

The following table lists the dependencies for version 1.3.1 of this component.

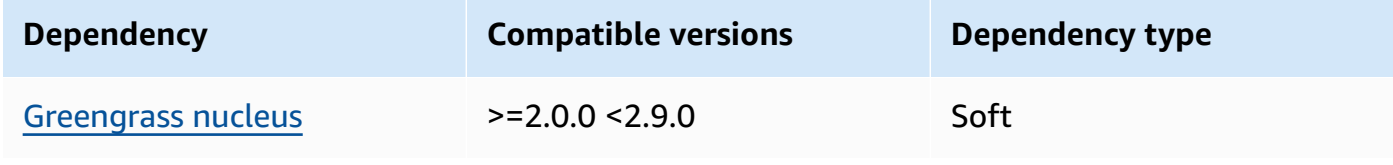

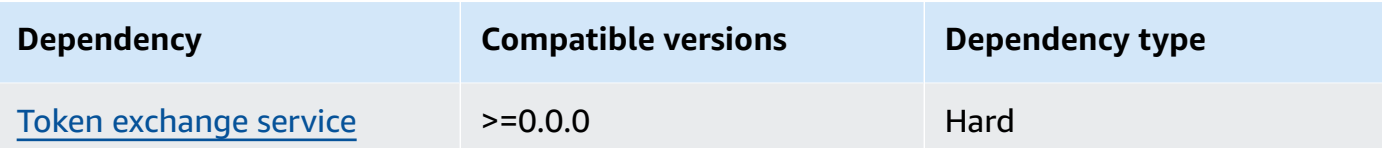

## $1.1.1 - 1.3.0$

The following table lists the dependencies for versions 1.1.1 - 1.3.0 of this component.

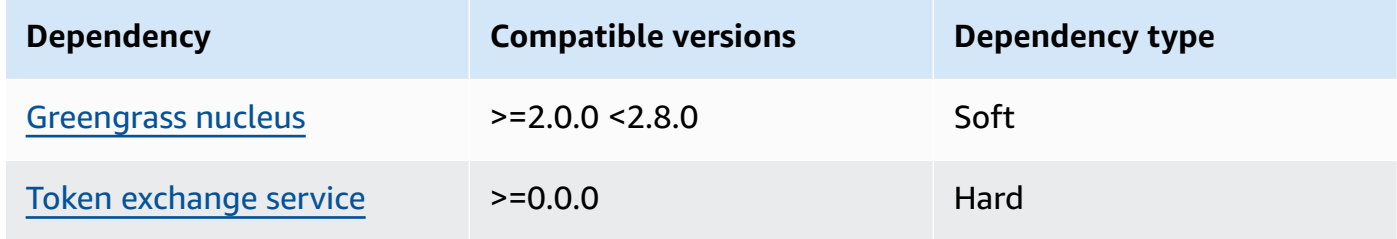

### 1.1.0

The following table lists the dependencies for version 1.1.0 of this component.

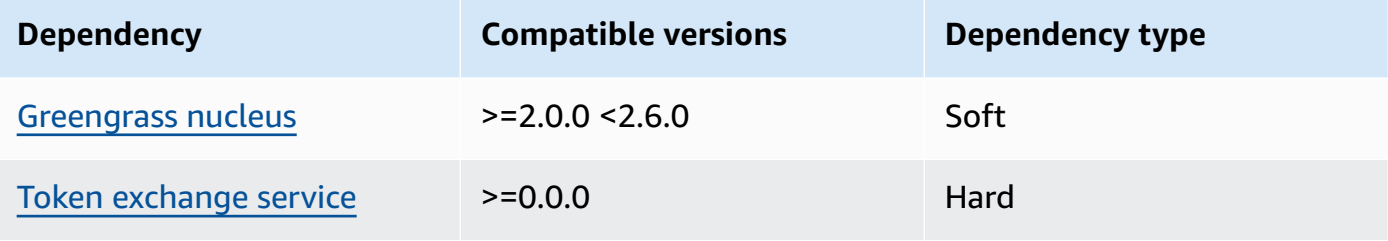

## 1.0.3

The following table lists the dependencies for version 1.0.3 of this component.

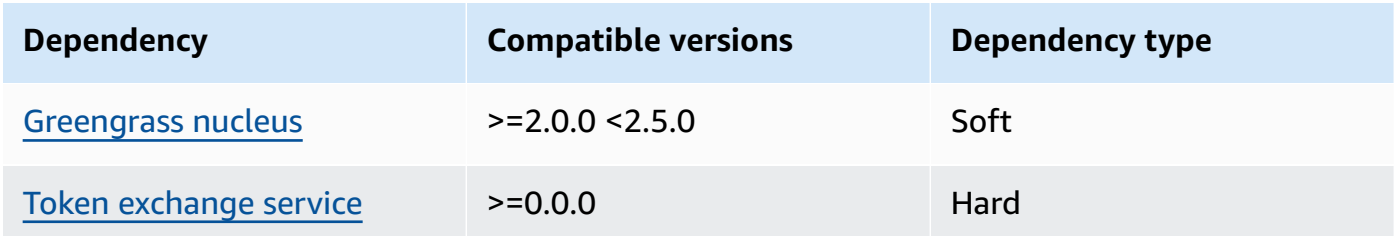

## 1.0.1 and 1.0.2

The following table lists the dependencies for versions 1.0.1 and 1.0.2 of this component.

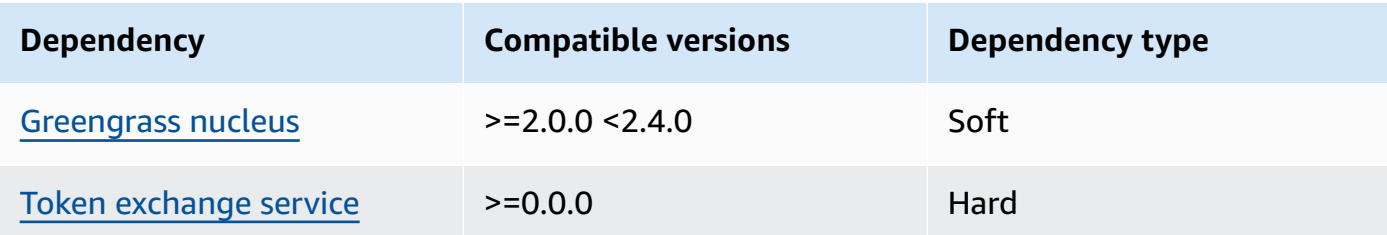

### 1.0.0

The following table lists the dependencies for version 1.0.0 of this component.

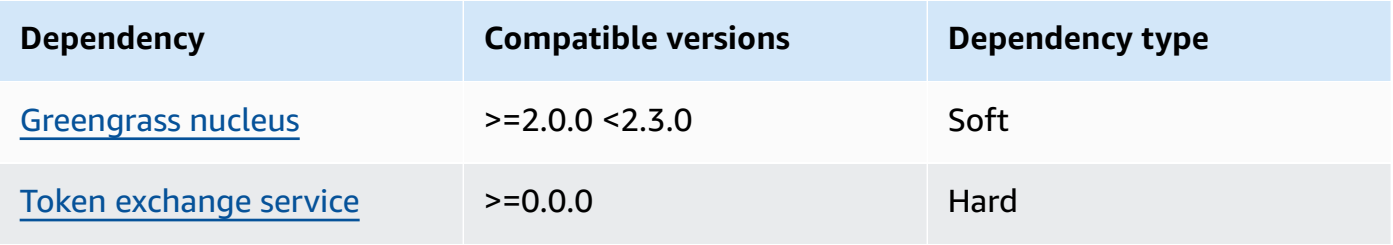

For more information about component dependencies, see the [component](#page-1256-0) recipe reference.

## <span id="page-807-0"></span>**Configuration**

This component provides the following configuration parameters that you can customize when you deploy the component.

## **A** Note

This section describes the configuration parameters that you set in the component. For more information about the corresponding SageMaker Edge Manager configuration, see Edge [Manager](https://docs.aws.amazon.com/sagemaker/latest/dg/edge-device-fleet-about.html#edge-device-fleet-running-agent) Agent in the *Amazon SageMaker Developer Guide*.

## DeviceFleetName

The name of the SageMaker Edge Manager device fleet that contains your Greengrass core device.

You must specify a value for this parameter in the configuration update when you deploy this component.

#### BucketName

The name of the S3 bucket to which you upload captured inference data. The bucket name must contain the string sagemaker.

If you set CaptureDataDestination to Cloud, or if you set CaptureDataPeriodicUpload to true, then you must specify a value for this parameter in the configuration update when you deploy this component.

### **A** Note

Capture data is an SageMaker feature that you use to upload inference input, inference results, and additional inference data to an S3 bucket or a local directory for future analysis. For more information about using capture data with SageMaker Edge Manager, see [Manage Model](https://docs.aws.amazon.com/sagemaker/latest/dg/edge-manage-model.html#edge-manage-model-capturedata) in the *Amazon SageMaker Developer Guide*.

CaptureDataBatchSize

(Optional) The size of a batch of capture data requests that the agent handles. This value must be less than the buffer size that you specify in CaptureDataBufferSize. We recommend that you don't exceed half the buffer size.

The agent handles a request batch when the number of requests in the buffer meets the CaptureDataBatchSize number, or when the CaptureDataPushPeriodSeconds interval elapses, whichever occurs first.

Default: 10

CaptureDataBufferSize

(Optional) The maximum number of capture data requests stored in the buffer.

Default: 30

#### CaptureDataDestination

(Optional) The destination where you store captured data. This parameter can have the following values:

- Cloud—Uploads captured data to the S3 bucket that you specify in BucketName.
- Disk—Writes captured data to the component's work directory.

If you specify Disk, you can also choose to periodically upload the captured data to your S3 bucket by setting CaptureDataPeriodicUpload to true.

Default: Cloud

CaptureDataPeriodicUpload

(Optional) String value that specifies whether to periodically upload captured data. Supported values are true and false.

Set this parameter to true if you set CaptureDataDestination to Disk, and you also want the agent to periodically upload the captured data your S3 bucket.

Default: false

CaptureDataPeriodicUploadPeriodSeconds

(Optional) The interval in seconds at which SageMaker Edge Manager agent uploads captured data to the S3 bucket. Use this parameter if you set CaptureDataPeriodicUpload to true.

Default: 8

## CaptureDataPushPeriodSeconds

(Optional) The interval in seconds at which SageMaker Edge Manager agent handles a batch of capture data requests from the buffer.

The agent handles a request batch when the number of requests in the buffer meets the CaptureDataBatchSize number, or when the CaptureDataPushPeriodSeconds interval elapses, whichever occurs first.

Default: 4

CaptureDataBase64EmbedLimit

(Optional) The maximum size in bytes of captured data that SageMaker Edge Manager agent uploads.

Default: 3072

## FolderPrefix

(Optional) The name of the folder to which the agent writes the captured data. If you set CaptureDataDestination to Disk, the agent creates the folder in the directory that is specified by CaptureDataDiskPath. If you set CaptureDataDestination to Cloud, or if you set CaptureDataPeriodicUpload to true, the agent creates the folder in your S3 bucket.

Default: sme-capture

## CaptureDataDiskPath

This feature is available in v1.1.0 and later versions of the SageMaker Edge Manager component.

(Optional) The path to the folder to which the agent creates the captured data folder. If you set CaptureDataDestination to Disk, the agent creates the captured data folder in this directory. If you don't specify this value, the agent creates the captured data folder in the component's work directory. Use the FolderPrefix parameter to specify the name of the captured data folder.

Default: */greengrass/v2*/work/aws.greengrass.SageMakerEdgeManager/capture LocalDataRootPath

This feature is available in v1.2.0 and later versions of the SageMaker Edge Manager component.

(Optional) The path where this component stores the following data on the core device:

- The local database for runtime data when you set DbEnable to true.
- SageMaker Neo-compiled models that this component automatically downloads when you set DeploymentEnable to true.

Default: */greengrass/v2*/work/aws.greengrass.SageMakerEdgeManager

## DbEnable

(Optional) You can enable this component to store runtime data in a local database to preserve the data, in case the component fails or the device loses power.

This database requires 5 MB of storage on the core device's file system.

Default: false

DeploymentEnable

This feature is available in v1.2.0 and later versions of the SageMaker Edge Manager component.

(Optional) You can enable this component to automatically retrieve SageMaker Neo-compiled models from that you upload to Amazon S3. After you upload a new model to Amazon S3, use SageMaker Studio or the SageMaker API to deploy the new model to this core device. When you enable this feature, you can deploy new models to core devices without needing to create a AWS IoT Greengrass deployment.

## **Important**

To use this feature, you must set DbEnable to true. This feature uses the local database to track models that it retrieves from the AWS Cloud.

Default: false

DeploymentPollInterval

This feature is available in v1.2.0 and later versions of the SageMaker Edge Manager component.

(Optional) The amount of time (in minutes) between which this component checks for new models to download. This option applies when you set DeploymentEnable to true.

Default: 1440 (1 day)

## DLRBackendOptions

This feature is available in v1.2.0 and later versions of the SageMaker Edge Manager component.

(Optional) The DLR runtime flags to set in the DLR runtime that this component uses. You can set the following flag:

- TVM\_TENSORRT\_CACHE\_DIR Enable TensorRT model caching. Specify an absolute path to an existing folder that has read/write permissions.
- TVM\_TENSORRT\_CACHE\_DISK\_SIZE\_MB Assigns the upper limit of the TensorRT model cache folder. When the directory size grows beyond this limit the cached engines that are used the least are deleted. The default value is 512 MB.

For example, you can set this parameter to the following value to enable TensorRT model caching and limit the cache size to 800 MB.

TVM\_TENSORRT\_CACHE\_DIR=/data/secured\_folder/trt/cache; TVM\_TENSORRT\_CACHE\_DISK\_SIZE\_MB=800

SagemakerEdgeLogVerbose

(Optional) String value that specifies whether to enable debug logging. Supported values are true and false.

Default: false

UnixSocketName

(Optional) The location of the SageMaker Edge Manager socket file descriptor on the core device.

Default: /tmp/aws.greengrass.SageMakerEdgeManager.sock

### **Example Example: Configuration merge update**

The following example configuration specifies that the core device is part of the *MyEdgeDeviceFleet* and that the agent writes capture data both to the device and to an S3 bucket. This configuration also enables debug logging.

```
{ 
     "DeviceFleetName": "MyEdgeDeviceFleet", 
     "BucketName": "amzn-s3-demo-bucket", 
     "CaptureDataDestination": "Disk", 
     "CaptureDataPeriodicUpload": "true", 
     "SagemakerEdgeLogVerbose": "true" 
}
```
## <span id="page-812-0"></span>**Local log file**

This component uses the following log file.

Linux

*/greengrass/v2*/logs/aws.greengrass.SageMakerEdgeManager.log

#### Windows

*C:\greengrass\v2*\logs\aws.greengrass.SageMakerEdgeManager.log

### **To view this component's logs**

• Run the following command on the core device to view this component's log file in real time. Replace */greengrass/v2* or *C:\greengrass\v2* with the path to the AWS IoT Greengrass root folder.

Linux

```
sudo tail -f /greengrass/v2/logs/aws.greengrass.SageMakerEdgeManager.log
```
Windows (PowerShell)

```
Get-Content C:\greengrass\v2\logs\aws.greengrass.SageMakerEdgeManager.log -Tail 
  10 -Wait
```
## <span id="page-813-0"></span>**Changelog**

The following table describes the changes in each version of the component.

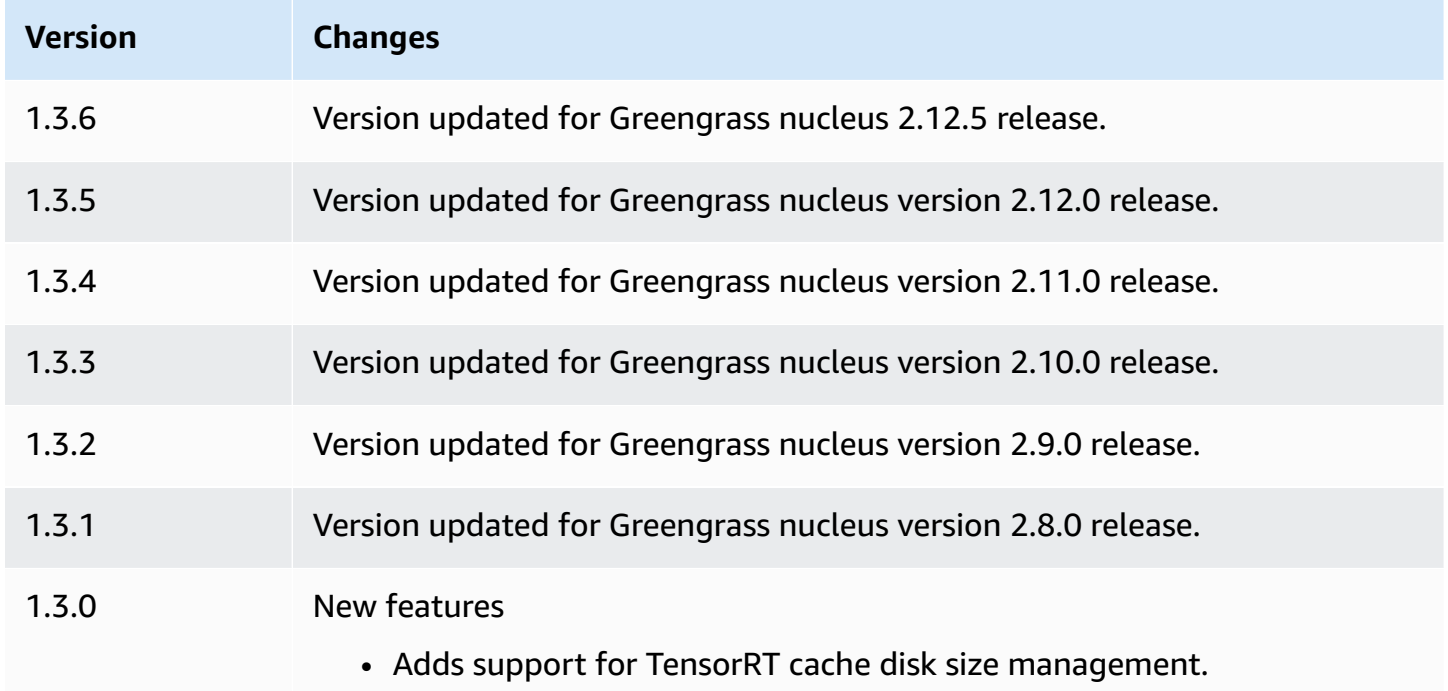

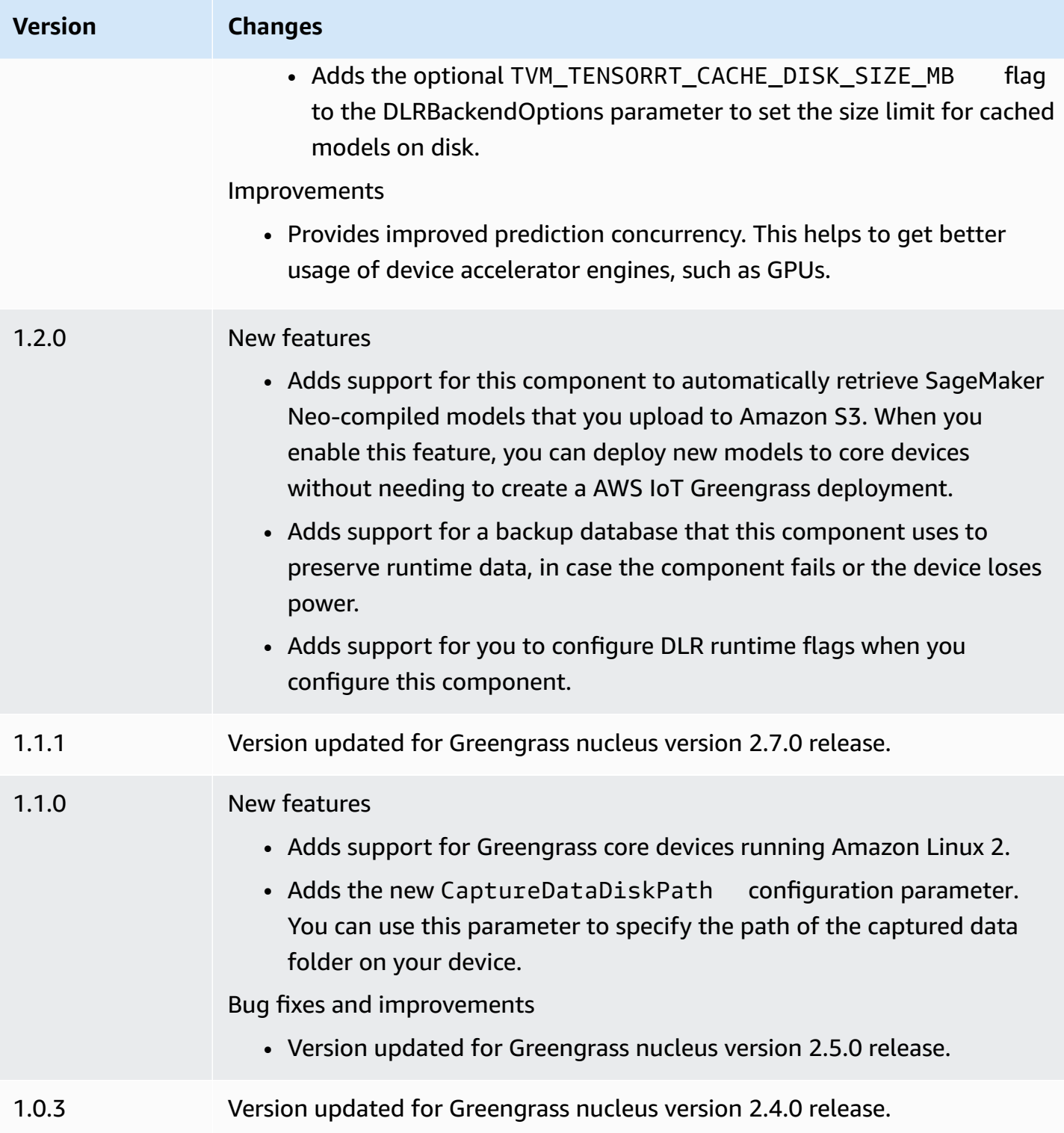

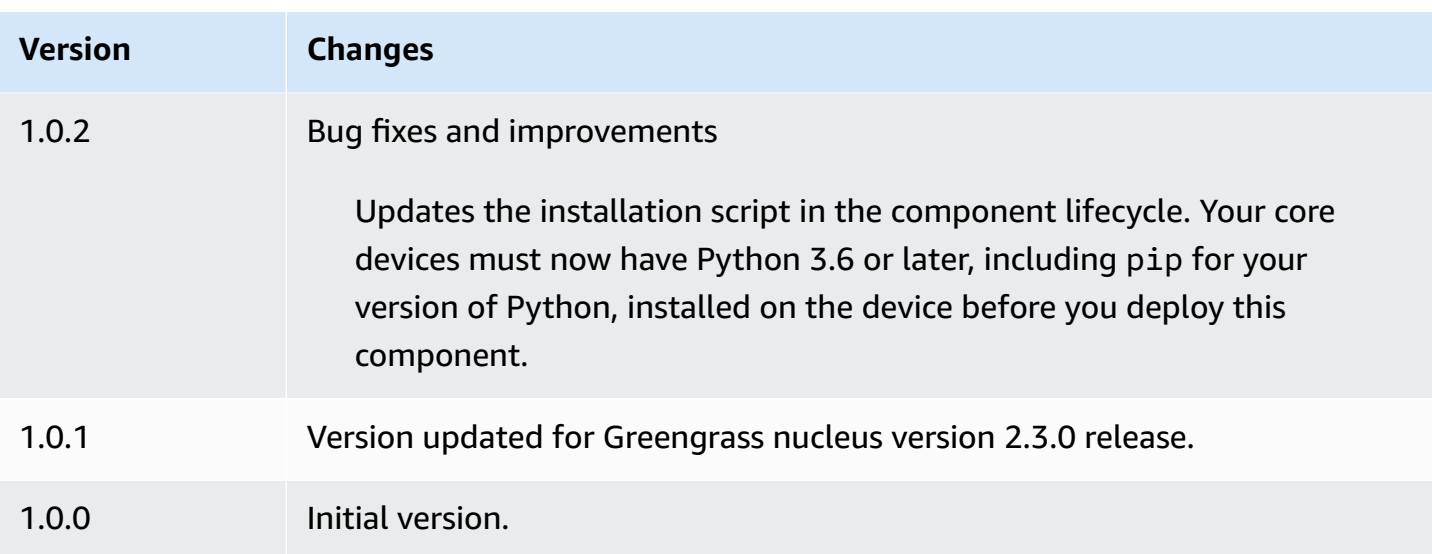

# **DLR image classification**

The DLR image classification component (aws.greengrass.DLRImageClassification) contains sample inference code to perform image classification inference using [Deep Learning](https://github.com/neo-ai/neo-ai-dlr) [Runtime](https://github.com/neo-ai/neo-ai-dlr) and resnet-50 models. This component uses the variant [DLR image classification model](#page-841-0)  [store](#page-841-0) and the [DLR runtime](#page-855-0) components as dependencies to download DLR and the sample models.

To use this inference component with a custom-trained DLR model, create a [custom](#page-1766-0) version of the dependent model store component. To use your own custom inference code, you can use the recipe of this component as a template to create a custom inference [component](#page-1773-0).

## **Topics**

- [Versions](#page-816-0)
- [Type](#page-816-1)
- [Operating system](#page-816-2)
- [Requirements](#page-816-3)
- [Dependencies](#page-817-0)
- [Configuration](#page-822-0)
- [Local log file](#page-826-0)
- [Changelog](#page-826-1)

#### <span id="page-816-0"></span>**Versions**

This component has the following versions:

- 2.1.x
- 2.0.x

## <span id="page-816-1"></span>**Type**

This component is a generic component (aws.greengrass.generic). The [Greengrass](#page-498-0) nucleus runs the component's lifecycle scripts.

For more information, see [Component](#page-1204-0) types.

### <span id="page-816-2"></span>**Operating system**

This component can be installed on core devices that run the following operating systems:

- Linux
- Windows

## <span id="page-816-3"></span>**Requirements**

This component has the following requirements:

- On Greengrass core devices running Amazon Linux 2 or Ubuntu 18.04, GNU C [Library](https://www.gnu.org/software/libc/) (glibc) version 2.27 or later installed on the device.
- On Armv7l devices, such as Raspberry Pi, dependencies for OpenCV-Python installed on the device. Run the following command to install the dependencies.

sudo apt-get install libopenjp2-7 libilmbase23 libopenexr-dev libavcodec-dev libavformat-dev libswscale-dev libv4l-dev libgtk-3-0 libwebp-dev

- Raspberry Pi devices that run Raspberry Pi OS Bullseye must meet the following requirements:
	- NumPy 1.22.4 or later installed on the device. Raspberry Pi OS Bullseye includes an earlier version of NumPy, so you can run the following command to upgrade NumPy on the device.

pip3 install --upgrade numpy

• The legacy camera stack enabled on the device. Raspberry Pi OS Bullseye includes a new camera stack that is enabled by default and isn't compatible, so you must enable the legacy camera stack.

### **To enable the legacy camera stack**

1. Run the following command to open the Raspberry Pi configuration tool.

sudo raspi-config

- 2. Select **Interface Options**.
- 3. Select **Legacy camera** to enable the legacy camera stack.
- 4. Reboot the Raspberry Pi.

### <span id="page-817-0"></span>**Dependencies**

When you deploy a component, AWS IoT Greengrass also deploys compatible versions of its dependencies. This means that you must meet the requirements for the component and all of its dependencies to successfully deploy the component. This section lists the dependencies for the [released](#page-826-1) versions of this component and the semantic version constraints that define the component versions for each dependency. You can also view the dependencies for each version of the component in the AWS IoT [Greengrass](https://console.aws.amazon.com/greengrass) console. On the component details page, look for the **Dependencies** list.

### 2.1.13 and 2.1.14

The following table lists the dependencies for version 2.1.13 and 2.1.14 of this component.

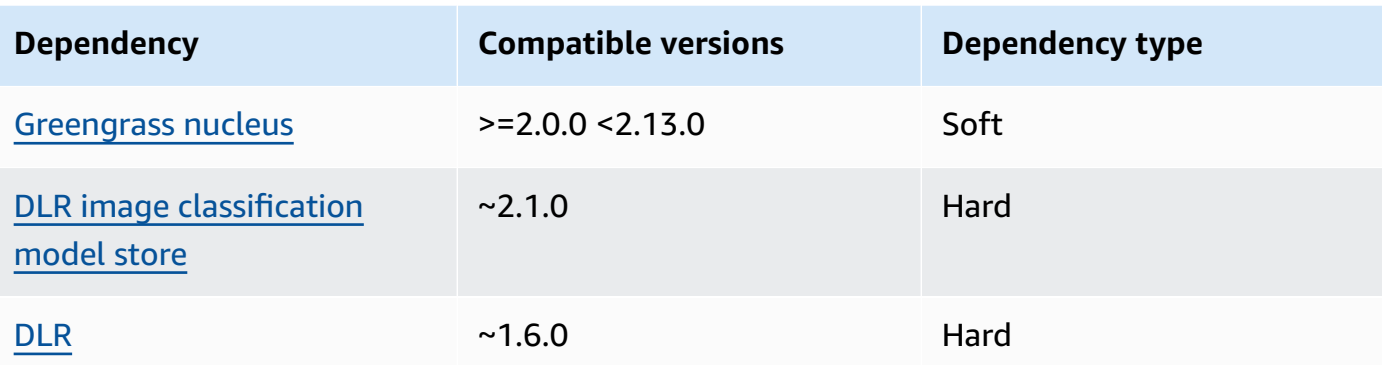

The following table lists the dependencies for version 2.1.12 of this component.

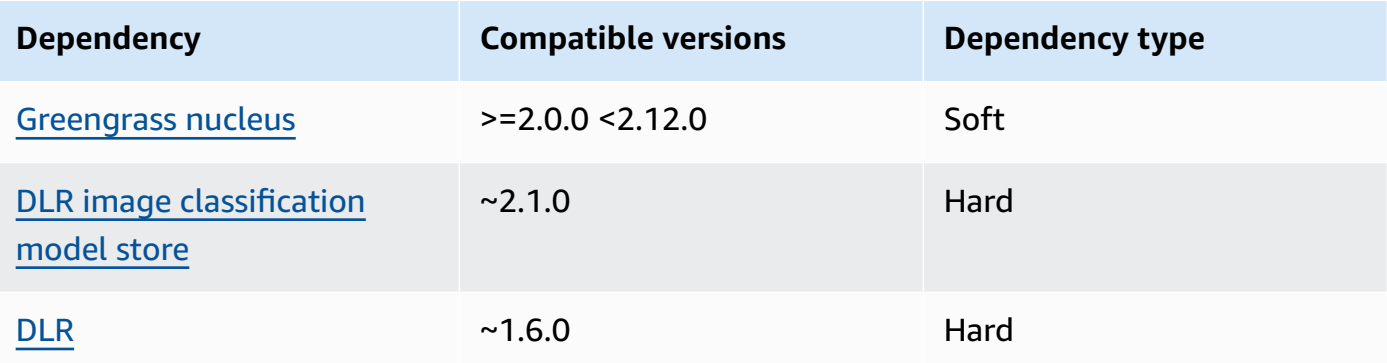

## 2.1.11

The following table lists the dependencies for version 2.1.11 of this component.

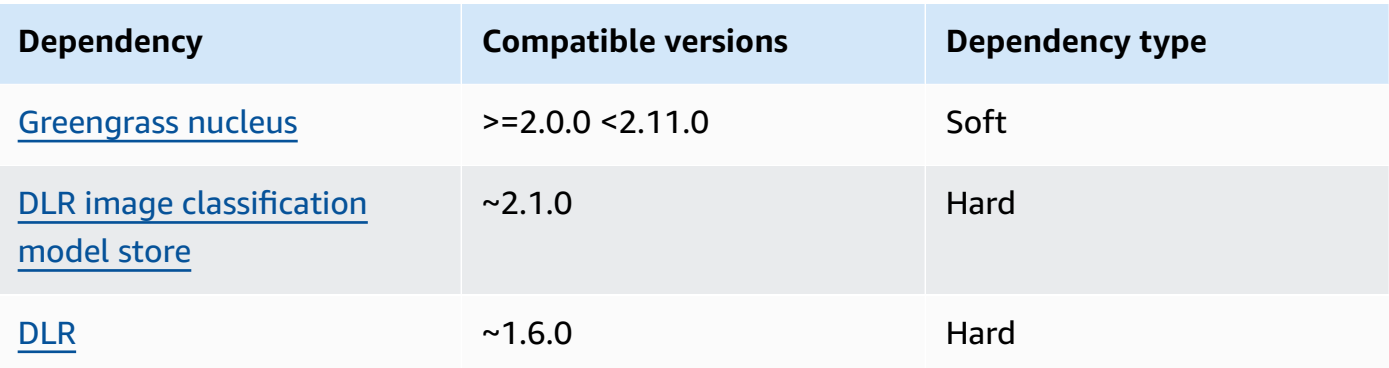

## 2.1.10

The following table lists the dependencies for version 2.1.10 of this component.

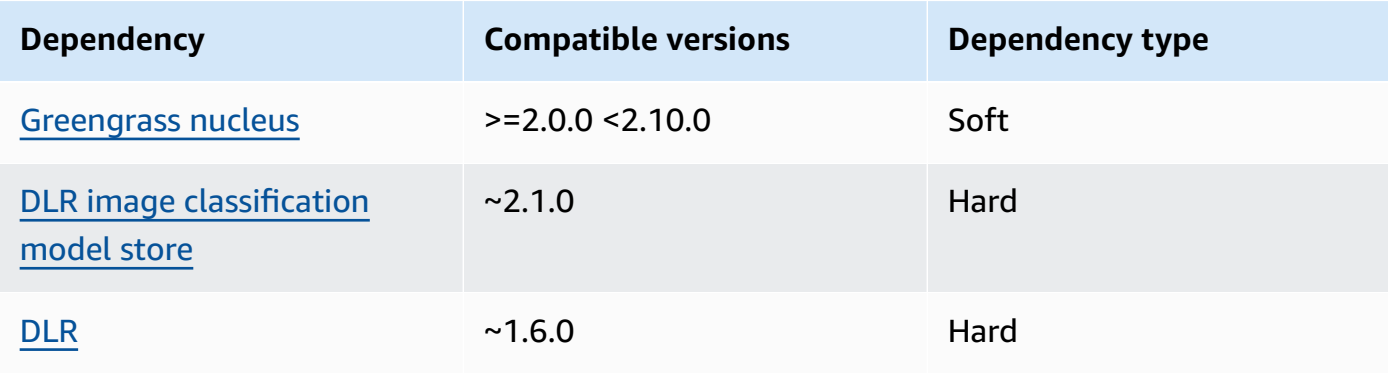

The following table lists the dependencies for version 2.1.9 of this component.

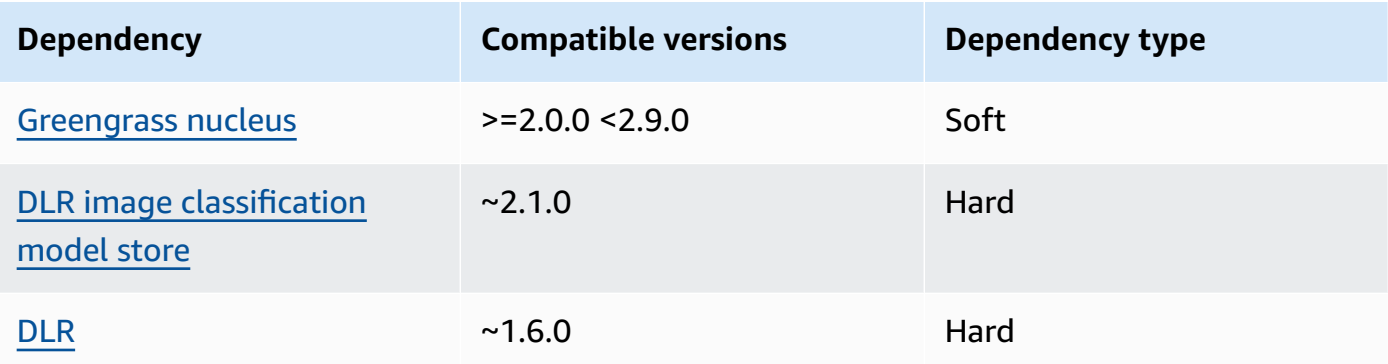

## 2.1.8

The following table lists the dependencies for version 2.1.8 of this component.

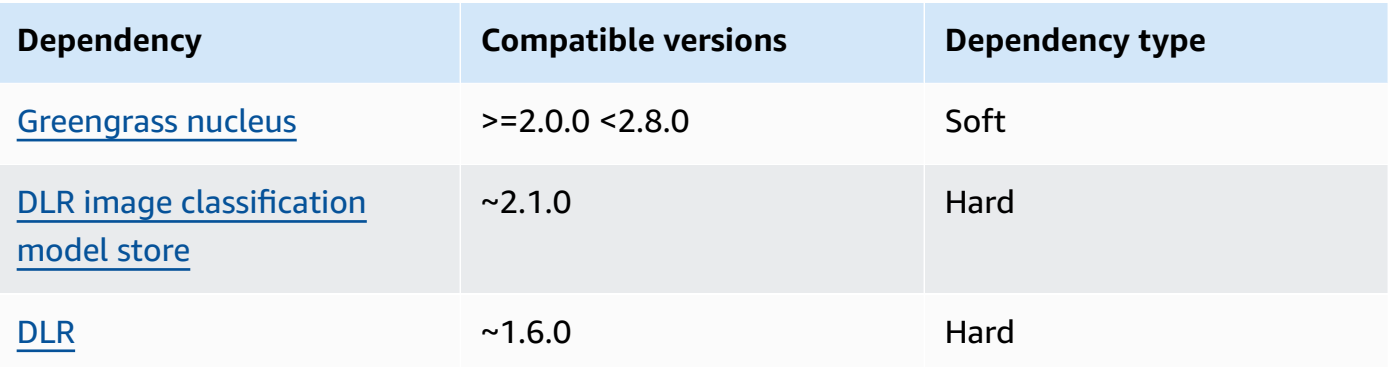

## 2.1.7

The following table lists the dependencies for version 2.1.7 of this component.

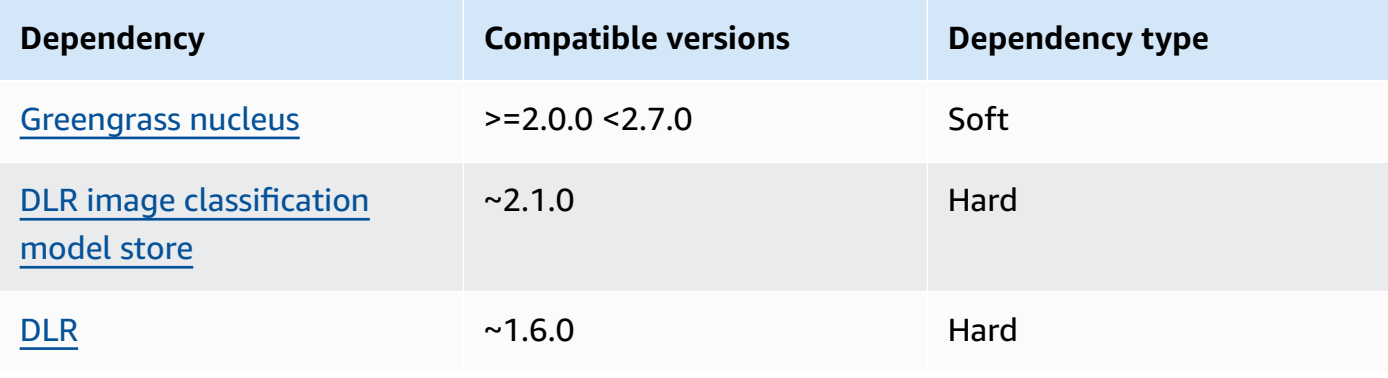

The following table lists the dependencies for version 2.1.6 of this component.

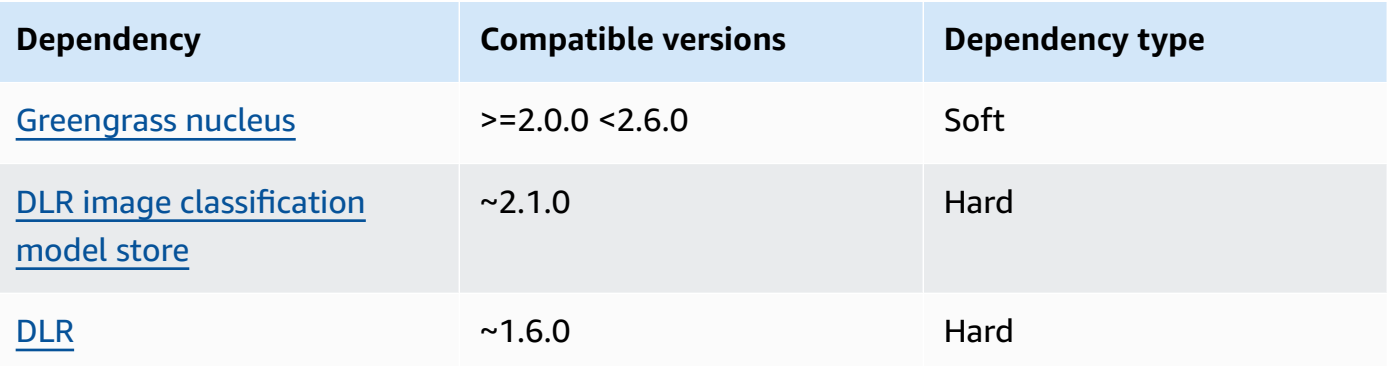

## 2.1.4 - 2.1.5

The following table lists the dependencies for versions 2.1.4 to 2.1.5 of this component.

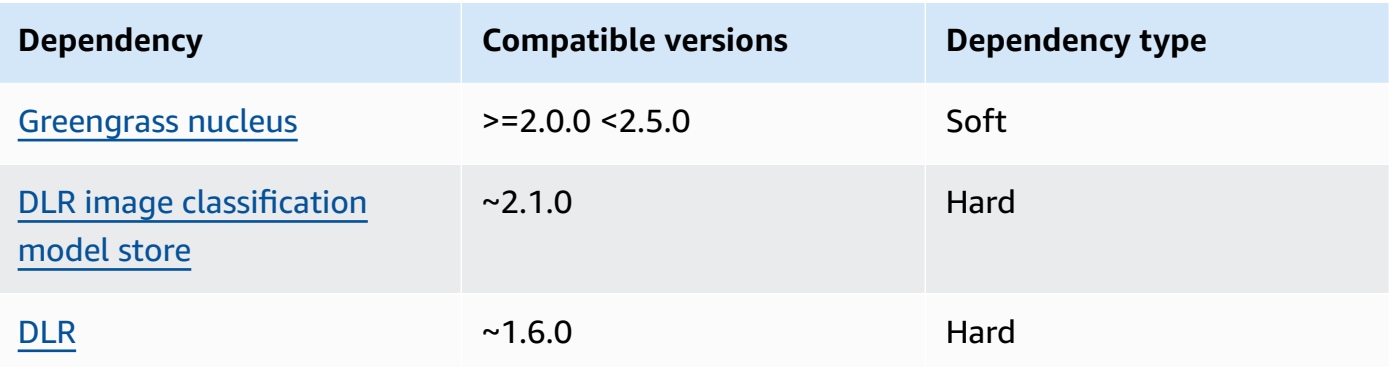

## 2.1.3

The following table lists the dependencies for version 2.1.3 of this component.

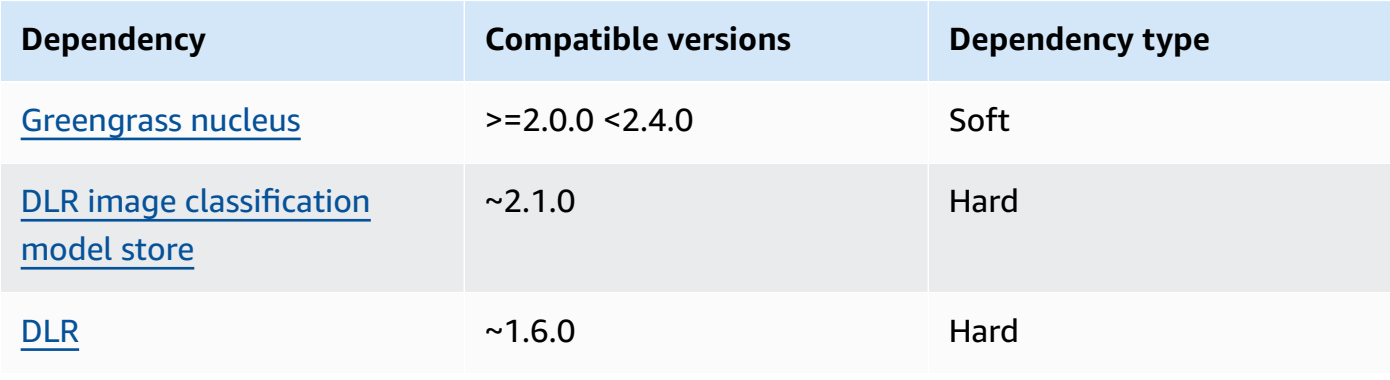

The following table lists the dependencies for version 2.1.2 of this component.

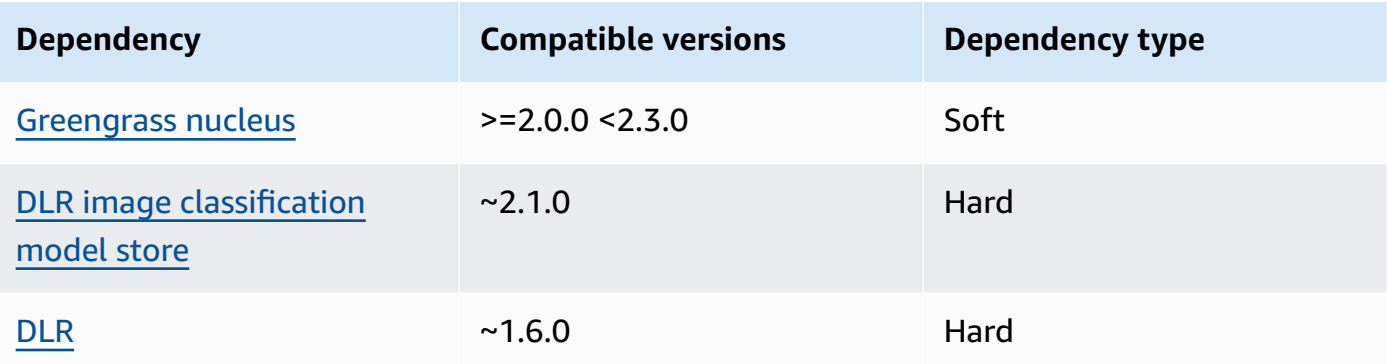

## 2.1.1

The following table lists the dependencies for version 2.1.1 of this component.

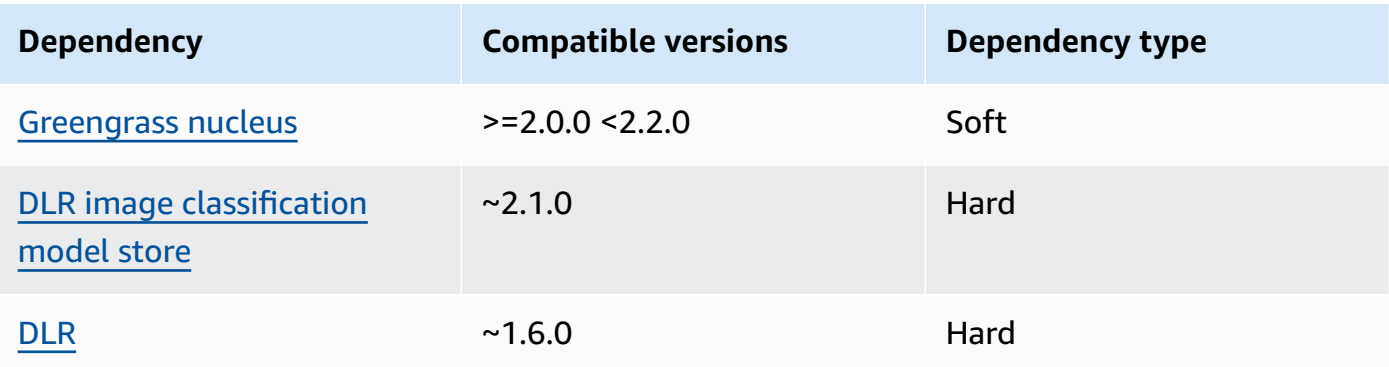

## 2.0.x

The following table lists the dependencies for version 2.0.x of this component.

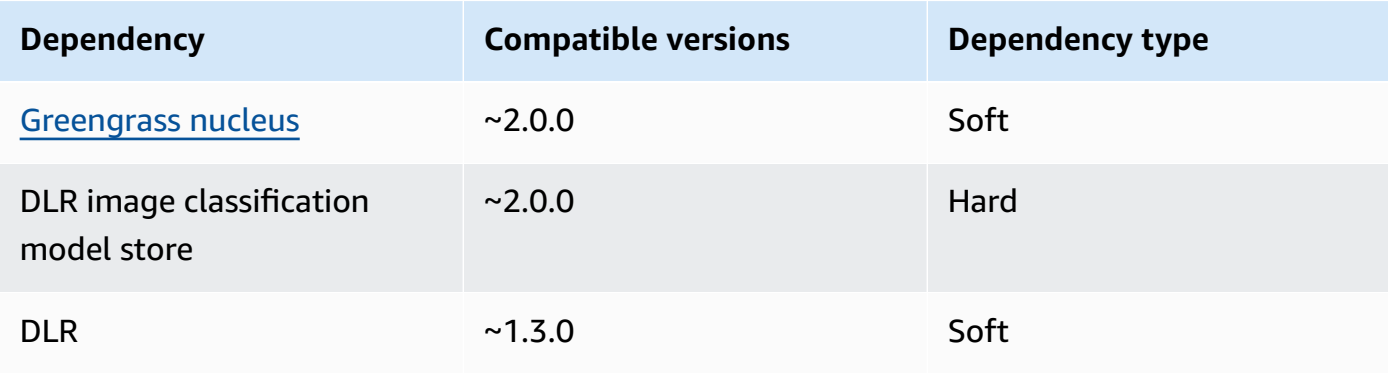

### <span id="page-822-0"></span>**Configuration**

This component provides the following configuration parameters that you can customize when you deploy the component.

### 2.1.x

accessControl

(Optional) The object that contains the [authorization](#page-1405-0) policy that allows the component to publish messages to the default notifications topic.

Default:

```
{ 
    "aws.greengrass.ipc.mqttproxy": { 
        "aws.greengrass.DLRImageClassification:mqttproxy:1": { 
           "policyDescription": "Allows access to publish via topic ml/dlr/image-
classification.", 
           "operations": [ 
              "aws.greengrass#PublishToIoTCore" 
           ], 
           "resources": [ 
              "ml/dlr/image-classification" 
          \mathbf{I} } 
    }
}
```
PublishResultsOnTopic

(Optional) The topic on which you want to publish the inference results. If you modify this value, then you must also modify the value of resources in the accessControl parameter to match your custom topic name.

```
Default: ml/dlr/image-classification
```
#### Accelerator

The accelerator that you want to use. Supported values are cpu and gpu.

The sample models in the dependent model component support only CPU acceleration. To use GPU acceleration with a different custom model, create a custom model [component](#page-1766-0) to override the public model component.

### Default: cpu

#### ImageDirectory

(Optional) The path of the folder on the device where inference components read images. You can modify this value to any location on your device to which you have read/write access.

Default: */greengrass/v2*/packages/artifacts-unarchived/*component-name*/ image\_classification/sample\_images/

### *(i)* Note

If you set the value of UseCamera to true, then this configuration parameter is ignored.

#### ImageName

(Optional) The name of the image that the inference component uses as an input to a make prediction. The component looks for the image in the folder specified in ImageDirectory. By default, the component uses the sample image in the default image directory. AWS IoT Greengrass supports the following image formats: jpeg, jpg, png, and npy.

Default: cat.jpeg

### **A** Note

If you set the value of UseCamera to true, then this configuration parameter is ignored.

### InferenceInterval

(Optional) The time in seconds between each prediction made by the inference code. The sample inference code runs indefinitely and repeats its predictions at the specified time interval. For example, you can change this to a shorter interval if you want to use images taken by a camera for real-time prediction.

### Default: 3600

#### ModelResourceKey

(Optional) The models that are used in the dependent public model component. Modify this parameter only if you override the public model component with a custom component.

Default:

```
{ 
     "armv7l": "DLR-resnet50-armv7l-cpu-ImageClassification", 
     "aarch64": "DLR-resnet50-aarch64-cpu-ImageClassification", 
     "x86_64": "DLR-resnet50-x86_64-cpu-ImageClassification", 
     "windows": "DLR-resnet50-win-cpu-ImageClassification"
}
```
UseCamera

(Optional) String value that defines whether to use images from a camera connected to the Greengrass core device. Supported values are true and false.

When you set this value to true, the sample inference code accesses the camera on your device and runs inference locally on the captured image. The values of the ImageName and ImageDirectory parameters are ignored. Make sure that the user running this component has read/write access to the location where the camera stores captured images.

#### Default: false

### **A** Note

When you view the recipe of this component, the UseCamera configuration parameter doesn't appear in the default configuration. However, you can modify the value of this parameter in a [configuration](#page-1299-0) merge update when you deploy the component.

When you set UseCamera to true, you must also create a symlink to enable the inference component to access your camera from the virtual environment that is created by the runtime component. For more information about using a camera with the sample inference components, see Update component [configurations](#page-478-0).

### 2.0.x

## MLRootPath

(Optional) The path of the folder on Linux core devices where inference components read images and write inference results. You can modify this value to any location on your device to which the user running this component has read/write access.

Default: */greengrass/v2*/work/variant.DLR/greengrass\_ml

Default: */greengrass/v2*/work/variant.TensorFlowLite/greengrass\_ml

### Accelerator

The accelerator that you want to use. Supported values are cpu and gpu.

The sample models in the dependent model component support only CPU acceleration. To use GPU acceleration with a different custom model, create a custom model [component](#page-1766-0) to override the public model component.

Default: cpu

### ImageName

(Optional) The name of the image that the inference component uses as an input to a make prediction. The component looks for the image in the folder specified in ImageDirectory. The default location is *MLRootPath*/images. AWS IoT Greengrass supports the following image formats: jpeg, jpg, png, and npy.

Default: cat.jpeg

## InferenceInterval

(Optional) The time in seconds between each prediction made by the inference code. The sample inference code runs indefinitely and repeats its predictions at the specified time interval. For example, you can change this to a shorter interval if you want to use images taken by a camera for real-time prediction.

Default: 3600

## ModelResourceKey

(Optional) The models that are used in the dependent public model component. Modify this parameter only if you override the public model component with a custom component.

#### Default:

```
armv7l: "DLR-resnet50-armv7l-cpu-ImageClassification"
x86_64: "DLR-resnet50-x86_64-cpu-ImageClassification"
```
### <span id="page-826-0"></span>**Local log file**

This component uses the following log file.

#### Linux

*/greengrass/v2*/logs/aws.greengrass.DLRImageClassification.log

#### Windows

*C:\greengrass\v2*\logs\aws.greengrass.DLRImageClassification.log

#### **To view this component's logs**

• Run the following command on the core device to view this component's log file in real time. Replace */greengrass/v2* or *C:\greengrass\v2* with the path to the AWS IoT Greengrass root folder.

Linux

sudo tail -f */greengrass/v2*/logs/aws.greengrass.DLRImageClassification.log

#### Windows (PowerShell)

```
Get-Content C:\greengrass\v2\logs\aws.greengrass.DLRImageClassification.log -
Tail 10 -Wait
```
## <span id="page-826-1"></span>**Changelog**

The following table describes the changes in each version of the component.

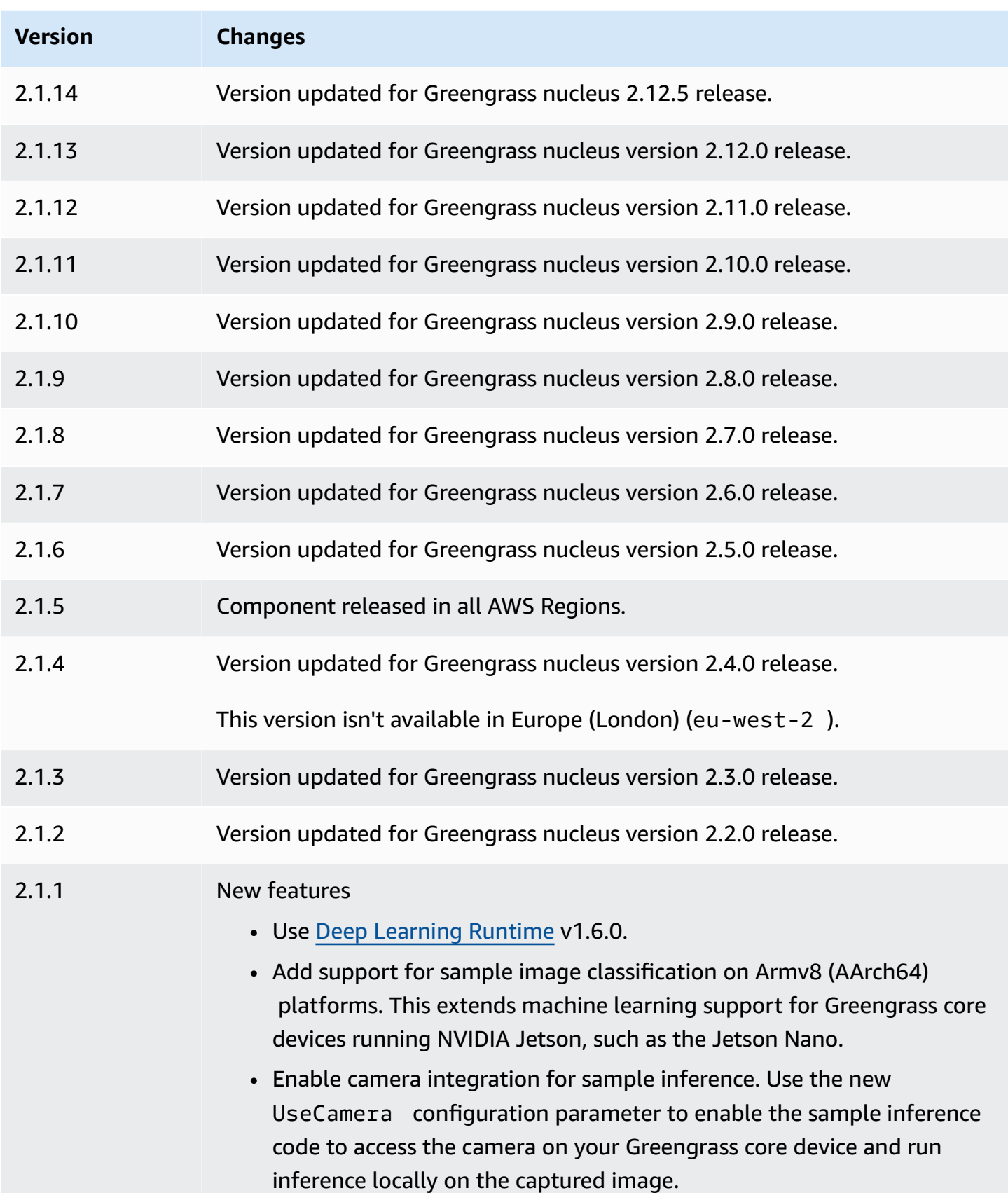
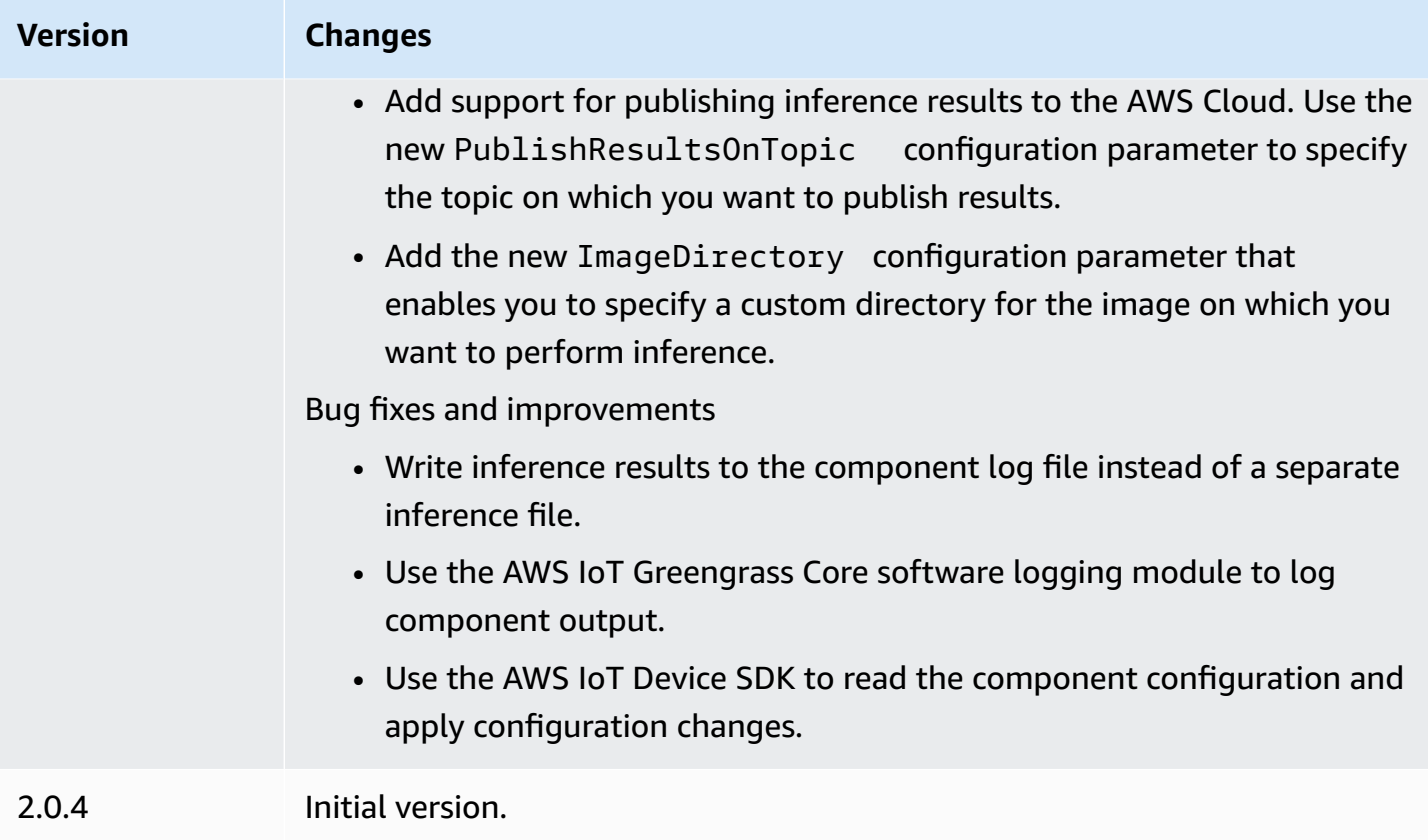

# <span id="page-828-0"></span>**DLR object detection**

The DLR object detection component (aws.greengrass.DLRObjectDetection) contains sample inference code to perform object detection inference using [Deep Learning Runtime](https://github.com/neo-ai/neo-ai-dlr) and sample pre-trained models. This component uses the variant DLR object [detection](#page-848-0) model store and the [DLR runtime](#page-855-0) components as dependencies to download DLR and the sample models.

To use this inference component with a custom-trained DLR model, create a [custom](#page-1766-0) version of the dependent model store component. To use your own custom inference code, you can use the recipe of this component as a template to create a custom inference [component](#page-1773-0).

## **Topics**

- [Versions](#page-829-0)
- [Type](#page-829-1)
- [Operating system](#page-829-2)
- [Requirements](#page-829-3)
- [Dependencies](#page-830-0)
- [Configuration](#page-835-0)
- [Local log file](#page-839-0)
- [Changelog](#page-840-0)

#### <span id="page-829-0"></span>**Versions**

This component has the following versions:

- 2.1.x
- 2.0.x

## <span id="page-829-1"></span>**Type**

This component is a generic component (aws.greengrass.generic). The [Greengrass](#page-498-0) nucleus runs the component's lifecycle scripts.

For more information, see [Component](#page-1204-0) types.

### <span id="page-829-2"></span>**Operating system**

This component can be installed on core devices that run the following operating systems:

- Linux
- Windows

### <span id="page-829-3"></span>**Requirements**

This component has the following requirements:

- On Greengrass core devices running Amazon Linux 2 or Ubuntu 18.04, GNU C [Library](https://www.gnu.org/software/libc/) (glibc) version 2.27 or later installed on the device.
- On Armv7l devices, such as Raspberry Pi, dependencies for OpenCV-Python installed on the device. Run the following command to install the dependencies.

sudo apt-get install libopenjp2-7 libilmbase23 libopenexr-dev libavcodec-dev libavformat-dev libswscale-dev libv4l-dev libgtk-3-0 libwebp-dev

• Raspberry Pi devices that run Raspberry Pi OS Bullseye must meet the following requirements:

• NumPy 1.22.4 or later installed on the device. Raspberry Pi OS Bullseye includes an earlier version of NumPy, so you can run the following command to upgrade NumPy on the device.

pip3 install --upgrade numpy

• The legacy camera stack enabled on the device. Raspberry Pi OS Bullseye includes a new camera stack that is enabled by default and isn't compatible, so you must enable the legacy camera stack.

### **To enable the legacy camera stack**

1. Run the following command to open the Raspberry Pi configuration tool.

sudo raspi-config

- 2. Select **Interface Options**.
- 3. Select **Legacy camera** to enable the legacy camera stack.
- 4. Reboot the Raspberry Pi.

### <span id="page-830-0"></span>**Dependencies**

When you deploy a component, AWS IoT Greengrass also deploys compatible versions of its dependencies. This means that you must meet the requirements for the component and all of its dependencies to successfully deploy the component. This section lists the dependencies for the [released](#page-840-0) versions of this component and the semantic version constraints that define the component versions for each dependency. You can also view the dependencies for each version of the component in the AWS IoT [Greengrass](https://console.aws.amazon.com/greengrass) console. On the component details page, look for the **Dependencies** list.

### 2.1.13 and 2.1.14

The following table lists the dependencies for version 2.1.13 and 2.1.14 of this component.

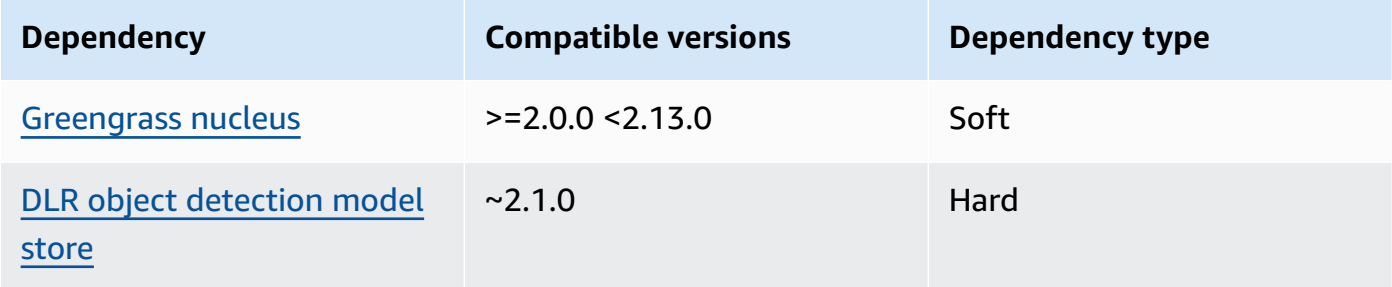

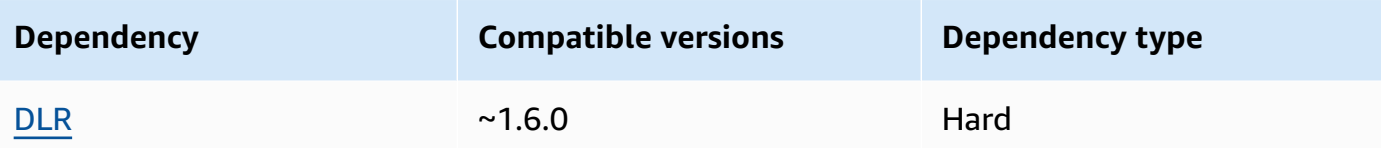

The following table lists the dependencies for version 2.1.12 of this component.

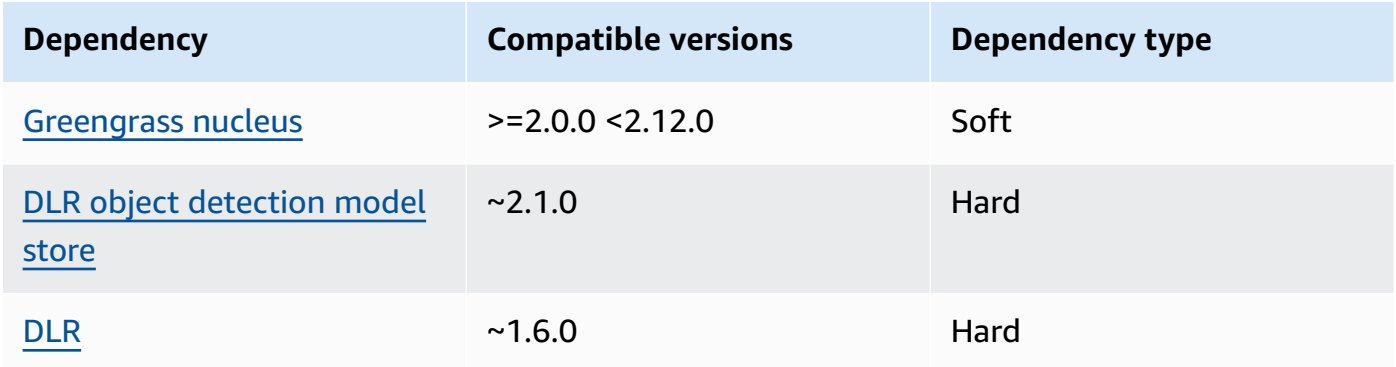

## 2.1.11

The following table lists the dependencies for version 2.1.11 of this component.

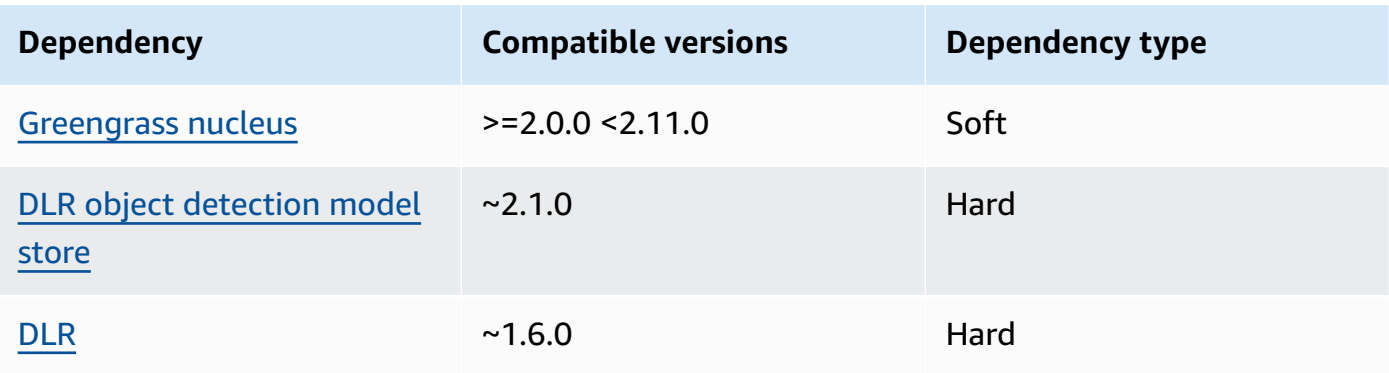

# 2.1.10

The following table lists the dependencies for version 2.1.10 of this component.

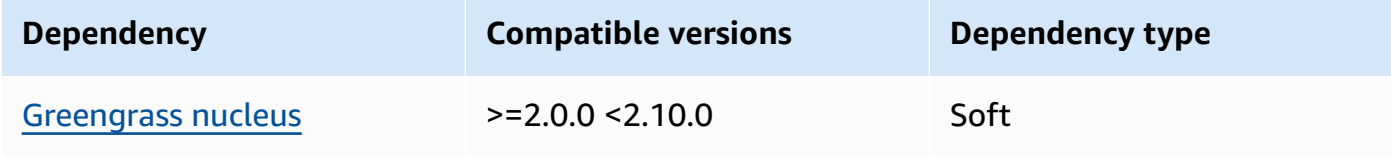

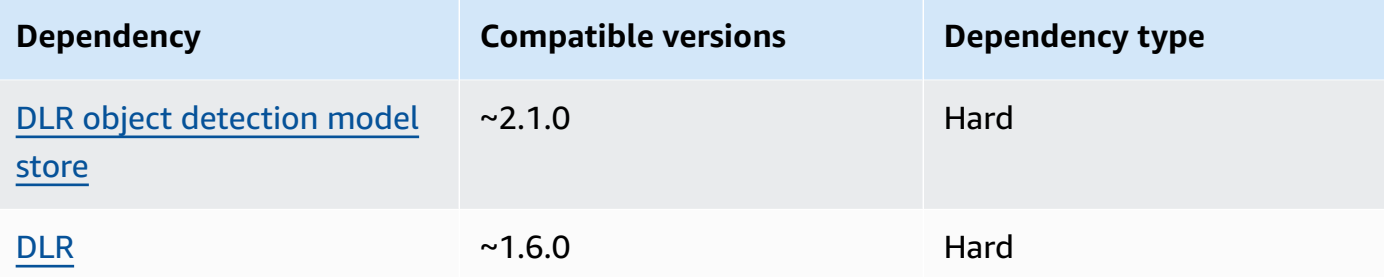

The following table lists the dependencies for version 2.1.9 of this component.

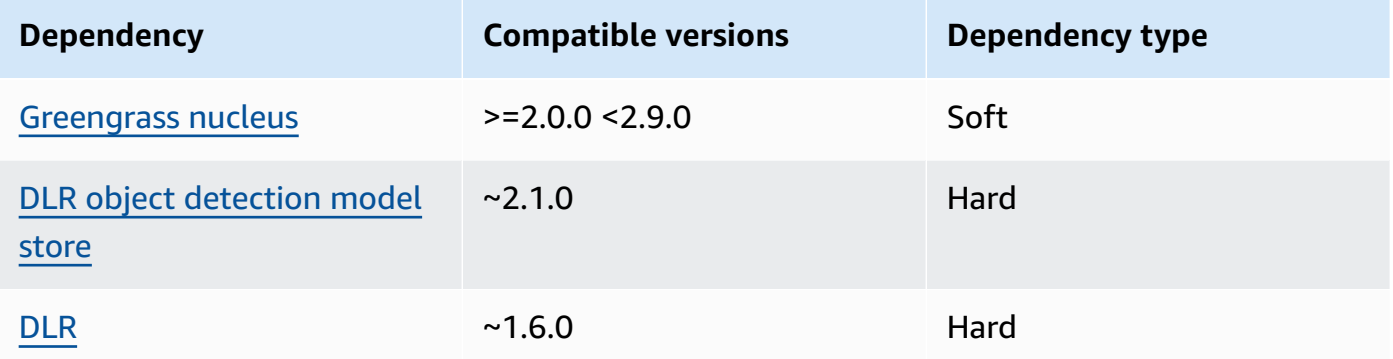

## 2.1.8

The following table lists the dependencies for version 2.1.8 of this component.

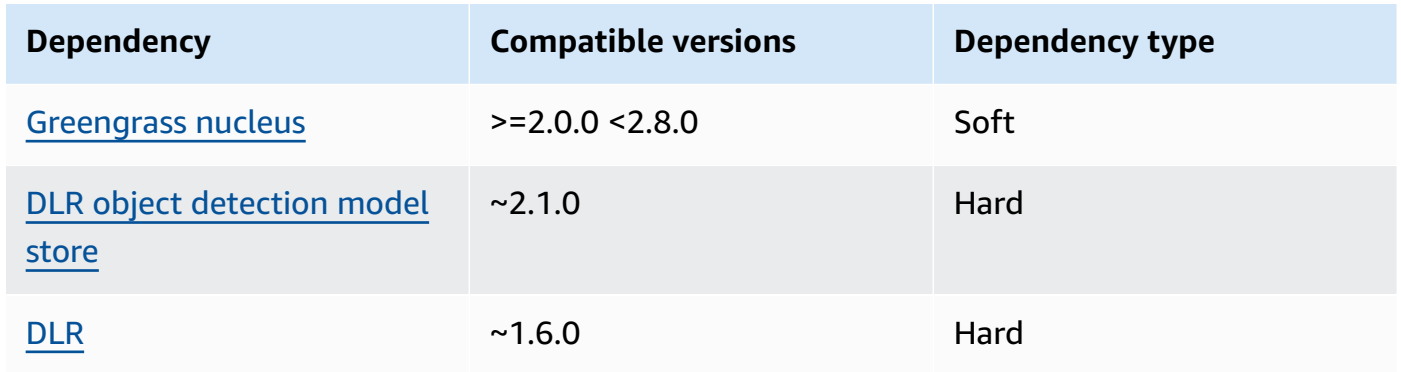

# 2.1.7

The following table lists the dependencies for version 2.1.7 of this component.

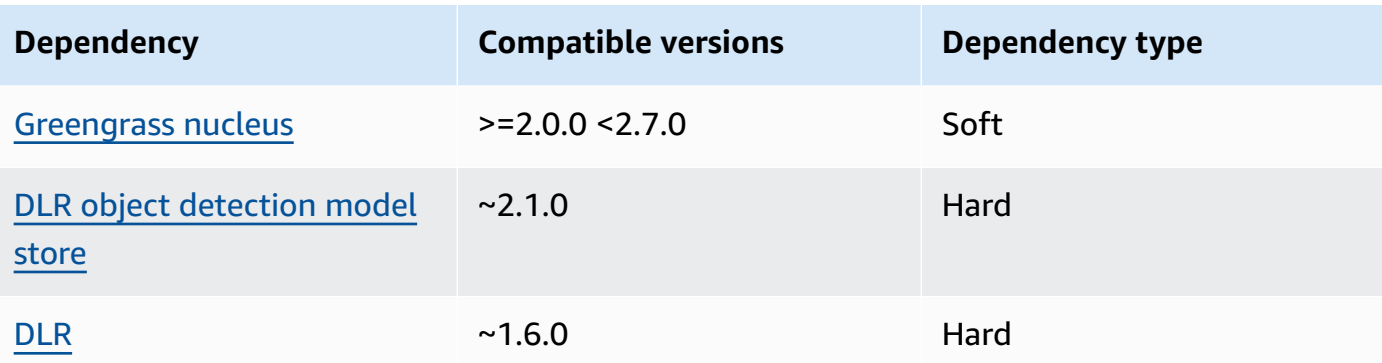

The following table lists the dependencies for version 2.1.6 of this component.

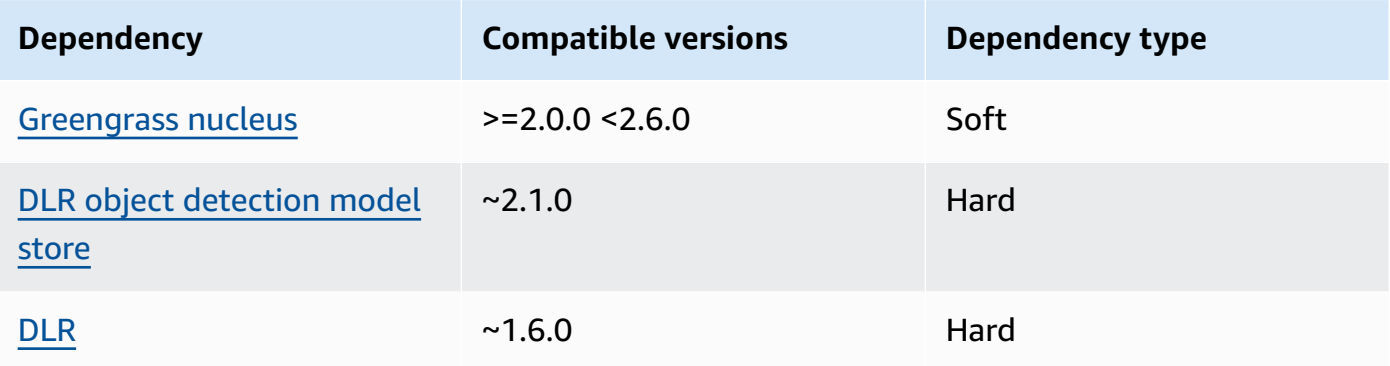

### 2.1.4 - 2.1.5

The following table lists the dependencies for versions 2.1.4 to 2.1.5 of this component.

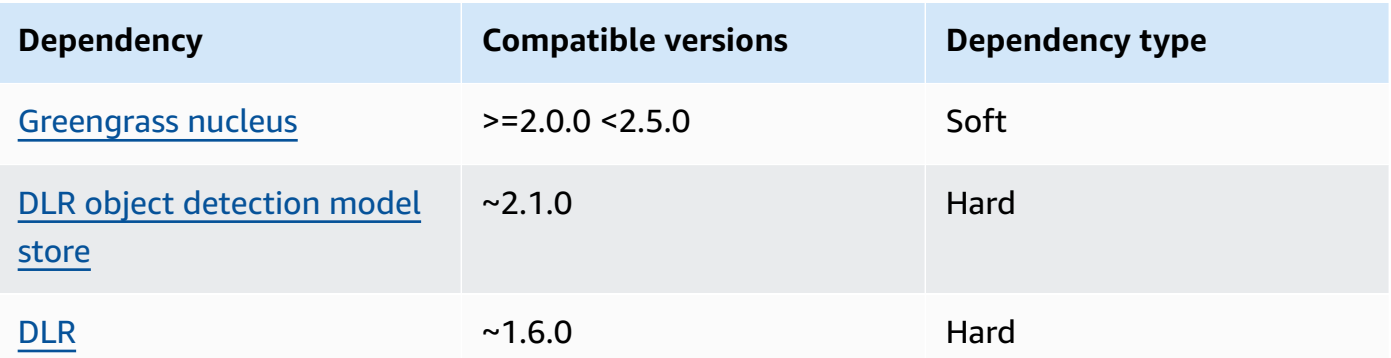

## 2.1.3

The following table lists the dependencies for version 2.1.3 of this component.

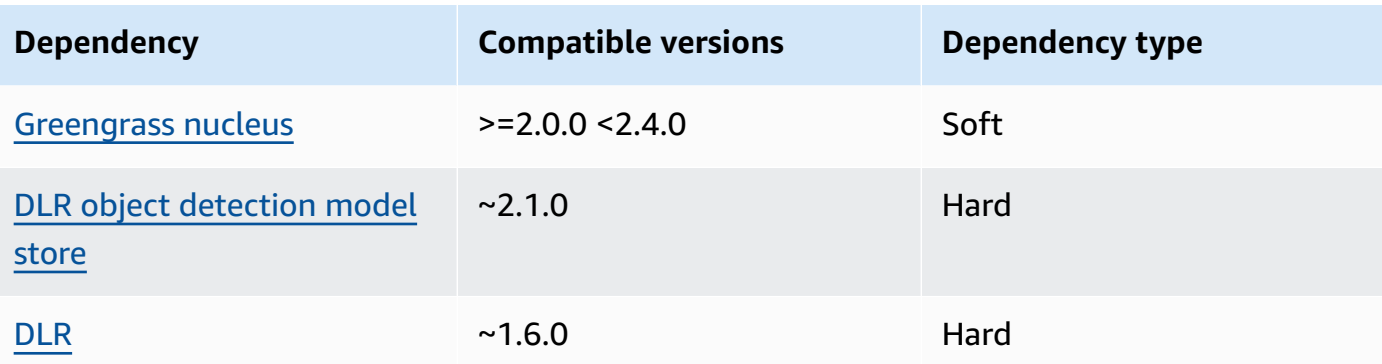

The following table lists the dependencies for version 2.1.2 of this component.

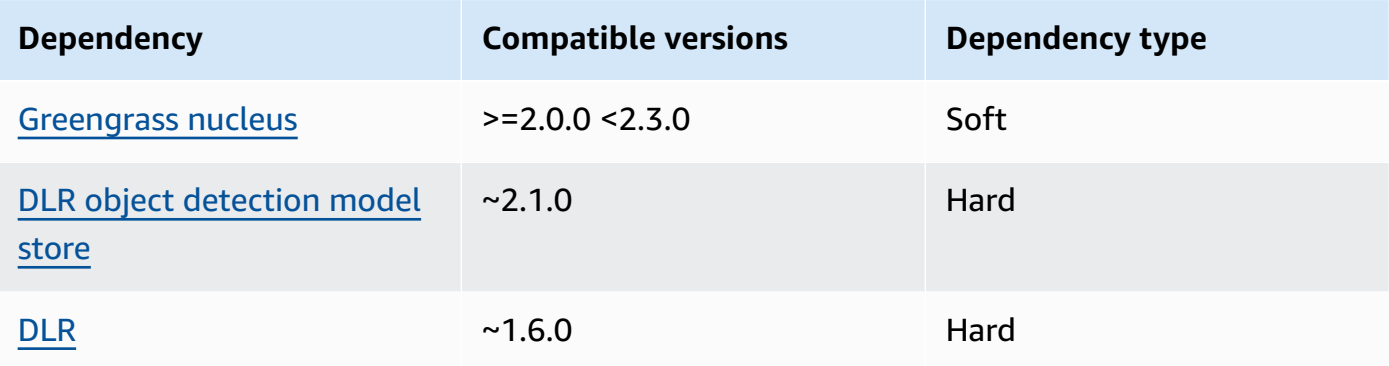

### 2.1.1

The following table lists the dependencies for version 2.1.1 of this component.

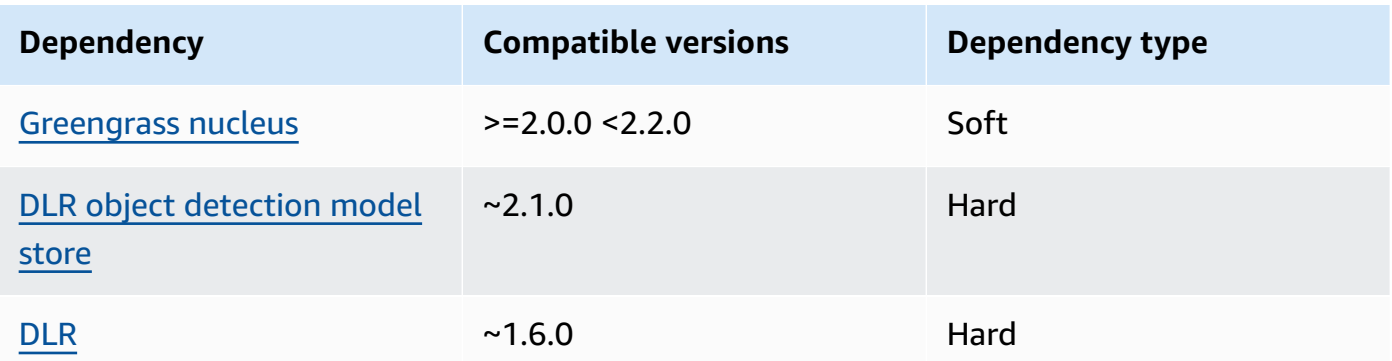

## 2.0.x

The following table lists the dependencies for version 2.0.x of this component.

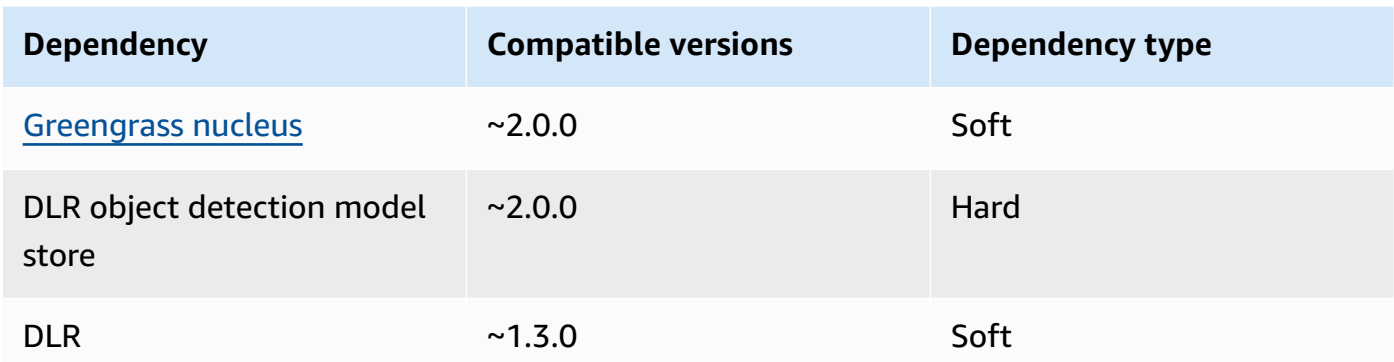

## <span id="page-835-0"></span>**Configuration**

This component provides the following configuration parameters that you can customize when you deploy the component.

### 2.1.x

### accessControl

(Optional) The object that contains the [authorization](#page-1405-0) policy that allows the component to publish messages to the default notifications topic.

Default:

```
{ 
    "aws.greengrass.ipc.mqttproxy": { 
       "aws.greengrass.DLRObjectDetection:mqttproxy:1": { 
           "policyDescription": "Allows access to publish via topic ml/dlr/object-
detection.", 
           "operations": [ 
              "aws.greengrass#PublishToIoTCore" 
           ], 
           "resources": [ 
              "ml/dlr/object-detection" 
           ] 
       } 
    }
}
```
## PublishResultsOnTopic

(Optional) The topic on which you want to publish the inference results. If you modify this value, then you must also modify the value of resources in the accessControl parameter to match your custom topic name.

Default: ml/dlr/object-detection

### Accelerator

The accelerator that you want to use. Supported values are cpu and gpu.

The sample models in the dependent model component support only CPU acceleration. To use GPU acceleration with a different custom model, create a custom model [component](#page-1766-0) to override the public model component.

Default: cpu

ImageDirectory

(Optional) The path of the folder on the device where inference components read images. You can modify this value to any location on your device to which you have read/write access.

Default: */greengrass/v2*/packages/artifacts-unarchived/*component-name*/ object\_detection/sample\_images/

## *(i)* Note

If you set the value of UseCamera to true, then this configuration parameter is ignored.

### ImageName

(Optional) The name of the image that the inference component uses as an input to a make prediction. The component looks for the image in the folder specified in ImageDirectory. By default, the component uses the sample image in the default image directory. AWS IoT Greengrass supports the following image formats: jpeg, jpg, png, and npy.

Default: objects.jpg

## **A** Note

If you set the value of UseCamera to true, then this configuration parameter is ignored.

## InferenceInterval

(Optional) The time in seconds between each prediction made by the inference code. The sample inference code runs indefinitely and repeats its predictions at the specified time interval. For example, you can change this to a shorter interval if you want to use images taken by a camera for real-time prediction.

Default: 3600

## ModelResourceKey

(Optional) The models that are used in the dependent public model component. Modify this parameter only if you override the public model component with a custom component.

Default:

```
{ 
     "armv7l": "DLR-yolo3-armv7l-cpu-ObjectDetection", 
     "aarch64": "DLR-yolo3-aarch64-gpu-ObjectDetection", 
    "x86 64": "DLR-yolo3-x86 64-cpu-ObjectDetection",
     "windows": "DLR-resnet50-win-cpu-ObjectDetection"
}
```
UseCamera

(Optional) String value that defines whether to use images from a camera connected to the Greengrass core device. Supported values are true and false.

When you set this value to true, the sample inference code accesses the camera on your device and runs inference locally on the captured image. The values of the ImageName and ImageDirectory parameters are ignored. Make sure that the user running this component has read/write access to the location where the camera stores captured images.

## Default: false

# **A** Note

When you view the recipe of this component, the UseCamera configuration parameter doesn't appear in the default configuration. However, you can modify the value of this parameter in a [configuration](#page-1299-0) merge update when you deploy the component.

When you set UseCamera to true, you must also create a symlink to enable the inference component to access your camera from the virtual environment that is created by the runtime component. For more information about using a camera with the sample inference components, see Update component [configurations](#page-478-0).

## 2.0.x

## MLRootPath

(Optional) The path of the folder on Linux core devices where inference components read images and write inference results. You can modify this value to any location on your device to which the user running this component has read/write access.

Default: */greengrass/v2*/work/variant.DLR/greengrass\_ml

Default: */greengrass/v2*/work/variant.TensorFlowLite/greengrass\_ml

## Accelerator

Do not modify. Currently, the only supported value for the accelerator is cpu, because the models in the dependent model components are compiled only for the CPU accelerator.

## ImageName

(Optional) The name of the image that the inference component uses as an input to a make prediction. The component looks for the image in the folder specified in ImageDirectory. The default location is *MLRootPath*/images. AWS IoT Greengrass supports the following image formats: jpeg, jpg, png, and npy.

Default: objects.jpg

## InferenceInterval

(Optional) The time in seconds between each prediction made by the inference code. The sample inference code runs indefinitely and repeats its predictions at the specified time

interval. For example, you can change this to a shorter interval if you want to use images taken by a camera for real-time prediction.

Default: 3600

```
ModelResourceKey
```
(Optional) The models that are used in the dependent public model component. Modify this parameter only if you override the public model component with a custom component.

Default:

```
{ 
     armv7l: "DLR-yolo3-armv7l-cpu-ObjectDetection", 
     x86_64: "DLR-yolo3-x86_64-cpu-ObjectDetection"
}
```
### <span id="page-839-0"></span>**Local log file**

This component uses the following log file.

Linux

*/greengrass/v2*/logs/aws.greengrass.DLRObjectDetection.log

#### Windows

*C:\greengrass\v2*\logs\aws.greengrass.DLRObjectDetection.log

#### **To view this component's logs**

• Run the following command on the core device to view this component's log file in real time. Replace */greengrass/v2* or *C:\greengrass\v2* with the path to the AWS IoT Greengrass root folder.

Linux

sudo tail -f */greengrass/v2*/logs/aws.greengrass.DLRObjectDetection.log

## Windows (PowerShell)

```
Get-Content C:\greengrass\v2\logs\aws.greengrass.DLRObjectDetection.log -Tail 10 
  -Wait
```
# <span id="page-840-0"></span>**Changelog**

The following table describes the changes in each version of the component.

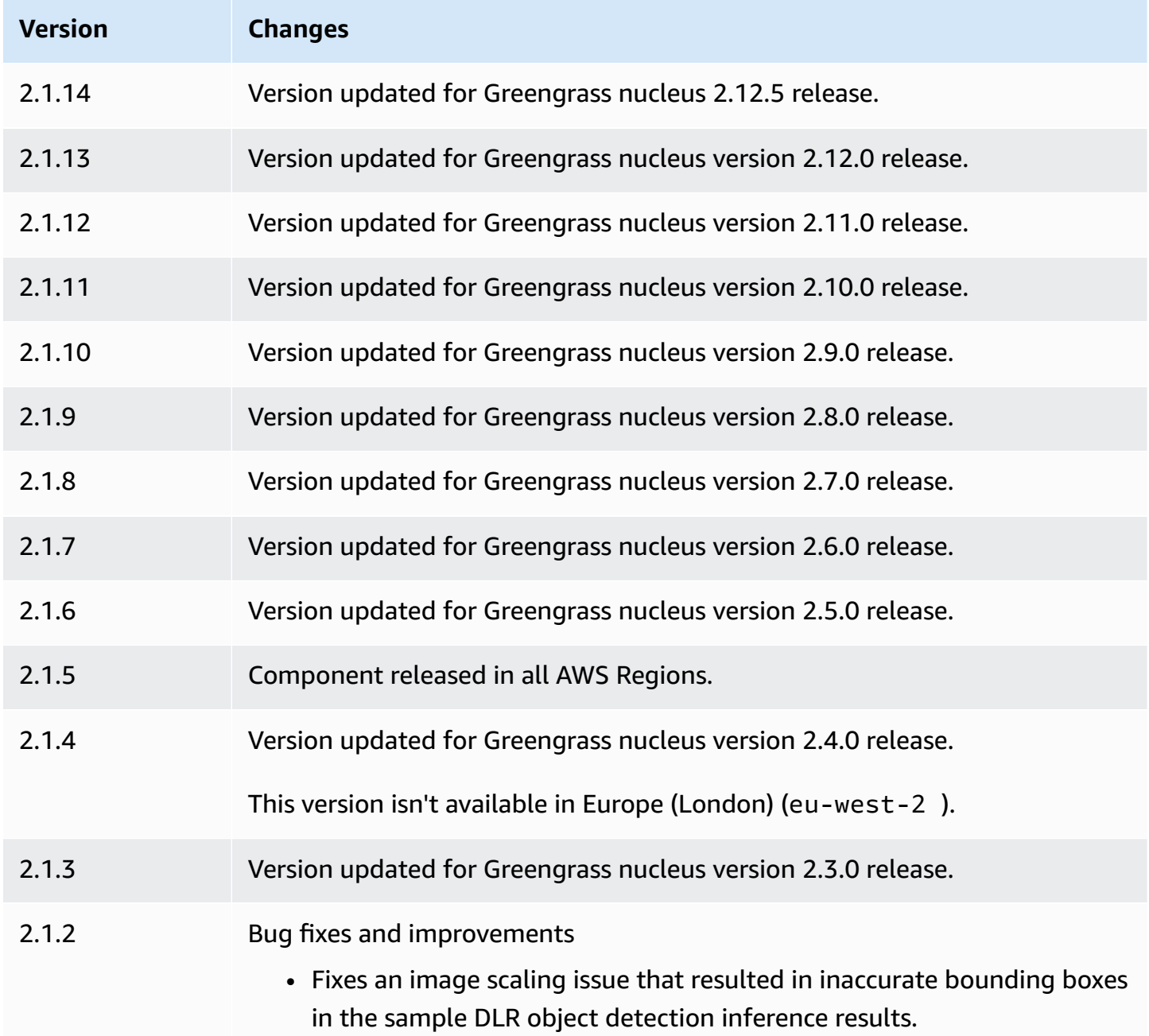

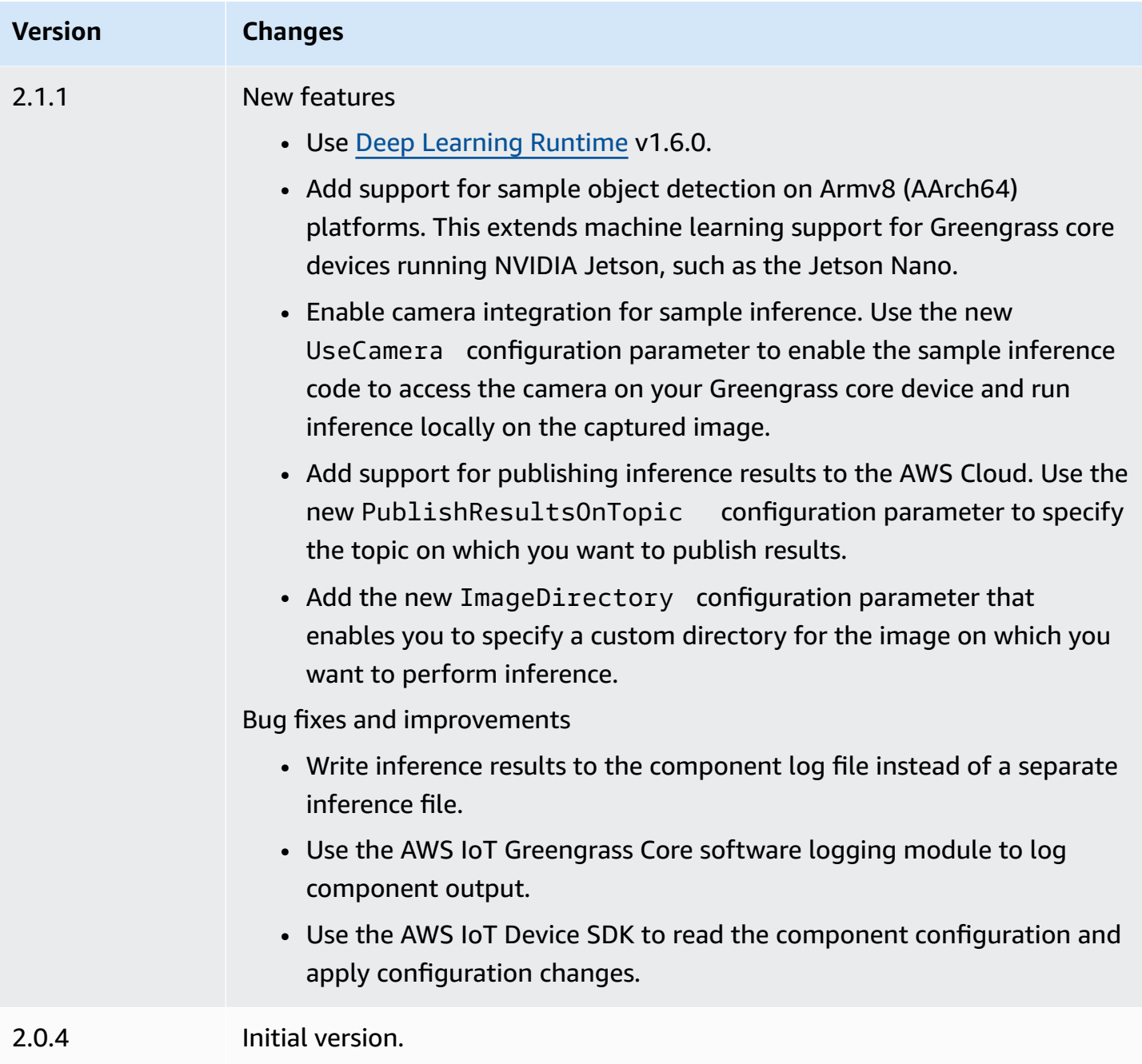

## **DLR image classification model store**

The DLR image classification model store is a machine learning model component that contains pre-trained ResNet-50 models as Greengrass artifacts. The pre-trained models used in this component are fetched from the [GluonCV](https://cv.gluon.ai/model_zoo/index.html) Model Zoo and are compiled using SageMaker Neo [Deep](https://github.com/neo-ai/neo-ai-dlr)  [Learning Runtime.](https://github.com/neo-ai/neo-ai-dlr)

The [DLR image classification](#page-815-0) inference component uses this component as a dependency for the model source. To use a custom-trained DLR model, create a [custom](#page-1766-0) version of this model component, and include your custom model as a component artifact. You can use the recipe of this component as a template to create custom model components.

#### **(i)** Note

The name of the DLR image classification model store component varies depending on its version. The component name for version 2.1.x and later versions is variant.DLR.ImageClassification.ModelStore. The component name for version 2.0.x is variant.ImageClassification.ModelStore.

### **Topics**

- [Versions](#page-842-0)
- [Type](#page-842-1)
- [Operating system](#page-843-0)
- [Requirements](#page-843-1)
- **[Dependencies](#page-844-0)**
- **[Configuration](#page-847-0)**
- [Local log file](#page-847-1)
- [Changelog](#page-847-2)

### <span id="page-842-0"></span>**Versions**

This component has the following versions:

- 2.1.x (variant.DLR.ImageClassification.ModelStore)
- 2.0.x (variant.ImageClassification.ModelStore)

### <span id="page-842-1"></span>**Type**

This component is a generic component (aws.greengrass.generic). The [Greengrass](#page-498-0) nucleus runs the component's lifecycle scripts.

For more information, see [Component](#page-1204-0) types.

### <span id="page-843-0"></span>**Operating system**

This component can be installed on core devices that run the following operating systems:

- Linux
- Windows

### <span id="page-843-1"></span>**Requirements**

This component has the following requirements:

- On Greengrass core devices running Amazon Linux 2 or Ubuntu 18.04, GNU C [Library](https://www.gnu.org/software/libc/) (glibc) version 2.27 or later installed on the device.
- On Armv7l devices, such as Raspberry Pi, dependencies for OpenCV-Python installed on the device. Run the following command to install the dependencies.

```
sudo apt-get install libopenjp2-7 libilmbase23 libopenexr-dev libavcodec-dev 
  libavformat-dev libswscale-dev libv4l-dev libgtk-3-0 libwebp-dev
```
- Raspberry Pi devices that run Raspberry Pi OS Bullseye must meet the following requirements:
	- NumPy 1.22.4 or later installed on the device. Raspberry Pi OS Bullseye includes an earlier version of NumPy, so you can run the following command to upgrade NumPy on the device.

pip3 install --upgrade numpy

• The legacy camera stack enabled on the device. Raspberry Pi OS Bullseye includes a new camera stack that is enabled by default and isn't compatible, so you must enable the legacy camera stack.

#### **To enable the legacy camera stack**

1. Run the following command to open the Raspberry Pi configuration tool.

sudo raspi-config

- 2. Select **Interface Options**.
- 3. Select **Legacy camera** to enable the legacy camera stack.
- 4. Reboot the Raspberry Pi.

### <span id="page-844-0"></span>**Dependencies**

When you deploy a component, AWS IoT Greengrass also deploys compatible versions of its dependencies. This means that you must meet the requirements for the component and all of its dependencies to successfully deploy the component. This section lists the dependencies for the [released](#page-847-2) versions of this component and the semantic version constraints that define the component versions for each dependency. You can also view the dependencies for each version of the component in the AWS IoT [Greengrass](https://console.aws.amazon.com/greengrass) console. On the component details page, look for the **Dependencies** list.

## 2.1.12 - 2.1.14

The following table lists the dependencies for version 2.1.12 and 2.1.13 of this component.

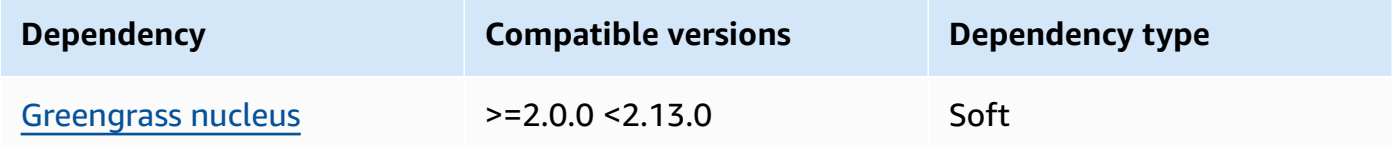

## 2.1.11

The following table lists the dependencies for version 2.1.11 of this component.

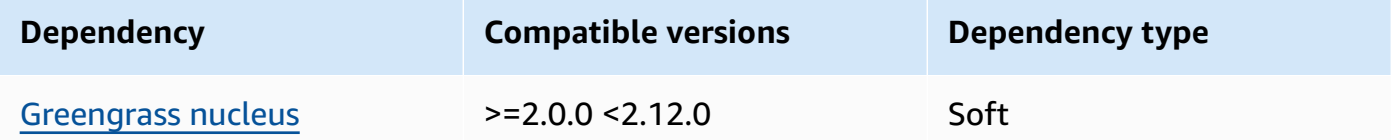

## 2.1.10

The following table lists the dependencies for version 2.1.10 of this component.

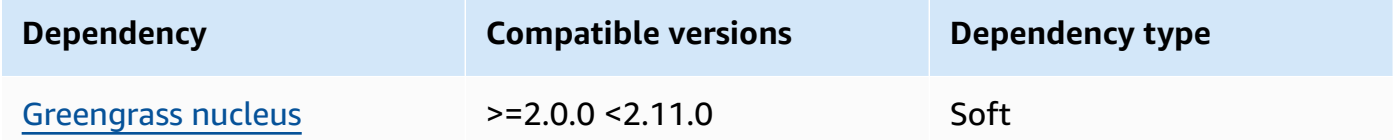

## 2.1.9

The following table lists the dependencies for version 2.1.9 of this component.

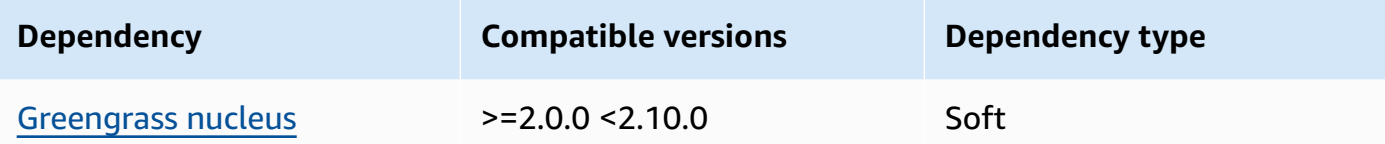

The following table lists the dependencies for version 2.1.8 of this component.

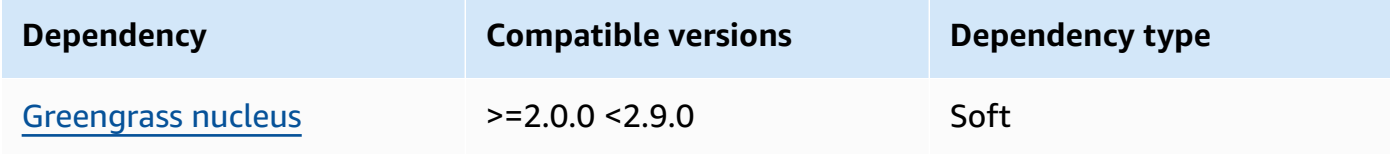

### 2.1.7

The following table lists the dependencies for version 2.1.7 of this component.

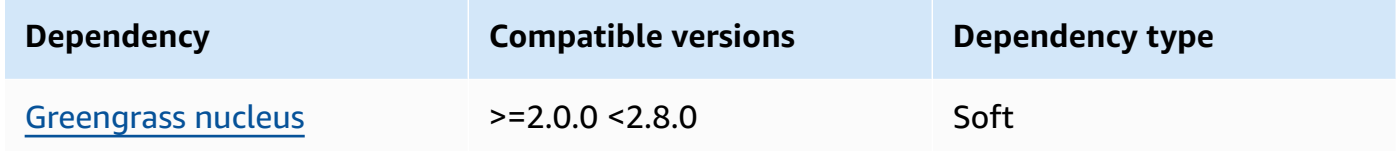

### 2.1.6

The following table lists the dependencies for version 2.1.6 of this component.

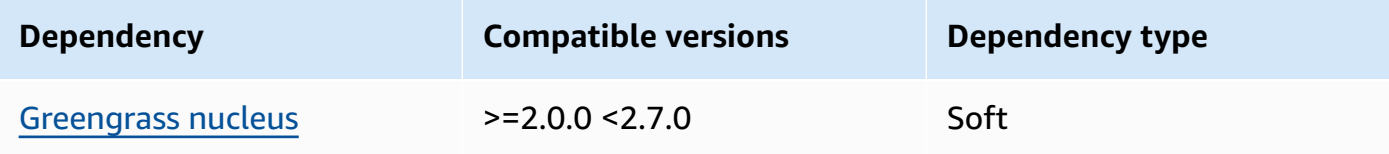

### 2.1.5

The following table lists the dependencies for version 2.1.5 of this component.

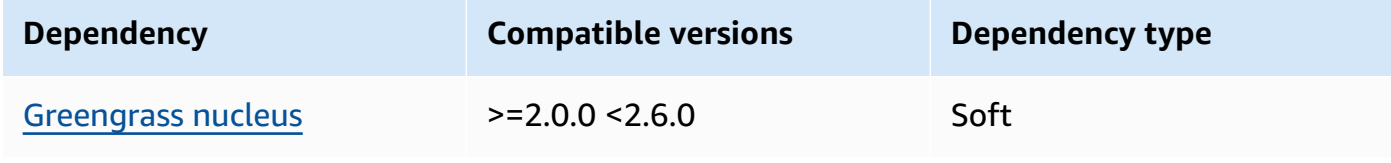

The following table lists the dependencies for version 2.1.4 of this component.

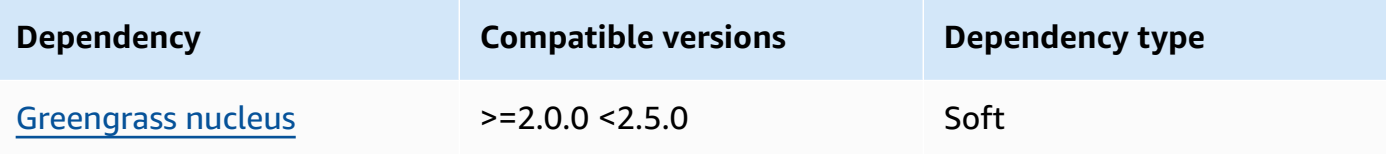

## 2.1.3

The following table lists the dependencies for version 2.1.3 of this component.

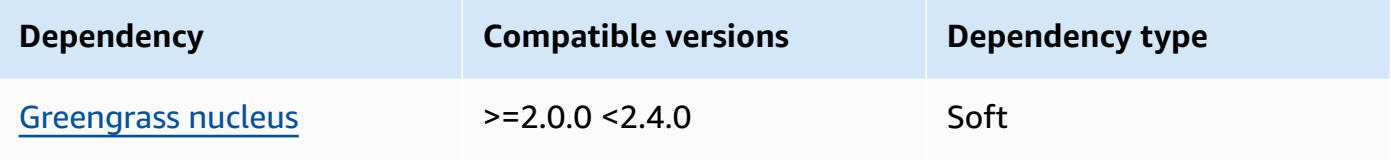

# 2.1.2

The following table lists the dependencies for version 2.1.2 of this component.

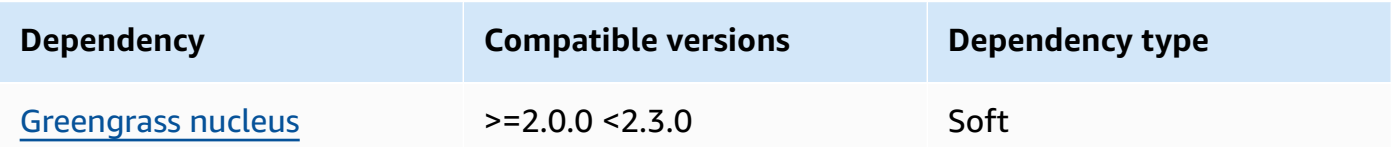

# 2.1.1

The following table lists the dependencies for version 2.1.1 of this component.

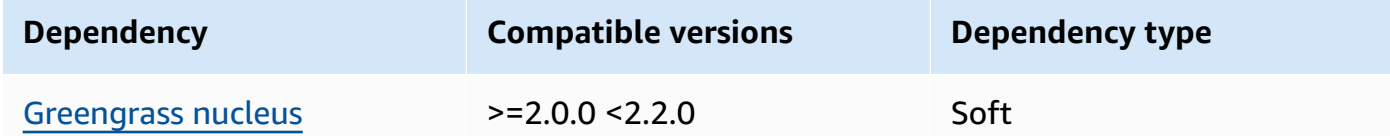

## 2.0.x

The following table lists the dependencies for version 2.0.x of this component.

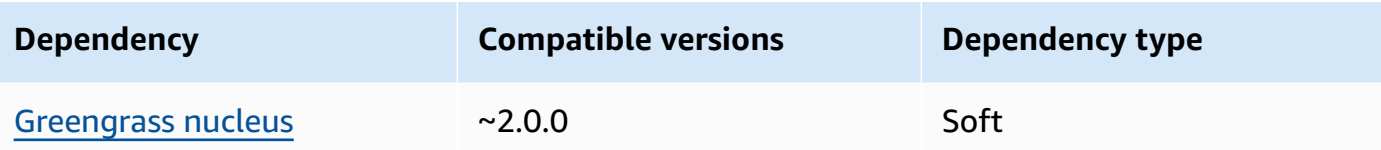

## <span id="page-847-0"></span>**Configuration**

This component doesn't have any configuration parameters.

## <span id="page-847-1"></span>**Local log file**

This component doesn't output logs.

# <span id="page-847-2"></span>**Changelog**

The following table describes the changes in each version of the component.

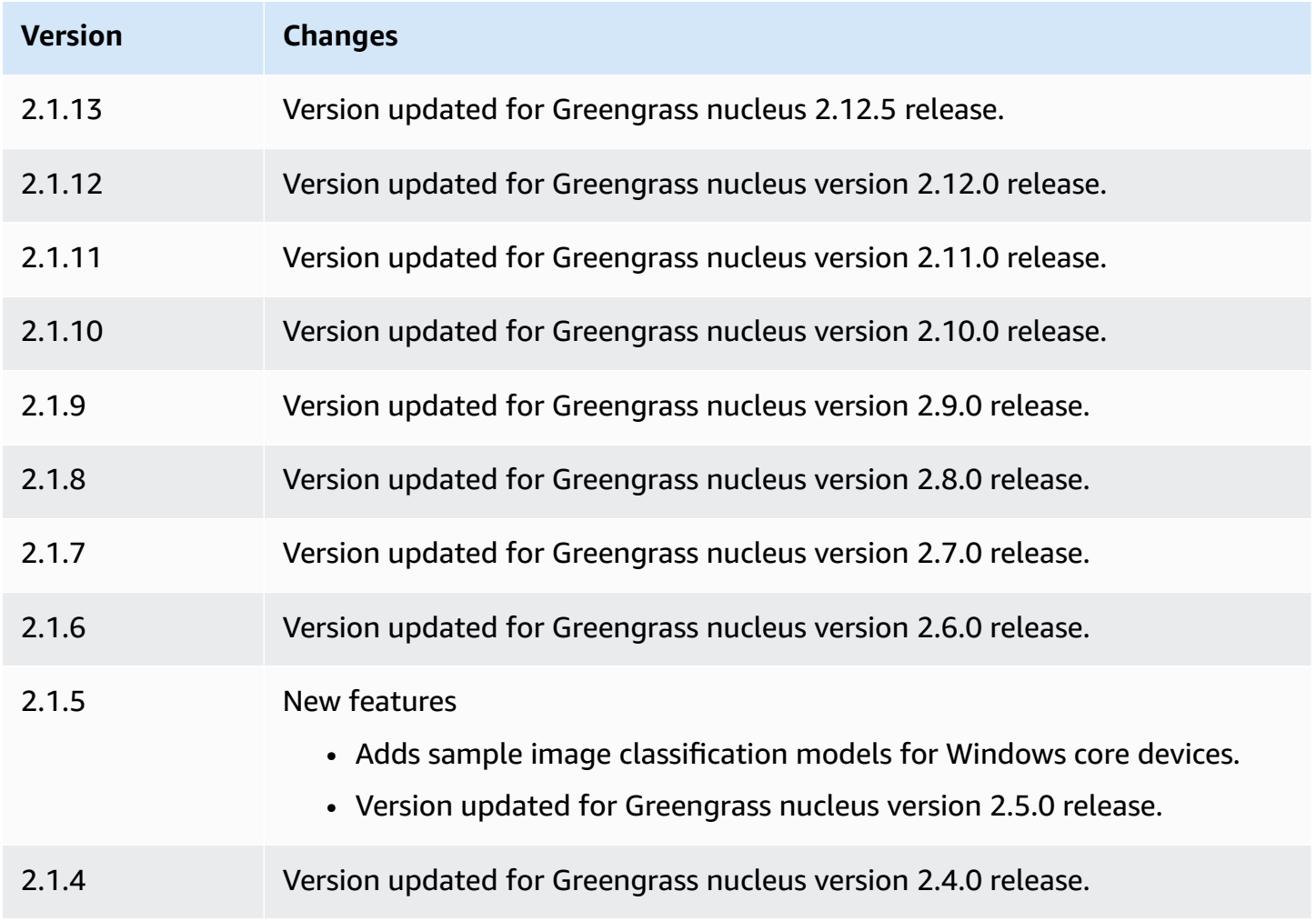

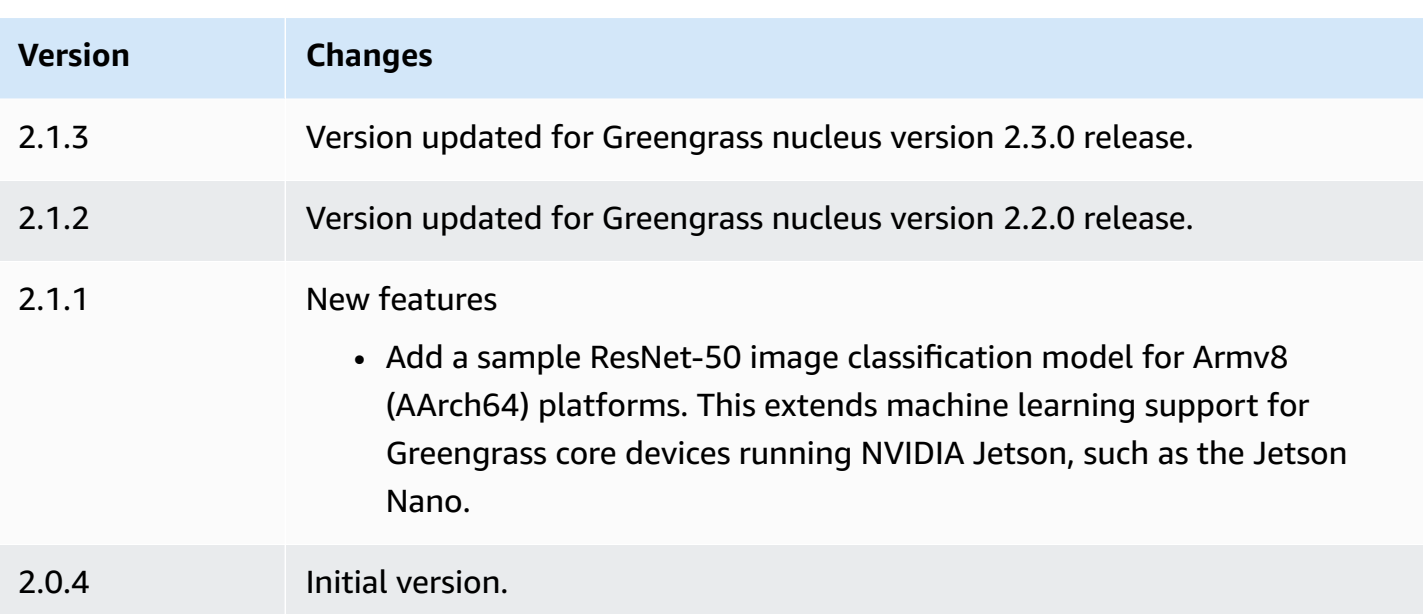

# <span id="page-848-0"></span>**DLR object detection model store**

The DLR object detection model store is a machine learning model component that contains pretrained YOLOv3 models as Greengrass artifacts. The sample models used in this component are fetched from the [GluonCV](https://cv.gluon.ai/model_zoo/index.html) Model Zoo and compiled using SageMaker Neo [Deep Learning Runtime](https://github.com/neo-ai/neo-ai-dlr).

The DLR object [detection](#page-828-0) inference component uses this component as a dependency for the model source. To use a custom-trained DLR model, create a [custom](#page-1766-0) version of this model component, and include your custom model as a component artifact. You can use the recipe of this component as a template to create custom model components.

## **A** Note

The name of the DLR object detection model store component varies depending on its version. The component name for version 2.1.x and later versions is variant.DLR.ObjectDetection.ModelStore. The component name for version 2.0.x is variant.ObjectDetection.ModelStore.

## **Topics**

- [Versions](#page-849-0)
- [Type](#page-849-1)
- [Operating system](#page-849-2)
- [Requirements](#page-849-3)
- **[Dependencies](#page-850-0)**
- **[Configuration](#page-853-0)**
- [Local log file](#page-853-1)
- [Changelog](#page-853-2)

#### <span id="page-849-0"></span>**Versions**

This component has the following versions:

- $\cdot$  2.1.x
- 2.0.x

## <span id="page-849-1"></span>**Type**

This component is a generic component (aws.greengrass.generic). The [Greengrass](#page-498-0) nucleus runs the component's lifecycle scripts.

For more information, see [Component](#page-1204-0) types.

### <span id="page-849-2"></span>**Operating system**

This component can be installed on core devices that run the following operating systems:

- Linux
- Windows

### <span id="page-849-3"></span>**Requirements**

This component has the following requirements:

- On Greengrass core devices running Amazon Linux 2 or Ubuntu 18.04, GNU C [Library](https://www.gnu.org/software/libc/) (glibc) version 2.27 or later installed on the device.
- On Armv7l devices, such as Raspberry Pi, dependencies for OpenCV-Python installed on the device. Run the following command to install the dependencies.

```
sudo apt-get install libopenjp2-7 libilmbase23 libopenexr-dev libavcodec-dev 
  libavformat-dev libswscale-dev libv4l-dev libgtk-3-0 libwebp-dev
```
- Raspberry Pi devices that run Raspberry Pi OS Bullseye must meet the following requirements:
	- NumPy 1.22.4 or later installed on the device. Raspberry Pi OS Bullseye includes an earlier version of NumPy, so you can run the following command to upgrade NumPy on the device.

```
pip3 install --upgrade numpy
```
• The legacy camera stack enabled on the device. Raspberry Pi OS Bullseye includes a new camera stack that is enabled by default and isn't compatible, so you must enable the legacy camera stack.

### **To enable the legacy camera stack**

1. Run the following command to open the Raspberry Pi configuration tool.

sudo raspi-config

- 2. Select **Interface Options**.
- 3. Select **Legacy camera** to enable the legacy camera stack.
- 4. Reboot the Raspberry Pi.

## <span id="page-850-0"></span>**Dependencies**

When you deploy a component, AWS IoT Greengrass also deploys compatible versions of its dependencies. This means that you must meet the requirements for the component and all of its dependencies to successfully deploy the component. This section lists the dependencies for the [released](#page-853-2) versions of this component and the semantic version constraints that define the component versions for each dependency. You can also view the dependencies for each version of the component in the AWS IoT [Greengrass](https://console.aws.amazon.com/greengrass) console. On the component details page, look for the **Dependencies** list.

### 2.1.13 and 2.1.14

The following table lists the dependencies for version 2.1.13 and 2.1.14 of this component.

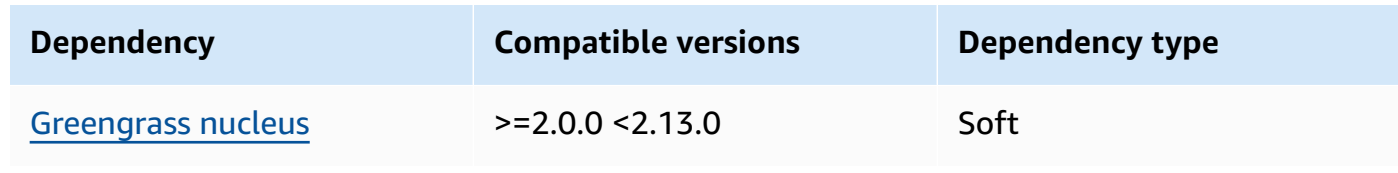

The following table lists the dependencies for version 2.1.12 of this component.

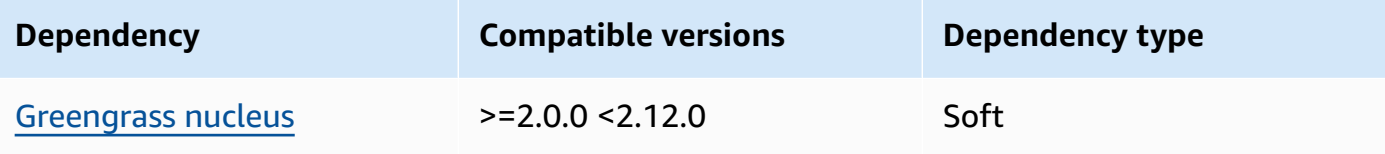

## 2.1.11

The following table lists the dependencies for version 2.1.11 of this component.

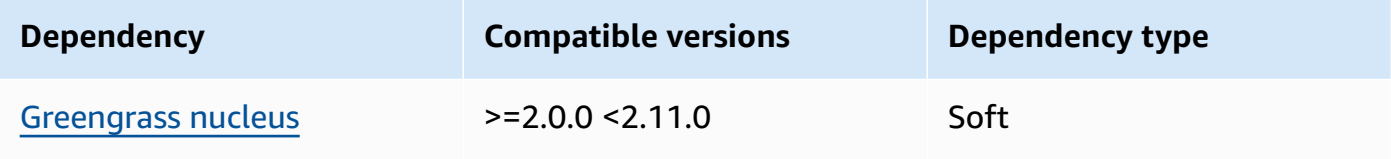

## 2.1.10

The following table lists the dependencies for version 2.1.10 of this component.

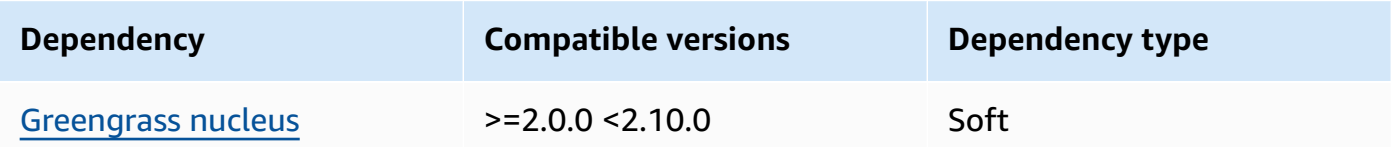

## 2.1.9

The following table lists the dependencies for version 2.1.9 of this component.

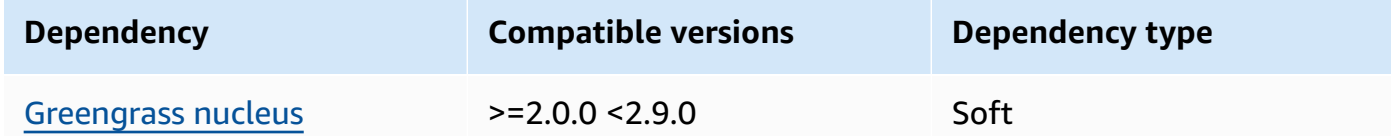

## 2.1.8

The following table lists the dependencies for version 2.1.8 of this component.

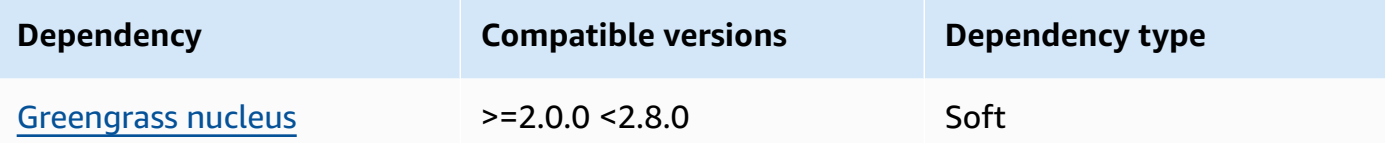

The following table lists the dependencies for version 2.1.7 of this component.

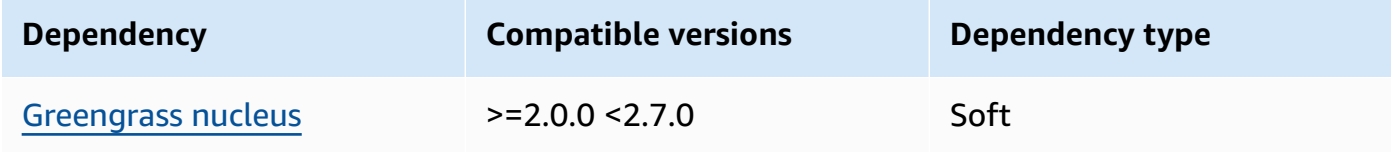

### 2.1.5 and 2.1.6

The following table lists the dependencies for versions 2.1.5 and 2.1.6 of this component.

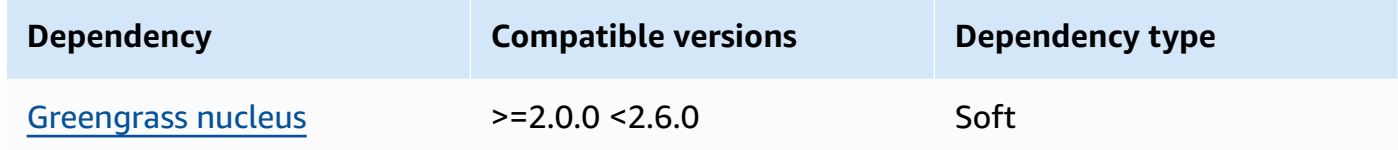

### 2.1.4

The following table lists the dependencies for version 2.1.4 of this component.

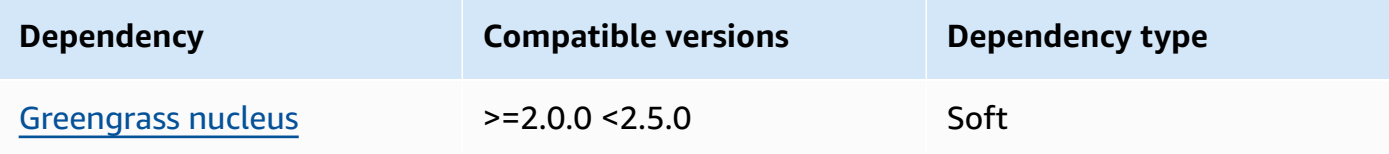

### 2.1.3

The following table lists the dependencies for version 2.1.3 of this component.

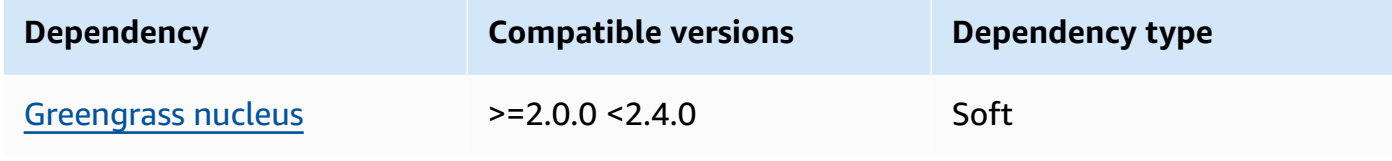

The following table lists the dependencies for version 2.1.2 of this component.

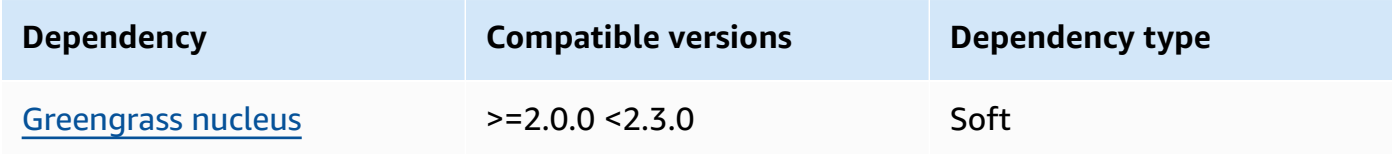

## 2.1.1

The following table lists the dependencies for version 2.1.1 of this component.

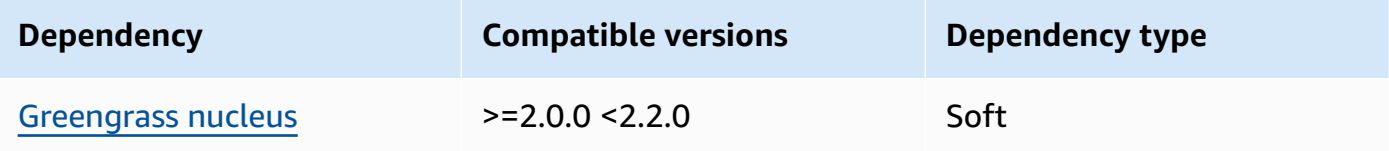

## 2.0.x

The following table lists the dependencies for version 2.0.x of this component.

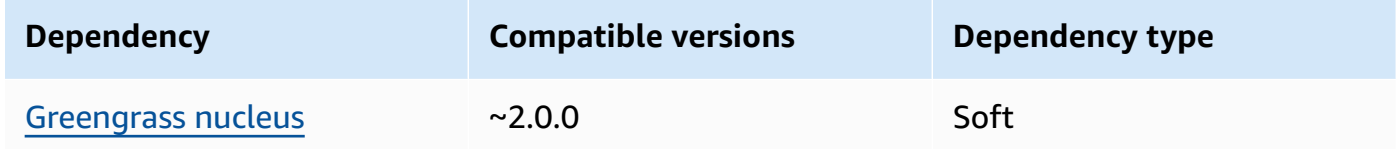

## <span id="page-853-0"></span>**Configuration**

This component doesn't have any configuration parameters.

## <span id="page-853-1"></span>**Local log file**

This component doesn't output logs.

# <span id="page-853-2"></span>**Changelog**

The following table describes the changes in each version of the component.

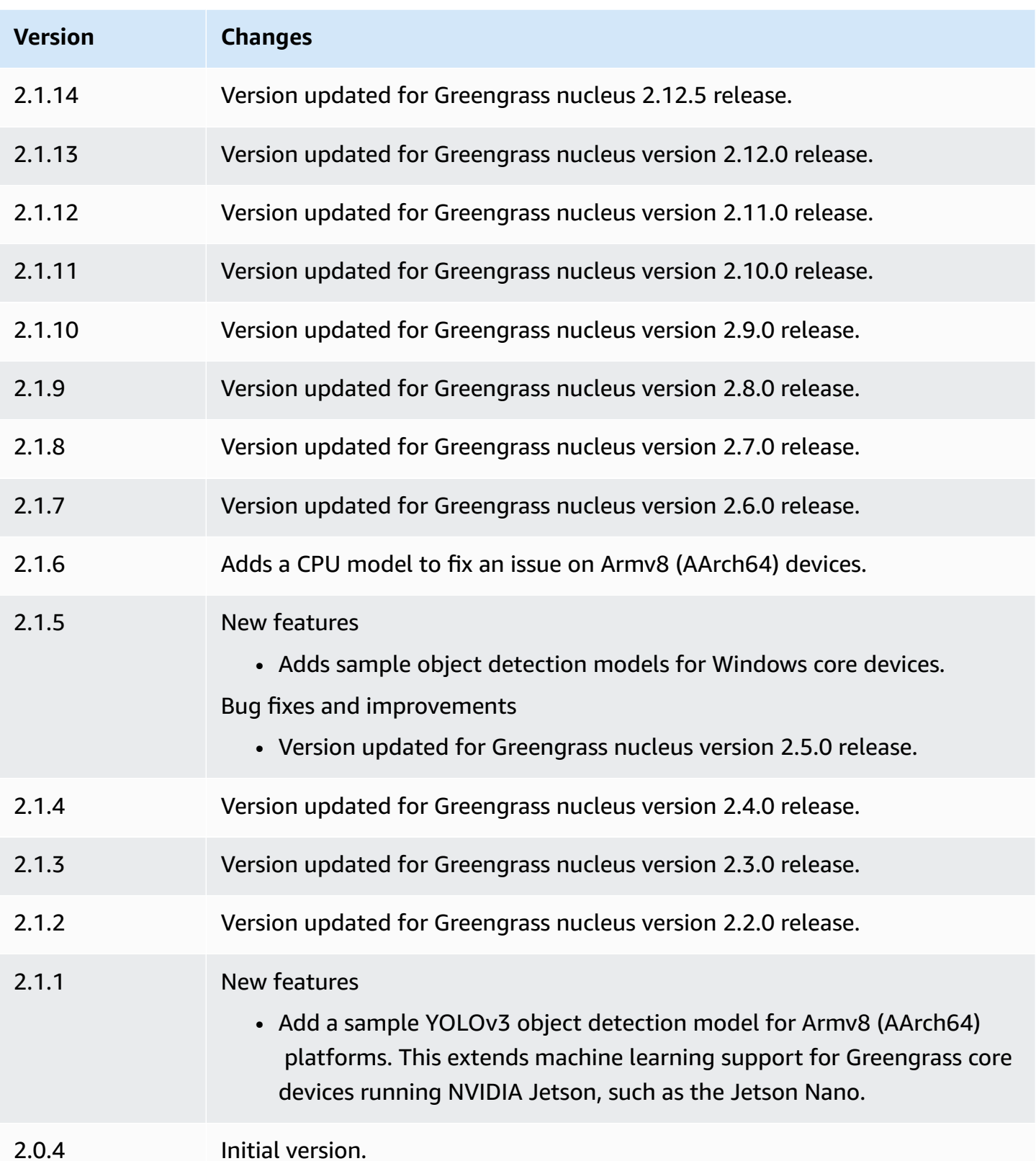

# <span id="page-855-0"></span>**DLR runtime**

The DLR runtime component (variant.DLR) contains a script that installs [Deep Learning Runtime](https://github.com/neo-ai/neo-ai-dlr) (DLR) and its dependencies in a virtual environment on your device. The [DLR image classification](#page-815-0) and DLR object [detection](#page-828-0) components use this component as a dependency for installing DLR. Component version 1.6.x installs DLR v1.6.0 and component version 1.3.x installs DLR v1.3.0.

To use a different runtime, you can use the recipe of this component as a template to [create](#page-1763-0) a custom machine learning [component](#page-1763-0).

## **Topics**

- [Versions](#page-855-1)
- [Type](#page-855-2)
- [Operating system](#page-855-3)
- [Requirements](#page-856-0)
- **[Dependencies](#page-857-0)**
- **[Configuration](#page-860-0)**
- [Usage](#page-861-0)
- [Local log file](#page-862-0)
- [Changelog](#page-862-1)

## <span id="page-855-1"></span>**Versions**

This component has the following versions:

- 1.6.x
- 1.3.x

## <span id="page-855-2"></span>**Type**

This component is a generic component (aws.greengrass.generic). The [Greengrass](#page-498-0) nucleus runs the component's lifecycle scripts.

For more information, see [Component](#page-1204-0) types.

## <span id="page-855-3"></span>**Operating system**

This component can be installed on core devices that run the following operating systems:

- Linux
- Windows

#### <span id="page-856-0"></span>**Requirements**

This component has the following requirements:

- On Greengrass core devices running Amazon Linux 2 or Ubuntu 18.04, GNU C [Library](https://www.gnu.org/software/libc/) (glibc) version 2.27 or later installed on the device.
- On Armv7l devices, such as Raspberry Pi, dependencies for OpenCV-Python installed on the device. Run the following command to install the dependencies.

```
sudo apt-get install libopenjp2-7 libilmbase23 libopenexr-dev libavcodec-dev 
  libavformat-dev libswscale-dev libv4l-dev libgtk-3-0 libwebp-dev
```
- Raspberry Pi devices that run Raspberry Pi OS Bullseye must meet the following requirements:
	- NumPy 1.22.4 or later installed on the device. Raspberry Pi OS Bullseye includes an earlier version of NumPy, so you can run the following command to upgrade NumPy on the device.

pip3 install --upgrade numpy

• The legacy camera stack enabled on the device. Raspberry Pi OS Bullseye includes a new camera stack that is enabled by default and isn't compatible, so you must enable the legacy camera stack.

#### **To enable the legacy camera stack**

1. Run the following command to open the Raspberry Pi configuration tool.

sudo raspi-config

- 2. Select **Interface Options**.
- 3. Select **Legacy camera** to enable the legacy camera stack.
- 4. Reboot the Raspberry Pi.

### **Endpoints and ports**

By default, this component uses an installer script to install packages using the apt, yum, brew, and pip commands, depending on what platform the core device uses. This component must be able to perform outbound requests to various package indexes and repositories to run the installer script. To allow this component's outbound traffic through a proxy or firewall, you must identify the endpoints for the package indexes and repositories where your core device connects to install.

Consider the following when you identify endpoints required for this component's install script:

- The endpoints depend on the core device's platform. For example, a core device that runs Ubuntu uses apt rather than yum or brew. Additionally, devices that use the same package index might have different source lists, so they might retrieve packages from different repositories.
- The endpoints might differ between multiple devices that use the same package index, because each device has its own source lists that define where to retrieve packages.
- The endpoints might change over time. Each package index provides the URLs of the repositories where you download packages, and the owner of a package can change what URLs the package index provides.

For more information about the dependencies that this component installs, and how to disable the installer script, see the [UseInstaller](#page-860-1) configuration parameter.

For more information about endpoints and ports required for basic operation, see Allow [device](#page-1873-0) traffic [through](#page-1873-0) a proxy or firewall.

### <span id="page-857-0"></span>**Dependencies**

When you deploy a component, AWS IoT Greengrass also deploys compatible versions of its dependencies. This means that you must meet the requirements for the component and all of its dependencies to successfully deploy the component. This section lists the dependencies for the [released](#page-862-1) versions of this component and the semantic version constraints that define the component versions for each dependency. You can also view the dependencies for each version of the component in the AWS IoT [Greengrass](https://console.aws.amazon.com/greengrass) console. On the component details page, look for the **Dependencies** list.

### 1.6.11 - 1.6.16

The following table lists the dependencies for versions 1.6.11 to 1.6.16 of this component.

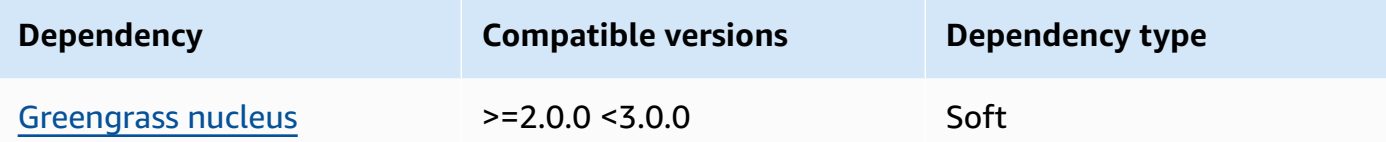

### 1.6.10

The following table lists the dependencies for version 1.6.10 of this component.

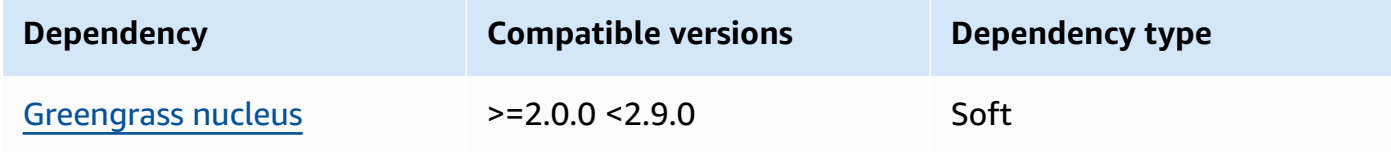

### 1.6.9

The following table lists the dependencies for version 1.6.9 of this component.

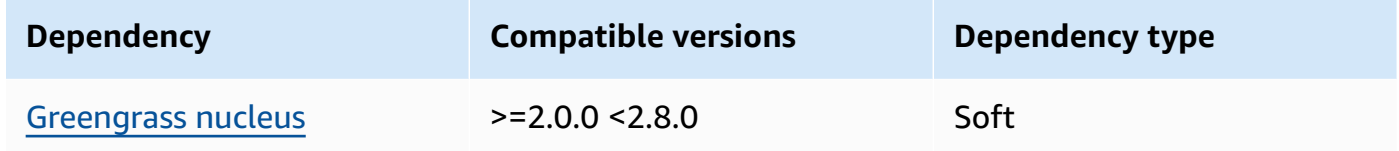

### 1.6.8

The following table lists the dependencies for version 1.6.8 of this component.

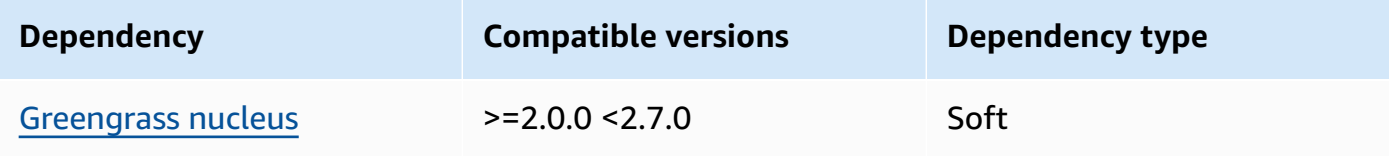

### 1.6.6 and 1.6.7

The following table lists the dependencies for versions 1.6.6 and 1.6.7 of this component.

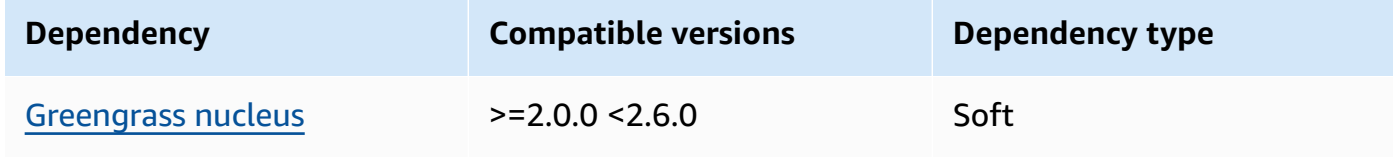

### 1.6.4 and 1.6.5

The following table lists the dependencies for versions 1.6.4 and 1.6.5 of this component.

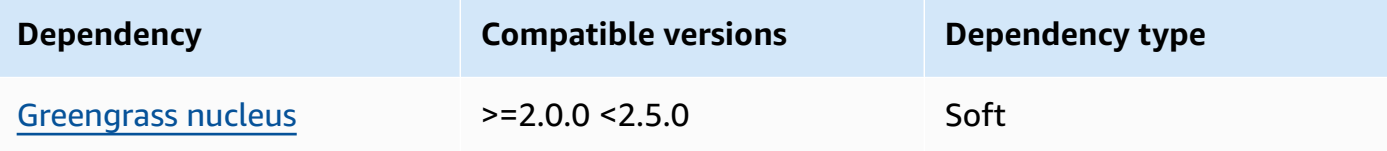

### 1.6.3

The following table lists the dependencies for version 1.6.3 of this component.

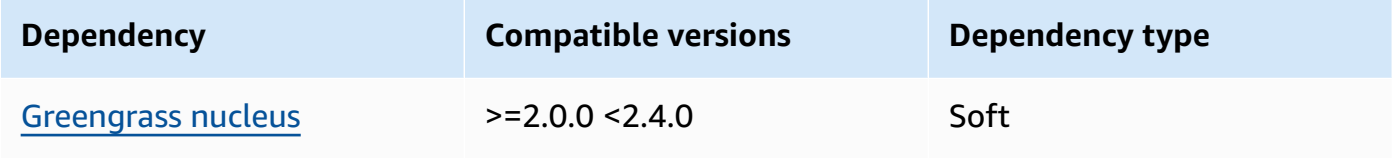

### 1.6.2

The following table lists the dependencies for version 1.6.2 of this component.

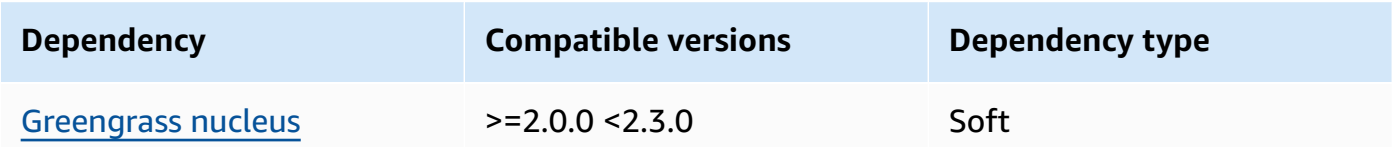

## 1.6.1

The following table lists the dependencies for version 1.6.1 of this component.

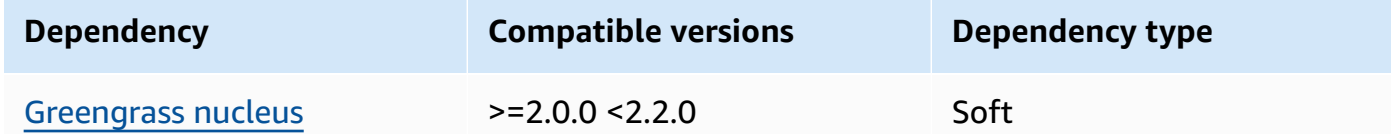

### 1.3.x

The following table lists the dependencies for version 1.3.x of this component.

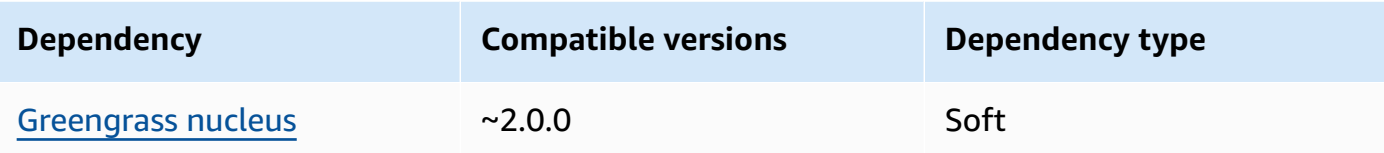

For more information about component dependencies, see the [component](#page-1256-0) recipe reference.

## <span id="page-860-0"></span>**Configuration**

This component provides the following configuration parameters that you can customize when you deploy the component.

MLRootPath

(Optional) The path of the folder on Linux core devices where inference components read images and write inference results. You can modify this value to any location on your device to which the user running this component has read/write access.

Default: */greengrass/v2*/work/variant.DLR/greengrass\_ml

WindowsMLRootPath

This feature is available in v1.6.6 and later of this component.

(Optional) The path of the folder on Windows core device where inference components read images and write inference results. You can modify this value to any location on your device to which the user running this component has read/write access.

Default: *C:\greengrass\v2*\\work\\variant.DLR\\greengrass\_ml

<span id="page-860-1"></span>UseInstaller

(Optional) String value that defines whether to use the installer script in this component to install DLR and its dependencies. Supported values are true and false.

Set this value to false if you want to use a custom script for DLR installation, or if you want to include runtime dependencies in a pre-built Linux image. To use this component with the AWSprovided DLR inference components, install the following libraries, including any dependencies, and make them available to the system user, such as ggc\_user, that runs the ML components.

• [Python](https://www.python.org/downloads/) 3.7 or later, including pip for your version of Python.

- [Deep Learning Runtime](https://github.com/neo-ai/neo-ai-dlr) v1.6.0
- [NumPy](https://numpy.org/install/).
- [OpenCV-Python.](https://pypi.org/project/opencv-python/)
- AWS IoT Device SDK v2 for [Python.](https://github.com/aws/aws-iot-device-sdk-python-v2)
- AWS [Common](https://github.com/awslabs/aws-crt-python) Runtime (CRT) Python.
- [Picamera](https://picamera.readthedocs.io/en/release-1.13/) (for Raspberry Pi devices only).
- awscam [module](https://docs.aws.amazon.com/deeplens/latest/dg/deeplens-library-awscam-module.html) (for AWS DeepLens devices).
- libGL (for Linux devices)

Default: true

#### <span id="page-861-0"></span>**Usage**

Use this component with the UseInstaller configuration parameter set to true to install DLR and its dependencies on your device. The component sets up a virtual environment on your device that includes the OpenCV and NumPy libraries that are required for DLR.

#### **A** Note

The installer script in this component also installs the latest versions of additional system libraries that are required to configure the virtual environment on your device and to use the installed machine learning framework. This might upgrade the existing system libraries on your device. Review the following table for the list of libraries that this component installs for each supported operating system. If you want to customize this installation process, set the UseInstaller configuration parameter to false, and develop your own installer script.

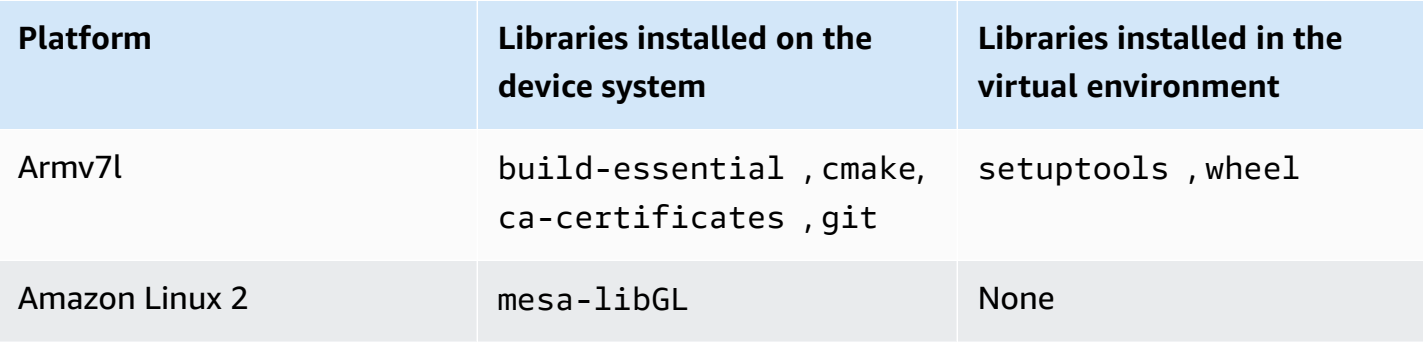

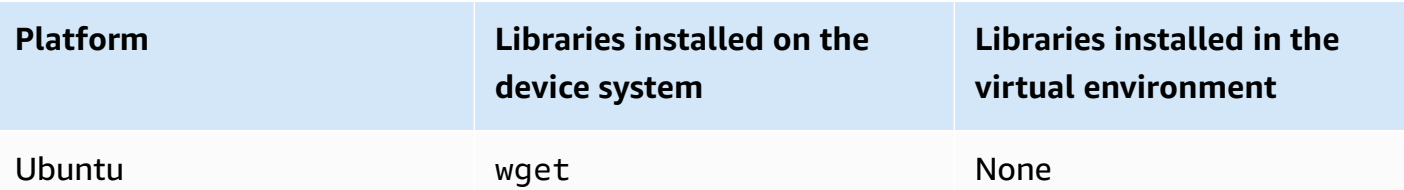

When you deploy your inference component, this runtime component first verifies if your device already has DLR and its dependencies installed, and if not, then it installs them for you.

## <span id="page-862-0"></span>**Local log file**

This component uses the following log file.

Linux

*/greengrass/v2*/logs/variant.DLR.log

#### Windows

*C:\greengrass\v2*\logs\variant.DLR.log

## **To view this component's logs**

• Run the following command on the core device to view this component's log file in real time. Replace */greengrass/v2* or *C:\greengrass\v2* with the path to the AWS IoT Greengrass root folder.

Linux

```
sudo tail -f /greengrass/v2/logs/variant.DLR.log
```
Windows (PowerShell)

```
Get-Content C:\greengrass\v2\logs\variant.DLR.log -Tail 10 -Wait
```
## <span id="page-862-1"></span>**Changelog**

The following table describes the changes in each version of the component.

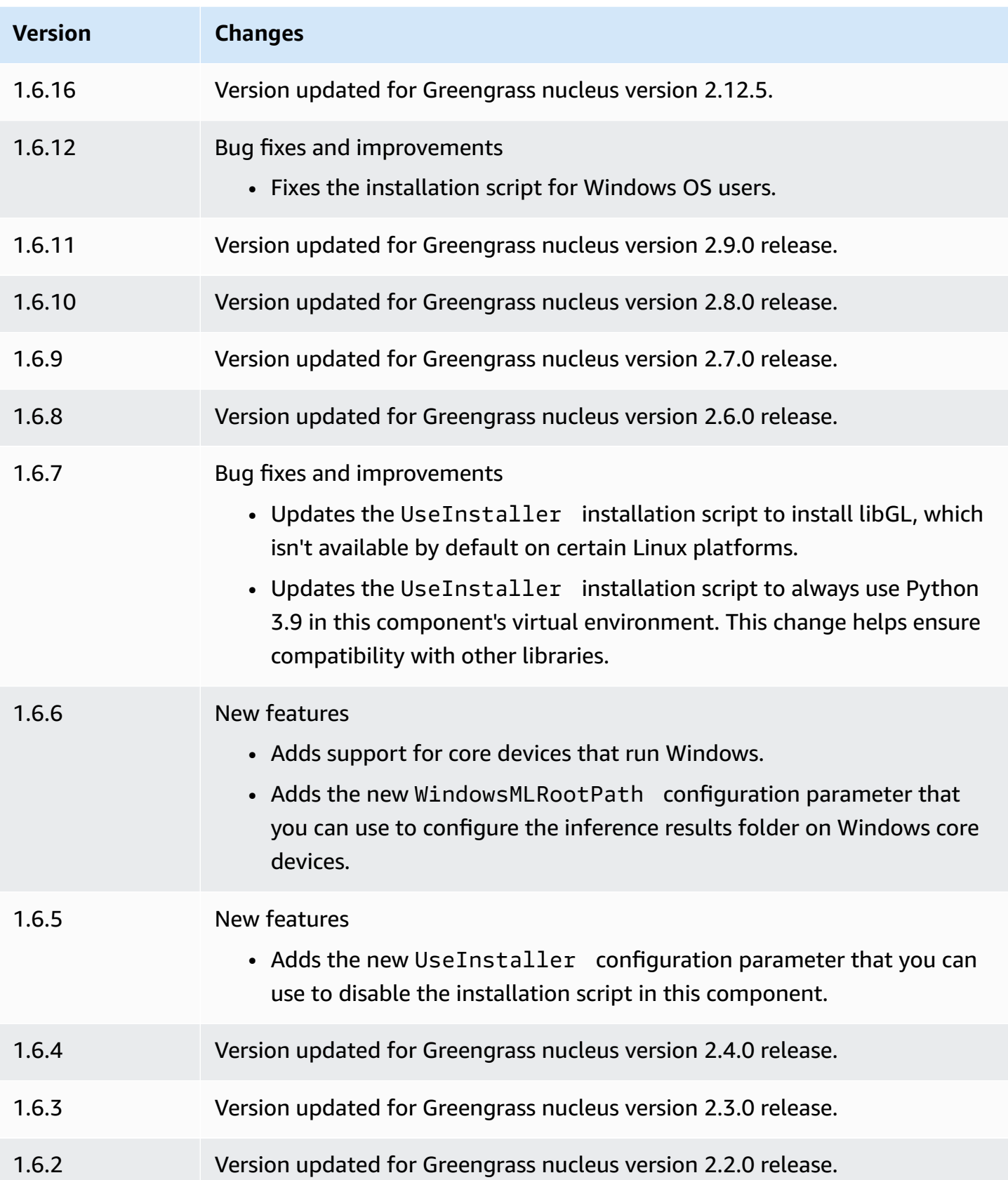
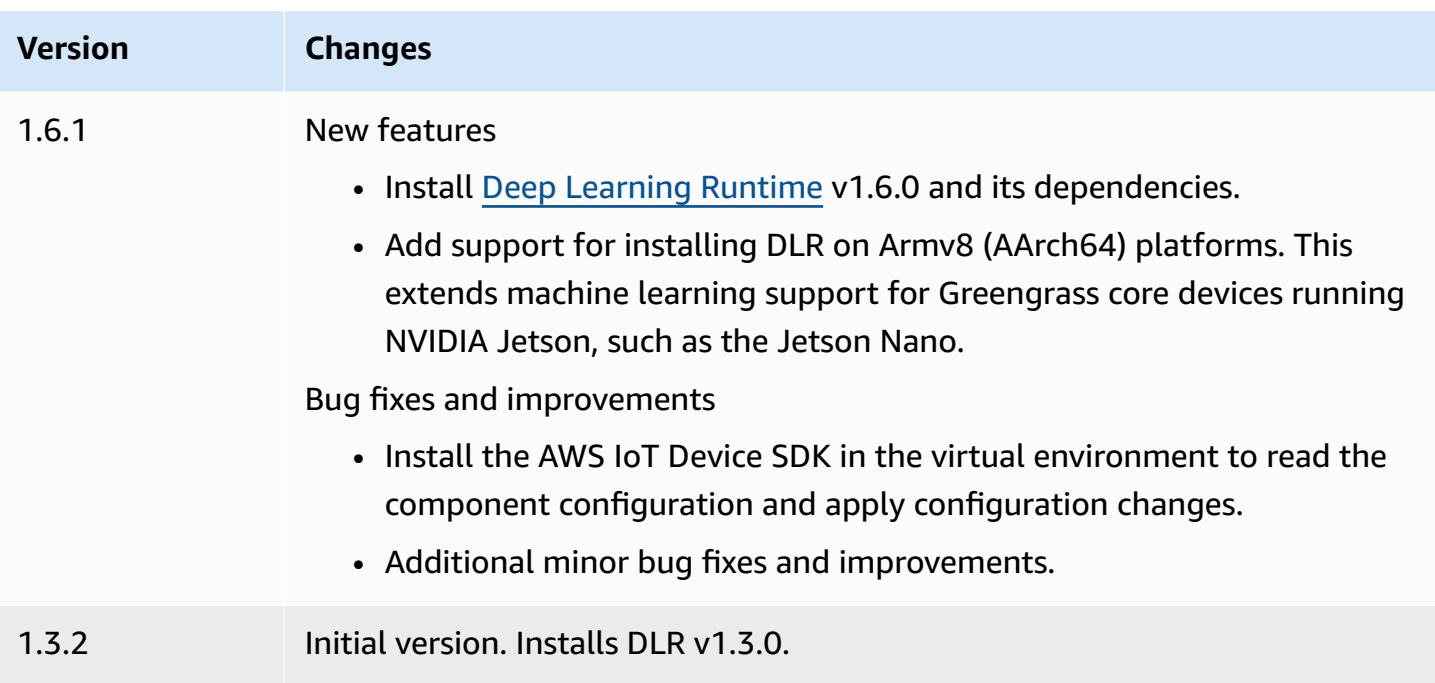

## <span id="page-864-0"></span>**TensorFlow Lite image classification**

The TensorFlow Lite image classification component

(aws.greengrass.TensorFlowLiteImageClassification) contains sample inference code to perform image classification inference using the [TensorFlow](https://www.tensorflow.org/lite/guide/python) Lite runtime and a sample pre-trained MobileNet 1.0 quantized model. This component uses the variant [TensorFlow](#page-885-0) Lite image [classification](#page-885-0) model store and the [TensorFlow](#page-897-0) Lite runtime components as dependencies to download the TensorFlow Lite runtime and the sample model.

To use this inference component with a custom-trained TensorFlow Lite model, create a [custom](#page-1766-0) [version](#page-1766-0) of the dependent model store component. To use your own custom inference code, you can use the recipe of this component as a template to create a custom inference [component.](#page-1773-0)

## **Topics**

- **[Versions](#page-865-0)**
- [Type](#page-865-1)
- [Operating system](#page-865-2)
- **[Requirements](#page-865-3)**
- **[Dependencies](#page-866-0)**
- [Configuration](#page-870-0)
- [Local log file](#page-873-0)

#### • [Changelog](#page-874-0)

#### <span id="page-865-0"></span>**Versions**

This component has the following versions:

 $\cdot$  2.1. $x$ 

### <span id="page-865-1"></span>**Type**

This component is a generic component (aws.greengrass.generic). The [Greengrass](#page-498-0) nucleus runs the component's lifecycle scripts.

For more information, see [Component](#page-1204-0) types.

#### <span id="page-865-2"></span>**Operating system**

This component can be installed on core devices that run the following operating systems:

- Linux
- Windows

#### <span id="page-865-3"></span>**Requirements**

This component has the following requirements:

- On Greengrass core devices running Amazon Linux 2 or Ubuntu 18.04, GNU C [Library](https://www.gnu.org/software/libc/) (glibc) version 2.27 or later installed on the device.
- On Armv7l devices, such as Raspberry Pi, dependencies for OpenCV-Python installed on the device. Run the following command to install the dependencies.

sudo apt-get install libopenjp2-7 libilmbase23 libopenexr-dev libavcodec-dev libavformat-dev libswscale-dev libv4l-dev libgtk-3-0 libwebp-dev

- Raspberry Pi devices that run Raspberry Pi OS Bullseye must meet the following requirements:
	- NumPy 1.22.4 or later installed on the device. Raspberry Pi OS Bullseye includes an earlier version of NumPy, so you can run the following command to upgrade NumPy on the device.

pip3 install --upgrade numpy

• The legacy camera stack enabled on the device. Raspberry Pi OS Bullseye includes a new camera stack that is enabled by default and isn't compatible, so you must enable the legacy camera stack.

#### **To enable the legacy camera stack**

1. Run the following command to open the Raspberry Pi configuration tool.

sudo raspi-config

- 2. Select **Interface Options**.
- 3. Select **Legacy camera** to enable the legacy camera stack.
- 4. Reboot the Raspberry Pi.

### <span id="page-866-0"></span>**Dependencies**

When you deploy a component, AWS IoT Greengrass also deploys compatible versions of its dependencies. This means that you must meet the requirements for the component and all of its dependencies to successfully deploy the component. This section lists the dependencies for the [released](#page-874-0) versions of this component and the semantic version constraints that define the component versions for each dependency. You can also view the dependencies for each version of the component in the AWS IoT [Greengrass](https://console.aws.amazon.com/greengrass) console. On the component details page, look for the **Dependencies** list.

#### 2.1.11 and 2.1.12

The following table lists the dependencies for version 2.1.11 and 2.1.12 of this component.

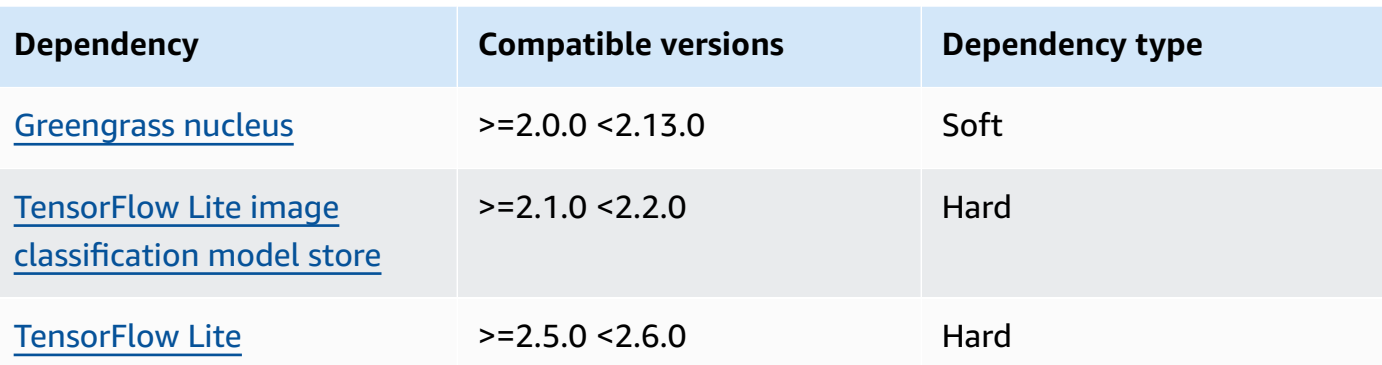

The following table lists the dependencies for version 2.1.10 of this component.

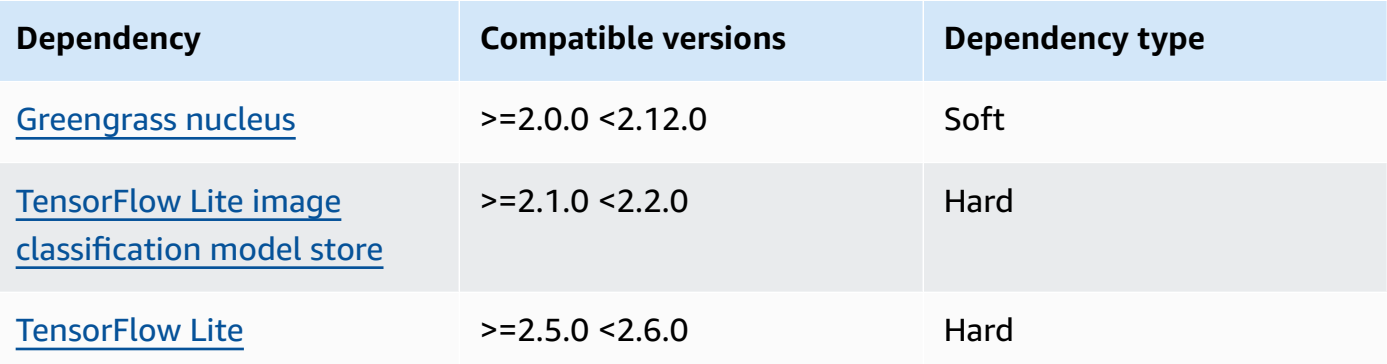

### 2.1.9

The following table lists the dependencies for version 2.1.9 of this component.

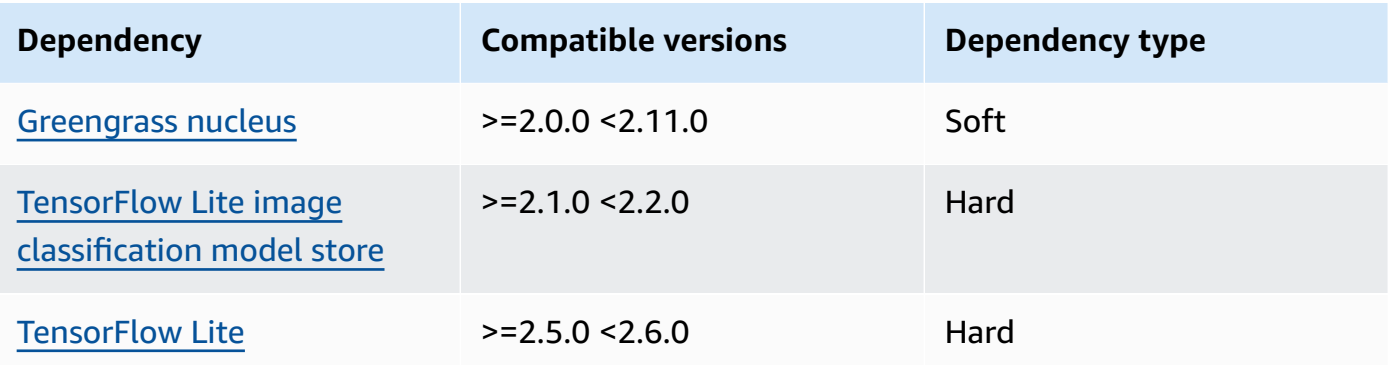

## 2.1.8

The following table lists the dependencies for version 2.1.8 of this component.

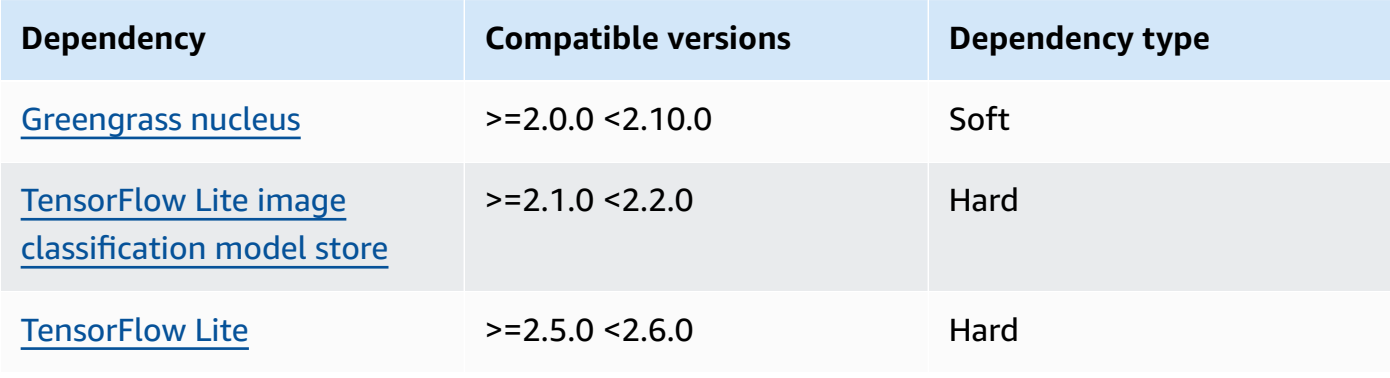

The following table lists the dependencies for version 2.1.7 of this component.

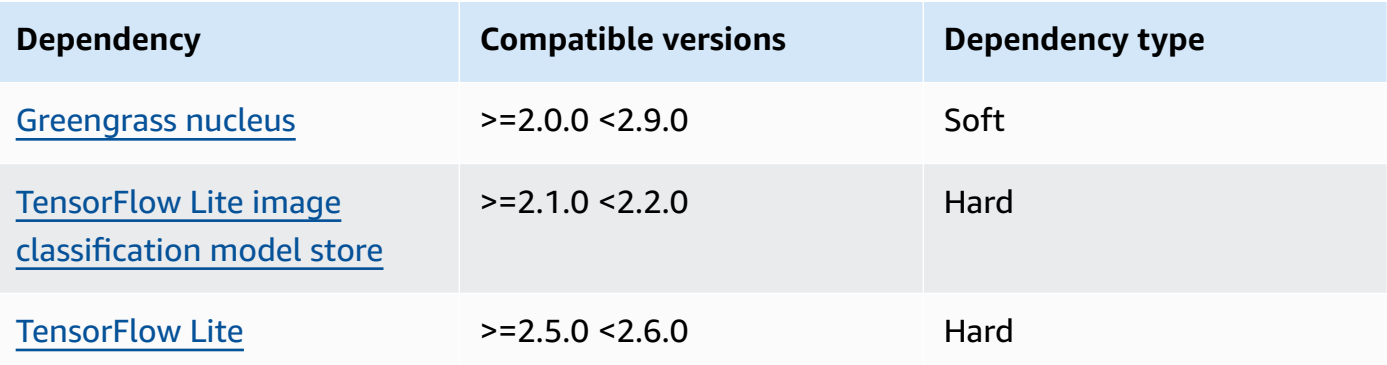

## 2.1.6

The following table lists the dependencies for version 2.1.6 of this component.

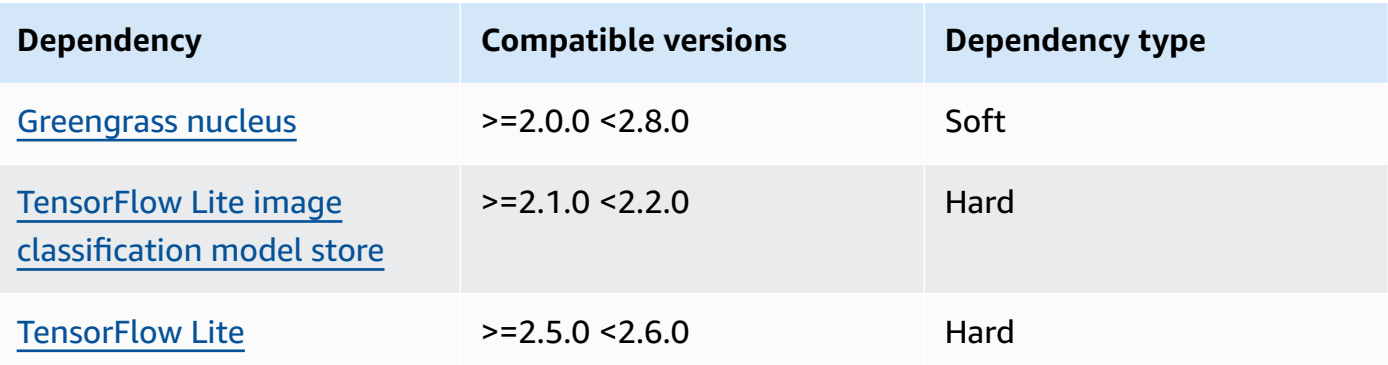

## 2.1.5

The following table lists the dependencies for version 2.1.5 of this component.

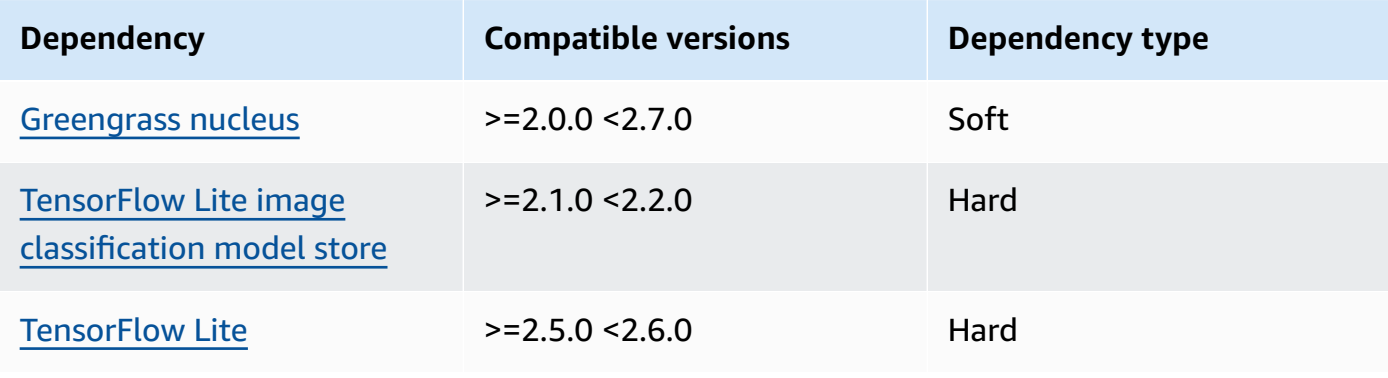

The following table lists the dependencies for version 2.1.4 of this component.

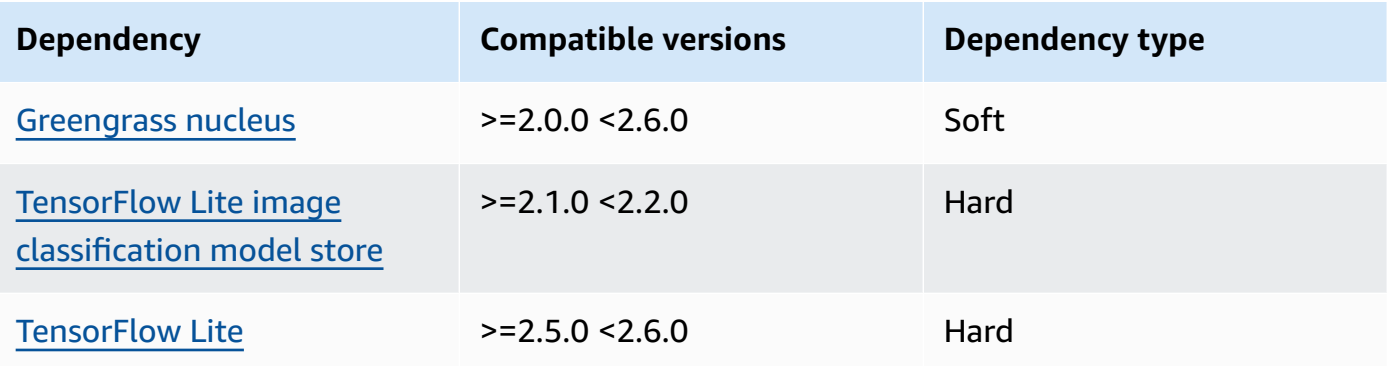

## 2.1.3

The following table lists the dependencies for version 2.1.3 of this component.

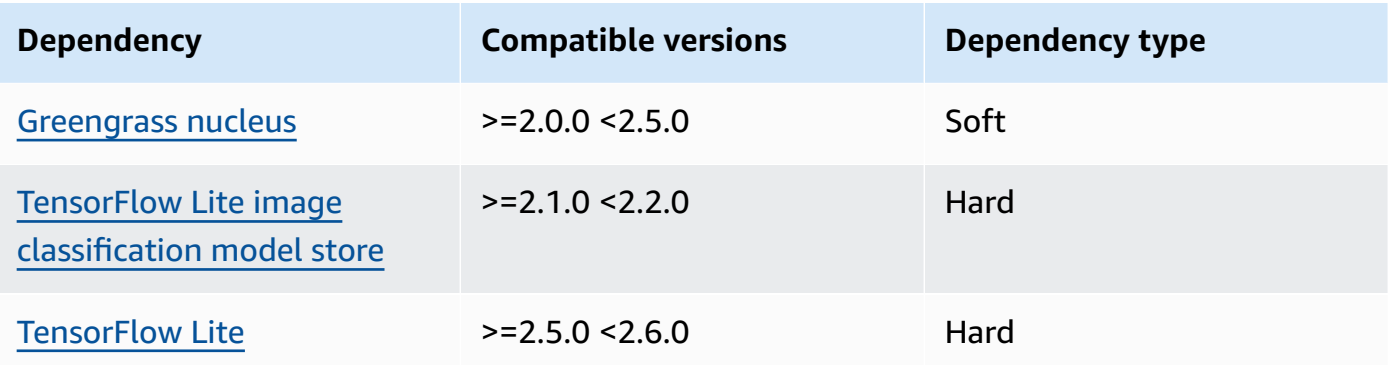

## 2.1.2

The following table lists the dependencies for version 2.1.2 of this component.

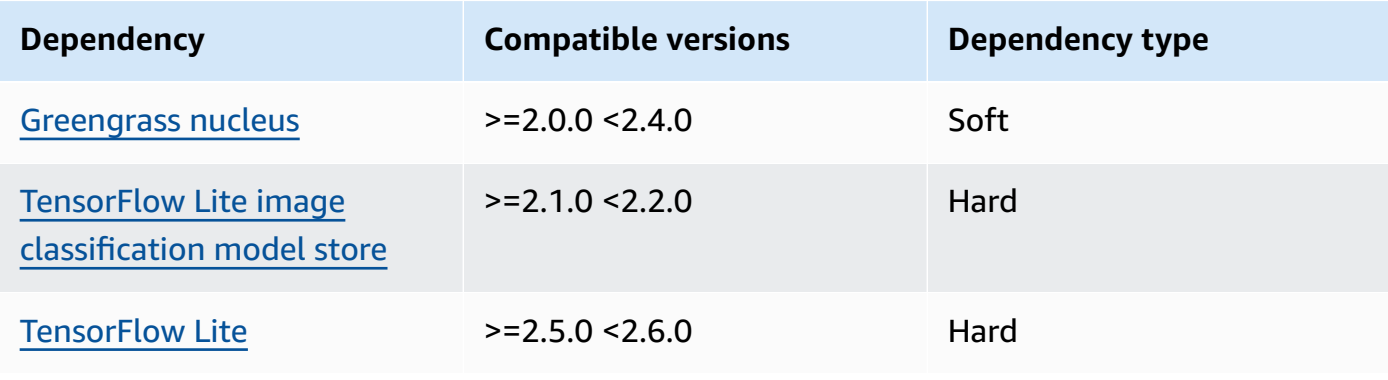

The following table lists the dependencies for version 2.1.1 of this component.

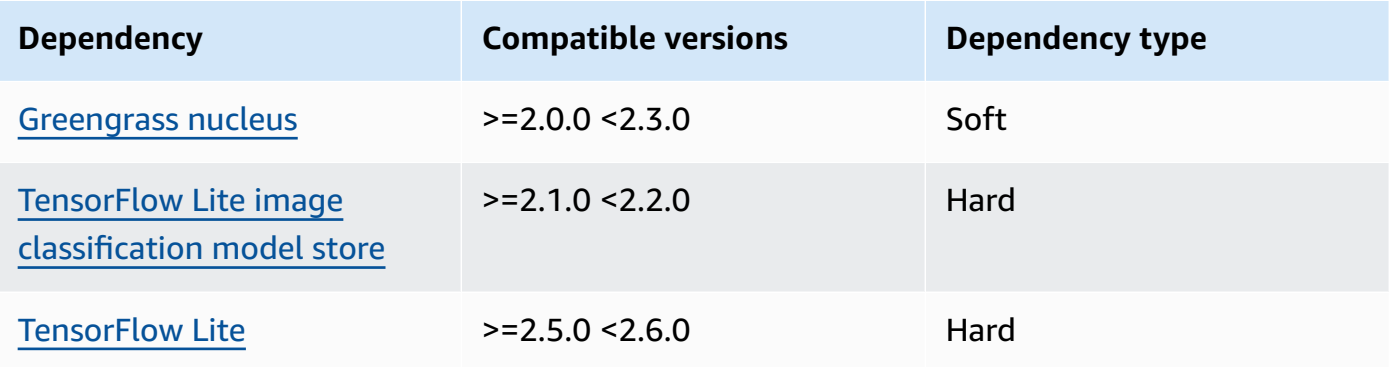

## 2.1.0

The following table lists the dependencies for version 2.1.0 of this component.

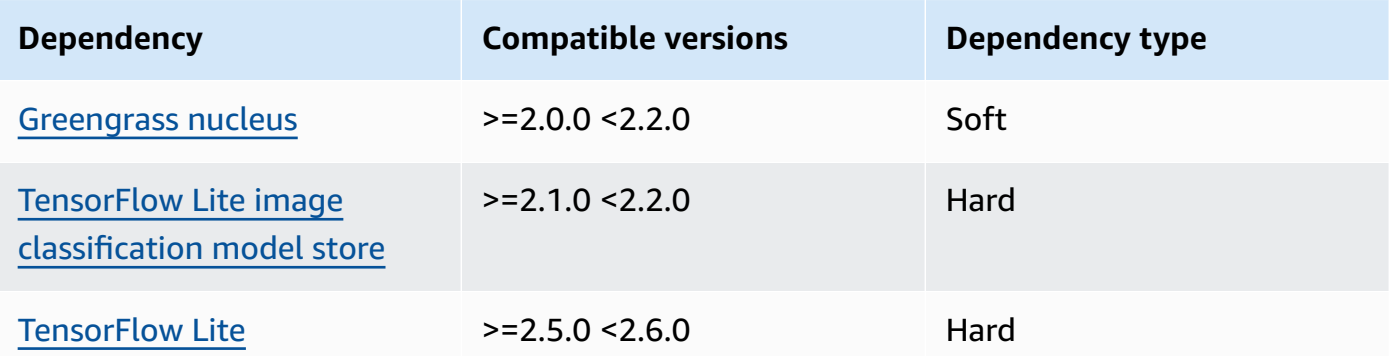

## <span id="page-870-0"></span>**Configuration**

This component provides the following configuration parameters that you can customize when you deploy the component.

## accessControl

(Optional) The object that contains the [authorization](#page-1405-0) policy that allows the component to publish messages to the default notifications topic.

Default:

{

```
 "aws.greengrass.ipc.mqttproxy": {
```

```
 "aws.greengrass.TensorFlowLiteImageClassification:mqttproxy:1": { 
           "policyDescription": "Allows access to publish via topic ml/tflite/image-
classification.", 
           "operations": [ 
              "aws.greengrass#PublishToIoTCore" 
           ], 
           "resources": [ 
              "ml/tflite/image-classification" 
          \mathbf{I} } 
    }
}
```
PublishResultsOnTopic

(Optional) The topic on which you want to publish the inference results. If you modify this value, then you must also modify the value of resources in the accessControl parameter to match your custom topic name.

Default: ml/tflite/image-classification

Accelerator

The accelerator that you want to use. Supported values are cpu and gpu.

The sample models in the dependent model component support only CPU acceleration. To use GPU acceleration with a different custom model, create a custom model [component](#page-1766-0) to override the public model component.

Default: cpu

ImageDirectory

(Optional) The path of the folder on the device where inference components read images. You can modify this value to any location on your device to which you have read/write access.

Default: */greengrass/v2*/packages/artifacts-unarchived/*component-name*/ image\_classification/sample\_images/

#### *(i)* Note

If you set the value of UseCamera to true, then this configuration parameter is ignored.

#### ImageName

(Optional) The name of the image that the inference component uses as an input to a make prediction. The component looks for the image in the folder specified in ImageDirectory. By default, the component uses the sample image in the default image directory. AWS IoT Greengrass supports the following image formats: jpeg, jpg, png, and npy.

Default: cat.jpeg

## **A** Note

If you set the value of UseCamera to true, then this configuration parameter is ignored.

InferenceInterval

(Optional) The time in seconds between each prediction made by the inference code. The sample inference code runs indefinitely and repeats its predictions at the specified time interval. For example, you can change this to a shorter interval if you want to use images taken by a camera for real-time prediction.

Default: 3600

ModelResourceKey

(Optional) The models that are used in the dependent public model component. Modify this parameter only if you override the public model component with a custom component.

Default:

```
{ 
     "model": "TensorFlowLite-Mobilenet"
}
```
UseCamera

(Optional) String value that defines whether to use images from a camera connected to the Greengrass core device. Supported values are true and false.

When you set this value to true, the sample inference code accesses the camera on your device and runs inference locally on the captured image. The values of the ImageName and

ImageDirectory parameters are ignored. Make sure that the user running this component has read/write access to the location where the camera stores captured images.

Default: false

### **A** Note

When you view the recipe of this component, the UseCamera configuration parameter doesn't appear in the default configuration. However, you can modify the value of this parameter in a [configuration](#page-1299-0) merge update when you deploy the component. When you set UseCamera to true, you must also create a symlink to enable the inference component to access your camera from the virtual environment that is created by the runtime component. For more information about using a camera with the sample inference components, see Update component [configurations](#page-478-0).

## <span id="page-873-0"></span>**Local log file**

This component uses the following log file.

Linux

*/greengrass/v2*/logs/aws.greengrass.TensorFlowLiteImageClassification.log

#### Windows

*C:\greengrass\v2*\logs\aws.greengrass.TensorFlowLiteImageClassification.log

#### **To view this component's logs**

• Run the following command on the core device to view this component's log file in real time. Replace */greengrass/v2* or *C:\greengrass\v2* with the path to the AWS IoT Greengrass root folder.

Linux

```
sudo tail -f /greengrass/v2/logs/
aws.greengrass.TensorFlowLiteImageClassification.log
```
### Windows (PowerShell)

```
Get-Content C:\greengrass\v2\logs
\aws.greengrass.TensorFlowLiteImageClassification.log -Tail 10 -Wait
```
## <span id="page-874-0"></span>**Changelog**

The following table describes the changes in each version of the component.

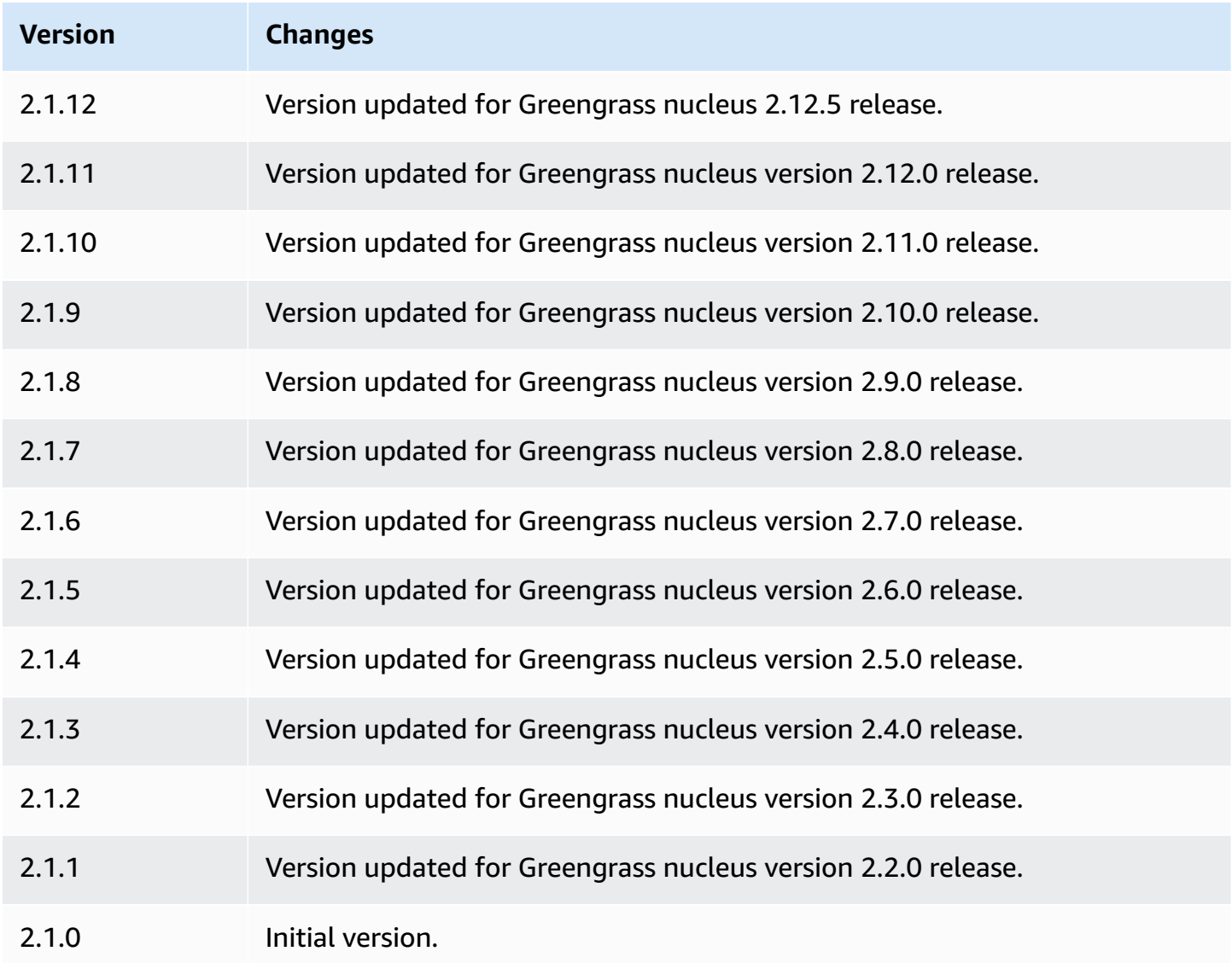

## <span id="page-875-2"></span>**TensorFlow Lite object detection**

The TensorFlow Lite object detection component

(aws.greengrass.TensorFlowLiteObjectDetection) contains sample inference code to perform object detection inference using [TensorFlow](https://www.tensorflow.org/lite/guide/python) Lite and a sample pre-trained Single Shot Detection (SSD) MobileNet 1.0 model. This component uses the variant [TensorFlow](#page-891-0) Lite object [detection](#page-891-0) model store and the [TensorFlow](#page-897-0) Lite runtime components as dependencies to download TensorFlow Lite and the sample model.

To use this inference component with a custom-trained TensorFlow Lite model, you can [create](#page-1766-0) a [custom](#page-1766-0) version of the dependent model store component. To use your own custom inference code, use the recipe of this component as a template to create a custom inference [component.](#page-1773-0)

### **Topics**

- [Versions](#page-875-0)
- [Type](#page-875-1)
- [Operating system](#page-876-0)
- [Requirements](#page-876-1)
- [Dependencies](#page-877-0)
- [Configuration](#page-881-0)
- [Local log file](#page-884-0)
- [Changelog](#page-885-1)

#### <span id="page-875-0"></span>**Versions**

This component has the following versions:

• 2.1.x

## <span id="page-875-1"></span>**Type**

This component is a generic component (aws.greengrass.generic). The [Greengrass](#page-498-0) nucleus runs the component's lifecycle scripts.

For more information, see [Component](#page-1204-0) types.

#### <span id="page-876-0"></span>**Operating system**

This component can be installed on core devices that run the following operating systems:

- Linux
- Windows

#### <span id="page-876-1"></span>**Requirements**

This component has the following requirements:

- On Greengrass core devices running Amazon Linux 2 or Ubuntu 18.04, GNU C [Library](https://www.gnu.org/software/libc/) (glibc) version 2.27 or later installed on the device.
- On Armv7l devices, such as Raspberry Pi, dependencies for OpenCV-Python installed on the device. Run the following command to install the dependencies.

```
sudo apt-get install libopenjp2-7 libilmbase23 libopenexr-dev libavcodec-dev 
  libavformat-dev libswscale-dev libv4l-dev libgtk-3-0 libwebp-dev
```
- Raspberry Pi devices that run Raspberry Pi OS Bullseye must meet the following requirements:
	- NumPy 1.22.4 or later installed on the device. Raspberry Pi OS Bullseye includes an earlier version of NumPy, so you can run the following command to upgrade NumPy on the device.

pip3 install --upgrade numpy

• The legacy camera stack enabled on the device. Raspberry Pi OS Bullseye includes a new camera stack that is enabled by default and isn't compatible, so you must enable the legacy camera stack.

#### **To enable the legacy camera stack**

1. Run the following command to open the Raspberry Pi configuration tool.

sudo raspi-config

- 2. Select **Interface Options**.
- 3. Select **Legacy camera** to enable the legacy camera stack.
- 4. Reboot the Raspberry Pi.

### <span id="page-877-0"></span>**Dependencies**

When you deploy a component, AWS IoT Greengrass also deploys compatible versions of its dependencies. This means that you must meet the requirements for the component and all of its dependencies to successfully deploy the component. This section lists the dependencies for the [released](#page-885-1) versions of this component and the semantic version constraints that define the component versions for each dependency. You can also view the dependencies for each version of the component in the AWS IoT [Greengrass](https://console.aws.amazon.com/greengrass) console. On the component details page, look for the **Dependencies** list.

## 2.1.11 and 2.1.12

The following table lists the dependencies for version 2.1.11 and 2.1.12 of this component.

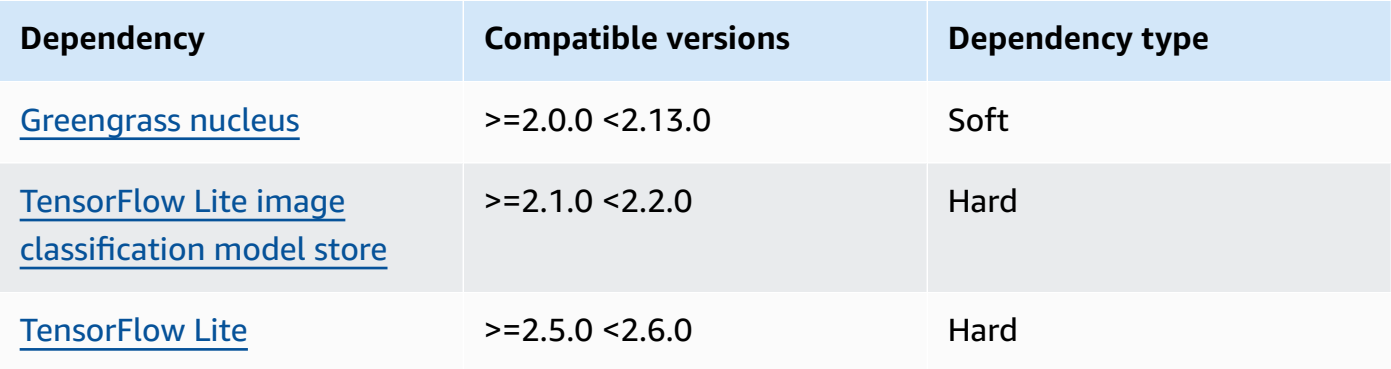

#### 2.1.10

The following table lists the dependencies for version 2.1.10 of this component.

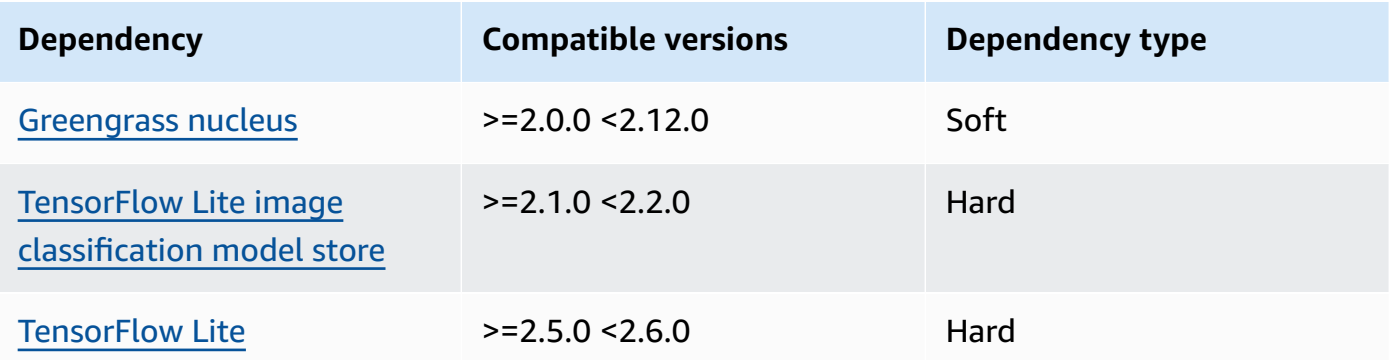

## 2.1.9

The following table lists the dependencies for version 2.1.9 of this component.

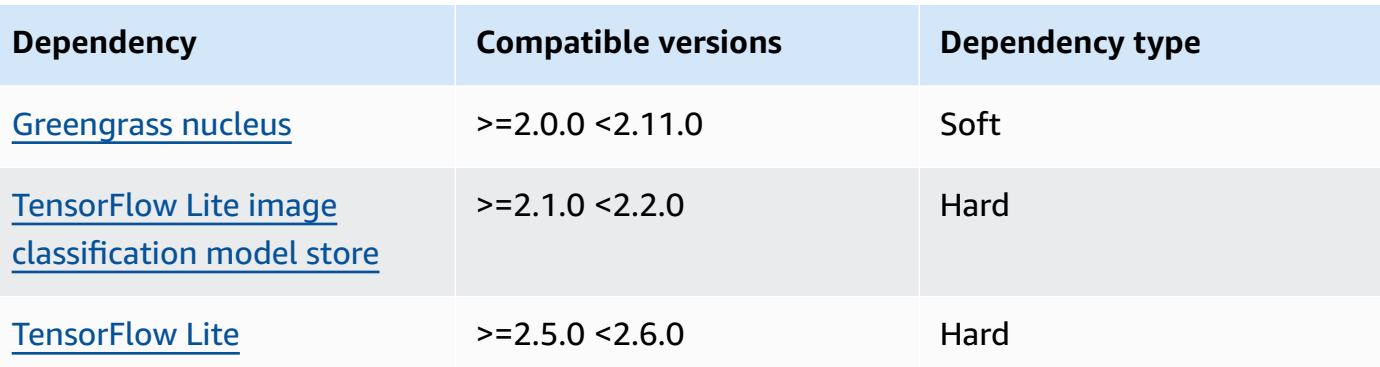

The following table lists the dependencies for version 2.1.8 of this component.

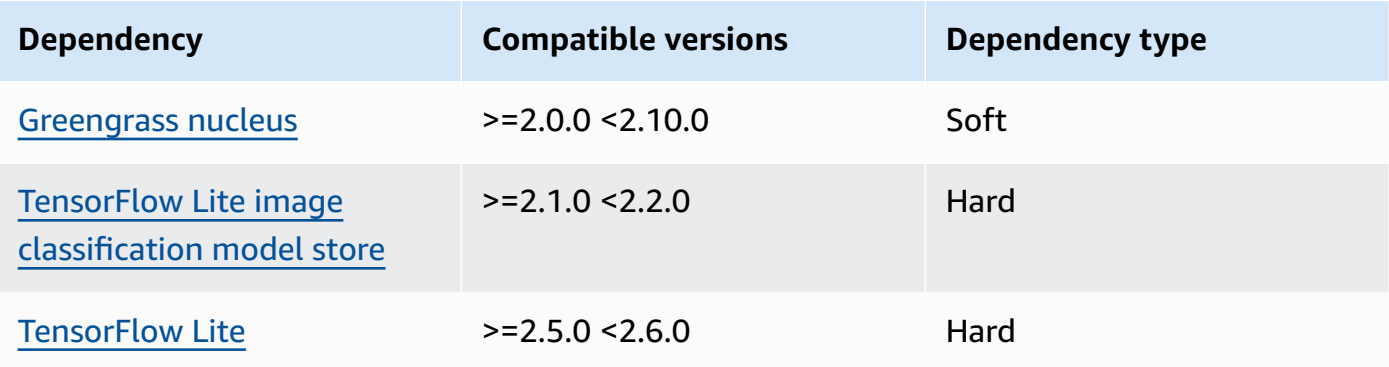

## 2.1.7

The following table lists the dependencies for version 2.1.7 of this component.

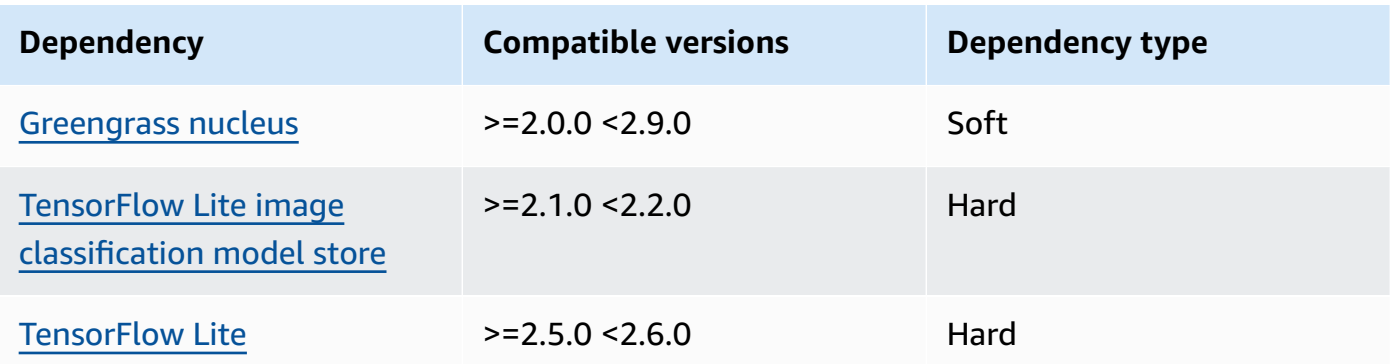

## 2.1.6

The following table lists the dependencies for version 2.1.6 of this component.

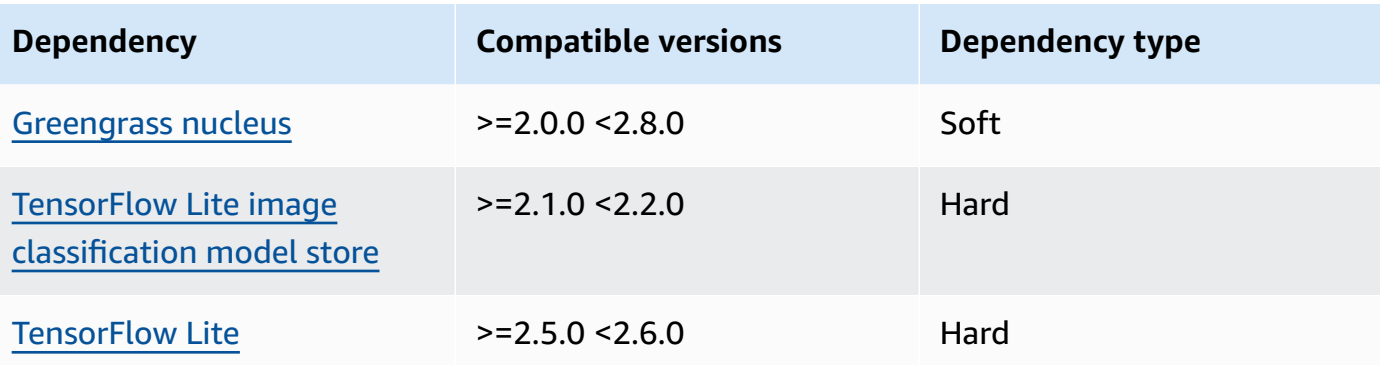

The following table lists the dependencies for version 2.1.5 of this component.

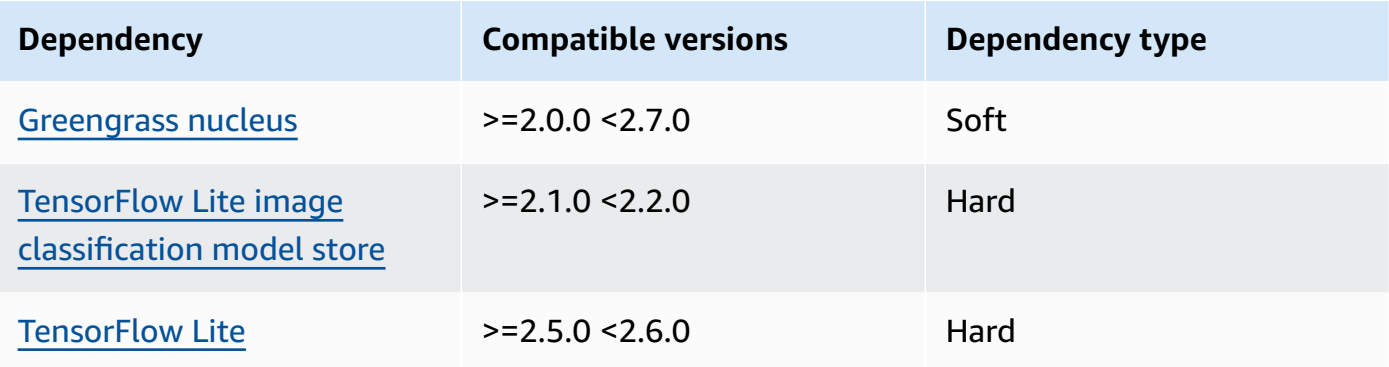

#### 2.1.4

The following table lists the dependencies for version 2.1.4 of this component.

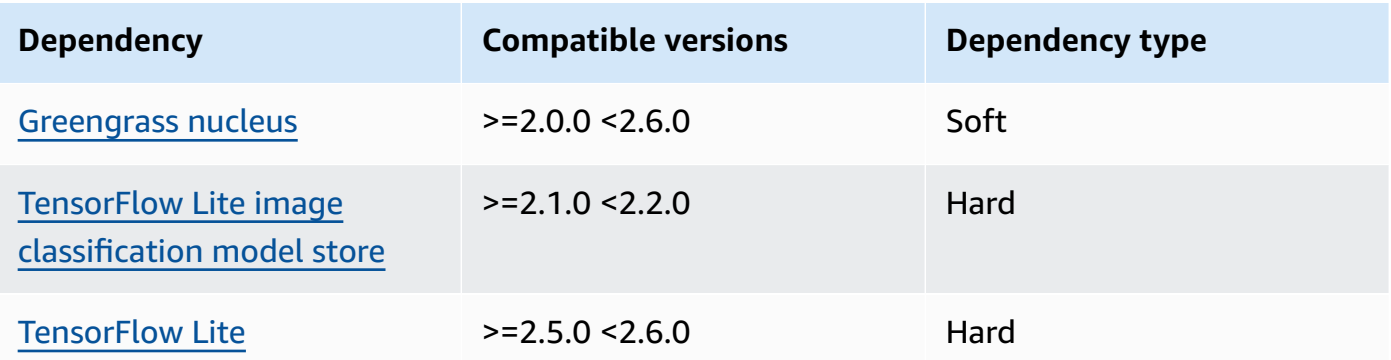

## 2.1.3

The following table lists the dependencies for version 2.1.3 of this component.

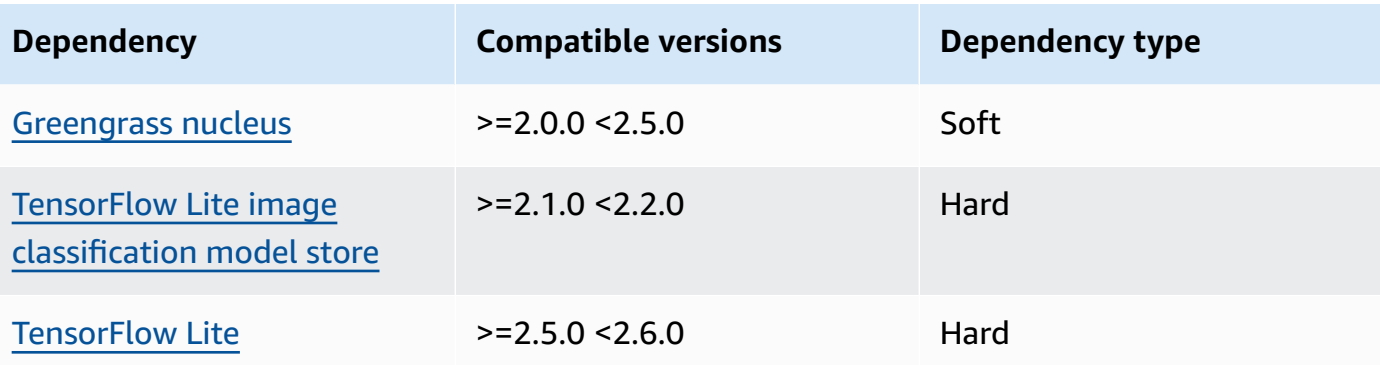

The following table lists the dependencies for version 2.1.2 of this component.

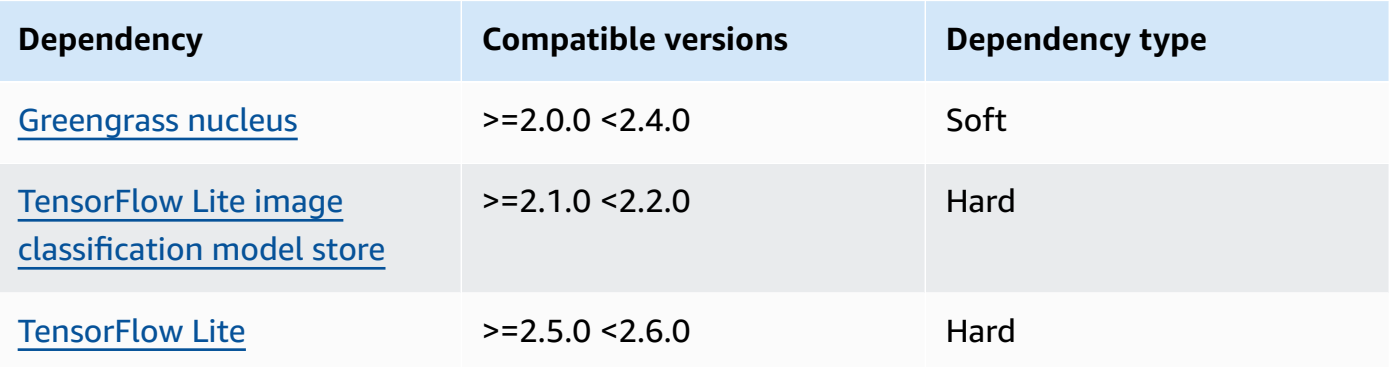

#### 2.1.1

The following table lists the dependencies for version 2.1.1 of this component.

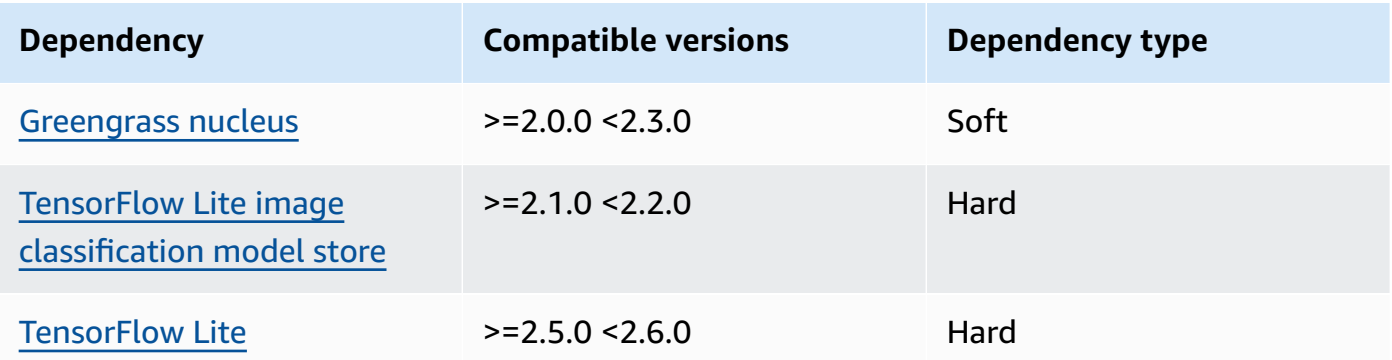

## 2.1.0

The following table lists the dependencies for version 2.1.0 of this component.

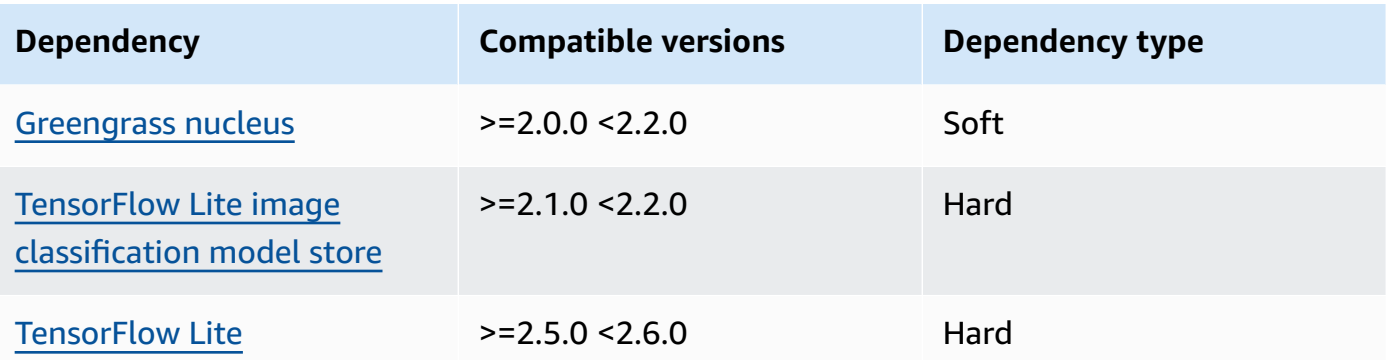

### <span id="page-881-0"></span>**Configuration**

This component provides the following configuration parameters that you can customize when you deploy the component.

#### accessControl

(Optional) The object that contains the [authorization](#page-1405-0) policy that allows the component to publish messages to the default notifications topic.

Default:

```
{ 
    "aws.greengrass.ipc.mqttproxy": { 
       "aws.greengrass.TensorFlowLiteObjectDetection:mqttproxy:1": { 
           "policyDescription": "Allows access to publish via topic ml/tflite/object-
detection.", 
           "operations": [ 
              "aws.greengrass#PublishToIoTCore" 
           ], 
           "resources": [ 
              "ml/tflite/object-detection" 
          \mathbf{I} } 
    }
}
```
## PublishResultsOnTopic

(Optional) The topic on which you want to publish the inference results. If you modify this value, then you must also modify the value of resources in the accessControl parameter to match your custom topic name.

## Default: ml/tflite/object-detection

### Accelerator

The accelerator that you want to use. Supported values are cpu and gpu.

The sample models in the dependent model component support only CPU acceleration. To use GPU acceleration with a different custom model, create a custom model [component](#page-1766-0) to override the public model component.

Default: cpu

#### ImageDirectory

(Optional) The path of the folder on the device where inference components read images. You can modify this value to any location on your device to which you have read/write access.

Default: */greengrass/v2*/packages/artifacts-unarchived/*component-name*/ object\_detection/sample\_images/

#### **(i)** Note

If you set the value of UseCamera to true, then this configuration parameter is ignored.

#### ImageName

(Optional) The name of the image that the inference component uses as an input to a make prediction. The component looks for the image in the folder specified in ImageDirectory. By default, the component uses the sample image in the default image directory. AWS IoT Greengrass supports the following image formats: jpeg, jpg, png, and npy.

Default: objects.jpg

#### **A** Note

If you set the value of UseCamera to true, then this configuration parameter is ignored.

### InferenceInterval

(Optional) The time in seconds between each prediction made by the inference code. The sample inference code runs indefinitely and repeats its predictions at the specified time interval. For example, you can change this to a shorter interval if you want to use images taken by a camera for real-time prediction.

Default: 3600

```
ModelResourceKey
```
(Optional) The models that are used in the dependent public model component. Modify this parameter only if you override the public model component with a custom component.

Default:

```
{ 
     "model": "TensorFlowLite-SSD"
}
```
#### UseCamera

(Optional) String value that defines whether to use images from a camera connected to the Greengrass core device. Supported values are true and false.

When you set this value to true, the sample inference code accesses the camera on your device and runs inference locally on the captured image. The values of the ImageName and ImageDirectory parameters are ignored. Make sure that the user running this component has read/write access to the location where the camera stores captured images.

Default: false

#### **Note**

When you view the recipe of this component, the UseCamera configuration parameter doesn't appear in the default configuration. However, you can modify the value of this parameter in a [configuration](#page-1299-0) merge update when you deploy the component. When you set UseCamera to true, you must also create a symlink to enable the inference component to access your camera from the virtual environment that is created by the runtime component. For more information about using a camera with the sample inference components, see Update component [configurations](#page-478-0).

### **A** Note

When you view the recipe of this component, the UseCamera configuration parameter doesn't appear in the default configuration. However, you can modify the value of this parameter in a [configuration](#page-1299-0) merge update when you deploy the component. When you set UseCamera to true, you must also create a symlink to enable the inference component to access your camera from the virtual environment that is created by the runtime component. For more information about using a camera with the sample inference components, see Update component [configurations](#page-478-0).

## <span id="page-884-0"></span>**Local log file**

This component uses the following log file.

#### Linux

*/greengrass/v2*/logs/aws.greengrass.TensorFlowLiteObjectDetection.log

#### Windows

```
C:\greengrass\v2\logs\aws.greengrass.TensorFlowLiteObjectDetection.log
```
## **To view this component's logs**

• Run the following command on the core device to view this component's log file in real time. Replace */greengrass/v2* or *C:\greengrass\v2* with the path to the AWS IoT Greengrass root folder.

#### Linux

```
sudo tail -f /greengrass/v2/logs/
aws.greengrass.TensorFlowLiteObjectDetection.log
```
## Windows (PowerShell)

```
Get-Content C:\greengrass\v2\logs
\aws.greengrass.TensorFlowLiteObjectDetection.log -Tail 10 -Wait
```
## <span id="page-885-1"></span>**Changelog**

The following table describes the changes in each version of the component.

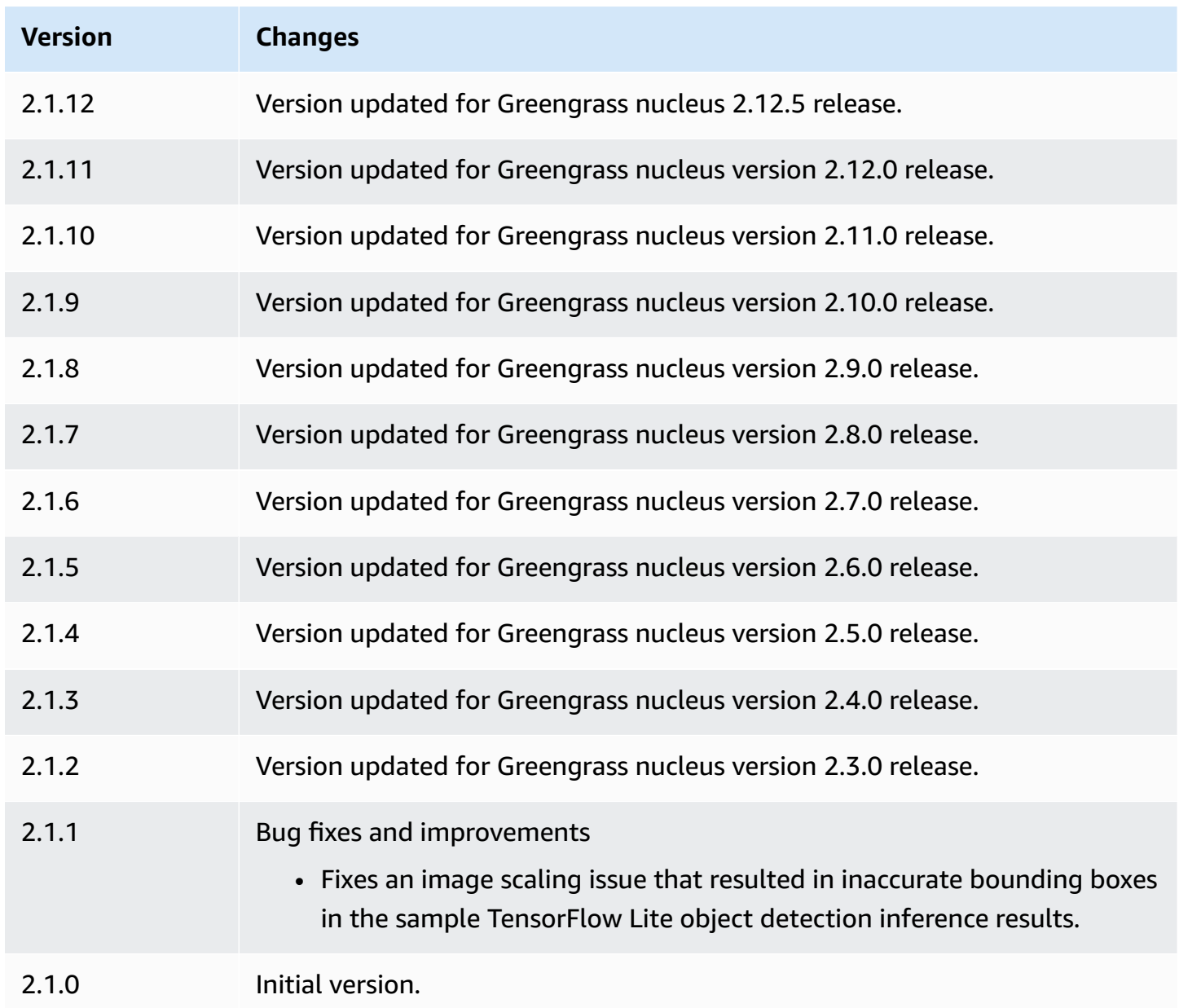

# <span id="page-885-0"></span>**TensorFlow Lite image classification model store**

The TensorFlow Lite image classification model store (variant.TensorFlowLite.ImageClassification.ModelStore) is a machine learning model component that contains a pre-trained MobileNet v1 model as a Greengrass artifact. The sample model used in this component is fetched from the [TensorFlow](https://tfhub.dev/) Hub and implemented using [TensorFlow](https://www.tensorflow.org/lite/guide/python) Lite.

The TensorFlow Lite image [classification](#page-864-0) inference component uses this component as a dependency for the model source. To use a custom-trained TensorFlow Lite model, create a [custom](#page-1766-0) [version](#page-1766-0) of this model component, and include your custom model as a component artifact. You can use the recipe of this component as a template to create custom model components.

## **Topics**

- [Versions](#page-886-0)
- [Type](#page-886-1)
- [Operating system](#page-886-2)
- [Requirements](#page-887-0)
- **[Dependencies](#page-887-1)**
- [Configuration](#page-890-0)
- [Local log file](#page-890-1)
- [Changelog](#page-891-1)

## <span id="page-886-0"></span>**Versions**

This component has the following versions:

 $\cdot$  2.1. $x$ 

## <span id="page-886-1"></span>**Type**

This component is a generic component (aws.greengrass.generic). The [Greengrass](#page-498-0) nucleus runs the component's lifecycle scripts.

For more information, see [Component](#page-1204-0) types.

## <span id="page-886-2"></span>**Operating system**

This component can be installed on core devices that run the following operating systems:

• Linux

Machine learning components 865

• Windows

### <span id="page-887-0"></span>**Requirements**

This component has the following requirements:

- On Greengrass core devices running Amazon Linux 2 or Ubuntu 18.04, GNU C [Library](https://www.gnu.org/software/libc/) (glibc) version 2.27 or later installed on the device.
- On Armv7l devices, such as Raspberry Pi, dependencies for OpenCV-Python installed on the device. Run the following command to install the dependencies.

```
sudo apt-get install libopenjp2-7 libilmbase23 libopenexr-dev libavcodec-dev 
  libavformat-dev libswscale-dev libv4l-dev libgtk-3-0 libwebp-dev
```
- Raspberry Pi devices that run Raspberry Pi OS Bullseye must meet the following requirements:
	- NumPy 1.22.4 or later installed on the device. Raspberry Pi OS Bullseye includes an earlier version of NumPy, so you can run the following command to upgrade NumPy on the device.

pip3 install --upgrade numpy

• The legacy camera stack enabled on the device. Raspberry Pi OS Bullseye includes a new camera stack that is enabled by default and isn't compatible, so you must enable the legacy camera stack.

#### **To enable the legacy camera stack**

1. Run the following command to open the Raspberry Pi configuration tool.

sudo raspi-config

- 2. Select **Interface Options**.
- 3. Select **Legacy camera** to enable the legacy camera stack.
- 4. Reboot the Raspberry Pi.

#### <span id="page-887-1"></span>**Dependencies**

When you deploy a component, AWS IoT Greengrass also deploys compatible versions of its dependencies. This means that you must meet the requirements for the component and all of its dependencies to successfully deploy the component. This section lists the dependencies for the [released](#page-891-1) versions of this component and the semantic version constraints that define the component versions for each dependency. You can also view the dependencies for each version of the component in the AWS IoT [Greengrass](https://console.aws.amazon.com/greengrass) console. On the component details page, look for the **Dependencies** list.

### 2.1.11 and 2.1.12

The following table lists the dependencies for version 2.1.11 and 2.1.12 of this component.

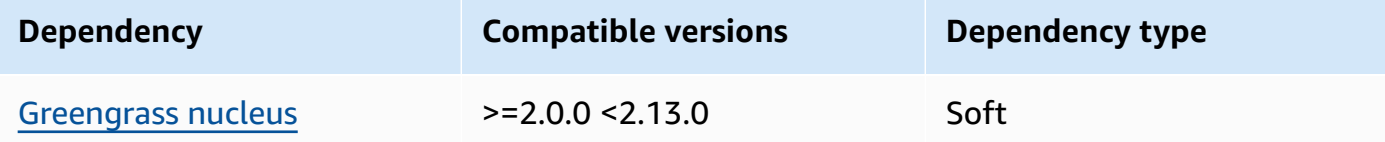

## 2.1.10

The following table lists the dependencies for version 2.1.10 of this component.

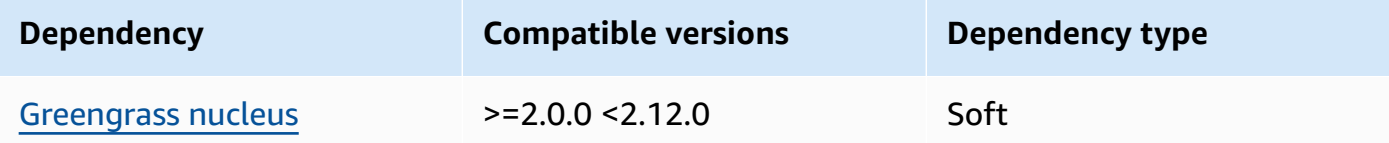

#### 2.1.9

The following table lists the dependencies for version 2.1.9 of this component.

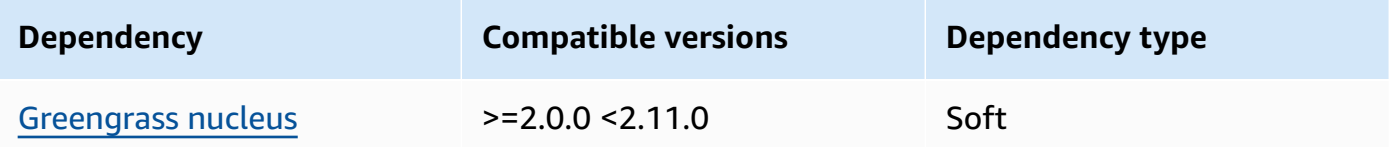

## 2.1.8

The following table lists the dependencies for version 2.1.8 of this component.

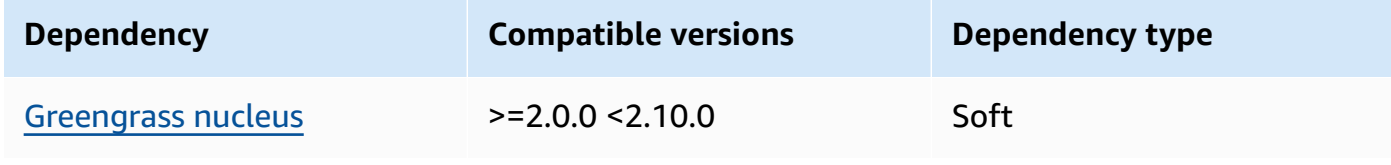

The following table lists the dependencies for version 2.1.7 of this component.

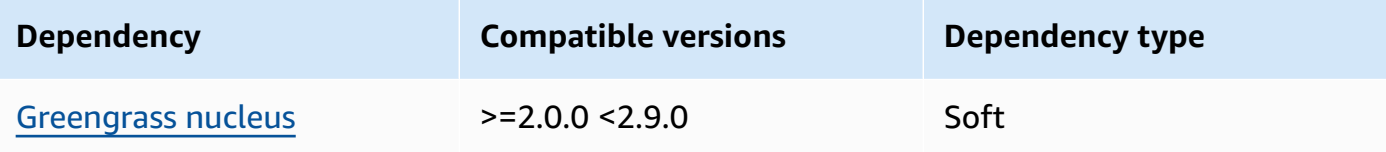

## 2.1.6

The following table lists the dependencies for version 2.1.6 of this component.

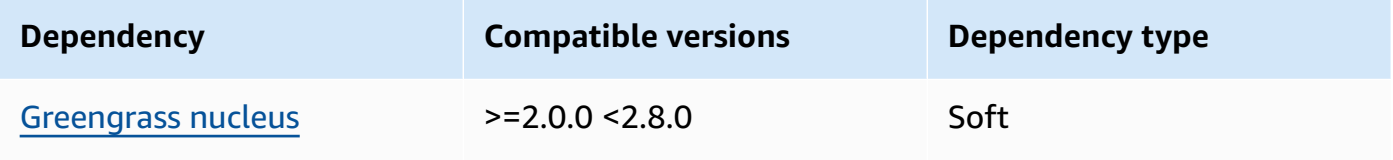

## 2.1.5

The following table lists the dependencies for version 2.1.5 of this component.

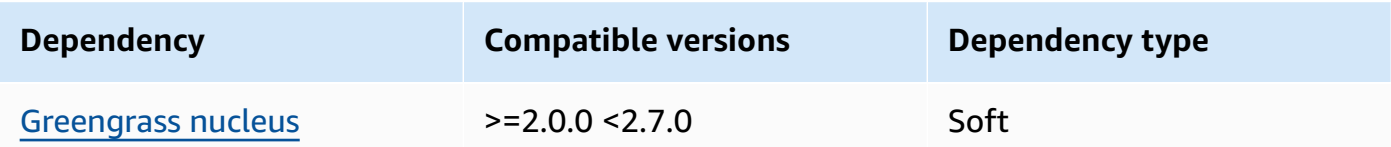

## 2.1.4

The following table lists the dependencies for version 2.1.4 of this component.

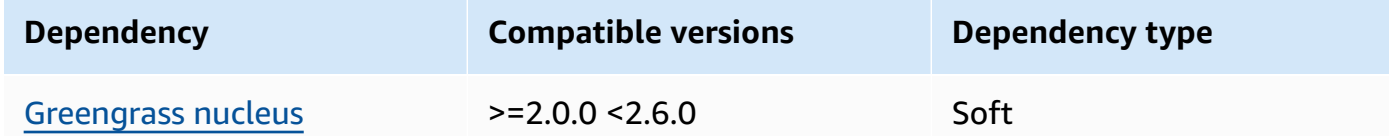

## 2.1.3

The following table lists the dependencies for version 2.1.3 of this component.

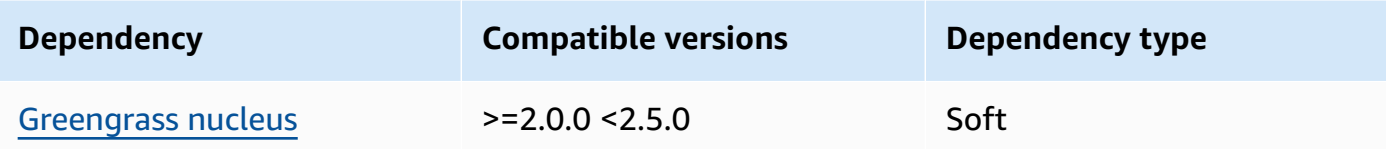

The following table lists the dependencies for version 2.1.2 of this component.

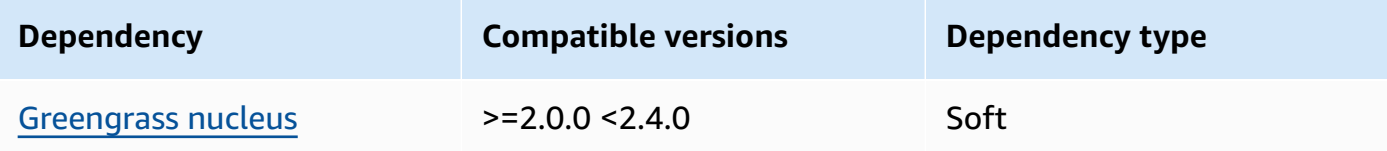

### 2.1.1

The following table lists the dependencies for version 2.1.1 of this component.

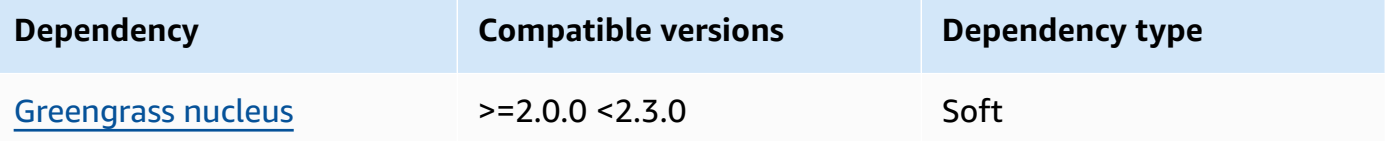

## 2.1.0

The following table lists the dependencies for version 2.1.0 of this component.

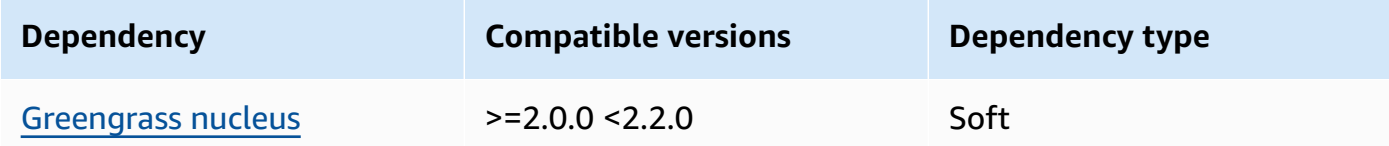

## <span id="page-890-0"></span>**Configuration**

This component doesn't have any configuration parameters.

## <span id="page-890-1"></span>**Local log file**

This component doesn't output logs.

## <span id="page-891-1"></span>**Changelog**

The following table describes the changes in each version of the component.

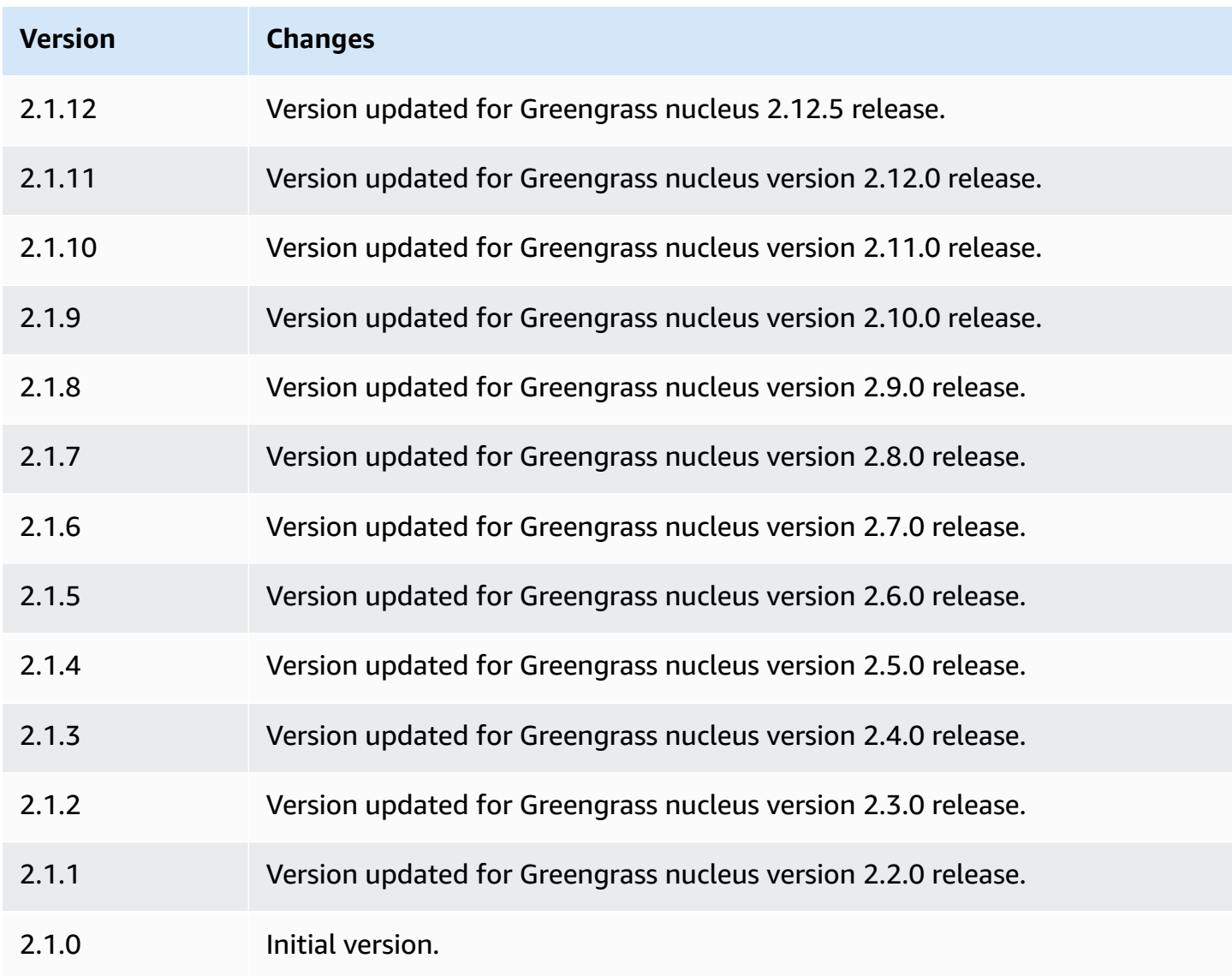

# <span id="page-891-0"></span>**TensorFlow Lite object detection model store**

The TensorFlow Lite object detection model store

(variant.TensorFlowLite.ObjectDetection.ModelStore) is a machine learning model component that contains a pre-trained Single Shot Detection (SSD) MobileNet model as a Greengrass artifact. The sample model used in this component is fetched from the [TensorFlow](https://tfhub.dev/) Hub and implemented using [TensorFlow](https://www.tensorflow.org/lite/guide/python) Lite.

The [TensorFlow](#page-875-2) Lite object detection inference component uses this component as a dependency for the model source. To use a custom-trained TensorFlow Lite model, create a [custom](#page-1766-0) version of this model component, and include your custom model as a component artifact. You can use the recipe of this component as a template to create custom model components.

### **Topics**

- [Versions](#page-892-0)
- [Type](#page-892-1)
- [Operating system](#page-892-2)
- [Requirements](#page-893-0)
- [Dependencies](#page-893-1)
- [Configuration](#page-896-0)
- [Local log file](#page-896-1)
- [Changelog](#page-897-1)

#### <span id="page-892-0"></span>**Versions**

This component has the following versions:

 $\cdot$  2.1.x

## <span id="page-892-1"></span>**Type**

This component is a generic component (aws.greengrass.generic). The [Greengrass](#page-498-0) nucleus runs the component's lifecycle scripts.

For more information, see [Component](#page-1204-0) types.

## <span id="page-892-2"></span>**Operating system**

This component can be installed on core devices that run the following operating systems:

- Linux
- Windows

#### <span id="page-893-0"></span>**Requirements**

This component has the following requirements:

- On Greengrass core devices running Amazon Linux 2 or Ubuntu 18.04, GNU C [Library](https://www.gnu.org/software/libc/) (glibc) version 2.27 or later installed on the device.
- On Armv7l devices, such as Raspberry Pi, dependencies for OpenCV-Python installed on the device. Run the following command to install the dependencies.

```
sudo apt-get install libopenjp2-7 libilmbase23 libopenexr-dev libavcodec-dev 
  libavformat-dev libswscale-dev libv4l-dev libgtk-3-0 libwebp-dev
```
- Raspberry Pi devices that run Raspberry Pi OS Bullseye must meet the following requirements:
	- NumPy 1.22.4 or later installed on the device. Raspberry Pi OS Bullseye includes an earlier version of NumPy, so you can run the following command to upgrade NumPy on the device.

```
pip3 install --upgrade numpy
```
• The legacy camera stack enabled on the device. Raspberry Pi OS Bullseye includes a new camera stack that is enabled by default and isn't compatible, so you must enable the legacy camera stack.

#### **To enable the legacy camera stack**

1. Run the following command to open the Raspberry Pi configuration tool.

sudo raspi-config

- 2. Select **Interface Options**.
- 3. Select **Legacy camera** to enable the legacy camera stack.
- 4. Reboot the Raspberry Pi.

#### <span id="page-893-1"></span>**Dependencies**

When you deploy a component, AWS IoT Greengrass also deploys compatible versions of its dependencies. This means that you must meet the requirements for the component and all of its dependencies to successfully deploy the component. This section lists the dependencies for the [released](#page-897-1) versions of this component and the semantic version constraints that define the component versions for each dependency. You can also view the dependencies for each version of the component in the AWS IoT [Greengrass](https://console.aws.amazon.com/greengrass) console. On the component details page, look for the **Dependencies** list.

#### 2.1.11 and 2.1.12

The following table lists the dependencies for version 2.1.11 and 2.1.12 of this component.

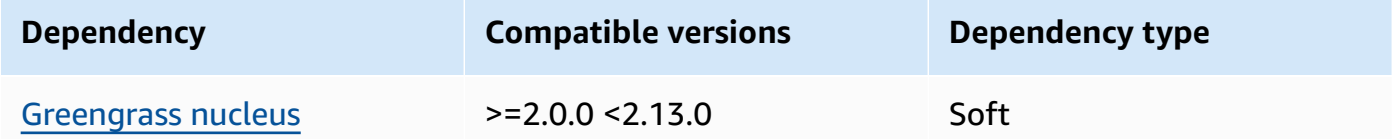

#### 2.1.10

The following table lists the dependencies for version 2.1.10 of this component.

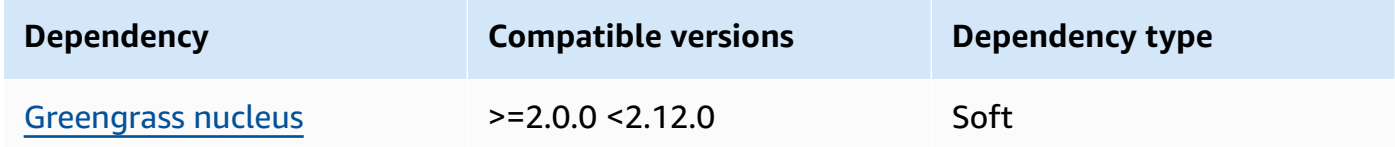

#### 2.1.9

The following table lists the dependencies for version 2.1.9 of this component.

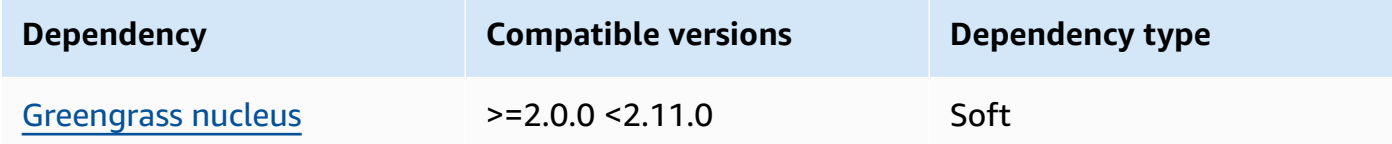

#### 2.1.8

The following table lists the dependencies for version 2.1.8 of this component.

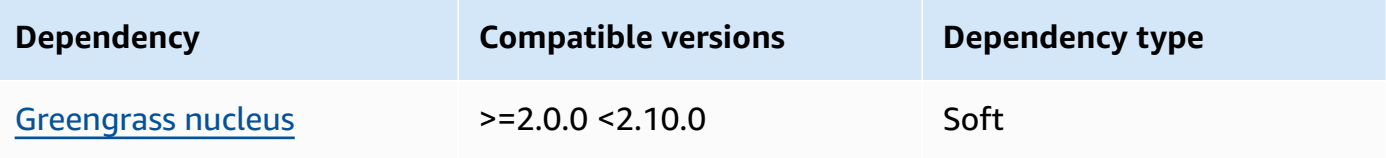

The following table lists the dependencies for version 2.1.7 of this component.

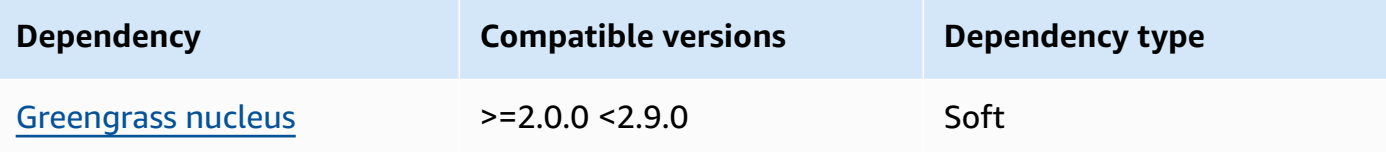

## 2.1.6

The following table lists the dependencies for version 2.1.6 of this component.

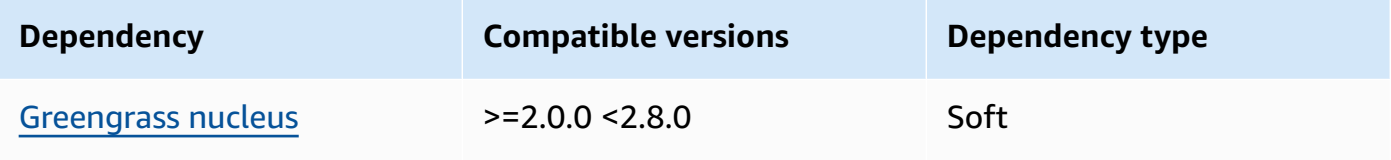

## 2.1.5

The following table lists the dependencies for version 2.1.5 of this component.

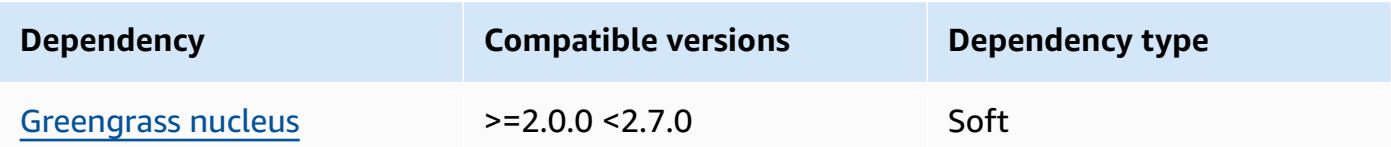

## 2.1.4

The following table lists the dependencies for version 2.1.4 of this component.

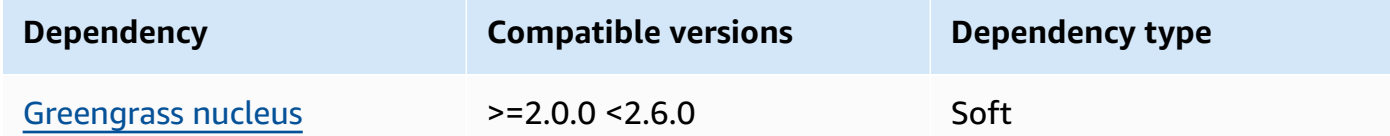

## 2.1.3

The following table lists the dependencies for version 2.1.3 of this component.

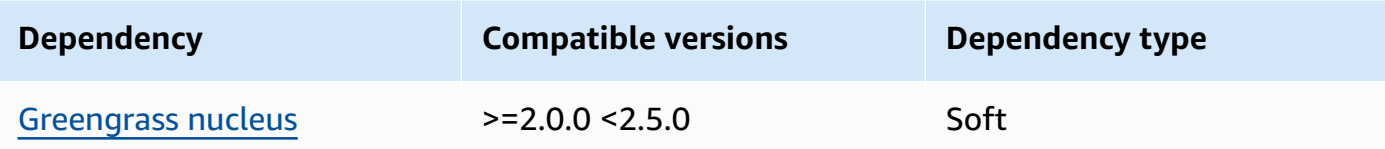

The following table lists the dependencies for version 2.1.2 of this component.

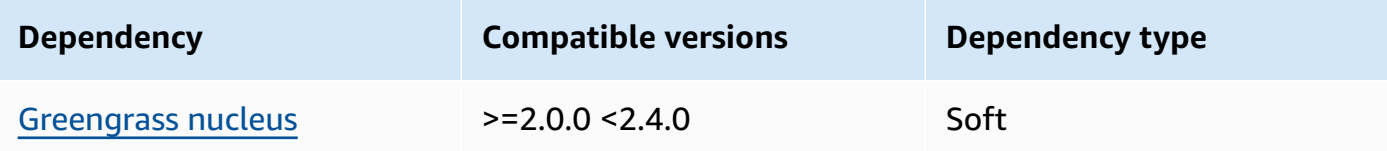

### 2.1.1

The following table lists the dependencies for version 2.1.1 of this component.

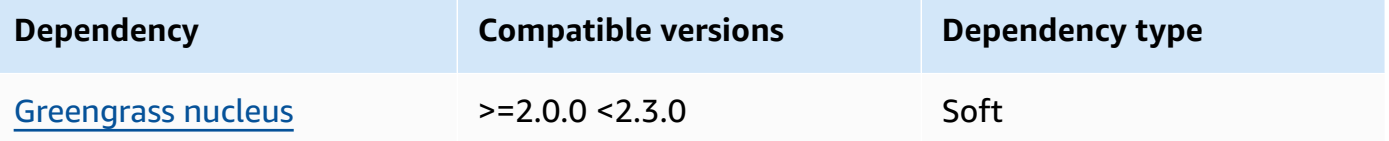

## 2.1.0

The following table lists the dependencies for version 2.1.0 of this component.

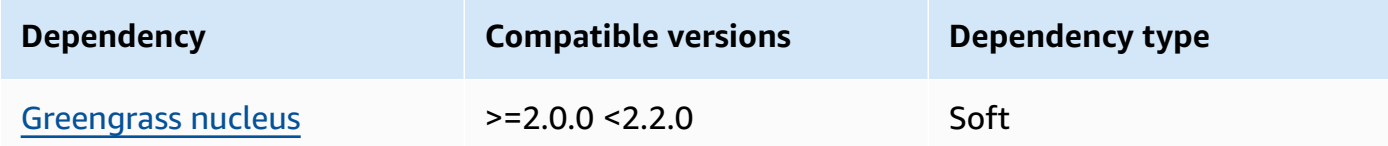

## <span id="page-896-0"></span>**Configuration**

This component doesn't have any configuration parameters.

## <span id="page-896-1"></span>**Local log file**

This component doesn't output logs.

## <span id="page-897-1"></span>**Changelog**

The following table describes the changes in each version of the component.

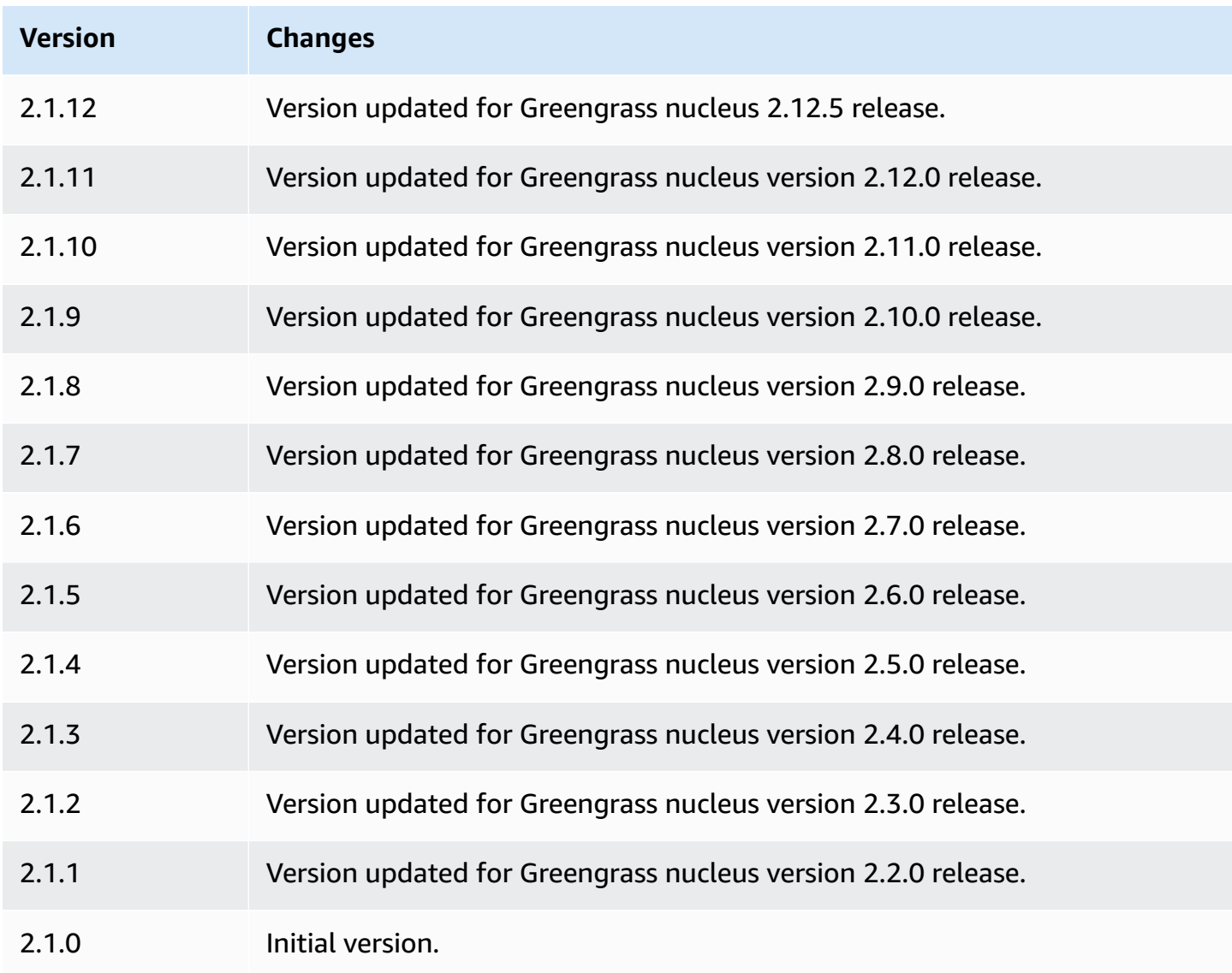

# <span id="page-897-0"></span>**TensorFlow Lite runtime**

The TensorFlow Lite runtime component (variant.TensorFlowLite) contains a script that installs [TensorFlow](https://www.tensorflow.org/lite/guide/python) Lite version 2.5.0 and its dependencies in a virtual environment on your device. The TensorFlow Lite image [classification](#page-864-0) and [TensorFlow](#page-875-2) Lite object detection component use this runtime component as a dependency for installing TensorFlow Lite.

## **A** Note

TensorFlow Lite runtime component v2.5.6 and later reinstalls existing installations of the TensorFlow Lite runtime and its dependencies. This reinstallation helps to ensure that the core device runs compatible versions of TensorFlow Lite and its dependencies.

To use a different runtime, you can use the recipe of this component as a template to [create](#page-1763-0) a custom machine learning [component](#page-1763-0).

## **Topics**

- [Versions](#page-898-0)
- [Type](#page-898-1)
- [Operating system](#page-898-2)
- [Requirements](#page-899-0)
- [Dependencies](#page-900-0)
- [Configuration](#page-903-0)
- [Usage](#page-904-0)
- [Local log file](#page-905-0)
- [Changelog](#page-906-0)

## <span id="page-898-0"></span>**Versions**

This component has the following versions:

• 2.5.x

## <span id="page-898-1"></span>**Type**

This component is a generic component (aws.greengrass.generic). The [Greengrass](#page-498-0) nucleus runs the component's lifecycle scripts.

For more information, see [Component](#page-1204-0) types.

## <span id="page-898-2"></span>**Operating system**

This component can be installed on core devices that run the following operating systems:

- Linux
- Windows

#### <span id="page-899-0"></span>**Requirements**

This component has the following requirements:

- On Greengrass core devices running Amazon Linux 2 or Ubuntu 18.04, GNU C [Library](https://www.gnu.org/software/libc/) (glibc) version 2.27 or later installed on the device.
- On Armv7l devices, such as Raspberry Pi, dependencies for OpenCV-Python installed on the device. Run the following command to install the dependencies.

```
sudo apt-get install libopenjp2-7 libilmbase23 libopenexr-dev libavcodec-dev 
  libavformat-dev libswscale-dev libv4l-dev libgtk-3-0 libwebp-dev
```
- Raspberry Pi devices that run Raspberry Pi OS Bullseye must meet the following requirements:
	- NumPy 1.22.4 or later installed on the device. Raspberry Pi OS Bullseye includes an earlier version of NumPy, so you can run the following command to upgrade NumPy on the device.

pip3 install --upgrade numpy

• The legacy camera stack enabled on the device. Raspberry Pi OS Bullseye includes a new camera stack that is enabled by default and isn't compatible, so you must enable the legacy camera stack.

#### **To enable the legacy camera stack**

1. Run the following command to open the Raspberry Pi configuration tool.

sudo raspi-config

- 2. Select **Interface Options**.
- 3. Select **Legacy camera** to enable the legacy camera stack.
- 4. Reboot the Raspberry Pi.
### **Endpoints and ports**

By default, this component uses an installer script to install packages using the apt, yum, brew, and pip commands, depending on what platform the core device uses. This component must be able to perform outbound requests to various package indexes and repositories to run the installer script. To allow this component's outbound traffic through a proxy or firewall, you must identify the endpoints for the package indexes and repositories where your core device connects to install.

Consider the following when you identify endpoints required for this component's install script:

- The endpoints depend on the core device's platform. For example, a core device that runs Ubuntu uses apt rather than yum or brew. Additionally, devices that use the same package index might have different source lists, so they might retrieve packages from different repositories.
- The endpoints might differ between multiple devices that use the same package index, because each device has its own source lists that define where to retrieve packages.
- The endpoints might change over time. Each package index provides the URLs of the repositories where you download packages, and the owner of a package can change what URLs the package index provides.

For more information about the dependencies that this component installs, and how to disable the installer script, see the [UseInstaller](#page-904-0) configuration parameter.

For more information about endpoints and ports required for basic operation, see Allow [device](#page-1873-0) traffic [through](#page-1873-0) a proxy or firewall.

#### **Dependencies**

When you deploy a component, AWS IoT Greengrass also deploys compatible versions of its dependencies. This means that you must meet the requirements for the component and all of its dependencies to successfully deploy the component. This section lists the dependencies for the [released](#page-906-0) versions of this component and the semantic version constraints that define the component versions for each dependency. You can also view the dependencies for each version of the component in the AWS IoT [Greengrass](https://console.aws.amazon.com/greengrass) console. On the component details page, look for the **Dependencies** list.

## 2.5.14 and 2.5.15

The following table lists the dependencies for version 2.5.14 and 2.5.15 of this component.

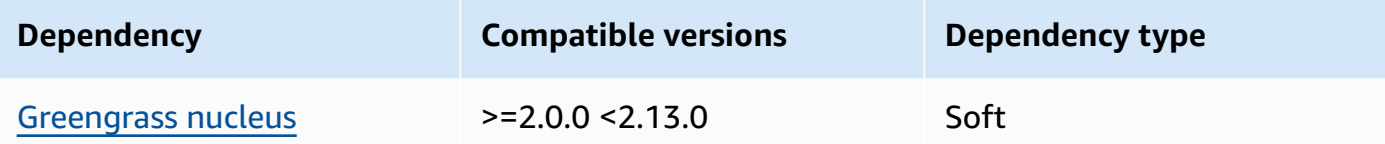

#### 2.5.13

The following table lists the dependencies for version 2.5.13 of this component.

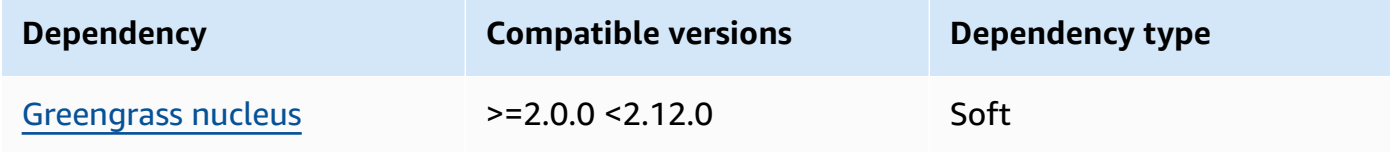

### 2.5.12

The following table lists the dependencies for version 2.5.12 of this component.

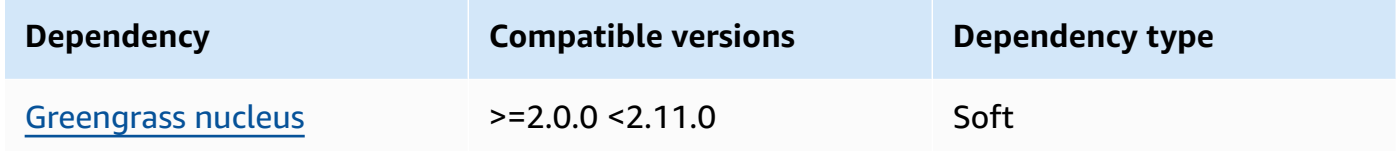

#### 2.5.11

The following table lists the dependencies for version 2.5.11 of this component.

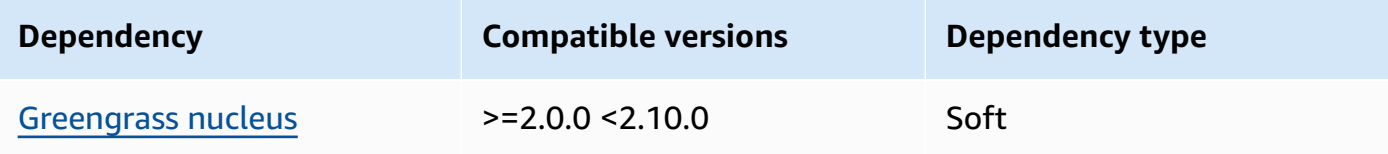

#### 2.5.10

The following table lists the dependencies for version 2.5.10 of this component.

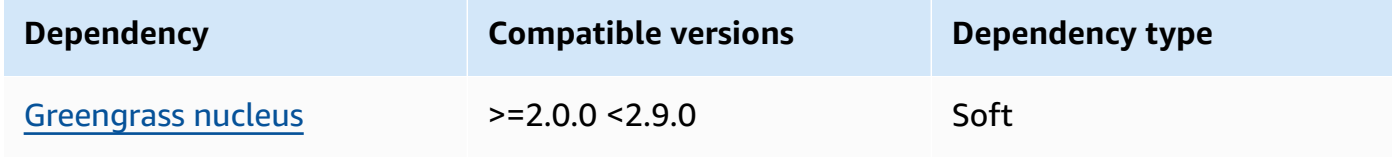

#### 2.5.9

The following table lists the dependencies for version 2.5.9 of this component.

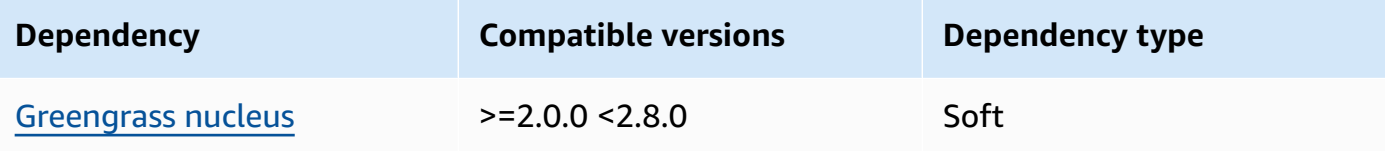

### 2.5.8

The following table lists the dependencies for version 2.5.8 of this component.

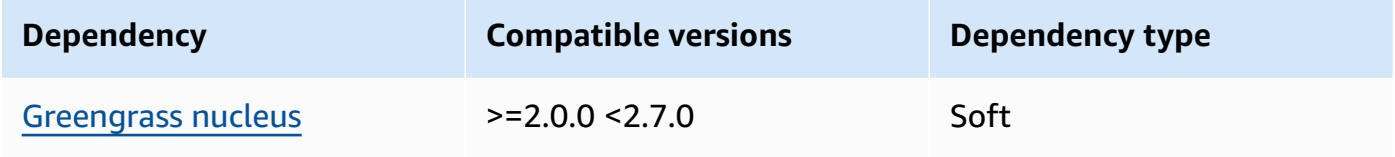

## 2.5.5 - 2.5.7

The following table lists the dependencies for versions 2.5.5 through 2.5.7 of this component.

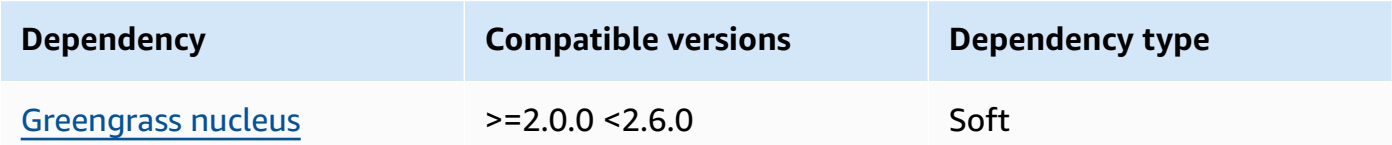

## 2.5.3 and 2.5.4

The following table lists the dependencies for versions 2.5.3 and 2.5.4 of this component.

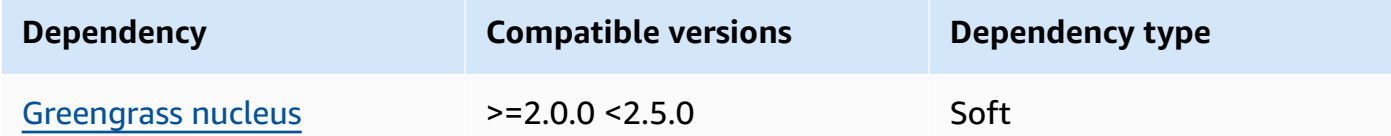

## 2.5.2

The following table lists the dependencies for version 2.5.2 of this component.

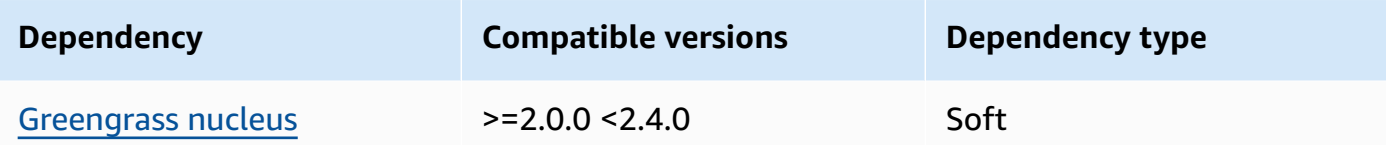

#### 2.5.1

The following table lists the dependencies for version 2.5.1 of this component.

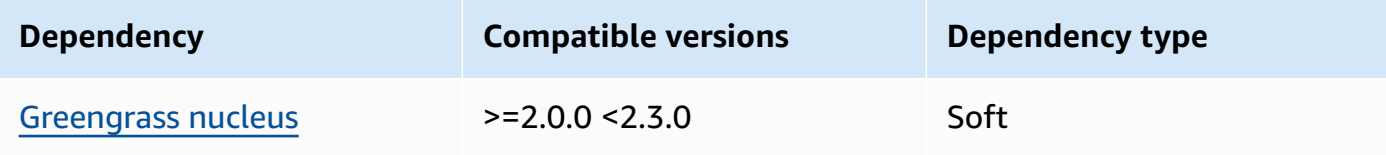

## 2.5.0

The following table lists the dependencies for version 2.5.0 of this component.

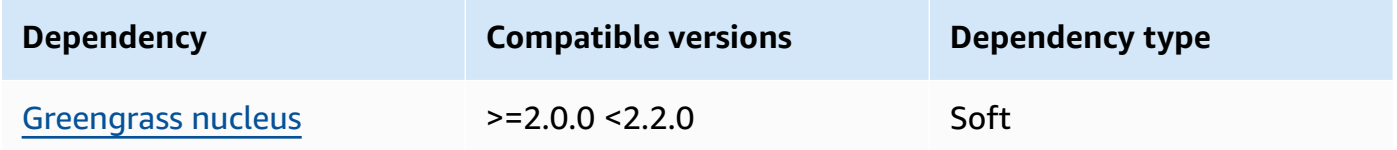

For more information about component dependencies, see the [component](#page-1256-0) recipe reference.

## **Configuration**

This component provides the following configuration parameters that you can customize when you deploy the component.

#### MLRootPath

(Optional) The path of the folder on Linux core devices where inference components read images and write inference results. You can modify this value to any location on your device to which the user running this component has read/write access.

Default: */greengrass/v2*/work/variant.TensorFlowLite/greengrass\_ml

WindowsMLRootPath

This feature is available in v1.6.6 and later of this component.

(Optional) The path of the folder on Windows core device where inference components read images and write inference results. You can modify this value to any location on your device to which the user running this component has read/write access.

<span id="page-904-0"></span>Default: *C:\greengrass\v2*\\work\\variant.DLR\\greengrass\_ml UseInstaller

(Optional) String value that defines whether to use the installer script in this component to install TensorFlow Lite and its dependencies. Supported values are true and false.

Set this value to false if you want to use a custom script for TensorFlow Lite installation, or if you want to include runtime dependencies in a pre-built Linux image. To use this component with the AWS-provided TensorFlow Lite inference components, install the following libraries, including any dependencies, and make them available to the system user, such as ggc\_user, that runs the ML components.

- [Python](https://www.python.org/downloads/) 3.8 or later, including pip for your version of Python
- [TensorFlow](https://www.tensorflow.org/lite/guide/python) Lite v2.5.0
- [NumPy](https://numpy.org/install/)
- [OpenCV-Python](https://pypi.org/project/opencv-python/)
- AWS IoT Device SDK v2 for [Python](https://github.com/aws/aws-iot-device-sdk-python-v2)
- AWS [Common](https://github.com/awslabs/aws-crt-python) Runtime (CRT) Python
- [Picamera](https://picamera.readthedocs.io/en/release-1.13/) (for Raspberry Pi devices)
- awscam [module](https://docs.aws.amazon.com/deeplens/latest/dg/deeplens-library-awscam-module.html) (for AWS DeepLens devices)
- libGL (for Linux devices)

Default: true

## **Usage**

Use this component with the UseInstaller configuration parameter set to true to install TensorFlow Lite and its dependencies on your device. The component sets up a virtual environment on your device that includes the OpenCV and NumPy libraries that are required for TensorFlow Lite.

## *(b)* Note

The installer script in this component also installs the latest versions of additional system libraries that are required to configure the virtual environment on your device and to use

the installed machine learning framework. This might upgrade the existing system libraries on your device. Review the following table for the list of libraries that this component installs for each supported operating system. If you want to customize this installation process, set the UseInstaller configuration parameter to false, and develop your own installer script.

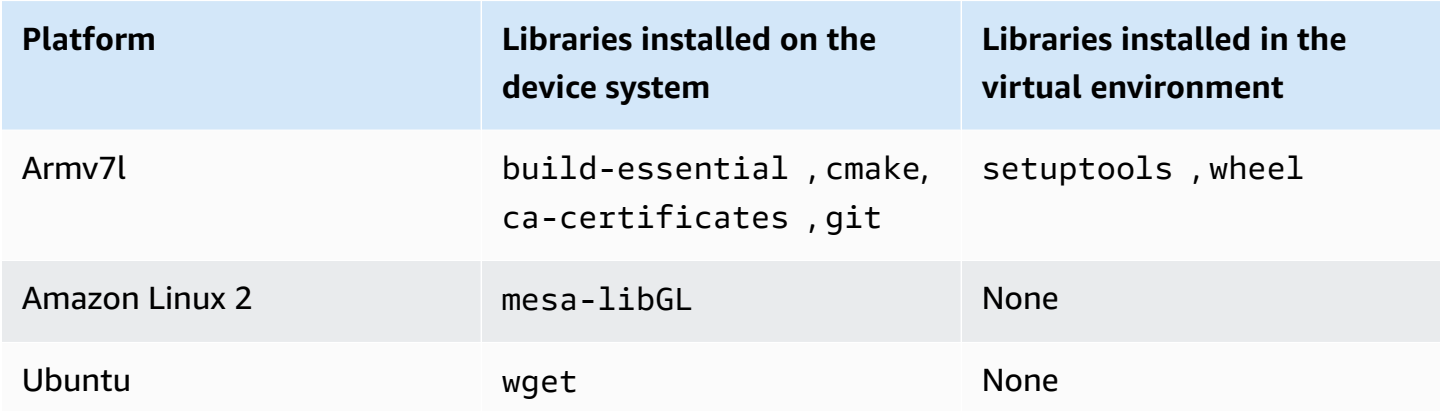

When you deploy your inference component, this runtime component first verifies if your device already has TensorFlow Lite and its dependencies installed. If not, then the runtime component installs them for you.

### **Local log file**

This component uses the following log file.

Linux

*/greengrass/v2*/logs/variant.TensorFlowLite.log

#### Windows

*C:\greengrass\v2*\logs\variant.TensorFlowLite.log

#### **To view this component's logs**

• Run the following command on the core device to view this component's log file in real time. Replace */greengrass/v2* or *C:\greengrass\v2* with the path to the AWS IoT Greengrass root folder.

#### Linux

sudo tail -f */greengrass/v2*/logs/variant.TensorFlowLite.log

## Windows (PowerShell)

```
Get-Content C:\greengrass\v2\logs\variant.TensorFlowLite.log -Tail 10 -Wait
```
## <span id="page-906-0"></span>**Changelog**

The following table describes the changes in each version of the component.

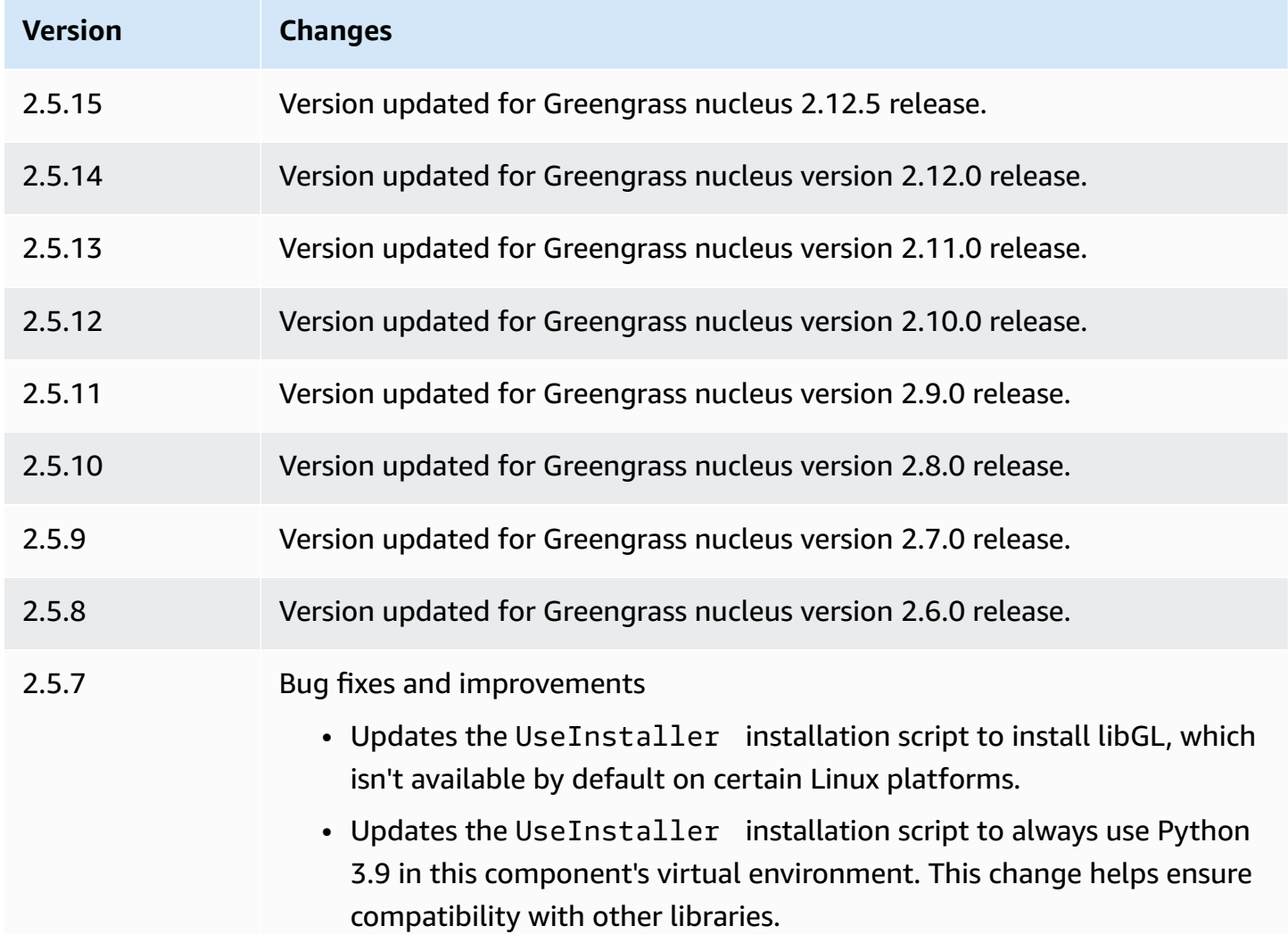

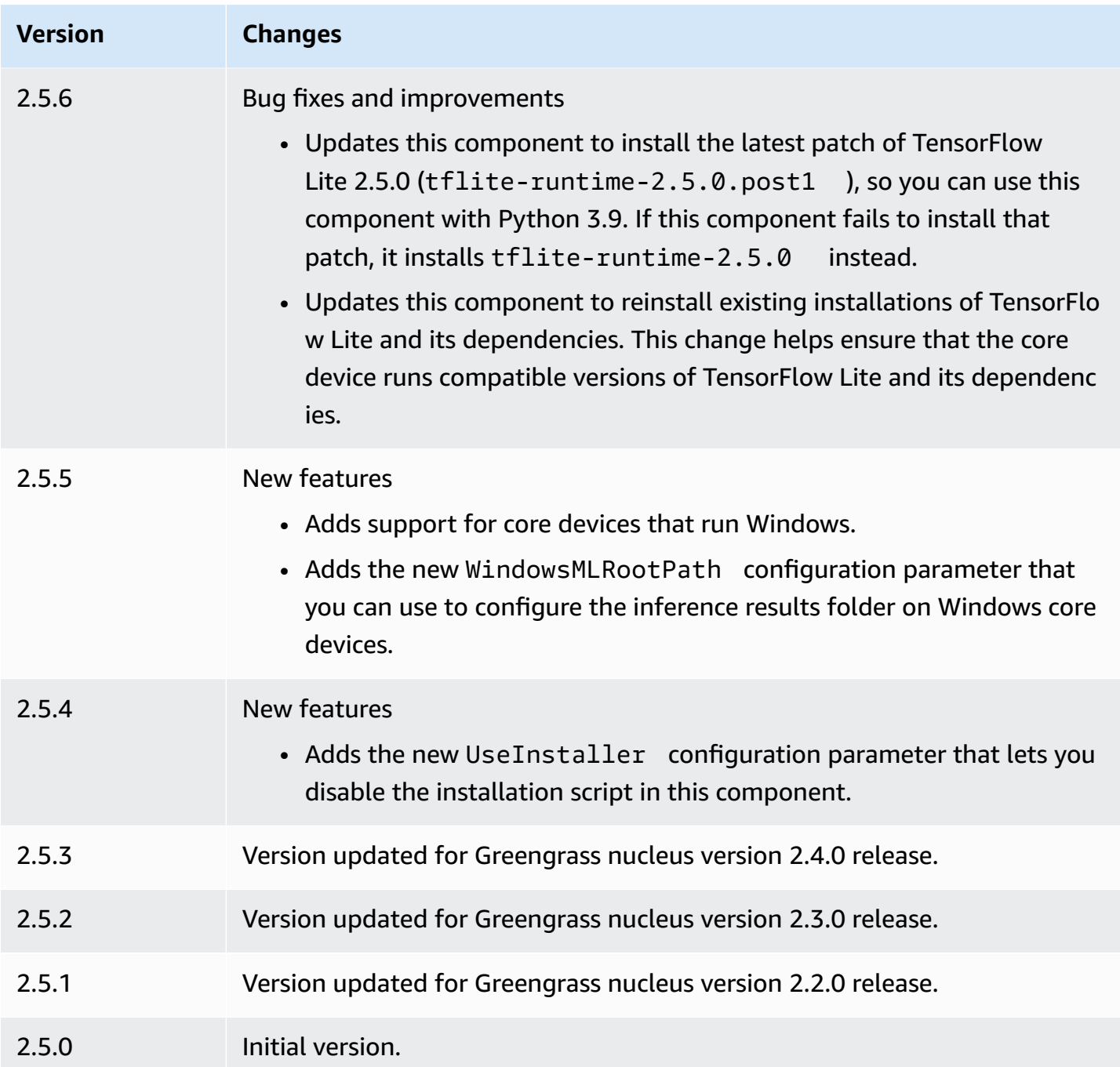

# **Modbus-RTU protocol adapter**

The Modbus-RTU protocol adapter component (aws.greengrass.Modbus) polls information from local Modbus RTU devices.

To request information from a local Modbus RTU device with this component, publish a message to the topic where this component subscribes. In the message, specify the Modbus RTU request to send to a device. Then, this component publishes a response that contains the result of the Modbus RTU request.

#### **A** Note

This component provides similar functionality to the Modbus RTU protocol adapter connector in AWS IoT Greengrass V1. For more information, see Modbus RTU [protocol](https://docs.aws.amazon.com/greengrass/latest/developerguide/modbus-protocol-adapter-connector.html) adapter [connector](https://docs.aws.amazon.com/greengrass/latest/developerguide/modbus-protocol-adapter-connector.html) in the *AWS IoT Greengrass V1 Developer Guide*.

### **Topics**

- [Versions](#page-908-0)
- [Type](#page-908-1)
- [Operating system](#page-909-0)
- [Requirements](#page-909-1)
- **[Dependencies](#page-910-0)**
- [Configuration](#page-916-0)
- [Input data](#page-924-0)
- [Output data](#page-925-0)
- Modbus RTU requests and [responses](#page-928-0)
- [Local log file](#page-937-0)
- [Licenses](#page-937-1)
- [Changelog](#page-937-2)

## <span id="page-908-0"></span>**Versions**

This component has the following versions:

- 2.1.x
- 2.0.x

# <span id="page-908-1"></span>**Type**

This component is a Lambda component (aws.greengrass.lambda). The [Greengrass](#page-498-0) nucleus runs this component's Lambda function using the Lambda launcher [component](#page-704-0).

For more information, see [Component](#page-1204-0) types.

## <span id="page-909-0"></span>**Operating system**

This component can be installed on Linux core devices only.

## <span id="page-909-1"></span>**Requirements**

This component has the following requirements:

- Your core device must meet the requirements to run Lambda functions. If you want the core device to run containerized Lambda functions, the device must meet the requirements to do so. For more information, see Lambda function [requirements](#page-197-0).
- [Python](https://www.python.org/) version 3.7 installed on the core device and added to the PATH environment variable.
- A physical connection between the AWS IoT Greengrass core device and the Modbus devices. The core device must be physically connected to the Modbus RTU network through a serial port, such as a USB port.
- To receive output data from this component, you must merge the following configuration update for the legacy [subscription](#page-718-0) router component (aws.greengrass.LegacySubscriptionRouter) when you deploy this component. This configuration specifies the topic where this component publishes responses.

Legacy subscription router v2.1.x

```
{ 
   "subscriptions": { 
     "aws-greengrass-modbus": { 
       "id": "aws-greengrass-modbus", 
       "source": "component:aws.greengrass.Modbus", 
       "subject": "modbus/adapter/response", 
       "target": "cloud" 
     } 
   }
}
```
Legacy subscription router v2.0.x

```
{ 
   "subscriptions": { 
     "aws-greengrass-modbus": { 
       "id": "aws-greengrass-modbus",
```

```
 "source": "arn:aws:lambda:region:aws:function:aws-greengrass-
modbus:version", 
       "subject": "modbus/adapter/response", 
       "target": "cloud" 
     } 
   }
}
```
- Replace *region* with the AWS Region that you use.
- Replace *version* with the version of the Lambda function that this component runs. To find the Lambda function version, you must view the recipe for the version of this component that you want to deploy. Open this component's details page in the [AWS](https://console.aws.amazon.com/greengrass) IoT [Greengrass](https://console.aws.amazon.com/greengrass) console, and look for the **Lambda function** key-value pair. This key-value pair contains the name and version of the Lambda function.

#### **Important**

You must update the Lambda function version on the legacy subscription router every time you deploy this component. This ensures that you use the correct Lambda function version for the component version that you deploy.

For more information, see Create [deployments](#page-1290-0).

• The Modbus-RTU protocol adapter is supported to run in a VPC.

## <span id="page-910-0"></span>**Dependencies**

When you deploy a component, AWS IoT Greengrass also deploys compatible versions of its dependencies. This means that you must meet the requirements for the component and all of its dependencies to successfully deploy the component. This section lists the dependencies for the [released](#page-937-2) versions of this component and the semantic version constraints that define the component versions for each dependency. You can also view the dependencies for each version of the component in the AWS IoT [Greengrass](https://console.aws.amazon.com/greengrass) console. On the component details page, look for the **Dependencies** list.

#### 2.1.9

The following table lists the dependencies for version 2.1.9 of this component.

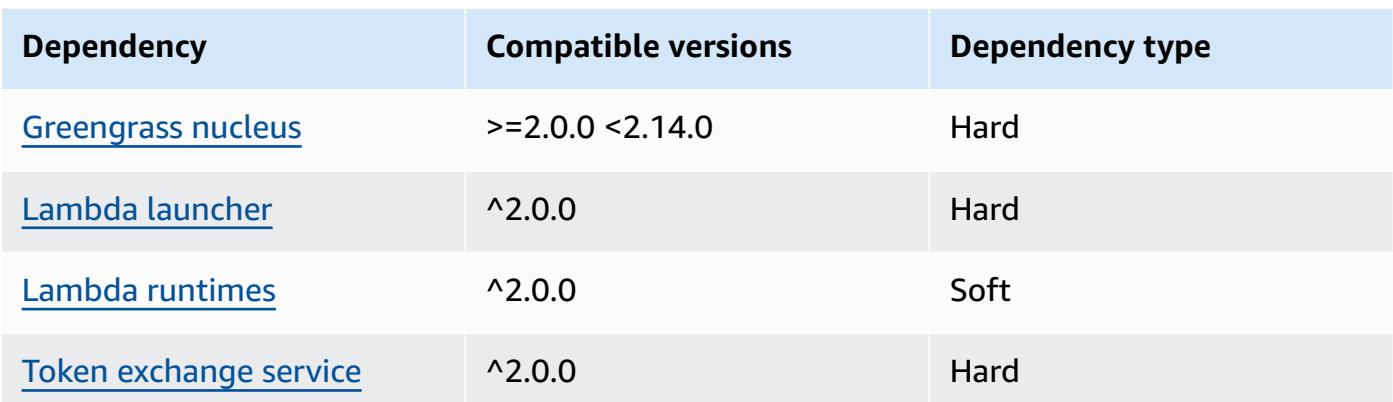

### 2.1.8

The following table lists the dependencies for version 2.1.8 of this component.

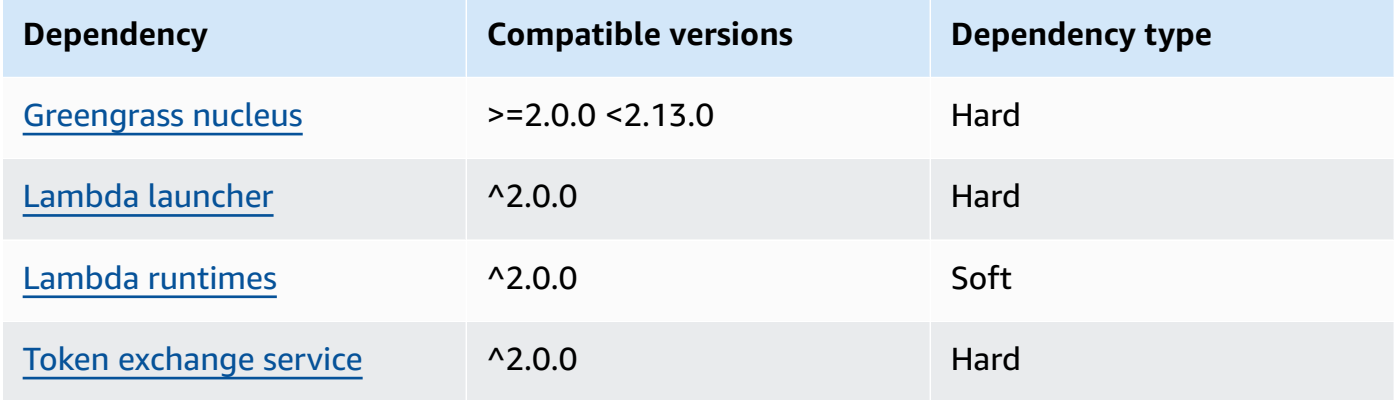

## 2.1.7

The following table lists the dependencies for version 2.1.7 of this component.

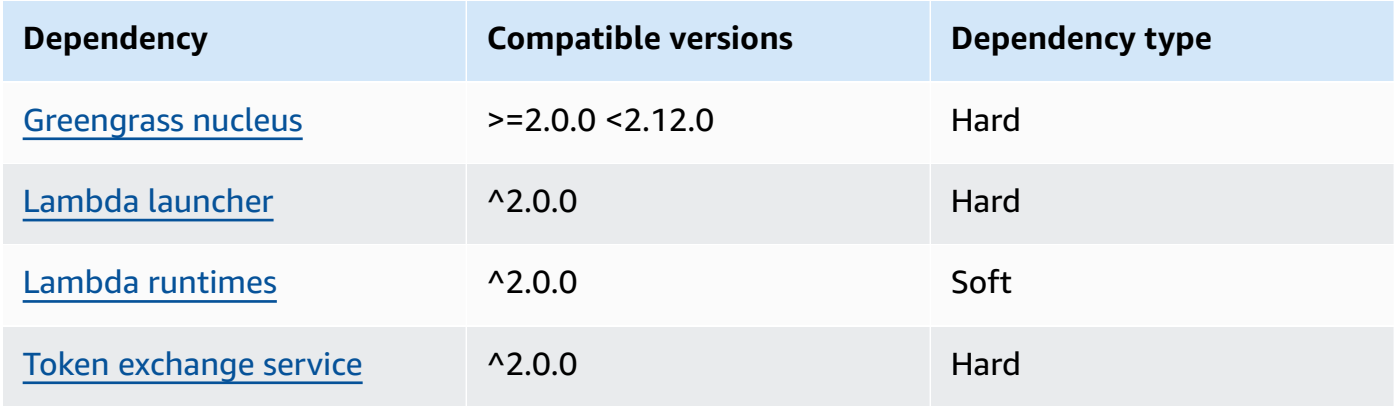

## 2.1.6

The following table lists the dependencies for version 2.1.6 of this component.

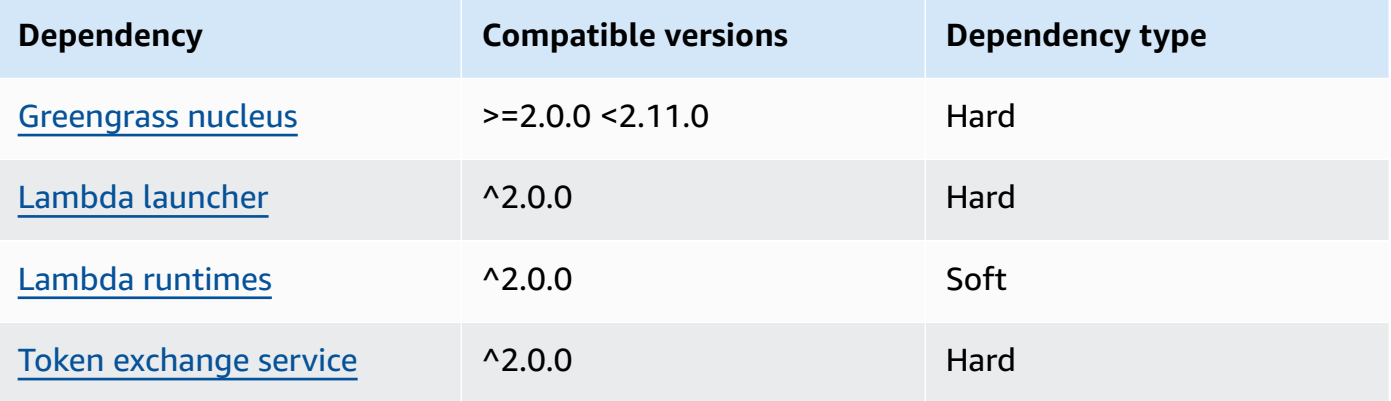

## 2.1.4 and 2.1.5

The following table lists the dependencies for versions 2.1.4 and 2.1.5 of this component.

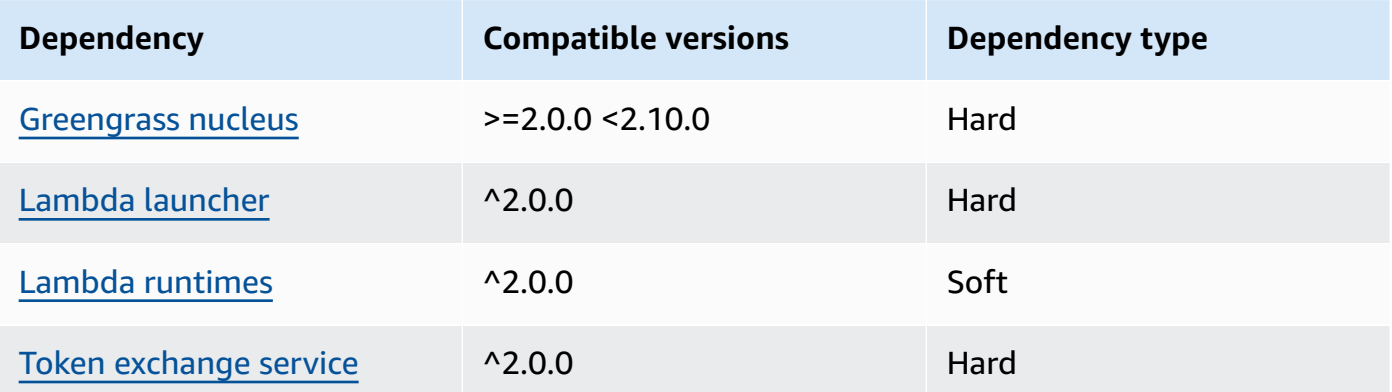

## 2.1.3

The following table lists the dependencies for version 2.1.3 of this component.

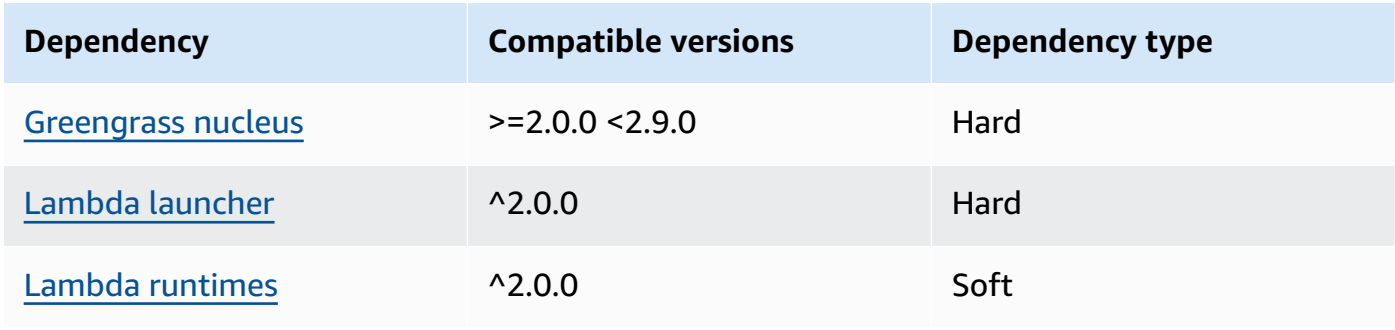

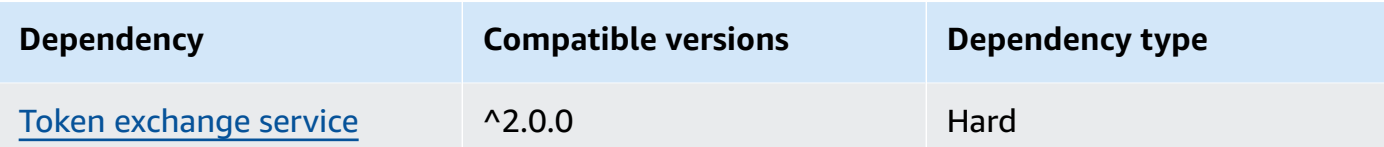

## 2.1.2

The following table lists the dependencies for version 2.1.2 of this component.

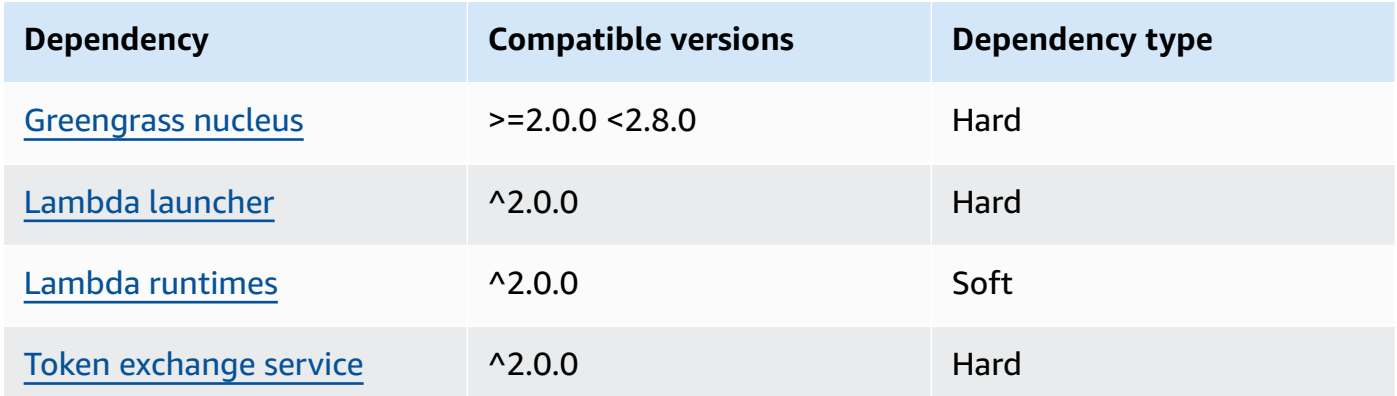

## 2.1.1

The following table lists the dependencies for version 2.1.1 of this component.

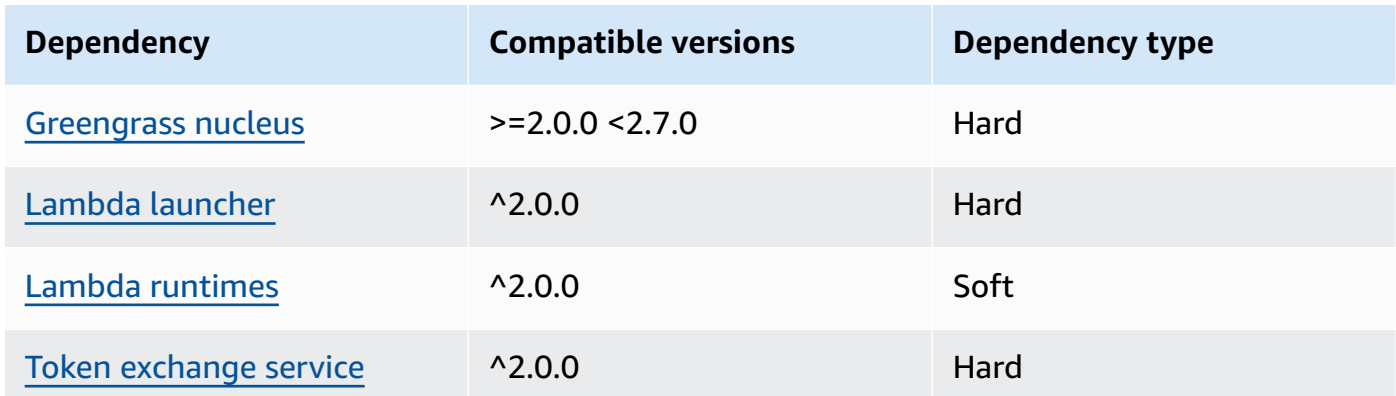

## 2.0.8 and 2.1.0

The following table lists the dependencies for versions 2.0.8 and 2.1.0 of this component.

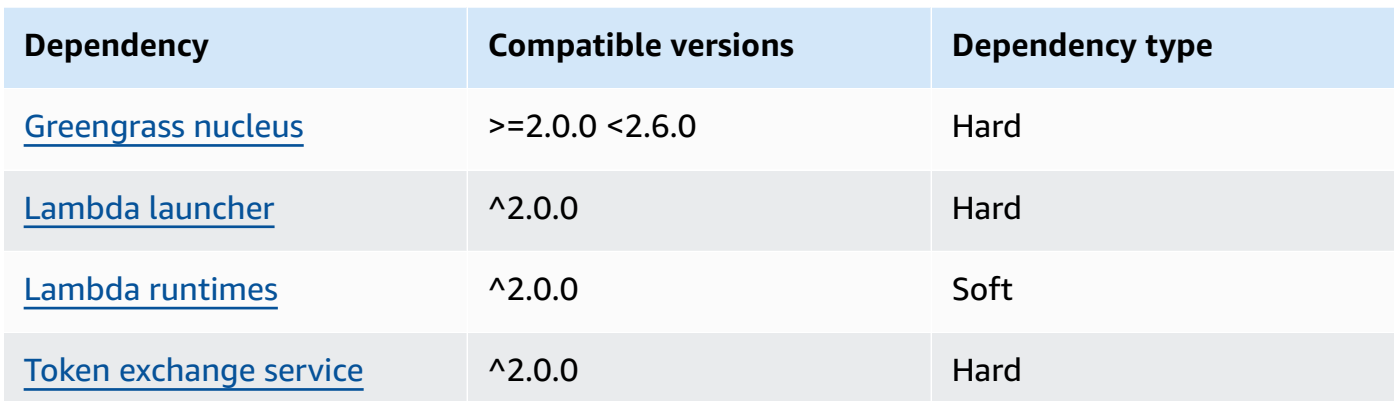

## 2.0.7

The following table lists the dependencies for version 2.0.7 of this component.

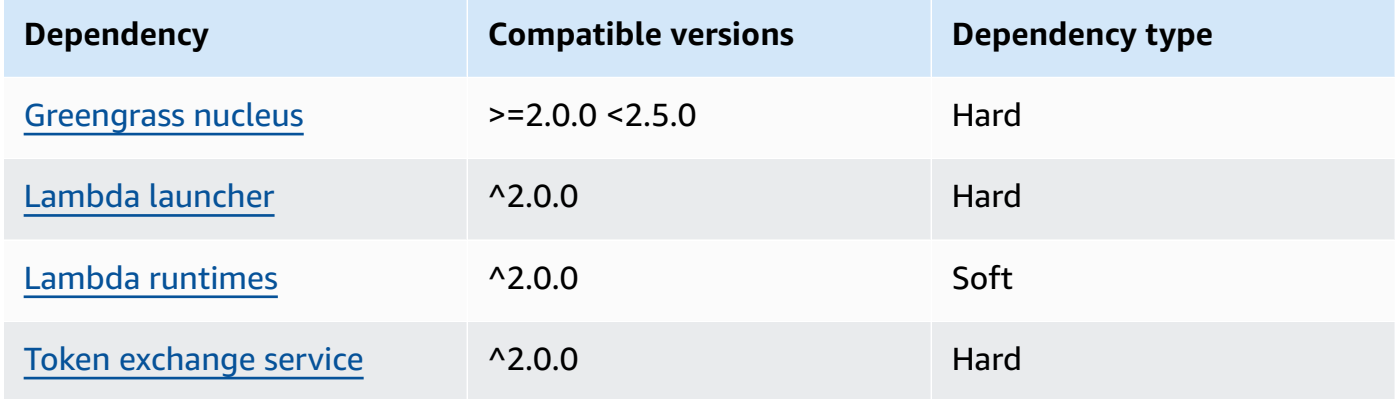

## 2.0.6

The following table lists the dependencies for version 2.0.6 of this component.

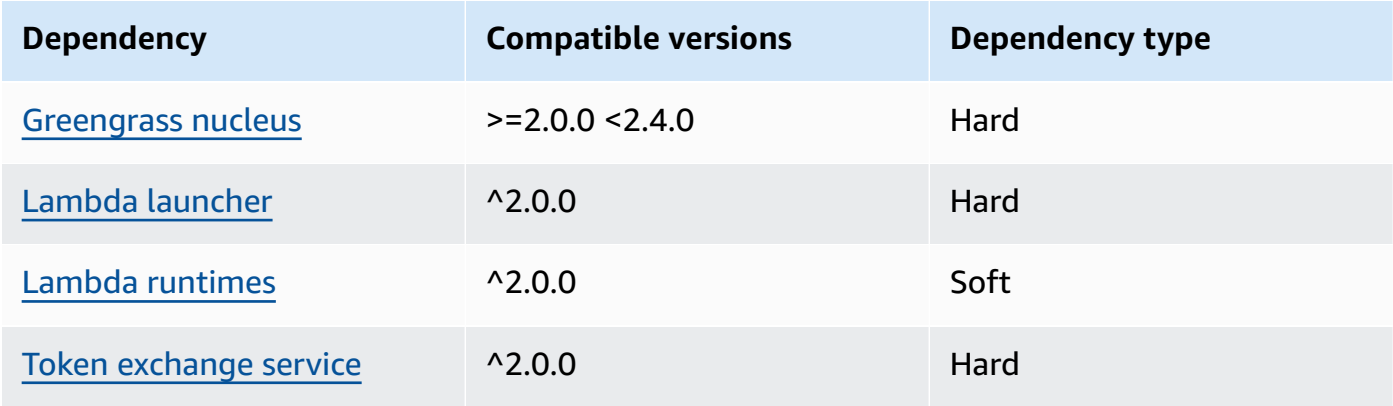

### 2.0.5

The following table lists the dependencies for version 2.0.5 of this component.

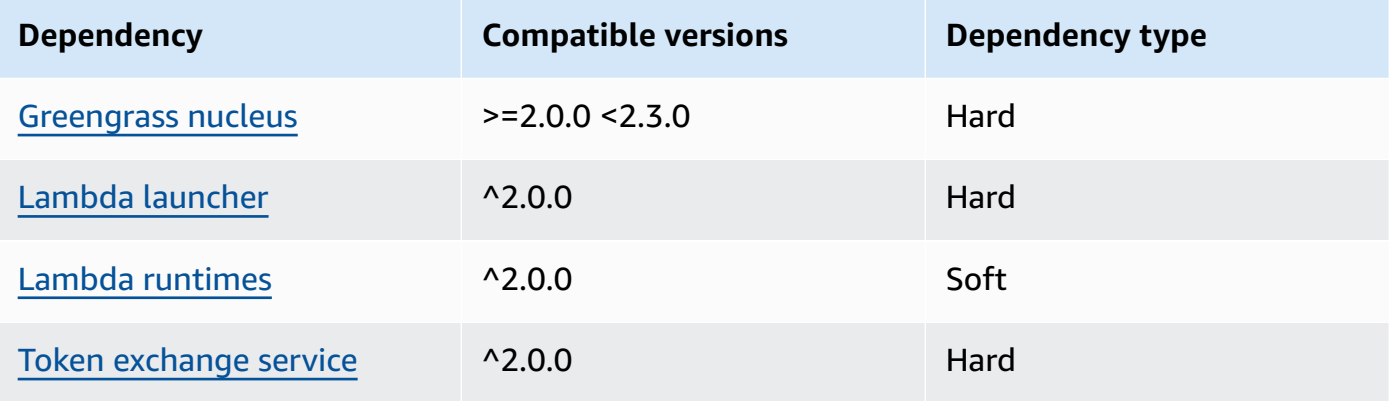

## 2.0.4

The following table lists the dependencies for version 2.0.4 of this component.

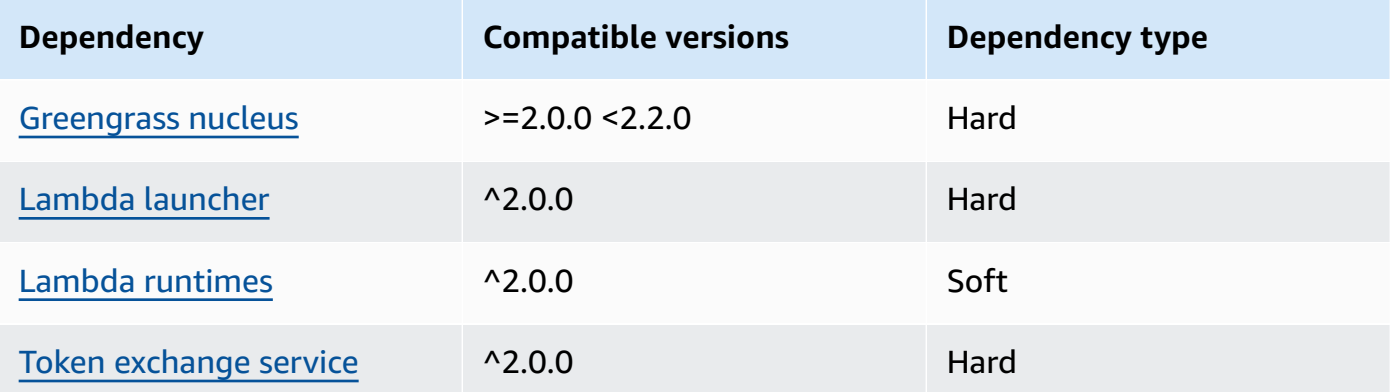

## 2.0.3

The following table lists the dependencies for version 2.0.3 of this component.

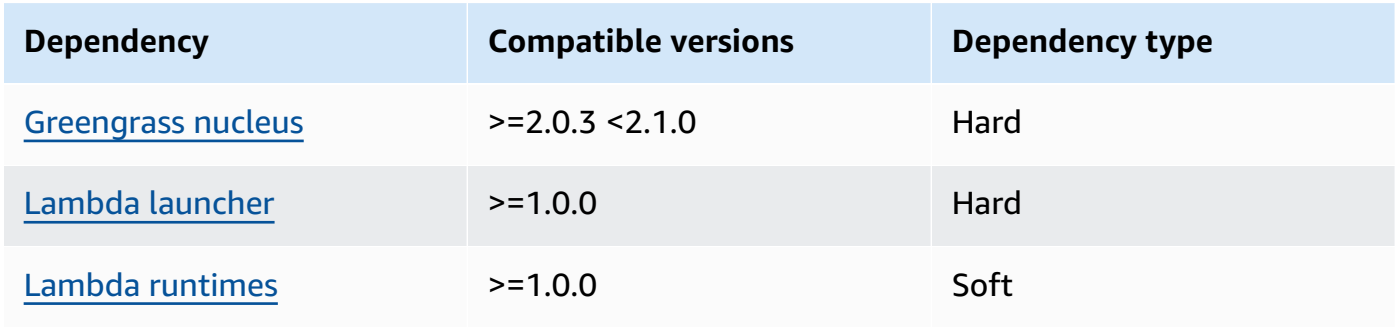

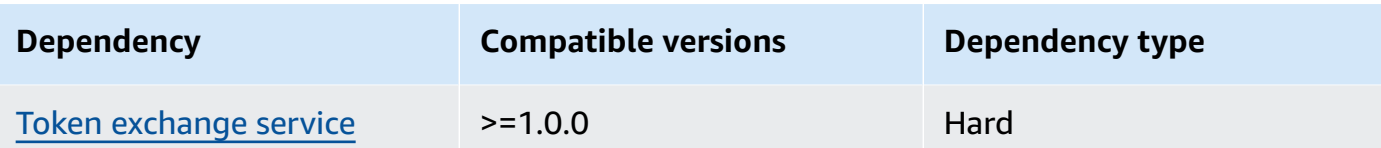

For more information about component dependencies, see the [component](#page-1256-0) recipe reference.

# <span id="page-916-0"></span>**Configuration**

This component provides the following configuration parameters that you can customize when you deploy the component.

## **A** Note

This component's default configuration includes Lambda function parameters. We recommend that you edit only the following parameters to configure this component on your devices.

## v2.1.x

## lambdaParams

An object that contains the parameters for this component's Lambda function. This object contains the following information:

EnvironmentVariables

An object that contains the Lambda function's parameters. This object contains the following information:

ModbusLocalPort

The absolute path to the physical Modbus serial port on the core device, such as / dev/ttyS2.

To run this component in a container, you must define this path as a system device (in containerParams.devices) that the component can access. This component runs in a container by default.

**A** Note

This component must have read/write access to the device.

ModbusBaudRate

(Optional) A string value that specifies the baud rate for serial communication with local Modbus TCP devices.

Default: 9600

ModbusByteSize

(Optional) A string value that specifies the size of a byte in serial communication with local Modbus TCP devices. Choose 5, 6, 7, or 8 bits.

Default: 8

ModbusParity

(Optional) The parity mode to use to verify data integrity in serial communication with local Modbus TCP devices.

- E Verify data integrity with even parity.
- O Verify data integrity with odd parity.
- N Don't verify data integrity.

Default: N

ModbusStopBits

(Optional) A string value that specifies the number of bits that indicate the end of a byte in serial communication with local Modbus TCP devices.

Default: 1

containerMode

(Optional) The containerization mode for this component. Choose from the following options:

• GreengrassContainer – The component runs in an isolated runtime environment inside the AWS IoT Greengrass container.

If you specify this option, you must specify a system device (in containerParams.devices) to give the container access to the Modbus device.

• NoContainer – The component doesn't run in an isolated runtime environment.

Default: GreengrassContainer

containerParams

(Optional) An object that contains the container parameters for this component. The component uses these parameters if you specify GreengrassContainer for containerMode.

This object contains the following information:

memorySize

(Optional) The amount of memory (in kilobytes) to allocate to the component.

Defaults to 512 MB (525,312 KB).

devices

(Optional) An object that specifies the system devices that the component can access in a container.

## **Important**

To run this component in a container, you must specify the system device that you configure in the ModbusLocalPort environment variable.

This object contains the following information:

0 – This is an array index as a string.

An object that contains the following information:

path

The path to the system device on the core device. This must have the same value as the value that you configure for ModbusLocalPort.

#### permission

(Optional) The permission to access the system device from the container. This value must be rw, which specifies that the component has read/write access to the system device.

Default: rw

addGroupOwner

(Optional) Whether or not to add the system group that runs the component as an owner of the system device.

Default: true

### pubsubTopics

(Optional) An object that contains the topics where the component subscribes to receive messages. You can specify each topic and whether the component subscribes to MQTT topics from AWS IoT Core or local publish/subscribe topics.

This object contains the following information:

0 – This is an array index as a string.

An object that contains the following information:

type

(Optional) The type of publish/subscribe messaging that this component uses to subscribe to messages. Choose from the following options:

- PUB\_SUB Subscribe to local publish/subscribe messages. If you choose this option, the topic can't contain MQTT wildcards. For more information about how to send messages from custom component when you specify this option, see [Publish/](#page-1424-0) [subscribe local messages](#page-1424-0).
- IOT CORE Subscribe to AWS IoT Core MQTT messages. If you choose this option, the topic can contain MQTT wildcards. For more information about how to send messages from custom components when you specify this option, see [Publish/](#page-1471-0) subscribe AWS IoT Core MQTT [messages](#page-1471-0).

#### Default: PUB\_SUB

#### topic

(Optional) The topic to which the component subscribes to receive messages. If you specify IotCore for type, you can use MQTT wildcards (+ and #) in this topic.

**Example Example: Configuration merge update (container mode)**

```
{ 
   "lambdaExecutionParameters": { 
     "EnvironmentVariables": { 
        "ModbusLocalPort": "/dev/ttyS2" 
     } 
   }, 
   "containerMode": "GreengrassContainer", 
   "containerParams": { 
     "devices": { 
        "0": { 
          "path": "/dev/ttyS2", 
          "permission": "rw", 
          "addGroupOwner": true 
        } 
     } 
   }
}
```
**Example Example: Configuration merge update (no container mode)**

```
{ 
   "lambdaExecutionParameters": { 
     "EnvironmentVariables": { 
       "ModbusLocalPort": "/dev/ttyS2" 
     } 
   }, 
   "containerMode": "NoContainer"
}
```
### v2.0.x

#### lambdaParams

An object that contains the parameters for this component's Lambda function. This object contains the following information:

### EnvironmentVariables

An object that contains the Lambda function's parameters. This object contains the following information:

ModbusLocalPort

The absolute path to the physical Modbus serial port on the core device, such as / dev/ttyS2.

To run this component in a container, you must define this path as a system device (in containerParams.devices) that the component can access. This component runs in a container by default.

### *(b)* Note

This component must have read/write access to the device.

### containerMode

(Optional) The containerization mode for this component. Choose from the following options:

• GreengrassContainer – The component runs in an isolated runtime environment inside the AWS IoT Greengrass container.

If you specify this option, you must specify a system device (in containerParams.devices) to give the container access to the Modbus device.

• NoContainer – The component doesn't run in an isolated runtime environment.

Default: GreengrassContainer

#### containerParams

(Optional) An object that contains the container parameters for this component. The component uses these parameters if you specify GreengrassContainer for containerMode.

This object contains the following information:

memorySize

(Optional) The amount of memory (in kilobytes) to allocate to the component.

Defaults to 512 MB (525,312 KB).

#### devices

(Optional) An object that specifies the system devices that the component can access in a container.

#### **Important**

To run this component in a container, you must specify the system device that you configure in the ModbusLocalPort environment variable.

This object contains the following information:

0 – This is an array index as a string.

An object that contains the following information:

path

The path to the system device on the core device. This must have the same value as the value that you configure for ModbusLocalPort.

#### permission

(Optional) The permission to access the system device from the container. This value must be rw, which specifies that the component has read/write access to the system device.

Default: rw

addGroupOwner

(Optional) Whether or not to add the system group that runs the component as an owner of the system device.

Default: true

#### pubsubTopics

(Optional) An object that contains the topics where the component subscribes to receive messages. You can specify each topic and whether the component subscribes to MQTT topics from AWS IoT Core or local publish/subscribe topics.

This object contains the following information:

0 – This is an array index as a string.

An object that contains the following information:

type

(Optional) The type of publish/subscribe messaging that this component uses to subscribe to messages. Choose from the following options:

- PUB\_SUB Subscribe to local publish/subscribe messages. If you choose this option, the topic can't contain MQTT wildcards. For more information about how to send messages from custom component when you specify this option, see [Publish/](#page-1424-0) [subscribe local messages](#page-1424-0).
- IOT CORE Subscribe to AWS IoT Core MQTT messages. If you choose this option, the topic can contain MQTT wildcards. For more information about how to send messages from custom components when you specify this option, see [Publish/](#page-1471-0) subscribe AWS IoT Core MQTT [messages](#page-1471-0).

Default: PUB\_SUB

topic

(Optional) The topic to which the component subscribes to receive messages. If you specify IotCore for type, you can use MQTT wildcards (+ and #) in this topic.

## **Example Example: Configuration merge update (container mode)**

```
{ 
   "lambdaExecutionParameters": { 
     "EnvironmentVariables": { 
        "ModbusLocalPort": "/dev/ttyS2" 
     } 
   }, 
   "containerMode": "GreengrassContainer", 
   "containerParams": { 
     "devices": { 
        "0": { 
          "path": "/dev/ttyS2", 
          "permission": "rw", 
          "addGroupOwner": true 
        }
```

```
 } 
     }
}
```
### **Example Example: Configuration merge update (no container mode)**

```
{ 
   "lambdaExecutionParameters": { 
     "EnvironmentVariables": { 
        "ModbusLocalPort": "/dev/ttyS2" 
     } 
   }, 
   "containerMode": "NoContainer"
}
```
## <span id="page-924-0"></span>**Input data**

This component accepts Modbus RTU request parameters on the following topic and sends the Modbus RTU request to the device. By default, this component subscribes to local publish/ subscribe messages. For more information about how to publish messages to this component from your custom components, see [Publish/subscribe local messages.](#page-1424-0)

#### **Default topic (local publish/subscribe):** modbus/adapter/request

The message accepts the following properties. Input messages must be in JSON format.

request

The parameters for the Modbus RTU request to send.

The shape of the request message depends on the type of Modbus RTU request that it represents. The following properties are required for all requests.

Type: object that contains the following information:

operation

The name of the operation to run. For example, specify ReadCoilsRequest to read coils on a Modbus RTU device. For more information about supported operations, see [Modbus RTU](#page-928-0)  requests and [responses](#page-928-0).

Type: string

#### device

The target device of the request.

This value must be an integer between 0 and 247.

Type: integer

The other parameters to include in the request depend on the operation. This component handles the cyclic [redundancy](https://en.wikipedia.org/wiki/Cyclic_redundancy_check) check (CRC) to verify data requests for you.

### **A** Note

If you request includes an address property, you must specify its value as an integer. For example, "address": 1.

## id

An arbitrary ID for the request. Use this property to map an input request to an output response. When you specify this property, the component sets the id property in the response object to this value.

Type: string

**Example Example input: Read coils request**

```
{ 
   "request": { 
     "operation": "ReadCoilsRequest", 
     "device": 1, 
     "address": 1, 
     "count": 1 
   }, 
   "id": "MyRequest"
}
```
## <span id="page-925-0"></span>**Output data**

This component publishes responses as output data on the following MQTT topic by default. You must specify this topic as the subject in the configuration for the legacy [subscription](#page-718-0) router

[component](#page-718-0). For more information about how to subscribe to messages on this topic in your custom components, see [Publish/subscribe](#page-1471-0) AWS IoT Core MQTT messages.

#### **Default topic (AWS IoT Core MQTT):** modbus/adapter/response

The shape of the response message depends on the request operation and the response status. For examples, see Example requests and [responses](#page-928-1).

Every response includes the following properties:

#### response

The response from the Modbus RTU device.

Type: object that contains the following information:

#### status

The status of the request. The status can be one of the following values:

- Success The request was valid, the component sent the request to the Modbus RTU network, and the Modbus RTU network returned a response.
- Exception The request was valid, the component sent the request to the Modbus RTU network, and the Modbus RTU network returned an exception. For more information, see Response status: [Exception](#page-935-0).
- No Response The request was invalid, and the component caught the error before it sent the request to the Modbus RTU network. For more information, see [Response](#page-936-0) status: No [response](#page-936-0).

operation

The operation that the component requested.

#### device

The device where the component sent the request.

#### payload

The response from the Modbus RTU device. If the status is No Response, this object contains only an error property with the description of the error (for example, [Input/ Output] No Response received from the remote unit).

#### id

The ID of the request, which you can use to identify which response corresponds to which request.

#### **(i)** Note

A response for a write operation is simply an echo of the request. Although write responses don't include meaningful information, it's a good practice to check the status of the response to see if the request succeeds or fails.

#### **Example Example output: Success**

```
{ 
   "response" : { 
     "status" : "success", 
     "device": 1, 
     "operation": "ReadCoilsRequest", 
     "payload": { 
        "function_code": 1, 
        "bits": [1] 
     } 
   }, 
   "id" : "MyRequest"
}
```
#### **Example Example output: Failure**

```
{ 
   "response" : { 
     "status" : "fail", 
     "error_message": "Internal Error", 
     "error": "Exception", 
     "device": 1, 
     "operation": "ReadCoilsRequest", 
     "payload": { 
        "function_code": 129, 
       "exception_code": 2 
     } 
   },
```
"id" : "MyRequest"

}

For more examples, see Example requests and [responses.](#page-928-1)

## <span id="page-928-0"></span>**Modbus RTU requests and responses**

This connector accepts Modbus RTU request parameters as [input data](#page-924-0) and publishes responses as [output data.](#page-925-0)

The following common operations are supported.

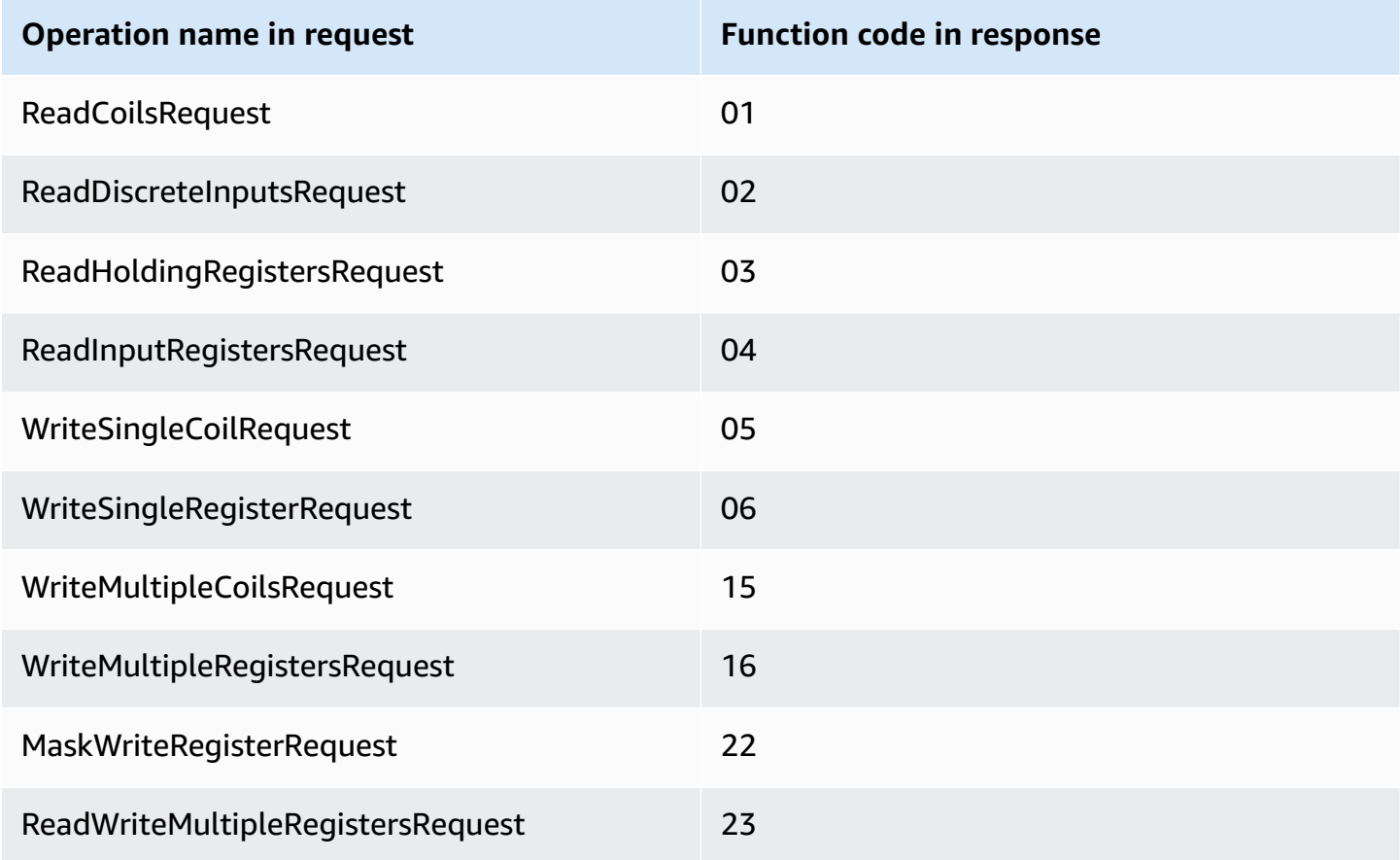

## <span id="page-928-1"></span>**Example requests and responses**

The following are example requests and responses for supported operations.

Read coils

#### **Request example:**

```
{ 
   "request": { 
     "operation": "ReadCoilsRequest", 
     "device": 1, 
     "address": 1, 
     "count": 1 
   }, 
   "id": "TestRequest"
}
```
#### **Response example:**

```
{ 
   "response": { 
     "status": "success", 
     "device": 1, 
     "operation": "ReadCoilsRequest", 
     "payload": { 
        "function_code": 1, 
       "bits": [1] 
     } 
   }, 
   "id" : "TestRequest"
}
```
#### Read discrete inputs

#### **Request example:**

```
{ 
   "request": { 
     "operation": "ReadDiscreteInputsRequest", 
     "device": 1, 
     "address": 1, 
     "count": 1 
   }, 
   "id": "TestRequest"
}
```

```
 "response": { 
     "status": "success", 
     "device": 1, 
     "operation": "ReadDiscreteInputsRequest", 
     "payload": { 
       "function_code": 2, 
       "bits": [1] 
     } 
   }, 
   "id" : "TestRequest"
}
```
Read holding registers

#### **Request example:**

```
{ 
   "request": { 
     "operation": "ReadHoldingRegistersRequest", 
     "device": 1, 
     "address": 1, 
     "count": 1 
   }, 
   "id": "TestRequest"
}
```

```
{ 
   "response": { 
     "status": "success", 
     "device": 1, 
     "operation": "ReadHoldingRegistersRequest", 
     "payload": { 
       "function_code": 3, 
       "registers": [20,30] 
     } 
   }, 
   "id" : "TestRequest"
}
```
#### Read input registers

### **Request example:**

```
{ 
   "request": { 
     "operation": "ReadInputRegistersRequest", 
     "device": 1, 
     "address": 1, 
     "count": 1 
   }, 
   "id": "TestRequest"
}
```
Write single coil

#### **Request example:**

```
{ 
   "request": { 
     "operation": "WriteSingleCoilRequest", 
     "device": 1, 
     "address": 1, 
     "value": 1 
   }, 
   "id": "TestRequest"
}
```

```
{ 
   "response": { 
     "status": "success", 
     "device": 1, 
     "operation": "WriteSingleCoilRequest", 
     "payload": { 
        "function_code": 5, 
       "address": 1, 
       "value": true 
     } 
   }, 
   "id" : "TestRequest"
```
}

Write single register

#### **Request example:**

```
{ 
   "request": { 
     "operation": "WriteSingleRegisterRequest", 
     "device": 1, 
     "address": 1, 
     "value": 1 
   }, 
   "id": "TestRequest"
}
```
#### Write multiple coils

#### **Request example:**

```
{ 
   "request": { 
     "operation": "WriteMultipleCoilsRequest", 
     "device": 1, 
     "address": 1, 
     "values": [1,0,0,1] 
   }, 
   "id": "TestRequest"
}
```

```
{ 
   "response": { 
     "status": "success", 
     "device": 1, 
     "operation": "WriteMultipleCoilsRequest", 
     "payload": { 
        "function_code": 15, 
       "address": 1, 
        "count": 4 
     }
```

```
 }, 
   "id" : "TestRequest"
}
```
Write multiple registers

#### **Request example:**

```
{ 
   "request": { 
     "operation": "WriteMultipleRegistersRequest", 
     "device": 1, 
     "address": 1, 
     "values": [20,30,10] 
   }, 
   "id": "TestRequest"
}
```
#### **Response example:**

```
{ 
   "response": { 
     "status": "success", 
     "device": 1, 
     "operation": "WriteMultipleRegistersRequest", 
     "payload": { 
        "function_code": 23, 
        "address": 1, 
       "count": 3 
     } 
   }, 
   "id" : "TestRequest"
}
```
#### Mask write register

#### **Request example:**

```
{ 
   "request": { 
     "operation": "MaskWriteRegisterRequest", 
     "device": 1,
```

```
 "address": 1, 
     "and_mask": 175, 
     "or_mask": 1 
   }, 
   "id": "TestRequest"
}
```
#### **Response example:**

```
{ 
   "response": { 
     "status": "success", 
     "device": 1, 
     "operation": "MaskWriteRegisterRequest", 
     "payload": { 
        "function_code": 22, 
        "and_mask": 0, 
       "or_mask": 8 
     } 
   }, 
   "id" : "TestRequest"
}
```
### Read write multiple registers

#### **Request example:**

```
{ 
   "request": { 
     "operation": "ReadWriteMultipleRegistersRequest", 
     "device": 1, 
     "read_address": 1, 
     "read_count": 2, 
     "write_address": 3, 
     "write_registers": [20,30,40] 
  }, 
   "id": "TestRequest"
}
```

```
 "response": { 
     "status": "success", 
     "device": 1, 
     "operation": "ReadWriteMultipleRegistersRequest", 
     "payload": { 
        "function_code": 23, 
        "registers": [10,20,10,20] 
     } 
   }, 
   "id" : "TestRequest"
}
```
## **A** Note

The response includes the registers that the component reads.

## <span id="page-935-0"></span>**Response status: Exception**

Exceptions can occur when the request format is valid, but the request is not completed successfully. In this case, the response contains the following information:

- The status is set to Exception.
- The function\_code equals the function code of the request + 128.
- The exception\_code contains the exception code. For more information, see Modbus exception codes.

## **Example:**

```
{ 
   "response": { 
     "status": "fail", 
     "error_message": "Internal Error", 
     "error": "Exception", 
     "device": 1, 
     "operation": "ReadCoilsRequest", 
     "payload": { 
       "function_code": 129, 
       "exception_code": 2 
     }
```
```
 }, 
   "id": "TestRequest"
}
```
#### **Response status: No response**

This connector performs validation checks on the Modbus request. For example, it checks for invalid formats and missing fields. If the validation fails, the connector doesn't send the request. Instead, it returns a response that contains the following information:

- The status is set to No Response.
- The error contains the error reason.
- The error message contains the error message.

#### **Examples:**

```
{ 
   "response": { 
     "status": "fail", 
     "error_message": "Invalid address field. Expected <type 'int'>, got <type 'str'>", 
     "error": "No Response", 
     "device": 1, 
     "operation": "ReadCoilsRequest", 
     "payload": { 
       "error": "Invalid address field. Expected Expected <type 'int'>, got <type 
  'str'>" 
     } 
   }, 
   "id": "TestRequest"
}
```
If the request targets a nonexistent device or if the Modbus RTU network is not working, you might get a ModbusIOException, which uses the No Response format.

```
{ 
   "response": { 
     "status": "fail", 
     "error_message": "[Input/Output] No Response received from the remote unit", 
     "error": "No Response", 
     "device": 1,
```

```
 "operation": "ReadCoilsRequest", 
     "payload": { 
        "error": "[Input/Output] No Response received from the remote unit" 
     } 
   }, 
   "id": "TestRequest"
}
```
# **Local log file**

This component uses the following log file.

*/greengrass/v2*/logs/aws.greengrass.Modbus.log

## **To view this component's logs**

• Run the following command on the core device to view this component's log file in real time. Replace */greengrass/v2* with the path to the AWS IoT Greengrass root folder.

sudo tail -f */greengrass/v2*/logs/aws.greengrass.Modbus.log

# **Licenses**

This component includes the following third-party software/licensing:

- [pymodbus](https://github.com/riptideio/pymodbus/blob/master/README.rst)/BSD License
- [pyserial/](https://github.com/pyserial/pyserial)BSD License

This component is released under the [Greengrass](https://greengrass-release-license.s3.us-west-2.amazonaws.com/greengrass-license-v1.pdf) Core Software License Agreement.

# **Changelog**

The following table describes the changes in each version of the component.

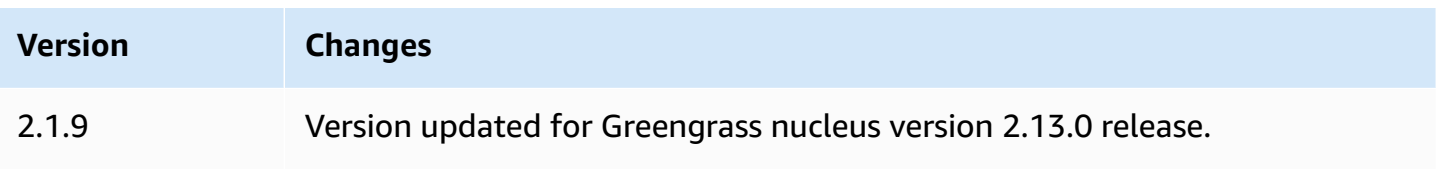

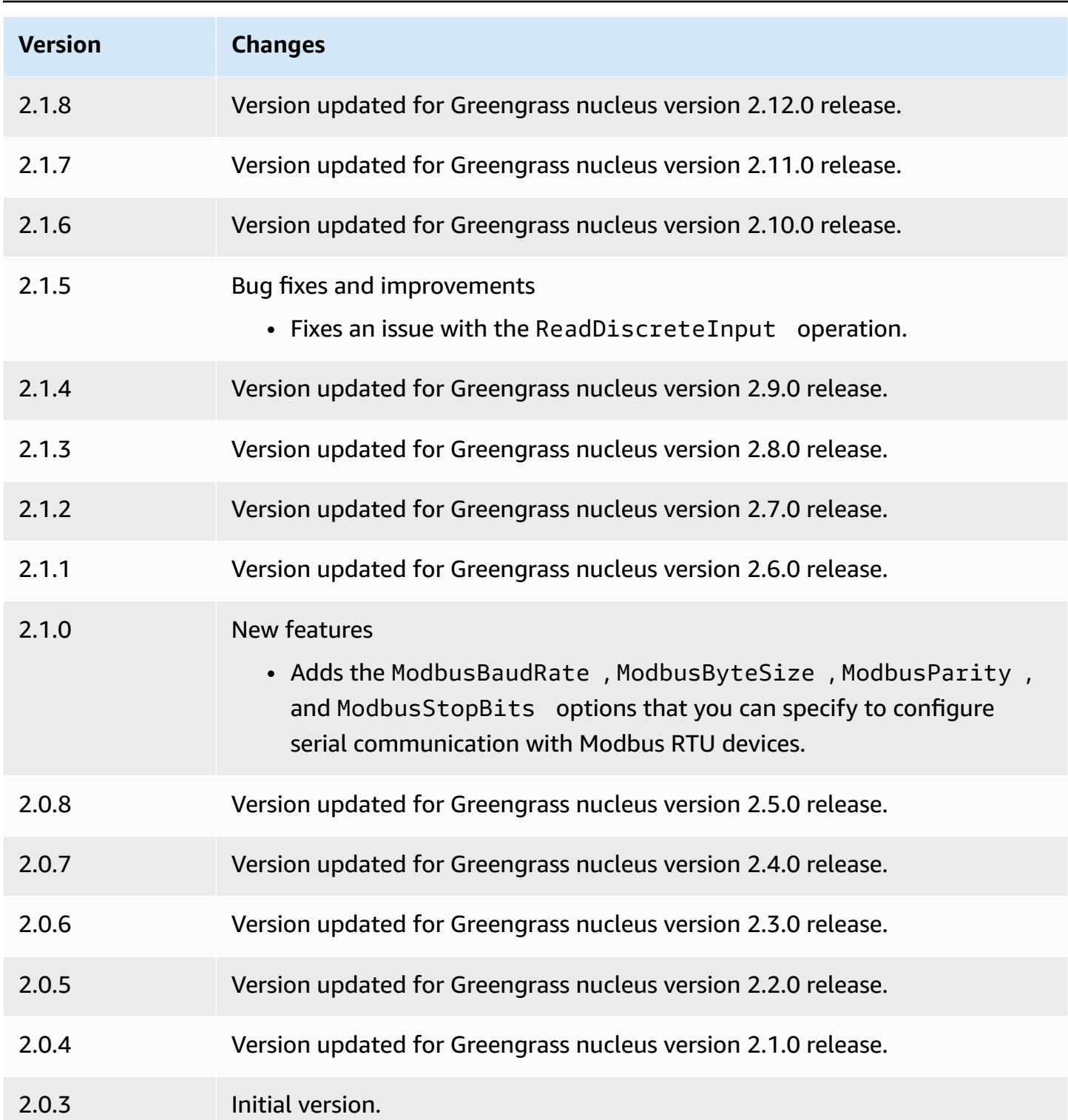

# <span id="page-938-0"></span>**MQTT bridge**

The MQTT bridge component (aws.greengrass.clientdevices.mqtt.Bridge) relays MQTT messages between client devices, local Greengrass publish/subscribe, and AWS IoT Core. You can

use this component to act on MQTT messages from client devices in custom components and sync client devices with the AWS Cloud.

#### **A** Note

Client devices are local IoT devices that connect to a Greengrass core device to send MQTT messages and data to process. For more information, see [Interact](#page-1600-0) with local IoT devices.

You can use this component to relay messages between the following message brokers:

- Local MQTT The local MQTT broker handles messages between client devices and a core device.
- Local publish/subscribe The local Greengrass message broker handles messages between components on a core device. For more information about how to interact with these messages in Greengrass components, see [Publish/subscribe local messages](#page-1424-0).
- AWS IoT Core The AWS IoT Core MQTT broker handles messages between IoT devices and AWS Cloud destinations. For more information about how to interact with these messages in Greengrass components, see [Publish/subscribe](#page-1471-0) AWS IoT Core MQTT messages.

#### *(i)* Note

The MQTT bridge uses QoS 1 to publish and subscribe to AWS IoT Core, even when a client device uses QoS 0 to publish and subscribe to the local MQTT broker. As a result, you might observe additional latency when you relay MQTT messages from client devices on the local MQTT broker to AWS IoT Core. For more information about MQTT configuration on core devices, see [Configure](#page-390-0) MQTT timeouts and cache settings.

## **Topics**

- [Versions](#page-940-0)
- [Type](#page-940-1)
- [Operating system](#page-940-2)
- [Requirements](#page-940-3)
- **[Dependencies](#page-941-0)**
- [Configuration](#page-942-0)
- [Local log file](#page-960-0)

## • [Changelog](#page-960-1)

# <span id="page-940-0"></span>**Versions**

This component has the following versions:

- 2.3.x
- $-2.2x$
- $-2.1x$
- 2.0.x

# <span id="page-940-1"></span>**Type**

This component is a plugin component (aws.greengrass.plugin). The [Greengrass](#page-498-0) nucleus runs this component in the same Java Virtual Machine (JVM) as the nucleus. The nucleus restarts when you change this component's version on the core device.

This component uses the same log file as the Greengrass nucleus. For more information, see Monitor AWS IoT [Greengrass](#page-1321-0) logs.

For more information, see [Component](#page-1204-0) types.

# <span id="page-940-2"></span>**Operating system**

This component can be installed on core devices that run the following operating systems:

- Linux
- Windows

# <span id="page-940-3"></span>**Requirements**

This component has the following requirements:

- If you configure the core device's MQTT broker component to use a port other than the default port 8883, you must use MQTT bridge v2.1.0 or later. Configure it to connect on the port where the broker operates.
- The MQTT bridge component is supported to run in a VPC.

# <span id="page-941-0"></span>**Dependencies**

When you deploy a component, AWS IoT Greengrass also deploys compatible versions of its dependencies. This means that you must meet the requirements for the component and all of its dependencies to successfully deploy the component. This section lists the dependencies for the [released](#page-960-1) versions of this component and the semantic version constraints that define the component versions for each dependency. You can also view the dependencies for each version of the component in the AWS IoT [Greengrass](https://console.aws.amazon.com/greengrass) console. On the component details page, look for the **Dependencies** list.

# 2.3.2

The following table lists the dependencies for version 2.3.2 of this component.

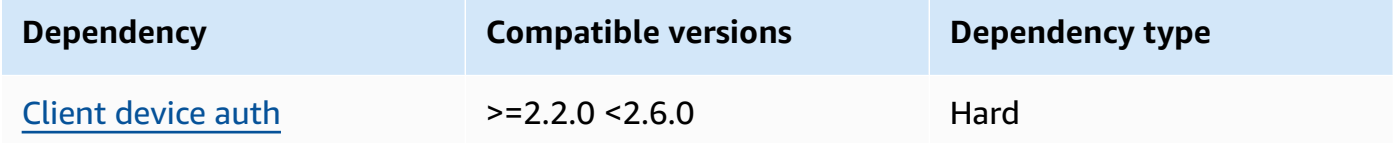

# 2.3.0 and 2.3.1

The following table lists the dependencies for version 2.3.0 and 2.3.1 of this component.

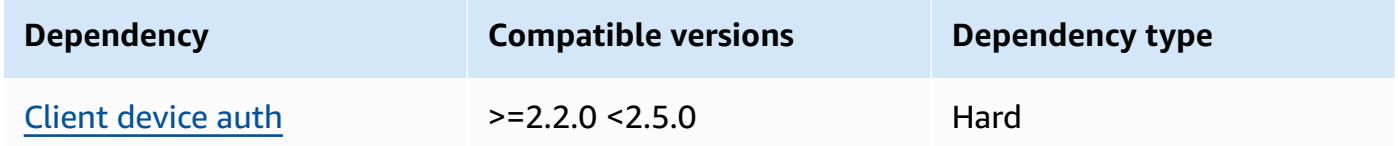

# 2.2.5 and 2.2.6

The following table lists the dependencies for version 2.2.5 and 2.2.6 of this component.

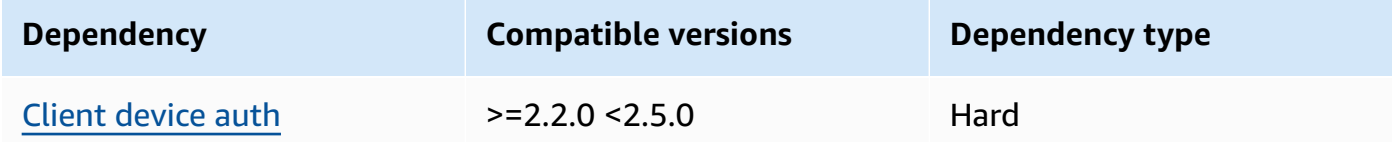

## 2.2.3 and 2.2.4

The following table lists the dependencies for versions 2.2.3 and 2.2.4 of this component.

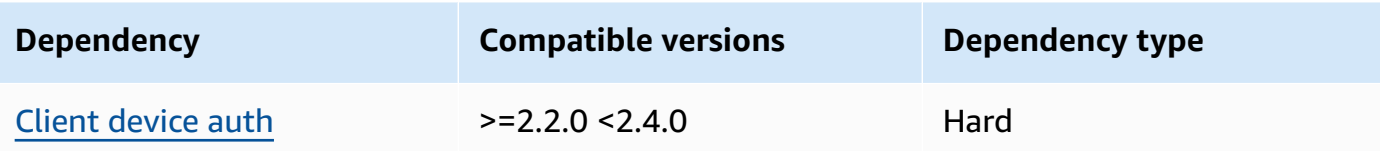

## $2.2.0 - 2.2.2$

The following table lists the dependencies for versions 2.2.0 to 2.2.2 of this component.

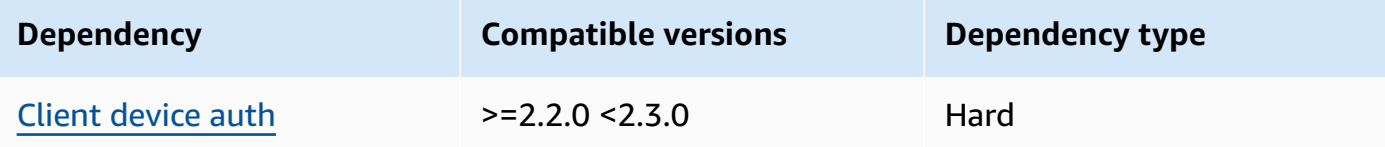

## 2.1.1

The following table lists the dependencies for version 2.1.1 of this component.

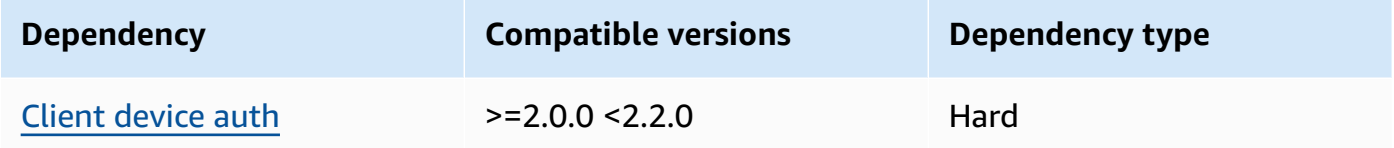

## 2.0.0 to 2.1.0

The following table lists the dependencies for versions 2.0.0 through 2.1.0 of this component.

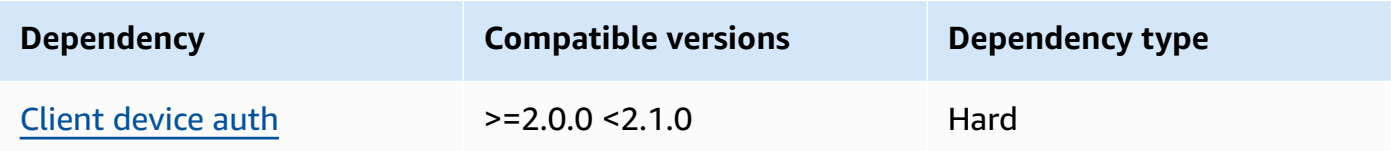

For more information about [component](#page-1256-0) dependencies, see the component recipe reference.

# <span id="page-942-0"></span>**Configuration**

This component provides the following configuration parameters that you can customize when you deploy the component.

#### $2.3.0 - 2.3.2$

#### mqttTopicMapping

The topic mappings that you want to bridge. This component subscribes to messages on the source topic and publishes the messages that it receives to the destination topic. Each topic mapping defines the topic, source type, and destination type.

This object contains the following information:

#### *topicMappingNameKey*

The name of this topic mapping. Replace *topicMappingNameKey* with a name that helps you identify this topic mapping.

This object contains the following information:

topic

The topic or topic filter to bridge between the source and target brokers.

You can use the + and # MQTT topic wildcards to relay messages on all topics that match a topic filter. For more information, see [MQTT](https://docs.aws.amazon.com/iot/latest/developerguide/topics.html) topics in the *AWS IoT Core Developer Guide*.

#### **Note**

To use MQTT topic wildcards with the Pubsub source broker, you must use v2.6.0 or later of the Greengrass nucleus [component](#page-498-0).

targetTopicPrefix

The prefix to add to the target topic when this component relays the message.

source

The source message broker. Choose from the following options:

- LocalMqtt The local MQTT broker where client devices communicate.
- Pubsub The local Greengrass publish/subscribe message broker.
- IotCore The AWS IoT Core MQTT message broker.

# *(i)* Note

The MQTT bridge uses QoS 1 to publish and subscribe to AWS IoT Core, even when a client device uses QoS 0 to publish and subscribe to the local MQTT broker. As a result, you might observe additional latency when you relay MQTT messages from client devices on the local MQTT broker to AWS IoT Core. For more information about MQTT configuration on core devices, see [Configure](#page-390-0) MQTT timeouts and cache settings.

source and target must be different.

### target

The target message broker. Choose from the following options:

- LocalMqtt The local MQTT broker where client devices communicate.
- Pubsub The local Greengrass publish/subscribe message broker.
- IotCore The AWS IoT Core MQTT message broker.

## **A** Note

The MQTT bridge uses QoS 1 to publish and subscribe to AWS IoT Core, even when a client device uses QoS 0 to publish and subscribe to the local MQTT broker. As a result, you might observe additional latency when you relay MQTT messages from client devices on the local MQTT broker to AWS IoT Core. For more information about MQTT configuration on core devices, see [Configure](#page-390-0) MQTT timeouts and cache settings.

source and target must be different.

#### mqtt5RouteOptions

(Optional) Provides options for configuring topic mappings for bridging messages from the source topic to the destination topic.

This object contains the following information:

#### *mqtt5RouteOptionsNameKey*

The name of the route options for a topic mapping. Replace *mqtt5RouteOptionsNameKey* with the matching *topicMappingNameKey* defined in the mqttTopicMapping field.

This object contains the following information:

noLocal

(Optional) When enabled, the bridge doesn't forward messages on a topic that the bridge itself published. Use this to prevent loops, as follows:

```
{ 
     "mqtt5RouteOptions": { 
          "toIoTCore": { 
               "noLocal": true 
          } 
     }, 
     "mqttTopicMapping": { 
          "toIoTCore": { 
               "topic": "device", 
               "source": "LocalMqtt", 
               "target": "IotCore" 
          }, 
          "toLocal": { 
               "topic": "device", 
               "source": "IotCore", 
               "target": "LocalMqtt" 
          } 
     }
}
```
noLocal is only supported for routes where the source is LocalMqtt.

Default: false retainAsPublished

> (Optional) When enabled, messages forwarded by the bridge have the same retain flag as messages published to the broker for that route.

> retainAsPublished is only supported for routes where the source is LocalMqtt.

#### Default: false

#### mqtt

(Optional) MQTT protocol settings for communicating with the local broker.

version

(Optional) The MQTT protocol version used by the bridge to communicate with the local broker. Must be the same as the MQTT version selected in the nucleus configuration.

Choose from the following:

- mqtt3
- mqtt5

You must deploy an MQTT broker when the source or target field of the mqttTopicMapping object is set to LocalMqtt. If you choose the mqtt5 option you must use the MQTT 5 broker [\(EMQX\).](#page-969-0)

Default: mqtt3

ackTimeoutSeconds

(Optional) Time interval to wait for PUBACK, SUBACK, or UNSUBACK packets before failing the operation.

Default: 60

connAckTimeoutMs

(Optional) Time interval to wait for a CONNACK packet before shutting down the connection.

Default: 20000 (20 seconds)

#### pingTimeoutMs

(Optional) The amount of time in milliseconds that the bridge waits to receive a PINGACK message from the local broker. If the wait exceeds the timeout, the bridge closes then reopens the MQTT connection. This value must be less than keepAliveTimeoutSeconds.

Default: 30000 (30 seconds)

#### keepAliveTimeoutSeconds

(Optional) The amount of time in seconds between each PING message that the bridge sends to keep the MQTT connection alive. This value must be greater than pingTimeoutMs.

Default: 60

maxReconnectDelayMs

(Optional) The maximum amount of time in seconds for MQTT to reconnect.

Default: 30000 (30 seconds)

minReconnectDelayMs

(Optional) The minimum amount of time in seconds for MQTT to reconnect.

receiveMaximum

(Optional) The maximum number of unacknowledged QoS1 packets the bridge can send.

Default: 100

maximumPacketSize

The maximum number of bytes the client will accept for an MQTT packet.

Default: null (No limit)

sessionExpiryInterval

(Optional) The amount of time in seconds you can request for a session to last between the bridge and the local broker.

Default: 4294967295 (session never expires)

#### brokerUri

(Optional) The URI of the local MQTT broker. You must specify this parameter if you configure the MQTT broker to use a different port than the default port 8883. Use the following format, and replace *port* with the port where the MQTT broker operates: ssl:// localhost:*port*.

Default: ssl://localhost:8883

#### startupTimeoutSeconds

(Optional) The maximum of time in seconds for the component to start. The component's state changes to BROKEN if it exceeds this timeout.

Default: 120

#### **Example Example: Configuration merge update**

The following example configuration update specifies the following:

- Relay messages from client devices to AWS IoT Core on topics that match the clients/+/ hello/world topic filter.
- Relay messages from client devices to local publish/subscribe on topics that match the clients/+/detections topic filter, and add the events/input/ prefix to the target topic. The resulting target topic matches the events/input/clients/+/detections topic filter.
- Relay messages from client devices to AWS IoT Core on topics that match the clients/ +/status topic filter, and add the \$aws/rules/StatusUpdateRule/ prefix to the target topic. This example relays these messages directly to an [AWS](https://docs.aws.amazon.com/iot/latest/developerguide/iot-rules.html) IoT rule named StatusUpdateRule to reduce costs using [Basic Ingest](https://docs.aws.amazon.com/iot/latest/developerguide/iot-basic-ingest.html).

```
{ 
   "mqttTopicMapping": { 
     "ClientDeviceHelloWorld": { 
       "topic": "clients/+/hello/world", 
       "source": "LocalMqtt", 
       "target": "IotCore" 
     }, 
     "ClientDeviceEvents": { 
       "topic": "clients/+/detections", 
       "targetTopicPrefix": "events/input/", 
       "source": "LocalMqtt", 
       "target": "Pubsub" 
     }, 
     "ClientDeviceCloudStatusUpdate": { 
       "topic": "clients/+/status", 
       "targetTopicPrefix": "$aws/rules/StatusUpdateRule/", 
       "source": "LocalMqtt",
```

```
 "target": "IotCore" 
      } 
   }
}
```
### **Example Example: Configuring MQTT 5**

The following example configuration updates the following:

- Enables the bridge to use the MQTT 5 protocol with the local broker.
- Configures MQTT retain as published setting for the ClientDeviceHelloWorld topic mapping.

```
{ 
   "mqttTopicMapping": { 
     "ClientDeviceHelloWorld": { 
        "topic": "clients/+/hello/world", 
        "source": "LocalMqtt", 
        "target": "IotCore" 
     } 
   }, 
   "mqtt5RouteOptions": { 
     "ClientDeviceHelloWorld": { 
        "retainAsPublished": true 
     } 
   }, 
   "mqtt": { 
     "version": "mqtt5" 
   }
}
```
#### 2.2.6

mqttTopicMapping

The topic mappings that you want to bridge. This component subscribes to messages on the source topic and publishes the messages that it receives to the destination topic. Each topic mapping defines the topic, source type, and destination type.

This object contains the following information:

#### *topicMappingNameKey*

The name of this topic mapping. Replace *topicMappingNameKey* with a name that helps you identify this topic mapping.

This object contains the following information:

topic

The topic or topic filter to bridge between the source and target brokers.

You can use the + and # MQTT topic wildcards to relay messages on all topics that match a topic filter. For more information, see [MQTT](https://docs.aws.amazon.com/iot/latest/developerguide/topics.html) topics in the *AWS IoT Core Developer Guide*.

#### **A** Note

To use MQTT topic wildcards with the Pubsub source broker, you must use v2.6.0 or later of the Greengrass nucleus [component](#page-498-0).

### targetTopicPrefix

The prefix to add to the target topic when this component relays the message.

#### source

The source message broker. Choose from the following options:

- LocalMqtt The local MQTT broker where client devices communicate.
- Pubsub The local Greengrass publish/subscribe message broker.
- IotCore The AWS IoT Core MQTT message broker.

#### **A** Note

The MQTT bridge uses QoS 1 to publish and subscribe to AWS IoT Core, even when a client device uses QoS 0 to publish and subscribe to the local MQTT broker. As a result, you might observe additional latency when you relay MQTT messages from client devices on the local MQTT broker to AWS IoT Core. For more information about MQTT configuration on core devices, see [Configure](#page-390-0) MQTT timeouts and cache settings.

source and target must be different.

#### target

The target message broker. Choose from the following options:

- LocalMqtt The local MQTT broker where client devices communicate.
- Pubsub The local Greengrass publish/subscribe message broker.
- IotCore The AWS IoT Core MQTT message broker.

### *A* Note

The MQTT bridge uses QoS 1 to publish and subscribe to AWS IoT Core, even when a client device uses QoS 0 to publish and subscribe to the local MQTT broker. As a result, you might observe additional latency when you relay MQTT messages from client devices on the local MQTT broker to AWS IoT Core. For more information about MQTT configuration on core devices, see [Configure](#page-390-0) MQTT timeouts and cache settings.

source and target must be different.

#### brokerUri

(Optional) The URI of the local MQTT broker. You must specify this parameter if you configure the MQTT broker to use a different port than the default port 8883. Use the following format, and replace *port* with the port where the MQTT broker operates: ssl:// localhost:*port*.

Default: ssl://localhost:8883

startupTimeoutSeconds

(Optional) The maximum of time in seconds for the component to start. The component's state changes to BROKEN if it exceeds this timeout.

Default: 120

#### **Example Example: Configuration merge update**

The following example configuration update specifies the following:

- Relay messages from client devices to AWS IoT Core on topics that match the clients/+/ hello/world topic filter.
- Relay messages from client devices to local publish/subscribe on topics that match the clients/+/detections topic filter, and add the events/input/ prefix to the target topic. The resulting target topic matches the events/input/clients/+/detections topic filter.
- Relay messages from client devices to AWS IoT Core on topics that match the clients/ +/status topic filter, and add the \$aws/rules/StatusUpdateRule/ prefix to the target topic. This example relays these messages directly to an [AWS](https://docs.aws.amazon.com/iot/latest/developerguide/iot-rules.html) IoT rule named StatusUpdateRule to reduce costs using [Basic Ingest](https://docs.aws.amazon.com/iot/latest/developerguide/iot-basic-ingest.html).

```
{ 
   "mqttTopicMapping": { 
     "ClientDeviceHelloWorld": { 
       "topic": "clients/+/hello/world", 
       "source": "LocalMqtt", 
       "target": "IotCore" 
     }, 
     "ClientDeviceEvents": { 
       "topic": "clients/+/detections", 
       "targetTopicPrefix": "events/input/", 
       "source": "LocalMqtt", 
       "target": "Pubsub" 
     }, 
     "ClientDeviceCloudStatusUpdate": { 
       "topic": "clients/+/status", 
       "targetTopicPrefix": "$aws/rules/StatusUpdateRule/", 
       "source": "LocalMqtt", 
       "target": "IotCore" 
     } 
   }
}
```
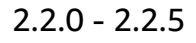

## mqttTopicMapping

The topic mappings that you want to bridge. This component subscribes to messages on the source topic and publishes the messages that it receives to the destination topic. Each topic mapping defines the topic, source type, and destination type.

#### This object contains the following information:

### *topicMappingNameKey*

The name of this topic mapping. Replace *topicMappingNameKey* with a name that helps you identify this topic mapping.

This object contains the following information:

### topic

The topic or topic filter to bridge between the source and target brokers.

You can use the + and # MQTT topic wildcards to relay messages on all topics that match a topic filter. For more information, see [MQTT](https://docs.aws.amazon.com/iot/latest/developerguide/topics.html) topics in the *AWS IoT Core Developer Guide*.

## **A** Note

To use MQTT topic wildcards with the Pubsub source broker, you must use v2.6.0 or later of the Greengrass nucleus [component](#page-498-0).

## targetTopicPrefix

The prefix to add to the target topic when this component relays the message.

#### source

The source message broker. Choose from the following options:

- LocalMqtt The local MQTT broker where client devices communicate.
- Pubsub The local Greengrass publish/subscribe message broker.
- IotCore The AWS IoT Core MQTT message broker.

#### *(i)* Note

The MQTT bridge uses QoS 1 to publish and subscribe to AWS IoT Core, even when a client device uses QoS 0 to publish and subscribe to the local MQTT broker. As a result, you might observe additional latency when you relay MQTT messages from client devices on the local MQTT broker to AWS IoT Core. For more information about MQTT configuration on core devices, see [Configure](#page-390-0) MQTT timeouts and cache settings.

source and target must be different.

#### target

The target message broker. Choose from the following options:

- LocalMqtt The local MQTT broker where client devices communicate.
- Pubsub The local Greengrass publish/subscribe message broker.
- IotCore The AWS IoT Core MQTT message broker.

## *(i)* Note

The MQTT bridge uses QoS 1 to publish and subscribe to AWS IoT Core, even when a client device uses QoS 0 to publish and subscribe to the local MQTT broker. As a result, you might observe additional latency when you relay MQTT messages from client devices on the local MQTT broker to AWS IoT Core. For more information about MQTT configuration on core devices, see [Configure](#page-390-0) MQTT timeouts and cache settings.

source and target must be different.

## brokerUri

(Optional) The URI of the local MQTT broker. You must specify this parameter if you configure the MQTT broker to use a different port than the default port 8883. Use the following format, and replace *port* with the port where the MQTT broker operates: ssl:// localhost:*port*.

Default: ssl://localhost:8883

# **Example Example: Configuration merge update**

The following example configuration update specifies the following:

• Relay messages from client devices to AWS IoT Core on topics that match the clients/+/ hello/world topic filter.

- Relay messages from client devices to local publish/subscribe on topics that match the clients/+/detections topic filter, and add the events/input/ prefix to the target topic. The resulting target topic matches the events/input/clients/+/detections topic filter.
- Relay messages from client devices to AWS IoT Core on topics that match the clients/ +/status topic filter, and add the \$aws/rules/StatusUpdateRule/ prefix to the target topic. This example relays these messages directly to an [AWS](https://docs.aws.amazon.com/iot/latest/developerguide/iot-rules.html) IoT rule named StatusUpdateRule to reduce costs using [Basic Ingest](https://docs.aws.amazon.com/iot/latest/developerguide/iot-basic-ingest.html).

```
{ 
   "mqttTopicMapping": { 
     "ClientDeviceHelloWorld": { 
       "topic": "clients/+/hello/world", 
       "source": "LocalMqtt", 
       "target": "IotCore" 
     }, 
     "ClientDeviceEvents": { 
       "topic": "clients/+/detections", 
       "targetTopicPrefix": "events/input/", 
       "source": "LocalMqtt", 
       "target": "Pubsub" 
     }, 
     "ClientDeviceCloudStatusUpdate": { 
       "topic": "clients/+/status", 
       "targetTopicPrefix": "$aws/rules/StatusUpdateRule/", 
       "source": "LocalMqtt", 
       "target": "IotCore" 
     } 
   }
}
```
#### 2.1.x

mqttTopicMapping

The topic mappings that you want to bridge. This component subscribes to messages on the source topic and publishes the messages that it receives to the destination topic. Each topic mapping defines the topic, source type, and destination type.

This object contains the following information:

#### *topicMappingNameKey*

The name of this topic mapping. Replace *topicMappingNameKey* with a name that helps you identify this topic mapping.

This object contains the following information:

topic

The topic or topic filter to bridge between the source and target brokers.

If you specify the LocalMqtt or IotCore source broker, you can use the + and # MQTT topic wildcards to relay messages on all topics that match a topic filter. For more information, see [MQTT](https://docs.aws.amazon.com/iot/latest/developerguide/topics.html) topics in the *AWS IoT Core Developer Guide*.

#### source

The source message broker. Choose from the following options:

- LocalMqtt The local MQTT broker where client devices communicate.
- Pubsub The local Greengrass publish/subscribe message broker.
- IotCore The AWS IoT Core MQTT message broker.

## *A* Note

The MQTT bridge uses QoS 1 to publish and subscribe to AWS IoT Core, even when a client device uses QoS 0 to publish and subscribe to the local MQTT broker. As a result, you might observe additional latency when you relay MQTT messages from client devices on the local MQTT broker to AWS IoT Core. For more information about MQTT configuration on core devices, see [Configure](#page-390-0) MQTT timeouts and cache settings.

source and target must be different.

#### target

The target message broker. Choose from the following options:

- LocalMqtt The local MQTT broker where client devices communicate.
- Pubsub The local Greengrass publish/subscribe message broker.
- IotCore The AWS IoT Core MQTT message broker.

# *(i)* Note

The MQTT bridge uses QoS 1 to publish and subscribe to AWS IoT Core, even when a client device uses QoS 0 to publish and subscribe to the local MQTT broker. As a result, you might observe additional latency when you relay MQTT messages from client devices on the local MQTT broker to AWS IoT Core. For more information about MQTT configuration on core devices, see [Configure](#page-390-0) MQTT timeouts and cache settings.

source and target must be different.

## brokerUri

(Optional) The URI of the local MQTT broker. You must specify this parameter if you configure the MQTT broker to use a different port than the default port 8883. Use the following format, and replace *port* with the port where the MQTT broker operates: ssl:// localhost:*port*.

Default: ssl://localhost:8883

# **Example Example: Configuration merge update**

The following example configuration update specifies to relay messages from client devices to AWS IoT Core on the clients/MyClientDevice1/hello/world and clients/ MyClientDevice2/hello/world topics.

```
{ 
   "mqttTopicMapping": { 
     "ClientDevice1HelloWorld": { 
       "topic": "clients/MyClientDevice1/hello/world", 
       "source": "LocalMqtt", 
       "target": "IotCore" 
     }, 
     "ClientDevice2HelloWorld": { 
       "topic": "clients/MyClientDevice2/hello/world", 
       "source": "LocalMqtt", 
       "target": "IotCore" 
     } 
   }
```
AWS IoT Greengrass Developer Guide, Version 2

}

#### 2.0.x

#### mqttTopicMapping

The topic mappings that you want to bridge. This component subscribes to messages on the source topic and publishes the messages that it receives to the destination topic. Each topic mapping defines the topic, source type, and destination type.

This object contains the following information:

#### *topicMappingNameKey*

The name of this topic mapping. Replace *topicMappingNameKey* with a name that helps you identify this topic mapping.

This object contains the following information:

topic

The topic or topic filter to bridge between the source and target brokers.

If you specify the LocalMqtt or IotCore source broker, you can use the + and # MQTT topic wildcards to relay messages on all topics that match a topic filter. For more information, see [MQTT](https://docs.aws.amazon.com/iot/latest/developerguide/topics.html) topics in the *AWS IoT Core Developer Guide*.

#### source

The source message broker. Choose from the following options:

- LocalMqtt The local MQTT broker where client devices communicate.
- Pubsub The local Greengrass publish/subscribe message broker.
- IotCore The AWS IoT Core MQTT message broker.

#### **A** Note

The MQTT bridge uses QoS 1 to publish and subscribe to AWS IoT Core, even when a client device uses QoS 0 to publish and subscribe to the local MQTT broker. As a result, you might observe additional latency when you relay MQTT messages from client devices on the local MQTT broker to AWS IoT Core. For more information about MQTT configuration on core devices, see [Configure](#page-390-0) MQTT timeouts and cache settings.

source and target must be different.

#### target

The target message broker. Choose from the following options:

- LocalMqtt The local MQTT broker where client devices communicate.
- Pubsub The local Greengrass publish/subscribe message broker.
- IotCore The AWS IoT Core MQTT message broker.

## **A** Note

The MQTT bridge uses QoS 1 to publish and subscribe to AWS IoT Core, even when a client device uses QoS 0 to publish and subscribe to the local MQTT broker. As a result, you might observe additional latency when you relay MQTT messages from client devices on the local MQTT broker to AWS IoT Core. For more information about MQTT configuration on core devices, see [Configure](#page-390-0) MQTT timeouts and cache settings.

source and target must be different.

#### **Example Example: Configuration merge update**

The following example configuration update specifies to relay messages from client devices to AWS IoT Core on the clients/MyClientDevice1/hello/world and clients/ MyClientDevice2/hello/world topics.

```
{ 
   "mqttTopicMapping": { 
     "ClientDevice1HelloWorld": { 
       "topic": "clients/MyClientDevice1/hello/world", 
       "source": "LocalMqtt", 
       "target": "IotCore" 
     }, 
     "ClientDevice2HelloWorld": { 
       "topic": "clients/MyClientDevice2/hello/world", 
       "source": "LocalMqtt", 
       "target": "IotCore" 
     } 
   }
```
}

# <span id="page-960-0"></span>**Local log file**

This component uses the same log file as the [Greengrass](#page-498-0) nucleus component.

Linux

*/greengrass/v2*/logs/greengrass.log

Windows

*C:\greengrass\v2*\logs\greengrass.log

### **To view this component's logs**

• Run the following command on the core device to view this component's log file in real time. Replace */greengrass/v2* or *C:\greengrass\v2* with the path to the AWS IoT Greengrass root folder.

Linux

sudo tail -f */greengrass/v2*/logs/greengrass.log

Windows (PowerShell)

Get-Content *C:\greengrass\v2*\logs\greengrass.log -Tail 10 -Wait

# <span id="page-960-1"></span>**Changelog**

The following table describes the changes in each version of the component.

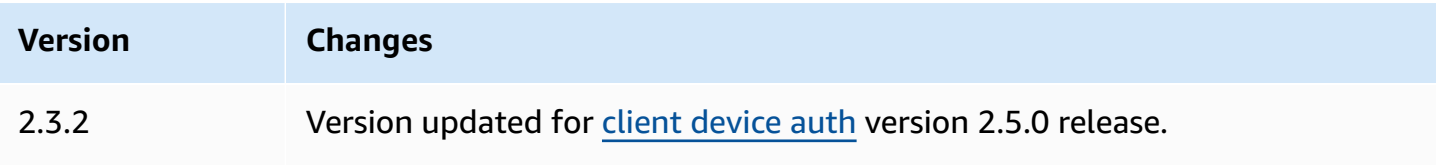

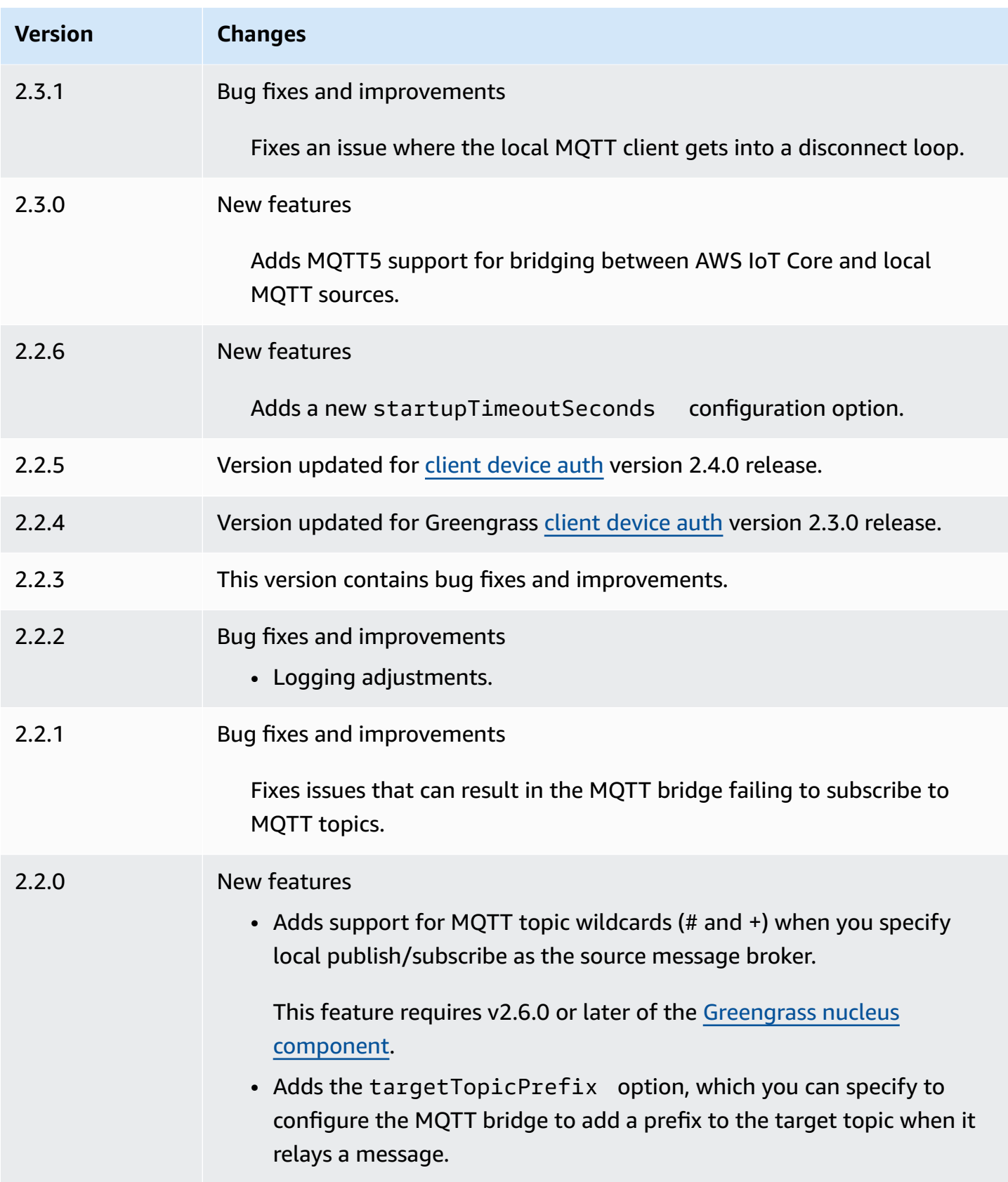

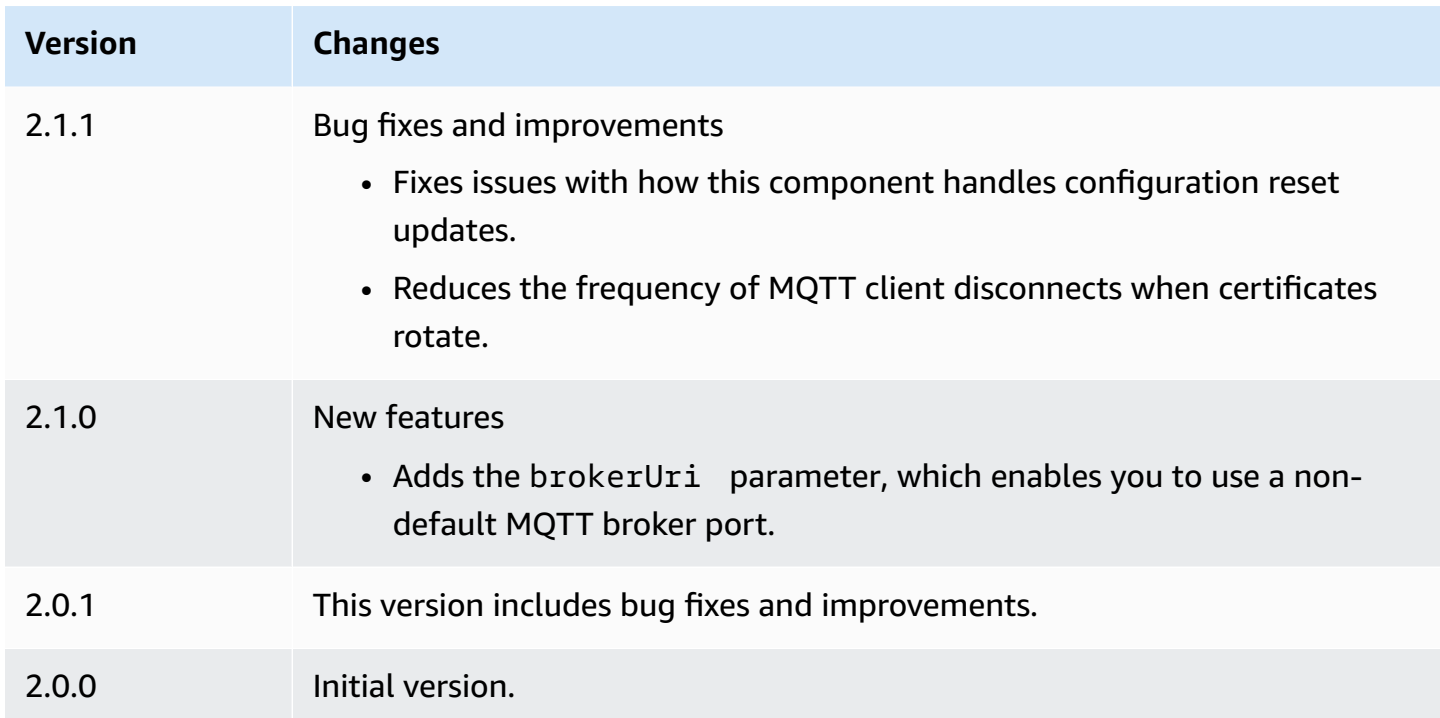

# <span id="page-962-0"></span>**MQTT 3.1.1 broker (Moquette)**

The Moquette MQTT broker component (aws.greengrass.clientdevices.mqtt.Moquette) handles MQTT messages between client devices and a Greengrass core device. This component provides a modified version of the [Moquette](https://github.com/moquette-io/moquette) MQTT broker. Deploy this MQTT broker to run a lightweight MQTT broker. For more information about how to choose an MQTT broker, see [Choose](#page-1630-0) an MQTT [broker](#page-1630-0).

This broker implements the MQTT 3.1.1 protocol. It includes support for QoS 0, QoS 1, QoS 2 retained messages, last will messages, and persistent sessions.

# **A** Note

Client devices are local IoT devices that connect to a Greengrass core device to send MQTT messages and data to process. For more information, see [Interact](#page-1600-0) with local IoT devices.

# **Topics**

- [Versions](#page-963-0)
- [Type](#page-963-1)
- [Operating system](#page-963-2)
- [Requirements](#page-963-3)
- [Dependencies](#page-964-0)
- [Configuration](#page-966-0)
- [Local log file](#page-967-0)
- [Changelog](#page-967-1)

# <span id="page-963-0"></span>**Versions**

This component has the following versions:

- $\cdot$  2.3.x
- $-2.2x$
- $2.1.x$
- $-2.0x$

# <span id="page-963-1"></span>**Type**

This component is a plugin component (aws.greengrass.plugin). The [Greengrass](#page-498-0) nucleus runs this component in the same Java Virtual Machine (JVM) as the nucleus. The nucleus restarts when you change this component's version on the core device.

This component uses the same log file as the Greengrass nucleus. For more information, see Monitor AWS IoT [Greengrass](#page-1321-0) logs.

For more information, see [Component](#page-1204-0) types.

# <span id="page-963-2"></span>**Operating system**

This component can be installed on core devices that run the following operating systems:

- Linux
- Windows

# <span id="page-963-3"></span>**Requirements**

This component has the following requirements:

• The core device must be able to accept connections on the port where the MQTT broker operates. This component runs the MQTT broker on port 8883 by default. You can specify a different port when you configure this component.

If you specify a different port, and you use the MQTT bridge [component](#page-938-0) to relay MQTT messages to other brokers, you must use MQTT bridge v2.1.0 or later. Configure it to use the port where the MQTT broker operates.

If you specify a different port, and you use the IP detector [component](#page-677-0) to manage MQTT broker endpoints, you must use IP detector v2.1.0 or later. Configure it to report the port where the MQTT broker operates.

• The Moquette MQTT broker component is supported to run in a VPC.

# <span id="page-964-0"></span>**Dependencies**

When you deploy a component, AWS IoT Greengrass also deploys compatible versions of its dependencies. This means that you must meet the requirements for the component and all of its dependencies to successfully deploy the component. This section lists the dependencies for the [released](#page-967-1) versions of this component and the semantic version constraints that define the component versions for each dependency. You can also view the dependencies for each version of the component in the AWS IoT [Greengrass](https://console.aws.amazon.com/greengrass) console. On the component details page, look for the **Dependencies** list.

## 2.3.7

The following table lists the dependencies for version 2.3.7 of this component.

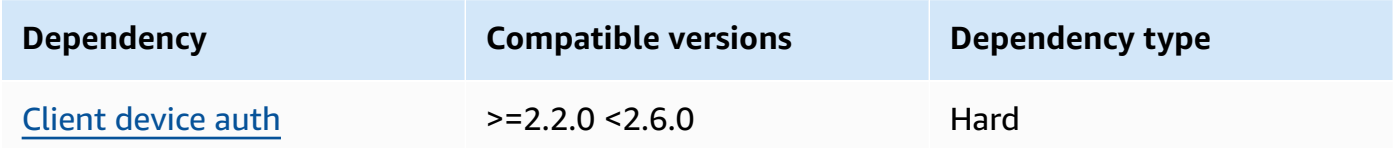

## $2.3.2 - 2.3.6$

The following table lists the dependencies for versions 2.3.2 through 2.3.6 of this component.

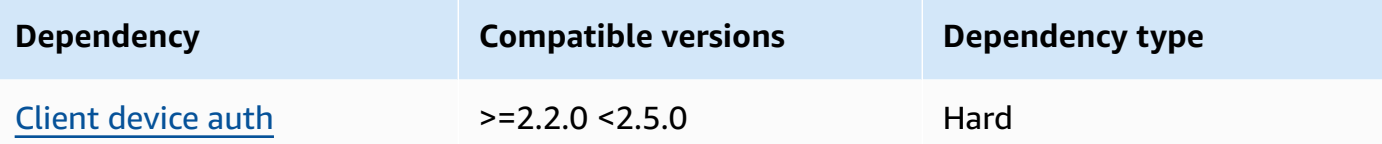

#### 2.3.0 and 2.3.1

The following table lists the dependencies for versions 2.3.0 and 2.3.1 of this component.

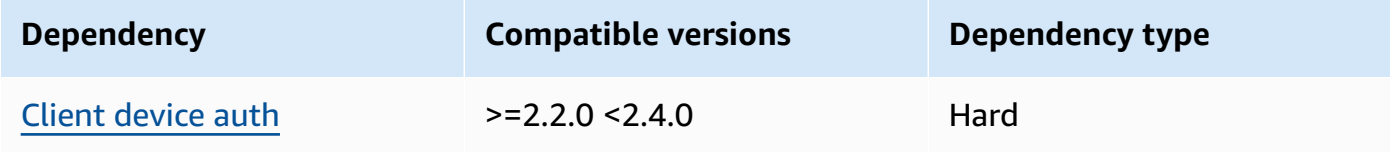

### 2.2.0

The following table lists the dependencies for version 2.2.0 of this component.

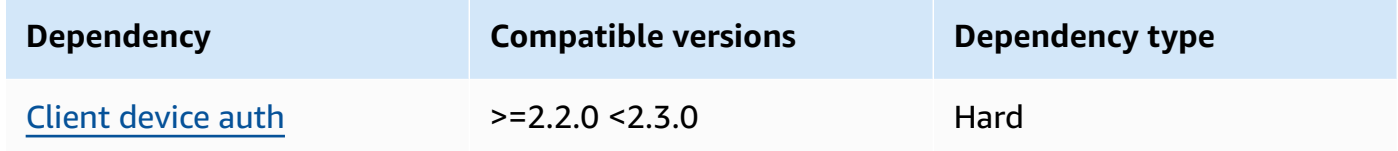

## 2.1.0

The following table lists the dependencies for version 2.1.0 of this component.

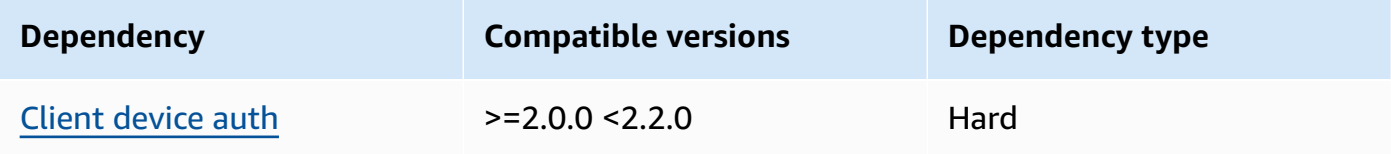

## 2.0.0 - 2.0.2

The following table lists the dependencies for versions 2.0.0 through 2.0.2 of this component.

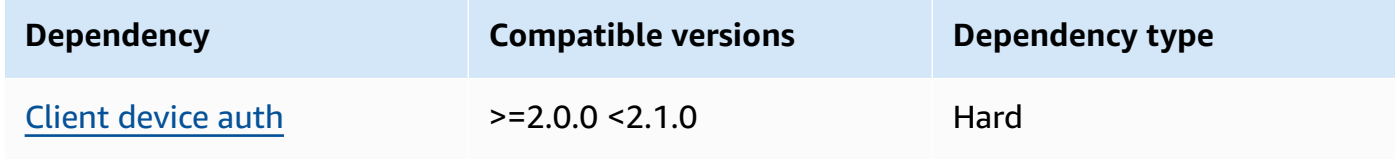

For more information about component dependencies, see the [component](#page-1256-0) recipe reference.

# <span id="page-966-0"></span>**Configuration**

This component provides the following configuration parameters that you can customize when you deploy the component.

#### moquette

(Optional) The [Moquette](https://github.com/moquette-io/moquette) MQTT broker configuration to use. You can configure a subset of Moqeutte configuration options in this component. For more information, see the inline comments in the Moquette [configuration](https://github.com/moquette-io/moquette/blob/main/distribution/src/main/resources/moquette.conf) file.

This object contains the following information:

### ssl\_port

(Optional) The port where the MQTT broker operates.

# *(i)* Note

If you specify a different port, and you use the MQTT bridge [component](#page-938-0) to relay MQTT messages to other brokers, you must use MQTT bridge v2.1.0 or later. Configure it to use the port where the MQTT broker operates. If you specify a different port, and you use the IP detector [component](#page-677-0) to manage MQTT broker endpoints, you must use IP detector v2.1.0 or later. Configure it to report the port where the MQTT broker operates.

Default: 8883

#### host

(Optional) The interface where the MQTT broker binds. For example, you might change this parameter so that the MQTT broker binds only to a specific local network.

Default: 0.0.0.0 (binds to all network interfaces)

## startupTimeoutSeconds

(Optional) The maximum of time in seconds for the component to start. The component's state changes to BROKEN if it exceeds this timeout.

#### Default: 120

# **Example Example: Configuration merge update**

The following example configuration specifies to operate the MQTT broker on port 443.

```
{ 
   "moquette": { 
      "ssl_port": "443" 
   }
}
```
# <span id="page-967-0"></span>**Local log file**

This component uses the same log file as the [Greengrass](#page-498-0) nucleus component.

Linux

*/greengrass/v2*/logs/greengrass.log

#### Windows

*C:\greengrass\v2*\logs\greengrass.log

#### **To view this component's logs**

• Run the following command on the core device to view this component's log file in real time. Replace */greengrass/v2* or *C:\greengrass\v2* with the path to the AWS IoT Greengrass root folder.

Linux

sudo tail -f */greengrass/v2*/logs/greengrass.log

Windows (PowerShell)

Get-Content *C:\greengrass\v2*\logs\greengrass.log -Tail 10 -Wait

# <span id="page-967-1"></span>**Changelog**

The following table describes the changes in each version of the component.

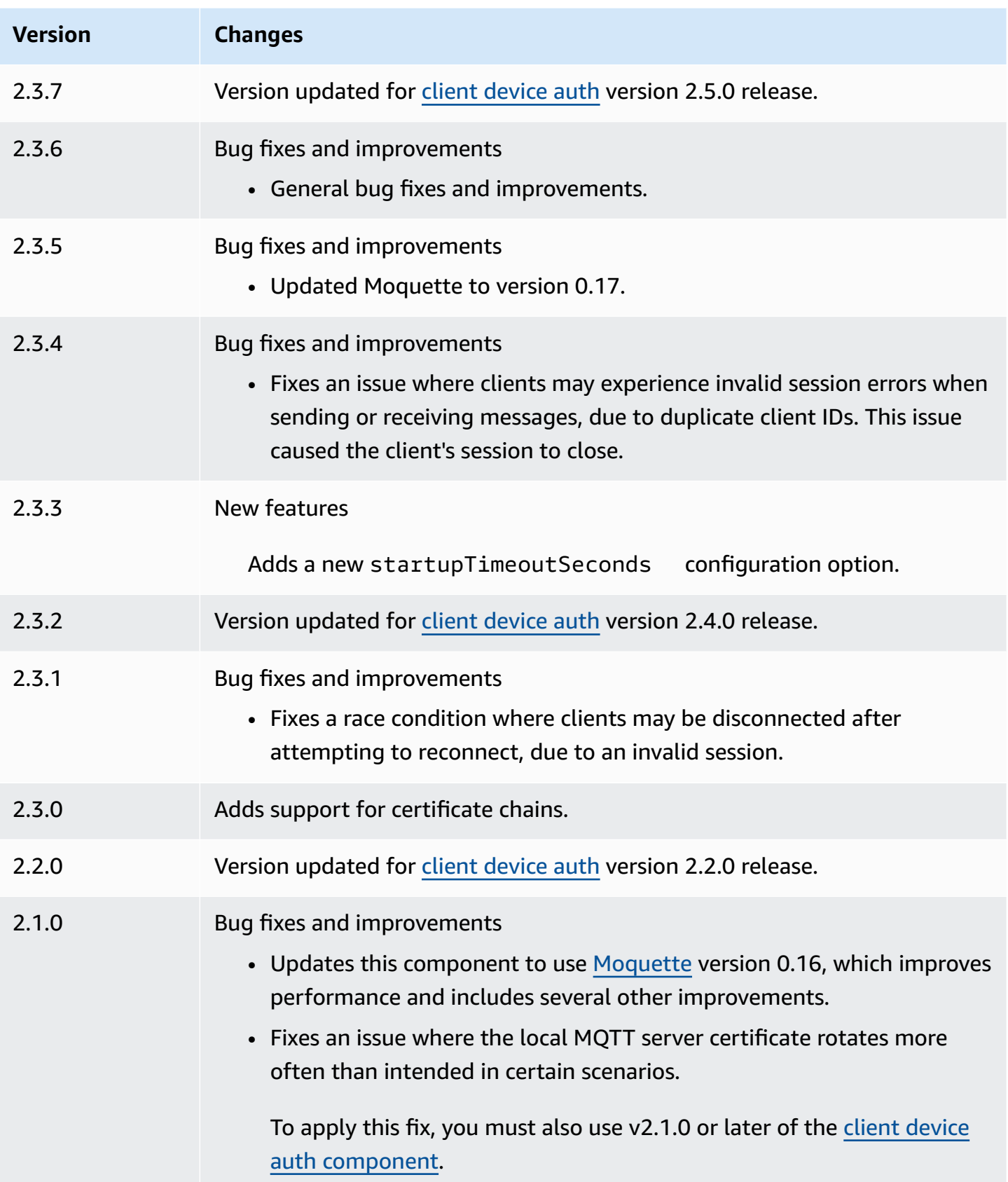

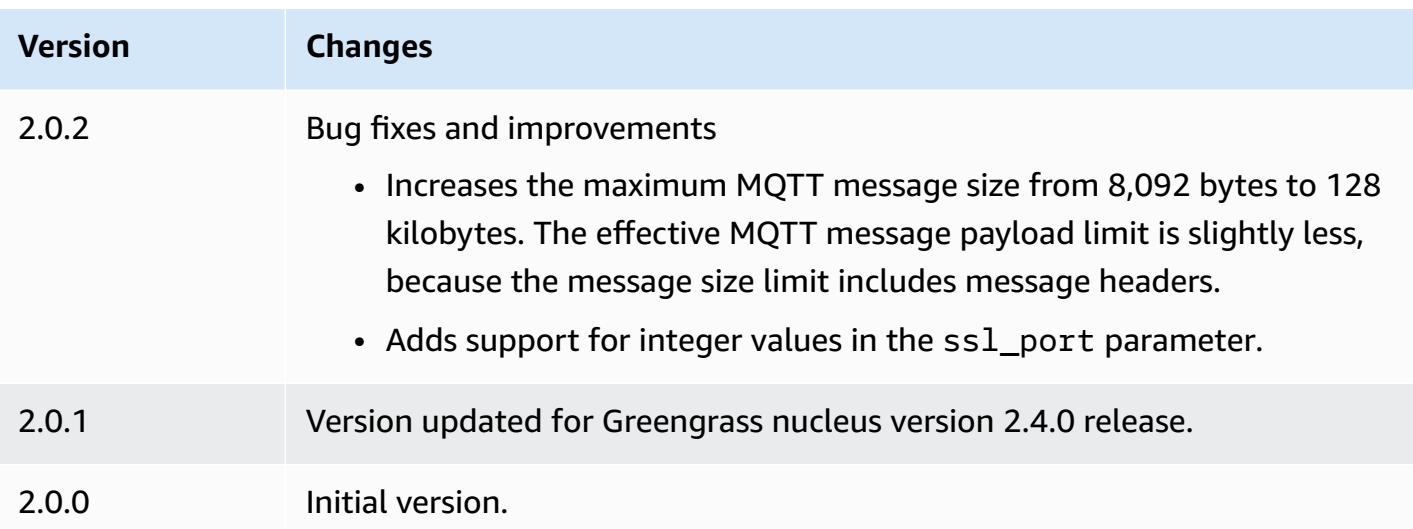

# <span id="page-969-0"></span>**MQTT 5 broker (EMQX)**

The EMQX MQTT broker component (aws.greengrass.clientdevices.mqtt.EMQX) handles MQTT messages between client devices and a Greengrass core device. This component provides a modified version of the EMQX MQTT 5.0 [broker.](https://www.emqx.com/en/mqtt/mqtt5) Deploy this MQTT broker to use MQTT 5 features in communication between client devices and a core device. For more information about how to choose an MQTT broker, see [Choose](#page-1630-0) an MQTT broker.

This broker implements the MQTT 5.0 protocol. It includes support for session and message expiration intervals, user properties, shared subscriptions, topic aliases, and more. MQTT 5 is backwards compatible with MQTT 3.1.1, so if you run the [Moquette](#page-962-0) MQTT 3.1.1 broker, you can replace it with the EMQX MQTT 5 broker, and client devices can continue to connect and operate as usual.

## *(b)* Note

Client devices are local IoT devices that connect to a Greengrass core device to send MQTT messages and data to process. For more information, see [Interact](#page-1600-0) with local IoT devices.

# **Topics**

- [Versions](#page-970-0)
- [Type](#page-970-1)
- [Operating system](#page-970-2)
- [Requirements](#page-970-3)
- [Dependencies](#page-971-0)
- **[Configuration](#page-973-0)**
- [Local log file](#page-983-0)
- **[Licenses](#page-984-0)**
- [Changelog](#page-984-1)

# <span id="page-970-0"></span>**Versions**

This component has the following versions:

- 2.0.x
- $-1.2x$
- 1.1.x
- 1.0.x

# <span id="page-970-1"></span>**Type**

This component is a generic component (aws.greengrass.generic). The [Greengrass](#page-498-0) nucleus runs the component's lifecycle scripts.

For more information, see [Component](#page-1204-0) types.

# <span id="page-970-2"></span>**Operating system**

This component can be installed on core devices that run the following operating systems:

- Linux
- Windows

# <span id="page-970-3"></span>**Requirements**

This component has the following requirements:

• The core device must be able to accept connections on the port where the MQTT broker operates. This component runs the MQTT broker on port 8883 by default. You can specify a different port when you configure this component.

If you specify a different port, and you use the MQTT bridge [component](#page-938-0) to relay MQTT messages to other brokers, you must use MQTT bridge v2.1.0 or later. Configure it to use the port where the MQTT broker operates.

If you specify a different port, and you use the IP detector [component](#page-677-0) to manage MQTT broker endpoints, you must use IP detector v2.1.0 or later. Configure it to report the port where the MQTT broker operates.

- On Linux core devices, Docker installed and configured on the core device:
	- [Docker](https://docs.docker.com/engine/) Engine 1.9.1 or later installed on the Greengrass core device. Version 20.10 is the latest version that is verified to work with the AWS IoT Greengrass Core software. You must install Docker directly on the core device before you deploy components that run Docker containers.
	- The Docker daemon started and running on the core device before you deploy this component.
	- The system user that runs this component must have root or administrator permissions. Alternatively, you can run this component as a system user in the docker group and configure this component's requiresPrivileges option to false to run the EQMX MQTT broker without privileges.
- The EMQX MQTT broker component is supported to run in a VPC.
- The EMQX MQTT broker component is not supported on the armv7 platform.

# <span id="page-971-0"></span>**Dependencies**

When you deploy a component, AWS IoT Greengrass also deploys compatible versions of its dependencies. This means that you must meet the requirements for the component and all of its dependencies to successfully deploy the component. This section lists the dependencies for the [released](#page-984-1) versions of this component and the semantic version constraints that define the component versions for each dependency. You can also view the dependencies for each version of the component in the AWS IoT [Greengrass](https://console.aws.amazon.com/greengrass) console. On the component details page, look for the **Dependencies** list.

2.0.1

The following table lists the dependencies for version 2.0.1 of this component.
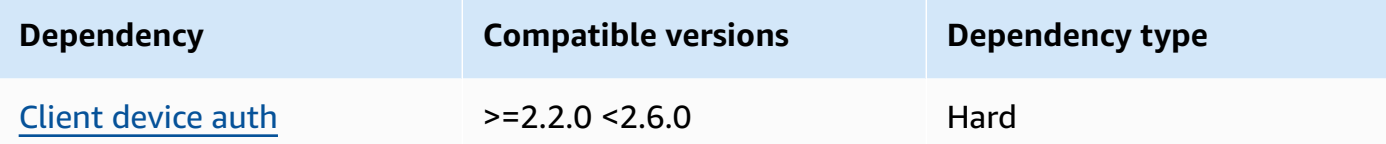

#### 2.0.0

The following table lists the dependencies for version 2.0.0 of this component.

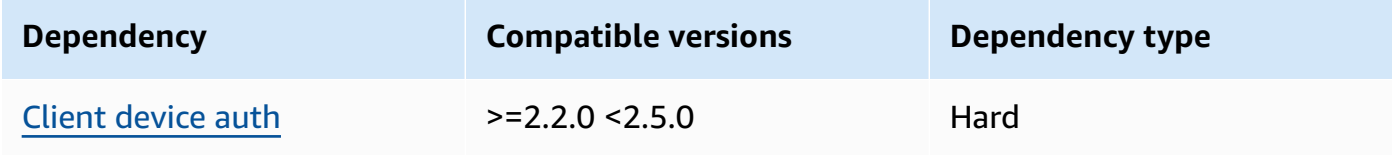

## $1.2.2 - 1.2.3$

The following table lists the dependencies for versions 1.2.2 to 1.2.3 of this component.

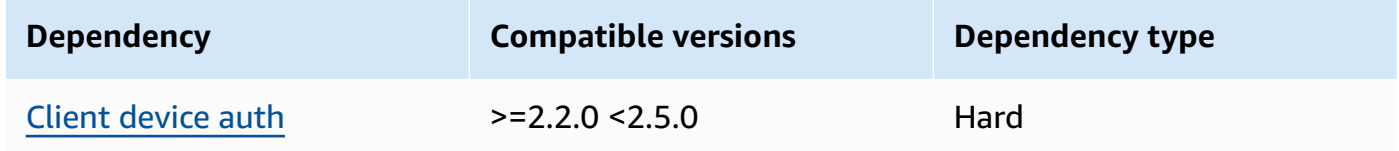

#### 1.2.0 and 1.2.1

The following table lists the dependencies for versions 1.2.0 and 1.2.1 of this component.

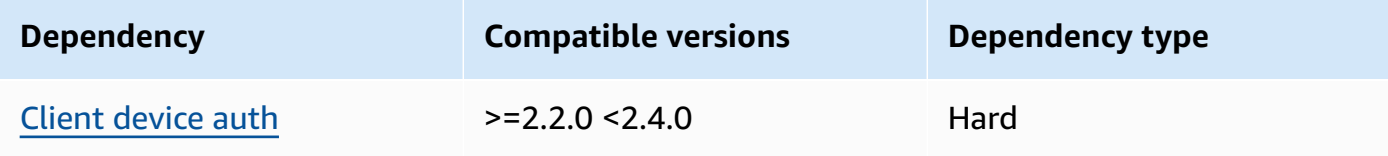

#### 1.0.0 and 1.1.0

The following table lists the dependencies for versions 1.0.0 and 1.1.0 of this component.

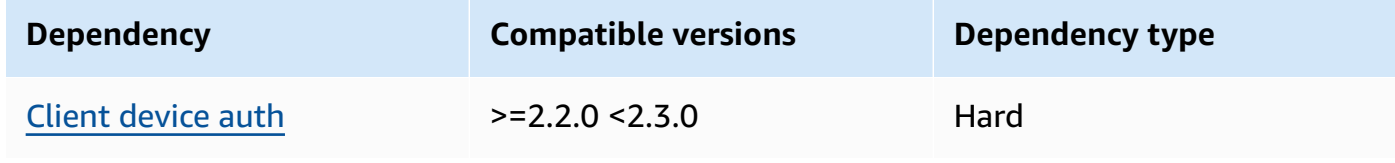

<span id="page-973-0"></span>For more information about component dependencies, see the [component](#page-1256-0) recipe reference.

# **Configuration**

#### $2.0.0 - 2.0.1$

This component provides the following configuration parameters that you can customize when you deploy the component.

### **Important**

If you use version 2 of the MQTT 5 broker (EMQX) component, you must update your configuration file. Version 1 configuration files do not work with version 2.

#### emqxConfig

(Optional) The EMQX MQTT [broker](https://www.emqx.io/docs/en/v5.1/configuration/configuration.html) configuration to use. You can set EMQX configuration options in this component.

When you use the EMQX broker, Greengrass uses a default configuration. This configuration is used unless you modify it using this field.

Modifying the following configuration settings causes the EMQX broker component to restart. Other configuration changes apply without restarting the component.

- emqxConfig/cluster
- emqxConfig/node
- emqxConfig/rpc

#### *(i)* Note

aws.greengrass.clientdevices.mqtt.EMQX allows you to configure securitysensitive options. These include TLS settings, authentication, and authorization providers. We recommended the default configuration that uses mutual TLS authentication and the Greengrass client device auth provider.

## **Example Example: Default configuration**

The following example shows the defaults set for the MQTT 5 (EMQX) broker. You can override these settings using the emqxConfig configuration setting.

```
{ 
   "authorization": { 
     "no_match": "deny", 
     "sources": [] 
   }, 
   "node": { 
     "cookie": "<placeholder>" 
   }, 
   "listeners": { 
       "ssl": { 
         "default": { 
           "ssl_options": { 
              "keyfile": "{work:path}\\data\\key.pem", 
              "certfile": "{work:path}\\data\\cert.pem", 
              "cacertfile": null, 
              "verify": "verify_peer", 
              "versions": ["tlsv1.3", "tlsv1.2"], 
              "fail_if_no_peer_cert": true 
           } 
         } 
      }, 
       "tcp": { 
         "default": { 
           "enabled": false 
         } 
      }, 
       "ws": { 
         "default": { 
           "enabled": false 
         } 
      }, 
       "wss": { 
         "default": { 
           "enabled": false 
         } 
      } 
   }, 
   "plugins": { 
     "states": [{"name_vsn": "gg-1.0.0", "enable": true}],
```

```
 "install_dir": "plugins" 
   }
}
```
#### authMode

(Optional) Sets the authorization provider for the broker. Can be one of the following values:

- enabled (Default) Use the Greengrass authentication and authorization provider.
- bypass\_on\_failure Use the Greengrass authentication provider, then use any remaining authentication providers in the EMQX provider chain if Greengrass denies either authentication or authorization.
- bypass The Greengrass provider is disabled. Authentication and authorization is handled by the EMQX provider chain.

#### requiresPrivilege

(Optional) On Linux core devices, you can specify to run the EMQX MQTT broker without root or administrator privileges. If you set this option to false, the system user that runs this component must be a member of the docker group.

Default: true

#### startupTimeoutSeconds

(Optional) The maximum of time in seconds for the EMQX MQTT broker to start. The component's state changes to BROKEN if it exceeds this timeout.

Default: 90

#### ipcTimeoutSeconds

(Optional) The maximum of time in seconds for the component to wait for the Greengrass nucleus to respond to interprocess communication (IPC) requests. Increase this number if this component reports timeout errors when it checks if a client device is authorized.

Default: 5

#### crtLogLevel

(Optional) The log level for the AWS Common Runtime (CRT) library.

Defaults to the EMQX MQTT broker log level (log.level in emqx).

#### restartIdentifier

(Optional) Configure this option to restart the EMQX MQTT broker. When this configuration value changes, this component restarts the MQTT broker. You can use this option to force client devices to disconnect.

dockerOptions

(Optional) Configure this option only on Linux operating systems to add parameters to the Docker command line. For example, to map additional ports, use the -p Docker parameter:

"-p 1883:1883"

#### **Example Example: Updating a v1.x configuration file to v2.x**

The following example shows the changes necessary to update a v1.x configuration file to version 2.x.

The version 1.x configuration file:

```
{ 
     "emqx": { 
         "listener.ssl.external": "443", 
         "listener.ssl.external.max_connections": "1024000", 
         "listener.ssl.external.max_conn_rate": "500", 
         "listener.ssl.external.rate_limit": "50KB,5s", 
         "listener.ssl.external.handshake_timeout": "15s", 
         "log.level": "warning" 
     }, 
     "mergeConfigurationFiles": { 
         "etc/plugins/aws_greengrass_emqx_auth.conf": "auth_mode=enabled\n 
  use_greengrass_managed_certificates=true\n" 
     }
}
```
The equivalent configuration file for v2:

```
{ 
      "emqxConfig": { 
           "listeners": { 
                "ssl": { 
                     "default": {
```

```
 "bind": "8883", 
                    "max_connections": "1024000", 
                    "max_conn_rate": "500", 
                    "handshake_timeout": "15s" 
 } 
 } 
        }, 
         "log": { 
            "console": { 
              "enable": true, 
               "level": "warning" 
 } 
        } 
    }, 
     "authMode": "enabled"
}
```
There is no equivalent to the listener.ssl.external.rate\_limit configuration entry. The use\_greengrass\_managed\_certificates configuration option has been removed.

## **Example Example: Set a new port for the broker**

The following example changes the port where the MQTT broker operates from the default 8883 to port 1234. If you are using Linux, include the dockerOptions field.

```
{ 
   "emqxConfig": { 
      "listeners": { 
        "ssl": { 
           "default": { 
             "bind": 1234 
           } 
        } 
      } 
   }, 
   "dockerOptions": "-p 1234:1234"
}
```
## **Example Example: Adjust the MQTT broker's log level**

The following example changes the MQTT broker's log level to debug. You can choose from the following log levels:

- debug
- info
- notice
- warning
- error
- critical
- alert
- emergency

The default log level is warning.

```
{ 
   "emqxConfig": { 
      "log": { 
         "console": { 
             "level": "debug" 
        } 
      } 
   }
}
```
### **Example Example: Enable the EMQX dashboard**

The following example enables the EMQX dashboard so that you can monitor and manage your broker. If you are using Linux, include the dockerOptions field.

```
{ 
   "emqxConfig": { 
     "dashboard": { 
        "listeners": { 
           "http": { 
             "bind": 18083 
          } 
        } 
     } 
   }, 
   "dockerOptions": "-p 18083:18083"
}
```
#### 1.0.0 - 1.2.2

This component provides the following configuration parameters that you can customize when you deploy the component.

emqx

(Optional) The EMQX MQTT [broker](https://www.emqx.io/docs/en/v4.4/configuration/configuration.html) configuration to use. You can configure a subset of EMQX configuration options in this component.

This object contains the following information:

listener.ssl.external

(Optional) The port where the MQTT broker operates.

#### **Note**

If you specify a different port, and you use the MQTT bridge [component](#page-938-0) to relay MQTT messages to other brokers, you must use MQTT bridge v2.1.0 or later. Configure it to use the port where the MQTT broker operates. If you specify a different port, and you use the IP detector [component](#page-677-0) to manage

MQTT broker endpoints, you must use IP detector v2.1.0 or later. Configure it to report the port where the MQTT broker operates.

Default: 8883

listener.ssl.external.max\_connections

(Optional) The maximum number of concurrent connections that the MQTT broker supports.

Default: 1024000

listener.ssl.external.max\_conn\_rate

(Optional) The maximum number of new connections per second the MQTT broker can receive.

Default: 500

listener.ssl.external.rate\_limit

(Optional) The bandwidth limit for all connections to the MQTT broker. Specify the bandwidth and duration for that bandwidth separated by a comma (,) in the following format: bandwidth, duration. For example, you can specify 50KB, 5s to limit the MQTT broker to 50 kilobytes (KB) of data every 5 seconds.

```
listener.ssl.external.handshake_timeout
```
(Optional) The amount of time that the MQTT broker waits to finish authenticating a new connection.

Default: 15s

```
mqtt.max_packet_size
```
(Optional) The maximum size of an MQTT message.

Default: 268435455 (256 MB minus 1)

log.level

(Optional) The log level for the MQTT broker. Choose from the following options:

- debug
- info
- notice
- warning
- error
- critical
- alert
- emergency

The default log level is warning.

## requiresPrivilege

(Optional) On Linux core devices, you can specify to run the EMQX MQTT broker without root or administrator privileges. If you set this option to false, the system user that runs this component must be a member of the docker group.

Default: true

#### startupTimeoutSeconds

(Optional) The maximum of time in seconds for the EMQX MQTT broker to start. The component's state changes to BROKEN if it exceeds this timeout.

Default: 90

ipcTimeoutSeconds

(Optional) The maximum of time in seconds for the component to wait for the Greengrass nucleus to respond to interprocess communication (IPC) requests. Increase this number if this component reports timeout errors when it checks if a client device is authorized.

Default: 5

crtLogLevel

(Optional) The log level for the AWS Common Runtime (CRT) library.

Defaults to the EMQX MQTT broker log level (log.level in emqx).

restartIdentifier

(Optional) Configure this option to restart the EMQX MQTT broker. When this configuration value changes, this component restarts the MQTT broker. You can use this option to force client devices to disconnect.

dockerOptions

(Optional) Configure this option only on Linux operating systems to add parameters to the Docker command line. For example, to map additional ports, use the -p Docker parameter:

```
"-p 1883:1883"
```
mergeConfigurationFiles

(Optional) Configure this option to add to or override the defaults in the specified EMQX configuration files. For information about the configuration files and their formats, see [Configuration](https://www.emqx.io/docs/en/v4.4/configuration/configuration.html) in the *EMQX 4.0 Documentation*. The values that you specify are appended to the configuration file.

The following example updates the etc/emqx.conf file.

```
"mergeConfigurationFiles": { 
     "etc/emqx.conf": "broker.sys_interval=30s\nbroker.sys_heartbeat=10s"
```
},

In addition to the configuration files supported by EMQX, Greengrass supports a file that configures the Greengrass auth plugin for EMQX called etc/plugins/ aws\_greengrass\_emqx\_auth.conf. There are two supported options, auth\_mode and use\_greengrass\_managed\_certificates. To use another auth provider, set the auth\_mode option to one of the following:

- enabled (Default) Use the Greengrass authentication and authorization provider.
- bypass\_on\_failure Use the Greengrass authentication provider, then use any remaining authentication providers in the EMQX provider chain if Greengrass denies either authentication or authorization.
- bypass The Greengrass provider is disabled. Authentication and authorization is then handled by the EMQX provider chain.

If the use\_greengrass\_managed\_certificates is true, this option indicates that Greengrass manages the broker TLS certificates. If false, it indicates that you provide the certificates through another source.

The following example updates the defaults in the etc/plugins/ aws\_greengrass\_emqx\_auth.conf configuration file.

```
"mergeConfigurationFiles": { 
     "etc/plugins/aws_greengrass_emqx_auth.conf": "auth_mode=enabled\n 
 use_greengrass_managed_certificates=true\n" 
  },
```
#### **A** Note

aws.greengrass.clientdevices.mqtt.EMQX allows you to configure securitysensitive options. These include TLS settings, authentication, and authorization providers. The recommended configuration is the default configuration that uses mutual TLS authentication and the Greengrass Client Device Auth provider.

#### replaceConfigurationFiles

(Optional) Configure this option to replace the specified EMQX configuration files. The values that you specify replace the entire existing configuration file. You can't specify the etc/emqx.conf file in this section. You must use mergeConfigurationFile to modify etc/emqx.conf.

#### **Example Example: Configuration merge update**

The following example configuration specifies to operate the MQTT broker on port 443.

```
{ 
   "emqx": { 
     "listener.ssl.external": "443", 
     "listener.ssl.external.max_connections": "1024000", 
     "listener.ssl.external.max_conn_rate": "500", 
     "listener.ssl.external.rate_limit": "50KB,5s", 
     "listener.ssl.external.handshake_timeout": "15s", 
     "log.level": "warning" 
   }, 
   "requiresPrivilege": "true", 
   "startupTimeoutSeconds": "90", 
   "ipcTimeoutSeconds": "5"
}
```
# **Local log file**

This component uses the following log file.

Linux

*/greengrass/v2*/logs/aws.greengrass.clientdevices.mqtt.EMQX.log

#### Windows

*C:\greengrass\v2*\logs\aws.greengrass.clientdevices.mqtt.EMQX.log

#### **To view this component's logs**

• Run the following command on the core device to view this component's log file in real time. Replace */greengrass/v2* or *C:\greengrass\v2* with the path to the AWS IoT Greengrass root folder.

#### Linux

sudo tail -f */greengrass/v2*/logs/aws.greengrass.clientdevices.mqtt.EMQX.log

#### Windows (PowerShell)

```
Get-Content C:\greengrass\v2\logs\aws.greengrass.clientdevices.mqtt.EMQX.log -
Tail 10 -Wait
```
## **Licenses**

On Windows operating systems, this software includes code distributed under the [Microsoft](https://visualstudio.microsoft.com/license-terms/vs2022-ga-community) Software License Terms - Microsoft Visual Studio [Community](https://visualstudio.microsoft.com/license-terms/vs2022-ga-community) 2022. By downloading this software, you agree to that code's license terms.

This component is released under the [Greengrass](https://greengrass-release-license.s3.us-west-2.amazonaws.com/greengrass-license-v1.pdf) Core Software License Agreement.

# **Changelog**

The following table describes the changes in each version of the component.

#### v2.x

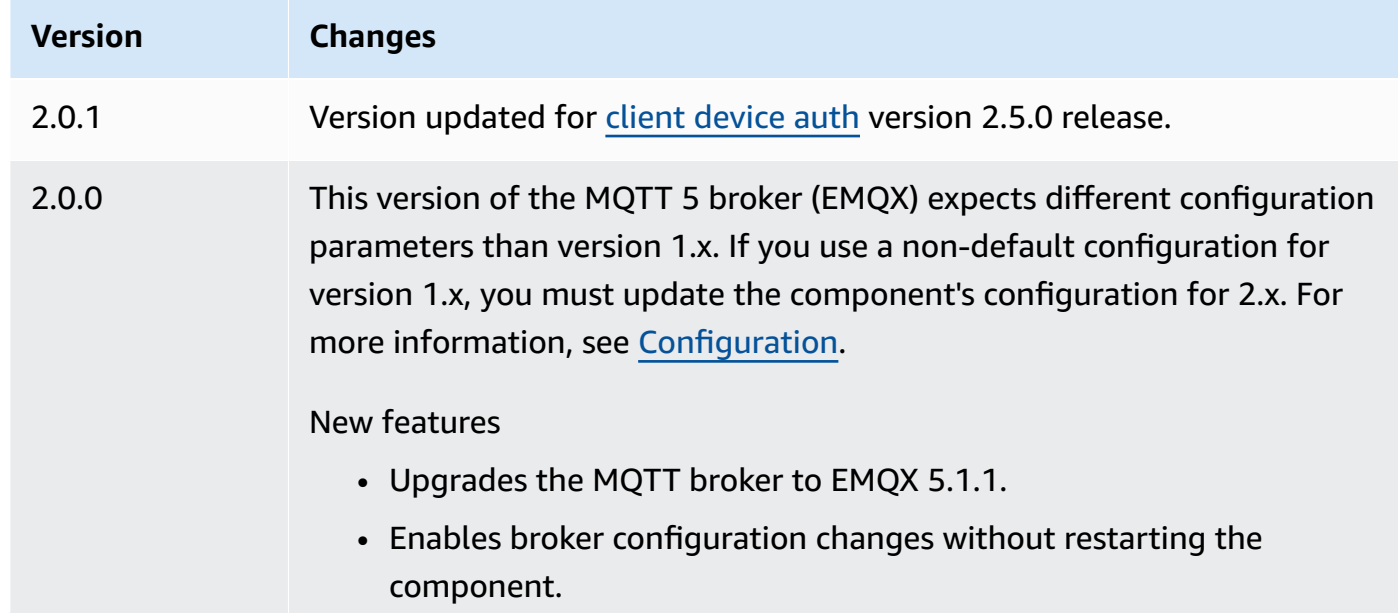

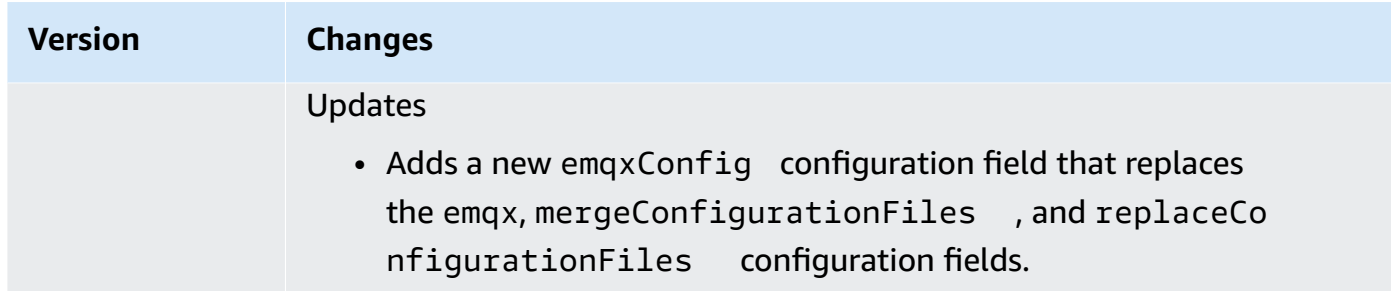

## v1.x

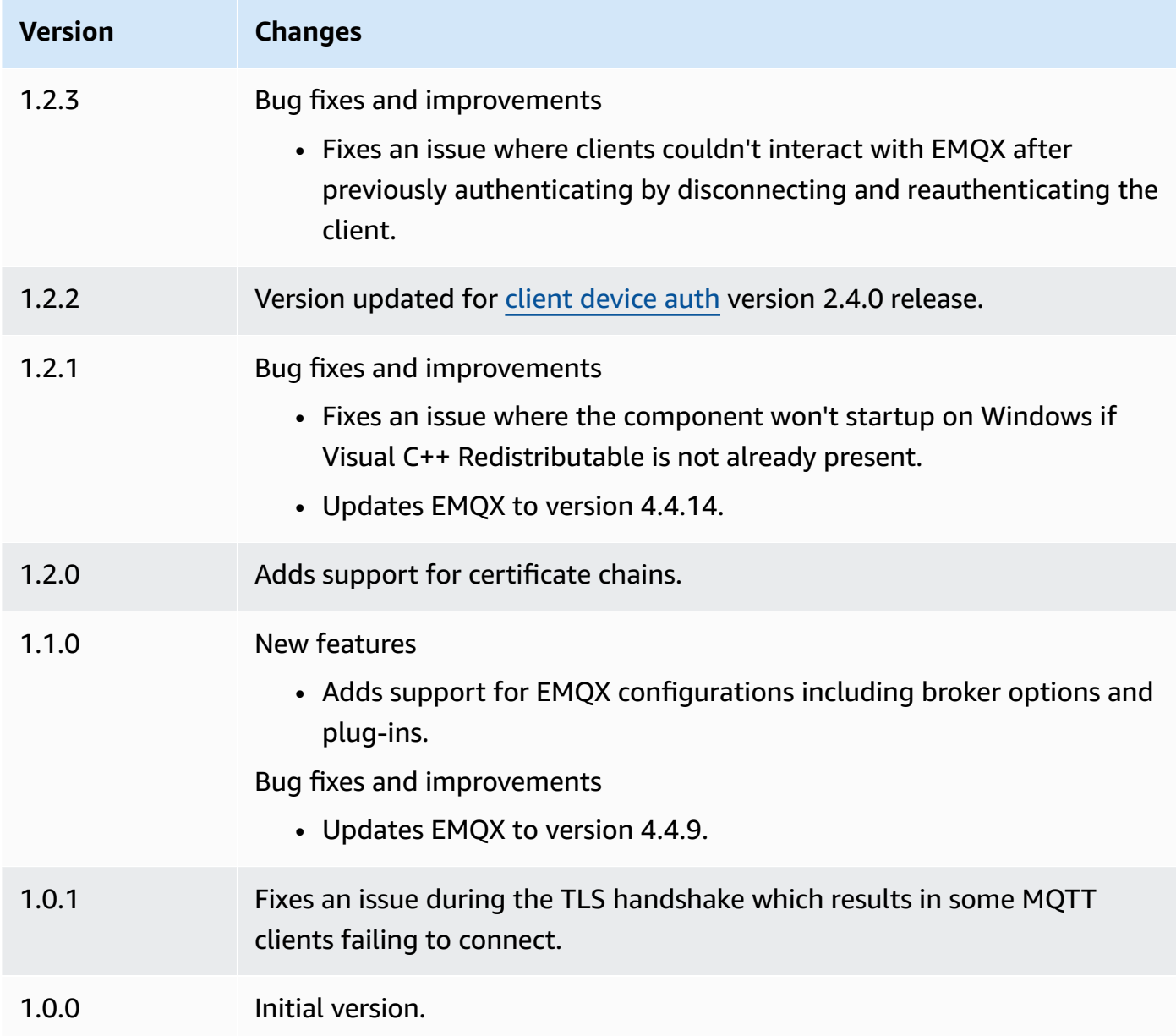

# **Nucleus telemetry emitter**

The nucleus telemetry emitter component (aws.greengrass.telemetry.NucleusEmitter) gathers system health telemetry data and publishes it continually to a local topic and an AWS IoT Core MQTT topic. This component enables you to gather real-time system telemetry on your Greengrass core devices. For information about the Greengrass telemetry agent that publishes system telemetry data to Amazon EventBridge, see Gather system health [telemetry](#page-1339-0) data from AWS IoT [Greengrass](#page-1339-0) core devices.

By default, the nucleus telemetry emitter component publishes telemetry data every 60 seconds to the following local publish/subscribe topic.

\$local/greengrass/telemetry

The nucleus telemetry emitter component doesn't publish to an AWS IoT Core MQTT topic by default. You can configure this component to publish to an AWS IoT Core MQTT topic when you deploy it. The use of an MQTT topic to publish data to the AWS Cloud is subject to [AWS](https://aws.amazon.com/iot-core/pricing/) IoT Core [pricing](https://aws.amazon.com/iot-core/pricing/).

AWS IoT Greengrass provides several community [components](#page-1134-0) to help you analyze and visualize telemetry data locally on your core device using InfluxDB and Grafana. These components use telemetry data from the nucleus emitter component. For more information, see the README for the InfluxDB publisher [component.](https://github.com/awslabs/aws-greengrass-labs-telemetry-influxdbpublisher)

#### **Topics**

- [Versions](#page-987-0)
- [Type](#page-987-1)
- [Operating system](#page-987-2)
- [Dependencies](#page-987-3)
- **[Configuration](#page-990-0)**
- [Output data](#page-991-0)
- [Usage](#page-996-0)
- [Local log file](#page-996-1)
- [Changelog](#page-997-0)

## <span id="page-987-0"></span>**Versions**

This component has the following versions:

• 1.0.x

# <span id="page-987-1"></span>**Type**

This component is a plugin component (aws.greengrass.plugin). The [Greengrass](#page-498-0) nucleus runs this component in the same Java Virtual Machine (JVM) as the nucleus. The nucleus restarts when you change this component's version on the core device.

This component uses the same log file as the Greengrass nucleus. For more information, see Monitor AWS IoT [Greengrass](#page-1321-0) logs.

<span id="page-987-2"></span>For more information, see [Component](#page-1204-0) types.

# **Operating system**

This component can be installed on core devices that run the following operating systems:

- Linux
- Windows

# <span id="page-987-3"></span>**Dependencies**

When you deploy a component, AWS IoT Greengrass also deploys compatible versions of its dependencies. This means that you must meet the requirements for the component and all of its dependencies to successfully deploy the component. This section lists the dependencies for the [released](#page-997-0) versions of this component and the semantic version constraints that define the component versions for each dependency. You can also view the dependencies for each version of the component in the AWS IoT [Greengrass](https://console.aws.amazon.com/greengrass) console. On the component details page, look for the **Dependencies** list.

1.0.9

The following table lists the dependencies for version 1.0.9 of this component.

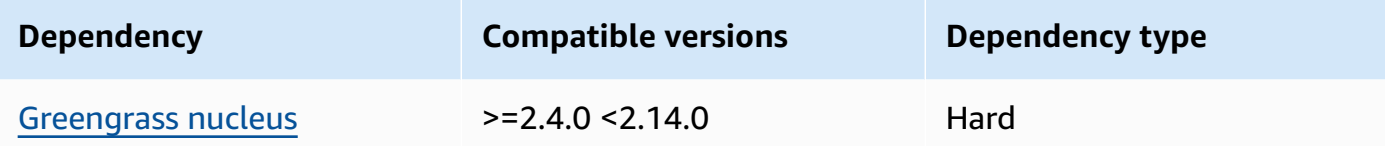

#### 1.0.8

The following table lists the dependencies for version 1.0.8 of this component.

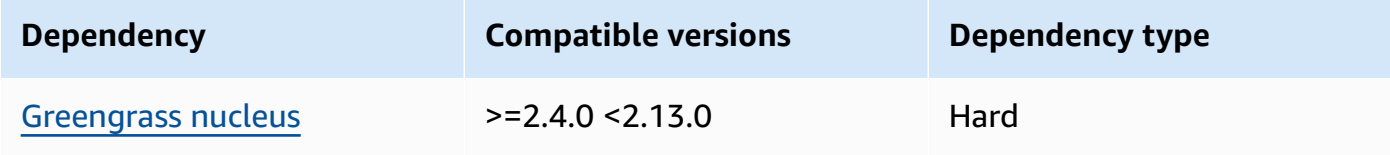

### 1.0.7

The following table lists the dependencies for version 1.0.7 of this component.

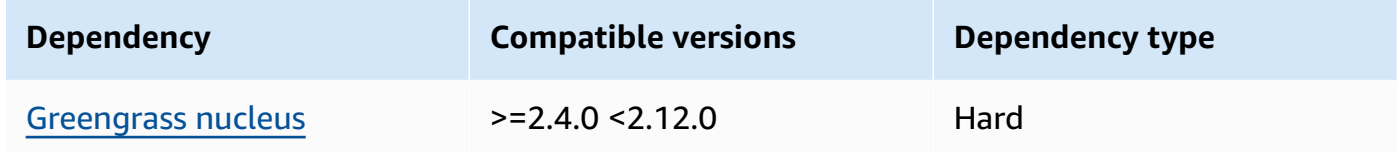

#### 1.0.6

The following table lists the dependencies for version 1.0.6 of this component.

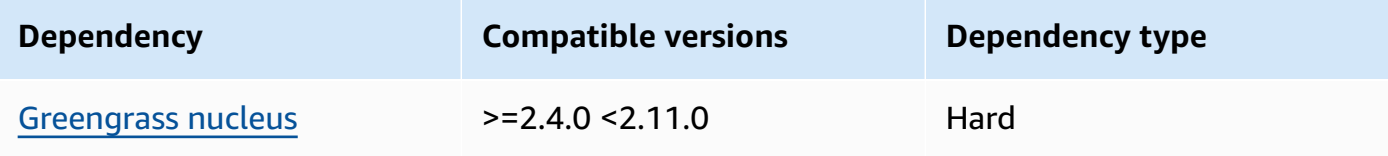

## 1.0.5

The following table lists the dependencies for version 1.0.5 of this component.

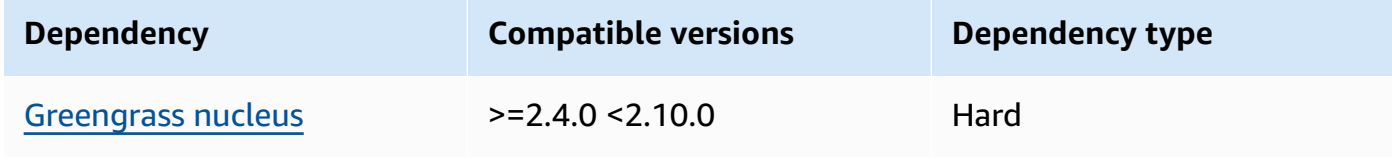

#### 1.0.4

The following table lists the dependencies for version 1.0.4 of this component.

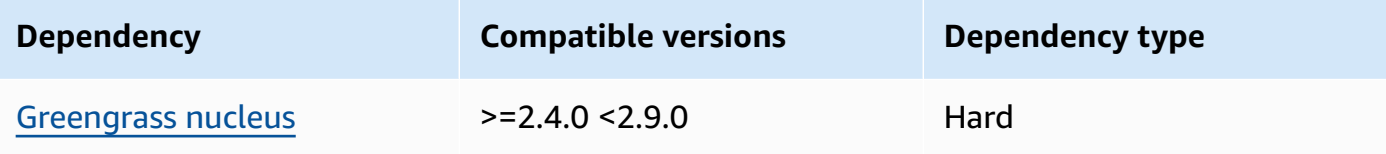

## 1.0.3

The following table lists the dependencies for version 1.0.3 of this component.

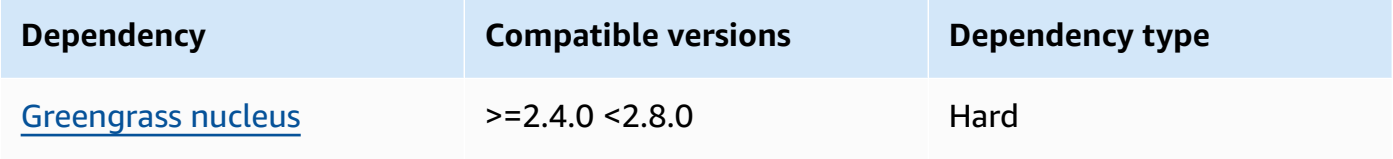

## 1.0.2

The following table lists the dependencies for version 1.0.2 of this component.

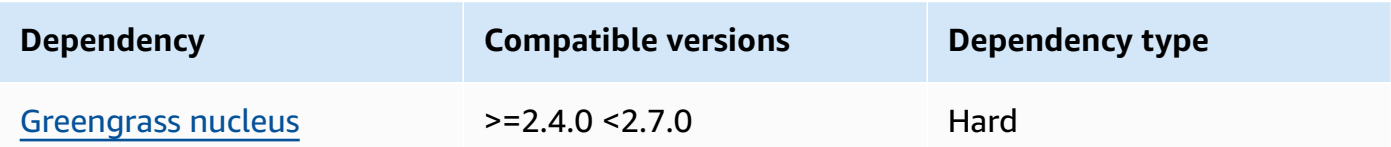

## 1.0.1

The following table lists the dependencies for version 1.0.1 of this component.

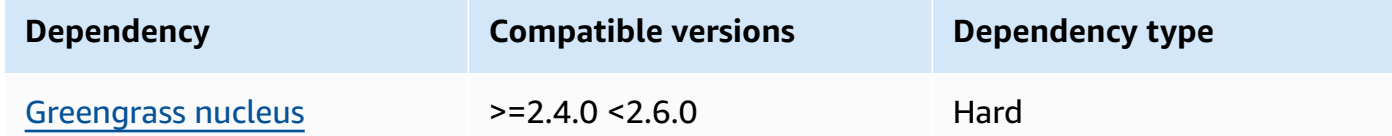

## 1.0.0

The following table lists the dependencies for version 1.0.0 of this component.

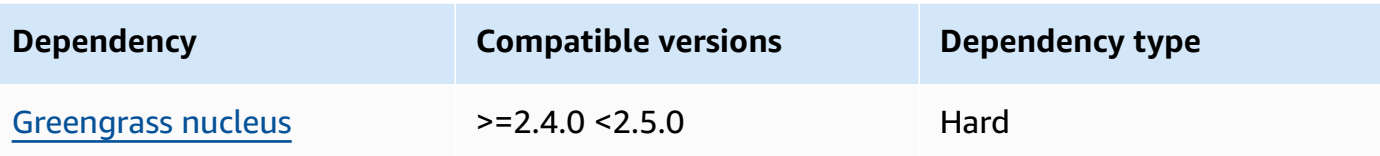

For more information about component dependencies, see the [component](#page-1256-0) recipe reference.

# <span id="page-990-0"></span>**Configuration**

This component provides the following configuration parameters that you can customize when you deploy the component.

pubSubPublish

(Optional) Defines whether to publish telemetry data to the \$local/greengrass/ telemetry topic. Supported values are true and false.

Default: true

mqttTopic

(Optional) The AWS IoT Core MQTT topic to which this component publishes telemetry data.

Set this value to the AWS IoT Core MQTT topic to which you want to publish telemetry data. When this value is empty, the nucleus emitter doesn't publish telemetry data to the AWS Cloud.

#### **A** Note

The use of an MQTT topic to publish data to the AWS Cloud is subject to [AWS](https://aws.amazon.com/iot-core/pricing/) IoT Core [pricing](https://aws.amazon.com/iot-core/pricing/).

Default: ""

## telemetryPublishIntervalMs

(Optional) The amount of time (in milliseconds) between which the component publishes telemetry data. If you set this value lower than the minimum supported value, the component uses the minimum value instead.

## **A** Note

Lower publish intervals result in higher CPU usage on your core device. We recommend that you start with the default publish interval and adjust it based on your device's CPU usage.

Minimum: 500

Default: 60000

### **Example Example: Configuration merge update**

The following example shows a sample configuration merge update that enables publishing telemetry data every 5 seconds to the \$local/greengrass/telemetry topic and the greengrass/myTelemetry AWS IoT Core MQTT topic.

```
{ 
   "pubSubPublish": "true", 
   "mqttTopic": "greengrass/myTelemetry", 
   "telemetryPublishIntervalMs": 5000
}
```
# <span id="page-991-0"></span>**Output data**

This component publishes telemetry metrics as a JSON array on the following topic.

```
Local topic: $local/greengrass/telemetry
```
You can optionally choose to also publish telemetry metrics to an AWS IoT Core MQTT topic. For more information about topics, see [MQTT](https://docs.aws.amazon.com/iot/latest/developerguide/topics.html) topics in the *AWS IoT Core Developer Guide*.

#### **Example Example data**

```
\Gamma { 
      "A": "Average", 
      "N": "CpuUsage", 
      "NS": "SystemMetrics", 
      "TS": 1627597331445, 
      "U": "Percent",
```

```
 "V": 26.21981271562346 
 }, 
 { 
   "A": "Count", 
   "N": "TotalNumberOfFDs", 
   "NS": "SystemMetrics", 
   "TS": 1627597331445, 
   "U": "Count", 
   "V": 7316 
 }, 
 { 
   "A": "Count", 
   "N": "SystemMemUsage", 
   "NS": "SystemMetrics", 
   "TS": 1627597331445, 
   "U": "Megabytes", 
   "V": 10098 
 }, 
 { 
   "A": "Count", 
   "N": "NumberOfComponentsStarting", 
   "NS": "GreengrassComponents", 
   "TS": 1627597331446, 
   "U": "Count", 
   "V": 0 
 }, 
 { 
   "A": "Count", 
   "N": "NumberOfComponentsInstalled", 
   "NS": "GreengrassComponents", 
   "TS": 1627597331446, 
   "U": "Count", 
   "V": 0 
 }, 
 { 
   "A": "Count", 
   "N": "NumberOfComponentsStateless", 
   "NS": "GreengrassComponents", 
   "TS": 1627597331446, 
   "U": "Count", 
   "V": 0 
 }, 
 { 
   "A": "Count",
```

```
 "N": "NumberOfComponentsStopping", 
   "NS": "GreengrassComponents", 
   "TS": 1627597331446, 
   "U": "Count", 
   "V": 0 
 }, 
 { 
   "A": "Count", 
   "N": "NumberOfComponentsBroken", 
   "NS": "GreengrassComponents", 
   "TS": 1627597331446, 
   "U": "Count", 
   "V": 0 
 }, 
 { 
   "A": "Count", 
   "N": "NumberOfComponentsRunning", 
   "NS": "GreengrassComponents", 
   "TS": 1627597331446, 
   "U": "Count", 
   "V": 7 
 }, 
 { 
   "A": "Count", 
   "N": "NumberOfComponentsErrored", 
   "NS": "GreengrassComponents", 
   "TS": 1627597331446, 
   "U": "Count", 
   "V": 0 
 }, 
 { 
   "A": "Count", 
   "N": "NumberOfComponentsNew", 
   "NS": "GreengrassComponents", 
   "TS": 1627597331446, 
   "U": "Count", 
   "V": 0 
 }, 
 { 
   "A": "Count", 
   "N": "NumberOfComponentsFinished", 
   "NS": "GreengrassComponents", 
   "TS": 1627597331446, 
   "U": "Count",
```
AWS IoT Greengrass Developer Guide, Version 2

```
 "V": 2 
 }
```
The output array contains a list of metrics that have the following properties:

A

]

The aggregation type for the metric.

For the CpuUsage metric, this property is set to Average because the published value of the metric is the average CPU usage amount since the last publish event.

For all other metrics, the nucleus emitter doesn't aggregate the metric value, and this property is set to Count.

#### N

The name of the metric.

#### NS

The metric namespace.

#### TS

The timestamp of when the data was gathered.

#### U

The unit of the metric value.

#### V

The metric value.

The nucleus emitter publishes the following metrics:

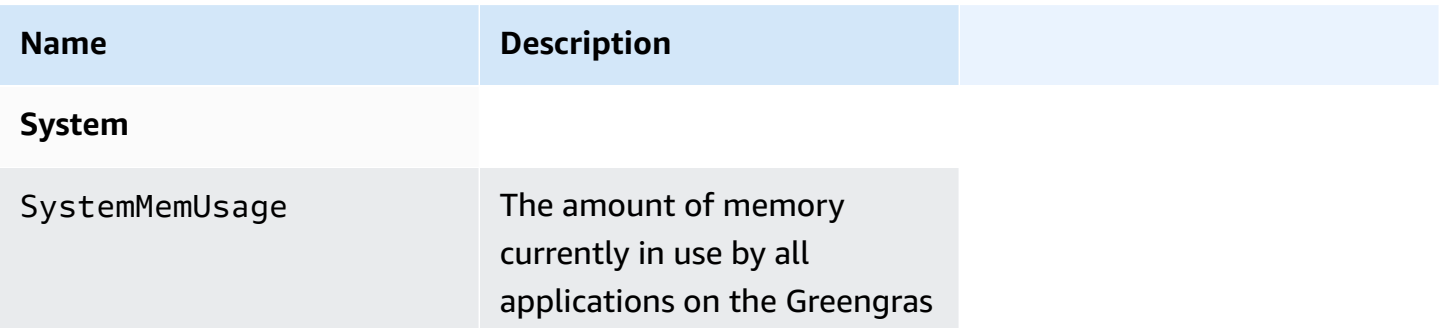

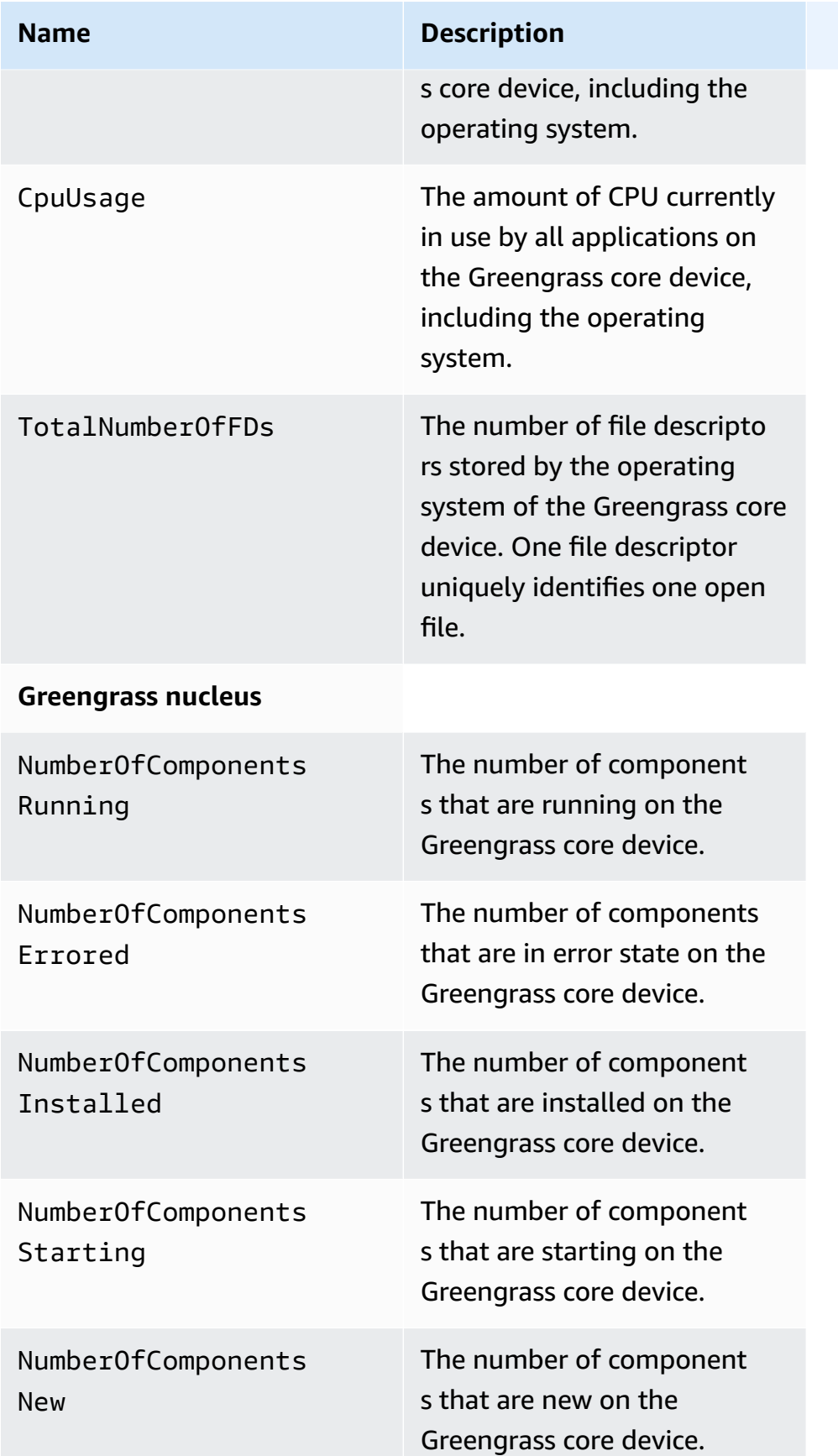

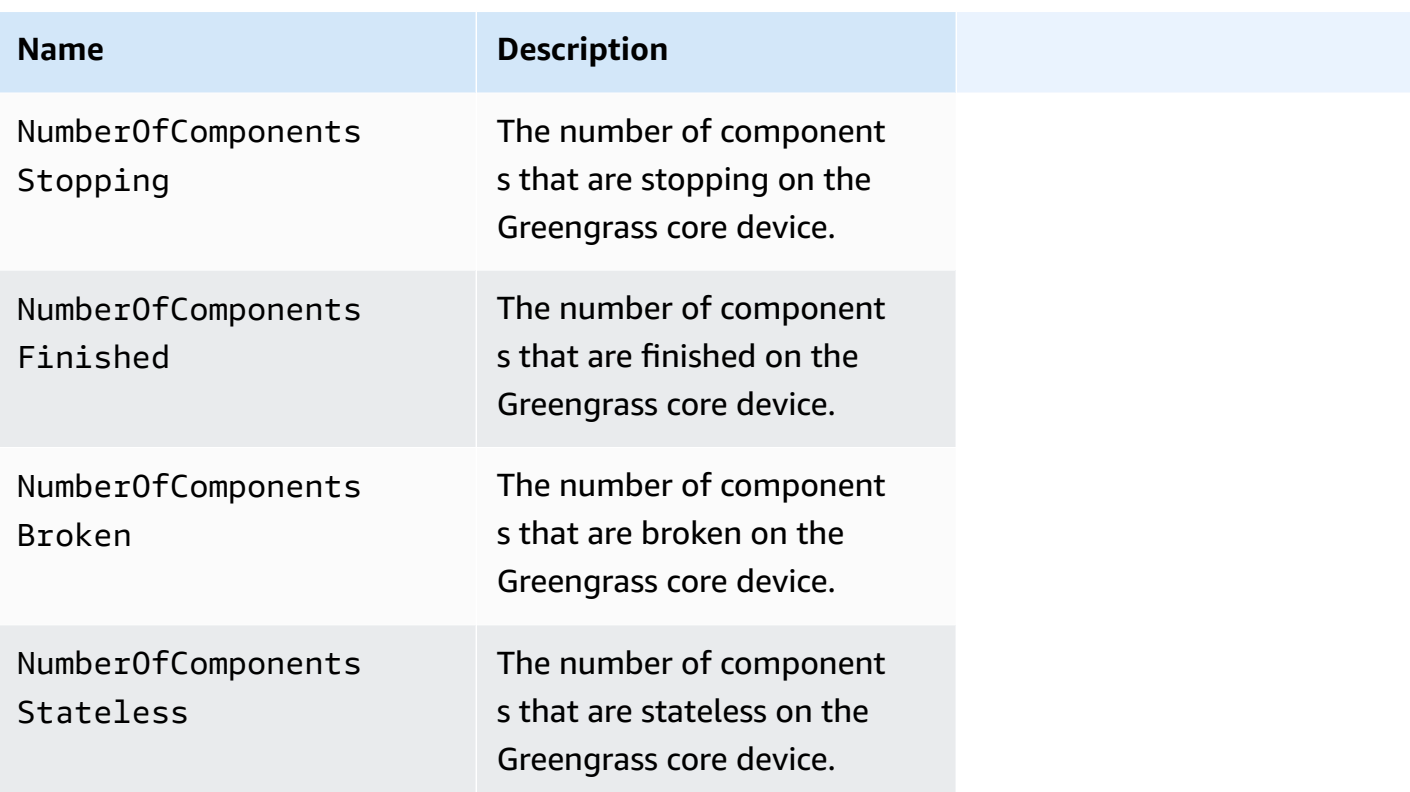

## <span id="page-996-0"></span>**Usage**

To use system health telemetry data, you can create custom components that subscribe to the topics to which the nucleus emitter publishes the telemetry data, and react to that data as needed. Because the nucleus emitter component provides the option to publish telemetry data to a local topic, you can subscribe to that topic, and use the published data to act locally on your core device. The core device can then react to telemetry data even when it has limited connectivity to the cloud.

For example, you can configure a component that listens on the \$local/greengrass/ telemetry topic for telemetry data and send the data to the stream manager component to stream your data to the AWS Cloud. For more information about creating such a component, see [Publish/subscribe local messages](#page-1424-0) and Create custom [components](#page-1694-0) that use stream manager.

# <span id="page-996-1"></span>**Local log file**

This component uses the same log file as the [Greengrass](#page-498-0) nucleus component.

#### Linux

*/greengrass/v2*/logs/greengrass.log

#### Windows

*C:\greengrass\v2*\logs\greengrass.log

#### **To view this component's logs**

• Run the following command on the core device to view this component's log file in real time. Replace */greengrass/v2* or *C:\greengrass\v2* with the path to the AWS IoT Greengrass root folder.

Linux

sudo tail -f */greengrass/v2*/logs/greengrass.log

Windows (PowerShell)

Get-Content *C:\greengrass\v2*\logs\greengrass.log -Tail 10 -Wait

# <span id="page-997-0"></span>**Changelog**

The following table describes the changes in each version of the component.

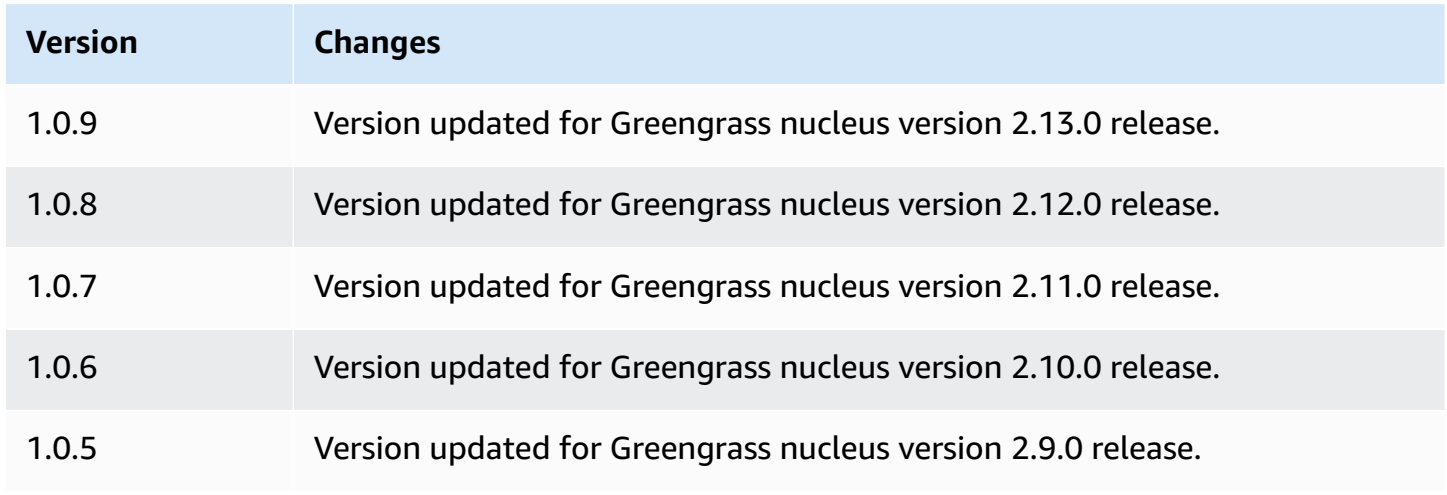

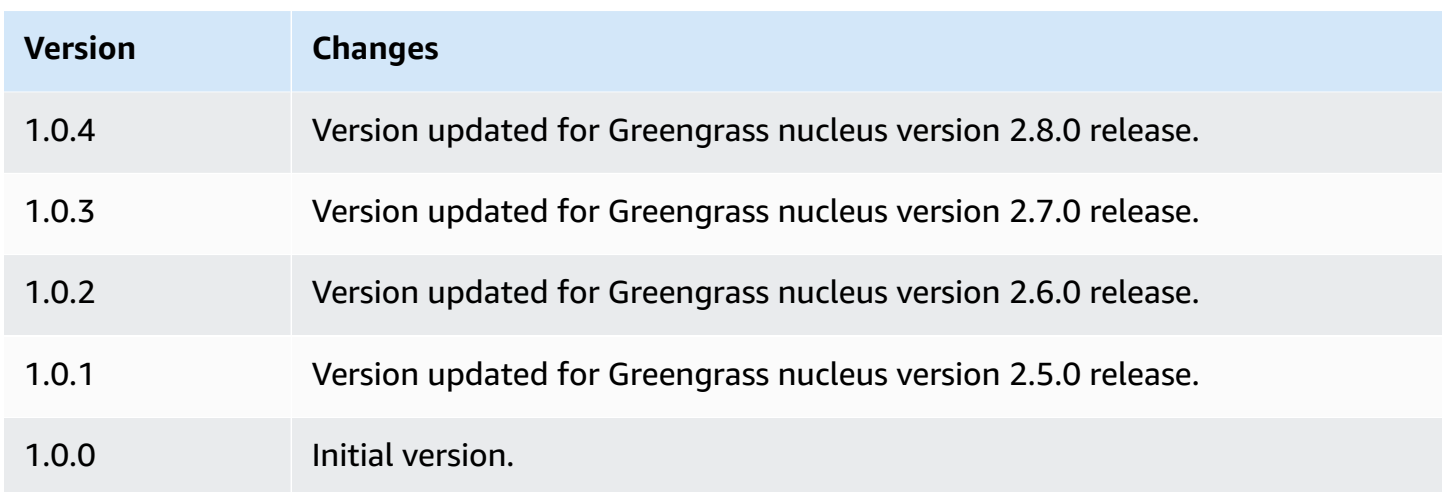

# **PKCS#11 provider**

The PKCS#11 provider component (aws.greengrass.crypto.Pkcs11Provider) enables you to configure the AWS IoT Greengrass Core software to use a hardware security module (HSM) through the [PKCS#11](https://en.wikipedia.org/wiki/PKCS_11) interface. This component enables you to securely store certificate and private key files so that they aren't exposed or duplicated in software. For more information, see [Hardware](#page-1803-0) security [integration](#page-1803-0).

To provision a Greengrass core device that stores its certificate and private key in an HSM, you must specify this component as a provisioning plugin when you install the AWS IoT Greengrass Core software. For more information, see Install AWS IoT [Greengrass](#page-218-0) Core software with manual resource [provisioning.](#page-218-0)

AWS IoT Greengrass provides this component as JAR file that you can download to specify as a provisioning plugin during installation. You can download the latest version of the component's JAR file as the following URL: [https://d2s8p88vqu9w66.cloudfront.net/releases/Pkcs11Provider/](https://d2s8p88vqu9w66.cloudfront.net/releases/Pkcs11Provider/aws.greengrass.crypto.Pkcs11Provider-latest.jar) [aws.greengrass.crypto.Pkcs11Provider-latest.jar](https://d2s8p88vqu9w66.cloudfront.net/releases/Pkcs11Provider/aws.greengrass.crypto.Pkcs11Provider-latest.jar).

## **Topics**

- [Versions](#page-999-0)
- [Type](#page-999-1)
- [Operating system](#page-999-2)
- [Requirements](#page-999-3)
- [Dependencies](#page-1001-0)
- [Configuration](#page-1004-0)
- [Local log file](#page-1004-1)
- [Changelog](#page-1005-0)

## <span id="page-999-0"></span>**Versions**

This component has the following versions:

• 2.0.x

# <span id="page-999-1"></span>**Type**

This component is a plugin component (aws.greengrass.plugin). The [Greengrass](#page-498-0) nucleus runs this component in the same Java Virtual Machine (JVM) as the nucleus. The nucleus restarts when you change this component's version on the core device.

This component uses the same log file as the Greengrass nucleus. For more information, see Monitor AWS IoT [Greengrass](#page-1321-0) logs.

<span id="page-999-2"></span>For more information, see [Component](#page-1204-0) types.

# **Operating system**

This component can be installed on Linux core devices only.

## <span id="page-999-3"></span>**Requirements**

This component has the following requirements:

• A hardware security module that supports the [PKCS#1](https://tools.ietf.org/html/rfc2313)  $v1.5$  signature scheme and RSA keys with an RSA-2048 key size (or larger) or ECC keys.

#### **A** Note

To use a hardware security module with ECC keys, you must use [Greengrass](#page-498-0) nucleus v2.5.6 or later.

To use a hardware security module and secret [manager](#page-1006-0), you must use a hardware security module with RSA keys.

- A PKCS#11 provider library that the AWS IoT Greengrass Core software can load at runtime (using libdl) to invoke PKCS#11 functions. The PKCS#11 provider library must implement the following PKCS#11 API operations:
	- C\_Initialize
	- C\_Finalize
	- C\_GetSlotList
	- C\_GetSlotInfo
	- C\_GetTokenInfo
	- C\_OpenSession
	- C\_GetSessionInfo
	- C\_CloseSession
	- C\_Login
	- C\_Logout
	- C\_GetAttributeValue
	- C\_FindObjectsInit
	- C\_FindObjects
	- C\_FindObjectsFinal
	- C\_DecryptInit
	- C\_Decrypt
	- C\_DecryptUpdate
	- C\_DecryptFinal
	- C\_SignInit
	- C\_Sign
	- C\_SignUpdate
	- C\_SignFinal
	- C\_GetMechanismList
	- C\_GetMechanismInfo
	- C\_GetInfo
	- C\_GetFunctionList

pkcs#11 provider<br>• The hardware module must be resolvable by slot label, as defined in the PKCS#11 specification. 979<br>•

- You must store the private key and certificate in the HSM in the same slot, and they must use the same object label and object ID, if the HSM supports object IDs.
- The certificate and private key must be resolvable by object labels.
- The private key must have the following permissions:
	- sign
	- decrypt
- (Optional) To use the secret manager [component](#page-1006-0), you must use version 2.1.0 or later, and the private key must have the following permissions:
	- unwrap
	- wrap
- (Optional) If you are using the TPM2 library and running the Greengrass core as a service, you must provide an environment variable with the location of the PKCS#11 store. The following example is a systemd service file with the required environment variable:

```
[Unit]
Description=Greengrass Core
After=network.target
[Service]
Type=simple
PIDFile=/var/run/greengrass.pid
Environment=TPM2_PKCS11_STORE=/path/to/store/directory
RemainAfterExit=no
Restart=on-failure
RestartSec=10
ExecStart=/bin/sh /greengrass/v2/alts/current/distro/bin/loader
[Install]
WantedBy=multi-user.target
```
## <span id="page-1001-0"></span>**Dependencies**

When you deploy a component, AWS IoT Greengrass also deploys compatible versions of its dependencies. This means that you must meet the requirements for the component and all of its dependencies to successfully deploy the component. This section lists the dependencies for the [released](#page-1005-0) versions of this component and the semantic version constraints that define the component versions for each dependency. You can also view the dependencies for each version of the component in the AWS IoT [Greengrass](https://console.aws.amazon.com/greengrass) console. On the component details page, look for the **Dependencies** list.

#### 2.0.8

The following table lists the dependencies for version 2.0.8 of this component.

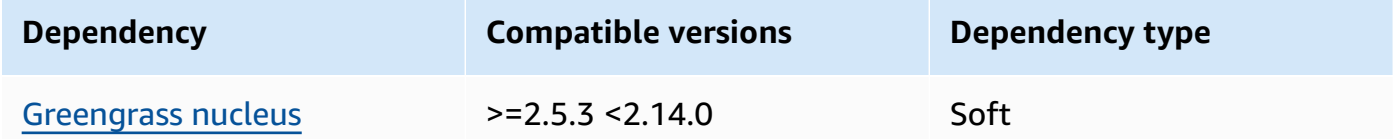

#### 2.0.7

The following table lists the dependencies for version 2.0.7 of this component.

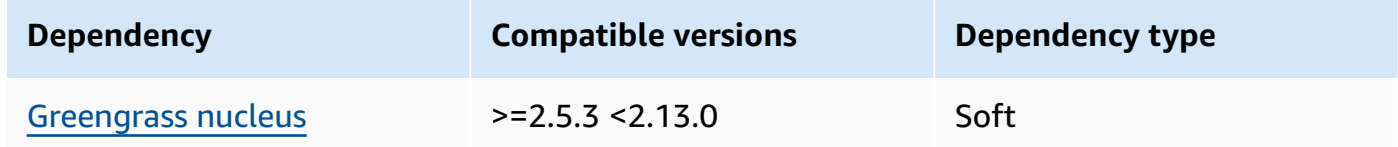

#### 2.0.6

The following table lists the dependencies for version 2.0.6 of this component.

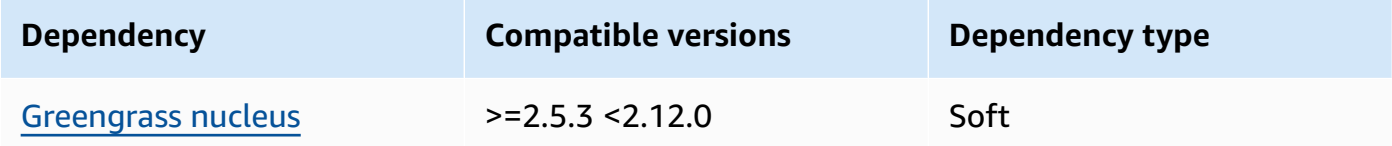

#### 2.0.5

The following table lists the dependencies for version 2.0.5 of this component.

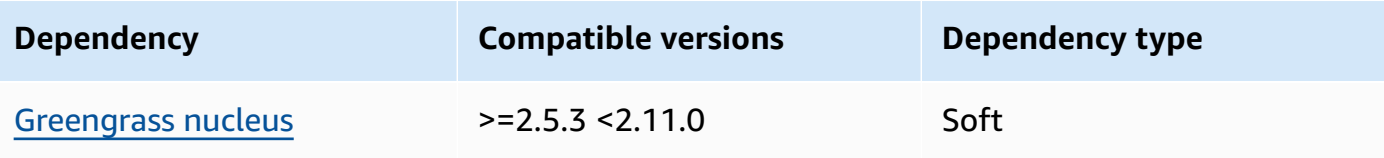

#### 2.0.4

The following table lists the dependencies for version 2.0.4 of this component.

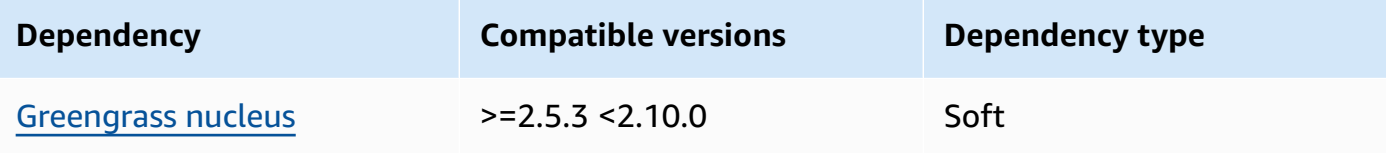

## 2.0.3

The following table lists the dependencies for version 2.0.3 of this component.

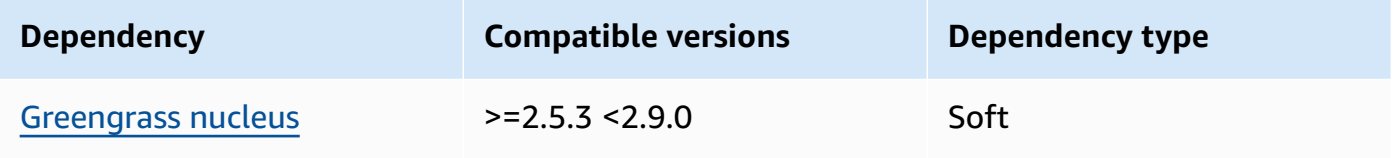

## 2.0.2

The following table lists the dependencies for version 2.0.2 of this component.

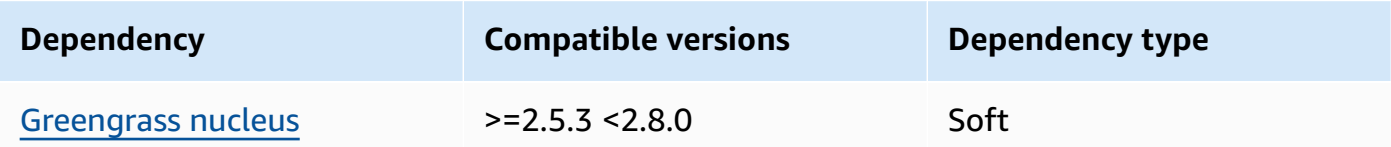

## 2.0.1

The following table lists the dependencies for version 2.0.1 of this component.

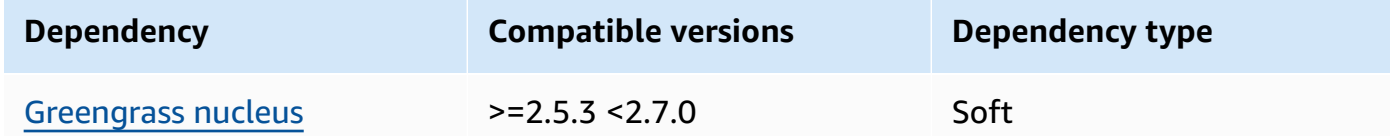

## 2.0.0

The following table lists the dependencies for version 2.0.0 of this component.

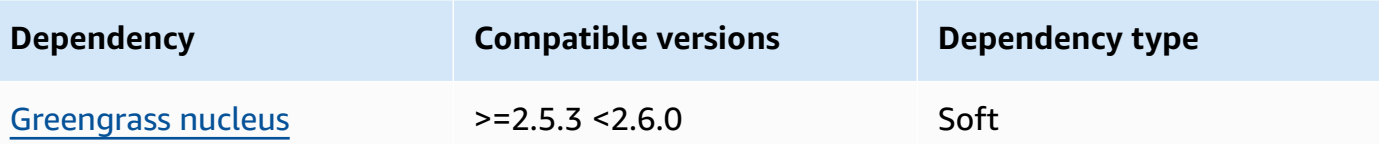

For more information about component dependencies, see the [component](#page-1256-0) recipe reference.

## <span id="page-1004-0"></span>**Configuration**

This component provides the following configuration parameters that you can customize when you deploy the component.

name

A name for the PKCS#11 configuration.

library

The absolute file path to the PKCS#11 implementation's library that the AWS IoT Greengrass Core software can load with libdl.

slot

The ID of the slot that contains the private key and device certificate. This value is different than the slot index or slot label.

userPin

The user PIN to use to access the slot.

#### **Example Example: Configuration merge update**

```
{ 
   "name": "softhsm_pkcs11", 
   "library": "/usr/lib/softhsm/libsofthsm2.so", 
   "slot": 1, 
   "userPin": "1234"
}
```
# <span id="page-1004-1"></span>**Local log file**

This component uses the same log file as the [Greengrass](#page-498-0) nucleus component.

#### Linux

*/greengrass/v2*/logs/greengrass.log

#### Windows

*C:\greengrass\v2*\logs\greengrass.log

#### **To view this component's logs**

• Run the following command on the core device to view this component's log file in real time. Replace */greengrass/v2* or *C:\greengrass\v2* with the path to the AWS IoT Greengrass root folder.

Linux

sudo tail -f */greengrass/v2*/logs/greengrass.log

Windows (PowerShell)

Get-Content *C:\greengrass\v2*\logs\greengrass.log -Tail 10 -Wait

# <span id="page-1005-0"></span>**Changelog**

The following table describes the changes in each version of the component.

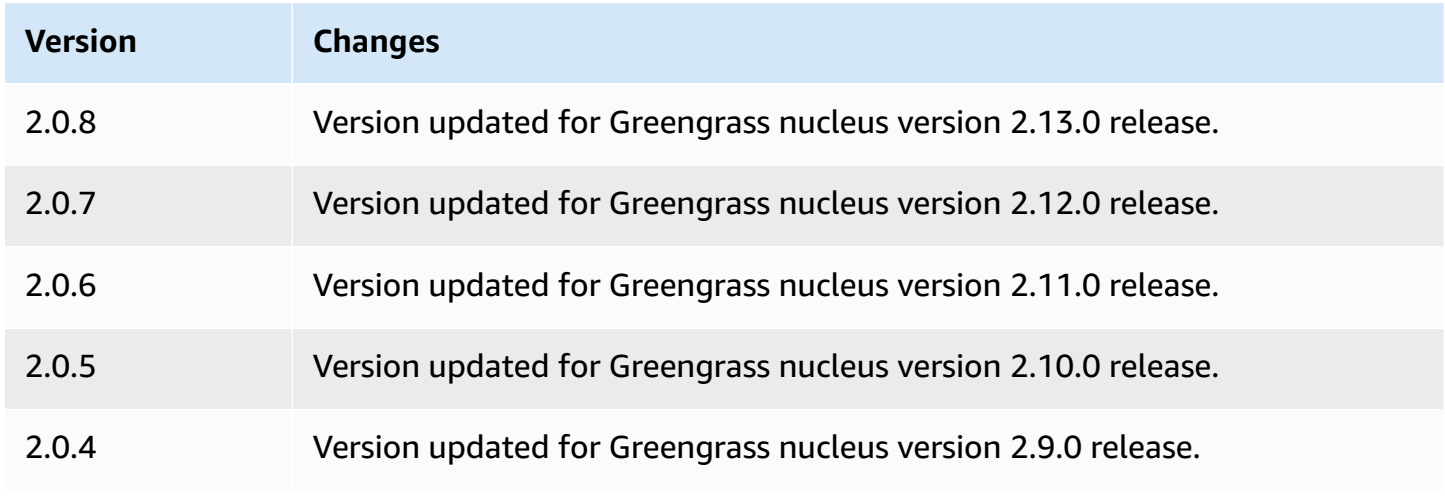

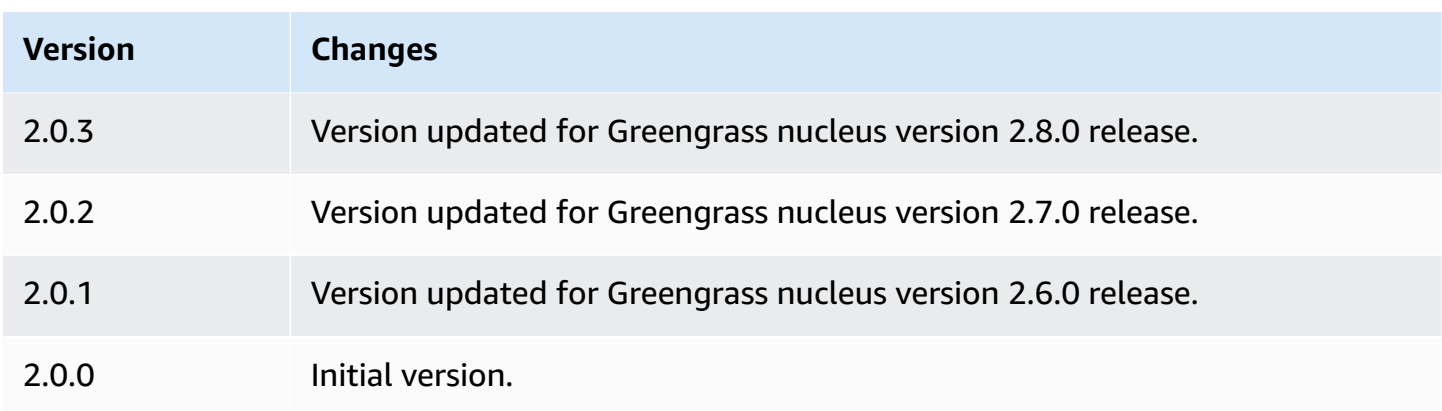

# <span id="page-1006-0"></span>**Secret manager**

The secret manager component (aws.greengrass.SecretManager) deploys secrets from AWS Secrets Manager to Greengrass core devices. Use this component to securely use credentials, such as passwords, in custom components on your Greengrass core devices. For more information about Secrets Manager, see What is AWS Secrets [Manager?](https://docs.aws.amazon.com/secretsmanager/latest/userguide/intro.html) in the *AWS Secrets Manager User Guide*.

To access this component's secrets in your custom Greengrass components, use the [GetSecretValue](#page-1525-0) operation in the AWS IoT Device SDK. For more information, see Use the AWS IoT [Device](#page-1397-0) SDK to [communicate](#page-1397-0) with the Greengrass nucleus, other components, and AWS IoT Core and [Retrieve](#page-1523-0) secret [values.](#page-1523-0)

This component encrypts secrets on the core device to keep your credentials and passwords secure until you need to use them. It uses the core device's private key to encrypt and decrypt secrets.

## **Topics**

- [Versions](#page-1007-0)
- [Type](#page-1007-1)
- [Operating system](#page-1007-2)
- [Requirements](#page-1007-3)
- [Dependencies](#page-1009-0)
- [Configuration](#page-1012-0)
- [Local log file](#page-1014-0)
- [Changelog](#page-1015-0)

## <span id="page-1007-0"></span>**Versions**

This component has the following versions:

- 2.2.x
- $2.1.x$
- 2.0.x

# <span id="page-1007-1"></span>**Type**

This component is a plugin component (aws.greengrass.plugin). The [Greengrass](#page-498-0) nucleus runs this component in the same Java Virtual Machine (JVM) as the nucleus. The nucleus restarts when you change this component's version on the core device.

This component uses the same log file as the Greengrass nucleus. For more information, see Monitor AWS IoT [Greengrass](#page-1321-0) logs.

<span id="page-1007-2"></span>For more information, see [Component](#page-1204-0) types.

# **Operating system**

This component can be installed on core devices that run the following operating systems:

- Linux
- Windows

# <span id="page-1007-3"></span>**Requirements**

This component has the following requirements:

• The [Greengrass](#page-1847-0) device role must allow the secretsmanager:GetSecretValue action, as shown in the following example IAM policy.

```
{ 
   "Version": "2012-10-17", 
   "Statement": [ 
      { 
        "Action": [
```
```
 "secretsmanager:GetSecretValue" 
        ], 
        "Effect": "Allow", 
        "Resource": [ 
           "arn:aws:secretsmanager:region:123456789012:secret:MySecret" 
        ] 
      } 
  \mathbf{I}}
```
#### **(i)** Note

If you use a customer-managed AWS Key Management Service key to encrypt secrets, the device role must also allow the kms:Decrypt action.

For more information about IAM policies for Secrets Manager, see the following in the *AWS Secrets Manager User Guide*:

- [Authentication](https://docs.aws.amazon.com/secretsmanager/latest/userguide/auth-and-access.html) and access control for AWS Secrets Manager
- Actions, [resources,](https://docs.aws.amazon.com/secretsmanager/latest/userguide/reference_iam-permissions.html) and context keys you can use in an IAM policy or secret policy for AWS Secrets [Manager](https://docs.aws.amazon.com/secretsmanager/latest/userguide/reference_iam-permissions.html)
- Custom components must define an authorization policy that allows aws.greengrass#GetSecretValue to get secrets that you store with this component. In this authorization policy, you can restrict components' access to specific secrets. For more information, see secret manager IPC [authorization.](#page-1524-0)
- (Optional) If you store the core device's private key and certificate in a [hardware](#page-1803-0) security module (HSM), the HSM must support RSA keys, the private key must have the unwrap permission, and the public key must have the wrap permission.

### **Endpoints and ports**

This component must be able to perform outbound requests to the following endpoints and ports, in addition to endpoints and ports required for basic operation. For more information, see [Allow](#page-1873-0) device traffic [through](#page-1873-0) a proxy or firewall.

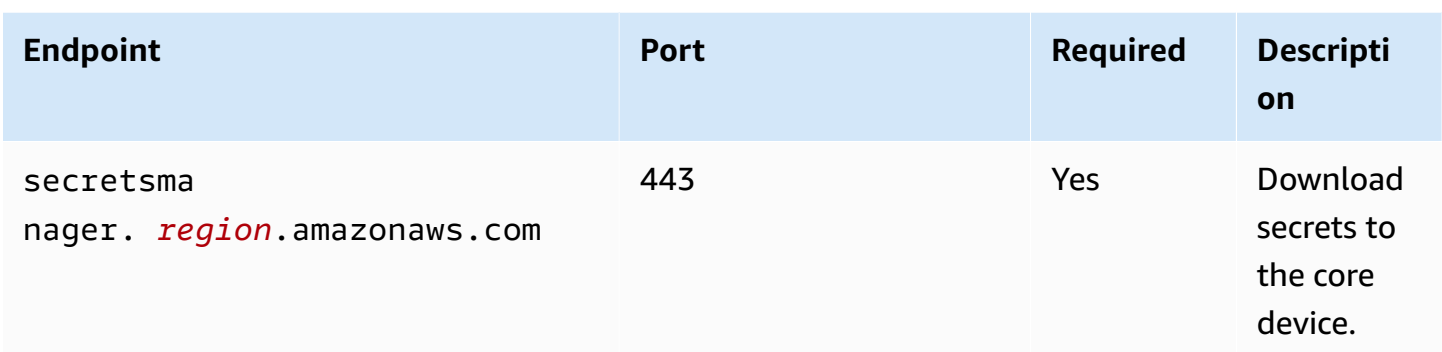

## **Dependencies**

When you deploy a component, AWS IoT Greengrass also deploys compatible versions of its dependencies. This means that you must meet the requirements for the component and all of its dependencies to successfully deploy the component. This section lists the dependencies for the [released](#page-1015-0) versions of this component and the semantic version constraints that define the component versions for each dependency. You can also view the dependencies for each version of the component in the AWS IoT [Greengrass](https://console.aws.amazon.com/greengrass) console. On the component details page, look for the **Dependencies** list.

#### 2.2.0

The following table lists the dependencies for versions 2.2.0 of this component.

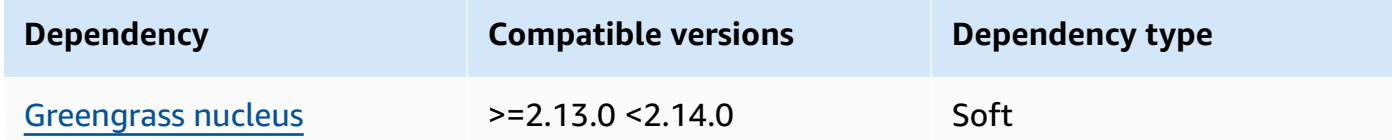

#### $2.1.7 - 2.1.8$

The following table lists the dependencies for versions 2.1.7 and 2.1.8 of this component.

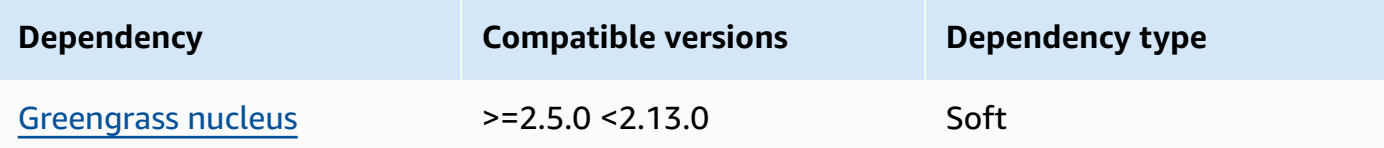

## 2.1.6

The following table lists the dependencies for version 2.1.6 of this component.

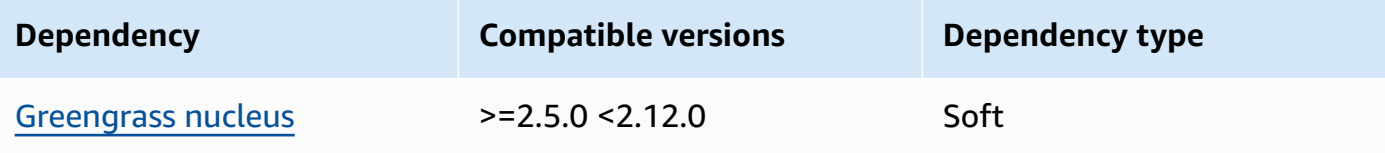

## 2.1.5

The following table lists the dependencies for version 2.1.5 of this component.

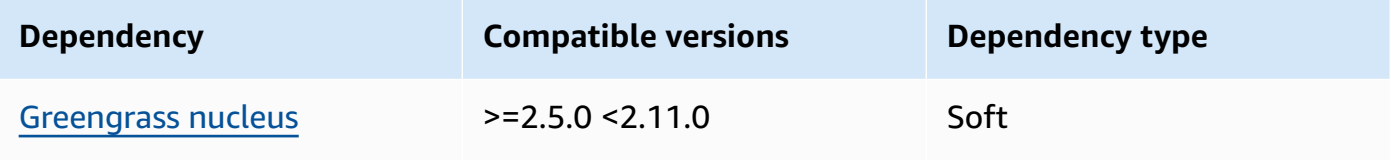

## 2.1.4

The following table lists the dependencies for version 2.1.4 of this component.

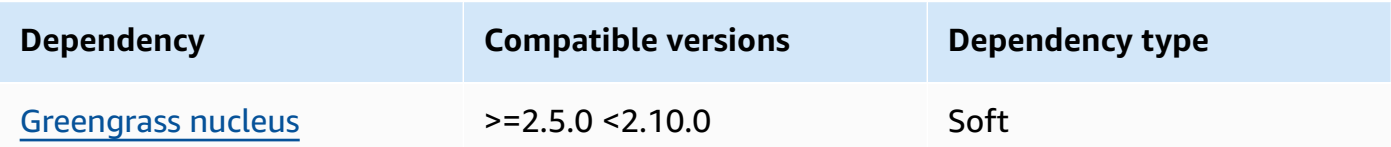

## 2.1.3

The following table lists the dependencies for version 2.1.3 of this component.

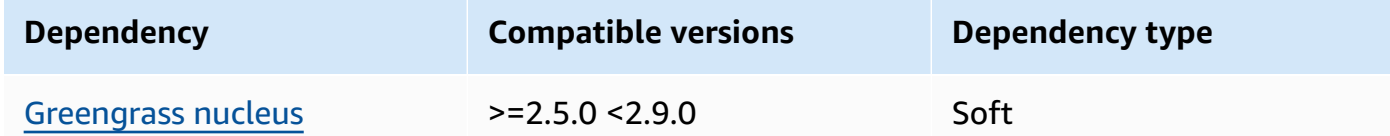

## 2.1.2

The following table lists the dependencies for version 2.1.2 of this component.

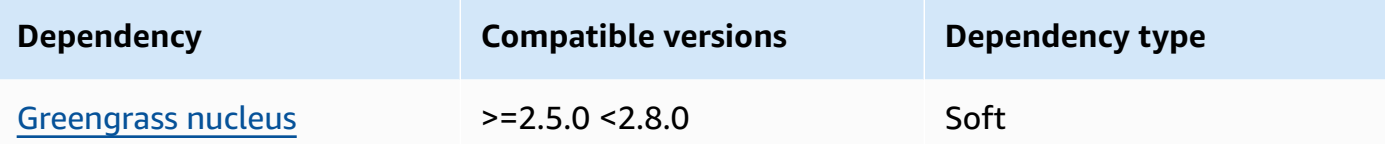

#### 2.1.1

The following table lists the dependencies for version 2.1.1 of this component.

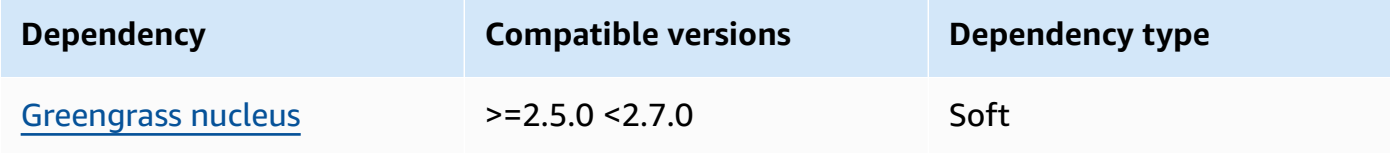

### 2.1.0

The following table lists the dependencies for version 2.1.0 of this component.

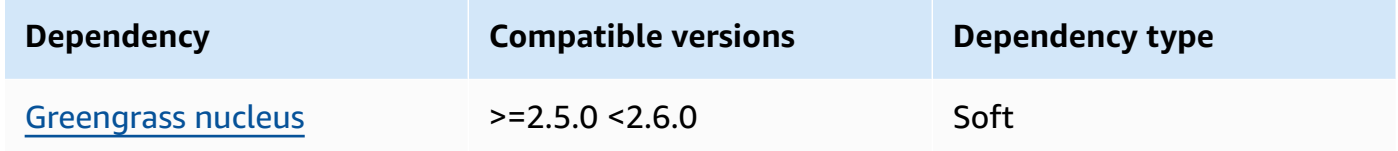

#### 2.0.9

The following table lists the dependencies for version 2.0.9 of this component.

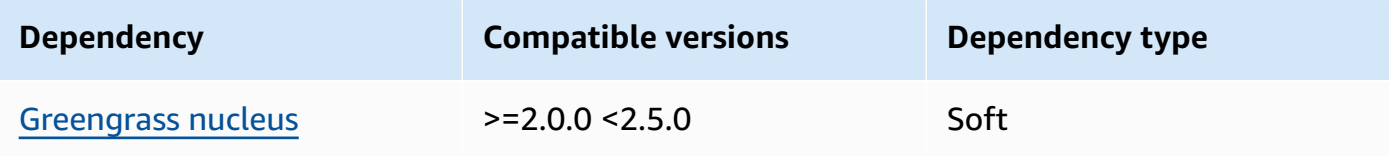

### 2.0.8

The following table lists the dependencies for version 2.0.8 of this component.

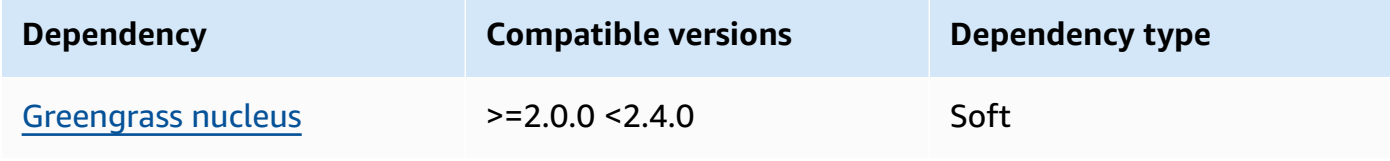

### 2.0.7

The following table lists the dependencies for version 2.0.7 of this component.

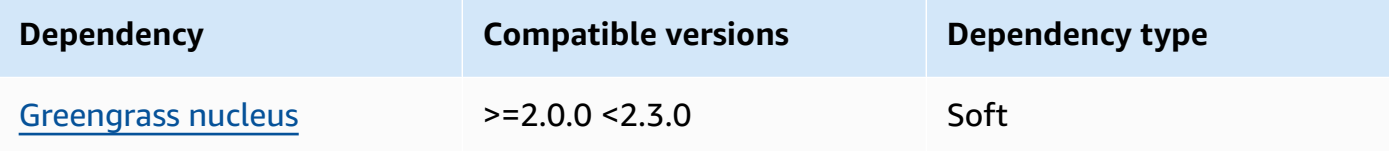

#### 2.0.6

The following table lists the dependencies for version 2.0.6 of this component.

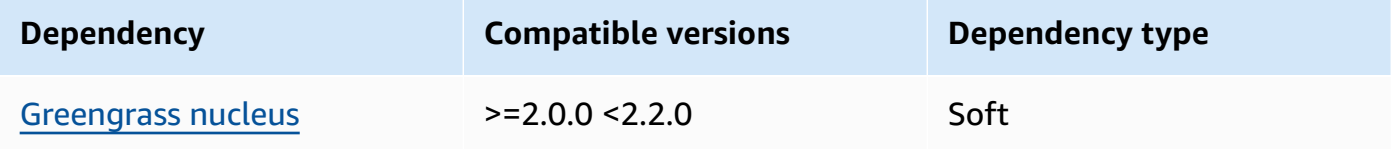

## 2.0.4 and 2.0.5

The following table lists the dependencies for versions 2.0.4 and 2.0.5 of this component.

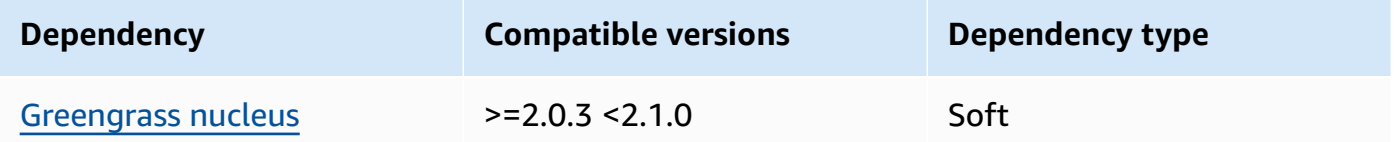

For more information about component dependencies, see the [component](#page-1256-0) recipe reference.

## **Configuration**

This component provides the following configuration parameters that you can customize when you deploy the component.

```
periodicRefreshIntervalMin (optional)
```
The interval in minutes where this component syncs the configured secrets on the core device with the latest secret values from the AWS Secrets Manager service. If this interval is not configured, secret manager will not refresh the configured secrets periodically.

```
{ 
   "cloudSecrets": [ 
     { 
       "arn": "arn:aws:secretsmanager:us-
west-2:123456789012:secret:MyGreengrassSecret-abcdef" 
     } 
   ], 
   "periodicRefreshIntervalMin" : 60
}
```
cloudSecrets

A list of Secrets Manager secrets to deploy to the core device. You can specify labels to define which versions of each secret to deploy. If you don't specify a version, this component deploys the version with the staging label AWSCURRENT attached. For more information, see [Staging](https://docs.aws.amazon.com/secretsmanager/latest/userguide/terms-concepts.html#term_staging-label)  [labels](https://docs.aws.amazon.com/secretsmanager/latest/userguide/terms-concepts.html#term_staging-label) in the *AWS Secrets Manager User Guide*.

The secret manager component caches secrets locally. If the secret value changes in Secrets Manager, this component doesn't automatically retrieve the new value. To update the local copy, give the secret a new label and configure this component to retrieve the secret identified by the new label.

Each object contains the following information:

arn

The ARN of the secret to deploy. The ARN of the secret can either be a full ARN or a partial ARN. We recommend that you specify a complete ARN rather than a partial ARN. For more information, see [Finding](https://docs.aws.amazon.com/secretsmanager/latest/userguide/troubleshoot.html#ARN_secretnamehyphen) a secret from a partial ARN. The following is an example of a full ARN and a partial ARN:

- Full ARN: arn:aws:secretsmanager:useast-2:111122223333:secret:*SecretName*-abcdef
- Partial ARN: arn:aws:secretsmanager:useast-2:111122223333:secret:*SecretName*

#### labels

(Optional) A list of labels to identify the versions of the secret to deploy to the core device.

Each label must be a string.

#### **Example Example: Configuration merge update**

```
{ 
   "cloudSecrets": [ 
     { 
        "arn": "arn:aws:secretsmanager:us-west-2:123456789012:secret:MyGreengrassSecret-
abcdef" 
     } 
   ]
}
```
## **Local log file**

This component uses the same log file as the [Greengrass](#page-498-0) nucleus component.

Linux

*/greengrass/v2*/logs/greengrass.log

#### Windows

*C:\greengrass\v2*\logs\greengrass.log

#### **To view this component's logs**

• Run the following command on the core device to view this component's log file in real time. Replace */greengrass/v2* or *C:\greengrass\v2* with the path to the AWS IoT Greengrass root folder.

Linux

sudo tail -f */greengrass/v2*/logs/greengrass.log

Windows (PowerShell)

Get-Content *C:\greengrass\v2*\logs\greengrass.log -Tail 10 -Wait

# <span id="page-1015-0"></span>**Changelog**

The following table describes the changes in each version of the component.

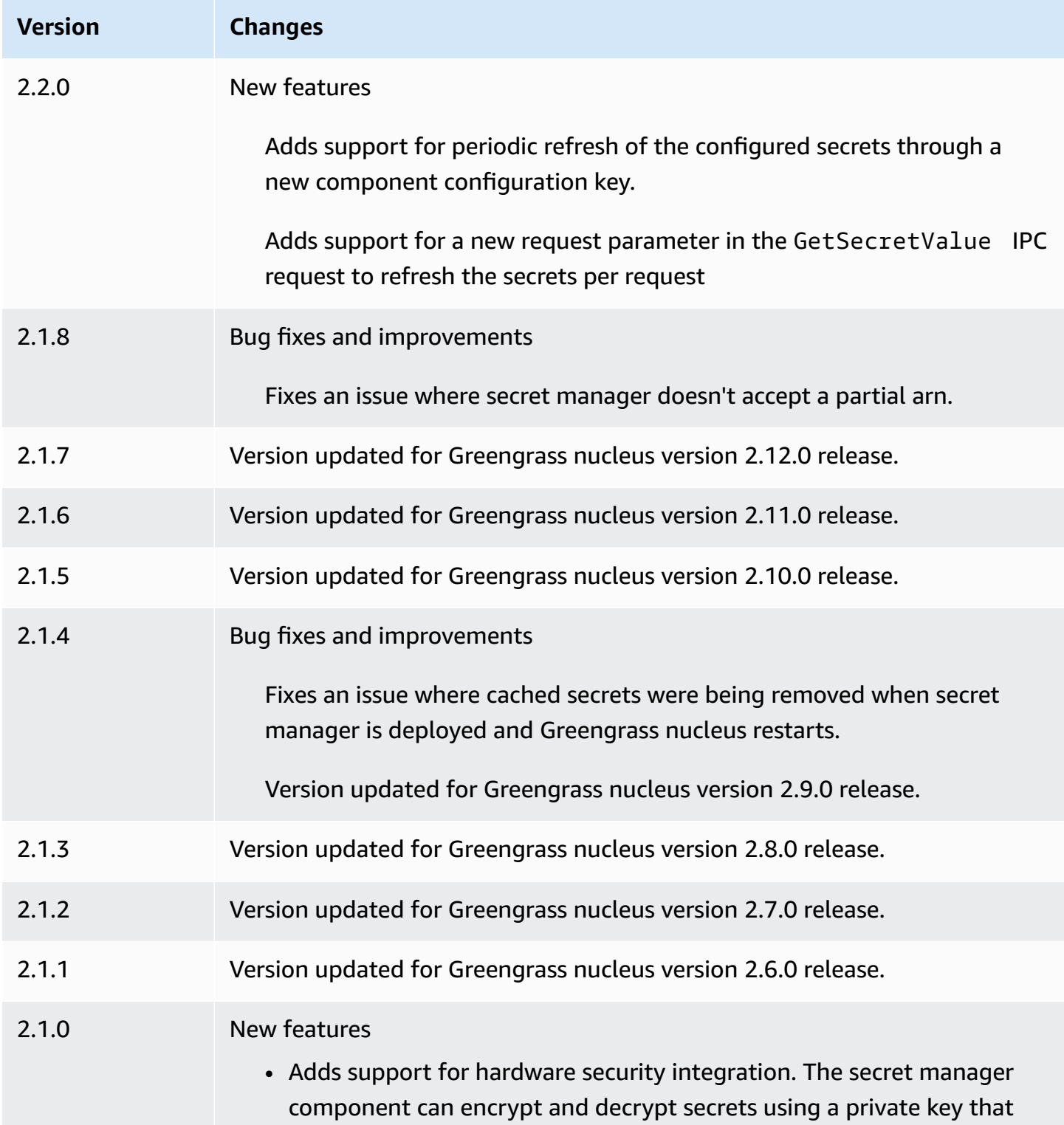

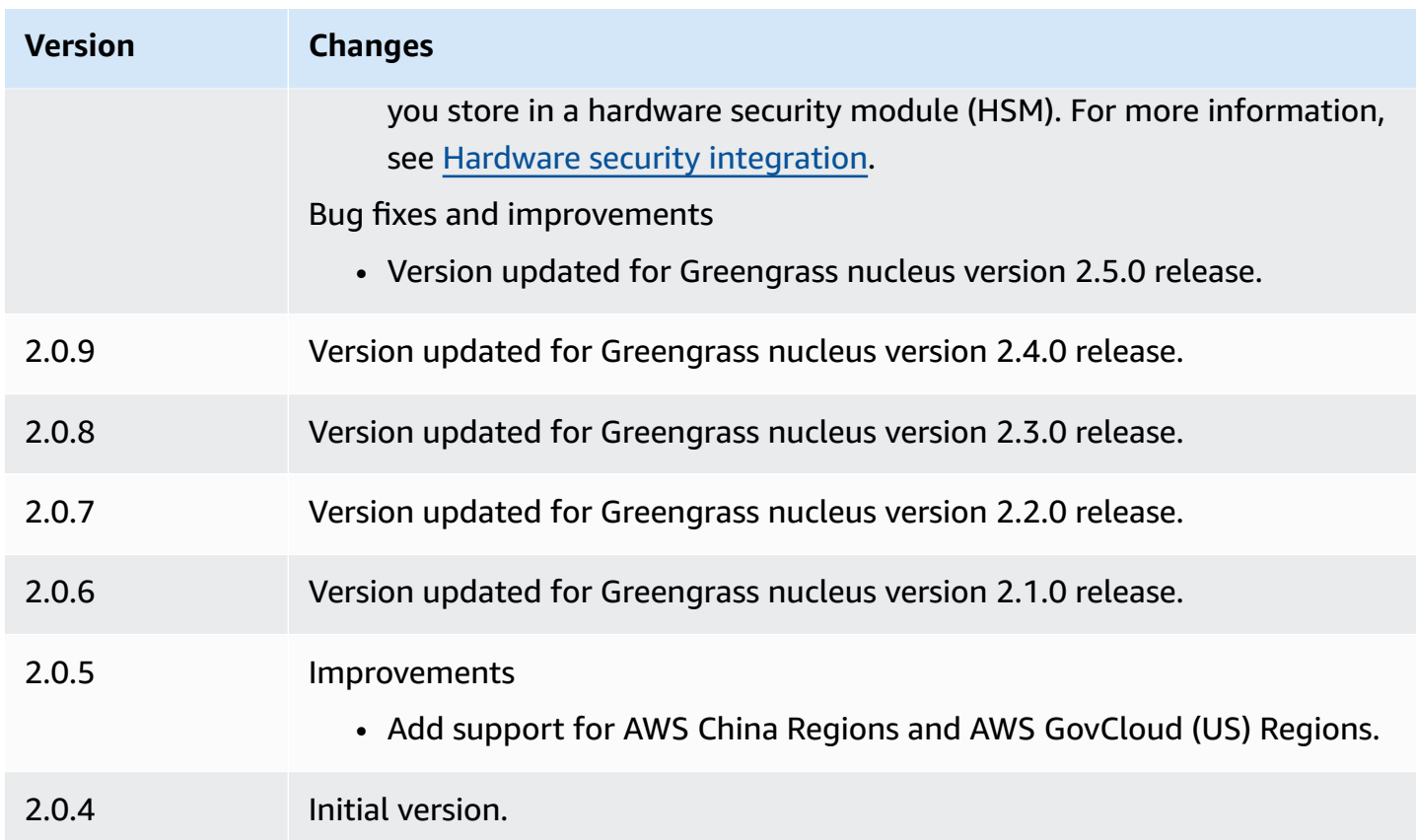

# **Secure tunneling**

With the aws.greengrass.SecureTunneling component, you can establish secure bidirectional communication with a Greengrass core device located behind restricted firewalls.

For example, imagine you have a Greengrass core device behind a firewall that prohibits all incoming connections. Secure tunneling uses MQTT to transfer an access token to the device and then uses WebSockets to make an SSH connection to the device through the firewall. With this AWS IoT managed tunnel, you can open the SSH connection needed for your device. For more information about using AWS IoT secure tunneling to connect to remote devices, see [AWS](https://docs.aws.amazon.com/iot/latest/developerguide/secure-tunneling.html) IoT secure [tunneling](https://docs.aws.amazon.com/iot/latest/developerguide/secure-tunneling.html) in the *AWS IoT Developer Guide*.

This component subscribes to the AWS IoT Core MQTT message broker on the \$aws/ things/*greengrass-core-device*/tunnels/notify topic to receive secure tunneling notifications.

## **Topics**

• [Versions](#page-1017-0)

- [Type](#page-1017-1)
- [Operating system](#page-1017-2)
- [Requirements](#page-1017-3)
- [Dependencies](#page-1019-0)
- [Configuration](#page-1022-0)
- [Local log file](#page-1024-0)
- [Licenses](#page-1024-1)
- [Usage](#page-1024-2)
- [See also](#page-1025-0)
- [Changelog](#page-1025-1)

## <span id="page-1017-0"></span>**Versions**

This component has the following versions:

• 1.0.x

## <span id="page-1017-1"></span>**Type**

This component is a generic component (aws.greengrass.generic). The [Greengrass](#page-498-0) nucleus runs the component's lifecycle scripts.

For more information, see [Component](#page-1204-0) types.

### <span id="page-1017-2"></span>**Operating system**

This component can be installed on Linux core devices only.

Architectures:

- Armv71
- Armv8 (AArch64)
- x86\_64

## <span id="page-1017-3"></span>**Requirements**

This component has the following requirements:

- Minimum of 32 MB disk space available for the secure tunneling component. This requirement does not include the Greengrass core software or other components running on the same device.
- Minimum of 16 MB RAM available for the secure tunneling component. This requirement does not include the Greengrass core software or other components running on the same device. For more information, see Control memory [allocation](#page-372-0) with JVM options.
- GNU C Library (glibc) version 2.25 or greater with a Linux kernel of 3.2 or greater are required for the secure tunneling component version 1.0.12 and greater. Versions of the operating system and libraries past their long-term support end of life date are not supported. You should use an operating system and libraries with long-term support.
- Both the operating system and the Java runtime must be installed as 64 bit.
- [Python](https://www.python.org/) 3.5 or later installed on the Greengrass core device and added to the PATH environment variable.
- libcrypto.so.1.1 installed on the Greengrass core device and added to the PATH environment variable.
- Open outbound traffic on port 443 on the Greengrass core device.
- Turn on support for the communication service that you want to use to communicate with the Greengrass core device. For example, to open an SSH connection to the device, you must turn on SSH on that device.

### **Endpoints and ports**

This component must be able to perform outbound requests to the following endpoints and ports, in addition to endpoints and ports required for basic operation. For more information, see [Allow](#page-1873-0) device traffic [through](#page-1873-0) a proxy or firewall.

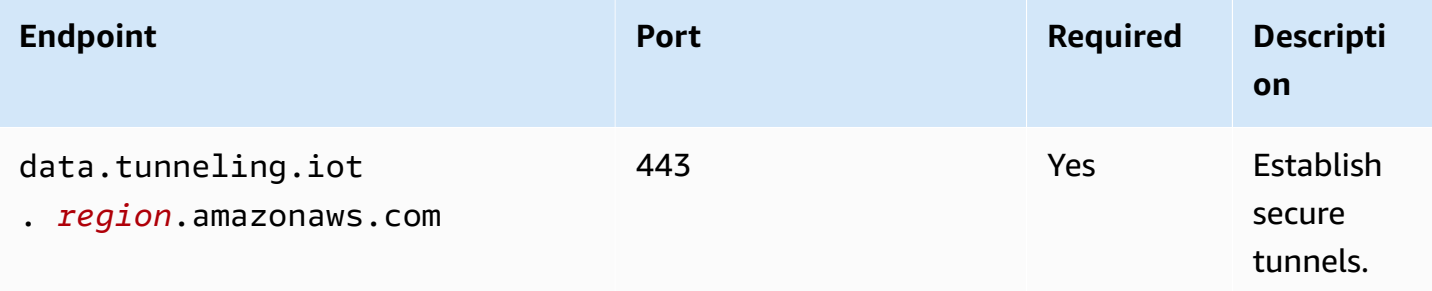

## <span id="page-1019-0"></span>**Dependencies**

When you deploy a component, AWS IoT Greengrass also deploys compatible versions of its dependencies. This means that you must meet the requirements for the component and all of its dependencies to successfully deploy the component. This section lists the dependencies for the [released](#page-1025-1) versions of this component and the semantic version constraints that define the component versions for each dependency. You can also view the dependencies for each version of the component in the AWS IoT [Greengrass](https://console.aws.amazon.com/greengrass) console. On the component details page, look for the **Dependencies** list.

## 1.0.19

The following table lists the dependencies for version 1.0.19 of this component.

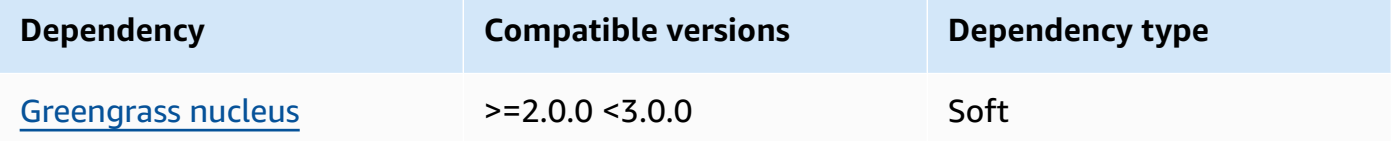

## 1.0.18

The following table lists the dependencies for version 1.0.18 of this component.

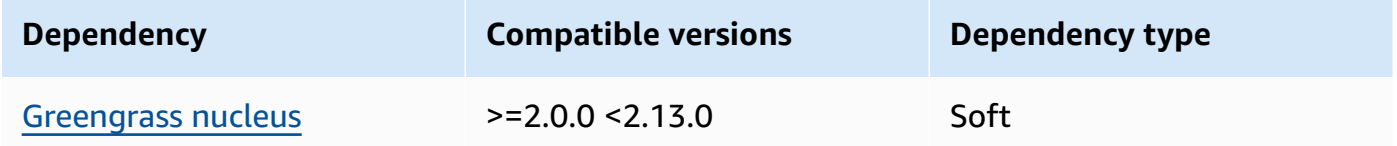

## 1.0.16 – 1.0.17

The following table lists the dependencies for versions 1.0.16 to 1.0.17 of this component.

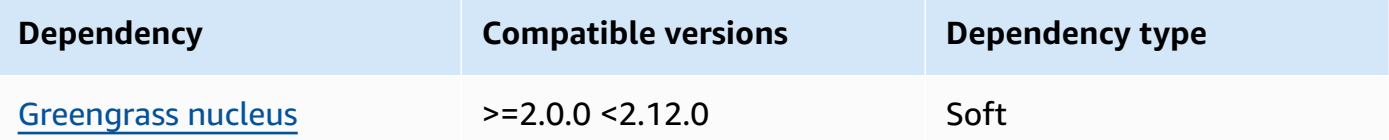

### 1.0.14 – 1.0.15

The following table lists the dependencies for versions 1.0.14 to 1.0.15 of this component.

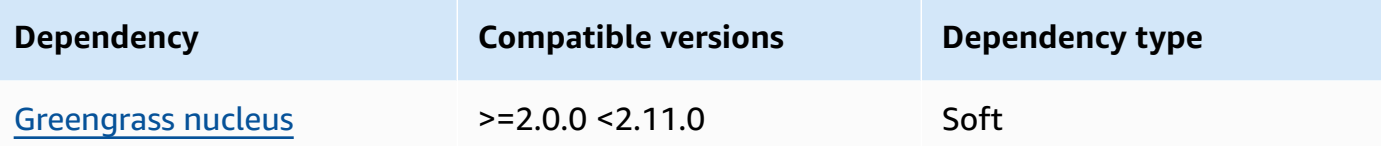

#### 1.0.11 – 1.0.13

The following table lists the dependencies for versions 1.0.11 – 1.0.13 of this component.

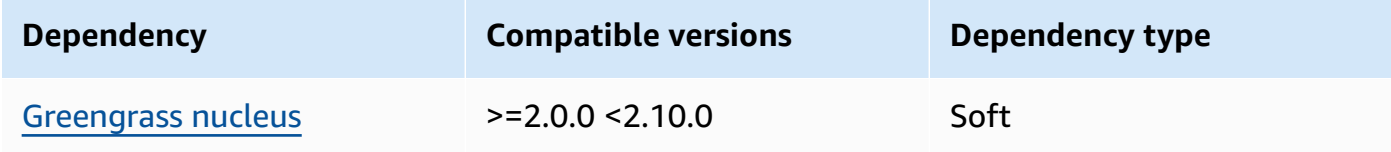

#### 1.0.10

The following table lists the dependencies for version 1.0.10 of this component.

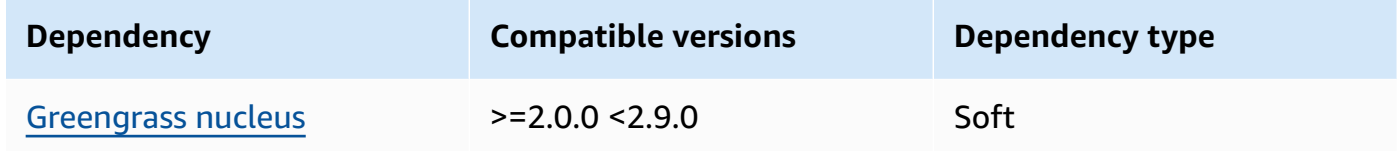

#### 1.0.9

The following table lists the dependencies for version 1.0.9 of this component.

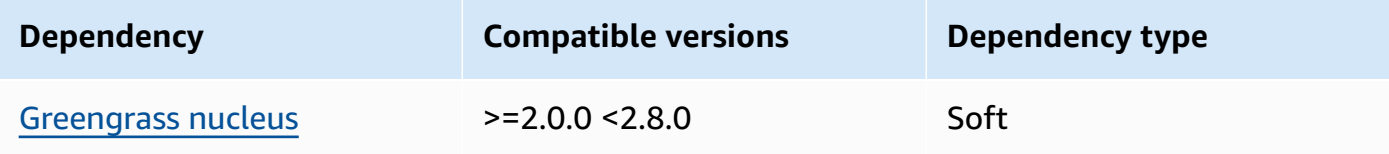

#### 1.0.8

The following table lists the dependencies for version 1.0.8 of this component.

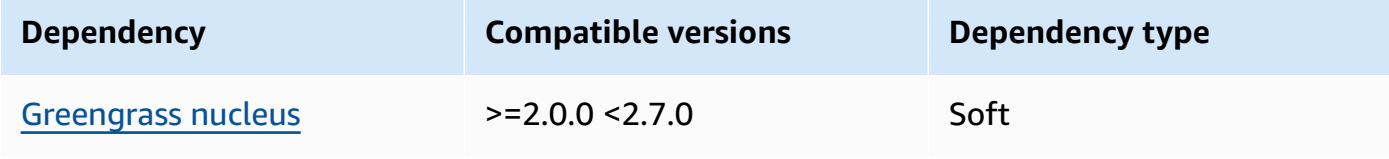

#### 1.0.5 - 1.0.7

The following table lists the dependencies for versions 1.0.5 through 1.0.7 of this component.

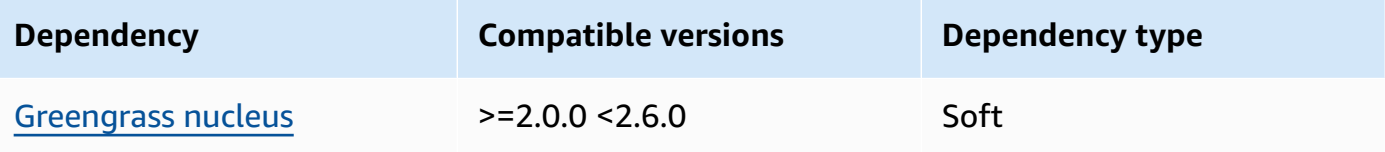

#### 1.0.4

The following table lists the dependencies for version 1.0.4 of this component.

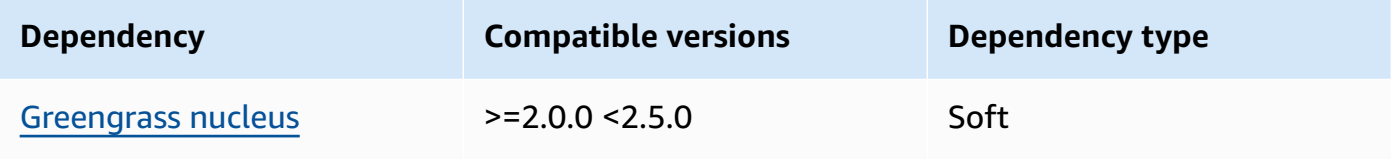

## 1.0.3

The following table lists the dependencies for version 1.0.3 of this component.

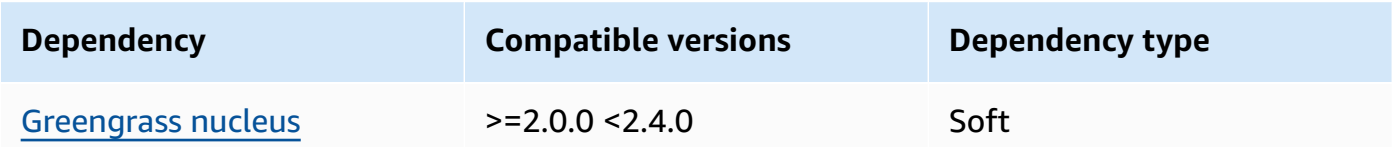

## 1.0.2

The following table lists the dependencies for version 1.0.2 of this component.

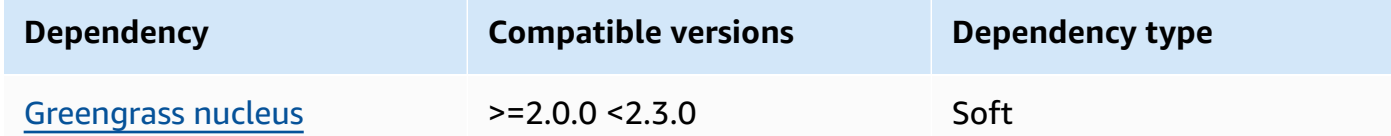

## 1.0.1

The following table lists the dependencies for version 1.0.1 of this component.

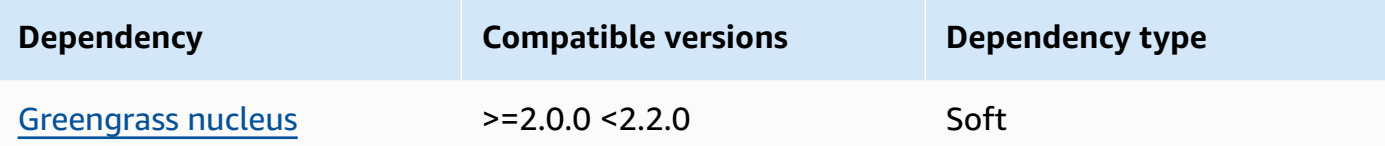

#### 1.0.0

The following table lists the dependencies for version 1.0.0 of this component.

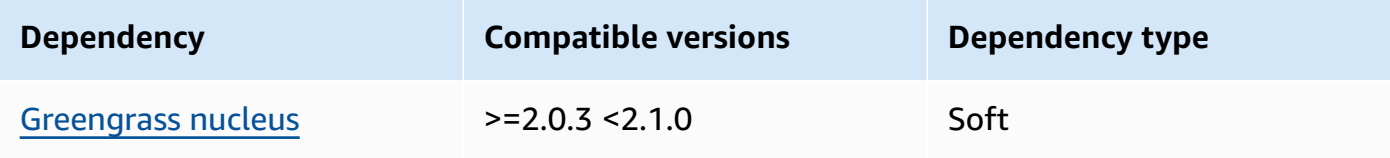

For more information about component dependencies, see the [component](#page-1256-0) recipe reference.

## <span id="page-1022-0"></span>**Configuration**

This component provides the following configuration parameters that you can customize when you deploy the component.

### OS\_DIST\_INFO

(Optional) The operating system of your core device. By default, the component attempts to identify automatically the operating system running on your core device. If the component fails to start with the default value, use this value to specify the operating system. For a list of supported operating systems for this component, see Device [requirements](#page-195-0).

This value can be one of the following: auto, ubuntu, amzn2, raspberrypi.

Default: auto

#### accessControl

(Optional) The object that contains the [authorization](#page-1405-0) policy that allows the component to subscribe to the secure tunneling notifications topic.

#### **A** Note

Do not modify this configuration parameter if your deployment targets a thing group. If your deployment targets an individual core device, and you want to restrict its subscription to the device's topic, specify the core device's thing name. In the resources value in the device's authorization policy, replace the MQTT topic wildcard with the device's thing name.

```
{ 
   "aws.greengrass.ipc.mqttproxy": { 
     "aws.iot.SecureTunneling:mqttproxy:1": { 
       "policyDescription": "Access to tunnel notification pubsub topic", 
       "operations": [ 
          "aws.greengrass#SubscribeToIoTCore" 
       ], 
       "resources": [ 
          "$aws/things/+/tunnels/notify" 
       ] 
     } 
   }
}
```
#### **Example Example: Configuration merge update**

The following example configuration specifies to allow this component to open secure tunnels on a core device named **MyGreengrassCore** that runs Ubuntu.

```
{ 
   "OS_DIST_INFO": "ubuntu", 
   "accessControl": { 
     "aws.greengrass.ipc.mqttproxy": { 
        "aws.iot.SecureTunneling:mqttproxy:1": { 
          "policyDescription": "Access to tunnel notification pubsub topic", 
          "operations": [ 
            "aws.greengrass#SubscribeToIoTCore" 
          ], 
          "resources": [ 
            "$aws/things/MyGreengrassCore/tunnels/notify" 
          ] 
       } 
     } 
   }
}
```
## <span id="page-1024-0"></span>**Local log file**

This component uses the following log file.

*/greengrass/v2*/logs/aws.greengrass.SecureTunneling.log

#### **To view this component's logs**

• Run the following command on the core device to view this component's log file in real time. Replace */greengrass/v2* with the path to the AWS IoT Greengrass root folder.

sudo tail -f */greengrass/v2*/logs/aws.greengrass.SecureTunneling.log

## <span id="page-1024-1"></span>**Licenses**

This component includes the following third-party software/licensing:

- AWS IoT [Device](https://github.com/awslabs/aws-iot-device-client) Client/Apache License 2.0
- AWS IoT [Device](https://github.com/aws/aws-greengrass-core-sdk-java/) SDK for Java/Apache License 2.0
- [gson](https://github.com/google/gson)/Apache License 2.0
- [log4j](https://logging.apache.org/log4j/2.x/)/Apache License 2.0
- [slf4j](http://www.slf4j.org/)/Apache License 2.0

## <span id="page-1024-2"></span>**Usage**

To use the secure tunneling component on your device, do the following:

- 1. Deploy the secure tunneling component to your device.
- 2. Open the AWS IoT [console](https://console.aws.amazon.com/iot). From the left menu, choose **Remote actions**, and then choose **Secure tunnels**.
- 3. Create a tunnel to your Greengrass device.
- 4. Download the source access token.
- 5. Use the local proxy with the source access token to connect to your destination. For more information, see How to use the local [proxy](https://docs.aws.amazon.com/iot/latest/developerguide/how-use-local-proxy.html) in the *AWS IoT Developer Guide*.

## <span id="page-1025-0"></span>**See also**

- AWS IoT secure [tunneling](https://docs.aws.amazon.com/iot/latest/developerguide/secure-tunneling.html) in the *AWS IoT Developer Guide*
- How to use the local [proxy](https://docs.aws.amazon.com/iot/latest/developerguide/how-use-local-proxy.html) in the *AWS IoT Developer Guide*

# <span id="page-1025-1"></span>**Changelog**

The following table describes the changes in each version of the component.

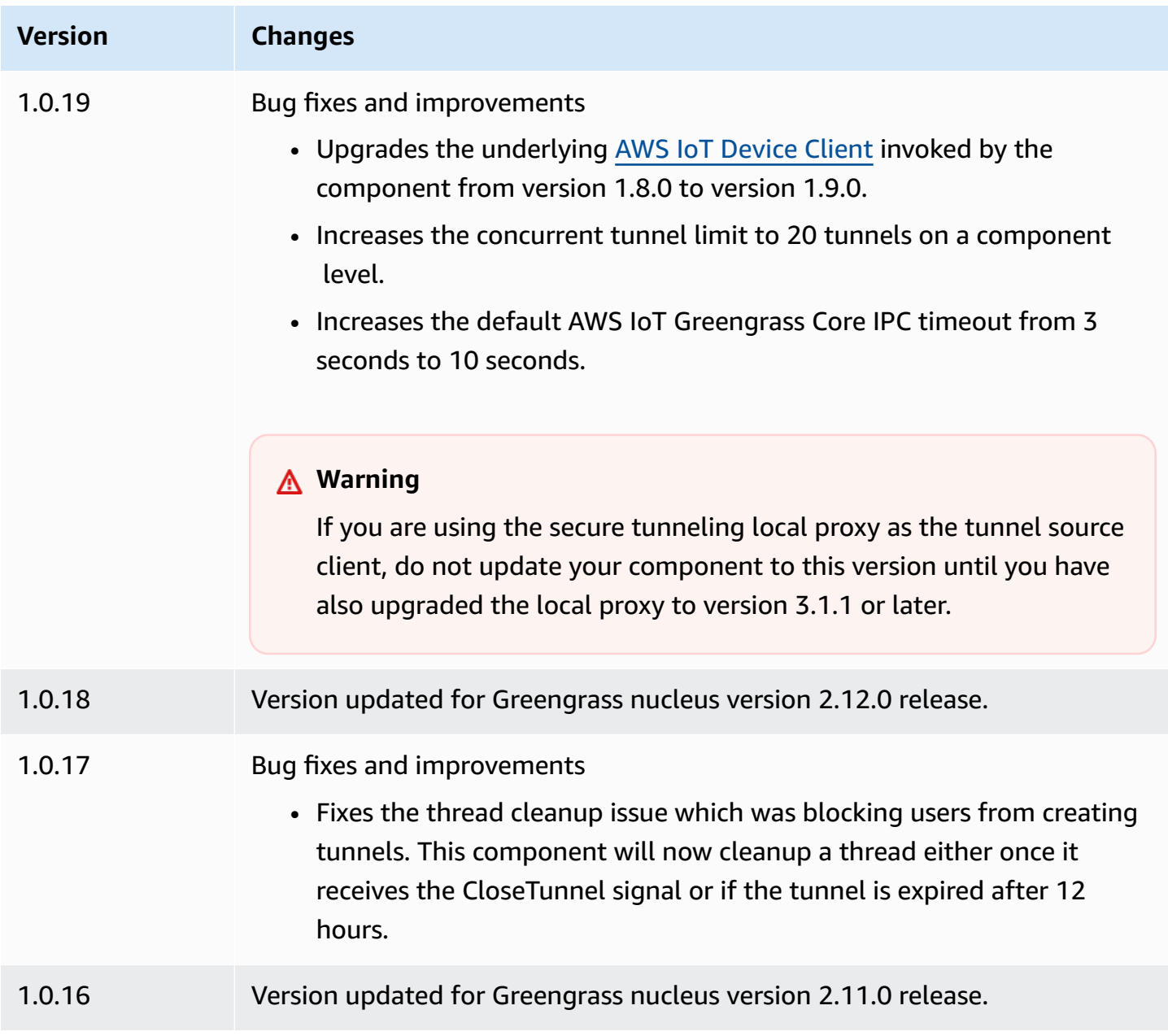

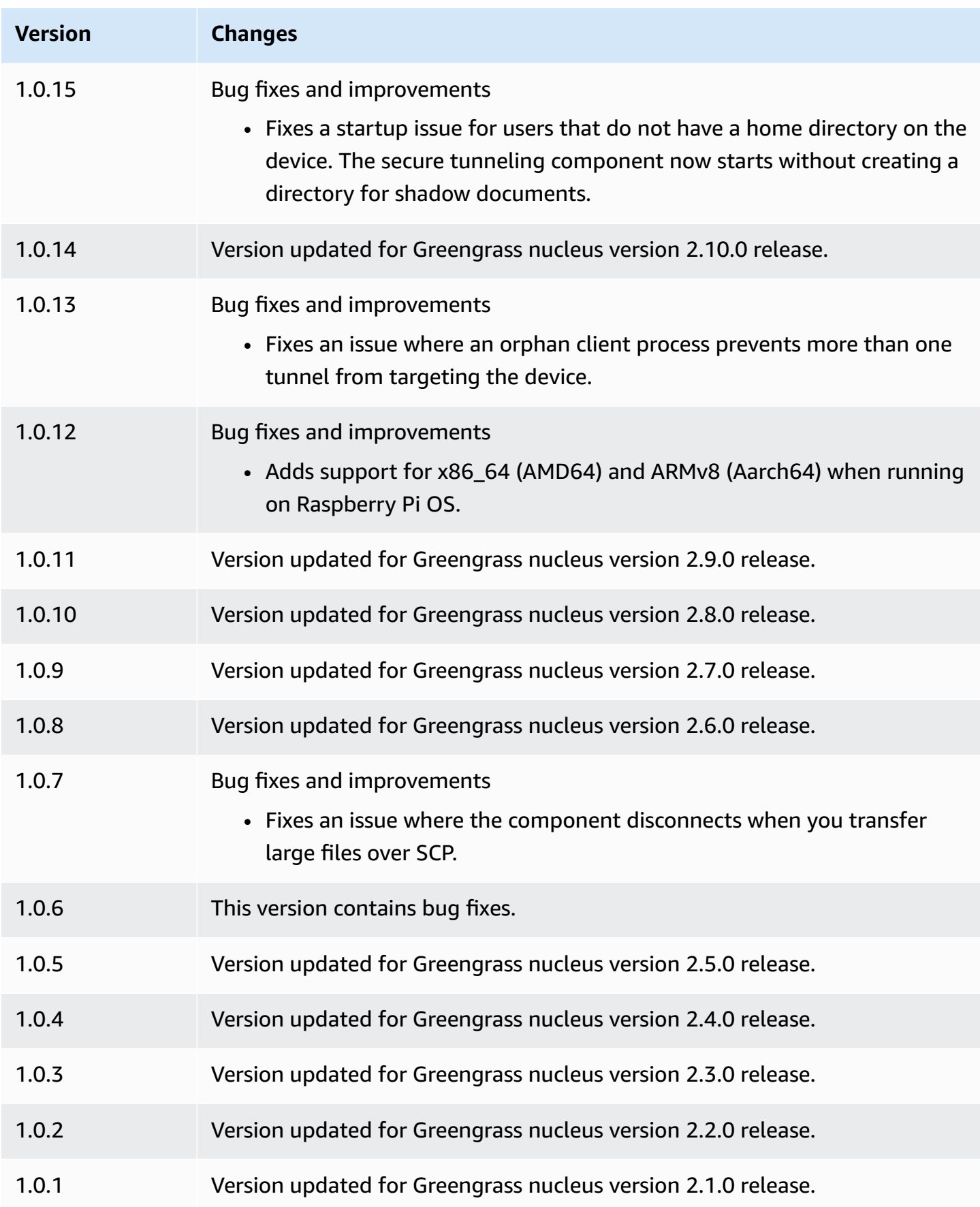

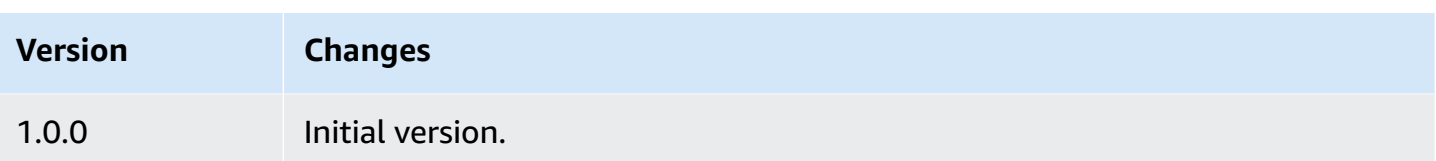

# **Shadow manager**

The shadow manager component (aws.greengrass.ShadowManager) enables the local shadow service on your core device. The local shadow service allows components to use interprocess communication to interact with local [shadows](#page-1537-0). The shadow manager component manages the storage of local shadow documents, and also handles synchronization of local shadow states with the AWS IoT Device Shadow service.

For more information about how Greengrass core devices can interact with shadows, see [Interact](#page-1680-0) with device [shadows](#page-1680-0).

## **Topics**

- [Versions](#page-1027-0)
- [Type](#page-1028-0)
- [Operating system](#page-1028-1)
- [Requirements](#page-1028-2)
- [Dependencies](#page-1028-3)
- [Configuration](#page-1032-0)
- [Local log file](#page-1051-0)
- [Changelog](#page-1052-0)

## <span id="page-1027-0"></span>**Versions**

This component has the following versions:

- 2.3.x
- $\cdot$  2.2. $x$
- 2.1.x
- 2.0.x

## <span id="page-1028-0"></span>**Type**

This component is a plugin component (aws.greengrass.plugin). The [Greengrass](#page-498-0) nucleus runs this component in the same Java Virtual Machine (JVM) as the nucleus. The nucleus restarts when you change this component's version on the core device.

This component uses the same log file as the Greengrass nucleus. For more information, see Monitor AWS IoT [Greengrass](#page-1321-0) logs.

For more information, see [Component](#page-1204-0) types.

# <span id="page-1028-1"></span>**Operating system**

This component can be installed on core devices that run the following operating systems:

- Linux
- Windows

# <span id="page-1028-2"></span>**Requirements**

This component has the following requirements:

- (Optional) To sync shadows to the AWS IoT Device Shadow service, the Greengrass core device's AWS IoT policy must allow the following AWS IoT Core shadow policy actions:
	- iot:GetThingShadow
	- iot:UpdateThingShadow
	- iot:DeleteThingShadow

For more information about these AWS IoT Core policies, see AWS IoT Core policy [actions](https://docs.aws.amazon.com/iot/latest/developerguide/iot-policy-actions.html) in the *AWS IoT Developer Guide*.

For more information about the minimal AWS IoT policy, see [Minimal](#page-1827-0) AWS IoT policy for AWS IoT [Greengrass](#page-1827-0) V2 core devices

• The shadow manager component is supported to run in a VPC.

## <span id="page-1028-3"></span>**Dependencies**

When you deploy a component, AWS IoT Greengrass also deploys compatible versions of its dependencies. This means that you must meet the requirements for the component and all of its dependencies to successfully deploy the component. This section lists the dependencies for the [released](#page-1052-0) versions of this component and the semantic version constraints that define the component versions for each dependency. You can also view the dependencies for each version of the component in the AWS IoT [Greengrass](https://console.aws.amazon.com/greengrass) console. On the component details page, look for the **Dependencies** list.

#### 2.3.9

The following table lists the dependencies for version 2.3.9 of this component.

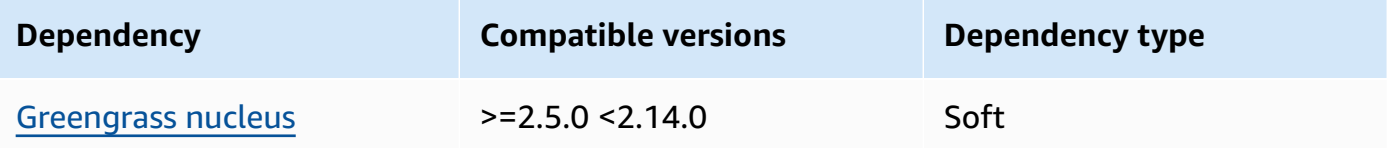

#### $2.3.5 - 2.3.8$

The following table lists the dependencies for versions 2.3.5 through 2.3.8 of this component.

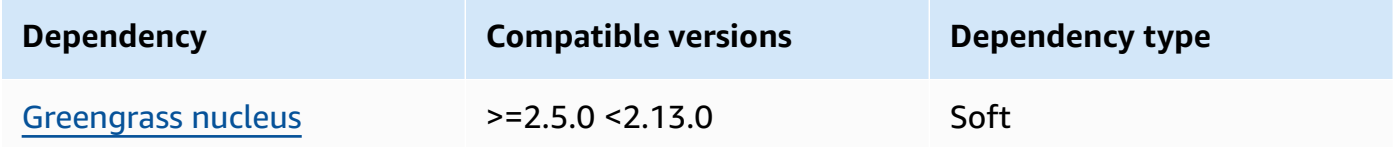

#### 2.3.3 and 2.3.4

The following table lists the dependencies for versions 2.3.3 and 2.3.4 of this component.

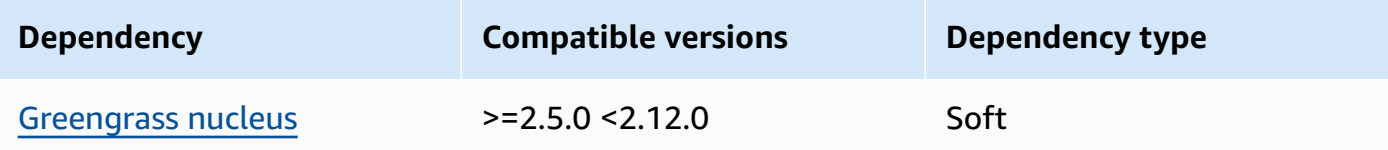

#### 2.3.2

The following table lists the dependencies for version 2.3.2 of this component.

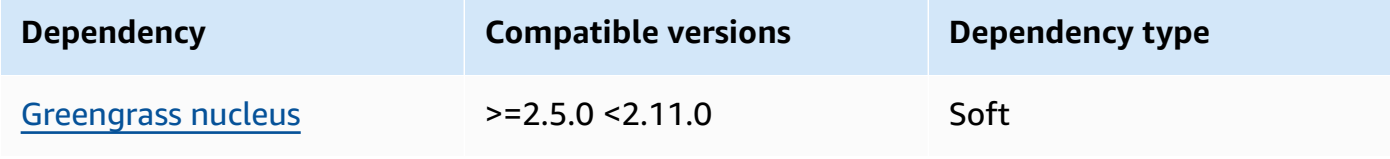

#### 2.3.0 and 2.3.1

The following table lists the dependencies for versions 2.3.0 and 2.3.1 of this component.

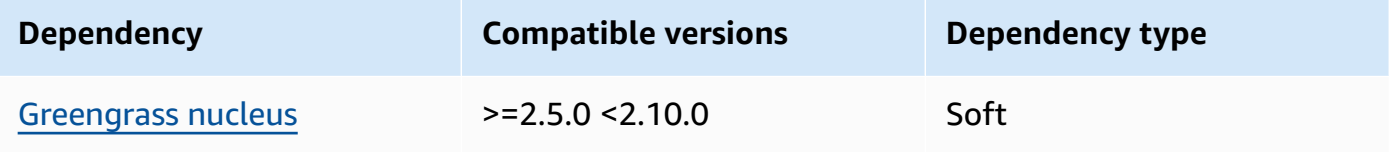

#### 2.2.3 and 2.2.4

The following table lists the dependencies for versions 2.2.3 and 2.2.4 of this component.

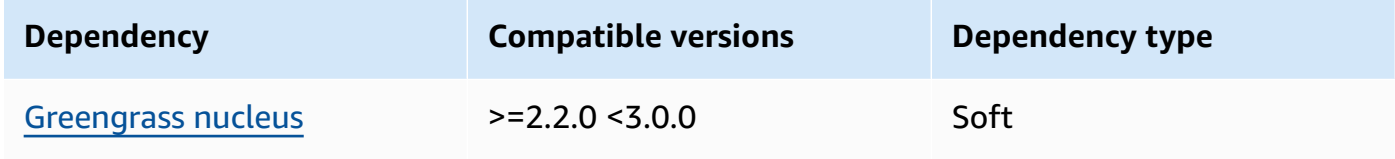

#### 2.2.2

The following table lists the dependencies for version 2.2.2 of this component.

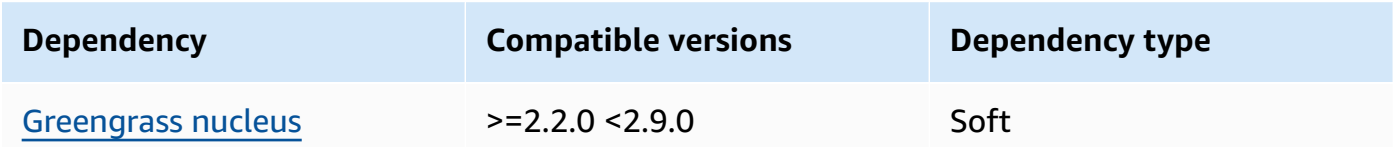

## 2.2.1

The following table lists the dependencies for version 2.2.1 of this component.

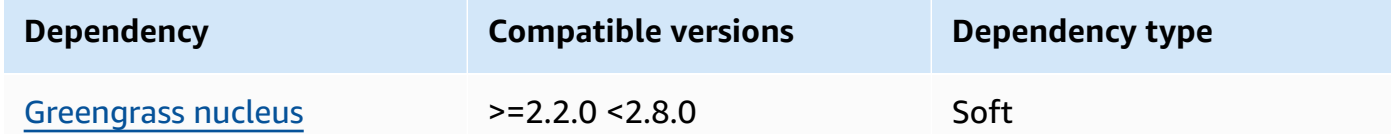

#### 2.1.1 and 2.2.0

The following table lists the dependencies for versions 2.1.1 and 2.2.0 of this component.

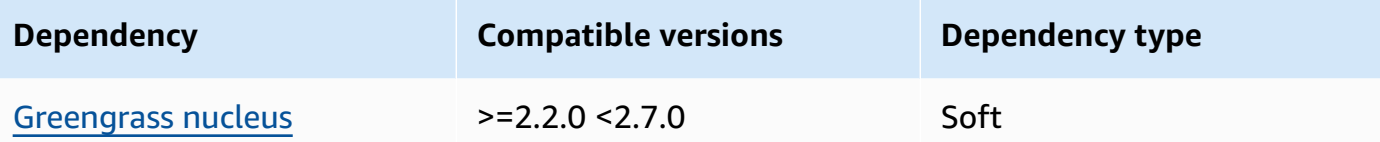

#### 2.0.5 - 2.1.0

The following table lists the dependencies for versions 2.0.5 through 2.1.0 of this component.

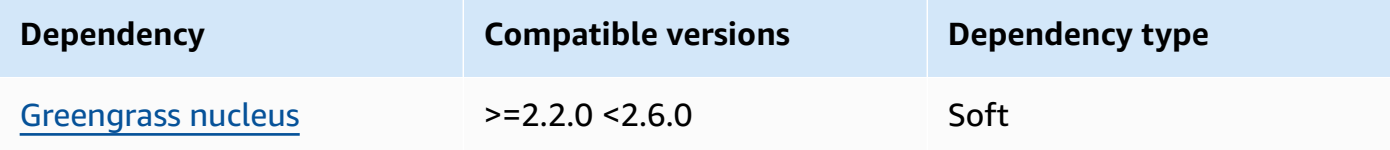

#### 2.0.3 and 2.0.4

The following table lists the dependencies for versions 2.0.3 and 2.0.4 of this component.

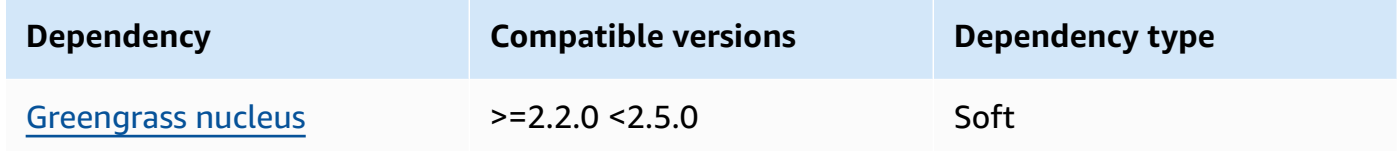

#### 2.0.1 and 2.0.2

The following table lists the dependencies for versions 2.0.1 and 2.0.2 of this component.

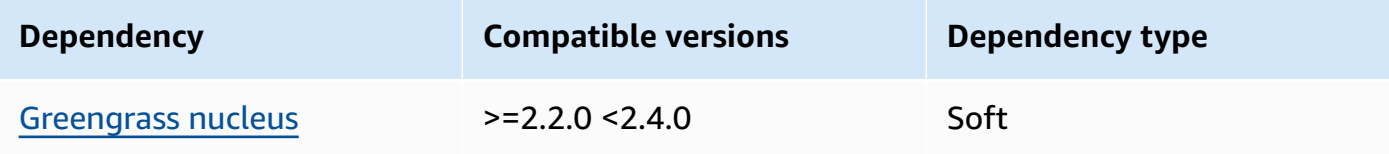

#### 2.0.0

The following table lists the dependencies for version 2.0.0 of this component.

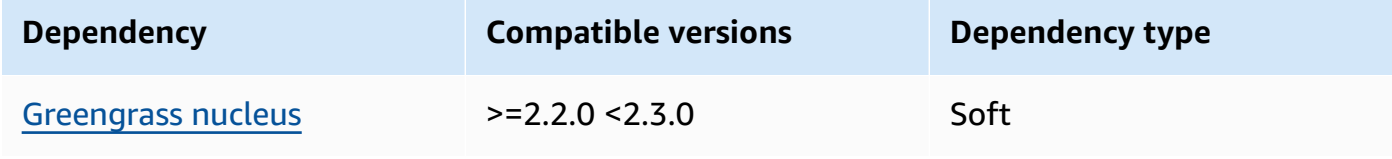

For more information about component dependencies, see the [component](#page-1256-0) recipe reference.

## <span id="page-1032-0"></span>**Configuration**

This component provides the following configuration parameters that you can customize when you deploy the component.

#### 2.3.x

### strategy

(Optional) The strategy that this component uses to sync shadows between AWS IoT Core and the core device.

This object contains the following information.

type

(Optional) The type of strategy that this component uses to sync shadows between AWS IoT Core and the core device. Choose from the following options:

- realTime Sync shadows with AWS IoT Core each time a shadow update occurs.
- periodic Sync shadows with AWS IoT Core on a regular interval that you specify with the delay configuration parameter.

Default: realTime

### delay

(Optional) The interval in seconds where this component syncs shadows with AWS IoT Core, when you specify the periodic sync strategy.

**Note**

This parameter is required if you specify the periodic sync strategy.

## synchronize

(Optional) The synchronization settings that determine how shadows are synced with the AWS Cloud.

### **A** Note

You must create a configuration update with this property to sync shadows with the AWS Cloud.

This object contains the following information.

#### coreThing

(Optional) The core device shadows to sync. This object contains the following information.

### classic

(Optional) By default, the shadow manager syncs the local state of the classic shadow for your core device with the AWS Cloud. If you don't want to sync the classic device shadow, set this to false.

Default: true

namedShadows

(Optional) The list of named core device shadows to sync. You must specify the exact names of the shadows.

## **Warning**

The AWS IoT Greengrass service uses the AWSManagedGreengrassV2Deployment named shadow to manage deployments that target individual core devices. This named shadow is reserved for use by the AWS IoT Greengrass service. Do not update or delete this named shadow.

### shadowDocumentsMap

(Optional) The additional device shadows to sync. Using this configuration parameter makes it easier to specify shadow documents. We recommend that you use this parameter instead of the shadowDocuments object.

## **A** Note

If you specify a shadowDocumentsMap object, you must not specify a shadowDocuments object.

Each object contains the following information:

#### *thingName*

The shadow configuration for the *thingName* for this shadow configuration.

classic

(Optional) If you don't want to sync the classic device shadow for the thingName device, set this to false.

namedShadows

The list of named shadows that you want to sync. You must specify the exact names of the shadows.

#### shadowDocuments

(Optional) The list of additional device shadows to sync. We recommend that you use the shadowDocumentsMap parameter instead.

### **A** Note

If you specify a shadowDocuments object, you must not specify a shadowDocumentsMap object.

Each object in this list contains the following information.

thingName

The thing name of the device for which to sync shadows.

classic

(Optional) If you don't want to sync the classic device shadow for the thingName device, set this to false.

Default: true

#### namedShadows

(Optional) The list of named device shadows that you want to sync. You must specify the exact names of the shadows.

#### direction

(Optional) The direction to sync shadows between the local shadow service and the AWS Cloud. You can configure this option to reduce bandwidth and connections to the AWS Cloud. Choose from the following options:

- betweenDeviceAndCloud Synchronize shadows between the local shadow service and the AWS Cloud.
- deviceToCloud Send shadow updates from the local shadow service to the AWS Cloud, and ignore shadow updates from the AWS Cloud.
- cloudToDevice Receive shadow updates from the AWS Cloud, and don't send shadow updates from the local shadow service to the AWS Cloud.

Default: BETWEEN\_DEVICE\_AND\_CLOUD

rateLimits

(Optional) The settings that determine the rate limits for shadow service requests.

This object contains the following information.

maxOutboundSyncUpdatesPerSecond

(Optional) The maximum number of sync requests per second that the device transmits.

Default: 100 requests/second

maxTotalLocalRequestsRate

(Optional) The maximum number of local IPC requests per second that are sent to the core device.

Default: 200 requests/second

maxLocalRequestsPerSecondPerThing

(Optional) The maximum number of local IPC requests per second that are sent for each connected IoT thing.

Default: 20 requests/second for each thing

## **A** Note

These rate limits parameters define the maximum number of requests per second for the local shadow service. The maximum number of requests per second for the AWS IoT Device Shadow service depends on your AWS Region. For more information, see the limits for the AWS IoT Device [Shadow](https://docs.aws.amazon.com/general/latest/gr/iot-core.html#device-shadow-limits) Service API in the *Amazon Web Services General Reference*.

shadowDocumentSizeLimitBytes

(Optional) The maximum allowed size of each JSON state document for local shadows.

If you increase this value, you must also increase the resource limit for the JSON state document for cloud shadows. For more information, see the limits for the AWS IoT [Device](https://docs.aws.amazon.com/general/latest/gr/iot-core.html#device-shadow-limits) [Shadow](https://docs.aws.amazon.com/general/latest/gr/iot-core.html#device-shadow-limits) Service API in the *Amazon Web Services General Reference*.

Default: 8192 bytes

Maximum: 30720 bytes

### **Example Example: Configuration merge update**

The following example shows a sample configuration merge update with all available configuration parameters for the shadow manager component.

```
{ 
    "strategy":{ 
        "type":"periodic", 
        "delay":300 
    }, 
    "synchronize":{ 
        "shadowDocumentsMap":{ 
           "MyDevice1":{ 
              "classic":false, 
              "namedShadows":[ 
                  "MyShadowA", 
                  "MyShadowB" 
 ] 
           }, 
           "MyDevice2":{
```

```
 "classic":true, 
              "namedShadows":[] 
           } 
       }, 
       "direction":"betweenDeviceAndCloud" 
    }, 
    "rateLimits":{ 
       "maxOutboundSyncUpdatesPerSecond":100, 
       "maxTotalLocalRequestsRate":200, 
       "maxLocalRequestsPerSecondPerThing":20 
    }, 
    "shadowDocumentSizeLimitBytes":8192
}
```
#### 2.2.x

#### strategy

(Optional) The strategy that this component uses to sync shadows between AWS IoT Core and the core device.

This object contains the following information.

type

(Optional) The type of strategy that this component uses to sync shadows between AWS IoT Core and the core device. Choose from the following options:

- realTime Sync shadows with AWS IoT Core each time a shadow update occurs.
- periodic Sync shadows with AWS IoT Core on a regular interval that you specify with the delay configuration parameter.

Default: realTime

delay

(Optional) The interval in seconds where this component syncs shadows with AWS IoT Core, when you specify the periodic sync strategy.

### **A** Note

This parameter is required if you specify the periodic sync strategy.

#### synchronize

(Optional) The synchronization settings that determine how shadows are synced with the AWS Cloud.

#### **A** Note

You must create a configuration update with this property to sync shadows with the AWS Cloud.

This object contains the following information.

#### coreThing

(Optional) The core device shadows to sync. This object contains the following information.

#### classic

(Optional) By default, the shadow manager syncs the local state of the classic shadow for your core device with the AWS Cloud. If you don't want to sync the classic device shadow, set this to false.

Default: true

namedShadows

(Optional) The list of named core device shadows to sync. You must specify the exact names of the shadows.

#### **Warning**

The AWS IoT Greengrass service uses the AWSManagedGreengrassV2Deployment named shadow to manage deployments that target individual core devices. This named shadow is reserved for use by the AWS IoT Greengrass service. Do not update or delete this named shadow.

#### shadowDocumentsMap

(Optional) The additional device shadows to sync. Using this configuration parameter makes it easier to specify shadow documents. We recommend that you use this parameter instead of the shadowDocuments object.

#### **Note**

If you specify a shadowDocumentsMap object, you must not specify a shadowDocuments object.

Each object contains the following information:

#### *thingName*

The shadow configuration for the *thingName* for this shadow configuration.

classic

(Optional) If you don't want to sync the classic device shadow for the thingName device, set this to false.

namedShadows

The list of named shadows that you want to sync. You must specify the exact names of the shadows.

shadowDocuments

(Optional) The list of additional device shadows to sync. We recommend that you use the shadowDocumentsMap parameter instead.

#### **A** Note

If you specify a shadowDocuments object, you must not specify a shadowDocumentsMap object.

Each object in this list contains the following information.

thingName

The thing name of the device for which to sync shadows.

#### classic

(Optional) If you don't want to sync the classic device shadow for the thingName device, set this to false.

Default: true

namedShadows

(Optional) The list of named device shadows that you want to sync. You must specify the exact names of the shadows.

direction

(Optional) The direction to sync shadows between the local shadow service and the AWS Cloud. You can configure this option to reduce bandwidth and connections to the AWS Cloud. Choose from the following options:

- betweenDeviceAndCloud Synchronize shadows between the local shadow service and the AWS Cloud.
- deviceToCloud Send shadow updates from the local shadow service to the AWS Cloud, and ignore shadow updates from the AWS Cloud.
- cloudToDevice Receive shadow updates from the AWS Cloud, and don't send shadow updates from the local shadow service to the AWS Cloud.

Default: BETWEEN\_DEVICE\_AND\_CLOUD

#### rateLimits

(Optional) The settings that determine the rate limits for shadow service requests.

This object contains the following information.

maxOutboundSyncUpdatesPerSecond

(Optional) The maximum number of sync requests per second that the device transmits.

Default: 100 requests/second

maxTotalLocalRequestsRate

(Optional) The maximum number of local IPC requests per second that are sent to the core device.

Default: 200 requests/second

#### maxLocalRequestsPerSecondPerThing

(Optional) The maximum number of local IPC requests per second that are sent for each connected IoT thing.

Default: 20 requests/second for each thing

#### *(i)* Note

These rate limits parameters define the maximum number of requests per second for the local shadow service. The maximum number of requests per second for the AWS IoT Device Shadow service depends on your AWS Region. For more information, see the limits for the AWS IoT Device [Shadow](https://docs.aws.amazon.com/general/latest/gr/iot-core.html#device-shadow-limits) Service API in the *Amazon Web Services General Reference*.

shadowDocumentSizeLimitBytes

(Optional) The maximum allowed size of each JSON state document for local shadows.

If you increase this value, you must also increase the resource limit for the JSON state document for cloud shadows. For more information, see the limits for the AWS IoT [Device](https://docs.aws.amazon.com/general/latest/gr/iot-core.html#device-shadow-limits) [Shadow](https://docs.aws.amazon.com/general/latest/gr/iot-core.html#device-shadow-limits) Service API in the *Amazon Web Services General Reference*.

Default: 8192 bytes

Maximum: 30720 bytes

#### **Example Example: Configuration merge update**

The following example shows a sample configuration merge update with all available configuration parameters for the shadow manager component.

```
{ 
    "strategy":{ 
        "type":"periodic", 
        "delay":300 
    }, 
    "synchronize":{ 
        "shadowDocumentsMap":{ 
            "MyDevice1":{
```

```
 "classic":false, 
              "namedShadows":[ 
                  "MyShadowA", 
                  "MyShadowB" 
 ] 
           }, 
           "MyDevice2":{ 
              "classic":true, 
              "namedShadows":[] 
          } 
       }, 
       "direction":"betweenDeviceAndCloud" 
    }, 
    "rateLimits":{ 
       "maxOutboundSyncUpdatesPerSecond":100, 
       "maxTotalLocalRequestsRate":200, 
       "maxLocalRequestsPerSecondPerThing":20 
    }, 
    "shadowDocumentSizeLimitBytes":8192
}
```
### 2.1.x

#### strategy

(Optional) The strategy that this component uses to sync shadows between AWS IoT Core and the core device.

This object contains the following information.

type

(Optional) The type of strategy that this component uses to sync shadows between AWS IoT Core and the core device. Choose from the following options:

- realTime Sync shadows with AWS IoT Core each time a shadow update occurs.
- periodic Sync shadows with AWS IoT Core on a regular interval that you specify with the delay configuration parameter.

Default: realTime

delay

(Optional) The interval in seconds where this component syncs shadows with AWS IoT Core, when you specify the periodic sync strategy.

#### **A** Note

This parameter is required if you specify the periodic sync strategy.

#### synchronize

(Optional) The synchronization settings that determine how shadows are synced with the AWS Cloud.

### **Note**

You must create a configuration update with this property to sync shadows with the AWS Cloud.

This object contains the following information.

```
coreThing
```
(Optional) The core device shadows to sync. This object contains the following information.

classic

(Optional) By default, the shadow manager syncs the local state of the classic shadow for your core device with the AWS Cloud. If you don't want to sync the classic device shadow, set this to false.

Default: true

namedShadows

(Optional) The list of named core device shadows to sync. You must specify the exact names of the shadows.

## **Warning**

The AWS IoT Greengrass service uses the AWSManagedGreengrassV2Deployment named shadow to manage deployments that target individual core devices. This named shadow is
reserved for use by the AWS IoT Greengrass service. Do not update or delete this named shadow.

shadowDocumentsMap

(Optional) The additional device shadows to sync. Using this configuration parameter makes it easier to specify shadow documents. We recommend that you use this parameter instead of the shadowDocuments object.

#### **Note**

If you specify a shadowDocumentsMap object, you must not specify a shadowDocuments object.

Each object contains the following information:

#### *thingName*

The shadow configuration for the *thingName* for this shadow configuration.

classic

(Optional) If you don't want to sync the classic device shadow for the thingName device, set this to false.

namedShadows

The list of named shadows that you want to sync. You must specify the exact names of the shadows.

#### shadowDocuments

(Optional) The list of additional device shadows to sync. We recommend that you use the shadowDocumentsMap parameter instead.

#### **A** Note

If you specify a shadowDocuments object, you must not specify a shadowDocumentsMap object.

Each object in this list contains the following information.

thingName

The thing name of the device for which to sync shadows.

classic

(Optional) If you don't want to sync the classic device shadow for the thingName device, set this to false.

Default: true

namedShadows

(Optional) The list of named device shadows that you want to sync. You must specify the exact names of the shadows.

rateLimits

(Optional) The settings that determine the rate limits for shadow service requests.

This object contains the following information.

maxOutboundSyncUpdatesPerSecond

(Optional) The maximum number of sync requests per second that the device transmits.

Default: 100 requests/second

maxTotalLocalRequestsRate

(Optional) The maximum number of local IPC requests per second that are sent to the core device.

Default: 200 requests/second

maxLocalRequestsPerSecondPerThing

(Optional) The maximum number of local IPC requests per second that are sent for each connected IoT thing.

Default: 20 requests/second for each thing

### **Note**

These rate limits parameters define the maximum number of requests per second for the local shadow service. The maximum number of requests per second for the AWS IoT Device Shadow service depends on your AWS Region. For more information, see the limits for the AWS IoT Device [Shadow](https://docs.aws.amazon.com/general/latest/gr/iot-core.html#device-shadow-limits) Service API in the *Amazon Web Services General Reference*.

#### shadowDocumentSizeLimitBytes

(Optional) The maximum allowed size of each JSON state document for local shadows.

If you increase this value, you must also increase the resource limit for the JSON state document for cloud shadows. For more information, see the limits for the AWS IoT [Device](https://docs.aws.amazon.com/general/latest/gr/iot-core.html#device-shadow-limits) [Shadow](https://docs.aws.amazon.com/general/latest/gr/iot-core.html#device-shadow-limits) Service API in the *Amazon Web Services General Reference*.

Default: 8192 bytes

Maximum: 30720 bytes

#### **Example Example: Configuration merge update**

The following example shows a sample configuration merge update with all available configuration parameters for the shadow manager component.

```
{ 
    "strategy":{ 
        "type":"periodic", 
        "delay":300 
    }, 
    "synchronize":{ 
        "shadowDocumentsMap":{ 
           "MyDevice1":{ 
               "classic":false, 
               "namedShadows":[ 
                  "MyShadowA", 
                  "MyShadowB" 
 ] 
           }, 
           "MyDevice2":{ 
               "classic":true, 
               "namedShadows":[] 
           } 
        },
```

```
 "direction":"betweenDeviceAndCloud" 
    }, 
    "rateLimits":{ 
       "maxOutboundSyncUpdatesPerSecond":100, 
       "maxTotalLocalRequestsRate":200, 
       "maxLocalRequestsPerSecondPerThing":20 
    }, 
    "shadowDocumentSizeLimitBytes":8192
}
```
## 2.0.x

## synchronize

(Optional) The synchronization settings that determine how shadows are synced with the AWS Cloud.

## *(i)* Note

You must create a configuration update with this property to sync shadows with the AWS Cloud.

This object contains the following information.

### coreThing

(Optional) The core device shadows to sync. This object contains the following information.

#### classic

(Optional) By default, the shadow manager syncs the local state of the classic shadow for your core device with the AWS Cloud. If you don't want to sync the classic device shadow, set this to false.

Default: true

namedShadows

(Optional) The list of named core device shadows to sync. You must specify the exact names of the shadows.

### **Warning**

The AWS IoT Greengrass service uses the AWSManagedGreengrassV2Deployment named shadow to manage deployments that target individual core devices. This named shadow is reserved for use by the AWS IoT Greengrass service. Do not update or delete this named shadow.

#### shadowDocumentsMap

(Optional) The additional device shadows to sync. Using this configuration parameter makes it easier to specify shadow documents. We recommend that you use this parameter instead of the shadowDocuments object.

#### **A** Note

If you specify a shadowDocumentsMap object, you must not specify a shadowDocuments object.

#### Each object contains the following information:

#### *thingName*

The shadow configuration for the *thingName* for this shadow configuration.

classic

(Optional) If you don't want to sync the classic device shadow for the thingName device, set this to false.

namedShadows

The list of named shadows that you want to sync. You must specify the exact names of the shadows.

#### shadowDocuments

(Optional) The list of additional device shadows to sync. We recommend that you use the shadowDocumentsMap parameter instead.

## **A** Note

If you specify a shadowDocuments object, you must not specify a shadowDocumentsMap object.

Each object in this list contains the following information.

#### thingName

The thing name of the device for which to sync shadows.

classic

(Optional) If you don't want to sync the classic device shadow for the thingName device, set this to false.

Default: true

namedShadows

(Optional) The list of named device shadows that you want to sync. You must specify the exact names of the shadows.

#### rateLimits

(Optional) The settings that determine the rate limits for shadow service requests.

This object contains the following information.

maxOutboundSyncUpdatesPerSecond

(Optional) The maximum number of sync requests per second that the device transmits.

Default: 100 requests/second

maxTotalLocalRequestsRate

(Optional) The maximum number of local IPC requests per second that are sent to the core device.

Default: 200 requests/second

maxLocalRequestsPerSecondPerThing

(Optional) The maximum number of local IPC requests per second that are sent for each connected IoT thing.

#### Default: 20 requests/second for each thing

#### **A** Note

These rate limits parameters define the maximum number of requests per second for the local shadow service. The maximum number of requests per second for the AWS IoT Device Shadow service depends on your AWS Region. For more information, see the limits for the AWS IoT Device [Shadow](https://docs.aws.amazon.com/general/latest/gr/iot-core.html#device-shadow-limits) Service API in the *Amazon Web Services General Reference*.

shadowDocumentSizeLimitBytes

(Optional) The maximum allowed size of each JSON state document for local shadows.

If you increase this value, you must also increase the resource limit for the JSON state document for cloud shadows. For more information, see the limits for the AWS IoT [Device](https://docs.aws.amazon.com/general/latest/gr/iot-core.html#device-shadow-limits) [Shadow](https://docs.aws.amazon.com/general/latest/gr/iot-core.html#device-shadow-limits) Service API in the *Amazon Web Services General Reference*.

Default: 8192 bytes

Maximum: 30720 bytes

#### **Example Example: Configuration merge update**

The following example shows a sample configuration merge update with all available configuration parameters for the shadow manager component.

```
{ 
   "synchronize": { 
      "coreThing": { 
        "classic": true, 
        "namedShadows": [ 
           "MyCoreShadowA", 
           "MyCoreShadowB" 
       \mathbf{I} }, 
      "shadowDocuments": [ 
        { 
           "thingName": "MyDevice1",
```

```
 "classic": false, 
          "namedShadows": [ 
             "MyShadowA", 
             "MyShadowB" 
          ] 
        }, 
        { 
          "thingName": "MyDevice2", 
          "classic": true, 
          "namedShadows": [] 
        } 
    \mathbf{I} }, 
   "rateLimits": { 
     "maxOutboundSyncUpdatesPerSecond": 100, 
     "maxTotalLocalRequestsRate": 200, 
     "maxLocalRequestsPerSecondPerThing": 20 
   }, 
   "shadowDocumentSizeLimitBytes": 8192
}
```
## **Local log file**

This component uses the same log file as the [Greengrass](#page-498-0) nucleus component.

Linux

*/greengrass/v2*/logs/greengrass.log

#### Windows

*C:\greengrass\v2*\logs\greengrass.log

## **To view this component's logs**

• Run the following command on the core device to view this component's log file in real time. Replace */greengrass/v2* or *C:\greengrass\v2* with the path to the AWS IoT Greengrass root folder.

#### Linux

sudo tail -f */greengrass/v2*/logs/greengrass.log

## Windows (PowerShell)

```
Get-Content C:\greengrass\v2\logs\greengrass.log -Tail 10 -Wait
```
## **Changelog**

The following table describes the changes in each version of the component.

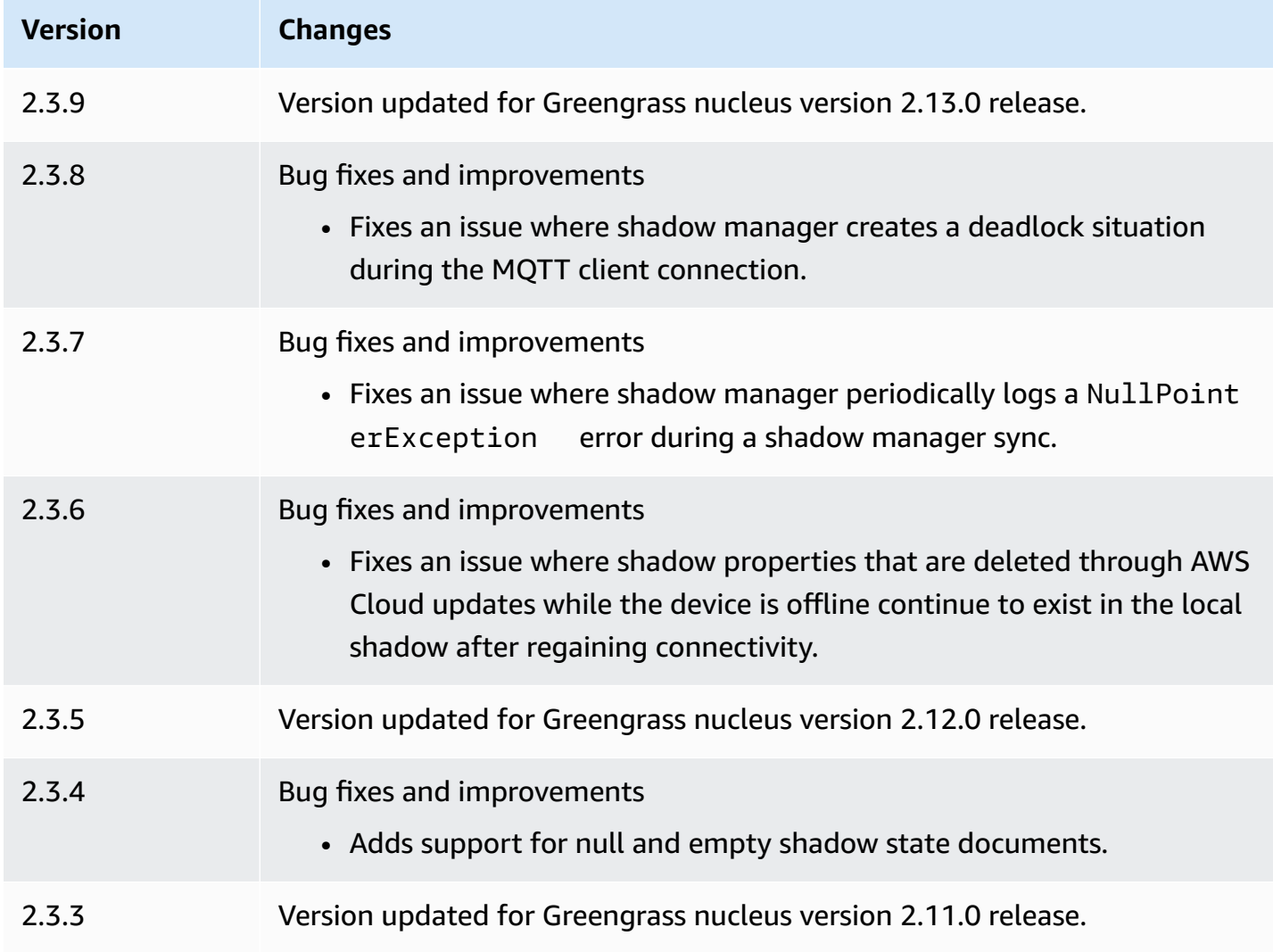

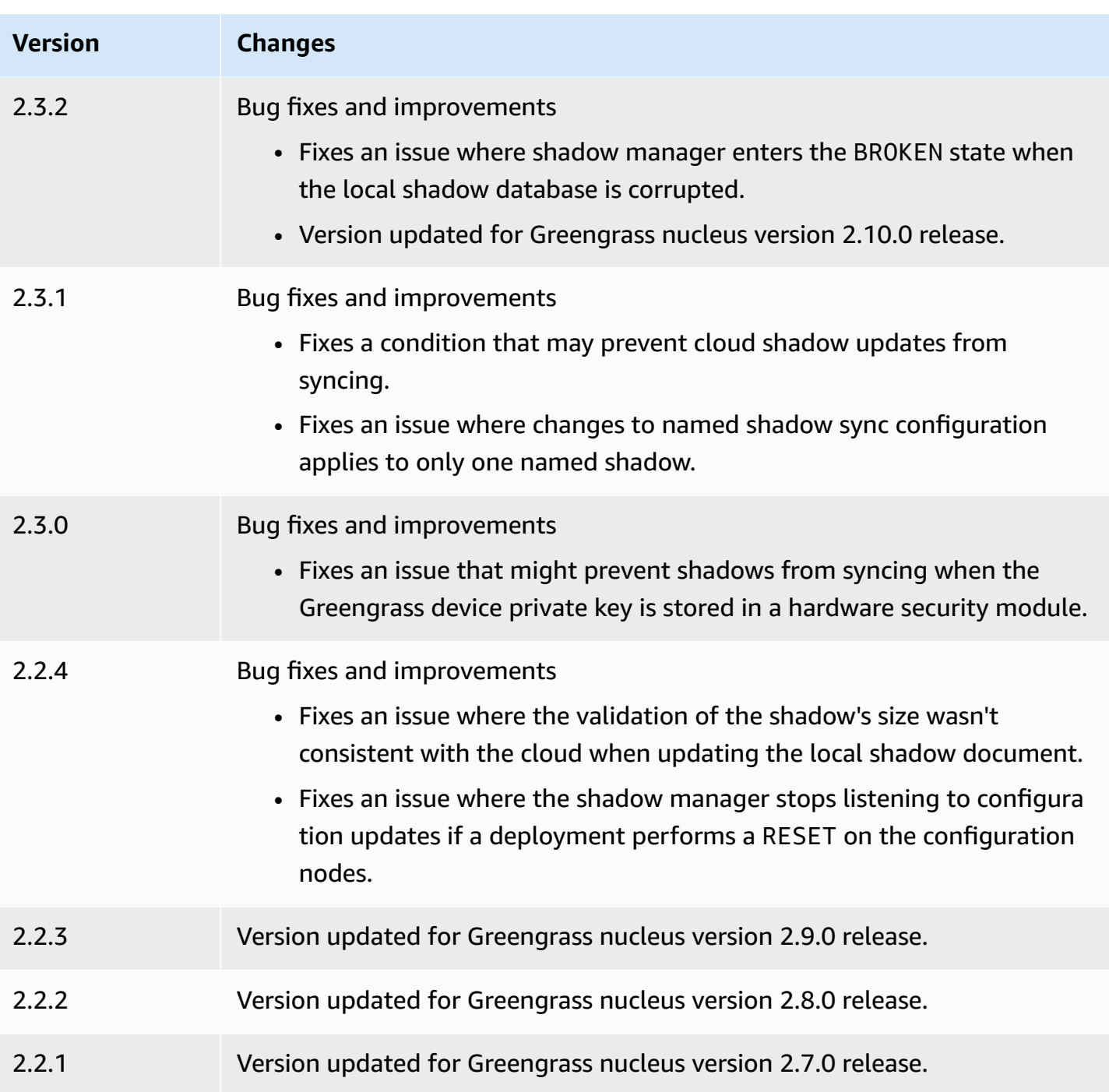

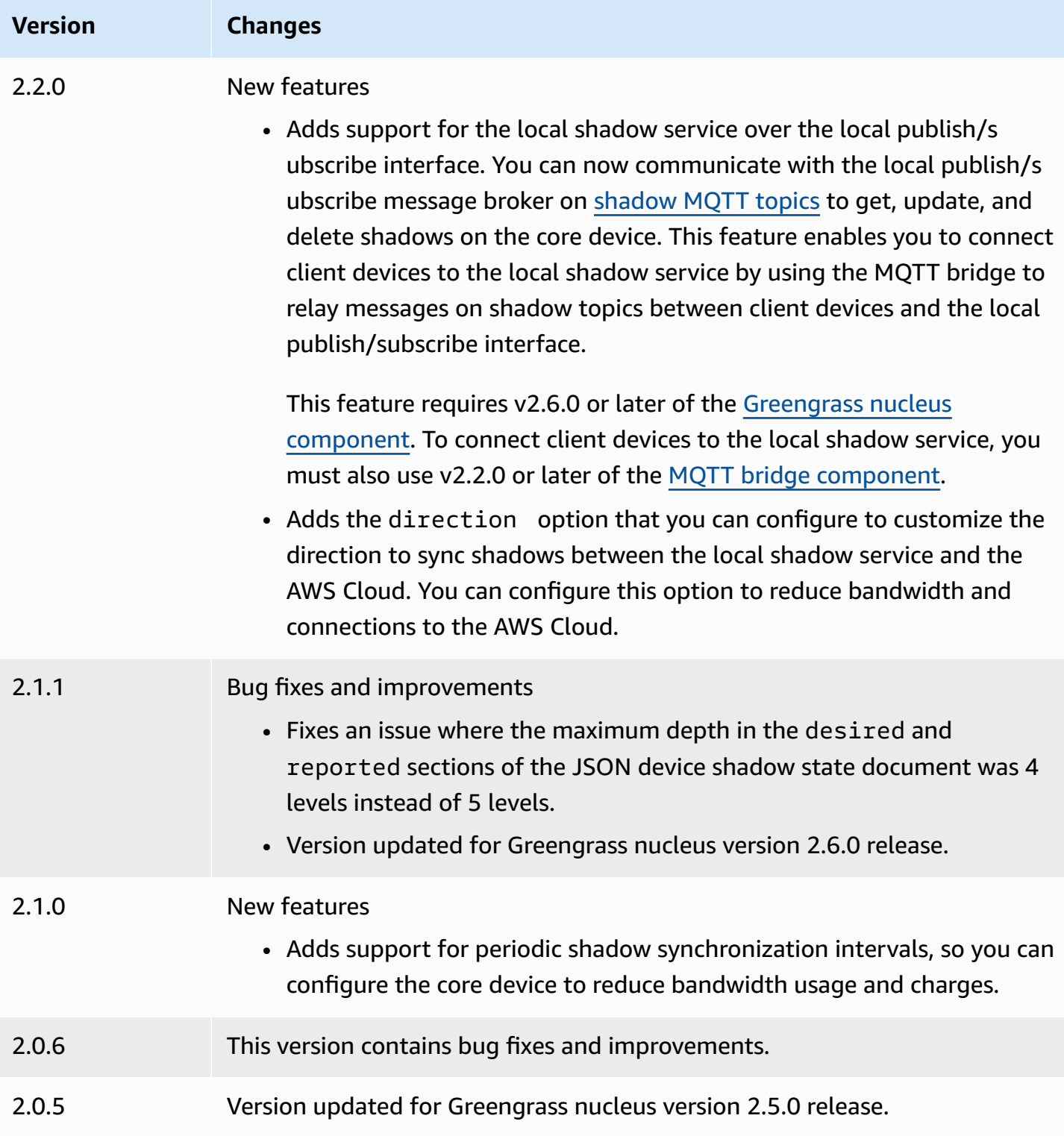

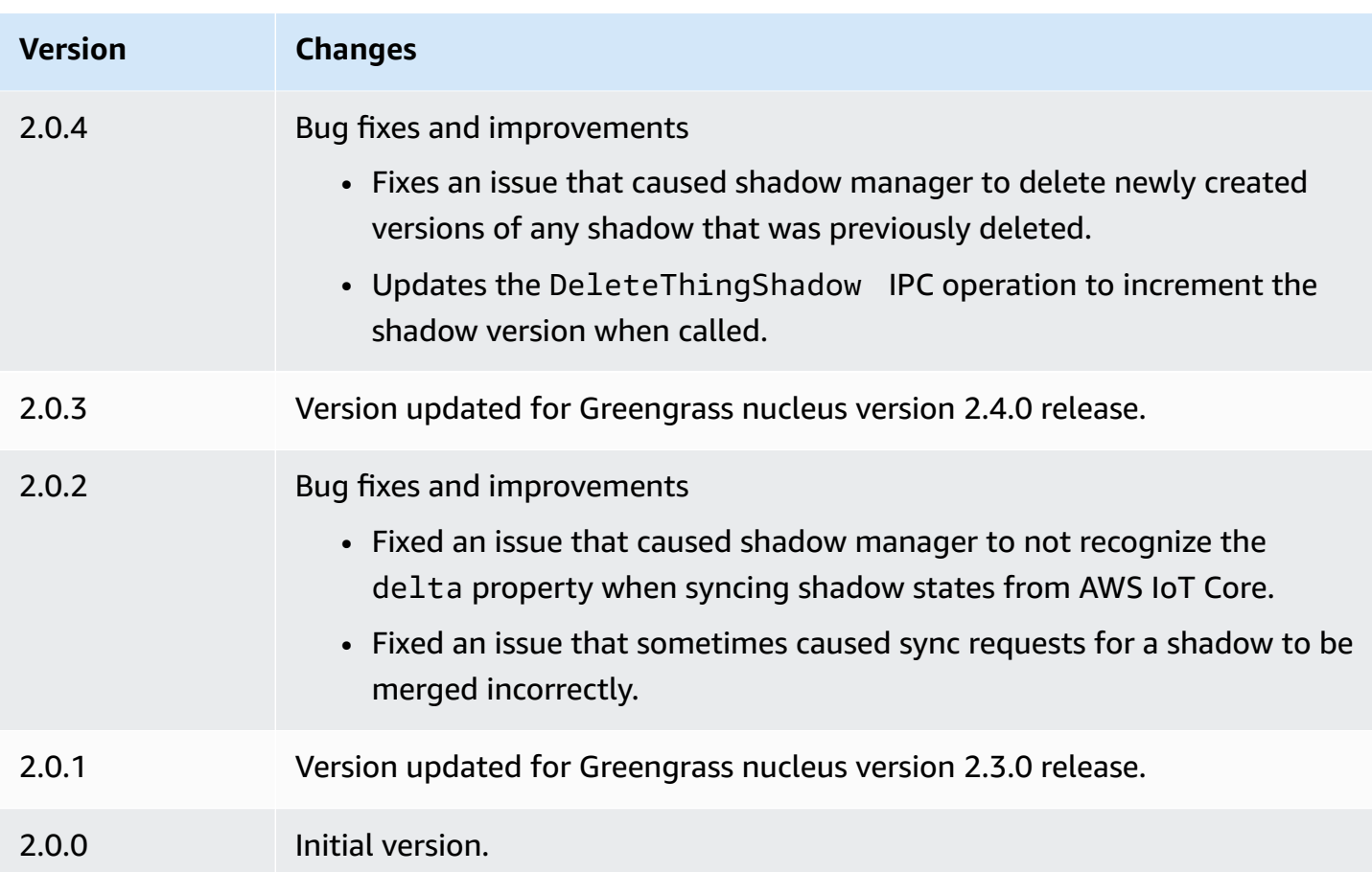

# **Amazon SNS**

The Amazon SNS component (aws.greengrass.SNS) publishes messages to an Amazon Simple Notification Service (Amazon SNS) topic. You can use this component to send events from Greengrass core devices to web servers, email addresses, and other message subscribers. For more information, see What is [Amazon](https://docs.aws.amazon.com/sns/latest/dg/welcome.html) SNS? in the *Amazon Simple Notification Service Developer Guide*.

To publish to an Amazon SNS topic with this component, publish a message to the topic where this component subscribes. By default, this component subscribes to the sns/message [local publish/](#page-1424-0) [subscribe](#page-1424-0) topic. You can specify other topics, including AWS IoT Core MQTT topics, when you deploy this component.

In your custom component, you might want to implement filtering or formatting logic to process messages from other sources before you publish them to this component. This enables you to centralize your message processing logic on a single component.

## **A** Note

This component provides similar functionality to the Amazon SNS connector in AWS IoT Greengrass V1. For more information, see Amazon SNS [connector](https://docs.aws.amazon.com/greengrass/latest/developerguide/sns-connector.html) in the *AWS IoT Greengrass V1 Developer Guide*.

### **Topics**

- [Versions](#page-1056-0)
- [Type](#page-1056-1)
- [Operating system](#page-1057-0)
- [Requirements](#page-1057-1)
- [Dependencies](#page-1059-0)
- [Configuration](#page-1065-0)
- [Input data](#page-1067-0)
- [Output data](#page-1069-0)
- [Local log file](#page-1070-0)
- [Licenses](#page-1070-1)
- [Changelog](#page-1071-0)

## <span id="page-1056-0"></span>**Versions**

This component has the following versions:

- 2.1.x
- 2.0.x

## <span id="page-1056-1"></span>**Type**

This component is a Lambda component (aws.greengrass.lambda). The [Greengrass](#page-498-0) nucleus runs this component's Lambda function using the Lambda launcher [component](#page-704-0).

For more information, see [Component](#page-1204-0) types.

## <span id="page-1057-0"></span>**Operating system**

This component can be installed on Linux core devices only.

## <span id="page-1057-1"></span>**Requirements**

This component has the following requirements:

- Your core device must meet the requirements to run Lambda functions. If you want the core device to run containerized Lambda functions, the device must meet the requirements to do so. For more information, see Lambda function [requirements](#page-197-0).
- [Python](https://www.python.org/) version 3.7 installed on the core device and added to the PATH environment variable.
- An Amazon SNS topic. For more information, see [Creating](https://docs.aws.amazon.com/sns/latest/dg/sns-create-topic.html) an Amazon SNS topic in the *Amazon Simple Notification Service Developer Guide*.
- The [Greengrass](#page-1847-0) device role must allow the sns: Publish action, as shown in the following example IAM policy.

```
{ 
   "Version": "2012-10-17", 
   "Statement": [ 
      { 
        "Action": [ 
           "sns:Publish" 
        ], 
        "Effect": "Allow", 
        "Resource": [ 
           "arn:aws:sns:region:account-id:topic-name" 
        ] 
      } 
   ]
}
```
You can dynamically override the default topic in the input message payload for this component. If your application uses this feature, the IAM policy must include all target topics as resources. You can grant granular or conditional access to resources (for example, by using a wildcard \* naming scheme).

• To receive output data from this component, you must merge the following configuration update for the legacy [subscription](#page-718-0) router component

(aws.greengrass.LegacySubscriptionRouter) when you deploy this component. This configuration specifies the topic where this component publishes responses.

Legacy subscription router v2.1.x

```
{ 
   "subscriptions": { 
     "aws-greengrass-sns": { 
        "id": "aws-greengrass-sns", 
        "source": "component:aws.greengrass.SNS", 
        "subject": "sns/message/status", 
        "target": "cloud" 
     } 
   }
}
```
Legacy subscription router v2.0.x

```
{ 
   "subscriptions": { 
     "aws-greengrass-sns": { 
       "id": "aws-greengrass-sns", 
       "source": "arn:aws:lambda:region:aws:function:aws-greengrass-sns:version", 
       "subject": "sns/message/status", 
       "target": "cloud" 
     } 
   }
}
```
- Replace *region* with the AWS Region that you use.
- Replace *version* with the version of the Lambda function that this component runs. To find the Lambda function version, you must view the recipe for the version of this component that you want to deploy. Open this component's details page in the [AWS](https://console.aws.amazon.com/greengrass) IoT [Greengrass](https://console.aws.amazon.com/greengrass) console, and look for the **Lambda function** key-value pair. This key-value pair contains the name and version of the Lambda function.

## **Important**

You must update the Lambda function version on the legacy subscription router every time you deploy this component. This ensures that you use the correct Lambda function version for the component version that you deploy.

For more information, see Create [deployments](#page-1290-0).

- The Amazon SNS component is supported to run in a VPC. To deploy this component in a VPC, the following is required.
	- The Amazon SNS component must have connectivity to sns. region. amazonaws. com which has the VPC endpoint of com.amazonaws.us-east-1.sns.

### **Endpoints and ports**

This component must be able to perform outbound requests to the following endpoints and ports, in addition to endpoints and ports required for basic operation. For more information, see [Allow](#page-1873-0) device traffic [through](#page-1873-0) a proxy or firewall.

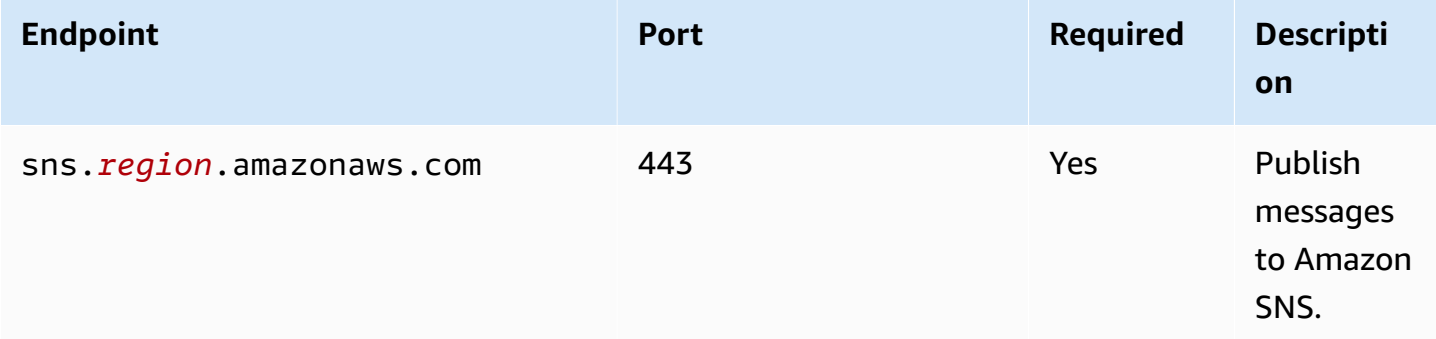

## <span id="page-1059-0"></span>**Dependencies**

When you deploy a component, AWS IoT Greengrass also deploys compatible versions of its dependencies. This means that you must meet the requirements for the component and all of its dependencies to successfully deploy the component. This section lists the dependencies for the [released](#page-1071-0) versions of this component and the semantic version constraints that define the component versions for each dependency. You can also view the dependencies for each version of the component in the AWS IoT [Greengrass](https://console.aws.amazon.com/greengrass) console. On the component details page, look for the **Dependencies** list.

### 2.1.8

The following table lists the dependencies for version 2.1.8 of this component.

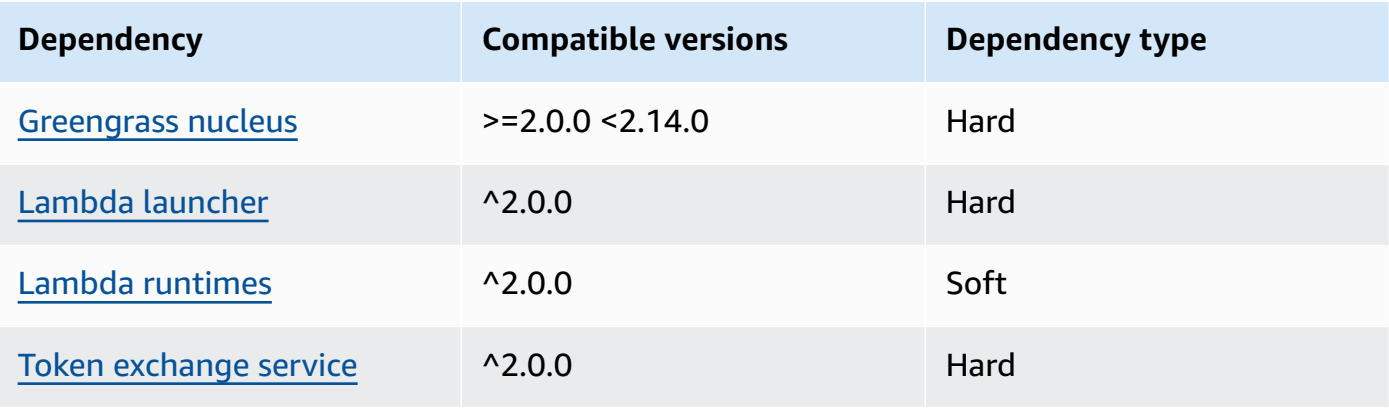

## 2.1.7

The following table lists the dependencies for version 2.1.7 of this component.

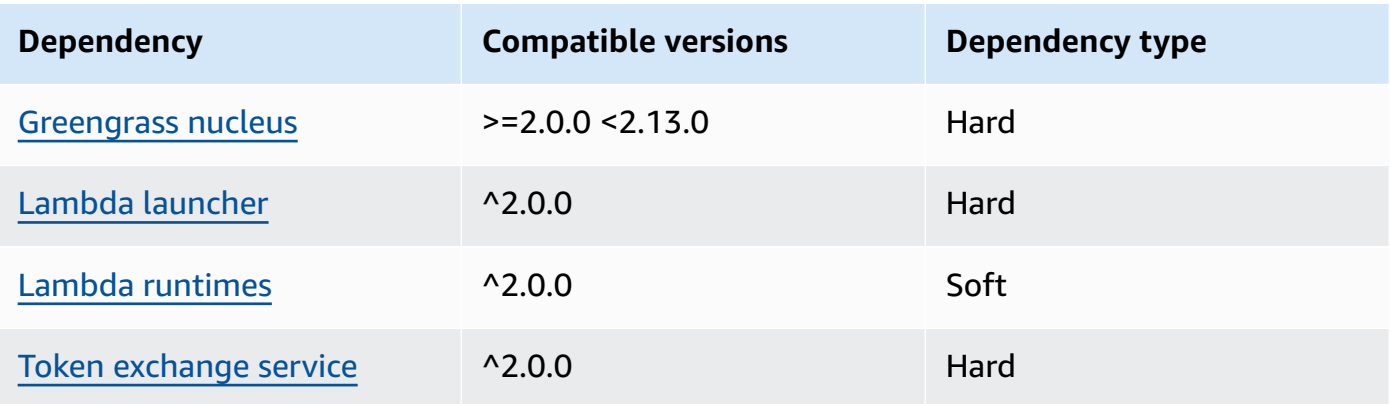

## 2.1.6

The following table lists the dependencies for version 2.1.6 of this component.

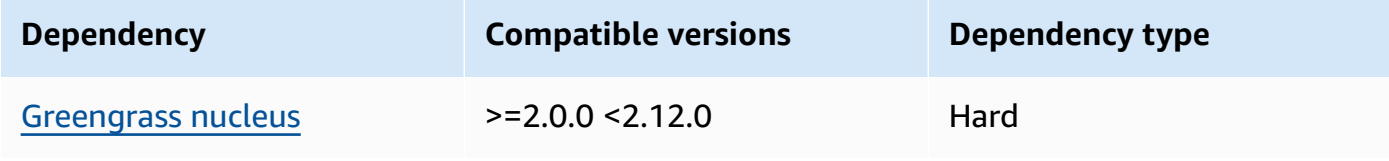

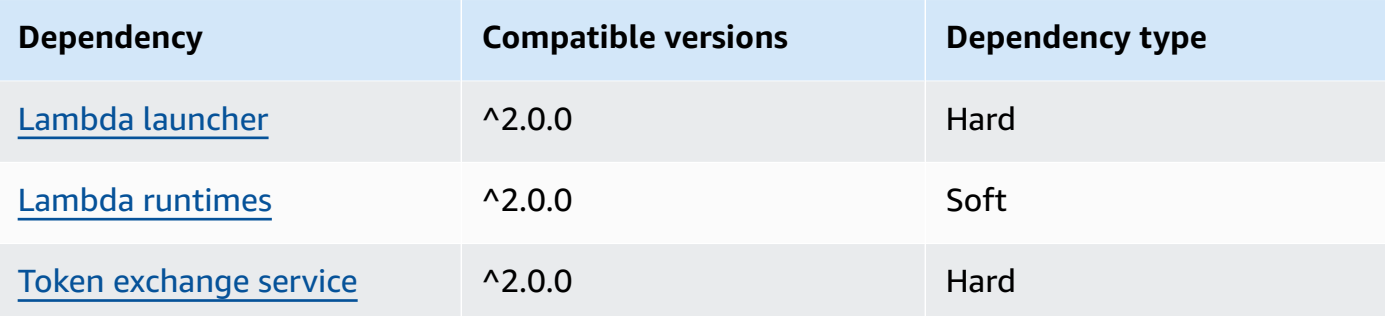

### 2.1.5

The following table lists the dependencies for version 2.1.5 of this component.

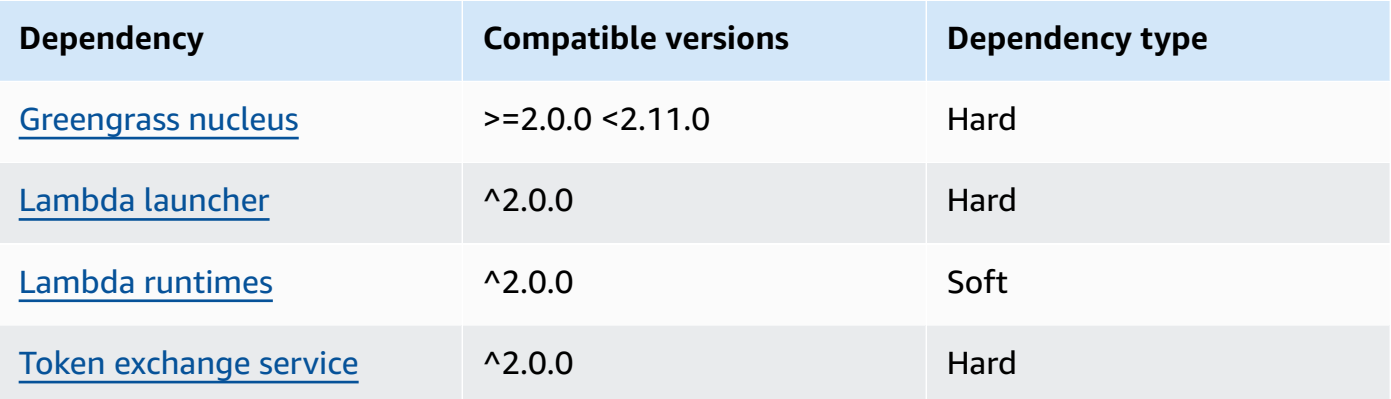

### 2.1.4

The following table lists the dependencies for version 2.1.4 of this component.

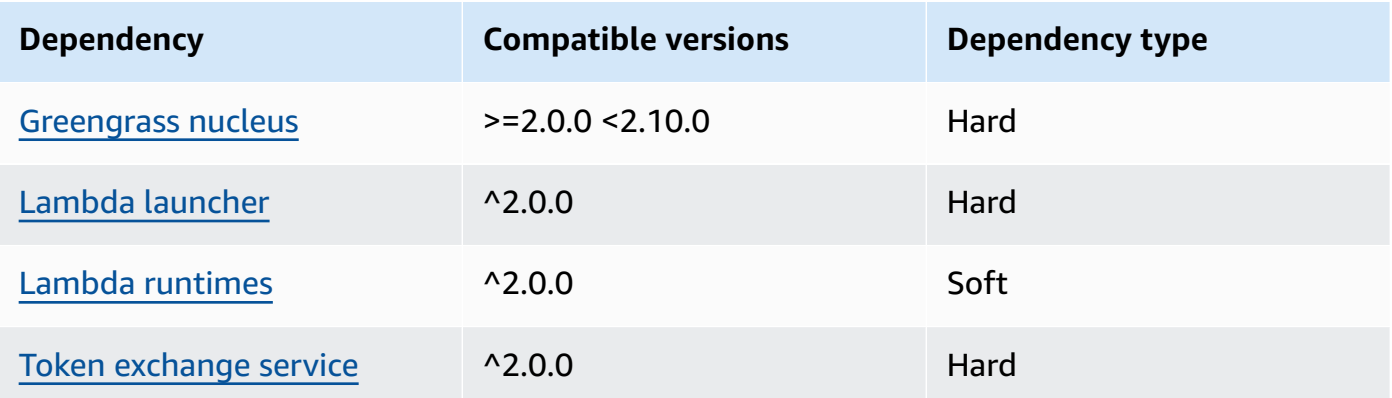

## 2.1.3

The following table lists the dependencies for version 2.1.3 of this component.

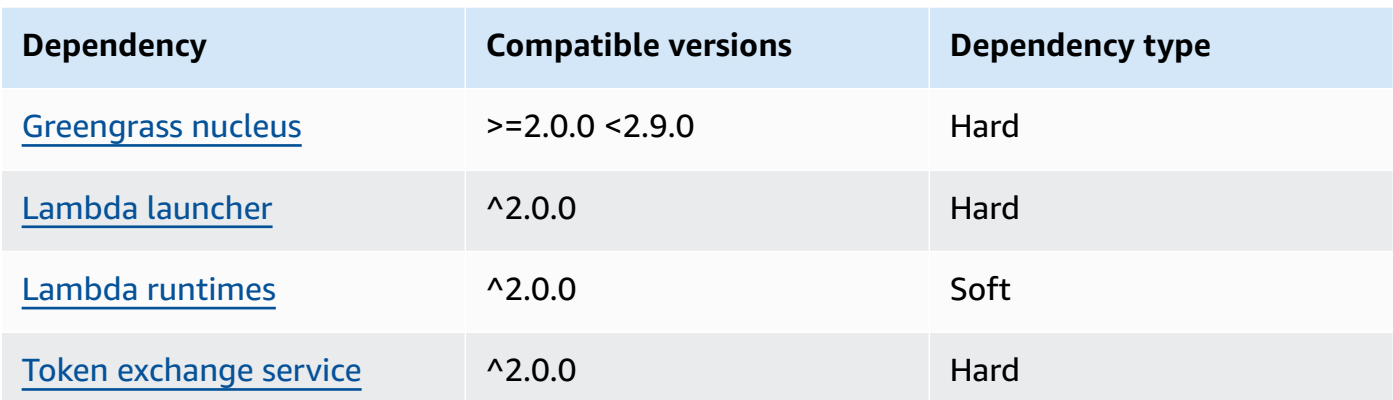

### 2.1.2

The following table lists the dependencies for version 2.1.2 of this component.

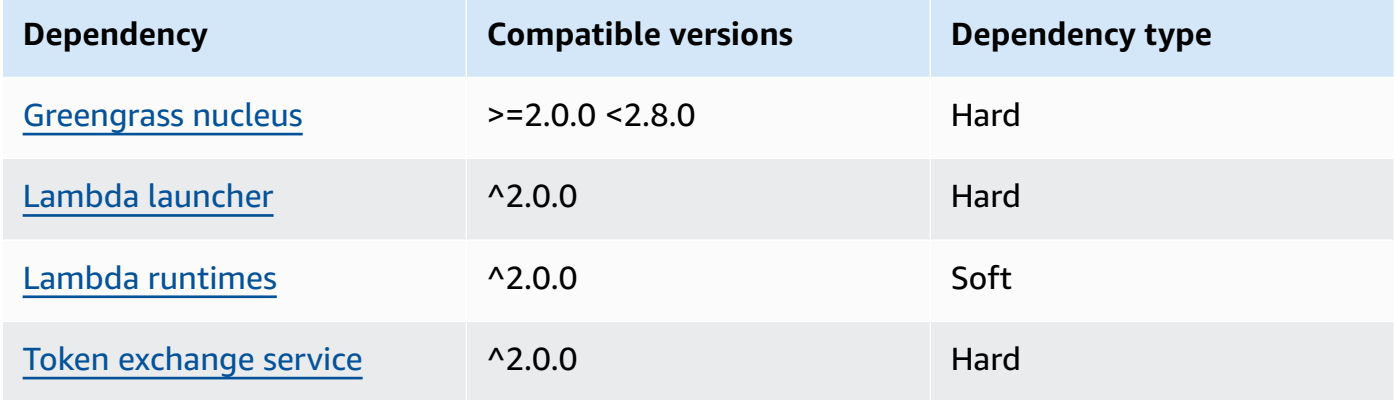

## 2.1.1

The following table lists the dependencies for version 2.1.1 of this component.

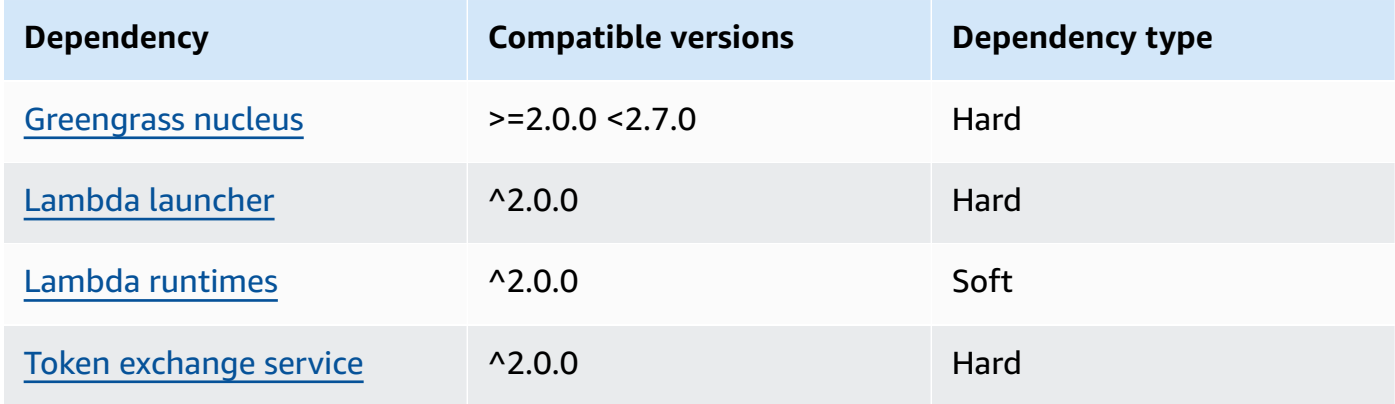

#### 2.0.8 - 2.1.0

The following table lists the dependencies for versions 2.0.8 and 2.1.0 of this component.

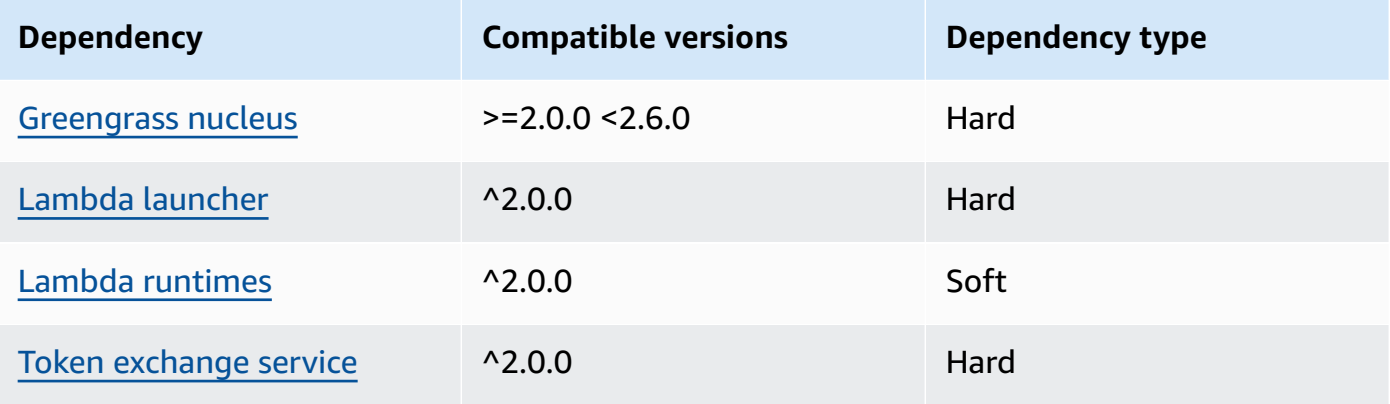

#### 2.0.7

The following table lists the dependencies for version 2.0.7 of this component.

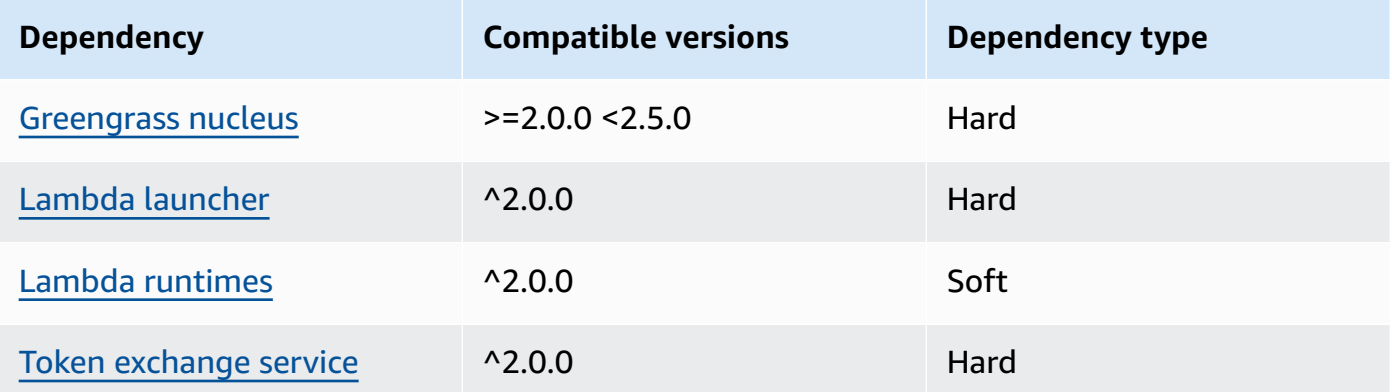

## 2.0.6

The following table lists the dependencies for version 2.0.6 of this component.

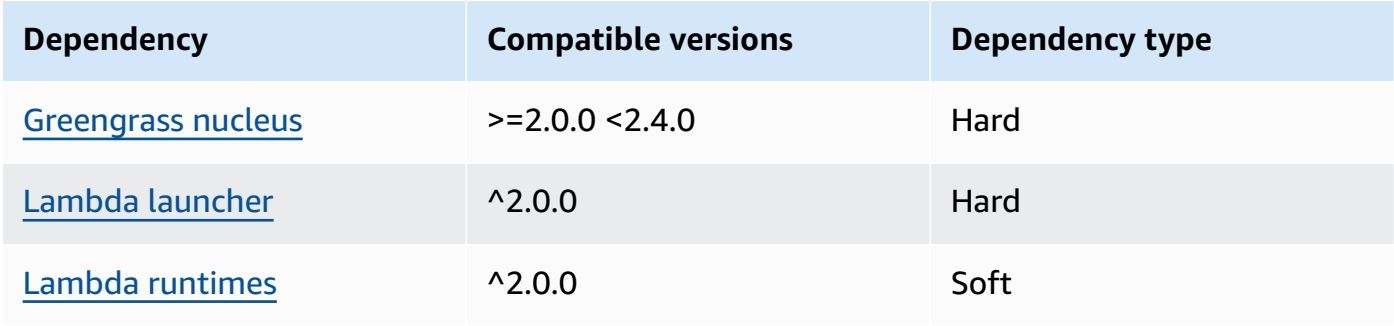

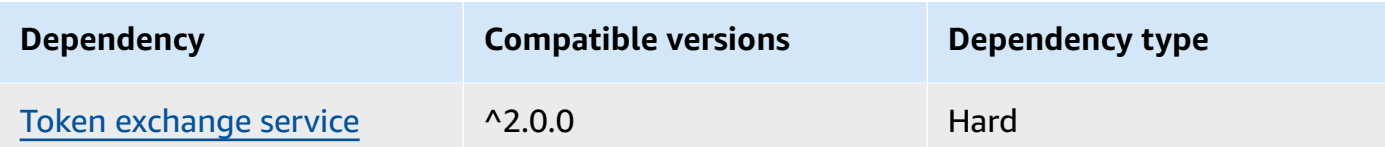

## 2.0.5

The following table lists the dependencies for version 2.0.5 of this component.

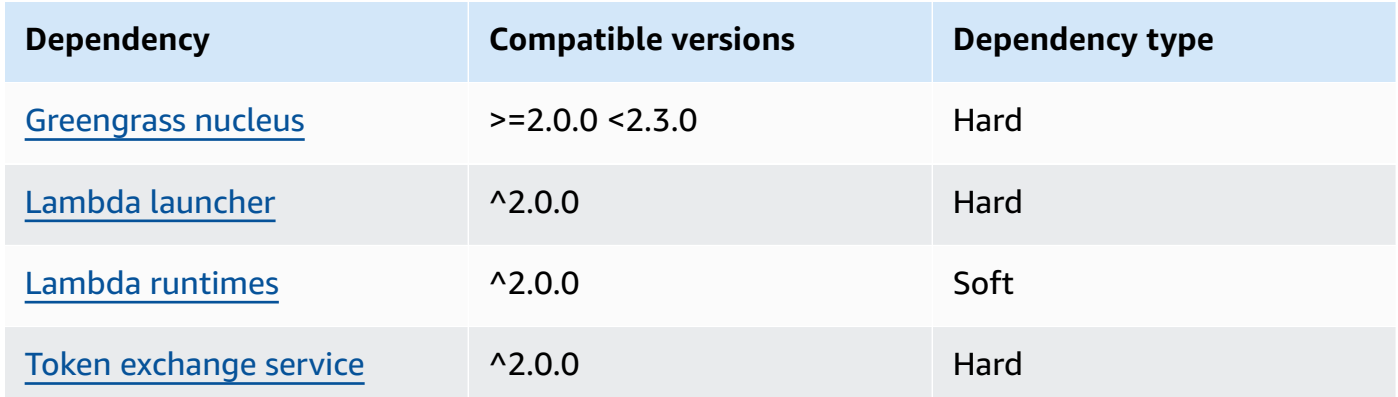

## 2.0.4

The following table lists the dependencies for version 2.0.4 of this component.

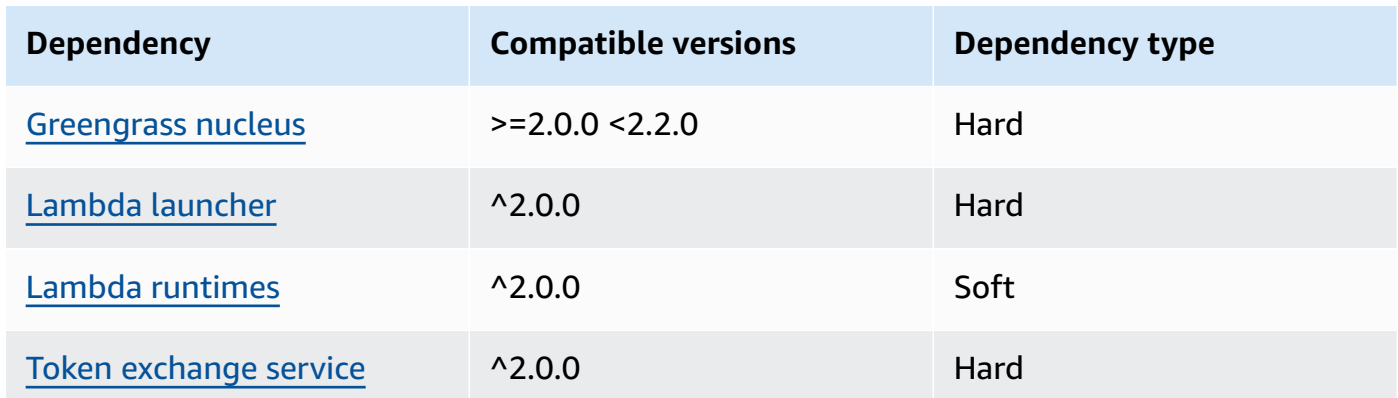

## 2.0.3

The following table lists the dependencies for version 2.0.3 of this component.

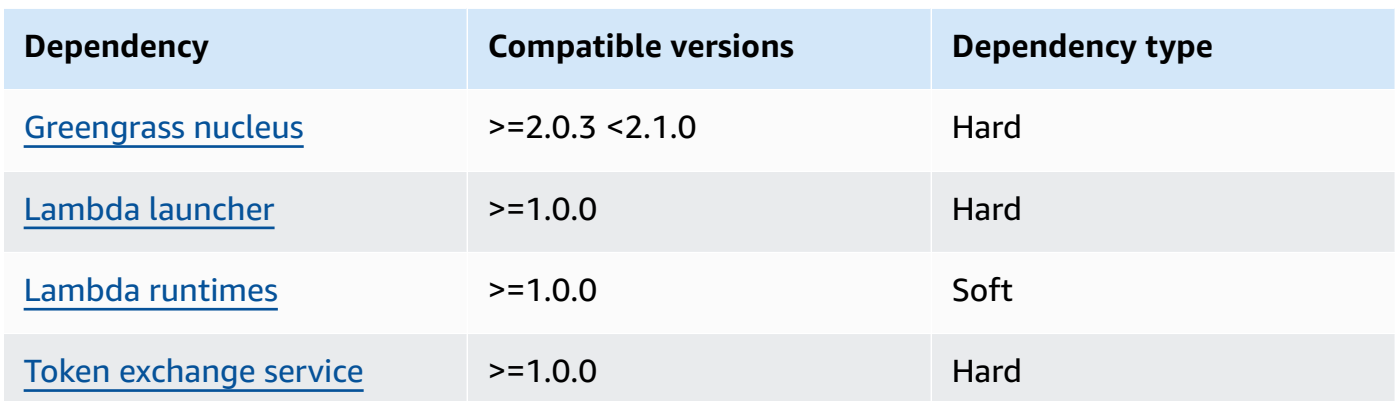

For more information about component dependencies, see the [component](#page-1256-0) recipe reference.

## <span id="page-1065-0"></span>**Configuration**

This component provides the following configuration parameters that you can customize when you deploy the component.

## **A** Note

This component's default configuration includes Lambda function parameters. We recommend that you edit only the following parameters to configure this component on your devices.

## lambdaParams

An object that contains the parameters for this component's Lambda function. This object contains the following information:

### EnvironmentVariables

An object that contains the Lambda function's parameters. This object contains the following information:

### DEFAULT\_SNS\_ARN

The ARN of the default Amazon SNS topic where this component publishes messages. You can override the destination topic with the sns\_topic\_arn property in the input message payload.

#### containerMode

(Optional) The containerization mode for this component. Choose from the following options:

- NoContainer The component doesn't run in an isolated runtime environment.
- GreengrassContainer The component runs in an isolated runtime environment inside the AWS IoT Greengrass container.

Default: GreengrassContainer

#### containerParams

(Optional) An object that contains the container parameters for this component. The component uses these parameters if you specify GreengrassContainer for containerMode.

This object contains the following information:

memorySize

(Optional) The amount of memory (in kilobytes) to allocate to the component.

Defaults to 512 MB (525,312 KB).

#### pubsubTopics

(Optional) An object that contains the topics where the component subscribes to receive messages. You can specify each topic and whether the component subscribes to MQTT topics from AWS IoT Core or local publish/subscribe topics.

This object contains the following information:

0 – This is an array index as a string.

An object that contains the following information:

type

(Optional) The type of publish/subscribe messaging that this component uses to subscribe to messages. Choose from the following options:

- PUB\_SUB Subscribe to local publish/subscribe messages. If you choose this option, the topic can't contain MQTT wildcards. For more information about how to send messages from custom component when you specify this option, see [Publish/subscribe](#page-1424-0)  [local messages](#page-1424-0).
- IOT\_CORE Subscribe to AWS IoT Core MQTT messages. If you choose this option, the topic can contain MQTT wildcards. For more information about how to send messages

from custom components when you specify this option, see [Publish/subscribe](#page-1471-0) AWS IoT Core MQTT [messages.](#page-1471-0)

Default: PUB\_SUB

topic

(Optional) The topic to which the component subscribes to receive messages. If you specify IotCore for type, you can use MQTT wildcards (+ and #) in this topic.

## **Example Example: Configuration merge update (container mode)**

```
{ 
   "lambdaExecutionParameters": { 
     "EnvironmentVariables": { 
       "DEFAULT_SNS_ARN": "arn:aws:sns:us-west-2:123456789012:mytopic" 
     } 
   }, 
   "containerMode": "GreengrassContainer"
}
```
## **Example Example: Configuration merge update (no container mode)**

```
{ 
   "lambdaExecutionParameters": { 
     "EnvironmentVariables": { 
       "DEFAULT_SNS_ARN": "arn:aws:sns:us-west-2:123456789012:mytopic" 
     } 
   }, 
   "containerMode": "NoContainer"
}
```
## <span id="page-1067-0"></span>**Input data**

This component accepts messages on the following topic and publishes the message as is to the target Amazon SNS topic. By default, this component subscribes to local publish/subscribe messages. For more information about how to publish messages to this component from your custom components, see [Publish/subscribe local messages](#page-1424-0).

### **Default topic (local publish/subscribe):** sns/message

The message accepts the following properties. Input messages must be in JSON format.

#### request

The information about the message to send to the Amazon SNS topic.

Type: object that contains the following information:

#### message

The content of the message as a string.

To send a JSON object, serialize it as a string, and specify json for the message\_structure property.

Type: string

#### subject

(Optional) The subject of the message.

Type: string

The subject can be ASCII text and up to 100 characters. It must begin with a letter, number, or punctuation mark. It can't include line breaks or control characters.

#### sns\_topic\_arn

(Optional) The ARN of the Amazon SNS topic where this component publishes the message. Specify this property to override the default Amazon SNS topic.

Type: string

#### message\_structure

(Optional) The structure of the message. Specify json to send a JSON message that you serialize as a string in the content property.

Type: string

Valid values: json

#### id

An arbitrary ID for the request. Use this property to map an input request to an output response. When you specify this property, the component sets the id property in the response object to this value.

Type: string

### **A** Note

The message size can be a maximum of 256 KB.

#### **Example Example input: String message**

```
{ 
   "request": { 
     "subject": "Message subject", 
     "message": "Message data", 
     "sns_topic_arn": "arn:aws:sns:region:account-id:topic2-name" 
   }, 
   "id": "request123"
}
```
#### **Example Example input: JSON message**

```
{ 
   "request": { 
     "subject": "Message subject", 
     "message": "{ \"default\": \"Message data\" }", 
     "message_structure": "json" 
   }, 
   "id": "request123"
}
```
## <span id="page-1069-0"></span>**Output data**

This component publishes responses as output data on the following MQTT topic by default. You must specify this topic as the subject in the configuration for the legacy [subscription](#page-718-0) router [component](#page-718-0). For more information about how to subscribe to messages on this topic in your custom components, see [Publish/subscribe](#page-1471-0) AWS IoT Core MQTT messages.

**Default topic (AWS IoT Core MQTT):** sns/message/status

#### **Example Example output: Success**

```
{ 
   "response": { 
     "sns_message_id": "f80a81bc-f44c-56f2-a0f0-d5af6a727c8a",
```

```
 "status": "success" 
   }, 
   "id": "request123"
}
```
#### **Example Example output: Failure**

```
{ 
   "response" : { 
     "error": "InvalidInputException", 
     "error_message": "SNS Topic Arn is invalid", 
     "status": "fail" 
   }, 
   "id": "request123"
}
```
## <span id="page-1070-0"></span>**Local log file**

This component uses the following log file.

*/greengrass/v2*/logs/aws.greengrass.SNS.log

#### **To view this component's logs**

• Run the following command on the core device to view this component's log file in real time. Replace */greengrass/v2* with the path to the AWS IoT Greengrass root folder.

sudo tail -f */greengrass/v2*/logs/aws.greengrass.SNS.log

## <span id="page-1070-1"></span>**Licenses**

This component includes the following third-party software/licensing:

- AWS SDK for Python [\(Boto3\)/](https://pypi.org/project/boto3/)Apache License 2.0
- [botocore/](https://pypi.org/project/botocore/)Apache License 2.0
- [dateutil](https://pypi.org/project/python-dateutil/1.4/)/PSF License
- [docutils/](https://pypi.org/project/docutils/)BSD License, GNU General Public License (GPL), Python Software Foundation License, Public Domain
- [jmespath](https://pypi.org/project/jmespath/)/MIT License
- [s3transfer](https://pypi.org/project/s3transfer/)/Apache License 2.0
- [urllib3](https://pypi.org/project/urllib3/)/MIT License

This component is released under the [Greengrass](https://greengrass-release-license.s3.us-west-2.amazonaws.com/greengrass-license-v1.pdf) Core Software License Agreement.

## <span id="page-1071-0"></span>**Changelog**

The following table describes the changes in each version of the component.

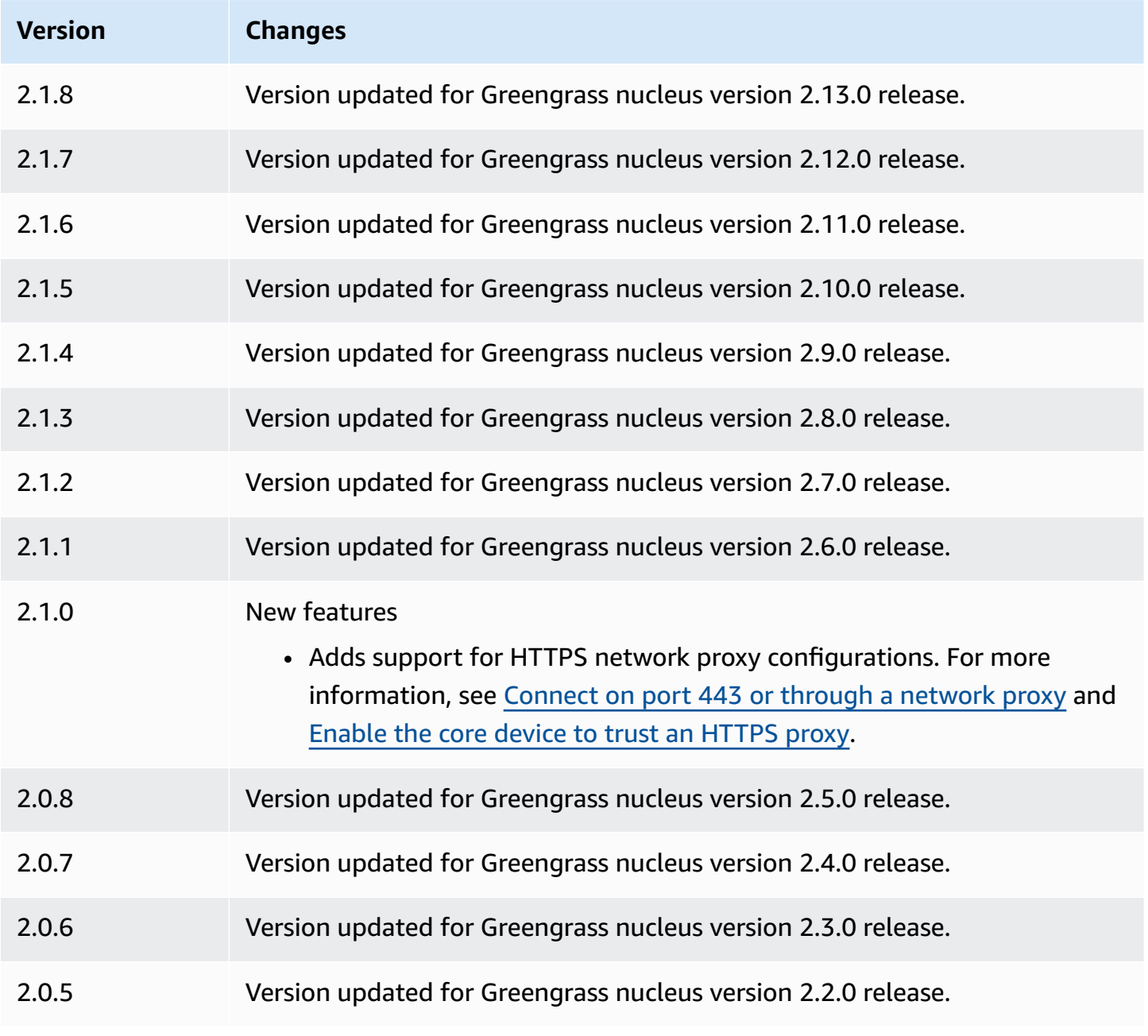

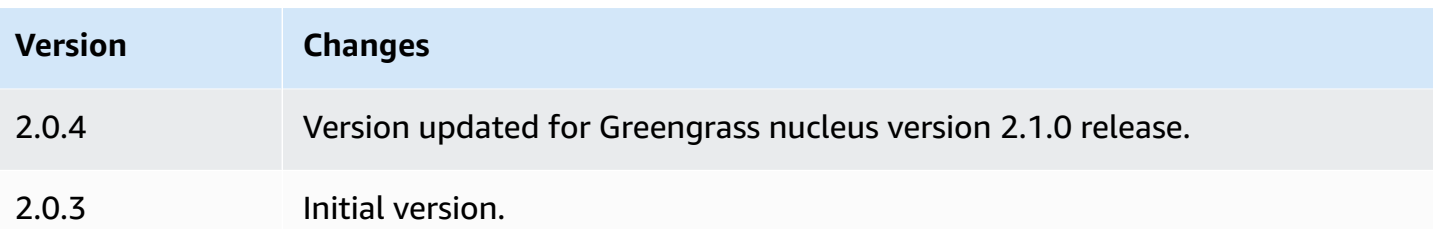

## **Stream manager**

The stream manager component (aws.greengrass.StreamManager) enables you to process data streams to transfer to the AWS Cloud from Greengrass core devices.

For more information about how to configure and use stream manager in custom components, see Manage data streams on [Greengrass](#page-1687-0) core devices.

### **Topics**

- [Versions](#page-1072-0)
- [Type](#page-1073-0)
- [Operating system](#page-1073-1)
- [Requirements](#page-1073-2)
- **[Dependencies](#page-1075-0)**
- [Configuration](#page-1079-0)
- [Local log file](#page-1082-0)
- [Changelog](#page-1083-0)

## <span id="page-1072-0"></span>**Versions**

This component has the following versions:

- $\cdot$  2.1.x
- $-2.0x$

## *(i)* Note

If you use stream manager to export data to the cloud, you can't upgrade version 2.0.7 of the stream manager component to a version between v2.0.8 and v2.0.11. If you are

deploying stream manager for the first time, we strongly recommend that you deploy the latest version of the stream manager component.

## <span id="page-1073-0"></span>**Type**

This component is a generic component (aws.greengrass.generic). The [Greengrass](#page-498-0) nucleus runs the component's lifecycle scripts.

<span id="page-1073-1"></span>For more information, see [Component](#page-1204-0) types.

## **Operating system**

This component can be installed on core devices that run the following operating systems:

- Linux
- Windows

## <span id="page-1073-2"></span>**Requirements**

This component has the following requirements:

- The token [exchange](#page-1847-0) role must allow access to the AWS Cloud destinations that you use with stream manager. For more information, see:
	- the section called "AWS IoT Analytics [channels"](#page-1734-0)
	- the section called ["Amazon](#page-1735-0) Kinesis data streams"
	- the section called "AWS IoT SiteWise asset [properties"](#page-1737-0)
	- the section called ["Amazon](#page-1739-0) S3 objects"
- The stream manager component is supported to run in a VPC. To deploy this component in a VPC, the following is required.
	- The stream manager component must have connectivity to the AWS service you publish data to.
		- Amazon S3: com.amazonaws.*region*.s3
		- Amazon Kinesis Data Streams: com.amazonaws.*region*.kinesis-streams
		- AWS IoT SiteWise: com.amazonaws.*region*.iotsitewise.data
- If you publish data to Amazon S3 in the us-east-1 region, this component will attempt to use the S3 global endpoint by default; however, this endpoint is not available through the Amazon S3 VPC interface endpoint. For more information, see [Restrictions](https://docs.aws.amazon.com/AmazonS3/latest/userguide/privatelink-interface-endpoints.html#privatelink-limitations) and limitations of AWS [PrivateLink](https://docs.aws.amazon.com/AmazonS3/latest/userguide/privatelink-interface-endpoints.html#privatelink-limitations) for Amazon S3. To resolve this, you can choose from the following options.
	- Configure the stream manager component to use the regional S3 endpoint in the useast-1 region, by setting up -Daws.s3UseUsEast1RegionalEndpoint=regional in JVM\_ARGS.
	- Create an Amazon S3 gateway VPC endpoint instead of an Amazon S3 interface VPC endpoint. S3 gateway endpoints support access to the S3 global endpoint. For more information, see Create a gateway [endpoint.](https://docs.aws.amazon.com/vpc/latest/privatelink/vpc-endpoints-s3.html#create-gateway-endpoint-s3)

### **Endpoints and ports**

This component must be able to perform outbound requests to the following endpoints and ports, in addition to endpoints and ports required for basic operation. For more information, see [Allow](#page-1873-0) device traffic [through](#page-1873-0) a proxy or firewall.

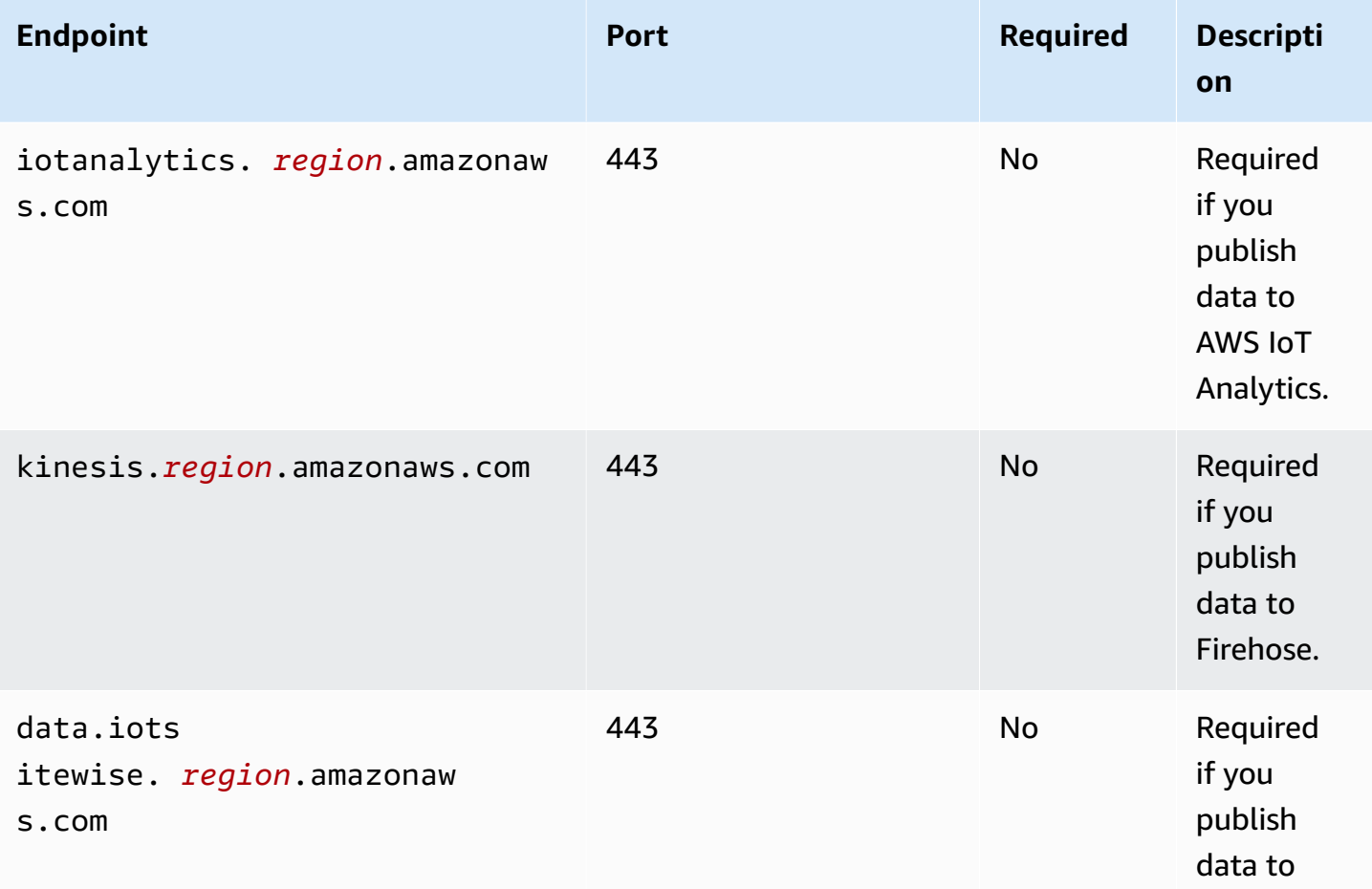

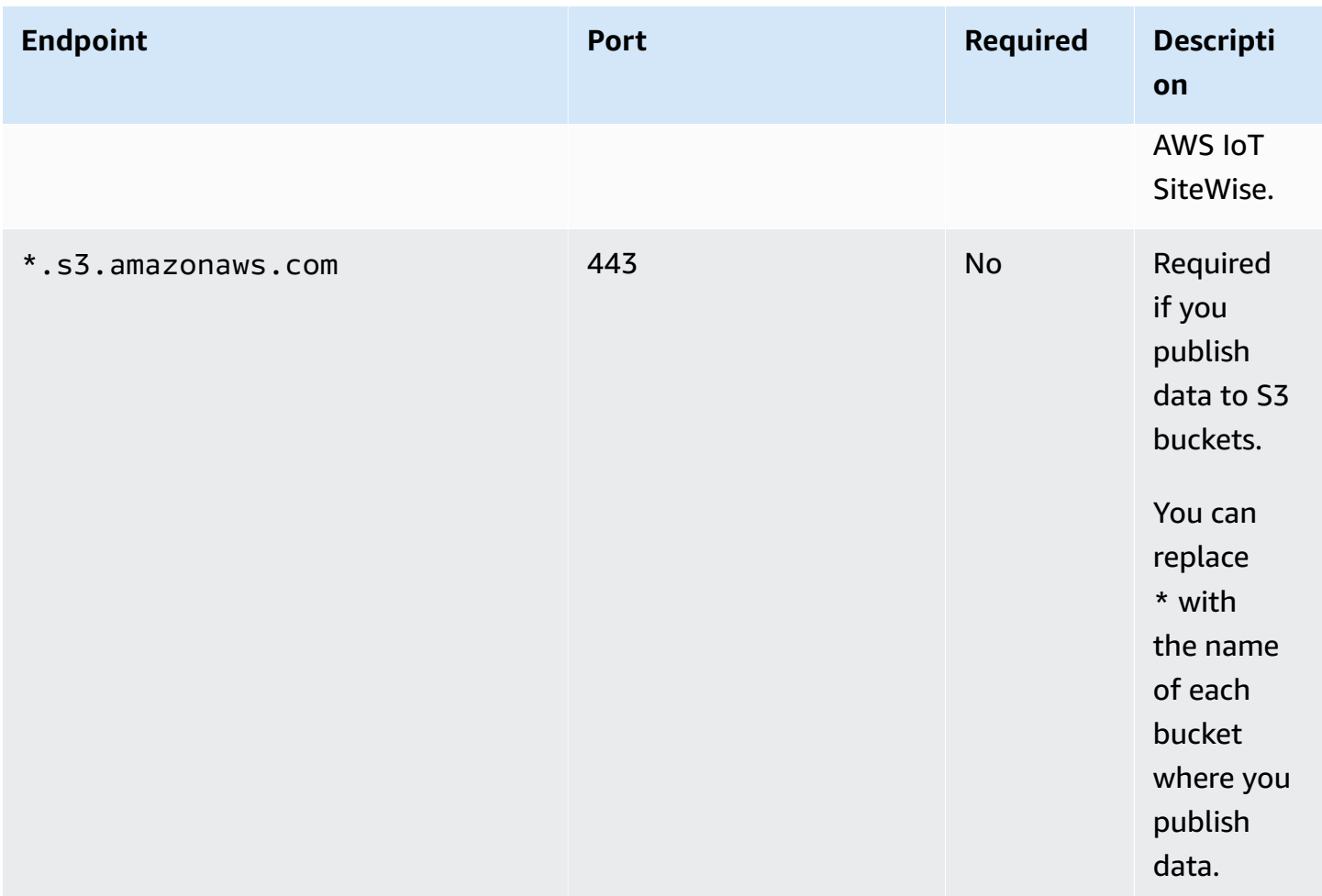

## <span id="page-1075-0"></span>**Dependencies**

When you deploy a component, AWS IoT Greengrass also deploys compatible versions of its dependencies. This means that you must meet the requirements for the component and all of its dependencies to successfully deploy the component. This section lists the dependencies for the [released](#page-1083-0) versions of this component and the semantic version constraints that define the component versions for each dependency. You can also view the dependencies for each version of the component in the AWS IoT [Greengrass](https://console.aws.amazon.com/greengrass) console. On the component details page, look for the **Dependencies** list.

## 2.1.13

The following table lists the dependencies for version 2.1.11 to 2.1.10 of this component.

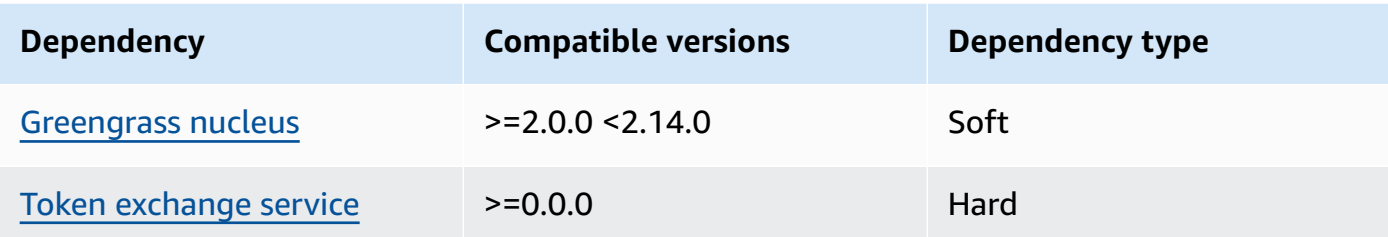

#### 2.1.11 - 2.1.12

The following table lists the dependencies for version 2.1.11 to 2.1.10 of this component.

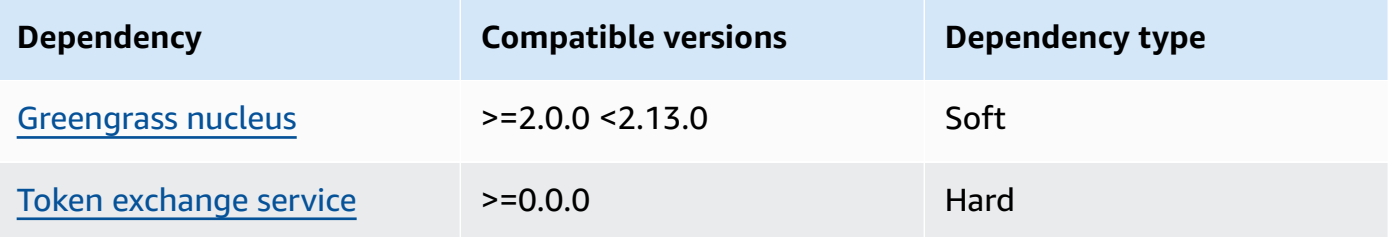

### $2.1.9 - 2.1.10$

The following table lists the dependencies for versions 2.1.9 to 2.1.10 of this component.

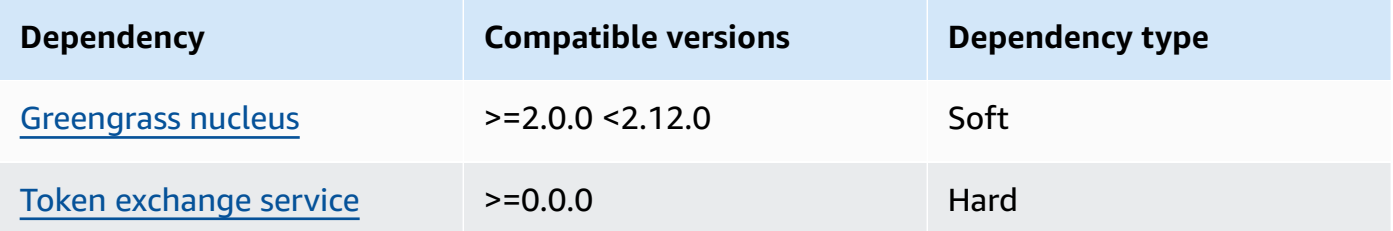

### $2.1.5 - 2.1.8$

The following table lists the dependencies for versions 2.1.5 to 2.1.8 of this component.

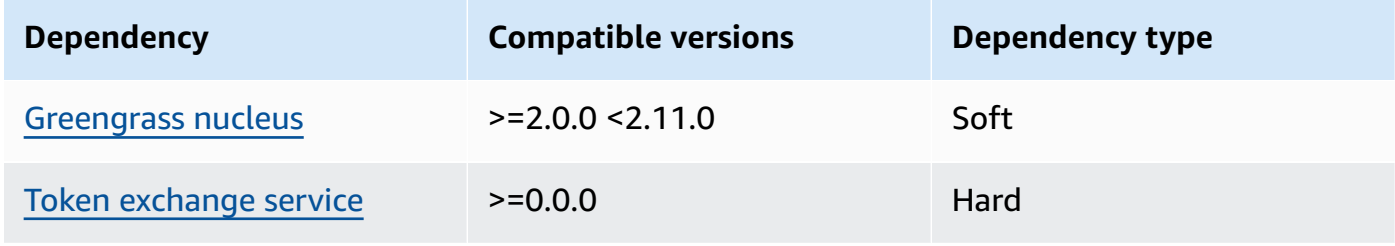

#### $2.1.2 - 2.1.4$

The following table lists the dependencies for versions 2.1.2 to 2.1.4 of this component.

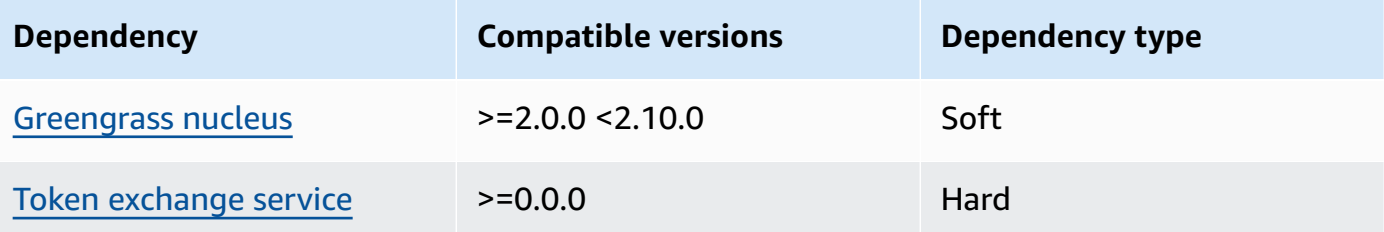

### 2.1.1

The following table lists the dependencies for version 2.1.1 of this component.

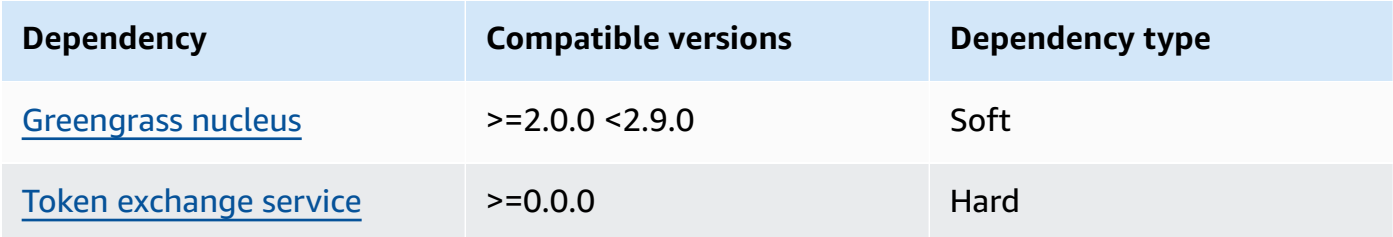

### 2.1.0

The following table lists the dependencies for version 2.1.0 of this component.

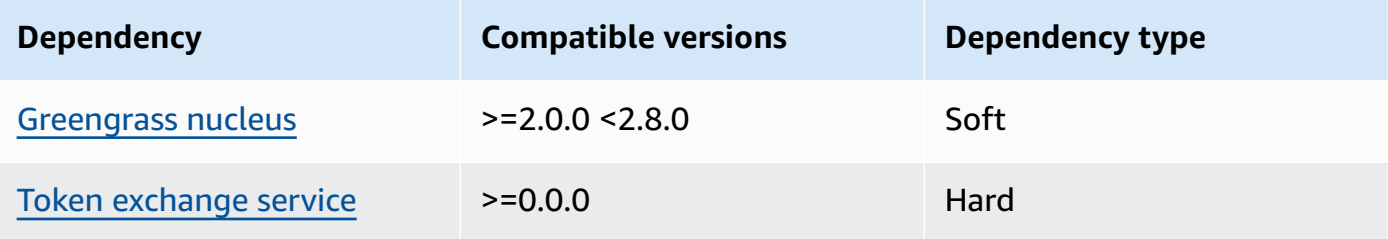

### 2.0.15

The following table lists the dependencies for version 2.0.15 of this component.

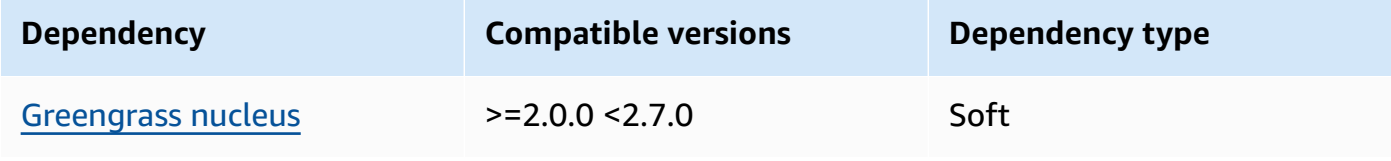

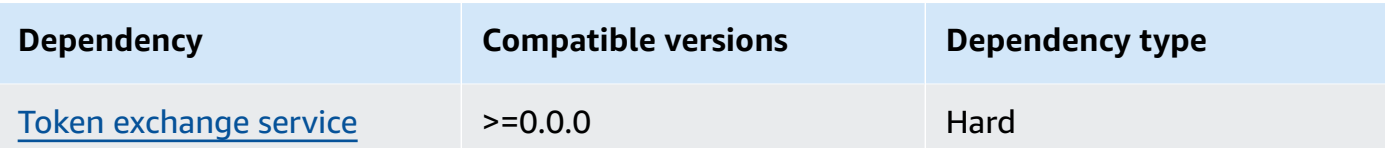

### 2.0.13 and 2.0.14

The following table lists the dependencies for versions 2.0.13 and 2.0.14 of this component.

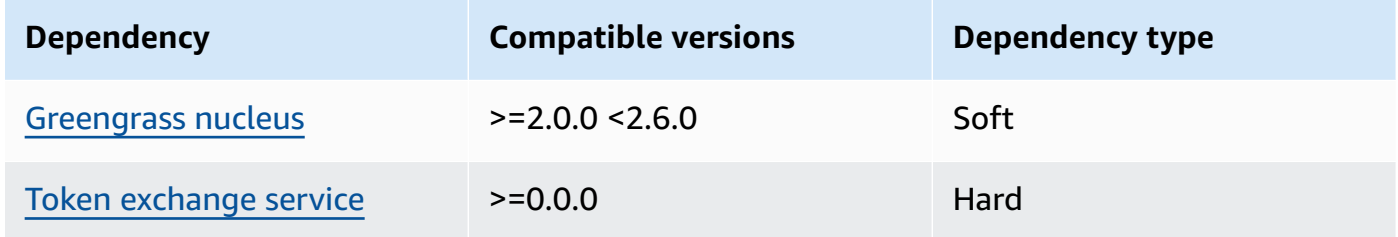

#### 2.0.11 and 2.0.12

The following table lists the dependencies for versions 2.0.11 and 2.0.12 of this component.

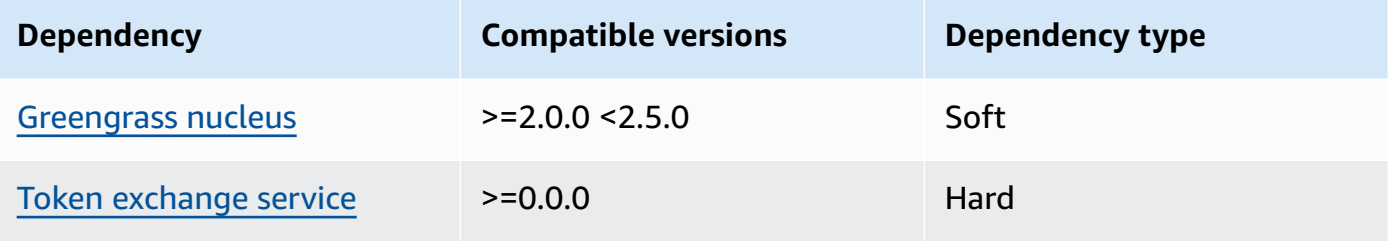

### 2.0.10

The following table lists the dependencies for version 2.0.10 of this component.

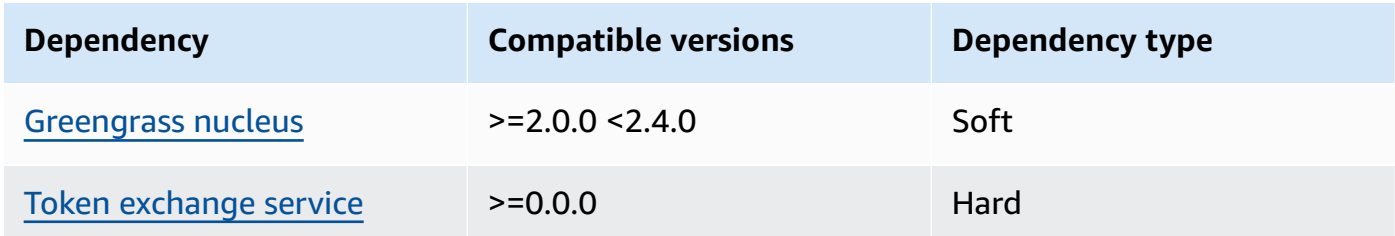

## 2.0.9

The following table lists the dependencies for version 2.0.9 of this component.

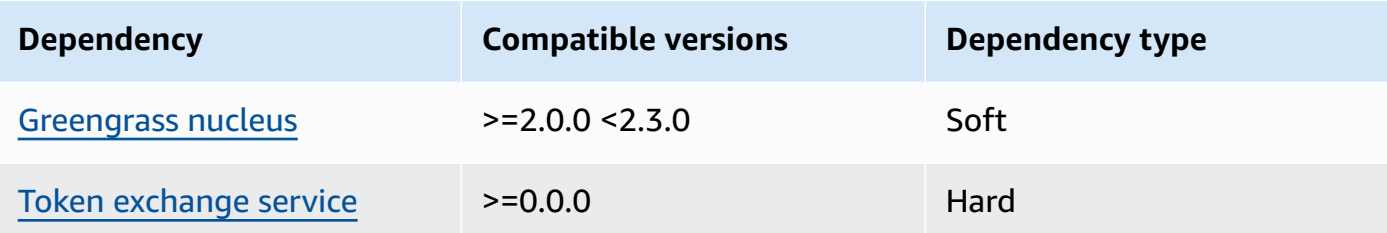

#### 2.0.8

The following table lists the dependencies for version 2.0.8 of this component.

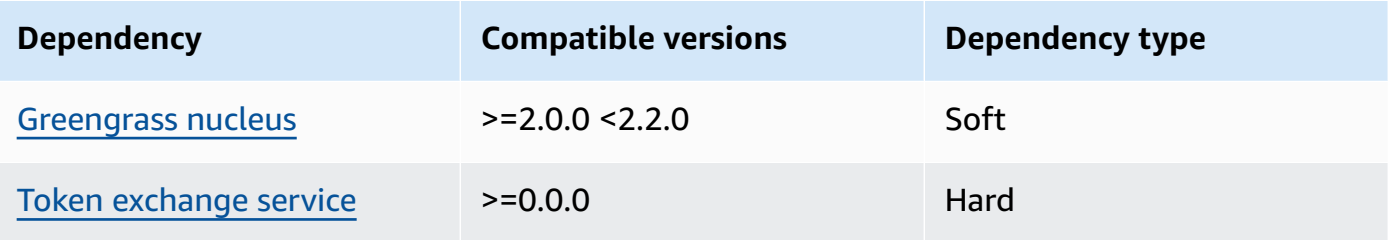

#### 2.0.7

The following table lists the dependencies for version 2.0.7 of this component.

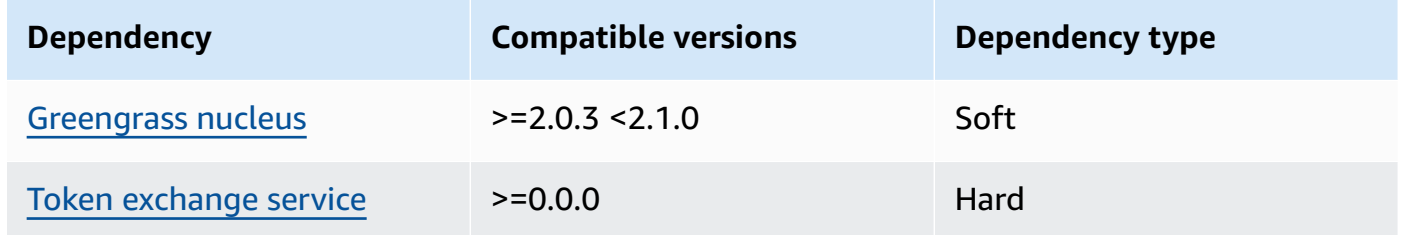

For more information about component dependencies, see the [component](#page-1256-0) recipe reference.

## <span id="page-1079-0"></span>**Configuration**

This component provides the following configuration parameters that you can customize when you deploy the component.

STREAM\_MANAGER\_STORE\_ROOT\_DIR

(Optional) The absolute path of the local directory used to store streams. This value must start with a forward slash (for example, /data).
You must specify an existing folder, and the system user who runs the stream [manager](#page-374-0) [component](#page-374-0) must have permissions to read and write to this folder. For example, you can run the following commands to create and configure a folder, /var/greengrass/streams, which you specify as the stream manager root folder. These commands allow the default system user, ggc\_user, to read and write to this folder.

sudo mkdir /var/greengrass/streams sudo chown ggc\_user /var/greengrass/streams sudo chmod 700 /var/greengrass/streams

Default: */greengrass/v2*/work/aws.greengrass.StreamManager

#### STREAM\_MANAGER\_SERVER\_PORT

(Optional) The local port number to use to communicate with stream manager.

You can specify 0 to use a random available port.

Default: 8088

#### STREAM\_MANAGER\_AUTHENTICATE\_CLIENT

(Optional) You can make it mandatory for clients to authenticate before they can interact with stream manager. The Stream Manager SDK controls interaction between clients and stream manager. This parameter determines which clients can call the Stream Manager SDK to work with streams. For more information, see stream manager client [authentication.](#page-1690-0)

If you specify true, the Stream Manager SDK allows only Greengrass components as clients.

If you specify false, the Stream Manager SDK allows all processes on the core device to be clients.

Default: true

#### STREAM\_MANAGER\_EXPORTER\_MAX\_BANDWIDTH

(Optional) The average maximum bandwidth (in kilobits per second) that stream manager can use to export data.

Default: No limit

### STREAM\_MANAGER\_EXPORTER\_THREAD\_POOL\_SIZE

(Optional) The maximum number of active threads that stream manager can use to export data.

The optimal size depends on your hardware, stream volume, and planned number of export streams. If your export speed is slow, you can adjust this setting to find the optimal size for your hardware and business case. The CPU and memory of your core device hardware are limiting factors. To start, you might try setting this value equal to the number of processor cores on the device.

Be careful not to set a size that's higher than your hardware can support. Each stream consumes hardware resources, so try to limit the number of export streams on constrained devices.

Default: 5 threads

STREAM\_MANAGER\_EXPORTER\_S3\_DESTINATION\_MULTIPART\_UPLOAD\_MIN\_PART\_SIZE\_BYTES

(Optional) The minimum size (in bytes) of a part in a multipart upload to Amazon S3. Stream manager uses this setting and the size of the input file to determine how to batch data in a multipart PUT request.

### *(i)* Note

Stream manager uses the streams sizeThresholdForMultipartUploadBytes property to determine whether to export to Amazon S3 as a single or multipart upload. AWS IoT Greengrass components can set this threshold when they create a stream that exports to Amazon S3.

Default: 5242880 (5 MB). This is also the minimum value.

### LOG\_LEVEL

(Optional) The logging level for the component. Choose from the following log levels, listed here in level order:

- TRACE
- DEBUG
- INFO
- WARN
- ERROR

Default: INFO

#### JVM\_ARGS

(Optional) The custom Java Virtual Machine arguments to pass to stream manager at startup. Separate multiple arguments by spaces.

Use this parameter only when you must override the default settings used by the JVM. For example, you might need to increase the default heap size if you plan to export a large number of streams.

#### **Example Example: Configuration merge update**

The following example configuration specifies to use a non-default port.

```
{ 
   "STREAM_MANAGER_SERVER_PORT": "18088"
}
```
## **Local log file**

This component uses the following log file.

Linux

*/greengrass/v2*/logs/aws.greengrass.StreamManager.log

**Windows** 

*C:\greengrass\v2*\logs\aws.greengrass.StreamManager.log

#### **To view this component's logs**

• Run the following command on the core device to view this component's log file in real time. Replace */greengrass/v2* or *C:\greengrass\v2* with the path to the AWS IoT Greengrass root folder.

Linux

sudo tail -f */greengrass/v2*/logs/aws.greengrass.StreamManager.log

### Windows (PowerShell)

```
Get-Content C:\greengrass\v2\logs\aws.greengrass.StreamManager.log -Tail 10 -
Wait
```
# **Changelog**

The following table describes the changes in each version of the component.

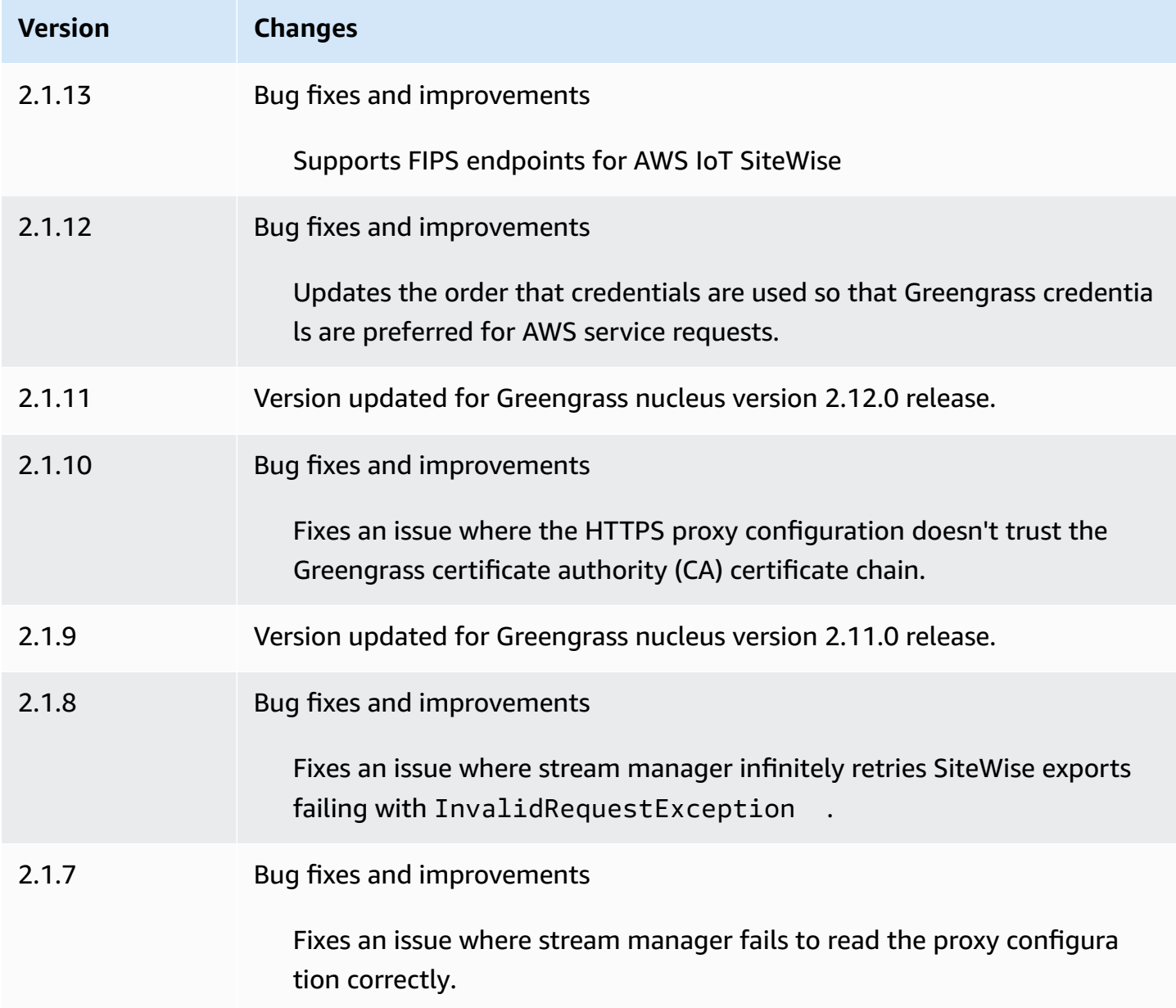

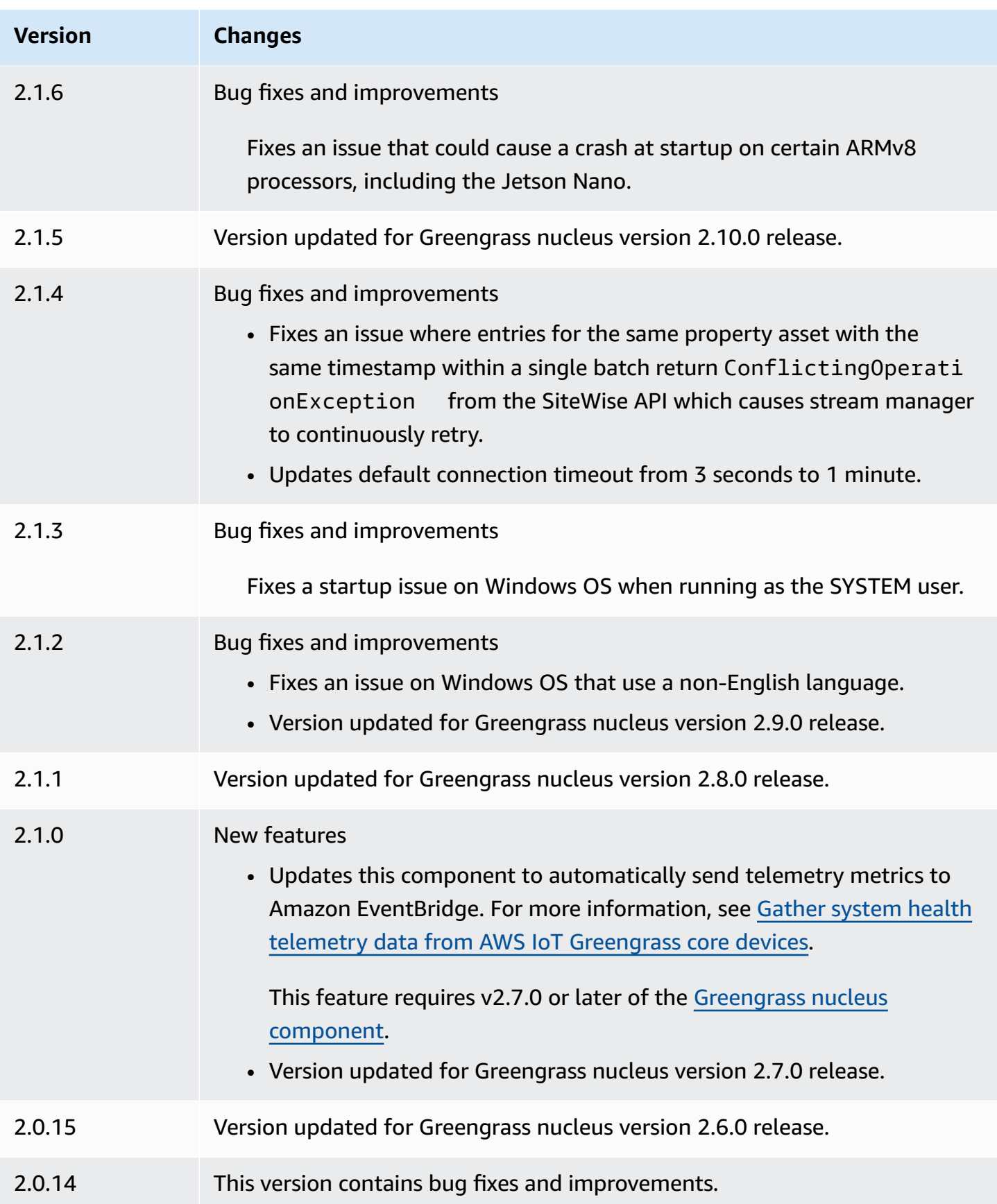

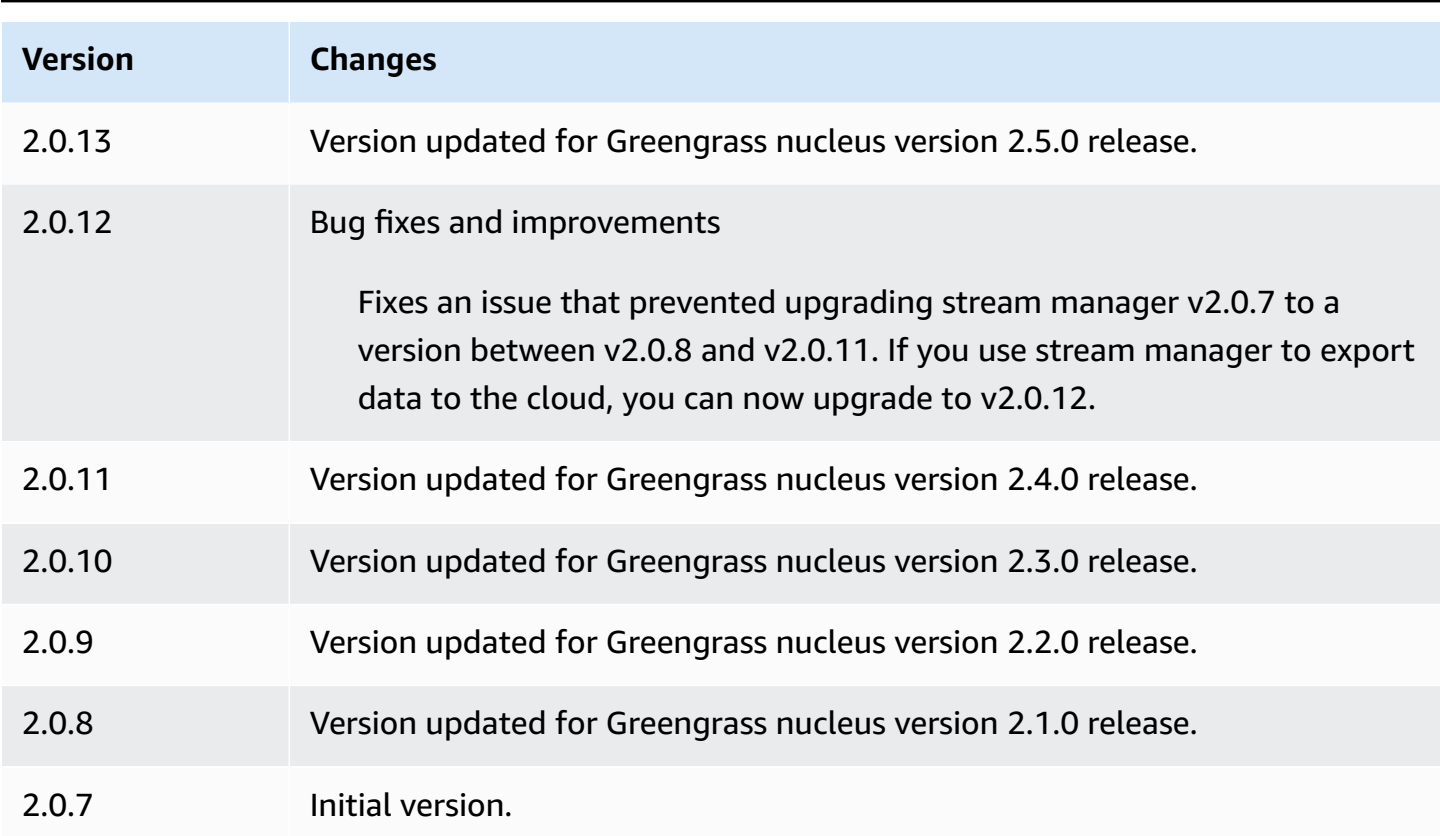

# **Systems Manager Agent**

The AWS Systems Manager Agent component (aws.greengrass.SystemsManagerAgent) installs the Systems Manager Agent, so you can manage core devices with Systems Manager. Systems Manager is an AWS service that you can use to view and control your infrastructure on AWS, including Amazon EC2 instances, on-premises servers and virtual machines (VMs), and edge devices. Systems Manager enables you to view operational data, automate operation tasks, and maintain security and compliance. For more information, see What is AWS Systems [Manager?](https://docs.aws.amazon.com/systems-manager/latest/userguide/what-is-systems-manager.html) and About Systems [Manager](https://docs.aws.amazon.com/systems-manager/latest/userguide/prereqs-ssm-agent.html) Agent in the *AWS Systems Manager User Guide*.

Systems Manager tools and features are called *capabilities*. Greengrass core devices support all Systems Manager capabilities. For more information about these capabilities and how to use Systems Manager to manage core devices, see Systems Manager [capabilities](https://docs.aws.amazon.com/systems-manager/latest/userguide/features.html) in the *AWS Systems Manager User Guide*.

### **Topics**

- [Versions](#page-1086-0)
- [Type](#page-1086-1)
- [Operating system](#page-1086-2)
- **[Requirements](#page-1086-3)**
- **[Dependencies](#page-1088-0)**
- [Configuration](#page-1089-0)
- [Local log file](#page-1091-0)
- [See also](#page-1091-1)
- [Changelog](#page-1091-2)

### <span id="page-1086-0"></span>**Versions**

This component has the following versions:

- 1.1.x
- 1.0.x

## <span id="page-1086-1"></span>**Type**

This component is a generic component (aws.greengrass.generic). The [Greengrass](#page-498-0) nucleus runs the component's lifecycle scripts.

For more information, see [Component](#page-1204-0) types.

## <span id="page-1086-2"></span>**Operating system**

This component can be installed on Linux core devices only.

### <span id="page-1086-3"></span>**Requirements**

This component has the following requirements:

- A Greengrass core device that runs on a 64-bit Linux platform: Armv8 (AArch64) or x86\_64.
- You must have an AWS Identity and Access Management (IAM) service role that Systems Manager can assume. This role must include the [AmazonSSMManagedInstanceCore](https://console.aws.amazon.com/iam/home#/policies/arn:aws:iam::aws:policy/AmazonSSMManagedInstanceCore) managed policy or a custom policy that defines equivalent permissions. For more information, see [Create](https://docs.aws.amazon.com/systems-manager/latest/userguide/systems-manager-setting-up-edge-devices.html#systems-manager-setting-up-edge-devices-service-role) an IAM service role for edge [devices](https://docs.aws.amazon.com/systems-manager/latest/userguide/systems-manager-setting-up-edge-devices.html#systems-manager-setting-up-edge-devices-service-role) in the *AWS Systems Manager User Guide*.

When you deploy this component, you must specify this role's name for the SSMRegistrationRole configuration parameter.

• The [Greengrass](#page-1847-0) device role must allow the ssm:AddTagsToResource and ssm:RegisterManagedInstance actions. The device role must also allow the iam:PassRole action for the IAM service role that fulfills the previous requirement. The following example IAM policy grants these permissions.

```
{ 
   "Version": "2012-10-17", 
   "Statement": [ 
    \mathcal{L} "Action": [ 
           "iam:PassRole" 
        ], 
        "Effect": "Allow", 
        "Resource": [ 
           "arn:aws:iam::account-id:role/SSMServiceRole" 
        ] 
     }, 
     { 
        "Action": [ 
           "ssm:AddTagsToResource", 
          "ssm:RegisterManagedInstance" 
        ], 
        "Effect": "Allow", 
        "Resource": "*" 
     } 
   ]
}
```
### **Endpoints and ports**

This component must be able to perform outbound requests to the following endpoints and ports, in addition to endpoints and ports required for basic operation. For more information, see [Allow](#page-1873-0) device traffic [through](#page-1873-0) a proxy or firewall.

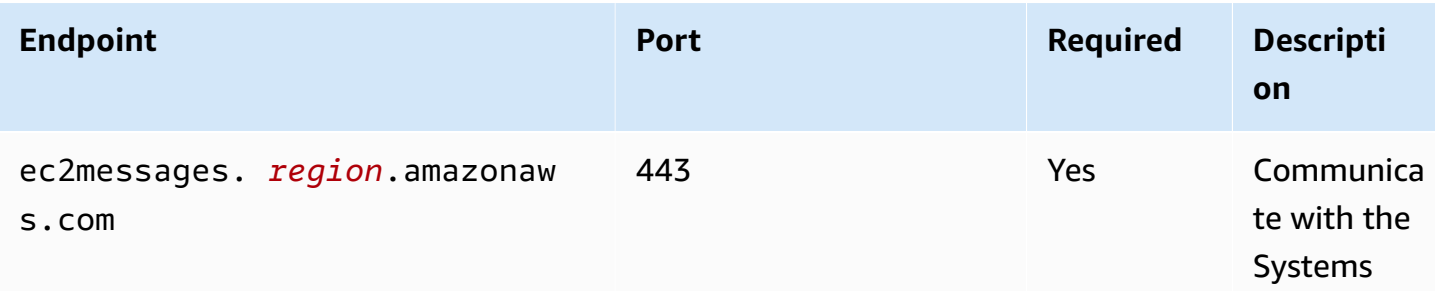

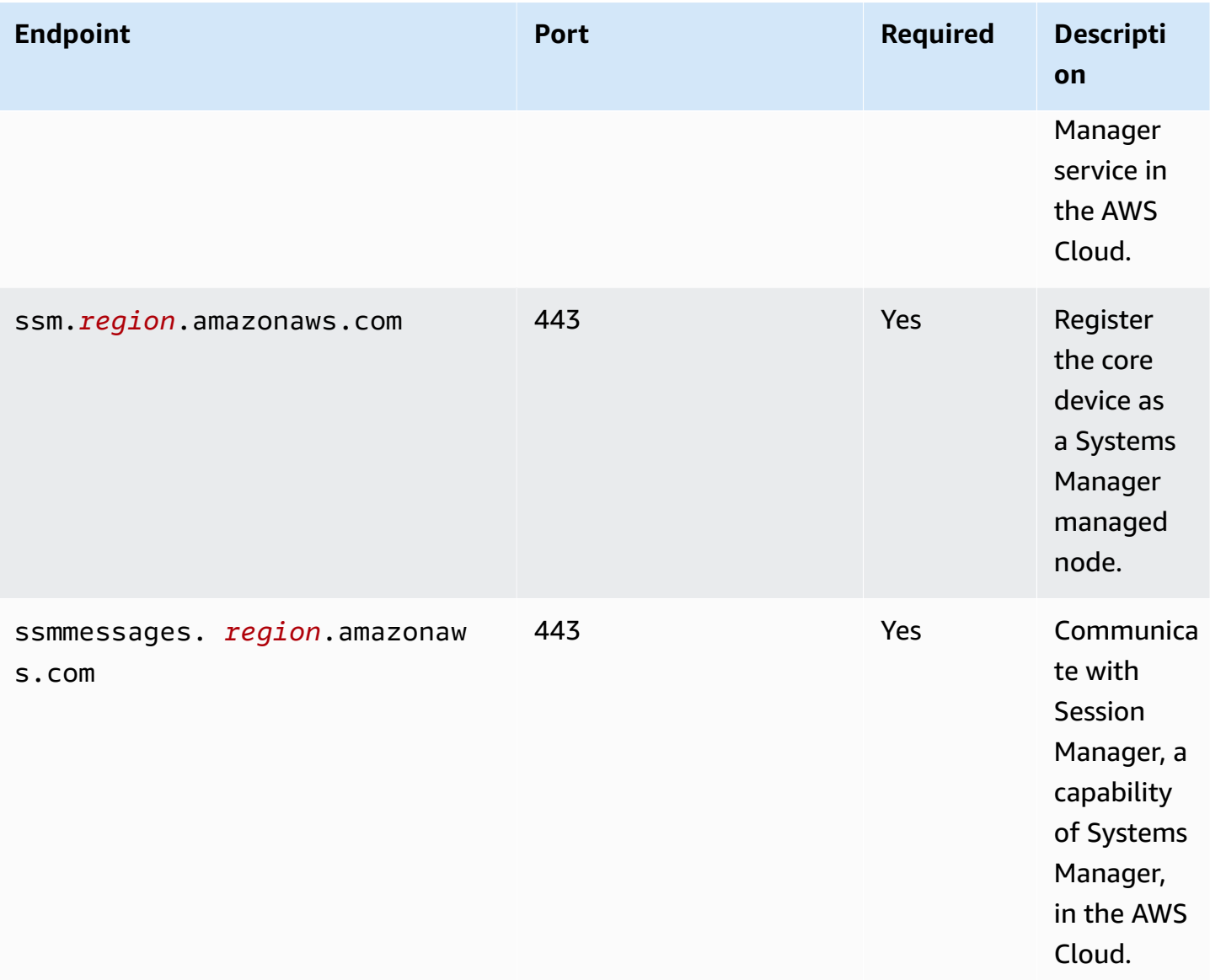

For more information, see Reference: ec2messages, [ssmmessages,](https://docs.aws.amazon.com/systems-manager/latest/userguide/systems-manager-setting-up-messageAPIs.html) and other API calls in the *AWS Systems Manager User Guide*.

## <span id="page-1088-0"></span>**Dependencies**

When you deploy a component, AWS IoT Greengrass also deploys compatible versions of its dependencies. This means that you must meet the requirements for the component and all of its dependencies to successfully deploy the component. This section lists the dependencies for the [released](#page-1091-2) versions of this component and the semantic version constraints that define the component versions for each dependency. You can also view the dependencies for each version of the component in the AWS IoT [Greengrass](https://console.aws.amazon.com/greengrass) console. On the component details page, look for the **Dependencies** list.

The following table lists the dependencies for versions 1.0.0 to 1.2.4 of this component.

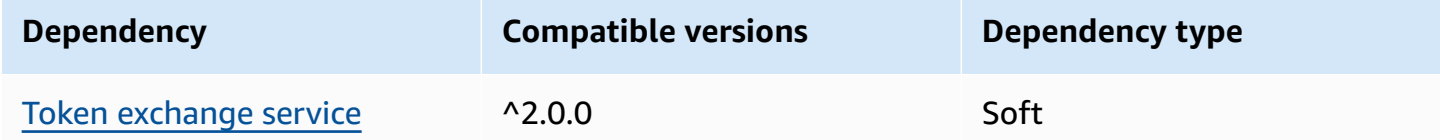

For more information about component dependencies, see the [component](#page-1256-0) recipe reference.

### <span id="page-1089-0"></span>**Configuration**

This component provides the following configuration parameters that you can customize when you deploy the component.

#### SSMRegistrationRole

The IAM service role that Systems Manager can assume and that includes the [AmazonSSMManagedInstanceCore](https://console.aws.amazon.com/iam/home#/policies/arn:aws:iam::aws:policy/AmazonSSMManagedInstanceCore) managed policy or a custom policy that defines equivalent permissions. For more information, see Create an IAM service role for edge [devices](https://docs.aws.amazon.com/systems-manager/latest/userguide/systems-manager-setting-up-edge-devices-service-role.html) in the *AWS Systems Manager User Guide*.

#### SSMOverrideExistingRegistration

(Optional) If the core device already runs the Systems Manager Agent registered with a hybrid activation, you can override the device's existing Systems Manager Agent registration. Set this option to true to register the core device as a managed node using the Systems Manager Agent that this component provides.

#### **Note**

This option applies only to devices that are registered with a hybrid activation. If the core device runs on an Amazon EC2 instance with the Systems Manager Agent installed and an instance profile role configured, the Amazon EC2 instance's existing managed node ID starts with i-. When you install the Systems Manager Agent component, the Systems Manager agent registers a new managed node whose ID starts with mi- instead of i-. Then, you can use the managed node whose ID starts with mi- to manage the core device with Systems Manager.

Default: false

SSMResourceTags

(Optional) The tags to add to the Systems Manager managed node that this component creates for the core device. You can use these tags to manage groups of core devices with Systems Manager. For example, you can run a command on all devices that have a tag that you specify.

Specify a list where each tag is an object with a Key and a Value. For example, the following value for SSMResourceTags instructs this component to set the **Owner** tag to **richard-roe** on the core device's managed node.

```
\Gamma { 
      "Key": "Owner", 
      "Value": "richard-roe" 
   }
]
```
This component ignores these tags if the managed node already exists and SSMOverrideExistingRegistration is false.

#### **Example Example: Configuration merge update**

The following example configuration specifies to use a service role named SSMServiceRole to allow the core device to register and communicate with Systems Manager.

```
{ 
   "SSMRegistrationRole": "SSMServiceRole", 
   "SSMOverrideExistingRegistration": false, 
   "SSMResourceTags": [ 
     { 
        "Key": "Owner", 
        "Value": "richard-roe" 
     }, 
     { 
        "Key": "Team", 
        "Value": "solar" 
     } 
   ]
}
```
## <span id="page-1091-0"></span>**Local log file**

The Systems Manager Agent software writes logs to a folder outside the Greengrass root folder. For more information, see Viewing Systems [Manager](https://docs.aws.amazon.com/systems-manager/latest/userguide/sysman-agent-logs.html) Agent logs in the *AWS Systems Manager User Guide*.

The Systems Manager Agent component uses shell scripts to install, start, and stop the Systems Manager Agent. You can find the output from these scripts in the following log file.

*/greengrass/v2*/logs/aws.greengrass.SystemsManagerAgent.log

#### **To view this component's logs**

• Run the following command on the core device to view this component's log file in real time. Replace */greengrass/v2* with the path to the AWS IoT Greengrass root folder.

sudo tail -f */greengrass/v2*/logs/aws.greengrass.SystemsManagerAgent.log

## <span id="page-1091-1"></span>**See also**

- Manage [Greengrass](#page-1786-0) core devices with AWS Systems Manager
- What is AWS Systems [Manager?](https://docs.aws.amazon.com/systems-manager/latest/userguide/what-is-systems-manager.html) in the *AWS Systems Manager User Guide*
- About Systems [Manager](https://docs.aws.amazon.com/systems-manager/latest/userguide/prereqs-ssm-agent.html) Agent in the *AWS Systems Manager User Guide*

## <span id="page-1091-2"></span>**Changelog**

The following table describes the changes in each version of the component.

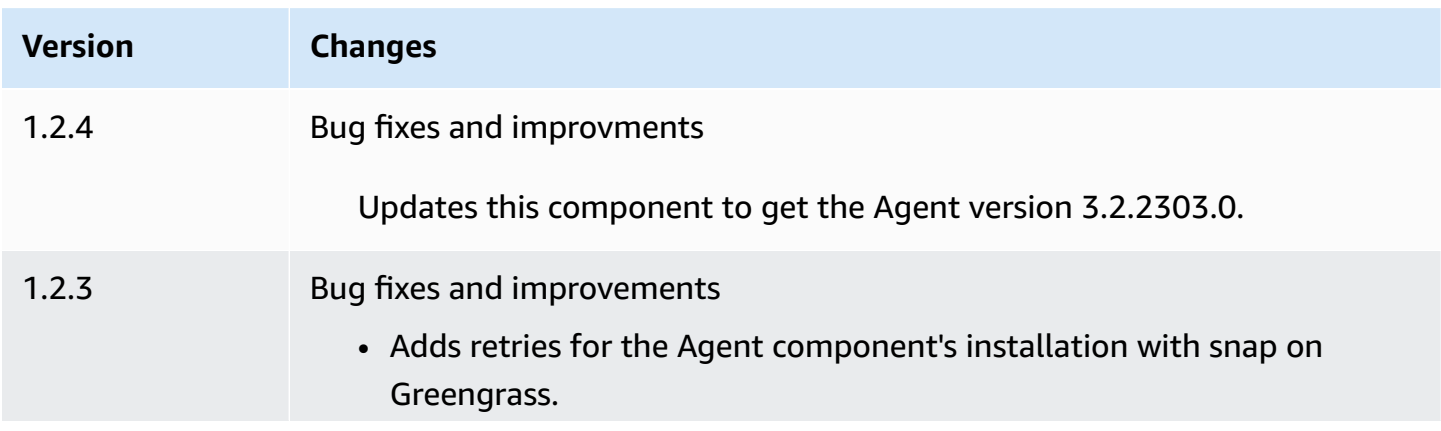

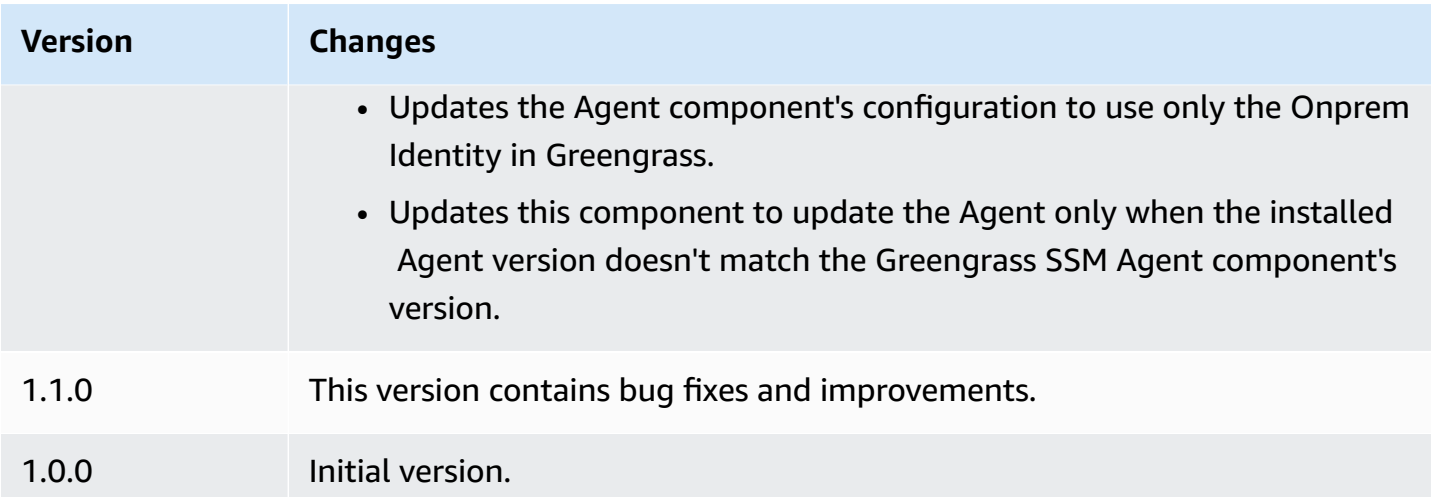

# <span id="page-1092-0"></span>**Token exchange service**

The token exchange service component (aws.greengrass.TokenExchangeService) provides AWS credentials that you can use to interact with AWS services in your custom components.

The token exchange service runs an Amazon Elastic Container Service (Amazon ECS) container instance as a local server. This local server connects to the AWS IoT credentials provider using the AWS IoT role alias that you configure in the Greengrass core nucleus [component.](#page-498-0) The component provides two environment variables, AWS\_CONTAINER\_CREDENTIALS\_FULL\_URI and AWS\_CONTAINER\_AUTHORIZATION\_TOKEN. AWS\_CONTAINER\_CREDENTIALS\_FULL\_URI defines the URI to this local server. When a component creates an AWS SDK client, the client recognizes this URI environment variable and uses the token in the AWS\_CONTAINER\_AUTHORIZATION\_TOKEN to connect to the token exchange service and retrieve AWS credentials. This allows Greengrass core devices to call AWS service operations. For more information about how to use this component in custom components, see [Interact](#page-1226-0) with AWS [services](#page-1226-0).

### **Important**

Support to acquire AWS credentials in this way was added to the AWS SDKs on July 13th, 2016. Your component must use an AWS SDK version that was created on or after that date. For more information, see Using a [supported](https://docs.aws.amazon.com/AmazonECS/latest/developerguide/task-iam-roles.html#task-iam-roles-minimum-sdk) AWS SDK in the *Amazon Elastic Container Service Developer Guide*.

### **Topics**

- [Versions](#page-1093-0)
- [Type](#page-1093-1)
- [Operating system](#page-1093-2)
- [Dependencies](#page-1093-3)
- [Configuration](#page-1093-4)
- [Local log file](#page-1094-0)
- [Changelog](#page-1094-1)

### <span id="page-1093-0"></span>**Versions**

This component has the following versions:

• 2.0.x

### <span id="page-1093-1"></span>**Type**

This component is a generic component (aws.greengrass.generic). The [Greengrass](#page-498-0) nucleus runs the component's lifecycle scripts.

<span id="page-1093-2"></span>For more information, see [Component](#page-1204-0) types.

### **Operating system**

This component can be installed on core devices that run the following operating systems:

- Linux
- Windows

### <span id="page-1093-3"></span>**Dependencies**

This component doesn't have any dependencies.

## <span id="page-1093-4"></span>**Configuration**

This component doesn't have any configuration parameters.

## <span id="page-1094-0"></span>**Local log file**

This component uses the same log file as the [Greengrass](#page-498-0) nucleus component.

Linux

*/greengrass/v2*/logs/greengrass.log

#### Windows

*C:\greengrass\v2*\logs\greengrass.log

### **To view this component's logs**

• Run the following command on the core device to view this component's log file in real time. Replace */greengrass/v2* or *C:\greengrass\v2* with the path to the AWS IoT Greengrass root folder.

Linux

```
sudo tail -f /greengrass/v2/logs/greengrass.log
```
Windows (PowerShell)

```
Get-Content C:\greengrass\v2\logs\greengrass.log -Tail 10 -Wait
```
## <span id="page-1094-1"></span>**Changelog**

The following table describes the changes in each version of the component.

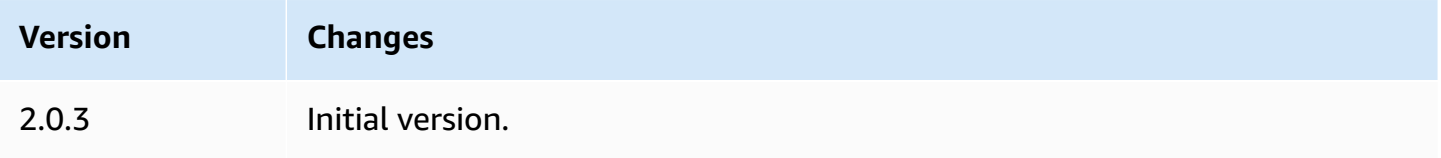

# <span id="page-1095-1"></span>**IoT SiteWise OPC-UA collector**

The IoT SiteWise OPC-UA collector component (aws.iot.SiteWiseEdgeCollectorOpcua) enables AWS IoT SiteWise gateways to collect data from local OPC-UA servers.

With this component, AWS IoT SiteWise gateways can connect to multiple OPC-UA servers. For more information about AWS IoT SiteWise gateways, see Using AWS IoT [SiteWise](https://docs.aws.amazon.com/iot-sitewise/latest/userguide/gateways-ggv2.html) at the edge in the *AWS IoT SiteWise User Guide*.

### **Topics**

- [Versions](#page-1095-0)
- [Type](#page-1096-0)
- [Operating system](#page-1096-1)
- [Requirements](#page-1096-2)
- [Dependencies](#page-1097-0)
- [Configuration](#page-1097-1)
- [Input data](#page-1097-2)
- [Output data](#page-1098-0)
- [Local log file](#page-1098-1)
- [Troubleshooting](#page-1099-0) and debugging
- [Licenses](#page-1100-0)
- [Changelog](#page-1101-0)
- [See also](#page-1103-0)

## <span id="page-1095-0"></span>**Versions**

This component has the following versions:

- 2.5.x
- $-2.4x$
- 2.3.x
- 2.2.x
- $\cdot$  2.1.x
- 2.0.x

## <span id="page-1096-0"></span>**Type**

This component is a generic component (aws.greengrass.generic). The [Greengrass](#page-498-0) nucleus runs the component's lifecycle scripts.

<span id="page-1096-1"></span>For more information, see [Component](#page-1204-0) types.

## **Operating system**

This component can be installed on core devices that run the following operating systems:

- Linux
- Windows

## <span id="page-1096-2"></span>**Requirements**

This component has the following requirements:

- The Greengrass core device must run on one of the following platforms:
	- OS: Ubuntu 18.04 or later

Architecture: x86\_64 (AMD64) or ARMv8 (Aarch64)

• OS: Red Hat Enterprise Linux (RHEL) 8

Architecture: x86\_64 (AMD64) or ARMv8 (Aarch64)

• OS: Amazon Linux 2

Architecture: x86\_64 (AMD64) or ARMv8 (Aarch64)

• OS: Debian 11

Architecture: x86\_64 (AMD64) or ARMv8 (Aarch64)

• OS: Windows Server 2019 or later

Architecture: x86\_64 (AMD64)

• The Greengrass core device must allow outbound network connectivity to OPC-UA servers.

## <span id="page-1097-0"></span>**Dependencies**

When you deploy a component, AWS IoT Greengrass also deploys compatible versions of its dependencies. This means that you must meet the requirements for the component and all of its dependencies to successfully deploy the component. This section lists the dependencies for the [released](#page-1101-0) versions of this component and the semantic version constraints that define the component versions for each dependency. You can also view the dependencies for each version of the component in the AWS IoT [Greengrass](https://console.aws.amazon.com/greengrass) console. On the component details page, look for the **Dependencies** list.

The following table lists the dependencies for all versions of this component.

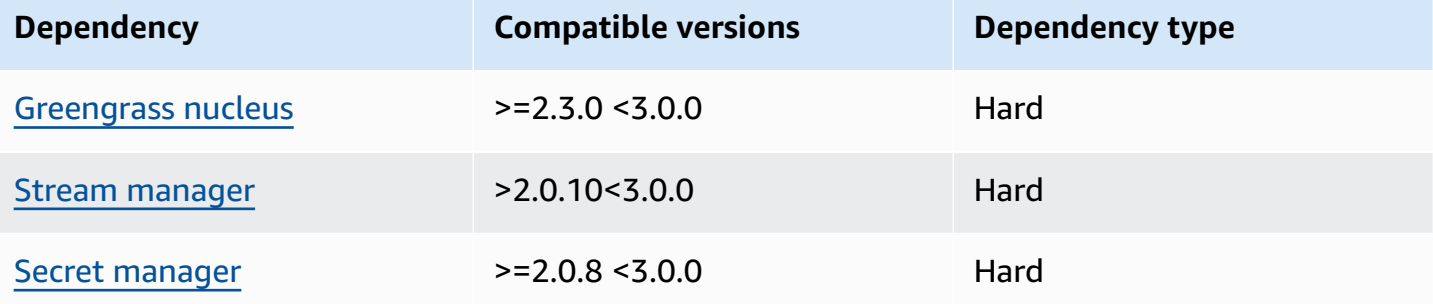

For more information about component dependencies, see the [component](#page-1256-0) recipe reference.

## <span id="page-1097-1"></span>**Configuration**

This component doesn't have any configuration parameters.

You can use the AWS IoT SiteWise console or API to configure the IoT SiteWise OPC-UA collector component. For more information, see Step 4: Add data sources - [optional](https://docs.aws.amazon.com/iot-sitewise/latest/userguide/create-gateway-ggv2.html#add-data-sources-console) in the *AWS IoT SiteWise User Guide*.

## <span id="page-1097-2"></span>**Input data**

This component only accepts data in the following formats, all others will be ignored and discarded. The table below maps the OPC UA data types to their SiteWise equivalent.

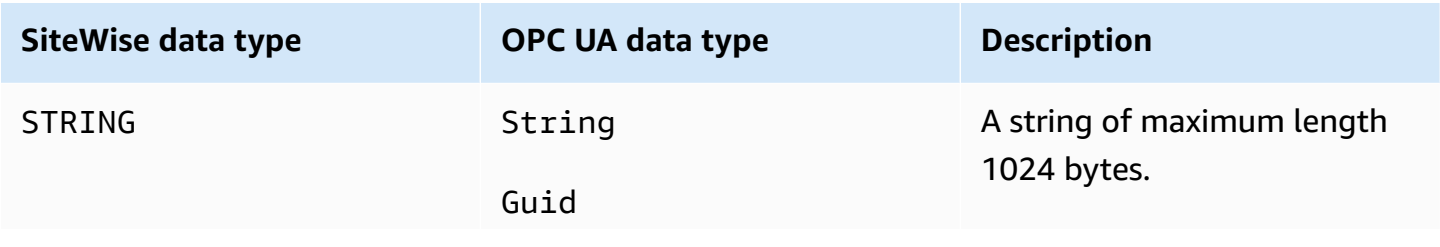

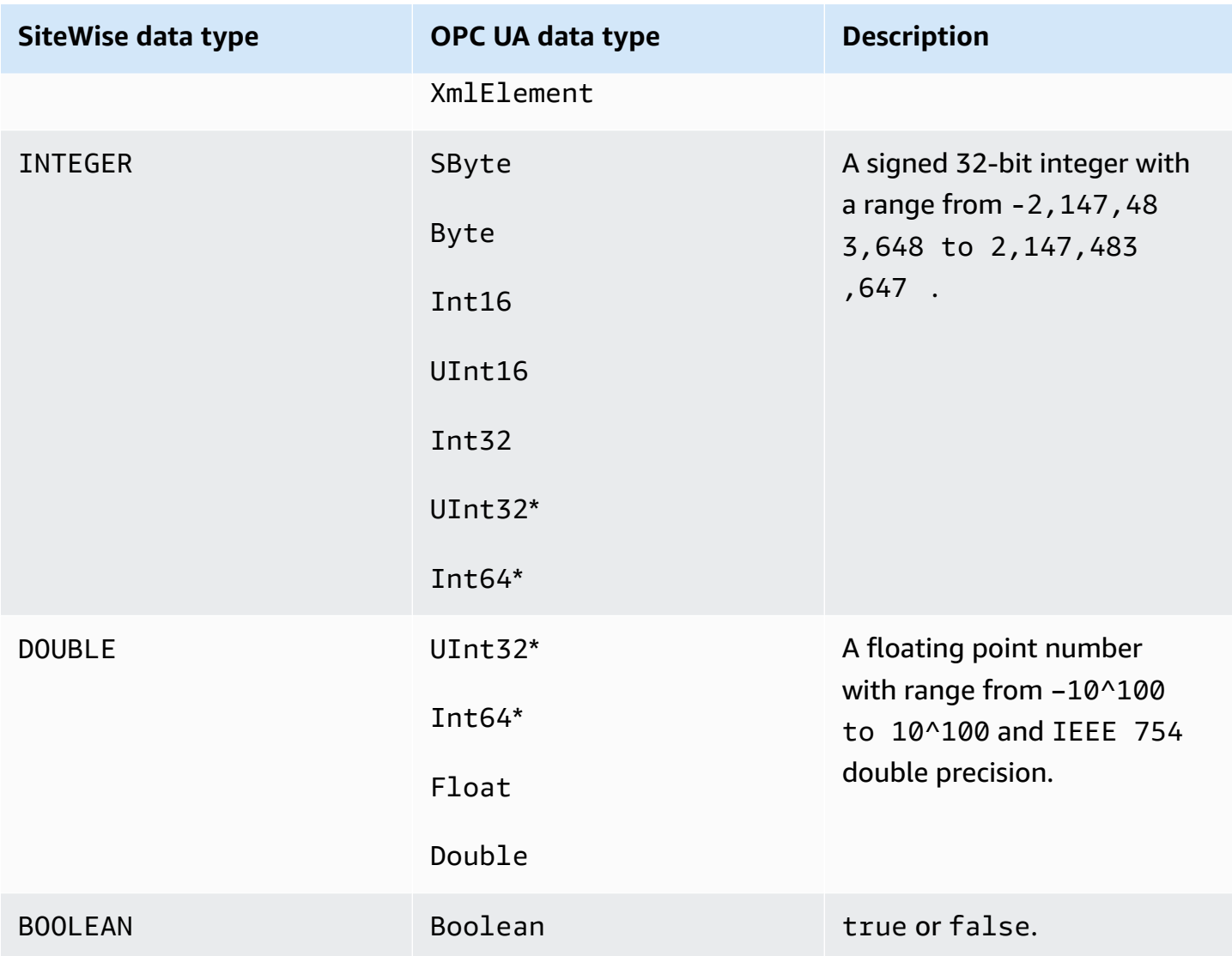

\* For OPC UA data types UInt32 and Int64, its SiteWise data type will be INTEGER if SiteWise is able to represent its value, otherwise it will be DOUBLE.

## <span id="page-1098-0"></span>**Output data**

This component writes BatchPutAssetPropertyValue messages to AWS IoT Greengrass stream manager. For more information, see [BatchPutAssetPropertyValue](https://docs.aws.amazon.com/iot-sitewise/latest/APIReference/API_BatchPutAssetPropertyValue.html) in the *AWS IoT SiteWise API Reference*.

## <span id="page-1098-1"></span>**Local log file**

This component uses the following log file.

#### Linux

*/greengrass/v2*/logs/aws.iot.SiteWiseEdgeCollectorOpcua.log

#### Windows

*C:\greengrass\v2*\logs\aws.iot.SiteWiseEdgeCollectorOpcua.log

#### **To view this component's logs**

• Run the following command on the core device to view this component's log file in real time. Replace */greengrass/v2* or *C:\greengrass\v2* with the path to the AWS IoT Greengrass root folder.

Linux

sudo tail -f */greengrass/v2*/logs/aws.iot.SiteWiseEdgeCollectorOpcua.log

Windows (PowerShell)

```
Get-Content C:\greengrass\v2\logs\aws.iot.SiteWiseEdgeCollectorOpcua.log -Tail 
 10 - Wait
```
## <span id="page-1099-0"></span>**Troubleshooting and debugging**

This component includes a new events log to help customers identify and fix problems. The log file is separate from the local log file, and is found in the following location. Replace */greengrass/ v2* or *C:* \*greengrass* \*v2* with the path to the AWS IoT Greengrass root folder.

Linux

```
/greengrass/v2/work/aws.iot.SiteWiseEdgeCollectorOpcua/logs/
IotSiteWiseOpcUaCollectorEvents.log
```
#### Windows

*C:\greengrass\v2*\work\aws.iot.SiteWiseEdgeCollectorOpcua\logs \IotSiteWiseOpcUaCollectorEvents.log

This log includes detailed information and troubleshooting instructions. Troubleshooting information is provided alongside the diagnostics, with a description of how to remedy the issue, and sometimes with links to further information. Diagnostic information includes the following:

- Severity level
- Timestamp
- Additional event-specific information

#### **Example Example log**

```
dataSourceConnectionSuccess: 
   Summary: Successfully connected to OpcUa server 
   Level: INFO 
   Timestamp: '2023-06-15T21:04:16.303Z' 
   Description: Successfully connected to the data source. 
   AssociatedMetrics: 
   - Name: FetchedDataStreams 
     Description: The number of fetched data streams for this data source 
     Value: 1.0 
     Namespace: IoTSiteWise 
     Dimensions: 
     - Name: SourceName 
       Value: SourceName{value=OPC-UA Server} 
     - Name: ThingName 
       Value: test-core 
   AssociatedData: 
   - Name: DataSourceTrace 
     Description: Name of the data source 
     Data: 
     - OPC-UA Server 
   - Name: EndpointUri 
     Description: The endpoint to which the connection was attempted. 
     Data: 
     - '"opc.tcp://10.0.0.1:1234"'
```
### <span id="page-1100-0"></span>**Licenses**

This component is released under the [Greengrass](https://greengrass-release-license.s3.us-west-2.amazonaws.com/greengrass-license-v1.pdf) Core Software License Agreement.

# <span id="page-1101-0"></span>**Changelog**

The following table describes the changes in each version of the component.

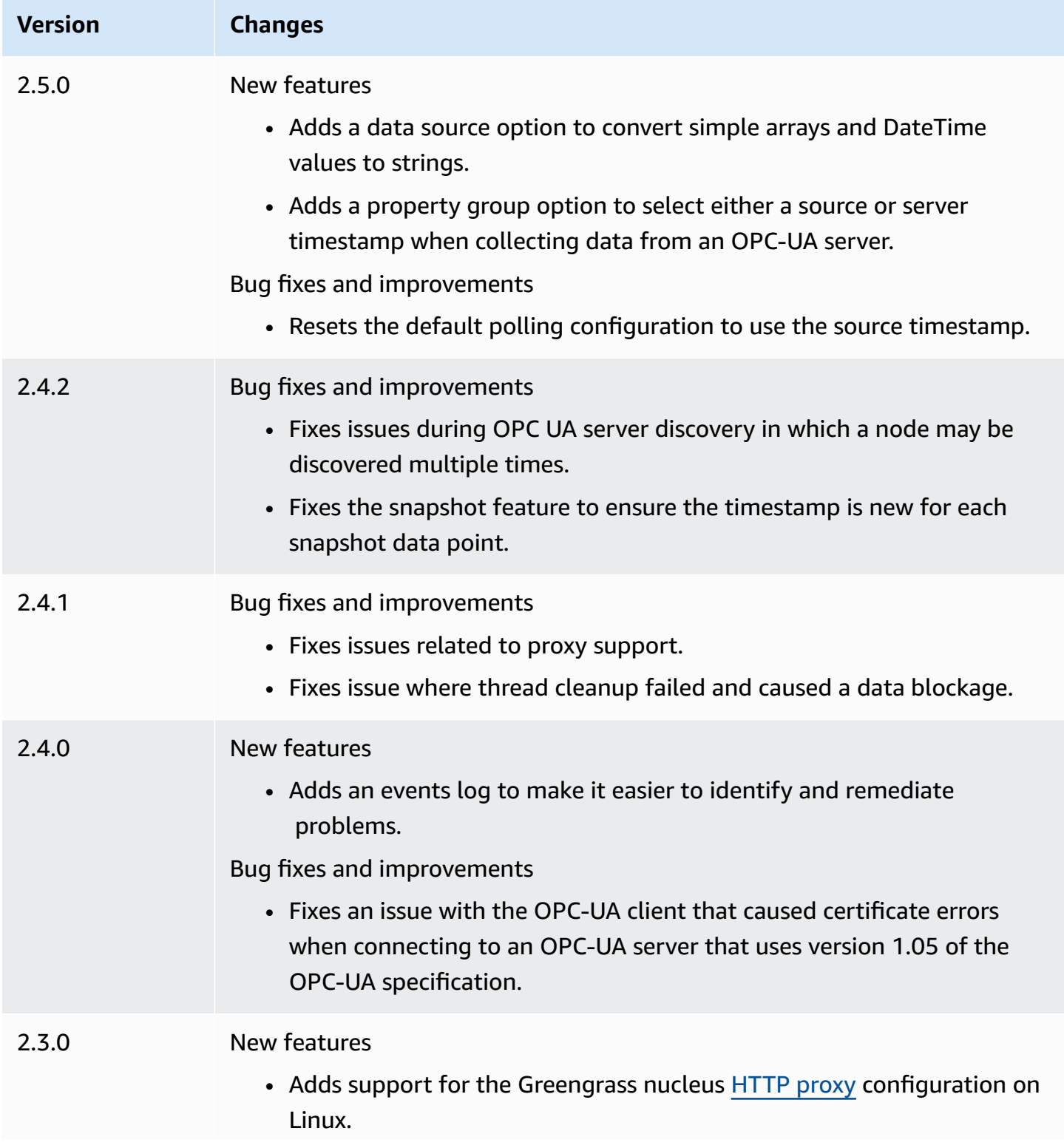

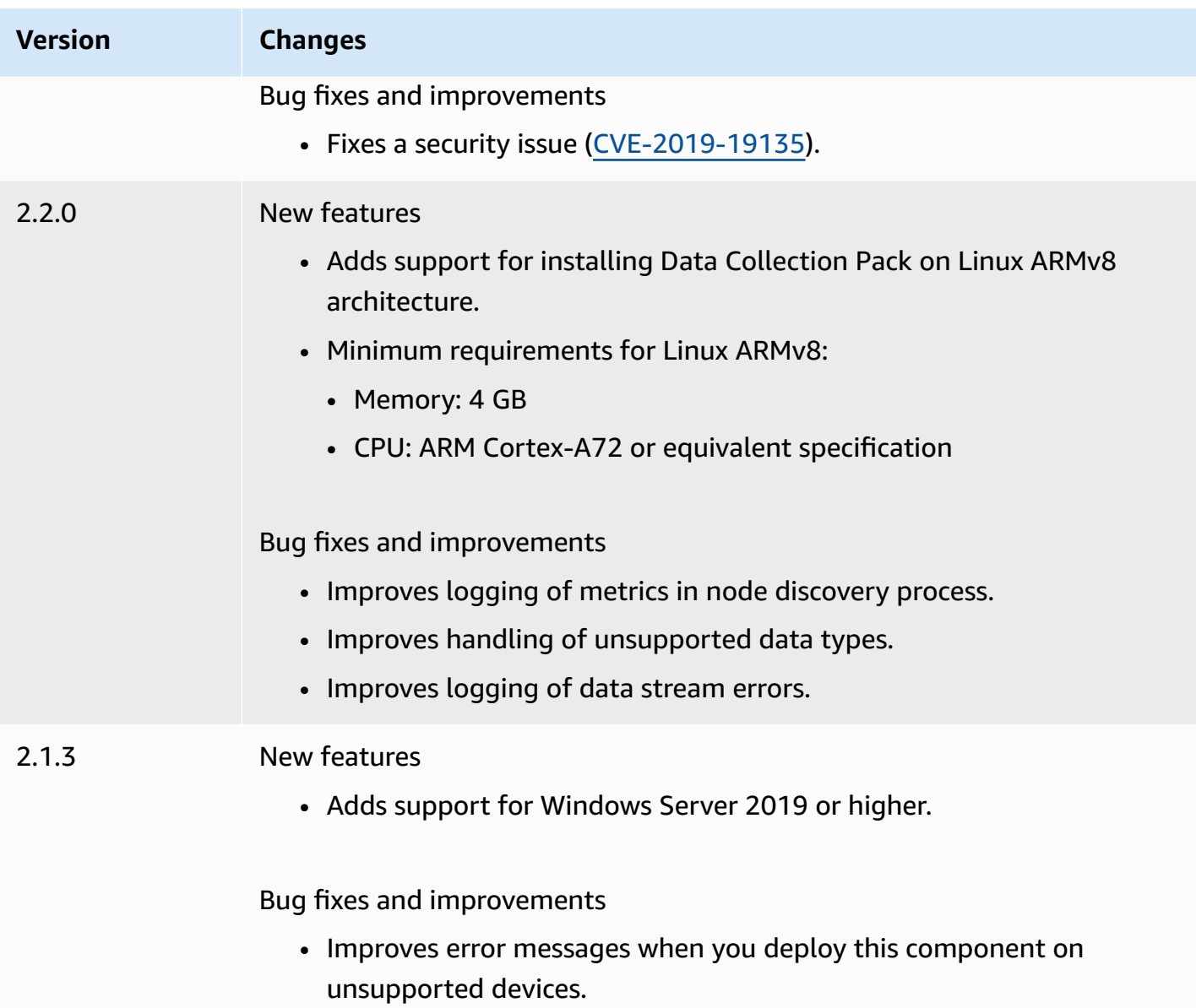

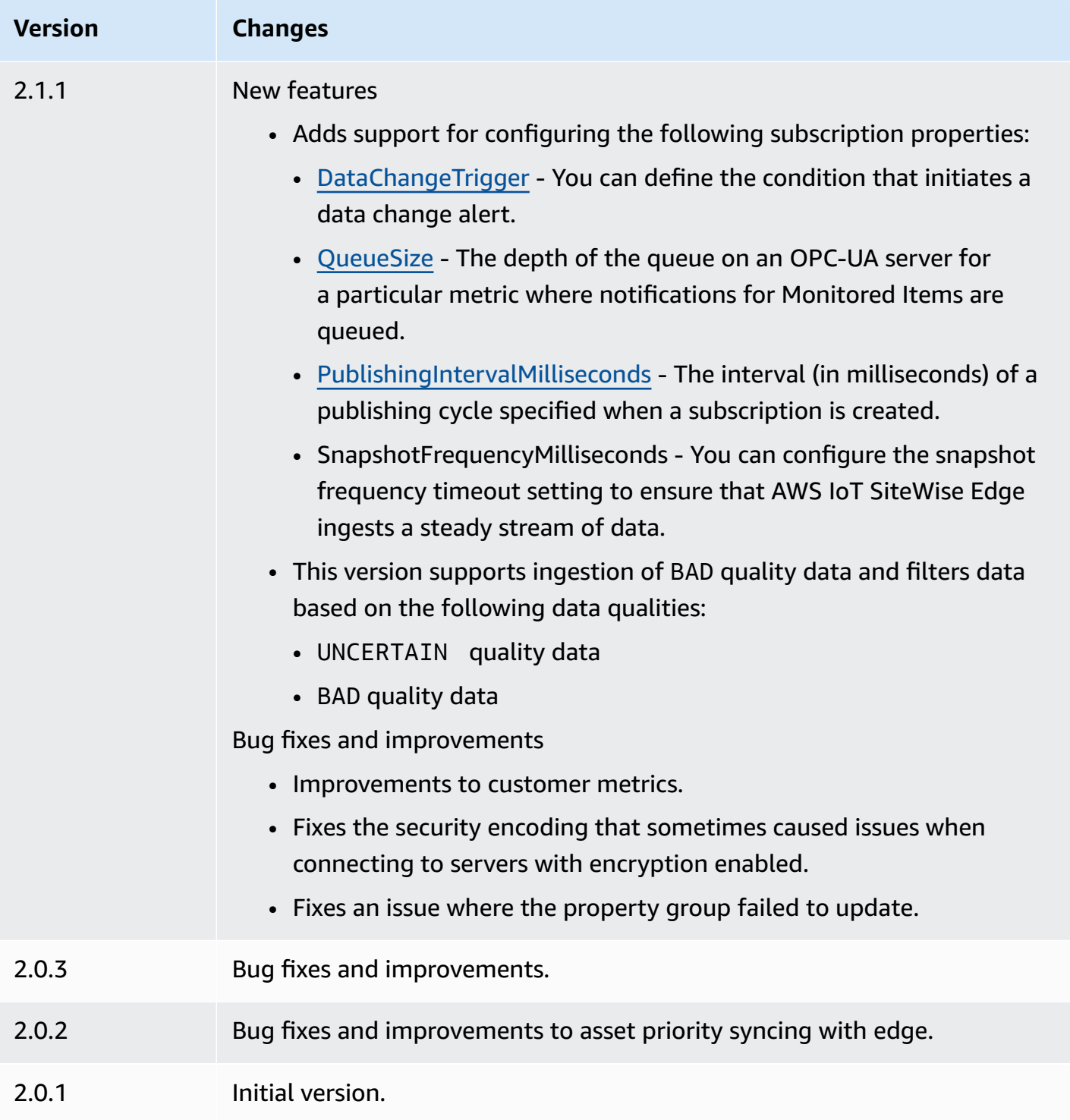

# <span id="page-1103-0"></span>**See also**

• What is AWS IoT [SiteWise?](https://docs.aws.amazon.com/iot-sitewise/latest/userguide/what-is-sitewise.html) in the *AWS IoT SiteWise User Guide*.

# **IoT SiteWise OPC-UA data source simulator**

The IoT SiteWise OPC-UA data source simulator component

(aws.iot.SiteWiseEdgeOpcuaDataSourceSimulator) starts a local OPC-UA server that generates sample data. Use this OPC-UA server to simulate a data source read by the [IoT SiteWise](#page-1095-1) OPC-UA collector [component](#page-1095-1) on an AWS IoT SiteWise gateway. Then, you can explore AWS IoT SiteWise features using this sample data. For more information about AWS IoT SiteWise gateways, see Using AWS IoT [SiteWise](https://docs.aws.amazon.com/iot-sitewise/latest/userguide/gateways-ggv2.html) at the edge in the *AWS IoT SiteWise User Guide*.

### **Topics**

- [Versions](#page-1104-0)
- [Type](#page-1104-1)
- [Operating system](#page-1104-2)
- [Requirements](#page-1105-0)
- [Dependencies](#page-1105-1)
- [Configuration](#page-1105-2)
- [Local log file](#page-1105-3)
- [Changelog](#page-1106-0)
- [See also](#page-1106-1)

## <span id="page-1104-0"></span>**Versions**

This component has the following versions:

• 1.0.x

## <span id="page-1104-1"></span>**Type**

This component is a generic component (aws.greengrass.generic). The [Greengrass](#page-498-0) nucleus runs the component's lifecycle scripts.

For more information, see [Component](#page-1204-0) types.

## <span id="page-1104-2"></span>**Operating system**

This component can be installed on core devices that run the following operating systems:

- Linux
- Windows

### <span id="page-1105-0"></span>**Requirements**

This component has the following requirements:

• The Greengrass core device must be able to use port 4840 on the local host. This component's local OPC-UA server runs at this port.

### <span id="page-1105-1"></span>**Dependencies**

When you deploy a component, AWS IoT Greengrass also deploys compatible versions of its dependencies. This means that you must meet the requirements for the component and all of its dependencies to successfully deploy the component. This section lists the dependencies for the [released](#page-1106-0) versions of this component and the semantic version constraints that define the component versions for each dependency. You can also view the dependencies for each version of the component in the AWS IoT [Greengrass](https://console.aws.amazon.com/greengrass) console. On the component details page, look for the **Dependencies** list.

The following table lists the dependencies for all versions of this component.

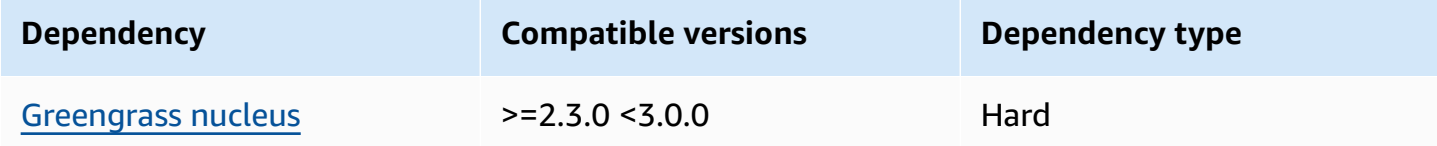

<span id="page-1105-2"></span>For more information about component dependencies, see the [component](#page-1256-0) recipe reference.

### **Configuration**

This component doesn't have any configuration parameters.

## <span id="page-1105-3"></span>**Local log file**

This component uses the following log file.

IoT SiteWise OPC-UA data source simulator 1084

#### Linux

*/greengrass/v2*/logs/aws.iot.SiteWiseEdgeOpcuaDataSourceSimulator.log

#### Windows

*C:\greengrass\v2*\logs\aws.iot.SiteWiseEdgeOpcuaDataSourceSimulator.log

#### **To view this component's logs**

• Run the following command on the core device to view this component's log file in real time. Replace */greengrass/v2* or *C:\greengrass\v2* with the path to the AWS IoT Greengrass root folder.

#### Linux

```
sudo tail -f /greengrass/v2/logs/
aws.iot.SiteWiseEdgeOpcuaDataSourceSimulator.log
```
#### Windows (PowerShell)

```
Get-Content C:\greengrass\v2\logs
\aws.iot.SiteWiseEdgeOpcuaDataSourceSimulator.log -Tail 10 -Wait
```
## <span id="page-1106-0"></span>**Changelog**

The following table describes the changes in each version of the component.

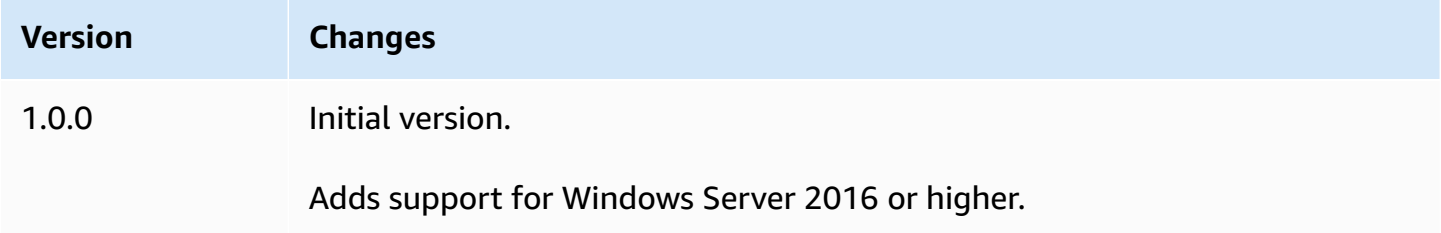

### <span id="page-1106-1"></span>**See also**

• What is AWS IoT [SiteWise?](https://docs.aws.amazon.com/iot-sitewise/latest/userguide/what-is-sitewise.html) in the *AWS IoT SiteWise User Guide*.

# **IoT SiteWise publisher**

The IoT SiteWise publisher component (aws.iot.SiteWiseEdgePublisher) enables AWS IoT SiteWise gateways to export data from the edge to the AWS Cloud.

For more information about AWS IoT SiteWise gateways, see Using AWS IoT [SiteWise](https://docs.aws.amazon.com/iot-sitewise/latest/userguide/gateways-ggv2.html) at the edge in the *AWS IoT SiteWise User Guide*.

### **Topics**

- [Versions](#page-1107-0)
- [Type](#page-1108-0)
- [Operating system](#page-1108-1)
- [Requirements](#page-1108-2)
- [Dependencies](#page-1109-0)
- [Configuration](#page-1110-0)
- [Input data](#page-1110-1)
- [Local log file](#page-1110-2)
- [Troubleshooting](#page-1111-0) and debugging
- [Licenses](#page-1112-0)
- [Changelog](#page-1112-1)
- [See also](#page-1117-0)

## <span id="page-1107-0"></span>**Versions**

This component has the following versions:

- 3.1.x
- 3.0.x
- $2.4.x$
- 2.3.x
- $-2.2x$
- $\cdot$  2.1.x
- 2.0.x

## <span id="page-1108-0"></span>**Type**

This component is a generic component (aws.greengrass.generic). The [Greengrass](#page-498-0) nucleus runs the component's lifecycle scripts.

For more information, see [Component](#page-1204-0) types.

### <span id="page-1108-1"></span>**Operating system**

This component can be installed on core devices that run the following operating systems:

- Linux
- Windows

## <span id="page-1108-2"></span>**Requirements**

This component has the following requirements:

- The Greengrass core device must run on one of the following platforms:
	- OS: Ubuntu 18.04 or later

Architecture: x86\_64 (AMD64) or ARMv8 (Aarch64)

• OS: Red Hat Enterprise Linux (RHEL) 8

Architecture: x86\_64 (AMD64) or ARMv8 (Aarch64)

• OS: Amazon Linux 2

Architecture: x86\_64 (AMD64) or ARMv8 (Aarch64)

• OS: Debian 11

Architecture: x86\_64 (AMD64) or ARMv8 (Aarch64)

• OS: Windows Server 2019 or later

Architecture: x86\_64 (AMD64)

- The Greengrass core device must connect to the Internet.
- The Greengrass core device must be authorized to perform the iotsitewise:BatchPutAssetPropertyValue action. For more information, see [Authorize](https://docs.aws.amazon.com/greengrass/v2/developerguide/device-service-role.html) core devices to interact with AWS [services.](https://docs.aws.amazon.com/greengrass/v2/developerguide/device-service-role.html)

#### **Example permissions policy**

```
{ 
      "Version": "2012-10-17", 
     "Statement": [ 
          { 
               "Effect": "Allow", 
               "Action": "iotsitewise:BatchPutAssetPropertyValue", 
               "Resource": "*" 
          } 
     ]
}
```
#### **Endpoints and ports**

This component must be able to perform outbound requests to the following endpoints and ports, in addition to endpoints and ports required for basic operation. For more information, see [Allow](#page-1873-0) device traffic [through](#page-1873-0) a proxy or firewall.

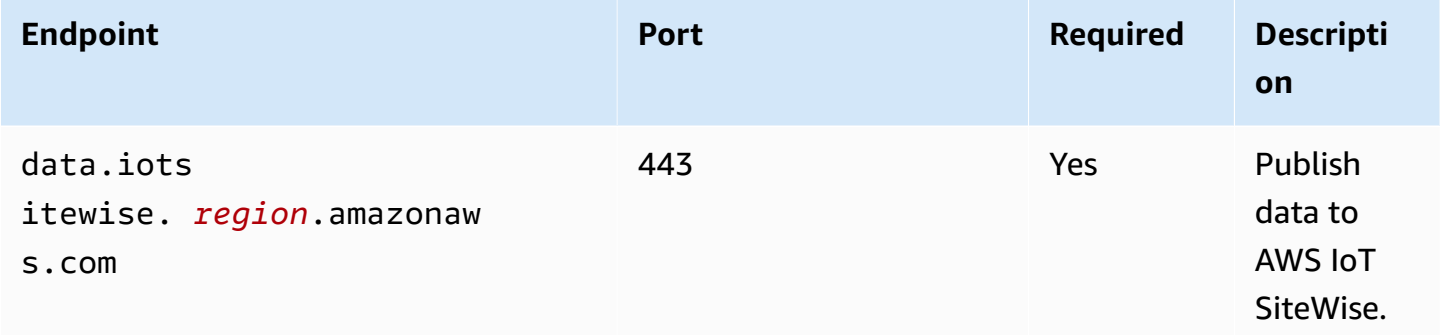

### <span id="page-1109-0"></span>**Dependencies**

When you deploy a component, AWS IoT Greengrass also deploys compatible versions of its dependencies. This means that you must meet the requirements for the component and all of its dependencies to successfully deploy the component. This section lists the dependencies for the [released](#page-1112-1) versions of this component and the semantic version constraints that define the component versions for each dependency. You can also view the dependencies for each version of the component in the AWS IoT [Greengrass](https://console.aws.amazon.com/greengrass) console. On the component details page, look for the **Dependencies** list.

#### The following table lists the dependencies for versions 2.0.x to 2.2.x of this component.

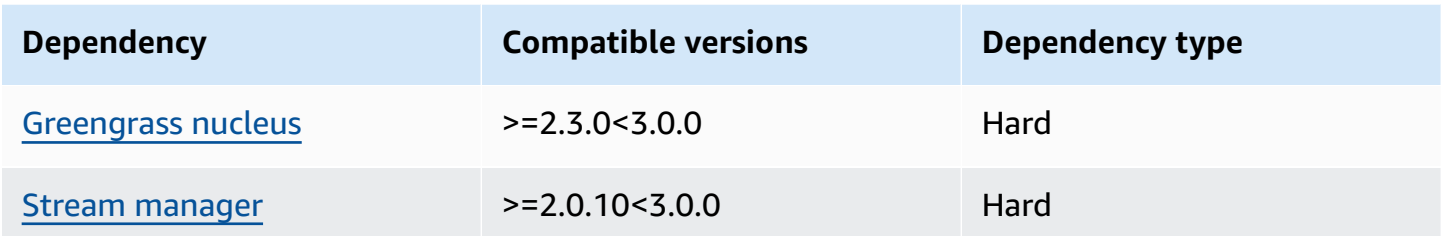

<span id="page-1110-0"></span>For more information about component dependencies, see the [component](#page-1256-0) recipe reference.

## **Configuration**

This component doesn't have any configuration parameters.

You can use the AWS IoT SiteWise console or API to configure the IoT SiteWise publisher component. For more information, see Step 3: [Configure](https://docs.aws.amazon.com/iot-sitewise/latest/userguide/create-gateway-ggv2.html#configure-publisher) publisher - optional in the *AWS IoT SiteWise User Guide*.

### <span id="page-1110-1"></span>**Input data**

This component reads PutAssetPropertyValueEntry messages from AWS IoT Greengrass stream manager. For more information, see [PutAssetPropertyValueEntry](https://docs.aws.amazon.com/iot-sitewise/latest/APIReference/API_PutAssetPropertyValueEntry.html) in the *AWS IoT SiteWise API Reference*.

## <span id="page-1110-2"></span>**Local log file**

This component uses the following log file.

Linux

*/greengrass/v2*/logs/aws.iot.SiteWiseEdgePublisher.log

#### Windows

*C:\greengrass\v2*\logs\aws.iot.SiteWiseEdgePublisher.log

#### **To view this component's logs**

• Run the following command on the core device to view this component's log file in real time. Replace */greengrass/v2* or *C:\greengrass\v2* with the path to the AWS IoT Greengrass root folder.

Linux

sudo tail -f */greengrass/v2*/logs/aws.iot.SiteWiseEdgePublisher.log

Windows (PowerShell)

```
Get-Content C:\greengrass\v2\logs\aws.iot.SiteWiseEdgePublisher.log -Tail 10 -
Wait
```
### <span id="page-1111-0"></span>**Troubleshooting and debugging**

This component includes a new events log to help customers identify and fix problems. The log file is separate from the local log file, and is found in the following location. Replace */greengrass/ v2* or *C:\greengrass\v2* with the path to the AWS IoT Greengrass root folder.

Linux

```
/greengrass/v2/work/aws.iot.SiteWiseEdgePublisher/logs/
IotSiteWisePublisherEvents.log
```
Windows

```
C:\greengrass\v2\work\aws.iot.SiteWiseEdgePublisher\logs
\IotSiteWisePublisherEvents.log
```
This log includes detailed information and troubleshooting instructions. Troubleshooting information is provided alongside the diagnostics, with a description of how to remedy the issue, and sometimes with links to further information. Diagnostic information includes the following:

- Severity level
- Timestamp

#### • Additional event-specific information

#### **Example Example log**

```
accountBeingThrottled: 
   Summary: Data upload speed slowed due to quota limits 
   Level: WARN 
   Timestamp: '2023-06-09T21:30:24.654Z' 
   Description: The IoT SiteWise Publisher is limited to the "Rate of data points 
  ingested" 
     quota for a customers account. See the associated documentation and associated 
     metric for the number of requests that were limited for more information. Note 
     that this may be temporary and not require any change, although if the issue 
  continues 
     you may need to request an increase for the mentioned quota. 
   FurtherInformation: 
   - https://docs.aws.amazon.com/iot-sitewise/latest/userguide/quotas.html 
   - https://docs.aws.amazon.com/iot-sitewise/latest/userguide/troubleshooting-
gateway.html#gateway-issue-data-streams 
   AssociatedMetrics: 
   - Name: TotalErrorCount 
     Description: The total number of errors of this type that occurred. 
     Value: 327724.0 
   AssociatedData: 
   - Name: AggregatePropertyAliases 
     Description: The aggregated property aliases of the throttled data. 
     FileLocation: /greengrass/v2/work/aws.iot.SiteWiseEdgePublisher/./logs/data/
AggregatePropertyAliases_1686346224654.log
```
#### <span id="page-1112-0"></span>**Licenses**

<span id="page-1112-1"></span>This component is released under the [Greengrass](https://greengrass-release-license.s3.us-west-2.amazonaws.com/greengrass-license-v1.pdf) Core Software License Agreement.

### **Changelog**

The following table describes the changes in each version of the component.

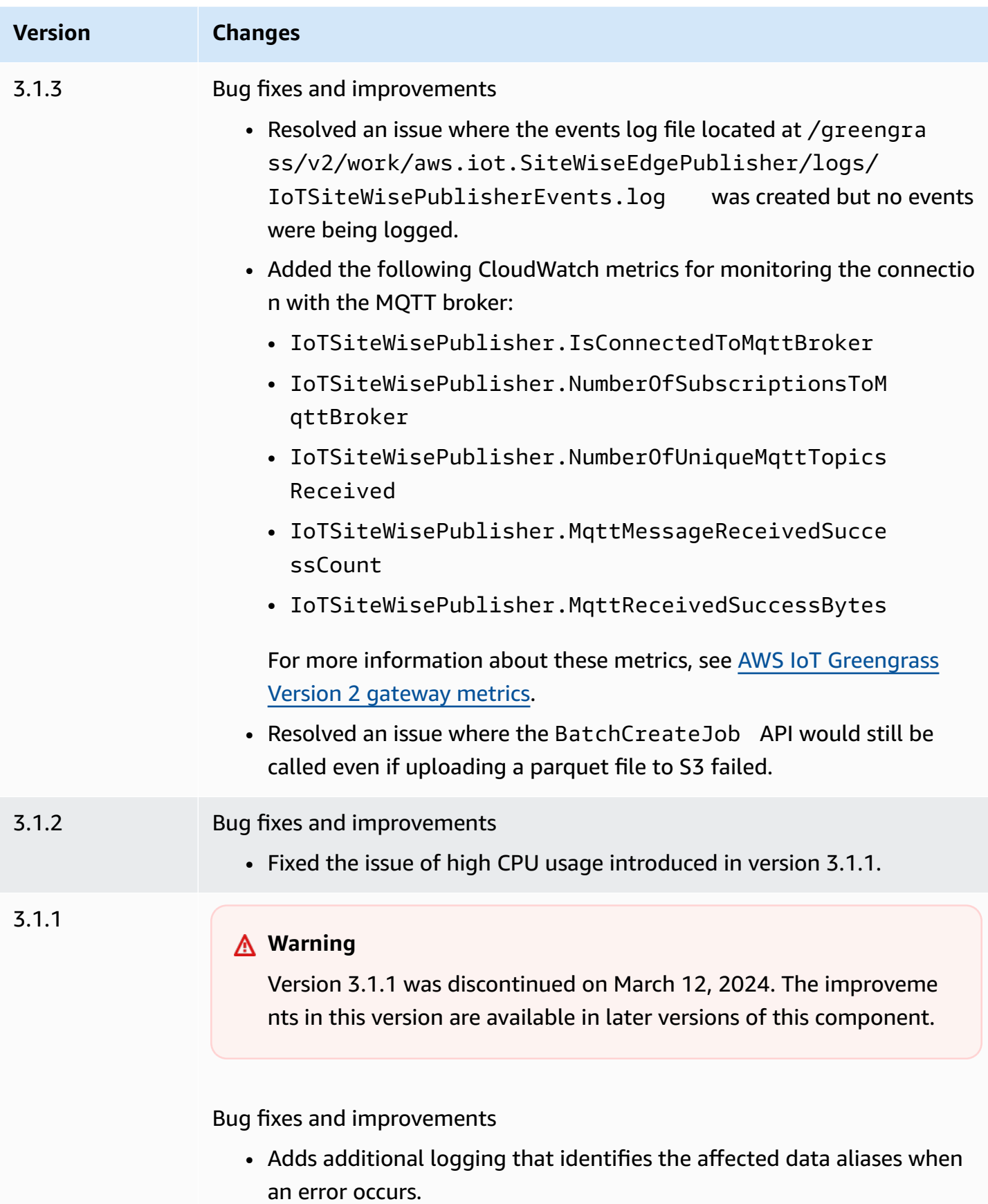

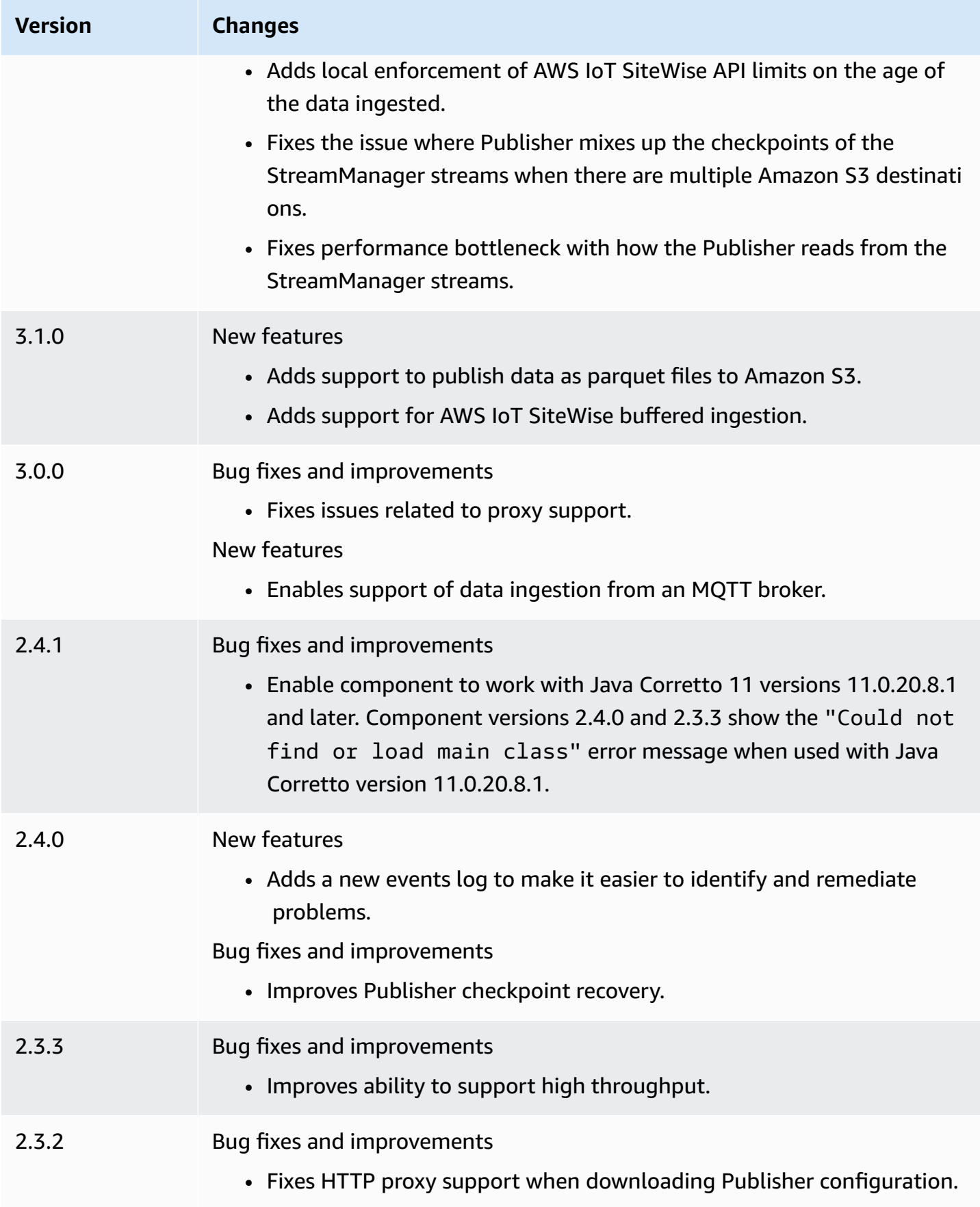

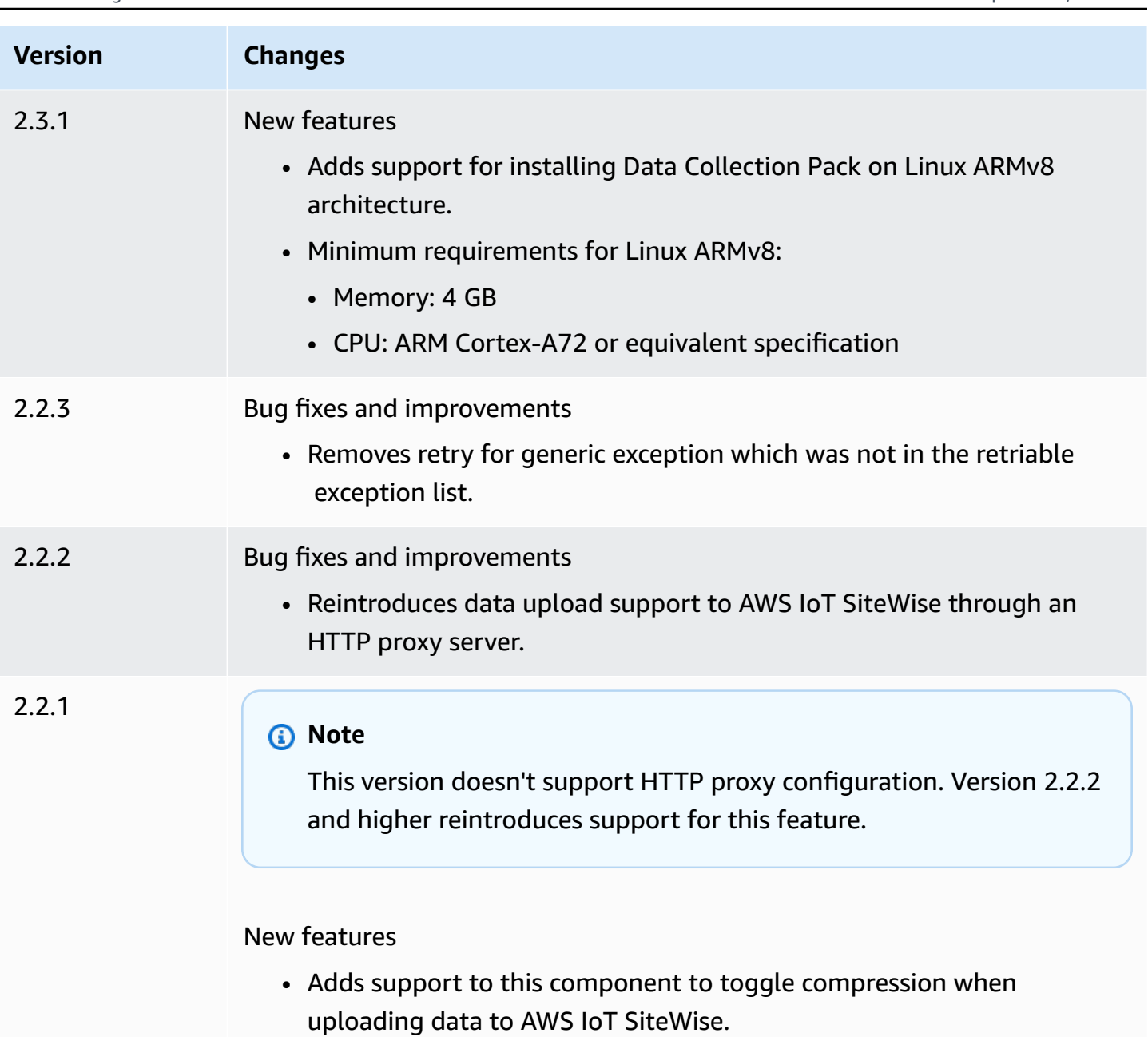
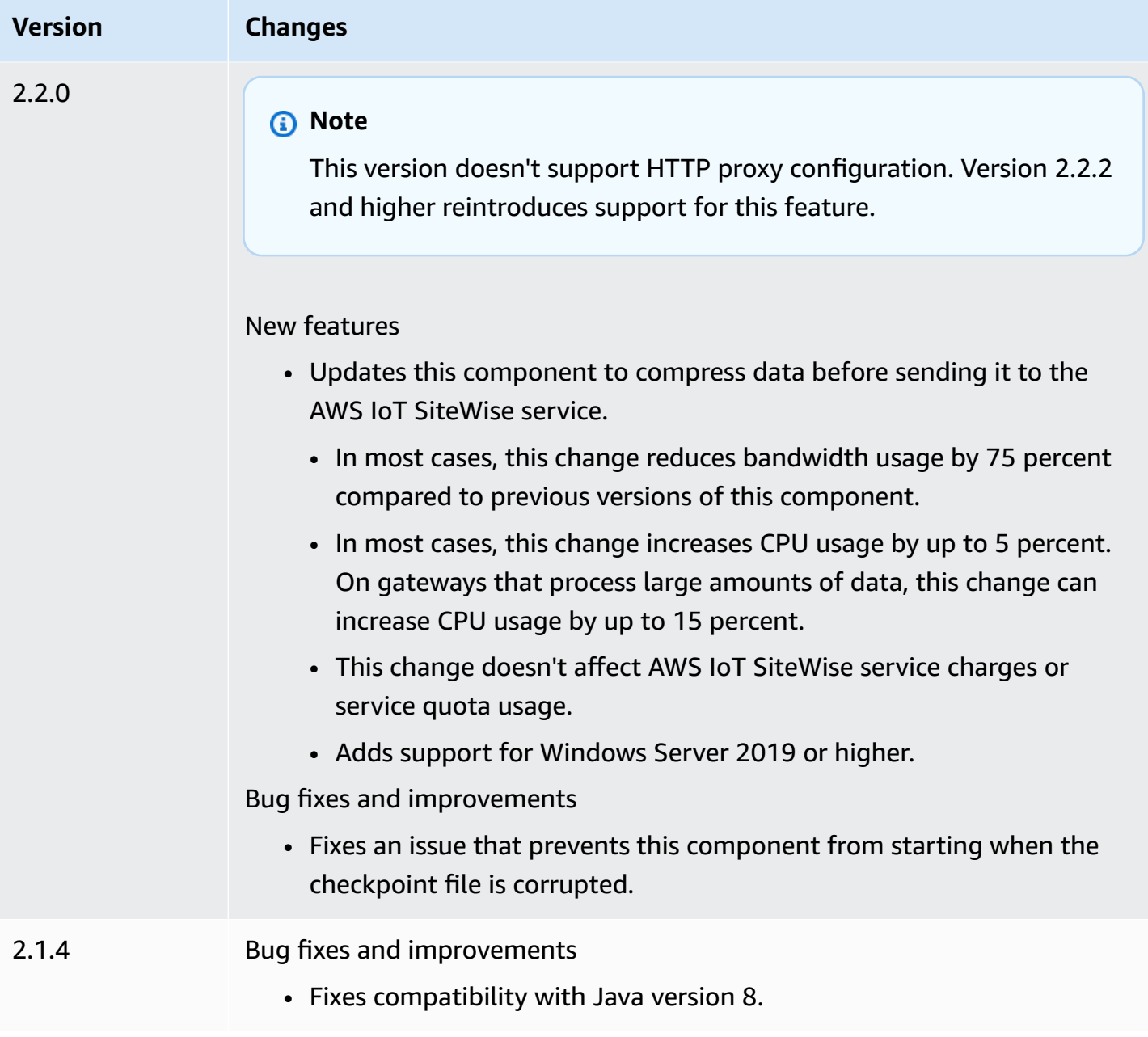

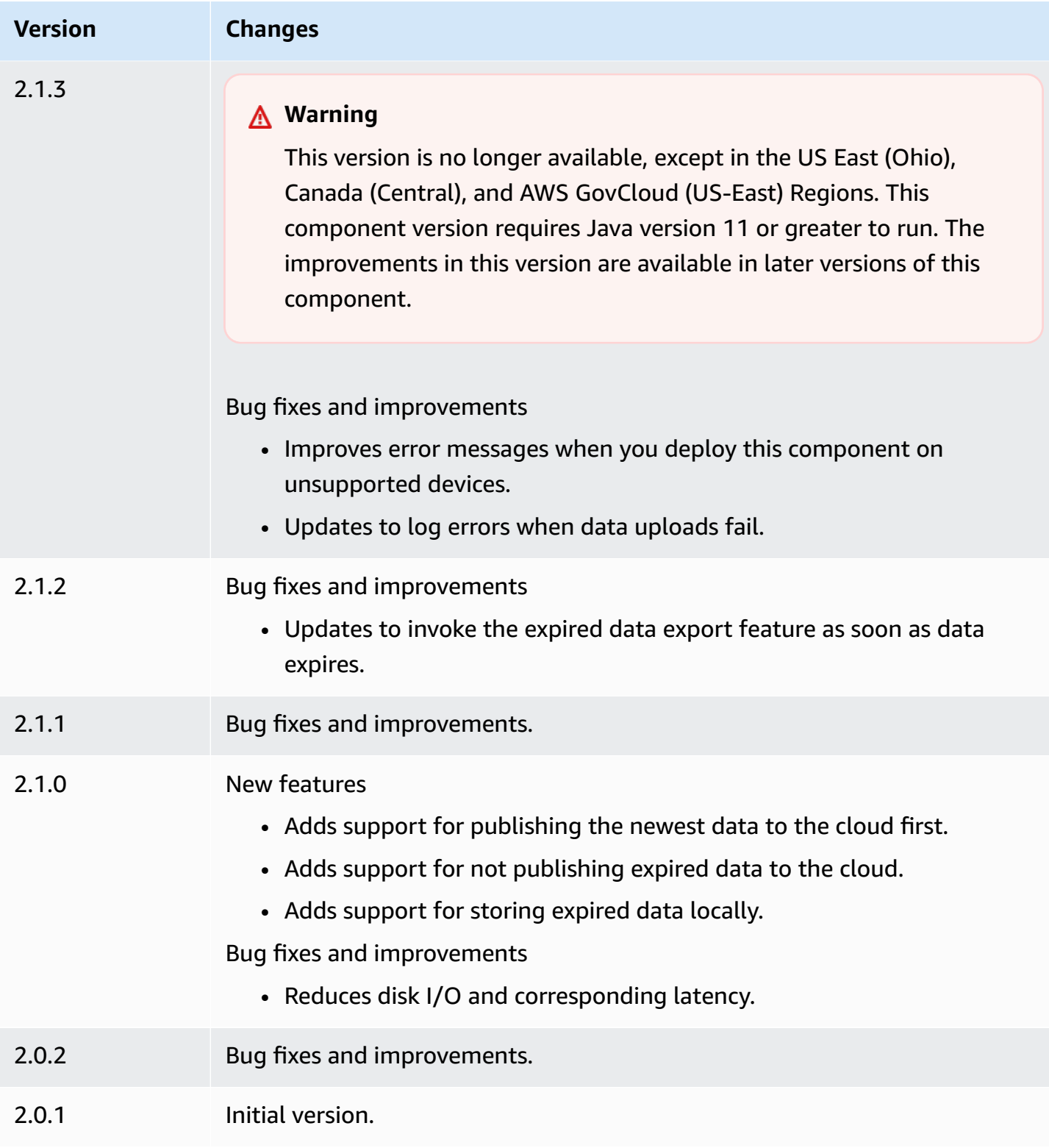

# **See also**

• What is AWS IoT [SiteWise?](https://docs.aws.amazon.com/iot-sitewise/latest/userguide/what-is-sitewise.html) in the *AWS IoT SiteWise User Guide*.

# **IoT SiteWise processor**

The IoT SiteWise processor component (aws.iot.SiteWiseEdgeProcessor) enables AWS IoT SiteWise gateways to process data at the edge.

With this component, AWS IoT SiteWise gateways can use asset models and assets to process data on gateway devices. For more information about AWS IoT SiteWise gateways, see [Using](https://docs.aws.amazon.com/iot-sitewise/latest/userguide/gateways-ggv2.html) AWS IoT [SiteWise at the edge](https://docs.aws.amazon.com/iot-sitewise/latest/userguide/gateways-ggv2.html) in the *AWS IoT SiteWise User Guide*.

#### **Topics**

- [Versions](#page-1118-0)
- [Type](#page-1119-0)
- [Operating system](#page-1119-1)
- [Requirements](#page-1119-2)
- [Dependencies](#page-1122-0)
- [Configuration](#page-1122-1)
- [Local log file](#page-1122-2)
- [Licenses](#page-1123-0)
- [Changelog](#page-1124-0)
- [See also](#page-1131-0)

# <span id="page-1118-0"></span>**Versions**

This component has the following versions:

- 3.3.x
- 3.2.x
- 3.1.x
- 3.0.x
- $\cdot$  2.2. $x$
- $\cdot$  2.1.x
- 2.0.x

# <span id="page-1119-0"></span>**Type**

This component is a generic component (aws.greengrass.generic). The [Greengrass](#page-498-0) nucleus runs the component's lifecycle scripts.

<span id="page-1119-1"></span>For more information, see [Component](#page-1204-0) types.

# **Operating system**

This component can be installed on core devices that run the following operating systems:

- Linux
- Windows

# <span id="page-1119-2"></span>**Requirements**

This component has the following requirements:

- The Greengrass core device must run on one of the following platforms:
	- OS: Ubuntu 20.04 or 18.04

Architecture: x86\_64 (AMD64)

• OS: Red Hat Enterprise Linux (RHEL) 8

Architecture: x86\_64 (AMD64)

• OS: Amazon Linux 2

Architecture: x86\_64 (AMD64)

• OS: Windows Server 2019 or later

Architecture: x86\_64 (AMD64)

- The Greengrass core device must allow inbound traffic on port 443.
- The Greengrass core device must allow outbound traffic on port 443 and 8883.
- The following ports are reserved for use by AWS IoT SiteWise: 80, 443, 3001, 4569, 4572, 8000, 8081, 8082, 8084, 8085, 8086, 8445, 9000, 9500, 11080, and 50010. Using a reserved port for traffic can result in a terminated connection.

#### *A* Note

Port 8087 is required only for version 2.0.15 and later of this component.

• The [Greengrass](https://docs.aws.amazon.com/greengrass/v2/developerguide/device-service-role.html) device role must have permissions that allow you to use AWS IoT SiteWise gateways on your AWS IoT Greengrass V2 devices. For more information, see [Requirements](https://docs.aws.amazon.com/iot-sitewise/latest/userguide/configure-gateway-ggv2.html#gateway-requirements) in the *AWS IoT SiteWise User Guide*.

### **Endpoints and ports**

This component must be able to perform outbound requests to the following endpoints and ports, in addition to endpoints and ports required for basic operation. For more information, see [Allow](#page-1873-0) device traffic [through](#page-1873-0) a proxy or firewall.

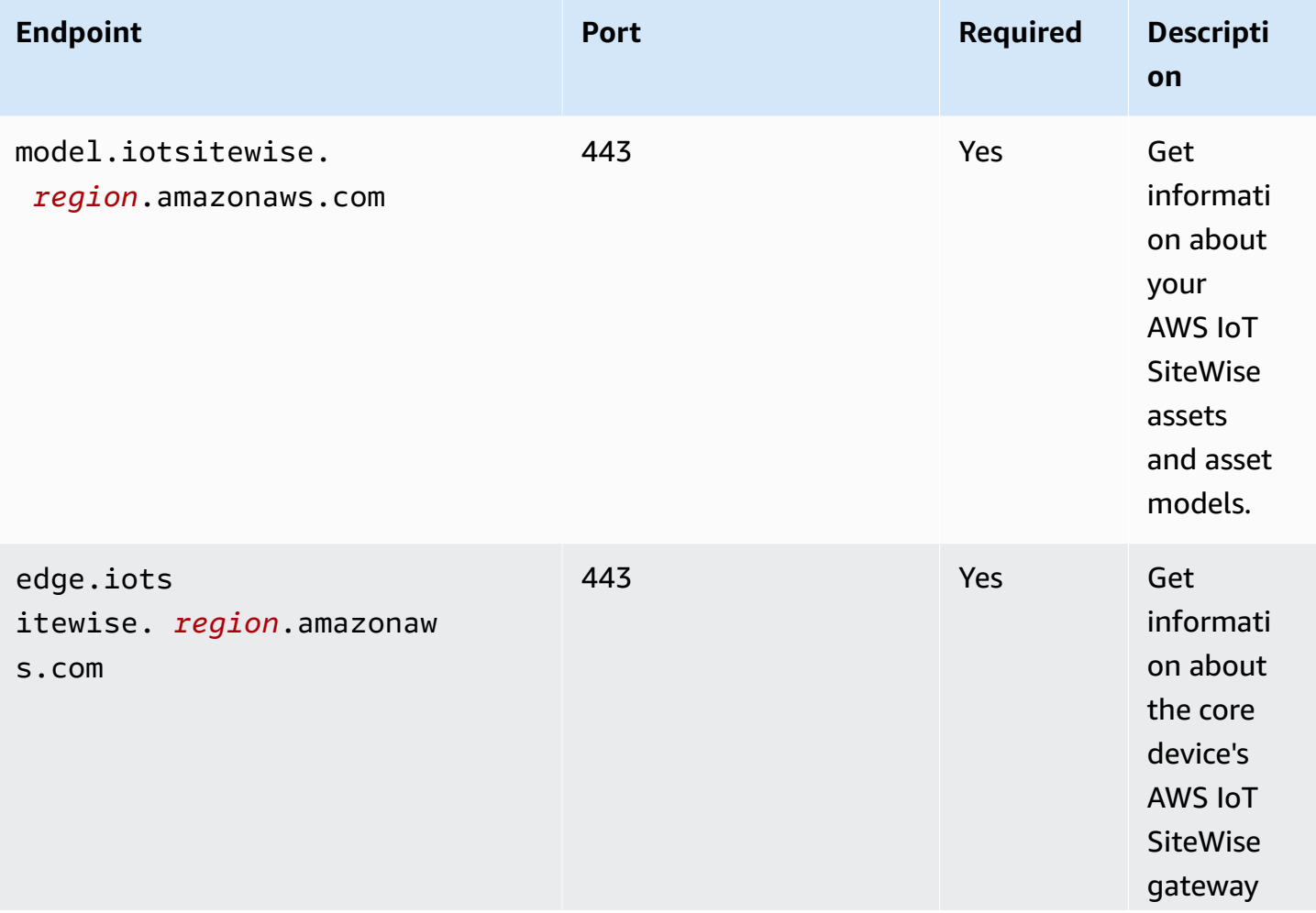

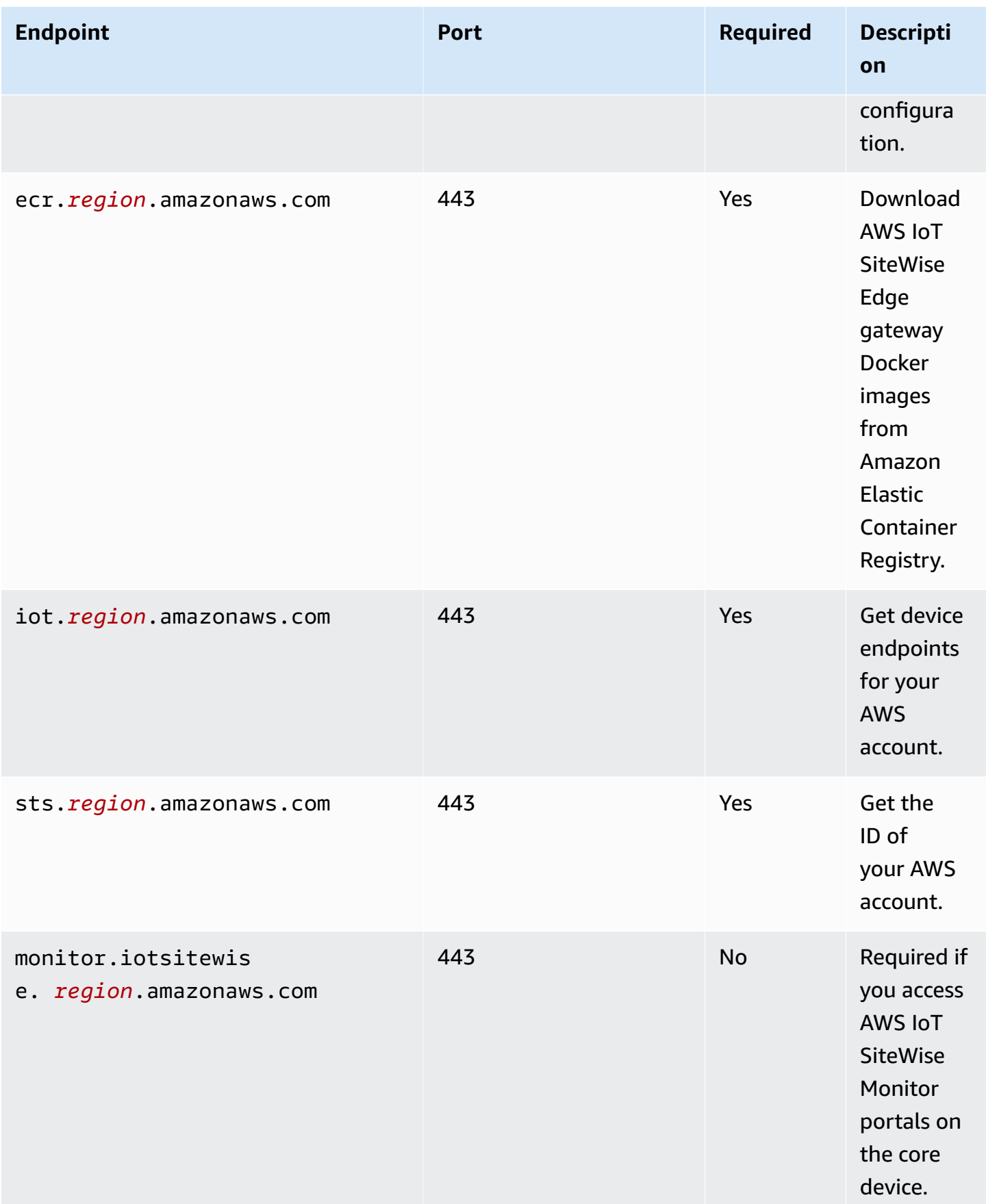

# <span id="page-1122-0"></span>**Dependencies**

When you deploy a component, AWS IoT Greengrass also deploys compatible versions of its dependencies. This means that you must meet the requirements for the component and all of its dependencies to successfully deploy the component. This section lists the dependencies for the [released](#page-1124-0) versions of this component and the semantic version constraints that define the component versions for each dependency. You can also view the dependencies for each version of the component in the AWS IoT [Greengrass](https://console.aws.amazon.com/greengrass) console. On the component details page, look for the **Dependencies** list.

The following table lists the dependencies for versions 2.0.x to 2.1.x of this component.

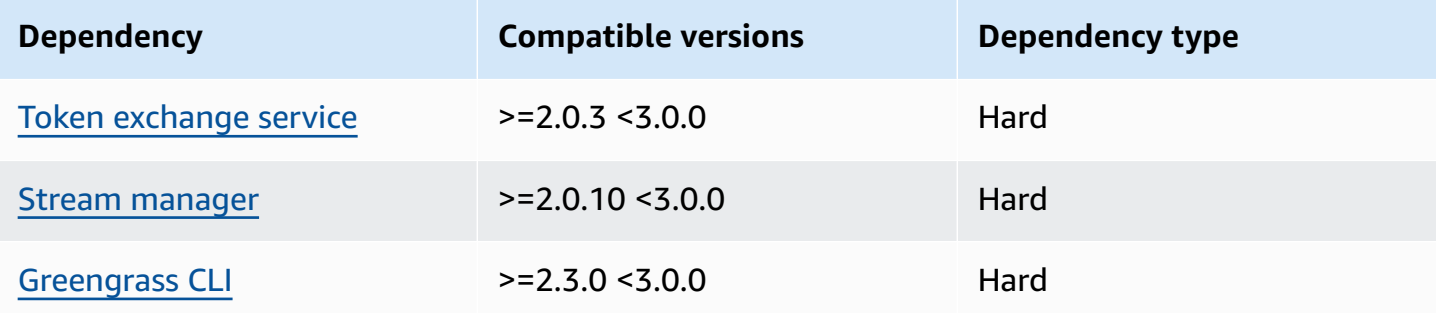

<span id="page-1122-1"></span>For more information about component dependencies, see the [component](#page-1256-0) recipe reference.

## **Configuration**

<span id="page-1122-2"></span>This component doesn't have any configuration parameters.

# **Local log file**

This component uses the following log file.

Linux

*/greengrass/v2*/logs/aws.iot.SiteWiseEdgeProcessor.log

#### Windows

*C:\greengrass\v2*\logs\aws.iot.SiteWiseEdgeProcessor.log

#### **To view this component's logs**

• Run the following command on the core device to view this component's log file in real time. Replace */greengrass/v2* or *C:\greengrass\v2* with the path to the AWS IoT Greengrass root folder.

Linux

sudo tail -f */greengrass/v2*/logs/aws.iot.SiteWiseEdgeProcessor.log

Windows (PowerShell)

```
Get-Content C:\greengrass\v2\logs\aws.iot.SiteWiseEdgeProcessor.log -Tail 10 -
Wait
```
## <span id="page-1123-0"></span>**Licenses**

This component includes the following third-party software/licensing:

- Apache-2.0
- MIT
- BSD-2-Clause
- BSD-3-Clause
- CDDL-1.0
- CDDL-1.1
- ISC
- Zlib
- GPL-3.0-with-GCC-exception
- Public Domain
- Python-2.0
- Unicode-DFS-2015
- BSD-1-Clause
- OpenSSL
- EPL-1.0

IoT SiteWise processor 1102

- EPL-2.0
- GPL-2.0-with-classpath-exception
- MPL-2.0
- CC0-1.0
- JSON

<span id="page-1124-0"></span>This component is released under the [Greengrass](https://greengrass-release-license.s3.us-west-2.amazonaws.com/greengrass-license-v1.pdf) Core Software License Agreement.

# **Changelog**

The following table describes the changes in each version of the component.

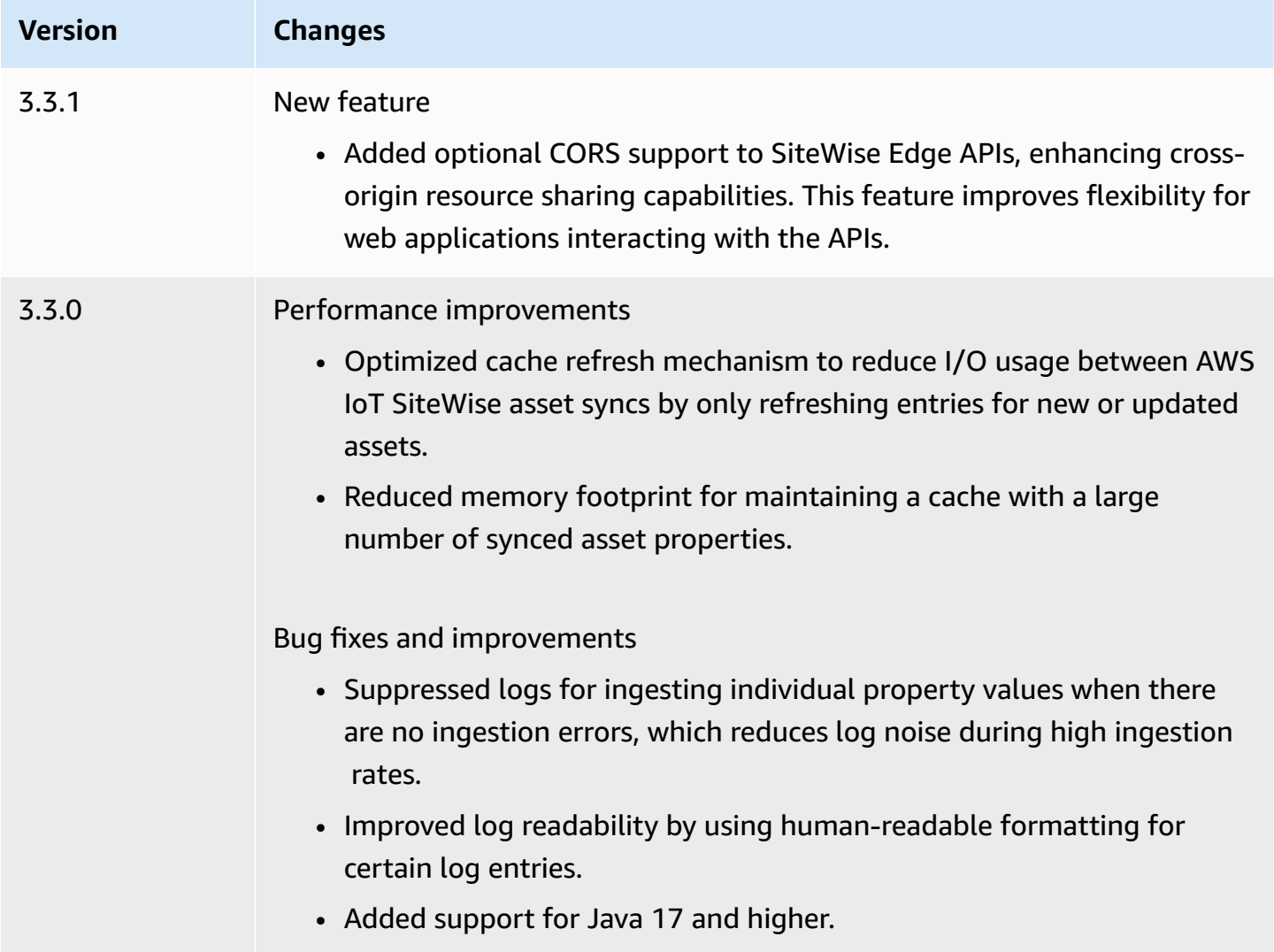

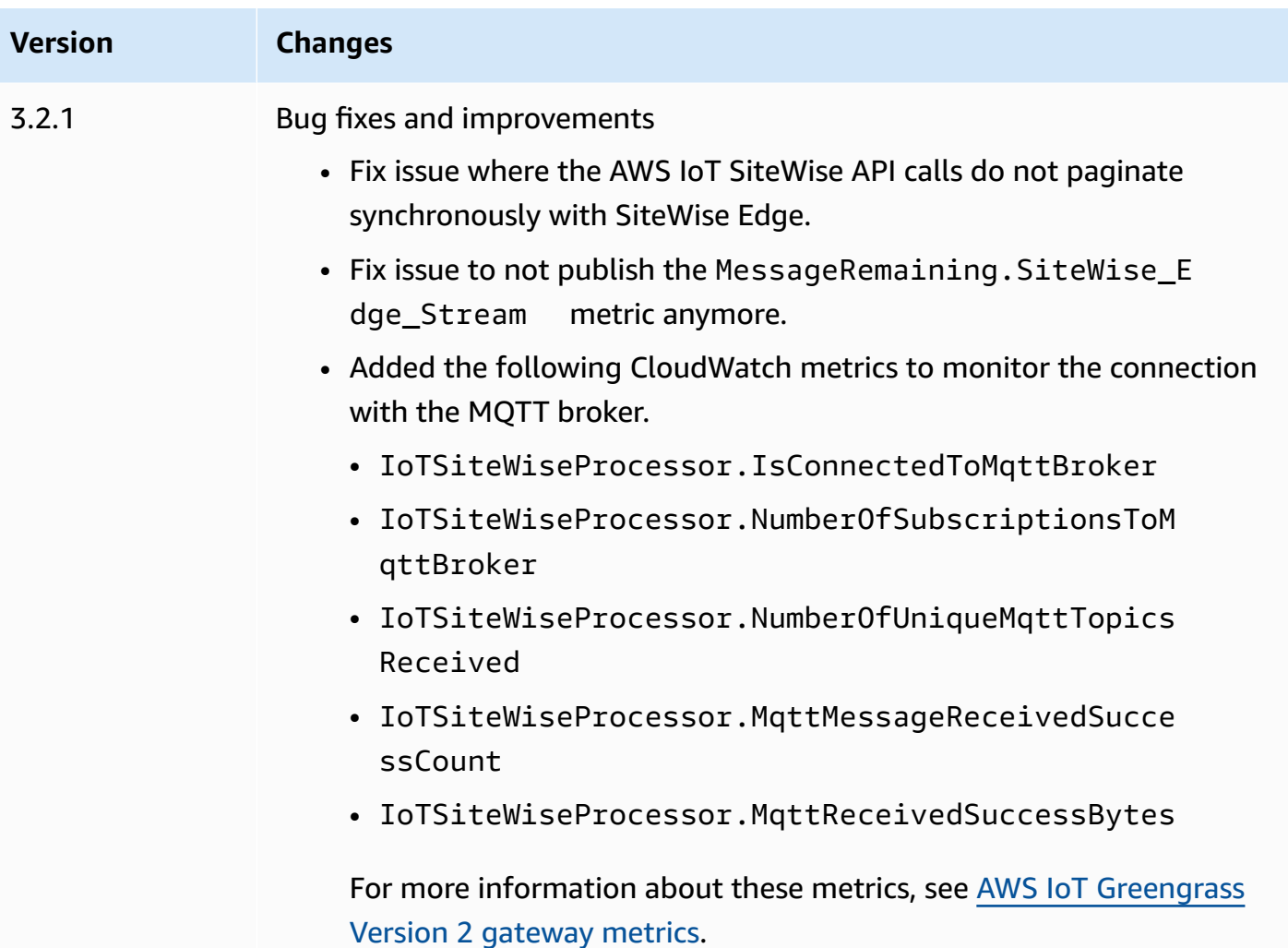

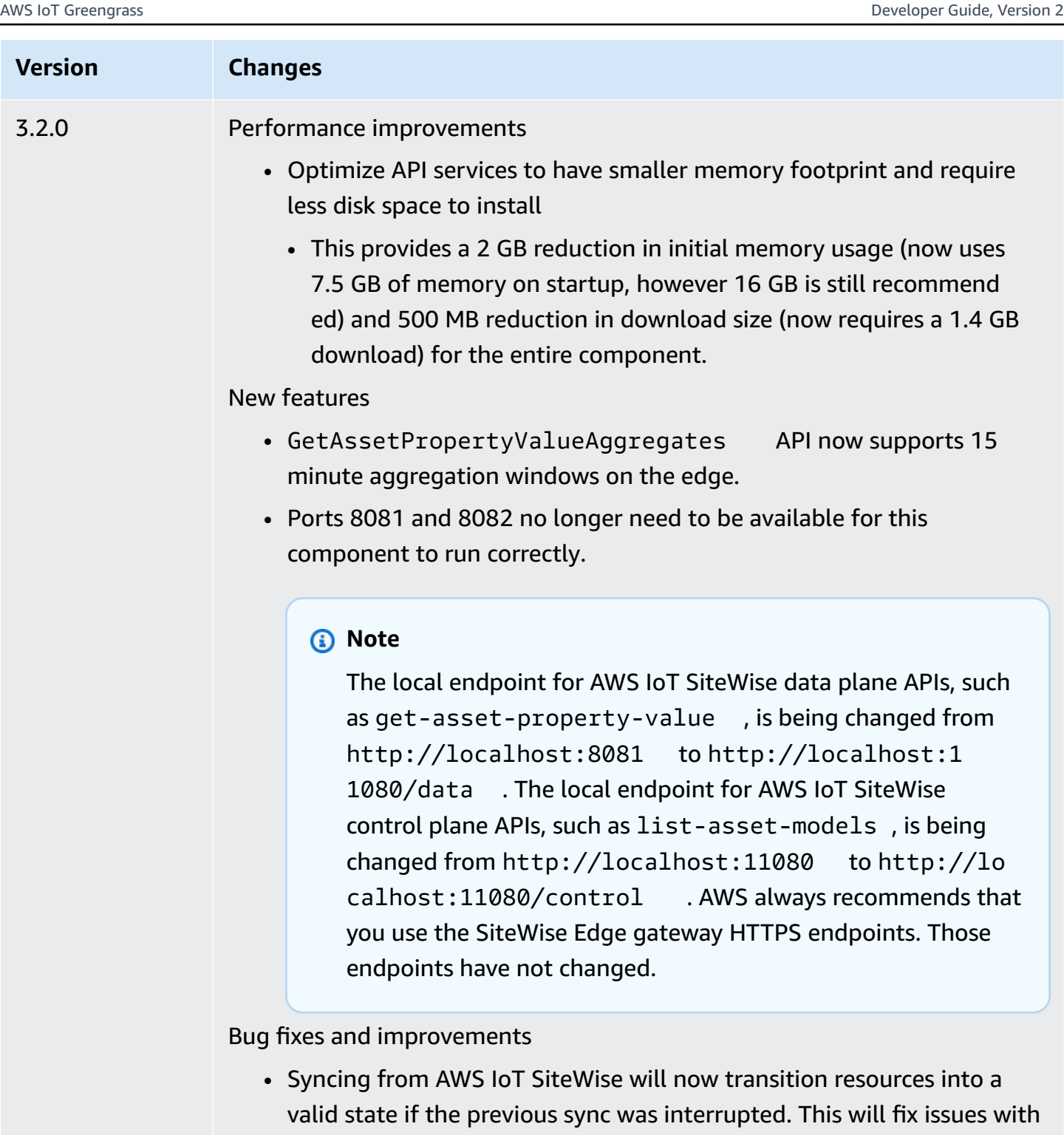

• Fixes a rare condition where a resource may be corrupted on the edge if it is modified during sync. Sync will now fail if this condition is detected, and the resource will be retried in the next sync.

some resources being corrupted after a forced restart.

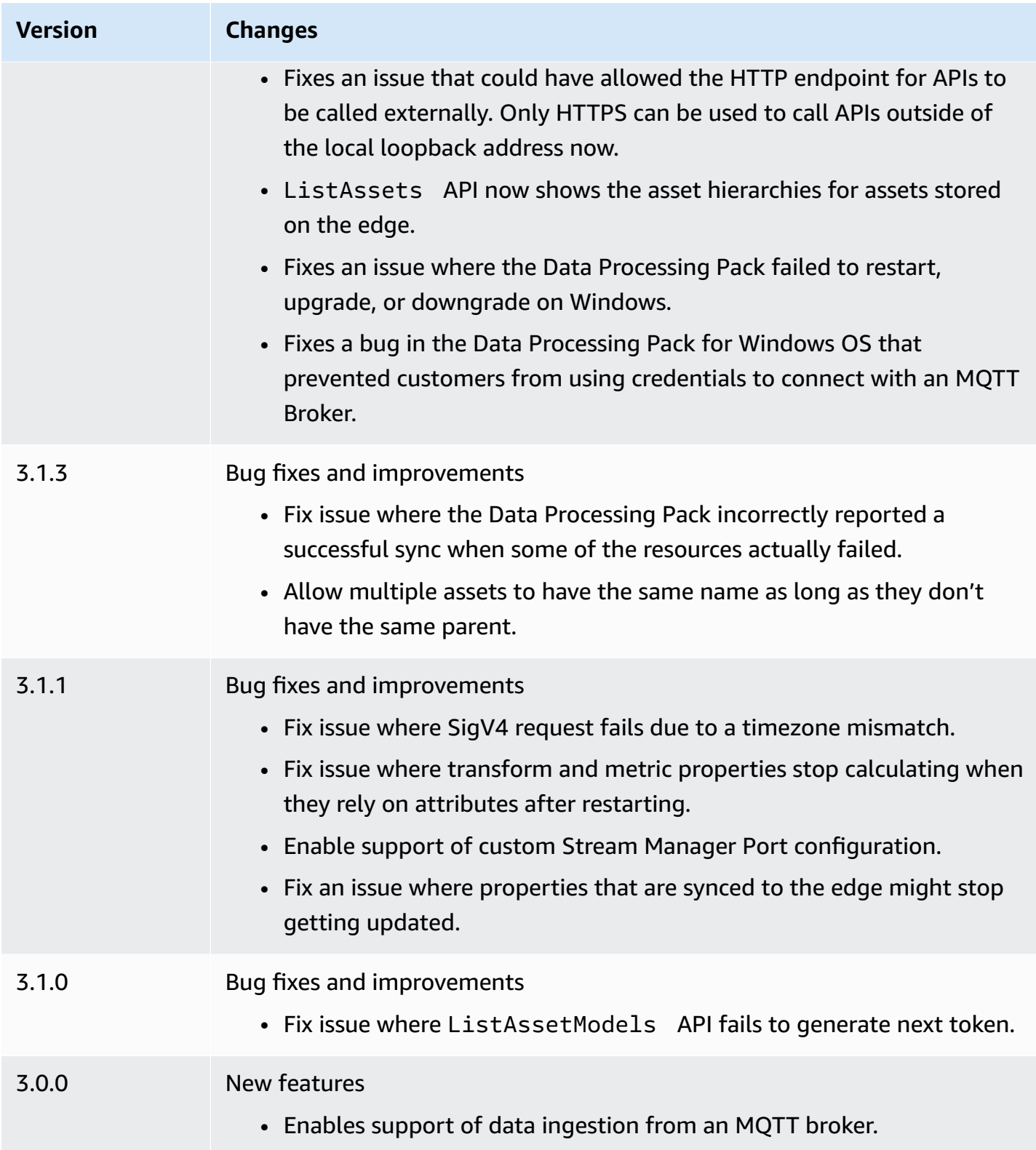

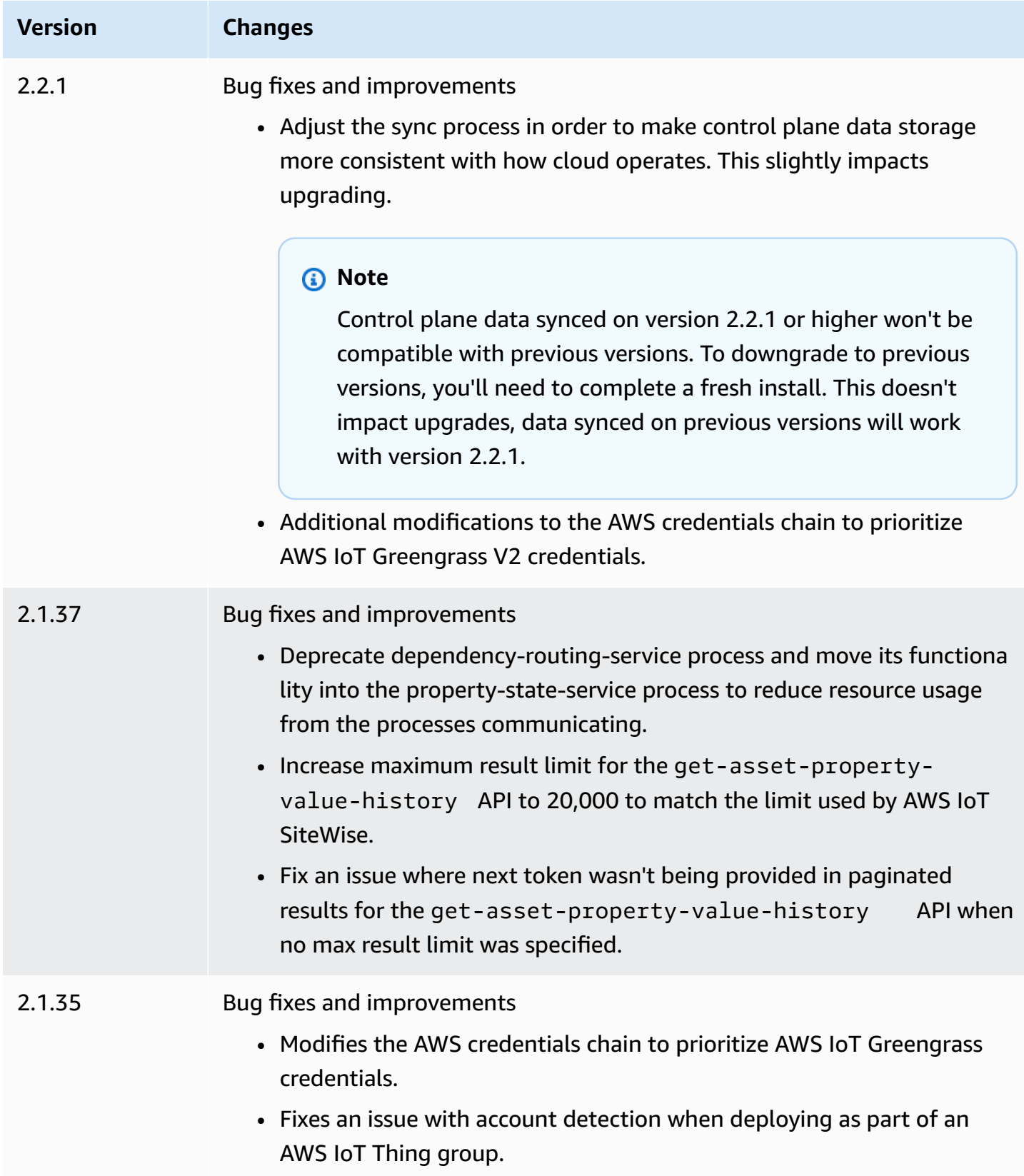

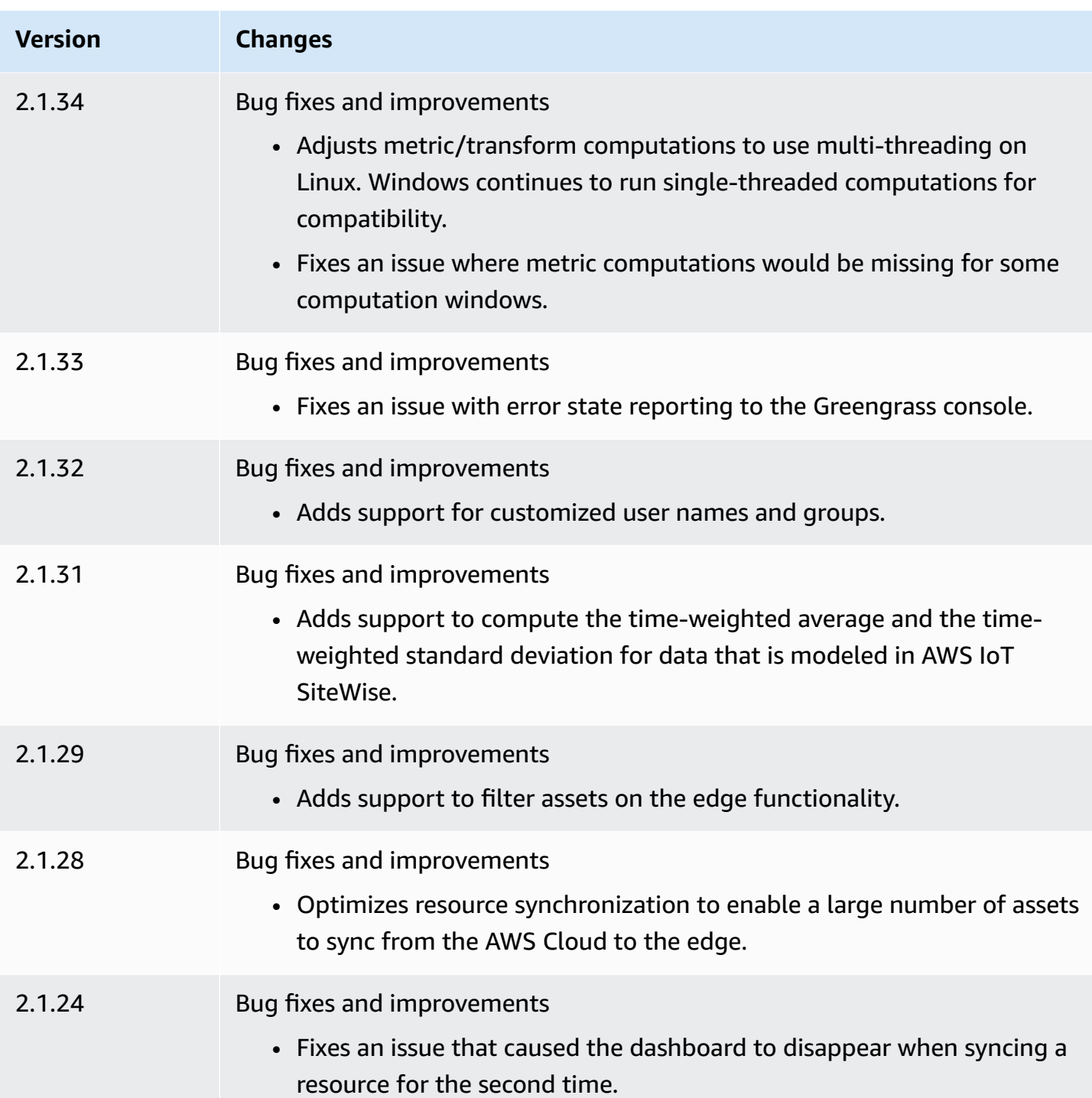

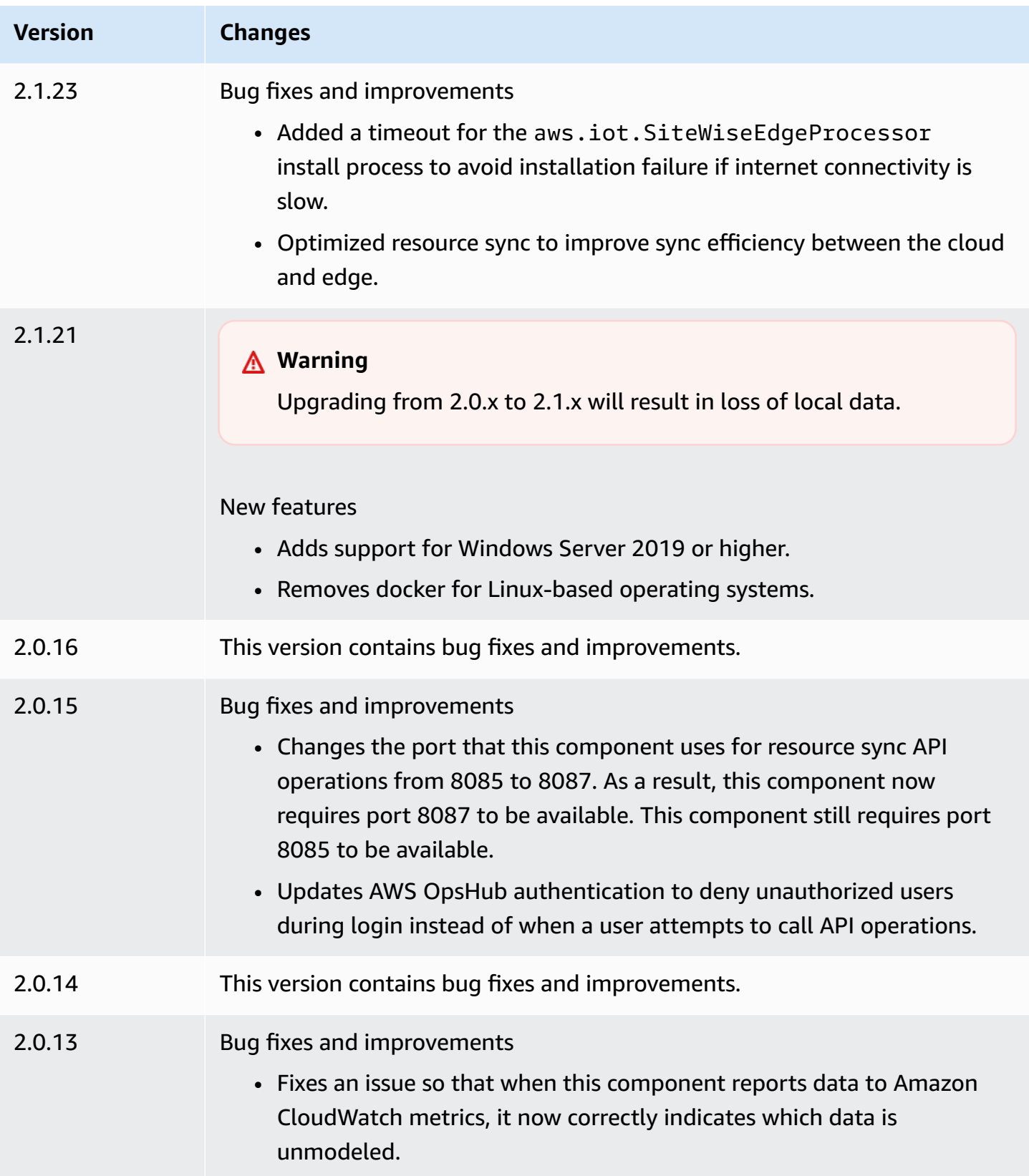

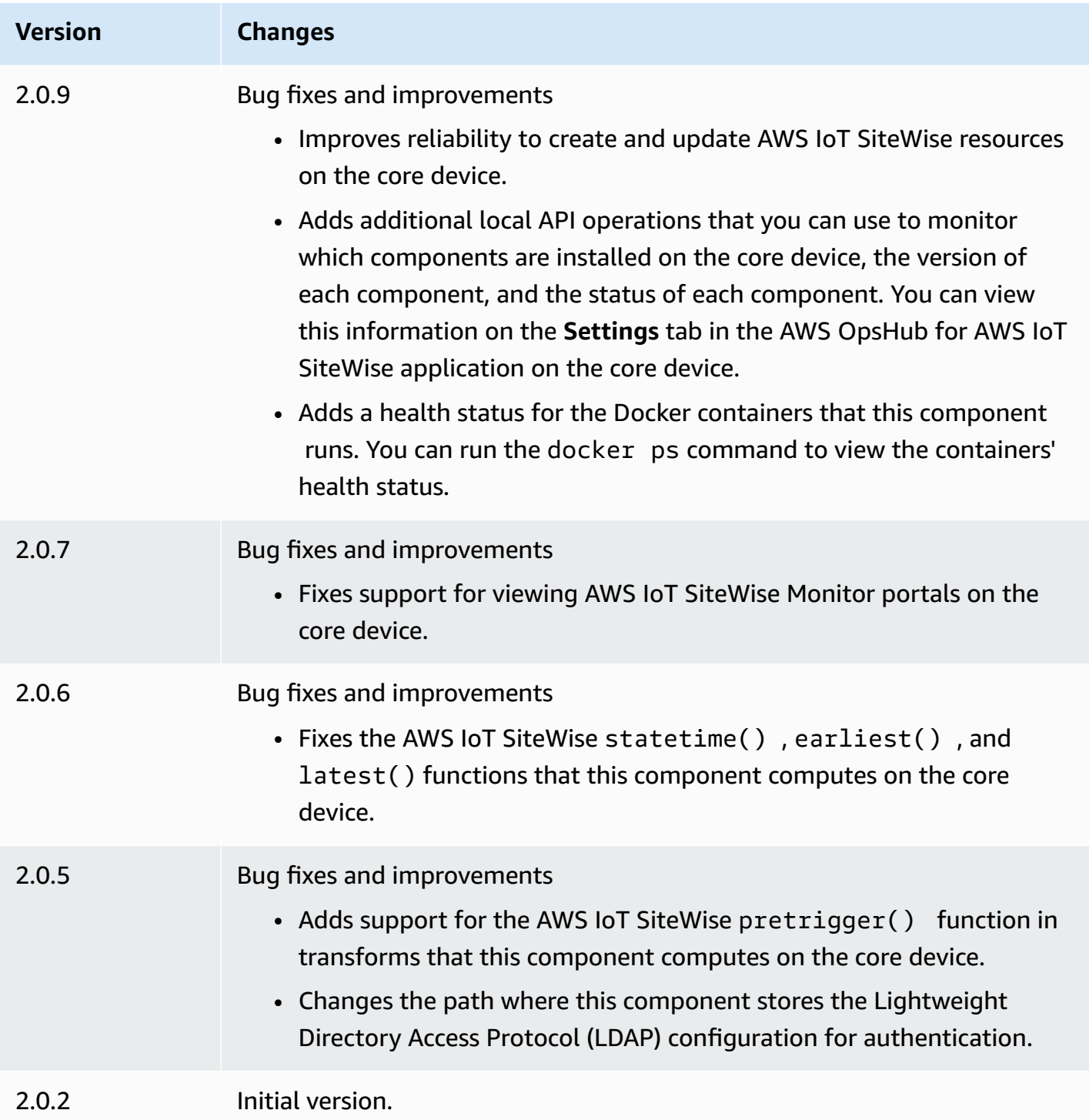

# <span id="page-1131-0"></span>**See also**

• What is AWS IoT [SiteWise?](https://docs.aws.amazon.com/iot-sitewise/latest/userguide/what-is-sitewise.html) in the *AWS IoT SiteWise User Guide*.

# **Publisher-supported components**

Publisher-supported components are in a preview release for AWS IoT Greengrass and are subject to change. These components are not supported by AWS. You must contact the Publisher for any issues with each of the components.

The Greengrass Publisher-supported components are developed, offered, and serviced by thirdparty component vendors. Third-party component vendors are either from the AWS Partner Device Catalog, AWS Heroes, or community vendors. You can purchase the components in this catalog by contacting the third-party component vendor directly.

The Greengrass Publisher-supported components include the following:

### **Topics**

- [AIShield.Edge](#page-1132-0)
- AI [EdgeLabs](#page-1133-0) Sensor
- [Greengrass](#page-1133-1) S3 Ingestor

# <span id="page-1132-0"></span>**AIShield.Edge**

This component was developed and is supported by AIShield, powered by Bosch. Boost your AI security with AIShield.Edge. This component is designed to seamlessly deploy threat-informed, tailored defenses to edge devices, which safeguardes your devices against AI attacks.

This component offers the following benefits:

- Seamlessly transition from vulnerability analysis with AIShield AI Security to fortified edge defenses within AWS
- Deploy tailored defenses across multiple edge devices with ease
- Broad protection tailored to diverse AI setups which supports various model types and frameworks
- Stay updated with seamless integration into Amazon SageMaker and Greengrass workflows
- Gain immediate insights into potential threats, with data relayed directly to AWS IoT Core
- A cohesive AI security pathway for defense deployment on the edge from AIShield AI Security on the AWS Marketplace

#### This component must run on the following platform:

• OS: Linux

If you are interested in purchasing this component, contact Bosch Software and Digital Solutions: <AIShield.Contact@bosch.com>.

# <span id="page-1133-0"></span>**AI EdgeLabs Sensor**

This component was developed and is supported by AI EdgeLabs. AI EdgeLabs Sensor is a container-based application that contains AI-based threat detection and prevention capabilities. AI Sensor is wrapped into a Greengrass component and deployed as a standalone container on the core device alongside other Greengrass components.

This current component is a container-based agent that continuously verifies network communication, looks for threat patterns in software running on the Edge Host or IoT gateway. This component uses eBPF, behavioral verification of processes bandwidth, and the host-based configuration. The main functionality of this component is based on NDR/IPS and EDR functions.

This component offers the following benefits:

- AI-based threat detection against network attacks and malware (EDR/NDR)
- Automated AI-based Incident response (IPS)
- Host-local threat intelligence with minimal data-transfer outside
- Lightweight deployment with Docker and Greengrass

This component must run on one of the following platforms:

• OS: Linux

If you are interested in purchasing this component, contact AI EdgeLabs: <contact@edgelabs.ai>.

# <span id="page-1133-1"></span>**Greengrass S3 Ingestor**

This component was developed and is supported by Nathan Glover. The Greengrass S3 Ingestor [component](https://docs.aws.amazon.com/greengrass/v2/developerguide/stream-manager-component.html) is designed to be used with the stream manager component. This component takes a line-delimited stream of JSON messages from stream manager and batches them into a GZIP file. This component enables efficient ingestion of data into Amazon S3 for further processing or for storage. This component doesn't support sending data to the AWS Cloud in realtime.

This component must run on one of the following platforms:

- OS: Linux
- OS: Windows

If you are interested in purchasing this component, contact Nathan Glover: <nathan@glovers.id.au>.

# <span id="page-1134-0"></span>**Community components**

The Greengrass Software Catalog is an index of Greengrass components that are developed by the Greengrass community. From this catalog, you can download, modify, and deploy components to create your Greengrass applications. You can view the catalog at the following link: [https://](https://github.com/aws-greengrass/aws-greengrass-software-catalog) [github.com/aws-greengrass/aws-greengrass-software-catalog](https://github.com/aws-greengrass/aws-greengrass-software-catalog).

Each component has a public GitHub repository that you can explore. View the Greengrass Software Catalog on GitHub to find the full list of community components. For example, this catalog includes the following components:

• **[Amazon](https://github.com/awslabs/aws-greengrass-labs-kvs-stream-uploader) Kinesis Video Streams**

This component ingests audio and video streams from local cameras that use Real [Time](https://en.wikipedia.org/wiki/Real_Time_Streaming_Protocol) [Streaming](https://en.wikipedia.org/wiki/Real_Time_Streaming_Protocol) Protocol (RTSP). The component then uploads the audio and video streams to Amazon Kinesis Video [Streams.](https://docs.aws.amazon.com/kinesisvideostreams/latest/dg/what-is-kinesis-video.html)

• **[Bluetooth](https://github.com/awslabs/aws-greengrass-labs-bluetooth-gateway) IoT gateway**

This component uses the [BluePy](https://ianharvey.github.io/bluepy-doc/index.html) library that enables communication with Bluetooth Low Energy (LE) devices to create Bluetooth LE client interfaces.

• **[Certificate](https://github.com/awslabs/aws-greengrass-labs-certificate-rotator) Rotator**

This component provides a means of rotating the AWS IoT Greengrass core device certificate and private key, across your fleet, at scale.

• **[Containerized](https://github.com/awslabs/aws-greengrass-labs-containerized-secure-tunneling) secure tunneling**

This component provides a Docker container for secure tunneling with all dependencies and matching libraries in a reusable recipe that doesn't rely on a specific host operating system.

#### • **[Grafana](https://github.com/awslabs/aws-greengrass-labs-dashboard-grafana)**

This component enables you to host a [Grafana](https://grafana.com/) server on a Greengrass core device. You can use Grafana dashboards to visualize and manage data on the core device.

#### • **[GStreamer](https://github.com/awslabs/aws-greengrass-labs-lookoutvision-gstreamer) for Amazon Lookout for Vision**

This component provides a GStreamer plugin so that you can perform Lookout for Vision anomaly detection in your custom GStreamer pipelines.

#### • **[Home assistant](https://github.com/awslabs/aws-greengrass-labs-component-for-home-assistant)**

This component enables the customer to use [Home Assistant](https://www.home-assistant.io/) to provide local control of smart home devices. It provides integration with AWS services at the edge and in the cloud to deliver home automation solutions that extend Home Assistant.

### • **[InfluxDBGrafana](https://github.com/awslabs/aws-greengrass-labs-dashboard-influxdb-grafana) dashboard**

This component provides a one-click experience to set up the InfluxDB and Grafana components. It connects InfluxDB to Grafana and automates the setup of a local Grafana dashboard that renders AWS IoT Greengrass telemetry in real time.

#### • **[InfluxDB](https://github.com/awslabs/aws-greengrass-labs-database-influxdb)**

This component provides an [InfluxDB](https://www.influxdata.com/products/influxdb/) time-series database on a Greengrass core device. You can use this component to process data from IoT sensors, analyze data in real time, and monitor operations at the edge.

### • **[InfluxDB publisher](https://github.com/awslabs/aws-greengrass-labs-telemetry-influxdbpublisher)**

This component relays AWS IoT Greengrass system health telemetry from the [Nucleus](https://github.com/aws-greengrass/aws-greengrass-telemetry-nucleus-emitter) emitter [plugin](https://github.com/aws-greengrass/aws-greengrass-telemetry-nucleus-emitter) to InfluxDB. This component can also forward custom telemetry to InfluxDB.

### • **IoT pubsub [framework](https://github.com/aws-samples/aws-greengrass-application-framework)**

This framework provides an application architecture, template code, and deployable examples that help improve code quality for distributed event-driven IoT pubsub applications using AWS IoT Greengrass v2 custom components. For more information, see Create AWS IoT [Greengrass](#page-1205-0) [components](#page-1205-0).

#### • **[Jupyter](https://github.com/awslabs/aws-greengrass-labs-jupyterlab) Labs**

This component deploys JupyterLab to an AWS IoT Greengrass core device. The Jupyter environment has access to the process and environment variable resources set by AWS IoT Greengrass, simplifying the process of testing and developing components written in Python.

#### • **Local web [server](https://github.com/awslabs/aws-greengrass-labs-local-web-server)**

This component enables you to create a local web user interface on a Greengrass core device. You can create a local web user interface that enables you to configure device and application settings or monitor the device, for example.

#### • **[LoRaWaN](https://github.com/awslabs/aws-greengrass-labs-component-for-the-things-stack-lorawan) protocol adapter**

This component ingests data from local wireless devices that use the LoRaWaN protocol, which is a low-power wide-area network (LPWAN) protocol. The component enables you to analyze and act on data locally without communicating with the cloud.

#### • **[Modbus](https://github.com/awslabs/aws-greengrass-labs-modbus-tcp-protocol-adapter) TCP**

This component collects data from local devices using the ModbusTCP protocol and publishes it to selected data streams.

#### • **[Node-RED](https://github.com/awslabs/aws-greengrass-labs-nodered)**

This component installs Node-RED on an AWS IoT Greengrass core device using NPM. The component depends on the [Node-RED Auth](https://github.com/awslabs/aws-greengrass-labs-nodered-auth) component which must be explicitly deployed and configured. You can use the Node-RED CLI for [Greengrass](https://github.com/awslabs/aws-greengrass-labs-node-red-app-cli) to deploy Node-RED flows to AWS IoT Greengrass devices.

#### • **[Node-RED](https://github.com/awslabs/aws-greengrass-labs-nodered-docker) Docker**

This component installs Node-RED on the AWS IoT Greengrass core device using the official Node-RED Docker container. The component depends on the [Node-RED Auth](https://github.com/awslabs/aws-greengrass-labs-nodered-auth) component which must be explicitly deployed and configured. You can use the Node-RED CLI for [Greengrass](https://github.com/awslabs/aws-greengrass-labs-node-red-app-cli) to deploy Node-RED flows to AWS IoT Greengrass devices.

#### • **[Node-RED Auth](https://github.com/awslabs/aws-greengrass-labs-nodered-auth)**

This component configures a user name and password to secure the Node-RED instance running on an AWS IoT Greengrass core device.

#### • **[OpenThread](https://github.com/awslabs/aws-greengrass-labs-openthread-border-router) Border Router**

This component deploys the OpenThread Border Router Docker container. The component helps to compose a Matter device that includes a Thread border router.

#### • **OSI Pi [Streaming](https://github.com/awslabs/aws-greengrass-labs-osi-pi-streaming-data-connector) Data Connector**

This component provides streaming real-time data ingestion from OSI Pi Data Archive to a modern data architecture on AWS. It integrates to OSI Pi Asset Framework that is centrally managed over AWS IoT PubSub messaging.

#### • **Parsec [Provider](https://github.com/awslabs/aws-greengrass-labs-parsec-provider)**

This component enables AWS IoT Greengrass devices to integrate hardware security solutions using the open source [Parsec](https://parsec.community/) project from Cloud Native Computing [Foundation](https://www.cncf.io/) (CNCF).

• **[PostgreSQL](https://github.com/awslabs/aws-greengrass-labs-database-postgresql) DB**

This component provides support for [PostgreSQL](https://www.postgresql.org/) relational database at the edge. Customers can use this component to provision and manage a local PostgreSQL instance inside a docker container.

• **S3 file [uploader](https://github.com/awslabs/aws-greengrass-labs-s3-file-uploader)**

This component monitors a directory for new files, uploads them to Amazon Simple Storage Service (Amazon S3), and then deletes them after a successful upload.

• **[Secrets Manager client](https://github.com/awslabs/aws-greengrass-labs-secretsmanagerclient)**

This component provides a CLI tool that can be used by other components needing to retrieve secrets from the Secrets Manager component in a recipe lifecycle script.

• **TES routing to [container](https://github.com/awslabs/aws-greengrass-labs-tes-router)**

This component configures nftables or iptables on an AWS IoT Greengrass device so that it can use the Token [exchange](#page-1092-0) service component with containers.

• **[WebRTC](https://github.com/awslabs/aws-greengrass-labs-webrtc)**

This component ingests audio and video streams from RTSP cameras connected to the AWS IoT Greengrass core device. And then the component turns the audio and video streams into peerto-peer communication or relay through Amazon Kinesis Video Streams.

To request a feature or report a bug, open a GitHub issue on the repository for that component. AWS doesn't provide support for community components. For more information, see the **CONTRIBUTING.md** file in each component's repository.

Several AWS-provided components are also open source. For more information, see Open [source](#page-2206-0) AWS IoT [Greengrass](#page-2206-0) Core software.

# **AWS IoT Greengrass development tools**

Use AWS IoT Greengrass development tools to create, test, build, publish, and deploy custom Greengrass components.

### • **Greengrass [Development](#page-1139-0) Kit CLI**

Use the AWS IoT Greengrass Development Kit Command-Line Interface (GDK CLI) in your local development environment to create components from templates and community components in the [Greengrass](#page-1134-0) Software Catalog. You can use the GDK CLI to build the component and publish the component to the AWS IoT Greengrass service as a private component in your AWS account.

#### • **[Greengrass](#page-1169-0) Command Line Interface**

Use the Greengrass Command Line Interface (Greengrass CLI) on Greengrass core devices to deploy and debug Greengrass components. The Greengrass CLI is a component that you can deploy to your core devices to create local deployments, view details about installed components, and explore log files.

#### • **Local debug [console](#page-729-0)**

Use the local debug console on Greengrass core devices to deploy and debug Greengrass components using a local dashboard web interface. The local debug console is a component that you can deploy to your core devices to create local deployments and view details about installed components.

AWS IoT Greengrass also provides the following SDKs that you can use in custom Greengrass components:

- The AWS IoT Device SDK, which contains the interprocess communication (IPC) library. For more information, see Use the AWS IoT Device SDK to [communicate](#page-1397-0) with the Greengrass nucleus, other [components,](#page-1397-0) and AWS IoT Core.
- The Stream Manager SDK, which you can use to transfer data streams to the AWS Cloud. For more information, see Manage data streams on [Greengrass](#page-1687-0) core devices.

### **Topics**

- AWS IoT Greengrass Development Kit [Command-Line](#page-1139-0) Interface
- [Greengrass](#page-1169-0) Command Line Interface

• Use AWS IoT Greengrass Testing [Framework](#page-1186-0)

# <span id="page-1139-0"></span>**AWS IoT Greengrass Development Kit Command-Line Interface**

The AWS IoT Greengrass Development Kit Command-Line Interface (GDK CLI) provides features that help you develop custom Greengrass [components](#page-1202-0). You can use the GDK CLI to create, build, and publish custom components. When you create a component repository with the GDK CLI, you can start from a template or a community component from the [Greengrass](#page-1134-0) Software Catalog. Then, you can choose a build system that packages files as ZIP archives, uses a Maven or Gradle build script, or runs a custom build command. After you create a component, you can use the GDK CLI to publish it to the AWS IoT Greengrass service, so you can use the AWS IoT Greengrass console or API to deploy the component to your Greengrass core devices.

When you develop Greengrass components without the GDK CLI, you must update the version and artifact URIs in the [component](#page-1253-0) recipe file each time you create a new version of the component. When you use the GDK CLI, it can automatically update the version and artifact URIs for you each time you publish a new version of the component.

The GDK CLI is open source and available on GitHub. You can customize and extend the GDK CLI to meet your component development needs. We invite you to open issues and pull requests on the GitHub repository. You can find the GDK CLI source at the following link: [https://github.com/aws](https://github.com/aws-greengrass/aws-greengrass-gdk-cli)[greengrass/aws-greengrass-gdk-cli.](https://github.com/aws-greengrass/aws-greengrass-gdk-cli)

### **Prerequisites**

To install and use the Greengrass Development Kit CLI, you need the following:

- An AWS account. If you don't have one, see Set up an AWS [account.](#page-199-0)
- A Windows, macOS, or Unix-like development computer with an internet connection.
- For GDK CLI version 1.1.0 or later, [Python](https://www.python.org/downloads/) 3.6 or later installed on your development computer.

For GDK CLI version 1.0.0, [Python](https://www.python.org/downloads/) 3.8 or later installed on your development computer.

- [Git](https://git-scm.com/) installed on your development computer.
- AWS Command Line Interface (AWS CLI) installed and configured with credentials on your development computer. For more information, see Installing, updating, and [uninstalling](https://docs.aws.amazon.com/cli/latest/userguide/cli-chap-install.html) the AWS [CLI](https://docs.aws.amazon.com/cli/latest/userguide/cli-chap-install.html) and [Configuring](https://docs.aws.amazon.com/cli/latest/userguide/cli-chap-configure.html) the AWS CLI in the *AWS Command Line Interface User Guide*.

# **A** Note

If you use a Raspberry Pi or another 32-bit ARM device, install AWS CLI V1. AWS CLI V2 isn't available for 32-bit ARM devices. For more information, see [Installing, updating, and](https://docs.aws.amazon.com/cli/latest/userguide/install-cliv1.html)  [uninstalling](https://docs.aws.amazon.com/cli/latest/userguide/install-cliv1.html) the AWS CLI version 1.

- To use the GDK CLI to publish components to the AWS IoT Greengrass service, you must have the following permissions:
	- s3:CreateBucket
	- s3:GetBucketLocation
	- s3:PutObject
	- greengrass:CreateComponentVersion
	- greengrass:ListComponentVersions
- To use the GDK CLI to build a component whose artifacts exist in an S3 bucket and not in the local file system, you must have the following permissions:
	- s3:ListBucket

This feature is available for GDK CLI v1.1.0 and later.

# **Changelog**

The following table describes the changes in each version of the GDK CLI. For more information, see the GDK CLI [Releases](https://github.com/aws-greengrass/aws-greengrass-gdk-cli/releases) page on GitHub.

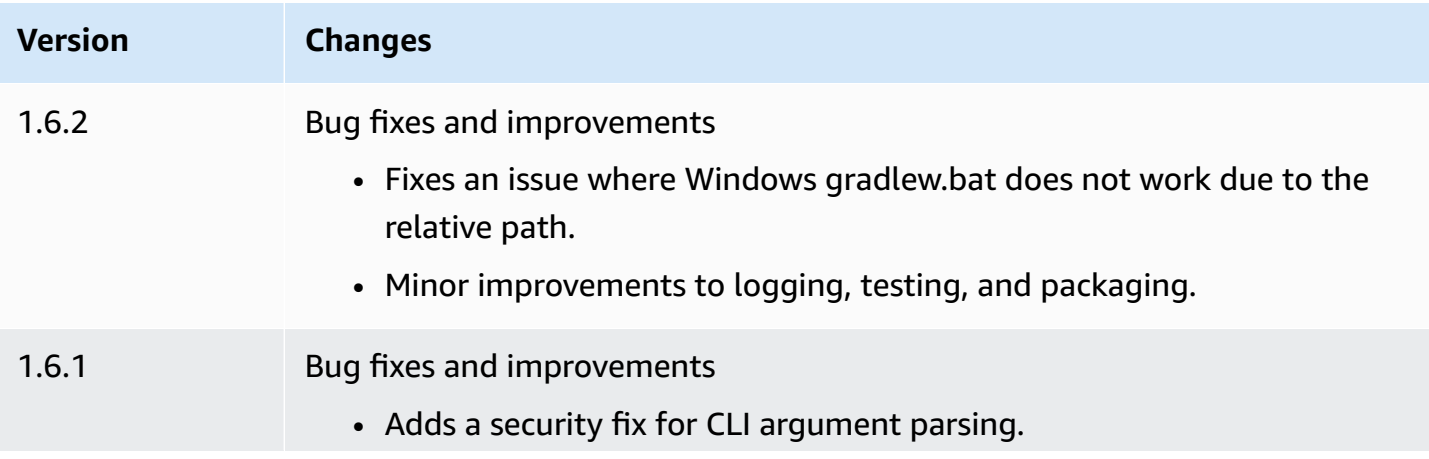

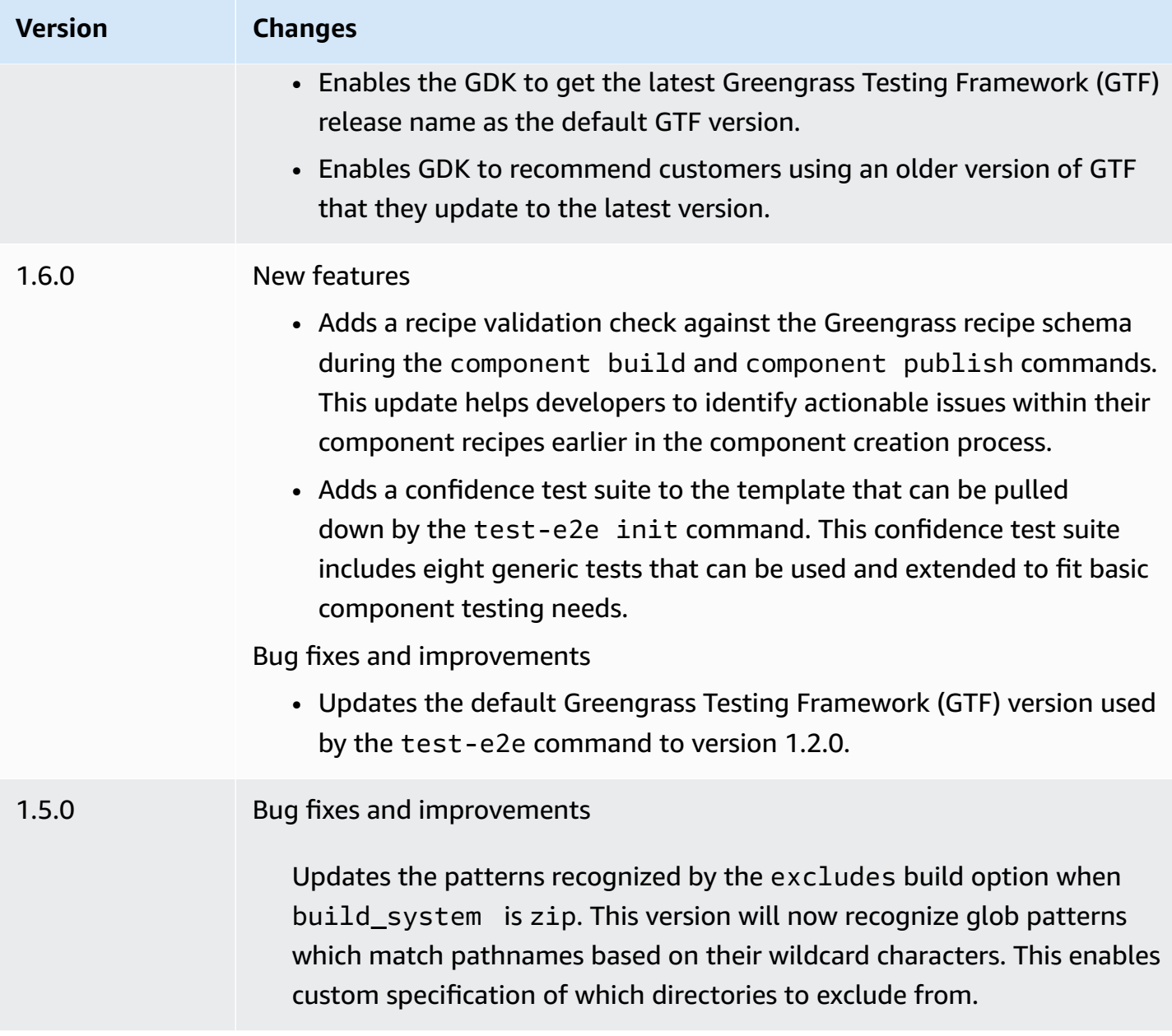

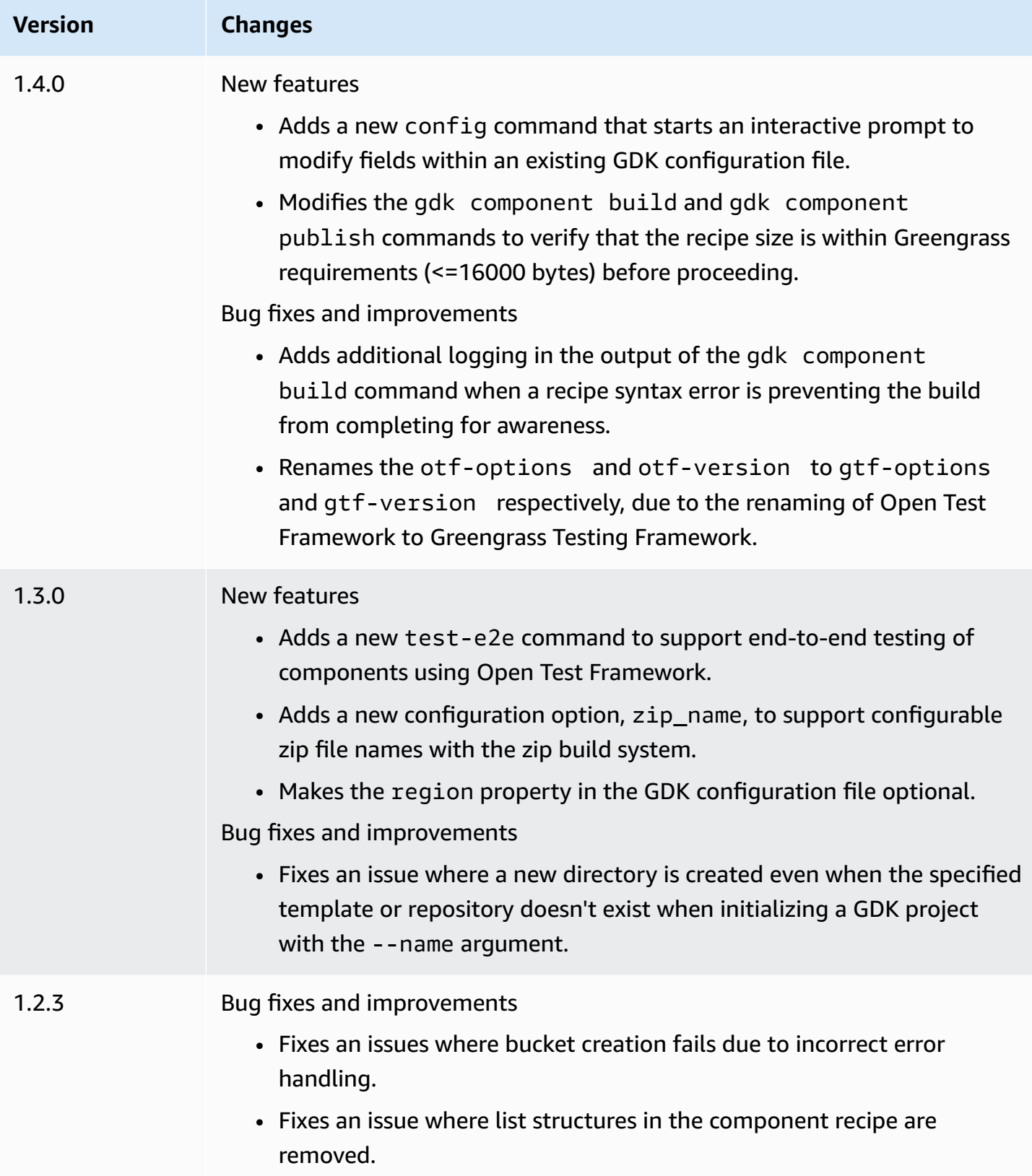

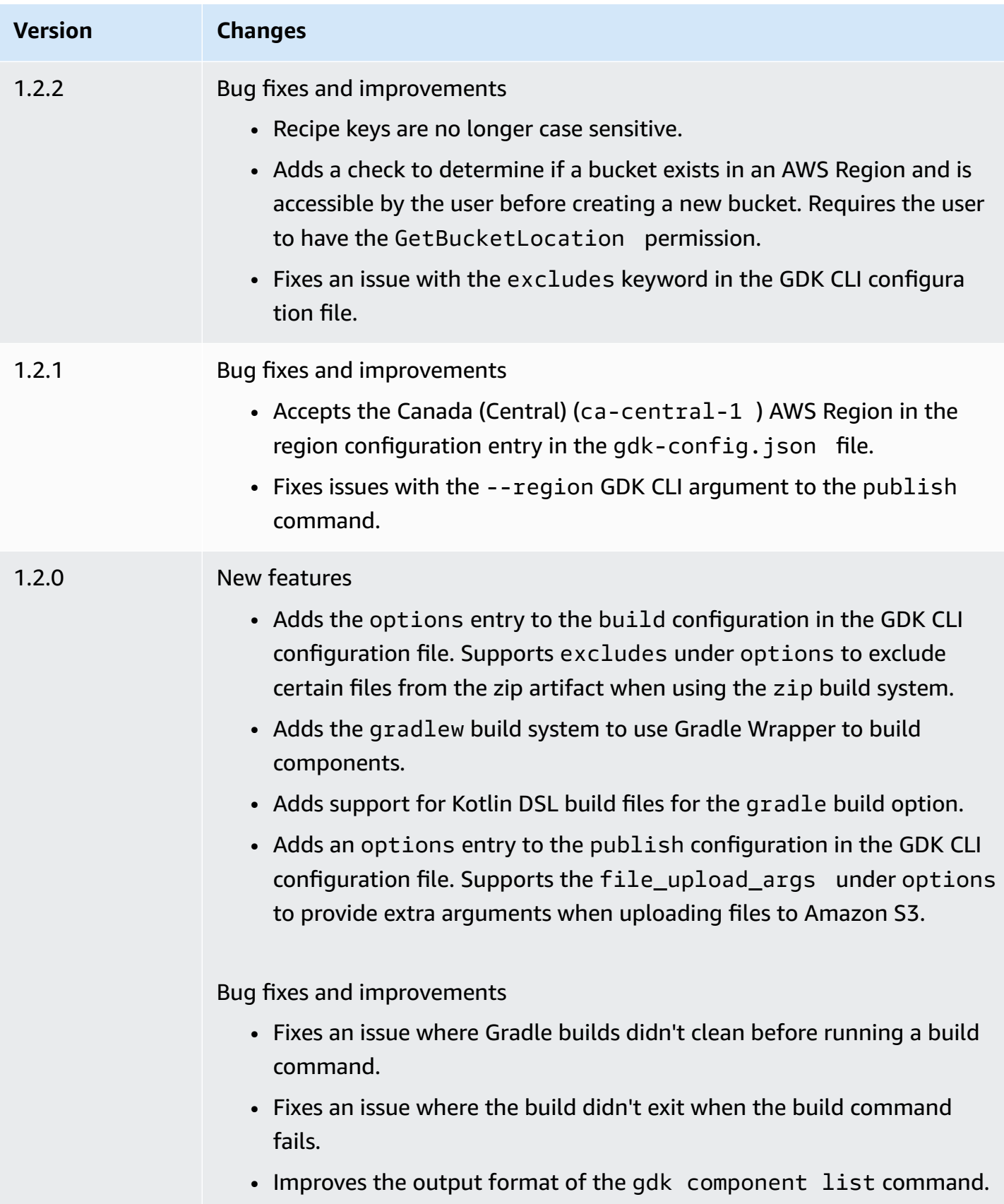

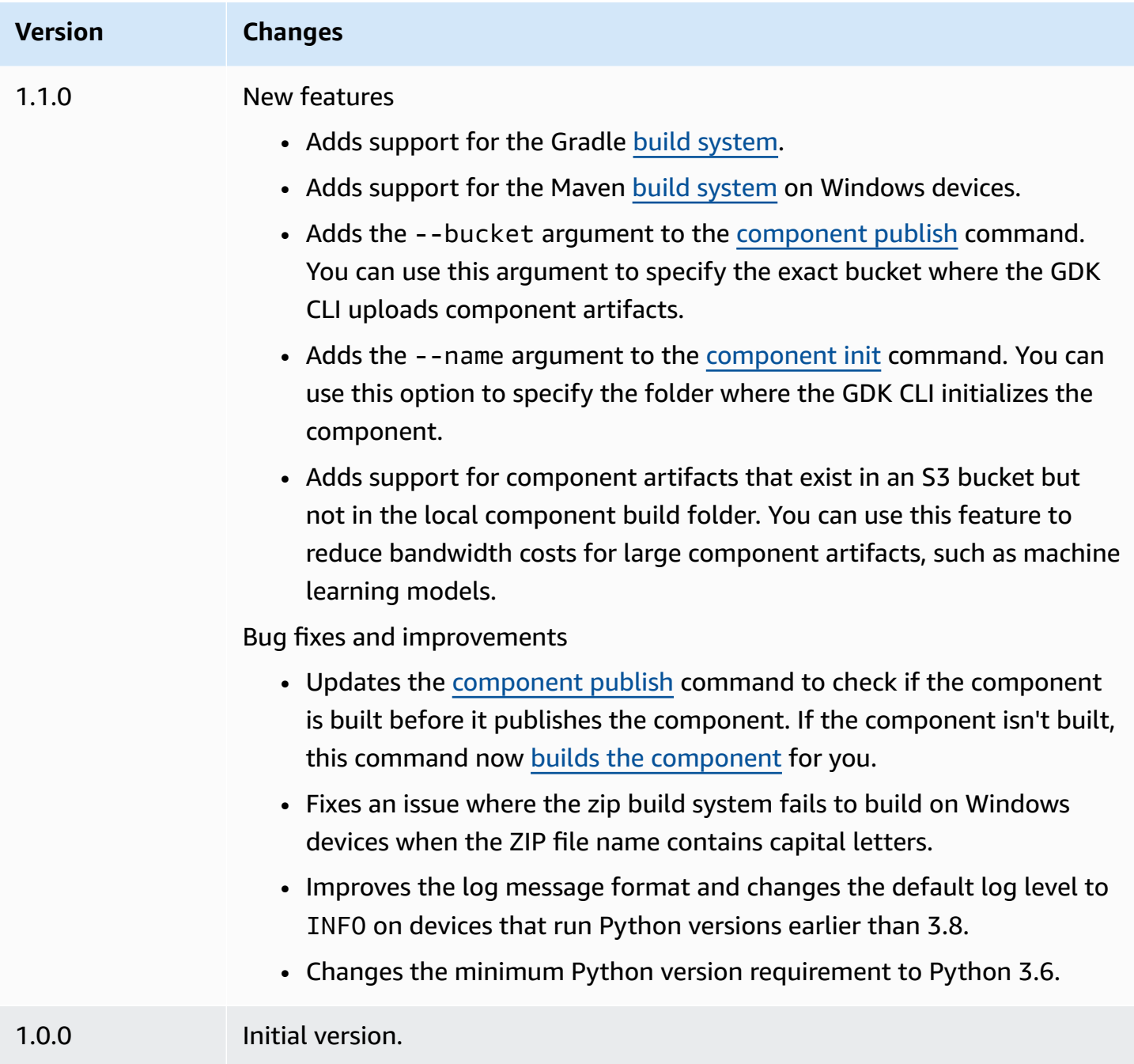

# <span id="page-1144-0"></span>**Install or update the AWS IoT Greengrass Development Kit Command-Line Interface**

The AWS IoT Greengrass Development Kit Command-Line Interface (GDK CLI) is built on Python, so you can use pip to install it on your development computer.

## **Tip**

You can also install the GDK CLI in a Python virtual environments such as [venv](https://docs.python.org/3/library/venv.html#module-venv). For more information, see Virtual [Environments](https://docs.python.org/3/tutorial/venv.html) and Packages in the *Python 3 documentation*.

#### **To install or update the GDK CLI**

1. Run the following command to install the latest version of the GDK CLI from its [GitHub](https://github.com/aws-greengrass/aws-greengrass-gdk-cli)  [repository.](https://github.com/aws-greengrass/aws-greengrass-gdk-cli)

```
python3 -m pip install -U git+https://github.com/aws-greengrass/aws-greengrass-gdk-
cli.git@v1.6.2
```
#### *(i)* Note

To install a specific version of the GDK CLI, replace *versionTag* with the version tag to install. You can view version tags for the GDK CLI in its GitHub [repository.](https://github.com/aws-greengrass/aws-greengrass-gdk-cli/tags)

python3 -m pip install -U git+https://github.com/aws-greengrass/awsgreengrass-gdk-cli.git@*versionTag*

2. Run the following command to verify that the GDK CLI installed successfully.

```
gdk --help
```
If the gdk command isn't found, add its folder to PATH.

- On Linux devices, add /home/*MyUser*/.local/bin to PATH, and replace *MyUser* with the name of your user.
- On Windows devices, add *PythonPath*\\Scripts to PATH, and replace *PythonPath* with the path to the Python folder on your device.

You can now use the GDK CLI to create, build, and publish Greengrass components. For more information about how to use the GDK CLI, see AWS IoT Greengrass [Development](#page-1146-0) Kit Command-Line Interface [commands](#page-1146-0).

# <span id="page-1146-0"></span>**AWS IoT Greengrass Development Kit Command-Line Interface commands**

The AWS IoT Greengrass Development Kit Command-Line Interface (GDK CLI) provides a command line interface that you can use to create, build, and publish Greengrass components on your development computer. GDK CLI commands use the following format.

```
gdk <command> <subcommand> [arguments]
```
When you [install the GDK CLI](#page-1144-0), the installer adds gdk to the PATH so you can run the GDK CLI from the command line.

You can use the following arguments with any command:

- Use -h or --help for information about a GDK CLI command.
- Use -v or --version to see what version of GDK CLI is installed.
- Use -d or --debug to output verbose logs that you can use to debug the GDK CLI.

This section describes the GDK CLI commands and provides examples for each command. The synopsis for each command shows its arguments and their usage. Optional arguments are shown in square brackets.

#### **Available commands**

- [component](#page-1146-1)
- [config](#page-1154-0)
- [test-e2e](#page-1155-0)

#### <span id="page-1146-1"></span>**component**

Use the component command in the AWS IoT Greengrass Development Kit Command-Line Interface (GDK CLI) to create, build, and publish custom Greengrass components.

#### **Subcommands**

- [init](#page-1147-0)
- [build](#page-1149-0)
- [publish](#page-1151-0)
- [list](#page-1153-0)

#### <span id="page-1147-0"></span>**init**

Initialize a Greengrass component folder from a component template or community component.

The GDK CLI retrieves community components from the [Greengrass](#page-1134-0) Software Catalog and component templates from the AWS IoT Greengrass [Component](https://github.com/aws-greengrass/aws-greengrass-component-templates) Templates repository on GitHub.

### *(i)* Note

If you use GDK CLI v1.0.0, you must run this command in an empty folder. The GDK CLI downloads the template or community component to the current folder.

If you use GDK CLI v1.1.0 or later, you can specify the --name argument to specify the folder where the GDK CLI downloads the template or community component. If you use this argument, specify a folder that doesn't exist. The GDK CLI creates the folder for you. If you don't specify this argument, the GDK CLI uses the current folder, which must be empty. If the component uses the [zip build system](#page-1160-0), the GDK CLI zips certain files in the component's folder into a zip file with the same name as the component folder. For example, if the component folder's name is HelloWorld, the GDK CLI creates a zip file named HelloWorld.zip. In the component recipe, the zip artifact name must match the name of the component folder. If you use GDK CLI version 1.0.0 on a Windows device, the component folder and zip file names must contain only lowercase letters. If you initialize a template or community component that uses the zip build system to a folder with a different name than the template or component, you must change the zip artifact name in the component recipe. Update the Artifacts and Lifecycle definitions such that the zip file name matches the name of the component folder. The following example highlights the zip file name in the Artifacts and Lifecycle definitions.

**JSON** 

```
{ 
 ...
   "Manifests": [ 
     { 
        "Platform": { 
          "os": "all" 
        }, 
        "Artifacts": [ 
\overline{\mathcal{L}} "URI": "s3://BUCKET_NAME/COMPONENT_NAME/
COMPONENT_VERSION/HelloWorld.zip",
```

```
 "Unarchive": "ZIP" 
          } 
        ], 
        "Lifecycle": { 
          "run": "python3 -u {artifacts:decompressedPath}/HelloWorld/main.py 
  {configuration:/Message}" 
        } 
     } 
  \mathbf{I}}
```
YAML

```
---
...
Manifests: 
   - Platform: 
       os: all 
     Artifacts: 
       - URI: "s3://BUCKET_NAME/COMPONENT_NAME/
COMPONENT_VERSION/HelloWorld.zip" 
         Unarchive: ZIP 
     Lifecycle: 
       run: "python3 -u {artifacts:decompressedPath}/HelloWorld/main.py 
  {configuration:/Message}"
```
## **Synopsis**

```
$ gdk component init 
     [--language] 
     [--template] 
     [--repository] 
    [--name]
```
## **Arguments (initialize from component template)**

 $\bullet$  -1, --language – The programming language to use for the template that you specify.

You must specify either --repository or --language and --template.

• -t, --template – The component template to use for a local component project. To view available templates, use the [list](#page-1153-0) command.

You must specify either --repository or --language and --template.

• -n, --name – (Optional) The name of the local folder where the GDK CLI initializes the component. Specify a folder that doesn't exist. The GDK CLI creates the folder for you.

This feature is available for GDK CLI v1.1.0 and later.

#### **Arguments (initialize from community component)**

• -r, --repository – The community component to check out into the local folder. To view available community components, use the [list](#page-1153-0) command.

You must specify either --repository or --language and --template.

• -n, --name – (Optional) The name of the local folder where the GDK CLI initializes the component. Specify a folder that doesn't exist. The GDK CLI creates the folder for you.

This feature is available for GDK CLI v1.1.0 and later.

#### **Output**

The following example shows the output produced when you run this command to initialize a component folder from the Python Hello World template.

```
$ gdk component init -l python -t HelloWorld
[2021-11-29 12:51:40] INFO - Initializing the project directory with a python 
  component template - 'HelloWorld'.
[2021-11-29 12:51:40] INFO - Fetching the component template 'HelloWorld-python' 
  from Greengrass Software Catalog.
```
The following example shows the output produced when you run this command to initialize a component folder from a community component.

```
$ gdk component init -r aws-greengrass-labs-database-influxdb
[2022-01-24 15:44:33] INFO - Initializing the project directory with a component 
  from repository catalog - 'aws-greengrass-labs-database-influxdb'.
[2022-01-24 15:44:33] INFO - Fetching the component repository 'aws-greengrass-labs-
database-influxdb' from Greengrass Software Catalog.
```
#### <span id="page-1149-0"></span>**build**

Build a component's source into a recipe and artifacts that you can publish to the AWS IoT Greengrass service. The GDK CLI runs the build system that you specify in the [GDK CLI](#page-1158-0) [configuration](#page-1158-0) file, gdk-config.json. You must run this command in the same folder where the gdk-config.json file exists.

When you run this command, the GDK CLI creates a recipe and artifacts in the greengrass-build folder in the component folder. The GDK CLI saves the recipe in the greengrass-build/recipes folder and saves the artifacts in the greengrass-build/ artifacts/*componentName*/*componentVersion* folder.

If you use GDK CLI v1.1.0 or later, the component recipe can specify artifacts that exist in an S3 bucket but not in the local component build folder. You can use this feature to reduce bandwidth usage when you develop components with large artifacts, such as machine learning models.

After you build a component, you can do one of the following to test it on a Greengrass core device:

- If you develop on a different device than where you run the AWS IoT Greengrass Core software, you must publish the component to deploy it to a Greengrass core device. Publish the component to the AWS IoT Greengrass service, and deploy it to the Greengrass core device. For more information, see the [publish](#page-1149-0) command and Create [deployments.](#page-1290-0)
- If you develop on the same device where you run the AWS IoT Greengrass Core software, you can publish the component to the AWS IoT Greengrass service to deploy, or you can create a local deployment to install and run the component. To create a local deployment, use the Greengrass CLI. For more information, see [Greengrass](#page-1169-0) Command Line Interface and Test [AWS](#page-1218-0) IoT Greengrass components with local [deployments.](#page-1218-0) When you create the local deployment, specify greengrass-build/recipes as the recipes folder and greengrass-build/artifacts as the artifacts folder.

#### **Synopsis**

\$ gdk component build

#### **Arguments**

None

#### **Output**

The following example shows the output produced when you run this command.

gdk component build

[2021-11-29 13:18:49] INFO - Getting project configuration from gdk-config.json [2021-11-29 13:18:49] INFO - Found component recipe file 'recipe.yaml' in the project directory. [2021-11-29 13:18:49] INFO - Building the component 'com.example.PythonHelloWorld' with the given project configuration. [2021-11-29 13:18:49] INFO - Using 'zip' build system to build the component. [2021-11-29 13:18:49] WARNING - This component is identified as using 'zip' build system. If this is incorrect, please exit and specify custom build command in the 'gdk-config.json'. [2021-11-29 13:18:49] INFO - Zipping source code files of the component. [2021-11-29 13:18:49] INFO - Copying over the build artifacts to the greengrass component artifacts build folder. [2021-11-29 13:18:49] INFO - Updating artifact URIs in the recipe. [2021-11-29 13:18:49] INFO - Creating component recipe in 'C:\Users\MyUser\Documents \greengrass-components\python\HelloWorld\greengrass-build\recipes'.

#### <span id="page-1151-0"></span>**publish**

Publish this component to the AWS IoT Greengrass service. This command uploads build artifacts to an S3 bucket, updates the artifact URI in the recipe, and creates a new version of component from the recipe. The GDK CLI uses the S3 bucket and AWS Region that you specify in the [GDK CLI](#page-1158-0)  [configuration](#page-1158-0) file, gdk-config.json. You must run this command in the same folder where the gdk-config.json file exists.

If you use GDK CLI v1.1.0 or later, you can specify the --bucket argument to specify the S3 bucket where the GDK CLI uploads the component's artifacts. If you don't specify this argument, the GDK CLI uploads to the S3 bucket whose name is *bucket*-*region*-*accountId*, where *bucket* and *region* are the values that you specify in gdk-config.json, and *accountId* is your AWS account ID. The GDK CLI creates the bucket if it doesn't exist.

If you use GDK CLI v1.2.0 or later, You can override the AWS Region specified in the GDK CLI configuration file using the --region parameter. You can also specify additional options using the --options parameter. For a list of available options, see Greengrass [Development](#page-1158-0) Kit CLI [configuration](#page-1158-0) file.

When you run this command, the GDK CLI publishes the component with the version that you specify in the recipe. If you specify NEXT\_PATCH, the GDK CLI uses the next patch version that doesn't already exist. Semantic versions use a *major*.*minor*.*patch* numbering system. For more information, see the semantic version [specification](https://semver.org/).
# **A** Note

If you use GDK CLI v1.1.0 or later, when you run this command, the GDK CLI checks if the component is built. If the component isn't built, the GDK CLI builds the [component](#page-1149-0) before it publishes the component.

# **Synopsis**

```
$ gdk component publish 
     [--bucket] [--region] [--options]
```
# **Arguments**

• -b, --bucket – (Optional) Specify the name of the S3 bucket where the GDK CLI publishes component artifacts.

If you don't specify this argument, the GDK CLI uploads to the S3 bucket whose name is *bucket*-*region*-*accountId*, where *bucket* and *region* are the values that you specify in gdk-config.json, and *accountId* is your AWS account ID. The GDK CLI creates the bucket if it doesn't exist.

The GDK CLI creates the bucket if it doesn't exist.

This feature is available for GDK CLI v1.1.0 and later.

 $\bullet$  -r, --region – (Optional) Specify the name of the AWS Region to when the component is created. This argument overrides the Region name in the GDK CLI configuration.

This feature is available for GDK CLI v1.2.0 and later.

• -o, --options (Optional) Specify a list of options for publishing a component. The argument must be a valid JSON string or a file path to a JSON file containing the publishing options. This argument overrides the options in the GDK CLI configuration.

This feature is available for GDK CLI v1.2.0 and later.

# **Output**

The following example shows the output produced when you run this command.

```
$ gdk component publish
[2021-11-29 13:45:29] INFO - Getting project configuration from gdk-config.json
```
[2021-11-29 13:45:29] INFO - Found component recipe file 'recipe.yaml' in the project directory. [2021-11-29 13:45:29] INFO - Found credentials in shared credentials file: ~/.aws/ credentials [2021-11-29 13:45:30] INFO - Publishing the component 'com.example.PythonHelloWorld' with the given project configuration. [2021-11-29 13:45:30] INFO - No private version of the component 'com.example.PythonHelloWorld' exist in the account. Using '1.0.0' as the next version to create. [2021-11-29 13:45:30] INFO - Uploading the component built artifacts to s3 bucket. [2021-11-29 13:45:30] INFO - Uploading component artifacts to S3 bucket: {bucket}. If this is your first time using this bucket, add the 's3:GetObject' permission to each core device's token exchange role to allow it to download the component artifacts. For more information, see https://docs.aws.amazon.com/greengrass/v2/ developerguide/device-service-role.html. [2021-11-29 13:45:30] INFO - Not creating an artifacts bucket as it already exists. [2021-11-29 13:45:30] INFO - Updating the component recipe com.example.PythonHelloWorld-1.0.0. [2021-11-29 13:45:30] INFO - Creating a new greengrass component com.example.PythonHelloWorld-1.0.0 [2021-11-29 13:45:30] INFO - Created private version '1.0.0' of the component in the account.'com.example.PythonHelloWorld'.

#### **list**

Retrieve the list of available component templates and community components.

The GDK CLI retrieves community components from the [Greengrass](#page-1134-0) Software Catalog and component templates from the AWS IoT Greengrass [Component](https://github.com/aws-greengrass/aws-greengrass-component-templates) Templates repository on GitHub.

You can pass the output of this command to the [init](#page-1147-0) command to initialize component repositories from templates and community components.

# **Synopsis**

```
$ gdk component list 
     [--template] 
     [--repository]
```
# **Arguments**

• -t, --template – (Optional) Specify this argument to list available component templates. This command outputs the name and language of each template in the format *name*-*language*. For example, in HelloWorld-python, the template name is HelloWorld and the language is python.

• -r, --repository – (Optional) Specify this argument to list available community component repositories.

### **Output**

The following example shows the output produced when you run this command.

```
$ gdk component list --template
[2021-11-29 12:29:04] INFO - Listing all the available component templates from 
  Greengrass Software Catalog.
[2021-11-29 12:29:04] INFO - Found '2' component templates to display.
1. HelloWorld-python
2. HelloWorld-java
```
# **config**

Use the config command in the AWS IoT Greengrass Development Kit Command-Line Interface (GDK CLI) to modify the configuration for the GDK in the configuration file, gdk-config.json.

# **Subcommands**

• [update](#page-1154-0)

#### <span id="page-1154-0"></span>**update**

Start an interactive prompt to modify fields within an existing GDK configuration file.

# **Synopsis**

```
$ gdk config update 
     [--component]
```
#### **Arguments**

• -c, --component - To update component-related fields in the gdk-config.json file. This argument is required since it is the only option.

#### **Output**

The following example shows the output produced when you run this command to configure a component.

\$ gdk config update --component Current value of the REQUIRED component\_name is (default: com.example.PythonHelloWorld): Current value of the REQUIRED author is (default: author): Current value of the REQUIRED version is (default: NEXT\_PATCH): Do you want to change the build configurations? (y/n) Do you want to change the publish configurations? (y/n) [2023-09-26 10:19:48] INFO - Config file has been updated. Exiting...

#### **test-e2e**

Use the test-e2e command in the AWS IoT Greengrass Development Kit Command-Line Interface (GDK CLI) to initialize, build, and run end-to-end test modules in the GDK project.

#### **Subcommands**

- [init](#page-1155-0)
- [build](#page-1156-0)
- [run](#page-1157-0)

#### <span id="page-1155-0"></span>**init**

Initialize an existing GDK CLI project with a testing module that uses Greengrass Testing Framework (GTF).

By default, GDK CLI retrieves the maven module template from the AWS IoT [Greengrass](https://github.com/aws-greengrass/aws-greengrass-component-templates) [Component](https://github.com/aws-greengrass/aws-greengrass-component-templates) Templates repository on GitHub. This maven module comes with a dependency on the aws-greengrass-testing-standalone JAR file.

This command creates a new directory called gg-e2e-tests inside of the GDK project. If the testing module directory already exists and is not empty, the command exits without doing anything. This gg-e2e-tests folder contains the Cucumber feature and step definitions structured in a maven project.

By default, this command will try to use the latest release version of GTF.

### **Synopsis**

```
$ gdk test-e2e init 
     [--gtf-version]
```
# **Arguments**

• -ov, --gtf-version – (Optional) The version of the GTF to use with the end-to-end testing module in the GDK project. This value must be one of the GTF versions from [releases.](https://github.com/aws-greengrass/aws-greengrass-testing/releases) This argument overrides the gtf\_version in the GDK CLI configuration.

### **Output**

The following example shows the output produced when you run this command to initialize the GDK project with the testing module.

```
$ gdk test-e2e init
[2023-12-06 12:20:28] INFO - Using the GTF version provided in the GDK test config 
  1.2.0
[2023-12-06 12:20:28] INFO - Downloading the E2E testing template from GitHub into 
  gg-e2e-tests directory...
```
# <span id="page-1156-0"></span>**build**

#### **A** Note

You must build the component by running **gdk component build** before building the endto-end test module.

Build the end-to-end testing module. The GDK CLI builds the testing module using the build system that you specify in the GDK CLI [configuration](#page-1158-0) file, gdk-config.json, under the teste2e property. You must run this command in the same folder where the gdk-config.json file exists.

By default, GDK CLI uses maven build system to build the testing module. [Maven](https://maven.apache.org/) is required to run the gdk test-e2e build command.

You must build the component by running **gdk-component-build** before building the testing module, if the test feature files have variables like GDK\_COMPONENT\_NAME and GDK\_COMPONENT\_RECIPE\_FILE to interpolate.

When you run this command, the GDK CLI interpolates all of the variables from the GDK project configuration and builds the gg-e2e-tests module to generate the final testing JAR file.

# **Synopsis**

\$ gdk test-e2e build

### **Arguments**

None

# **Output**

The following example shows the output produced when you run this command.

```
$ gdk test-e2e build
[2023-07-20 15:36:48] INFO - Updating feature file: file:///path/to//
HelloWorld/greengrass-build/gg-e2e-tests/src/main/resources/greengrass/features/
component.feature
[2023-07-20 15:36:48] INFO - Creating the E2E testing recipe file:///path/to/
HelloWorld/greengrass-build/recipes/e2e_test_recipe.yaml
[2023-07-20 15:36:48] INFO - Building the E2E testing module
[2023-07-20 15:36:48] INFO - Running the build command 'mvn package'
.........
```
#### <span id="page-1157-0"></span>**run**

Run the testing module with the testing options in the GDK configuration file.

# **A** Note

You must build the testing module by running **gdk test-e2e build** before running the endto-end tests.

# **Synopsis**

\$ gdk test-e2e run [--gtf-options]

#### **Arguments**

• -oo, --gtf-options – (Optional) Specify a list of options for running the end-to-end tests. The argument must be a valid JSON string or a file path to a JSON file containing the GTF options. The options provided in the configuration file are merged with the ones provided in the command arguments. If an option is present in both places, the one in argument takes precendence over the one from the configuration file.

If the tags option is not specified in this command, GDK uses Sample for tags. If ggcarchive is not specified, GDK downloads the latest version of the Greengrass nucleus archive.

#### **Output**

The following example shows the output produced when you run this command.

```
$ gdk test-e2e run
[2023-07-20 16:35:53] INFO - Downloading latest nucleus archive from url https://
d2s8p88vqu9w66.cloudfront.net/releases/greengrass-latest.zip
[2023-07-20 16:35:57] INFO - Running test jar with command java -jar /path/to/
greengrass-build/gg-e2e-tests/target/uat-features-1.0.0.jar —ggc-archive=/path/to/
aws-greengrass-gdk-cli/HelloWorld/greengrass-build/greengrass-nucleus-latest.zip —
tags=Sample
16:35:59.693 [] [] [] [INFO] 
  com.aws.greengrass.testing.modules.GreengrassContextModule - Extracting /path/
to/workplace/aws-greengrass-gdk-cli/HelloWorld/greengrass-build/greengrass-
nucleus-latest.zip into /var/folders/7g/ltzcb_3s77nbtmkzfb6brwv40000gr/T/gg-
testing-7718418114158172636/greengrass
16:36:00.534 [gtf-1.1.0-SNAPSHOT] [] [] [INFO] 
  com.aws.greengrass.testing.features.LoggerSteps - GTF Version is gtf-1.1.0-SNAPSHOT
.......
```
# <span id="page-1158-0"></span>**Greengrass Development Kit CLI configuration file**

The AWS IoT Greengrass Development Kit Command-Line Interface (GDK CLI) reads from a configuration file named gdk-config.json to build and publish components. This configuration file must exist in the root of the component repository. You can use the GDK CLI init [command](#page-1147-0) to initialize component repositories with this configuration file.

# **Topics**

- GDK CLI [configuration](#page-1159-0) file format
- GDK CLI [configuration](#page-1166-0) file examples

#### <span id="page-1159-0"></span>**GDK CLI configuration file format**

When you define a GDK CLI configuration file for a component, you specify the following information in JSON format.

#### gdk\_version

The minimum version of the GDK CLI that is compatible with this component. This value must be one of the GDK CLI versions from [releases.](https://github.com/aws-greengrass/aws-greengrass-gdk-cli/releases)

#### component

The configuration for this component.

#### *componentName*

author

The author or publisher of the component.

#### version

The version of the component. Specify one of the following:

• NEXT\_PATCH – When you choose this option, the GDK CLI sets the version when you publish the component. The GDK CLI queries the AWS IoT Greengrass service to identify the latest published version of the component. Then, it sets the version to the next patch version after that version. If you haven't published the component before, the GDK CLI uses version 1.0.0.

If you choose this option, you can't use the [Greengrass](#page-665-0) CLI to locally deploy and test the component to your local development computer that runs the AWS IoT Greengrass Core software. To enable local deployments, you must specify a semantic version instead.

• A semantic version, such as **1.0.0**. Semantic versions use a *major*.*minor*.*patch* numbering system. For more information, see the semantic version [specification.](https://semver.org/)

If you develop components on a Greengrass core device where you want to deploy and test the component, choose this option. You must build the component with a specific version to create local deployments with the [Greengrass](#page-665-0) CLI.

### build

The configuration to use to build this component's source into artifacts. This object contains the following information:

build\_system

The build system to use. Choose from the following options:

- zip Packages the component's folder into a ZIP file to define as the component's only artifact. Choose this option for the following types of components:
	- Components that use interpreted programming languages, such as Python or JavaScript.
	- Components that package files other than code, such as machine learning models or other resources.

The GDK CLI zips the component's folder into a zip file with the same name as the component folder. For example, if the component folder's name is HelloWorld, the GDK CLI creates a zip file named HelloWorld.zip.

# **Note**

If you use GDK CLI version 1.0.0 on a Windows device, the component folder and zip file names must contain only lowercase letters.

When the GDK CLI zips the component's folder into a zip file, it skips the following files:

- The gdk-config.json file
- The recipe file (recipe.json or recipe.yaml)
- Build folders, such as greengrass-build
- maven Runs the mvn clean package command to build the component's source into artifacts. Choose this option for components that use [Maven,](https://maven.apache.org/) such as Java components.

On Windows devices, this feature is available for GDK CLI v1.1.0 and later.

• gradle – Runs the gradle build command to build the component's source into artifacts. Choose this option for components that use [Gradle.](https://gradle.org/) This feature is available for GDK CLI v1.1.0 and later.

The gradle build system supports Kotlin DSL as the build file. This feature is available for GDK CLI v1.2.0 and later.

• gradlew – Runs the gradlew command to build the component's source into artifacts. Choose this option for components that use the Gradle [Wrapper](https://docs.gradle.org/current/userguide/gradle_wrapper.html) .

This feature is available for GDK CLI v1.2.0 and later.

• custom – Runs a custom command to build the component's source into a recipe and artifacts. Specify the custom command in the custom\_build\_command parameter.

custom\_build\_command

(Optional) The custom build command to run for a custom build system. You must specify this parameter if you specify custom for build\_system.

# **Important**

This command must create a recipe and artifacts in the following folders within the component folder. The GDK CLI creates these folders for you when you run the [component](#page-1149-0) build command.

- Recipe folder: greengrass-build/recipes
- Artifacts folder: greengrass-build/ artifacts/*componentName*/*componentVersion*

Replace *componentName* with the component name, and replace *componentVersion* with the component version or NEXT\_PATCH.

You can specify a single string or a list of strings, where each string is a word in the command. For example, to run a custom build command for a C++ component, you might specify **cmake --build build --config Release** or **["cmake", "- build", "build", "--config", "Release"]**.

To view an example of a custom build system, see the [aws.greengrass.labs.LocalWebServer](https://github.com/awslabs/aws-greengrass-labs-local-web-server) community component on GitHub.

#### options

(Optional) Additional configuration options used during the component build process.

This feature is available for GDK CLI v1.2.0 and later.

excludes

A list of glob patterns that define which files to exclude from the component directory when building the zip file. Only valid when the build\_system is zip.

# **A** Note

In GDK CLI versions 1.4.0 and earlier, any file that matches an entry in the excludes list is excluded from all of the component's subdirectories. To achieve the same behavior in GDK CLI versions 1.5.0 and later, prepend \*\*/ to the existing entries in the excludes list. For example, \*.txt will exclude text files from just the directory; \*\*/\*.txt will exclude text files from all directories and subdirectories.

In GDK CLI versions 1.5.0 and later, you may see a warning during the component build when excludes is defined in the GDK configuration file. To disable this warning, set the environment variable GDK\_EXCLUDES\_WARN\_IGNORE to true.

The GDK CLI always excludes the following files from the zip file:

- The gdk-config.json file
- The recipe file (recipe.json or recipe.yaml)
- Build folders, such as greengrass-build

The following files are excluded by default. However, you can control which of these files are excluded with the excludes option.

- Any folder that starts with the prefix "test" (test\*)
- All hidden files
- The node\_modules folder

If you specify the excludes option, the GDK CLI excludes only those files you set with the excludes option. If you don't specify the excludes option, the GDK CLI excludes the previously noted default files and folders.

zip\_name

The zip file name to use when you create a zip artifact during the build process. Only valid when the build\_system is zip. If the build\_system is empty, the component name is used for the zip file name.

publish

The configuration to use to publish this component to the AWS IoT Greengrass service.

If you use GDK CLI v1.1.0 or later, you can specify the --bucket argument to specify the S3 bucket where the GDK CLI uploads the component's artifacts. If you don't specify this argument, the GDK CLI uploads to the S3 bucket whose name is *bucket*-*region*-*accountId*, where *bucket* and *region* are the values that you specify in gdk-config.json, and *accountId* is your AWS account ID. The GDK CLI creates the bucket if it doesn't exist.

This object contains the following information:

bucket

The S3 bucket name to use to host component artifacts.

region

The AWS Region where the GDK CLI publishes this component.

This property is optional if you are using GDK CLI v1.3.0 or later.

options

(Optional) Additional configuration options used during component version creation.

This feature is available for GDK CLI v1.2.0 and later.

file\_upload\_args

A JSON structure containing arguments sent to Amazon S3 while uploading files to a bucket, such as metadata and encryption mechanisms. For a list of the allowed arguments, see the [S3Transfer](https://boto3.amazonaws.com/v1/documentation/api/latest/reference/customizations/s3.html#boto3.s3.transfer.S3Transfer.ALLOWED_UPLOAD_ARGS) class in the *Boto3 documentation.*.

test-e2e

(Optional) The configuration to use during end-to-end testing of the component. This feature is available for GDK CLI v1.3.0 and later.

### build

build\_system – The build system to use. Default option is maven. Choose from the following options:

- maven Runs the mvn package command to build the testing module. Choose this option for building the testing module that uses [Maven](https://maven.apache.org/).
- gradle Runs the gradle build command to build the testing module. Choose this option for the testing module that uses [Gradle](https://gradle.org/).

# gtf\_version

(Optional) The version of the Greengrass Testing Framework (GTF) to use as a dependency of the end-to-end testing module when you initialize the GDK project with GTF. This value must be one of the GTF versions from [releases.](https://github.com/aws-greengrass/aws-greengrass-testing/releases) The default is GTF version 1.1.0.

gtf\_options

(Optional) Additional configuration options used during the end-to-end testing of the component.

The following list includes the options you can use with GTF version 1.1.0.

- additional-plugins (Optional) Additional Cucumber plugins
- aws-region Targets specific regional endpoints for AWS services. Defaults to what the AWS SDK discovers.
- credentials-path Optional AWS profile credentials path. Defaults to credentials discovered on host environment.
- credentials-path-rotation Optional rotation duration for AWS credentials. Defaults to 15 minutes or PT15M.
- csr-path The path for the CSR using which the device certificate will be generated.
- device-mode The target device under test. Defaults to local device.
- env-stage Targets the deployment environment of Greengrass. Defaults to production.
- existing-device-cert-arn The arn of an existing certificate that you want to use as a device certificate for Greengrass.
- feature-path File or directory containing additional feature files. Default is no additional feature files are used.
- gg-cli-version Overrides the version of the Greengrass CLI. Defaults to the value found in ggc.version.
- gg-component-bucket The name of an existing Amazon S3 bucket that houses Greengrass components.
- gg-component-overrides A list of Greengrass component overrides.
- gg-persist A list of test elements to persist after a test run. Default behavior is to persist nothing. Accepted values are: aws.resources, installed.software, and generated.files.
- gg-runtime A list of values to influence how the test interacts with testing resources. These values supersede the gg.persist parameter. If the default is empty, it assumes all testing resources are manged by test case, including the installed Greengrass runtime. Accepted values are: aws.resources, installed.software, and generated.files.
- ggc-archive The path to the archived Greengrass nucleus component.
- ggc-install-root Directory to install the Greengrass nucleus component. Defaults to test.temp.path and test run folder.
- ggc-log-level Set the Greengrass nucleus log level for the test run. Default is "INFO".
- ggc-tes-rolename The IAM role that AWS IoT Greengrass Core will assume to access AWS services. If a role with given name does not exist then one will be created and default access policy.
- ggc-trusted-plugins The comma separate list of the paths (on host) of the trusted plugins that need to added to Greengrass. To provide the path on the DUT itself, prefix the path with 'dut:'
- ggc-user-name The user:group posixUser value for the Greengrass nucleus. Defaults to the current username that is logged in.
- ggc-version Overrides the version of the running Greengrass nucleus component. Defaults to the value found in ggc.archive.
- log-level Log level of the test run. Defaults to "INFO".
- parallel-config Set of batch index and number of batches as a JSON String. Default value of batch index is 0 and number of batches is 1.
- proxy-url Configure all tests to route traffic through this URL.
- tags Only run feature tags. Can be intersected with '&'
- test-id-prefix A common prefix applied to all test specific resources including AWS resource names and tags. Default is a "gg" prefix.
- test-log-path Directory that will contain the results of the entire test run. Defaults to "testResults".
- test-results-json Flag to determine if a resulting Cucumber JSON report is generated written to disk. Defaults to true.
- test-results-log Flag to determine if the console output is generated written to disk. Defaults to false.
- test-results-xml Flag to determine if a resulting JUnit XML report is generated written to disk. Defaults to true.
- test-temp-path Directory to generate local test artifacts. Defaults to a random temp directory prefixed with gg-testing.
- timeout-multiplier Multiplier provided to all test timeouts. Default is 1.0.

# <span id="page-1166-0"></span>**GDK CLI configuration file examples**

You can reference the following GDK CLI configuration file examples to help you configure Greengrass component environments.

# **Hello World (Python)**

The following GDK CLI configuration file supports a Hello World component that runs a Python script. This configuration file uses the zip build system to package the component's Python script into a ZIP file that the GDK CLI uploads as an artifact.

```
{ 
   "component": { 
     "com.example.PythonHelloWorld": { 
       "author": "Amazon", 
       "version": "NEXT_PATCH", 
       "build": { 
          "build_system" : "zip", 
          "options": { 
             "excludes": [".*"] 
         } 
       }, 
       "publish": { 
          "bucket": "greengrass-component-artifacts", 
          "region": "us-west-2", 
          "options": { 
             "file_upload_args": { 
                "Metadata": { 
                   "some-key": "some-value" 
 }
```

```
 } 
          } 
        } 
     }, 
   "test-e2e":{ 
     "build":{ 
          "build_system": "maven" 
     }, 
     "gtf_version": "1.1.0", 
     "gtf_options": { 
           "tags": "Sample" 
      } 
   }, 
   "gdk_version": "1.6.1" 
   }
}
```
# **Hello World (Java)**

The following GDK CLI configuration file supports a Hello World component that runs a Java application. This configuration file uses the maven build system to package the component's Java source code into a JAR file that the GDK CLI uploads as an artifact.

```
{ 
   "component": { 
     "com.example.JavaHelloWorld": { 
       "author": "Amazon", 
       "version": "NEXT_PATCH", 
       "build": { 
          "build_system" : "maven" 
       }, 
       "publish": { 
          "bucket": "greengrass-component-artifacts", 
          "region": "us-west-2", 
          "options": { 
             "file_upload_args": { 
                "Metadata": { 
                    "some-key": "some-value" 
 } 
             } 
          } 
       } 
   },
```

```
 "test-e2e":{ 
      "build":{ 
          "build_system": "maven" 
      }, 
      "gtf_version": "1.1.0", 
      "gtf_options": { 
            "tags": "Sample" 
       } 
   }, 
   "gdk_version": "1.6.1" 
   }
}
```
#### **Community components**

Several community components in the [Greengrass](#page-1134-0) Software Catalog use the GDK CLI. You can explore the GDK CLI configuration files in these components' repositories.

### **To view community components' GDK CLI configuration files**

1. Run the following command to list the community components that use the GDK CLI.

gdk component list --repository

The response lists the name of the GitHub repository for each community component that uses the GDK CLI. Each repository exists in the awslabs organization.

```
[2022-02-22 17:27:31] INFO - Listing all the available component repositories from 
 Greengrass Software Catalog.
[2022-02-22 17:27:31] INFO - Found '6' component repositories to display.
1. aws-greengrass-labs-database-influxdb
2. aws-greengrass-labs-telemetry-influxdbpublisher
3. aws-greengrass-labs-dashboard-grafana
```
- 4. aws-greengrass-labs-dashboard-influxdb-grafana
- 5. aws-greengrass-labs-local-web-server
- 6. aws-greengrass-labs-lookoutvision-gstreamer
- 2. Open a community component's GitHub repository at the following URL. Replace *communitycomponent-name* with the name of a community component from the previous step.

https://github.com/awslabs/*community-component-name*

# **Greengrass Command Line Interface**

The Greengrass Command Line Interface (CLI) lets you interact with AWS IoT Greengrass Core on your device to locally develop components and debug issues. For example, you can use the Greengrass CLI to create a local deployment and restart a component on the core device.

Deploy the Greengrass CLI [component](#page-665-0) (aws.greengrass.Cli) to install the Greengrass CLI on your core device.

# **Important**

We recommend that you use this component in only development environments, not production environments. This component provides access to information and operations that you typically won't need in a production environment. Follow the principle of least privilege by deploying this component to only core devices where you need it.

# **Topics**

- Install the [Greengrass](#page-1169-0) CLI
- [Greengrass](#page-1173-0) CLI commands

# <span id="page-1169-0"></span>**Install the Greengrass CLI**

You can install the Greengrass CLI in one of the following ways:

- Use the --deploy-dev-tools argument when you first set up AWS IoT Greengrass Core software on your device. You must also specify --provision true to apply this argument.
- Deploy the Greengrass CLI component (aws.greengrass.Cli) on your device.

This section describes the steps to deploy the Greengrass CLI component. For information about installing the Greengrass CLI during initial setup, see [Tutorial:](#page-141-0) Getting started with AWS IoT [Greengrass](#page-141-0) V2.

# **Prerequisites**

To deploy the Greengrass CLI component, you must meet the following requirements:

- AWS IoT Greengrass Core software installed and configured on your core device. For more information, see Tutorial: Getting started with AWS IoT [Greengrass](#page-141-0) V2.
- To use the AWS CLI to deploy the Greengrass CLI, you must have installed and configured the AWS CLI. For more information, see [Configuring](https://docs.aws.amazon.com/cli/latest/userguide/cli-chap-configure.html) the AWS CLI in the *AWS Command Line Interface User Guide*.
- You must be authorized to use the Greengrass CLI to interact with the AWS IoT Greengrass Core software. Do one of the following to use the Greengrass CLI:
	- Use the system user that runs the AWS IoT Greengrass Core software.
	- Use a user with root or adminstrative permissions. On Linux core devices, you can use sudo to gain root permissions.
	- Use a system user that's in a group that you specify in the AuthorizedPosixGroups or AuthorizedWindowsGroups configuration parameters when you deploy the component. For more information, see Greengrass CLI component [configuration.](#page-672-0)

# **Deploy the Greengrass CLI component**

Complete the following steps to deploy the Greengrass CLI component to your core device:

# **To deploy the Greengrass CLI component (console)**

- 1. Sign in to the AWS IoT [Greengrass](https://console.aws.amazon.com/greengrass) console.
- 2. In the navigation menu, choose **Components**.
- 3. On the **Components** page, on the **Public components** tab, choose aws.greengrass.Cli.
- 4. On the **aws.greengrass.Cli** page, choose **Deploy**.
- 5. From **Add to deployment**, choose **Create new deployment**.
- 6. On the **Specify target** page, under **Deployment targets**, in the **Target name** list, choose the Greengrass group that you want to deploy to, and choose **Next**.
- 7. On the **Select components** page, verify that the **aws.greengrass.Cli** component is selected, and choose **Next**.
- 8. On the **Configure components** page, keep the default configuration settings, and choose **Next**.
- 9. On the **Configure advanced setting** page, keep the default configuration settings, and choose **Next**.
- 10. On the **Review** page, click **Deploy**

# **To deploy the Greengrass CLI component (AWS CLI)**

1. On your device, create a deployment.json file to define the deployment configuration for the Greengrass CLI component. This file should look like the following:

```
{ 
   "targetArn":"targetArn", 
   "components": { 
     "aws.greengrass.Cli": { 
       "componentVersion": "2.13.0", 
       "configurationUpdate": { 
         "merge": "{\"AuthorizedPosixGroups\":\"<group1>,<group2>,...,<groupN>\",
\"AuthorizedWindowsGroups\":\"<group1>,<group2>,...,<groupN>\"}" 
       } 
     } 
   }
}
```
- In the target field, replace *targetArn* with the Amazon Resource Name (ARN) of the thing or thing group to target for the deployment, in the following format:
	- Thing: arn:aws:iot:*region*:*account-id*:thing/*thingName*
	- Thing group: arn:aws:iot:*region*:*account-id*:thinggroup/*thingGroupName*
- In the aws.greengrass.Cli component object, specify values as follows:

version

The version of the Greengrass CLI component.

configurationUpdate.AuthorizedPosixGroups

(Optional) A string that contains a comma-separated list of system groups. You authorize these system groups to use the Greengrass CLI to interact with the AWS IoT Greengrass Core software. You can specify group names or group IDs. For example, group1,1002,group3 authorizes three system groups (group1, 1002, and group3) to use the Greengrass CLI.

If you don't specify any groups to authorize, you can use the Greengrass CLI as the root user (sudo) or as the system user that runs the AWS IoT Greengrass Core software.

configurationUpdate.AuthorizedWindowsGroups

(Optional) A string that contains a comma-separated list of system groups. You authorize these system groups to use the Greengrass CLI to interact with the AWS IoT Greengrass Core software. You can specify group names or group IDs. For example, group1,1002,group3 authorizes three system groups (group1, 1002, and group3) to use the Greengrass CLI.

If you don't specify any groups to authorize, you can use the Greengrass CLI as an administrator or as the system user that runs the AWS IoT Greengrass Core software.

2. Run the following command to deploy the Greengrass CLI component on the device:

```
$ aws greengrassv2 create-deployment --cli-input-json file://path/
to/deployment.json
```
During installation, the component adds a symbolic link to greengrass-cli in the */ greengrass/v2*/bin folder on your device, and you run the Greengrass CLI from this path. To run the Greengrass CLI without its absolute path, add your */greengrass/v2*/bin folder to your PATH variable. To verify the Greengrass CLI installation, run the following command:

Linux or Unix

*/greengrass/v2*/bin/greengrass-cli help

**Windows** 

*C:\greengrass\v2*\bin\greengrass-cli help

You should see the following output:

```
Usage: greengrass-cli [-hV] [--ggcRootPath=<ggcRootPath>] [COMMAND]
Greengrass command line interface 
       --ggcRootPath=<ggcRootPath> 
                   The AWS IoT Greengrass V2 root directory. 
  -h, --help Show this help message and exit.
   -V, --version Print version information and exit.
Commands:
```
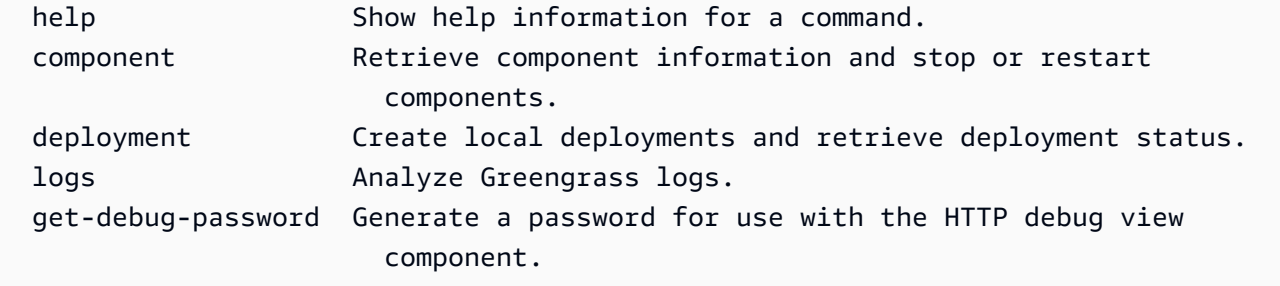

If the greengrass-cli isn't found, the deployment might have failed to install the Greengrass CLI. For more information, see [Troubleshooting](#page-2146-0) AWS IoT Greengrass V2.

# <span id="page-1173-0"></span>**Greengrass CLI commands**

The Greengrass CLI provides a command line interface to interact locally with your AWS IoT Greengrass core device. Greengrass CLI commands use the following format.

```
$ greengrass-cli <command> <subcommand> [arguments]
```
By default, the greengrass-cli executable file in the */greengrass/v2*/bin/ folder interacts with the version of the AWS IoT Greengrass Core software running in the */greengrass/v2* folder. If you call an executable that is not placed in this location, or if you want to interact with AWS IoT Greengrass Core software in a different location, then you must use one of the following methods to explicitly specify the root path of the AWS IoT Greengrass Core software that you want to interact with:

- Set the GGC\_ROOT\_PATH environment variable to */greengrass/v2*.
- Add the --ggcRootPath */greengrass/v2* argument to your command as shown in the following example.

greengrass-cli --ggcRootPath /greengrass/v2 <command> <subcommand> [arguments]

You can use the following arguments with any command:

- Use --help for information about a specific Greengrass CLI command.
- Use --version for information about the Greengrass CLI version.

This section describes the Greengrass CLI commands and provides examples for these commands. The synopsis for each command shows its arguments and their usage. Optional arguments are shown in square brackets.

### **Available commands**

- [component](#page-1174-0)
- [deployment](#page-1177-0)
- [logs](#page-1181-0)
- [get-debug-password](#page-1186-0)

#### <span id="page-1174-0"></span>**component**

Use the component command to interact with local components on your core device.

# **Subcommands**

- [details](#page-1174-1)
- [list](#page-1175-0)
- [restart](#page-1176-0)
- [stop](#page-1176-1)

### <span id="page-1174-1"></span>**details**

Retrieve the version, status, and configuration of one component.

# **Synopsis**

greengrass-cli component details --name *<component-name>*

#### **Arguments**

--name, -n. The component name.

# **Output**

The following example shows the output produced when you run this command.

\$ sudo greengrass-cli component details --name MyComponent

```
Component Name: MyComponent 
Version: 1.0.0
State: RUNNING
Configuration: null
```
### <span id="page-1175-0"></span>**list**

Retrieve the name, version, status, and configuration of each component installed on the device.

#### **Synopsis**

greengrass-cli component list

#### **Arguments**

#### None

#### **Output**

The following example shows the output produced when you run this command.

```
$ sudo greengrass-cli component list
Components currently running in Greengrass:
Component Name: FleetStatusService
Version: 0.0.0
State: RUNNING
Configuration: {"periodicUpdateIntervalSec":86400.0}
Component Name: UpdateSystemPolicyService
Version: 0.0.0
State: RUNNING
Configuration: null
Component Name: aws.greengrass.Nucleus
Version: 2.0.0
State: FINISHED
Configuration: {"awsRegion":"region","runWithDefault":
{"posixUser":"ggc_user:ggc_group"},"telemetry":{}}
Component Name: DeploymentService
Version: 0.0.0
State: RUNNING
Configuration: null
Component Name: TelemetryAgent
```

```
Version: 0.0.0
State: RUNNING
Configuration: null
Component Name: aws.greengrass.Cli
Version: 2.0.0
State: RUNNING
Configuration: {"AuthorizedPosixGroups":"ggc_user"}
```
### <span id="page-1176-0"></span>**restart**

Restart components.

### **Synopsis**

greengrass-cli component restart --names *<component-name>*,...

#### **Arguments**

--names, -n. The component name. At least one component name is required. You can specify additional component names, separating each name with a comma.

### **Output**

None

#### <span id="page-1176-1"></span>**stop**

Stop running components.

#### **Synopsis**

greengrass-cli component stop --names *<component-name>*,...

#### **Arguments**

--names, -n. The component name. At least one component name is required. You can specify additional component names if needed, separating each name with a comma.

#### **Output**

None

### <span id="page-1177-0"></span>**deployment**

Use the deployment command to interact with local components on your core device.

To monitor the progress of a local deployment, use the status subcommand. You can't monitor the progress of a local deployment using the console.

# **Subcommands**

- [create](#page-1177-1)
- [cancel](#page-1180-0)
- [list](#page-1180-1)
- [status](#page-1181-1)

#### <span id="page-1177-1"></span>**create**

Create or update a local deployment using specified component recipes, artifacts, and runtime arguments.

# **Synopsis**

```
greengrass-cli deployment create 
     --recipeDir path/to/component/recipe
     [--artifactDir path/to/artifact/folder ] 
     [--update-config {component-configuration}] 
     [--groupId <thing-group>] 
     [--merge "<component-name>=<component-version>"]... 
     [--runWith "<component-name>:posixUser=<user-name>[:<group-name>]"]... 
     [--systemLimits "{component-system-resource-limits}]"]... 
     [--remove <component-name>,...] 
     [--failure-handling-policy <policy name[ROLLBACK, DO_NOTHING]>]
```
#### **Arguments**

- --recipeDir, -r. The full path to the folder that contains the component recipe files.
- --artifactDir, -a. The full path to the folder that contains the artifact files you want to include in your deployment. The artifacts folder must contain the following directory structure:

*/path/to/artifact/folder*/*<component-name>*/*<component-version>*/*<artifacts>*

• --update-config, -c. The configuration arguments for the deployment, provided as a JSON string or a JSON file. The JSON string should be in the following format:

```
\left\{ \right. "componentName": { \ 
      "MERGE": {"config-key": "config-value"}, \ 
      "RESET": ["path/to/reset/"] \ 
   } \
}
```
MERGE and RESET are case-sensitive and must be in upper case.

- --groupId, -g. The target thing group for the deployment.
- --merge, -m. The name and version of the target component that you want to add or update. You must provide the component information in the format *<component>*=*<version>*. Use a separate argument for each additional component to specify. If needed, use the --runWith argument to provide the posixUser, posixGroup, and windowsUser information for running the component.
- --runWith. The posixUser, posixGroup, and windowsUser information for running a generic or Lambda component. You must provide this information in the format *<component>*:{posixUser|windowsUser}=*<user>*[:*<=posixGroup>*]. For example, you might specify **HelloWorld:posixUser=ggc\_user:ggc\_group** or **HelloWorld:windowsUser=ggc\_user**. Use a separate argument for each additional option to specify.

For more information, see Configure the user that runs [components.](#page-374-0)

• --systemLimits. The system resource limits to apply to generic and non-containerized Lambda components' processes on the core device. You can configure the maximum amount of CPU and RAM usage that each component's processes can use. Specify a serialized JSON object or a file path to a JSON file. The JSON object must have the following format.

```
\left\{ \begin{array}{c} \end{array} \right. "componentName": { \ 
       "cpus": cpuTimeLimit, \ 
       "memory": memoryLimitInKb \ 
    } \
}
```
You can configure the following system resource limits for each component:

- cpus The maximum amount of CPU time that this component's processes can use on the core device. A core device's total CPU time is equivalent to the device's number of CPU cores. For example, on a core device with 4 CPU cores, you can set this value to 2 to limit this component's processes to 50 percent usage of each CPU core. On a device with 1 CPU core, you can set this value to 0.25 to limit this component's processes to 25 percent usage of the CPU. If you set this value to a number greater than the number of CPU cores, the AWS IoT Greengrass Core software doesn't limit the component's CPU usage.
- memory The maximum amount of RAM (in kilobytes) that this component's processes can use on the core device.

For more information, see Configure system resource limits for [components](#page-379-0).

This feature is available for v2.4.0 and later of the Greengrass nucleus [component](#page-498-0) and Greengrass CLI on Linux core devices. AWS IoT Greengrass doesn't currently support this feature on Windows core devices.

• --remove. The name of the target component that you want to remove from a local deployment. To remove a component that was merged from a cloud deployment, you must provide the group ID of the target thing group in the following format:

Greengrass nucleus v2.4.0 and later

--remove *<component-name>* --groupId *<group-name>*

Earlier than v2.4.0

--remove *<component-name>* --groupId thinggroup/*<group-name>*

- --failure-handling-policy. Defines the action taken when a deployment fails. There are two actions that you can specify:
	- ROLLBACK –
	- DO\_NOTHING –

This feature is available for v2.11.0 and later of the [Greengrass](#page-498-0) nucleus.

# **Output**

The following example shows the output produced when you run this command.

```
$ sudo greengrass-cli deployment create \ 
    --merge MyApp1=1.0.0 \
```

```
 --merge MyApp2=1.0.0 --runWith MyApp2:posixUser=ggc_user \ 
     --remove MyApp3 \ 
     --recipeDir recipes/ \ 
     --artifactDir artifacts/
Local deployment has been submitted! Deployment Id: 44d89f46-1a29-4044-
ad89-5151213dfcbc
```
#### <span id="page-1180-0"></span>**cancel**

#### Cancels the specified deployment.

#### Synopsis

```
greengrass-cli deployment cancel 
     -i <deployment-id>
```
#### Arguments

-i. The unique identifier of the deployment to cancel. The deployment ID is returned in the output of the create command.

#### **Output**

• None

#### <span id="page-1180-1"></span>**list**

Retrieve the status of the last 10 local deployments.

#### **Synopsis**

greengrass-cli deployment list

#### **Arguments**

None

#### **Output**

The following example shows the output produced when you run this command. Depending on the status of your deployment, the output shows one of the following status values: IN\_PROGRESS, SUCCEEDED, or FAILED.

\$ sudo greengrass-cli deployment list

```
44d89f46-1a29-4044-ad89-5151213dfcbc: SUCCEEDED
Created on: 6/27/23 11:05 AM
```
#### <span id="page-1181-1"></span>**status**

Retrieve the status of a specific deployment.

#### **Synopsis**

greengrass-cli deployment status -i *<deployment-id>*

#### **Arguments**

-i. The ID of the deployment.

#### **Output**

The following example shows the output produced when you run this command. Depending on the status of your deployment, the output shows one of the following status values: IN\_PROGRESS, SUCCEEDED, or FAILED.

```
$ sudo greengrass-cli deployment status -i 44d89f46-1a29-4044-ad89-5151213dfcbc
44d89f46-1a29-4044-ad89-5151213dfcbc: FAILED
Created on: 6/27/23 11:05 AM
Detailed Status: <Detailed deployment status>
Deployment Error Stack: List of error codes
Deployment Error Types: List of error types
Failure Cause: Cause
```
#### <span id="page-1181-0"></span>**logs**

Use the logs command to analyze Greengrass logs on your core device.

### **Subcommands**

- [get](#page-1182-0)
- [list-keywords](#page-1184-0)

# • [list-log-files](#page-1185-0)

### <span id="page-1182-0"></span>**get**

Collect, filter, and visualize Greengrass log files. This command supports only JSON-formatted log files. You can specify the [logging format](#page-510-0) in the nucleus configuration.

# **Synopsis**

```
greengrass-cli logs get 
     [--log-dir path/to/a/log/folder] 
     [--log-file path/to/a/log/file] 
     [--follow true | false ] 
     [--filter <filter> ] 
     [--time-window <start-time>,<end-time> ] 
     [--verbose ] 
     [--no-color ] 
     [--before <value> ] 
     [--after <value> ] 
     [--syslog ] 
     [--max-long-queue-size <value> ]
```
# **Arguments**

- --log-dir, -ld. The path to the directory to check for log files, such as */greengrass/ v2***/logs**. Do not use with --syslog. Use a separate argument for each additional directory to specify. You must use at least one of --log-dir or --log-file. You can also use both arguments in a single command.
- --log-file, -1f. The paths to the log directories you want to use. Use a separate argument for each additional directory to specify. You must use at least one of --log-dir or --logfile. You can also use both arguments in a single command.
- --follow, -fol. Show log updates as they occur. Greengrass CLI continues to run and reads from the specified logs. If you specify a time window, then Greengrass CLI stops monitoring logs after all of the time windows end.
- --filter, -f. The keyword, regular expressions, or key-value pair to use as a filter. Provide this value as a string, a regular expression, or as a key-value pair. Use a separate argument for each additional filter to specify.

When evaluated, multiple filters specified in a single argument are separated by OR operators, and filters specified in additional arguments are combined with AND

operators. For example, if your command includes --filter "installed" --filter "name=alpha, name=beta", then Greengrass CLI will filter and display log messages that contain both the keyword installed and a name key that has the values alpha or beta.

• --time-window, -t. The time window for which to show log information. You can use both exact timestamps and relative offsets. You must provide this information in the format *<begin-time>*,*<end-time>*. If you do not specify either the begin time or the end time, then the value for that option defaults to the current system date and time. Use a separate argument for each additional time window to specify.

Greengrass CLI supports the following formats for timestamps:

• yyyy-MM-DD, for example, 2020-06-30. The time defaults to 00:00:00 when you use this format.

yyyyMMDD, for example, 20200630. The time defaults to 00:00:00 when you use this format.

HH:mm:ss, for example, 15:30:45. The date defaults to the current system date when you use this format.

HH:mm:ssSSS, for example, 15:30:45. The date defaults the current system date when you use this format.

YYYY-MM-DD'T'HH:mm:ss'Z', for example, 2020-06-30T15:30:45Z.

YYYY-MM-DD'T'HH:mm:ss, for example, 2020-06-30T15:30:45.

yyyy-MM-dd'T'HH:mm:ss.SSS, for example, 2020-06-30T15:30:45.250.

Relative offsets specify a time period offset from the current system time. Greengrass CLI supports the following format for relative offsets: +|-[<*value*>h|hr|hours][*value*m| min|minutes][*value*]s|sec|seconds.

For example, the following argument to specify a time window between 1 hour and 2 hours 15 minutes before the current time is --time-window -2h15min,-1hr.

- --verbose. Show all fields from the log messages. Do not use with --syslog.
- --no-color, -nc. Remove color coding. The default color coding for log messages uses bold red text. Supports only UNIX-like terminals because it uses ANSI escape sequences.

• --before, -b. The number of lines to show preceding a matched log entry. Default is 0. Greengrass Command Line Interface 1162

- --after, -a. The number of lines to show following a matched log entry. Default is 0.
- --syslog. Process all log files using the syslog protocol defined by RFC3164. Do not use with --log-dir and --verbose. The syslog protocol uses the following format: "< \$Priority>\$Timestamp \$Host \$Logger (\$Class): \$Message". If you do not specify a log file, then Greengrass CLI reads log messages from the following locations: /var/log/ messages, /var/log/syslog, or the /var/log/system.log.

AWS IoT Greengrass doesn't currently support this feature on Windows core devices.

• --max-log-queue-size, -m. The maximum number of log entries to allocate to memory. Use this option to optimize memory usage. Default is 100.

#### **Output**

The following example shows the output produced when you run this command.

```
$ sudo greengrass-cli logs get --verbose \ 
     --log-file /greengrass/v2/logs/greengrass.log \ 
    --filter deployment, serviceName=DeploymentService \
     --filter level=INFO \ 
     --time-window 2020-12-08T01:11:17,2020-12-08T01:11:22
2020-12-08T01:11:17.615Z [INFO] (pool-2-thread-14) 
  com.aws.greengrass.deployment.DeploymentService: Current deployment finished. 
  {DeploymentId=44d89f46-1a29-4044-ad89-5151213dfcbc, serviceName=DeploymentService, 
  currentState=RUNNING}
2020-12-08T01:11:17.675Z [INFO] (pool-2-thread-14) 
  com.aws.greengrass.deployment.IotJobsHelper: Updating status of persisted 
  deployment. {Status=SUCCEEDED, StatusDetails={detailed-deployment-
status=SUCCESSFUL}, ThingName=MyThing, JobId=22d89f46-1a29-4044-ad89-5151213dfcbc
```
#### <span id="page-1184-0"></span>**list-keywords**

Show suggested keywords that you can use to filter log files.

#### **Synopsis**

greengrass-cli logs list-keywords [arguments]

#### **Arguments**

None

#### **Output**

The following examples show the output produced when you run this command.

```
$ sudo greengrass-cli logs list-keywords
Here is a list of suggested keywords for Greengrass log:
level=$str
thread=$str
loggerName=$str
eventType=$str
serviceName=$str
error=$str
```

```
$ sudo greengrass-cli logs list-keywords --syslog
Here is a list of suggested keywords for syslog:
priority=$int
host=$str
logger=$str
class=$str
```
#### <span id="page-1185-0"></span>**list-log-files**

Show log files located in a specified directory.

#### **Synopsis**

greengrass-cli logs list-log-files [arguments]

#### **Arguments**

--log-dir, -ld. The path to the directory to check for log files.

#### **Output**

The following example shows the output produced when you run this command.

\$ sudo greengrass-cli logs list-log-files -ld /greengrass/v2/logs/

/greengrass/v2/logs/aws.greengrass.Nucleus.log

```
/greengrass/v2/logs/main.log
/greengrass/v2/logs/greengrass.log
Total 3 files found.
```
#### <span id="page-1186-0"></span>**get-debug-password**

Use the get-debug-password command to print a randomly generated password for the [local](#page-729-0) debug console [component](#page-729-0) (aws.greengrass.LocalDebugConsole). The password expires 8 hours after it is generated.

### **Synopsis**

greengrass-cli get-debug-password

#### **Arguments**

None

### **Output**

The following example shows the output produced when you run this command.

```
$ sudo greengrass-cli get-debug-password
Username: debug
Password: bEDp3MOHdj8ou2w5de_sCBI2XAaguy3a8XxREXAMPLE
Password expires at: 2021-04-01T17:01:43.921999931-07:00
The local debug console is configured to use TLS security. The certificate is self-
signed so you will need to bypass your web browser's security warnings to open the 
  console.
Before you bypass the security warning, verify that the certificate fingerprint 
  matches the following fingerprints.
SHA-256: 15 0B 2C E2 54 8B 22 DE 08 46 54 8A B1 2B 25 DE FB 02 7D 01 4E 4A 56 67 96 
  DA A6 CC B1 D2 C4 1B
SHA-1: BC 3E 16 04 D3 80 70 DA E0 47 25 F9 90 FA D6 02 80 3E B5 C1
```
# **Use AWS IoT Greengrass Testing Framework**

Greengrass Testing Framework (GTF) is a collection of building blocks that supports end-to-end automation from the customer perspective. GTF uses [Cucumber](https://cucumber.io) as the feature driver. AWS IoT

Greengrass uses the same building blocks to qualify software changes on various devices. For more information, see Greengrass Testing [Framework](https://github.com/aws-greengrass/aws-greengrass-testing) on Github.

GTF is implemented using Cucumber, a tool used to run automated tests, to encourage a Behavior-Driven Development (BDD) of the components. In Cucumber, the features of this system are outlined in a special type of file called feature. Each feature is described in a human-readable format called scenarios which are specifications that can be converted into automated tests. Each scenario is outlined as a series of steps that define the interactions and outcomes of this system under test using a domain-specific language called Gherkin. A [Gherkin step](https://cucumber.io/docs/gherkin/reference/#steps) is linked to the programming code using a method called step definition which hard wires the specification to the test flow. Step definitions in GTF are implemented with Java.

# **Topics**

- How it [works](#page-1187-0)
- [Changelog](#page-1188-0)
- Greengrass Testing Framework [configuration](#page-1189-0) options
- Tutorial: Run [end-to-end](#page-1191-0) tests using Greengrass Testing Framework and Greengrass [Development](#page-1191-0) Kit
- Tutorial: Use a [confidence](#page-1197-0) test from the confidence test suite

# <span id="page-1187-0"></span>**How it works**

AWS IoT Greengrass distributes the GTF as a standalone JAR that consists of several Java modules. To use GTF for end-to-end testing of components, you must implement the tests within a Java project. Adding the testing standable JAR as a dependency in your Java project enables you to use the existing functionality of the GTF and extend it by writing your own custom test cases. To run the custom test cases, you can build your Java project and run the target JAR with the configuration options described in Greengrass Testing Framework [configuration](#page-1189-0) options.

# **GTF standalone JAR**

Greengrass uses Cloudfront as a [Maven](https://maven.apache.org/) repository to host different versions of the GTF standalone JAR. For a full list of GTF versions, see GTF [releases](https://github.com/aws-greengrass/aws-greengrass-testing/releases).

GTF standalone JAR includes the following modules. It is not limited to only these modules. You can pick and choose each of these dependencies separately in your project or include all of them at once with the testing [standalone](https://github.com/aws-greengrass/aws-greengrass-testing/tree/main/aws-greengrass-testing-standalone) JAR file.
- aws-greengrass-testing-resources: This module provides abstraction for managing the lifecycle of an AWS resource during the course of a test. You can use this to define your custom AWS resources using ResourceSpec abstraction so GTF can take care of creation and removal of those resources for you.
- aws-greengrass-testing-platform: This module provides platform-level abstraction for the device under test during the test lifecycle. It contains APIs used to interact with the OS independent of the platform and can be used to simulate the commands running in the device shell.
- aws-greengrass-testing-components: This module consists of sample components that are used for testing the Greengrass core features such as deployments, IPC, and other features.
- aws-greengrass-testing-features: This module consists of reusable common steps and their definitions which are used for testing within in the Greengrass environment.

# **Topics**

- [Changelog](#page-1188-0)
- Greengrass Testing Framework [configuration](#page-1189-0) options
- Tutorial: Run [end-to-end](#page-1191-0) tests using Greengrass Testing Framework and Greengrass [Development](#page-1191-0) Kit
- Tutorial: Use a [confidence](#page-1197-0) test from the confidence test suite

# <span id="page-1188-0"></span>**Changelog**

The following table describes the changes in each version of the GTF. For more information, see the GTF [Releases](https://github.com/aws-greengrass/aws-greengrass-testing/releases) page on GitHub.

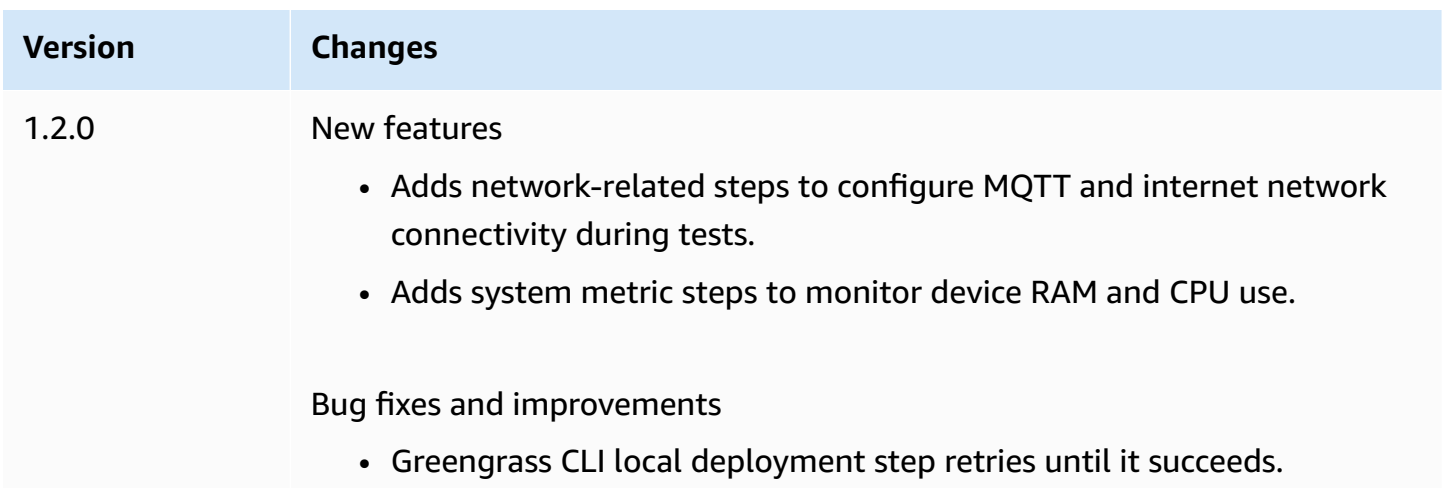

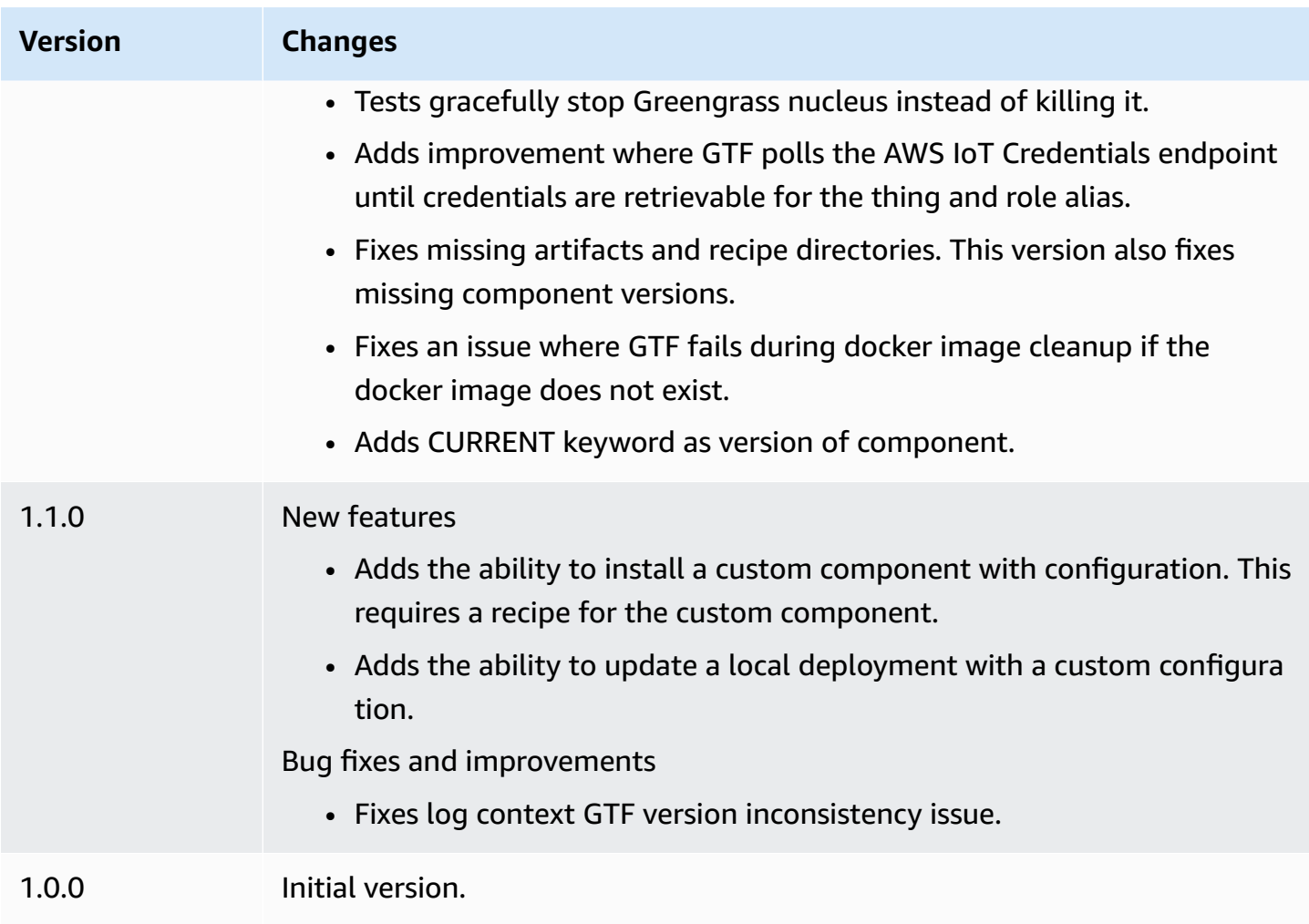

# <span id="page-1189-0"></span>**Greengrass Testing Framework configuration options**

# **GTF configuration options**

Greengrass Testing Framework (GTF) enables you to configure certain parameters during the launch of the end-to-end testing process to orchestrate the test flow. You can specify these configuration options as CLI arguments for the GTF standalone JAR.

GTF version 1.1.0 and later provides the following configuration options.

- additional-plugins (Optional) Additional Cucumber plugins
- aws-region Targets specific regional endpoints for AWS services. Defaults to what the AWS SDK discovers.
- credentials-path Optional AWS profile credentials path. Defaults to credentials discovered on host environment.
- credentials-path-rotation Optional rotation duration for AWS credentials. Defaults to 15 minutes or PT15M.
- csr-path The path for the CSR using which the device certificate will be generated.
- device-mode The target device under test. Defaults to local device.
- env-stage Targets the deployment environment of Greengrass. Defaults to production.
- existing-device-cert-arn The arn of an existing certificate that you want to use as a device certificate for Greengrass.
- feature-path File or directory containing additional feature files. Default is no additional feature files are used.
- gg-cli-version Overrides the version of the Greengrass CLI. Defaults to the value found in ggc.version.
- gg-component-bucket The name of an existing Amazon S3 bucket that houses Greengrass components.
- gg-component-overrides A list of Greengrass component overrides.
- gg-persist A list of test elements to persist after a test run. Default behavior is to persist nothing. Accepted values are: aws.resources, installed.software, and generated.files.
- gg-runtime A list of values to influence how the test interacts with testing resources. These values supersede the gg.persist parameter. If the default is empty, it assumes all testing resources are manged by test case, including the installed Greengrass runtime. Accepted values are: aws.resources, installed.software, and generated.files.
- ggc-archive The path to the archived Greengrass nucleus component.
- ggc-install-root Directory to install the Greengrass nucleus component. Defaults to test.temp.path and test run folder.
- ggc-log-level Set the Greengrass nucleus log level for the test run. Default is "INFO".
- ggc-tes-rolename The IAM role that AWS IoT Greengrass Core will assume to access AWS services. If a role with given name does not exist then one will be created and default access policy.
- ggc-trusted-plugins The comma separate list of the paths (on host) of the trusted plugins that need to added to Greengrass. To provide the path on the DUT itself, prefix the path with 'dut:'
- ggc-user-name The user:group posixUser value for the Greengrass nucleus. Defaults to the current username that is logged in.
- ggc-version Overrides the version of the running Greengrass nucleus component. Defaults to the value found in ggc.archive.
- log-level Log level of the test run. Defaults to "INFO".
- parallel-config Set of batch index and number of batches as a JSON String. Default value of batch index is 0 and number of batches is 1.
- proxy-url Configure all tests to route traffic through this URL.
- tags Only run feature tags. Can be intersected with '&'
- test-id-prefix A common prefix applied to all test specific resources including AWS resource names and tags. Default is a "gg" prefix.
- test-log-path Directory that will contain the results of the entire test run. Defaults to "testResults".
- test-results-json Flag to determine if a resulting Cucumber JSON report is generated written to disk. Defaults to true.
- test-results-log Flag to determine if the console output is generated written to disk. Defaults to false.
- test-results-xml Flag to determine if a resulting JUnit XML report is generated written to disk. Defaults to true.
- test-temp-path Directory to generate local test artifacts. Defaults to a random temp directory prefixed with gg-testing.
- timeout-multiplier Multiplier provided to all test timeouts. Default is 1.0.

# <span id="page-1191-0"></span>**Tutorial: Run end-to-end tests using Greengrass Testing Framework and Greengrass Development Kit**

AWS IoT Greengrass Testing Framework (GTF) and Greengrass Development Kit (GDK) offer developers ways to run end-to-end tests. You can complete this tutorial to initialize a GDK project with a component, initialize a GDK project with an end-to-end test module, and build a custom test case. After you build your custom test case, you can then run the test.

In this tutorial, you do the following:

- 1. Initialize a GDK project with a component.
- 2. Initialize a GDK project with an end-to-end test module.
- 3. Build a custom test case.
- 4. Add a tag to the new test case.
- 5. Build the test JAR.
- 6. Run the test.

### **Topics**

- [Prerequisites](#page-1192-0)
- Step 1: Initialize a GDK project with a [component](#page-1192-1)
- Step 2: Initialize a GDK project with an [end-to-end](#page-1193-0) test module
- [Step 3: Build a custom test case](#page-1193-1)
- [Step](#page-1193-2) 4: Add a tag to the new test case
- Step 5: [Build](#page-1194-0) the test JAR
- [Step 6: Run the test](#page-1194-1)
- [Example: Build a custom test case](#page-1195-0)

### <span id="page-1192-0"></span>**Prerequisites**

To complete this tutorial, you need the following:

- GDK version 1.3.0 or later
- Java
- Maven
- Git

# <span id="page-1192-1"></span>**Step 1: Initialize a GDK project with a component**

• Initialize an empty folder with a GDK project. Download the HelloWorld component implemented in Python by running the following command.

gdk component init -t HelloWorld -l python -n HelloWorld

This command creates a new directory named HelloWorld in the current directory.

# <span id="page-1193-0"></span>**Step 2: Initialize a GDK project with an end-to-end test module**

• GDK enables you to download the testing module template consisting of a feature and step implementation. Run the following command to open the HelloWorld directory and initialize the existing GDK project using a testing module.

cd HelloWorld gdk test-e2e init

This command creates a new directory named gg-e2e-tests within the HelloWorld directory. This test directory is a [Maven](https://maven.apache.org/) project which has a dependency on the Greengrass testing standalone JAR.

# <span id="page-1193-1"></span>**Step 3: Build a custom test case**

Writing a custom test case broadly consists of two steps: create a feature file with a test scenario and implement step definitions. For an example of building a custom test case, see [Example: Build](#page-1195-0) [a custom test case.](#page-1195-0) Use the following steps to build your custom test case:

1. Create a feature file with a test scenario

A feature typically describes a specific functionality of the software that is being tested. In Cucumber, each feature is specified as an individual feature file with a title, a detailed description, and one or more examples of specific cases called scenarios. Each scenario consists of a title, a detailed description, and a series of steps that define the interactions and expected outcomes. Scenarios are written in a structured format using "given," "when," and "then" keywords.

2. Implement step definitions

A step definition links the [Gherkin step](https://cucumber.io/docs/gherkin/reference/#steps) in plain language to the programmatic code. When Cucumber identifies a Gherkin step in a scenario, it will look for a matching step definition to run.

# <span id="page-1193-2"></span>**Step 4: Add a tag to the new test case**

• You can assign tags to the features and scenarios to organize the test process. You can use tags to categorize the subsets of scenarios and also select hooks conditionally to run. Features and scenarios can have multiple tags separated by a space.

In this example, we are using the HelloWorld component.

In the feature file, add a new tag named @HelloWorld beside the @Sample tag.

```
@Sample @HelloWorld
Scenario: As a developer, I can create a component and deploy it on my device
....
```
#### <span id="page-1194-0"></span>**Step 5: Build the test JAR**

1. Build the component. You must build the component before building the test module.

gdk component build

2. Build the test module using the following command. This command will build the testing JAR in the greengrass-build folder.

gdk test-e2e build

#### <span id="page-1194-1"></span>**Step 6: Run the test**

When you run a custom test case, the GTF automates the lifecycle of the test along with managing resources that were created during the test. It first provisions a device under test (DUT) as an AWS IoT thing and installs the Greengrass core software on it. It will then create a new component named HelloWorld using the recipe specified in that path. The HelloWorld component is then deployed onto the core device through a Greengrass thing deployment. It will then be verified if the deployment is successful. The deployment status will changed to COMPLETED within 3 minutes if the deployment is successful.

1. Go to the gdk-config.json file in the project directory to target the tests with the HelloWorld tag. Update the the test-e2e key using the following command.

```
 "test-e2e":{ 
   "gtf_options" : { 
         "tags":"HelloWorld" 
    } 
 }
```
2. Before running the tests, you must provide AWS credentials to the host device. GTF uses these credentials to manage the AWS resources during the testing process. Make sure the role you provide has permissions to automate the necessary operations that are included in the test.

Run the following commands to provide the AWS credentials.

• Linux or Unix

export AWS\_ACCESS\_KEY\_ID=*AKIAIOSFODNN7EXAMPLE* export AWS\_SECRET\_ACCESS\_KEY=*wJalrXUtnFEMI/K7MDENG/bPxRfiCYEXAMPLEKEY*

Windows Command Prompt (CMD)

```
set AWS_ACCESS_KEY_ID=AKIAIOSFODNN7EXAMPLE
set AWS_SECRET_ACCESS_KEY=wJalrXUtnFEMI/K7MDENG/bPxRfiCYEXAMPLEKEY
```
PowerShell

\$env:AWS\_ACCESS\_KEY\_ID="*AKIAIOSFODNN7EXAMPLE*" \$env:AWS\_SECRET\_ACCESS\_KEY="*wJalrXUtnFEMI/K7MDENG/bPxRfiCYEXAMPLEKEY*"

3. Run the test using the following command.

gdk test-e2e run

This command downloads the latest version of the Greengrass nucleus in the greengrassbuild folder and runs tests using it. This command also targets only the scenarios with the HelloWorld tag and generates a report for those scenarios. You will see the AWS resources that were created during this test are discarded at the end of the test.

# <span id="page-1195-0"></span>**Example: Build a custom test case**

#### **Example**

The downloaded testing module in the GDK project consists of a sample feature and a step implementation file.

In the following example, we create a feature file for testing the thing deployment feature of the Greengrass software. We partially test the functionality of this feature with a scenario that

performs deployment of a component through the Greengrass AWS Cloud. This is a series of steps that help us to understand the interactions and expected outcomes of this use case.

### 1. **Create a feature file**

Navigate to the gg-e2e-tests/src/main/resources/greengrass/features folder in the current directory. You can find the sample component.feature that looks like the following example.

In this feature file, you can test the thing deployment feature of the Greengrass software. You can partially test the functionality of this feature with a scenario that performs a deployment of a component through the Greengrass cloud. The scenario is a series of steps that help with understanding the interactions and expected outcomes of this use case.

```
Feature: Testing features of Greengrassv2 component
Background: 
     Given my device is registered as a Thing 
    And my device is running Greengrass
@Sample
Scenario: As a developer, I can create a component and deploy it on my device 
    When I create a Greengrass deployment with components 
         HelloWorld | /path/to/recipe/file 
    And I deploy the Greengrass deployment configuration 
    Then the Greengrass deployment is COMPLETED on the device after 180 seconds 
     And I call my custom step
```
GTF contains the step definitions of all of the following steps, except for the step named: And I call my custom step.

#### 2. **Implement step definitions**

GTF standalone JAR contains the step definitions of all of the steps except for one step: And I call my custom step. You can implement this step in the testing module.

Navigate to the source code of the testing file. You can link your custom step using a step definition by using the following command.

```
@And("I call my custom step")
```

```
public void customStep() { 
     System.out.println("My custom step was called ");
}
```
# <span id="page-1197-0"></span>**Tutorial: Use a confidence test from the confidence test suite**

AWS IoT Greengrass Testing Framework (GTF) and Greengrass Development Kit (GDK) offer developers ways to run end-to-end tests. You can complete this tutorial to initialize a GDK project with a component, initialize a GDK project with an end-to-end test module, and use a confidence test from the confidence test suite. After you build your custom test case, you can then run the test.

A confidence test is a generic test provided by Greengrass that validates fundamental component behaviors. These tests can be modified or extended to fit more specific component needs.

For this tutorial we will be using a HelloWorld component. If you are using another component, replace the HelloWorld component with your component.

In this tutorial, you do the following:

- 1. Initialize a GDK project with a component.
- 2. Initialize a GDK project with an end-to-end test module.
- 3. Use a test from the confidence test suite.
- 4. Add a tag to the new test case.
- 5. Build the test JAR.
- 6. Run the test.

#### **Topics**

- [Prerequisites](#page-1198-0)
- Step 1: Initialize a GDK project with a [component](#page-1192-1)
- Step 2: Initialize a GDK project with an [end-to-end](#page-1193-0) test module
- Step 3: Use a test from the [confidence](#page-1199-0) test suite
- [Step](#page-1193-2) 4: Add a tag to the new test case
- Step 5: [Build](#page-1194-0) the test JAR
- [Step 6: Run the test](#page-1194-1)

• Example: Use a [confidence](#page-1201-0) test

### <span id="page-1198-0"></span>**Prerequisites**

To complete this tutorial, you need the following:

- GDK version 1.6.0 or later
- Java
- Maven
- Git

# **Step 1: Initialize a GDK project with a component**

• Initialize an empty folder with a GDK project. Download the HelloWorld component implemented in Python by running the following command.

gdk component init -t HelloWorld -l python -n HelloWorld

This command creates a new directory named HelloWorld in the current directory.

# **Step 2: Initialize a GDK project with an end-to-end test module**

• GDK enables you to download the testing module template consisting of a feature and step implementation. Run the following command to open the HelloWorld directory and initialize the existing GDK project using a testing module.

```
cd HelloWorld
gdk test-e2e init
```
This command creates a new directory named gg-e2e-tests within the HelloWorld directory. This test directory is a [Maven](https://maven.apache.org/) project which has a dependency on the Greengrass testing standalone JAR.

### <span id="page-1199-0"></span>**Step 3: Use a test from the confidence test suite**

Writing a confidence test case consists of using the provided feature file and, if needed, modifying the scenarios. For an example of using a confidence test, see [Example: Build a custom test case](#page-1195-0). Use the following steps to use a confidence test:

Use the provided feature file.

Navigate to gg-e2e-tests/src/main/resources/greengrass/features folder in the current directory. Open the sample confidenceTest.feature file to use the confidence test.

### **Step 4: Add a tag to the new test case**

• You can assign tags to the features and scenarios to organize the test process. You can use tags to categorize the subsets of scenarios and also select hooks conditionally to run. Features and scenarios can have multiple tags separated by a space.

In this example, we are using the HelloWorld component.

Each scenario is tagged with @ConfidenceTest. Change or add tags if you want to run only a subset of the test suite. Each test scenario is described at the top of each confidence test. The scenario is a series of steps that help with understanding the interactions and expected outcomes of each test case. You can extend these tests by adding your own steps or by modifying the existing ones.

```
@ConfidenceTest
Scenario: As a Developer, I can deploy GDK_COMPONENT_NAME to my device and see it 
  is working as expected
....
```
#### **Step 5: Build the test JAR**

1. Build the component. You must build the component before building the test module.

```
gdk component build
```
2. Build the test module using the following command. This command will build the testing JAR in the greengrass-build folder.

gdk test-e2e build

#### **Step 6: Run the test**

When you run a confidence test, the GTF automates the lifecycle of the test along with managing resources that were created during the test. It first provisions a device under test (DUT) as an AWS IoT thing and installs the Greengrass core software on it. It will then create a new component named HelloWorld using the recipe specified in that path. The HelloWorld component is then deployed onto the core device through a Greengrass thing deployment. It will then be verified if the deployment is successful. The deployment status will changed to COMPLETED within 3 minutes if the deployment is successful.

1. Go to the gdk-config.json file in the project directory to target the tests with the ConfidenceTest tag or whichever tag yo8u specified in Step 4. Update the the test-e2e key using the following command.

```
 "test-e2e":{ 
   "gtf_options" : { 
         "tags":"ConfidenceTest" 
    } 
 }
```
2. Before running the tests, you must provide AWS credentials to the host device. GTF uses these credentials to manage the AWS resources during the testing process. Make sure the role you provide has permissions to automate the necessary operations that are included in the test.

Run the following commands to provide the AWS credentials.

• Linux or Unix

export AWS\_ACCESS\_KEY\_ID=*AKIAIOSFODNN7EXAMPLE* export AWS\_SECRET\_ACCESS\_KEY=*wJalrXUtnFEMI/K7MDENG/bPxRfiCYEXAMPLEKEY*

Windows Command Prompt (CMD)

```
set AWS_ACCESS_KEY_ID=AKIAIOSFODNN7EXAMPLE
set AWS_SECRET_ACCESS_KEY=wJalrXUtnFEMI/K7MDENG/bPxRfiCYEXAMPLEKEY
```
PowerShell

```
$env:AWS_ACCESS_KEY_ID="AKIAIOSFODNN7EXAMPLE"
$env:AWS_SECRET_ACCESS_KEY="wJalrXUtnFEMI/K7MDENG/bPxRfiCYEXAMPLEKEY"
```
3. Run the test using the following command.

gdk test-e2e run

This command downloads the latest version of the Greengrass nucleus in the greengrassbuild folder and runs tests using it. This command also targets only the scenarios with the ConfidenceTest tag and generates a report for those scenarios. You will see the AWS resources that were created during this test are discarded at the end of the test.

#### <span id="page-1201-0"></span>**Example: Use a confidence test**

#### **Example**

The downloaded testing module in the GDK project consists of a provided feature file.

In the following example, we use a feature file for testing the thing deployment feature of the Greengrass software. We partially test the functionality of this feature with a scenario that performs deployment of a component through the Greengrass AWS Cloud. This is a series of steps that help us to understand the interactions and expected outcomes of this use case.

• **Use the provided feature file.**

Navigate to the gg-e2e-tests/src/main/resources/greengrass/features folder in the current directory. You can find the sample confidenceTest.feature that looks like the following example.

```
Feature: Confidence Test Suite
Background: 
     Given my device is registered as a Thing 
     And my device is running Greengrass
@ConfidenceTest
Scenario: As a Developer, I can deploy GDK_COMPONENT_NAME to my device and see it 
  is working as expected
```

```
 When I create a Greengrass deployment with components 
       | GDK_COMPONENT_NAME | GDK_COMPONENT_RECIPE_FILE | 
      | aws.greengrass.Cli | LATEST
    And I deploy the Greengrass deployment configuration 
     Then the Greengrass deployment is COMPLETED on the device after 180 seconds 
     # Update component state accordingly. Possible states: {RUNNING, FINISHED, 
 BROKEN, STOPPING} 
     And I verify the GDK_COMPONENT_NAME component is RUNNING using the greengrass-
cli
```
Each test scenario is described at the top of each confidence test. The scenario is a series of steps that help with understanding the interactions and expected outcomes of each test case. You can extend these tests by adding your own steps or by modifying the existing ones. Each of the scenarios include comments that help you to make these adjustments.

# **Develop AWS IoT Greengrass components**

You can develop and test components on your Greengrass core device. As a result, you can create and iterate your AWS IoT Greengrass software without interacting with the AWS Cloud. When you finish a version of your component, you can upload it to AWS IoT Greengrass in the cloud, so you and your team can deploy the component to other devices in your fleet. For more information about how to deploy components, see Deploy AWS IoT Greengrass [components](#page-1284-0) to devices.

Every component is composed of a *recipe* and *artifacts*.

# • **Recipes**

Every component contains a recipe file, which defines its metadata. The recipe also specifies the component's configuration parameters, component dependencies, lifecycle, and platform compatibility. The component lifecycle defines the commands that install, run, and shut down the component. For more information, see AWS IoT Greengrass [component](#page-1253-0) recipe reference.

You can define recipes in [JSON](https://en.wikipedia.org/wiki/JSON) or [YAML](https://en.wikipedia.org/wiki/YAML) format.

# • **Artifacts**

Components can have any number of artifacts, which are component binaries. Artifacts can include scripts, compiled code, static resources, and any other files that a component consumes. Components can also consume artifacts from component dependencies.

AWS IoT Greengrass provides pre-built components that you can use in your applications and deploy to your devices. For example, you can use the stream manager component to upload data to various AWS services, or you can use the CloudWatch metrics component to publish custom metrics to Amazon CloudWatch. For more information, see [AWS-provided](#page-486-0) components.

AWS IoT Greengrass curates an index of Greengrass components, called the Greengrass Software Catalog. This catalog tracks Greengrass components that are developed by the Greengrass community. From this catalog, you can download, modify, and deploy components to create your Greengrass applications. For more information, see Community [components.](#page-1134-0)

The AWS IoT Greengrass Core software runs components as the system user and group, such as ggc\_user and ggc\_group, that you configure on the core device. This means that components have the permissions of that system user. If you use a system user without a home directory, then components can't use run commands or code that use a home directory. This means that you can't use the pip install some-library --user command to install Python packages for example. If you followed the getting started [tutorial](#page-141-0) to set up your core device, then your system user doesn't have a home directory. For more information about how to configure the user and group that run components, see Configure the user that runs [components.](#page-374-0)

### **(i)** Note

AWS IoT Greengrass uses semantic versions for components. Semantic versions follow a *major*.*minor*.*patch* number system. For example, version 1.0.0 represents the first major release for a component. For more information, see the semantic version [specification.](https://semver.org/)

# **Topics**

- [Component](#page-1204-0) lifecycle
- [Component](#page-1204-1) types
- Create AWS IoT Greengrass [components](#page-1205-0)
- Test AWS IoT Greengrass components with local [deployments](#page-1218-0)
- Publish [components](#page-1220-0) to deploy to your core devices
- [Interact](#page-1226-0) with AWS services
- Run a Docker [container](#page-1230-0)
- AWS IoT Greengrass [component](#page-1253-0) recipe reference
- Component [environment](#page-1283-0) variable reference

# <span id="page-1204-0"></span>**Component lifecycle**

The *component lifecycle* defines the stages that the AWS IoT Greengrass Core software uses to install and run components. Each stage defines a script and other information that specifies how the component behaves. For example, when you install a component, the AWS IoT Greengrass Core software runs the Install lifecycle script for that component. Components on core devices have the following lifecycle states:

- NEW The component's recipe and artifacts are loaded on the core device, but the component isn't installed. After a component enters this state, it runs its [install script.](#page-1261-0)
- INSTALLED The component is installed on the core device. The component enters this state after it runs its [install script](#page-1261-0).
- STARTING The component is starting on the core device. The component enters this state when it runs its [startup](#page-1263-0) script. If the startup succeeds, the component enters the RUNNING state.
- RUNNING The component is running on the core device. The component enters this state when it runs its [run script](#page-1262-0) or when it has active background processes from its startup script.
- FINISHED The component ran successfully and completed its run.
- STOPPING The component is stopping. The component enters this state when it runs its [shutdown](#page-1265-0) script.
- ERRORED The component encountered an error. When the component enters this state, it runs its [recover](#page-1266-0) script. Then, the component restarts to try returning to normal use. If the component enters the ERRORED state three times without a successful run, the component becomes BROKEN.
- BROKEN The component encountered errors multiple times and can't recover. You must deploy the component again to fix it.

# <span id="page-1204-1"></span>**Component types**

The *component type* specifies how the AWS IoT Greengrass Core software runs the component. Components can have the following types:

• **Nucleus** (aws.greengrass.nucleus)

The Greengrass nucleus is the component that provides the minimum functionality of the AWS IoT Greengrass Core software. For more information, see [Greengrass](#page-498-0) nucleus.

• **Plugin** (aws.greengrass.plugin)

The Greengrass nucleus runs a plugin component in the same Java Virtual Machine (JVM) as the nucleus. The nucleus restarts when you change the version of a plugin component on a core device. To install and run plugin components, you must configure the Greengrass nucleus to run as a system service. For more information, see Configure the [Greengrass](#page-368-0) nucleus as a system [service](#page-368-0).

Several components that are provided by AWS are plugin components, which enables them to interface directly with the Greengrass nucleus. Plugin components use the same log file as the Greengrass nucleus. For more information, see Monitor AWS IoT [Greengrass](#page-1321-0) logs.

• **Generic** (aws.greengrass.generic)

The Greengrass nucleus runs a generic component's lifecycle scripts, if the component defines a lifecycle.

This type is the default type for custom components.

• **Lambda** (aws.greengrass.lambda)

The Greengrass nucleus runs a Lambda function component using the [Lambda launcher](#page-704-0)  [component](#page-704-0).

When you create a component from a Lambda function, the component has this type. For more information, see Run AWS Lambda [functions.](#page-1363-0)

# *(i)* Note

We don't recommend that you specify the component type in a recipe. AWS IoT Greengrass sets the type for you when you create a component.

# <span id="page-1205-0"></span>**Create AWS IoT Greengrass components**

You can develop custom AWS IoT Greengrass components on a local development computer or a Greengrass core device. AWS IoT Greengrass provides the AWS IoT Greengrass [Development](#page-1139-0) Kit [Command-Line](#page-1139-0) Interface (GDK CLI) to help you create, build, and publish components from predefined component templates and community [components](#page-1134-0). You can also run built-in shell commands to create, build, and publish components. Choose from the following options to create custom Greengrass components:

#### • **Use the Greengrass Development Kit CLI**

Use the GDK CLI to develop components on a local development computer. The GDK CLI builds and packages component source code into a recipe and artifacts that you can publish as a private component to the AWS IoT Greengrass service. You can configure the GDK CLI to automatically update the component's version and artifact URIs when you publish the component, so you don't need to update the recipe each time. To develop a component using the GDK CLI, you can start from a template or a community component from the [Greengrass](#page-1134-0) Software Catalog. For more information, see AWS IoT Greengrass Development Kit [Command-Line](#page-1139-0) Interface.

• **Run built-in shell commands**

You can run built-in shell commands to develop components on a local development computer or on a Greengrass core device. You use shell commands to copy or build component source code into artifacts. Each time you create a new version of a component, you must create or update the recipe with the new component version. When you publish the component to the AWS IoT Greengrass service, you must update the URI to each component artifact in the recipe.

#### **Topics**

- Create a [component](#page-1206-0) (GDK CLI)
- Create a component (shell [commands\)](#page-1214-0)

# <span id="page-1206-0"></span>**Create a component (GDK CLI)**

Follow instructions in this section to create and build a component using the GDK CLI.

#### **To develop a Greengrass component (GDK CLI)**

- 1. If you haven't already, install the GDK CLI on your development computer. For more information, see Install or update the AWS IoT Greengrass Development Kit [Command-Line](#page-1144-0) [Interface.](#page-1144-0)
- 2. Change to the folder where you want to create component folders.

Linux or Unix

```
mkdir ~/greengrassv2
cd ~/greengrassv2
```
Windows Command Prompt (CMD)

```
mkdir %USERPROFILE%\greengrassv2
cd %USERPROFILE%\greengrassv2
```
PowerShell

```
mkdir ~/greengrassv2
cd ~/greengrassv2
```
- 3. Choose a component template or community component to download. The GDK CLI downloads the template or community component, so you can start from a functional example. Use the [component](#page-1153-0) list command to retrieve the list of available templates or community components.
	- To list component templates, run the following command. Each line in the response includes a template's name and programming language.

gdk component list --template

• To list community components, run the following command.

```
gdk component list --repository
```
4. Create and change to a component folder where the GDK CLI downloads the template or community component. Replace *HelloWorld* with the name of the component, or another name that helps you identify this component folder.

Linux or Unix

```
mkdir HelloWorld
cd HelloWorld
```
Windows Command Prompt (CMD)

mkdir *HelloWorld* cd *HelloWorld*

#### **PowerShell**

```
mkdir HelloWorld
cd HelloWorld
```
- 5. Download the template or community [component](#page-1147-0) to the current folder. Use the component [init](#page-1147-0) command.
	- To create a component folder from a template, run the following command. Replace *HelloWorld* with the name of the template, and replace *python* with the name of the programming language.

```
gdk component init --template HelloWorld --language python
```
• To create a component folder from a community component, run the following command. Replace *ComponentName* with the name of the community component.

gdk component init --repository *ComponentName*

# *(i)* Note

If you use GDK CLI v1.0.0, you must run this command in an empty folder. The GDK CLI downloads the template or community component to the current folder. If you use GDK CLI v1.1.0 or later, you can specify the --name argument to specify the folder where the GDK CLI downloads the template or community component. If you use this argument, specify a folder that doesn't exist. The GDK CLI creates the folder for you. If you don't specify this argument, the GDK CLI uses the current folder, which must be empty.

- 6. The GDK CLI reads from the GDK CLI [configuration](#page-1158-0) file, named gdk-config.json, to build and publish components. This configuration file exists in the root of the component folder. The previous step creates this file for you. In this step, you update gdk-config.json with information about your component. Do the following:
	- a. Open gdk-config.json in a text editor.
	- b. (Optional) Change the name of the component. The component name is the key in the component object.
	- c. Change the author of the component.
- d. (Optional) Change the version of the component. Specify one of the following:
	- NEXT\_PATCH When you choose this option, the GDK CLI sets the version when you publish the component. The GDK CLI queries the AWS IoT Greengrass service to identify the latest published version of the component. Then, it sets the version to the next patch version after that version. If you haven't published the component before, the GDK CLI uses version 1.0.0.

If you choose this option, you can't use the [Greengrass](#page-665-0) CLI to locally deploy and test the component to your local development computer that runs the AWS IoT Greengrass Core software. To enable local deployments, you must specify a semantic version instead.

• A semantic version, such as **1.0.0**. Semantic versions use a *major*.*minor*.*patch* numbering system. For more information, see the semantic version [specification.](https://semver.org/)

If you develop components on a Greengrass core device where you want to deploy and test the component, choose this option. You must build the component with a specific version to create local deployments with the [Greengrass](#page-665-0) CLI.

- e. (Optional) Change the build configuration for the component. The build configuration defines how the GDK CLI builds the component's source into artifacts. Choose from the following options for build\_system:
	- zip Packages the component's folder into a ZIP file to define as the component's only artifact. Choose this option for the following types of components:
		- Components that use interpreted programming languages, such as Python or JavaScript.
		- Components that package files other than code, such as machine learning models or other resources.

The GDK CLI zips the component's folder into a zip file with the same name as the component folder. For example, if the component folder's name is HelloWorld, the GDK CLI creates a zip file named HelloWorld.zip.

# *(i)* Note

If you use GDK CLI version 1.0.0 on a Windows device, the component folder and zip file names must contain only lowercase letters.

When the GDK CLI zips the component's folder into a zip file, it skips the following files:

- The gdk-config.json file
- The recipe file (recipe.json or recipe.yaml)
- Build folders, such as greengrass-build
- maven Runs the mvn clean package command to build the component's source into artifacts. Choose this option for components that use [Maven](https://maven.apache.org/), such as Java components.

On Windows devices, this feature is available for GDK CLI v1.1.0 and later.

• gradle – Runs the gradle build command to build the component's source into artifacts. Choose this option for components that use [Gradle.](https://gradle.org/) This feature is available for GDK CLI v1.1.0 and later.

The gradle build system supports Kotlin DSL as the build file. This feature is available for GDK CLI v1.2.0 and later.

• gradlew – Runs the gradlew command to build the component's source into artifacts. Choose this option for components that use the Gradle [Wrapper](https://docs.gradle.org/current/userguide/gradle_wrapper.html) .

This feature is available for GDK CLI v1.2.0 and later.

- custom Runs a custom command to build the component's source into a recipe and artifacts. Specify the custom command in the custom\_build\_command parameter.
- f. If you specify custom for build\_system, add the custom\_build\_command to the build object. In custom\_build\_command, specify a single string or list of strings, where each string is a word in the command. For example, to run a custom build command for a C++ component, you might specify **["cmake", "--build", "build", "--config", "Release"]**.
- g. If you use GDK CLI v1.1.0 or later, you can specify the --bucket argument to specify the S3 bucket where the GDK CLI uploads the component's artifacts. If you don't specify this argument, the GDK CLI uploads to the S3 bucket whose name is *bucket*-*region*-*accountId*, where *bucket* and *region* are the values that you specify in gdk-config.json, and *accountId* is your AWS account ID. The GDK CLI creates the bucket if it doesn't exist.

Change the publish configuration for the component. Do the following:

- i. Specify the name of the S3 bucket to use to host component artifacts.
- ii. Specify the AWS Region where the GDK CLI publishes the component.

When you're done with this step, the gdk-config.json file might look similar to the following example.

```
{ 
   "component": { 
     "com.example.PythonHelloWorld": { 
        "author": "Amazon", 
        "version": "NEXT_PATCH", 
        "build": { 
          "build_system" : "zip" 
       }, 
        "publish": { 
          "bucket": "greengrass-component-artifacts", 
          "region": "us-west-2" 
        } 
     } 
   }, 
   "gdk_version": "1.0.0"
}
```
- 7. Update the component recipe file, named recipe.yaml or recipe.json. Do the following:
	- a. If you downloaded a template or community component that uses the zip build system, check that the zip artifact name matches the name of the component folder. The GDK CLI zips the component folder into a zip file with the same name as the component folder. The recipe contains the zip artifact name in the list of component artifacts and in lifecycle scripts that use files in the zip artifact. Update the Artifacts and Lifecycle definitions such that the zip file name matches the name of the component folder. The following partial recipe examples highlight the zip file name in the Artifacts and Lifecycle definitions.

JSON

```
{ 
 ...
   "Manifests": [ 
      {
```

```
 "Platform": { 
          "os": "all" 
        }, 
        "Artifacts": [ 
          { 
            "URI": "s3://{COMPONENT_NAME}/{COMPONENT_VERSION}/HelloWorld.zip", 
            "Unarchive": "ZIP" 
          } 
        ], 
        "Lifecycle": { 
          "run": "python3 -u {artifacts:decompressedPath}/HelloWorld/main.py 
  {configuration:/Message}" 
        } 
     } 
   ]
}
```
# YAML

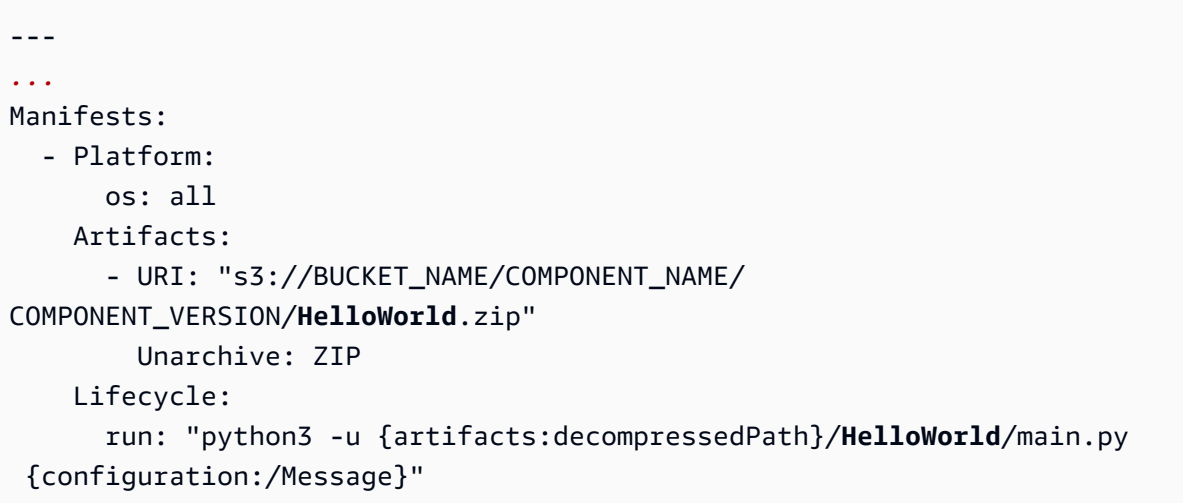

b. (Optional) Update the component description, default configuration, artifacts, lifecycle scripts, and platform support. For more information, see AWS IoT Greengrass [component](#page-1253-0) recipe [reference.](#page-1253-0)

When you're done with this step, the recipe file might look similar to the following examples.

**JSON** 

{

"RecipeFormatVersion": "2020-01-25",

```
 "ComponentName": "{COMPONENT_NAME}", 
   "ComponentVersion": "{COMPONENT_VERSION}", 
   "ComponentDescription": "This is a simple Hello World component written in 
  Python.", 
   "ComponentPublisher": "{COMPONENT_AUTHOR}", 
   "ComponentConfiguration": { 
     "DefaultConfiguration": { 
       "Message": "World" 
     } 
   }, 
   "Manifests": [ 
     { 
       "Platform": { 
          "os": "all" 
       }, 
       "Artifacts": [ 
         \mathcal{L} "URI": "s3://{COMPONENT_NAME}/{COMPONENT_VERSION}/HelloWorld.zip", 
            "Unarchive": "ZIP" 
         } 
       ], 
       "Lifecycle": { 
          "run": "python3 -u {artifacts:decompressedPath}/HelloWorld/main.py 
  {configuration:/Message}" 
       } 
     } 
   ]
}
```

```
YAML
```

```
---
RecipeFormatVersion: "2020-01-25"
ComponentName: "{COMPONENT_NAME}"
ComponentVersion: "{COMPONENT_VERSION}"
ComponentDescription: "This is a simple Hello World component written in 
  Python."
ComponentPublisher: "{COMPONENT_AUTHOR}"
ComponentConfiguration: 
   DefaultConfiguration: 
     Message: "World"
Manifests: 
   - Platform:
```
 os: all Artifacts: - URI: "s3://BUCKET\_NAME/COMPONENT\_NAME/COMPONENT\_VERSION/HelloWorld.zip" Unarchive: ZIP Lifecycle: run: "python3 -u {artifacts:decompressedPath}/HelloWorld/main.py {configuration:/Message}"

8. Develop and build the Greengrass component. The [component](#page-1149-0) build command produces a recipe and artifacts in the greengrass-build folder in the component folder. Run the following command.

gdk component build

When you're ready to test your component, use the GDK CLI to publish it to the AWS IoT Greengrass service. Then, you can deploy the component to Greengrass core devices. For more information, see Publish [components](#page-1220-0) to deploy to your core devices.

# <span id="page-1214-0"></span>**Create a component (shell commands)**

Follow instructions in this section to create recipe and artifact folders that contain source code and artifacts for multiple components.

# **To develop a Greengrass component (shell commands)**

1. Create a folder for your components with subfolders for recipes and artifacts. Run the following commands on your Greengrass core device to create these folders and change to the component folder. Replace *~/greengrassv2* or *%USERPROFILE%\greengrassv2* with the path to the folder to use for local development.

Linux or Unix

```
mkdir -p ~/greengrassv2/{recipes,artifacts}
cd ~/greengrassv2
```
Windows Command Prompt (CMD)

```
mkdir %USERPROFILE%\greengrassv2\\recipes, %USERPROFILE%\greengrassv2\\artifacts
cd %USERPROFILE%\greengrassv2
```
#### PowerShell

```
mkdir ~/greengrassv2/recipes, ~/greengrassv2/artifacts
cd ~/greengrassv2
```
2. Use a text editor to create a recipe file that defines your component's metadata, parameters, dependencies, lifecycle, and platform capability. Include the component version in the recipe file name so that you can identify which recipe reflects which component version. You can choose YAML or JSON format for your recipe.

For example, on a Linux-based system, you can run the following command to use GNU nano to create the file.

**JSON** 

nano recipes/*com.example.HelloWorld*-*1.0.0*.json

YAML

nano recipes/*com.example.HelloWorld*-*1.0.0*.yaml

### **(i)** Note

AWS IoT Greengrass uses semantic versions for components. Semantic versions follow a *major*.*minor*.*patch* number system. For example, version 1.0.0 represents the first major release for a component. For more information, see the [semantic](https://semver.org/) version [specification](https://semver.org/).

3. Define the recipe for your component. For more information, see AWS IoT [Greengrass](#page-1253-0) [component](#page-1253-0) recipe reference.

Your recipe might look similar to the following Hello World example recipe.

**JSON** 

```
{ 
   "RecipeFormatVersion": "2020-01-25", 
   "ComponentName": "com.example.HelloWorld",
```

```
 "ComponentVersion": "1.0.0", 
   "ComponentDescription": "My first AWS IoT Greengrass component.", 
   "ComponentPublisher": "Amazon", 
   "ComponentConfiguration": { 
     "DefaultConfiguration": { 
       "Message": "world" 
     } 
   }, 
   "Manifests": [ 
     { 
       "Platform": { 
         "os": "linux" 
       }, 
       "Lifecycle": { 
          "run": "python3 -u {artifacts:path}/hello_world.py {configuration:/
Message}" 
       } 
     }, 
     { 
       "Platform": { 
          "os": "windows" 
       }, 
       "Lifecycle": { 
          "run": "py -3 -u {artifacts:path}/hello_world.py {configuration:/
Message}" 
       } 
     } 
   ]
}
```
#### YAML

```
---
RecipeFormatVersion: '2020-01-25'
ComponentName: com.example.HelloWorld
ComponentVersion: '1.0.0'
ComponentDescription: My first AWS IoT Greengrass component.
ComponentPublisher: Amazon
ComponentConfiguration: 
   DefaultConfiguration: 
     Message: world
Manifests: 
   - Platform:
```

```
 os: linux 
   Lifecycle: 
     run: | 
       python3 -u {artifacts:path}/hello_world.py "{configuration:/Message}" 
 - Platform: 
     os: windows 
   Lifecycle: 
     run: | 
       py -3 -u {artifacts:path}/hello_world.py "{configuration:/Message}"
```
This recipe runs a Hello World Python script, which might look similar to the following example script.

```
import sys
message = "Hello, %s!" % sys.argv[1]
# Print the message to stdout, which Greengrass saves in a log file.
print(message)
```
4. Create a folder for the component version to develop. We recommend that you use a separate folder for each component version's artifacts so that you can identify which artifacts are for each component version. Run the following command.

Linux or Unix

```
mkdir -p artifacts/com.example.HelloWorld/1.0.0
```
Windows Command Prompt (CMD)

mkdir artifacts/*com.example.HelloWorld*/*1.0.0*

PowerShell

mkdir artifacts/*com.example.HelloWorld*/*1.0.0*

# **Important**

You must use the following format for the artifact folder path. Include the component name and version that you specify in the recipe.

artifacts/*componentName*/*componentVersion*/

5. Create the artifacts for your component in the folder that you created in the previous step. Artifacts can include software, images, and any other binaries that your component uses.

When your component is ready, test your [component](#page-1218-0).

# <span id="page-1218-0"></span>**Test AWS IoT Greengrass components with local deployments**

If you develop a Greengrass component on a core device, you can create a local deployment to install and test it. Follow the steps in this section to create a local deployment.

If you develop the component on a different computer, such as a local development computer, you can't create a local deployment. Instead, publish the component to the AWS IoT Greengrass service so that you can deploy it to Greengrass core devices to test it. For more information, see Publish [components](#page-1220-0) to deploy to your core devices and Deploy AWS IoT Greengrass [components](#page-1284-0) to [devices](#page-1284-0).

# **To test a component on an Greengrass core device**

1. The core device logs events such as component updates. You can view this log file to discover and troubleshoot errors with your component, such as an invalid recipe. This log file also displays messages that your component prints to standard out (stdout). We recommend that you open an additional terminal session on your core device to observe new log messages in real time. Open a new terminal session, such as through SSH, and run the following command to view the logs. Replace */greengrass/v2* with the path to the AWS IoT Greengrass root folder.

Linux or Unix

sudo tail -f */greengrass/v2*/logs/greengrass.log

#### **PowerShell**

gc *C:\greengrass\v2*\logs\greengrass.log -Tail 10 -Wait

You can also view the log file for your component.

#### Linux or Unix

sudo tail -f */greengrass/v2*/logs/*com.example.HelloWorld*.log

PowerShell

```
gc C:\greengrass\v2\logs\com.example.HelloWorld.log -Tail 10 -Wait
```
2. In your original terminal session, run the following command to update the core device with your component. Replace */greengrass/v2* with the path to the AWS IoT Greengrass root folder, and replace *~/greengrassv2* with the path to your local development folder.

Linux or Unix

```
sudo /greengrass/v2/bin/greengrass-cli deployment create \ 
   --recipeDir ~/greengrassv2/recipes \ 
   --artifactDir ~/greengrassv2/artifacts \ 
   --merge "com.example.HelloWorld=1.0.0"
```
Windows Command Prompt (CMD)

```
C:\greengrass\v2\bin\greengrass-cli deployment create ^ 
   --recipeDir %USERPROFILE%\greengrassv2\recipes ^ 
   --artifactDir %USERPROFILE%\greengrassv2\artifacts ^ 
   --merge "com.example.HelloWorld=1.0.0"
```
#### PowerShell

```
C:\greengrass\v2\bin\greengrass-cli deployment create ` 
   --recipeDir ~/greengrassv2/recipes ` 
   --artifactDir ~/greengrassv2/artifacts ` 
   --merge "com.example.HelloWorld=1.0.0"
```
# *(i)* Note

You can also use the greengrass-cli deployment create command to set the value of your component's configuration parameters. For more information, see [create.](#page-1177-0)

3. Use the greengrass-cli deployment status command to monitor the progress of your component's deployment.

Unix or Linux

```
sudo /greengrass/v2/bin/greengrass-cli deployment status \ 
   -i deployment-id
```
Windows Command Prompt (CMD)

```
C:\greengrass\v2\bin\greengrass-cli deployment status ^ 
   -i deployment-id
```
PowerShell

```
C:\greengrass\v2\bin\greengrass-cli deployment status ` 
   -i deployment-id
```
4. Test your component as it runs on the Greengrass core device. When you finish this version of your component, you can upload it to the AWS IoT Greengrass service. Then, you can deploy the component to other core devices. For more information, see Publish [components](#page-1220-0) to deploy to your core [devices.](#page-1220-0)

# <span id="page-1220-0"></span>**Publish components to deploy to your core devices**

After you build or complete a version of a component, you can publish it to the AWS IoT Greengrass service. Then, you can deploy it to Greengrass core devices.

If you use the Greengrass [Development](#page-1139-0) Kit CLI (GDK CLI) to develop and build a [component,](#page-1205-0) you can [use the GDK CLI](#page-1221-0) to publish the component to the AWS Cloud. Otherwise, use [built-in](#page-1222-0) shell [commands](#page-1222-0) and the AWS CLI to publish the component.

You can also use AWS CloudFormation to create components and other AWS resources from templates. For more information, see What is AWS [CloudFormation?](https://docs.aws.amazon.com/AWSCloudFormation/latest/UserGuide/Welcome.html) and [AWS::GreengrassV2::ComponentVersion](https://docs.aws.amazon.com/AWSCloudFormation/latest/UserGuide/aws-resource-greengrassv2-componentversion.html) in the *AWS CloudFormation User Guide*.

### **Topics**

- Publish a [component](#page-1221-0) (GDK CLI)
- Publish a component (shell [commands\)](#page-1222-0)

# <span id="page-1221-0"></span>**Publish a component (GDK CLI)**

Follow instructions in this section to publish a component using the GDK CLI. The GDK CLI uploads build artifacts to an S3 bucket, updates the artifact URIs in the recipe, and creates the component from the recipe. You specify the S3 bucket and Region to use in the GDK CLI [configuration](#page-1158-0) file.

If you use GDK CLI v1.1.0 or later, you can specify the --bucket argument to specify the S3 bucket where the GDK CLI uploads the component's artifacts. If you don't specify this argument, the GDK CLI uploads to the S3 bucket whose name is *bucket*-*region*-*accountId*, where *bucket* and *region* are the values that you specify in gdk-config.json, and *accountId* is your AWS account ID. The GDK CLI creates the bucket if it doesn't exist.

# **Important**

Core device roles don't allow access to S3 buckets by default. If this is your first time using this S3 bucket, you must add permissions to the role to allow core devices to retrieve component artifacts from this S3 bucket. For more information, see Allow [access](#page-1850-0) to S3 buckets for [component](#page-1850-0) artifacts.

# **To publish a Greengrass component (GDK CLI)**

- 1. Open the component folder in a command prompt or terminal.
- 2. If you haven't already, build the Greengrass [component](#page-1149-0). The component build command produces a recipe and artifacts in the greengrass-build folder in the component folder. Run the following command.

gdk component build

3. Publish the component to the AWS Cloud. The [component](#page-1151-0) publish command uploads the component's artifacts to Amazon S3 and updates the component's recipe with each artifact's URI. Then, it creates the component in the AWS IoT Greengrass service.

# **A** Note

AWS IoT Greengrass computes the digest of each artifact when you create the component. This means that you can't modify the artifact files in your S3 bucket after you create a component. If you do, deployments that include this component will fail, because the file digest doesn't match. If you modify an artifact file, you must create a new version of the component.

If you specify NEXT\_PATCH for the component version in the GDK CLI configuration file, the GDK CLI uses the next patch version that doesn't already exist in the AWS IoT Greengrass service.

Run the following command.

gdk component publish

The output tells you the version of the component that the GDK CLI created.

After you publish the component, you can deploy the component to core devices. For more information, see Deploy AWS IoT Greengrass [components](#page-1284-0) to devices.

# <span id="page-1222-0"></span>**Publish a component (shell commands)**

Use the following procedure to publish a component using shell commands and the AWS Command Line Interface (AWS CLI). When you publish a component, you do the following:

- 1. Publish component artifacts to an S3 bucket.
- 2. Add each artifact's Amazon S3 URI to the component recipe.
- 3. Create a component version in AWS IoT Greengrass from the component recipe.

# **A** Note

Each component version that you upload must be unique. Make sure that you upload the correct component version, because you can't edit it after you upload it.

You can follow these steps to publish a component from your development computer or your Greengrass core device.

# **To publish a component (shell commands)**

1. If the component uses a version that exists in the AWS IoT Greengrass service, then you must change the version of the component. Open the recipe in a text editor, increment the version, and save the file. Choose a new version that reflects the changes that you made to the component.

# *(i)* Note

AWS IoT Greengrass uses semantic versions for components. Semantic versions follow a *major*.*minor*.*patch* number system. For example, version 1.0.0 represents the first major release for a component. For more information, see the [semantic](https://semver.org/) version [specification](https://semver.org/).

- 2. If your component has artifacts, do the following:
	- a. Publish the component's artifacts to an S3 bucket in your AWS account.

# **Tip**

We recommend that you include the component name and version in the path to the artifact in the S3 bucket. This naming scheme can help you maintain the artifacts that previous versions of the component use, so you can continue to support previous component versions.

Run the following command to publish an artifact file to an S3 bucket. Replace amzn-s3-demo-bucket with the name of the bucket, and replace *artifacts/ com.example.HelloWorld/1.0.0/artifact.py* with the path to the artifact file.
aws s3 cp *artifacts/com.example.HelloWorld/1.0.0/artifact.py* s3://amzn-s3-demobucket/*artifacts/com.example.HelloWorld/1.0.0/artifact.py*

#### **Important**

Core device roles don't allow access to S3 buckets by default. If this is your first time using this S3 bucket, you must add permissions to the role to allow core devices to retrieve component artifacts from this S3 bucket. For more information, see Allow access to S3 buckets for [component](#page-1850-0) artifacts.

- b. Add a list named Artifacts to the component recipe if it isn't present. The Artifacts list appears in each manifest, which defines the component's requirements on each platform that it supports (or the component's default requirements for all platforms).
- c. Add each artifact to the list of artifacts, or update the URI of existing artifacts. The Amazon S3 URI is composed of the bucket name and the path to the artifact object in the bucket. Your artifacts' Amazon S3 URIs should look similar to the following example.

```
s3://amzn-s3-demo-bucket/artifacts/com.example.HelloWorld/1.0.0/artifact.py
```
After you complete these steps, your recipe should have an Artifacts list that looks like the following.

```
{ 
 ...
   "Manifests": [ 
     { 
        "Lifecycle": { 
          ...
        }, 
        "Artifacts": [ 
          { 
            "URI": "s3://amzn-s3-demo-bucket/artifacts/
MyGreengrassComponent/1.0.0/artifact.py", 
            "Unarchive": "NONE" 
          } 
        ]
```
 ] }

## **Note**

}

You can add the "Unarchive": "ZIP" option for a ZIP artifact to configure the AWS IoT Greengrass Core software to unzip the artifact when the component deploys.

YAML

```
...
Manifests: 
   - Lifecycle: 
        ...
     Artifacts: 
       - URI: s3://amzn-s3-demo-bucket/artifacts/MyGreengrassComponent/1.0.0/
artifact.py
         Unarchive: NONE
```
#### *(b)* Note

You can use the Unarchive: ZIP option to configure the AWS IoT Greengrass Core software to unzip a ZIP artifact when the component deploys. For more information about how to use ZIP artifacts in a component, see the [artifacts:decompressedPath](#page-1276-0) recipe variable.

For more information about recipes, see AWS IoT Greengrass [component](#page-1253-0) recipe reference.

3. Use the AWS IoT Greengrass console to create a component from the recipe file.

Run the following command to create the component from a recipe file. This command creates the component and publishes it as a private AWS IoT Greengrass component in your AWS account. Replace *path/to/recipeFile* with the path to the recipe file.

```
aws greengrassv2 create-component-version --inline-recipe fileb://path/to/
recipeFile
```
Copy the arn from the response to check the state of the component in the next step.

#### **A** Note

AWS IoT Greengrass computes the digest of each artifact when you create the component. This means that you can't modify the artifact files in your S3 bucket after you create a component. If you do, deployments that include this component will fail, because the file digest doesn't match. If you modify an artifact file, you must create a new version of the component.

4. Each component in the AWS IoT Greengrass service has a state. Run the following command to confirm the state of the component version that you publish in this procedure. Replace *com.example.HelloWorld* and *1.0.0* with the component version to query. Replace the arn with the ARN from the previous step.

```
aws greengrassv2 describe-component --arn "arn:aws:greengrass:region:account-
id:components:com.example.HelloWorld:versions:1.0.0"
```
The operation returns a response that contains the component's metadata. The metadata contains a status object that contains the component state and any errors, if applicable.

When the component state is DEPLOYABLE, you can deploy the component to devices. For more information, see Deploy AWS IoT Greengrass [components](#page-1284-0) to devices.

# <span id="page-1226-0"></span>**Interact with AWS services**

Greengrass core devices use X.509 certificates to connect to AWS IoT Core using TLS mutual authentication protocols. These certificates let devices interact with AWS IoT without AWS credentials, which typically comprise an access key ID and a secret access key. Other AWS services require AWS credentials instead of X.509 certificates to call API operations at service endpoints. AWS IoT Core has a credentials provider that enables devices to use their X.509 certificate to authenticate AWS requests. The AWS IoT credentials provider authenticates devices using an X.509 certificate and issues AWS credentials in the form a temporary, limited-privilege security token.

Devices can use this token to sign and authenticate any AWS request. This eliminates the need to store AWS credentials on Greengrass core devices. For more information, see [Authorizing](https://docs.aws.amazon.com/iot/latest/developerguide/authorizing-direct-aws.html) direct calls to AWS [services](https://docs.aws.amazon.com/iot/latest/developerguide/authorizing-direct-aws.html) in the *AWS IoT Core Developer Guide*.

To fetch credentials from AWS IoT, Greengrass, core devices use an AWS IoT role alias that points to an IAM role. This IAM role is called the *token exchange role*. You create the role alias and token exchange role when you install the AWS IoT Greengrass Core software. To specify the role alias that a core device uses, configure the iotRoleAlias parameter of the [Greengrass](#page-498-0) nucleus.

The AWS IoT credentials provider assumes the token exchange role on your behalf to provide AWS credentials to core devices. You can attach appropriate IAM policies to this role to allow your core devices access to your AWS resources, such as components artifacts in S3 buckets. For more information about how to configure the token exchange role, see [Authorize](#page-1847-0) core devices to interact with AWS [services.](#page-1847-0)

Greengrass core devices store AWS credentials in memory, and the credentials expire after an hour by default. If the AWS IoT Greengrass Core software restarts, it must fetch credentials again. You can use the [UpdateRoleAlias](https://docs.aws.amazon.com/iot/latest/apireference/API_UpdateRoleAlias.html) operation to configure the duration that credentials are valid.

AWS IoT Greengrass provides a public component, the token exchange service component, that you can define as a dependency in your custom component to interact with AWS services. The token exchange service provides your component with an environment variable, AWS CONTAINER CREDENTIALS FULL URI, that defines the URI to a local server that provides AWS credentials. When you create an AWS SDK client, the client checks for this environment variable and connects to the local server to retrieve AWS credentials and uses them to sign API requests. This lets you use AWS SDKs and other tools to call AWS services in your components. For more information, see Token [exchange](#page-1092-0) service.

## **Important**

Support to acquire AWS credentials in this way was added to the AWS SDKs on July 13th, 2016. Your component must use an AWS SDK version that was created on or after that date. For more information, see Using a [supported](https://docs.aws.amazon.com/AmazonECS/latest/developerguide/task-iam-roles.html#task-iam-roles-minimum-sdk) AWS SDK in the *Amazon Elastic Container Service Developer Guide*.

To acquire AWS credentials in your custom component, define aws.greengrass.TokenExchangeService as a dependency in the component recipe. The following example recipe defines a component that installs [boto3](https://boto3.amazonaws.com/v1/documentation/api/latest/index.html) and runs a Python script that uses AWS credentials from the token exchange service to list Amazon S3 buckets.

#### **(i)** Note

To run this example component, your device must have the s3:ListAllMyBuckets permission. For more information, see [Authorize](#page-1847-0) core devices to interact with AWS services.

```
{ 
   "RecipeFormatVersion": "2020-01-25", 
   "ComponentName": "com.example.ListS3Buckets", 
   "ComponentVersion": "1.0.0", 
   "ComponentDescription": "A component that uses the token exchange service to list 
  S3 buckets.", 
   "ComponentPublisher": "Amazon", 
   "ComponentDependencies": { 
     "aws.greengrass.TokenExchangeService": { 
       "VersionRequirement": "^2.0.0", 
       "DependencyType": "HARD" 
     } 
   }, 
   "Manifests": [ 
     { 
       "Platform": { 
         "os": "linux" 
       }, 
       "Lifecycle": { 
         "install": "pip3 install --user boto3", 
         "run": "python3 -u {artifacts:path}/list_s3_buckets.py" 
       } 
     }, 
     { 
       "Platform": { 
         "os": "windows" 
       }, 
       "Lifecycle": { 
         "install": "pip3 install --user boto3", 
         "run": "py -3 -u {artifacts:path}/list_s3_buckets.py" 
       }
```
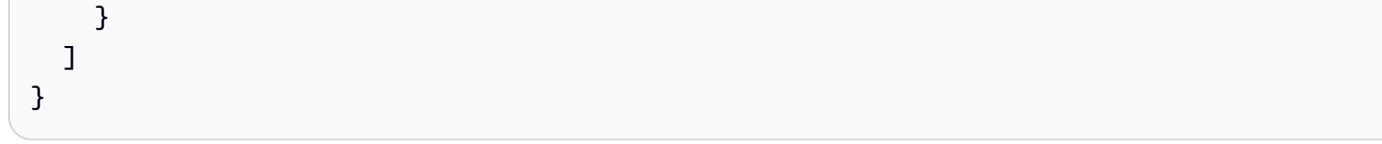

#### YAML

```
---
RecipeFormatVersion: '2020-01-25'
ComponentName: com.example.ListS3Buckets
ComponentVersion: '1.0.0'
ComponentDescription: A component that uses the token exchange service to list S3 
  buckets.
ComponentPublisher: Amazon
ComponentDependencies: 
   aws.greengrass.TokenExchangeService: 
     VersionRequirement: '^2.0.0' 
     DependencyType: HARD
Manifests: 
   - Platform: 
       os: linux 
     Lifecycle: 
       install: 
         pip3 install --user boto3 
       run: |- 
         python3 -u {artifacts:path}/list_s3_buckets.py 
   - Platform: 
       os: windows 
     Lifecycle: 
       install: 
         pip3 install --user boto3 
       run: |- 
         py -3 -u {artifacts:path}/list_s3_buckets.py
```
This example component runs the following Python script, list\_s3\_buckets.py that lists Amazon S3 buckets.

```
import boto3
import os
try: 
     print("Creating boto3 S3 client...") 
     s3 = boto3.client('s3')
```

```
 print("Successfully created boto3 S3 client")
except Exception as e: 
     print("Failed to create boto3 s3 client. Error: " + str(e)) 
     exit(1)
try: 
     print("Listing S3 buckets...") 
     response = s3.list_buckets() 
     for bucket in response['Buckets']: 
         print(f'\t{bucket["Name"]}') 
     print("Successfully listed S3 buckets")
except Exception as e: 
     print("Failed to list S3 buckets. Error: " + str(e)) 
     exit(1)
```
# **Run a Docker container**

You can configure AWS IoT Greengrass components to run a [Docker](https://www.docker.com/) container from images stored in the following locations:

- Public and private image repositories in Amazon Elastic Container Registry (Amazon ECR)
- Public Docker Hub repository
- Public Docker Trusted Registry
- S3 bucket

In your custom component, include the Docker image URI as an artifact to retrieve the image and run it on the core device. For Amazon ECR and Docker Hub images, you can use the [Docker](#page-648-0) [application manager](#page-648-0) component to download the images and manage credentials for private Amazon ECR repositories.

#### **Topics**

- [Requirements](#page-1231-0)
- Run a Docker [container](#page-1234-0) from a public image in Amazon ECR or Docker Hub
- Run a Docker [container](#page-1237-0) from a private image in Amazon ECR
- Run a Docker [container](#page-1240-0) from an image in Amazon S3
- Use interprocess [communication](#page-1243-0) in Docker container components
- Use AWS credentials in Docker container [components](#page-1247-0) (Linux)

• Use stream manager in Docker container [components](#page-1249-0) (Linux)

# <span id="page-1231-0"></span>**Requirements**

To run a Docker container in a component, you need the following:

- A Greengrass core device. If you don't have one, see [Tutorial:](#page-141-0) Getting started with AWS IoT [Greengrass](#page-141-0) V2.
- [Docker](https://docs.docker.com/engine/) Engine 1.9.1 or later installed on the Greengrass core device. Version 20.10 is the latest version that is verified to work with the AWS IoT Greengrass Core software. You must install Docker directly on the core device before you deploy components that run Docker containers.

## **Tip**

You can also configure the core device to install Docker Engine when the component installs. For example, the following install script installs Docker Engine before it loads the Docker image. This install script works on Debian-based Linux distributions, such as Ubuntu. If you configure the component to install Docker Engine with this command, you may need to set RequiresPrivilege to true in the lifecycle script to run the installation and docker commands. For more information, see AWS IoT [Greengrass](#page-1253-0) [component](#page-1253-0) recipe reference.

apt-get install docker-ce docker-ce-cli containerd.io && docker load -i {artifacts:path}/*hello-world.tar*

- The system user that runs a Docker container component must have root or administrator permissions, or you must configure Docker to run it as a non-root or non-admistrator user.
	- On Linux devices, you can add a user to the docker group to call docker commands without sudo.
	- On Windows devices, you can add a user to the docker-users group to call docker commands without adminstrator privileges.

#### Linux or Unix

To add ggc\_user, or the non-root user that you use to run Docker container components, to the docker group, run the following command.

sudo usermod -aG docker *ggc\_user*

For more information, see Manage Docker as a [non-root](https://docs.docker.com/engine/install/linux-postinstall/#manage-docker-as-a-non-root-user) user.

Windows Command Prompt (CMD)

To add ggc\_user, or the user that you use to run Docker container components, to the docker-users group, run the following command as an administrator.

net localgroup docker-users *ggc\_user* /add

Windows PowerShell

To add ggc\_user, or the user that you use to run Docker container components, to the docker-users group, run the following command as an administrator.

Add-LocalGroupMember -Group docker-users -Member *ggc\_user*

- Files accessed by the Docker container component [mounted](https://docs.docker.com/storage/volumes/) as a volume in the Docker container.
- If you configure the AWS IoT [Greengrass](#page-382-0) Core software to use a network proxy, you must [configure](https://docs.docker.com/network/proxy/) Docker to use the same proxy server.

In addition to these requirements, you must also meet the following requirements if they apply to your environment:

- To use Docker [Compose](https://docs.docker.com/compose/) to create and start your Docker containers, install Docker Compose on your Greengrass core device, and upload your Docker Compose file to an S3 bucket. You must store your Compose file in an S3 bucket in the same AWS account and AWS Region as the component. For an example that uses the docker-compose up command in a custom component, see Run a Docker [container](#page-1234-0) from a public image in Amazon ECR or Docker Hub.
- If you run AWS IoT Greengrass behind a network proxy, configure the Docker daemon to use a proxy [server.](https://docs.docker.com/network/proxy/)
- If your Docker images are stored in Amazon ECR or Docker Hub, include the Docker [component](#page-648-0) [manager](#page-648-0) component as a dependency in your Docker container component. You must start the Docker daemon on the core device before you deploy your component.

Also, include the image URIs as component artifacts. Image URIs must be in the format docker:*registry*/*image*[*:tag|@digest*] as shown in the following examples:

- Private Amazon ECR image: docker:*accountid*.dkr.ecr.*region*.amazonaws.com/*repository*/*image*[*:tag|@digest*]
- Public Amazon ECR image: docker:public.ecr.aws/*repository*/*image*[*:tag| @digest*]
- Public Docker Hub image: docker:*name*[*:tag|@digest*]

For more information about running Docker containers from images stored in public repositories, see Run a Docker [container](#page-1234-0) from a public image in Amazon ECR or Docker Hub.

• If your Docker images are stored in an Amazon ECR private repository, then you must include the token exchange service component as a dependency in the Docker container component. Also, the [Greengrass](#page-1847-0) device role must allow the ecr:GetAuthorizationToken, ecr:BatchGetImage, and ecr:GetDownloadUrlForLayer actions, as shown in the following example IAM policy.

```
\{ "Version": "2012-10-17", 
   "Statement": [ 
     { 
        "Action": [ 
           "ecr:GetAuthorizationToken", 
           "ecr:BatchGetImage", 
           "ecr:GetDownloadUrlForLayer" 
        ], 
        "Resource": [ 
          " * "
        ], 
        "Effect": "Allow" 
     } 
   ]
}
```
For information about running Docker containers from images stored in an Amazon ECR private repository, see Run a Docker [container](#page-1237-0) from a private image in Amazon ECR.

• To use Docker images stored in an Amazon ECR private repository, the private repository must be in the same AWS Region as the core device.

• If your Docker images or Compose files are stored in an S3 bucket, the [Greengrass](#page-1847-0) device role must allow the s3:GetObject permission to allow core devices to download the images as component artifacts, as shown in the following example IAM policy.

```
{ 
   "Version": "2012-10-17", 
   "Statement": [ 
      { 
        "Action": [ 
           "s3:GetObject" 
        ], 
        "Resource": [ 
          " ], 
        "Effect": "Allow" 
      } 
   ]
}
```
For information about running Docker containers from images stored in Amazon S3, see [Run a](#page-1240-0) Docker [container](#page-1240-0) from an image in Amazon S3.

- To use interprocess communication (IPC), AWS credentials, or stream manager in your Docker container component, you must specify additional options when you run the Docker container. For more information, see the following:
	- Use interprocess [communication](#page-1243-0) in Docker container components
	- Use AWS credentials in Docker container [components](#page-1247-0) (Linux)
	- Use stream manager in Docker container [components](#page-1249-0) (Linux)

# <span id="page-1234-0"></span>**Run a Docker container from a public image in Amazon ECR or Docker Hub**

This section describes how you can create a custom component that uses Docker Compose to run a Docker container from Docker images that are stored Amazon ECR and Docker Hub.

#### **To run a Docker container using Docker Compose**

1. Create and upload a Docker Compose file to an Amazon S3 bucket. Make sure that the [Greengrass](#page-1847-0) device role allows the s3:GetObject permission to enable the device to access the Compose file. The example Compose file shown in the following example includes the Amazon CloudWatch Agent image from Amazon ECR and the MySQL image from Docker Hub.

```
version: "3"
services: 
   cloudwatchagent: 
     image: "public.ecr.aws/cloudwatch-agent/cloudwatch-agent:latest" 
   mysql: 
     image: "mysql:8.0"
```
- 2. Create a custom [component](#page-1205-0) on your AWS IoT Greengrass core device. The example recipe shown in the following example has the following properties:
	- The Docker application manager component as a dependency. This component enables AWS IoT Greengrass to download images from public Amazon ECR and Docker Hub repositories.
	- A component artifact that specifies a Docker image in a public Amazon ECR repository.
	- A component artifact that specifies a Docker image in a public Docker Hub repository.
	- A component artifact that specifies the Docker Compose file that includes containers for the Docker images that you want to run.
	- A lifecycle run script that uses [docker-compose](https://docs.docker.com/compose/reference/up/) up to create and start a container from the specified images.

```
{ 
   "RecipeFormatVersion": "2020-01-25", 
   "ComponentName": "com.example.MyDockerComposeComponent", 
   "ComponentVersion": "1.0.0", 
   "ComponentDescription": "A component that uses Docker Compose to run images 
  from public Amazon ECR and Docker Hub.", 
   "ComponentPublisher": "Amazon", 
   "ComponentDependencies": { 
     "aws.greengrass.DockerApplicationManager": { 
       "VersionRequirement": "~2.0.0" 
     } 
   }, 
   "Manifests": [ 
     { 
       "Platform": { 
         "os": "all"
```

```
 }, 
        "Lifecycle": { 
          "run": "docker-compose -f {artifacts:path}/docker-compose.yaml up" 
        }, 
        "Artifacts": [ 
          { 
             "URI": "docker:public.ecr.aws/cloudwatch-agent/cloudwatch-
agent:latest" 
          }, 
          { 
             "URI": "docker:mysql:8.0" 
          }, 
          { 
             "URI": "s3://amzn-s3-demo-bucket/folder/docker-compose.yaml" 
          } 
        ] 
     } 
  \mathbf{I}}
```
#### YAML

```
---
RecipeFormatVersion: '2020-01-25'
ComponentName: com.example.MyDockerComposeComponent
ComponentVersion: '1.0.0'
ComponentDescription: 'A component that uses Docker Compose to run images from 
  public Amazon ECR and Docker Hub.'
ComponentPublisher: Amazon
ComponentDependencies: 
   aws.greengrass.DockerApplicationManager: 
     VersionRequirement: ~2.0.0
Manifests: 
   - Platform: 
       os: all 
     Lifecycle: 
         run: docker-compose -f {artifacts:path}/docker-compose.yaml up 
     Artifacts: 
       - URI: "docker:public.ecr.aws/cloudwatch-agent/cloudwatch-agent:latest" 
       - URI: "docker:mysql:8.0" 
       - URI: "s3://amzn-s3-demo-bucket/folder/docker-compose.yaml"
```
## *(i)* Note

To use interprocess communication (IPC), AWS credentials, or stream manager in your Docker container component, you must specify additional options when you run the Docker container. For more information, see the following:

- Use interprocess [communication](#page-1243-0) in Docker container components
- Use AWS credentials in Docker container [components](#page-1247-0) (Linux)
- Use stream manager in Docker container [components](#page-1249-0) (Linux)
- 3. Test the [component](#page-1218-0) to verify that it works as expected.

## **Important**

You must install and start the Docker daemon before you deploy the component.

After you deploy the component locally, you can run the docker [container](https://docs.docker.com/engine/reference/commandline/container_ls/) ls command to verify that your container runs.

docker container ls

4. When the component is ready, upload the component to AWS IoT Greengrass to deploy to other core devices. For more information, see Publish [components](#page-1220-0) to deploy to your core [devices](#page-1220-0).

# <span id="page-1237-0"></span>**Run a Docker container from a private image in Amazon ECR**

This section describes how you can create a custom component that runs a Docker container from a Docker image that is stored in a private repository in Amazon ECR.

#### **To run a Docker container**

1. Create a custom [component](#page-1205-0) on your AWS IoT Greengrass core device. Use the following example recipe, which has the following properties:

- The Docker application manager component as a dependency. This component enables AWS IoT Greengrass to manage credentials to download images from private repositories.
- The token exchange service component as a dependency. This component enables AWS IoT Greengrass to retrieve AWS credentials to interact with Amazon ECR.
- A component artifact that specifies a Docker image in a private Amazon ECR repository.
- A lifecycle run script that uses [docker](https://docs.docker.com/engine/reference/commandline/run/) run to create and start a container from the image.

```
{ 
   "RecipeFormatVersion": "2020-01-25", 
   "ComponentName": "com.example.MyPrivateDockerComponent", 
   "ComponentVersion": "1.0.0", 
   "ComponentDescription": "A component that runs a Docker container from a 
  private Amazon ECR image.", 
   "ComponentPublisher": "Amazon", 
   "ComponentDependencies": { 
     "aws.greengrass.DockerApplicationManager": { 
       "VersionRequirement": "~2.0.0" 
     }, 
     "aws.greengrass.TokenExchangeService": { 
       "VersionRequirement": "~2.0.0" 
     } 
   }, 
   "Manifests": [ 
     { 
       "Platform": { 
          "os": "all" 
       }, 
       "Lifecycle": { 
          "run": "docker run account-
id.dkr.ecr.region.amazonaws.com/repository[:tag|@digest]" 
       }, 
        "Artifacts": [ 
          { 
            "URI": "docker:account-
id.dkr.ecr.region.amazonaws.com/repository[:tag|@digest]" 
          } 
      \overline{1} }
```
 $\mathbf{I}$ }

```
---
RecipeFormatVersion: '2020-01-25'
ComponentName: com.example.MyPrivateDockerComponent
ComponentVersion: '1.0.0'
ComponentDescription: 'A component that runs a Docker container from a private 
 Amazon ECR image.'
ComponentPublisher: Amazon
ComponentDependencies: 
   aws.greengrass.DockerApplicationManager: 
     VersionRequirement: ~2.0.0 
   aws.greengrass.TokenExchangeService: 
     VersionRequirement: ~2.0.0
Manifests: 
   - Platform: 
       os: all 
     Lifecycle: 
         run: docker run account-id.dkr.ecr.region.amazonaws.com/repository[:tag|
@digest] 
     Artifacts: 
       - URI: "docker:account-id.dkr.ecr.region.amazonaws.com/repository[:tag|
@digest]"
```
## **A** Note

To use interprocess communication (IPC), AWS credentials, or stream manager in your Docker container component, you must specify additional options when you run the Docker container. For more information, see the following:

- Use interprocess [communication](#page-1243-0) in Docker container components
- Use AWS credentials in Docker container [components](#page-1247-0) (Linux)
- Use stream manager in Docker container [components](#page-1249-0) (Linux)
- 2. Test the [component](#page-1218-0) to verify that it works as expected.

## **Important**

You must install and start the Docker daemon before you deploy the component.

After you deploy the component locally, you can run the docker [container](https://docs.docker.com/engine/reference/commandline/container_ls/) is command to verify that your container runs.

docker container ls

3. Upload the component to AWS IoT Greengrass to deploy to other core devices. For more information, see Publish [components](#page-1220-0) to deploy to your core devices.

# <span id="page-1240-0"></span>**Run a Docker container from an image in Amazon S3**

This section describes how you can run a Docker container in a component from a Docker image that is stored in Amazon S3.

#### **To run a Docker container in a component from an image in Amazon S3**

1. Run the [docker](https://docs.docker.com/engine/reference/commandline/save/) save command to create a backup of a Docker container. You provide this backup as a component artifact to run the container on AWS IoT Greengrass. Replace *hello*world with the name of the image, and replace *hello-world.tar* with the name of the archive file to create.

```
docker save hello-world > artifacts/com.example.MyDockerComponent/1.0.0/hello-
world.tar
```
- 2. Create a custom [component](#page-1205-0) on your AWS IoT Greengrass core device. Use the following example recipe, which has the following properties:
	- A lifecycle install script that uses [docker](https://docs.docker.com/engine/reference/commandline/load/) load to load a Docker image from an archive.
	- A lifecycle run script that uses [docker](https://docs.docker.com/engine/reference/commandline/run/) run to create and start a container from the image. The --rm option cleans up the container when it exits.

JSON

{

```
 "RecipeFormatVersion": "2020-01-25", 
   "ComponentName": "com.example.MyS3DockerComponent", 
   "ComponentVersion": "1.0.0", 
   "ComponentDescription": "A component that runs a Docker container from an 
  image in an S3 bucket.", 
   "ComponentPublisher": "Amazon", 
   "Manifests": [ 
     { 
       "Platform": { 
         "os": "linux" 
       }, 
       "Lifecycle": { 
          "install": { 
            "Script": "docker load -i {artifacts:path}/hello-world.tar" 
          }, 
          "run": { 
            "Script": "docker run --rm hello-world" 
          } 
       } 
     } 
   ]
}
```
#### YAML

```
---
RecipeFormatVersion: '2020-01-25'
ComponentName: com.example.MyS3DockerComponent
ComponentVersion: '1.0.0'
ComponentDescription: 'A component that runs a Docker container from an image in 
  an S3 bucket.'
ComponentPublisher: Amazon
Manifests: 
   - Platform: 
       os: linux 
     Lifecycle: 
       install: 
         Script: docker load -i {artifacts:path}/hello-world.tar
       run: 
         Script: docker run --rm hello-world
```
## *(i)* Note

To use interprocess communication (IPC), AWS credentials, or stream manager in your Docker container component, you must specify additional options when you run the Docker container. For more information, see the following:

- Use interprocess [communication](#page-1243-0) in Docker container components
- Use AWS credentials in Docker container [components](#page-1247-0) (Linux)
- Use stream manager in Docker container [components](#page-1249-0) (Linux)
- 3. Test the [component](#page-1218-0) to verify that it works as expected.

After you deploy the component locally, you can run the docker [container](https://docs.docker.com/engine/reference/commandline/container_ls/) is command to verify that your container runs.

docker container ls

4. When the component is ready, upload the Docker image archive to an S3 bucket, and add its URI to the component recipe. Then, you can upload the component to AWS IoT Greengrass to deploy to other core devices. For more information, see Publish [components](#page-1220-0) to deploy to your core [devices.](#page-1220-0)

When you're done, the component recipe should look like the following example.

```
{ 
   "RecipeFormatVersion": "2020-01-25", 
   "ComponentName": "com.example.MyS3DockerComponent", 
   "ComponentVersion": "1.0.0", 
   "ComponentDescription": "A component that runs a Docker container from an 
  image in an S3 bucket.", 
   "ComponentPublisher": "Amazon", 
   "Manifests": [ 
     { 
       "Platform": { 
         "os": "linux" 
       }, 
       "Lifecycle": {
```

```
 "install": { 
            "Script": "docker load -i {artifacts:path}/hello-world.tar" 
          }, 
          "run": { 
            "Script": "docker run --rm hello-world" 
          } 
       }, 
        "Artifacts": [ 
          { 
            "URI": "s3://amzn-s3-demo-bucket/artifacts/
com.example.MyDockerComponent/1.0.0/hello-world.tar" 
          } 
       ] 
     } 
   ]
}
```
YAML

```
---
RecipeFormatVersion: '2020-01-25'
ComponentName: com.example.MyS3DockerComponent
ComponentVersion: '1.0.0'
ComponentDescription: 'A component that runs a Docker container from an image in 
  an S3 bucket.'
ComponentPublisher: Amazon
Manifests: 
   - Platform: 
       os: linux 
     Lifecycle: 
       install: 
         Script: docker load -i {artifacts:path}/hello-world.tar
       run: 
         Script: docker run --rm hello-world
     Artifacts: 
       - URI: s3://amzn-s3-demo-bucket/artifacts/
com.example.MyDockerComponent/1.0.0/hello-world.tar
```
# <span id="page-1243-0"></span>**Use interprocess communication in Docker container components**

You can use the Greengrass interprocess communication (IPC) library in the AWS IoT Device SDK to communicate with the Greengrass nucleus, other Greengrass components, and AWS IoT Core. For

more information, see Use the AWS IoT Device SDK to [communicate](#page-1397-0) with the Greengrass nucleus, other [components,](#page-1397-0) and AWS IoT Core.

To use IPC in a Docker container component, you must run the Docker container with the following parameters:

- Mount the IPC socket in the container. The Greengrass nucleus provides the IPC socket file path in the AWS\_GG\_NUCLEUS\_DOMAIN\_SOCKET\_FILEPATH\_FOR\_COMPONENT environment variable.
- Set the SVCUID and AWS\_GG\_NUCLEUS\_DOMAIN\_SOCKET\_FILEPATH\_FOR\_COMPONENT environment variables to the values that the Greengrass nucleus provides to components. Your component uses these environment variables to authenticate connections to the Greengrass nucleus.

#### **Example Example recipe: Publish an MQTT message to AWS IoT Core (Python)**

The following recipe defines an example Docker container component that publishes an MQTT message to AWS IoT Core. This recipe has the following properties:

- An authorization policy (accessControl) that allows the component to publish MQTT messages to AWS IoT Core on all topics. For more information, see Authorize [components](#page-1405-0) to perform IPC [operations](#page-1405-0) and AWS IoT Core MQTT IPC [authorization.](#page-1472-0)
- A component artifact that specifies a Docker image as a TAR archive in Amazon S3.
- A lifecycle install script that loads the Docker image from the TAR archive.
- A lifecycle run script that runs a [Docker](https://docs.docker.com/engine/reference/run/) container from the image. The Docker run command has the following arguments:
	- The -v argument mounts the Greengrass IPC socket in the container.
	- The first two -e arguments set the required environment variables in the Docker container.
	- The additional -e arguments set environment variables used by this example.
	- The --rm argument cleans up the container when it exits.

```
{ 
   "RecipeFormatVersion": "2020-01-25", 
   "ComponentName": "com.example.python.docker.PublishToIoTCore", 
   "ComponentVersion": "1.0.0",
```

```
 "ComponentDescription": "Uses interprocess communication to publish an MQTT 
  message to IoT Core.", 
   "ComponentPublisher": "Amazon", 
   "ComponentConfiguration": { 
     "DefaultConfiguration": { 
       "topic": "test/topic/java", 
       "message": "Hello, World!", 
       "qos": "1", 
       "accessControl": { 
         "aws.greengrass.ipc.mqttproxy": { 
            "com.example.python.docker.PublishToIoTCore:pubsub:1": { 
              "policyDescription": "Allows access to publish to IoT Core on all 
  topics.", 
              "operations": [ 
                "aws.greengrass#PublishToIoTCore" 
              ], 
              "resources": [ 
\mathbf{u} \star \mathbf{u} ] 
           } 
         } 
       } 
     } 
   }, 
   "Manifests": [ 
     { 
       "Platform": { 
         "os": "all" 
       }, 
       "Lifecycle": { 
         "install": "docker load -i {artifacts:path}/publish-to-iot-core.tar", 
          "run": "docker run -v $AWS_GG_NUCLEUS_DOMAIN_SOCKET_FILEPATH_FOR_COMPONENT:
$AWS_GG_NUCLEUS_DOMAIN_SOCKET_FILEPATH_FOR_COMPONENT -e SVCUID -e 
  AWS_GG_NUCLEUS_DOMAIN_SOCKET_FILEPATH_FOR_COMPONENT -e MQTT_TOPIC=
\"{configuration:/topic}\" -e MQTT_MESSAGE=\"{configuration:/message}\" -e MQTT_QOS=
\"{configuration:/qos}\" --rm publish-to-iot-core" 
       }, 
       "Artifacts": [ 
        \mathcal{L} "URI": "s3://amzn-s3-demo-bucket/artifacts/
com.example.python.docker.PublishToIoTCore/1.0.0/publish-to-iot-core.tar" 
         } 
       ] 
     }
```
 $\mathbf{I}$ 

#### YAML

```
RecipeFormatVersion: '2020-01-25'
ComponentName: com.example.python.docker.PublishToIoTCore
ComponentVersion: 1.0.0
ComponentDescription: Uses interprocess communication to publish an MQTT message to 
  IoT Core.
ComponentPublisher: Amazon
ComponentConfiguration: 
   DefaultConfiguration: 
     topic: 'test/topic/java' 
     message: 'Hello, World!' 
     qos: '1' 
     accessControl: 
       aws.greengrass.ipc.mqttproxy: 
         'com.example.python.docker.PublishToIoTCore:pubsub:1': 
           policyDescription: Allows access to publish to IoT Core on all topics. 
           operations: 
             - 'aws.greengrass#PublishToIoTCore' 
           resources: 
            - '*'
Manifests: 
   - Platform: 
       os: all 
     Lifecycle: 
       install: 'docker load -i {artifacts:path}/publish-to-iot-core.tar' 
       run: | 
         docker run \ 
           -v $AWS_GG_NUCLEUS_DOMAIN_SOCKET_FILEPATH_FOR_COMPONENT:
$AWS_GG_NUCLEUS_DOMAIN_SOCKET_FILEPATH_FOR_COMPONENT \ 
           -e SVCUID \ 
           -e AWS_GG_NUCLEUS_DOMAIN_SOCKET_FILEPATH_FOR_COMPONENT \ 
           -e MQTT_TOPIC="{configuration:/topic}" \ 
          -e MOTT MESSAGE="{configuration:/message}" \
           -e MQTT_QOS="{configuration:/qos}" \ 
           --rm publish-to-iot-core 
     Artifacts: 
       - URI: s3://amzn-s3-demo-bucket/artifacts/
com.example.python.docker.PublishToIoTCore/1.0.0/publish-to-iot-core.tar
```
# <span id="page-1247-0"></span>**Use AWS credentials in Docker container components (Linux)**

You can use the token exchange service [component](#page-1092-0) to interact with AWS services in Greengrass components. This component provides AWS credentials from the core device's token [exchange](#page-1847-0) role using a local container server. For more information, see Interact with AWS [services](#page-1226-0).

#### **Note**

The example in this section works only on Linux core devices.

To use AWS credentials from the token exchange service in a Docker container component, you must run the Docker container with the following parameters:

• Provide access to the host network using the --network=host argument. This option enables the Docker container to connect to the local token exchange service to retrieve AWS credentials. This argument works on only Docker for Linux.

## **Warning**

This option gives the container access to all local network interfaces on the host, so this option is less secure than if you run Docker containers without this access to the host network. Consider this when you develop and run Docker container components that use this option. For more information, see [Network:](https://docs.docker.com/engine/reference/run/#network-host) host in the *Docker Documentation*.

• Set the AWS\_CONTAINER\_CREDENTIALS\_FULL\_URI and

AWS\_CONTAINER\_AUTHORIZATION\_TOKEN environment variables to the values that the Greengrass nucleus provides to components. AWS SDKs use these environment variables to retrieve AWS credentials.

## **Example Example recipe: List S3 buckets in a Docker container component (Python)**

The following recipe defines an example Docker container component that lists the S3 buckets in your AWS account. This recipe has the following properties:

- The token exchange service component as a dependency. This dependency enables the component to retrieve AWS credentials to interact with other AWS services.
- A component artifact that specifies a Docker image as a tar archive in Amazon S3.
- A lifecycle install script that loads the Docker image from the TAR archive.
- A lifecycle run script that runs a [Docker](https://docs.docker.com/engine/reference/run/) container from the image. The Docker run command has the following arguments:
	- The --network=host argument provides the container access to the host network, so the container can connect to the token exchange service.
	- The -e argument sets the required environment variables in the Docker container.
	- The --rm argument cleans up the container when it exits.

```
{ 
   "RecipeFormatVersion": "2020-01-25", 
   "ComponentName": "com.example.python.docker.ListS3Buckets", 
   "ComponentVersion": "1.0.0", 
   "ComponentDescription": "Uses the token exchange service to lists your S3 
  buckets.", 
   "ComponentPublisher": "Amazon", 
   "ComponentDependencies": { 
     "aws.greengrass.TokenExchangeService": { 
       "VersionRequirement": "^2.0.0", 
       "DependencyType": "HARD" 
     } 
   }, 
   "Manifests": [ 
    \mathcal{L} "Platform": { 
         "os": "linux" 
       }, 
       "Lifecycle": { 
          "install": "docker load -i {artifacts:path}/list-s3-buckets.tar", 
          "run": "docker run --network=host -e AWS_CONTAINER_AUTHORIZATION_TOKEN -e 
  AWS_CONTAINER_CREDENTIALS_FULL_URI --rm list-s3-buckets" 
       }, 
       "Artifacts": [ 
\overline{\mathcal{L}} "URI": "s3://amzn-s3-demo-bucket/artifacts/
com.example.python.docker.ListS3Buckets/1.0.0/list-s3-buckets.tar" 
 } 
       ] 
     } 
   ]
```
}

#### YAML

```
RecipeFormatVersion: '2020-01-25'
ComponentName: com.example.python.docker.ListS3Buckets
ComponentVersion: 1.0.0
ComponentDescription: Uses the token exchange service to lists your S3 buckets.
ComponentPublisher: Amazon
ComponentDependencies: 
   aws.greengrass.TokenExchangeService: 
     VersionRequirement: ^2.0.0 
     DependencyType: HARD
Manifests: 
   - Platform: 
       os: linux 
     Lifecycle: 
       install: 'docker load -i {artifacts:path}/list-s3-buckets.tar' 
       run: | 
         docker run \ 
           --network=host \ 
          -e AWS CONTAINER AUTHORIZATION TOKEN \
          -e AWS CONTAINER CREDENTIALS FULL URI \
           --rm list-s3-buckets 
     Artifacts: 
       - URI: s3://amzn-s3-demo-bucket/artifacts/
com.example.python.docker.ListS3Buckets/1.0.0/list-s3-buckets.tar
```
## <span id="page-1249-0"></span>**Use stream manager in Docker container components (Linux)**

You can use the stream manager [component](#page-1072-0) to manage data streams in Greengrass components. This component enables you to process data streams and transfer high-volume IoT data to the AWS Cloud. AWS IoT Greengrass provides a stream manager SDK that you use to interact with the stream manager component. For more information, see Manage data streams on [Greengrass](#page-1687-0) core [devices](#page-1687-0).

#### *(i)* Note

The example in this section works only on Linux core devices.

To use the stream manager SDK in a Docker container component, you must run the Docker container with the following parameters:

• Provide access to the host network using the --network=host argument. This option enables the Docker container to interact with the stream manager component over a local TLS connection. This argument works on only Docker for Linux

## **Warning**

This option gives the container access to all local network interfaces on the host, so this option is less secure than if you run Docker containers without this access to the host network. Consider this when you develop and run Docker container components that use this option. For more information, see [Network:](https://docs.docker.com/engine/reference/run/#network-host) host in the *Docker Documentation*.

- If you configure the stream manager component to require authentication, which is the default behavior, set the AWS\_CONTAINER\_CREDENTIALS\_FULL\_URI environment variable to the value that the Greengrass nucleus provides to components. For more information, see stream [manager](#page-1079-0) [configuration](#page-1079-0).
- If you configure the stream manager component to use a non-default port, use [interprocess](#page-1397-0) [communication](#page-1397-0) (IPC) to get the port from the stream manager component configuration. You must run the Docker container with additional options to use IPC. For more information, see the following:
	- Connect to stream manager in [application](#page-1706-0) code
	- Use interprocess [communication](#page-1243-0) in Docker container components

# **Example Example recipe: Stream a file to an S3 bucket in a Docker container component (Python)**

The following recipe defines an example Docker container component that creates a file and streams it to an S3 bucket. This recipe has the following properties:

- The stream manager component as a dependency. This dependency enables the component to use the stream manager SDK to interact with the stream manager component.
- A component artifact that specifies a Docker image as a TAR archive in Amazon S3.
- A lifecycle install script that loads the Docker image from the TAR archive.
- A lifecycle run script that runs a [Docker](https://docs.docker.com/engine/reference/run/) container from the image. The Docker run command has the following arguments:
- The --network=host argument provides the container access to the host network, so the container can connect to the stream manager component.
- The first -e argument sets the required AWS\_CONTAINER\_AUTHORIZATION\_TOKEN environment variable in the Docker container.
- The additional -e arguments set environment variables used by this example.
- The -v argument mounts the component's work [folder](#page-1277-0) in the container. This example creates a file in the work folder to upload that file to Amazon S3 using stream manager.
- The --rm argument cleans up the container when it exits.

```
JSON
```

```
{ 
   "RecipeFormatVersion": "2020-01-25", 
   "ComponentName": "com.example.python.docker.StreamFileToS3", 
   "ComponentVersion": "1.0.0", 
   "ComponentDescription": "Creates a text file and uses stream manager to stream the 
 file to S3.", 
   "ComponentPublisher": "Amazon", 
   "ComponentDependencies": { 
     "aws.greengrass.StreamManager": { 
       "VersionRequirement": "^2.0.0", 
       "DependencyType": "HARD" 
     } 
   }, 
   "ComponentConfiguration": { 
     "DefaultConfiguration": { 
       "bucketName": "" 
     } 
  }, 
   "Manifests": [ 
     { 
       "Platform": { 
         "os": "linux" 
       }, 
       "Lifecycle": { 
         "install": "docker load -i {artifacts:path}/stream-file-to-s3.tar", 
         "run": "docker run --network=host -e AWS_CONTAINER_AUTHORIZATION_TOKEN 
 -e BUCKET_NAME=\"{configuration:/bucketName}\" -e WORK_PATH=\"{work:path}\" -v 
 {work:path}:{work:path} --rm stream-file-to-s3" 
       },
```

```
 "Artifacts": [ 
         { 
           "URI": "s3://amzn-s3-demo-bucket/artifacts/
com.example.python.docker.StreamFileToS3/1.0.0/stream-file-to-s3.tar" 
 } 
       ] 
     } 
   ]
}
```
YAML

```
RecipeFormatVersion: '2020-01-25'
ComponentName: com.example.python.docker.StreamFileToS3
ComponentVersion: 1.0.0
ComponentDescription: Creates a text file and uses stream manager to stream the file 
 to S3.
ComponentPublisher: Amazon
ComponentDependencies: 
   aws.greengrass.StreamManager: 
     VersionRequirement: ^2.0.0 
     DependencyType: HARD
ComponentConfiguration: 
   DefaultConfiguration: 
     bucketName: ''
Manifests: 
   - Platform: 
       os: linux 
     Lifecycle: 
       install: 'docker load -i {artifacts:path}/stream-file-to-s3.tar' 
       run: | 
         docker run \ 
           --network=host \ 
          -e AWS CONTAINER AUTHORIZATION TOKEN \
           -e BUCKET_NAME="{configuration:/bucketName}" \ 
           -e WORK_PATH="{work:path}" \ 
           -v {work:path}:{work:path} \ 
           --rm stream-file-to-s3 
     Artifacts: 
       - URI: s3://amzn-s3-demo-bucket/artifacts/
com.example.python.docker.StreamFileToS3/1.0.0/stream-file-to-s3.tar
```
# <span id="page-1253-0"></span>**AWS IoT Greengrass component recipe reference**

The component recipe is a file that defines a component's details, dependencies, artifacts, and lifecycles. The component *lifecycle* specifies the commands to run to install, run, and shut down the component, for example. The AWS IoT Greengrass core uses the lifecycles that you define in the recipe to install and run components. The AWS IoT Greengrass service uses the recipe to identify the dependencies and artifacts to deploy to your core devices when you deploy the component.

In the recipe, you can define unique dependencies and lifecycles for each platform that a component supports. You can use this capability to deploy a component to devices with multiple platforms that have different requirements. You can also use this to prevent AWS IoT Greengrass from installing a component on devices that don't support it.

Each recipe contains a list of *manifests*. Each manifest specifies a set of platform requirements and the lifecycle and artifacts to use for core devices whose platform meets those requirements. The core device uses the first manifest with platform requirements that the device meets. Specify a manifest without any platform requirements to match any core device.

You can also specify a global lifecycle that isn't in a manifest. In the global lifecycle, you can use *selection keys* that identify sub-sections of the lifecycle. Then, you can specify these selection keys within a manifest to use those sections of the global lifecycle in addition to the manifest's lifecycle. The core device uses the manifest's selection keys only if the manifest doesn't define a lifecycle. You can use the all selection in a manifest to match sections of the global lifecycle without selection keys.

After the AWS IoT Greengrass Core software selects a manifest that matches the core device, it does the following to identify the lifecycle steps to use:

- If the selected manifest defines a lifecycle, the core device uses that lifecycle.
- If the selected manifest doesn't define a lifecycle, the core device uses the global lifecycle. The core device does the following to identify which sections of the global lifecycle to use:
	- If the manifest defines selection keys, the core device uses the sections of the global lifecycle that contain the manifest's selection keys.
	- If the manifest doesn't define selection keys, the core device uses the sections of the global lifecycle that don't have selection keys. This behavior is equivalent to a manifest that defines the all selection.

## **Important**

A core device must match least one manifest's platform requirements to install the component. If no manifest matches the core device, then the AWS IoT Greengrass Core software doesn't install the component and the deployment fails.

You can define recipes in [JSON](https://en.wikipedia.org/wiki/JSON) or [YAML](https://en.wikipedia.org/wiki/YAML) format. The recipe examples section includes recipes in each format.

## **Topics**

- Recipe [validation](#page-1254-0)
- Recipe [format](#page-1254-1)
- Recipe [variables](#page-1274-0)
- Recipe [examples](#page-1277-1)

# <span id="page-1254-0"></span>**Recipe validation**

Greengrass validates a JSON or YAML component recipe when creating a component version. This recipe validation checks your JSON or YAML component recipe for common errors in order to prevent potential deployment issues. The validation checks the recipe for common errors (e.g., missing commas, braces, and fields) and to make sure the recipe is well-formed.

If you receive a recipe validation error message, check your recipe for any missing commas, braces, or fields. Verify that you are not missing any fields by looking at the recipe [format](#page-1254-1).

# <span id="page-1254-1"></span>**Recipe format**

When you define a recipe for a component, you specify the following information in the recipe document. The same structure applies to recipes in YAML and JSON formats.

RecipeFormatVersion

The template version for the recipe. Choose the following option:

• 2020-01-25

#### ComponentName

The name of the component that this recipe defines. The component name must be unique in your AWS account in each Region.

## **Tips**

- Use inverse domain name format to avoid name collision within your company. For example, if your company owns example.com and you work on a solar energy project, you can name your Hello World component com.example.solar.HelloWorld. This helps avoid component name collisions within your company.
- Avoid the aws.greengrass prefix in your component names. AWS IoT Greengrass uses this prefix for the public [components](#page-486-0) that it provides. If you choose the same name as a public component, your component replaces that component. Then, AWS IoT Greengrass provides your component instead of the public component when it deploys components with a dependency on that public component. This feature enables you to override the behavior of public components, but it can also break other components if you don't intend to override a public component.

#### ComponentVersion

The version of the component. The maximum value for the major, minor, and patch values is 999999.

## *(i)* Note

AWS IoT Greengrass uses semantic versions for components. Semantic versions follow a *major*.*minor*.*patch* number system. For example, version 1.0.0 represents the first major release for a component. For more information, see the [semantic](https://semver.org/) version [specification](https://semver.org/).

## ComponentDescription

(Optional) The description of the component.

#### ComponentPublisher

The publisher or author of the component.

ComponentConfiguration

(Optional) An object that defines the configuration or parameters for the component. You define the default configuration, and then when you deploy the component, you can specify the configuration object to provide to the component. Component configuration supports nested parameters and structures. This object contains the following information:

#### DefaultConfiguration

An object that defines the default configuration for the component. You define the structure of this object.

## **A** Note

AWS IoT Greengrass uses JSON for configuration values. JSON specifies a number type but doesn't differentiate between integers and floats. As a result, configuration values might convert to floats in AWS IoT Greengrass. To ensure that your component uses the correct data type, we recommend that you define numeric configuration values as strings. Then, have your component parse them as integers or floats. This ensures that your configuration values have the same type in the configuration and on your core device.

#### ComponentDependencies

(Optional) A dictionary of objects that each define a component dependency for the component. The key for each object identifies the name of the component dependency. AWS IoT Greengrass installs component dependencies when the component installs. AWS IoT Greengrass waits for dependencies to start before it starts the component. Each object contains the following information:

#### VersionRequirement

The npm-style semantic version constraint that defines the compatible component versions for this dependency. You can specify a version or a range of versions. For more information, see the npm semantic version [calculator.](https://semver.npmjs.com/)

#### DependencyType

(Optional) The type of this dependency. Choose from the following options.

- SOFT The component doesn't restart if the dependency changes state.
- HARD The component restarts if the dependency changes state.

Defaults to HARD.

#### ComponentType

(Optional) The type of component.

#### **A** Note

We don't recommend that you specify the component type in a recipe. AWS IoT Greengrass sets the type for you when you create a component.

The type can be one the following types:

- aws.greengrass.generic The component runs commands or provides artifacts.
- aws.greengrass.lambda The component runs a Lambda function using the [Lambda](#page-704-0)  launcher [component](#page-704-0). The ComponentSource parameter specifies the ARN of the Lambda function that this component runs.

We don't recommend that you use this option, because it's set by AWS IoT Greengrass when you create a component from a Lambda function. For more information, see Run [AWS](#page-1363-0) Lambda [functions.](#page-1363-0)

• aws.greengrass.plugin – The component runs in the same Java Virtual Machine (JVM) as the Greengrass nucleus. If you deploy or restart a plugin component, the Greengrass nucleus restarts.

Plugin components use the same log file as the Greengrass nucleus. For more information, see Monitor AWS IoT [Greengrass](#page-1321-0) logs.

We don't recommend that you use this option in component recipes, because it's intended for AWS-provided components written in Java that directly interface with the Greengrass nucleus. For more information about which public components are plugins, see [AWS-provided](#page-486-0) [components](#page-486-0).

• aws.greengrass.nucleus – The nucleus component. For more information, see [Greengrass](#page-498-0) nucleus.

We don't recommend that you use this option in component recipes. It is intended for the Greengrass nucleus component, which provides the minimum functionality of the AWS IoT Greengrass Core software.

Defaults to aws.greengrass.generic when you create a component from a recipe, or aws.greengrass.lambda when you create a component from a Lambda function.

For more information, see [Component](#page-1204-0) types.

ComponentSource

(Optional) The ARN of the Lambda function that a component runs.

We don't recommend that you specify the component source in a recipe. AWS IoT Greengrass sets this parameter for you when you create a component from a Lambda function. For more information, see Run AWS Lambda [functions.](#page-1363-0)

#### Manifests

A list of objects that each define the component's lifecycle, parameters, and requirements for a platform. If a core device matches multiple manifests' platform requirements, AWS IoT Greengrass uses the first manifest that the core device matches. To ensure that core devices use the correct manifest, define the manifests with stricter platform requirements first. A manifest that applies to all platforms must be the last manifest in the list.

#### **Important**

A core device must match least one manifest's platform requirements to install the component. If no manifest matches the core device, then the AWS IoT Greengrass Core software doesn't install the component and the deployment fails.

Each object contains the following information:

Name

(Optional) A friendly name for the platform that this manifest defines.

If you omit this parameter, AWS IoT Greengrass creates a name from the platform os and architecture.

#### Platform

(Optional) An object that defines the platform to which this manifest applies. Omit this parameter to define a manifest that applies to all platforms.

This object specifies key-value pairs about the platform on which a core device runs. When you deploy this component, the AWS IoT Greengrass Core software compares these key-value pairs with the platform attributes on the core device. The AWS IoT Greengrass Core software always defines os and architecture, and it might define additional attributes. You can specify custom platform attributes for a core device when you deploy the Greengrass nucleus component. For more information, see the platform overrides [parameter](#page-512-0) of the Greengrass nucleus [component](#page-498-0).

For each key-value pair, you can specify one of the following values:

- An exact value, such as linux or windows. Exact values must start with a letter or a number.
- \*, which matches any value. This also matches when a value isn't present.
- A Java-style regular expression, such as /windows  $|linux/$ . The regular expression must start and end with a slash character (/). For example, the regular expression  $/$ . +/ matches any non-blank value.

This object contains the following information:

os

(Optional) The name of the operating system for the platform that this manifest supports. Common platforms include the following values:

- linux
- windows
- darwin (macOS)

#### architecture

(Optional) The processor architecture for the platform that this manifest supports. Common architectures include the following values:

- amd64
- arm
- aarch64
- x86

architecture.detail

(Optional) The processor architecture detail for the platform that this manifest supports. Common architecture details include the following values:

- arm61
- arm71
- arm81

## *key*

(Optional) A platform attribute that you define for this manifest. Replace *key* with the name of the platform attribute. The AWS IoT Greengrass Core software matches this platform attribute with the key-value pairs that you specify in the Greengrass nucleus component configuration. For more information, see the platform overrides [parameter](#page-512-0) of the Greengrass nucleus [component](#page-498-0).

# **Tip**

Use inverse domain name format to avoid name collision within your company. For example, if your company owns example.com and you work on a radio project, you can name a custom platform attribute com.example.radio.RadioModule. This helps avoid platform attribute name collisions within your company.

For example, you might define a platform attribute,

com.example.radio.RadioModule, to specify a different manifest based on which radio module is available on a core device. Each manifest can include different artifacts that apply to different hardware configurations, so that you deploy the minimal set of software to the core device.

## <span id="page-1260-0"></span>Lifecycle

An object or string that defines how to install and run the component on the platform that this manifest defines. You can also define a global [lifecycle](#page-1272-0) that applies to all platforms. The core device uses the global lifecycle only if the manifest to use doesn't specify a lifecycle.

## **A** Note

You define this lifecycle within a manifest. The lifecycle steps that you specify here apply to only the platform that this manifest defines. You can also define a [global](#page-1272-0) [lifecycle](#page-1272-0) that applies to all platforms.

This object or string contains the following information:

<span id="page-1261-1"></span>Setenv

(Optional) A dictionary of environment variables to provide to all lifecycle scripts. You can override these environment variables with Setenv in each lifecycle script.

<span id="page-1261-0"></span>install

(Optional) An object or string that defines the script to run when the component installs. The AWS IoT Greengrass Core software also runs this lifecycle step each time the software launches.

If the install script exits with a success code, the component enters the INSTALLED state.

This object or string contains the following information:

Script

The script to run.

```
RequiresPrivilege
```
(Optional) You can run the script with root privileges. If you set this option to true, then the AWS IoT Greengrass Core software runs this lifecycle script as root instead of as the system user that you configure to run this component. Defaults to false.

Skipif

(Optional) The check to determine whether or not to run the script. You can define to check if an executable is on the path or if a file exists. If the output is true, then the AWS IoT Greengrass Core software skips the step. Choose one of the following checks:

• onpath *runnable* – Check if a runnable is on the system path. For example, use **onpath python3** to skip this lifecycle step if Python 3 is available.

• exists *file* – Check if a file exists. For example, use **exists /tmp/myconfiguration.db** to skip this lifecycle step if /tmp/my-configuration.db is present.

#### Timeout

(Optional) The maximum amount of time in seconds that the script can run before the AWS IoT Greengrass Core software terminates the process.

Default: 120 seconds

Setenv

(Optional) The dictionary of environment variables to provide to the script. These environment variables override the variables that you provide in Lifecycle.Setenv.

#### run

(Optional) An object or string that defines the script to run when the component starts.

The component enters the RUNNING state when this lifecycle step runs. If the run script exits with a success code, the component enters the STOPPING state. If a shutdown script is specified, it runs; otherwise the component enters the FINISHED state.

Components that depend on this component start when this lifecycle step runs. To run a background process, such as a service that dependent components use, use the startup lifecycle step instead.

When you deploy components with a run lifecycle, the core device can report the deployment as complete as soon as this lifecycle script runs. As a result, the deployment can be complete and successful even if the run lifecycle script fails soon after running. If you want the deployment status to depend on the result of the component's start script, use the startup lifecycle step instead.

## **Note**

You can define only one startup or run lifecycle.

This object or string contains the following information:

Script

The script to run.

#### RequiresPrivilege

(Optional) You can run the script with root privileges. If you set this option to true, then the AWS IoT Greengrass Core software runs this lifecycle script as root instead of as the system user that you configure to run this component. Defaults to false.

#### Skipif

(Optional) The check to determine whether or not to run the script. You can define to check if an executable is on the path or if a file exists. If the output is true, then the AWS IoT Greengrass Core software skips the step. Choose one of the following checks:

- onpath *runnable* Check if a runnable is on the system path. For example, use **onpath python3** to skip this lifecycle step if Python 3 is available.
- exists *file* Check if a file exists. For example, use **exists /tmp/myconfiguration.db** to skip this lifecycle step if /tmp/my-configuration.db is present.

Timeout

(Optional) The maximum amount of time in seconds that the script can run before the AWS IoT Greengrass Core software terminates the process.

This lifecycle step doesn't timeout by default. If you omit this timeout, the run script runs until it exits.

#### Setenv

(Optional) The dictionary of environment variables to provide to the script. These environment variables override the variables that you provide in Lifecycle.Setenv.

#### startup

(Optional) An object or string that defines the background process to run when the component starts.

Use startup to run a command that must exit successfully or update the component's status to RUNNING before dependent components can start. Use the [UpdateState](#page-1511-0) IPC

operation to set the component's status to RUNNING or ERRORED when the component starts a script that doesn't exit. For example, you might define a startup step that starts the MySQL process with /etc/init.d/mysqld start.

The component enters the STARTING state when this lifecycle step runs. If the startup script exits with a success code, the component enters the RUNNING state. Then, dependent components can start.

When you deploy components with a startup lifecycle, the core device can report the deployment as complete after this lifecycle script exits or reports its state. In other words, the deployment's status is IN PROGRESS until all components' startup scripts exit or report a state.

## **A** Note

You can define only one startup or run lifecycle.

This object or string contains the following information:

Script

The script to run.

## RequiresPrivilege

(Optional) You can run the script with root privileges. If you set this option to true, then the AWS IoT Greengrass Core software runs this lifecycle script as root instead of as the system user that you configure to run this component. Defaults to false.

## Skipif

(Optional) The check to determine whether or not to run the script. You can define to check if an executable is on the path or if a file exists. If the output is true, then the AWS IoT Greengrass Core software skips the step. Choose one of the following checks:

- onpath *runnable* Check if a runnable is on the system path. For example, use **onpath python3** to skip this lifecycle step if Python 3 is available.
- exists *file* Check if a file exists. For example, use **exists /tmp/myconfiguration.db** to skip this lifecycle step if /tmp/my-configuration.db is present.

#### Timeout

(Optional) The maximum amount of time in seconds that the script can run before the AWS IoT Greengrass Core software terminates the process.

Default: 120 seconds

#### Setenv

(Optional) The dictionary of environment variables to provide to the script. These environment variables override the variables that you provide in Lifecycle.Setenv.

## shutdown

(Optional) An object or string that defines the script to run when the component shuts down. Use the shutdown lifecycle to execute code that you want to run when the component is in the STOPPING state. The shutdown lifecycle can be used to stop a process started by the startup or run scripts.

If you start a background process in startup, use the shutdown step to stop that process when the component shuts down. For example, you might define a shutdown step that stops the MySQL process with /etc/init.d/mysqld stop.

The shutdown script runs after the component enters the STOPPING state. If the script completes successfully, the component enters the FINISHED state.

This object or string contains the following information:

## Script

The script to run.

## RequiresPrivilege

(Optional) You can run the script with root privileges. If you set this option to true, then the AWS IoT Greengrass Core software runs this lifecycle script as root instead of as the system user that you configure to run this component. Defaults to false.

## Skipif

(Optional) The check to determine whether or not to run the script. You can define to check if an executable is on the path or if a file exists. If the output is true, then the AWS IoT Greengrass Core software skips the step. Choose one of the following checks:

- onpath *runnable* Check if a runnable is on the system path. For example, use **onpath python3** to skip this lifecycle step if Python 3 is available.
- exists *file* Check if a file exists. For example, use **exists /tmp/myconfiguration.db** to skip this lifecycle step if /tmp/my-configuration.db is present.

#### Timeout

(Optional) The maximum amount of time in seconds that the script can run before the AWS IoT Greengrass Core software terminates the process.

Default: 15 seconds.

## Setenv

(Optional) The dictionary of environment variables to provide to the script. These environment variables override the variables that you provide in Lifecycle.Setenv.

#### recover

(Optional) An object or string that defines the script to run when the component encounters an error.

This step runs when a component enters the ERRORED state. If the component becomes ERRORED three times without successfully recovering, the component changes to the BROKEN state. To fix a BROKEN component, you must deploy it again.

This object or string contains the following information:

Script

The script to run.

## RequiresPrivilege

(Optional) You can run the script with root privileges. If you set this option to true, then the AWS IoT Greengrass Core software runs this lifecycle script as root instead of as the system user that you configure to run this component. Defaults to false.

Skipif

(Optional) The check to determine whether or not to run the script. You can define to check if an executable is on the path or if a file exists. If the output is true, then the AWS IoT Greengrass Core software skips the step. Choose one of the following checks:

- onpath *runnable* Check if a runnable is on the system path. For example, use **onpath python3** to skip this lifecycle step if Python 3 is available.
- exists *file* Check if a file exists. For example, use **exists /tmp/myconfiguration.db** to skip this lifecycle step if /tmp/my-configuration.db is present.

Timeout

(Optional) The maximum amount of time in seconds that the script can run before the AWS IoT Greengrass Core software terminates the process.

Default: 60 seconds.

## Setenv

(Optional) The dictionary of environment variables to provide to the script. These environment variables override the variables that you provide in Lifecycle.Setenv.

## bootstrap

(Optional) An object or string that defines a script that requires the AWS IoT Greengrass Core software or core device to restart. This lets you develop a component that performs a restart after it installs operating system updates or runtime updates, for example.

## **A** Note

To install updates or dependencies that don't require the AWS IoT Greengrass Core software or device to restart, use the install [lifecycle](#page-1261-0).

This lifecycle step runs before the install lifecycle step in the following cases when the AWS IoT Greengrass Core software deploys the component:

- The component deploys to the core device for the first time.
- The component version changes.
- The bootstrap script changes as the result of a component configuration update.

After the AWS IoT Greengrass Core software completes the bootstrap step for all components that have a bootstrap step in a deployment, the software restarts.

# **Important**

You must configure the AWS IoT Greengrass Core software as a system service to restart the AWS IoT Greengrass Core software or the core device. If you don't configure the AWS IoT Greengrass Core software as a system service, the software won't restart. For more information, see Configure the [Greengrass](#page-368-0) [nucleus](#page-368-0) as a system service.

This object or string contains the following information:

BootstrapOnRollback

# *(i)* Note

When this feature is enabled, BootstrapOnRollback will only run for components that have either completed or attempted to run the bootstrap lifecycle steps as part of a failed target deployment. This feature is available for Greengrass nucleus versions 2.12.0 and later.

(Optional) You can run the bootstrap lifecycle steps as part of a rollback deployment. If you set this option to true, the bootstrap lifecycle steps defined within a rollback deployment will run. When a deployment fails, the previous version of the component bootstrap lifecycle will run again during a rollback deployment.

Defaults to false.

# Script

The script to run. The exit code of this script defines the restart instruction. Use the following exit codes:

- 0 Don't restart the AWS IoT Greengrass Core software or the core device. The AWS IoT Greengrass Core software still restarts after all components bootstrap.
- 100 Request to restart the AWS IoT Greengrass Core software.
- 101 Request to restart the core device.

Exit codes 100 to 199 are reserved for special behavior. Other exit codes represent script errors.

## RequiresPrivilege

(Optional) You can run the script with root privileges. If you set this option to true, then the AWS IoT Greengrass Core software runs this lifecycle script as root instead of as the system user that you configure to run this component. Defaults to false.

Timeout

(Optional) The maximum amount of time in seconds that the script can run before the AWS IoT Greengrass Core software terminates the process.

Default: 120 seconds

Setenv

(Optional) The dictionary of environment variables to provide to the script. These environment variables override the variables that you provide in Lifecycle.Setenv.

## <span id="page-1269-0"></span>Selections

(Optional) A list of selection keys that specify sections of the global [lifecycle](#page-1272-0) to run for this manifest. In the global lifecycle, you can define lifecycle steps with selection keys at any level to select sub-sections of the lifecycle. Then, the core device uses those sections that match the selection keys in this manifest. For more information, see the global [lifecycle](#page-1272-0) [examples](#page-1272-0).

# **Important**

The core device uses the selections from the global lifecycle only if this manifest doesn't define a lifecycle.

You can specify the all selection key to run sections of the global lifecycle that don't have selection keys.

## Artifacts

(Optional) A list of objects that each define a binary artifact for the component on the platform that this manifest defines. For example, you can define code or images as artifacts. When the component deploys, the AWS IoT Greengrass Core software downloads the artifact to a folder on the core device. You can also define artifacts as archive files that the software extracts after it downloads them.

You can use recipe [variables](#page-1274-0) to get the paths to the folders where the artifacts install on the core device.

- Normal files Use the [artifacts:path](#page-1276-0) recipe variable to get the path to the folder that contains the artifacts. For example, specify {artifacts:path}/my\_script.py in a recipe to get the path to an artifact that has the URI s3://amzn-s3-demo-bucket/ path/to/my\_script.py.
- Extracted archives Use the [artifacts:decompressedPath](#page-1276-1) recipe variable to get the path to the folder that contains the extracted archive artifacts. The AWS IoT Greengrass Core software extracts each archive to a folder with the same name as the archive. For example, specify {artifacts:decompressedPath}/my\_archive/my\_script.py in a recipe to get the path to my\_script.py in the archive artifact that has the URI s3://amzn-s3 demo-bucket/path/to/my\_archive.zip.

## **(i)** Note

When you develop a component with an archive artifact on a local core device, you might not have a URI for that artifact. To test your component with an Unarchive option that extracts the artifact, specify a URI where the file name matches the name of your archive artifact file. You can specify the URI where you expect to upload the archive artifact, or you can specify a new placeholder URI. For example, to extract the my\_archive.zip artifact during a local deployment, you can specify s3://amzn-s3-demo-bucket/my\_archive.zip.

Each object contains the following information:

## URI

The URI of an artifact in an S3 bucket. The AWS IoT Greengrass Core software fetches the artifact from this URI when the component installs, unless the artifact already exists on the device. Each artifact must have a unique file name within each manifest.

## Unarchive

(Optional) The type of archive to unpack. Choose from the following options:

- NONE The file isn't an archive to unpack. The AWS IoT Greengrass Core software installs the artifact to a folder on the core device. You can use the [artifacts:path](#page-1276-0) recipe [variable](#page-1276-0) to get the path to this folder.
- ZIP The file is a ZIP archive. The AWS IoT Greengrass Core software extracts the archive to a folder with the same name as the archive. You can use the [artifacts:decompressedPath](#page-1276-1) recipe variable to get the path to the folder that contains this folder.

Defaults to NONE.

## <span id="page-1271-0"></span>Permission

(Optional) An object that defines the access permissions to set for this artifact file. You can set the read permission and the execute permission.

# **A** Note

You can't set the write permission, because the AWS IoT Greengrass Core software doesn't allow components to edit artifact files in the artifacts folder. To edit an artifact file in a component, copy it to another location or publish and deploy a new artifact file.

If you define an artifact as an archive to unpack, then the AWS IoT Greengrass Core software sets these access permissions on the files that it unpacks from the archive. The AWS IoT Greengrass Core software sets the folder's access permissions to ALL for Read and Execute. This allows components to view the unpacked files in the folder. To set permissions on individual files from the archive, you can set the permissions in the [install](#page-1261-0) [lifecycle](#page-1261-0) script.

This object contains the following information:

# Read

(Optional) The read permission to set for this artifact file. To allow other components to access this artifact, such as components that depend on this component, specify ALL. Choose from the following options:

- NONE The file isn't readable.
- OWNER The file is readable by the system user that you configure to run this component.

• ALL – The file is readable by all users.

Defaults to OWNER.

Execute

(Optional) The run permission to set for this artifact file. The Execute permission implies the Read permission. For example, if you specify ALL for Execute, then all users can read and run this artifact file.

Choose from the following options:

- NONE The file isn't runnable.
- OWNER The file is runnable by the system user that you configure to run the component.
- ALL The file is runnable by all users.

Defaults to NONE.

## Digest

(Read-only) The cryptographic digest hash of the artifact. When you create a component, AWS IoT Greengrass uses a hash algorithm to calculate a hash of the artifact file. Then, when you deploy the component, the Greengrass nucleus calculates the hash of the downloaded artifact and compares the hash with this digest to verify the artifact before installation. If the hash doesn't match the digest, the deployment fails.

If you set this parameter, AWS IoT Greengrass replaces the value that you set when you create the component.

# Algorithm

(Read-only) The hash algorithm that AWS IoT Greengrass uses to calculate the digest hash of the artifact.

If you set this parameter, AWS IoT Greengrass replaces the value that you set when you create the component.

# <span id="page-1272-0"></span>Lifecycle

An object that defines how to install and run the component. The core device uses the global lifecycle only if the [manifest](#page-1258-0) to use doesn't specify a lifecycle.

## **A** Note

You define this lifecycle outside a manifest. You can also define a [manifest](#page-1260-0) lifecycle that applies to the platforms that match that manifest.

In the global lifecycle, you can specify lifecycles that run for certain [selection](#page-1269-0) keys that you specify in each manifest. Selection keys are strings that identify sections of the global lifecycle to run for each manifest.

The all selection key is the default on any section without a selection key. This means that you can specify the all selection key in a manifest to run the sections of the global lifecycle without selection keys. You don't need to specify the all selection key in the global lifecycle.

If a manifest doesn't define a lifecycle or selection keys, the core device defaults to use the all selection. This means that in this case, the core device uses the sections of the global lifecycle that don't use selection keys.

This object contains the same information as the [manifest](#page-1260-0) lifecycle, but you can specify selection keys at any level to select sub-sections of the lifecycle.

**Tip**

We recommend that you use only lowercase letters for each selection key to avoid conflicts between selection keys and lifecycle keys. Lifecycle keys start with a capital letter.

# **Example Example global lifecycle with top-level selection keys**

```
Lifecycle: 
   key1: 
     install: 
        Skipif: either onpath executable or exists file
        Script: command1 
   key2: 
     install: 
        Script: command2 
   all: 
     install:
```
Script: command3

## **Example Example global lifecycle with bottom-level selection keys**

```
Lifecycle: 
   install: 
     Script: 
        key1: command1 
        key2: command2 
        all: command3
```
## **Example Example global lifecycle with multiple levels of selection keys**

```
Lifecycle: 
   key1: 
     install: 
        Skipif: either onpath executable or exists file
        Script: command1 
   key2: 
     install: 
        Script: command2 
   all: 
     install: 
        Script: 
          key3: command3 
          key4: command4 
          all: command5
```
# <span id="page-1274-0"></span>**Recipe variables**

Recipe variables expose information from the current component and nucleus for you to use in your recipes. For example, you can use a recipe variable to pass component configuration parameters to an application that you run in a lifecycle script.

You can use recipe variables in the following sections of component recipes:

- Lifecycle definitions.
- Component configuration definitions, if you use [Greengrass](#page-498-0) nucleus v2.6.0 or later and set the [interpolateComponentConfiguration](#page-501-0) configuration option to true. You can also use recipes variables when you deploy component [configuration](#page-1301-0) updates.

Recipe variables use {recipe\_variable} syntax. The curly braces indicate a recipe variable.

AWS IoT Greengrass supports the following recipe variables:

#### *component\_dependency\_name*:configuration:*json\_pointer*

The value of a configuration parameter for the component that this recipe defines or for a component on which this component depends.

You can use this variable to provide a parameter to a script that you run in the component lifecycle.

#### **A** Note

AWS IoT Greengrass supports this recipe variable only in component lifecycle definitions.

This recipe variable has the following inputs:

- component\_dependency\_name (Optional) The name of the component dependency to query. Omit this segment to query the component that this recipe defines. You can specify only direct dependencies.
- json\_pointer The JSON pointer to the configuration value to evaluate. JSON pointers start with a forward slash /. To identify a value in a nested component configuration, use forward slashes (/) to separate the keys for each level in the configuration. You can use a number as a key to specify an index in a list. For more information, see the JSON [pointer](https://tools.ietf.org/html/rfc6901) [specification](https://tools.ietf.org/html/rfc6901).

AWS IoT Greengrass Core uses JSON pointers for recipes in YAML format.

The JSON pointer can reference the following node types:

- A value node. AWS IoT Greengrass Core replaces the recipe variable with the string representation of the value. Null values convert to null as a string.
- An object node. AWS IoT Greengrass Core replaces the recipe variable with the serialized JSON string representation of that object.
- No node. AWS IoT Greengrass Core doesn't replace the recipe variable.

For example, the {configuration:/Message} recipe variable retrieves the value of the Message key in the component configuration. The

{com.example.MyComponentDependency:configuration:/server/port} recipe variable retrieves the value of port in the server configuration object of a component dependency.

<span id="page-1276-0"></span>*component\_dependency\_name*:artifacts:path

The root path of the artifacts for the component that this recipe defines or for a component on which this component depends.

When a component installs, AWS IoT Greengrass copies the component's artifacts to the folder that this variable exposes. You can use this variable to identify the location of a script to run in the component lifecycle, for example.

The folder at this path is read-only. To modify artifact files, copy the files to another location, such as the current working directory (\$PWD or .). Then, modify the files there.

To read or run an artifact from a component dependency, that artifact's Read or Execute permission must be ALL. For more information, see the artifact [permissions](#page-1271-0) that you define in the component recipe.

This recipe variable has the following inputs:

• component\_dependency\_name – (Optional) The name of the component dependency to query. Omit this segment to query the component that this recipe defines. You can specify only direct dependencies.

## <span id="page-1276-1"></span>*component\_dependency\_name*:artifacts:decompressedPath

The root path of the decompressed archive artifacts for the component that this recipe defines or for a component on which this component depends.

When a component installs, AWS IoT Greengrass unpacks the component's archive artifacts to the folder that this variable exposes. You can use this variable to identify the location of a script to run in the component lifecycle, for example.

Each artifact unzips to a folder within the decompressed path, where the folder has the same name as the artifact minus its extension. For example, a ZIP artifact named models.zip unpacks to the {artifacts:decompressedPath}/models folder.

The folder at this path is read-only. To modify artifact files, copy the files to another location, such as the current working directory (\$PWD or .). Then, modify the files there.

To read or run an artifact from a component dependency, that artifact's Read or Execute permission must be ALL. For more information, see the artifact [permissions](#page-1271-0) that you define in the component recipe.

This recipe variable has the following inputs:

• component\_dependency\_name – (Optional) The name of the component dependency to query. Omit this segment to query the component that this recipe defines. You can specify only direct dependencies.

*component\_dependency\_name*:work:path

This feature is available for v2.0.4 and later of the Greengrass nucleus [component.](#page-498-0)

The work path for the component that this recipe defines or for a component on which this component depends. The value of this recipe variable is equivalent to the output of the \$PWD environment variable and the [pwd](https://en.wikipedia.org/wiki/Pwd) command when run from the context of the component.

You can use this recipe variable to share files between a component and a dependency.

The folder at this path is readable and writable by the component that this recipe defines and by other components that run as the same user and group.

This recipe variable has the following inputs:

• component\_dependency\_name – (Optional) The name of the component dependency to query. Omit this segment to query the component that this recipe defines. You can specify only direct dependencies.

kernel:rootPath

The AWS IoT Greengrass Core root path.

iot:thingName

This feature is available for v2.3.0 and later of the Greengrass nucleus [component.](#page-498-0)

The name of the core device's AWS IoT thing.

# **Recipe examples**

You can reference the following recipe examples to help you create recipes for your components.

AWS IoT Greengrass curates an index of Greengrass components, called the Greengrass Software Catalog. This catalog tracks Greengrass components that are developed by the Greengrass

community. From this catalog, you can download, modify, and deploy components to create your Greengrass applications. For more information, see Community [components.](#page-1134-0)

## **Topics**

- Hello World [component](#page-1278-0) recipe
- Python runtime [component](#page-1279-0) example
- [Component](#page-1280-0) recipe that specifies several fields

# <span id="page-1278-0"></span>**Hello World component recipe**

The following recipe describes a Hello World component that runs a Python script. This component supports all platforms and accepts a Message parameter that AWS IoT Greengrass passes as an argument to the Python script. This is the recipe for the Hello World component in the [Getting](#page-141-0) started [tutorial](#page-141-0).

## JSON

```
{ 
   "RecipeFormatVersion": "2020-01-25", 
   "ComponentName": "com.example.HelloWorld", 
   "ComponentVersion": "1.0.0", 
   "ComponentDescription": "My first AWS IoT Greengrass component.", 
   "ComponentPublisher": "Amazon", 
   "ComponentConfiguration": { 
     "DefaultConfiguration": { 
       "Message": "world" 
     } 
   }, 
   "Manifests": [ 
     { 
       "Platform": { 
         "os": "linux" 
       }, 
       "Lifecycle": { 
          "run": "python3 -u {artifacts:path}/hello_world.py {configuration:/Message}" 
       } 
     }, 
     { 
       "Platform": { 
          "os": "windows" 
       },
```

```
 "Lifecycle": { 
        "run": "py -3 -u {artifacts:path}/hello_world.py {configuration:/Message}" 
     } 
   } 
 ]
```
YAML

}

```
---
RecipeFormatVersion: '2020-01-25'
ComponentName: com.example.HelloWorld
ComponentVersion: '1.0.0'
ComponentDescription: My first AWS IoT Greengrass component.
ComponentPublisher: Amazon
ComponentConfiguration: 
   DefaultConfiguration: 
     Message: world
Manifests: 
   - Platform: 
       os: linux 
     Lifecycle: 
       run: | 
         python3 -u {artifacts:path}/hello_world.py "{configuration:/Message}" 
   - Platform: 
       os: windows 
     Lifecycle: 
       run: | 
         py -3 -u {artifacts:path}/hello_world.py "{configuration:/Message}"
```
## <span id="page-1279-0"></span>**Python runtime component example**

The following recipe describes a component that installs Python. This component supports 64-bit Linux devices.

**JSON** 

```
{ 
   "RecipeFormatVersion": "2020-01-25", 
   "ComponentName": "com.example.PythonRuntime", 
   "ComponentDescription": "Installs Python 3.7", 
   "ComponentPublisher": "Amazon",
```

```
 "ComponentVersion": "3.7.0", 
   "Manifests": [ 
     { 
        "Platform": { 
          "os": "linux", 
          "architecture": "amd64" 
        }, 
        "Lifecycle": { 
           "install": "apt-get update\napt-get install python3.7" 
        } 
     } 
  \mathbf{I}}
```
YAML

```
---
RecipeFormatVersion: '2020-01-25'
ComponentName: com.example.PythonRuntime
ComponentDescription: Installs Python 3.7
ComponentPublisher: Amazon
ComponentVersion: '3.7.0'
Manifests: 
   - Platform: 
       os: linux 
       architecture: amd64 
     Lifecycle: 
       install: | 
         apt-get update 
         apt-get install python3.7
```
## <span id="page-1280-0"></span>**Component recipe that specifies several fields**

The following component recipe uses several recipe fields.

**JSON** 

```
{ 
   "RecipeFormatVersion": "2020-01-25", 
   "ComponentName": "com.example.FooService", 
   "ComponentDescription": "Complete recipe for AWS IoT Greengrass components", 
   "ComponentPublisher": "Amazon",
```

```
 "ComponentVersion": "1.0.0", 
 "ComponentConfiguration": { 
   "DefaultConfiguration": { 
     "TestParam": "TestValue" 
   } 
 }, 
 "ComponentDependencies": { 
   "BarService": { 
     "VersionRequirement": "^1.1.0", 
     "DependencyType": "SOFT" 
   }, 
   "BazService": { 
     "VersionRequirement": "^2.0.0" 
   } 
 }, 
 "Manifests": [ 
   { 
     "Platform": { 
        "os": "linux", 
        "architecture": "amd64" 
     }, 
     "Lifecycle": { 
        "install": { 
          "Skipif": "onpath git", 
          "Script": "sudo apt-get install git" 
       }, 
        "Setenv": { 
          "environment_variable1": "variable_value1", 
          "environment_variable2": "variable_value2" 
       } 
     }, 
     "Artifacts": [ 
        { 
          "URI": "s3://amzn-s3-demo-bucket/hello_world.zip", 
          "Unarchive": "ZIP" 
       }, 
        { 
          "URI": "s3://amzn-s3-demo-bucket/hello_world_linux.py" 
       } 
    \mathbf{I} }, 
   { 
     "Lifecycle": { 
        "install": {
```

```
 "Skipif": "onpath git", 
            "Script": "sudo apt-get install git", 
            "RequiresPrivilege": "true" 
          } 
       }, 
       "Artifacts": [ 
          { 
            "URI": "s3://amzn-s3-demo-bucket/hello_world.py" 
          } 
       ] 
     } 
   ]
}
```

```
YAML
```
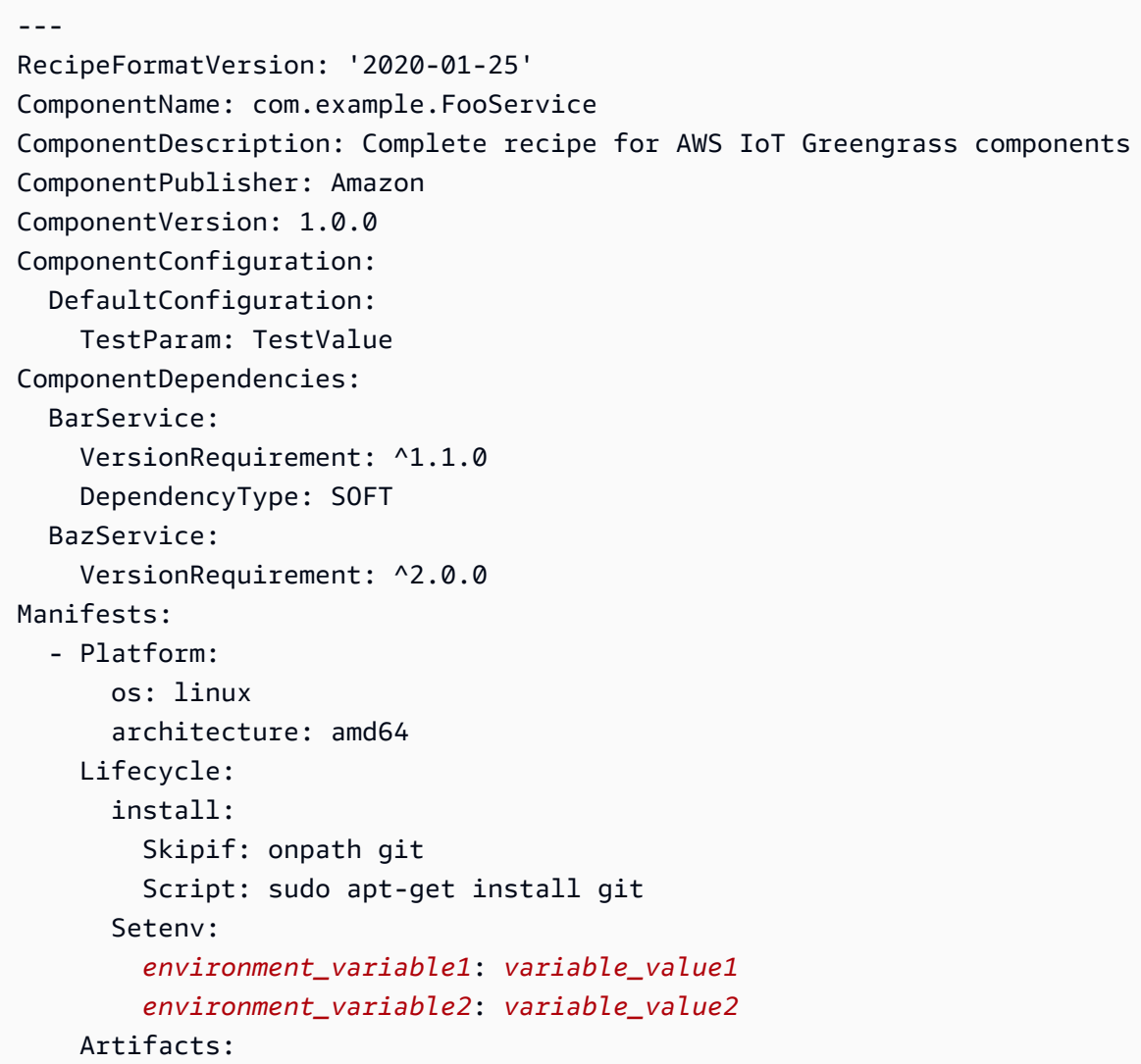

```
 - URI: 's3://amzn-s3-demo-bucket/hello_world.zip' 
       Unarchive: ZIP 
     - URI: 's3://amzn-s3-demo-bucket/hello_world_linux.py' 
 - Lifecycle: 
     install: 
       Skipif: onpath git 
       Script: sudo apt-get install git 
       RequiresPrivilege: 'true' 
   Artifacts: 
     - URI: 's3://amzn-s3-demo-bucket/hello_world.py'
```
# **Component environment variable reference**

The AWS IoT Greengrass Core software sets environment variables when it runs lifecycle scripts for components. You can get these environment variables in your components to get the thing name, AWS Region, and Greengrass nucleus version. The software also sets environment variables that your component requires to use the interprocess [communication](#page-1397-0) SDK and to [interact](#page-1226-0) with AWS [services](#page-1226-0).

You can also set custom environment variables for your component's lifecycle scripts. For more information, see [Setenv](#page-1261-1).

The AWS IoT Greengrass Core software sets the following environment variables:

AWS\_IOT\_THING\_NAME

The name of the AWS IoT thing that represents this Greengrass core device.

AWS\_REGION

The AWS Region where this Greengrass core device operates.

The AWS SDKs use this environment variable to identify the default Region to use. This variable is equivalent to AWS\_DEFAULT\_REGION.

## AWS\_DEFAULT\_REGION

The AWS Region where this Greengrass core device operates.

The AWS CLI uses this environment variable to identify the default Region to use. This variable is equivalent to AWS\_REGION.

#### GGC\_VERSION

The version of the Greengrass nucleus [component](#page-498-0) that runs on this Greengrass core device.

GG\_ROOT\_CA\_PATH

This feature is available for v2.5.5 and later of the Greengrass nucleus [component.](#page-498-0)

The path to the root certificate authority (CA) certificate that the Greengrass nucleus uses.

AWS\_GG\_NUCLEUS\_DOMAIN\_SOCKET\_FILEPATH\_FOR\_COMPONENT

The path to the IPC socket that components use to communicate with the AWS IoT Greengrass Core software. For more information, see Use the AWS IoT Device SDK to [communicate](#page-1397-0) with the Greengrass nucleus, other [components,](#page-1397-0) and AWS IoT Core.

SVCUID

The secret token that components use to connect to the IPC socket and communicate with the AWS IoT Greengrass Core software. For more information, see Use the AWS IoT [Device](#page-1397-0) SDK to [communicate](#page-1397-0) with the Greengrass nucleus, other components, and AWS IoT Core.

```
AWS CONTAINER AUTHORIZATION TOKEN
```
The secret token that components use to retrieve credentials from the token [exchange](#page-1092-0) service [component](#page-1092-0).

AWS\_CONTAINER\_CREDENTIALS\_FULL\_URI

The URI that components request to retrieve credentials from the token [exchange](#page-1092-0) service [component](#page-1092-0).

# **Deploy AWS IoT Greengrass components to devices**

You can use AWS IoT Greengrass to deploy components to devices or groups of devices. You use *deployments* to define the components and configurations that are sent to the devices. AWS IoT Greengrass deploys to *targets*, AWS IoT things or thing groups that represent Greengrass core devices. AWS IoT Greengrass uses AWS IoT [Core](https://docs.aws.amazon.com/iot/latest/developerguide/iot-jobs.html) jobs to deploy to your core devices. You can configure how the job rolls out to your devices.

# **Core device deployments**

Each core device runs the components of the deployments for that device. A new deployment to the same target overwrites the previous deployment to the target. When you create a deployment, you define the components and configurations to apply to the core device's existing software.

When you revise a deployment for a target, you replace the components from the previous revision with the components in the new revision. For example, you deploy the [Log manager](#page-745-0) and [Secret](#page-1006-0) [manager](#page-1006-0) components to the thing group TestGroup. Then you create another deployment for TestGroup that specifies only the secret manager component. As a result, the core devices in that group no longer run the log manager.

# **Platform dependency resolution**

When a core device receives a deployment, it checks to make sure that the components are compatible with the core device. For example, if you deploy the [Firehose](#page-687-0) to a Windows target, the deployment will fail.

# **Component dependency resolution**

The core device also checks whether each components dependencies are compatible with version constraints for deployments of other components to this thing group. Where the version constraints for a component overlap, Greengrass uses the highest applicable version of the component. For example:

- You deploy component A to TestGroup. Component A depends on component com.example.PythonRuntime versions 3.5 - 3.10.
- You then deploy component B to TestGroup. Component B depends on component com.example.PythonRuntime versions 3.7 to 3.8.

As a result, core devices in TestGroup determine that they can deploy version 3.8 of the com.example.PythonRuntime component because this version is the highest applicable version where the version constraints overlap.

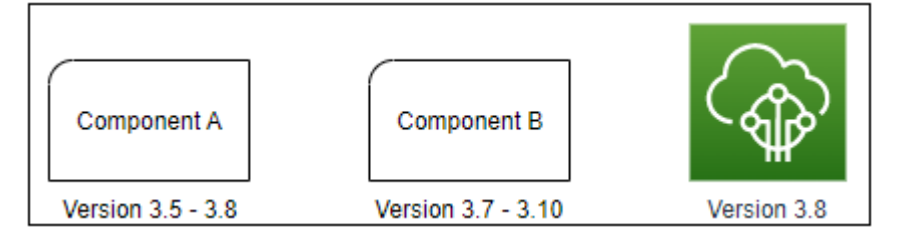

You then deploy component C to TestGroup. Component C depends on component com.example.PythonRuntime versions 2.6 - 2.7. This deployment fails because there's no component version that meets the constraint 2.6 - 2.7 and 3.7 - 3.8.

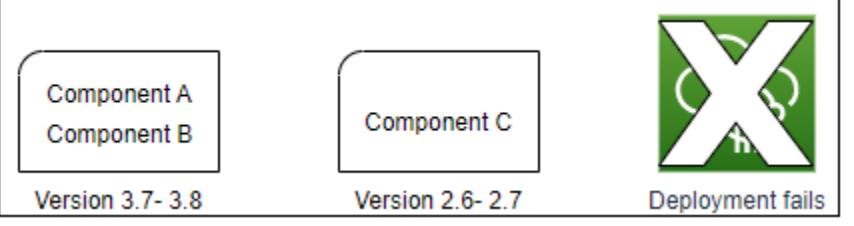

# **Removing a device from a thing group**

When you remove a core device from a thing group, the component deployment behavior depends on the version of the [Greengrass](#page-498-0) nucleus that the core device runs.

## 2.5.1 and later

When you remove a core device from a thing group, the behavior depends on whether the AWS IoT policy grants the greengrass:ListThingGroupsForCoreDevice permission. For more information about this permission and AWS IoT policies for core devices, see [Device](#page-1814-0) [authentication](#page-1814-0) and authorization for AWS IoT Greengrass.

# • **If the AWS IoT policy grants this permission**

When you remove a core device from a thing group, AWS IoT Greengrass removes the thing group's components the next time a deployment is made to the device. If a component on the device is included in the next deployment, that component is not removed from the device.

## • **If the AWS IoT policy doesn't grant this permission**

When you remove a core device from a thing group, AWS IoT Greengrass doesn't delete that thing group's components from the device.

To remove a component from a device, use the [deployment](#page-1177-0) create command of the Greengrass CLI. Specify the component to remove with the --remove argument, and specify the thing group with the --groupId argument.

# 2.5.0

When you remove a core device from a thing group, AWS IoT Greengrass removes the thing group's components the next time a deployment is made to the device. If a component on the device is included in the next deployment, that component is not removed from the device.

This behavior requires that the core device's AWS IoT policy grants the greengrass:ListThingGroupsForCoreDevice permission. If a core device doesn't have this permission, the core device fails to apply deployments. For more information, see [Device](#page-1814-0) [authentication](#page-1814-0) and authorization for AWS IoT Greengrass.

2.0.x - 2.4.x

When you remove a core device from a thing group, AWS IoT Greengrass doesn't delete that thing group's components from the device.

To remove a component from a device, use the [deployment](#page-1177-0) create command of the Greengrass CLI. Specify the component to remove with the --remove argument, and specify the thing group with the --groupId argument.

# **Deployments**

Deployments are continuous. When you create a deployment, AWS IoT Greengrass rolls out the deployment to target devices that are online. If a target device isn't online, then it receives the deployment the next time it connects to AWS IoT Greengrass. When you add a core device to a target thing group, AWS IoT Greengrass sends the device the latest deployment for that thing group.

Before a core device deploys a component, by default it notifies each component on the device. Greengrass components can respond to the notification to defer deployment. You might want to defer deployment if the device has a low battery level or is running a process that can't be interrupted. For more information, see Tutorial: Develop a Greengrass [component](#page-397-0) that defers [component](#page-397-0) updates. When you create a deployment you can configure it to deploy without notifying components.

Each target thing or thing group can have one deployment at a time. This means that when you create a deployment for a target, AWS IoT Greengrass no longer deploys the previous revision of that target's deployment.

# **Deployment options**

Deployments provide several options that let you control which devices receive an update and how the update deploys. When you create a deployment, you can configure the following options:

## • **AWS IoT Greengrass components**

Define the components to install and run on the target devices. AWS IoT Greengrass components are software modules that you deploy and run on Greengrass core devices. Devices receive components only if the component supports the device's platform. This lets you deploy to groups of devices even if the target devices run on multiple platforms. If a component doesn't support the device's platform, the component doesn't deploy to the device.

You can deploy custom components and AWS-provided components to your devices. When you deploy a component, AWS IoT Greengrass identifies any component dependencies and deploys them too. For more information, see Develop AWS IoT Greengrass [components](#page-1202-0) and [AWS-provided](#page-486-0) components.

You define the version and configuration update to deploy for each component. The *configuration update* specifies how to modify the component's existing configuration on the core device, or the component's default configuration if the component doesn't exist on the core device. You can specify which configuration values to reset to default values and the new configuration values to merge onto the core device. When a core device receives deployments for different targets, and each deployment specifies compatible component versions, the core device applies configuration updates in order based on the timestamp of when you create the deployment. For more information, see Update component [configurations.](#page-1299-0)

## **Important**

When you deploy a component, AWS IoT Greengrass installs the latest supported versions of all of that component's dependencies. Because of this, new patch versions of AWS-provided public components might be automatically deployed to your core devices if you add new devices to a thing group, or you update the deployment that targets those devices. Some automatic updates, such as a nucleus update, can cause your devices to restart unexpectedly.

To prevent unintended updates for a component that is running on your device, we recommend that you directly include your preferred version of that component when you create a [deployment.](#page-1290-0) For more information about update behavior for AWS IoT Greengrass Core software, see Update the AWS IoT [Greengrass](#page-390-0) Core software (OTA).

#### • **Deployment policies**

Define when it's safe to deploy a configuration and what to do if the deployment fails. You can specify whether or not to wait for components to report that they can update. You can also specify whether or not to roll back devices to their previous configuration if they apply a deployment that fails.

#### • **Stop configuration**

Define when and how to stop a deployment. The deployment stops and fails if the criteria that you define are met. For example, you can configure a deployment to stop if a percentage of devices fail to apply that deployment after a minimum number of devices receive it.

## • **Rollout configuration**

Define the rate at which a deployments rolls out to the target devices. You can configure an exponential rate increase with minimum and maximum rate bounds.

#### • **Timeout configuration**

Define the maximum amount of time each device has to apply a deployment. If a device exceeds the duration that you specify, then the device fails to apply the deployment.

## **Important**

Custom components can define artifacts in S3 buckets. When the AWS IoT Greengrass Core software deploys a component, it downloads the component's artifacts from the AWS Cloud. Core device roles don't allow access to S3 buckets by default. To deploy custom components that define artifacts in an S3 bucket, the core device role must grant permissions to download artifacts from that bucket. For more information, see Allow [access](#page-1850-0) to S3 buckets for [component](#page-1850-0) artifacts.

## **Topics**

- Create [deployments](#page-1290-0)
- Create [subdeployments](#page-1309-0)
- Revise [deployments](#page-1313-0)
- Cancel [deployments](#page-1315-0)
- Check [deployment](#page-1316-0) status

# <span id="page-1290-0"></span>**Create deployments**

You can create a deployment that targets a thing or thing group.

When you create a deployment, you configure the software components to deploy and how the deployment job rolls out to target devices. You can define the deployment in the JSON file that you provide to the AWS CLI.

The deployment target determines the devices on which you want to run your components. To deploy to one core device, specify a thing. To deploy to multiple core devices, specify a thing group that includes those devices. For more information about how to configure thing groups, see [Static](https://docs.aws.amazon.com/iot/latest/developerguide/thing-groups.html) thing [groups](https://docs.aws.amazon.com/iot/latest/developerguide/thing-groups.html) and [Dynamic](https://docs.aws.amazon.com/iot/latest/developerguide/dynamic-thing-groups.html) thing groups in the *AWS IoT Developer Guide*.

Follow the steps in this section to create a deployment to a target. For more information about how to update the software components on a target that has a deployment, see [Revise](#page-1313-0) [deployments.](#page-1313-0)

#### **Warning**

The [CreateDeployment](https://docs.aws.amazon.com/greengrass/v2/APIReference/API_CreateDeployment.html) operation can uninstall components from core devices. If a component is present in the previous deployment and not the new deployment, the core device uninstalls that component. To avoid uninstalling components, first use the [ListDeployments](https://docs.aws.amazon.com/greengrass/v2/APIReference/API_ListDeployments.html) operation to check if the target for the deployment already has an existing deployment. Then, use the [GetDeployment](https://docs.aws.amazon.com/greengrass/v2/APIReference/API_GetDeployment.html) operation to start from that existing deployment when you create a new deployment.

## **To create a deployment (AWS CLI)**

- 1. Create a file called deployment.json, and then copy the following JSON object into the file. Replace *targetArn* with the ARN of the AWS IoT thing or thing group to target for the deployment. Thing and thing group ARNs have the following format:
	- Thing: arn:aws:iot:*region*:*account-id*:thing/*thingName*

• Thing group: arn:aws:iot:*region*:*account-id*:thinggroup/*thingGroupName*

```
{ 
   "targetArn": "targetArn"
}
```
- 2. Check if the deployment target has an existing deployment that you want to revise. Do the following:
	- a. Run the following command to list the deployments for the deployment target. Replace *targetArn* with the ARN of the target AWS IoT thing or thing group.

aws greengrassv2 list-deployments --target-arn *targetArn*

The response contains a list with the latest deployment for the target. If the response is empty, the target doesn't have an existing deployment, and you can skip to [Step 3.](#page-1292-0) Otherwise, copy the deploymentId from the response to use in the next step.

#### **A** Note

You can also revise a deployment other than the latest revision for the target. Specify the --history-filter ALL argument to list all deployments for the target. Then, copy the ID of the deployment that you want to revise.

b. Run the following command to get the deployment's details. These details include metadata, components, and job configuration. Replace *deploymentId* with the ID from the previous step.

aws greengrassv2 get-deployment --deployment-id *deploymentId*

The response contains the deployment's details.

- c. Copy any of the following key-value pairs from the previous command's response into deployment. json. You can change these values for the new deployment.
	- deploymentName The deployment's name.
	- components The deployment's components. To uninstall a component, remove it from this object.
- deploymentPolicies The deployment's policies.
- iotJobConfiguration The deployment's job configuration.
- tags The deployment's tags.
- <span id="page-1292-0"></span>3. (Optional) Define a name for the deployment. Replace *deploymentName* with the name of the deployment.

```
{ 
   "targetArn": "targetArn", 
   "deploymentName": "deploymentName"
}
```
- 4. Add each component to deploy the target devices. To do so, add key-value pairs to the components object, where the key is the component name, and the value is an object that contains the details for that component. Specify the following details for each component that you add:
	- version The component version to deploy.
	- [configuration](#page-1299-0)Update The configuration update to deploy. The update is a patch operation that modifies the component's existing configuration on each target device, or the component's default configuration if it doesn't exist on the target device. You can specify the following configuration updates:
		- Reset updates (reset) (Optional) A list of JSON pointers that define the configuration values to reset to their default values on the target device. The AWS IoT Greengrass Core software applies reset updates before it applies merge updates. For more information, see Reset [updates](#page-1300-0).
		- Merge updates (merge) (Optional) A JSON document that defines the configuration values to merge onto the target device. You must serialize the JSON document as a string. For more information, see Merge [updates.](#page-1301-1)
	- runWith – (Optional) The system process options that the AWS IoT Greengrass Core software uses to run this component's processes on the core device. If you omit a parameter in the runWith object, the AWS IoT Greengrass Core software uses the default values that you configure on the Greengrass nucleus [component](#page-498-0).

You can specify any of the following options:

• posixUser – The POSIX system user and, optionally, group to use to run this component on Linux core devices. The user, and group if specified, must exist on each Linux core

device. Specify the user and group separated by a colon (:) in the following format: user:group. The group is optional. If you don't specify a group, the AWS IoT Greengrass Core software uses the primary group for the user. For more information, see [Configure](#page-374-0) the user that runs [components](#page-374-0).

• windowsUser – The Windows user to use to run this component on Windows core devices. The user must exist on each Windows core device, and its name and password must be stored in the LocalSystem account's Credentials Manager instance. For more information, see Configure the user that runs [components](#page-374-0).

This feature is available for v2.5.0 and later of the Greengrass nucleus [component.](#page-498-0)

• systemResourceLimits – The system resource limits to apply to this component's processes. You can apply system resource limits to generic and non-containerized Lambda components. For more information, see Configure system resource limits for [components.](#page-379-0)

You can specify any of the following options:

- cpus The maximum amount of CPU time that this component's processes can use on the core device. A core device's total CPU time is equivalent to the device's number of CPU cores. For example, on a core device with 4 CPU cores, you can set this value to 2 to limit this component's processes to 50 percent usage of each CPU core. On a device with 1 CPU core, you can set this value to 0.25 to limit this component's processes to 25 percent usage of the CPU. If you set this value to a number greater than the number of CPU cores, the AWS IoT Greengrass Core software doesn't limit the component's CPU usage.
- memory The maximum amount of RAM (in kilobytes) that this component's processes can use on the core device.

This feature is available for v2.4.0 and later of the Greengrass nucleus [component.](#page-498-0) AWS IoT Greengrass doesn't currently support this feature on Windows core devices.

## **Example Example basic configuration update**

The following example components object specifies to deploy a component, com.example.PythonRuntime, that expects a configuration parameter named pythonVersion.

```
{ 
   "targetArn": "targetArn", 
   "deploymentName": "deploymentName", 
   "components": { 
     "com.example.PythonRuntime": { 
        "componentVersion": "1.0.0", 
       "configurationUpdate": { 
          "merge": "{\"pythonVersion\":\"3.7\"}" 
       } 
     } 
   }
}
```
## **Example Example configuration update with reset and merge updates**

Consider an example industrial dashboard component,

com.example.IndustrialDashboard, that has the following default configuration.

```
{ 
   "name": null, 
   "mode": "REQUEST", 
   "network": { 
      "useHttps": true, 
      "port": { 
        "http": 80, 
        "https": 443 
     }, 
   }, 
   "tags": []
}
```
The following configuration update specifies the following instructions:

- 1. Reset the HTTPS setting to its default value (true).
- 2. Reset the list of industrial tags to an empty list.
- 3. Merge a list of industrial tags that identify temperature and pressure data streams for two boilers.

```
 "reset": [ 
      "/network/useHttps", 
      "/tags" 
   ], 
   "merge": { 
      "tags": [ 
        "/boiler/1/temperature", 
        "/boiler/1/pressure", 
        "/boiler/2/temperature", 
        "/boiler/2/pressure" 
     ] 
   }
}
```
The following example components object specifies to deploy this industrial dashboard component and configuration update.

```
{ 
   "targetArn": "targetArn", 
   "deploymentName": "deploymentName", 
   "components": { 
     "com.example.IndustrialDashboard": { 
       "componentVersion": "1.0.0", 
       "configurationUpdate": { 
         "reset": [ 
            "/network/useHttps", 
           "/tags" 
         ], 
         "merge": "{\"tags\":[\"/boiler/1/temperature\",\"/boiler/1/pressure\",\"/
boiler/2/temperature\",\"/boiler/2/pressure\"]}" 
       } 
     } 
   }
}
```
- 5. (Optional) Define deployment policies for the deployment. You can configure when core devices can safely apply a deployment or what to do if a core device fails to apply the deployment. To do so, add a deploymentPolicies object to deployment.json, and then do any of the following:
	- 1. (Optional) Specify the component update policy (componentUpdatePolicy). This policy defines whether or not the deployment lets components defer an update until they are
ready to update. For example, components may need to clean up resources or finish critical actions before they can restart to apply an update. This policy also defines the amount of time that components have to respond to an update notification.

This policy is an object with the following parameters:

- action (Optional) Whether or not to notify components and wait for them to report when they're ready to update. Choose from the following options:
	- NOTIFY\_COMPONENTS The deployment notifies each component before it stops and updates that component. Components can use the [SubscribeToComponentUpdates](#page-1511-0) IPC operation to receive these notifications.
	- SKIP\_NOTIFY\_COMPONENTS The deployment doesn't notify components or wait for them to be safe to update.

Defaults to NOTIFY\_COMPONENTS.

• timeoutInSeconds The amount of time in seconds that each component has to respond to an update notification with the [DeferComponentUpdate](#page-1513-0) IPC operation. If the component doesn't respond within this amount of time, then the deployment proceeds on the core device.

Defaults to 60 seconds.

2. (Optional) Specify the configuration validation policy

(configurationValidationPolicy). This policy defines how long each component has to validate a configuration update from a deployment. Components can use the [SubscribeToValidateConfigurationUpdates](#page-1521-0) IPC operation to subscribe to notifications for their own configuration updates. Then, components can use the [SendConfigurationValidityReport](#page-1522-0) IPC operation to tell the AWS IoT Greengrass Core software if the configuration update is valid. If the configuration update isn't valid, the deployment fails.

This policy is an object with the following parameter:

• timeoutInSeconds (Optional) The amount of time in seconds that each component has to validate a configuration update. If the component doesn't respond within this amount of time, then the deployment proceeds on the core device.

Defaults to 30 seconds.

- 3. (Optional) Specify the failure handling policy (failureHandlingPolicy). This policy is a string that defines whether or not to roll back devices if the deployment fails. Choose from the following options:
	- ROLLBACK If the deployment fails on a core device, then the AWS IoT Greengrass Core software rolls back that core device to its previous configuration.
	- DO\_NOTHING If the deployment fails on a core device, then the AWS IoT Greengrass Core software keeps the new configuration. This can result in broken components if the new configuration isn't valid.

Defaults to ROLLBACK.

Your deployment in deployment.json may look similar to the following example:

```
{ 
   "targetArn": "targetArn", 
   "deploymentName": "deploymentName", 
   "components": { 
     "com.example.IndustrialDashboard": { 
        "componentVersion": "1.0.0", 
        "configurationUpdate": { 
          "reset": [ 
            "/network/useHttps", 
            "/tags" 
          ], 
          "merge": "{\"tags\":[\"/boiler/1/temperature\",\"/boiler/1/pressure\",\"/
boiler/2/temperature\",\"/boiler/2/pressure\"]}" 
        } 
     } 
   }, 
   "deploymentPolicies": { 
     "componentUpdatePolicy": { 
        "action": "NOTIFY_COMPONENTS", 
       "timeoutInSeconds": 30 
     }, 
     "configurationValidationPolicy": { 
       "timeoutInSeconds": 60 
     }, 
     "failureHandlingPolicy": "ROLLBACK" 
   }
}
```
6. (Optional) Define how the deployment stops, rolls out, or times out. AWS IoT Greengrass uses AWS IoT Core jobs to send deployments to core devices, so these options are identical to the configuration options for AWS IoT Core jobs. For more information, see Job [rollout](https://docs.aws.amazon.com/iot/latest/developerguide/job-rollout-abort.html) and abort [configuration](https://docs.aws.amazon.com/iot/latest/developerguide/job-rollout-abort.html) in the *AWS IoT Developer Guide*.

To define the job options, add an iotJobConfiguration object to deployment.json. Then, define the options to configure.

Your deployment in deployment. json may look similar to the following example:

```
{ 
   "targetArn": "targetArn", 
   "deploymentName": "deploymentName", 
   "components": { 
     "com.example.IndustrialDashboard": { 
       "componentVersion": "1.0.0", 
       "configurationUpdate": { 
          "reset": [ 
            "/network/useHttps", 
            "/tags" 
         ], 
          "merge": "{\"tags\":[\"/boiler/1/temperature\",\"/boiler/1/pressure\",\"/
boiler/2/temperature\",\"/boiler/2/pressure\"]}" 
       } 
     } 
   }, 
   "deploymentPolicies": { 
     "componentUpdatePolicy": { 
       "action": "NOTIFY_COMPONENTS", 
       "timeoutInSeconds": 30 
     }, 
     "configurationValidationPolicy": { 
       "timeoutInSeconds": 60 
     }, 
     "failureHandlingPolicy": "ROLLBACK" 
   }, 
   "iotJobConfiguration": { 
     "abortConfig": { 
       "criteriaList": [ 
         { 
            "action": "CANCEL", 
            "failureType": "ALL", 
            "minNumberOfExecutedThings": 100,
```

```
 "thresholdPercentage": 5 
          } 
       ] 
     }, 
     "jobExecutionsRolloutConfig": { 
        "exponentialRate": { 
          "baseRatePerMinute": 5, 
          "incrementFactor": 2, 
          "rateIncreaseCriteria": { 
            "numberOfNotifiedThings": 10, 
            "numberOfSucceededThings": 5 
          } 
       }, 
        "maximumPerMinute": 50 
     }, 
     "timeoutConfig": { 
        "inProgressTimeoutInMinutes": 5 
     } 
   }
}
```
- 7. (Optional) Add tags (tags) for the deployment. For more information, see Tag your [AWS](#page-2200-0) IoT [Greengrass](#page-2200-0) Version 2 resources.
- 8. Run the following command to create the deployment from deployment. json.

aws greengrassv2 create-deployment --cli-input-json file://deployment.json

The response includes a deploymentId that identifies this deployment. You can use the deployment ID to check the status of the deployment. For more information, see [Check](#page-1316-0) [deployment](#page-1316-0) status.

## **Update component configurations**

Component configurations are JSON objects that define the parameters for each component. Each component's recipe defines its default configuration, which you modify when you deploy components to core devices.

When you create a deployment, you can specify the *configuration update* to apply for each component. Configuration updates are patch operations, which means that the update modifies the component configuration that exists on the core device. If the core device doesn't have the

component, then the configuration update modifies and applies the default configuration for that deployment.

The configuration update defines *reset* updates and *merge* updates. Reset updates define which configuration values to reset to their defaults or remove. Merge updates define the new configuration values to set for the component. When you deploy a configuration update, the AWS IoT Greengrass Core software runs the reset update before the merge update.

Components can validate the configuration updates that you deploy. The component subscribes to receive a notification when a deployment changes its configuration, and it can reject a configuration that it doesn't support. For more information, see Interact with [component](#page-1517-0) [configuration](#page-1517-0).

### **Topics**

- Reset [updates](#page-1300-0)
- Merge [updates](#page-1301-0)
- [Examples](#page-1302-0)

### <span id="page-1300-0"></span>**Reset updates**

Reset updates define which configuration values to reset to their default values on the core device. If a configuration value doesn't have a default value, then the reset update removes that value from the component's configuration. This can help you fix a component that breaks as the result of an invalid configuration.

Use a list of JSON pointers to define which configuration values to reset. JSON pointers start with a forward slash /. To identify a value in a nested component configuration, use forward slashes (/) to separate the keys for each level in the configuration. For more information, see the JSON [pointer](https://tools.ietf.org/html/rfc6901) [specification](https://tools.ietf.org/html/rfc6901).

### **A** Note

You can reset only an entire list to its default values. You can't use reset updates to reset an individual element in a list.

To reset a component's entire configuration to its default values, specify a single empty string as the reset update.

"reset": [""]

#### <span id="page-1301-0"></span>**Merge updates**

Merge updates define the configuration values to insert into the component configuration on the core. The merge update is a JSON object that the AWS IoT Greengrass Core software merges after it resets the values in the paths that you specify in the reset update. When you use the AWS CLI or AWS SDKs, you must serialize this JSON object as a string.

You can merge a key-value pair that doesn't exist in the component's default configuration. You can also merge a key-value pair that has a different type than the value with the same key. The new value replaces the old value. This means that you can change the configuration object's structure.

You can merge null values and empty strings, lists, and objects.

### *(i)* Note

You can't use merge updates for the purpose of inserting or appending an element to a list. You can replace an entire list, or you can define an object where each element has a unique key.

AWS IoT Greengrass uses JSON for configuration values. JSON specifies a number type but doesn't differentiate between integers and floats. As a result, configuration values might convert to floats in AWS IoT Greengrass. To ensure that your component uses the correct data type, we recommend that you define numeric configuration values as strings. Then, have your component parse them as integers or floats. This ensures that your configuration values have the same type in the configuration and on your core device.

#### **Use recipe variables in merge updates**

This feature is available for v2.6.0 and later of the Greengrass nucleus [component.](#page-498-0)

If you set the Greengrass nucleus' [interpolateComponentConfiguration](#page-501-0) configuration option to true, you can use recipe variables, other than the *component\_dependency\_name*:configuration:*json\_pointer* recipe variable, in merge updates. For example, you can use the {iot:thingName} recipe variable in a merge update to include the core device's AWS IoT thing name in a component configuration value, such as an interprocess [communication](#page-1405-0) (IPC) authorization policy.

### <span id="page-1302-0"></span>**Examples**

The following example demonstrates configuration updates for a dashboard component that has the following default configuration. This example component displays information about industrial equipment.

```
{ 
   "name": null, 
   "mode": "REQUEST", 
   "network": { 
      "useHttps": true, 
      "port": { 
        "http": 80, 
        "https": 443 
      }, 
   }, 
   "tags": []
}
```
**Industrial dashboard component recipe**

```
JSON
```

```
{ 
   "RecipeFormatVersion": "2020-01-25", 
   "ComponentName": "com.example.IndustrialDashboard", 
   "ComponentVersion": "1.0.0", 
   "ComponentDescription": "Displays information about industrial equipment.", 
   "ComponentPublisher": "Amazon", 
   "ComponentConfiguration": { 
     "DefaultConfiguration": { 
       "name": null, 
       "mode": "REQUEST", 
       "network": { 
          "useHttps": true, 
          "port": { 
            "http": 80, 
            "https": 443 
         }, 
       }, 
       "tags": [] 
     } 
   },
```

```
 "Manifests": [ 
     { 
        "Platform": { 
          "os": "linux" 
       }, 
        "Lifecycle": { 
          "run": "python3 -u {artifacts:path}/industrial_dashboard.py" 
       } 
     }, 
     { 
        "Platform": { 
          "os": "windows" 
       }, 
        "Lifecycle": { 
          "run": "py -3 -u {artifacts:path}/industrial_dashboard.py" 
        } 
     } 
   ]
}
```
#### YAML

```
---
RecipeFormatVersion: '2020-01-25'
ComponentName: com.example.IndustrialDashboard
ComponentVersion: '1.0.0'
ComponentDescription: Displays information about industrial equipment.
ComponentPublisher: Amazon
ComponentConfiguration: 
   DefaultConfiguration: 
     name: null 
     mode: REQUEST 
     network: 
       useHttps: true 
       port: 
         http: 80 
         https: 443 
     tags: []
Manifests: 
   - Platform: 
       os: linux 
     Lifecycle: 
       run: |
```

```
 python3 -u {artifacts:path}/industrial_dashboard.py 
 - Platform: 
     os: windows 
   Lifecycle: 
     run: | 
       py -3 -u {artifacts:path}/industrial_dashboard.py
```
### **Example Example 1: Merge update**

You create a deployment that applies the following configuration update, which specifies a merge update but not a reset update. This configuration update tells the component to display the dashboard on HTTP port 8080 with data from two boilers.

### Console

### **Configuration to merge**

```
\{ "name": "Factory 2A", 
   "network": { 
      "useHttps": false, 
     "port": { 
        "http": 8080 
     } 
   }, 
   "tags": [ 
      "/boiler/1/temperature", 
     "/boiler/1/pressure", 
     "/boiler/2/temperature", 
      "/boiler/2/pressure" 
   ]
}
```
### AWS CLI

The following command creates a deployment to a core device.

```
aws greengrassv2 create-deployment --cli-input-json file://dashboard-deployment.json
```
The dashboard-deployment.json file contains the following JSON document.

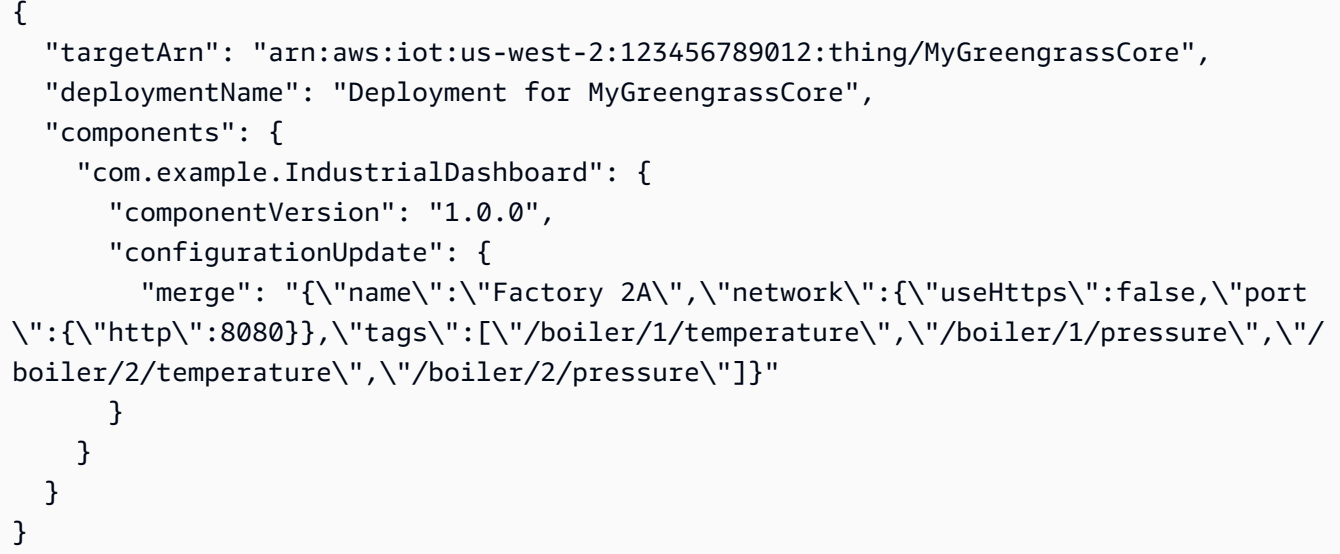

### Greengrass CLI

The following [Greengrass](#page-665-0) CLI command creates a local deployment on a core device.

```
sudo greengrass-cli deployment create \ 
   --recipeDir recipes \ 
   --artifactDir artifacts \ 
   --merge "com.example.IndustrialDashboard=1.0.0" \ 
   --update-config dashboard-configuration.json
```
The dashboard-configuration.json file contains the following JSON document.

```
{ 
   "com.example.IndustrialDashboard": { 
     "MERGE": { 
        "name": "Factory 2A", 
        "network": { 
          "useHttps": false, 
          "port": { 
            "http": 8080 
          } 
        }, 
        "tags": [ 
          "/boiler/1/temperature", 
          "/boiler/1/pressure", 
          "/boiler/2/temperature", 
          "/boiler/2/pressure"
```
 $\mathbf{I}$  } } }

After this update, the dashboard component has the following configuration.

```
{ 
   "name": "Factory 2A", 
   "mode": "REQUEST", 
   "network": { 
      "useHttps": false, 
      "port": { 
        "http": 8080, 
        "https": 443 
     } 
   }, 
   "tags": [ 
      "/boiler/1/temperature", 
      "/boiler/1/pressure", 
      "/boiler/2/temperature", 
      "/boiler/2/pressure" 
   ]
}
```
### **Example Example 2: Reset and merge updates**

Then, you create a deployment that applies the following configuration update, which specifies a reset update and a merge update. These updates specify to display the dashboard on the default HTTPS port with data from different boilers. These updates modify the configuration that results from the configuration updates in the previous example.

Console

### **Reset paths**

```
\Gamma "/network/useHttps", 
    "/tags"
\mathbf{I}
```
### **Configuration to merge**

```
{ 
   "tags": [ 
      "/boiler/3/temperature", 
     "/boiler/3/pressure", 
     "/boiler/4/temperature", 
     "/boiler/4/pressure" 
   ]
}
```
### AWS CLI

The following command creates a deployment to a core device.

```
aws greengrassv2 create-deployment --cli-input-json file://dashboard-
deployment2.json
```
The dashboard-deployment2.json file contains the following JSON document.

```
{ 
   "targetArn": "arn:aws:iot:us-west-2:123456789012:thing/MyGreengrassCore", 
   "deploymentName": "Deployment for MyGreengrassCore", 
   "components": { 
     "com.example.IndustrialDashboard": { 
       "componentVersion": "1.0.0", 
       "configurationUpdate": { 
          "reset": [ 
            "/network/useHttps", 
            "/tags" 
         ], 
         "merge": "{\"tags\":[\"/boiler/3/temperature\",\"/boiler/3/pressure\",\"/
boiler/4/temperature\",\"/boiler/4/pressure\"]}" 
       } 
     } 
   }
}
```
### Greengrass CLI

The following [Greengrass](#page-665-0) CLI command creates a local deployment on a core device.

```
sudo greengrass-cli deployment create \ 
   --recipeDir recipes \ 
   --artifactDir artifacts \ 
  --merge "com.example.IndustrialDashboard=1.0.0" \
   --update-config dashboard-configuration2.json
```
The dashboard-configuration2.json file contains the following JSON document.

```
{ 
   "com.example.IndustrialDashboard": { 
     "RESET": [ 
        "/network/useHttps", 
        "/tags" 
     ], 
     "MERGE": { 
        "tags": [ 
          "/boiler/3/temperature", 
          "/boiler/3/pressure", 
          "/boiler/4/temperature", 
          "/boiler/4/pressure" 
        ] 
     } 
   }
}
```
After this update, the dashboard component has the following configuration.

```
{ 
   "name": "Factory 2A", 
   "mode": "REQUEST", 
   "network": { 
     "useHttps": true, 
     "port": { 
        "http": 8080, 
        "https": 443 
     } 
   }, 
   "tags": [ 
     "/boiler/3/temperature", 
     "/boiler/3/pressure", 
     "/boiler/4/temperature",
```

```
AWS IoT Greengrass Developer Guide, Version 2
```

```
 "/boiler/4/pressure", 
   ]
}
```
# **Create subdeployments**

### **A** Note

The subdeployment feature is available on Greengrass nucleus version 2.9.0 and later. It is not possible to deploy a configuration to a subdeployment with earlier component versions of Greengrass nucleus.

A subdeployment is a deployment that targets a smaller subset of devices within a parent deployment. You can use subdeployments to deploy a configuration to a smaller subset of devices. You can also create subdeployments to retry an unsuccessful parent deployment when one or more devices in that parent deployment fails. With this feature, you can select devices that failed in that parent deployment and create a subdeployment to test configurations until the subdeployment is successful. Once the subdeployment is successful, you can redeploy that configuration to the parent deployment.

Follow the steps in this section to create a subdeployment and check its status. For more information about how to create deployments, see Create [deployments.](https://docs.aws.amazon.com/greengrass/v2/developerguide/create-deployments.html)

### **To create a subdeployment (AWS CLI)**

<span id="page-1309-0"></span>1. Run the following command to retrieve the latest deployments for a thing group. Replace the ARN in the command with the ARN of the thing group to query. Set --history-filter to **LATEST\_ONLY** to see the latest deployment of that thing group.

aws greengrassv2 list-deployments --target-arn arn:aws:iot:*region*:*accountid*:thinggroup/*thingGroupName* --history-filter **LATEST\_ONLY**

- 2. Copy the deploymentId from the response to the **list-deployments** command to use in the next step.
- 3. Run the following command to retrieve the status of a deployment. Replace *deploymentId* with the ID of the deployment to query.

```
aws greengrassv2 get-deployment --deployment-id deploymentId
```
- 4. Copy the iotJobId from the response to the **get-deployment** command to use in the following step.
- 5. Run the following command to retrieve the list of job executions for the specified job. Replace *jobID* with the iotJobId from the previous step. Replace *status* with the status you want to filter for. You can filter results with the following statuses:
	- QUEUED
	- IN\_PROGRESS
	- SUCCEEDED
	- FAILED
	- TIMED\_OUT
	- REJECTED
	- REMOVED
	- CANCELED

```
aws iot list-job-executions-for-job --job-id jobID --status status
```
6. Create a new AWS IoT thing group, or use an existing thing group, for your subdeployment. Then, add an AWS IoT thing to this thing group. You use thing groups to manage fleets of Greengrass core devices. When you deploy software components to your devices, you can target either individual devices or groups of devices. You can add a device to a thing group with an active Greengrass deployment. Once added, you can then deploy that thing group's software components to that device.

To create a new thing group and add your devices to it, do the following:

a. Create an AWS IoT thing group. Replace *MyGreengrassCoreGroup* with the name for the new thing group. You can't use a colon (:) in a thing group name.

### **A** Note

If a thing group for a subdeployment is used with one parentTargetArn, it can't be reused with a different parent fleet. If a thing group has already been used to create a subdeployment for another fleet, the API will return an error.

```
aws iot create-thing-group --thing-group-name MyGreengrassCoreGroup
```
If the request succeeds, the response looks similar to the following example:

```
\{ "thingGroupName": "MyGreengrassCoreGroup", 
   "thingGroupArn": "arn:aws:iot:us-
west-2:123456789012:thinggroup/MyGreengrassCoreGroup", 
   "thingGroupId": "4df721e1-ff9f-4f97-92dd-02db4e3f03aa"
}
```
- b. Add a provisioned Greengrass core to your thing group. Run the following command with these parameters:
	- Replace *MyGreengrassCore* with the name of your provisioned Greengrass core.
	- Replace *MyGreengrassCoreGroup* with the name of your thing group.

aws iot add-thing-to-thing-group --thing-name *MyGreengrassCore* --thing-groupname *MyGreengrassCoreGroup*

The command doesn't have any output if the request succeeds.

- 7. Create a file called deployment.json, and then copy the following JSON object into the file. Replace *targetArn* with the ARN of the AWS IoT thing group to target for the subdeployment. A subdeployment target can only be a thing group. Thing group ARNs have the following format:
	- **Thing group** arn:aws:iot:*region*:*account-id*:thinggroup/*thingGroupName*

}

```
 "targetArn": "targetArn"
```
8. Run the following command again to get the original deployment's details. These details include metadata, components, and job configuration. Replace *deploymentId* with the ID from [Step 1.](#page-1309-0) You can use this deployment configuration to configure your subdeployment and make changes as needed.

```
aws greengrassv2 get-deployment --deployment-id deploymentId
```
The response contains the deployment's details. Copy any of the following key-value pairs from the **get-deployment** command's response into deployment.json. You can change these values for the subdeployment. For more information about the details of this command, see [GetDeployment](https://docs.aws.amazon.com/greengrass/v2/APIReference/API_GetDeployment.html).

- components The deployment's components. To uninstall a component, remove it from this object.
- deploymentName The deployment's name.
- deploymentPolicies The deployment's policies.
- iotJobConfiguration The deployment's job configuration.
- parentTargetArn The target of the parent deployment.
- tags The deployment's tags.
- 9. Run the following command to create the subdeployment from deployment.json. Replace *subdeploymentName* with a name for the subdeployment.

```
aws greengrassv2 create-deployment --deployment-name subdeploymentName --cli-input-
json file://deployment.json
```
The response includes a deployment Id that identifies this subdeployment. You can use the deployment ID to check the status of the deployment. For more information, see [Check](https://docs.aws.amazon.com/greengrass/v2/developerguide/check-deployment-status.html#check-cloud-deployment-status) [deployment](https://docs.aws.amazon.com/greengrass/v2/developerguide/check-deployment-status.html#check-cloud-deployment-status) status.

10. If the subdeployment is successful, you can use its configuration to revise the parent deployent. Copy the deployment. json that you used in the previous step. Replace the targetArn in the JSON file with the parent deployment's ARN and run the following command to create the parent deployment using this new configuration.

### *(i)* Note

If you create a new deployment revision of the parent fleet, it replaces all deployment revisions and subdeployments for that parent deployment. For more information, see Revise [deployments](https://docs.aws.amazon.com/greengrass/v2/developerguide/revise-deployments.html).

```
aws greengrassv2 create-deployment --cli-input-json file://deployment.json
```
The response includes a deploymentId that identifies this deployment. You can use the deployment ID to check the status of the deployment. For more information, see [Check](#page-1316-0) [deployment](#page-1316-0) status.

# <span id="page-1313-0"></span>**Revise deployments**

Each target thing or thing group can have one active deployment at a time. When you create a deployment for a target that already has a deployment, the software components in the new deployment replace those from the previous deployment. If the new deployment doesn't define a component that the previous deployment defines, the AWS IoT Greengrass Core software removes that component from the target core devices. You can revise an existing deployment so that you don't remove the components that run on core devices from a previous deployment to a target.

To revise a deployment, you create a deployment that starts from the same components and configurations that exist in a previous deployment. You use the [CreateDeployment](https://docs.aws.amazon.com/greengrass/v2/APIReference/API_CreateDeployment.html) operation, which is the same operation that you use to create [deployments.](#page-1290-0)

### **To revise a deployment (AWS CLI)**

1. Run the following command to list the deployments for the deployment target. Replace *targetArn* with the ARN of the target AWS IoT thing or thing group.

aws greengrassv2 list-deployments --target-arn *targetArn*

The response contains a list with the latest deployment for the target. Copy the deploymentId from the response to use in the next step.

### *(i)* Note

You can also revise a deployment other than the latest revision for the target. Specify the --history-filter ALL argument to list all deployments for the target. Then, copy the ID of the deployment that you want to revise.

2. Run the following command to get the deployment's details. These details include metadata, components, and job configuration. Replace *deploymentId* with the ID from the previous step.

```
aws greengrassv2 get-deployment --deployment-id deploymentId
```
The response contains the deployment's details.

- 3. Create a file called deployment.json and copy the previous command's response into the file.
- 4. Remove the following key-value pairs from the JSON object in deployment. json:
	- deploymentId
	- revisionId
	- iotJobId
	- iotJobArn
	- creationTimestamp
	- isLatestForTarget
	- deploymentStatus

The [CreateDeployment](https://docs.aws.amazon.com/greengrass/v2/APIReference/API_CreateDeployment.html) operation expects a payload with the following structure.

```
{ 
   "targetArn": "String", 
   "components": Map of components, 
   "deploymentPolicies": DeploymentPolicies, 
   "iotJobConfiguration": DeploymentIoTJobConfiguration, 
   "tags": Map of tags
}
```
5. In deployment.json, do any of the following:

- Change the deployment's name (deploymentName).
- Change the deployment's components (components).
- Change the deployment's policies (deploymentPolicies).
- Change the deployment's job configuration (iotJobConfiguration).
- Change the deployment's tags (tags).

For more information about how to define these deployment details, see Create [deployments](#page-1290-0).

6. Run the following command to create the deployment from deployment.json.

aws greengrassv2 create-deployment --cli-input-json file://deployment.json

The response includes a deploymentId that identifies this deployment. You can use the deployment ID to check the status of the deployment. For more information, see [Check](#page-1316-0) [deployment](#page-1316-0) status.

# **Cancel deployments**

You can cancel an active deployment to prevent its software components from installing on AWS IoT Greengrass core devices. If you cancel a deployment that targets a thing group, core devices that you add to the group won't receive that continuous deployment. If a core device already runs the deployment, you won't change the components on that device when you cancel the deployment. You must create a new [deployment](#page-1290-0) or revise the [deployment](#page-1313-0) to modify the components that run on the core devices that received the canceled deployment.

### **To cancel a deployment (AWS CLI)**

1. Run the following command to find the ID of the latest deployment revision for a target. The latest revision is the only deployment that can be active for a target, because previous deployments cancel when you create a new revision. Replace *targetArn* with the ARN of the target AWS IoT thing or thing group.

aws greengrassv2 list-deployments --target-arn *targetArn*

The response contains a list with the latest deployment for the target. Copy the deploymentId from the response to use in the next step.

2. Run the following command to cancel the deployment. Replace *deploymentId* with the ID from the previous step.

```
aws greengrassv2 cancel-deployment --deployment-id deploymentId
```
If the operation succeeds, the deployment status changes to CANCELED.

# **Check deployment status**

You can check the status of a deployment that you create in AWS IoT Greengrass. You can also check the status of the AWS IoT jobs that roll out the deployment to each core device. While a deployment is active, the AWS IoT job's status is IN\_PROGRESS. After you create a new revision of a deployment, the status of the previous revision's AWS IoT job changes to CANCELLED.

### **Topics**

- Check [deployment](#page-1316-0) status
- Check device [deployment](#page-1317-0) status

# <span id="page-1316-0"></span>**Check deployment status**

You can check the status of a deployment that you identify by its target or its ID.

### **To check deployment status by target (AWS CLI)**

• Run the following command to retrieve the status of the latest deployment for a target. Replace *targetArn* with the Amazon Resource Name (ARN) of the AWS IoT thing or thing group that the deployment targets.

aws greengrassv2 list-deployments --target-arn *targetArn*

The response contains a list with the latest deployment for the target. This deployment object includes the status of the deployment.

### **To check deployment status by ID (AWS CLI)**

• Run the following command to retrieve the status of a deployment. Replace *deploymentId* with the ID of the deployment to query.

aws greengrassv2 get-deployment --deployment-id *deploymentId*

The response contains the status of the deployment.

### <span id="page-1317-0"></span>**Check device deployment status**

You can check the status of a deployment job that applies to an individual core device. You can also check the status of a deployment job for a thing group deployment.

#### **To check deployment job statuses for a core device (AWS CLI)**

• Run the following command to retrieve the status of all deployment jobs for a core device. Replace *coreDeviceName* with the name of the core device to query.

aws greengrassv2 list-effective-deployments --core-device-thing-name *coreDeviceName*

The response contains the list of deployment jobs for the core device. You can identify the job for a deployment by the job's deploymentId or targetArn. Each deployment job contains the status of the job on the core device.

### **To check deployment statuses for a thing group (AWS CLI)**

1. Run the following command to retrieve the ID of an existing deployment. Replace *targetArn* with the ARN of the target thing group.

aws greengrassv2 list-deployments --target-arn *targetArn*

The response contains a list with the latest deployment for the target. Copy the deploymentId from the response to use in the next step.

#### *(b)* Note

You can also list a deployment other than the latest deployment for the target. Specify the --history-filter ALL argument to list all deployments for the target. Then, copy the ID of the deployment that you want to check the status of.

2. Run the following command to get the deployment's details. Replace *deploymentID* with the ID from the previous step.

aws greengrassv2 get-deployment --deployment-id *deploymentId*

The response contains information about the deployment. Copy the iotJobId from the response to use in the following step.

3. Run the following command to describe a core device's job execution for the deployment. Replace *iotJobId* and *coreDeviceThingName* with the job ID from the previous step and the core device you want to check the status for.

aws iot describe-job-execution --job-id *iotJobId* --thing-name *coreDeviceThingName*

The response contains the status of the core device's deployment job execution and details about the status. The detailsMap contains the following information:

- detailed-deployment-status The deployment result status, which can be one of the following values:
	- SUCCESSFUL The deployment succeeded.
	- FAILED NO STATE CHANGE The deployment failed while the core device prepared to apply the deployment.
	- FAILED\_ROLLBACK\_NOT\_REQUESTED The deployment failed, and the deployment didn't specify to roll back to a previous working configuration, so the core device might not be functioning correctly.
	- FAILED\_ROLLBACK\_COMPLETE The deployment failed, and the core device successfully rolled back to a previous working configuration.
	- FAILED\_UNABLE\_TO\_ROLLBACK The deployment failed, and the core device failed to roll back to a previous working configuration, so the core device might not be functioning correctly.

If the deployment failed, check the deployment-failure-cause value and the core device's log files to identify the issue. For more information about how to access the core device's log files, see Monitor AWS IoT [Greengrass](#page-1321-0) logs.

• deployment-failure-cause – An error message that provides additional details about why the job execution failed.

The response looks similar to the following example.

```
{ 
   "execution": { 
     "jobId": "2cc2698a-5175-48bb-adf2-1dd345606ebd", 
     "status": "FAILED", 
     "statusDetails": { 
       "detailsMap": { 
         "deployment-failure-cause": "No local or cloud component version satisfies 
  the requirements. Check whether the version constraints conflict and that 
  the component exists in your AWS account with a version that matches the 
  version constraints. If the version constraints conflict, revise deployments 
  to resolve the conflict. Component com.example.HelloWorld version constraints: 
  LOCAL_DEPLOYMENT requires =1.0.0, thinggroup/MyGreengrassCoreGroup requires 
  =1.0.1.", 
         "detailed-deployment-status": "FAILED_NO_STATE_CHANGE" 
       } 
     }, 
     "thingArn": "arn:aws:iot:us-west-2:123456789012:thing/MyGreengrassCore", 
     "queuedAt": "2022-02-15T14:45:53.098000-08:00", 
     "startedAt": "2022-02-15T14:46:05.670000-08:00", 
     "lastUpdatedAt": "2022-02-15T14:46:20.892000-08:00", 
     "executionNumber": 1, 
     "versionNumber": 3 
   }
}
```
# **Logging and monitoring in AWS IoT Greengrass**

Monitoring is an important part of maintaining the reliability, availability, and performance of AWS IoT Greengrass and your AWS solutions. You should collect monitoring data from all parts of your AWS solution so that you can more easily debug a multi-point failure, if one occurs. Before you start monitoring AWS IoT Greengrass, you should create a monitoring plan that includes answers to the following questions:

- What are your monitoring goals?
- Which resources will you monitor?
- How often will you monitor these resources?
- Which monitoring tools will you use?
- Who will perform the monitoring tasks?
- Who should be notified when something goes wrong?

### **Topics**

- [Monitoring tools](#page-1320-0)
- Monitor AWS IoT [Greengrass](#page-1321-0) logs
- Log AWS IoT [Greengrass](#page-1331-0) V2 API calls with AWS CloudTrail
- Gather system health telemetry data from AWS IoT [Greengrass](#page-1339-0) core devices
- Get deployment and component health status [notifications](#page-1352-0)
- Check [Greengrass](#page-1360-0) core device status

# <span id="page-1320-0"></span>**Monitoring tools**

AWS provides tools that you can use to monitor AWS IoT Greengrass. You can configure some of these tools to do the monitoring for you. Some of the tools require manual intervention. We recommend that you automate monitoring tasks as much as possible.

You can use the following automated monitoring tools to monitor AWS IoT Greengrass and report issues:

- **Amazon CloudWatch Logs** Monitor, store, and access your log files from AWS CloudTrail or other sources. For more information, see [Monitoring log files](https://docs.aws.amazon.com/AmazonCloudWatch/latest/DeveloperGuide/WhatIsCloudWatchLogs.html) in the *Amazon CloudWatch User Guide*.
- **AWS CloudTrail Log Monitoring** Share log files between accounts, monitor CloudTrail log files in real time by sending them to CloudWatch Logs, write log processing applications in Java, and validate that your log files have not changed after delivery by CloudTrail. For more information, see Working with [CloudTrail](https://docs.aws.amazon.com/awscloudtrail/latest/userguide/cloudtrail-working-with-log-files.html) log files in the *AWS CloudTrail User Guide*.
- **Greengrass system health telemetry** Subscribe to receive telemetry data sent from the Greengrass core. For more information, see the section called "Gather system health [telemetry](#page-1339-0) [data"](#page-1339-0).
- **Device health notifications** Create events using Amazon EventBridge to receive status updates regarding deployments and components. For more information, see Get [deployment](#page-1352-0) and component health status [notifications](#page-1352-0).
- **Fleet status service** Use the fleet status API operations to check the status of core devices and their Greengrass components. You can also view fleet status information in the AWS IoT Greengrass console. For more information, see Check [Greengrass](#page-1360-0) core device status.

# <span id="page-1321-0"></span>**Monitor AWS IoT Greengrass logs**

AWS IoT Greengrass consists of the cloud service and the AWS IoT Greengrass Core software. The AWS IoT Greengrass Core software can write logs to Amazon CloudWatch Logs and to the core device's local file system. Greengrass components that run on the core device can also write logs to CloudWatch Logs and the local file system. You can use logs to monitor events and troubleshoot issues. All AWS IoT Greengrass log entries include a timestamp, log level, and information about the event.

By default, the AWS IoT Greengrass Core software writes logs to only the local file system. You can view file system logs in real time, so you can debug Greengrass components that you develop and deploy. You can also configure a core device to write logs to CloudWatch Logs, so you can troubleshoot the core device without access to the local file system. For more information, see Enable logging to [CloudWatch](#page-1328-0) Logs.

## **Topics**

- Access file [system](#page-1322-0) logs
- Access [CloudWatch](#page-1324-0) Logs
- Access [system](#page-1326-0) service logs
- Enable logging to [CloudWatch](#page-1328-0) Logs
- Configure logging for AWS IoT [Greengrass](#page-1329-0)
- AWS [CloudTrail](#page-1331-1) logs

# <span id="page-1322-0"></span>**Access file system logs**

The AWS IoT Greengrass Core software stores logs in the */greengrass/v2*/logs folder on a core device, where */greengrass/v2* is the path to the AWS IoT Greengrass root folder. The logs folder has the following structure.

```
/greengrass/v2
### logs 
     ### greengrass.log 
     ### greengrass_2021_09_14_15_0.log 
     ### ComponentName.log 
     ### ComponentName_2021_09_14_15_0.log 
     ### main.log
```
- greengrass.log The AWS IoT Greengrass Core software log file. Use this log file to view real-time information about components and deployments. This log file includes logs for the Greengrass nucleus, which is the core of the AWS IoT Greengrass Core software, and plugin components, such as [log manager](#page-745-0) and secret [manager](#page-1006-0).
- *ComponentName*.log Greengrass component log files. Use component log files to view real-time information about a Greengrass component that runs on the core device. Generic components and Lambda components write standard output (stdout) and standard error (stderr) to these log files.
- main. log The log file for the main service that handles component lifecycles. This log file will always be empty.

For more information about the differences between plugin, generic, and Lambda components, see [Component](#page-1204-0) types.

The following considerations apply when you use file system logs:

#### • **Root user permissions**

You must have root permissions to read AWS IoT Greengrass logs on the file system.

### • **Log file rotation**

The AWS IoT Greengrass Core software rotates log files every hour or when they exceed a file size limit. Rotated log files contain a timestamp in their file name. For example, a rotated AWS IoT Greengrass Core software log file might be named greengrass\_2021\_09\_14\_15\_0.log. The default file size limit is 1,024 KB (1 MB). You can configure the file size limit on the Greengrass nucleus [component](#page-498-0).

### • **Log file deletion**

The AWS IoT Greengrass Core software cleans up earlier log files when the size of AWS IoT Greengrass Core software log files or Greengrass component log files, including rotated log files, exceeds a disk space limit. The default disk space limit for the AWS IoT Greengrass Core software log and each component log is 10,240 KB (10 MB). You can configure the AWS IoT Greengrass Core software log disk space limit on the Greengrass nucleus [component](#page-498-0) or the log manager [component.](#page-745-0) You can configure each component's log disk space limit on the [log](#page-745-0)  manager [component](#page-745-0).

### **To view the AWS IoT Greengrass Core software log file**

• Run the following command to view the log file in real time. Replace */greengrass/v2* with the path to the AWS IoT Greengrass root folder.

Linux or Unix

sudo tail -f */greengrass/v2*/logs/greengrass.log

Windows Command Prompt (CMD)

type *C:\greengrass\v2*\logs\com.example.HelloWorld.log

The type command writes the file's contents to the terminal. Run this command multiple times to observe changes in the file.

PowerShell

gc *C:\greengrass\v2*\logs\greengrass.log -Tail 10 -Wait

### **To view the log file for a component**

• Run the following command to view the log file in real time. Replace */greengrass/v2* or *C:\greengrass\v2* with the path to the AWS IoT Greengrass root folder, and replace *com.example.HelloWorld* with the name of the component.

Linux or Unix

sudo tail -f */greengrass/v2*/logs/*com.example.HelloWorld*.log

### PowerShell

gc *C:\greengrass\v2*\logs\*com.example.HelloWorld*.log -Tail 10 -Wait

You can also use the logs command of the [Greengrass](#page-665-0) CLI to analyze Greengrass logs on a core device. To use the logs command, you must configure the [Greengrass](#page-498-0) nucleus to output JSON format log files. For more information, see [Greengrass](#page-1169-0) Command Line Interface and [logs.](#page-1181-0)

# <span id="page-1324-0"></span>**Access CloudWatch Logs**

You can deploy the log manager [component](#page-745-0) to configure the core device to write to CloudWatch Logs. For more information, see Enable logging to [CloudWatch](#page-1328-0) Logs. Then, you can view logs on the **Logs** page of the Amazon CloudWatch console or using the CloudWatch Logs API.

### **Log group name**

/aws/greengrass/*componentType*/*region*/*componentName*

The log group name uses the following variables:

- componentType The type of the component, which can be one of the following:
	- GreengrassSystemComponent This log group includes logs for the nucleus and plugin components, which run in the same JVM as the Greengrass nucleus. The component is part of the [Greengrass](#page-498-0) nucleus.
	- UserComponent This log group includes logs for generic components, Lambda components, and other applications on the device. The component isn't part of the Greengrass nucleus.

For more information, see [Component](#page-1204-0) types.

- region The AWS Region that the core device uses.
- componentName The name of the component. For system logs, this value is System.

#### **Log stream name**

/*date*/thing/*thingName*

The log stream name uses the following variables:

- date The date of the log, such as 2020/12/15. The log manager component uses the yyyy/MM/dd format.
- thingName The name of the core device.

### **A** Note

If a thing name contains a colon (:), the log manager replaces the colon with a plus (+).

The following considerations apply when you use the log manager component to write to CloudWatch Logs:

### • **Log delays**

### **A** Note

We recommend that you upgrade to log manager version 2.3.0 which reduces log delays for rotated and active log files. When you upgrade to log manager 2.3.0, we recommend you also upgrade to Greengrass nucleus 2.9.1.

The log manager component version 2.2.8 (and earlier) processes and uploads logs from only rotated log files. By default, the AWS IoT Greengrass Core software rotates log files every hour or after they are 1,024 KB. As a result, the log manager component uploads logs only after the AWS IoT Greengrass Core software or a Greengrass component writes over 1,024 KB worth of logs. You can configure a lower log file size limit to cause log files to rotate more often. This causes the log manager component to upload logs to CloudWatch Logs more frequently.

The log manager component version 2.3.0 (and later) processes and uploads all logs. When you write a new log, log manager version 2.3.0 (and later) processes and directly uploads that active log file instead of waiting for it to be rotated. This means that you can view the new log in 5 minutes or less.

The log manager component uploads new logs periodically. By default, the log manager component uploads new logs every 5 minutes. You can configure a lower upload interval, so the log manager component uploads logs to CloudWatch Logs more frequently by configuring the periodicUploadIntervalSec. For more information about how to configure this periodic interval, see [Configuration](https://docs.aws.amazon.com/greengrass/v2/developerguide/log-manager-component.html#log-manager-component-configuration).

Logs can be uploaded in near real-time from the same Greengrass file system. If you need to observe logs in real time, consider using [file system logs](#page-1322-0).

### **A** Note

If you're using different file systems to write logs to, log manager reverts back to the behavior in log manager component versions 2.2.8 and earlier. For information about accessing file system logs, see Access file [system](https://docs.aws.amazon.com/greengrass/v2/developerguide/monitor-logs.html#access-local-logs) logs.

## • **Clock skew**

The log manager component uses the standard Signature Version 4 signing process to create API requests to CloudWatch Logs. If the system time on a core device is out of sync by more than 15 minutes, then CloudWatch Logs rejects the requests. For more information, see [Signature](https://docs.aws.amazon.com/general/latest/gr/signature-version-4.html) Version 4 signing [process](https://docs.aws.amazon.com/general/latest/gr/signature-version-4.html) in the *AWS General Reference*.

# <span id="page-1326-0"></span>**Access system service logs**

If you configure the AWS IoT [Greengrass](#page-368-0) Core software as a system service, you can view system service logs to troubleshoot issues, such as the software failing to start.

## **To view system service logs (CLI)**

1. Run the following command to view AWS IoT Greengrass Core software system service logs.

Linux or Unix (systemd)

sudo journalctl -u greengrass.service

Windows Command Prompt (CMD)

type *C:\greengrass\v2*\logs\greengrass.wrapper.log

PowerShell

gc *C:\greengrass\v2*\logs\greengrass.wrapper.log

2. On Windows devices, the AWS IoT Greengrass Core software creates a separate log file for system service errors. Run the following command to view the system service error logs.

Windows Command Prompt (CMD)

type *C:\greengrass\v2*\logs\greengrass.err.log

PowerShell

gc *C:\greengrass\v2*\logs\greengrass.err.log

On Windows devices, you can also use the **Event Viewer** application to view system service logs.

### **To view Windows service logs (Event Viewer)**

- 1. Open the **Event Viewer** application.
- 2. Select **Windows Logs** to expand it.
- 3. Choose **Application** to view application service logs.
- 4. Find and open event logs whose **Source** is **greengrass**.

# <span id="page-1328-0"></span>**Enable logging to CloudWatch Logs**

You can deploy the log manager [component](#page-745-0) to configure a core device to write logs to CloudWatch Logs. You can enable CloudWatch Logs for AWS IoT Greengrass Core software logs, and you can enable CloudWatch Logs for specific Greengrass components.

### *A* Note

The Greengrass core device's token exchange role must allow the core device to write to CloudWatch Logs, as shown in the following example IAM policy. If you [installed](#page-203-0) the AWS IoT Greengrass Core software with automatic resource [provisioning](#page-203-0), your core device has these permissions.

```
{ 
   "Version": "2012-10-17", 
   "Statement": [ 
     { 
        "Action": [ 
          "logs:CreateLogGroup", 
          "logs:CreateLogStream", 
          "logs:PutLogEvents", 
          "logs:DescribeLogStreams" 
        ], 
        "Effect": "Allow", 
        "Resource": "arn:aws:logs:*:*:*" 
     } 
   ]
}
```
To configure a core device to write AWS IoT Greengrass Core software logs to CloudWatch Logs, create a [deployment](#page-1290-0) that specifies a configuration update that sets uploadToCloudWatch to true for the aws.greengrass.LogManager component. AWS IoT Greengrass Core software logs include logs for the [Greengrass](#page-498-0) nucleus and plugin [components](#page-1204-0).

```
{ 
   "logsUploaderConfiguration": { 
     "systemLogsConfiguration": { 
       "uploadToCloudWatch": "true" 
     }
```
}

}

To configure a core device to write a Greengrass component's logs to CloudWatch Logs, [create](#page-1290-0) a [deployment](#page-1290-0) that specifies a configuration update that adds the component to the list of component logging configurations. When you add a component to this list, the log manager component writes its logs to CloudWatch Logs. Component logs include logs for [generic](#page-1204-0) [components](#page-1204-0) and Lambda components.

```
{ 
   "logsUploaderConfiguration": { 
     "componentLogsConfigurationMap": { 
        "com.example.HelloWorld": { 
        } 
     } 
   }
}
```
When you deploy the log manager component, you can also configure disk space limits and whether the core device deletes log files after writing them to CloudWatch Logs. For more information, see Configure logging for AWS IoT [Greengrass](#page-1329-0).

# <span id="page-1329-0"></span>**Configure logging for AWS IoT Greengrass**

You can configure the following options to customize logging for Greengrass core devices. To configure these options, create a [deployment](#page-1290-0) that specifies a configuration update to the Greengrass nucleus or log manager components.

## • **Writing logs to CloudWatch Logs**

To remotely troubleshoot core devices, you can configure core devices to write AWS IoT Greengrass Core software and component logs to CloudWatch Logs. To do so, deploy and configure the log manager [component.](#page-745-0) For more information, see Enable logging to [CloudWatch](#page-1328-0) [Logs](#page-1328-0).

### • **Deleting uploaded log files**

To reduce disk space usage, you can configure core devices to delete log files after writing the log files to CloudWatch Logs. For more information, see the log manager component's deleteLogFileAfterCloudUpload parameter, which you can specify for AWS IoT [Greengrass](#page-753-0) Core [software](#page-753-0) logs and [component](#page-754-0) logs.

### • **Log disk space limits**

To limit disk space usage, you can configure the maximum disk space for each log, including its rotated log files, on a core device. For example, you can configure the maximum combined disk space for greengrass.log and rotated greengrass.log files. For more information, see the Greengrass nucleus component's logging.totalLogsSizeKB parameter and the log manager component's diskSpaceLimit parameter, which you can specify for AWS IoT [Greengrass](#page-753-0) Core [software](#page-753-0) logs and [component](#page-754-0) logs.

### • **Log file size limit**

You can configure the maximum file size for each log file. After a log file exceeds this file size limit, the AWS IoT Greengrass Core software creates a new log file. The log manager [component](#page-745-0) version 2.28 (and earlier) writes only rotated log files to CloudWatch Logs, so you can specify a lower file size limit to write logs to CloudWatch Logs more frequently. The log manager component version 2.3.0 (and later) processes and uploads all logs instead of waiting for them to be rotated. For more information, see the Greengrass nucleus component's log file size [limit](#page-510-0) [parameter](#page-510-0) (logging.fileSizeKB).

### • **Minimum log levels**

You can configure the minimum log level that the Greengrass nucleus component writes to file system logs. For example, you might specify DEBUG level logs to help with troubleshooting, or you might specify ERROR level logs to reduce the amount of logs that a core device creates. For more information, see the Greengrass nucleus component's log level [parameter](#page-509-0) (logging.level).

You can also configure the minimum log level that the log manager component writes to CloudWatch Logs. For example, you might specify a higher log level to reduce [logging](https://aws.amazon.com/cloudwatch/pricing/) costs. For more information, see the log manager component's minimumLogLevel parameter, which you can specify for AWS IoT [Greengrass](#page-753-0) Core software logs and [component](#page-754-0) logs.

## • **Interval to check for logs to write to CloudWatch Logs**

To increase or decrease how frequently the log manager component writes logs to CloudWatch Logs, you can configure the interval where it checks for new log files to write. For example, you might specify a lower interval to view logs in CloudWatch Logs sooner than you would with the default 5-minute interval. You might specify a higher interval to reduce costs, because the log

manager component batches log files into fewer requests. For more information, see the log manager component's upload interval [parameter](#page-757-0) (periodicUploadIntervalSec).

### • **Log format**

You can choose whether the AWS IoT Greengrass Core software writes logs in text or JSON format. Choose text format if you read logs, or choose JSON format if you use an application to read or parse logs. For more information, see the Greengrass nucleus component's [log format](#page-510-1) [parameter](#page-510-1) (logging.format).

# • **Local file system logs folder**

You can change the logs folder from */greengrass/v2*/logs to another folder on the core device. For more information, see the Greengrass nucleus component's output [directory](#page-509-0) [parameter](#page-509-0) (logging.outputDirectory).

# <span id="page-1331-1"></span>**AWS CloudTrail logs**

AWS IoT Greengrass integrates with AWS CloudTrail, a service that provides a record of actions taken by a user, role, or AWS service in AWS IoT Greengrass. For more information, see Log [AWS](#page-1331-0) IoT [Greengrass](#page-1331-0) V2 API calls with AWS CloudTrail.

# <span id="page-1331-0"></span>**Log AWS IoT Greengrass V2 API calls with AWS CloudTrail**

AWS IoT Greengrass V2 is integrated with AWS CloudTrail, a service that provides a record of actions taken by a user, role, or an AWS service in AWS IoT Greengrass Version 2. CloudTrail captures all API calls for AWS IoT Greengrass as events. The calls that are captured include calls from the AWS IoT Greengrass console and code calls to the AWS IoT Greengrass API operations.

If you create a trail, you can enable continuous delivery of CloudTrail events to an S3 bucket, including events for AWS IoT Greengrass. If you don't configure a trail, you can still view the most recent events in the CloudTrail console in **Event history**. Using the information collected by CloudTrail, you can determine the request that was made to AWS IoT Greengrass, the IP address from which the request was made, who made the request, when it was made, and additional details.

For more information about CloudTrail, see the AWS [CloudTrail](https://docs.aws.amazon.com/awscloudtrail/latest/userguide/cloudtrail-user-guide.html) User Guide.

## **Topics**
- AWS IoT Greengrass V2 [information](#page-1332-0) in CloudTrail
- AWS IoT [Greengrass](#page-1333-0) data events in CloudTrail
- AWS IoT Greengrass [management](#page-1337-0) events in CloudTrail
- [Understanding](#page-1337-1) AWS IoT Greengrass V2 log file entries

## <span id="page-1332-0"></span>**AWS IoT Greengrass V2 information in CloudTrail**

CloudTrail is enabled on your AWS account when you create the account. When activity occurs in AWS IoT Greengrass, that activity is recorded in a CloudTrail event along with other AWS service events in **Event history**. You can view, search, and download recent events in your AWS account. For more information, see Viewing events with [CloudTrail](https://docs.aws.amazon.com/awscloudtrail/latest/userguide/view-cloudtrail-events.html) Event history.

For an ongoing record of events in your AWS account, including events for AWS IoT Greengrass, create a trail. A *trail* enables CloudTrail to deliver log files to an S3 bucket. By default, when you create a trail in the console, the trail applies to all AWS Regions. The trail logs events from all Regions in the AWS partition and delivers the log files to the S3 bucket that you specify. Additionally, you can configure other AWS services to further analyze and act upon the event data collected in CloudTrail logs. For more information, see the following:

- [Overview](https://docs.aws.amazon.com/awscloudtrail/latest/userguide/cloudtrail-create-and-update-a-trail.html) for creating a trail
- CloudTrail supported services and [integrations](https://docs.aws.amazon.com/awscloudtrail/latest/userguide/cloudtrail-aws-service-specific-topics.html)
- Configuring Amazon SNS [notifications](https://docs.aws.amazon.com/awscloudtrail/latest/userguide/configure-sns-notifications-for-cloudtrail.html) for CloudTrail
- Receiving [CloudTrail](https://docs.aws.amazon.com/awscloudtrail/latest/userguide/receive-cloudtrail-log-files-from-multiple-regions.html) log files from multiple regions and Receiving [CloudTrail](https://docs.aws.amazon.com/awscloudtrail/latest/userguide/cloudtrail-receive-logs-from-multiple-accounts.html) log files from multiple [accounts](https://docs.aws.amazon.com/awscloudtrail/latest/userguide/cloudtrail-receive-logs-from-multiple-accounts.html)

All AWS IoT Greengrass V2 actions are logged by CloudTrail and are documented in the [AWS](https://docs.aws.amazon.com/greengrass/v2/APIReference/Welcome.html) IoT [Greengrass](https://docs.aws.amazon.com/greengrass/v2/APIReference/Welcome.html) V2 API Reference. For example, calls to the CreateComponentVersion, CreateDeployment and CancelDeployment actions generate entries in the CloudTrail log files.

Every event or log entry contains information about who generated the request. The identity information helps you determine the following:

- Whether the request was made with root or AWS Identity and Access Management (IAM) user credentials.
- Whether the request was made with temporary security credentials for a role or federated user.

• Whether the request was made by another AWS service.

For more information, see the CloudTrail [userIdentity](https://docs.aws.amazon.com/awscloudtrail/latest/userguide/cloudtrail-event-reference-user-identity.html) element.

### <span id="page-1333-0"></span>**AWS IoT Greengrass data events in CloudTrail**

Data [events](https://docs.aws.amazon.com/awscloudtrail/latest/userguide/logging-data-events-with-cloudtrail.html#logging-data-events) provide information about the resource operations performed on or in a resource (for example, getting a component version or the configuration of a deployment). These are also known as data plane operations. Data events are often high-volume activities. By default, CloudTrail doesn't log data events. The CloudTrail **Event history** doesn't record data events.

Additional charges apply for data events. For more information about CloudTrail pricing, see [AWS](https://aws.amazon.com/cloudtrail/pricing/) [CloudTrail](https://aws.amazon.com/cloudtrail/pricing/) Pricing.

You can log data events for the AWS IoT Greengrass resource types by using the CloudTrail console, AWS CLI, or CloudTrail API operations. The [table](#page-1334-0) in this section shows the resource types available for AWS IoT Greengrass.

- To log data events using the CloudTrail console, create a [trail](https://docs.aws.amazon.com/awscloudtrail/latest/userguide/cloudtrail-create-a-trail-using-the-console-first-time.html#creating-a-trail-in-the-console) or [event](https://docs.aws.amazon.com/awscloudtrail/latest/userguide/query-event-data-store-cloudtrail.html) data store to log data events, or update an [existing](https://docs.aws.amazon.com/awscloudtrail/latest/userguide/logging-data-events-with-cloudtrail.html#logging-data-events-console) trail or event data store to log data events.
	- 1. Choose **Data events** to log data events.
	- 2. From the **Data event type** list, choose the resource type for which you want to log data events.
	- 3. Choose the log selector template you want to use. You can log all data events for the resource type, log all readOnly events, log all writeOnly events, or create a custom log selector template to filter on the readOnly, eventName, and resources.ARN fields.
- To log data events using the AWS CLI, configure the --advanced-event-selectors parameter to set the eventCategory field equal to Data and the resources.type field equal to the resource type value (see [table](#page-1334-0)). You can add conditions to filter on the values of the readOnly, eventName, and resources.ARN fields.
	- To configure a trail to log data events, run the [put-event-selectors](https://docs.aws.amazon.com/cli/latest/reference/cloudtrail/put-event-selectors.html) command. For more information, see [Logging](https://docs.aws.amazon.com/awscloudtrail/latest/userguide/logging-data-events-with-cloudtrail.html#logging-data-events-CLI-trail-examples) data events for trails with the AWS CLI.
	- To configure an event data store to log data events, run the [create-event-data-store](https://docs.aws.amazon.com/cli/latest/reference/cloudtrail/create-event-data-store.html) command to create a new event data store to log data events, or run the [update-event-data-store](https://docs.aws.amazon.com/cli/latest/reference/cloudtrail/update-event-data-store.html) command to update an existing event data store. For more information, see [Logging data](https://docs.aws.amazon.com/awscloudtrail/latest/userguide/logging-data-events-with-cloudtrail.html#logging-data-events-CLI-eds-examples)  [events](https://docs.aws.amazon.com/awscloudtrail/latest/userguide/logging-data-events-with-cloudtrail.html#logging-data-events-CLI-eds-examples) for event data stores with the AWS CLI.

The following table lists the AWS IoT Greengrass resource types. The **Data event type (console)** column shows the value to choose from the **Data event type** list on the CloudTrail console. The **resources.type value** column shows the resources.type value, which you would specify when configuring advanced event selectors using the AWS CLI or CloudTrail APIs. The **Data APIs logged to CloudTrail** column shows the API calls logged to CloudTrail for the resource type.

<span id="page-1334-0"></span>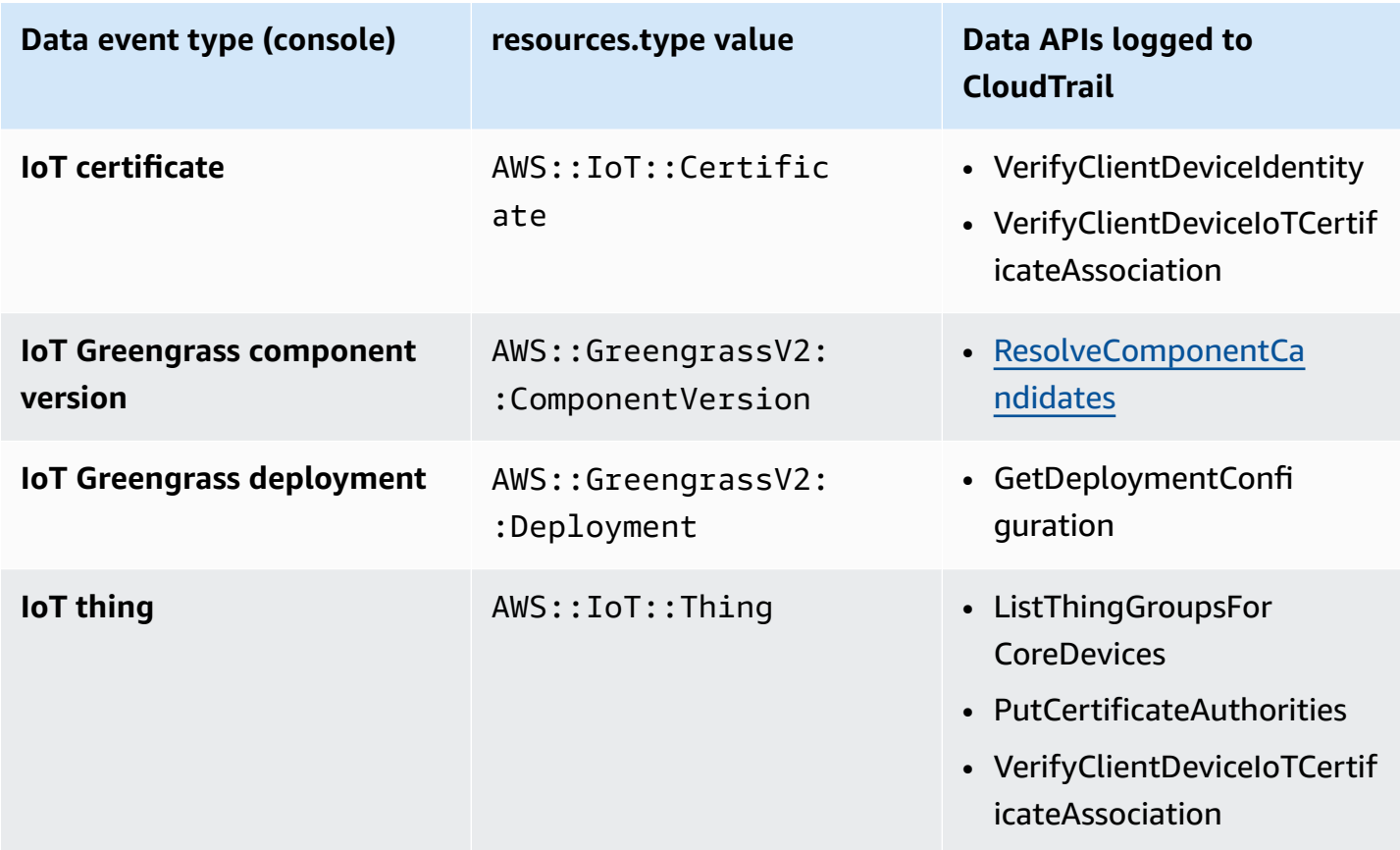

You can configure advanced event selectors to filter on the eventName, readOnly, and resources.ARN fields to log only those events that are important to you.

Add a filter on eventName to include or exclude specific data APIs.

For more information about these fields, see [AdvancedFieldSelector](https://docs.aws.amazon.com/awscloudtrail/latest/APIReference/API_AdvancedFieldSelector.html).

The following examples show how to configure advanced selectors using the AWS CLI. Replace *TrailName* and *region* with your own information.

#### **Example – Log data events for IoT things**

aws cloudtrail put-event-selectors --trail-name *TrailName* --region *region* \

```
--advanced-event-selectors \
'[
     { 
             "Name": "Log all thing data events", 
             "FieldSelectors": [ 
                 { "Field": "eventCategory", "Equals": ["Data"] }, 
                 { "Field": "resources.type", "Equals": ["AWS::IoT::Thing"] } 
 ] 
         }
]'
```
#### **Example – Filter on a specific IoT thing API**

```
aws cloudtrail put-event-selectors --trail-name TrailName --region region \
--advanced-event-selectors \
'[
     { 
             "Name": "Log IoT Greengrass PutCertificateAuthorities API calls", 
             "FieldSelectors": [ 
                 { "Field": "eventCategory", "Equals": ["Data"] }, 
                 { "Field": "resources.type", "Equals": ["AWS::IoT::Thing"] }, 
                 { "Field": "eventName", "Equals": ["PutCertificateAuthorities"] } 
 ] 
     }
\mathbf{I}'
```
#### **Example – Log all Greengrass data events**

```
aws cloudtrail put-event-selectors --trail-name TrailName --region region \
--advanced-event-selectors \
\overline{\phantom{a}} { 
          "Name": "Log all certificate data events", 
          "FieldSelectors": [ 
              { 
                   "Field": "eventCategory", 
                   "Equals": [ 
                       "Data" 
 ] 
              }, 
\{\hspace{.1cm} \} "Field": "resources.type", 
                   "Equals": [
```

```
 "AWS::IoT::Certificate" 
 ] 
             } 
         ] 
    }, 
    { 
         "Name": "Log all component version data events", 
         "FieldSelectors": [ 
             { 
                 "Field": "eventCategory", 
                 "Equals": [ 
                     "Data" 
 ] 
             }, 
             { 
                 "Field": "resources.type", 
                 "Equals": [ 
                     "AWS::GreengrassV2::ComponentVersion" 
 ] 
             } 
         ] 
    }, 
    { 
         "Name": "Log all deployment version", 
         "FieldSelectors": [ 
             { 
                 "Field": "eventCategory", 
                 "Equals": [ 
                     "Data" 
 ] 
             }, 
             { 
                 "Field": "resources.type", 
                 "Equals": [ 
                     "AWS::GreengrassV2::Deployment" 
 ] 
             } 
        ] 
    }, 
    { 
         "Name": "Log all thing data events", 
         "FieldSelectors": [ 
             { 
                 "Field": "eventCategory",
```

```
 "Equals": [ 
                     "Data" 
 ] 
             }, 
\{\hspace{.1cm} \} "Field": "resources.type", 
                 "Equals": [ 
                     "AWS::IoT::Thing" 
 ] 
 } 
        \mathbf{I} }
\mathsf{I}'
```
## <span id="page-1337-0"></span>**AWS IoT Greengrass management events in CloudTrail**

[Management](https://docs.aws.amazon.com/awscloudtrail/latest/userguide/logging-management-events-with-cloudtrail.html#logging-management-events) events provide information about management operations that are performed on resources in your AWS account. These are also known as control plane operations. By default, CloudTrail logs management events.

AWS IoT Greengrass logs all AWS IoT Greengrass control plane operations as management events. For a list of the AWS IoT Greengrass control plane operations that AWS IoT Greengrass logs to CloudTrail, see the AWS IoT [Greengrass](https://docs.aws.amazon.com/greengrass/v2/APIReference/Welcome.html) API reference, version 2.

## <span id="page-1337-1"></span>**Understanding AWS IoT Greengrass V2 log file entries**

A trail is a configuration that enables delivery of events as log files to an S3 bucket that you specify. CloudTrail log files contain one or more log entries. An event represents a single request from any source. It includes information about the requested action, the date and time of the action, request parameters, and so on. CloudTrail log files aren't an ordered stack trace of the public API calls, so they don't appear in any specific order.

The following example shows a CloudTrail log entry that demonstrates the CreateDeployment action.

```
{ 
     "eventVersion": "1.08", 
     "userIdentity": { 
         "type": "IAMUser", 
         "principalId": "AIDACKCEVSQ6C2EXAMPLE", 
         "arn": "arn:aws:iam::123456789012:user/Administrator", 
         "accountId": "123456789012",
```

```
 "accessKeyId": "AKIAIOSFODNN7EXAMPLE", 
         "userName": "Administrator" 
     }, 
     "eventTime": "2021-01-06T02:38:05Z", 
     "eventSource": "greengrass.amazonaws.com", 
     "eventName": "CreateDeployment", 
     "awsRegion": "us-west-2", 
     "sourceIPAddress": "203.0.113.0", 
     "userAgent": "aws-cli/2.1.9 Python/3.7.9 Windows/10 exe/AMD64 prompt/off command/
greengrassv2.create-deployment", 
     "requestParameters": { 
         "deploymentPolicies": { 
             "failureHandlingPolicy": "DO_NOTHING", 
              "componentUpdatePolicy": { 
                  "timeoutInSeconds": 60, 
                  "action": "NOTIFY_COMPONENTS" 
             }, 
             "configurationValidationPolicy": { 
                  "timeoutInSeconds": 60 
 } 
         }, 
         "deploymentName": "Deployment for MyGreengrassCoreGroup", 
         "components": { 
             "aws.greengrass.Cli": { 
                  "componentVersion": "2.0.3" 
 } 
         }, 
         "iotJobConfiguration": {}, 
         "targetArn": "arn:aws:iot:us-west-2:123456789012:thinggroup/
MyGreengrassCoreGroup" 
     }, 
     "responseElements": { 
         "iotJobArn": "arn:aws:iot:us-west-2:123456789012:job/fdfeba1d-ac6d-44ef-
ab28-54f684ea578d", 
         "iotJobId": "fdfeba1d-ac6d-44ef-ab28-54f684ea578d", 
         "deploymentId": "4196dddc-0a21-4c54-a985-66a525f6946e" 
     }, 
     "requestID": "311b9529-4aad-42ac-8408-c06c6fec79a9", 
     "eventID": "c0f3aa2c-af22-48c1-8161-bad4a2ab1841", 
     "readOnly": false, 
     "eventType": "AwsApiCall", 
     "managementEvent": true, 
     "eventCategory": "Management", 
     "recipientAccountId": "123456789012"
```
<span id="page-1339-0"></span>}

# **Gather system health telemetry data from AWS IoT Greengrass core devices**

System health telemetry data is diagnostic data that can help you monitor the performance of critical operations on your Greengrass core devices. You can create projects and applications to retrieve, analyze, transform, and report telemetry data from your edge devices. Domain experts, such as process engineers, can use these applications to gain insights into fleet health.

You can use the following methods to gather telemetry data from your Greengrass core devices:

• **Nucleus telemetry emitter component**—The nucleus telemetry emitter [component](#page-986-0) (aws.greengrass.telemetry.NucleusEmitter) on a Greengrass core device publishes telemetry data to the \$local/greengrass/telemetry topic by default. You can use the data that is published to this topic to act locally on your core device, even when your device has limited connectivity to the cloud. Optionally, you can also configure the component to publish

telemetry data to an AWS IoT Core MQTT topic of your choice.

You must deploy the nucleus emitter component to a core device to publish telemetry data. There are no costs associated with publishing telemetry data to the local topic. However, the use of an MQTT topic to publish data to the AWS Cloud is subject to AWS IoT Core [pricing.](https://aws.amazon.com/iot-core/pricing/)

AWS IoT Greengrass provides several community [components](#page-1134-0) to help you analyze and visualize telemetry data locally on your core device using InfluxDB and Grafana. These components use telemetry data from the nucleus emitter component. For more information, see the README for the InfluxDB publisher [component.](https://github.com/awslabs/aws-greengrass-labs-telemetry-influxdbpublisher)

• **Telemetry agent**—The telemetry agent on Greengrass core devices collects local telemetry data and publishes it to Amazon EventBridge without requiring any customer interaction. Core devices publish telemetry data to EventBridge on a best effort basis. For example, core devices might fail to deliver telemetry data while offline.

The telemetry agent feature is enabled by default for all Greengrass core devices. You automatically start to receive data as soon as you set up a Greengrass core device. Aside from your data link costs, the data transfer from the core device to AWS IoT Core is without charge. This is because the agent publishes to an AWS reserved topic. However, depending on your use case, you might incur costs when you receive or process the data.

### **A** Note

Amazon EventBridge is an event bus service that you can use to connect your applications with data from a variety of sources, such as Greengrass core devices. For more information, see What is Amazon [EventBridge?](https://docs.aws.amazon.com/eventbridge/latest/userguide/what-is-amazon-eventbridge.html) in the *Amazon EventBridge User Guide*.

To ensure that the the AWS IoT Greengrass Core software functions properly, AWS IoT Greengrass uses the data for development and quality improvement purposes. This feature also helps inform new and enhanced edge capabilities. AWS IoT Greengrass retains telemetry data for up to seven days.

This section describes how to configure and use the telemetry agent. For information about configuring the nucleus telemetry emitter component, see Nucleus [telemetry](#page-986-0) emitter.

### **Topics**

- [Telemetry](#page-1340-0) metrics
- Configure [telemetry](#page-1344-0) agent settings
- Subscribe to telemetry data in [EventBridge](#page-1344-1)

## <span id="page-1340-0"></span>**Telemetry metrics**

The following table describes the metrics that are published by the telemetry agent.

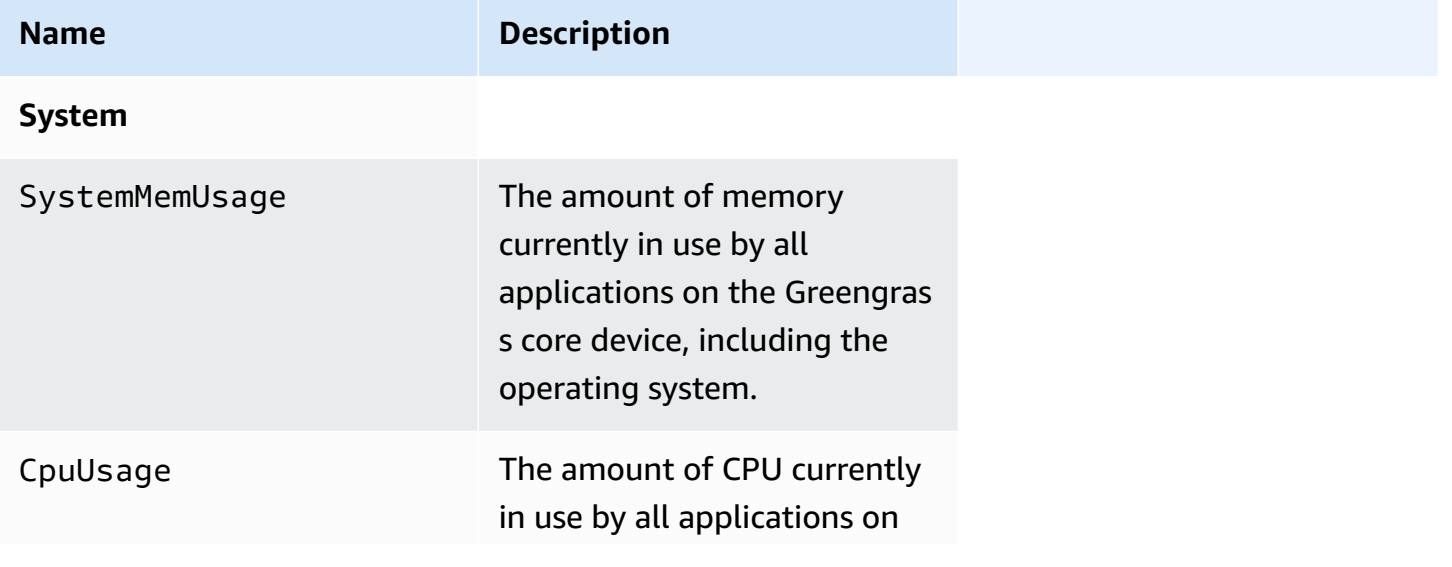

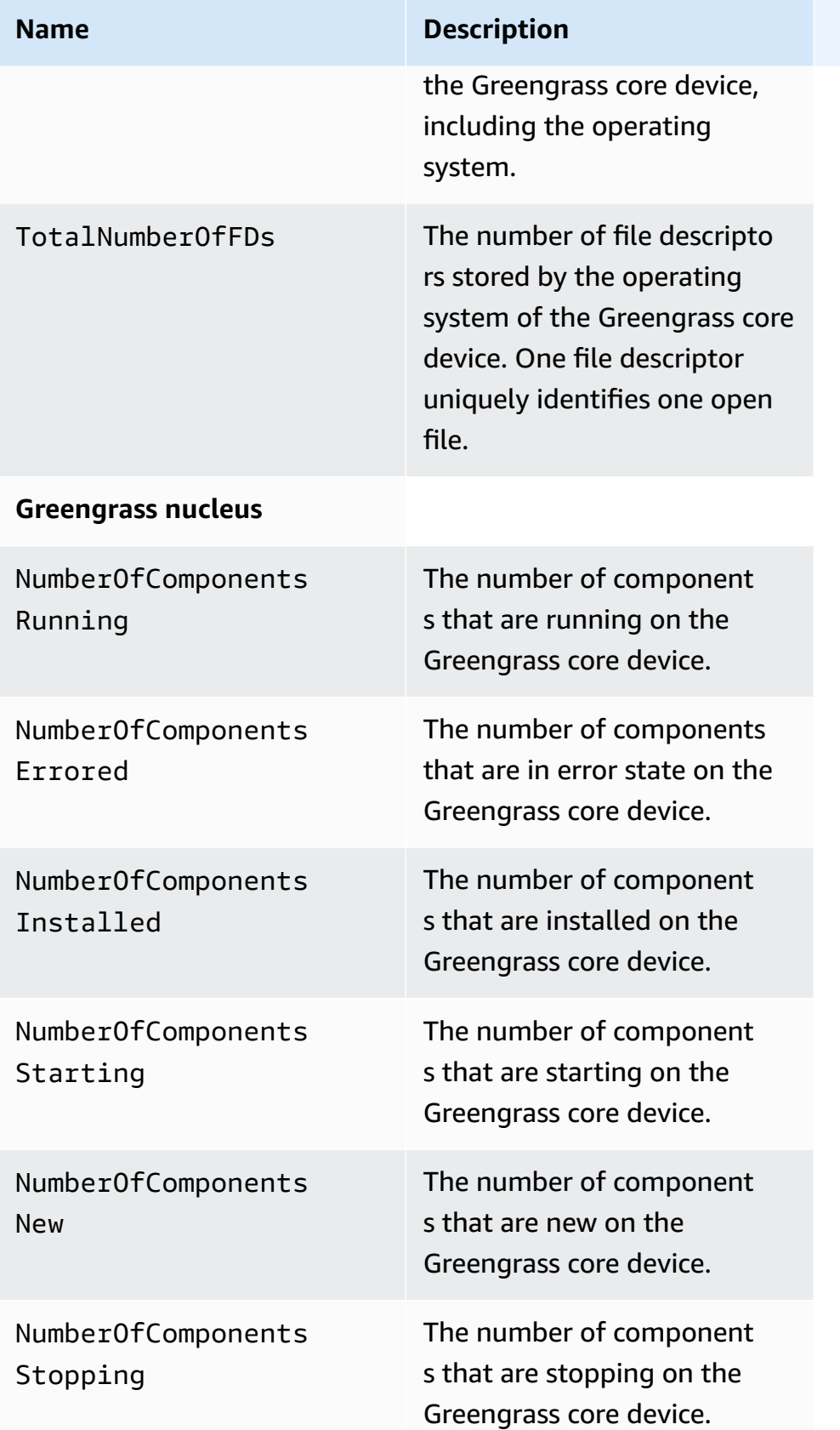

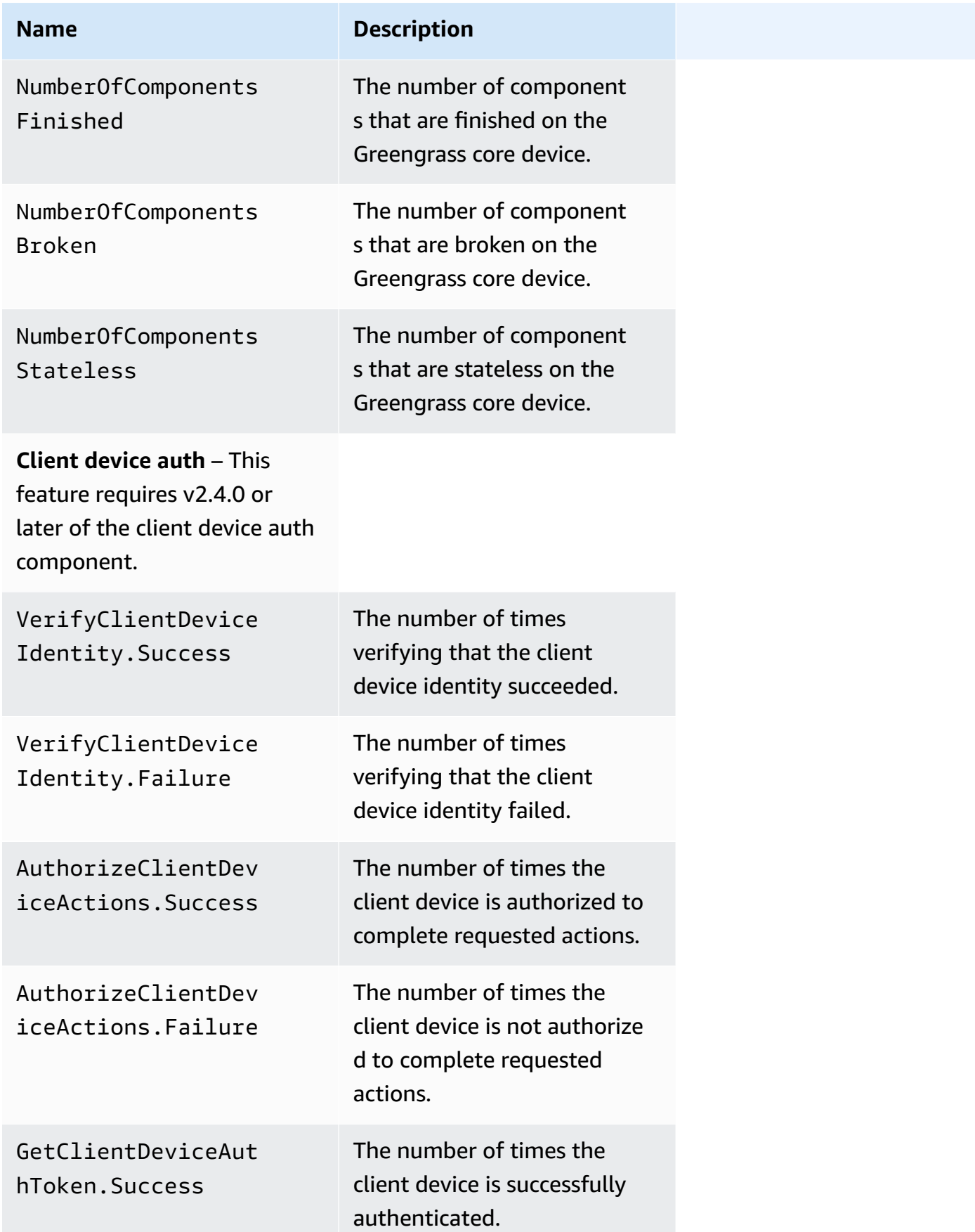

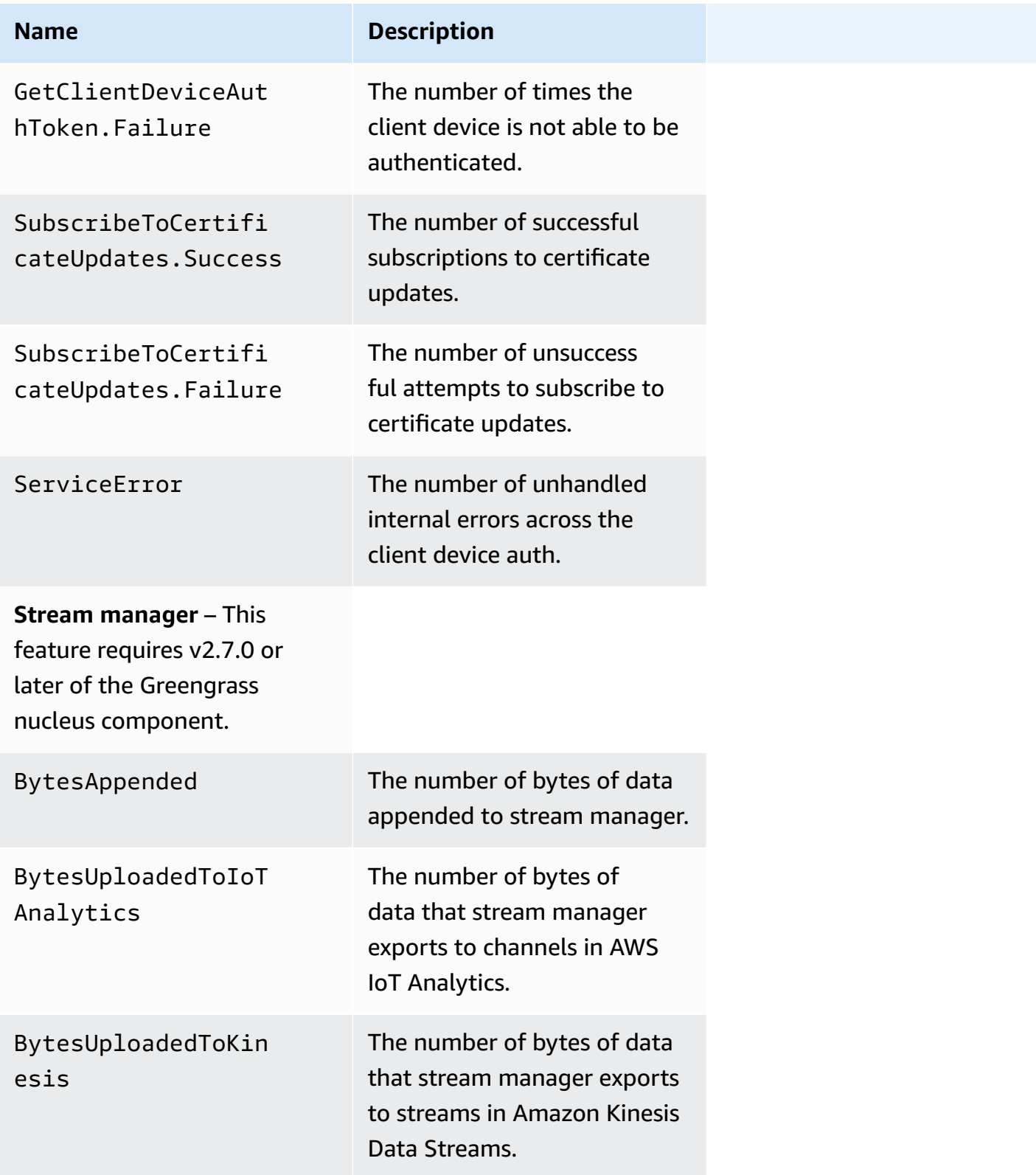

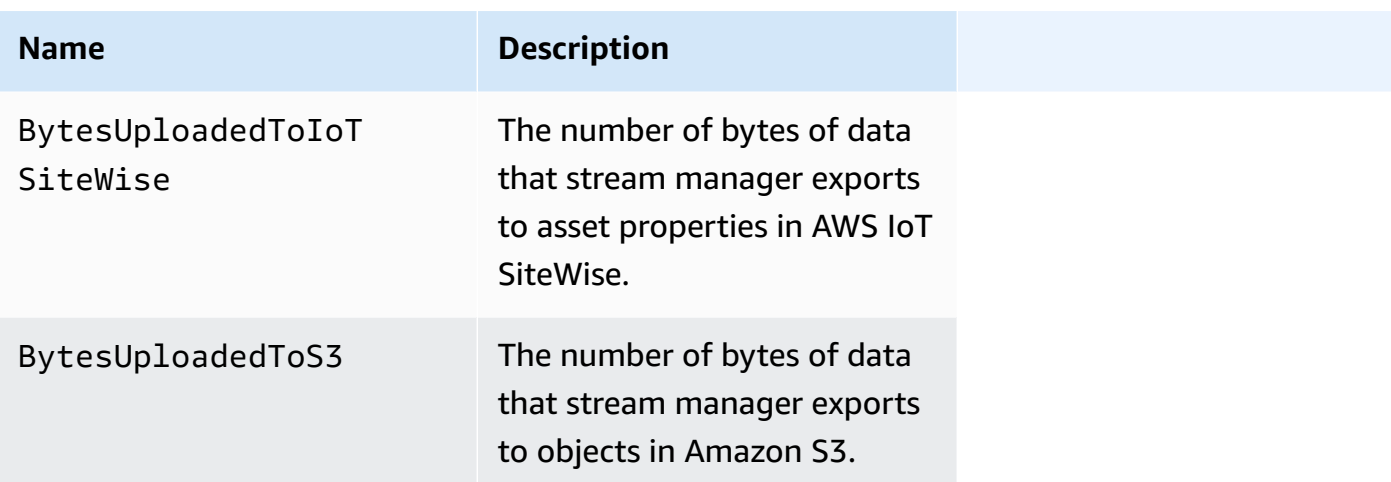

## <span id="page-1344-0"></span>**Configure telemetry agent settings**

The telemetry agent uses the following default settings:

- The telemetry agent aggregates telemetry data every hour.
- The telemetry agent publishes a telemetry message every 24 hours.

The telemetry agent publishes data using the MQTT protocol with a quality of service (QoS) level of 0, which means that it doesn't confirm delivery or retry publishing attempts. Telemetry messages share an MQTT connection with other messages for subscriptions destined for AWS IoT Core.

Aside from your data link costs, the data transfer from the core to AWS IoT Core is without charge. This is because the agent publishes to an AWS reserved topic. However, depending on your use case, you might incur costs when you receive or process the data.

You can enable or disable the telemetry agent feature for each Greengrass core device. You can also configure the intervals over which the core device aggregates and publishes data. To configure telemetry, customize the telemetry [configuration](#page-511-0) parameter when you deploy the [Greengrass](#page-498-0) nucleus [component.](#page-498-0)

## <span id="page-1344-1"></span>**Subscribe to telemetry data in EventBridge**

You can create rules in Amazon EventBridge that define how to process telemetry data published from the telemetry agent on the Greengrass core device. When EventBridge receives the data, it invokes the target actions defined in your rules. For example, you can create event rules that send notifications, store event information, take corrective action, or invoke other events.

### **Telemetry events**

Telemetry events use the following format.

```
{ 
   "version": "0", 
   "id": "a09d303e-2f6e-3d3c-a693-8e33f4fe3955", 
   "detail-type": "Greengrass Telemetry Data", 
   "source": "aws.greengrass", 
   "account": "123456789012", 
   "time": "2020-11-30T20:45:53Z", 
   "region": "us-east-1", 
   "resources": [], 
   "detail": { 
     "ThingName": "MyGreengrassCore", 
     "Schema": "2020-07-30", 
     "ADP": [ 
        { 
          "TS": 1602186483234, 
          "NS": "SystemMetrics", 
          "M": [ 
            { 
               "N": "TotalNumberOfFDs", 
              "Sum": 6447.0, 
              "U": "Count" 
            }, 
            { 
               "N": "CpuUsage", 
              "Sum": 15.458333333333332, 
              "U": "Percent" 
            }, 
            { 
               "N": "SystemMemUsage", 
               "Sum": 10201.0, 
               "U": "Megabytes" 
            } 
          ] 
        }, 
        { 
          "TS": 1602186483234, 
          "NS": "GreengrassComponents", 
          "M": [ 
            { 
               "N": "NumberOfComponentsStopping",
```

```
 "Sum": 0.0, 
               "U": "Count" 
            }, 
            { 
               "N": "NumberOfComponentsStarting", 
               "Sum": 0.0, 
               "U": "Count" 
            }, 
\overline{a} "N": "NumberOfComponentsBroken", 
               "Sum": 0.0, 
               "U": "Count" 
            }, 
            { 
               "N": "NumberOfComponentsFinished", 
               "Sum": 1.0, 
               "U": "Count" 
            }, 
            { 
               "N": "NumberOfComponentsInstalled", 
               "Sum": 0.0, 
              "U": "Count" 
            }, 
            { 
               "N": "NumberOfComponentsRunning", 
               "Sum": 7.0, 
               "U": "Count" 
            }, 
            { 
               "N": "NumberOfComponentsNew", 
               "Sum": 0.0, 
               "U": "Count" 
            }, 
            { 
               "N": "NumberOfComponentsErrored", 
               "Sum": 0.0, 
               "U": "Count" 
            }, 
            { 
               "N": "NumberOfComponentsStateless", 
               "Sum": 0.0, 
               "U": "Count" 
            } 
          ]
```

```
 }, 
       { 
          "TS": 1602186483234, 
          "NS": "aws.greengrass.ClientDeviceAuth", 
          "M": [ 
            { 
              "N": "VerifyClientDeviceIdentity.Success", 
              "Sum": 3.0, 
              "U": "Count" 
            }, 
            { 
              "N": "VerifyClientDeviceIdentity.Failure", 
              "Sum": 1.0, 
              "U": "Count" 
            }, 
\overline{a} "N": "AuthorizeClientDeviceActions.Success", 
              "Sum": 20.0, 
              "U": "Count" 
            }, 
            { 
              "N": "AuthorizeClientDeviceActions.Failure", 
              "Sum": 5.0, 
              "U": "Count" 
            }, 
            { 
              "N": "GetClientDeviceAuthToken.Success", 
              "Sum": 5.0, 
              "U": "Count" 
            }, 
            { 
              "N": "GetClientDeviceAuthToken.Failure", 
              "Sum": 2.0, 
              "U": "Count" 
            }, 
            { 
              "N": "SubscribeToCertificateUpdates.Success", 
              "Sum": 10.0, 
              "U": "Count" 
            }, 
            { 
              "N": "SubscribeToCertificateUpdates.Failure", 
              "Sum": 1.0, 
              "U": "Count"
```

```
 }, 
           { 
             "N": "ServiceError", 
             "Sum": 3.0, 
             "U": "Count" 
          } 
        ] 
      }, 
      { 
        "TS": 1602186483234, 
        "NS": "aws.greengrass.StreamManager", 
        "M": [ 
          { 
             "N": "BytesAppended", 
             "Sum": 157745524.0, 
             "U": "Bytes" 
          }, 
           { 
             "N": "BytesUploadedToIoTAnalytics", 
             "Sum": 149012.0, 
             "U": "Bytes" 
          }, 
           { 
             "N": "BytesUploadedToKinesis", 
             "Sum": 12192.0, 
             "U": "Bytes" 
          }, 
           { 
             "N": "BytesUploadedToIoTSiteWise", 
             "Sum": 13321.0, 
             "U": "Bytes" 
          }, 
           { 
             "N": "BytesUploadedToS3", 
             "Sum": 12213.0, 
             "U": "Bytes" 
          } 
       \mathbf{I} } 
   ] 
 }
```
}

The ADP array contains a list of aggregated data points that have the following properties:

#### TS

The timestamp of when the data was gathered.

#### NS

The metric namespace.

#### M

The list of metrics. A metric contains the following properties:

N

The name of the metric.

Sum

The sum of the metric's values in this telemetry event.

U

The unit of the metric value.

For more information about each metric, see [Telemetry](#page-1340-0) metrics.

### **Prerequisites to create EventBridge rules**

Before you create an EventBridge rule for AWS IoT Greengrass, you should do the following:

- Familiarize yourself with events, rules, and targets in EventBridge.
- Create and configure the [targets](https://docs.aws.amazon.com/eventbridge/latest/userguide/eventbridge-targets.html) invoked by your EventBridge rules. Rules can invoke many types of targets, such as Amazon Kinesis streams, AWS Lambda functions, Amazon SNS topics, and Amazon SQS queues.

Your EventBridge rule, and the associated targets must be in the AWS Region where you created your Greengrass resources. For more information, see Service [endpoints](https://docs.aws.amazon.com/general/latest/gr/aws-service-information.html) and quotas in the *AWS General Reference*.

For more information, see What is Amazon [EventBridge?](https://docs.aws.amazon.com/eventbridge/latest/userguide/what-is-amazon-eventbridge.html) and Getting started with [Amazon](https://docs.aws.amazon.com/eventbridge/latest/userguide/eventbridge-getting-set-up.html) [EventBridge](https://docs.aws.amazon.com/eventbridge/latest/userguide/eventbridge-getting-set-up.html) in the *Amazon EventBridge User Guide*.

### **Create an event rule to get telemetry data (console)**

Use the following steps to use the AWS Management Console to create an EventBridge rule that receives telemetry data published by the Greengrass core device. This allows web servers, email addresses, and other topic subscribers to respond to the event. For more information, see [Creating](https://docs.aws.amazon.com/eventbridge/latest/userguide/create-eventbridge-rule.html) a [EventBridge](https://docs.aws.amazon.com/eventbridge/latest/userguide/create-eventbridge-rule.html) rule that triggers on an event from an AWS resource in the *Amazon EventBridge User Guide*.

- 1. Open the Amazon [EventBridge](https://console.aws.amazon.com/events/) console, and choose **Create rule**.
- 2. Under **Name and description**, enter a name and description for the rule.
- 3. Under **Define pattern**, configure the rule pattern.
	- a. Choose **Event pattern**.
	- b. Choose **Pre-defined pattern by service**.
	- c. For **Service provider**, choose **AWS**.
	- d. For **Service name**, choose **Greengrass**.
	- e. For **Event type**, select **Greengrass Telemetry Data**.
- 4. Under **Select event bus**, keep the default event bus options.
- 5. Under **Select targets**, configure your target. The following example uses an Amazon SQS queue, but you can configure other target types.
	- a. For **Target**, choose **SQS queue**.
	- b. For **Queue\***, choose your target queue.
- 6. Under **Tags - optional**, define tags for the rule or leave the fields empty.
- 7. Choose **Create**.

### **Create an event rule to get telemetry data (CLI)**

Use the following steps to use the AWS CLI to create an EventBridge rule that receives telemetry data published by Greengrass core devices. This allows web servers, email addresses, and other topic subscribers to respond to the event.

- 1. Create the rule.
	- Replace *thing-name* with the thing name of the core device.

Linux or Unix

```
aws events put-rule \ 
   --name MyGreengrassTelemetryEventRule \ 
   --event-pattern "{\"source\": [\"aws.greengrass\"], \"detail\": {\"ThingName
\": [\"thing-name\"]}}"
```
Windows Command Prompt (CMD)

```
aws events put-rule ^ 
   --name MyGreengrassTelemetryEventRule ^ 
   --event-pattern "{\"source\": [\"aws.greengrass\"], \"detail\": {\"ThingName
\": [\"thing-name\"]}}"
```
PowerShell

```
aws events put-rule ` 
   --name MyGreengrassTelemetryEventRule ` 
   --event-pattern "{\"source\": [\"aws.greengrass\"], \"detail\": {\"ThingName
\": [\"thing-name\"]}}"
```
Properties that are omitted from the pattern are ignored.

- 2. Add the topic as a rule target. The following example uses Amazon SQS but you can configure other target types.
	- Replace *queue-arn* with the ARN of your Amazon SQS queue.

Linux or Unix

```
aws events put-targets \ 
   --rule MyGreengrassTelemetryEventRule \ 
   --targets "Id"="1","Arn"="queue-arn"
```
Windows Command Prompt (CMD)

```
aws events put-targets ^ 
   --rule MyGreengrassTelemetryEventRule ^
```

```
 --targets "Id"="1","Arn"="queue-arn"
```
#### PowerShell

```
aws events put-targets ` 
   --rule MyGreengrassTelemetryEventRule ` 
   --targets "Id"="1","Arn"="queue-arn"
```
#### **A** Note

To allow Amazon EventBridge to invoke your target queue, you must add a resourcebased policy to your topic. For more information, see Amazon SQS [permissions](https://docs.aws.amazon.com/eventbridge/latest/userguide/resource-based-policies-eventbridge.html#sqs-permissions) in the *Amazon EventBridge User Guide*.

For more information, see Events and event patterns in [EventBridge](https://docs.aws.amazon.com/eventbridge/latest/userguide/eventbridge-and-event-patterns.html) in the *Amazon EventBridge User Guide*.

## **Get deployment and component health status notifications**

Amazon EventBridge event rules provide you with notifications about state changes for your Greengrass deployments received by your devices and for installed components on your device. EventBridge delivers a near real-time stream of system events that describes changes in AWS resources. AWS IoT Greengrass sends these events to EventBridge on a *best-effort* basis. This means that AWS IoT Greengrass attempts to send all events to EventBridge but, in some rare cases, an event might not be delivered. Additionally, AWS IoT Greengrass might send multiple copies of a given event, which means that your event listeners might not receive the events in the order that the events occurred.

#### **Note**

Amazon EventBridge is an event bus service that you can use to connect your applications with data from a variety of sources, such as [Greengrass](#page-1339-0) core devices and deployment and component notifications. For more information, see What is Amazon [EventBridge?](https://docs.aws.amazon.com/eventbridge/latest/userguide/what-is-amazon-eventbridge.html) in the *Amazon EventBridge User Guide*.

#### **Topics**

- [Deployment](#page-1353-0) status change event
- [Component](#page-1354-0) status change event
- [Prerequisites](#page-1357-0) for creating EventBridge rules
- Configure device health [notifications](#page-1357-1) (console)
- Configure device health [notifications](#page-1358-0) (CLI)
- Configure device health notifications (AWS [CloudFormation\)](#page-1360-0)
- [See also](#page-1360-1)

## <span id="page-1353-0"></span>**Deployment status change event**

AWS IoT Greengrass emits an event when a deployment enters the following states: FAILED, SUCCEEDED, COMPLETED, REJECTED, and CANCELED. You can create an EventBridge rule that runs for all state transitions or transitions to states you specify. When a deployment enters a state that initiates a rule, EventBridge invokes the target actions defined in the rule. This allows you to send notifications, capture event information, take corrective action, or initiate other events in response to a state change. For example, you can create rules for the following use cases:

- Initiate post-deployment operations, such as downloading assets and notifying personnel.
- Send notifications upon a successful or failed deployment.
- Publish custom metrics about deployment events.

The [event](https://docs.aws.amazon.com/AmazonCloudWatch/latest/events/CloudWatchEventsandEventPatterns.html) for a deployment state change uses the following format:

```
{ 
     "version":"0", 
     "id":" cd4d811e-ab12-322b-8255-EXAMPLEb1bc8", 
     "detail-type":"Greengrass V2 Effective Deployment Status Change", 
     "source":"aws.greengrass", 
     "account":"123456789012", 
     "region":"us-west-2", 
     "time":"2018-03-22T00:38:11Z", 
     "resources":["arn:aws:greengrass:us-
east-1:123456789012:coreDevices:MyGreengrassCore"], 
     "detail":{ 
         "deploymentId": "4f38f1a7-3dd0-42a1-af48-EXAMPLE09681", 
         "coreDeviceExecutionStatus": "FAILED|SUCCEEDED|COMPLETED|REJECTED|CANCELED",
```

```
 "statusDetails": { 
           "errorStack": ["DEPLOYMENT_FAILURE", "ARTIFACT_DOWNLOAD_ERROR", "S3_ERROR", 
  "S3_ACCESS_DENIED", "S3_HEAD_OBJECT_ACCESS_DENIED"], 
           "errorTypes": ["DEPENDENCY_ERROR", "PERMISSION_ERROR"], 
         }, 
         "reason": "S3_HEAD_OBJECT_ACCESS_DENIED: FAILED_NO_STATE_CHANGE: Failed to 
  download artifact name: 's3://pentest27/nucleus/281/aws.greengrass.nucleus.zip' for 
  component aws.greengrass.Nucleus-2.8.1, reason: S3 HeadObject returns 403 Access 
  Denied. Ensure the IAM role associated with the core device has a policy granting 
  s3:GetObject. null (Service: S3, Status Code: 403, Request ID: HR94ZNT2161DAR58, 
  Extended Request ID: wTX4DDI+qigQt3uzwl9rlnQiYlBgwvPm/KJFWeFAn9t1mnGXTms/
luLCYANgq08RIH+x2H+hEKc=)" 
      }
}
```
You can create rules and events that will update you on the status of a deployment. An event is initiated when a deployment completes as either FAILED, SUCCEEDED, COMPLETED, REJECTED, or CANCELED. If the deployment failed on the core device, you will receive a detailed response that explains why the deployment failed. For more information about deployment error codes, see Detailed [deployment](#page-2182-0) error codes.

#### **Deployment states**

- FAILED. The deployment failed.
- SUCCEEDED. The deployment targeted to a thing group successfully completed.
- COMPLETED. The deployment targeted to a thing successfully completed.
- REJECTED. The deployment was rejected. For more information, see the statusDetails field.
- CANCELED. The deployment was canceled by the user.

It's possible that events might be duplicated or out of order. To determine the order of events, use the time property.

For a full list of error codes in errorStacks and errorTypes, see Detailed [deployment](#page-2182-0) error [codes](#page-2182-0) and Detailed [component](#page-2197-0) status codes.

### <span id="page-1354-0"></span>**Component status change event**

For AWS IoT Greengrass versions 2.12.2 and earlier, Greengrass emits an event when a component enters the following states: ERRORED and BROKEN. For Greengrass nucleus versions 2.12.3 and

later, Greengrass emits an event when a component enters the following states: ERRORED, BROKEN, RUNNING, and FINISHED. Greengrass will also emit an event when a deployment completes. You can create an EventBridge rule that runs for all state transitions or transitions to states you specify. When an installed component enters a state that initiates a rule, EventBridge invokes the target actions defined in the rule. This allows you to send notifications, capture event information, take corrective action, or initiate other events in response to a state change.

The [event](https://docs.aws.amazon.com/AmazonCloudWatch/latest/events/CloudWatchEventsandEventPatterns.html) for a component state change uses the following formats:

Greengrass nucleus v2.12.2 and earlier

```
<title>Component status: ERRORED or BROKEN</title>
```

```
{ 
     "version":"0", 
     "id":" cd4d811e-ab12-322b-8255-EXAMPLEb1bc8", 
     "detail-type":"Greengrass V2 Installed Component Status Change", 
     "source":"aws.greengrass", 
     "account":"123456789012", 
     "region":"us-west-2", 
     "time":"2018-03-22T00:38:11Z", 
     "resources":["arn:aws:greengrass:us-
east-1:123456789012:coreDevices:MyGreengrassCore"], 
     "detail": { 
        "components": [ 
            { 
              "componentName": "MyComponent", 
              "componentVersion": "1.0.0", 
              "root": true, 
              "lifecycleState": "ERRORED|BROKEN", 
              "lifecycleStatusCodes": ["STARTUP_ERROR"], 
              "lifecycleStateDetails": "An error occurred during startup. The startup 
  script exited with code 1." 
 } 
        \mathbf 1 }
}
```
#### Greengrass nucleus v2.12.3 and later

### <title>Component status: ERRORED or BROKEN</title>

{

```
 "version":"0", 
     "id":" cd4d811e-ab12-322b-8255-EXAMPLEb1bc8", 
     "detail-type":"Greengrass V2 Installed Component Status Change", 
     "source":"aws.greengrass", 
     "account":"123456789012", 
     "region":"us-west-2", 
     "time":"2018-03-22T00:38:11Z", 
     "resources":["arn:aws:greengrass:us-
east-1:123456789012:coreDevices:MyGreengrassCore"], 
     "detail": { 
        "components": [ 
           { 
             "componentName": "MyComponent", 
             "componentVersion": "1.0.0", 
             "root": true, 
             "lifecycleState": "ERRORED|BROKEN", 
             "lifecycleStatusCodes": ["STARTUP_ERROR"], 
             "lifecycleStateDetails": "An error occurred during startup. The startup 
  script exited with code 1." 
           } 
 ] 
     }
}
```
#### <title>Component status: RUNNING or FINISHED</title>

```
{ 
     "version":"0", 
     "id":" cd4d811e-ab12-322b-8255-EXAMPLEb1bc8", 
     "detail-type":"Greengrass V2 Installed Component Status Change", 
     "source":"aws.greengrass", 
     "account":"123456789012", 
     "region":"us-west-2", 
     "time":"2018-03-22T00:38:11Z", 
     "resources":["arn:aws:greengrass:us-
east-1:123456789012:coreDevices:MyGreengrassCore"], 
     "detail": { 
        "components": [ 
            { 
              "componentName": "MyComponent", 
              "componentVersion": "1.0.0", 
              "root": true, 
              "lifecycleState": "RUNNING|FINISHED",
```
}

```
 "lifecycleStateDetails": null 
 } 
        ] 
    }
```
You can create rules and events that will update you on the status of an installed component. An event is initiated when a component changes state on the device. You will receive a detailed response that explains why a component is errored or broken. You will also receive a status code that will indicate a reason for the failure. For more information about component status codes, see Detailed [component](#page-2197-0) status codes.

## <span id="page-1357-0"></span>**Prerequisites for creating EventBridge rules**

Before you create an EventBridge rule for AWS IoT Greengrass, do the following:

- Familiarize yourself with events, rules, and targets in EventBridge.
- Create and configure the targets invoked by your EventBridge rules. Rules can invoke many types of targets, including:
	- Amazon Simple Notification Service (Amazon SNS)
	- AWS Lambda functions
	- Amazon Kinesis Video Streams
	- Amazon Simple Queue Service (Amazon SQS) queues

For more information, see What is Amazon [EventBridge?](https://docs.aws.amazon.com/eventbridge/latest/userguide/what-is-amazon-eventbridge.html) and Getting started with [Amazon](https://docs.aws.amazon.com/eventbridge/latest/userguide/eventbridge-getting-set-up.html) [EventBridge](https://docs.aws.amazon.com/eventbridge/latest/userguide/eventbridge-getting-set-up.html) in the *Amazon EventBridge User Guide*.

## <span id="page-1357-1"></span>**Configure device health notifications (console)**

Use the following steps to create an EventBridge rule that publishes an Amazon SNS topic when the deployment state changes for a group. This allows web servers, email addresses, and other topic subscribers to respond to the event. For more information, see Creating a [EventBridge](https://docs.aws.amazon.com/eventbridge/latest/userguide/create-eventbridge-rule.html) rule that triggers on an event from an AWS [resource](https://docs.aws.amazon.com/eventbridge/latest/userguide/create-eventbridge-rule.html) in the *Amazon EventBridge User Guide*.

- 1. Open the Amazon [EventBridge](https://console.aws.amazon.com/events/) console.
- 2. In the navigation pane, choose **Rules**.
- 3. Choose **Create rule**.

4. Enter a name and description for the rule.

A rule can't have the same name as another rule in the same Region and on the same event bus.

- 5. For **Event bus**, choose the event bus that you want to associate with this rule. If you want this rule to match events that come from your account, select **AWS default event bus**. When an AWS service in your account emits an event, it always goes to your account's default event bus.
- 6. For **Rule type**, choose **Rule with an event pattern**.
- 7. Choose **Next**.
- 8. For **Event source**, choose **AWS events**.
- 9. For **Event pattern**, choose **AWS services**.
- 10. For **AWS service**, choose Greengrass.
- 11. For **Event type**, choose from the following:
	- For deployment events, choose **Greengrass V2 Effective Deployment Status Change**.
	- For component events, choose **Greengrass V2 Installed Component Status Change**.
- 12. Choose **Next**.
- 13. For **Target types**, choose **AWS service**.
- 14. For **Select a target**, configure your target. This example uses an Amazon SNS topic, but you can configure other target types to send notifications.
	- a. For **Target**, choose **SNS topic**.
	- b. For **Topic**, choose your target topic.
	- c. Choose **Next**.
- 15. Choose **Next**.
- 16. Review the details of the rule and choose **Create rule**.

## <span id="page-1358-0"></span>**Configure device health notifications (CLI)**

Use the following steps to create an EventBridge rule that publishes an Amazon SNS topic when there is a Greengrass status change event. This allows web servers, email addresses, and other topic subscribers to respond to the event.

1. Create the rule.

• For deployment status change events.

```
aws events put-rule \setminus --name TestRule \ 
   --event-pattern "{\"source\": [\"aws.greengrass\"], \"detail-type\": 
  [\"Greengrass V2 Effective Deployment Status Change\"]}"
```
• For component status change events.

```
aws events put-rule \ 
  --name TestRule \ 
   --event-pattern "{\"source\": [\"aws.greengrass\"], \"detail-type\": 
  [\"Greengrass V2 Installed Component Status Change\"]}"
```
Properties that are omitted from the pattern are ignored.

- 2. Add the topic as a rule target.
	- Replace *topic-arn* with the ARN of your Amazon SNS topic.

```
aws events put-targets \ 
   --rule TestRule \ 
   --targets "Id"="1","Arn"="topic-arn"
```
#### *(i)* Note

To allow Amazon EventBridge to call your target topic, you must add a resource-based policy to your topic. For more information, see Amazon SNS [permissions](https://docs.aws.amazon.com/eventbridge/latest/userguide/resource-based-policies-eventbridge.html#sns-permissions) in the *Amazon EventBridge User Guide*.

For more information, see Events and event patterns in [EventBridge](https://docs.aws.amazon.com/eventbridge/latest/userguide/eventbridge-and-event-patterns.html) in the *Amazon EventBridge User Guide*.

## <span id="page-1360-0"></span>**Configure device health notifications (AWS CloudFormation)**

Use AWS CloudFormation templates to create EventBridge rules that send notifications about state changes for your Greengrass group deployments. For more information, see Amazon [EventBridge](https://docs.aws.amazon.com/AWSCloudFormation/latest/UserGuide/AWS_Events.html) resource type [reference](https://docs.aws.amazon.com/AWSCloudFormation/latest/UserGuide/AWS_Events.html) in the *AWS CloudFormation User Guide*.

## <span id="page-1360-1"></span>**See also**

- Check device [deployment](#page-1317-0) status
- What is Amazon [EventBridge?](https://docs.aws.amazon.com/eventbridge/latest/userguide/what-is-amazon-eventbridge.html) in the *Amazon EventBridge User Guide*

# **Check Greengrass core device status**

Greengrass core devices report the status of their software components to AWS IoT Greengrass. You can check the health summary of each device, and you can check the status of each component on each device.

Core devices have the following health statuses:

- HEALTHY The AWS IoT Greengrass Core software and all components run without issue on the core device.
- UNHEALTHY The AWS IoT Greengrass Core software or a component is in an error state on the core device.

### *(i)* Note

AWS IoT Greengrass relies on individual devices to send status updates to the AWS Cloud. If the AWS IoT Greengrass Core software isn't running on the device, or if device isn't connected to the AWS Cloud, then the reported status of that device might not reflect its current status. The status timestamp indicates when the device status was last updated. Core devices send status updates at the following times:

- When the AWS IoT Greengrass Core software starts
- When the core device receives a deployment from the AWS Cloud
- For Greengrass nucleus 2.12.2 and earlier, the core device sends status updates when the status of any component on the core device becomes ERRORED or BROKEN
- For Greengrass nucleus 2.12.3 and later, the core device sends status updates when the status of any component on the core device becomes ERRORED, BROKEN, RUNNING, or FINISHED
- At a regular interval that you can [configure,](#page-511-1) which defaults to 24 hours

For AWS IoT Greengrass Core v2.7.0 and later, the core device sends status updates when local deployment and cloud deployment occurs

### **Topics**

- Check [health](#page-1361-0) of a core device
- Check [health](#page-1361-1) of a core device group
- Check core device [component](#page-1362-0) status

## <span id="page-1361-0"></span>**Check health of a core device**

You can check the status of individual core devices.

### **To check the status of a core device (AWS CLI)**

• Run the following command to retrieve the status of a device. Replace *coreDeviceName* with the name of the core device to query.

aws greengrassv2 get-core-device --core-device-thing-name *coreDeviceName*

The response contains information about the core device, including its status.

### <span id="page-1361-1"></span>**Check health of a core device group**

You can check the status of a group of core devices (a thing group).

#### **To check the status of a group of devices (AWS CLI)**

• Run the following command to retrieve the status of multiple core devices. Replace the ARN in the command with the ARN of the thing group to query.

```
aws greengrassv2 list-core-devices --thing-group-arn "arn:aws:iot:region:account-
id:thinggroup/thingGroupName"
```
The response contains the list of core devices in the thing group. Each entry in the list contains the status of the core device.

### <span id="page-1362-0"></span>**Check core device component status**

You can check the status, such as lifecycle state, of the software components on a core device. For more information about component lifecycle states, see Develop AWS IoT Greengrass [components.](#page-1202-0)

#### **To check the status of components on a core device (AWS CLI)**

• Run the following command to retrieve the status of the components on a core device. Replace *coreDeviceName* with the name of the core device to query.

```
aws greengrassv2 list-installed-components --core-device-thing-name coreDeviceName
```
The response contains the list of components that run on the core device. Each entry in the list contains the lifecycle state of the component, including how current the status of the data is and when the Greengrass core device last sent a message containing a certain component to the cloud. The response will also include the most recent deployment source that brought the component to the Greengrass core device.

#### **A** Note

This command retrieves a paginated list of the components that a Greengrass core device runs. By default, this list doesn't include components that are deployed as dependencies of other components. You can include dependencies in the response by setting the topologyFilter parameter to ALL.

# <span id="page-1363-0"></span>**Run AWS Lambda functions**

### **A** Note

AWS IoT Greengrass doesn't currently support this feature on Windows core devices.

You can import AWS Lambda functions as components that run on AWS IoT Greengrass core devices. You might want to do this in the following cases:

- You have application code in Lambda functions that you want to deploy to core devices.
- You have AWS IoT Greengrass V1 applications that you want to run on AWS IoT Greengrass V2 core devices. For more information, see Step 2: Create and deploy AWS IoT [Greengrass](#page-130-0) V2 [components](#page-130-0) to migrate AWS IoT Greengrass V1 applications.

Lambda functions include dependencies on the following components. You don't need to define these components as dependencies when you import the function. When you deploy the Lambda function component, the deployment includes these Lambda component dependencies.

- The Lambda launcher [component](#page-704-0) (aws.greengrass.LambdaLauncher) handles processes and environment configuration.
- The Lambda manager [component](#page-708-0) (aws.greengrass.LambdaManager) handles interprocess communication and scaling.
- The Lambda runtimes [component](#page-716-0) (aws.greengrass.LambdaRuntimes) provides artifacts for each supported Lambda runtime.

### **Topics**

- [Requirements](#page-1364-0)
- [Configure](#page-1364-1) Lambda function lifecycle
- Configure Lambda function [containerization](#page-1365-0)
- Import a Lambda function as a [component](#page-1368-0) (console)
- Import a Lambda function as a [component](#page-1375-0) (AWS CLI)

## <span id="page-1364-0"></span>**Requirements**

Your core devices and Lambda functions must meet the following requirements for you to run the functions on the AWS IoT Greengrass Core software:

- Your core device must meet the requirements to run Lambda functions. If you want the core device to run containerized Lambda functions, the device must meet the requirements to do so. For more information, see Lambda function [requirements](#page-197-0).
- You must install the programming languages that the Lambda function uses on your core devices.

### **Tip**

You can create a component that installs the programming language, and then specify that component as a dependency of your Lambda function component. Greengrass supports all Lambda supported versions of Python, Node.js, and Java runtimes. Greengrass doesn't apply any additional restrictions on deprecated Lambda runtime versions. You can run Lambda functions that use these deprecated runtimes on AWS IoT Greengrass, but you can't create them in AWS Lambda. For more information about AWS IoT Greengrass support for Lambda runtimes, see Run AWS Lambda [functions](#page-1363-0).

# <span id="page-1364-1"></span>**Configure Lambda function lifecycle**

The Greengrass Lambda function lifecycle determines when a function starts and how it creates and uses containers. The lifecycle also determines how the AWS IoT Greengrass Core software retains variables and preprocessing logic that are outside of the function handler.

AWS IoT Greengrass supports on-demand (default) and long-lived lifecycles:

• **On-demand** functions start when they are invoked and stop when there are no tasks left to run. Each invocation of the function creates a separate container, also called a sandbox, to process invocations, unless an existing container is available for reuse. Any of the containers might process data that you send to the function.

Multiple invocations of an on-demand function can run simultaneously.

Variables and preprocessing logic that you define outside of the function handler are not retained when new containers are created.

• **Long-lived** (or *pinned*) functions start when the AWS IoT Greengrass Core software starts and run in a single container. The same container processes all data that you send to the function.

Multiple invocations are queued until the AWS IoT Greengrass Core software runs earlier invocations.

Variables and preprocessing logic that you define outside of the function handler are retained for every invocation of the handler.

Use long-lived Lambda functions when you need to start doing work without any initial input. For example, a long-lived function can load and start processing a machine learning model to be ready when the function receives device data.

### **A** Note

Long-lived functions have timeouts that are associated with each invocation of their handler. If you want to invoke code that runs indefinitely, you must start it outside of the handler. Make sure that there's no blocking code outside of the handler that might prevent the function from initializing.

These functions run unless the AWS IoT Greengrass Core software stops, such as during a deployment or reboot. These functions won't run if the function encounters an uncaught exception, exceeds its memory limits, or enters an error state, such as a handler timeout.

For more information about container reuse, see [Understanding](https://aws.amazon.com/blogs/compute/container-reuse-in-lambda/) Container Reuse in AWS Lambda in the *AWS Compute Blog*.

# <span id="page-1365-0"></span>**Configure Lambda function containerization**

By default, Lambda functions run inside of an AWS IoT Greengrass container. Greengrass containers provide isolation between your functions and the host. This isolation increases security for both the host and the functions in the container.

We recommend that you run Lambda functions in a Greengrass container, unless your use case requires them to run without containerization. By running your Lambda functions in a Greengrass container, you have more control over how you restrict access to resources.

You might run a Lambda function without containerization in the following cases:

- You want to run AWS IoT Greengrass on a device that doesn't support container mode. An example would be if you wanted to use a special Linux distribution, or have an earlier kernel version that is out of date.
- You want to run your Lambda function in another container environment with its own OverlayFS, but encounter OverlayFS conflicts when you run in a Greengrass container.
- You need access to local resources with paths that can't be determined at deployment time, or whose paths can change after deployment. An example of this resource would be a pluggable device.
- You have an earlier application that was written as a process, and you encounter issues when you run it in a Greengrass container.

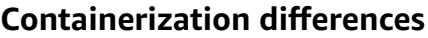

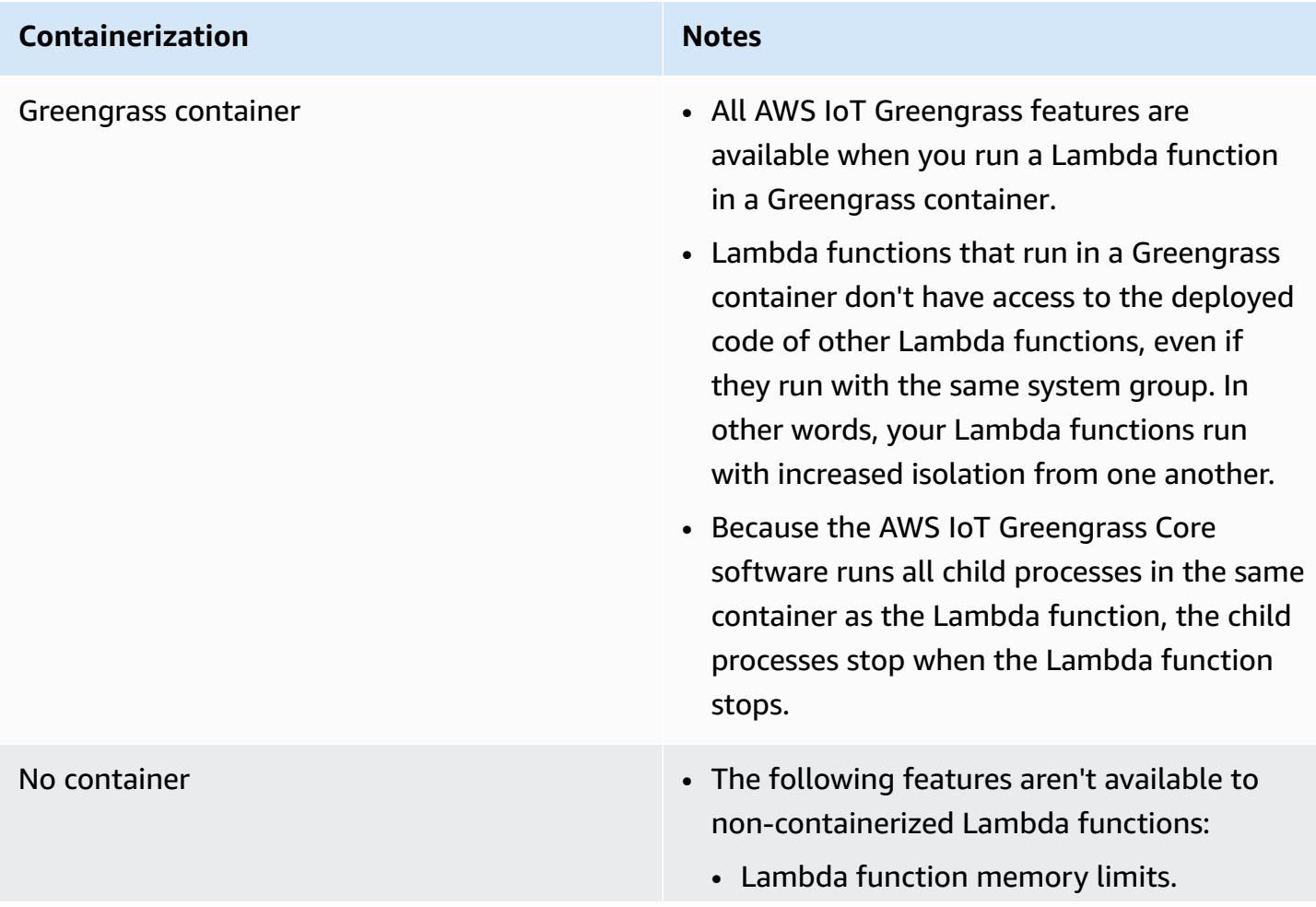

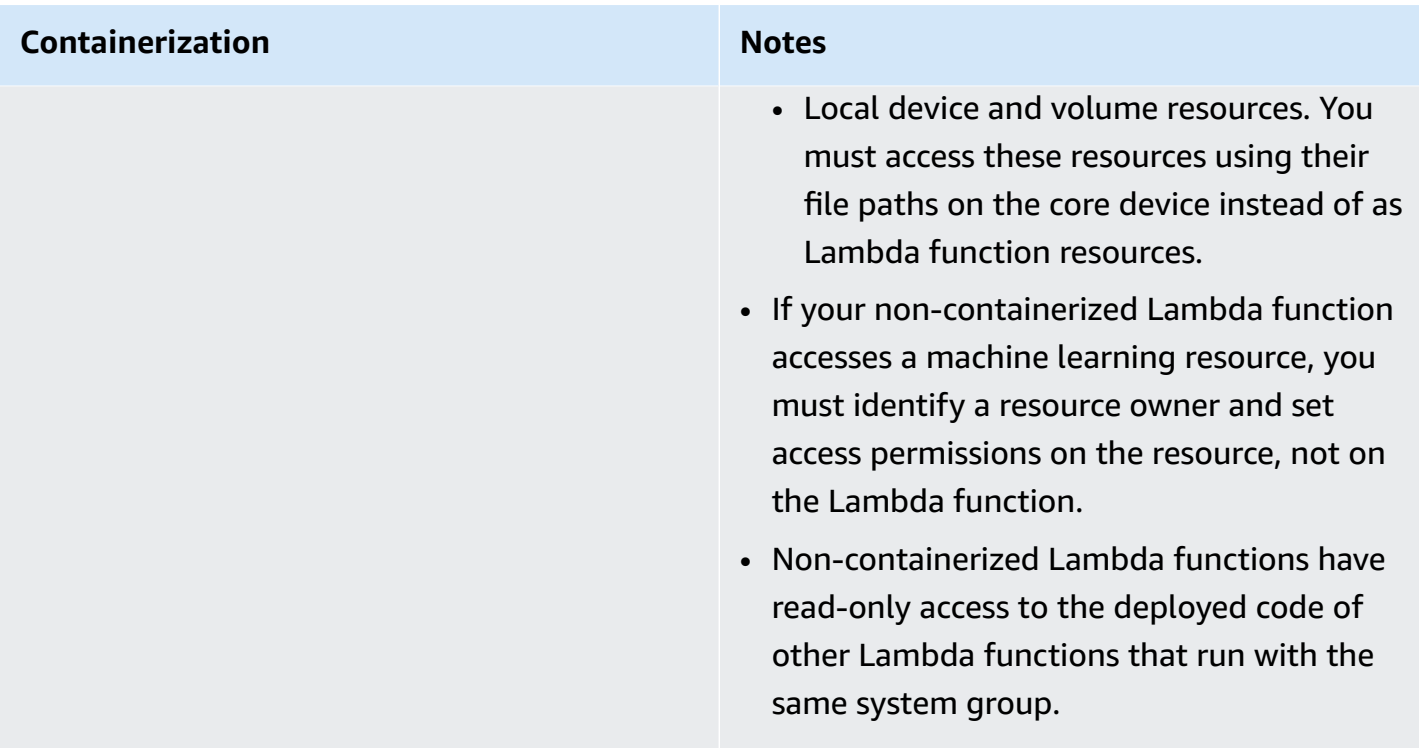

If you change the containerization for a Lambda function when you deploy it, the function might not work as expected. If the Lambda function uses local resources that are no longer available with the new containerization setting, deployment fails.

- When you change a Lambda function from running in a Greengrass container to running without containerization, the function's memory limits are discarded. You must access the file system directly instead of using attached local resources. You must remove any attached resources before you deploy the Lambda function.
- When you change a Lambda function from running without containerization to running in a container, your Lambda function loses direct access to the file system. You must define a memory limit for each function or accept the default 16 MB memory limit. You can configure these settings for each Lambda function when you deploy it.

To change containerization settings for a Lambda function component, set the value of the containerMode configuration parameter to one of the following options when you deploy the component.

• NoContainer – The component doesn't run in an isolated runtime environment.
• GreengrassContainer – The component runs in an isolated runtime environment inside the AWS IoT Greengrass container.

For more information about how to deploy and configure components, see [Deploy](#page-1284-0) AWS IoT Greengrass [components](#page-1284-0) to devices and Update component [configurations.](#page-1299-0)

# **Import a Lambda function as a component (console)**

When you use the AWS IoT [Greengrass](https://console.aws.amazon.com/greengrass) console to create a Lambda function component, you import an existing AWS Lambda function and then configure it to create a component that runs on your Greengrass device.

Before you begin, review the [requirements](https://docs.aws.amazon.com/greengrass/v2/developerguide/run-lambda-functions.html#run-lambda-functions-requirements) to run Lambda functions on Greengrass devices.

#### **Tasks**

- Step 1: Choose a Lambda [function](#page-1368-0) to import
- Step 2: Configure Lambda function [parameters](#page-1369-0)
- Step 3: (Optional) Specify [supported](#page-1371-0) platforms for the Lambda function
- Step 4: (Optional) Specify component [dependencies](#page-1372-0) for the Lambda function
- Step 5: [\(Optional\)](#page-1373-0) Run the Lambda function in a container
- Step 6: Create the Lambda function [component](#page-1375-0)

## <span id="page-1368-0"></span>**Step 1: Choose a Lambda function to import**

- 1. In the AWS IoT [Greengrass](https://console.aws.amazon.com/greengrass) console navigation menu, choose **Components**.
- 2. On the **Components** page, choose **Create component**.
- 3. On the **Create component** page, under **Component information**, choose **Import Lambda function**.
- 4. In **Lambda function**, search for and choose the Lambda function that you want to import.

AWS IoT Greengrass creates the component with the name of the Lambda function.

5. In **Lambda function version**, choose the version to import. You can't choose Lambda aliases like \$LATEST.

AWS IoT Greengrass creates the component with the version of the Lambda function as a valid semantic version. For example, if your function version is 3, the component version becomes 3.0.0.

## <span id="page-1369-0"></span>**Step 2: Configure Lambda function parameters**

On the **Create component** page, under **Lambda function configuration**, configure the following parameters to use to run the Lambda function.

1. (Optional) Add the list of event sources to which the Lambda function subscribes for work messages. You can specify event sources to subscribe this function to local publish/subscribe messages and AWS IoT Core MQTT messages. The Lambda function is called when it receives a message from an event source.

#### **(i)** Note

To subscribe this function to messages from other Lambda functions or components, deploy the legacy [subscription](#page-718-0) router component when you deploy this Lambda function component. When you deploy the legacy subscription router component, specify the subscriptions that the Lambda function uses.

Under **Event sources**, do the following to add an event source:

- a. For each event source that you add, specify the following options:
	- **Topic** The topic to subscribe for messages.
	- **Type** The type of event source. Choose from the following options:
		- **Local publish/subscribe** Subscribe to local publish/subscribe messages.

If you use [Greengrass](#page-498-0) nucleus v2.6.0 or later and [Lambda manager](#page-708-0) v2.2.5 or later, you can use MQTT topic wildcards (+ and #) in the **Topic** when you specify this type.

• **AWS IoT Core MQTT** – Subscribe to AWS IoT Core MQTT messages.

You can use MQTT topic wildcards (+ and #) in the **Topic** when you specify this type.

- b. To add another event source, choose **Add event source** and repeat the previous step. To remove an event source, choose **Remove** next to the event source that you want to remove.
- 2. For **Timeout (seconds)**, enter the maximum amount of time in seconds that a non-pinned Lambda function can run before it times out. The default is 3 seconds.
- 3. For **Pinned**, choose whether the Lambda function component is pinned. The default is **True**.
	- A pinned (or long-lived) Lambda function starts when AWS IoT Greengrass starts and keeps running in its own container.
	- A non-pinned (or on-demand) Lambda function starts only when it receives a work item and exits after it remains idle for a specified maximum idle time. If the function has multiple work items, the AWS IoT Greengrass Core software creates multiple instances of the function.
- 4. (Optional) Under **Additional parameters**, set the following Lambda function parameters.
	- **Status timeout (seconds)** The interval in seconds at which the Lambda function component sends status updates to the Lambda manager component. This parameter applies only to pinned functions. The default is 60 seconds.
	- **Maximum queue size** The maximum size of the message queue for the Lambda function component. The AWS IoT Greengrass Core software stores messages in a FIFO (first-in, firstout) queue until it can run the Lambda function to consume each message. The default is 1,000 messages.
	- **Maximum number of instances** The maximum number of instances that a non-pinned Lambda function can run at the same time. The default is 100 instances.
	- **Maximum idle time (seconds)** The maximum amount of time in seconds that a nonpinned Lambda function can idle before the AWS IoT Greengrass Core software stops its process. The default is 60 seconds.
	- **Encoding type** The type of payload that the Lambda function supports. Choose from the following options:
		- **JSON**
		- **Binary**

The default is JSON.

5. (Optional) Specify the list of command line arguments to pass to the Lambda function when it runs.

- a. Under **Additional parameters, Process arguments**, choose **Add argument**.
- b. For each argument that you add, enter the argument that you want to pass to the function.
- c. To remove an argument, choose **Remove** next to the argument that you want to remove.
- 6. (Optional) Specify the environment variables that are available to the Lambda function when it runs. Environment variables enable you to store and update configuration settings without the need to change function code.
	- a. Under **Additional parameters, Environment variables**, choose **Add environment variable**.
	- b. For each environment variable that you add, specify the following options:
		- **Key** The variable name.
		- **Value** The default value for this variable.
	- c. To remove an environment variable, choose **Remove** next to the environment variable that you want to remove.

# <span id="page-1371-0"></span>**Step 3: (Optional) Specify supported platforms for the Lambda function**

All core devices have attributes for operating system and architecture. When you deploy the Lambda function component, the AWS IoT Greengrass Core software compares the platform values that you specify with the platform attributes on the core device to determine whether the Lambda function is supported on that device.

#### **A** Note

You can also specify custom platform attributes when you deploy the Greengrass nucleus component to a core device. For more information, see the platform overrides [parameter](#page-512-0) of the Greengrass nucleus [component](#page-498-0).

Under **Lambda function configuration, Additional parameters, Platforms**, do the following to specify the platforms that this Lambda function supports.

1. For each platform, specify the following options:

- **Operating system** The name of the operating system for the platform. Currently, the only supported value is linux.
- **Architecture** The processor architecture for the platform. Supported values are:
	- amd64
	- arm
	- aarch64
	- x86
- 2. To add another platform, choose **Add platform** and repeat the previous step. To remove a supported platform, choose **Remove** next to the platform that you want to remove.

# <span id="page-1372-0"></span>**Step 4: (Optional) Specify component dependencies for the Lambda function**

Component dependencies identify additional AWS-provided components or custom components that your function uses. When you deploy the Lambda function component, the deployment includes these dependencies for your function to run.

#### **Important**

To import a Lambda function that you created to run on AWS IoT Greengrass V1, you must define individual component dependencies for the features that your function uses, such as secrets, local shadows, and stream manager. Define these components as [hard](#page-1253-0) [dependencies](#page-1253-0) so that your Lambda function component restarts if the dependency changes state. For more information, see Import V1 Lambda [functions.](#page-130-0)

Under **Lambda function configuration, Additional parameters, Component dependencies**, complete the following steps to specify the component dependencies for your Lambda function.

- 1. Choose **Add dependency**.
- 2. For each component dependency that you add, specify the following options:
	- **Component name** The component name. For example, enter **aws.greengrass.StreamManager** to include the stream manager [component](#page-1072-0).
- **Version requirement** The npm-style semantic version constraint that identifies the compatible versions of this component dependency. You can specify a single version or a range of versions. For example, enter **^1.0.0** to specify that this Lambda function depends on any version in the first major version of the stream manager component. For more information about semantic version constraints, see the npm semver [calculator.](https://semver.npmjs.com/)
- **Type** The type of dependency. Choose from the following options:
	- **Hard** The Lambda function component restarts if the dependency changes state. This is the default selection.
	- **Soft** The Lambda function component doesn't restart if the dependency changes state.
- 3. To remove a component dependency, choose **Remove** next to the component dependency

## <span id="page-1373-0"></span>**Step 5: (Optional) Run the Lambda function in a container**

By default, Lambda functions run in an isolated runtime environment inside the AWS IoT Greengrass Core software. You can also choose to run the Lambda function as a process without any isolation (that is, in **No container** mode).

Under **Linux process configuration**, for **Isolation mode**, choose from the following options to select the containerization for your Lambda function:

- **Greengrass container** The Lambda function runs in a container. This is the default selection.
- **No container** The Lambda function runs as a process without any isolation.

If you run the Lambda function in a container, complete the following steps to configure the process configuration for the Lambda function.

1. Configure the amount of memory and the system resources, such as volumes and devices, to make available to the container.

Under **Container parameters**, do the following.

- a. For **Memory size**, enter the memory size that you want to allocate to the container. You can specify the memory size in **MB** or **kB**.
- b. For **Read-only sys folder**, choose whether or not the container can read information from the device's /sys folder. The default is **False**.
- 2. (Optional) Configure the local volumes that the containerized Lambda function can access. When you define a volume, the AWS IoT Greengrass Core software mounts the source files to the destination inside the container.
	- a. Under **Volumes**, choose **Add volume**.
	- b. For each volume that you add, specify the following options:
		- **Physical volume** The path to the source folder on the core device.
		- **Logical volume** The path to the destination folder in the container.
		- **Permission** (Optional) The permission to access the source folder from the container. Choose from the following options:
			- **Read-only** The Lambda function has read-only access to the source folder. This is the default selection.
			- **Read-write** The Lambda function has read/write access to the source folder.
		- **Add group owner** (Optional) Whether or not to add the system group that runs the Lambda function component as an owner of the source folder. The default is **False**.
	- c. To remove a volume, choose **Remove** next to the volume that you want to remove.
- 3. (Optional) Configure the local system devices that the containerized Lambda function can access.
	- a. Under **Devices**, choose **Add device**.
	- b. For each device that you add, specify the following options:
		- **Mount path** The path to the system device on the core device.
		- **Permission** (Optional) The permission to access the system device from the container. Choose from the following options:
			- **Read-only** The Lambda function has read-only access to the system device. This is the default selection.
			- **Read-write** The Lambda function has read/write access to the source folder.
		- **Add group owner** (Optional) Whether or not to add the system group that runs the Lambda function component as an owner of the system device. The default is **False**.

## <span id="page-1375-0"></span>**Step 6: Create the Lambda function component**

After you configure settings for your Lambda function component, choose **Create** to finish creating the new component.

To run the Lambda function on your core device, you can then deploy the new component to your core devices. For more information, see Deploy AWS IoT Greengrass [components](#page-1284-0) to devices.

# **Import a Lambda function as a component (AWS CLI)**

Use the [CreateComponentVersion](https://docs.aws.amazon.com/greengrass/v2/APIReference/API_CreateComponentVersion.html) operation to create components from Lambda functions. When you call this operation, specify lambdaFunction to import a Lambda function.

#### **Tasks**

- Step 1: Define the Lambda function [configuration](#page-1375-1)
- Step 2: Create the Lambda function [component](#page-1395-0)

## <span id="page-1375-1"></span>**Step 1: Define the Lambda function configuration**

1. Create a file called lambda-function-component.json, and then copy the following JSON object into the file. Replace the lambdaArn with the ARN of the Lambda function to import.

```
{ 
   "lambdaFunction": { 
     "lambdaArn": "arn:aws:lambda:region:account-id:function:HelloWorld:1" 
   }
}
```
#### **Important**

You must specify an ARN that includes the version of the function to import. You can't use version aliases like \$LATEST.

2. (Optional) Specify the name (componentName) of the component. If you omit this parameter, AWS IoT Greengrass creates the component with the name of the Lambda function.

```
{ 
   "lambdaFunction": {
```

```
 "lambdaArn": "arn:aws:lambda:region:account-id:function:HelloWorld:1", 
   "componentName": "com.example.HelloWorldLambda"
 }
```
}

3. (Optional) Specify the version (componentVersion) for the component. If you omit this parameter, AWS IoT Greengrass creates the component with the version of the Lambda function as a valid semantic version. For example, if your function version is 3, the component version becomes 3.0.0.

#### **A** Note

Each component version that you upload must be unique. Make sure that you upload the correct component version, because you can't edit it after you upload it. AWS IoT Greengrass uses semantic versions for components. Semantic versions follow a *major*.*minor*.*patch* number system. For example, version 1.0.0 represents the first major release for a component. For more information, see the [semantic](https://semver.org/) version [specification](https://semver.org/).

```
{ 
   "lambdaFunction": { 
     "lambdaArn": "arn:aws:lambda:region:account-id:function:HelloWorld:1", 
     "componentName": "com.example.HelloWorldLambda", 
     "componentVersion": "1.0.0"
   }
}
```
- 4. (Optional) Specify the platforms that this Lambda function supports. Each platform contains a map of attributes that identify a platform. All core devices have attributes for operating system (os) and architecture (architecture). The AWS IoT Greengrass Core software may add other platform attributes. You can also specify custom platform attributes when you deploy the Greengrass nucleus [component](#page-498-0) to a core device. Do the following:
	- a. Add a list of platforms (componentPlatforms) to the Lambda function in lambdafunction-component.json.

```
{ 
   "lambdaFunction": { 
     "lambdaArn": "arn:aws:lambda:region:account-id:function:HelloWorld:1",
```
}

```
 "componentName": "com.example.HelloWorldLambda", 
   "componentVersion": "1.0.0", 
   "componentPlatforms": [ 
   ]
 }
```
b. Add each supported platform to the list. Each platform has a friendly name to identify it and a map of attributes. The following example specifies that this function supports x86 devices that run Linux.

```
{ 
   "name": "Linux x86", 
   "attributes": { 
     "os": "linux", 
     "architecture": "x86" 
   }
}
```
Your lambda-function-component.json might contain a document similar to the following example.

```
{ 
   "lambdaFunction": { 
     "lambdaArn": "arn:aws:lambda:region:account-id:function:HelloWorld:1", 
     "componentName": "com.example.HelloWorldLambda", 
     "componentVersion": "1.0.0", 
     "componentPlatforms": [ 
       { 
          "name": "Linux x86", 
          "attributes": { 
            "os": "linux", 
            "architecture": "x86" 
          } 
       }
    \mathbf{I} }
}
```
5. (Optional) Specify the component dependencies for your Lambda function. When you deploy the Lambda function component, the deployment includes these dependencies for your function to run.

### **Important**

To import a Lambda function that you created to run on AWS IoT Greengrass V1, you must define individual component dependencies for the features that your function uses, such as secrets, local shadows, and stream manager. Define these components as hard [dependencies](#page-1253-0) so that your Lambda function component restarts if the dependency changes state. For more information, see Import V1 [Lambda](#page-130-0) [functions.](#page-130-0)

#### Do the following:

a. Add a map of component dependencies (componentDependencies) to the Lambda function in lambda-function-component.json.

```
{ 
   "lambdaFunction": { 
     "lambdaArn": "arn:aws:lambda:region:account-id:function:HelloWorld:1", 
     "componentName": "com.example.HelloWorldLambda", 
     "componentVersion": "1.0.0", 
     "componentPlatforms": [ 
       { 
          "name": "Linux x86", 
          "attributes": { 
            "os": "linux", 
            "architecture": "x86" 
          } 
       } 
     ], 
     "componentDependencies": { 
     }
   }
}
```
b. Add each component dependency to the map. Specify the component name as the key and specify an object with the following parameters:

- versionRequirement The npm-style semantic version constraint that identifies the compatible versions of the component dependency. You can specify a single version or a range of versions. For more information about semantic version constraints, see the npm semver [calculator.](https://semver.npmjs.com/)
- dependencyType (Optional) The type of the dependency. Choose from the following:
	- SOFT The Lambda function component doesn't restart if the dependency changes state.
	- HARD The Lambda function component restarts if the dependency changes state.

The default is HARD.

The following example specifies that this Lambda function depends on any version in the first major version of the stream manager [component.](#page-1072-0) The Lambda function component restarts when stream manager restarts or updates.

```
{ 
   "aws.greengrass.StreamManager": { 
     "versionRequirement": "^1.0.0", 
     "dependencyType": "HARD" 
   }
}
```
Your lambda-function-component.json might contain a document similar to the following example.

```
{ 
   "lambdaFunction": { 
     "lambdaArn": "arn:aws:lambda:region:account-id:function:HelloWorld:1", 
     "componentName": "com.example.HelloWorldLambda", 
     "componentVersion": "1.0.0", 
     "componentPlatforms": [ 
       { 
         "name": "Linux x86", 
         "attributes": { 
            "os": "linux", 
            "architecture": "x86" 
         } 
       }
```

```
 ], 
     "componentDependencies": { 
        "aws.greengrass.StreamManager": { 
          "versionRequirement": "^1.0.0", 
          "dependencyType": "HARD" 
       }
     } 
   }
}
```
- 6. (Optional) Configure the Lambda function parameters to use to run the function. You can configure options such environment variables, message event sources, timeouts, and container settings. Do the following:
	- a. Add the Lambda parameters object (componentLambdaParameters) to the Lambda function in lambda-function-component.json.

```
{ 
   "lambdaFunction": { 
     "lambdaArn": "arn:aws:lambda:region:account-id:function:HelloWorld:1", 
     "componentName": "com.example.HelloWorldLambda", 
     "componentVersion": "1.0.0", 
     "componentPlatforms": [ 
       { 
         "name": "Linux x86", 
         "attributes": { 
            "os": "linux", 
            "architecture": "x86" 
         } 
       } 
     ], 
     "componentDependencies": { 
       "aws.greengrass.StreamManager": { 
         "versionRequirement": "^1.0.0", 
          "dependencyType": "HARD" 
       } 
     }, 
     "componentLambdaParameters": { 
     }
   }
}
```
b. (Optional) Specify the event sources to which the Lambda function subscribes for work messages. You can specify event sources to subscribe this function to local publish/ subscribe messages and AWS IoT Core MQTT messages. The Lambda function is called when it receives a message from an event source.

#### **Note**

To subscribe this function to messages from other Lambda functions or components, deploy the legacy [subscription](#page-718-0) router component when you deploy this Lambda function component. When you deploy the legacy subscription router component, specify the subscriptions that the Lambda function uses.

#### Do the following:

i. Add the list of event sources (eventSources) to the Lambda function parameters.

```
{ 
   "lambdaFunction": { 
     "lambdaArn": "arn:aws:lambda:region:account-id:function:HelloWorld:1", 
     "componentName": "com.example.HelloWorldLambda", 
     "componentVersion": "1.0.0", 
     "componentPlatforms": [ 
       { 
          "name": "Linux x86", 
         "attributes": { 
            "os": "linux", 
            "architecture": "x86" 
         } 
       } 
     ], 
     "componentDependencies": { 
       "aws.greengrass.StreamManager": { 
         "versionRequirement": "^1.0.0", 
         "dependencyType": "HARD" 
       } 
     }, 
     "componentLambdaParameters": { 
       "eventSources": [ 
       ]
```
 } }

}

- ii. Add each event source to the list. Each event source has the following parameters:
	- topic The topic to subscribe for messages.
	- type The type of event source. Choose from the following options:
		- PUB\_SUB Subscribe to local publish/subscribe messages.

If you use [Greengrass](#page-498-0) nucleus v2.6.0 or later and [Lambda manager](#page-708-0) v2.2.5 or later, you can use MQTT topic wildcards (+ and #) in the topic when you specify this type.

• IOT\_CORE – Subscribe to AWS IoT Core MQTT messages.

You can use MQTT topic wildcards (+ and #) in the topic when you specify this type.

The following example subscribes to AWS IoT Core MQTT on topics that match the hello/world/+ topic filter.

```
{ 
   "topic": "hello/world/+", 
   "type": "IOT_CORE"
}
```
Your lambda-function-component.json might look similar to the following example.

```
{ 
   "lambdaFunction": { 
     "lambdaArn": "arn:aws:lambda:region:account-
id:function:HelloWorld:1", 
     "componentName": "com.example.HelloWorldLambda", 
     "componentVersion": "1.0.0", 
     "componentPlatforms": [ 
      \{ "name": "Linux x86", 
         "attributes": { 
            "os": "linux",
```

```
 "architecture": "x86" 
          } 
        } 
     ], 
     "componentDependencies": { 
        "aws.greengrass.StreamManager": { 
          "versionRequirement": "^1.0.0", 
          "dependencyType": "HARD" 
        } 
     }, 
     "componentLambdaParameters": { 
        "eventSources": [ 
          { 
            "topic": "hello/world/+", 
            "type": "IOT_CORE" 
 }
        ] 
     } 
   }
}
```
- c. (Optional) Specify any of the following parameters in the Lambda function parameters object:
	- environmentVariables The map of environment variables that are available to the Lambda function when it runs.
	- execArgs The list of arguments to pass to the Lambda function when it runs.
	- inputPayloadEncodingType The type of payload that the Lambda function supports. Choose from the following options:
		- json
		- binary

Default: json

- pinned Whether or not the Lambda function is pinned. The default is true.
	- A pinned (or long-lived) Lambda function starts when AWS IoT Greengrass starts and keeps running in its own container.
	- A non-pinned (or on-demand) Lambda function starts only when it receives a work item and exits after it remains idle for a specified maximum idle time. If the function

has multiple work items, the AWS IoT Greengrass Core software creates multiple instances of the function.

Use maxIdleTimeInSeconds to set the maximum idle time for your function.

- timeoutInSeconds The maximum amount of time in seconds that the Lambda function can run before it times out. The default is 3 seconds.
- statusTimeoutInSeconds The interval in seconds at which the Lambda function component sends status updates to the Lambda manager component. This parameter applies only to pinned functions. The default is 60 seconds.
- maxIdleTimeInSeconds The maximum amount of time in seconds that a nonpinned Lambda function can idle before the AWS IoT Greengrass Core software stops its process. The default is 60 seconds.
- maxInstancesCount The maximum number of instances that a non-pinned Lambda function can run at the same time. The default is 100 instances.
- maxQueueSize The maximum size of the message queue for the Lambda function component. The AWS IoT Greengrass Core software stores messages in a FIFO (first-infirst-out) queue until it can run the Lambda function to consume each message. The default is 1,000 messages.

Your lambda-function-component.json might contain a document similar to the following example.

```
{ 
   "lambdaFunction": { 
     "lambdaArn": "arn:aws:lambda:region:account-id:function:HelloWorld:1", 
     "componentName": "com.example.HelloWorldLambda", 
     "componentVersion": "1.0.0", 
     "componentPlatforms": [ 
       { 
          "name": "Linux x86", 
         "attributes": { 
            "os": "linux", 
            "architecture": "x86" 
         } 
       } 
     ], 
     "componentDependencies": { 
       "aws.greengrass.StreamManager": {
```

```
 "versionRequirement": "^1.0.0", 
          "dependencyType": "HARD" 
       } 
     }, 
     "componentLambdaParameters": { 
        "eventSources": [ 
          { 
             "topic": "hello/world/+", 
            "type": "IOT_CORE" 
          } 
       ], 
        "environmentVariables": { 
          "LIMIT": "300" 
       }, 
        "execArgs": [ 
          "-d" 
       ], 
        "inputPayloadEncodingType": "json", 
        "pinned": true, 
        "timeoutInSeconds": 120, 
        "statusTimeoutInSeconds": 30, 
        "maxIdleTimeInSeconds": 30, 
        "maxInstancesCount": 50, 
        "maxQueueSize": 500
     } 
   }
}
```
- d. (Optional) Configure the container settings for the Lambda function. By default, Lambda functions run in an isolated runtime environment inside the AWS IoT Greengrass Core software. You can also choose to run the Lambda function as a process without any isolation. If you run the Lambda function in a container, you configure the memory size of the container and what system resources are available to the Lambda function. Do the following:
	- i. Add the Linux process parameters object (linuxProcessParams) to the Lambda parameters object in lambda-function-component.json.

```
{ 
   "lambdaFunction": { 
     "lambdaArn": "arn:aws:lambda:region:account-id:function:HelloWorld:1", 
     "componentName": "com.example.HelloWorldLambda",
```

```
 "componentVersion": "1.0.0", 
     "componentPlatforms": [ 
        { 
          "name": "Linux x86", 
          "attributes": { 
            "os": "linux", 
            "architecture": "x86" 
          } 
       } 
     ], 
     "componentDependencies": { 
        "aws.greengrass.StreamManager": { 
          "versionRequirement": "^1.0.0", 
          "dependencyType": "HARD" 
       } 
     }, 
     "componentLambdaParameters": { 
        "eventSources": [ 
          { 
            "topic": "hello/world/+", 
            "type": "IOT_CORE" 
          } 
        ], 
        "environmentVariables": { 
          "LIMIT": "300" 
        }, 
        "execArgs": [ 
          "-d" 
        ], 
        "inputPayloadEncodingType": "json", 
        "pinned": true, 
        "timeoutInSeconds": 120, 
        "statusTimeoutInSeconds": 30, 
        "maxIdleTimeInSeconds": 30, 
        "maxInstancesCount": 50, 
        "maxQueueSize": 500, 
        "linuxProcessParams": { 
       }
     } 
   }
}
```
- ii. (Optional) Specify whether or not the Lambda function runs in a container. Add the isolationMode parameter to the process parameters object, and choose from the following options:
	- GreengrassContainer The Lambda function runs in a container.
	- NoContainer The Lambda function runs as a process without any isolation.

The default is GreengrassContainer.

- iii. (Optional) If you run the Lambda function in a container, you can configure the amount of memory and the system resources, such as volumes and devices, to make available to the container. Do the following:
	- A. Add the container parameters object (containerParams) to the Linux process parameters object in lambda-function-component.json.

```
{ 
   "lambdaFunction": { 
     "lambdaArn": "arn:aws:lambda:region:account-
id:function:HelloWorld:1", 
     "componentName": "com.example.HelloWorldLambda", 
     "componentVersion": "1.0.0", 
     "componentPlatforms": [ 
       { 
          "name": "Linux x86", 
          "attributes": { 
            "os": "linux", 
            "architecture": "x86" 
          } 
       } 
     ], 
     "componentDependencies": { 
       "aws.greengrass.StreamManager": { 
          "versionRequirement": "^1.0.0", 
          "dependencyType": "HARD" 
       } 
     }, 
     "componentLambdaParameters": { 
       "eventSources": [ 
          { 
            "topic": "hello/world/+",
```

```
 "type": "IOT_CORE" 
          } 
        ], 
        "environmentVariables": { 
          "LIMIT": "300" 
        }, 
        "execArgs": [ 
          "-d" 
        ], 
        "inputPayloadEncodingType": "json", 
        "pinned": true, 
        "timeoutInSeconds": 120, 
        "statusTimeoutInSeconds": 30, 
        "maxIdleTimeInSeconds": 30, 
        "maxInstancesCount": 50, 
        "maxQueueSize": 500, 
        "linuxProcessParams": { 
          "containerParams": { 
          }
        } 
     } 
   }
}
```
- B. (Optional) Add the memorySizeInKB parameter to specify the memory size of the container. The default is 16,384 KB (16 MB).
- C. (Optional) Add the mountROSysfs parameter to specify whether or not the container can read information from the device's /sys folder. The default is false.
- D. (Optional) Configure the local volumes that the containerized Lambda function can access. When you define a volume, the AWS IoT Greengrass Core software mounts the source files to the destination inside the container. Do the following:
	- I. Add the list of volumes (volumes) to the container parameters.

```
{ 
   "lambdaFunction": { 
     "lambdaArn": "arn:aws:lambda:region:account-
id:function:HelloWorld:1", 
     "componentName": "com.example.HelloWorldLambda", 
     "componentVersion": "1.0.0",
```

```
 "componentPlatforms": [ 
       { 
          "name": "Linux x86", 
          "attributes": { 
            "os": "linux", 
            "architecture": "x86" 
         } 
       } 
     ], 
     "componentDependencies": { 
       "aws.greengrass.StreamManager": { 
          "versionRequirement": "^1.0.0", 
         "dependencyType": "HARD" 
       } 
     }, 
     "componentLambdaParameters": { 
       "eventSources": [ 
         { 
            "topic": "hello/world/+", 
            "type": "IOT_CORE" 
         } 
       ], 
       "environmentVariables": { 
         "LIMIT": "300" 
       }, 
       "execArgs": [ 
         "-d" 
       ], 
       "inputPayloadEncodingType": "json", 
       "pinned": true, 
       "timeoutInSeconds": 120, 
       "statusTimeoutInSeconds": 30, 
       "maxIdleTimeInSeconds": 30, 
       "maxInstancesCount": 50, 
       "maxQueueSize": 500, 
       "linuxProcessParams": { 
          "containerParams": { 
            "memorySizeInKB": 32768, 
            "mountROSysfs": true, 
            "volumes": [ 
 ]
         } 
       }
```
 } }

}

- II. Add each volume to the list. Each volume has the following parameters:
	- sourcePath The path to the source folder on the core device.
	- destinationPath The path to the destination folder in the container.
	- permission (Optional) The permission to access the source folder from the container. Choose from the following options:
		- ro The Lambda function has read-only access to the source folder.
		- rw The Lambda function has read-write access to the source folder.

The default is ro.

• addGroupOwner – (Optional) Whether or not to add the system group that runs the Lambda function component as an owner of the source folder. The default is false.

Your lambda-function-component.json might contain a document similar to the following example.

```
\{ "lambdaFunction": { 
     "lambdaArn": "arn:aws:lambda:region:account-
id:function:HelloWorld:1", 
     "componentName": "com.example.HelloWorldLambda", 
     "componentVersion": "1.0.0", 
     "componentPlatforms": [ 
      \left\{ \right\} "name": "Linux x86", 
          "attributes": { 
            "os": "linux", 
            "architecture": "x86" 
          } 
       } 
     ], 
     "componentDependencies": { 
        "aws.greengrass.StreamManager": { 
          "versionRequirement": "^1.0.0", 
          "dependencyType": "HARD"
```

```
 } 
     }, 
     "componentLambdaParameters": { 
        "eventSources": [ 
         \mathcal{L} "topic": "hello/world/+", 
            "type": "IOT_CORE" 
          } 
       ], 
        "environmentVariables": { 
          "LIMIT": "300" 
       }, 
        "execArgs": [ 
          "-d" 
        ], 
        "inputPayloadEncodingType": "json", 
        "pinned": true, 
        "timeoutInSeconds": 120, 
        "statusTimeoutInSeconds": 30, 
        "maxIdleTimeInSeconds": 30, 
        "maxInstancesCount": 50, 
        "maxQueueSize": 500, 
        "linuxProcessParams": { 
          "containerParams": { 
            "memorySizeInKB": 32768, 
            "mountROSysfs": true, 
            "volumes": [ 
 { 
                 "sourcePath": "/var/data/src", 
                 "destinationPath": "/var/data/dest", 
                 "permission": "rw", 
                 "addGroupOwner": true 
 }
           \mathbf{I} } 
       } 
     } 
   }
}
```
- E. (Optional) Configure the local system devices that the containerized Lambda function can access. Do the following:
	- I. Add the list of system devices (devices) to the container parameters.

```
{ 
   "lambdaFunction": { 
     "lambdaArn": "arn:aws:lambda:region:account-
id:function:HelloWorld:1", 
     "componentName": "com.example.HelloWorldLambda", 
     "componentVersion": "1.0.0", 
     "componentPlatforms": [ 
       { 
          "name": "Linux x86", 
          "attributes": { 
            "os": "linux", 
            "architecture": "x86" 
          } 
       } 
     ], 
     "componentDependencies": { 
        "aws.greengrass.StreamManager": { 
          "versionRequirement": "^1.0.0", 
          "dependencyType": "HARD" 
       } 
     }, 
     "componentLambdaParameters": { 
        "eventSources": [ 
          { 
            "topic": "hello/world/+", 
            "type": "IOT_CORE" 
          } 
       ], 
        "environmentVariables": { 
          "LIMIT": "300" 
       }, 
        "execArgs": [ 
          "-d" 
        ], 
        "inputPayloadEncodingType": "json", 
        "pinned": true, 
        "timeoutInSeconds": 120, 
        "statusTimeoutInSeconds": 30, 
        "maxIdleTimeInSeconds": 30, 
        "maxInstancesCount": 50, 
        "maxQueueSize": 500, 
        "linuxProcessParams": { 
          "containerParams": {
```

```
 "memorySizeInKB": 32768, 
            "mountROSysfs": true, 
            "volumes": [ 
\{\hspace{.1cm} \} "sourcePath": "/var/data/src", 
                "destinationPath": "/var/data/dest", 
                "permission": "rw", 
                "addGroupOwner": true 
 } 
           ], 
           "devices": [ 
 ]
         } 
       } 
     } 
   }
}
```
- II. Add each system device to the list. Each system device has the following parameters:
	- path The path to the system device on the core device.
	- permission (Optional) The permission to access the system device from the container. Choose from the following options:
		- ro The Lambda function has read-only access to the system device.
		- rw The Lambda function has read-write access to the system device.

The default is ro.

• addGroupOwner – (Optional) Whether or not to add the system group that runs the Lambda function component as an owner of the system device. The default is false.

Your lambda-function-component.json might contain a document similar to the following example.

```
{ 
   "lambdaFunction": { 
     "lambdaArn": "arn:aws:lambda:region:account-
id:function:HelloWorld:1",
```

```
 "componentName": "com.example.HelloWorldLambda", 
     "componentVersion": "1.0.0", 
     "componentPlatforms": [ 
       { 
         "name": "Linux x86", 
         "attributes": { 
            "os": "linux", 
            "architecture": "x86" 
         } 
       } 
     ], 
     "componentDependencies": { 
       "aws.greengrass.StreamManager": { 
          "versionRequirement": "^1.0.0", 
         "dependencyType": "HARD" 
       } 
     }, 
     "componentLambdaParameters": { 
       "eventSources": [ 
         { 
            "topic": "hello/world/+", 
            "type": "IOT_CORE" 
         } 
       ], 
       "environmentVariables": { 
         "LIMIT": "300" 
       }, 
       "execArgs": [ 
         "-d" 
       ], 
       "inputPayloadEncodingType": "json", 
       "pinned": true, 
       "timeoutInSeconds": 120, 
       "statusTimeoutInSeconds": 30, 
       "maxIdleTimeInSeconds": 30, 
       "maxInstancesCount": 50, 
       "maxQueueSize": 500, 
       "linuxProcessParams": { 
          "containerParams": { 
            "memorySizeInKB": 32768, 
            "mountROSysfs": true, 
            "volumes": [ 
\{\hspace{.1cm} \} "sourcePath": "/var/data/src",
```

```
 "destinationPath": "/var/data/dest", 
               "permission": "rw", 
               "addGroupOwner": true 
 } 
           ], 
           "devices": [ 
             { 
               "path": "/dev/sda3", 
               "permission": "rw", 
               "addGroupOwner": true 
 }
 ] 
         } 
       } 
     } 
   }
}
```
7. (Optional) Add tags (tags) for the component. For more information, see Tag your [AWS](#page-2200-0) IoT [Greengrass](#page-2200-0) Version 2 resources.

## <span id="page-1395-0"></span>**Step 2: Create the Lambda function component**

1. Run the following command to create the Lambda function component from lambdafunction-component.json.

```
aws greengrassv2 create-component-version --cli-input-json file://lambda-function-
component.json
```
The response looks similar to the following example if the request succeeds.

```
{ 
   "arn": 
  "arn:aws:greengrass:region:123456789012:components:com.example.HelloWorldLambda:versions:1.0.0", 
   "componentName": "com.example.HelloWorldLambda", 
   "componentVersion": "1.0.0", 
   "creationTimestamp": "Mon Dec 15 20:56:34 UTC 2020", 
   "status": { 
     "componentState": "REQUESTED", 
     "message": "NONE", 
     "errors": {}
```
}

}

Copy the arn from the output to check the state of the component in the next step.

2. When you create a component, its state is REQUESTED. Then, AWS IoT Greengrass validates that the component is deployable. You can run the following command to query the component status and verify that your component is deployable. Replace the arn with the ARN from the previous step.

```
aws greengrassv2 describe-component \ 
   --arn "arn:aws:greengrass:region:account-
id:components:com.example.HelloWorldLambda:versions:1.0.0"
```
If the component validates, the response indicates that the component state is DEPLOYABLE.

```
{ 
   "arn": "arn:aws:greengrass:region:account-
id:components:com.example.HelloWorldLambda:versions:1.0.0", 
   "componentName": "com.example.HelloWorldLambda", 
   "componentVersion": "1.0.0", 
   "creationTimestamp": "2020-12-15T20:56:34.376000-08:00", 
   "publisher": "AWS Lambda", 
   "status": { 
     "componentState": "DEPLOYABLE", 
     "message": "NONE", 
     "errors": {} 
   }, 
   "platforms": [ 
     { 
        "name": "Linux x86", 
        "attributes": { 
          "architecture": "x86", 
          "os": "linux" 
       } 
     } 
   ]
}
```
After the component is DEPLOYABLE, you can deploy the Lambda function to your core devices. For more information, see Deploy AWS IoT Greengrass [components](#page-1284-0) to devices.

# **Use the AWS IoT Device SDK to communicate with the Greengrass nucleus, other components, and AWS IoT Core**

Components running on your core device can use the AWS IoT Greengrass Core interprocess communication (IPC) library in the AWS IoT Device SDK to communicate with the AWS IoT Greengrass nucleus and other Greengrass components. To develop and run custom components that use IPC, you must use the AWS IoT Device SDK to connect to the AWS IoT Greengrass Core IPC service and perform IPC operations.

The IPC interface supports two types of operations:

#### • **Request/response**

Components send a request to the IPC service and receive a response that contains the result of the request.

#### • **Subscription**

Components send a subscription request to the IPC service and expect a stream of event messages in response. Components provide a subscription handler that handles event messages, errors, and stream closure. The AWS IoT Device SDK includes a handler interface with the correct response and event types for each IPC operation. For more information, see [Subscribe to IPC](#page-1412-0) event [streams](#page-1412-0).

#### **Topics**

- IPC client [versions](#page-1398-0)
- Supported SDKs for interprocess [communication](#page-1399-0)
- Connect to the AWS IoT [Greengrass](#page-1399-1) Core IPC service
- Authorize [components](#page-1405-0) to perform IPC operations
- [Subscribe](#page-1412-0) to IPC event streams
- IPC best [practices](#page-1423-0)
- [Publish/subscribe local messages](#page-1424-0)
- [Publish/subscribe](#page-1471-0) AWS IoT Core MQTT messages
- Interact with [component](#page-1508-0) lifecycle
- Interact with component [configuration](#page-1517-0)
- [Retrieve](#page-1523-0) secret values
- Interact with local [shadows](#page-1537-0)
- Manage local [deployments](#page-1579-0) and components
- [Authenticate](#page-1592-0) and authorize client devices

# <span id="page-1398-0"></span>**IPC client versions**

In later versions of the Java and Python SDKs, AWS IoT Greengrass provides an improved version of the IPC client, called IPC client V2. IPC client V2:

- Reduces the amount of code that you need to write to use IPC operations and helps avoid common errors that can occur with IPC client V1.
- Calls subscription handler callbacks in a separate thread, so you can now run blocking code, including additional IPC function calls, in subscription handler callbacks. IPC client V1 uses the same thread to communicate with the IPC server and call subscription handler callbacks.
- Lets you call subscription operations using Lambda expressions (Java) or functions (Python). IPC client V1 requires you to define subscription handler classes.
- Provides synchronous and asynchronous versions of each IPC operation. IPC client V1 provides only asynchronous versions of each operation.

We recommend that you use IPC client V2 to take advantage of these improvements. However, many examples in this documentation and in some online content demonstrate only how to use IPC client V1. You can use the following examples and tutorials to see sample components that use IPC client V2:

- [PublishToTopic](#page-1430-0) examples
- [SubscribeToTopic](#page-1440-0) examples
- Tutorial: Develop a Greengrass [component](#page-397-0) that defers component updates
- [Tutorial:](#page-417-0) Interact with local IoT devices over MQTT

Currently, the AWS IoT Device SDK for C++ v2 supports only IPC client V1.

# <span id="page-1399-0"></span>**Supported SDKs for interprocess communication**

The AWS IoT Greengrass Core IPC libraries are included in the following AWS IoT Device SDK versions.

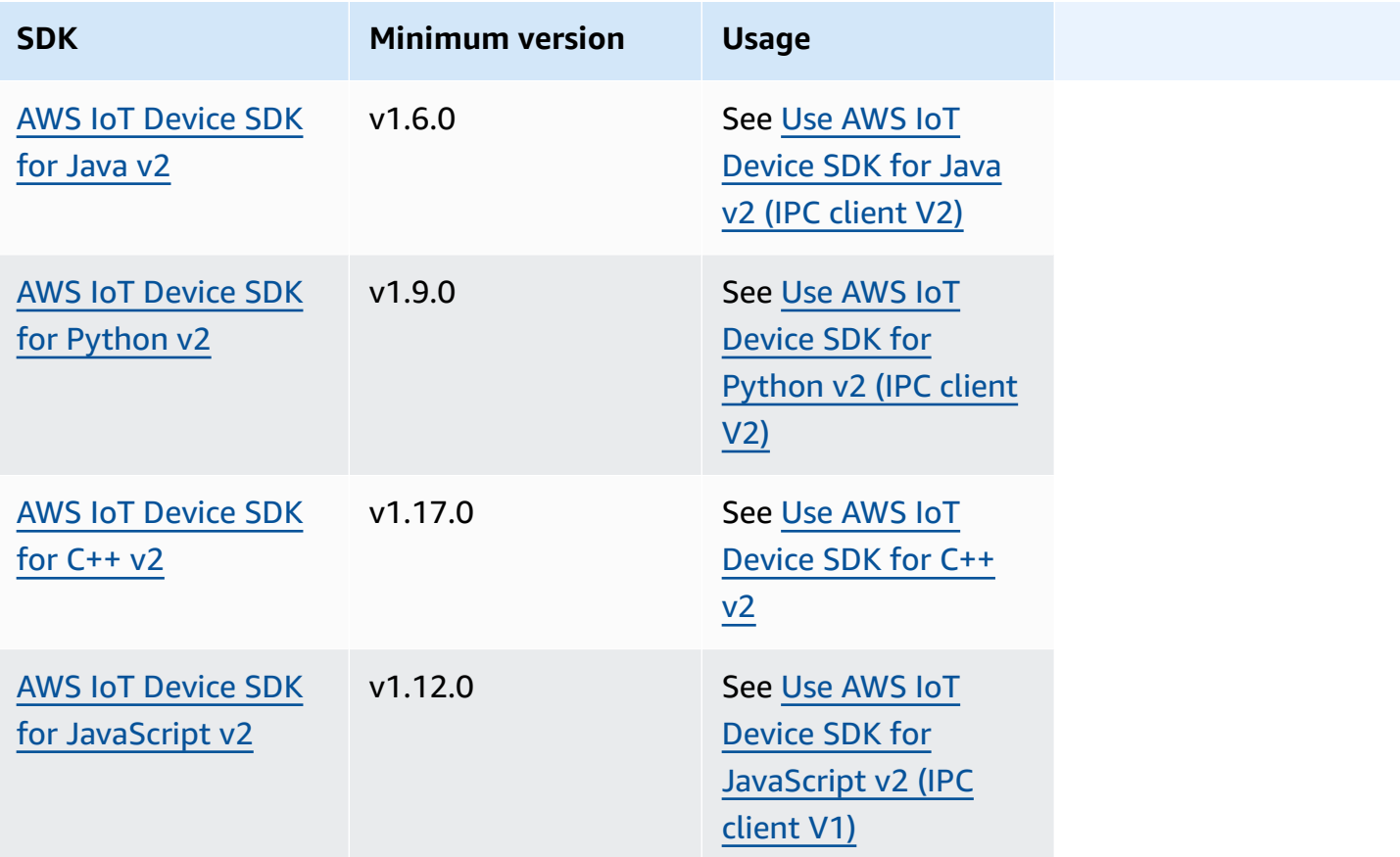

# <span id="page-1399-1"></span>**Connect to the AWS IoT Greengrass Core IPC service**

To use interprocess communication in your custom component, you must create a connection to an IPC server socket that the AWS IoT Greengrass Core software runs. Complete the following tasks to download and use the AWS IoT Device SDK in the language of your choice.

## <span id="page-1399-2"></span>**Use AWS IoT Device SDK for Java v2 (IPC client V2)**

#### **To use the AWS IoT Device SDK for Java v2 (IPC client V2)**

- 1. Download the AWS IoT [Device](https://github.com/aws/aws-iot-device-sdk-java-v2) SDK for Java v2 (v1.6.0 or later).
- 2. Do one of the following to run your custom code in your component:
- Build your component as a JAR file that includes the AWS IoT Device SDK, and run this JAR file in your component recipe.
- Define the AWS IoT Device SDK JAR as a component artifact, and add that artifact to the classpath when you run your application in your component recipe.
- 3. Use the following code to create the IPC client.

```
try (GreengrassCoreIPCClientV2 ipcClient = 
  GreengrassCoreIPCClientV2.builder().build()) { 
     // Use client.
} catch (Exception e) { 
     LOGGER.log(Level.SEVERE, "Exception occurred when using IPC.", e); 
     System.exit(1);
}
```
## <span id="page-1400-0"></span>**Use AWS IoT Device SDK for Python v2 (IPC client V2)**

#### **To use the AWS IoT Device SDK for Python v2 (IPC client V2)**

- 1. Download the AWS IoT Device SDK for [Python](https://github.com/aws/aws-iot-device-sdk-python-v2) (v1.9.0 or later).
- 2. Add the SDK's [installation steps](https://github.com/aws/aws-iot-device-sdk-python-v2#installation) to the install lifecycle in your component's recipe.
- 3. Create a connection to the AWS IoT Greengrass Core IPC service. Use the following code to create the IPC client.

```
from awsiot.greengrasscoreipc.clientv2 import GreengrassCoreIPCClientV2
try: 
     ipc_client = GreengrassCoreIPCClientV2() 
     # Use IPC client.
except Exception: 
     print('Exception occurred when using IPC.', file=sys.stderr) 
     traceback.print_exc() 
     exit(1)
```
## <span id="page-1400-1"></span>**Use AWS IoT Device SDK for C++ v2**

To build the AWS IoT Device SDK v2 for C++, a device must have the following tools:

- C++ 11 or later
- CMake 3.1 or later
- One of the following compilers:
	- GCC 4.8 or later
	- Clang 3.9 or later
	- MSVC 2015 or later

#### **To use the AWS IoT Device SDK for C++ v2**

- 1. Download the AWS IoT [Device](https://github.com/aws/aws-iot-device-sdk-cpp-v2) SDK for C++ v2 (v1.17.0 or later).
- 2. Follow the installation [instructions](https://github.com/aws/aws-iot-device-sdk-cpp-v2#Installation) in the README to build the AWS IoT Device SDK for C++ v2 from source.
- 3. In your C++ build tool, link the Greengrass IPC library, AWS::GreengrassIpc-cpp, that you built in the previous step. The following CMakeLists.txt example links the Greengrass IPC library to a project that you build with CMake.

```
cmake_minimum_required(VERSION 3.1)
project (greengrassv2_pubsub_subscriber)
file(GLOB MAIN_SRC 
         "*.h" 
         "*.cpp" 
\overline{\phantom{a}}add_executable(${PROJECT_NAME} ${MAIN_SRC})
set_target_properties(${PROJECT_NAME} PROPERTIES 
         LINKER_LANGUAGE CXX 
         CXX_STANDARD 11)
find_package(aws-crt-cpp PATHS ~/sdk-cpp-workspace/build)
find_package(EventstreamRpc-cpp PATHS ~/sdk-cpp-workspace/build)
find_package(GreengrassIpc-cpp PATHS ~/sdk-cpp-workspace/build)
target_link_libraries(${PROJECT_NAME} AWS::GreengrassIpc-cpp)
```
4. In your component code, create a connection to the AWS IoT Greengrass Core IPC service to create an IPC client (Aws::Greengrass::GreengrassCoreIpcClient). You must define an IPC connection lifecycle handler that handles IPC connection, disconnection, and error events. The following example creates an IPC client and an IPC connection lifecycle handler that prints when the IPC client connects, disconnects, and encounters errors.

```
#include <iostream> 
#include <aws/crt/Api.h> 
#include <aws/greengrass/GreengrassCoreIpcClient.h> 
using namespace Aws::Crt; 
using namespace Aws::Greengrass; 
class IpcClientLifecycleHandler : public ConnectionLifecycleHandler { 
     void OnConnectCallback() override { 
         std::cout << "OnConnectCallback" << std::endl; 
     } 
     void OnDisconnectCallback(RpcError error) override { 
         std::cout << "OnDisconnectCallback: " << error.StatusToString() << 
  std::endl; 
        exit(-1); } 
     bool OnErrorCallback(RpcError error) override { 
         std::cout << "OnErrorCallback: " << error.StatusToString() << std::endl; 
         return true; 
     } 
}; 
int main() { 
    // Create the IPC client. 
     ApiHandle apiHandle(g_allocator); 
     Io::EventLoopGroup eventLoopGroup(1); 
     Io::DefaultHostResolver socketResolver(eventLoopGroup, 64, 30); 
     Io::ClientBootstrap bootstrap(eventLoopGroup, socketResolver); 
     IpcClientLifecycleHandler ipcLifecycleHandler; 
     GreengrassCoreIpcClient ipcClient(bootstrap); 
     auto connectionStatus = ipcClient.Connect(ipcLifecycleHandler).get(); 
     if (!connectionStatus) { 
         std::cerr << "Failed to establish IPC connection: " << 
  connectionStatus.StatusToString() << std::endl; 
        exit(-1);
     } 
     // Use the IPC client to create an operation request. 
     // Activate the operation request.
```

```
 auto activate = operation.Activate(request, nullptr); 
     activate.wait(); 
     // Wait for Greengrass Core to respond to the request. 
     auto responseFuture = operation.GetResult(); 
     if (responseFuture.wait_for(std::chrono::seconds(timeout)) == 
  std::future_status::timeout) { 
         std::cerr << "Operation timed out while waiting for response from 
  Greengrass Core." << std::endl; 
        exit(-1); } 
     // Check the result of the request. 
     auto response = responseFuture.get(); 
     if (response) { 
         std::cout << "Successfully published to topic: " << topic << std::endl; 
     } else { 
         // An error occurred. 
         std::cout << "Failed to publish to topic: " << topic << std::endl; 
         auto errorType = response.GetResultType(); 
         if (errorType == OPERATION_ERROR) { 
             auto *error = response.GetOperationError(); 
             std::cout << "Operation error: " << error->GetMessage().value() << 
  std::endl; 
         } else { 
            std::cout << "RPC error: " << response.GetRpcError() << std::endl;
         } 
        exit(-1);
     } 
     return 0; 
}
```
5. To run your custom code in your component, build your code as a binary artifact, and run the binary artifact in your component recipe. Set the artifact's Execute permission to OWNER to enable the AWS IoT Greengrass Core software to run the binary artifact.

Your component recipe's Manifests section might look similar to the following example.

JSON

{ *...*
```
 "Manifests": [ 
    \sqrt{ } "Lifecycle": { 
          "run": "{artifacts:path}/greengrassv2_pubsub_subscriber" 
       }, 
        "Artifacts": [ 
          { 
            "URI": "s3://amzn-s3-demo-bucket/artifacts/
com.example.PubSubSubscriberCpp/1.0.0/greengrassv2_pubsub_subscriber", 
            "Permission": { 
               "Execute": "OWNER" 
            } 
          } 
        ] 
     } 
   ]
}
```
#### YAML

```
...
Manifests: 
   - Lifecycle: 
       run: {artifacts:path}/greengrassv2_pubsub_subscriber 
     Artifacts: 
       - URI: s3://amzn-s3-demo-bucket/artifacts/
com.example.PubSubSubscriberCpp/1.0.0/greengrassv2_pubsub_subscriber 
         Permission: 
           Execute: OWNER
```
## **Use AWS IoT Device SDK for JavaScript v2 (IPC client V1)**

To build the AWS IoT Device SDK for JavaScript v2 for use with NodeJS, a device must have the following tools:

- NodeJS 10.0 or later
	- Run node -v to check the Node version.
- CMake 3.1 or later

## **To use the AWS IoT Device SDK for JavaScript v2 (IPC client V1)**

- 1. Download the AWS IoT Device SDK for [JavaScript](https://github.com/aws/aws-iot-device-sdk-js-v2) v2 (v1.12.10 or later).
- 2. Follow the installation [instructions](https://github.com/aws/aws-iot-device-sdk-js-v2/tree/v1.12.1#installation) in the README to build the AWS IoT Device SDK for JavaScript v2 from source.
- 3. Create a connection to the AWS IoT Greengrass Core IPC service. Complete the following steps to create the IPC client and establish a connection.
- 4. Use the following code to create the IPC client.

```
import * as greengrascoreipc from 'aws-iot-device-sdk-v2';
let client = greengrascoreipc.createClient();
```
5. Use the following code to establish a connection from your component to the Greengrass nucleus.

await client.connect();

# <span id="page-1405-0"></span>**Authorize components to perform IPC operations**

To allow your custom components to use some IPC operations, you must define *authorization policies* that allow the component to perform the operation on certain resources. Each authorization policy defines a list of operations and a list of resources that the policy allows. For example, the publish/subscribe messaging IPC service defines publish and subscribe operations for topic resources. You can use the \* wildcard to allow access to all operations or all resources.

You define authorization policies with the accessControl configuration parameter, which you can set in the component recipe or when you deploy the component. The accessControl object maps IPC service identifiers to lists of authorization policies. You can define multiple authorization policies for each IPC service to control access. Each authorization policy has a policy ID, which must be unique among all components.

## **Tip**

To create unique policy IDs, you can combine the component name, IPC service name, and a counter. For example, a component named com.example.HelloWorld might define two publish/subscribe authorization policies with the following IDs:

- com.example.HelloWorld:pubsub:1
- com.example.HelloWorld:pubsub:2

Authorization policies use the following format. This object is the accessControl configuration parameter.

**JSON** 

```
{ 
   "IPC service identifier": { 
      "policyId": { 
        "policyDescription": "description", 
        "operations": [ 
           "operation1", 
           "operation2" 
        ], 
        "resources": [ 
           "resource1", 
           "resource2" 
       \mathbf{I} } 
   }
}
```
YAML

```
IPC service identifier: 
  policyId: 
     policyDescription: description
     operations: 
       - operation1
       - operation2
     resources: 
       - resource1
       - resource2
```
# <span id="page-1407-0"></span>**Wildcards in authorization policies**

You can use the \* wildcard in the resources element of IPC authorization policies to allow access to multiple resources in a single authorization policy.

- In all versions of the [Greengrass](#page-498-0) nucleus, you can specify a single  $*$  character as a resource to allow access to all resources.
- In [Greengrass](#page-498-0) nucleus v2.6.0 and later, you can specify the \* character in a resource to match any combination of characters. For example, you can specify factory/1/devices/Thermostat\*/ status to allow access to a status topic for all thermostat devices in a factory, where each device's name begins with Thermostat.

When you define authorization policies for the AWS IoT Core MQTT IPC service, you can also use MQTT wildcards (+ and #) to match multiple resources. For more information, see MQTT [wildcards](#page-1473-0) in AWS IoT Core MQTT IPC [authorization](#page-1473-0) policies.

# **Recipe variables in authorization policies**

If you use [Greengrass](#page-498-0) nucleus v2.6.0 or later, and you set the Greengrass nucleus' [interpolateComponentConfiguration](#page-501-0) configuration option to true, you can use the {iot:thingName} recipe [variable](#page-1274-0) in authorization policies. When you need an authorization policy that includes the core device's name, such as for MQTT topics or device shadows, you can use this recipe variable to configure a single authorization policy for a group of core devices. For example, you can allow a component access to the following resource for shadow IPC operations.

\$aws/things/{iot:thingName}/shadow/

# **Special characters in authorization policies**

To specify a literal \* or ? character in an authorization policy, you must use an escape sequence. The following escape sequences instruct the AWS IoT Greengrass Core software to use the literal value instead of the character's special meaning. For example, the \* character is a [wildcard](#page-1407-0) that matches any combination of characters.

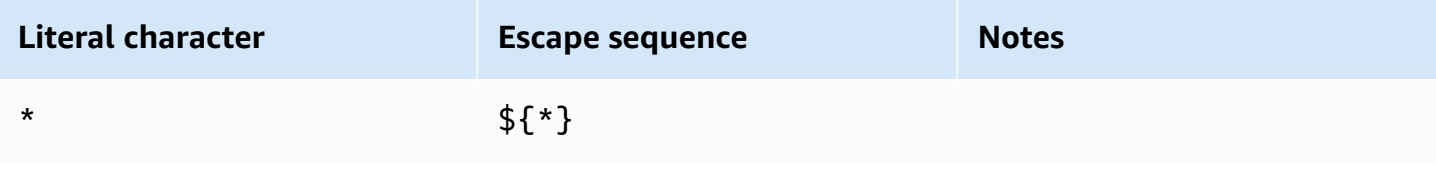

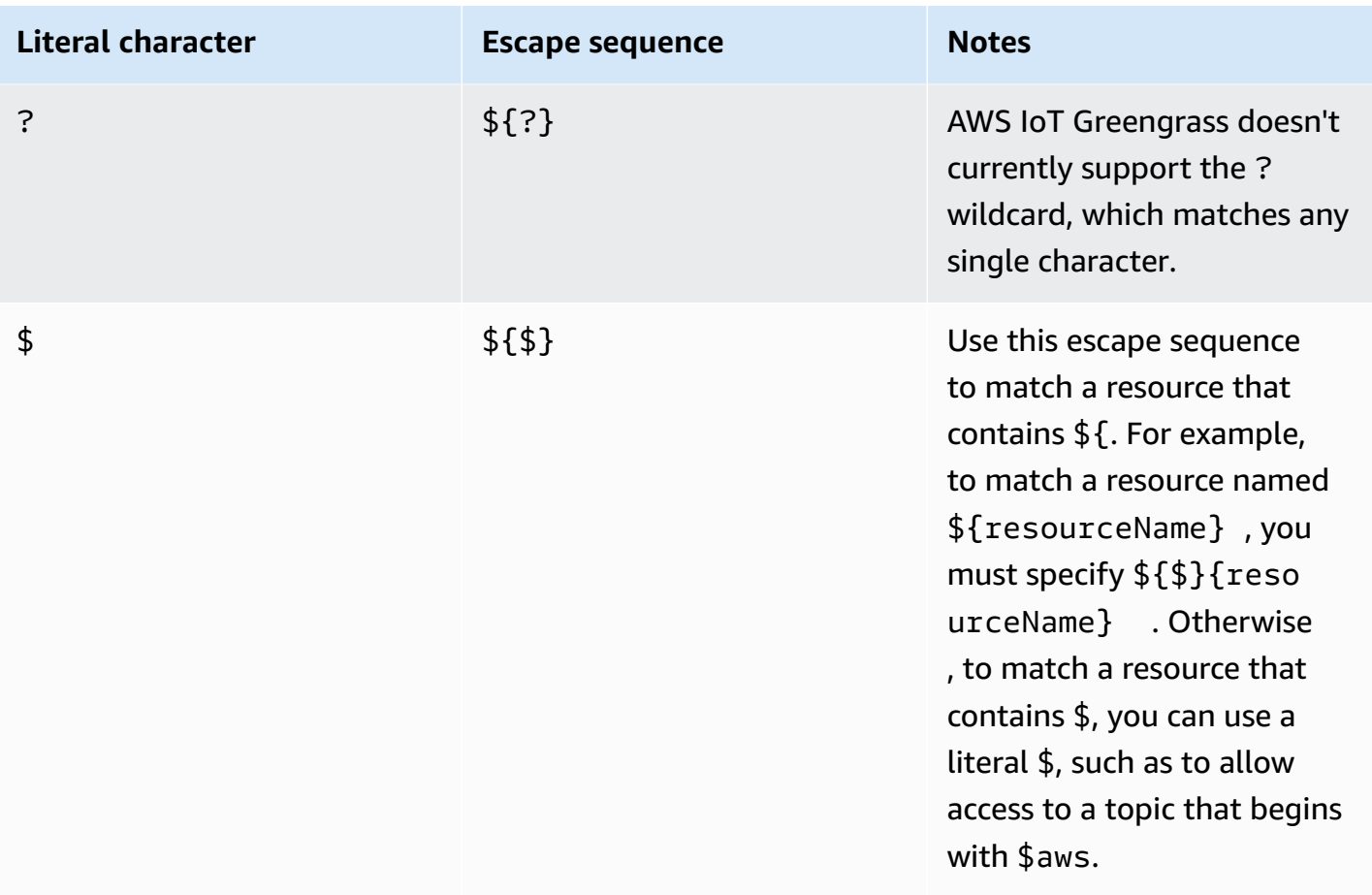

# **Authorization policy examples**

You can reference the following authorization policy examples to help you configure authorization policies for your components.

## **Example Example component recipe with an authorization policy**

The following example component recipe includes an accessControl object defines an authorization policy. This policy authorizes the com.example.HelloWorld component to publish to the test/topic topic.

**JSON** 

```
{ 
   "RecipeFormatVersion": "2020-01-25", 
   "ComponentName": "com.example.HelloWorld", 
   "ComponentVersion": "1.0.0", 
   "ComponentDescription": "A component that publishes messages.",
```

```
 "ComponentPublisher": "Amazon", 
   "ComponentConfiguration": { 
     "DefaultConfiguration": { 
       "accessControl": { 
          "aws.greengrass.ipc.pubsub": { 
            "com.example.HelloWorld:pubsub:1": { 
              "policyDescription": "Allows access to publish to test/topic.", 
              "operations": [ 
                "aws.greengrass#PublishToTopic" 
              ], 
              "resources": [ 
                "test/topic" 
 ] 
            } 
         } 
       }
     } 
   }, 
   "Manifests": [ 
     { 
       "Lifecycle": { 
          "run": "java -jar {artifacts:path}/HelloWorld.jar" 
       } 
     } 
   ]
}
```
#### YAML

```
---
RecipeFormatVersion: '2020-01-25'
ComponentName: com.example.HelloWorld
ComponentVersion: '1.0.0'
ComponentDescription: A component that publishes messages.
ComponentPublisher: Amazon
ComponentConfiguration: 
   DefaultConfiguration: 
     accessControl: 
       aws.greengrass.ipc.pubsub: 
         "com.example.HelloWorld:pubsub:1": 
           policyDescription: Allows access to publish to test/topic. 
           operations: 
              - "aws.greengrass#PublishToTopic"
```

```
 resources: 
              - "test/topic"
Manifests: 
   - Lifecycle: 
       run: |- 
          java -jar {artifacts:path}/HelloWorld.jar
```
#### **Example Example component configuration update with an authorization policy**

The following example configuration update in a deployment specifies to configure a component with an accessControl object that defines an authorization policy. This policy authorizes the com.example.HelloWorld component to publish to the test/topic topic.

#### Console

#### **Configuration to merge**

```
{ 
   "accessControl": { 
     "aws.greengrass.ipc.pubsub": { 
        "com.example.HelloWorld:pubsub:1": { 
          "policyDescription": "Allows access to publish to test/topic.", 
          "operations": [ 
            "aws.greengrass#PublishToTopic" 
          ], 
          "resources": [ 
            "test/topic" 
          ] 
       } 
     } 
   }
}
```
#### AWS CLI

The following command creates a deployment to a core device.

```
aws greengrassv2 create-deployment --cli-input-json file://hello-world-
deployment.json
```
The hello-world-deployment.json file contains the following JSON document.

```
{ 
   "targetArn": "arn:aws:iot:us-west-2:123456789012:thing/MyGreengrassCore", 
   "deploymentName": "Deployment for MyGreengrassCore", 
   "components": { 
     "com.example.HelloWorld": { 
       "componentVersion": "1.0.0", 
       "configurationUpdate": { 
         "merge": "{\"accessControl\":{\"aws.greengrass.ipc.pubsub\":
{\"com.example.HelloWorld:pubsub:1\":{\"policyDescription\":\"Allows access to 
  publish to test/topic.\",\"operations\":[\"aws.greengrass#PublishToTopic\"],
\"resources\":[\"test/topic\"]}}}}" 
       } 
     } 
   }
}
```
Greengrass CLI

The following [Greengrass](#page-665-0) CLI command creates a local deployment on a core device.

```
sudo greengrass-cli deployment create \ 
   --recipeDir recipes \ 
   --artifactDir artifacts \ 
   --merge "com.example.HelloWorld=1.0.0" \ 
   --update-config hello-world-configuration.json
```
The hello-world-configuration.json file contains the following JSON document.

```
{ 
   "com.example.HelloWorld": { 
     "MERGE": { 
       "accessControl": { 
          "aws.greengrass.ipc.pubsub": { 
            "com.example.HelloWorld:pubsub:1": { 
              "policyDescription": "Allows access to publish to test/topic.", 
              "operations": [ 
                "aws.greengrass#PublishToTopic" 
              ], 
              "resources": [ 
                "test/topic" 
              ]
```

```
 } 
                       } 
                  } 
            } 
      }
}
```
# <span id="page-1412-1"></span>**Subscribe to IPC event streams**

You can use IPC operations to subscribe to streams of events on a Greengrass core device. To use a subscribe operation, define a *subscription handler* and create a request to the IPC service. Then, the IPC client runs the subscription handler's functions each time that the core device streams an event message to your component.

You can close a subscription to stop processing event messages. To do so, call closeStream() (Java), close() (Python), or Close() (C++) on the subscription operation object that you used to open the subscription.

The AWS IoT Greengrass Core IPC service supports the following subscribe operations:

- [SubscribeToTopic](#page-1436-0)
- [SubscribeToIoTCore](#page-1486-0)
- [SubscribeToComponentUpdates](#page-1511-0)
- [SubscribeToConfigurationUpdate](#page-1520-0)
- [SubscribeToValidateConfigurationUpdates](#page-1521-0)

## **Topics**

- [Define subscription handlers](#page-1412-0)
- [Example subscription handlers](#page-1415-0)

# <span id="page-1412-0"></span>**Define subscription handlers**

To define a subscription handler, define callback functions that handle event messages, errors, and stream closure. If you use IPC client V1, you must define these functions in a class. If you use IPC client V2, which is available in later versions of the Java and Python SDKs, you can define these functions without creating a subscription handler class.

#### Java

If you use IPC client V1, you must implement the generic

software.amazon.awssdk.eventstreamrpc.StreamResponseHandler<*StreamEventType*> interface. *StreamEventType* is the type of event message for the subscription operation. Define the following functions to handle event messages, errors, and stream closure.

If you use IPC client V2, you can define these functions outside of a subscription handler class or use lambda [expressions](https://docs.oracle.com/javase/tutorial/java/javaOO/lambdaexpressions.html).

```
void onStreamEvent(StreamEventType event)
```
The callback that the IPC client calls when it receives an event message, such as an MQTT message or a component update notification.

```
boolean onStreamError(Throwable error)
```
The callback that the IPC client calls when a stream error occurs.

Return true to close the subscription stream as a result of the error, or return false to keep the stream open.

```
void onStreamClosed()
```
The callback that the IPC client calls when the stream closes.

#### Python

If you use IPC client V1, you must extend the stream response handler class that corresponds to the subscription operation. The AWS IoT Device SDK includes a subscription handler class for each subscription operation. *StreamEventType* is the type of event message for the subscription operation. Define the following functions to handle event messages, errors, and stream closure.

If you use IPC client V2, you can define these functions outside of a subscription handler class or use lambda [expressions](https://docs.python.org/3/tutorial/controlflow.html#lambda-expressions).

```
def on_stream_event(self, event: StreamEventType) -> None
```
The callback that the IPC client calls when it receives an event message, such as an MQTT message or a component update notification.

```
def on_stream_error(self, error: Exception) -> bool
```
The callback that the IPC client calls when a stream error occurs.

Return true to close the subscription stream as a result of the error, or return false to keep the stream open.

```
def on stream closed(self) -> None
```
The callback that the IPC client calls when the stream closes.

#### $C++$

Implement a class that derives from the stream response handler class that corresponds to the subscription operation. The AWS IoT Device SDK includes a subscription handler base class for each subscription operation. *StreamEventType* is the type of event message for the subscription operation. Define the following functions to handle event messages, errors, and stream closure.

```
void OnStreamEvent(StreamEventType *event)
```
The callback that the IPC client calls when it receives an event message, such as an MQTT message or a component update notification.

```
bool OnStreamError(OperationError *error)
```
The callback that the IPC client calls when a stream error occurs.

Return true to close the subscription stream as a result of the error, or return false to keep the stream open.

```
void OnStreamClosed()
```
The callback that the IPC client calls when the stream closes.

#### **JavaScript**

Implement a class that derives from the stream response handler class that corresponds to the subscription operation. The AWS IoT Device SDK includes a subscription handler base class for each subscription operation. *StreamEventType* is the type of event message for the subscription operation. Define the following functions to handle event messages, errors, and stream closure.

on(event: 'ended', listener: StreamingOperationEndedListener)

The callback that the IPC client calls when the stream closes.

on(event: 'streamError', listener: StreamingRpcErrorListener)

The callback that the IPC client calls when a stream error occurs.

Return true to close the subscription stream as a result of the error, or return false to keep the stream open.

```
on(event: 'message', listener: (message: InboundMessageType) => void)
```
The callback that the IPC client calls when it receives an event message, such as an MQTT message or a component update notification.

## <span id="page-1415-0"></span>**Example subscription handlers**

The following example demonstrates how to use the [SubscribeToTopic](#page-1436-0) operation and a subscription handler to subscribe to local publish/subscribe messages.

Java (IPC client V2)

```
package com.aws.greengrass.docs.samples.ipc; 
import software.amazon.awssdk.aws.greengrass.GreengrassCoreIPCClientV2; 
import software.amazon.awssdk.aws.greengrass.SubscribeToTopicResponseHandler; 
import software.amazon.awssdk.aws.greengrass.model.*; 
import java.nio.charset.StandardCharsets; 
import java.util.Optional; 
public class SubscribeToTopicV2 { 
     public static void main(String[] args) { 
         String topic = args[0]; 
        try (GreengrassCoreIPCClientV2 ipcClient =
  GreengrassCoreIPCClientV2.builder().build()) { 
             SubscribeToTopicRequest request = new 
  SubscribeToTopicRequest().withTopic(topic); 
             GreengrassCoreIPCClientV2.StreamingResponse<SubscribeToTopicResponse, 
                      SubscribeToTopicResponseHandler> response =
```

```
 ipcClient.subscribeToTopic(request, 
 SubscribeToTopicV2::onStreamEvent, 
                              Optional.of(SubscribeToTopicV2::onStreamError), 
                              Optional.of(SubscribeToTopicV2::onStreamClosed)); 
             SubscribeToTopicResponseHandler responseHandler = 
 response.getHandler(); 
             System.out.println("Successfully subscribed to topic: " + topic); 
             // Keep the main thread alive, or the process will exit. 
             try { 
                 while (true) { 
                     Thread.sleep(10000); 
 } 
             } catch (InterruptedException e) { 
                 System.out.println("Subscribe interrupted."); 
 } 
             // To stop subscribing, close the stream. 
             responseHandler.closeStream(); 
         } catch (Exception e) { 
             if (e.getCause() instanceof UnauthorizedError) { 
                 System.err.println("Unauthorized error while publishing to topic: " 
 + topic); 
             } else { 
                 System.err.println("Exception occurred when using IPC."); 
 } 
             e.printStackTrace(); 
             System.exit(1); 
         } 
    } 
     public static void onStreamEvent(SubscriptionResponseMessage 
 subscriptionResponseMessage) { 
         try { 
             BinaryMessage binaryMessage = 
 subscriptionResponseMessage.getBinaryMessage(); 
             String message = new String(binaryMessage.getMessage(), 
 StandardCharsets.UTF_8); 
             String topic = binaryMessage.getContext().getTopic(); 
             System.out.printf("Received new message on topic %s: %s%n", topic, 
 message); 
         } catch (Exception e) { 
             System.err.println("Exception occurred while processing subscription 
 response " +
```

```
 "message."); 
              e.printStackTrace(); 
         } 
     } 
     public static boolean onStreamError(Throwable error) { 
         System.err.println("Received a stream error."); 
         error.printStackTrace(); 
         return false; // Return true to close stream, false to keep stream open. 
     } 
     public static void onStreamClosed() { 
         System.out.println("Subscribe to topic stream closed."); 
     } 
}
```
## Python (IPC client V2)

```
import sys 
import time 
import traceback 
from awsiot.greengrasscoreipc.clientv2 import GreengrassCoreIPCClientV2 
from awsiot.greengrasscoreipc.model import ( 
     SubscriptionResponseMessage, 
     UnauthorizedError 
) 
def main(): 
    args = sys.argv[1:]topic = args[0] try: 
         ipc_client = GreengrassCoreIPCClientV2() 
         # Subscription operations return a tuple with the response and the 
  operation. 
         _, operation = ipc_client.subscribe_to_topic(topic=topic, 
  on_stream_event=on_stream_event, 
  on_stream_error=on_stream_error, on_stream_closed=on_stream_closed) 
         print('Successfully subscribed to topic: ' + topic)
```

```
 # Keep the main thread alive, or the process will exit. 
         try: 
             while True: 
                  time.sleep(10) 
         except InterruptedError: 
              print('Subscribe interrupted.') 
         # To stop subscribing, close the stream. 
         operation.close() 
     except UnauthorizedError: 
         print('Unauthorized error while subscribing to topic: ' + 
                topic, file=sys.stderr) 
         traceback.print_exc() 
         exit(1) 
     except Exception: 
         print('Exception occurred', file=sys.stderr) 
         traceback.print_exc() 
         exit(1) 
def on_stream_event(event: SubscriptionResponseMessage) -> None: 
     try: 
         message = str(event.binary_message.message, 'utf-8') 
        topic = event.binary message.context.topic
         print('Received new message on topic %s: %s' % (topic, message)) 
     except: 
         traceback.print_exc() 
def on_stream_error(error: Exception) -> bool: 
     print('Received a stream error.', file=sys.stderr) 
     traceback.print_exc() 
     return False # Return True to close stream, False to keep stream open. 
def on_stream_closed() -> None: 
     print('Subscribe to topic stream closed.') 
if __name__ == '__main__': main()
```
#### $C++$

```
#include <iostream>
#include </crt/Api.h>
#include <aws/greengrass/GreengrassCoreIpcClient.h>
using namespace Aws::Crt;
using namespace Aws::Greengrass;
class SubscribeResponseHandler : public SubscribeToTopicStreamHandler { 
     public: 
         virtual ~SubscribeResponseHandler() {} 
     private: 
         void OnStreamEvent(SubscriptionResponseMessage *response) override { 
             auto jsonMessage = response->GetJsonMessage(); 
             if (jsonMessage.has_value() && 
  jsonMessage.value().GetMessage().has_value()) { 
                 auto messageString = 
  jsonMessage.value().GetMessage().value().View().WriteReadable(); 
                 // Handle JSON message. 
             } else { 
                 auto binaryMessage = response->GetBinaryMessage(); 
                 if (binaryMessage.has_value() && 
  binaryMessage.value().GetMessage().has_value()) { 
                      auto messageBytes = binaryMessage.value().GetMessage().value(); 
                      std::string messageString(messageBytes.begin(), 
  messageBytes.end()); 
                     // Handle binary message. 
 } 
 } 
         } 
         bool OnStreamError(OperationError *error) override { 
             // Handle error. 
             return false; // Return true to close stream, false to keep stream open. 
         } 
         void OnStreamClosed() override { 
             // Handle close. 
         }
```

```
};
class IpcClientLifecycleHandler : public ConnectionLifecycleHandler { 
     void OnConnectCallback() override { 
         // Handle connection to IPC service. 
     } 
     void OnDisconnectCallback(RpcError error) override { 
         // Handle disconnection from IPC service. 
     } 
     bool OnErrorCallback(RpcError error) override { 
         // Handle IPC service connection error. 
         return true; 
     }
};
int main() { 
     ApiHandle apiHandle(g_allocator); 
     Io::EventLoopGroup eventLoopGroup(1); 
     Io::DefaultHostResolver socketResolver(eventLoopGroup, 64, 30); 
     Io::ClientBootstrap bootstrap(eventLoopGroup, socketResolver); 
     IpcClientLifecycleHandler ipcLifecycleHandler; 
     GreengrassCoreIpcClient ipcClient(bootstrap); 
     auto connectionStatus = ipcClient.Connect(ipcLifecycleHandler).get(); 
     if (!connectionStatus) { 
         std::cerr << "Failed to establish IPC connection: " << 
  connectionStatus.StatusToString() << std::endl; 
        exit(-1); } 
     String topic("my/topic"); 
    int timeout = 10;
     SubscribeToTopicRequest request; 
     request.SetTopic(topic); 
     //SubscribeResponseHandler streamHandler; 
    auto streamHandler = MakeShared<SubscribeResponseHandler>(DefaultAllocator());
     auto operation = ipcClient.NewSubscribeToTopic(streamHandler); 
     auto activate = operation->Activate(request, nullptr); 
     activate.wait(); 
     auto responseFuture = operation->GetResult();
```

```
 if (responseFuture.wait_for(std::chrono::seconds(timeout)) == 
 std::future status::timeout) {
         std::cerr << "Operation timed out while waiting for response from Greengrass 
  Core." << std::endl; 
        exit(-1);
     } 
     auto response = responseFuture.get(); 
     if (!response) { 
         // Handle error. 
         auto errorType = response.GetResultType(); 
         if (errorType == OPERATION_ERROR) { 
              auto *error = response.GetOperationError(); 
              (void)error; 
              // Handle operation error. 
         } else { 
             // Handle RPC error. 
         } 
        exit(-1); } 
     // Keep the main thread alive, or the process will exit. 
     while (true) { 
         std::this_thread::sleep_for(std::chrono::seconds(10)); 
     } 
     operation->Close(); 
     return 0;
}
```
#### **JavaScript**

```
import * as greengrasscoreipc from "aws-iot-device-sdk-v2/dist/greengrasscoreipc";
import {SubscribeToTopicRequest, SubscriptionResponseMessage} from "aws-iot-device-
sdk-v2/dist/greengrasscoreipc/model";
import {RpcError} from "aws-iot-device-sdk-v2/dist/eventstream_rpc"; 
class SubscribeToTopic { 
     private ipcClient : greengrasscoreipc.Client 
     private readonly topic : string;
```

```
 constructor() { 
         // define your own constructor, e.g. 
         this.topic = "<define_your_topic>"; 
         this.subscribeToTopic().then(r => console.log("Started workflow")); 
    } 
    private async subscribeToTopic() { 
         try { 
             this.ipcClient = await getIpcClient(); 
             const subscribeToTopicRequest : SubscribeToTopicRequest = { 
                 topic: this.topic, 
 } 
             const streamingOperation = 
 this.ipcClient.subscribeToTopic(subscribeToTopicRequest, undefined); // 
 conditionally apply options 
             streamingOperation.on("message", (message: SubscriptionResponseMessage) 
\Rightarrow {
                 // parse the message depending on your use cases, e.g. 
                 if(message.binaryMessage && message.binaryMessage.message) { 
                      const receivedMessage = 
 message.binaryMessage?.message.toString(); 
 } 
             }); 
             streamingOperation.on("streamError", (error : RpcError) => { 
                 // define your own error handling logic 
             }) 
             streamingOperation.on("ended", () => { 
                 // define your own logic 
             }) 
             await streamingOperation.activate(); 
             // Keep the main thread alive, or the process will exit. 
             await new Promise((resolve) => setTimeout(resolve, 10000)) 
         } catch (e) { 
             // parse the error depending on your use cases 
             throw e 
         } 
    }
```
}

```
export async function getIpcClient(){ 
     try { 
          const ipcClient = greengrasscoreipc.createClient(); 
          await ipcClient.connect() 
             . \text{catch}(error \Rightarrow \{ // parse the error depending on your use cases 
                   throw error; 
              }); 
          return ipcClient 
     } catch (err) { 
          // parse the error depending on your use cases 
          throw err 
     }
} 
// starting point
const subscribeToTopic = new SubscribeToTopic();
```
# **IPC best practices**

The best practices for using IPC in custom components differ between IPC client V1 and IPC client V2. Follow the best practices for the IPC client version that you use.

IPC client V2

The IPC client V2 runs callback functions in a separate thread, so compared to IPC client V1, there are fewer guidelines for you to follow when you use IPC and write subscription handler functions.

## • **Reuse one IPC client**

After you create an IPC client, keep it open and reuse it for all IPC operations. Creating multiple clients uses extra resources and can result in resource leaks.

## • **Handle exceptions**

The IPC client V2 logs uncaught exceptions in subscription handler functions. You should catch exceptions in your handler functions to handle errors that occur in your code.

#### IPC client V1

The IPC client V1 uses a single thread that communicates with the IPC server and calls subscription handlers. You must consider this synchronous behavior when you write subscription handler functions.

#### • **Reuse one IPC client**

After you create an IPC client, keep it open and reuse it for all IPC operations. Creating multiple clients uses extra resources and can result in resource leaks.

### • **Run blocking code asynchronously**

The IPC client V1 can't send new requests or process new event messages while the thread is blocked. You should run blocking code in a separate thread that you run from the handler function. Blocking code includes sleep calls, loops that continuously run, and synchronous I/ O requests that take time to complete.

### • **Send new IPC requests asynchronously**

The IPC client V1 can't send a new request from within subscription handler functions, because the request blocks the handler function if you wait for a response. You should send IPC requests in a separate thread that you run from the handler function.

#### • **Handle exceptions**

The IPC client V1 doesn't handle uncaught exceptions in subscription handler functions. If your handler function throws an exception, the subscription closes, and the exception doesn't appear in your component logs. You should catch exceptions in your handler functions to keep the subscription open and log errors that occur in your code.

# **Publish/subscribe local messages**

Publish/subscribe (pubsub) messaging enables you to send and receive messages to topics. Components can publish messages to topics to send messages to other components. Then, components that are subscribed to that topic can act on the messages that they receive.

## **A** Note

You can't use this publish/subscribe IPC service to publish or subscribe to AWS IoT Core MQTT. For more information about how to exchange messages with AWS IoT Core MQTT, see [Publish/subscribe](#page-1471-0) AWS IoT Core MQTT messages.

## **Topics**

- [Minimum](#page-1425-0) SDK versions
- [Authorization](#page-1426-0)
- [PublishToTopic](#page-1428-0)
- [SubscribeToTopic](#page-1436-0)
- [Examples](#page-1449-0)

# <span id="page-1425-0"></span>**Minimum SDK versions**

The following table lists the minimum versions of the AWS IoT Device SDK that you must use to publish and subscribe to messages to and from local topics.

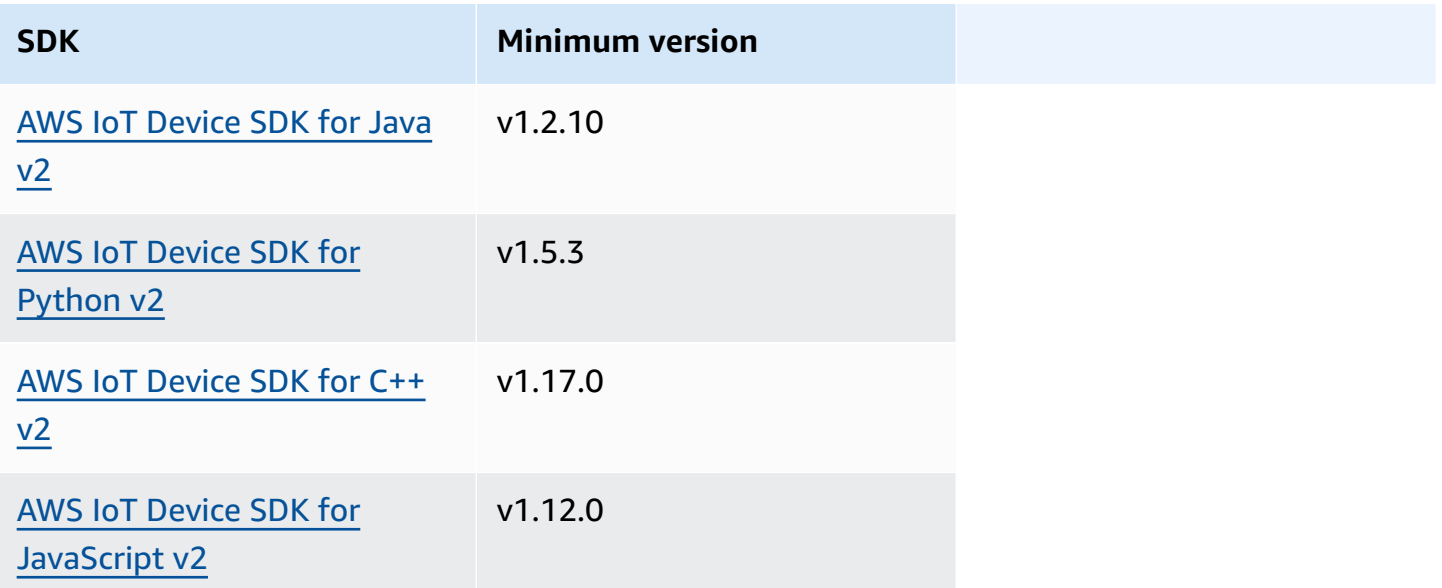

## <span id="page-1426-0"></span>**Authorization**

To use local publish/subscribe messaging in a custom component, you must define authorization policies that allow your component to send and receive messages to topics. For information about defining authorization policies, see Authorize [components](#page-1405-0) to perform IPC operations.

Authorization policies for publish/subscribe messaging have the following properties.

**IPC service identifier:** aws.greengrass.ipc.pubsub

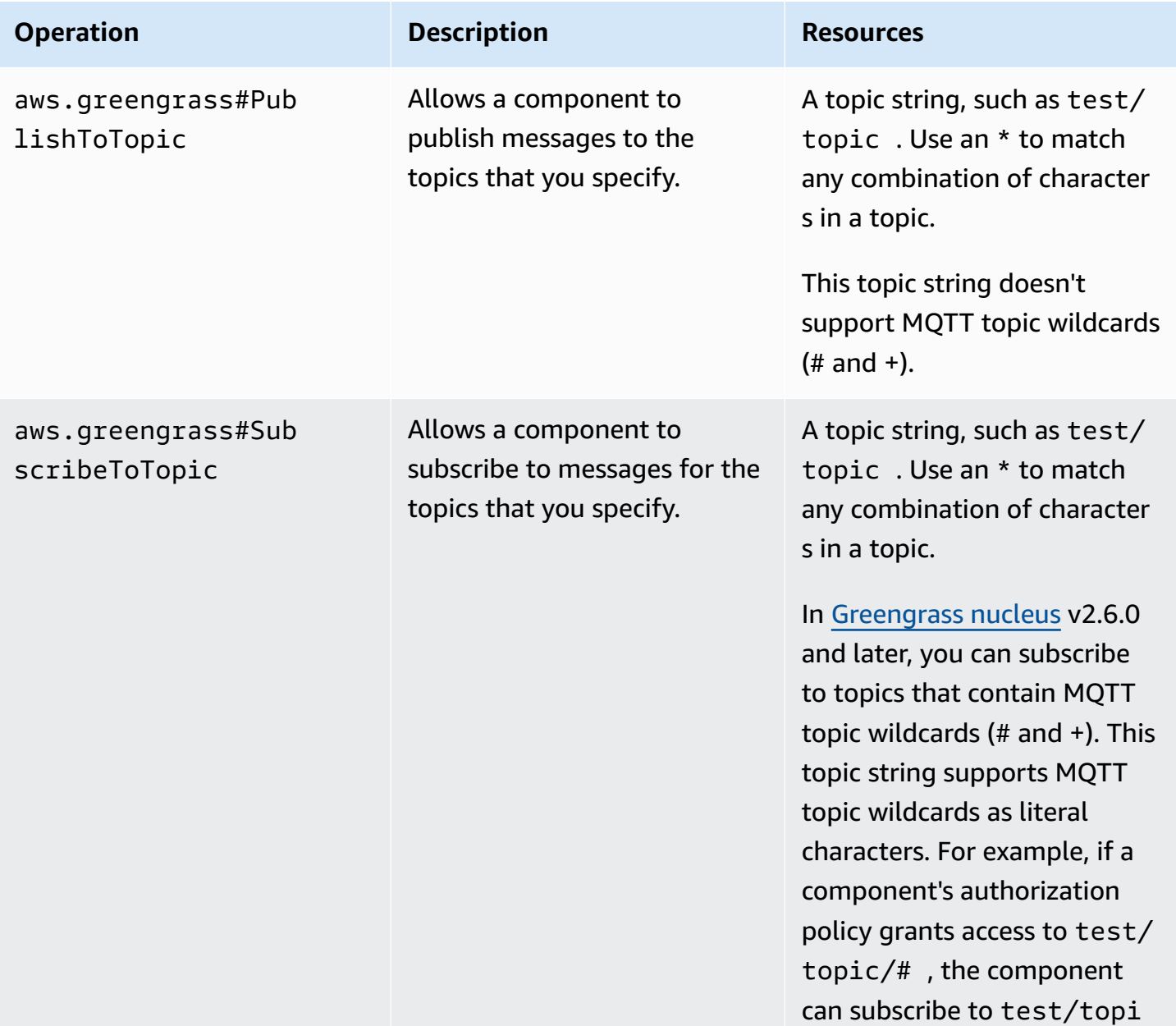

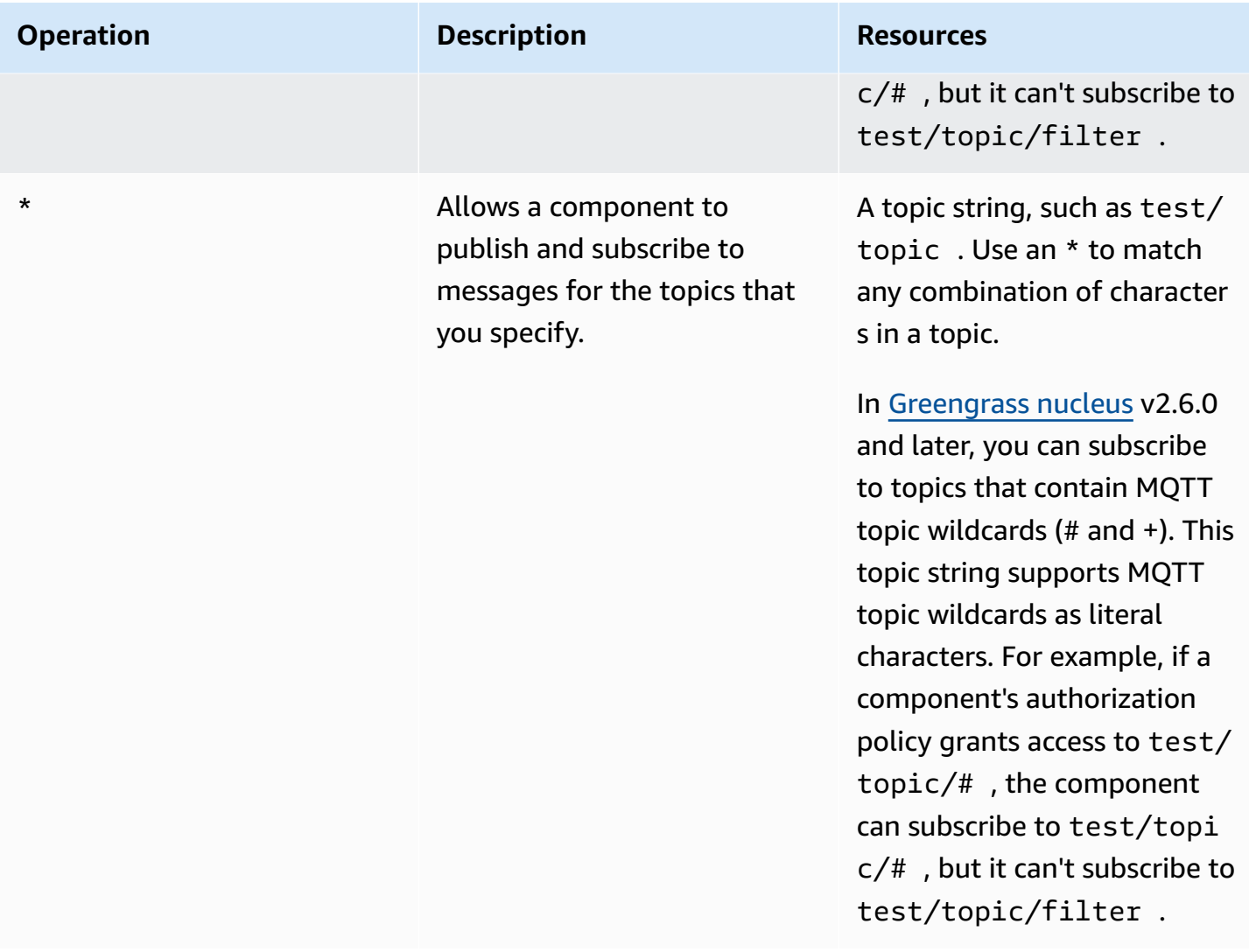

## **Authorization policy examples**

You can reference the following authorization policy example to help you configure authorization policies for your components.

### **Example Example authorization policy**

The following example authorization policy allows a component to publish and subscribe to all topics.

```
{ 
   "accessControl": { 
     "aws.greengrass.ipc.pubsub": { 
       "com.example.MyLocalPubSubComponent:pubsub:1": { 
         "policyDescription": "Allows access to publish/subscribe to all topics.",
```

```
 "operations": [ 
              "aws.greengrass#PublishToTopic", 
              "aws.greengrass#SubscribeToTopic" 
           ], 
           "resources": [ 
             " w
          \mathbf{I} } 
      } 
   }
}
```
# <span id="page-1428-0"></span>**PublishToTopic**

Publish a message to a topic.

## **Request**

This operation's request has the following parameters:

### topic

The topic to which to publish the message.

```
publishMessage (Python: publish_message)
```
The message to publish. This object, PublishMessage, contains the following information. You must specify one of jsonMessage and binaryMessage.

```
jsonMessage (Python: json_message)
```
(Optional) A JSON message. This object, JsonMessage, contains the following information: message

The JSON message as an object.

context

The context of the message, such as the topic where the message was published.

This feature is available for v2.6.0 and later of the Greengrass nucleus [component.](#page-498-0) The following table lists the minimum versions of the AWS IoT Device SDK that you must use to access the message context.

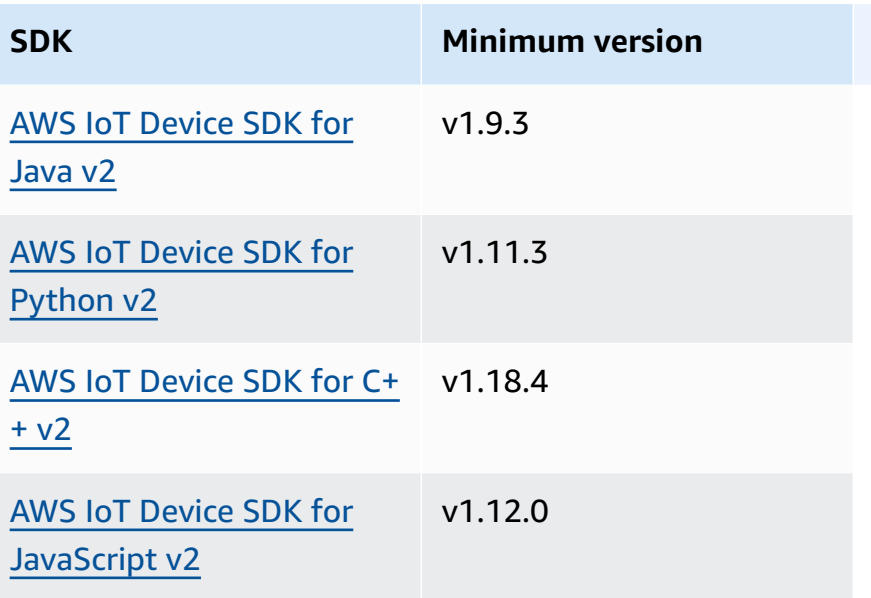

## **Note**

The AWS IoT Greengrass Core software uses the same message objects in the PublishToTopic and SubscribeToTopic operations. The AWS IoT Greengrass Core software sets this context object in messages when you subscribe, and ignores this context object in messages that you publish.

This object, MessageContext, contains the following information:

topic

The topic where the message was published.

binaryMessage (Python: binary\_message)

(Optional) A binary message. This object, BinaryMessage, contains the following information:

message

The binary message as a blob.

context

The context of the message, such as the topic where the message was published.

This feature is available for v2.6.0 and later of the Greengrass nucleus [component.](#page-498-0) The following table lists the minimum versions of the AWS IoT Device SDK that you must use to access the message context.

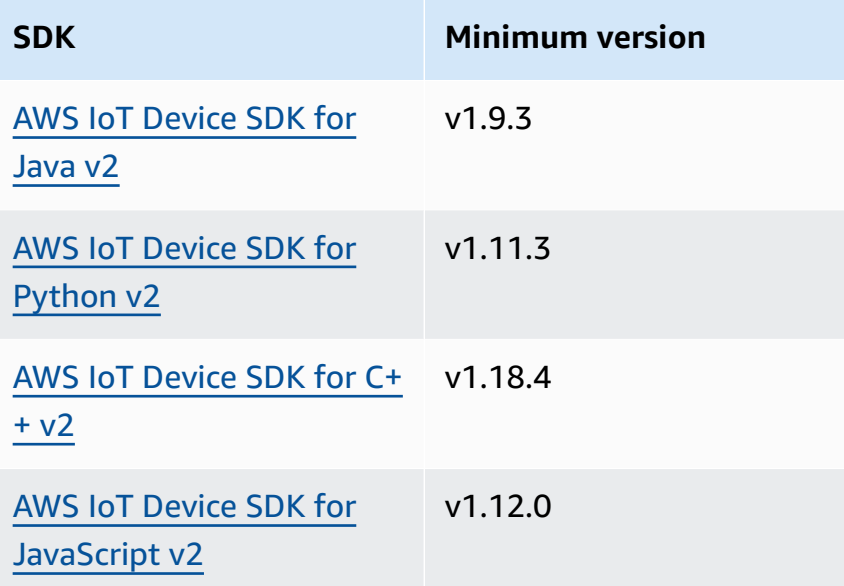

#### **A** Note

The AWS IoT Greengrass Core software uses the same message objects in the PublishToTopic and SubscribeToTopic operations. The AWS IoT Greengrass Core software sets this context object in messages when you subscribe, and ignores this context object in messages that you publish.

This object, MessageContext, contains the following information:

topic

The topic where the message was published.

## **Response**

This operation doesn't provide any information in its response.

## **Examples**

The following examples demonstrate how to call this operation in custom component code.

#### Java (IPC client V2)

```
package com.aws.greengrass.docs.samples.ipc; 
import software.amazon.awssdk.aws.greengrass.GreengrassCoreIPCClientV2; 
import software.amazon.awssdk.aws.greengrass.model.BinaryMessage; 
import software.amazon.awssdk.aws.greengrass.model.PublishMessage; 
import software.amazon.awssdk.aws.greengrass.model.PublishToTopicRequest; 
import software.amazon.awssdk.aws.greengrass.model.PublishToTopicResponse; 
import software.amazon.awssdk.aws.greengrass.model.UnauthorizedError; 
import java.nio.charset.StandardCharsets; 
public class PublishToTopicV2 { 
     public static void main(String[] args) { 
         String topic = args[0]; 
         String message = args[1]; 
         try (GreengrassCoreIPCClientV2 ipcClient = 
  GreengrassCoreIPCClientV2.builder().build()) { 
             PublishToTopicV2.publishBinaryMessageToTopic(ipcClient, topic, 
  message); 
             System.out.println("Successfully published to topic: " + topic); 
         } catch (Exception e) { 
             if (e.getCause() instanceof UnauthorizedError) { 
                 System.err.println("Unauthorized error while publishing to topic: " 
  + topic); 
             } else { 
                 System.err.println("Exception occurred when using IPC."); 
 } 
             e.printStackTrace(); 
             System.exit(1); 
         } 
     } 
     public static PublishToTopicResponse publishBinaryMessageToTopic( 
             GreengrassCoreIPCClientV2 ipcClient, String topic, String message) 
  throws InterruptedException { 
         BinaryMessage binaryMessage = 
                 new 
  BinaryMessage().withMessage(message.getBytes(StandardCharsets.UTF_8));
```

```
 PublishMessage publishMessage = new 
  PublishMessage().withBinaryMessage(binaryMessage); 
         PublishToTopicRequest publishToTopicRequest = 
new new
  PublishToTopicRequest().withTopic(topic).withPublishMessage(publishMessage); 
         return ipcClient.publishToTopic(publishToTopicRequest); 
     } 
}
```
Python (IPC client V2)

```
import sys 
import traceback 
from awsiot.greengrasscoreipc.clientv2 import GreengrassCoreIPCClientV2 
from awsiot.greengrasscoreipc.model import ( 
     PublishMessage, 
     BinaryMessage 
) 
def main(): 
    args = sys.argv[1:]topic = args[0]message = args[1] try: 
         ipc_client = GreengrassCoreIPCClientV2() 
         publish_binary_message_to_topic(ipc_client, topic, message) 
         print('Successfully published to topic: ' + topic) 
     except Exception: 
         print('Exception occurred', file=sys.stderr) 
         traceback.print_exc() 
        exit(1)def publish_binary_message_to_topic(ipc_client, topic, message): 
     binary_message = BinaryMessage(message=bytes(message, 'utf-8')) 
     publish_message = PublishMessage(binary_message=binary_message) 
     return ipc_client.publish_to_topic(topic=topic, 
  publish_message=publish_message)
```

```
if __name__ == '__main__': main()
```
#### $C++$

```
#include <iostream>
#include <aws/crt/Api.h>
#include <aws/greengrass/GreengrassCoreIpcClient.h>
using namespace Aws::Crt;
using namespace Aws::Greengrass;
class IpcClientLifecycleHandler : public ConnectionLifecycleHandler { 
     void OnConnectCallback() override { 
         // Handle connection to IPC service. 
     } 
     void OnDisconnectCallback(RpcError error) override { 
         // Handle disconnection from IPC service. 
     } 
     bool OnErrorCallback(RpcError error) override { 
         // Handle IPC service connection error. 
         return true; 
     }
};
int main() { 
     ApiHandle apiHandle(g_allocator); 
     Io::EventLoopGroup eventLoopGroup(1); 
     Io::DefaultHostResolver socketResolver(eventLoopGroup, 64, 30); 
     Io::ClientBootstrap bootstrap(eventLoopGroup, socketResolver); 
     IpcClientLifecycleHandler ipcLifecycleHandler; 
     GreengrassCoreIpcClient ipcClient(bootstrap); 
     auto connectionStatus = ipcClient.Connect(ipcLifecycleHandler).get(); 
     if (!connectionStatus) { 
         std::cerr << "Failed to establish IPC connection: " << 
  connectionStatus.StatusToString() << std::endl; 
        exit(-1); }
```

```
 String topic("my/topic"); 
     String message("Hello, World!"); 
    int timeout = 10;
     PublishToTopicRequest request; 
     Vector<uint8_t> messageData({message.begin(), message.end()}); 
     BinaryMessage binaryMessage; 
     binaryMessage.SetMessage(messageData); 
     PublishMessage publishMessage; 
     publishMessage.SetBinaryMessage(binaryMessage); 
     request.SetTopic(topic); 
     request.SetPublishMessage(publishMessage); 
     auto operation = ipcClient.NewPublishToTopic(); 
     auto activate = operation->Activate(request, nullptr); 
     activate.wait(); 
     auto responseFuture = operation->GetResult(); 
     if (responseFuture.wait_for(std::chrono::seconds(timeout)) == 
 std::future status::timeout) {
         std::cerr << "Operation timed out while waiting for response from Greengrass 
  Core." << std::endl; 
        exit(-1);
     } 
     auto response = responseFuture.get(); 
     if (!response) { 
         // Handle error. 
         auto errorType = response.GetResultType(); 
         if (errorType == OPERATION_ERROR) { 
              auto *error = response.GetOperationError(); 
              (void)error; 
             // Handle operation error. 
         } else { 
             // Handle RPC error. 
         } 
     } 
     return 0;
}
```
#### **JavaScript**

```
import * as greengrasscoreipc from "aws-iot-device-sdk-v2/dist/greengrasscoreipc";
import {BinaryMessage, PublishMessage, PublishToTopicRequest} from "aws-iot-device-
sdk-v2/dist/greengrasscoreipc/model"; 
class PublishToTopic { 
     private ipcClient : greengrasscoreipc.Client 
     private readonly topic : string; 
     private readonly messageString : string; 
     constructor() { 
         // define your own constructor, e.g. 
         this.topic = "<define_your_topic>"; 
         this.messageString = "<define_your_message_string>"; 
         this.publishToTopic().then(r => console.log("Started workflow")); 
     } 
     private async publishToTopic() { 
         try { 
             this.ipcClient = await getIpcClient(); 
             const binaryMessage : BinaryMessage = { 
                 message: this.messageString 
 } 
             const publishMessage : PublishMessage = { 
                 binaryMessage: binaryMessage 
 } 
             const request : PublishToTopicRequest = { 
                 topic: this.topic, 
                 publishMessage: publishMessage 
 } 
             this.ipcClient.publishToTopic(request).finally(() => 
  console.log(`Published message ${publishMessage.binaryMessage?.message} to topic`)) 
         } catch (e) { 
             // parse the error depending on your use cases 
             throw e
```

```
 } 
     }
} 
export async function getIpcClient(){ 
     try { 
          const ipcClient = greengrasscoreipc.createClient(); 
          await ipcClient.connect() 
              . \text{catch}(error \Rightarrow \{ // parse the error depending on your use cases 
                   throw error; 
              }); 
          return ipcClient 
     } catch (err) { 
          // parse the error depending on your use cases 
          throw err 
     }
} 
// starting point
const publishToTopic = new PublishToTopic();
```
## <span id="page-1436-0"></span>**SubscribeToTopic**

Subscribe to messages on a topic.

This operation is a subscription operation where you subscribe to a stream of event messages. To use this operation, define a stream response handler with functions that handle event messages, errors, and stream closure. For more information, see [Subscribe](#page-1412-1) to IPC event streams.

**Event message type:** SubscriptionResponseMessage

## **Request**

This operation's request has the following parameters:

topic

The topic to which to subscribe.

## **A** Note

In [Greengrass](#page-498-0) nucleus v2.6.0 and later, this topic supports MQTT topic wildcards (# and +).

## receiveMode (Python: receive\_mode)

(Optional) The behavior that specifies whether the component receives messages from itself. You can change this behavior to allow a component to act on its own messages. The default behavior depends on whether the topic contains an MQTT wildcard. Choose from the following options:

• RECEIVE\_ALL\_MESSAGES – Receive all messages that match the topic, including messages from the component that subscribes.

This mode is the default option when you subscribe to a topic that doesn't contain an MQTT wildcard.

• RECEIVE\_MESSAGES\_FROM\_OTHERS – Receive all messages that match the topic, except messages from the component that subscribes.

This mode is the default option when you subscribe to a topic that contains an MQTT wildcard.

This feature is available for v2.6.0 and later of the Greengrass nucleus [component.](#page-498-0) The following table lists the minimum versions of the AWS IoT Device SDK that you must use to set the receive mode.

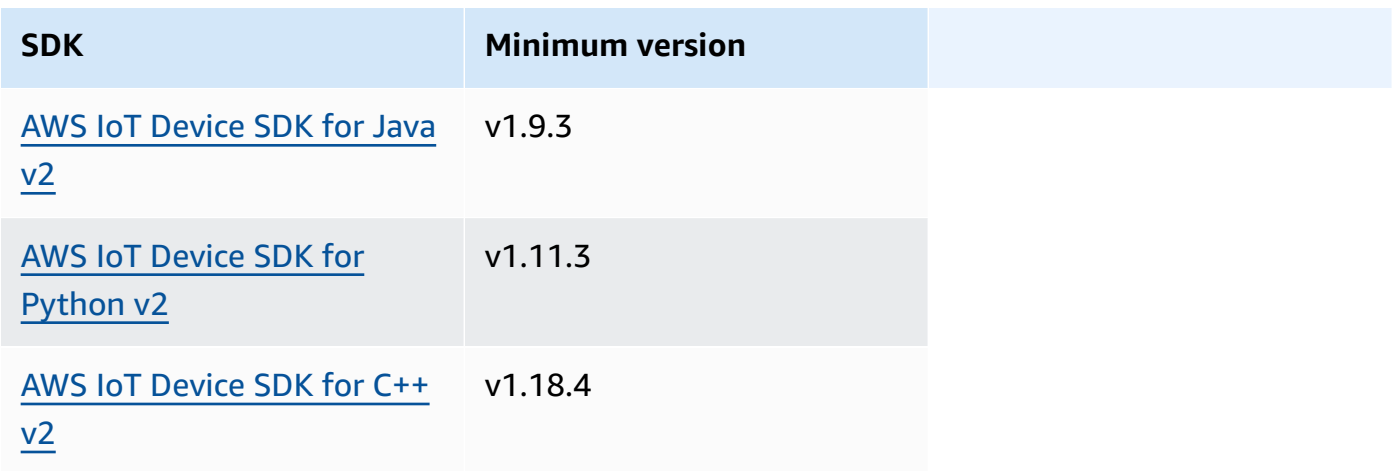

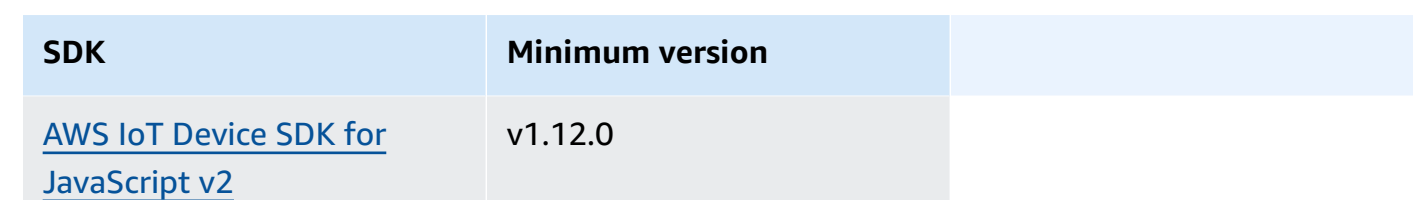

### **Response**

This operation's response has the following information:

#### messages

The stream of messages. This object, SubscriptionResponseMessage, contains the following information. Each message contains jsonMessage or binaryMessage.

jsonMessage (Python: json\_message)

(Optional) A JSON message. This object, JsonMessage, contains the following information: message

The JSON message as an object.

context

The context of the message, such as the topic where the message was published.

This feature is available for v2.6.0 and later of the Greengrass nucleus [component.](#page-498-0) The following table lists the minimum versions of the AWS IoT Device SDK that you must use to access the message context.

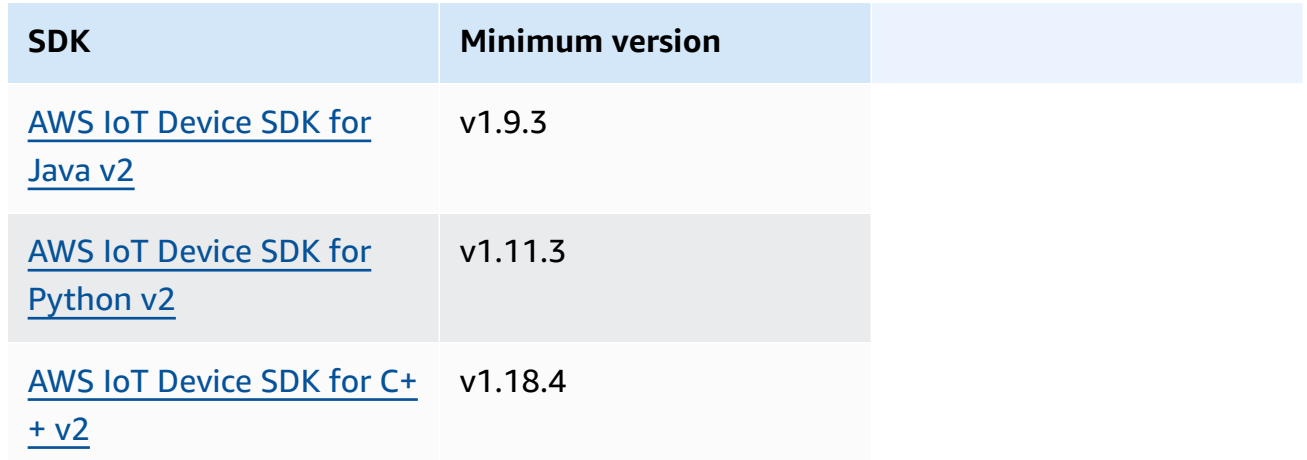

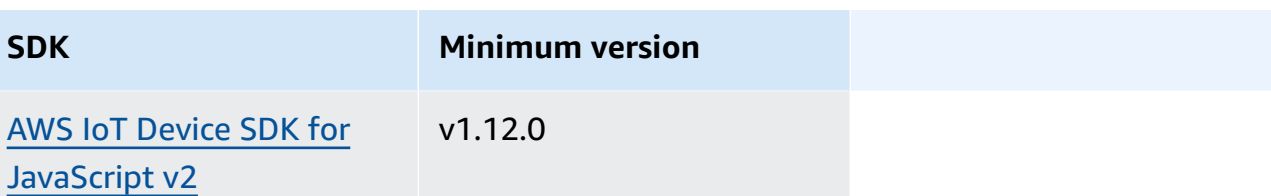

### **A** Note

The AWS IoT Greengrass Core software uses the same message objects in the PublishToTopic and SubscribeToTopic operations. The AWS IoT Greengrass Core software sets this context object in messages when you subscribe, and ignores this context object in messages that you publish.

This object, MessageContext, contains the following information:

topic

The topic where the message was published.

```
binaryMessage (Python: binary_message)
```
(Optional) A binary message. This object, BinaryMessage, contains the following information:

message

The binary message as a blob.

context

The context of the message, such as the topic where the message was published.

This feature is available for v2.6.0 and later of the Greengrass nucleus [component.](#page-498-0) The following table lists the minimum versions of the AWS IoT Device SDK that you must use to access the message context.

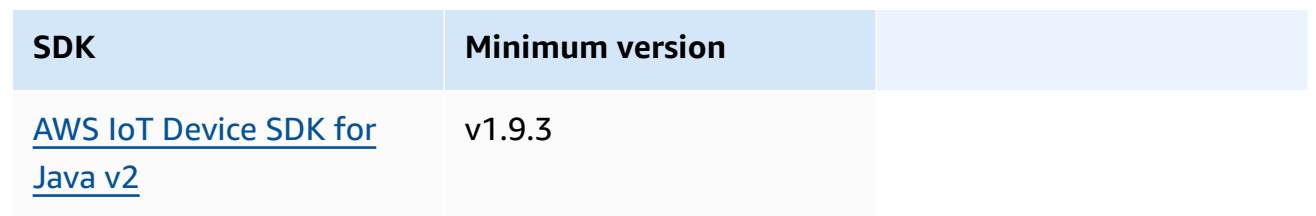
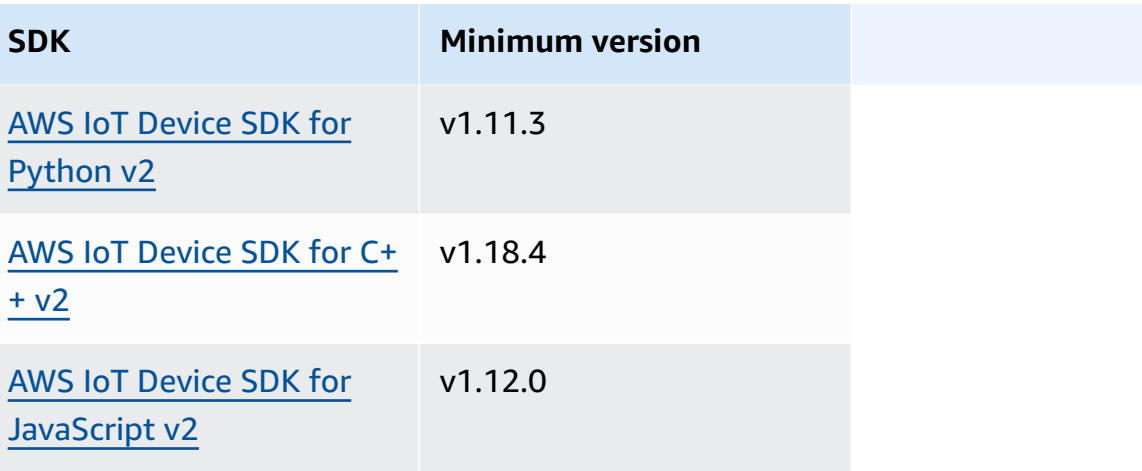

### *(i)* Note

The AWS IoT Greengrass Core software uses the same message objects in the PublishToTopic and SubscribeToTopic operations. The AWS IoT Greengrass Core software sets this context object in messages when you subscribe, and ignores this context object in messages that you publish.

This object, MessageContext, contains the following information:

topic

The topic where the message was published.

topicName (Python: topic\_name)

The topic to which the message was published.

#### *(i)* Note

This property isn't currently used. In [Greengrass](#page-498-0) nucleus v2.6.0 and later, you can get the (jsonMessage|binaryMessage).context.topic value from a SubscriptionResponseMessage to get the topic where the message was published.

# **Examples**

The following examples demonstrate how to call this operation in custom component code.

#### Java (IPC client V2)

#### **Example Example: Subscribe to local publish/subscribe messages**

```
package com.aws.greengrass.docs.samples.ipc; 
import software.amazon.awssdk.aws.greengrass.GreengrassCoreIPCClientV2; 
import software.amazon.awssdk.aws.greengrass.SubscribeToTopicResponseHandler; 
import software.amazon.awssdk.aws.greengrass.model.*; 
import java.nio.charset.StandardCharsets; 
import java.util.Optional; 
public class SubscribeToTopicV2 { 
     public static void main(String[] args) { 
        String topic = args[0];
        try (GreengrassCoreIPCClientV2 ipcClient =
  GreengrassCoreIPCClientV2.builder().build()) { 
             SubscribeToTopicRequest request = new 
  SubscribeToTopicRequest().withTopic(topic); 
             GreengrassCoreIPCClientV2.StreamingResponse<SubscribeToTopicResponse, 
                     SubscribeToTopicResponseHandler> response = 
                     ipcClient.subscribeToTopic(request, 
  SubscribeToTopicV2::onStreamEvent, 
                             Optional.of(SubscribeToTopicV2::onStreamError), 
                              Optional.of(SubscribeToTopicV2::onStreamClosed)); 
             SubscribeToTopicResponseHandler responseHandler = 
  response.getHandler(); 
             System.out.println("Successfully subscribed to topic: " + topic); 
             // Keep the main thread alive, or the process will exit. 
             try { 
                 while (true) { 
                     Thread.sleep(10000); 
 } 
             } catch (InterruptedException e) { 
                 System.out.println("Subscribe interrupted."); 
 } 
             // To stop subscribing, close the stream. 
             responseHandler.closeStream(); 
         } catch (Exception e) { 
             if (e.getCause() instanceof UnauthorizedError) {
```

```
 System.err.println("Unauthorized error while publishing to topic: " 
  + topic); 
             } else { 
                  System.err.println("Exception occurred when using IPC."); 
 } 
             e.printStackTrace(); 
             System.exit(1); 
         } 
     } 
     public static void onStreamEvent(SubscriptionResponseMessage 
  subscriptionResponseMessage) { 
         try { 
             BinaryMessage binaryMessage = 
  subscriptionResponseMessage.getBinaryMessage(); 
             String message = new String(binaryMessage.getMessage(), 
  StandardCharsets.UTF_8); 
             String topic = binaryMessage.getContext().getTopic(); 
             System.out.printf("Received new message on topic %s: %s%n", topic, 
  message); 
         } catch (Exception e) { 
             System.err.println("Exception occurred while processing subscription 
  response " + 
                      "message."); 
             e.printStackTrace(); 
         } 
     } 
     public static boolean onStreamError(Throwable error) { 
         System.err.println("Received a stream error."); 
         error.printStackTrace(); 
         return false; // Return true to close stream, false to keep stream open. 
     } 
     public static void onStreamClosed() { 
         System.out.println("Subscribe to topic stream closed."); 
     } 
}
```

```
Python (IPC client V2)
```
#### **Example Example: Subscribe to local publish/subscribe messages**

import sys

```
import time 
import traceback 
from awsiot.greengrasscoreipc.clientv2 import GreengrassCoreIPCClientV2 
from awsiot.greengrasscoreipc.model import ( 
     SubscriptionResponseMessage, 
     UnauthorizedError 
) 
def main(): 
    args = sys.argv[1:]topic = args[0] try: 
         ipc_client = GreengrassCoreIPCClientV2() 
         # Subscription operations return a tuple with the response and the 
  operation. 
         _, operation = ipc_client.subscribe_to_topic(topic=topic, 
  on_stream_event=on_stream_event, 
  on_stream_error=on_stream_error, on_stream_closed=on_stream_closed) 
         print('Successfully subscribed to topic: ' + topic) 
         # Keep the main thread alive, or the process will exit. 
         try: 
             while True: 
                  time.sleep(10) 
         except InterruptedError: 
             print('Subscribe interrupted.') 
         # To stop subscribing, close the stream. 
         operation.close() 
     except UnauthorizedError: 
         print('Unauthorized error while subscribing to topic: ' + 
                topic, file=sys.stderr) 
         traceback.print_exc() 
         exit(1) 
     except Exception: 
         print('Exception occurred', file=sys.stderr) 
         traceback.print_exc() 
        exit(1)
```

```
def on_stream_event(event: SubscriptionResponseMessage) -> None: 
     try: 
        message = str(event.binary message.message, 'utf-8')
         topic = event.binary_message.context.topic 
         print('Received new message on topic %s: %s' % (topic, message)) 
     except: 
         traceback.print_exc() 
def on_stream_error(error: Exception) -> bool: 
     print('Received a stream error.', file=sys.stderr) 
     traceback.print_exc() 
     return False # Return True to close stream, False to keep stream open. 
def on_stream_closed() -> None: 
     print('Subscribe to topic stream closed.') 
if __name__ == '__main__': main()
```
#### $C++$

# **Example Example: Subscribe to local publish/subscribe messages**

```
#include <iostream>
#include </crt/Api.h>
#include <aws/greengrass/GreengrassCoreIpcClient.h>
using namespace Aws::Crt;
using namespace Aws::Greengrass;
class SubscribeResponseHandler : public SubscribeToTopicStreamHandler { 
     public: 
         virtual ~SubscribeResponseHandler() {} 
     private: 
         void OnStreamEvent(SubscriptionResponseMessage *response) override { 
             auto jsonMessage = response->GetJsonMessage(); 
             if (jsonMessage.has_value() && 
  jsonMessage.value().GetMessage().has_value()) {
```

```
 auto messageString = 
  jsonMessage.value().GetMessage().value().View().WriteReadable(); 
                 // Handle JSON message. 
             } else { 
                 auto binaryMessage = response->GetBinaryMessage(); 
                 if (binaryMessage.has_value() && 
  binaryMessage.value().GetMessage().has_value()) { 
                     auto messageBytes = binaryMessage.value().GetMessage().value();
                      std::string messageString(messageBytes.begin(), 
  messageBytes.end()); 
                     // Handle binary message. 
 } 
 } 
         } 
         bool OnStreamError(OperationError *error) override { 
             // Handle error. 
             return false; // Return true to close stream, false to keep stream open. 
         } 
         void OnStreamClosed() override { 
             // Handle close. 
         }
};
class IpcClientLifecycleHandler : public ConnectionLifecycleHandler { 
     void OnConnectCallback() override { 
         // Handle connection to IPC service. 
     } 
     void OnDisconnectCallback(RpcError error) override { 
         // Handle disconnection from IPC service. 
     } 
     bool OnErrorCallback(RpcError error) override { 
         // Handle IPC service connection error. 
         return true; 
     }
};
int main() { 
     ApiHandle apiHandle(g_allocator); 
     Io::EventLoopGroup eventLoopGroup(1); 
     Io::DefaultHostResolver socketResolver(eventLoopGroup, 64, 30);
```

```
 Io::ClientBootstrap bootstrap(eventLoopGroup, socketResolver); 
    IpcClientLifecycleHandler ipcLifecycleHandler; 
    GreengrassCoreIpcClient ipcClient(bootstrap); 
    auto connectionStatus = ipcClient.Connect(ipcLifecycleHandler).get(); 
    if (!connectionStatus) { 
        std::cerr << "Failed to establish IPC connection: " << 
 connectionStatus.StatusToString() << std::endl; 
       exit(-1); } 
    String topic("my/topic"); 
   int timeout = 10;
    SubscribeToTopicRequest request; 
    request.SetTopic(topic); 
   //SubscribeResponseHandler streamHandler; 
   auto streamHandler = MakeShared<SubscribeResponseHandler>(DefaultAllocator());
   auto operation = ipcClient.NewSubscribeToTopic(streamHandler);
    auto activate = operation->Activate(request, nullptr); 
    activate.wait(); 
    auto responseFuture = operation->GetResult(); 
    if (responseFuture.wait_for(std::chrono::seconds(timeout)) == 
std::future status::timeout) {
        std::cerr << "Operation timed out while waiting for response from Greengrass 
 Core." << std::endl; 
       exit(-1);
    } 
    auto response = responseFuture.get(); 
    if (!response) { 
        // Handle error. 
        auto errorType = response.GetResultType(); 
        if (errorType == OPERATION_ERROR) { 
            auto *error = response.GetOperationError(); 
            (void)error; 
            // Handle operation error. 
        } else { 
            // Handle RPC error. 
        } 
       exit(-1); }
```

```
 // Keep the main thread alive, or the process will exit. 
     while (true) { 
        std::this thread::sleep for(std::chrono::seconds(10));
     } 
     operation->Close(); 
     return 0;
}
```
**JavaScript** 

### **Example Example: Subscribe to local publish/subscribe messages**

```
import * as greengrasscoreipc from "aws-iot-device-sdk-v2/dist/greengrasscoreipc";
import {SubscribeToTopicRequest, SubscriptionResponseMessage} from "aws-iot-device-
sdk-v2/dist/greengrasscoreipc/model";
import {RpcError} from "aws-iot-device-sdk-v2/dist/eventstream_rpc"; 
class SubscribeToTopic { 
     private ipcClient : greengrasscoreipc.Client 
     private readonly topic : string; 
     constructor() { 
         // define your own constructor, e.g. 
         this.topic = "<define_your_topic>"; 
         this.subscribeToTopic().then(r => console.log("Started workflow")); 
     } 
     private async subscribeToTopic() { 
         try { 
             this.ipcClient = await getIpcClient(); 
             const subscribeToTopicRequest : SubscribeToTopicRequest = { 
                 topic: this.topic, 
 } 
             const streamingOperation = 
  this.ipcClient.subscribeToTopic(subscribeToTopicRequest, undefined); // 
  conditionally apply options 
             streamingOperation.on("message", (message: SubscriptionResponseMessage) 
 \Rightarrow {
                 // parse the message depending on your use cases, e.g.
```

```
 if(message.binaryMessage && message.binaryMessage.message) { 
                      const receivedMessage = 
  message.binaryMessage?.message.toString(); 
 } 
              }); 
              streamingOperation.on("streamError", (error : RpcError) => { 
                  // define your own error handling logic 
              }) 
              streamingOperation.on("ended", () => { 
                  // define your own logic 
              }) 
              await streamingOperation.activate(); 
             // Keep the main thread alive, or the process will exit. 
              await new Promise((resolve) => setTimeout(resolve, 10000)) 
         } catch (e) { 
              // parse the error depending on your use cases 
              throw e 
         } 
     }
} 
export async function getIpcClient(){ 
     try { 
         const ipcClient = greengrasscoreipc.createClient(); 
         await ipcClient.connect() 
             . \text{catch}(error \Rightarrow \{ // parse the error depending on your use cases 
                  throw error; 
              }); 
         return ipcClient 
     } catch (err) { 
         // parse the error depending on your use cases 
         throw err 
     }
} 
// starting point
const subscribeToTopic = new SubscribeToTopic();
```
# **Examples**

Use the following examples to learn how to use the publish/subscribe IPC service in your components.

# **Example publish/subscribe publisher (Java, IPC client V1)**

The following example recipe allows the component to publish to all topics.

```
{ 
   "RecipeFormatVersion": "2020-01-25", 
   "ComponentName": "com.example.PubSubPublisherJava", 
   "ComponentVersion": "1.0.0", 
   "ComponentDescription": "A component that publishes messages.", 
   "ComponentPublisher": "Amazon", 
   "ComponentConfiguration": { 
     "DefaultConfiguration": { 
       "accessControl": { 
          "aws.greengrass.ipc.pubsub": { 
            "com.example.PubSubPublisherJava:pubsub:1": { 
              "policyDescription": "Allows access to publish to all topics.", 
              "operations": [ 
                "aws.greengrass#PublishToTopic" 
              ], 
              "resources": [ 
\mathbf{u} \star \mathbf{u} ] 
            } 
          } 
       } 
     } 
   }, 
   "Manifests": [ 
     { 
       "Lifecycle": { 
          "run": "java -jar {artifacts:path}/PubSubPublisher.jar" 
       } 
     } 
  \mathbf{I}}
```

```
---
RecipeFormatVersion: '2020-01-25'
ComponentName: com.example.PubSubPublisherJava
ComponentVersion: '1.0.0'
ComponentDescription: A component that publishes messages.
ComponentPublisher: Amazon
ComponentConfiguration: 
   DefaultConfiguration: 
     accessControl: 
       aws.greengrass.ipc.pubsub: 
          'com.example.PubSubPublisherJava:pubsub:1': 
            policyDescription: Allows access to publish to all topics. 
            operations: 
              - 'aws.greengrass#PublishToTopic' 
            resources: 
             \mathbf{1} \star \mathbf{1}Manifests: 
   - Lifecycle: 
       run: |- 
          java -jar {artifacts:path}/PubSubPublisher.jar
```
The following example Java application demonstrates how to use the publish/subscribe IPC service to publish messages to other components.

```
/* Copyright Amazon.com, Inc. or its affiliates. All Rights Reserved. 
  * SPDX-License-Identifier: Apache-2.0 */ 
package com.example.ipc.pubsub; 
import software.amazon.awssdk.aws.greengrass.GreengrassCoreIPCClient; 
import software.amazon.awssdk.aws.greengrass.model.*; 
import software.amazon.awssdk.eventstreamrpc.EventStreamRPCConnection; 
import java.nio.charset.StandardCharsets; 
import java.util.Optional; 
import java.util.concurrent.CompletableFuture; 
import java.util.concurrent.ExecutionException; 
import java.util.concurrent.TimeUnit; 
import java.util.concurrent.TimeoutException;
```
AWS IoT Greengrass Developer Guide, Version 2

```
public class PubSubPublisher { 
     public static void main(String[] args) { 
         String message = "Hello from the pub/sub publisher (Java)."; 
         String topic = "test/topic/java"; 
         try (EventStreamRPCConnection eventStreamRPCConnection = 
  IPCUtils.getEventStreamRpcConnection()) { 
             GreengrassCoreIPCClient ipcClient = new 
  GreengrassCoreIPCClient(eventStreamRPCConnection); 
             while (true) { 
                 PublishToTopicRequest publishRequest = new PublishToTopicRequest(); 
                 PublishMessage publishMessage = new PublishMessage(); 
                 BinaryMessage binaryMessage = new BinaryMessage(); 
                 binaryMessage.setMessage(message.getBytes(StandardCharsets.UTF_8)); 
                 publishMessage.setBinaryMessage(binaryMessage); 
                 publishRequest.setPublishMessage(publishMessage); 
                 publishRequest.setTopic(topic); 
                 CompletableFuture<PublishToTopicResponse> futureResponse = ipcClient 
                          .publishToTopic(publishRequest, 
  Optional.empty()).getResponse(); 
                 try { 
                     futureResponse.get(10, TimeUnit.SECONDS); 
                     System.out.println("Successfully published to topic: " + topic); 
                 } catch (TimeoutException e) { 
                     System.err.println("Timeout occurred while publishing to topic: " + 
  topic); 
                 } catch (ExecutionException e) { 
                     if (e.getCause() instanceof UnauthorizedError) { 
                          System.err.println("Unauthorized error while publishing to 
  topic: " + topic); 
                     } else { 
                          System.err.println("Execution exception while publishing to 
  topic: " + topic); 
1 1 1 1 1 1 1
                     throw e; 
 } 
                 Thread.sleep(5000); 
 } 
         } catch (InterruptedException e) { 
             System.out.println("Publisher interrupted."); 
         } catch (Exception e) {
```

```
 System.err.println("Exception occurred when using IPC."); 
               e.printStackTrace(); 
               System.exit(1); 
          } 
     } 
}
```
#### **Example publish/subscribe subscriber (Java, IPC client V1)**

The following example recipe allows the component to subscribe to all topics.

```
{ 
   "RecipeFormatVersion": "2020-01-25", 
   "ComponentName": "com.example.PubSubSubscriberJava", 
   "ComponentVersion": "1.0.0", 
   "ComponentDescription": "A component that subscribes to messages.", 
   "ComponentPublisher": "Amazon", 
   "ComponentConfiguration": { 
     "DefaultConfiguration": { 
       "accessControl": { 
          "aws.greengrass.ipc.pubsub": { 
            "com.example.PubSubSubscriberJava:pubsub:1": { 
              "policyDescription": "Allows access to subscribe to all topics.", 
              "operations": [ 
                "aws.greengrass#SubscribeToTopic" 
              ], 
              "resources": [ 
\mathbf{u} \star \mathbf{u} ] 
            } 
         } 
       } 
     } 
   }, 
   "Manifests": [ 
     { 
       "Lifecycle": { 
          "run": "java -jar {artifacts:path}/PubSubSubscriber.jar" 
       } 
     } 
   ]
```
}

#### YAML

```
---
RecipeFormatVersion: '2020-01-25'
ComponentName: com.example.PubSubSubscriberJava
ComponentVersion: '1.0.0'
ComponentDescription: A component that subscribes to messages.
ComponentPublisher: Amazon
ComponentConfiguration: 
   DefaultConfiguration: 
     accessControl: 
       aws.greengrass.ipc.pubsub: 
         'com.example.PubSubSubscriberJava:pubsub:1': 
           policyDescription: Allows access to subscribe to all topics. 
           operations: 
              - 'aws.greengrass#SubscribeToTopic' 
           resources: 
            - '*'
Manifests: 
   - Lifecycle: 
       run: |- 
         java -jar {artifacts:path}/PubSubSubscriber.jar
```
The following example Java application demonstrates how to use the publish/subscribe IPC service to subscribe to messages to other components.

```
/* Copyright Amazon.com, Inc. or its affiliates. All Rights Reserved. 
  * SPDX-License-Identifier: Apache-2.0 */ 
package com.example.ipc.pubsub; 
import software.amazon.awssdk.aws.greengrass.GreengrassCoreIPCClient; 
import software.amazon.awssdk.aws.greengrass.SubscribeToTopicResponseHandler; 
import software.amazon.awssdk.aws.greengrass.model.SubscribeToTopicRequest; 
import software.amazon.awssdk.aws.greengrass.model.SubscribeToTopicResponse; 
import software.amazon.awssdk.aws.greengrass.model.SubscriptionResponseMessage; 
import software.amazon.awssdk.aws.greengrass.model.UnauthorizedError; 
import software.amazon.awssdk.eventstreamrpc.EventStreamRPCConnection; 
import software.amazon.awssdk.eventstreamrpc.StreamResponseHandler;
```

```
import java.nio.charset.StandardCharsets; 
import java.util.Optional; 
import java.util.concurrent.CompletableFuture; 
import java.util.concurrent.ExecutionException; 
import java.util.concurrent.TimeUnit; 
import java.util.concurrent.TimeoutException; 
public class PubSubSubscriber { 
     public static void main(String[] args) { 
         String topic = "test/topic/java"; 
         try (EventStreamRPCConnection eventStreamRPCConnection = 
  IPCUtils.getEventStreamRpcConnection()) { 
             GreengrassCoreIPCClient ipcClient = new 
  GreengrassCoreIPCClient(eventStreamRPCConnection); 
             SubscribeToTopicRequest subscribeRequest = new SubscribeToTopicRequest(); 
             subscribeRequest.setTopic(topic); 
             SubscribeToTopicResponseHandler operationResponseHandler = ipcClient 
                      .subscribeToTopic(subscribeRequest, Optional.of(new 
  SubscribeResponseHandler())); 
             CompletableFuture<SubscribeToTopicResponse> futureResponse = 
  operationResponseHandler.getResponse(); 
             try { 
                 futureResponse.get(10, TimeUnit.SECONDS); 
                 System.out.println("Successfully subscribed to topic: " + topic); 
             } catch (TimeoutException e) { 
                 System.err.println("Timeout occurred while subscribing to topic: " + 
  topic); 
                 throw e; 
             } catch (ExecutionException e) { 
                 if (e.getCause() instanceof UnauthorizedError) { 
                     System.err.println("Unauthorized error while subscribing to topic: 
 " + topic); } else { 
                     System.err.println("Execution exception while subscribing to topic: 
 " + topic);
 } 
                 throw e; 
 } 
             // Keep the main thread alive, or the process will exit.
```

```
 try { 
                 while (true) { 
                      Thread.sleep(10000); 
 } 
             } catch (InterruptedException e) { 
                 System.out.println("Subscribe interrupted."); 
 } 
         } catch (Exception e) { 
             System.err.println("Exception occurred when using IPC."); 
             e.printStackTrace(); 
             System.exit(1); 
         } 
     } 
     private static class SubscribeResponseHandler implements 
  StreamResponseHandler<SubscriptionResponseMessage> { 
         @Override 
         public void onStreamEvent(SubscriptionResponseMessage 
  subscriptionResponseMessage) { 
             try { 
                 String message = new 
  String(subscriptionResponseMessage.getBinaryMessage() 
                          .getMessage(), StandardCharsets.UTF_8); 
                 System.out.println("Received new message: " + message); 
             } catch (Exception e) { 
                 e.printStackTrace(); 
 } 
         } 
         @Override 
         public boolean onStreamError(Throwable error) { 
             System.err.println("Received a stream error."); 
             error.printStackTrace(); 
             return false; // Return true to close stream, false to keep stream open. 
         } 
         @Override 
         public void onStreamClosed() { 
             System.out.println("Subscribe to topic stream closed."); 
         } 
     } 
}
```
# **Example publish/subscribe publisher (Python, IPC client V1)**

The following example recipe allows the component to publish to all topics.

```
{ 
   "RecipeFormatVersion": "2020-01-25", 
   "ComponentName": "com.example.PubSubPublisherPython", 
   "ComponentVersion": "1.0.0", 
   "ComponentDescription": "A component that publishes messages.", 
   "ComponentPublisher": "Amazon", 
   "ComponentConfiguration": { 
     "DefaultConfiguration": { 
       "accessControl": { 
          "aws.greengrass.ipc.pubsub": { 
            "com.example.PubSubPublisherPython:pubsub:1": { 
              "policyDescription": "Allows access to publish to all topics.", 
              "operations": [ 
                "aws.greengrass#PublishToTopic" 
              ], 
              "resources": [ 
\mathbf{u} \star \mathbf{u} ] 
            } 
          } 
       } 
     } 
   }, 
   "Manifests": [ 
     { 
       "Platform": { 
          "os": "linux" 
       }, 
       "Lifecycle": { 
          "install": "python3 -m pip install --user awsiotsdk", 
          "run": "python3 -u {artifacts:path}/pubsub_publisher.py" 
       } 
     }, 
     { 
       "Platform": { 
          "os": "windows" 
       }, 
       "Lifecycle": {
```

```
"install": "py -3 -m pip install --user awsiotsdk",
          "run": "py -3 -u {artifacts:path}/pubsub_publisher.py" 
       } 
     } 
   ]
}
```

```
---
RecipeFormatVersion: '2020-01-25'
ComponentName: com.example.PubSubPublisherPython
ComponentVersion: 1.0.0
ComponentDescription: A component that publishes messages.
ComponentPublisher: Amazon
ComponentConfiguration: 
   DefaultConfiguration: 
     accessControl: 
       aws.greengrass.ipc.pubsub: 
         com.example.PubSubPublisherPython:pubsub:1: 
            policyDescription: Allows access to publish to all topics. 
            operations: 
              - aws.greengrass#PublishToTopic 
           resources: 
             \mathbf{u} \star \mathbf{u}Manifests: 
   - Platform: 
       os: linux 
     Lifecycle: 
       install: python3 -m pip install --user awsiotsdk 
       run: python3 -u {artifacts:path}/pubsub_publisher.py 
   - Platform: 
       os: windows 
     Lifecycle: 
       install: py -3 -m pip install --user awsiotsdk 
       run: py -3 -u {artifacts:path}/pubsub_publisher.py
```
The following example Python application demonstrates how to use the publish/subscribe IPC service to publish messages to other components.

```
import concurrent.futures 
import sys
```

```
import time 
import traceback 
import awsiot.greengrasscoreipc 
from awsiot.greengrasscoreipc.model import ( 
     PublishToTopicRequest, 
     PublishMessage, 
     BinaryMessage, 
     UnauthorizedError 
) 
topic = "test/topic/python" 
message = "Hello from the pub/sub publisher (Python)." 
TIMEOUT = 10 
try: 
     ipc_client = awsiot.greengrasscoreipc.connect() 
     while True: 
         request = PublishToTopicRequest() 
         request.topic = topic 
         publish_message = PublishMessage() 
         publish_message.binary_message = BinaryMessage() 
         publish_message.binary_message.message = bytes(message, "utf-8") 
         request.publish_message = publish_message 
         operation = ipc_client.new_publish_to_topic() 
         operation.activate(request) 
         future_response = operation.get_response() 
         try: 
            future response.result(TIMEOUT)
              print('Successfully published to topic: ' + topic) 
         except concurrent.futures.TimeoutError: 
              print('Timeout occurred while publishing to topic: ' + topic, 
  file=sys.stderr) 
         except UnauthorizedError as e: 
              print('Unauthorized error while publishing to topic: ' + topic, 
  file=sys.stderr) 
             raise e 
         except Exception as e: 
             print('Exception while publishing to topic: ' + topic, file=sys.stderr) 
             raise e 
         time.sleep(5)
```

```
except InterruptedError: 
     print('Publisher interrupted.') 
except Exception: 
     print('Exception occurred when using IPC.', file=sys.stderr) 
     traceback.print_exc() 
     exit(1)
```
#### **Example publish/subscribe subscriber (Python, IPC client V1)**

The following example recipe allows the component to subscribe to all topics.

```
{ 
   "RecipeFormatVersion": "2020-01-25", 
   "ComponentName": "com.example.PubSubSubscriberPython", 
   "ComponentVersion": "1.0.0", 
   "ComponentDescription": "A component that subscribes to messages.", 
   "ComponentPublisher": "Amazon", 
   "ComponentConfiguration": { 
     "DefaultConfiguration": { 
       "accessControl": { 
          "aws.greengrass.ipc.pubsub": { 
            "com.example.PubSubSubscriberPython:pubsub:1": { 
              "policyDescription": "Allows access to subscribe to all topics.", 
              "operations": [ 
                "aws.greengrass#SubscribeToTopic" 
              ], 
              "resources": [ 
\mathbf{u} \star \mathbf{u} ] 
            } 
         } 
       } 
     } 
   }, 
   "Manifests": [ 
     { 
       "Platform": { 
          "os": "linux" 
       }, 
       "Lifecycle": { 
          "install": "python3 -m pip install --user awsiotsdk", 
          "run": "python3 -u {artifacts:path}/pubsub_subscriber.py"
```

```
 } 
     }, 
     { 
        "Platform": { 
          "os": "windows" 
        }, 
        "Lifecycle": { 
          "install": "py -3 -m pip install --user awsiotsdk",
           "run": "py -3 -u {artifacts:path}/pubsub_subscriber.py" 
        } 
     } 
  \mathbf{I}}
```

```
YAML
```

```
---
RecipeFormatVersion: '2020-01-25'
ComponentName: com.example.PubSubSubscriberPython
ComponentVersion: 1.0.0
ComponentDescription: A component that subscribes to messages.
ComponentPublisher: Amazon
ComponentConfiguration: 
   DefaultConfiguration: 
     accessControl: 
       aws.greengrass.ipc.pubsub: 
         com.example.PubSubSubscriberPython:pubsub:1: 
           policyDescription: Allows access to subscribe to all topics. 
           operations: 
              - aws.greengrass#SubscribeToTopic 
           resources: 
            - "*"
Manifests: 
   - Platform: 
       os: linux 
     Lifecycle: 
       install: python3 -m pip install --user awsiotsdk 
       run: python3 -u {artifacts:path}/pubsub_subscriber.py 
   - Platform: 
       os: windows 
     Lifecycle: 
       install: py -3 -m pip install --user awsiotsdk 
       run: py -3 -u {artifacts:path}/pubsub_subscriber.py
```
The following example Python application demonstrates how to use the publish/subscribe IPC service to subscribe to messages to other components.

```
import concurrent.futures 
import sys 
import time 
import traceback 
import awsiot.greengrasscoreipc 
import awsiot.greengrasscoreipc.client as client 
from awsiot.greengrasscoreipc.model import ( 
     SubscribeToTopicRequest, 
     SubscriptionResponseMessage, 
     UnauthorizedError 
) 
topic = "test/topic/python" 
TIMEOUT = 10 
class StreamHandler(client.SubscribeToTopicStreamHandler): 
     def __init__(self): 
        super() . _init() def on_stream_event(self, event: SubscriptionResponseMessage) -> None: 
         try: 
             message = str(event.binary_message.message, "utf-8") 
             print("Received new message: " + message) 
         except: 
             traceback.print_exc() 
     def on_stream_error(self, error: Exception) -> bool: 
         print("Received a stream error.", file=sys.stderr) 
         traceback.print_exc() 
         return False # Return True to close stream, False to keep stream open. 
     def on_stream_closed(self) -> None: 
         print('Subscribe to topic stream closed.') 
try: 
     ipc_client = awsiot.greengrasscoreipc.connect()
```

```
 request = SubscribeToTopicRequest() 
     request.topic = topic 
     handler = StreamHandler() 
     operation = ipc_client.new_subscribe_to_topic(handler) 
     operation.activate(request) 
     future_response = operation.get_response() 
     try: 
        future response.result(TIMEOUT)
         print('Successfully subscribed to topic: ' + topic) 
     except concurrent.futures.TimeoutError as e: 
         print('Timeout occurred while subscribing to topic: ' + topic, 
  file=sys.stderr) 
         raise e 
     except UnauthorizedError as e: 
         print('Unauthorized error while subscribing to topic: ' + topic, 
  file=sys.stderr) 
         raise e 
     except Exception as e: 
         print('Exception while subscribing to topic: ' + topic, file=sys.stderr) 
         raise e 
     # Keep the main thread alive, or the process will exit. 
     try: 
         while True: 
              time.sleep(10) 
     except InterruptedError: 
         print('Subscribe interrupted.') 
except Exception: 
     print('Exception occurred when using IPC.', file=sys.stderr) 
     traceback.print_exc() 
     exit(1)
```
#### **Example publish/subscribe publisher (C++)**

The following example recipe allows the component to publish to all topics.

```
{ 
   "RecipeFormatVersion": "2020-01-25", 
   "ComponentName": "com.example.PubSubPublisherCpp", 
   "ComponentVersion": "1.0.0", 
   "ComponentDescription": "A component that publishes messages.",
```

```
 "ComponentPublisher": "Amazon", 
   "ComponentConfiguration": { 
     "DefaultConfiguration": { 
       "accessControl": { 
          "aws.greengrass.ipc.pubsub": { 
            "com.example.PubSubPublisherCpp:pubsub:1": { 
              "policyDescription": "Allows access to publish to all topics.", 
              "operations": [ 
                 "aws.greengrass#PublishToTopic" 
              ], 
              "resources": [ 
\mathbf{u} \star \mathbf{u} ] 
            } 
         } 
       } 
     } 
   }, 
   "Manifests": [ 
     { 
       "Lifecycle": { 
          "run": "{artifacts:path}/greengrassv2_pubsub_publisher" 
       }, 
       "Artifacts": [ 
         \{ "URI": "s3://amzn-s3-demo-bucket/artifacts/
com.example.PubSubPublisherCpp/1.0.0/greengrassv2_pubsub_publisher", 
            "Permission": { 
              "Execute": "OWNER" 
            } 
          } 
       ] 
     } 
  \mathbf{I}}
```

```
---
RecipeFormatVersion: '2020-01-25'
ComponentName: com.example.PubSubPublisherCpp
ComponentVersion: 1.0.0
ComponentDescription: A component that publishes messages.
```

```
ComponentPublisher: Amazon
ComponentConfiguration: 
   DefaultConfiguration: 
     accessControl: 
       aws.greengrass.ipc.pubsub: 
         com.example.PubSubPublisherCpp:pubsub:1: 
            policyDescription: Allows access to publish to all topics. 
           operations: 
              - aws.greengrass#PublishToTopic 
           resources: 
             - "*"
Manifests: 
   - Lifecycle: 
       run: "{artifacts:path}/greengrassv2_pubsub_publisher" 
     Artifacts: 
       - URI: s3://amzn-s3-demo-bucket/artifacts/
com.example.PubSubPublisherCpp/1.0.0/greengrassv2_pubsub_publisher 
         Permission: 
           Execute: OWNER
```
The following example C++ application demonstrates how to use the publish/subscribe IPC service to publish messages to other components.

```
#include <iostream> 
#include <aws/crt/Api.h> 
#include <aws/greengrass/GreengrassCoreIpcClient.h> 
using namespace Aws::Crt; 
using namespace Aws::Greengrass; 
class IpcClientLifecycleHandler : public ConnectionLifecycleHandler { 
     void OnConnectCallback() override { 
         std::cout << "OnConnectCallback" << std::endl; 
     } 
     void OnDisconnectCallback(RpcError error) override { 
         std::cout << "OnDisconnectCallback: " << error.StatusToString() << std::endl; 
        exit(-1);
     } 
     bool OnErrorCallback(RpcError error) override {
```

```
 std::cout << "OnErrorCallback: " << error.StatusToString() << std::endl; 
         return true; 
     } 
}; 
int main() { 
     String message("Hello from the pub/sub publisher (C++)."); 
     String topic("test/topic/cpp"); 
    int timeout = 10;
     ApiHandle apiHandle(g_allocator); 
     Io::EventLoopGroup eventLoopGroup(1); 
     Io::DefaultHostResolver socketResolver(eventLoopGroup, 64, 30); 
     Io::ClientBootstrap bootstrap(eventLoopGroup, socketResolver); 
     IpcClientLifecycleHandler ipcLifecycleHandler; 
     GreengrassCoreIpcClient ipcClient(bootstrap); 
     auto connectionStatus = ipcClient.Connect(ipcLifecycleHandler).get(); 
     if (!connectionStatus) { 
         std::cerr << "Failed to establish IPC connection: " << 
  connectionStatus.StatusToString() << std::endl; 
        exit(-1);
     } 
     while (true) { 
         PublishToTopicRequest request; 
         Vector<uint8_t> messageData({message.begin(), message.end()}); 
         BinaryMessage binaryMessage; 
         binaryMessage.SetMessage(messageData); 
         PublishMessage publishMessage; 
         publishMessage.SetBinaryMessage(binaryMessage); 
         request.SetTopic(topic); 
         request.SetPublishMessage(publishMessage); 
         auto operation = ipcClient.NewPublishToTopic(); 
         auto activate = operation->Activate(request, nullptr); 
         activate.wait(); 
         auto responseFuture = operation->GetResult(); 
         if (responseFuture.wait_for(std::chrono::seconds(timeout)) == 
  std::future_status::timeout) { 
             std::cerr << "Operation timed out while waiting for response from 
  Greengrass Core." << std::endl; 
            exit(-1);
         }
```

```
 auto response = responseFuture.get(); 
         if (response) { 
             std::cout << "Successfully published to topic: " << topic << std::endl; 
         } else { 
             // An error occurred. 
             std::cout << "Failed to publish to topic: " << topic << std::endl; 
             auto errorType = response.GetResultType(); 
             if (errorType == OPERATION_ERROR) { 
                auto *error = response.GetOperationError();
                 std::cout << "Operation error: " << error->GetMessage().value() << 
  std::endl; 
             } else { 
                 std::cout << "RPC error: " << response.GetRpcError() << std::endl; 
 } 
            exit(-1); } 
         std::this_thread::sleep_for(std::chrono::seconds(5)); 
     } 
     return 0; 
}
```
# **Example publish/subscribe subscriber (C++)**

The following example recipe allows the component to subscribe to all topics.

```
{ 
   "RecipeFormatVersion": "2020-01-25", 
   "ComponentName": "com.example.PubSubSubscriberCpp", 
   "ComponentVersion": "1.0.0", 
   "ComponentDescription": "A component that subscribes to messages.", 
   "ComponentPublisher": "Amazon", 
   "ComponentConfiguration": { 
     "DefaultConfiguration": { 
       "accessControl": { 
         "aws.greengrass.ipc.pubsub": { 
           "com.example.PubSubSubscriberCpp:pubsub:1": { 
              "policyDescription": "Allows access to subscribe to all topics.", 
              "operations": [ 
                "aws.greengrass#SubscribeToTopic"
```

```
 ], 
               "resources": [ 
\mathbf{u} \star \mathbf{u} ] 
            } 
          } 
        } 
     } 
   }, 
   "Manifests": [ 
     { 
        "Lifecycle": { 
          "run": "{artifacts:path}/greengrassv2_pub_sub_subscriber" 
        }, 
        "Artifacts": [ 
          { 
            "URI": "s3://amzn-s3-demo-bucket/artifacts/
com.example.PubSubSubscriberCpp/1.0.0/greengrassv2_pub_sub_subscriber", 
            "Permission": { 
               "Execute": "OWNER" 
            } 
          } 
        ] 
     } 
   ]
}
```

```
---
RecipeFormatVersion: '2020-01-25'
ComponentName: com.example.PubSubSubscriberCpp
ComponentVersion: 1.0.0
ComponentDescription: A component that subscribes to messages.
ComponentPublisher: Amazon
ComponentConfiguration: 
   DefaultConfiguration: 
     accessControl: 
       aws.greengrass.ipc.pubsub: 
         com.example.PubSubSubscriberCpp:pubsub:1: 
           policyDescription: Allows access to subscribe to all topics. 
           operations: 
             - aws.greengrass#SubscribeToTopic
```

```
 resources: 
             - "*"
Manifests: 
   - Lifecycle: 
       run: "{artifacts:path}/greengrassv2_pub_sub_subscriber" 
     Artifacts: 
       - URI: s3://amzn-s3-demo-bucket/artifacts/
com.example.PubSubSubscriberCpp/1.0.0/greengrassv2_pub_sub_subscriber 
         Permission: 
           Execute: OWNER
```
The following example C++ application demonstrates how to use the publish/subscribe IPC service to subscribe to messages to other components.

```
#include <iostream> 
#include <aws/crt/Api.h> 
#include <aws/greengrass/GreengrassCoreIpcClient.h> 
using namespace Aws::Crt; 
using namespace Aws::Greengrass; 
class SubscribeResponseHandler : public SubscribeToTopicStreamHandler { 
     public: 
         virtual ~SubscribeResponseHandler() {} 
     private: 
         void OnStreamEvent(SubscriptionResponseMessage *response) override { 
             auto jsonMessage = response->GetJsonMessage(); 
             if (jsonMessage.has_value() && 
  jsonMessage.value().GetMessage().has_value()) { 
                 auto messageString = 
  jsonMessage.value().GetMessage().value().View().WriteReadable(); 
                 std::cout << "Received new message: " << messageString << std::endl; 
             } else { 
                 auto binaryMessage = response->GetBinaryMessage(); 
                 if (binaryMessage.has_value() && 
  binaryMessage.value().GetMessage().has_value()) { 
                      auto messageBytes = binaryMessage.value().GetMessage().value(); 
                      std::string messageString(messageBytes.begin(), 
  messageBytes.end());
```

```
 std::cout << "Received new message: " << messageString << 
  std::endl; 
 } 
 } 
         } 
         bool OnStreamError(OperationError *error) override { 
             std::cout << "Received an operation error: "; 
             if (error->GetMessage().has_value()) { 
                 std::cout << error->GetMessage().value(); 
 } 
             std::cout << std::endl; 
             return false; // Return true to close stream, false to keep stream open. 
         } 
         void OnStreamClosed() override { 
             std::cout << "Subscribe to topic stream closed." << std::endl; 
         } 
}; 
class IpcClientLifecycleHandler : public ConnectionLifecycleHandler { 
     void OnConnectCallback() override { 
         std::cout << "OnConnectCallback" << std::endl; 
     } 
     void OnDisconnectCallback(RpcError error) override { 
         std::cout << "OnDisconnectCallback: " << error.StatusToString() << std::endl; 
        exit(-1);
     } 
     bool OnErrorCallback(RpcError error) override { 
         std::cout << "OnErrorCallback: " << error.StatusToString() << std::endl; 
         return true; 
     } 
}; 
int main() { 
     String topic("test/topic/cpp"); 
    int timeout = 10;
     ApiHandle apiHandle(g_allocator); 
     Io::EventLoopGroup eventLoopGroup(1); 
     Io::DefaultHostResolver socketResolver(eventLoopGroup, 64, 30); 
     Io::ClientBootstrap bootstrap(eventLoopGroup, socketResolver);
```

```
 IpcClientLifecycleHandler ipcLifecycleHandler; 
    GreengrassCoreIpcClient ipcClient(bootstrap); 
    auto connectionStatus = ipcClient.Connect(ipcLifecycleHandler).get(); 
    if (!connectionStatus) { 
        std::cerr << "Failed to establish IPC connection: " << 
 connectionStatus.StatusToString() << std::endl; 
       exit(-1); } 
    SubscribeToTopicRequest request; 
    request.SetTopic(topic); 
   auto streamHandler = MakeShared<SubscribeResponseHandler>(DefaultAllocator());
    auto operation = ipcClient.NewSubscribeToTopic(streamHandler); 
    auto activate = operation->Activate(request, nullptr); 
    activate.wait(); 
    auto responseFuture = operation->GetResult(); 
    if (responseFuture.wait_for(std::chrono::seconds(timeout)) == 
 std::future_status::timeout) { 
        std::cerr << "Operation timed out while waiting for response from Greengrass 
 Core." << std::endl; 
       exit(-1); } 
    auto response = responseFuture.get(); 
    if (response) { 
        std::cout << "Successfully subscribed to topic: " << topic << std::endl; 
    } else { 
        // An error occurred. 
        std::cout << "Failed to subscribe to topic: " << topic << std::endl; 
        auto errorType = response.GetResultType(); 
        if (errorType == OPERATION_ERROR) { 
           auto *error = response.GetOperationError();
            std::cout << "Operation error: " << error->GetMessage().value() << 
 std::endl; 
        } else { 
            std::cout << "RPC error: " << response.GetRpcError() << std::endl; 
        } 
       exit(-1); } 
    // Keep the main thread alive, or the process will exit. 
    while (true) { 
        std::this_thread::sleep_for(std::chrono::seconds(10));
```
}

```
 } 
 operation->Close(); 
 return 0;
```
# **Publish/subscribe AWS IoT Core MQTT messages**

The AWS IoT Core MQTT messaging IPC service lets you send and receive MQTT messages to and from AWS IoT Core. Components can publish messages to AWS IoT Core and subscribe to topics to act on MQTT messages from other sources. For more information about the AWS IoT Core implementation of MQTT, see [MQTT](https://docs.aws.amazon.com/iot/latest/developerguide/mqtt.html) in the *AWS IoT Core Developer Guide*.

### **(i)** Note

This MQTT messaging IPC service lets you exchange messages with AWS IoT Core. For more information about how to exchange messages between components, see [Publish/subscribe](#page-1424-0)  [local messages](#page-1424-0).

# **Topics**

- [Minimum](#page-1471-0) SDK versions
- [Authorization](#page-1472-0)
- [PublishToIoTCore](#page-1476-0)
- [SubscribeToIoTCore](#page-1486-0)
- [Examples](#page-1500-0)

# <span id="page-1471-0"></span>**Minimum SDK versions**

The following table lists the minimum versions of the AWS IoT Device SDK that you must use to publish and subscribe to MQTT messages to and from AWS IoT Core.

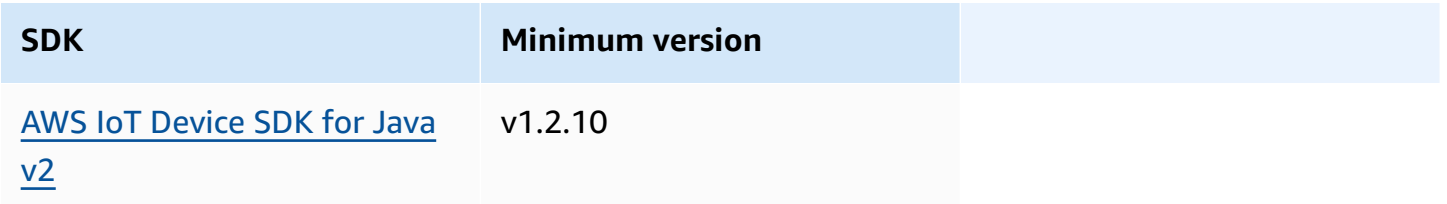

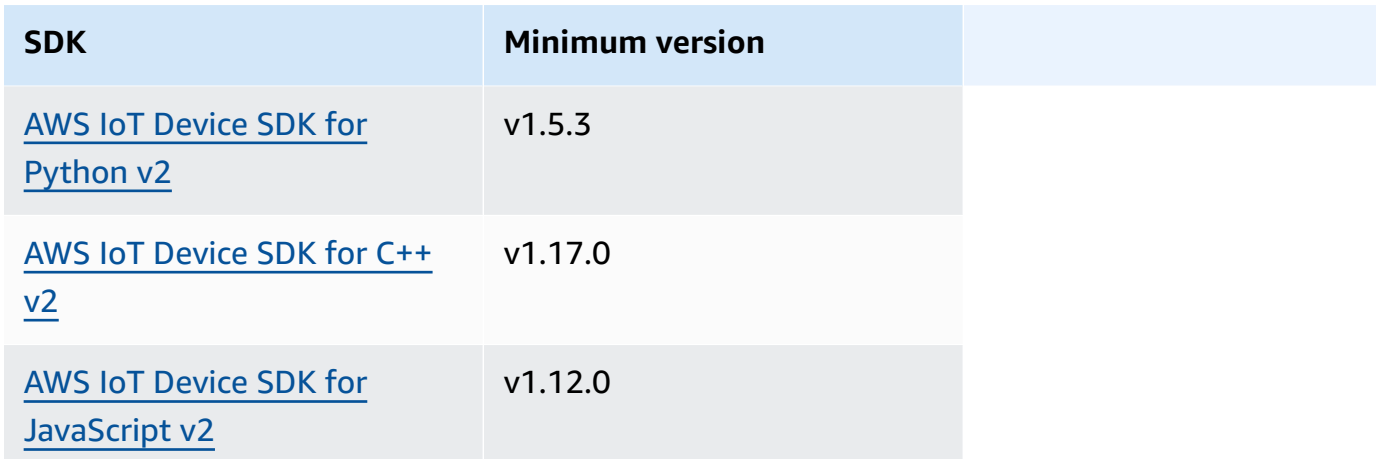

# <span id="page-1472-0"></span>**Authorization**

To use AWS IoT Core MQTT messaging in a custom component, you must define authorization policies that allow your component to send and receive messages on topics. For information about defining authorization policies, see Authorize [components](#page-1405-0) to perform IPC operations.

Authorization policies for AWS IoT Core MQTT messaging have the following properties.

**IPC service identifier:** aws.greengrass.ipc.mqttproxy

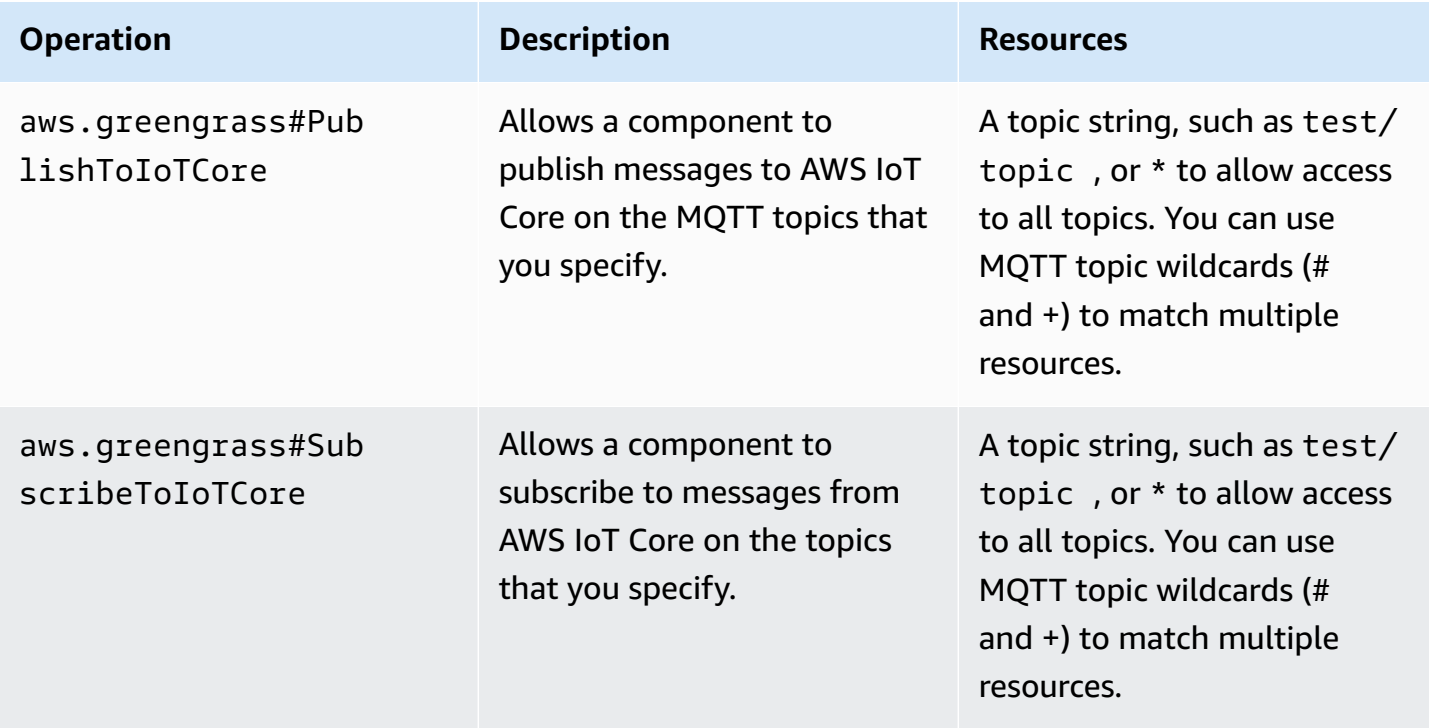

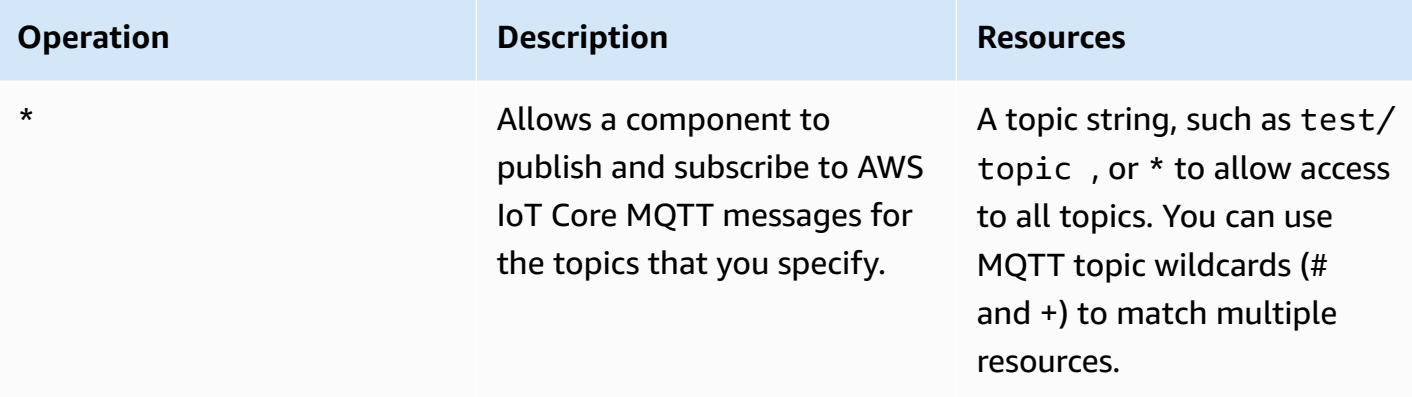

# **MQTT wildcards in AWS IoT Core MQTT authorization policies**

You can use MQTT wildcards in AWS IoT Core MQTT IPC authorization policies. Components can publish and subscribe to topics that match the topic filter that you allow in an authorization policy. For example, if a component's authorization policy grants access to test/topic/#, the component can subscribe to test/topic/#, and it can publish and subscribe to test/topic/ filter.

# **Recipe variables in AWS IoT Core MQTT authorization policies**

If you use v2.6.0 or later of the [Greengrass](#page-498-0) nucleus, you can use the {iot:thingName} recipe variable in authorization policies. This feature enables you to configure a single authorization policy for a group of core devices, where each core device can access only topics that contain its own name. For example, you can allow a component access to the following topic resource.

devices/{iot:thingName}/messages

For more information, see Recipe [variables](#page-1274-0) and Use recipe [variables](#page-1301-0) in merge updates.

# **Authorization policy examples**

You can reference the following authorization policy examples to help you configure authorization policies for your components.

# **Example Example authorization policy with unrestricted access**

The following example authorization policy allows a component to publish and subscribe to all topics.

#### **JSON**

```
{ 
   "accessControl": { 
     "aws.greengrass.ipc.mqttproxy": { 
        "com.example.MyIoTCorePubSubComponent:mqttproxy:1": { 
          "policyDescription": "Allows access to publish/subscribe to all topics.", 
          "operations": [ 
            "aws.greengrass#PublishToIoTCore", 
            "aws.greengrass#SubscribeToIoTCore" 
          ], 
          "resources": [ 
           " * "
         \mathbf 1 } 
     } 
   }
}
```
### YAML

```
---
accessControl: 
   aws.greengrass.ipc.mqttproxy: 
     com.example.MyIoTCorePubSubComponent:mqttproxy:1: 
       policyDescription: Allows access to publish/subscribe to all topics. 
       operations: 
         - aws.greengrass#PublishToIoTCore 
         - aws.greengrass#SubscribeToIoTCore 
       resources: 
        - "*"
```
#### **Example Example authorization policy with limited access**

The following example authorization policy allows a component to publish and subscribe to two topics named factory/1/events and factory/1/actions.

```
{ 
   "accessControl": { 
     "aws.greengrass.ipc.mqttproxy": {
```

```
 "com.example.MyIoTCorePubSubComponent:mqttproxy:1": { 
          "policyDescription": "Allows access to publish/subscribe to factory 1 
  topics.", 
          "operations": [ 
            "aws.greengrass#PublishToIoTCore", 
            "aws.greengrass#SubscribeToIoTCore" 
          ], 
          "resources": [ 
            "factory/1/actions", 
            "factory/1/events" 
          ] 
       } 
     } 
   }
}
```
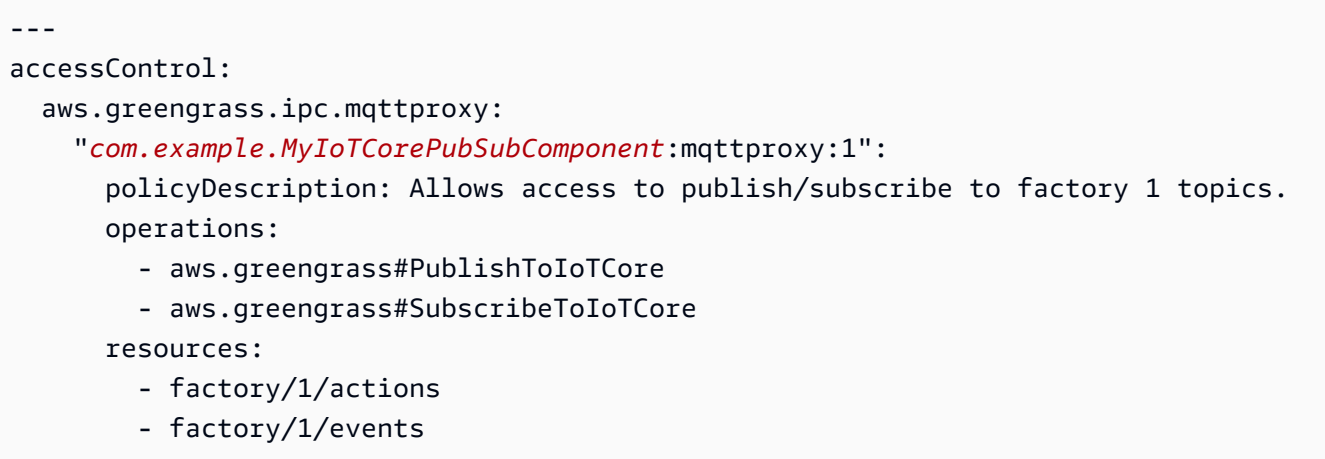

# **Example Example authorization policy for a group of core devices**

# **Important**

This example uses a feature that is available for v2.6.0 and later of the [Greengrass](#page-498-0) nucleus [component](#page-498-0). Greengrass nucleus v2.6.0 adds support for most recipe [variables](#page-1274-0), such as {iot:thingName}, in component configurations.

The following example authorization policy allows a component to publish and subscribe to a topic that contains the name of the core device that runs the component.
#### **JSON**

```
\mathcal{L} "accessControl": { 
     "aws.greengrass.ipc.mqttproxy": { 
       "com.example.MyIoTCorePubSubComponent:mqttproxy:1": { 
          "policyDescription": "Allows access to publish/subscribe to all topics.", 
          "operations": [ 
            "aws.greengrass#PublishToIoTCore", 
            "aws.greengrass#SubscribeToIoTCore" 
         ], 
          "resources": [ 
            "factory/1/devices/{iot:thingName}/controls" 
 ] 
       } 
     } 
   }
}
```
## YAML

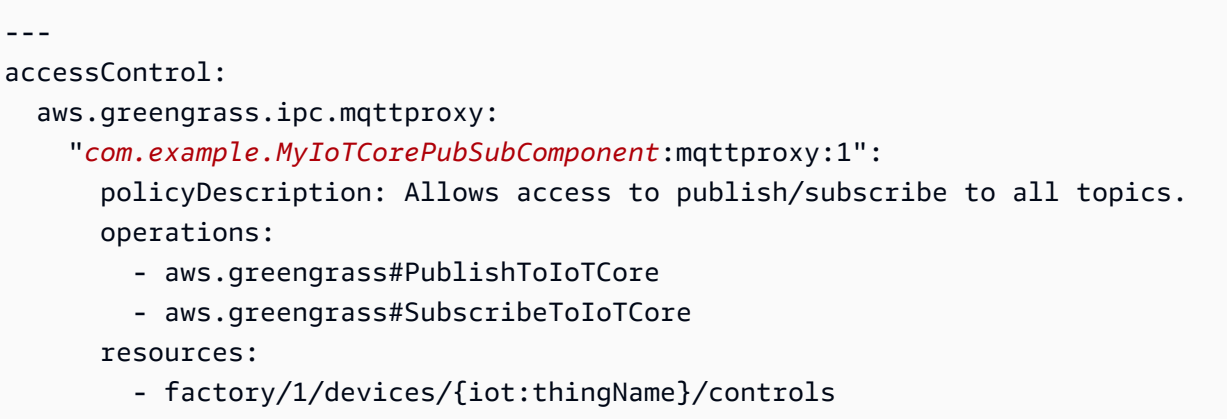

## **PublishToIoTCore**

Publishes an MQTT message to AWS IoT Core on a topic.

When you publish MQTT messages to AWS IoT Core, there is a quota of 100 transactions per second. If you exceed this quota, messages are queued for processing on the Greengrass device. There is also a quota of 512 Kb of data per second and an account-wide quota of 20,000 publishes per second (2,000 in some AWS Regions). For more information about MQTT message broker limits in AWS IoT Core, see AWS IoT Core [message](https://docs.aws.amazon.com/general/latest/gr/iot-core.html#message-broker-limits) broker and protocol limits and quotas.

If you exceed these quotas, the Greengrass device limits publishing messages to AWS IoT Core. Messages are stored in a spooler in memory. By default, the memory allocated to the spooler is 2.5 Mb. If the spooler fills up, new messages are rejected. You can increase the size of the spooler. For more information, see [Configuration](#page-500-0) in the [Greengrass](#page-498-0) nucleus documentation. To avoid filling the spooler and needing to increase the allocated memory, limit publish requests to no more than 100 requests per second.

When your application needs to send messages at a higher rate, or larger messages, consider using the Stream [manager](#page-1072-0) to send messages to Kinesis Data Streams. The stream manager component is designed to transfer high-volume data to the AWS Cloud. For more information, see [Manage data](#page-1687-0) streams on [Greengrass](#page-1687-0) core devices.

## **Request**

This operation's request has the following parameters:

topicName (Python: topic\_name)

The topic to which to publish the message.

qos

The MQTT QoS to use. This enum, QOS, has the following values:

- AT\_MOST\_ONCE QoS 0. The MQTT message is delivered at most once.
- AT\_LEAST\_ONCE QoS 1. The MQTT message is delivered at least once.

payload

(Optional) The message payload as a blob.

The following features are available for v2.10.0 and later of the [Greengrass](#page-498-0) nucleus when using MQTT 5. These features are ignored when you are using MQTT 3.1.1. The following table lists the minimum version of the AWS IoT device SDK that you must use to access these features.

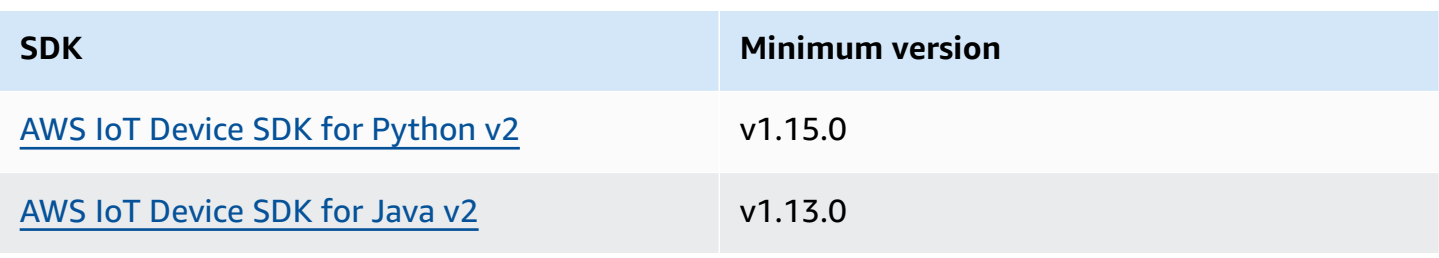

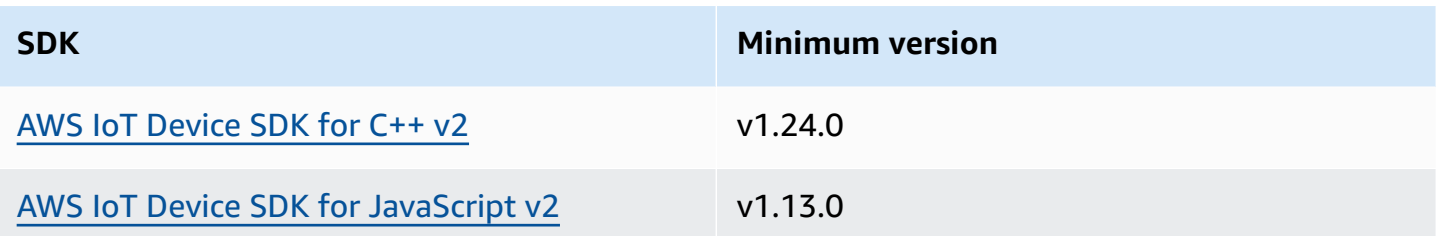

payloadFormat

(Optional) The format of the message payload. If you don't set the payloadFormat, the type is assumed to be BYTES. The enum has the following values:

- BYTES The content of the payload is a binary blob.
- UTF8 The content of the payload is a UTF8 string of characters.

#### retain

(Optional) Indicates whether to set the MQTT retain option to true when publishing.

## userProperties

(Optional) A list of application-specific UserProperty objects to send. The UserProperty object is defined as follows:

```
UserProperty: 
   key: string 
   value: string
```
### messageExpiryIntervalSeconds

(Optional) The number of seconds before the message expires and is deleted by the server. If this value is not set, the message doesn't expire.

### correlationData

(Optional) Information added to the request that can be used to associate a request with a response.

```
responseTopic
```
(Optional) The topic that should be used for the response message.

contentType

(Optional) An application-specific identifier of the content type of the message.

## **Response**

This operation doesn't provide any information in its response.

## **Examples**

The following examples demonstrate how to call this operation in custom component code.

Java (IPC client V2)

## **Example Example: Publish a message**

```
package com.aws.greengrass.docs.samples.ipc;
import software.amazon.awssdk.aws.greengrass.GreengrassCoreIPCClientV2;
import software.amazon.awssdk.aws.greengrass.model.PublishToIoTCoreRequest;
import software.amazon.awssdk.aws.greengrass.model.QOS;
import java.nio.charset.StandardCharsets;
public class PublishToIoTCore { 
     public static void main(String[] args) { 
        String topic = args[0];
         String message = args[1]; 
        QOS qos = QOS.get(args[2]); try (GreengrassCoreIPCClientV2 ipcClientV2 = 
  GreengrassCoreIPCClientV2.builder().build()) { 
             ipcClientV2.publishToIoTCore(new PublishToIoTCoreRequest() 
                      .withTopicName(topic) 
                      .withPayload(message.getBytes(StandardCharsets.UTF_8)) 
                      .withQos(qos)); 
             System.out.println("Successfully published to topic: " + topic); 
         } catch (Exception e) { 
             System.err.println("Exception occurred."); 
             e.printStackTrace(); 
             System.exit(1); 
         } 
     }
}
```
#### AWS IoT Greengrass Developer Guide, Version 2

#### Python (IPC client V2)

#### **Example Example: Publish a message**

#### **A** Note

This example assumes that you are using version 1.5.4 or later of the AWS IoT Device SDK for Python v2.

```
import awsiot.greengrasscoreipc.clientv2 as clientV2 
topic = 'my/topic'
qos = '1'
payload = 'Hello, World'
ipc_client = clientV2.GreengrassCoreIPCClientV2()
resp = ipc_client.publish_to_iot_core(topic_name=topic, qos=qos, payload=payload)
ipc_client.close()
```
Java (IPC client V1)

#### **Example Example: Publish a message**

#### *(i)* Note

This example uses an IPCUtils class to create a connection to the AWS IoT Greengrass Core IPC service. For more information, see Connect to the AWS IoT [Greengrass](#page-1399-0) Core IPC [service](#page-1399-0).

```
package com.aws.greengrass.docs.samples.ipc; 
import com.aws.greengrass.docs.samples.ipc.util.IPCUtils; 
import software.amazon.awssdk.aws.greengrass.GreengrassCoreIPCClient; 
import software.amazon.awssdk.aws.greengrass.PublishToIoTCoreResponseHandler; 
import software.amazon.awssdk.aws.greengrass.model.PublishToIoTCoreRequest; 
import software.amazon.awssdk.aws.greengrass.model.PublishToIoTCoreResponse; 
import software.amazon.awssdk.aws.greengrass.model.QOS; 
import software.amazon.awssdk.aws.greengrass.model.UnauthorizedError; 
import software.amazon.awssdk.eventstreamrpc.EventStreamRPCConnection;
```

```
import java.nio.charset.StandardCharsets;
import java.util.Optional; 
import java.util.concurrent.CompletableFuture; 
import java.util.concurrent.ExecutionException;
import java.util.concurrent.TimeUnit; 
import java.util.concurrent.TimeoutException; 
public class PublishToIoTCore { 
     public static final int TIMEOUT_SECONDS = 10; 
     public static void main(String[] args) { 
        String topic = arg[0];
         String message = args[1]; 
        QOS qos = QOS.get(args[2]); try (EventStreamRPCConnection eventStreamRPCConnection = 
                      IPCUtils.getEventStreamRpcConnection()) { 
             GreengrassCoreIPCClient ipcClient = 
                     new GreengrassCoreIPCClient(eventStreamRPCConnection); 
             PublishToIoTCoreResponseHandler responseHandler = 
                     PublishToIoTCore.publishBinaryMessageToTopic(ipcClient, topic, 
  message, qos); 
             CompletableFuture<PublishToIoTCoreResponse> futureResponse = 
                     responseHandler.getResponse(); 
             try { 
                 futureResponse.get(TIMEOUT_SECONDS, TimeUnit.SECONDS); 
                 System.out.println("Successfully published to topic: " + topic); 
             } catch (TimeoutException e) { 
                 System.err.println("Timeout occurred while publishing to topic: " + 
  topic); 
             } catch (ExecutionException e) { 
                 if (e.getCause() instanceof UnauthorizedError) { 
                     System.err.println("Unauthorized error while publishing to 
  topic: " + topic); 
                 } else { 
                     throw e; 
 } 
 } 
         } catch (InterruptedException e) { 
             System.out.println("IPC interrupted."); 
         } catch (ExecutionException e) { 
             System.err.println("Exception occurred when using IPC."); 
             e.printStackTrace();
```

```
 System.exit(1); 
         } 
     } 
     public static PublishToIoTCoreResponseHandler 
  publishBinaryMessageToTopic(GreengrassCoreIPCClient greengrassCoreIPCClient, String 
  topic, String message, QOS qos) { 
         PublishToIoTCoreRequest publishToIoTCoreRequest = new 
  PublishToIoTCoreRequest(); 
         publishToIoTCoreRequest.setTopicName(topic); 
  publishToIoTCoreRequest.setPayload(message.getBytes(StandardCharsets.UTF_8)); 
         publishToIoTCoreRequest.setQos(qos); 
         return greengrassCoreIPCClient.publishToIoTCore(publishToIoTCoreRequest, 
  Optional.empty()); 
     } 
}
```
#### Python (IPC client V1)

#### **Example Example: Publish a message**

#### **A** Note

This example assumes that you are using version 1.5.4 or later of the AWS IoT Device SDK for Python v2.

```
import awsiot.greengrasscoreipc
import awsiot.greengrasscoreipc.client as client
from awsiot.greengrasscoreipc.model import ( 
     QOS, 
     PublishToIoTCoreRequest
)
TIMEOUT = 10
ipc_client = awsiot.greengrasscoreipc.connect() 
topic = "my/topic"
message = "Hello, World"
qos = QOS.AT_LEAST_ONCE
```

```
request = PublishToIoTCoreRequest()
request.topic_name = topic
request.payload = bytes(message, "utf-8")
request.qos = qos
operation = ipc_client.new_publish_to_iot_core()
operation.activate(request)
future_response = operation.get_response()
future_response.result(TIMEOUT)
```
#### $C++$

#### **Example Example: Publish a message**

```
#include <iostream>
#include <aws/crt/Api.h>
#include <aws/greengrass/GreengrassCoreIpcClient.h>
using namespace Aws::Crt;
using namespace Aws::Greengrass;
class IpcClientLifecycleHandler : public ConnectionLifecycleHandler { 
     void OnConnectCallback() override { 
         // Handle connection to IPC service. 
     } 
     void OnDisconnectCallback(RpcError error) override { 
         // Handle disconnection from IPC service. 
     } 
     bool OnErrorCallback(RpcError error) override { 
         // Handle IPC service connection error. 
         return true; 
     }
};
int main() { 
     ApiHandle apiHandle(g_allocator); 
     Io::EventLoopGroup eventLoopGroup(1); 
     Io::DefaultHostResolver socketResolver(eventLoopGroup, 64, 30); 
     Io::ClientBootstrap bootstrap(eventLoopGroup, socketResolver); 
     IpcClientLifecycleHandler ipcLifecycleHandler; 
     GreengrassCoreIpcClient ipcClient(bootstrap); 
     auto connectionStatus = ipcClient.Connect(ipcLifecycleHandler).get();
```

```
 if (!connectionStatus) { 
        std::cerr << "Failed to establish IPC connection: " << 
 connectionStatus.StatusToString() << std::endl; 
       exit(-1); } 
    String message("Hello, World!"); 
    String topic("my/topic"); 
    QOS qos = QOS_AT_MOST_ONCE; 
    int timeout = 10; 
    PublishToIoTCoreRequest request; 
    Vector<uint8_t> messageData({message.begin(), message.end()}); 
    request.SetTopicName(topic); 
    request.SetPayload(messageData); 
    request.SetQos(qos); 
    auto operation = ipcClient.NewPublishToIoTCore(); 
    auto activate = operation->Activate(request, nullptr); 
    activate.wait(); 
    auto responseFuture = operation->GetResult(); 
    if (responseFuture.wait_for(std::chrono::seconds(timeout)) == 
 std::future_status::timeout) { 
        std::cerr << "Operation timed out while waiting for response from Greengrass 
 Core." << std::endl; 
       exit(-1); } 
    auto response = responseFuture.get(); 
    if (!response) { 
        // Handle error. 
        auto errorType = response.GetResultType(); 
        if (errorType == OPERATION_ERROR) { 
            auto *error = response.GetOperationError(); 
            (void)error; 
            // Handle operation error. 
        } else { 
            // Handle RPC error. 
        } 
    } 
    return 0;
```
}

## JavaScript

### **Example Example: Publish a message**

```
import * as greengrasscoreipc from "aws-iot-device-sdk-v2/dist/greengrasscoreipc";
import {QOS, PublishToIoTCoreRequest} from "aws-iot-device-sdk-v2/dist/
greengrasscoreipc/model"; 
class PublishToIoTCore { 
     private ipcClient: greengrasscoreipc.Client 
     private readonly topic: string; 
     constructor() { 
         // define your own constructor, e.g. 
         this.topic = "<define_your_topic>"; 
         this.publishToIoTCore().then(r => console.log("Started workflow")); 
     } 
     private async publishToIoTCore() { 
         try { 
             const request: PublishToIoTCoreRequest = { 
                 topicName: this.topic, 
                 qos: QOS.AT_LEAST_ONCE, // you can change this depending on your use 
  case 
 } 
             this.ipcClient = await getIpcClient(); 
             await this.ipcClient.publishToIoTCore(request); 
         } catch (e) { 
             // parse the error depending on your use cases 
             throw e 
         } 
     }
} 
export async function getIpcClient(){ 
     try { 
         const ipcClient = greengrasscoreipc.createClient();
```

```
 await ipcClient.connect() 
              .catch(error => { 
                  // parse the error depending on your use cases 
                  throw error; 
              }); 
         return ipcClient 
     } catch (err) { 
         // parse the error depending on your use cases 
         throw err 
     }
} 
// starting point
const publishToIoTCore = new PublishToIoTCore();
```
## **SubscribeToIoTCore**

Subscribe to MQTT messages from AWS IoT Core on a topic or topic filter. The AWS IoT Greengrass Core software removes subscriptions when the component reaches the end of its lifecycle.

This operation is a subscription operation where you subscribe to a stream of event messages. To use this operation, define a stream response handler with functions that handle event messages, errors, and stream closure. For more information, see [Subscribe](#page-1412-0) to IPC event streams.

**Event message type:** IoTCoreMessage

## **Request**

This operation's request has the following parameters:

topicName (Python: topic\_name)

The topic to which to subscribe. You can use MQTT topic wildcards (# and +) to subscribe to multiple topics.

qos

The MQTT QoS to use. This enum, QOS, has the following values:

- AT\_MOST\_ONCE QoS 0. The MQTT message is delivered at most once.
- AT\_LEAST\_ONCE QoS 1. The MQTT message is delivered at least once.

## **Response**

This operation's response has the following information:

messages

The stream of MQTT messages. This object, IoTCoreMessage, contains the following information:

message

The MQTT message. This object, MQTTMessage, contains the following information:

```
topicName (Python: topic_name)
```
The topic to which the message was published.

payload

(Optional) The message payload as a blob.

The following features are available for v2.10.0 and later of the [Greengrass](#page-498-0) nucleus when using MQTT 5. These features are ignored when you are using MQTT 3.1.1. The following table lists the minimum version of the AWS IoT device SDK that you must use to access these features.

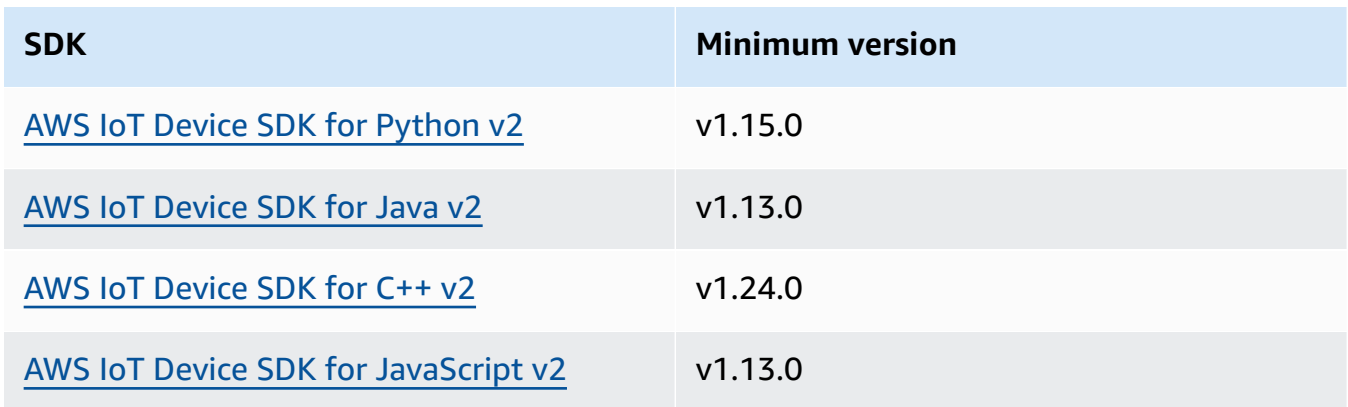

payloadFormat

(Optional) The format of the message payload. If you don't set the payloadFormat, the type is assumed to be BYTES. The enum has the following values:

- BYTES The content of the payload is a binary blob.
- UTF8 The content of the payload is a UTF8 string of characters.

#### retain

(Optional) Indicates whether to set the MQTT retain option to true when publishing. userProperties

(Optional) A list of application-specific UserProperty objects to send. The UserProperty object is defined as follows:

```
UserProperty: 
   key: string 
   value: string
```
messageExpiryIntervalSeconds

(Optional) The number of seconds before the message expires and is deleted by the server. If this value is not set, the message doesn't expire.

correlationData

(Optional) Information added to the request that can be used to associate a request with a response.

responseTopic

(Optional) The topic that should be used for the response message.

contentType

(Optional) An application specific identifier of the content type of the message.

## **Examples**

The following examples demonstrate how to call this operation in custom component code.

Java (IPC client V2)

#### **Example Example: Subscribe to messages**

```
package com.aws.greengrass.docs.samples.ipc;
import software.amazon.awssdk.aws.greengrass.GreengrassCoreIPCClientV2;
import software.amazon.awssdk.aws.greengrass.SubscribeToIoTCoreResponseHandler;
import software.amazon.awssdk.aws.greengrass.model.QOS;
import software.amazon.awssdk.aws.greengrass.model.IoTCoreMessage;
```

```
import software.amazon.awssdk.aws.greengrass.model.SubscribeToIoTCoreRequest;
import software.amazon.awssdk.aws.greengrass.model.SubscribeToIoTCoreResponse;
import java.nio.charset.StandardCharsets;
import java.util.Optional;
import java.util.function.Consumer;
import java.util.function.Function;
public class SubscribeToIoTCore { 
     public static void main(String[] args) { 
         String topic = args[0]; 
        QOS qos = QOS.get(args[1]); Consumer<IoTCoreMessage> onStreamEvent = ioTCoreMessage -> 
                 System.out.printf("Received new message on topic %s: %s%n", 
                          ioTCoreMessage.getMessage().getTopicName(), 
                          new String(ioTCoreMessage.getMessage().getPayload(), 
  StandardCharsets.UTF_8)); 
         Optional<Function<Throwable, Boolean>> onStreamError = 
                 Optional.of(e -> { 
                      System.err.println("Received a stream error."); 
                      e.printStackTrace(); 
                      return false; 
                 }); 
         Optional<Runnable> onStreamClosed = Optional.of(() -> 
                 System.out.println("Subscribe to IoT Core stream closed.")); 
         try (GreengrassCoreIPCClientV2 ipcClientV2 = 
  GreengrassCoreIPCClientV2.builder().build()) { 
             SubscribeToIoTCoreRequest request = new SubscribeToIoTCoreRequest() 
                      .withTopicName(topic) 
                      .withQos(qos); 
             GreengrassCoreIPCClientV2.StreamingResponse<SubscribeToIoTCoreResponse, 
  SubscribeToIoTCoreResponseHandler> 
                      streamingResponse = ipcClientV2.subscribeToIoTCore(request, 
  onStreamEvent, onStreamError, onStreamClosed); 
            streamingResponse.getResponse();
             System.out.println("Successfully subscribed to topic: " + topic);
```

```
 // Keep the main thread alive, or the process will exit. 
             while (true) { 
                 Thread.sleep(10000); 
 } 
             // To stop subscribing, close the stream. 
            streamingResponse.getHandler().closeStream();
         } catch (InterruptedException e) { 
             System.out.println("Subscribe interrupted."); 
         } catch (Exception e) { 
             System.err.println("Exception occurred."); 
             e.printStackTrace(); 
             System.exit(1); 
         } 
     }
}
```
## Python (IPC client V2)

## **Example Example: subscribe to messages**

### **A** Note

This example assumes that you are using version 1.5.4 or later of the AWS IoT Device SDK for Python v2.

```
import threading
import traceback
import awsiot.greengrasscoreipc.clientv2 as clientV2 
topic = 'my/topic'
qos = '1'def on_stream_event(event): 
     try: 
         topic_name = event.message.topic_name 
         message = str(event.message.payload, 'utf-8') 
         print(f'Received new message on topic {topic_name}: {message}') 
     except:
```

```
 traceback.print_exc()
def on stream error(error):
     # Return True to close stream, False to keep stream open. 
     return True 
def on_stream_closed(): 
     pass
ipc_client = clientV2.GreengrassCoreIPCClientV2()
resp, operation = ipc_client.subscribe_to_iot_core( 
     topic_name=topic, 
     qos=qos, 
     on_stream_event=on_stream_event, 
     on_stream_error=on_stream_error, 
     on_stream_closed=on_stream_closed
\lambda# Keep the main thread alive, or the process will exit.
event = threading.Event()
event.wait()
# To stop subscribing, close the operation stream.
operation.close()
ipc_client.close()
```

```
Java (IPC client V1)
```
#### **Example Example: Subscribe to messages**

#### **A** Note

This example uses an IPCUtils class to create a connection to the AWS IoT Greengrass Core IPC service. For more information, see Connect to the AWS IoT [Greengrass](#page-1399-0) Core IPC [service](#page-1399-0).

```
package com.aws.greengrass.docs.samples.ipc; 
import com.aws.greengrass.docs.samples.ipc.util.IPCUtils; 
import software.amazon.awssdk.aws.greengrass.GreengrassCoreIPCClient; 
import software.amazon.awssdk.aws.greengrass.SubscribeToIoTCoreResponseHandler;
```

```
import software.amazon.awssdk.aws.greengrass.model.*; 
import software.amazon.awssdk.eventstreamrpc.EventStreamRPCConnection; 
import software.amazon.awssdk.eventstreamrpc.StreamResponseHandler; 
import java.nio.charset.StandardCharsets; 
import java.util.Optional; 
import java.util.concurrent.CompletableFuture; 
import java.util.concurrent.ExecutionException; 
import java.util.concurrent.TimeUnit; 
import java.util.concurrent.TimeoutException; 
public class SubscribeToIoTCore { 
     public static final int TIMEOUT_SECONDS = 10; 
     public static void main(String[] args) { 
         String topic = args[0]; 
        QOS qos = QOS.get(args[1]); try (EventStreamRPCConnection eventStreamRPCConnection = 
                      IPCUtils.getEventStreamRpcConnection()) { 
             GreengrassCoreIPCClient ipcClient = 
                     new GreengrassCoreIPCClient(eventStreamRPCConnection); 
             StreamResponseHandler<IoTCoreMessage> streamResponseHandler = 
                     new SubscriptionResponseHandler(); 
             SubscribeToIoTCoreResponseHandler responseHandler = 
                     SubscribeToIoTCore.subscribeToIoTCore(ipcClient, topic, qos, 
                              streamResponseHandler); 
             CompletableFuture<SubscribeToIoTCoreResponse> futureResponse = 
                     responseHandler.getResponse(); 
             try { 
                 futureResponse.get(TIMEOUT_SECONDS, TimeUnit.SECONDS); 
                 System.out.println("Successfully subscribed to topic: " + topic); 
             } catch (TimeoutException e) { 
                 System.err.println("Timeout occurred while subscribing to topic: " + 
  topic); 
             } catch (ExecutionException e) { 
                 if (e.getCause() instanceof UnauthorizedError) { 
                     System.err.println("Unauthorized error while subscribing to 
  topic: " + topic); 
                 } else { 
                     throw e; 
 } 
 }
```

```
 // Keep the main thread alive, or the process will exit. 
             try { 
                 while (true) { 
                     Thread.sleep(10000); 
 } 
             } catch (InterruptedException e) { 
                 System.out.println("Subscribe interrupted."); 
 } 
             // To stop subscribing, close the stream. 
             responseHandler.closeStream(); 
         } catch (InterruptedException e) { 
             System.out.println("IPC interrupted."); 
         } catch (ExecutionException e) { 
             System.err.println("Exception occurred when using IPC."); 
             e.printStackTrace(); 
             System.exit(1); 
         } 
    } 
     public static SubscribeToIoTCoreResponseHandler 
 subscribeToIoTCore(GreengrassCoreIPCClient greengrassCoreIPCClient, String topic, 
 QOS qos, StreamResponseHandler<IoTCoreMessage> streamResponseHandler) { 
         SubscribeToIoTCoreRequest subscribeToIoTCoreRequest = new 
 SubscribeToIoTCoreRequest(); 
         subscribeToIoTCoreRequest.setTopicName(topic); 
         subscribeToIoTCoreRequest.setQos(qos); 
         return 
 greengrassCoreIPCClient.subscribeToIoTCore(subscribeToIoTCoreRequest, 
                 Optional.of(streamResponseHandler)); 
    } 
     public static class SubscriptionResponseHandler implements 
 StreamResponseHandler<IoTCoreMessage> { 
         @Override 
         public void onStreamEvent(IoTCoreMessage ioTCoreMessage) { 
             try { 
                 String topic = ioTCoreMessage.getMessage().getTopicName(); 
                 String message = new 
 String(ioTCoreMessage.getMessage().getPayload(), 
                          StandardCharsets.UTF_8); 
                 System.out.printf("Received new message on topic %s: %s%n", topic, 
 message);
```

```
 } catch (Exception e) { 
                  System.err.println("Exception occurred while processing subscription 
  response " + 
                           "message."); 
                  e.printStackTrace(); 
 } 
         } 
         @Override 
         public boolean onStreamError(Throwable error) { 
              System.err.println("Received a stream error."); 
              error.printStackTrace(); 
              return false; 
         } 
         @Override 
         public void onStreamClosed() { 
              System.out.println("Subscribe to IoT Core stream closed."); 
         } 
     } 
}
```

```
Python (IPC client V1)
```
## **Example Example: Subscribe to messages**

## **A** Note

This example assumes that you are using version 1.5.4 or later of the AWS IoT Device SDK for Python v2.

```
import time
import traceback
import awsiot.greengrasscoreipc
import awsiot.greengrasscoreipc.client as client
from awsiot.greengrasscoreipc.model import ( 
     IoTCoreMessage, 
     QOS, 
     SubscribeToIoTCoreRequest
)
```

```
TIMEOUT = 10
ipc_client = awsiot.greengrasscoreipc.connect()
class StreamHandler(client.SubscribeToIoTCoreStreamHandler): 
     def __init__(self): 
        super() . _init () def on_stream_event(self, event: IoTCoreMessage) -> None: 
         try: 
             message = str(event.message.payload, "utf-8") 
             topic_name = event.message.topic_name 
             # Handle message. 
         except: 
             traceback.print_exc() 
     def on_stream_error(self, error: Exception) -> bool: 
         # Handle error. 
         return True # Return True to close stream, False to keep stream open. 
    def on stream closed(self) -> None:
         # Handle close. 
         pass
topic = "my/topic"
qos = QOS.AT_MOST_ONCE
request = SubscribeToIoTCoreRequest()
request.topic_name = topic
request.qos = qos
handler = StreamHandler()
operation = ipc_client.new_subscribe_to_iot_core(handler)
operation.activate(request)
future_response = operation.get_response() 
future_response.result(TIMEOUT)
# Keep the main thread alive, or the process will exit.
while True: 
     time.sleep(10) 
# To stop subscribing, close the operation stream.
operation.close()
```
#### $C++$

#### **Example Example: Subscribe to messages**

```
#include <iostream>
#include <aws/crt/Api.h>
#include <aws/greengrass/GreengrassCoreIpcClient.h>
using namespace Aws::Crt;
using namespace Aws::Greengrass;
class IoTCoreResponseHandler : public SubscribeToIoTCoreStreamHandler { 
     public: 
         virtual ~IoTCoreResponseHandler() {} 
     private: 
         void OnStreamEvent(IoTCoreMessage *response) override { 
             auto message = response->GetMessage(); 
             if (message.has_value() && message.value().GetPayload().has_value()) { 
                  auto messageBytes = message.value().GetPayload().value(); 
                 std::string messageString(messageBytes.begin(), messageBytes.end()); 
                 std::string topicName = 
  message.value().GetTopicName().value().c_str(); 
                 // Handle message. 
 } 
         } 
         bool OnStreamError(OperationError *error) override { 
             // Handle error. 
             return false; // Return true to close stream, false to keep stream open. 
         } 
         void OnStreamClosed() override { 
             // Handle close. 
         }
};
class IpcClientLifecycleHandler : public ConnectionLifecycleHandler { 
     void OnConnectCallback() override { 
         // Handle connection to IPC service. 
     }
```

```
 void OnDisconnectCallback(RpcError error) override { 
         // Handle disconnection from IPC service. 
     } 
     bool OnErrorCallback(RpcError error) override { 
         // Handle IPC service connection error. 
         return true; 
     }
};
int main() { 
     ApiHandle apiHandle(g_allocator); 
     Io::EventLoopGroup eventLoopGroup(1); 
     Io::DefaultHostResolver socketResolver(eventLoopGroup, 64, 30); 
     Io::ClientBootstrap bootstrap(eventLoopGroup, socketResolver); 
     IpcClientLifecycleHandler ipcLifecycleHandler; 
     GreengrassCoreIpcClient ipcClient(bootstrap); 
     auto connectionStatus = ipcClient.Connect(ipcLifecycleHandler).get(); 
     if (!connectionStatus) { 
         std::cerr << "Failed to establish IPC connection: " << 
  connectionStatus.StatusToString() << std::endl; 
        exit(-1); } 
     String topic("my/topic"); 
     QOS qos = QOS_AT_MOST_ONCE; 
    int timeout = 10;
     SubscribeToIoTCoreRequest request; 
     request.SetTopicName(topic); 
     request.SetQos(qos); 
     auto streamHandler = MakeShared<IoTCoreResponseHandler>(DefaultAllocator()); 
    auto operation = ipcClient.NewSubscribeToIoTCore(streamHandler);
     auto activate = operation->Activate(request, nullptr); 
     activate.wait(); 
     auto responseFuture = operation->GetResult(); 
     if (responseFuture.wait_for(std::chrono::seconds(timeout)) == 
 std::future status::timeout) {
         std::cerr << "Operation timed out while waiting for response from Greengrass 
  Core." << std::endl; 
        exit(-1); }
```

```
 auto response = responseFuture.get(); 
     if (!response) { 
         // Handle error. 
         auto errorType = response.GetResultType(); 
         if (errorType == OPERATION_ERROR) { 
              auto *error = response.GetOperationError(); 
              (void)error; 
              // Handle operation error. 
         } else { 
              // Handle RPC error. 
         } 
        exit(-1); } 
     // Keep the main thread alive, or the process will exit. 
     while (true) { 
         std::this_thread::sleep_for(std::chrono::seconds(10)); 
     } 
     operation->Close(); 
     return 0;
}
```
#### **JavaScript**

#### **Example Example: Subscribe to messages**

```
import * as greengrasscoreipc from "aws-iot-device-sdk-v2/dist/greengrasscoreipc";
import {IoTCoreMessage, QOS, SubscribeToIoTCoreRequest} from "aws-iot-device-sdk-v2/
dist/greengrasscoreipc/model";
import {RpcError} from "aws-iot-device-sdk-v2/dist/eventstream_rpc"; 
class SubscribeToIoTCore { 
     private ipcClient: greengrasscoreipc.Client 
     private readonly topic: string; 
     constructor() { 
         // define your own constructor, e.g. 
         this.topic = "<define_your_topic>"; 
         this.subscribeToIoTCore().then(r => console.log("Started workflow")); 
     } 
     private async subscribeToIoTCore() {
```

```
 try { 
             const request: SubscribeToIoTCoreRequest = { 
                 topicName: this.topic, 
                 qos: QOS.AT_LEAST_ONCE, // you can change this depending on your use 
  case 
 } 
             this.ipcClient = await getIpcClient(); 
             const streamingOperation = this.ipcClient.subscribeToIoTCore(request); 
             streamingOperation.on('message', (message: IoTCoreMessage) => { 
                 // parse the message depending on your use cases, e.g. 
                 if (message.message && message.message.payload) { 
                      const receivedMessage = message.message.payload.toString(); 
 } 
             }); 
             streamingOperation.on('streamError', (error : RpcError) => { 
                 // define your own error handling logic 
             }); 
             streamingOperation.on('ended', () => { 
                 // define your own logic 
             }); 
             await streamingOperation.activate(); 
             // Keep the main thread alive, or the process will exit. 
             await new Promise((resolve) => setTimeout(resolve, 10000)) 
         } catch (e) { 
             // parse the error depending on your use cases 
             throw e 
         } 
     }
} 
export async function getIpcClient(){ 
     try { 
         const ipcClient = greengrasscoreipc.createClient(); 
         await ipcClient.connect() 
             .catch(error => { 
                 // parse the error depending on your use cases 
                 throw error;
```

```
 }); 
         return ipcClient 
     } catch (err) { 
         // parse the error depending on your use cases 
         throw err 
     }
} 
// starting point
const subscribeToIoTCore = new SubscribeToIoTCore();
```
## **Examples**

Use the following examples to learn how to use the AWS IoT Core MQTT IPC service in your components.

## **Example AWS IoT Core MQTT publisher (C++)**

The following example recipe allows the component to publish to all topics.

```
JSON
```

```
\{ "RecipeFormatVersion": "2020-01-25", 
   "ComponentName": "com.example.IoTCorePublisherCpp", 
   "ComponentVersion": "1.0.0", 
   "ComponentDescription": "A component that publishes MQTT messages to IoT Core.", 
   "ComponentPublisher": "Amazon", 
   "ComponentConfiguration": { 
     "DefaultConfiguration": { 
       "accessControl": { 
         "aws.greengrass.ipc.mqttproxy": { 
           "com.example.IoTCorePublisherCpp:mqttproxy:1": { 
              "policyDescription": "Allows access to publish to all topics.", 
             "operations": [ 
                "aws.greengrass#PublishToIoTCore" 
             ], 
             "resources": [ 
\mathbf{u} \star \mathbf{u} ] 
 } 
         }
```

```
 } 
     } 
   }, 
   "Manifests": [ 
    \sqrt{ } "Lifecycle": { 
          "run": "{artifacts:path}/greengrassv2_iotcore_publisher" 
        }, 
        "Artifacts": [ 
          { 
             "URI": "s3://amzn-s3-demo-bucket/artifacts/
com.example.IoTCorePublisherCpp/1.0.0/greengrassv2_iotcore_publisher", 
             "Permission": { 
               "Execute": "OWNER" 
             } 
          } 
        ] 
     } 
  \mathbf{I}}
```
#### YAML

```
---
RecipeFormatVersion: '2020-01-25'
ComponentName: com.example.IoTCorePublisherCpp
ComponentVersion: 1.0.0
ComponentDescription: A component that publishes MQTT messages to IoT Core.
ComponentPublisher: Amazon
ComponentConfiguration: 
   DefaultConfiguration: 
     accessControl: 
       aws.greengrass.ipc.mqttproxy: 
         com.example.IoTCorePublisherCpp:mqttproxy:1: 
           policyDescription: Allows access to publish to all topics. 
           operations: 
              - aws.greengrass#PublishToIoTCore 
           resources: 
            - "*"
Manifests: 
   - Lifecycle: 
       run: "{artifacts:path}/greengrassv2_iotcore_publisher" 
     Artifacts:
```

```
 - URI: s3://amzn-s3-demo-bucket/artifacts/
com.example.IoTCorePublisherCpp/1.0.0/greengrassv2_iotcore_publisher 
         Permission: 
           Execute: OWNER
```
The following example C++ application demonstrates how to use the AWS IoT Core MQTT IPC service to publish messages to AWS IoT Core.

```
#include <iostream> 
#include <aws/crt/Api.h> 
#include <aws/greengrass/GreengrassCoreIpcClient.h> 
using namespace Aws::Crt; 
using namespace Aws::Greengrass; 
class IpcClientLifecycleHandler : public ConnectionLifecycleHandler { 
     void OnConnectCallback() override { 
         std::cout << "OnConnectCallback" << std::endl; 
     } 
     void OnDisconnectCallback(RpcError error) override { 
         std::cout << "OnDisconnectCallback: " << error.StatusToString() << std::endl; 
        exit(-1); } 
     bool OnErrorCallback(RpcError error) override { 
         std::cout << "OnErrorCallback: " << error.StatusToString() << std::endl; 
         return true; 
     } 
}; 
int main() { 
     String message("Hello from the Greengrass IPC MQTT publisher (C++)."); 
     String topic("test/topic/cpp"); 
     QOS qos = QOS_AT_LEAST_ONCE; 
    int timeout = 10;
     ApiHandle apiHandle(g_allocator); 
     Io::EventLoopGroup eventLoopGroup(1); 
     Io::DefaultHostResolver socketResolver(eventLoopGroup, 64, 30); 
     Io::ClientBootstrap bootstrap(eventLoopGroup, socketResolver);
```

```
 IpcClientLifecycleHandler ipcLifecycleHandler; 
     GreengrassCoreIpcClient ipcClient(bootstrap); 
     auto connectionStatus = ipcClient.Connect(ipcLifecycleHandler).get(); 
     if (!connectionStatus) { 
         std::cerr << "Failed to establish IPC connection: " << 
 connectionStatus.StatusToString() << std::endl; 
        exit(-1); } 
    while (true) { 
         PublishToIoTCoreRequest request; 
         Vector<uint8_t> messageData({message.begin(), message.end()}); 
         request.SetTopicName(topic); 
         request.SetPayload(messageData); 
         request.SetQos(qos); 
         auto operation = ipcClient.NewPublishToIoTCore(); 
         auto activate = operation->Activate(request, nullptr); 
         activate.wait(); 
         auto responseFuture = operation->GetResult(); 
         if (responseFuture.wait_for(std::chrono::seconds(timeout)) == 
 std::future_status::timeout) { 
             std::cerr << "Operation timed out while waiting for response from 
 Greengrass Core." << std::endl; 
            exit(-1); } 
         auto response = responseFuture.get(); 
         if (response) { 
             std::cout << "Successfully published to topic: " << topic << std::endl; 
         } else { 
             // An error occurred. 
             std::cout << "Failed to publish to topic: " << topic << std::endl; 
             auto errorType = response.GetResultType(); 
             if (errorType == OPERATION_ERROR) { 
                 auto *error = response.GetOperationError(); 
                 std::cout << "Operation error: " << error->GetMessage().value() << 
 std::endl; 
             } else { 
                 std::cout << "RPC error: " << response.GetRpcError() << std::endl; 
 } 
            exit(-1);
         }
```

```
 std::this_thread::sleep_for(std::chrono::seconds(5)); 
     } 
     return 0; 
}
```
## **Example AWS IoT Core MQTT subscriber (C++)**

The following example recipe allows the component to subscribe to all topics.

**JSON** 

```
{ 
   "RecipeFormatVersion": "2020-01-25", 
   "ComponentName": "com.example.IoTCoreSubscriberCpp", 
   "ComponentVersion": "1.0.0", 
   "ComponentDescription": "A component that subscribes to MQTT messages from IoT 
  Core.", 
   "ComponentPublisher": "Amazon", 
   "ComponentConfiguration": { 
     "DefaultConfiguration": { 
       "accessControl": { 
          "aws.greengrass.ipc.mqttproxy": { 
            "com.example.IoTCoreSubscriberCpp:mqttproxy:1": { 
              "policyDescription": "Allows access to subscribe to all topics.", 
              "operations": [ 
                "aws.greengrass#SubscribeToIoTCore" 
              ], 
              "resources": [ 
\mathbf{u} \star \mathbf{u} ] 
           } 
          } 
       } 
     } 
   }, 
   "Manifests": [ 
     { 
       "Lifecycle": { 
          "run": "{artifacts:path}/greengrassv2_iotcore_subscriber" 
       }, 
       "Artifacts": [ 
          {
```

```
 "URI": "s3://amzn-s3-demo-bucket/artifacts/
com.example.IoTCoreSubscriberCpp/1.0.0/greengrassv2_iotcore_subscriber", 
           "Permission": { 
              "Execute": "OWNER" 
 } 
         } 
       ] 
     } 
   ]
}
```
YAML

```
---
RecipeFormatVersion: '2020-01-25'
ComponentName: com.example.IoTCoreSubscriberCpp
ComponentVersion: 1.0.0
ComponentDescription: A component that subscribes to MQTT messages from IoT Core.
ComponentPublisher: Amazon
ComponentConfiguration: 
   DefaultConfiguration: 
     accessControl: 
       aws.greengrass.ipc.mqttproxy: 
         com.example.IoTCoreSubscriberCpp:mqttproxy:1: 
           policyDescription: Allows access to subscribe to all topics. 
           operations: 
              - aws.greengrass#SubscribeToIoTCore 
           resources: 
            - "*"
Manifests: 
   - Lifecycle: 
       run: "{artifacts:path}/greengrassv2_iotcore_subscriber" 
     Artifacts: 
       - URI: s3://amzn-s3-demo-bucket/artifacts/
com.example.IoTCoreSubscriberCpp/1.0.0/greengrassv2_iotcore_subscriber 
         Permission: 
           Execute: OWNER
```
The following example C++ application demonstrates how to use the AWS IoT Core MQTT IPC service to subscribe to messages from AWS IoT Core.

```
#include <iostream>
```

```
#include <aws/crt/Api.h> 
#include <aws/greengrass/GreengrassCoreIpcClient.h> 
using namespace Aws::Crt; 
using namespace Aws::Greengrass; 
class IoTCoreResponseHandler : public SubscribeToIoTCoreStreamHandler { 
     public: 
         virtual ~IoTCoreResponseHandler() {} 
     private: 
         void OnStreamEvent(IoTCoreMessage *response) override { 
             auto message = response->GetMessage(); 
             if (message.has_value() && message.value().GetPayload().has_value()) { 
                 auto messageBytes = message.value().GetPayload().value(); 
                 std::string messageString(messageBytes.begin(), messageBytes.end()); 
                 std::string messageTopic = 
  message.value().GetTopicName().value().c_str(); 
                 std::cout << "Received new message on topic: " << messageTopic << 
  std::endl; 
                 std::cout << "Message: " << messageString << std::endl; 
 } 
         } 
         bool OnStreamError(OperationError *error) override { 
             std::cout << "Received an operation error: "; 
             if (error->GetMessage().has_value()) { 
                 std::cout << error->GetMessage().value(); 
 } 
             std::cout << std::endl; 
             return false; // Return true to close stream, false to keep stream open. 
         } 
         void OnStreamClosed() override { 
             std::cout << "Subscribe to IoT Core stream closed." << std::endl; 
         } 
}; 
class IpcClientLifecycleHandler : public ConnectionLifecycleHandler { 
     void OnConnectCallback() override { 
         std::cout << "OnConnectCallback" << std::endl;
```
}

```
 void OnDisconnectCallback(RpcError error) override { 
         std::cout << "OnDisconnectCallback: " << error.StatusToString() << std::endl; 
        exit(-1): } 
     bool OnErrorCallback(RpcError error) override { 
         std::cout << "OnErrorCallback: " << error.StatusToString() << std::endl; 
         return true; 
     } 
}; 
int main() { 
     String topic("test/topic/cpp"); 
     QOS qos = QOS_AT_LEAST_ONCE; 
    int timeout = 10;
     ApiHandle apiHandle(g_allocator); 
     Io::EventLoopGroup eventLoopGroup(1); 
     Io::DefaultHostResolver socketResolver(eventLoopGroup, 64, 30); 
     Io::ClientBootstrap bootstrap(eventLoopGroup, socketResolver); 
     IpcClientLifecycleHandler ipcLifecycleHandler; 
     GreengrassCoreIpcClient ipcClient(bootstrap); 
     auto connectionStatus = ipcClient.Connect(ipcLifecycleHandler).get(); 
     if (!connectionStatus) { 
         std::cerr << "Failed to establish IPC connection: " << 
  connectionStatus.StatusToString() << std::endl; 
        exit(-1); } 
     SubscribeToIoTCoreRequest request; 
     request.SetTopicName(topic); 
     request.SetQos(qos); 
     auto streamHandler = MakeShared<IoTCoreResponseHandler>(DefaultAllocator()); 
     auto operation = ipcClient.NewSubscribeToIoTCore(streamHandler); 
     auto activate = operation->Activate(request, nullptr); 
     activate.wait(); 
     auto responseFuture = operation->GetResult(); 
     if (responseFuture.wait_for(std::chrono::seconds(timeout)) == 
  std::future_status::timeout) { 
         std::cerr << "Operation timed out while waiting for response from Greengrass 
  Core." << std::endl;
```

```
exit(-1); } 
     auto response = responseFuture.get(); 
     if (response) { 
         std::cout << "Successfully subscribed to topic: " << topic << std::endl; 
     } else { 
         // An error occurred. 
         std::cout << "Failed to subscribe to topic: " << topic << std::endl; 
         auto errorType = response.GetResultType(); 
         if (errorType == OPERATION_ERROR) { 
              auto *error = response.GetOperationError(); 
             std::cout << "Operation error: " << error->GetMessage().value() << 
  std::endl; 
         } else { 
             std::cout << "RPC error: " << response.GetRpcError() << std::endl; 
 } 
        exit(-1); } 
     // Keep the main thread alive, or the process will exit. 
     while (true) { 
         std::this_thread::sleep_for(std::chrono::seconds(10)); 
     } 
     operation->Close(); 
     return 0; 
}
```
# **Interact with component lifecycle**

Use the component lifecycle IPC service to:

- Update the component state on the core device.
- Subscribe to component state updates.
- Prevent the nucleus from stopping the component to apply an update during a deployment.
- Pause and resume component processes.

## **Topics**

• [Minimum](#page-1509-0) SDK versions

- [Authorization](#page-1509-1)
- [UpdateState](#page-1511-0)
- [SubscribeToComponentUpdates](#page-1511-1)
- [DeferComponentUpdate](#page-1513-0)
- [PauseComponent](#page-1514-0)
- [ResumeComponent](#page-1516-0)

## <span id="page-1509-0"></span>**Minimum SDK versions**

The following table lists the minimum versions of the AWS IoT Device SDK that you must use to interact with component lifecycle.

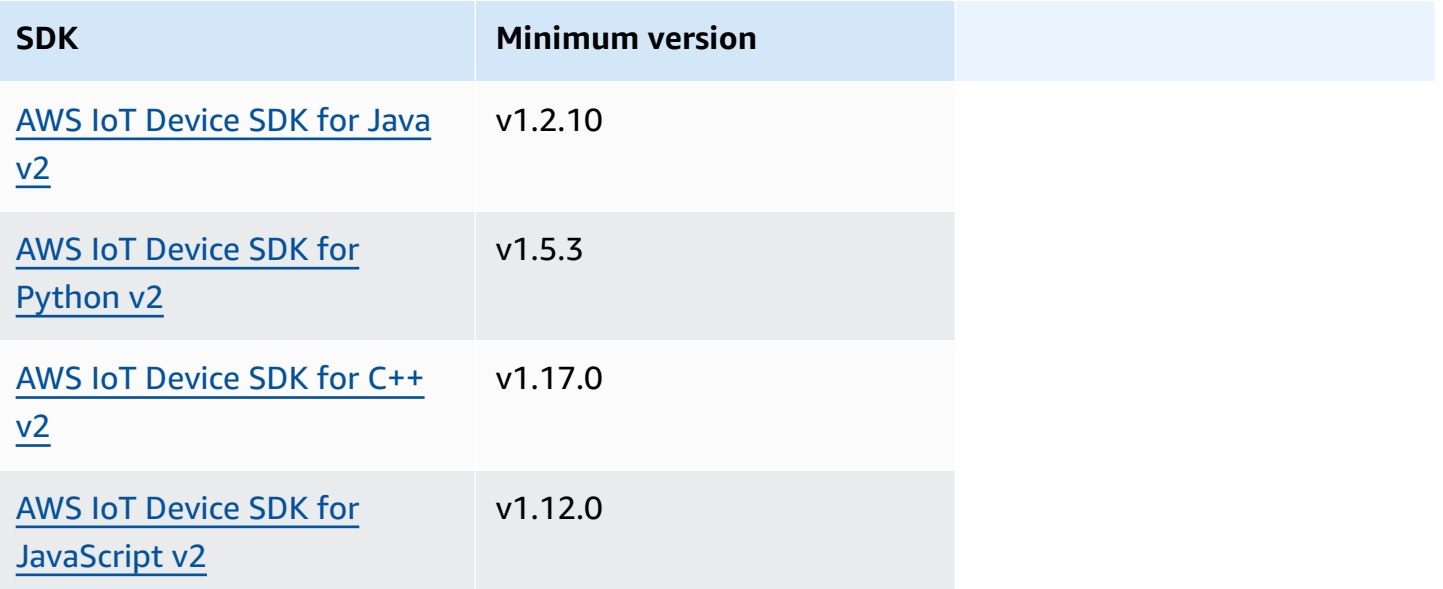

## <span id="page-1509-1"></span>**Authorization**

To pause or resume other components from a custom component, you must define authorization policies that allow your component to manage other components. For information about defining authorization policies, see Authorize [components](#page-1405-0) to perform IPC operations.

Authorization policies for component lifecycle management have the following properties.

**IPC service identifier:** aws.greengrass.ipc.lifecycle

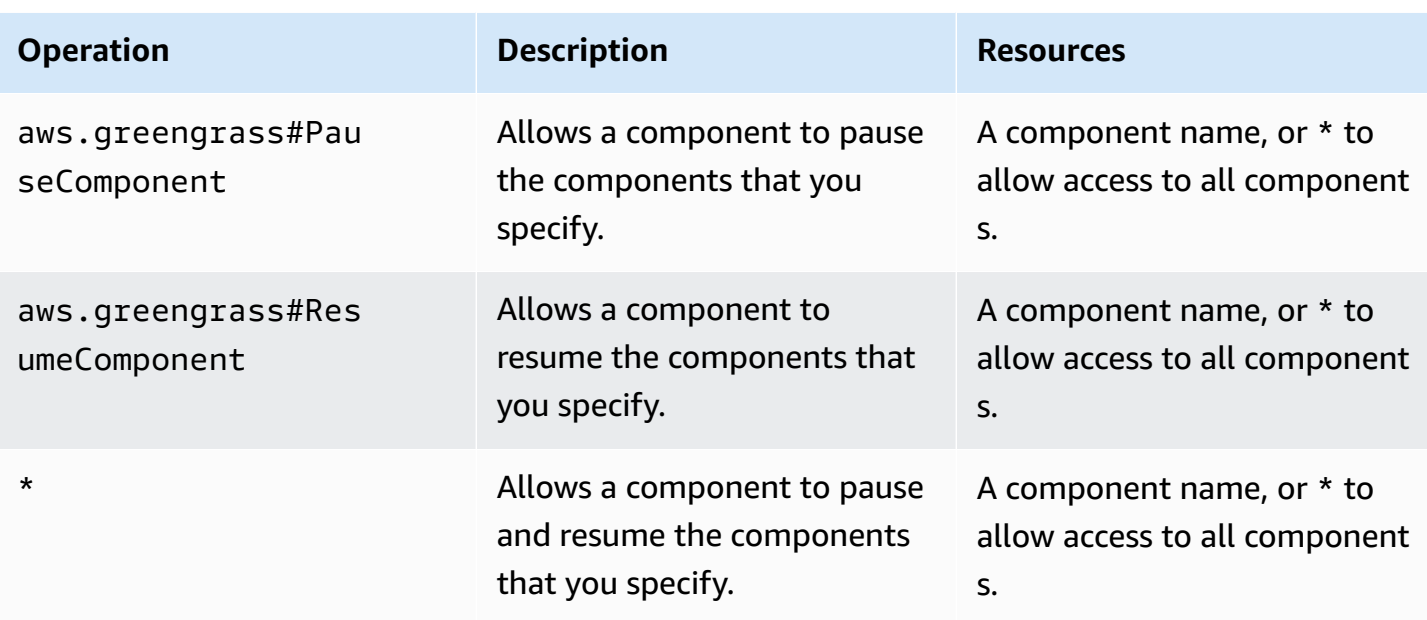

## **Authorization policy examples**

You can reference the following authorization policy example to help you configure authorization policies for your components.

## **Example Example authorization policy**

The following example authorization policy allows a component to pause and resume all components.

```
{ 
   "accessControl": { 
      "aws.greengrass.ipc.lifecycle": { 
        "com.example.MyLocalLifecycleComponent:lifecycle:1": { 
           "policyDescription": "Allows access to pause/resume all components.", 
           "operations": [ 
             "aws.greengrass#PauseComponent", 
             "aws.greengrass#ResumeComponent" 
          ], 
           "resources": [ 
            \mathbf{u} \star \mathbf{u}\mathbf 1 } 
     } 
   }
}
```
## <span id="page-1511-0"></span>**UpdateState**

Update the state of the component on the core device.

## **Request**

This operation's request has the following parameters:

### state

The state to set. This enum, LifecycleState, has the following values:

- RUNNING
- ERRORED

## **Response**

This operation doesn't provide any information in its response.

## <span id="page-1511-1"></span>**SubscribeToComponentUpdates**

Subscribe to receive notifications before the AWS IoT Greengrass Core software updates a component. The notification specifies whether or not the nucleus will restart as part of the update.

The nucleus sends update notifications only if the deployment's component update policy specifies to notify components. The default behavior is to notify components. For more information, see Create [deployments](#page-1290-0) and the [DeploymentComponentUpdatePolicy](https://docs.aws.amazon.com/greengrass/v2/APIReference/API_DeploymentComponentUpdatePolicy.html) object that you can provide when you call the [CreateDeployment](https://docs.aws.amazon.com/greengrass/v2/APIReference/API_CreateDeployment.html) operation.

## **Important**

Local deployments don't notify components before updates.

This operation is a subscription operation where you subscribe to a stream of event messages. To use this operation, define a stream response handler with functions that handle event messages, errors, and stream closure. For more information, see [Subscribe](#page-1412-0) to IPC event streams.

**Event message type:** ComponentUpdatePolicyEvents
## **Tip**

You can follow a tutorial to learn how to develop a component that conditionally defers component updates. For more information, see Tutorial: Develop a Greengrass [component](#page-397-0) that defers [component](#page-397-0) updates.

## **Request**

This operation's request doesn't have any parameters.

## **Response**

This operation's response has the following information:

#### messages

The stream of notification messages. This object, ComponentUpdatePolicyEvents, contains the following information:

preUpdateEvent (Python: pre\_update\_event)

(Optional) An event that indicates that the nucleus wants to update a component. You can respond with the [DeferComponentUpdate](#page-1513-0) operation to acknowledge or defer the update until your component is ready to restart. This object, PreComponentUpdateEvent, contains the following information:

```
deploymentId (Python: deployment_id)
```
The ID of the AWS IoT Greengrass deployment that updates the component.

isGgcRestarting (Python: is\_ggc\_restarting)

Whether or not the nucleus needs to restart to apply the update.

postUpdateEvent (Python: post\_update\_event)

(Optional) An event that indicates that the nucleus updated a component. This object, PostComponentUpdateEvent, contains the following information:

deploymentId (Python: deployment\_id)

The ID of the AWS IoT Greengrass deployment that updated the component.

## **Note**

This feature requires v2.7.0 or later of the Greengrass nucleus component.

# <span id="page-1513-0"></span>**DeferComponentUpdate**

Acknowledge or defer a component update that you discover with [SubscribeToComponentUpdates.](#page-1511-0) You specify the amount of time to wait before the nucleus checks again if your component is ready to let the component update proceed. You can also use this operation to tell the nucleus that your component is ready for the update.

If a component doesn't respond to the component update notification, the nucleus waits the amount of time that you specify in the deployment's component update policy. After that timeout, the nucleus proceeds with the deployment. The default component update timeout is 60 seconds. For more information, see Create [deployments](#page-1290-0) and the [DeploymentComponentUpdatePolicy](https://docs.aws.amazon.com/greengrass/v2/APIReference/API_DeploymentComponentUpdatePolicy.html) object that you can provide when you call the [CreateDeployment](https://docs.aws.amazon.com/greengrass/v2/APIReference/API_CreateDeployment.html) operation.

## **Tip**

You can follow a tutorial to learn how to develop a component that conditionally defers component updates. For more information, see Tutorial: Develop a Greengrass [component](#page-397-0) that defers [component](#page-397-0) updates.

## **Request**

This operation's request has the following parameters:

deploymentId (Python: deployment\_id)

The ID of the AWS IoT Greengrass deployment to defer.

message

(Optional) The name of the component for which to defer updates.

Defaults to the name of the component that makes the request.

#### recheckAfterMs (Python: recheck\_after\_ms)

The amount of time in milliseconds for which to defer the update. The nucleus waits for this amount of time and then sends another PreComponentUpdateEvent that you can discover with [SubscribeToComponentUpdates](#page-1511-0).

Specify 0 to acknowledge the update. This tells the nucleus that your component is ready for the update.

Defaults to zero milliseconds, which means to acknowledge the update.

### **Response**

This operation doesn't provide any information in its response.

## <span id="page-1514-0"></span>**PauseComponent**

This feature is available for v2.4.0 and later of the Greengrass nucleus [component.](#page-498-0) AWS IoT Greengrass doesn't currently support this feature on Windows core devices.

Pauses a component's processes on the core device. To resume a component, use the [ResumeComponent](#page-1516-0) operation.

You can pause only generic components. If you try to pause any other type of component, this operation throws an InvalidRequestError.

#### *A* Note

This operation can't pause containerized processes, such as Docker containers. To pause and resume a Docker container, you can use the [docker](https://docs.docker.com/engine/reference/commandline/pause/) pause and docker [unpause](https://docs.docker.com/engine/reference/commandline/unpause/) commands.

This operation doesn't pause component dependencies or components that depend on the component that you pause. Consider this behavior when you pause a component that is a dependency of another component, because the dependent component might encounter issues when its dependency is paused.

When you restart or shut down a paused component, such as through a deployment, the Greengrass nucleus resumes the component and runs its shutdown lifecycle. For more information about restarting a component, see [RestartComponent](#page-1590-0).

### **Important**

To use this operation, you must define an authorization policy that grants permission to use this operation. For more information, see [Authorization.](#page-1509-0)

## **Minimum SDK versions**

The following table lists the minimum versions of the AWS IoT Device SDK that you must use to pause and resume components.

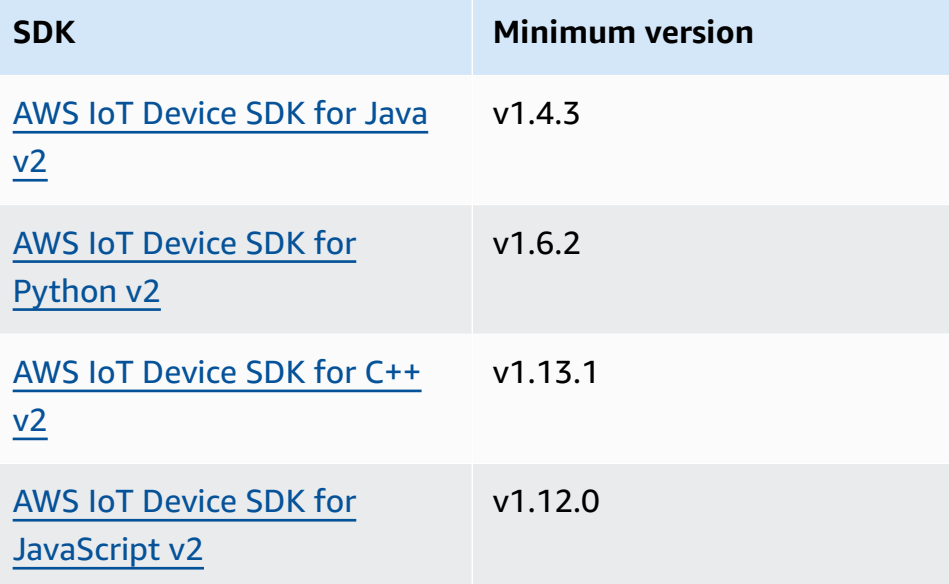

## **Request**

This operation's request has the following parameters:

componentName (Python: component\_name)

The name of the component to pause, which must be a generic component. For more information, see [Component](#page-1204-0) types.

## **Response**

This operation doesn't provide any information in its response.

## <span id="page-1516-0"></span>**ResumeComponent**

This feature is available for v2.4.0 and later of the Greengrass nucleus [component.](#page-498-0) AWS IoT Greengrass doesn't currently support this feature on Windows core devices.

Resumes a component's processes on the core device. To pause a component, use the [PauseComponent](#page-1514-0) operation.

You can resume only paused components. If you try to resume a component that isn't paused, this operation throws an InvalidRequestError.

### **Important**

To use this operation, you must define an authorization policy that grants permission to do so. For more information, see [Authorization.](#page-1509-0)

## **Minimum SDK versions**

The following table lists the minimum versions of the AWS IoT Device SDK that you must use to pause and resume components.

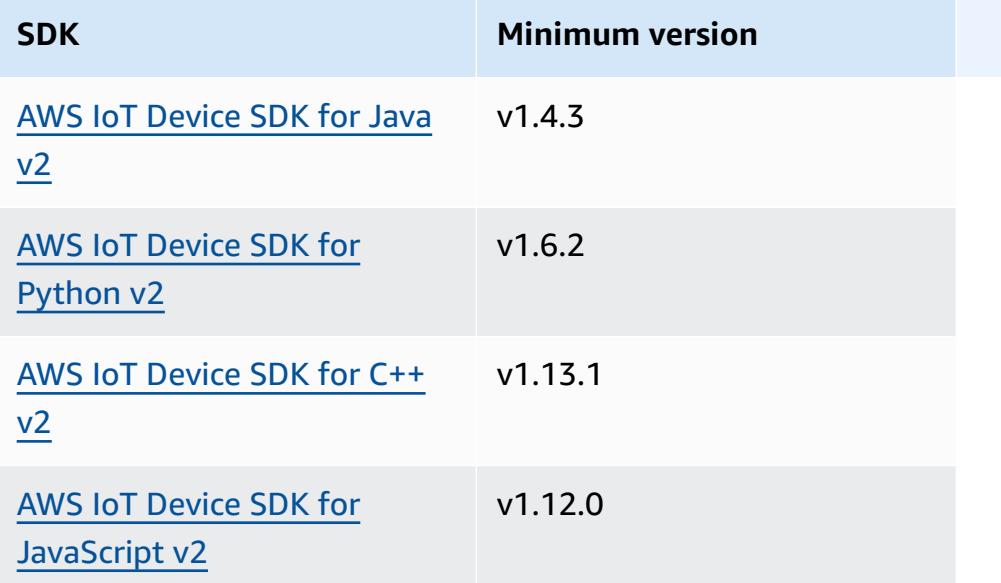

## **Request**

This operation's request has the following parameters:

componentName (Python: component\_name)

The name of the component to resume.

#### **Response**

This operation doesn't provide any information in its response.

# **Interact with component configuration**

The component configuration IPC service lets you do the following:

- Get and set component configuration parameters.
- Subscribe to component configuration updates.
- Validate component configuration updates before the nucleus applies them.

#### **Topics**

- [Minimum](#page-1517-0) SDK versions
- [GetConfiguration](#page-1518-0)
- [UpdateConfiguration](#page-1519-0)
- [SubscribeToConfigurationUpdate](#page-1520-0)
- [SubscribeToValidateConfigurationUpdates](#page-1521-0)
- [SendConfigurationValidityReport](#page-1522-0)

## <span id="page-1517-0"></span>**Minimum SDK versions**

The following table lists the minimum versions of the AWS IoT Device SDK that you must use to interact with component configuration.

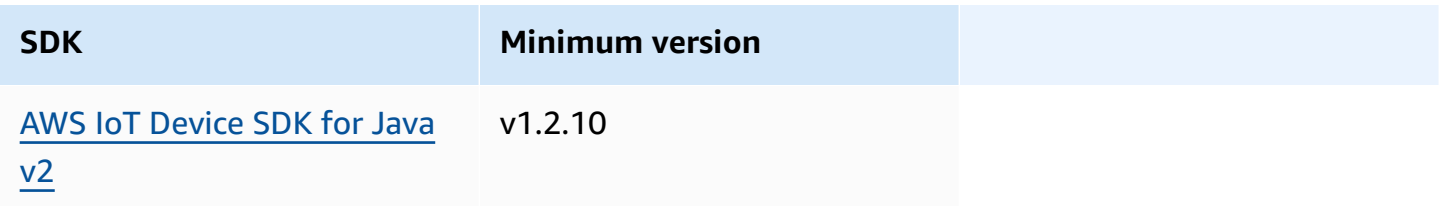

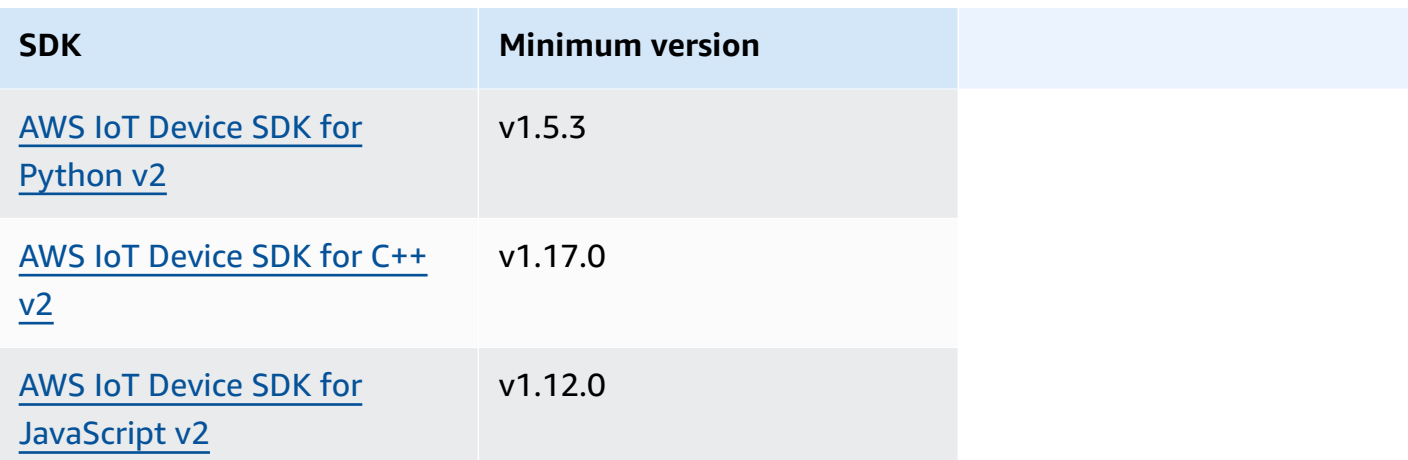

# <span id="page-1518-0"></span>**GetConfiguration**

Gets a configuration value for a component on the core device. You specify the key path for which to get a configuration value.

## **Request**

This operation's request has the following parameters:

```
componentName (Python: component_name)
```
(Optional) The name of the component.

Defaults to the name of the component that makes the request.

keyPath (Python: key\_path)

The key path to the configuration value. Specify a list where each entry is the key for a single level in the configuration object. For example, specify ["mqtt", "port"] to get the value of port in the following configuration.

```
{ 
   "mqtt": { 
      "port": 443 
   }
}
```
To get the component's complete configuration, specify an empty list.

#### **Response**

This operation's response has the following information:

```
componentName (Python: component_name)
```
The name of the component.

value

The requested configuration as an object.

## <span id="page-1519-0"></span>**UpdateConfiguration**

Updates a configuration value for this component on the core device.

## **Request**

This operation's request has the following parameters:

```
keyPath (Python: key_path)
```
(Optional) The key path to the container node (the object) to update. Specify a list where each entry is the key for a single level in the configuration object. For example, specify the key path ["mqtt"] and the merge value { "port": 443 } to set the value of port in the following configuration.

```
{ 
   "mqtt": { 
      "port": 443 
   }
}
```
The key path must specify a container node (an object) in the configuration. If the node doesn't exist in the component's configuration, this operation creates it and sets its value to the object in valueToMerge.

Defaults to the root of the configuration object.

#### timestamp

The current Unix epoch time in milliseconds. This operation uses this timestamp to resolve concurrent updates to the key. If the key in the component configuration has a greater timestamp than the timestamp in the request, then the request fails.

valueToMerge (Python: value\_to\_merge)

The configuration object to merge at the location that you specify in keyPath. For more information, see Update component [configurations.](#page-1299-0)

#### **Response**

<span id="page-1520-0"></span>This operation doesn't provide any information in its response.

## **SubscribeToConfigurationUpdate**

Subscribe to receive notifications when a component's configuration updates. When you subscribe to a key, you receive a notification when any child of that key updates.

This operation is a subscription operation where you subscribe to a stream of event messages. To use this operation, define a stream response handler with functions that handle event messages, errors, and stream closure. For more information, see [Subscribe](#page-1412-0) to IPC event streams.

**Event message type:** ConfigurationUpdateEvents

#### **Request**

This operation's request has the following parameters:

componentName (Python: component\_name)

(Optional) The name of the component.

Defaults to the name of the component that makes the request.

keyPath (Python: key\_path)

The key path to the configuration value for which to subscribe. Specify a list where each entry is the key for a single level in the configuration object. For example, specify ["mqtt", "port"] to get the value of port in the following configuration.

```
{ 
   "mqtt": { 
      "port": 443 
   }
}
```
To subscribe to updates for all values in the component's configuration, specify an empty list.

### **Response**

This operation's response has the following information:

messages

The stream of notification messages. This object, ConfigurationUpdateEvents, contains the following information:

configurationUpdateEvent (Python: configuration\_update\_event)

The configuration update event. This object, ConfigurationUpdateEvent, contains the following information:

componentName (Python: component\_name)

The name of the component.

keyPath (Python: key\_path)

The key path to the configuration value that updated.

# <span id="page-1521-0"></span>**SubscribeToValidateConfigurationUpdates**

Subscribe to receive notifications before this component's configuration updates. This lets components validate updates to their own configuration. Use the [SendConfigurationValidityReport](#page-1522-0) operation to tell the nucleus whether or not the configuration is valid.

#### **Important**

Local deployments don't notify components of updates.

This operation is a subscription operation where you subscribe to a stream of event messages. To use this operation, define a stream response handler with functions that handle event messages, errors, and stream closure. For more information, see [Subscribe](#page-1412-0) to IPC event streams.

**Event message type:** ValidateConfigurationUpdateEvents

## **Request**

This operation's request doesn't have any parameters.

## **Response**

This operation's response has the following information:

#### messages

The stream of notification messages. This object, ValidateConfigurationUpdateEvents, contains the following information:

validateConfigurationUpdateEvent (Python: validate\_configuration\_update\_event)

The configuration update event. This object, ValidateConfigurationUpdateEvent, contains the following information:

deploymentId (Python: deployment\_id)

The ID of the AWS IoT Greengrass deployment that updates the component.

configuration

The object that contains the new configuration.

# <span id="page-1522-0"></span>**SendConfigurationValidityReport**

Tell the nucleus whether or not a configuration update to this component is valid. The deployment fails if you tell the nucleus that the new configuration isn't valid. Use the [SubscribeToValidateConfigurationUpdates](#page-1521-0) operation to subscribe to validate configuration updates.

If a component doesn't respond to a validate configuration update notification, the nucleus waits the amount of time that you specify in the deployment's configuration validation

policy. After that timeout, the nucleus proceeds with the deployment. The default component validation timeout is 20 seconds. For more information, see Create [deployments](#page-1290-0) and the [DeploymentConfigurationValidationPolicy](https://docs.aws.amazon.com/greengrass/v2/APIReference/API_DeploymentConfigurationValidationPolicy.html) object that you can provide when you call the [CreateDeployment](https://docs.aws.amazon.com/greengrass/v2/APIReference/API_CreateDeployment.html) operation.

#### **Request**

This operation's request has the following parameters:

configurationValidityReport (Python: configuration\_validity\_report)

The report that tells the nucleus whether or not the configuration update is valid. This object, ConfigurationValidityReport, contains the following information:

status

The validity status. This enum, ConfigurationValidityStatus, has the following values:

- ACCEPTED The configuration is valid and the nucleus can apply it to this component.
- REJECTED The configuration isn't valid and the deployment fails.

deploymentId (Python: deployment\_id)

The ID of the AWS IoT Greengrass deployment that requested the configuration update. message

(Optional) A message that reports why the configuration isn't valid.

## **Response**

This operation doesn't provide any information in its response.

# **Retrieve secret values**

Use the secret manager IPC service to retrieve secret values from secrets on the core device. You use the secret manager [component](#page-1006-0) to deploy encrypted secrets to core devices. Then, you can use an IPC operation to decrypt the secret and use its value in your custom components.

#### **Topics**

- [Minimum](#page-1524-0) SDK versions
- [Authorization](#page-1524-1)
- [GetSecretValue](#page-1525-0)
- [Examples](#page-1531-0)

## <span id="page-1524-0"></span>**Minimum SDK versions**

The following table lists the minimum versions of the AWS IoT Device SDK that you must use to retrieve secret values from secrets on the core device.

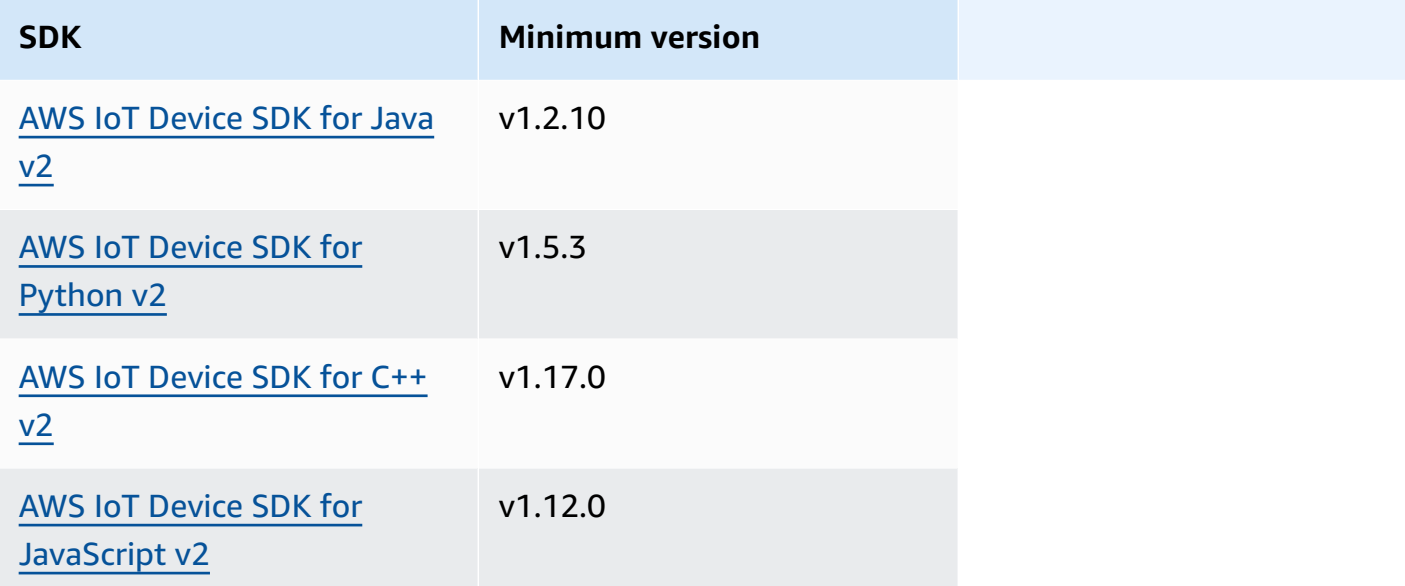

# <span id="page-1524-1"></span>**Authorization**

To use secret manager in a custom component, you must define authorization policies that allow your component to get the value of secrets that you store on the core device. For information about defining authorization policies, see Authorize [components](#page-1405-0) to perform IPC operations.

Authorization policies for secret manager have the following properties.

**IPC service identifier:** aws.greengrass.SecretManager

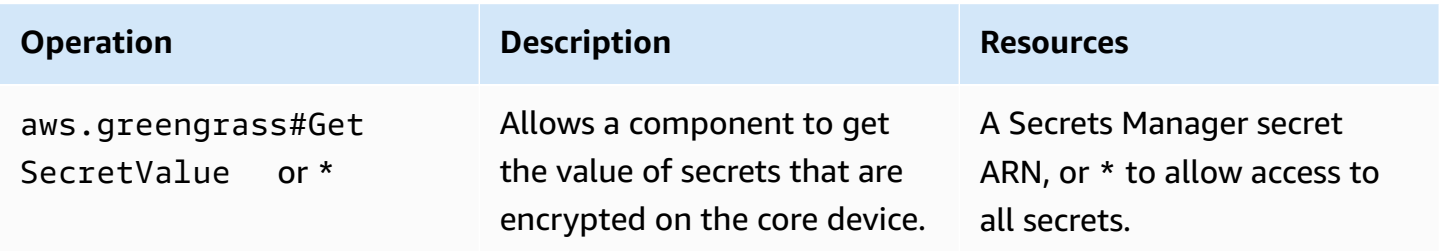

## **Authorization policy examples**

You can reference the following authorization policy example to help you configure authorization policies for your components.

#### **Example Example authorization policy**

The following example authorization policy allows a component to get the value of any secret on the core device.

#### *A* Note

We recommend that in a production environment, you reduce the scope of the authorization policy, so that the component retrieves only the secrets that it uses. You can change the \* wildcard to a list of secret ARNs when you deploy the component.

```
{ 
   "accessControl": { 
     "aws.greengrass.SecretManager": { 
        "com.example.MySecretComponent:secrets:1": { 
          "policyDescription": "Allows access to a secret.", 
          "operations": [ 
            "aws.greengrass#GetSecretValue" 
          ], 
          "resources": [ 
\mathbf{u} \star \mathbf{u} ] 
       } 
     } 
   }
}
```
## <span id="page-1525-0"></span>**GetSecretValue**

Gets the value of a secret that you store on the core device.

This operation is similar to the Secrets Manager operation that you can use to get the value of a secret in the AWS Cloud. For more information, see [GetSecretValue](https://docs.aws.amazon.com/secretsmanager/latest/apireference/API_GetSecretValue.html) in the *AWS Secrets Manager API Reference*.

## **Request**

This operation's request has the following parameters:

refresh (Python: refresh)

(optional): Whether to sync the requested secret with its latest value from AWS Secrets Manager service.

When set to true, secret manager will request the AWS Secrets Manager service for the latest value of the specified secret label and returns that value as a response. Otherwise, the secret value that was stored locally will be returned.

This parameter will not work in conjunction with versionId parameter in the request.

```
secretId (Python: secret_id)
```
The name of the secret to get. You can specify either the Amazon Resource Name (ARN) or the friendly name of the secret.

```
versionId (Python: version_id)
```
(Optional) The ID of the version to get.

You can specify either versionId or versionStage.

If you don't specify versionId or versionStage, this operation defaults to the version with the AWSCURRENT label.

versionStage (Python: version\_stage)

(Optional) The staging label of the version to get.

You can specify either versionId or versionStage.

If you don't specify versionId or versionStage, this operation defaults to the version with the AWSCURRENT label.

## **Response**

This operation's response has the following information:

secretId (Python: secret\_id)

The ID of the secret.

versionId (Python: version\_id)

The ID of this version of the secret.

```
versionStage (Python: version_stage)
```
The list of staging labels attached to this version of the secret.

```
secretValue (Python: secret_value)
```
The value of this version of the secret. This object, SecretValue, contains the following information.

```
secretString (Python: secret_string)
```
The decrypted part of the protected secret information that you provided to Secrets Manager as a string.

```
secretBinary (Python: secret_binary)
```
(Optional) The decrypted part of the protected secret information that you provided to Secrets Manager as binary data in the form of a byte array. This property contains the binary data as a base64-encoded string.

This property isn't used if you created the secret in the Secrets Manager console.

#### **Examples**

The following examples demonstrate how to call this operation in custom component code.

```
Java (IPC client V1)
```
#### **Example Example: Get a secret value**

#### *(i)* Note

This example uses an IPCUtils class to create a connection to the AWS IoT Greengrass Core IPC service. For more information, see Connect to the AWS IoT [Greengrass](#page-1399-0) Core IPC [service](#page-1399-0).

```
package com.aws.greengrass.docs.samples.ipc;
```

```
import com.aws.greengrass.docs.samples.ipc.util.IPCUtils;
```

```
import software.amazon.awssdk.aws.greengrass.GetSecretValueResponseHandler; 
import software.amazon.awssdk.aws.greengrass.GreengrassCoreIPCClient; 
import software.amazon.awssdk.aws.greengrass.model.GetSecretValueRequest; 
import software.amazon.awssdk.aws.greengrass.model.GetSecretValueResponse; 
import software.amazon.awssdk.aws.greengrass.model.UnauthorizedError; 
import software.amazon.awssdk.eventstreamrpc.EventStreamRPCConnection; 
import java.util.Optional; 
import java.util.concurrent.CompletableFuture; 
import java.util.concurrent.ExecutionException;
import java.util.concurrent.TimeUnit; 
import java.util.concurrent.TimeoutException; 
public class GetSecretValue { 
     public static final int TIMEOUT_SECONDS = 10; 
     public static void main(String[] args) { 
         String secretArn = args[0]; 
         String versionStage = args[1]; 
         try (EventStreamRPCConnection eventStreamRPCConnection = 
                       IPCUtils.getEventStreamRpcConnection()) { 
             GreengrassCoreIPCClient ipcClient = 
                      new GreengrassCoreIPCClient(eventStreamRPCConnection); 
             GetSecretValueResponseHandler responseHandler = 
                      GetSecretValue.getSecretValue(ipcClient, secretArn, 
  versionStage); 
             CompletableFuture<GetSecretValueResponse> futureResponse = 
                      responseHandler.getResponse(); 
             try { 
                 GetSecretValueResponse response = 
 futureResponse.get(TIMEOUT SECONDS, TimeUnit.SECONDS);
                 response.getSecretValue().postFromJson(); 
                 String secretString = response.getSecretValue().getSecretString(); 
                 System.out.println("Successfully retrieved secret value: " + 
  secretString); 
             } catch (TimeoutException e) { 
                 System.err.println("Timeout occurred while retrieving secret: " + 
  secretArn); 
             } catch (ExecutionException e) { 
                 if (e.getCause() instanceof UnauthorizedError) { 
                      System.err.println("Unauthorized error while retrieving secret: 
  " + secretArn); 
                 } else {
```

```
 throw e; 
 } 
 } 
         } catch (InterruptedException e) { 
             System.out.println("IPC interrupted."); 
         } catch (ExecutionException e) { 
             System.err.println("Exception occurred when using IPC."); 
             e.printStackTrace(); 
             System.exit(1); 
         } 
     } 
     public static GetSecretValueResponseHandler 
  getSecretValue(GreengrassCoreIPCClient greengrassCoreIPCClient, String secretArn, 
  String versionStage) { 
         GetSecretValueRequest getSecretValueRequest = new GetSecretValueRequest(); 
         getSecretValueRequest.setSecretId(secretArn); 
         getSecretValueRequest.setVersionStage(versionStage); 
         return greengrassCoreIPCClient.getSecretValue(getSecretValueRequest, 
  Optional.empty()); 
     } 
}
```
#### Python (IPC client V1)

#### **Example Example: Get a secret value**

#### **A** Note

This example assumes that you are using version 1.5.4 or later of the AWS IoT Device SDK for Python v2.

```
import json
```

```
import awsiot.greengrasscoreipc
from awsiot.greengrasscoreipc.model import ( 
     GetSecretValueRequest, 
     GetSecretValueResponse, 
     UnauthorizedError
)
```

```
secret_id = 'arn:aws:secretsmanager:us-
west-2:123456789012:secret:MyGreengrassSecret-abcdef'
TIMEOUT = 10
ipc_client = awsiot.greengrasscoreipc.connect()
request = GetSecretValueRequest()
request.secret_id = secret_id
request.version_stage = 'AWSCURRENT'
operation = ipc_client.new_get_secret_value()
operation.activate(request)
future_response = operation.get_response()
response = future_response.result(TIMEOUT)
secret_json = json.loads(response.secret_value.secret_string)
# Handle secret value.
```
#### JavaScript

#### **Example Example: Get a secret value**

```
import { 
     GetSecretValueRequest,
} from 'aws-iot-device-sdk-v2/dist/greengrasscoreipc/model';
import * as greengrasscoreipc from "aws-iot-device-sdk-v2/dist/greengrasscoreipc"; 
class GetSecretValue { 
     private readonly secretId : string; 
     private readonly versionStage : string; 
     private ipcClient : greengrasscoreipc.Client 
     constructor() { 
         this.secretId = "<define_your_own_secretId>" 
         this.versionStage = "<define_your_own_versionStage>" 
         this.getSecretValue().then(r => console.log("Started workflow")); 
     } 
     private async getSecretValue() { 
         try { 
             this.ipcClient = await getIpcClient();
```

```
 const getSecretValueRequest : GetSecretValueRequest = { 
                  secretId: this.secretId, 
                  versionStage: this.versionStage, 
              }; 
              const result = await 
  this.ipcClient.getSecretValue(getSecretValueRequest); 
              const secretString = result.secretValue.secretString; 
              console.log("Successfully retrieved secret value: " + secretString) 
         } catch (e) { 
              // parse the error depending on your use cases 
              throw e 
         } 
     }
} 
export async function getIpcClient(){ 
     try { 
         const ipcClient = greengrasscoreipc.createClient(); 
         await ipcClient.connect() 
              .catch(error => { 
                  // parse the error depending on your use cases 
                  throw error; 
              }); 
         return ipcClient 
     } catch (err) { 
         // parse the error depending on your use cases 
         throw err 
     }
} 
const getSecretValue = new GetSecretValue();
```
## <span id="page-1531-0"></span>**Examples**

Use the following examples to learn how to use the secret manager IPC service in your components.

#### **Example: Print secret (Python, IPC client V1)**

This example component prints the value of a secret that you deploy to the core device.

## **A** Important

This example component prints the value of a secret, so use it only with secrets that store test data. Don't use this component to print the value of a secret that stores important information.

#### **Topics**

- [Recipe](#page-1532-0)
- [Artifacts](#page-1534-0)
- [Usage](#page-1536-0)

### <span id="page-1532-0"></span>**Recipe**

The following example recipe defines a secret ARN configuration parameter and allows the component to get the value of any secret on the core device.

### **A** Note

We recommend that in a production environment, you reduce the scope of the authorization policy, so that the component retrieves only the secrets that it uses. You can change the \* wildcard to a list of secret ARNs when you deploy the component.

## **JSON**

```
{ 
   "RecipeFormatVersion": "2020-01-25", 
   "ComponentName": "com.example.PrintSecret", 
   "ComponentVersion": "1.0.0", 
   "ComponentDescription": "Prints the value of an AWS Secrets Manager secret.", 
   "ComponentPublisher": "Amazon", 
   "ComponentDependencies": { 
     "aws.greengrass.SecretManager": { 
       "VersionRequirement": "^2.0.0", 
       "DependencyType": "HARD" 
     } 
   }, 
   "ComponentConfiguration": {
```

```
 "DefaultConfiguration": { 
       "SecretArn": "", 
       "accessControl": { 
          "aws.greengrass.SecretManager": { 
            "com.example.PrintSecret:secrets:1": { 
              "policyDescription": "Allows access to a secret.", 
              "operations": [ 
                "aws.greengrass#GetSecretValue" 
              ], 
              "resources": [ 
\mathbf{u} \star \mathbf{u} ] 
           } 
          } 
       } 
     } 
   }, 
   "Manifests": [ 
     { 
       "Platform": { 
          "os": "linux" 
       }, 
       "Lifecycle": { 
          "install": "python3 -m pip install --user awsiotsdk", 
          "run": "python3 -u {artifacts:path}/print_secret.py \"{configuration:/
SecretArn}\"" 
       } 
     }, 
     { 
       "Platform": { 
          "os": "windows" 
       }, 
       "Lifecycle": { 
         "install": "py -3 -m pip install --user awsiotsdk",
          "run": "py -3 -u {artifacts:path}/print_secret.py \"{configuration:/
SecretArn}\"" 
       } 
     } 
  ]
}
```
#### YAML

```
---
RecipeFormatVersion: '2020-01-25'
ComponentName: com.example.PrintSecret
ComponentVersion: 1.0.0
ComponentDescription: Prints the value of a Secrets Manager secret.
ComponentPublisher: Amazon
ComponentDependencies: 
   aws.greengrass.SecretManager: 
     VersionRequirement: "^2.0.0" 
     DependencyType: HARD
ComponentConfiguration: 
   DefaultConfiguration: 
     SecretArn: '' 
     accessControl: 
       aws.greengrass.SecretManager: 
         com.example.PrintSecret:secrets:1: 
           policyDescription: Allows access to a secret. 
           operations: 
              - aws.greengrass#GetSecretValue 
           resources: 
            - "*"
Manifests: 
   - Platform: 
       os: linux 
     Lifecycle: 
       install: python3 -m pip install --user awsiotsdk 
       run: python3 -u {artifacts:path}/print_secret.py "{configuration:/SecretArn}" 
   - Platform: 
       os: windows 
     Lifecycle: 
       install: py -3 -m pip install --user awsiotsdk 
       run: py -3 -u {artifacts:path}/print_secret.py "{configuration:/SecretArn}"
```
#### <span id="page-1534-0"></span>**Artifacts**

The following example Python application demonstrates how to use the secret manager IPC service to get the value of a secret on the core device.

```
import concurrent.futures 
import json
```

```
import sys 
import traceback 
import awsiot.greengrasscoreipc 
from awsiot.greengrasscoreipc.model import ( 
     GetSecretValueRequest, 
     GetSecretValueResponse, 
     UnauthorizedError 
) 
TIMEOUT = 10 
if len(sys.argv) == 1:
     print('Provide SecretArn in the component configuration.', file=sys.stdout) 
     exit(1) 
secret_id = sys.argv[1]try: 
     ipc_client = awsiot.greengrasscoreipc.connect() 
     request = GetSecretValueRequest() 
     request.secret_id = secret_id 
     operation = ipc_client.new_get_secret_value() 
     operation.activate(request) 
     future_response = operation.get_response() 
     try: 
         response = future_response.result(TIMEOUT) 
         secret_json = json.loads(response.secret_value.secret_string) 
         print('Successfully got secret: ' + secret_id) 
         print('Secret value: ' + str(secret_json)) 
     except concurrent.futures.TimeoutError: 
         print('Timeout occurred while getting secret: ' + secret_id, file=sys.stderr) 
     except UnauthorizedError as e: 
         print('Unauthorized error while getting secret: ' + secret_id, 
  file=sys.stderr) 
         raise e 
     except Exception as e: 
         print('Exception while getting secret: ' + secret_id, file=sys.stderr) 
         raise e 
except Exception: 
     print('Exception occurred when using IPC.', file=sys.stderr) 
     traceback.print_exc()
```
exit(1)

#### <span id="page-1536-0"></span>**Usage**

You can use this example component with the secret manager [component](#page-1006-0) to deploy and print the value of a secret on your core device.

#### **To create, deploy, and print a test secret**

1. Create a Secrets Manager secret with test data.

Linux or Unix

```
aws secretsmanager create-secret \ 
   --name MyTestGreengrassSecret \ 
   --secret-string '{"my-secret-key": "my-secret-value"}'
```
Windows Command Prompt (CMD)

```
aws secretsmanager create-secret ^ 
  --name MyTestGreengrassSecret ^
   --secret-string '{"my-secret-key": "my-secret-value"}'
```
PowerShell

```
aws secretsmanager create-secret ` 
   --name MyTestGreengrassSecret ` 
   --secret-string '{"my-secret-key": "my-secret-value"}'
```
Save the ARN of the secret to use in the following steps.

For more information, see [Creating](https://docs.aws.amazon.com/secretsmanager/latest/userguide/manage_create-basic-secret.html) a secret in the *AWS Secrets Manager User Guide*.

2. Deploy the secret manager [component](#page-1006-0) (aws.greengrass.SecretManager) with the following configuration merge update. Specify the ARN of the secret that you created earlier.

```
{ 
   "cloudSecrets": [ 
     { 
       "arn": "arn:aws:secretsmanager:us-
west-2:123456789012:secret:MyTestGreengrassSecret-abcdef"
```

```
 } 
     ]
}
```
For more information, see Deploy AWS IoT Greengrass [components](#page-1284-0) to devices or the Greengrass CLI [deployment](#page-1177-0) command.

3. Create and deploy the example component in this section with the following configuration merge update. Specify the ARN of the secret that you created earlier.

```
{ 
   "SecretArn": "arn:aws:secretsmanager:us-
west-2:123456789012:secret:MyTestGreengrassSecret", 
   "accessControl": { 
     "aws.greengrass.SecretManager": { 
       "com.example.PrintSecret:secrets:1": { 
          "policyDescription": "Allows access to a secret.", 
         "operations": [ 
            "aws.greengrass#GetSecretValue" 
         ], 
         "resources": [ 
            "arn:aws:secretsmanager:us-
west-2:123456789012:secret:MyTestGreengrassSecret-abcdef" 
        \mathbf 1 } 
     } 
   }
}
```
For more information, see Create AWS IoT Greengrass [components](#page-1205-0)

4. View the AWS IoT Greengrass Core software logs to verify that the deployments succeed, and view the com.example.PrintSecret component log to see the secret value printed. For more information, see Monitor AWS IoT [Greengrass](#page-1321-0) logs.

# **Interact with local shadows**

Use the shadow IPC service to interact with local shadows on a device. The device you choose to interact with can be your core device or a connected client device.

To use these IPC operations, include the shadow manager [component](#page-1027-0) as a dependency in your custom component. You can then use IPC operations in your custom components to interact with local shadows on your device through the shadow manager. To enable custom components to react to changes in local shadow states, you can also use the publish/subscribe IPC service to subscribe to shadow events. For more information about using the publish/subscribe service, see the [Publish/subscribe local messages.](#page-1424-0)

#### **A** Note

To enable a core device to interact with client device shadows, you must also configure and deploy the MQTT bridge component. For more information, see Enable shadow [manager](#page-1657-0) to [communicate](#page-1657-0) with client devices.

## **Topics**

- [Minimum](#page-1538-0) SDK versions
- **[Authorization](#page-1539-0)**
- [GetThingShadow](#page-1550-0)
- [UpdateThingShadow](#page-1557-0)
- [DeleteThingShadow](#page-1566-0)
- [ListNamedShadowsForThing](#page-1572-0)

# <span id="page-1538-0"></span>**Minimum SDK versions**

The following table lists the minimum versions of the AWS IoT Device SDK that you must use to interact with local shadows.

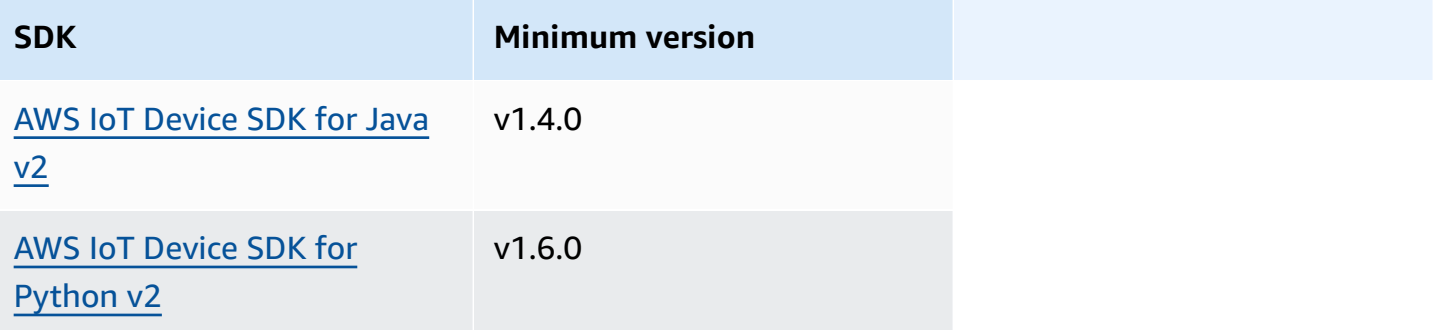

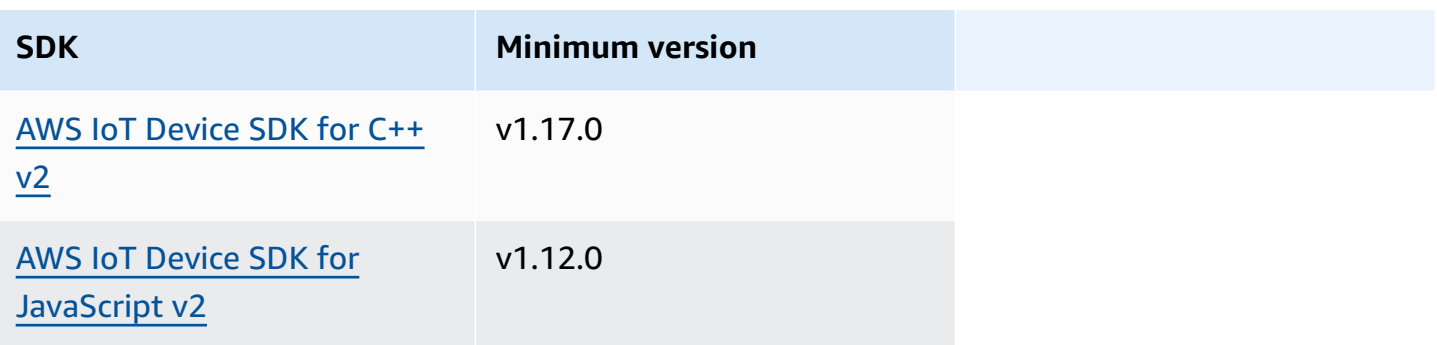

# <span id="page-1539-0"></span>**Authorization**

To use the shadow IPC service in a custom component, you must define authorization policies that allow your component to interact with shadows. For information about defining authorization policies, see Authorize [components](#page-1405-0) to perform IPC operations.

Authorization policies for shadow interaction have the following properties.

**IPC service identifier:** aws.greengrass.ShadowManager

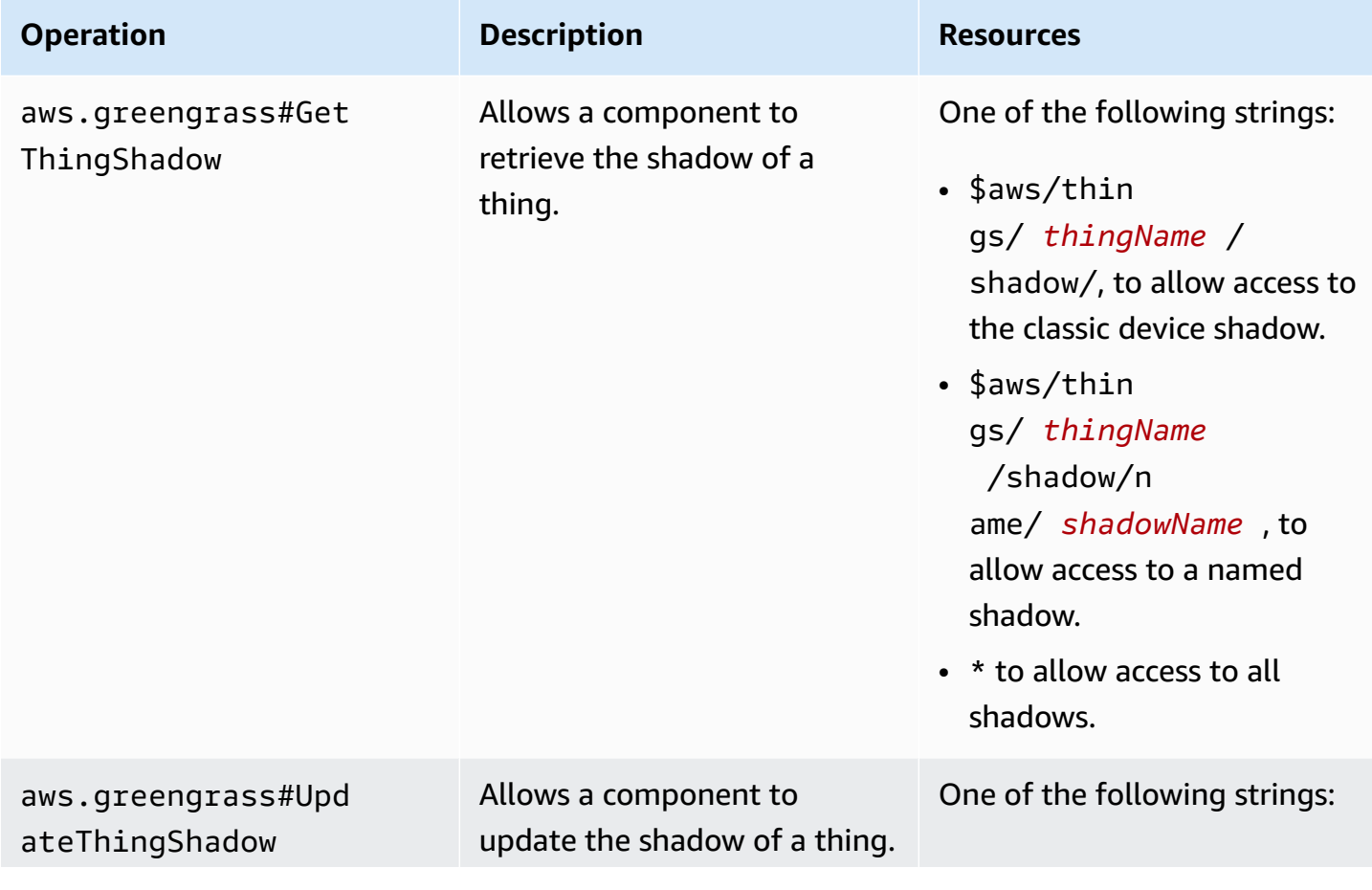

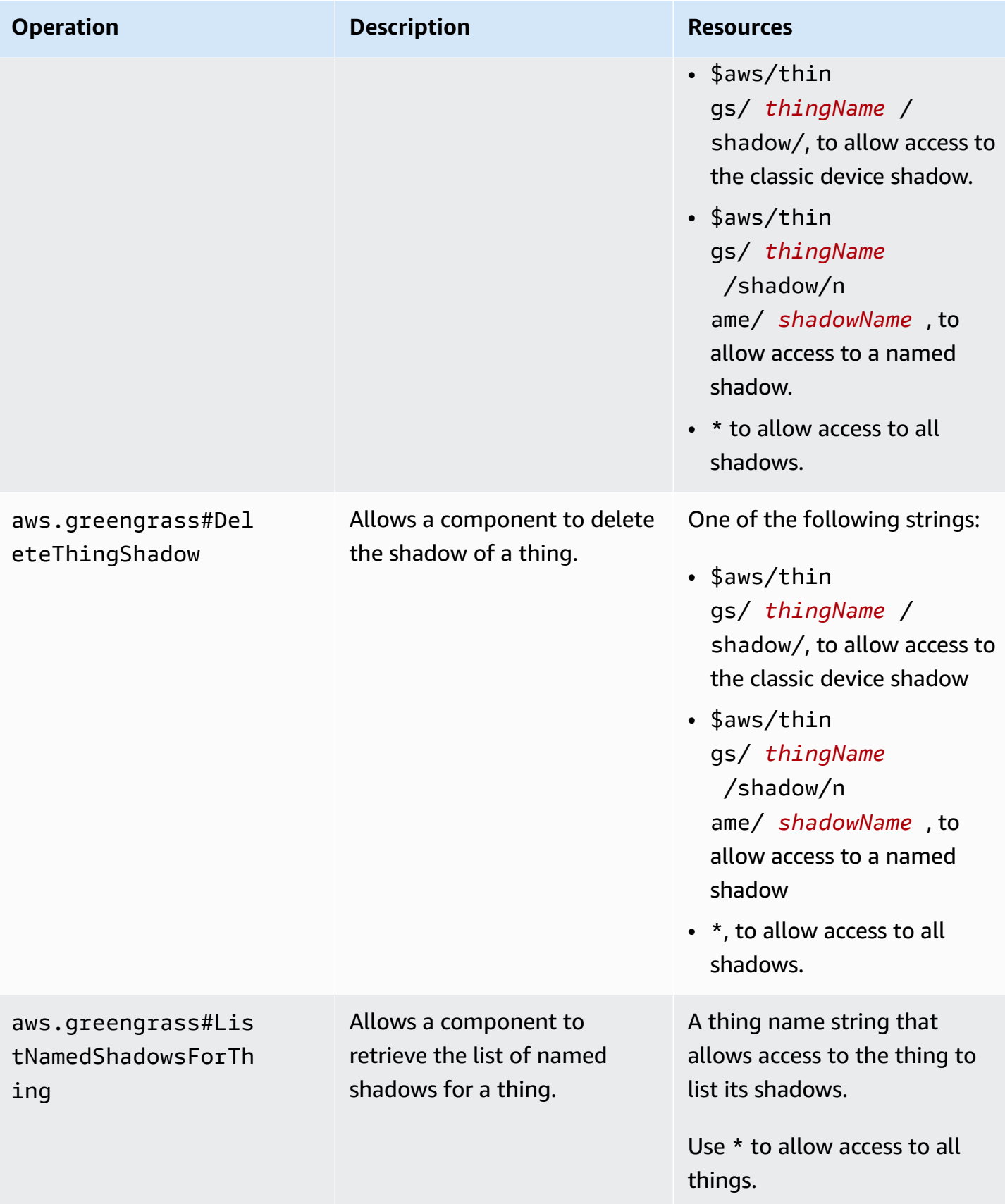

# **IPC service identifier:** aws.greengrass.ipc.pubsub

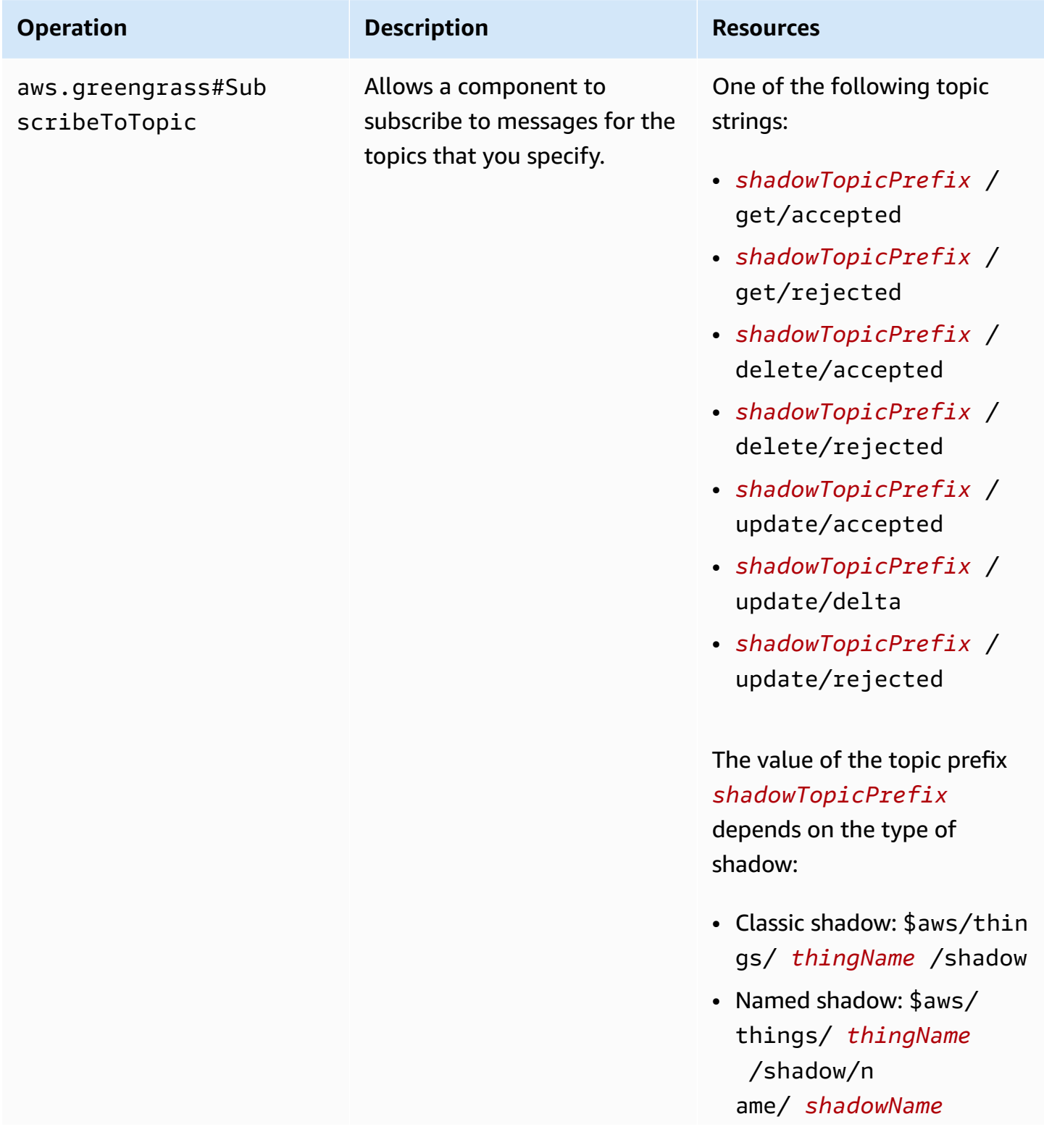

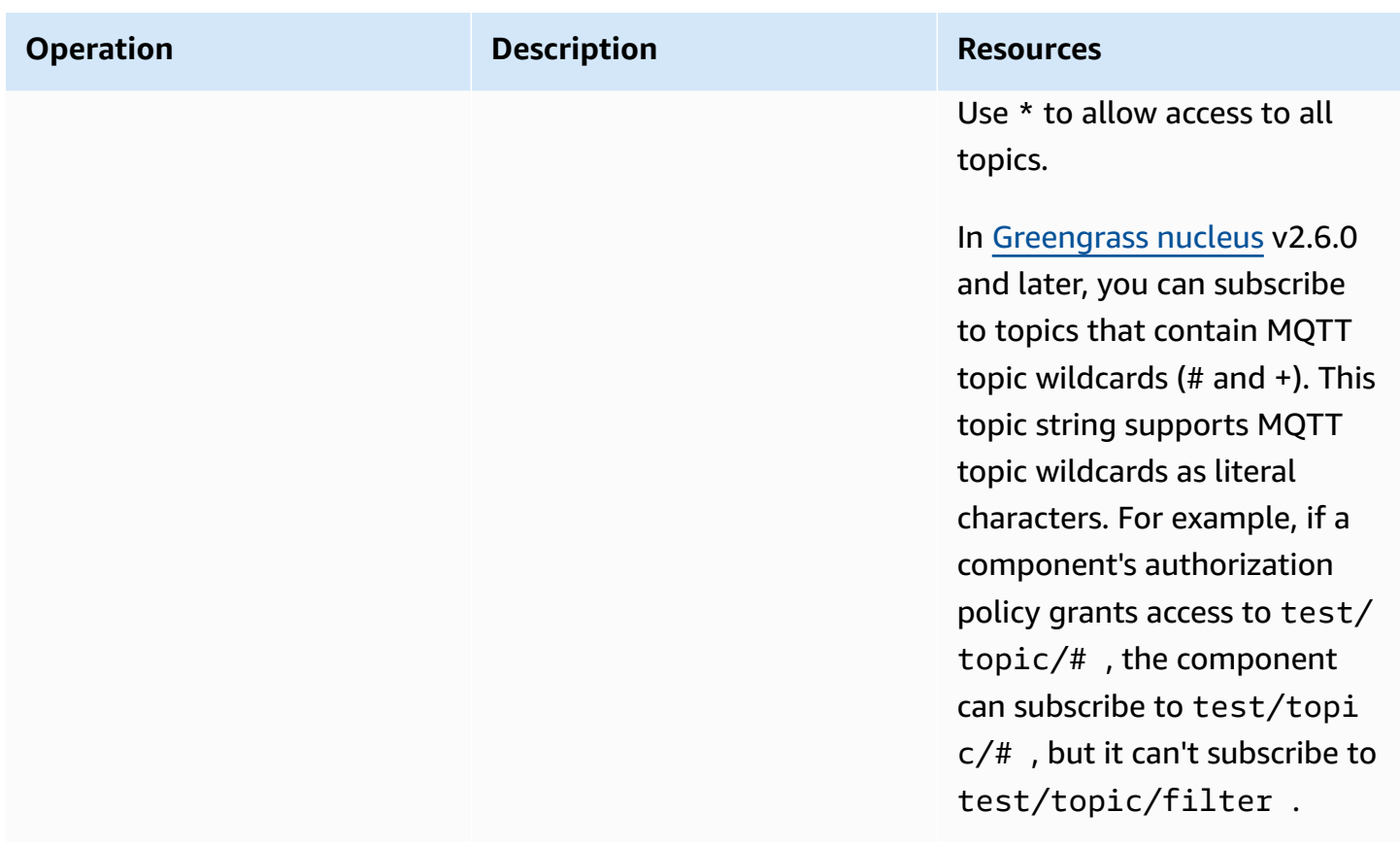

## **Recipe variables in local shadow authorization policies**

If you use v2.6.0 or later of the [Greengrass](#page-498-0) nucleus, and you set the Greengrass nucleus' [interpolateComponentConfiguration](#page-501-0) configuration option to true, you can use the {iot:thingName} recipe [variable](#page-1274-0) in authorization policies. This feature enables you to configure a single authorization policy for a group of core devices, where each core device can access only its own shadow. For example, you can allow a component access to the following resource for shadow IPC operations.

\$aws/things/{iot:thingName}/shadow/

## **Authorization policy examples**

You can reference the following authorization policy examples to help you configure authorization policies for your components.

#### **Example Example: Allow a group of core devices to interact with local shadows**

#### **Important**

This example uses a feature that is available for v2.6.0 and later of the [Greengrass](#page-498-0) nucleus [component](#page-498-0). Greengrass nucleus v2.6.0 adds support for most recipe [variables](#page-1274-0), such as {iot:thingName}, in component configurations. To enable this feature, set the Greengrass nucleus' [interpolateComponentConfiguration](#page-501-0) configuration option to true. For an example that works for all versions of the Greengrass nucleus, see the [example](#page-1546-0) [authorization](#page-1546-0) policy for a single core device.

The following example authorization policy allows the component

com.example.MyShadowInteractionComponent to interact with the classic device shadow and the named shadow myNamedShadow for the core device that runs the component. This policy also allows this component to receive messages on local topics for these shadows.

**JSON** 

```
{ 
   "accessControl": { 
     "aws.greengrass.ShadowManager": { 
       "com.example.MyShadowInteractionComponent:shadow:1": { 
         "policyDescription": "Allows access to shadows", 
         "operations": [ 
           "aws.greengrass#GetThingShadow", 
           "aws.greengrass#UpdateThingShadow", 
           "aws.greengrass#DeleteThingShadow" 
         ], 
         "resources": [ 
            "$aws/things/{iot:thingName}/shadow", 
           "$aws/things/{iot:thingName}/shadow/name/myNamedShadow" 
 ] 
       }, 
       "com.example.MyShadowInteractionComponent:shadow:2": { 
         "policyDescription": "Allows access to things with shadows", 
         "operations": [ 
            "aws.greengrass#ListNamedShadowsForThing" 
         ], 
         "resources": [ 
           "{iot:thingName}"
```

```
 ] 
       } 
     }, 
     "aws.greengrass.ipc.pubsub": { 
       "com.example.MyShadowInteractionComponent:pubsub:1": { 
          "policyDescription": "Allows access to shadow pubsub topics", 
          "operations": [ 
            "aws.greengrass#SubscribeToTopic" 
          ], 
          "resources": [ 
            "$aws/things/{iot:thingName}/shadow/get/accepted", 
            "$aws/things/{iot:thingName}/shadow/name/myNamedShadow/get/accepted" 
          ] 
       } 
     } 
   }
}
```
#### YAML

```
accessControl: 
   aws.greengrass.ShadowManager: 
     'com.example.MyShadowInteractionComponent:shadow:1': 
       policyDescription: 'Allows access to shadows' 
       operations: 
         - 'aws.greengrass#GetThingShadow' 
         - 'aws.greengrass#UpdateThingShadow' 
         - 'aws.greengrass#DeleteThingShadow' 
       resources: 
         - $aws/things/{iot:thingName}/shadow 
         - $aws/things/{iot:thingName}/shadow/name/myNamedShadow 
     'com.example.MyShadowInteractionComponent:shadow:2': 
       policyDescription: 'Allows access to things with shadows' 
       operations: 
         - 'aws.greengrass#ListNamedShadowsForThing' 
       resources: 
         - '{iot:thingName}' 
   aws.greengrass.ipc.pubsub: 
     'com.example.MyShadowInteractionComponent:pubsub:1': 
       policyDescription: 'Allows access to shadow pubsub topics' 
       operations: 
         - 'aws.greengrass#SubscribeToTopic' 
       resources:
```
- \$aws/things/{iot:thingName}/shadow/get/accepted
- \$aws/things/{iot:thingName}/shadow/name/myNamedShadow/get/accepted

#### **Example Example: Allow a group of core devices to interact with client device shadows**

#### **Important**

This feature requires [Greengrass](#page-498-0) nucleus v2.6.0 or later, shadow [manager](#page-1027-0) v2.2.0 or later, and MQTT [bridge](#page-938-0) v2.2.0 or later. You must configure MQTT bridge to enable [shadow](#page-1658-0) manager to [communicate](#page-1658-0) with client devices.

The following example authorization policy allows the component

com.example.MyShadowInteractionComponent to interact with all device shadows for client devices whose names start with MyClientDevice.

#### **A** Note

To enable a core device to interact with client device shadows, you must also configure and deploy the MQTT bridge component. For more information, see Enable shadow [manager](#page-1657-0) to [communicate](#page-1657-0) with client devices.

#### **JSON**

```
{ 
   "accessControl": { 
     "aws.greengrass.ShadowManager": { 
       "com.example.MyShadowInteractionComponent:shadow:1": { 
         "policyDescription": "Allows access to shadows", 
         "operations": [ 
           "aws.greengrass#GetThingShadow", 
           "aws.greengrass#UpdateThingShadow", 
           "aws.greengrass#DeleteThingShadow" 
         ], 
         "resources": [ 
           "$aws/things/MyClientDevice*/shadow", 
           "$aws/things/MyClientDevice*/shadow/name/*" 
 ]
```

```
 }, 
       "com.example.MyShadowInteractionComponent:shadow:2": { 
          "policyDescription": "Allows access to things with shadows", 
          "operations": [ 
            "aws.greengrass#ListNamedShadowsForThing" 
          ], 
          "resources": [ 
            "MyClientDevice*" 
 ] 
       } 
     } 
   }
}
```
#### YAML

```
accessControl: 
   aws.greengrass.ShadowManager: 
     'com.example.MyShadowInteractionComponent:shadow:1': 
       policyDescription: 'Allows access to shadows' 
       operations: 
         - 'aws.greengrass#GetThingShadow' 
         - 'aws.greengrass#UpdateThingShadow' 
         - 'aws.greengrass#DeleteThingShadow' 
       resources: 
         - $aws/things/MyClientDevice*/shadow 
         - $aws/things/MyClientDevice*/shadow/name/* 
     'com.example.MyShadowInteractionComponent:shadow:2': 
       policyDescription: 'Allows access to things with shadows' 
       operations: 
         - 'aws.greengrass#ListNamedShadowsForThing' 
       resources: 
         - MyClientDevice*
```
#### <span id="page-1546-0"></span>**Example Example: Allow a single core device to interact with local shadows**

The following example authorization policy allows the component

com.example.MyShadowInteractionComponent to interact with the classic device shadow and the named shadow myNamedShadow for the device MyThingName. This policy also allows this component to receive messages on local topics for these shadows.

#### **JSON**

```
{ 
   "accessControl": { 
     "aws.greengrass.ShadowManager": { 
       "com.example.MyShadowInteractionComponent:shadow:1": { 
          "policyDescription": "Allows access to shadows", 
          "operations": [ 
            "aws.greengrass#GetThingShadow", 
            "aws.greengrass#UpdateThingShadow", 
            "aws.greengrass#DeleteThingShadow" 
         ], 
          "resources": [ 
            "$aws/things/MyThingName/shadow", 
            "$aws/things/MyThingName/shadow/name/myNamedShadow" 
         ] 
       }, 
       "com.example.MyShadowInteractionComponent:shadow:2": { 
          "policyDescription": "Allows access to things with shadows", 
          "operations": [ 
            "aws.greengrass#ListNamedShadowsForThing" 
         ], 
          "resources": [ 
            "MyThingName" 
         ] 
       } 
     }, 
     "aws.greengrass.ipc.pubsub": { 
       "com.example.MyShadowInteractionComponent:pubsub:1": { 
          "policyDescription": "Allows access to shadow pubsub topics", 
          "operations": [ 
            "aws.greengrass#SubscribeToTopic" 
          ], 
          "resources": [ 
            "$aws/things/MyThingName/shadow/get/accepted", 
            "$aws/things/MyThingName/shadow/name/myNamedShadow/get/accepted" 
         ] 
       } 
     } 
   }
}
```
#### YAML

```
accessControl: 
   aws.greengrass.ShadowManager: 
     'com.example.MyShadowInteractionComponent:shadow:1': 
       policyDescription: 'Allows access to shadows' 
       operations: 
         - 'aws.greengrass#GetThingShadow' 
         - 'aws.greengrass#UpdateThingShadow' 
         - 'aws.greengrass#DeleteThingShadow' 
       resources: 
         - $aws/things/MyThingName/shadow 
         - $aws/things/MyThingName/shadow/name/myNamedShadow 
     'com.example.MyShadowInteractionComponent:shadow:2': 
       policyDescription: 'Allows access to things with shadows' 
       operations: 
         - 'aws.greengrass#ListNamedShadowsForThing' 
       resources: 
         - MyThingName 
   aws.greengrass.ipc.pubsub: 
     'com.example.MyShadowInteractionComponent:pubsub:1': 
       policyDescription: 'Allows access to shadow pubsub topics' 
       operations: 
         - 'aws.greengrass#SubscribeToTopic' 
       resources: 
         - $aws/things/MyThingName/shadow/get/accepted 
         - $aws/things/MyThingName/shadow/name/myNamedShadow/get/accepted
```
#### **Example Example: Allow a group of core devices to react to local shadow state changes**

## **Important**

This example uses a feature that is available for v2.6.0 and later of the [Greengrass](#page-498-0) nucleus [component](#page-498-0). Greengrass nucleus v2.6.0 adds support for most recipe [variables](#page-1274-0), such as {iot:thingName}, in component configurations. To enable this feature, set the Greengrass nucleus' [interpolateComponentConfiguration](#page-501-0) configuration option to true. For an example that works for all versions of the Greengrass nucleus, see the [example](#page-1549-0) [authorization](#page-1549-0) policy for a single core device.

The following example access control policy allows the custom com.example.MyShadowReactiveComponent to receive messages on the /update/delta topic for the classic device shadow and the named shadow myNamedShadow on each core device that runs the component.

#### **JSON**

```
{ 
   "accessControl": { 
     "aws.greengrass.ipc.pubsub": { 
       "com.example.MyShadowReactiveComponent:pubsub:1": { 
          "policyDescription": "Allows access to shadow pubsub topics", 
          "operations": [ 
            "aws.greengrass#SubscribeToTopic" 
         ], 
          "resources": [ 
            "$aws/things/{iot:thingName}/shadow/update/delta", 
            "$aws/things/{iot:thingName}/shadow/name/myNamedShadow/update/delta" 
          ] 
       } 
     } 
   }
}
```
#### YAML

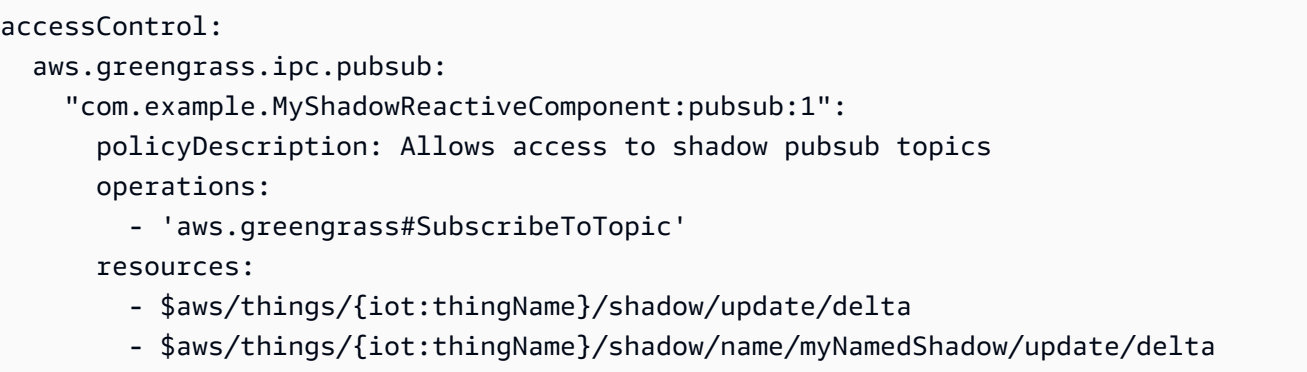

#### <span id="page-1549-0"></span>**Example Example: Allow a single core device to react to local shadow state changes**

The following example access control policy allows the custom com.example.MyShadowReactiveComponent to receive messages on the /update/delta topic for the classic device shadow and the named shadow myNamedShadow for the device MyThingName.

#### **JSON**

```
{ 
   "accessControl": { 
     "aws.greengrass.ipc.pubsub": { 
       "com.example.MyShadowReactiveComponent:pubsub:1": { 
          "policyDescription": "Allows access to shadow pubsub topics", 
          "operations": [ 
            "aws.greengrass#SubscribeToTopic" 
          ], 
          "resources": [ 
            "$aws/things/MyThingName/shadow/update/delta", 
            "$aws/things/MyThingName/shadow/name/myNamedShadow/update/delta" 
         \mathbf{I} } 
     } 
   }
}
```
#### YAML

```
accessControl: 
   aws.greengrass.ipc.pubsub: 
     "com.example.MyShadowReactiveComponent:pubsub:1": 
       policyDescription: Allows access to shadow pubsub topics 
       operations: 
         - 'aws.greengrass#SubscribeToTopic' 
       resources: 
         - $aws/things/MyThingName/shadow/update/delta 
         - $aws/things/MyThingName/shadow/name/myNamedShadow/update/delta
```
# **GetThingShadow**

Get the shadow for a specified thing.

# **Request**

This operation's request has the following parameters:

thingName (Python: thing\_name)

The name of the thing.

Type: string

shadowName (Python: shadow\_name)

The name of the shadow. To specify the thing's classic shadow, set this parameter to an empty string ("").

# **Warning**

The AWS IoT Greengrass service uses the AWSManagedGreengrassV2Deployment named shadow to manage deployments that target individual core devices. This named shadow is reserved for use by the AWS IoT Greengrass service. Do not update or delete this named shadow.

Type: string

# **Response**

This operation's response has the following information:

payload

The response state document as a blob.

Type: object that contains the following information:

state

The state information.

This object contains the following information.

desired

The state properties and values requested to be updated in the device.

Type: map of key-value pairs

#### reported

The state properties and values reported by the device.

Type: map of key-value pairs

#### delta

The difference between the desired and reported state properties and values. This property is present only if the desired and reported states are different.

Type: map of key-value pairs

#### metadata

The timestamps for each attribute in the desired and reported sections so that you can determine when the state was updated.

Type: string

#### timestamp

The epoch date and time that the response was generated.

Type: integer

clientToken (Python: clientToken)

The token that is used to match the request and corresponding response

Type: string

#### version

The version of the local shadow document.

Type: integer

### **Errors**

This operation can return the following errors.

InvalidArgumentsError

The local shadow service is unable to validate the request parameters. This can occur if the request contains malformed JSON or unsupported characters.

ResourceNotFoundError

The requested local shadow document can't be found.

ServiceError

An internal service error occurred, or the number of requests to the IPC service exceeded the limits specified in the maxLocalRequestsPerSecondPerThing and maxTotalLocalRequestsRate configuration parameters in the shadow manager component. UnauthorizedError

The component's authorization policy doesn't include required permissions for this operation.

# **Examples**

The following examples demonstrate how to call this operation in custom component code.

Java (IPC client V1)

#### **Example Example: Get a thing shadow**

#### **A** Note

This example uses an IPCUtils class to create a connection to the AWS IoT Greengrass Core IPC service. For more information, see Connect to the AWS IoT [Greengrass](#page-1399-0) Core IPC [service](#page-1399-0).

```
package com.aws.greengrass.docs.samples.ipc;
```

```
import com.aws.greengrass.docs.samples.ipc.util.IPCUtils; 
import software.amazon.awssdk.aws.greengrass.GetThingShadowResponseHandler; 
import software.amazon.awssdk.aws.greengrass.GreengrassCoreIPCClient; 
import software.amazon.awssdk.aws.greengrass.model.GetThingShadowRequest; 
import software.amazon.awssdk.aws.greengrass.model.GetThingShadowResponse; 
import software.amazon.awssdk.aws.greengrass.model.ResourceNotFoundError; 
import software.amazon.awssdk.aws.greengrass.model.UnauthorizedError; 
import software.amazon.awssdk.eventstreamrpc.EventStreamRPCConnection; 
import java.nio.charset.StandardCharsets; 
import java.util.Optional; 
import java.util.concurrent.CompletableFuture;
```

```
import java.util.concurrent.ExecutionException; 
import java.util.concurrent.TimeUnit; 
import java.util.concurrent.TimeoutException; 
public class GetThingShadow { 
     public static final int TIMEOUT_SECONDS = 10; 
     public static void main(String[] args) { 
         // Use the current core device's name if thing name isn't set. 
         String thingName = args[0].isEmpty() ? System.getenv("AWS_IOT_THING_NAME") : 
  args[0]; 
         String shadowName = args[1]; 
         try (EventStreamRPCConnection eventStreamRPCConnection = 
                       IPCUtils.getEventStreamRpcConnection()) { 
             GreengrassCoreIPCClient ipcClient = 
                      new GreengrassCoreIPCClient(eventStreamRPCConnection); 
             GetThingShadowResponseHandler responseHandler = 
                      GetThingShadow.getThingShadow(ipcClient, thingName, 
  shadowName); 
             CompletableFuture<GetThingShadowResponse> futureResponse = 
                      responseHandler.getResponse(); 
             try { 
                  GetThingShadowResponse response = 
  futureResponse.get(TIMEOUT_SECONDS, 
                          TimeUnit.SECONDS); 
                  String shadowPayload = new String(response.getPayload(), 
 StandardCharsets.UTF 8);
                  System.out.printf("Successfully got shadow %s/%s: %s%n", thingName, 
  shadowName, 
                          shadowPayload); 
             } catch (TimeoutException e) { 
                  System.err.printf("Timeout occurred while getting shadow: %s/%s%n", 
  thingName, 
                          shadowName); 
             } catch (ExecutionException e) { 
                  if (e.getCause() instanceof UnauthorizedError) { 
                      System.err.printf("Unauthorized error while getting shadow: %s/
%sn",
                              thingName, shadowName); 
                  } else if (e.getCause() instanceof ResourceNotFoundError) { 
                      System.err.printf("Unable to find shadow to get: %s/%s%n", 
  thingName, 
                               shadowName);
```

```
 } else { 
                      throw e; 
 } 
 } 
         } catch (InterruptedException e) { 
             System.out.println("IPC interrupted."); 
         } catch (ExecutionException e) { 
             System.err.println("Exception occurred when using IPC."); 
             e.printStackTrace(); 
             System.exit(1); 
         } 
     } 
     public static GetThingShadowResponseHandler 
  getThingShadow(GreengrassCoreIPCClient greengrassCoreIPCClient, String thingName, 
  String shadowName) { 
         GetThingShadowRequest getThingShadowRequest = new GetThingShadowRequest(); 
         getThingShadowRequest.setThingName(thingName); 
         getThingShadowRequest.setShadowName(shadowName); 
         return greengrassCoreIPCClient.getThingShadow(getThingShadowRequest, 
  Optional.empty()); 
     } 
}
```
## Python (IPC client V1)

#### **Example Example: Get a thing shadow**

```
import awsiot.greengrasscoreipc
import awsiot.greengrasscoreipc.client as client
from awsiot.greengrasscoreipc.model import GetThingShadowRequest
TIMEOUT = 10
def sample_get_thing_shadow_request(thingName, shadowName): 
     try: 
         # set up IPC client to connect to the IPC server 
         ipc_client = awsiot.greengrasscoreipc.connect() 
         # create the GetThingShadow request 
         get_thing_shadow_request = GetThingShadowRequest() 
         get_thing_shadow_request.thing_name = thingName 
         get_thing_shadow_request.shadow_name = shadowName
```

```
 # retrieve the GetThingShadow response after sending the request to the IPC 
 server 
        op = ipc_client.new_get_thing_shadow() 
        op.activate(get_thing_shadow_request) 
        fut = op.get_response() 
        result = fut.result(TIMEOUT) 
        return result.payload 
    except InvalidArgumentsError as e: 
        # add error handling 
        ... 
    # except ResourceNotFoundError | UnauthorizedError | ServiceError
```
#### **JavaScript**

#### **Example Example: Get a thing shadow**

```
import { 
     GetThingShadowRequest
} from 'aws-iot-device-sdk-v2/dist/greengrasscoreipc/model';
import * as greengrasscoreipc from 'aws-iot-device-sdk-v2/dist/greengrasscoreipc';
class GetThingShadow { 
     private ipcClient: greengrasscoreipc.Client; 
     private thingName: string; 
     private shadowName: string; 
     constructor() { 
         // Define args parameters here 
         this.thingName = "<define_your_own_thingName>"; 
         this.shadowName = "<define_your_own_shadowName>"; 
         this.bootstrap(); 
     } 
     async bootstrap() { 
         try { 
              this.ipcClient = await getIpcClient(); 
         } catch (err) { 
              // parse the error depending on your use cases 
              throw err 
         }
```

```
 try { 
              await this.handleGetThingShadowOperation(this.thingName, 
                   this.shadowName); 
          } catch (err) { 
              // parse the error depending on your use cases 
              throw err 
          } 
     } 
     async handleGetThingShadowOperation( 
          thingName: string, 
          shadowName: string 
     ) { 
          const request: GetThingShadowRequest = { 
              thingName: thingName, 
              shadowName: shadowName 
          }; 
          const response = await this.ipcClient.getThingShadow(request); 
     }
}
export async function getIpcClient() { 
     try { 
          const ipcClient = greengrasscoreipc.createClient(); 
          await ipcClient.connect() 
             . \text{catch}(error \Rightarrow \{ // parse the error depending on your use cases 
                   throw error; 
              }); 
          return ipcClient 
     } catch (err) { 
          // parse the error depending on your use caseså 
          throw err 
     }
}
const startScript = new GetThingShadow();
```
# **UpdateThingShadow**

Update the shadow for the specified thing. If a shadow doesn't exist, one is created.

## **Request**

This operation's request has the following parameters:

thingName (Python: thing\_name)

The name of the thing.

Type: string

shadowName (Python: shadow\_name)

The name of the shadow. To specify the thing's classic shadow, set this parameter to an empty string ("").

# **Warning**

The AWS IoT Greengrass service uses the AWSManagedGreengrassV2Deployment named shadow to manage deployments that target individual core devices. This named shadow is reserved for use by the AWS IoT Greengrass service. Do not update or delete this named shadow.

Type: string

## payload

The request state document as a blob.

Type: object that contains the following information:

state

The state information to update. This IPC operation affects only the specified fields.

This object contains the following information. Typically, you'll use either the desired property or the reported property, but not both in the same request.

desired

The state properties and values requested to be updated in the device.

Type: map of key-value pairs

#### reported

The state properties and values reported by the device.

Type: map of key-value pairs

clientToken (Python: client\_token)

(Optional) The token that is used to match the request and corresponding response by the client token.

Type: string

#### version

(Optional) The version of the local shadow document to update. The shadow service processes the update only if the specified version matches the latest version that it has.

Type: integer

# **Response**

This operation's response has the following information:

payload

The response state document as a blob.

Type: object that contains the following information:

state

The state information.

This object contains the following information.

desired

The state properties and values requested to be updated in the device.

Type: map of key-value pairs

reported

The state properties and values reported by the device.

Type: map of key-value pairs

#### delta

The state properties and values reported by the device.

Type: map of key-value pairs

#### metadata

The timestamps for each attribute in the desired and reported sections so that you can determine when the state was updated.

Type: string

#### timestamp

The epoch date and time that the response was generated.

Type: integer

```
clientToken (Python: client_token)
```
The token that is used to match the request and corresponding response.

Type: string

#### version

The version of local shadow document after the update is complete.

Type: integer

#### **Errors**

This operation can return the following errors.

ConflictError

The local shadow service encountered a version conflict during the update operation. This occurs when the version in the request payload doesn't match the version in the latest available local shadow document.

#### InvalidArgumentsError

The local shadow service is unable to validate the request parameters. This can occur if the request contains malformed JSON or unsupported characters.

A valid payload has the following properties:

- The state node exists, and is an object that contains the desired or reported state information.
- The desired and reported nodes are either objects or null. At least one of these objects must contain valid state information.
- The depth of the desired and reported objects can't exceed eight nodes.
- The length of the clientToken value can't exceed 64 characters.
- The version value must be 1 or higher.

#### ServiceError

An internal service error occurred, or the number of requests to the IPC service exceeded the limits specified in the maxLocalRequestsPerSecondPerThing and maxTotalLocalRequestsRate configuration parameters in the shadow manager component. UnauthorizedError

The component's authorization policy doesn't include required permissions for this operation.

# **Examples**

The following examples demonstrate how to call this operation in custom component code.

Java (IPC client V1)

#### **Example Example: Update a thing shadow**

#### *(i)* Note

This example uses an IPCUtils class to create a connection to the AWS IoT Greengrass Core IPC service. For more information, see Connect to the AWS IoT [Greengrass](#page-1399-0) Core IPC [service](#page-1399-0).

```
package com.aws.greengrass.docs.samples.ipc; 
import com.aws.greengrass.docs.samples.ipc.util.IPCUtils; 
import software.amazon.awssdk.aws.greengrass.GreengrassCoreIPCClient; 
import software.amazon.awssdk.aws.greengrass.UpdateThingShadowResponseHandler; 
import software.amazon.awssdk.aws.greengrass.model.UnauthorizedError; 
import software.amazon.awssdk.aws.greengrass.model.UpdateThingShadowRequest;
```

```
import software.amazon.awssdk.aws.greengrass.model.UpdateThingShadowResponse; 
import software.amazon.awssdk.eventstreamrpc.EventStreamRPCConnection; 
import java.nio.charset.StandardCharsets; 
import java.util.Optional; 
import java.util.concurrent.CompletableFuture; 
import java.util.concurrent.ExecutionException; 
import java.util.concurrent.TimeUnit; 
import java.util.concurrent.TimeoutException; 
public class UpdateThingShadow { 
     public static final int TIMEOUT_SECONDS = 10; 
     public static void main(String[] args) { 
         // Use the current core device's name if thing name isn't set. 
         String thingName = args[0].isEmpty() ? System.getenv("AWS_IOT_THING_NAME") : 
  args[0]; 
        String shadowName = args[1];
         byte[] shadowPayload = args[2].getBytes(StandardCharsets.UTF_8); 
         try (EventStreamRPCConnection eventStreamRPCConnection = 
                       IPCUtils.getEventStreamRpcConnection()) { 
             GreengrassCoreIPCClient ipcClient = 
                      new GreengrassCoreIPCClient(eventStreamRPCConnection); 
             UpdateThingShadowResponseHandler responseHandler = 
                      UpdateThingShadow.updateThingShadow(ipcClient, thingName, 
  shadowName, 
                              shadowPayload); 
             CompletableFuture<UpdateThingShadowResponse> futureResponse = 
                      responseHandler.getResponse(); 
             try { 
                 futureResponse.get(TIMEOUT SECONDS, TimeUnit.SECONDS);
                  System.out.printf("Successfully updated shadow: %s/%s%n", thingName, 
  shadowName); 
             } catch (TimeoutException e) { 
                  System.err.printf("Timeout occurred while updating shadow: %s/%s%n", 
  thingName, 
                          shadowName); 
             } catch (ExecutionException e) { 
                  if (e.getCause() instanceof UnauthorizedError) { 
                      System.err.printf("Unauthorized error while updating shadow: %s/
%s<sup>o</sup>n",
                              thingName, shadowName); 
                  } else {
```

```
 throw e; 
 } 
 } 
         } catch (InterruptedException e) { 
             System.out.println("IPC interrupted."); 
         } catch (ExecutionException e) { 
             System.err.println("Exception occurred when using IPC."); 
             e.printStackTrace(); 
             System.exit(1); 
         } 
     } 
     public static UpdateThingShadowResponseHandler 
  updateThingShadow(GreengrassCoreIPCClient greengrassCoreIPCClient, String 
  thingName, String shadowName, byte[] shadowPayload) { 
         UpdateThingShadowRequest updateThingShadowRequest = new 
  UpdateThingShadowRequest(); 
         updateThingShadowRequest.setThingName(thingName); 
         updateThingShadowRequest.setShadowName(shadowName); 
         updateThingShadowRequest.setPayload(shadowPayload); 
         return greengrassCoreIPCClient.updateThingShadow(updateThingShadowRequest, 
                 Optional.empty()); 
     } 
}
```
## Python (IPC client V1)

## **Example Example: Update a thing shadow**

```
import awsiot.greengrasscoreipc
import awsiot.greengrasscoreipc.client as client
from awsiot.greengrasscoreipc.model import UpdateThingShadowRequest
TIMEOUT = 10
def sample_update_thing_shadow_request(thingName, shadowName, payload): 
     try: 
         # set up IPC client to connect to the IPC server 
         ipc_client = awsiot.greengrasscoreipc.connect() 
         # create the UpdateThingShadow request 
         update_thing_shadow_request = UpdateThingShadowRequest() 
         update_thing_shadow_request.thing_name = thingName 
         update_thing_shadow_request.shadow_name = shadowName
```

```
 update_thing_shadow_request.payload = payload 
        # retrieve the UpdateThingShadow response after sending the request to the 
 IPC server 
        op = ipc_client.new_update_thing_shadow() 
        op.activate(update_thing_shadow_request) 
        fut = op.get_response() 
        result = fut.result(TIMEOUT) 
        return result.payload 
    except InvalidArgumentsError as e: 
        # add error handling 
    ... 
    # except ConflictError | UnauthorizedError | ServiceError
```
## **JavaScript**

## **Example Example: Update a thing shadow**

```
import { 
     UpdateThingShadowRequest
} from 'aws-iot-device-sdk-v2/dist/greengrasscoreipc/model';
import * as greengrasscoreipc from 'aws-iot-device-sdk-v2/dist/greengrasscoreipc';
class UpdateThingShadow { 
     private ipcClient: greengrasscoreipc.Client; 
     private thingName: string; 
     private shadowName: string; 
     private shadowDocumentStr: string; 
     constructor() { 
         // Define args parameters here 
         this.thingName = "<define_your_own_thingName>"; 
         this.shadowName = "<define_your_own_shadowName>"; 
         this.shadowDocumentStr = "<define_your_own_payload>"; 
         this.bootstrap(); 
     } 
     async bootstrap() { 
         try { 
             this.ipcClient = await getIpcClient();
```

```
 } catch (err) { 
              // parse the error depending on your use cases 
              throw err 
         } 
         try { 
              await this.handleUpdateThingShadowOperation( 
                  this.thingName, 
                  this.shadowName, 
                  this.shadowDocumentStr); 
         } catch (err) { 
              // parse the error depending on your use cases 
              throw err 
         } 
     } 
     async handleUpdateThingShadowOperation( 
         thingName: string, 
         shadowName: string, 
         payloadStr: string 
     ) { 
         const request: UpdateThingShadowRequest = { 
              thingName: thingName, 
              shadowName: shadowName, 
              payload: payloadStr 
         } 
         // make the UpdateThingShadow request 
         const response = await this.ipcClient.updateThingShadow(request); 
     }
}
export async function getIpcClient() { 
     try { 
          const ipcClient = greengrasscoreipc.createClient(); 
         await ipcClient.connect() 
              .catch(error => { 
                  // parse the error depending on your use cases 
                  throw error; 
              }); 
         return ipcClient 
     } catch (err) { 
         // parse the error depending on your use cases 
         throw err 
     }
```
}

```
const startScript = new UpdateThingShadow();
```
# **DeleteThingShadow**

Deletes the shadow for the specified thing.

Beginning in shadow manager v2.0.4, deleting a shadow increments the version number. For example, when you delete the shadow MyThingShadow at version 1, the version of the deleted shadow is 2. If you then recreate a shadow with the name MyThingShadow, the version for that shadow is 3.

# **Request**

This operation's request has the following parameters:

```
thingName (Python: thing_name)
```
The name of the thing.

Type: string

shadowName (Python: shadow\_name)

The name of the shadow. To specify the thing's classic shadow, set this parameter to an empty string ("").

# **Warning**

The AWS IoT Greengrass service uses the AWSManagedGreengrassV2Deployment named shadow to manage deployments that target individual core devices. This named shadow is reserved for use by the AWS IoT Greengrass service. Do not update or delete this named shadow.

Type: string

# **Response**

This operation's response has the following information:

## payload

An empty response state document.

# **Errors**

This operation can return the following errors.

```
InvalidArgumentsError
```
The local shadow service is unable to validate the request parameters. This can occur if the request contains malformed JSON or unsupported characters.

ResourceNotFoundError

The requested local shadow document can't be found.

## ServiceError

An internal service error occurred, or the number of requests to the IPC service exceeded the limits specified in the maxLocalRequestsPerSecondPerThing and maxTotalLocalRequestsRate configuration parameters in the shadow manager component.

UnauthorizedError

The component's authorization policy doesn't include required permissions for this operation.

# **Examples**

The following examples demonstrate how to call this operation in custom component code.

Java (IPC client V1)

## **Example Example: Delete a thing shadow**

#### **A** Note

This example uses an IPCUtils class to create a connection to the AWS IoT Greengrass Core IPC service. For more information, see Connect to the AWS IoT [Greengrass](#page-1399-0) Core IPC [service](#page-1399-0).

```
package com.aws.greengrass.docs.samples.ipc; 
import com.aws.greengrass.docs.samples.ipc.util.IPCUtils; 
import software.amazon.awssdk.aws.greengrass.DeleteThingShadowResponseHandler;
import software.amazon.awssdk.aws.greengrass.GreengrassCoreIPCClient; 
import software.amazon.awssdk.aws.greengrass.model.DeleteThingShadowRequest;
import software.amazon.awssdk.aws.greengrass.model.DeleteThingShadowResponse; 
import software.amazon.awssdk.aws.greengrass.model.ResourceNotFoundError; 
import software.amazon.awssdk.aws.greengrass.model.UnauthorizedError; 
import software.amazon.awssdk.eventstreamrpc.EventStreamRPCConnection; 
import java.util.Optional; 
import java.util.concurrent.CompletableFuture; 
import java.util.concurrent.ExecutionException;
import java.util.concurrent.TimeUnit; 
import java.util.concurrent.TimeoutException; 
public class DeleteThingShadow { 
     public static final int TIMEOUT_SECONDS = 10; 
     public static void main(String[] args) { 
         // Use the current core device's name if thing name isn't set. 
         String thingName = args[0].isEmpty() ? System.getenv("AWS_IOT_THING_NAME") : 
  args[0]; 
        String shadowName = args[1];
         try (EventStreamRPCConnection eventStreamRPCConnection = 
                       IPCUtils.getEventStreamRpcConnection()) { 
             GreengrassCoreIPCClient ipcClient = 
                      new GreengrassCoreIPCClient(eventStreamRPCConnection); 
             DeleteThingShadowResponseHandler responseHandler = 
                      DeleteThingShadow.deleteThingShadow(ipcClient, thingName, 
  shadowName); 
             CompletableFuture<DeleteThingShadowResponse> futureResponse = 
                      responseHandler.getResponse(); 
             try { 
                 futureResponse.get(TIMEOUT_SECONDS, TimeUnit.SECONDS); 
                 System.out.printf("Successfully deleted shadow: %s/%s%n", thingName, 
  shadowName); 
             } catch (TimeoutException e) { 
                 System.err.printf("Timeout occurred while deleting shadow: %s/%s%n", 
  thingName, 
                          shadowName);
```

```
 } catch (ExecutionException e) { 
                  if (e.getCause() instanceof UnauthorizedError) { 
                      System.err.printf("Unauthorized error while deleting shadow: %s/
%s<sup>o</sup>n",
                              thingName, shadowName); 
                  } else if (e.getCause() instanceof ResourceNotFoundError) { 
                      System.err.printf("Unable to find shadow to delete: %s/%s%n", 
  thingName, 
                              shadowName); 
                  } else { 
                      throw e; 
 } 
 } 
         } catch (InterruptedException e) { 
             System.out.println("IPC interrupted."); 
         } catch (ExecutionException e) { 
             System.err.println("Exception occurred when using IPC."); 
             e.printStackTrace(); 
             System.exit(1); 
         } 
     } 
     public static DeleteThingShadowResponseHandler 
  deleteThingShadow(GreengrassCoreIPCClient greengrassCoreIPCClient, String 
  thingName, String shadowName) { 
         DeleteThingShadowRequest deleteThingShadowRequest = new 
  DeleteThingShadowRequest(); 
         deleteThingShadowRequest.setThingName(thingName); 
         deleteThingShadowRequest.setShadowName(shadowName); 
         return greengrassCoreIPCClient.deleteThingShadow(deleteThingShadowRequest, 
                  Optional.empty()); 
     } 
}
```
# Python (IPC client V1)

## **Example Example: Delete a thing shadow**

```
import awsiot.greengrasscoreipc
import awsiot.greengrasscoreipc.client as client
from awsiot.greengrasscoreipc.model import DeleteThingShadowRequest
TIMEOUT = 10
```

```
def sample_delete_thing_shadow_request(thingName, shadowName): 
     try: 
         # set up IPC client to connect to the IPC server 
         ipc_client = awsiot.greengrasscoreipc.connect() 
         # create the DeleteThingShadow request 
         delete_thing_shadow_request = DeleteThingShadowRequest() 
         delete_thing_shadow_request.thing_name = thingName 
         delete_thing_shadow_request.shadow_name = shadowName 
         # retrieve the DeleteThingShadow response after sending the request to the 
  IPC server 
         op = ipc_client.new_delete_thing_shadow() 
         op.activate(delete_thing_shadow_request) 
         fut = op.get_response() 
         result = fut.result(TIMEOUT) 
         return result.payload 
     except InvalidArgumentsError as e: 
         # add error handling 
 ... 
     # except ResourceNotFoundError | UnauthorizedError | ServiceError
```
#### **JavaScript**

#### **Example Example: Delete a thing shadow**

```
import { 
     DeleteThingShadowRequest
} from 'aws-iot-device-sdk-v2/dist/greengrasscoreipc/model';
import * as greengrasscoreipc from 'aws-iot-device-sdk-v2/dist/greengrasscoreipc';
class DeleteThingShadow { 
     private ipcClient: greengrasscoreipc.Client; 
     private thingName: string; 
     private shadowName: string; 
     constructor() { 
         // Define args parameters here 
         this.thingName = "<define_your_own_thingName>"; 
         this.shadowName = "<define_your_own_shadowName>"; 
         this.bootstrap(); 
     }
```

```
 async bootstrap() { 
         try { 
              this.ipcClient = await getIpcClient(); 
         } catch (err) { 
              // parse the error depending on your use cases 
              throw err 
         } 
         try { 
              await this.handleDeleteThingShadowOperation(this.thingName, 
  this.shadowName) 
         } catch (err) { 
              // parse the error depending on your use cases 
              throw err 
         } 
     } 
     async handleDeleteThingShadowOperation(thingName: string, shadowName: string) { 
          const request: DeleteThingShadowRequest = { 
              thingName: thingName, 
              shadowName: shadowName 
         } 
         // make the DeleteThingShadow request 
         const response = await this.ipcClient.deleteThingShadow(request); 
     }
}
export async function getIpcClient() { 
     try { 
          const ipcClient = greengrasscoreipc.createClient(); 
         await ipcClient.connect() 
             . \text{catch}(error \Rightarrow \{ // parse the error depending on your use cases 
                  throw error; 
              }); 
         return ipcClient 
     } catch (err) { 
         // parse the error depending on your use cases 
         throw err 
     }
}
```
const startScript = new DeleteThingShadow();

# **ListNamedShadowsForThing**

List the named shadows for the specified thing.

## **Request**

This operation's request has the following parameters:

thingName (Python: thing\_name)

The name of the thing.

Type: string

```
pageSize (Python: page_size)
```
(Optional) The number of shadow names to return in each call.

Type: integer

Default: 25

Maximum: 100

nextToken (Python: next\_token)

(Optional) The token to retrieve the next set of results. This value is returned on paged results and is used in the call that returns the next page.

Type: string

## **Response**

This operation's response has the following information:

## results

The list of shadow names.

Type: array

timestamp

(Optional) The date and time that the response was generated.

Type: integer

nextToken (Python: next\_token)

(Optional) The token value to use in paged requests to retrieve the next page in the sequence. This token isn't present when there are no more shadow names to return.

Type: string

#### **A** Note

If the requested page size exactly matches the number of shadow names in the response, then this token is present; however, when used, it returns an empty list.

## **Errors**

This operation can return the following errors.

InvalidArgumentsError

The local shadow service is unable to validate the request parameters. This can occur if the request contains malformed JSON or unsupported characters.

ResourceNotFoundError

The requested local shadow document can't be found.

## ServiceError

An internal service error occurred, or the number of requests to the IPC service exceeded the limits specified in the maxLocalRequestsPerSecondPerThing and maxTotalLocalRequestsRate configuration parameters in the shadow manager component. UnauthorizedError

The component's authorization policy doesn't include required permissions for this operation.

# **Examples**

The following examples demonstrate how to call this operation in custom component code.

Java (IPC client V1)

#### **Example Example: List a thing's named shadows**

## **A** Note

This example uses an IPCUtils class to create a connection to the AWS IoT Greengrass Core IPC service. For more information, see Connect to the AWS IoT [Greengrass](#page-1399-0) Core IPC [service](#page-1399-0).

```
package com.aws.greengrass.docs.samples.ipc; 
import com.aws.greengrass.docs.samples.ipc.util.IPCUtils; 
import software.amazon.awssdk.aws.greengrass.GreengrassCoreIPCClient; 
import 
  software.amazon.awssdk.aws.greengrass.ListNamedShadowsForThingResponseHandler; 
import software.amazon.awssdk.aws.greengrass.model.ListNamedShadowsForThingRequest; 
import 
  software.amazon.awssdk.aws.greengrass.model.ListNamedShadowsForThingResponse; 
import software.amazon.awssdk.aws.greengrass.model.ResourceNotFoundError; 
import software.amazon.awssdk.aws.greengrass.model.UnauthorizedError; 
import software.amazon.awssdk.eventstreamrpc.EventStreamRPCConnection; 
import java.util.ArrayList; 
import java.util.List; 
import java.util.Optional; 
import java.util.concurrent.CompletableFuture; 
import java.util.concurrent.ExecutionException; 
import java.util.concurrent.TimeUnit; 
import java.util.concurrent.TimeoutException; 
public class ListNamedShadowsForThing { 
     public static final int TIMEOUT_SECONDS = 10; 
     public static void main(String[] args) { 
         // Use the current core device's name if thing name isn't set.
```

```
 String thingName = args[0].isEmpty() ? System.getenv("AWS_IOT_THING_NAME") : 
  args[0]; 
         try (EventStreamRPCConnection eventStreamRPCConnection = 
                       IPCUtils.getEventStreamRpcConnection()) { 
             GreengrassCoreIPCClient ipcClient = 
                      new GreengrassCoreIPCClient(eventStreamRPCConnection); 
            List<String> namedShadows = new ArrayList<>();
             String nextToken = null; 
             try { 
                 // Send additional requests until there's no pagination token in the 
  response. 
                 do { 
                      ListNamedShadowsForThingResponseHandler responseHandler = 
  ListNamedShadowsForThing.listNamedShadowsForThing(ipcClient, thingName, 
                                      nextToken, 25); 
                      CompletableFuture<ListNamedShadowsForThingResponse> 
  futureResponse = 
                              responseHandler.getResponse(); 
                      ListNamedShadowsForThingResponse response = 
                             futureResponse.get(TIMEOUT SECONDS, TimeUnit.SECONDS);
                     List<String> responseNamedShadows = response.getResults();
                      namedShadows.addAll(responseNamedShadows); 
                      nextToken = response.getNextToken(); 
                 } while (nextToken != null); 
                 System.out.printf("Successfully got named shadows for thing %s: %s
%n", thingName, 
                         String.join(",", namedShadows));
             } catch (TimeoutException e) { 
                 System.err.println("Timeout occurred while listing named shadows for 
  thing: " + thingName); 
             } catch (ExecutionException e) { 
                 if (e.getCause() instanceof UnauthorizedError) { 
                      System.err.println("Unauthorized error while listing named 
  shadows for " + 
                              "thing: " + thingName); 
                 } else if (e.getCause() instanceof ResourceNotFoundError) { 
                      System.err.println("Unable to find thing to list named shadows: 
  " + thingName); 
                 } else { 
                     throw e; 
 } 
 } 
         } catch (InterruptedException e) {
```

```
 System.out.println("IPC interrupted."); 
         } catch (ExecutionException e) { 
             System.err.println("Exception occurred when using IPC."); 
             e.printStackTrace(); 
             System.exit(1); 
         } 
     } 
     public static ListNamedShadowsForThingResponseHandler 
  listNamedShadowsForThing(GreengrassCoreIPCClient greengrassCoreIPCClient, String 
  thingName, String nextToken, int pageSize) { 
         ListNamedShadowsForThingRequest listNamedShadowsForThingRequest = 
                  new ListNamedShadowsForThingRequest(); 
         listNamedShadowsForThingRequest.setThingName(thingName); 
         listNamedShadowsForThingRequest.setNextToken(nextToken); 
         listNamedShadowsForThingRequest.setPageSize(pageSize); 
         return 
  greengrassCoreIPCClient.listNamedShadowsForThing(listNamedShadowsForThingRequest, 
                  Optional.empty()); 
     } 
}
```
#### Python (IPC client V1)

#### **Example Example: List a thing's named shadows**

```
import awsiot.greengrasscoreipc
import awsiot.greengrasscoreipc.client as client
from awsiot.greengrasscoreipc.model import ListNamedShadowsForThingRequest
TIMEOUT = 10
def sample_list_named_shadows_for_thing_request(thingName, nextToken, pageSize): 
     try: 
         # set up IPC client to connect to the IPC server 
         ipc_client = awsiot.greengrasscoreipc.connect() 
         # create the ListNamedShadowsForThingRequest request 
         list_named_shadows_for_thing_request = ListNamedShadowsForThingRequest() 
         list_named_shadows_for_thing_request.thing_name = thingName 
         list_named_shadows_for_thing_request.next_token = nextToken 
         list_named_shadows_for_thing_request.page_size = pageSize
```

```
 # retrieve the ListNamedShadowsForThingRequest response after sending the 
 request to the IPC server 
        op = ipc client.new list named shadows for thing()
         op.activate(list_named_shadows_for_thing_request) 
         fut = op.get_response() 
         list_result = fut.result(TIMEOUT) 
         # additional returned fields 
        timestamp = list result.timestamp
         next_token = result.next_token 
         named_shadow_list = list_result.results 
         return named_shadow_list, next_token, timestamp 
    except InvalidArgumentsError as e: 
         # add error handling 
 ... 
     # except ResourceNotFoundError | UnauthorizedError | ServiceError
```
**JavaScript** 

#### **Example Example: List a thing's named shadows**

```
import { 
     ListNamedShadowsForThingRequest
} from 'aws-iot-device-sdk-v2/dist/greengrasscoreipc/model';
import * as greengrasscoreipc from 'aws-iot-device-sdk-v2/dist/greengrasscoreipc';
class listNamedShadowsForThing { 
     private ipcClient: greengrasscoreipc.Client; 
     private thingName: string; 
     private pageSizeStr: string; 
     private nextToken: string; 
     constructor() { 
         // Define args parameters here 
         this.thingName = "<define_your_own_thingName>"; 
         this.pageSizeStr = "<define_your_own_pageSize>"; 
         this.nextToken = "<define_your_own_token>"; 
         this.bootstrap(); 
     } 
     async bootstrap() {
```

```
 try { 
              this.ipcClient = await getIpcClient(); 
         } catch (err) { 
              // parse the error depending on your use cases 
              throw err 
         } 
         try { 
             await this.handleListNamedShadowsForThingOperation(this.thingName,
                  this.nextToken, this.pageSizeStr); 
         } catch (err) { 
              // parse the error depending on your use cases 
              throw err 
         } 
     } 
     async handleListNamedShadowsForThingOperation( 
         thingName: string, 
         nextToken: string, 
         pageSizeStr: string 
     ) { 
         let request: ListNamedShadowsForThingRequest = { 
              thingName: thingName, 
              nextToken: nextToken, 
         }; 
         if (pageSizeStr) { 
              request.pageSize = parseInt(pageSizeStr); 
         } 
         // make the ListNamedShadowsForThing request 
         const response = await this.ipcClient.listNamedShadowsForThing(request); 
         const shadowNames = response.results; 
     }
export async function getIpcClient(){ 
     try { 
         const ipcClient = greengrasscoreipc.createClient(); 
         await ipcClient.connect() 
              .catch(error => { 
                  // parse the error depending on your use cases 
                  throw error; 
              }); 
         return ipcClient 
     } catch (err) {
```
}

```
 // parse the error depending on your use cases 
         throw err 
     }
}
const startScript = new listNamedShadowsForThing();
```
# **Manage local deployments and components**

## **(i)** Note

This feature is available for v2.6.0 and later of the Greengrass nucleus [component.](#page-498-0)

Use the Greengrass CLI IPC service to manage local deployments and Greengrass components on the core device.

To use these IPC operations, include version 2.6.0 or later of the Greengrass CLI [component](#page-665-0) as a dependency in your custom component. You can then use IPC operations in your custom components to do the following:

- Create local deployments to modify and configure Greengrass components on the core device.
- Restart and stop Greengrass components on the core device.
- Generate a password that you can use to sign in to the local debug [console](#page-729-0).

#### **Topics**

- [Minimum](#page-1580-0) SDK versions
- [Authorization](#page-1580-1)
- [CreateLocalDeployment](#page-1583-0)
- [ListLocalDeployments](#page-1586-0)
- [GetLocalDeploymentStatus](#page-1586-1)
- [ListComponents](#page-1587-0)
- [GetComponentDetails](#page-1588-0)
- [RestartComponent](#page-1590-0)
- [StopComponent](#page-1590-1)

• [CreateDebugPassword](#page-1591-0)

# <span id="page-1580-0"></span>**Minimum SDK versions**

The following table lists the minimum versions of the AWS IoT Device SDK that you must use to interact with the Greengrass CLI IPC service.

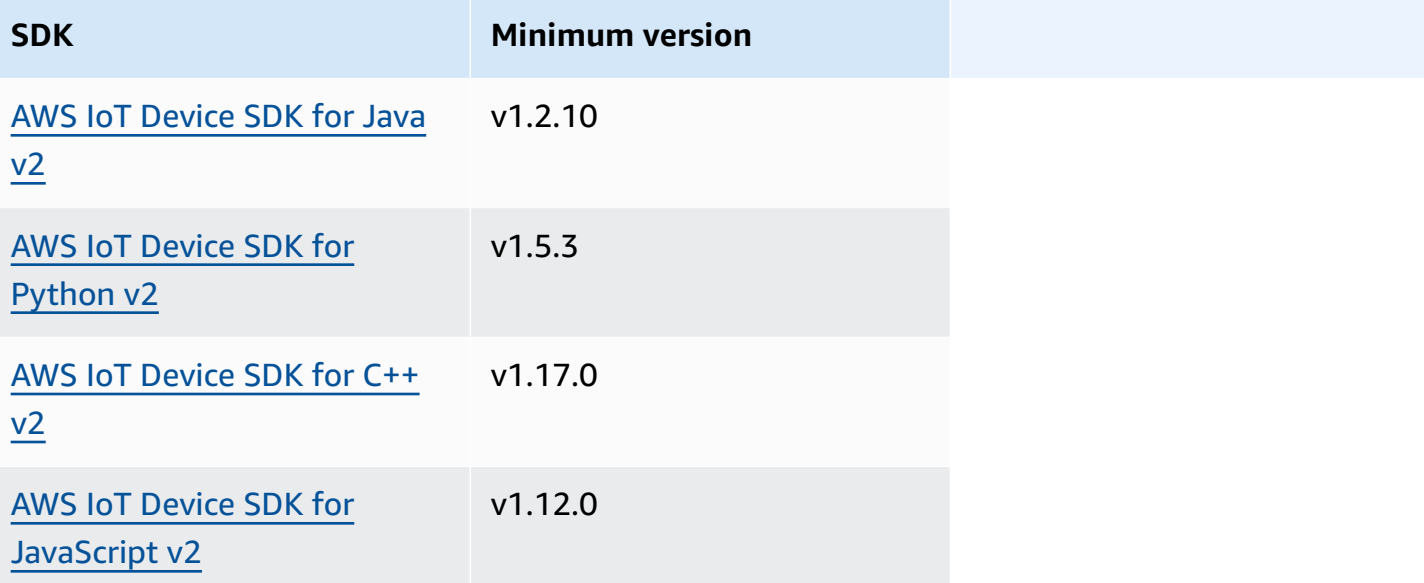

# <span id="page-1580-1"></span>**Authorization**

To use the Greengrass CLI IPC service in a custom component, you must define authorization policies that allow your component to manage local deployments and components. For information about defining authorization policies, see Authorize [components](#page-1405-0) to perform IPC [operations](#page-1405-0).

Authorization policies for the Greengrass CLI have the following properties.

**IPC service identifier:** aws.greengrass.Cli

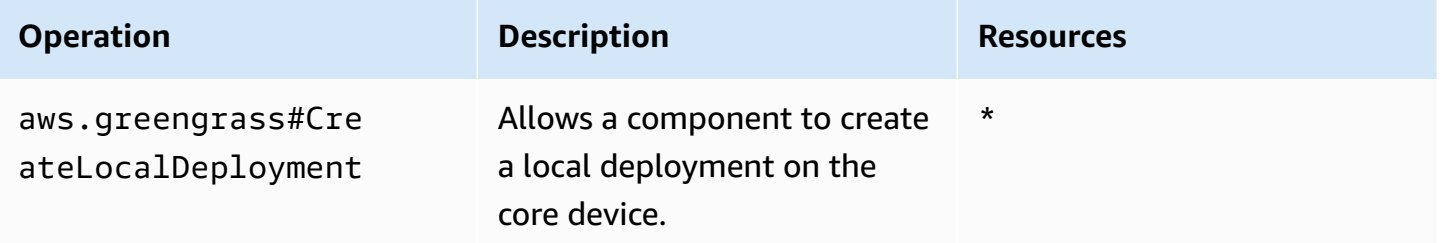

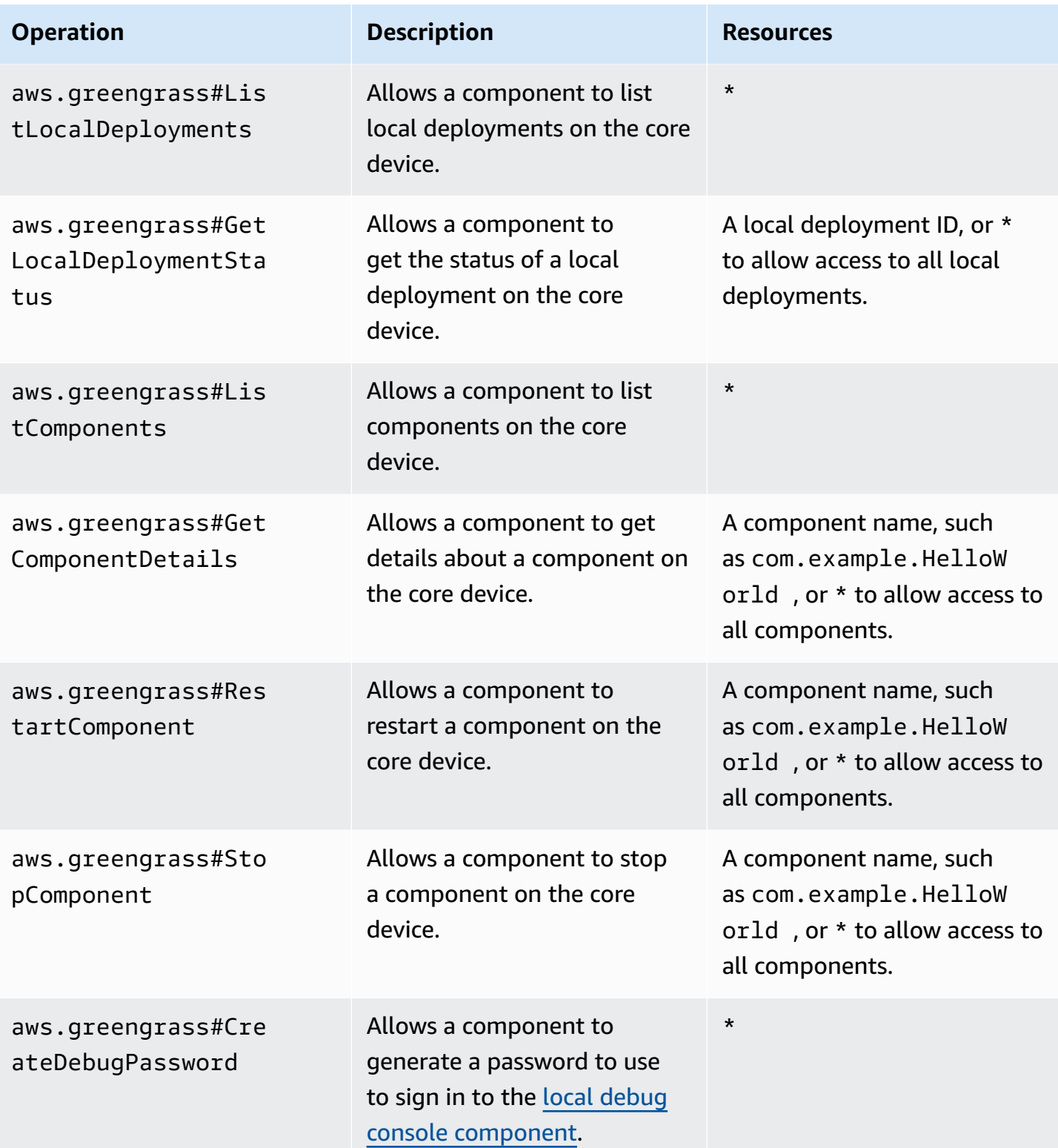

## **Example Example authorization policy**

The following example authorization policies allow a component to create local deployments, view all local deployments and components, and restart and stop a component named com.example.HelloWorld.

```
{ 
   "accessControl": { 
     "aws.greengrass.Cli": { 
       "com.example.MyLocalManagerComponent:cli:1": { 
          "policyDescription": "Allows access to create local deployments and view 
  deployments and components.", 
          "operations": [ 
            "aws.greengrass#CreateLocalDeployment", 
            "aws.greengrass#ListLocalDeployments", 
            "aws.greengrass#GetLocalDeploymentStatus", 
            "aws.greengrass#ListComponents", 
            "aws.greengrass#GetComponentDetails" 
          ], 
          "resources": [ 
\mathbf{u} \star \mathbf{u} ] 
       } 
     }, 
     "aws.greengrass.Cli": { 
       "com.example.MyLocalManagerComponent:cli:2": { 
          "policyDescription": "Allows access to restart and stop the Hello World 
  component.", 
          "operations": [ 
            "aws.greengrass#RestartComponent", 
            "aws.greengrass#StopComponent" 
          ], 
          "resources": [ 
            "com.example.HelloWorld" 
          ] 
       } 
     } 
   }
}
```
# <span id="page-1583-0"></span>**CreateLocalDeployment**

Create or update a local deployment using specified component recipes, artifacts, and runtime arguments.

This operation provides the same functionality as the [deployment](#page-1177-0) create command in the Greengrass CLI.

## **Request**

This operation's request has the following parameters:

recipeDirectoryPath (Python: recipe\_directory\_path)

(Optional) The absolute path to the folder that contains component recipe files.

artifactDirectoryPath (Python: artifact\_directory\_path)

(Optional) The absolute path to the folder that contains the artifact files to include in the deployment. The artifacts folder must contain the following folder structure:

*/path/to/artifact/folder*/*component-name*/*component-version*/*artifacts*

rootComponentVersionsToAdd (Python: root\_component\_versions\_to\_add)

(Optional) The component versions to install on the core device. This object, ComponentToVersionMap, is a map that contains the following key-value pairs: key

The name of the component.

value

The version of the component.

rootComponentsToRemove (Python: root\_components\_to\_remove)

(Optional) The components to uninstall from the core device. Specify a list where each entry is the name of a component.

componentToConfiguration (Python: component\_to\_configuration)

(Optional) The configuration updates for each component in the deployment. This object, ComponentToConfiguration, is a map that contains the following key-value pairs:
### key

The name of the component.

value

The configuration update JSON object for the component. The JSON object must have the following format.

```
{ 
   "MERGE": { 
      "config-key": "config-value" 
   }, 
   "RESET": [ 
      "path/to/reset/" 
   ]
}
```
For more information about configuration updates, see Update component [configurations.](#page-1299-0)

componentToRunWithInfo (Python: component\_to\_run\_with\_info)

(Optional) The runtime configuration for each component in the deployment. This configuration includes the system user that owns each component's processes and the system limits to apply to each component. This object, ComponentToRunWithInfo, is a map that contains the following key-value pairs:

key

The name of the component.

value

The runtime configuration for the component. If you omit a runtime configuration parameter, the AWS IoT Greengrass Core software uses the default values that you configure on the [Greengrass](#page-498-0) nucleus. This object, RunWithInfo, contains the following information: posixUser (Python: posix\_user)

(Optional) The POSIX system user and, optionally, group to use to run this component on Linux core devices. The user, and group if specified, must exist on each Linux core device. Specify the user and group separated by a colon (:) in the following format: user:group. The group is optional. If you don't specify a group, the AWS IoT Greengrass

Core software uses the primary group for the user. For more information, see [Configure](#page-374-0) the user that runs [components](#page-374-0).

windowsUser (Python: windows user)

(Optional) The Windows user to use to run this component on Windows core devices. The user must exist on each Windows core device, and its name and password must be stored in the LocalSystem account's Credentials Manager instance. For more information, see Configure the user that runs [components](#page-374-0).

systemResourceLimits (Python: system\_resource\_limits)

(Optional) The system resource limits to apply to this component's processes. You can apply system resource limits to generic and non-containerized Lambda components. For more information, see Configure system resource limits for [components.](#page-379-0)

AWS IoT Greengrass doesn't currently support this feature on Windows core devices.

This object, SystemResourceLimits, contains the following information:

cpus

(Optional) The maximum amount of CPU time that this component's processes can use on the core device. A core device's total CPU time is equivalent to the device's number of CPU cores. For example, on a core device with 4 CPU cores, you can set this value to 2 to limit this component's processes to 50 percent usage of each CPU core. On a device with 1 CPU core, you can set this value to 0.25 to limit this component's processes to 25 percent usage of the CPU. If you set this value to a number greater than the number of CPU cores, the AWS IoT Greengrass Core software doesn't limit the component's CPU usage.

memory

(Optional) The maximum amount of RAM (in kilobytes) that this component's processes can use on the core device.

groupName (Python: group\_name)

(Optional) The name of the thing group to target with this deployment.

## **Response**

This operation's response has the following information:

deploymentId (Python: deployment\_id)

The ID of the local deployment that the request created.

# **ListLocalDeployments**

Gets the status of the last 10 local deployments.

This operation provides the same functionality as the [deployment](#page-1180-0) list command in the Greengrass CLI.

# **Request**

This operation's request doesn't have any parameters.

## **Response**

This operation's response has the following information:

```
localDeployments (Python: local_deployments)
```
The list of local deployments. Each object in this list is a LocalDeployment object, which contains the following information:

deploymentId (Python: deployment\_id)

The ID of the local deployment.

status

The status of the local deployment. This enum, DeploymentStatus, has the following values:

- QUEUED
- IN\_PROGRESS
- SUCCEEDED
- FAILED

# **GetLocalDeploymentStatus**

Gets the status of a local deployment.

This operation provides the same functionality as the [deployment](#page-1181-0) status command in the Greengrass CLI.

# **Request**

This operation's request has the following parameters:

deploymentId (Python: deployment\_id)

The ID of the local deployment to get.

# **Response**

This operation's response has the following information:

deployment

The local deployment. This object, LocalDeployment, contains the following information: deploymentId (Python: deployment\_id)

The ID of the local deployment.

status

The status of the local deployment. This enum, DeploymentStatus, has the following values:

- QUEUED
- IN PROGRESS
- SUCCEEDED
- FAILED

# **ListComponents**

Gets the name, version, status, and configuration of each root component on the core device. A *root component* is a component that you specify in a deployment. This response doesn't include components that are installed as dependencies of other components.

This operation provides the same functionality as the [component](#page-1175-0) list command in the Greengrass CLI.

# **Request**

This operation's request doesn't have any parameters.

## **Response**

This operation's response has the following information:

#### components

The list of root components on the core device. Each object in this list is a ComponentDetails object, which contains the following information:

```
componentName (Python: component_name)
```
The name of the component.

#### version

The version of the component.

#### state

The state of the component. This state can be one of the following:

- BROKEN
- ERRORED
- FINISHED
- INSTALLED
- NEW
- RUNNING
- STARTING
- STOPPING

configuration

The component's configuration as a JSON object.

# **GetComponentDetails**

Gets the version, status, and configuration of a component on the core device.

This operation provides the same functionality as the [component](#page-1174-0) details command in the Greengrass CLI.

# **Request**

This operation's request has the following parameters:

componentName (Python: component\_name)

The name of the component to get.

# **Response**

This operation's response has the following information:

```
componentDetails (Python: component_details)
```
The component's details. This object, ComponentDetails, contains the following information: componentName (Python: component\_name)

The name of the component.

```
version
```
The version of the component.

#### state

The state of the component. This state can be one of the following:

- BROKEN
- ERRORED
- FINISHED
- INSTALLED
- NEW
- RUNNING
- STARTING
- STOPPING

configuration

The component's configuration as a JSON object.

# **RestartComponent**

Restarts a component on the core device.

## **A** Note

While you can restart any component, we recommend that you restart only [generic](#page-1204-0)  [components](#page-1204-0).

This operation provides the same functionality as the [component](#page-1176-0) restart command in the Greengrass CLI.

## **Request**

This operation's request has the following parameters:

componentName (Python: component\_name)

The name of the component.

## **Response**

This operation's response has the following information:

restartStatus (Python: restart\_status)

The status of the restart request. The request status can be one of the following:

- SUCCEEDED
- FAILED

message

A message about why the component failed to restart, if the request failed.

# **StopComponent**

Stops a component's processes on the core device.

## **A** Note

While you can stop any component, we recommend that you stop only [generic](#page-1204-0)  [components](#page-1204-0).

This operation provides the same functionality as the [component](#page-1176-1) stop command in the Greengrass CLI.

# **Request**

This operation's request has the following parameters:

componentName (Python: component\_name)

The name of the component.

## **Response**

This operation's response has the following information:

```
stopStatus (Python: stop_status)
```
The status of the stop request. The request status can be one of the following:

- SUCCEEDED
- FAILED

message

A message about why the component failed to stop, if the request failed.

# **CreateDebugPassword**

Generates a random password that you can use to sign in to the local debug console [component](#page-729-0). The password expires 8 hours after it is generated.

This operation provides the same functionality as the [get-debug-password](#page-1186-0) command in the Greengrass CLI.

# **Request**

This operation's request doesn't have any parameters.

## **Response**

This operation's response has the following information:

#### username

The user name to use to sign in.

password

The password to use to sign in.

```
passwordExpiration (Python: password_expiration)
```
The time when the password expires.

certificateSHA256Hash (Python: certificate\_sha256\_hash)

The SHA-256 fingerprint for the self-signed certificate that the local debug console uses when HTTPS is enabled. When you open the local debug console, use this fingerprint to verify that the certificate is legitimate and the connection is secure.

certificateSHA1Hash (Python: certificate\_sha1\_hash)

The SHA-1 fingerprint for the self-signed certificate that the local debug console uses when HTTPS is enabled. When you open the local debug console, use this fingerprint to verify that the certificate is legitimate and the connection is secure.

# **Authenticate and authorize client devices**

#### **A** Note

This feature is available for v2.6.0 and later of the Greengrass nucleus [component.](#page-498-0)

Use the client device auth IPC service to develop a custom local broker component where local IoT devices, such as client devices, can connect.

To use these IPC operations, include version 2.2.0 or later of the client device auth [component](#page-531-0) as a dependency in your custom component. You can then use IPC operations in your custom components to do the following:

- Verify the identity of client devices that connect to the core device.
- Create a session for a client device to connect to the core device.
- Verify whether a client device has permission to perform an action.
- Receive a notification when the core device's server certificate rotates.

### **Topics**

- [Minimum](#page-1593-0) SDK versions
- [Authorization](#page-1594-0)
- [VerifyClientDeviceIdentity](#page-1595-0)
- [GetClientDeviceAuthToken](#page-1596-0)
- [AuthorizeClientDeviceAction](#page-1597-0)
- [SubscribeToCertificateUpdates](#page-1598-0)

# <span id="page-1593-0"></span>**Minimum SDK versions**

The following table lists the minimum versions of the AWS IoT Device SDK that you must use to interact with the client device auth IPC service.

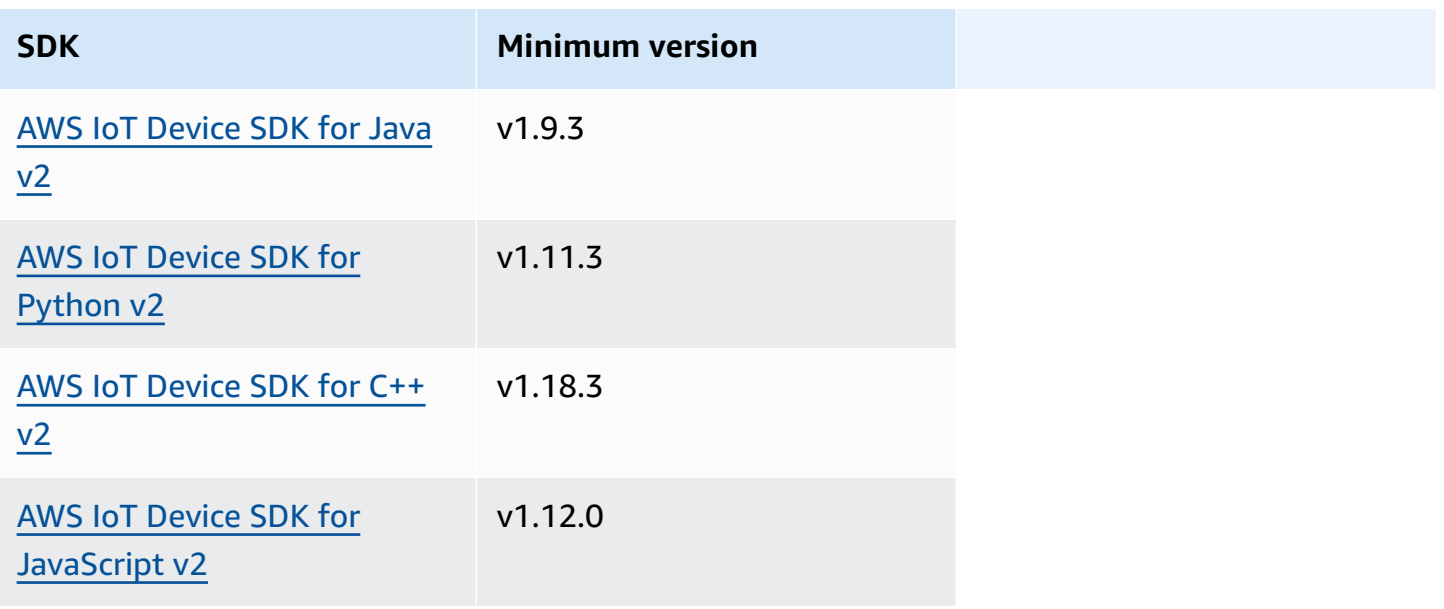

# <span id="page-1594-0"></span>**Authorization**

To use the client device auth IPC service in a custom component, you must define authorization policies that allow your component to perform these operations. For information about defining authorization policies, see Authorize [components](#page-1405-0) to perform IPC operations.

Authorization policies for client device authentication and authorization have the following properties.

**IPC service identifier:** aws.greengrass.clientdevices.Auth

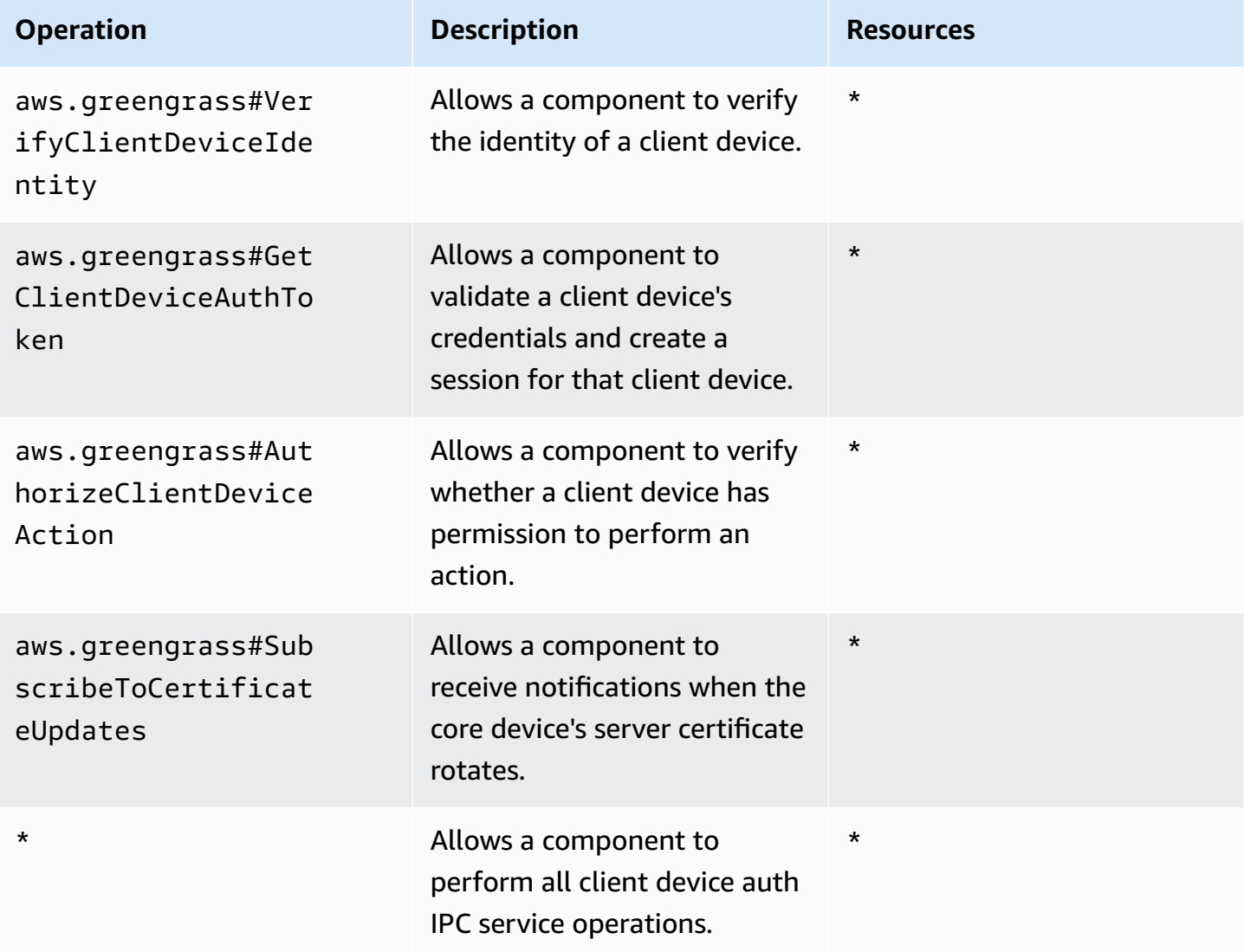

# **Authorization policy examples**

You can reference the following authorization policy example to help you configure authorization policies for your components.

### **Example Example authorization policy**

The following example authorization policy allows a component to perform all client device auth IPC operations.

```
{ 
   "accessControl": { 
     "aws.greengrass.clientdevices.Auth": { 
        "com.example.MyLocalBrokerComponent:clientdevices:1": { 
          "policyDescription": "Allows access to authenticate and authorize client 
  devices.", 
          "operations": [ 
            "aws.greengrass#VerifyClientDeviceIdentity", 
            "aws.greengrass#GetClientDeviceAuthToken", 
            "aws.greengrass#AuthorizeClientDeviceAction", 
            "aws.greengrass#SubscribeToCertificateUpdates" 
          ], 
          "resources": [ 
\mathbf{u} \star \mathbf{u}\mathbf 1 } 
     } 
   }
}
```
# <span id="page-1595-0"></span>**VerifyClientDeviceIdentity**

Verify the identity of a client device. This operation verifies whether the client device is a valid AWS IoT thing.

# **Request**

This operation's request has the following parameters:

credential

The client device's credentials. This object, ClientDeviceCredential, contains the following information:

# clientDeviceCertificate (Python: client\_device\_certificate)

The client device's X.509 device certificate.

# **Response**

This operation's response has the following information:

isValidClientDevice (Python: is\_valid\_client\_device)

Whether the client device's identity is valid.

# <span id="page-1596-0"></span>**GetClientDeviceAuthToken**

Validates a client device's credentials and creates a session for the client device. This operation returns a session token that you can use in subsequent requests to [authorize](#page-1597-0) client device actions.

To successfully connect a client device, the client device auth [component](#page-537-0) must grant the mqtt:connect permission for the client ID that the client device uses.

# **Request**

This operation's request has the following parameters:

credential

The client device's credentials. This object, CredentialDocument, contains the following information:

```
mqttCredential (Python: mqtt_credential)
```
The client device's MQTT credentials. Specify the client ID and certificate that the client device uses to connect. This object, MQTTCredential, contains the following information:

clientId (Python: client\_id)

The client ID to use to connect.

```
certificatePem (Python: certificate_pem)
```
The X.509 device certificate to use to connect.

#### username

**A** Note

This property isn't currently used.

#### password

**A** Note

This property isn't currently used.

## **Response**

This operation's response has the following information:

clientDeviceAuthToken (Python: client\_device\_auth\_token)

The session token for the client device. You can use this session token in subsequent requests to authorize this client device's actions.

# <span id="page-1597-0"></span>**AuthorizeClientDeviceAction**

Verify whether a client device has permission to perform an action on a resource. *Client device authorization policies* specify the permissions that client devices can perform while connected to a core device. You define client device authorization policies when you configure the client [device](#page-537-0) auth [component](#page-537-0).

## **Request**

This operation's request has the following parameters:

clientDeviceAuthToken (Python: client\_device\_auth\_token)

The session token for the client device.

operation

The operation to authorize.

#### resource

The resource where the client device performs the operation.

## **Response**

This operation's response has the following information:

isAuthorized (Python: is\_authorized)

Whether the client device is authorized to perform the operation on the resource.

# <span id="page-1598-0"></span>**SubscribeToCertificateUpdates**

Subscribe to receive the core device's new server certificate each time it rotates. When the server certificate rotates, brokers must reload using the new server certificate.

The client device auth [component](#page-531-0) rotates server certificates every 7 days by default. You can configure the rotation interval to between 2 and 10 days.

This operation is a subscription operation where you subscribe to a stream of event messages. To use this operation, define a stream response handler with functions that handle event messages, errors, and stream closure. For more information, see [Subscribe](#page-1412-0) to IPC event streams.

## **Event message type:** CertificateUpdateEvent

# **Request**

This operation's request has the following parameters:

```
certificateOptions (Python: certificate_options)
```
The types of certificate updates to subscribe to. This object, CertificateOptions, contains the following information:

certificateType (Python: certificate\_type)

The type of certificate updates to subscribe to. Choose the following option:

• SERVER

# **Response**

This operation's response has the following information:

messages

The stream of messages. This object, CertificateUpdateEvent, contains the following information:

certificateUpdate (Python: certificate\_update)

The information about the new certificate. This object, CertificateUpdate, contains the following information:

certificate

The certificate.

privateKey (Python: private\_key)

The certificate's private key.

publicKey (Python: public\_key)

The certificate's public key.

caCertificates (Python: ca\_certificates)

The list of certificate authority (CA) certificates in the certificate's CA certificate chain.

# **Interact with local IoT devices**

*Client devices* are local IoT devices that connect to and communicate with a Greengrass core device over MQTT. You can connect client devices to core devices to do the following:

- Interact with MQTT messages in Greengrass components.
- Relay messages and data between client devices and AWS IoT Core.
- Interact with client device shadows in Greengrass components.
- Sync client devices shadows with AWS IoT Core.
- Use IPv6 for local messaging.

To connect to a core device, client devices can use *cloud discovery*. Client devices connect to the AWS IoT Greengrass cloud service to retrieve information about core devices to which they can connect. Then, they can connect to a core device to process their messages and sync their data with the AWS IoT Core cloud service.

You can follow a tutorial that walks through how to configure a core device to connect and communicate with an AWS IoT thing. This tutorial also explores how to develop a custom Greengrass component that interacts with client devices. For more information, see [Tutorial:](#page-417-0) [Interact](#page-417-0) with local IoT devices over MQTT.

## **Topics**

- [AWS-provided](#page-1600-0) client device components
- [Connect](#page-1603-0) client devices to core devices
- Relay MQTT [messages](#page-1651-0) between client devices and AWS IoT Core
- Interact with client devices in [components](#page-1654-0)
- Interact with and sync client device [shadows](#page-1657-0)
- [Use IPv6 for local messaging](#page-1661-0)
- [Troubleshooting](#page-1665-0) client devices

# <span id="page-1600-0"></span>**AWS-provided client device components**

AWS IoT Greengrass provides the following public components that you can deploy to core devices. These components enable client devices to connect and communicate with a core device.

## **A** Note

Several AWS-provided components depend on specific minor versions of the Greengrass nucleus. Because of this dependency, you need to update these components when you update the Greengrass nucleus to a new minor version. For information about the specific versions of the nucleus that each component depends on, see the corresponding component topic. For more information about updating the nucleus, see [Update](#page-390-0) the AWS IoT [Greengrass](#page-390-0) Core software (OTA).

When a component has a component type of both generic and Lambda, the current version of the component is the generic type and a previous version of the component is the Lambda type.

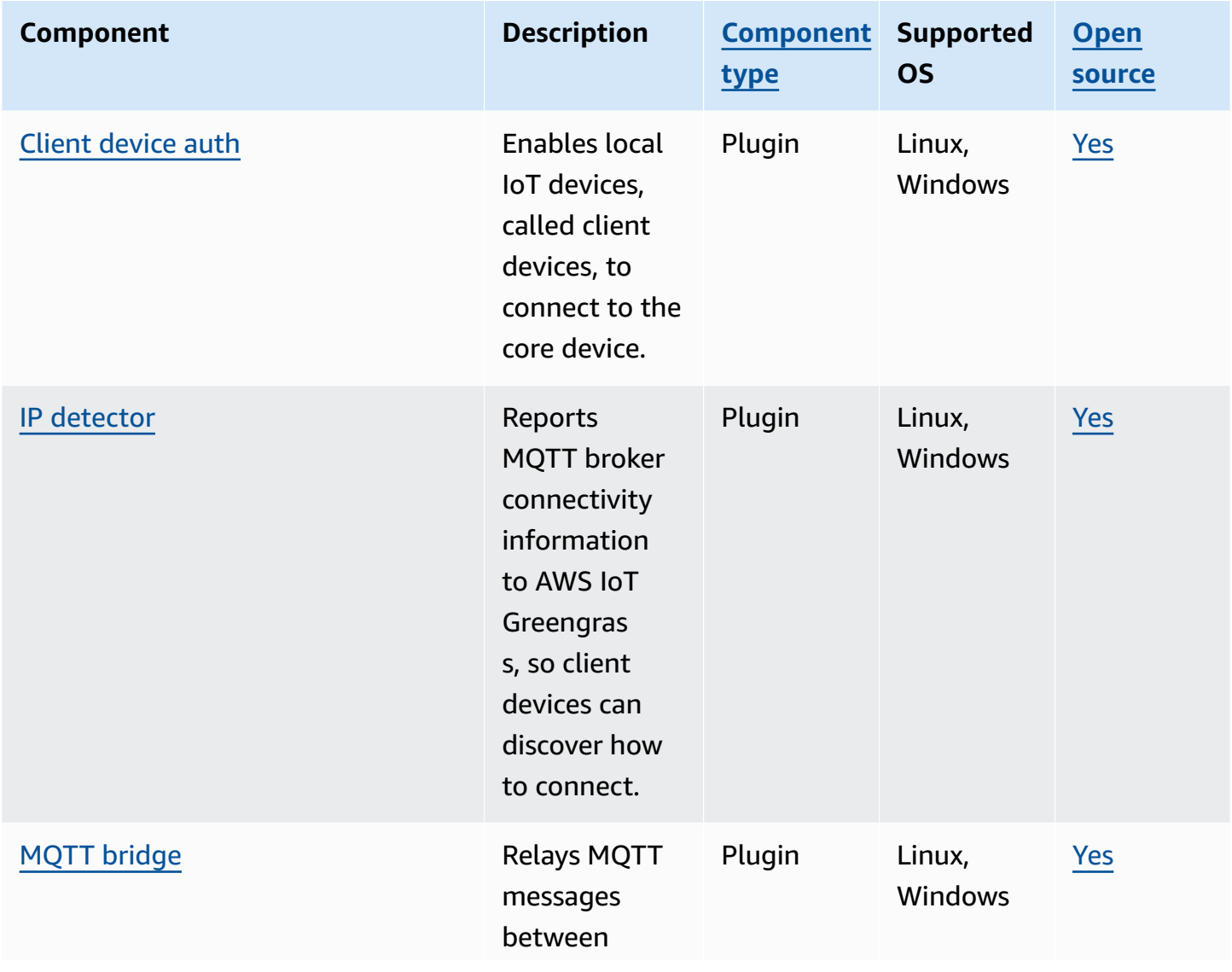

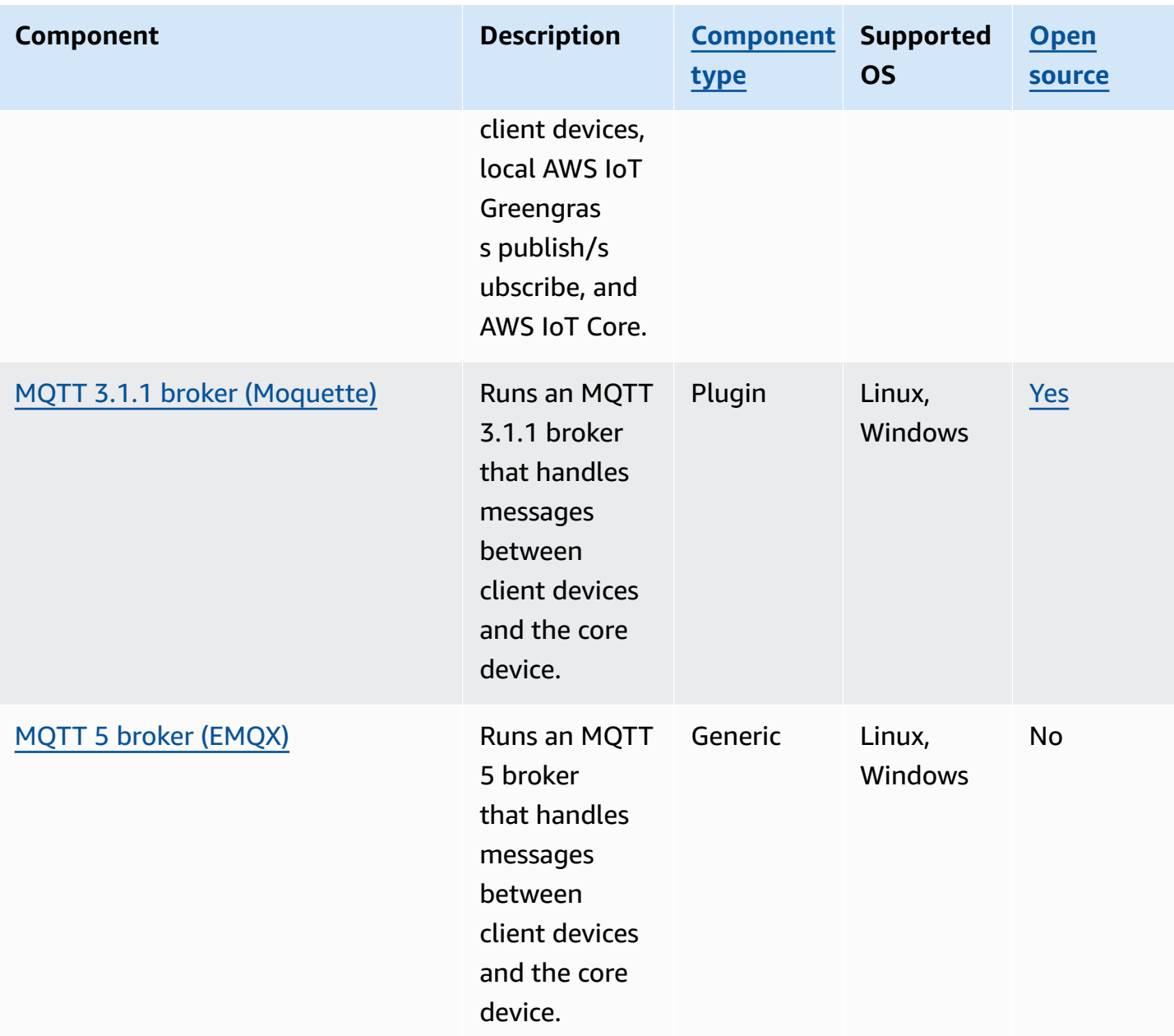

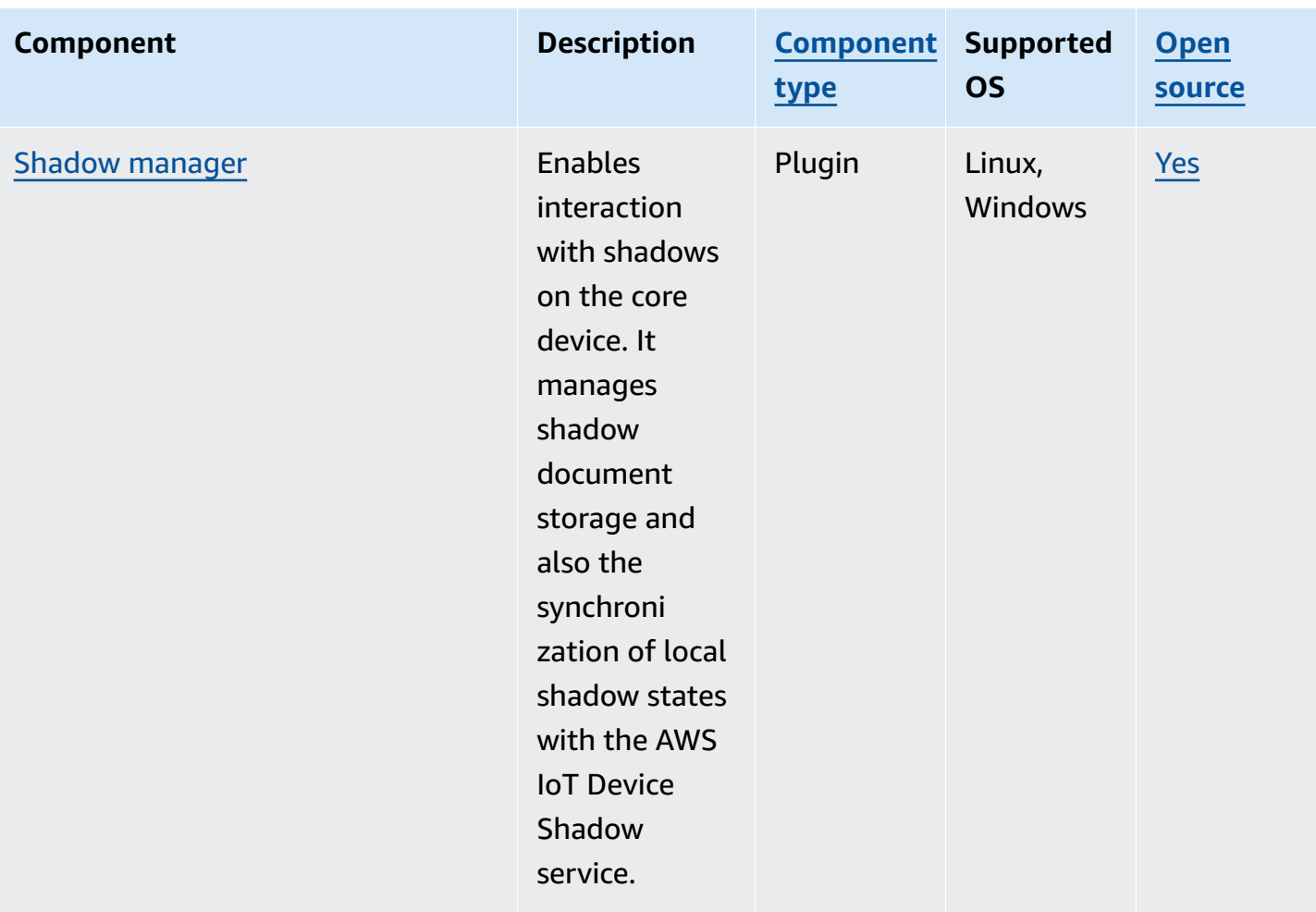

# <span id="page-1603-0"></span>**Connect client devices to core devices**

You can configure *cloud discovery* to connect client devices to core devices. When you configure cloud discovery, client devices can connect to the AWS IoT Greengrass cloud service to retrieve information about core devices to which they can connect. Then, the client devices can attempt to connect to each core device until they successfully connect.

To use cloud discovery, you must do the following:

- Associate client devices to the core devices to which they can connect.
- Specify the MQTT broker endpoints where client devices can connect to each core device.
- Deploy components to the core device that enable support for client devices.

You can also deploy optional components to do the following:

- Relay messages between client devices, Greengrass components, and the AWS IoT Core cloud service.
- Automatically manage core device MQTT broker endpoints for you.
- Manage local client device shadows and synchronize shadows with the AWS IoT Core cloud service.

You must also review and update the core device's AWS IoT policy to verify that it has the permissions required to connect client devices. For more information, see [Requirements](#page-1604-0).

After you configure cloud discovery, you can test communications between a client device and a core device. For more information, see Test client device [communications](#page-1633-0).

# **Topics**

- [Requirements](#page-1604-0)
- Greengrass [components](#page-1617-0) for client device support
- [Configure](#page-1619-0) cloud discovery (console)
- [Configure](#page-1619-1) cloud discovery (AWS CLI)
- [Associate](#page-1619-2) client devices
- [Authenticating clients while offline](#page-1622-0)
- Manage core device [endpoints](#page-1623-0)
- [Choose](#page-1630-0) an MQTT broker
- [Connecting](#page-1631-0) client devices to an AWS IoT Greengrass Core device with an MQTT broker
- Test client device [communications](#page-1633-0)
- [Greengrass](#page-1645-0) discovery RESTful API

# <span id="page-1604-0"></span>**Requirements**

To connect client devices to a core device, you must have the following:

- The core device must run [Greengrass](#page-498-0) nucleus v2.2.0 or later.
- The Greengrass service role associated with AWS IoT Greengrass for your AWS account in the AWS Region where the core device operates. For more information, see Configure the [Greengrass](#page-1605-0) [service](#page-1605-0) role.
- The core device's AWS IoT policy must allow the following permissions:
- greengrass:PutCertificateAuthorities
- greengrass:VerifyClientDeviceIdentity
- greengrass:VerifyClientDeviceIoTCertificateAssociation
- greengrass:GetConnectivityInfo
- greengrass:UpdateConnectivityInfo (Optional) This permission is required to use the IP detector [component](#page-677-0), which reports the core device's network connectivity information to the AWS IoT Greengrass cloud service.
- iot:GetThingShadow, iot:UpdateThingShadow, and iot:DeleteThingShadow (Optional) These permissions are required to use the shadow manager [component](#page-1027-0) to sync client device shadows with AWS IoT Core. This feature requires [Greengrass](#page-498-0) nucleus v2.6.0 or later, shadow manager v2.2.0 or later, and MQTT [bridge](#page-938-0) v2.2.0 or later.

For more information, see [Configure](#page-1609-0) the AWS IoT thing policy.

#### **A** Note

If you used the default AWS IoT policy when you installed the AWS IoT [Greengrass](#page-200-0) Core [software,](#page-200-0) the core device has an AWS IoT policy that allows access to all AWS IoT Greengrass actions (greengrass:\*).

- AWS IoT things that you can connect as client devices. For more information, see [Create](https://docs.aws.amazon.com/iot/latest/developerguide/create-iot-resources.html) AWS IoT [resources](https://docs.aws.amazon.com/iot/latest/developerguide/create-iot-resources.html) in the *AWS IoT Core Developer Guide*.
- The client device must connect using a client ID. A client ID is a thing name. No other client ID will be accepted.
- Each client device's AWS IoT policy must allow the greengrass:Discover permission. For more information, see [Minimal](#page-1831-0) AWS IoT policy for client devices.

#### **Topics**

- Configure the [Greengrass](#page-1605-0) service role
- [Configure](#page-1609-0) the AWS IoT thing policy

# <span id="page-1605-0"></span>**Configure the Greengrass service role**

The Greengrass service role is an AWS Identity and Access Management (IAM) service role that authorizes AWS IoT Greengrass to access resources from AWS services on your behalf. This role makes it possible for AWS IoT Greengrass to verify the identity of client devices and manage core device connectivity information.

If you haven't previously set up the [Greengrass](#page-1855-0) service role in this Region, you must associate a Greengrass service role with AWS IoT Greengrass for your AWS account in this Region.

When you use the **Configure core device discovery** page in the AWS IoT [Greengrass](https://console.aws.amazon.com/greengrass) console, AWS IoT Greengrass sets up the Greengrass service role for you. Otherwise, you can manually set it up using the AWS IoT [console](https://console.aws.amazon.com/iot) or AWS IoT Greengrass API.

In this section, you check whether the Greengrass service role is set up. If it isn't set up, you create a new Greengrass service role to associate with AWS IoT Greengrass for your AWS account in this Region.

### **Configure the Greengrass service role (console)**

- 1. Check if the Greengrass service role is associated with AWS IoT Greengrass for your AWS account in this Region. Do the following:
	- a. Navigate to the AWS IoT [console](https://console.aws.amazon.com/iot).
	- b. In the navigation pane, choose **Settings**.
	- c. In the **Greengrass service role** section, find **Current service role** to see whether a Greengrass service role is associated.

If you have a Greengrass service role associated, you meet this requirement to use the IP detector component. Skip to [Configure](#page-1609-0) the AWS IoT thing policy.

- 2. If the Greengrass service role isn't associated with AWS IoT Greengrass for your AWS account in this Region, create a Greengrass service role and associate it. Do the following:
	- a. Navigate to the IAM [console.](https://console.aws.amazon.com/iam)
	- b. Choose **Roles**.
	- c. Choose **Create role**.
	- d. On the **Create role** page, do the following:
		- i. Under **Trusted entity type**, choose **AWS service**.
		- ii. Under **Use case**, **Use cases for other AWS services**, choose **Greengrass**, select **Greengrass**. This option specifies to add AWS IoT Greengrass as a trusted entity that can assume this role.
- iii. Choose **Next**.
- iv. Under **Permissions policies**, select the **AWSGreengrassResourceAccessRolePolicy** to attach to the role.
- v. Choose **Next**.
- vi. In **Role name**, enter a name for the role, such as **Greengrass\_ServiceRole**.
- vii. Choose **Create role**.
- e. Navigate to the AWS IoT [console](https://console.aws.amazon.com/iot).
- f. In the navigation pane, choose **Settings**.
- g. In the **Greengrass service role** section, choose **Attach role**.
- h. In the **Update Greengrass service role** modal, select the IAM role that you created, and then choose **Attach role**.

## **Configure the Greengrass service role (AWS CLI)**

1. Check if the Greengrass service role is associated with AWS IoT Greengrass for your AWS account in this Region.

aws greengrassv2 get-service-role-for-account

If the Greengrass service role is associated, the operation returns a response that contains information about the role.

If you have a Greengrass service role associated, you meet this requirement to use the IP detector component. Skip to [Configure](#page-1609-0) the AWS IoT thing policy.

- 2. If the Greengrass service role isn't associated with AWS IoT Greengrass for your AWS account in this Region, create a Greengrass service role and associate it. Do the following:
	- a. Create a role with a trust policy that allows AWS IoT Greengrass to assume the role. This example creates a role named Greengrass\_ServiceRole, but you can use a different name. We recommend that you also include the aws:SourceArn and aws:SourceAccount global condition context keys in your trust policy to help prevent the *confused deputy* security problem. The condition context keys restrict access to allow only those requests that come from the specified account and Greengrass workspace. For more information about the confused deputy problem, see [Cross-service](#page-1870-0) confused deputy [prevention.](#page-1870-0)

Linux or Unix

```
aws iam create-role --role-name Greengrass_ServiceRole --assume-role-policy-
document '{ 
   "Version": "2012-10-17", 
   "Statement": [ 
     { 
       "Effect": "Allow", 
        "Principal": { 
          "Service": "greengrass.amazonaws.com" 
       }, 
        "Action": "sts:AssumeRole", 
        "Condition": { 
          "ArnLike": { 
            "aws:SourceArn": "arn:aws:greengrass:region:account-id:*" 
          }, 
          "StringEquals": { 
            "aws:SourceAccount": "account-id" 
          } 
       } 
     } 
   ]
}'
```
Windows Command Prompt (CMD)

```
aws iam create-role --role-name Greengrass_ServiceRole --assume-role-policy-
document "{\\"Version\\":\\"2012-10-17\\",\\"Statement\\":[{\\"Effect\
\":\\"Allow\\",\\"Principal\\":{\\"Service\\":\\"greengrass.amazonaws.com
\\"},\\"Action\\":\\"sts:AssumeRole\\",\\"Condition\\":{\\"ArnLike\\":
{\\"aws:SourceArn\\":\\"arn:aws:greengrass:region:account-id:*\\"},\
\"StringEquals\\":{\\"aws:SourceAccount\\":\\"account-id\\"}}}]}"
```
PowerShell

```
aws iam create-role --role-name Greengrass_ServiceRole --assume-role-policy-
document '{ 
   "Version": "2012-10-17", 
   "Statement": [ 
     { 
       "Effect": "Allow",
```

```
 "Principal": { 
          "Service": "greengrass.amazonaws.com" 
        }, 
        "Action": "sts:AssumeRole", 
        "Condition": { 
          "ArnLike": { 
            "aws:SourceArn": "arn:aws:greengrass:region:account-id:*" 
          }, 
          "StringEquals": { 
            "aws:SourceAccount": "account-id" 
          } 
        } 
     } 
   ]
}'
```
- b. Copy the role ARN from the role metadata in the output. You use the ARN to associate the role with your account.
- c. Attach the AWSGreengrassResourceAccessRolePolicy policy to the role.

```
aws iam attach-role-policy --role-name Greengrass_ServiceRole --policy-arn 
  arn:aws:iam::aws:policy/service-role/AWSGreengrassResourceAccessRolePolicy
```
d. Associate the Greengrass service role with AWS IoT Greengrass for your AWS account. Replace *role-arn* with the ARN of the service role.

aws greengrassv2 associate-service-role-to-account --role-arn *role-arn*

The operation returns the following response if it succeeds.

```
{ 
   "associatedAt": "timestamp"
}
```
# <span id="page-1609-0"></span>**Configure the AWS IoT thing policy**

Core devices use X.509 device certificates to authorize connections to AWS. You attach AWS IoT policies to device certificates to define the permissions for a core device. For more information, see AWS IoT policies for data plane [operations](#page-1816-0) and [Minimal](#page-1829-0) AWS IoT policy to support client devices.

To connect client devices to a core device, the core device's AWS IoT policy must allow the following permissions:

- greengrass:PutCertificateAuthorities
- greengrass:VerifyClientDeviceIdentity
- greengrass:VerifyClientDeviceIoTCertificateAssociation
- greengrass:GetConnectivityInfo
- greengrass:UpdateConnectivityInfo (Optional) This permission is required to use the IP detector [component](#page-677-0), which reports the core device's network connectivity information to the AWS IoT Greengrass cloud service.
- iot:GetThingShadow, iot:UpdateThingShadow, and iot:DeleteThingShadow (Optional) These permissions are required to use the shadow manager [component](#page-1027-0) to sync client device shadows with AWS IoT Core. This feature requires [Greengrass](#page-498-0) nucleus v2.6.0 or later, shadow manager v2.2.0 or later, and MQTT [bridge](#page-938-0) v2.2.0 or later.

In this section, you review the AWS IoT policies for your core device and add any required permissions that are missing. If you used the AWS IoT [Greengrass](#page-203-0) Core software installer to provision [resources,](#page-203-0) your core device has an AWS IoT policy that allows access to all AWS IoT Greengrass actions (greengrass:\*). In this case, you must update the AWS IoT policy only if you plan to deploy the shadow manager component to sync device shadows with AWS IoT Core. Otherwise, you can skip this section.

## **Configure the AWS IoT thing policy (console)**

- 1. In the AWS IoT [Greengrass](https://console.aws.amazon.com/greengrass) console navigation menu, choose **Core devices**.
- 2. On the **Core devices** page, choose the core device to update.
- 3. On the core device details page, choose the link to the core device's **Thing**. This link opens the thing details page in the AWS IoT console.
- 4. On the thing details page, choose **Certificates**.
- 5. In the **Certificates** tab, choose the thing's active certificate.
- 6. On the certificate details page, choose **Policies**.
- 7. In the **Policies** tab, choose the AWS IoT policy to review and update. You can add the required permissions to any policy that is attached to the core device's active certificate.

# *(i)* Note

If you used the AWS IoT [Greengrass](#page-203-0) Core software installer to provision resources, you have two AWS IoT policies. We recommend that you choose the policy named **GreengrassV2IoTThingPolicy**, if it exists. Core devices that you create with the quick installer use this policy name by default. If you add permissions to this policy, you are also granting these permissions to other core devices that use this policy.

- 8. In the policy overview, choose **Edit active version**.
- 9. Review the policy for the required permissions, and add any required permissions that are missing.
	- greengrass:PutCertificateAuthorities
	- greengrass:VerifyClientDeviceIdentity
	- greengrass:VerifyClientDeviceIoTCertificateAssociation
	- greengrass:GetConnectivityInfo
	- greengrass:UpdateConnectivityInfo (Optional) This permission is required to use the IP detector [component,](#page-677-0) which reports the core device's network connectivity information to the AWS IoT Greengrass cloud service.
	- iot:GetThingShadow, iot:UpdateThingShadow, and iot:DeleteThingShadow (Optional) These permissions are required to use the shadow manager [component](#page-1027-0) to sync client device shadows with AWS IoT Core. This feature requires [Greengrass](#page-498-0) nucleus v2.6.0 or later, shadow manager v2.2.0 or later, and MQTT [bridge](#page-938-0) v2.2.0 or later.
- 10. (Optional) To allow the core device to sync shadows with AWS IoT Core, add the following statement to the policy. If you plan to interact with client device shadows, but not sync them with AWS IoT Core, skip this step. Replace *region* and *account-id* with the Region that you use and your AWS account number.
	- This example statement allows access to all things' device shadows. To follow best security practices, you can restrict access to only the core device and the client devices that you connect to the core device. For more information, see [Minimal](#page-1829-0) AWS IoT policy to support client [devices.](#page-1829-0)

```
 "Effect": "Allow",
```
{

```
 "Action": [ 
     "iot:GetThingShadow", 
     "iot:UpdateThingShadow", 
     "iot:DeleteThingShadow" 
   ], 
   "Resource": [ 
     "arn:aws:iot:region:account-id:thing/*" 
   ]
}
```
After you add this statement, the policy document might look similar to the following example.

```
{ 
   "Version": "2012-10-17", 
   "Statement": [ 
     { 
        "Effect": "Allow", 
        "Action": [ 
          "iot:Connect", 
          "iot:Publish", 
          "iot:Subscribe", 
          "iot:Receive", 
          "greengrass:*" 
        ], 
        "Resource": "*" 
     }, 
      { 
        "Effect": "Allow", 
        "Action": [ 
          "iot:GetThingShadow", 
          "iot:UpdateThingShadow", 
          "iot:DeleteThingShadow" 
        ], 
        "Resource": [ 
          "arn:aws:iot:region:account-id:thing/*" 
        ] 
      } 
   ]
}
```
11. To set a new policy version as the active version, under **Policy version status**, select **Set the edited version as the active version for this policy**.

#### 12. Choose **Save as new version**.

#### **Configure the AWS IoT thing policy (AWS CLI)**

1. List the principals for the core device's AWS IoT thing. Thing principals can be X.509 device certificates or other identifies. Run the following command, and replace *MyGreengrassCore* with the name of the core device.

aws iot list-thing-principals --thing-name *MyGreengrassCore*

The operation returns a response that lists the core device's thing principals.

```
{ 
     "principals": [ 
          "arn:aws:iot:us-west-2:123456789012:cert/certificateId" 
    \mathbf 1}
```
2. Identify the core device's active certificate. Run the following command, and replace *certificateId* with the ID of each certificate from the previous step until you find the active certificate. The certificate ID is the hexadecimal string at the end of the certificate ARN. The - query argument specifies to output only the certificate's status.

```
aws iot describe-certificate --certificate-id certificateId --query 
  'certificateDescription.status'
```
The operation returns the certificate status as a string. For example, if the certificate is active, this operation outputs "ACTIVE".

3. List the AWS IoT policies that are attached to the certificate. Run the following command, and replace the certificate ARN with the ARN of the certificate.

```
aws iot list-principal-policies --principal arn:aws:iot:us-
west-2:123456789012:cert/certificateId
```
The operation returns a response that lists the AWS IoT policies that are attached to the certificate.

```
 "policies": [ 
         { 
              "policyName": 
  "GreengrassTESCertificatePolicyMyGreengrassCoreTokenExchangeRoleAlias", 
              "policyArn": "arn:aws:iot:us-west-2:123456789012:policy/
GreengrassTESCertificatePolicyMyGreengrassCoreTokenExchangeRoleAlias" 
         }, 
\overline{\mathcal{L}} "policyName": "GreengrassV2IoTThingPolicy", 
              "policyArn": "arn:aws:iot:us-west-2:123456789012:policy/
GreengrassV2IoTThingPolicy" 
         } 
     ]
}
```
4. Choose the policy to view and update.

### **A** Note

If you used the AWS IoT [Greengrass](#page-203-0) Core software installer to provision resources, you have two AWS IoT policies. We recommend that you choose the policy named **GreengrassV2IoTThingPolicy**, if it exists. Core devices that you create with the quick installer use this policy name by default. If you add permissions to this policy, you are also granting these permissions to other core devices that use this policy.

5. Get the policy's document. Run the following command, and replace *GreengrassV2IoTThingPolicy* with the name of the policy.

aws iot get-policy --policy-name *GreengrassV2IoTThingPolicy*

The operation returns a response that contains the policy's document and other information about the policy. The policy document is a JSON object serialized as a string.

```
{ 
     "policyName": "GreengrassV2IoTThingPolicy", 
     "policyArn": "arn:aws:iot:us-west-2:123456789012:policy/
GreengrassV2IoTThingPolicy", 
     "policyDocument": "{\ 
   \\"Version\\": \\"2012-10-17\\",\ 
   \\"Statement\\": [\ 
    \{\setminus\}
```

```
 \\"Effect\\": \\"Allow\\",\ 
       \\"Action\\": [\ 
                   \\"iot:Connect\\",\ 
                   \\"iot:Publish\\",\ 
                   \\"iot:Subscribe\\",\ 
                   \\"iot:Receive\\",\ 
                   \\"greengrass:*\\"\
J \wedge \\"Resource\\": \\"*\\"\ 
    \lambdaJ\setminus}", 
     "defaultVersionId": "1", 
     "creationDate": "2021-02-05T16:03:14.098000-08:00", 
     "lastModifiedDate": "2021-02-05T16:03:14.098000-08:00", 
     "generationId": 
  "f19144b798534f52c619d44f771a354f1b957dfa2b850625d9f1d0fde530e75f"
}
```
6. Use an online converter or other tool to convert the policy document string to a JSON object, and then save it to a file named iot-policy.json.

For example, if you have the [jq](https://stedolan.github.io/jq/) tool installed, you can run the following command to get the policy document, convert it to a JSON object, and save the policy document as a JSON object.

```
aws iot get-policy --policy-name GreengrassV2IoTThingPolicy --query 
  'policyDocument' | jq fromjson >> iot-policy.json
```
7. Review the policy for the required permissions, and add any required permissions that are missing.

For example, on a Linux-based system, you can run the following command to use GNU nano to open the file.

nano iot-policy.json

- greengrass:PutCertificateAuthorities
- greengrass:VerifyClientDeviceIdentity
- greengrass:VerifyClientDeviceIoTCertificateAssociation
- greengrass:GetConnectivityInfo
- greengrass:UpdateConnectivityInfo (Optional) This permission is required to use the IP detector [component,](#page-677-0) which reports the core device's network connectivity information to the AWS IoT Greengrass cloud service.
- iot:GetThingShadow, iot:UpdateThingShadow, and iot:DeleteThingShadow (Optional) These permissions are required to use the shadow manager [component](#page-1027-0) to sync client device shadows with AWS IoT Core. This feature requires [Greengrass](#page-498-0) nucleus v2.6.0 or later, shadow manager v2.2.0 or later, and MQTT [bridge](#page-938-0) v2.2.0 or later.
- 8. Save the changes as a new version of the policy. Run the following command, and replace *GreengrassV2IoTThingPolicy* with the name of the policy.

```
aws iot create-policy-version --policy-name GreengrassV2IoTThingPolicy --policy-
document file://iot-policy.json --set-as-default
```
The operation returns a response similar to the following example if it succeeds.

```
{ 
      "policyArn": "arn:aws:iot:us-west-2:123456789012:policy/
GreengrassV2IoTThingPolicy", 
      "policyDocument": "{\ 
   \\"Version\\": \\"2012-10-17\\",\ 
   \\"Statement\\": [\ 
     \Lambda \\"Effect\\": \\"Allow\\",\ 
         \\"Action\\": [\
\\t\\t\\"iot:Connect\\",\
\\t\\t\\"iot:Publish\\",\
\setminus \setminus t \setminus \setminus "iot:Subscripte \setminus \setminus", \setminus\\t\\t\\"iot:Receive\\",\
\left\langle \t\langle t \rangle \right\langle t \rangle"greengrass:*\\"\
        \left.\right.1,\right. \\"Resource\\": \\"*\\"\ 
      }\ 
  J\setminus}", 
      "policyVersionId": "2", 
      "isDefaultVersion": true
}
```
# <span id="page-1617-0"></span>**Greengrass components for client device support**

# **Important**

The core device must run [Greengrass](#page-498-0) nucleus v2.2.0 or later to support client devices.

To enable client devices to connect and communicate with a core device, you deploy the following Greengrass components to the core device:

• Client [device](#page-531-0) auth (aws.greengrass.clientdevices.Auth)

Deploy the client device auth component to authenticate client devices and authorize client device actions. This component allows your AWS IoT things to connect to a core device.

This component requires some configuration to use it. You must specify groups of client devices and the operations that each group is authorized to perform, such as to connect and communicate over MQTT. For more information, see client device auth component [configuration](#page-537-0).

• MQTT 3.1.1 broker [\(Moquette\)](#page-962-0) (aws.greengrass.clientdevices.mqtt.Moquette)

Deploy the Moquette MQTT broker component to run a lightweight MQTT broker. The Moquette MQTT broker is compliant with MQTT 3.1.1 and includes local support for QoS 0, QoS 1, QoS 2, retained messages, last will messages, and persistent subscriptions.

You aren't required to configure this component to use it. However, you can configure the port where this component operates the MQTT broker. By default, it uses port 8883.

• MQTT 5 broker [\(EMQX\)](#page-969-0) (aws.greengrass.clientdevices.mqtt.EMQX)

#### **A** Note

To use the EMQX MQTT 5 broker, you must use [Greengrass](#page-498-0) nucleus v2.6.0 or later and client device auth v2.2.0 or later.

Deploy the EMQX MQTT broker component to use MQTT 5.0 features in communication between client devices and the core device. The EMQX MQTT broker is compliant with MQTT 5.0 and includes support for session and message expiration intervals, user properties, shared subscriptions, topic aliases, and more.

You aren't required to configure this component to use it. However, you can configure the port where this component operates the MQTT broker. By default, it uses port 8883.

• MQTT [bridge](#page-938-0) (aws.greengrass.clientdevices.mqtt.Bridge)

(Optional) Deploy the MQTT bridge component to relay messages between client devices (local MQTT), local publish/subscribe, and AWS IoT Core MQTT. Configure this component to sync client devices with AWS IoT Core and interact with client devices from Greengrass components.

This component requires configuration to use. You must specify the topic mappings where this component relays messages. For more information, see MQTT bridge component [configuration](#page-942-0).

• IP [detector](#page-677-0) (aws.greengrass.clientdevices.IPDetector)

(Optional) Deploy the IP detector component to automatically report the core device's MQTT broker endpoints to the AWS IoT Greengrass cloud service. You cannot use this component if you have a complex network setup, such as one where a router forwards the MQTT broker port to the core device.

You aren't required to configure this component to use it.

• Shadow [manager](#page-1027-0) (aws.greengrass.ShadowManager)

#### **A** Note

To manage client device shadows, you must use [Greengrass](#page-498-0) nucleus v2.6.0 or later, shadow manager v2.2.0 or later, and MQTT [bridge](#page-938-0) v2.2.0 or later.

(Optional) Deploy the shadow manager component to manage client device shadows on the core device. Greengrass components can get, update, and delete client device shadows to interact with client devices. You can also configure the shadow manager component to synchronize client device shadows with the AWS IoT Core cloud service.

To use this component with client device shadows, you must configure the MQTT bridge component to relay messages between client devices and shadow manager, which uses local publish/subscribe. Otherwise, this component doesn't require configuration to use, but it does require configuration to sync device shadows.

# **A** Note

We recommend that you deploy only one MQTT broker component. The MQTT [bridge](#page-938-0) and IP [detector](#page-677-0) components work with only one MQTT broker component at a time. If you deploy multiple MQTT broker components, you must configure them to use different ports.

# <span id="page-1619-0"></span>**Configure cloud discovery (console)**

You can use the AWS IoT Greengrass console to associate client devices, manage core device endpoints, and deploy components to enable client device support. For more information, see Step 2: Enable client device [support.](#page-420-0)

# <span id="page-1619-1"></span>**Configure cloud discovery (AWS CLI)**

You can use the AWS Command Line Interface (AWS CLI) to associate client devices, manage core device endpoints, and deploy components to enable client device support. For more information, see the following:

- Manage client device [associations](#page-1621-0) (AWS CLI)
- Manage core device [endpoints](#page-1623-0)
- [AWS-provided](#page-1600-0) client device components
- Create [deployments](#page-1290-0)

# <span id="page-1619-2"></span>**Associate client devices**

To use cloud discovery, associate client devices with a core device so that they can discover the core device. Then, they can use the [Greengrass](#page-1645-0) discovery API to retrieve connectivity information and certificates for their associated core devices.

Likewise, disassociate client devices from a core device to stop them from discovering the core device.

# **Topics**

- Manage client device [associations](#page-1620-0) (console)
- Manage client device [associations](#page-1621-0) (AWS CLI)
- Manage client device [associations](#page-1621-1) (API)
# **Manage client device associations (console)**

You can use the AWS IoT Greengrass console to view, add, and delete client device associations.

### **To view client device associations for a core device (console)**

- 1. Navigate to the AWS IoT [Greengrass](https://console.aws.amazon.com/greengrass) console.
- 2. Choose **Core devices**.
- 3. Choose the core device to manage.
- 4. On the core device's details page, choose the **Client devices** tab.
- 5. In the **Associated client devices** section, you can see which client devices (AWS IoT things) are associated with the core device.

#### **To associate client devices with a core device (console)**

- 1. Navigate to the AWS IoT [Greengrass](https://console.aws.amazon.com/greengrass) console.
- 2. Choose **Core devices**.
- 3. Choose the core device to manage.
- 4. On the core device's details page, choose the **Client devices** tab.
- 5. In the **Associated client devices** section, choose **Associate client devices**.
- 6. In the **Associate client devices with core device** modal, do the following for each client device to associate:
	- a. Enter the name of the AWS IoT thing to associate as a client device.
	- b. Choose **Add**.
- 7. Choose **Associate**.

The client devices that you associated can now use the Greengrass discovery API to discover this core device.

#### **To disassociate client devices from a core device (console)**

- 1. Navigate to the AWS IoT [Greengrass](https://console.aws.amazon.com/greengrass) console.
- 2. Choose **Core devices**.
- 3. Choose the core device to manage.
- 4. On the core device's details page, choose the **Client devices** tab.
- 5. In the **Associated client devices** section, select each client device to disassociate.
- 6. Choose **Disassociate**.
- 7. In the confirmation modal, choose **Disassociate**.

The client devices that you disassociated can no longer use the Greengrass discovery API to discover this core device.

# **Manage client device associations (AWS CLI)**

You can use the AWS Command Line Interface (AWS CLI) to manage client device associations for a core device.

#### **To view client device associations for a core device (AWS CLI)**

• Use the following command: [list-client-devices-associated-with-core-device.](https://docs.aws.amazon.com/cli/latest/reference/greengrassv2/list-client-devices-associated-with-core-device.html)

#### **To associate client devices with a core device (AWS CLI)**

Use the following command: [batch-associate-client-device-with-core-device.](https://docs.aws.amazon.com/cli/latest/reference/greengrassv2/batch-associate-client-device-with-core-device.html)

#### **To disassociate client devices from a core device (AWS CLI)**

Use the following command: [batch-disassociate-client-device-from-core-device.](https://docs.aws.amazon.com/cli/latest/reference/greengrassv2/batch-disassociate-client-device-from-core-device.html)

# **Manage client device associations (API)**

You can use the AWS API to manage client device associations for a core device.

#### **To view client device associations for a core device (AWS API)**

Use the following operation: [ListClientDevicesAssociatedWithCoreDevice.](https://docs.aws.amazon.com/greengrass/v2/APIReference/API_ListClientDevicesAssociatedWithCoreDevice.html)

#### **To associate client devices with a core device (AWS API)**

Use the following operation: [BatchAssociateClientDeviceWithCoreDevice](https://docs.aws.amazon.com/greengrass/v2/APIReference/API_BatchAssociateClientDeviceWithCoreDevice.html).

### **To disassociate client devices from a core device (AWS API)**

Use the following operation: [BatchDisassociateClientDeviceFromCoreDevice.](https://docs.aws.amazon.com/greengrass/v2/APIReference/API_BatchDisassociateClientDeviceFromCoreDevice.html)

# **Authenticating clients while offline**

With *offline authentication* you can configure your AWS IoT Greengrass Core device so that client devices can connect to a core device, even when the core device isn't connected to the cloud. When you use offline authentication, your Greengrass devices can continue to work in a partially offline environment.

To use offline authentication for a client device with a connection to the cloud, you need the following:

- An AWS IoT Greengrass Core [device](#page-531-0) with the Client device auth component deployed. You must use version 2.3.0 or greater for offline authentication.
- A cloud connection for the core device during the initial connection of client devices.

# **Storing client credentials**

When a client device connects to a core device for the first time, the core device calls the AWS IoT Greengrass service. When called, Greengrass validates the client device's registration as an AWS IoT thing. It also validates that the device has a valid certificate. The core device then stores this information locally.

The next time that the device connects, the Greengrass core device attempts to validate the client device with the AWS IoT Greengrass service. If it can't connect to AWS IoT Greengrass, the core device uses its locally stored device information to validate the client device.

You can configure the length of time that the Greengrass core device stores credentials. You can set the timeout from one minute to 2,147,483,647 minutes by setting the clientDeviceTrustDurationMinutes configuration option in the client [device](https://docs.aws.amazon.com/greengrass/v2/developerguide/client-device-auth-component.html#client-device-auth-component-configuration) auth component [configuration](https://docs.aws.amazon.com/greengrass/v2/developerguide/client-device-auth-component.html#client-device-auth-component-configuration). The default is one minute, which effectively turns off offline authentication. When you set this timeout, we recommend that you consider your security needs. You should also consider how long you expect core devices to run while disconnected from the cloud.

The core device updates its credential storage at three times:

- 1. When a device connects to the core device for the first time.
- 2. If the core device is connected to the cloud, when a client device reconnects to the core device.
- 3. If the core device is connected to the cloud, once a day to refresh the entire credential store.

When the Greengrass core device refreshes its credential store, it uses the [ListClientDevicesAssociatedWithCoreDevice](https://docs.aws.amazon.com/greengrass/v2/APIReference/API_ListClientDevicesAssociatedWithCoreDevice.html) operation. Greengrass only refreshes the devices returned by this operation. To associate a client device with a core device, see [Associate client](#page-1619-0)  [devices](#page-1619-0).

To use the ListClientDevicesAssociatedWithCoreDevice operation, you must add permission for the operation to the AWS Identity and Access Management (IAM) role associated with the AWS account that runs AWS IoT Greengrass. For more information, see [Authorize](#page-1847-0) core devices to [interact](#page-1847-0) with AWS services.

# <span id="page-1623-0"></span>**Manage core device endpoints**

When you use cloud discovery, you store MQTT broker endpoints for core devices in the AWS IoT Greengrass cloud service. Client devices connect to AWS IoT Greengrass to retrieve these endpoints and other information for their associated core devices.

For each core device, you can automatically or manually manage endpoints.

#### • **Automatically manage endpoints with IP detector**

You can deploy the IP detector [component](#page-677-0) to automatically manage core device endpoints for you if you have a non-complex network setup, such as where the client devices are on the same network as the core device. You can't use the IP detector component if the core device is behind a router that forwards the MQTT broker port to the core device, for example.

The IP detector component is also useful if you deploy to thing groups, because it manages the endpoints for all core devices in the thing group. For more information, see Use IP [detector](#page-1624-0) to [automatically manage endpoints.](#page-1624-0)

#### • **Manually manage endpoints**

If you can't use the IP detector component, you must manually manage core device endpoints. You can update these endpoints with the console or the API. For more information, see Manually [manage endpoints](#page-1628-0).

#### **Topics**

- Use IP detector to [automatically](#page-1624-0) manage endpoints
- [Manually manage endpoints](#page-1628-0)

## <span id="page-1624-0"></span>**Use IP detector to automatically manage endpoints**

If you have a simple network setup, such as the client devices on the same network as the core device, you can deploy the IP detector [component](#page-677-0) to do the following:

- Monitor the Greengrass core device's local network connectivity information. This information includes the core device's network endpoints and the port where the MQTT broker operates.
- Report the core device's connectivity information to the AWS IoT Greengrass cloud service.

The IP detector component overwrites endpoints that you set manually.

#### **Important**

The core device's AWS IoT policy must allow the greengrass:UpdateConnectivityInfo permission to use the IP detector component. For more information, see AWS IoT policies for data plane [operations](#page-1816-0) and [Configure](#page-1609-0) the AWS IoT thing [policy.](#page-1609-0)

You can do either of the following to deploy the IP detector component:

- Use the **Configure discovery** page in the console. For more information, see [Configure](#page-1619-1) cloud [discovery](#page-1619-1) (console).
- Create and revise deployments to include the IP detector. You can use the console, AWS CLI, or AWS API to manage deployments. For more information, see Create [deployments](#page-1290-0).

#### **Deploy the IP detector component (console)**

- 1. In the AWS IoT [Greengrass](https://console.aws.amazon.com/greengrass) console navigation menu, choose **Components**.
- 2. On the **Components** page, choose the **Public components** tab, and then choose **aws.greengrass.clientdevices.IPDetector**.
- 3. On the **aws.greengrass.clientdevices.IPDetector** page, choose **Deploy**.
- 4. From **Add to deployment**, choose an existing deployment to revise, or choose to create a new deployment, and then choose **Next**.
- 5. If you chose to create a new deployment, choose the target core device or thing group for the deployment. On the **Specify target** page, under **Deployment target**, choose a core device or thing group, and then choose **Next**.
- 6. On the **Select components** page, verify that the **aws.greengrass.clientdevices.IPDetector** component is selected, choose **Next**.
- 7. On the **Configure components** page, select **aws.greengrass.clientdevices.IPDetector**, and then do the following:
	- a. Choose **Configure component**.
	- b. In the **Configure aws.greengrass.clientdevices.IPDetector** modal, under **Configuration update**, in **Configuration to merge**, you can enter a configuration update to configure the IP detector component. You can specify any of the following configuration options:
		- defaultPort (Optional) The MQTT broker port to report when this component detects IP addresses. You must specify this parameter if you configure the MQTT broker to use a different port than the default port 8883.
		- includeIPv4LoopbackAddrs (Optional) You can enable this option to detect and report IPv4 loopback addresses. These are IP addresses, such as localhost, where a device can communicate with itself. Use this option in test environments where the core device and client device run on the same system.
		- includeIPv4LinkLocalAddrs (Optional) You can enable this option to detect and report IPv4 link-local [addresses](https://en.wikipedia.org/wiki/Link-local_address). Use this option if the core device's network doesn't have Dynamic Host Configuration Protocol (DHCP) or statically assigned IP addresses.
		- includeIPv6LoopbackAddrs (Optional) You can enable this option to detect and report IPv6 loopback addresses. These are IP addresses, such as localhost, where a device can communicate with itself. Use this option in test environments where the core device and client device run on the same system. You must set includeIPv4Addrs to false and includeIPv6Addrs to true to use this option. You must have IP detector v2.2.0 or later to use this option.
		- includeIPv6LinkLocalAddrs (Optional) You can enable this option to detect and report IPv6 link-local [addresses](https://en.wikipedia.org/wiki/Link-local_address). Use this option if the core device's network doesn't have Dynamic Host Configuration Protocol (DHCP) or statically assigned IP addresses.

You must set includeIPv4Addrs to false and includeIPv6Addrs to true to use this option. You must have IP detector v2.2.0 or later to use this option.

- includeIPv4Addrs (Optional) The default is set to true. You can enable this option to publish IPv4 addresses found on the core device. You must have IP detector v2.2.0 or later to use this option.
- includeIPv6Addrs (Optional) You can enable this option to publish IPv6 addresses found on the core device. Set includeIPv4Addrs to false to use this option. You must have IP detector v2.2.0 or later to use this option.

The configuration update might look similar to the following example.

```
{ 
   "defaultPort": "8883", 
   "includeIPv4LoopbackAddrs": false, 
   "includeIPv4LinkLocalAddrs": false
}
```
- c. Choose **Confirm** to close the modal, and then choose **Next**.
- 8. On the **Configure advanced settings** page, keep the default configuration settings, and choose **Next**.
- 9. On the **Review** page, choose **Deploy**.

The deployment can take up to a minute to complete.

## **Deploy the IP detector component (AWS CLI)**

To deploy the IP detector component, create a deployment document that includes aws.greengrass.clientdevices.IPDetector in the components object, and specify the configuration update for the component. Follow instructions in Create [deployments](#page-1290-0) to create a new deployment or revise an existing deployment.

You can specify any of the following options to configure the IP detector component when you create the deployment document:

• defaultPort – (Optional) The MQTT broker port to report when this component detects IP addresses. You must specify this parameter if you configure the MQTT broker to use a different port than the default port 8883.

- includeIPv4LoopbackAddrs (Optional) You can enable this option to detect and report IPv4 loopback addresses. These are IP addresses, such as localhost, where a device can communicate with itself. Use this option in test environments where the core device and client device run on the same system.
- includeIPv4LinkLocalAddrs (Optional) You can enable this option to detect and report IPv4 link-local [addresses.](https://en.wikipedia.org/wiki/Link-local_address) Use this option if the core device's network doesn't have Dynamic Host Configuration Protocol (DHCP) or statically assigned IP addresses.
- includeIPv6LoopbackAddrs (Optional) You can enable this option to detect and report IPv6 loopback addresses. These are IP addresses, such as localhost, where a device can communicate with itself. Use this option in test environments where the core device and client device run on the same system. You must set includeIPv4Addrs to false and includeIPv6Addrs to true to use this option. You must have IP detector v2.2.0 or later to use this option.
- includeIPv6LinkLocalAddrs (Optional) You can enable this option to detect and report IPv6 link-local [addresses](https://en.wikipedia.org/wiki/Link-local_address). Use this option if the core device's network doesn't have Dynamic Host Configuration Protocol (DHCP) or statically assigned IP addresses. You must set includeIPv4Addrs to false and includeIPv6Addrs to true to use this option. You must have IP detector v2.2.0 or later to use this option.
- includeIPv4Addrs (Optional) The default is set to true. You can enable this option to publish IPv4 addresses found on the core device. You must have IP detector v2.2.0 or later to use this option.
- includeIPv6Addrs (Optional) You can enable this option to publish IPv6 addresses found on the core device. Set includeIPv4Addrs to false to use this option. You must have IP detector v2.2.0 or later to use this option.

The following example partial deployment document specifies to report port 8883 as the MQTT broker port.

```
{ 
   ..., 
   "components": { 
 ..., 
     "aws.greengrass.clientdevices.IPDetector": { 
       "componentVersion": "2.1.1", 
       "configurationUpdate": { 
          "merge": "{\"defaultPort\":\"8883\",}" 
       }
```
}

 } }

# <span id="page-1628-0"></span>**Manually manage endpoints**

You can manually manage MQTT broker endpoints for core devices.

Each MQTT broker endpoint has the following information:

#### **Endpoint** (HostAddress)

An IP address or DNS address where client devices can connect to an MQTT broker on the core device.

```
Port (PortNumber)
```
The port where the MQTT broker operates on the core device.

You can configure this port on the Moquette MQTT broker [component](#page-962-0), which defaults to use port 8883.

#### **Metadata** (Metadata)

Additional metadata to provide to client devices that connect to this endpoint.

#### **Topics**

- Manage [endpoints](#page-1628-1) (console)
- Manage [endpoints](#page-1629-0) (AWS CLI)
- [Manage endpoints \(API\)](#page-1629-1)

#### <span id="page-1628-1"></span>**Manage endpoints (console)**

You can use the AWS IoT Greengrass console to view, update, and remove endpoints for a core device.

#### **To manage endpoints for a core device (console)**

- 1. Navigate to the AWS IoT [Greengrass](https://console.aws.amazon.com/greengrass) console.
- 2. Choose **Core devices**.
- 3. Choose the core device to manage.
- 4. On the core device's details page, choose the **Client devices** tab.
- 5. In the **MQTT broker endpoints** section, you can see the core device's MQTT broker endpoints. Choose **Manage endpoints**.
- 6. In the **Manage endpoints** modal, add or remove MQTT broker endpoints for the core device.
- 7. Choose **Update**.

### <span id="page-1629-0"></span>**Manage endpoints (AWS CLI)**

You can use the AWS Command Line Interface (AWS CLI) to manage endpoints for a core device.

#### **A** Note

Because client device support in AWS IoT Greengrass V2 is backward compatible with AWS IoT Greengrass V1, you can use AWS IoT Greengrass V2 or AWS IoT Greengrass V1 API operations to manage core device endpoints.

## **To get endpoints for a core device (AWS CLI)**

- Use either of the following commands:
	- greengrassv2: [get-connectivity-info](https://docs.aws.amazon.com/cli/latest/reference/greengrassv2/get-connectivity-info.html)
	- greengrass: [get-connectivity-info](https://docs.aws.amazon.com/cli/latest/reference/greengrass/get-connectivity-info.html)

## **To update endpoints for a core device (AWS CLI)**

- Use either of the following commands:
	- greengrassv2: [update-connectivity-info](https://docs.aws.amazon.com/cli/latest/reference/greengrassv2/update-connectivity-info.html)
	- greengrass: [update-connectivity-info](https://docs.aws.amazon.com/cli/latest/reference/greengrass/update-connectivity-info.html)

#### <span id="page-1629-1"></span>**Manage endpoints (API)**

You can use the AWS API to manage endpoints for a core device.

## **A** Note

Because client device support in AWS IoT Greengrass V2 is backward compatible with AWS IoT Greengrass V1, you can use AWS IoT Greengrass V2 or AWS IoT Greengrass V1 API operations to manage core device endpoints.

## **To get endpoints for a core device (AWS API)**

- Use either of the following operations:
	- V2: [GetConnectivityInfo](https://docs.aws.amazon.com/greengrass/v2/APIReference/API_GetConnectivityInfo.html)
	- V1: [GetConnectivityInfo](https://docs.aws.amazon.com/greengrass/v1/apireference/getconnectivityinfo-get.html)

## **To update endpoints for a core device (AWS API)**

- Use either of the following operations:
	- V2: [UpdateConnectivityInfo](https://docs.aws.amazon.com/greengrass/v2/APIReference/API_UpdateConnectivityInfo.html)
	- V1: [UpdateConnectivityInfo](https://docs.aws.amazon.com/greengrass/v1/apireference/updateconnectivityinfo-put.html)

# **Choose an MQTT broker**

AWS IoT Greengrass provides options for you to choose which local MQTT broker to run on your core devices. Client devices connect to the MQTT broker that runs on a core device, so choose an MQTT broker that is compatible with the client devices that you want to connect.

## *(i)* Note

We recommend that you deploy only one MQTT broker component. The MQTT [bridge](#page-938-0) and IP [detector](#page-677-0) components work with only one MQTT broker component at a time. If you deploy multiple MQTT broker components, you must configure them to use different ports.

You can choose from the following MQTT brokers:

• **MQTT 3.1.1 broker [\(Moquette\)](#page-962-0)** – aws.greengrass.clientdevices.mqtt.Moquette

Choose this option for a lightweight MQTT broker that is compliant with the MQTT 3.1.1 standard. The AWS IoT Core MQTT broker and AWS IoT Device SDK are also compliant with the MQTT 3.1.1 standard, so you can use these features to create an application that uses MQTT 3.1.1 across your devices and the AWS Cloud.

• **MQTT 5 broker [\(EMQX\)](#page-969-0)** – aws.greengrass.clientdevices.mqtt.EMQX

Choose this option to use MQTT 5 features in communication between core devices and client devices. This component uses more resources than the Moquette MQTT 3.1.1 broker, and on Linux core devices, it requires Docker.

MQTT 5 is backward-compatible with MQTT 3.1.1, so you can connect client devices that use MQTT 3.1.1 to this broker. If you run the Moquette MQTT 3.1.1 broker, you can replace it with the EMQX MQTT 5 broker, and client devices can continue to connect and operate as usual.

### • **Implement a custom broker**

Choose this option to create a custom local broker component to communicate with client devices. You can create a custom local broker that uses a protocol other than MQTT. AWS IoT Greengrass provides a component SDK that you can use to authenticate and authorize client devices. For more information, see Use the AWS IoT Device SDK to [communicate](#page-1397-0) with the Greengrass nucleus, other [components,](#page-1397-0) and AWS IoT Core and [Authenticate](#page-1592-0) and authorize client [devices](#page-1592-0).

# **Connecting client devices to an AWS IoT Greengrass Core device with an MQTT broker**

When you use an MQTT broker on your AWS IoT Greengrass Core device, the device uses a *core device certificate authority (CA)* unique to the device to issue a certificate to the broker for making mutual TLS connections with clients.

AWS IoT Greengrass will autogenerate a core device CA, or you can provide your own. The core device CA is registered with AWS IoT Greengrass when the Client [device](#page-531-0) auth component is connected. The autogenerated core device CA is persistent, the device will continue to use the same CA as long as the client device auth component is configured.

When the MQTT broker starts, it requests a certificate. The client device auth component issues an X.509 certificate using the core device CA. The certificate is rotated when the broker starts, when

the certificate expires, or when connectivity information such as the IP address changes. For more information, see [Certificate](#page-1816-1) rotation on the local MQTT broker.

To connect a client to the MQTT broker, you need the following:

- The client device must have the AWS IoT Greengrass Core device CA. You can get this CA through cloud discovery, or by providing the CA manually. For more information, see [Using](#page-1632-0) your own [certificate](#page-1632-0) authority.
- The fully-qualified domain name (FQDN) or IP address of the core device must be present in the broker certificate issued by the core device CA. You ensure this using the IP [detector](#page-677-0) component or manually configuring the IP address. For more information, see Manage core device [endpoints](#page-1623-0).
- The client device auth component must give the client device permission to connect to the Greengrass core device. For more information, see Client [device](#page-531-0) auth.

# <span id="page-1632-0"></span>**Using your own certificate authority**

If your client devices can't access the cloud to discover your core device, you can provide a *core device certificate authority (CA)*. Your Greengrass core device uses the core device CA to issue certificates for your MQTT broker. Once you configure the core device and provision your client device with its CA, your client devices can connect to the endpoint and verify the TLS handshake using the core device CA (own provided CA or autogenerated).

To configure the Client [device](#page-531-0) auth component to use your core device CA, set the certificateAuthority configuration parameter when you deploy the component. You must provide the following details during configuration:

- The location of a core device CA certificate.
- The private key of the core device CA certificate.
- (Optional) The certificate chain to the root certificate if the core device CA is an intermediate CA.

If you provide a core device CA, AWS IoT Greengrass registers the CA with the cloud.

You can store your certificates in a hardware security module or on the file system. The following example shows a certificateAuthority configuration for a intermediate CA stored using HSM/ TPM. Note that the certificate chain can only be stored on disk.

```
 "certificateAuthority": {
```

```
 "certificateUri": "pkcs11:object=CustomerIntermediateCA;type=cert", 
   "privateKeyUri": "pkcs11:object=CustomerIntermediateCA;type=private" 
   "certificateChainUri": "file:///home/ec2-user/creds/certificateChain.pem", 
 }
```
In this example, the certificateAuthority configuration parameter configures the client device auth component to use an intermediate CA from the file system:

```
 "certificateAuthority": { 
     "certificateUri": "file:///home/ec2-user/creds/intermediateCA.pem", 
     "privateKeyUri": "file:///home/ec2-user/creds/intermediateCA.privateKey.pem", 
     "certificateChainUri": "file:///home/ec2-user/creds/certificateChain.pem", 
  }
```
To connect the devices to your AWS IoT Greengrass Core device, do the following:

- 1. Create an intermediate certificate authority (CA) for the Greengrass core device using your organization's root CA. We recommend that you use an intermediate CA as a security best practice.
- 2. Provide the intermediate CA certificate, private key, and the certificate chain to your root CA to the Greengrass core device. For more information, see Client [device](#page-531-0) auth. The intermediate CA becomes the core device CA for the Greengrass core device, and the device registers the CA with AWS IoT Greengrass.
- 3. Register the client device as an AWS IoT thing. For more information, see [Create](https://docs.aws.amazon.com/iot/latest/developerguide/create-iot-resources.html#create-aws-thing) a thing object in the *AWS IoT Core Developer Guide*. Add the private key, public key, device certificate, and root CA certificate to your client device. How you add the information depends on your device and software.

Once you configure your device, you can use the certificate and public key chain to connect to the Greengrass core device. Your software is responsible for finding the core device endpoints. You can set the endpoint manually for the core device. For more information, see [Manually manage](#page-1628-0)  [endpoints](#page-1628-0).

# <span id="page-1633-0"></span>**Test client device communications**

Client devices can use the AWS IoT Device SDK to discover, connect, and communicate with a core device. You can use the Greengrass discovery client in the AWS IoT Device SDK to use the [Greengrass](#page-1645-0) discovery API, which returns information about core devices to which a client device can connect. The API response includes MQTT broker endpoints to connect and certificates to use to verify the identity of each core device. Then, the client device can try each endpoint until it successfully connects to a core device.

Client devices can discover only core devices to which you associate them. Before you test communications between a client device and a core device, you must associate the client device to the core device. For more information, see [Associate](#page-1619-0) client devices.

The Greengrass discovery API returns the core device MQTT broker endpoints that you specify. You can use the IP detector [component](#page-677-0) to manage these endpoints for you, or you can manually manage them for each core device. For more information, see Manage core device [endpoints](#page-1623-0).

#### **A** Note

To use the Greengrass discovery API, a client device must have the greengrass:Discover permission. For more information, see [Minimal](#page-1831-0) AWS IoT policy for client [devices.](#page-1831-0)

The AWS IoT Device SDK is available in multiple programming languages. For more information, see AWS IoT [Device](https://docs.aws.amazon.com/iot/latest/developerguide/iot-sdks.html) SDKs in the *AWS IoT Core Developer Guide*.

#### **Topics**

- Test [communications](#page-1634-0) (Python)
- Test [communications](#page-1637-0) (C++)
- Test [communications](#page-1640-0) (JavaScript)
- Test [communications](#page-1643-0) (Java)

# <span id="page-1634-0"></span>**Test communications (Python)**

In this section, you use Greengrass discovery sample in the AWS IoT Device SDK v2 for [Python](https://github.com/aws/aws-iot-device-sdk-python-v2) to test communications between a client device and a core device.

#### **Important**

To use the AWS IoT Device SDK v2 for Python, a device must run Python 3.6 or later.

#### **To test communications (AWS IoT Device SDK v2 for Python)**

1. Download and install the AWS IoT Device SDK v2 for [Python](https://github.com/aws/aws-iot-device-sdk-python-v2) to the AWS IoT thing to connect as a client device.

On the client device, do the following:

a. Clone the AWS IoT Device SDK v2 for Python repository to download it.

git clone https://github.com/aws/aws-iot-device-sdk-python-v2.git

b. Install the AWS IoT Device SDK v2 for Python.

python3 -m pip install --user ./aws-iot-device-sdk-python-v2

2. Change to the samples folder in the AWS IoT Device SDK v2 for Python.

cd aws-iot-device-sdk-python-v2/samples

- 3. Run the sample Greengrass discovery application. This application expects arguments that specify the client device thing name, the MQTT topic and message to use, and the certificates that authenticate and secure the connection. The following example sends a Hello World message to the clients/*MyClientDevice1*/hello/world topic.
	- Replace *MyClientDevice1* with the client device's thing name.
	- Replace  $\sim$ /certs/AmazonRootCA1.pem with the path to the Amazon root CA certificate on the client device.
	- Replace *~/certs/device.pem.crt* with the path to the device certificate on the client device.
	- Replace *~/certs/private.pem.key* with the path to the private key file on the client device.
	- Replace *us-east-1* with the AWS Region where your client device and core device operate.

```
python3 basic_discovery.py \\ 
   --thing_name MyClientDevice1 \\ 
   --topic 'clients/MyClientDevice1/hello/world' \\ 
   --message 'Hello World!' \\ 
   --ca_file ~/certs/AmazonRootCA1.pem \\ 
   --cert ~/certs/device.pem.crt \\
```

```
 --key ~/certs/private.pem.key \\ 
 --region us-east-1 \\ 
 --verbosity Warn
```
The discovery sample application sends the message 10 times and disconnects. It also subscribes to the same topic where it publishes messages. If the output indicates that the application received MQTT messages on the topic, the client device can successfully communicate with the core device.

```
Performing greengrass discovery...
awsiot.greengrass_discovery.DiscoverResponse(gg_groups=[awsiot.greengrass_discovery.GGGroup
coreDevice-MyGreengrassCore', 
 cores=[awsiot.greengrass_discovery.GGCore(thing_arn='arn:aws:iot:us-
east-1:123456789012:thing/MyGreengrassCore', 
  connectivity=[awsiot.greengrass_discovery.ConnectivityInfo(id='203.0.113.0', 
 host_address='203.0.113.0', metadata='', port=8883)])], 
 certificate_authorities=['-----BEGIN CERTIFICATE-----\
MIICiT...EXAMPLE=\
-----END CERTIFICATE-----\
'])])
Trying core arn:aws:iot:us-east-1:123456789012:thing/MyGreengrassCore at host 
 203.0.113.0 port 8883
Connected!
Published topic clients/MyClientDevice1/hello/world: {"message": "Hello World!", 
  "sequence": 0}
Publish received on topic clients/MyClientDevice1/hello/world
b'{"message": "Hello World!", "sequence": 0}'
Published topic clients/MyClientDevice1/hello/world: {"message": "Hello World!", 
  "sequence": 1}
Publish received on topic clients/MyClientDevice1/hello/world
b'{"message": "Hello World!", "sequence": 1}'
...
Published topic clients/MyClientDevice1/hello/world: {"message": "Hello World!", 
  "sequence": 9}
Publish received on topic clients/MyClientDevice1/hello/world
b'{"message": "Hello World!", "sequence": 9}'
```
If the application outputs an error instead, see [Troubleshooting](#page-1666-0) Greengrass discovery issues.

You can also view the Greengrass logs on the core device to verify if the client device successfully connects and sends messages. For more information, see [Monitor](#page-1321-0) AWS IoT [Greengrass](#page-1321-0) logs.

## <span id="page-1637-0"></span>**Test communications (C++)**

In this section, you use Greengrass discovery sample in the AWS IoT [Device](https://github.com/aws/aws-iot-device-sdk-cpp-v2) SDK v2 for C++ to test communications between a client device and a core device.

To build the AWS IoT Device SDK v2 for C++, a device must have the following tools:

- $\cdot$  C++ 11 or later
- CMake 3.1 or later
- One of the following compilers:
	- GCC 4.8 or later
	- Clang 3.9 or later
	- MSVC 2015 or later

#### **To test communications (AWS IoT Device SDK v2 for C++)**

1. Download and build the AWS IoT [Device](https://github.com/aws/aws-iot-device-sdk-cpp-v2) SDK v2 for C++ to the AWS IoT thing to connect as a client device.

On the client device, do the following:

a. Create a folder for the AWS IoT Device SDK v2 for C++ workspace, and change to it.

```
cd
mkdir iot-device-sdk-cpp
cd iot-device-sdk-cpp
```
b. Clone the AWS IoT Device SDK v2 for C++ repository to download it. The --recursive flag specifies to download submodules.

git clone --recursive https://github.com/aws/aws-iot-device-sdk-cpp-v2.git

c. Create a folder for the AWS IoT Device SDK v2 for C++ build output, and change to it.

```
mkdir aws-iot-device-sdk-cpp-v2-build
cd aws-iot-device-sdk-cpp-v2-build
```
d. Build the AWS IoT Device SDK v2 for C++.

```
cmake -DCMAKE_INSTALL_PREFIX="~/iot-device-sdk-cpp" -
DCMAKE_BUILD_TYPE="Release" ../aws-iot-device-sdk-cpp-v2
cmake --build . --target install
```
- 2. Build the Greengrass discovery sample application in the AWS IoT Device SDK v2 for C++. Do the following:
	- a. Change to the Greengrass discovery sample folder in the AWS IoT Device SDK v2 for C++.

```
cd ../aws-iot-device-sdk-cpp-v2/samples/greengrass/basic_discovery
```
b. Create a folder for the Greengrass discovery sample build output, and change to it.

```
mkdir build
cd build
```
c. Build the Greengrass discovery sample application.

```
cmake -DCMAKE_PREFIX_PATH="~/iot-device-sdk-cpp" -
DCMAKE BUILD TYPE="Release" ..
cmake --build . --config "Release"
```
- 3. Run the sample Greengrass discovery application. This application expects arguments that specify the client device thing name, the MQTT topic to use, and the certificates that authenticate and secure the connection. The following example subscribes to the clients/*MyClientDevice1*/hello/world topic and publishes a message that you enter on the command line to the same topic.
	- Replace *MyClientDevice1* with the client device's thing name.
	- Replace  $\sim$ /certs/AmazonRootCA1.pem with the path to the Amazon root CA certificate on the client device.
	- Replace *~/certs/device.pem.crt* with the path to the device certificate on the client device.
- Replace *~/certs/private.pem.key* with the path to the private key file on the client device.
- Replace *us-east-1* with the AWS Region where your client device and core device operate.

```
./basic-discovery \ 
  --thing_name MyClientDevice1 \ 
  --topic 'clients/MyClientDevice1/hello/world' \ 
  --ca_file ~/certs/AmazonRootCA1.pem \ 
  --cert ~/certs/device.pem.crt \ 
  --key ~/certs/private.pem.key \ 
  --region us-east-1
```
The discovery sample application subscribes to the topic and prompts you to enter a message to publish.

```
Connecting to group greengrassV2-coreDevice-MyGreengrassCore with thing arn 
  arn:aws:iot:us-east-1:123456789012:thing/MyGreengrassCore, using endpoint 
 203.0.113.0:8883
Connected to group greengrassV2-coreDevice-MyGreengrassCore, using connection to 
  203.0.113.0:8883
Successfully subscribed to clients/MyClientDevice1/hello/world
Enter the message you want to publish to topic clients/MyClientDevice1/hello/world 
  and press enter. Enter 'exit' to exit this program.
```
If the application outputs an error instead, see [Troubleshooting](#page-1666-0) Greengrass discovery issues.

4. Enter a message, such as **Hello World!**.

Enter the message you want to publish to topic clients/MyClientDevice1/hello/world and press enter. Enter 'exit' to exit this program. Hello World!

If the output indicates that the application received the MQTT message on the topic, the client device can successfully communicate with the core device.

```
Operation on packetId 2 Succeeded
Publish received on topic clients/MyClientDevice1/hello/world
Message:
Hello World!
```
You can also view the Greengrass logs on the core device to verify if the client device successfully connects and sends messages. For more information, see [Monitor](#page-1321-0) AWS IoT [Greengrass](#page-1321-0) logs.

# <span id="page-1640-0"></span>**Test communications (JavaScript)**

In this section, you use Greengrass discovery sample in the AWS IoT Device SDK v2 for [JavaScript](https://github.com/aws/aws-iot-device-sdk-js-v2) to test communications between a client device and a core device.

#### **Important**

To use the AWS IoT Device SDK v2 for JavaScript, a device must run Node v10.0 or later.

#### **To test communications (AWS IoT Device SDK v2 for JavaScript)**

1. Download and install the AWS IoT Device SDK v2 for [JavaScript](https://github.com/aws/aws-iot-device-sdk-js-v2) to the AWS IoT thing to connect as a client device.

On the client device, do the following:

a. Clone the AWS IoT Device SDK v2 for JavaScript repository to download it.

git clone https://github.com/aws/aws-iot-device-sdk-js-v2.git

b. Install the AWS IoT Device SDK v2 for JavaScript.

```
cd aws-iot-device-sdk-js-v2
npm install
```
2. Change to the Greengrass discovery sample folder in the AWS IoT Device SDK v2 for JavaScript.

cd samples/node/basic\_discovery

3. Install the Greengrass discovery sample application.

npm install

- 4. Run the sample Greengrass discovery application. This application expects arguments that specify the client device thing name, the MQTT topic and message to use, and the certificates that authenticate and secure the connection. The following example sends a Hello World message to the clients/*MyClientDevice1*/hello/world topic.
	- Replace *MyClientDevice1* with the client device's thing name.
	- Replace  $\sim$ /certs/AmazonRootCA1.pem with the path to the Amazon root CA certificate on the client device.
	- Replace *~/certs/device.pem.crt* with the path to the device certificate on the client device.
	- Replace *~/certs/private.pem.key* with the path to the private key file on the client device.
	- Replace *us-east-1* with the AWS Region where your client device and core device operate.

```
node dist/index.js \ 
   --thing_name MyClientDevice1 \ 
   --topic 'clients/MyClientDevice1/hello/world' \ 
   --message 'Hello World!' \ 
   --ca_file ~/certs/AmazonRootCA1.pem \ 
   --cert ~/certs/device.pem.crt \ 
   --key ~/certs/private.pem.key \ 
   --region us-east-1 \ 
   --verbose warn
```
The discovery sample application sends the message 10 times and disconnects. It also subscribes to the same topic where it publishes messages. If the output indicates that the application received MQTT messages on the topic, the client device can successfully communicate with the core device.

```
Discovery Response:
{"gg_groups":[{"gg_group_id":"greengrassV2-coreDevice-
MyGreengrassCore","cores":[{"thing_arn":"arn:aws:iot:us-
east-1:123456789012:thing/MyGreengrassCore","connectivity":
[{"id":"203.0.113.0","host_address":"203.0.113.0","port":8883,"metadata":""}]}],"certificat
["-----BEGIN CERTIFICATE-----\nMIICiT...EXAMPLE=\n-----END CERTIFICATE-----\n"]}]}
Trying 
  endpoint={"id":"203.0.113.0","host_address":"203.0.113.0","port":8883,"metadata":""}
```
[WARN] [2021-06-12T00:46:45Z] [00007f90c0e8d700] [socket] - id=0x7f90b8018710 fd=26: setsockopt() for NO\_SIGNAL failed with errno 92. If you are having SIGPIPE signals thrown, you may want to install a signal trap in your application layer. Connected to endpoint={"id":"203.0.113.0","host\_address":"203.0.113.0","port":8883,"metadata":""} Publish received. topic:"clients/MyClientDevice1/hello/world" dup:false qos:0 retain:false {"message":"Hello World!","sequence":1} Publish received. topic:"clients/MyClientDevice1/hello/world" dup:false qos:0 retain:false {"message":"Hello World!","sequence":2} Publish received. topic:"clients/MyClientDevice1/hello/world" dup:false qos:0 retain:false {"message":"Hello World!","sequence":3} Publish received. topic:"clients/MyClientDevice1/hello/world" dup:false qos:0 retain:false {"message":"Hello World!","sequence":4} Publish received. topic:"clients/MyClientDevice1/hello/world" dup:false qos:0 retain:false {"message":"Hello World!","sequence":5} Publish received. topic:"clients/MyClientDevice1/hello/world" dup:false qos:0 retain:false {"message":"Hello World!","sequence":6} Publish received. topic:"clients/MyClientDevice1/hello/world" dup:false qos:0 retain:false {"message":"Hello World!","sequence":7} Publish received. topic:"clients/MyClientDevice1/hello/world" dup:false qos:0 retain:false {"message":"Hello World!","sequence":8} Publish received. topic:"clients/MyClientDevice1/hello/world" dup:false qos:0 retain:false {"message":"Hello World!","sequence":9} Publish received. topic:"clients/MyClientDevice1/hello/world" dup:false qos:0 retain:false {"message":"Hello World!","sequence":10} Complete!

If the application outputs an error instead, see [Troubleshooting](#page-1666-0) Greengrass discovery issues.

You can also view the Greengrass logs on the core device to verify if the client device successfully connects and sends messages. For more information, see [Monitor](#page-1321-0) AWS IoT [Greengrass](#page-1321-0) logs.

# <span id="page-1643-0"></span>**Test communications (Java)**

In this section, you use Greengrass discovery sample in the AWS IoT [Device](https://github.com/aws/aws-iot-device-sdk-java-v2) SDK v2 for Java to test communications between a client device and a core device.

### **Important**

To build the AWS IoT Device SDK v2 for Java, a device must have the following tools:

- Java 8 or later, with JAVA\_HOME pointing to the Java folder.
- Apache Maven

### **To test communications (AWS IoT Device SDK v2 for Java)**

1. Download and build the AWS IoT [Device](https://github.com/aws/aws-iot-device-sdk-java-v2) SDK v2 for Java to the AWS IoT thing to connect as a client device.

On the client device, do the following:

a. Clone the AWS IoT Device SDK v2 for Java repository to download it.

git clone https://github.com/aws/aws-iot-device-sdk-java-v2.git

- b. Change to the AWS IoT Device SDK v2 for Java folder.
- c. Build the AWS IoT Device SDK v2 for Java.

```
cd aws-iot-device-sdk-java-v2
mvn versions:use-latest-versions -Dincludes="software.amazon.awssdk.crt*"
mvn clean install
```
- 2. Run the sample Greengrass discovery application. This application expects arguments that specify the client device thing name, the MQTT topic to use, and the certificates that authenticate and secure the connection. The following example subscribes to the clients/*MyClientDevice1*/hello/world topic and publishes a message that you enter on the command line to the same topic.
	- Replace both instances of *MyClientDevice1* with the client device's thing name.
	- Replace *\$HOME/certs/AmazonRootCA1.pem* with the path to the Amazon root CA certificate on the client device.
- Replace *\$HOME/certs/device.pem.crt* with the path to the device certificate on the client device.
- Replace *\$HOME/certs/private.pem.key* with the path to the private key file on the client device.
- Replace *us-east-1* with the AWS Region where your client device and core device operate.

```
DISCOVERY_SAMPLE_ARGS="--thing_name MyClientDevice1 \ 
   --topic 'clients/MyClientDevice1/hello/world' \ 
   --ca_file $HOME/certs/AmazonRootCA1.pem \ 
   --cert $HOME/certs/device.pem.crt \ 
   --key $HOME/certs/private.pem.key \ 
   --region us-east-1"
mvn exec:java -pl samples/Greengrass \ 
   -Dexec.mainClass=greengrass.BasicDiscovery \ 
   -Dexec.args="$DISCOVERY_SAMPLE_ARGS"
```
The discovery sample application subscribes to the topic and prompts you to enter a message to publish.

Connecting to group ID greengrassV2-coreDevice-MyGreengrassCore, with thing arn arn:aws:iot:us-east-1:123456789012:thing/MyGreengrassCore, using endpoint 203.0.113.0:8883 Started a clean session Enter the message you want to publish to topic clients/MyClientDevice1/hello/world and press Enter. Type 'exit' or 'quit' to exit this program:

If the application outputs an error instead, see [Troubleshooting](#page-1666-0) Greengrass discovery issues.

3. Enter a message, such as **Hello World!**.

Enter the message you want to publish to topic clients/MyClientDevice1/hello/world and press Enter. Type 'exit' or 'quit' to exit this program: Hello World!

If the output indicates that the application received the MQTT message on the topic, the client device can successfully communicate with the core device.

Message received on topic clients/MyClientDevice1/hello/world: Hello World!

You can also view the Greengrass logs on the core device to verify if the client device successfully connects and sends messages. For more information, see [Monitor](#page-1321-0) AWS IoT [Greengrass](#page-1321-0) logs.

# <span id="page-1645-0"></span>**Greengrass discovery RESTful API**

AWS IoT Greengrass provides the Discover API operation that client devices can use to identify Greengrass core devices where they can connect. Client devices use this data plane operation to retrieve information required to connect to Greengrass core devices where you associate them with the [BatchAssociateClientDeviceWithCoreDevice](https://docs.aws.amazon.com/greengrass/v2/APIReference/API_BatchAssociateClientDeviceWithCoreDevice.html) API operation. When a client device comes online, it can connect to the AWS IoT Greengrass cloud service and use the discovery API to find:

- The IP address and port for each associated Greengrass core device.
- The core device CA certificate, which client devices can use to authenticate the Greengrass core device.

#### **A** Note

Client devices can also use the discovery client in the AWS IoT Device SDK to discover connectivity information for Greengrass core devices. The discovery client uses the discovery API. For more information, see the following:

- Test client device [communications](#page-1633-0)
- [Greengrass](https://docs.aws.amazon.com/greengrass/v1/developerguide/gg-discover-api.html) Discovery RESTful API in the *AWS IoT Greengrass Version 1 Developer Guide*.

To use this API operation, send HTTP requests to the discovery API on the Greengrass data plane endpoint. This API endpoint has the following format.

https://greengrass-ats.iot.*region*.amazonaws.com:*port*/greengrass/discover/thing/*thingname*

For a list of supported AWS Regions and endpoints for the AWS IoT Greengrass discovery API, see AWS IoT [Greengrass](https://docs.aws.amazon.com/general/latest/gr/greengrassv2.html) V2 endpoints and quotas in the *AWS General Reference*. This API operation is

available only on the Greengrass data plane endpoint. The control plane endpoint that you use to manage components and deployments is different from the data plane endpoint.

#### *(i)* Note

The discovery API is the same for AWS IoT Greengrass V1 and AWS IoT Greengrass V2. If you have client devices that connect to an AWS IoT Greengrass V1 core, you can connect them to AWS IoT Greengrass V2 core devices without changing the code on the client devices. For more information, see [Greengrass](https://docs.aws.amazon.com/greengrass/v1/developerguide/gg-discover-api.html) Discovery RESTful API in the *AWS IoT Greengrass Version 1 Developer Guide*.

### **Topics**

- Discovery [authentication](#page-1646-0) and authorization
- [Request](#page-1647-0)
- [Response](#page-1648-0)
- Test the [discovery](#page-1650-0) API with cURL

## <span id="page-1646-0"></span>**Discovery authentication and authorization**

To use the discovery API to retrieve connectivity information, a client device must use TLS mutual authentication with an X.509 client certificate to authenticate. For more information, see [X.509](https://docs.aws.amazon.com/iot/latest/developerguide/x509-client-certs.html) client [certificates](https://docs.aws.amazon.com/iot/latest/developerguide/x509-client-certs.html) in the *AWS IoT Core Developer Guide*.

A client device must also have permission to perform the greengrass:Discover action. The following example AWS IoT policy allows an AWS IoT thing named MyClientDevice1 to perform Discover for itself.

```
{ 
   "Version": "2012-10-17", 
   "Statement": [ 
    \{ "Effect": "Allow", 
       "Action": "greengrass:Discover", 
       "Resource": [ 
          "arn:aws:iot:us-west-2:123456789012:thing/MyClientDevice1" 
       ] 
     }
```
}

]

#### **Important**

Thing policy [variables](https://docs.aws.amazon.com/iot/latest/developerguide/thing-policy-variables.html) (iot:Connection.Thing.*\**) aren't supported for in AWS IoT policies for core devices or Greengrass data plane operations. Instead, you can use a wildcard that matches multiple devices that have similar names. For example, you can specify MyGreengrassDevice\* to match MyGreengrassDevice1, MyGreengrassDevice2, and so on.

<span id="page-1647-0"></span>For more information, see AWS IoT Core [policies](https://docs.aws.amazon.com/iot/latest/developerguide/iot-policies.html) in the *AWS IoT Core Developer Guide*.

#### **Request**

The request contains the standard HTTP headers and is sent to the Greengrass discovery endpoint, as shown in the following examples.

The port number depends on whether the core device is configured to send HTTPS traffic over port 8443 or port 443. For more information, see the section called ["Connect](#page-382-0) on port 443 or through a [network](#page-382-0) proxy".

#### **A** Note

These examples use the Amazon Trust Services (ATS) endpoint, which works with the recommended ATS root CA certificates. Endpoints must match the root CA certificate type.

#### Port 8443

HTTP GET https://greengrass-ats.iot.*region*.amazonaws.com:8443/greengrass/discover/ thing/*thing-name*

#### Port 443

HTTP GET https://greengrass-ats.iot.*region*.amazonaws.com:443/greengrass/discover/ thing/*thing-name*

### **A** Note

Clients that connect on port 443 must implement the [Application](https://tools.ietf.org/html/rfc7301) Layer Protocol [Negotiation \(ALPN\)](https://tools.ietf.org/html/rfc7301) TLS extension and pass x-amzn-http-ca as the ProtocolName in the ProtocolNameList. For more information, see [Protocols](https://docs.aws.amazon.com/iot/latest/developerguide/protocols.html) in the *AWS IoT Developer Guide*.

## <span id="page-1648-0"></span>**Response**

Upon success, the response header includes the HTTP 200 status code and the response body contains the discover response document.

#### **A** Note

Because AWS IoT Greengrass V2 uses the same discovery API as AWS IoT Greengrass V1, the response organizes information according to AWS IoT Greengrass V1 concepts, such as Greengrass groups. The response contains a list of Greengrass groups. In AWS IoT Greengrass V2, each core device is in its own group, where the group contains only that core device and its connectivity information.

#### **Example discover response documents**

The following document shows the response for a client device that is associated to one Greengrass core device. The core device has one endpoint and one CA certificate.

```
{ 
   "GGGroups": [ 
     { 
        "GGGroupId": "greengrassV2-coreDevice-core-device-01-thing-name", 
        "Cores": [ 
\overline{\mathcal{L}} "thingArn": "core-device-01-thing-arn", 
            "Connectivity": [ 
\{\hspace{.1cm} \} "id": "core-device-01-connection-id", 
                 "hostAddress": "core-device-01-address", 
                 "portNumber": core-device-01-port, 
                 "metadata": "core-device-01-description"
```

```
 } 
 ] 
         } 
       ], 
       "CAs": [ 
         "-----BEGIN CERTIFICATE-----cert-contents-----END CERTIFICATE-----" 
      \mathbf 1 } 
   ]
}
```
The following document shows the response for a client device that is associated to two core devices. The core devices have multiple endpoints and multiple group CA certificates.

```
{ 
   "GGGroups": [ 
     { 
       "GGGroupId": "greengrassV2-coreDevice-core-device-01-thing-name", 
       "Cores": [ 
         { 
            "thingArn": "core-device-01-thing-arn", 
            "Connectivity": [ 
\{\hspace{.1cm} \} "id": "core-device-01-connection-id", 
                "hostAddress": "core-device-01-address", 
                "portNumber": core-device-01-port, 
                "metadata": "core-device-01-connection-1-description" 
             }, 
\{\hspace{.1cm} \} "id": "core-device-01-connection-id-2", 
                "hostAddress": "core-device-01-address-2", 
                "portNumber": core-device-01-port-2, 
                "metadata": "core-device-01-connection-2-description" 
 } 
           ] 
         } 
       ], 
       "CAs": [ 
         "-----BEGIN CERTIFICATE-----cert-contents-----END CERTIFICATE-----", 
         "-----BEGIN CERTIFICATE-----cert-contents-----END CERTIFICATE-----", 
         "-----BEGIN CERTIFICATE-----cert-contents-----END CERTIFICATE-----" 
       ] 
     },
```

```
 { 
       "GGGroupId": "greengrassV2-coreDevice-core-device-02-thing-name", 
       "Cores": [ 
         { 
            "thingArn":"core-device-02-thing-arn", 
            "Connectivity" : [ 
\{\hspace{.1cm} \} "id": "core-device-02-connection-id", 
                "hostAddress": "core-device-02-address", 
                "portNumber": core-device-02-port, 
                "metadata": "core-device-02-connection-1-description" 
 } 
           ] 
         } 
       ], 
       "CAs": [ 
         "-----BEGIN CERTIFICATE-----cert-contents-----END CERTIFICATE-----", 
         "-----BEGIN CERTIFICATE-----cert-contents-----END CERTIFICATE-----", 
         "-----BEGIN CERTIFICATE-----cert-contents-----END CERTIFICATE-----" 
       ] 
     } 
   ]
}
```
## <span id="page-1650-0"></span>**Test the discovery API with cURL**

If you have cURL installed, you can test the discovery API. The following example specifies a client device's certificates to authenticate a request to the Greengrass discovery API endpoint.

```
curl -i \backslash --cert 1a23bc4d56.cert.pem \ 
   --key 1a23bc4d56.private.key \ 
   https://greengrass-ats.iot.us-west-2.amazonaws.com:8443/greengrass/discover/
thing/MyClientDevice1
```
#### **A** Note

The -i argument specifies to output HTTP response headers. You can use this option to help identify errors.

If the request succeeds, this command outputs a response similar to the following example.

```
{ 
   "GGGroups": [ 
     { 
        "GGGroupId": "greengrassV2-coreDevice-MyGreengrassCore", 
        "Cores": [ 
\overline{\mathcal{L}} "thingArn": "arn:aws:iot:us-west-2:123456789012:thing/MyGreengrassCore", 
             "Connectivity": [ 
\{\hspace{.1cm} \} "Id": "AUTOIP_192.168.1.4_1", 
                 "HostAddress": "192.168.1.5", 
                 "PortNumber": 8883, 
                 "Metadata": "" 
 } 
           \mathbf{I} } 
        ], 
        "CAs": [ 
          "-----BEGIN CERTIFICATE-----\ncert-contents\n-----END CERTIFICATE-----\n" 
        ] 
     } 
   ]
}
```
If the command outputs an error, see [Troubleshooting](#page-1666-0) Greengrass discovery issues.

# **Relay MQTT messages between client devices and AWS IoT Core**

You can relay MQTT messages and other data between client devices and AWS IoT Core. Client devices connect to the MQTT broker component that runs on the core device. By default, core devices don't relay MQTT messages or data between client devices and AWS IoT Core. Client devices can communicate only with each other over MQTT by default.

To relay MQTT messages between client devices and AWS IoT Core, configure the MQTT [bridge](#page-938-0) [component](#page-938-0) to do the following:

- Relay messages from client devices to AWS IoT Core.
- Relay messages from AWS IoT Core to client devices.

## **A** Note

The MQTT bridge uses QoS 1 to publish and subscribe to AWS IoT Core, even when a client device uses QoS 0 to publish and subscribe to the local MQTT broker. As a result, you might observe additional latency when you relay MQTT messages from client devices on the local MQTT broker to AWS IoT Core. For more information about MQTT configuration on core devices, see [Configure](#page-390-0) MQTT timeouts and cache settings.

## **Topics**

- Configure and deploy the MQTT bridge [component](#page-1652-0)
- Relay MQTT [messages](#page-1653-0)

# <span id="page-1652-0"></span>**Configure and deploy the MQTT bridge component**

The MQTT bridge component consumes a list of topic mappings that each specify a message source and a message destination. To relay messages between client devices and AWS IoT Core, deploy the MQTT bridge component, and specify each source and destination topic in the component configuration.

To deploy the MQTT bridge component to a core device or group of core devices, [create](#page-1290-0) a [deployment](#page-1290-0) that includes the aws.greengrass.clientdevices.mqtt.Bridge component. Specify the topic mappings, mqttTopicMapping, in the MQTT bridge component configuration in the deployment.

The following example defines a deployment that configures the MQTT bridge component to relay messages on topics that match the clients/+/hello/world topic filter from client devices to AWS IoT Core. The merge configuration update requires a serialized JSON object. For more information, see Update component [configurations.](#page-1299-0)

Console

```
{ 
   "mqttTopicMapping": { 
     "HelloWorldIotCore": { 
       "topic": "clients/+/hello/world", 
       "source": "LocalMqtt", 
       "target": "IotCore"
```

```
 } 
     }
}
```
### AWS CLI

```
{ 
   "components": { 
     "aws.greengrass.clientdevices.mqtt.Bridge": { 
       "version": "2.0.0", 
       "configurationUpdate": { 
         "merge": "{\"mqttTopicMapping\":{\"HelloWorldIotCore\":{\"topic"\:\"clients/
+/hello/world\",\"source\":\"LocalMqtt\",\"target\":\"IotCore\"}}}" 
       } 
     } 
     ...
   }
}
```
# <span id="page-1653-0"></span>**Relay MQTT messages**

To relay MQTT messages between client devices and AWS IoT Core, [configure](#page-1652-0) and deploy the MQTT Bridge [component](#page-1652-0) and specify the topics to relay.

## **Example Example: Relay messages on a topic from client devices to AWS IoT Core**

The following MQTT bridge component configuration specifies relaying messages on topics that match the clients/+/hello/world/event topic filter from client devices to AWS IoT Core.

```
{ 
   "mqttTopicMapping": { 
     "HelloWorldEvent": { 
        "topic": "clients/+/hello/world/event", 
        "source": "LocalMqtt", 
        "target": "IotCore" 
     } 
   }
}
```
#### **Example Example: Relay messages on a topic from AWS IoT Core to client devices**

The following MQTT bridge component configuration specifies relaying messages on topics that match the clients/+/hello/world/event/response topic filter from AWS IoT Core to client devices.

```
{ 
   "mqttTopicMapping": { 
     "HelloWorldEventConfirmation": { 
        "topic": "clients/+/hello/world/event/response", 
        "source": "IotCore", 
        "target": "LocalMqtt" 
     } 
   }
}
```
# **Interact with client devices in components**

You can develop custom Greengrass components that interact with client devices connected to a core device. For example, you can develop components that do the following:

- Act on MQTT messages from client devices and send data to AWS Cloud destinations.
- Send MQTT messages to client devices to initiate actions.

Client devices connect to and communicate with a core device through the MQTT broker component that runs on the core device. By default, client devices can communicate only with each other over MQTT, and Greengrass components can't receive these MQTT messages or send messages to client devices.

Greengrass components use the local [publish/subscribe](#page-1424-0) interface to communicate on a core device. To communicate with client devices in Greengrass components, configure the MQTT [bridge](#page-938-0) [component](#page-938-0) to do the following:

- Relay MQTT messages from client devices to local publish/subscribe.
- Relay MQTT messages from local publish/subscribe to client devices.

You can also interact with client device shadows in Greengrass components. For more information, see Interact with and sync client device [shadows.](#page-1657-0)

#### **Topics**

- Configure and deploy the MQTT bridge [component](#page-1655-0)
- Receive MQTT [messages](#page-1656-0) from client devices
- Send MQTT [messages](#page-1656-1) to client devices

# <span id="page-1655-0"></span>**Configure and deploy the MQTT bridge component**

The MQTT bridge component consumes a list of topic mappings that each specify a message source and a message destination. To communicate with client devices, deploy the MQTT bridge component, and specify each source and destination topic in the component configuration.

To deploy the MQTT bridge component to a core device or group of core devices, [create](#page-1290-0) a [deployment](#page-1290-0) that includes the aws.greengrass.clientdevices.mqtt.Bridge component. Specify the topic mappings, mqttTopicMapping, in the MQTT bridge component configuration in the deployment.

The following example defines a deployment that configures the MQTT bridge component to relay the clients/MyClientDevice1/hello/world topic from client devices to local publish/ subscribe broker. The merge configuration update requires a serialized JSON object. For more information, see Update component [configurations.](#page-1299-0)

Console

```
{ 
   "mqttTopicMapping": { 
     "HelloWorldPubsub": { 
        "topic": "clients/MyClientDevice1/hello/world", 
        "source": "LocalMqtt", 
        "target": "Pubsub" 
     } 
   }
}
```
AWS CLI

```
{ 
   "components": { 
     "aws.greengrass.clientdevices.mqtt.Bridge": { 
       "version": "2.0.0", 
       "configurationUpdate": {
```
```
 "merge": "\"mqttTopicMapping\":{\"HelloWorldPubsub\":{\"topic\":\"clients/
MyClientDevice1/hello/world\",\"source\":\"LocalMqtt\",\"target\":\"Pubsub\"}}}" 
       } 
     } 
 ...
   }
}
```
You can use MQTT topic wildcards to relay messages on topics that match a topic filter. If you use MQTT bridge v2.2.0 or later, you can use MQTT topic wildcards in topic filters when the source broker is local publish/subscribe. For more information, see MQTT bridge [component](#page-942-0) [configuration](#page-942-0).

# **Receive MQTT messages from client devices**

You can subscribe to the local publish/subscribe topics that you configure for the MQTT bridge component to receive messages from client devices.

### **To receive MQTT messages from client devices in custom components**

- 1. Configure and deploy the MQTT bridge [component](#page-1655-0) to relay messages from an MQTT topic where client devices publish to a local publish/subscribe topic.
- 2. Use the local publish/subscribe IPC interface to subscribe to the topic where the MQTT bridge relays messages. For more information, see [Publish/subscribe local messages](#page-1424-0) and [SubscribeToTopic.](#page-1436-0)

The [Connect](#page-417-0) and test client devices tutorial includes a section where you develop a component that subscribes to messages from a client device. For more information, see Step 4: [Develop](#page-429-0) a component that [communicates](#page-429-0) with client devices.

# **Send MQTT messages to client devices**

You can publish to the local publish/subscribe topics that you configure for the MQTT bridge component to send messages to client devices.

### **To publish MQTT messages to client devices in custom components**

1. Configure and deploy the MQTT bridge [component](#page-1655-0) to relay messages from a local publish/ subscribe topic to an MQTT topic where client devices subscribe.

2. Use the local publish/subscribe IPC interface to publish to the topic where the MQTT bridge relays messages. For more information, see [Publish/subscribe local messages](#page-1424-0) and [PublishToTopic.](#page-1428-0)

# <span id="page-1657-1"></span>**Interact with and sync client device shadows**

You can use the shadow manager [component](#page-1027-0) to manage local shadows, including client device shadows. You can use shadow manager to do the following:

- Interact with client device shadows in Greengrass components.
- Sync client device shadows with AWS IoT Core.

### *(i)* Note

The shadow manager component doesn't sync shadows with AWS IoT Core by default. You must configure the shadow manager component to specify which client device shadows to sync.

### **Topics**

- [Prerequisites](#page-1657-0)
- Enable shadow manager to [communicate](#page-1658-0) with client devices
- Interact with client device shadows in [components](#page-1661-0)
- Sync client device [shadows](#page-1661-1) with AWS IoT Core

## <span id="page-1657-0"></span>**Prerequisites**

To interact with client device shadows and sync client device shadows with AWS IoT Core, a core device must meet the following requirements:

- The core device must run the following components, in addition to the Greengrass [components](#page-1617-0) for client device [support](#page-1617-0):
	- [Greengrass](#page-498-0) nucleus v2.6.0 or later
	- Shadow [manager](#page-1027-0) v2.2.0 or later
	- MQTT [bridge](#page-938-0) v2.2.0 or later

• The client [device](#page-531-0) auth component must be configured to allow client devices to communicate on device [shadow](https://docs.aws.amazon.com/iot/latest/developerguide/reserved-topics.html#reserved-topics-shadow) topics.

### <span id="page-1658-0"></span>**Enable shadow manager to communicate with client devices**

By default, the shadow manager component doesn't manage client device shadows. To enable this feature, you must relay MQTT messages between client devices and the shadow manager component. Client devices use MQTT messages to receive and send device shadow updates. The shadow manager component subscribes to the local Greengrass publish/subscribe interface, so you can configure the MQTT bridge [component](#page-938-0) to relay MQTT messages on device [shadow](https://docs.aws.amazon.com/iot/latest/developerguide/reserved-topics.html#reserved-topics-shadow) topics.

The MQTT bridge component consumes a list of topic mappings that each specify a message source and a message destination. To enable the shadow manager component to manage client device shadows, deploy the MQTT bridge component, and specify the shadow topics for the client device shadows. You must configure the bridge to relay messages in both directions between local MQTT and local publish/subscribe.

To deploy the MQTT bridge component to a core device or group of core devices, [create](#page-1290-0) a [deployment](#page-1290-0) that includes the aws.greengrass.clientdevices.mqtt.Bridge component. Specify the topic mappings, mqttTopicMapping, in the MQTT bridge component configuration in the deployment.

Use the following examples to configure the MQTT bridge component to enable communication between client devices and the shadow manager component.

#### **A** Note

You can use these configuration examples in the AWS IoT Greengrass console. If you use the AWS IoT Greengrass API, the merge configuration update requires a serialized JSON object, so you must serialize the following JSON objects into strings. For more information, see Update component [configurations.](#page-1299-0)

#### **Example Example: Manage all client device shadows**

The following MQTT bridge configuration example enables shadow manager to manage all shadows for all client devices.

```
 "mqttTopicMapping": { 
     "ShadowsLocalMqttToPubsub": { 
        "topic": "$aws/things/+/shadow/#", 
        "source": "LocalMqtt", 
        "target": "Pubsub" 
     }, 
     "ShadowsPubsubToLocalMqtt": { 
        "topic": "$aws/things/+/shadow/#", 
        "source": "Pubsub", 
        "target": "LocalMqtt" 
     } 
   }
}
```
### **Example Example: Manage shadows for a client device**

The following MQTT bridge configuration example enables shadow manager to manage all shadows for a client device named MyClientDevice.

```
{ 
   "mqttTopicMapping": { 
     "ShadowsLocalMqttToPubsub": { 
        "topic": "$aws/things/MyClientDevice/shadow/#", 
       "source": "LocalMqtt", 
       "target": "Pubsub" 
     }, 
     "ShadowsPubsubToLocalMqtt": { 
       "topic": "$aws/things/MyClientDevice/shadow/#", 
       "source": "Pubsub", 
       "target": "LocalMqtt" 
     } 
   }
}
```
#### **Example Example: Manage a named shadow for all client devices**

The following MQTT bridge configuration example enables shadow manager to manage a shadow named DeviceConfiguration for all client devices.

```
{ 
   "mqttTopicMapping": { 
     "ShadowsLocalMqttToPubsub": { 
       "topic": "$aws/things/+/shadow/name/DeviceConfiguration/#",
```

```
 "source": "LocalMqtt", 
       "target": "Pubsub" 
     }, 
     "ShadowsPubsubToLocalMqtt": { 
       "topic": "$aws/things/+/shadow/name/DeviceConfiguration/#", 
       "source": "Pubsub", 
       "target": "LocalMqtt" 
     } 
   }
}
```
### **Example Example: Manage all client devices' unnamed shadows**

The following MQTT bridge configuration example enables shadow manager to manage unnamed shadows, but not named shadows, for all client devices.

```
{ 
   "mqttTopicMapping": { 
     "DeleteShadowLocalMqttToPubsub": { 
       "topic": "$aws/things/+/shadow/delete", 
       "source": "LocalMqtt", 
       "target": "Pubsub" 
     }, 
     "DeleteShadowPubsubToLocalMqtt": { 
       "topic": "$aws/things/+/shadow/delete/#", 
       "source": "Pubsub", 
       "target": "LocalMqtt" 
     }, 
     "GetShadowLocalMqttToPubsub": { 
       "topic": "$aws/things/+/shadow/get", 
       "source": "LocalMqtt", 
       "target": "Pubsub" 
     }, 
     "GetShadowPubsubToLocalMqtt": { 
       "topic": "$aws/things/+/shadow/get/#", 
       "source": "Pubsub", 
       "target": "LocalMqtt" 
     }, 
     "UpdateShadowLocalMqttToPubsub": { 
       "topic": "$aws/things/+/shadow/update", 
       "source": "LocalMqtt", 
       "target": "Pubsub" 
     },
```

```
 "UpdateShadowPubsubToLocalMqtt": { 
        "topic": "$aws/things/+/shadow/update/#", 
       "source": "Pubsub", 
        "target": "LocalMqtt" 
     } 
   }
}
```
## <span id="page-1661-0"></span>**Interact with client device shadows in components**

You can develop custom components that use the local shadow service to read and modify client devices' local shadow documents. For more information, see Interact with shadows in [components.](#page-1680-0)

# <span id="page-1661-1"></span>**Sync client device shadows with AWS IoT Core**

You can configure the shadow manager component to synchronize local client device shadow states with AWS IoT Core. For more information, see Sync local device [shadows](#page-1683-0) with AWS IoT Core.

# **Use IPv6 for local messaging**

You can configure the IP detector component to use IPv6 to send local messages.

### **A** Note

You must have IP detector v2.2.0 or later to use IPv6 to send local messages.

You can deploy the IP detector [component](#page-677-0) to detect and use IPv6 addresses. You must update the configuration of the IP detector component to use IPv6 instead of IPv4. For more information, see Use IP detector to [automatically](#page-1624-0) manage endpoints.

### **Topics**

• [Configure](#page-1661-2) IP detector to use IPv6

# <span id="page-1661-2"></span>**Configure IP detector to use IPv6**

If you have a simple network setup, such as the client devices on the same network as the core device, you can deploy the IP detector [component](#page-677-0) to use IPv6 for local messaging.

The IP detector component overwrites endpoints that you set manually.

### **Important**

The core device's AWS IoT policy must allow the greengrass:UpdateConnectivityInfo permission to use the IP detector component. For more information, see AWS IoT policies for data plane [operations](#page-1816-0) and [Configure](#page-1609-0) the AWS IoT thing [policy.](#page-1609-0)

You can do either of the following to deploy the IP detector component:

- Use the **Configure discovery** page in the console. For more information, see [Configure](#page-1619-0) cloud [discovery](#page-1619-0) (console).
- Create and revise deployments to include the IP detector. You can use the console, AWS CLI, or AWS API to manage deployments. For more information, see Create [deployments](#page-1290-0).

### **Deploy the IP detector component (console)**

- 1. In the AWS IoT [Greengrass](https://console.aws.amazon.com/greengrass) console navigation menu, choose **Components**.
- 2. On the **Components** page, choose the **Public components** tab, and then choose **aws.greengrass.clientdevices.IPDetector**.
- 3. On the **aws.greengrass.clientdevices.IPDetector** page, choose **Deploy**.
- 4. From **Add to deployment**, choose an existing deployment to revise, or choose to create a new deployment, and then choose **Next**.
- 5. If you chose to create a new deployment, choose the target core device or thing group for the deployment. On the **Specify target** page, under **Deployment target**, choose a core device or thing group, and then choose **Next**.
- 6. On the **Select components** page, verify that the **aws.greengrass.clientdevices.IPDetector** component is selected, choose **Next**.
- 7. On the **Configure components** page, select **aws.greengrass.clientdevices.IPDetector**, and then do the following:
	- a. Choose **Configure component**.
	- b. In the **Configure aws.greengrass.clientdevices.IPDetector** modal, under **Configuration update**, in **Configuration to merge**, you can enter a configuration update to configure the IP detector component. You can specify any of the following configuration options. Set

includeIPv4Addrs to false and includeIPv6Addrs to true. You can then update the other IPv6 configuration options.

- defaultPort (Optional) The MQTT broker port to report when this component detects IP addresses. You must specify this parameter if you configure the MQTT broker to use a different port than the default port 8883.
- includeIPv4LoopbackAddrs (Optional) You can enable this option to detect and report IPv4 loopback addresses. These are IP addresses, such as localhost, where a device can communicate with itself. Use this option in test environments where the core device and client device run on the same system.
- includeIPv4LinkLocalAddrs (Optional) You can enable this option to detect and report IPv4 link-local [addresses](https://en.wikipedia.org/wiki/Link-local_address). Use this option if the core device's network doesn't have Dynamic Host Configuration Protocol (DHCP) or statically assigned IP addresses.
- includeIPv6LoopbackAddrs (Optional) You can enable this option to detect and report IPv6 loopback addresses. These are IP addresses, such as localhost, where a device can communicate with itself. Use this option in test environments where the core device and client device run on the same system. You must set includeIPv4Addrs to false and includeIPv6Addrs to true to use this option. You must have IP detector v2.2.0 or later to use this option.
- includeIPv6LinkLocalAddrs (Optional) You can enable this option to detect and report IPv6 link-local [addresses](https://en.wikipedia.org/wiki/Link-local_address). Use this option if the core device's network doesn't have Dynamic Host Configuration Protocol (DHCP) or statically assigned IP addresses. You must set includeIPv4Addrs to false and includeIPv6Addrs to true to use this option. You must have IP detector v2.2.0 or later to use this option.
- includeIPv4Addrs (Optional) The default is set to true. You can enable this option to publish IPv4 addresses found on the core device. You must have IP detector v2.2.0 or later to use this option.
- includeIPv6Addrs (Optional) You can enable this option to publish IPv6 addresses found on the core device. Set includeIPv4Addrs to false to use this option. You must have IP detector v2.2.0 or later to use this option.

The configuration update might look similar to the following example.

```
{ 
   "defaultPort": "8883", 
   "includeIPv4LoopbackAddrs": false,
```

```
 "includeIPv4LinkLocalAddrs": false, 
   "includeIPv6LoopbackAddrs": true, 
   "includeIPv6LinkLocalAddrs": true, 
   "includeIPv4Addrs": false, 
   "includeIPv6Addrs": true
}
```
- c. Choose **Confirm** to close the modal, and then choose **Next**.
- 8. On the **Configure advanced settings** page, keep the default configuration settings, and choose **Next**.
- 9. On the **Review** page, choose **Deploy**.

The deployment can take up to a minute to complete.

### **Deploy the IP detector component (AWS CLI)**

To deploy the IP detector component, create a deployment document that includes aws.greengrass.clientdevices.IPDetector in the components object, and specify the configuration update for the component. Follow instructions in Create [deployments](#page-1290-0) to create a new deployment or revise an existing deployment.

You can specify any of the following options to configure the IP detector component when you create the deployment document:

- defaultPort (Optional) The MQTT broker port to report when this component detects IP addresses. You must specify this parameter if you configure the MQTT broker to use a different port than the default port 8883.
- includeIPv4LoopbackAddrs (Optional) You can enable this option to detect and report IPv4 loopback addresses. These are IP addresses, such as localhost, where a device can communicate with itself. Use this option in test environments where the core device and client device run on the same system.
- includeIPv4LinkLocalAddrs (Optional) You can enable this option to detect and report IPv4 link-local [addresses.](https://en.wikipedia.org/wiki/Link-local_address) Use this option if the core device's network doesn't have Dynamic Host Configuration Protocol (DHCP) or statically assigned IP addresses.
- includeIPv6LoopbackAddrs (Optional) You can enable this option to detect and report IPv6 loopback addresses. These are IP addresses, such as localhost, where a device can communicate with itself. Use this option in test environments where the core device and client device run on the same system. You must set includeIPv4Addrs to false and

includeIPv6Addrs to true to use this option. You must have IP detector v2.2.0 or later to use this option.

- includeIPv6LinkLocalAddrs (Optional) You can enable this option to detect and report IPv6 link-local [addresses](https://en.wikipedia.org/wiki/Link-local_address). Use this option if the core device's network doesn't have Dynamic Host Configuration Protocol (DHCP) or statically assigned IP addresses. You must set includeIPv4Addrs to false and includeIPv6Addrs to true to use this option. You must have IP detector v2.2.0 or later to use this option.
- includeIPv4Addrs (Optional) The default is set to true. You can enable this option to publish IPv4 addresses found on the core device. You must have IP detector v2.2.0 or later to use this option.
- includeIPv6Addrs (Optional) You can enable this option to publish IPv6 addresses found on the core device. Set includeIPv4Addrs to false to use this option. You must have IP detector v2.2.0 or later to use this option.

The following example partial deployment document specifies to use IPv6.

```
{ 
 ..., 
   "components": { 
     ..., 
     "aws.greengrass.clientdevices.IPDetector": { 
        "componentVersion": "2.1.1", 
        "configurationUpdate": { 
          "merge": "{\"defaultPort\":\"8883\",}" 
        } 
     } 
   }
}
```
# **Troubleshooting client devices**

Use the troubleshooting information and solutions in this section to help resolve issues with Greengrass client devices and client device components.

### **Topics**

- [Greengrass](#page-1666-0) discovery issues
- MQTT [connection](#page-1673-0) issues

# <span id="page-1666-0"></span>**Greengrass discovery issues**

Use the following information to troubleshoot issues with Greengrass discovery. These issues can occur when client devices use the [Greengrass](#page-1645-0) discovery API to identify a Greengrass core device to which they can connect.

### **Topics**

- [Greengrass](#page-1666-1) discovery issues (HTTP API)
- [Greengrass](#page-1667-0) discovery issues (AWS IoT Device SDK v2 for Python)
- [Greengrass](#page-1669-0) discovery issues (AWS IoT Device SDK v2 for C++)
- [Greengrass](#page-1670-0) discovery issues (AWS IoT Device SDK v2 for JavaScript)
- [Greengrass](#page-1672-0) discovery issues (AWS IoT Device SDK v2 for Java)

### <span id="page-1666-1"></span>**Greengrass discovery issues (HTTP API)**

Use the following information to troubleshoot issues with Greengrass discovery. You might see these errors if you test the [discovery](#page-1650-0) API with cURL.

#### **Topics**

- curl: (52) [Empty](#page-1666-2) reply from server
- HTTP 403: [{"message":null,"traceId":"a1b2c3d4-5678-90ab-cdef-11111EXAMPLE"}](#page-1666-3)
- HTTP 404: [{"errorMessage":"The](#page-1667-1) thing provided for discovery was not found"}

#### <span id="page-1666-2"></span>**curl: (52) Empty reply from server**

You might see this error if you specify an inactive AWS IoT certificate in the request.

Check that the client device has an attached certificate, and that the certificate is active. For more information, see Attach a thing or policy to a client [certificate](https://docs.aws.amazon.com/iot/latest/developerguide/attach-to-cert.html) and Activate or [deactivate](https://docs.aws.amazon.com/iot/latest/developerguide/activate-or-deactivate-device-cert.html) a client [certificate](https://docs.aws.amazon.com/iot/latest/developerguide/activate-or-deactivate-device-cert.html) in the *AWS IoT Core Developer Guide*.

### <span id="page-1666-3"></span>**HTTP 403: {"message":null,"traceId":"a1b2c3d4-5678-90ab-cdef-11111EXAMPLE"}**

You might see this error if the client device doesn't have permission to call greengrass:Discover for itself.

Check that the client device's certificate has a policy that allows greengrass:Discover. You can't use thing policy [variables](https://docs.aws.amazon.com/iot/latest/developerguide/thing-policy-variables.html) (iot:Connection.Thing.*\**) in the Resource section for this permission. For more information, see Discovery [authentication](#page-1646-0) and authorization.

### <span id="page-1667-1"></span>**HTTP 404: {"errorMessage":"The thing provided for discovery was not found"}**

You might see this error in the following cases:

- The client device isn't associated to any Greengrass core devices or AWS IoT Greengrass V1 groups.
- None of the client device's associated Greengrass core devices or AWS IoT Greengrass V1 groups have an MQTT broker endpoint.
- None of the client device's associated Greengrass core devices run the client [device](#page-531-0) auth [component](#page-531-0).

Check that the client device is associated to the core device to which you want it to connect. Then, check that the core device runs the client device auth [component](#page-531-0) and has at least one MQTT broker endpoint. For more information, see the following:

- [Associate](#page-1619-1) client devices
- Manage core device [endpoints](#page-1623-0)
- [Configure](#page-1619-0) cloud discovery (console)

### <span id="page-1667-0"></span>**Greengrass discovery issues (AWS IoT Device SDK v2 for Python)**

Use the following information to troubleshoot issues with Greengrass discovery in the [AWS](https://github.com/aws/aws-iot-device-sdk-python-v2) IoT Device SDK v2 for [Python.](https://github.com/aws/aws-iot-device-sdk-python-v2)

#### **Topics**

- awscrt.exceptions.AwsCrtError: [AWS\\_ERROR\\_HTTP\\_CONNECTION\\_CLOSED:](#page-1668-0) The connection has [closed or is closing.](#page-1668-0)
- [awsiot.greengrass\\_discovery.DiscoveryException:](#page-1668-1) ('Error during discover call: [response\\_code=403',](#page-1668-1) 403)
- [awsiot.greengrass\\_discovery.DiscoveryException:](#page-1668-2) ('Error during discover call: [response\\_code=404',](#page-1668-2) 404)

### <span id="page-1668-0"></span>**awscrt.exceptions.AwsCrtError: AWS\_ERROR\_HTTP\_CONNECTION\_CLOSED: The connection has closed or is closing.**

You might see this error if you specify an inactive AWS IoT certificate in the request.

Check that the client device has an attached certificate, and that the certificate is active. For more information, see Attach a thing or policy to a client [certificate](https://docs.aws.amazon.com/iot/latest/developerguide/attach-to-cert.html) and Activate or [deactivate](https://docs.aws.amazon.com/iot/latest/developerguide/activate-or-deactivate-device-cert.html) a client [certificate](https://docs.aws.amazon.com/iot/latest/developerguide/activate-or-deactivate-device-cert.html) in the *AWS IoT Core Developer Guide*.

### <span id="page-1668-1"></span>**awsiot.greengrass\_discovery.DiscoveryException: ('Error during discover call: response\_code=403', 403)**

You might see this error if the client device doesn't have permission to call greengrass:Discover for itself.

Check that the client device's certificate has a policy that allows greengrass:Discover. You can't use thing policy [variables](https://docs.aws.amazon.com/iot/latest/developerguide/thing-policy-variables.html) (iot:Connection.Thing.*\**) in the Resource section for this permission. For more information, see Discovery [authentication](#page-1646-0) and authorization.

### <span id="page-1668-2"></span>**awsiot.greengrass\_discovery.DiscoveryException: ('Error during discover call: response\_code=404', 404)**

You might see this error in the following cases:

- The client device isn't associated to any Greengrass core devices or AWS IoT Greengrass V1 groups.
- None of the client device's associated Greengrass core devices or AWS IoT Greengrass V1 groups have an MQTT broker endpoint.
- None of the client [device](#page-531-0)'s associated Greengrass core devices run the client device auth [component](#page-531-0).

Check that the client device is associated to the core device to which you want it to connect. Then, check that the core device runs the client device auth [component](#page-531-0) and has at least one MQTT broker endpoint. For more information, see the following:

- [Associate](#page-1619-1) client devices
- Manage core device [endpoints](#page-1623-0)
- [Configure](#page-1619-0) cloud discovery (console)

### <span id="page-1669-0"></span>**Greengrass discovery issues (AWS IoT Device SDK v2 for C++)**

Use the following information to troubleshoot issues with Greengrass discovery in the [AWS](https://github.com/aws/aws-iot-device-sdk-cpp-v2) IoT [Device](https://github.com/aws/aws-iot-device-sdk-cpp-v2) SDK v2 for C++.

### **Topics**

- aws-c-http: [AWS\\_ERROR\\_HTTP\\_CONNECTION\\_CLOSED,](#page-1669-1) The connection has closed or is closing.
- aws-c-common: [AWS\\_ERROR\\_UNKNOWN,](#page-1669-2) Unknown error. (HTTP 403)
- aws-c-common: [AWS\\_ERROR\\_UNKNOWN,](#page-1669-3) Unknown error. (HTTP 404)

### <span id="page-1669-1"></span>**aws-c-http: AWS\_ERROR\_HTTP\_CONNECTION\_CLOSED, The connection has closed or is closing.**

You might see this error if you specify an inactive AWS IoT certificate in the request.

Check that the client device has an attached certificate, and that the certificate is active. For more information, see Attach a thing or policy to a client [certificate](https://docs.aws.amazon.com/iot/latest/developerguide/attach-to-cert.html) and Activate or [deactivate](https://docs.aws.amazon.com/iot/latest/developerguide/activate-or-deactivate-device-cert.html) a client [certificate](https://docs.aws.amazon.com/iot/latest/developerguide/activate-or-deactivate-device-cert.html) in the *AWS IoT Core Developer Guide*.

### <span id="page-1669-2"></span>**aws-c-common: AWS\_ERROR\_UNKNOWN, Unknown error. (HTTP 403)**

You might see this error if the client device doesn't have permission to call greengrass:Discover for itself.

Check that the client device's certificate has a policy that allows greengrass:Discover. You can't use thing policy [variables](https://docs.aws.amazon.com/iot/latest/developerguide/thing-policy-variables.html) (iot:Connection.Thing.*\**) in the Resource section for this permission. For more information, see Discovery [authentication](#page-1646-0) and authorization.

#### <span id="page-1669-3"></span>**aws-c-common: AWS\_ERROR\_UNKNOWN, Unknown error. (HTTP 404)**

You might see this error in the following cases:

- The client device isn't associated to any Greengrass core devices or AWS IoT Greengrass V1 groups.
- None of the client device's associated Greengrass core devices or AWS IoT Greengrass V1 groups have an MQTT broker endpoint.
- None of the client [device](#page-531-0)'s associated Greengrass core devices run the client device auth [component](#page-531-0).

Check that the client device is associated to the core device to which you want it to connect. Then, check that the core device runs the client device auth [component](#page-531-0) and has at least one MQTT broker endpoint. For more information, see the following:

- [Associate](#page-1619-1) client devices
- Manage core device [endpoints](#page-1623-0)
- [Configure](#page-1619-0) cloud discovery (console)

### <span id="page-1670-0"></span>**Greengrass discovery issues (AWS IoT Device SDK v2 for JavaScript)**

Use the following information to troubleshoot issues with Greengrass discovery in the [AWS](https://github.com/aws/aws-iot-device-sdk-js-v2) IoT Device SDK v2 for [JavaScript](https://github.com/aws/aws-iot-device-sdk-js-v2).

### **Topics**

- Error: aws-c-http: [AWS\\_ERROR\\_HTTP\\_CONNECTION\\_CLOSED,](#page-1670-1) The connection has closed or is [closing.](#page-1670-1)
- Error: Discovery failed (headers: [object Object]) { [response\\_code:](#page-1670-2) 403 }
- Error: Discovery failed (headers: [object Object]) { [response\\_code:](#page-1671-0) 404 }
- Error: [Discovery](#page-1671-1) failed (headers: [object Object])

### <span id="page-1670-1"></span>**Error: aws-c-http: AWS\_ERROR\_HTTP\_CONNECTION\_CLOSED, The connection has closed or is closing.**

You might see this error if you specify an inactive AWS IoT certificate in the request.

Check that the client device has an attached certificate, and that the certificate is active. For more information, see Attach a thing or policy to a client [certificate](https://docs.aws.amazon.com/iot/latest/developerguide/attach-to-cert.html) and Activate or [deactivate](https://docs.aws.amazon.com/iot/latest/developerguide/activate-or-deactivate-device-cert.html) a client [certificate](https://docs.aws.amazon.com/iot/latest/developerguide/activate-or-deactivate-device-cert.html) in the *AWS IoT Core Developer Guide*.

### <span id="page-1670-2"></span>**Error: Discovery failed (headers: [object Object]) { response\_code: 403 }**

You might see this error if the client device doesn't have permission to call greengrass:Discover for itself.

Check that the client device's certificate has a policy that allows greengrass:Discover. You can't use thing policy [variables](https://docs.aws.amazon.com/iot/latest/developerguide/thing-policy-variables.html) (iot:Connection.Thing.*\**) in the Resource section for this permission. For more information, see Discovery [authentication](#page-1646-0) and authorization.

### <span id="page-1671-0"></span>**Error: Discovery failed (headers: [object Object]) { response\_code: 404 }**

You might see this error in the following cases:

- The client device isn't associated to any Greengrass core devices or AWS IoT Greengrass V1 groups.
- None of the client device's associated Greengrass core devices or AWS IoT Greengrass V1 groups have an MQTT broker endpoint.
- None of the client [device](#page-531-0)'s associated Greengrass core devices run the client device auth [component](#page-531-0).

Check that the client device is associated to the core device to which you want it to connect. Then, check that the core device runs the client device auth [component](#page-531-0) and has at least one MQTT broker endpoint. For more information, see the following:

- [Associate](#page-1619-1) client devices
- Manage core device [endpoints](#page-1623-0)
- [Configure](#page-1619-0) cloud discovery (console)

### <span id="page-1671-1"></span>**Error: Discovery failed (headers: [object Object])**

You might see this error (without an HTTP response code) when you run the Greengrass discovery sample. This error can occur for multiple reasons.

• You might see this error if the client device doesn't have permission to call greengrass:Discover for itself.

Check that the client device's certificate has a policy that allows greengrass:Discover. You can't use thing policy [variables](https://docs.aws.amazon.com/iot/latest/developerguide/thing-policy-variables.html) (iot:Connection.Thing.*\**) in the Resource section for this permission. For more information, see Discovery [authentication](#page-1646-0) and authorization.

- You might see this error in the following cases:
	- The client device isn't associated to any Greengrass core devices or AWS IoT Greengrass V1 groups.
	- None of the client device's associated Greengrass core devices or AWS IoT Greengrass V1 groups have an MQTT broker endpoint.

• None of the client [device](#page-531-0)'s associated Greengrass core devices run the client device auth [component](#page-531-0).

Check that the client device is associated to the core device to which you want it to connect. Then, check that the core device runs the client device auth [component](#page-531-0) and has at least one MQTT broker endpoint. For more information, see the following:

- [Associate](#page-1619-1) client devices
- Manage core device [endpoints](#page-1623-0)
- [Configure](#page-1619-0) cloud discovery (console)

### <span id="page-1672-0"></span>**Greengrass discovery issues (AWS IoT Device SDK v2 for Java)**

Use the following information to troubleshoot issues with Greengrass discovery in the [AWS](https://github.com/aws/aws-iot-device-sdk-java-v2) IoT [Device](https://github.com/aws/aws-iot-device-sdk-java-v2) SDK v2 for Java.

### **Topics**

- [software.amazon.awssdk.crt.CrtRuntimeException:](#page-1672-1) Error Getting Response Status Code from HttpStream. (aws\_last\_error: [AWS\\_ERROR\\_HTTP\\_DATA\\_NOT\\_AVAILABLE\(2062\),](#page-1672-1) This data is not yet [available.\)](#page-1672-1)
- [java.lang.RuntimeException:](#page-1672-2) Error x-amzn-ErrorType(403)
- [java.lang.RuntimeException:](#page-1673-1) Error x-amzn-ErrorType(404)

### <span id="page-1672-1"></span>**software.amazon.awssdk.crt.CrtRuntimeException: Error Getting Response Status Code from HttpStream. (aws\_last\_error: AWS\_ERROR\_HTTP\_DATA\_NOT\_AVAILABLE(2062), This data is not yet available.)**

You might see this error if you specify an inactive AWS IoT certificate in the request.

Check that the client device has an attached certificate, and that the certificate is active. For more information, see Attach a thing or policy to a client [certificate](https://docs.aws.amazon.com/iot/latest/developerguide/attach-to-cert.html) and Activate or [deactivate](https://docs.aws.amazon.com/iot/latest/developerguide/activate-or-deactivate-device-cert.html) a client [certificate](https://docs.aws.amazon.com/iot/latest/developerguide/activate-or-deactivate-device-cert.html) in the *AWS IoT Core Developer Guide*.

### <span id="page-1672-2"></span>**java.lang.RuntimeException: Error x-amzn-ErrorType(403)**

You might see this error if the client device doesn't have permission to call greengrass:Discover for itself.

Check that the client device's certificate has a policy that allows greengrass:Discover. You can't use thing policy [variables](https://docs.aws.amazon.com/iot/latest/developerguide/thing-policy-variables.html) (iot:Connection.Thing.*\**) in the Resource section for this permission. For more information, see Discovery [authentication](#page-1646-0) and authorization.

#### <span id="page-1673-1"></span>**java.lang.RuntimeException: Error x-amzn-ErrorType(404)**

You might see this error in the following cases:

- The client device isn't associated to any Greengrass core devices or AWS IoT Greengrass V1 groups.
- None of the client device's associated Greengrass core devices or AWS IoT Greengrass V1 groups have an MQTT broker endpoint.
- None of the client device's associated Greengrass core devices run the client [device](#page-531-0) auth [component](#page-531-0).

Check that the client device is associated to the core device to which you want it to connect. Then, check that the core device runs the client device auth [component](#page-531-0) and has at least one MQTT broker endpoint. For more information, see the following:

- [Associate](#page-1619-1) client devices
- Manage core device [endpoints](#page-1623-0)
- [Configure](#page-1619-0) cloud discovery (console)

## <span id="page-1673-0"></span>**MQTT connection issues**

Use the following information to troubleshoot issues with client device MQTT connections. These issues can occur when client devices try to connect to a core device over MQTT.

### **Topics**

- [io.moquette.broker.Authorizator:](#page-1674-0) Client does not have read permissions on the topic
- MQTT [connection](#page-1674-1) issues (Python)
- MQTT [connection](#page-1675-0) issues (C++)
- MQTT [connection](#page-1677-0) issues (Java)
- MQTT connection issues [\(JavaScript\)](#page-1678-0)

## <span id="page-1674-0"></span>**io.moquette.broker.Authorizator: Client does not have read permissions on the topic**

You might see this error in the Greengrass logs when a client device tries to subscribe to an MQTT topic where it doesn't have permission. The error message includes the topic.

Check that the client device auth [component'](#page-531-0) configuration includes the following:

- A device group that matches the client device.
- A client device authorization policy for that device group that grants the mqtt: subscribe permission for the topic.

For more information about how to deploy and configure the client device auth component, see the following:

- [Configure](#page-1619-0) cloud discovery (console)
- Client [device](#page-531-0) auth
- Create [deployments](#page-1290-0)

### <span id="page-1674-1"></span>**MQTT connection issues (Python)**

Use the following information to troubleshoot issues with client device MQTT connections when you use the AWS IoT Device SDK v2 for [Python](https://github.com/aws/aws-iot-device-sdk-python-v2).

### **Topics**

- [AWS\\_ERROR\\_MQTT\\_PROTOCOL\\_ERROR:](#page-1674-2) Protocol error occurred
- [AWS\\_ERROR\\_MQTT\\_UNEXPECTED\\_HANGUP:](#page-1675-1) Unexpected hangup occurred

### <span id="page-1674-2"></span>**AWS\_ERROR\_MQTT\_PROTOCOL\_ERROR: Protocol error occurred**

You might see this error if the client device auth [component](#page-531-0) doesn't define a client device authorization policy that grants the client device permission to connect.

Check that the client device auth component's configuration includes the following:

• A device group that matches the client device.

• A client device authorization policy for that device group that grants the mqtt:connect permission for the client device.

For more information about how to deploy and configure the client device auth component, see the following:

- [Configure](#page-1619-0) cloud discovery (console)
- Client [device](#page-531-0) auth
- Create [deployments](#page-1290-0)

### <span id="page-1675-1"></span>**AWS\_ERROR\_MQTT\_UNEXPECTED\_HANGUP: Unexpected hangup occurred**

You might see this error if the client device auth [component](#page-531-0) doesn't define a client device authorization policy that grants the client device permission to connect.

Check that the client device auth component's configuration includes the following:

- A device group that matches the client device.
- A client device authorization policy for that device group that grants the mqtt: connect permission for the client device.

For more information about how to deploy and configure the client device auth component, see the following:

- [Configure](#page-1619-0) cloud discovery (console)
- Client [device](#page-531-0) auth
- Create [deployments](#page-1290-0)

### <span id="page-1675-0"></span>**MQTT connection issues (C++)**

Use the following information to troubleshoot issues with client device MQTT connections when you use the AWS IoT [Device](https://github.com/aws/aws-iot-device-sdk-cpp-v2) SDK v2 for C++.

#### **Topics**

- [AWS\\_ERROR\\_MQTT\\_PROTOCOL\\_ERROR:](#page-1676-0) Protocol error occurred
- [AWS\\_ERROR\\_MQTT\\_UNEXPECTED\\_HANGUP:](#page-1676-1) Unexpected hangup occurred

### <span id="page-1676-0"></span>**AWS\_ERROR\_MQTT\_PROTOCOL\_ERROR: Protocol error occurred**

You might see this error if the client device auth [component](#page-531-0) doesn't define a client device authorization policy that grants the client device permission to connect.

Check that the client device auth component's configuration includes the following:

- A device group that matches the client device.
- A client device authorization policy for that device group that grants the mqtt: connect permission for the client device.

For more information about how to deploy and configure the client device auth component, see the following:

- [Configure](#page-1619-0) cloud discovery (console)
- Client [device](#page-531-0) auth
- Create [deployments](#page-1290-0)

### <span id="page-1676-1"></span>**AWS\_ERROR\_MQTT\_UNEXPECTED\_HANGUP: Unexpected hangup occurred**

You might see this error if the client device auth [component](#page-531-0) doesn't define a client device authorization policy that grants the client device permission to connect.

Check that the client device auth component's configuration includes the following:

- A device group that matches the client device.
- A client device authorization policy for that device group that grants the mqtt: connect permission for the client device.

For more information about how to deploy and configure the client device auth component, see the following:

- [Configure](#page-1619-0) cloud discovery (console)
- Client [device](#page-531-0) auth
- Create [deployments](#page-1290-0)

### <span id="page-1677-0"></span>**MQTT connection issues (Java)**

Use the following information to troubleshoot issues with client device MQTT connections when you use the AWS IoT [Device](https://github.com/aws/aws-iot-device-sdk-java-v2) SDK v2 for Java.

### **Topics**

- [software.amazon.awssdk.crt.mqtt.MqttException:](#page-1677-1) Protocol error occurred
- [AWS\\_ERROR\\_MQTT\\_UNEXPECTED\\_HANGUP:](#page-1677-2) Unexpected hangup occurred

### <span id="page-1677-1"></span>**software.amazon.awssdk.crt.mqtt.MqttException: Protocol error occurred**

You might see this error if the client device auth [component](#page-531-0) doesn't define a client device authorization policy that grants the client device permission to connect.

Check that the client device auth component's configuration includes the following:

- A device group that matches the client device.
- A client device authorization policy for that device group that grants the mqtt: connect permission for the client device.

For more information about how to deploy and configure the client device auth component, see the following:

- [Configure](#page-1619-0) cloud discovery (console)
- Client [device](#page-531-0) auth
- Create [deployments](#page-1290-0)

### <span id="page-1677-2"></span>**AWS\_ERROR\_MQTT\_UNEXPECTED\_HANGUP: Unexpected hangup occurred**

You might see this error if the client device auth [component](#page-531-0) doesn't define a client device authorization policy that grants the client device permission to connect.

Check that the client device auth component's configuration includes the following:

- A device group that matches the client device.
- A client device authorization policy for that device group that grants the mqtt: connect permission for the client device.

For more information about how to deploy and configure the client device auth component, see the following:

- [Configure](#page-1619-0) cloud discovery (console)
- Client [device](#page-531-0) auth
- Create [deployments](#page-1290-0)

### <span id="page-1678-0"></span>**MQTT connection issues (JavaScript)**

Use the following information to troubleshoot issues with client device MQTT connections when you use the AWS IoT Device SDK v2 for [JavaScript](https://github.com/aws/aws-iot-device-sdk-js-v2).

### **Topics**

- [AWS\\_ERROR\\_MQTT\\_PROTOCOL\\_ERROR:](#page-1678-1) Protocol error occurred
- [AWS\\_ERROR\\_MQTT\\_UNEXPECTED\\_HANGUP:](#page-1679-0) Unexpected hangup occurred

### <span id="page-1678-1"></span>**AWS\_ERROR\_MQTT\_PROTOCOL\_ERROR: Protocol error occurred**

You might see this error if the client device auth [component](#page-531-0) doesn't define a client device authorization policy that grants the client device permission to connect.

Check that the client device auth component's configuration includes the following:

- A device group that matches the client device.
- A client device authorization policy for that device group that grants the mqtt: connect permission for the client device.

For more information about how to deploy and configure the client device auth component, see the following:

- [Configure](#page-1619-0) cloud discovery (console)
- Client [device](#page-531-0) auth
- Create [deployments](#page-1290-0)

### <span id="page-1679-0"></span>**AWS\_ERROR\_MQTT\_UNEXPECTED\_HANGUP: Unexpected hangup occurred**

You might see this error if the client device auth [component](#page-531-0) doesn't define a client device authorization policy that grants the client device permission to connect.

Check that the client device auth component's configuration includes the following:

- A device group that matches the client device.
- A client device authorization policy for that device group that grants the mqtt:connect permission for the client device.

For more information about how to deploy and configure the client device auth component, see the following:

- [Configure](#page-1619-0) cloud discovery (console)
- Client [device](#page-531-0) auth
- Create [deployments](#page-1290-0)

# **Interact with device shadows**

Greengrass core devices can interact with AWS IoT device [shadows](https://docs.aws.amazon.com/iot/latest/developerguide/iot-device-shadows.html) using components. A *shadow* is a JSON document that stores the current or desired state information for an AWS IoT thing. Shadows can make a device's state available to other AWS IoT Greengrass components whether the device is connected to AWS IoT or not. Each AWS IoT device has its own classic, unnamed shadow. You can also create multiple named shadows for each device.

Devices and services can create, update, and delete cloud shadows by using MQTT and the [reserved](https://docs.aws.amazon.com/iot/latest/developerguide/reserved-topics.html#reserved-topics-shadow) MQTT [shadow](https://docs.aws.amazon.com/iot/latest/developerguide/reserved-topics.html#reserved-topics-shadow) topics, HTTP using the Device [Shadow](https://docs.aws.amazon.com/iot/latest/developerguide/device-shadow-rest-api.html) REST API, and the AWS CLI for [AWS](https://awscli.amazonaws.com/v2/documentation/api/latest/reference/iot-data/index.html) IoT.

The shadow [manager](#page-1027-0) component enables your Greengrass components to create, update, and delete local shadows by using the local [shadow](#page-1537-0) service and the local publish/subscribe shadow topics. The shadow manager also manages the storage of these local shadow documents on your core device, and handles the synchronization of shadow state information with cloud shadows.

You can also use the shadow manager component to manage local shadows for client [devices](#page-1600-0) that connect to the core device. To enable shadow manager to manage client device shadows, you configure the MQTT bridge [component](#page-938-0) to relay messages between the local MQTT broker and the local publish/subscribe service. For more information, see [Interact](#page-1657-1) with and sync client device [shadows.](#page-1657-1)

For more information about AWS IoT device shadow concepts, see AWS IoT Device [Shadow](https://docs.aws.amazon.com/iot/latest/developerguide/iot-device-shadows.html) service in the *AWS IoT Developer Guide*.

### **Topics**

- Interact with shadows in [components](#page-1680-0)
- Sync local device [shadows](#page-1683-0) with AWS IoT Core

# <span id="page-1680-0"></span>**Interact with shadows in components**

You can develop custom components, including Lambda function components, that use the local shadow service to read and modify local shadow documents and client device shadow documents.

Custom components interact with the local shadow service using the AWS IoT Greengrass Core IPC libraries in the AWS IoT Device SDK. The shadow [manager](#page-1027-0) component enables the local shadow service on your core device.

To deploy the shadow manager component to a Greengrass core device, create a [deployment](#page-1290-0) that includes the aws.greengrass.ShadowManager component.

### *(i)* Note

By default, deploying the shadow manager component enables local shadow operations only. To enable AWS IoT Greengrass to sync shadow state information for core device shadows or any shadows for client devices to the corresponding cloud shadow documents in AWS IoT Core, you must create a configuration update for the shadow manager component that includes the synchronize parameter. For more information, see [Sync](#page-1683-0) local device [shadows](#page-1683-0) with AWS IoT Core.

### **Topics**

- [Retrieve](#page-1681-0) and modify shadow states
- React to shadow state [changes](#page-1682-0)

### <span id="page-1681-0"></span>**Retrieve and modify shadow states**

The shadow IPC operations retrieve and update state information in local shadow documents. The shadow manager component handles the storage of these shadow documents on your core device.

#### **To modify local shadow states**

1. Add authorization policies to the recipe for your custom component to allow the component to receive messages on local shadow topics.

For example authorization policies, see Local shadow IPC [authorization](#page-1542-0) policy examples.

2. Use the shadow IPC operations to retrieve and modify shadow state information. For more information about using shadow IPC operations in component code, see [Interact](#page-1537-0) with local [shadows.](#page-1537-0)

### **A** Note

To enable a core device to interact with client device shadows, you must also configure and deploy the MQTT bridge component. For more information, see Enable shadow [manager](#page-1657-1) to [communicate](#page-1657-1) with client devices.

## <span id="page-1682-0"></span>**React to shadow state changes**

Greengrass components use the local publish/subscribe interface to communicate on a core device. To enable a custom component to react to shadow state changes, you can subscribe to the local publish/subscribe topics. This allows the component to receive messages on the local shadow topics, and then act on those messages.

Local shadow topics use the same format as the AWS IoT device shadow MQTT topics. For more information about shadow topics, see Device [Shadow](https://docs.aws.amazon.com/iot/latest/developerguide/device-shadow-mqtt.html) MQTT topics in the *AWS IoT Developer Guide*.

### **To react to local shadow state changes**

1. Add access control policies to the recipe for your custom component to allow the component to receive messages on local shadow topics.

For example authorization policies, see Local shadow IPC [authorization](#page-1542-0) policy examples.

- 2. To initiate a custom action in a component, use SubscribeToTopic IPC operations to subscribe to the shadow topics on which you want to receive messages. For more information about using local publish/subscribe IPC operations in component code, see [Publish/subscribe](#page-1424-0)  [local messages](#page-1424-0).
- 3. To invoke a Lambda function, use the event source configuration to provide the name of the shadow topic and specify that it's a local publish/subscribe topic. For information about creating Lambda function components, see Run AWS Lambda [functions](#page-1363-0).

### **A** Note

To enable a core device to interact with client device shadows, you must also configure and deploy the MQTT bridge component. For more information, see Enable shadow [manager](#page-1657-1) to [communicate](#page-1657-1) with client devices.

# <span id="page-1683-0"></span>**Sync local device shadows with AWS IoT Core**

The shadow manager component enables AWS IoT Greengrass to sync local device shadow states with AWS IoT Core. You must modify the configuration of the shadow manager component to include the synchronization configuration parameter, and specify the AWS IoT thing names for your devices, and the shadows that you want to sync.

When you configure shadow manager to sync shadows, it syncs all state changes for specified shadows, regardless of whether the changes occur in local shadow documents or in cloud shadow documents.

You can also specify whether the shadow manager component syncs shadows in real time or on a periodic interval. By default, the shadow manager component syncs shadows in real time, so the core device sends and receives shadow updates to and from AWS IoT Core when each update occurs. You can configure periodic intervals to reduce bandwidth usage and charges.

### **Topics**

- [Prerequisites](#page-1683-1)
- Configure the shadow manager [component](#page-1684-0)
- Sync local [shadows](#page-1685-0)
- Shadow merge conflict [behavior](#page-1686-0)

## <span id="page-1683-1"></span>**Prerequisites**

To sync local shadows with AWS IoT Core, you must configure the Greengrass core device's AWS IoT policy to allow the following AWS IoT Core shadow policy actions.

- iot:GetThingShadow
- iot:UpdateThingShadow
- iot:DeleteThingShadow

For more information, see the following:

- AWS IoT Core policy [actions](https://docs.aws.amazon.com/iot/latest/developerguide/iot-policy-actions.html) in the *AWS IoT Developer Guide*
- Minimal AWS IoT policy for AWS IoT [Greengrass](#page-1827-0) V2 core devices
- Update a core [device's](#page-1822-0) AWS IoT policy

### <span id="page-1684-0"></span>**Configure the shadow manager component**

The shadow manager requires a list of shadow name mappings to sync shadow state information in local shadow documents to cloud shadow documents in AWS IoT Core.

To sync shadow states, create a [deployment](#page-1290-0) that includes the aws.greengrass.ShadowManager component, and specify the shadows that you want to sync in the synchronize configuration parameter in the shadow manager configuration in the deployment.

### **A** Note

To enable a core device to interact with client device shadows, you must also configure and deploy the MQTT bridge component. For more information, see Enable shadow [manager](#page-1657-1) to [communicate](#page-1657-1) with client devices.

The following example configuration update instructs the shadow manager component to sync the following shadows with AWS IoT Core:

- The classic shadow for the core device
- The named MyCoreShadow for the core device
- The classic shadow for an IoT thing named MyDevice2
- The named shadows MyShadowA and MyShadowB for a IoT thing named MyDevice1

This configuration update specifies to sync shadows with AWS IoT Core in real time. If you use shadow manager v2.1.0 or later, you can configure the shadow manager component to sync shadows on a periodic interval. To configure this feature, change the sync strategy to periodic, and specify a delay in seconds for the interval. For more information, see the strategy [configuration](#page-1032-0) parameter of the shadow manager component.

This configuration update specifies to sync shadows in both directions between AWS IoT Core and the core device. If you use shadow manager v2.2.0 or later, you can configure the shadow manager component to sync shadows in only one direction. To configure this feature, change the sync direction to deviceToCloud or cloudToDevice. For more information, see the [direction](#page-1032-0) [configuration](#page-1032-0) parameter of the shadow manager component.

```
 "strategy": { 
      "type": "realTime" 
   }, 
   "synchronize": { 
      "coreThing": { 
        "classic": true, 
        "namedShadows": [ 
           "MyCoreShadow" 
        ] 
     }, 
      "shadowDocuments": [ 
        { 
           "thingName": "MyDevice1", 
           "classic": false, 
           "namedShadows": [ 
             "MyShadowA", 
             "MyShadowB" 
          ] 
        }, 
        { 
           "thingName": "MyDevice2", 
           "classic": true, 
           "namedShadows": [ ] 
        } 
     ], 
      "direction": "betweenDeviceAndCloud" 
   }
}
```
# <span id="page-1685-0"></span>**Sync local shadows**

When the Greengrass core device is connected to the AWS IoT cloud, the shadow manager performs the following tasks for the shadows that you specify in the component configuration. The behavior depends on the shadow sync direction configuration option that you specify. By default, shadow manager uses the betweenDeviceAndCloud option to sync shadows in both directions. If you use shadow manager v2.2.0 or later, you can configure the core device to sync shadows in only one direction, which can be cloudToDevice or deviceToCloud.

• If the shadow sync direction configuration is betweenDeviceAndCloud or cloudToDevice, shadow manager retrieves the reported state information from the cloud shadow document in AWS IoT Core. Then, it updates locally stored shadow documents to synchronize the device state. • If the shadow sync direction configuration is betweenDeviceAndCloud or deviceToCloud, shadow manager publishes the device's current state to the cloud shadow document.

# <span id="page-1686-0"></span>**Shadow merge conflict behavior**

In some cases, such as when the core device is disconnected from the internet, a shadow might change in the local shadow service and in the AWS IoT cloud before the shadow manager synchronizes the changes. As a result, the desired and reported states differ between the local shadow service and the AWS IoT cloud

When the shadow manager synchronizes the shadow, it merges the changes according to the following behavior:

- If you use a version of shadow manager earlier than v2.2.0, or when you specify the betweenDeviceAndCloud shadow sync direction, the following behavior applies:
	- When there's a merge conflict in a shadow's desired state, the shadow manager overwrites the conflicting section of the local shadow document with the value from the AWS IoT cloud.
	- When there's a merge conflict in a shadow's reported state, the shadow manager overwrites the conflicting section of the shadow in the AWS IoT cloud with the value from the local shadow document.
- When you specify the deviceToCloud shadow sync direction, the shadow manager overwrites the conflicting section of the shadow in the AWS IoT cloud with the value from the local shadow document.
- When you specify the cloudToDevice shadow sync direction, the shadow manager overwrites the conflicting section of the local shadow document with the value from the AWS IoT cloud.

# **Manage data streams on Greengrass core devices**

AWS IoT Greengrass stream manager makes it more efficient and reliable to transfer highvolume IoT data to the AWS Cloud. Stream manager processes data streams on the AWS IoT Greengrass Core before it exports them to the AWS Cloud. Stream manager integrates with common edge scenarios, such as machine learning (ML) inference, where the AWS IoT Greengrass Core device processes and analyzes data before it exports the data to the AWS Cloud or local storage destinations.

Stream manager provides a common interface to simplify custom component development so that you don't need to build custom stream management functionality. Your components can use a standardized mechanism to process high-volume streams and manage local data retention policies. You can define policies for storage type, size, and data retention for each stream to control how stream manager processes and exports data.

Stream manager works in environments with intermittent or limited connectivity. You can define bandwidth use, timeout behavior, and how the AWS IoT Greengrass Core handles stream data when it is connected or disconnected. You can also set priorities to control the order in which the AWS IoT Greengrass Core exports streams to the AWS Cloud. This makes it possible for you to handle critical data sooner than other data.

You can configure stream manager to automatically export data to the AWS Cloud for storage or further processing and analysis. Stream manager supports exports to the following AWS Cloud destinations:

- Channels in AWS IoT Analytics. AWS IoT Analytics lets you perform advanced analysis on your data to help make business decisions and improve machine learning models. For more information, see What is AWS IoT [Analytics?](https://docs.aws.amazon.com/iotanalytics/latest/userguide/welcome.html) in the *AWS IoT Analytics User Guide*.
- Streams in Amazon Kinesis Data Streams. You can use Kinesis Data Streams to aggregate highvolume data and load it into a data warehouse or MapReduce cluster. For more information, see What is Amazon Kinesis Data [Streams?](https://docs.aws.amazon.com/streams/latest/dev/what-is-this-service.html) in the *Amazon Kinesis Data Streams Developer Guide*.
- Asset properties in AWS IoT SiteWise. AWS IoT SiteWise lets you collect, organize, and analyze data from industrial equipment at scale. For more information, see What is AWS IoT [SiteWise?](https://docs.aws.amazon.com/iot-sitewise/latest/userguide/what-is-sitewise.html) in the *AWS IoT SiteWise User Guide*.
- Objects in Amazon Simple Storage Service Amazon S3. You can use Amazon S3 to store and retrieve large amounts of data. For more information, see What is [Amazon](https://docs.aws.amazon.com/AmazonS3/latest/dev/Welcome.html) S3? in the *Amazon Simple Storage Service Developer Guide*.

# **Stream management workflow**

Your IoT applications interact with stream manager through the Stream Manager SDK.

In a simple workflow, a component on the AWS IoT Greengrass core consumes IoT data, such as time-series temperature and pressure metrics. The component might filter or compress the data, and then call the Stream Manager SDK to write the data to a stream in stream manager. Stream manager can export the stream to the AWS Cloud automatically based on the policies that you define for the stream. Components can also send data directly to local databases or storage repositories.

Your IoT applications can include multiple custom components that read or write to streams. These components can read and write to streams to filter, aggregate, and analyze data on the AWS IoT Greengrass core device. This makes it possible to respond quickly to local events and extract valuable information before the data transfers from the core to the AWS Cloud or local destinations.

To get started, deploy the stream manager component to your AWS IoT Greengrass core device. In the deployment, configure the stream manager component parameters to define settings that apply to all streams on the Greengrass core device. Use these parameters to control how stream manager stores, processes, and exports streams based on your business needs and environment constraints.

After you configure stream manager, you can create and deploy your IoT applications. These are typically custom components that use StreamManagerClient in the Stream Manager SDK to create and interact with streams. When you create a stream, you can define per-stream policies, such as export destinations, priority, and persistence.

# **Requirements**

The following requirements apply for using stream manager:

- Stream manager requires a minimum of 70 MB RAM in addition to the AWS IoT Greengrass Core software. Your total memory requirement depends on your workload.
- AWS IoT Greengrass components must use the Stream Manager SDK to interact with stream manager. The Stream Manager SDK is available in the following languages :
	- Stream [Manager](https://github.com/aws-greengrass/aws-greengrass-stream-manager-sdk-java/) SDK for Java (v1.1.0 or later)
- Stream [Manager](https://github.com/aws-greengrass/aws-greengrass-stream-manager-sdk-js/) SDK for Node.js (v1.1.0 or later)
- Stream [Manager](https://github.com/aws-greengrass/aws-greengrass-stream-manager-sdk-python/) SDK for Python (v1.1.0 or later)
- AWS IoT Greengrass components must specify the stream manager component (aws.greengrass.StreamManager) as a dependency in their recipe to use stream manager.

#### **A** Note

If you use stream manager to export data to the cloud, you can't upgrade version 2.0.7 of the stream manager component to a version between v2.0.8 and v2.0.11. If you are deploying stream manager for the first time, we strongly recommend that you deploy the latest version of the stream manager component.

- If you define AWS Cloud export destinations for a stream, you must create your export targets and grant access permissions in the [Greengrass](#page-1847-0) device role. Depending on the destination, other requirements might also apply. For more information, see:
	- the section called "AWS IoT Analytics [channels"](#page-1734-0)
	- the section called ["Amazon](#page-1735-0) Kinesis data streams"
	- the section called "AWS IoT SiteWise asset [properties"](#page-1737-0)
	- the section called ["Amazon](#page-1739-0) S3 objects"

You are responsible for maintaining these AWS Cloud resources.

# **Data security**

<span id="page-1689-0"></span>When you use stream manager, be aware of the following security considerations.

## **Local data security**

AWS IoT Greengrass does not encrypt stream data at rest or in transit between local components on the core device.

• **Data at rest**. Stream data is stored locally in a storage directory. For data security, AWS IoT Greengrass relies on file permissions and full-disk encryption, if enabled. You can use the optional [STREAM\\_MANAGER\\_STORE\\_ROOT\\_DIR](#page-1691-0) parameter to specify the storage directory. If you change this parameter later to use a different storage directory, AWS IoT Greengrass does not delete the previous storage directory or its contents.

- **Data in transit locally**. AWS IoT Greengrass does not encrypt stream data in local transit between data sources, AWS IoT Greengrass components, the Stream Manager SDK, and stream manager.
- **Data in transit to the AWS Cloud**. Data streams exported by stream manager to the AWS Cloud use standard AWS service client encryption with Transport Layer Security (TLS).

# **Client authentication**

Stream manager clients use the Stream Manager SDK to communicate with stream manager. When client authentication is enabled, only Greengrass components can interact with streams in stream manager. When client authentication is disabled, any process running on the Greengrass core device can interact with streams in stream manager. You should disable authentication only if your business case requires it.

You use the [STREAM\\_MANAGER\\_AUTHENTICATE\\_CLIENT](#page-1692-0) parameter to set the client authentication mode. You can configure this parameter when you deploy the stream manager component to core devices.

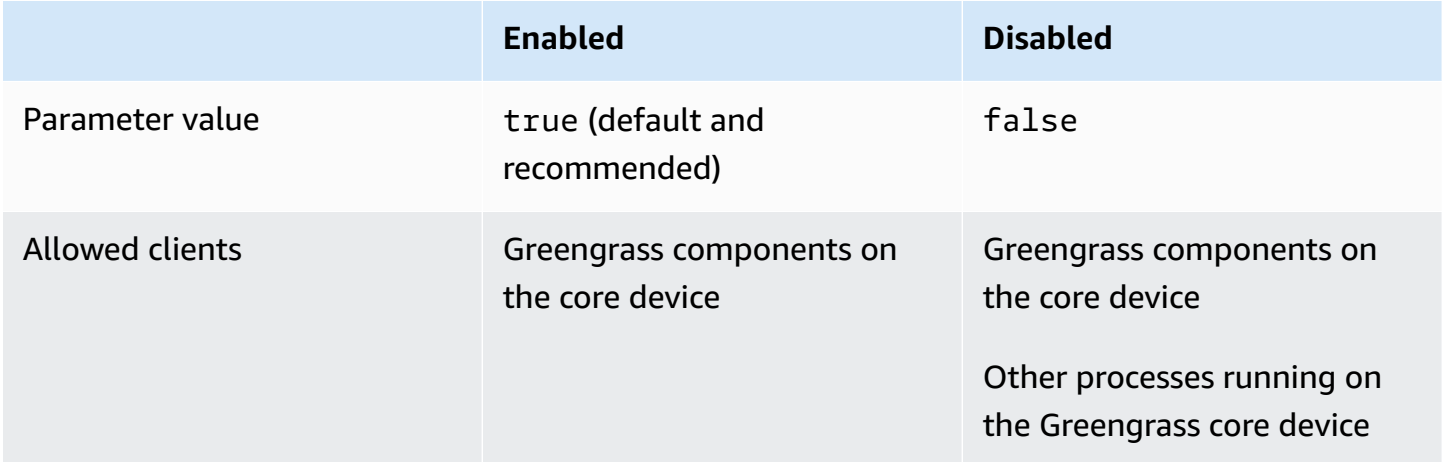

# **See also**

- the section called ["Configure](#page-1691-1) stream manager"
- the section called "Use [StreamManagerClient](#page-1709-0) to work with streams"
- the section called "Export [configurations](#page-1732-0) for supported cloud destinations"

# <span id="page-1691-1"></span>**Configure AWS IoT Greengrass stream manager**

On Greengrass core devices, stream manager can store, process, and export IoT device data. Stream manager provides parameters that you use to configure runtime settings. These settings apply to all streams on the Greengrass core device. You can use the AWS IoT Greengrass console or API to configure stream manager settings when you deploy the component. Changes take effect after the deployment completes.

### **Stream manager parameters**

Stream manager provides the following parameters that you can configure when you deploy the component to your core devices. All parameters are optional.

### <span id="page-1691-0"></span>**Storage directory**

Parameter name: STREAM\_MANAGER\_STORE\_ROOT\_DIR

The absolute path of the local folder used to store streams. This value must start with a forward slash (for example, /data).

You must specify an existing folder, and the system user who runs the stream [manager](#page-374-0) [component](#page-374-0) must have permissions to read and write to this folder. For example, you can run the following commands to create and configure a folder, /var/greengrass/streams, which you specify as the stream manager root folder. These commands allow the default system user, ggc\_user, to read and write to this folder.

sudo mkdir /var/greengrass/streams sudo chown ggc\_user /var/greengrass/streams sudo chmod 700 /var/greengrass/streams

For information about securing stream data, see the section called "Local data [security".](#page-1689-0)

Default: */greengrass/v2*/work/aws.greengrass.StreamManager

#### **Server port**

Parameter name: STREAM\_MANAGER\_SERVER\_PORT

The local port number used to communicate with stream manager. The default is 8088.
You can specify 0 to use a random available port.

## **Authenticate client**

Parameter name: STREAM\_MANAGER\_AUTHENTICATE\_CLIENT

Indicates whether clients must be authenticated to interact with stream manager. All interaction between clients and stream manager is controlled by the Stream Manager SDK. This parameter determines which clients can call the Stream Manager SDK to work with streams. For more information, see the section called "Client [authentication"](#page-1690-0).

Valid values are true or false. The default is true (recommended).

- true. Allows only Greengrass components as clients. Components use internal AWS IoT Greengrass Core protocols to authenticate with the Stream Manager SDK.
- false. Allows any process that runs on the AWS IoT Greengrass Core to be a client. Do not set the value to false unless your business case requires it. For example, use false only if non-component processes on the core device must communicate directly with stream manager.

## **Maximum bandwidth**

Parameter name: STREAM\_MANAGER\_EXPORTER\_MAX\_BANDWIDTH

The average maximum bandwidth (in kilobits per second) that can be used to export data. The default allows unlimited use of available bandwidth.

# **Thread pool size**

Parameter name: STREAM\_MANAGER\_EXPORTER\_THREAD\_POOL\_SIZE

The maximum number of active threads that can be used to export data. The default is 5.

The optimal size depends on your hardware, stream volume, and planned number of export streams. If your export speed is slow, you can adjust this setting to find the optimal size for your hardware and business case. The CPU and memory of your core device hardware are limiting factors. To start, you might try setting this value equal to the number of processor cores on the device.

Be careful not to set a size that's higher than your hardware can support. Each stream consumes hardware resources, so try to limit the number of export streams on constrained devices.

#### **JVM arguments**

Parameter name: JVM\_ARGS

Custom Java Virtual Machine arguments to pass to stream manager at startup. Multiple arguments should be separated by spaces.

Use this parameter only when you must override the default settings used by the JVM. For example, you might need to increase the default heap size if you plan to export a large number of streams.

### **Logging level**

Parameter name: LOG\_LEVEL

The logging level for the component. Choose from the following log levels, listed here in level order:

- TRACE
- DEBUG
- INFO
- WARN
- ERROR

Default: INFO

### **Minimum size for multipart upload**

Parameter name:

STREAM\_MANAGER\_EXPORTER\_S3\_DESTINATION\_MULTIPART\_UPLOAD\_MIN\_PART\_SIZE\_BYTES

The minimum size (in bytes) of a part in a multipart upload to Amazon S3. Stream manager uses this setting and the size of the input file to determine how to batch data in a multipart PUT request. The default and minimum value is 5242880 bytes (5 MB).

### **A** Note

Stream manager uses the stream's sizeThresholdForMultipartUploadBytes property to determine whether to export to Amazon S3 as a single or multipart upload. User-defined Greengrass components set this threshold when they create a stream that exports to Amazon S3. The default threshold is 5 MB.

# **See also**

- Manage data streams on [Greengrass](#page-1687-0) core devices
- Use [StreamManagerClient](#page-1709-0) to work with streams
- Export [configurations](#page-1732-0) for supported AWS Cloud destinations

# **Create custom components that use stream manager**

Use stream manager in custom Greengrass components to store, process, and export IoT device data. Use the procedures and examples in this section to create component recipes, artifacts, and applications that work with stream manager. For more information about how to develop and test components, see Create AWS IoT Greengrass [components.](#page-1205-0)

# **Topics**

- Define [component](#page-1694-0) recipes that use stream manager
- Connect to stream manager in [application](#page-1706-0) code

# <span id="page-1694-0"></span>**Define component recipes that use stream manager**

To use stream manager in a custom component, you must define the aws.greengrass.StreamManager component as a dependency. You must also provide the Stream Manager SDK. Complete the following tasks to download and use the Stream Manager SDK in the language of your choice.

# **Use the Stream Manager SDK for Java**

The Stream Manager SDK for Java is available as a JAR file that you can use to compile your component. Then, you can create an application JAR that includes the Stream Manager SDK, define the application JAR as a component artifact, and run the application JAR in the component lifecycle.

# **To use the Stream Manager SDK for Java**

- 1. Download the Stream [Manager](https://github.com/aws-greengrass/aws-greengrass-stream-manager-sdk-java/blob/main/sdk/aws-greengrass-stream-manager-sdk-java.jar) SDK for Java JAR file.
- 2. Do one of the following to create component artifacts from your Java application and the Stream Manager SDK JAR file:
- Build your application as a JAR file that includes the Stream Manager SDK JAR, and run this JAR file in your component recipe.
- Define the Stream Manager SDK JAR as a component artifact. Add that artifact to the classpath when you run your application in your component recipe.

Your component recipe might look like the following example. This component runs a modified version of the [StreamManagerS3.java](https://github.com/aws-greengrass/aws-greengrass-stream-manager-sdk-java/blob/main/samples/StreamManagerS3/src/main/java/com/amazonaws/greengrass/examples/StreamManagerS3.java) example, where StreamManagerS3.jar includes the Stream Manager SDK JAR.

**JSON** 

```
\{ "RecipeFormatVersion": "2020-01-25", 
   "ComponentName": "com.example.StreamManagerS3Java", 
   "ComponentVersion": "1.0.0", 
   "ComponentDescription": "Uses stream manager to upload a file to an S3 
  bucket.", 
   "ComponentPublisher": "Amazon", 
   "ComponentDependencies": { 
     "aws.greengrass.StreamManager": { 
       "VersionRequirement": "^2.0.0" 
     } 
   }, 
   "Manifests": [ 
    \{ "Lifecycle": { 
          "run": "java -jar {artifacts:path}/StreamManagerS3.jar" 
       }, 
       "Artifacts": [ 
         \left\{ \right. "URI": "s3://amzn-s3-demo-bucket/artifacts/
com.example.StreamManagerS3Java/1.0.0/StreamManagerS3.jar" 
          } 
       ] 
     } 
   ]
}
```
### YAML

---

RecipeFormatVersion: '2020-01-25' ComponentName: com.example.StreamManagerS3Java ComponentVersion: 1.0.0 ComponentDescription: Uses stream manager to upload a file to an S3 bucket. ComponentPublisher: Amazon ComponentDependencies: aws.greengrass.StreamManager: VersionRequirement: "^2.0.0" Manifests: - Lifecycle: run: java -jar {artifacts:path}/StreamManagerS3.jar Artifacts: - URI: s3://amzn-s3-demo-bucket/artifacts/ com.example.StreamManagerS3Java/1.0.0/StreamManagerS3.jar

For more information about how to develop and test components, see [Create](#page-1205-0) AWS IoT Greengrass [components](#page-1205-0).

## **Use the Stream Manager SDK for Python**

The Stream Manager SDK for Python is available as source code that you can include in your component. Create a ZIP file of the Stream Manager SDK, define the ZIP file as a component artifact, and install the SDK's requirements in the component lifecycle.

# **To use the Stream Manager SDK for Python**

1. Clone or download the [aws-greengrass-stream-manager-sdk-python](https://github.com/aws-greengrass/aws-greengrass-stream-manager-sdk-python) repository.

```
git clone git@github.com:aws-greengrass/aws-greengrass-stream-manager-sdk-
python.git
```
- 2. Create a ZIP file that contains the stream\_manager folder, which contains the source code of the Stream Manager SDK for Python. You can provide this ZIP file as a component artifact that the AWS IoT Greengrass Core software unzips when it installs your component. Do the following:
	- a. Open the folder that contains the repository that you cloned or downloaded in the previous step.

cd aws-greengrass-stream-manager-sdk-python

b. Zip the stream\_manager folder into a ZIP file named stream\_manager\_sdk.zip.

Linux or Unix

zip -rv stream\_manager\_sdk.zip stream\_manager

Windows Command Prompt (CMD)

tar -acvf stream\_manager\_sdk.zip stream\_manager

PowerShell

Compress-Archive stream\_manager stream\_manager\_sdk.zip

c. Verify that the stream\_manager\_sdk.zip file contains the stream\_manager folder and its contents. Run the following command to list the contents of the ZIP file.

Linux or Unix

unzip -l stream\_manager\_sdk.zip

Windows Command Prompt (CMD)

tar -tf stream\_manager\_sdk.zip

The output should look similar to the following.

```
Archive: aws-greengrass-stream-manager-sdk-python/stream_manager.zip 
  Length Date Time Name
 --------- ---------- ----- ---- 
        0 02-24-2021 20:45 stream_manager/ 
      913 02-24-2021 20:45 stream_manager/__init__.py 
     9719 02-24-2021 20:45 stream_manager/utilinternal.py 
     1412 02-24-2021 20:45 stream_manager/exceptions.py 
     1004 02-24-2021 20:45 stream_manager/util.py 
        0 02-24-2021 20:45 stream_manager/data/ 
   254463 02-24-2021 20:45 stream_manager/data/__init__.py
```
Define component recipes that use stream manager 1676

```
 26515 02-24-2021 20:45 stream_manager/streammanagerclient.py
--------- ------- 
 294026 8 files
```
3. Copy the Stream Manager SDK artifacts to your component's artifacts folder. In addition to the Stream Manager SDK ZIP file, your component uses the SDK's requirements.txt file to install the dependencies of the Stream Manager SDK. Replace *~/greengrass-components* with the path to the folder that you use for local development.

Linux or Unix

```
cp {stream_manager_sdk.zip,requirements.txt} ~/greengrass-components/artifacts/
com.example.StreamManagerS3Python/1.0.0/
```
Windows Command Prompt (CMD)

```
robocopy . %USERPROFILE%\greengrass-components\artifacts
\com.example.StreamManagerS3Python\1.0.0 stream_manager_sdk.zip
robocopy . %USERPROFILE%\greengrass-components\artifacts
\com.example.StreamManagerS3Python\1.0.0 requirements.txt
```
PowerShell

```
cp .\stream_manager_sdk.zip,.\requirements.txt ~\greengrass-components\artifacts
\com.example.StreamManagerS3Python\1.0.0\
```
- 4. Create your component recipe. In the recipe, do the following:
	- a. Define stream\_manager\_sdk.zip and requirements.txt as artifacts.
	- b. Define your Python application as an artifact.
	- c. In the install lifecycle, install the Stream Manager SDK requirements from requirements.txt.
	- d. In the run lifecycle, append the Stream Manager SDK to PYTHONPATH, and run your Python application.

Your component recipe might look like the following example. This component runs the [stream\\_manager\\_s3.py](https://github.com/aws-greengrass/aws-greengrass-stream-manager-sdk-python/blob/main/samples/stream_manager_s3.py) example.

Define component recipes that use stream manager 1677

#### **JSON**

```
{ 
   "RecipeFormatVersion": "2020-01-25", 
   "ComponentName": "com.example.StreamManagerS3Python", 
   "ComponentVersion": "1.0.0", 
   "ComponentDescription": "Uses stream manager to upload a file to an S3 
  bucket.", 
   "ComponentPublisher": "Amazon", 
   "ComponentDependencies": { 
     "aws.greengrass.StreamManager": { 
       "VersionRequirement": "^2.0.0" 
     } 
   }, 
   "Manifests": [ 
    \{ "Platform": { 
         "os": "linux" 
       }, 
       "Lifecycle": { 
         "install": "pip3 install --user -r {artifacts:path}/requirements.txt", 
         "run": "export PYTHONPATH=$PYTHONPATH:{artifacts:decompressedPath}/
stream_manager_sdk; python3 {artifacts:path}/stream_manager_s3.py" 
       }, 
       "Artifacts": [ 
         { 
            "URI": "s3://amzn-s3-demo-bucket/artifacts/
com.example.StreamManagerS3Python/1.0.0/stream_manager_sdk.zip", 
           "Unarchive": "ZIP" 
         }, 
         { 
            "URI": "s3://amzn-s3-demo-bucket/artifacts/
com.example.StreamManagerS3Python/1.0.0/stream_manager_s3.py" 
         }, 
         { 
            "URI": "s3://amzn-s3-demo-bucket/artifacts/
com.example.StreamManagerS3Python/1.0.0/requirements.txt" 
         } 
       ] 
     }, 
     { 
       "Platform": { 
          "os": "windows"
```

```
 }, 
       "Lifecycle": { 
         "install": "pip3 install --user -r {artifacts:path}/requirements.txt", 
         "run": "set \"PYTHONPATH=%PYTHONPATH%;{artifacts:decompressedPath}/
stream_manager_sdk\" & py -3 {artifacts:path}/stream_manager_s3.py" 
       }, 
       "Artifacts": [ 
        \mathcal{L} "URI": "s3://amzn-s3-demo-bucket/artifacts/
com.example.StreamManagerS3Python/1.0.0/stream_manager_sdk.zip", 
           "Unarchive": "ZIP" 
         }, 
         { 
            "URI": "s3://amzn-s3-demo-bucket/artifacts/
com.example.StreamManagerS3Python/1.0.0/stream_manager_s3.py" 
         }, 
         { 
            "URI": "s3://amzn-s3-demo-bucket/artifacts/
com.example.StreamManagerS3Python/1.0.0/requirements.txt" 
         } 
       ] 
     } 
   ]
}
```
YAML

```
---
RecipeFormatVersion: '2020-01-25'
ComponentName: com.example.StreamManagerS3Python
ComponentVersion: 1.0.0
ComponentDescription: Uses stream manager to upload a file to an S3 bucket.
ComponentPublisher: Amazon
ComponentDependencies: 
   aws.greengrass.StreamManager: 
     VersionRequirement: "^2.0.0"
Manifests: 
   - Platform: 
       os: linux 
     Lifecycle: 
       install: pip3 install --user -r {artifacts:path}/requirements.txt 
       run: |
```

```
 export PYTHONPATH=$PYTHONPATH:{artifacts:decompressedPath}/
stream_manager_sdk 
         python3 {artifacts:path}/stream_manager_s3.py 
     Artifacts: 
       - URI: s3://amzn-s3-demo-bucket/artifacts/
com.example.StreamManagerS3Python/1.0.0/stream_manager_sdk.zip 
         Unarchive: ZIP 
       - URI: s3://amzn-s3-demo-bucket/artifacts/
com.example.StreamManagerS3Python/1.0.0/stream_manager_s3.py 
       - URI: s3://amzn-s3-demo-bucket/artifacts/
com.example.StreamManagerS3Python/1.0.0/requirements.txt 
   - Platform: 
       os: windows 
     Lifecycle: 
       install: pip3 install --user -r {artifacts:path}/requirements.txt 
       run: | 
         set "PYTHONPATH=%PYTHONPATH%;{artifacts:decompressedPath}/
stream_manager_sdk" 
         py -3 {artifacts:path}/stream_manager_s3.py 
     Artifacts: 
       - URI: s3://amzn-s3-demo-bucket/artifacts/
com.example.StreamManagerS3Python/1.0.0/stream_manager_sdk.zip 
         Unarchive: ZIP 
       - URI: s3://amzn-s3-demo-bucket/artifacts/
com.example.StreamManagerS3Python/1.0.0/stream_manager_s3.py 
       - URI: s3://amzn-s3-demo-bucket/artifacts/
com.example.StreamManagerS3Python/1.0.0/requirements.txt
```
For more information about how to develop and test components, see [Create](#page-1205-0) AWS IoT Greengrass [components](#page-1205-0).

### **Use the Stream Manager SDK for JavaScript**

The Stream Manager SDK for JavaScript is available as source code that you can include in your component. Create a ZIP file of the Stream Manager SDK, define the ZIP file as a component artifact, and install the SDK in the component lifecycle.

### **To use the Stream Manager SDK for JavaScript**

1. Clone or download the [aws-greengrass-stream-manager-sdk-js](https://github.com/aws-greengrass/aws-greengrass-stream-manager-sdk-js) repository.

```
git clone git@github.com:aws-greengrass/aws-greengrass-stream-manager-sdk-js.git
```
- 2. Create a ZIP file that contains the aws-greengrass-stream-manager-sdk folder, which contains the source code of the Stream Manager SDK for JavaScript. You can provide this ZIP file as a component artifact that the AWS IoT Greengrass Core software unzips when it installs your component. Do the following:
	- a. Open the folder that contains the repository that you cloned or downloaded in the previous step.

```
cd aws-greengrass-stream-manager-sdk-js
```
b. Zip the aws-greengrass-stream-manager-sdk folder into a ZIP file named streammanager-sdk.zip.

Linux or Unix

zip -rv stream-manager-sdk.zip aws-greengrass-stream-manager-sdk

Windows Command Prompt (CMD)

tar -acvf stream-manager-sdk.zip aws-greengrass-stream-manager-sdk

PowerShell

Compress-Archive aws-greengrass-stream-manager-sdk stream-manager-sdk.zip

c. Verify that the stream-manager-sdk.zip file contains the aws-greengrassstream-manager-sdk folder and its contents. Run the following command to list the contents of the ZIP file.

Linux or Unix

unzip -l stream-manager-sdk.zip

Windows Command Prompt (CMD)

tar -tf stream-manager-sdk.zip

The output should look similar to the following.

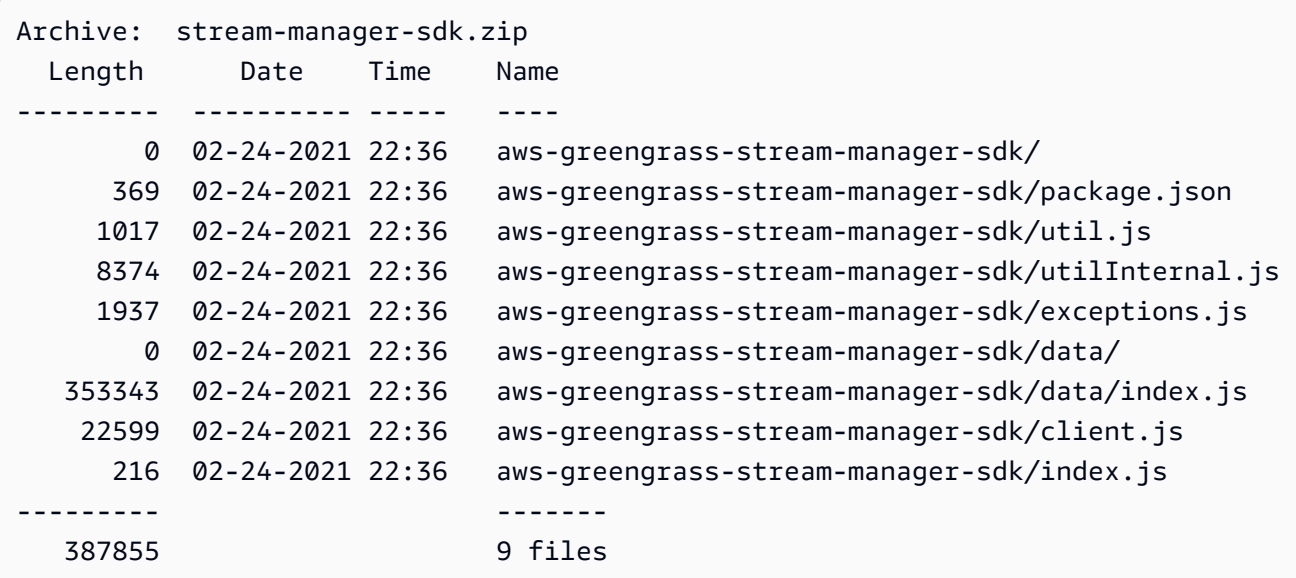

3. Copy the Stream Manager SDK artifact to your component's artifacts folder. Replace *~/ greengrass-components* with the path to the folder that you use for local development.

Linux or Unix

```
cp stream-manager-sdk.zip ~/greengrass-components/artifacts/
com.example.StreamManagerS3JS/1.0.0/
```
Windows Command Prompt (CMD)

robocopy . *%USERPROFILE%\greengrass-components*\artifacts \com.example.StreamManagerS3JS\1.0.0 stream-manager-sdk.zip

### PowerShell

cp .\stream-manager-sdk.zip *~\greengrass-components*\artifacts \com.example.StreamManagerS3JS\1.0.0\

- 4. Create your component recipe. In the recipe, do the following:
	- a. Define stream-manager-sdk.zip as an artifact.
	- b. Define your JavaScript application as an artifact.
- c. In the install lifecycle, install the Stream Manager SDK from the stream-managersdk.zip artifact. This npm install command creates a node modules folder that contains the Stream Manager SDK and its dependencies.
- d. In the run lifecycle, append the node modules folder to NODE PATH, and run your JavaScript application.

Your component recipe might look like the following example. This component runs the [StreamManagerS3](https://github.com/aws-greengrass/aws-greengrass-stream-manager-sdk-js/blob/main/samples/StreamManagerS3/index.js) example.

**JSON** 

```
{ 
   "RecipeFormatVersion": "2020-01-25", 
   "ComponentName": "com.example.StreamManagerS3JS", 
   "ComponentVersion": "1.0.0", 
   "ComponentDescription": "Uses stream manager to upload a file to an S3 
  bucket.", 
   "ComponentPublisher": "Amazon", 
   "ComponentDependencies": { 
     "aws.greengrass.StreamManager": { 
       "VersionRequirement": "^2.0.0" 
     } 
   }, 
   "Manifests": [ 
     { 
       "Platform": { 
         "os": "linux" 
       }, 
       "Lifecycle": { 
         "install": "npm install {artifacts:decompressedPath}/stream-manager-sdk/
aws-greengrass-stream-manager-sdk", 
         "run": "export NODE_PATH=$NODE_PATH:{work:path}/node_modules; node 
  {artifacts:path}/index.js" 
       }, 
       "Artifacts": [ 
         { 
            "URI": "s3://amzn-s3-demo-bucket/artifacts/
com.example.StreamManagerS3JS/1.0.0/stream-manager-sdk.zip", 
            "Unarchive": "ZIP" 
         }, 
 {
```

```
 "URI": "s3://amzn-s3-demo-bucket/artifacts/
com.example.StreamManagerS3JS/1.0.0/index.js" 
         } 
       ] 
     }, 
     { 
       "Platform": { 
         "os": "windows" 
       }, 
       "Lifecycle": { 
          "install": "npm install {artifacts:decompressedPath}/stream-manager-sdk/
aws-greengrass-stream-manager-sdk", 
          "run": "set \"NODE_PATH=%NODE_PATH%;{work:path}/node_modules\" & node 
  {artifacts:path}/index.js" 
       }, 
       "Artifacts": [ 
        \mathcal{L} "URI": "s3://amzn-s3-demo-bucket/artifacts/
com.example.StreamManagerS3JS/1.0.0/stream-manager-sdk.zip", 
            "Unarchive": "ZIP" 
         }, 
         { 
            "URI": "s3://amzn-s3-demo-bucket/artifacts/
com.example.StreamManagerS3JS/1.0.0/index.js" 
         } 
       ] 
     } 
   ]
}
```
#### YAML

```
---
RecipeFormatVersion: '2020-01-25'
ComponentName: com.example.StreamManagerS3JS
ComponentVersion: 1.0.0
ComponentDescription: Uses stream manager to upload a file to an S3 bucket.
ComponentPublisher: Amazon
ComponentDependencies: 
   aws.greengrass.StreamManager: 
     VersionRequirement: "^2.0.0"
Manifests: 
   - Platform:
```

```
 os: linux 
     Lifecycle: 
       install: npm install {artifacts:decompressedPath}/stream-manager-sdk/aws-
greengrass-stream-manager-sdk 
       run: | 
        export NODE PATH=$NODE PATH: {work:path}/node modules
         node {artifacts:path}/index.js 
     Artifacts: 
       - URI: s3://DOC-EXAMPLE-BUCKET/artifacts/
com.example.StreamManagerS3JS/1.0.0/stream-manager-sdk.zip 
         Unarchive: ZIP 
       - URI: s3://DOC-EXAMPLE-BUCKET/artifacts/
com.example.StreamManagerS3JS/1.0.0/index.js 
   - Platform: 
       os: windows 
     Lifecycle: 
       install: npm install {artifacts:decompressedPath}/stream-manager-sdk/aws-
greengrass-stream-manager-sdk 
       run: | 
         set "NODE_PATH=%NODE_PATH%;{work:path}/node_modules" 
         node {artifacts:path}/index.js 
     Artifacts: 
       - URI: s3://DOC-EXAMPLE-BUCKET/artifacts/
com.example.StreamManagerS3JS/1.0.0/stream-manager-sdk.zip 
         Unarchive: ZIP 
       - URI: s3://DOC-EXAMPLE-BUCKET/artifacts/
com.example.StreamManagerS3JS/1.0.0/index.js
```
For more information about how to develop and test components, see [Create](#page-1205-0) AWS IoT Greengrass [components](#page-1205-0).

# <span id="page-1706-0"></span>**Connect to stream manager in application code**

To connect to stream manager in your application, create an instance of StreamManagerClient from the Stream Manager SDK. This client connects to the stream manager component on its default port 8088, or the port that you specify. For more information about how to use StreamManagerClient after you create an instance, see Use [StreamManagerClient](#page-1709-0) to work with [streams.](#page-1709-0)

## **Example Example: Connect to stream manager with default port**

#### Java

```
import com.amazonaws.greengrass.streammanager.client.StreamManagerClient;
public class MyStreamManagerComponent { 
     void connectToStreamManagerWithDefaultPort() { 
         StreamManagerClient client = StreamManagerClientFactory.standard().build(); 
         // Use the client. 
     }
}
```
# Python

```
from stream_manager import ( 
     StreamManagerClient
) 
def connect_to_stream_manager_with_default_port(): 
     client = StreamManagerClient() 
     # Use the client.
```
**JavaScript** 

```
const { 
     StreamManagerClient
} = require('aws-greengrass-stream-manager-sdk');
function connectToStreamManagerWithDefaultPort() { 
     const client = new StreamManagerClient(); 
     // Use the client.
}
```
### **Example Example: Connect to stream manager with non-default port**

If you configure stream manager with a port other than the default, you must use [interprocess](#page-1397-0) [communication](#page-1397-0) to retrieve the port from the component configuration.

## **A** Note

The port configuration parameter contains the value that you specify in STREAM\_MANAGER\_SERVER\_PORT when you deploy stream manager.

Java

```
void connectToStreamManagerWithCustomPort() { 
     EventStreamRPCConnection eventStreamRpcConnection = 
  IPCUtils.getEventStreamRpcConnection(); 
     GreengrassCoreIPCClient greengrassCoreIPCClient = new 
  GreengrassCoreIPCClient(eventStreamRpcConnection); 
     List<String> keyPath = new ArrayList<>(); 
     keyPath.add("port"); 
     GetConfigurationRequest request = new GetConfigurationRequest(); 
     request.setComponentName("aws.greengrass.StreamManager"); 
     request.setKeyPath(keyPath); 
     GetConfigurationResponse response = 
             greengrassCoreIPCClient.getConfiguration(request, 
  Optional.empty()).getResponse().get(); 
     String port = response.getValue().get("port").toString(); 
     System.out.print("Stream Manager is running on port: " + port); 
     final StreamManagerClientConfig config = StreamManagerClientConfig.builder() 
  .serverInfo(StreamManagerServerInfo.builder().port(Integer.parseInt(port)).build()).build(); 
     StreamManagerClient client = 
  StreamManagerClientFactory.standard().withClientConfig(config).build(); 
     // Use the client.
}
```
### Python

```
import awsiot.greengrasscoreipc
from awsiot.greengrasscoreipc.model import ( 
     GetConfigurationRequest
\lambdafrom stream_manager import ( 
     StreamManagerClient
)
TIMEOUT = 10
def connect_to_stream_manager_with_custom_port(): 
     # Use IPC to get the port from the stream manager component configuration. 
     ipc_client = awsiot.greengrasscoreipc.connect() 
     request = GetConfigurationRequest() 
     request.component_name = "aws.greengrass.StreamManager" 
     request.key_path = ["port"] 
     operation = ipc_client.new_get_configuration() 
     operation.activate(request) 
     future_response = operation.get_response() 
     response = future_response.result(TIMEOUT) 
     stream_manager_port = str(response.value["port"]) 
     # Use port to create a stream manager client. 
     stream_client = StreamManagerClient(port=stream_manager_port) 
     # Use the client.
```
# <span id="page-1709-0"></span>**Use StreamManagerClient to work with streams**

User-defined Greengrass components that run on the Greengrass core device can use the StreamManagerClient object in the Stream Manager SDK to create streams in stream [manager](#page-1687-0) and then interact with the streams. When a component creates a stream, it defines the AWS Cloud destinations, prioritization, and other export and data retention policies for the stream. To send data to stream manager, components append the data to the stream. If an export destination is defined for the stream, stream manager exports the stream automatically.

# **A** Note

Typically, clients of stream manager are user-defined Greengrass components. If your business case requires it, you can also allow non-component processes running on the Greengrass core (for example, a Docker container) to interact with stream manager. For more information, see the section called "Client [authentication"](#page-1690-0).

The snippets in this topic show you how clients call StreamManagerClient methods to work with streams. For implementation details about the methods and their arguments, use the links to the SDK reference listed after each snippet.

If you use stream manager in a Lambda function, your Lambda function should instantiate StreamManagerClient outside of the function handler. If instantiated in the handler, the function creates a client and connection to stream manager every time that it's invoked.

**A** Note

If you do instantiate StreamManagerClient in the handler, you must explicitly call the close() method when the client completes its work. Otherwise, the client keeps the connection open and another thread running until the script exits.

StreamManagerClient supports the following operations:

- the section called "Create [message](#page-1710-0) stream"
- the section called "Append [message"](#page-1714-0)
- the section called "Read [messages"](#page-1721-0)
- the section called "List [streams"](#page-1723-0)
- the section called ["Describe](#page-1724-0) message stream"
- the section called "Update [message](#page-1727-0) stream"
- the section called "Delete [message](#page-1731-0) stream"

# <span id="page-1710-0"></span>**Create message stream**

To create a stream, a user-defined Greengrass component calls the create method and passes in a MessageStreamDefinition object. This object specifies the unique name for the stream and defines how stream manager should handle new data when the maximum stream size is reached. You can use MessageStreamDefinition and its data types (such as ExportDefinition, StrategyOnFull, and Persistence) to define other stream properties. These include:

- The target AWS IoT Analytics, Kinesis Data Streams, AWS IoT SiteWise, and Amazon S3 destinations for automatic exports. For more information, see the section called ["Export](#page-1732-0) [configurations](#page-1732-0) for supported cloud destinations".
- Export priority. Stream manager exports higher priority streams before lower priority streams.
- Maximum batch size and batch interval for AWS IoT Analytics, Kinesis Data Streams, and AWS IoT SiteWise destinations. Stream manager exports messages when either condition is met.
- Time-to-live (TTL). The amount of time to guarantee that the stream data is available for processing. You should make sure that the data can be consumed within this time period. This is not a deletion policy. The data might not be deleted immediately after TTL period.
- Stream persistence. Choose to save streams to the file system to persist data across core restarts or save streams in memory.
- Starting sequence number. Specify the sequence number of the message to use as the starting message in the export.

For more information about MessageStreamDefinition, see the SDK reference for your target language:

- [MessageStreamDefinition](https://aws-greengrass.github.io/aws-greengrass-stream-manager-sdk-java/com/amazonaws/greengrass/streammanager/model/MessageStreamDefinition.html) in the Java SDK
- [MessageStreamDefinition](https://aws-greengrass.github.io/aws-greengrass-stream-manager-sdk-js/aws-greengrass-core-sdk.StreamManager.MessageStreamDefinition.html) in the Node.js SDK
- [MessageStreamDefinition](https://aws-greengrass.github.io/aws-greengrass-stream-manager-sdk-python/_apidoc/stream_manager.data.html#stream_manager.data.MessageStreamDefinition) in the Python SDK

## **A** Note

StreamManagerClient also provides a target destination you can use to export streams to an HTTP server. This target is intended for testing purposes only. It is not stable or supported for use in production environments.

After a stream is created, your Greengrass components can [append messages](#page-1714-0) to the stream to send data for export and read [messages](#page-1721-0) from the stream for local processing. The number of streams that you create depends on your hardware capabilities and business case. One strategy is to create

a stream for each target channel in AWS IoT Analytics or Kinesis data stream, though you can define multiple targets for a stream. A stream has a durable lifespan.

# **Requirements**

This operation has the following requirements:

• Minimum Stream Manager SDK version: Python: 1.1.0 | Java: 1.1.0 | Node.js: 1.1.0

# **Examples**

The following snippet creates a stream named StreamName. It defines stream properties in the MessageStreamDefinition and subordinate data types.

Python

```
client = StreamManagerClient() 
try: 
     client.create_message_stream(MessageStreamDefinition( 
        name="StreamName", # Required.
         max_size=268435456, # Default is 256 MB. 
         stream_segment_size=16777216, # Default is 16 MB. 
         time_to_live_millis=None, # By default, no TTL is enabled. 
        strategy_on_full=StrategyOnFull.OverwriteOldestData, # Required.
         persistence=Persistence.File, # Default is File. 
         flush_on_write=False, # Default is false. 
         export_definition=ExportDefinition( # Optional. Choose where/how the 
  stream is exported to the AWS Cloud. 
             kinesis=None, 
             iot_analytics=None, 
             iot_sitewise=None, 
             s3_task_executor=None 
         ) 
     ))
except StreamManagerException: 
     pass 
     # Properly handle errors.
except ConnectionError or asyncio.TimeoutError: 
     pass 
     # Properly handle errors.
```
## Python SDK reference: create message stream | [MessageStreamDefinition](https://aws-greengrass.github.io/aws-greengrass-stream-manager-sdk-python/_apidoc/stream_manager.data.html#stream_manager.data.MessageStreamDefinition)

#### Java

```
try (final StreamManagerClient client = 
  StreamManagerClientFactory.standard().build()) { 
     client.createMessageStream( 
             new MessageStreamDefinition() 
                     .withName("StreamName") // Required. 
                     .withMaxSize(268435456L) // Default is 256 MB. 
                     .withStreamSegmentSize(16777216L) // Default is 16 MB. 
                     .withTimeToLiveMillis(null) // By default, no TTL is enabled. 
                     .withStrategyOnFull(StrategyOnFull.OverwriteOldestData) // 
  Required. 
                     .withPersistence(Persistence.File) // Default is File. 
                     .withFlushOnWrite(false) // Default is false. 
                     .withExportDefinition( // Optional. Choose where/how the 
  stream is exported to the AWS Cloud. 
                             new ExportDefinition() 
                                      .withKinesis(null) 
                                      .withIotAnalytics(null) 
                                      .withIotSitewise(null) 
                                      .withS3(null) 
) );
} catch (StreamManagerException e) { 
     // Properly handle exception.
}
```
Java SDK reference: [createMessageStream](https://aws-greengrass.github.io/aws-greengrass-stream-manager-sdk-java/com/amazonaws/greengrass/streammanager/client/StreamManagerClient.html#createMessageStream-com.amazonaws.greengrass.streammanager.model.MessageStreamDefinition-) | [MessageStreamDefinition](https://aws-greengrass.github.io/aws-greengrass-stream-manager-sdk-java/com/amazonaws/greengrass/streammanager/model/MessageStreamDefinition.html)

Node.js

```
const client = new StreamManagerClient();
client.onConnected(async () => { 
  try { 
     await client.createMessageStream( 
       new MessageStreamDefinition() 
         .withName("StreamName") // Required. 
         .withMaxSize(268435456) // Default is 256 MB. 
         .withStreamSegmentSize(16777216) // Default is 16 MB. 
         .withTimeToLiveMillis(null) // By default, no TTL is enabled. 
         .withStrategyOnFull(StrategyOnFull.OverwriteOldestData) // Required.
```

```
 .withPersistence(Persistence.File) // Default is File. 
         .withFlushOnWrite(false) // Default is false. 
         .withExportDefinition( // Optional. Choose where/how the stream is exported 
  to the AWS Cloud. 
           new ExportDefinition() 
              .withKinesis(null) 
              .withIotAnalytics(null) 
              .withIotSiteWise(null) 
              .withS3(null) 
         ) 
     ); 
   } catch (e) { 
     // Properly handle errors. 
   }
});
client.onError((err) => { 
   // Properly handle connection errors. 
   // This is called only when the connection to the StreamManager server fails.
});
```
Node.js SDK reference: [createMessageStream](https://aws-greengrass.github.io/aws-greengrass-stream-manager-sdk-js/aws-greengrass-core-sdk.StreamManager.StreamManagerClient.html#createMessageStream) | [MessageStreamDefinition](https://aws-greengrass.github.io/aws-greengrass-stream-manager-sdk-js/aws-greengrass-core-sdk.StreamManager.MessageStreamDefinition.html)

For more information about configuring export destinations, see the section called ["Export](#page-1732-0) [configurations](#page-1732-0) for supported cloud destinations".

# <span id="page-1714-0"></span>**Append message**

To send data to stream manager for export, your Greengrass components append the data to the target stream. The export destination determines the data type to pass to this method.

# **Requirements**

This operation has the following requirements:

• Minimum Stream Manager SDK version: Python: 1.1.0 | Java: 1.1.0 | Node.js: 1.1.0

# **Examples**

## **AWS IoT Analytics or Kinesis Data Streams export destinations**

The following snippet appends a message to the stream named StreamName. For AWS IoT Analytics or Kinesis Data Streams destinations, your Greengrass components append a blob of data.

This snippet has the following requirements:

• Minimum Stream Manager SDK version: Python: 1.1.0 | Java: 1.1.0 | Node.js: 1.1.0

Python

```
client = StreamManagerClient() 
try: 
     sequence_number = client.append_message(stream_name="StreamName", 
  data=b'Arbitrary bytes data')
except StreamManagerException: 
     pass 
     # Properly handle errors.
except ConnectionError or asyncio.TimeoutError: 
     pass 
     # Properly handle errors.
```
Python SDK reference: [append\\_message](https://aws-greengrass.github.io/aws-greengrass-stream-manager-sdk-python/_apidoc/stream_manager.streammanagerclient.html#stream_manager.streammanagerclient.StreamManagerClient.append_message)

#### Java

```
try (final StreamManagerClient client = 
  StreamManagerClientFactory.standard().build()) { 
     long sequenceNumber = client.appendMessage("StreamName", "Arbitrary byte 
  array".getBytes());
} catch (StreamManagerException e) { 
     // Properly handle exception.
}
```
Java SDK reference: [appendMessage](https://aws-greengrass.github.io/aws-greengrass-stream-manager-sdk-java/com/amazonaws/greengrass/streammanager/client/StreamManagerClient.html#appendMessage-java.lang.String-byte:A-)

Node.js

const client = new StreamManagerClient();

```
client.onConnected(async () => { 
     try { 
         const sequenceNumber = await client.appendMessage("StreamName", 
  Buffer.from("Arbitrary byte array")); 
     } catch (e) { 
         // Properly handle errors. 
     }
});
client.onError((err) => { 
     // Properly handle connection errors. 
     // This is called only when the connection to the StreamManager server fails.
});
```
Node.js SDK reference: [appendMessage](https://aws-greengrass.github.io/aws-greengrass-stream-manager-sdk-js/aws-greengrass-core-sdk.StreamManager.StreamManagerClient.html#appendMessage)

# **AWS IoT SiteWise export destinations**

The following snippet appends a message to the stream named StreamName. For AWS IoT SiteWise destinations, your Greengrass components append a serialized PutAssetPropertyValueEntry object. For more information, see the section called ["Exporting](#page-1738-0) to AWS IoT [SiteWise".](#page-1738-0)

# **Note**

When you send data to AWS IoT SiteWise, your data must meet the requirements of the BatchPutAssetPropertyValue action. For more information, see [BatchPutAssetPropertyValue](https://docs.aws.amazon.com/iot-sitewise/latest/APIReference/API_BatchPutAssetPropertyValue.html) in the *AWS IoT SiteWise API Reference*.

This snippet has the following requirements:

• Minimum Stream Manager SDK version: Python: 1.1.0 | Java: 1.1.0 | Node.js: 1.1.0

Python

```
client = StreamManagerClient()
```
try:

```
 # SiteWise requires unique timestamps in all messages and also needs timestamps 
 not earlier
```

```
 # than 10 minutes in the past. Add some randomness to time and offset. 
     # Note: To create a new asset property data, you should use the classes defined 
  in the 
     # greengrasssdk.stream_manager module. 
     time_in_nanos = TimeInNanos( 
         time_in_seconds=calendar.timegm(time.gmtime()) - random.randint(0, 60), 
  offset_in_nanos=random.randint(0, 10000) 
    \lambda variant = Variant(double_value=random.random()) 
     asset = [AssetPropertyValue(value=variant, quality=Quality.GOOD, 
 timestamp=time_in_nanos)]
     putAssetPropertyValueEntry = 
 PutAssetPropertyValueEntry(entry_id=str(uuid.uuid4()),
  property_alias="PropertyAlias", property_values=asset) 
     sequence_number = client.append_message(stream_name="StreamName", 
  Util.validate_and_serialize_to_json_bytes(putAssetPropertyValueEntry))
except StreamManagerException: 
     pass 
     # Properly handle errors.
except ConnectionError or asyncio.TimeoutError: 
     pass 
     # Properly handle errors.
```
Python SDK reference: [append\\_message](https://aws-greengrass.github.io/aws-greengrass-stream-manager-sdk-python/_apidoc/stream_manager.streammanagerclient.html#stream_manager.streammanagerclient.StreamManagerClient.append_message) | [PutAssetPropertyValueEntry](https://aws-greengrass.github.io/aws-greengrass-stream-manager-sdk-python/_apidoc/stream_manager.data.html#stream_manager.data.PutAssetPropertyValueEntry)

#### Java

```
try (final StreamManagerClient client = 
 GreengrassClientBuilder.streamManagerClient().build()) { 
    Random rand = new Random();
    // Note: To create a new asset property data, you should use the classes defined 
  in the 
     // com.amazonaws.greengrass.streammanager.model.sitewise package. 
     List<AssetPropertyValue> entries = new ArrayList<>() ; 
    // IoTSiteWise requires unique timestamps in all messages and also needs 
 timestamps not earlier 
    // than 10 minutes in the past. Add some randomness to time and offset. 
     final int maxTimeRandomness = 60; 
     final int maxOffsetRandomness = 10000; 
     double randomValue = rand.nextDouble(); 
     TimeInNanos timestamp = new TimeInNanos()
```

```
 .withTimeInSeconds(Instant.now().getEpochSecond() - 
  rand.nextInt(maxTimeRandomness)) 
              .withOffsetInNanos((long) (rand.nextInt(maxOffsetRandomness))); 
     AssetPropertyValue entry = new AssetPropertyValue() 
              .withValue(new Variant().withDoubleValue(randomValue)) 
              .withQuality(Quality.GOOD) 
              .withTimestamp(timestamp); 
     entries.add(entry); 
     PutAssetPropertyValueEntry putAssetPropertyValueEntry = new 
  PutAssetPropertyValueEntry() 
              .withEntryId(UUID.randomUUID().toString()) 
              .withPropertyAlias("PropertyAlias") 
              .withPropertyValues(entries); 
     long sequenceNumber = client.appendMessage("StreamName", 
  ValidateAndSerialize.validateAndSerializeToJsonBytes(putAssetPropertyValueEntry));
} catch (StreamManagerException e) { 
     // Properly handle exception.
}
```
## Java SDK reference: [appendMessage](https://aws-greengrass.github.io/aws-greengrass-stream-manager-sdk-java/com/amazonaws/greengrass/streammanager/client/StreamManagerClient.html#appendMessage-java.lang.String-byte:A-) | [PutAssetPropertyValueEntry](https://aws-greengrass.github.io/aws-greengrass-stream-manager-sdk-java/com/amazonaws/greengrass/streammanager/model/sitewise/PutAssetPropertyValueEntry.html)

### Node.js

```
const client = new StreamManagerClient();
client.onConnected(async () => { 
     try { 
         const maxTimeRandomness = 60; 
         const maxOffsetRandomness = 10000; 
         const randomValue = Math.random(); 
         // Note: To create a new asset property data, you should use the classes 
  defined in the 
         // aws-greengrass-core-sdk StreamManager module. 
         const timestamp = new TimeInNanos() 
              .withTimeInSeconds(Math.round(Date.now() / 1000) - 
 Math.floor(Math.random() - maxTimeRandomness))
             .withOffsetInNanos(Math.floor(Math.random() * maxOffsetRandomness)); 
         const entry = new AssetPropertyValue() 
             .withValue(new Variant().withDoubleValue(randomValue)) 
             .withQuality(Quality.GOOD) 
             .withTimestamp(timestamp); 
         const putAssetPropertyValueEntry = new PutAssetPropertyValueEntry() 
             .withEntryId(`${ENTRY_ID_PREFIX}${i}`)
```

```
 .withPropertyAlias("PropertyAlias") 
              .withPropertyValues([entry]); 
         const sequenceNumber = await client.appendMessage("StreamName", 
  util.validateAndSerializeToJsonBytes(putAssetPropertyValueEntry)); 
     } catch (e) { 
         // Properly handle errors. 
     }
});
client.onError((err) => { 
     // Properly handle connection errors. 
     // This is called only when the connection to the StreamManager server fails.
});
```
Node.js SDK reference: [appendMessage](https://aws-greengrass.github.io/aws-greengrass-stream-manager-sdk-js/aws-greengrass-core-sdk.StreamManager.StreamManagerClient.html#appendMessage) | [PutAssetPropertyValueEntry](https://aws-greengrass.github.io/aws-greengrass-stream-manager-sdk-js/aws-greengrass-core-sdk.StreamManager.PutAssetPropertyValueEntry.html)

# **Amazon S3 export destinations**

The following snippet appends an export task to the stream named StreamName. For Amazon S3 destinations, your Greengrass components append a serialized S3ExportTaskDefinition object that contains information about the source input file and target Amazon S3 object. If the specified object doesn't exist, Stream Manager creates it for you. For more information, see [the](#page-1741-0)  section called ["Exporting](#page-1741-0) to Amazon S3".

This snippet has the following requirements:

• Minimum Stream Manager SDK version: Python: 1.1.0 | Java: 1.1.0 | Node.js: 1.1.0

# Python

```
client = StreamManagerClient() 
try: 
     # Append an Amazon S3 Task definition and print the sequence number. 
     s3_export_task_definition = S3ExportTaskDefinition(input_url="URLToFile", 
  bucket="BucketName", key="KeyName") 
     sequence_number = client.append_message(stream_name="StreamName", 
  Util.validate_and_serialize_to_json_bytes(s3_export_task_definition))
except StreamManagerException: 
     pass 
     # Properly handle errors.
except ConnectionError or asyncio.TimeoutError:
```

```
 pass 
 # Properly handle errors.
```
Python SDK reference: [append\\_message](https://aws-greengrass.github.io/aws-greengrass-stream-manager-sdk-python/_apidoc/stream_manager.streammanagerclient.html#stream_manager.streammanagerclient.StreamManagerClient.append_message) | [S3ExportTaskDefinition](https://aws-greengrass.github.io/aws-greengrass-stream-manager-sdk-python/_apidoc/stream_manager.data.html#stream_manager.data.S3ExportTaskDefinition)

Java

```
try (final StreamManagerClient client = 
  GreengrassClientBuilder.streamManagerClient().build()) { 
     // Append an Amazon S3 export task definition and print the sequence number. 
     S3ExportTaskDefinition s3ExportTaskDefinition = new S3ExportTaskDefinition() 
         .withBucket("BucketName") 
         .withKey("KeyName") 
         .withInputUrl("URLToFile"); 
     long sequenceNumber = client.appendMessage("StreamName", 
  ValidateAndSerialize.validateAndSerializeToJsonBytes(s3ExportTaskDefinition));
} catch (StreamManagerException e) { 
     // Properly handle exception.
}
```
### Java SDK reference: [appendMessage](https://aws-greengrass.github.io/aws-greengrass-stream-manager-sdk-java/com/amazonaws/greengrass/streammanager/client/StreamManagerClient.html#appendMessage-java.lang.String-byte:A-) | [S3ExportTaskDefinition](https://aws-greengrass.github.io/aws-greengrass-stream-manager-sdk-java/com/amazonaws/greengrass/streammanager/model/S3ExportTaskDefinition.html)

Node.js

```
const client = new StreamManagerClient();
client.onConnected(async () => { 
     try { 
      // Append an Amazon S3 export task definition and print the sequence number. 
      const taskDefinition = new S3ExportTaskDefinition() 
         .withBucket("BucketName") 
         .withKey("KeyName") 
         .withInputUrl("URLToFile"); 
         const sequenceNumber = await client.appendMessage("StreamName", 
  util.validateAndSerializeToJsonBytes(taskDefinition))); 
     } catch (e) { 
         // Properly handle errors. 
     }
});
client.onError((err) => { 
     // Properly handle connection errors. 
     // This is called only when the connection to the StreamManager server fails.
});
```
Node.js SDK reference: [appendMessage](https://aws-greengrass.github.io/aws-greengrass-stream-manager-sdk-js/aws-greengrass-core-sdk.StreamManager.StreamManagerClient.html#appendMessage) | [S3ExportTaskDefinition](https://aws-greengrass.github.io/aws-greengrass-stream-manager-sdk-js/aws-greengrass-core-sdk.StreamManager.S3ExportTaskDefinition.html)

# <span id="page-1721-0"></span>**Read messages**

Read messages from a stream.

# **Requirements**

This operation has the following requirements:

• Minimum Stream Manager SDK version: Python: 1.1.0 | Java: 1.1.0 | Node.js: 1.1.0

# **Examples**

The following snippet reads messages from the stream named StreamName. The read method takes an optional ReadMessagesOptions object that specifies the sequence number to start reading from, the minimum and maximum numbers to read, and a timeout for reading messages.

# Python

```
client = StreamManagerClient() 
try: 
     message_list = client.read_messages( 
         stream_name="StreamName", 
         # By default, if no options are specified, it tries to read one message from 
  the beginning of the stream. 
         options=ReadMessagesOptions( 
             desired_start_sequence_number=100, 
             # Try to read from sequence number 100 or greater. By default, this is 
  0. 
             min_message_count=10, 
             # Try to read 10 messages. If 10 messages are not available, then 
  NotEnoughMessagesException is raised. By default, this is 1. 
             max_message_count=100, # Accept up to 100 messages. By default this 
  is 1. 
             read_timeout_millis=5000 
             # Try to wait at most 5 seconds for the min_messsage_count to be 
  fulfilled. By default, this is 0, which immediately returns the messages or an 
  exception. 
\overline{\phantom{a}} )
except StreamManagerException: 
     pass
```

```
 # Properly handle errors.
except ConnectionError or asyncio.TimeoutError: 
     pass 
     # Properly handle errors.
```
Python SDK reference: [read\\_messages](https://aws-greengrass.github.io/aws-greengrass-stream-manager-sdk-python/_apidoc/stream_manager.streammanagerclient.html#stream_manager.streammanagerclient.StreamManagerClient.read_messages) | [ReadMessagesOptions](https://aws-greengrass.github.io/aws-greengrass-stream-manager-sdk-python/_apidoc/stream_manager.data.html#stream_manager.data.ReadMessagesOptions)

Java

```
try (final StreamManagerClient client = 
  StreamManagerClientFactory.standard().build()) { 
     List<Message> messages = client.readMessages("StreamName", 
             // By default, if no options are specified, it tries to read one message 
  from the beginning of the stream. 
             new ReadMessagesOptions() 
                      // Try to read from sequence number 100 or greater. By default 
  this is 0. 
                      .withDesiredStartSequenceNumber(100L) 
                      // Try to read 10 messages. If 10 messages are not available, 
  then NotEnoughMessagesException is raised. By default, this is 1. 
                      .withMinMessageCount(10L) 
                      // Accept up to 100 messages. By default this is 1. 
                      .withMaxMessageCount(100L) 
                      // Try to wait at most 5 seconds for the min_messsage_count to 
  be fulfilled. By default, this is 0, which immediately returns the messages or an 
  exception. 
                      .withReadTimeoutMillis(Duration.ofSeconds(5L).toMillis()) 
     );
} catch (StreamManagerException e) { 
     // Properly handle exception.
}
```
Java SDK reference: [readMessages](https://aws-greengrass.github.io/aws-greengrass-stream-manager-sdk-java/com/amazonaws/greengrass/streammanager/client/StreamManagerClient.html#readMessages-java.lang.String-com.amazonaws.greengrass.streammanager.model.ReadMessagesOptions-) | [ReadMessagesOptions](https://aws-greengrass.github.io/aws-greengrass-stream-manager-sdk-java/com/amazonaws/greengrass/streammanager/model/ReadMessagesOptions.html)

Node.js

```
const client = new StreamManagerClient();
client.onConnected(async () => { 
     try { 
         const messages = await client.readMessages("StreamName", 
             // By default, if no options are specified, it tries to read one message 
  from the beginning of the stream. 
             new ReadMessagesOptions()
```

```
 // Try to read from sequence number 100 or greater. By default this 
  is 0. 
                  .withDesiredStartSequenceNumber(100) 
                  // Try to read 10 messages. If 10 messages are not available, then 
  NotEnoughMessagesException is thrown. By default, this is 1. 
                  .withMinMessageCount(10) 
                  // Accept up to 100 messages. By default this is 1. 
                  .withMaxMessageCount(100) 
                  // Try to wait at most 5 seconds for the minMessageCount to be 
  fulfilled. By default, this is 0, which immediately returns the messages or an 
  exception. 
                  .withReadTimeoutMillis(5 * 1000) 
         ); 
     } catch (e) { 
         // Properly handle errors. 
     }
});
client.onError((err) => { 
     // Properly handle connection errors. 
     // This is called only when the connection to the StreamManager server fails.
});
```
Node.js SDK reference: [readMessages](https://aws-greengrass.github.io/aws-greengrass-stream-manager-sdk-js/aws-greengrass-core-sdk.StreamManager.StreamManagerClient.html#readMessages) | [ReadMessagesOptions](https://aws-greengrass.github.io/aws-greengrass-stream-manager-sdk-js/aws-greengrass-core-sdk.StreamManager.ReadMessagesOptions.html)

# <span id="page-1723-0"></span>**List streams**

Get the list of streams in stream manager.

# **Requirements**

This operation has the following requirements:

• Minimum Stream Manager SDK version: Python: 1.1.0 | Java: 1.1.0 | Node.js: 1.1.0

# **Examples**

The following snippet gets a list of the streams (by name) in stream manager.

Python

```
client = StreamManagerClient()
```

```
try: 
     stream_names = client.list_streams()
except StreamManagerException: 
     pass 
     # Properly handle errors.
except ConnectionError or asyncio.TimeoutError: 
     pass 
     # Properly handle errors.
```
Python SDK reference: [list\\_streams](https://aws-greengrass.github.io/aws-greengrass-stream-manager-sdk-python/_apidoc/stream_manager.streammanagerclient.html#stream_manager.streammanagerclient.StreamManagerClient.list_streams)

Java

```
try (final StreamManagerClient client = 
  StreamManagerClientFactory.standard().build()) { 
     List<String> streamNames = client.listStreams();
} catch (StreamManagerException e) { 
     // Properly handle exception.
}
```
Java SDK reference: [listStreams](https://aws-greengrass.github.io/aws-greengrass-stream-manager-sdk-java/com/amazonaws/greengrass/streammanager/client/StreamManagerClient.html#listStreams--)

Node.js

```
const client = new StreamManagerClient();
client.onConnected(async () => { 
     try { 
         const streams = await client.listStreams(); 
     } catch (e) { 
         // Properly handle errors. 
     }
});
client.onError((err) => { 
     // Properly handle connection errors. 
     // This is called only when the connection to the StreamManager server fails.
});
```
Node.js SDK reference: [listStreams](https://aws-greengrass.github.io/aws-greengrass-stream-manager-sdk-js/aws-greengrass-core-sdk.StreamManager.StreamManagerClient.html#listStreams)

# <span id="page-1724-0"></span>**Describe message stream**

Get metadata about a stream, including the stream definition, size, and export status.

# **Requirements**

This operation has the following requirements:

• Minimum Stream Manager SDK version: Python: 1.1.0 | Java: 1.1.0 | Node.js: 1.1.0

# **Examples**

The following snippet gets metadata about the stream named StreamName, including the stream's definition, size, and exporter statuses.

## Python

```
client = StreamManagerClient() 
try: 
     stream_description = client.describe_message_stream(stream_name="StreamName") 
     if stream_description.export_statuses[0].error_message: 
         # The last export of export destination 0 failed with some error 
         # Here is the last sequence number that was successfully exported 
         stream_description.export_statuses[0].last_exported_sequence_number 
     if (stream_description.storage_status.newest_sequence_number > 
             stream_description.export_statuses[0].last_exported_sequence_number): 
         pass 
         # The end of the stream is ahead of the last exported sequence number
except StreamManagerException: 
     pass 
     # Properly handle errors.
except ConnectionError or asyncio.TimeoutError: 
     pass 
     # Properly handle errors.
```
Python SDK reference: [describe\\_message\\_stream](https://aws-greengrass.github.io/aws-greengrass-stream-manager-sdk-python/_apidoc/stream_manager.streammanagerclient.html#stream_manager.streammanagerclient.StreamManagerClient.describe_message_stream)

### Java

```
try (final StreamManagerClient client = 
  StreamManagerClientFactory.standard().build()) { 
     MessageStreamInfo description = client.describeMessageStream("StreamName"); 
     String lastErrorMessage = 
  description.getExportStatuses().get(0).getErrorMessage();
```

```
 if (lastErrorMessage != null && !lastErrorMessage.equals("")) { 
         // The last export of export destination 0 failed with some error. 
         // Here is the last sequence number that was successfully exported. 
        description.getExportStatuses().get(0).getLastExportedSequenceNumber();
     } 
     if (description.getStorageStatus().getNewestSequenceNumber() > 
             description.getExportStatuses().get(0).getLastExportedSequenceNumber()) 
  { 
         // The end of the stream is ahead of the last exported sequence number. 
     }
} catch (StreamManagerException e) { 
     // Properly handle exception.
}
```
Java SDK reference: [describeMessageStream](https://aws-greengrass.github.io/aws-greengrass-stream-manager-sdk-java/com/amazonaws/greengrass/streammanager/client/StreamManagerClient.html#describeMessageStream-java.lang.String-)

## Node.js

```
const client = new StreamManagerClient();
client.onConnected(async () => { 
     try { 
         const description = await client.describeMessageStream("StreamName"); 
         const lastErrorMessage = description.exportStatuses[0].errorMessage; 
         if (lastErrorMessage) { 
             // The last export of export destination 0 failed with some error. 
             // Here is the last sequence number that was successfully exported. 
             description.exportStatuses[0].lastExportedSequenceNumber; 
         } 
         if (description.storageStatus.newestSequenceNumber > 
             description.exportStatuses[0].lastExportedSequenceNumber) { 
             // The end of the stream is ahead of the last exported sequence number. 
         } 
     } catch (e) { 
         // Properly handle errors. 
     }
});
client.onError((err) => { 
     // Properly handle connection errors. 
     // This is called only when the connection to the StreamManager server fails.
});
```
Node.js SDK reference: [describeMessageStream](https://aws-greengrass.github.io/aws-greengrass-stream-manager-sdk-js/aws-greengrass-core-sdk.StreamManager.StreamManagerClient.html#describeMessageStream)

# <span id="page-1727-0"></span>**Update message stream**

Update properties of an existing stream. You might want to update a stream if your requirements change after the stream was created. For example:

- Add a new export [configuration](#page-1732-0) for an AWS Cloud destination.
- Increase the maximum size of a stream to change how data is exported or retained. For example, the stream size in combination with your strategy on full settings might result in data being deleted or rejected before stream manager can process it.
- Pause and resume exports; for example, if export tasks are long running and you want to ration your upload data.

Your Greengrass components follow this high-level process to update a stream:

- 1. Get the [description](#page-1724-0) of the stream.
- 2. Update the target properties on the corresponding MessageStreamDefinition and subordinate objects.
- 3. Pass in the updated MessageStreamDefinition. Make sure to include the complete object definitions for the updated stream. Undefined properties revert to the default values.

You can specify the sequence number of the message to use as the starting message in the export.

# **Requirements**

This operation has the following requirements:

• Minimum Stream Manager SDK version: Python: 1.1.0 | Java: 1.1.0 | Node.js: 1.1.0

# **Examples**

The following snippet updates the stream named StreamName. It updates multiple properties of a stream that exports to Kinesis Data Streams.

# Python

client = StreamManagerClient()
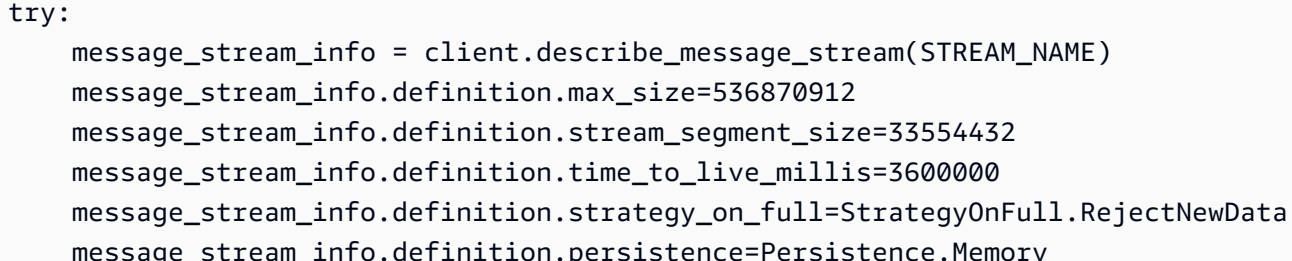

ion.persistence=Persistence.Memory message stream info.definition.flush on write=False message\_stream\_info.definition.export\_definition.kinesis= [KinesisConfig( # Updating Export definition to add a Kinesis Stream configuration. identifier=str(uuid.uuid4()), kinesis\_stream\_name=str(uuid.uuid4()))] client.update\_message\_stream(message\_stream\_info.definition) except StreamManagerException: pass # Properly handle errors. except ConnectionError or asyncio.TimeoutError: pass

# Properly handle errors.

Python SDK reference: [updateMessageStream](https://aws-greengrass.github.io/aws-greengrass-stream-manager-sdk-python/_apidoc/stream_manager.streammanagerclient.html#stream_manager.streammanagerclient.StreamManagerClient.update_message_stream) | [MessageStreamDefinition](https://aws-greengrass.github.io/aws-greengrass-stream-manager-sdk-python/_apidoc/stream_manager.data.html#stream_manager.data.MessageStreamDefinition)

#### Java

```
try (final StreamManagerClient client = 
  GreengrassClientBuilder.streamManagerClient().build()) { 
     MessageStreamInfo messageStreamInfo = client.describeMessageStream(STREAM_NAME); 
     // Update the message stream with new values. 
     client.updateMessageStream( 
         messageStreamInfo.getDefinition() 
             .withStrategyOnFull(StrategyOnFull.RejectNewData) // Required. Updating 
  Strategy on full to reject new data. 
             // Max Size update should be greater than initial Max Size defined in 
  Create Message Stream request 
             .withMaxSize(536870912L) // Update Max Size to 512 MB. 
             .withStreamSegmentSize(33554432L) // Update Segment Size to 32 MB. 
             .withFlushOnWrite(true) // Update flush on write to true. 
             .withPersistence(Persistence.Memory) // Update the persistence to 
  Memory. 
             .withTimeToLiveMillis(3600000L) // Update TTL to 1 hour. 
             .withExportDefinition( 
                 // Optional. Choose where/how the stream is exported to the AWS 
  Cloud.
```

```
 messageStreamInfo.getDefinition().getExportDefinition(). 
                     // Updating Export definition to add a Kinesis Stream 
  configuration. 
                     .withKinesis(new ArrayList<KinesisConfig>() {{ 
                         add(new KinesisConfig() 
                             .withIdentifier(EXPORT_IDENTIFIER) 
                             .withKinesisStreamName("test")); 
\{\})
             );
} catch (StreamManagerException e) { 
     // Properly handle exception.
}
```
Java SDK reference: [update\\_message\\_stream](https://aws-greengrass.github.io/aws-greengrass-stream-manager-sdk-java/com/amazonaws/greengrass/streammanager/client/StreamManagerClient.html#updateMessageStream-java.lang.String-) | [MessageStreamDefinition](https://aws-greengrass.github.io/aws-greengrass-stream-manager-sdk-java/com/amazonaws/greengrass/streammanager/model/MessageStreamDefinition.html)

Node.js

```
const client = new StreamManagerClient();
client.onConnected(async () => { 
     try { 
         const messageStreamInfo = await c.describeMessageStream(STREAM_NAME); 
         await client.updateMessageStream( 
             messageStreamInfo.definition 
                 // Max Size update should be greater than initial Max Size defined 
  in Create Message Stream request 
                  .withMaxSize(536870912) // Default is 256 MB. Updating Max Size 
  to 512 MB. 
                  .withStreamSegmentSize(33554432) // Default is 16 MB. Updating 
  Segment Size to 32 MB. 
                  .withTimeToLiveMillis(3600000) // By default, no TTL is enabled. 
  Update TTL to 1 hour. 
                  .withStrategyOnFull(StrategyOnFull.RejectNewData) // Required. 
  Updating Strategy on full to reject new data. 
                  .withPersistence(Persistence.Memory) // Default is File. Update 
  the persistence to Memory 
                  .withFlushOnWrite(true) // Default is false. Updating to true. 
                  .withExportDefinition( 
                     // Optional. Choose where/how the stream is exported to the AWS 
  Cloud. 
                     messageStreamInfo.definition.exportDefinition 
                          // Updating Export definition to add a Kinesis Stream 
  configuration. 
                          .withKinesis([new 
  KinesisConfig().withIdentifier(uuidv4()).withKinesisStreamName(uuidv4())])
```

```
) ); 
     } catch (e) { 
         // Properly handle errors. 
     }
});
client.onError((err) => { 
    // Properly handle connection errors. 
     // This is called only when the connection to the StreamManager server fails.
});
```
Node.js SDK reference: [updateMessageStream](https://aws-greengrass.github.io/aws-greengrass-stream-manager-sdk-js/aws-greengrass-core-sdk.StreamManager.StreamManagerClient.html#updateMessageStream) | [MessageStreamDefinition](https://aws-greengrass.github.io/aws-greengrass-stream-manager-sdk-js/aws-greengrass-core-sdk.StreamManager.MessageStreamDefinition.html)

### **Constraints for updating streams**

The following constraints apply when updating streams. Unless noted in the following list, updates take effect immediately.

- You can't update a [stream](#page-1731-0)'s persistence. To change this behavior, delete the stream and [create](#page-1710-0) a [stream](#page-1710-0) that defines the new persistence policy.
- You can update the maximum size of a stream only under the following conditions:
	- The maximum size must be greater or equal to the current size of the stream. To find this information, [describe](#page-1724-0) the stream and then check the storage status of the returned MessageStreamInfo object.
	- The maximum size must be greater than or equal to the stream's segment size.
- You can update the stream segment size to a value less than the maximum size of the stream. The updated setting applies to new segments.
- Updates to the time to live (TTL) property apply to new append operations. If you decrease this value, stream manager might also delete existing segments that exceed the TTL.
- Updates to the strategy on full property apply to new append operations. If you set the strategy to overwrite the oldest data, stream manager might also overwrite existing segments based on the new setting.
- Updates to the flush on write property apply to new messages.
- Updates to export configurations apply to new exports. The update request must include all export configurations that you want to support. Otherwise, stream manager deletes them.
	- When you update an export configuration, specify the identifier of the target export configuration.
- To add an export configuration, specify a unique identifier for the new export configuration.
- To delete an export configuration, omit the export configuration.
- To [update](#page-1727-0) the starting sequence number of an export configuration in a stream, you must specify a value that's less than the latest sequence number. To find this information, [describe the](#page-1724-0) [stream](#page-1724-0) and then check the storage status of the returned MessageStreamInfo object.

## <span id="page-1731-0"></span>**Delete message stream**

Deletes a stream. When you delete a stream, all of the stored data for the stream is deleted from the disk.

### **Requirements**

This operation has the following requirements:

• Minimum Stream Manager SDK version: Python: 1.1.0 | Java: 1.1.0 | Node.js: 1.1.0

### **Examples**

The following snippet deletes the stream named StreamName.

#### Python

```
client = StreamManagerClient() 
try: 
     client.delete_message_stream(stream_name="StreamName")
except StreamManagerException: 
     pass 
     # Properly handle errors.
except ConnectionError or asyncio.TimeoutError: 
     pass 
     # Properly handle errors.
```
Python SDK reference: [deleteMessageStream](https://aws-greengrass.github.io/aws-greengrass-stream-manager-sdk-python/_apidoc/stream_manager.streammanagerclient.html#stream_manager.streammanagerclient.StreamManagerClient.delete_message_stream)

Java

```
try (final StreamManagerClient client = 
  StreamManagerClientFactory.standard().build()) {
```

```
 client.deleteMessageStream("StreamName");
} catch (StreamManagerException e) { 
     // Properly handle exception.
}
```
Java SDK reference: [delete\\_message\\_stream](https://aws-greengrass.github.io/aws-greengrass-stream-manager-sdk-java/com/amazonaws/greengrass/streammanager/client/StreamManagerClient.html#deleteMessageStream-java.lang.String-)

Node.js

```
const client = new StreamManagerClient();
client.onConnected(async () => { 
     try { 
         await client.deleteMessageStream("StreamName"); 
     } catch (e) { 
         // Properly handle errors. 
     }
});
client.onError((err) => { 
     // Properly handle connection errors. 
     // This is called only when the connection to the StreamManager server fails.
});
```
Node.js SDK reference: [deleteMessageStream](https://aws-greengrass.github.io/aws-greengrass-stream-manager-sdk-js/aws-greengrass-core-sdk.StreamManager.StreamManagerClient.html#deleteMessageStream)

## **See also**

- Manage data streams on [Greengrass](#page-1687-0) core devices
- Configure AWS IoT [Greengrass](#page-1691-0) stream manager
- Export [configurations](#page-1732-0) for supported AWS Cloud destinations
- StreamManagerClient in the Stream Manager SDK reference:
	- [Python](https://aws-greengrass.github.io/aws-greengrass-stream-manager-sdk-python/_apidoc/stream_manager.streammanagerclient.html)
	- [Java](https://aws-greengrass.github.io/aws-greengrass-stream-manager-sdk-java/com/amazonaws/greengrass/streammanager/client/StreamManagerClient.html)
	- [Node.js](https://aws-greengrass.github.io/aws-greengrass-stream-manager-sdk-js/aws-greengrass-core-sdk.StreamManager.StreamManagerClient.html)

## <span id="page-1732-0"></span>**Export configurations for supported AWS Cloud destinations**

User-defined Greengrass components use StreamManagerClient in the Stream Manager SDK to interact with stream manager. When a component [creates](#page-1710-0) a stream or [updates](#page-1710-0) a stream, it passes

a MessageStreamDefinition object that represents stream properties, including the export definition. The ExportDefinition object contains the export configurations defined for the stream. Stream manager uses these export configurations to determine where and how to export the stream.

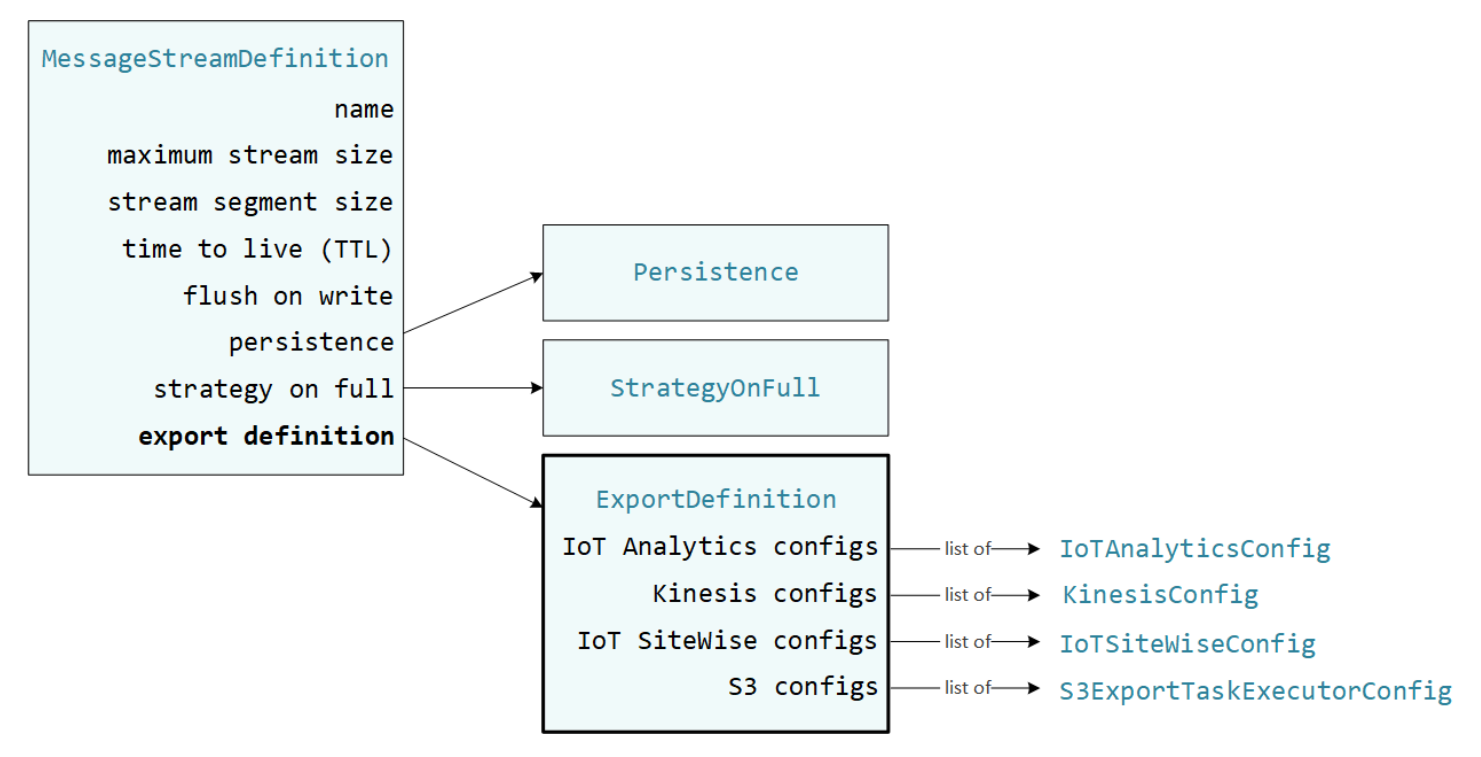

You can define zero or more export configurations on a stream, including multiple export configurations for a single destination type. For example, you can export a stream to two AWS IoT Analytics channels and one Kinesis data stream.

For failed export attempts, stream manager continually retries exporting data to the AWS Cloud at intervals of up to five minutes. The number of retry attempts doesn't have a maximum limit.

#### *A* Note

StreamManagerClient also provides a target destination you can use to export streams to an HTTP server. This target is intended for testing purposes only. It is not stable or supported for use in production environments.

#### **Supported AWS Cloud destinations**

- AWS IoT [Analytics](#page-1734-0) channels
- [Amazon](#page-1735-0) Kinesis data streams
- AWS IoT SiteWise asset [properties](#page-1737-0)
- [Amazon](#page-1739-0) S3 objects

You are responsible for maintaining these AWS Cloud resources.

### <span id="page-1734-0"></span>**AWS IoT Analytics channels**

Stream manager supports automatic exports to AWS IoT Analytics. AWS IoT Analytics lets you perform advanced analysis on your data to help make business decisions and improve machine learning models. For more information, see What is AWS IoT [Analytics?](https://docs.aws.amazon.com/iotanalytics/latest/userguide/welcome.html) in the *AWS IoT Analytics User Guide*.

In the Stream Manager SDK, your Greengrass components use the IoTAnalyticsConfig to define the export configuration for this destination type. For more information, see the SDK reference for your target language:

- [IoTAnalyticsConfig](https://aws-greengrass.github.io/aws-greengrass-stream-manager-sdk-python/_apidoc/stream_manager.data.html#stream_manager.data.IoTAnalyticsConfig) in the Python SDK
- [IoTAnalyticsConfig](https://aws-greengrass.github.io/aws-greengrass-stream-manager-sdk-java/com/amazonaws/greengrass/streammanager/model/export/IoTAnalyticsConfig.html) in the Java SDK
- [IoTAnalyticsConfig](https://aws-greengrass.github.io/aws-greengrass-stream-manager-sdk-js/aws-greengrass-core-sdk.StreamManager.IoTAnalyticsConfig.html) in the Node.js SDK

#### **Requirements**

This export destination has the following requirements:

- Target channels in AWS IoT Analytics must be in the same AWS account and AWS Region as the Greengrass core device.
- The [Authorize](#page-1847-0) core devices to interact with AWS services must allow the iotanalytics:BatchPutMessage permission to target channels. For example:

```
{ 
   "Version": "2012-10-17", 
   "Statement": [ 
     { 
       "Effect": "Allow", 
       "Action": [ 
          "iotanalytics:BatchPutMessage" 
       ], 
       "Resource": [ 
          "arn:aws:iotanalytics:region:account-id:channel/channel_1_name",
```

```
 "arn:aws:iotanalytics:region:account-id:channel/channel_2_name" 
        ] 
      } 
  \mathbf{I}}
```
You can grant granular or conditional access to resources, for example, by using a wildcard \* naming scheme. For more information, see Adding and [removing](https://docs.aws.amazon.com/IAM/latest/UserGuide/access_policies_manage-attach-detach.html) IAM policies in the *IAM User Guide*.

#### **Exporting to AWS IoT Analytics**

To create a stream that exports to AWS IoT Analytics, your Greengrass components create a [stream](#page-1710-0) with an export definition that includes one or more IoTAnalyticsConfig objects. This object defines export settings, such as the target channel, batch size, batch interval, and priority.

When your Greengrass components receive data from devices, they [append messages](#page-1714-0) that contain a blob of data to the target stream.

Then, stream manager exports the data based on the batch settings and priority defined in the stream's export configurations.

#### <span id="page-1735-0"></span>**Amazon Kinesis data streams**

Stream manager supports automatic exports to Amazon Kinesis Data Streams. Kinesis Data Streams is commonly used to aggregate high-volume data and load it into a data warehouse or MapReduce cluster. For more information, see What is Amazon Kinesis Data [Streams?](https://docs.aws.amazon.com/streams/latest/dev/what-is-this-service.html) in the *Amazon Kinesis Developer Guide*.

In the Stream Manager SDK, your Greengrass components use the KinesisConfig to define the export configuration for this destination type. For more information, see the SDK reference for your target language:

- [KinesisConfig](https://aws-greengrass.github.io/aws-greengrass-stream-manager-sdk-python/_apidoc/stream_manager.data.html#stream_manager.data.KinesisConfig) in the Python SDK
- [KinesisConfig](https://aws-greengrass.github.io/aws-greengrass-stream-manager-sdk-java/com/amazonaws/greengrass/streammanager/model/export/KinesisConfig.html) in the Java SDK
- [KinesisConfig](https://aws-greengrass.github.io/aws-greengrass-stream-manager-sdk-js/aws-greengrass-core-sdk.StreamManager.KinesisConfig.html) in the Node.js SDK

#### **Requirements**

This export destination has the following requirements:

- Target streams in Kinesis Data Streams must be in the same AWS account and AWS Region as the Greengrass core device.
- The [Authorize](#page-1847-0) core devices to interact with AWS services must allow the kinesis:PutRecords permission to target data streams. For example:

```
{ 
   "Version": "2012-10-17", 
   "Statement": [ 
     { 
        "Effect": "Allow", 
        "Action": [ 
          "kinesis:PutRecords" 
        ], 
        "Resource": [ 
          "arn:aws:kinesis:region:account-id:stream/stream_1_name", 
          "arn:aws:kinesis:region:account-id:stream/stream_2_name" 
        ] 
     } 
   ]
}
```
You can grant granular or conditional access to resources, for example, by using a wildcard \* naming scheme. For more information, see Adding and [removing](https://docs.aws.amazon.com/IAM/latest/UserGuide/access_policies_manage-attach-detach.html) IAM policies in the *IAM User Guide*.

#### **Exporting to Kinesis Data Streams**

To create a stream that exports to Kinesis Data Streams, your Greengrass components [create](#page-1710-0) a [stream](#page-1710-0) with an export definition that includes one or more KinesisConfig objects. This object defines export settings, such as the target data stream, batch size, batch interval, and priority.

When your Greengrass components receive data from devices, they [append messages](#page-1714-0) that contain a blob of data to the target stream. Then, stream manager exports the data based on the batch settings and priority defined in the stream's export configurations.

Stream manager generates a unique, random UUID as a partition key for each record uploaded to Amazon Kinesis.

## <span id="page-1737-0"></span>**AWS IoT SiteWise asset properties**

Stream manager supports automatic exports to AWS IoT SiteWise. AWS IoT SiteWise lets you collect, organize, and analyze data from industrial equipment at scale. For more information, see What is AWS IoT [SiteWise?](https://docs.aws.amazon.com/iot-sitewise/latest/userguide/what-is-sitewise.html) in the *AWS IoT SiteWise User Guide*.

In the Stream Manager SDK, your Greengrass components use the IoTSiteWiseConfig to define the export configuration for this destination type. For more information, see the SDK reference for your target language:

- [IoTSiteWiseConfig](https://aws-greengrass.github.io/aws-greengrass-stream-manager-sdk-python/_apidoc/stream_manager.data.html#stream_manager.data.IoTSiteWiseConfig) in the Python SDK
- [IoTSiteWiseConfig](https://aws-greengrass.github.io/aws-greengrass-stream-manager-sdk-java/com/amazonaws/greengrass/streammanager/model/export/IoTSiteWiseConfig.html) in the Java SDK
- [IoTSiteWiseConfig](https://aws-greengrass.github.io/aws-greengrass-stream-manager-sdk-js/aws-greengrass-core-sdk.StreamManager.IoTSiteWiseConfig.html) in the Node.js SDK

#### **A** Note

AWS also provides AWS IoT SiteWise components, which offer a pre-built solution that you can use to stream data from OPC-UA sources. For more information, see IoT [SiteWise](#page-1095-0) OPC-UA [collector](#page-1095-0).

#### **Requirements**

This export destination has the following requirements:

• Target asset properties in AWS IoT SiteWise must be in the same AWS account and AWS Region as the Greengrass core device.

#### *(i)* Note

For the list of AWS Regions that AWS IoT SiteWise supports, see AWS IoT [SiteWise](https://docs.aws.amazon.com/general/latest/gr/iot-sitewise.html#iot-sitewise_region) [endpoints and quotas](https://docs.aws.amazon.com/general/latest/gr/iot-sitewise.html#iot-sitewise_region) in the *AWS General Reference*.

• The [Authorize](#page-1847-0) core devices to interact with AWS services must allow the

iotsitewise:BatchPutAssetPropertyValue permission to target asset properties. The following example policy uses the iotsitewise:assetHierarchyPath condition key to grant access to a target root asset and its children. You can remove the Condition from the policy to allow access to all of your AWS IoT SiteWise assets or specify ARNs of individual assets.

```
{ 
   "Version": "2012-10-17", 
   "Statement": [ 
    \{ "Effect": "Allow", 
         "Action": "iotsitewise:BatchPutAssetPropertyValue", 
         "Resource": "*", 
         "Condition": { 
           "StringLike": { 
              "iotsitewise:assetHierarchyPath": [ 
                "/root node asset ID", 
                "/root node asset ID/*" 
             ] 
           } 
         } 
     } 
   ]
}
```
You can grant granular or conditional access to resources, for example, by using a wildcard \* naming scheme. For more information, see Adding and [removing](https://docs.aws.amazon.com/IAM/latest/UserGuide/access_policies_manage-attach-detach.html) IAM policies in the *IAM User Guide*.

For important security information, see [BatchPutAssetPropertyValue](https://docs.aws.amazon.com/iot-sitewise/latest/userguide/security_iam_service-with-iam.html#security_iam_service-with-iam-id-based-policies-batchputassetpropertyvalue-action) authorization in the *AWS IoT SiteWise User Guide*.

#### **Exporting to AWS IoT SiteWise**

To create a stream that exports to AWS IoT SiteWise, your Greengrass components create a [stream](#page-1710-0) with an export definition that includes one or more IoTSiteWiseConfig objects. This object defines export settings, such as the batch size, batch interval, and priority.

When your Greengrass components receive asset property data from devices, they append messages that contain the data to the target stream. Messages are JSON-serialized PutAssetPropertyValueEntry objects that contain property values for one or more asset properties. For more information, see [Append message](#page-1716-0) for AWS IoT SiteWise export destinations.

#### **A** Note

When you send data to AWS IoT SiteWise, your data must meet the requirements of the BatchPutAssetPropertyValue action. For more information, see [BatchPutAssetPropertyValue](https://docs.aws.amazon.com/iot-sitewise/latest/APIReference/API_BatchPutAssetPropertyValue.html) in the *AWS IoT SiteWise API Reference*.

Then, stream manager exports the data based on the batch settings and priority defined in the stream's export configurations.

You can adjust your stream manager settings and Greengrass component logic to design your export strategy. For example:

- For near real time exports, set low batch size and interval settings and append the data to the stream when it's received.
- To optimize batching, mitigate bandwidth constraints, or minimize cost, your Greengrass components can pool the timestamp-quality-value (TQV) data points received for a single asset property before appending the data to the stream. One strategy is to batch entries for up to 10 different property-asset combinations, or property aliases, in one message instead of sending more than one entry for the same property. This helps stream manager to remain within [AWS](https://docs.aws.amazon.com/iot-sitewise/latest/userguide/quotas.html) [IoT SiteWise quotas](https://docs.aws.amazon.com/iot-sitewise/latest/userguide/quotas.html).

## <span id="page-1739-0"></span>**Amazon S3 objects**

Stream manager supports automatic exports to Amazon S3. You can use Amazon S3 to store and retrieve large amounts of data. For more information, see What is [Amazon](https://docs.aws.amazon.com/AmazonS3/latest/dev/Welcome.html) S3? in the *Amazon Simple Storage Service Developer Guide*.

In the Stream Manager SDK, your Greengrass components use the S3ExportTaskExecutorConfig to define the export configuration for this destination type. For more information, see the SDK reference for your target language:

- [S3ExportTaskExecutorConfig](https://aws-greengrass.github.io/aws-greengrass-stream-manager-sdk-python/_apidoc/stream_manager.data.html#stream_manager.data.S3ExportTaskExecutorConfig) in the Python SDK
- [S3ExportTaskExecutorConfig](https://aws-greengrass.github.io/aws-greengrass-stream-manager-sdk-java/com/amazonaws/greengrass/streammanager/model/export/S3ExportTaskExecutorConfig.html) in the Java SDK
- [S3ExportTaskExecutorConfig](https://aws-greengrass.github.io/aws-greengrass-stream-manager-sdk-js/aws-greengrass-core-sdk.StreamManager.S3ExportTaskExecutorConfig.html) in the Node.js SDK

#### **Requirements**

This export destination has the following requirements:

- Target Amazon S3 buckets must be in the same AWS account as the Greengrass core device.
- If a Lambda function that runs in **Greengrass container** mode writes input files to an input file directory, you must mount the directory as a volume in the container with write permissions. This ensures that the files are written to the root file system and visible to the stream manager component, which runs outside the container.
- If a Docker container component writes input files to an input file directory, you must mount the directory as a volume in the container with write permissions. This ensures that the files are written to the root file system and visible to the stream manager component, which runs outside the container.
- The [Authorize](#page-1847-0) core devices to interact with AWS services must allow the following permissions to the target buckets. For example:

```
{ 
   "Version": "2012-10-17", 
   "Statement": [ 
    \{ "Effect": "Allow", 
        "Action": [ 
           "s3:PutObject", 
          "s3:AbortMultipartUpload", 
          "s3:ListMultipartUploadParts" 
        ], 
        "Resource": [ 
           "arn:aws:s3:::bucket-1-name/*", 
           "arn:aws:s3:::bucket-2-name/*" 
       \mathbf{I} } 
   ]
}
```
You can grant granular or conditional access to resources, for example, by using a wildcard \* naming scheme. For more information, see Adding and [removing](https://docs.aws.amazon.com/IAM/latest/UserGuide/access_policies_manage-attach-detach.html) IAM policies in the *IAM User Guide*.

#### **Exporting to Amazon S3**

To create a stream that exports to Amazon S3, your Greengrass components use the S3ExportTaskExecutorConfig object to configure the export policy. The policy defines export settings, such as the multipart upload threshold and priority. For Amazon S3 exports, stream manager uploads data that it reads from local files on the core device. To initiate an upload, your Greengrass components append an export task to the target stream. The export task contains information about the input file and target Amazon S3 object. Stream manager runs tasks in the sequence that they are appended to the stream.

#### **A** Note

The target bucket must already exist in your AWS account. If an object for the specified key doesn't exist, stream manager creates the object for you.

Stream manager uses the multipart upload threshold property, [minimum](#page-1693-0) part size setting, and size of the input file to determine how to upload data. The multipart upload threshold must be greater or equal to the minimum part size. If you want to upload data in parallel, you can create multiple streams.

The keys that specify your target Amazon S3 objects can include valid Java [DateTimeFormatter](https://docs.oracle.com/javase/8/docs/api/java/time/format/DateTimeFormatter.html) strings in !{timestamp:*value*} placeholders. You can use these timestamp placeholders to partition data in Amazon S3 based on the time that the input file data was uploaded. For example, the following key name resolves to a value such as  $my$ -key/2020/12/31/data.txt.

```
my-key/!{timestamp:YYYY}/!{timestamp:MM}/!{timestamp:dd}/data.txt
```
#### **A** Note

If you want to monitor the export status for a stream, first create a status stream and then configure the export stream to use it. For more information, see the section called ["Monitor](#page-1742-0) [export](#page-1742-0) tasks".

#### **Manage input data**

You can author code that IoT applications use to manage the lifecycle of the input data. The following example workflow shows how you might use Greengrass components to manage this data.

- 1. A local process receives data from devices or peripherals, and then writes the data to files in a directory on the core device. These are the input files for stream manager.
- 2. A Greengrass component scans the directory and [appends](#page-1719-0) an export task to the target stream when a new file is created. The task is a JSON-serialized S3ExportTaskDefinition object that specifies the URL of the input file, the target Amazon S3 bucket and key, and optional user metadata.
- 3. Stream manager reads the input file and exports the data to Amazon S3 in the order of appended tasks. The target bucket must already exist in your AWS account. If an object for the specified key doesn't exist, stream manager creates the object for you.
- 4. The Greengrass component reads [messages](#page-1721-0) from a status stream to monitor the export status. After export tasks are completed, the Greengrass component can delete the corresponding input files. For more information, see the section called ["Monitor](#page-1742-0) export tasks".

#### <span id="page-1742-0"></span>**Monitor export tasks**

You can author code that IoT applications use to monitor the status of your Amazon S3 exports. Your Greengrass components must create a status stream and then configure the export stream to write status updates to the status stream. A single status stream can receive status updates from multiple streams that export to Amazon S3.

First, create a [stream](#page-1710-0) to use as the status stream. You can configure the size and retention policies for the stream to control the lifespan of the status messages. For example:

- Set Persistence to Memory if you don't want to store the status messages.
- Set StrategyOnFull to OverwriteOldestData so that new status messages are not lost.

Then, create or update the export stream to use the status stream. Specifically, set the status configuration property of the stream's S3ExportTaskExecutorConfig export configuration. This setting tells stream manager to write status messages about the export tasks to the status stream. In the StatusConfig object, specify the name of the status stream and the level of

verbosity. The following supported values range from least verbose (ERROR) to most verbose (TRACE). The default is INFO.

- ERROR
- WARN
- INFO
- DEBUG
- TRACE

The following example workflow shows how Greengrass components might use a status stream to monitor export status.

- 1. As described in the previous workflow, a Greengrass component [appends](#page-1719-0) an export task to a stream that's configured to write status messages about export tasks to a status stream. The append operation return a sequence number that represents the task ID.
- 2. A Greengrass component reads [messages](#page-1721-0) sequentially from the status stream, and then filters the messages based on the stream name and task ID or based on an export task property from the message context. For example, the Greengrass component can filter by the input file URL of the export task, which is represented by the S3ExportTaskDefinition object in the message context.

The following status codes indicate that an export task has reached a completed state:

- Success. The upload was completed successfully.
- Failure. Stream manager encountered an error, for example, the specified bucket does not exist. After resolving the issue, you can append the export task to the stream again.
- Canceled. The task was stopped because the stream or export definition was deleted, or the time-to-live (TTL) period of the task expired.

### *C* Note

The task might also have a status of InProgress or Warning. Stream manager issues warnings when an event returns an error that doesn't affect the execution of the task. For example, a failure to clean up a partial upload returns a warning.

3. After export tasks are completed, the Greengrass component can delete the corresponding input files.

### The following example shows how a Greengrass component might read and process status messages.

#### Python

```
import time 
from stream_manager import ( 
     ReadMessagesOptions, 
     Status, 
     StatusConfig, 
     StatusLevel, 
     StatusMessage, 
     StreamManagerClient, 
) 
from stream_manager.util import Util 
client = StreamManagerClient() 
try: 
     # Read the statuses from the export status stream 
     is_file_uploaded_to_s3 = False 
     while not is_file_uploaded_to_s3: 
         try: 
             messages_list = client.read_messages( 
                  "StatusStreamName", ReadMessagesOptions(min_message_count=1, 
  read_timeout_millis=1000) 
) for message in messages_list: 
                  # Deserialize the status message first. 
                  status_message = Util.deserialize_json_bytes_to_obj(message.payload, 
  StatusMessage) 
                  # Check the status of the status message. If the status is 
  "Success", 
                  # the file was successfully uploaded to S3. 
                  # If the status was either "Failure" or "Cancelled", the server was 
  unable to upload the file to S3. 
                  # We will print the message for why the upload to S3 failed from the 
  status message. 
                  # If the status was "InProgress", the status indicates that the 
  server has started uploading 
                  # the S3 task. 
                  if status_message.status == Status.Success:
```

```
 logger.info("Successfully uploaded file at path " + file_url + " 
  to S3.") 
                    is file uploaded to s3 = True
                 elif status_message.status == Status.Failure or 
  status_message.status == Status.Canceled: 
                     logger.info( 
                          "Unable to upload file at path " + file_url + " to S3. 
  Message: " + status_message.message 
)is file uploaded to s3 = True
             time.sleep(5) 
         except StreamManagerException: 
             logger.exception("Exception while running") 
except StreamManagerException: 
     pass 
     # Properly handle errors. 
except ConnectionError or asyncio.TimeoutError: 
     pass 
     # Properly handle errors.
```
Python SDK reference: [read\\_messages](https://aws-greengrass.github.io/aws-greengrass-stream-manager-sdk-python/_apidoc/stream_manager.streammanagerclient.html#stream_manager.streammanagerclient.StreamManagerClient.read_messages) | [StatusMessage](https://aws-greengrass.github.io/aws-greengrass-stream-manager-sdk-python/_apidoc/stream_manager.data.html#stream_manager.data.StatusMessage)

Java

```
import com.amazonaws.greengrass.streammanager.client.StreamManagerClient;
import com.amazonaws.greengrass.streammanager.client.StreamManagerClientFactory;
import com.amazonaws.greengrass.streammanager.client.utils.ValidateAndSerialize;
import com.amazonaws.greengrass.streammanager.model.ReadMessagesOptions;
import com.amazonaws.greengrass.streammanager.model.Status;
import com.amazonaws.greengrass.streammanager.model.StatusConfig;
import com.amazonaws.greengrass.streammanager.model.StatusLevel;
import com.amazonaws.greengrass.streammanager.model.StatusMessage; 
  try (final StreamManagerClient client = 
  StreamManagerClientFactory.standard().build()) { 
     try { 
         boolean isS3UploadComplete = false; 
         while (!isS3UploadComplete) { 
             try { 
                 // Read the statuses from the export status stream 
                 List<Message> messages = client.readMessages("StatusStreamName", 
                     new 
  ReadMessagesOptions().withMinMessageCount(1L).withReadTimeoutMillis(1000L)); 
                 for (Message message : messages) {
```

```
 // Deserialize the status message first. 
                     StatusMessage statusMessage = 
  ValidateAndSerialize.deserializeJsonBytesToObj(message.getPayload(), 
  StatusMessage.class); 
                     // Check the status of the status message. If the status is 
  "Success", the file was successfully uploaded to S3. 
                     // If the status was either "Failure" or "Canceled", the server 
  was unable to upload the file to S3. 
                     // We will print the message for why the upload to S3 failed 
  from the status message. 
                     // If the status was "InProgress", the status indicates that the 
  server has started uploading the S3 task. 
                     if (Status.Success.equals(statusMessage.getStatus())) { 
                          System.out.println("Successfully uploaded file at path " + 
  FILE_URL + " to S3."); 
                          isS3UploadComplete = true; 
                      } else if (Status.Failure.equals(statusMessage.getStatus()) || 
  Status.Canceled.equals(statusMessage.getStatus())) { 
                          System.out.println(String.format("Unable to upload file at 
  path %s to S3. Message %s", 
  statusMessage.getStatusContext().getS3ExportTaskDefinition().getInputUrl(), 
                              statusMessage.getMessage())); 
                         sS3UploadComplete = true; 
1 1 1 1 1 1 1
 } 
             } catch (StreamManagerException ignored) { 
             } finally { 
                 // Sleep for sometime for the S3 upload task to complete before 
  trying to read the status message. 
                 Thread.sleep(5000); 
 } 
         } catch (e) { 
         // Properly handle errors. 
     }
} catch (StreamManagerException e) { 
     // Properly handle exception.
}
```
Java SDK reference: [readMessages](https://aws-greengrass.github.io/aws-greengrass-stream-manager-sdk-java/com/amazonaws/greengrass/streammanager/client/StreamManagerClient.html#readMessages-java.lang.String-com.amazonaws.greengrass.streammanager.model.ReadMessagesOptions-) | [StatusMessage](https://aws-greengrass.github.io/aws-greengrass-stream-manager-sdk-java/com/amazonaws/greengrass/streammanager/model/StatusMessage.html)

#### Node.js

const {

```
 StreamManagerClient, ReadMessagesOptions, 
     Status, StatusConfig, StatusLevel, StatusMessage, 
     util, 
} = require(*'aws-greengrass-stream-manager-sdk'*); 
const client = new StreamManagerClient(); 
client.onConnected(async () => { 
     try { 
         let isS3UploadComplete = false; 
         while (!isS3UploadComplete) { 
             try { 
                  // Read the statuses from the export status stream 
                  const messages = await c.readMessages("StatusStreamName", 
                      new ReadMessagesOptions() 
                          .withMinMessageCount(1) 
                          .withReadTimeoutMillis(1000)); 
                  messages.forEach((message) => { 
                      // Deserialize the status message first. 
                      const statusMessage = 
  util.deserializeJsonBytesToObj(message.payload, StatusMessage); 
                      // Check the status of the status message. If the status is 
  'Success', the file was successfully uploaded to S3. 
                      // If the status was either 'Failure' or 'Cancelled', the server 
  was unable to upload the file to S3. 
                      // We will print the message for why the upload to S3 failed 
  from the status message. 
                      // If the status was "InProgress", the status indicates that the 
  server has started uploading the S3 task. 
                      if (statusMessage.status === Status.Success) { 
                          console.log(`Successfully uploaded file at path ${FILE_URL} 
  to S3.`); 
                          isS3UploadComplete = true; 
                      } else if (statusMessage.status === Status.Failure || 
  statusMessage.status === Status.Canceled) { 
                          console.log(`Unable to upload file at path ${FILE_URL} to 
  S3. Message: ${statusMessage.message}`); 
                          isS3UploadComplete = true; 
1 1 1 1 1 1 1
                  }); 
                  // Sleep for sometime for the S3 upload task to complete before 
  trying to read the status message. 
                 await new Promise((r) \Rightarrow setTimeout(r, 5000));
             } catch (e) {
```

```
 // Ignored 
              } 
     } catch (e) { 
         // Properly handle errors. 
     } 
}); 
client.onError((err) => { 
     // Properly handle connection errors. 
     // This is called only when the connection to the StreamManager server fails. 
});
```
Node.js SDK reference: [readMessages](https://aws-greengrass.github.io/aws-greengrass-stream-manager-sdk-js/aws-greengrass-core-sdk.StreamManager.StreamManagerClient.html#readMessages) | [StatusMessage](https://aws-greengrass.github.io/aws-greengrass-stream-manager-sdk-js/aws-greengrass-core-sdk.StreamManager.StatusMessage.html)

# **Perform machine learning inference**

With AWS IoT Greengrass, you can perform machine learning (ML) inference on your edge devices on locally generated data using cloud-trained models. You benefit from the low latency and cost savings of running local inference, yet still take advantage of cloud computing power for training models and complex processing.

AWS IoT Greengrass makes the steps required to perform inference more efficient. You can train your inference models anywhere and deploy them locally as *machine learning components*. For example, you can build and train deep-learning models in Amazon [SageMaker](https://console.aws.amazon.com/sagemaker) or computer vision models in Amazon [Lookout](https://console.aws.amazon.com/lookoutvision) for Vision. Then, you can store these models in an [Amazon](https://console.aws.amazon.com/s3) S3 bucket, so you can use these models as artifacts in your components to perform inference on your core devices.

#### **Topics**

- How AWS IoT [Greengrass](#page-1749-0) ML inference works
- What's different in AWS IoT [Greengrass](#page-1751-0) Version 2?
- [Requirements](#page-1751-1)
- [Supported](#page-1751-2) model sources
- [Supported](#page-1752-0) machine learning runtimes
- [AWS-provided](#page-1752-1) machine learning components
- Use Amazon SageMaker Edge Manager on [Greengrass](#page-1759-0) core devices
- Use Amazon Lookout for Vision on [Greengrass](#page-1762-0) core devices
- Customize your machine learning [components](#page-1763-0)
- [Troubleshooting](#page-1780-0) machine learning inference

## <span id="page-1749-0"></span>**How AWS IoT Greengrass ML inference works**

AWS provides machine learning [components](#page-1752-1) that you can use to create one-step deployments to perform machine learning inference on your device. You can also use these components as templates to create custom components to meet your specific requirements.

AWS provides the following categories of machine learning components:

• **Model component**—Contains machine learning models as Greengrass artifacts.

- **Runtime component**—Contains the script that installs the machine learning framework and its dependencies on the Greengrass core device.
- **Inference component**—Contains the inference code and includes component dependencies to install the machine learning framework and download pre-trained machine learning models.

Each deployment that you create to perform machine learning inference consists of at least one component that runs your inference application, installs the machine learning framework, and downloads your machine learning models. To perform sample inference with AWS-provided components, you deploy an inference component to your core device, which automatically includes the corresponding model and runtime components as dependencies. To customize your deployments, you can plug in or swap out the sample model components with custom model components, or you can use the component recipes for the AWS-provided components as templates to create your own custom inference, model, and runtime components.

To perform machine learning inference by using custom components:

- 1. Create a model component. This component contains the machine learning models that you want to use to perform inference. AWS provides sample pre-trained DLR and TensorFlow Lite models. To use a custom model, create your own model component.
- 2. Create a runtime component. This component contains the scripts required to install the machine learning runtime for your models. AWS provides sample runtime components for [Deep Learning Runtime](https://github.com/neo-ai/neo-ai-dlr) (DLR) and [TensorFlow](https://www.tensorflow.org/lite/guide/python) Lite. To use other runtimes with your custom models and inference code, create your own runtime components.
- 3. Create an inference component. This component contains your inference code, and includes your model and runtime components as dependencies. AWS provides sample inference components for image classification and object detection using DLR and TensorFlow Lite. To perform other types of inference, or to use custom models and runtimes, create your own inference component.
- 4. Deploy the inference component. When you deploy this component, AWS IoT Greengrass also automatically deploys the model and runtime component dependencies.

To get started with AWS-provided components, see the section called ["Perform](#page-471-0) sample image [classification](#page-471-0) inference".

For information about creating custom machine learning components, see [Customize](#page-1763-0) your machine learning [components](#page-1763-0).

How AWS IoT Greengrass ML inference works 1729

## <span id="page-1751-0"></span>**What's different in AWS IoT Greengrass Version 2?**

AWS IoT Greengrass consolidates functional units for machine learning—such as models, runtimes, and inference code— into components that enable you to use a one-step process to install the machine learning runtime, download your trained models, and perform inference on your device.

By using the AWS-provided machine learning components, you have the flexibility to start performing machine learning inference with sample inference code and pre-trained models. You can plug in custom model components to use your own custom-trained models with the inference and runtime components that AWS provides. For a completely customized machine learning solution, you can use the public components as templates to create custom components and use any runtime, model, or inference type that you want.

# <span id="page-1751-1"></span>**Requirements**

To create and use machine learning components, you must have the following:

- A Greengrass core device. If you don't have one, see [Tutorial:](#page-141-0) Getting started with AWS IoT [Greengrass](#page-141-0) V2.
- Minimum 500 MB local storage space to use AWS-provided sample machine learning components.

# <span id="page-1751-2"></span>**Supported model sources**

AWS IoT Greengrass supports using custom-trained machine learning models that are stored in Amazon S3. You can also use Amazon SageMaker edge packaging jobs to directly create model components for your SageMaker Neo-compiled models. For information about using SageMaker Edge Manager with AWS IoT Greengrass, see Use Amazon SageMaker Edge Manager on [Greengrass](#page-1759-0) core [devices.](#page-1759-0) You can also use Amazon Lookout for Vision model packaging jobs to create model components for your Lookout for Vision models. For more information about using Lookout for Vision with AWS IoT Greengrass, see Use Amazon Lookout for Vision on [Greengrass](#page-1762-0) core devices.

The S3 buckets that contain your models must meet the following requirements:

• They must not be encrypted using SSE-C. For buckets that use server-side encryption, AWS IoT Greengrass machine learning inference currently supports the SSE-S3 or SSE-KMS encryption options only. For more information about server-side encryption options, see [Protecting](https://docs.aws.amazon.com/AmazonS3/latest/dev/serv-side-encryption.html) data using [server-side](https://docs.aws.amazon.com/AmazonS3/latest/dev/serv-side-encryption.html) encryption in the *Amazon Simple Storage Service User Guide*.

- Their names must not include periods (.). For more information, see the rule about using virtual hosted-style buckets with SSL in Rules for bucket [naming](https://docs.aws.amazon.com/AmazonS3/latest/dev/BucketRestrictions.html#bucketnamingrules) in the *Amazon Simple Storage Service User Guide*.
- The S3 buckets that store your model sources must be in the same AWS account and AWS Region as your machine learning components.
- AWS IoT Greengrass must have read permission to the model source. To enable AWS IoT Greengrass to access the S3 buckets, the [Greengrass](#page-1847-0) device role must allow the s3:GetObject action. For more information about the device role, see [Authorize](#page-1847-0) core devices to interact with AWS [services.](#page-1847-0)

# <span id="page-1752-0"></span>**Supported machine learning runtimes**

AWS IoT Greengrass enables you to create custom components to use any machine learning runtime of your choice to perform machine learning inference with your custom-trained models. For information about creating custom machine learning components, see [Customize](#page-1763-0) your machine learning [components](#page-1763-0).

To make the process of getting started with machine learning more efficient, AWS IoT Greengrass provides sample inference, model, and runtime components that use the following machine learning runtimes:

- [Deep Learning Runtime](https://github.com/neo-ai/neo-ai-dlr) (DLR) v1.6.0 and v1.3.0
- [TensorFlow](https://www.tensorflow.org/lite/guide/python) Lite v2.5.0

# <span id="page-1752-1"></span>**AWS-provided machine learning components**

The following table lists the AWS-provided components used for machine learning.

### *A* Note

Several AWS-provided components depend on specific minor versions of the Greengrass nucleus. Because of this dependency, you need to update these components when you update the Greengrass nucleus to a new minor version. For information about the specific versions of the nucleus that each component depends on, see the corresponding component topic. For more information about updating the nucleus, see [Update](#page-390-0) the AWS IoT [Greengrass](#page-390-0) Core software (OTA).

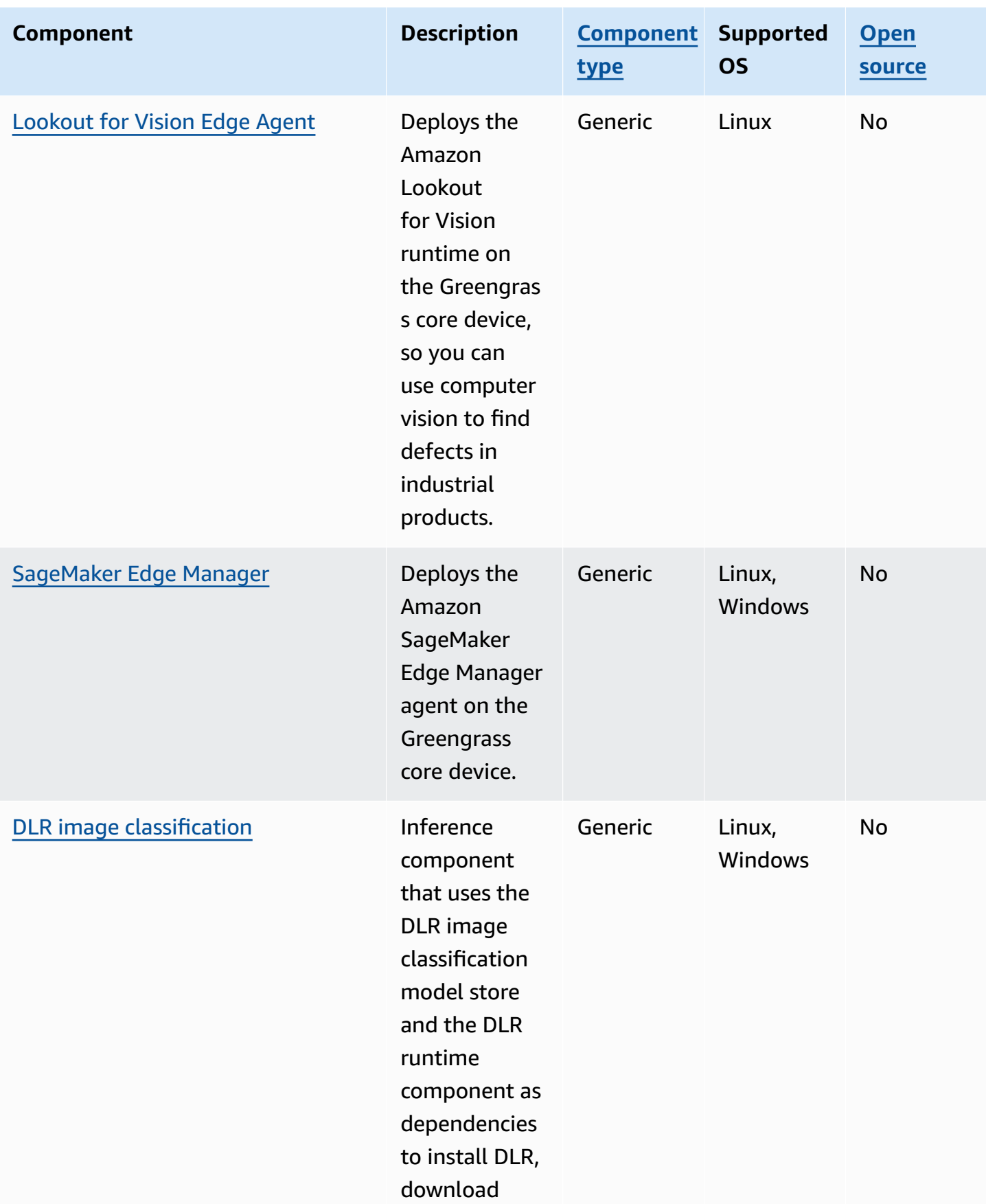

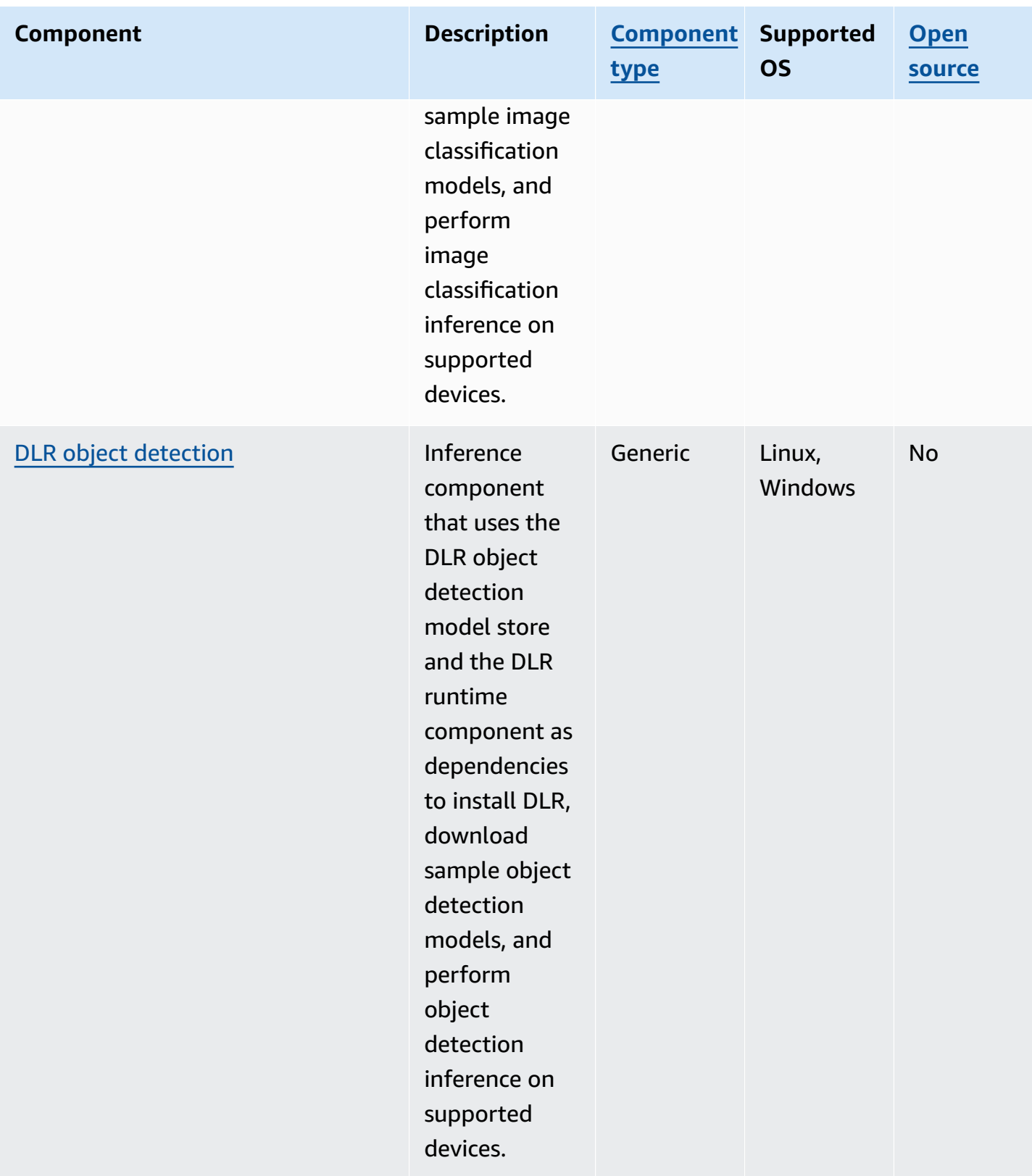

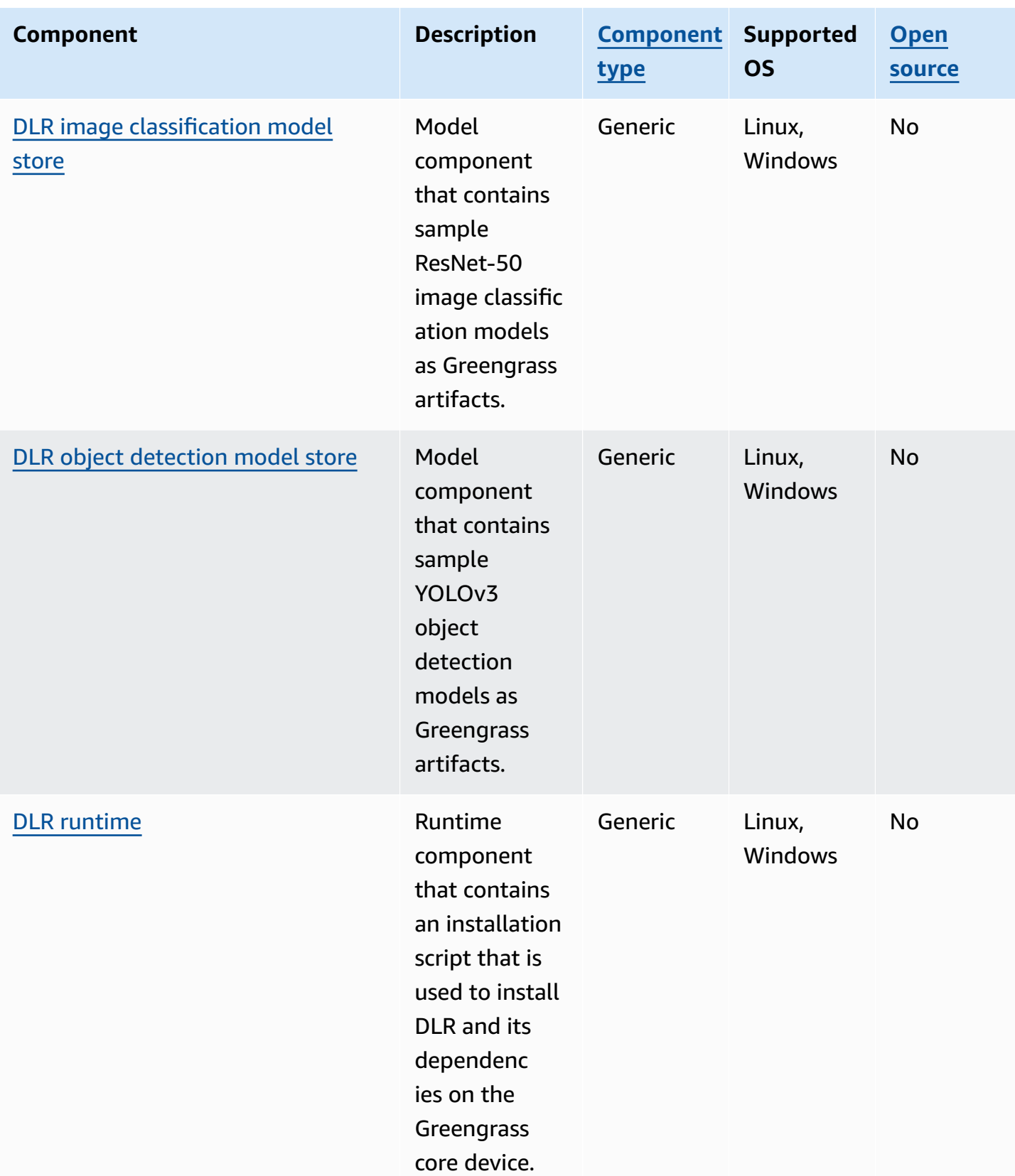

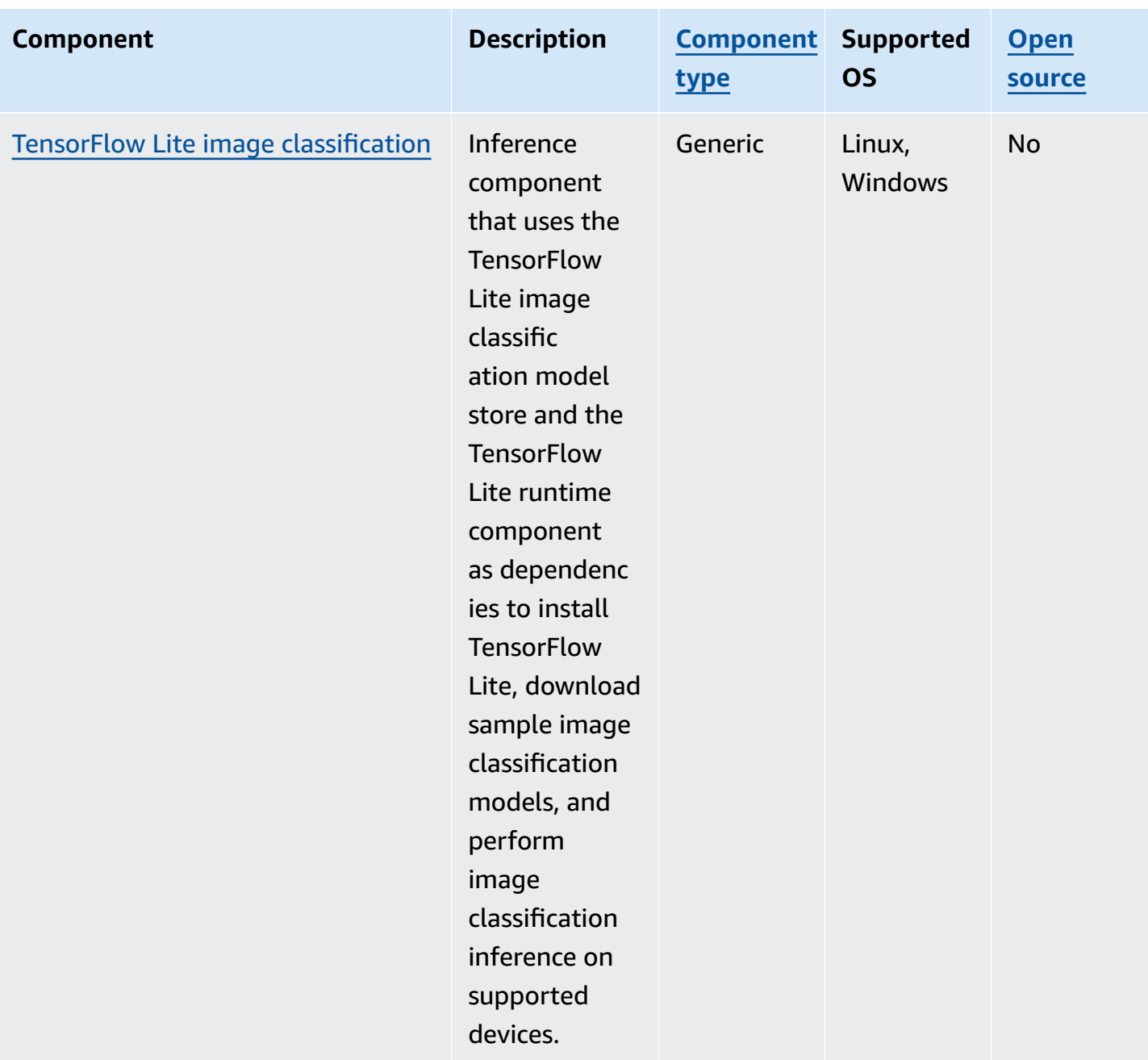

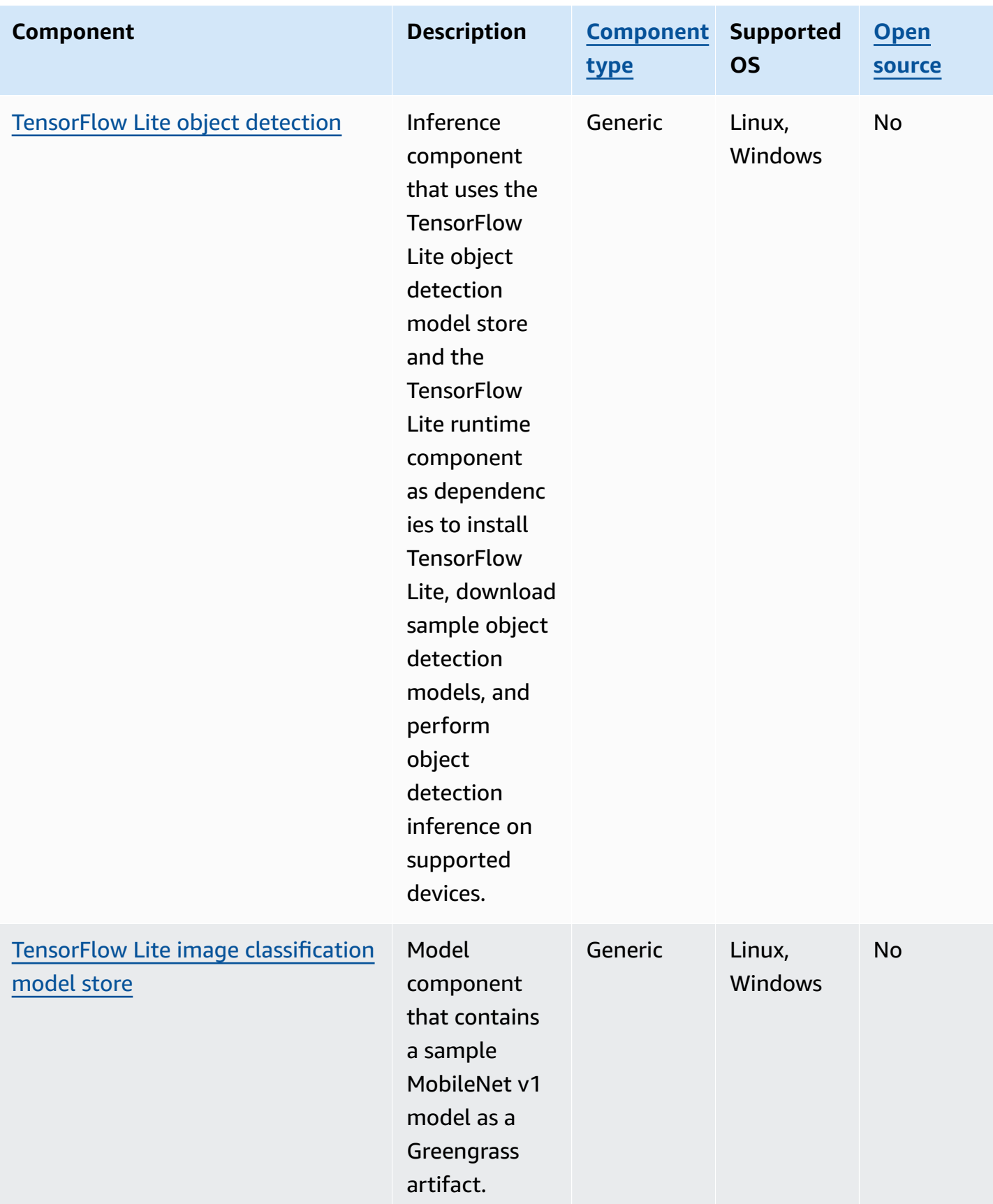

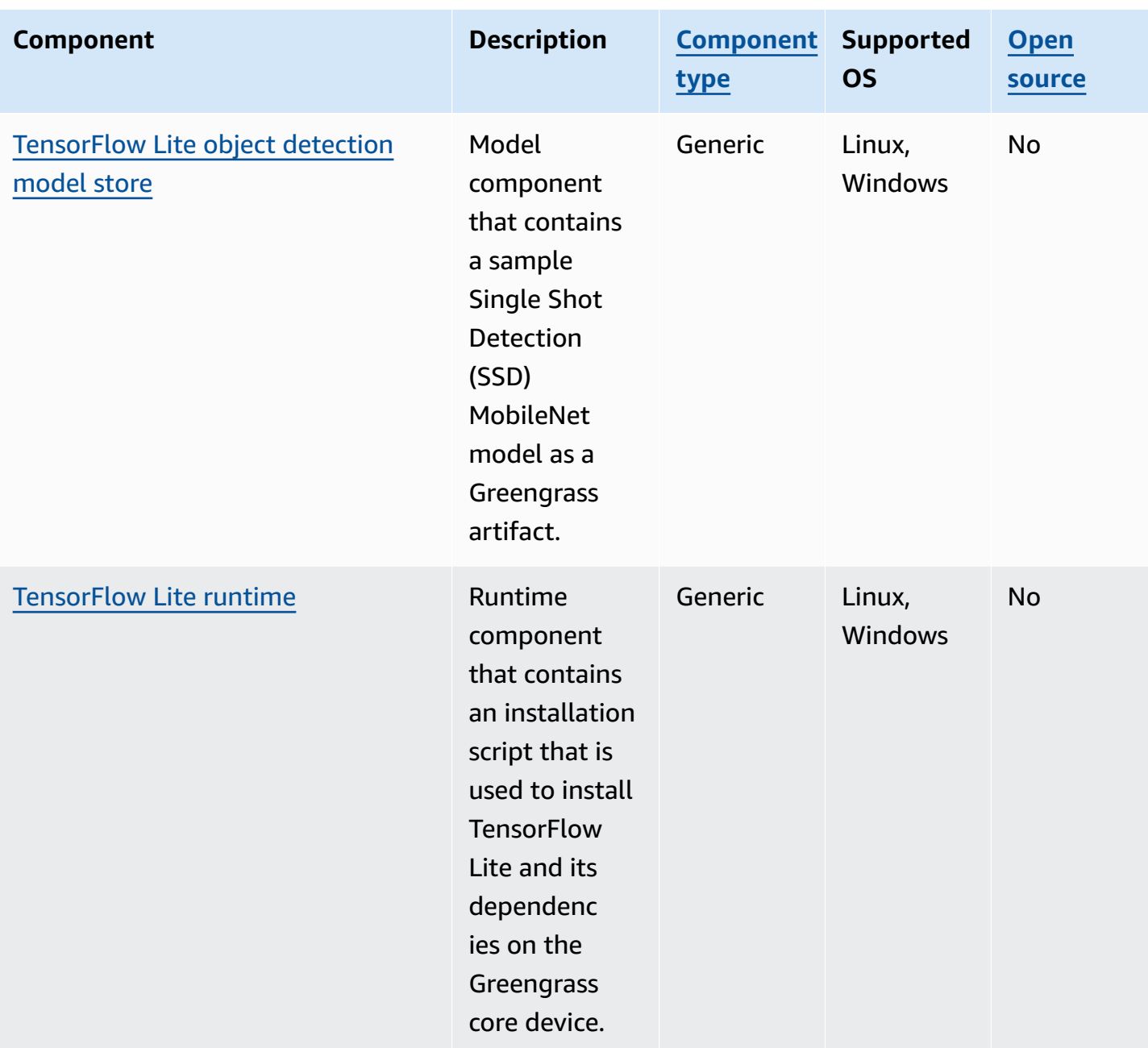

# <span id="page-1759-0"></span>**Use Amazon SageMaker Edge Manager on Greengrass core devices**

### **Important**

SageMaker Edge Manager was discontinued on April 26th, 2024. For more information about continuing to deploy your models to edge devices, see [SageMaker](https://docs.aws.amazon.com/sagemaker/latest/dg/edge-eol.html) Edge Manager end [of life.](https://docs.aws.amazon.com/sagemaker/latest/dg/edge-eol.html)

Amazon SageMaker Edge Manager is a software agent that runs on edge devices. SageMaker Edge Manager provides model management for edge devices so that you can package and use Amazon SageMaker Neo-compiled models directly on Greengrass core devices. By using SageMaker Edge Manager, you can also sample model input and output data from your core devices, and send that data to the AWS Cloud for monitoring and analysis. Because SageMaker Edge Manager uses SageMaker Neo to optimize your models for your target hardware, you don't need to install the DLR runtime directly on your device. On Greengrass devices, SageMaker Edge Manager doesn't load local AWS IoT certificates or call the AWS IoT credential provider endpoint directly. Instead, SageMaker Edge Manager uses the token [exchange](#page-1092-0) service to fetch temporary credential from a TES endpoint.

This section describes how SageMaker Edge Manager works on Greengrass core devices.

## **How SageMaker Edge Manager works on Greengrass devices**

To deploy the SageMaker Edge Manager agent to your core devices, create a deployment that includes the aws.greengrass.SageMakerEdgeManager component. AWS IoT Greengrass manages the installation and lifecycle of the Edge Manager agent on your devices. When a new version of the agent binary is available, deploy the updated version of the aws.greengrass.SageMakerEdgeManager component to upgrade the version of the agent that is installed on your device.

When you use SageMaker Edge Manager with AWS IoT Greengrass, your workflow includes the following high-level steps:

1. Compile models with SageMaker Neo.

- 2. Package your SageMaker Neo-compiled models using SageMaker edge packaging jobs. When you run an edge packaging job for your model, you can choose to create a model component with the packaged model as an artifact that can be deployed to your Greengrass core device.
- 3. Create a custom inference component. You use this inference component to interact with the Edge Manager agent to perform inference on the core device. These operations include loading models, invoke prediction requests to run inference, and unloading models when the component shuts down.
- 4. Deploy the SageMaker Edge Manager component, the packaged model component, and the inference component to run your model on the SageMaker inference engine (Edge Manager agent) on your device.

For more information about creating edge packaging jobs and inference components that work with SageMaker Edge Manager, see Deploy Model Package and Edge [Manager](https://docs.aws.amazon.com/sagemaker/latest/dg/edge-greengrass.html) Agent with AWS IoT [Greengrass](https://docs.aws.amazon.com/sagemaker/latest/dg/edge-greengrass.html) in the *Amazon SageMaker Developer Guide*.

The Tutorial: Get started with [SageMaker](#page-462-0) Edge Manager tutorial shows you how to set up and use the SageMaker Edge Manager agent on an existing Greengrass core device, using AWS-provided example code that you can use to create sample inference and model components.

When you use SageMaker Edge Manager on Greengrass core devices, you can also use the capture data feature to upload sample data to the AWS Cloud. Capture data is a SageMaker feature that you use to upload inference input, inference results, and additional inference data to an S3 bucket or a local directory for future analysis. For more information about using capture data with SageMaker Edge Manager, see [Manage Model](https://docs.aws.amazon.com/sagemaker/latest/dg/edge-manage-model.html#edge-manage-model-capturedata) in the *Amazon SageMaker Developer Guide*.

## **Requirements**

You must meet the following requirements to use the SageMaker Edge Manager agent on Greengrass core devices.

- A Greengrass core device running on Amazon Linux 2, a Debian-based Linux platform (x86\_64 or Armv8), or Windows (x86\_64). If you don't have one, see [Tutorial:](#page-141-0) Getting started with AWS IoT [Greengrass](#page-141-0) V2.
- [Python](https://www.python.org/downloads/) 3.6 or later, including pip for your version of Python, installed on your core device.
- The [Greengrass](#page-1847-0) device role configured with the following:

• A trust relationship that allows credentials.iot.amazonaws.com and sagemaker.amazonaws.com to assume the role, as shown in the following IAM policy example.

```
{ 
   "Version": "2012-10-17", 
   "Statement": [ 
    \{ "Effect": "Allow", 
        "Principal": { 
          "Service": "credentials.iot.amazonaws.com" 
         }, 
        "Action": "sts:AssumeRole" 
     }, 
     { 
        "Effect": "Allow", 
        "Principal": { 
          "Service": "sagemaker.amazonaws.com" 
        }, 
        "Action": "sts:AssumeRole" 
     } 
   ] 
}
```
- The [AmazonSageMakerEdgeDeviceFleetPolicy](https://console.aws.amazon.com/iam/home#/policies/arn:aws:iam::aws:policy/service-role/AmazonSageMakerEdgeDeviceFleetPolicy) IAM managed policy.
- The s3:PutObject action, as shown in the following IAM policy example.

```
{ 
   "Version": "2012-10-17", 
   "Statement": [ 
      { 
        "Action": [ 
           "s3:PutObject" 
        ], 
        "Resource": [ 
          " ], 
        "Effect": "Allow" 
      } 
   ]
}
```
- An Amazon S3 bucket created in the same AWS account and AWS Region as your Greengrass core device. SageMaker Edge Manager requires an S3 bucket to create an edge device fleet, and to store sample data from running inference on your device. For information about creating S3 buckets, see Getting started with [Amazon](https://docs.aws.amazon.com/AmazonS3/latest/userguide/GetStartedWithS3.html) S3.
- A SageMaker edge device fleet that uses the same AWS IoT role alias as your Greengrass core device. For more information, see [Create](#page-465-0) an edge device fleet.
- Your Greengrass core device registered as an edge device in your SageMaker Edge device fleet. The edge device name must match the AWS IoT thing name for your core device. For more information, see Register your [Greengrass](#page-466-0) core device.

## **Get started with SageMaker Edge Manager**

You can complete a tutorial to get started using SageMaker Edge Manager. The tutorial shows you how to get started using SageMaker Edge Manager with AWS-provided sample components on an existing core device. These sample components use the SageMaker Edge Manager component as a dependency to deploy the Edge Manager agent, and perform inference using pre-trained models that were compiled using SageMaker Neo. For more information, see [Tutorial:](#page-462-0) Get started with [SageMaker](#page-462-0) Edge Manager.

## <span id="page-1762-0"></span>**Use Amazon Lookout for Vision on Greengrass core devices**

#### **A** Note

AWS IoT Greengrass doesn't currently support this feature on Windows core devices.

Amazon Lookout for Vision is an AWS service that you can use to find visual defects in industrial products. It uses computer vision to identify missing components in an industrial product, damage to vehicles or structures, irregularities in production lines, missing capacitors on printed circuit boards, and defects in silicon wafers or any other physical item where quality is important. For more information, see What is Amazon [Lookout](https://docs.aws.amazon.com/lookout-for-vision/latest/developer-guide/what-is.html) for Vision? in the *Amazon Lookout for Vision Developer Guide*.

You can create Greengrass applications that use Lookout for Vision inference to find visual defects on Greengrass core devices. After you deploy a Lookout for Vision workflow to a Greengrass core device, you can perform computer vision without a connection to the Lookout for Vision service

in the AWS Cloud. To create a Greengrass application that uses Lookout for Vision, you set up and deploy the following Greengrass components:

- **Lookout for Vision model components** Contains Lookout for Vision machine learning models as Greengrass artifacts. You can use the Lookout for Vision console and API to generate model components that package your pre-trained machine learning models. These components are private Greengrass components in your AWS account. For more information, see [Creating](https://docs.aws.amazon.com/lookout-for-vision/latest/developer-guide/model.html) a [Lookout](https://docs.aws.amazon.com/lookout-for-vision/latest/developer-guide/model.html) for Vision model and [Packaging](https://docs.aws.amazon.com/lookout-for-vision/latest/developer-guide/package-job.html) a Lookout for Vision model in the *Amazon Lookout for Vision Developer Guide*.
- **Lookout for Vision Edge Agent component** Provides a local Lookout for Vision runtime server that uses computer vision to detect anomalies using machine learning models that you provide. This component is an AWS-provided component. For more information, see the [Lookout](#page-793-0) for Vision Edge Agent [component](#page-793-0).
- **Lookout for Vision client application component** Interacts with the Lookout for Vision Edge Agent component to process images for anomalies. You can develop custom client application components that send images and video streams to the local Lookout for Vision Edge Agent and reports any anomalies that the machine learning models detect. For more information, see Writing a client application [component](https://docs.aws.amazon.com/lookout-for-vision/latest/developer-guide/client-application-overview.html) and Lookout for Vision Edge Agent API [reference](https://docs.aws.amazon.com/lookout-for-vision/latest/developer-guide/edge-agent-reference.html) in the *Amazon Lookout for Vision Developer Guide*.

For more information about how to create, configure, and use these components, see [Using a](https://docs.aws.amazon.com/lookout-for-vision/latest/developer-guide/models-devices.html)  [Lookout](https://docs.aws.amazon.com/lookout-for-vision/latest/developer-guide/models-devices.html) for Vision model on an edge device in the *Amazon Lookout for Vision Developer Guide*.

## <span id="page-1763-0"></span>**Customize your machine learning components**

In AWS IoT Greengrass, you can configure sample machine learning [components](#page-1752-1) to customize how you perform machine learning inference on your devices with the inference, model, and runtime components as the building blocks. AWS IoT Greengrass also provides you the flexibility to use the sample components as templates and create your own custom components as needed. You can mix and match this modular approach to customize your machine learning inference components in the following ways:

#### **Using sample inference components**

• Modify the configuration of inference components when you deploy them.
• Use a custom model with the sample inference component by replacing the sample model store component with a custom model component. Your custom model must be trained using the same runtime as the sample model.

### **Using custom inference components**

- Use custom inference code with the sample models and runtimes by adding public model components and runtime components as dependencies of custom inference components.
- Create and add custom model components or runtime components as dependencies of custom inference components. You must use custom components if you want to use custom inference code or a runtime for which AWS IoT Greengrass doesn't provide a sample component.

### **Topics**

- Modify the [configuration](#page-1764-0) of a public inference component
- Use a custom model with the sample inference [component](#page-1766-0)
- Create custom machine learning [components](#page-1770-0)
- Create a custom inference [component](#page-1773-0)

## <span id="page-1764-0"></span>**Modify the configuration of a public inference component**

In the AWS IoT [Greengrass](https://console.aws.amazon.com/greengrass) console, the component page displays the default configuration of that component. For example, the default configuration of the TensorFlow Lite image classification component looks like the following:

```
{ 
   "accessControl": { 
     "aws.greengrass.ipc.mqttproxy": { 
       "aws.greengrass.TensorFlowLiteImageClassification:mqttproxy:1": { 
          "policyDescription": "Allows access to publish via topic ml/tflite/image-
classification.", 
          "operations": [ 
            "aws.greengrass#PublishToIoTCore" 
         ], 
          "resources": [ 
            "ml/tflite/image-classification" 
          ] 
       } 
     }
```

```
 }, 
   "PublishResultsOnTopic": "ml/tflite/image-classification", 
   "ImageName": "cat.jpeg", 
   "InferenceInterval": 3600, 
   "ModelResourceKey": { 
     "model": "TensorFlowLite-Mobilenet" 
   }
}
```
When you deploy a public inference component, you can modify the default configuration to customize your deployment. For information about the available configuration parameters for each public inference component, see the component topic in [AWS-provided](#page-1752-0) machine learning [components](#page-1752-0).

This section describes how to deploy a modified component from the AWS IoT Greengrass console. For information about deploying components using the AWS CLI, see Create [deployments](#page-1290-0).

### **To deploy a modified public inference component (console)**

- 1. Sign in to the AWS IoT [Greengrass](https://console.aws.amazon.com/greengrass) console.
- 2. In the navigation menu, choose **Components**.
- 3. On the **Components** page, on the **Public components** tab, choose the component you want to deploy.
- 4. On the component page, choose **Deploy**.
- 5. From **Add to deployment**, choose one of the following:
	- a. To merge this component to an existing deployment on your target device, choose **Add to existing deployment**, and then select the deployment that you want to revise.
	- b. To create a new deployment on your target device, choose **Create new deployment**. If you have an existing deployment on your device, choosing this step replaces the existing deployment.
- 6. On the **Specify target** page, do the following:
	- a. Under **Deployment** information, enter or modify the friendly name for your deployment.
	- b. Under **Deployment targets**, select a target for your deployment, and choose **Next**. You cannot change the deployment target if you are revising an existing deployment.
- 7. On the **Select components** page, under **Public components** verify that the inference component with your modified configuration is selected, and choose **Next**.
- 8. On the **Configure components** page, do the following:
	- a. Select the inference component, and choose **Configure component**.
	- b. Under **Configuration update**, enter the configuration values that you want to update. For example, enter the following configuration update in the **Configuration to merge** box to change the inference interval to 15 seconds, and instruct the component to look for the image named custom.jpg in the /custom-ml-inference/images/ folder.

```
{ 
   "InferenceInterval": "15", 
   "ImageName": "custom.jpg", 
   "ImageDirectory": "/custom-ml-inference/images/"
}
```
To reset a component's entire configuration to its default values, specify a single empty string "" in the **Reset paths** box.

- c. Choose **Confirm**, and then choose **Next**.
- 9. On the **Configure advanced setting** page, keep the default configuration settings, and choose **Next**.
- 10. On the **Review** page, choose **Deploy**

### <span id="page-1766-0"></span>**Use a custom model with the sample inference component**

If you want to use the sample inference component with your own machine learning models for a runtime for which AWS IoT Greengrass provides a sample runtime component, you must override the public model components with components that use those models as artifacts. At a high-level you complete the following steps to use a custom model with the sample inference component:

- 1. Create a model component that uses a custom model in an S3 bucket as an artifact. Your custom model must be trained using the same runtime as the model that you want to replace.
- 2. Modify the ModelResourceKey configuration parameter in the inference component to use the custom model. For information about updating the configuration of the inference component, see Modify the [configuration](#page-1764-0) of a public inference component

When you deploy the inference component, AWS IoT Greengrass looks for the latest version of its component dependencies. It overrides the dependent public model component if a later custom version of the component exists in the same AWS account and AWS Region.

### **Create a custom model component (console)**

1. Upload your model to an S3 bucket. For information about uploading your models to an S3 bucket, see [Working](https://docs.aws.amazon.com/AmazonS3/latest/dev/UsingBucket.html) with Amazon S3 Buckets in the *Amazon Simple Storage Service User Guide*.

### *(i)* Note

You must store your artifacts in S3 buckets that are in the same AWS account and AWS Region as the components. To enable AWS IoT Greengrass to access these artifacts, the [Greengrass](#page-1847-0) device role must allow the s3:GetObject action. For more information about the device role, see [Authorize](#page-1847-0) core devices to interact with AWS services.

- 2. In the AWS IoT [Greengrass](https://console.aws.amazon.com/greengrass) console navigation menu, choose **Components**.
- 3. Retrieve the component recipe for the public model store component.
	- a. On the **Components** page, on the **Public components** tab, look for and choose the public model component for which you want to create a new version. For example, variant.DLR.ImageClassification.ModelStore.
	- b. On the component page, choose **View recipe** and copy the displayed JSON recipe.
- 4. On the **Components** page, on the **My components** tab, choose **Create component**.
- 5. On the **Create component** page, under **Component information**, select **Enter recipe as JSON** as your component source.
- 6. In the **Recipe** box, paste the component recipe that you previously copied.
- 7. In the recipe, update the following values:
	- ComponentVersion: Increment the minor version of the component.

When you create a custom component to override a public model component, you must update only the minor version of the existing component version. For example, if the public component version is 2.1.0, you can create a custom component with version 2.1.1.

• Manifests.Artifacts.Uri: Update each URI value to the Amazon S3 URI of the model that you want to use.

#### *(i)* Note

Do not change the name of the component.

8. Choose **Create component**.

### **Create a custom model component (AWS CLI)**

1. Upload your model to an S3 bucket. For information about uploading your models to an S3 bucket, see [Working](https://docs.aws.amazon.com/AmazonS3/latest/dev/UsingBucket.html) with Amazon S3 Buckets in the *Amazon Simple Storage Service User Guide*.

### **A** Note

You must store your artifacts in S3 buckets that are in the same AWS account and AWS Region as the components. To enable AWS IoT Greengrass to access these artifacts, the [Greengrass](#page-1847-0) device role must allow the s3:GetObject action. For more information about the device role, see [Authorize](#page-1847-0) core devices to interact with AWS services.

2. Run the following command to retrieve the component recipe of the public component. This command writes the component recipe to the output file that you provide in your command. Convert the retrieved base64-encoded string to JSON or YAML, as needed.

Linux, macOS, or Unix

```
aws greengrassv2 get-component \ 
     --arn <arn> \ 
     --recipe-output-format <recipe-format> \ 
     --query recipe \ 
     --output text | base64 --decode > <recipe-file>
```
Windows Command Prompt (CMD)

```
aws greengrassv2 get-component ^ 
     --arn <arn> ^ 
     --recipe-output-format <recipe-format> ^ 
     --query recipe ^ 
     --output text > <recipe-file>.base64
```

```
certutil -decode <recipe-file>.base64 <recipe-file>
```
#### PowerShell

```
aws greengrassv2 get-component ` 
     --arn <arn> ` 
     --recipe-output-format <recipe-format> ` 
     --query recipe ` 
     --output text > <recipe-file>.base64
certutil -decode <recipe-file>.base64 <recipe-file>
```
- 3. Update the name of the recipe file to *<component-name>*-*<component-version>*, where component version is the target version of the new component. For example, variant.DLR.ImageClassification.ModelStore-2.1.1.yaml.
- 4. In the recipe, update the following values:
	- ComponentVersion: Increment the minor version of the component.

When you create a custom component to override a public model component, you must update only the minor version of the existing component version. For example, if the public component version is 2.1.0, you can create a custom component with version 2.1.1.

• Manifests.Artifacts.Uri: Update each URI value to the Amazon S3 URI of the model that you want to use.

#### **A** Note

Do not change the name of the component.

5. Run the following command to create a new component using the recipe you retrieved and modified.

```
aws greengrassv2 create-component-version \ 
     --inline-recipe fileb://path/to/component/recipe
```
### *(i)* Note

This step creates the component in the AWS IoT Greengrass service in the AWS Cloud. You can use the Greengrass CLI to develop, test, and deploy your component locally before you upload it to the cloud. For more information, see [Develop](#page-1202-0) AWS IoT Greengrass [components](#page-1202-0).

<span id="page-1770-0"></span>For more information about creating components, see Develop AWS IoT Greengrass [components](#page-1202-0).

### **Create custom machine learning components**

You must create custom components if you want to use custom inference code or a runtime for which AWS IoT Greengrass doesn't provide a sample component. You can use your custom inference code with the AWS-provided sample machine learning models and runtimes, or you can develop a completely customized machine learning inference solution with your own models and runtime. If your models use a runtime for which AWS IoT Greengrass provides a sample runtime component, then you can use that runtime component, and you need to create custom components only for your inference code and the models you want to use.

### **Topics**

- Retrieve the recipe for a public [component](#page-1770-1)
- Retrieve sample [component](#page-1772-0) artifacts
- Upload [component](#page-1772-1) artifacts to an S3 bucket
- Create custom [components](#page-1772-2)

### <span id="page-1770-1"></span>**Retrieve the recipe for a public component**

You can use the recipe of an existing public machine learning component as a template to create a custom component. To view the component recipe for the latest version of a public component, use the console or the AWS CLI as follows:

- **Using the console**
	- 1. On the **Components** page, on the **Public components** tab, look for and choose the public component.

### 2. On the component page, choose **View recipe**.

### • **Using AWS CLI**

Run the following command to retrieve the component recipe of the public variant component. This command writes the component recipe to the JSON or YAML recipe file that you provide in your command.

Linux, macOS, or Unix

```
aws greengrassv2 get-component \ 
     --arn <arn> \ 
     --recipe-output-format <recipe-format> \ 
     --query recipe \ 
     --output text | base64 --decode > <recipe-file>
```
Windows Command Prompt (CMD)

```
aws greengrassv2 get-component ^ 
     --arn <arn> ^ 
     --recipe-output-format <recipe-format> ^ 
     --query recipe ^ 
     --output text > <recipe-file>.base64
certutil -decode <recipe-file>.base64 <recipe-file>
```
PowerShell

```
aws greengrassv2 get-component ` 
     --arn <arn> ` 
     --recipe-output-format <recipe-format> ` 
     --query recipe ` 
     --output text > <recipe-file>.base64
certutil -decode <recipe-file>.base64 <recipe-file>
```
Replace the values in your command as follows:

- *<arn>*. The Amazon Resource Name (ARN) of the public component.
- *<recipe-format>*. The format in which you want to create the recipe file. Supported values are JSON and YAML.

• *<recipe-file>*. The name of the recipe in the format *<component-name>*-*<componentversion>*.

### <span id="page-1772-0"></span>**Retrieve sample component artifacts**

You can use the artifacts used by the public machine learning components as templates to create your custom component artifacts, such as inference code or runtime installation scripts.

To view the sample artifacts that are included in the public machine learning components, deploy the public inference component and then view the artifacts on your device in the */greengrass/ v2*/packages/artifacts-unarchived/*component-name*/*component-version*/ folder.

### <span id="page-1772-1"></span>**Upload component artifacts to an S3 bucket**

Before you can create a custom component, you must upload the component artifacts to an S3 bucket and use the S3 URIs in your component recipe. For example, to use custom inference code in your inference component, upload the code to an S3 bucket. You can then use the Amazon S3 URI of your inference code as an artifact in your component.

For information about uploading content to an S3 bucket, see [Working](https://docs.aws.amazon.com/AmazonS3/latest/dev/UsingBucket.html) with Amazon S3 Buckets in the *Amazon Simple Storage Service User Guide*.

#### *(i)* Note

You must store your artifacts in S3 buckets that are in the same AWS account and AWS Region as the components. To enable AWS IoT Greengrass to access these artifacts, the [Greengrass](#page-1847-0) device role must allow the s3:GetObject action. For more information about the device role, see [Authorize](#page-1847-0) core devices to interact with AWS services.

### <span id="page-1772-2"></span>**Create custom components**

You can use the artifacts and recipes that you retrieved to create your custom machine learning components. For an example, see Create a custom inference [component](#page-1773-0).

For detailed information about creating and deploying components to Greengrass devices, see Develop AWS IoT Greengrass [components](#page-1202-0) and Deploy AWS IoT Greengrass [components](#page-1284-0) to devices.

Create custom machine learning components 1751

## <span id="page-1773-0"></span>**Create a custom inference component**

This section shows you how to create a custom inference component using the DLR image classification component as a template.

### **Topics**

- Upload your [inference](#page-1773-1) code to an Amazon S3 bucket
- Create a recipe for your inference [component](#page-1773-2)
- Create the inference [component](#page-1779-0)

### <span id="page-1773-1"></span>**Upload your inference code to an Amazon S3 bucket**

Create your inference code and then upload it to an S3 bucket. For information about uploading content to an S3 bucket, see [Working](https://docs.aws.amazon.com/AmazonS3/latest/dev/UsingBucket.html) with Amazon S3 Buckets in the *Amazon Simple Storage Service User Guide*.

### *(a)* Note

You must store your artifacts in S3 buckets that are in the same AWS account and AWS Region as the components. To enable AWS IoT Greengrass to access these artifacts, the [Greengrass](#page-1847-0) device role must allow the s3:GetObject action. For more information about the device role, see [Authorize](#page-1847-0) core devices to interact with AWS services.

### <span id="page-1773-2"></span>**Create a recipe for your inference component**

1. Run the following command to retrieve the component recipe of the DLR image classification component. This command writes the component recipe to the JSON or YAML recipe file that you provide in your command.

Linux, macOS, or Unix

```
aws greengrassv2 get-component \ 
     --arn 
  arn:aws:greengrass:region:aws:components:aws.greengrass.DLRImageClassification:versions:version
 \lambda --recipe-output-format JSON | YAML \ 
     --query recipe \
```

```
 --output text | base64 --decode > <recipe-file>
```
Windows Command Prompt (CMD)

```
aws greengrassv2 get-component ^ 
     --arn 
  arn:aws:greengrass:region:aws:components:aws.greengrass.DLRImageClassification:versions:version
 \boldsymbol{\wedge} --recipe-output-format JSON | YAML ^ 
     --query recipe ^ 
     --output text > <recipe-file>.base64
certutil -decode <recipe-file>.base64 <recipe-file>
```
PowerShell

```
aws greengrassv2 get-component ` 
     --arn 
  arn:aws:greengrass:region:aws:components:aws.greengrass.DLRImageClassification:versions:version
\mathcal{L}_{\mathcal{L}} --recipe-output-format JSON | YAML ` 
     --query recipe ` 
     --output text > <recipe-file>.base64
certutil -decode <recipe-file>.base64 <recipe-file>
```
Replace *<recipe-file>* with the name of the recipe in the format *<componentname>*-*<component-version>*.

- 2. In the ComponentDependencies object in your recipe, do one or more of the following depending on the model and runtime components that you want to use:
	- Keep the DLR component dependency if you want to use DLR-compiled models. You can also replace it with a dependency on a custom runtime component, as shown in the following example.

# **Runtime component JSON** {

```
 "<runtime-component>": { 
          "VersionRequirement": "<version>", 
          "DependencyType": "HARD" 
     }
}
```

```
<runtime-component>: 
     VersionRequirement: "<version>" 
     DependencyType: HARD
```
• Keep the DLR image classification model store dependency to use the pre-trained ResNet-50 models that AWS provides, or modify it to use a custom model component. When you include a dependency for a public model component, if a later custom version of the component exists in the same AWS account and AWS Region, then the inference component uses that custom component. Specify the model component dependency as shown in the following examples.

### **Public model component**

#### **JSON**

```
{ 
     "variant.DLR.ImageClassification.ModelStore": { 
         "VersionRequirement": "<version>", 
         "DependencyType": "HARD" 
     }
}
```
### YAML

```
variant.DLR.ImageClassification.ModelStore: 
     VersionRequirement: "<version>" 
     DependencyType: HARD
```
### **Custom model component**

**JSON** 

"*<custom-model-component>*": {

{

```
 "VersionRequirement": "<version>", 
          "DependencyType": "HARD" 
     }
}
```

```
<custom-model-component>: 
     VersionRequirement: "<version>" 
     DependencyType: HARD
```
3. In the ComponentConfiguration object, add the default configuration for this component. You can later modify this configuration when you deploy the component. The following excerpt shows the component configuration for the DLR image classification component.

For example, if you use a custom model component as a dependency for your custom inference component, then modify ModelResourceKey to provide the names of the models that you are using.

JSON

```
{ 
   "accessControl": { 
     "aws.greengrass.ipc.mqttproxy": { 
       "aws.greengrass.ImageClassification:mqttproxy:1": { 
          "policyDescription": "Allows access to publish via topic ml/dlr/image-
classification.", 
         "operations": [ 
            "aws.greengrass#PublishToIoTCore" 
         ], 
         "resources": [ 
            "ml/dlr/image-classification" 
         ] 
       } 
     } 
   }, 
   "PublishResultsOnTopic": "ml/dlr/image-classification", 
   "ImageName": "cat.jpeg", 
   "InferenceInterval": 3600, 
   "ModelResourceKey": { 
     "armv7l": "DLR-resnet50-armv7l-cpu-ImageClassification", 
     "x86_64": "DLR-resnet50-x86_64-cpu-ImageClassification",
```

```
 "aarch64": "DLR-resnet50-aarch64-cpu-ImageClassification" 
   }
}
```

```
accessControl: 
     aws.greengrass.ipc.mqttproxy: 
         'aws.greengrass.ImageClassification:mqttproxy:1': 
             policyDescription: 'Allows access to publish via topic ml/dlr/image-
classification.' 
             operations: 
                  - 'aws.greengrass#PublishToIoTCore' 
             resources: 
                  - ml/dlr/image-classification
PublishResultsOnTopic: ml/dlr/image-classification
ImageName: cat.jpeg
InferenceInterval: 3600
ModelResourceKey: 
     armv7l: "DLR-resnet50-armv7l-cpu-ImageClassification" 
     x86_64: "DLR-resnet50-x86_64-cpu-ImageClassification" 
     aarch64: "DLR-resnet50-aarch64-cpu-ImageClassification"
```
4. In the Manifests object, provide information about the artifacts and the configuration of this component that are used when the component is deployed to different platforms and any other information required to successfully run the component. The following excerpt shows the configuration of the Manifests object for Linux platform in the DLR image classification component.

JSON

```
{ 
   "Manifests": [ 
     \left\{ \right. "Platform": { 
           "os": "linux", 
           "architecture": "arm" 
        }, 
        "Name": "32-bit armv7l - Linux (raspberry pi)", 
        "Artifacts": [ 
\overline{\mathcal{L}}
```

```
 "URI": "s3://SAMPLE-BUCKET/sample-artifacts-directory/
image_classification.zip", 
           "Unarchive": "ZIP" 
         } 
       ], 
       "Lifecycle": { 
         "Setenv": { 
           "DLR_IC_MODEL_DIR": 
  "{variant.DLR.ImageClassification.ModelStore:artifacts:decompressedPath}/
{configuration:/ModelResourceKey/armv7l}", 
           "DEFAULT_DLR_IC_IMAGE_DIR": "{artifacts:decompressedPath}/
image_classification/sample_images/" 
         }, 
         "run": { 
           "RequiresPrivilege": true, 
           "script": ". {variant.DLR:configuration:/MLRootPath}/
greengrass_ml_dlr_venv/bin/activate\npython3 {artifacts:decompressedPath}/
image_classification/inference.py" 
         } 
       } 
     } 
   ]
}
```

```
Manifests: 
   - Platform: 
       os: linux 
       architecture: arm 
     Name: 32-bit armv7l - Linux (raspberry pi) 
     Artifacts: 
       - URI: s3://SAMPLE-BUCKET/sample-artifacts-directory/
image_classification.zip 
         Unarchive: ZIP 
     Lifecycle: 
       Setenv: 
         DLR_IC_MODEL_DIR: 
  "{variant.DLR.ImageClassification.ModelStore:artifacts:decompressedPath}/
{configuration:/ModelResourceKey/armv7l}" 
        DEFAULT DLR IC IMAGE DIR: "{artifacts:decompressedPath}/
image_classification/sample_images/" 
       run:
```

```
 RequiresPrivilege: true 
         script: |- 
           . {variant.DLR:configuration:/MLRootPath}/greengrass_ml_dlr_venv/bin/
activate 
           python3 {artifacts:decompressedPath}/image_classification/inference.py
```
For detailed information about creating component recipes, see AWS IoT Greengrass [component](#page-1253-0) recipe [reference.](#page-1253-0)

### <span id="page-1779-0"></span>**Create the inference component**

Use the AWS IoT Greengrass console or the AWS CLI to create a component using the recipe you just defined. After you create the component, you can deploy it to perform inference on your device. For an example of how to deploy an inference component, see Tutorial: [Perform](#page-471-0) sample image [classification](#page-471-0) inference using TensorFlow Lite.

### **Create custom inference component (console)**

- 1. Sign in to the AWS IoT [Greengrass](https://console.aws.amazon.com/greengrass) console.
- 2. In the navigation menu, choose **Components**.
- 3. On the **Components** page, on the **My components** tab, choose **Create component**.
- 4. On the **Create component** page, under **Component information**, select either **Enter recipe as JSON** or **Enter recipe as YAML** as your component source.
- 5. In the **Recipe** box, enter the custom recipe that you created.
- 6. Click **Create component**.

### **Create custom inference component (AWS CLI)**

Run the following command to create a new custom component using the recipe that you created.

```
aws greengrassv2 create-component-version \ 
     --inline-recipe fileb://path/to/recipe/file
```
### **A** Note

This step creates the component in the AWS IoT Greengrass service in the AWS Cloud. You can use the Greengrass CLI to develop, test, and deploy your component locally before you upload it to the cloud. For more information, see Develop AWS IoT Greengrass [components.](#page-1202-0)

## **Troubleshooting machine learning inference**

Use the troubleshooting information and solutions in this section to help resolve issues with your machine learning components. For the public machine learning inference components, see the error messages in the following component logs:

### Linux or Unix

- */greengrass/v2*/logs/aws.greengrass.DLRImageClassification.log
- */greengrass/v2*/logs/aws.greengrass.DLRObjectDetection.log
- */greengrass/v2*/logs/ aws.greengrass.TensorFlowLiteImageClassification.log
- */greengrass/v2*/logs/aws.greengrass.TensorFlowLiteObjectDetection.log

### Windows

- *C:\greengrass\v2*\logs\aws.greengrass.DLRImageClassification.log
- *C:\greengrass\v2*\logs\aws.greengrass.DLRObjectDetection.log
- *C:\greengrass\v2*\logs \aws.greengrass.TensorFlowLiteImageClassification.log
- *C:\greengrass\v2*\logs\aws.greengrass.TensorFlowLiteObjectDetection.log

If a component is installed correctly, then the component log contains the location of the library that it uses for inference.

### **Issues**

- Failed to fetch [library](#page-1781-0)
- [Cannot](#page-1781-1) open shared object file
- Error: [ModuleNotFoundError:](#page-1782-0) No module named '<library>'
- No [CUDA-capable](#page-1783-0) device is detected
- No such file or [directory](#page-1783-1)
- [RuntimeError:](#page-1784-0) module compiled against API version 0xf but this version of NumPy is <version>
- [picamera.exc.PiCameraError:](#page-1784-1) Camera is not enabled
- [Memory](#page-1785-0) errors
- Disk space [errors](#page-1785-1)
- [Timeout](#page-1785-2) errors

### <span id="page-1781-0"></span>**Failed to fetch library**

The following error occurs when the installer script fails to download a required library during deployment on a Raspberry Pi device.

```
Err:2 http://raspbian.raspberrypi.org/raspbian buster/main armhf python3.7-dev armhf 
  3.7.3-2+deb10u1
404 Not Found [IP: 93.93.128.193 80] 
E: Failed to fetch http://raspbian.raspberrypi.org/raspbian/pool/main/p/python3.7/
libpython3.7-dev_3.7.3-2+deb10u1_armhf.deb 404 Not Found [IP: 93.93.128.193 80]
```
<span id="page-1781-1"></span>Run sudo apt-get update and deploy your component again.

### **Cannot open shared object file**

You might see errors similar to the following when the installer script fails to download a required dependency for opencv-python during deployment on a Raspberry Pi device.

ImportError: libopenjp2.so.7: cannot open shared object file: No such file or directory

Run the following command to manually install the dependencies for opencv-python:

```
sudo apt-get install libopenjp2-7 libilmbase23 libopenexr-dev libavcodec-dev 
  libavformat-dev libswscale-dev libv4l-dev libgtk-3-0 libwebp-dev
```
### <span id="page-1782-0"></span>**Error: ModuleNotFoundError: No module named '<library>'**

You might see this error in the ML runtime component logs (variant. DLR. log or variant.TensorFlowLite.log) when the ML runtime library or its dependencies aren't installed correctly. This error can occur in the following cases:

- If you use the UseInstaller option, which is enabled by default, this error indicates that the ML runtime component failed to install the runtime or its dependencies. Do the following:
	- 1. Configure the ML runtime component to disable the UseInstaller option.
	- 2. Install the ML runtime and its dependencies, and make them available to the system user that runs the ML components. For more information, see the following:
		- [DLR runtime UseInstaller option](#page-860-0)
		- TensorFlow Lite runtime [UseInstaller](#page-904-0) option
- If you don't use the UseInstaller option, this error indicates that the ML runtime or its dependencies aren't installed for the system user that runs the ML components. Do the following:
	- 1. Check that the library is installed for the system user that runs the ML components. Replace *ggc\_user* with the name of the system user, and replace *tflite\_runtime* with the name of the library to check.

Linux or Unix

sudo -H -u *ggc\_user* bash -c "python3 -c 'import *tflite\_runtime*'"

Windows

runas /user:*ggc\_user* "py -3 -c \"import *tflite\_runtime*\""

2. If the library isn't installed, install it for that user. Replace *ggc\_user* with the name of the system user, and replace *tflite\_runtime* with the name of the library.

Linux or Unix

sudo -H -u *ggc\_user* bash -c "python3 -m pip install --user *tflite\_runtime*"

Windows

runas /user:*ggc\_user* "py -3 -m pip install --user *tflite\_runtime*"

For more information about the dependencies for each ML runtime, see the following:

- [DLR runtime UseInstaller option](#page-860-0)
- TensorFlow Lite runtime [UseInstaller](#page-904-0) option
- 3. If the issue persists, install the library for another user to confirm whether this device can install the library. The user could be, for example, your user, the root user, or an administrator user. If you can't install the library successfully for any user, your device might not support the library. Consult the library's documentation to review requirements and troubleshoot installation issues.

### <span id="page-1783-0"></span>**No CUDA-capable device is detected**

You might see the following error when you use GPU acceleration. Run the following command to enable GPU access for the Greengrass user.

sudo usermod -a -G video ggc\_user

### <span id="page-1783-1"></span>**No such file or directory**

The following errors indicate that the runtime component was unable to set up the virtual environment correctly:

- *MLRootPath*/greengrass\_ml\_dlr\_conda/bin/conda: No such file or directory
- *MLRootPath*/greengrass\_ml\_dlr\_venv/bin/activate: No such file or directory
- *MLRootPath*/greengrass\_ml\_tflite\_conda/bin/conda: No such file or directory
- *MLRootPath*/greengrass\_ml\_tflite\_venv/bin/activate: No such file or directory

Check the logs to make sure that all runtime dependencies were installed correctly. For more information about the libraries installed by the installer script, see the following topics:

- [DLR runtime](#page-855-0)
- [TensorFlow](#page-897-0) Lite runtime

By default *MLRootPath* is set to */greengrass/v2*/work/*component-name*/greengrass\_ml. To change this location, include the [DLR runtime](#page-855-0) or [TensorFlow](#page-897-0) Lite runtime runtime component directly in your deployment, and specify a modified value for the MLRootPath parameter in a configuration merge update. For more information about configuring component, see [Update](#page-1299-0) component [configurations.](#page-1299-0)

### **A** Note

For the DLR component v1.3.x, you set the MLRootPath parameter in the configuration of the inference component, and the default value is \$HOME/greengrass\_ml.

## <span id="page-1784-0"></span>**RuntimeError: module compiled against API version 0xf but this version of NumPy is <version>**

You might see the following errors when you run machine learning inference on a Raspberry Pi running Raspberry Pi OS Bullseye.

RuntimeError: module compiled against API version 0xf but this version of numpy is 0xd ImportError: numpy.core.multiarray failed to import

This error occurs because Raspberry Pi OS Bullseye includes an earlier version of NumPy than the version that OpenCV requires. To fix this issue, run the following command to upgrade NumPy to the latest version.

pip3 install --upgrade numpy

### <span id="page-1784-1"></span>**picamera.exc.PiCameraError: Camera is not enabled**

You might see the following error when you run machine learning inference on a Raspberry Pi running Raspberry Pi OS Bullseye.

picamera.exc.PiCameraError: Camera is not enabled. Try running 'sudo raspi-config' and ensure that the camera has been enabled.

This error occurs because Raspberry Pi OS Bullseye includes a new camera stack that isn't compatible with the ML components. To fix this issue, enable the legacy camera stack.

#### **To enable the legacy camera stack**

1. Run the following command to open the Raspberry Pi configuration tool.

sudo raspi-config

- 2. Select **Interface Options**.
- 3. Select **Legacy camera** to enable the legacy camera stack.
- 4. Reboot the Raspberry Pi.

### <span id="page-1785-0"></span>**Memory errors**

The following errors typically occur when the device does not have enough memory and the component process is interrupted.

- stderr. Killed.
- exitCode=137

We recommend a minimum of 500 MB of memory to deploy a public machine learning inference component.

### <span id="page-1785-1"></span>**Disk space errors**

The no space left on device error typically occurs when a device does not have enough storage. Make sure that there is enough disk space available on your device before you deploy the component again. We recommend a minimum of 500 MB of free disk space to deploy a public machine learning inference component.

### <span id="page-1785-2"></span>**Timeout errors**

The public machine learning components download large machine learning model files that are larger than 200 MB. If the download times out during deployment, check your internet connection speed and retry the deployment.

# **Manage Greengrass core devices with AWS Systems Manager**

### *(i)* Note

AWS IoT Greengrass doesn't currently support this feature on Windows core devices.

Systems Manager is an AWS service that you can use to view and control your infrastructure on AWS, including Amazon EC2 instances, on-premises servers and virtual machines (VMs), and edge devices. Systems Manager enables you to view operational data, automate operation tasks, and maintain security and compliance. When you register a machine with Systems Manager, it's called a *managed node*. For more information, see What is AWS Systems [Manager?](https://docs.aws.amazon.com/systems-manager/latest/userguide/what-is-systems-manager.html) in the *AWS Systems Manager User Guide*.

The AWS Systems Manager Agent (Systems Manager Agent) is software that you can install on devices to enable Systems Manager to update, manage, and configure them. To install the Systems Manager Agent on Greengrass core devices, deploy the Systems Manager Agent [component.](#page-1085-0) When you deploy the Systems Manager Agent for the first time, it registers the core device as a Systems Manager managed node. The Systems Manager Agent runs on the device to enable communication with the Systems Manager service in the AWS Cloud. For more information about how to install and configure the Systems Manager Agent component, see Install the AWS Systems [Manager](#page-1787-0) [Agent.](#page-1787-0)

Systems Manager tools and features are called *capabilities*. Greengrass core devices support all Systems Manager capabilities. For more information about these capabilities and how to use Systems Manager to manage core devices, see Systems Manager [capabilities](https://docs.aws.amazon.com/systems-manager/latest/userguide/features.html) in the *AWS Systems Manager User Guide*.

AWS Systems Manager offers a standard-instances tier and an advanced-instances tier for Systems Manager managed nodes. If you're using Systems Manager for the first time, you start on the standard-instances tier. On the standard-instances tier, you can register up to 1,000 managed nodes per AWS Region in your AWS account. If you need to register more than 1,000 managed nodes in a single account and Region, or if you need to use the Session Manager [capability,](https://docs.aws.amazon.com/systems-manager/latest/userguide/session-manager.html) use the advanced-instances tier. For more information, see [Configuring](https://docs.aws.amazon.com/systems-manager/latest/userguide/systems-manager-managed-instances-tiers.html) instance tiers in the *AWS Systems Manager User Guide*.

### **Topics**

- Install the AWS Systems [Manager](#page-1787-0) Agent
- [Uninstall](#page-1796-0) the AWS Systems Manager Agent

## <span id="page-1787-0"></span>**Install the AWS Systems Manager Agent**

The AWS Systems Manager Agent (Systems Manager Agent) is Amazon software that you install to enable Systems Manager to update, manage, and configure Greengrass core devices, Amazon EC2 instances, and other resources. The agent processes and runs requests from the Systems Manager service in the AWS Cloud. Then, the agent sends status and runtime information back to the Systems Manager service. For more information, see About Systems [Manager](https://docs.aws.amazon.com/systems-manager/latest/userguide/prereqs-ssm-agent.html) Agent in the *AWS Systems Manager User Guide*.

AWS provides the Systems Manager Agent as a Greengrass component that you can deploy to your Greengrass core devices to manage them with Systems Manager. The Systems [Manager](#page-1085-0) Agent [component](#page-1085-0) installs the Systems Manager Agent software and registers the core device as a managed node in Systems Manager. Follow the steps on this page to complete prerequisites and deploy the Systems Manager Agent component to a core device or group of core devices.

### **Topics**

- Step 1: [Complete](#page-1787-1) general Systems Manager setup steps
- Step 2: Create an IAM service role for Systems [Manager](#page-1787-2)
- Step 3: Add [permissions](#page-1788-0) to the token exchange role
- Step 4: Deploy the Systems Manager Agent [component](#page-1792-0)
- Step 5: Verify core device [registration](#page-1795-0) with Systems Manager

### <span id="page-1787-1"></span>**Step 1: Complete general Systems Manager setup steps**

If you haven't already done so, complete general setup steps for AWS Systems Manager. For more information, see [Complete](https://docs.aws.amazon.com/systems-manager/latest/userguide/systems-manager-edge-devices-setup-general.html) general Systems Manager setup steps in the *AWS Systems Manager User Guide*.

### <span id="page-1787-2"></span>**Step 2: Create an IAM service role for Systems Manager**

The Systems Manager Agent uses an AWS Identity and Access Management (IAM) service role to communicate with AWS Systems Manager. Systems Manager assumes this role to enable Systems Manager capabilities on each core device. The Systems Manager Agent component also uses this role to register the core device as a Systems Manager managed node when you deploy the component. If you haven't already done so, create a Systems Manager service role for the Systems Manager Agent component to use. For more information, see Create an IAM [service](https://docs.aws.amazon.com/systems-manager/latest/userguide/systems-manager-setting-up-edge-devices.html) role for edge [devices](https://docs.aws.amazon.com/systems-manager/latest/userguide/systems-manager-setting-up-edge-devices.html) in the *AWS Systems Manager User Guide*.

### <span id="page-1788-0"></span>**Step 3: Add permissions to the token exchange role**

Greengrass core devices use an IAM service role, called the token exchange role, to interact with AWS services. Each core device has a token exchange role that you create when you [install](#page-200-0) the AWS IoT [Greengrass](#page-200-0) Core software. Many Greengrass components, such as the Systems Manager Agent, require additional permissions on this role. The Systems Manager agent component requires the following permissions, which include permission to use the role that you created in Step 2: [Create](#page-1787-2) an IAM service role for Systems [Manager](#page-1787-2).

```
{ 
   "Version": "2012-10-17", 
   "Statement": [ 
      { 
        "Action": [ 
           "iam:PassRole" 
        ], 
        "Effect": "Allow", 
        "Resource": [ 
           "arn:aws:iam::account-id:role/SSMServiceRole" 
       \mathbf{I} }, 
      { 
        "Action": [ 
           "ssm:AddTagsToResource", 
           "ssm:RegisterManagedInstance" 
        ], 
        "Effect": "Allow", 
        "Resource": "*" 
      } 
   ]
}
```
If you haven't already done so, add these permissions to the core device's token exchange role to allow the Systems Manager Agent to operate. You can add a new policy to the token exchange role to grant this permission.

Step 3: Add permissions to the token exchange role 1767

### **To add permissions to the token exchange role (console)**

- 1. In the IAM [console](https://console.aws.amazon.com/iam) navigation menu, choose **Roles**.
- 2. Choose the IAM role that you set up as a token exchange role when you installed the AWS IoT Greengrass Core software. If you didn't specify a name for the token exchange role when you installed the AWS IoT Greengrass Core software, it created a role named GreengrassV2TokenExchangeRole.
- 3. Under **Permissions**, choose **Add permissions**, and then choose **Attach policies**.
- 4. Choose **Create policy**. The **Create policy** page opens in a new browser tab.
- 5. On the **Create policy** page, do the following:
	- a. Choose **JSON** to open the JSON editor.
	- b. Paste the following policy into the JSON editor. Replace *SSMServiceRole* with the name of the service role that you created in Step 2: Create an IAM service role for [Systems](#page-1787-2) [Manager.](#page-1787-2)

```
{ 
   "Version": "2012-10-17", 
   "Statement": [ 
     { 
        "Action": [ 
          "iam:PassRole" 
       ], 
        "Effect": "Allow", 
        "Resource": [ 
          "arn:aws:iam::account-id:role/SSMServiceRole" 
        ] 
     }, 
    \{ "Action": [ 
          "ssm:AddTagsToResource", 
          "ssm:RegisterManagedInstance" 
        ], 
        "Effect": "Allow", 
        "Resource": "*" 
     } 
   ]
}
```
c. Choose **Next: Tags**.

- d. Choose **Next: Review**.
- e. Enter a **Name** for the policy, such as **GreengrassSSMAgentComponentPolicy**.
- f. Choose **Create policy**.
- g. Switch to the previous browser tab where you have the token exchange role open.
- 6. On the **Add permissions** page, choose the refresh button, and then select the Greengrass Systems Manager agent policy that you created in the previous step.
- 7. Choose **Attach policies**.

The core devices that use this token exchange role now have permission to interact with the Systems Manager service.

#### **To add permissions to the token exchange role (AWS CLI)**

#### **To add a policy that grants permission to use Systems Manager**

1. Create a file called ssm-agent-component-policy.json and copy the following JSON into the file. Replace *SSMServiceRole* with the name of the service role that you created in [Step](#page-1787-2)  2: Create an IAM service role for Systems [Manager.](#page-1787-2)

```
{ 
   "Version": "2012-10-17", 
   "Statement": [ 
      { 
        "Action": [ 
          "iam:PassRole" 
        ], 
        "Effect": "Allow", 
        "Resource": [ 
           "arn:aws:iam::account-id:role/SSMServiceRole" 
        ] 
      }, 
      { 
        "Action": [ 
          "ssm:AddTagsToResource", 
          "ssm:RegisterManagedInstance" 
        ], 
        "Effect": "Allow", 
        "Resource": "*" 
      }
```
]

}

2. Run the following command to create the policy from the policy document in ssm-agentcomponent-policy.json.

Linux or Unix

```
aws iam create-policy \ 
   --policy-name GreengrassSSMAgentComponentPolicy \ 
   --policy-document file://ssm-agent-component-policy.json
```
Windows Command Prompt (CMD)

```
aws iam create-policy ^ 
   --policy-name GreengrassSSMAgentComponentPolicy ^ 
   --policy-document file://ssm-agent-component-policy.json
```
PowerShell

```
aws iam create-policy ` 
   --policy-name GreengrassSSMAgentComponentPolicy ` 
   --policy-document file://ssm-agent-component-policy.json
```
Copy the policy Amazon Resource Name (ARN) from the policy metadata in the output. You use this ARN to attach this policy to the core device role in the next step.

- 3. Run the following command to attach the policy to the token exchange role.
	- Replace *GreengrassV2TokenExchangeRole* with the name of the token exchange role that you specified when you installed the AWS IoT Greengrass Core software. If you didn't specify a name for the token exchange role when you installed the AWS IoT Greengrass Core software, it created a role named GreengrassV2TokenExchangeRole.
	- Replace the policy ARN with the ARN from the previous step.

Linux or Unix

```
aws iam attach-role-policy \ 
   --role-name GreengrassV2TokenExchangeRole \
```

```
 --policy-arn 
 arn:aws:iam::123456789012:policy/GreengrassSSMAgentComponentPolicy
```
Windows Command Prompt (CMD)

```
aws iam attach-role-policy ^ 
   --role-name GreengrassV2TokenExchangeRole ^ 
   --policy-arn 
  arn:aws:iam::123456789012:policy/GreengrassSSMAgentComponentPolicy
```
PowerShell

```
aws iam attach-role-policy ` 
   --role-name GreengrassV2TokenExchangeRole ` 
   --policy-arn 
  arn:aws:iam::123456789012:policy/GreengrassSSMAgentComponentPolicy
```
If the command has no output, it succeeded. The core devices that use this token exchange role now have permission to interact with the Systems Manager service.

### <span id="page-1792-0"></span>**Step 4: Deploy the Systems Manager Agent component**

Complete the following steps to deploy and configure the Systems Manager Agent component. You can deploy the component to a single core device or to a group of core devices.

### **To deploy the Systems Manager Agent component (console)**

- 1. In the AWS IoT [Greengrass](https://console.aws.amazon.com/greengrass) console navigation menu, choose **Components**.
- 2. On the **Components** page, choose the **Public components** tab, and then choose **aws.greengrass.SystemsManagerAgent**.
- 3. On the **aws.greengrass.SystemsManagerAgent** page, choose **Deploy**.
- 4. From **Add to deployment**, choose an existing deployment to revise, or choose to create a new deployment, and then choose **Next**.
- 5. If you chose to create a new deployment, choose the target core device or thing group for the deployment. On the **Specify target** page, under **Deployment target**, choose a core device or thing group, and then choose **Next**.
- 6. On the **Select components** page, verify that the **aws.greengrass.SystemsManagerAgent** component is selected, choose **Next**.
- 7. On the **Configure components** page, select **aws.greengrass.SystemsManagerAgent**, and then do the following:
	- a. Choose **Configure component**.
	- b. In the **Configure aws.greengrass.SystemsManagerAgent** modal, under **Configuration update**, in **Configuration to merge**, enter the following configuration update. Replace *SSMServiceRole* with the name of the service role that you created in Step 2: [Create](#page-1787-2) an IAM service role for Systems [Manager.](#page-1787-2)

```
{ 
   "SSMRegistrationRole": "SSMServiceRole", 
   "SSMOverrideExistingRegistration": false
}
```
### *(i)* Note

If the core device already runs the Systems Manager Agent registered with a hybrid activation, change SSMOverrideExistingRegistration to true. This parameter specifies whether the Systems Manager Agent component registers the core device when the Systems Manager Agent is already running on the device with a hybrid activation.

You can also specify tags (SSMResourceTags) to add to the Systems Manager managed node that the Systems Manager Agent component creates for the core device. For more information, see Systems Manager Agent [component](#page-1089-0) [configuration](#page-1089-0).

- c. Choose **Confirm** to close the modal, and then choose **Next**.
- 8. On the **Configure advanced settings** page, keep the default configuration settings, and choose **Next**.
- 9. On the **Review** page, choose **Deploy**.

The deployment can take up to a minute to complete.

### **To deploy the Systems Manager Agent component (AWS CLI)**

To deploy the Systems Manager Agent component, create a deployment document that includes aws.greengrass.SystemsManagerAgent in the components object, and specify the configuration update for the component. Follow instructions in Create [deployments](#page-1290-0) to create a new deployment or revise an existing deployment.

The following example partial deployment document specifies to use a service role named SSMServiceRole. Replace *SSMServiceRole* with the name of the service role that you created in Step 2: Create an IAM service role for Systems [Manager.](#page-1787-2)

```
{ 
   ..., 
   "components": { 
     ..., 
     "aws.greengrass.SystemsManagerAgent": { 
       "componentVersion": "1.0.0", 
       "configurationUpdate": { 
          "merge": "{\"SSMRegistrationRole\":\"SSMServiceRole\",
\"SSMOverrideExistingRegistration\":false}" 
       } 
     } 
   }
}
```
### **A** Note

If the core device already runs the Systems Manager Agent registered with a hybrid activation, change SSMOverrideExistingRegistration to true. This parameter specifies whether the Systems Manager Agent component registers the core device when the Systems Manager Agent is already running on the device with a hybrid activation. You can also specify tags (SSMResourceTags) to add to the Systems Manager managed node that the Systems Manager Agent component creates for the core device. For more information, see Systems Manager Agent component [configuration.](#page-1089-0)

The deployment can take several minutes to complete. You can use the AWS IoT Greengrass service to check the status of the deployment, and you can check the AWS IoT Greengrass Core software logs and Systems Manager Agent component logs to verify that the Systems Manager Agent runs successfully. For more information, see the following:

- Check [deployment](#page-1316-0) status
- Monitor AWS IoT [Greengrass](#page-1321-0) logs
- Viewing Systems [Manager](https://docs.aws.amazon.com/systems-manager/latest/userguide/sysman-agent-logs.html) Agent logs in the *AWS Systems Manager User Guide*

If the deployment fails or the Systems Manager Agent doesn't run, you can troubleshoot the deployment on each core device. For more information, see the following:

- [Troubleshooting](#page-2146-0) AWS IoT Greengrass V2
- [Troubleshooting](https://docs.aws.amazon.com/systems-manager/latest/userguide/troubleshooting-ssm-agent.html) Systems Manager Agent in the *AWS Systems Manager User Guide*

### <span id="page-1795-0"></span>**Step 5: Verify core device registration with Systems Manager**

When the Systems Manager Agent component runs, it registers the core device as a managed node in Systems Manager. You can use the AWS IoT Greengrass console, Systems Manager console, and Systems Manager API to verify that a core device is registered as a managed node. Managed nodes are also called instances in parts of the AWS console and API.

### **To verify core device registration (AWS IoT Greengrass console)**

- 1. In the AWS IoT [Greengrass](https://console.aws.amazon.com/greengrass) console navigation menu, choose **Core devices**.
- 2. Choose the core device to verify.
- 3. On the core device's details page, find the **AWS Systems Manager instance** property. If this property is present and displays a link to the Systems Manager console, the core device is registered as a managed node.

You can also find the **AWS Systems Manager ping status** property to check the status of the Systems Manager Agent on the core device. When the status is **Online**, you can manage the core device with Systems Manager.

### **To verify core device registration (Systems Manager console)**

- 1. In the Systems [Manager](https://console.aws.amazon.com/systems-manager) console navigation menu, choose **Fleet Manager**.
- 2. Under **Managed nodes**, do the following:
	- a. Add a filter where **Source type** is **AWS::IoT::Thing**.
	- b. Add a filter where **Source ID** is the name of the core device to verify.

3. Find the core device in the **Managed nodes** table. If the core device is in the table, it's registered as a managed node.

You can also find the **Systems Manager Agent ping status** property to check the status of the Systems Manager Agent on the core device. When the status is **Online**, you can manage the core device with Systems Manager.

### **To verify core device registration (AWS CLI)**

Use the [DescribeInstanceInformation](https://docs.aws.amazon.com/systems-manager/latest/APIReference/API_DescribeInstanceInformation.html) operation to get the list of managed nodes that match a filter that you specify. Run the following command to verify whether a core device is registered as a managed node. Replace *MyGreengrassCore* with the name of the core device to verify.

```
aws ssm describe-instance-information --filter 
  Key=SourceIds,Values=MyGreengrassCore Key=SourceTypes,Values=AWS::IoT::Thing
```
The response contains the list of managed nodes that match the filter. If the list contains a managed node, the core device is registered as a managed node. You can also find other information about the core device's managed node in the response. If the PingStatus property is Online, you can manage the core device with Systems Manager.

After you verify that a core device is registered as a managed node in Systems Manager, you can use the Systems Manager console and API to manage that core device. For more information about the Systems Manager capabilities that you can use to manage Greengrass core devices, see [Systems](https://docs.aws.amazon.com/systems-manager/latest/userguide/features.html) [Manager capabilities](https://docs.aws.amazon.com/systems-manager/latest/userguide/features.html) in the *AWS Systems Manager User Guide*.

## <span id="page-1796-0"></span>**Uninstall the AWS Systems Manager Agent**

If you no longer want to manage a Greengrass core device with AWS Systems Manager, you can deregister the core device from Systems Manager and uninstall the AWS Systems Manager Agent (Systems Manager Agent) from the device.

You can reregister a core device again at any time. To do so, deploy the Systems Manager Agent component again, which registers the core device with Systems Manager when it installs. Systems Manager stores the command history for a deregistered core device for 30 days.

### **Topics**

- Step 1: [Deregister](#page-1797-0) the core device from Systems Manager
- Step 2: Uninstall the Systems Manager Agent [component](#page-1797-1)
- Step 3: [Uninstall](#page-1798-0) the Systems Manager Agent software

### <span id="page-1797-0"></span>**Step 1: Deregister the core device from Systems Manager**

You can use the Systems Manager console or API to deregister the core device. For more information, see [Deregistering](https://docs.aws.amazon.com/systems-manager/latest/userguide/systems-manager-managed-instances-advanced-deregister.html) managed nodes in the *AWS Systems Manager User Guide*.

### <span id="page-1797-1"></span>**Step 2: Uninstall the Systems Manager Agent component**

After you deregister the core device, uninstall the Systems Manager Agent [component](#page-1085-0) from the device. To remove a component from a Greengrass core device, revise the deployment that installed the component, and remove the component from the deployment. The AWS IoT Greengrass Core software uninstalls a component when none of a core device's deployments specify that component. For more information, see Deploy AWS IoT Greengrass [components](#page-1284-0) to [devices](#page-1284-0).

### **To uninstall the Systems Manager Agent component (console)**

- 1. In the AWS IoT [Greengrass](https://console.aws.amazon.com/greengrass) console navigation menu, choose **Core devices**.
- 2. Choose the core device where you want to uninstall the Systems Manager Agent component.
- 3. On the core device details page, choose the **Deployments** tab.
- 4. Choose the deployment that deploys the Systems Manager Agent component to the core device.
- 5. On the deployment details page, choose **Revise**.
- 6. In the **Revise deployment** modal, choose **Revise deployment**.
- 7. In **Step 1: Specify target**, choose **Next**.
- 8. In **Step 2: Select components**, clear the selection for the **aws.greengrass.SystemsManagerAgent** component, and then choose **Next**.
- 9. In **Step 3: Configure components**, choose **Next**.
- 10. In **Step 4: Configure advanced settings**, choose **Next**.
- 11. In **Step 5: Review**, choose **Deploy**.

#### **To uninstall the Systems Manager Agent component (CLI)**

To uninstall the Systems Manager Agent component, revise the deployment that deploys it, and remove it from the deployment. For more information, see Revise [deployments](#page-1313-0).

The deployment can take several minutes to complete. You can use the AWS IoT Greengrass service to check the status of the deployment. For more information, see Check [deployment](#page-1316-0) status.

### <span id="page-1798-0"></span>**Step 3: Uninstall the Systems Manager Agent software**

The Systems Manager Agent software continues to run on the core device after you remove the Systems Manager Agent component. To remove the Systems Manager Agent software, you can run commands on the core device. For more information, see [Uninstall](https://docs.aws.amazon.com/systems-manager/latest/userguide/sysman-uninstall-agent.html) Systems Manager Agent from Linux [instances](https://docs.aws.amazon.com/systems-manager/latest/userguide/sysman-uninstall-agent.html) in the *AWS Systems Manager User Guide*.

# **Security in AWS IoT Greengrass**

Cloud security at AWS is the highest priority. As an AWS customer, you benefit from a data center and network architecture that is built to meet the requirements of the most security-sensitive organizations.

Security is a shared responsibility between AWS and you. The shared [responsibility](https://aws.amazon.com/compliance/shared-responsibility-model/) model describes this as security *of* the cloud and security *in* the cloud:

- **Security of the cloud** AWS is responsible for protecting the infrastructure that runs AWS services in the AWS Cloud. AWS also provides you with services that you can use securely. Third-party auditors regularly test and verify the effectiveness of our security as part of the AWS [Compliance](https://aws.amazon.com/compliance/programs/) Programs. To learn about the compliance programs that apply to AWS IoT Greengrass, see AWS Services in Scope by [Compliance](https://aws.amazon.com/compliance/services-in-scope/) Program.
- **Security in the cloud** Your responsibility is determined by the AWS service that you use. You are also responsible for other factors, including the sensitivity of your data, your company's requirements, and applicable laws and regulations.

When you use AWS IoT Greengrass, you are also responsible for securing your devices, local network connection, and private keys.

This documentation helps you understand how to apply the shared responsibility model when using AWS IoT Greengrass. The following topics show you how to configure AWS IoT Greengrass to meet your security and compliance objectives. You also learn how to use other AWS services that help you to monitor and secure your AWS IoT Greengrass resources.

### **Topics**

- Data protection in AWS IoT [Greengrass](#page-1800-0)
- Device [authentication](#page-1814-0) and authorization for AWS IoT Greengrass
- Identity and access [management](#page-1833-0) for AWS IoT Greengrass
- Allow device traffic [through](#page-1873-0) a proxy or firewall
- [Compliance](#page-1879-0) validation for AWS IoT Greengrass
- [FIPS endpoints](#page-1881-0)
- Resilience in AWS IoT [Greengrass](#page-1954-0)
- [Infrastructure](#page-1955-0) security in AWS IoT Greengrass
- [Configuration](#page-1956-0) and vulnerability analysis in AWS IoT Greengrass
- Code integrity in AWS IoT [Greengrass](#page-1956-1) V2
- AWS IoT Greengrass and interface VPC endpoints (AWS [PrivateLink\)](#page-1958-0)
- Security best practices for AWS IoT [Greengrass](#page-1965-0)

# **Data protection in AWS IoT Greengrass**

The AWS shared [responsibility](https://aws.amazon.com/compliance/shared-responsibility-model/) model applies to data protection in AWS IoT Greengrass. As described in this model, AWS is responsible for protecting the global infrastructure that runs all of the AWS Cloud. You are responsible for maintaining control over your content that is hosted on this infrastructure. You are also responsible for the security configuration and management tasks for the AWS services that you use. For more information about data privacy, see the Data [Privacy](https://aws.amazon.com/compliance/data-privacy-faq/) [FAQ](https://aws.amazon.com/compliance/data-privacy-faq/). For information about data protection in Europe, see the AWS Shared [Responsibility](https://aws.amazon.com/blogs/security/the-aws-shared-responsibility-model-and-gdpr/) Model [and GDPR](https://aws.amazon.com/blogs/security/the-aws-shared-responsibility-model-and-gdpr/) blog post on the *AWS Security Blog*.

For data protection purposes, we recommend that you protect AWS account credentials and set up individual users with AWS IAM Identity Center or AWS Identity and Access Management (IAM). That way, each user is given only the permissions necessary to fulfill their job duties. We also recommend that you secure your data in the following ways:

- Use multi-factor authentication (MFA) with each account.
- Use SSL/TLS to communicate with AWS resources. We require TLS 1.2 and recommend TLS 1.3.
- Set up API and user activity logging with AWS CloudTrail. For information about using CloudTrail trails to capture AWS activities, see Working with [CloudTrail](https://docs.aws.amazon.com/awscloudtrail/latest/userguide/cloudtrail-trails.html) trails in the *AWS CloudTrail User Guide*.
- Use AWS encryption solutions, along with all default security controls within AWS services.
- Use advanced managed security services such as Amazon Macie, which assists in discovering and securing sensitive data that is stored in Amazon S3.
- If you require FIPS 140-3 validated cryptographic modules when accessing AWS through a command line interface or an API, use a FIPS endpoint. For more information about the available FIPS endpoints, see Federal [Information](https://aws.amazon.com/compliance/fips/) Processing Standard (FIPS) 140-3.

We strongly recommend that you never put confidential or sensitive information, such as your customers' email addresses, into tags or free-form text fields such as a **Name** field. This includes when you work with AWS IoT Greengrass or other AWS services using the console, API, AWS CLI, or AWS SDKs. Any data that you enter into tags or free-form text fields used for names may be used for billing or diagnostic logs. If you provide a URL to an external server, we strongly recommend that you do not include credentials information in the URL to validate your request to that server.

For more information about protecting sensitive information in AWS IoT Greengrass, see [the](#page-1966-0) section called "Don't log sensitive [information"](#page-1966-0).

For more information about data protection, see the AWS Shared [Responsibility](https://aws.amazon.com/blogs/security/the-aws-shared-responsibility-model-and-gdpr/) Model and GDPR blog post on the *AWS Security Blog*.

## **Topics**

- Data [encryption](#page-1801-0)
- Hardware security [integration](#page-1803-0)

# <span id="page-1801-0"></span>**Data encryption**

AWS IoT Greengrass uses encryption to protect data while in-transit (over the internet or local network) and at rest (stored in the AWS Cloud).

Devices in a AWS IoT Greengrass environment often collect data that's sent to AWS services for further processing. For more information about data encryption on other AWS services, see the security documentation for that service.

# **Topics**

- [Encryption](#page-1801-1) in transit
- [Encryption](#page-1802-0) at rest
- Key [management](#page-1802-1) for the Greengrass core device

# <span id="page-1801-1"></span>**Encryption in transit**

AWS IoT Greengrass has two modes of communication where data is in transit:

- the section called "Data in transit over the [internet"](#page-1802-2). Communication between a Greengrass core and AWS IoT Greengrass over the internet is encrypted.
- the section called "Data on the core [device"](#page-1802-3). Communication between components on the Greengrass core device is not encrypted.

### <span id="page-1802-2"></span>**Data in transit over the internet**

AWS IoT Greengrass uses Transport Layer Security (TLS) to encrypt all communication over the internet. All data sent to the AWS Cloud is sent over a TLS connection using MQTT or HTTPS protocols, so it is secure by default. AWS IoT Greengrass uses the AWS IoT transport security model. For more information, see [Transport](https://docs.aws.amazon.com/iot/latest/developerguide/transport-security.html) security in the *AWS IoT Core Developer Guide*.

### <span id="page-1802-3"></span>**Data on the core device**

AWS IoT Greengrass doesn't encrypt data exchanged locally on the Greengrass core device because the data doesn't leave the device. This includes communication between user-defined components, the AWS IoT device SDK, and public components, such as stream manager.

# <span id="page-1802-0"></span>**Encryption at rest**

AWS IoT Greengrass stores your data:

- the [section](#page-1802-4) called "Data at rest in the AWS Cloud". This data is encrypted.
- the section called "Data at rest on the [Greengrass](#page-1802-5) core". This data is not encrypted (except local copies of your secrets).

## <span id="page-1802-4"></span>**Data at rest in the AWS Cloud**

AWS IoT Greengrass encrypts customer data stored in the AWS Cloud. This data is protected using AWS KMS keys that are managed by AWS IoT Greengrass.

### <span id="page-1802-5"></span>**Data at rest on the Greengrass core**

AWS IoT Greengrass relies on Unix file permissions and full-disk encryption (if enabled) to protect data at rest on the core. It is your responsibility to secure the file system and device.

However, AWS IoT Greengrass does encrypt local copies of your secrets retrieved from AWS Secrets Manager. For more information, see the secret [manager](#page-1006-0) component.

# <span id="page-1802-1"></span>**Key management for the Greengrass core device**

It's the responsibility of the customer to guarantee secure storage of cryptographic (public and private) keys on the Greengrass core device. AWS IoT Greengrass uses public and private keys for the following scenario:

• The IoT client key is used with the IoT certificate to authenticate the Transport Layer Security (TLS) handshake when a Greengrass core connects to AWS IoT Core. For more information, see the section called "Device [authentication](#page-1814-0) and authorization".

# **(i)** Note

The key and certificate are also referred to as the core private key and the core device certificate.

A Greengrass core device supports private key storage using file system permissions or a [hardware](#page-1803-0) [security](#page-1803-0) module. If you use file system-based private keys, you are responsible for their secure storage on the core device.

# <span id="page-1803-0"></span>**Hardware security integration**

# **A** Note

This feature is available for v2.5.3 and later of the Greengrass nucleus [component.](#page-498-0) AWS IoT Greengrass doesn't currently support this feature on Windows core devices.

You can configure the AWS IoT Greengrass Core software to use a hardware security module (HSM) through the [PKCS#11](https://en.wikipedia.org/wiki/PKCS_11) interface. This feature enables you to securely store the device's private key and certificate so that they aren't exposed or duplicated in software. You can store the private key and certificate on a hardware module such as an HSM or a Trusted Platform Module (TPM).

The AWS IoT Greengrass Core software uses a private key and X.509 certificate to authenticate connections to the AWS IoT and AWS IoT Greengrass services. The secret manager [component](#page-1006-0) uses this private key to securely encrypt and decrypt the secrets that you deploy to a Greengrass core device. When you configure a core device to use an HSM, these components use the private key and certificate that you store in the HSM.

The Moquette MQTT broker [component](#page-962-0) also stores a private key for its local MQTT server certificate. This component store the private key on the device's file system in the component's work folder. Currently, AWS IoT Greengrass doesn't support storing this private key or certificate in an HSM.

# **Tip**

Search for devices that support this feature in the AWS Partner Device [Catalog](https://devices.amazonaws.com/search?kw=%22HSI%22&page=1).

## **Topics**

- [Requirements](#page-1804-0)
- [Hardware](#page-1806-0) security best practices
- Install the AWS IoT [Greengrass](#page-1806-1) Core software with hardware security
- [Configure](#page-1807-0) hardware security on an existing core device
- Use [hardware](#page-1814-1) without PKCS#11 support
- [See also](#page-1814-2)

# <span id="page-1804-0"></span>**Requirements**

You must meet the following requirements to use an HSM on a Greengrass core device:

- [Greengrass](#page-498-0) nucleus v2.5.3 or later installed on the core device. You can choose a compatible version when you install the AWS IoT Greengrass Core software on a core device.
- The PKCS#11 provider [component](#page-998-0) installed on the core device. You can download and install this component when you install the AWS IoT Greengrass Core software on a core device.
- A hardware security module that supports the [PKCS#1](https://tools.ietf.org/html/rfc2313) v1.5 signature scheme and RSA keys with an RSA-2048 key size (or larger) or ECC keys.

# **Note**

To use a hardware security module with ECC keys, you must use [Greengrass](#page-498-0) nucleus v2.5.6 or later.

To use a hardware security module and secret [manager](#page-1006-0), you must use a hardware security module with RSA keys.

- A PKCS#11 provider library that the AWS IoT Greengrass Core software can load at runtime (using libdl) to invoke PKCS#11 functions. The PKCS#11 provider library must implement the following PKCS#11 API operations:
	- C\_Initialize
- C\_Finalize
- C\_GetSlotList
- C\_GetSlotInfo
- C\_GetTokenInfo
- C\_OpenSession
- C\_GetSessionInfo
- C\_CloseSession
- C\_Login
- C\_Logout
- C\_GetAttributeValue
- C\_FindObjectsInit
- C\_FindObjects
- C\_FindObjectsFinal
- C\_DecryptInit
- C\_Decrypt
- C\_DecryptUpdate
- C\_DecryptFinal
- C\_SignInit
- C\_Sign
- C\_SignUpdate
- C\_SignFinal
- C\_GetMechanismList
- C\_GetMechanismInfo
- C\_GetInfo
- C\_GetFunctionList
- The hardware module must be resolvable by slot label, as defined in the PKCS#11 specification.
- You must store the private key and certificate in the HSM in the same slot, and they must use the same object label and object ID, if the HSM supports object IDs.

• The certificate and private key must be resolvable by object labels.

Hardware security integration 1784

• The private key must have the following permissions:

- sign
- decrypt
- (Optional) To use the secret manager [component](#page-1006-0), you must use version 2.1.0 or later, and the private key must have the following permissions:
	- unwrap
	- wrap

# <span id="page-1806-0"></span>**Hardware security best practices**

Consider the following best practices when you configure hardware security on Greengrass core devices.

- Generate private keys directly on the HSM by using the internal hardware random-number generator. This approach is more secure than importing a private key that you generate elsewhere, because the private key remains within the HSM.
- Configure private keys to be immutable and prohibit export.
- Use the provisioning tool that the HSM hardware vendor recommends to generate a certifacte signing request (CSR) using the hardware-protected private key, and then use the AWS IoT console or API to generate a client certificate.

## **A** Note

The security best practice to rotate keys doesn't apply when you generate private keys on an HSM.

# <span id="page-1806-1"></span>**Install the AWS IoT Greengrass Core software with hardware security**

When you install the AWS IoT Greengrass Core software, you can configure it to use a private key that you generate in an HSM. This approach follows the security best [practice](#page-1806-0) to generate the private key in the HSM, so the private key remains within the HSM.

To install the AWS IoT Greengrass Core software with hardware security, you do the following:

- 1. Generate a private key in the HSM.
- 2. Create a certificate signing request (CSR) from the private key.
- 3. Create a certificate from the CSR. You can create a certificate signed by AWS IoT or by another root certificate authority (CA). For more information about how to use another root CA, see Create your own client [certificates](https://docs.aws.amazon.com/iot/latest/developerguide/device-certs-your-own.html) in the *AWS IoT Core Developer Guide*.
- 4. Download the AWS IoT certificate and import it into the HSM.
- 5. Install the AWS IoT Greengrass Core software from a configuration file that specifies to use the PKCS#11 provider component and the private key and certificate in the HSM.

You can choose one of the following installation options to install the AWS IoT Greengrass Core software with hardware security:

## • **Manual installation**

Choose this option to manually create the required AWS resources and configure hardware security. For more information, see Install AWS IoT [Greengrass](#page-218-0) Core software with manual resource [provisioning.](#page-218-0)

## • **Installation with custom provisioning**

Choose this option to develop a custom Java application that automatically creates the required AWS resources and configures hardware security. For more information, see [Install](#page-302-0) AWS IoT Greengrass Core software with custom resource [provisioning.](#page-302-0)

Currently, AWS IoT Greengrass doesn't support installing the AWS IoT Greengrass Core software with hardware security when you install with automatic resource [provisioning](#page-203-0) or AWS IoT [fleet](#page-256-0) [provisioning.](#page-256-0)

# <span id="page-1807-0"></span>**Configure hardware security on an existing core device**

You can import a core device's private key and certificate to an HSM to configure hardware security.

# **G** Considerations

- You must have root access to the core device's file system.
- In this procedure, you shut down the AWS IoT Greengrass Core software, so the core device is offline and unavailable while you configure hardware security.

To configure hardware security on an existing core device, you do the following:

1. Initialize the HSM.

- 2. Deploy the PKCS#11 provider [component](#page-998-0) to the core device.
- 3. Stop the AWS IoT Greengrass Core software.
- 4. Import the core device's private key and certificate to the HSM.
- 5. Update the AWS IoT Greengrass Core software's configuration file to use the private key and certificate in the HSM.
- 6. Start the AWS IoT Greengrass Core software.

## **Step 1: Initialize the hardware security module**

Complete the following step to initialize the HSM on your core device.

### **To initialize the hardware security module**

• Initialize an PKCS#11 token in the HSM, and save the slot ID and user PIN that for the token. Check the documentation for your HSM to learn how to initialize a token. You use the slot ID and user PIN later when you deploy and configure the PKCS#11 provider component.

### **Step 2: Deploy the PKCS#11 provider component**

Complete the following steps to deploy and configure the PKCS#11 provider [component](#page-998-0). You can deploy the component to one or more core devices.

## **To deploy the PKCS#11 provider component (console)**

- 1. In the AWS IoT [Greengrass](https://console.aws.amazon.com/greengrass) console navigation menu, choose **Components**.
- 2. On the **Components** page, choose the **Public components** tab, and then choose **aws.greengrass.crypto.Pkcs11Provider**.
- 3. On the **aws.greengrass.crypto.Pkcs11Provider** page, choose **Deploy**.
- 4. From **Add to deployment**, choose an existing deployment to revise, or choose to create a new deployment, and then choose **Next**.
- 5. If you chose to create a new deployment, choose the target core device or thing group for the deployment. On the **Specify target** page, under **Deployment target**, choose a core device or thing group, and then choose **Next**.
- 6. On the **Select components** page, under **Public components**, select **aws.greengrass.crypto.Pkcs11Provider**, and then choose **Next**.
- 7. On the **Configure components** page, select **aws.greengrass.crypto.Pkcs11Provider**, and then do the following:
	- a. Choose **Configure component**.
	- b. In the **Configure aws.greengrass.crypto.Pkcs11Provider** modal, under **Configuration update**, in **Configuration to merge**, enter the following configuration update. Update the following configuration parameters with values for the target core devices. Specify the slot ID and user PIN where you initialized the PKCS#11 token earlier. You import the private key and certificate into this slot in the HSM later.

name

A name for the PKCS#11 configuration.

library

The absolute file path to the PKCS#11 implementation's library that the AWS IoT Greengrass Core software can load with libdl.

slot

The ID of the slot that contains the private key and device certificate. This value is different than the slot index or slot label.

userPin

The user PIN to use to access the slot.

```
{ 
   "name": "softhsm_pkcs11", 
   "library": "/usr/lib/softhsm/libsofthsm2.so", 
   "slot": 1, 
   "userPin": "1234"
}
```
- c. Choose **Confirm** to close the modal, and then choose **Next**.
- 8. On the **Configure advanced settings** page, keep the default configuration settings, and choose **Next**.
- 9. On the **Review** page, choose **Deploy**.

The deployment can take up to a minute to complete.

## **To deploy the PKCS#11 provider component (AWS CLI)**

To deploy the PKCS#11 provider component, create a deployment document that includes aws.greengrass.crypto.Pkcs11Provider in the components object, and specify the configuration update for the component. Follow instructions in Create [deployments](#page-1290-0) to create a new deployment or revise an existing deployment.

The following example partial deployment document specifies to deploy and configure the PKCS#11 provider component. Update the following configuration parameters with values for the target core devices. Save the slot ID and user PIN to use later when you import the private key and certificate into the HSM.

name

A name for the PKCS#11 configuration.

### library

The absolute file path to the PKCS#11 implementation's library that the AWS IoT Greengrass Core software can load with libdl.

### slot

The ID of the slot that contains the private key and device certificate. This value is different than the slot index or slot label.

## userPin

The user PIN to use to access the slot.

```
{ 
   "name": "softhsm_pkcs11", 
   "library": "/usr/lib/softhsm/libsofthsm2.so", 
   "slot": 1, 
   "userPin": "1234"
}
```

```
{ 
   ..., 
   "components": { 
      ..., 
     "aws.greengrass.crypto.Pkcs11Provider": {
```

```
 "componentVersion": "2.0.0", 
       "configurationUpdate": { 
         "merge": "{\"name\":\"softhsm_pkcs11\",\"library\":\"/usr/lib/softhsm/
libsofthsm2.so\",\"slot\":1,\"userPin\":\"1234\"}" 
       } 
     } 
   }
}
```
The deployment can take several minutes to complete. You can use the AWS IoT Greengrass service to check the status of the deployment. You can check the AWS IoT Greengrass Core software logs to verify that the PKCS#11 provider component deploys successfully. For more information, see the following:

- Check [deployment](#page-1316-0) status
- Monitor AWS IoT [Greengrass](#page-1321-0) logs

If the deployment fails, you can troubleshoot the deployment on each core device. For more information, see [Troubleshooting](#page-2146-0) AWS IoT Greengrass V2.

# **Step 3: Update the configuration on the core device**

The AWS IoT Greengrass Core software uses a configuration file that specifies how the device operates. This configuration file includes where to find the private key and certificate that the device uses to connect to the AWS Cloud. Complete the following steps to import the core device's private key and certificate into the HSM and update the configuration file to use the HSM.

# **To update the configuration on the core device to use hardware security**

1. Stop the AWS IoT Greengrass Core software. If you configured the AWS IoT [Greengrass](#page-368-0) Core [software](#page-368-0) as a system service with systemd, you can run the following command to stop the software.

sudo systemctl stop greengrass.service

- 2. Find the core device's private key and certificate files.
	- If you installed the AWS IoT Greengrass Core software with automatic [provisioning](#page-203-0) or [fleet](#page-256-0)  [provisioning,](#page-256-0) the private key exists at */greengrass/v2*/privKey.key, and the certificate exists at */greengrass/v2/thingCert.crt.*

• If you installed the AWS IoT Greengrass Core software with manual [provisioning,](#page-218-0) the private key exists at */greengrass/v2*/private.pem.key by default, and the certificate exists at */greengrass/v2*/device.pem.crt by default.

You can also check the system.privateKeyPath and system.certificateFilePath properties in */greengrass/v2*/config/effectiveConfig.yaml to find the location of these files.

- 3. Import the private key and certificate into the HSM. Check the documentation for your HSM to learn how to import private keys and certificates into it. Import the private key and certificate using the slot ID and user PIN where you initialized the PKCS#11 token earlier. You must use the same object label and object ID for the private key and the certificate. Save the object label that you specify when you import each file. You use this label later when you update the AWS IoT Greengrass Core software configuration to use the private key and certificate in the HSM.
- 4. Update the AWS IoT Greengrass Core configuration to use the private key and certificate in the HSM. To update the configuration, you modify the AWS IoT Greengrass Core configuration file and run the AWS IoT Greengrass Core software with the updated configuration file to apply the new configuration.

Do the following:

a. Create a back up of the AWS IoT Greengrass Core configuration file. You can use this back up to restore the core device if you run into issues when you configure hardware security.

sudo cp */greengrass/v2*/config/effectiveConfig.yaml ~/ggc-config-backup.yaml

b. Open the AWS IoT Greengrass Core configuration file in a text editor. For example, you can run the following command to use GNU nano to edit the file. Replace */greengrass/v2* with the path to the Greengrass root folder.

sudo nano */greengrass/v2*/config/effectiveConfig.yaml

c. Replace the value of the system.privateKeyPath with the PKCS#11 URI for the private key in the HSM. Replace *iotdevicekey* with the object label where you imported the private key and certificate earlier.

pkcs11:object=*iotdevicekey*;type=private

d. Replace the value of the system.certificateFilePath with the PKCS#11 URI for the certificate in the HSM. Replace *iotdevicekey* with the object label where you imported the private key and certificate earlier.

```
pkcs11:object=iotdevicekey;type=cert
```
After you finish these steps, the system property in the AWS IoT Greengrass Core configuration file should look similar to the following example.

```
system: 
   certificateFilePath: "pkcs11:object=iotdevicekey;type=cert" 
  privateKeyPath: "pkcs11:object=iotdevicekey;type=private" 
   rootCaPath: "/greengrass/v2/rootCA.pem" 
   rootpath: "/greengrass/v2" 
   thingName: "MyGreengrassCore"
```
5. Apply the configuration in the updated effectiveConfig.yaml file. Run Greengrass.jar with the --init-config parameter to apply the configuration in effectiveConfig.yaml. Replace */greengrass/v2* with the path to the Greengrass root folder.

```
sudo java -Droot="/greengrass/v2" \ 
   -jar /greengrass/v2/alts/current/distro/lib/Greengrass.jar \ 
   --start false \ 
   --init-config /greengrass/v2/config/effectiveConfig.yaml
```
6. Start the AWS IoT Greengrass Core software. If you configured the AWS IoT [Greengrass](#page-368-0) Core [software](#page-368-0) as a system service with systemd, you can run the following command to start the software.

```
sudo systemctl start greengrass.service
```
For more information, see Run the AWS IoT [Greengrass](#page-324-0) Core software.

7. Check the AWS IoT Greengrass Core software logs to verify that the software starts and connects to the AWS Cloud. The AWS IoT Greengrass Core software uses the private key and certificate to connect to the AWS IoT and AWS IoT Greengrass services.

```
sudo tail -f /greengrass/v2/logs/greengrass.log
```
The following INFO-level log messages indicate that the AWS IoT Greengrass Core software successfully connects to the AWS IoT and AWS IoT Greengrass services.

```
2021-12-06T22:47:53.702Z [INFO] (Thread-3) 
 com.aws.greengrass.mqttclient.AwsIotMqttClient: Successfully connected to AWS IoT 
 Core. {clientId=MyGreengrassCore5, sessionPresent=false}
```
8. (Optional) After you verify that the AWS IoT Greengrass Core software works with the private key and certificate in the HSM, delete the private key and certificate files from the device's file system. Run the following command, and replace the file paths with the paths to the private key and certificate files.

sudo rm */greengrass/v2/privKey.key* sudo rm */greengrass/v2/thingCert.crt*

# <span id="page-1814-1"></span>**Use hardware without PKCS#11 support**

The PKCS#11 library is typically provided by the hardware vendor or is open source. For example, with standards-compliant hardware (such as TPM1.2), it might be possible to use existing open source software. However, if your hardware doesn't have a corresponding PKCS#11 library implementation, or if you want to write a custom PKCS#11 provider, contact your Amazon Web Services Enterprise Support representative with integration-related questions.

# <span id="page-1814-2"></span>**See also**

- PKCS #11 [Cryptographic](http://docs.oasis-open.org/pkcs11/pkcs11-ug/v2.40/pkcs11-ug-v2.40.html) Token Interface Usage Guide Version 2.4.0
- RFC [7512](https://tools.ietf.org/html/rfc7512)
- PKCS #1: RSA [Encryption](https://tools.ietf.org/html/rfc2313) Version 1.5

# <span id="page-1814-0"></span>**Device authentication and authorization for AWS IoT Greengrass**

Devices in AWS IoT Greengrass environments use X.509 certificates for authentication and AWS IoT policies for authorization. Certificates and policies allow devices to securely connect with each other, AWS IoT Core, and AWS IoT Greengrass.

X.509 certificates are digital certificates that use the X.509 public key infrastructure standard to associate a public key with the identity contained in a certificate. X.509 certificates are issued by a trusted entity called a certificate authority (CA). The CA maintains one or more special certificates called CA certificates that it uses to issue X.509 certificates. Only the certificate authority has access to CA certificates.

AWS IoT policies define the set of operations allowed for AWS IoT devices. Specifically, they allow and deny access to AWS IoT Core and AWS IoT Greengrass data plane operations, such as publishing MQTT messages and retrieving device shadows.

All devices require an entry in the AWS IoT Core registry and an activated X.509 certificate with an attached AWS IoT policy. Devices fall into two categories:

# • **Greengrass core devices**

Greengrass core devices use certificates and AWS IoT policies to connect to AWS IoT Core and AWS IoT Greengrass. The certificates and policies also allow AWS IoT Greengrass to deploy components and configurations to core devices.

• **Client devices**

MQTT client devices use certificates and policies to connect to AWS IoT Core and the AWS IoT Greengrass service. This enables client devices to use the AWS IoT Greengrass cloud discovery to find and connect to a Greengrass core device. A client device uses the same certificate to connect to the AWS IoT Core cloud service and core devices. Client devices also use discovery information for mutual authentication with the core device. For more information, see [Interact](#page-1600-0) with local IoT [devices](#page-1600-0).

# **X.509 certificates**

Communication between core devices and client devices and between devices and AWS IoT Core or AWS IoT Greengrass must be authenticated. This mutual authentication is based on registered X.509 device certificates and cryptographic keys.

In an AWS IoT Greengrass environment, devices use certificates with public and private keys for the following Transport Layer Security (TLS) connections:

- The AWS IoT client component on the Greengrass core device that connects to AWS IoT Core and AWS IoT Greengrass over the internet.
- Client devices that connect to AWS IoT Greengrass over the internet to discover core devices.

• The MQTT broker component on the Greengrass core connecting to Greengrass devices in the group over the local network.

AWS IoT Greengrass core devices store certificates in the Greengrass root folder.

# **Certificate authority (CA) certificates**

Greengrass core devices and client devices download a root CA certificate used for authentication with the AWS IoT Core and AWS IoT Greengrass services. We recommend that you use an Amazon Trust Services (ATS) root CA certificate, such as [Amazon](https://www.amazontrust.com/repository/AmazonRootCA1.pem) Root CA 1. For more information, see [CA](https://docs.aws.amazon.com/iot/latest/developerguide/server-authentication.html#server-authentication-certs) certificates for server [authentication](https://docs.aws.amazon.com/iot/latest/developerguide/server-authentication.html#server-authentication-certs) in the *AWS IoT Core Developer Guide*.

Client devices also download a Greengrass core device CA certificate. They use this certificate to validate the MQTT server certificate on the core device during mutual authentication.

# **Certificate rotation on the local MQTT broker**

When you enable client device [support,](#page-1600-0) Greengrass core devices generate a local MQTT server certificate that client devices use for mutual authentication. This certificate is signed by the core device CA certificate, which the core device stores in the AWS IoT Greengrass cloud. Client devices retrieve the core device CA certificate when they discover the core device. They use the core device CA certificate to verify the core device's MQTT server certificate when they connect to the core device. The core device CA certificate expires after 5 years.

The MQTT server certificate expires every 7 days by default, and you can configure this duration to between 2 and 10 days. This limited period is based on security best practices. This rotation helps mitigate the threat of an attacker stealing the MQTT server certificate and private key to impersonate the Greengrass core device.

The Greengrass core device rotates the MQTT server certificate 24 hours before it expires. The Greengrass core device generates a new certificate and restarts the local MQTT broker. When this happens, all client devices connected to the Greengrass core device are disconnected. Client devices can reconnect to the Greengrass core device after a short period of time.

# **AWS IoT policies for data plane operations**

Use AWS IoT policies to authorize access to the AWS IoT Core and AWS IoT Greengrass data planes. The AWS IoT Core data plane provides operations for devices, users, and applications. These

operations include the ability to connect to AWS IoT Core and subscribe to topics. The AWS IoT Greengrass data plane provides operations for Greengrass devices. For more information, see AWS IoT [Greengrass](#page-1818-0) V2 policy actions. These operations include the ability to resolve component dependencies and download public component artifacts.

An AWS IoT [policy](https://docs.aws.amazon.com/IAM/latest/UserGuide/reference_policies_grammar.html#policies-grammar-json) is a JSON document that's similar to an IAM policy. It contains one or more policy statements that specify the following properties:

- Effect. The access mode, which can be Allow or Deny.
- Action. The list of actions that are allowed or denied by the policy.
- Resource. The list of resources on which the action is allowed or denied.

AWS IoT policies support \* as a wildcard character, and treat MQTT wildcard characters (+ and #) as literal strings. For more information about the \* wildcard, see Using [wildcard](https://docs.aws.amazon.com/IAM/latest/UserGuide/reference_policies_elements_resource.html#reference_policies_elements_resource_wildcards) in resource ARNs in the *AWS Identity and Access Management User Guide*.

For more information, see AWS IoT [policies](https://docs.aws.amazon.com/iot/latest/developerguide/iot-policies.html) and AWS IoT policy [actions](https://docs.aws.amazon.com/iot/latest/developerguide/iot-policy-actions.html) in the *AWS IoT Core Developer Guide*.

## **Important**

Thing policy [variables](https://docs.aws.amazon.com/iot/latest/developerguide/thing-policy-variables.html) (iot:Connection.Thing.*\**) aren't supported for in AWS IoT policies for core devices or Greengrass data plane operations. Instead, you can use a wildcard that matches multiple devices that have similar names. For example, you can specify MyGreengrassDevice\* to match MyGreengrassDevice1, MyGreengrassDevice2, and so on.

## *A* Note

AWS IoT Core enables you to attach AWS IoT policies to thing groups to define permissions for groups of devices. Thing group policies don't allow access to AWS IoT Greengrass data plane operations. To allow a thing access to an AWS IoT Greengrass data plane operation, add the permission to an AWS IoT policy that you attach to the thing's certificate.

# <span id="page-1818-0"></span>**AWS IoT Greengrass V2 policy actions**

AWS IoT Greengrass V2 defines the following policy actions that Greengrass core devices and client devices can use in AWS IoT policies. To specify a resource for an policy action, you use the Amazon Resource Name (ARN) of the resource.

## **Core device actions**

greengrass:GetComponentVersionArtifact

Grants permission to get a presigned URL to download a public component artifact or a Lambda component artifact.

This permission is evaluated when a core device receives a deployment that specifies a public component or a Lambda that has artifacts. If the core device already has the artifact, it doesn't download the artifact again.

Resource type: componentVersion

Resource ARN format: arn:aws:greengrass:*region*:*accountid*:components:*component-name*:versions:*component-version*

greengrass:ResolveComponentCandidates

Grants permission to identify a list of components that meet the component, version, and platform requirements for a deployment. If the requirements conflict, or no components exist that meet the requirements, this operation returns an error and the deployment fails on the device.

This permission is evaluated when a core device receives a deployment that specifies components.

Resource type: None

Resource ARN format: \*

greengrass:GetDeploymentConfiguration

Grants permission to get a presigned URL to download a large deployment document.

This permission is evaluated when a core device receives a deployment that specifies a deployment document larger than 7 KB (if the deployment targets a thing) or 31 KB (if the deployment targets a thing group). The deployment document includes component configurations, deployment policies, and deployment metadata. For more information, see Deploy AWS IoT Greengrass [components](#page-1284-0) to devices.

This feature is available for v2.3.0 and later of the Greengrass nucleus [component.](#page-498-0)

Resource type: None

Resource ARN format: \*

greengrass:ListThingGroupsForCoreDevice

Grants permission to get a core device's thing group hierarchy.

This permission is checked when a core device receives a deployment from AWS IoT Greengrass. The core device uses this action to identify whether it was removed from a thing group since the last deployment. If the core device was removed from a thing group, and that thing group is the target of a deployment to the core device, then the core device removes the components installed by that deployment.

This feature is used by v2.5.0 and later of the Greengrass nucleus [component](#page-498-0).

Resource type: thing (core device)

Resource ARN format: arn:aws:iot:*region*:*account-id*:thing/*core-device-thingname*

greengrass:VerifyClientDeviceIdentity

Grants permission to verify the identity of a client device that connects to a core device.

This permission is evaluated when a core device runs the client device auth [component](#page-531-0) and receives an MQTT connection from a client device. The client device presents its AWS IoT device certificate. Then, the core device sends the device certificate to the AWS IoT Greengrass cloud service to verify the client device's identity. For more information, see [Interact](#page-1600-0) with local IoT [devices](#page-1600-0).

Resource type: None

Resource ARN format: \*

greengrass:VerifyClientDeviceIoTCertificateAssociation

Grants permission to verify whether a client device is associated with an AWS IoT certificate.

This permission is evaluated when a core device runs the client device auth [component](#page-531-0) and authorizes a client device to connect over MQTT. For more information, see [Interact](#page-1600-0) with local IoT [devices.](#page-1600-0)

## **Note**

For a core device to use this operation, the [Greengrass](#page-1855-0) service role must be associated to your AWS account and allow the iot:DescribeCertificate permission.

Resource type: thing (client device)

Resource ARN format: arn:aws:iot:*region*:*account-id*:thing/*client-devicething-name*

### <span id="page-1820-0"></span>greengrass:PutCertificateAuthorities

Grants permission to upload certificate authority (CA) certificates that client devices can download to verify the core device.

This permission is evaluated when a core device installs and runs the client [device](#page-531-0) auth [component](#page-531-0). This component creates a local certificate authority and uses this operation to upload its CA certificates. Client devices download these CA certificates when they use the [Discover](#page-1821-0) operation to find core devices where they can connect. When client devices connect to an MQTT broker on a core device, they use these CA certificates to verify the identity of the core device. For more information, see [Interact](#page-1600-0) with local IoT devices.

Resource type: None

ARN format: \*

# greengrass:GetConnectivityInfo

Grants permission to get connectivity information for a core device. This information describes how client devices can connect to the core device.

This permission is evaluated when a core device installs and runs the client [device](#page-531-0) auth [component](#page-531-0). This component uses the connectivity information to generate valid CA certificates to upload to the AWS IoT Greengrass cloud service with the [PutCertificateAuthories](#page-1820-0) operation. Client devices use these CA certificates to verify the identity of the core device. For more information, see [Interact](#page-1600-0) with local IoT devices.

You can also use this operation on the AWS IoT Greengrass control plane to view connectivity information for a core device. For more information, see [GetConnectivityInfo](https://docs.aws.amazon.com/greengrass/v1/apireference/getconnectivityinfo-get.html) in the *AWS IoT Greengrass V1 API Reference*.

Resource type: thing (core device)

Resource ARN format: arn:aws:iot:*region*:*account-id*:thing/*core-device-thingname*

greengrass:UpdateConnectivityInfo

Grants permission to update connectivity information for a core device. This information describes how client devices can connect to the core device.

This permission is evaluated when a core device runs the IP detector [component](#page-677-0). This component identifies the information that client devices require to connect to the core device on the local network. Then, this component uses this operation to upload the connectivity information to the AWS IoT Greengrass cloud service, so client devices can retrieve this information with the [Discover](#page-1821-0) operation. For more information, see [Interact](#page-1600-0) with local IoT [devices](#page-1600-0).

You can also use this operation on the AWS IoT Greengrass control plane to manually update connectivity information for a core device. For more information, see [UpdateConnectivityInfo](https://docs.aws.amazon.com/greengrass/v1/apireference/updateconnectivityinfo-put.html) in the *AWS IoT Greengrass V1 API Reference*.

Resource type: thing (core device)

Resource ARN format: arn:aws:iot:*region*:*account-id*:thing/*core-device-thingname*

## **Client device actions**

## <span id="page-1821-0"></span>greengrass:Discover

Grants permission to discover connectivity information for core devices where a client device can connect. This information describes how the client device can connect to the core devices. A client device can discover only the core devices that you have associated it with by using the [BatchAssociateClientDeviceWithCoreDevice](https://docs.aws.amazon.com/greengrass/v2/APIReference/API_BatchAssociateClientDeviceWithCoreDevice.html) operation. For more information, see [Interact](#page-1600-0) with local IoT [devices.](#page-1600-0)

Resource type: thing (client device)

Resource ARN format: arn:aws:iot:*region*:*account-id*:thing/*client-devicething-name*

# <span id="page-1822-0"></span>**Update a core device's AWS IoT policy**

You can use the AWS IoT Greengrass and AWS IoT consoles or the AWS IoT API to view and update a core device's AWS IoT policy.

### **A** Note

If you used the AWS IoT [Greengrass](#page-203-0) Core software installer to provision resources, your core device has an AWS IoT policy that allows access to all AWS IoT Greengrass actions (greengrass:\*). You can follow these steps to restrict access to only the actions that a core device uses.

## **Review and update a core device's AWS IoT policy (console)**

- 1. In the AWS IoT [Greengrass](https://console.aws.amazon.com/greengrass) console navigation menu, choose **Core devices**.
- 2. On the **Core devices** page, choose the core device to update.
- 3. On the core device details page, choose the link to the core device's **Thing**. This link opens the thing details page in the AWS IoT console.
- 4. On the thing details page, choose **Certificates**.
- 5. In the **Certificates** tab, choose the thing's active certificate.
- 6. On the certificate details page, choose **Policies**.
- 7. In the **Policies** tab, choose the AWS IoT policy to review and update. You can add the required permissions to any policy that is attached to the core device's active certificate.

# **A** Note

If you used the AWS IoT [Greengrass](#page-203-0) Core software installer to provision resources, you have two AWS IoT policies. We recommend that you choose the policy named **GreengrassV2IoTThingPolicy**, if it exists. Core devices that you create with the quick installer use this policy name by default. If you add permissions to this policy, you are also granting these permissions to other core devices that use this policy.

- 8. In the policy overview, choose **Edit active version**.
- 9. Review the policy and add, remove, or edit permissions as needed.
- 10. To set a new policy version as the active version, under **Policy version status**, select **Set the edited version as the active version for this policy**.
- 11. Choose **Save as new version**.

#### **Review and update a core device's AWS IoT policy (AWS CLI)**

1. List the principals for the core device's AWS IoT thing. Thing principals can be X.509 device certificates or other identifies. Run the following command, and replace *MyGreengrassCore* with the name of the core device.

```
aws iot list-thing-principals --thing-name MyGreengrassCore
```
The operation returns a response that lists the core device's thing principals.

```
{ 
      "principals": [ 
          "arn:aws:iot:us-west-2:123456789012:cert/certificateId" 
     \mathbf{I}}
```
2. Identify the core device's active certificate. Run the following command, and replace *certificateId* with the ID of each certificate from the previous step until you find the active certificate. The certificate ID is the hexadecimal string at the end of the certificate ARN. The - query argument specifies to output only the certificate's status.

```
aws iot describe-certificate --certificate-id certificateId --query 
  'certificateDescription.status'
```
The operation returns the certificate status as a string. For example, if the certificate is active, this operation outputs "ACTIVE".

3. List the AWS IoT policies that are attached to the certificate. Run the following command, and replace the certificate ARN with the ARN of the certificate.

```
aws iot list-principal-policies --principal arn:aws:iot:us-
west-2:123456789012:cert/certificateId
```
The operation returns a response that lists the AWS IoT policies that are attached to the certificate.

```
{ 
     "policies": [ 
\overline{\mathcal{L}} "policyName": 
  "GreengrassTESCertificatePolicyMyGreengrassCoreTokenExchangeRoleAlias", 
              "policyArn": "arn:aws:iot:us-west-2:123456789012:policy/
GreengrassTESCertificatePolicyMyGreengrassCoreTokenExchangeRoleAlias" 
         }, 
         { 
              "policyName": "GreengrassV2IoTThingPolicy", 
              "policyArn": "arn:aws:iot:us-west-2:123456789012:policy/
GreengrassV2IoTThingPolicy" 
         } 
     ]
}
```
4. Choose the policy to view and update.

## *(b)* Note

If you used the AWS IoT [Greengrass](#page-203-0) Core software installer to provision resources, you have two AWS IoT policies. We recommend that you choose the policy named **GreengrassV2IoTThingPolicy**, if it exists. Core devices that you create with the quick installer use this policy name by default. If you add permissions to this policy, you are also granting these permissions to other core devices that use this policy.

5. Get the policy's document. Run the following command, and replace *GreengrassV2IoTThingPolicy* with the name of the policy.

aws iot get-policy --policy-name *GreengrassV2IoTThingPolicy*

The operation returns a response that contains the policy's document and other information about the policy. The policy document is a JSON object serialized as a string.

```
 "policyName": "GreengrassV2IoTThingPolicy",
```
{

```
 "policyArn": "arn:aws:iot:us-west-2:123456789012:policy/
GreengrassV2IoTThingPolicy", 
     "policyDocument": "{\ 
   \\"Version\\": \\"2012-10-17\\",\ 
   \\"Statement\\": [\ 
    \bigwedge \\"Effect\\": \\"Allow\\",\ 
       \\"Action\\": [\ 
                   \\"iot:Connect\\",\ 
                   \\"iot:Publish\\",\ 
                   \\"iot:Subscribe\\",\ 
                   \\"iot:Receive\\",\ 
                   \\"greengrass:*\\"\
J \wedge \\"Resource\\": \\"*\\"\ 
     }\ 
  \overline{1}\setminus}", 
     "defaultVersionId": "1", 
     "creationDate": "2021-02-05T16:03:14.098000-08:00", 
     "lastModifiedDate": "2021-02-05T16:03:14.098000-08:00", 
     "generationId": 
  "f19144b798534f52c619d44f771a354f1b957dfa2b850625d9f1d0fde530e75f"
}
```
6. Use an online converter or other tool to convert the policy document string to a JSON object, and then save it to a file named iot-policy.json.

For example, if you have the [jq](https://stedolan.github.io/jq/) tool installed, you can run the following command to get the policy document, convert it to a JSON object, and save the policy document as a JSON object.

```
aws iot get-policy --policy-name GreengrassV2IoTThingPolicy --query 
  'policyDocument' | jq fromjson >> iot-policy.json
```
7. Review the policy document, and add, remove, or edit permissions as needed.

For example, on a Linux-based system, you can run the following command to use GNU nano to open the file.

```
nano iot-policy.json
```
When you're done, the policy document might look similar to the [minimal](#page-1827-0) AWS IoT policy for core [devices.](#page-1827-0)

8. Save the changes as a new version of the policy. Run the following command, and replace *GreengrassV2IoTThingPolicy* with the name of the policy.

```
aws iot create-policy-version --policy-name GreengrassV2IoTThingPolicy --policy-
document file://iot-policy.json --set-as-default
```
The operation returns a response similar to the following example if it succeeds.

```
{ 
     "policyArn": "arn:aws:iot:us-west-2:123456789012:policy/
GreengrassV2IoTThingPolicy", 
     "policyDocument": "{\ 
   \\"Version\\": \\"2012-10-17\\",\ 
   \\"Statement\\": [\ 
    \{\setminus\} \\"Effect\\": \\"Allow\\",\ 
       \setminus \setminus"Action\setminus \setminus": [\
\\t\\t\\"iot:Connect\\",\
\\t\\t\\"iot:Publish\\",\
\\t\\t\\"iot:Subscribe\\",\
\\t\\t\\"iot:Receive\\",\
\\t\\t\\"greengrass:*\\"\ 
       \left.\right. \\"Resource\\": \\"*\\"\ 
     }\ 
  J\setminus}", 
     "policyVersionId": "2", 
     "isDefaultVersion": true
}
```
# <span id="page-1827-0"></span>**Minimal AWS IoT policy for AWS IoT Greengrass V2 core devices**

# **Important**

Later versions of the Greengrass nucleus [component](#page-498-0) require additional permissions on the minimal AWS IoT policy. You might need to update your core [devices'](#page-1822-0) AWS IoT policies to grant additional permissions.

- Core devices that run Greengrass nucleus v2.5.0 and later use the greengrass:ListThingGroupsForCoreDevice permission to uninstall components when you remove a core device from a thing group.
- Core devices that run Greengrass nucleus v2.3.0 and later use the greengrass:GetDeploymentConfiguration permission to support large deployment configuration documents.

The following example policy includes the minimum set of actions required to support basic Greengrass functionality for your core device.

- The Connect policy includes the \* wildcard after the core device thing name (for example, *core-device-thing-name*\*). The core device uses the same device certificate to make multiple concurrent subscriptions to AWS IoT Core, but the client ID in a connection might not be an exact match of the core device thing name. After the first 50 subscriptions, the core device uses *core-device-thing-name*#*number* as the client ID, where *number* increments for each additional 50 subscriptions. For example, when a core device named MyCoreDevice creates 150 concurrent subscriptions, it uses the following client IDs:
	- Subscriptions 1 to 50: MyCoreDevice
	- Subscriptions 51 to 100: MyCoreDevice#2
	- Subscriptions 101 to 150: MyCoreDevice#3

The wildcard allows the core device to connect when it uses these client IDs that have a suffix.

• The policy lists the MQTT topics and topic filters that the core device can publish messages to, subscribe to, and receive messages on, including topics used for shadow state. To support message exchange between AWS IoT Core, Greengrass components, and client devices, specify the topics and topic filters that you want to allow. For more information, see [Publish/Subscribe](https://docs.aws.amazon.com/iot/latest/developerguide/pub-sub-policy.html) policy [examples](https://docs.aws.amazon.com/iot/latest/developerguide/pub-sub-policy.html) in the *AWS IoT Core Developer Guide*.

• The policy grants permission to publish to the following topic for telemetry data.

\$aws/things/*core-device-thing-name*/greengrass/health/json

You can remove this permission for core devices where you disable telemetry. For more information, see Gather system health telemetry data from AWS IoT [Greengrass](#page-1339-0) core devices.

• The policy grants permission to assume an IAM role through an AWS IoT role alias. The core device uses this role, called the token exchange role, to acquire AWS credentials that it can use to authenticate AWS requests. For more information, see [Authorize](#page-1847-0) core devices to interact with AWS [services.](#page-1847-0)

When you install the AWS IoT Greengrass Core software, you create and attach a second AWS IoT policy that includes only this permission. If you include this permission in your core device's primary AWS IoT policy, you can detach and delete the other AWS IoT policy.

```
{ 
     "Version": "2012-10-17", 
     "Statement": [ 
         { 
              "Effect": "Allow", 
              "Action": [ 
                  "iot:Connect" 
              ], 
              "Resource": "arn:aws:iot:region:account-id:client/core-device-thing-name*" 
         }, 
         { 
              "Effect": "Allow", 
              "Action": [ 
                  "iot:Receive", 
                  "iot:Publish" 
              ], 
              "Resource": [ 
                  "arn:aws:iot:region:account-id:topic/$aws/things/core-device-thing-
name/greengrass/health/json", 
                  "arn:aws:iot:region:account-id:topic/$aws/things/core-device-thing-
name/greengrassv2/health/json", 
                  "arn:aws:iot:region:account-id:topic/$aws/things/core-device-thing-
name/jobs/*", 
                  "arn:aws:iot:region:account-id:topic/$aws/things/core-device-thing-
name/shadow/*"
```

```
 ] 
         }, 
         { 
              "Effect": "Allow", 
              "Action": [ 
                  "iot:Subscribe" 
              ], 
              "Resource": [ 
                  "arn:aws:iot:region:account-id:topicfilter/$aws/things/core-device-
thing-name/jobs/*", 
                  "arn:aws:iot:region:account-id:topicfilter/$aws/things/core-device-
thing-name/shadow/*" 
 ] 
         }, 
         { 
              "Effect": "Allow", 
              "Action": "iot:AssumeRoleWithCertificate", 
              "Resource": "arn:aws:iot:region:account-id:rolealias/token-exchange-role-
alias-name" 
         }, 
         { 
              "Effect": "Allow", 
              "Action": [ 
                  "greengrass:GetComponentVersionArtifact", 
                  "greengrass:ResolveComponentCandidates", 
                  "greengrass:GetDeploymentConfiguration", 
                  "greengrass:ListThingGroupsForCoreDevice" 
              ], 
              "Resource": "*" 
         } 
     ]
}
```
# **Minimal AWS IoT policy to support client devices**

The following example policy includes the minimum set of actions required to support interaction with client devices on a core device. To support client devices, a core device must have the permissions in this AWS IoT policy in addition to the Minimal AWS IoT policy for basic [operation.](#page-1827-0)

• The policy allows the core device to update its own connectivity information. This permission (greengrass:UpdateConnectivityInfo) is required only if you deploy the IP [detector](#page-677-0) [component](#page-677-0) to the core device.

```
{ 
     "Version": "2012-10-17", 
     "Statement": [ 
         { 
              "Effect": "Allow", 
             "Action": [ 
                  "iot:Publish" 
             ], 
              "Resource": [ 
                  "arn:aws:iot:region:account-id:topic/$aws/things/core-device-thing-
name-gci/shadow/get" 
 ] 
         }, 
         { 
              "Effect": "Allow", 
              "Action": [ 
                  "iot:Subscribe" 
             ], 
              "Resource": [ 
                  "arn:aws:iot:region:account-id:topicfilter/$aws/things/core-device-
thing-name-gci/shadow/update/delta", 
                  "arn:aws:iot:region:account-id:topicfilter/$aws/things/core-device-
thing-name-gci/shadow/get/accepted" 
 ] 
         }, 
         { 
              "Effect": "Allow", 
              "Action": [ 
                  "iot:Receive" 
             ], 
              "Resource": [ 
                  "arn:aws:iot:region:account-id:topic/$aws/things/core-device-thing-
name-gci/shadow/update/delta", 
                  "arn:aws:iot:region:account-id:topic/$aws/things/core-device-thing-
name-gci/shadow/get/accepted" 
 ] 
         }, 
         { 
              "Effect": "Allow", 
              "Action": [ 
                  "greengrass:PutCertificateAuthorities", 
                  "greengrass:VerifyClientDeviceIdentity" 
             ],
```

```
 "Resource": "*" 
          }, 
          { 
              "Effect": "Allow", 
              "Action": [ 
                   "greengrass:VerifyClientDeviceIoTCertificateAssociation" 
              ], 
              "Resource": "arn:aws:iot:region:account-id:thing/*" 
          }, 
          { 
              "Effect": "Allow", 
              "Action": [ 
                   "greengrass:GetConnectivityInfo", 
                   "greengrass:UpdateConnectivityInfo" 
              ], 
              "Resource": [ 
                   "arn:aws:iot:region:account-id:thing/core-device-thing-name" 
 ] 
          } 
    \mathbf{I}}
```
# **Minimal AWS IoT policy for client devices**

The following example policy includes the minimum set of actions required for a client device to discover core devices where they connect and communicate over MQTT. The client device's AWS IoT policy must include the greengrass:Discover action to allow the device to discover connectivity information for its associated Greengrass core devices. In the Resource section, specify the Amazon Resource Name (ARN) of the client device, not the ARN of the Greengrass core device.

- The policy allows communication on all MQTT topics. To follow best security practices, restrict the iot:Publish, iot:Subscribe, and iot:Receive permissions to the minimal set of topics that a client device requires for your use case.
- The policy allows the thing to discover core devices for all AWS IoT things. To follow best security practices, restrict the greengrass:Discover permission to the client device's AWS IoT thing or a wildcard that matches a set of AWS IoT things.

# **Important**

Thing policy [variables](https://docs.aws.amazon.com/iot/latest/developerguide/thing-policy-variables.html) (iot:Connection.Thing.*\**) aren't supported for in AWS IoT policies for core devices or Greengrass data plane operations. Instead, you can use a wildcard that matches multiple devices that have similar names. For example, you can specify MyGreengrassDevice\* to match MyGreengrassDevice1, MyGreengrassDevice2, and so on.

• A client device's AWS IoT policy doesn't typically require permissions for iot:GetThingShadow, iot:UpdateThingShadow, or iot:DeleteThingShadow actions, because the Greengrass core device handles shadow sync operations for client devices. To enable the core device to handle client device shadows, check that the core device's AWS IoT policy allows these actions, and that the Resource section includes the ARNs of the client devices.

```
{ 
      "Version": "2012-10-17", 
      "Statement": [ 
          \{ "Effect": "Allow", 
                "Action": [ 
                    "iot:Connect" 
               ], 
                "Resource": "*" 
          }, 
           { 
                "Effect": "Allow", 
                "Action": [ 
                    "iot:Publish" 
               ], 
                "Resource": [ 
                    "arn:aws:iot:region:account-id:topic/*" 
              \mathbf{I} }, 
           { 
                "Effect": "Allow", 
                "Action": [ 
                    "iot:Subscribe" 
               ], 
                "Resource": [
```

```
 "arn:aws:iot:region:account-id:topicfilter/*" 
 ] 
         }, 
         { 
              "Effect": "Allow", 
              "Action": [ 
                  "iot:Receive" 
             ], 
              "Resource": [ 
                  "arn:aws:iot:region:account-id:topic/*" 
 ] 
         }, 
         { 
              "Effect": "Allow", 
              "Action": [ 
                  "greengrass:Discover" 
             ], 
              "Resource": [ 
                  "arn:aws:iot:region:account-id:thing/*" 
 ] 
         } 
     ]
}
```
# **Identity and access management for AWS IoT Greengrass**

AWS Identity and Access Management (IAM) is an AWS service that helps an administrator securely control access to AWS resources. IAM administrators control who can be *authenticated* (signed in) and *authorized* (have permissions) to use AWS IoT Greengrass resources. IAM is an AWS service that you can use with no additional charge.

# **A** Note

This topic describes IAM concepts and features. For information about IAM features supported by AWS IoT Greengrass, see the section called "How AWS IoT [Greengrass](#page-1840-0) works [with IAM"](#page-1840-0).

# **Audience**

How you use AWS Identity and Access Management (IAM) differs, depending on the work that you do in AWS IoT Greengrass.

**Service user** – If you use the AWS IoT Greengrass service to do your job, then your administrator provides you with the credentials and permissions that you need. As you use more AWS IoT Greengrass features to do your work, you might need additional permissions. Understanding how access is managed can help you request the right permissions from your administrator. If you cannot access a feature in AWS IoT Greengrass, see [Troubleshooting](#page-1871-0) identity and access issues for AWS IoT [Greengrass](#page-1871-0).

**Service administrator** – If you're in charge of AWS IoT Greengrass resources at your company, you probably have full access to AWS IoT Greengrass. It's your job to determine which AWS IoT Greengrass features and resources your service users should access. You must then submit requests to your IAM administrator to change the permissions of your service users. Review the information on this page to understand the basic concepts of IAM. To learn more about how your company can use IAM with AWS IoT Greengrass, see How AWS IoT [Greengrass](#page-1840-0) works with IAM.

**IAM administrator** – If you're an IAM administrator, you might want to learn details about how you can write policies to manage access to AWS IoT Greengrass. To view example AWS IoT Greengrass identity-based policies that you can use in IAM, see [Identity-based](#page-1845-0) policy examples for AWS IoT [Greengrass.](#page-1845-0)

# **Authenticating with identities**

Authentication is how you sign in to AWS using your identity credentials. You must be *authenticated* (signed in to AWS) as the AWS account root user, as an IAM user, or by assuming an IAM role.

You can sign in to AWS as a federated identity by using credentials provided through an identity source. AWS IAM Identity Center (IAM Identity Center) users, your company's single sign-on authentication, and your Google or Facebook credentials are examples of federated identities. When you sign in as a federated identity, your administrator previously set up identity federation using IAM roles. When you access AWS by using federation, you are indirectly assuming a role.

Depending on the type of user you are, you can sign in to the AWS Management Console or the AWS access portal. For more information about signing in to AWS, see How to sign in to your [AWS](https://docs.aws.amazon.com/signin/latest/userguide/how-to-sign-in.html) [account](https://docs.aws.amazon.com/signin/latest/userguide/how-to-sign-in.html) in the *AWS Sign-In User Guide*.

If you access AWS programmatically, AWS provides a software development kit (SDK) and a command line interface (CLI) to cryptographically sign your requests by using your credentials. If you don't use AWS tools, you must sign requests yourself. For more information about using the recommended method to sign requests yourself, see Signing AWS API [requests](https://docs.aws.amazon.com/IAM/latest/UserGuide/reference_aws-signing.html) in the *IAM User Guide*.

Regardless of the authentication method that you use, you might be required to provide additional security information. For example, AWS recommends that you use multi-factor authentication (MFA) to increase the security of your account. To learn more, see Multi-factor [authentication](https://docs.aws.amazon.com/singlesignon/latest/userguide/enable-mfa.html) in the *AWS IAM Identity Center User Guide* and Using multi-factor [authentication](https://docs.aws.amazon.com/IAM/latest/UserGuide/id_credentials_mfa.html) (MFA) in AWS in the *IAM User Guide*.

# **AWS account root user**

When you create an AWS account, you begin with one sign-in identity that has complete access to all AWS services and resources in the account. This identity is called the AWS account *root user* and is accessed by signing in with the email address and password that you used to create the account. We strongly recommend that you don't use the root user for your everyday tasks. Safeguard your root user credentials and use them to perform the tasks that only the root user can perform. For the complete list of tasks that require you to sign in as the root user, see Tasks that [require](https://docs.aws.amazon.com/IAM/latest/UserGuide/id_root-user.html#root-user-tasks) root user [credentials](https://docs.aws.amazon.com/IAM/latest/UserGuide/id_root-user.html#root-user-tasks) in the *IAM User Guide*.

# **IAM users and groups**

An *[IAM user](https://docs.aws.amazon.com/IAM/latest/UserGuide/id_users.html)* is an identity within your AWS account that has specific permissions for a single person or application. Where possible, we recommend relying on temporary credentials instead of creating IAM users who have long-term credentials such as passwords and access keys. However, if you have specific use cases that require long-term credentials with IAM users, we recommend that you rotate access keys. For more information, see Rotate access keys [regularly](https://docs.aws.amazon.com/IAM/latest/UserGuide/best-practices.html#rotate-credentials) for use cases that require longterm [credentials](https://docs.aws.amazon.com/IAM/latest/UserGuide/best-practices.html#rotate-credentials) in the *IAM User Guide*.

An *[IAM group](https://docs.aws.amazon.com/IAM/latest/UserGuide/id_groups.html)* is an identity that specifies a collection of IAM users. You can't sign in as a group. You can use groups to specify permissions for multiple users at a time. Groups make permissions easier to manage for large sets of users. For example, you could have a group named *IAMAdmins* and give that group permissions to administer IAM resources.

Users are different from roles. A user is uniquely associated with one person or application, but a role is intended to be assumable by anyone who needs it. Users have permanent long-term
credentials, but roles provide temporary credentials. To learn more, see When to [create](https://docs.aws.amazon.com/IAM/latest/UserGuide/id.html#id_which-to-choose) an IAM user [\(instead](https://docs.aws.amazon.com/IAM/latest/UserGuide/id.html#id_which-to-choose) of a role) in the *IAM User Guide*.

### **IAM roles**

An *[IAM role](https://docs.aws.amazon.com/IAM/latest/UserGuide/id_roles.html)* is an identity within your AWS account that has specific permissions. It is similar to an IAM user, but is not associated with a specific person. You can temporarily assume an IAM role in the AWS Management Console by [switching](https://docs.aws.amazon.com/IAM/latest/UserGuide/id_roles_use_switch-role-console.html) roles. You can assume a role by calling an AWS CLI or AWS API operation or by using a custom URL. For more information about methods for using roles, see [Using](https://docs.aws.amazon.com/IAM/latest/UserGuide/id_roles_use.html) IAM roles in the *IAM User Guide*.

IAM roles with temporary credentials are useful in the following situations:

- **Federated user access** To assign permissions to a federated identity, you create a role and define permissions for the role. When a federated identity authenticates, the identity is associated with the role and is granted the permissions that are defined by the role. For information about roles for federation, see Creating a role for a [third-party](https://docs.aws.amazon.com/IAM/latest/UserGuide/id_roles_create_for-idp.html) Identity Provider in the *IAM User Guide*. If you use IAM Identity Center, you configure a permission set. To control what your identities can access after they authenticate, IAM Identity Center correlates the permission set to a role in IAM. For information about permissions sets, see [Permission](https://docs.aws.amazon.com/singlesignon/latest/userguide/permissionsetsconcept.html) sets in the *AWS IAM Identity Center User Guide*.
- **Temporary IAM user permissions** An IAM user or role can assume an IAM role to temporarily take on different permissions for a specific task.
- **Cross-account access** You can use an IAM role to allow someone (a trusted principal) in a different account to access resources in your account. Roles are the primary way to grant crossaccount access. However, with some AWS services, you can attach a policy directly to a resource (instead of using a role as a proxy). To learn the difference between roles and resource-based policies for cross-account access, see Cross account [resource](https://docs.aws.amazon.com/IAM/latest/UserGuide/access_policies-cross-account-resource-access.html) access in IAM in the *IAM User Guide*.
- **Cross-service access** Some AWS services use features in other AWS services. For example, when you make a call in a service, it's common for that service to run applications in Amazon EC2 or store objects in Amazon S3. A service might do this using the calling principal's permissions, using a service role, or using a service-linked role.
	- **Forward access sessions (FAS)** When you use an IAM user or role to perform actions in AWS, you are considered a principal. When you use some services, you might perform an action that then initiates another action in a different service. FAS uses the permissions of the principal calling an AWS service, combined with the requesting AWS service to make requests to downstream services. FAS requests are only made when a service receives a request that

requires interactions with other AWS services or resources to complete. In this case, you must have permissions to perform both actions. For policy details when making FAS requests, see [Forward](https://docs.aws.amazon.com/IAM/latest/UserGuide/access_forward_access_sessions.html) access sessions.

- **Service role** A service role is an [IAM](https://docs.aws.amazon.com/IAM/latest/UserGuide/id_roles.html) role that a service assumes to perform actions on your behalf. An IAM administrator can create, modify, and delete a service role from within IAM. For more information, see Creating a role to delegate [permissions](https://docs.aws.amazon.com/IAM/latest/UserGuide/id_roles_create_for-service.html) to an AWS service in the *IAM User Guide*.
- **Service-linked role** A service-linked role is a type of service role that is linked to an AWS service. The service can assume the role to perform an action on your behalf. Service-linked roles appear in your AWS account and are owned by the service. An IAM administrator can view, but not edit the permissions for service-linked roles.
- **Applications running on Amazon EC2** You can use an IAM role to manage temporary credentials for applications that are running on an EC2 instance and making AWS CLI or AWS API requests. This is preferable to storing access keys within the EC2 instance. To assign an AWS role to an EC2 instance and make it available to all of its applications, you create an instance profile that is attached to the instance. An instance profile contains the role and enables programs that are running on the EC2 instance to get temporary credentials. For more information, see Using an IAM role to grant permissions to [applications](https://docs.aws.amazon.com/IAM/latest/UserGuide/id_roles_use_switch-role-ec2.html) running on Amazon EC2 instances in the *IAM User Guide*.

To learn whether to use IAM roles or IAM users, see When to create an IAM role [\(instead](https://docs.aws.amazon.com/IAM/latest/UserGuide/id.html#id_which-to-choose_role) of a user) in the *IAM User Guide*.

# **Managing access using policies**

You control access in AWS by creating policies and attaching them to AWS identities or resources. A policy is an object in AWS that, when associated with an identity or resource, defines their permissions. AWS evaluates these policies when a principal (user, root user, or role session) makes a request. Permissions in the policies determine whether the request is allowed or denied. Most policies are stored in AWS as JSON documents. For more information about the structure and contents of JSON policy documents, see [Overview](https://docs.aws.amazon.com/IAM/latest/UserGuide/access_policies.html#access_policies-json) of JSON policies in the *IAM User Guide*.

Administrators can use AWS JSON policies to specify who has access to what. That is, which **principal** can perform **actions** on what **resources**, and under what **conditions**.

By default, users and roles have no permissions. To grant users permission to perform actions on the resources that they need, an IAM administrator can create IAM policies. The administrator can then add the IAM policies to roles, and users can assume the roles.

IAM policies define permissions for an action regardless of the method that you use to perform the operation. For example, suppose that you have a policy that allows the iam:GetRole action. A user with that policy can get role information from the AWS Management Console, the AWS CLI, or the AWS API.

## **Identity-based policies**

Identity-based policies are JSON permissions policy documents that you can attach to an identity, such as an IAM user, group of users, or role. These policies control what actions users and roles can perform, on which resources, and under what conditions. To learn how to create an identity-based policy, see [Creating](https://docs.aws.amazon.com/IAM/latest/UserGuide/access_policies_create.html) IAM policies in the *IAM User Guide*.

Identity-based policies can be further categorized as *inline policies* or *managed policies*. Inline policies are embedded directly into a single user, group, or role. Managed policies are standalone policies that you can attach to multiple users, groups, and roles in your AWS account. Managed policies include AWS managed policies and customer managed policies. To learn how to choose between a managed policy or an inline policy, see Choosing between [managed](https://docs.aws.amazon.com/IAM/latest/UserGuide/access_policies_managed-vs-inline.html#choosing-managed-or-inline) policies and inline [policies](https://docs.aws.amazon.com/IAM/latest/UserGuide/access_policies_managed-vs-inline.html#choosing-managed-or-inline) in the *IAM User Guide*.

## <span id="page-1838-0"></span>**Resource-based policies**

Resource-based policies are JSON policy documents that you attach to a resource. Examples of resource-based policies are IAM *role trust policies* and Amazon S3 *bucket policies*. In services that support resource-based policies, service administrators can use them to control access to a specific resource. For the resource where the policy is attached, the policy defines what actions a specified principal can perform on that resource and under what conditions. You must specify a [principal](https://docs.aws.amazon.com/IAM/latest/UserGuide/reference_policies_elements_principal.html) in a resource-based policy. Principals can include accounts, users, roles, federated users, or AWS services.

Resource-based policies are inline policies that are located in that service. You can't use AWS managed policies from IAM in a resource-based policy.

## <span id="page-1839-0"></span>**Access control lists (ACLs)**

Access control lists (ACLs) control which principals (account members, users, or roles) have permissions to access a resource. ACLs are similar to resource-based policies, although they do not use the JSON policy document format.

Amazon S3, AWS WAF, and Amazon VPC are examples of services that support ACLs. To learn more about ACLs, see Access control list (ACL) [overview](https://docs.aws.amazon.com/AmazonS3/latest/userguide/acl-overview.html) in the *Amazon Simple Storage Service Developer Guide*.

## **Other policy types**

AWS supports additional, less-common policy types. These policy types can set the maximum permissions granted to you by the more common policy types.

- **Permissions boundaries** A permissions boundary is an advanced feature in which you set the maximum permissions that an identity-based policy can grant to an IAM entity (IAM user or role). You can set a permissions boundary for an entity. The resulting permissions are the intersection of an entity's identity-based policies and its permissions boundaries. Resource-based policies that specify the user or role in the Principal field are not limited by the permissions boundary. An explicit deny in any of these policies overrides the allow. For more information about permissions boundaries, see [Permissions](https://docs.aws.amazon.com/IAM/latest/UserGuide/access_policies_boundaries.html) boundaries for IAM entities in the *IAM User Guide*.
- **Service control policies (SCPs)** SCPs are JSON policies that specify the maximum permissions for an organization or organizational unit (OU) in AWS Organizations. AWS Organizations is a service for grouping and centrally managing multiple AWS accounts that your business owns. If you enable all features in an organization, then you can apply service control policies (SCPs) to any or all of your accounts. The SCP limits permissions for entities in member accounts, including each AWS account root user. For more information about Organizations and SCPs, see [Service](https://docs.aws.amazon.com/organizations/latest/userguide/orgs_manage_policies_scps.html) control [policies](https://docs.aws.amazon.com/organizations/latest/userguide/orgs_manage_policies_scps.html) in the *AWS Organizations User Guide*.
- **Session policies** Session policies are advanced policies that you pass as a parameter when you programmatically create a temporary session for a role or federated user. The resulting session's permissions are the intersection of the user or role's identity-based policies and the session policies. Permissions can also come from a resource-based policy. An explicit deny in any of these policies overrides the allow. For more information, see [Session policies](https://docs.aws.amazon.com/IAM/latest/UserGuide/access_policies.html#policies_session) in the *IAM User Guide*.

## **Multiple policy types**

When multiple types of policies apply to a request, the resulting permissions are more complicated to understand. To learn how AWS determines whether to allow a request when multiple policy types are involved, see Policy [evaluation](https://docs.aws.amazon.com/IAM/latest/UserGuide/reference_policies_evaluation-logic.html) logic in the *IAM User Guide*.

# **See also**

- the section called "How AWS IoT [Greengrass](#page-1840-0) works with IAM"
- the section called ["Identity-based](#page-1845-0) policy examples"
- the section called ["Troubleshooting](#page-1871-0) identity and access issues"

# <span id="page-1840-0"></span>**How AWS IoT Greengrass works with IAM**

Before you use IAM to manage access to AWS IoT Greengrass, you should understand the IAM features that you can use with AWS IoT Greengrass.

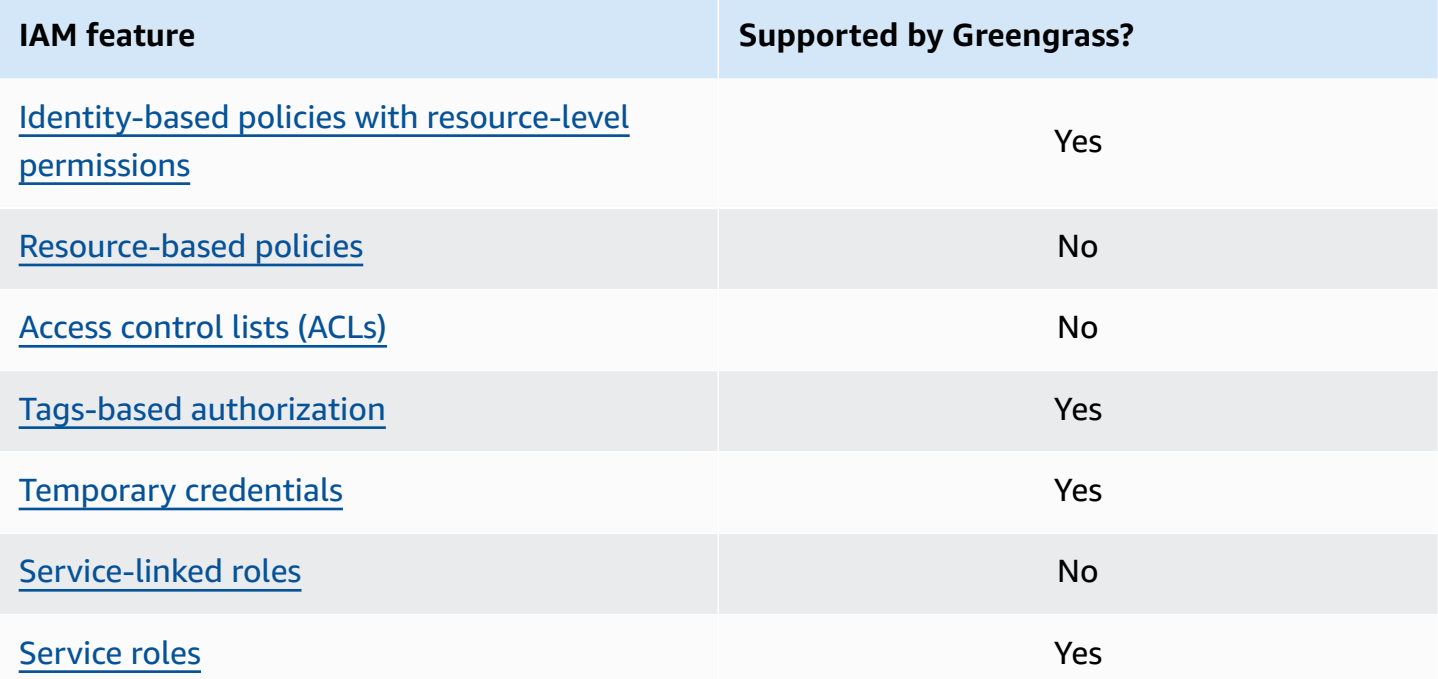

For a high-level view of how other AWS services work with IAM, see AWS [services](https://docs.aws.amazon.com/IAM/latest/UserGuide/reference_aws-services-that-work-with-iam.html) that work with [IAM](https://docs.aws.amazon.com/IAM/latest/UserGuide/reference_aws-services-that-work-with-iam.html) in the *IAM User Guide*.

## <span id="page-1841-0"></span>**Identity-based policies for AWS IoT Greengrass**

With IAM identity-based policies, you can specify allowed or denied actions and resources and the conditions under which actions are allowed or denied. AWS IoT Greengrass supports specific actions, resources, and condition keys. To learn about all of the elements that you use in a policy, see IAM JSON policy elements [reference](https://docs.aws.amazon.com/IAM/latest/UserGuide/reference_policies_elements.html) in the *IAM User Guide*.

#### **Actions**

Administrators can use AWS JSON policies to specify who has access to what. That is, which **principal** can perform **actions** on what **resources**, and under what **conditions**.

The Action element of a JSON policy describes the actions that you can use to allow or deny access in a policy. Policy actions usually have the same name as the associated AWS API operation. There are some exceptions, such as *permission-only actions* that don't have a matching API operation. There are also some operations that require multiple actions in a policy. These additional actions are called *dependent actions*.

Include actions in a policy to grant permissions to perform the associated operation.

Policy actions for AWS IoT Greengrass use the greengrass: prefix before the action. For example, to allow someone to use the ListCoreDevices API operation to list the core devices in their AWS account, you include the greengrass:ListCoreDevices action in their policy. Policy statements must include either an Action or NotAction element. AWS IoT Greengrass defines its own set of actions that describe tasks that you can perform with this service.

To specify multiple actions in a single statement, list them between brackets ([ ]) and separate them with commas, as follows:

```
"Action": [ 
   "greengrass:action1", 
   "greengrass:action2", 
   "greengrass:action3"
]
```
You can use wildcards (\*) to specify multiple actions. For example, to specify all actions that begin with the word List, include the following action:

```
"Action": "greengrass:List*"
```
#### **A** Note

We recommend that you avoid the use of wildcards to specify all available actions for a service. As a best practice, you should grant least privilege and narrowly scope permissions in a policy. For more information, see the section called "Grant [minimum](#page-1966-0) possible [permissions"](#page-1966-0).

For the complete list of AWS IoT Greengrass actions, see Actions Defined by AWS IoT [Greengrass](https://docs.aws.amazon.com/IAM/latest/UserGuide/list_awsiotgreengrass.html#awsiotgreengrass-actions-as-permissions) in the *IAM User Guide*.

#### **Resources**

Administrators can use AWS JSON policies to specify who has access to what. That is, which **principal** can perform **actions** on what **resources**, and under what **conditions**.

The Resource JSON policy element specifies the object or objects to which the action applies. Statements must include either a Resource or a NotResource element. As a best practice, specify a resource using its Amazon [Resource](https://docs.aws.amazon.com/IAM/latest/UserGuide/reference-arns.html) Name (ARN). You can do this for actions that support a specific resource type, known as *resource-level permissions*.

For actions that don't support resource-level permissions, such as listing operations, use a wildcard (\*) to indicate that the statement applies to all resources.

```
"Resource": "*"
```
The following table contains the AWS IoT Greengrass resource ARNs that can be used in the Resource element of a policy statement. For a mapping of supported resource-level permissions for AWS IoT Greengrass actions, see Actions Defined by AWS IoT [Greengrass](https://docs.aws.amazon.com/IAM/latest/UserGuide/list_awsiotgreengrass.html#awsiotgreengrass-actions-as-permissions) in the *IAM User Guide*.

Some AWS IoT Greengrass actions (for example, some list operations), cannot be performed on a specific resource. In those cases, you must use the wildcard alone.

"Resource": "\*"

To specify multiple resource ARNs in a statement, list them between brackets ([ ]) and separate them with commas, as follows:

```
"Resource": [ 
   "resource-arn1",
```

```
 "resource-arn2", 
   "resource-arn3"
]
```
For more information about ARN formats, see Amazon [Resource](https://docs.aws.amazon.com/general/latest/gr/aws-arns-and-namespaces.html) Names (ARNs) and AWS service [namespaces](https://docs.aws.amazon.com/general/latest/gr/aws-arns-and-namespaces.html) in the *Amazon Web Services General Reference*.

#### **Condition keys**

Administrators can use AWS JSON policies to specify who has access to what. That is, which **principal** can perform **actions** on what **resources**, and under what **conditions**.

The Condition element (or Condition *block*) lets you specify conditions in which a statement is in effect. The Condition element is optional. You can create conditional expressions that use condition [operators,](https://docs.aws.amazon.com/IAM/latest/UserGuide/reference_policies_elements_condition_operators.html) such as equals or less than, to match the condition in the policy with values in the request.

If you specify multiple Condition elements in a statement, or multiple keys in a single Condition element, AWS evaluates them using a logical AND operation. If you specify multiple values for a single condition key, AWS evaluates the condition using a logical OR operation. All of the conditions must be met before the statement's permissions are granted.

You can also use placeholder variables when you specify conditions. For example, you can grant an IAM user permission to access a resource only if it is tagged with their IAM user name. For more information, see IAM policy [elements:](https://docs.aws.amazon.com/IAM/latest/UserGuide/reference_policies_variables.html) variables and tags in the *IAM User Guide*.

AWS supports global condition keys and service-specific condition keys. To see all AWS global condition keys, see AWS global [condition](https://docs.aws.amazon.com/IAM/latest/UserGuide/reference_policies_condition-keys.html) context keys in the *IAM User Guide*.

#### **Examples**

To view examples of AWS IoT Greengrass identity-based policies, see the section called ["Identity](#page-1845-0)based policy [examples".](#page-1845-0)

### <span id="page-1843-0"></span>**Resource-based policies for AWS IoT Greengrass**

AWS IoT Greengrass does not support [resource-based](#page-1838-0) policies.

## <span id="page-1843-1"></span>**Access control lists (ACLs)**

AWS IoT Greengrass does not support [ACLs.](#page-1839-0)

## <span id="page-1844-0"></span>**Authorization based on AWS IoT Greengrass tags**

You can attach tags to supported AWS IoT Greengrass resources or pass tags in a request to AWS IoT Greengrass. To control access based on tags, you provide tag information in the [Condition](https://docs.aws.amazon.com/IAM/latest/UserGuide/reference_policies_elements_condition.html) [element](https://docs.aws.amazon.com/IAM/latest/UserGuide/reference_policies_elements_condition.html) of a policy using the aws:ResourceTag/\${TagKey}, aws:RequestTag/\${TagKey}, or aws:TagKeys condition keys. For more information, see *Tag your [resources](#page-2200-0)*.

### **IAM roles for AWS IoT Greengrass**

An [IAM](https://docs.aws.amazon.com/IAM/latest/UserGuide/id_roles.html) role is an entity within your AWS account that has specific permissions.

#### <span id="page-1844-1"></span>**Using temporary credentials with AWS IoT Greengrass**

Temporary credentials are used to sign in with federation, assume an IAM role, or to assume a cross-account role. You obtain temporary security credentials by calling AWS STS API operations such as [AssumeRole](https://docs.aws.amazon.com/STS/latest/APIReference/API_AssumeRole.html) or [GetFederationToken](https://docs.aws.amazon.com/STS/latest/APIReference/API_GetFederationToken.html).

On the Greengrass core, temporary credentials for the [device](#page-1847-0) role are made available to Greengrass components. If your components use the AWS SDK, you don't need to add logic to obtain the credentials because the AWS SDK does this for you.

#### <span id="page-1844-2"></span>**Service-linked roles**

AWS IoT Greengrass does not support [service-linked](https://docs.aws.amazon.com/IAM/latest/UserGuide/id_roles_terms-and-concepts.html#iam-term-service-linked-role) roles.

#### **Service roles**

This feature allows a service to assume a [service](https://docs.aws.amazon.com/IAM/latest/UserGuide/id_roles_terms-and-concepts.html#iam-term-service-role) role on your behalf. This role allows the service to access resources in other services to complete an action on your behalf. Service roles appear in your IAM account and are owned by the account. This means that an IAM administrator can change the permissions for this role. However, doing so might break the functionality of the service.

AWS IoT Greengrass core devices use a service role to allow Greengrass components and Lambda functions to access some of your AWS resources on your behalf. For more information, see [the](#page-1847-0) section called ["Authorize](#page-1847-0) core devices to interact with AWS services".

AWS IoT Greengrass uses a service role to access some of your AWS resources on your behalf. For more information, see [Greengrass](#page-1855-0) service role.

# <span id="page-1845-0"></span>**Identity-based policy examples for AWS IoT Greengrass**

By default, IAM users and roles don't have permission to create or modify AWS IoT Greengrass resources. They also can't perform tasks using the AWS Management Console, AWS CLI, or AWS API. An IAM administrator must create IAM policies that grant users and roles permission to perform specific API operations on the specified resources they need. The administrator must then attach those policies to the IAM users or groups that require those permissions.

## **Policy best practices**

Identity-based policies determine whether someone can create, access, or delete AWS IoT Greengrass resources in your account. These actions can incur costs for your AWS account. When you create or edit identity-based policies, follow these guidelines and recommendations:

- **Get started with AWS managed policies and move toward least-privilege permissions** To get started granting permissions to your users and workloads, use the *AWS managed policies* that grant permissions for many common use cases. They are available in your AWS account. We recommend that you reduce permissions further by defining AWS customer managed policies that are specific to your use cases. For more information, see AWS [managed](https://docs.aws.amazon.com/IAM/latest/UserGuide/access_policies_managed-vs-inline.html#aws-managed-policies) policies or [AWS](https://docs.aws.amazon.com/IAM/latest/UserGuide/access_policies_job-functions.html) managed policies for job [functions](https://docs.aws.amazon.com/IAM/latest/UserGuide/access_policies_job-functions.html) in the *IAM User Guide*.
- **Apply least-privilege permissions** When you set permissions with IAM policies, grant only the permissions required to perform a task. You do this by defining the actions that can be taken on specific resources under specific conditions, also known as *least-privilege permissions*. For more information about using IAM to apply permissions, see Policies and [permissions](https://docs.aws.amazon.com/IAM/latest/UserGuide/access_policies.html) in IAM in the *IAM User Guide*.
- **Use conditions in IAM policies to further restrict access** You can add a condition to your policies to limit access to actions and resources. For example, you can write a policy condition to specify that all requests must be sent using SSL. You can also use conditions to grant access to service actions if they are used through a specific AWS service, such as AWS CloudFormation. For more information, see IAM JSON policy elements: [Condition](https://docs.aws.amazon.com/IAM/latest/UserGuide/reference_policies_elements_condition.html) in the *IAM User Guide*.
- **Use IAM Access Analyzer to validate your IAM policies to ensure secure and functional permissions** – IAM Access Analyzer validates new and existing policies so that the policies adhere to the IAM policy language (JSON) and IAM best practices. IAM Access Analyzer provides more than 100 policy checks and actionable recommendations to help you author secure and functional policies. For more information, see IAM Access Analyzer policy [validation](https://docs.aws.amazon.com/IAM/latest/UserGuide/access-analyzer-policy-validation.html) in the *IAM User Guide*.

• **Require multi-factor authentication (MFA)** – If you have a scenario that requires IAM users or a root user in your AWS account, turn on MFA for additional security. To require MFA when API operations are called, add MFA conditions to your policies. For more information, see Configuring [MFA-protected](https://docs.aws.amazon.com/IAM/latest/UserGuide/id_credentials_mfa_configure-api-require.html) API access in the *IAM User Guide*.

For more information about best practices in IAM, see Security best [practices](https://docs.aws.amazon.com/IAM/latest/UserGuide/best-practices.html) in IAM in the *IAM User Guide*.

### **Policy examples**

The following example customer-defined policies grant permissions for common scenarios.

#### **Examples**

• Allow users to view their own [permissions](#page-1846-0)

To learn how to create an IAM identity-based policy using these example JSON policy documents, see [Creating](https://docs.aws.amazon.com/IAM/latest/UserGuide/access_policies_create.html#access_policies_create-json-editor) policies on the JSON tab in the *IAM User Guide*.

#### <span id="page-1846-0"></span>**Allow users to view their own permissions**

This example shows how you might create a policy that allows IAM users to view the inline and managed policies that are attached to their user identity. This policy includes permissions to complete this action on the console or programmatically using the AWS CLI or AWS API.

```
{ 
     "Version": "2012-10-17", 
     "Statement": [ 
          { 
               "Sid": "ViewOwnUserInfo", 
               "Effect": "Allow", 
               "Action": [ 
                   "iam:GetUserPolicy", 
                   "iam:ListGroupsForUser", 
                   "iam:ListAttachedUserPolicies", 
                   "iam:ListUserPolicies", 
                   "iam:GetUser" 
              ], 
               "Resource": ["arn:aws:iam::*:user/${aws:username}"] 
          }, 
          {
```

```
 "Sid": "NavigateInConsole", 
               "Effect": "Allow", 
               "Action": [ 
                   "iam:GetGroupPolicy", 
                   "iam:GetPolicyVersion", 
                   "iam:GetPolicy", 
                   "iam:ListAttachedGroupPolicies", 
                   "iam:ListGroupPolicies", 
                   "iam:ListPolicyVersions", 
                   "iam:ListPolicies", 
                   "iam:ListUsers" 
              ], 
               "Resource": "*" 
          } 
     ]
}
```
# <span id="page-1847-0"></span>**Authorize core devices to interact with AWS services**

AWS IoT Greengrass core devices use the AWS IoT Core credentials provider to authorize calls to AWS services. The AWS IoT Core credentials provider enables devices to use their X.509 certificates as the unique device identity to authenticate AWS requests. This eliminates the need to store an AWS access key ID and secret access key on your AWS IoT Greengrass core devices. For more information, see [Authorizing](https://docs.aws.amazon.com/iot/latest/developerguide/authorizing-direct-aws.html) direct calls to AWS services in the *AWS IoT Core Developer Guide*.

When you run the AWS IoT Greengrass Core software, you can choose to provision the AWS resources that the core device requires. This includes the AWS Identity and Access Management (IAM) role that your core device assumes through the AWS IoT Core credentials provider. Use the --provision true argument to configure a role and policies that allow the core device to get temporary AWS credentials. This argument also configures an AWS IoT role alias that points to this IAM role. You can specify the name of the IAM role and AWS IoT role alias to use. If you specify - provision true without these other name parameters, the Greengrass core device creates and uses the following default resources:

• IAM role: GreengrassV2TokenExchangeRole

This role has a policy named GreengrassV2TokenExchangeRoleAccess and a trust relationship that allows credentials.iot.amazonaws.com to assume the role. The policy includes the minimum permissions for the core device.

### **Important**

This policy doesn't include access to files in S3 buckets. You must add permissions to the role to allow core devices to retrieve component artifacts from S3 buckets. For more information, see Allow access to S3 buckets for [component](#page-1850-0) artifacts.

• AWS IoT role alias: GreengrassV2TokenExchangeRoleAlias

This role alias refers to the IAM role.

For more information, see Step 3: Install the AWS IoT [Greengrass](#page-151-0) Core software.

You can also set the role alias for an existing core device. To do so, configure the iotRoleAlias configuration parameter of the Greengrass nucleus [component](#page-498-0).

You can acquire temporary AWS credentials for this IAM role to perform AWS operations in your custom components. For more information, see Interact with AWS [services](#page-1226-0).

#### **Topics**

- Service role [permissions](#page-1848-0) for core devices
- Allow access to S3 buckets for [component](#page-1850-0) artifacts

### <span id="page-1848-0"></span>**Service role permissions for core devices**

The role allows the following service to assume the role:

• credentials.iot.amazonaws.com

If you use the AWS IoT Greengrass Core software to create this role, it uses the following permissions policy to allow core devices to connect and send logs to AWS. The policy's name defaults to the name of the IAM role ending with Access. For example, if you use the default IAM role name, then this policy's name is GreengrassV2TokenExchangeRoleAccess.

Greengrass nucleus v2.5.0 and later

```
{ 
   "Version": "2012-10-17",
```
AWS IoT Greengrass **Developer Guide, Version 2** 

```
 "Statement": [ 
     { 
        "Effect": "Allow", 
        "Action": [ 
          "logs:CreateLogGroup", 
          "logs:CreateLogStream", 
          "logs:PutLogEvents", 
          "logs:DescribeLogStreams", 
          "s3:GetBucketLocation" 
        ], 
        "Resource": "*" 
     } 
  \mathbf{I}}
```
#### v2.4.x

```
{ 
   "Version": "2012-10-17", 
   "Statement": [ 
     { 
        "Effect": "Allow", 
        "Action": [ 
          "iot:DescribeCertificate", 
          "logs:CreateLogGroup", 
          "logs:CreateLogStream", 
          "logs:PutLogEvents", 
          "logs:DescribeLogStreams", 
          "s3:GetBucketLocation" 
        ], 
        "Resource": "*" 
     } 
   ]
}
```
Earlier than v2.4.0

```
{ 
   "Version": "2012-10-17", 
   "Statement": [ 
     { 
        "Effect": "Allow", 
        "Action": [
```
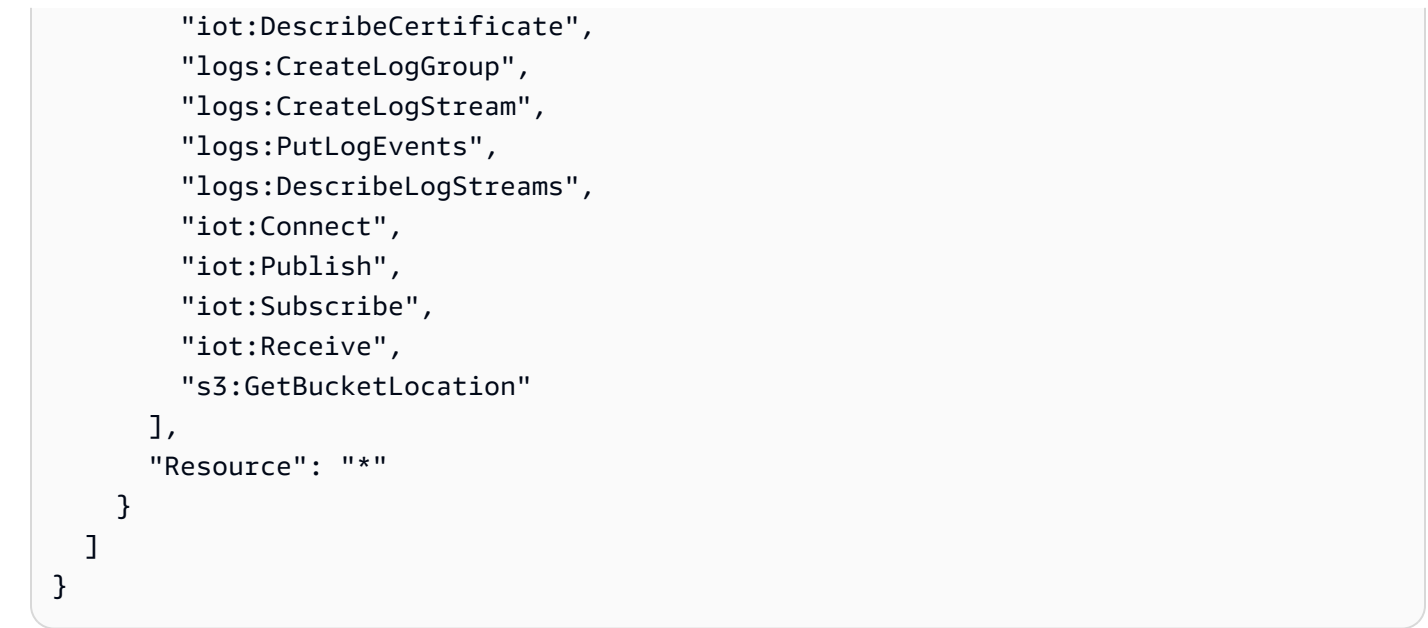

### <span id="page-1850-0"></span>**Allow access to S3 buckets for component artifacts**

The default core device role doesn't allow core devices to access S3 buckets. To deploy components that have artifacts in S3 buckets, you must add the s3:GetObject permission to allow core devices to download component artifacts. You can add a new policy to the core device role to grant this permission.

#### **To add a policy that allows access to component artifacts in Amazon S3**

1. Create a file called component-artifact-policy.json and copy the following JSON into the file. This policy allows access to all files in an S3 bucket. Replace amzn-s3-demo-bucket with the name of the S3 bucket to allow the core device to access.

```
{ 
   "Version": "2012-10-17", 
   "Statement": [ 
     { 
        "Effect": "Allow", 
        "Action": [ 
          "s3:GetObject" 
        ], 
        "Resource": "arn:aws:s3:::amzn-s3-demo-bucket/*" 
     } 
   ]
}
```
2. Run the following command to create the policy from the policy document in componentartifact-policy.json.

Linux or Unix

```
aws iam create-policy \ 
   --policy-name MyGreengrassV2ComponentArtifactPolicy \ 
   --policy-document file://component-artifact-policy.json
```
Windows Command Prompt (CMD)

```
aws iam create-policy ^ 
   --policy-name MyGreengrassV2ComponentArtifactPolicy ^ 
   --policy-document file://component-artifact-policy.json
```
PowerShell

```
aws iam create-policy ` 
   --policy-name MyGreengrassV2ComponentArtifactPolicy ` 
   --policy-document file://component-artifact-policy.json
```
Copy the policy Amazon Resource Name (ARN) from the policy metadata in the output. You use this ARN to attach this policy to the core device role in the next step.

3. Run the following command to attach the policy to the core device role. Replace *GreengrassV2TokenExchangeRole* with the name of the role that you specified when you ran the AWS IoT Greengrass Core software. Then, replace the policy ARN with the ARN from the previous step.

Linux or Unix

```
aws iam attach-role-policy \ 
   --role-name GreengrassV2TokenExchangeRole \ 
   --policy-arn 
  arn:aws:iam::123456789012:policy/MyGreengrassV2ComponentArtifactPolicy
```
Windows Command Prompt (CMD)

```
aws iam attach-role-policy ^
```

```
 --role-name GreengrassV2TokenExchangeRole ^ 
  --policy-arn 
 arn:aws:iam::123456789012:policy/MyGreengrassV2ComponentArtifactPolicy
```
#### PowerShell

```
aws iam attach-role-policy ` 
   --role-name GreengrassV2TokenExchangeRole ` 
   --policy-arn 
  arn:aws:iam::123456789012:policy/MyGreengrassV2ComponentArtifactPolicy
```
If the command has no output, it succeeded, and your core device can access artifacts that you upload to this S3 bucket.

## **Minimal IAM policy for installer to provision resources**

When you install the AWS IoT Greengrass Core software, you can provision required AWS resources, such as an AWS IoT thing and an IAM role for your device. You can also deploy local development tools to the device. The installer requires AWS credentials so that it can perform these actions in your AWS account. For more information, see Install the AWS IoT [Greengrass](#page-200-0) Core software.

The following example policy includes the minimum set of actions that the installer requires to provision these resources. These permissions are required if you specify the --provision argument for the installer. Replace *account-id* with your AWS account ID, and replace *GreengrassV2TokenExchangeRole* with the name of the token exchange role that you specify with the --tes-role-name installer [argument.](#page-319-0)

#### **(i)** Note

The DeployDevTools policy statement is required only if you specify the --deploydev-tools argument for the installer.

Greengrass nucleus v2.5.0 and later

```
{ 
     "Version": "2012-10-17", 
     "Statement": [
```

```
 { 
              "Sid": "CreateTokenExchangeRole", 
              "Effect": "Allow", 
              "Action": [ 
                   "iam:AttachRolePolicy", 
                  "iam:CreatePolicy", 
                  "iam:CreateRole", 
                  "iam:GetPolicy", 
                  "iam:GetRole", 
                  "iam:PassRole" 
              ], 
              "Resource": [ 
                  "arn:aws:iam::account-id:role/GreengrassV2TokenExchangeRole", 
                  "arn:aws:iam::account-
id:policy/GreengrassV2TokenExchangeRoleAccess", 
                   "arn:aws:iam::aws:policy/GreengrassV2TokenExchangeRoleAccess" 
 ] 
         }, 
         { 
              "Sid": "CreateIoTResources", 
              "Effect": "Allow", 
              "Action": [ 
                   "iot:AddThingToThingGroup", 
                  "iot:AttachPolicy", 
                  "iot:AttachThingPrincipal", 
                  "iot:CreateKeysAndCertificate", 
                  "iot:CreatePolicy", 
                  "iot:CreateRoleAlias", 
                  "iot:CreateThing", 
                   "iot:CreateThingGroup", 
                  "iot:DescribeEndpoint", 
                  "iot:DescribeRoleAlias", 
                  "iot:DescribeThingGroup", 
                  "iot:GetPolicy" 
              ], 
              "Resource": "*" 
         }, 
         { 
              "Sid": "DeployDevTools", 
              "Effect": "Allow", 
              "Action": [ 
                   "greengrass:CreateDeployment", 
                  "iot:CancelJob", 
                   "iot:CreateJob",
```

```
 "iot:DeleteThingShadow", 
                   "iot:DescribeJob", 
                   "iot:DescribeThing", 
                   "iot:DescribeThingGroup", 
                   "iot:GetThingShadow", 
                   "iot:UpdateJob", 
                   "iot:UpdateThingShadow" 
               ], 
               "Resource": "*" 
          } 
     ]
}
```
#### Earlier than v2.5.0

```
{ 
     "Version": "2012-10-17", 
     "Statement": [ 
          { 
              "Sid": "CreateTokenExchangeRole", 
              "Effect": "Allow", 
              "Action": [ 
                  "iam:AttachRolePolicy", 
                  "iam:CreatePolicy", 
                  "iam:CreateRole", 
                  "iam:GetPolicy", 
                  "iam:GetRole", 
                  "iam:PassRole" 
              ], 
              "Resource": [ 
                  "arn:aws:iam::account-id:role/GreengrassV2TokenExchangeRole", 
                  "arn:aws:iam::account-
id:policy/GreengrassV2TokenExchangeRoleAccess", 
                  "arn:aws:iam::aws:policy/GreengrassV2TokenExchangeRoleAccess" 
 ] 
         }, 
          { 
              "Sid": "CreateIoTResources", 
              "Effect": "Allow", 
             "Action": \Gamma "iot:AddThingToThingGroup", 
                  "iot:AttachPolicy", 
                  "iot:AttachThingPrincipal",
```

```
 "iot:CreateKeysAndCertificate", 
                   "iot:CreatePolicy", 
                   "iot:CreateRoleAlias", 
                   "iot:CreateThing", 
                   "iot:CreateThingGroup", 
                   "iot:DescribeEndpoint", 
                   "iot:DescribeRoleAlias", 
                   "iot:DescribeThingGroup", 
                   "iot:GetPolicy" 
              ], 
               "Resource": "*" 
          }, 
          { 
               "Sid": "DeployDevTools", 
               "Effect": "Allow", 
               "Action": [ 
                   "greengrass:CreateDeployment", 
                   "iot:CancelJob", 
                   "iot:CreateJob", 
                   "iot:DeleteThingShadow", 
                   "iot:DescribeJob", 
                   "iot:DescribeThing", 
                   "iot:DescribeThingGroup", 
                   "iot:GetThingShadow", 
                   "iot:UpdateJob", 
                   "iot:UpdateThingShadow" 
              ], 
               "Resource": "*" 
          } 
     ]
}
```
## <span id="page-1855-0"></span>**Greengrass service role**

The Greengrass service role is an AWS Identity and Access Management (IAM) service role that authorizes AWS IoT Greengrass to access resources from AWS services on your behalf. This role makes it possible for AWS IoT Greengrass to verify the identity of client devices and manage core device connectivity information.

#### **A** Note

AWS IoT Greengrass V1 also uses this role to perform essential tasks. For more information, see [Greengrass](https://docs.aws.amazon.com/greengrass/v1/developerguide/service-role.html) service role in the *AWS IoT Greengrass V1 Developer Guide*.

To allow AWS IoT Greengrass to access your resources, the Greengrass service role must be associated with your AWS account and specify AWS IoT Greengrass as a trusted entity. The role must include the [AWSGreengrassResourceAccessRolePolicy](https://console.aws.amazon.com/iam/home#/policies/arn:aws:iam::aws:policy/service-role/AWSGreengrassResourceAccessRolePolicy) managed policy or a custom policy that defines equivalent permissions for the AWS IoT Greengrass features that you use. AWS maintains this policy, which defines the set of permissions that AWS IoT Greengrass uses to access your AWS resources. For more information, see AWS [managed](#page-1866-0) policy: [AWSGreengrassResourceAccessRolePolicy.](#page-1866-0)

You can reuse the same Greengrass service role across AWS Regions, but you must associate it with your account in every AWS Region where you use AWS IoT Greengrass. If the service role isn't configured in the current AWS Region, core devices fail to verify client devices and fail to update connectivity information.

The following sections describe how to create and manage the Greengrass service role with the AWS Management Console or AWS CLI.

#### **Topics**

- Manage the [Greengrass](#page-1857-0) service role (console)
- Manage the [Greengrass](#page-1860-0) service role (CLI)
- [See also](#page-1864-0)

#### **Note**

In addition to the service role that authorizes service-level access, you assign a *token exchange role* to Greengrass core devices. The token exchange role is a separate IAM role that controls how Greengrass components and Lambda functions on the core device can access AWS services. For more information, see [Authorize](#page-1847-0) core devices to interact with AWS [services](#page-1847-0).

## <span id="page-1857-0"></span>**Manage the Greengrass service role (console)**

The AWS IoT console makes it easy to manage your Greengrass service role. For example, when you configure client device discovery for a core device, the console checks whether your AWS account is attached to a Greengrass service role in the current AWS Region. If not, the console can create and configure a service role for you. For more information, see the section called ["Create](#page-1858-0) the [Greengrass](#page-1858-0) service role".

You can use the console for the following role management tasks:

#### **Topics**

- Find your [Greengrass](#page-1857-1) service role (console)
- Create the [Greengrass](#page-1858-0) service role (console)
- Change the [Greengrass](#page-1859-0) service role (console)
- Detach the [Greengrass](#page-1859-1) service role (console)

#### **A** Note

The user who is signed in to the console must have permissions to view, create, or change the service role.

#### <span id="page-1857-1"></span>**Find your Greengrass service role (console)**

Use the following steps to find the service role that AWS IoT Greengrass uses in the current AWS Region.

- 1. Navigate to the AWS IoT [console](https://console.aws.amazon.com/iot).
- 2. In the navigation pane, choose **Settings**.
- 3. Scroll to the **Greengrass service role** section to see your service role and its policies.

If you don't see a service role, the console can create or configure one for you. For more information, see Create the [Greengrass](#page-1858-0) service role.

#### <span id="page-1858-0"></span>**Create the Greengrass service role (console)**

The console can create and configure a default Greengrass service role for you. This role has the following properties.

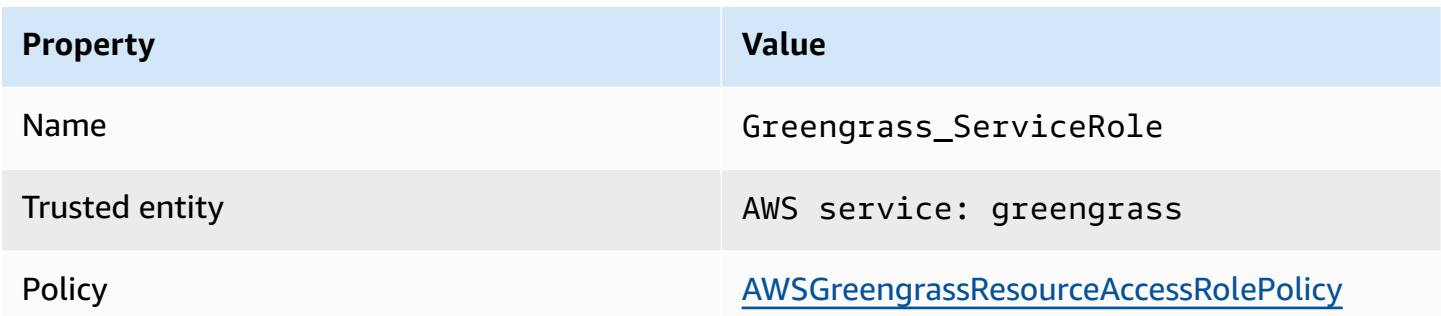

#### *A* Note

If you create this role with the AWS IoT [Greengrass](https://docs.aws.amazon.com/greengrass/v1/developerguide/quick-start.html) V1 device setup script, the role name is GreengrassServiceRole\_*random-string*.

When you configure client device discovery for a core device, the console checks whether a Greengrass service role is associated with your AWS account in the current AWS Region. If not, the console prompts you to allow AWS IoT Greengrass to read and write to AWS services on your behalf.

If you grant permission, the console checks whether a role named Greengrass\_ServiceRole exists in your AWS account.

- If the role exists, the console attaches the service role to your AWS account in the current AWS Region.
- If the role doesn't exist, the console creates a default Greengrass service role and attaches it to your AWS account in the current AWS Region.

#### *(i)* Note

If you want to create a service role with custom role policies, use the IAM console to create or modify the role. For more information, see Creating a role to delegate [permissions](https://docs.aws.amazon.com/IAM/latest/UserGuide/id_roles_create_for-service.html) to an AWS [service](https://docs.aws.amazon.com/IAM/latest/UserGuide/id_roles_create_for-service.html) or [Modifying](https://docs.aws.amazon.com/IAM/latest/UserGuide/id_roles_manage_modify.html) a role in the *IAM User Guide*. Make sure that the role grants

permissions that are equivalent to the AWSGreengrassResourceAccessRolePolicy managed policy for the features and resources that you use. We recommend that you also include the aws:SourceArn and aws:SourceAccount global condition context keys in your trust policy to help prevent the *confused deputy* security problem. The condition context keys restrict access to allow only those requests that come from the specified account and Greengrass workspace. For more information about the confused deputy problem, see [Cross-service](#page-1870-0) confused deputy prevention.

If you create a service role, return to the AWS IoT console and attach the role to your AWS account. You can do this under **Greengrass service role** on the **Settings** page.

#### <span id="page-1859-0"></span>**Change the Greengrass service role (console)**

Use the following procedure to choose a different Greengrass service role to attach to your AWS account in the AWS Region currently selected in the console.

- 1. Navigate to the AWS IoT [console](https://console.aws.amazon.com/iot).
- 2. In the navigation pane, choose **Settings**.
- 3. Under **Greengrass service role**, choose **Change role**.

The **Update Greengrass service role** dialog box opens and shows the IAM roles in your AWS account that define AWS IoT Greengrass as a trusted entity.

- 4. Choose the Greengrass service role to attach.
- 5. Choose **Attach role**.

#### <span id="page-1859-1"></span>**Detach the Greengrass service role (console)**

Use the following procedure to detach the Greengrass service role from your AWS account in the current AWS Region. This revokes permissions for AWS IoT Greengrass to access AWS services in the current AWS Region.

#### **Important**

Detaching the service role might interrupt active operations.

1. Navigate to the AWS IoT [console](https://console.aws.amazon.com/iot).

- 2. In the navigation pane, choose **Settings**.
- 3. Under **Greengrass service role**, choose **Detach role**.
- 4. In the confirmation dialog box, choose **Detach**.

#### **A** Note

If you no longer need the role, you can delete it in the IAM console. For more information, see [Deleting](https://docs.aws.amazon.com/IAM/latest/UserGuide/id_roles_manage_delete.html) roles or instance profiles in the *IAM User Guide*.

Other roles might allow AWS IoT Greengrass to access your resources. To find all roles that allow AWS IoT Greengrass to assume permissions on your behalf, in the IAM console, on the **Roles** page, look for roles that include **AWS service: greengrass** in the **Trusted entities** column.

## <span id="page-1860-0"></span>**Manage the Greengrass service role (CLI)**

In the following procedures, we assume that the AWS Command Line Interface is installed and configured to use your AWS account. For more information, see [Installing, updating, and](https://docs.aws.amazon.com/cli/latest/userguide/installing.html) [uninstalling](https://docs.aws.amazon.com/cli/latest/userguide/installing.html) the AWS CLI and [Configuring](https://docs.aws.amazon.com/cli/latest/userguide/cli-chap-getting-started.html) the AWS CLI in the *AWS Command Line Interface User Guide*.

You can use the AWS CLI for the following role management tasks:

#### **Topics**

- Get the [Greengrass](#page-1860-1) service role (CLI)
- Create the [Greengrass](#page-1861-0) service role (CLI)
- Remove the [Greengrass](#page-1863-0) service role (CLI)

#### <span id="page-1860-1"></span>**Get the Greengrass service role (CLI)**

Use the following procedure to find out if a Greengrass service role is associated with your AWS account in an AWS Region.

• Get the service role. Replace *region* with your AWS Region (for example, us-west-2).

```
aws greengrassv2 get-service-role-for-account --region region
```
If a Greengrass service role is already associated with your account, the request returns the following role metadata.

```
\left\{ \right. "associatedAt": "timestamp", 
   "roleArn": "arn:aws:iam::account-id:role/path/role-name"
}
```
If the request doesn't return role metadata, then you must create the service role (if it doesn't exist) and associate it with your account in the AWS Region.

#### <span id="page-1861-0"></span>**Create the Greengrass service role (CLI)**

Use the following steps to create a role and associate it with your AWS account.

#### **To create the service role using IAM**

1. Create a role with a trust policy that allows AWS IoT Greengrass to assume the role. This example creates a role named Greengrass\_ServiceRole, but you can use a different name. We recommend that you also include the aws:SourceArn and aws:SourceAccount global condition context keys in your trust policy to help prevent the *confused deputy* security problem. The condition context keys restrict access to allow only those requests that come from the specified account and Greengrass workspace. For more information about the confused deputy problem, see [Cross-service](#page-1870-0) confused deputy prevention.

Linux or Unix

```
aws iam create-role --role-name Greengrass_ServiceRole --assume-role-policy-
document '{ 
   "Version": "2012-10-17", 
   "Statement": [ 
     { 
       "Effect": "Allow", 
       "Principal": { 
          "Service": "greengrass.amazonaws.com" 
       }, 
       "Action": "sts:AssumeRole", 
       "Condition": { 
          "ArnLike": { 
            "aws:SourceArn": "arn:aws:greengrass:region:account-id:*"
```

```
 }, 
            "StringEquals": { 
               "aws:SourceAccount": "account-id" 
            } 
         } 
      } 
   \mathbf{I}}'
```
Windows Command Prompt (CMD)

```
aws iam create-role --role-name Greengrass_ServiceRole --assume-role-
policy-document "{\"Version\":\"2012-10-17\",\"Statement\":[{\"Effect
\":\"Allow\",\"Principal\":{\"Service\":\"greengrass.amazonaws.com\"},
\"Action\":\"sts:AssumeRole\",\"Condition\":{\"ArnLike\":{\"aws:SourceArn
\":\"arn:aws:greengrass:region:account-id:*\"},\"StringEquals\":
{\"aws:SourceAccount\":\"account-id\"}}}]}"
```
PowerShell

```
aws iam create-role --role-name Greengrass_ServiceRole --assume-role-policy-
document '{ 
   "Version": "2012-10-17", 
   "Statement": [ 
     { 
       "Effect": "Allow", 
       "Principal": { 
          "Service": "greengrass.amazonaws.com" 
       }, 
       "Action": "sts:AssumeRole", 
       "Condition": { 
          "ArnLike": { 
            "aws:SourceArn": "arn:aws:greengrass:region:account-id:*" 
          }, 
          "StringEquals": { 
            "aws:SourceAccount": "account-id" 
          } 
       } 
     } 
   ]
}'
```
- 2. Copy the role ARN from the role metadata in the output. You use the ARN to associate the role with your account.
- 3. Attach the AWSGreengrassResourceAccessRolePolicy policy to the role.

```
aws iam attach-role-policy --role-name Greengrass_ServiceRole --policy-arn 
  arn:aws:iam::aws:policy/service-role/AWSGreengrassResourceAccessRolePolicy
```
#### **To associate the service role with your AWS account**

• Associate the role with your account. Replace *role-arn* with the service role ARN and *region* with your AWS Region (for example, us-west-2).

```
aws greengrassv2 associate-service-role-to-account --role-arn role-arn --
region region
```
If successful, the request returns the following response.

```
{ 
   "associatedAt": "timestamp"
}
```
#### <span id="page-1863-0"></span>**Remove the Greengrass service role (CLI)**

Use the following steps to disassociate the Greengrass service role from your AWS account.

• Disassociate the service role from your account. Replace *region* with your AWS Region (for example, us-west-2).

aws greengrassv2 disassociate-service-role-from-account --region *region*

If successful, the following response is returned.

```
{ 
   "disassociatedAt": "timestamp"
}
```
## *(i)* Note

You should delete the service role if you're not using it in any AWS Region. First use **[delete-role-policy](https://docs.aws.amazon.com/cli/latest/reference/iam/delete-role-policy.html)** to detach the AWSGreengrassResourceAccessRolePolicy managed policy from the role, and then use **[delete-role](https://docs.aws.amazon.com/cli/latest/reference/iam/delete-role.html)** to delete the role. For more information, see [Deleting](https://docs.aws.amazon.com/IAM/latest/UserGuide/id_roles_manage_delete.html) roles or instance profiles in the *IAM User Guide*.

## <span id="page-1864-0"></span>**See also**

- Creating a role to delegate [permissions](https://docs.aws.amazon.com/IAM/latest/UserGuide/id_roles_create_for-service.html) to an AWS service in the *IAM User Guide*
- [Modifying](https://docs.aws.amazon.com/IAM/latest/UserGuide/id_roles_manage_modify.html) a role in the *IAM User Guide*
- [Deleting](https://docs.aws.amazon.com/IAM/latest/UserGuide/id_roles_manage_delete.html) roles or instance profiles in the *IAM User Guide*
- AWS IoT Greengrass commands in the *AWS CLI Command Reference*
	- [associate-service-role-to-account](https://docs.aws.amazon.com/cli/latest/reference/greengrassv2/associate-service-role-to-account.html)
	- [disassociate-service-role-from-account](https://docs.aws.amazon.com/cli/latest/reference/greengrassv2/disassociate-service-role-from-account.html)
	- [get-service-role-for-account](https://docs.aws.amazon.com/cli/latest/reference/greengrassv2/get-service-role-for-account.html)
- IAM commands in the *AWS CLI Command Reference*
	- [attach-role-policy](https://docs.aws.amazon.com/cli/latest/reference/iam/attach-role-policy.html)
	- [create-role](https://docs.aws.amazon.com/cli/latest/reference/iam/create-role.html)
	- [delete-role](https://docs.aws.amazon.com/cli/latest/reference/iam/delete-role.html)
	- [delete-role-policy](https://docs.aws.amazon.com/cli/latest/reference/iam/delete-role-policy.html)

# **AWS managed policies for AWS IoT Greengrass**

An AWS managed policy is a standalone policy that is created and administered by AWS. AWS managed policies are designed to provide permissions for many common use cases so that you can start assigning permissions to users, groups, and roles.

Keep in mind that AWS managed policies might not grant least-privilege permissions for your specific use cases because they're available for all AWS customers to use. We recommend that you reduce permissions further by defining [customer managed policies](https://docs.aws.amazon.com/IAM/latest/UserGuide/access_policies_managed-vs-inline.html#customer-managed-policies) that are specific to your use cases.

You cannot change the permissions defined in AWS managed policies. If AWS updates the permissions defined in an AWS managed policy, the update affects all principal identities (users, groups, and roles) that the policy is attached to. AWS is most likely to update an AWS managed policy when a new AWS service is launched or new API operations become available for existing services.

For more information, see AWS [managed](https://docs.aws.amazon.com/IAM/latest/UserGuide/access_policies_managed-vs-inline.html#aws-managed-policies) policies in the *IAM User Guide*.

#### **Topics**

- AWS managed policy: [AWSGreengrassFullAccess](#page-1865-0)
- AWS managed policy: [AWSGreengrassReadOnlyAccess](#page-1866-1)
- AWS managed policy: [AWSGreengrassResourceAccessRolePolicy](#page-1866-0)
- AWS IoT [Greengrass](#page-1870-1) updates to AWS managed policies

### <span id="page-1865-0"></span>**AWS managed policy: AWSGreengrassFullAccess**

You can attach the AWSGreengrassFullAccess policy to your IAM identities.

This policy grants administrative permissions that allow a principal full access to all AWS IoT Greengrass actions.

#### **Permissions details**

This policy includes the following permissions:

• greengrass – Allows principals full access to all AWS IoT Greengrass actions.

```
{ 
      "Version": "2012-10-17", 
      "Statement": [ 
           { 
                "Effect": "Allow", 
                "Action": [ 
                     "greengrass:*" 
                ], 
                "Resource": "*" 
           } 
      ]
}
```
## <span id="page-1866-1"></span>**AWS managed policy: AWSGreengrassReadOnlyAccess**

You can attach the AWSGreengrassReadOnlyAccess policy to your IAM identities.

This policy grants read-only permissions that allow a principal to view, but not modify, information in AWS IoT Greengrass. For example, principals with these permissions can view the list of components deployed to a Greengrass core device, but can't create a deployment to change the components that run on that device.

#### **Permissions details**

This policy includes the following permissions:

• greengrass – Allows principals to perform actions that return either a list of items or details about an item. This includes API operations that start with List or Get.

```
{ 
      "Version": "2012-10-17", 
      "Statement": [ 
           { 
                 "Effect": "Allow", 
                 "Action": [ 
                      "greengrass:List*", 
                      "greengrass:Get*" 
                ], 
                 "Resource": "*" 
           } 
     \overline{1}}
```
## <span id="page-1866-0"></span>**AWS managed policy: AWSGreengrassResourceAccessRolePolicy**

You can attach the AWSGreengrassResourceAccessRolePolicy policy to your IAM entities. AWS IoT Greengrass also attaches this policy to a service role that allows AWS IoT Greengrass to perform actions on your behalf. For more information, see [Greengrass](#page-1855-0) service role.

This policy grants administrative permissions that allow AWS IoT Greengrass to perform essential tasks, such as retrieving your Lambda functions, managing AWS IoT device shadows, and verifying Greengrass client devices.

### **Permissions details**

This policy includes the following permissions.

- greengrass Manage Greengrass resources.
- iot (\*Shadow) Manage AWS IoT shadows that have the following special identifiers in their names. These permissions are required so that AWS IoT Greengrass can communicate with core devices.
	- \*-gci AWS IoT Greengrass uses this shadow to store core device connectivity information, so client devices can discover and connect to core devices.
	- \*-gcm AWS IoT Greengrass V1 uses this shadow to notify the core device that the Greengrass group's certificate authority (CA) certificate has rotated.
	- \*-gda AWS IoT Greengrass V1 uses this shadow to notify the core device of a deployment.
	- $GG_*$  Unused.
- iot (DescribeThing and DescribeCertificate) Retrieve information about AWS IoT things and certificates. These permissions are required so that AWS IoT Greengrass can verify client devices that connect to a core device. For more information, see [Interact](#page-1600-0) with local IoT [devices](#page-1600-0).
- lambda Retrieve information about AWS Lambda functions. This permission is required so that AWS IoT Greengrass V1 can deploy Lambda functions to Greengrass cores. For more information, see Run Lambda function on the AWS IoT [Greengrass](https://docs.aws.amazon.com/greengrass/v1/developerguide/lambda-functions.html) core in the *AWS IoT Greengrass V1 Developer Guide*.
- secretsmanager Retrieve the value of AWS Secrets Manager secrets whose names start with greengrass-. This permission is required so that AWS IoT Greengrass V1 can deploy Secrets Manager secrets to Greengrass cores. For more information, see [Deploy](https://docs.aws.amazon.com/greengrass/v1/developerguide/secrets.html) secrets to the AWS IoT [Greengrass](https://docs.aws.amazon.com/greengrass/v1/developerguide/secrets.html) core in the *AWS IoT Greengrass V1 Developer Guide*.
- s3 Retrieve files objects from S3 buckets whose names contain greengrass or sagemaker. These permissions are required so that AWS IoT Greengrass V1 can deploy machine learning resources that you store in S3 buckets. For more information, see Machine learning [resources](https://docs.aws.amazon.com/greengrass/v1/developerguide/ml-inference.html#ml-resources) in the *AWS IoT Greengrass V1 Developer Guide*.
- sagemaker Retrieve information about Amazon SageMaker machine learning inference models. This permission is required so that AWS IoT Greengrass V1 can deploy ML models to Greengrass cores. For more information, see Perform machine learning [inference](https://docs.aws.amazon.com/greengrass/v1/developerguide/ml-inference.html) in the *AWS IoT Greengrass V1 Developer Guide*.

```
 "Version": "2012-10-17", 
 "Statement": [ 
     { 
          "Sid": "AllowGreengrassAccessToShadows", 
          "Action": [ 
              "iot:DeleteThingShadow", 
              "iot:GetThingShadow", 
              "iot:UpdateThingShadow" 
          ], 
          "Effect": "Allow", 
          "Resource": [ 
              "arn:aws:iot:*:*:thing/GG_*", 
              "arn:aws:iot:*:*:thing/*-gcm", 
              "arn:aws:iot:*:*:thing/*-gda", 
              "arn:aws:iot:*:*:thing/*-gci" 
         ] 
     }, 
     { 
          "Sid": "AllowGreengrassToDescribeThings", 
          "Action": [ 
              "iot:DescribeThing" 
          ], 
          "Effect": "Allow", 
          "Resource": "arn:aws:iot:*:*:thing/*" 
     }, 
     { 
          "Sid": "AllowGreengrassToDescribeCertificates", 
          "Action": [ 
              "iot:DescribeCertificate" 
         ], 
          "Effect": "Allow", 
          "Resource": "arn:aws:iot:*:*:cert/*" 
     }, 
     { 
          "Sid": "AllowGreengrassToCallGreengrassServices", 
          "Action": [ 
              "greengrass:*" 
          ], 
          "Effect": "Allow", 
          "Resource": "*" 
     }, 
     { 
          "Sid": "AllowGreengrassToGetLambdaFunctions", 
          "Action": [
```

```
 "lambda:GetFunction", 
          "lambda:GetFunctionConfiguration" 
     ], 
     "Effect": "Allow", 
     "Resource": "*" 
 }, 
 { 
     "Sid": "AllowGreengrassToGetGreengrassSecrets", 
     "Action": [ 
          "secretsmanager:GetSecretValue" 
     ], 
     "Effect": "Allow", 
     "Resource": "arn:aws:secretsmanager:*:*:secret:greengrass-*" 
 }, 
 { 
     "Sid": "AllowGreengrassAccessToS3Objects", 
     "Action": [ 
          "s3:GetObject" 
     ], 
     "Effect": "Allow", 
     "Resource": [ 
          "arn:aws:s3:::*Greengrass*", 
          "arn:aws:s3:::*GreenGrass*", 
          "arn:aws:s3:::*greengrass*", 
          "arn:aws:s3:::*Sagemaker*", 
          "arn:aws:s3:::*SageMaker*", 
          "arn:aws:s3:::*sagemaker*" 
     ] 
 }, 
 { 
     "Sid": "AllowGreengrassAccessToS3BucketLocation", 
     "Action": [ 
          "s3:GetBucketLocation" 
     ], 
     "Effect": "Allow", 
     "Resource": "*" 
 }, 
 { 
     "Sid": "AllowGreengrassAccessToSageMakerTrainingJobs", 
     "Action": [ 
          "sagemaker:DescribeTrainingJob" 
     ], 
     "Effect": "Allow", 
     "Resource": [
```
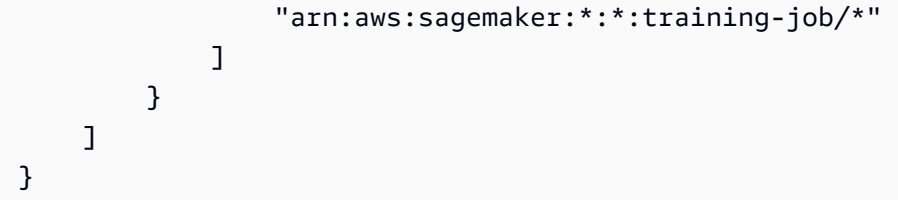

## <span id="page-1870-1"></span>**AWS IoT Greengrass updates to AWS managed policies**

You can view details about updates to AWS managed policies for AWS IoT Greengrass from the time this service began tracking these changes. For automatic alerts about changes to this page, subscribe to the RSS feed on the AWS IoT [Greengrass](#page-2207-0) V2 document history page.

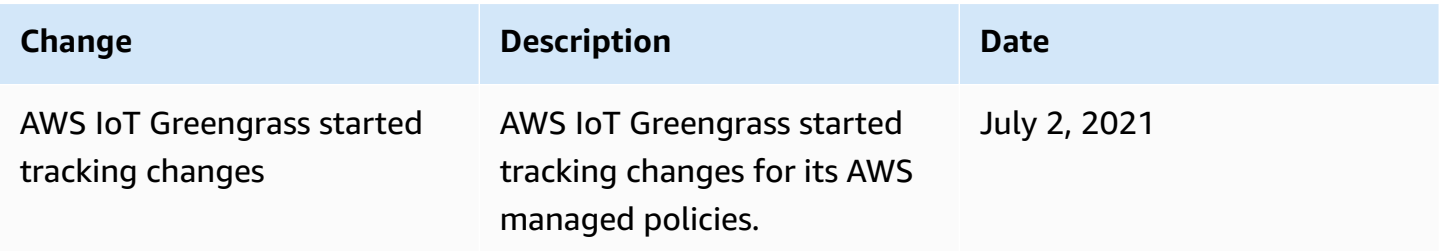

# <span id="page-1870-0"></span>**Cross-service confused deputy prevention**

The confused deputy problem is a security issue where an entity that doesn't have permission to perform an action can coerce a more-privileged entity to perform the action. In AWS, cross-service impersonation can result in the confused deputy problem. Cross-service impersonation can occur when one service (the *calling service*) calls another service (the *called service*). The calling service can be manipulated to use its permissions to act on another customer's resources in a way it should not otherwise have permission to access. To prevent this, AWS provides tools that help you protect your data for all services with service principals that have been given access to resources in your account.

We recommend using the aws: SourceArn and aws: SourceAccount global condition context keys in resource policies to limit the permissions that AWS IoT Greengrass gives another service to the resource. If you use both global condition context keys, the aws:SourceAccount value and the account in the aws:SourceArn value must use the same account ID when used in the same policy statement.

The value of aws:SourceArn must be the Greengrass customer resource that is associated with the sts:AssumeRole request.

The most effective way to protect against the confused deputy problem is to use the aws:SourceArn global condition context key with the full ARN of the resource. If you don't know the full ARN of the resource or if you are specifying multiple resources, use the aws:SourceArn global context condition key with wildcards (\*) for the unknown portions of the ARN. For example, arn:aws:greengrass::*account-id*:\*.

For an example of a policy that uses the aws:SourceArn and aws:SourceAccount global condition context keys, see Create the [Greengrass](#page-1861-0) service role.

# <span id="page-1871-0"></span>**Troubleshooting identity and access issues for AWS IoT Greengrass**

Use the following information to help you diagnose and fix common issues that you might encounter when working with AWS IoT Greengrass and IAM.

#### **Issues**

- I'm not authorized to perform an action in AWS IoT [Greengrass](#page-1871-1)
- I'm not authorized to perform [iam:PassRole](#page-1872-0)
- I'm an [administrator](#page-1872-1) and want to allow others to access AWS IoT Greengrass
- I want to allow people outside of my AWS account to access my AWS IoT [Greengrass](#page-1873-0) resources

For general troubleshooting help, see *[Troubleshooting](#page-2146-0)*.

## <span id="page-1871-1"></span>**I'm not authorized to perform an action in AWS IoT Greengrass**

If you receive an error that states you're not authorized to perform an action, you must contact your administrator for assistance. Your administrator is the person who provided you with your user name and password.

The following example error occurs when the mateojackson IAM user tries to view details about a core device, but does not have greengrass:GetCoreDevice permissions.

```
User: arn:aws:iam::123456789012:user/mateojackson is not authorized to 
  perform: greengrass:GetCoreDevice on resource: arn:aws:greengrass:us-
west-2:123456789012:coreDevices/MyGreengrassCore
```
In this case, Mateo asks his administrator to update his policies to allow him to access the arn:aws:greengrass:us-west-2:123456789012:coreDevices/MyGreengrassCore resource using the greengrass:GetCoreDevice action.
The following are general IAM issues that you might encounter when working with AWS IoT Greengrass.

## **I'm not authorized to perform iam:PassRole**

If you receive an error that you're not authorized to perform the iam:PassRole action, your policies must be updated to allow you to pass a role to AWS IoT Greengrass.

Some AWS services allow you to pass an existing role to that service instead of creating a new service role or service-linked role. To do this, you must have permissions to pass the role to the service.

The following example error occurs when an IAM user named marymajor tries to use the console to perform an action in AWS IoT Greengrass. However, the action requires the service to have permissions that are granted by a service role. Mary does not have permissions to pass the role to the service.

User: arn:aws:iam::123456789012:user/marymajor is not authorized to perform: iam:PassRole

In this case, Mary's policies must be updated to allow her to perform the iam:PassRole action.

If you need help, contact your AWS administrator. Your administrator is the person who provided you with your sign-in credentials.

## **I'm an administrator and want to allow others to access AWS IoT Greengrass**

To allow others to access AWS IoT Greengrass, you must grant permission to the people or applications that need access. If you are using AWS IAM Identity Center to manage people and applications, you assign permission sets to users or groups to define their level of access. Permission sets automatically create and assign IAM policies to IAM roles that are associated with the person or application. For more information, see [Permission](https://docs.aws.amazon.com/singlesignon/latest/userguide/permissionsetsconcept.html) sets in the *AWS IAM Identity Center User Guide*.

If you are not using IAM Identity Center, you must create IAM entities (users or roles) for the people or applications that need access. You must then attach a policy to the entity that grants them the correct permissions in AWS IoT Greengrass. After the permissions are granted, provide the credentials to the user or application developer. They will use those credentials to access AWS. To learn more about creating IAM users, groups, policies, and permissions, see [IAM Identities](https://docs.aws.amazon.com/IAM/latest/UserGuide/id.html) and Policies and [permissions](https://docs.aws.amazon.com/IAM/latest/UserGuide/access_policies.html) in IAM in the *IAM User Guide*.

## **I want to allow people outside of my AWS account to access my AWS IoT Greengrass resources**

You can create an IAM role that users in other accounts or people outside of your organization can use to access your AWS resources. You can specify the who is trusted to assume the role. For more information, see [Providing](https://docs.aws.amazon.com/IAM/latest/UserGuide/id_roles_common-scenarios_aws-accounts.html) access to an IAM user in another AWS account that you own and [Providing](https://docs.aws.amazon.com/IAM/latest/UserGuide/id_roles_common-scenarios_third-party.html) access to AWS accounts owned by third parties in the *IAM User Guide*.

AWS IoT Greengrass doesn't support cross-account access based on resource-based policies or access control lists (ACLs).

# **Allow device traffic through a proxy or firewall**

Greengrass core devices and Greengrass components perform outbound requests to AWS services and other websites. As a security measure, you might limit outbound traffic to a small range of endpoints and ports. You can use the following information about endpoints and ports to limit device traffic through a proxy, firewall, or [Amazon](https://docs.aws.amazon.com/vpc/latest/userguide/VPC_SecurityGroups.html) VPC security group. For more information about how to configure a core device to use a proxy, see Connect on port 443 or through a [network](#page-382-0) proxy.

## **Topics**

- [Endpoints for basic operation](#page-1873-0)
- Endpoints for installation with automatic [provisioning](#page-1878-0)
- Endpoints for [AWS-provided](#page-1879-0) components

## <span id="page-1873-0"></span>**Endpoints for basic operation**

Greengrass core devices use the following endpoints and ports for basic operation.

## **Retrieve AWS IoT endpoints**

Get the AWS IoT endpoints for your AWS account, and save them to use later. Your device uses these endpoints to connect to AWS IoT. Do the following:

1. Get the AWS IoT data endpoint for your AWS account.

```
aws iot describe-endpoint --endpoint-type iot:Data-ATS
```
The response looks similar to the following example, if the request succeeds.

```
{ 
   "endpointAddress": "device-data-prefix-ats.iot.us-west-2.amazonaws.com"
}
```
2. Get the AWS IoT credentials endpoint for your AWS account.

```
aws iot describe-endpoint --endpoint-type iot:CredentialProvider
```
The response looks similar to the following example, if the request succeeds.

```
{ 
   "endpointAddress": "device-credentials-prefix.credentials.iot.us-
west-2.amazonaws.com"
}
```
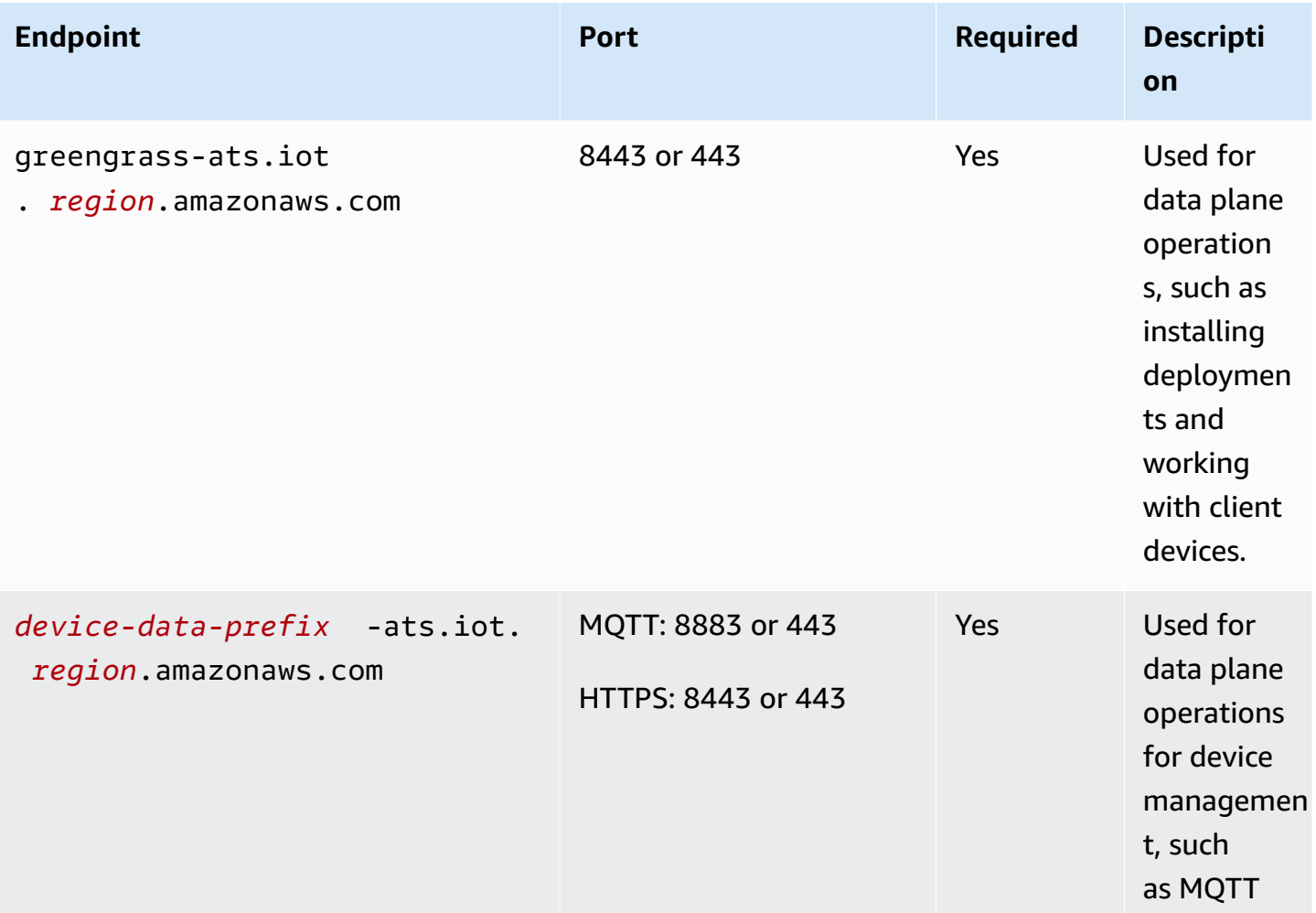

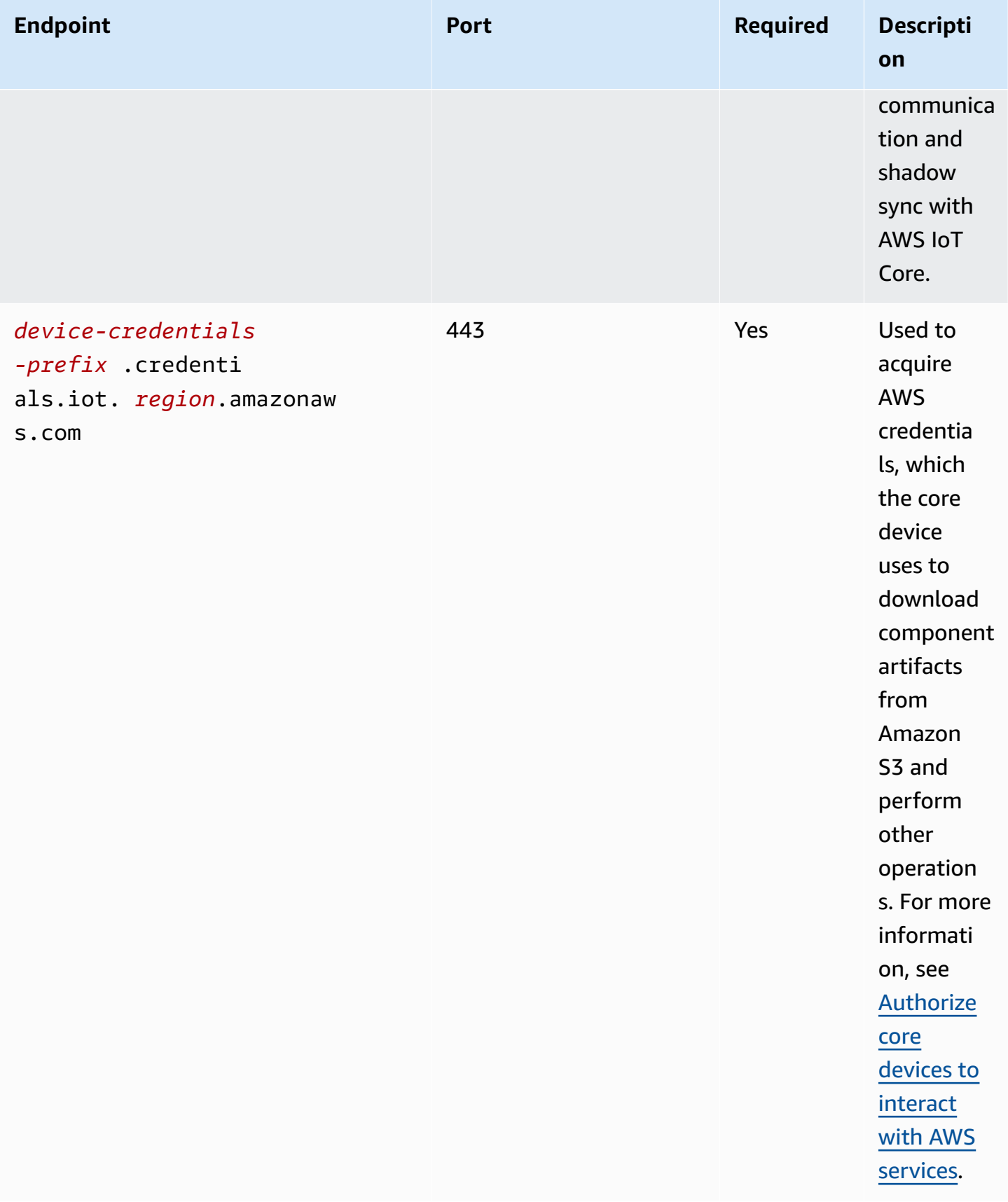

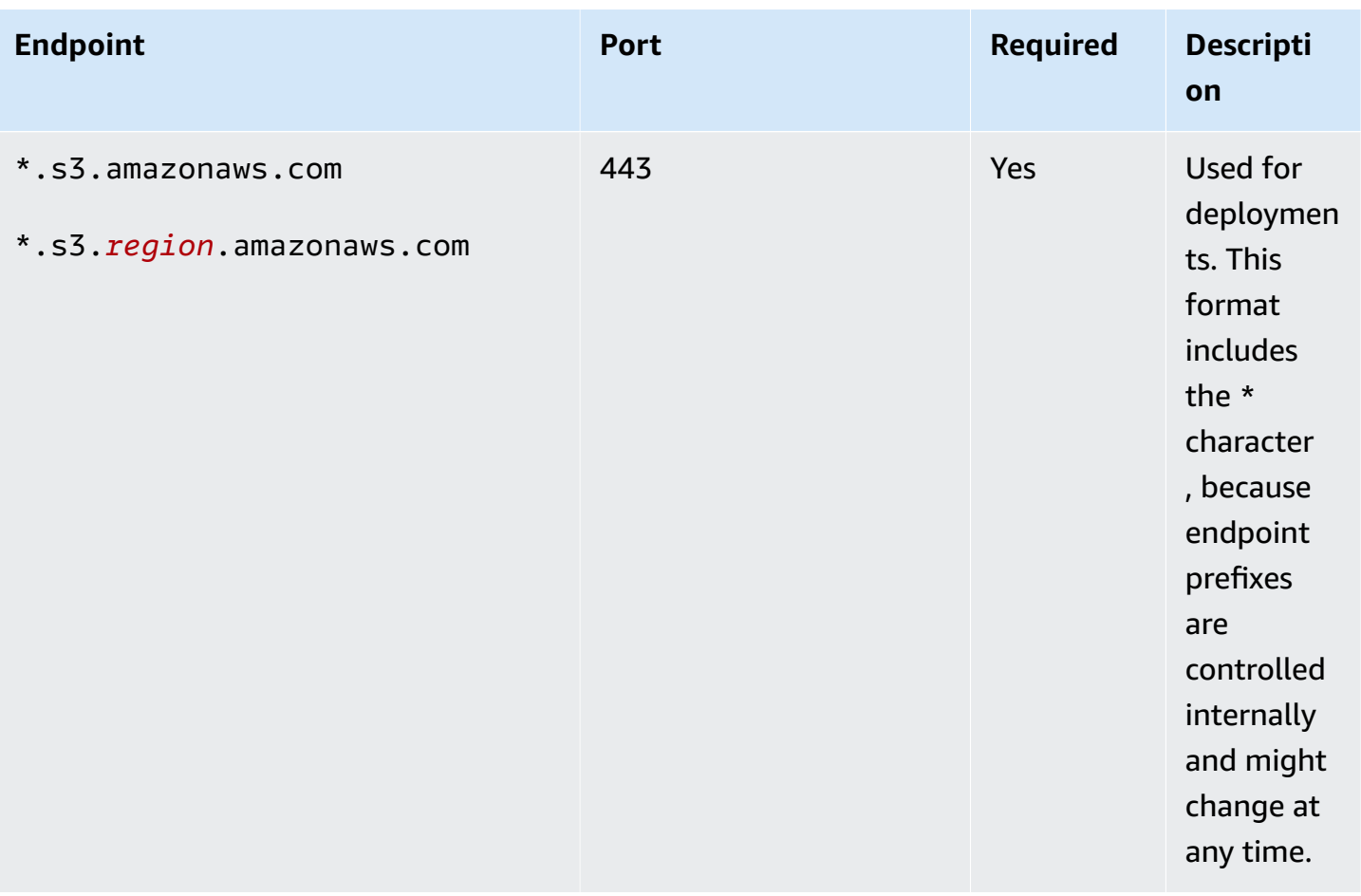

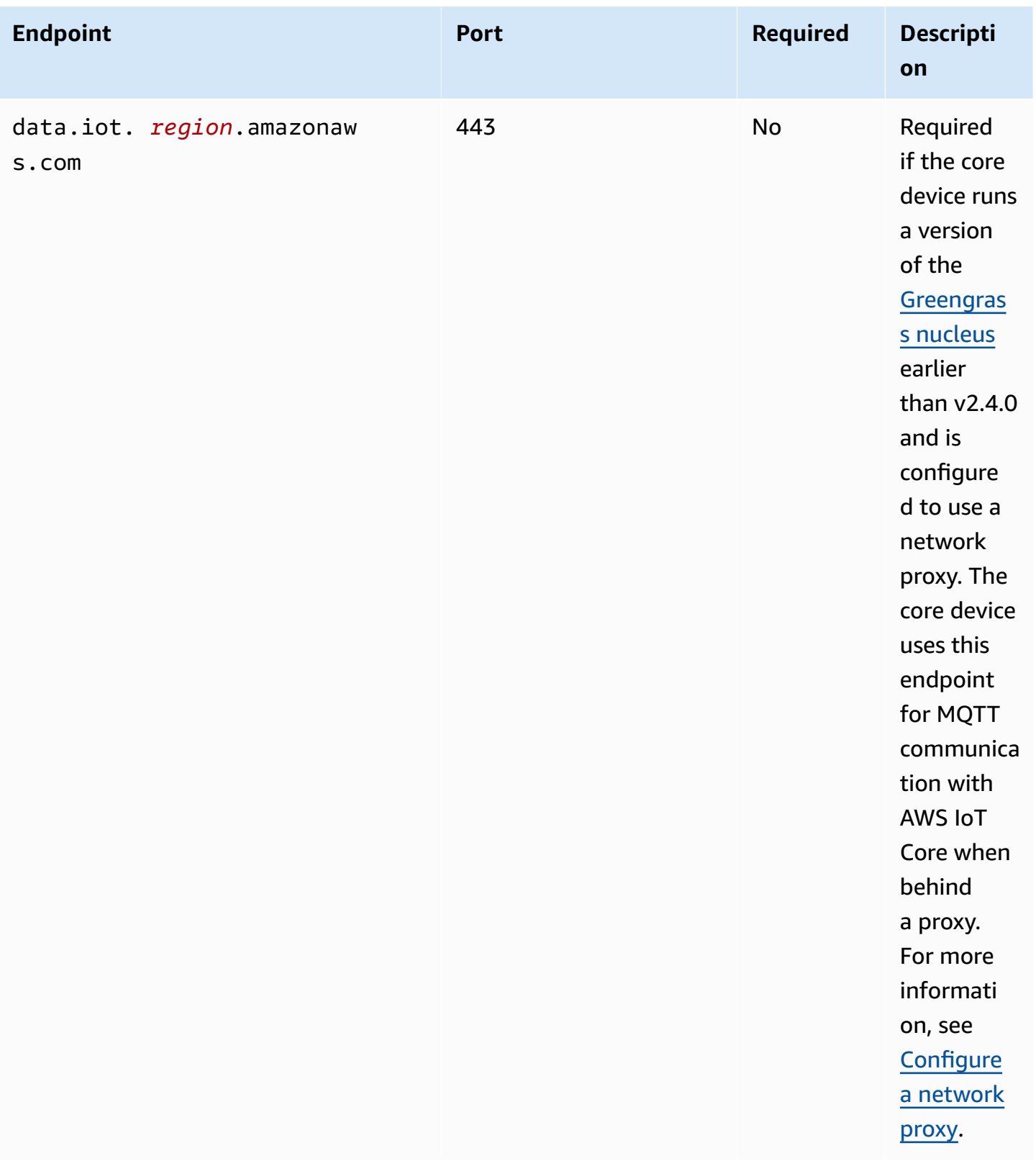

# <span id="page-1878-0"></span>**Endpoints for installation with automatic provisioning**

Greengrass core devices use the following endpoints and ports when you [install](#page-203-0) the AWS IoT Greengrass Core software with automatic resource [provisioning.](#page-203-0)

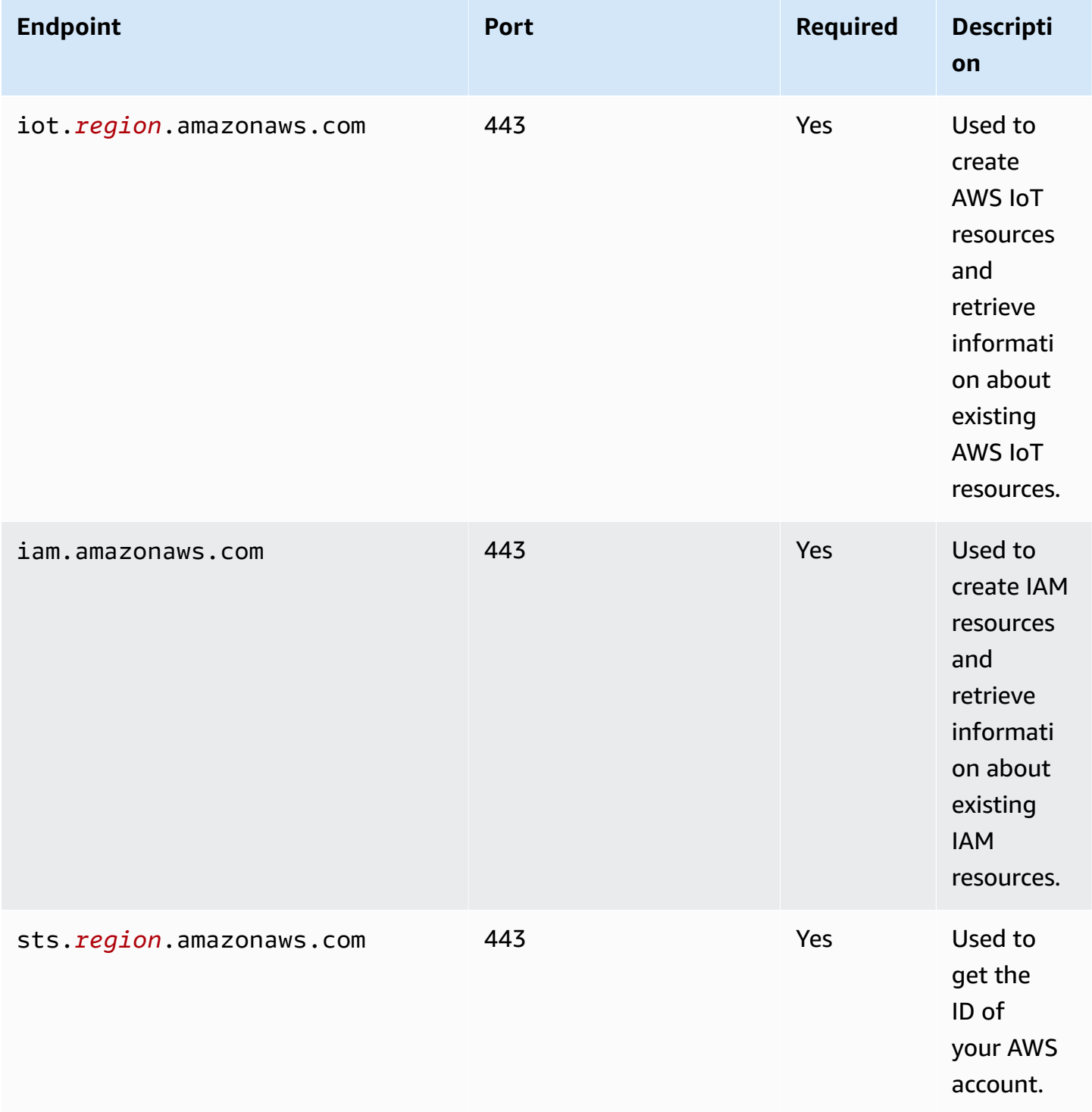

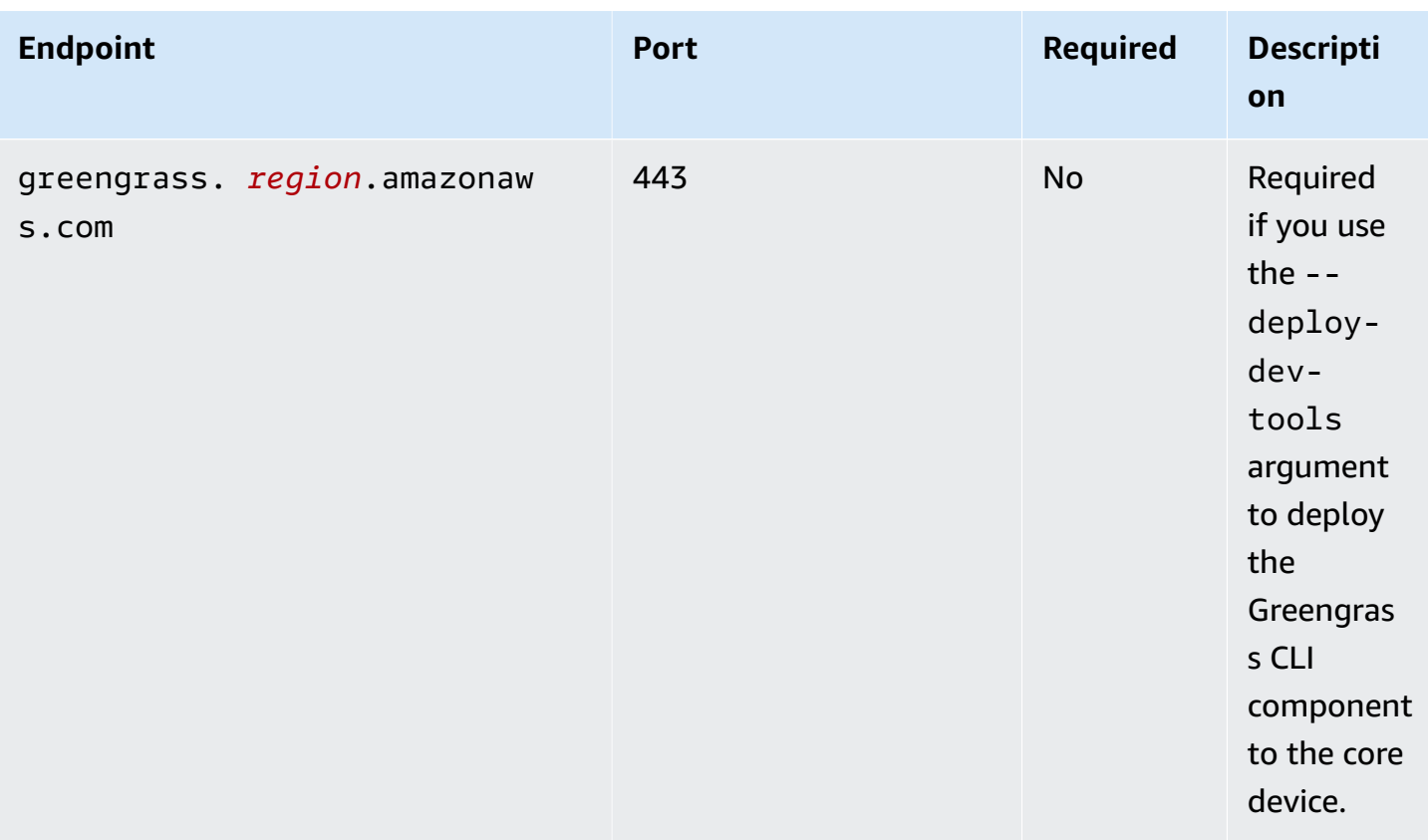

## <span id="page-1879-0"></span>**Endpoints for AWS-provided components**

Greengrass core devices use additional endpoints depending on which software components they run. You can find the endpoints that each AWS-provided component requires in the **Requirements** section on each component's page in this developer guide. For more information, see [AWS](#page-486-0)provided [components](#page-486-0).

# **Compliance validation for AWS IoT Greengrass**

To learn whether an AWS service is within the scope of specific compliance programs, see [AWS](https://aws.amazon.com/compliance/services-in-scope/) services in Scope by [Compliance](https://aws.amazon.com/compliance/services-in-scope/) Program and choose the compliance program that you are interested in. For general information, see AWS [Compliance](https://aws.amazon.com/compliance/programs/) Programs.

You can download third-party audit reports using AWS Artifact. For more information, see [Downloading](https://docs.aws.amazon.com/artifact/latest/ug/downloading-documents.html) Reports in AWS Artifact.

Your compliance responsibility when using AWS services is determined by the sensitivity of your data, your company's compliance objectives, and applicable laws and regulations. AWS provides the following resources to help with compliance:

- Security and [Compliance](https://aws.amazon.com/quickstart/?awsf.filter-tech-category=tech-category%23security-identity-compliance) Quick Start Guides These deployment guides discuss architectural considerations and provide steps for deploying baseline environments on AWS that are security and compliance focused.
- [Architecting](https://docs.aws.amazon.com/whitepapers/latest/architecting-hipaa-security-and-compliance-on-aws/architecting-hipaa-security-and-compliance-on-aws.html) for HIPAA Security and Compliance on Amazon Web Services This whitepaper describes how companies can use AWS to create HIPAA-eligible applications.

### **A** Note

Not all AWS services are HIPAA eligible. For more information, see the HIPAA [Eligible](https://aws.amazon.com/compliance/hipaa-eligible-services-reference/) Services [Reference](https://aws.amazon.com/compliance/hipaa-eligible-services-reference/).

- AWS [Compliance](https://aws.amazon.com/compliance/resources/) Resources This collection of workbooks and guides might apply to your industry and location.
- AWS Customer [Compliance](https://d1.awsstatic.com/whitepapers/compliance/AWS_Customer_Compliance_Guides.pdf) Guides Understand the shared responsibility model through the lens of compliance. The guides summarize the best practices for securing AWS services and map the guidance to security controls across multiple frameworks (including National Institute of Standards and Technology (NIST), Payment Card Industry Security Standards Council (PCI), and International Organization for Standardization (ISO)).
- [Evaluating](https://docs.aws.amazon.com/config/latest/developerguide/evaluate-config.html) Resources with Rules in the *AWS Config Developer Guide* The AWS Config service assesses how well your resource configurations comply with internal practices, industry guidelines, and regulations.
- AWS [Security](https://docs.aws.amazon.com/securityhub/latest/userguide/what-is-securityhub.html) Hub This AWS service provides a comprehensive view of your security state within AWS. Security Hub uses security controls to evaluate your AWS resources and to check your compliance against security industry standards and best practices. For a list of supported services and controls, see Security Hub controls [reference.](https://docs.aws.amazon.com/securityhub/latest/userguide/securityhub-controls-reference.html)
- Amazon [GuardDuty](https://docs.aws.amazon.com/guardduty/latest/ug/what-is-guardduty.html) This AWS service detects potential threats to your AWS accounts, workloads, containers, and data by monitoring your environment for suspicious and malicious activities. GuardDuty can help you address various compliance requirements, like PCI DSS, by meeting intrusion detection requirements mandated by certain compliance frameworks.
- AWS Audit [Manager](https://docs.aws.amazon.com/audit-manager/latest/userguide/what-is.html) This AWS service helps you continuously audit your AWS usage to simplify how you manage risk and compliance with regulations and industry standards.

# **FIPS endpoints**

AWS IoT Greengrass supports the use of FIPS (Federal [Information](https://aws.amazon.com/compliance/fips/) Processing Standard (FIPS) [140-2\)](https://aws.amazon.com/compliance/fips/) endpoints. When FIPS mode is enabled, all data transmissions, including both HTTP and MQTT protocols, to AWS Cloud services should invoke and establish connections with the corresponding FIPS-compliant endpoints (FIPS - [Amazon](https://aws.amazon.com/compliance/fips/) Web Services (AWS)).

MQTT communications to AWS IoT utilize the IoT dataplane FIPS endpoint ([Connecting](https://docs.aws.amazon.com/iot/latest/developerguide/iot-connect-fips.html#iot-connect-fips-data) to AWS IoT FIPS [endpoints](https://docs.aws.amazon.com/iot/latest/developerguide/iot-connect-fips.html#iot-connect-fips-data) - AWS IoT Core) and the AWS-developed FIPS-compliant cryptographic library awslc.

For HTTP communications in Greengrass:

- For nucleus and plugin components, all SDK HTTP clients are configured with FIPS endpoints by setting the system property AWS\_USE\_FIPS\_ENDPOINT to true;
- For generic components, all components start with the system property AWS\_USE\_FIPS\_ENDPOINT set to true. This process ensures that the SDK HTTP clients used by these generic components send requests to FIPS-compliant endpoints.

## **A** Note

In the case of Stream manager, Nucleus passes the environment variable AWS\_GG\_FIPS\_MODE. This environment variable allows the HTTP clients utilized within the Stream Manager to identify and connect to the corresponding FIPS-compliant endpoint.

AWS IoT Greengrass offers two methods to enable FIPS mode: provisioning and deployment. To activate the FIPS mode, you have to set the configuration parameter fipsMode to true, Nucleus then sets the system property AWS\_USE\_FIPS\_ENDPOINT to true and propagate it as an environment variable to all other components. Additionally, AWS IoT Greengrass will download a root CA certificate (CA3) and append it to the existing rootCA.pem (or AmazonRootCA1.pem) file. If you enable FIPS through a new deployment, Nucleus will restart to ensure that the system property takes effect after enabling FIPS mode.

Apart from configuring the fipsMode parameter, you must also configure the iotDataEndpoint, iotCredEndpoint and greengrassDataEndpoint parameters. For more information, see the relevant document below.

## **A** Note

FIPS credential endpoint currently only supports the following regions:

- IAD data.credentials.iot-fips.us-east-1.amazonaws.com
- CMH data.credentials.iot-fips.us-east-2.amazonaws.com
- SFO data.credentials.iot-fips.us-west-1.amazonaws.com
- PDX data.credentials.iot-fips.us-west-2.amazonaws.com
- YUL data.credentials.iot-fips.ca-central-1.amazonaws.com

## **Enable FIPS endpoints with deployment**

Get the AWS IoT endpoints for your AWS account, and save them to use later. Your device uses these endpoints to connect to AWS IoT. There are two endpoints required, the iotDataEndpoint and the iotCredEndpoint. Do the following:

- 1. Get the FIPS data endpoint for your region in the AWS IoT Core FIPS data plane [endpoints.](https://docs.aws.amazon.com/general/latest/gr/iot-core.html#iot-core-data-plane-endpoints) The FIPS data endpoint for your AWS account should look like this: *data.iot-fips.uswest-2.amazonaws.com*
- 2. Get the FIPS credentials endpoint for your region in the AWS IoT Core FIPS data [plane](https://docs.aws.amazon.com/general/latest/gr/iot-core.html#iot-core-data-plane-endpoints) [endpoints.](https://docs.aws.amazon.com/general/latest/gr/iot-core.html#iot-core-data-plane-endpoints) The FIPS credentials endpoint for your AWS account should look like this: *data.credentials.iot-fips.us-west-2.amazonaws.com*

Then, to enable FIPS with a deployment, you need to apply the following configuration to Nucleus. The configuration to merge on the deployment is as follows.

Console

## **Configuration to merge**

```
{ 
   "fipsMode": "true", 
   "iotDataEndpoint": "data.iot-fips.us-west-2.amazonaws.com", 
   "greengrassDataPlaneEndpoint": "iotData", 
   "iotCredEndpoint": "data.credentials.iot-fips.us-west-2.amazonaws.com"
}
```
### AWS CLI

The following command creates a deployment to a core device.

```
aws greengrassv2 create-deployment --cli-input-json file://dashboard-deployment.json
```
The dashboard-deployment.json file contains the following JSON document.

```
{ 
   "targetArn": "arn:aws:iot:us-west-2:123456789012:thing/MyGreengrassCore", 
   "deploymentName": "Deployment for MyGreengrassCore", 
   "components": { 
     "aws.greengrass.Nucleus": { 
       "componentVersion": "2.13.0", 
       "configurationUpdate": { 
         "merge":{\"fipsMode\":\"true\",\"iotDataEndpoint\":\"data.iot-fips.us-
west-2.amazonaws.com\",\"greengrassDataPlaneEndpoint\":\"iotData\",\"iotCredEndpoint
\":\"data.credentials.iot-fips.us-west-2.amazonaws.com\"}" 
       } 
     } 
   }
}
```
## Greengrass CLI

The following [Greengrass](#page-665-0) CLI command creates a local deployment on a core device.

```
sudo greengrass-cli deployment create \ 
   --recipeDir recipes \ 
   --artifactDir artifacts \ 
   --merge "aws.greengrass.Nucleus=2.13.0" \ 
   --update-config dashboard-configuration.json
```
The dashboard-configuration.json file contains the following JSON document.

```
{ 
   "aws.greengrass.Nucleus": { 
     "MERGE": { 
        "fipsMode": "true", 
        "iotDataEndpoint": "data.iot-fips.us-west-2.amazonaws.com", 
        "greengrassDataPlaneEndpoint": "iotData", 
        "iotCredEndpoint": "data.credentials.iot-fips.us-west-2.amazonaws.com"
```

```
 } 
     }
}
```
## **Install Nucleus with FIPS endpoints with manual resource provisioning**

Manually provision AWS resources for AWS IoT Greengrass V2 core devices with FIPS endpoints

## **Important**

Before you download the AWS IoT Greengrass Core software, check that your core device meets the [requirements](#page-195-0) to install and run the AWS IoT Greengrass Core software v2.0.

## **Topics**

- Retrieve AWS IoT [endpoints](#page-1884-0)
- [Create](#page-220-0) an AWS IoT thing
- Create the thing [certificate](#page-222-0)
- Configure the thing [certificate](#page-226-0)
- Create a token [exchange](#page-228-0) role
- Download [certificates](#page-234-0) to the device
- Set up the device [environment](#page-204-0)
- Download the AWS IoT [Greengrass](#page-211-0) Core software
- Install the AWS IoT [Greengrass](#page-246-0) Core software

## <span id="page-1884-0"></span>**Retrieve AWS IoT endpoints**

Get the AWS IoT endpoints for your AWS account, and save them to use later. Your device uses these endpoints to connect to AWS IoT. There are two endpoints required, the iotDataEndpoint and the iotCredEndpoint. Do the following:

1. Get the FIPS data endpoint for your region in the AWS IoT Core FIPS data plane [endpoints.](https://docs.aws.amazon.com/general/latest/gr/iot-core.html#iot-core-data-plane-endpoints) The FIPS data endpoint for your AWS account should look like this: *data.iot-fips.uswest-2.amazonaws.com*

2. Get the FIPS credentials endpoint for your region in the AWS IoT Core FIPS data [plane](https://docs.aws.amazon.com/general/latest/gr/iot-core.html#iot-core-data-plane-endpoints) [endpoints.](https://docs.aws.amazon.com/general/latest/gr/iot-core.html#iot-core-data-plane-endpoints) The FIPS credentials endpoint for your AWS account should look like this: *data.credentials.iot-fips.us-west-2.amazonaws.com*

## **Create an AWS IoT thing**

AWS IoT *things* represent devices and logical entities that connect to AWS IoT. Greengrass core devices are AWS IoT things. When you register a device as an AWS IoT thing, that device can use a digital certificate to authenticate with AWS.

In this section, you create an AWS IoT thing that represents your device.

## **To create an AWS IoT thing**

- 1. Create an AWS IoT thing for your device. On your development computer, run the following command.
	- Replace *MyGreengrassCore* with the thing name to use. This name is also the name of your Greengrass core device.

## **Note**

The thing name can't contain colon (:) characters.

aws iot create-thing --thing-name *MyGreengrassCore*

The response looks similar to the following example, if the request succeeds.

```
{ 
   "thingName": "MyGreengrassCore", 
   "thingArn": "arn:aws:iot:us-west-2:123456789012:thing/MyGreengrassCore", 
   "thingId": "8cb4b6cd-268e-495d-b5b9-1713d71dbf42"
}
```
2. (Optional) Add the AWS IoT thing to a new or existing thing group. You use thing groups to manage fleets of Greengrass core devices. When you deploy software components to your devices, you can target individual devices or groups of devices. You can add a device to a

thing group with an active Greengrass deployment to deploy that thing group's software components to the device. Do the following:

- a. (Optional) Create an AWS IoT thing group.
	- Replace *MyGreengrassCoreGroup* with the name of the thing group to create.

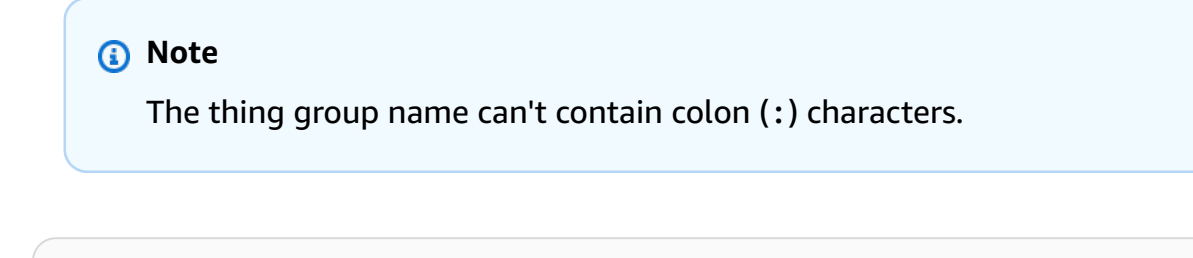

aws iot create-thing-group --thing-group-name *MyGreengrassCoreGroup*

The response looks similar to the following example, if the request succeeds.

```
{ 
   "thingGroupName": "MyGreengrassCoreGroup", 
   "thingGroupArn": "arn:aws:iot:us-west-2:123456789012:thinggroup/
MyGreengrassCoreGroup", 
   "thingGroupId": "4df721e1-ff9f-4f97-92dd-02db4e3f03aa"
}
```
- b. Add the AWS IoT thing to a thing group.
	- Replace *MyGreengrassCore* with the name of your AWS IoT thing.
	- Replace *MyGreengrassCoreGroup* with the name of the thing group.

```
aws iot add-thing-to-thing-group --thing-name MyGreengrassCore --thing-group-
name MyGreengrassCoreGroup
```
The command doesn't have any output if the request succeeds.

## **Create the thing certificate**

When you register a device as an AWS IoT thing, that device can use a digital certificate to authenticate with AWS. This certificate allows the device to communicate with AWS IoT and AWS IoT Greengrass.

In this section, you create and download certificates that your device can use to connect to AWS.

If you want to configure the AWS IoT Greengrass Core software to use a hardware security module (HSM) to securely store the private key and certificate, follow the steps to create the certificate from a private key in an HSM. Otherwise, follow the steps to create the certificate and private key in the AWS IoT service. The hardware security feature is available on Linux devices only. For more information about hardware security and requirements to use it, see Hardware security [integration.](#page-1803-0)

## **Create the certificate and private key in the AWS IoT service**

### **To create the thing certificate**

1. Create a folder where you download the certificates for the AWS IoT thing.

```
mkdir greengrass-v2-certs
```
2. Create and download the certificates for the AWS IoT thing.

```
aws iot create-keys-and-certificate --set-as-active --certificate-pem-outfile 
  greengrass-v2-certs/device.pem.crt --public-key-outfile greengrass-v2-certs/
public.pem.key --private-key-outfile greengrass-v2-certs/private.pem.key
```
The response looks similar to the following example, if the request succeeds.

```
{ 
   "certificateArn": "arn:aws:iot:us-west-2:123456789012:cert/
aa0b7958770878eabe251d8a7ddd547f4889c524c9b574ab9fbf65f32248b1d4", 
   "certificateId": 
  "aa0b7958770878eabe251d8a7ddd547f4889c524c9b574ab9fbf65f32248b1d4", 
   "certificatePem": "-----BEGIN CERTIFICATE-----
MIICiTCCAfICCQD6m7oRw0uXOjANBgkqhkiG9w 
  0BAQUFADCBiDELMAkGA1UEBhMCVVMxCzAJBgNVBAgTAldBMRAwDgYDVQQHEwdTZ 
 WF0dGxlMQ8wDQYDVQQKEwZBbWF6b24xFDASBgNVBAsTC0lBTSBDb25zb2xlMRIw 
  EAYDVQQDEwlUZXN0Q2lsYWMxHzAdBgkqhkiG9w0BCQEWEG5vb25lQGFtYXpvbi5 
  jb20wHhcNMTEwNDI1MjA0NTIxWhcNMTIwNDI0MjA0NTIxWjCBiDELMAkGA1UEBh 
  MCVVMxCzAJBgNVBAgTAldBMRAwDgYDVQQHEwdTZWF0dGxlMQ8wDQYDVQQKEwZBb 
 WF6b24xFDASBgNVBAsTC0lBTSBDb25zb2xlMRIwEAYDVQQDEwlUZXN0Q2lsYWMx 
  HzAdBgkqhkiG9w0BCQEWEG5vb25lQGFtYXpvbi5jb20wgZ8wDQYJKoZIhvcNAQE 
  BBQADgY0AMIGJAoGBAMaK0dn+a4GmWIWJ21uUSfwfEvySWtC2XADZ4nB+BLYgVI 
  k60CpiwsZ3G93vUEIO3IyNoH/f0wYK8m9TrDHudUZg3qX4waLG5M43q7Wgc/MbQ 
  ITxOUSQv7c7ugFFDzQGBzZswY6786m86gpEIbb3OhjZnzcvQAaRHhdlQWIMm2nr 
  AgMBAAEwDQYJKoZIhvcNAQEFBQADgYEAtCu4nUhVVxYUntneD9+h8Mg9q6q+auN
```

```
 KyExzyLwaxlAoo7TJHidbtS4J5iNmZgXL0FkbFFBjvSfpJIlJ00zbhNYS5f6Guo 
  EDmFJl0ZxBHjJnyp378OD8uTs7fLvjx79LjSTbNYiytVbZPQUQ5Yaxu2jXnimvw 
  3rrszlaEXAMPLE=
-----END CERTIFICATE-----", 
   "keyPair": { 
     "PublicKey": "-----BEGIN PUBLIC KEY-----\
MIIBIjANBgkqhkEXAMPLEQEFAAOCAQ8AMIIBCgKCAQEAEXAMPLE1nnyJwKSMHw4h\
MMEXAMPLEuuN/dMAS3fyce8DW/4+EXAMPLEyjmoF/YVF/gHr99VEEXAMPLE5VF13\
59VK7cEXAMPLE67GK+y+jikqXOgHh/xJTwo
+sGpWEXAMPLEDz18xOd2ka4tCzuWEXAMPLEahJbYkCPUBSU8opVkR7qkEXAMPLE1DR6sx2HocliOOLtu6Fkw91swQWEXAMPLE
\\GB3ZPrNh0PzQYvjUStZeccyNCx2EXAMPLEvp9mQOUXP6plfgxwKRX2fEXAMPLEDa\
hJLXkX3rHU2xbxJSq7D+XEXAMPLEcw+LyFhI5mgFRl88eGdsAEXAMPLElnI9EesG\
FQIDAQAB\
-----END PUBLIC KEY-----\
", 
     "PrivateKey": "-----BEGIN RSA PRIVATE KEY-----\
key omitted for security reasons\
-----END RSA PRIVATE KEY-----\
^{\prime\prime} }
}
```
Save the certificate's Amazon Resource Name (ARN) to use to configure the certificate later.

## **Create the certificate from a private key in an HSM**

## *(i)* Note

This feature is available for v2.5.3 and later of the Greengrass nucleus [component.](#page-498-0) AWS IoT Greengrass doesn't currently support this feature on Windows core devices.

## **To create the thing certificate**

1. On the core device, initialize a PKCS#11 token in the HSM, and generate a private key. The private key must be an RSA key with an RSA-2048 key size (or larger) or an ECC key.

#### **A** Note

To use a hardware security module with ECC keys, you must use [Greengrass](#page-498-0) nucleus v2.5.6 or later.

To use a hardware security module and secret [manager](#page-1006-0), you must use a hardware security module with RSA keys.

Check the documentation for your HSM to learn how to initialize the token and generate the private key. If your HSM supports object IDs, specify an object ID when you generate the private key. Save the slot ID, user PIN, object label, object ID (if your HSM uses one) that you specify when you initialize the token and generate the private key. You use these values later when you import the thing certificate to the HSM and configure the AWS IoT Greengrass Core software.

- 2. Create a certificate signing request (CSR) from the private key. AWS IoT uses this CSR to create a thing certificate for the private key that you generated in the HSM. For information about how to create a CSR from the private key, see the documentation for your HSM. The CSR is a file, such as iotdevicekey.csr.
- 3. Copy the CSR from the device to your development computer. If SSH and SCP are enabled on the development computer and the device, you can use the scp command on your development computer to transfer the CSR. Replace *device-ip-address* with the IP address of your device, and replace *~/iotdevicekey.csr* with the path to the CSR file on the device.

scp *device-ip-address*:*~/iotdevicekey.csr* iotdevicekey.csr

4. On your development computer, create a folder where you download the certificate for the AWS IoT thing.

```
mkdir greengrass-v2-certs
```
5. Use the CSR file to create and download the certificate for the AWS IoT thing to your development computer.

```
aws iot create-certificate-from-csr --set-as-active --certificate-signing-
request=file://iotdevicekey.csr --certificate-pem-outfile greengrass-v2-certs/
device.pem.crt
```
The response looks similar to the following example, if the request succeeds.

```
 "certificateArn": "arn:aws:iot:us-west-2:123456789012:cert/
aa0b7958770878eabe251d8a7ddd547f4889c524c9b574ab9fbf65f32248b1d4",
```
{

```
 "certificateId": 
  "aa0b7958770878eabe251d8a7ddd547f4889c524c9b574ab9fbf65f32248b1d4", 
   "certificatePem": "-----BEGIN CERTIFICATE-----
MIICiTCCAfICCQD6m7oRw0uXOjANBgkqhkiG9w 
  0BAQUFADCBiDELMAkGA1UEBhMCVVMxCzAJBgNVBAgTAldBMRAwDgYDVQQHEwdTZ 
 WF0dGxlMQ8wDQYDVQQKEwZBbWF6b24xFDASBgNVBAsTC0lBTSBDb25zb2xlMRIw 
  EAYDVQQDEwlUZXN0Q2lsYWMxHzAdBgkqhkiG9w0BCQEWEG5vb25lQGFtYXpvbi5 
  jb20wHhcNMTEwNDI1MjA0NTIxWhcNMTIwNDI0MjA0NTIxWjCBiDELMAkGA1UEBh 
 MCVVMxCzAJBgNVBAgTAldBMRAwDgYDVQQHEwdTZWF0dGxlMQ8wDQYDVQQKEwZBb 
 WF6b24xFDASBgNVBAsTC0lBTSBDb25zb2xlMRIwEAYDVQQDEwlUZXN0Q2lsYWMx 
 HzAdBgkqhkiG9w0BCQEWEG5vb25lQGFtYXpvbi5jb20wgZ8wDQYJKoZIhvcNAQE 
 BBQADgY0AMIGJAoGBAMaK0dn+a4GmWIWJ21uUSfwfEvySWtC2XADZ4nB+BLYgVI 
  k60CpiwsZ3G93vUEIO3IyNoH/f0wYK8m9TrDHudUZg3qX4waLG5M43q7Wgc/MbQ 
  ITxOUSQv7c7ugFFDzQGBzZswY6786m86gpEIbb3OhjZnzcvQAaRHhdlQWIMm2nr 
 AgMBAAEwDQYJKoZIhvcNAQEFBQADgYEAtCu4nUhVVxYUntneD9+h8Mg9q6q+auN 
  KyExzyLwaxlAoo7TJHidbtS4J5iNmZgXL0FkbFFBjvSfpJIlJ00zbhNYS5f6Guo 
 EDmFJl0ZxBHjJnyp378OD8uTs7fLvjx79LjSTbNYiytVbZPQUQ5Yaxu2jXnimvw 
 3rrszlaEXAMPLE=
-----END CERTIFICATE-----"
}
```
Save the certificate's ARN to use to configure the certificate later.

## **Configure the thing certificate**

Attach the thing certificate to the AWS IoT thing that you created earlier, and add an AWS IoT policy to the certificate to define the AWS IoT permissions for the core device.

#### **To configure the thing's certificate**

- 1. Attach the certificate to the AWS IoT thing.
	- Replace *MyGreengrassCore* with the name of your AWS IoT thing.
	- Replace the certificate Amazon Resource Name (ARN) with the ARN of the certificate that you created in the previous step.

```
aws iot attach-thing-principal --thing-name MyGreengrassCore
  --principal arn:aws:iot:us-west-2:123456789012:cert/
aa0b7958770878eabe251d8a7ddd547f4889c524c9b574ab9fbf65f32248b1d4
```
The command doesn't have any output if the request succeeds.

2. Create and attach an AWS IoT policy that defines the AWS IoT permissions for your Greengrass core device. The following policy allows access to all MQTT topics and Greengrass operations, so your device works with custom applications and future changes that require new Greengrass operations. You can restrict this policy down based on your use case. For more information, see Minimal AWS IoT policy for AWS IoT [Greengrass](#page-1827-0) V2 core devices.

If you have set up a Greengrass core device before, you can attach its AWS IoT policy instead of creating a new one.

Do the following:

a. Create a file that contains the AWS IoT policy document that Greengrass core devices require.

For example, on a Linux-based system, you can run the following command to use GNU nano to create the file.

nano greengrass-v2-iot-policy.json

Copy the following JSON into the file.

```
{ 
    "Version": "2012-10-17", 
    "Statement": [ 
      { 
         "Effect": "Allow", 
         "Action": [ 
            "iot:Publish", 
            "iot:Subscribe", 
            "iot:Receive", 
            "iot:Connect", 
            "greengrass:*" 
         ], 
         "Resource": [ 
           \mathbf{u} \star \mathbf{u}\mathbf{I} } 
    ]
```
}

- b. Create an AWS IoT policy from the policy document.
	- Replace *GreengrassV2IoTThingPolicy* with the name of the policy to create.

```
aws iot create-policy --policy-name GreengrassV2IoTThingPolicy --policy-
document file://greengrass-v2-iot-policy.json
```
The response looks similar to the following example, if the request succeeds.

```
{ 
   "policyName": "GreengrassV2IoTThingPolicy", 
   "policyArn": "arn:aws:iot:us-west-2:123456789012:policy/
GreengrassV2IoTThingPolicy", 
   "policyDocument": "{ 
     \\"Version\\": \\"2012-10-17\\", 
     \\"Statement\\": [ 
       { 
          \\"Effect\\": \\"Allow\\", 
          \\"Action\\": [ 
            \\"iot:Publish\\", 
            \\"iot:Subscribe\\", 
            \\"iot:Receive\\", 
            \\"iot:Connect\\", 
            \\"greengrass:*\\" 
          ], 
          \\"Resource\\": [ 
           \frac{1}{2} ] 
       } 
     ] 
   }", 
   "policyVersionId": "1"
}
```
- c. Attach the AWS IoT policy to the AWS IoT thing's certificate.
	- Replace *GreengrassV2IoTThingPolicy* with the name of the policy to attach.
	- Replace the target ARN with the ARN of the certificate for your AWS IoT thing.

```
aws iot attach-policy --policy-name GreengrassV2IoTThingPolicy
  --target arn:aws:iot:us-west-2:123456789012:cert/
aa0b7958770878eabe251d8a7ddd547f4889c524c9b574ab9fbf65f32248b1d4
```
The command doesn't have any output if the request succeeds.

## **Create a token exchange role**

Greengrass core devices use an IAM service role, called the *token exchange role*, to authorize calls to AWS services. The device uses the AWS IoT credentials provider to get temporary AWS credentials for this role, which allows the device to interact with AWS IoT, send logs to Amazon CloudWatch Logs, and download custom component artifacts from Amazon S3. For more information, see [Authorize](#page-1847-0) core devices to interact with AWS services.

You use an AWS IoT *role alias* to configure the token exchange role for Greengrass core devices. Role aliases enable you to change the token exchange role for a device but keep the device configuration the same. For more information, see [Authorizing](https://docs.aws.amazon.com/iot/latest/developerguide/authorizing-direct-aws.html) direct calls to AWS services in the *AWS IoT Core Developer Guide*.

In this section, you create a token exchange IAM role and an AWS IoT role alias that points to the role. If you have already set up a Greengrass core device, you can use its token exchange role and role alias instead of creating new ones. Then, you configure your device's AWS IoT thing to use that role and alias.

#### **To create a token exchange IAM role**

- 1. Create an IAM role that your device can use as a token exchange role. Do the following:
	- a. Create a file that contains the trust policy document that the token exchange role requires.

For example, on a Linux-based system, you can run the following command to use GNU nano to create the file.

nano device-role-trust-policy.json

Copy the following JSON into the file.

```
{ 
   "Version": "2012-10-17", 
   "Statement": [ 
    \{ "Effect": "Allow", 
        "Principal": { 
          "Service": "credentials.iot.amazonaws.com" 
        }, 
        "Action": "sts:AssumeRole" 
     } 
  \mathbf{I}}
```
- b. Create the token exchange role with the trust policy document.
	- Replace *GreengrassV2TokenExchangeRole* with the name of the IAM role to create.

```
aws iam create-role --role-name GreengrassV2TokenExchangeRole --assume-role-
policy-document file://device-role-trust-policy.json
```
The response looks similar to the following example, if the request succeeds.

```
{ 
   "Role": { 
     "Path": "/", 
     "RoleName": "GreengrassV2TokenExchangeRole", 
     "RoleId": "AROAZ2YMUHYHK5OKM77FB", 
     "Arn": "arn:aws:iam::123456789012:role/GreengrassV2TokenExchangeRole", 
     "CreateDate": "2021-02-06T00:13:29+00:00", 
     "AssumeRolePolicyDocument": { 
       "Version": "2012-10-17", 
       "Statement": [ 
         { 
            "Effect": "Allow", 
            "Principal": { 
              "Service": "credentials.iot.amazonaws.com" 
            }, 
            "Action": "sts:AssumeRole" 
         } 
       ] 
     }
```
}

c. Create a file that contains the access policy document that the token exchange role requires.

For example, on a Linux-based system, you can run the following command to use GNU nano to create the file.

```
nano device-role-access-policy.json
```
Copy the following JSON into the file.

```
{ 
   "Version": "2012-10-17", 
   "Statement": [ 
    \{ "Effect": "Allow", 
        "Action": [ 
          "logs:CreateLogGroup", 
          "logs:CreateLogStream", 
          "logs:PutLogEvents", 
          "logs:DescribeLogStreams", 
          "s3:GetBucketLocation" 
        ], 
        "Resource": "*" 
     } 
  \mathbf{I}}
```
## *(i)* Note

This access policy doesn't allow access to component artifacts in S3 buckets. To deploy custom components that define artifacts in Amazon S3, you must add permissions to the role to allow your core device to retrieve component artifacts. For more information, see Allow access to S3 buckets for [component](#page-1850-0) artifacts. If you don't yet have an S3 bucket for component artifacts, you can add these permissions later after you create a bucket.

d. Create the IAM policy from the policy document.

• Replace *GreengrassV2TokenExchangeRoleAccess* with the name of the IAM policy to create.

```
aws iam create-policy --policy-name GreengrassV2TokenExchangeRoleAccess --
policy-document file://device-role-access-policy.json
```
The response looks similar to the following example, if the request succeeds.

```
{ 
   "Policy": { 
     "PolicyName": "GreengrassV2TokenExchangeRoleAccess", 
     "PolicyId": "ANPAZ2YMUHYHACI7C5Z66", 
     "Arn": "arn:aws:iam::123456789012:policy/
GreengrassV2TokenExchangeRoleAccess", 
     "Path": "/", 
     "DefaultVersionId": "v1", 
    "AttachmentCount": 0,
     "PermissionsBoundaryUsageCount": 0, 
     "IsAttachable": true, 
     "CreateDate": "2021-02-06T00:37:17+00:00", 
     "UpdateDate": "2021-02-06T00:37:17+00:00" 
  }
}
```
- e. Attach the IAM policy to the token exchange role.
	- Replace *GreengrassV2TokenExchangeRole* with the name of the IAM role.
	- Replace the policy ARN with the ARN of the IAM policy that you created in the previous step.

```
aws iam attach-role-policy --role-name GreengrassV2TokenExchangeRole --policy-
arn arn:aws:iam::123456789012:policy/GreengrassV2TokenExchangeRoleAccess
```
The command doesn't have any output if the request succeeds.

- 2. Create an AWS IoT role alias that points to the token exchange role.
	- Replace *GreengrassCoreTokenExchangeRoleAlias* with the name of the role alias to create.

• Replace the role ARN with the ARN of the IAM role that you created in the previous step.

```
aws iot create-role-alias --role-alias GreengrassCoreTokenExchangeRoleAlias --role-
arn arn:aws:iam::123456789012:role/GreengrassV2TokenExchangeRole
```
The response looks similar to the following example, if the request succeeds.

```
{ 
   "roleAlias": "GreengrassCoreTokenExchangeRoleAlias", 
   "roleAliasArn": "arn:aws:iot:us-west-2:123456789012:rolealias/
GreengrassCoreTokenExchangeRoleAlias"
}
```
## *(i)* Note

To create a role alias, you must have permission to pass the token exchange IAM role to AWS IoT. If you receive an error message when you try to create a role alias, check that your AWS user has this permission. For more information, see [Granting](https://docs.aws.amazon.com/IAM/latest/UserGuide/id_roles_use_passrole.html) a user [permissions](https://docs.aws.amazon.com/IAM/latest/UserGuide/id_roles_use_passrole.html) to pass a role to an AWS service in the *AWS Identity and Access Management User Guide*.

- 3. Create and attach an AWS IoT policy that allows your Greengrass core device to use the role alias to assume the token exchange role. If you have set up a Greengrass core device before, you can attach its role alias AWS IoT policy instead of creating a new one. Do the following:
	- a. (Optional) Create a file that contains the AWS IoT policy document that the role alias requires.

For example, on a Linux-based system, you can run the following command to use GNU nano to create the file.

nano greengrass-v2-iot-role-alias-policy.json

Copy the following JSON into the file.

• Replace the resource ARN with the ARN of your role alias.

```
{ 
   "Version":"2012-10-17", 
   "Statement": [ 
    \{ "Effect": "Allow", 
       "Action": "iot:AssumeRoleWithCertificate", 
       "Resource": "arn:aws:iot:us-west-2:123456789012:rolealias/
GreengrassCoreTokenExchangeRoleAlias" 
     } 
  ]
}
```
- b. Create an AWS IoT policy from the policy document.
	- Replace *GreengrassCoreTokenExchangeRoleAliasPolicy* with the name of the AWS IoT policy to create.

```
aws iot create-policy --policy-name GreengrassCoreTokenExchangeRoleAliasPolicy
  --policy-document file://greengrass-v2-iot-role-alias-policy.json
```
The response looks similar to the following example, if the request succeeds.

```
{ 
   "policyName": "GreengrassCoreTokenExchangeRoleAliasPolicy", 
   "policyArn": "arn:aws:iot:us-west-2:123456789012:policy/
GreengrassCoreTokenExchangeRoleAliasPolicy", 
   "policyDocument": "{ 
     \\"Version\\":\\"2012-10-17\\", 
     \\"Statement\\": [ 
      \left\{ \right. \\"Effect\\": \\"Allow\\", 
         \\"Action\\": \\"iot:AssumeRoleWithCertificate\\", 
         \\"Resource\\": \\"arn:aws:iot:us-west-2:123456789012:rolealias/
GreengrassCoreTokenExchangeRoleAlias\\" 
       } 
     ] 
   }", 
  "policyVersionId": "1"
}
```
- c. Attach the AWS IoT policy to the AWS IoT thing's certificate.
	- Replace *GreengrassCoreTokenExchangeRoleAliasPolicy* with the name of the role alias AWS IoT policy.
	- Replace the target ARN with the ARN of the certificate for your AWS IoT thing.

```
aws iot attach-policy --policy-name GreengrassCoreTokenExchangeRoleAliasPolicy
  --target arn:aws:iot:us-west-2:123456789012:cert/
aa0b7958770878eabe251d8a7ddd547f4889c524c9b574ab9fbf65f32248b1d4
```
The command doesn't have any output if the request succeeds.

## **Download certificates to the device**

Earlier, you downloaded your device's certificate to your development computer. In this section, you copy the certificate to your core device to set up the device with the certificates that it uses to connect to AWS IoT. You also download the Amazon root certificate authority (CA) certificate. If you use an HSM, you also import the certificate file into the HSM in this section.

- If you created the thing certificate and private key in the AWS IoT service earlier, follow the steps to download the certificates with private key and certificate files.
- If you created the thing certificate from a private key in a hardware security module (HSM) earlier, follow the steps to download the certificates with the private key and certificate in an HSM.

## **Download certificates with private key and certificate files**

## **To download certificates to the device**

1. Copy the AWS IoT thing certificate from your development computer to the device. If SSH and SCP are enabled on the development computer and the device, you can use the scp command on your development computer to transfer the certificate. Replace *device-ip-address* with the IP address of your device.

```
scp -r greengrass-v2-certs/ device-ip-address:~
```
2. Create the Greengrass root folder on the device. You'll later install the AWS IoT Greengrass Core software to this folder.

## **A** Note

Windows has a path length limitation of 260 characters. If you are using Windows, use a root folder like C:\greengrass\v2 or D:\greengrass\v2 to keep the Greengrass components paths under the 260 character limit.

### Linux or Unix

• Replace */greengrass/v2* with the folder to use.

sudo mkdir -p */greengrass/v2*

### Windows Command Prompt

• Replace *C:* \*greengrass* \ v2 with the folder to use.

```
mkdir C:\greengrass\v2
```
## PowerShell

• Replace *C:\greengrass\v2* with the folder to use.

mkdir *C:\greengrass\v2*

- 3. (Linux only) Set the permissions of the parent of the Greengrass root folder.
	- Replace */greengrass* with the parent of the root folder.

sudo chmod 755 */greengrass*

4. Copy the AWS IoT thing certificates to the Greengrass root folder.

Linux or Unix

• Replace */greengrass/v2* with the Greengrass root folder.

sudo cp -R ~/greengrass-v2-certs/\* */greengrass/v2*

Windows Command Prompt

• Replace *C:* \*greengrass* \v2 with the folder to use.

robocopy %USERPROFILE%\greengrass-v2-certs *C:\greengrass\v2* /E

PowerShell

• Replace *C:* \*greengrass* \  $v2$  with the folder to use.

cp -Path ~\greengrass-v2-certs\\* -Destination *C:\greengrass\v2*

5. Download the Amazon root certificate authority (CA) certificate. AWS IoT certificates are associated with Amazon's root CA certificate by default. Download the CA1 certificate and the CA3 [certificate.](https://www.amazontrust.com/repository/)

Linux or Unix

• Replace */greengrass/v2* or *C:\greengrass\v2* with the Greengrass root folder.

```
sudo curl -o /greengrass/v2/AmazonRootCA1.pem https://www.amazontrust.com/
repository/AmazonRootCA1.pem
sudo curl -o - https://www.amazontrust.com/repository/AmazonRootCA3.pem >> /
greengrass/v2/AmazonRootCA1.pem
```
## Windows Command Prompt (CMD)

curl -o *C:\greengrass\v2*\\AmazonRootCA1.pem https://www.amazontrust.com/ repository/AmazonRootCA1.pem

#### PowerShell

```
iwr -Uri https://www.amazontrust.com/repository/AmazonRootCA1.pem -OutFile C:
\greengrass\v2\\AmazonRootCA1.pem
```
#### **Download certificates with the private key and certificate in an HSM**

### **A** Note

This feature is available for v2.5.3 and later of the Greengrass nucleus [component.](#page-498-0) AWS IoT Greengrass doesn't currently support this feature on Windows core devices.

### **To download certificates to the device**

1. Copy the AWS IoT thing certificate from your development computer to the device. If SSH and SCP are enabled on the development computer and the device, you can use the scp command on your development computer to transfer the certificate. Replace *device-ip-address* with the IP address of your device.

scp -r greengrass-v2-certs/ *device-ip-address*:~

2. Create the Greengrass root folder on the device. You'll later install the AWS IoT Greengrass Core software to this folder.

## **A** Note

Windows has a path length limitation of 260 characters. If you are using Windows, use a root folder like C:\greengrass\v2 or D:\greengrass\v2 to keep the Greengrass components paths under the 260 character limit.

#### Linux or Unix

• Replace */greengrass/v2* with the folder to use.

sudo mkdir -p */greengrass/v2*

#### Windows Command Prompt

• Replace *C:* \*greengrass* \  $v2$  with the folder to use.

mkdir *C:\greengrass\v2*

#### PowerShell

• Replace *C:* \*greengrass* \v2 with the folder to use.

mkdir *C:\greengrass\v2*

- 3. (Linux only) Set the permissions of the parent of the Greengrass root folder.
	- Replace */greengrass* with the parent of the root folder.

sudo chmod 755 */greengrass*

4. Import the thing certificate file, ~/greengrass-v2-certs/device.pem.crt, into the HSM. Check the documentation for your HSM to learn how to import certificates into it. Import the certificate using the same token, slot ID, user PIN, object label, and object ID (if your HSM uses one) where you generated the private key in the HSM earlier.

#### **A** Note

If you generated the private key earlier without an object ID, and the certificate has an object ID, set the private key's object ID to the same value as the certificate. Check the documentation for your HSM to learn how to set the object ID for the private key object.

5. (Optional) Delete the thing certificate file, so that it exists only in the HSM.

rm ~/greengrass-v2-certs/device.pem.crt

6. Download the Amazon root certificate authority (CA) certificate. AWS IoT certificates are associated with Amazon's root CA certificate by default. Download both the CA1 and the [CA3](https://www.amazontrust.com/repository/) [certificate](https://www.amazontrust.com/repository/).

Linux or Unix

• Replace */greengrass/v2* or *C:\greengrass\v2* with the Greengrass root folder.

```
sudo curl -o /greengrass/v2/AmazonRootCA1.pem https://www.amazontrust.com/
repository/AmazonRootCA1.pem
sudo curl -o - https://www.amazontrust.com/repository/AmazonRootCA3.pem >> /
greengrass/v2/AmazonRootCA1.pem
```
Windows Command Prompt (CMD)

curl -o *C:\greengrass\v2*\\AmazonRootCA1.pem https://www.amazontrust.com/ repository/AmazonRootCA1.pem

## PowerShell

iwr -Uri https://www.amazontrust.com/repository/AmazonRootCA1.pem -OutFile *C: \greengrass\v2*\\AmazonRootCA1.pem

## **Set up the device environment**

Follow the steps in this section to set up a Linux or Windows device to use as your AWS IoT Greengrass core device.

## **Set up a Linux device**

## **To set up a Linux device for AWS IoT Greengrass V2**

- 1. Install the Java runtime, which AWS IoT Greengrass Core software requires to run. We recommend that you use Amazon [Corretto](https://aws.amazon.com/corretto/) or [OpenJDK](https://openjdk.java.net/) long-term support versions. Version 8 or higher is required. The following commands show you how to install OpenJDK on your device.
	- For Debian-based or Ubuntu-based distributions:

sudo apt install default-jdk

• For Red Hat-based distributions:

sudo yum install java-11-openjdk-devel

• For Amazon Linux 2:

sudo amazon-linux-extras install java-openjdk11

• For Amazon Linux 2023:

sudo dnf install java-11-amazon-corretto -y

When the installation completes, run the following command to verify that Java runs on your Linux device.

java -version

The command prints the version of Java that runs on the device. For example, on a Debianbased distribution, the output might look similar to the following sample.

```
openjdk version "11.0.9.1" 2020-11-04
OpenJDK Runtime Environment (build 11.0.9.1+1-post-Debian-1deb10u2)
OpenJDK 64-Bit Server VM (build 11.0.9.1+1-post-Debian-1deb10u2, mixed mode)
```
2. (Optional) Create the default system user and group that runs components on the device. You can also choose to let the AWS IoT Greengrass Core software installer create this user and group during installation with the --component-default-user installer argument. For more information, see Installer [arguments](#page-319-0).

```
sudo useradd --system --create-home ggc_user
sudo groupadd --system ggc_group
```
- 3. Verify that the user that runs the AWS IoT Greengrass Core software (typically root), has permission to run sudo with any user and any group.
	- a. Run the following command to open the /etc/sudoers file.

sudo visudo

b. Verify that the permission for the user looks like the following example.

root ALL=(ALL:ALL) ALL

4. (Optional) To run [containerized](#page-1363-0) Lambda functions, you must enable [cgroups](https://en.wikipedia.org/wiki/Cgroups) v1, and you must enable and mount the *memory* and *devices* cgroups. If you don't plan to run containerized Lambda functions, you can skip this step.

To enable these cgroups options, boot the device with the following Linux kernel parameters.

cgroup\_enable=memory cgroup\_memory=1 systemd.unified\_cgroup\_hierarchy=0

For information about viewing and setting kernel parameters for your device, see the documentation for your operating system and boot loader. Follow the instructions to permanently set the kernel parameters.

5. Install all other required dependencies on your device as indicated by the list of requirements in Device [requirements](#page-195-0).

#### **Set up a Windows device**

#### **A** Note

This feature is available for v2.5.0 and later of the Greengrass nucleus [component.](#page-498-0)

#### **To set up a Windows device for AWS IoT Greengrass V2**

- 1. Install the Java runtime, which AWS IoT Greengrass Core software requires to run. We recommend that you use Amazon [Corretto](https://aws.amazon.com/corretto/) or [OpenJDK](https://openjdk.java.net/) long-term support versions. Version 8 or higher is required.
- 2. Check whether Java is available on the [PATH](https://en.wikipedia.org/wiki/PATH_(variable)) system variable, and add it if not. The LocalSystem account runs the AWS IoT Greengrass Core software, so you must add Java to the PATH system variable instead of the PATH user variable for your user. Do the following:
	- a. Press the Windows key to open the start menu.
- b. Type **environment variables** to search for the system options from the start menu.
- c. In the start menu search results, choose **Edit the system environment variables** to open the **System properties** window.
- d. Choose **Environment variables...** to open the **Environment Variables** window.
- e. Under **System variables**, select **Path**, and then choose **Edit**. In the **Edit environment variable** window, you can view each path on a separate line.
- f. Check if the path to the Java installation's bin folder is present. The path might look similar to the following example.

```
C:\\Program Files\\Amazon Corretto\\jdk11.0.13_8\\bin
```
- g. If the Java installation's bin folder is missing from **Path**, choose **New** to add it, and then choose **OK**.
- 3. Open the Windows Command Prompt (cmd.exe) as an administrator.
- 4. Create the default user in the LocalSystem account on the Windows device. Replace *password* with a secure password.

net user /add ggc\_user *password*

## **Tip**

Depending on your Windows configuration, the user's password might be set to expire at a date in the future. To ensure your Greengrass applications continue to operate, track when the password expires, and update it before it expires. You can also set the user's password to never expire.

• To check when a user and its password expire, run the following command.

net user *ggc\_user* | findstr /C:expires

• To set a user's password to never expire, run the following command.

wmic UserAccount where "Name='*ggc\_user*'" set PasswordExpires=False

• If you're using Windows 10 or later where the wmic command is [deprecated,](https://learn.microsoft.com/en-us/windows/win32/wmisdk/wmic) run the following PowerShell command.
Get-CimInstance -Query "SELECT \* from Win32\_UserAccount WHERE name = '*ggc\_user*'" | Set-CimInstance -Property @{PasswordExpires="False"}

- 5. Download and install the [PsExec](https://docs.microsoft.com/en-us/sysinternals/downloads/psexec) utility from Microsoft on the device.
- 6. Use the PsExec utility to store the user name and password for the default user in the Credential Manager instance for the LocalSystem account. Replace *password* with the user's password that you set earlier.

psexec -s cmd /c cmdkey /generic:ggc\_user /user:ggc\_user /pass:*password*

If the **PsExec License Agreement** opens, choose **Accept** to agree to the license and run the command.

#### **A** Note

On Windows devices, the LocalSystem account runs the Greengrass nucleus, and you must use the PsExec utility to store the default user information in the LocalSystem account. Using the Credential Manager application stores this information in the Windows account of the currently logged on user, instead of the LocalSystem account.

# **Download the AWS IoT Greengrass Core software**

You can download the latest version of the AWS IoT Greengrass Core software from the following location:

• <https://d2s8p88vqu9w66.cloudfront.net/releases/greengrass-nucleus-latest.zip>

#### **A** Note

You can download a specific version of the AWS IoT Greengrass Core software from the following location. Replace *version* with the version to download.

https://d2s8p88vqu9w66.cloudfront.net/releases/greengrass-*version*.zip

# **To download the AWS IoT Greengrass Core software**

1. On your core device, download the AWS IoT Greengrass Core software to a file named greengrass-nucleus-latest.zip.

#### Linux or Unix

curl -s https://d2s8p88vqu9w66.cloudfront.net/releases/greengrass-nucleuslatest.zip > greengrass-nucleus-latest.zip

#### Windows Command Prompt (CMD)

```
curl -s https://d2s8p88vqu9w66.cloudfront.net/releases/greengrass-nucleus-
latest.zip > greengrass-nucleus-latest.zip
```
#### PowerShell

```
iwr -Uri https://d2s8p88vqu9w66.cloudfront.net/releases/greengrass-nucleus-
latest.zip -OutFile greengrass-nucleus-latest.zip
```
By downloading this software, you agree to the Greengrass Core Software License [Agreement.](https://greengrass-release-license.s3.us-west-2.amazonaws.com/greengrass-license-v1.pdf)

2. (Optional) To verify the Greengrass nucleus software signature

# *A* Note

This feature is available with Greengrass nucleus version 2.9.5 and later.

a. Use the following command to verify your Greengrass nucleus artifact's signature:

Linux or Unix

jarsigner -verify -certs -verbose greengrass-nucleus-latest.zip

Windows Command Prompt (CMD)

The file name might look different depending on the JDK version you install. Replace *jdk17.0.6\_10* with the JDK version you installed.

```
"C:\\Program Files\\Amazon Corretto\\jdk17.0.6_10\\bin\\jarsigner.exe" -
verify -certs -verbose greengrass-nucleus-latest.zip
```
#### PowerShell

The file name might look different depending on the JDK version you install. Replace *jdk17.0.6\_10* with the JDK version you installed.

```
'C:\\Program Files\\Amazon Corretto\\jdk17.0.6_10\\bin\\jarsigner.exe' -
verify -certs -verbose greengrass-nucleus-latest.zip
```
- b. The jarsigner invocation yields output that indicates the results of the verification.
	- i. If the Greengrass nucleus zip file is signed, the output contains the following statement:

jar verified.

ii. If the Greengrass nucleus zip file isn't signed, the output contains the following statement:

```
jar is unsigned.
```
- c. If you provided the Jarsigner -certs option along with -verify and -verbose options, the output also includes detailed signer certificate information.
- 3. Unzip the AWS IoT Greengrass Core software to a folder on your device. Replace *GreengrassInstaller* with the folder that you want to use.

Linux or Unix

```
unzip greengrass-nucleus-latest.zip -d GreengrassInstaller && rm greengrass-
nucleus-latest.zip
```
Windows Command Prompt (CMD)

```
mkdir GreengrassInstaller && tar -xf greengrass-nucleus-latest.zip -
C GreengrassInstaller && del greengrass-nucleus-latest.zip
```
#### PowerShell

```
Expand-Archive -Path greengrass-nucleus-latest.zip -DestinationPath .\
\GreengrassInstaller
rm greengrass-nucleus-latest.zip
```
4. (Optional) Run the following command to see the version of the AWS IoT Greengrass Core software.

```
java -jar ./GreengrassInstaller/lib/Greengrass.jar --version
```
# **Important**

If you install a version of the Greengrass nucleus earlier than v2.4.0, don't remove this folder after you install the AWS IoT Greengrass Core software. The AWS IoT Greengrass Core software uses the files in this folder to run.

If you downloaded the latest version of the software, you install v2.4.0 or later, and you can remove this folder after you install the AWS IoT Greengrass Core software.

# **Install the AWS IoT Greengrass Core software**

Run the installer with arguments that specify the following actions:

- Install from a partial configuration file that specifies to use the AWS resources and certificates that you created earlier. The AWS IoT Greengrass Core software uses a configuration file that specifies the configuration of every Greengrass component on the device. The installer creates a complete configuration file from the partial configuration file that you provide.
- Specify to use the ggc\_user system user to run software components on the core device. On Linux devices, this command also specifies to use the ggc\_group system group, and the installer creates the system user and group for you.
- Set up the AWS IoT Greengrass Core software as a system service that runs at boot. On Linux devices, this requires the [Systemd](https://en.wikipedia.org/wiki/Systemd) init system.

# **Important**

On Windows core devices, you must set up the AWS IoT Greengrass Core software as a system service.

For more information about the arguments that you can specify, see Installer [arguments](#page-319-0).

# *(i)* Note

If you are running AWS IoT Greengrass on a device with limited memory, you can control the amount of memory that AWS IoT Greengrass Core software uses. To control memory allocation, you can set JVM heap size options in the jvmOptions configuration parameter in your nucleus component. For more information, see Control memory [allocation](#page-372-0) with JVM [options.](#page-372-0)

- If you created the thing certificate and private key in the AWS IoT service earlier, follow the steps to install the AWS IoT Greengrass Core software with private key and certificate files.
- If you created the thing certificate from a private key in a hardware security module (HSM) earlier, follow the steps to install the AWS IoT Greengrass Core software with the private key and certificate in an HSM.

# **Install the AWS IoT Greengrass Core software with private key and certificate files**

# **To install the AWS IoT Greengrass Core software**

- 1. Check the version of the AWS IoT Greengrass Core software.
	- Replace *GreengrassInstaller* with the path to the folder that contains the software.

java -jar ./*GreengrassInstaller*/lib/Greengrass.jar --version

2. Use a text editor to create a configuration file named config.yaml to provide to the installer.

For example, on a Linux-based system, you can run the following command to use GNU nano to create the file.

```
nano GreengrassInstaller/config.yaml
```
Copy the following YAML content into the file. This partial configuration file specifies system parameters and Greengrass nucleus parameters.

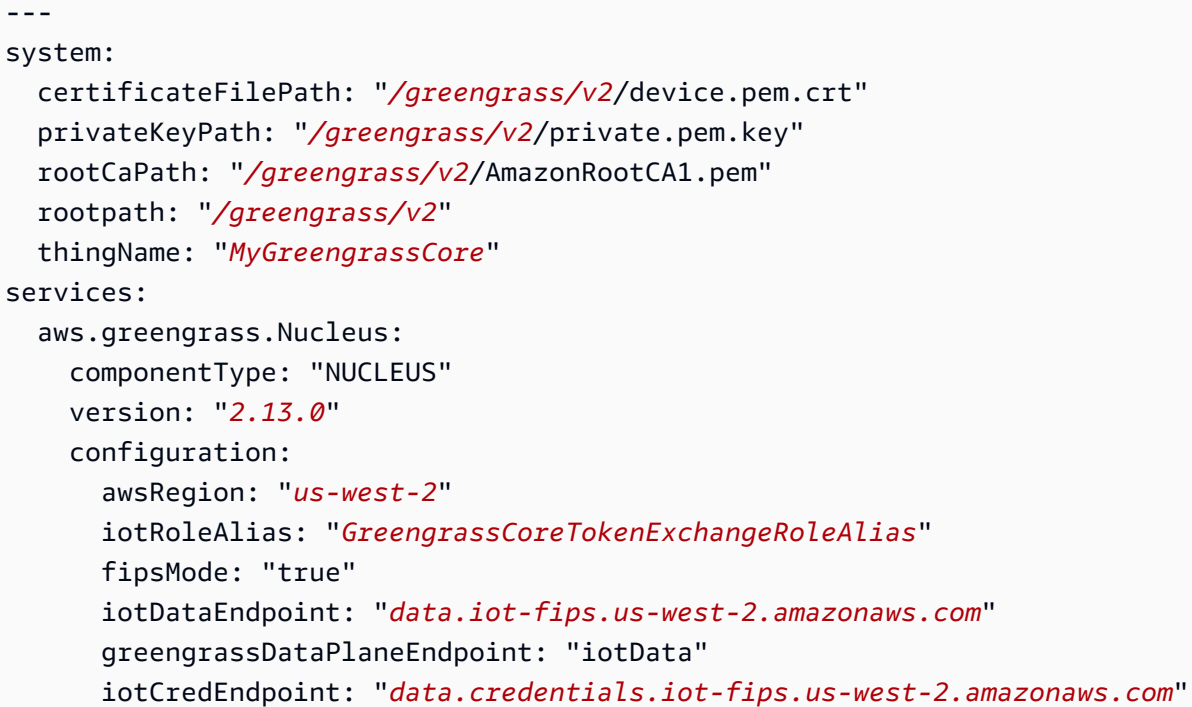

Then, do the following:

- Replace each instance of */greengrass/v2* with the Greengrass root folder.
- Replace *MyGreengrassCore* with the name of the AWS IoT thing.
- Replace *2.13.0* with the version of the AWS IoT Greengrass Core software.
- Replace *us-west-2* with the AWS Region where you created the resources.
- Replace *GreengrassCoreTokenExchangeRoleAlias* with the name of the token exchange role alias.
- Replace the *iotDataEndpoint* with your AWS IoT data endpoint.
- Replace the *iotCredEndpoint* with your AWS IoT credentials endpoint.
- 3. Run the installer, and specify --init-config to provide the configuration file.
	- Replace */greengrass/v2* or *C:\greengrass\v2* with the Greengrass root folder.

• Replace each instance of *GreengrassInstaller* with the folder where you unpacked the installer.

#### Linux or Unix

```
sudo -E java -Droot="/greengrass/v2" -Dlog.store=FILE \ 
   -jar ./GreengrassInstaller/lib/Greengrass.jar \ 
   --init-config ./GreengrassInstaller/config.yaml \ 
   --component-default-user ggc_user:ggc_group \ 
   --setup-system-service true
```
Windows Command Prompt (CMD)

```
java -Droot="C:\greengrass\v2" "-Dlog.store=FILE" ^ 
   -jar ./GreengrassInstaller/lib/Greengrass.jar ^ 
   --init-config ./GreengrassInstaller/config.yaml ^ 
  --component-default-user ggc_user ^
   --setup-system-service true
```
PowerShell

```
java -Droot="C:\greengrass\v2" "-Dlog.store=FILE" ` 
   -jar ./GreengrassInstaller/lib/Greengrass.jar ` 
   --init-config ./GreengrassInstaller/config.yaml ` 
   --component-default-user ggc_user ` 
   --setup-system-service true
```
# **Important**

On Windows core devices, you must specify --setup-system-service true to set up the AWS IoT Greengrass Core software as a system service.

If you specify --setup-system-service true, the installer prints Successfully set up Nucleus as a system service if it set up and ran the software as a system service. Otherwise, the installer doesn't output any message if it installs the software successfully.

# *(i)* Note

You can't use the deploy-dev-tools argument to deploy local development tools when you run the installer without the --provision true argument. For information about deploying the Greengrass CLI directly on your device, see [Greengrass](#page-1169-0) Command Line Interface.

4. Verify the installation by viewing the files in the root folder.

# Linux or Unix

ls */greengrass/v2*

Windows Command Prompt (CMD)

dir *C:\greengrass\v2*

# PowerShell

ls *C:\greengrass\v2*

If the installation succeeded, the root folder contains several folders, such as config, packages, and logs.

# **Install the AWS IoT Greengrass Core software with the private key and certificate in an HSM**

# *(b)* Note

This feature is available for v2.5.3 and later of the Greengrass nucleus [component.](#page-498-0) AWS IoT Greengrass doesn't currently support this feature on Windows core devices.

# **To install the AWS IoT Greengrass Core software**

- 1. Check the version of the AWS IoT Greengrass Core software.
	- Replace *GreengrassInstaller* with the path to the folder that contains the software.

```
java -jar ./GreengrassInstaller/lib/Greengrass.jar --version
```
- 2. To enable the AWS IoT Greengrass Core software to use the private key and certificate in the HSM, install the PKCS#11 provider [component](#page-998-0) when you install the AWS IoT Greengrass Core software. The PKCS#11 provider component is a plugin that you can configure during installation. You can download the latest version of the PKCS#11 provider component from the following location:
	- [https://d2s8p88vqu9w66.cloudfront.net/releases/Pkcs11Provider/](https://d2s8p88vqu9w66.cloudfront.net/releases/Pkcs11Provider/aws.greengrass.crypto.Pkcs11Provider-latest.jar) [aws.greengrass.crypto.Pkcs11Provider-latest.jar](https://d2s8p88vqu9w66.cloudfront.net/releases/Pkcs11Provider/aws.greengrass.crypto.Pkcs11Provider-latest.jar)

Download the PKCS#11 provider plugin to a file named aws.greengrass.crypto.Pkcs11Provider.jar. Replace *GreengrassInstaller* with the folder that you want to use.

curl -s https://d2s8p88vqu9w66.cloudfront.net/releases/Pkcs11Provider/ aws.greengrass.crypto.Pkcs11Provider-latest.jar > *GreengrassInstaller*/ aws.greengrass.crypto.Pkcs11Provider.jar

By downloading this software, you agree to the Greengrass Core Software License [Agreement.](https://greengrass-release-license.s3.us-west-2.amazonaws.com/greengrass-license-v1.pdf)

3. Use a text editor to create a configuration file named config.yaml to provide to the installer.

For example, on a Linux-based system, you can run the following command to use GNU nano to create the file.

```
nano GreengrassInstaller/config.yaml
```
Copy the following YAML content into the file. This partial configuration file specifies system parameters, Greengrass nucleus parameters, and PKCS#11 provider parameters.

```
---
system: 
   certificateFilePath: "/greengrass/v2/device.pem.crt" 
   privateKeyPath: "/greengrass/v2/private.pem.key" 
   rootCaPath: "/greengrass/v2/AmazonRootCA1.pem" 
   rootpath: "/greengrass/v2" 
   thingName: "MyGreengrassCore"
```
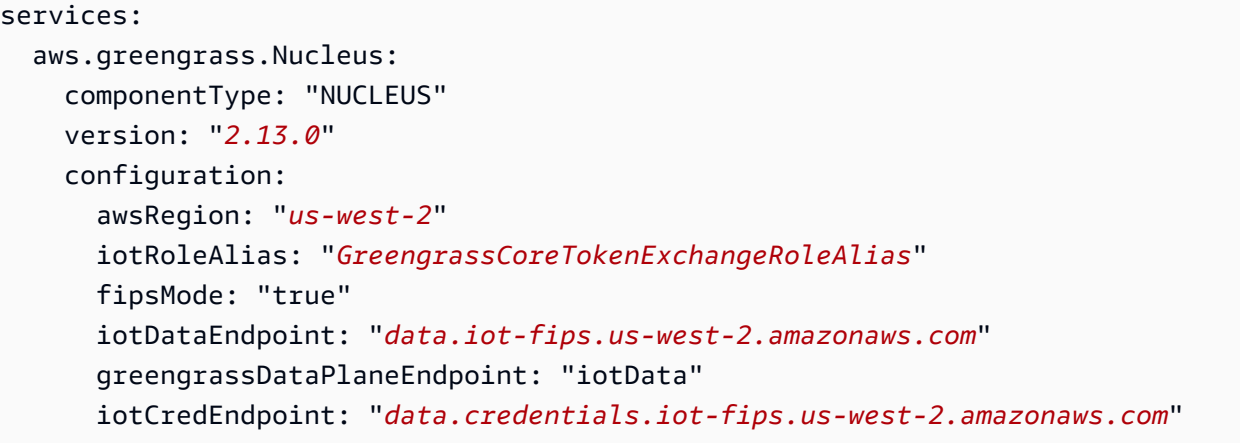

Then, do the following:

- Replace each instance of *iotdevicekey* in the PKCS#11 URIs with the object label where you created the private key and imported the certificate.
- Replace each instance of */greengrass/v2* with the Greengrass root folder.
- Replace *MyGreengrassCore* with the name of the AWS IoT thing.
- Replace *2.13.0* with the version of the AWS IoT Greengrass Core software.
- Replace *us-west-2* with the AWS Region where you created the resources.
- Replace *GreengrassCoreTokenExchangeRoleAlias* with the name of the token exchange role alias.
- Replace the iotDataEndpoint with your AWS IoT data endpoint.
- Replace the iotCredEndpoint with your AWS IoT credentials endpoint.
- Replace the configuration parameters for the aws.greengrass.crypto.Pkcs11Provider component with the values for the HSM configuration on the core device.
- 4. Run the installer, and specify --init-config to provide the configuration file.
	- Replace */greengrass/v2* with the Greengrass root folder.
	- Replace each instance of *GreengrassInstaller* with the folder where you unpacked the installer.

```
sudo -E java -Droot="/greengrass/v2" -Dlog.store=FILE \ 
   -jar ./GreengrassInstaller/lib/Greengrass.jar \ 
   --trusted-plugin ./GreengrassInstaller/aws.greengrass.crypto.Pkcs11Provider.jar \ 
   --init-config ./GreengrassInstaller/config.yaml \
```

```
 --component-default-user ggc_user:ggc_group \ 
 --setup-system-service true
```
#### **Important**

On Windows core devices, you must specify --setup-system-service true to set up the AWS IoT Greengrass Core software as a system service.

If you specify --setup-system-service true, the installer prints Successfully set up Nucleus as a system service if it set up and ran the software as a system service. Otherwise, the installer doesn't output any message if it installs the software successfully.

#### *(i)* Note

You can't use the deploy-dev-tools argument to deploy local development tools when you run the installer without the --provision true argument. For information about deploying the Greengrass CLI directly on your device, see [Greengrass](#page-1169-0) Command Line Interface.

5. Verify the installation by viewing the files in the root folder.

```
Linux or Unix
```
ls */greengrass/v2*

Windows Command Prompt (CMD)

dir *C:\greengrass\v2*

#### PowerShell

```
ls C:\greengrass\v2
```
If the installation succeeded, the root folder contains several folders, such as config, packages, and logs.

If you installed the AWS IoT Greengrass Core software as a system service, the installer runs the software for you. Otherwise, you must run the software manually. For more information, see Run the AWS IoT [Greengrass](#page-324-0) Core software.

For more information about how to configure and use the software and AWS IoT Greengrass, see the following:

- Configure the AWS IoT [Greengrass](#page-368-0) Core software
- Develop AWS IoT Greengrass [components](#page-1202-0)
- Deploy AWS IoT Greengrass [components](#page-1284-0) to devices
- [Greengrass](#page-1169-0) Command Line Interface

# <span id="page-1919-0"></span>**Install FIPS endpoints with fleet provisioning**

This feature is available for v2.4.0 and later of the Greengrass nucleus [component.](#page-498-0)

Install FIPS endpoints on your AWS IoT Greengrass Core software with AWS IoT fleet provisioning for your core devices.

# *A* Note

The fleet provisioning plugin doesn't currently support storing private key and certificate files in a hardware security module (HSM). To use an HSM, install the AWS IoT [Greengrass](#page-1919-0) Core software with manual [provisioning.](#page-1919-0)

To install the AWS IoT Greengrass Core software with AWS IoT fleet provisioning, you must set up resources in your AWS account that AWS IoT uses to provision Greengrass core devices. These resources include a provisioning template, claim certificates, and a token [exchange](#page-1847-0) IAM role. After you create these resources, you can reuse them to provision multiple core devices in a fleet. For more information, see Set up AWS IoT fleet [provisioning](#page-278-0) for Greengrass core devices.

# **Important**

Before you download the AWS IoT Greengrass Core software, check that your core device meets the [requirements](#page-195-0) to install and run the AWS IoT Greengrass Core software v2.0.

#### **Topics**

- [Prerequisites](#page-258-0)
- Retrieve AWS IoT [endpoints](#page-219-0)
- Download [certificates](#page-259-0) to the device
- Set up the device [environment](#page-1923-0)
- Download the AWS IoT [Greengrass](#page-1927-0) Core software
- Download the AWS IoT fleet [provisioning](#page-268-0) plugin
- Install the AWS IoT [Greengrass](#page-1932-0) Core software

# **Prerequisites**

To install the AWS IoT Greengrass Core software with AWS IoT fleet provisioning, you must first [set](#page-278-0) up AWS IoT fleet [provisioning](#page-278-0) for Greengrass core devices. After you complete these steps once, you can use fleet provisioning to install the AWS IoT Greengrass Core software on any number of devices.

# **Retrieve AWS IoT endpoints**

Get the FIPS endpoints for your AWS account, and save them to use later. Your device uses these endpoints to connect to AWS IoT. Do the following:

- 1. Get the FIPS data endpoint for your region in the AWS IoT Core FIPS data plane [endpoints.](https://docs.aws.amazon.com/general/latest/gr/iot-core.html#iot-core-data-plane-endpoints) The FIPS data endpoint for your AWS account should look like this: *data.iot-fips.uswest-2.amazonaws.com*
- 2. Get the FIPS credentials endpoint for your region in the AWS IoT Core FIPS data [plane](https://docs.aws.amazon.com/general/latest/gr/iot-core.html#iot-core-data-plane-endpoints) [endpoints.](https://docs.aws.amazon.com/general/latest/gr/iot-core.html#iot-core-data-plane-endpoints) The FIPS credentials endpoint for your AWS account should look like this: *data.credentials.iot-fips.us-west-2.amazonaws.com*

# **Download certificates to the device**

The device uses a claim certificate and private key to authenticate its request to provision AWS resources and acquire an X.509 device certificate. You can embed the claim certificate and private key into the device during manufacturing, or copy the certificate and key to the device during installation. In this section, you copy the claim certificate and private key to the device. You also download the Amazon Root certificate authority (CA) certificate to the device.

# **Important**

Provisioning claim private keys should be secured at all times, including on Greengrass core devices. We recommend that you use Amazon CloudWatch metrics and logs to monitor for indications of misuse, such as unauthorized use of the claim certificate to provision devices. If you detect misuse, disable the provisioning claim certificate so that it can't be used for device provisioning. For more information, see [Monitoring](https://docs.aws.amazon.com/iot/latest/developerguide/monitoring_overview.html) AWS IoT in the *AWS IoT Core Developer Guide*.

To help you better manage the number of devices, and which devices, that register themselves in your AWS account, you can specify a pre-provisioning hook when you create a fleet provisioning template. A pre-provisioning hook is an AWS Lambda function that validates template parameters that devices provide during registration. For example, you might create a pre-provisioning hook that checks a device ID against a database to verify that the device has permission to provision. For more information, see [Pre-provisioning](https://docs.aws.amazon.com/iot/latest/developerguide/pre-provisioning-hook.html) [hooks](https://docs.aws.amazon.com/iot/latest/developerguide/pre-provisioning-hook.html) in the *AWS IoT Core Developer Guide*.

# **To download claim certificates to the device**

1. Copy the claim certificate and private key to the device. If SSH and SCP are enabled on the development computer and the device, you can use the scp command on your development computer to transfer the claim certificate and private key. The following example command transfers these files a folder named claim-certs on your development computer to the device. Replace *device-ip-address* with the IP address of your device.

scp -r claim-certs/ *device-ip-address*:~

2. Create the Greengrass root folder on the device. You'll later install the AWS IoT Greengrass Core software to this folder.

# **A** Note

Windows has a path length limitation of 260 characters. If you are using Windows, use a root folder like C:\greengrass\v2 or D:\greengrass\v2 to keep the Greengrass components paths under the 260 character limit.

#### Linux or Unix

• Replace */greengrass/v2* with the folder to use.

sudo mkdir -p */greengrass/v2*

#### Windows Command Prompt

• Replace *C:\greengrass\v2* with the folder to use.

mkdir *C:\greengrass\v2*

#### PowerShell

• Replace *C:\greengrass\v2* with the folder to use.

mkdir *C:\greengrass\v2*

- 3. (Linux only) Set the permissions of the parent of the Greengrass root folder.
	- Replace */greengrass* with the parent of the root folder.

sudo chmod 755 */greengrass*

- 4. Move the claim certificates to the Greengrass root folder.
	- Replace */greengrass/v2* or *C:\greengrass\v2* with the Greengrass root folder.

#### Linux or Unix

sudo mv ~/claim-certs */greengrass/v2*

#### Windows Command Prompt (CMD)

move %USERPROFILE%\claim-certs *C:\greengrass\v2*

#### PowerShell

mv -Path ~\claim-certs -Destination *C:\greengrass\v2*

5. Download both the CA1 certificate and the CA3 [certificate](https://www.amazontrust.com/repository/).

#### Linux or Unix

```
sudo curl -o - https://www.amazontrust.com/repository/AmazonRootCA3.pem >> /
greengrass/v2/AmazonRootCA1.pem
```
#### Windows Command Prompt (CMD)

```
curl -o C:\greengrass\v2\\AmazonRootCA1.pem https://www.amazontrust.com/
repository/AmazonRootCA1.pem
```
#### PowerShell

```
iwr -Uri https://www.amazontrust.com/repository/AmazonRootCA1.pem -OutFile C:
\greengrass\v2\\AmazonRootCA1.pem
```
# <span id="page-1923-0"></span>**Set up the device environment**

Follow the steps in this section to set up a Linux or Windows device to use as your AWS IoT Greengrass core device.

#### **Set up a Linux device**

#### **To set up a Linux device for AWS IoT Greengrass V2**

1. Install the Java runtime, which AWS IoT Greengrass Core software requires to run. We recommend that you use Amazon [Corretto](https://aws.amazon.com/corretto/) or [OpenJDK](https://openjdk.java.net/) long-term support versions. Version 8 or higher is required. The following commands show you how to install OpenJDK on your device.

• For Debian-based or Ubuntu-based distributions:

sudo apt install default-jdk

• For Red Hat-based distributions:

sudo yum install java-11-openjdk-devel

• For Amazon Linux 2:

sudo amazon-linux-extras install java-openjdk11

• For Amazon Linux 2023:

sudo dnf install java-11-amazon-corretto -y

When the installation completes, run the following command to verify that Java runs on your Linux device.

java -version

The command prints the version of Java that runs on the device. For example, on a Debianbased distribution, the output might look similar to the following sample.

```
openjdk version "11.0.9.1" 2020-11-04
OpenJDK Runtime Environment (build 11.0.9.1+1-post-Debian-1deb10u2)
OpenJDK 64-Bit Server VM (build 11.0.9.1+1-post-Debian-1deb10u2, mixed mode)
```
2. (Optional) Create the default system user and group that runs components on the device. You can also choose to let the AWS IoT Greengrass Core software installer create this user and group during installation with the --component-default-user installer argument. For more information, see Installer [arguments](#page-319-0).

```
sudo useradd --system --create-home ggc_user
sudo groupadd --system ggc_group
```
3. Verify that the user that runs the AWS IoT Greengrass Core software (typically root), has permission to run sudo with any user and any group.

a. Run the following command to open the /etc/sudoers file.

sudo visudo

b. Verify that the permission for the user looks like the following example.

```
root ALL=(ALL:ALL) ALL
```
4. (Optional) To run [containerized](#page-1363-0) Lambda functions, you must enable [cgroups](https://en.wikipedia.org/wiki/Cgroups) v1, and you must enable and mount the *memory* and *devices* cgroups. If you don't plan to run containerized Lambda functions, you can skip this step.

To enable these cgroups options, boot the device with the following Linux kernel parameters.

cgroup\_enable=memory cgroup\_memory=1 systemd.unified\_cgroup\_hierarchy=0

For information about viewing and setting kernel parameters for your device, see the documentation for your operating system and boot loader. Follow the instructions to permanently set the kernel parameters.

5. Install all other required dependencies on your device as indicated by the list of requirements in Device [requirements](#page-195-0).

# **Set up a Windows device**

#### **A** Note

This feature is available for v2.5.0 and later of the Greengrass nucleus [component.](#page-498-0)

# **To set up a Windows device for AWS IoT Greengrass V2**

- 1. Install the Java runtime, which AWS IoT Greengrass Core software requires to run. We recommend that you use Amazon [Corretto](https://aws.amazon.com/corretto/) or [OpenJDK](https://openjdk.java.net/) long-term support versions. Version 8 or higher is required.
- 2. Check whether Java is available on the [PATH](https://en.wikipedia.org/wiki/PATH_(variable)) system variable, and add it if not. The LocalSystem account runs the AWS IoT Greengrass Core software, so you must add Java to the PATH system variable instead of the PATH user variable for your user. Do the following:
- a. Press the Windows key to open the start menu.
- b. Type **environment variables** to search for the system options from the start menu.
- c. In the start menu search results, choose **Edit the system environment variables** to open the **System properties** window.
- d. Choose **Environment variables...** to open the **Environment Variables** window.
- e. Under **System variables**, select **Path**, and then choose **Edit**. In the **Edit environment variable** window, you can view each path on a separate line.
- f. Check if the path to the Java installation's bin folder is present. The path might look similar to the following example.

C:\\Program Files\\Amazon Corretto\\jdk11.0.13\_8\\bin

- g. If the Java installation's bin folder is missing from **Path**, choose **New** to add it, and then choose **OK**.
- 3. Open the Windows Command Prompt (cmd.exe) as an administrator.
- 4. Create the default user in the LocalSystem account on the Windows device. Replace *password* with a secure password.

net user /add ggc\_user *password*

#### **Tip**

Depending on your Windows configuration, the user's password might be set to expire at a date in the future. To ensure your Greengrass applications continue to operate, track when the password expires, and update it before it expires. You can also set the user's password to never expire.

• To check when a user and its password expire, run the following command.

net user *ggc\_user* | findstr /C:expires

• To set a user's password to never expire, run the following command.

wmic UserAccount where "Name='*ggc\_user*'" set PasswordExpires=False

• If you're using Windows 10 or later where the wmic command is [deprecated,](https://learn.microsoft.com/en-us/windows/win32/wmisdk/wmic) run the following PowerShell command.

```
Get-CimInstance -Query "SELECT * from Win32_UserAccount WHERE name = 
  'ggc_user'" | Set-CimInstance -Property @{PasswordExpires="False"}
```
- 5. Download and install the [PsExec](https://docs.microsoft.com/en-us/sysinternals/downloads/psexec) utility from Microsoft on the device.
- 6. Use the PsExec utility to store the user name and password for the default user in the Credential Manager instance for the LocalSystem account. Replace *password* with the user's password that you set earlier.

psexec -s cmd /c cmdkey /generic:ggc\_user /user:ggc\_user /pass:*password*

If the **PsExec License Agreement** opens, choose **Accept** to agree to the license and run the command.

# **A** Note

On Windows devices, the LocalSystem account runs the Greengrass nucleus, and you must use the PsExec utility to store the default user information in the LocalSystem account. Using the Credential Manager application stores this information in the Windows account of the currently logged on user, instead of the LocalSystem account.

# <span id="page-1927-0"></span>**Download the AWS IoT Greengrass Core software**

You can download the latest version of the AWS IoT Greengrass Core software from the following location:

• <https://d2s8p88vqu9w66.cloudfront.net/releases/greengrass-nucleus-latest.zip>

#### *(a)* Note

You can download a specific version of the AWS IoT Greengrass Core software from the following location. Replace *version* with the version to download.

https://d2s8p88vqu9w66.cloudfront.net/releases/greengrass-*version*.zip

#### **To download the AWS IoT Greengrass Core software**

1. On your core device, download the AWS IoT Greengrass Core software to a file named greengrass-nucleus-latest.zip.

#### Linux or Unix

```
curl -s https://d2s8p88vqu9w66.cloudfront.net/releases/greengrass-nucleus-
latest.zip > greengrass-nucleus-latest.zip
```
#### Windows Command Prompt (CMD)

```
curl -s https://d2s8p88vqu9w66.cloudfront.net/releases/greengrass-nucleus-
latest.zip > greengrass-nucleus-latest.zip
```
#### PowerShell

```
iwr -Uri https://d2s8p88vqu9w66.cloudfront.net/releases/greengrass-nucleus-
latest.zip -OutFile greengrass-nucleus-latest.zip
```
By downloading this software, you agree to the Greengrass Core Software License [Agreement.](https://greengrass-release-license.s3.us-west-2.amazonaws.com/greengrass-license-v1.pdf)

2. (Optional) To verify the Greengrass nucleus software signature

# **A** Note

This feature is available with Greengrass nucleus version 2.9.5 and later.

a. Use the following command to verify your Greengrass nucleus artifact's signature:

Linux or Unix

jarsigner -verify -certs -verbose greengrass-nucleus-latest.zip

#### Windows Command Prompt (CMD)

The file name might look different depending on the JDK version you install. Replace *jdk17.0.6\_10* with the JDK version you installed.

```
"C:\\Program Files\\Amazon Corretto\\jdk17.0.6_10\\bin\\jarsigner.exe" -
verify -certs -verbose greengrass-nucleus-latest.zip
```
PowerShell

The file name might look different depending on the JDK version you install. Replace *jdk17.0.6\_10* with the JDK version you installed.

'C:\\Program Files\\Amazon Corretto\\*jdk17.0.6\_10*\\bin\\jarsigner.exe' verify -certs -verbose greengrass-nucleus-latest.zip

- b. The jarsigner invocation yields output that indicates the results of the verification.
	- i. If the Greengrass nucleus zip file is signed, the output contains the following statement:

```
jar verified.
```
ii. If the Greengrass nucleus zip file isn't signed, the output contains the following statement:

jar is unsigned.

- c. If you provided the Jarsigner -certs option along with -verify and -verbose options, the output also includes detailed signer certificate information.
- 3. Unzip the AWS IoT Greengrass Core software to a folder on your device. Replace *GreengrassInstaller* with the folder that you want to use.

Linux or Unix

```
unzip greengrass-nucleus-latest.zip -d GreengrassInstaller && rm greengrass-
nucleus-latest.zip
```
Windows Command Prompt (CMD)

```
mkdir GreengrassInstaller && tar -xf greengrass-nucleus-latest.zip -
C GreengrassInstaller && del greengrass-nucleus-latest.zip
```
PowerShell

```
Expand-Archive -Path greengrass-nucleus-latest.zip -DestinationPath .\
\GreengrassInstaller
rm greengrass-nucleus-latest.zip
```
4. (Optional) Run the following command to see the version of the AWS IoT Greengrass Core software.

java -jar ./*GreengrassInstaller*/lib/Greengrass.jar --version

# **Important**

If you install a version of the Greengrass nucleus earlier than v2.4.0, don't remove this folder after you install the AWS IoT Greengrass Core software. The AWS IoT Greengrass Core software uses the files in this folder to run.

If you downloaded the latest version of the software, you install v2.4.0 or later, and you can remove this folder after you install the AWS IoT Greengrass Core software.

# **Download the AWS IoT fleet provisioning plugin**

You can download the latest version of the AWS IoT fleet provisioning plugin from the following location:

• [https://d2s8p88vqu9w66.cloudfront.net/releases/aws-greengrass-FleetProvisioningByClaim/](https://d2s8p88vqu9w66.cloudfront.net/releases/aws-greengrass-FleetProvisioningByClaim/fleetprovisioningbyclaim-latest.jar) [fleetprovisioningbyclaim-latest.jar](https://d2s8p88vqu9w66.cloudfront.net/releases/aws-greengrass-FleetProvisioningByClaim/fleetprovisioningbyclaim-latest.jar)

# **(i)** Note

You can download a specific version of the AWS IoT fleet provisioning plugin from the following location. Replace *version* with the version to download. For more information about each version of the fleet provisioning plugin, see AWS IoT fleet [provisioning](#page-301-0) plugin [changelog.](#page-301-0)

```
https://d2s8p88vqu9w66.cloudfront.net/releases/aws-greengrass-
FleetProvisioningByClaim/fleetprovisioningbyclaim-version.jar
```
The fleet provisioning plugin is open source. To view its source code, see the [AWS](https://github.com/aws-greengrass/aws-greengrass-fleet-provisioning-by-claim) IoT fleet [provisioning](https://github.com/aws-greengrass/aws-greengrass-fleet-provisioning-by-claim) plugin on GitHub.

# **To download the AWS IoT fleet provisioning plugin**

• On your device, download the AWS IoT fleet provisioning plugin to a file named aws.greengrass.FleetProvisioningByClaim.jar. Replace *GreengrassInstaller* with the folder that you want to use.

Linux or Unix

curl -s https://d2s8p88vqu9w66.cloudfront.net/releases/aws-greengrass-FleetProvisioningByClaim/fleetprovisioningbyclaim-latest.jar > *GreengrassInstaller*/aws.greengrass.FleetProvisioningByClaim.jar

Windows Command Prompt (CMD)

```
curl -s https://d2s8p88vqu9w66.cloudfront.net/releases/aws-greengrass-
FleetProvisioningByClaim/fleetprovisioningbyclaim-latest.jar 
  > GreengrassInstaller/aws.greengrass.FleetProvisioningByClaim.jar
```
# PowerShell

iwr -Uri https://d2s8p88vqu9w66.cloudfront.net/releases/aws-greengrass-FleetProvisioningByClaim/fleetprovisioningbyclaim-latest.jar - OutFile *GreengrassInstaller*/aws.greengrass.FleetProvisioningByClaim.jar

By downloading this software, you agree to the Greengrass Core Software License [Agreement.](https://greengrass-release-license.s3.us-west-2.amazonaws.com/greengrass-license-v1.pdf)

# <span id="page-1932-0"></span>**Install the AWS IoT Greengrass Core software**

Run the installer with arguments that specify the following actions:

- Install from a partial configuration file that specifies to use the fleet provisioning plugin to provision AWS resources. The AWS IoT Greengrass Core software uses a configuration file that specifies the configuration of every Greengrass component on the device. The installer creates a complete configuration file from the partial configuration file that you provide and the AWS resources that the fleet provisioning plugin creates.
- Specify to use the ggc\_user system user to run software components on the core device. On Linux devices, this command also specifies to use the ggc\_group system group, and the installer creates the system user and group for you.
- Set up the AWS IoT Greengrass Core software as a system service that runs at boot. On Linux devices, this requires the [Systemd](https://en.wikipedia.org/wiki/Systemd) init system.

# **Important**

On Windows core devices, you must set up the AWS IoT Greengrass Core software as a system service.

For more information about the arguments that you can specify, see Installer [arguments](#page-319-0).

# **(i)** Note

If you are running AWS IoT Greengrass on a device with limited memory, you can control the amount of memory that AWS IoT Greengrass Core software uses. To control memory allocation, you can set JVM heap size options in the jvmOptions configuration parameter in your nucleus component. For more information, see Control memory [allocation](#page-372-0) with JVM [options.](#page-372-0)

# **To install the AWS IoT Greengrass Core software**

- 1. Check the version of the AWS IoT Greengrass Core software.
	- Replace *GreengrassInstaller* with the path to the folder that contains the software.

```
java -jar ./GreengrassInstaller/lib/Greengrass.jar --version
```
2. Use a text editor to create a configuration file named config.yaml to provide to the installer.

For example, on a Linux-based system, you can run the following command to use GNU nano to create the file.

```
nano GreengrassInstaller/config.yaml
```
Copy the following YAML content into the file. This partial configuration file specifies parameters for the fleet provisioning plugin. For more information about the options that you can specify, see Configure the AWS IoT fleet [provisioning](#page-298-0) plugin.

Linux or Unix

```
---
services: 
   aws.greengrass.Nucleus: 
     version: "2.13.0" 
     configuration: 
       fipsMode: "true" 
       greengrassDataPlaneEndpoint: "iotData" 
   aws.greengrass.FleetProvisioningByClaim: 
     configuration: 
       rootPath: "/greengrass/v2" 
       awsRegion: "us-west-2" 
       iotDataEndpoint: "data.iot-fips.us-west-2.amazonaws.com" 
       iotCredEndpoint: "data.credentials.iot-fips.us-west-2.amazonaws.com" 
       iotRoleAlias: "GreengrassCoreTokenExchangeRoleAlias" 
       provisioningTemplate: "GreengrassFleetProvisioningTemplate" 
       claimCertificatePath: "/greengrass/v2/claim-certs/claim.pem.crt" 
       claimCertificatePrivateKeyPath: "/greengrass/v2/claim-certs/
claim.private.pem.key" 
       rootCaPath: "/greengrass/v2/AmazonRootCA1.pem" 
       templateParameters: 
         ThingName: "MyGreengrassCore" 
         ThingGroupName: "MyGreengrassCoreGroup"
```
#### Windows

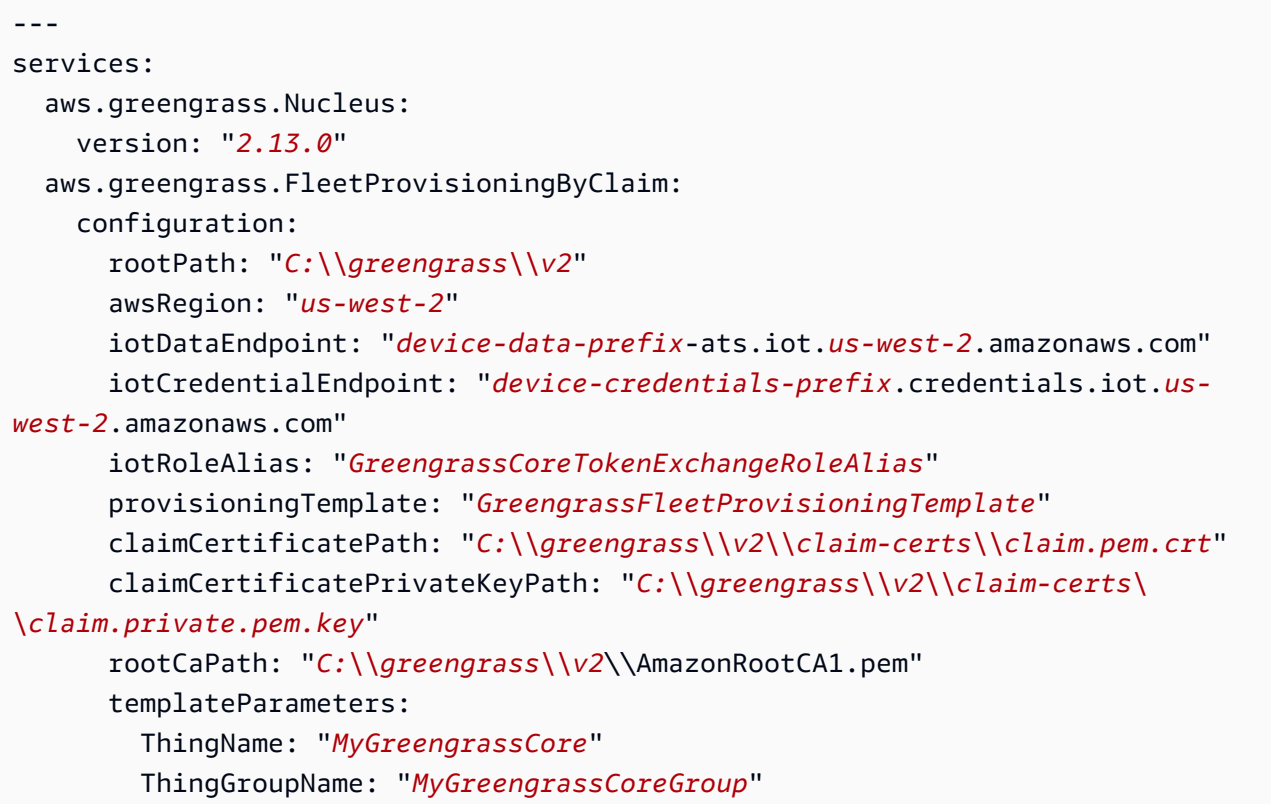

Then, do the following:

- Replace *2.13.0* with the version of the AWS IoT Greengrass Core software.
- Replace each instance of */greengrass/v2* or *C:\greengrass\v2* with the Greengrass root folder.

#### **A** Note

On Windows devices, you must specify path separators as double backslashes (\\), such as C:\\greengrass\\v2.

- Replace *us-west-2* with the AWS Region where you created the provisioning template and other resources.
- Replace the iotDataEndpoint with your AWS IoT data endpoint.
- Replace the iotCredentialEndpoint with your AWS IoT credentials endpoint.
- Replace *GreengrassCoreTokenExchangeRoleAlias* with the name of the token exchange role alias.
- Replace *GreengrassFleetProvisioningTemplate* with the name of the fleet provisioning template.
- Replace the claimCertificatePath with the path to the claim certificate on the device.
- Replace the claimCertificatePrivateKeyPath with the path to the claim certificate private key on the device.
- Replace the template parameters (templateParameters) with the values to use to provision the device. This example refers to the [example template](#page-290-0) that defines ThingName and ThingGroupName parameters.
- 3. Run the installer. Specify --trusted-plugin to provide the fleet provisioning plugin, and specify --init-config to provide the configuration file.
	- Replace */greengrass/v2* with the Greengrass root folder.
	- Replace each instance of *GreengrassInstaller* with the folder where you unpacked the installer.

Linux or Unix

```
sudo -E java -Droot="/greengrass/v2" -Dlog.store=FILE \ 
   -jar ./GreengrassInstaller/lib/Greengrass.jar \ 
   --trusted-plugin ./GreengrassInstaller/
aws.greengrass.FleetProvisioningByClaim.jar \ 
   --init-config ./GreengrassInstaller/config.yaml \ 
   --component-default-user ggc_user:ggc_group \ 
   --setup-system-service true
```
Windows Command Prompt (CMD)

```
java -Droot="C:\greengrass\v2" "-Dlog.store=FILE" ^ 
   -jar ./GreengrassInstaller/lib/Greengrass.jar ^ 
   --trusted-plugin ./GreengrassInstaller/
aws.greengrass.FleetProvisioningByClaim.jar ^ 
   --init-config ./GreengrassInstaller/config.yaml ^ 
   --component-default-user ggc_user ^ 
   --setup-system-service true
```
#### PowerShell

```
java -Droot="C:\greengrass\v2" "-Dlog.store=FILE" ` 
   -jar ./GreengrassInstaller/lib/Greengrass.jar ` 
   --trusted-plugin ./GreengrassInstaller/
aws.greengrass.FleetProvisioningByClaim.jar ` 
   --init-config ./GreengrassInstaller/config.yaml ` 
   --component-default-user ggc_user `
```
--setup-system-service true

# **Important**

On Windows core devices, you must specify --setup-system-service true to set up the AWS IoT Greengrass Core software as a system service.

If you specify --setup-system-service true, the installer prints Successfully set up Nucleus as a system service if it set up and ran the software as a system service. Otherwise, the installer doesn't output any message if it installs the software successfully.

#### **(i)** Note

You can't use the deploy-dev-tools argument to deploy local development tools when you run the installer without the --provision true argument. For information about deploying the Greengrass CLI directly on your device, see [Greengrass](#page-1169-0) Command Line Interface.

4. Verify the installation by viewing the files in the root folder.

# Linux or Unix

ls */greengrass/v2*

Windows Command Prompt (CMD)

dir *C:\greengrass\v2*

#### PowerShell

ls *C:\greengrass\v2*

If the installation succeeded, the root folder contains several folders, such as config, packages, and logs.

If you installed the AWS IoT Greengrass Core software as a system service, the installer runs the software for you. Otherwise, you must run the software manually. For more information, see Run the AWS IoT [Greengrass](#page-324-0) Core software.

For more information about how to configure and use the software and AWS IoT Greengrass, see the following:

- Configure the AWS IoT [Greengrass](#page-368-0) Core software
- Develop AWS IoT Greengrass [components](#page-1202-0)
- Deploy AWS IoT Greengrass [components](#page-1284-0) to devices
- [Greengrass](#page-1169-0) Command Line Interface

# **Install FIPS endpoints with auto resource provisioning**

The AWS IoT Greengrass Core software includes an installer that sets up your device as a Greengrass core device. To set up a device quickly, the installer can provision the AWS IoT thing, AWS IoT thing group, IAM role, and AWS IoT role alias that the core device requires to operate. The installer can also deploy the local development tools to the core device, so you can use the device to develop and test custom software components. The installer requires AWS credentials to provision these resources and create the deployment.

If you can't provide AWS credentials to the device, you can provision the AWS resources that the core device requires to operate. You can also deploy the development tools to a core device to use as a development device. This enables you to provide fewer permissions to the device when you run the installer. For more information, see Install AWS IoT [Greengrass](#page-218-0) Core software with manual resource [provisioning.](#page-218-0)

# **Important**

Before you download the AWS IoT Greengrass Core software, check that your core device meets the [requirements](#page-195-0) to install and run the AWS IoT Greengrass Core software v2.0.

#### **Topics**

- Set up the device [environment](#page-204-0)
- Provide AWS [credentials](#page-1942-0) to the device
- Download the AWS IoT [Greengrass](#page-1945-0) Core software
- Install the AWS IoT [Greengrass](#page-1947-0) Core software

# **Set up the device environment**

Follow the steps in this section to set up a Linux or Windows device to use as your AWS IoT Greengrass core device.

# **Set up a Linux device**

# **To set up a Linux device for AWS IoT Greengrass V2**

- 1. Install the Java runtime, which AWS IoT Greengrass Core software requires to run. We recommend that you use Amazon [Corretto](https://aws.amazon.com/corretto/) or [OpenJDK](https://openjdk.java.net/) long-term support versions. Version 8 or higher is required. The following commands show you how to install OpenJDK on your device.
	- For Debian-based or Ubuntu-based distributions:

sudo apt install default-jdk

• For Red Hat-based distributions:

sudo yum install java-11-openjdk-devel

• For Amazon Linux 2:

sudo amazon-linux-extras install java-openjdk11

• For Amazon Linux 2023:

sudo dnf install java-11-amazon-corretto -y

When the installation completes, run the following command to verify that Java runs on your Linux device.

```
java -version
```
The command prints the version of Java that runs on the device. For example, on a Debianbased distribution, the output might look similar to the following sample.

```
openjdk version "11.0.9.1" 2020-11-04
OpenJDK Runtime Environment (build 11.0.9.1+1-post-Debian-1deb10u2)
OpenJDK 64-Bit Server VM (build 11.0.9.1+1-post-Debian-1deb10u2, mixed mode)
```
2. (Optional) Create the default system user and group that runs components on the device. You can also choose to let the AWS IoT Greengrass Core software installer create this user and group during installation with the --component-default-user installer argument. For more information, see Installer [arguments](#page-319-0).

```
sudo useradd --system --create-home ggc_user
sudo groupadd --system ggc_group
```
- 3. Verify that the user that runs the AWS IoT Greengrass Core software (typically root), has permission to run sudo with any user and any group.
	- a. Run the following command to open the /etc/sudoers file.

```
sudo visudo
```
b. Verify that the permission for the user looks like the following example.

root ALL=(ALL:ALL) ALL

4. (Optional) To run [containerized](#page-1363-0) Lambda functions, you must enable [cgroups](https://en.wikipedia.org/wiki/Cgroups) v1, and you must enable and mount the *memory* and *devices* cgroups. If you don't plan to run containerized Lambda functions, you can skip this step.

To enable these cgroups options, boot the device with the following Linux kernel parameters.

cgroup enable=memory cgroup memory=1 systemd.unified cgroup hierarchy=0

For information about viewing and setting kernel parameters for your device, see the documentation for your operating system and boot loader. Follow the instructions to permanently set the kernel parameters.

5. Install all other required dependencies on your device as indicated by the list of requirements in Device [requirements](#page-195-0).

#### **Set up a Windows device**

#### **(i)** Note

This feature is available for v2.5.0 and later of the Greengrass nucleus [component.](#page-498-0)

#### **To set up a Windows device for AWS IoT Greengrass V2**

- 1. Install the Java runtime, which AWS IoT Greengrass Core software requires to run. We recommend that you use Amazon [Corretto](https://aws.amazon.com/corretto/) or [OpenJDK](https://openjdk.java.net/) long-term support versions. Version 8 or higher is required.
- 2. Check whether Java is available on the [PATH](https://en.wikipedia.org/wiki/PATH_(variable)) system variable, and add it if not. The LocalSystem account runs the AWS IoT Greengrass Core software, so you must add Java to the PATH system variable instead of the PATH user variable for your user. Do the following:
	- a. Press the Windows key to open the start menu.
	- b. Type **environment variables** to search for the system options from the start menu.
	- c. In the start menu search results, choose **Edit the system environment variables** to open the **System properties** window.
	- d. Choose **Environment variables...** to open the **Environment Variables** window.
	- e. Under **System variables**, select **Path**, and then choose **Edit**. In the **Edit environment variable** window, you can view each path on a separate line.
	- f. Check if the path to the Java installation's bin folder is present. The path might look similar to the following example.

C:\\Program Files\\Amazon Corretto\\jdk11.0.13\_8\\bin

- g. If the Java installation's bin folder is missing from **Path**, choose **New** to add it, and then choose **OK**.
- 3. Open the Windows Command Prompt (cmd.exe) as an administrator.
- 4. Create the default user in the LocalSystem account on the Windows device. Replace *password* with a secure password.

```
net user /add ggc_user password
```
# **Tip**

Depending on your Windows configuration, the user's password might be set to expire at a date in the future. To ensure your Greengrass applications continue to operate, track when the password expires, and update it before it expires. You can also set the user's password to never expire.

• To check when a user and its password expire, run the following command.

net user *ggc\_user* | findstr /C:expires

• To set a user's password to never expire, run the following command.

wmic UserAccount where "Name='*ggc\_user*'" set PasswordExpires=False

• If you're using Windows 10 or later where the wmic command is [deprecated,](https://learn.microsoft.com/en-us/windows/win32/wmisdk/wmic) run the following PowerShell command.

Get-CimInstance -Query "SELECT \* from Win32\_UserAccount WHERE name = '*ggc\_user*'" | Set-CimInstance -Property @{PasswordExpires="False"}

- 5. Download and install the [PsExec](https://docs.microsoft.com/en-us/sysinternals/downloads/psexec) utility from Microsoft on the device.
- 6. Use the PsExec utility to store the user name and password for the default user in the Credential Manager instance for the LocalSystem account. Replace *password* with the user's password that you set earlier.

psexec -s cmd /c cmdkey /generic:ggc\_user /user:ggc\_user /pass:*password*

If the **PsExec License Agreement** opens, choose **Accept** to agree to the license and run the command.

# **A** Note

On Windows devices, the LocalSystem account runs the Greengrass nucleus, and you must use the PsExec utility to store the default user information in the LocalSystem account. Using the Credential Manager application stores this information in the Windows account of the currently logged on user, instead of the LocalSystem account.

# <span id="page-1942-0"></span>**Provide AWS credentials to the device**

Provide your AWS credentials to your device so that the installer can provision the required AWS resources. For more information about the required permissions, see [Minimal](#page-1852-0) IAM policy for installer to provision [resources.](#page-1852-0)

# **To provide AWS credentials to the device**

• Provide your AWS credentials to the device so that the installer can provision the AWS IoT and IAM resources for your core device. To increase security, we recommend that you get temporary credentials for an IAM role that allows only the minimum permissions necessary to provision. For more information, see Minimal IAM policy for installer to provision [resources](#page-1852-0).

*(i)* Note

The installer doesn't save or store your credentials.

On your device, do one of the following to retrieve credentials and make them available to the AWS IoT Greengrass Core software installer:

- (Recommended) Use temporay credentials from AWS IAM Identity Center
	- a. Provide the access key ID, secret access key, and session token from the IAM Identity Center. For more information, see **Manual credential refresh** in [Getting](https://docs.aws.amazon.com/singlesignon/latest/userguide/howtogetcredentials.html#how-to-get-temp-credentials) and refreshing temporary [credentials](https://docs.aws.amazon.com/singlesignon/latest/userguide/howtogetcredentials.html#how-to-get-temp-credentials) in the *IAM Identity Center user guide*.

b. Run the following commands to provide the credentials to the AWS IoT Greengrass Core software.

Linux or Unix

```
export AWS_ACCESS_KEY_ID=AKIAIOSFODNN7EXAMPLE
export AWS_SECRET_ACCESS_KEY=wJalrXUtnFEMI/K7MDENG/bPxRfiCYEXAMPLEKEY
export AWS_SESSION_TOKEN=AQoDYXdzEJr1K...o5OytwEXAMPLE=
```
Windows Command Prompt (CMD)

```
set AWS_ACCESS_KEY_ID=AKIAIOSFODNN7EXAMPLE
set AWS_SECRET_ACCESS_KEY=wJalrXUtnFEMI/K7MDENG/bPxRfiCYEXAMPLEKEY
set AWS_SESSION_TOKEN=AQoDYXdzEJr1K...o5OytwEXAMPLE=
```
#### PowerShell

\$env:AWS\_ACCESS\_KEY\_ID="*AKIAIOSFODNN7EXAMPLE*" \$env:AWS\_SECRET\_ACCESS\_KEY="*wJalrXUtnFEMI/K7MDENG/bPxRfiCYEXAMPLEKEY*" \$env:AWS\_SESSION\_TOKEN="*AQoDYXdzEJr1K...o5OytwEXAMPLE=*"

- Use temporary security credentials from an IAM role:
	- a. Provide the access key ID, secret access key, and session token from an IAM role that you assume. For more information about how to retrieve these credentials, see [Requesting](https://docs.aws.amazon.com/IAM/latest/UserGuide/id_credentials_temp_request.html) temporary security credentials in the *IAM User Guide*.
	- b. Run the following commands to provide the credentials to the AWS IoT Greengrass Core software.

Linux or Unix

```
export AWS_ACCESS_KEY_ID=AKIAIOSFODNN7EXAMPLE
export AWS_SECRET_ACCESS_KEY=wJalrXUtnFEMI/K7MDENG/bPxRfiCYEXAMPLEKEY
export AWS_SESSION_TOKEN=AQoDYXdzEJr1K...o5OytwEXAMPLE=
```
Windows Command Prompt (CMD)

```
set AWS_ACCESS_KEY_ID=AKIAIOSFODNN7EXAMPLE
set AWS_SECRET_ACCESS_KEY=wJalrXUtnFEMI/K7MDENG/bPxRfiCYEXAMPLEKEY
```
set AWS\_SESSION\_TOKEN=*AQoDYXdzEJr1K...o5OytwEXAMPLE=*

#### PowerShell

\$env:AWS\_ACCESS\_KEY\_ID="*AKIAIOSFODNN7EXAMPLE*" \$env:AWS\_SECRET\_ACCESS\_KEY="*wJalrXUtnFEMI/K7MDENG/bPxRfiCYEXAMPLEKEY*" \$env:AWS\_SESSION\_TOKEN="*AQoDYXdzEJr1K...o5OytwEXAMPLE=*"

- Use long-term credentials from an IAM user:
	- a. Provide the access key ID and secret access key for your IAM user. You can create an IAM user for provisioning that you later delete. For the IAM policy to give the user, see Minimal IAM policy for installer to provision [resources](#page-1852-0). For more information about how to retrieve long-term credentials, see [Managing](https://docs.aws.amazon.com/IAM/latest/UserGuide/id_credentials_access-keys.html) access keys for IAM users in the *IAM User Guide*.
	- b. Run the following commands to provide the credentials to the AWS IoT Greengrass Core software.

Linux or Unix

```
export AWS_ACCESS_KEY_ID=AKIAIOSFODNN7EXAMPLE
export AWS_SECRET_ACCESS_KEY=wJalrXUtnFEMI/K7MDENG/bPxRfiCYEXAMPLEKEY
```
Windows Command Prompt (CMD)

```
set AWS_ACCESS_KEY_ID=AKIAIOSFODNN7EXAMPLE
set AWS_SECRET_ACCESS_KEY=wJalrXUtnFEMI/K7MDENG/bPxRfiCYEXAMPLEKEY
```
### PowerShell

\$env:AWS\_ACCESS\_KEY\_ID="*AKIAIOSFODNN7EXAMPLE*" \$env:AWS\_SECRET\_ACCESS\_KEY="*wJalrXUtnFEMI/K7MDENG/bPxRfiCYEXAMPLEKEY*"

- c. (Optional) If you created an IAM user to provision your Greengrass device, delete the user.
- d. (Optional) If you used the access key ID and secret access key from an existing IAM user, update the keys for the user so that they are no longer valid. For more information, see [Updating](https://docs.aws.amazon.com/IAM/latest/UserGuide/id_credentials_access-keys.html#Using_RotateAccessKey) access keys in the *AWS Identity and Access Management user guide*.

### **Download the AWS IoT Greengrass Core software**

You can download the latest version of the AWS IoT Greengrass Core software from the following location:

• <https://d2s8p88vqu9w66.cloudfront.net/releases/greengrass-nucleus-latest.zip>

### **A** Note

You can download a specific version of the AWS IoT Greengrass Core software from the following location. Replace *version* with the version to download.

https://d2s8p88vqu9w66.cloudfront.net/releases/greengrass-*version*.zip

### **To download the AWS IoT Greengrass Core software**

1. On your core device, download the AWS IoT Greengrass Core software to a file named greengrass-nucleus-latest.zip.

Linux or Unix

```
curl -s https://d2s8p88vqu9w66.cloudfront.net/releases/greengrass-nucleus-
latest.zip > greengrass-nucleus-latest.zip
```
Windows Command Prompt (CMD)

curl -s https://d2s8p88vqu9w66.cloudfront.net/releases/greengrass-nucleuslatest.zip > greengrass-nucleus-latest.zip

### PowerShell

iwr -Uri https://d2s8p88vqu9w66.cloudfront.net/releases/greengrass-nucleuslatest.zip -OutFile greengrass-nucleus-latest.zip

By downloading this software, you agree to the Greengrass Core Software License [Agreement.](https://greengrass-release-license.s3.us-west-2.amazonaws.com/greengrass-license-v1.pdf)

2. (Optional) To verify the Greengrass nucleus software signature

### **A** Note

This feature is available with Greengrass nucleus version 2.9.5 and later.

a. Use the following command to verify your Greengrass nucleus artifact's signature:

Linux or Unix

jarsigner -verify -certs -verbose greengrass-nucleus-latest.zip

Windows Command Prompt (CMD)

The file name might look different depending on the JDK version you install. Replace *jdk17.0.6\_10* with the JDK version you installed.

"C:\\Program Files\\Amazon Corretto\\*jdk17.0.6\_10*\\bin\\jarsigner.exe" verify -certs -verbose greengrass-nucleus-latest.zip

PowerShell

The file name might look different depending on the JDK version you install. Replace *jdk17.0.6 10* with the JDK version you installed.

```
'C:\\Program Files\\Amazon Corretto\\jdk17.0.6_10\\bin\\jarsigner.exe' -
verify -certs -verbose greengrass-nucleus-latest.zip
```
- b. The jarsigner invocation yields output that indicates the results of the verification.
	- i. If the Greengrass nucleus zip file is signed, the output contains the following statement:

```
jar verified.
```
ii. If the Greengrass nucleus zip file isn't signed, the output contains the following statement:

jar is unsigned.

- c. If you provided the Jarsigner -certs option along with -verify and -verbose options, the output also includes detailed signer certificate information.
- 3. Unzip the AWS IoT Greengrass Core software to a folder on your device. Replace *GreengrassInstaller* with the folder that you want to use.

Linux or Unix

```
unzip greengrass-nucleus-latest.zip -d GreengrassInstaller && rm greengrass-
nucleus-latest.zip
```
Windows Command Prompt (CMD)

```
mkdir GreengrassInstaller && tar -xf greengrass-nucleus-latest.zip -
C GreengrassInstaller && del greengrass-nucleus-latest.zip
```
PowerShell

```
Expand-Archive -Path greengrass-nucleus-latest.zip -DestinationPath .\
\GreengrassInstaller
rm greengrass-nucleus-latest.zip
```
4. (Optional) Run the following command to see the version of the AWS IoT Greengrass Core software.

java -jar ./*GreengrassInstaller*/lib/Greengrass.jar --version

### **Important**

If you install a version of the Greengrass nucleus earlier than v2.4.0, don't remove this folder after you install the AWS IoT Greengrass Core software. The AWS IoT Greengrass Core software uses the files in this folder to run.

If you downloaded the latest version of the software, you install v2.4.0 or later, and you can remove this folder after you install the AWS IoT Greengrass Core software.

### **Install the AWS IoT Greengrass Core software**

Run the installer with arguments that specify to do the following:

- Create the AWS resources that the core device requires to operate.
- Specify to use the ggc\_user system user to run software components on the core device. On Linux devices, this command also specifies to use the ggc\_group system group, and the installer creates the system user and group for you.
- Set up the AWS IoT Greengrass Core software as a system service that runs at boot. On Linux devices, this requires the [Systemd](https://en.wikipedia.org/wiki/Systemd) init system.

### **Important**

On Windows core devices, you must set up the AWS IoT Greengrass Core software as a system service.

To set up a development device with local development tools, specify the --deploy-devtools true argument. The local development tools can take up to a minute to deploy after the installation completes.

For more information about the arguments that you can specify, see Installer [arguments](#page-319-0).

### *(i)* Note

If you are running AWS IoT Greengrass on a device with limited memory, you can control the amount of memory that AWS IoT Greengrass Core software uses. To control memory allocation, you can set JVM heap size options in the jvmOptions configuration parameter in your nucleus component. For more information, see Control memory [allocation](#page-372-0) with JVM [options.](#page-372-0)

### **To install the AWS IoT Greengrass Core software**

1. Use a text editor to create a configuration file named config.yaml to provide to the installer.

For example, on a Linux-based system, you can run the following command to use GNU nano to create the file.

```
nano GreengrassInstaller/config.yaml
```
Copy the following YAML content into the file. This partial configuration file specifies system parameters and Greengrass nucleus parameters.

```
---
services: 
   aws.greengrass.Nucleus: 
     configuration: 
       fipsMode: "true" 
       iotDataEndpoint: "data.iot-fips.us-west-2.amazonaws.com" 
       iotCredEndpoint: "data.credentials.iot-fips.us-west-2.amazonaws.com" 
       greengrassDataPlaneEndpoint: "iotData"
```
- Replace *us-west-2* with the AWS Region where you created the resources.
- Replace the *iotDataEndpoint* with your AWS IoT data endpoint.
- Replace the *iotCredEndpoint* with your AWS IoT credentials endpoint.
- 2. Run the AWS IoT Greengrass Core installer. Replace argument values in your command as follows.

### **(i)** Note

Windows has a path length limitation of 260 characters. If you are using Windows, use a root folder like C:\greengrass\v2 or D:\greengrass\v2 to keep the Greengrass components paths under the 260 character limit.

- a. */greengrass/v2* or *C:\greengrass\v2*: The path to the root folder to use to install the AWS IoT Greengrass Core software.
- b. *GreengrassInstaller*. The path to the folder where you unpacked the AWS IoT Greengrass Core software installer.
- c. *region*. The AWS Region in which to find or create resources.
- d. *MyGreengrassCore*. The name of the AWS IoT thing for your Greengrass core device. If the thing doesn't exist, the installer creates it. The installer downloads the certificates to authenticate as the AWS IoT thing. For more information, see Device [authentication](#page-1814-0) and [authorization](#page-1814-0) for AWS IoT Greengrass.

**A** Note

The thing name can't contain colon (:) characters.

e. *MyGreengrassCoreGroup*. The name of AWS IoT thing group for your Greengrass core device. If the thing group doesn't exist, the installer creates it and adds the thing to it. If the thing group exists and has an active deployment, the core device downloads and runs the software that the deployment specifies.

### *(i)* Note

The thing group name can't contain colon (:) characters.

- f. *GreengrassV2IoTThingPolicy*. The name of the AWS IoT policy that allows the Greengrass core devices to communicate with AWS IoT and AWS IoT Greengrass. If the AWS IoT policy doesn't exist, the installer creates a permissive AWS IoT policy with this name. You can restrict this policy's permissions for you use case. For more information, see Minimal AWS IoT policy for AWS IoT [Greengrass](#page-1827-0) V2 core devices.
- g. *GreengrassV2TokenExchangeRole*. The name of the IAM role that allows the Greengrass core device to get temporary AWS credentials. If the role doesn't exist, the installer creates it and creates and attaches a policy named *GreengrassV2TokenExchangeRole*Access. For more information, see [Authorize](#page-1847-0) core devices to [interact](#page-1847-0) with AWS services.
- h. *GreengrassCoreTokenExchangeRoleAlias*. The alias to the IAM role that allows the Greengrass core device to get temporary credentials later. If the role alias doesn't exist, the installer creates it and points it to the IAM role that you specify. For more information, see [Authorize](#page-1847-0) core devices to interact with AWS services.

### Linux or Unix

```
sudo -E java -Droot="/greengrass/v2" -Dlog.store=FILE \ 
   -jar ./GreengrassInstaller/lib/Greengrass.jar \ 
   --aws-region region \ 
   --thing-name MyGreengrassCore \ 
   --thing-group-name MyGreengrassCoreGroup \ 
   --thing-policy-name GreengrassV2IoTThingPolicy \ 
   --tes-role-name GreengrassV2TokenExchangeRole \
```

```
 --tes-role-alias-name GreengrassCoreTokenExchangeRoleAlias \
```

```
 --component-default-user ggc_user:ggc_group \
```

```
 --provision true \
```
- --init-config ./GreengrassInstaller/config.yaml \
- --setup-system-service true

Windows Command Prompt (CMD)

```
java -Droot="C:\greengrass\v2" "-Dlog.store=FILE" ^ 
   -jar ./GreengrassInstaller/lib/Greengrass.jar ^ 
   --aws-region region ^ 
   --thing-name MyGreengrassCore ^ 
   --thing-group-name MyGreengrassCoreGroup ^ 
   --thing-policy-name GreengrassV2IoTThingPolicy ^ 
   --tes-role-name GreengrassV2TokenExchangeRole ^ 
   --tes-role-alias-name GreengrassCoreTokenExchangeRoleAlias ^ 
  --component-default-user ggc_user ^
   --provision true ^ 
   --setup-system-service true
```
PowerShell

```
java -Droot="C:\greengrass\v2" "-Dlog.store=FILE" ` 
   -jar ./GreengrassInstaller/lib/Greengrass.jar ` 
   --aws-region region ` 
   --thing-name MyGreengrassCore ` 
   --thing-group-name MyGreengrassCoreGroup ` 
   --thing-policy-name GreengrassV2IoTThingPolicy ` 
   --tes-role-name GreengrassV2TokenExchangeRole ` 
   --tes-role-alias-name GreengrassCoreTokenExchangeRoleAlias ` 
   --component-default-user ggc_user ` 
   --provision true `
```
--setup-system-service true

### **Important**

On Windows core devices, you must specify --setup-system-service true to set up the AWS IoT Greengrass Core software as a system service.

The installer prints the following messages if it succeeds:

- If you specify --provision, the installer prints Successfully configured Nucleus with provisioned resource details if it configured the resources successfully.
- If you specify --deploy-dev-tools, the installer prints Configured Nucleus to deploy aws.greengrass.Cli component if it created the deployment successfully.
- If you specify --setup-system-service true, the installer prints Successfully set up Nucleus as a system service if it set up and ran the software as a service.
- If you don't specify --setup-system-service true, the installer prints Launched Nucleus successfully if it succeeded and ran the software.
- 3. Skip this step if you installed [Greengrass](#page-498-0) nucleus v2.0.4 or later. If you downloaded the latest version of the software, you installed v2.0.4 or later.

Run the following command to set the required file permissions for your AWS IoT Greengrass Core software root folder. Replace */greengrass/v2* with the root folder that you specified in your installation command, and replace */greengrass* with the parent folder for your root folder.

sudo chmod 755 */greengrass/v2* && sudo chmod 755 */greengrass*

If you installed the AWS IoT Greengrass Core software as a system service, the installer runs the software for you. Otherwise, you must run the software manually. For more information, see Run the AWS IoT [Greengrass](#page-324-0) Core software.

### **A** Note

By default, the IAM role that the installer creates doesn't allow access to component artifacts in S3 buckets. To deploy custom components that define artifacts in Amazon S3, you must add permissions to the role to allow your core device to retrieve component artifacts. For more information, see Allow access to S3 buckets for [component](#page-1850-0) artifacts. If you don't yet have an S3 bucket for component artifacts, you can add these permissions later after you create a bucket.

For more information about how to configure and use the software and AWS IoT Greengrass, see the following:

- Configure the AWS IoT [Greengrass](#page-368-0) Core software
- Develop AWS IoT Greengrass [components](#page-1202-0)
- Deploy AWS IoT Greengrass [components](#page-1284-0) to devices
- [Greengrass](#page-1169-0) Command Line Interface

## **FIPS compliance first party components**

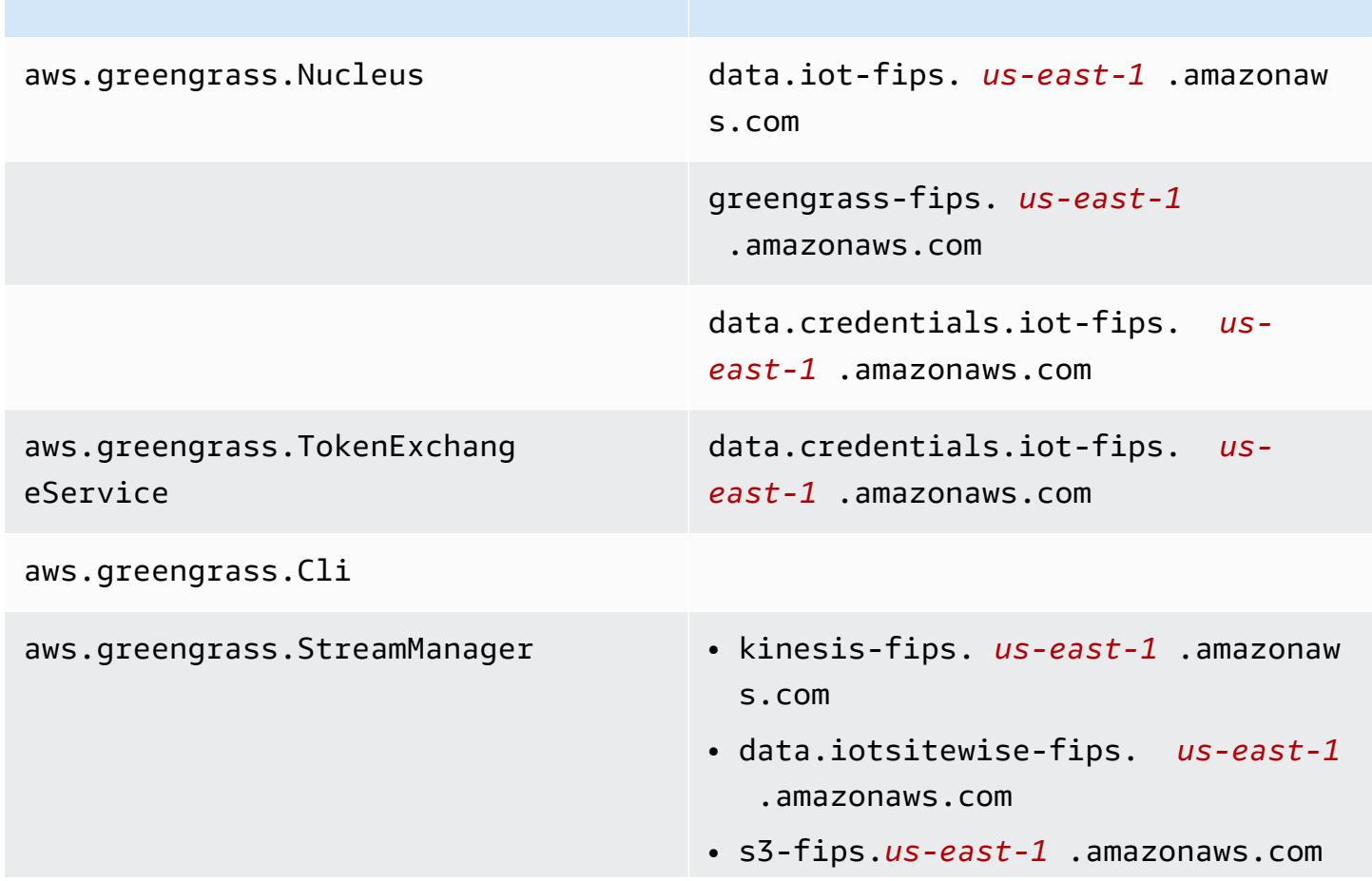

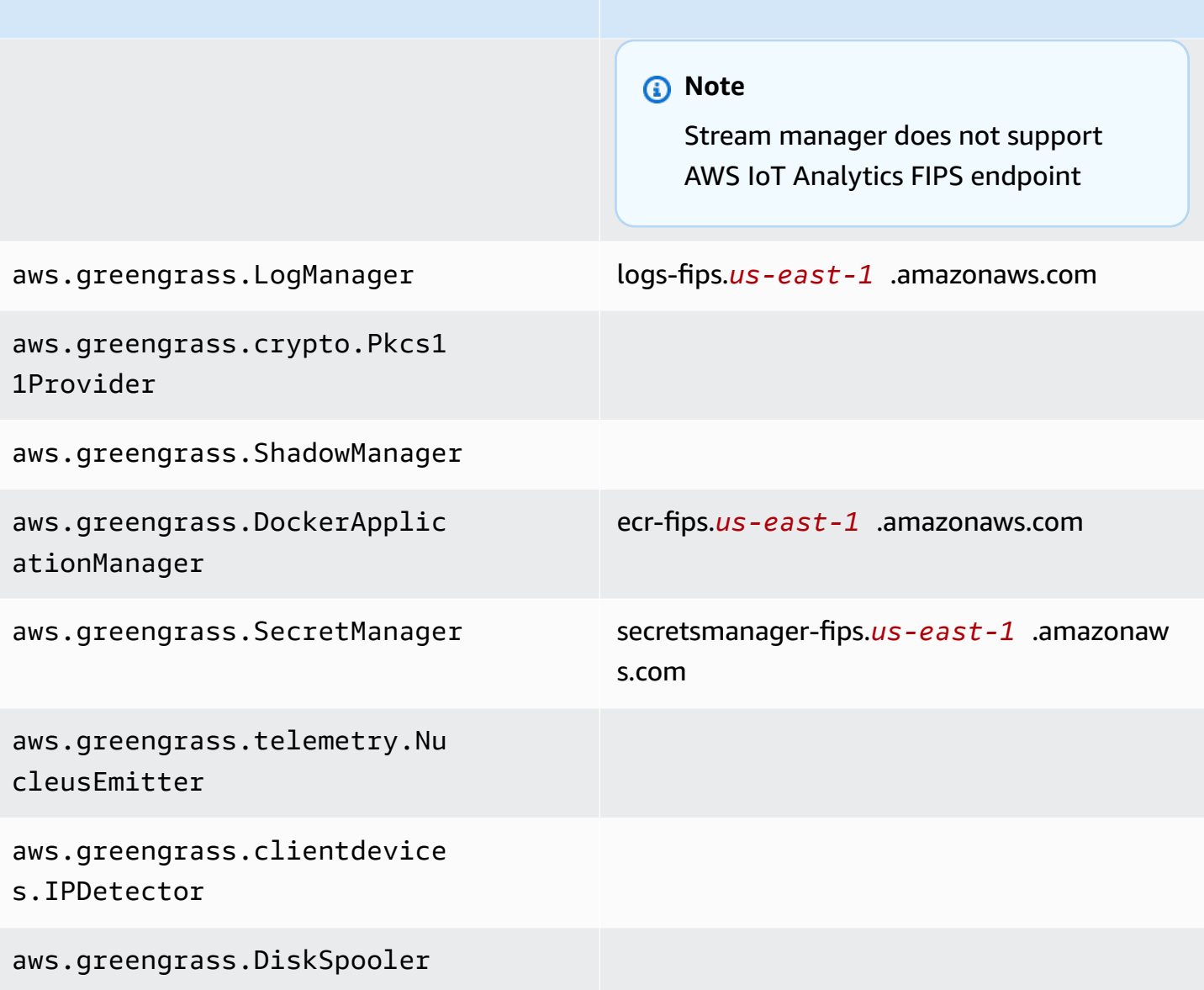

## **Resilience in AWS IoT Greengrass**

The AWS global infrastructure is built around Amazon Web Services Regions and Availability Zones. Each AWS Region provides multiple physically separated and isolated Availability Zones, which are connected with low-latency, high-throughput, and highly redundant networking. With Availability Zones, you can design and operate applications and databases that automatically fail over between zones without interruption. Availability Zones are more highly available, fault tolerant, and scalable than traditional single or multiple data center infrastructures.

For more information, see AWS Global [Infrastructure.](https://aws.amazon.com/about-aws/global-infrastructure/)

In addition to the AWS global infrastructure, AWS IoT Greengrass offers several features to help support your data resiliency and backup needs.

- You can configure a Greengrass core device to write logs to the local file system and to CloudWatch Logs. If the core device loses connectivity, it can continue to log messages on the file system. When it reconnects, it writes the log messages to CloudWatch Logs. For more information, see Monitor AWS IoT [Greengrass](#page-1321-0) logs.
- If a core device loses power during a deployment, it resumes the deployment after the AWS IoT Greengrass Core software starts again.
- If a core device loses internet connectivity, Greengrass client devices can continue to communicate over the local network.
- You can author Greengrass components that read stream [manager](#page-1687-0) streams and send the data to local storage destinations.

# **Infrastructure security in AWS IoT Greengrass**

As a managed service, AWS IoT Greengrass is protected by the AWS global network security procedures that are described in the Amazon Web Services: Overview of Security [Processes](https://d0.awsstatic.com/whitepapers/Security/AWS_Security_Whitepaper.pdf) whitepaper.

You use AWS published API calls to access AWS IoT Greengrass through the network. Clients must support Transport Layer Security (TLS) 1.2 or later. We recommend TLS 1.3 or later. Clients must also support cipher suites with perfect forward secrecy (PFS), such as Ephemeral Diffie-Hellman (DHE) or Elliptic Curve Ephemeral Diffie-Hellman (ECDHE). Most modern systems such as Java 7 and later support these modes.

Requests must be signed by using an access key ID and a secret access key that is associated with an IAM principal. Or you can use the AWS [Security](https://docs.aws.amazon.com/STS/latest/APIReference/Welcome.html) Token Service (AWS STS) to generate temporary security credentials to sign requests.

In an AWS IoT Greengrass environment, devices use X.509 certificates and cryptographic keys to connect and authenticate to the AWS Cloud. For more information, see the section called ["Device](#page-1814-0) [authentication and authorization"](#page-1814-0).

# <span id="page-1956-0"></span>**Configuration and vulnerability analysis in AWS IoT Greengrass**

IoT environments can consist of large numbers of devices that have diverse capabilities, are longlived, and are geographically distributed. These characteristics make device setup complex and error-prone. And because devices are often constrained in computational power, memory, and storage capabilities, this limits the use of encryption and other forms of security on the devices themselves. Also, devices often use software with known vulnerabilities. These factors make IoT devices an attractive target for hackers and make it difficult to secure them on an ongoing basis.

AWS IoT Device Defender addresses these challenges by providing tools to identify security issues and deviations from best practices. You can use AWS IoT Device Defender to analyze, audit, and monitor connected devices to detect abnormal behavior, and mitigate security risks. AWS IoT Device Defender can audit devices to ensure they adhere to security best practices and detect abnormal behavior on devices. This makes it possible to enforce consistent security policies across your devices and respond quickly when devices are compromised. IFor more information, see the following topics:

- The Device Defender [component](#page-628-0)
- AWS IoT Device [Defender](https://docs.aws.amazon.com/iot/latest/developerguide/device-defender.html) in the *AWS IoT Core Developer Guide*.

In AWS IoT Greengrass environments, you should be aware of the following considerations:

- It's your reponsibility to secure your physical devices, the file system on your devices, and the local network.
- AWS IoT Greengrass doesn't enforce network isolation for user-defined Greengrass components, whether or not they run in a Greengrass container. Therefore, it's possible for Greengrass components to communicate with any other process running in the system or outside over network.

# **Code integrity in AWS IoT Greengrass V2**

AWS IoT Greengrass deploys software components from the AWS Cloud to devices that run the AWS IoT Greengrass Core software. These software components include [AWS-provided](#page-486-0) [components](#page-486-0) and custom [components](#page-1205-0) that you upload to your AWS account. Every component is composed of a recipe. The recipe defines the component's metadata, and any number of artifacts, which are component binaries, such as compiled code and static resources. Component artifacts are stored in Amazon S3.

As you develop and deploy Greengrass components, you follow these basic steps that work with component artifacts in your AWS account and on your devices:

- 1. Create and upload artifacts to S3 buckets.
- 2. Create a component from a recipe and artifacts in the AWS IoT Greengrass service, which calculates a [cryptographic](https://en.wikipedia.org/wiki/Cryptographic_hash_function) hash of each artifact.
- 3. Deploy a component to Greengrass core devices, which download and verify the integrity of each artifact.

AWS is responsible for maintaining the integrity of artifacts after you upload artifacts to S3 buckets, including when you deploy components to Greengrass core devices. You are responsible for securing software artifacts before you upload the artifacts to S3 buckets. You are also responsible for securing access to resources in your AWS account, including the S3 buckets where you upload component artifacts.

### *(b)* Note

Amazon S3 provides a feature called S3 Object Lock that you can use to protect against changes to component artifacts in S3 buckets your AWS account. You can use S3 Object Lock to prevent component artifacts from being deleted or overwritten. For more information, see Using S3 [Object](https://docs.aws.amazon.com/AmazonS3/latest/userguide/object-lock.html) Lock in the *Amazon Simple Storage Service User Guide*.

When AWS publishes a public component, and when you upload a custom component, AWS IoT Greengrass calculates a cryptographic digest for each component artifact. AWS IoT Greengrass updates the component recipe to include each artifact's digest and the hash algorithm used to calculate that digest. This digest guarantees the integrity of the artifact, because if the artifact changes in the AWS Cloud or during download, its file digest won't match the digest that AWS IoT Greengrass stores in the component recipe. For more information, see Artifacts in the [component](#page-1269-0) recipe [reference.](#page-1269-0)

When you deploy a component to a core device, the AWS IoT Greengrass Core software downloads the component recipe and each component artifact that the recipe defines. The AWS IoT Greengrass Core software calculates the digest of each downloaded artifact file and compares it

with that artifact's digest in the recipe. If the digests don't match, the deployment fails, and the AWS IoT Greengrass Core software deletes the downloaded artifacts from the device's file system. For more information about how connections between core devices and AWS IoT Greengrass are secured, see [Encryption](#page-1801-0) in transit.

You are responsible for securing component artifact files on your core devices' file systems. The AWS IoT Greengrass Core software saves artifacts to the packages folder in the Greengrass root folder. You can use AWS IoT Device Defender to analyze, audit, and monitor core devices. For more information, see [Configuration](#page-1956-0) and vulnerability analysis in AWS IoT Greengrass.

# **AWS IoT Greengrass and interface VPC endpoints (AWS PrivateLink)**

You can establish a private connection between your VPC and the AWS IoT Greengrass control plane by creating an *interface VPC endpoint*. You can use this endpoint to manage components, deployments, and core devices in the AWS IoT Greengrass service. Interface endpoints are powered by AWS [PrivateLink](https://aws.amazon.com/privatelink), a technology that enables you to access AWS IoT Greengrass APIs privately without an internet gateway, NAT device, VPN connection, or AWS Direct Connect connection. Instances in your VPC don't need public IP addresses to communicate with AWS IoT Greengrass APIs. Traffic between your VPC and AWS IoT Greengrass does not leave the Amazon network.

Each interface endpoint is represented by one or more Elastic Network [Interfaces](https://docs.aws.amazon.com/AWSEC2/latest/UserGuide/using-eni.html) in your subnets.

For more information, see Interface VPC endpoints (AWS [PrivateLink\)](https://docs.aws.amazon.com/vpc/latest/userguide/vpce-interface.html) in the *Amazon VPC User Guide*.

### **Topics**

- [Considerations](#page-1958-0) for AWS IoT Greengrass VPC endpoints
- Create an interface VPC endpoint for AWS IoT [Greengrass](#page-1959-0) control plane operations
- Creating a VPC endpoint policy for AWS IoT [Greengrass](#page-1959-1)
- Operate an AWS IoT [Greengrass](#page-1960-0) core device in VPC

# <span id="page-1958-0"></span>**Considerations for AWS IoT Greengrass VPC endpoints**

Before you set up an interface VPC endpoint for AWS IoT Greengrass, review Interface [endpoint](https://docs.aws.amazon.com/vpc/latest/userguide/vpce-interface.html#vpce-interface-limitations) properties and [limitations](https://docs.aws.amazon.com/vpc/latest/userguide/vpce-interface.html#vpce-interface-limitations) in the *Amazon VPC User Guide*. Additionally, be aware of the following considerations:

- AWS IoT Greengrass supports making calls to all of its control plane API actions from your VPC. The control plane includes operations such as [CreateDeployment](https://docs.aws.amazon.com/greengrass/v2/APIReference/API_CreateDeployment.html) and [ListEffectiveDeployments](https://docs.aws.amazon.com/greengrass/v2/APIReference/API_ListEffectiveDeployments.html). The control plane does *not* include operations such as [ResolveComponentCandidates](#page-1816-0) and [Discover,](#page-1645-0) which are data plane operations.
- VPC endpoints for AWS IoT Greengrass are currently not supported in AWS China Regions.

# <span id="page-1959-0"></span>**Create an interface VPC endpoint for AWS IoT Greengrass control plane operations**

You can create a VPC endpoint for the AWS IoT Greengrass control plane using either the Amazon VPC console or the AWS Command Line Interface (AWS CLI). For more information, see [Creating](https://docs.aws.amazon.com/vpc/latest/userguide/vpce-interface.html#create-interface-endpoint) an interface [endpoint](https://docs.aws.amazon.com/vpc/latest/userguide/vpce-interface.html#create-interface-endpoint) in the *Amazon VPC User Guide*.

Create a VPC endpoint for AWS IoT Greengrass using the following service name:

• com.amazonaws.*region*.greengrass

If you enable private DNS for the endpoint, you can make API requests to AWS IoT Greengrass using its default DNS name for the Region, for example, greengrass.useast-1.amazonaws.com. Private DNS is enabled by default.

For more information, see [Accessing](https://docs.aws.amazon.com/vpc/latest/userguide/vpce-interface.html#access-service-though-endpoint) a service through an interface endpoint in the *Amazon VPC User Guide*.

## <span id="page-1959-1"></span>**Creating a VPC endpoint policy for AWS IoT Greengrass**

You can attach an endpoint policy to your VPC endpoint that controls access to AWS IoT Greengrass control plane operations. The policy specifies the following information:

- The principal that can perform actions.
- The actions that the principal can perform.
- The resources that the principal can perform actions on.

For more information, see [Controlling](https://docs.aws.amazon.com/vpc/latest/userguide/vpc-endpoints-access.html) access to services with VPC endpoints in the *Amazon VPC User Guide*.

### **Example Example: VPC endpoint policy for AWS IoT Greengrass actions**

The following is an example of an endpoint policy for AWS IoT Greengrass. When attached to an endpoint, this policy grants access to the listed AWS IoT Greengrass actions for all principals on all resources.

```
{ 
      "Statement": [ 
           { 
                "Principal": "*", 
                "Effect": "Allow", 
                "Action": [ 
                     "greengrass:CreateDeployment", 
                     "greengrass:ListEffectiveDeployments" 
                ], 
                "Resource": "*" 
           } 
     \mathbf{I}}
```
## <span id="page-1960-0"></span>**Operate an AWS IoT Greengrass core device in VPC**

You can operate a Greengrass core device and perform deployments in VPC without public internet access. At a minimum, you must set up the following VPC endpoints with the corresponding DNS aliases. For more information about how to create and use VPC endpoints, see [Create](https://docs.aws.amazon.com/vpc/latest/privatelink/create-interface-endpoint.html#create-interface-endpoint-aws) a VPC [endpoint](https://docs.aws.amazon.com/vpc/latest/privatelink/create-interface-endpoint.html#create-interface-endpoint-aws) in the *Amazon VPC User Guide*.

### **A** Note

The VPC feature for automatically creating a DNS record is disabled for AWS IoT data and AWS IoT Credentials. To connect these endpoints, you must manually create a Private DNS record. For more information, see Private DNS for interface [endpoints.](https://docs.aws.amazon.com/vpc/latest/privatelink/create-interface-endpoint.html#vpce-private-dns) For more information about AWS IoT Core VPC limitations, see [Limitations of VPC endpoints](https://docs.aws.amazon.com/iot/latest/developerguide/IoTCore-VPC.html#VPC-limitations).

### **Prerequisites**

• You must install the AWS IoT Greengrass Core software using the manual provisioning steps. For more information, see Install AWS IoT [Greengrass](#page-218-0) Core software with manual resource [provisioning.](#page-218-0)

### **Limitations**

- Operating a Greengrass core device in VPC is not supported in China Regions and AWS GovCloud (US) Regions.
- For more information about limitations of AWS IoT data and AWS IoT credential provider VPC endpoints, see [Limitations](https://docs.aws.amazon.com/iot/latest/developerguide/IoTCore-VPC.html#VPC-limitations).

### **Set up your Greengrass core device to operate in VPC**

- 1. Get the AWS IoT endpoints for your AWS account, and save them to use later. Your device uses these endpoints to connect to AWS IoT. Do the following:
	- a. Get the AWS IoT data endpoint for your AWS account.

aws iot describe-endpoint --endpoint-type iot:Data-ATS

The response looks similar to the following example, if the request succeeds.

```
{ 
   "endpointAddress": "device-data-prefix-ats.iot.us-west-2.amazonaws.com"
}
```
b. Get the AWS IoT credentials endpoint for your AWS account.

aws iot describe-endpoint --endpoint-type iot:CredentialProvider

The response looks similar to the following example, if the request succeeds.

```
{ 
   "endpointAddress": "device-credentials-prefix.credentials.iot.us-
west-2.amazonaws.com"
}
```
- 2. Create an Amazon VPC interface for AWS IoT data and AWS IoT credentials endpoints:
	- a. Navigate to the [VPC](https://console.aws.amazon.com/vpc/home#/endpoints) **Endpoints** console, under **Virtual private cloud** on the left menu, choose **Endpoints** then **Create Endpoint**.
	- b. In the **Create endpoint** page, specify the following information.
- Choose **AWS services** for **Service category**.
- For **Service Name**, search by entering the keyword iot. In the list of iot services displayed, choose the endpoint.

If you create a VPC endpoint for AWS IoT Core data plane, choose the AWS IoT Core data plane API endpoint for your Region. The endpoint will be of the format com.amazonaws.*region*.iot.data.

If you create a VPC endpoint for AWS IoT Core credential provider, choose the AWS IoT Core credential provider endpoint for your Region. The endpoint will be of the format com.amazonaws.*region*.iot.credentials.

### *(i)* Note

The service name for AWS IoT Core data plane in China Region will be of the format cn.com.amazonaws.*region*.iot.data. Creating VPC endpoints for AWS IoT Core credential provider is not supported in China Region.

- For **VPC** and **Subnets**, choose the VPC where you want to create the endpoint, and the Availability Zones (AZs) in which you want to create the endpoint network.
- For **Enable DNS name**, make sure that **Enable for this endpoint** is not selected. Neither AWS IoT Core data plane nor AWS IoT Core credential provider supports private DNS names yet.
- For **Security group**, choose the security groups you want to associate with the endpoint network interfaces.
- Optionally, you can add or remove tags. Tags are name-value pairs that you use to associate with your endpoint.
- c. To create your VPC endpoint, choose **Create endpoint**.
- 3. After you create the AWS PrivateLink endpoint, in the **Details** tab of your endpoint, you'll see a list of DNS names. You can use one of these DNS names you created in this section to [configure](https://docs.aws.amazon.com/iot/latest/developerguide/IoTCore-VPC.html#connect-iot-core-create-phz-lns) your private hosted zone.
- 4. Create an Amazon S3 endpoint. For more information, see Create a VPC [endpoint](https://docs.aws.amazon.com/AmazonS3/latest/userguide/privatelink-interface-endpoints.html#s3-creating-vpc) for Amazon [S3.](https://docs.aws.amazon.com/AmazonS3/latest/userguide/privatelink-interface-endpoints.html#s3-creating-vpc)
- 5. If you are using [AWS-provided](https://docs.aws.amazon.com/greengrass/v2/developerguide/public-components.html) Greengrass components, additional endpoints and configurations may be required. To view the endpoints requirements, select the component

from the list of AWS-provided components and look at the Requirements section. For example, the log manager component [requirements](#page-748-0) advise that this component must be able to perform outbound requests to the endpoint logs.*region*.amazonaws.com.

If you are using your own component, you may need to review the dependencies and perform additional testing to determine if any additional endpoints are required.

- 6. In Greengrass nucleus configuration, greengrassDataPlaneEndpoint must be set to **iotdata**. For more information, see Greengrass nucleus [configuration.](#page-500-0)
- 7. If you are in the us-east-1 region, set the configuration parameter s3EndpointType to **REGIONAL** in the Greengrass nucleus configuration. This feature is available for Greengrass nucleus versions 2.11.3 or later.

### **Example Example: Component configuration**

```
{
"aws.greengrass.Nucleus": { 
    "configuration": { 
       "awsRegion": "us-east-1", 
       "iotCredEndpoint": "xxxxxx.credentials.iot.region.amazonaws.com", 
       "iotDataEndpoint": "xxxxxx-ats.iot.region.amazonaws.com", 
       "greengrassDataPlaneEndpoint": "iotdata", 
       "s3EndpointType": "REGIONAL" 
       ... 
      } 
    }
}
```
The following table gives information about the corresponding custom private DNS aliases.

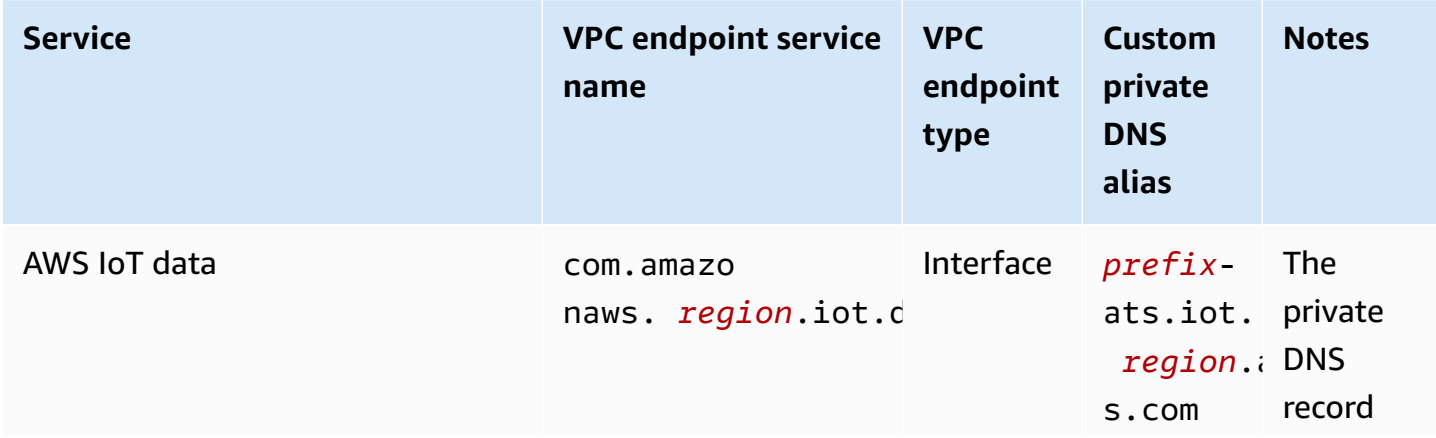

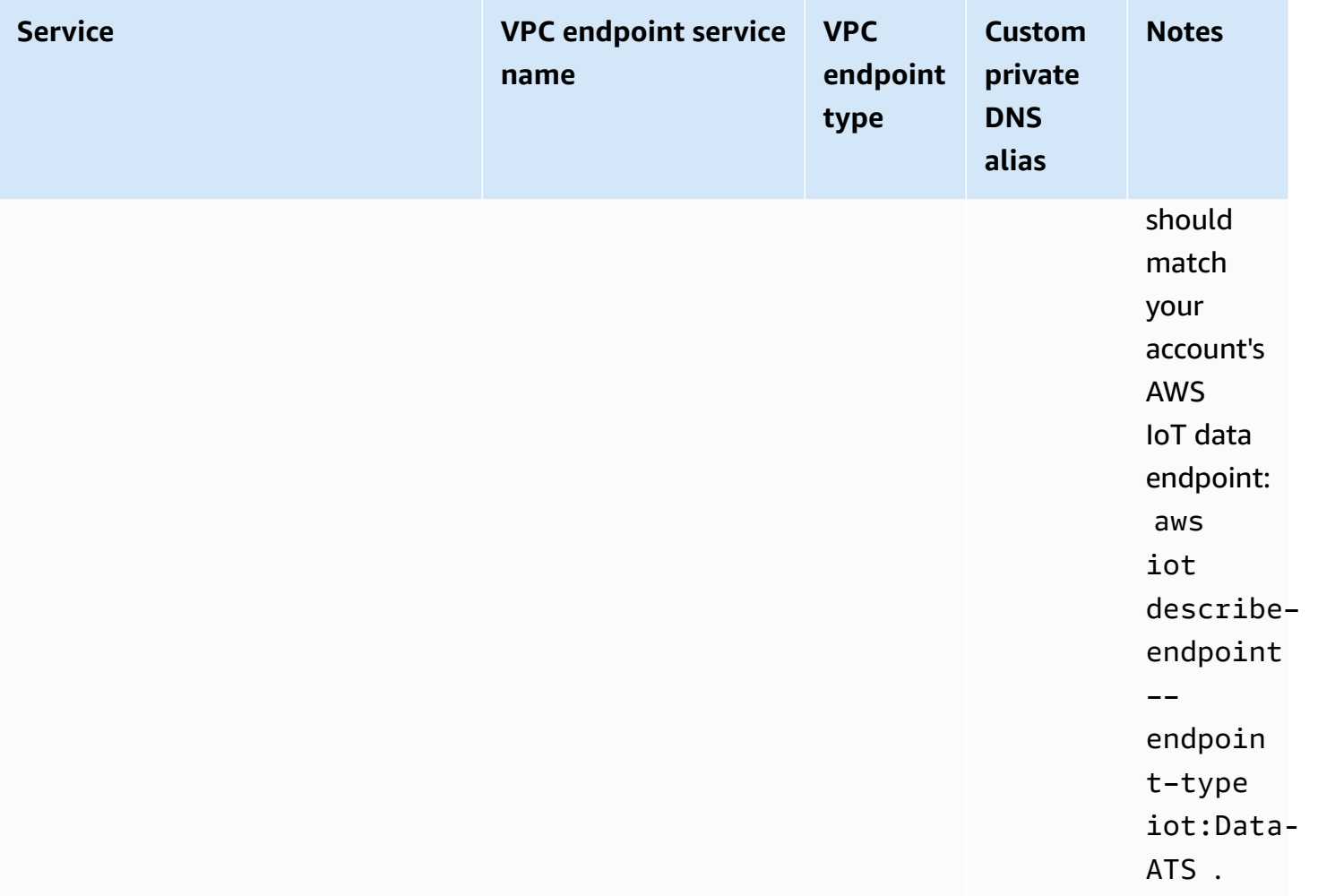

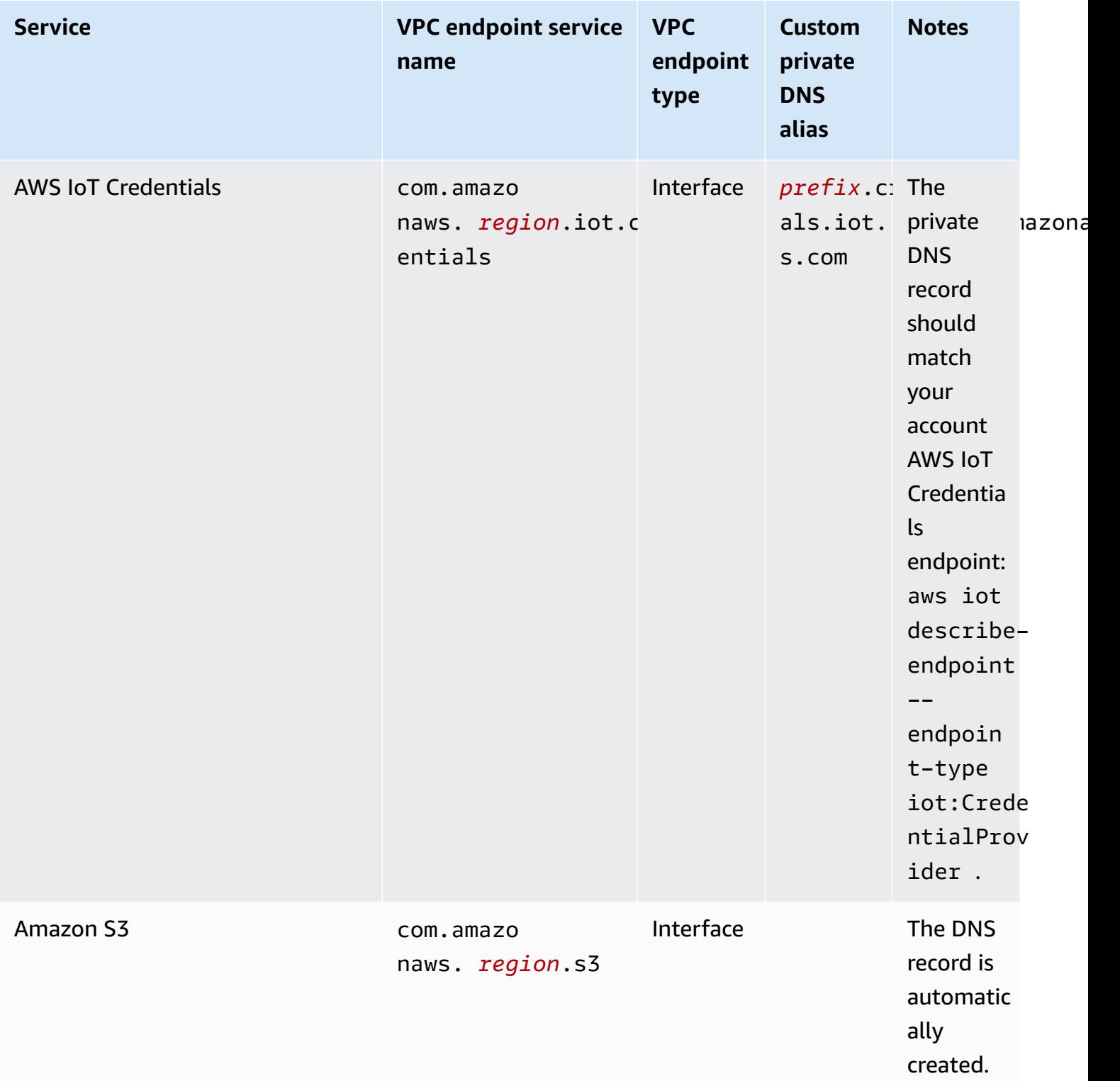

# **Security best practices for AWS IoT Greengrass**

This topic contains security best practices for AWS IoT Greengrass.

## **Grant minimum possible permissions**

Follow the principle of least privilege for your components by running them as unprivileged users. Components should not run as root unless it is absolutely necessary.

Use the minimum set of permissions in IAM roles. Limit the use of the \* wildcard for the Action and Resource properties in your IAM policies. Instead, declare a finite set of actions and resources when possible. For more information about least privilege and other policy best practices, see the section called "Policy best [practices"](#page-1845-0).

The least privilege best practice also applies to AWS IoT policies you attach to your Greengrass core.

## **Don't hardcode credentials in Greengrass components**

Don't hardcode credentials in your user-defined Greengrass components. To better protect your credentials:

- To interact with AWS services, define permissions for specific actions and resources in the [Greengrass](#page-1847-0) core device service role.
- Use the secret manager [component](#page-1006-0) to store your credentials. Or, if the function uses the AWS SDK, use credentials from the default credential provider chain.

## **Don't log sensitive information**

You should prevent the logging of credentials and other personally identifiable information (PII). We recommend that you implement the following safeguards even though access to local logs on a core device requires root privileges and access to CloudWatch Logs requires IAM permissions.

- Don't use sensitive information in MQTT topic paths.
- Don't use sensitive information in device (thing) names, types, and attributes in the AWS IoT Core registry.
- Don't log sensitive information in your user-defined Greengrass components or Lambda functions.
- Don't use sensitive information in the names and IDs of Greengrass resources:
	- Core devices
	- Components
- Deployments
- Loggers

## **Keep your device clock in sync**

It's important to have an accurate time on your device. X.509 certificates have an expiry date and time. The clock on your device is used to verify that a server certificate is still valid. Device clocks can drift over time or batteries can get discharged.

For more information, see the Keep your [device's](https://docs.aws.amazon.com/iot/latest/developerguide/security-best-practices.html#device-clock) clock in sync best practice in the *AWS IoT Core Developer Guide*.

## **Cipher Suite Recommendations**

Greengrass default selects the latest TLS Cipher Suites available on the device. Consider disabling the use of legacy cipher suites on the device. For example, CBC cipher suites.

For more information, see the Java Cryptography [Configuration](https://www.java.com/configure_crypto.html).

## **See also**

- Security best [practices](https://docs.aws.amazon.com/iot/latest/developerguide/security-best-practices.html) in AWS IoT Core in the *AWS IoT Developer Guide*
- Ten security golden rules for [Industrial](https://aws.amazon.com/blogs/iot/ten-security-golden-rules-for-industrial-iot-solutions/) IoT solutions on the *Internet of Things on AWS Official Blog*

# **Using AWS IoT Device Tester for AWS IoT Greengrass V2**

AWS IoT Device Tester (IDT) is a downloadable testing framework that lets you validate IoT devices. You can use IDT for AWS IoT Greengrass to run the AWS IoT Greengrass qualification suite, and create and run custom test suites for your devices.

IDT for AWS IoT Greengrass runs on your host computer (Windows, macOS, or Linux) connected to the device to be tested. It runs tests and aggregates results. It also provides a command line interface to manage the testing process.

# **AWS IoT Greengrass qualification suite**

Use AWS IoT Device Tester for AWS IoT Greengrass V2 to verify that the AWS IoT Greengrass Core software runs on your hardware and can communicate with the AWS Cloud. It also performs endto-end tests with AWS IoT Core. For example, it verifies that your device can deploy components and upgrade them.

If you want to add your hardware to the AWS Partner Device Catalog, run the AWS IoT Greengrass qualification suite to generate test reports that you can submit to AWS IoT. For more information, see AWS Device [Qualification](https://aws.amazon.com/partners/dqp/) Program.

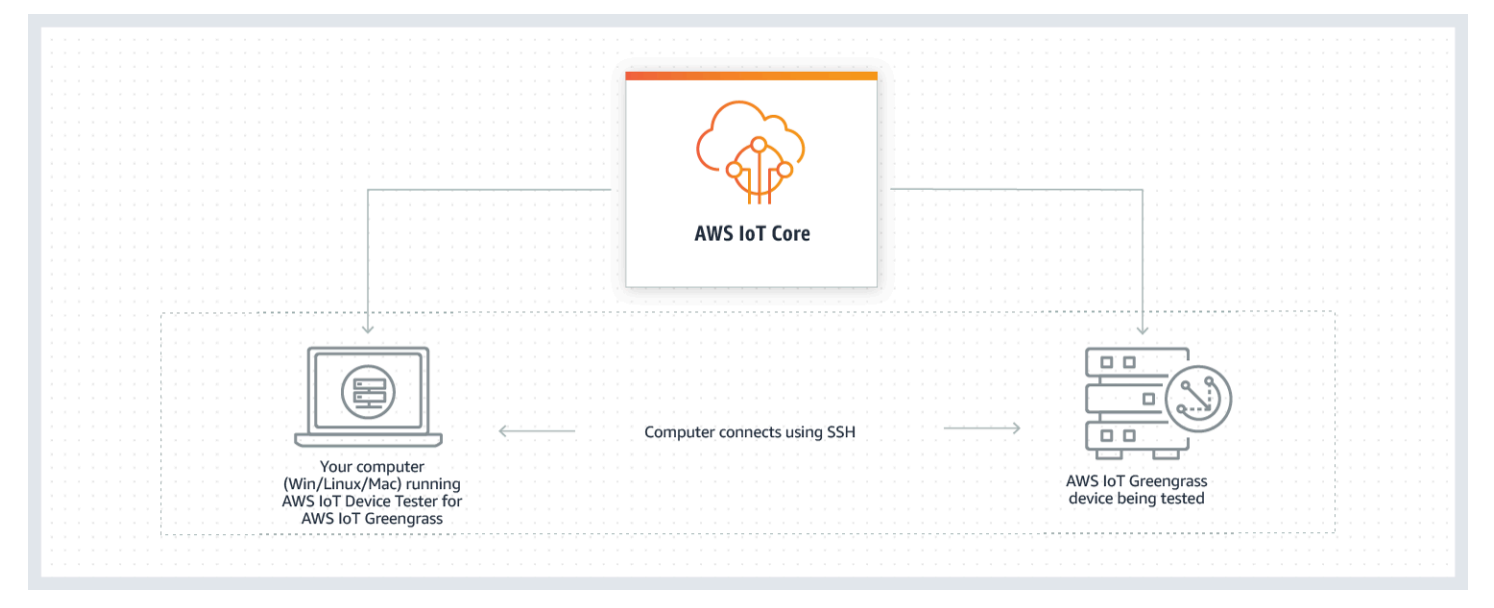

IDT for AWS IoT Greengrass V2 organizes tests using the concepts of *test suites* and *test groups*.

• A test suite is the set of test groups used to verify that a device works with particular versions of AWS IoT Greengrass.

• A test group is the set of individual tests related to a particular feature, such as component deployments.

For more information, see Use IDT to run the AWS IoT Greengrass [qualification](#page-1983-0) suite.

## **Custom test suites**

Starting in IDT v4.0.1, IDT for AWS IoT Greengrass V2 combines a standardized configuration setup and result format with a test suite environment that enables you to develop custom test suites for your devices and device software. You can add custom tests for your own internal validation or provide them to your customers for device verification.

How a test writer configures a custom test suite determines the settings configurations that are required to run custom test suites. For more information, see Use IDT to [develop](#page-2042-0) and run your own [test suites](#page-2042-0).

# <span id="page-1969-0"></span>**Supported versions of AWS IoT Device Tester for AWS IoT Greengrass V2**

This topic lists supported versions of IDT for AWS IoT Greengrass V2. As a best practice, we recommend that you use the latest version of IDT for AWS IoT Greengrass V2 that supports your target version of AWS IoT Greengrass V2. New releases of AWS IoT Greengrass might require you to download a new version of IDT for AWS IoT Greengrass V2. You receive a notification when you start a test run if IDT for AWS IoT Greengrass V2 is not compatible with the version of AWS IoT Greengrass you are using.

By downloading the software, you agree to the AWS IoT Device Tester License [Agreement.](https://docs.aws.amazon.com/greengrass/v2/developerguide/idt-license.html)

### **A** Note

IDT does not support being run by multiple users from a shared location, such as an NFS directory or a Windows network shared folder. We recommend that you extract the IDT package to a local drive and run the IDT binary on your local workstation.

## **Latest IDT version for AWS IoT Greengrass V2**

You can use this version of IDT for AWS IoT Greengrass V2 with the AWS IoT Greengrass version listed here.

### **IDT v4.9.4 for AWS IoT Greengrass**

Supported AWS IoT Greengrass versions:

• [Greengrass](#page-498-0) nucleus v2.12.0, v2.11.0, v2.10.0, and v2.9.5

IDT software downloads:

- IDT v4.9.4 with test suite GGV2Q\_2.5.4 for [Linux](https://docs.aws.amazon.com/greengrass/v2/developerguide/devicetester_greengrass_v2_4.9.4_testsuite_2.5.4_linux.zip)
- IDT v4.9.4 with test suite GGV2Q\_2.5.4 for [macOS](https://docs.aws.amazon.com/greengrass/v2/developerguide/devicetester_greengrass_v2_4.9.4_testsuite_2.5.4_mac.zip)
- IDT v4.9.4 with test suite GGV2Q\_2.5.4 for [Windows](https://docs.aws.amazon.com/greengrass/v2/developerguide/devicetester_greengrass_v2_4.9.4_testsuite_2.5.4_win.zip)

Release notes:

- Enables device validation and qualification for devices running AWS IoT Greengrass Core software versions 2.12.0, 2.11.0, 2.10.0, and 2.9.5.
- Removes stream manager and machine learning test groups.

Additional notes:

• If your device uses a HSM and you are using nucleus 2.10.x, migrate to Greengrass nucleus version 2.11.0 or later.

Test suite version:

GGV2Q\_2.5.4

• Released 2024.05.03

## **Earlier IDT versions for AWS IoT Greengrass**

The following earlier versions of IDT for AWS IoT Greengrass V2 are also supported.

### **IDT v4.9.3 for AWS IoT Greengrass**

Supported AWS IoT Greengrass versions:

• [Greengrass](#page-498-0) nucleus v2.12.0, v2.11.0, v2.10.0, and v2.9.5

IDT software downloads:

• IDT v4.9.3 with test suite GGV2Q\_2.5.3 for [Linux](https://docs.aws.amazon.com/greengrass/v2/developerguide/devicetester_greengrass_v2_4.9.3_testsuite_2.5.3_linux.zip)

- IDT v4.9.3 with test suite GGV2Q 2.5.3 for [macOS](https://docs.aws.amazon.com/greengrass/v2/developerguide/devicetester_greengrass_v2_4.9.3_testsuite_2.5.3_mac.zip)
- IDT v4.9.3 with test suite GGV2Q\_2.5.3 for [Windows](https://docs.aws.amazon.com/greengrass/v2/developerguide/devicetester_greengrass_v2_4.9.3_testsuite_2.5.3_win.zip)

Release notes:

- Fixes an issue in the component tests when testing a Linux device from a Windows host or vice versa.
- Removes the localcomponent test case from the component test group. This test case is no longer required for qualification.

Additional notes:

• If your device uses a HSM and you are using nucleus 2.10.x, migrate to Greengrass nucleus version 2.11.0 or later.

Test suite version:

GGV2Q\_2.5.3

• Released 2024.04.05

# **Unsupported versions of AWS IoT Device Tester for AWS IoT Greengrass V2**

This topic lists unsupported versions of IDT for AWS IoT Greengrass V2. Unsupported versions do not receive bug fixes or updates. For more information, see the section called ["Support](#page-2144-0) policy for AWS IoT Device Tester for AWS IoT [Greengrass".](#page-2144-0)

### **IDT v4.9.2 for AWS IoT Greengrass**

Release notes:

• Fixes an issue where the Lambda test suite fails due to Java 8 being deprecated.

Test suite version:

GGV2Q\_2.5.2

• Released 2024.03.18

### **IDT v4.9.1 for AWS IoT Greengrass**

Release notes:

• Enables you to validate and qualify devices running AWS IoT Greengrass Core software versions 2.12.0, 2.11.0, 2.10.0, and 2.9.5.

• Minor bug fixes.

Test suite version:

GGV2Q\_2.5.1

• Released 2023.10.05

### **IDT v4.7.0 for AWS IoT Greengrass**

Supported AWS IoT Greengrass versions:

• [Greengrass](#page-498-0) nucleus v2.11.0, v2.10.0, and v2.9.5

### Release notes:

- Enables you to validate and qualify devices running AWS IoT Greengrass Core software versions 2.11.0, 2.10.0, and 2.9.5.
- Adds support to store IDT userdata values in AWS Systems Manager Parameter Store and fetch them into configuration using placeholder syntax.
- Minor bug fixes.

Test suite version:

GGV2Q\_2.5.0

• Released 2022.12.13

### **IDT v4.5.11 for AWS IoT Greengrass**

Release notes:

- Enables you to validate and qualify devices running AWS IoT Greengrass Core software versions 2.9.1, 2.9.0, 2.8.1, 2.8.0, 2.7.0, and 2.6.0.
- Adds support to test PreInstalled Greengrass on a core device.
- Minor bug fixes.

Test suite version:

GGV2Q\_2.4.1

• Released 2022.10.13

### **IDT v4.5.8 for AWS IoT Greengrass**

Release notes:

- Enables you to validate and qualify devices running AWS IoT Greengrass Core software versions 2.7.0, 2.6.0, and 2.5.6.
- Enables you to test with PreInstalled Greengrass on a core device.

• Minor bug fixes.

Test suite version:

GGV2Q\_2.4.0

• Released 2022.08.12

### **IDT v4.5.3 for AWS IoT Greengrass**

Release notes:

- Enables you to validate and qualify devices running AWS IoT Greengrass Core software versions 2.7.0, 2.6.0, 2.5.6, 2.5.5, 2.5.4, and 2.5.3.
- Updates DockerApplicationManager test to use an ECR-based docker image.
- Minor bug fixes.

Test suite version:

GGV2Q\_2.3.1

• Released 2022.04.15

### **IDT v4.5.1 for AWS IoT Greengrass**

Release notes:

- Enables you to validate and qualify devices running AWS IoT Greengrass Core software v2.5.3.
- Adds support for validating and qualifying Linux-based devices that use a hardware security module (HSM) to store the private key and certificate that are used by AWS IoT Greengrass Core software.
- Implements the new IDT test orchestrator for configuring custom test suites. For more information, see Configure the IDT test [orchestrator.](#page-2066-0)
- Additional minor bug fixes.

Test suite version:

GGV2Q\_2.3.0

• Released 2022.01.11

### **IDT v4.4.1 for AWS IoT Greengrass**

Release notes:

• Enables you to validate and qualify devices running AWS IoT Greengrass Core software v2.5.2.

• Adds support for using a user-defined IAM role as the token exchange role that the device under test assumes to interact with AWS resources.

You can specify the IAM role in the userdata. json file. If you specify a custom role, IDT uses that role instead of creating the default token exchange role during the test run.

• Additional minor bug fixes.

Test suite version:

GGV2Q\_2.2.1

• Released 2021.12.12

### **IDT v4.4.0 for AWS IoT Greengrass**

Release notes:

- Enables you to validate and qualify devices running AWS IoT Greengrass Core software v2.5.0.
- Adds support for validating and qualifying devices running AWS IoT Greengrass Core software on Windows.
- Supports the use of public key validation for secure shell (SSH) device connections.
- Improves the IDT permissions IAM policy with security best practices.
- Additional minor bug fixes.

Test suite version:

GGV2Q\_2.1.0

• Released 2021.11.19

### **IDT v4.2.0 for AWS IoT Greengrass**

Release notes:

- Includes support for qualification of the following features on devices running AWS IoT Greengrass Core software v2.2.0 and later versions:
	- Docker—Validates that devices can download a Docker container image from Amazon Elastic Container Registry (Amazon ECR).
	- Machine learning—Validates that devices can perform machine learning (ML) inference using the [Deep Learning Runtime](https://github.com/neo-ai/neo-ai-dlr) or [TensorFlow](https://www.tensorflow.org/lite/guide/python) Lite ML frameworks.
	- Stream manager—Validates that devices can download, install, and run the AWS IoT Greengrass stream manager.
- Enables you to validate and qualify devices running AWS IoT Greengrass Core software v2.4.0, v2.3.0, v2.2.0, and v2.1.0.
- Groups the test logs for each test case in a separate *<test-case-id>* folder within the *<device-tester-extract-location>*/results/*<execution-id>*/logs/*<testgroup-id>* directory.
- Additional minor bug fixes.

Test suite version:

GGV2Q\_2.0.1

• Released 2021.08.31

### **IDT v4.1.0 for AWS IoT Greengrass**

Release notes:

- Enables you to validate and qualify devices running AWS IoT Greengrass Core software v2.3.0, v2.2.0, v2.1.0, and v2.0.5.
- Improves the userdata. json configuration by removing the requirement to specify the GreengrassNucleusVersion and GreengrassCLIVersion properties.
- Includes support for Lambda and MQTT feature qualification for AWS IoT Greengrass Core software v2.1.0 and later versions. You can now use IDT for AWS IoT Greengrass V2 to validate that your core device can run Lambda functions and that the device can publish and subscribe to AWS IoT Core MQTT topics.
- Improves logging capabilities.
- Additional minor bug fixes.

Test suite version:

GGV2Q\_1.1.1

• Released 2021.06.18

### **IDT v4.0.2 for AWS IoT Greengrass**

Release notes:

- Enables you to validate and qualify devices running AWS IoT Greengrass Core software v2.1.0.
- Adds support for Lambda and MQTT feature qualification for AWS IoT Greengrass Core software v2.1.0 and later versions. You can now use IDT for AWS IoT Greengrass V2 to validate that your core device can run Lambda functions and that the device can publish and subscribe to AWS IoT Core MQTT topics.
- Improves logging capabilities.
- Additional minor bug fixes.

Test suite version:

GGV2Q\_1.1.1

• Released 2021.05.05

### **IDT v4.0.1 for AWS IoT Greengrass**

Release notes:

- Enables you to validate and qualify devices running AWS IoT Greengrass Version 2 software.
- Enables you to develop and run your custom test suites using AWS IoT Device Tester for AWS IoT Greengrass. For more information, see Use IDT to [develop](#page-2042-0) and run your own test [suites](#page-2042-0).
- Provides code signed IDT applications for macOS and Windows. On macOS, you might need to grant a security exception for IDT. For more information, see Security [exception](#page-2141-0) on [macOS.](#page-2141-0)

Test suite version:

GGV2Q\_1.0.0

- Released 2020.12.22
- The test suite runs only required tests for qualification, unless you set the corresponding value in the features array to yes.

# **Download IDT for AWS IoT Greengrass V2**

This topic describes the options to download AWS IoT Device Tester for AWS IoT Greengrass V2. You can either use one of the following software download links or you can follow instructions to programmatically download IDT.

### **Topics**

- [Download](#page-1977-0) IDT manually
- Download IDT [programmatically](#page-1978-0)

By downloading the software, you agree to the AWS IoT Device Tester License [Agreement.](https://docs.aws.amazon.com/greengrass/v2/developerguide/idt-license.html)

### **A** Note

IDT does not support being run by multiple users from a shared location, such as an NFS directory or a Windows network shared folder. We recommend that you extract the IDT package to a local drive and run the IDT binary on your local workstation.

## <span id="page-1977-0"></span>**Download IDT manually**

This topic lists supported versions of IDT for AWS IoT Greengrass V2. As a best practice, we recommend that you use the latest version of IDT for AWS IoT Greengrass V2 that supports your target version of AWS IoT Greengrass V2. New releases of AWS IoT Greengrass might require you to download a new version of IDT for AWS IoT Greengrass V2. You receive a notification when you start a test run if IDT for AWS IoT Greengrass V2 is not compatible with the version of AWS IoT Greengrass you are using.

### **IDT v4.9.4 for AWS IoT Greengrass**

Supported AWS IoT Greengrass versions:

• [Greengrass](#page-498-0) nucleus v2.12.0, v2.11.0, v2.10.0, and v2.9.5

IDT software downloads:

- IDT v4.9.4 with test suite GGV2Q\_2.5.4 for [Linux](https://docs.aws.amazon.com/greengrass/v2/developerguide/devicetester_greengrass_v2_4.9.4_testsuite_2.5.4_linux.zip)
- IDT v4.9.4 with test suite GGV2Q\_2.5.4 for [macOS](https://docs.aws.amazon.com/greengrass/v2/developerguide/devicetester_greengrass_v2_4.9.4_testsuite_2.5.4_mac.zip)
- IDT v4.9.4 with test suite GGV2Q\_2.5.4 for [Windows](https://docs.aws.amazon.com/greengrass/v2/developerguide/devicetester_greengrass_v2_4.9.4_testsuite_2.5.4_win.zip)

Release notes:

- Enables device validation and qualification for devices running AWS IoT Greengrass Core software versions 2.12.0, 2.11.0, 2.10.0, and 2.9.5.
- Removes stream manager and machine learning test groups.

### Additional notes:

• If your device uses a HSM and you are using nucleus 2.10.x, migrate to Greengrass nucleus version 2.11.0 or later.

Test suite version:

GGV2Q\_2.5.4

• Released 2024.05.03

## <span id="page-1978-0"></span>**Download IDT programmatically**

IDT provides an API operation that you can use to retrieve a URL where you can download IDT programmatically. You can also use this API operation to check if you have the latest version of IDT. This API operation has the following endpoint.

https://download.devicetester.iotdevicesecosystem.amazonaws.com/latestidt

To call this API operation, you must have permission to perform the **iot-devicetester:LatestIdt** action. Include your AWS signature and use iot-device-tester as the service name.

### **API request**

HostOs – The operating system of the host machine. Choose from the following options:

- mac
- linux
- windows

TestSuiteType – The type of the test suite. Choose the following option:

```
GGV2 – IDT for AWS IoT Greengrass V2
```
ProductVersion

(Optional) The version of the Greengrass nucleus. The service returns the latest compatible version of IDT for that version of the Greengrass nucleus. If you don't specify this option, the service returns the latest version of IDT.

### **API response**

The API response has the following format. The DownloadURL includes a zip file.

```
{ 
     "Success": True or False, 
     "Message": Message, 
     "LatestBk": { 
         "Version": The version of the IDT binary, 
         "TestSuiteVersion": The version of the test suite,
```

```
 "DownloadURL": The URL to download the IDT Bundle, valid for one hour
 }
```
### **Examples**

}

You can reference the following examples to programmatically download IDT. These examples use credentials that you store in the AWS\_ACCESS\_KEY\_ID and AWS\_SECRET\_ACCESS\_KEY environment variables. To follow best security practices, don't store your credentials in your code.

### **Example Example: Download using cURL version 7.75.0 or later (Mac and Linux)**

If you have cURL version 7.75.0 or later, you can use the aws-sigv4 flag to sign the API request. This example uses [jq](https://stedolan.github.io/jq/) to parse the download URL from the response.

### **Warning**

The aws-sigv4 flag requires the query parameters of the curl GET request be in the order of **HostOs/ProductVersion/TestSuiteType** or **HostOs/TestSuiteType**. Orders that do not conform, will result in an error of getting mismatched signatures for the Canonical String from the API Gateway.

If the optional parameter **ProductVersion** is included, you must use a supported product version as documented in [Supported](#page-1969-0) versions of AWS IoT Device Tester for AWS IoT [Greengrass](#page-1969-0) V2.

- Replace *us-west-2* with your AWS Region. For the list of Region codes, see Regional [endpoints](https://docs.aws.amazon.com/general/latest/gr/rande.html).
- Replace *linux* with your host machine's operating system.
- Replace *2.5.3* with your version of AWS IoT Greengrass nucleus.

```
url=$(curl --request GET "https://
download.devicetester.iotdevicesecosystem.amazonaws.com/latestidt?
HostOs=linux&ProductVersion=2.5.3&TestSuiteType=GGV2" \
--user $AWS_ACCESS_KEY_ID:$AWS_SECRET_ACCESS_KEY \
--aws-sigv4 "aws:amz:us-west-2:iot-device-tester" \
| jq -r '.LatestBk["DownloadURL"]')
curl $url --output devicetester.zip
```
## **Example Example: Download using an earlier version of cURL (Mac and Linux)**

You can use the following cURL command with an AWS signature that you sign and calculate. For more information about how to sign and calculate an AWS signature, see [Signing](https://docs.aws.amazon.com/general/latest/gr/signing_aws_api_requests.html) AWS API [requests.](https://docs.aws.amazon.com/general/latest/gr/signing_aws_api_requests.html)

- Replace *linux* with your host machine's operating system.
- Replace *Timestamp* with the date and time, such as **20220210T004606Z**.
- Replace *Date* with the date, such as **20220210**.
- Replace *AWSRegion* with your AWS Region. For the list of Region codes, see Regional [endpoints](https://docs.aws.amazon.com/general/latest/gr/rande.html).
- Replace *AWSSignature* with the AWS [signature](https://docs.aws.amazon.com/general/latest/gr/signing_aws_api_requests.html) that you generate.

```
curl --location --request GET 'https://
download.devicetester.iotdevicesecosystem.amazonaws.com/latestidt?
HostOs=linux&TestSuiteType=GGV2' \
--header 'X-Amz-Date: Timestamp \
--header 'Authorization: AWS4-HMAC-SHA256 Credential=$AWS_ACCESS_KEY_ID/Date/AWSRegion/
iot-device-tester/aws4_request, SignedHeaders=host;x-amz-date, Signature=AWSSignature'
```
## **Example Example: Download using a Python script**

This example uses the Python [requests](https://pypi.org/project/requests/) library. This example is adapted from the Python example to Sign an AWS API [request](https://docs.aws.amazon.com/general/latest/gr/sigv4-signed-request-examples.html) in the *AWS General Reference*.

- Replace *us-west-2* with your Region. For the list of Region codes, see Regional [endpoints](https://docs.aws.amazon.com/general/latest/gr/rande.html).
- Replace *linux* with your host machine's operating system.

```
# Copyright 2010-2022 Amazon.com, Inc. or its affiliates. All Rights Reserved.
#
# This file is licensed under the Apache License, Version 2.0 (the "License").
# You may not use this file except in compliance with the License. A copy of the
#License is located at
#
# http://aws.amazon.com/apache2.0/
#
# This file is distributed on an "AS IS" BASIS, WITHOUT WARRANTIES OR CONDITIONS
# OF ANY KIND, either express or implied. See the License for the specific
# language governing permissions and limitations under the License.
```

```
# See: http://docs.aws.amazon.com/general/latest/gr/sigv4_signing.html
# This version makes a GET request and passes the signature
# in the Authorization header.
import sys, os, base64, datetime, hashlib, hmac 
import requests # pip install requests
# ************* REQUEST VALUES *************
method = 'GET'service = 'iot-device-tester'
host = 'download.devicetester.iotdevicesecosystem.amazonaws.com'
region = 'us-west-2'
endpoint = 'https://download.devicetester.iotdevicesecosystem.amazonaws.com/latestidt'
request_parameters = 'HostOs=linux&TestSuiteType=GGV2' 
# Key derivation functions. See:
# http://docs.aws.amazon.com/general/latest/gr/signature-v4-examples.html#signature-v4-
examples-python
def sign(key, msg): 
     return hmac.new(key, msg.encode('utf-8'), hashlib.sha256).digest()
def getSignatureKey(key, dateStamp, regionName, serviceName): 
     kDate = sign(('AWS4' + key).encode('utf-8'), dateStamp) 
     kRegion = sign(kDate, regionName) 
     kService = sign(kRegion, serviceName) 
     kSigning = sign(kService, 'aws4_request') 
     return kSigning 
# Read AWS access key from env. variables or configuration file. Best practice is NOT
# to embed credentials in code.
access_key = os.environ.get('AWS_ACCESS_KEY_ID')
secret_key = os.environ.get('AWS_SECRET_ACCESS_KEY')
if access key is None or secret key is None:
     print('No access key is available.') 
     sys.exit() 
# Create a date for headers and the credential string
t = datetime.datetime.utcnow()
amzdate = t.strftime('%Y%m%dT%H%M%SZ')
datestamp = t.strftime('%Y%m%d') # Date w/o time, used in credential scope
# ************* TASK 1: CREATE A CANONICAL REQUEST *************
# http://docs.aws.amazon.com/general/latest/gr/sigv4-create-canonical-request.html
# Step 1 is to define the verb (GET, POST, etc.)--already done.
# Step 2: Create canonical URI--the part of the URI from domain to query
```

```
# string (use '/' if no path)
canonical_uri = '/latestidt' 
# Step 3: Create the canonical query string. In this example (a GET request),
# request parameters are in the query string. Query string values must
# be URL-encoded (space=%20). The parameters must be sorted by name.
# For this example, the query string is pre-formatted in the request_parameters 
 variable.
canonical_querystring = request_parameters
# Step 4: Create the canonical headers and signed headers. Header names
# must be trimmed and lowercase, and sorted in code point order from
# low to high. Note that there is a trailing \n.
canonical_headers = 'host:' + host + '\n' + 'x-amz-date:' + amzdate + '\n'
# Step 5: Create the list of signed headers. This lists the headers
# in the canonical_headers list, delimited with ";" and in alpha order.
# Note: The request can include any headers; canonical_headers and
# signed_headers lists those that you want to be included in the 
# hash of the request. "Host" and "x-amz-date" are always required.
signed_headers = 'host;x-amz-date'
# Step 6: Create payload hash (hash of the request body content). For GET
# requests, the payload is an empty string ("").
payload_hash = hashlib.sha256(('').encode('utf-8')).hexdigest()
# Step 7: Combine elements to create canonical request
canonical_request = method + '\n' + canonical_uri + '\n' + canonical_querystring + '\n' 
 + canonical_headers + '\n' + signed_headers + '\n' + payload_hash
# ************* TASK 2: CREATE THE STRING TO SIGN*************
# Match the algorithm to the hashing algorithm you use, either SHA-1 or
# SHA-256 (recommended)
algorithm = 'AWS4-HMAC-SHA256'
credential_scope = datestamp + '/' + region + '/' + service + '/' + 'aws4_request'
string to sign = algorithm + '\n' + amzdate + '\n' + credential scope + '\n' +
hashlib.sha256(canonical request.encode('utf-8')).hexdigest()
# ************* TASK 3: CALCULATE THE SIGNATURE *************
# Create the signing key using the function defined above.
signing_key = getSignatureKey(secret_key, datestamp, region, service)
# Sign the string_to_sign using the signing_key
signature = hmac.new(signing_key, (string_to_sign).encode('utf-8'), 
 hashlib.sha256).hexdigest()
# ************* TASK 4: ADD SIGNING INFORMATION TO THE REQUEST *************
# The signing information can be either in a query string value or in 
# a header named Authorization. This code shows how to use a header.
# Create authorization header and add to request headers
```

```
authorization_header = algorithm + ' ' + 'Credential=' + access_key + '/' +
  credential_scope + ', ' + 'SignedHeaders=' + signed_headers + ', ' + 'Signature=' + 
  signature
# The request can include any headers, but MUST include "host", "x-amz-date", 
# and (for this scenario) "Authorization". "host" and "x-amz-date" must
# be included in the canonical headers and signed headers, as noted
# earlier. Order here is not significant.
# Python note: The 'host' header is added automatically by the Python 'requests' 
  library.
headers = {'x-amz-date':amzdate, 'Authorization':authorization_header}
# ************* SEND THE REQUEST *************
request_url = endpoint + '?' + canonical_querystring
print('\nBEGIN REQUEST++++++++++++++++++++++++++++++++++++')
print('Request URL = ' + request_url)
response = requests.get(request_url, headers=headers)
print('\nRESPONSE++++++++++++++++++++++++++++++++++++')
print('Response code: %d\n' % response.status_code)
print(response.text)
download_url = response.json()["LatestBk"]["DownloadURL"]
r = requests.get(download_url)
open('devicetester.zip', 'wb').write(r.content)
```
# **Use IDT to run the AWS IoT Greengrass qualification suite**

You can use AWS IoT Device Tester for AWS IoT Greengrass V2 to verify that the AWS IoT Greengrass Core software runs on your hardware and can communicate with the AWS Cloud. It also performs end-to-end tests with AWS IoT Core. For example, it verifies that your device can deploy components and upgrade them.

In addition to testing devices, IDT for AWS IoT Greengrass V2 creates resources (for example, AWS IoT things, groups, and so on) in your AWS account to facilitate the qualification process.

To create these resources, IDT for AWS IoT Greengrass V2 uses the AWS credentials configured in the config. json file to make API calls on your behalf. These resources are provisioned at various times during a test.

When you use IDT for AWS IoT Greengrass V2 to run the AWS IoT Greengrass qualification suite, it performs the following steps:

1. Loads and validates your device and credentials configuration.

- 2. Performs selected tests with the required local and cloud resources.
- 3. Cleans up local and cloud resources.
- 4. Generates tests reports that indicate if your board passed the tests required for qualification.

# **Test suite versions**

IDT for AWS IoT Greengrass V2 organizes tests into test suites and test groups.

- A test suite is the set of test groups used to verify that a device works with particular versions of AWS IoT Greengrass.
- A test group is the set of individual tests related to a particular feature, such as component deployments.

Test suites are versioned using a *major*.*minor*.*patch* format, for example GGV2Q\_1.0.0. When you download IDT, the package includes the latest Greengrass qualification suite version.

## **Important**

Tests from unsupported test suite versions are not valid for device qualification. IDT doesn't print qualification reports for unsupported versions. For more information, see the [section](#page-2144-0) called "Support policy for AWS IoT Device Tester for AWS IoT [Greengrass"](#page-2144-0). You can run list-supported-products to list the versions of AWS IoT Greengrass and test suites that are supported by your current version of IDT.

# **Test group descriptions**

## **Required Test Groups for Core Qualification**

These test groups are required to qualify your AWS IoT Greengrass V2 device for the AWS Partner Device Catalog.

Core Dependencies

Validates that the device meets all software and hardware requirements for the AWS IoT Greengrass Core software. This test group includes the following test case:

#### Java Version

Checks that the required Java version is installed on the device under test. AWS IoT Greengrass requires Java 8 or later.

#### PreTest Validation

Checks that the device meets the software requirements to run tests.

• For Linux-based devices, this test checks if the device can run the following Linux commands:

chmod, cp, echo, grep, kill, ln, mkinfo, ps, rm, sh, uname

• For Windows-based devices, this test checks if the device has the following Microsoft software installed:

[Powershell](https://learn.microsoft.com/en-us/powershell/?view=powershell-7.1) v5.1 or later, [.NET](https://learn.microsoft.com/en-us/dotnet/) v4.6.1 or later, [Visual C++](https://learn.microsoft.com/en-us/cpp/windows/latest-supported-vc-redist?view=msvc-170) 2017 or later, [PsExec](https://learn.microsoft.com/en-us/sysinternals/downloads/psexec) utility Version Checker

Checks that the version of AWS IoT Greengrass provided is compatible with the AWS IoT Device Tester version you are using.

#### Component

Validates that the device can deploy components and upgrade them. This test group includes the following tests:

Cloud Component

Validates device capability for cloud components.

Local Component

Validates device capability for local components.

#### Lambda

This test is not applicable for Windows-based devices.

Validates that the device can deploy Lambda function components that use the Java runtime, and that the Lambda functions can use AWS IoT Core MQTT topics as event sources for work messages.

## MQTT

Validates that the device can subscribe and publish to AWS IoT Core MQTT topics.

## **A** Note

These test groups are optional, and used only for qualifying Linux-based Greengrass core devices. If you choose to qualify for optional tests, your device is listed with additional capabilities in the AWS Partner Device Catalog.

#### Docker dependencies

Validates that the device meets all required technical dependencies to use the AWSprovided Docker application manager (aws.greengrass.DockerApplicationManager) component.

Docker Application Manager Qualification

Validates that the device can download a Docker container image from Amazon ECR .

#### Machine Learning Dependencies

## **(i)** Note

The machine learning optional test group is supported only in IDT v4.9.3.

Validates that the device meets all of the required technical dependencies to use the AWSprovided machine learning (ML) components.

#### Machine Learning Inference Tests

## *(i)* Note

The machine learning optional test group is supported only in IDT v4.9.3.

Validates that the device can perform ML inference using the [Deep Learning Runtime](https://github.com/neo-ai/neo-ai-dlr) and [TensorFlow](https://www.tensorflow.org/lite/guide/python) Lite ML frameworks.

#### Stream Manager Dependencies

# **A** Note

The stream manager optional test group is supported only in IDT v4.9.3.

Validates that the device can download, install, and run the AWS IoT [Greengrass](#page-1687-0) stream [manager](#page-1687-0).

Hardware Security Integration (HSI)

## *(i)* Note

This test is available in IDT v4.9.3 and later for Linux-based devices only. AWS IoT Greengrass doesn't currently support hardware security integration for Windows devices.

Validates that the device can authenticate connections to the AWS IoT and AWS IoT Greengrass services using a private key and certificate that are stored in a hardware security module (HSM). This test also verifies that the AWS-provided PKCS#11 provider [component](#page-998-0) can interface with the HSM using a vendor-provided PKCS#11 library. For more information, see Hardware security [integration.](#page-1803-0)

# **Prerequisites for running the AWS IoT Greengrass qualification suite**

This section describes the prerequisites for using AWS IoT Device Tester (IDT) for AWS IoT Greengrass.

# **Download the latest version of AWS IoT Device Tester for AWS IoT Greengrass**

Download the latest [version](#page-1976-0) of IDT and extract the software into a location (*<device-testerextract-location>*) on your file system where you have read/write permissions.

## *(i)* Note

IDT does not support being run by multiple users from a shared location, such as an NFS directory or a Windows network shared folder. We recommend that you extract the IDT package to a local drive and run the IDT binary on your local workstation.

Windows has a path length limitation of 260 characters. If you are using Windows, extract IDT to a root directory like  $C:\ \circledcirc\$  or  $D:\ \circledcirc\$  to keep your paths under the 260 character limit.

# **Download the AWS IoT Greengrass software**

IDT for AWS IoT Greengrass V2 tests your device for compatibility with a specific version of AWS IoT Greengrass. Run the following command to download the AWS IoT Greengrass Core software to a file named aws.greengrass.nucleus.zip. Replace *version* with a [supported](#page-1969-0) nucleus [component](#page-1969-0) version for your IDT version.

Linux or Unix

```
curl -s https://d2s8p88vqu9w66.cloudfront.net/releases/greengrass-version.zip > 
  aws.greengrass.nucleus.zip
```
#### Windows Command Prompt (CMD)

curl -s https://d2s8p88vqu9w66.cloudfront.net/releases/greengrass-*version*.zip > aws.greengrass.nucleus.zip

## PowerShell

```
iwr -Uri https://d2s8p88vqu9w66.cloudfront.net/releases/greengrass-version.zip -
OutFile aws.greengrass.nucleus.zip
```
Place the downloaded aws.greengrass.nucleus.zip file in the *<device-tester-extractlocation>*/products/ folder.

## **(i)** Note

Do not place multiple files in this directory for the same operating system and architecture.

## **Create and configure an AWS account**

Before you can use AWS IoT Device Tester for AWS IoT Greengrass V2, you must perform the following steps:

- 1. Set up an AWS [account.](#page-1989-0) If you already have an AWS account, skip to step 2.
- 2. Configure [permissions](#page-1990-0) for IDT.

These account permissions allow IDT to access AWS services and create AWS resources, such as AWS IoT things and AWS IoT Greengrass components, on your behalf.

To create these resources, IDT for AWS IoT Greengrass V2 uses the AWS credentials configured in the config.json file to make API calls on your behalf. These resources are provisioned at various times during a test.

## **A** Note

Although most tests qualify for [AWS](https://aws.amazon.com/free) Free Tier, you must provide a credit card when you sign up for an AWS account. For more information, see Why do I need a [payment](https://aws.amazon.com/premiumsupport/knowledge-center/free-tier-payment-method/) method if my [account](https://aws.amazon.com/premiumsupport/knowledge-center/free-tier-payment-method/) is covered by the Free Tier?.

## <span id="page-1989-0"></span>**Step 1: Set up an AWS account**

In this step, create and configure an AWS account. If you already have an AWS account, skip to [the](#page-1990-0)  section called "Step 2: Configure [permissions](#page-1990-0) for IDT".

If you do not have an AWS account, complete the following steps to create one.

## **To sign up for an AWS account**

- 1. Open <https://portal.aws.amazon.com/billing/signup>.
- 2. Follow the online instructions.

Part of the sign-up procedure involves receiving a phone call and entering a verification code on the phone keypad.

When you sign up for an AWS account, an *AWS account root user* is created. The root user has access to all AWS services and resources in the account. As a security best practice, assign administrative access to a user, and use only the root user to perform tasks that [require](https://docs.aws.amazon.com/IAM/latest/UserGuide/id_root-user.html#root-user-tasks) root user [access.](https://docs.aws.amazon.com/IAM/latest/UserGuide/id_root-user.html#root-user-tasks)

To create an administrator user, choose one of the following options.

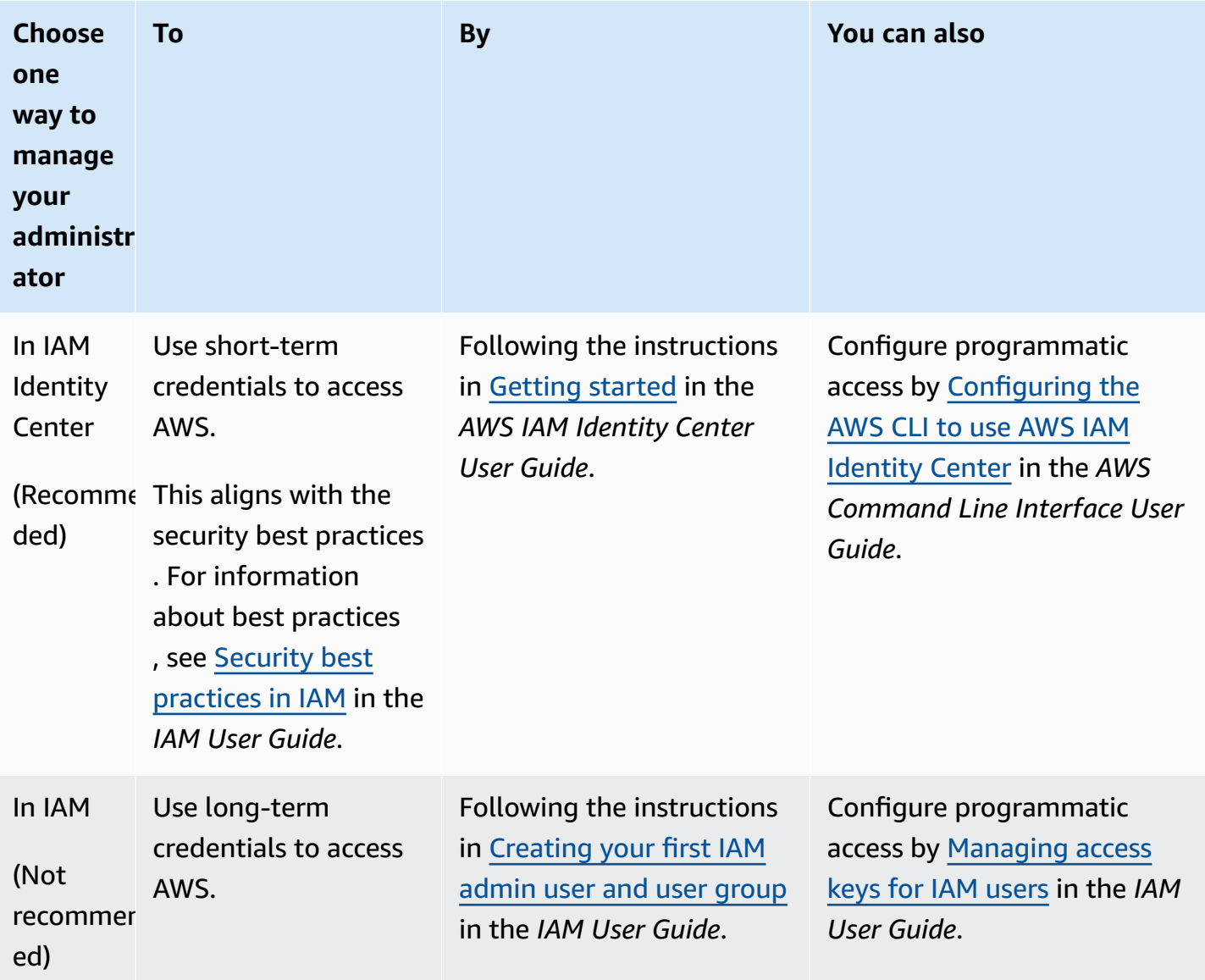

## <span id="page-1990-0"></span>**Step 2: Configure permissions for IDT**

In this step, configure the permissions that IDT for AWS IoT Greengrass V2 uses to run tests and collect IDT usage data. You can use the AWS [Management](#page-1990-1) Console or AWS [Command](#page-1999-0) Line [Interface](#page-1999-0) (AWS CLI) to create an IAM policy and a test user for IDT, and then attach policies to the user. If you already created a test user for IDT, skip to [Configure](#page-2008-0) your device to run IDT tests.

# <span id="page-1990-1"></span>**To configure permissions for IDT (console)**

- 1. Sign in to the IAM [console.](https://console.aws.amazon.com/iam)
- 2. Create a customer managed policy that grants permissions to create roles with specific permissions.

{

- a. In the navigation pane, choose **Policies**, and then choose **Create policy**.
- b. If you are not using PreInstalled, on the **JSON** tab, replace the placeholder content with the following policy. If you are using PreInstalled, proceed to the following step.

```
 "Version":"2012-10-17", 
 "Statement":[ 
 { 
   "Sid":"passRoleForResources", 
   "Effect":"Allow", 
   "Action":"iam:PassRole", 
   "Resource":"arn:aws:iam::*:role/idt-*", 
   "Condition":{ 
      "StringEquals":{ 
        "iam:PassedToService":[ 
          "iot.amazonaws.com", 
          "lambda.amazonaws.com", 
          "greengrass.amazonaws.com" 
       \mathbf{I} } 
   } 
 }, 
 { 
   "Sid":"lambdaResources", 
   "Effect":"Allow", 
   "Action":[ 
     "lambda:CreateFunction", 
     "lambda:PublishVersion", 
     "lambda:DeleteFunction", 
     "lambda:GetFunction" 
   ], 
   "Resource":[ 
     "arn:aws:lambda:*:*:function:idt-*" 
   ] 
 }, 
 { 
   "Sid":"iotResources", 
   "Effect":"Allow", 
   "Action":[ 
     "iot:CreateThing", 
     "iot:DeleteThing", 
     "iot:DescribeThing",
```
 "iot:CreateThingGroup", "iot:DeleteThingGroup", "iot:DescribeThingGroup", "iot:AddThingToThingGroup", "iot:RemoveThingFromThingGroup", "iot:AttachThingPrincipal", "iot:DetachThingPrincipal", "iot:UpdateCertificate", "iot:DeleteCertificate", "iot:CreatePolicy", "iot:AttachPolicy", "iot:DetachPolicy", "iot:DeletePolicy", "iot:GetPolicy", "iot:Publish", "iot:TagResource", "iot:ListThingPrincipals", "iot:ListAttachedPolicies", "iot:ListTargetsForPolicy", "iot:ListThingGroupsForThing", "iot:ListThingsInThingGroup", "iot:CreateJob", "iot:DescribeJob", "iot:DescribeJobExecution", "iot:CancelJob" ], "Resource":[ "arn:aws:iot:\*:\*:thing/idt-\*", "arn:aws:iot:\*:\*:thinggroup/idt-\*", "arn:aws:iot:\*:\*:policy/idt-\*", "arn:aws:iot:\*:\*:cert/\*", "arn:aws:iot:\*:\*:topic/idt-\*", "arn:aws:iot:\*:\*:job/\*" ] }, { "Sid":"s3Resources", "Effect":"Allow", "Action":[ "s3:GetObject", "s3:PutObject", "s3:DeleteObjectVersion", "s3:DeleteObject", "s3:CreateBucket",

```
 "s3:ListBucket", 
     "s3:ListBucketVersions", 
     "s3:DeleteBucket", 
     "s3:PutObjectTagging", 
     "s3:PutBucketTagging" 
   ], 
   "Resource":"arn:aws:s3::*:idt-*" 
 }, 
 { 
   "Sid":"roleAliasResources", 
   "Effect":"Allow", 
   "Action":[ 
     "iot:CreateRoleAlias", 
     "iot:DescribeRoleAlias", 
     "iot:DeleteRoleAlias", 
     "iot:TagResource", 
     "iam:GetRole" 
   ], 
   "Resource":[ 
     "arn:aws:iot:*:*:rolealias/idt-*", 
     "arn:aws:iam::*:role/idt-*" 
   ] 
 }, 
\mathcal{L} "Sid":"idtExecuteAndCollectMetrics", 
   "Effect":"Allow", 
   "Action":[ 
     "iot-device-tester:SendMetrics", 
     "iot-device-tester:SupportedVersion", 
     "iot-device-tester:LatestIdt", 
     "iot-device-tester:CheckVersion", 
     "iot-device-tester:DownloadTestSuite" 
   ], 
   "Resource":"*" 
 }, 
 { 
   "Sid":"genericResources", 
   "Effect":"Allow", 
   "Action":[ 
      "greengrass:*", 
     "iot:GetThingShadow", 
     "iot:UpdateThingShadow", 
     "iot:ListThings", 
     "iot:DescribeEndpoint",
```

```
 "iot:CreateKeysAndCertificate" 
        ], 
        "Resource":"*" 
     }, 
    \mathcal{L} "Sid":"iamResourcesUpdate", 
        "Effect":"Allow", 
        "Action":[ 
          "iam:CreateRole", 
          "iam:DeleteRole", 
          "iam:CreatePolicy", 
          "iam:DeletePolicy", 
          "iam:AttachRolePolicy", 
          "iam:DetachRolePolicy", 
          "iam:TagRole", 
          "iam:TagPolicy", 
          "iam:GetPolicy", 
          "iam:ListAttachedRolePolicies", 
          "iam:ListEntitiesForPolicy" 
        ], 
        "Resource":[ 
          "arn:aws:iam::*:role/idt-*", 
          "arn:aws:iam::*:policy/idt-*" 
        ] 
     } 
  \mathbf{I}}
```
- c. If you are using PreInstalled, on the **JSON** tab, replace the placeholder content with the following policy. Make sure you:
	- Replace *thingName* and *thingGroup* in the iotResources statement with the thing name and thing group that were created during the Greengrass installation on your device under test (DUT) to add permissions.
	- Replace the *passRole* and *roleAlias* in the roleAliasResources statement and the passRoleForResources statement with the roles that were created during the Greengrass installation on your DUT.

```
{ 
     "Version":"2012-10-17", 
     "Statement":[
```
 { "Sid":"passRoleForResources", "Effect":"Allow", "Action":"iam:PassRole", "Resource":"arn:aws:iam::\*:role/*passRole*", "Condition":{ "StringEquals":{ "iam:PassedToService":[ "iot.amazonaws.com", "lambda.amazonaws.com", "greengrass.amazonaws.com" ] } } }, { "Sid":"lambdaResources", "Effect":"Allow", "Action":[ "lambda:CreateFunction", "lambda:PublishVersion", "lambda:DeleteFunction", "lambda:GetFunction" ], "Resource":[ "arn:aws:lambda:\*:\*:function:idt-\*" ] }, { "Sid":"iotResources", "Effect":"Allow", "Action":[ "iot:CreateThing", "iot:DeleteThing", "iot:DescribeThing", "iot:CreateThingGroup", "iot:DeleteThingGroup", "iot:DescribeThingGroup", "iot:AddThingToThingGroup", "iot:RemoveThingFromThingGroup", "iot:AttachThingPrincipal", "iot:DetachThingPrincipal", "iot:UpdateCertificate", "iot:DeleteCertificate",

```
 "iot:CreatePolicy", 
     "iot:AttachPolicy", 
     "iot:DetachPolicy", 
     "iot:DeletePolicy", 
     "iot:GetPolicy", 
     "iot:Publish", 
     "iot:TagResource", 
     "iot:ListThingPrincipals", 
     "iot:ListAttachedPolicies", 
     "iot:ListTargetsForPolicy", 
     "iot:ListThingGroupsForThing", 
     "iot:ListThingsInThingGroup", 
     "iot:CreateJob", 
     "iot:DescribeJob", 
     "iot:DescribeJobExecution", 
     "iot:CancelJob" 
   ], 
   "Resource":[ 
     "arn:aws:iot:*:*:thing/thingName", 
     "arn:aws:iot:*:*:thinggroup/thingGroup", 
     "arn:aws:iot:*:*:policy/idt-*", 
     "arn:aws:iot:*:*:cert/*", 
     "arn:aws:iot:*:*:topic/idt-*", 
     "arn:aws:iot:*:*:job/*" 
   ] 
 }, 
 { 
   "Sid":"s3Resources", 
   "Effect":"Allow", 
   "Action":[ 
     "s3:GetObject", 
     "s3:PutObject", 
     "s3:DeleteObjectVersion", 
     "s3:DeleteObject", 
     "s3:CreateBucket", 
     "s3:ListBucket", 
     "s3:ListBucketVersions", 
     "s3:DeleteBucket", 
     "s3:PutObjectTagging", 
     "s3:PutBucketTagging" 
   ], 
   "Resource":"arn:aws:s3::*:idt-*" 
 }, 
 {
```

```
 "Sid":"roleAliasResources", 
   "Effect":"Allow", 
   "Action":[ 
     "iot:CreateRoleAlias", 
     "iot:DescribeRoleAlias", 
     "iot:DeleteRoleAlias", 
     "iot:TagResource", 
     "iam:GetRole" 
   ], 
   "Resource":[ 
     "arn:aws:iot:*:*:rolealias/roleAlias", 
     "arn:aws:iam::*:role/idt-*" 
   ] 
 }, 
 { 
   "Sid":"idtExecuteAndCollectMetrics", 
   "Effect":"Allow", 
   "Action":[ 
     "iot-device-tester:SendMetrics", 
     "iot-device-tester:SupportedVersion", 
     "iot-device-tester:LatestIdt", 
     "iot-device-tester:CheckVersion", 
     "iot-device-tester:DownloadTestSuite" 
   ], 
   "Resource":"*" 
 }, 
\sqrt{ } "Sid":"genericResources", 
   "Effect":"Allow", 
   "Action":[ 
     "greengrass:*", 
     "iot:GetThingShadow", 
     "iot:UpdateThingShadow", 
     "iot:ListThings", 
     "iot:DescribeEndpoint", 
     "iot:CreateKeysAndCertificate" 
   ], 
   "Resource":"*" 
 }, 
 { 
   "Sid":"iamResourcesUpdate", 
   "Effect":"Allow", 
   "Action":[ 
     "iam:CreateRole",
```
 "iam:DeleteRole", "iam:CreatePolicy", "iam:DeletePolicy", "iam:AttachRolePolicy", "iam:DetachRolePolicy", "iam:TagRole", "iam:TagPolicy", "iam:GetPolicy", "iam:ListAttachedRolePolicies", "iam:ListEntitiesForPolicy" ], "Resource":[ "arn:aws:iam::\*:role/idt-\*", "arn:aws:iam::\*:policy/idt-\*" ] }  $\mathbf{I}$ 

## **A** Note

}

If you want to use a custom IAM role as the token [exchange](#page-2032-0) role for your device under test, make sure you update the roleAliasResources statement and the passRoleForResources statement in your policy to allow your custom IAM role resource.

- d. Choose **Review policy**.
- e. For **Name**, enter **IDTGreengrassIAMPermissions**. Under **Summary**, review the permissions granted by your policy.
- f. Choose **Create policy**.
- 3. Create an IAM user and attach the permissions required by IDT for AWS IoT Greengrass.
	- a. Create an IAM user. Follow steps 1 through 5 in Creating IAM users [\(console\)](https://docs.aws.amazon.com/IAM/latest/UserGuide/id_users_create.html#id_users_create_console) in the *IAM User Guide*.
	- b. Attach the permissions to your IAM user:
		- i. On the **Set permissions** page, choose **Attach existing policies to user directly**.
		- ii. Search for the **IDTGreengrassIAMPermissions** policy that you created in the previous step. Select the check box.
- c. Choose **Next: Tags**.
- d. Choose **Next: Review** to view a summary of your choices.
- e. Choose **Create user**.
- f. To view the user's access keys (access key IDs and secret access keys), choose **Show** next to the password and access key. To save the access keys, choose **Download.csv** and save the file to a secure location. You use this information later to configure your AWS credentials file.
- 4. Next step: Configure your [physical](#page-2008-0) device.

## <span id="page-1999-0"></span>**To configure permissions for IDT (AWS CLI)**

1. On your computer, install and configure the AWS CLI if it's not already installed. Follow the steps in [Installing](https://docs.aws.amazon.com/cli/latest/userguide/cli-chap-install.html) the AWS CLI in the *AWS Command Line Interface User Guide*.

## *(i)* Note

The AWS CLI is an open source tool that you can use to interact with AWS services from your command-line shell.

- 2. Create a customer managed policy that grants permissions to manage IDT and AWS IoT Greengrass roles.
	- a. If you are not using PreInstalled, open a text editor and save the following policy contents in a JSON file. If you are using PreInstalled, proceed to the following step.

```
{ 
     "Version":"2012-10-17", 
     "Statement":[ 
    \{ "Sid":"passRoleForResources", 
       "Effect":"Allow", 
       "Action":"iam:PassRole", 
       "Resource":"arn:aws:iam::*:role/idt-*", 
       "Condition":{ 
          "StringEquals":{ 
            "iam:PassedToService":[ 
              "iot.amazonaws.com", 
              "lambda.amazonaws.com", 
              "greengrass.amazonaws.com"
```

```
\mathbf{I} } 
   } 
 }, 
\mathcal{L} "Sid":"lambdaResources", 
   "Effect":"Allow", 
   "Action":[ 
     "lambda:CreateFunction", 
     "lambda:PublishVersion", 
     "lambda:DeleteFunction", 
     "lambda:GetFunction" 
   ], 
   "Resource":[ 
     "arn:aws:lambda:*:*:function:idt-*" 
   ] 
 }, 
 { 
   "Sid":"iotResources", 
   "Effect":"Allow", 
   "Action":[ 
     "iot:CreateThing", 
     "iot:DeleteThing", 
     "iot:DescribeThing", 
     "iot:CreateThingGroup", 
     "iot:DeleteThingGroup", 
     "iot:DescribeThingGroup", 
     "iot:AddThingToThingGroup", 
     "iot:RemoveThingFromThingGroup", 
     "iot:AttachThingPrincipal", 
     "iot:DetachThingPrincipal", 
     "iot:UpdateCertificate", 
     "iot:DeleteCertificate", 
     "iot:CreatePolicy", 
     "iot:AttachPolicy", 
     "iot:DetachPolicy", 
     "iot:DeletePolicy", 
     "iot:GetPolicy", 
     "iot:Publish", 
     "iot:TagResource", 
     "iot:ListThingPrincipals", 
     "iot:ListAttachedPolicies", 
     "iot:ListTargetsForPolicy", 
     "iot:ListThingGroupsForThing",
```
 "iot:ListThingsInThingGroup", "iot:CreateJob", "iot:DescribeJob", "iot:DescribeJobExecution", "iot:CancelJob" ], "Resource":[ "arn:aws:iot:\*:\*:thing/idt-\*", "arn:aws:iot:\*:\*:thinggroup/idt-\*", "arn:aws:iot:\*:\*:policy/idt-\*", "arn:aws:iot:\*:\*:cert/\*", "arn:aws:iot:\*:\*:topic/idt-\*", "arn:aws:iot:\*:\*:job/\*" ] }, { "Sid":"s3Resources", "Effect":"Allow", "Action":[ "s3:GetObject", "s3:PutObject", "s3:DeleteObjectVersion", "s3:DeleteObject", "s3:CreateBucket", "s3:ListBucket", "s3:ListBucketVersions", "s3:DeleteBucket", "s3:PutObjectTagging", "s3:PutBucketTagging" ], "Resource":"arn:aws:s3::\*:idt-\*" }, { "Sid":"roleAliasResources", "Effect":"Allow", "Action":[ "iot:CreateRoleAlias", "iot:DescribeRoleAlias", "iot:DeleteRoleAlias", "iot:TagResource", "iam:GetRole" ], "Resource":[ "arn:aws:iot:\*:\*:rolealias/idt-\*",

```
 "arn:aws:iam::*:role/idt-*" 
   ] 
 }, 
 { 
   "Sid":"idtExecuteAndCollectMetrics", 
   "Effect":"Allow", 
   "Action":[ 
     "iot-device-tester:SendMetrics", 
     "iot-device-tester:SupportedVersion", 
     "iot-device-tester:LatestIdt", 
     "iot-device-tester:CheckVersion", 
     "iot-device-tester:DownloadTestSuite" 
   ], 
   "Resource":"*" 
 }, 
 { 
   "Sid":"genericResources", 
   "Effect":"Allow", 
   "Action":[ 
     "greengrass:*", 
     "iot:GetThingShadow", 
     "iot:UpdateThingShadow", 
     "iot:ListThings", 
     "iot:DescribeEndpoint", 
     "iot:CreateKeysAndCertificate" 
   ], 
   "Resource":"*" 
 }, 
 { 
   "Sid":"iamResourcesUpdate", 
   "Effect":"Allow", 
   "Action":[ 
      "iam:CreateRole", 
     "iam:DeleteRole", 
     "iam:CreatePolicy", 
     "iam:DeletePolicy", 
     "iam:AttachRolePolicy", 
     "iam:DetachRolePolicy", 
     "iam:TagRole", 
     "iam:TagPolicy", 
     "iam:GetPolicy", 
     "iam:ListAttachedRolePolicies", 
     "iam:ListEntitiesForPolicy" 
   ],
```

```
 "Resource":[ 
          "arn:aws:iam::*:role/idt-*", 
          "arn:aws:iam::*:policy/idt-*" 
        ] 
     } 
   ]
}
```
- b. If you are using PreInstalled, open a text editor and save the following policy contents in a JSON file. Make sure you:
	- Replace *thingName* and *thingGroup* in the iotResources statement that were created during the Greengrass installation on your device under test (DUT) to add permissions.
	- Replace the *passRole* and *roleAlias* in the roleAliasResources statement and the passRoleForResources statement with the roles that were created during the Greengrass installation on your DUT.

```
{ 
     "Version":"2012-10-17", 
     "Statement":[ 
     { 
        "Sid":"passRoleForResources", 
        "Effect":"Allow", 
        "Action":"iam:PassRole", 
        "Resource":"arn:aws:iam::*:role/passRole", 
        "Condition":{ 
          "StringEquals":{ 
            "iam:PassedToService":[ 
               "iot.amazonaws.com", 
               "lambda.amazonaws.com", 
               "greengrass.amazonaws.com" 
           \mathbf{I} } 
       } 
     }, 
     { 
        "Sid":"lambdaResources", 
        "Effect":"Allow", 
        "Action":[ 
          "lambda:CreateFunction",
```

```
 "lambda:PublishVersion", 
     "lambda:DeleteFunction", 
     "lambda:GetFunction" 
   ], 
   "Resource":[ 
     "arn:aws:lambda:*:*:function:idt-*" 
   ] 
 }, 
 { 
   "Sid":"iotResources", 
   "Effect":"Allow", 
   "Action":[ 
     "iot:CreateThing", 
     "iot:DeleteThing", 
     "iot:DescribeThing", 
     "iot:CreateThingGroup", 
     "iot:DeleteThingGroup", 
     "iot:DescribeThingGroup", 
     "iot:AddThingToThingGroup", 
     "iot:RemoveThingFromThingGroup", 
     "iot:AttachThingPrincipal", 
     "iot:DetachThingPrincipal", 
     "iot:UpdateCertificate", 
     "iot:DeleteCertificate", 
     "iot:CreatePolicy", 
     "iot:AttachPolicy", 
     "iot:DetachPolicy", 
     "iot:DeletePolicy", 
     "iot:GetPolicy", 
     "iot:Publish", 
     "iot:TagResource", 
     "iot:ListThingPrincipals", 
     "iot:ListAttachedPolicies", 
     "iot:ListTargetsForPolicy", 
     "iot:ListThingGroupsForThing", 
     "iot:ListThingsInThingGroup", 
     "iot:CreateJob", 
     "iot:DescribeJob", 
     "iot:DescribeJobExecution", 
     "iot:CancelJob" 
   ], 
   "Resource":[ 
     "arn:aws:iot:*:*:thing/thingName", 
     "arn:aws:iot:*:*:thinggroup/thingGroup",
```

```
 "arn:aws:iot:*:*:policy/idt-*", 
     "arn:aws:iot:*:*:cert/*", 
     "arn:aws:iot:*:*:topic/idt-*", 
     "arn:aws:iot:*:*:job/*" 
   ] 
 }, 
 { 
   "Sid":"s3Resources", 
   "Effect":"Allow", 
   "Action":[ 
     "s3:GetObject", 
     "s3:PutObject", 
     "s3:DeleteObjectVersion", 
     "s3:DeleteObject", 
     "s3:CreateBucket", 
     "s3:ListBucket", 
     "s3:ListBucketVersions", 
     "s3:DeleteBucket", 
     "s3:PutObjectTagging", 
     "s3:PutBucketTagging" 
   ], 
   "Resource":"arn:aws:s3::*:idt-*" 
 }, 
\mathcal{L} "Sid":"roleAliasResources", 
   "Effect":"Allow", 
   "Action":[ 
     "iot:CreateRoleAlias", 
     "iot:DescribeRoleAlias", 
     "iot:DeleteRoleAlias", 
     "iot:TagResource", 
     "iam:GetRole" 
   ], 
   "Resource":[ 
     "arn:aws:iot:*:*:rolealias/roleAlias", 
     "arn:aws:iam::*:role/idt-*" 
   ] 
 }, 
 { 
   "Sid":"idtExecuteAndCollectMetrics", 
   "Effect":"Allow", 
   "Action":[ 
     "iot-device-tester:SendMetrics", 
     "iot-device-tester:SupportedVersion",
```

```
 "iot-device-tester:LatestIdt", 
        "iot-device-tester:CheckVersion", 
        "iot-device-tester:DownloadTestSuite" 
     ], 
     "Resource":"*" 
   }, 
   { 
      "Sid":"genericResources", 
     "Effect":"Allow", 
     "Action":[ 
        "greengrass:*", 
        "iot:GetThingShadow", 
        "iot:UpdateThingShadow", 
        "iot:ListThings", 
        "iot:DescribeEndpoint", 
        "iot:CreateKeysAndCertificate" 
     ], 
     "Resource":"*" 
   }, 
   { 
     "Sid":"iamResourcesUpdate", 
     "Effect":"Allow", 
     "Action":[ 
        "iam:CreateRole", 
        "iam:DeleteRole", 
        "iam:CreatePolicy", 
        "iam:DeletePolicy", 
        "iam:AttachRolePolicy", 
        "iam:DetachRolePolicy", 
        "iam:TagRole", 
        "iam:TagPolicy", 
        "iam:GetPolicy", 
        "iam:ListAttachedRolePolicies", 
        "iam:ListEntitiesForPolicy" 
     ], 
     "Resource":[ 
        "arn:aws:iam::*:role/idt-*", 
        "arn:aws:iam::*:policy/idt-*" 
     ] 
   } 
 ]
```
}

## **A** Note

If you want to use a custom IAM role as the token [exchange](#page-2032-0) role for your device under test, make sure you update the roleAliasResources statement and the passRoleForResources statement in your policy to allow your custom IAM role resource.

c. Run the following command to create a customer managed policy named IDTGreengrassIAMPermissions. Replace *policy.json* with the full path to the JSON file that you created in the previous step.

```
aws iam create-policy --policy-name IDTGreengrassIAMPermissions --policy-
document file://policy.json
```
- 3. Create an IAM user and attach the permissions required by IDT for AWS IoT Greengrass.
	- a. Create an IAM user. In this example setup, the user is named IDTGreengrassUser.

aws iam create-user --user-name IDTGreengrassUser

b. Attach the IDTGreengrassIAMPermissions policy you created in step 2 to your IAM user. Replace *<account-id>* in the command with the ID of your AWS account.

aws iam attach-user-policy --user-name IDTGreengrassUser --policy-arn arn:aws:iam::*<account-id>*:policy/IDTGreengrassIAMPermissions

4. Create a secret access key for the user.

aws iam create-access-key --user-name IDTGreengrassUser

Store the output in a secure location. You use this information later to configure your AWS credentials file.

5. Next step: Configure your [physical](#page-2008-0) device.

## **AWS IoT Device Tester permissions**

The following policies describe AWS IoT Device Tester permissions.

AWS IoT Device Tester requires these permissions for version checking and auto-update features.

• iot-device-tester:SupportedVersion

Grants AWS IoT Device Tester permission to fetch the list of supported products, test suites and IDT versions.

• iot-device-tester:LatestIdt

Grants AWS IoT Device Tester permission to fetch the latest IDT version available for download.

• iot-device-tester:CheckVersion

Grants AWS IoT Device Tester permission to check version compatibility for IDT, test suites and products.

• iot-device-tester:DownloadTestSuite

Grants AWS IoT Device Tester permission to download test suites updates.

AWS IoT Device Tester also uses the following permission for optional metrics reporting:

• iot-device-tester:SendMetrics

Grants permission to AWS to collect metrics about AWS IoT Device Tester internal usage. If this permission is omitted, these metrics will not be collected.

# <span id="page-2008-0"></span>**Configure your device to run IDT tests**

To enable IDT to run tests for device qualification, you must configure your host computer to access your device, and configure user permissions on your device.

## **Install Java on the host computer**

Starting with IDT v4.2.0, the optional qualification tests for AWS IoT Greengrass require Java to run.

You can use Java version 8 or greater. We recommend that you use Amazon [Corretto](https://aws.amazon.com/corretto/) or [OpenJDK](https://openjdk.java.net/) long-term support versions. Version 8 or higher is required..

## **Configure your host computer to access your device under test**

IDT runs on your host computer and must be able to use SSH to connect to your device. There are two options to allow IDT to gain SSH access to your devices under test:

- 1. Follow the instructions here to create an SSH key pair and authorize your key to sign in to your device under test without specifying a password.
- 2. Provide a user name and password for each device in the device.json file. For more information, see Configure [device.json](#page-2020-0).

You can use any SSL implementation to create an SSH key. The following instructions show you how to use [SSH-KEYGEN](https://www.ssh.com/ssh/keygen/) or [PuTTYgen](https://www.ssh.com/ssh/putty/windows/puttygen) (for Windows). If you are using another SSL implementation, refer to the documentation for that implementation.

IDT uses SSH keys to authenticate with your device under test.

## **To create an SSH key with SSH-KEYGEN**

1. Create an SSH key.

You can use the Open SSH **ssh-keygen** command to create an SSH key pair. If you already have an SSH key pair on your host computer, it is a best practice to create a SSH key pair specifically for IDT. This way, after you have completed testing, your host computer can no longer connect to your device without entering a password. It also allows you to restrict access to the remote device to only those who need it.

## **A** Note

Windows does not have an installed SSH client. For information about installing an SSH client on Windows, see [Download](https://www.ssh.com/ssh/#sec-Download-client-software) SSH Client Software.

The **ssh-keygen** command prompts you for a name and path to store the key pair. By default, the key pair files are named id\_rsa (private key) and id\_rsa.pub (public key). On macOS and Linux, the default location of these files is  $\sim$ /. ssh/. On Windows, the default location is C:\Users\*<user-name>\.ssh*.

When prompted, enter a key phrase to protect your SSH key. For more information, see [Generate](https://www.ssh.com/ssh/keygen/) a New SSH key.

## 2. Add authorized SSH keys to your device under test.

IDT must use your SSH private key to sign in to your device under test. To authorize your SSH private key to sign in to your device under test, use the **ssh-copy-id** command from your host computer. This command adds your public key into the  $\gamma$ , ssh/authorized keys file on your device under test. For example:

## **\$ ssh-copy-id** *<remote-ssh-user>***@***<remote-device-ip>*

Where *remote-ssh-user* is the user name used to sign in to your device under test and *remote-device-ip* is the IP address of the device under test to run tests against. For example:

## **ssh-copy-id pi@192.168.1.5**

When prompted, enter the password for the user name you specified in the **ssh-copy-id** command.

**ssh-copy-id** assumes the public key is named id\_rsa.pub and is stored the default location (on macOS and Linux, ~/.ssh/ and on Windows, C:\Users\*<user-name>\.ssh*). If you gave the public key a different name or stored it in a different location, you must specify the fully qualified path to your SSH public key using the **-i** option to **ssh-copy-id** (for example, **ssh-copy-id -i ~/my/path/myKey.pub**). For more information about creating SSH keys and copying public keys, see [SSH-COPY-ID](https://www.ssh.com/ssh/copy-id).

## **To create an SSH key using PuTTYgen (Windows only)**

- 1. Make sure you have the OpenSSH server and client installed on your device under test. For more information, see [OpenSSH](https://www.openssh.com/).
- 2. Install [PuTTYgen](https://www.puttygen.com/) on your device under test.
- 3. Open PuTTYgen.
- 4. Choose **Generate** and move your mouse cursor inside the box to generate a private key.
- 5. From the **Conversions** menu, choose **Export OpenSSH key**, and save the private key with a .pem file extension.
- 6. Add the public key to the /home/*<user>*/.ssh/authorized\_keys file on device under test.
	- a. Copy the public key text from the PuTTYgen window.
	- b. Use PuTTY to create a session on your device under test.

i. From a command prompt or Windows Powershell window, run the following command:

## **C:/***<path-to-putty>***/putty.exe -ssh** *<user>***@***<dut-ip-address>*

- ii. When prompted, enter your device's password.
- iii. Use vi or another text editor to append the public key to the /home/*<user>*/.ssh/ authorized\_keys file on your device under test.
- 7. Update your device. json file with your user name, the IP address, and path to the private key file that you just saved on your host computer for each device under test. For more information, see the section called "Configure [device.json"](#page-2020-0). Make sure you provide the full path and file name to the private key and use forward slashes ('/'). For example, for the Windows path C:\DT\privatekey.pem, use C:/DT/privatekey.pem in the device.json file.

# **Configure user credentials for Windows devices**

To qualify a Windows-based device, you must configure user credentials in the LocalSystem account on the device under test for the following users:

- The default Greengrass user (ggc\_user).
- The user that you use to connect to the device under test. You configure this user in the [device.json](#page-2020-0) file.

You must create each user in the LocalSystem account on the device under test, and then store the user name and password for the user in the Credential Manager instance for the LocalSystem account.

## **To configure users on Windows devices**

- 1. Open the Windows Command Prompt (cmd.exe) as an administrator.
- 2. Create the users in the LocalSystem account on the Windows device. Run the following command for each user that you want to create. For the default Greengrass user, replace *user-name* with ggc\_user. Replace *password* with a secure password.

net user /add *user-name password*

3. Download and install the [PsExec](https://docs.microsoft.com/en-us/sysinternals/downloads/psexec) utility from Microsoft on the device.

4. Use the PsExec utility to store the user name and password for the default user in the Credential Manager instance for the LocalSystem account.

Run the following command for each user that you want to configure in Credential Manager. For the default Greengrass user, replace *user-name* with ggc\_user. Replace *password* with the user's password that you set earlier.

psexec -s cmd /c cmdkey /generic:*user-name* /user:*user-name* /pass:*password*

If the **PsExec License Agreement** opens, choose **Accept** to agree to the license and run the command.

## **A** Note

On Windows devices, the LocalSystem account runs the Greengrass nucleus, and you must use the PsExec utility to store user information in the LocalSystem account. Using the Credential Manager application stores this information in the Windows account of the currently logged on user, instead of the LocalSystem account.

# **Configure user permissions on your device**

IDT performs operations on various directories and files in a device under test. Some of these operations require elevated permissions (using **sudo**). To automate these operations, IDT for AWS IoT Greengrass V2 must be able to run commands with sudo without being prompted for a password.

Follow these steps on the device under test to allow sudo access without being prompted for a password.

#### **A** Note

username refers to the SSH user used by IDT to access the device under test.

## **To add the user to the sudo group**

- 1. On the device under test, run sudo usermod -aG sudo *<username>*.
- 2. Sign out and then sign back in for changes to take effect.
- 3. To verify your user name was added successfully, run **sudo echo test**. If you are not prompted for a password, your user is configured correctly.
- 4. Open the /etc/sudoers file and add the following line to the end of the file:

```
<ssh-username> ALL=(ALL) NOPASSWD: ALL
```
# **Configure a custom token exchange role**

You can choose to use a custom IAM role as the token exchange role that the device under test assumes to interact with AWS resources. For information about creating an IAM role, see [Creating](https://docs.aws.amazon.com/IAM/latest/UserGuide/id_roles_create.html) IAM [roles](https://docs.aws.amazon.com/IAM/latest/UserGuide/id_roles_create.html) in the *IAM User Guide*.

You must meet the following requirements to allow IDT to use your custom IAM role. We strongly recommend that you add only the minimum required policy actions to this role.

- The [userdata.json](#page-2032-0) configuration file must be updated to set the GreengrassV2TokenExchangeRole parameter to true.
- The custom IAM role must be configured with the following minimum trust policy:

```
{ 
    "Version":"2012-10-17", 
    "Statement":[ 
       { 
           "Effect":"Allow", 
           "Principal":{ 
              "Service":[ 
                  "credentials.iot.amazonaws.com", 
                  "lambda.amazonaws.com", 
                  "sagemaker.amazonaws.com" 
 ] 
           }, 
           "Action":"sts:AssumeRole" 
       } 
    ]
}
```
• The custom IAM role must be configured with the following minimum permissions policy:

```
{ 
    "Version":"2012-10-17", 
    "Statement":[
```
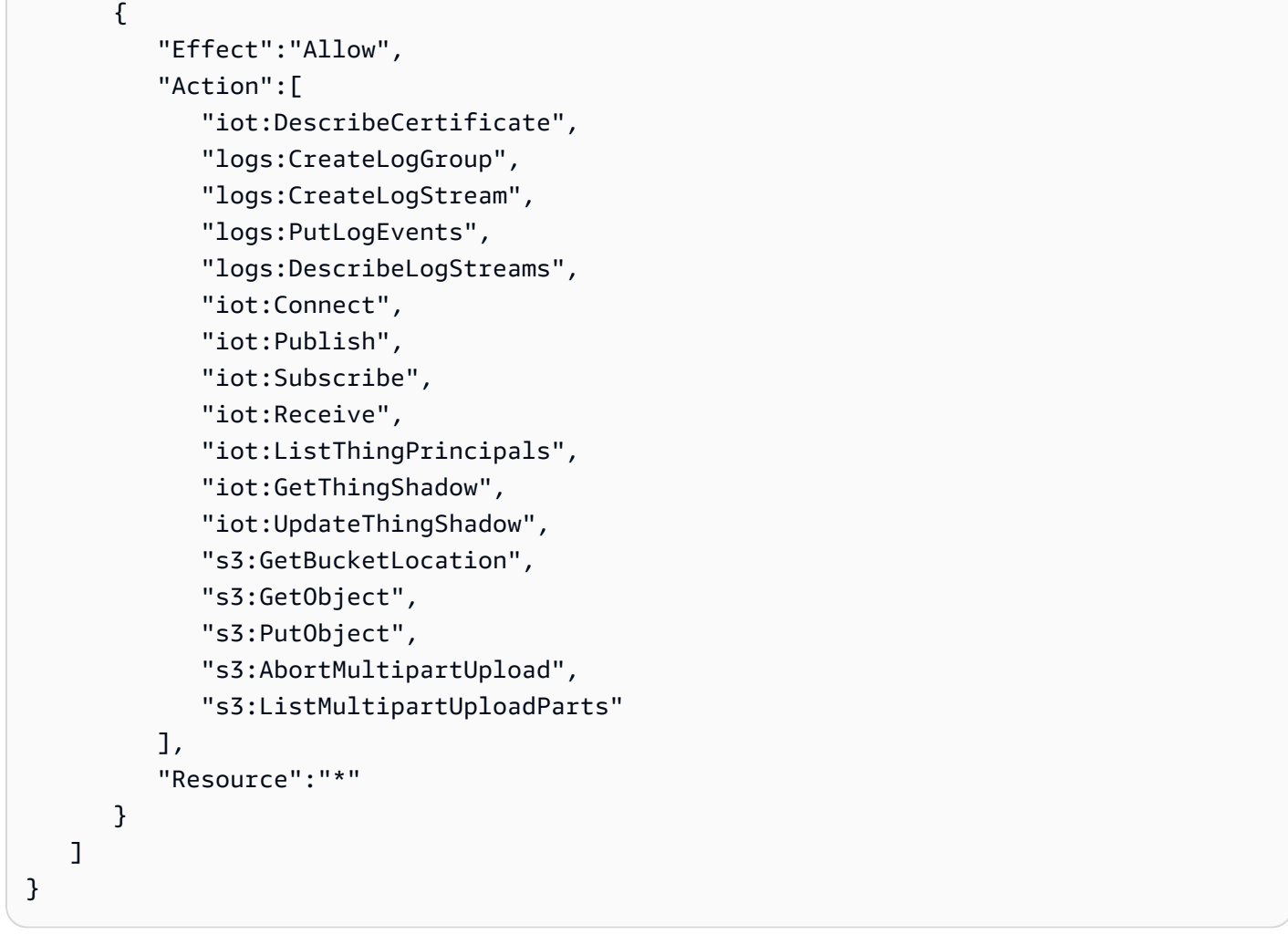

• The name of the custom IAM role must match the IAM role resource that you specify in the IAM permissions for the test user. By default, the test user [policy](#page-1990-0) allows access to IAM roles that have the idt- prefix in their role names. If your IAM role name doesn't use this prefix, add the arn:aws:iam::\*:role/*custom-iam-role-name* resource to the roleAliasResources statement and the passRoleForResources statement in your test user policy, as shown in the following examples:

## **Example passRoleForResources statement**

```
{ 
    "Sid":"passRoleForResources", 
    "Effect":"Allow", 
    "Action":"iam:PassRole", 
    "Resource":"arn:aws:iam::*:role/custom-iam-role-name", 
    "Condition":{ 
       "StringEquals":{
```

```
 "iam:PassedToService":[ 
               "iot.amazonaws.com", 
               "lambda.amazonaws.com", 
               "greengrass.amazonaws.com" 
           ] 
        } 
    }
}
```
## **Example roleAliasResources statement**

```
{ 
    "Sid":"roleAliasResources", 
    "Effect":"Allow", 
    "Action":[ 
        "iot:CreateRoleAlias", 
        "iot:DescribeRoleAlias", 
        "iot:DeleteRoleAlias", 
        "iot:TagResource", 
        "iam:GetRole" 
    ], 
    "Resource":[ 
        "arn:aws:iot:*:*:rolealias/idt-*", 
        "arn:aws:iam::*:role/custom-iam-role-name" 
   \mathbf{I}}
```
# **Configure your device to test optional features**

This section describes the device requirements to run IDT tests for optional Docker and machine learning (ML) features. The ML features are supported only in IDT v4.9.3. You must make sure your device meets these requirements only if you want to test these features. Otherwise, continue to the section called ["Configure](#page-2018-0) IDT settings".

## **Topics**

- Docker qualification [requirements](#page-2016-0)
- ML qualification [requirements](#page-2017-0)
- HSM qualification [requirements](#page-2018-1)
## **Docker qualification requirements**

IDT for AWS IoT Greengrass V2 provides Docker qualification tests to validate that your devices can use the AWS-provided Docker [application](#page-648-0) manager component to download Docker container images that you can run using custom Docker container components. For information about creating custom Docker components, see Run a Docker [container.](#page-1230-0)

To run Docker qualification tests, your devices under test must meet the following requirements to deploy the Docker application manager component.

- [Docker](https://docs.docker.com/engine/) Engine 1.9.1 or later installed on the Greengrass core device. Version 20.10 is the latest version that is verified to work with the AWS IoT Greengrass Core software. You must install Docker directly on the core device before you deploy components that run Docker containers.
- The Docker daemon started and running on the core device before you deploy this component.
- The system user that runs a Docker container component must have root or administrator permissions, or you must configure Docker to run it as a non-root or non-admistrator user.
	- On Linux devices, you can add a user to the docker group to call docker commands without sudo.
	- On Windows devices, you can add a user to the docker-users group to call docker commands without adminstrator privileges.

Linux or Unix

To add ggc\_user, or the non-root user that you use to run Docker container components, to the docker group, run the following command.

sudo usermod -aG docker *ggc\_user*

For more information, see Manage Docker as a [non-root](https://docs.docker.com/engine/install/linux-postinstall/#manage-docker-as-a-non-root-user) user.

Windows Command Prompt (CMD)

To add ggc\_user, or the user that you use to run Docker container components, to the docker-users group, run the following command as an administrator.

```
net localgroup docker-users ggc_user /add
```
#### Windows PowerShell

To add ggc\_user, or the user that you use to run Docker container components, to the docker-users group, run the following command as an administrator.

Add-LocalGroupMember -Group docker-users -Member *ggc\_user*

#### **ML qualification requirements**

#### **A** Note

The machine learning feature is supported only in IDT v4.9.3.

IDT for AWS IoT Greengrass V2 provides ML qualification tests to validate that your devices can use the AWS-provided machine learning [components](#page-786-0) to perform ML inference locally using the [Deep Learning Runtime](https://github.com/neo-ai/neo-ai-dlr) or [TensorFlow](https://www.tensorflow.org/lite/guide/python) Lite ML frameworks. For more information about running ML inference on Greengrass devices, see Perform machine learning [inference](#page-1749-0).

To run ML qualification tests, your devices under test must meet the following requirements to deploy the machine learning components.

- On Greengrass core devices running Amazon Linux 2 or Ubuntu 18.04, GNU C [Library](https://www.gnu.org/software/libc/) (glibc) version 2.27 or later installed on the device.
- On Armv7l devices, such as Raspberry Pi, dependencies for OpenCV-Python installed on the device. Run the following command to install the dependencies.

sudo apt-get install libopenjp2-7 libilmbase23 libopenexr-dev libavcodec-dev libavformat-dev libswscale-dev libv4l-dev libgtk-3-0 libwebp-dev

- Raspberry Pi devices that run Raspberry Pi OS Bullseye must meet the following requirements:
	- NumPy 1.22.4 or later installed on the device. Raspberry Pi OS Bullseye includes an earlier version of NumPy, so you can run the following command to upgrade NumPy on the device.

pip3 install --upgrade numpy

• The legacy camera stack enabled on the device. Raspberry Pi OS Bullseye includes a new camera stack that is enabled by default and isn't compatible, so you must enable the legacy camera stack.

## **To enable the legacy camera stack**

1. Run the following command to open the Raspberry Pi configuration tool.

sudo raspi-config

- 2. Select **Interface Options**.
- 3. Select **Legacy camera** to enable the legacy camera stack.
- 4. Reboot the Raspberry Pi.

## **HSM qualification requirements**

AWS IoT Greengrass provides PKCS#11 provider [component](#page-998-0) to integrate with the PKCS Hardware Security Module (HSM) on the device. The HSM setup depends on your device and the HSM module that you have chosen. As long as the expected HSM configuration, as documented in the [IDT](#page-2018-0) [configuration](#page-2018-0) settings, is provided, IDT will have the information required to run this optional feature qualification test.

# <span id="page-2018-0"></span>**Configure IDT settings to run the AWS IoT Greengrass qualification suite**

Before you run tests, you must configure settings for AWS credentials and devices on your host computer.

# <span id="page-2018-1"></span>**Configure AWS credentials in config.json**

You must configure your IAM user credentials in the *<device\_tester\_extract\_location>*/ configs/config.json file. Use the credentials for the IDT for AWS IoT Greengrass V2 user created in the section called "Create and [configure](#page-1988-0) an AWS account". You can specify your credentials in one of two ways:

- In a credentials file
- As environment variables

## **Configure AWS credentials with a credentials file**

IDT uses the same credentials file as the AWS CLI. For more information, see [Configuration and](https://docs.aws.amazon.com/cli/latest/userguide/cli-config-files.html)  [credential](https://docs.aws.amazon.com/cli/latest/userguide/cli-config-files.html) files.

The location of the credentials file varies, depending on the operating system you are using:

- macOS, Linux: ~/.aws/credentials
- Windows: C:\Users\*UserName*\.aws\credentials

Add your AWS credentials to the credentials file in the following format:

```
[default]
aws_access_key_id = <your_access_key_id>
aws_secret_access_key = <your_secret_access_key>
```
To configure IDT for AWS IoT Greengrass V2 to use AWS credentials from your credentials file, edit your config.json file as follows:

```
{ 
   "awsRegion": "region", 
   "auth": { 
      "method": "file", 
     "credentials": { 
        "profile": "default" 
     } 
   }
}
```
## **A** Note

If you do not use the default AWS profile, be sure to change the profile name in your config.json file. For more information, see Named [profiles.](https://docs.aws.amazon.com/cli/latest/userguide/cli-configure-profiles.html)

## **Configure AWS credentials with environment variables**

Environment variables are variables maintained by the operating system and used by system commands. They are not saved if you close the SSH session. IDT for AWS IoT Greengrass V2 can use the AWS\_ACCESS\_KEY\_ID and AWS\_SECRET\_ACCESS\_KEY environment variables to store your AWS credentials.

To set these variables on Linux, macOS, or Unix, use **export**:

```
export AWS_ACCESS_KEY_ID=<your_access_key_id>
export AWS_SECRET_ACCESS_KEY=<your_secret_access_key>
```
To set these variables on Windows, use **set**:

```
set AWS_ACCESS_KEY_ID=<your_access_key_id>
set AWS_SECRET_ACCESS_KEY=<your_secret_access_key>
```
To configure IDT to use the environment variables, edit the auth section in your config.json file. Here is an example:

```
{ 
   "awsRegion": "region", 
   "auth": { 
     "method": "environment" 
   }
}
```
# **Configure device.json**

## *(b)* Note

IDT v4.9.3 supports testing the ml, docker, and streamManagement features. IDT v4.9.4 and later versions support testing docker. If you don't want to test these features, set the corresponding value to no.

In addition to AWS credentials, IDT for AWS IoT Greengrass V2 needs information about the devices that tests are run on. Example information would be IP address, login information, operating system, and CPU architecture.

You must provide this information using the device.json template located in *<device\_tester\_extract\_location>*/configs/device.json:

## IDT v4.9.3

```
\Gamma { 
     "id": "<pool-id>", 
     "sku": "<sku>", 
     "features": [ 
       { 
          "name": "arch", 
          "value": "x86_64 | armv6l | armv7l | aarch64" 
       }, 
        { 
          "name": "ml", 
          "value": "dlr | tensorflowlite | dlr,tensorflowlite | no" 
       }, 
       { 
          "name": "docker", 
          "value": "yes | no" 
       }, 
       { 
          "name": "streamManagement", 
          "value": "yes | no" 
       }, 
        { 
          "name": "hsi", 
         "value": "hsm | no" 
       } 
     ], 
     "devices": [ 
       { 
          "id": "<device-id>", 
          "operatingSystem": "Linux | Windows", 
          "connectivity": { 
            "protocol": "ssh", 
            "ip": "<ip-address>", 
            "port": 22, 
            "publicKeyPath": "<public-key-path>", 
            "auth": { 
              "method": "pki | password", 
              "credentials": { 
                 "user": "<user-name>", 
                 "privKeyPath": "/path/to/private/key", 
                 "password": "<password>" 
              }
```
 }  $\overline{1}$  }  $\mathbf{I}$ 

 } }

## **A** Note

Specify privKeyPath only if method is set to pki. Specify password only if method is set to password.

All properties that contain values are required, as described here:

id

A user-defined alphanumeric ID that uniquely identifies a collection of devices called a *device pool*. Devices that belong to a pool must have identical hardware. When you run a suite of tests, devices in the pool are used to parallelize the workload. Multiple devices are used to run different tests.

## sku

An alphanumeric value that uniquely identifies the device under test. The SKU is used to track qualified boards.

## **A** Note

If you want to list your device in the AWS Partner Device Catalog, the SKU you specify here must match the SKU that you use in the listing process.

## features

An array that contains the device's supported features. All features are required.

arch

The supported operating system architectures that the test run validates. Valid values are:

- x86\_64
- armv6l
- armv7l
- aarch64

#### ml

Validates that the device meets all of the required technical dependencies to use the AWS-provided machine learning (ML) components.

Enabling this feature also validates that the device can perform ML inference using the [Deep Learning Runtime](https://github.com/neo-ai/neo-ai-dlr) and [TensorFlow](https://www.tensorflow.org/lite/guide/python) Lite ML frameworks. .

Valid values are any combination of dlr and tensorflowlite, or no.

#### docker

Validates that the device meets all required technical dependencies to use the AWS-provided Docker application manager (aws.greengrass.DockerApplicationManager) component.

Enabling this feature also validates that the device can download a Docker container image from Amazon ECR . .

Valid values are any combination of yes or no.

## streamManagement

Validates that the device can download, install, and run the AWS IoT [Greengrass](#page-1687-0) stream [manager](#page-1687-0).

Valid values are any combination of yes or no.

## hsi

Validates that the device can authenticate connections to the AWS IoT and AWS IoT Greengrass services using a private key and certificate that are stored in a hardware security module (HSM). This test also verifies that the AWS-provided [PKCS#11](#page-998-0) provider [component](#page-998-0) can interface with the HSM using a vendor-provided PKCS#11 library. For more information, see Hardware security [integration](#page-1803-0).

Valid values are hsm or no.

## **A** Note

Testing the hsi is available only with IDT v4.9.3 and later versions.

devices.id

A user-defined unique identifier for the device being tested. devices.operatingSystem

The device operating system. Supported values are Linux and Windows. connectivity.protocol

The communication protocol used to communicate with this device. Currently, the only supported value is ssh for physical devices.

connectivity.ip

The IP address of the device being tested.

This property applies only if connectivity.protocol is set to ssh.

```
connectivity.port
```
Optional. The port number to use for SSH connections.

The default value is 22.

This property applies only if connectivity.protocol is set to ssh.

connectivity.publicKeyPath

Optional. The full path to the public key used to authenticate connections to the device under test.

When you specify the publicKeyPath, IDT validates the device's public key when it establishes an SSH connection to the device under test. If this value is not specified, IDT creates an SSH connection, but doesn't validate the device's public key.

We strongly recommend that you specify the path to the public key, and that you use a secure method to fetch this public key. For standard command line-based SSH clients, the public key is provided in the known\_hosts file. If you specify a separate public key file, this file must use the same format as the known\_hosts file, that is, *ip-address key-type*

*public-key*. If there are multiple entries with the same ip-address, the entry for the keytype used by IDT must be before the other entries in the file.

connectivity.auth

Authentication information for the connection.

This property applies only if connectivity.protocol is set to ssh.

connectivity.auth.method

The authentication method used to access a device over the given connectivity protocol.

Supported values are:

- pki
- password

```
connectivity.auth.credentials
```
The credentials used for authentication.

```
connectivity.auth.credentials.password
```
The password used for signing in to the device being tested.

This value applies only if connectivity.auth.method is set to password.

```
connectivity.auth.credentials.privKeyPath
```
The full path to the private key used to sign in to the device under test.

This value applies only if connectivity.auth.method is set to pki.

connectivity.auth.credentials.user

The user name for signing in to the device being tested.

IDT v4.9.4

```
\Gamma { 
      "id": "<pool-id>", 
      "sku": "<sku>", 
      "features": [ 
         {
```

```
 "name": "arch", 
          "value": "x86_64 | armv6l | armv7l | aarch64" 
       }, 
       { 
          "name": "docker", 
         "value": "yes | no" 
       }, 
       { 
          "name": "hsi", 
         "value": "hsm | no" 
       } 
     ], 
     "devices": [ 
       { 
          "id": "<device-id>", 
          "operatingSystem": "Linux | Windows", 
          "connectivity": { 
            "protocol": "ssh", 
            "ip": "<ip-address>", 
            "port": 22, 
            "publicKeyPath": "<public-key-path>", 
            "auth": { 
              "method": "pki | password", 
              "credentials": { 
                "user": "<user-name>", 
                "privKeyPath": "/path/to/private/key", 
                "password": "<password>" 
 } 
            } 
         } 
       } 
     ] 
   }
```
## *(b)* Note

]

Specify privKeyPath only if method is set to pki. Specify password only if method is set to password.

All properties that contain values are required, as described here:

#### id

A user-defined alphanumeric ID that uniquely identifies a collection of devices called a *device pool*. Devices that belong to a pool must have identical hardware. When you run a suite of tests, devices in the pool are used to parallelize the workload. Multiple devices are used to run different tests.

#### sku

An alphanumeric value that uniquely identifies the device under test. The SKU is used to track qualified boards.

## **A** Note

If you want to list your device in the AWS Partner Device Catalog, the SKU you specify here must match the SKU that you use in the listing process.

## features

An array that contains the device's supported features. All features are required.

## arch

The supported operating system architectures that the test run validates. Valid values are:

- x86\_64
- armv6l
- armv7l
- aarch64

#### docker

Validates that the device meets all required technical dependencies to use the AWS-provided Docker application manager (aws.greengrass.DockerApplicationManager) component.

Enabling this feature also validates that the device can download a Docker container image from Amazon ECR . .

Valid values are any combination of yes or no.

hsi

Validates that the device can authenticate connections to the AWS IoT and AWS IoT Greengrass services using a private key and certificate that are stored in a hardware security module (HSM). This test also verifies that the AWS-provided [PKCS#11](#page-998-0) provider [component](#page-998-0) can interface with the HSM using a vendor-provided PKCS#11 library. For more information, see Hardware security [integration](#page-1803-0).

Valid values are hsm or no.

## *(i)* Note

Testing the hsi is available only with IDT v4.9.3 and later versions.

devices.id

A user-defined unique identifier for the device being tested.

devices.operatingSystem

The device operating system. Supported values are Linux and Windows.

connectivity.protocol

The communication protocol used to communicate with this device. Currently, the only supported value is ssh for physical devices.

```
connectivity.ip
```
The IP address of the device being tested.

This property applies only if connectivity.protocol is set to ssh.

#### connectivity.port

Optional. The port number to use for SSH connections.

The default value is 22.

This property applies only if connectivity.protocol is set to ssh.

## connectivity.publicKeyPath

Optional. The full path to the public key used to authenticate connections to the device under test.

When you specify the publicKeyPath, IDT validates the device's public key when it establishes an SSH connection to the device under test. If this value is not specified, IDT creates an SSH connection, but doesn't validate the device's public key.

We strongly recommend that you specify the path to the public key, and that you use a secure method to fetch this public key. For standard command line-based SSH clients, the public key is provided in the known\_hosts file. If you specify a separate public key file, this file must use the same format as the known\_hosts file, that is, *ip-address key-type public-key*. If there are multiple entries with the same ip-address, the entry for the keytype used by IDT must be before the other entries in the file.

```
connectivity.auth
```
Authentication information for the connection.

This property applies only if connectivity.protocol is set to ssh.

connectivity.auth.method

The authentication method used to access a device over the given connectivity protocol.

Supported values are:

- pki
- password

```
connectivity.auth.credentials
```
The credentials used for authentication.

connectivity.auth.credentials.password

The password used for signing in to the device being tested.

This value applies only if connectivity.auth.method is set to password.

connectivity.auth.credentials.privKeyPath

The full path to the private key used to sign in to the device under test.

This value applies only if connectivity.auth.method is set to pki.

connectivity.auth.credentials.user

The user name for signing in to the device being tested.

## **Configure userdata.json**

IDT for AWS IoT Greengrass V2 also needs additional information about the location of test artifacts and AWS IoT Greengrass software.

You must provide this information using the userdata.json template located in *<device\_tester\_extract\_location>*/configs/userdata.json:

```
{ 
     "TempResourcesDirOnDevice": "/path/to/temp/folder", 
     "InstallationDirRootOnDevice": "/path/to/installation/folder", 
     "GreengrassNucleusZip": "/path/to/aws.greengrass.nucleus.zip", 
     "PreInstalled": "yes/no", 
     "GreengrassV2TokenExchangeRole": "custom-iam-role-name", 
  "hsm": { 
         "greengrassPkcsPluginJar": "/path/to/aws.greengrass.crypto.Pkcs11Provider-
latest.jar", 
         "pkcs11ProviderLibrary": "/path/to/pkcs11-vendor-library", 
         "slotId": "slot-id", 
         "slotLabel": "slot-label", 
         "slotUserPin": "slot-pin", 
         "keyLabel": "key-label", 
         "preloadedCertificateArn": "certificate-arn" 
         "rootCA": "path/to/root-ca" 
     }
}
```
All properties that contain values are required as described here:

#### TempResourcesDirOnDevice

The full path to a temporary folder on the device under test in which to store test artifacts. Make sure that sudo permissions are not required to write to this directory.

#### **A** Note

IDT deletes the contents of this folder when it finishes running a test.

## InstallationDirRootOnDevice

The full path to a folder on the device in which to install AWS IoT Greengrass. For PreInstalled Greengrass, this is the path to the Greengrass installation directory.

You must set the required file permissions for this folder. Run the following command for each folder in the installation path.

sudo chmod 755 *folder-name*

GreengrassNucleusZip

The full path to the Greengrass nucleus ZIP (greengrass-nucleus-latest.zip) file on your host computer. This field is not required for testing with PreInstalled Greengrass.

## **A** Note

For information about the supported versions of the Greengrass nucleus for IDT for AWS IoT Greengrass, see Latest IDT version for AWS IoT [Greengrass](#page-1970-0) V2. To download the latest Greengrass software, see Download the AWS IoT [Greengrass](https://docs.aws.amazon.com/greengrass/v2/developerguide/dev-tst-prereqs.html#config-gg) software.

## PreInstalled

This feature is available for IDT v4.5.8 and later versions on Linux devices only.

(Optional) When the value is *yes*, IDT will assume the path mentioned in InstallationDirRootOnDevice to be the directory where Greengrass is installed.

For more information about how to install Greengrass on your device, see [Install](#page-203-0) AWS IoT Greengrass Core software with automatic resource [provisioning.](#page-203-0) If [installing with manual](https://docs.aws.amazon.com/greengrass/v2/developerguide/manual-installation.html)  [provisioning,](https://docs.aws.amazon.com/greengrass/v2/developerguide/manual-installation.html) include the "Add the AWS IoT thing to a new or existing thing group" step when creating an AWS IoT [thing](https://docs.aws.amazon.com/greengrass/v2/developerguide/manual-installation.html#create-iot-thing) manually. IDT assumes that the thing and thing group are created during installation setup. Make sure that these values are reflected in the effectiveConfig.yaml file. IDT checks for the file effectiveConfig.yaml under <InstallationDirRootOnDevice>/config/effectiveConfig.yaml.

For running tests with HSM, make sure that the aws.greengrass.crypto.Pkcs11Provider field is updated in effectiveConfig.yaml.

## GreengrassV2TokenExchangeRole

(Optional) The custom IAM role that you want to use as the token exchange role that the device under test assumes to interact with AWS resources.

## **A** Note

IDT uses this custom IAM role instead of creating the default token exchange role during the test run. If you use a custom role, you can update the [IAM permissions for the test](#page-1990-0) [user](#page-1990-0) to exclude the iamResourcesUpdate statement that allows the user to create and delete IAM roles and policies.

For more information about creating a custom IAM role as your token exchange role, see [Configure](#page-2013-0) a custom token exchange role.

## hsm

This feature is available for IDT v4.5.1 and later.

(Optional) The configuration information for testing with an AWS IoT Greengrass Hardware Security Module (HSM). Otherwise, the hsm property should be omitted. For more information, see Hardware security [integration.](#page-1803-0)

This property applies only if connectivity.protocol is set to ssh.

## **Warning**

The HSM configuration may be considered sensitive data if the hardware security module is shared between IDT and another system. In this situation, you may avoid securing these configuration values in plaintext by storing them in an AWS Parameter Store SecureString parameter and configuring IDT to fetch them during test execution. For more information, see [???](#page-2034-0)

## hsm.greengrassPkcsPluginJar

The full path to the PKCS#11 provider [component](#page-998-0) that you download to the IDT host machine. AWS IoT Greengrass provides this component as JAR file that you can download to specify as a provisioning plugin during installation. You can download the latest version of the component's JAR file as the following URL: [https://d2s8p88vqu9w66.cloudfront.net/](https://d2s8p88vqu9w66.cloudfront.net/releases/Pkcs11Provider/aws.greengrass.crypto.Pkcs11Provider-latest.jar) [releases/Pkcs11Provider/aws.greengrass.crypto.Pkcs11Provider-latest.jar](https://d2s8p88vqu9w66.cloudfront.net/releases/Pkcs11Provider/aws.greengrass.crypto.Pkcs11Provider-latest.jar).

hsm.pkcs11ProviderLibrary

The full path to the PKCS#11 library that is provided by the hardware security module (HSM) vendor to interact with the HSM.

hsm.slotId

The slot ID that is used to identify the HSM slot to which you load the key and certificate.

hsm.slotLabel

The slot label that is used to identify the HSM slot to which you load the key and certificate.

hsm.slotUserPin

The user PIN that IDT uses to authenticate AWS IoT Greengrass Core software to the HSM.

## **A** Note

As a security best practice, don't use the same user PIN on production devices.

## hsm.keyLabel

The label used to identify the key in the hardware module. Both the key and the certificate must use the same key label.

hsm.preloadedCertificateArn

The Amazon Resource Name (ARN) of the uploaded device certificate in the AWS IoT cloud.

You must have previously generated this certificate using the key in the HSM, imported it into your HSM, and uploaded it to the AWS IoT cloud. For information about generating and importing the certificate, see the documentation for your HSM.

You must upload the certificate to the same account and Region that you provide in [config.json..](#page-2018-1) For more information about uploading your certificate to AWS IoT, see [Register](https://docs.aws.amazon.com/iot/latest/developerguide/manual-cert-registration.html) a client [certificate](https://docs.aws.amazon.com/iot/latest/developerguide/manual-cert-registration.html) manually in the *AWS IoT Developer Guide*.

hsm.rootCAPath

(Optional) The full path on the IDT host machine to the root certificate authority (CA) that signed your certificate. This is required if the certificate in your HSM created is not signed by the Amazon root CA.

## <span id="page-2034-0"></span>**Fetch configuration from AWS Parameter Store**

AWS IoT Device Tester (IDT) includes an optional feature to fetch configuration values from the AWS Systems Manager [Parameter](https://docs.aws.amazon.com/systems-manager/latest/userguide/systems-manager-parameter-store.html) Store. AWS Parameter Store allows for secure and encrypted storage of configurations. When configured, IDT can fetch parameters from AWS Parameter Store in place of storing parameters in plaintext inside the userdata. json file. This is useful for any sensitive data that should be stored encrypted, such as: passwords, pins, and other secrets.

1. To use this feature, you must update the permissions used in creating your IDT [user](https://docs.aws.amazon.com/greengrass/v2/developerguide/dev-tst-prereqs.html) to allow the GetParameter action on the parameters that IDT is configured to use. The below is an example of a permission statement that can be added to the IDT user. For more information, see AWS Systems Manager [userguide](https://docs.aws.amazon.com/systems-manager/latest/userguide/sysman-paramstore-access.html).

```
{ 
         "Sid":"parameterStoreResources", 
         "Effect": "Allow", 
          "Action": [ 
               "ssm:GetParameter" 
          ], 
          "Resource": "arn:aws:ssm:*:*:parameter/IDT*"
}
```
The above permission is configured to allow fetching all parameters with a name beginning with IDT, by using the wildcard character \*. You should customize this to your needs so IDT has access to fetch any configured parameters based on the naming of the parameters you are using.

2. You need to store your configuration values inside AWS Paramater Store. This can be done from the AWS console or from the AWS CLI. AWS Parameter Store allows you to choose encrypted or unencrypted storage. For storage of sensitive values like secrets, passwords, and pins, you should use the encrypted option which is a parameter type of SecureString. To upload a parameter using the AWS CLI, you can use the following command:

```
aws ssm put-parameter --name IDT-example-name --value IDT-example-value --type 
 SecureString
```
You can verify that a parameter is stored using the following command. (Optional) Use the - with-decryption flag to fetch a decrypted SecureString parameter.

aws ssm get-parameter --name IDT-example-name

Using the AWS CLI will upload the parameter in the AWS region of the current CLI user and IDT will fetch parameters from the region configured in config.json. To check your region from the AWS CLI, use the following:

aws configure get region

3. Once you have a configuration value in the AWS Cloud, you can update any value inside the IDT configuration to fetch from the AWS Cloud. To do so, you use a placeholder in your IDT configuration of the form {{AWS.Parameter.parameter\_name}} to fetch the parameter by that name from the AWS Parameter Store.

For example, suppose you want to use the IDT-example-name parameter from Step 2 as the HSM keyLabel in your HSM configuration. To do this, you can update your userdata. json as follows:

```
"hsm": { 
          "keyLabel": "{{AWS.Parameter.IDT-example-name}}", 
          [...] 
     }
```
IDT will fetch the value of this parameter at runtime that was set to IDT-example-value in Step 2. This configuration is similar to setting "keyLabel": "IDT-example-value" but, instead, that value is store as encrypted in the AWS Cloud.

# **Run the AWS IoT Greengrass qualification suite**

After you set the required [configuration](#page-2018-0), you can start the tests. The runtime of the full test suite depends on your hardware. For reference, it takes approximately 30 minutes to complete the full test suite on a Raspberry Pi 3B.

Use the following run-suite command to run a suite of tests.

```
devicetester_[linux | mac | win]_x86-64 run-suite \\ 
     --suite-id suite-id \\ 
     --group-id group-id \\ 
     --pool-id your-device-pool \\ 
     --test-id test-id \\ 
     --update-idt y|n \\ 
     --userdata userdata.json
```
All options are optional. For example, you can omit pool-id if you have only one device pool, which is a set of identical devices, defined in your device. json file. Or, you can omit suite-id if you want to run the latest test suite version in the tests folder.

## **A** Note

IDT prompts you if a newer test suite version is available online. For more information, see the section called "Test suite [versions".](#page-1984-0)

## **Example commands to run the qualification suite**

The following command line examples show you how to run the qualification tests for a device pool. For more information about run-suite and other IDT commands, see the [section](#page-2037-0) called "IDT [commands"](#page-2037-0).

Use the following command to run all test groups in a specified test suite. The list-suites command lists the test suites that are in the tests folder.

```
devicetester_[linux | mac | win]_x86-64 run-suite \ 
    -suite-id GGV2Q_1.0.0 \
     --pool-id <pool-id> \ 
     --userdata userdata.json
```
Use the following command to run a specific test group in a test suite. The list-groups command lists the test groups in a test suite.

```
devicetester_[linux | mac | win]_x86-64 run-suite \ 
    --suite-id GGV2Q_1.0.0 \setminus --group-id <group-id> \
```

```
 --pool-id <pool-id> \ 
 --userdata userdata.json
```
Use the following command to run a specific test case in a test group.

```
devicetester_[linux | mac | win]_x86-64 run-suite \ 
     --group-id <group-id> \ 
     --test-id <test-id> \ 
     --userdata userdata.json
```
Use the following command to run multiple test cases in a test group.

```
devicetester_[linux | mac | win]_x86-64 run-suite \ 
     --group-id <group-id> \ 
     --test-id <test-id1>,<test-id2>
     --userdata userdata.json
```
Use the following command to list all of the test cases in a test group.

devicetester\_*[linux | mac | win]*\_x86-64 list-test-cases --group-id *<group-id>*

We recommend that you run the full qualification test suite, which runs test group dependencies in the correct order. If you choose to run specific test groups, we recommend that you first run the dependency checker test group to make sure all Greengrass dependencies are installed before you run related test groups. For example:

• Run coredependencies before running core qualification test groups.

## <span id="page-2037-0"></span>**IDT for AWS IoT Greengrass V2 commands**

The IDT commands are located in the *<device-tester-extract-location>*/bin directory. To run a test suite, you provide the command in the following format:

help

Lists information about the specified command.

#### list-groups

Lists the groups in a given test suite.

## list-suites

Lists the available test suites.

list-supported-products

Lists the supported products, in this case AWS IoT Greengrass versions, and test suite versions for the current IDT version.

## list-test-cases

Lists the test cases in a given test group. The following option is supported:

• group-id. The test group to search for. This option is required and must specify a single group.

run-suite

Runs a suite of tests on a pool of devices. The following are some supported options:

- suite-id. The test suite version to run. If not specified, IDT uses the latest version in the tests folder.
- group-id. The test groups to run, as a comma-separated list. If not specified, IDT runs all appropriate test groups in the test suite depending on the configured settings in device.json. IDT doesn't run any test groups that the device doesn't support based on your configured settings, even if those test groups are specified in the group-id list.
- test-id. The test cases to run, as a comma-separated list. When specified, group-id must specify a single group.
- pool-id. The device pool to test. You must specify a pool if you have multiple device pools defined in your device.json file.
- stop-on-first-failure. Configures IDT to stop running on the first failure. Use this option with group-id when you want to debug the specified test groups. Do not use this option when running a full test-suite to generate a qualification report.
- update-idt. Sets the response for the prompt to update IDT. The Y response stops the test execution if IDT detects there is a newer version. The N response continues the test execution.
- userdata. The full path to the userdata. json file that contains information about test artifact paths. This option is required for the run-suite command. The userdata.json file must be located in the *devicetester\_extract\_location*/devicetester\_ggv2\_*[win|mac| linux]*/configs/ directory.

For more information about run-suite options, use the help option:

devicetester\_*[linux | mac | win]\_x86-64* run-suite -h

# **Understanding results and logs**

This section describes how to view and interpret IDT result reports and logs.

To troubleshoot errors, see [Troubleshooting](#page-2135-0) IDT for AWS IoT Greengrass V2.

## **Viewing results**

While running, IDT writes errors to the console, log files, and test reports. After IDT completes the qualification test suite, it generates two test reports. These reports are located in *<devicetester-extract-location>*/results/*<execution-id>*/. Both reports capture the results from running the qualification test suite.

The awsiotdevicetester\_report.xml is the qualification test report that you submit to AWS to list your device in the AWS Partner Device Catalog. The report contains the following elements:

- The IDT version.
- The AWS IoT Greengrass version that was tested.
- The SKU and the device pool name specified in the device. json file.
- The features of the device pool specified in the device. json file.
- The aggregate summary of test results.
- A breakdown of test results by libraries that were tested based on the device features, such as local resource access, shadow, and MQTT.

The GGV2Q\_Result.xml report is in [JUnit XML format.](https://llg.cubic.org/docs/junit/) You can integrate it into continuous integration and deployment platforms like [Jenkins,](https://jenkins.io/) [Bamboo](https://www.atlassian.com/software/bamboo), and so on. The report contains the following elements:

- Aggregate summary of test results.
- Breakdown of test results by the AWS IoT Greengrass functionality that was tested.

## **Interpreting AWS IoT Device Tester results**

The report section in awsiotdevicetester\_report.xml or awsiotdevicetester\_report.xml lists the tests that were run and the results.

The first XML tag <testsuites> contains the summary of the test run. For example:

```
<testsuites name="GGQ results" time="2299" tests="28" failures="0" errors="0" 
 disabled="0">
```
## **Attributes used in the <testsuites> tag**

name

The name of the test suite.

#### time

The time, in seconds, that it took to run the qualification suite.

tests

The number of tests that were run.

failures

The number of tests that were run, but did not pass.

#### errors

The number of tests that IDT couldn't run.

disabled

Ignore this attribute. It is not used.

The awsiotdevicetester\_report.xml file contains an <awsproduct> tag that contains information about the product being tested and the product features that were validated after running a suite of tests.

## **Attributes used in the <awsproduct> tag**

name

The name of the product being tested.

#### version

The version of the product being tested.

## features

The features validated. Features marked as required are required to submit your board for qualification. The following snippet shows how this information appears in the awsiotdevicetester\_report.xml file.

```
<name="aws-iot-greengrass-v2-core" value="supported" type="required"></feature>
```
If there are no test failures or errors for the required features, your device meets the technical requirements to run AWS IoT Greengrass and can interoperate with AWS IoT services. If you want to list your device in the AWS Partner Device Catalog, you can use this report as qualification evidence.

In the event of test failures or errors, you can identify the test that failed by reviewing the <testsuites> XML tags. The <testsuite> XML tags inside the <testsuites> tag show the test result summary for a test group. For example:

```
<testsuite name="combination" package="" tests="1" failures="0" time="161" disabled="0" 
  errors="0" skipped="0">
```
The format is similar to the <testsuites> tag, but with a skipped attribute that is not used and can be ignored. Inside each <testsuite> XML tag, there are <testcase> tags for each test that was run for a test group. For example:

<testcase classname="Security Combination (IPD + DCM) Test Context" name="Security Combination IP Change Tests sec4\_test\_1: Should rotate server cert when IPD disabled and following changes are made:Add CIS conn info and Add another CIS conn info" attempts="1"></testcase>>

## **Attributes used in the <testcase> tag**

name

The name of the test.

#### attempts

The number of times IDT ran the test case.

When a test fails or an error occurs, <failure> or <error> tags are added to the <testcase> tag with information for troubleshooting. For example:

```
<testcase classname="mcu.Full_MQTT" name="AFQP_MQTT_Connect_HappyCase" attempts="1"> 
 <failure type="Failure">Reason for the test failure</failure> 
 <error>Reason for the test execution error</error>
</testcase>
```
# **Viewing logs**

IDT generates logs from test runs in *<devicetester-extract-location>*/ results/*<execution-id>*/logs. Two sets of logs are generated:

test\_manager.log

Logs generated from the Test Manager component of AWS IoT Device Tester (for example, logs related to configuration, test sequencing, and report generation).

```
<test-case-id>.log (for example, lambdaDeploymentTest.log)
```
Logs of the test case within the test group, including logs from the device under test. Starting with IDT v4.2.0, IDT groups the test logs for each test case in a separate *<test-case-id>* folder within the *<devicetester-extract-location>*/results/*<execution-id>*/ logs/*<test-group-id>/* directory.

# **Use IDT to develop and run your own test suites**

Starting in IDT v4.0.1, IDT for AWS IoT Greengrass V2 combines a standardized configuration setup and result format with a test suite environment that enables you to develop custom test suites for your devices and device software. You can add custom tests for your own internal validation or provide them to your customers for device verification.

Use IDT to develop and run custom test suites, as follows:

#### **To develop custom test suites**

• Create test suites with custom test logic for the Greengrass device that you want to test.

• Provide IDT with your custom test suites to test runners. Include information about specific settings configurations for your test suites.

#### **To run custom test suites**

- Set up the device that you want to test.
- Implement the settings configurations as required by the test suites that you want to use.
- Use IDT to run your custom test suites.
- View the test results and execution logs for the tests run by IDT.

# **Download the latest version of AWS IoT Device Tester for AWS IoT Greengrass**

Download the latest [version](#page-1976-0) of IDT and extract the software into a location (*<device-testerextract-location>*) on your file system where you have read/write permissions.

## **A** Note

IDT does not support being run by multiple users from a shared location, such as an NFS directory or a Windows network shared folder. We recommend that you extract the IDT package to a local drive and run the IDT binary on your local workstation. Windows has a path length limitation of 260 characters. If you are using Windows, extract IDT to a root directory like  $C:\ \circledcirc\$  or  $D:\ \circledcirc\$  to keep your paths under the 260 character limit.

# **Test suite creation workflow**

Test suites are composed of three types of files:

- Configuration files that provide IDT with information about how to run the test suite.
- Test executable files that IDT uses to run test cases.
- Additional files required to run tests.

Complete the following basic steps to create custom IDT tests:

- 1. Create [configuration](#page-2058-0) files for your test suite.
- 2. Create test case [executables](#page-2097-0) that contain the test logic for your test suite.
- 3. Verify and document the [configuration](#page-2108-0) information required for test runners to run the test suite.
- 4. Verify that IDT can run your test suite and produce test [results](#page-2120-0) as expected.

To quickly build a sample custom suite and run it, follow the instructions in [Tutorial:](#page-2044-0) Build and run the [sample](#page-2044-0) IDT test suite.

To get started creating a custom test suite in Python, see [Tutorial:](#page-2049-0) Develop a simple IDT test suite.

# <span id="page-2044-0"></span>**Tutorial: Build and run the sample IDT test suite**

The AWS IoT Device Tester download includes the source code for a sample test suite. You can complete this tutorial to build and run the sample test suite to understand how you can use IDT for AWS IoT Greengrass to run custom test suites.

In this tutorial, you will complete the following steps:

- 1. [Build the sample test suite](#page-2047-0)
- 2. Use IDT to run the [sample](#page-2048-0) test suite

# <span id="page-2044-1"></span>**Prerequisites**

To complete this tutorial, you need the following:

- **Host computer requirements**
	- Latest version of AWS IoT Device Tester
	- [Python](https://www.python.org/downloads/) 3.7 or later

To check the version of Python installed on your computer, run the following command:

```
python3 --version
```
On Windows, if using this command returns an error, then use python --version instead. If the returned version number is 3.7 or greater, then run the following command in a Powershell terminal to set python3 as an alias for your python command.

```
Set-Alias -Name "python3" -Value "python"
```
If no version information is returned or if the version number is less than 3.7, follow the instructions in [Downloading](https://wiki.python.org/moin/BeginnersGuide/Download) Python to install Python 3.7+. For more information, see the Python [documentation.](https://docs.python.org)

• [urllib3](https://urllib3.readthedocs.io/en/latest/)

To verify that urllib3 is installed correctly, run the following command:

```
python3 -c 'import urllib3'
```
If urllib3 is not installed, run the following command to install it:

python3 -m pip install urllib3

- **Device requirements**
	- A device with a Linux operating system and a network connection to the same network as your host computer.

We recommend that you use a [Raspberry](https://www.raspberrypi.org/) Pi with Raspberry Pi OS. Make sure you set up [SSH](https://www.raspberrypi.org/documentation/remote-access/ssh/) on your Raspberry Pi to remotely connect to it.

# **Configure device information for IDT**

Configure your device information for IDT to run the test. You must update the device.json template located in the *<device-tester-extract-location>*/configs folder with the following information.

```
\Gamma { 
     "id": "pool", 
     "sku": "N/A", 
     "devices": [ 
        { 
          "id": "<device-id>", 
          "connectivity": { 
             "protocol": "ssh", 
             "ip": "<ip-address>", 
             "port": "<port>", 
             "auth": { 
               "method": "pki | password",
```

```
 "credentials": { 
                "user": "<user-name>", 
                "privKeyPath": "/path/to/private/key", 
                "password": "<password>" 
 } 
            } 
          } 
       } 
     ] 
   }
]
```
In the devices object, provide the following information:

id

A user-defined unique identifier for your device.

```
connectivity.ip
```
The IP address of your device.

```
connectivity.port
```
Optional. The port number to use for SSH connections to your device.

```
connectivity.auth
```
Authentication information for the connection.

This property applies only if connectivity.protocol is set to ssh.

connectivity.auth.method

The authentication method used to access a device over the given connectivity protocol.

Supported values are:

- pki
- password

connectivity.auth.credentials

The credentials used for authentication.

connectivity.auth.credentials.user

The user name used to sign in to your device.

connectivity.auth.credentials.privKeyPath

The full path to the private key used to sign in to your device.

This value applies only if connectivity.auth.method is set to pki.

devices.connectivity.auth.credentials.password

The password used for signing in to your device.

This value applies only if connectivity.auth.method is set to password.

**A** Note

Specify privKeyPath only if method is set to pki. Specify password only if method is set to password.

## <span id="page-2047-0"></span>**Build the sample test suite**

The *<device-tester-extract-location>*/samples/python folder contains sample configuration files, source code, and the IDT Client SDK that you can combine into a test suite using the provided build scripts. The following directory tree shows the location of these sample files:

```
<device-tester-extract-location>
### ...
### tests
### samples
# ### ...
# ### python
# ### configuration
# ### src
# ### build-scripts
# ### build.sh
# ### build.ps1
### sdks 
    ### ... 
    ### python
        ### idt_client
```
To build the test suite, run the following commands on your host computer:

#### Windows

```
cd <device-tester-extract-location>/samples/python/build-scripts
./build.ps1
```
#### Linux, macOS, or UNIX

```
cd <device-tester-extract-location>/samples/python/build-scripts
./build.sh
```
This creates the sample test suite in the IDTSampleSuitePython\_1.0.0 folder within the *<device-tester-extract-location>*/tests folder. Review the files in the IDTSampleSuitePython\_1.0.0 folder to understand how the sample test suite is structured, and to see various examples of test case executables and test configuration JSON files.

#### **A** Note

The sample test suite includes python source code. Do not include sensitive information in your test suite code.

<span id="page-2048-0"></span>Next step: Use IDT to [run the sample test suite](#page-2048-0) that you created.

## **Use IDT to run the sample test suite**

To run the sample test suite, run the following commands on your host computer:

```
cd <device-tester-extract-location>/bin
./devicetester_[linux | mac | win_x86-64] run-suite --suite-id IDTSampleSuitePython
```
IDT runs the sample test suite and streams the results to the console. When the test has finished running, you see the following information:

```
========== Test Summary ==========
Execution Time: 5s
Tests Completed: 4
Tests Passed: 4
Tests Failed: 0
```
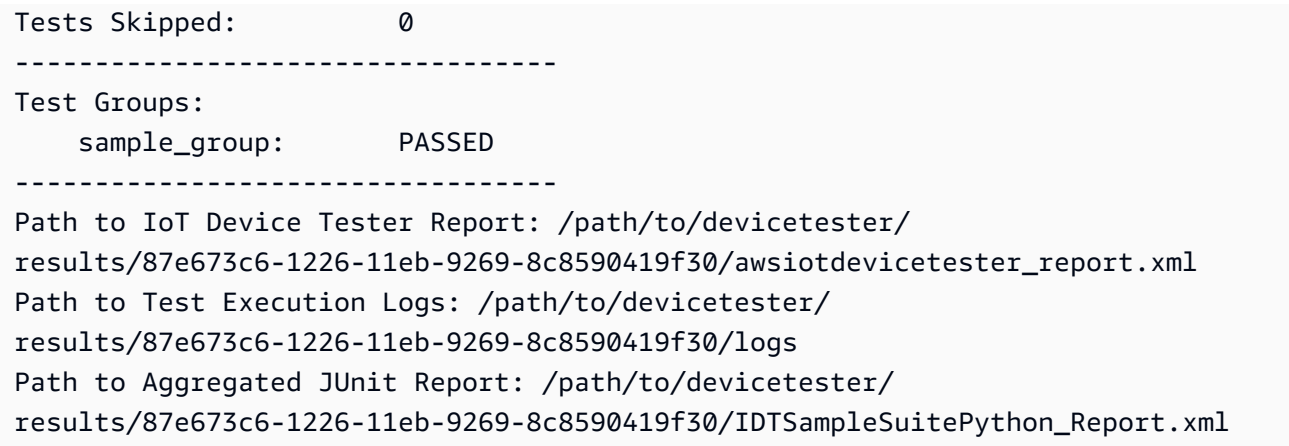

# **Troubleshooting**

Use the following information to help resolve any issues with completing the tutorial.

#### **Test case does not run successfully**

If the test does not run successfully, IDT streams the error logs to the console that can help you troubleshoot the test run. Make sure that you meet all the [prerequisites](#page-2044-1) for this tutorial.

#### **Cannot connect to the device under test**

Verify the following:

- Your device. json file contains the correct IP address, port, and authentication information.
- You can connect to your device over SSH from your host computer.

# <span id="page-2049-0"></span>**Tutorial: Develop a simple IDT test suite**

A test suite combines the following:

- Test executables that contain the test logic
- Configuration files that describe the test suite

This tutorial shows you how to use IDT for AWS IoT Greengrass to develop a Python test suite that contains a single test case. In this tutorial, you will complete the following steps:

- 1. Create a test suite [directory](#page-2051-0)
- 2. Create [configuration](#page-2051-1) files
- 3. Create the test case [executable](#page-2053-0)
- 4. [Run the test suite](#page-2057-0)

## **Prerequisites**

To complete this tutorial, you need the following:

- **Host computer requirements**
	- Latest version of AWS IoT Device Tester
	- [Python](https://www.python.org/downloads/) 3.7 or later

To check the version of Python installed on your computer, run the following command:

python3 --version

On Windows, if using this command returns an error, then use python --version instead. If the returned version number is 3.7 or greater, then run the following command in a Powershell terminal to set python3 as an alias for your python command.

Set-Alias -Name "python3" -Value "python"

If no version information is returned or if the version number is less than 3.7, follow the instructions in [Downloading](https://wiki.python.org/moin/BeginnersGuide/Download) Python to install Python 3.7+. For more information, see the Python [documentation.](https://docs.python.org)

• [urllib3](https://urllib3.readthedocs.io/en/latest/)

To verify that urllib3 is installed correctly, run the following command:

python3 -c 'import urllib3'

If urllib3 is not installed, run the following command to install it:

python3 -m pip install urllib3

#### • **Device requirements**

• A device with a Linux operating system and a network connection to the same network as your host computer.

We recommend that you use a [Raspberry](https://www.raspberrypi.org/) Pi with Raspberry Pi OS. Make sure you set up [SSH](https://www.raspberrypi.org/documentation/remote-access/ssh/) on your Raspberry Pi to remotely connect to it.

## <span id="page-2051-0"></span>**Create a test suite directory**

IDT logically separates test cases into test groups within each test suite. Each test case must be inside a test group. For this tutorial, create a folder called MyTestSuite\_1.0.0 and create the following directory tree within this folder:

```
MyTestSuite_1.0.0
### suite 
     ### myTestGroup 
          ### myTestCase
```
# <span id="page-2051-1"></span>**Create configuration files**

Your test suite must contain the following required [configuration](#page-2058-0) files:

## **Required configuration files**

suite.json

Contains information about the test suite. See [Configure](#page-2060-0) suite.json.

group.json

Contains information about a test group. You must create a group. json file for each test group in your test suite. See Configure [group.json.](#page-2061-0)

test.json

{

Contains information about a test case. You must create a test. json file for each test case in your test suite. See [Configure](#page-2062-0) test.json.

1. In the MyTestSuite\_1.0.0/suite folder, create a suite.json file with the following structure:

"id": "MyTestSuite\_1.0.0",
```
 "title": "My Test Suite", 
     "details": "This is my test suite.", 
     "userDataRequired": false
}
```
2. In the MyTestSuite\_1.0.0/myTestGroup folder, create a group.json file with the following structure:

```
{ 
     "id": "MyTestGroup", 
     "title": "My Test Group", 
     "details": "This is my test group.", 
     "optional": false
}
```
3. In the MyTestSuite\_1.0.0/myTestGroup/myTestCase folder, create a test.json file with the following structure:

```
{ 
     "id": "MyTestCase", 
     "title": "My Test Case", 
     "details": "This is my test case.", 
     "execution": { 
         "timeout": 300000, 
         "linux": { 
              "cmd": "python3", 
              "args": [ 
                  "myTestCase.py" 
 ] 
         }, 
         "mac": { 
              "cmd": "python3", 
              "args": [ 
                  "myTestCase.py" 
 ] 
         }, 
         "win": { 
              "cmd": "python3", 
              "args": [ 
                  "myTestCase.py" 
 ] 
         } 
     }
```
}

The directory tree for your MyTestSuite\_1.0.0 folder should now look like the following:

```
MyTestSuite_1.0.0
### suite 
     ### suite.json 
     ### myTestGroup 
          ### group.json 
          ### myTestCase 
              ### test.json
```
## <span id="page-2053-0"></span>**Get the IDT client SDK**

You use the IDT [client](#page-2097-0) SDK to enable IDT to interact with the device under test and to report test results. For this tutorial, you will use the Python version of the SDK.

From the *<device-tester-extract-location>*/sdks/python/ folder, copy the idt\_client folder to your MyTestSuite\_1.0.0/suite/myTestGroup/myTestCase folder.

To verify that the SDK was successfully copied, run the following command.

```
cd MyTestSuite_1.0.0/suite/myTestGroup/myTestCase
python3 -c 'import idt_client'
```
## **Create the test case executable**

Test case executables contain the test logic that you want to run. A test suite can contain multiple test case executables. For this tutorial, you will create only one test case executable.

1. Create the test suite file.

In the MyTestSuite\_1.0.0/suite/myTestGroup/myTestCase folder, create a myTestCase.py file with the following content:

```
from idt_client import *
def main(): 
     # Use the client SDK to communicate with IDT 
     client = Client()
```

```
if __name__ == '__main__": main()
```
- 2. Use client SDK functions to add the following test logic to your myTestCase.py file:
	- a. Run an SSH command on the device under test.

```
from idt_client import *
def main(): 
     # Use the client SDK to communicate with IDT 
     client = Client() 
     # Create an execute on device request 
     exec_req = ExecuteOnDeviceRequest(ExecuteOnDeviceCommand("echo 'hello 
 world'")) 
     # Run the command 
     exec_resp = client.execute_on_device(exec_req) 
     # Print the standard output 
     print(exec_resp.stdout)
if __name__ == '__main__": main()
```
b. Send the test result to IDT.

```
from idt_client import *
def main(): 
     # Use the client SDK to communicate with IDT 
     client = Client() 
     # Create an execute on device request 
     exec_req = ExecuteOnDeviceRequest(ExecuteOnDeviceCommand("echo 'hello 
 world'")) 
     # Run the command 
     exec_resp = client.execute_on_device(exec_req) 
     # Print the standard output
```

```
 print(exec_resp.stdout) 
     # Create a send result request 
     sr_req = SendResultRequest(TestResult(passed=True)) 
     # Send the result 
     client.send_result(sr_req)
if __name__ == '__main__": main()
```
# **Configure device information for IDT**

Configure your device information for IDT to run the test. You must update the device.json template located in the *<device-tester-extract-location>*/configs folder with the following information.

```
\Gamma\left\{ \right. "id": "pool", 
      "sku": "N/A", 
      "devices": [ 
        { 
           "id": "<device-id>", 
           "connectivity": { 
              "protocol": "ssh", 
              "ip": "<ip-address>", 
              "port": "<port>", 
              "auth": { 
                "method": "pki | password", 
                "credentials": { 
                   "user": "<user-name>", 
                   "privKeyPath": "/path/to/private/key", 
                   "password": "<password>" 
                } 
             } 
           } 
        } 
      ] 
   }
\mathbf{I}
```
#### In the devices object, provide the following information:

#### id

A user-defined unique identifier for your device.

connectivity.ip

The IP address of your device.

```
connectivity.port
```
Optional. The port number to use for SSH connections to your device.

connectivity.auth

Authentication information for the connection.

This property applies only if connectivity.protocol is set to ssh.

connectivity.auth.method

The authentication method used to access a device over the given connectivity protocol.

Supported values are:

- pki
- password

connectivity.auth.credentials

The credentials used for authentication.

connectivity.auth.credentials.user

The user name used to sign in to your device.

connectivity.auth.credentials.privKeyPath

The full path to the private key used to sign in to your device.

This value applies only if connectivity.auth.method is set to pki.

devices.connectivity.auth.credentials.password

The password used for signing in to your device.

This value applies only if connectivity.auth.method is set to password.

#### **A** Note

Specify privKeyPath only if method is set to pki. Specify password only if method is set to password.

## **Run the test suite**

After you create your test suite, you want to make sure that it functions as expected. Complete the following steps to run the test suite with your existing device pool to do so.

- 1. Copy your MyTestSuite\_1.0.0 folder into *<device-tester-extract-location>*/ tests.
- 2. Run the following commands:

```
cd <device-tester-extract-location>/bin
./devicetester_[linux | mac | win_x86-64] run-suite --suite-id MyTestSuite
```
IDT runs your test suite and streams the results to the console. When the test has finished running, you see the following information:

```
time="2020-10-19T09:24:47-07:00" level=info msg=Using pool: pool
time="2020-10-19T09:24:47-07:00" level=info msg=Using test suite "MyTestSuite_1.0.0" 
 for execution
time="2020-10-19T09:24:47-07:00" level=info msg=b'hello world\n' 
 suiteId=MyTestSuite groupId=myTestGroup testCaseId=myTestCase deviceId=my-device 
 executionId=9a52f362-1227-11eb-86c9-8c8590419f30
time="2020-10-19T09:24:47-07:00" level=info msg=All tests finished. 
 executionId=9a52f362-1227-11eb-86c9-8c8590419f30
time="2020-10-19T09:24:48-07:00" level=info msg=
========== Test Summary ==========
Execution Time: 1s
Tests Completed: 1
Tests Passed: 1
Tests Failed: 0
Tests Skipped: 0
```
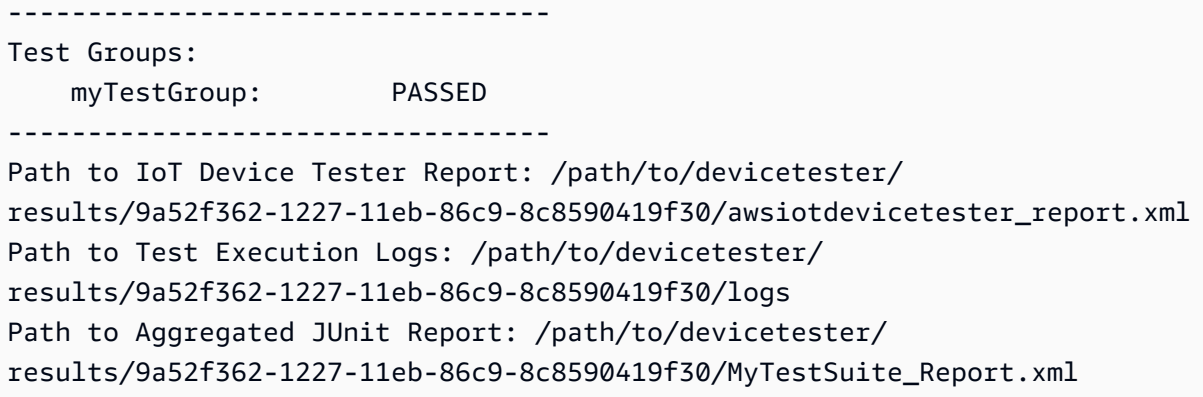

# **Troubleshooting**

Use the following information to help resolve any issues with completing the tutorial.

#### **Test case does not run successfully**

If the test does not run successfully, IDT streams the error logs to the console that can help you troubleshoot the test run. Before you check the error logs, verify the following:

- The IDT client SDK is in the correct folder as described in [this step.](#page-2053-0)
- You meet all the [prerequisites](#page-2050-0) for this tutorial.

#### **Cannot connect to the device under test**

Verify the following:

- Your device. json file contains the correct IP address, port, and authentication information.
- You can connect to your device over SSH from your host computer.

# **Create IDT test suite configuration files**

This section describes the formats in which you create configuration files that you include when you write a custom test suite.

## **Required configuration files**

```
suite.json
```
Contains information about the test suite. See [Configure](#page-2060-0) suite.json.

#### group.json

Contains information about a test group. You must create a group. json file for each test group in your test suite. See Configure [group.json.](#page-2061-0)

test.json

Contains information about a test case. You must create a test.json file for each test case in your test suite. See [Configure](#page-2062-0) test.json.

#### **Optional configuration files**

```
test_orchestrator.yaml or state_machine.json
```
Defines how tests are run when IDT runs the test suite. SSe Configure [test\\_orchestrator.yaml.](#page-2065-0)

#### *(i)* Note

Starting in IDT v4.5.1, you use the test\_orchestrator.yaml file to define the test workflow. In previous versions of IDT, you use the state\_machine. json file. For information about the state machine, see [Configure](#page-2073-0) the IDT state machine.

#### userdata\_schema.json

Defines the schema for the userdata. json file that test runners can include in their setting configuration. The userdata. json file is used for any additional configuration information that is required to run the test but is not present in the device. json file. See [Configure](#page-2066-0) [userdata\\_schema.json.](#page-2066-0)

Configuration files are placed in your *<custom-test-suite-folder>* as shown here.

```
<custom-test-suite-folder>
### suite 
     ### suite.json 
     ### test_orchestrator.yaml 
     ### userdata_schema.json 
     ### <test-group-folder>
         ### group.json 
         ### <test-case-folder>
```
### test.json

## <span id="page-2060-0"></span>**Configure suite.json**

The suite.json file sets environment variables and determines whether user data is required to run the test suite. Use the following template to configure your *<custom-test-suitefolder>*/suite/suite.json file:

```
{ 
     "id": "<suite-name>_<suite-version>", 
     "title": "<suite-title>", 
     "details": "<suite-details>", 
     "userDataRequired": true | false, 
     "environmentVariables": [ 
          { 
               "key": "<name>", 
               "value": "<value>", 
          }, 
          ... 
          { 
               "key": "<name>", 
               "value": "<value>", 
          } 
     ]
}
```
All fields that contain values are required as described here:

id

A unique user-defined ID for the test suite. The value of id must match the name of the test suite folder in which the suite.json file is located. The suite name and suite version must also meet the following requirements:

- *<suite-name>* cannot contain underscores.
- *<suite-version>* is denoted as *x.x.x*, where x is a number.

The ID is shown in IDT-generated test reports.

title

A user-defined name for the product or feature being tested by this test suite. The name is displayed in the IDT CLI for test runners.

## details

A short description of the purpose of the test suite.

## userDataRequired

Defines whether test runners need to include custom information in a userdata.json file. If you set this value to true, you must also include the [userdata\\_schema.json](#page-2066-0) file in your test suite folder.

## environmentVariables

Optional. An array of environment variables to set for this test suite.

environmentVariables.key

The name of the environment variable.

```
environmentVariables.value
```
The value of the environment variable.

## <span id="page-2061-0"></span>**Configure group.json**

The group. json file defines whether a test group is required or optional. Use the following template to configure your *<custom-test-suite-folder>*/suite/*<test-group>*/ group.json file:

```
{ 
     "id": "<group-id>", 
     "title": "<group-title>", 
     "details": "<group-details>", 
     "optional": true | false,
}
```
All fields that contain values are required as described here:

id

A unique user-defined ID for the test group. The value of id must match the name of the test group folder in which the group. json file is located, and can't contain underscores  $(\_)$ . The ID is used in IDT-generated test reports.

#### title

A descriptive name for the test group. The name is displayed in the IDT CLI for test runners.

details

A short description of the purpose of the test group.

optional

Optional. Set to true to display this test group as an optional group after IDT finishes running required tests. Default value is false.

## <span id="page-2062-0"></span>**Configure test.json**

The test. json file determines the test case executables and the environment variables that are used by a test case. For more information about creating test case executables, see [Create](#page-2097-1) IDT test case [executables](#page-2097-1).

Use the following template to configure your *<custom-test-suite-folder>*/suite/*<testgroup>*/*<test-case>*/test.json file:

```
{ 
     "id": "<test-id>", 
     "title": "<test-title>", 
     "details": "<test-details>", 
     "requireDUT": true | false, 
     "requiredResources": [ 
         { 
             "name": "<resource-name>", 
             "features": [ 
\overline{a} "name": "<feature-name>", 
                      "version": "<feature-version>", 
                      "jobSlots": <job-slots>
 } 
 ] 
         } 
     ], 
     "execution": { 
         "timeout": <timeout>, 
         "mac": { 
             "cmd": "/path/to/executable", 
             "args": [
```

```
 "<argument>" 
               ], 
           }, 
           "linux": { 
                "cmd": "/path/to/executable", 
                "args": [ 
                     "<argument>" 
                ], 
           }, 
           "win": { 
                "cmd": "/path/to/executable", 
                "args": [ 
                     "<argument>" 
 ] 
           } 
      }, 
      "environmentVariables": [ 
           { 
                "key": "<name>", 
                "value": "<value>", 
           } 
     \overline{1}}
```
All fields that contain values are required as described here:

## id

A unique user-defined ID for the test case. The value of id must match the name of the test case folder in which the test.json file is located, and can't contain underscores (). The ID is used in IDT-generated test reports. .

## title

A descriptive name for the test case. The name is displayed in the IDT CLI for test runners.

## details

A short description of the purpose of the test case.

## requireDUT

Optional. Set to true if a device is required to run this test, otherwise set to false. Default value is true. Test runners will configure the devices they will use to run the test in their device.json file.

#### requiredResources

Optional. An array that provides information about resource devices needed to run this test.

requiredResources.name

The unique name to give the resource device when this test is running.

requiredResources.features

An array of user-defined resource device features.

requiredResources.features.name

The name of the feature. The device feature for which you want to use this device. This name is matched against the feature name provided by the test runner in the resource.json file.

requiredResources.features.version

Optional. The version of the feature. This value is matched against the feature version provided by the test runner in the resource. json file. If a version is not provided, then the feature is not checked. If a version number is not required for the feature, leave this field blank.

requiredResources.features.jobSlots

Optional. The number of simultaneous tests that this feature can support. The default value is 1. If you want IDT to use distinct devices for individual features, then we recommend that you set this value to 1.

#### execution.timeout

The amount of time (in milliseconds) that IDT waits for the test to finish running. For more information about setting this value, see Create IDT test case [executables](#page-2097-1).

#### execution.*os*

The test case executables to run based on the operating system of the host computer that runs IDT. Supported values are linux, mac, and win.

execution.*os*.cmd

The path to the test case executable that you want to run for the specified operating system. This location must be in the system path.

#### execution.*os*.args

Optional. The arguments to provide to run the test case executable.

environmentVariables

Optional. An array of environment variables set for this test case.

environmentVariables.key

The name of the environment variable.

environmentVariables.value

The value of the environment variable.

#### **A** Note

If you specify the same environment variable in the test. json file and in the suite.json file, the value in the test.json file takes precedence.

## <span id="page-2065-0"></span>**Configure test\_orchestrator.yaml**

A test orchestrator is a construct that controls the test suite execution flow. It determines the starting state of a test suite, manages state transitions based on user-defined rules, and continues to transition through those states until it reaches the end state.

If your test suite doesn't include a user-defined test orchestrator, IDT will generate a test orchestrator for you.

The default test orchestrator performs the following functions:

- Provides test runners with the ability to select and run specific test groups, instead of the entire test suite.
- If specific test groups are not selected, runs every test group in the test suite in a random order.
- Generates reports and prints a console summary that shows the test results for each test group and test case.

For more information about how the IDT test orchestrator functions, see [Configure](#page-2066-1) the IDT test [orchestrator.](#page-2066-1)

## <span id="page-2066-0"></span>**Configure userdata\_schema.json**

The userdata\_schema.json file determines the schema in which test runners provide user data. User data is required if your test suite requires information that is not present in the device. json file. For example, your tests might need Wi-Fi network credentials, specific open ports, or certificates that a user must provide. This information can be provided to IDT as an input parameter called userdata, the value for which is a userdata. json file, that users create in their *<device-tester-extract-location>*/config folder. The format of the userdata.json file is based on the userdata\_schema.json file that you include in the test suite.

To indicate that test runners must provide a userdata.json file:

- 1. In the suite.json file, set userDataRequired to true.
- 2. In your *<custom-test-suite-folder>*, create a userdata\_schema.json file.
- 3. Edit the userdata\_schema.json file to create a valid IETF Draft v4 JSON [Schema](https://json-schema.org/specification-links.html#draft-4).

When IDT runs your test suite, it automatically reads the schema and uses it to validate the userdata. json file provided by the test runner. If valid, the contents of the userdata. json file are available in both the IDT [context](#page-2104-0) and in the test [orchestrator](#page-2085-0) context.

# <span id="page-2066-1"></span>**Configure the IDT test orchestrator**

Starting in IDT v4.5.1, IDT includes a new *test orchestrator* component. The test orchestrator is an IDT component that controls the test suite execution flow, and generates the test report after IDT finishes running all tests. The test orchestrator determines test selection and the order in which tests are run based on user-defined rules.

If your test suite doesn't include a user-defined test orchestrator, IDT will generate a test orchestrator for you.

The default test orchestrator performs the following functions:

- Provides test runners with the ability to select and run specific test groups, instead of the entire test suite.
- If specific test groups are not selected, runs every test group in the test suite in a random order.
- Generates reports and prints a console summary that shows the test results for each test group and test case.

The test orchestrator replaces the IDT test orchestrator. We strongly recommend that you use the test orchestrator to develop your test suites instead of the IDT test orchestrator. The test orchestrator provides the following improved features:

- Uses a declarative format compared to the imperative format that the IDT state machine uses. This allows you to specify which tests you want to run and when you want to run them.
- Manages specific group handling, report generation, error handling, and result tracking so that you aren't required to manually manage these actions.
- Uses the YAML format, which supports comments by default.
- Requires 80 percent less disk space than the test orchestrator to define the same workflow.
- Adds pre-test validation to verify that your workflow definition doesn't contain incorrect test IDs or circular dependencies.

## **Test orchestrator format**

You can use the following template to configure your own *<custom-test-suite-folder>*/ suite/test\_orchestrator.yaml file:

```
Aliases: 
   string: context-expression
ConditionalTests: 
   - Condition: context-expression
     Tests: 
       - test-descriptor
Order: 
   - - group-descriptor
     - group-descriptor
Features: 
   - Name: feature-name
     Value: support-description
     Condition: context-expression
     Tests: 
          - test-descriptor
     OneOfTests: 
          - test-descriptor
     IsRequired: boolean
```
All fields that contain values are required as described here:

#### Aliases

Optional. User-defined strings that map to context expressions. Aliases allow you to generate friendly names to identify context expressions in your test orchestrator configuration. This is especially useful if you're creating complex context expressions or expressions that you use in multiple places.

You can use context expressions to store context queries that allow you to access data from other IDT configurations. For more information, see Access data in the [context](#page-2106-0).

## **Example Example**

```
Aliases: 
     FizzChosen: "'{{$pool.features[?(@.name == 'Fizz')].value[0]}}' == 'yes'" 
     BuzzChosen: "'{{$pool.features[?(@.name == 'Buzz')].value[0]}}' == 'yes'" 
     FizzBuzzChosen: "'{{$aliases.FizzChosen}}' && '{{$aliases.BuzzChosen}}'"
```
#### ConditionalTests

Optional. A list of conditions, and the corresponding test cases that are run when each condition is satisfied. Each condition can have multiple test cases; however, you can assign a given test case to only one condition.

By default, IDT runs any test case that isn't assigned to a condition in this list. If you don't specify this section, IDT runs all test groups in the test suite.

Each item in the ConditionalTests list includes the following parameters:

Condition

A context expression that evaluates to a Boolean value. If the evaluated value is true, IDT runs the test cases that are specified in the Tests parameter.

#### Tests

The list of test descriptors.

Each test descriptor uses the test group ID and one or more test case IDs to identify the individual tests to run from a specific test group. The test descriptor uses the following format:

```
GroupId: group-id
CaseIds: [test-id, test-id] # optional
```
#### **Example Example**

The following example uses generic context expressions that you can define as Aliases.

```
ConditionalTests: 
     - Condition: "{{$aliases.Condition1}}" 
       Tests: 
            - GroupId: A 
            - GroupId: B 
     - Condition: "{{$aliases.Condition2}}" 
       Tests: 
            - GroupId: D 
     - Condition: "{{$aliases.Condition1}} || {{$aliases.Condition2}}" 
       Tests: 
            - GroupId: C
```
Based on the defined conditions, IDT selects test groups as follows:

- If Condition1 is true, IDT runs the tests in test groups A, B, and C.
- If Condition2 is true, IDT runs the tests in test groups C and D.

#### Order

Optional. The order in which to run tests. You specify the test order at the test group level. If you don't specify this section, IDT runs all applicable test groups in a random order. The value of Order is a list of group descriptor lists. Any test group that you don't list in Order, can be run in parallel with any other listed test group.

Each group descriptor list contains one of more group descriptors, and identifies the order in which to run the groups that are specified in each descriptor. You can use the following formats to define individual group descriptors:

- *group-id*—The group ID of an existing test group.
- [*group-id*, *group-id*]—List of test groups that can be run in any order relative to each other.
- "\*"—Wildcard. This is equivalent to the list of all test groups that are not already specified in the current group descriptor list.

The value for Order must also meet the following requirements:

- Test group IDs that you specify in a group descriptor must exist in your test suite.
- Each group descriptor list must include at least one test group.
- Each group descriptor list must contain unique group IDs. You cannot repeat a test group ID within individual group descriptors.
- A group descriptor list can have at most one wildcard group descriptor. The wildcard group descriptor must be the first or the last item in the list.

#### **Example Examples**

For a test suite that contains test groups A, B, C, D, and E, the following list of examples shows different ways to specify that IDT should first run test group A, then run test group B, and then run test groups C, D, and E in any order.

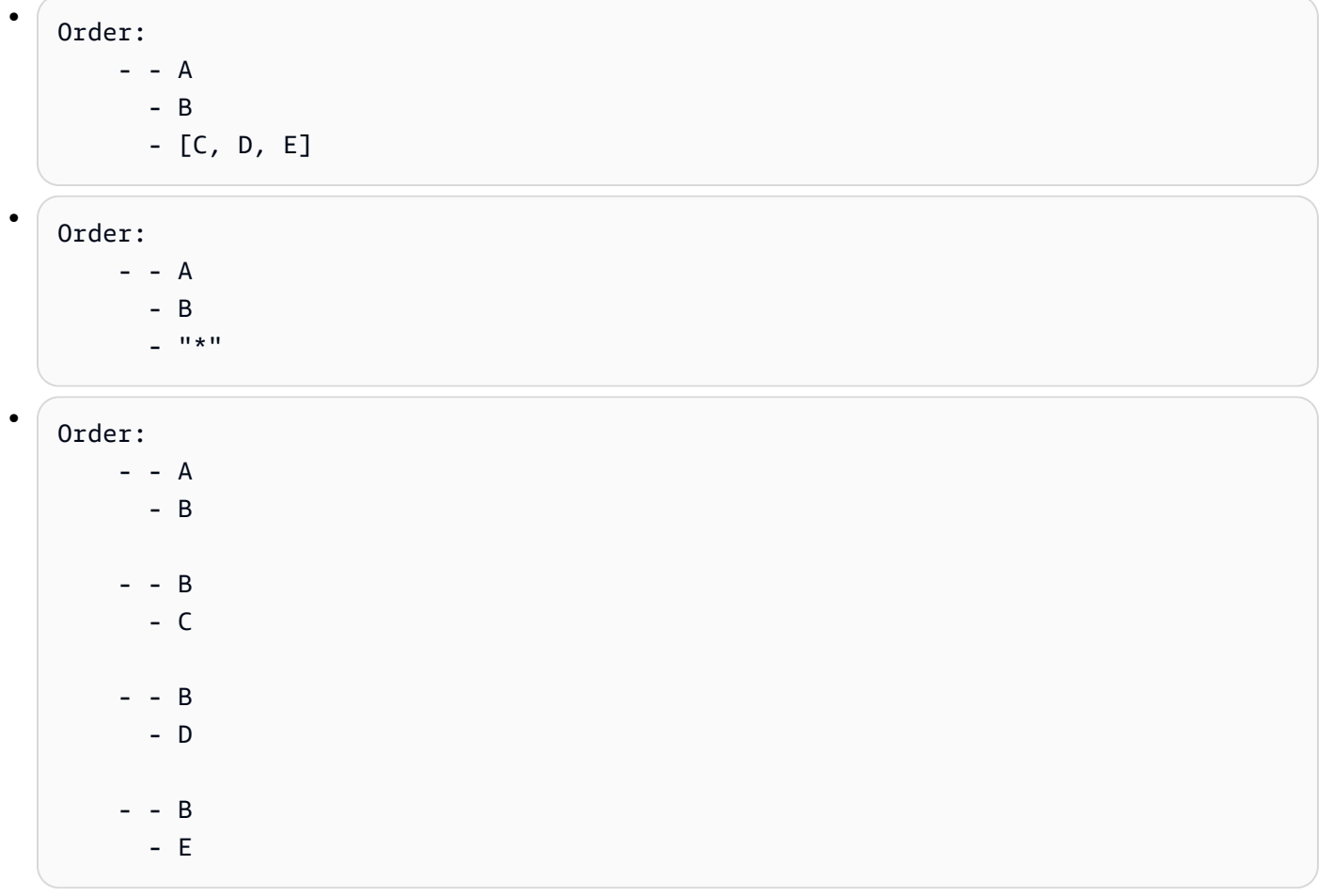

#### Features

Optional. The list of product features that you want IDT to add to the awsiotdevicetester\_report.xml file. If you don't specify this section, IDT won't add any product features to the report.

A product feature is user-defined information about specific criteria that a device might meet. For example, the MQTT product feature can designate that the device publishes MQTT messages properly. In awsiotdevicetester\_report.xml, product features are set as supported, not-supported, or a custom user-defined value, based on whether specified tests passed.

Each item in the Features list consists of the following parameters:

#### Name

The name of the feature.

## Value

Optional. The custom value that you want to use in the report instead of supported. If this value is not specified, then based IDT sets the feature value to supported or notsupported based on test results. If you test the same feature with different conditions, you can use a custom value for each instance of that feature in the Features list, and IDT concatenates the feature values for supported conditions. For more information, see

## Condition

A context expression that evaluates to a Boolean value. If the evaluated value is true, IDT adds the feature to the test report after it finishes running the test suite. If the evaluated value is false, the test is not included in the report.

#### Tests

Optional. The list of test descriptors. All of the tests that are specified in this list must pass for the feature to be supported.

Each test descriptor in this list uses the test group ID and one or more test case IDs to identify the individual tests to run from a specific test group. The test descriptor uses the following format:

```
GroupId: group-id
CaseIds: [test-id, test-id] # optional
```
You must specify either Tests or OneOfTests for each feature in the Features list.

## OneOfTests

Optional. The list of test descriptors. At least one of the tests that are specified in this list must pass for the feature to be supported.

Each test descriptor in this list uses the test group ID and one or more test case IDs to identify the individual tests to run from a specific test group. The test descriptor uses the following format:

```
GroupId: group-id
CaseIds: [test-id, test-id] # optional
```
You must specify either Tests or OneOfTests for each feature in the Features list.

#### IsRequired

The boolean value that defines whether the feature is required in the test report. The default value is false.

#### **Example**

## **Test orchestrator context**

The test orchestrator context is a read-only JSON document that contains data that is available to the test orchestrator during execution. The test orchestrator context is accessible only from the test orchestrator, and contains information that determines the test flow. For example, you can use information configured by test runners in the userdata. json file to determine whether a specific test is required to run.

The test orchestrator context uses the following format:

```
{ 
     "pool": { 
          <device-json-pool-element>
     }, 
     "userData": { 
          <userdata-json-content>
     }, 
     "config": { 
          <config-json-content>
     }
}
```
#### pool

Information about the device pool selected for the test run. For a selected device pool, this information is retrieved from the corresponding top-level device pool array element defined in the device.json file.

#### userData

Information in the userdata.json file.

## config

Information in the config.json file.

You can query the context using JSONPath notation. The syntax for JSONPath queries in state definitions is {{*query*}}. When you access data from the test orchestrator context, make sure that each value evaluates to a string, a number, or a Boolean.

For more information about using JSONPath notation to access data from the context, see [Use the](#page-2104-0) IDT [context](#page-2104-0).

# <span id="page-2073-0"></span>**Configure the IDT state machine**

#### **Important**

Starting in IDT v4.5.1, this state machine is deprecated. We strongly recommend that you use the new test orchestrator. For more information, see [Configure](#page-2066-1) the IDT test [orchestrator.](#page-2066-1)

A state machine is a construct that controls the test suite execution flow. It determines the starting state of a test suite, manages state transitions based on user-defined rules, and continues to transition through those states until it reaches the end state.

If your test suite doesn't include a user-defined state machine, IDT will generate a state machine for you. The default state machine performs the following functions:

- Provides test runners with the ability to select and run specific test groups, instead of the entire test suite.
- If specific test groups are not selected, runs every test group in the test suite in a random order.

• Generates reports and prints a console summary that shows the test results for each test group and test case.

The state machine for an IDT test suite must meet the following criteria:

- Each state corresponds to an action for IDT to take, such as to run a test group or product a report file.
- Transitioning to a state executes the action associated with the state.
- Each state defines the transition rule for the next state.
- The end state must be either Succeed or Fail.

## **State machine format**

You can use the following template to configure your own *<custom-test-suite-folder>*/ suite/state\_machine.json file:

```
{ 
   "Comment": "<description>", 
   "StartAt": "<state-name>", 
   "States": { 
      "<state-name>": { 
        "Type": "<state-type>", 
       // Additional state configuration 
     } 
     // Required states 
     "Succeed": { 
        "Type": "Succeed" 
     }, 
      "Fail": { 
        "Type": "Fail" 
     } 
   }
}
```
All fields that contain values are required as described here:

Comment

A description of the state machine.

#### StartAt

The name of the state at which IDT starts running the test suite. The value of StartAt must be set to one of the states listed in the States object.

#### States

An object that maps user-defined state names to valid IDT states. Each States.*state-name* object contains the definition of a valid state mapped to the *state-name*.

The States object must include the Succeed and Fail states. For information about valid states, see Valid states and state [definitions.](#page-2075-0)

## <span id="page-2075-0"></span>**Valid states and state definitions**

This section describes the state definitions of all of the valid states that can be used in the IDT state machine. Some of the following states support configurations at the test case level. However, we recommend that you configure state transition rules at the test group level instead of the test case level unless absolutely necessary.

## **State definitions**

- [RunTask](#page-2075-1)
- [Choice](#page-2077-0)
- [Parallel](#page-2079-0)
- [AddProductFeatures](#page-2080-0)
- [Report](#page-2083-0)
- [LogMessage](#page-2084-0)
- [SelectGroup](#page-2084-1)
- [Fail](#page-2085-1)
- [Succeed](#page-2085-2)

#### <span id="page-2075-1"></span>**RunTask**

The RunTask state runs test cases from a test group defined in the test suite.

```
 "Type": "RunTask", 
     "Next": "<state-name>", 
     "TestGroup": "<group-id>", 
     "TestCases": [ 
          "<test-id>" 
     ], 
     "ResultVar": "<result-name>"
}
```
All fields that contain values are required as described here:

## Next

The name of the state to transition to after executing the actions in the current state.

## **TestGroup**

Optional. The ID of the test group to run. If this value is not specified, then IDT runs the test group that the test runner selects.

## TestCases

Optional. An array of test case IDs from the group specified in TestGroup. Based on the values of TestGroup and TestCases, IDT determines the test execution behavior as follows:

- When both TestGroup and TestCases are specified, IDT runs the specified test cases from the test group.
- When TestCases are specified but TestGroup is not specified, IDT runs the specified test cases.
- When TestGroup is specified, but TestCases is not specified, IDT runs all of the test cases within the specified test group.
- When neither TestGroup or TestCases is specified, IDT runs all test cases from the test group that the test runner selects from the IDT CLI. To enable group selection for test runners, you must include both RunTask and Choice states in your state\_machine.json file. For an example of how this works, see Example state machine: Run [user-selected](#page-2090-0) test [groups](#page-2090-0).

For more information about enabling IDT CLI commands for test runners, see the [section](#page-2099-0) called "Enable IDT CLI [commands"](#page-2099-0).

#### ResultVar

The name of the context variable to set with the results of the test run. Do not specify this value if you did not specify a value for TestGroup. IDT sets the value of the variable that you define in ResultVar to true or false based on the following:

- If the variable name is of the form *text*\_*text*\_passed, then the value is set to whether all tests in the first test group passed or were skipped.
- In all other cases, the value is set to whether all tests in all test groups passed or were skipped.

Typically, you will use RunTask state to specify a test group ID without specifying individual test case IDs, so that IDT will run all of the test cases in the specified test group. All test cases that are run by this state run in parallel, in a random order. However, if all of the test cases require a device to run, and only a single device is available, then the test cases will run sequentially instead.

## **Error handling**

If any of the specified test groups or test case IDs are not valid, then this state issues the RunTaskError execution error. If the state encounters an execution error, then it also sets the hasExecutionError variable in the state machine context to true.

## <span id="page-2077-0"></span>**Choice**

The Choice state lets you dynamically set the next state to transition to based on user-defined conditions.

```
{ 
     "Type": "Choice", 
     "Default": "<state-name>", 
     "FallthroughOnError": true | false, 
     "Choices": [ 
          { 
               "Expression": "<expression>", 
               "Next": "<state-name>" 
          } 
     ]
}
```
All fields that contain values are required as described here:

#### Default

The default state to transition to if none of the expressions defined in Choices can be evaluated to true.

#### FallthroughOnError

Optional. Specifies the behavior when the state encounters an error in evaluating expressions. Set to true if you want to skip an expression if the evaluation results in an error. If no expressions match, then the state machine transitions to the Default state. If the FallthroughOnError value is not specified, it defaults to false.

#### Choices

An array of expressions and states to determine which state to transition to after executing the actions in the current state.

#### Choices.Expression

An expression string that evaluates to a boolean value. If the expression evaluates to true, then the state machine transitions to the state defined in Choices.Next. Expression strings retrieve values from the state machine context and then perform operations on them to arrive at a boolean value. For information about accesing the state machine context, see State [machine](#page-2085-0) context.

#### Choices.Next

The name of the state to transition to if the expression defined in Choices.Expression evaluates to true.

#### **Error handling**

The Choice state can require error handling in the following cases:

- Some variables in the choice expressions don't exist in the state machine context.
- The result of an expression is not a boolean value.
- The result of a JSON lookup is not a string, number, or boolean.

You cannot use a Catch block to handle errors in this state. If you want to stop executing the state machine when it encounters an error, you must set FallthroughOnError to false. However, we recommend that you set FallthroughOnError to true, and depending on your use case, do one of the following:

- If a variable you are accessing is expected to not exist in some cases, then use the value of Default and additional Choices blocks to specify the next state.
- If a variable that you are accessing should always exist, then set the Default state to Fail.

## <span id="page-2079-0"></span>**Parallel**

The Parallel state lets you define and run new state machines in parallel with each other.

```
{ 
     "Type": "Parallel", 
     "Next": "<state-name>", 
     "Branches": [ 
          <state-machine-definition>
     ]
}
```
All fields that contain values are required as described here:

Next

The name of the state to transition to after executing the actions in the current state.

#### Branches

An array of state machine definitions to run. Each state machine definition must contain its own StartAt, Succeed, and Fail states. The state machine definitions in this array cannot reference states outside of their own definition.

#### **A** Note

Because each branch state machine shares the same state machine context, setting variables in one branch and then reading those variables from another branch might result in unexpected behavior.

The Parallel state moves to the next state only after it runs all of the branch state machines. Each state that requires a device will wait to run until the device is available. If multiple devices

are available, this state runs test cases from multiple groups in parallel. If enough devices are not available, then test cases will run sequentially. Because test cases are run in a random order when they run in parallel, different devices might be used to run tests from the same test group.

#### **Error handling**

Make sure that both the branch state machine and the parent state machine transition to the Fail state to handle execution errors.

Because branch state machines do not transmit execution errors to the parent state machine, you cannot use a Catch block to handle execution errors in branch state machines. Instead, use the hasExecutionErrors value in the shared state machine context. For an example of how this works, see Example state [machine:](#page-2094-0) Run two test groups in parallel.

#### <span id="page-2080-0"></span>**AddProductFeatures**

The AddProductFeatures state lets you add product features to the awsiotdevicetester\_report.xml file generated by IDT.

A product feature is user-defined information about specific criteria that a device might meet. For example, the MQTT product feature can designate that the device publishes MQTT messages properly. In the report, product features are set as supported, not-supported, or a custom value, based on whether specified tests passed.

#### **A** Note

The AddProductFeatures state does not generate reports by itself. This state must transition to the [Report](#page-2083-0) state to generate reports.

```
{ 
      "Type": "Parallel", 
      "Next": "<state-name>", 
      "Features": [ 
\overline{\mathcal{L}} "Feature": "<feature-name>", 
                "Groups": [ 
                     "<group-id>" 
                ],
```

```
 "OneOfGroups": [ 
                      "<group-id>" 
                ], 
                "TestCases": [ 
                     "<test-id>" 
                ], 
                "IsRequired": true | false, 
                "ExecutionMethods": [ 
                     "<execution-method>" 
                ] 
           } 
     \mathbf{I}}
```
All fields that contain values are required as described here:

Next

The name of the state to transition to after executing the actions in the current state.

Features

An array of product features to show in the awsiotdevicetester\_report.xml file. Feature

The name of the feature

FeatureValue

Optional. The custom value to use in the report instead of supported. If this value is not specified, then based on test results, the feature value is set to supported or notsupported.

If you use a custom value for FeatureValue, you can test the same feature with different conditions, and IDT concatenates the feature values for the supported conditions. For example, the following excerpt shows the MyFeature feature with two separate feature values:

```
...
{ 
     "Feature": "MyFeature", 
     "FeatureValue": "first-feature-supported", 
     "Groups": ["first-feature-group"]
```

```
},
{ 
     "Feature": "MyFeature", 
     "FeatureValue": "second-feature-supported", 
     "Groups": ["second-feature-group"]
},
...
```
If both test groups pass, then the feature value is set to first-feature-supported, second-feature-supported.

## Groups

Optional. An array of test group IDs. All tests within each specified test group must pass for the feature to be supported.

## OneOfGroups

Optional. An array of test group IDs. All tests within at least one of the specified test groups must pass for the feature to be supported.

## TestCases

Optional. An array of test case IDs. If you specify this value, then the following apply:

- All of the specified test cases must pass for the feature to be supported.
- Groups must contain only one test group ID.
- OneOfGroups must not be specified.

## IsRequired

Optional. Set to false to mark this feature as an optional feature in the report. The default value is true.

## ExecutionMethods

Optional. An array of execution methods that match the protocol value specified in the device. json file. If this value is specified, then test runners must specify a protocol value that matches one of the values in this array to include the feature in the report. If this value is not specified, then the feature will always be included in the report.

To use the AddProductFeatures state, you must set the value of ResultVar in the RunTask state to one of the following values:

- If you specified individual test case IDs, then set ResultVar to *group-id\_test-id*\_passed.
- If you did not specify individual test case IDs, then set ResultVar to *group-id*\_passed.

The AddProductFeatures state checks for test results in the following manner:

- If you did not specify any test case IDs, then the result for each test group is determined from the value of the *group-id*\_passed variable in the state machine context.
- If you did specify test case IDs, then the result for each of the tests is determined from the value of the *group-id\_test-id*\_passed variable in the state machine context.

#### **Error handling**

If a group ID provided in this state is not a valid group ID, then this state results in the AddProductFeaturesError execution error. If the state encounters an execution error, then it also sets the hasExecutionErrors variable in the state machine context to true.

#### <span id="page-2083-0"></span>**Report**

The Report state generates the *suite-name*\_Report.xml and awsiotdevicetester\_report.xml files. This state also streams the report to the console.

```
{ 
     "Type": "Report", 
     "Next": "<state-name>"
}
```
All fields that contain values are required as described here:

Next

The name of the state to transition to after executing the actions in the current state.

You should always transition to the Report state towards the end of the test execution flow so that test runners can view test results. Typically, the next state after this state is Succeed.

#### **Error handling**

If this state encounters issues with generating the reports, then it issues the ReportError execution error.

#### <span id="page-2084-0"></span>**LogMessage**

The LogMessage state generates the test\_manager.log file and streams the log message to the console.

```
{ 
     "Type": "LogMessage", 
     "Next": "<state-name>" 
     "Level": "info | warn | error" 
     "Message": "<message>"
}
```
All fields that contain values are required as described here:

#### Next

The name of the state to transition to after executing the actions in the current state.

#### Level

The error level at which to create the log message. If you specify a level that is not valid, this state generates an error message and discards it.

Message

The message to log.

#### <span id="page-2084-1"></span>**SelectGroup**

The SelectGroup state updates the state machine context to indicate which groups are selected. The values set by this state are used by any subsequent Choice states.

```
{ 
      "Type": "SelectGroup", 
      "Next": "<state-name>" 
      "TestGroups": [ 
          <group-id>" 
      ]
}
```
All fields that contain values are required as described here:

#### Next

The name of the state to transition to after executing the actions in the current state.

#### **TestGroups**

An array of test groups that will be marked as selected. For each test group ID in this array, the *group-id*\_selected variable is set to true in the context. Make sure that you provide valid test group IDs because IDT does not validate whether the specified groups exist.

## <span id="page-2085-1"></span>**Fail**

The Fail state indicates that the state machine did not execute correctly. This is an end state for the state machine, and each state machine definition must include this state.

```
{ 
      "Type": "Fail"
}
```
## <span id="page-2085-2"></span>**Succeed**

The Succeed state indicates that the state machine executed correctly. This is an end state for the state machine, and each state machine definition must include this state.

```
{ 
     "Type": "Succeed"
}
```
## <span id="page-2085-0"></span>**State machine context**

The state machine context is a read-only JSON document that contains data that is available to the state machine during execution. The state machine context is accessible only from the state machine, and contains information that determines the test flow. For example, you can use information configured by test runners in the userdata. json file to determine whether a specific test is required to run.

The state machine context uses the following format:

```
{ 
     "pool": { 
          <device-json-pool-element>
```

```
 }, 
     "userData": { 
          <userdata-json-content>
     }, 
     "config": { 
          <config-json-content>
     }, 
     "suiteFailed": true | false, 
     "specificTestGroups": [ 
          "<group-id>" 
     ], 
     "specificTestCases": [ 
          "<test-id>" 
     ], 
     "hasExecutionErrors": true
}
```
## pool

Information about the device pool selected for the test run. For a selected device pool, this information is retrieved from the corresponding top-level device pool array element defined in the device.json file.

#### userData

Information in the userdata.json file.

#### config

Information pin the config.json file.

#### suiteFailed

The value is set to false when the state machine starts. If a test group fails in a RunTask state, then this value is set to true for the remaining duration of the state machine execution.

#### specificTestGroups

If the test runner selects specific test groups to run instead of the entire test suite, this key is created and contains the list of specific test group IDs.

```
specificTestCases
```
If the test runner selects specific test cases to run instead of the entire test suite, this key is created and contains the list of specific test case IDs.

#### hasExecutionErrors

Does not exit when the state machine starts. If any state encounters an execution errors, this variable is created and set to true for the remaining duration of the state machine execution.

You can query the context using JSONPath notation. The syntax for JSONPath queries in state definitions is {{\$.*query*}}. You can use JSONPath queries as placeholder strings within some states. IDT replaces the placeholder strings with the value of the evaluated JSONPath query from the context. You can use placeholders for the following values:

- The TestCases value in RunTask states.
- The Expression value Choice state.

When you access data from the state machine context, make sure the following conditions are met:

- Your JSON paths must begin with \$.
- Each value must evaluate to a string, a number, or a boolean.

For more information about using JSONPath notation to access data from the context, see [Use the](#page-2104-0) IDT [context](#page-2104-0).

## **Execution errors**

Execution errors are errors in the state machine definition that the state machine encounters when executing a state. IDT logs information about each error in the test\_manager. log file and streams the log message to the console.

You can use the following methods to handle execution errors:

- Add a [Catch](#page-2087-0) block in the state definition.
- Check the value of the [hasExecutionErrors](#page-2088-0) value in the state machine context.

#### <span id="page-2087-0"></span>**Catch**

To use Catch, add the following to your state definition:

"Catch": [ {
```
 "ErrorEquals": [ 
                "<error-type>" 
           ] 
           "Next": "<state-name>" 
     }
]
```
All fields that contain values are required as described here:

## Catch.ErrorEquals

An array of the error types to catch. If an execution error matches one of the specified values, then the state machine transitions to the state specified in Catch.Next. See each state definition for information about the type of error it produces.

## Catch.Next

The next state to transition to if the current state encounters an execution error that matches one of the values specified in Catch.ErrorEquals .

Catch blocks are handled sequentially until one matches. If the no errors match the ones listed in the Catch blocks, then the state machines continues to execute. Because execution errors are a result of incorrect state definitions, we recommend that you transition to the Fail state when a state encounters an execution error.

## **hasExecutionError**

When some states encounter execution errors, in addition to issuing the error, they also set the hasExecutionError value to true in the state machine context. You can use this value to detect when an error occurs, and then use a Choice state to transition the state machine to the Fail state.

This method has the following characteristics.

- The state machine does not start with any value assigned to hasExecutionError, and this value is not available until a particular state sets it. This means that you must explicitly set the FallthroughOnError to false for the Choice states that access this value to prevent the state machine from stopping if no execution errors occur.
- Once it is set to true, hasExecutionError is never set to false or removed from the context. This means that this value is useful only the first time that it is set to true, and for all subsequent states, it does not provide a meaningful value.

• The hasExecutionError value is shared with all branch state machines in the Parallel state, which can result in unexpected results depending on the order in which it is accessed.

Because of these characteristics, we do not recommend that you use this method if you can use a Catch block instead.

## **Example state machines**

This section provides some example state machine configurations.

#### **Examples**

- Example state [machine:](#page-2089-0) Run a single test group
- Example state machine: Run [user-selected](#page-2090-0) test groups
- Example state [machine:](#page-2092-0) Run a single test group with product features
- Example state [machine:](#page-2094-0) Run two test groups in parallel

#### <span id="page-2089-0"></span>**Example state machine: Run a single test group**

This state machine:

- Runs the test group with id GroupA, which must be present in the suite in a group. json file.
- Checks for execution errors and transitions to Fail if any are found.
- Generates a report and transitions to Succeed if there are no errors, and Fail otherwise.

```
{ 
     "Comment": "Runs a single group and then generates a report.", 
     "StartAt": "RunGroupA", 
     "States": { 
         "RunGroupA": { 
             "Type": "RunTask", 
             "Next": "Report", 
             "TestGroup": "GroupA", 
             "Catch": [ 
\overline{\mathcal{L}} "ErrorEquals": [ 
                          "RunTaskError" 
 ], 
                      "Next": "Fail"
```

```
 } 
 ] 
        }, 
        "Report": { 
           "Type": "Report", 
           "Next": "Succeed", 
           "Catch": [ 
\overline{a} "ErrorEquals": [ 
                      "ReportError" 
 ], 
                  "Next": "Fail" 
 } 
 ] 
        }, 
        "Succeed": { 
           "Type": "Succeed" 
        }, 
        "Fail": { 
           "Type": "Fail" 
        } 
    }
}
```
#### <span id="page-2090-0"></span>**Example state machine: Run user-selected test groups**

This state machine:

- Checks if the test runner selected specific test groups. The state machine does not check for specific test cases because test runners cannot select test cases without also selecting a test group.
- If test groups are selected:
	- Runs the test cases within the selected test groups. To do so, the state machine does not explicitly specify any test groups or test cases in the RunTask state.
	- Generates a report after running all tests and exits.
- If test groups are not selected:
	- Runs tests in test group GroupA.
	- Generates reports and exits.

```
{ 
    "Comment": "Runs specific groups if the test runner chose to do that, otherwise 
 runs GroupA.", 
    "StartAt": "SpecificGroupsCheck", 
    "States": { 
        "SpecificGroupsCheck": { 
            "Type": "Choice", 
            "Default": "RunGroupA", 
            "FallthroughOnError": true, 
            "Choices": [ 
\overline{a} "Expression": "{{$.specificTestGroups[0]}} != ''", 
                   "Next": "RunSpecificGroups" 
 } 
 ] 
        }, 
        "RunSpecificGroups": { 
            "Type": "RunTask", 
            "Next": "Report", 
            "Catch": [ 
\overline{a} "ErrorEquals": [ 
                       "RunTaskError" 
 ], 
                   "Next": "Fail" 
 } 
 ] 
        }, 
        "RunGroupA": { 
            "Type": "RunTask", 
            "Next": "Report", 
            "TestGroup": "GroupA", 
            "Catch": [ 
\overline{a} "ErrorEquals": [ 
                       "RunTaskError" 
 ], 
                   "Next": "Fail" 
 } 
 ] 
        }, 
        "Report": { 
            "Type": "Report",
```

```
 "Next": "Succeed", 
            "Catch": [ 
\overline{a} "ErrorEquals": [ 
                       "ReportError" 
 ], 
                   "Next": "Fail" 
 } 
 ] 
        }, 
        "Succeed": { 
            "Type": "Succeed" 
        }, 
        "Fail": { 
            "Type": "Fail" 
        } 
    }
}
```
## <span id="page-2092-0"></span>**Example state machine: Run a single test group with product features**

This state machine:

- Runs the test group GroupA.
- Checks for execution errors and transitions to Fail if any are found.
- Adds the FeatureThatDependsOnGroupA feature to the awsiotdevicetester\_report.xml file:
	- If GroupA passes, the feature is set to supported.
	- The feature is not marked optional in the report.
- Generates a report and transitions to Succeed if there are no errors, and Fail otherwise

```
{ 
     "Comment": "Runs GroupA and adds product features based on GroupA", 
     "StartAt": "RunGroupA", 
     "States": { 
         "RunGroupA": { 
              "Type": "RunTask", 
              "Next": "AddProductFeatures", 
              "TestGroup": "GroupA", 
              "ResultVar": "GroupA_passed",
```

```
 "Catch": [ 
\overline{a} "ErrorEquals": [ 
                       "RunTaskError" 
 ], 
                   "Next": "Fail" 
 } 
            ] 
        }, 
        "AddProductFeatures": { 
            "Type": "AddProductFeatures", 
            "Next": "Report", 
            "Features": [ 
\overline{a} "Feature": "FeatureThatDependsOnGroupA", 
                   "Groups": [ 
                       "GroupA" 
 ], 
                   "IsRequired": true 
 } 
 ] 
        }, 
        "Report": { 
            "Type": "Report", 
            "Next": "Succeed", 
            "Catch": [ 
\overline{a} "ErrorEquals": [ 
                       "ReportError" 
                   ], 
                   "Next": "Fail" 
 } 
            ] 
        }, 
        "Succeed": { 
            "Type": "Succeed" 
        }, 
        "Fail": { 
            "Type": "Fail" 
        } 
    }
```
}

#### <span id="page-2094-0"></span>**Example state machine: Run two test groups in parallel**

This state machine:

- Runs the GroupA and GroupB test groups in parallel. The ResultVar variables stored in the context by the RunTask states in the branch state machines by are available to the AddProductFeatures state.
- Checks for execution errors and transitions to Fail if any are found. This state machine does not use a Catch block because that method does not detect execution errors in branch state machines.
- Adds features to the awsiotdevicetester\_report.xml file based on the groups that pass
	- If GroupA passes, the feature is set to supported.
	- The feature is not marked optional in the report.
- Generates a report and transitions to Succeed if there are no errors, and Fail otherwise

If two devices are configured in the device pool, both GroupA and GroupB can run at the same time. However, if either GroupA or GroupB has multiple tests in it, then both devices may be allocated to those tests. If only one device is configured, the test groups will run sequentially.

```
{ 
     "Comment": "Runs GroupA and GroupB in parallel", 
     "StartAt": "RunGroupAAndB", 
     "States": { 
         "RunGroupAAndB": { 
             "Type": "Parallel", 
             "Next": "CheckForErrors", 
             "Branches": [ 
\overline{a} "Comment": "Run GroupA state machine", 
                     "StartAt": "RunGroupA", 
                     "States": { 
                         "RunGroupA": { 
                              "Type": "RunTask", 
                              "Next": "Succeed", 
                              "TestGroup": "GroupA", 
                              "ResultVar": "GroupA_passed", 
                              "Catch": [ 
\{ "ErrorEquals": [
```

```
 "RunTaskError" 
\mathbf{1},
                             "Next": "Fail" 
 } 
) and the contract of the contract \mathbf{J}_{\mathbf{r}}\}, \{ "Succeed": { 
                      "Type": "Succeed" 
\}, \{ "Fail": { 
                      "Type": "Fail" 
 } 
1 1 1 1 1 1 1
             }, 
\overline{a} "Comment": "Run GroupB state machine", 
                "StartAt": "RunGroupB", 
                "States": { 
                   "RunGroupA": { 
                       "Type": "RunTask", 
                      "Next": "Succeed", 
                      "TestGroup": "GroupB", 
                       "ResultVar": "GroupB_passed", 
                      "Catch": [ 
\{ "ErrorEquals": [ 
                                "RunTaskError" 
\mathbf{1},
                             "Next": "Fail" 
 } 
) and the contract of the contract \mathbf{J}_{\mathbf{r}}\}, \{ "Succeed": { 
                      "Type": "Succeed" 
\}, \{ "Fail": { 
                      "Type": "Fail" 
 } 
1 1 1 1 1 1 1
 } 
          ] 
       }, 
       "CheckForErrors": { 
          "Type": "Choice",
```

```
 "Default": "AddProductFeatures", 
           "FallthroughOnError": true, 
           "Choices": [ 
\overline{a} "Expression": "{{$.hasExecutionErrors}} == true", 
                   "Next": "Fail" 
 } 
           ] 
        }, 
        "AddProductFeatures": { 
           "Type": "AddProductFeatures", 
           "Next": "Report", 
           "Features": [ 
\overline{a} "Feature": "FeatureThatDependsOnGroupA", 
                   "Groups": [ 
                      "GroupA" 
 ], 
                   "IsRequired": true 
               }, 
\overline{a} "Feature": "FeatureThatDependsOnGroupB", 
                   "Groups": [ 
                      "GroupB" 
 ], 
                   "IsRequired": true 
 } 
 ] 
        }, 
        "Report": { 
           "Type": "Report", 
           "Next": "Succeed", 
           "Catch": [ 
\overline{a} "ErrorEquals": [ 
                      "ReportError" 
 ], 
                   "Next": "Fail" 
 } 
 ] 
        }, 
        "Succeed": { 
           "Type": "Succeed" 
        },
```

```
 "Fail": { 
                  "Type": "Fail" 
            } 
      }
}
```
# **Create IDT test case executables**

You can create and place test case executables in a test suite folder in the following ways:

- For test suites that use arguments or environment variables from the test. json files to determine which tests to run, you can create a single test case executable for the entire test suite, or a test executable for each test group in the test suite.
- For a test suite where you want to run specific tests based on specified commands, you create one test case executable for each test case in the test suite.

As a test writer, you can determine which approach is appropriate for your use case and structure your test case executable accordingly. Make sure that you provide the correct test case executable path in each test. json file, and that the specified executable runs correctly.

When all devices are ready for a test case to run, IDT reads the following files:

- The test. json for the selected test case determines the processes to start and the environment variables to set.
- The suite. json for the test suite determines the environment variables to set.

IDT starts the required test executable process based on the commands and arguments specified in the test.json file, and passes the required environment variables to the process.

## **Use the IDT Client SDK**

The IDT Client SDKs let you simplify how you write test logic in your test executable with API commands that you can use interact with IDT and your devices under test. IDT currently provides the following SDKs:

- IDT Client SDK for Python
- IDT Client SDK for Go
- IDT Client SDK for Java

These SDKs are located in the *<device-tester-extract-location>*/sdks folder. When you create a new test case executable, you must copy the SDK that you want to use to the folder that contains your test case executable and reference the SDK in your code. This section provides a brief description of the available API commands that you can use in your test case executables.

#### **In this section**

- Device [interaction](#page-2098-0)
- IDT [interaction](#page-2099-0)
- Host [interaction](#page-2099-1)

## <span id="page-2098-0"></span>**Device interaction**

The following commands enable you to communicate with the device under test without having to implement any additional device interaction and connectivity management functions.

## ExecuteOnDevice

Allows test suites to run shell commands on a device that support SSH or Docker shell connections.

## CopyToDevice

Allows test suites to copy a local file from the host machine that runs IDT to a specified location on a device that supports SSH or Docker shell connections.

## ReadFromDevice

Allows test suites to read from the serial port of devices that support UART connections.

#### **Note**

Because IDT does not manage direct connections to devices that are made using device access information from the context, we recommend using these device interaction API commands in your test case executables. However, if these commands do not meet your test case requirements, then you can retrieve device access information from the IDT context and use it to make a direct connection to the device from the test suite. To make a direct connection, retrieve the information in the device.connectivity and the resource.devices.connectivity fields for your device under test and for resource devices, respectively. For more information about using the IDT context, see [Use](#page-2104-0) the IDT [context.](#page-2104-0)

#### <span id="page-2099-0"></span>**IDT interaction**

The following commands enable your test suites to communicate with IDT.

## PollForNotifications

Allows test suites to check for notifications from IDT.

GetContextValue and GetContextString

Allows test suites to retrieve values from the IDT context. For more information, see [Use](#page-2104-0) the IDT [context.](#page-2104-0)

#### SendResult

Allows test suites to report test case results to IDT. This command must be called at the end of each test case in a test suite.

#### <span id="page-2099-1"></span>**Host interaction**

The following command enable your test suites to communicate with the host machine.

#### PollForNotifications

Allows test suites to check for notifications from IDT.

GetContextValue and GetContextString

Allows test suites to retrieve values from the IDT context. For more information, see [Use](#page-2104-0) the IDT [context.](#page-2104-0)

ExecuteOnHost

Allows test suites to run commands on the local machine and lets IDT manage the test case executable lifecycle.

## **Enable IDT CLI commands**

The run-suite command IDT CLI provides several options that let test runner customize test execution. To allow test runners to use these options to run your custom test suite, you implement

support for the IDT CLI. If you do not implement support, test runners will still be able to run tests, but some CLI options will not function correctly. To provide an ideal customer experience, we recommend that you implement support for the following arguments for the run-suite command in the IDT CLI:

#### timeout-multiplier

Specifies a value greater than 1.0 that will be applied to all timeouts while running tests.

Test runners can use this argument to increase the timeout for the test cases that they want to run. When a test runner specifies this argument in their run-suite command, IDT uses it to calculate the value of the IDT\_TEST\_TIMEOUT environment variable and sets the config.timeoutMultiplier field in the IDT context. To support this argument, you must do the following:

- Instead of directly using the timeout value from the test.json file, read the IDT\_TEST\_TIMEOUT environment variable to obtain the correctly calculated timeout value.
- Retrieve the config.timeoutMultiplier value from the IDT context and apply it to long running timeouts.

For more information about exiting early because of timeout events, see Specify exit [behavior.](#page-2102-0) stop-on-first-failure

Specifies that IDT should stop running all tests if it encounters a failure.

When a test runner specifies this argument in their run-suite command, IDT will stop running tests as soon as it encounters a failure. However, if test cases are running in parallel, then this can lead to unexpected results. To implement support, make sure that if IDT encounters this event, your test logic instructs all running test cases to stop, clean up temporary resources, and report a test result to IDT. For more information about exiting early on failures, see [Specify](#page-2102-0) exit [behavior](#page-2102-0).

#### group-id and test-id

Specifies that IDT should run only the selected test groups or test cases.

Test runners can use these arguments with their run-suite command to specify the following test execution behavior:

- Run all tests inside the specified test groups.
- Run a selection of tests from within a specified test group.

To support these arguments, the test orchestrator for your test suite must include a specific set of RunTask and Choice states in your test orchestrator. If you are not using a custom state machine, then the default IDT test orchestrator includes the required states for you and you do not need to take additional action. However, if you are using a custom test orchestrator, then use Example state machine: Run [user-selected](#page-2090-0) test groups as a sample to add the required states in your test orchestrator.

For more information about IDT CLI commands, see [Debug and run custom test suites](#page-2120-0).

# **Write event logs**

While the test is running, you send data to stdout and stderr to write event logs and error messages to the console. For information about the format of console messages, see [Console](#page-2123-0)  [message format.](#page-2123-0)

When the IDT finishes running the test suite, this information is also available in the test\_manager.log file located in the *<devicetester-extract-location>*/ results/*<execution-id>*/logs folder.

You can configure each test case to write the logs from its test run, including logs from the device under test, to the *<group-id>*\_*<test-id>* file located in the *<device-tester-extractlocation>*/results/*execution-id*/logs folder. To do this, retrieve the path to the log file from the IDT context with the testData.logFilePath query, create a file at that path, and write the content that you want to it. IDT automatically updates the path based on the test case that is running. If you choose not to create the log file for a test case, then no file is generated for that test case.

You can also set up your text executable to create additional log files as needed in the *<devicetester-extract-location>*/logs folder. We recommend that you specify unique prefixes for log file names so your files don't get overwritten.

# **Report results to IDT**

IDT writes test results to the awsiotdevicetester\_report.xml and the *suitename*\_report.xml files. These report files are located in *<device-tester-extractlocation>*/results/*<execution-id>*/. Both reports capture the results from the test suite execution. For more information about the schemas that IDT uses for these reports, see [Review](#page-2122-0) IDT test [results](#page-2122-0) and logs

To populate the contents of the *suite-name*\_report.xml file, you must use the SendResult command to report test results to IDT before the test execution finishes. If IDT cannot locate the results of a test, it issues an error for the test case. The following Python excerpt shows the commands to send a test result to IDT:

```
request-variable = SendResultRequest(TestResult(result))
client.send_result(request-variable)
```
If you do not report results through the API, IDT looks for test results in the test artifacts folder. The path to this folder is stored in the testData.testArtifactsPath filed in the IDT context. In this folder, IDT uses the first alphabetically sorted XML file it locates as the test result.

If your test logic produces JUnit XML results, you can write the test results to an XML file in the artifacts folder to directly provide the results to IDT instead of parsing the results and then using the API to submit them to IDT.

If you use this method, make sure that your test logic accurately summarizes the test results and format your result file in the same format as the *suite-name*\_report.xml file. IDT does not perform any validation of the data that you provide, with the following exceptions:

- IDT ignores all properties of the testsuites tag. Instead, it calculates the tag properties from other reported test group results.
- At least one testsuite tag must exist within testsuites.

Because IDT uses the same artifacts folder for all test cases and does not delete result files between test runs, this method might also lead to erroneous reporting if IDT reads the incorrect file. We recommend that you use the same name for the generated XML results file across all test cases to overwrite the results for each test case and make sure that the correct results are available for IDT to use. Although you can use a mixed approach to reporting in your test suite, that is, use an XML result file for some test cases and submit results through the API for others, we do not recommend this approach.

## <span id="page-2102-0"></span>**Specify exit behavior**

Configure your text executable to always exit with an exit code of 0, even if a test case reports a failure or an error result. Use non-zero exit codes only to indicate that a test case did not run or if the test case executable could not communicate any results to IDT. When IDT receives a non-zero exit code, it marks the test case has having encountered an error that prevented it from running.

IDT might request or expect a test case to stop running before it has finished in the following events. Use this information to configure your test case executable to detect each of these events from the test case:

#### **Timeout**

Occurs when a test case runs for longer than the timeout value specified in the test. json file. If the test runner used the timeout-multiplier argument to specify a timeout multiplier, then IDT calculates the timeout value with the multiplier.

To detect this event, use the IDT\_TEST\_TIMEOUT environment variable. When a test runner launches a test, IDT sets the value of the IDT\_TEST\_TIMEOUT environment variable to the calculated timeout value (in seconds) and passes the variable to the test case executable. You can read the variable value to set an appropriate timer.

#### **Interrupt**

Occurs when the test runner interrupts IDT. For example, by pressing **Ctrl+C**.

Because terminals propagate signals to all child processes, you can simply configure a signal handler in your test cases to detect interrupt signals.

Alternatively, you can periodically poll the API to check the value of the CancellationRequested boolean in the PollForNotifications API response. When IDT receives an interrupt signal, it sets the value of the CancellationRequested boolean to true.

## **Stop on first failure**

Occurs when a test case that is running in parallel with the current test case fails and the test runner used the stop-on-first-failure argument to specify that IDT should stop when it encounters any failure.

To detect this event, you can periodically poll the API to check the value of the CancellationRequested boolean in the PollForNotifications API response. When IDT encounters a failure and is configured to stop on first failure, it sets the value of the CancellationRequested boolean to true.

When any of these events occur, IDT waits for 5 minutes for any currently running test cases to finish running. If all running test cases do not exit within 5 minutes, IDT forces each of their processes to stop. If IDT has not received test results before the processes end, it will mark the test cases as having timed out. As a best practice, you should ensure that your test cases perform the following actions when they encounter one of the events:

- 1. Stop running normal test logic.
- 2. Clean up any temporary resources, such as test artifacts on the device under test.
- 3. Report a test result to IDT, such as a test failure or an error.
- 4. Exit.

# <span id="page-2104-0"></span>**Use the IDT context**

When IDT runs a test suite, the test suite can access a set of data that can be used to determine how each test runs. This data is called the IDT context. For example, user data configuration provided by test runners in a userdata. json file is made available to test suites in the IDT context.

The IDT context can be considered a read-only JSON document. Test suites can retrieve data from and write data to the context using standard JSON data types like objects, arrays, numbers and so on.

## **Context schema**

The IDT context uses the following format:

```
{ 
     "config": { 
          <config-json-content> 
          "timeoutMultiplier": timeout-multiplier 
     }, 
     "device": { 
          <device-json-device-element> 
     }, 
     "devicePool": { 
          <device-json-pool-element> 
     }, 
     "resource": { 
          "devices": [ 
\{\hspace{.1cm} \} <resource-json-device-element> 
                   "name": "<resource-name>"
```

```
 } 
         \mathbf{I} }, 
     "testData": { 
          "awsCredentials": { 
              "awsAccessKeyId": "<access-key-id>", 
              "awsSecretAccessKey": "<secret-access-key>", 
              "awsSessionToken": "<session-token>" 
          }, 
          "logFilePath": "/path/to/log/file" 
     }, 
     "userData": { 
          <userdata-json-content> 
     }
}
```
## config

Information from the [config.json](#page-2117-0) file. The config field also contains the following additional field:

config.timeoutMultiplier

The multiplier for the any timeout value used by the test suite. This value is specified by the test runner from the IDT CLI. The default value is 1.

## device

Information about the device selected for the test run. This information is equivalent to the devices array element in the device. json file for the selected device.

#### devicePool

Information about the device pool selected for the test run. This information is equivalent to the top-level device pool array element defined in the device. json file for the selected device pool.

#### resource

Information about resource devices from the resource.json file.

resource.devices

This information is equivalent to the devices array defined in the resource. json file. Each devices element includes the following additional field:

resource.device.name

The name of the resource device. This value is set to the requiredResource.name value in the test. json file.

testData.awsCredentials

The AWS credentials used by the test to connect to the AWS cloud. This information is obtained from the config.json file.

testData.logFilePath

The path to the log file to which the test case writes log messages. The test suite creates this file if it doesn't exist.

userData

Information provided by the test runner in the userdata. json file.

## **Access data in the context**

You can query the context using JSONPath notation from your JSON files and from your text executable with the GetContextValue and GetContextString APIs. The syntax for JSONPath strings to access the IDT context varies as follows:

- In suite.json and test.json, you use {{*query*}}. That is, do not use the root element \$. to start your expression.
- In test\_orchestrator.yaml, you use {{*query*}}.

If you use the deprecated state machine, then in state\_machine.json, you use {{\$.*query*}}.

• In API commands, you use *query* or {{\$.*query*}}, depending on the command. For more information, see the inline documentation in the SDKs.

The following table describes the operators in a typical JSONPath expression:

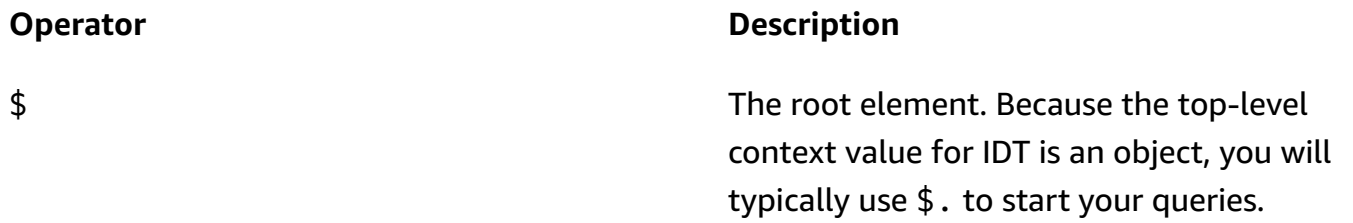

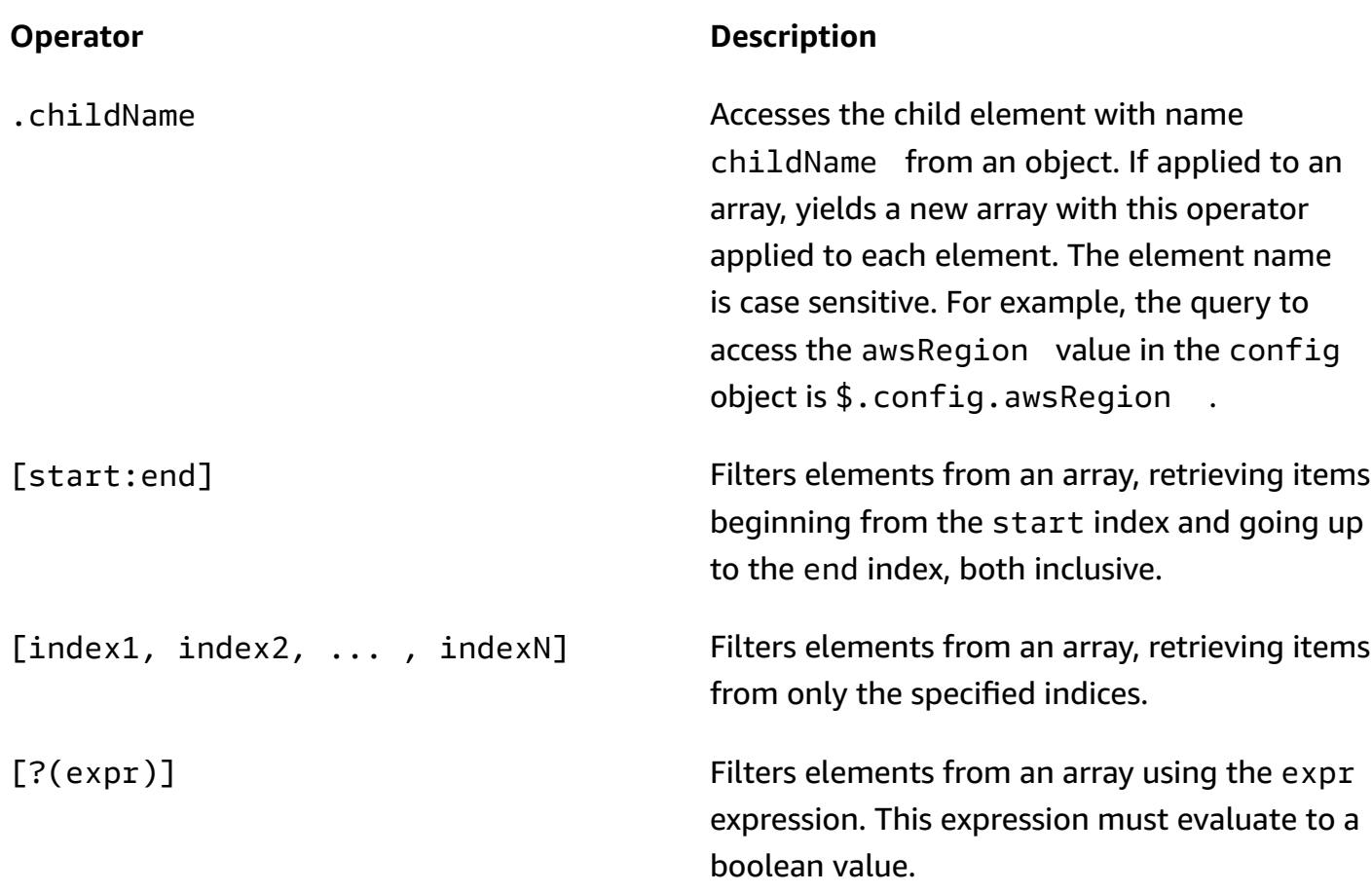

To create filter expressions, use the following syntax:

*<jsonpath>* | *<value> operator <jsonpath>* | *<value>*

In this syntax:

- jsonpath is a JSONPath that uses standard JSON syntax.
- value is any custom value that uses standard JSON syntax.
- operator is one of the following operators:
	- $\bullet$  < (Less than)
	- $\bullet$  <= (Less than or equal to)
	- $\bullet$  == (Equal to)

If the JSONPath or value in your expression is an array, boolean, or object value, then this is the only supported binary operator that you can use.

- $\bullet$  >= (Greater than or equal to)
- > (Greater than)
- $\bullet$  =~ (Regular expression match). To use this operator in a filter expression, the JSONPath or value on the left side of your expression must evaluate to a string and the right side must be a pattern value that follows the [RE2 syntax.](https://github.com/google/re2/wiki/Syntax)

You can use JSONPath queries in the form {{*query*}} as placeholder strings within the args and environmentVariables fields in test.json files and within the environmentVariables fields in suite.json files. IDT performs a context lookup and populates the fields with the evaluated value of the query. For example, in the suite. json file, you can use placeholder strings to specify environment variable values that change with each test case and IDT will populate the environment variables with the correct value for each test case. However, when you use placeholder strings in test.json and suite.json files, the following considerations apply for your queries:

- You must each occurrence of the devicePool key in your query in all lower case. That is, use devicepool instead.
- For arrays, you can use only arrays of strings. In addition, arrays use a non-standard item1, item2,...,itemN format. If the array contains only one element, then it is serialized as item, making it indistinguishable from a string field.
- You cannot use placeholders to retrieve objects from the context.

Because of these considerations, we recommend that whenever possible, you use the API to access the context in your test logic instead of placeholder strings in test.json and suite.json files. However, in some cases it might be more convenient to use JSONPath placeholders to retrieve single strings to set as environment variables.

# <span id="page-2108-0"></span>**Configure settings for test runners**

To run custom test suites, test runners must configure their settings based on the test suite that they want to run. Settings are specified based on configuration file templates located in the *<device-tester-extract-location>*/configs/ folder. If required, test runners must also set up AWS credentials that IDT will use to connect to the AWS cloud.

As a test writer, you will need to configure these files to [debug](#page-2120-0) your test suite. You must provide instructions to test runners so that they can configure the following settings as needed to run your test suites.

## <span id="page-2109-0"></span>**Configure device.json**

The device. json file contains information about the devices that tests are run on (for example, IP address, login information, operating system, and CPU architecture).

Test runners can provide this information using the following template device. json file located in the *<device-tester-extract-location>*/configs/ folder.

```
\Gamma { 
         "id": "<pool-id>", 
         "sku": "<pool-sku>", 
         "features": [ 
\{\hspace{.1cm} \} "name": "<feature-name>", 
                  "value": "<feature-value>", 
                  "configs": [ 
\{ \} "name": "<config-name>", 
                          "value": "<config-value>" 
 } 
                  ], 
 } 
         ], 
         "devices": [ 
\{\hspace{.1cm} \} "id": "<device-id>", 
                  "connectivity": { 
                      "protocol": "ssh | uart | docker", 
                      // ssh 
                      "ip": "<ip-address>", 
                      "port": <port-number>, 
                      "auth": { 
                          "method": "pki | password", 
                          "credentials": { 
                              "user": "<user-name>", 
                              // pki 
                               "privKeyPath": "/path/to/private/key",
```

```
 // password 
                        "password": "<password>", 
 } 
\}, \{ // uart 
                 "serialPort": "<serial-port>", 
                 // docker 
                 "containerId": "<container-id>", 
                 "containerUser": "<container-user-name>", 
 } 
 } 
       ] 
    }
]
```
All fields that contain values are required as described here:

id

A user-defined alphanumeric ID that uniquely identifies a collection of devices called a *device pool*. Devices that belong to a pool must have identical hardware. When you run a suite of tests, devices in the pool are used to parallelize the workload. Multiple devices are used to run different tests.

sku

An alphanumeric value that uniquely identifies the device under test. The SKU is used to track qualified devices.

## **A** Note

If you want to list your board in the AWS Partner Device Catalog, the SKU you specify here must match the SKU that you use in the listing process.

## features

Optional. An array that contains the device's supported features. Device features are userdefined values that you configure in your test suite. You must provide your test runners with information about the feature names and values to include in the device. json file. For

example, if you want to test a device that functions as an MQTT server for other devices, then you can configure your test logic to validate specific supported levels for a feature named MQTT\_QOS. Test runners provide this feature name and set the feature value to the QOS levels supported by their device. You can retrieve the provided information from the IDT [context](#page-2104-0) with the devicePool. features query, or from the test [orchestrator](#page-2085-0) context with the pool.features query.

features.name

The name of the feature.

features.value

The supported feature values.

features.configs

Configuration settings, if needed, for the feature.

features.config.name

The name of the configuration setting.

features.config.value

The supported setting values.

#### devices

An array of devices in the pool to be tested. At least one device is required.

devices.id

A user-defined unique identifier for the device being tested.

```
connectivity.protocol
```
The communication protocol used to communicate with this device. Each device in a pool must use the same protocol.

Currently, the only supported values are ssh and uart for physical devices, and docker for Docker containers.

connectivity.ip

The IP address of the device being tested.

This property applies only if connectivity.protocol is set to ssh.

connectivity.port

Optional. The port number to use for SSH connections.

The default value is 22.

This property applies only if connectivity.protocol is set to ssh.

connectivity.auth

Authentication information for the connection.

This property applies only if connectivity.protocol is set to ssh.

connectivity.auth.method

The authentication method used to access a device over the given connectivity protocol.

Supported values are:

- pki
- password

```
connectivity.auth.credentials
```
The credentials used for authentication.

connectivity.auth.credentials.password

The password used for signing in to the device being tested.

This value applies only if connectivity.auth.method is set to password.

connectivity.auth.credentials.privKeyPath

The full path to the private key used to sign in to the device under test.

This value applies only if connectivity.auth.method is set to pki.

connectivity.auth.credentials.user

The user name for signing in to the device being tested.

connectivity.serialPort

Optional. The serial port to which the device is connected.

This property applies only if connectivity.protocol is set to uart. connectivity.containerId

The container ID or name of the Docker container being tested.

This property applies only if connectivity.protocol is set to ssh.

```
connectivity.containerUser
```
Optional. The name of the user to user inside the container. The default value is the user provided in the Dockerfile.

The default value is 22.

This property applies only if connectivity.protocol is set to ssh.

## *(i)* Note

To check if test runners configure the incorrect device connection for a test, you can retrieve pool.Devices[0].Connectivity.Protocol from the test orchestrator context and compare it to the expected value in a Choice state. If an incorrect protocol is used, then print a message using the LogMessage state and transition to the Fail state.

Alternatively, you can use error handling code to report a test failure for incorrect device types.

# <span id="page-2113-0"></span>**(Optional) Configure userdata.json**

The userdata. json file contains any additional information that is required by a test suite but is not specified in the device. json file. The format of this file depends on the userdata scheme. json file that is defined in the test suite. If you are a test writer, make sure you provide this information to users who will run the test suites that you write.

# **(Optional) Configure resource.json**

The resource. json file contains information about any devices that will be used as resource devices. Resource devices are devices that are required to test certain capabilities of a device under test. For example, to test a device's Bluetooth capability, you might use a resource device to test that your device can connect to it successfully. Resource devices are optional, and you can require

as many resources devices as you need. As a test writer, you use the test ison file to define the resource device features that are required for a test. Test runners then use the resource. json file to provide a pool of resource devices that have the required features. Make sure you provide this information to users who will run the test suites that you write.

Test runners can provide this information using the following template resource.json file located in the *<device-tester-extract-location>*/configs/ folder.

```
\Gamma { 
             "id": "<pool-id>", 
             "features": [ 
\{\hspace{.1cm} \} "name": "<feature-name>", 
                         "version": "<feature-version>", 
                         "jobSlots": <job-slots>
 } 
             ], 
             "devices": [ 
                   { 
                         "id": "<device-id>", 
                         "connectivity": { 
                               "protocol": "ssh | uart | docker", 
                               // ssh 
                               "ip": "<ip-address>", 
                               "port": <port-number>, 
                               "auth": { 
                                     "method": "pki | password", 
                                     "credentials": { 
                                           "user": "<user-name>", 
                                           // pki 
                                           "privKeyPath": "/path/to/private/key", 
                                           // password 
                                           "password": "<password>", 
 } 
\mathbb{R}, \mathbb{R}, \mathbb{R}, \mathbb{R}, \mathbb{R}, \mathbb{R}, \mathbb{R}, \mathbb{R}, \mathbb{R}, \mathbb{R}, \mathbb{R}, \mathbb{R}, \mathbb{R}, \mathbb{R}, \mathbb{R}, \mathbb{R}, \mathbb{R}, \mathbb{R}, \mathbb{R}, \mathbb{R}, \mathbb{R}, \mathbb{R},  // uart 
                               "serialPort": "<serial-port>", 
                               // docker 
                               "containerId": "<container-id>",
```

```
 "containerUser": "<container-user-name>", 
 } 
 } 
       \mathbf{I} }
]
```
All fields that contain values are required as described here:

id

A user-defined alphanumeric ID that uniquely identifies a collection of devices called a *device pool*. Devices that belong to a pool must have identical hardware. When you run a suite of tests, devices in the pool are used to parallelize the workload. Multiple devices are used to run different tests.

#### features

Optional. An array that contains the device's supported features. The information required in this field is defined in the test. json files in the test suite and determines which tests to run and how to run those tests. If the test suite does not require any features, then this field is not required.

features.name

The name of the feature.

features.version

The feature version.

features.jobSlots

Setting to indicate how many tests can concurrently use the device. The default value is 1. devices

An array of devices in the pool to be tested. At least one device is required.

devices.id

A user-defined unique identifier for the device being tested.

```
connectivity.protocol
```
The communication protocol used to communicate with this device. Each device in a pool must use the same protocol.

Currently, the only supported values are ssh and uart for physical devices, and docker for Docker containers.

```
connectivity.ip
```
The IP address of the device being tested.

This property applies only if connectivity.protocol is set to ssh.

```
connectivity.port
```
Optional. The port number to use for SSH connections.

The default value is 22.

This property applies only if connectivity.protocol is set to ssh.

```
connectivity.auth
```
Authentication information for the connection.

This property applies only if connectivity.protocol is set to ssh.

connectivity.auth.method

The authentication method used to access a device over the given connectivity protocol.

Supported values are:

- pki
- password

connectivity.auth.credentials

The credentials used for authentication.

connectivity.auth.credentials.password

The password used for signing in to the device being tested.

This value applies only if connectivity.auth.method is set to password.

connectivity.auth.credentials.privKeyPath

The full path to the private key used to sign in to the device under test.

This value applies only if connectivity.auth.method is set to pki.

connectivity.auth.credentials.user

The user name for signing in to the device being tested.

connectivity.serialPort

Optional. The serial port to which the device is connected.

This property applies only if connectivity.protocol is set to uart.

connectivity.containerId

The container ID or name of the Docker container being tested.

This property applies only if connectivity.protocol is set to ssh.

connectivity.containerUser

Optional. The name of the user to user inside the container. The default value is the user provided in the Dockerfile.

The default value is 22.

This property applies only if connectivity.protocol is set to ssh.

## <span id="page-2117-0"></span>**(Optional) Configure config.json**

The config.json file contains configuration information for IDT. Typically, test runners will not need to modify this file except to provide their AWS user credentials for IDT, and optionally, an AWS region. If AWS credentials with required permissions are provided AWS IoT Device Tester collects and submits usage metrics to AWS. This is an opt-in feature and is used to improve IDT functionality. For more information, see IDT usage [metrics](#page-2129-0).

Test runners can configure their AWS credentials in one of the following ways:

• **Credentials file**

IDT uses the same credentials file as the AWS CLI. For more information, see [Configuration and](https://docs.aws.amazon.com/cli/latest/userguide/cli-config-files.html)  [credential](https://docs.aws.amazon.com/cli/latest/userguide/cli-config-files.html) files.

The location of the credentials file varies, depending on the operating system you are using:

- macOS, Linux: ~/.aws/credentials
- Windows: C:\Users\*UserName*\.aws\credentials
- **Environment variables**

Environment variables are variables maintained by the operating system and used by system commands. Variables defined during an SSH session are not available after that session is closed. IDT can use the AWS\_ACCESS\_KEY\_ID and AWS\_SECRET\_ACCESS\_KEY environment variables to store AWS credentials

To set these variables on Linux, macOS, or Unix, use **export**:

```
export AWS_ACCESS_KEY_ID=<your_access_key_id>
export AWS_SECRET_ACCESS_KEY=<your_secret_access_key>
```
To set these variables on Windows, use **set**:

```
set AWS_ACCESS_KEY_ID=<your_access_key_id>
set AWS_SECRET_ACCESS_KEY=<your_secret_access_key>
```
To configure AWS credentials for IDT, test runners edit the auth section in the config.json file located in the *<device-tester-extract-location>*/configs/ folder.

```
{ 
     "log": { 
          "location": "logs" 
     }, 
     "configFiles": { 
          "root": "configs", 
          "device": "configs/device.json" 
     }, 
     "testPath": "tests", 
     "reportPath": "results", 
     "awsRegion": "<region>", 
     "auth": { 
          "method": "file | environment", 
          "credentials": { 
               "profile": "<profile-name>" 
          } 
     }
```
AWS IoT Greengrass Developer Guide, Version 2

} ]

All fields that contain values are required as described here:

## *(i)* Note

All paths in this file are defined relative to the *<device-tester-extract-location>*.

#### log.location

The path to the logs folder in the *<device-tester-extract-location>*.

configFiles.root

The path to the folder that contains the configuration files.

#### configFiles.device

The path to the device.json file.

#### testPath

The path to the folder that contains test suites.

#### reportPath

The path to the folder that will contain test results after IDT runs a test suite.

awsRegion

Optional. The AWS region that test suites will use. If not set, then test suites will use the default region specified in each test suite.

auth.method

The method IDT uses to retrieve AWS credentials. Supported values are file to retrieve credentials from a credentials file, and environment to retrieve credentials using environment variables.

```
auth.credentials.profile
```
The credentials profile to use from the credentials file. This property applies only if auth.method is set to file.

# <span id="page-2120-0"></span>**Debug and run custom test suites**

After the required [configuration](#page-2108-0) is set, IDT can run your test suite. The runtime of the full test suite depends on the hardware and the composition of the test suite. For reference, it takes approximately 30 minutes to complete the full AWS IoT Greengrass qualification test suite on a Raspberry Pi 3B.

As you write your test suite, you can use IDT to run the test suite in debug mode to check your code before you run it or provide it to test runners.

# <span id="page-2120-1"></span>**Run IDT in debug mode**

Because test suites depend on IDT to interact with devices, provide the context, and receive results, you cannot simply debug your test suites in an IDE without any IDT interaction. To do so, the IDT CLI provides the debug-test-suite command that lets you run IDT in debug mode. Run the following command to view the available options for debug-test-suite:

```
devicetester_[linux | mac | win_x86-64] debug-test-suite -h
```
When you run IDT in debug mode, IDT does not actually launch the test suite or run the test orchestrator; instead, it interacts with your IDE to responds to requests made from the test suite running in the IDE and prints the logs to the console. IDT does not time out and waits to exit until manually interrupted. In debug mode, IDT also does not run the test orchestrator and will not generate any report files. To debug your test suite, you must use your IDE to provide some information that IDT usually obtains from the configuration JSON files. Make sure you provide the following information:

- Environment variables and arguments for each test. IDT will not read this information from test.json or suite.json.
- Arguments to select resource devices. IDT will not read this information from test. json.

To debug your test suites, complete the following steps:

- 1. Create the setting configuration files that are required to run the test suite. For example, if your test suite requires the device.json, resource.json, and user data.json, make sure you configure all of them as needed.
- 2. Run the following command to place IDT in debug mode and select any devices that are required to run the test.

devicetester\_[linux | mac | win\_x86-64] debug-test-suite *[options]*

After you run this command, IDT waits for requests from the test suite and then responds to them. IDT also generates the environment variables that are required for the case process for the IDT Client SDK.

- 3. In your IDE, use the run or debug configuration to do the following:
	- a. Set the values of the IDT-generated environment variables.
	- b. Set the value of any environment variables or arguments that you specified in your test.json and suite.json file.
	- c. Set breakpoints as needed.
- 4. Run the test suite in your IDE.

You can debug and re-run the test suite as many times as needed. IDT does not time out in debug mode.

5. After you complete debugging, interrupt IDT to exit debug mode.

## **IDT CLI commands to run tests**

The following section describes the IDT CLI commands:

IDT v4.0.0

help

Lists information about the specified command.

list-groups

Lists the groups in a given test suite.

list-suites

Lists the available test suites.

list-supported-products

Lists the supported products for your version of IDT, in this case AWS IoT Greengrass versions, and AWS IoT Greengrass qualification test suite versions available for the current IDT version.

#### list-test-cases

Lists the test cases in a given test group. The following option is supported:

• group-id. The test group to search for. This option is required and must specify a single group.

#### run-suite

Runs a suite of tests on a pool of devices. The following are some commonly used options:

- suite-id. The test suite version to run. If not specified, IDT uses the latest version in the tests folder.
- group-id. The test groups to run, as a comma-separated list. If not specified, IDT runs all test groups in the test suite.
- test-id. The test cases to run, as a comma-separated list. When specified, group-id must specify a single group.
- pool-id. The device pool to test. Test runners must specify a pool if they have multiple device pools defined in your device.json file.
- timeout-multiplier. Configures IDT to modify the test execution timeout specified in the test. json file for a test with a user-defined multiplier.
- stop-on-first-failure. Configures IDT to stop execution on the first failure. This option should be used with group-id to debug the specified test groups.
- userdata. Sets the file that contains user data information required to run the test suite. This is required only if userdataRequired is set to true in the suite.json file for the test suite.

For more information about run-suite options, use the help option:

```
devicetester_[linux | mac | win_x86-64] run-suite -h
```
debug-test-suite

Run the test suite in debug mode. For more information, see Run IDT in [debug](#page-2120-1) mode.

# <span id="page-2122-0"></span>**Review IDT test results and logs**

This section describes the format in which IDT generates console logs and test reports.

## <span id="page-2123-0"></span>**Console message format**

AWS IoT Device Tester uses a standard format for printing messages to the console when it starts a test suite. The following excerpt shows an example of a console message generated by IDT.

time="2000-01-02T03:04:05-07:00" level=info msg=Using suite: MyTestSuite\_1.0.0 executionId=9a52f362-1227-11eb-86c9-8c8590419f30

Most console messages consist of the following fields:

time

A full ISO 8601 timestamp for the logged event.

level

The message level for the logged event. Typically, the logged message level is one of info, warn, or error. IDT issues a fatal or panic message if it encounters an expected event that causes it to exit early.

#### msg

The logged message.

#### executionId

A unique ID string for the current IDT process. This ID is used to differentiate between individual IDT runs.

Console messages generated from a test suite provide additional information about the device under test and the test suite, test group, and test cases that IDT runs. The following excerpt shows an example of a console message generated from a test suite.

```
time="2000-01-02T03:04:05-07:00" level=info msg=Hello world! suiteId=MyTestSuite
groupId=myTestGroup testCaseId=myTestCase deviceId=my-device
executionId=9a52f362-1227-11eb-86c9-8c8590419f30
```
The test-suite specific part of the console message contains the following fields:

#### suiteId

The name of the test suite currently running.
#### groupId

The ID of the test group currently running.

testCaseId

The ID of the test case current running.

deviceId

A ID of the device under test that the current test case is using.

To print a test summary to the console when a IDT finishes running a test, you must include a [Report](#page-2083-0) state in your test orchestrator. The test summary contains information about the test suite, the test results for each group that was run, and the locations of the generated logs and report files. The following example shows a test summary message.

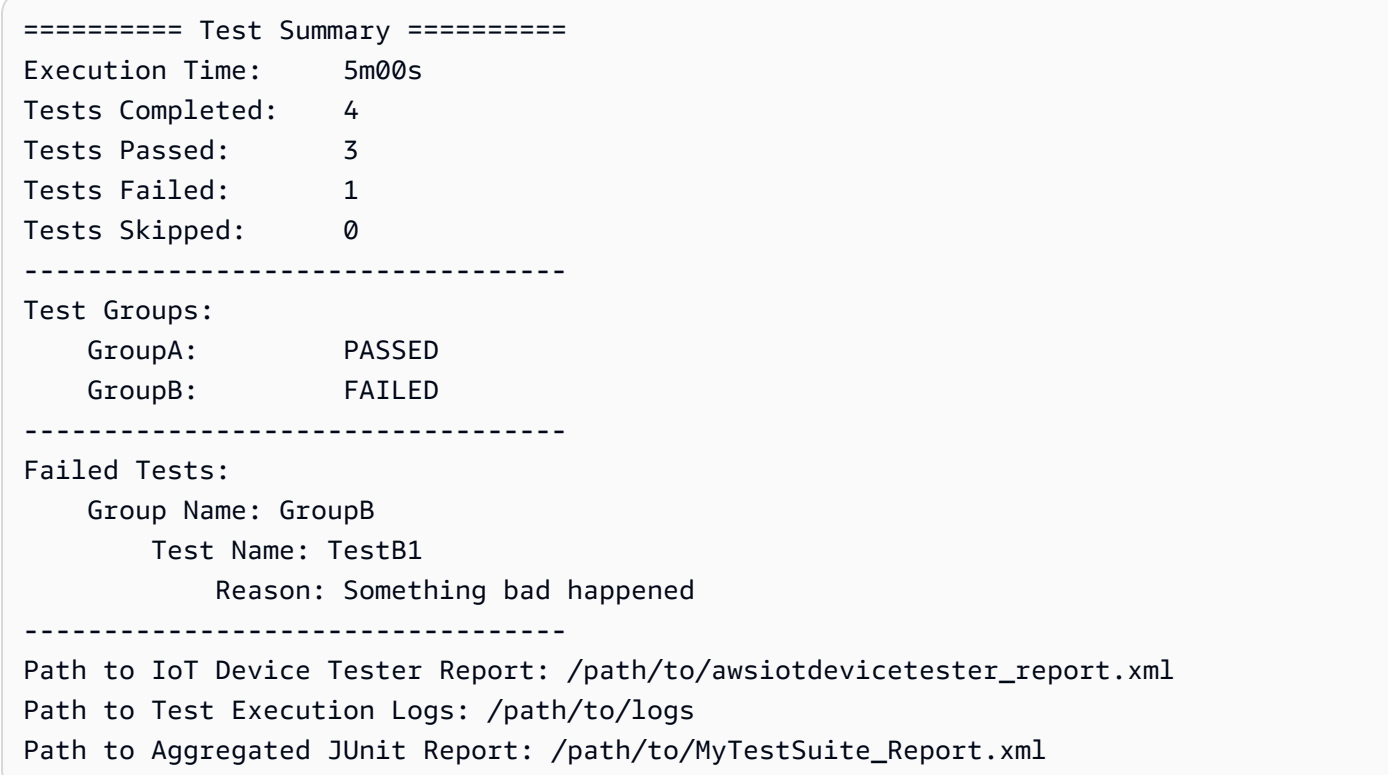

## **AWS IoT Device Tester report schema**

awsiotdevicetester\_report.xml is a signed report that contains the following information:

• The IDT version.

- The test suite version.
- The report signature and key used to sign the report.
- The device SKU and the device pool name specified in the device. json file.
- The product version and the device features that were tested.
- The aggregate summary of test results. This information is the same as that contained in the *suite-name*\_report.xml file.

```
<apnreport> 
     <awsiotdevicetesterversion>idt-version</awsiotdevicetesterversion> 
     <testsuiteversion>test-suite-version</testsuiteversion> 
     <signature>signature</signature> 
     <keyname>keyname</keyname> 
     <session> 
         <testsession>execution-id</testsession> 
         <starttime>start-time</starttime> 
         <endtime>end-time</endtime> 
     </session> 
     <awsproduct> 
         <name>product-name</name> 
         <version>product-version</version> 
         <features> 
              <feature name="<feature-name>" value="supported | not-supported | <feature-
value>" type="optional | required"/> 
         </features> 
     </awsproduct> 
     <device> 
         <sku>device-sku</sku> 
         <name>device-name</name> 
         <features> 
              <feature name="<feature-name>" value="<feature-value>"/> 
         </features> 
         <executionMethod>ssh | uart | docker</executionMethod> 
     </device> 
     <devenvironment> 
         <os name="<os-name>"/> 
     </devenvironment> 
     <report> 
         <suite-name-report-contents>
     </report>
</apnreport>
```
The awsiotdevicetester report.xml file contains an <awsproduct> tag that contains information about the product being tested and the product features that were validated after running a suite of tests.

#### **Attributes used in the <awsproduct> tag**

name

The name of the product being tested.

version

The version of the product being tested.

features

The features validated. Features marked as required are required for the test suite to validate the device. The following snippet shows how this information appears in the awsiotdevicetester\_report.xml file.

<feature name="ssh" value="supported" type="required"></feature>

Features marked as optional are not required for validation. The following snippets show optional features.

```
<feature name="hsi" value="supported" type="optional"></feature>
```
<feature name="mqtt" value="not-supported" type="optional"></feature>

### **Test suite report schema**

The *suite-name*\_Result.xml report is in [JUnit XML format.](https://llg.cubic.org/docs/junit/) You can integrate it into continuous integration and deployment platforms like [Jenkins,](https://jenkins.io/) [Bamboo](https://www.atlassian.com/software/bamboo), and so on. The report contains an aggregate summary of test results.

```
<testsuites name="<suite-name> results" time="<run-duration>" tests="<number-of-test>" 
 failures="<number-of-tests>" skipped="<number-of-tests>" errors="<number-of-tests>" 
 disabled="0"> 
     <testsuite name="<test-group-id>" package="" tests="<number-of-tests>" 
 failures="<number-of-tests>" skipped="<number-of-tests>" errors="<number-of-tests>" 
  disabled="0">
```

```
 <!--success--> 
         <testcase classname="<classname>" name="<name>" time="<run-duration>"/> 
         <!--failure--> 
         <testcase classname="<classname>" name="<name>" time="<run-duration>"> 
              <failure type="<failure-type>"> 
                  reason
              </failure> 
         </testcase> 
         <!--skipped--> 
         <testcase classname="<classname>" name="<name>" time="<run-duration>"> 
              <skipped> 
                  reason
              </skipped> 
         </testcase> 
         <!--error--> 
         <testcase classname="<classname>" name="<name>" time="<run-duration>"> 
              <error> 
                  reason
              </error> 
         </testcase> 
     </testsuite>
</testsuites>
```
The report section in both the awsiotdevicetester\_report.xml or *suitename*\_report.xml lists the tests that were run and the results.

The first XML tag <testsuites> contains the summary of the test execution. For example:

```
<testsuites name="MyTestSuite results" time="2299" tests="28" failures="0" errors="0" 
 disabled="0">
```
#### **Attributes used in the <testsuites> tag**

name

The name of the test suite.

time

The time, in seconds, it took to run the test suite.

#### tests

The number of tests executed.

#### failures

The number of tests that were run, but did not pass.

errors

The number of tests that IDT couldn't execute.

### disabled

This attribute is not used and can be ignored.

In the event of test failures or errors, you can identify the test that failed by reviewing the <testsuites> XML tags. The <testsuite> XML tags inside the <testsuites> tag show the test result summary for a test group. For example:

```
<testsuite name="combination" package="" tests="1" failures="0" time="161" disabled="0" 
 errors="0" skipped="0">
```
The format is similar to the <testsuites> tag, but with a skipped attribute that is not used and can be ignored. Inside each <testsuite> XML tag, there are <testcase> tags for each executed test for a test group. For example:

<testcase classname="Security Test" name="IP Change Tests" attempts="1"></testcase>>

#### **Attributes used in the <testcase> tag**

name

The name of the test.

attempts

The number of times IDT executed the test case.

When a test fails or an error occurs, <failure> or <error> tags are added to the <testcase> tag with information for troubleshooting. For example:

```
<testcase classname="mcu.Full_MQTT" name="MQTT_TestCase" attempts="1"> 
 <failure type="Failure">Reason for the test failure</failure> 
 <error>Reason for the test execution error</error>
</testcase>
```
# **IDT usage metrics**

If you provide AWS credentials with required permissions, AWS IoT Device Tester collects and submits usage metrics to AWS. This is an opt-in feature and is used to improve IDT functionality. IDT collects information such as the following:

- The AWS account ID used to run IDT
- The IDT AWS CLI commands used to run tests
- The test suites that are run
- The test suites in the *<device-tester-extract-location>* folder
- The number of devices configured in the device pool
- Test case names and run times
- Test result information, such as whether tests passed, failed, encountered errors, or were skipped
- Product features tested
- IDT exit behavior, such as unexpected or early exits

All of the information that IDT sends is also logged to a metrics.log file in the *<devicetester-extract-location>*/results/*<execution-id>*/ folder. You can view the log file to see the information that was collected during a test run. This file is generated only if you choose to collect usage metrics.

To disable metrics collection, you do not need to take additional action. Simply do not store your AWS credentials, and if you do have stored AWS credentials, do not configure the config.json file to access them.

### **Configure your AWS credentials**

If you do not already have an AWS account, you must [create](#page-2129-0) one. If you already have an AWS account, you simply need to configure the required [permissions](#page-2131-0) for your account that allow IDT to send usage metrics to AWS on your behalf.

### <span id="page-2129-0"></span>**Step 1: Create an AWS account**

In this step, create and configure an AWS account. If you already have an AWS account, skip to the section called "Step 2: Configure [permissions](#page-2131-0) for IDT".

If you do not have an AWS account, complete the following steps to create one.

#### **To sign up for an AWS account**

- 1. Open <https://portal.aws.amazon.com/billing/signup>.
- 2. Follow the online instructions.

Part of the sign-up procedure involves receiving a phone call and entering a verification code on the phone keypad.

When you sign up for an AWS account, an *AWS account root user* is created. The root user has access to all AWS services and resources in the account. As a security best practice, assign administrative access to a user, and use only the root user to perform tasks that [require](https://docs.aws.amazon.com/IAM/latest/UserGuide/id_root-user.html#root-user-tasks) root user [access.](https://docs.aws.amazon.com/IAM/latest/UserGuide/id_root-user.html#root-user-tasks)

To create an administrator user, choose one of the following options.

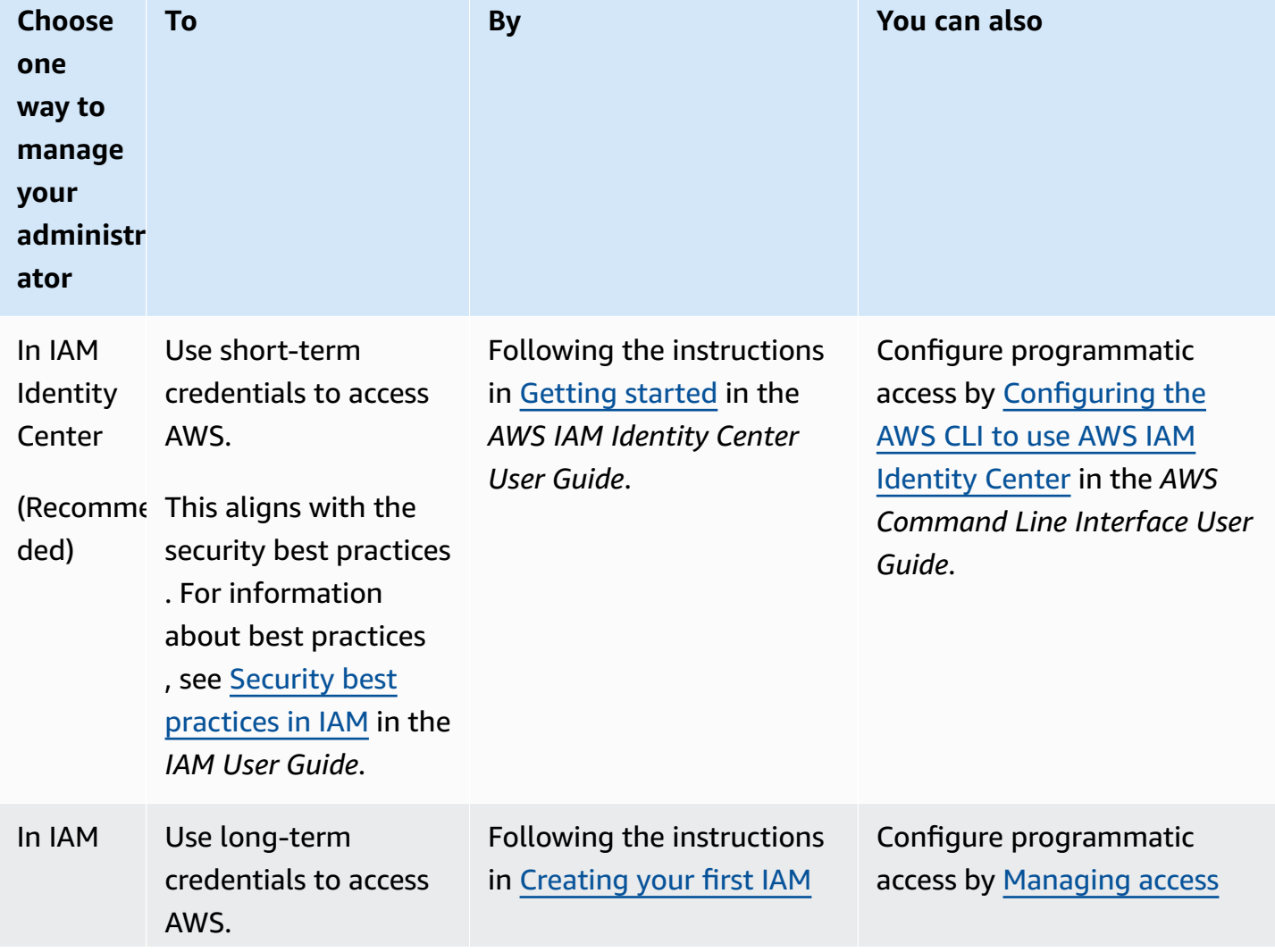

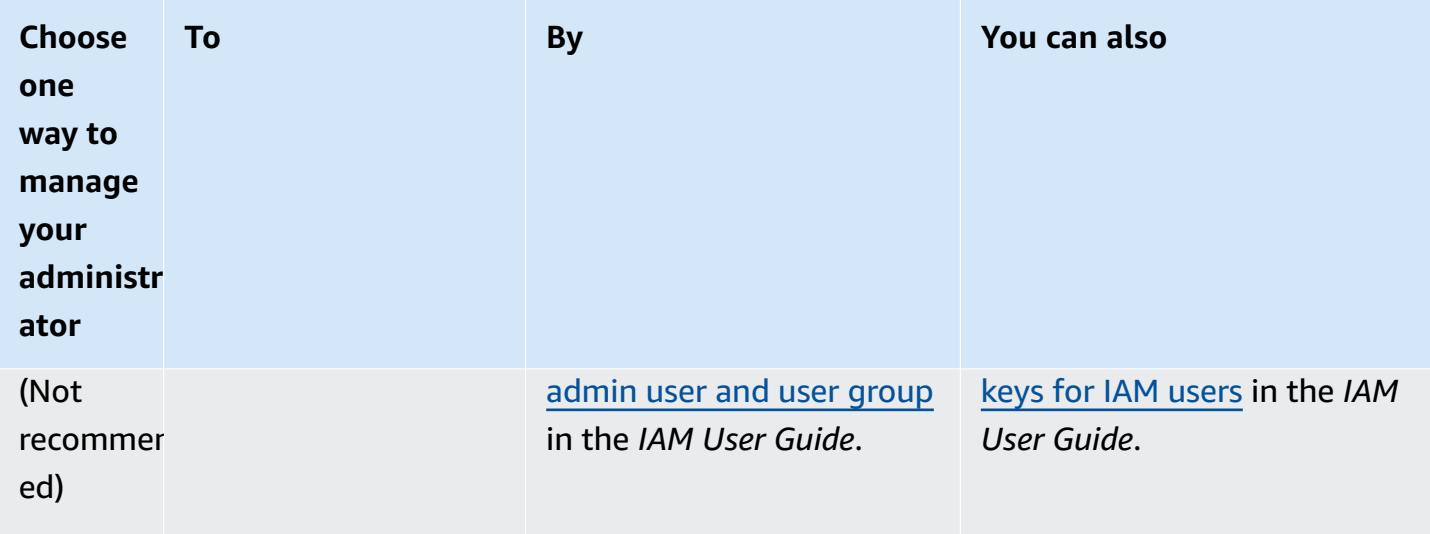

### <span id="page-2131-0"></span>**Step 2: Configure permissions for IDT**

In this step, configure the permissions that IDT uses to run tests and collect IDT usage data. You can use the AWS Management Console or AWS Command Line Interface (AWS CLI) to create an IAM policy and a user for IDT, and then attach policies to the user.

- To Configure [Permissions](#page-2131-1) for IDT (Console)
- To Configure [Permissions](#page-2132-0) for IDT (AWS CLI)

### <span id="page-2131-1"></span>**To configure permissions for IDT (console)**

Follow these steps to use the console to configure permissions for IDT for AWS IoT Greengrass.

- 1. Sign in to the IAM [console.](https://console.aws.amazon.com/iam)
- 2. Create a customer managed policy that grants permissions to create roles with specific permissions.
	- a. In the navigation pane, choose **Policies**, and then choose **Create policy**.
	- b. On the **JSON** tab, replace the placeholder content with the following policy.

```
{ 
     "Version": "2012-10-17", 
     "Statement": [ 
         \{ "Effect": "Allow", 
               "Action": [
```
}

```
 "iot-device-tester:SendMetrics" 
            ], 
            "Resource": "*" 
      } 
\mathbf{I}
```
- c. Choose **Review policy**.
- d. For **Name**, enter **IDTUsageMetricsIAMPermissions**. Under **Summary**, review the permissions granted by your policy.
- e. Choose **Create policy**.
- 3. Create an IAM user and attach permissions to the user.
	- a. Create an IAM user. Follow steps 1 through 5 in Creating IAM users [\(console\)](https://docs.aws.amazon.com/IAM/latest/UserGuide/id_users_create.html#id_users_create_console) in the *IAM User Guide*. If you already created an IAM user, skip to the next step.
	- b. Attach the permissions to your IAM user:
		- i. On the **Set permissions** page, choose **Attach existing policies to user directly**.
		- ii. Search for the **IDTUsageMetricsIAMPermissions** policy that you created in the previous step. Select the check box.
	- c. Choose **Next: Tags**.
	- d. Choose **Next: Review** to view a summary of your choices.
	- e. Choose **Create user**.
	- f. To view the user's access keys (access key IDs and secret access keys), choose **Show** next to the password and access key. To save the access keys, choose **Download.csv** and save the file to a secure location. You use this information later to configure your AWS credentials file.

### <span id="page-2132-0"></span>**To configure permissions for IDT (AWS CLI)**

Follow these steps to use the AWS CLI to configure permissions for IDT for AWS IoT Greengrass.

1. On your computer, install and configure the AWS CLI if it's not already installed. Follow the steps in [Installing](https://docs.aws.amazon.com/cli/latest/userguide/cli-chap-install.html) the AWS CLI in the *AWS Command Line Interface User Guide*.

### **A** Note

The AWS CLI is an open source tool that you can use to interact with AWS services from your command-line shell.

2. Create the following customer managed policy that grants permissions to manage IDT and AWS IoT Greengrass roles.

Linux or Unix

```
aws iam create-policy --policy-name IDTUsageMetricsIAMPermissions --policy-
document '{ 
     "Version": "2012-10-17", 
     "Statement": [ 
          { 
               "Effect": "Allow", 
               "Action": [ 
                   "iot-device-tester:SendMetrics" 
               ], 
               "Resource": "*" 
          } 
    \mathbf{I}}'
```
Windows command prompt

```
aws iam create-policy --policy-name IDTUsageMetricsIAMPermissions --policy-
document 
                                          '{\"Version\": \"2012-10-17\", 
 \"Statement\": [{\"Effect\": \"Allow\", \"Action\": [\"iot-device-
tester:SendMetrics\"], \"Resource": \"*\"}]}'
```
### **A** Note

This step includes a Windows command prompt example because it uses a different JSON syntax than Linux, macOS, or Unix terminal commands.

#### PowerShell

```
aws iam create-policy --policy-name IDTUsageMetricsIAMPermissions --policy-
document '{ 
     "Version": "2012-10-17", 
     "Statement": [ 
          { 
               "Effect": "Allow", 
               "Action": [ 
                   "iot-device-tester:SendMetrics" 
               ], 
               "Resource": "*" 
          } 
    \mathbf{I}}'
```
- 3. Create an IAM user and attach the permissions required by IDT for AWS IoT Greengrass.
	- a. Create an IAM user.

aws iam create-user --user-name *user-name*

b. Attach the IDTUsageMetricsIAMPermissions policy you created to your IAM user. Replace *user-name* with your IAM user name and *<account-id>* in the command with the ID of your AWS account.

aws iam attach-user-policy --user-name *user-name* --policy-arn arn:aws:iam::*<account-id>*:policy/IDTGreengrassIAMPermissions

4. Create a secret access key for the user.

```
aws iam create-access-key --user-name user-name
```
Store the output in a secure location. You use this information later to configure your AWS credentials file.

### **Provide AWS credentials to IDT**

To allow IDT to access your AWS credentials and submit metrics to AWS, do the following:

- 1. Store the AWS credentials for your IAM user as environment variables or in a credentials file:
	- a. To use environment variables, run the following commands.

Linux or Unix

```
export AWS_ACCESS_KEY_ID=access-key
export AWS_SECRET_ACCESS_KEY=secret-access-key
```
Windows Command Prompt (CMD)

```
set AWS_ACCESS_KEY_ID=access-key
set AWS_SECRET_ACCESS_KEY=secret-access-key
```
PowerShell

```
$env:AWS_ACCESS_KEY_ID="access-key"
$env:AWS_SECRET_ACCESS_KEY="secret-access-key"
```
b. To use the credentials file, add the following information to the  $\sim$ /. aws/credentials file.

```
[profile-name]
aws_access_key_id=access-key
aws_secret_access_key=secret-access-key
```
2. Configure the auth section of the config.json file. For more information, see [\(Optional\)](#page-2117-0) Configure [config.json](#page-2117-0).

# **Troubleshooting IDT for AWS IoT Greengrass V2**

IDT for AWS IoT Greengrass V2 writes errors to various locations based on the type of errors. IDT writes errors to the console, log files, and test reports.

## **Where to look for errors**

High-level errors are displayed on the console while the test is running, and a summary of the failed tests displays when all tests are complete. awsiotdevicetester report.xml contains a summary of all the errors that caused a test to fail. IDT stores the log files for each test run in a directory with a UUID for the test execution, displayed on the console during the test run.

The IDT test logs directory is *<device-tester-extract-location>*/results/*<executionid>*/logs/. This directory contains the following files displayed in the table. This is useful for debugging.

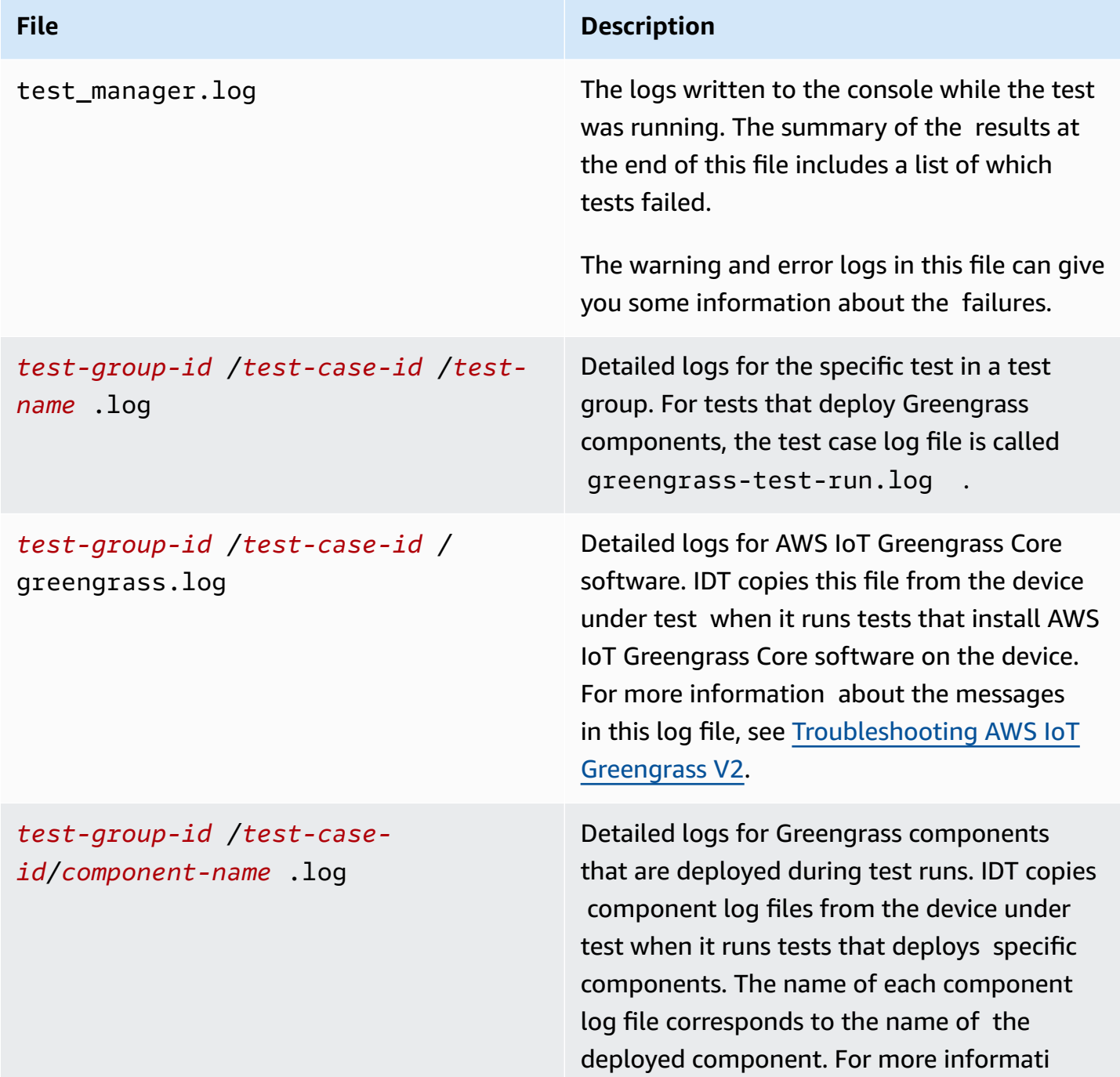

**File Description**

on about the messages in this log file, see [Troubleshooting](#page-2146-0) AWS IoT Greengrass V2.

## **Resolving IDT for AWS IoT Greengrass V2 errors**

Before you run IDT for AWS IoT Greengrass, get the correct configuration files in place. If you receive parsing and configuration errors, your first step is to locate and use a configuration template appropriate for your environment.

If you are still having issues, see the following debugging process.

### **Topics**

- Alias [resolution](#page-2138-0) errors
- [Conflict](#page-2138-1) errors
- [Could](#page-2138-2) not start test error
- Docker [qualification](#page-2138-3) image exists errors
- Failed to read [credential](#page-2139-0)
- Guice errors with [PreInstalled](#page-2139-1) Greengrass
- Invalid signature [exception](#page-2139-2)
- Machine learning [qualification](#page-2139-3) errors
- Open Test Framework (OTF) failed [deployments](#page-2140-0)
- [Parsing](#page-2140-1) errors
- [Permission](#page-2140-2) denied errors
- [Qualification](#page-2141-0) report generation error
- Required [parameter](#page-2141-1) missing error
- Security [exception](#page-2141-2) on macOS
- **SSH [connection](#page-2142-0) errors**
- Stream manager [qualification](#page-2142-1) errors
- [Timeout](#page-2143-0) errors
- [Version](#page-2144-0) check errors

### <span id="page-2138-0"></span>**Alias resolution errors**

When you run custom test suites, you might see the following error in the console and in the test\_manager.log.

Couldn't resolve placeholders: couldn't do a json lookup: index out of range

This error can occur when the aliases configured in the IDT test orchestrator don't resolve correctly or if the resolved values aren't present in the configuration files. To resolve this error, make sure that your device.json and userdata.json contain the correct information required for your test suite. For information about the configuration required for AWS IoT Greengrass qualification, see Configure IDT settings to run the AWS IoT Greengrass [qualification](#page-2018-0) suite.

### <span id="page-2138-1"></span>**Conflict errors**

You might see the following error when you run the AWS IoT Greengrass qualification suite concurrently on more than one device.

ConflictException: Component [com.example.IDTHelloWorld : 1.0.0] for account [*accountid*] already exists with state: [DEPLOYABLE] { RespMetadata: { StatusCode: 409, RequestID: "*id*" }, Message\_: "Component [com.example.IDTHelloWorld : 1.0.0] for account [*account-id*] already exists with state: [DEPLOYABLE]" }

Concurrent test execution isn't yet supported for the AWS IoT Greengrass qualification suite. Run the qualification suite sequentially for each device.

### <span id="page-2138-2"></span>**Could not start test error**

You might encounter errors that point to failures that occurred when the test was attempting to start. There are several possible causes, so do the following:

- Make sure that the pool name in your execution command actually exists. IDT references the pool name directly from your device.json file.
- Make sure that the devices in your pool have correct configuration parameters.

### <span id="page-2138-3"></span>**Docker qualification image exists errors**

The Docker application manager qualification tests use the amazon/amazon-ec2-metadatamock container image in Amazon ECR to qualify the device under test.

You might receive the following error if the image is already present in a Docker container on the device under test.

The Docker image amazon/amazon-ec2-metadata-mock:*version* already exists on the device.

If you previously downloaded this image and ran the amazon/amazon-ec2-metadata-mock container on your device, make sure you remove this image from the device under test before you run the qualification tests.

### <span id="page-2139-0"></span>**Failed to read credential**

When testing Windows devices, you might encounter the Failed to read credential error in the greengrass.log file if the user that you use to connect to the device under test is not set up in the credential manager on that device.

To resolve this error, configure the user and password for the IDT user in the credential manager on the device under test.

For more information, see Configure user [credentials](#page-2011-0) for Windows devices.

### <span id="page-2139-1"></span>**Guice errors with PreInstalled Greengrass**

While running IDT with PreInstalled Greengrass, if you encounter an error of Guice or ErrorInCustomProvider, check if the file userdata.json has the InstalledDirRootOnDevice set to the Greengrass installation folder. IDT checks for the file effectiveConfig.yaml under <InstallationDirRootOnDevice>/config/ effectiveConfig.yaml.

For more information, see Configure user [credentials](#page-2011-0) for Windows devices.

### <span id="page-2139-2"></span>**Invalid signature exception**

When you run Lambda qualification tests, you might encounter the invalidsignatureexception error if your IDT host machine experiences network access issues. Reset your router and run the tests again.

### <span id="page-2139-3"></span>**Machine learning qualification errors**

When you run machine learning (ML) qualification tests, you might encounter qualification failures if your device doesn't meet the [requirements](#page-856-0) to deploy the AWS-provided ML components. To troubleshoot ML qualification errors, do the following:

- Look for error details in the component logs for the components that were deployed during the test run. Component logs are located in the *<device-tester-extract-location>*/ results/*<execution-id>*/logs/*<test-group-id>* directory.
- Add the -Dgg.persist=installed.software argument to the test.json file for the failing test case. The test.json file is located in the *<device-tester-extract-location>*/ tests/GGV2Q\_*version* directory.

## <span id="page-2140-0"></span>**Open Test Framework (OTF) failed deployments**

If OTF tests fail to complete the deployment, a likely cause may be the permissions set for the parent folder of TempResourcesDirOnDevice and InstallationDirRootOnDevice. To set this folder's permissions correctly, run the following command. Replace *folder-name* with the name of the parent folder.

**sudo chmod** 755 *folder-name*

### <span id="page-2140-1"></span>**Parsing errors**

Typos in a JSON configuration can lead to parsing errors. Most of the time, the issue is a result of omitting a bracket, comma, or quotation mark from your JSON file. IDT performs JSON validation and prints debugging information. It prints the line where the error occurred, the line number, and the column number of the syntax error. This information should be enough to help you fix the error, but if you still can't locate the error, you can perform validation manually in your IDE, a text editor such as Atom or Sublime, or through an online tool like JSONLint.

### <span id="page-2140-2"></span>**Permission denied errors**

IDT performs operations on various directories and files in a device under test. Some of these operations require root access. To automate these operations, IDT must be able to run commands with sudo without typing a password.

Follow these steps to allow sudo access without typing a password.

### *A* Note

user and username refer to the SSH user used by IDT to access the device under test.

1. Use **sudo usermod -aG sudo** *<ssh-username>* to add your SSH user to the sudo group.

- 2. Sign out and then sign in for changes to take effect.
- 3. Open /etc/sudoers file and add the following line to the end of the file: *<ssh-username>* ALL=(ALL) NOPASSWD: ALL

### *(i)* Note

As a best practice, we recommend that you use **sudo visudo** when you edit /etc/ sudoers.

## <span id="page-2141-0"></span>**Qualification report generation error**

IDT supports the four latest *major*.*minor* versions of the AWS IoT Greengrass V2 qualification suite (GGV2Q) to generate qualification reports that you can submit to AWS Partner Network to include your devices in the AWS Partner Device Catalog. Earlier versions of the qualification suite don't generate qualification reports.

If you have questions about the support policy, contact AWS [Support](https://aws.amazon.com/contact-us/).

### <span id="page-2141-1"></span>**Required parameter missing error**

When IDT adds new features, it might introduce changes to the configuration files. Using an old configuration file might break your configuration. If this happens, the *<test\_case\_id>*.log file under /results/*<execution-id>*/logs explicitly lists all missing parameters. IDT also validates your JSON configuration file schemas to verify that you are using the latest supported version.

### <span id="page-2141-2"></span>**Security exception on macOS**

When you run IDT on a macOS host computer, it blocks IDT from running. To run IDT, grant a security exception to the executables that is part of IDT runtime functionality. When you see the warning message display on your host computer, do the following for each of the applicable executables:

### **To grant a security exception to IDT executables**

- 1. On the macOS computer, on the Apple menu, open **System Preferences**.
- 2. Choose **Security & Privacy**, then on the **General** tab, choose the lock icon to make changes to security settings.
- 3. In case of blocked devicetester mac x86-64, look for the message "devicetester\_mac\_x86-64" was blocked from use because it is not from an identified developer. and choose **Allow Anyway**.
- 4. Resume IDT testing, until you get through all executables involved.

### <span id="page-2142-0"></span>**SSH connection errors**

When IDT can't connect to a device under test, it logs connection failures in / results/*<execution-id>*/logs/*<test-case-id>*.log. SSH messages appear at the top of this log file because connecting to a device under test is one of the first operations that IDT performs.

Most Windows configurations use the PuTTy terminal application to connect to Linux hosts. This application requires that you convert standard PEM private key files into a proprietary Windows format called PPK. If you configure SSH in your device. json file, use PEM files. If you use a PPK file, IDT can't create an SSH connection with the AWS IoT Greengrass device and can't run tests.

Starting with IDT v4.4.0, if you haven't enabled SFTP on your device under test, then you might see the following error in the log file.

SSH connection failed with EOF

<span id="page-2142-1"></span>To resolve this error, enable SFTP on your device.

### **Stream manager qualification errors**

When you run stream manager qualification tests, you might see the following error in the com.aws.StreamManagerExport.log file.

Failed to upload data to S3

This error can occur when stream manager uses the AWS credentials in the  $\sim$ /root/.aws/ credentials file on your device instead of using the environment credentials that IDT exports to the device under test. To prevent this issue, delete the credentials file on your device, and rerun the qualification test.

### <span id="page-2143-0"></span>**Timeout errors**

You can increase the timeout for each test by specifying a timeout multiplier applied to the default value of each test's timeout. Any value configured for this flag must be greater than or equal to 1.0.

To use the timeout multiplier, use the flag --timeout-multiplier when running the tests. For example:

```
./devicetester_linux run-suite --suite-id GGV2Q_1.0.0 --pool-id DevicePool1 --timeout-
multiplier 2.5
```
For more information, run run-suite --help.

Some timeout errors occur when IDT test cases can't be completed because of configuration issues. You can't resolve these errors by increasing the timeout multiplier. Use the logs from the test run to troubleshoot the underlying configuration issues.

• If the MQTT or Lambda component logs contain Access denied errors, your Greengrass installation folder might not have the correct file permissions. Run the following command for each folder in the installation path that you defined in your userdata. json file.

sudo chmod 755 *folder-name*

- If the Greengrass logs indicate that the Greengrass CLI deployment isn't complete, do the following:
	- Verify that bash is installed on the device under test.
	- If your userdata.json file includes the GreengrassCliVersion configuration parameter, remove it. This parameter is deprecated in IDT v4.1.0 and later versions. For more information, see Configure [userdata.json.](#page-2030-0)
- If the Lambda deployment test failed with an error message of "Validating Lambda publish: time out" and you receive an error in the test log file (idt-gg2-lambda-functionidt-*<resource-id>*.log) that says Error: Could not find or load main class com.amazonaws.greengrass.runtime.LambdaRuntime., do the following:
	- Verify what folder was used for InstallationDirRootOnDevice in the userdata.json file.
	- Make sure the correct user permissions are set up on your device. For more details, see Configure user [permissions](https://docs.aws.amazon.com/greengrass/v2/developerguide/device-config-setup.html#root-access) on your device.

### <span id="page-2144-0"></span>**Version check errors**

IDT issues the following error when the AWS user credentials for the IDT user don't have the required IAM permissions.

Failed to check version compatibility

The AWS user that doesn't have the required IAM permissions.

# **Support policy for AWS IoT Device Tester for AWS IoT Greengrass**

AWS IoT Device Tester for AWS IoT Greengrass is a test automation tool used to validate and [qualify](https://aws.amazon.com/partners/dqp/) your AWS IoT Greengrass devices for inclusion in the AWS Partner Device [Catalog.](https://devices.amazonaws.com/) We recommend that you use the most recent version of AWS IoT Greengrass and AWS IoT Device Tester to test or qualify your devices.

At least one version of AWS IoT Device Tester is available for each supported version of AWS IoT Greengrass. For supported versions of AWS IoT Greengrass, see [Greengrass](#page-499-0) nucleus versions. For supported versions of AWS IoT Device Tester, see [Supported](#page-1969-0) versions of AWS IoT Device Tester for AWS IoT [Greengrass](#page-1969-0) V2.

You can also use any of the supported versions of AWS IoT Greengrass and AWS IoT Device Tester to test or qualify your devices. Although you can continue to use unsupported versions of AWS IoT Device Tester, those versions do not receive bug fixes or updates. If you have questions about the support policy, contact AWS [Support.](https://aws.amazon.com/contact-us/)

# **Greengrass based IoT solutions**

Eurotech's Everyware GreenEdge is in a preview release for AWS IoT Greengrass and is subject to change. This solution is not supported by AWS. You must contact Eurotech for any issues with this device.

AWS IoT Greengrass offers solutions from Partners to optimize your experience installing Greengrass. The following is a solution that AWS has partnered with Eurotech to offer. This solution comes with AWS IoT Greengrass Core edge runtime and additional capabilities preinstalled.

# **Eurotech**

AWS has partnered with Eurotech to offer an IoT solution for customers who are looking for a device that comes with AWS IoT Greengrass Core software pre-installed. Eurotech's Everyware GreenEdge is an IoT edge software that is pre-configured and pre-qualified by AWS. This solution merges the capabilities of Greengrass and the Eurotech Everyware Software Framework (ESF) to offer customers extensive southbound connectivity through protocol adapters like: Modbus, OPC-UA Client/Server, S7, TwinCAT, J1939, DNP3 Master/Outstation, and more. With this solution, you can also send data to the AWS Cloud and connect to all northbound AWS services (such as AWS IoT Core, AWS IoT SiteWise, AWS IoT Analytics, Amazon S3, and Amazon Kinesis Video Streams). Combined with Everyware Cloud, Eurotech's device management solution, this solution introduces a novel Zero-Touch Provisioning service, which simplifies device onboarding and mass deployment.

For more information about Eurotech, see [Eurotech](https://www.eurotech.com/).

# <span id="page-2146-0"></span>**Troubleshooting AWS IoT Greengrass V2**

Use the troubleshooting information and solutions in this section to help resolve issues with AWS IoT Greengrass Version 2.

### **Topics**

- View AWS IoT Greengrass Core software and [component](#page-2146-1) logs
- AWS IoT [Greengrass](#page-2146-2) Core software issues
- AWS IoT [Greengrass](#page-2159-0) cloud issues
- Core device [deployment](#page-2160-0) issues
- Core device [component](#page-2168-0) issues
- Core device Lambda function [component](#page-2178-0) issues
- Component version [discontinued](#page-2179-0)
- [Greengrass](#page-2180-0) Command Line Interface issues
- AWS [Command](#page-2181-0) Line Interface issues
- Detailed [deployment](#page-2182-0) error codes
- Detailed [component](#page-2197-0) status codes

# <span id="page-2146-1"></span>**View AWS IoT Greengrass Core software and component logs**

The AWS IoT Greengrass Core software writes logs to the local file system that you can use to view real-time information about the core device. You can also configure core devices to write logs to CloudWatch Logs, so you can remotely troubleshoot core devices. These logs can help you identify issues with components, deployments, and core devices. For more information, see [Monitor](#page-1321-0) AWS IoT [Greengrass](#page-1321-0) logs.

# <span id="page-2146-2"></span>**AWS IoT Greengrass Core software issues**

Troubleshoot AWS IoT Greengrass Core software issues.

### **Topics**

• [Unable](#page-2148-0) to set up core device

- Unable to start the AWS IoT [Greengrass](#page-2148-1) Core software as a system service
- Unable to set up [nucleus](#page-2148-2) as a system service
- Unable to [connect](#page-2148-3) to AWS IoT Core
- Out of [memory](#page-2149-0) error
- Unable to install [Greengrass](#page-2149-1) CLI
- User root is not [allowed](#page-2149-2) to execute
- [com.aws.greengrass.lifecyclemanager.GenericExternalService:](#page-2150-0) Could not determine user/group [to run with](#page-2150-0)
- Failed to map segment from shared object: operation not [permitted](#page-2150-1)
- Failed to set up [Windows](#page-2150-2) service
- [com.aws.greengrass.util.exceptions.TLSAuthException:](#page-2151-0) Failed to get trust manager
- [com.aws.greengrass.deployment.IotJobsHelper:](#page-2151-1) No connection available during subscribing to Iot Jobs [descriptions](#page-2151-1) topic. Will retry in sometime
- [software.amazon.awssdk.services.iam.model.IamException:](#page-2152-0) The security token included in the [request](#page-2152-0) is invalid
- [software.amazon.awssdk.services.iot.model.IotException:](#page-2153-0) User: <user> is not authorized to perform: [iot:GetPolicy](#page-2153-0)
- Error: [com.aws.greengrass.shadowmanager.sync.model.FullShadowSyncRequest:](#page-2153-1) Could not [execute](#page-2153-1) cloud shadow get request
- Operation [aws.greengrass#<operation>](#page-2154-0) is not supported by Greengrass
- java.io.FileNotFoundException: [<stream-manager-store-root-dir>/](#page-2154-1) [stream\\_manager\\_metadata\\_store](#page-2154-1) (Permission denied)
- [com.aws.greengrass.security.provider.pkcs11.PKCS11CryptoKeyService:](#page-2154-2) Private key or certificate [with label <label> does not exist](#page-2154-2)
- [software.amazon.awssdk.services.secretsmanager.model.SecretsManagerException:](#page-2155-0) User: <user> is not authorized to perform: [secretsmanager:GetSecretValue](#page-2155-0) on resource: <arn>
- [software.amazon.awssdk.services.secretsmanager.model.SecretsManagerException:](#page-2156-0) Access to KMS is not [allowed](#page-2156-0)
- java.lang.NoClassDefFoundError: [com/aws/greengrass/security/CryptoKeySpi](#page-2156-1)
- [com.aws.greengrass.security.provider.pkcs11.PKCS11CryptoKeyService:](#page-2156-2) [CKR\\_OPERATION\\_NOT\\_INITIALIZED](#page-2156-2)
- [Greengrass](#page-2157-0) core device stuck on nucleus v2.12.3

# <span id="page-2148-0"></span>**Unable to set up core device**

If the AWS IoT Greengrass Core software installer fails and you aren't able to set up a core device, you might need to uninstall the software and try again. For more information, see [Uninstall the](#page-393-0)  AWS IoT [Greengrass](#page-393-0) Core software.

# <span id="page-2148-1"></span>**Unable to start the AWS IoT Greengrass Core software as a system service**

If the AWS IoT Greengrass Core software fails to start, check the [system](#page-1326-0) service logs to identify the issue. One common issue is where Java isn't available on the PATH environment variable (Linux) or PATH system variable (Windows).

## <span id="page-2148-2"></span>**Unable to set up nucleus as a system service**

You might see this error when the AWS IoT Greengrass Core software installer fails to set up AWS IoT Greengrass as a system service. On Linux devices, this error typically occurs if the core device doesn't have the [systemd](https://en.wikipedia.org/wiki/Systemd) init system. The installer can successfully set up the AWS IoT Greengrass Core software even if it fails to set up the system service.

Do one of the following:

- Configure and run the AWS IoT Greengrass Core software as a system service. You must configure the software as a system service to use all of the features of AWS IoT Greengrass. You can install [systemd](https://en.wikipedia.org/wiki/Systemd) or use a different init system. For more information, see [Configure](#page-368-0) the [Greengrass](#page-368-0) nucleus as a system service.
- Run the AWS IoT Greengrass Core software without a system service. You can run the software using a loader script that the installer sets up in the Greengrass root folder. For more information, see Run the AWS IoT [Greengrass](#page-326-0) Core software without a system service.

## <span id="page-2148-3"></span>**Unable to connect to AWS IoT Core**

You might see this error when the AWS IoT Greengrass Core software can't connect to AWS IoT Core to retrieve deployment jobs, for example. Do the following:

• Check that your core device can connect to the internet and AWS IoT Core. For more information about the AWS IoT Core endpoint to which your device connects, see [Configure](#page-368-1) the AWS IoT [Greengrass](#page-368-1) Core software.

- Check that your core device's AWS IoT thing uses a certificate that allows the iot:Connect, iot:Publish, iot:Receive, and iot:Subscribe permissions.
- If your core device uses a [network](#page-385-0) proxy, check that your core [device](#page-1847-0) has a device role and that its role allows the iot:Connect, iot:Publish, iot:Receive, and iot:Subscribe permissions.

## <span id="page-2149-0"></span>**Out of memory error**

This error typically occurs if your device doesn't have sufficient memory to allocate an object in the Java heap. On devices with limited memory, you might need to specify a maximum heap size to control memory allocation. For more information, see Control memory [allocation](#page-372-0) with JVM [options.](#page-372-0)

## <span id="page-2149-1"></span>**Unable to install Greengrass CLI**

You might see the following console message when you use the --deploy-dev-tools argument in your installation command for AWS IoT Greengrass Core.

Thing group exists, it could have existing deployment and devices, hence NOT creating deployment for Greengrass first party dev tools, please manually create a deployment if you wish to

This occurs when the Greengrass CLI component is not installed because your core device is a member of a thing group that has an existing deployment. If you see this message, you can manually deploy the Greengrass CLI component (aws.greengrass.Cli) to the device to install the Greengrass CLI. For more information, see Install the [Greengrass](#page-1169-0) CLI.

## <span id="page-2149-2"></span>**User root is not allowed to execute**

You might see this error when the user that runs the AWS IoT Greengrass Core software (typically root) doesn't have permission to run sudo with any user and any group. For the default ggc\_user system user, this error looks like the following:

Sorry, user root is not allowed to execute <command> as ggc\_user:ggc\_group.

Check that your /etc/sudoers file gives the user permission to run sudo as other groups. The permission for the user in /etc/sudoers should look like the following example.

root ALL=(ALL:ALL) ALL

# <span id="page-2150-0"></span>**com.aws.greengrass.lifecyclemanager.GenericExternalService: Could not determine user/group to run with**

You might see this error when the core device tries to run a component, and the Greengrass nucleus doesn't specify a default system user to use to run components.

To fix this issue, configure the Greengrass nucleus to specify the default system user that runs components. For more information, see Configure the user that runs [components](#page-374-0) and [Configure](#page-377-0) the default [component](#page-377-0) user.

## <span id="page-2150-1"></span>**Failed to map segment from shared object: operation not permitted**

You might see this error when the AWS IoT Greengrass Core software fails to start because the / tmp folder is mounted with noexec permissions. The AWS [Common](https://github.com/awslabs/aws-crt-java) Runtime (CRT) library uses the /tmp folder by default.

Do one of the following:

• Run the following command to remount the /tmp folder with exec permissions and try again.

```
sudo mount -o remount,exec /tmp
```
• If you run Greengrass nucleus v2.5.0 or later, you can set a JVM option to change the folder that the AWS CRT library uses. You can specify the jvmOptions parameter in the Greengrass nucleus component configuration in a deployment or when you install the AWS IoT Greengrass Core software. Replace */path/to/use* with the path to a folder that the AWS CRT library can use.

```
{ 
   "jvmOptions": "-Daws.crt.lib.dir=\"/path/to/use\""
}
```
## <span id="page-2150-2"></span>**Failed to set up Windows service**

You might see this error if you install the AWS IoT Greengrass Core software on a Microsoft Windows 2016 device. The AWS IoT Greengrass Core software is not supported on Windows 2016, for a list of supported operating systems, see [Supported](#page-193-0) platforms.

If you must use Windows 2016, you can do the following:

- 1. Unzip the downloaded AWS IoT Greengrass Core installation archive
- 2. In the Greengrass directory open the bin/greengrass.xml.template file.
- 3. Add the <autoRefresh> tag to the end of the file just before the </service> tag.

```
</log>
   <autoRefresh>false</autoRefresh>
</service>
```
# <span id="page-2151-0"></span>**com.aws.greengrass.util.exceptions.TLSAuthException: Failed to get trust manager**

You might see this error when you install the AWS IoT Greengrass Core software without a root certificate authority (CA) file.

```
2022-06-05T10:00:39.556Z [INFO] (main) com.aws.greengrass.lifecyclemanager.Kernel: 
  service-loaded. {serviceName=DeploymentService}
2022-06-05T10:00:39.943Z [WARN] (main) 
  com.aws.greengrass.componentmanager.ClientConfigurationUtils: configure-greengrass-
mutual-auth. Error during configure greengrass client mutual auth. {}
com.aws.greengrass.util.exceptions.TLSAuthException: Failed to get trust manager
```
Check that you specify a valid root CA file with the rootCaPath parameter in the configuration file that you provide to the installer. For more information, see Install the AWS IoT [Greengrass](#page-200-0) Core [software.](#page-200-0)

# <span id="page-2151-1"></span>**com.aws.greengrass.deployment.IotJobsHelper: No connection available during subscribing to Iot Jobs descriptions topic. Will retry in sometime**

You might see this warning message when the core device can't connect to AWS IoT Core to subscribe to deployment job notifications. Do the following:

• Check that the core device is connected to the internet and can reach the AWS IoT data endpoint that you configured. For more information about endpoints that core devices use, see [Allow](#page-1873-0) device traffic [through](#page-1873-0) a proxy or firewall.

• Check the Greengrass logs for other errors that reveal other root causes.

# <span id="page-2152-0"></span>**software.amazon.awssdk.services.iam.model.IamException: The security token included in the request is invalid**

You might see this error when you install the AWS IoT [Greengrass](#page-203-0) Core software with automatic [provisioning,](#page-203-0) and the installer uses an AWS session token that isn't valid. Do the following:

- If you use temporary security credentials, check that the session token is correct and that you are copying and pasting the complete session token.
- If you use long-term security credentials, check that the device doesn't have a session token from a time where you previously used temporary credentials. Do the following:
	- 1. Run the following command to unset the session token environment variable.

### Linux or Unix

unset AWS\_SESSION\_TOKEN

Windows Command Prompt (CMD)

set AWS\_SESSION\_TOKEN=

#### PowerShell

Remove-Item Env:\AWS\_SESSION\_TOKEN

2. Check if the AWS credentials file, ~/.aws/credentials, contains a session token, aws\_session\_token. If so, remove that line from the file.

aws\_session\_token = *AQoEXAMPLEH4aoAH0gNCAPyJxz4BlCFFxWNE1OPTgk5TthT +FvwqnKwRcOIfrRh3c/LTo6UDdyJwOOvEVPvLXCrrrUtdnniCEXAMPLE/ IvU1dYUg2RVAJBanLiHb4IgRmpRV3zrkuWJOgQs8IZZaIv2BXIa2R4Olgk*

You can also install the AWS IoT Greengrass Core software without providing AWS credentials. For more information, see Install AWS IoT Greengrass Core software with manual resource [provisioning](#page-218-0) or Install AWS IoT Greengrass Core software with AWS IoT fleet [provisioning](#page-256-0).

# <span id="page-2153-0"></span>**software.amazon.awssdk.services.iot.model.IotException: User: <user> is not authorized to perform: iot:GetPolicy**

You might see this error when you install the AWS IoT [Greengrass](#page-203-0) Core software with automatic [provisioning,](#page-203-0) and the installer uses AWS credentials that don't have the required permissions. For more information about the permissions that are required, see Minimal IAM policy for [installer](#page-1852-0) to provision [resources.](#page-1852-0)

Check the permissions for the credentials' IAM identity, and grant the IAM identity any required permissions that are missing.

## <span id="page-2153-1"></span>**Error:**

# **com.aws.greengrass.shadowmanager.sync.model.FullShadowSyncRequest: Could not execute cloud shadow get request**

You might see this error when you use the shadow manager [component](#page-1027-0) to sync device [shadows](#page-1683-0) with AWS IoT [Core.](#page-1683-0) The HTTP 403 status code indicates that this error occurred because the core device's AWS IoT policy doesn't grant permission to call GetThingShadow.

```
com.aws.greengrass.shadowmanager.sync.model.FullShadowSyncRequest: Could not execute 
  cloud shadow get request. {thing name=MyGreengrassCore, shadow name=MyShadow}
2021-07-14T21:09:02.456Z [ERROR] (pool-2-thread-109) 
  com.aws.greengrass.shadowmanager.sync.SyncHandler: sync. Skipping sync request. {thing 
  name=MyGreengrassCore, shadow name=MyShadow}
com.aws.greengrass.shadowmanager.exception.SkipSyncRequestException: 
  software.amazon.awssdk.services.iotdataplane.model.IotDataPlaneException: 
  null (Service: IotDataPlane, Status Code: 403, Request ID: 
  f6e713ba-1b01-414c-7b78-5beb3f3ad8f6, Extended Request ID: null)
```
To sync local shadows with AWS IoT Core, the core device's AWS IoT policy must grant the following permissions:

- iot:GetThingShadow
- iot:UpdateThingShadow
- iot:DeleteThingShadow

Check the core device's AWS IoT policy, and add any required permissions that are missing. For more information, see the following:

- AWS IoT Core policy [actions](https://docs.aws.amazon.com/iot/latest/developerguide/iot-policy-actions.html) in the *AWS IoT Developer Guide*
- Update a core [device's](#page-1822-0) AWS IoT policy

## <span id="page-2154-0"></span>**Operation aws.greengrass#<operation> is not supported by Greengrass**

You might see this error when you use an interprocess [communication](#page-1397-0) (IPC) operation in a custom Greengrass component, and the required AWS-provided component isn't installed on the core device.

To fix this issue, add the required component as a [dependency](#page-1256-0) in your component recipe, so the AWS IoT Greengrass Core software installed the required component when you deploy your component.

- [Retrieve](#page-1523-0) secret values aws.greengrass.SecretManager
- Interact with local [shadows](#page-1537-0) aws.greengrass.ShadowManager
- Manage local [deployments](#page-1579-0) and components aws.greengrass.Cliv2.6.0 or later
- [Authenticate](#page-1592-0) and authorize client devices aws.greengrass.clientdevices.Auth v2.2.0 or later

# <span id="page-2154-1"></span>**java.io.FileNotFoundException: <stream-manager-store-root-dir>/ stream\_manager\_metadata\_store (Permission denied)**

You might see this error in the stream manager log file (aws.greengrass.StreamManager.log) when you configure stream [manager](#page-1072-0) to use a root folder that doesn't exist or have the correct permissions. For more information about how to configure this folder, see stream [manager](#page-1079-0) [configuration](#page-1079-0).

# <span id="page-2154-2"></span>**com.aws.greengrass.security.provider.pkcs11.PKCS11CryptoKeyService: Private key or certificate with label <label> does not exist**

This error occurs when the PKCS#11 provider [component](#page-998-0) can't find or load the private key or certificate that you specify when you configure the AWS IoT Greengrass Core software to use a [hardware](#page-1803-0) security module (HSM). Do the following:

• Check that the private key and certificate are stored in the HSM using the slot, user PIN, and object label that you configure the AWS IoT Greengrass Core software to use.

- Check that the private key and certificate use the same object label in the HSM.
- If your HSM supports object IDs, check that the private key and certificate use the same object ID in the HSM.

Check the documentation for your HSM to learn how to query details about the security tokens in the HSM. If you need to change the slot, object label, or object ID for a security token, check the documentation for your HSM to learn how to do so.

# <span id="page-2155-0"></span>**software.amazon.awssdk.services.secretsmanager.model.SecretsManagerException: User: <user> is not authorized to perform: secretsmanager:GetSecretValue on resource: <arn>**

This error can occur when you use the secret manager [component](#page-1006-0) to deploy an AWS Secrets Manager secret. If the core device's token [exchange](#page-1847-0) IAM role doesn't grant permission to get the secret, the deployment fails and the Greengrass logs include this error.

### **To authorize a core device to download a secret**

1. Add the secretsmanager:GetSecretValue permission to the core device's token exchange role. The following example policy statement grants permission to get the value of a secret.

```
{ 
     "Effect": "Allow", 
     "Action": [ 
          "secretsmanager:GetSecretValue" 
     ], 
     "Resource": [ 
          "arn:aws:secretsmanager:us-west-2:123456789012:secret:MyGreengrassSecret-
abcdef" 
     ]
}
```
For more information, see [Authorize](#page-1847-0) core devices to interact with AWS services.

- 2. Reapply the deployment to the core device. Do one of the following:
	- Revise the deployment without any changes. The core device tries to download the secret again when it receives the revised deployment. For more information, see [Revise](#page-1313-0) [deployments.](#page-1313-0)

• Restart the AWS IoT Greengrass Core software to retry the deployment. For more information, see Run the AWS IoT [Greengrass](#page-324-0) Core software

The deployment succeeds if secret manager downloads the secret successfully.

# <span id="page-2156-0"></span>**software.amazon.awssdk.services.secretsmanager.model.SecretsManagerException: Access to KMS is not allowed**

This error can occur when you use the secret manager [component](#page-1006-0) to deploy an AWS Secrets Manager secret that is encrypted by an AWS Key Management Service key. If the core device's token [exchange](#page-1847-0) IAM role doesn't grant permission to decrypt the secret, the deployment fails and the Greengrass logs include this error.

To fix the issue, add the kms:Decrypt permission to the core device's token exchange role. For more information, see the following:

- Secret [encryption](https://docs.aws.amazon.com/secretsmanager/latest/userguide/security-encryption.html) and decryption in the *AWS Secrets Manager User Guide*
- [Authorize](#page-1847-0) core devices to interact with AWS services

# <span id="page-2156-1"></span>**java.lang.NoClassDefFoundError: com/aws/greengrass/security/ CryptoKeySpi**

You might see this error when you try to install the AWS IoT Greengrass Core software with [hardware](#page-1803-0) security and you use an earlier Greengrass nucleus version that doesn't support hardware security integration. To use hardware security integration, you must use Greengrass nucleus v2.5.3 or later.

# <span id="page-2156-2"></span>**com.aws.greengrass.security.provider.pkcs11.PKCS11CryptoKeyService: CKR\_OPERATION\_NOT\_INITIALIZED**

You might see this error when you use the TPM2 library when running AWS IoT Greengrass Core as a system service.

This error indicates that you need to add an environment variable that provides the location of the PKCS#11 store in the AWS IoT Greengrass Core systemd service file.

For more information, see the Requirements section of the [PKCS#11](#page-998-0) provider component documentation.

## <span id="page-2157-0"></span>**Greengrass core device stuck on nucleus v2.12.3**

If your Greengrass core device won't revise your deployment from nucleus version 2.12.3, you might need to download and replace the Greengrass.jar file with Greengrass nucleus version 2.12.2. Do the following:

1. On your Greengrass core device, run the following command to stop the Greengrass Core software.

Linux or Unix

sudo systemctl stop greengrass

Windows Command Prompt (CMD)

sc stop "greengrass"

PowerShell

```
Stop-Service -Name "greengrass"
```
2. On your core device, download the AWS IoT Greengrass software to a file named greengrass-2.12.2.zip.

Linux or Unix

```
curl -s https://d2s8p88vqu9w66.cloudfront.net/releases/greengrass-2.12.2.zip > 
  greengrass-2.12.2.zip
```
#### Windows Command Prompt (CMD)

```
curl -s https://d2s8p88vqu9w66.cloudfront.net/releases/greengrass-2.12.2.zip > 
  greengrass-2.12.2.zip
```
#### PowerShell

```
iwr -Uri https://d2s8p88vqu9w66.cloudfront.net/releases/greengrass-2.12.2.zip -
OutFile greengrass-2.12.2.zip
```
3. Unzip the AWS IoT Greengrass Core software to a folder on your device. Replace *GreengrassInstaller* with the folder that you want to use.

Linux or Unix

unzip greengrass-2.12.2.zip -d GreengrassInstaller && rm greengrass-2.12.2.zip

Windows Command Prompt (CMD)

```
mkdir GreengrassInstaller && tar -xf greengrass-2.12.2.zip -
C GreengrassInstaller && del greengrass-2.12.2.zip
```
PowerShell

```
Expand-Archive -Path greengrass-2.12.2.zip -DestinationPath .\
\GreengrassInstaller
rm greengrass-2.12.2.zip
```
4. Run the following command to override the nucleus version 2.12.3 Greengrass JAR file with the nucleus version 2.12.2 Greengrass JAR file.

Linux or Unix

sudo cp ./GreengrassInstaller/lib/Greengrass.jar /greengrass/v2/packages/ artifacts-unarchived/aws.greengrass.Nucleus/2.12.3/aws.greengrass.nucleus/lib

Windows Command Prompt (CMD)

robocopy ./GreengrassInstaller/lib/Greengrass.jar /greengrass/v2/packages/ artifacts-unarchived/aws.greengrass.Nucleus/2.12.3/aws.greengrass.nucleus/lib /E

#### PowerShell

cp -Path ./GreengrassInstaller/lib/Greengrass.jar -Destination / greengrass/v2/packages/artifacts-unarchived/aws.greengrass.Nucleus/2.12.3/ aws.greengrass.nucleus/lib

5. Run the following command to start the Greengrass Core software.

#### Linux or Unix

sudo systemctl start greengrass

Windows Command Prompt (CMD)

sc start "greengrass"

#### PowerShell

Start-Service -Name "greengrass"

# <span id="page-2159-0"></span>**AWS IoT Greengrass cloud issues**

Use the following information to troubleshoot issues with the AWS IoT Greengrass console and API. Each entry corresponds to an error message that you might see when you perform an action.

# **An error occurred (AccessDeniedException) when calling the CreateComponentVersion operation: User: arn:aws:iam::123456789012:user/<username> is not authorized to perform: null**

You might see this error when you create a component version from the AWS IoT Greengrass console or with the [CreateComponentVersion](https://docs.aws.amazon.com/greengrass/v2/APIReference/API_CreateComponentVersion.html) operation.

This error indicates that your recipe isn't valid JSON or YAML. Check the syntax of your recipe, fix any syntax issues, and try again. You can use an online JSON or YAML syntax checker to identify syntax issues in your recipe.
# **Invalid Input: Encountered following errors in Artifacts: {<s3ArtifactUri> = Specified artifact resource cannot be accessed}**

You might see this error when you create a component version from the AWS IoT Greengrass console or with the [CreateComponentVersion](https://docs.aws.amazon.com/greengrass/v2/APIReference/API_CreateComponentVersion.html) operation. This error indicates that an S3 artifact in the component recipe isn't valid.

Do the following:

- Check that the S3 bucket is in the same AWS Region where you create the component. AWS IoT Greengrass doesn't support cross-Region requests for component artifacts.
- Check that the artifact URI is a valid S3 object URL, and check the artifact exists at that S3 object URL.
- Check that your AWS account has permission to access the artifact at its S3 object URL.

## **INACTIVE deployment status**

You might get an INACTIVE deployment status when you call the [ListDeployments](https://docs.aws.amazon.com/greengrass/v2/APIReference/API_ListDeployments.html) API without the required dependent AWS IoT policies. You must have the necessary permissions in order to get an accurate deployment status. You can find the dependent actions by looking in the [Actions](https://docs.aws.amazon.com/service-authorization/latest/reference/list_awsiotgreengrassv2.html#awsiotgreengrassv2-actions-as-permissions) defined by AWS IoT [Greengrass](https://docs.aws.amazon.com/service-authorization/latest/reference/list_awsiotgreengrassv2.html#awsiotgreengrassv2-actions-as-permissions) V2 and following the permissions needed for ListDeployments. Without the required dependent AWS IoT permissions, you will still see the deployment status but you might see an inaccurate deployment status of INACTIVE.

# **Core device deployment issues**

Troubleshoot deployment issues on Greengrass core devices. Each entry corresponds to a log message that you might see on your core device.

### **Topics**

- Error: [com.aws.greengrass.componentmanager.exceptions.PackageDownloadException:](#page-2161-0) Failed to [download](#page-2161-0) artifact
- Error: [com.aws.greengrass.componentmanager.exceptions.ArtifactChecksumMismatchException:](#page-2163-0) Integrity check for [downloaded](#page-2163-0) artifact failed. Probably due to file corruption.
- [Error:](#page-2163-1)

[com.aws.greengrass.componentmanager.exceptions.NoAvailableComponentVersionException:](#page-2163-1)

Failed to negotiate [component](#page-2163-1) <name> version with cloud and no local applicable version satisfying requirement [<requirements>](#page-2163-1)

- [software.amazon.awssdk.services.greengrassv2data.model.ResourceNotFoundException:](#page-2164-0) The latest version of Component <componentName> doesn't claim platform [<coreDevicePlatform>](#page-2164-0) [compatibility](#page-2164-0)
- [com.aws.greengrass.componentmanager.exceptions.PackagingException:](#page-2165-0) The deployment attempts to update the nucleus from [aws.greengrass.Nucleus-<version>](#page-2165-0) to [aws.greengrass.Nucleus-<version>](#page-2165-0) but no component of type nucleus was included as target [component](#page-2165-0)
- Error: [com.aws.greengrass.deployment.exceptions.DeploymentException:](#page-2165-1) Unable to process [deployment.](#page-2165-1) Greengrass launch directory is not set up or Greengrass is not set up as a system [service](#page-2165-1)
- [Info:](#page-2167-0)

[com.aws.greengrass.deployment.exceptions.RetryableDeploymentDocumentDownloadException:](#page-2167-0) Greengrass Cloud Service returned an error when getting full deployment [configuration](#page-2167-0)

- Warn: [com.aws.greengrass.deployment.DeploymentService:](#page-2167-1) Failed to get thing group hierarchy
- Info: [com.aws.greengrass.deployment.DeploymentDocumentDownloader:](#page-2167-2) Calling Greengrass cloud to get full deployment [configuration](#page-2167-2)
- [Caused](#page-2168-0) by:

[software.amazon.awssdk.services.greengrassv2data.model.GreengrassV2DataException:](#page-2168-0) null (Service: GreengrassV2Data, Status Code: 403, Request ID: [<some\\_request\\_id>,](#page-2168-0) Extended [Request](#page-2168-0) ID: null)

## <span id="page-2161-0"></span>**Error:**

# **com.aws.greengrass.componentmanager.exceptions.PackageDownloadException: Failed to download artifact**

You might see this error when the AWS IoT Greengrass Core software fails to download a component artifact when the core device applies a deployment. The deployment fails as a result of this error.

When you receive this error, the log also includes a stack trace that you can use to identify the specific issue. Each of the following entries corresponds to a message that you might see in the stack trace of the Failed to download artifact error message.

### **Topics**

- [software.amazon.awssdk.services.s3.model.S3Exception:](#page-2162-0) null (Service: S3, Status Code: 403, [Request](#page-2162-0) ID: null, ...)
- [software.amazon.awssdk.services.s3.model.S3Exception:](#page-2162-1) Access Denied (Service: S3, Status Code: 403, Request ID: [<requestID>](#page-2162-1)

## <span id="page-2162-0"></span>**software.amazon.awssdk.services.s3.model.S3Exception: null (Service: S3, Status Code: 403, Request ID: null, ...)**

The [PackageDownloadException](#page-2161-0) error might include this stack trace in the following cases:

- The component artifact isn't available at the S3 object URL that you specify in the component's recipe. Check that you uploaded the artifact to the S3 bucket and that the artifact URI matches the S3 object URL of the artifact in the bucket.
- The core device's token [exchange](#page-1847-0) role doesn't allow the AWS IoT Greengrass Core software to download the component artifact from the S3 object URL that you specify in the component's recipe. Check that the token exchange role allows s3:GetObject for the S3 object URL where the artifact is available.

## <span id="page-2162-1"></span>**software.amazon.awssdk.services.s3.model.S3Exception: Access Denied (Service: S3, Status Code: 403, Request ID: <requestID>**

The [PackageDownloadException](#page-2161-0) error might include this stack trace when the core device doesn't have permission to call s3:GetBucketLocation. The error message also includes the following message.

reason: Failed to determine S3 bucket location

Check that the core device's token [exchange](#page-1847-0) role allows s3:GetBucketLocation for the S3 bucket where the artifact is available.

## <span id="page-2163-0"></span>**Error:**

# **com.aws.greengrass.componentmanager.exceptions.ArtifactChecksumMismatchException: Integrity check for downloaded artifact failed. Probably due to file corruption.**

You might see this error when the AWS IoT Greengrass Core software fails to download a component artifact when the core device applies a deployment. The deployment fails because the downloaded artifact file's checksum doesn't match the checksum that AWS IoT Greengrass calculated when you created the component.

Do the following:

- Check if the artifact file changed in the S3 bucket where you host it. If the file changed since you created the component, restore it to the previous version that the core device expects. If you can't restore the file to its previous version, or if you want to use the new version of the file, create a new version of the component with the artifact file.
- Check your core device's internet connection. This error can occur if the artifact file becomes corrupted while it downloads. Create a new deployment and try again.

## <span id="page-2163-1"></span>**Error:**

# com.aws.greengrass.componentmanager.exceptions.NoAvailableComponent **Failed to negotiate component <name> version with cloud and no local applicable version satisfying requirement <requirements>**

You might see this error when a core device can't find a component version that meets the requirements of the deployments for that core device. The core device checks for the component in the AWS IoT Greengrass service and on the local device. The error message includes each deployment's target and that deployment's version requirements for the component. The deployment target can be a thing, a thing group, or LOCAL\_DEPLOYMENT, which represents the local deployment on the core device.

This issue can occur in the following cases:

• The core device is the target of multiple deployments that have conflicting component version requirements. For example, the core device might be the target of multiple deployments that include a com.example.HelloWorld component, where one deployment requires version

1.0.0 and the other requires version 1.0.1. It's impossible to have a component that meets both requirements, so the deployment fails.

- The component version doesn't exist in the AWS IoT Greengrass service or on the local device. The component might have been deleted, for example.
- There exists component versions that meet the version requirements, but none are compatible with the core device's platform.
- The core device's AWS IoT policy doesn't grant the greengrass:ResolveComponentCandidates permission. Look for Status Code: 403 in the error log to identify this issue. To resolve this issue, add the greengrass:ResolveComponentCandidates permission to the core device's AWS IoT policy. For more information, see Minimal AWS IoT policy for AWS IoT [Greengrass](#page-1827-0) V2 core devices.

To resolve this issue, revise the deployments to include compatible component versions or remove incompatible ones. For more information about how to revise cloud deployments, see [Revise](#page-1313-0) [deployments.](#page-1313-0) For more information about how to revise local deployments, see the [AWS](#page-1177-0) IoT Greengrass CLI [deployment](#page-1177-0) create command.

# <span id="page-2164-0"></span>software.amazon.awssdk.services.greengrassv2data.model.ResourceNotFour **The latest version of Component <componentName> doesn't claim platform <coreDevicePlatform> compatibility**

You might see this error when you deploy a component to a core device, and the component doesn't list a platform that is compatible with the core device's platform. Do one of the following:

- If the component is a custom Greengrass component, you can update the component to be compatible with the core device. Add a new manifest that matches the core device's platform, or update an existing manifest to match the core device's platform. For more information, see [AWS](#page-1253-0) IoT Greengrass [component](#page-1253-0) recipe reference.
- If the component is provided by AWS, check if another version of the component is compatible with the core device. If no version is compatible, contact us on AWS [re:Post](https://repost.aws/) using the [AWS](https://repost.aws/tags/TA4ckIed1sR4enZBey29rKTg/aws-io-t-greengrass) IoT [Greengrass](https://repost.aws/tags/TA4ckIed1sR4enZBey29rKTg/aws-io-t-greengrass) tag, or contact AWS [Support.](https://aws.amazon.com/contact-us/)

# <span id="page-2165-0"></span>**com.aws.greengrass.componentmanager.exceptions.PackagingException: The deployment attempts to update the nucleus from aws.greengrass.Nucleus-<version> to aws.greengrass.Nucleus- <version> but no component of type nucleus was included as target component**

You might see this error when you deploy a component that depends on the [Greengrass](#page-498-0) nucleus, and the core device runs an earlier Greengrass nucleus version than the latest minor version available. This error occurs because the AWS IoT Greengrass Core software tries to automatically update components to the latest compatible version. However, the AWS IoT Greengrass Core software prevents the Greengrass nucleus from updating to a new minor version, because several AWS-provided components depend on specific minor versions of the Greengrass nucleus. For more information, see [Greengrass](#page-391-0) nucleus update behavior.

You must revise the [deployment](#page-1313-0) to specify the Greengrass nucleus version that you want to use. Do one of the following:

- Revise the deployment to specify the Greengrass nucleus version that the core device currently runs.
- Revise the deployment to specify a later minor version of the Greengrass nucleus. If you choose this option, you must also update the versions of all AWS-provided components that depend on specific minor versions of the Greengrass nucleus. For more information, see [AWS-provided](#page-486-0) [components](#page-486-0).

## <span id="page-2165-1"></span>**Error:**

# **com.aws.greengrass.deployment.exceptions.DeploymentException: Unable to process deployment. Greengrass launch directory is not set up or Greengrass is not set up as a system service**

You might see this error when you move a Greengrass device from one thing group to another, and then back to the original group with deployments that require Greengrass to restart.

To resolve this issue, recreate the launch directory for the device. We also strongly recommend upgrading to version 2.9.6 or later of the Greengrass nucleus.

com.aws.greengrass.componentmanager.exceptions.PackagingException: The deployment attempts to update the nucleus from aws.greengrass.Nucleus-<version> to aws.greengrass.Nucleus-<version> but no component of type nucleus was included as target component

The following is a Linux script to recreate the launch directory. Save the script in a file called fix\_directory.sh.

```
#!/bin/bash
set -e
GG_ROOT=$1
GG_VERSION=$2
CURRENT="$GG_ROOT/alts/current"
if [ ! -L "$CURRENT" ]; then 
   mkdir -p $GG_ROOT/alts/directory_fix 
   echo "Relinking $GG_ROOT/alts/directory_fix to $CURRENT" 
   ln -sf $GG_ROOT/alts/directory_fix $CURRENT
fi
TARGET=$(readlink $CURRENT)
if [[ ! -d "$TARGET" ]]; then 
   echo "Creating directory: $TARGET" 
   mkdir -p "$TARGET"
fi
DISTRO_LINK="$TARGET/distro"
DISTRO="$GG_ROOT/packages/artifacts-unarchived/aws.greengrass.Nucleus/$GG_VERSION/
aws.greengrass.nucleus/"
echo "Relinking Nucleus artifacts to $DISTRO_LINK"
ln -sf $DISTRO $DISTRO_LINK
```
To run the script, execute the following command:

[root@ip-172-31-27-165 ~]# **./fix\_directory.sh /greengrass/v2** *2.9.5* Relinking /greengrass/v2/alts/directory\_fix to /greengrass/v2/alts/current Relinking Nucleus artifacts to /greengrass/v2/alts/directory\_fix/distro

# <span id="page-2167-0"></span>**Info:**

# com.aws.greengrass.deployment.exceptions.RetryableDeploymentDocument **Greengrass Cloud Service returned an error when getting full deployment configuration**

You might see this error when the core device receives a large deployment document, which is a deployment document larger than 7 KB (for deployments that target things) or 31 KB (for deployments that target thing groups). To retrieve a large deployment document, a core device's AWS IoT policy must allow the greengrass:GetDeploymentConfiguration permission. This error can occur when the core device doesn't have this permission. When this error occurs, the deployment retries indefinitely, and its status is **In progress** (IN\_PROGRESS).

To resolve this issue, add the greengrass:GetDeploymentConfiguration permission to the core device's AWS IoT policy. For more information, see Update a core [device's](#page-1822-0) AWS IoT policy.

# <span id="page-2167-1"></span>**Warn: com.aws.greengrass.deployment.DeploymentService: Failed to get thing group hierarchy**

You might see this warning when the core device receives a deployment and the core device's AWS IoT policy doesn't allow the greengrass:ListThingGroupsForCoreDevice permission. When you create a deployment, the core device uses this permission to identify its thing groups and remove components for any thing groups from which you removed the core device. If the core device runs [Greengrass](#page-498-0) nucleus v2.5.0, the deployment fails. If the core device runs Greengrass nucleus v2.5.1 or later, the deployment proceeds but doesn't remove components. For more information about thing group removal behavior, see Deploy AWS IoT Greengrass [components](#page-1284-0) to [devices](#page-1284-0).

To update the core device's behavior to remove components for thing groups from which you remove the core device, add the greengrass:ListThingGroupsForCoreDevice permission to the core device's AWS IoT policy. For more information, see Update a core [device's](#page-1822-0) AWS IoT policy.

## <span id="page-2167-2"></span>**Info:**

# **com.aws.greengrass.deployment.DeploymentDocumentDownloader: Calling Greengrass cloud to get full deployment configuration**

You might see this information message printed multiple times without an error, because the core device logs the error at the DEBUG log level. This issue can occur when the core device receives a

large deployment document. When this issue occurs, the deployment retries indefinitely, and its status is **In progress** (IN\_PROGRESS). For more information about how to resolve this issue, see this [troubleshooting](#page-2167-0) entry.

# <span id="page-2168-0"></span>**Caused by: software.amazon.awssdk.services.greengrassv2data.model.GreengrassV2DataException: null (Service: GreengrassV2Data, Status Code: 403, Request ID: <some\_request\_id>, Extended Request ID: null)**

You might see this error when a dataplane API doesn't have iot:Connect permission. If you don't have the correct policy, you'll receive a GreengrassV2DataException: 403. To create a permission policy, follow these instructions: [Create](#page-284-0) an AWS IoT policy.

# **Core device component issues**

Troubleshoot Greengrass component issues on core devices.

### **Topics**

- Warn: ['<command>'](#page-2169-0) is not recognized as an internal or external command
- Python script doesn't log [messages](#page-2169-1)
- Component [configuration](#page-2170-0) doesn't update when changing default configuration
- [awsiot.greengrasscoreipc.model.UnauthorizedError](#page-2172-0)
- [com.aws.greengrass.authorization.exceptions.AuthorizationException:](#page-2172-1) Duplicate policy ID "<id>" for principal ["<componentList>"](#page-2172-1)
- [com.aws.greengrass.tes.CredentialRequestHandler:](#page-2173-0) Error in retrieving AwsCredentials from TES [\(HTTP](#page-2173-0) 400)
- [com.aws.greengrass.tes.CredentialRequestHandler:](#page-2174-0) Error in retrieving AwsCredentials from TES [\(HTTP](#page-2174-0) 403)
- [com.aws.greengrass.tes.CredentialsProviderError:](#page-2175-0) Could not load credentials from any providers
- Received error when [attempting](#page-2175-1) to retrieve ECS metadata: Could not connect to the endpoint URL: ["<tokenExchangeServiceEndpoint>"](#page-2175-1)
- copyFrom: [<configurationPath>](#page-2176-0) is already a container, not a leaf
- [com.aws.greengrass.componentmanager.plugins.docker.exceptions.DockerLoginException:](#page-2176-1) Error logging into the registry using [credentials](#page-2176-1) - 'The stub received bad data.'
- [java.io.IOException:](#page-2177-0) Cannot run program "cmd" ...: [LogonUser] The password for this account has [expired.](#page-2177-0)
- [aws.greengrass.StreamManager:](#page-2178-0) Instant exceeds minimum or maximum instant

# <span id="page-2169-0"></span>**Warn: '<command>' is not recognized as an internal or external command**

You might see this error in a Greengrass component's logs when the AWS IoT Greengrass Core software fails to run a command in the component's lifecycle script. The component's state becomes BROKEN as a result of this error. This error can occur if the system user that runs the component, such as ggc\_user, can't find the command's executable in the folders in the [PATH.](https://en.wikipedia.org/wiki/PATH_(variable))

On Windows devices, check that the folder that contains the executable is in the PATH for the system user that runs the component. If it's missing from the PATH, do one of the following:

• Add the executable's folder to the PATH system variable, which is available to all users. Then, restart the component.

If you run Greengrass nucleus 2.5.0, after you update the PATH system variable, you must restart the AWS IoT Greengrass Core software to run components with the updated PATH. If the AWS IoT Greengrass Core software doesn't use the updated PATH after you restart the software, restart the device and try again. For more information, see Run the AWS IoT [Greengrass](#page-324-0) Core [software.](#page-324-0)

• Add the executable's folder to the PATH user variable for the system user that runs the component.

## <span id="page-2169-1"></span>**Python script doesn't log messages**

Greengrass core devices collect logs that you can use to identify issues with components. If your Python script's stdout and stderr messages don't appear in your component logs, you might need to flush the buffer or disable buffering for these standard output streams in Python. Do any of the following:

• Run Python with the [-u](https://docs.python.org/3/using/cmdline.html#cmdoption-u) argument to disable buffering on stdout and stderr.

#### Linux or Unix

python3 -u hello\_world.py

#### Windows

```
py -3 -u hello_world.py
```
- Use Seteny in your component's recipe to set the [PYTHONUNBUFFERED](https://docs.python.org/3/using/cmdline.html#envvar-PYTHONUNBUFFERED) environment variable to a non-empty string. This environment variable disables buffering on stdout and stderr.
- Flush the buffer for the stdout or stderr streams. Do one of the following:
	- Flush a message when you print.

```
import sys
print('Hello, error!', file=sys.stderr, flush=True)
```
• Flush a message after you print. You can send multiple messages before you flush the stream.

```
import sys
print('Hello, error!', file=sys.stderr)
sys.stderr.flush()
```
For more information about how to verify that your Python script outputs log messages, see Monitor AWS IoT [Greengrass](#page-1321-0) logs.

# <span id="page-2170-0"></span>**Component configuration doesn't update when changing default configuration**

When you change the DefaultConfiguration in a component's recipe, the new default configuration won't replace the component's existing configuration during a deployment. To apply the new default configuration, you must reset the component's configuration to its default settings. When you deploy the component, specify a single empty string as the reset [update](#page-1300-0).

#### Console

### **Reset paths**

[""]

### AWS CLI

The following command creates a deployment to a core device.

```
aws greengrassv2 create-deployment --cli-input-json file://reset-configuration-
deployment.json
```
The reset-configuration-deployment.json file contains the following JSON document.

```
{ 
   "targetArn": "arn:aws:iot:us-west-2:123456789012:thing/MyGreengrassCore", 
   "deploymentName": "Deployment for MyGreengrassCore", 
   "components": { 
     "com.example.HelloWorld": { 
       "componentVersion": "1.0.0", 
       "configurationUpdate": {, 
          "reset": [""] 
       } 
     } 
   }
}
```
Greengrass CLI

The following [Greengrass](#page-665-0) CLI command creates a local deployment on a core device.

```
sudo greengrass-cli deployment create \ 
   --recipeDir recipes \ 
   --artifactDir artifacts \ 
   --merge "com.example.HelloWorld=1.0.0" \ 
   --update-config reset-configuration-deployment.json
```
The reset-configuration-deployment.json file contains the following JSON document.

{

```
 "com.example.HelloWorld": { 
      "RESET": [""] 
   }
}
```
## <span id="page-2172-0"></span>**awsiot.greengrasscoreipc.model.UnauthorizedError**

You might see this error in a Greengrass component's logs when the component doesn't have permission to perform an IPC operation on a resource. To grant a component permission to call an IPC operation, define an IPC authorization policy in the component's configuration. For more information, see Authorize [components](#page-1405-0) to perform IPC operations.

### **Tip**

If you change the DefaultConfiguration in a component's recipe, you must reset the component's configuration to its new default configuration. When you deploy the component, specify a single empty string as the reset [update](#page-1300-0). For more information, see Component [configuration](#page-2170-0) doesn't update when changing default configuration.

# <span id="page-2172-1"></span>**com.aws.greengrass.authorization.exceptions.AuthorizationException: Duplicate policy ID "<id>" for principal "<componentList>"**

You might see this error if multiple IPC authorization policies, including across all components on the core device, use the same policy ID.

Check your components' IPC authorization policies, fix any duplicates, and try again. To create unique policy IDs, we recommend that you combine the component name, IPC service name, and a counter. For more information, see Authorize [components](#page-1405-0) to perform IPC operations.

### **Tip**

If you change the DefaultConfiguration in a component's recipe, you must reset the component's configuration to its new default configuration. When you deploy the component, specify a single empty string as the reset [update](#page-1300-0). For more information, see Component [configuration](#page-2170-0) doesn't update when changing default configuration.

# <span id="page-2173-0"></span>**com.aws.greengrass.tes.CredentialRequestHandler: Error in retrieving AwsCredentials from TES (HTTP 400)**

You might see this error when a core device can't get AWS credentials from the token [exchange](#page-1226-0) [service](#page-1226-0). The HTTP 400 status code indicates that this error occurred because the core device's token [exchange](#page-1847-0) IAM role doesn't exist or doesn't have a trust relationship that allows the AWS IoT credentials provider to assume it.

Do the following:

1. Identify the token exchange role that the core device uses. The error message includes the core device's AWS IoT role alias, which points to the token exchange role. Run the following command on your development computer, and replace *MyGreengrassCoreTokenExchangeRoleAlias* with the name of the AWS IoT role alias from the error message.

aws iot describe-role-alias --role-alias *MyGreengrassCoreTokenExchangeRoleAlias*

The response includes the Amazon Resource Name (ARN) of the token exchange IAM role.

```
{ 
   "roleAliasDescription": { 
     "roleAlias": "MyGreengrassCoreTokenExchangeRoleAlias", 
     "roleAliasArn": "arn:aws:iot:us-west-2:123456789012:rolealias/
MyGreengrassCoreTokenExchangeRoleAlias", 
     "roleArn": "arn:aws:iam::123456789012:role/MyGreengrassV2TokenExchangeRole", 
     "owner": "123456789012", 
     "credentialDurationSeconds": 3600, 
     "creationDate": "2021-02-05T16:46:18.042000-08:00", 
     "lastModifiedDate": "2021-02-05T16:46:18.042000-08:00" 
  }
}
```
2. Check that the role exists. Run the following command, and replace *MyGreengrassV2TokenExchangeRole* with the name of the token exchange role.

```
aws iam get-role --role-name MyGreengrassV2TokenExchangeRole
```
If the command returns a NoSuchEntity error, the role doesn't exist, and you must create it. For more information about how to create and configure this role, see [Authorize](#page-1847-0) core devices to interact with AWS [services.](#page-1847-0)

3. Check that the role has a trust relationship that allows the AWS IoT credentials provider to assume it. The response from the previous step contains an AssumeRolePolicyDocument, which defines the role's trust relationships. The role must define a trust relationship that allows credentials.iot.amazonaws.com to assume it. This document should look similar to the following example.

```
{ 
   "Version": "2012-10-17", 
   "Statement": [ 
     { 
        "Effect": "Allow", 
        "Principal": { 
          "Service": "credentials.iot.amazonaws.com" 
        }, 
        "Action": "sts:AssumeRole" 
     } 
   ]
}
```
If the role's trust relationships don't allow credentials.iot.amazonaws.com to assume it, you must add this trust relationship to the role. For more information, see [Modifying](https://docs.aws.amazon.com/IAM/latest/UserGuide/id_roles_manage_modify.html) a role in the *AWS Identity and Access Management User Guide*.

# <span id="page-2174-0"></span>**com.aws.greengrass.tes.CredentialRequestHandler: Error in retrieving AwsCredentials from TES (HTTP 403)**

You might see this error when a core device can't get AWS credentials from the token [exchange](#page-1226-0) [service](#page-1226-0). The HTTP 403 status code indicates that this error occurred because the core device's AWS IoT policies don't grant the iot:AssumeRoleWithCertificate permission for the core device's AWS IoT role alias.

Review the core device's AWS IoT policies, and add the iot:AssumeRoleWithCertificate permission for the core device's AWS IoT role alias. The error message includes the core device's current AWS IoT role alias. For more information about this permission and how to update the core device's AWS IoT policies, see Minimal AWS IoT policy for AWS IoT [Greengrass](#page-1827-0) V2 core devices and Update a core [device's](#page-1822-0) AWS IoT policy.

# <span id="page-2175-0"></span>**com.aws.greengrass.tes.CredentialsProviderError: Could not load credentials from any providers**

You might see this error when the component tries to request AWS credentials and can't connect to the token [exchange](#page-1226-0) service.

Do the following:

- Check that the component declares a dependency on the token exchange service component, aws.greengrass.TokenExchangeService. If it doesn't, add the dependency and redeploy the component.
- If the component runs in docker, ensure that you apply the right network settings and environment variables, according to Use AWS credentials in Docker container [components](#page-1247-0) [\(Linux\).](#page-1247-0)
- If the component is written in NodeJS, set [dns.setDefaultResultOrder](https://nodejs.org/docs/latest/api/dns.html#dnssetdefaultresultorderorder) to **ipv4first**.
- Inspect /etc/hosts for an entry that starts with :: 1 and contains localhost. Remove the entry to see if it caused the component to connect to the token exchange service at the wrong address.

# <span id="page-2175-1"></span>**Received error when attempting to retrieve ECS metadata: Could not connect to the endpoint URL: "<tokenExchangeServiceEndpoint>"**

You might see this error when the component doesn't run the token [exchange](#page-1226-0) service and a component tries to request AWS credentials.

Do the following:

- Check that the component declares a dependency on the token exchange service component, aws.greengrass.TokenExchangeService. If it doesn't, add the dependency and redeploy the component.
- Check whether the component uses AWS credentials in its install lifecycle. AWS IoT Greengrass doesn't guarantee the availability of the token exchange service during the install lifecycle. Update the component to move the code that uses AWS credentials into the startup or run lifecycle, then redeploy the component.

## <span id="page-2176-0"></span>**copyFrom: <configurationPath> is already a container, not a leaf**

You might see this error when you change a configuration value from a container type (a list or object) to a non-container type (a string, number, or Boolean). Do the following:

- 1. Check the component's recipe to see whether its default configuration sets that configuration value to a list or an object. If so, remove or change that configuration value.
- 2. Create a deployment to reset that configuration value to its default value. For more information, see Create [deployments](#page-1290-0) and Update component [configurations](#page-1299-0).

Then, you can set that configuration value to a string, number, or Boolean.

# <span id="page-2176-1"></span>**com.aws.greengrass.componentmanager.plugins.docker.exceptions.DockerLoginException: Error logging into the registry using credentials - 'The stub received bad data.'**

You might see this error in the Greengrass nucleus logs when the Docker [application](#page-648-0) manager [component](#page-648-0) tries to download a Docker image from a private repository in Amazon Elastic Container Registry (Amazon ECR). This error occurs if you use the wincred Docker [credential](https://github.com/docker/docker-credential-helpers) [helper](https://github.com/docker/docker-credential-helpers) (docker-credential-wincred). As a result, Amazon ECR is unable to store the login credentials.

Take one of the following actions:

- If you don't use the wincred Docker credential helper, remove the docker-credentialwincred program from the core device.
- If you use the wincred Docker credential helper, do the following:
	- 1. Rename the docker-credential-wincred program on the core device. Replace wincred with a new name for the Windows Docker credential helper. For example, you can rename it to docker-credential-wincredreal.
	- 2. Update the credsStore option in the Docker configuration file (.docker/config.json) to use the new name for the Windows Docker credential helper. For example, if you renamed the program to docker-credential-wincredreal, update the credsStore option to wincredreal.

{

 "credsStore": "*wincredreal*" }

# <span id="page-2177-0"></span>**java.io.IOException: Cannot run program "cmd" ...: [LogonUser] The password for this account has expired.**

You might see this error on a Windows core device when the system user that runs the component's processes, such as ggc\_user, has an expired password. As a result, the AWS IoT Greengrass Core software is unable to run component processes as that system user.

#### **To update a Greengrass system user's password**

1. Run the following command as an administrator to set the user's password. Replace *ggc\_user* with the system user, and replace *password* with the password to set.

net user *ggc\_user password*

2. Use the [PsExec](https://docs.microsoft.com/en-us/sysinternals/downloads/psexec) utility to store the user's new password in the Credential Manager instance for the LocalSystem account. Replace *password* with the user's password that you set.

psexec -s cmd /c cmdkey /generic:ggc\_user /user:ggc\_user /pass:password

#### **Tip**

Depending on your Windows configuration, the user's password might be set to expire at a date in the future. To ensure your Greengrass applications continue to operate, track when the password expires, and update it before it expires. You can also set the user's password to never expire.

• To check when a user and its password expire, run the following command.

net user *ggc\_user* | findstr /C:expires

• To set a user's password to never expire, run the following command.

wmic UserAccount where "Name='*ggc\_user*'" set PasswordExpires=False

• If you're using Windows 10 or later where the wmic command is [deprecated,](https://learn.microsoft.com/en-us/windows/win32/wmisdk/wmic) run the following PowerShell command.

```
Get-CimInstance -Query "SELECT * from Win32_UserAccount WHERE name = 
  'ggc_user'" | Set-CimInstance -Property @{PasswordExpires="False"}
```
# <span id="page-2178-0"></span>**aws.greengrass.StreamManager: Instant exceeds minimum or maximum instant**

When you upgrade stream manager v2.0.7 to a version between v2.0.8 and v2.0.11, you might see the following error in the stream manager component's logs if the component fails to start.

```
2021-07-16T00:54:58.568Z [INFO] (Copier) aws.greengrass.StreamManager: 
 stdout. Caused by: com.fasterxml.jackson.databind.JsonMappingException: 
 Instant exceeds minimum or maximum instant (through reference chain: 
com.amazonaws.iot.greengrass.streammanager.export.PersistedSuccessExportStatesV1["lastExportTi
 {scriptName=services.aws.greengrass.StreamManager.lifecycle.startup.script, 
 serviceName=aws.greengrass.StreamManager, currentState=STARTING}
2021-07-16T00:54:58.579Z [INFO] (Copier) aws.greengrass.StreamManager: stdout. 
 Caused by: java.time.DateTimeException: Instant exceeds minimum or maximum instant. 
  {scriptName=services.aws.greengrass.StreamManager.lifecycle.startup.script, 
 serviceName=aws.greengrass.StreamManager, currentState=STARTING}
```
If you deployed stream manager v2.0.7 and you want to upgrade to a later version, you must upgrade to stream manager v2.0.12 directly. For more information about the stream manager component, see Stream [manager.](#page-1072-0)

# **Core device Lambda function component issues**

Troubleshoot Lambda function component issues on core devices.

### **Topics**

- The following cgroup [subsystems](#page-2179-0) are not mounted: devices, memory
- [ipc\\_client.py:64,HTTP](#page-2179-1) Error 400:Bad Request, b'No subscription exists for the source <label-orlambda-arn> and subject [<label-or-lambda-arn>](#page-2179-1)

## <span id="page-2179-0"></span>**The following cgroup subsystems are not mounted: devices, memory**

You might see this error when you run a containerized Lambda function in the following cases:

- The core device doesn't have cgroup v1 enabled for the memory or device cgroups.
- The core device has cgroups v2 enabled. Greengrass Lambda functions require cgroups v1, and cgroups v1 and v2 are mutually exclusive.

To enable cgroups v1, boot the device with the following Linux kernel parameters.

cgroup\_enable=memory cgroup\_memory=1 systemd.unified\_cgroup\_hierarchy=0

### **Tip**

On a Raspberry Pi, edit the /boot/cmdline.txt file to set the device's kernel parameters.

# <span id="page-2179-1"></span>**ipc\_client.py:64,HTTP Error 400:Bad Request, b'No subscription exists for the source <label-or-lambda-arn> and subject <label-or-lambdaarn>**

You might see this error when you run a V1 Lambda function, which uses the AWS IoT Greengrass Core SDK, on a V2 core device without specifying a subscription in the legacy [subscription](#page-718-0) router [component](#page-718-0). To fix this issue, deploy and configure the legacy subscription router to specify the required subscriptions. For more information, see Import V1 Lambda [functions.](#page-130-0)

## **Component version discontinued**

You might see a notification on your Personal Health Dashboard (PHD) when a component version on your core device is discontinued. The component version sends this notification to your PHD within 60 minutes of being discontinued.

To see which deployments you need to revise, do the following using the AWS Command Line Interface:

1. Run the following command to get a list of your core devices.

```
aws greengrassv2 list-core-devices
```
2. Run the following command to retrieve the status of the components on each core device from Step 1. Replace *coreDeviceName* with the name of each core device to query.

```
aws greengrassv2 list-installed-components --core-device-thing-name coreDeviceName
```
- 3. Gather the core devices with the discontinued component version installed from the previous steps.
- 4. Run the following command to retrieve the status of all deployment jobs for each core device from Step 3. Replace *coreDeviceName* with the name of the core device to query.

aws greengrassv2 list-effective-deployments --core-device-thing-name *coreDeviceName*

The response contains the list of deployment jobs for the core device. You can revise the deployment to choose another component version. For more information about how to revise a deployment, see Revise [deployments](https://docs.aws.amazon.com/greengrass/v2/developerguide/revise-deployments.html).

## **Greengrass Command Line Interface issues**

Troubleshoot issues with the [Greengrass](#page-1169-0) CLI.

#### **Topics**

• [java.lang.RuntimeException:](#page-2180-0) Unable to create ipc client

## <span id="page-2180-0"></span>**java.lang.RuntimeException: Unable to create ipc client**

You might see this error when you run a Greengrass CLI command and you specify a different root folder than where the AWS IoT Greengrass Core software is installed.

Do one of the following to set the root path, and replace */greengrass/v2* with the path to your AWS IoT Greengrass Core software installation:

- Set the GGC\_ROOT\_PATH environment variable to */greengrass/v2*.
- Add the --ggcRootPath */greengrass/v2* argument to your command as shown in the following example.

greengrass-cli --ggcRootPath /greengrass/v2 <command> <subcommand> [arquments]

## **AWS Command Line Interface issues**

Troubleshoot AWS CLI issues for AWS IoT Greengrass V2.

### **Topics**

• Error: Invalid choice: ['greengrassv2'](#page-2181-0)

## <span id="page-2181-0"></span>**Error: Invalid choice: 'greengrassv2'**

You might see this error when you run an AWS IoT Greengrass V2 command with the AWS CLI (for example, aws greengrassv2 list-core-devices).

This error indicates that you have a version of the AWS CLI that doesn't support AWS IoT Greengrass V2. To use AWS IoT Greengrass V2 with the AWS CLI, you must have one of the following versions or later:

- Minimum AWS CLI V1 version: v1.18.197
- Minimum AWS CLI V2 version: v2.1.11

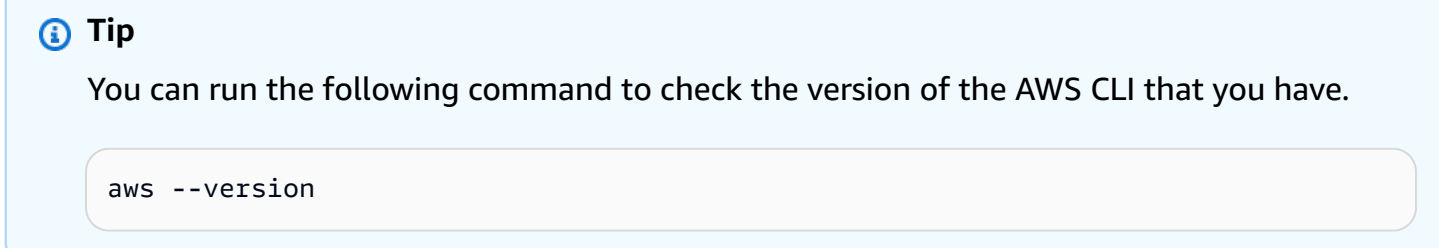

To resolve this issue, update the AWS CLI to a later version that supports AWS IoT Greengrass V2. For more information, see Installing, updating, and [uninstalling](https://docs.aws.amazon.com/cli/latest/userguide/cli-chap-install.html) the AWS CLI in the *AWS Command Line Interface User Guide*.

# **Detailed deployment error codes**

Use the error codes and solutions in these sections to help resolve issues with component deployment when using the Greengrass nucleus version 2.8.0 or later.

The Greengrass nucleus reports deployment errors as a hierarchy from least specific to the most specific code available. You can use this hierarchy to help pinpoint the reason for a deployment error. For example, the following is a possible error hierarchy:

- DEPLOYMENT\_FAILURE
	- ARTIFACT DOWNLOAD ERROR
		- IO\_ERROR
			- DISK SPACE CRITICAL

The error codes are organized into types. Each type represents a class of errors that can occur. AWS IoT Greengrass reports these errors types in the console, the API, and AWS CLI. There can be more than one error type, depending on the errors reported in the error hierarchy. For the preceding example, the error type returned is DEVICE\_ERROR.

The types are:

- **PERMISSION\_ERROR** Access to an operation that requires permission was denied.
- **REQUEST\_ERROR** An error occurred due to an issue in the deployment document.
- **COMPONENT\_RECIPE\_ERROR** An error occurred due to an issue in a component recipe.
- **AWS\_COMPONENT\_ERROR** An error occurred when starting or removing an AWS provided component.
- **USER\_COMPONENT\_ERROR** An error occurred when starting or removing a user component.
- **COMPONENT\_ERROR** An error occurred when starting or removing a component, but the Greengrass nucleus couldn't determine if the component is an AWS provided component or a user component.
- **DEVICE\_ERROR** An error occurred with local I/O or another device error occurred.
- **DEPENDENCY\_ERROR** A deployment failed to download an artifact from Amazon S3 or to pull an image from an ECR registry.
- **HTTP\_ERROR** An error occurred with an HTTP request.
- **NETWORK\_ERROR** An error occurred with the device network.
- **NUCLEUS\_ERROR** The Greengrass nucleus could not locate a component or could not find the active nucleus version.
- **SERVER\_ERROR** A server returned a 500 error in response to a request.
- **CLOUD\_SERVICE\_ERROR** An error occurred with the AWS IoT Greengrass cloud service.
- **UNKNOWN\_ERROR** An unchecked exception was thrown by the component.

Many of the errors in this section report additional information in the AWS IoT Greengrass Core logs. These logs are stored on the core device's local file system. There are logs for the AWS IoT Greengrass Core core software and for each individual component. For information on accessing the logs, see Access file [system](#page-1322-0) logs.

## **Permission error**

### ACCESS\_DENIED

You might get this error when an AWS service operation returns a 403 error because permissions are not set up correctly. Check the more specific error code for details.

```
GET_DEPLOYMENT_CONFIGURATION_ACCESS_DENIED
```
You might get this error when the AWS IoT policy doesn't allow permission to call the GetDeploymentConfiguration operation. Add the greengrass::GetDeploymentConfiguration permission to the core device's policy.

### GET\_COMPONENT\_VERSION\_ARTIFACT\_ACCESS\_DENIED

You might get this error when the core device AWS IoT policy doesn't allow the greengrass:GetComponentVersionArtifact permission. Add the permission to the core device's policy.

RESOLVE\_COMPONENT\_CANDIDATES\_ACCESS\_DENIED

You might get this error when the core device AWS IoT policy doesn't allow the greengrass:ResolveComponentCandidates permission. Add the permission to the core device's policy.

### GET\_ECR\_CREDENTIAL\_ERROR

You might get this error when the deployment couldn't authenticate with a private registry in ECR. Check the log for a specific error and then try the deployment again.

### USER\_NOT\_AUTHORIZED\_FOR\_DOCKER

You might get this error when the Greengrass user is not authorized to use Docker. Make sure that you are running Greengrass as root or that the user is added to the docker group. Then try the deployment again.

### S3\_ACCESS\_DENIED

You might get this error when an Amazon S3 operation returns a 403 error. Check any additional error codes or logs for details.

### S3\_HEAD\_OBJECT\_ACCESS\_DENIED

You might get this error either when the device's token exchange role doesn't allow the AWS IoT Greengrass Core software to download the component artifact from the S3 object URL that you specify in the component's recipe or that the component artifact isn't available. Check that the token exchange role allows s3:GetObject for the S3 object URL where the artifact is available and that the artifact is present.

### S3\_GET\_BUCKET\_LOCATION\_ACCESS\_DENIED

You might get this error when the device's token exchange role doesn't allow the s3:GetBucketLocation permission for the Amazon S3 bucket where the artifact is available. Check that the device's allows the permission then try the deployment again.

### S3\_GET\_OBJECT\_ACCESS\_DENIED

You might get this error either when the device's token exchange role doesn't allow the AWS IoT Greengrass Core software to download the component artifact from the S3 object URL that you specify in the component's recipe or that the component artifact isn't available. Check that the token exchange role allows s3:GetObject for the S3 object URL where the artifact is available and that the artifact is present.

## **Request error**

### NUCLEUS\_MISSING\_REQUIRED\_CAPABILITIES

You might get this error when the nucleus version in the deployment isn't capable a requested operation, such as downloading a large configuration or setting Linux resource limits. Retry the deployment with a nucleus version that supports the operation.

### MULTIPLE\_NUCLEUS\_RESOLVED\_ERROR

You might get this error when a deployment attempts to deploy multiple nucleus components. Check the log to see what caused the error, then check the nucleus software update page to see if the issue has been corrected in a later version of the nucleus, or contact AWS Support.

### COMPONENT\_CIRCULAR\_DEPENDENCY\_ERROR

You might get this error when two components in your deployment depend on each other. Revise the component setup so that the components in your deployment don't rely on each other.

### UNAUTHORIZED\_NUCLEUS\_MINOR\_VERSION\_UPDATE

You might get this error when a component in your deployment requires a nucleus minor version update, but that version isn't specified in the deployment. This helps to reduce accidental minor version updates for components that depend on a different version. Include the new minor nucleus version in the deployment.

### MISSING\_DOCKER\_APPLICATION\_MANAGER

You might get this error when you deploy a Docker component without deploying the Docker application manager. Make sure that your deployment includes the Docker application manager.

### MISSING\_TOKEN\_EXCHANGE\_SERVICE

You might get this error when the deployment wants to download a Docker image artifact from a private ECR registry without deploying the token exchange service. Make sure that your deployment includes the token exchange service.

### COMPONENT\_VERSION\_REQUIREMENTS\_NOT\_MET

You might get this error when there is a version constraint conflict or a component version does not exist. For more information, see [Error:](#page-2163-1) [com.aws.greengrass.componentmanager.exceptions.NoAvailableComponentVersionException:](#page-2163-1) Failed to negotiate [component](#page-2163-1) <name> version with cloud and no local applicable version satisfying requirement [<requirements>](#page-2163-1).

### THROTTLING\_ERROR

You might get this error when an AWS service operation exceeded a rate quota. Retry the deployment.

### CONFLICTED\_REQUEST

You might get this error when an AWS service operation returns a 409 error because you deployment is trying to perform more than one operation at a time. Retry the deployment. RESOURCE\_NOT\_FOUND

You might get this error when an AWS service operation returns a 404 error because a resource couldn't be found. Check the log for the missing resource.

### RUN\_WITH\_CONFIG\_NOT\_VALID

You might get this error when the posixUser, posixGroup, or windowsUser information specified to run the component isn't valid. Check that the user is valid and then retry the deployment.

### UNSUPPORTED\_REGION

You might get this error when the Region specified for the deployment isn't supported by AWS IoT Greengrass. Check the Region and try the deployment again.

### IOT\_CRED\_ENDPOINT\_NOT\_VALID

You might get this error when the AWS IoT credential endpoint specified in the configuration isn't valid. Check the endpoint and try your request again.

### IOT\_DATA\_ENDPOINT\_NOT\_VALID

You might get this error when the AWS IoT data endpoint specified in the configuration isn't valid. Check the endpoint and try your request again.

### S3\_HEAD\_OBJECT\_RESOURCE\_NOT\_FOUND

You might get this error when the component artifact isn't available at the S3 object URL that you specify in the component's recipe. Check that you uploaded the artifact to the S3 bucket and that the artifact URI matches the S3 object URL of the artifact in the bucket.

### S3\_GET\_BUCKET\_LOCATION\_RESOURCE\_NOT\_FOUND

You might get this error when the Amazon S3 bucket isn't found. Check that the bucket exists and try the deployment again.

### S3\_GET\_OBJECT\_RESOURCE\_NOT\_FOUND

You might get this error when the component artifact isn't available at the S3 object URL that you specify in the component's recipe. Check that you uploaded the artifact to the S3 bucket and that the artifact URI matches the S3 object URL of the artifact in the bucket.

### IO MAPPING ERROR

You might get this error when an I/O error occurs when parsing deployment document or recipe. Check any additional error codes or logs for details.

## **Component recipe error**

### RECIPE\_PARSE\_ERROR

You might get this error when the deployment recipe couldn't be parsed because there is an error in the structure of the recipe. Check that the recipe is correctly formatted and try the deployment again.

#### RECIPE\_METADATA\_PARSE\_ERROR

You might get this error when the deployment recipe metadata downloaded from the cloud couldn't be parsed. Contact AWS Support.

#### ARTIFACT\_URI\_NOT\_VALID

You might get this error when an artifact URI in a recipe isn't formatted correctly. Check the log for the URI that isn't valid, update the URI in the recipe, then try the deployment again.

#### S3\_ARTIFACT\_URI\_NOT\_VALID

You might get this error when the Amazon S3 URI of an artifact in a recipe isn't valid. Check the log for the URI that isn't valid, update the URI in the recipe, then try the deployment again.

#### DOCKER\_ARTIFACT\_URI\_NOT\_VALID

You might get this error when the Docker URI of an artifact in a recipe isn't valid. Check the log for the URI that isn't valid, update the URI in the recipe, then try the deployment again.

#### EMPTY\_ARTIFACT\_URI

You might get this error when the URI of an artifact is not specified in a recipe. Check the log for the artifact that is missing a URI, update the URI in the recipe, then try the deployment again.

#### EMPTY\_ARTIFACT\_SCHEME

You might get this error when a URI scheme is not defined for an artifact. Check the log for the URI that isn't valid, update the URI in the recipe, then try the deployment again.

### UNSUPPORTED\_ARTIFACT\_SCHEME

You might get this error when a URI scheme isn't supported by the running nucleus version. Either a URI isn't valid or you need to update the nucleus version. If the URI isn't valid, check the log for the URI that isn't valid, update the URI in the recipe, then try the deployment again.

### RECIPE\_MISSING\_MANIFEST

You might get this error when the manifest section isn't included in the recipe. Add the manifest to the recipe and try the deployment again.

### RECIPE\_MISSING\_ARTIFACT\_HASH\_ALGORITHM

You might get this error when an artifact that is not local is specified inside a recipe without a hash algorithm. Add the algorithm to the artifact and then try the request again.

### ARTIFACT\_CHECKSUM\_MISMATCH

You might get this error when a downloaded artifact has a different digest than the one specified in the recipe. Make sure that the recipe contains the correct digest and then try the deployment again. For more information see [Error:](#page-2163-0) [com.aws.greengrass.componentmanager.exceptions.ArtifactChecksumMismatchException:](#page-2163-0) Integrity check for [downloaded](#page-2163-0) artifact failed. Probably due to file corruption..

#### COMPONENT\_DEPENDENCY\_NOT\_VALID

You might get this error when the dependency type specified in a deployment recipe isn't valid. Check the recipe and then try your request again.

### CONFIG\_INTERPOLATE\_ERROR

You might get this error when interpolating a recipe variable. Check the log for details.

#### IO\_MAPPING\_ERROR

You might get this error when an I/O error occurs when parsing deployment document or recipe. Check any additional error codes or logs for details.

## **AWS component error, user component error, component error**

The following error codes are returned when there is a problem with a component. The actual error type reported depends on the specific component that raised the error. If the Greengrass nucleus identifies the component as one provided by AWS IoT Greengrass, it returns AWS COMPONENT ERROR. If the component is identified as a user component, the Greengrass nucleus returns USER\_COMPONENT\_ERROR. If the Greengrass nucleus can't tell, it returns COMPONENT\_ERROR.

### COMPONENT\_UPDATE\_ERROR

You might get this error when a component doesn't update during a deployment. Check any additional error codes or check the log to see what caused the error.

### COMPONENT\_BROKEN

You might get this error when a component is broken during a deployment. Check the component log for error details and then try the deployment again.

### REMOVE\_COMPONENT\_ERROR

You might get this error when the nucleus can't remove a component during a deployment. Check the log for error details and then try the deployment again.

### COMPONENT\_BOOTSTRAP\_TIMEOUT

You might get this error when a component's bootstrap task took longer than the configured timeout. Increase the timeout or reduce the execution time of the bootstrap task, then try the deployment again.

### COMPONENT\_BOOTSTRAP\_ERROR

You might get this error when a component's bootstrap task has an error. Check the log for error details, then try the deployment again.

### COMPONENT\_CONFIGURATION\_NOT\_VALID

You might get this error when the nucleus can't validate the deployed configuration for the component. Check the log for error details, then try the deployment again.

## **Device error**

```
IO_WRITE_ERROR
```
You might get this error when writing to a file. Check the log for details.

### IO\_READ\_ERROR

You might get this error when reading from a file. Check the log for details.

### DISK\_SPACE\_CRITICAL

You might get this error when there is not enough disk space to complete a deployment request. You must have at least 20 Mb of available space, or enough to hold a larger artifact. Free up some disk space and then retry the deployment.

### IO\_FILE\_ATTRIBUTE\_ERROR

You might get this error when the existing file size can't be retrieved from the file system. Check the log for details.

### SET\_PERMISSION\_ERROR

You might get this error when the permissions can't be set on a downloaded artifact or artifact directory. Check the log for details.

#### IO\_UNZIP\_ERROR

You might get this error when an artifact can't be unzipped. Check the log for details.

### LOCAL\_RECIPE\_NOT\_FOUND

You might get this error when the local copy of a recipe file couldn't be found. Try the deployment again.

### LOCAL\_RECIPE\_CORRUPTED

You might get this error when the local copy of the recipe has changed since it was downloaded. Delete the existing copy of the recipe and try the deployment again.

### LOCAL\_RECIPE\_METADATA\_NOT\_FOUND

You might get this error when the local copy of the recipe metadata file couldn't be found. Try the deployment again.

### LAUNCH\_DIRECTORY\_CORRUPTED

You might get this error when the directory used to launch the Greengrass nucleus (/ greengrass/v2/alts/current) has been modified since the last time the nucleus was started. Restart the nucleus and then retry the deployment.

### HASHING\_ALGORITHM\_UNAVAILABLE

You might get this error when the device's Java distribution doesn't support the required hashing algorithm or when the hash algorithm specified in a component recipe isn't valid.

### DEVICE\_CONFIG\_NOT\_VALID\_FOR\_ARTIFACT\_DOWNLOAD

You might get this error when there is an error in the device configuration that prevented the deployment from downloading the artifact from Amazon S3 or the Greengrass cloud. Check the log for a specific configuration error and then retry the deployment.

## **Dependency error**

### DOCKER\_ERROR

You might get this error when pulling a Docker image. Check any additional error codes or logs for details.

#### DOCKER\_SERVICE\_UNAVAILABLE

You might get this error when Greengrass couldn't log into the Docker registry. Check the log for a specific error and then try the deployment again.

### DOCKER\_LOGIN\_ERROR

You might get this error when an unexpected error occurs when logging in to Docker. Check the log for a specific error and then try the deployment again.

### DOCKER\_PULL\_ERROR

You might get this error when an unexpected error occurs when pulling a Docker image from the registry. Check the log for a specific error and then try the deployment again.

### DOCKER\_IMAGE\_NOT\_VALID

You might get this error when the requested Docker image doesn't exist. Check the log for a specific error and try the deployment again.

### DOCKER\_IMAGE\_QUERY\_ERROR

You might get this error when an unexpected failure occurs when querying Docker for available images. Check the log for the specific error and try the deployment again.

#### S3\_ERROR

You might get this error when downloading an Amazon S3 artifact. Check any additional error codes or logs for details.

### S3\_RESOURCE\_NOT\_FOUND

You might get this error when an Amazon S3 operation returns a 404 error. Check any additional error codes or logs for details.

### S3\_BAD\_REQUEST

You might get this error when an Amazon S3 operation returns a 400 error. Check the log for a specific error and try the request again.

## **HTTP error**

#### HTTP\_REQUEST\_ERROR

You might get this error when an error occurred when making an HTTP request. Check the log for the specific error.

#### DOWNLOAD\_DEPLOYMENT\_DOCUMENT\_ERROR

You might get this error when an HTTP error occurred when downloading the deployment document. Check the log for the specific HTTP error.

```
GET_GREENGRASS_ARTIFACT_SIZE_ERROR
```
You might get this error when an HTTP error occurred when getting the size of a public component artifact. Check the log for the specific HTTP error.

### DOWNLOAD\_GREENGRASS\_ARTIFACT\_ERROR

You might get this error when an HTTP error occurred when downloading a public component artifact. Check the log for the specific HTTP error.

## **Network error**

#### NETWORK\_ERROR

You might get this error when there is a connection issue during a deployment. Check the connection of the device to the Internet and try the deployment again.

## **Nucleus error**

### BAD\_REQUEST

You might get this error when an AWS cloud operation returns a 400 error. Check the log to see which API caused the error, then check the nucleus software update page to see if the issue has been corrected in a later version of the nucleus, or contact AWS Support.

### NUCLEUS\_VERSION\_NOT\_FOUND

You might get this error when a core device can't find the version of the active nucleus. Check the log to see what caused the error, then check the nucleus software update page to see if the issue has been corrected in a later version of the nucleus, or contact AWS Support.

### NUCLEUS\_RESTART\_FAILURE

You might get this error when the nucleus doesn't restart during any deployment that requires a nucleus restart. Check the loader log to see what caused the error, then check the nucleus software update page to see if the issue has been corrected in a later version of the nucleus, or contact AWS Support.

### INSTALLED\_COMPONENT\_NOT\_FOUND

You might get this error when the nucleus can't locate an installed component. Check the log to see what caused the error, then check the nucleus software update page to see if the issue has been corrected in a later version of the nucleus, or contact AWS Support.

### DEPLOYMENT\_DOCUMENT\_NOT\_VALID

You might get this error when the device receives deployment document that isn't valid. Check any additional error codes or check the log to see what caused the error.

### EMPTY\_DEPLOYMENT\_REQUEST

You might get this error when a device receives an empty deployment request. Check the log to see what caused the error, then check the nucleus software update page to see if the issue has been corrected in a later version of the nucleus, or contact AWS Support.

### DEPLOYMENT\_DOCUMENT\_PARSE\_ERROR

You might get this error when the deployment request format doesn't match the expected format. Check the log to see what caused the error, then check the nucleus software update page to see if the issue has been corrected in a later version of the nucleus, or contact AWS Support.

### COMPONENT\_METADATA\_NOT\_VALID\_IN\_DEPLOYMENT

You might get this error when the deployment request contains component metadata that isn't valid. Check the log to see what caused the error, then check the nucleus software update page to see if the issue has been corrected in a later version of the nucleus, or contact AWS Support.

### LAUNCH\_DIRECTORY\_CORRUPTED

You might get this error when you move a Greengrass device from one thing group to another, and then back to the original group with deployments that require Greengrass to restart. To resolve the error, recreate the launch directory for Greengrass on the device.

For more information, see [Error:](#page-2165-1)

[com.aws.greengrass.deployment.exceptions.DeploymentException:](#page-2165-1) Unable to process [deployment.](#page-2165-1) Greengrass launch directory is not set up or Greengrass is not set up as a system [service](#page-2165-1).

## **Server error**

### SERVER\_ERROR

You might get this error when an AWS service operation returns a 500 error because the service can't process the request right now. Retry the deployment later.

### S3\_SERVER\_ERROR

You might get this error when an Amazon S3 operation returns a 500 error. Check any additional error codes or logs for details.

## **Cloud service error**

### RESOLVE\_COMPONENT\_CANDIDATES\_BAD\_RESPONSE

You might get this error when the Greengrass cloud service sends an incompatible response to the ResolveComponentCandidates operation. Check the log to see what caused the error, then check the nucleus software update page to see if the issue has been corrected in a later version of the nucleus, or contact AWS Support.

### DEPLOYMENT\_DOCUMENT\_SIZE\_EXCEEDED

You might get this error when the requested deployment document exceeded the maximum size quota. Reduce the size of the deployment document and try the deployment again.

### GREENGRASS\_ARTIFACT\_SIZE\_NOT\_FOUND

You might get this error when Greengrass can't get the size of a public component artifact. Check the log to see what caused the error, then check the nucleus software update page to see if the issue has been corrected in a later version of the nucleus, or contact AWS Support.

### DEPLOYMENT\_DOCUMENT\_NOT\_VALID

You might get this error when the device receives deployment document that isn't valid. Check any additional error codes or check the log to see what caused the error.

#### EMPTY\_DEPLOYMENT\_REQUEST

You might get this error when a device receives an empty deployment request. Check the log to see what caused the error, then check the nucleus software update page to see if the issue has been corrected in a later version of the nucleus, or contact AWS Support.

#### DEPLOYMENT\_DOCUMENT\_PARSE\_ERROR

You might get this error when the deployment request format doesn't match the expected format. Check the log to see what caused the error, then check the nucleus software update page to see if the issue has been corrected in a later version of the nucleus, or contact AWS Support.

#### COMPONENT\_METADATA\_NOT\_VALID\_IN\_DEPLOYMENT

You might get this error when the deployment request contains component metadata that isn't valid. Check the log to see what caused the error, then check the nucleus software update page to see if the issue has been corrected in a later version of the nucleus, or contact AWS Support.

### **Generic errors**

These generic errors do not have an associated error type.

#### DEPLOYMENT\_INTERRUPTED

You might get this error when a deployment can't be completed because of a nucleus shutdown or other external event. Check any additional error codes or logs for details.
#### ARTIFACT\_DOWNLOAD\_ERROR

You might get this error when there is a problem downloading an artifact. Check any additional error codes or logs for details.

#### NO\_AVAILABLE\_COMPONENT\_VERSION

You might get this error when a component version doesn't exist in the cloud or locally, or if there is a dependency resolution conflict. Check any additional error codes or logs for details.

#### COMPONENT\_PACKAGE\_LOADING\_ERROR

You might get this error when an error processing the downloaded artifacts. Check any additional error codes or logs for details.

#### CLOUD\_API\_ERROR

You might get this error when an error occurred calling an AWS service API. Check any additional error codes or logs for details.

#### IO\_ERROR

You might get this error when an I/O error occurs during a deployment. Check any additional error codes or logs for details.

#### COMPONENT\_UPDATE\_ERROR

You might get this error when a component doesn't update during a deployment. Check any additional error codes or check the log to see what caused the error.

#### **Unknown error**

#### DEPLOYMENT\_FAILURE

You might get this error when a deployment fails because an unchecked exception was thrown. Check the log to see what caused the error, then check the nucleus software update page to see if the issue has been corrected in a later version of the nucleus, or contact AWS Support.

#### DEPLOYMENT\_TYPE\_NOT\_VALID

You might get this error when the deployment type isn't valid. Check the log to see what caused the error, then check the nucleus software update page to see if the issue has been corrected in a later version of the nucleus, or contact AWS Support.

### **Detailed component status codes**

Use the status codes and solutions in these sections to help resolve issues with components when using the Greengrass nucleus version 2.8.0 or later.

Many of the statuses in this topic report additional information in the AWS IoT Greengrass Core logs. These logs are stored on the core device's local file system. There are logs for each individual component. For information on accessing the logs, see Access file [system](#page-1322-0) logs.

#### INSTALL\_ERROR

You might get this when an error occurs while running an installation script. The error code is reported in the component log. Check the installation script for errors and deploy your component again.

#### INSTALL\_CONFIG\_NOT\_VALID

You might get this error when installation of a component couldn't be completed because the Install section of the recipe isn't valid. Check the installation section of your recipe for errors and try the deployment again.

#### INSTALL\_IO\_ERROR

You might get this when an I/O error occurred during installation of a component. Check the component error log for details about the error.

#### INSTALL\_MISSING\_DEFAULT\_RUNWITH

You might get this error when AWS IoT Greengrass can't determine the user or group to use when installing a component. Check to make sure that the runWith section of your installation recipe includes a valid user or group.

#### INSTALL\_TIMEOUT

You might get this error when the installation script did not finish within the configured timeout period. Either increase the Timeout period specified in the recipe's Install section or modify your installation script to finish within the configured timeout.

#### STARTUP\_ERROR

You might get this when an error occurs while running a startup script. The error code is reported in the component log. Check the installation script for errors and deploy your component again.

#### STARTUP\_CONFIG\_NOT\_VALID

You might get this error when installation of a component couldn't be completed because the Startup section of the recipe isn't valid. Check the startup section of your recipe for errors and try the deployment again.

#### STARTUP\_IO\_ERROR

You might get this when an I/O error occurred during startup of a component. Check the component error log for details about the error.

#### STARTUP\_MISSING\_DEFAULT\_RUNWITH

You might get this error when AWS IoT Greengrass can't determine the user or group to use when running a component. Check to make sure that the runWith section of your startup recipe includes a valid user or group.

#### STARTUP TIMEOUT

You might get this error when the startup script did not finish within the configured timeout period. Either increase the Timeout period specified in the recipe's Startup section or modify your startup script to finish within the configured timeout.

#### RUN\_ERROR

You might get this when an error occurs while running a component script. The error code is reported in the component log. Check the run script for errors and deploy your component again.

#### RUN\_MISSING\_DEFAULT\_RUNWITH

You might get this error when AWS IoT Greengrass can't determine the user or group to use when running a component. Check to make sure that the runWith section of your run recipe includes a valid user or group.

#### RUN\_CONFIG\_NOT\_VALID

You might get this error when a component couldn't be run because the Run section of the recipe isn't valid. Check the run section of your recipe for errors and try the deployment again. RUN\_IO\_ERROR

You might get this when an I/O error occurred while the component is running. Check the component error log for details about the error.

#### RUN\_TIMEOUT

You might get this error when the run script did not finish within the configured timeout period. Either increase the Timeout period specified in the recipe's Run section or modify your run script to finish within the configured timeout.

#### SHUTDOWN\_ERROR

You might get this when an error occurs while shutting down a component script. The error code is reported in the component log. Check the shutdown script for errors and deploy your component again.

#### SHUTDOWN\_TIMEOUT

You might get this error when the shutdown script did not finish within the configured timeout period. Either increase the Timeout period specified in the recipe's Shutdown section or modify your run script to finish within the configured timeout.

## **Tag your AWS IoT Greengrass Version 2 resources**

With tags, you can organize and manage your resources in AWS IoT Greengrass. You can use tags to assign metadata to your resources, and you can use tags in IAM policies to define conditional access to your resources.

#### *(i)* Note

Currently, Greengrass resource tags are not supported for AWS IoT billing groups or cost allocation reports.

## **Using tags in AWS IoT Greengrass V2**

You can use tags to categorize your AWS IoT Greengrass resources by purpose, owner, environment, or any other classification for your use case. When you have many resources of the same type, tags help you more readily identify a specific resource.

Each tag consists of a key and an optional value, both of which you define. For example, you could define a set of tags for your core devices that helps you track them by the customers who own the devices. We recommend that you create a set of tag keys that meets your needs for each kind of resource. By using a consistent set of tag keys, you can more easily manage your resources.

### **Tag with the AWS Management Console**

The **Tag Editor** in the AWS Management Console provides a central, unified way for you to create and manage your tags for resources from all AWS services. For more information, see Tag [Editor](https://docs.aws.amazon.com/ARG/latest/userguide/tag-editor.html) in the *AWS Resource Groups User Guide*.

### **Tag with the AWS IoT Greengrass V2 API**

You can also use the AWS IoT Greengrass V2 API to work with tags. Before you create tags, be aware of tagging restrictions. For more information, see Tag naming and usage [conventions](https://docs.aws.amazon.com/general/latest/gr/aws_tagging.html#tag-conventions) in the *AWS General Reference*.

- To add tags when you create a resource, define them in the tags property of the resource.
- To add tags to an existing resource, or to update tag values, use the [TagResource](https://docs.aws.amazon.com/greengrass/v2/APIReference/API_TagResource.html) operation.
- To remove tags from a resource, use the [UntagResource](https://docs.aws.amazon.com/greengrass/v2/APIReference/API_UntagResource.html) operation.

• To retrieve the tags that are associated with a resource, use the [ListTagsForResource](https://docs.aws.amazon.com/greengrass/v2/APIReference/API_ListTagsForResource.html) operation, or describe the resource and inspect its tags property.

The following table lists resources that you can tag using the AWS IoT Greengrass V2 API and their corresponding Create and Describe or Get operations.

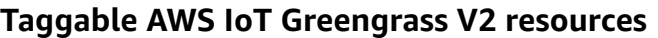

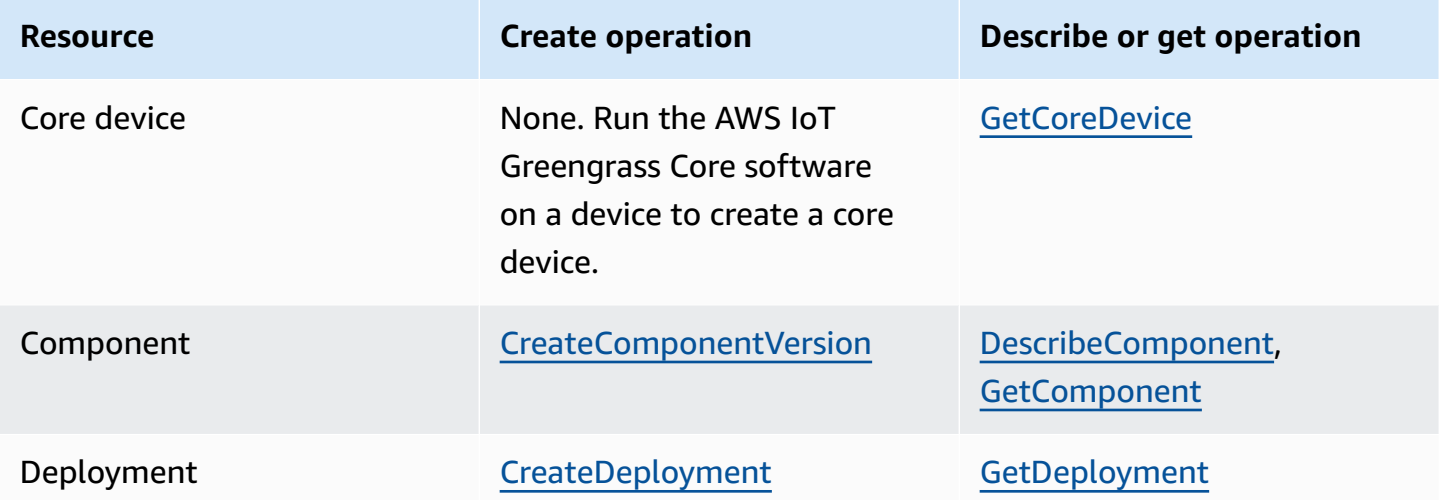

Use the following operations to view and manage tags for resources that support tagging:

- [TagResource](https://docs.aws.amazon.com/greengrass/v2/APIReference/API_TagResource.html) Adds tags to a resource, or updates an existing tag's value.
- [ListTagsForResource](https://docs.aws.amazon.com/greengrass/v2/APIReference/API_ListTagsForResource.html) Lists the tags for a resource.
- [UntagResource](https://docs.aws.amazon.com/greengrass/v2/APIReference/API_UntagResource.html) Removes tags from a resource.

You can add or remove tags for a resource at any time. To change the value of a tag key, add a tag to the resource that defines the same key and the new value. The new value replaces the previous value. You can set a value to an empty string, but you can't set a value to null.

When you delete a resource, tags that are associated with that resource are also deleted.

## **Using tags with IAM policies**

In your IAM policies, you can use resource tags to control user access and permissions. For example, policies can allow users to create only those resources that have a specific tag. Policies can also restrict users from creating or modifying resources that have certain tags.

#### **A** Note

If you use tags to allow or deny users' access to resources, you should deny users the ability to add or remove those tags for the same resources. Otherwise, a user could circumvent your restrictions and gain access to a resource by modifying its tags.

You can use the following condition context keys and values in the Condition element, also called the Condition block, of a policy statement.

greengrassv2:ResourceTag/*tag-key*: *tag-value*

Allow or deny actions on resources with specific tags.

aws:RequestTag/*tag-key*: *tag-value*

Require that a specific tag be used, or not used, when creating or modifying a taggable resource.

```
aws:TagKeys: [tag-key, ...]
```
Require that a specific set of tag keys be used, or not used, when creating or modifying a taggable resource.

#### **A** Note

The condition context keys and values in an IAM policy apply only to actions that have a taggable resource as a required parameter. For example, you can set tag-based conditional access for [ListCoreDevices.](https://docs.aws.amazon.com/greengrass/v2/APIReference/API_ListCoreDevices.html)

For more information, see [Controlling](https://docs.aws.amazon.com/IAM/latest/UserGuide/access_tags.html) access to AWS resources using resource tags and IAM [JSON](https://docs.aws.amazon.com/IAM/latest/UserGuide/reference_policies.html) policy [reference](https://docs.aws.amazon.com/IAM/latest/UserGuide/reference_policies.html) in the *IAM User Guide*.

# **Creating AWS IoT Greengrass resources with AWS CloudFormation**

AWS IoT Greengrass is integrated with AWS CloudFormation, a service that helps you to model and set up your AWS resources so that you can spend less time creating and managing your resources and infrastructure. You create a template that describes all the AWS resources that you want (such as component versions and deployments), and AWS CloudFormation provisions and configures those resources for you.

When you use AWS CloudFormation, you can reuse your template to set up your AWS IoT Greengrass resources consistently and repeatedly. Describe your resources once, and then provision the same resources over and over in multiple AWS accounts and Regions.

## **AWS IoT Greengrass and AWS CloudFormation templates**

To provision and configure resources for AWS IoT Greengrass and related services, you must understand AWS [CloudFormation](https://docs.aws.amazon.com/AWSCloudFormation/latest/UserGuide/template-guide.html) templates. Templates are formatted text files in JSON or YAML. These templates describe the resources that you want to provision in your AWS CloudFormation stacks. If you're unfamiliar with JSON or YAML, you can use AWS CloudFormation Designer to help you get started with AWS CloudFormation templates. For more information, see [What](https://docs.aws.amazon.com/AWSCloudFormation/latest/UserGuide/working-with-templates-cfn-designer.html) is AWS [CloudFormation](https://docs.aws.amazon.com/AWSCloudFormation/latest/UserGuide/working-with-templates-cfn-designer.html) Designer? in the *AWS CloudFormation User Guide*.

AWS IoT Greengrass supports creating component versions and deployments in AWS CloudFormation. For more information, including examples of JSON and YAML templates for component versions and deployments, see the AWS IoT [Greengrass](https://docs.aws.amazon.com/AWSCloudFormation/latest/UserGuide/AWS_GreengrassV2.html) resource type reference in the *AWS CloudFormation User Guide*.

### **ComponentVersion template example**

The following is the YAML template for a version of a simple component. The JSON recipe includes line breaks for readability.

```
Parameters: 
   ComponentVersion: 
     Type: String
Resources: 
   TestSimpleComponentVersion:
```

```
 Type: AWS::GreengrassV2::ComponentVersion 
 Properties: 
   InlineRecipe: !Sub 
    - "\{\n\}n
         \"RecipeFormatVersion\": \"2020-01-25\",\n 
         \"ComponentName\": \"component1\",\n 
         \"ComponentVersion\": \"${ComponentVersion}\",\n 
         \"ComponentType\": \"aws.greengrass.generic\",\n 
         \"ComponentDescription\": \"This\",\n 
         \"ComponentPublisher\": \"You\",\n 
         \"Manifests\": [\n 
         {\wedge} \"Platform\": {\n 
            \"os\": \"darwin\"\n 
        },\n \"Lifecycle\": {},\n 
         \"Artifacts\": []\n 
       }.\n{\mathcal{N}} \"Lifecycle\": {},\n 
           \"Artifacts\": []\n 
       \lambda\lambda, \lambdan
       \"Lifecycle\": {\n 
       \"install\": {\n 
         \"script\": \"yuminstallpython\"\n 
      \lambda\}\n
     }" 
     - { ComponentVersion: !Ref ComponentVersion }
```
### **Deployment template example**

The following is a YAML file defining a simple template for a deployment.

```
Parameters: 
   ComponentVersion: 
     Type: String 
   TargetArn: 
     Type: String
Resources: 
   TestDeployment: 
     Type: AWS::GreengrassV2::Deployment
```

```
 Properties: 
       Components: 
         component1: 
            ComponentVersion: !Ref ComponentVersion 
       TargetArn: !Ref TargetArn 
       DeploymentName: CloudFormationIntegrationTest 
       DeploymentPolicies: 
         FailureHandlingPolicy: DO_NOTHING 
         ComponentUpdatePolicy: 
           TimeoutInSeconds: 5000 
           Action: SKIP_NOTIFY_COMPONENTS 
         ConfigurationValidationPolicy: 
           TimeoutInSeconds: 30000
Outputs: 
   TestDeploymentArn: 
     Value: !Sub 
       - arn:${AWS::Partition}:greengrass:${AWS::Region}:${AWS::AccountId}:deployments:
${DeploymentId} 
       - DeploymentId: !GetAtt TestDeployment.DeploymentId
```
### **Learn more about AWS CloudFormation**

To learn more about AWS CloudFormation, see the following resources:

- AWS [CloudFormation](https://aws.amazon.com/cloudformation/)
- AWS [CloudFormation](https://docs.aws.amazon.com/AWSCloudFormation/latest/UserGuide/Welcome.html) User Guide
- AWS [CloudFormation](https://docs.aws.amazon.com/AWSCloudFormation/latest/APIReference/Welcome.html) API Reference
- AWS [CloudFormation](https://docs.aws.amazon.com/cloudformation-cli/latest/userguide/what-is-cloudformation-cli.html) Command Line Interface User Guide

## **Open source AWS IoT Greengrass Core software**

The AWS IoT Greengrass Version 2 edge runtime (nucleus) and other components of the AWS IoT Greengrass Core software are open source. This means that you can review the code to troubleshoot interactions with your applications. You can also customize and extend the AWS IoT Greengrass Core software to meet your specific software and hardware needs.

For information about the open source repositories for the AWS IoT Greengrass Core software, see the [aws-greengrass](https://github.com/aws-greengrass) organization on GitHub. Your use of open source software is governed by the open source license in the [corresponding](https://github.com/search?q=org%3Aaws-greengrass++path%3A**%2FLicense+%2F%5Cw%2B%2F&type=code) GitHub repository.

Your use of the AWS IoT Greengrass Core software and components not subject to an open source license is governed by the AWS [Greengrass](https://greengrass-release-license.s3.us-west-2.amazonaws.com/greengrass-license-v1.pdf) Core Software License.

# **Document history for the AWS IoT Greengrass V2 Developer Guide**

The following table describes the documentation for this release of AWS IoT Greengrass Version 2.

• **API version:** 2020-11-30

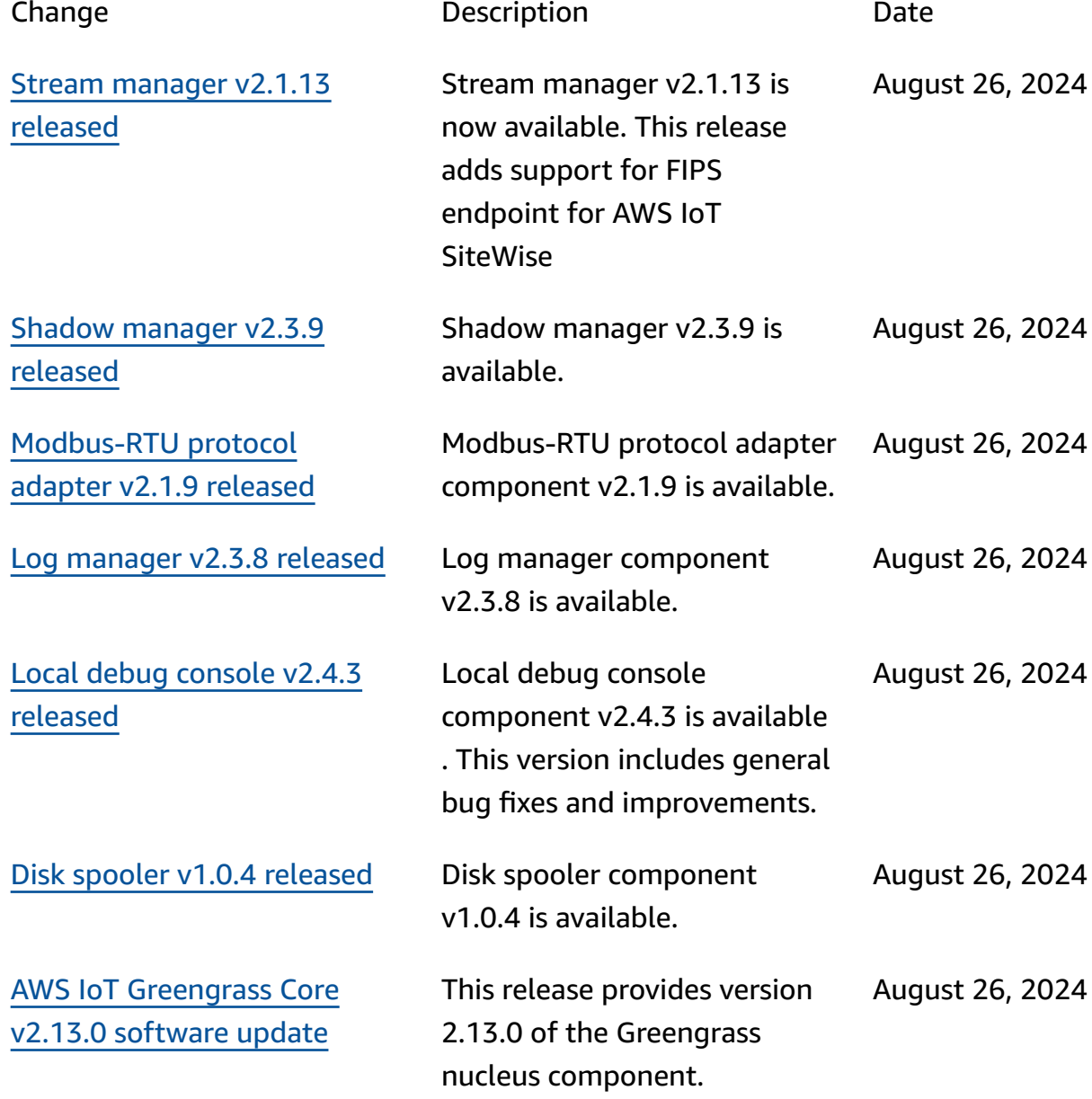

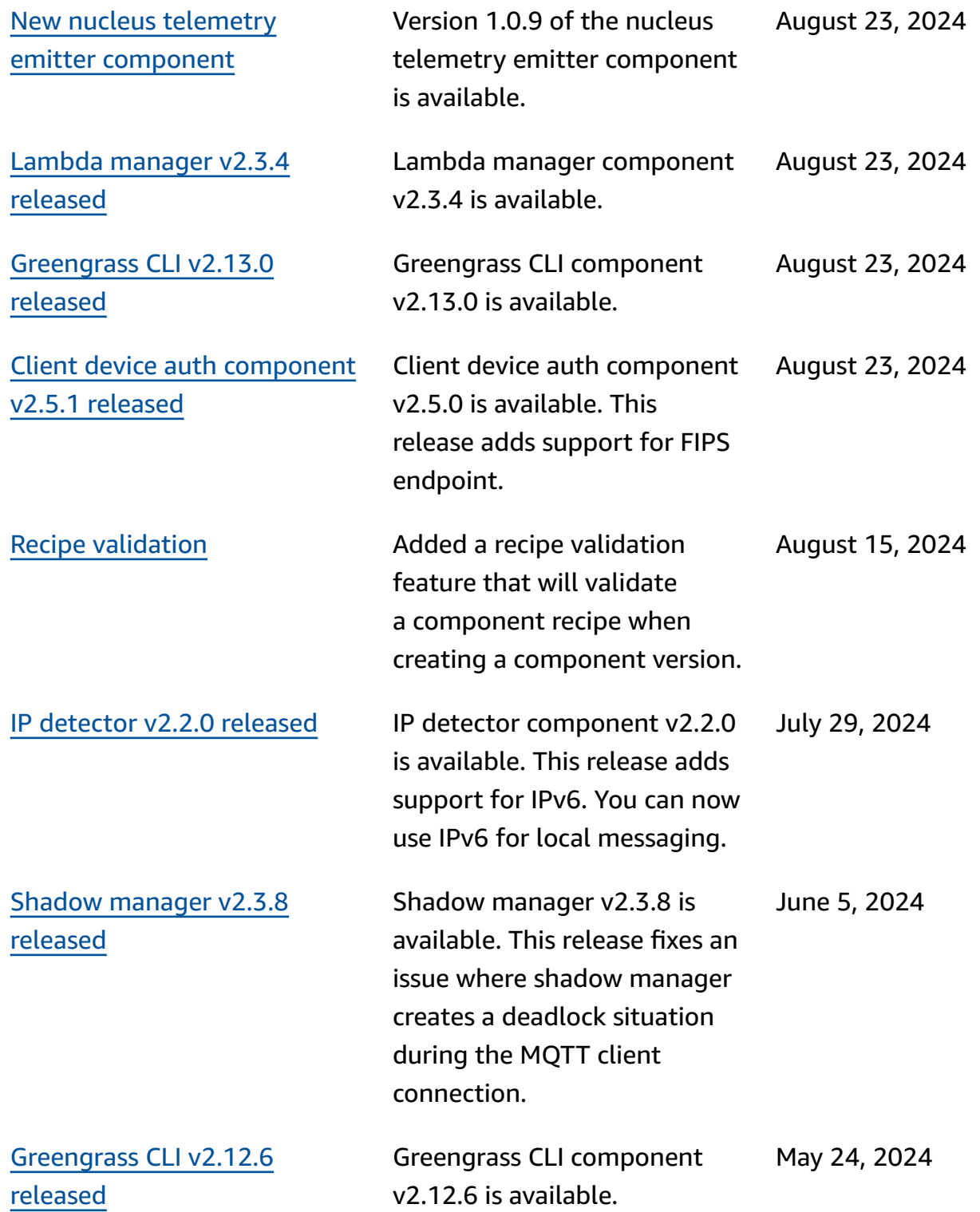

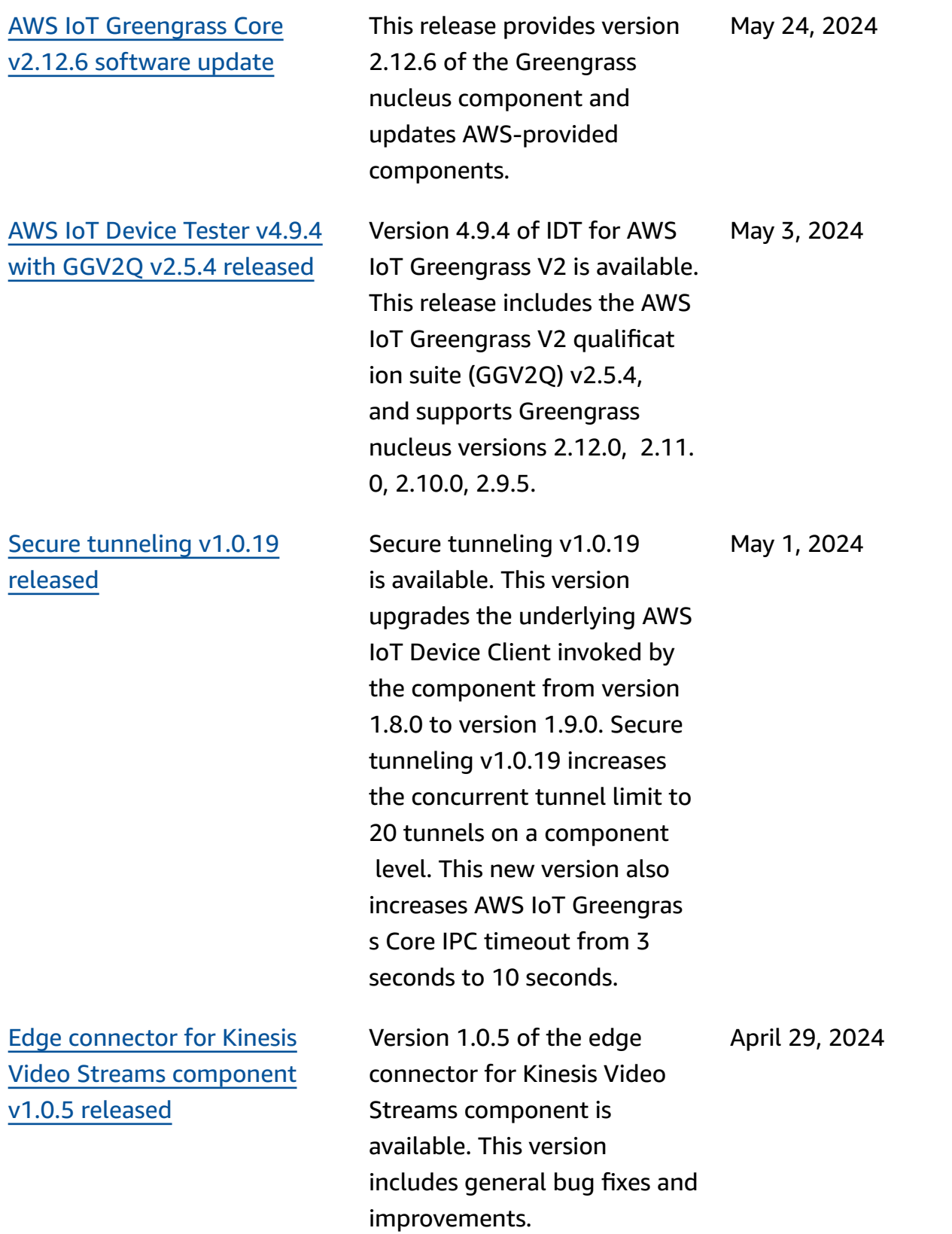

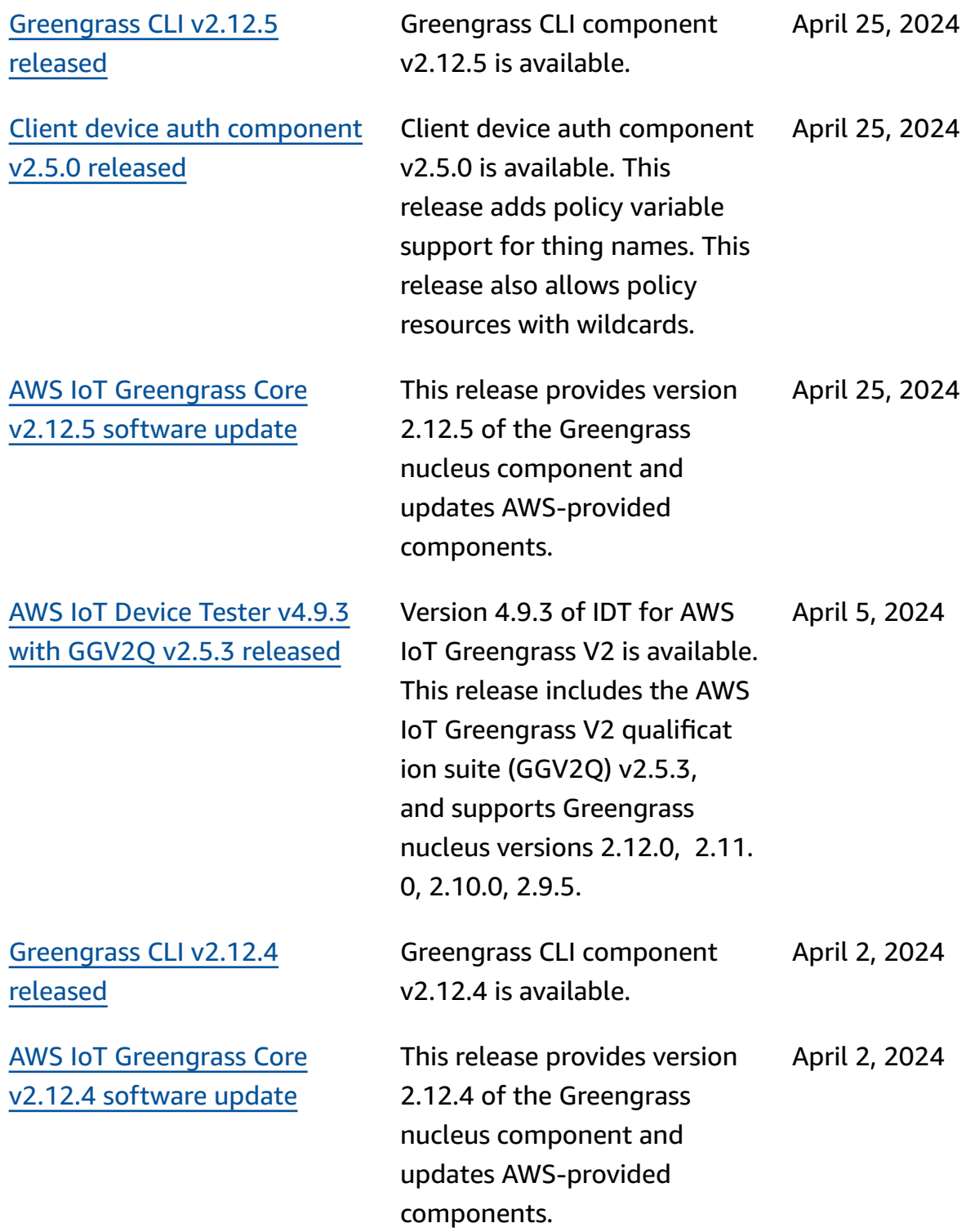

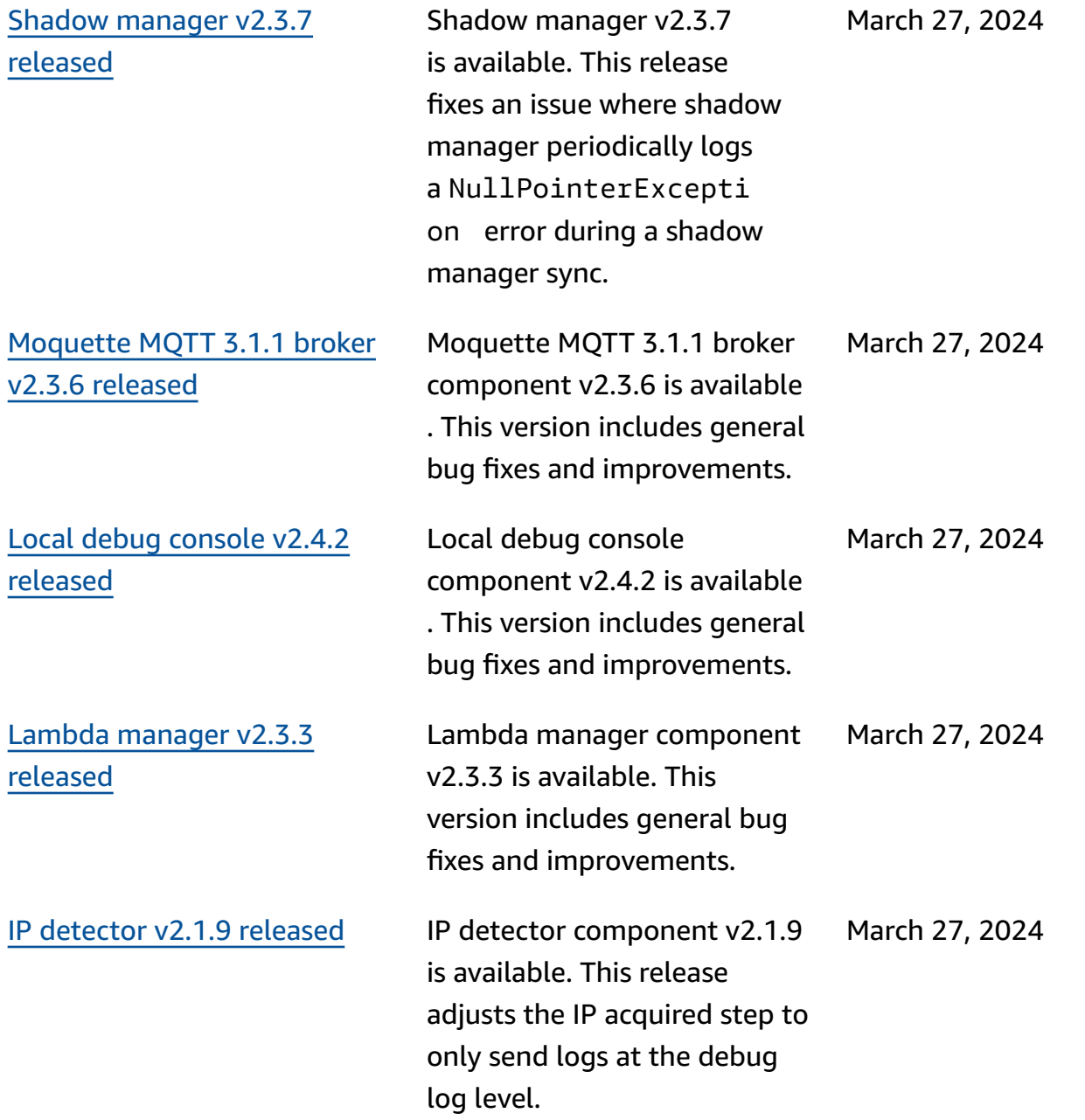

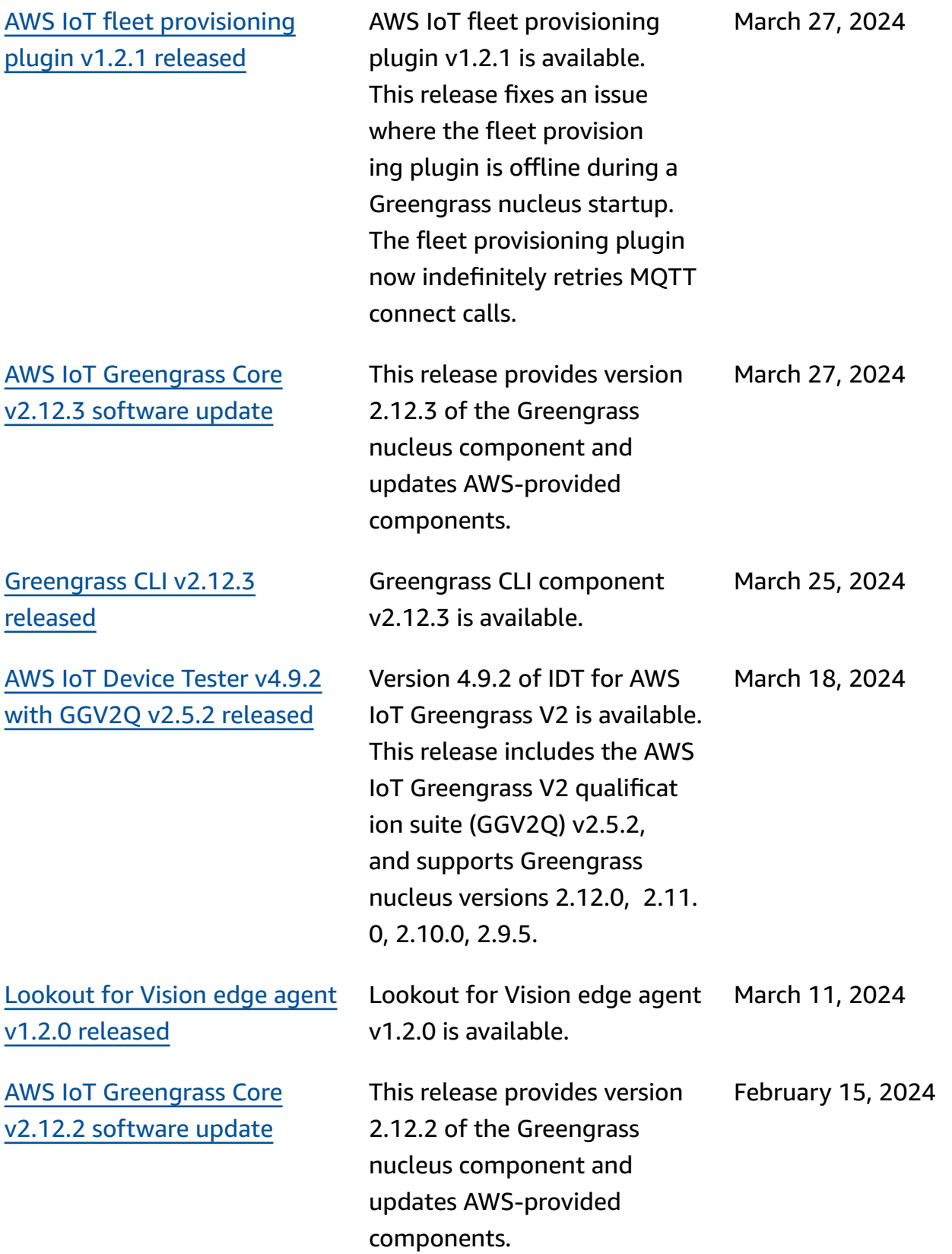

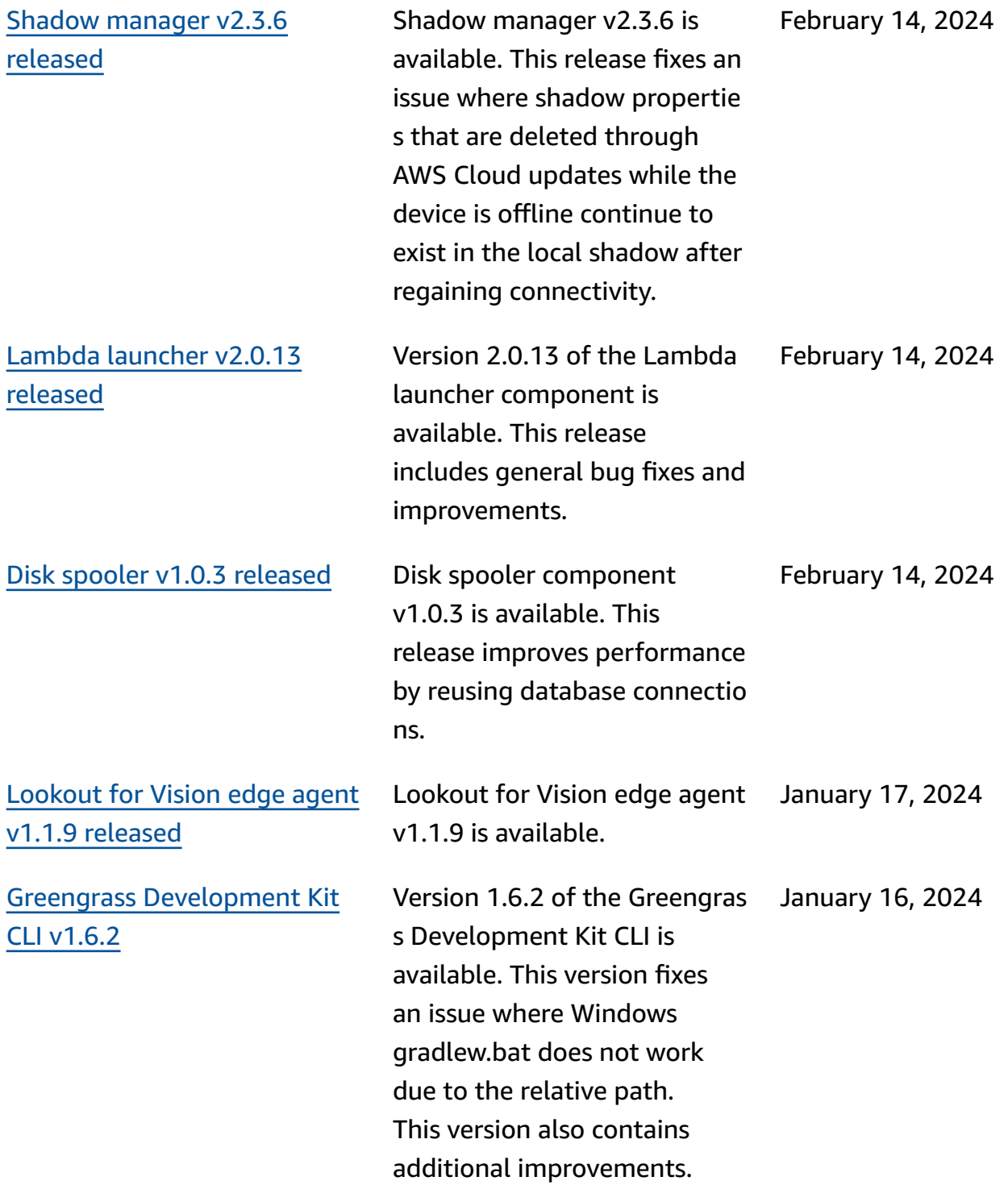

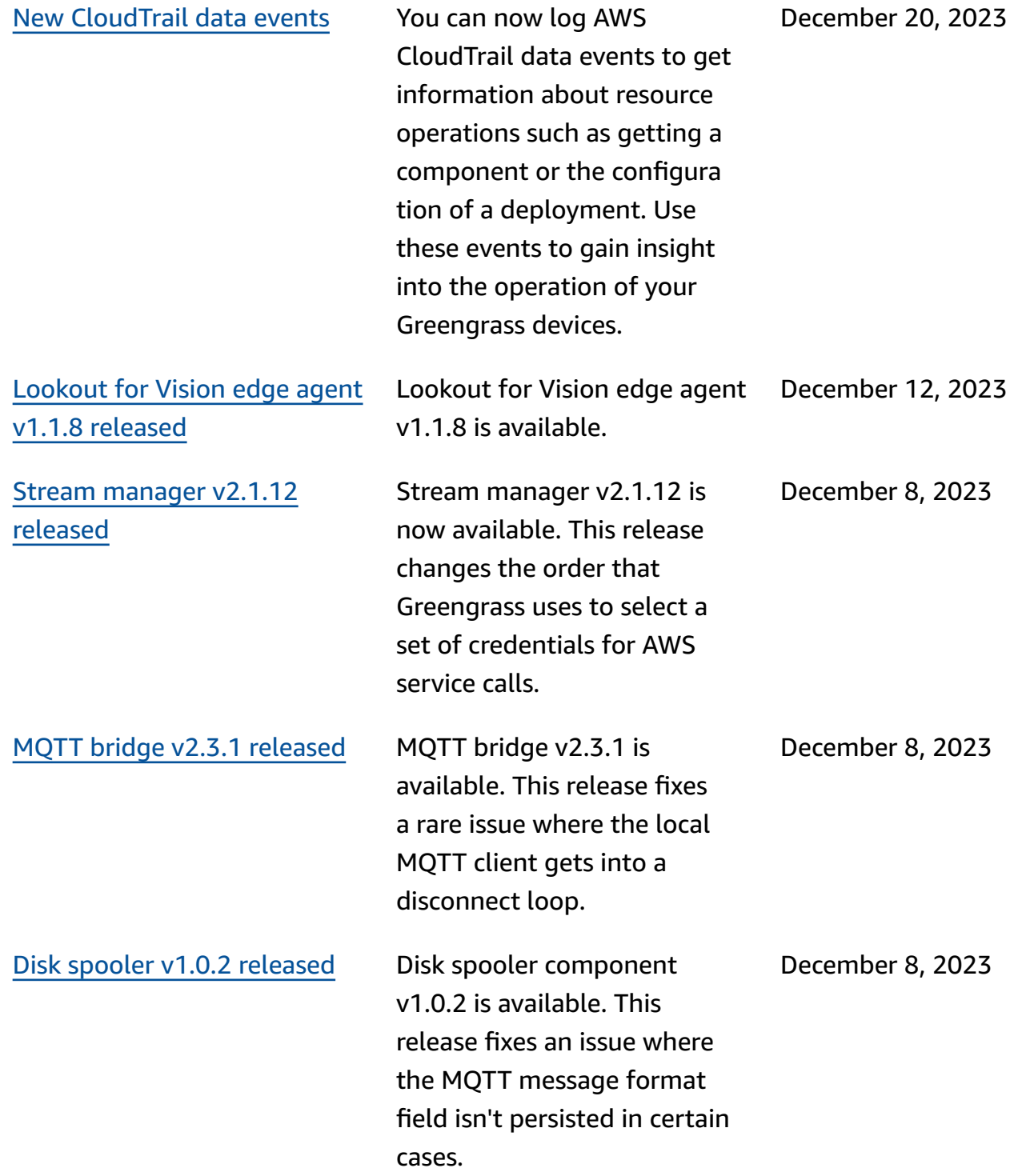

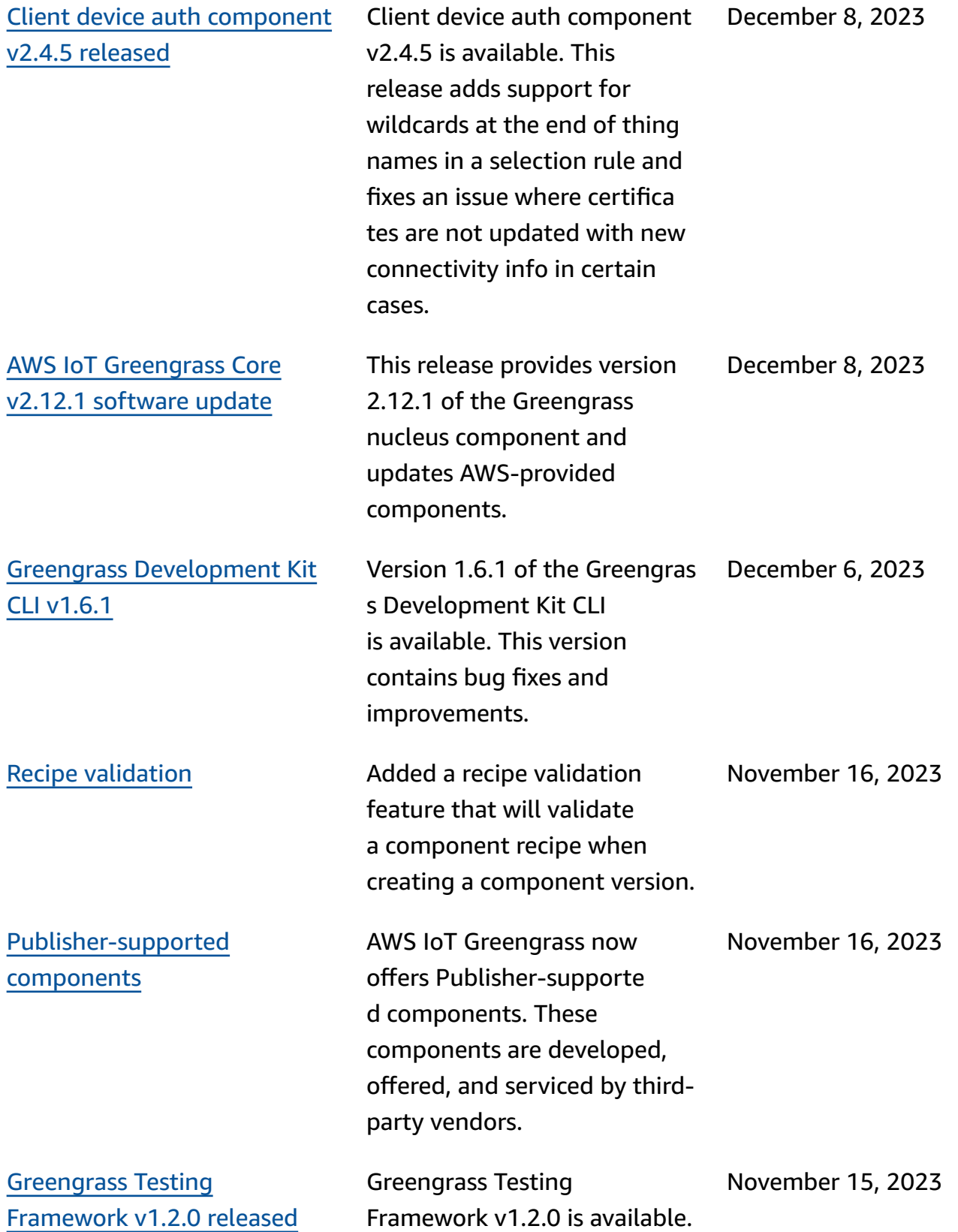

#### AWS IoT Greengrass **Developer Guide, Version 2**

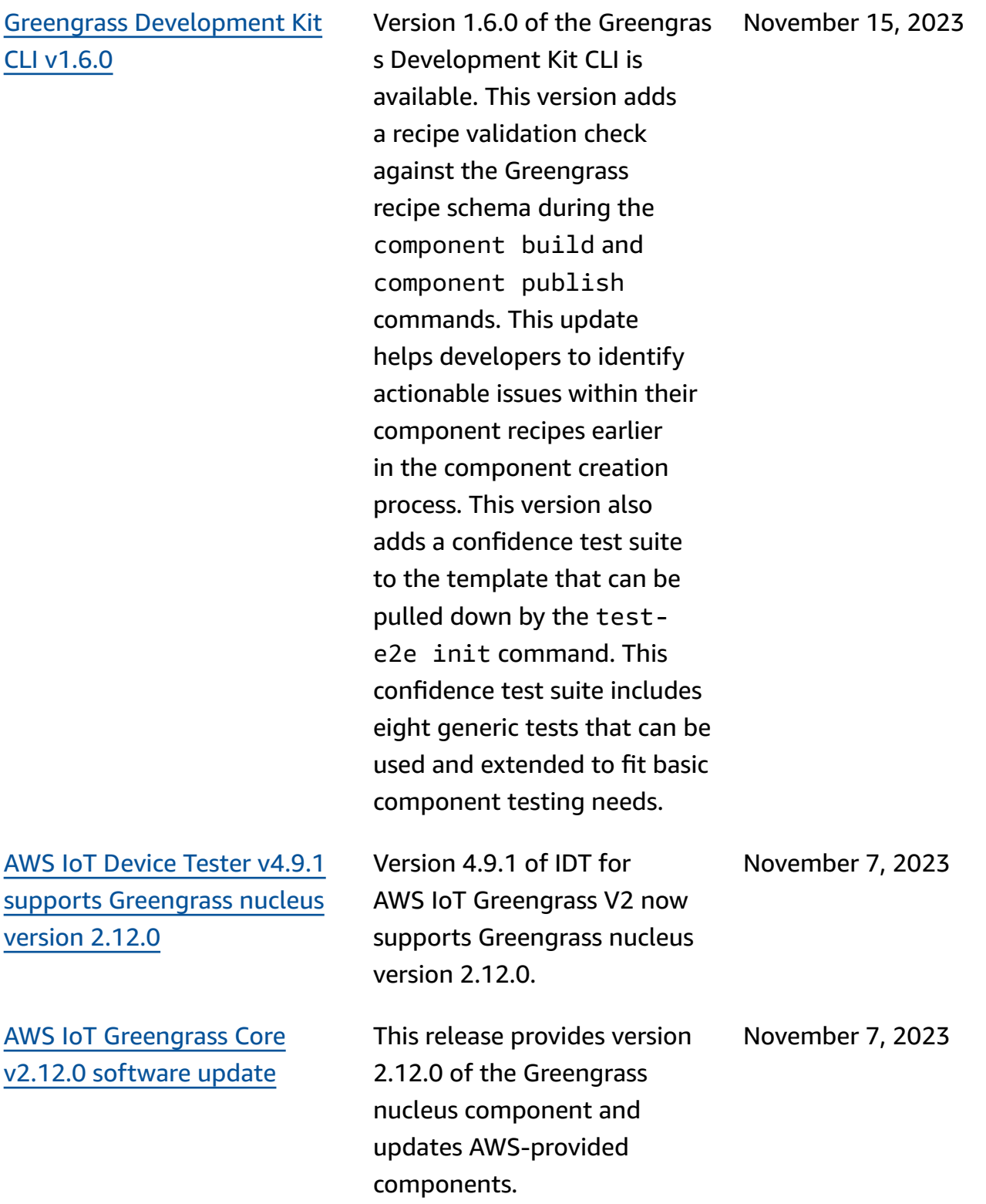

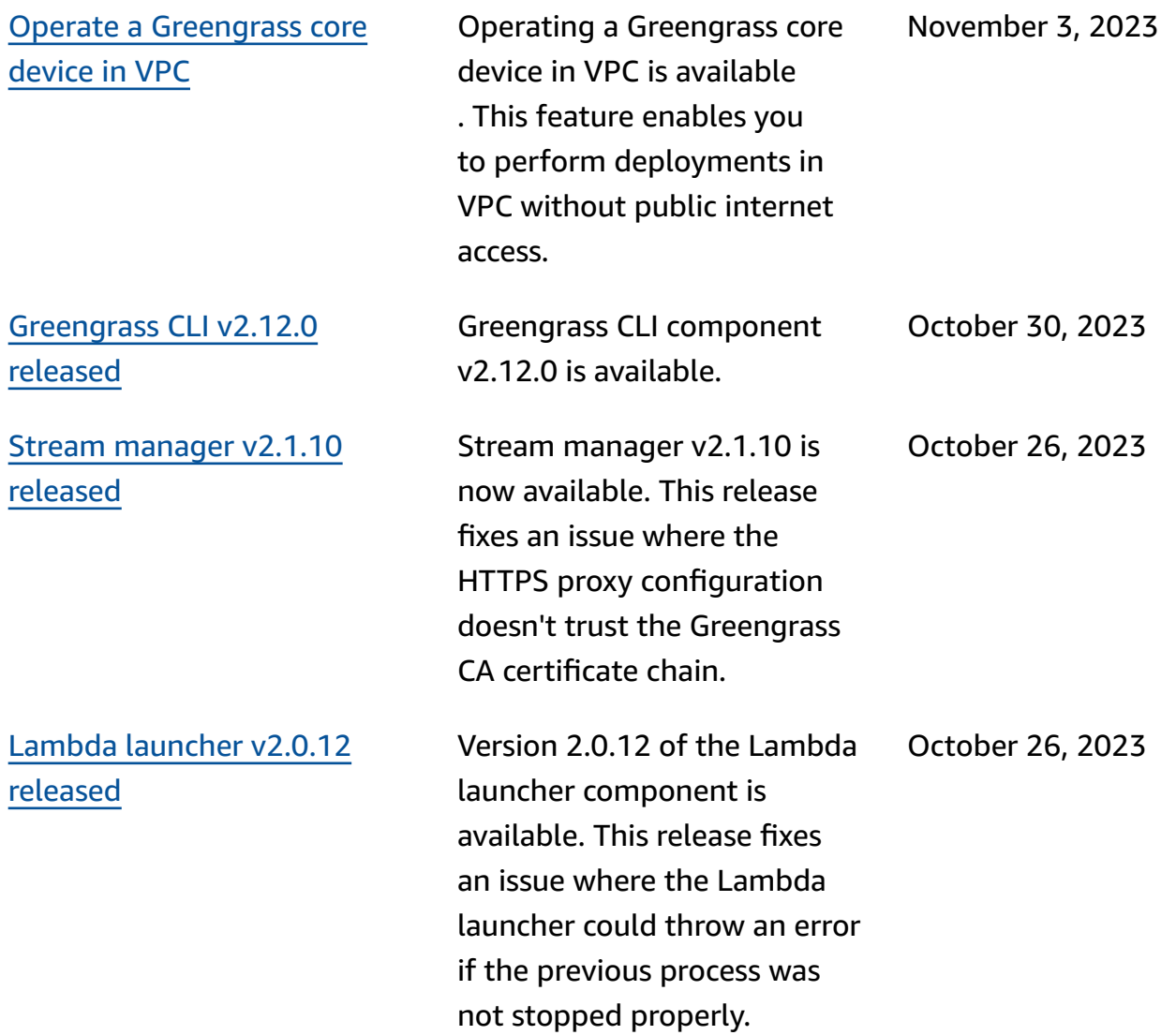

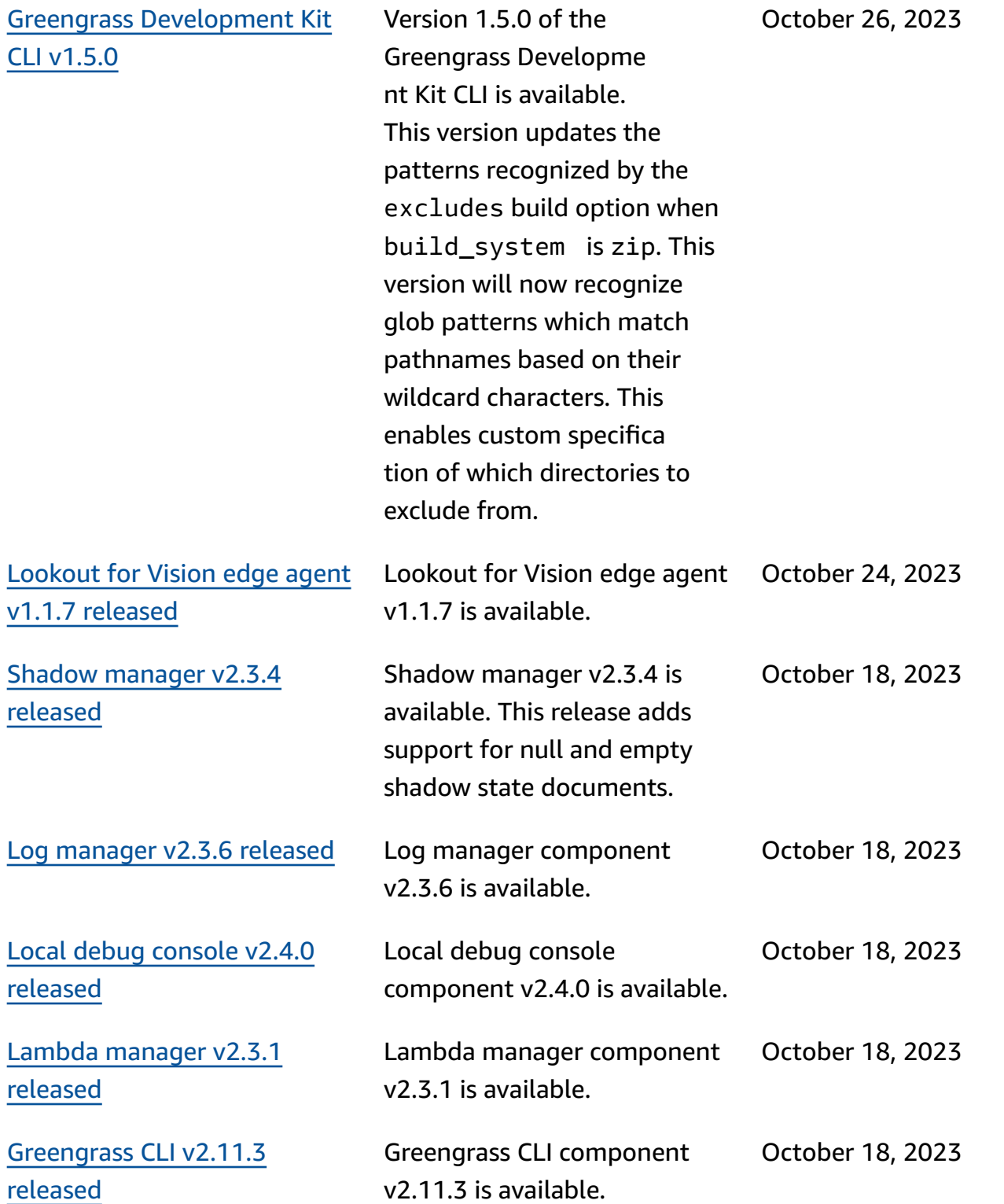

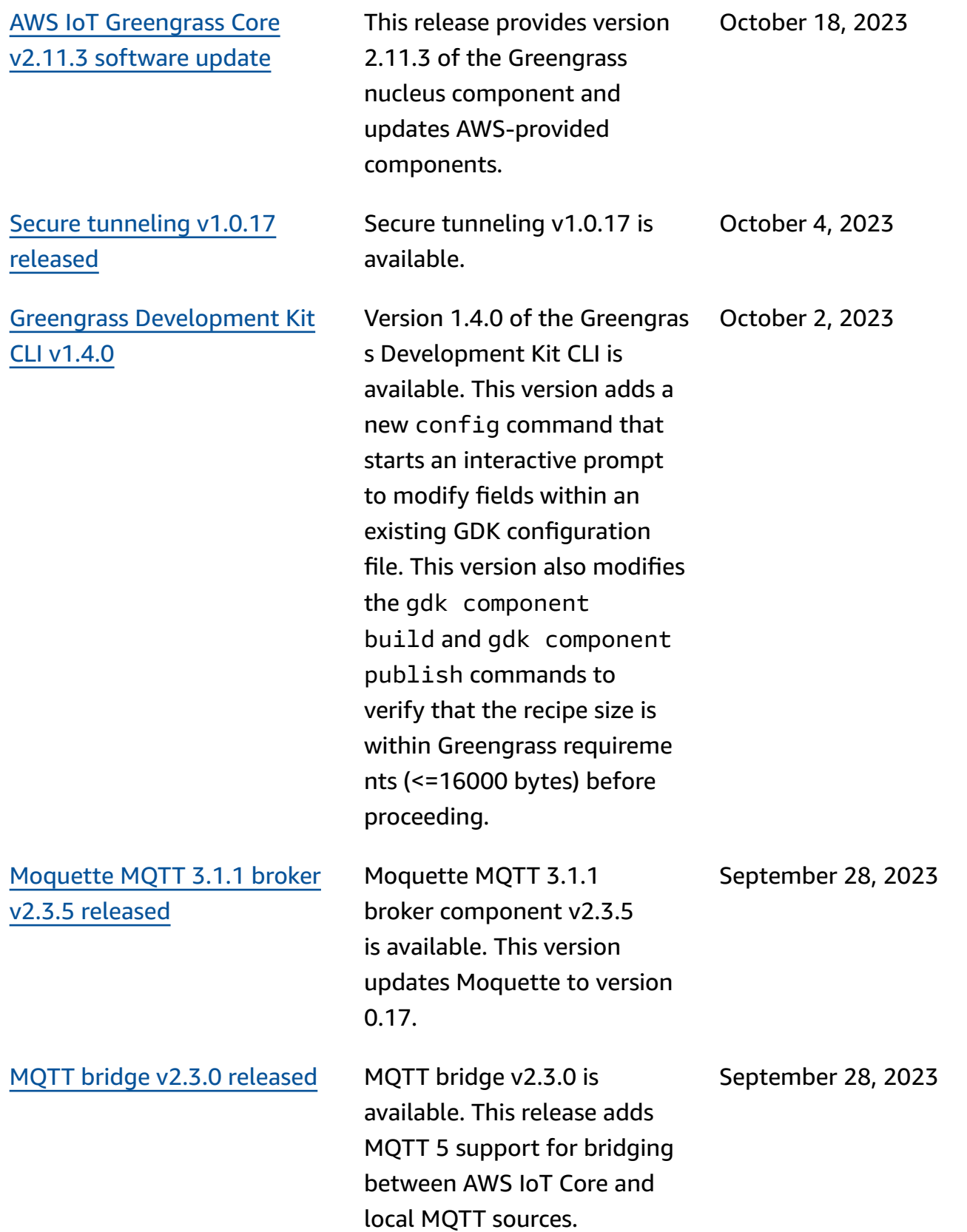

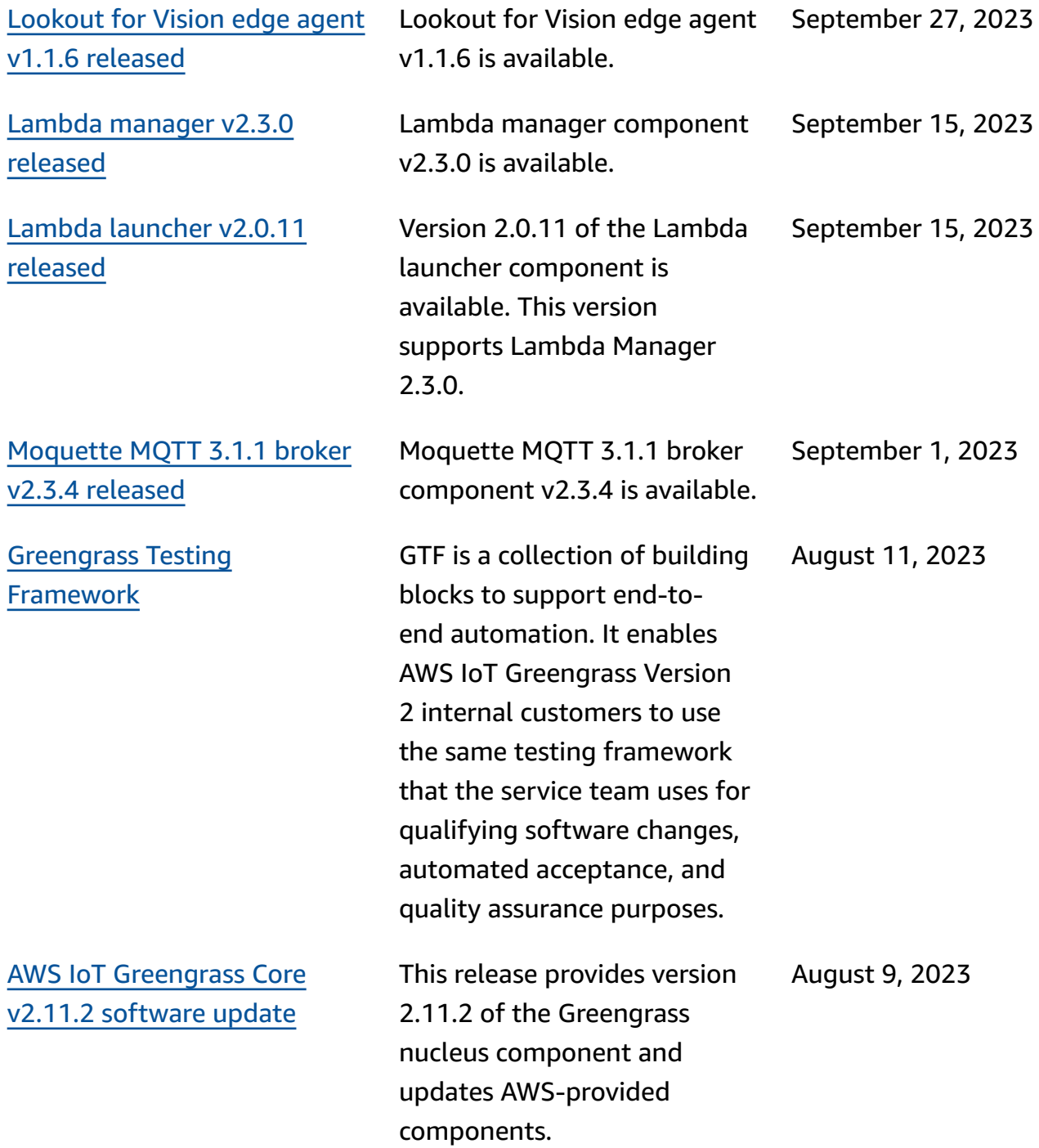

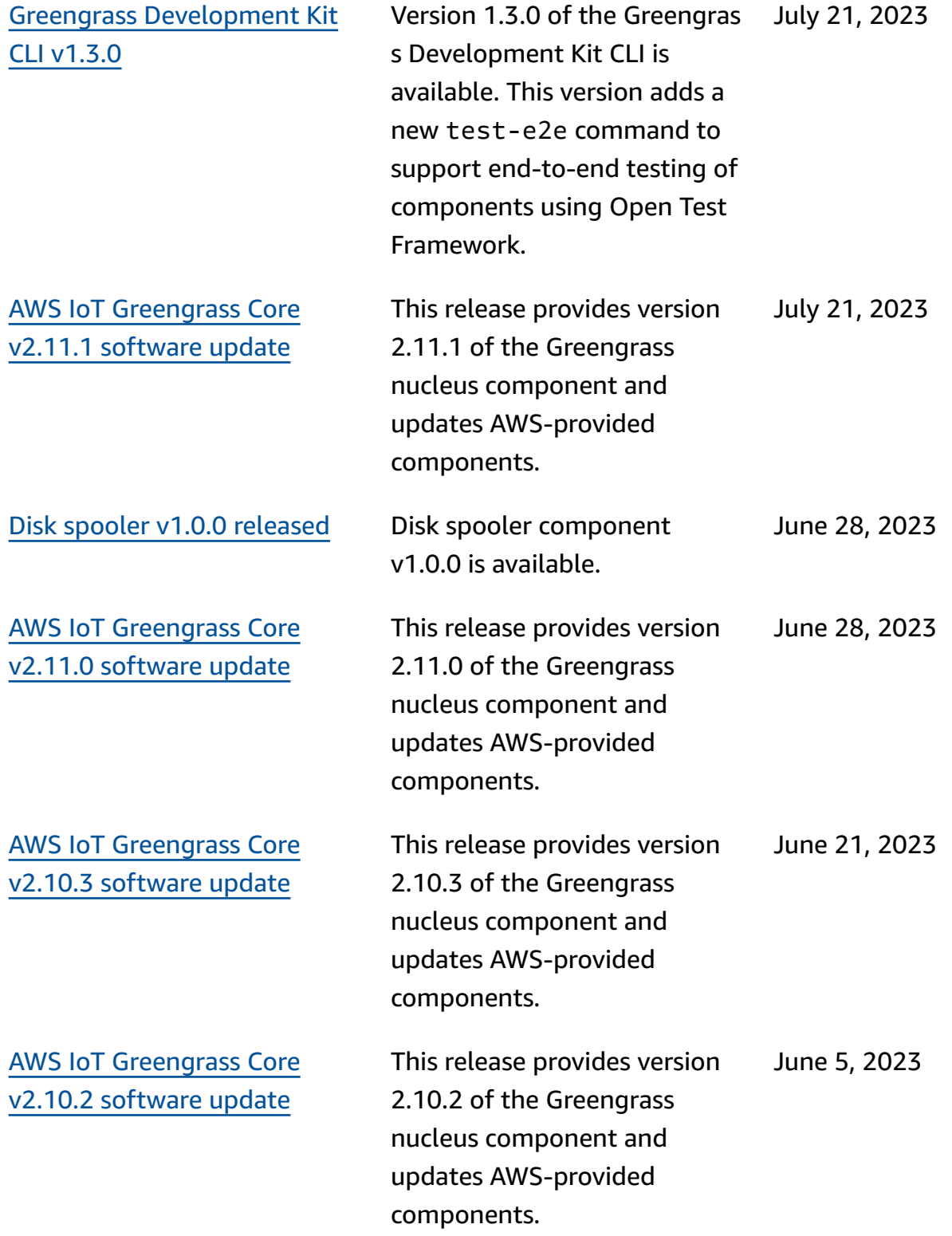

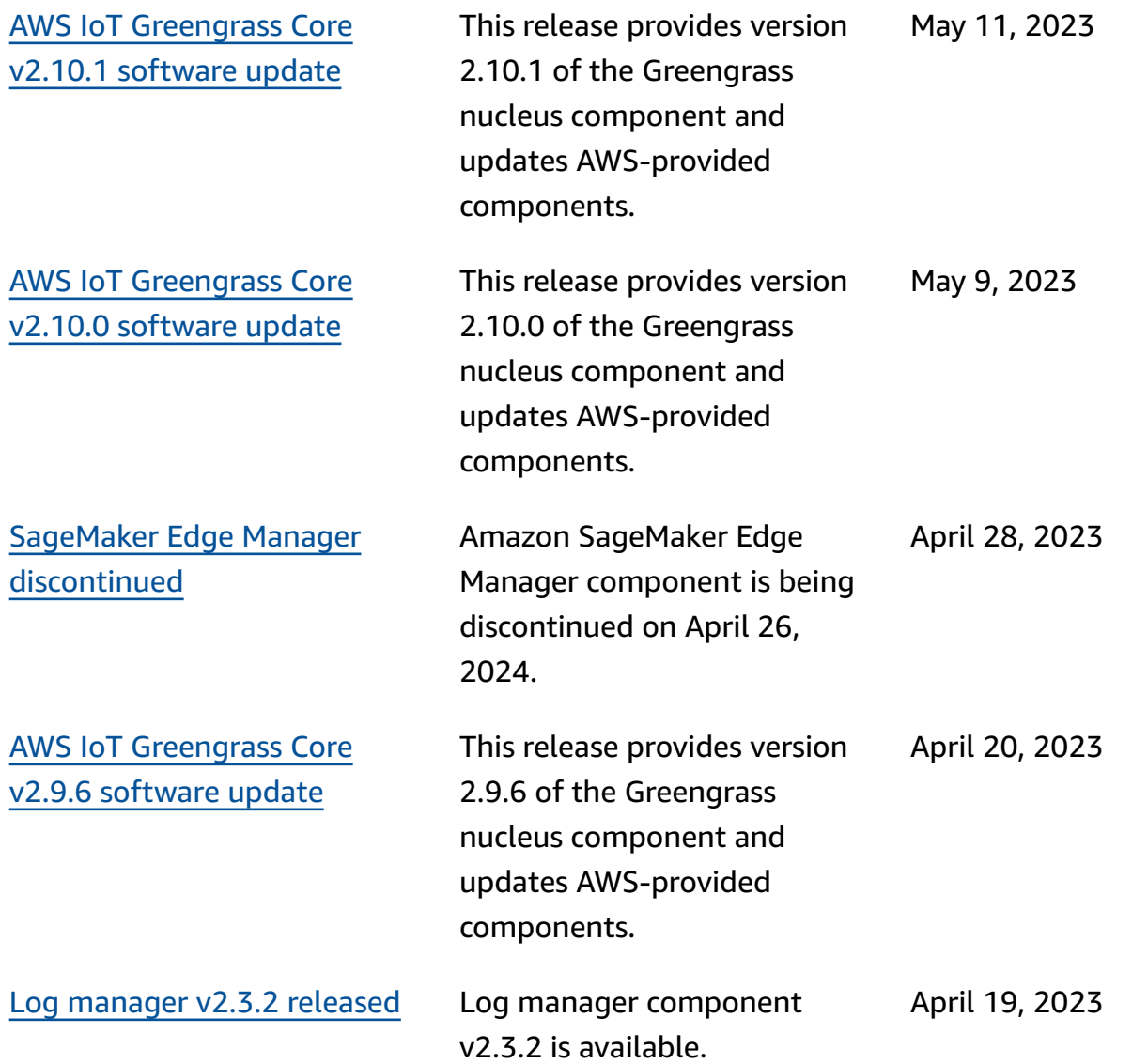

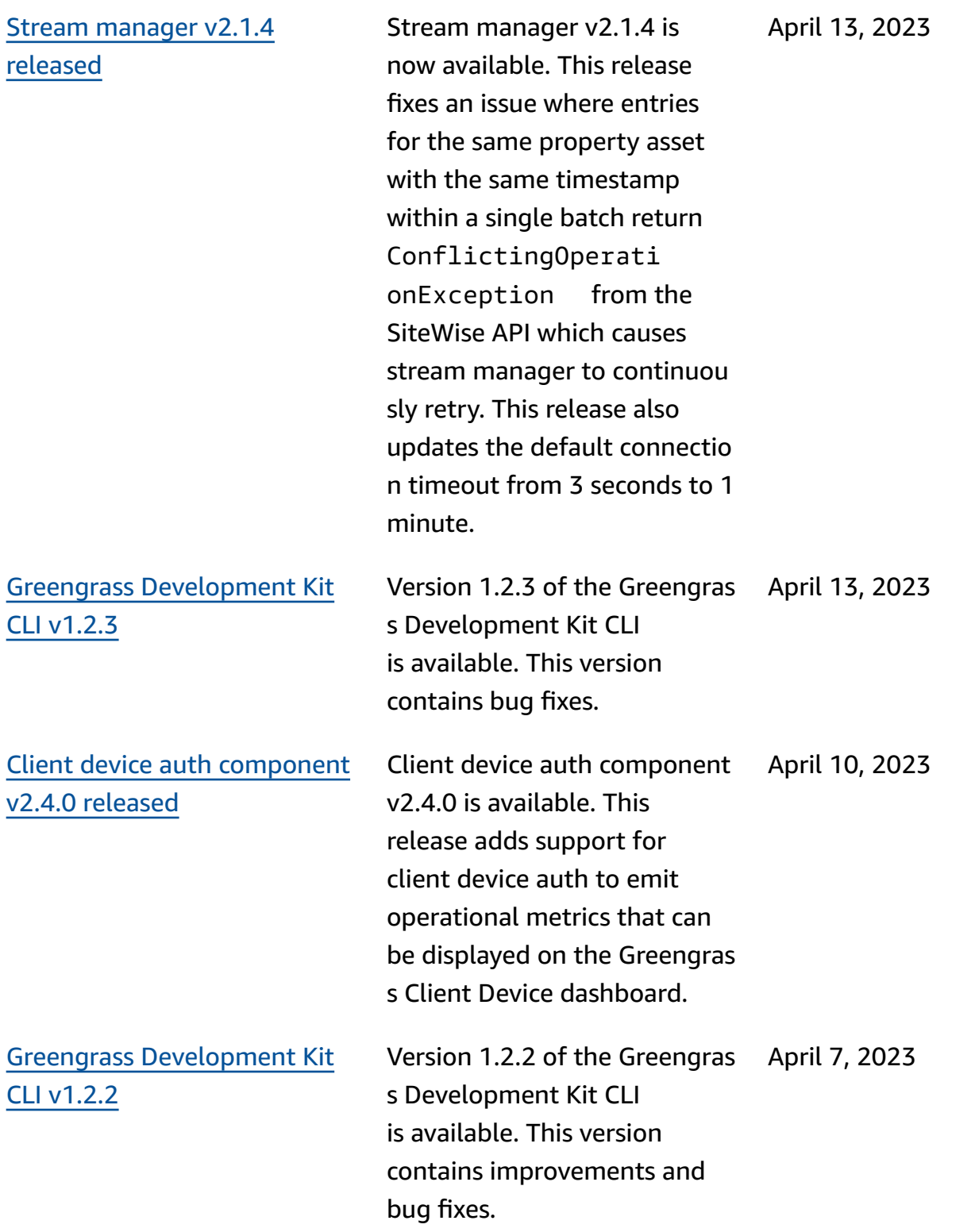

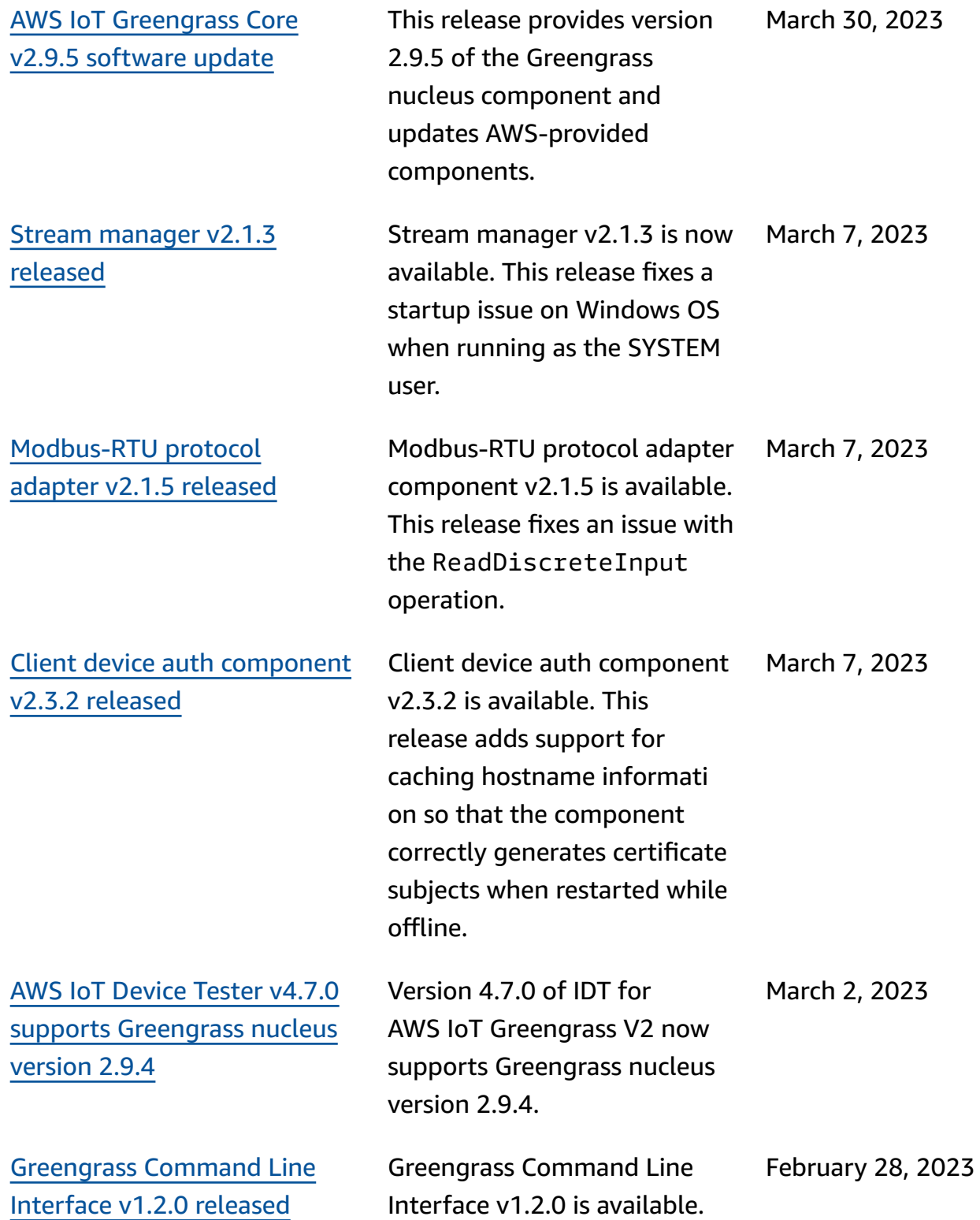

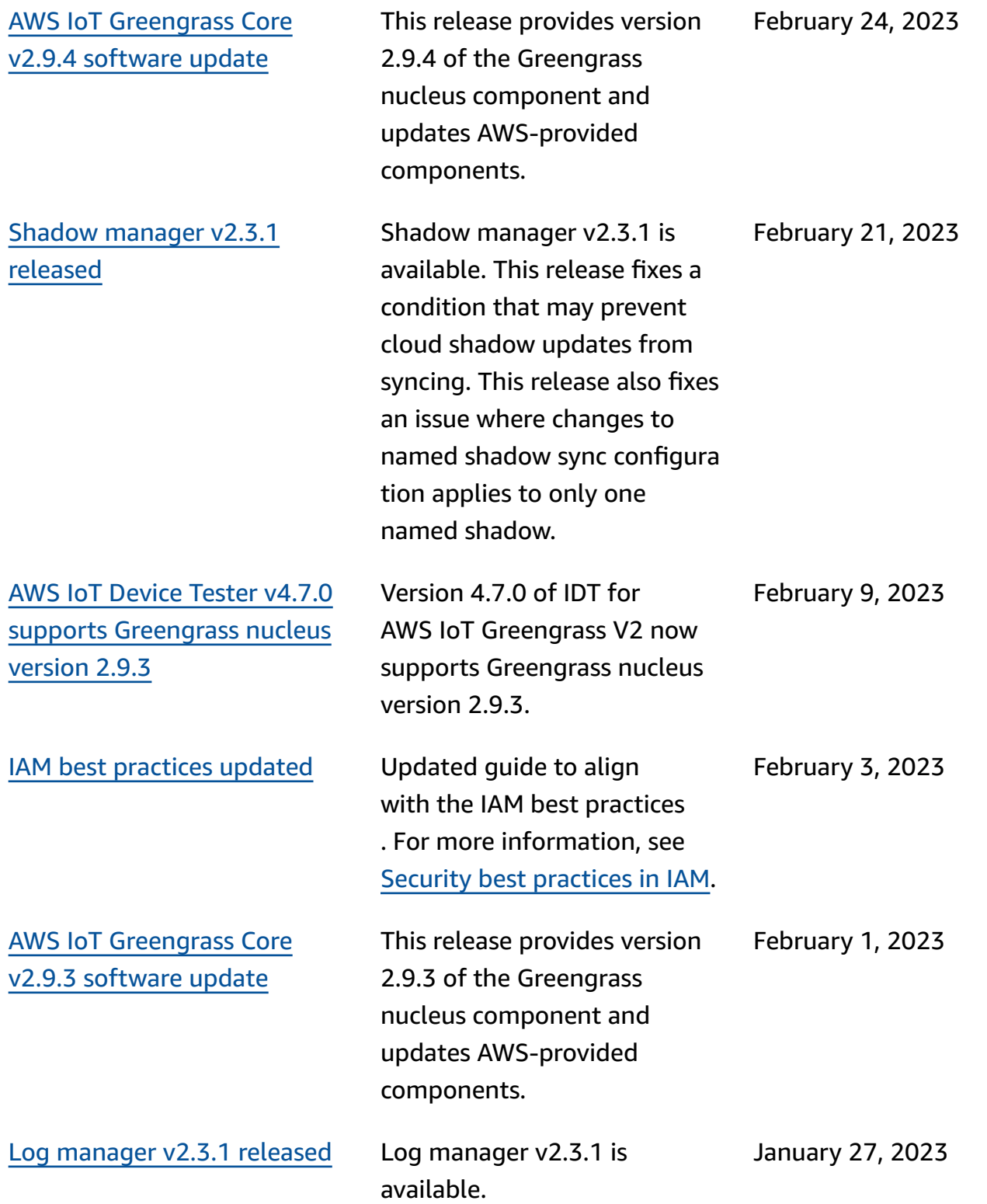

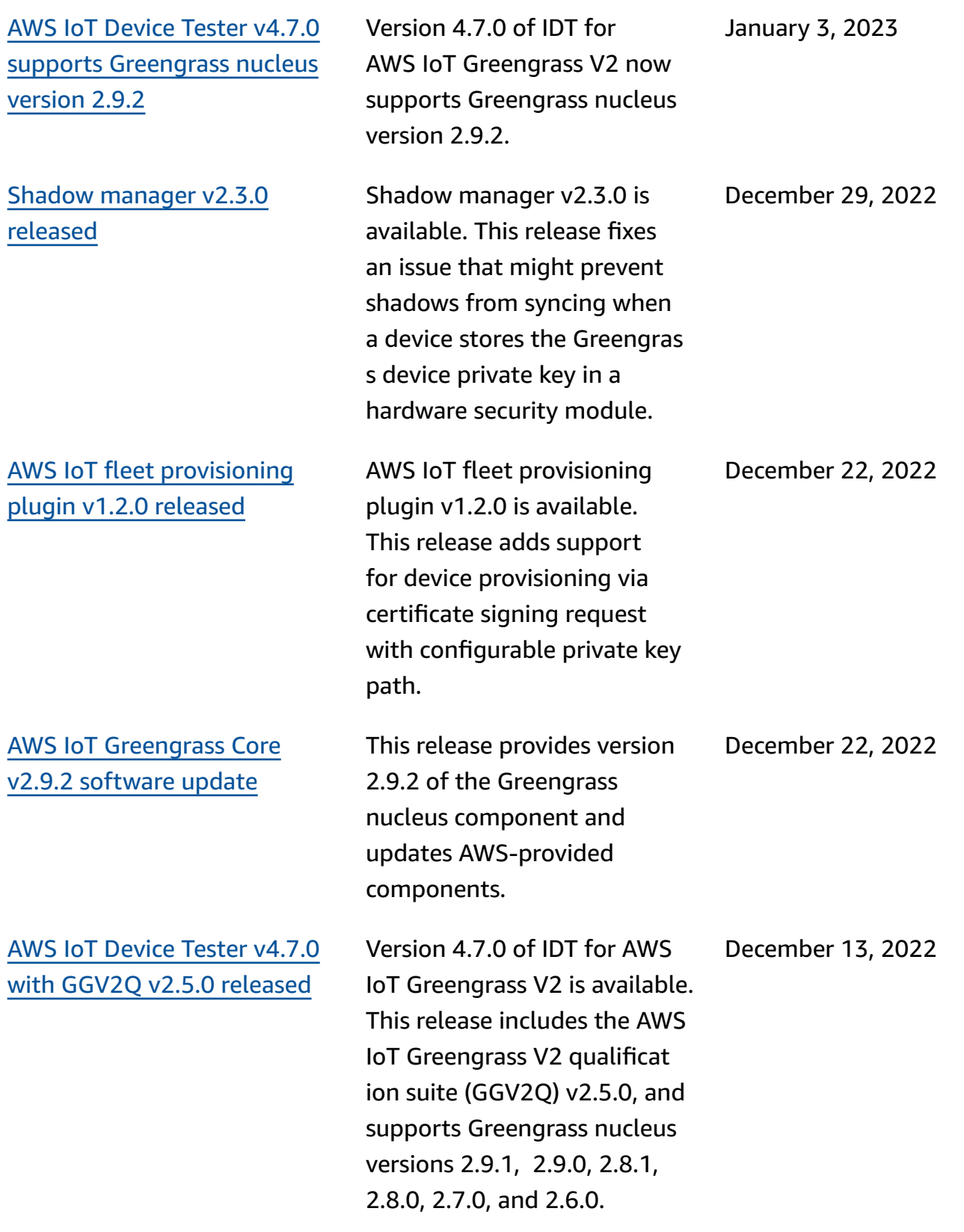

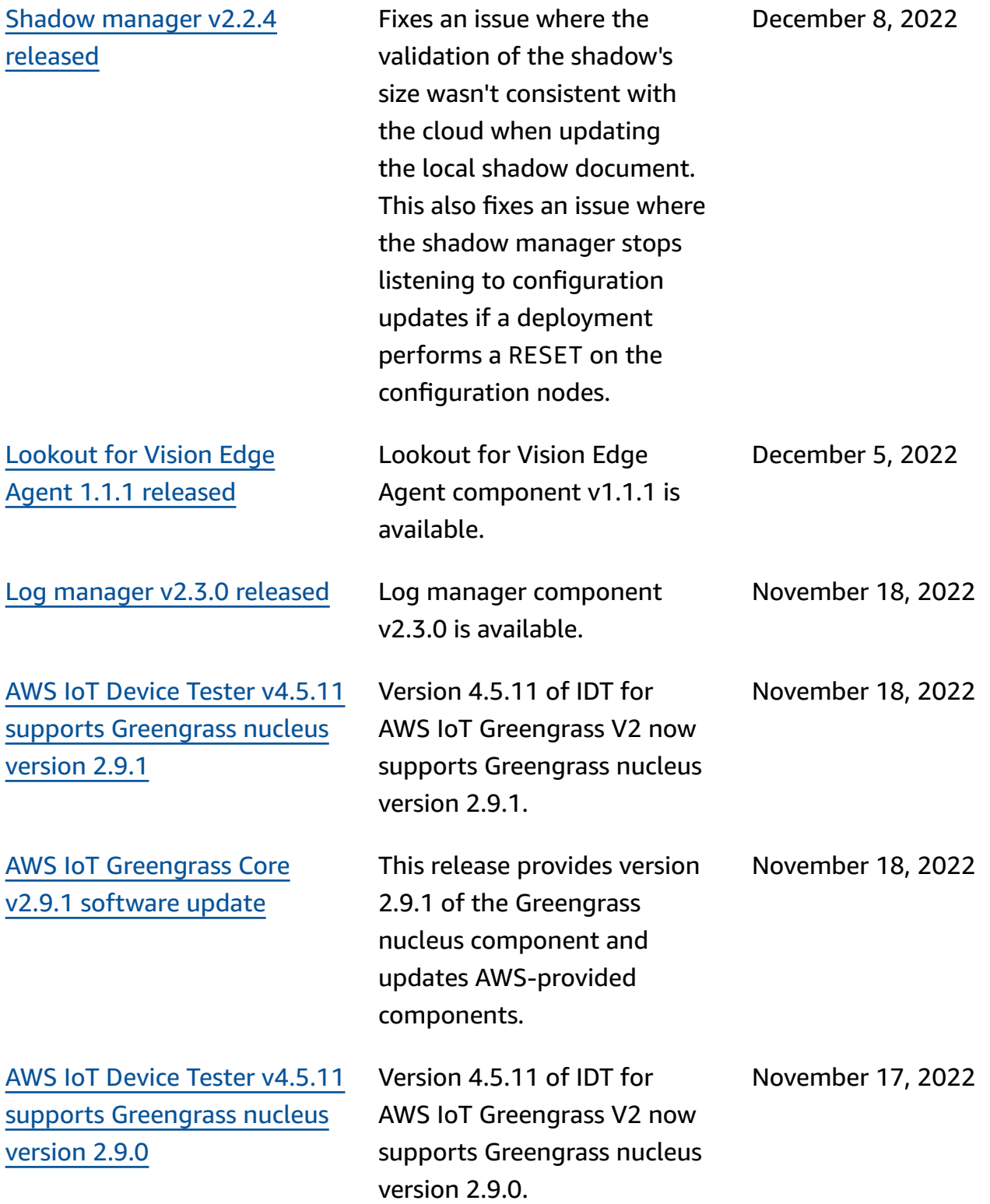

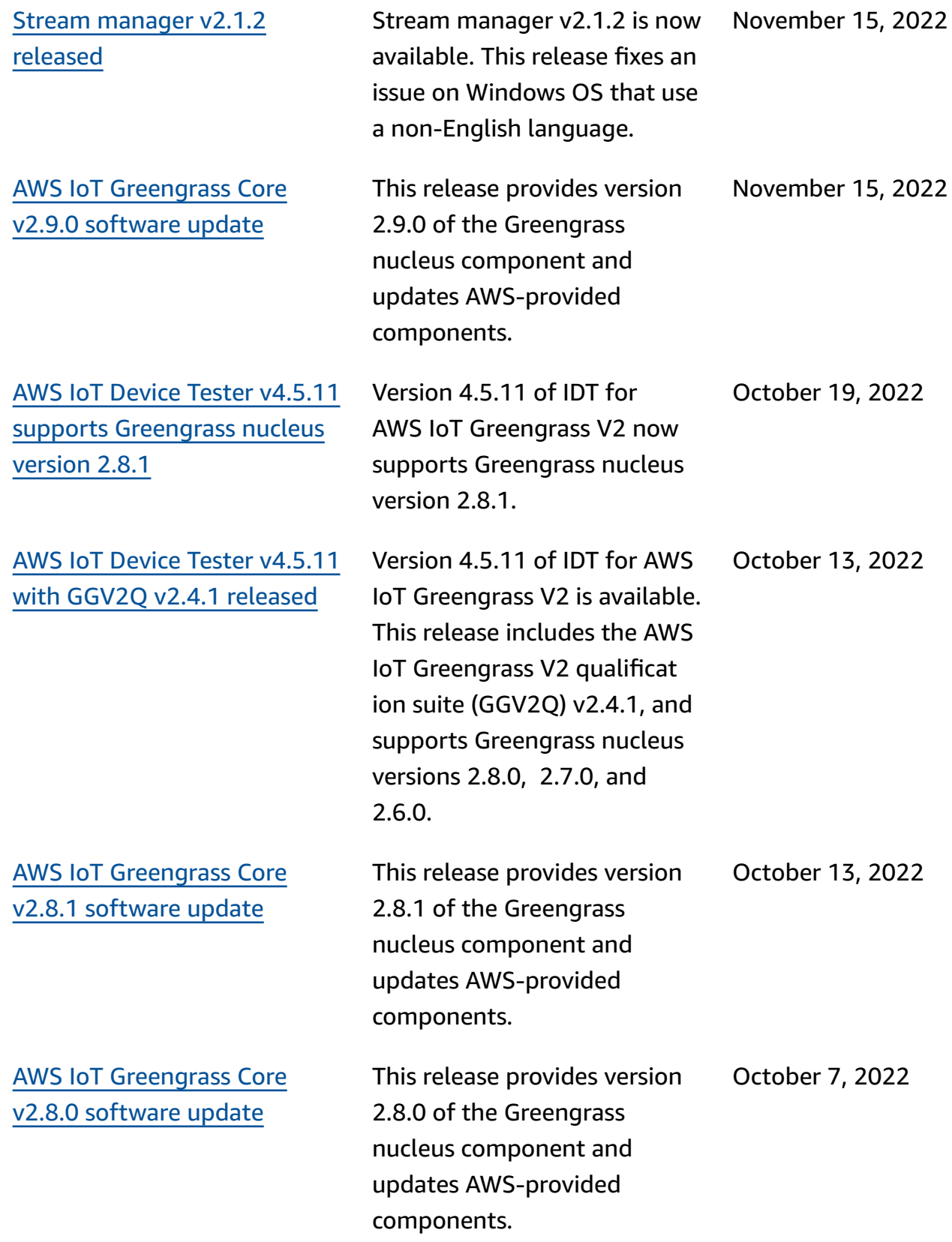

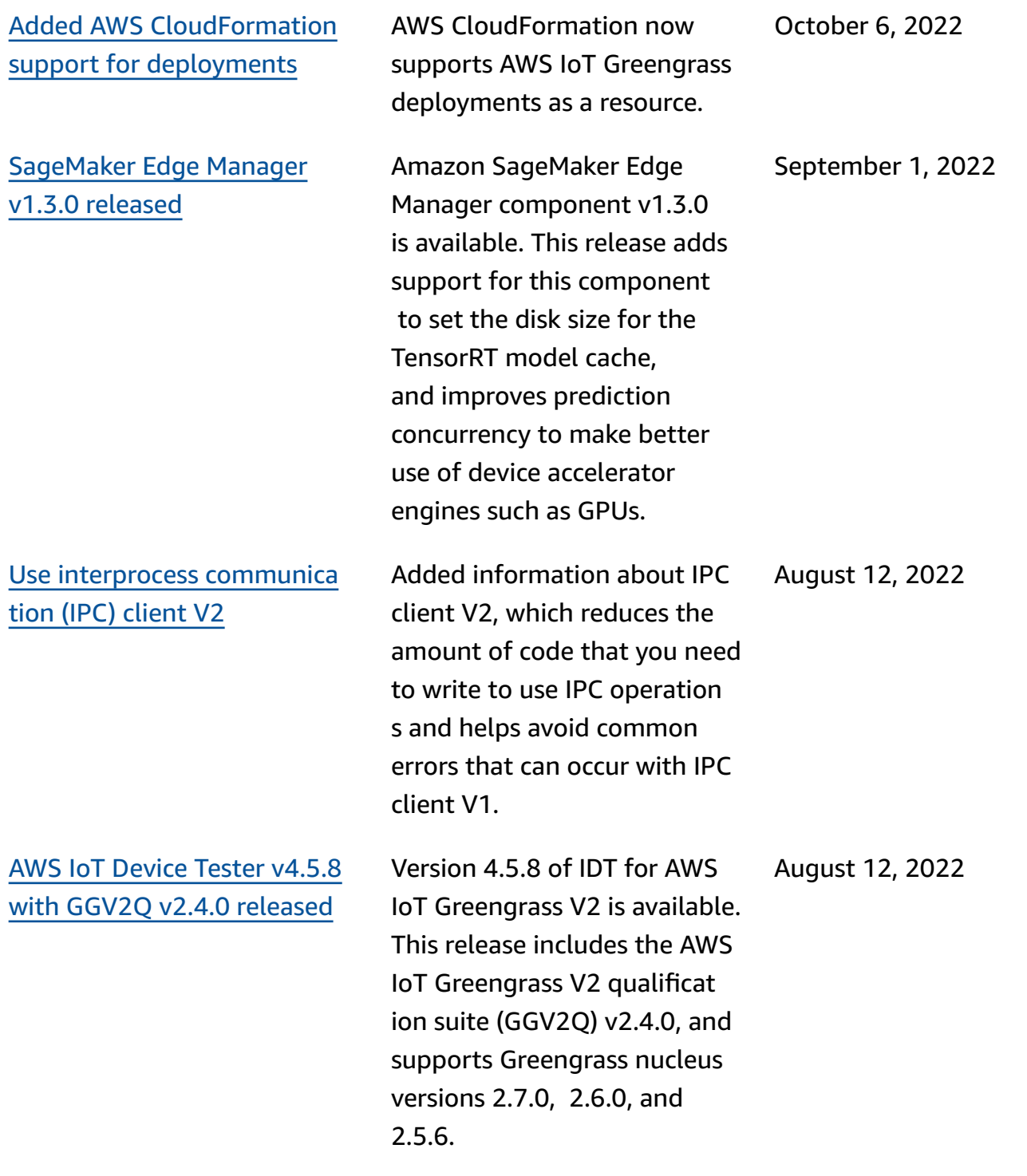

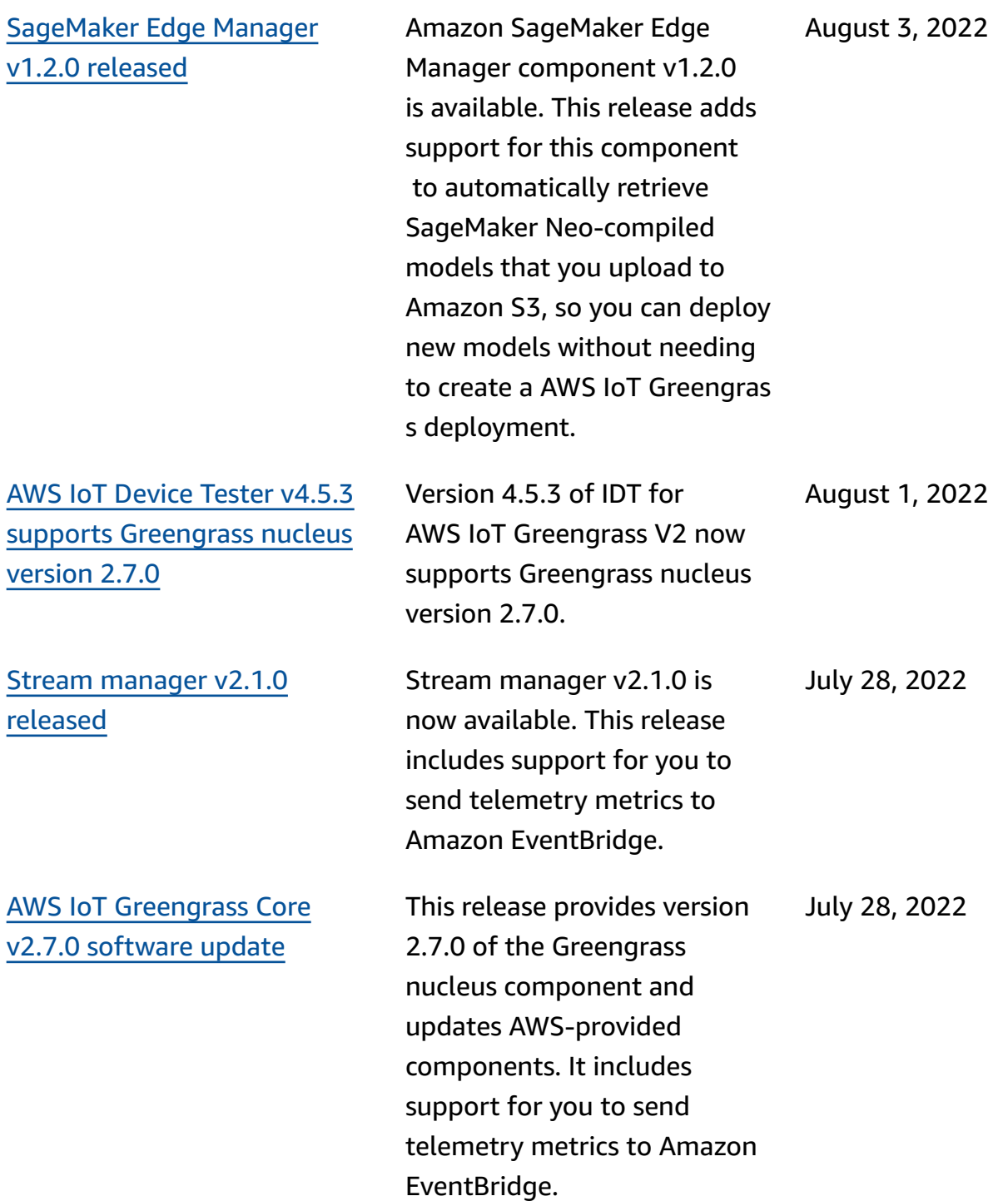

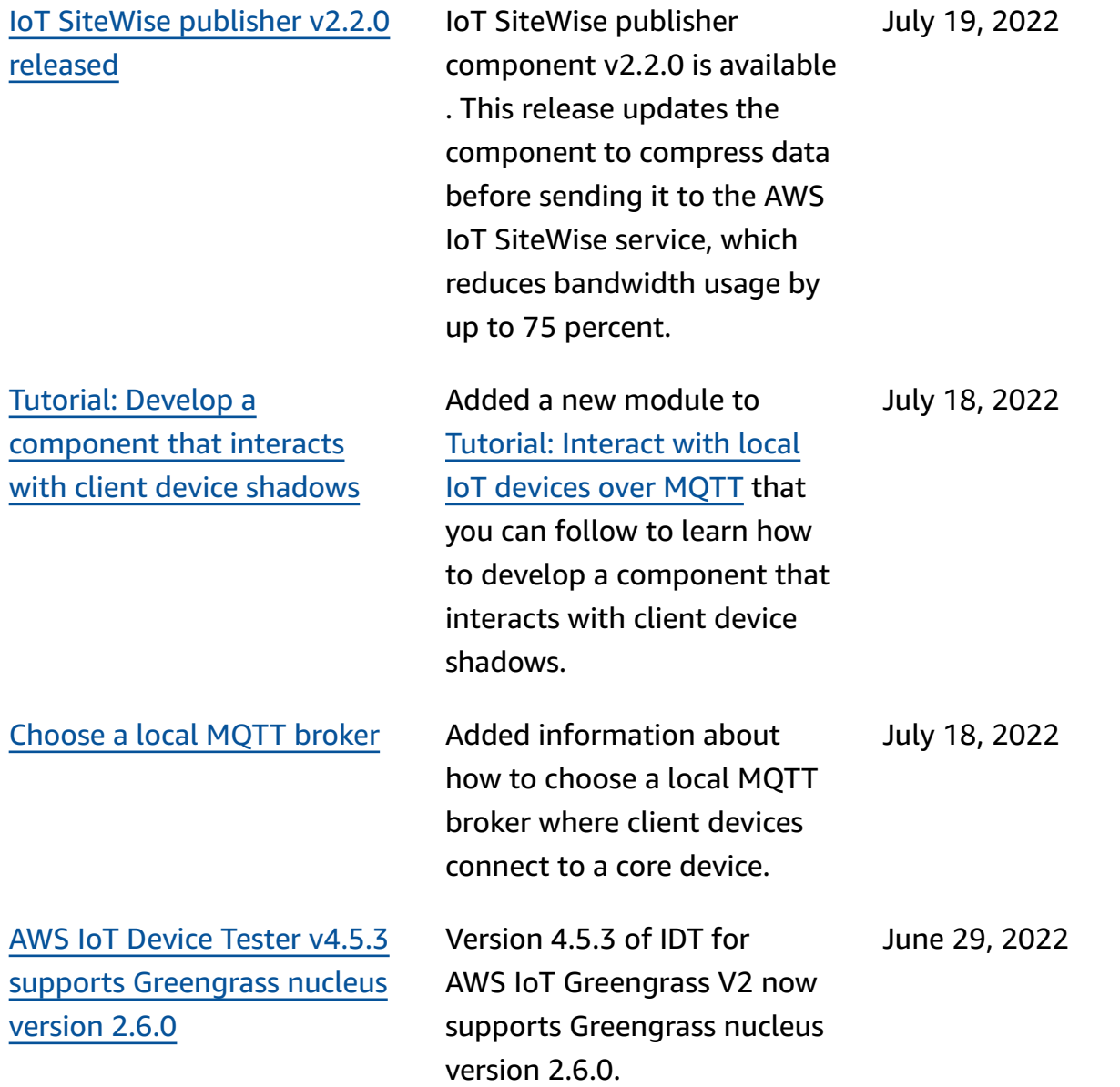
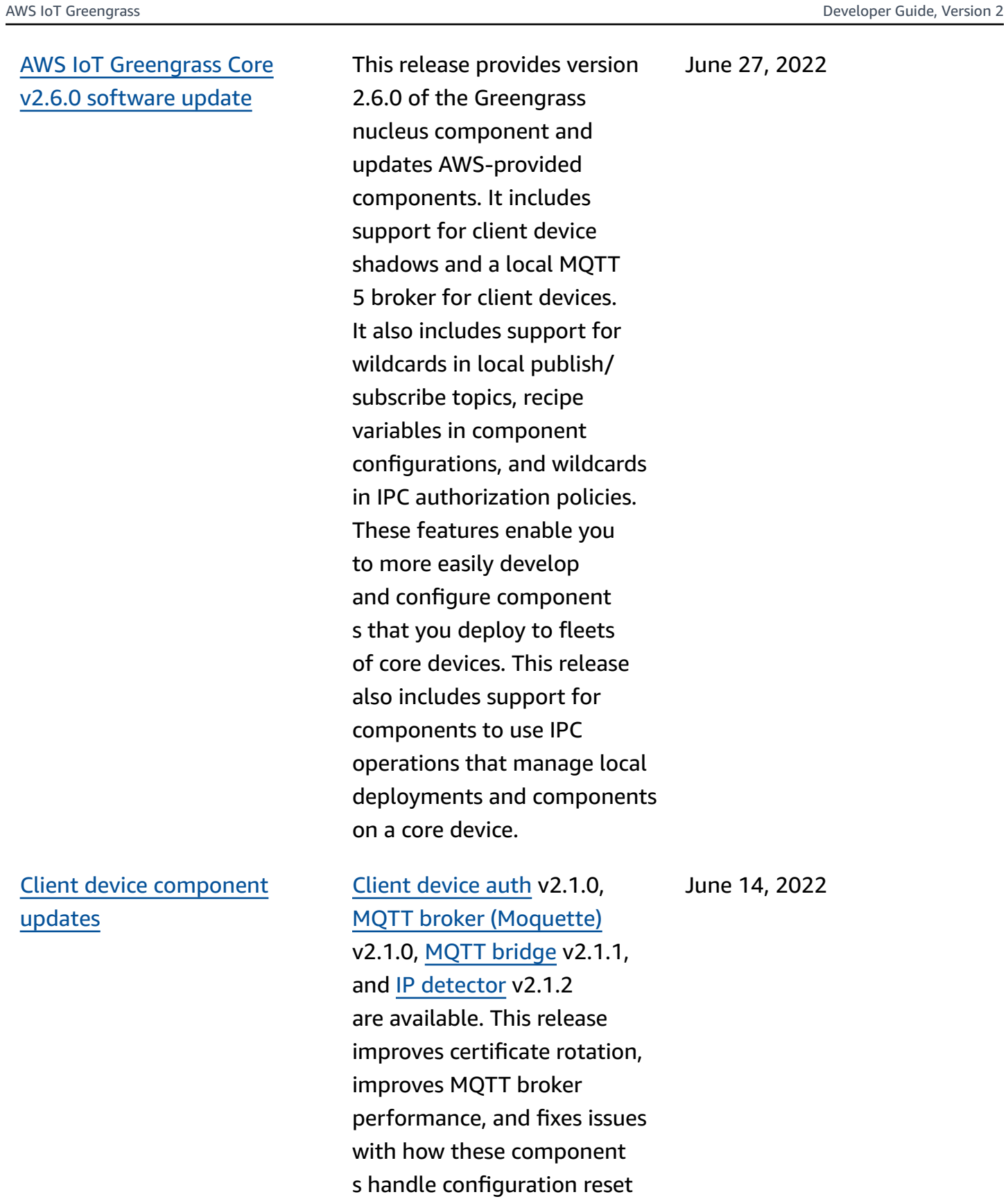

updates.

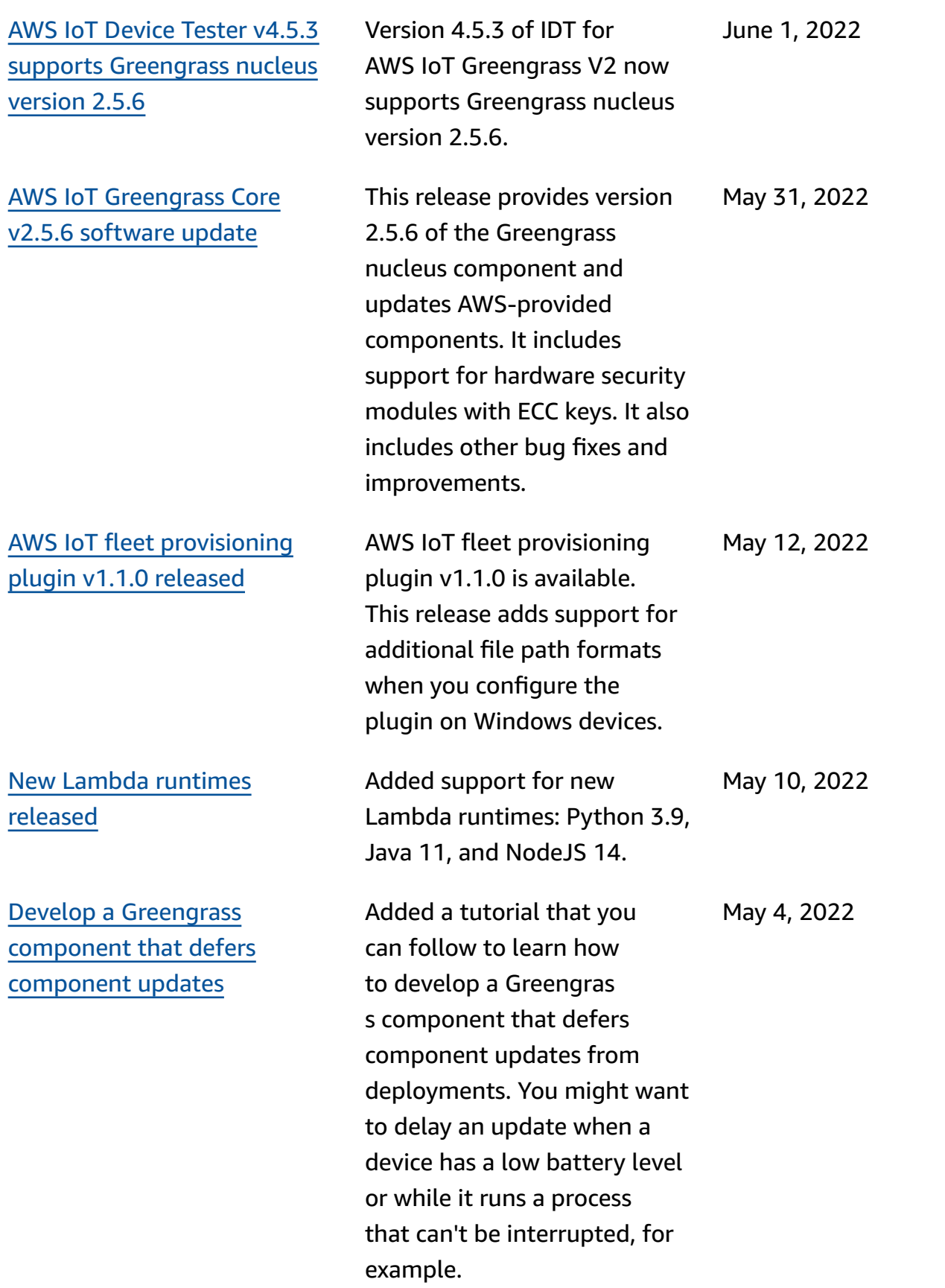

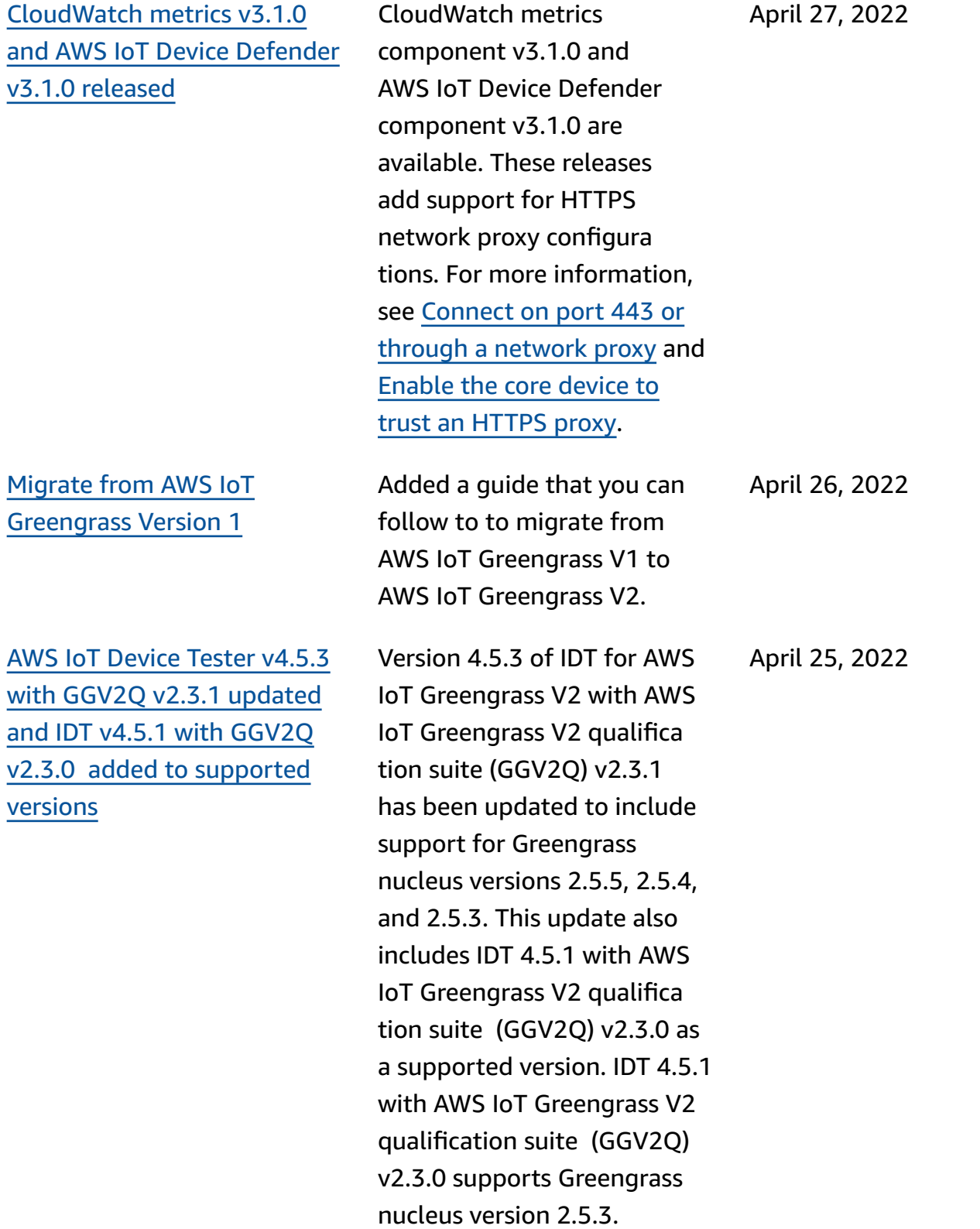

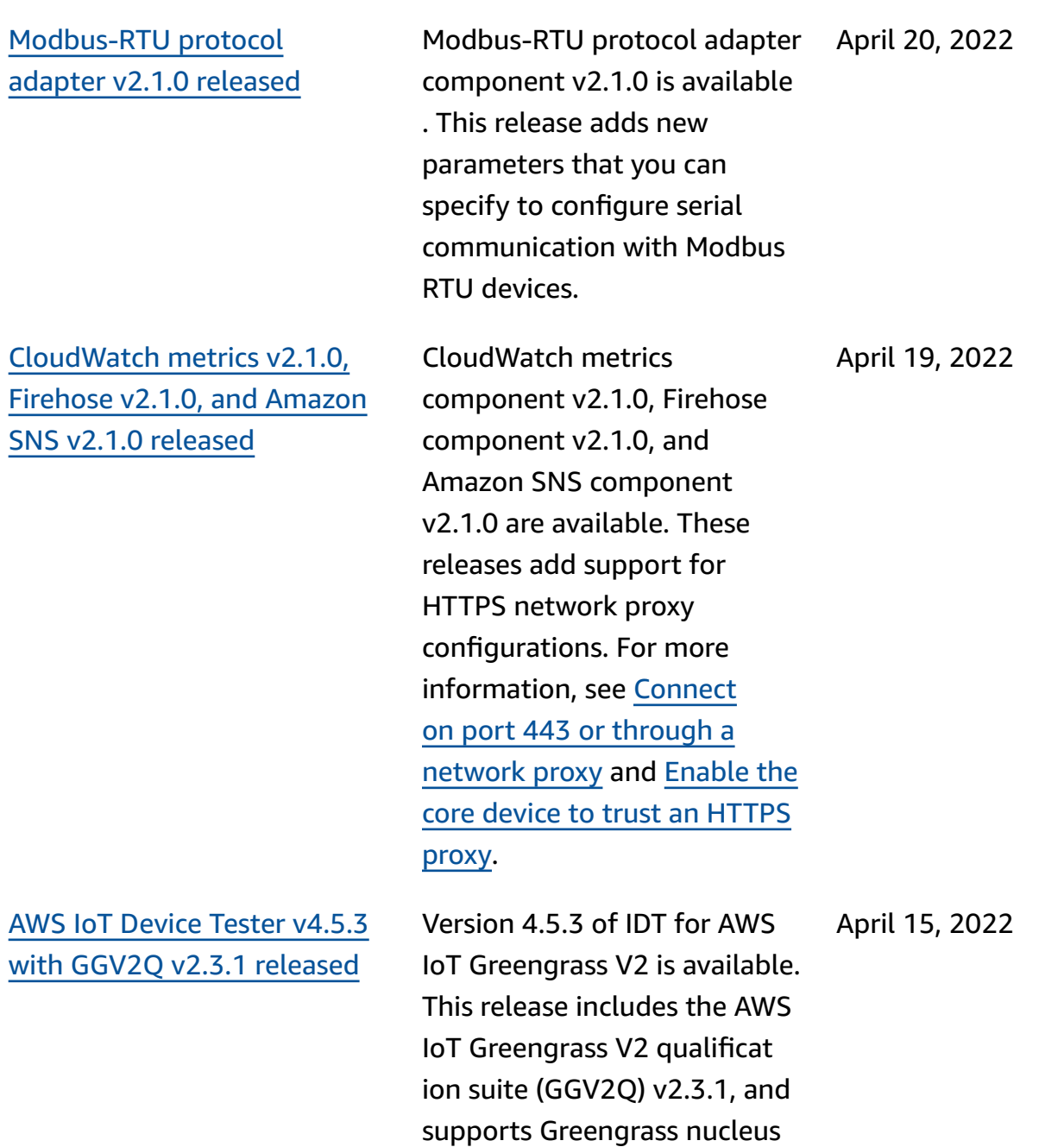

version 2.5.5.

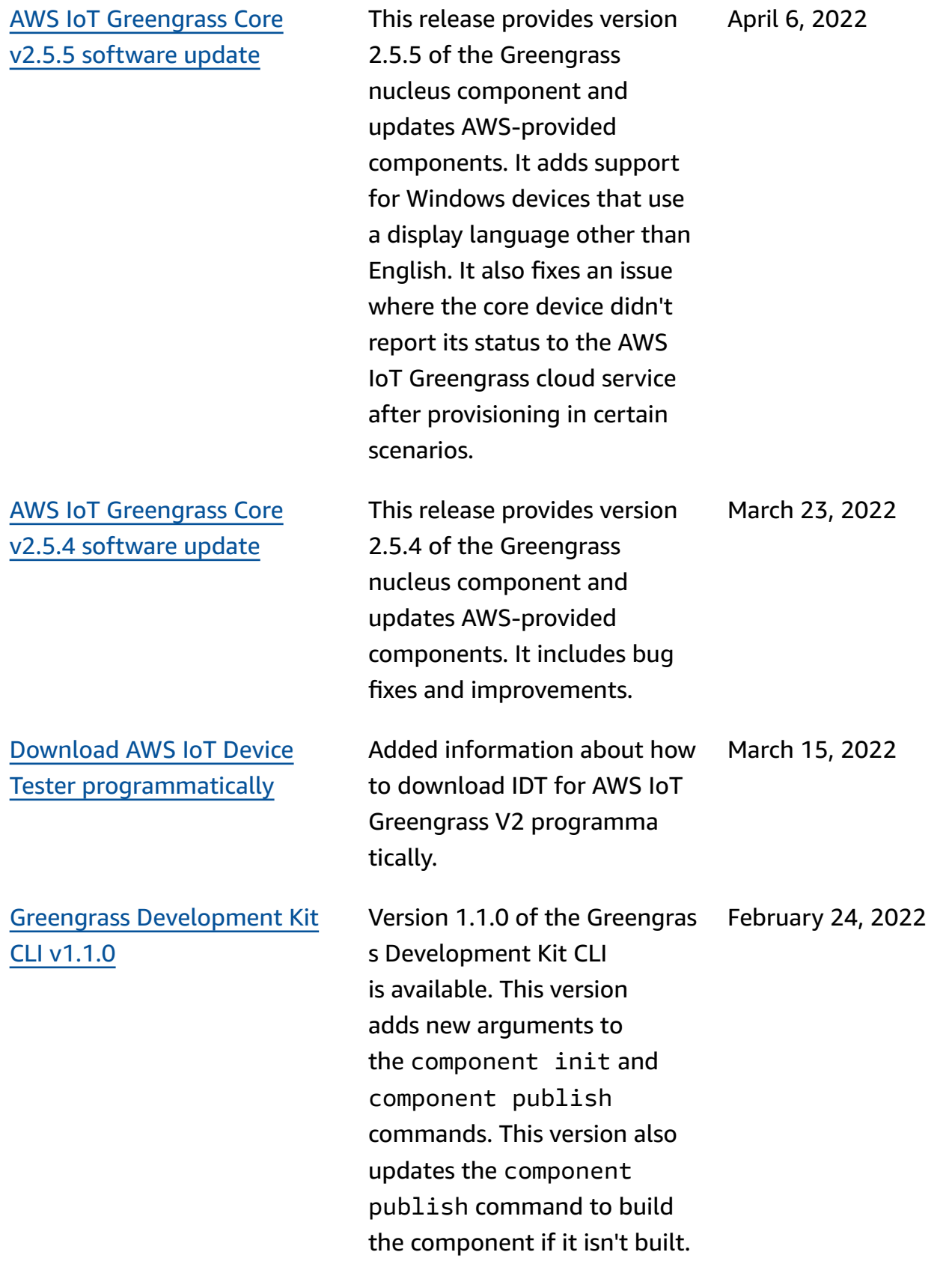

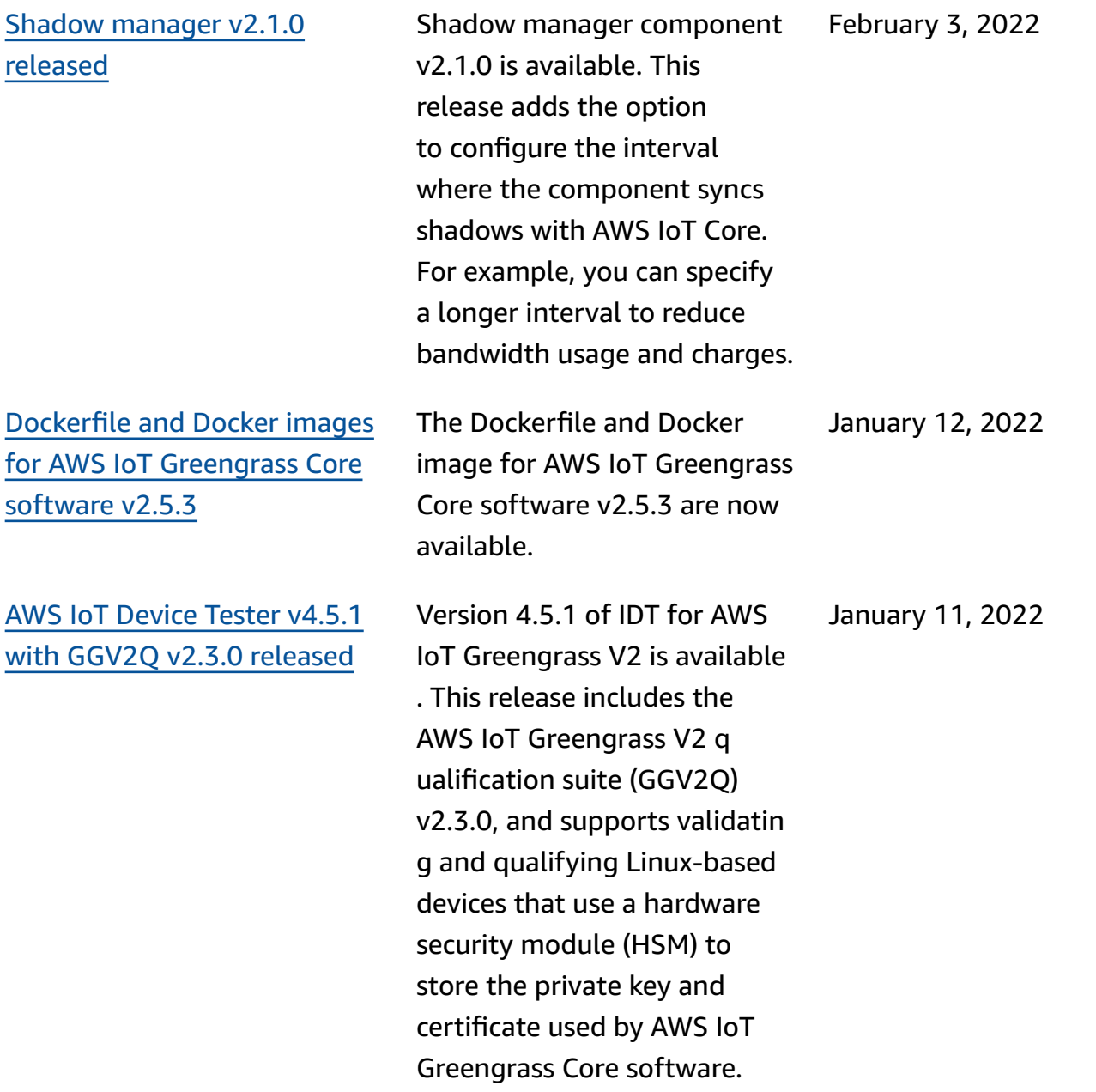

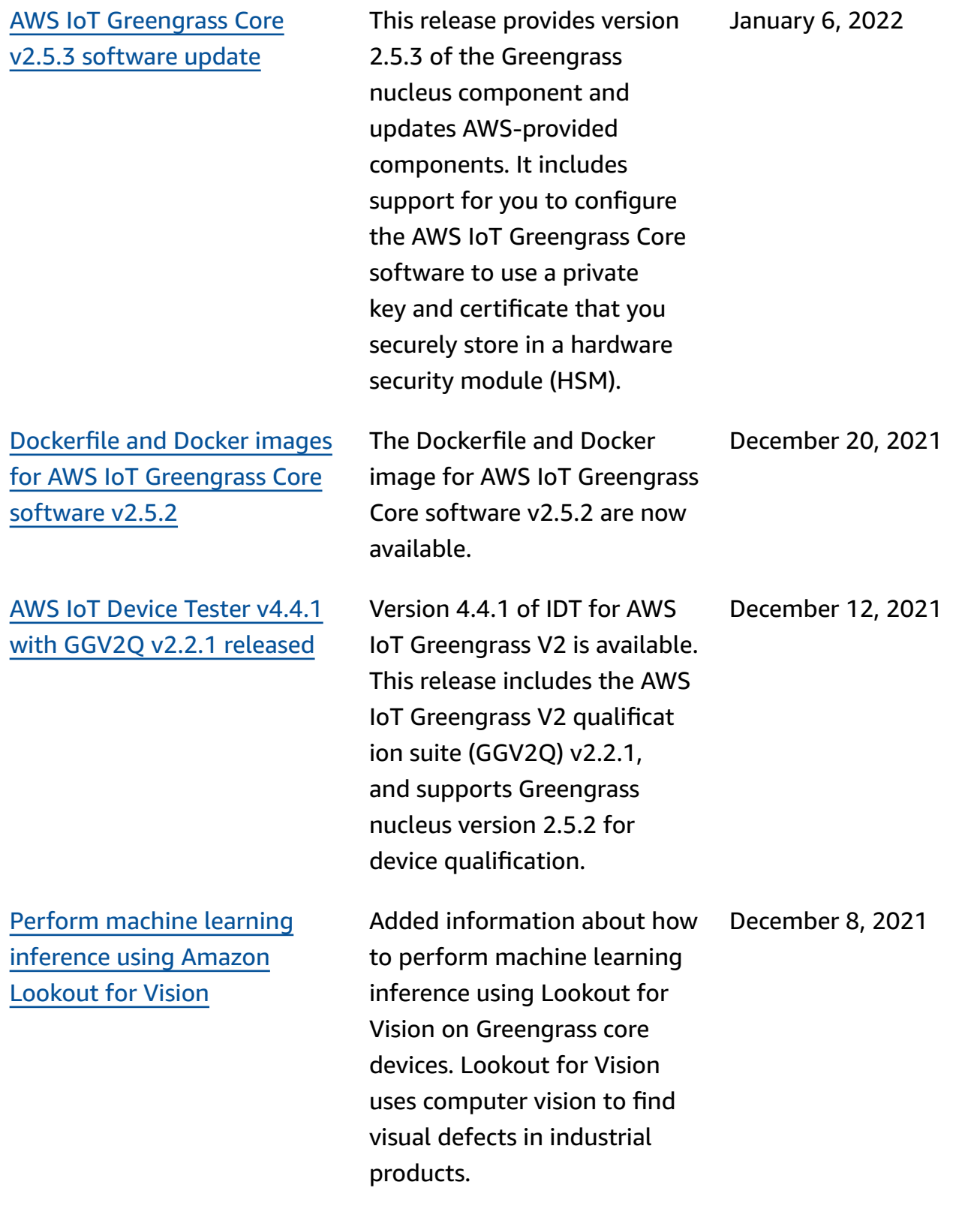

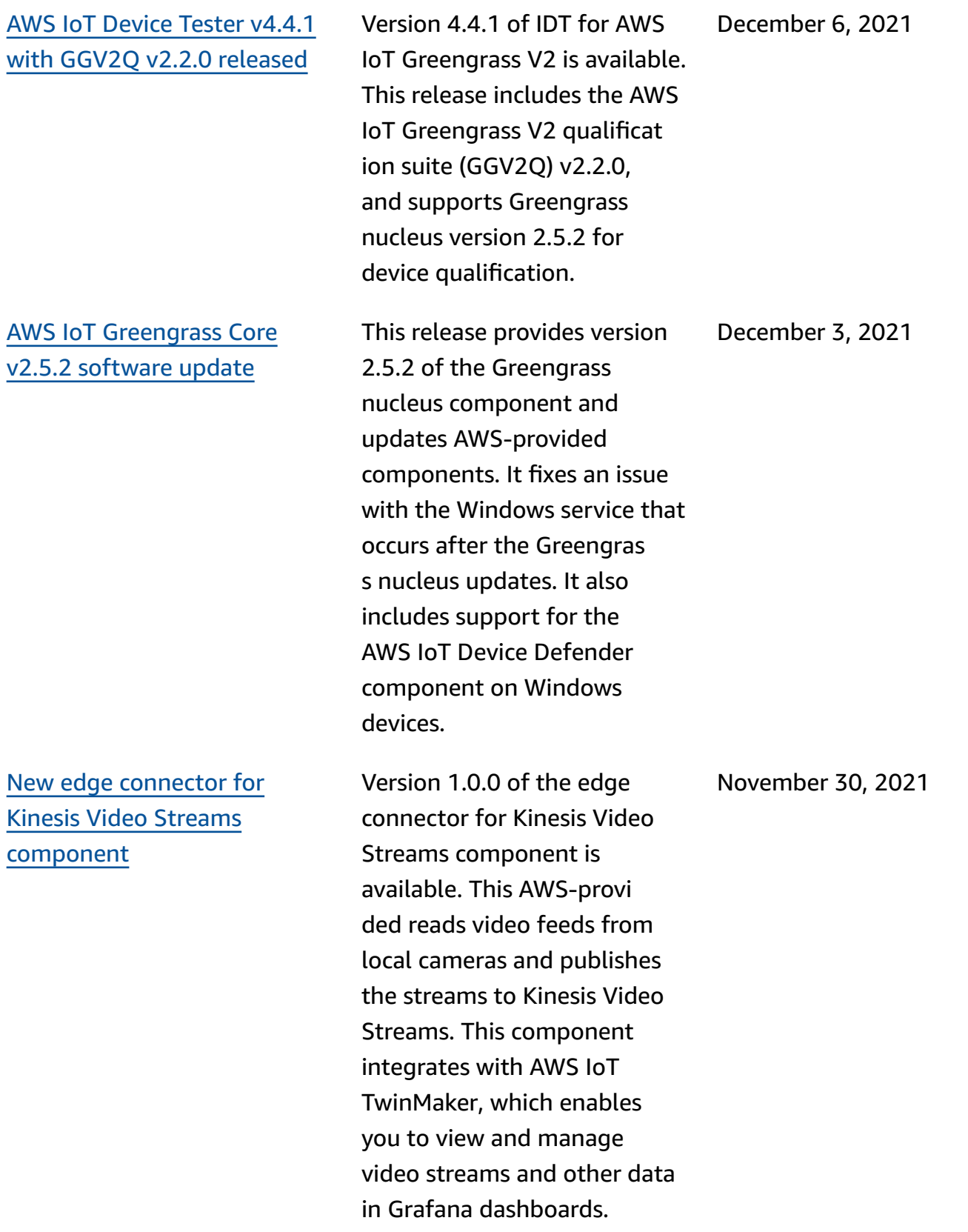

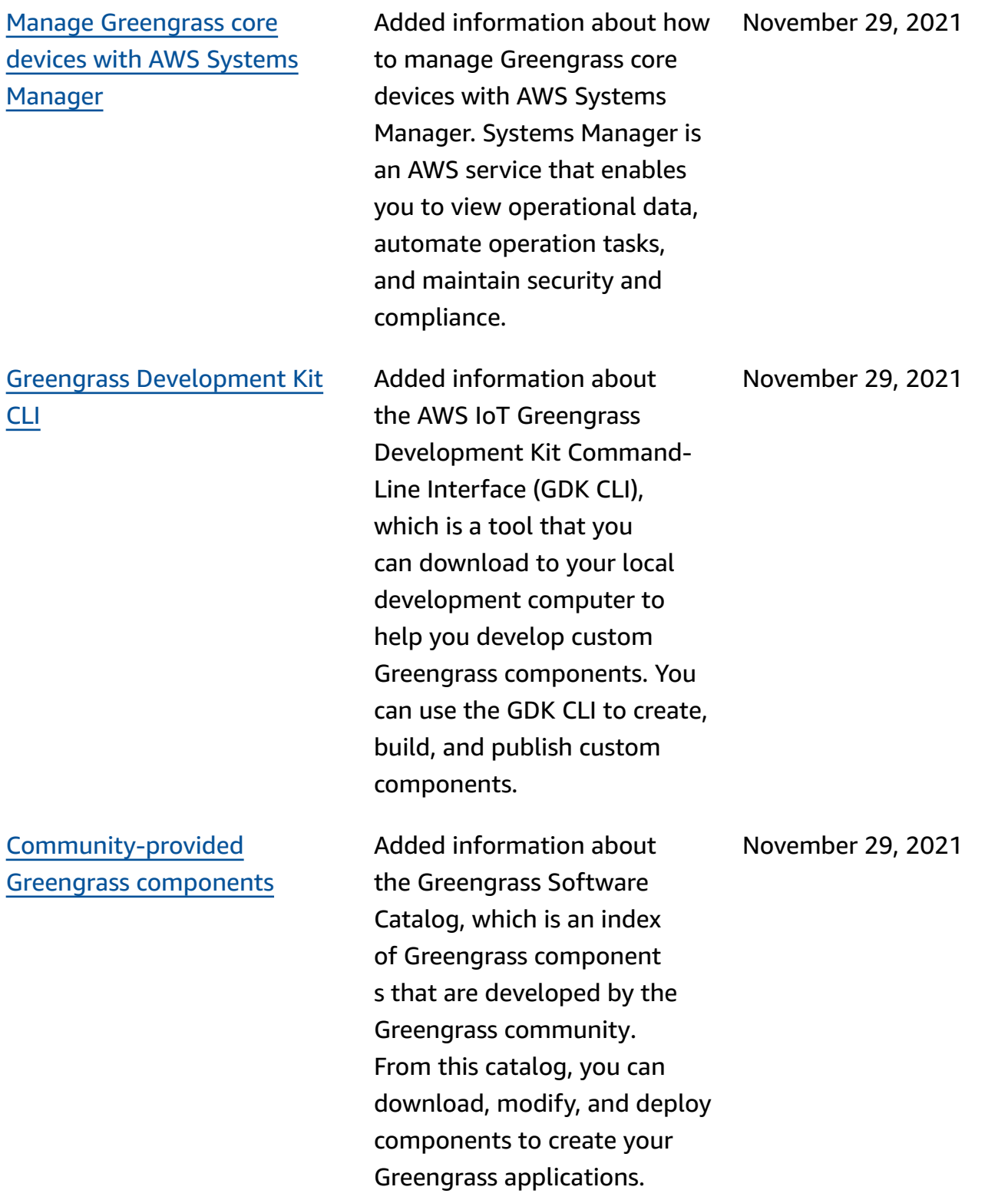

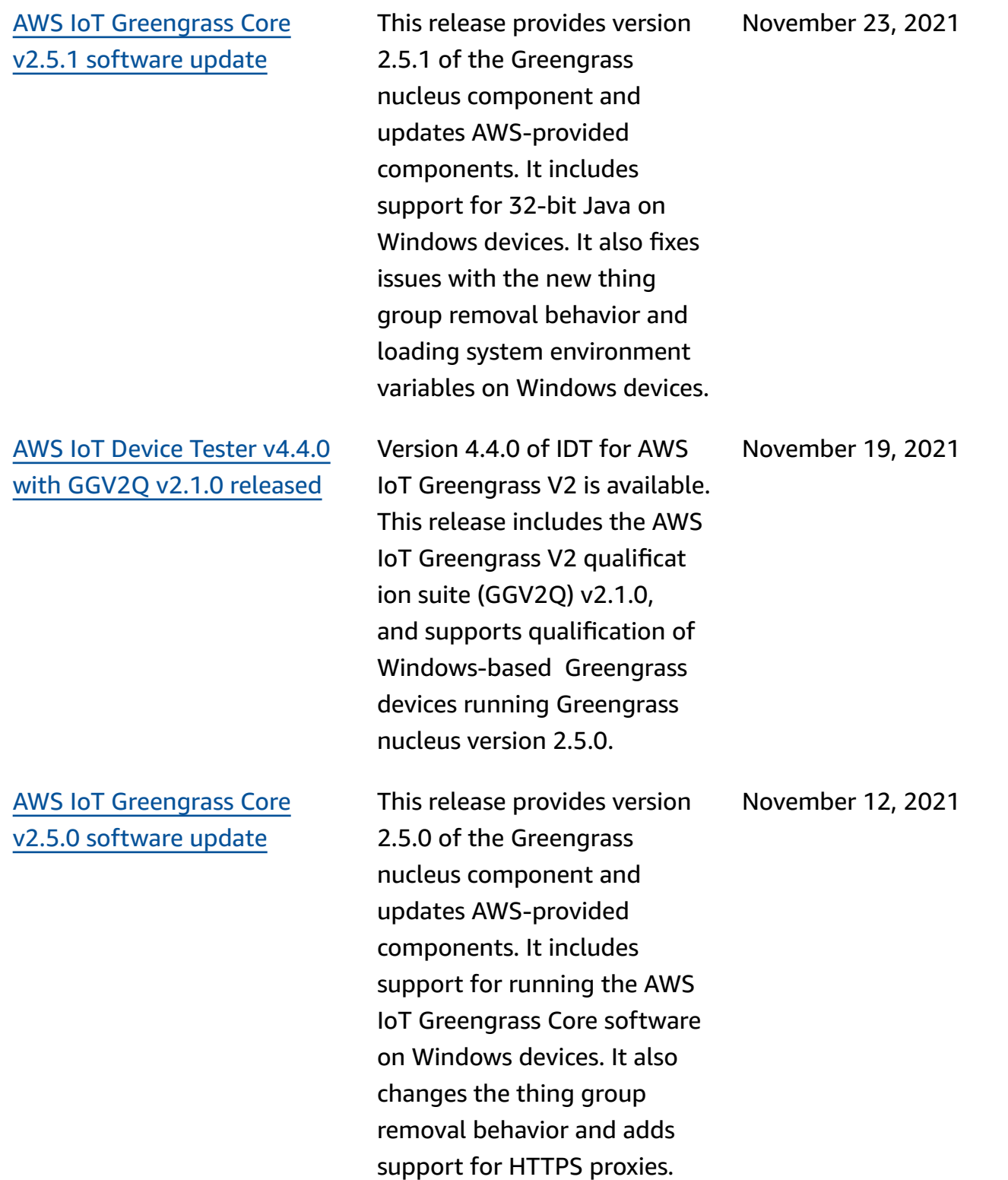

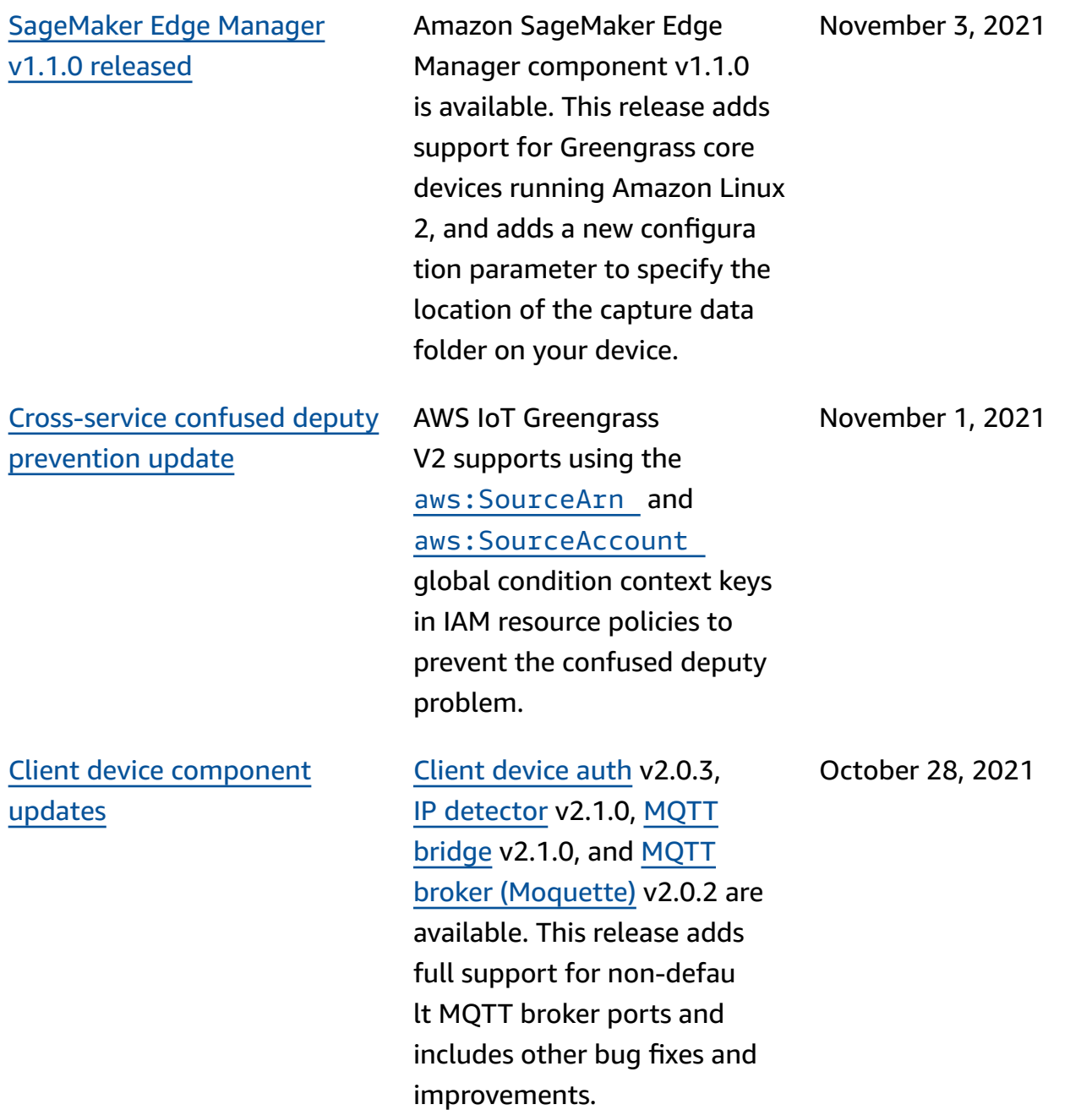

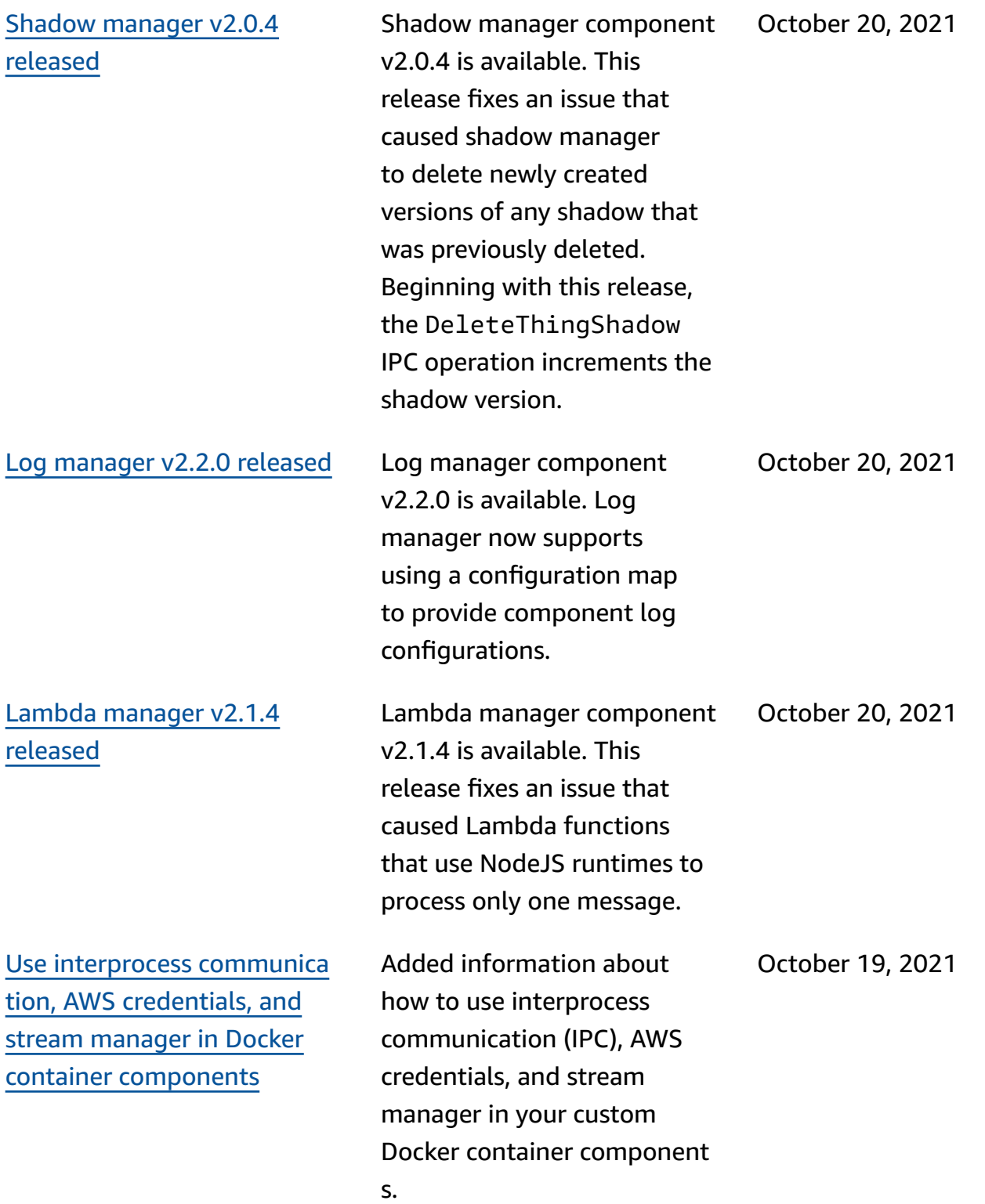

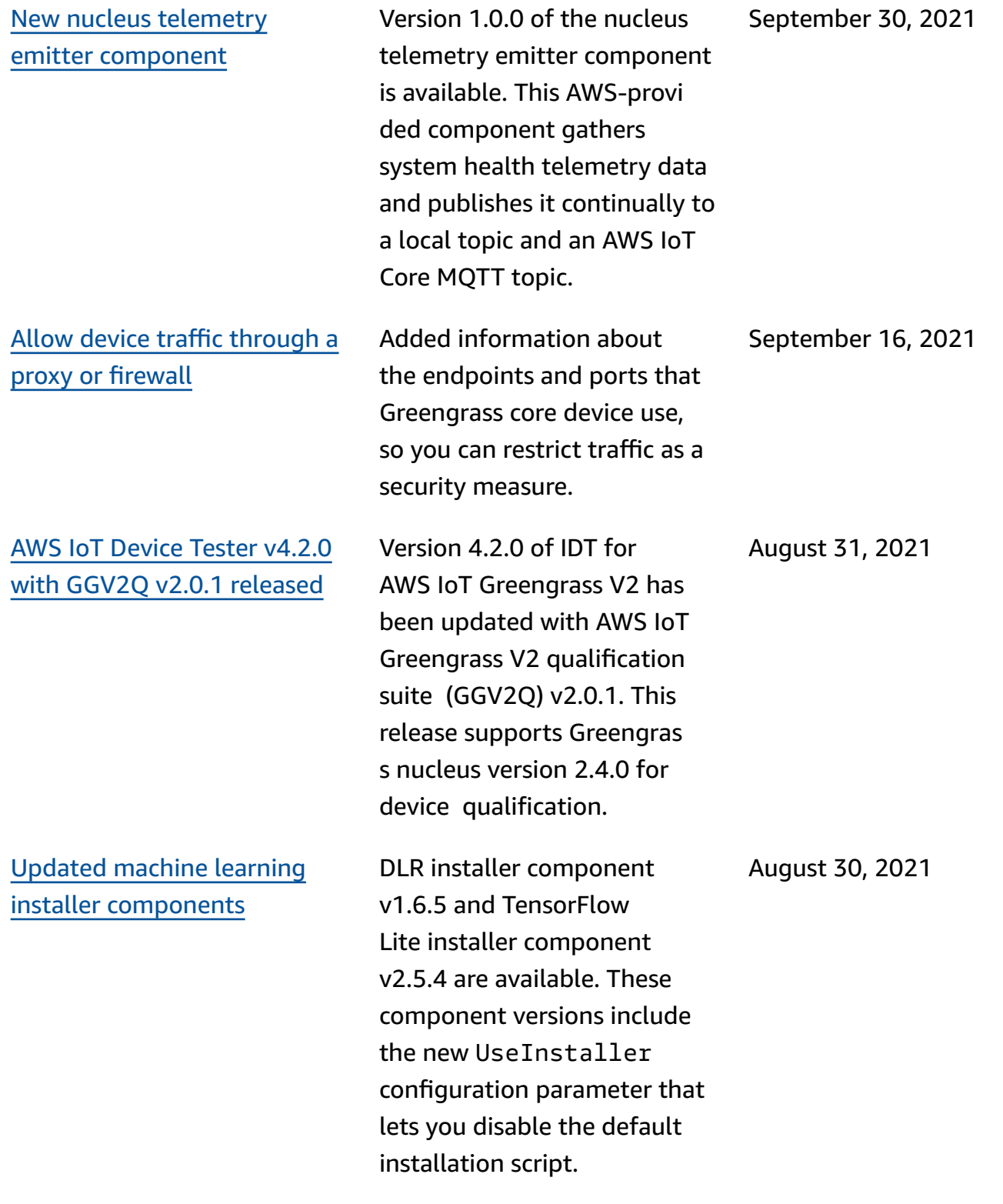

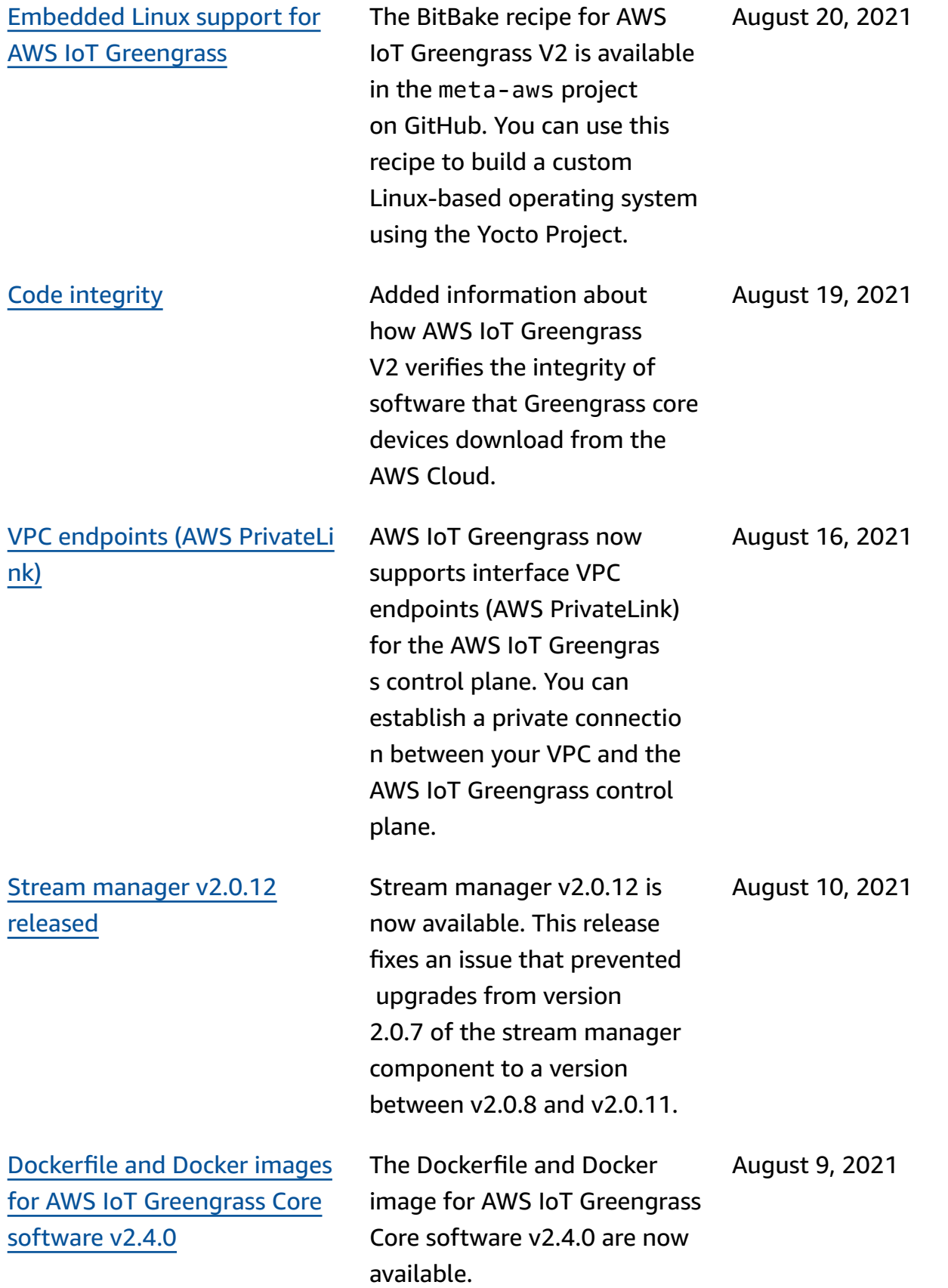

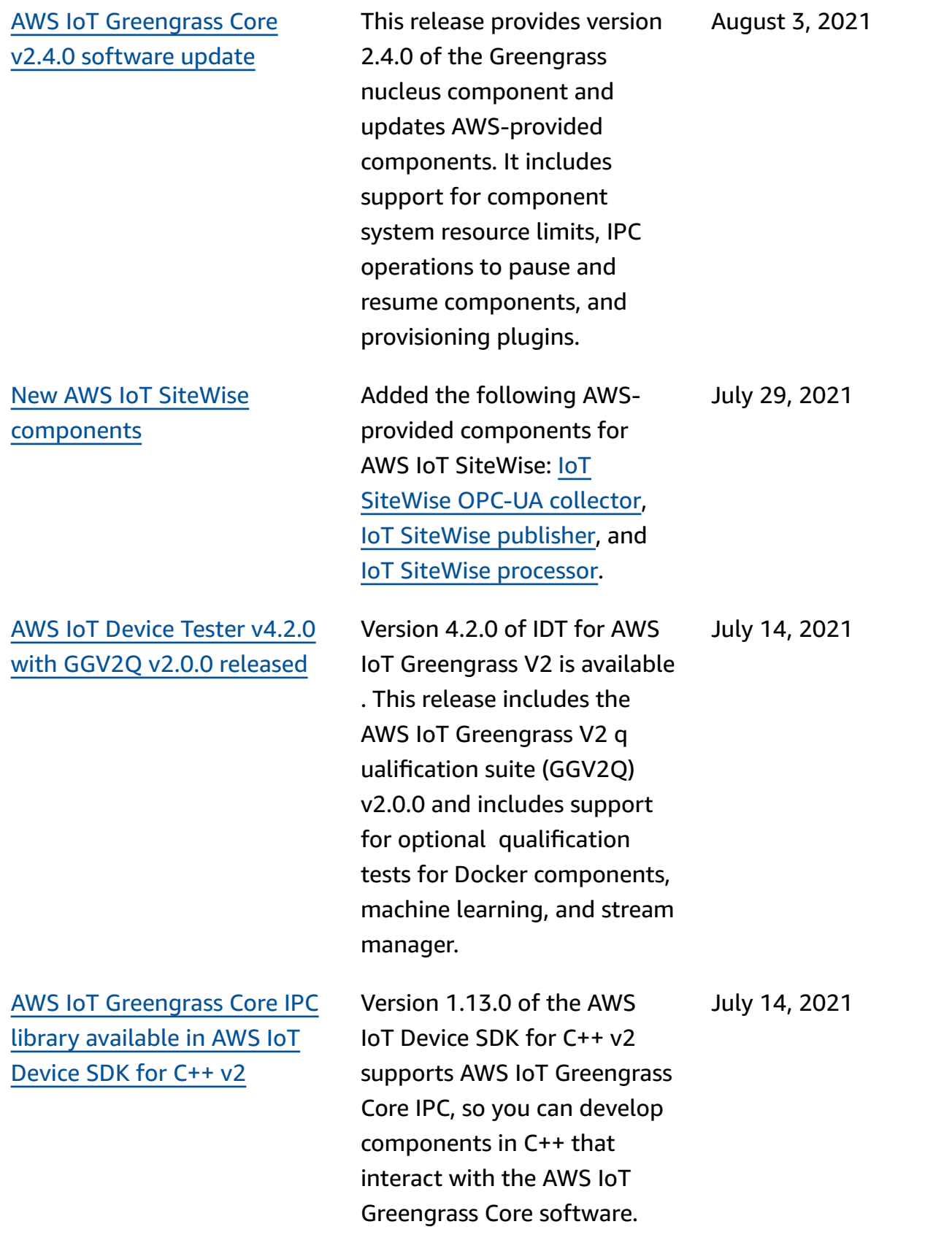

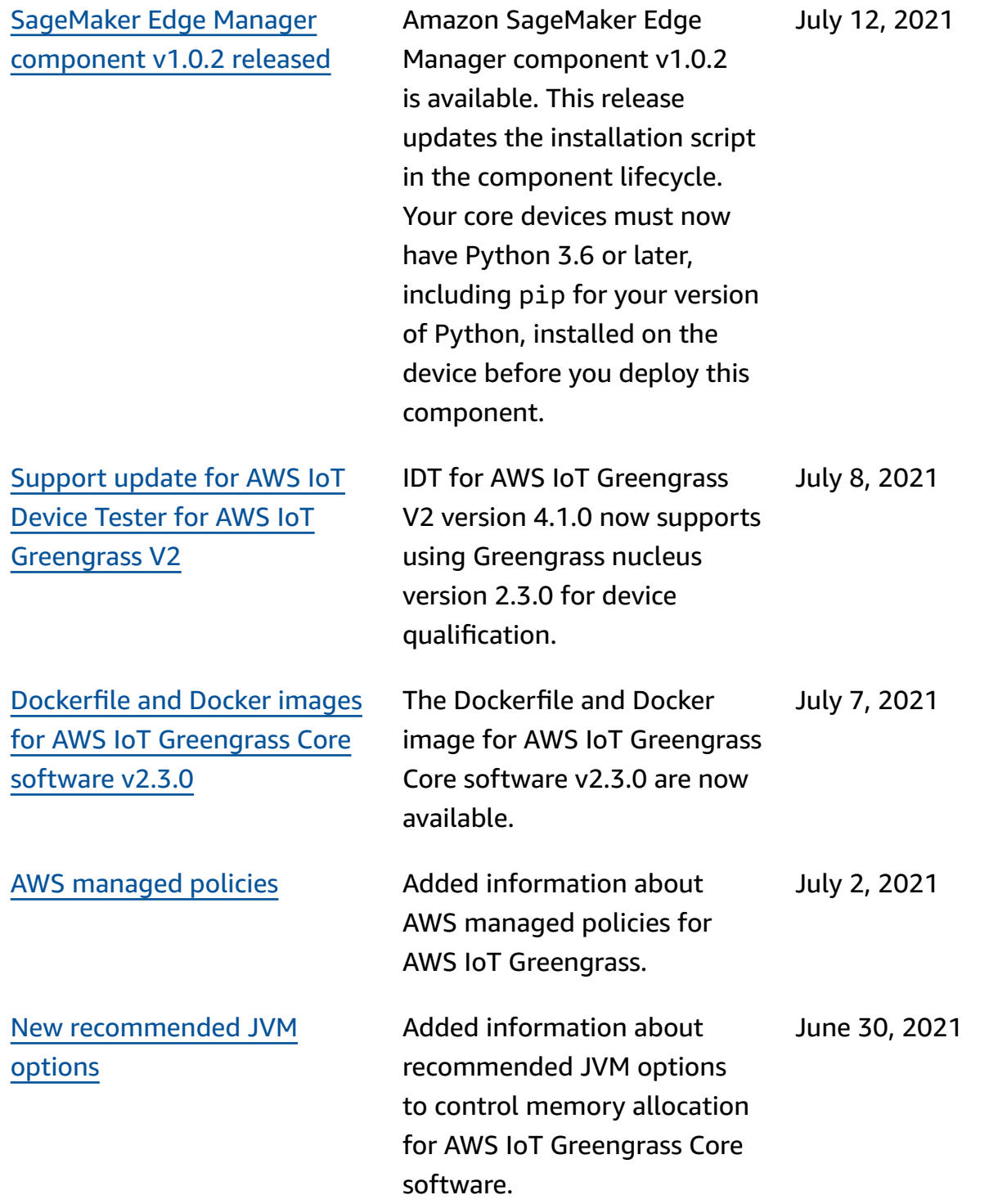

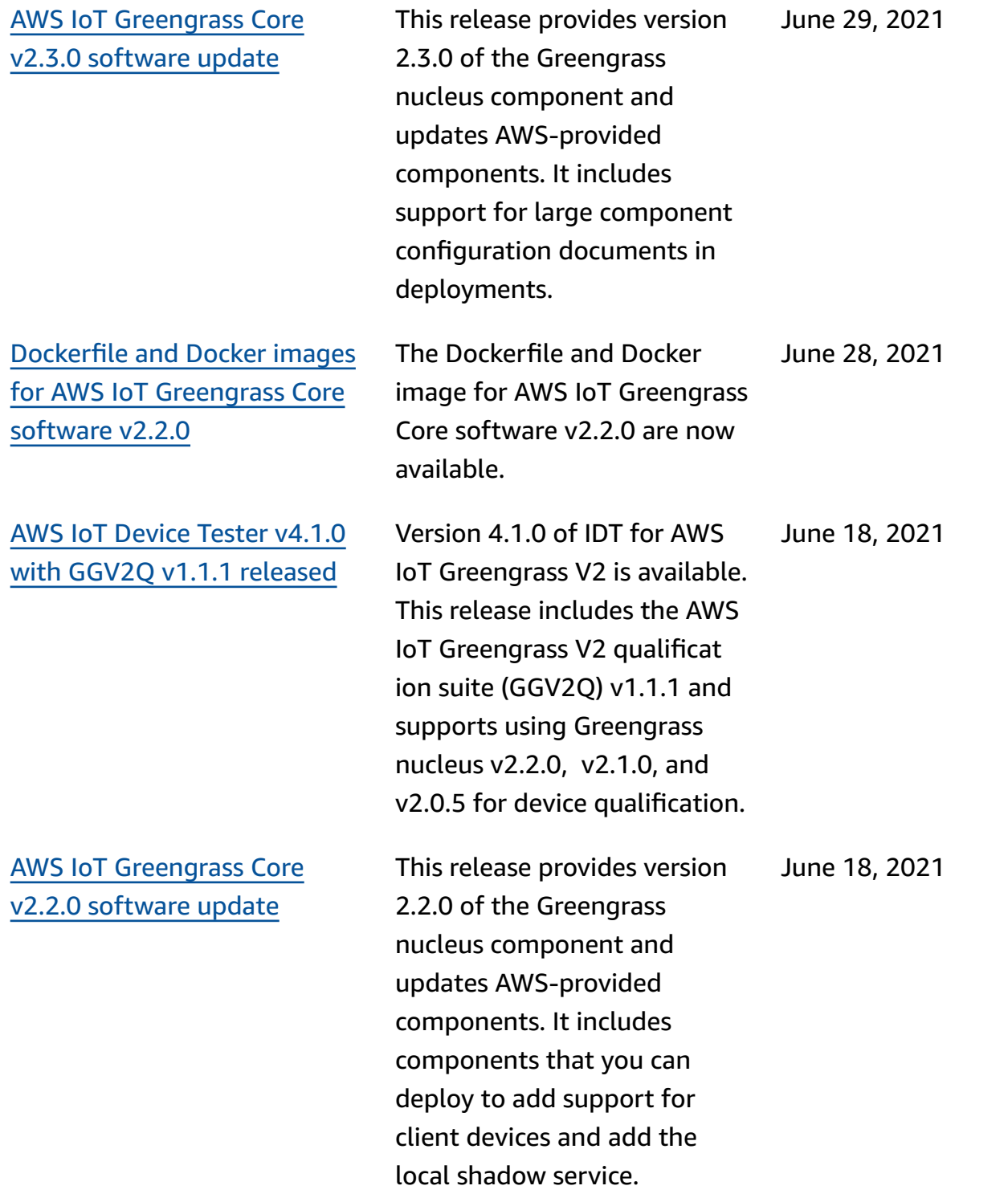

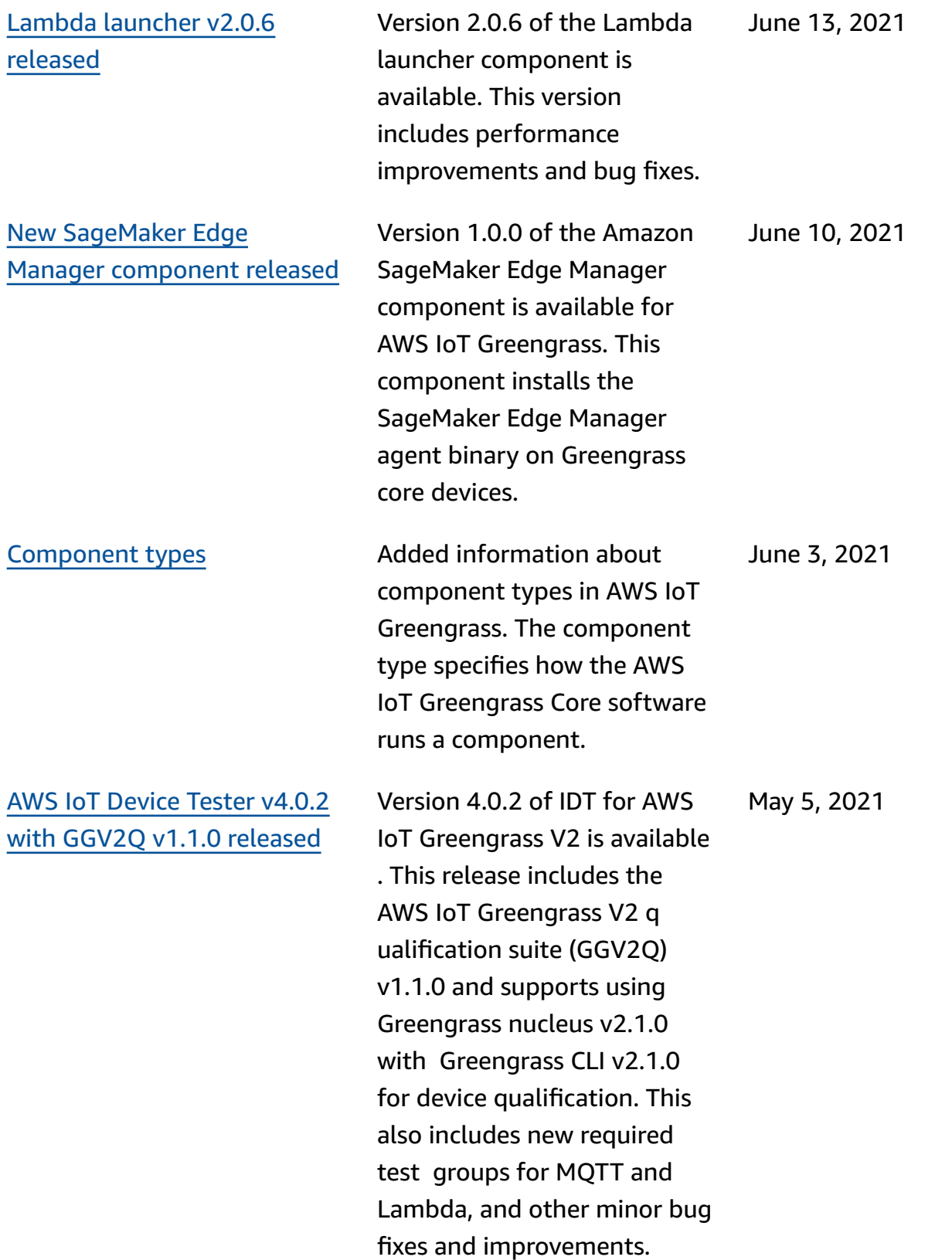

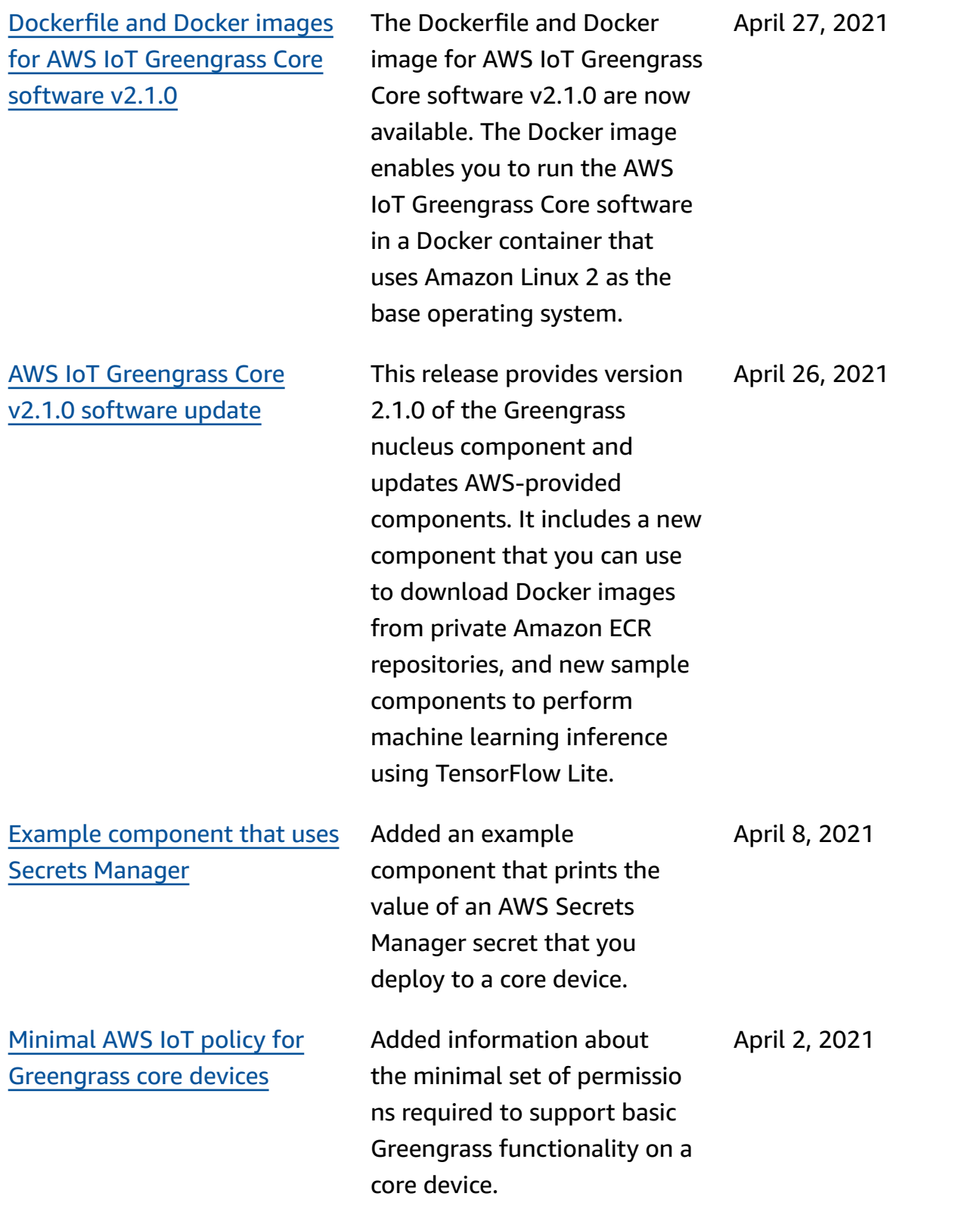

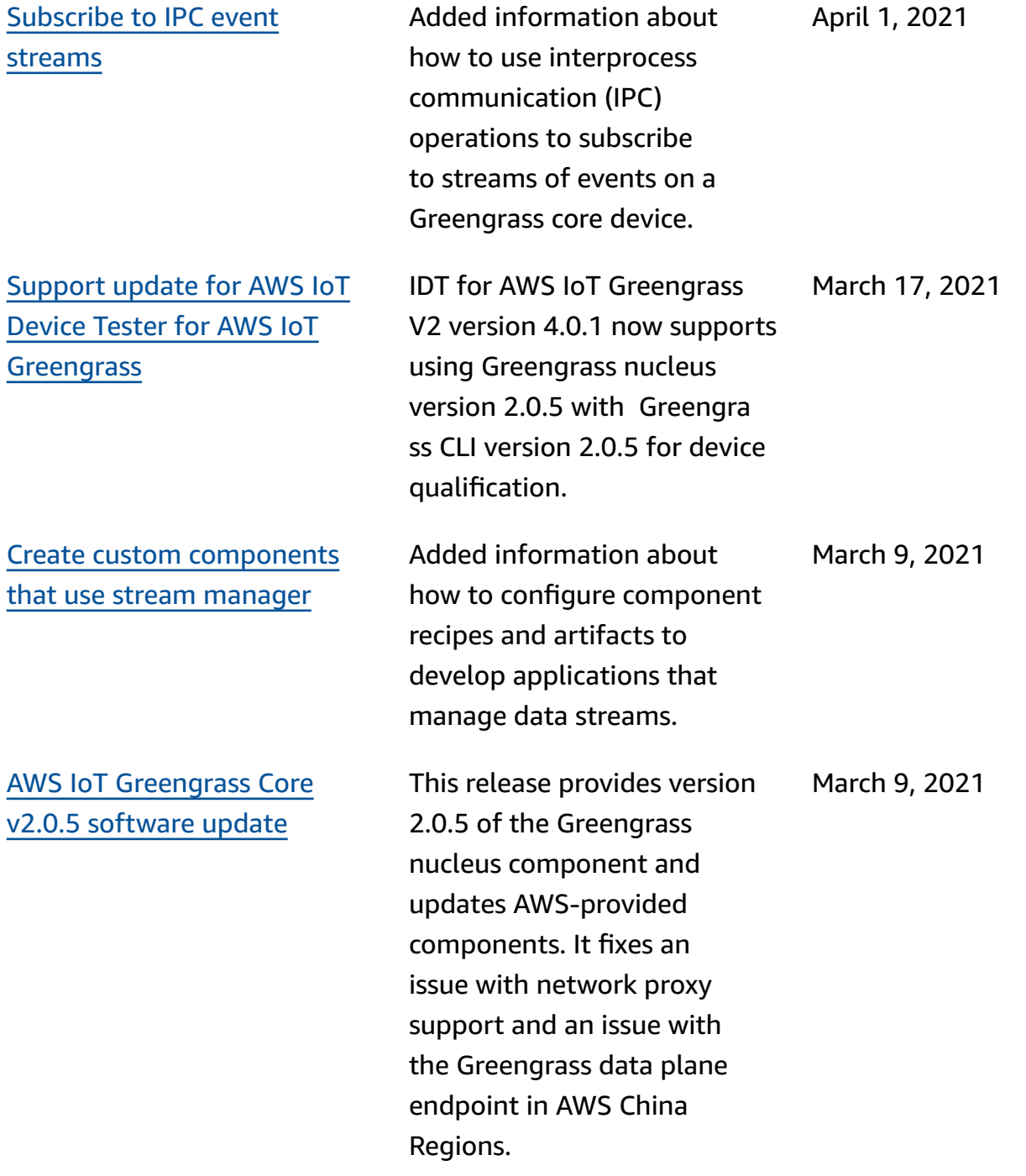

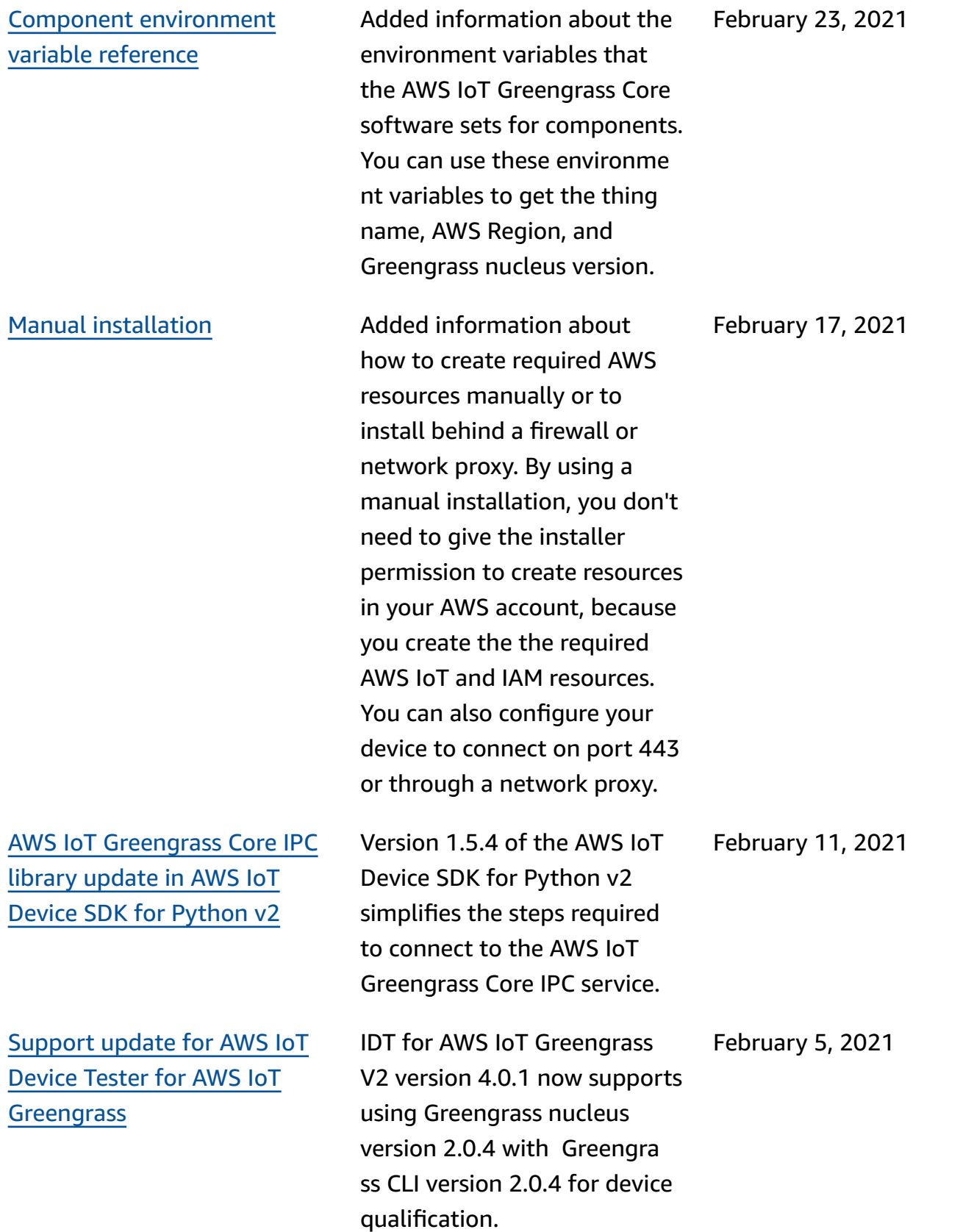

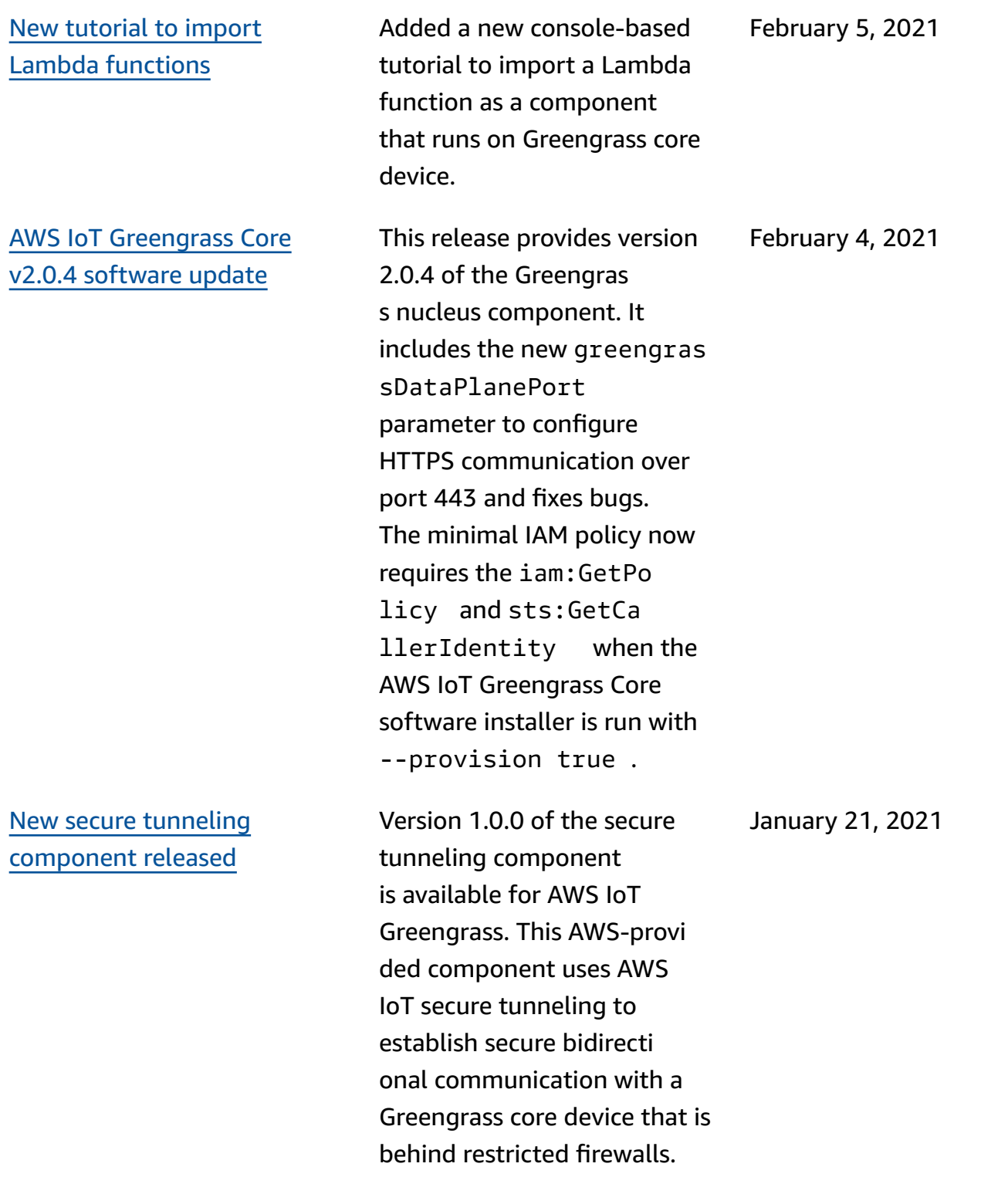

AWS IoT [Device](https://docs.aws.amazon.com/greengrass/v2/developerguide/device-tester-for-greengrass-ug.html) Tester for AWS IoT [Greengrass](https://docs.aws.amazon.com/greengrass/v2/developerguide/device-tester-for-greengrass-ug.html) v4.0.1 [released](https://docs.aws.amazon.com/greengrass/v2/developerguide/device-tester-for-greengrass-ug.html) Version 4.0.1 of IDT for AWS IoT Greengrass V2 is available . This version enables you to use IDT to develop and run your custom test suites for device validation. This also includes code signed IDT applications for macOS and Windows. December 22, 2020 Initial [release](https://docs.aws.amazon.com/greengrass/v2/developerguide) of AWS IoT [Greengrass](https://docs.aws.amazon.com/greengrass/v2/developerguide) Version 2 AWS IoT Greengrass V2 is a new major version release of AWS IoT Greengrass. This version adds several features such as modular software components and continuous deployments. These features make it easier for you to develop and manage edge applications. December 15, 2020

## **AWS Glossary**

For the latest AWS terminology, see the AWS [glossary](https://docs.aws.amazon.com/glossary/latest/reference/glos-chap.html) in the *AWS Glossary Reference*.